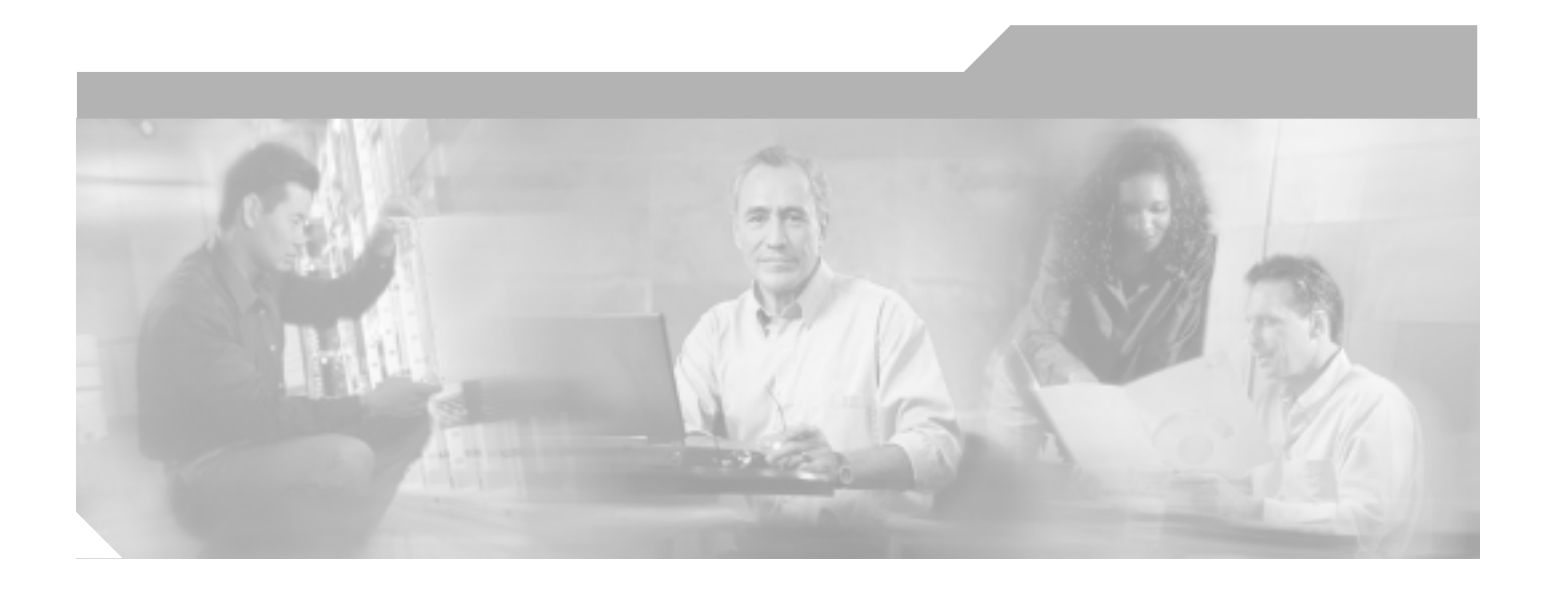

# **Cisco ONS 15454**

Release 7.2 2006 5

Customer Order Number: DOC-J-7817732= Text Part Number: 78-17732-01-J

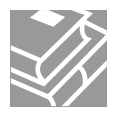

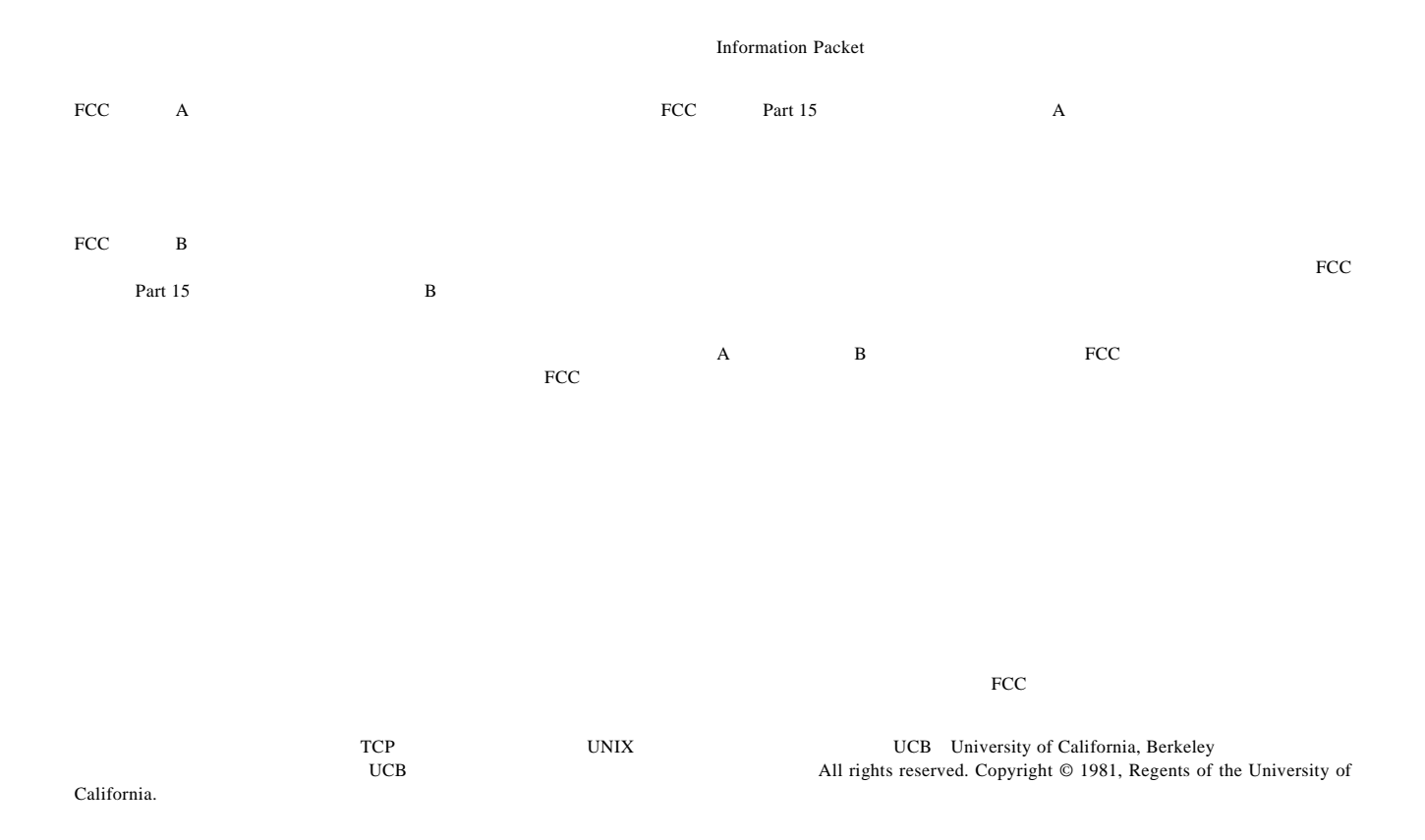

CCSP CCVP Cisco Square Bridge Follow Me Browsing StackWise Cisco Systems, Inc. Changing the Way We Work, Live, Play, and Learn iQuick Study Cisco Systems, Inc. 000 Access Registrar Aironet BPX Catalyst CCDA CCDP CCIE CCIP CCNA CCNP Cisco Cisco Certified Internetwork Expert Cisco IOS Cisco Press Cisco Systems Cisco Systems Capital Cisco Systems Cisco Unity Enterprise/Solver EtherChannel EtherFast EtherSwitch Fast Step FormShare GigaDrive GigaStack HomeLink Internet Quotient IOS IP/TV iQ Expertise iQ our Readiness Scorecard LightStream Linksys MeetingPlace MGX Networkers Metworking Academy Network Registrar Packet PIX Post-Routing Pre-Routing ProConnect RateMUX ScriptShare SlideCast SMARTnet The Fastest Way to Increase Your Internet Quotient TransPath Cisco Systems, Inc.

このマニュアルまたは Web サイトで言及している他の商標はいずれも、それぞれの所有者のものです。「パートナー」という用語を使用していても、シ

 $0601R$ 

このマニュアルで使用されている IP アドレスは、実際のアドレスを意図したものではありません。このマニュアルに含まれる例、コマンド表示出力、図  $IP$ 

 $Cisco$  *ONS* 15454 Copyright © 2000–2006 Cisco Systems, Inc. All rights reserved.

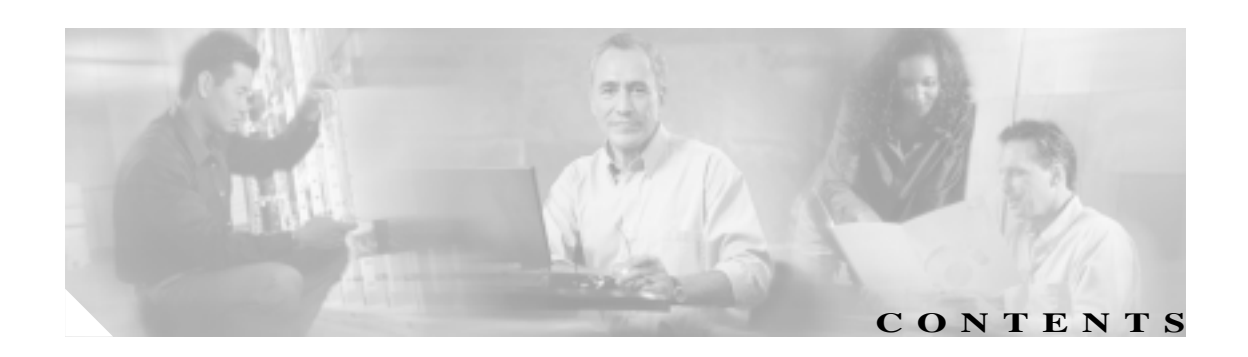

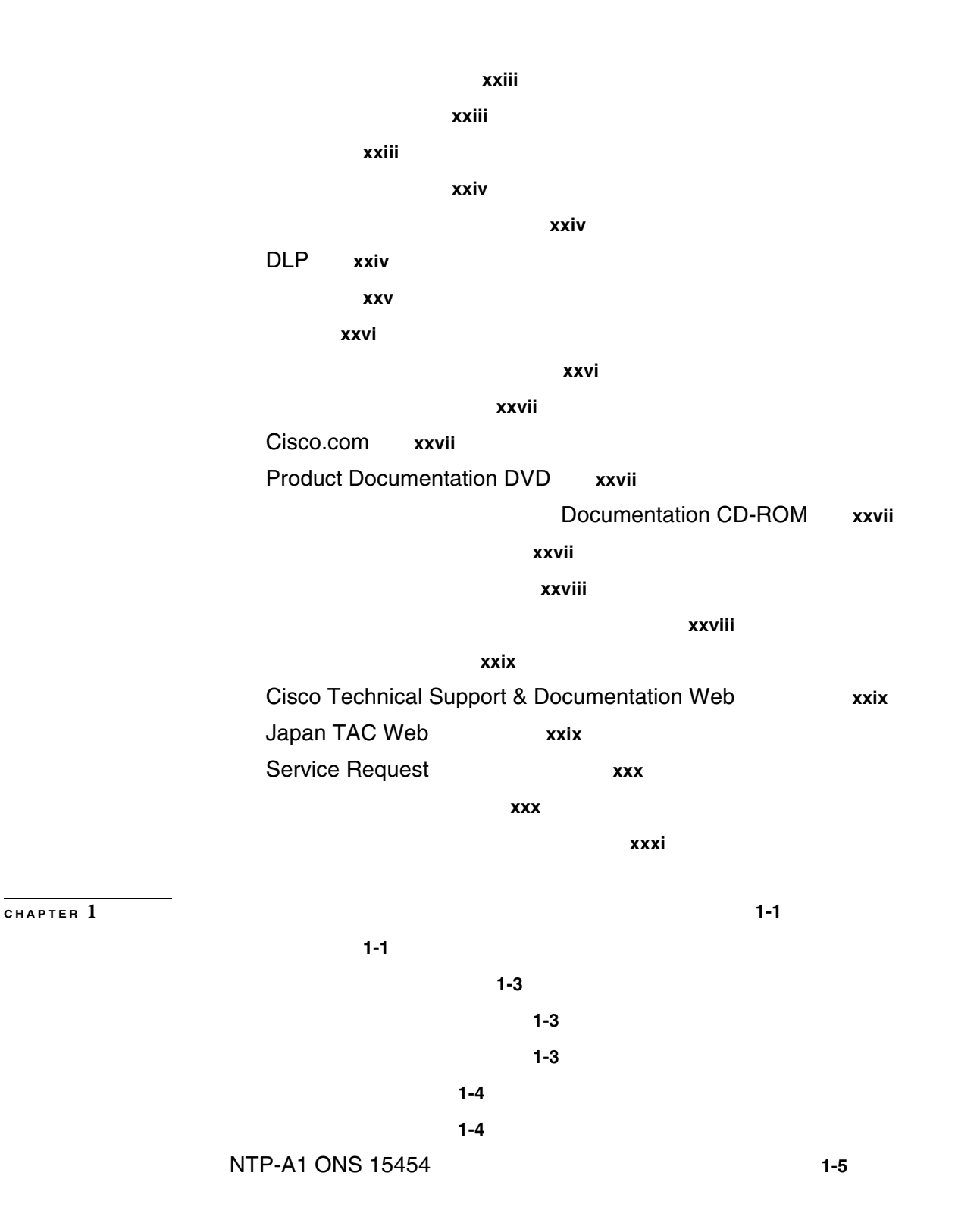

**CHAPTER 2** 

**CHAPTER 3** 

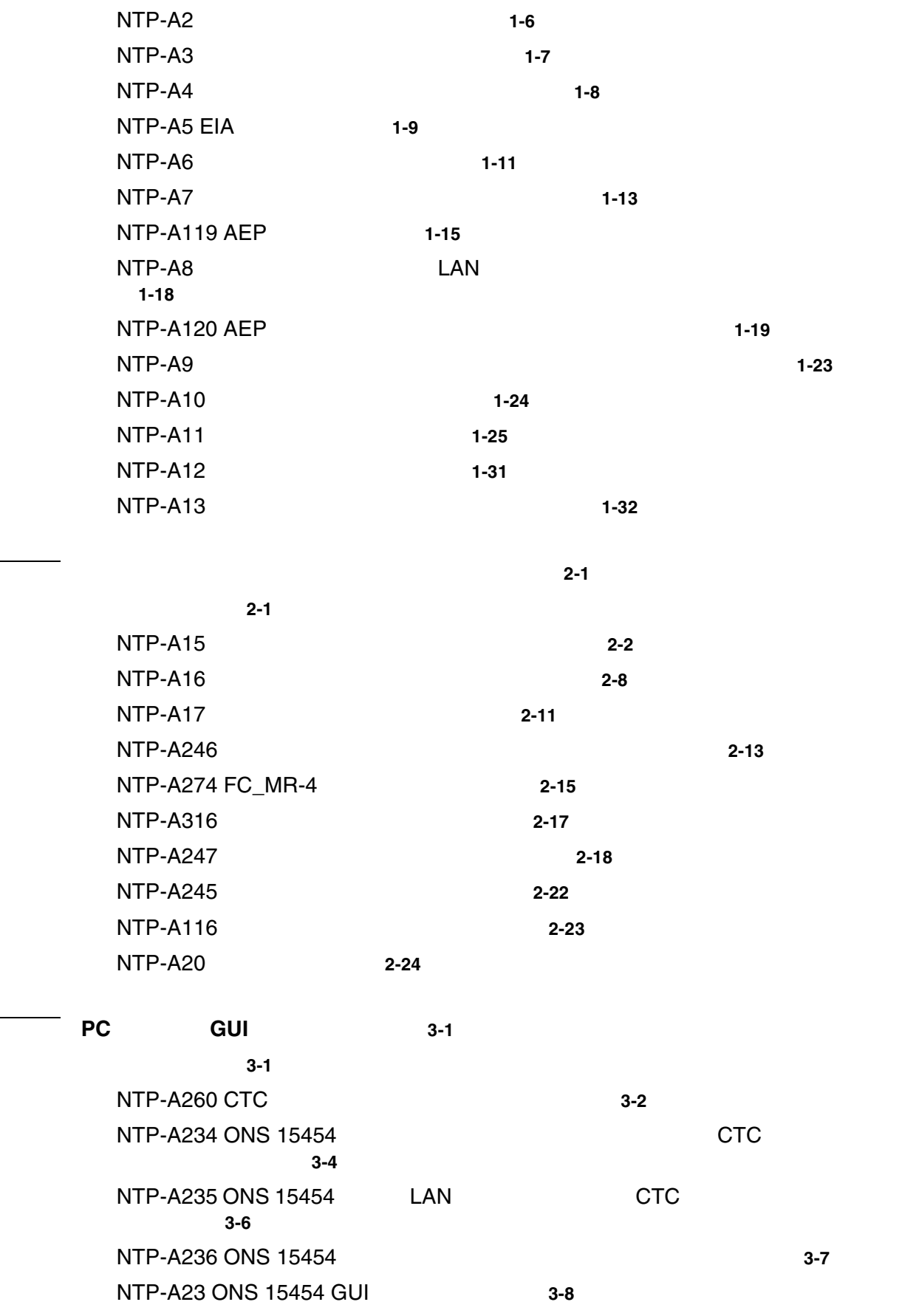

 $\blacksquare$ 

**CHAPTER 4** 4-1

 $\mathbf{I}$ 

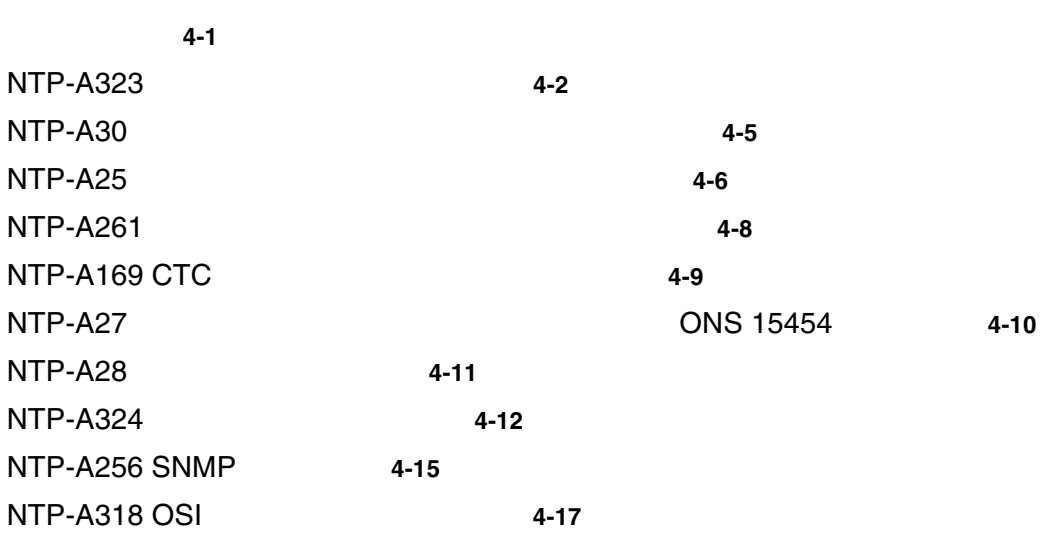

**CHAPTER 5 5-1** 

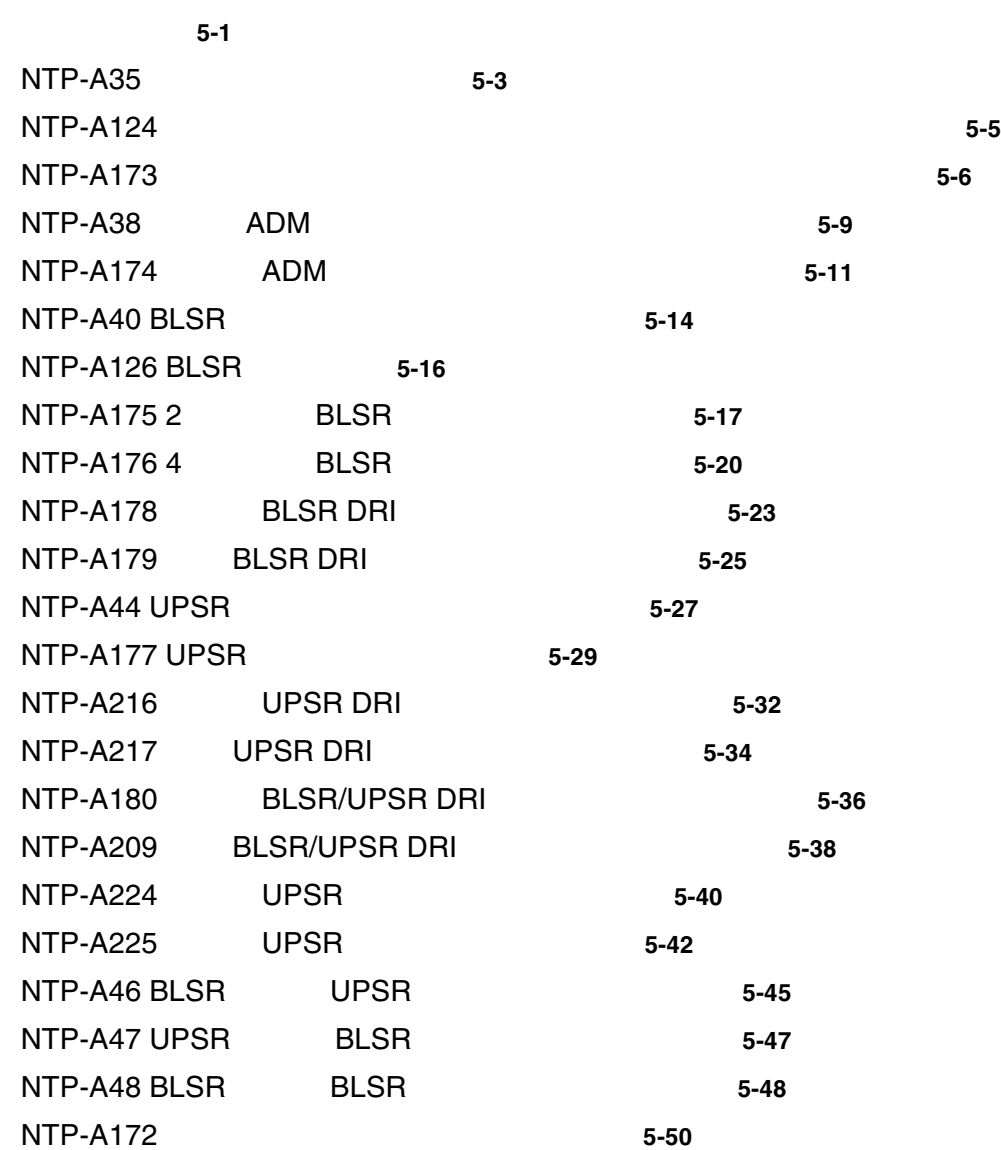

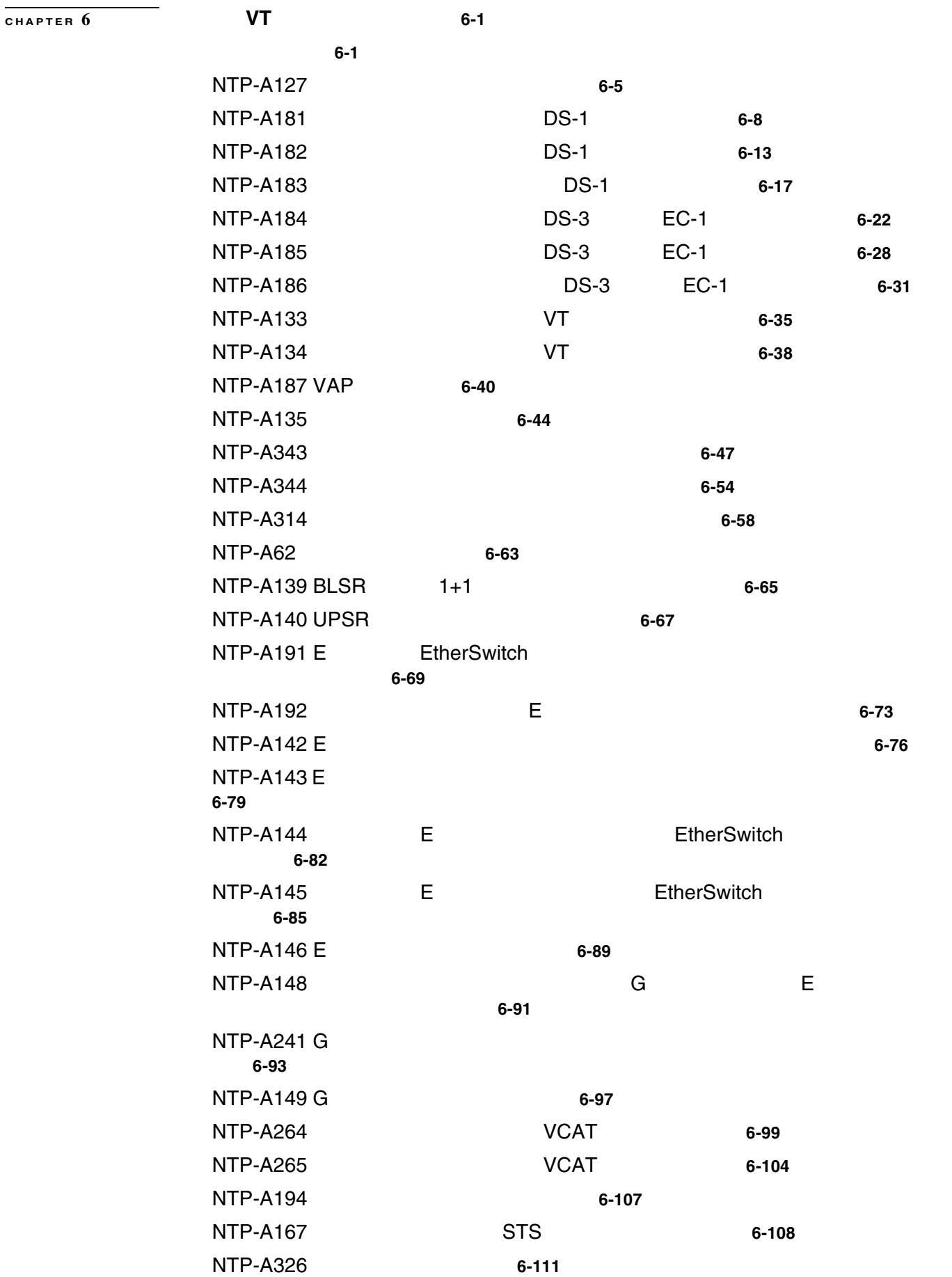

 $\overline{\phantom{a}}$ 

**CHAPTER** 7

 $\mathbf{L}$ 

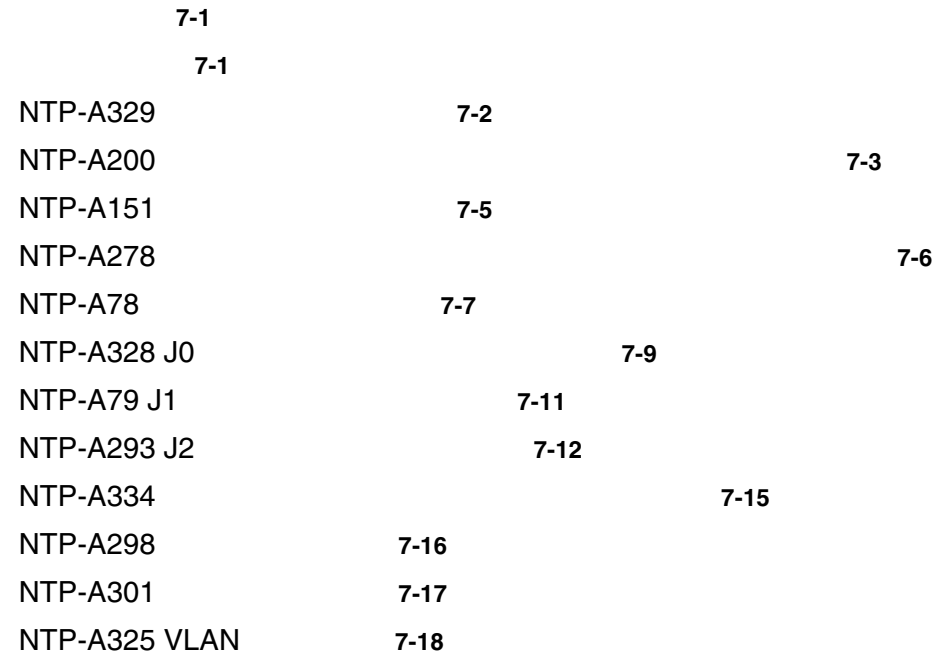

**CHAPTER 8** 8-1

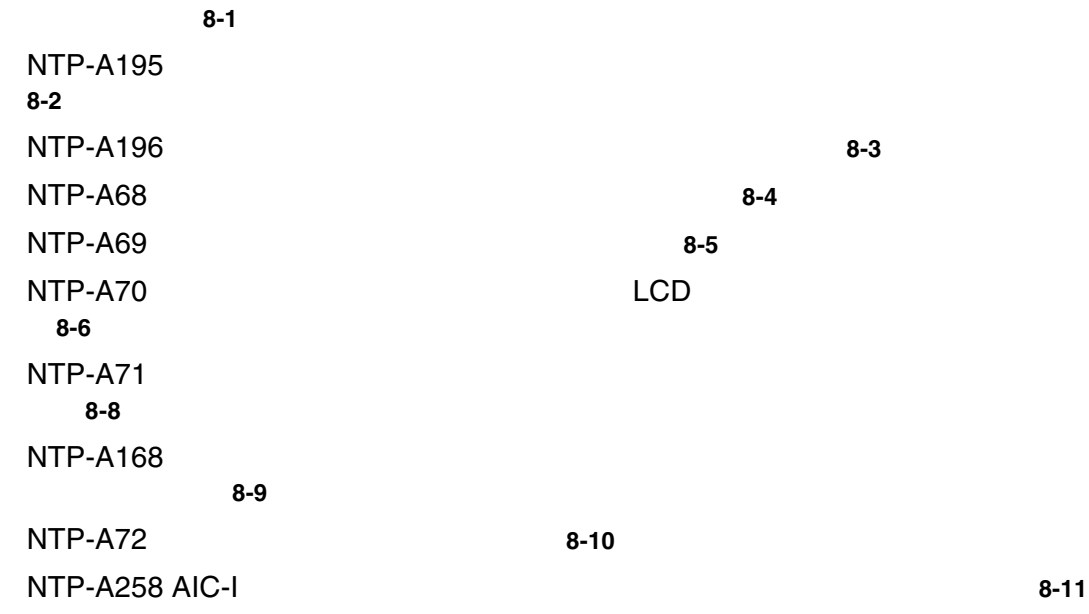

**CHAPTER** 9 9-1

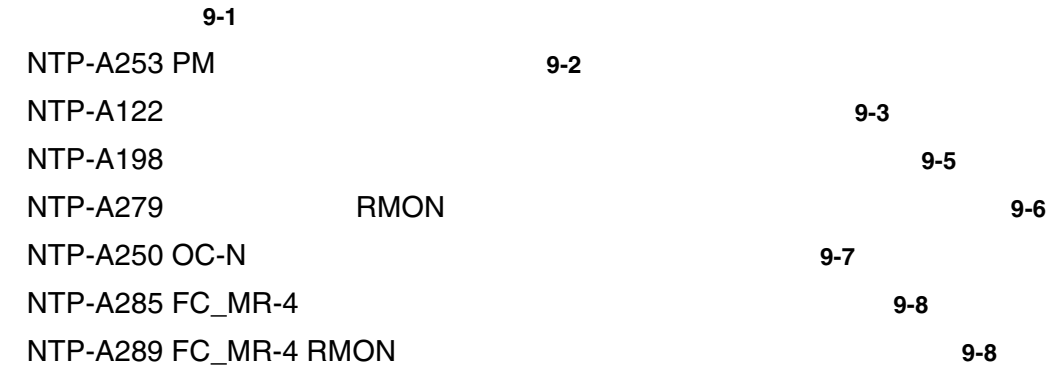

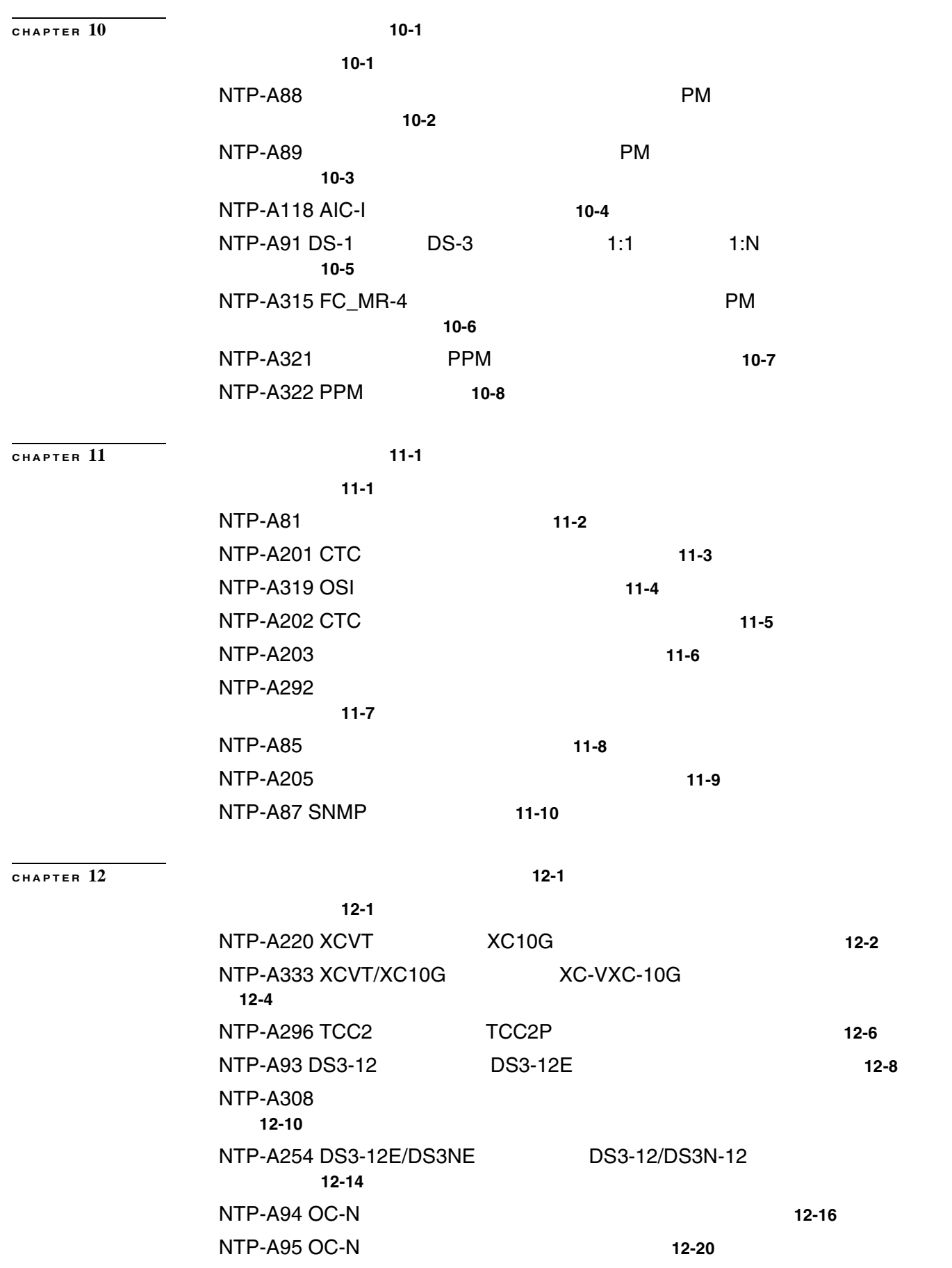

 $\blacksquare$ 

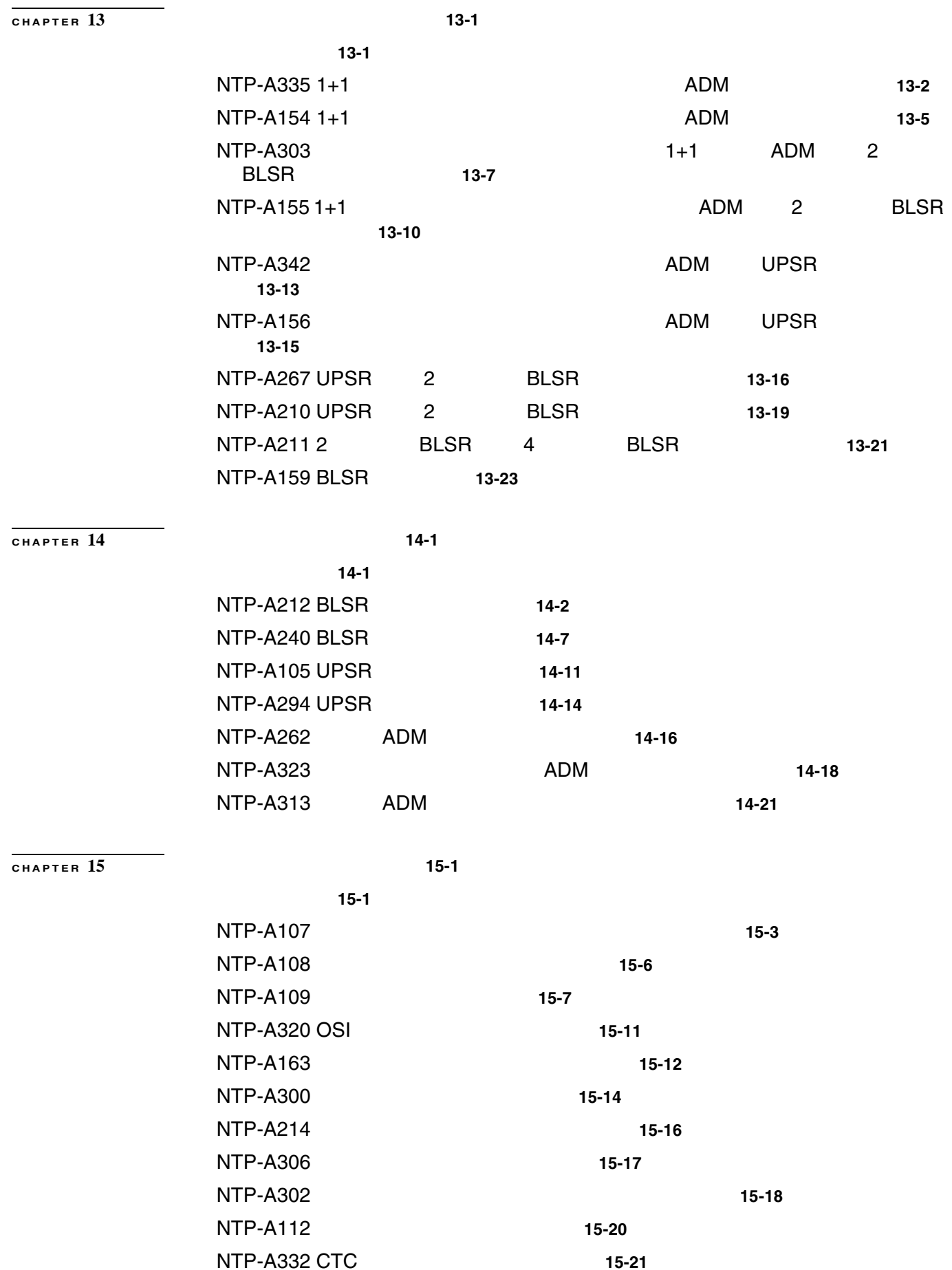

 $\mathbf{I}$ 

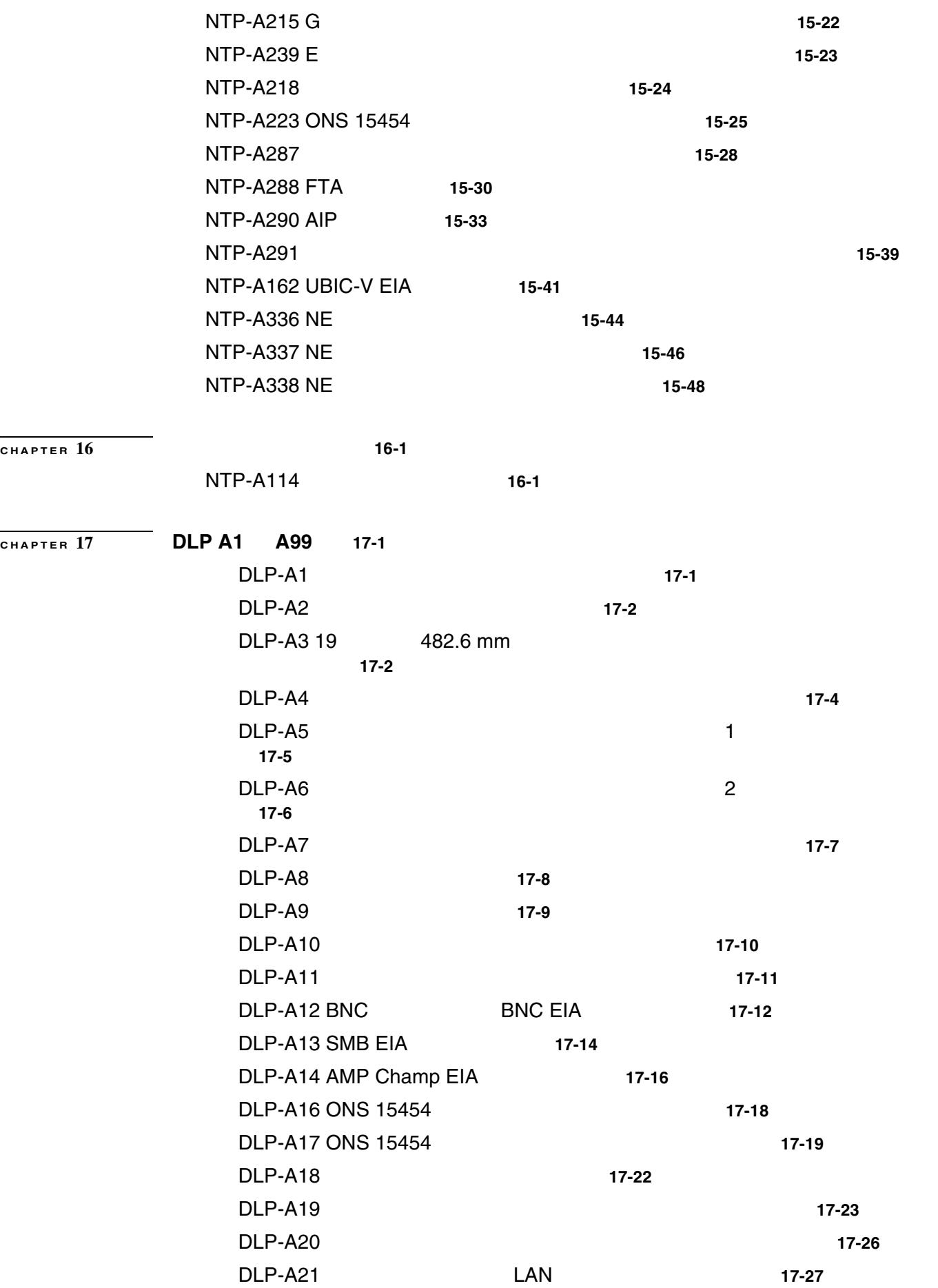

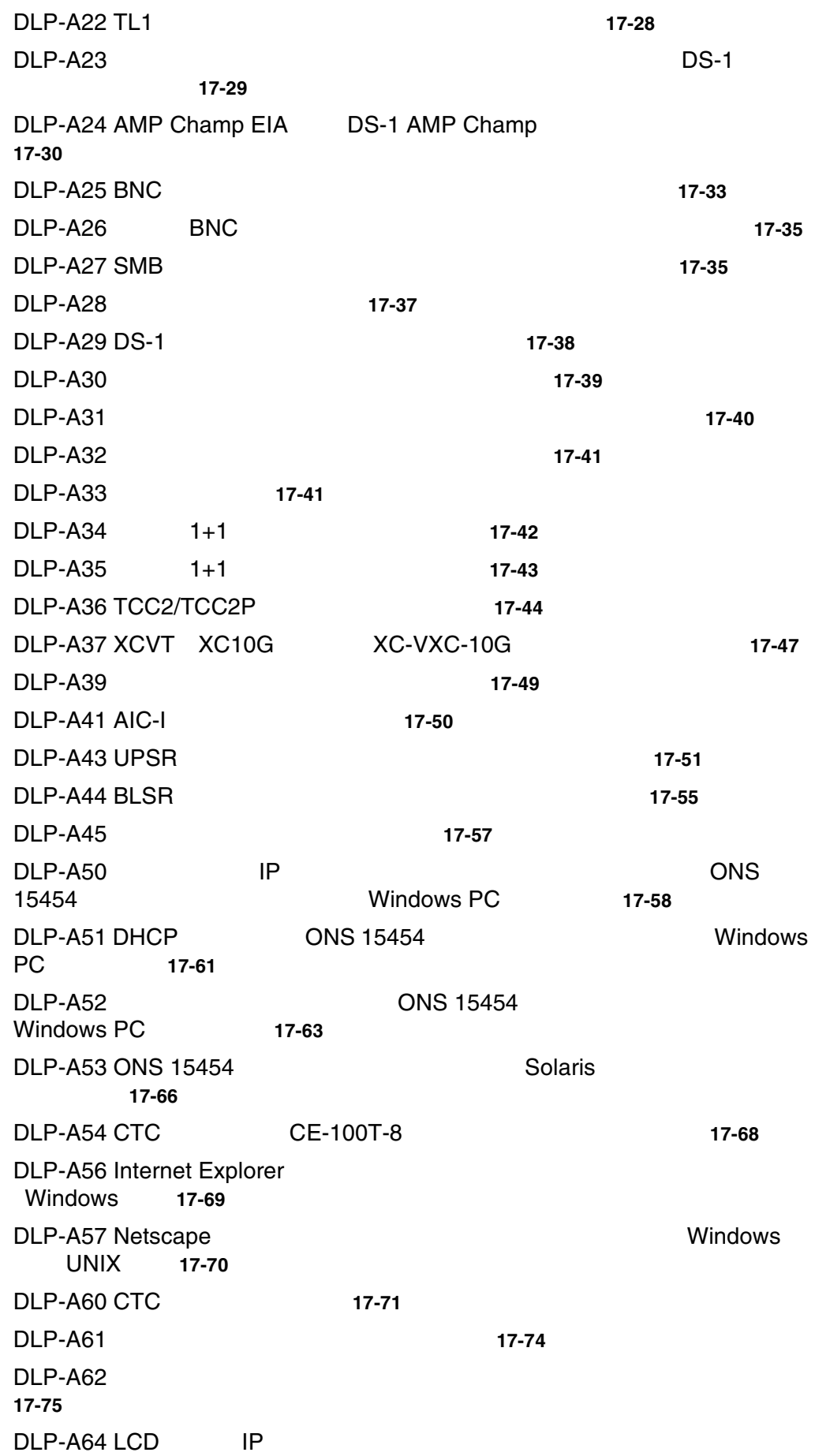

 $\mathbf{l}$ 

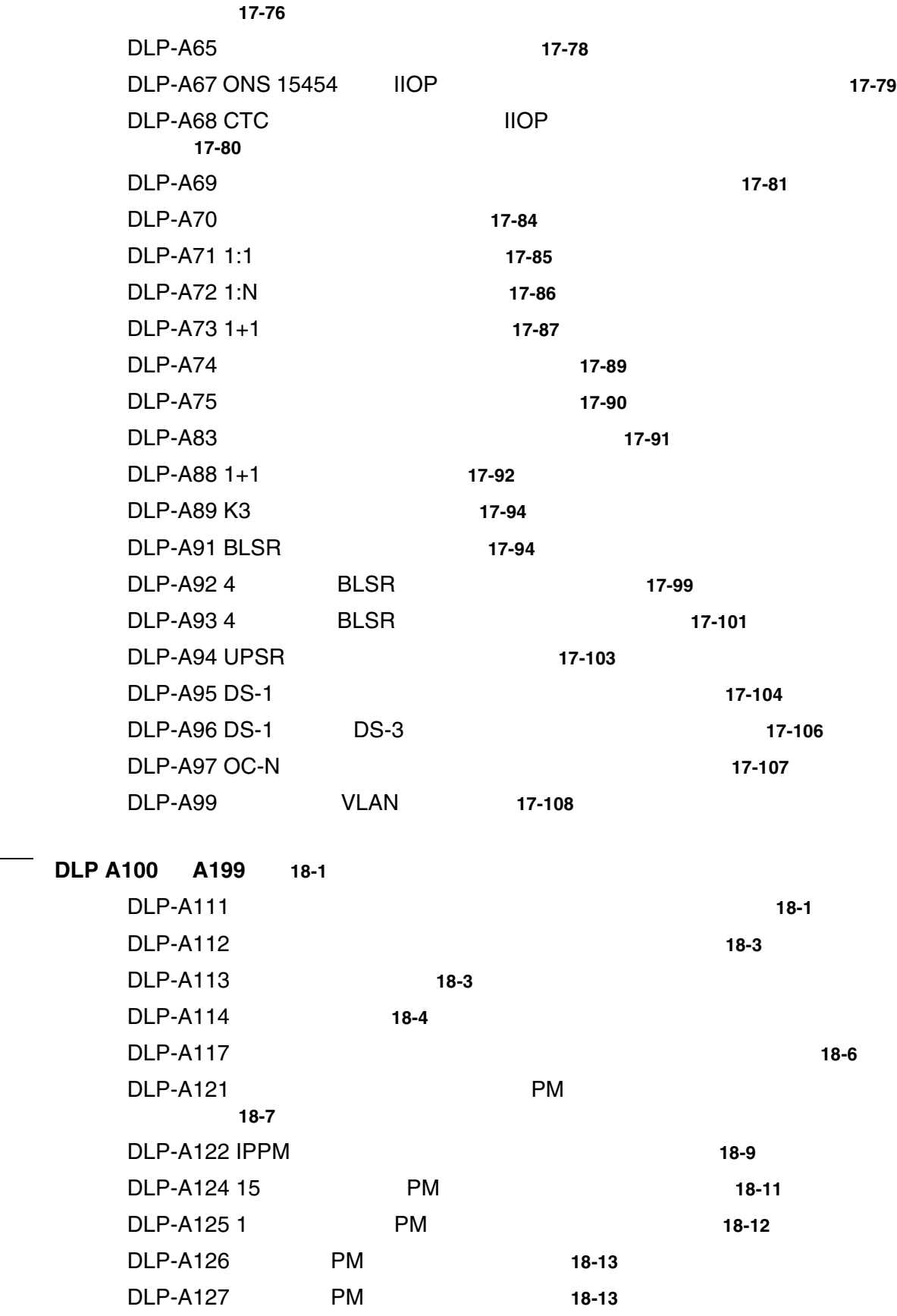

DLP-A129 PM 18-14

DLP-A131 **18-15** 

 $Cisco$  ONS 15454

 $\overline{1}$ 

 $\blacksquare$ 

**CHAPTER 18 DLP A100** ~ **A199 18-1**

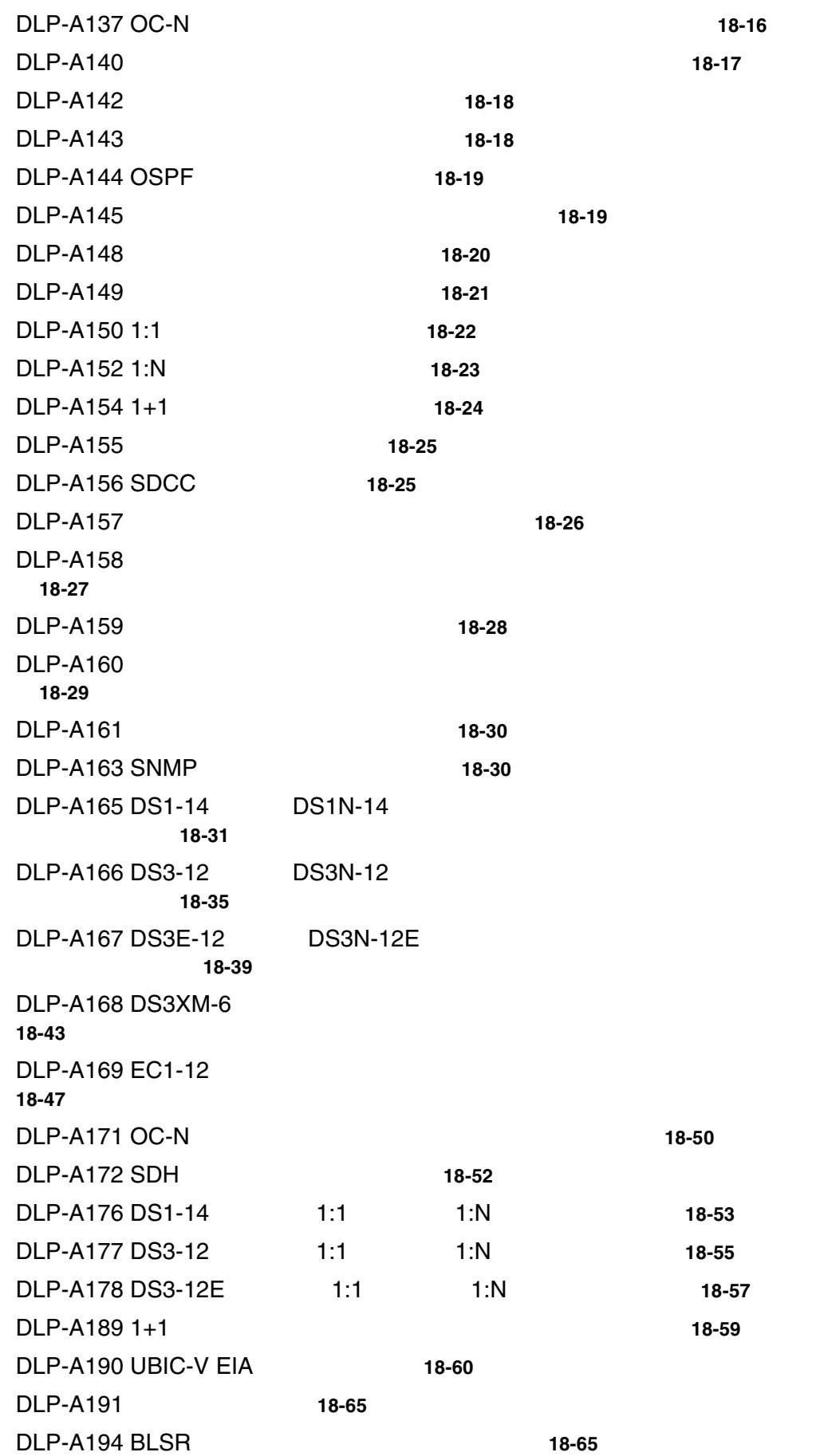

 $\mathbf{l}$ 

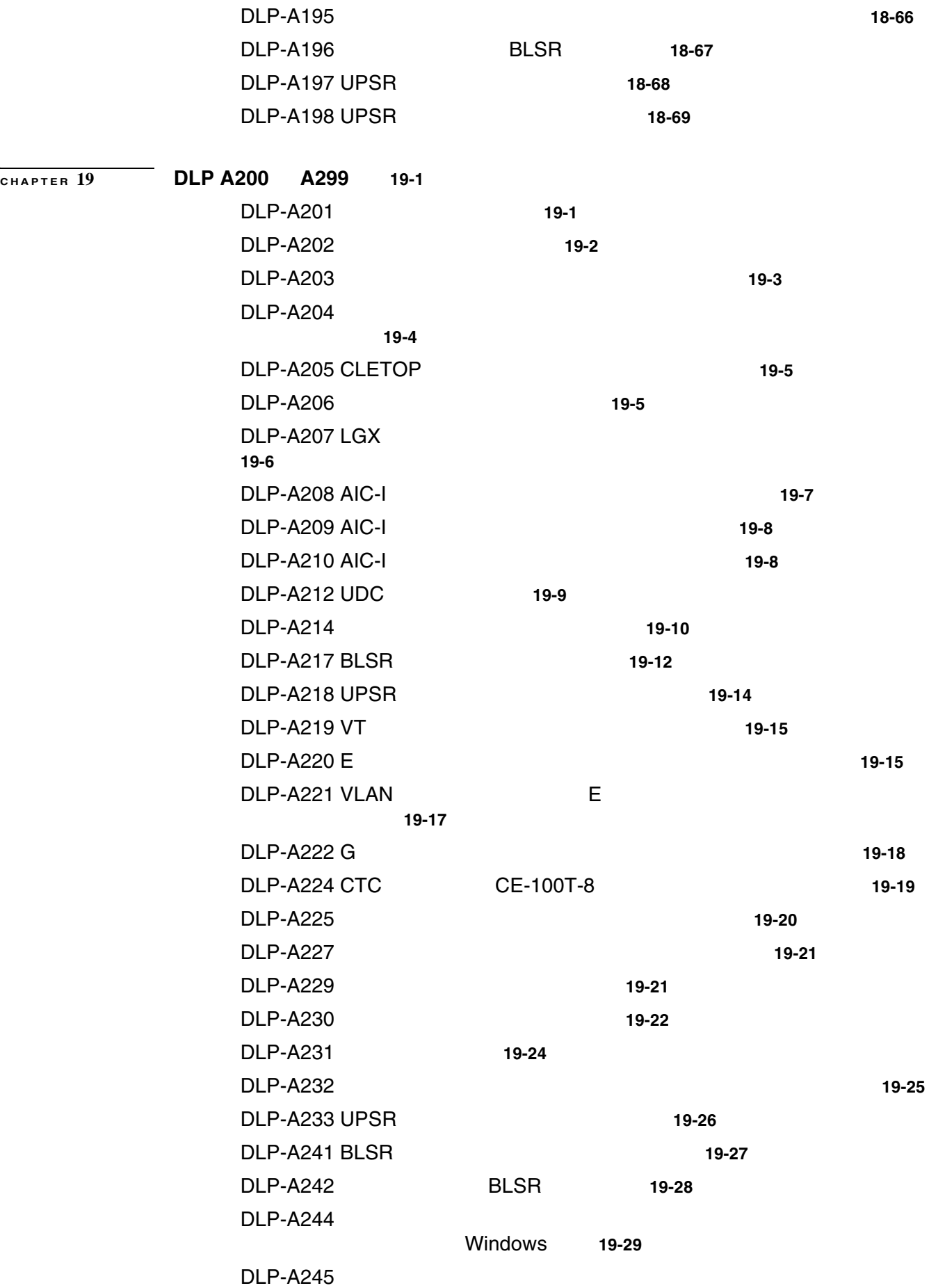

 $Cisco$  ONS 15454

 $\overline{\phantom{a}}$ 

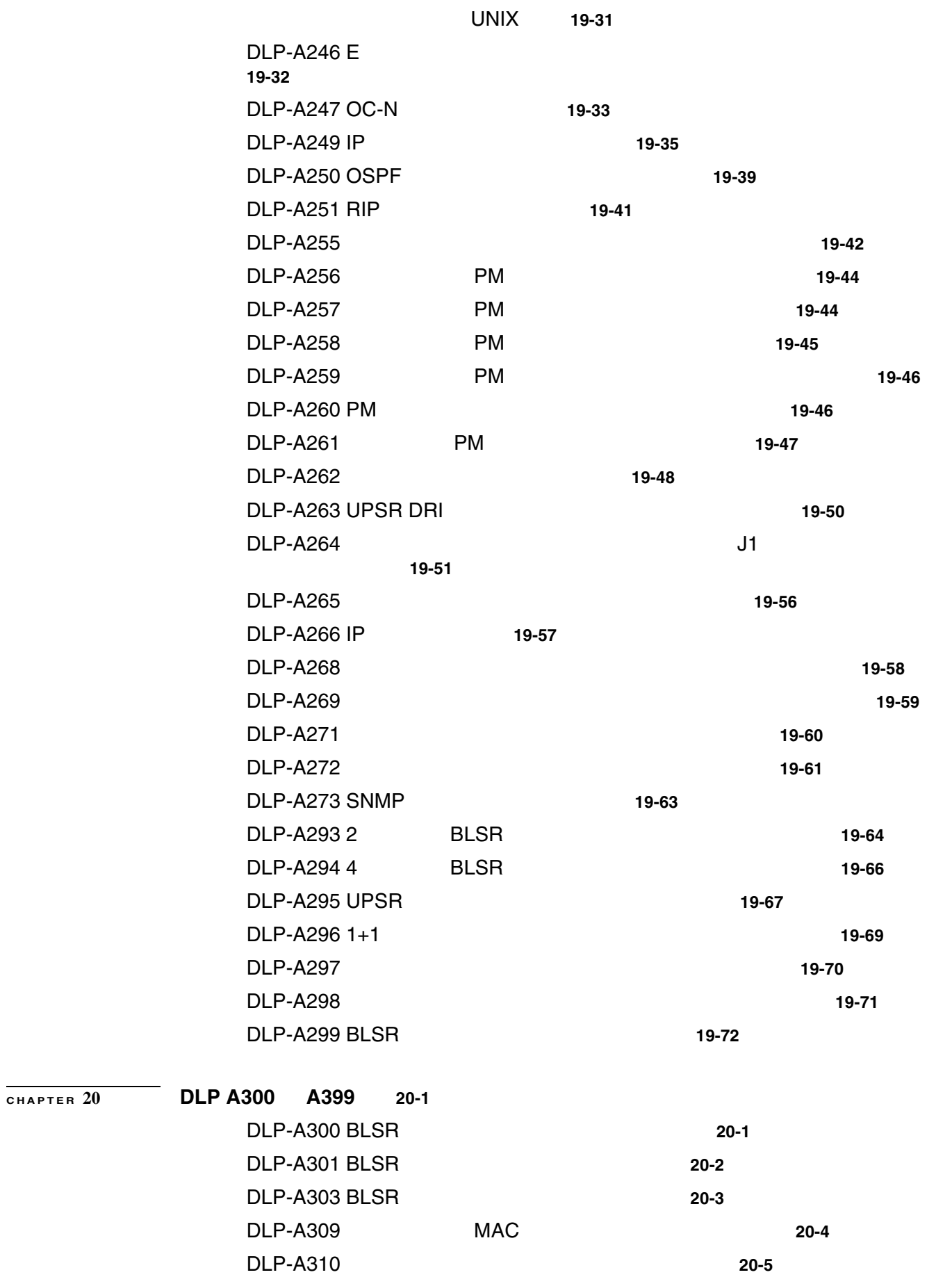

 $\mathbf{I}$ 

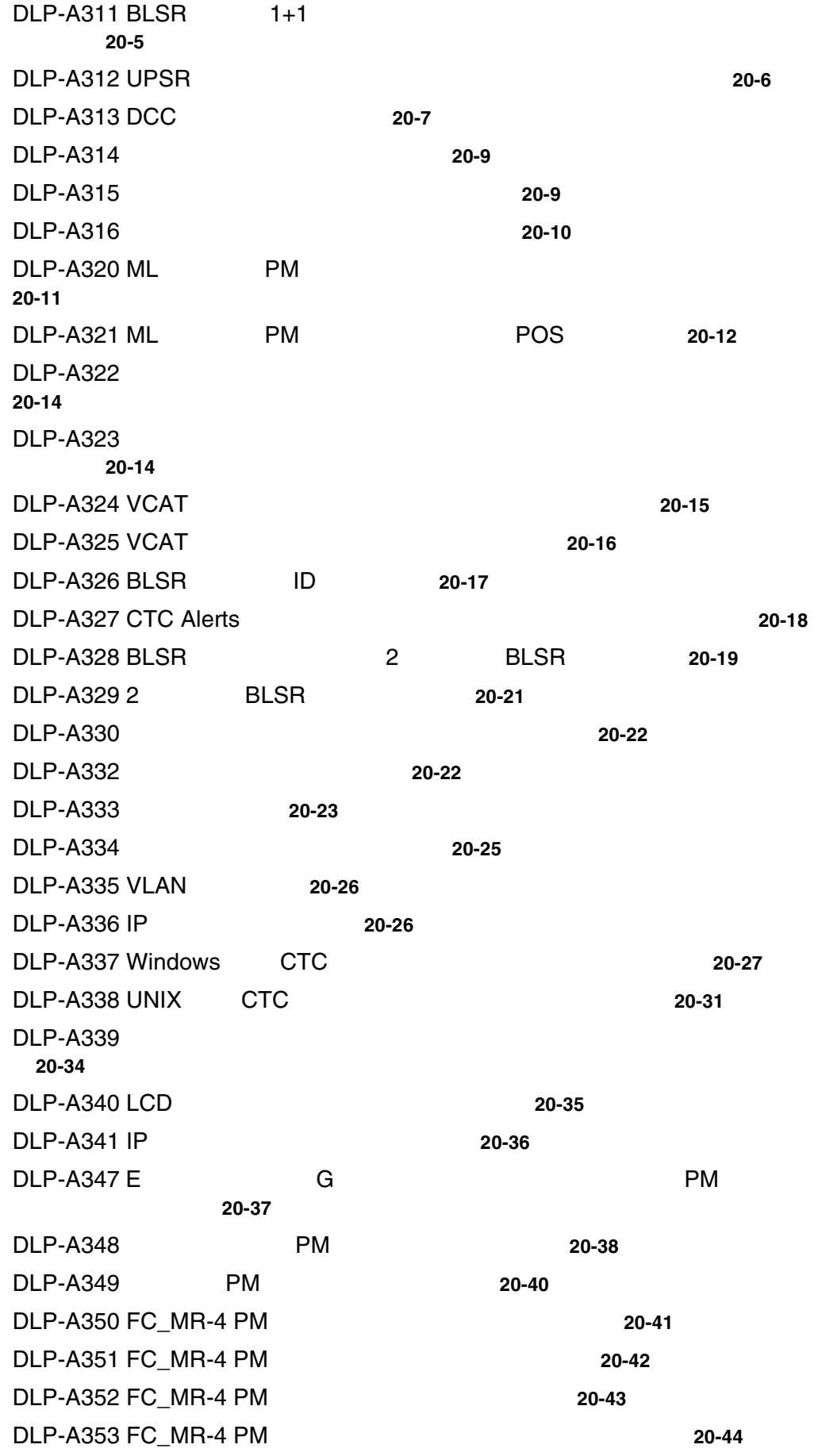

 $\overline{\phantom{a}}$ 

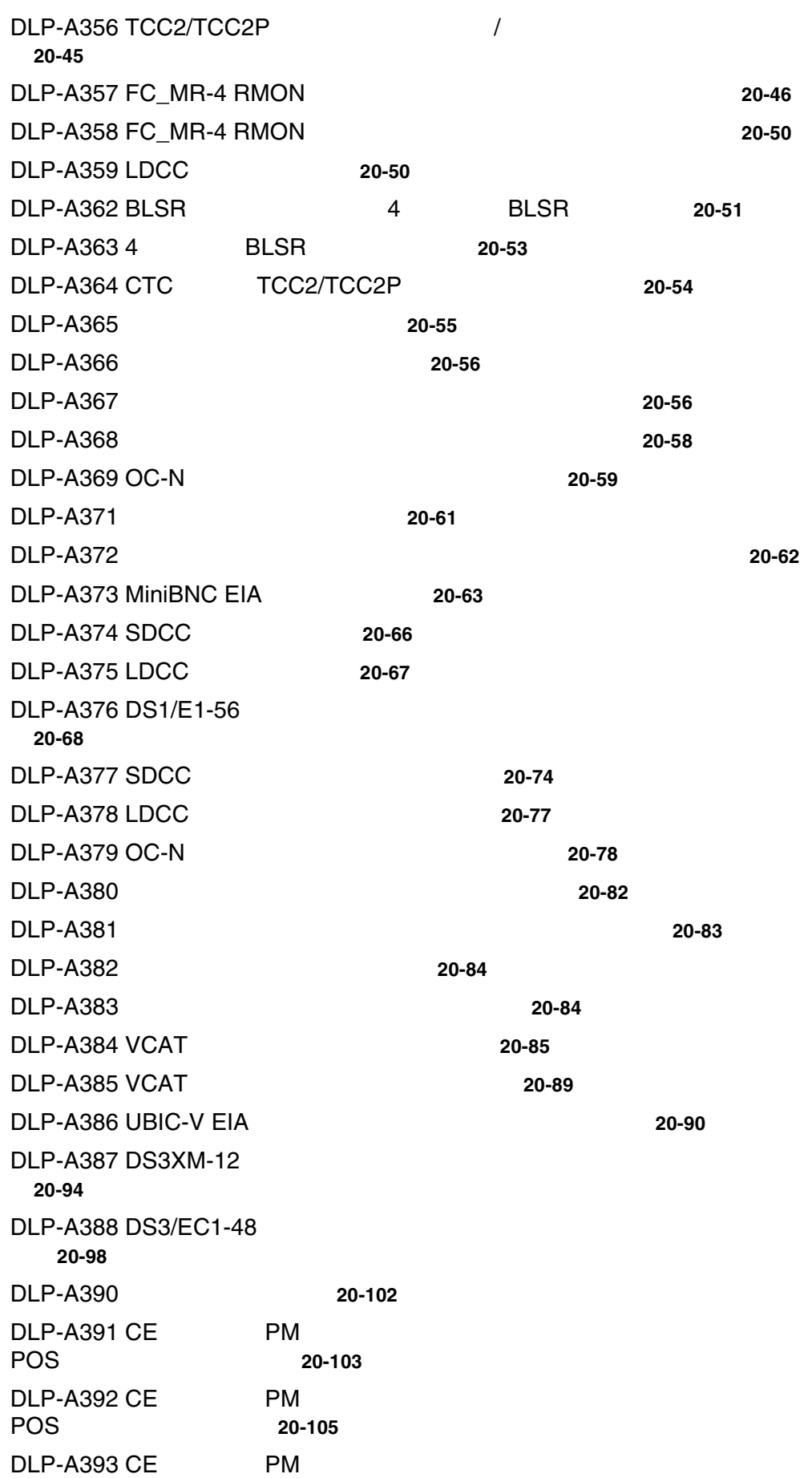

 $\mathbf{l}$ 

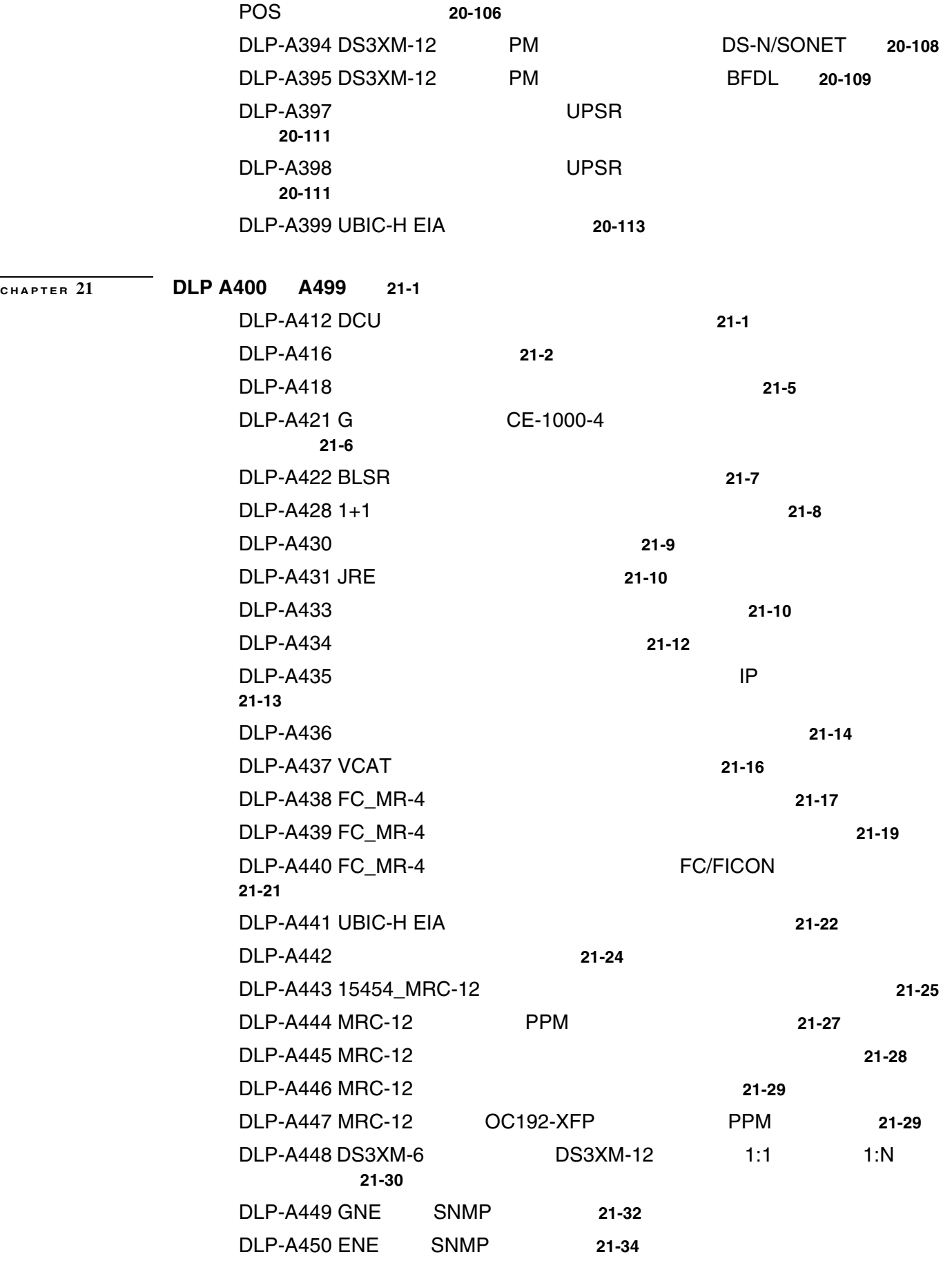

 $\overline{\phantom{a}}$ 

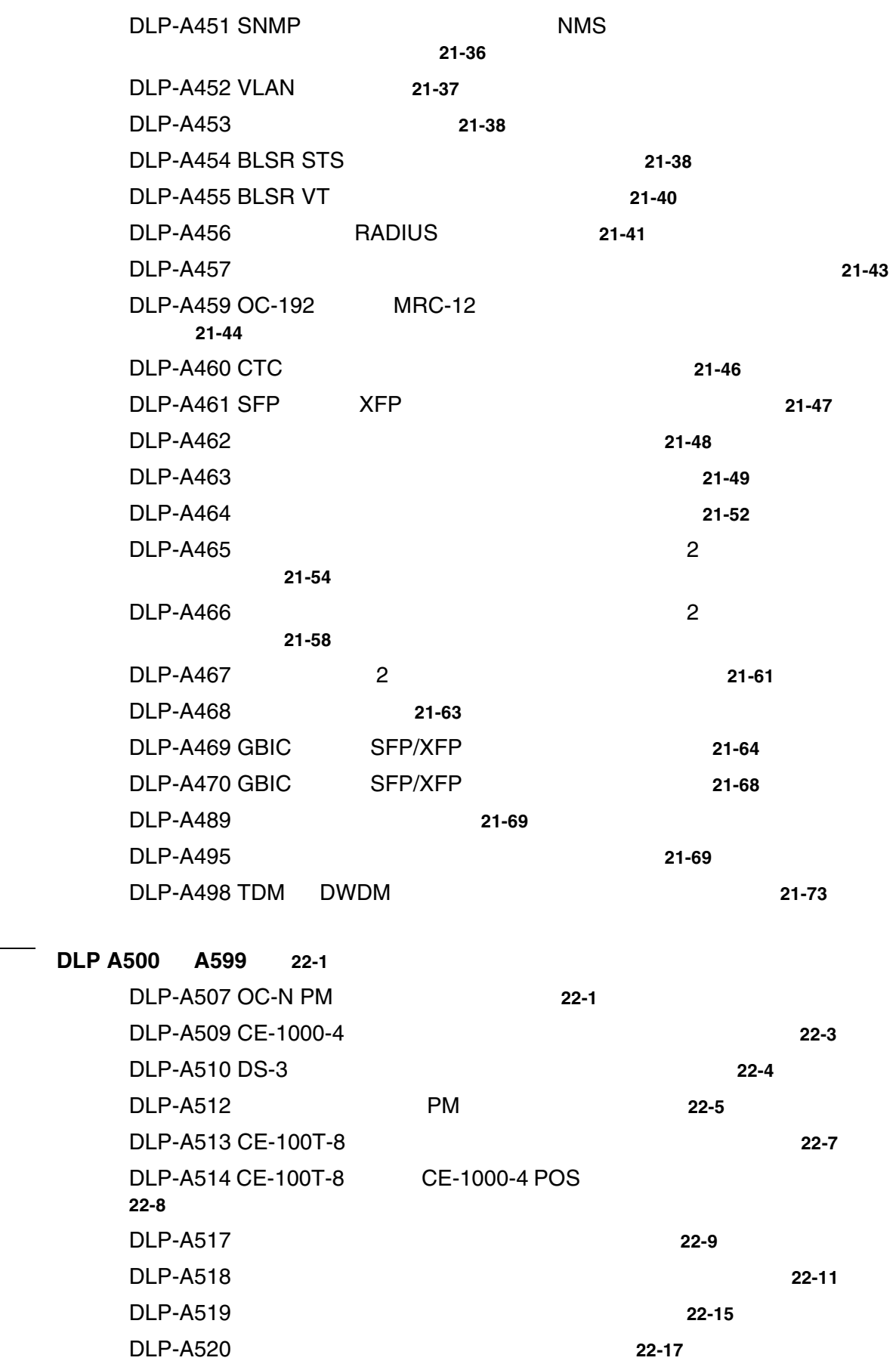

<u>DLP-A521</u> 22-18

**Cisco ONS 15454** 

**78-17732-01-J**

**CHAPTER 22 DLP A500** ~ **A599 22-1**

 $\mathbf{l}$ 

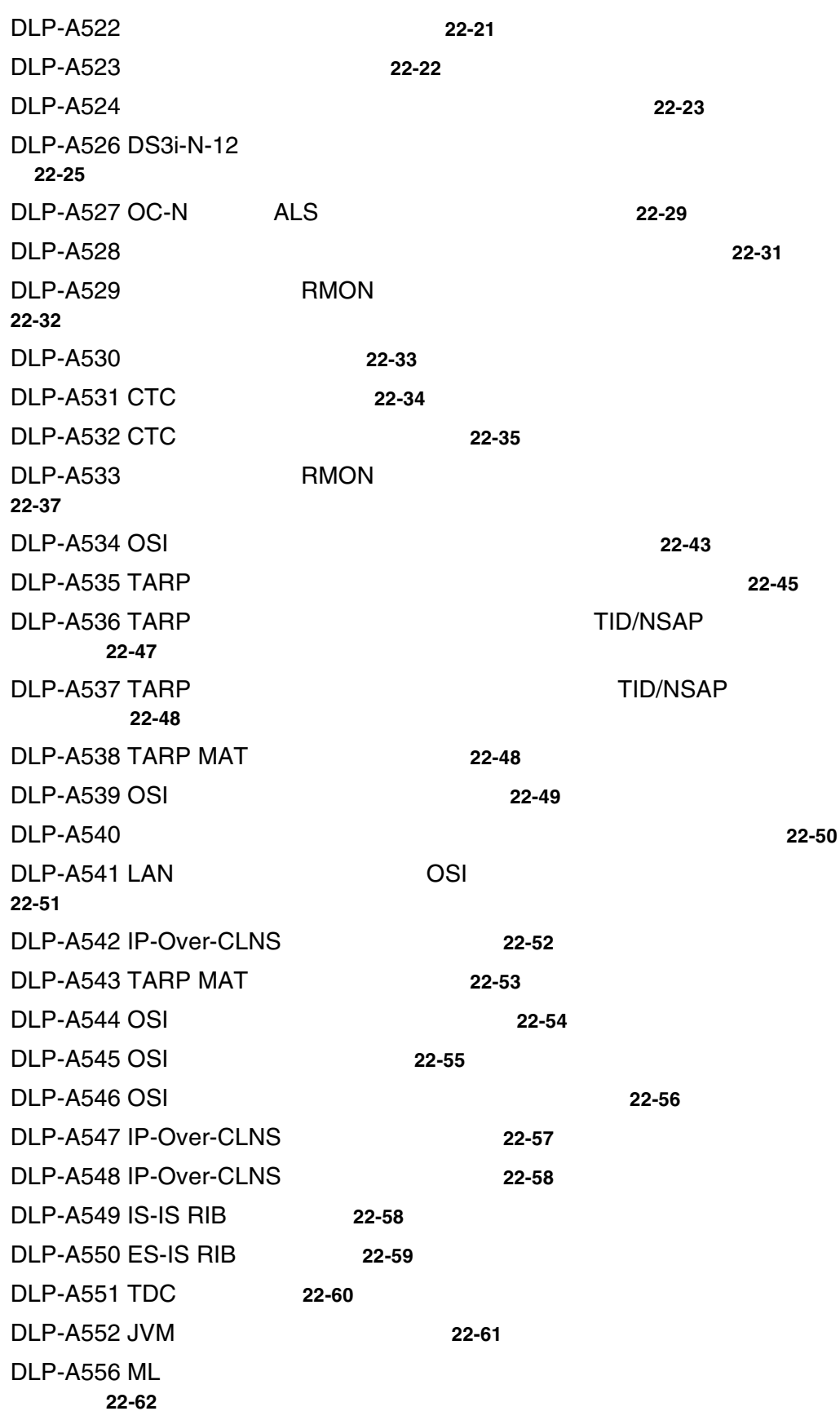

**APPENDIX A CTC A-1** 

 $\blacksquare$ 

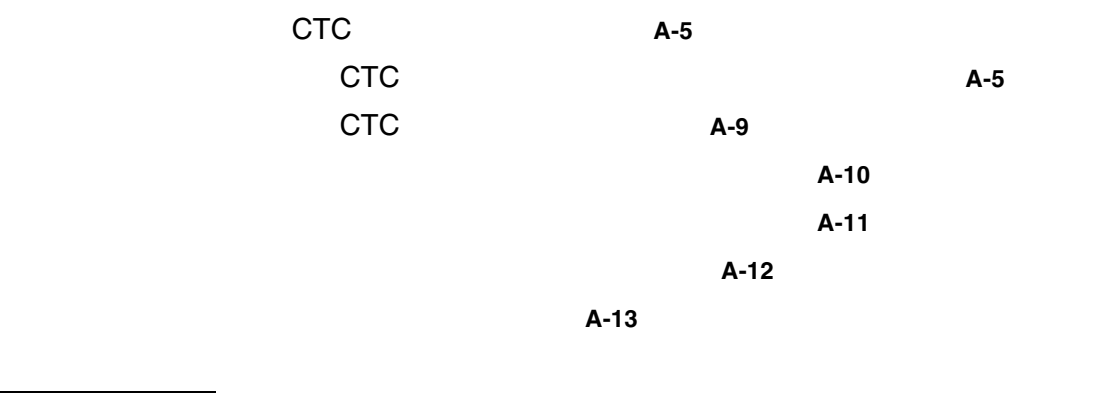

 $\mathbf{l}$ 

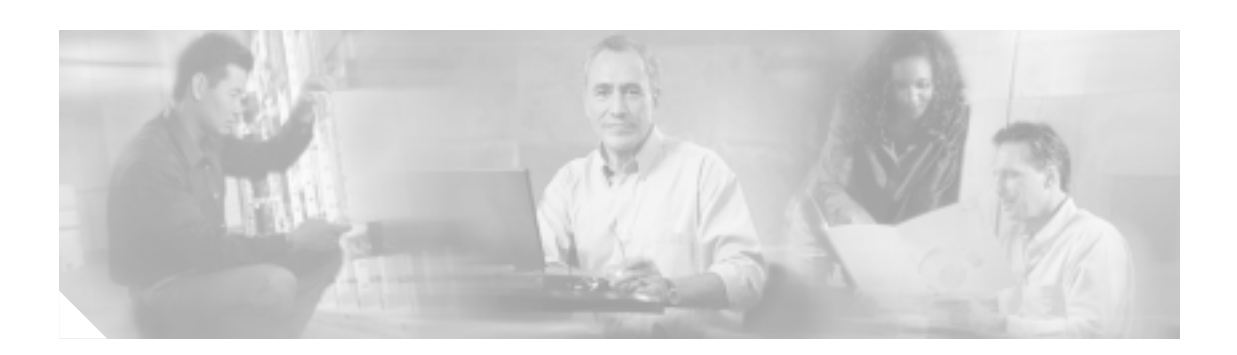

# **•** マニュアルの目的

- **•** 対象読者
- **•** [マニュアルの構成](#page-23-0)
- **•** [関連資料](#page-24-0)
- **•** [表記法](#page-25-0)
- **•** [安全情報と警告情報の入手先](#page-25-0)
- **•**  $\mathbf{r} = \mathbf{r} \cdot \mathbf{r}$
- **•**  $\mathbf{P} = \{ \mathbf{P}_1, \ldots, \mathbf{P}_N \}$
- **•** [テクニカル](#page-28-0) サポート
- **• •**  $\mathbf{r} = \mathbf{r} \cdot \mathbf{r} + \mathbf{r} \cdot \mathbf{r} + \mathbf{r} \cdot \mathbf{r} + \mathbf{r} \cdot \mathbf{r} + \mathbf{r} \cdot \mathbf{r} + \mathbf{r} \cdot \mathbf{r} + \mathbf{r} \cdot \mathbf{r} + \mathbf{r} \cdot \mathbf{r} + \mathbf{r} \cdot \mathbf{r} + \mathbf{r} \cdot \mathbf{r} + \mathbf{r} \cdot \mathbf{r} + \mathbf{r} \cdot \mathbf{r} + \mathbf{r} \cdot \mathbf{r} + \mathbf{r} \cdot \$

ONS 15454 ONS 15454

- **1.** タイトル ページ
- $2.$
- **3.**
- **4.** 表のリスト
- **5.**
- **6.** 作業のリスト

 $2$ 

Non-Trouble Procedure NTP;

Detailed-Levd Procedure DLP;

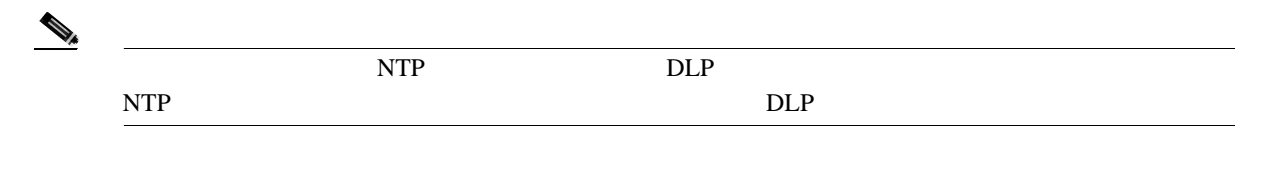

# **DLP**

<span id="page-23-0"></span>**The Second** 

DLP NTP  $DLP$ 

*Cisco ONS 15454* 

<span id="page-24-0"></span> $\overline{\phantom{a}}$ 

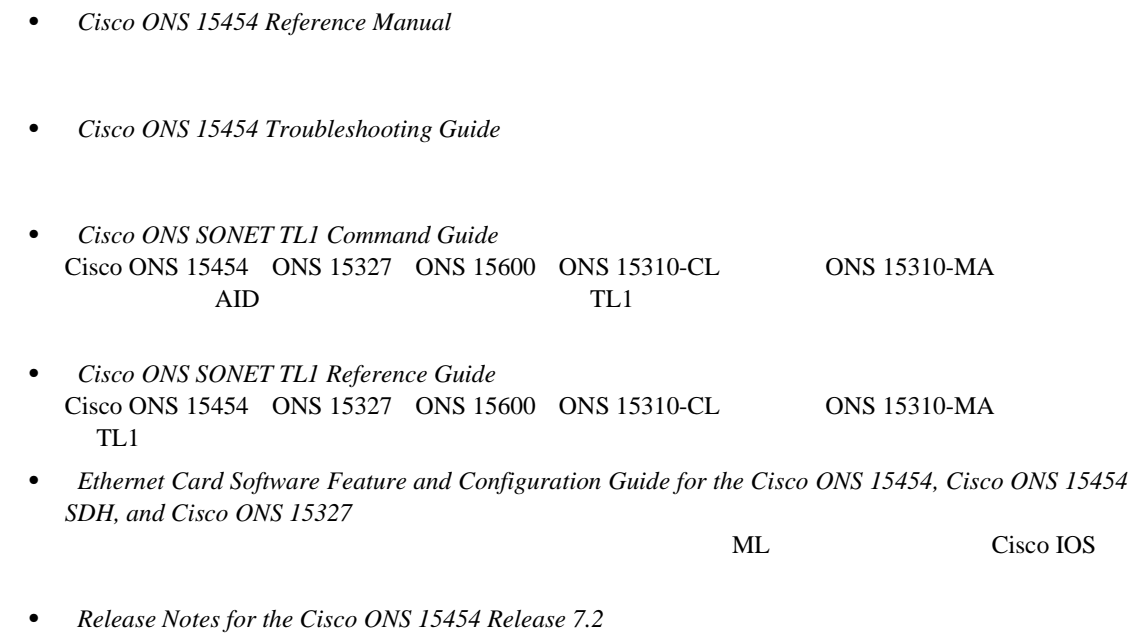

[http://cisco.com/en/US/products/hw/optical/ps2006/prod\\_eol\\_notices\\_list.html](http://cisco.com/en/US/products/hw/optical/ps2006/prod_eol_notices_list.html)

 $\blacksquare$ 

<span id="page-25-0"></span>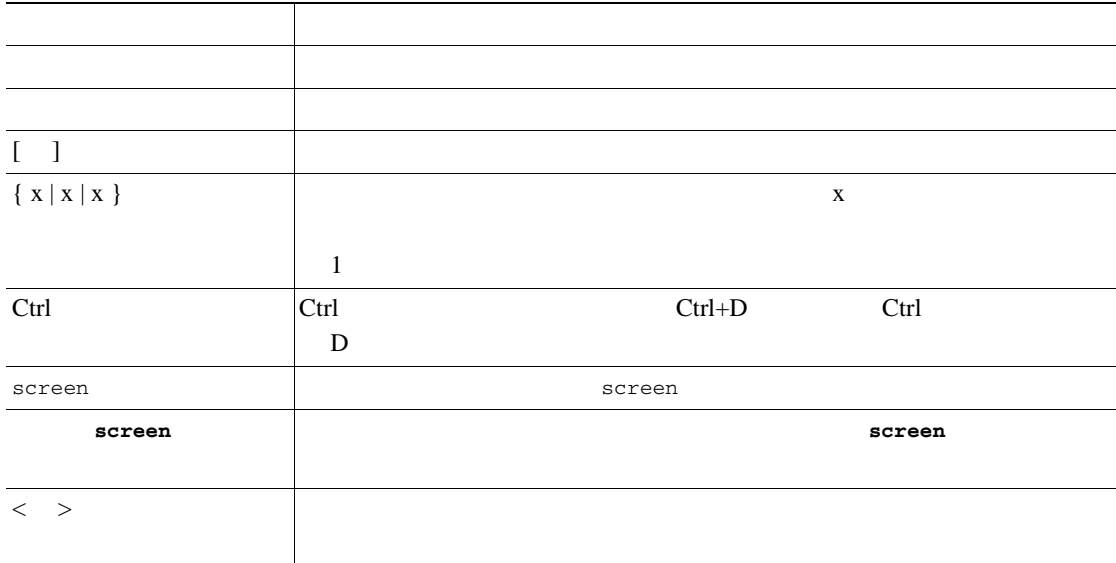

<u> 1989 - Johann Barbara, martxa amerikan per</u>

 $\begin{picture}(120,15) \put(0,0){\line(1,0){155}} \put(15,0){\line(1,0){155}} \put(15,0){\line(1,0){155}} \put(15,0){\line(1,0){155}} \put(15,0){\line(1,0){155}} \put(15,0){\line(1,0){155}} \put(15,0){\line(1,0){155}} \put(15,0){\line(1,0){155}} \put(15,0){\line(1,0){155}} \put(15,0){\line(1,0){155}} \put(15,0){\line(1,0){155}}$ 

 $\triangle$ 

◬

Cisco Optical Transport Products Safety and *Compliance Information*』を参照してください。このマニュアルでは、Cisco ONS 15454 システムの ONS 15454

 $\mathbf{I}$ 

<span id="page-26-0"></span> $Cisco.com$ 

#### **Cisco.com**

VRL 2000

<http://www.cisco.com/techsupport>

Web URL <http://www.cisco.com> <http://www.cisco.com/jp> Web **URL** 

[http://www.cisco.com/public/countries\\_languages.shtml](http://www.cisco.com/public/countries_languages.shtml)

## **Product Documentation DVD**

Product Documentation DVD

 $\text{DVD}}$ 

 $\rm DVD$ 

す。製品によっては、マニュアルの PDF バージョンも用意されています。

 $\lambda$  Web  $\lambda$  HTML

Product Documentation DVD Cisco.com Cisco Direct Customers URL Cisco Marketplace Product Documentation DVD Customer Order Number DOC-DOCDVD= DOC-DOCDVD=SUB

<http://www.cisco.com/go/marketplace/>

### **Documentation CD-ROM**

Cisco ONS 15xxx CD-ROM Documentation CD-ROM Documentation CD-ROM 2004

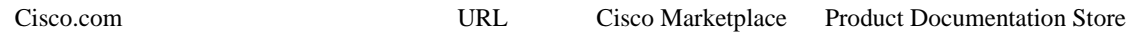

<http://www.cisco.com/go/marketplace/>

Cisco.com

#### Security Vulnerability Policy URL URL

<span id="page-27-0"></span>[http://www.cisco.com/en/US/products/products\\_security\\_vulnerability\\_policy.html](http://www.cisco.com/en/US/products/products_security_vulnerability_policy.html)

- **•** シスコ製品における脆弱性を報告する。
- **•** シスコ製品のセキュリティ問題に対する支援を受ける。
- •<br>•<br>• <u>Particular extension</u>

URL

<http://www.cisco.com/go/psirt>

#### Product Security Incident Response Team Really Simple Syndication PSIRT RSS PSIRT RSS VRL

[http://www.cisco.com/en/US/products/products\\_psirt\\_rss\\_feed.html](http://www.cisco.com/en/US/products/products_psirt_rss_feed.html)

#### **PSIRT**

- **••** [security-alert@cisco.com](mailto:security-alert@cisco.com)
- **-** [psirt@cisco.com](mailto:psirt@cisco.com)

**PSIRT** 

- **•** 1 877 228-7302
- **•** 1 408 525-6532

ھ

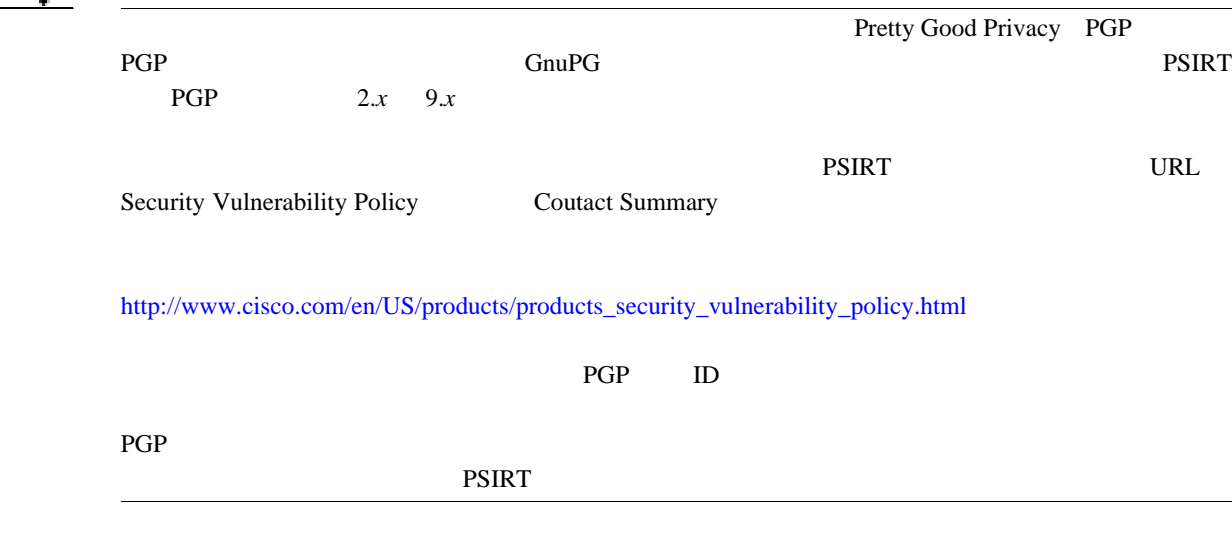

**Cisco ONS 15454** 

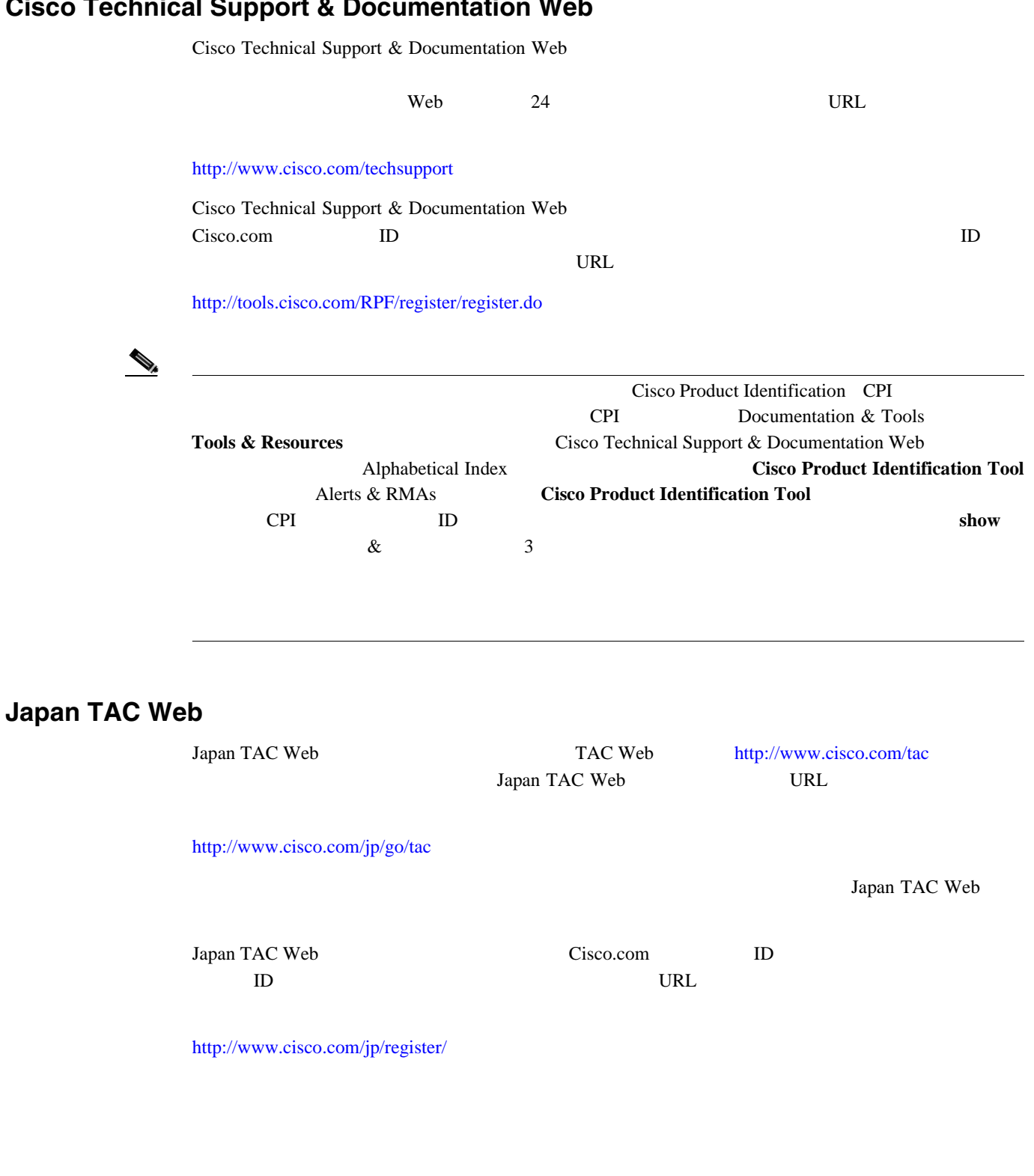

Cisco Technical Support 24 Cisco.com Cisco Technical Support & Documentation Web

Technical Assistance Center TAC

# **Cisco Technical Support & Documentation Web**

<span id="page-28-0"></span> $\mathbf l$ 

 $\blacksquare$ 

# **Service Request**

**The Second** 

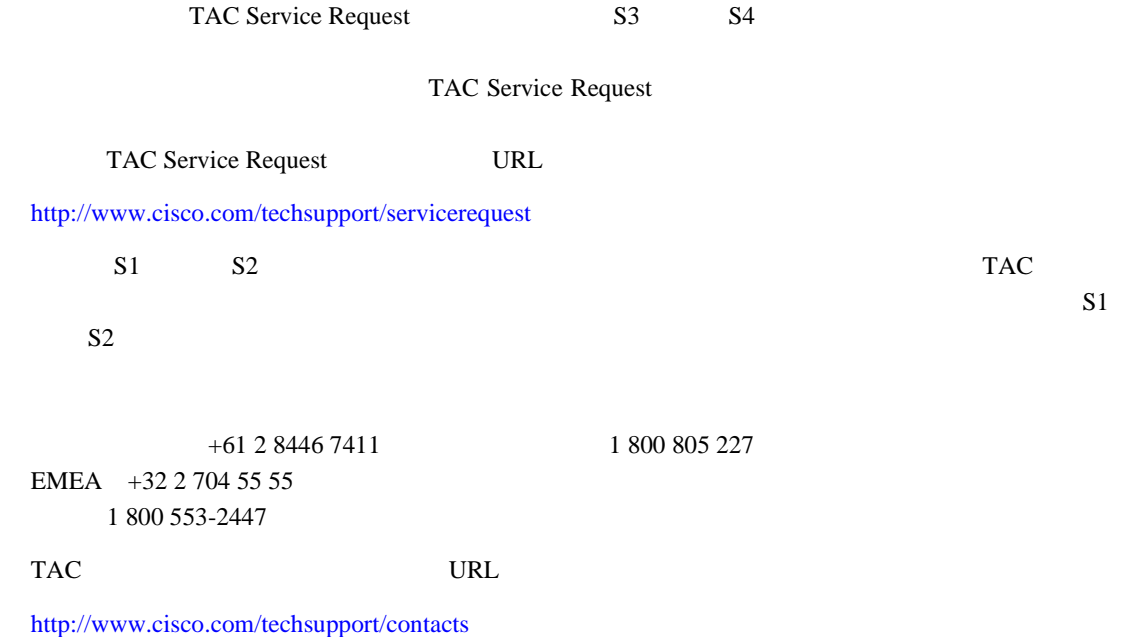

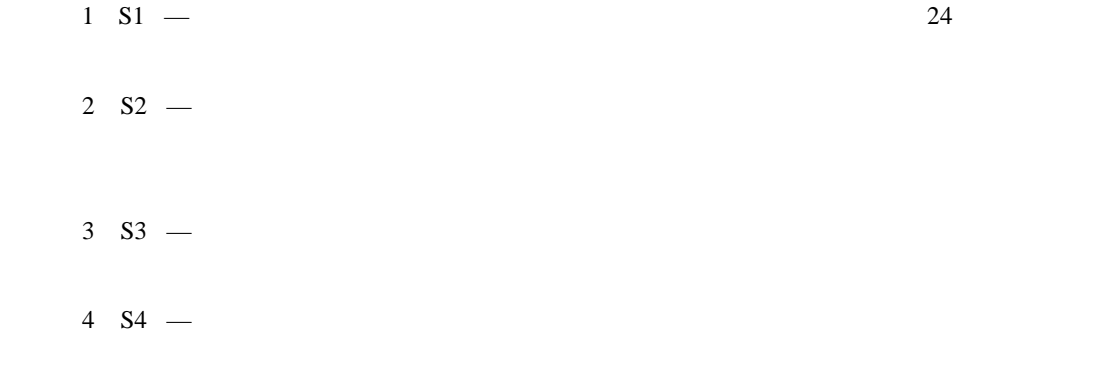

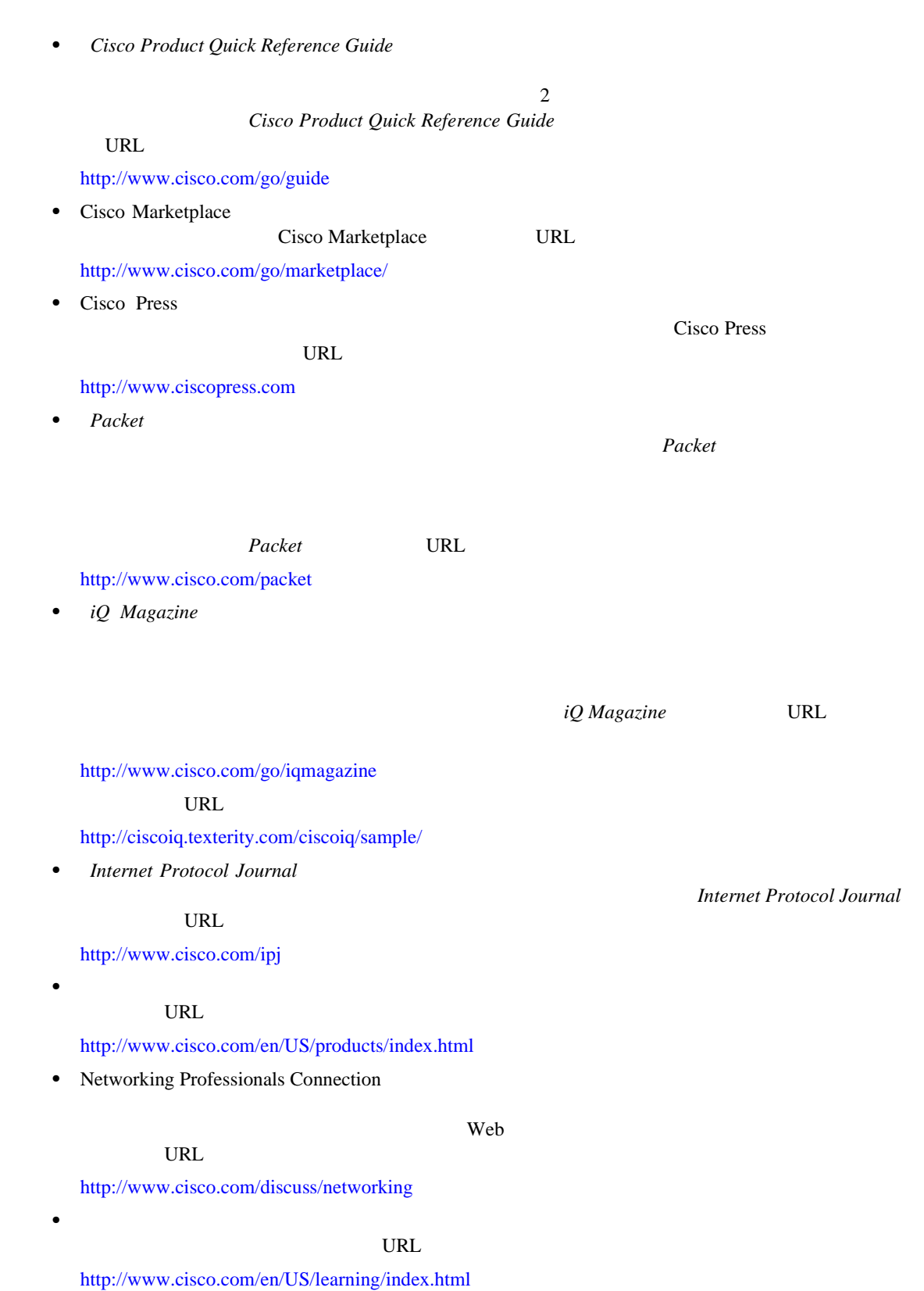

<span id="page-30-0"></span> $\mathbf{I}$ 

 $\blacksquare$ 

**The Second Service** 

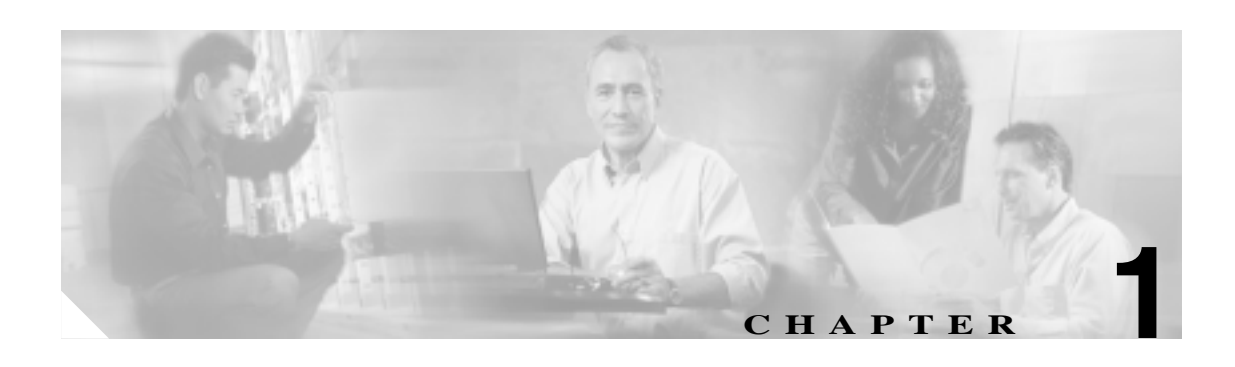

Cisco ONS 15454  $p.1-3$ 

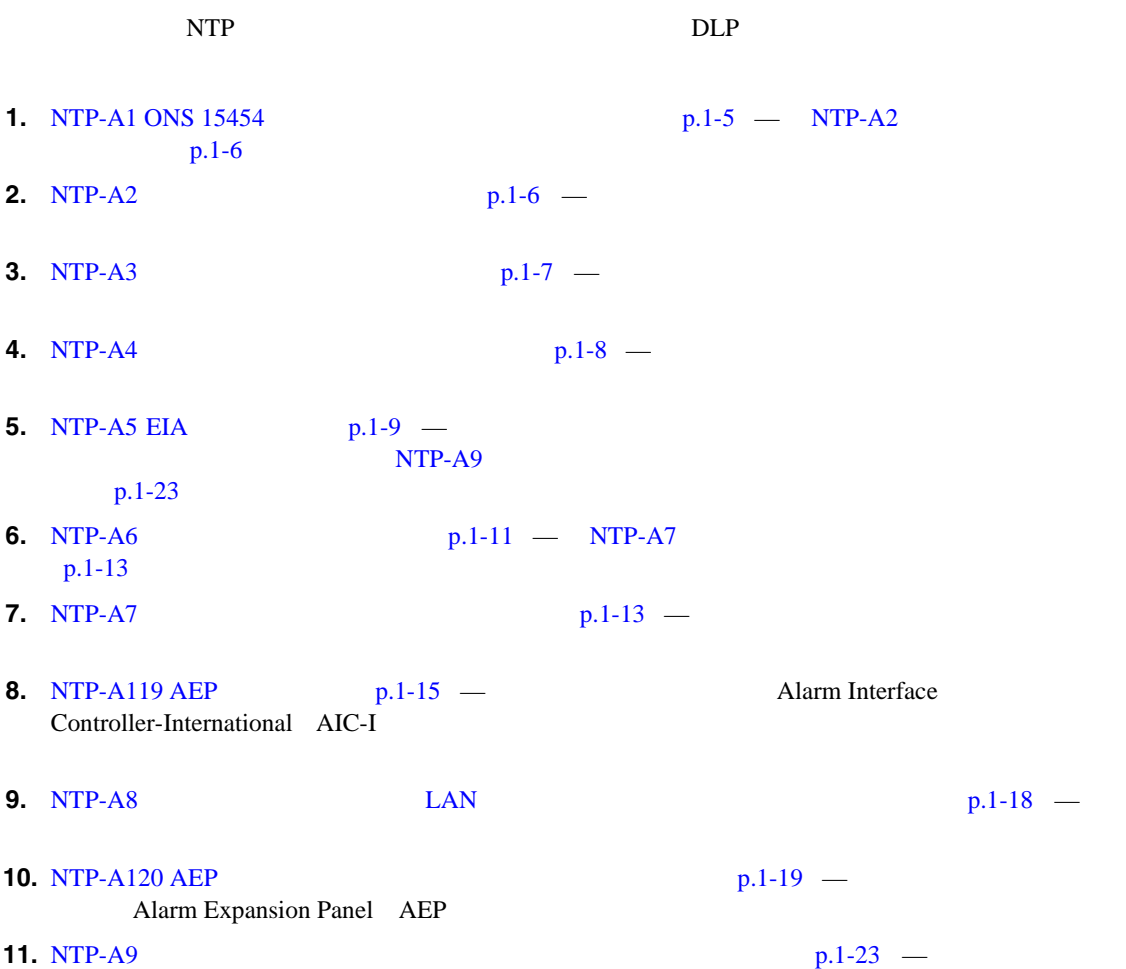

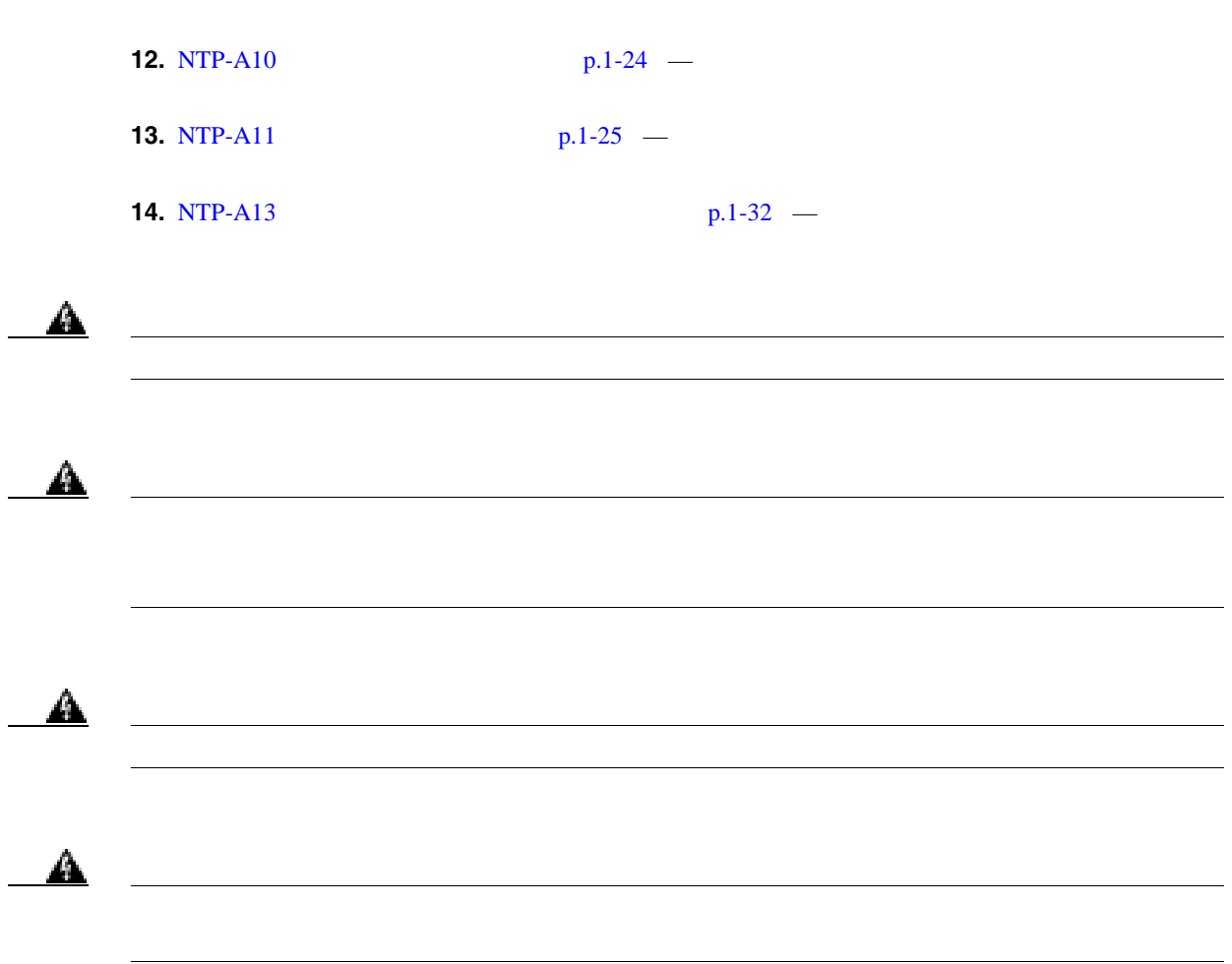

第 **1** 章シェルフおよびバックプレーン ケーブルの取り付け

 $\overline{\phantom{a}}$ 

 $\blacksquare$ 

**The Second** 

<span id="page-34-0"></span>**ONS 15454** 

#### ONS 15454

- #12-24 x 3/4 48-1004-XX 48-1007-XX 8
- **•** #12 -24 x 3/4 ソケット固定ネジ(48-1003-XX 2
- **1 +12-24** 1
- 1.8 m 6 2
- **•** 10
- **1 •** スペーサ(50-1193-XX 4
- 2
- *1*
- •<br>
<u>Production American American American American American American American American American American Ameri</u>
	- **•** シェルフ アクセサリ キット(53-2329-XX (オプション)
	- $700-19701-XX$  2 1  $50-1193-01$  4
	- 1 3/8 50-1492-01 4
	- 2  $50-1453-01$  8
	- $6-32 \times 0.5$   $48-2116-01$  4
- **•** スタンドオフキット(53-0795-XX
	- $\sim$   $2$ 
		- 53-48-0003 6
- **M4.0 x 8mm SS** 2 **•** 19 482.6 mm 23 584.2 mm
- 

#### ONS 15454

• **1**  $\cdots$  1 19 ANSI Telcordia GR-63-CORE 482.6 mm 22 [558.8 mm] 23 ANSI Telcordia GR-63-CORE 584.2 mm 26 1660.4 mm] • **•**  $\mathcal{L} = \mathcal{L} \times \mathcal{L}$ **•** 電源コード(ヒューズ アラーム パネルからアセンブリまで) #10 AWG、銅コンダクタ、90°C 194°F

П

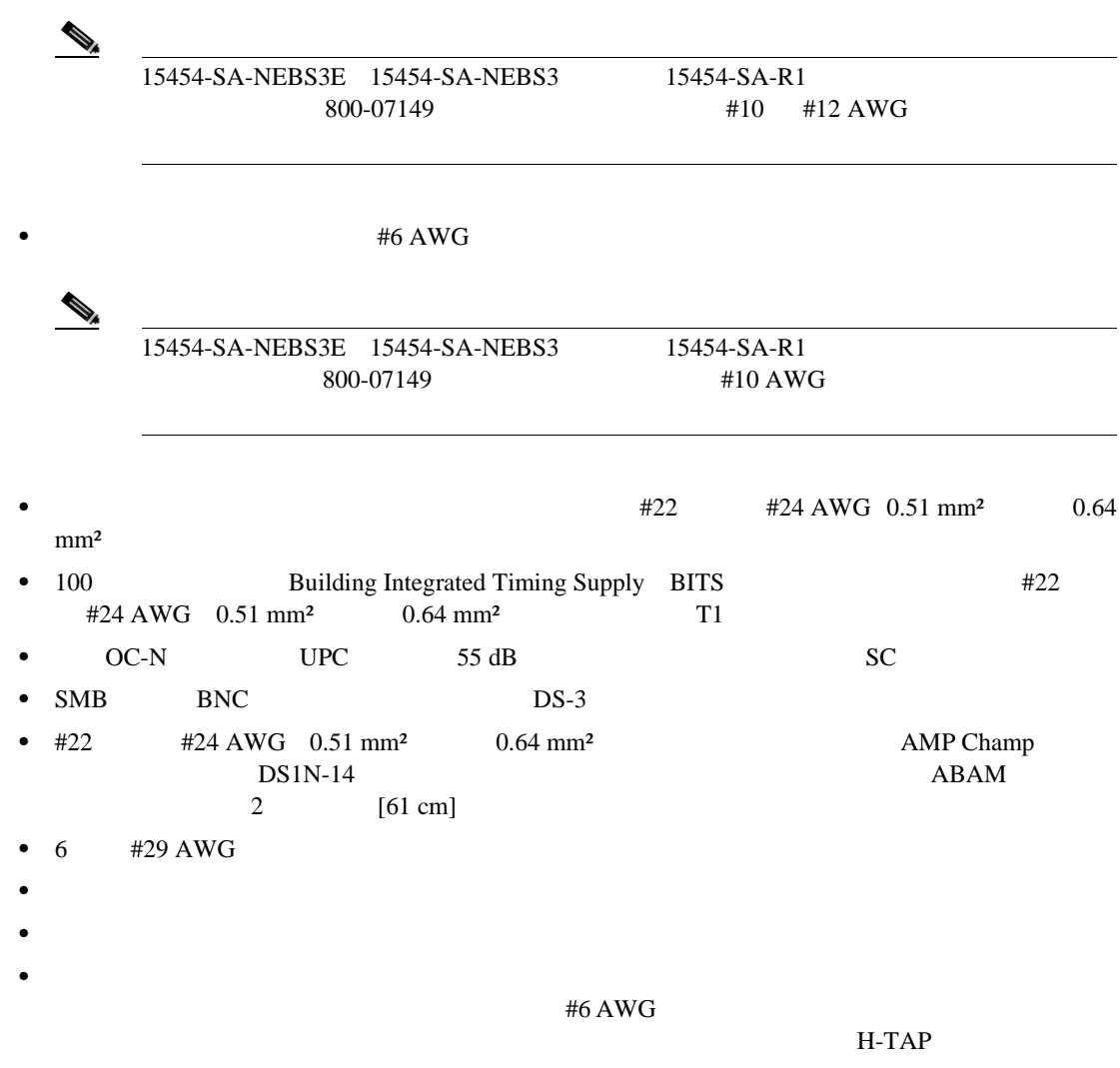

第 **1** 章シェルフおよびバックプレーン ケーブルの取り付け

 $\overline{\phantom{a}}$ 

#### **ONS 15454**

- $#2$
- •<br>•<br>
<sub>በ</sub>
- **•** 小型スロット ヘッド ネジ用ドライバ
- **•**  $\mathbf{r} = \mathbf{r} \cdot \mathbf{r}$
- **•**  $\mathbf{r} = \mathbf{r} \cdot \mathbf{r}$
- 
- **•**  $\mathbf{r} = \mathbf{r} \cdot \mathbf{r}$
- **•** 圧着工具
- BNC

#### **ONS 15454**

- **•** 電圧計
- **•** 光パワーメータ(光ファイバの場合だけ使用)
- BER DS-1 DS-3

**Cisco ONS 15454** 

**The Second**
## <span id="page-36-0"></span>**NTP-A1 ONS 15454**

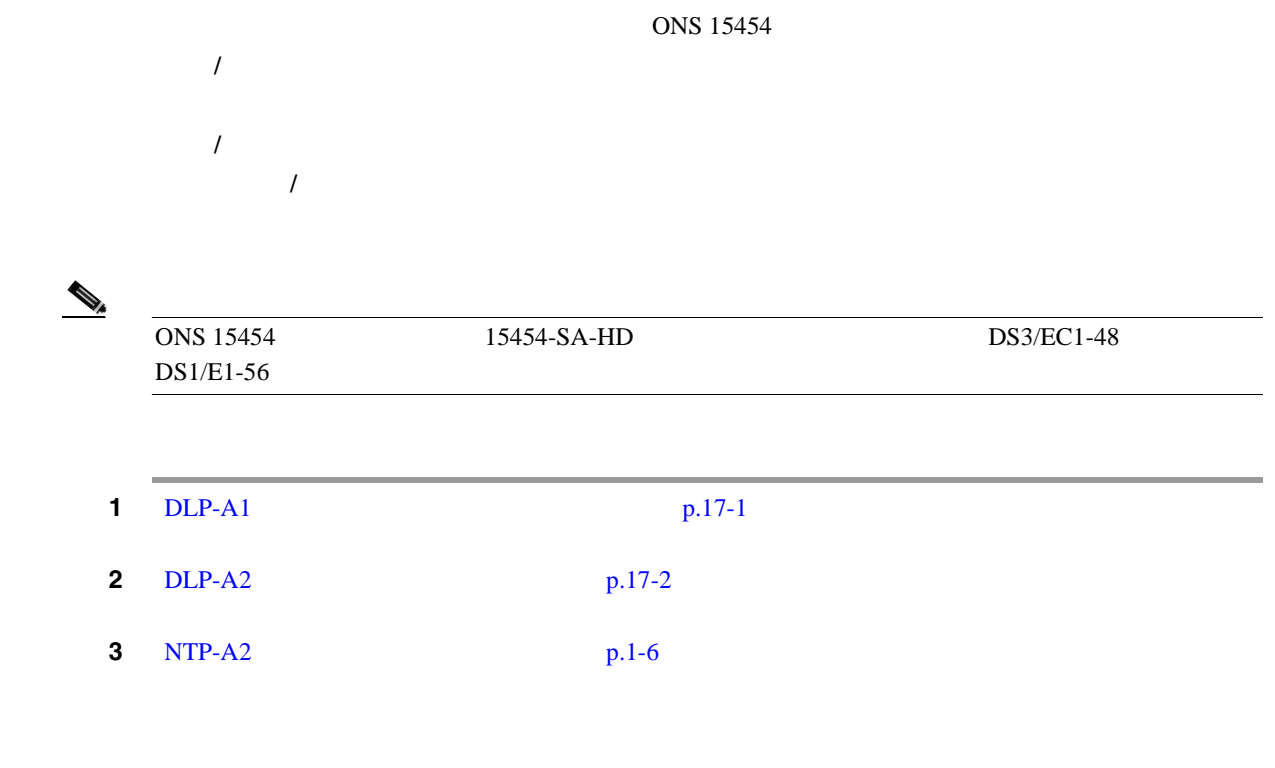

 $\blacksquare$ 

<span id="page-37-0"></span>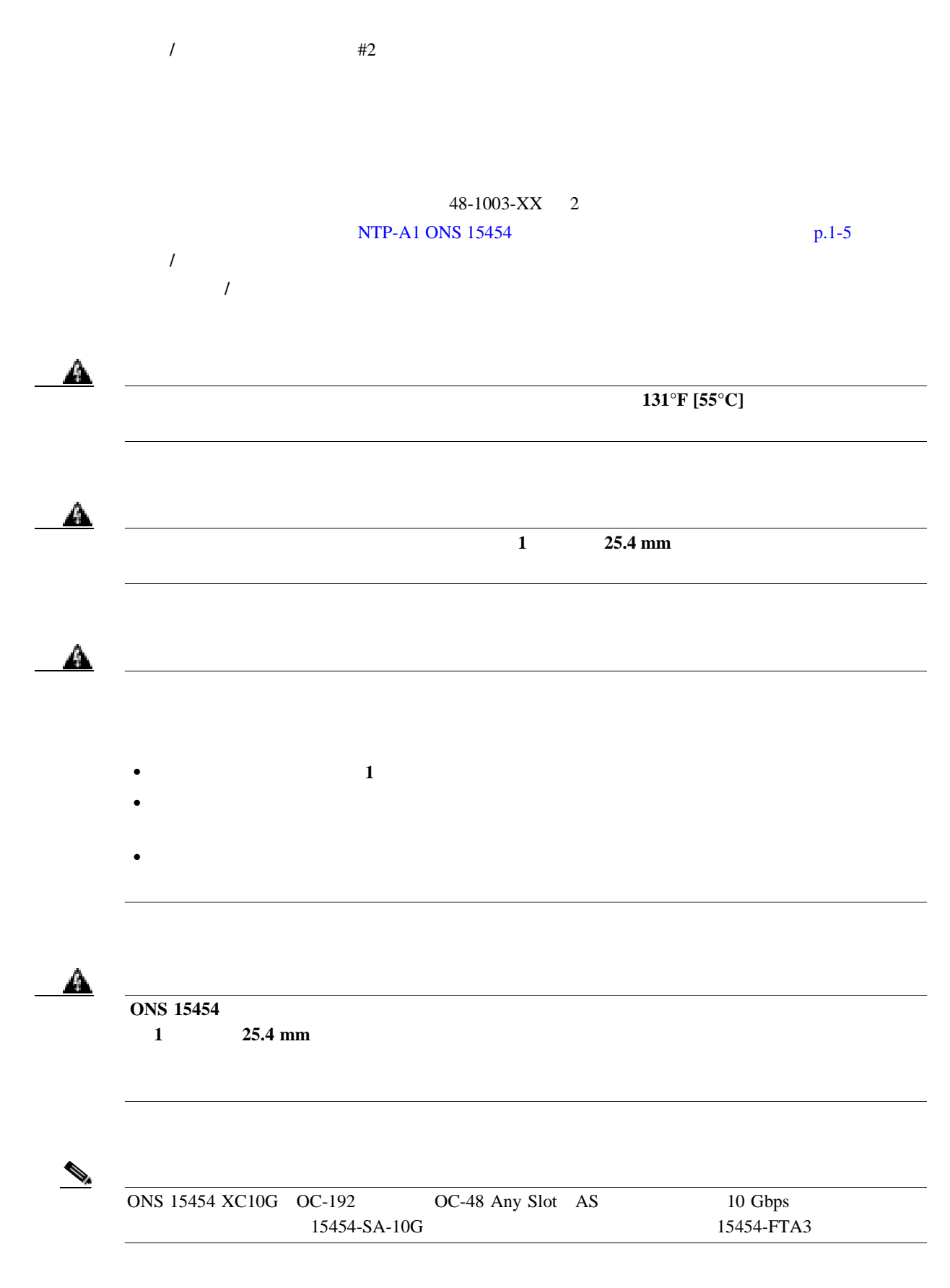

**Cisco ONS 15454** 

 $\mathbf l$ 

<span id="page-38-0"></span>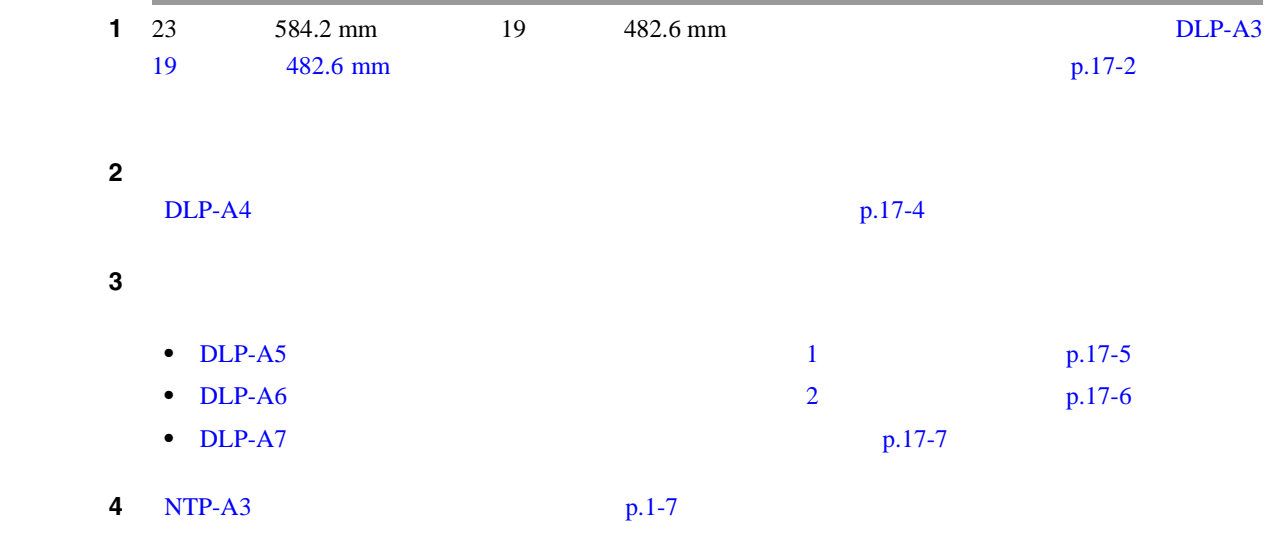

# **NTP-A3**

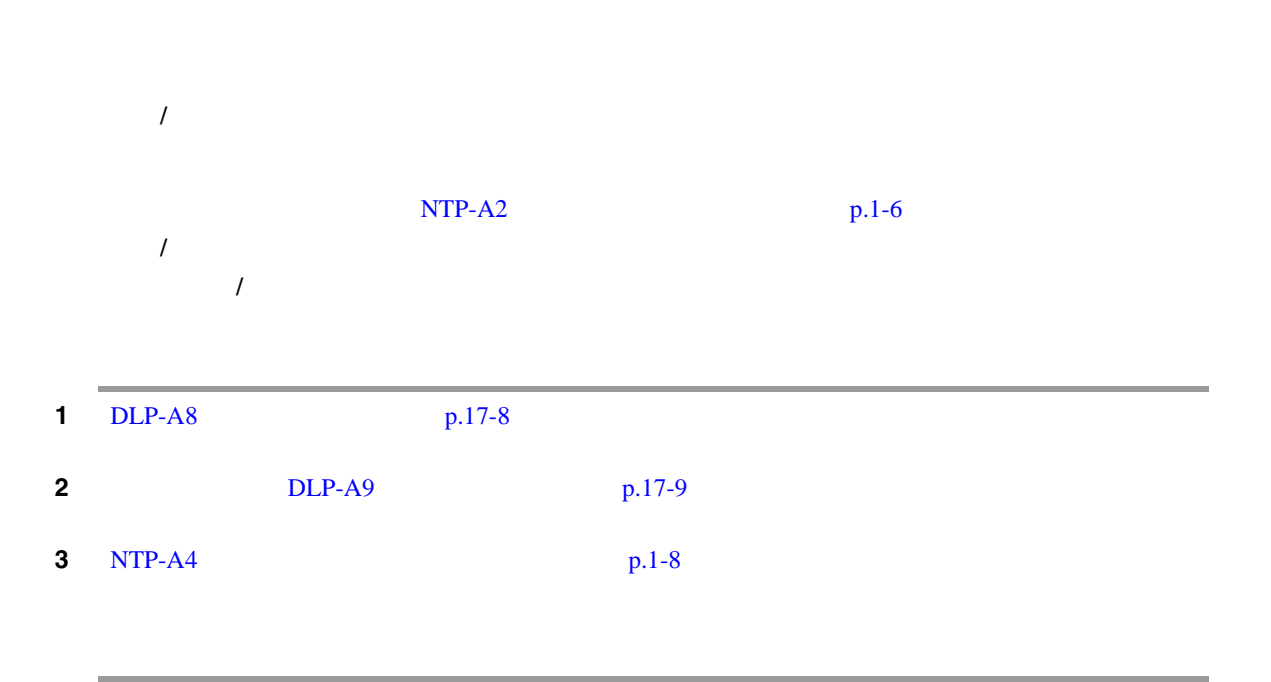

## <span id="page-39-0"></span>**NTP-A4**

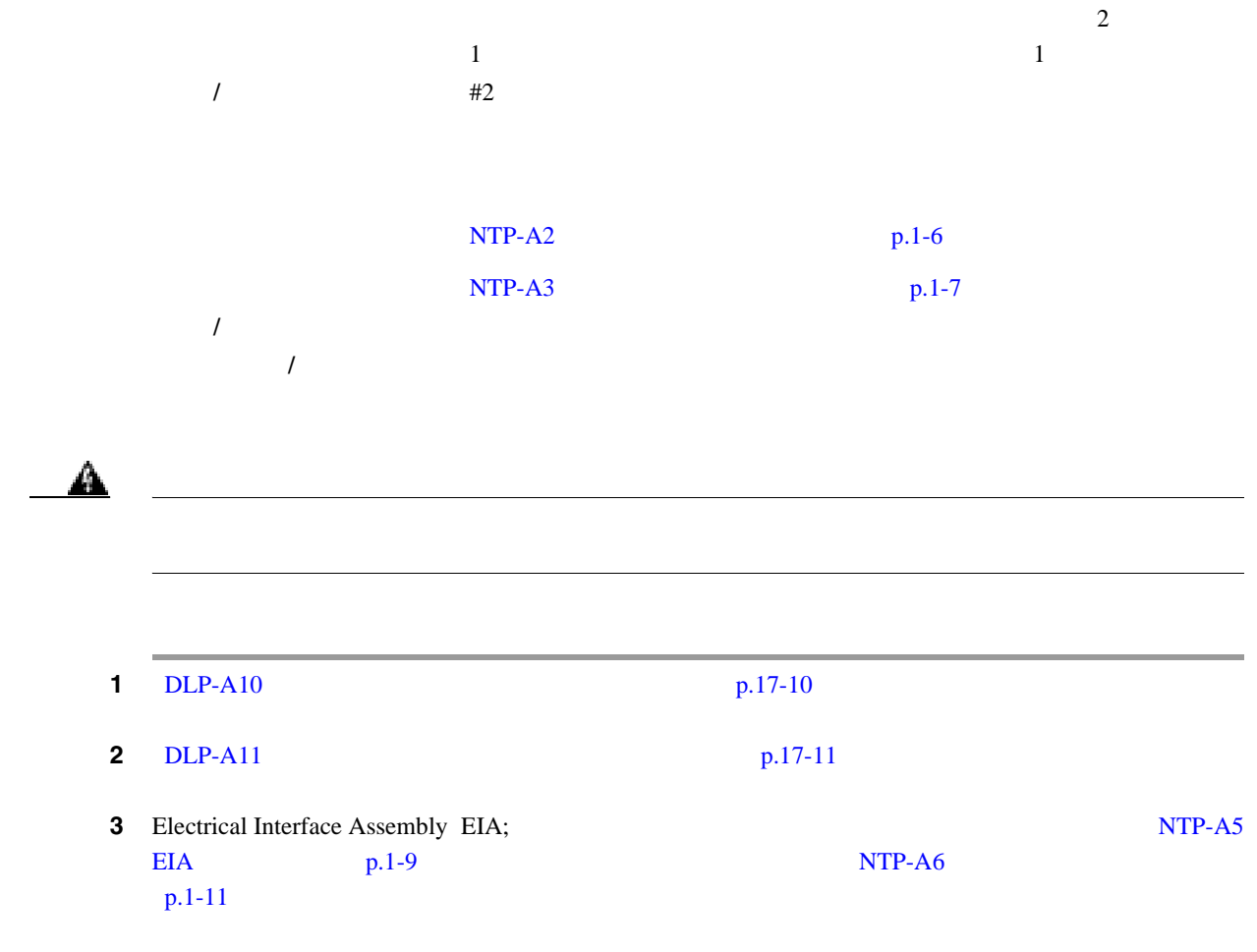

П

 $\overline{\phantom{a}}$ 

## <span id="page-40-0"></span>**NTP-A5 EIA**

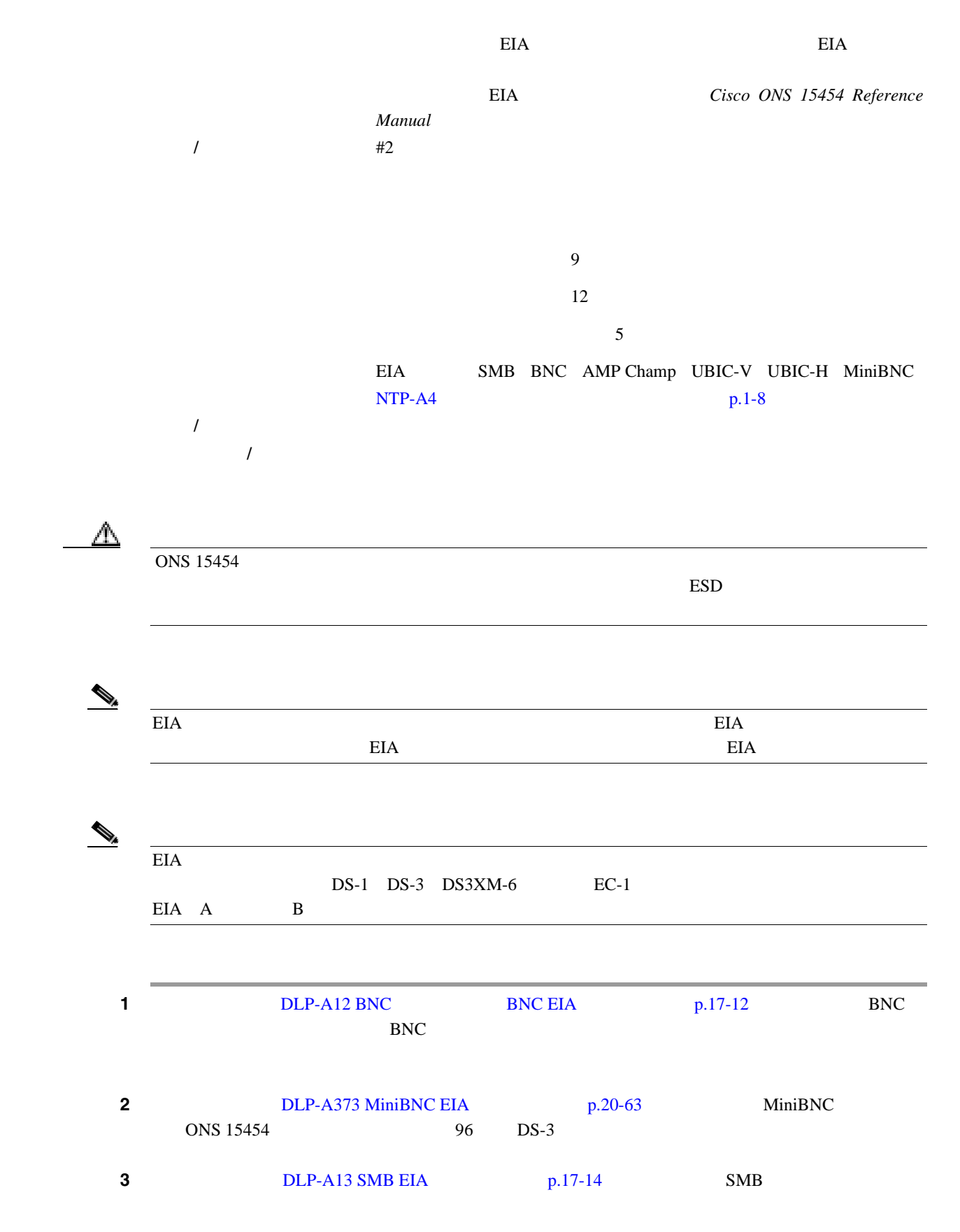

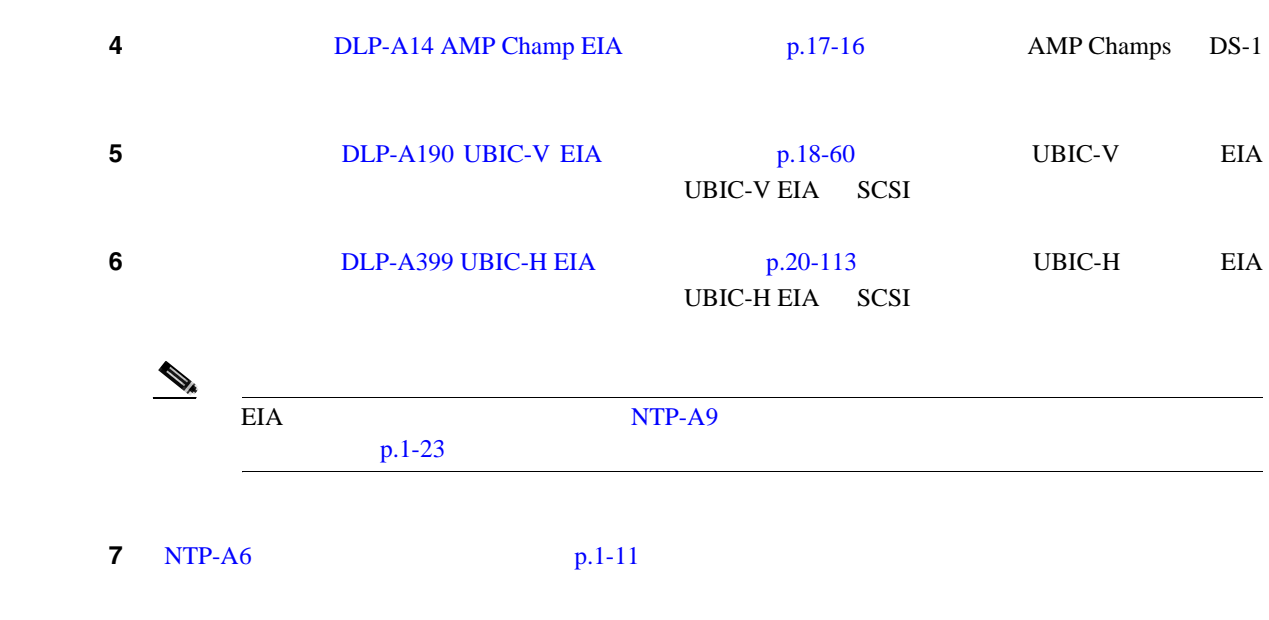

第 **1** 章シェルフおよびバックプレーン ケーブルの取り付け

 $\overline{\mathbf{I}}$ 

 $\blacksquare$ 

## <span id="page-42-0"></span>**NTP-A6**

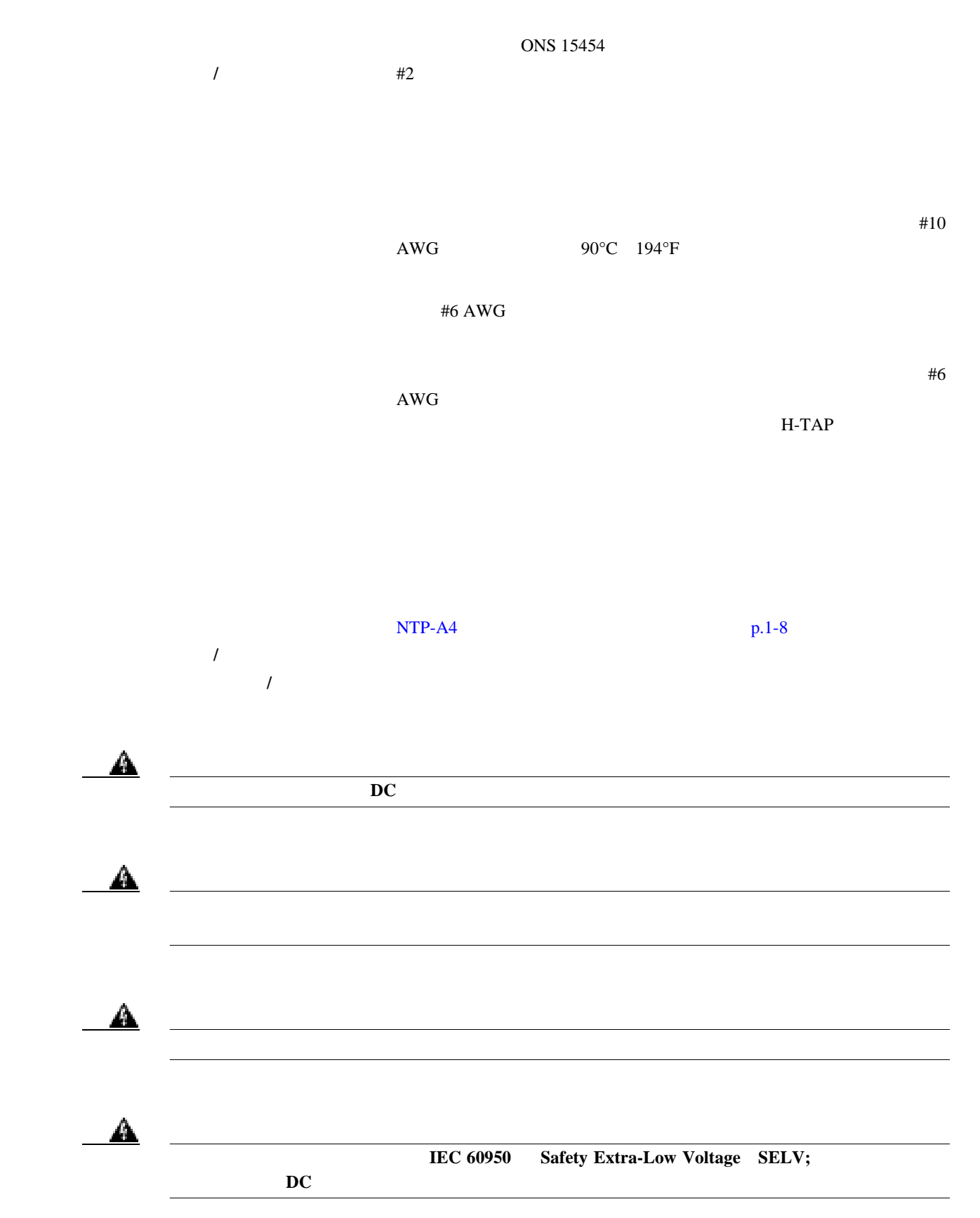

 $\overline{\phantom{0}}$ 

 $\overline{\phantom{0}}$ 

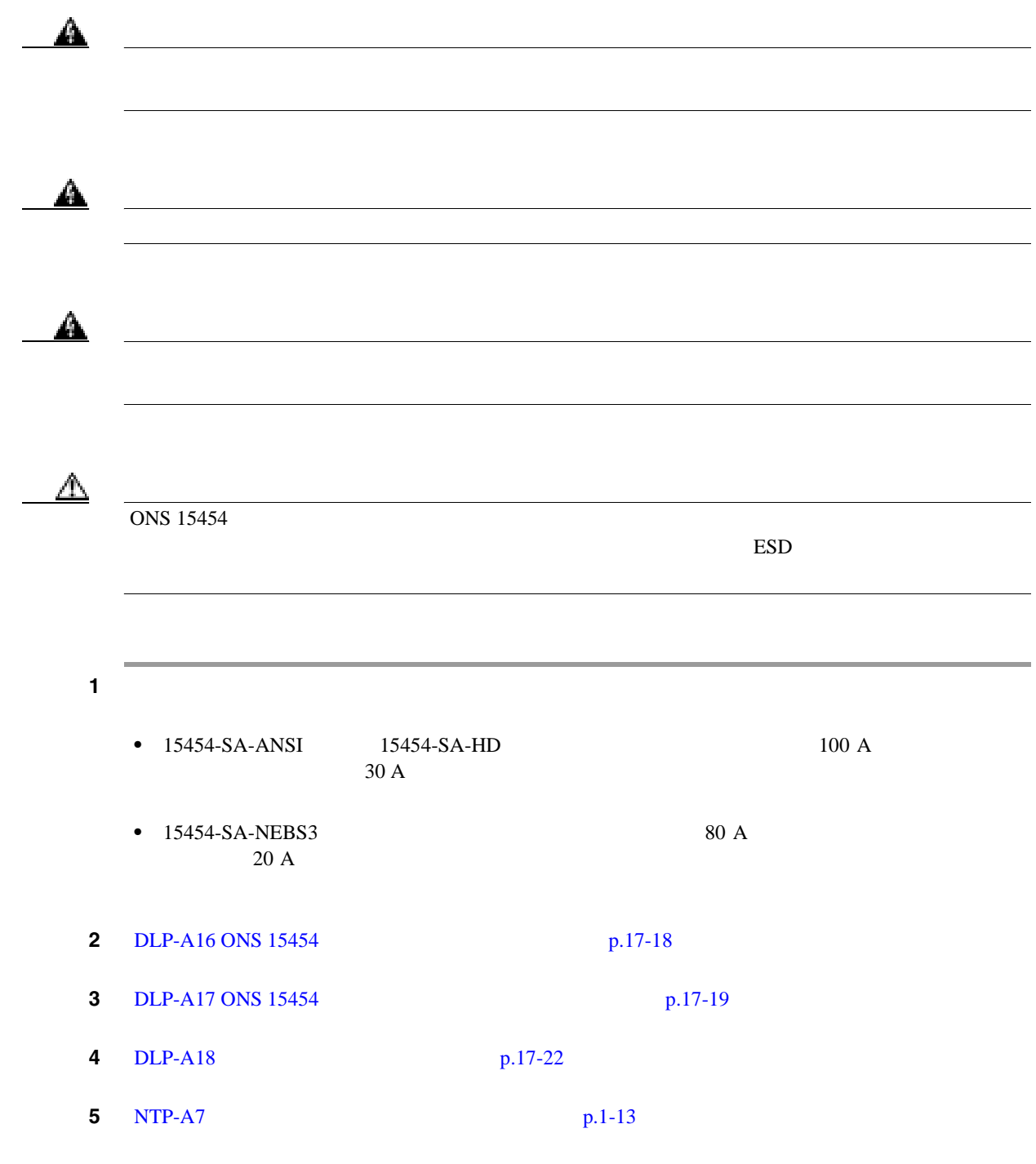

П

 $\overline{\phantom{a}}$ 

<span id="page-44-0"></span>**NTP-A7** 

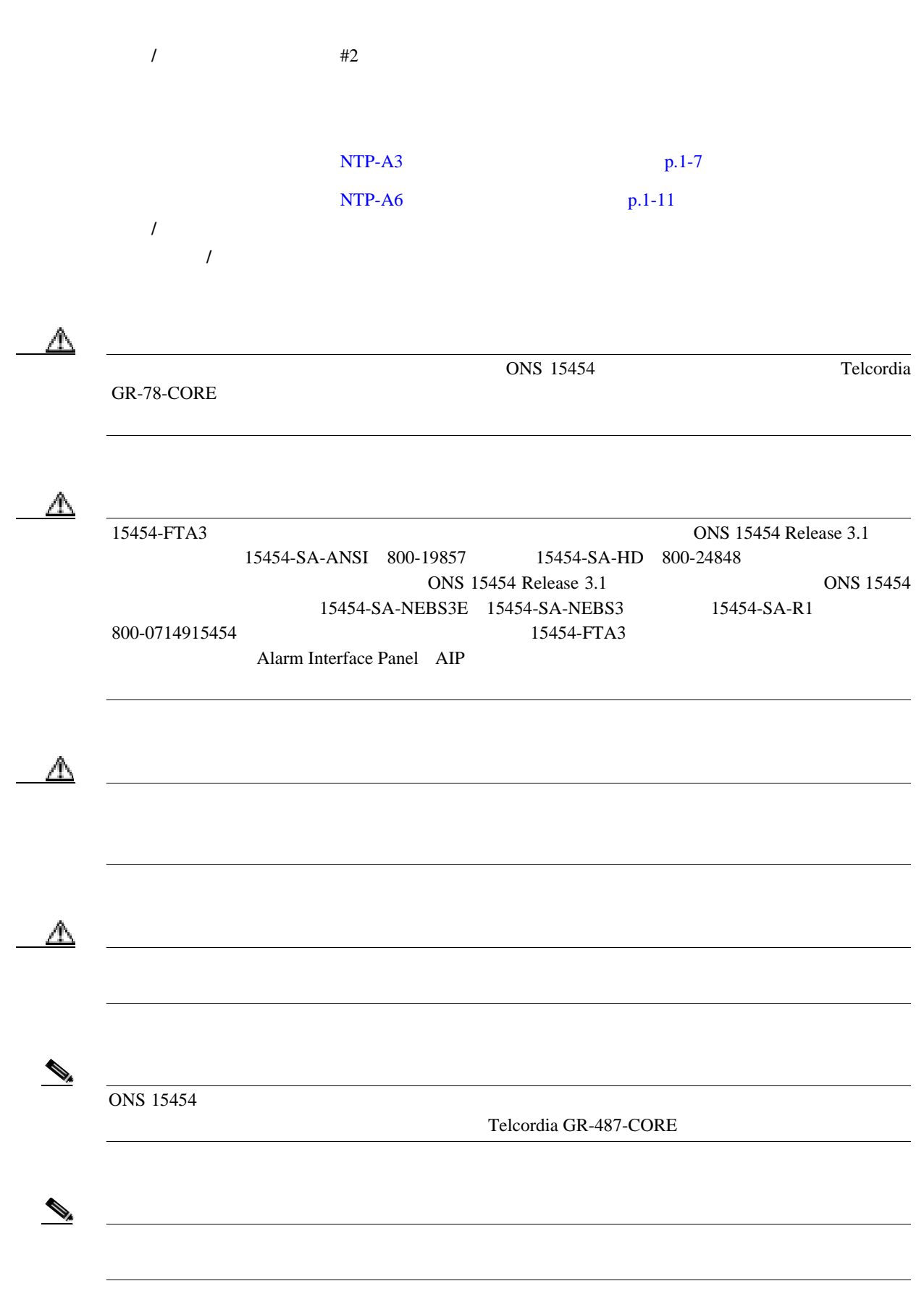

П

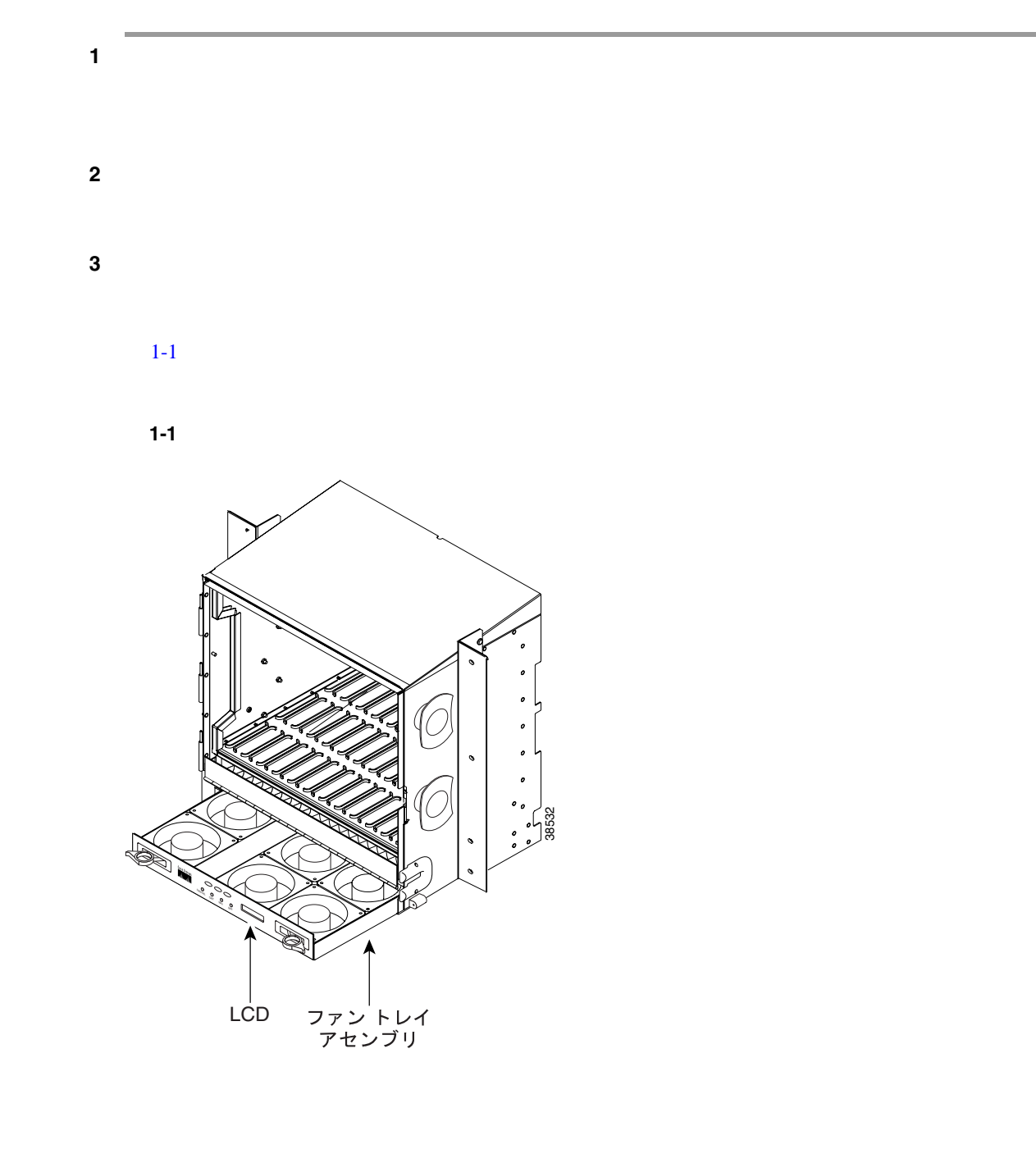

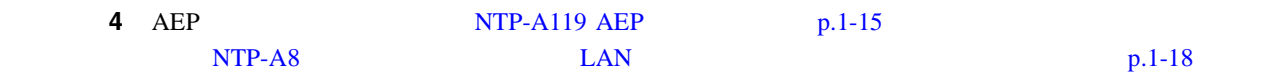

П

 $\mathbf{I}$ 

## <span id="page-46-0"></span>**NTP-A119 AEP**

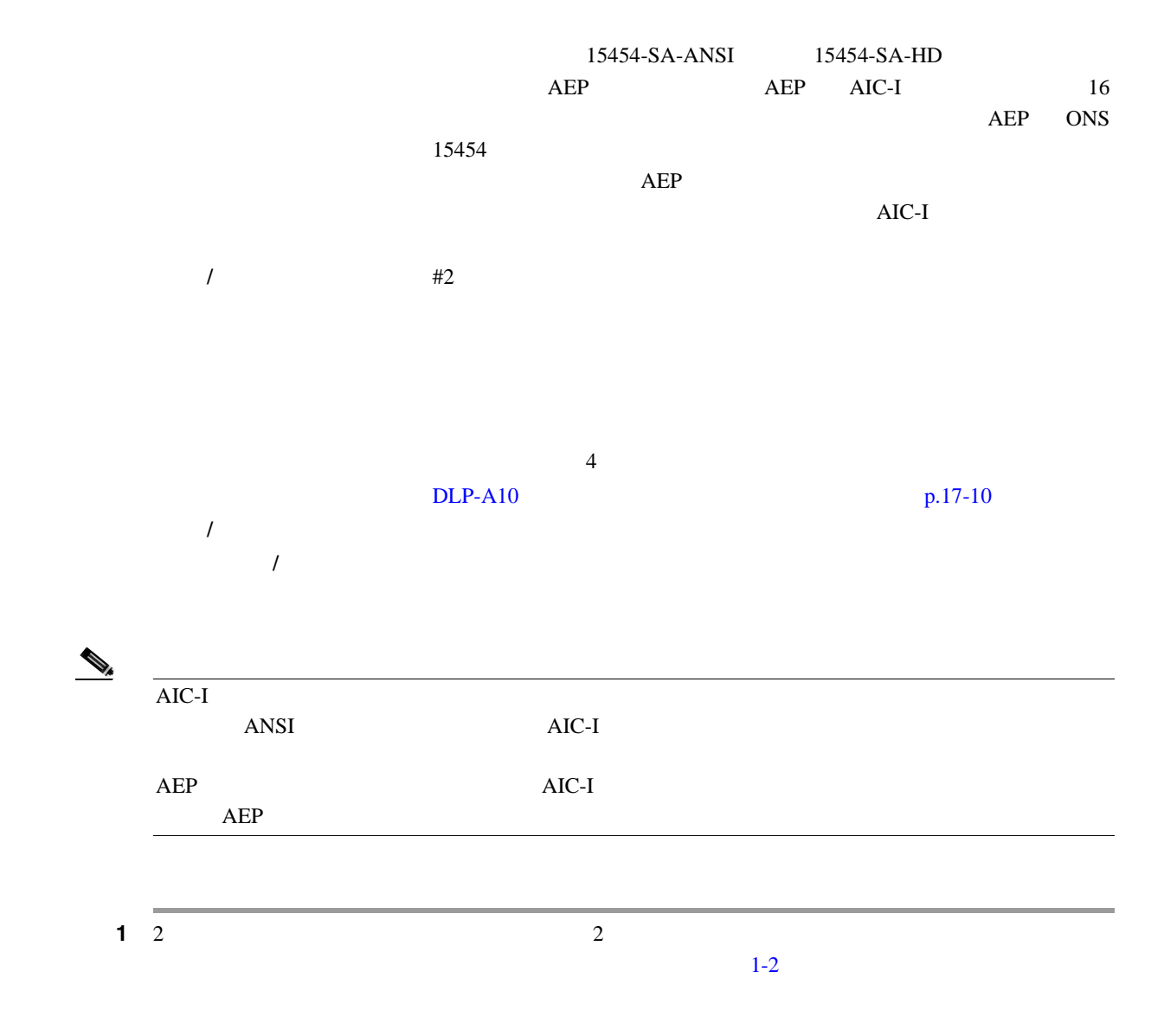

<span id="page-47-0"></span>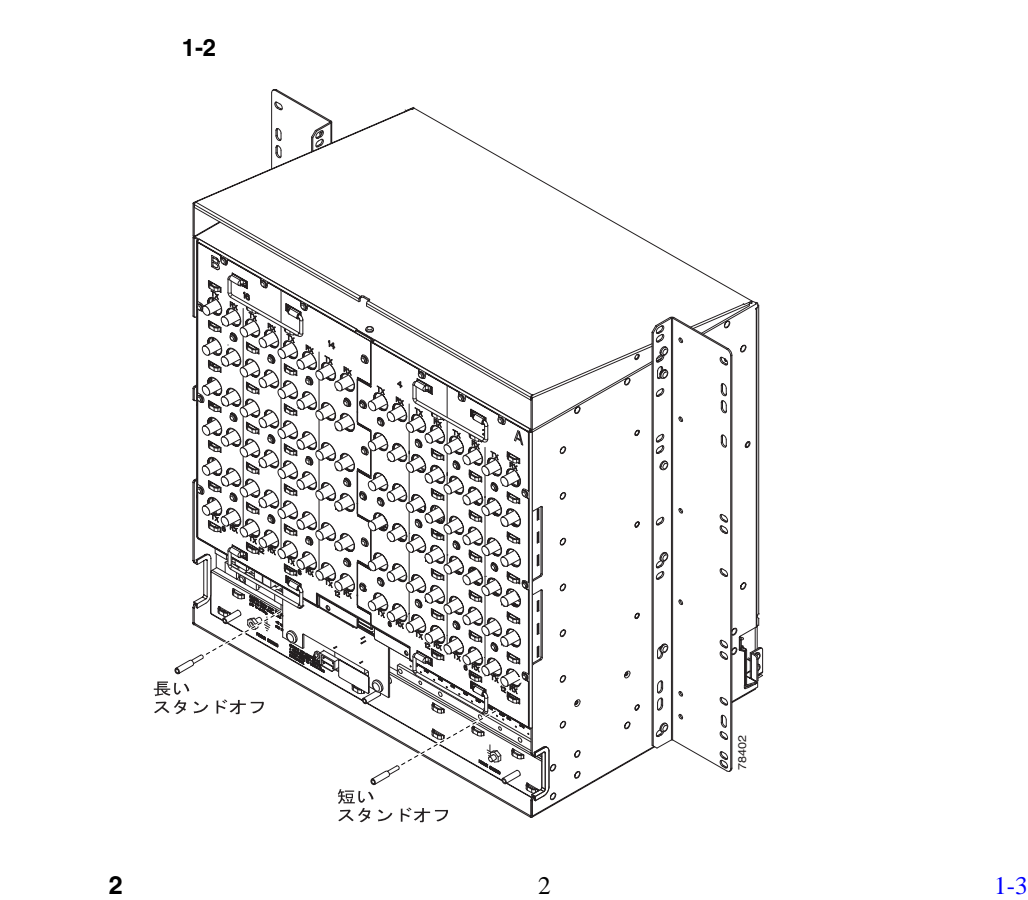

3 AEP

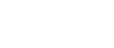

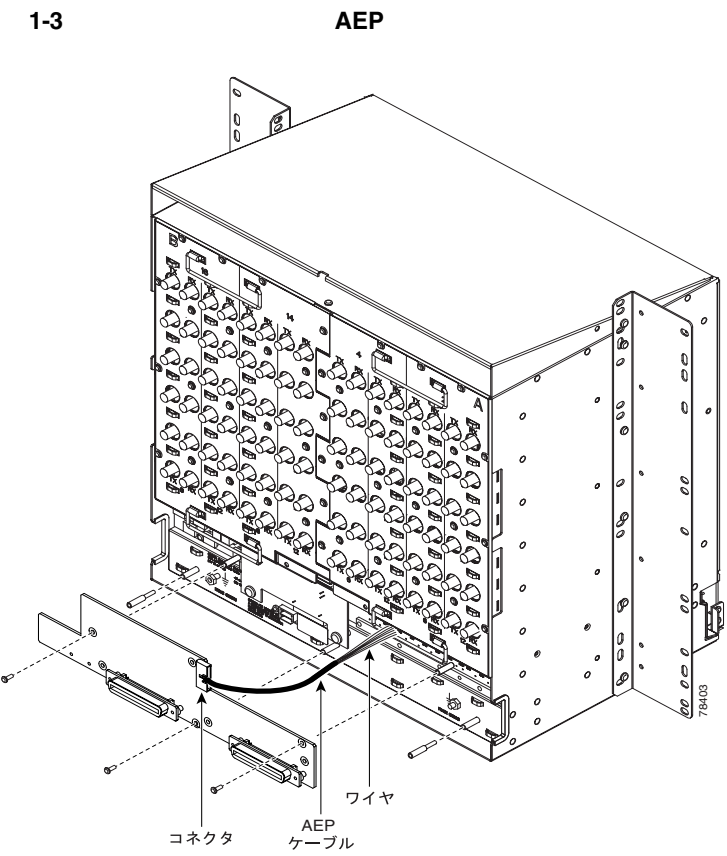

 $\overline{\phantom{a}}$ 

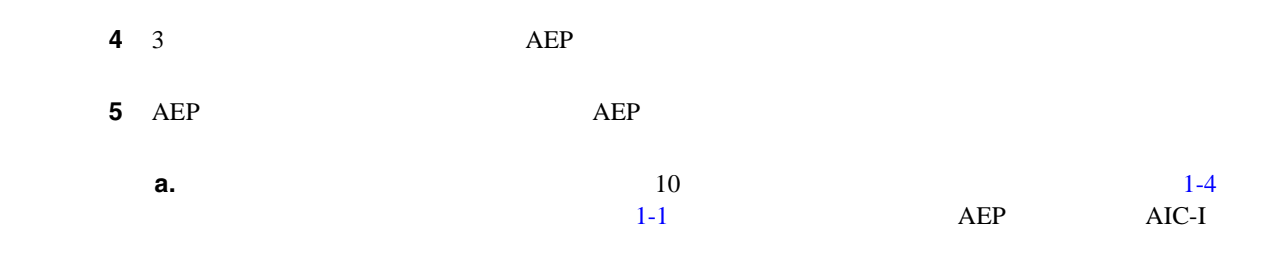

**b.** AEP **AEP**  $\overline{ABP}$ 

第 **1** 章シェルフおよびバックプレーン ケーブルの取り付け

 $\mathsf{L}$ 

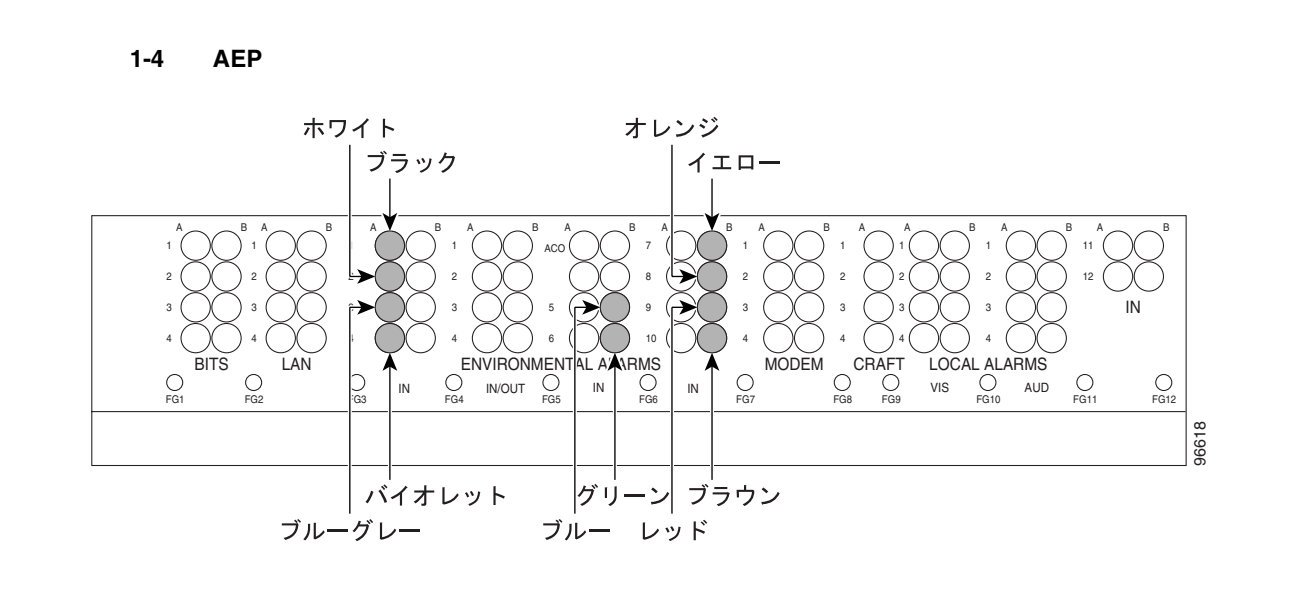

1-1 AEP

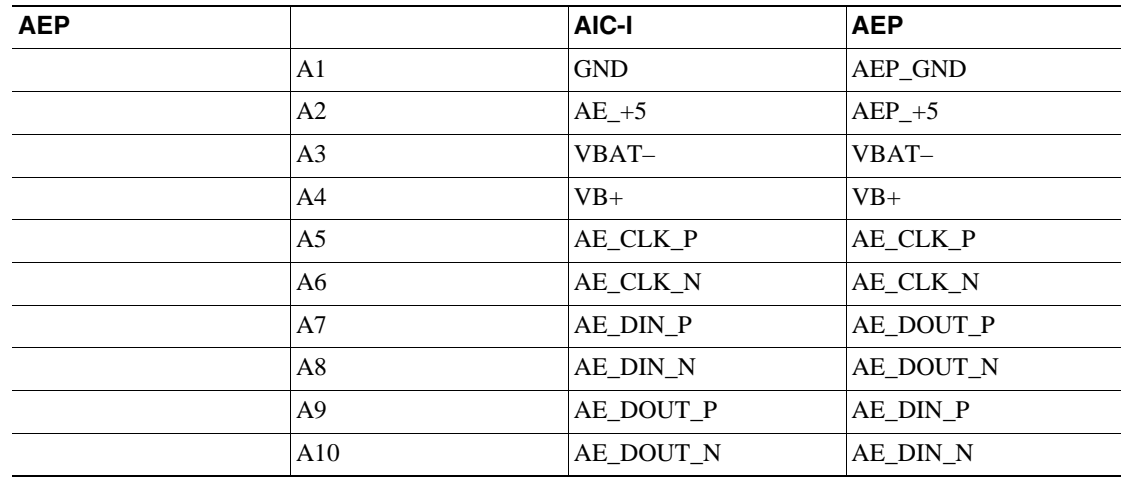

**6** NTP-A8 LAN LAN  $p.1-18$ 

<span id="page-49-0"></span>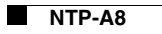

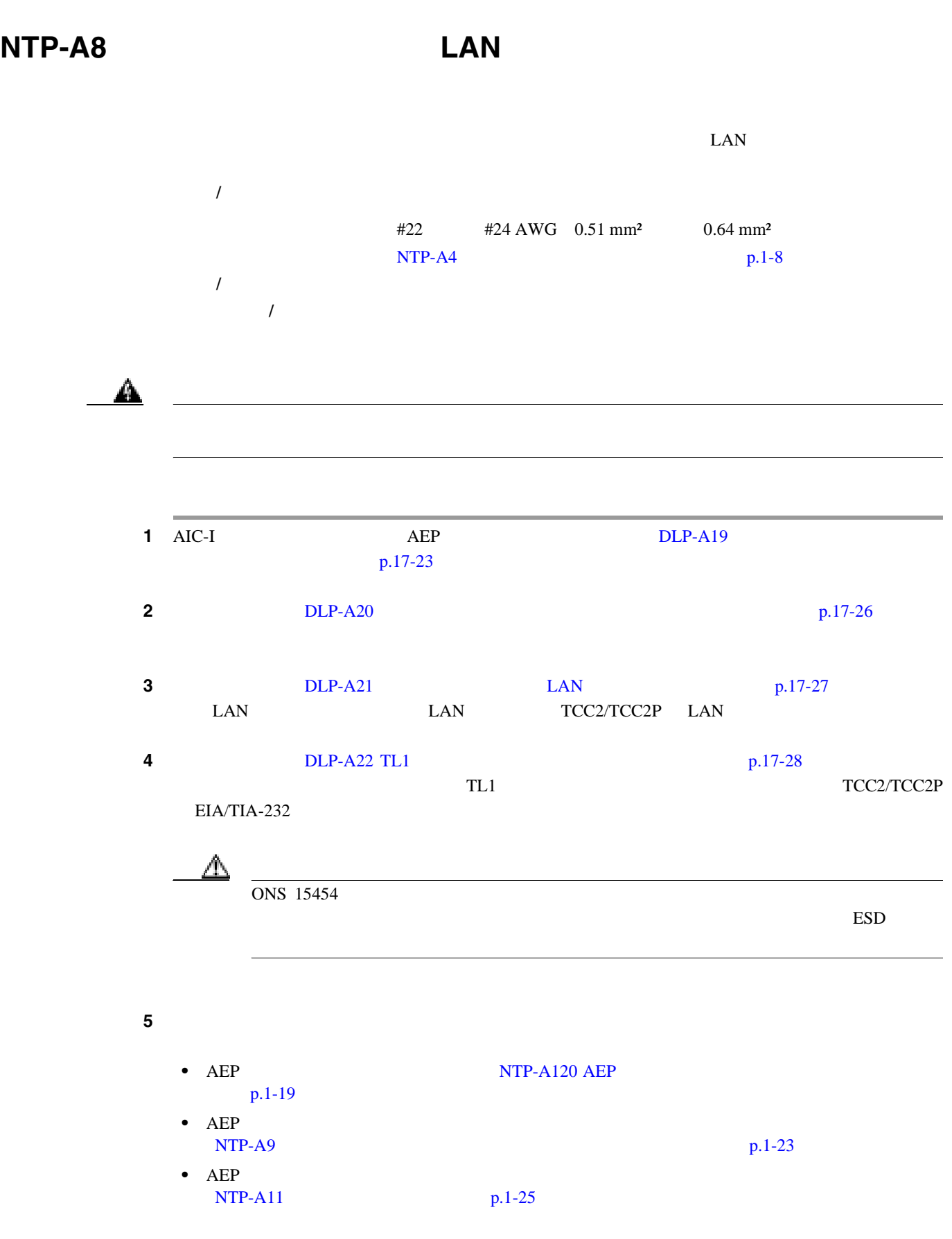

П

 $\overline{\mathbf{I}}$ 

<span id="page-50-0"></span>**NTP-A120 AEP** 

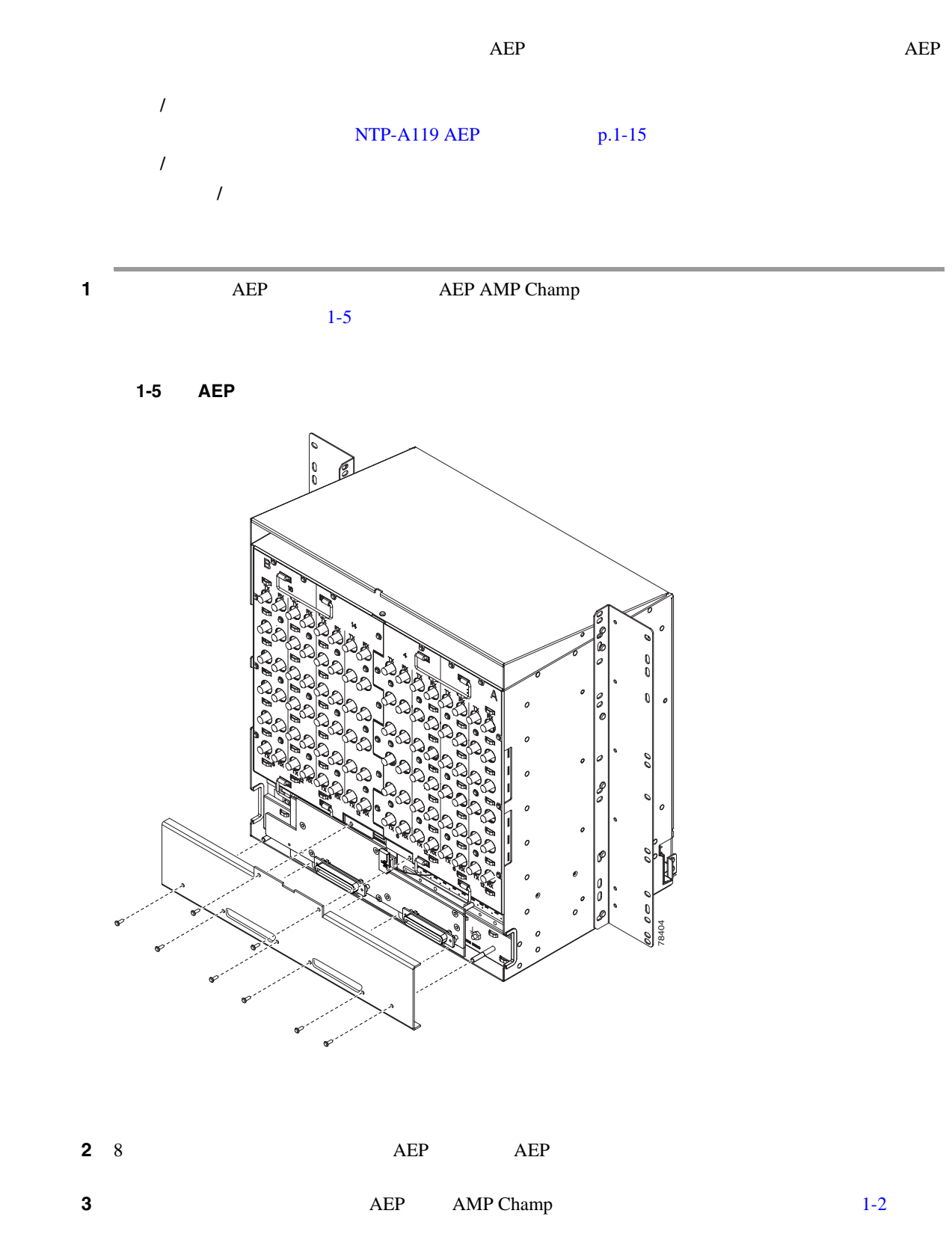

 $\blacksquare$ 

<span id="page-51-0"></span>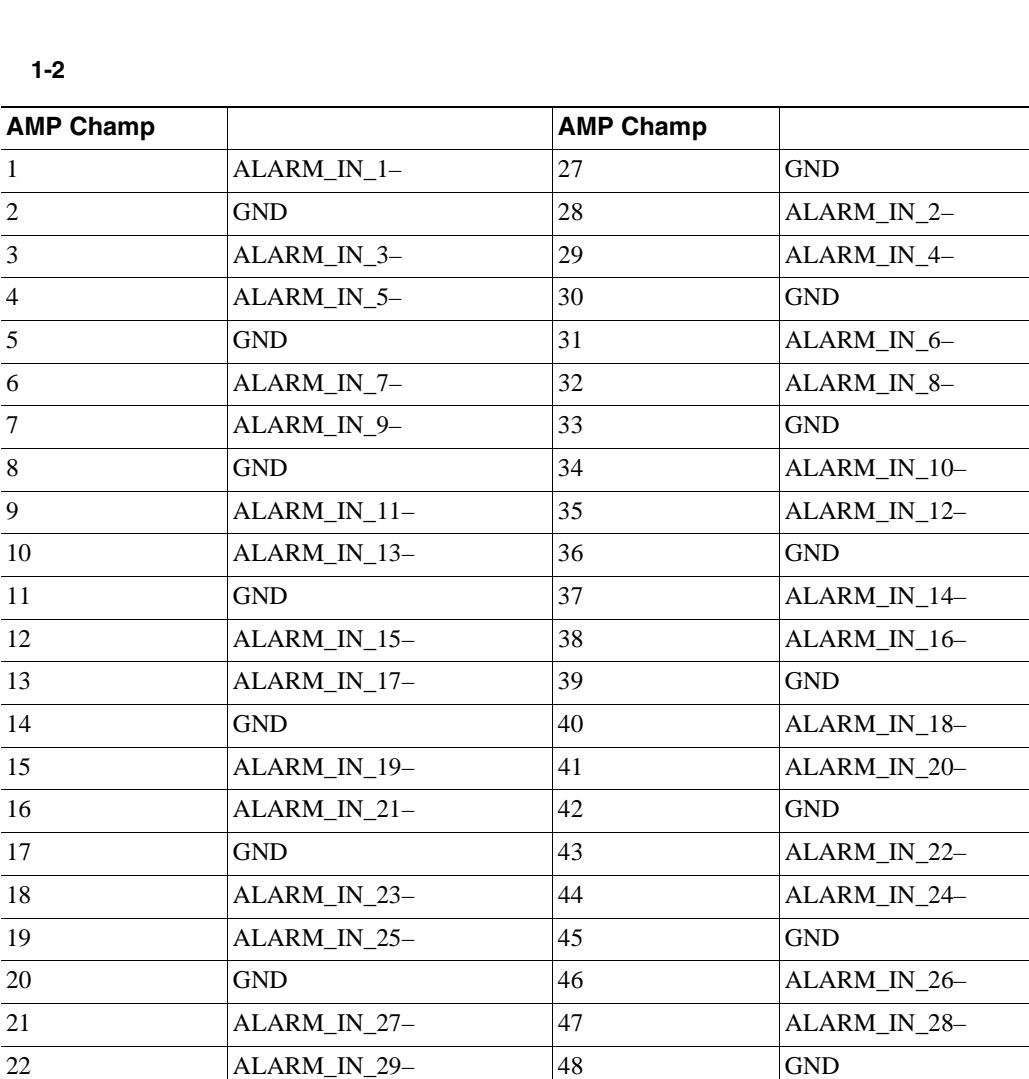

第 **1** 章シェルフおよびバックプレーン ケーブルの取り付け

 $\mathbf{I}$ 

L,

表 **1-2** アラーム入力ピンの割り当て

### $1-3$

#### 表 **1-3** アラーム出力ピンの割り当て

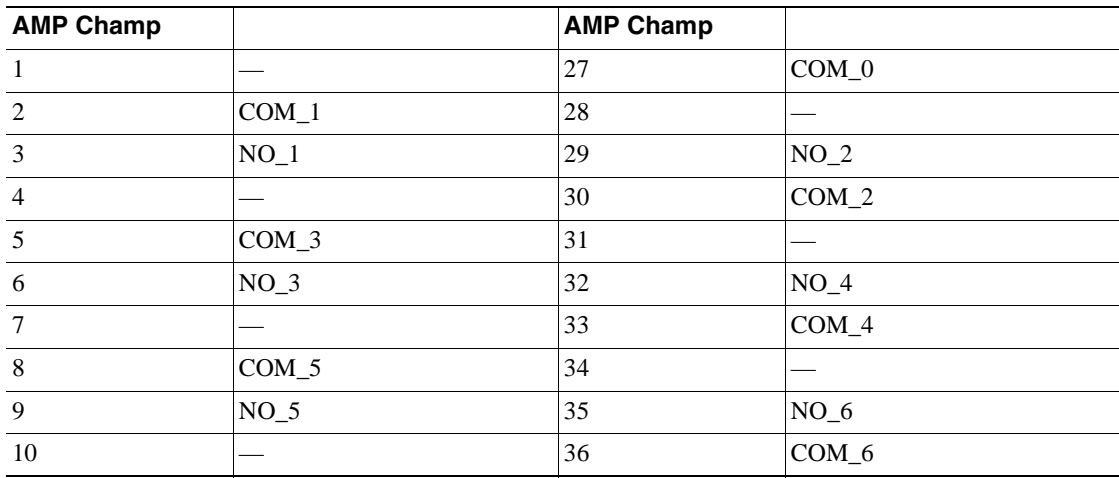

23 GND 49 ALARM\_IN\_30–

24 ALARM\_IN\_31- 50  $25$  ALARM\_IN\_+ 51 GND1 26 ALARM\_IN\_0- 52 GND2  $\mathbf l$ 

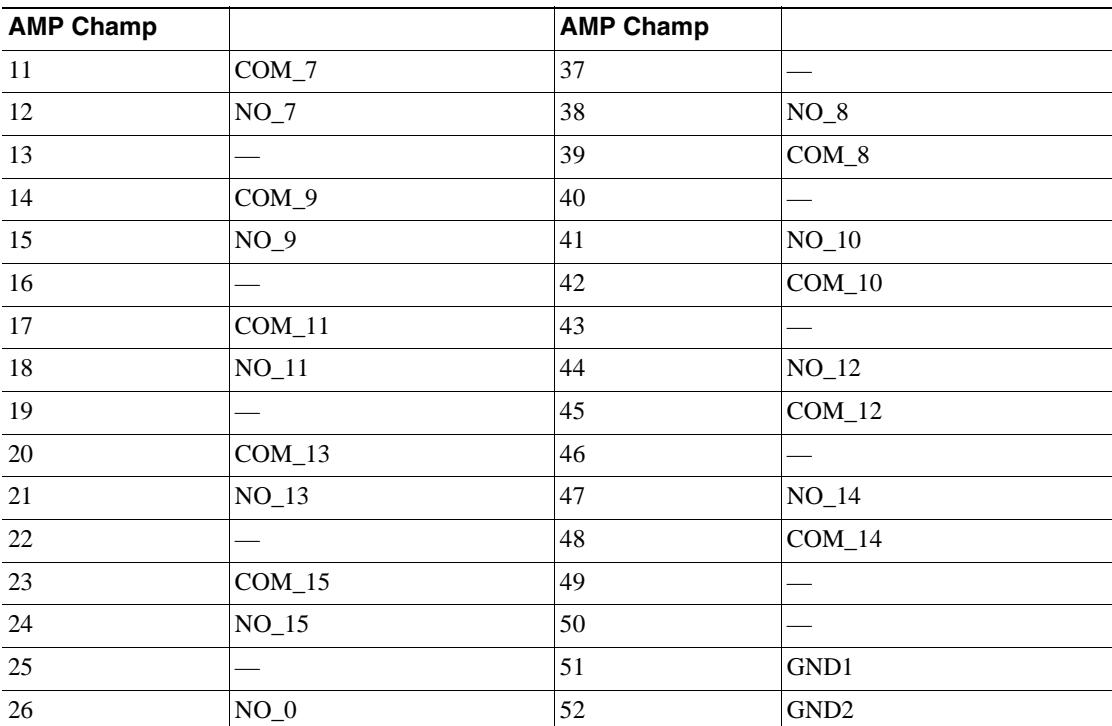

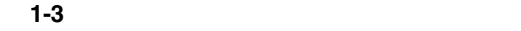

 $1-6$ 

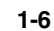

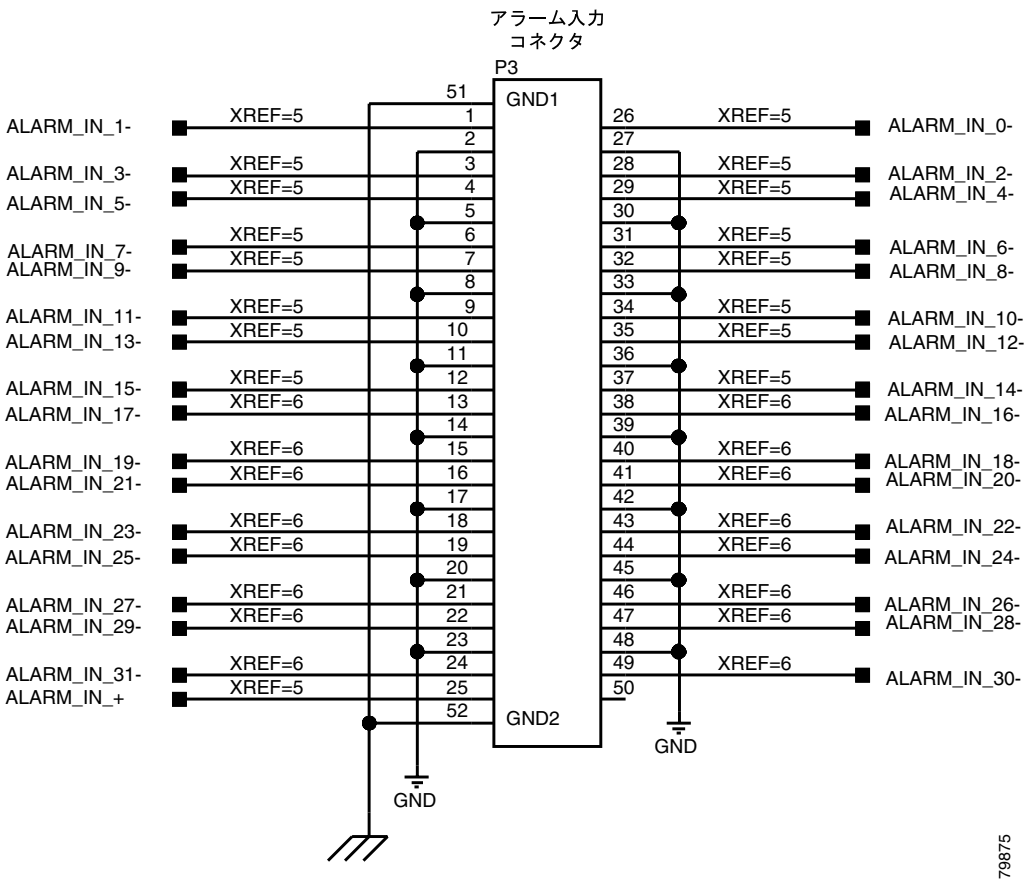

**Cisco ONS 15454** 

 $\overline{\phantom{a}}$ 

 $1-7$ 

図 **1-7** アラーム出力コネクタ

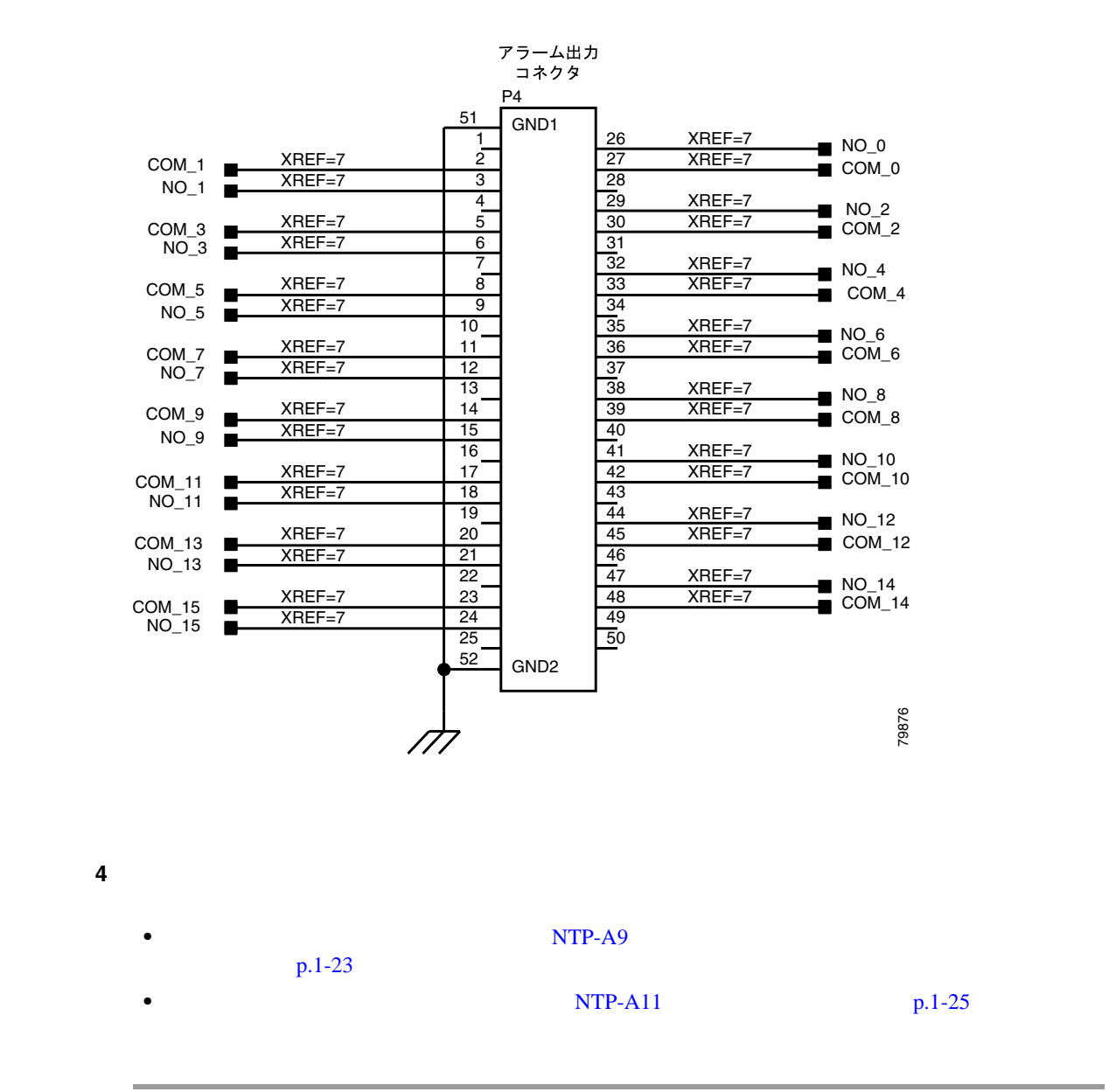

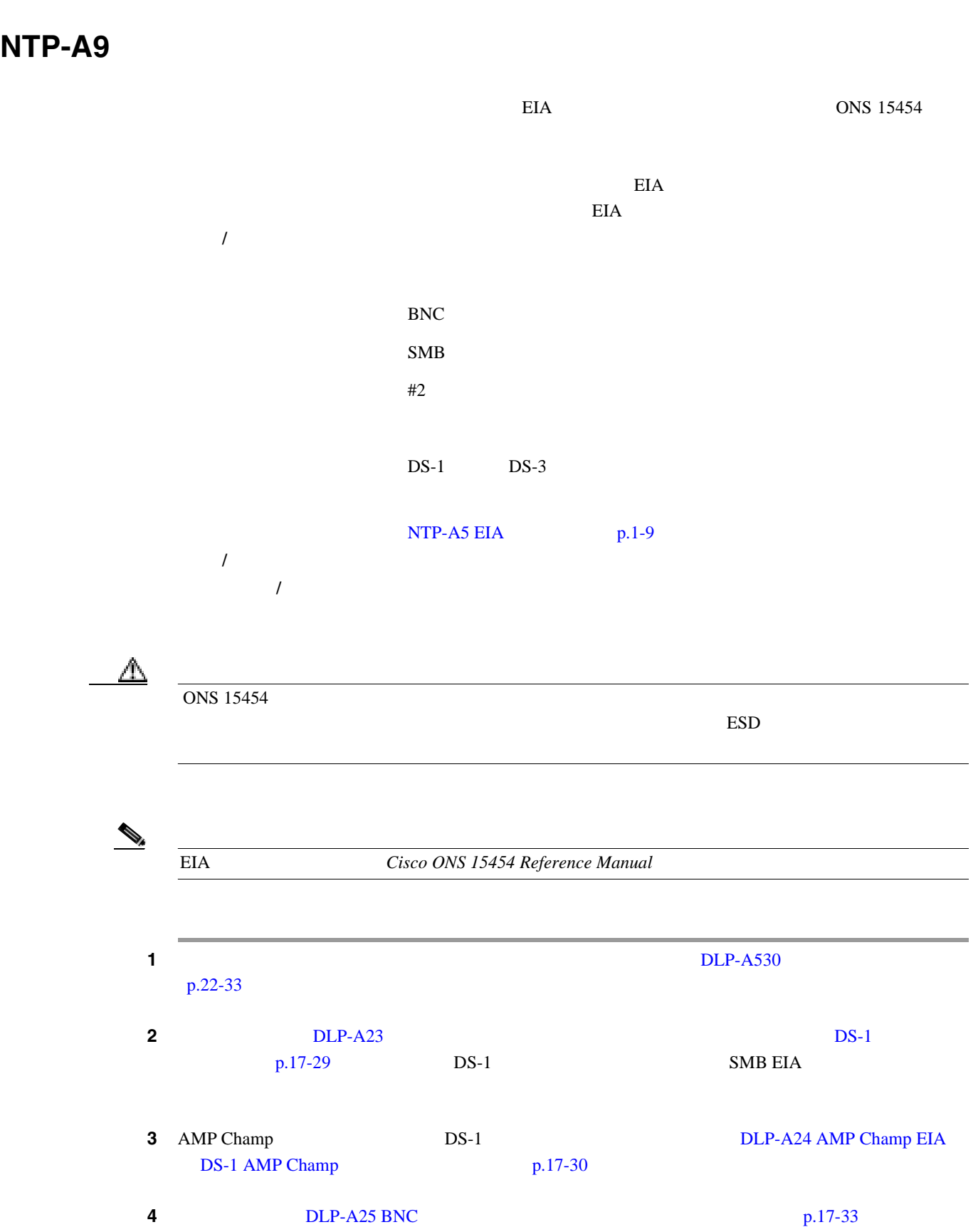

**NTP-A9** 

<span id="page-54-0"></span>第 **1** 章シェルフおよびバックプレーン ケーブルの取り付け

 $\blacksquare$ 

<span id="page-55-0"></span>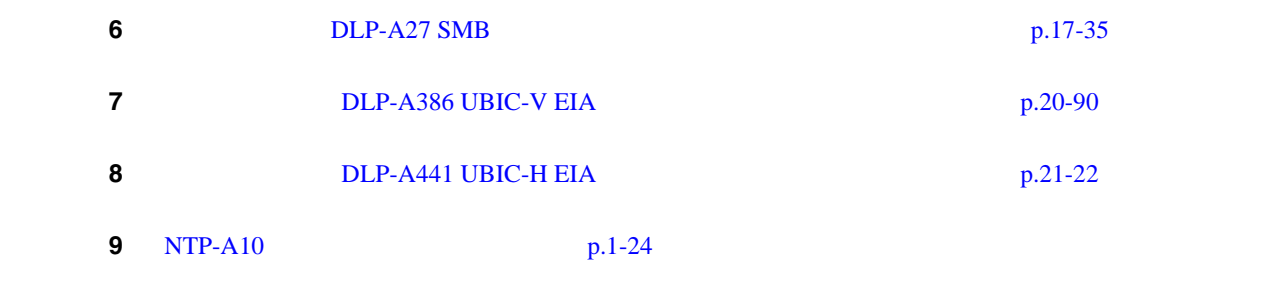

第 **1** 章シェルフおよびバックプレーン ケーブルの取り付け

 $\overline{\mathbf{I}}$ 

# **NTP-A10**

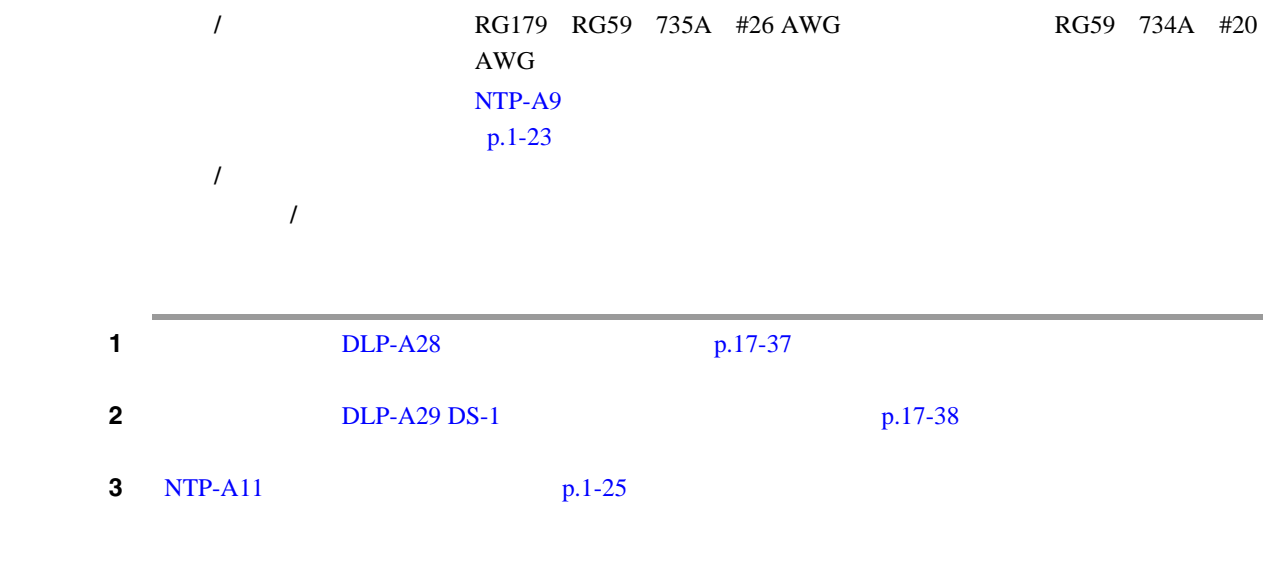

П

## <span id="page-56-0"></span>**NTP-A11**

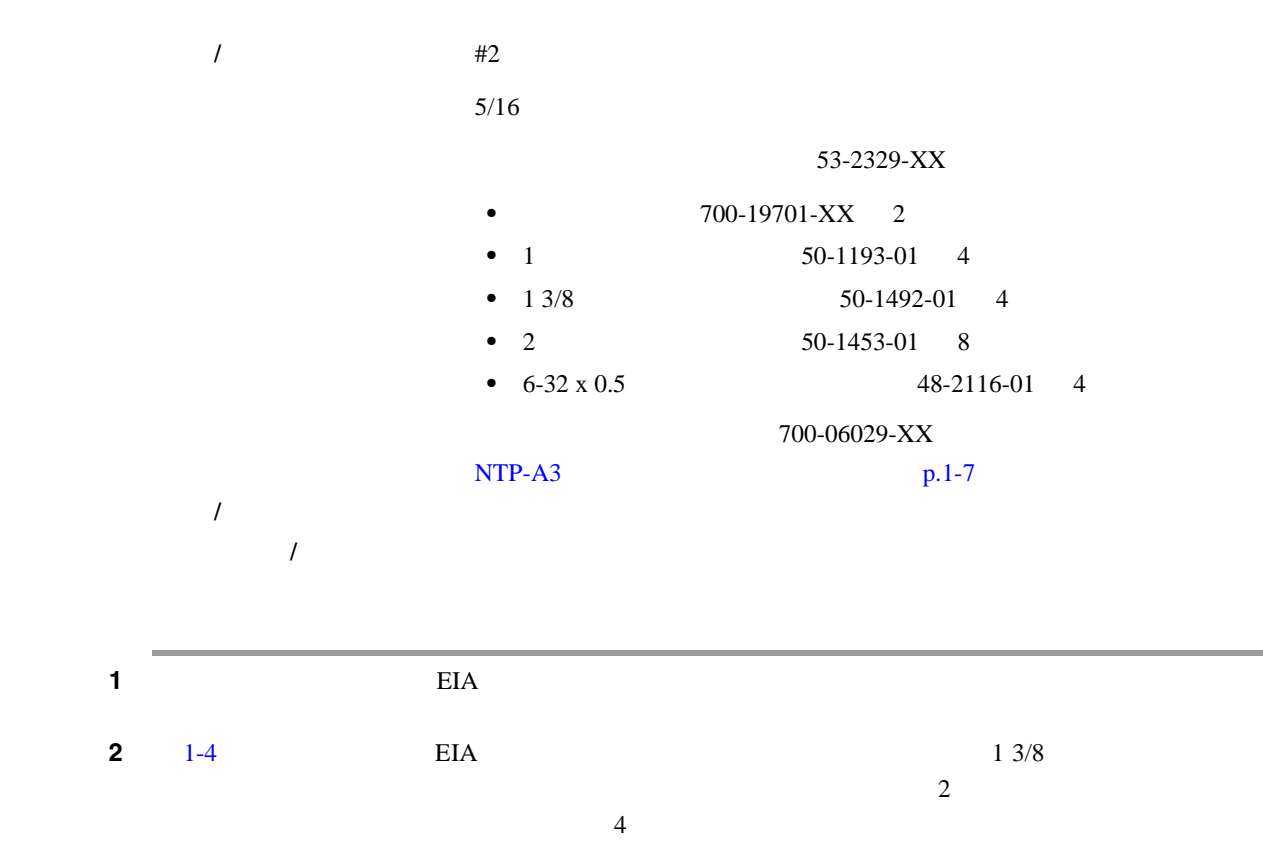

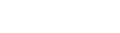

1-4 **EIA** 

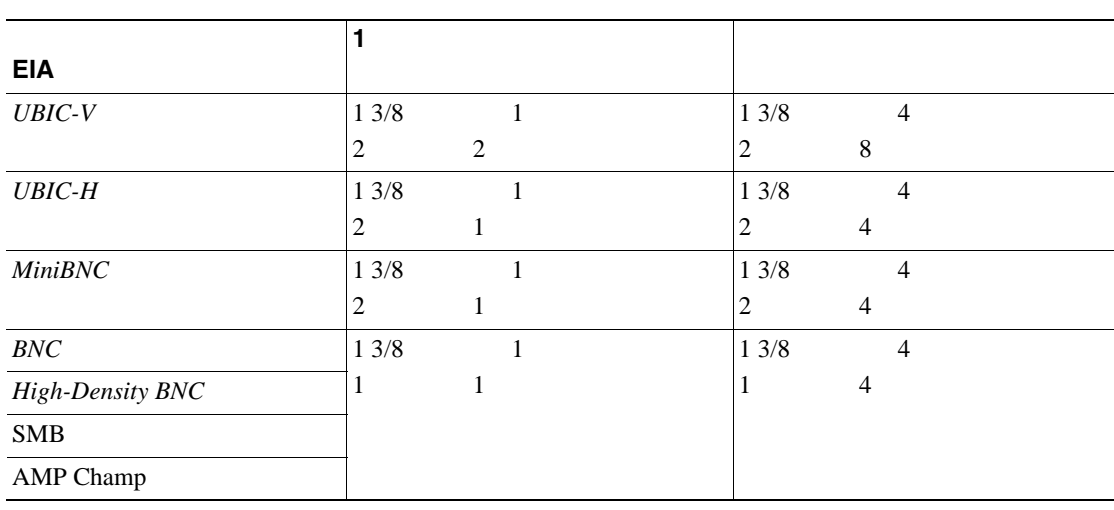

 $\begin{picture}(120,15)(-2.5,0) \put(0,0){\line(1,0){15}} \put(15,0){\line(1,0){15}} \put(15,0){\line(1,0){15}} \put(15,0){\line(1,0){15}} \put(15,0){\line(1,0){15}} \put(15,0){\line(1,0){15}} \put(15,0){\line(1,0){15}} \put(15,0){\line(1,0){15}} \put(15,0){\line(1,0){15}} \put(15,0){\line(1,0){15}} \put(15,0){\line(1,0){15}} \put(1$ 

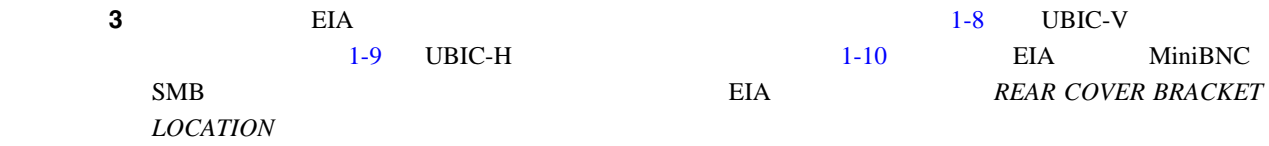

#### 1-8 UBIC-V EIA

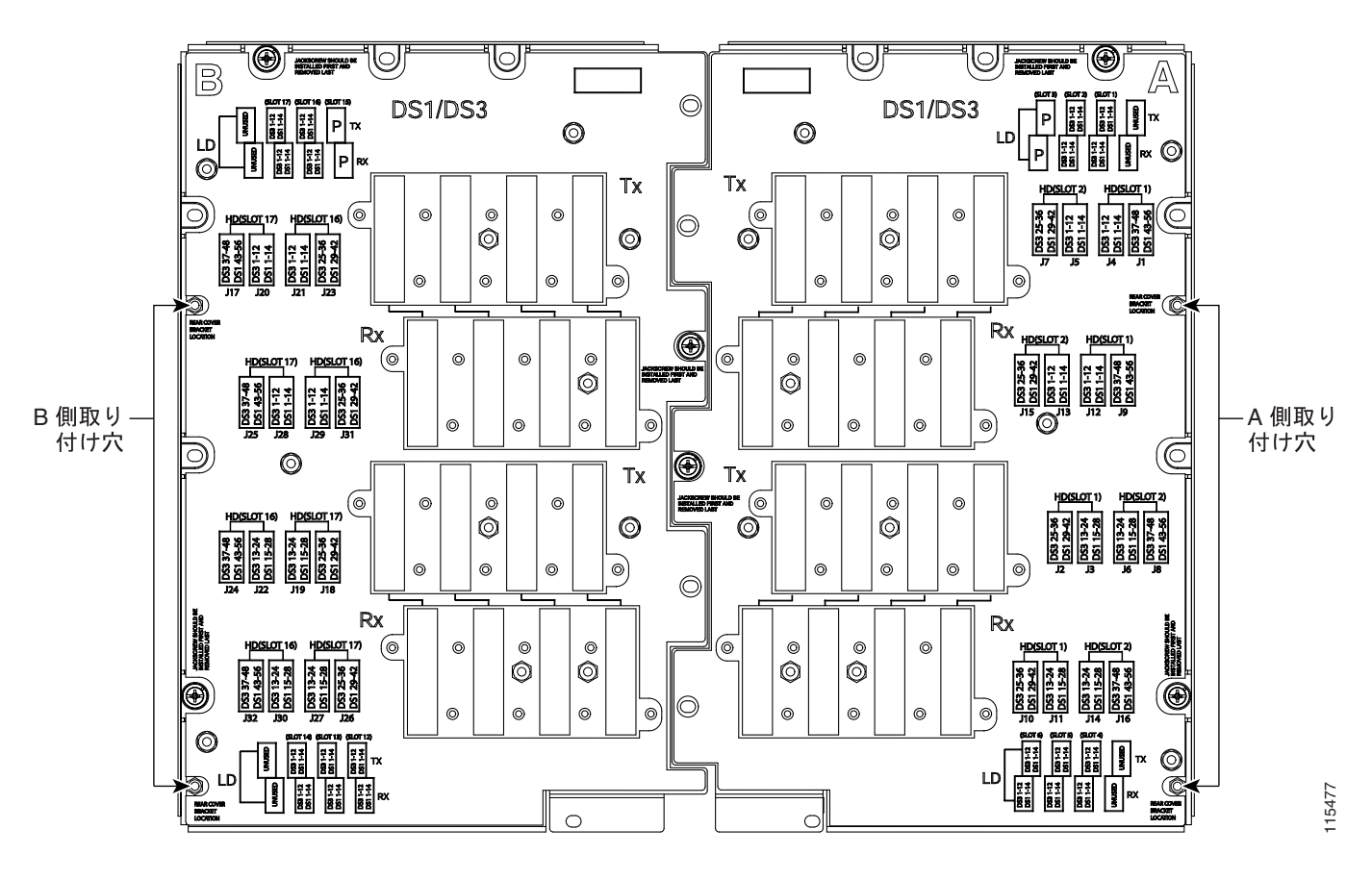

П

П

#### 1-9 UBIC-H

<span id="page-58-0"></span>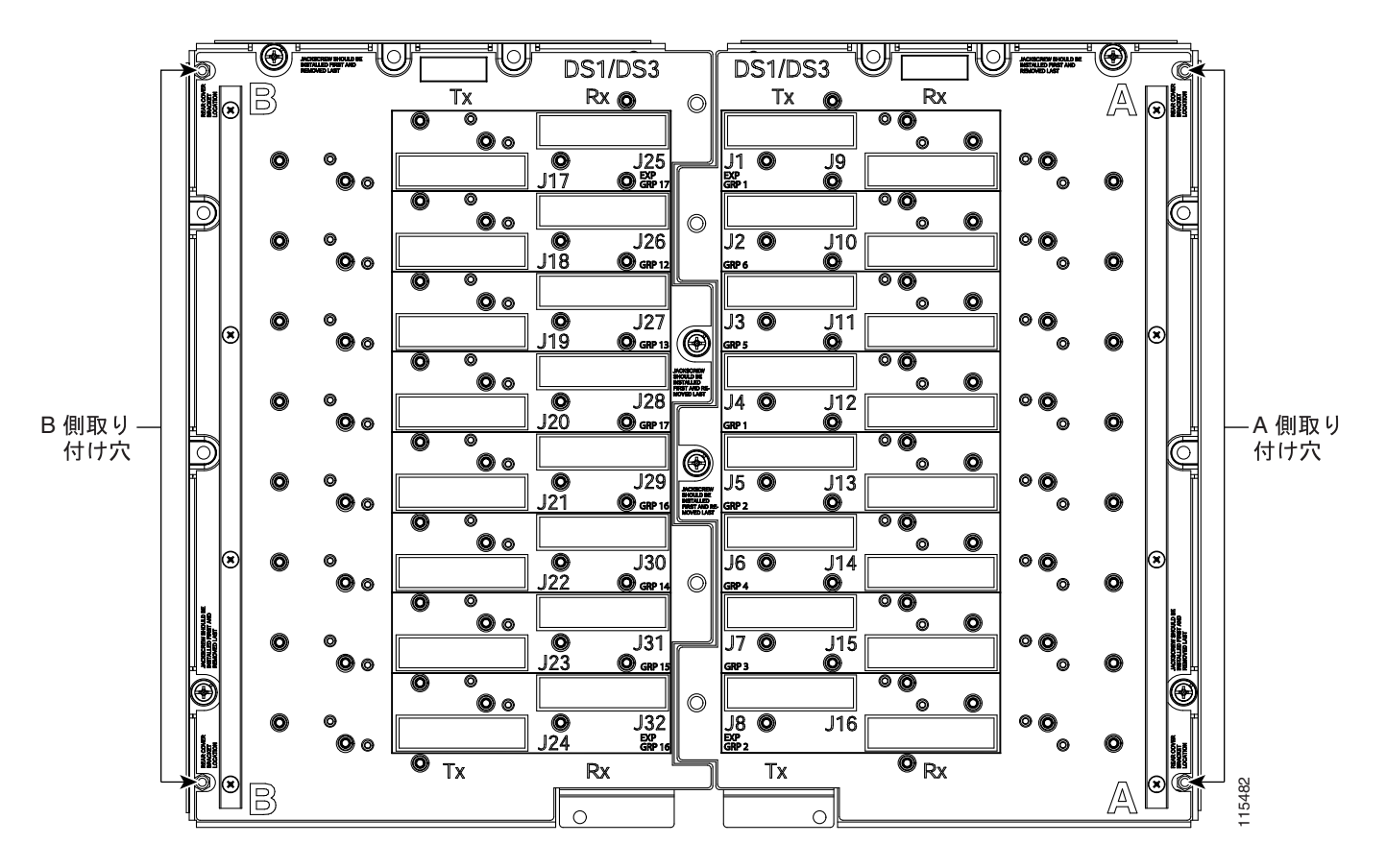

1-10 **EIA EIA** 

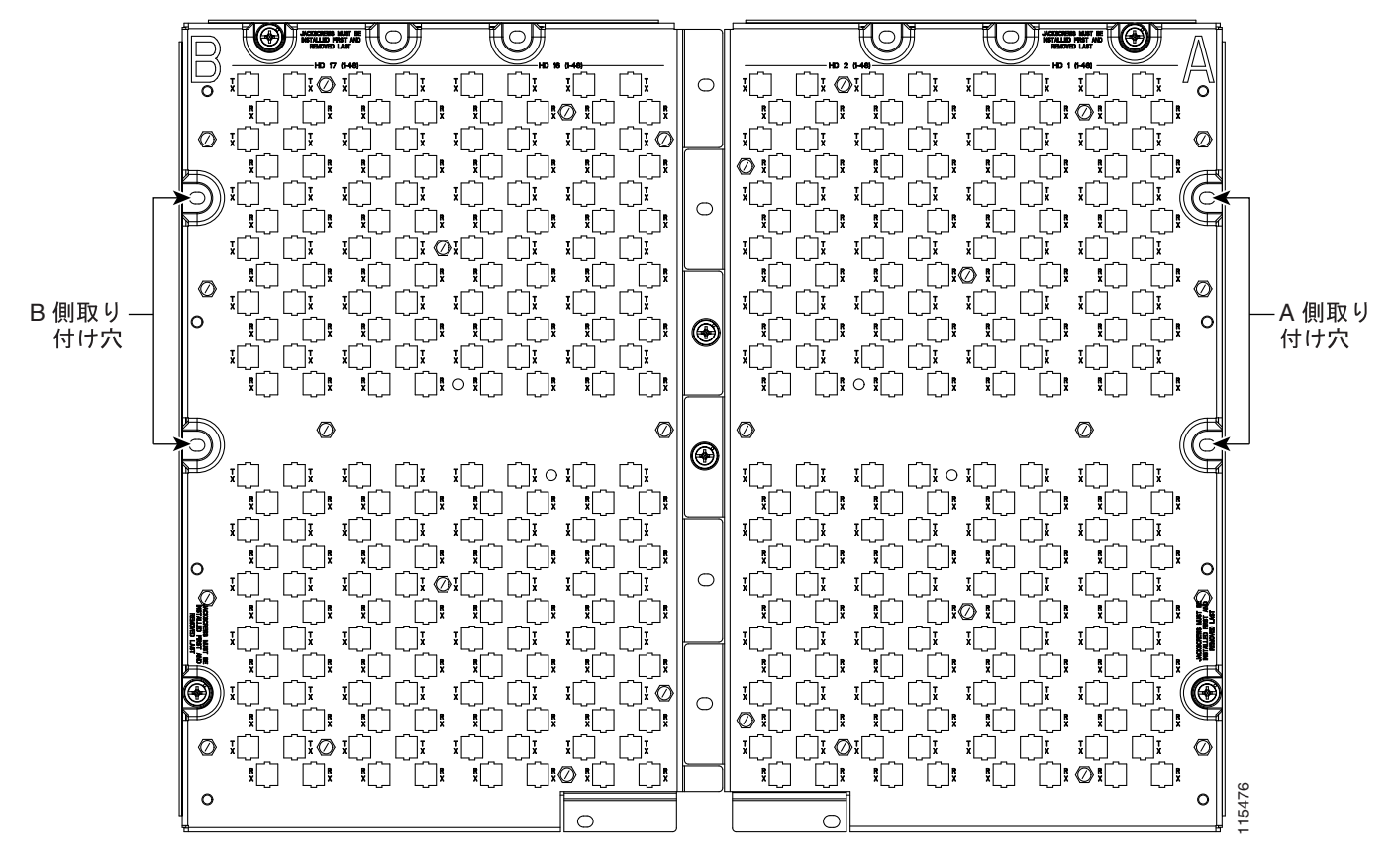

**78-17732-01-J**

**Cisco ONS 15454** 

 $\overline{\phantom{a}}$ 

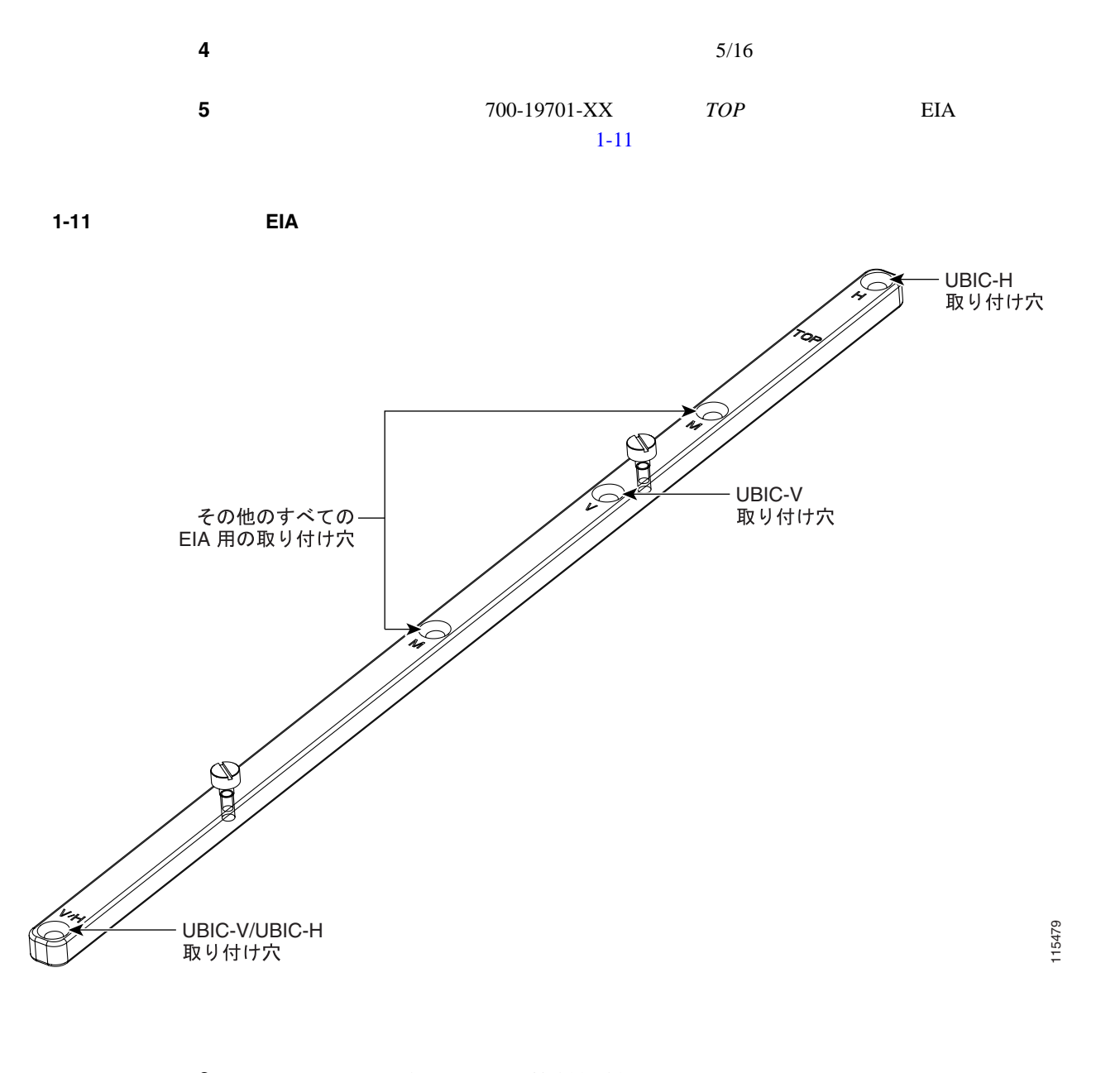

**6** 2 48-2116-01 ステップ **7** 別の取り付けバーに、5 6 を繰り返します。

 $Cisco$  ONS 15454

### 8 700-06029-XX

 $1-13$ 

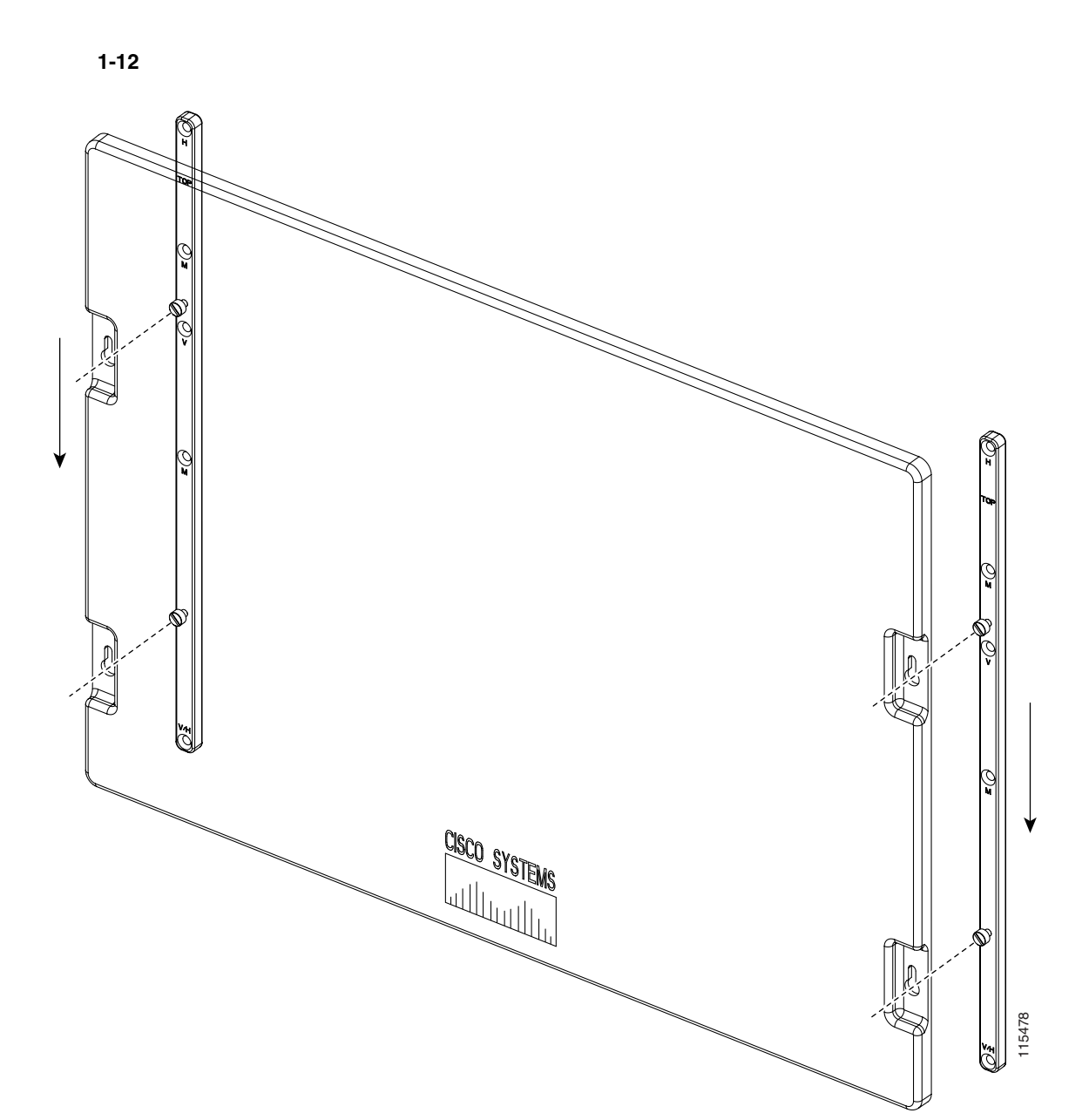

 $1-12$ 

<span id="page-61-0"></span>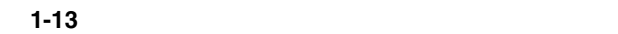

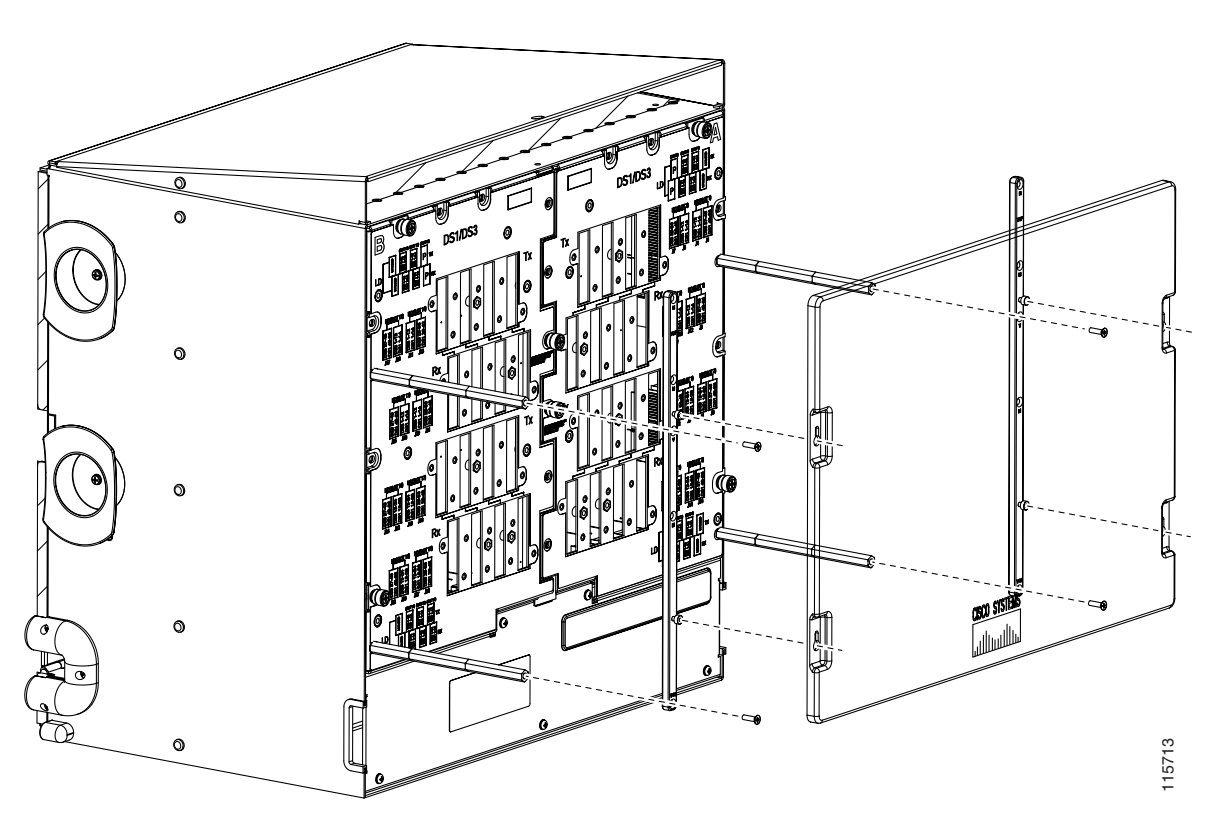

 $\mathbf{I}$ 

## **NTP-A12**

第 **1** 章シェルフおよびバックプレーン ケーブルの取り付け

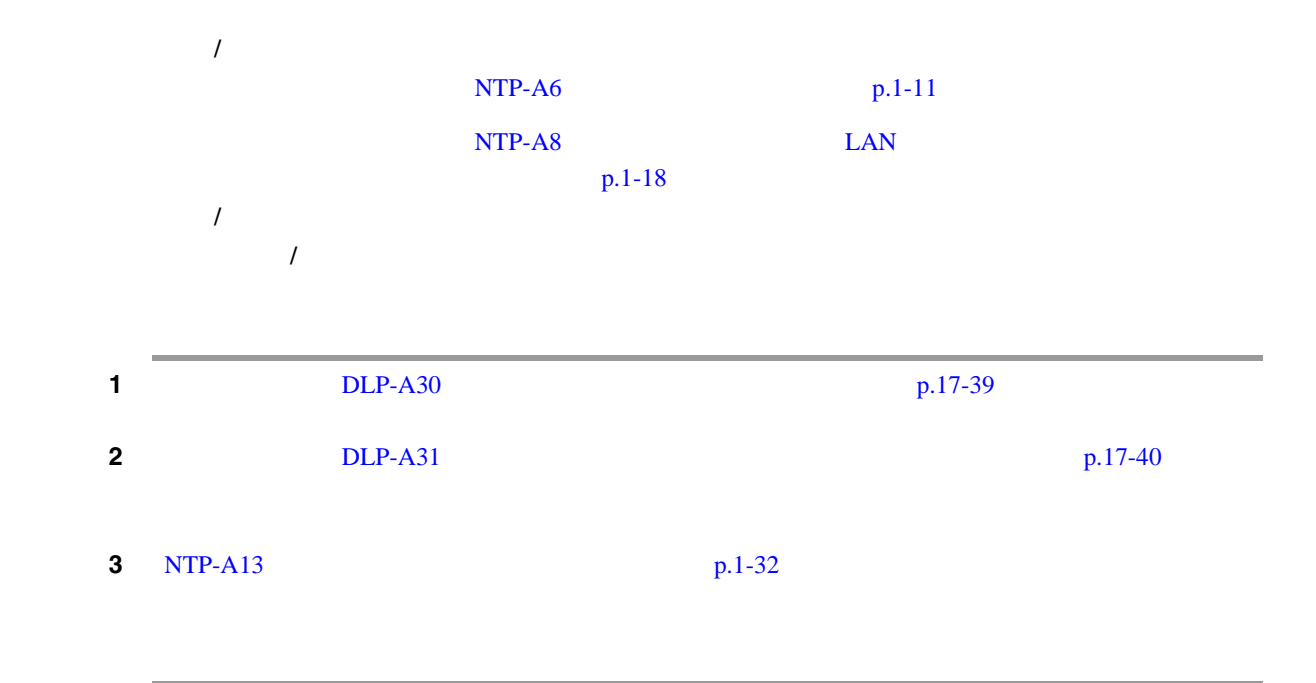

工具 **/** 機器 電圧計

 $1$ 

# <span id="page-63-0"></span>**NTP-A13**

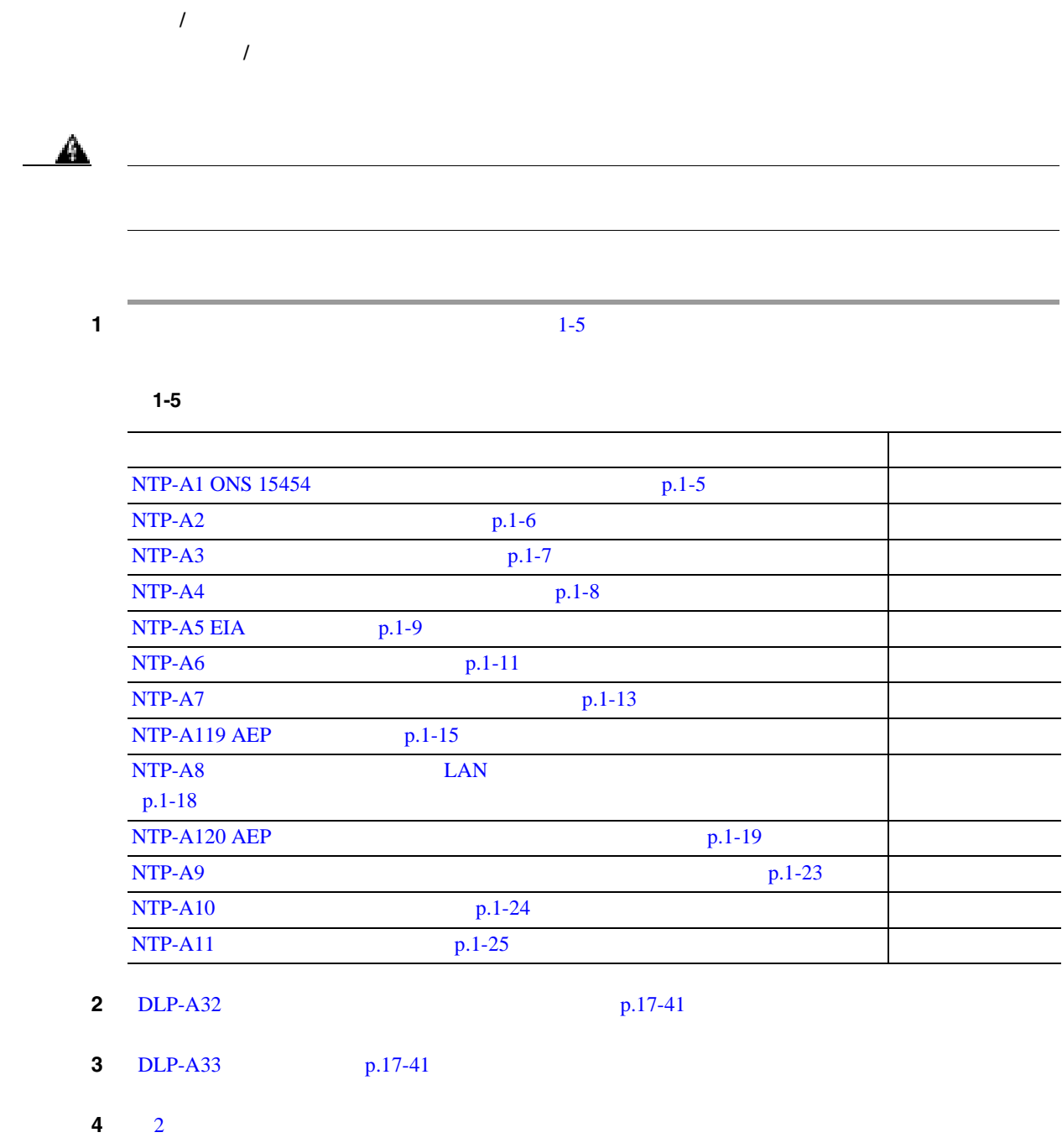

П

 $\mathbf{I}$ 

<span id="page-64-0"></span>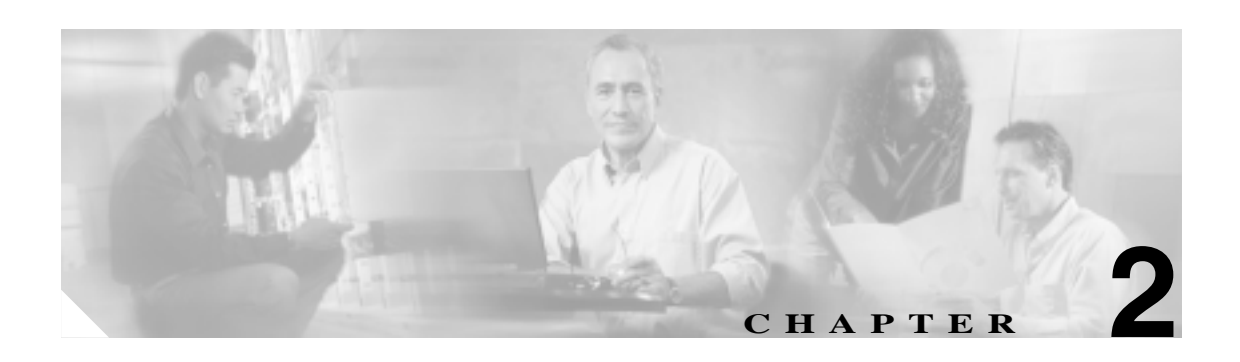

Cisco ONS 15454

 $NTP$  DLP **1.** NTP-A15  $p.2-2$  — **2.** NTP-A16  $p.2-8$  — **3.** NTP-A17  $p.2-11$  — **4.** NTP-A246  $p.2-13$  — **5.** [NTP-A274 FC\\_MR-4](#page-78-0)  $p.2-15$  — **6.** NTP-A316  $p.2-17$  — **7.** NTP-A247  $p.2-18$   $\longrightarrow$ **8.** NTP-A245  $p.2-22$  — **9.** NTP-A116  $p.2-23$  — Cisco Transport Controller CTC トランパしたり、カードを取り入り、カードを保持しているので<br>コミック **10.** NTP-A20  $p.2-24$  —

A

<span id="page-65-0"></span> $\triangle$  $\overline{\mathbf{3}}$  **3**  $EMI$ 

**NTP-A15** 

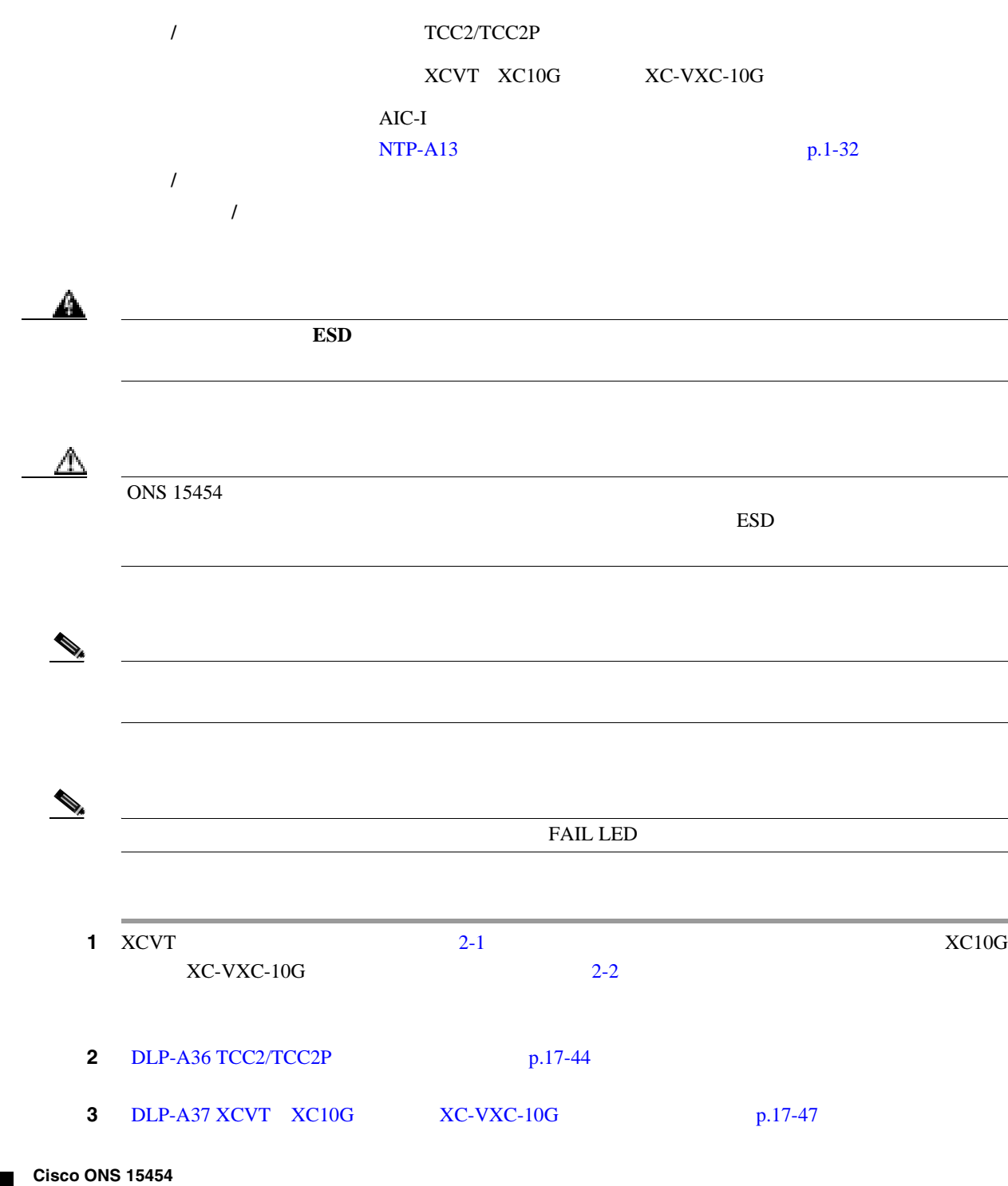

 $\overline{\mathsf{I}}$ 

п

<span id="page-66-0"></span>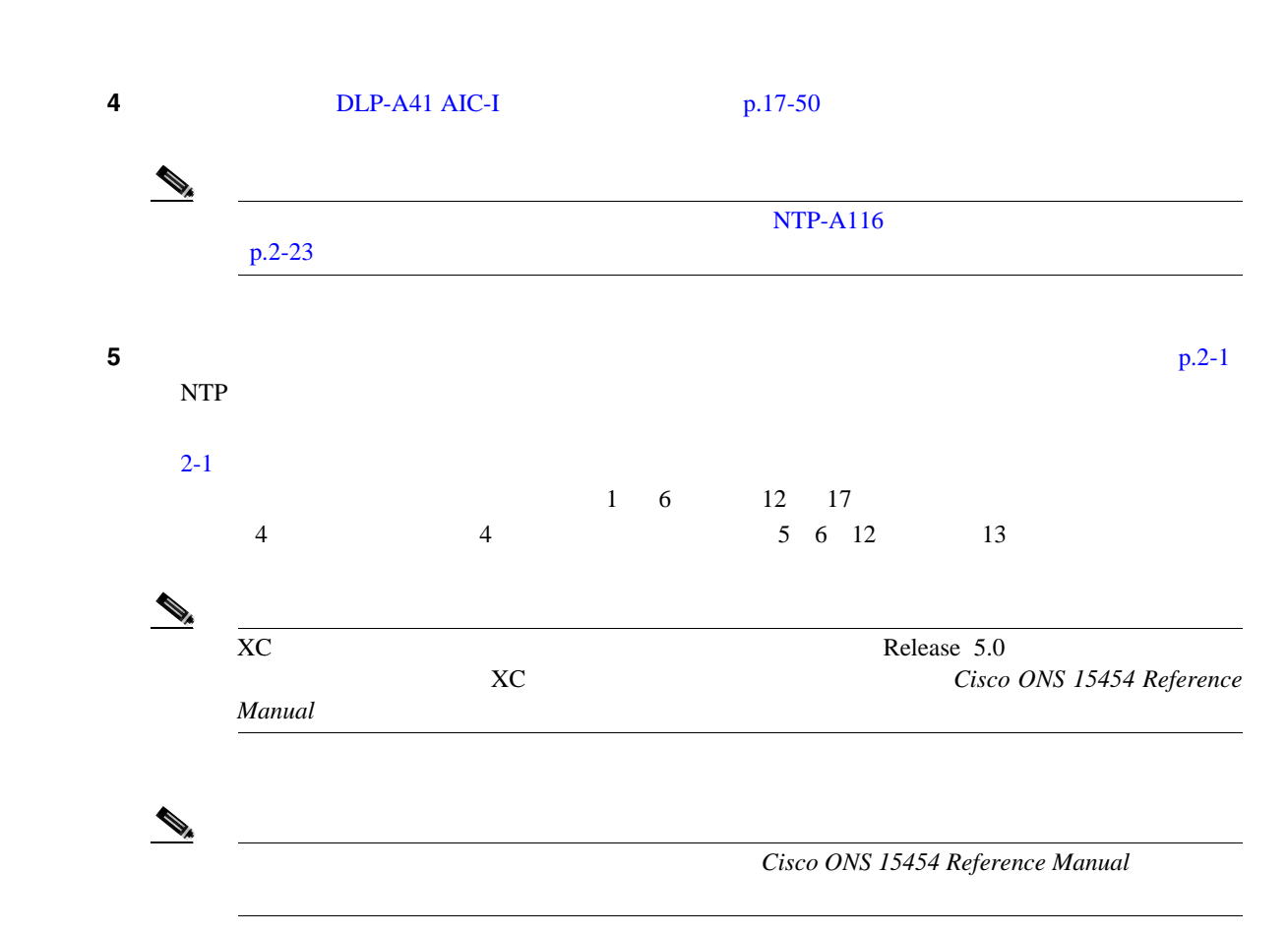

### 2-1 XCVT

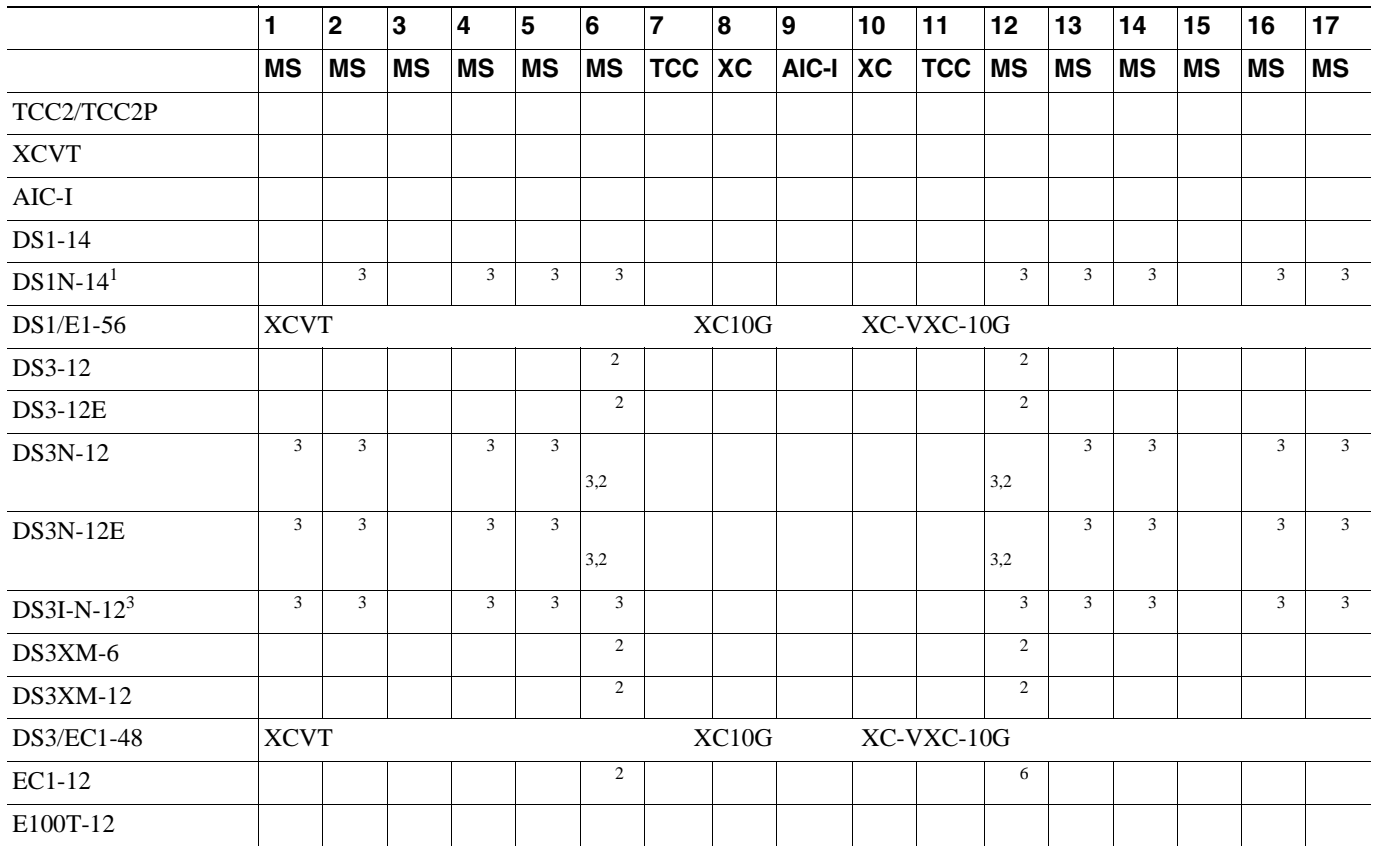

 $\blacksquare$ 

### 2-1 XCVT

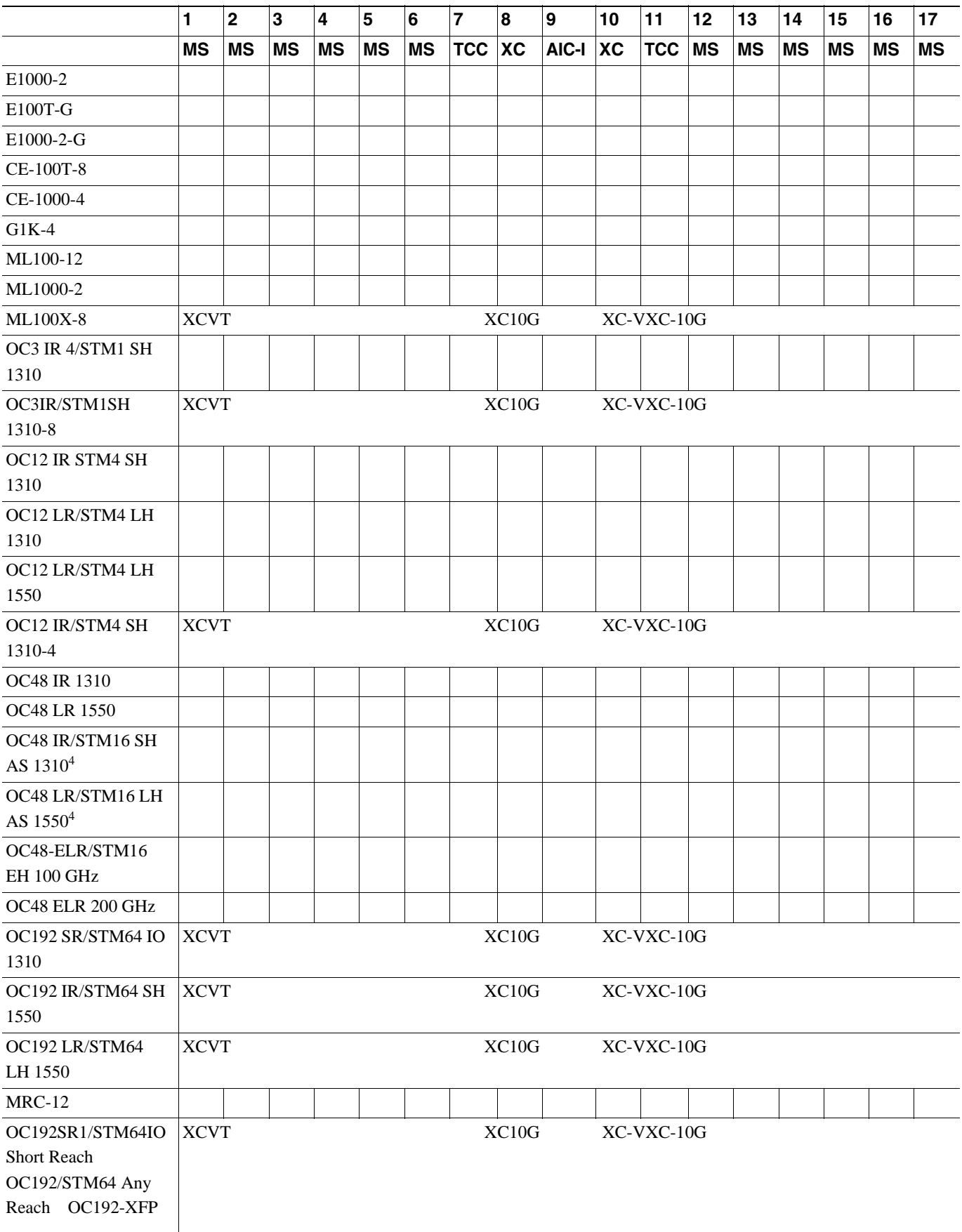

П

### <span id="page-68-0"></span>2-1 XCVT

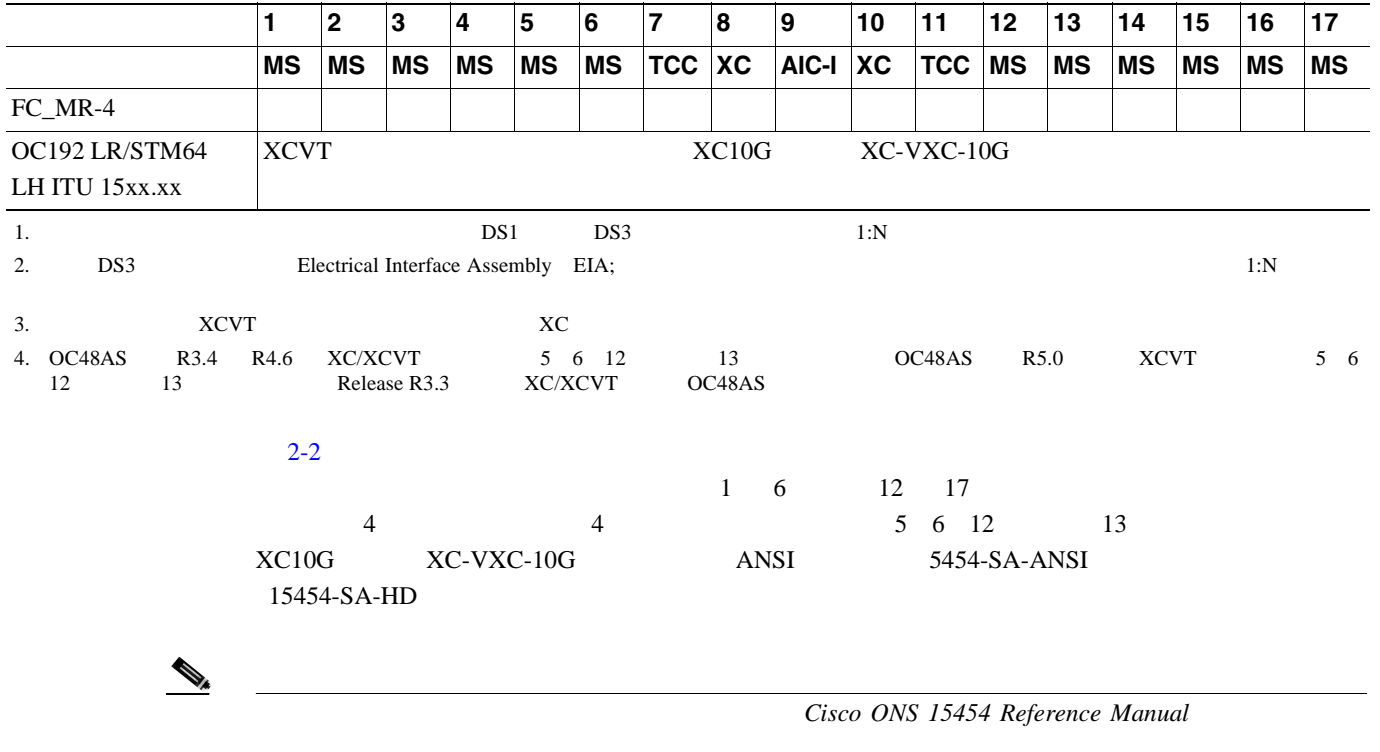

### 2-2 XC10G XC-VXC-10G

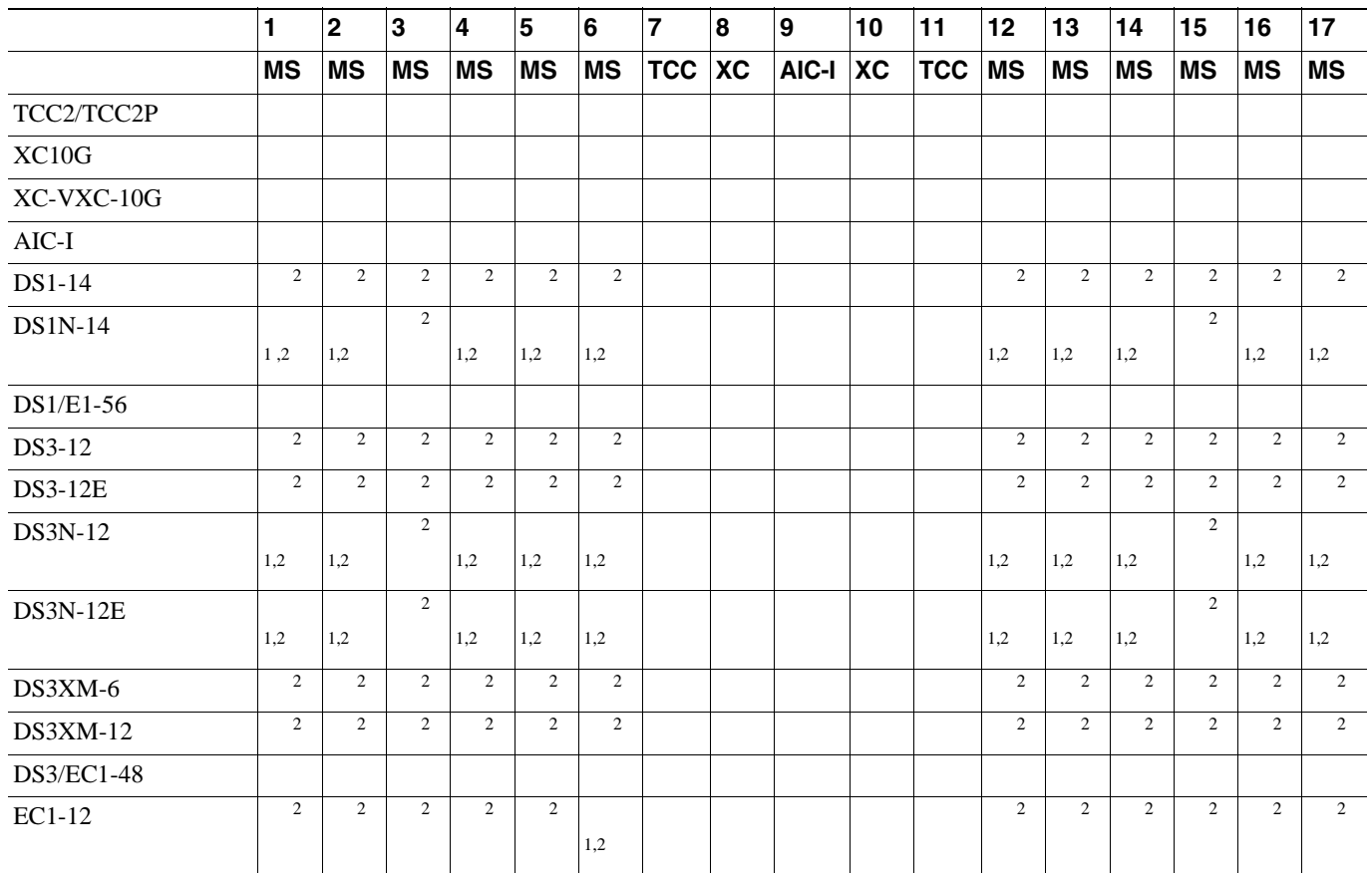

#### 第 **2** 章カードおよび光ファイバ ケーブルの取り付け

### 2-2 XC10G XC-VXC-10G

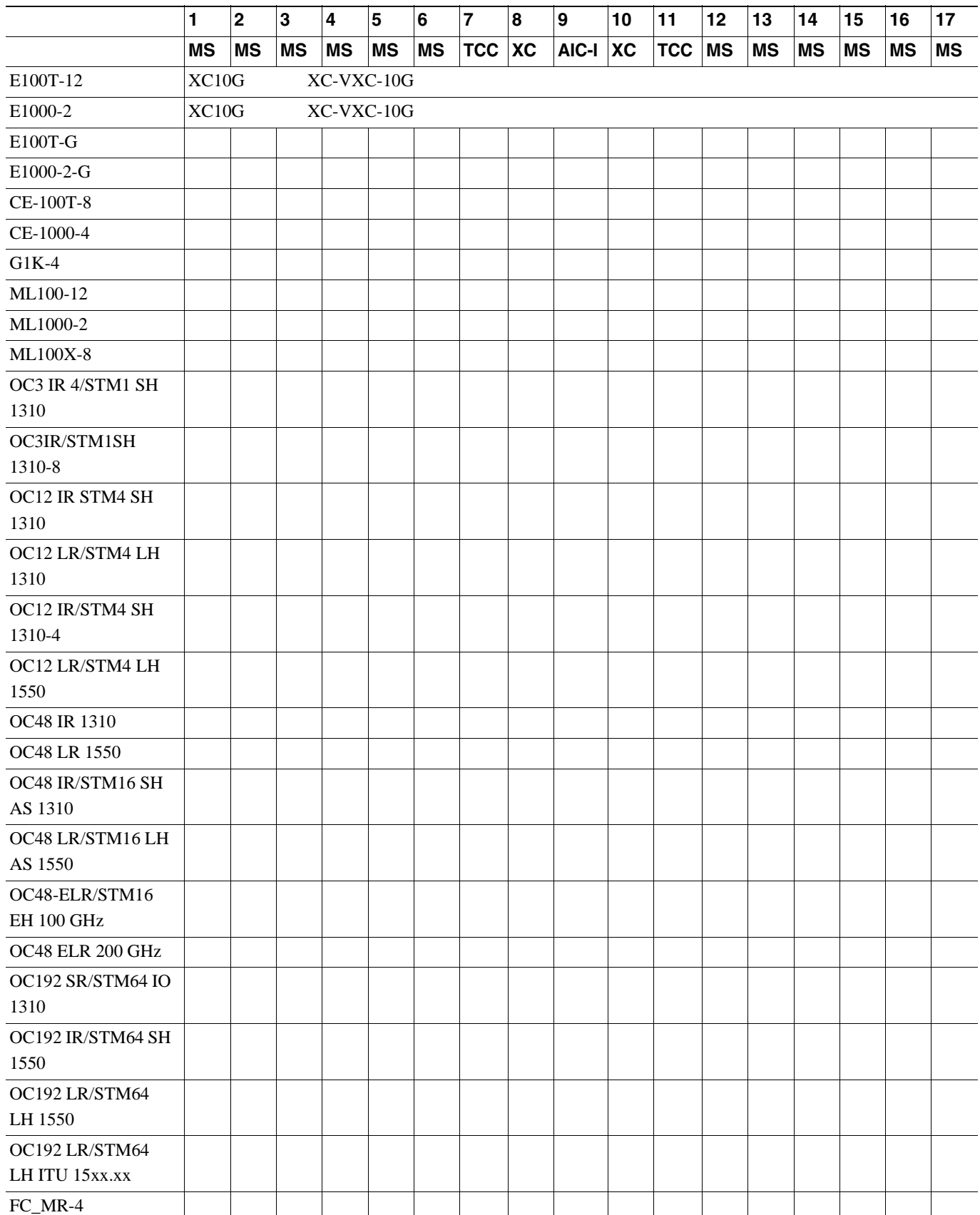

 $\overline{\mathbf{I}}$ 

### 2-2 XC10G XC-VXC-10G

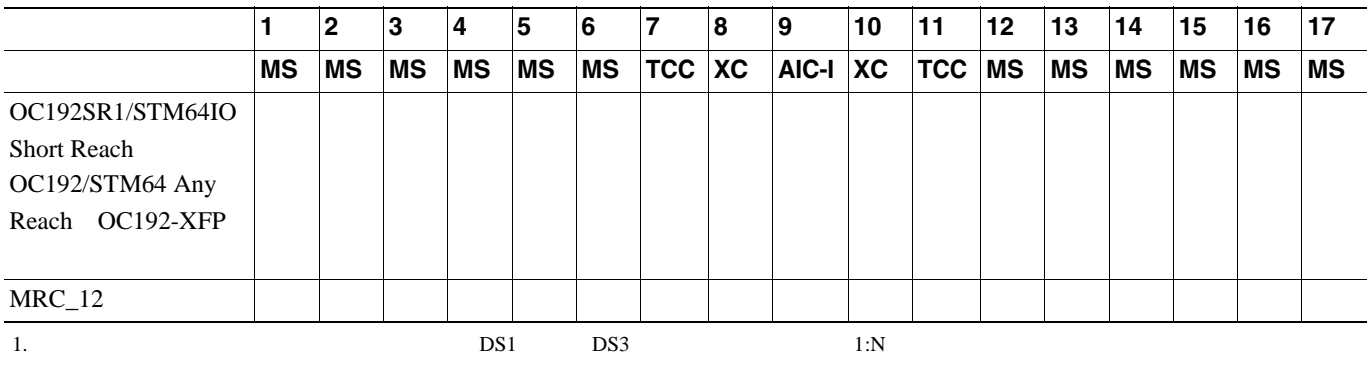

## <span id="page-71-0"></span>**NTP-A16**

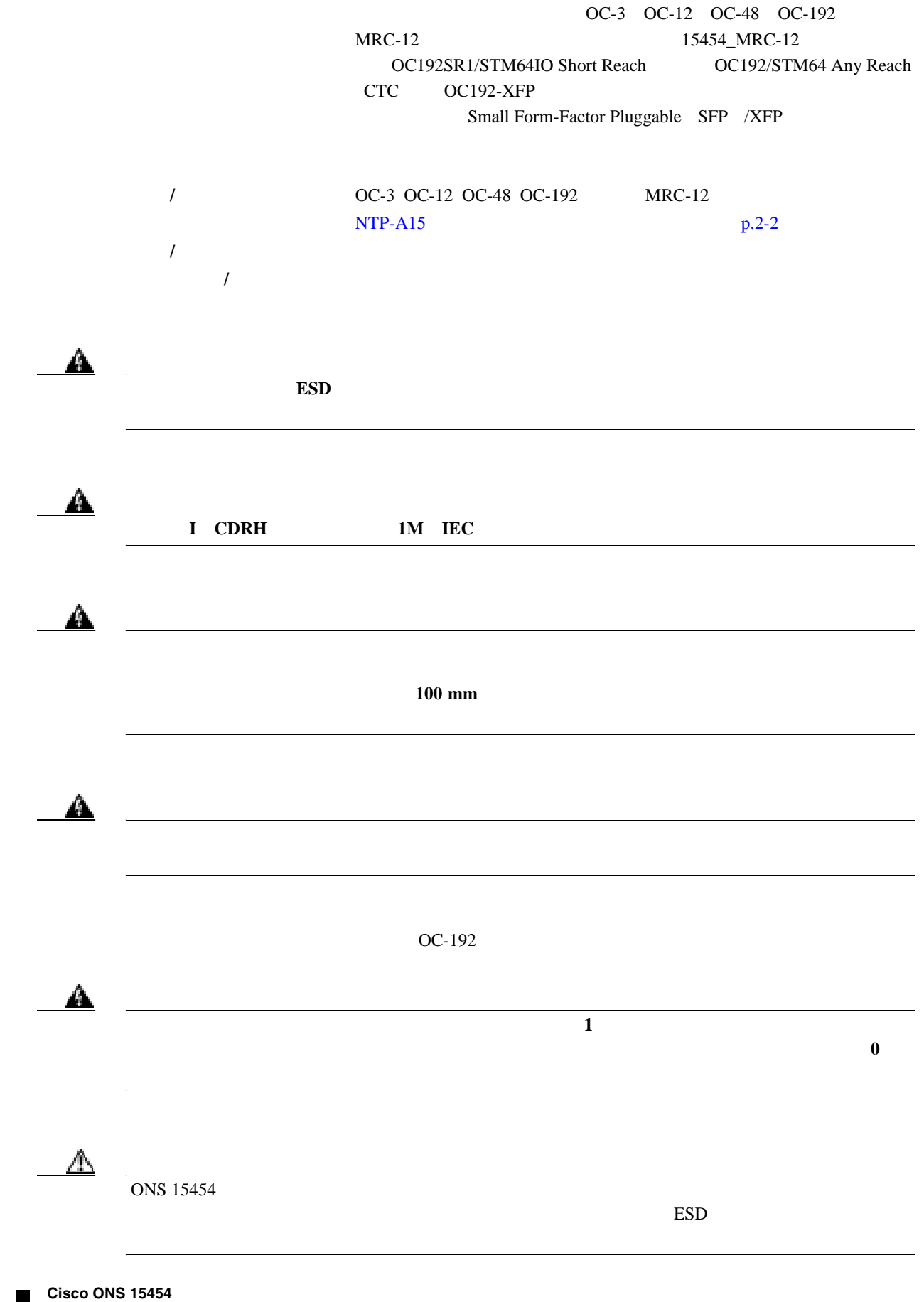

 $\overline{\phantom{a}}$
П

<span id="page-72-0"></span>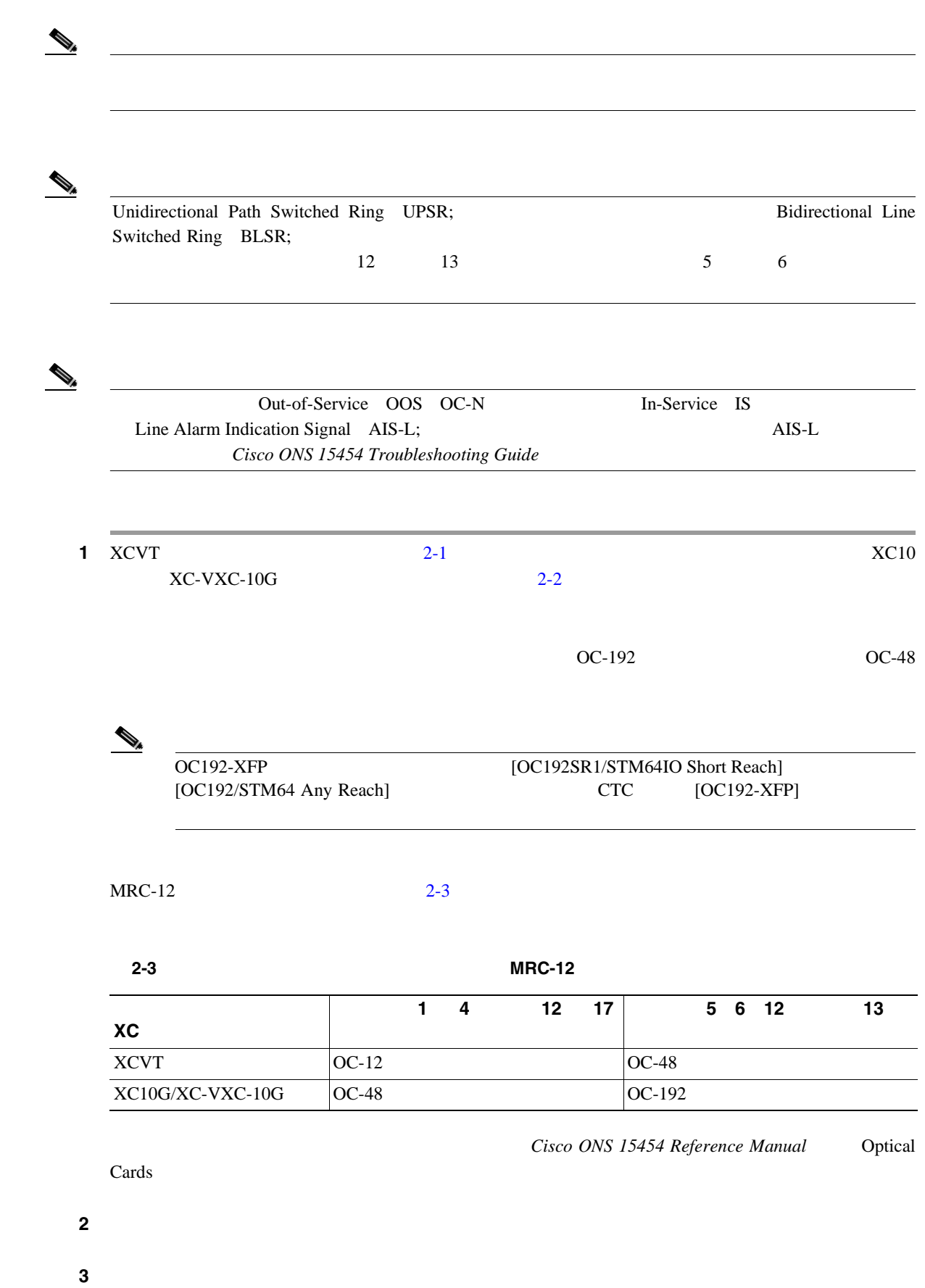

FAIL LED

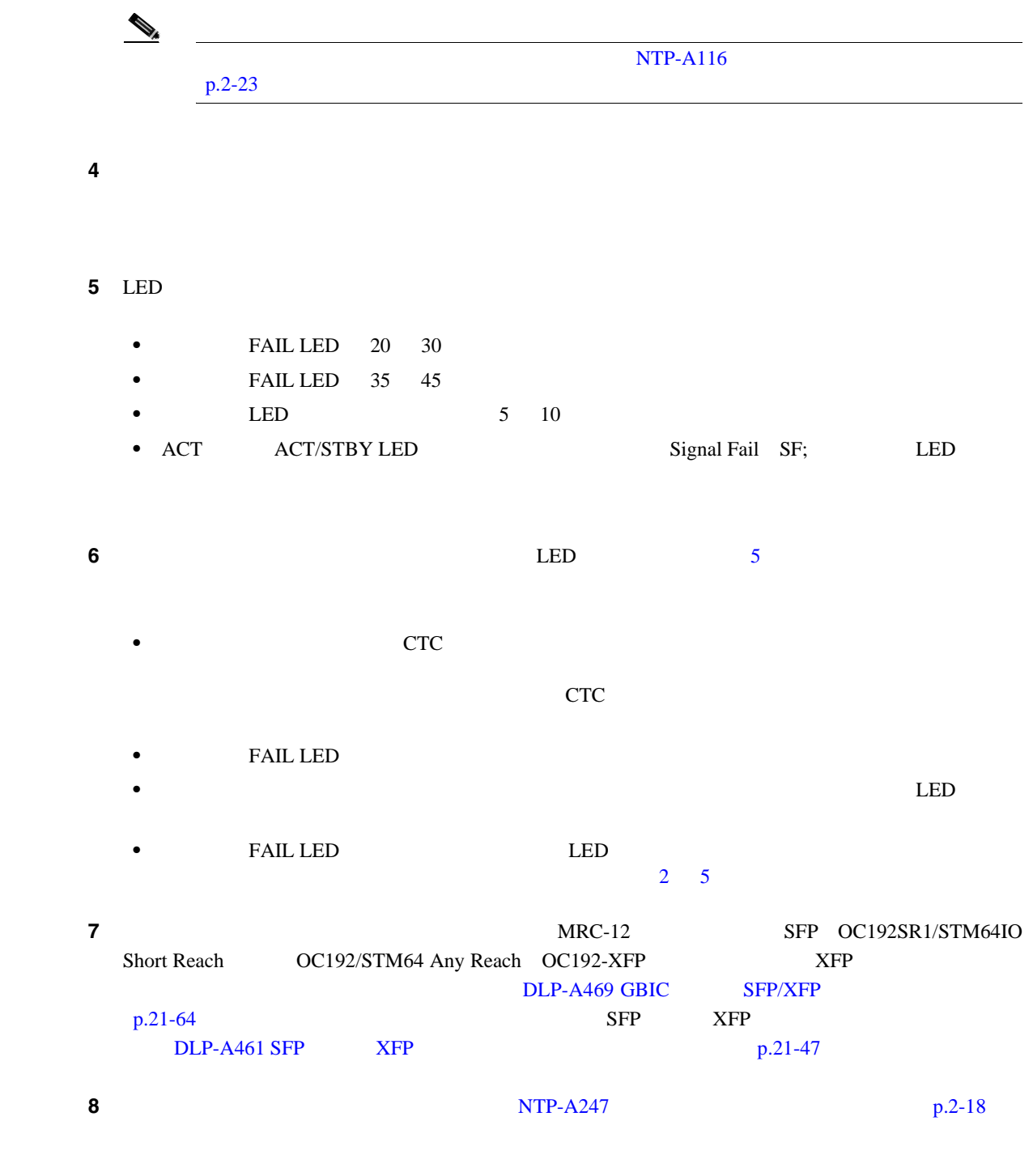

П

 $\overline{\mathsf{I}}$ 

#### <span id="page-74-0"></span> $NTP- A17$

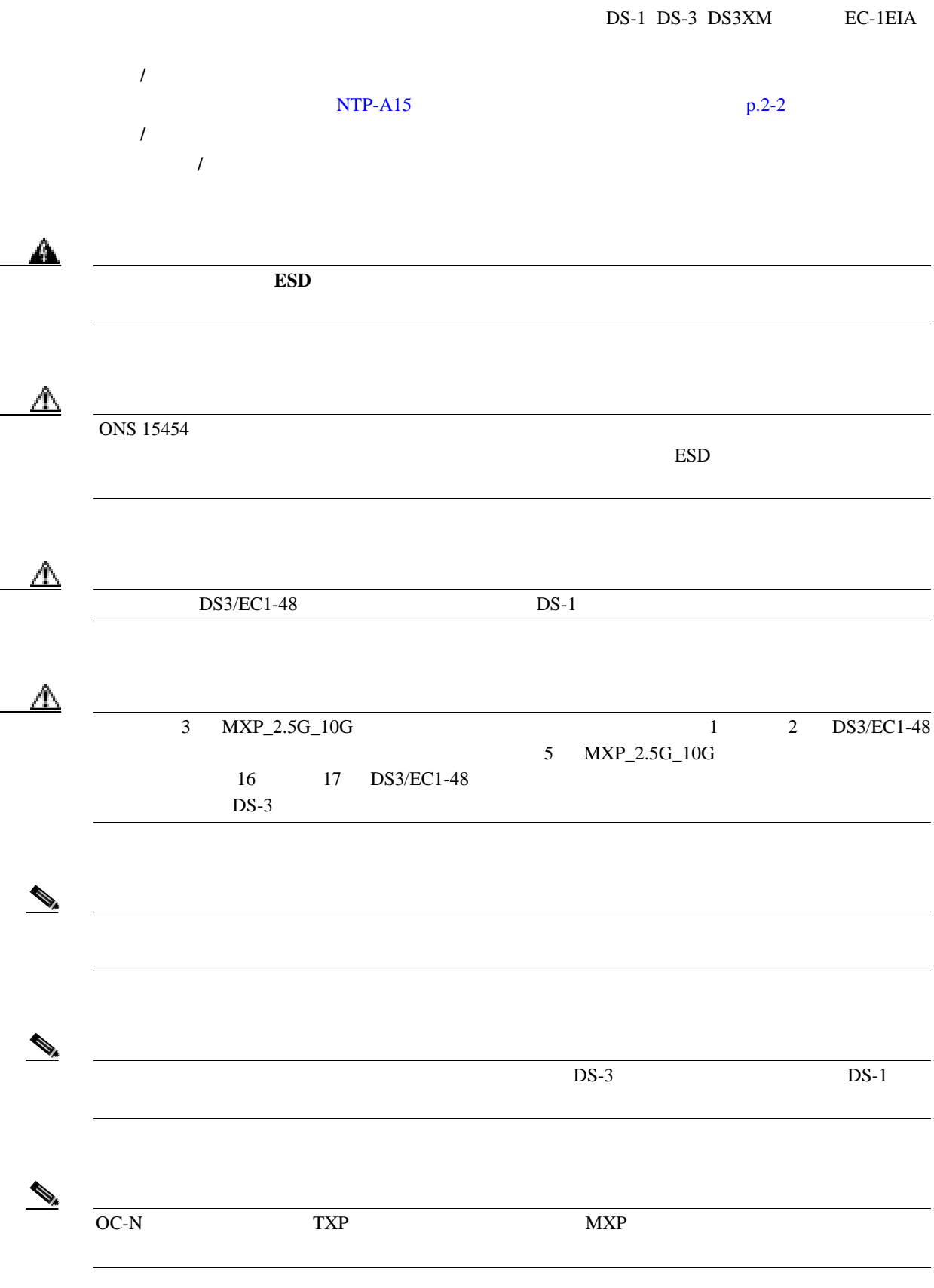

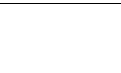

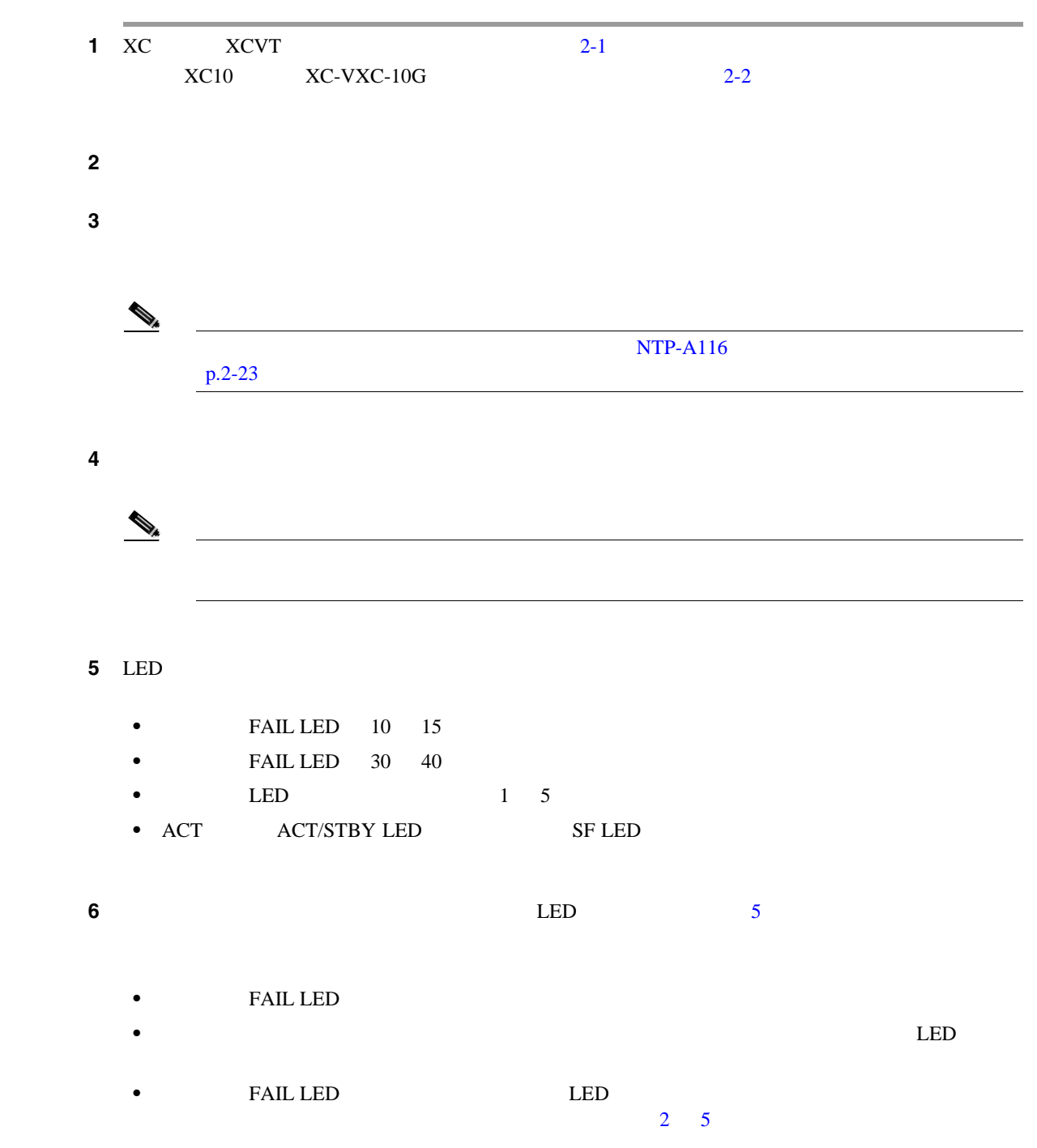

ステップ **7** 必要に応じて、 NTP-A246 イーサネット [カードおよびコネクタの取り付け」](#page-76-0) p.2-13 へ進みます。

<span id="page-76-0"></span>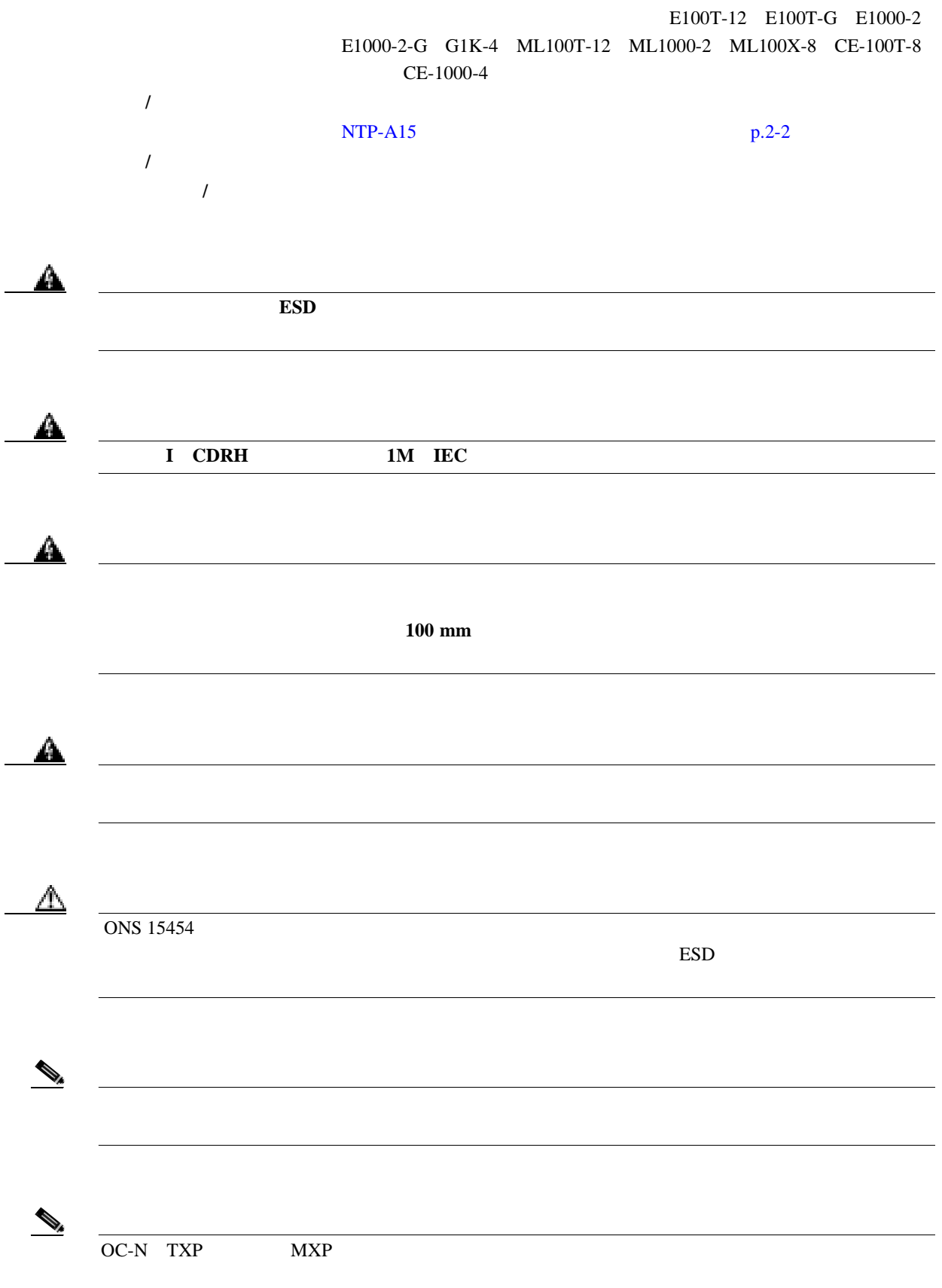

 $\overline{\mathbf{I}}$ 

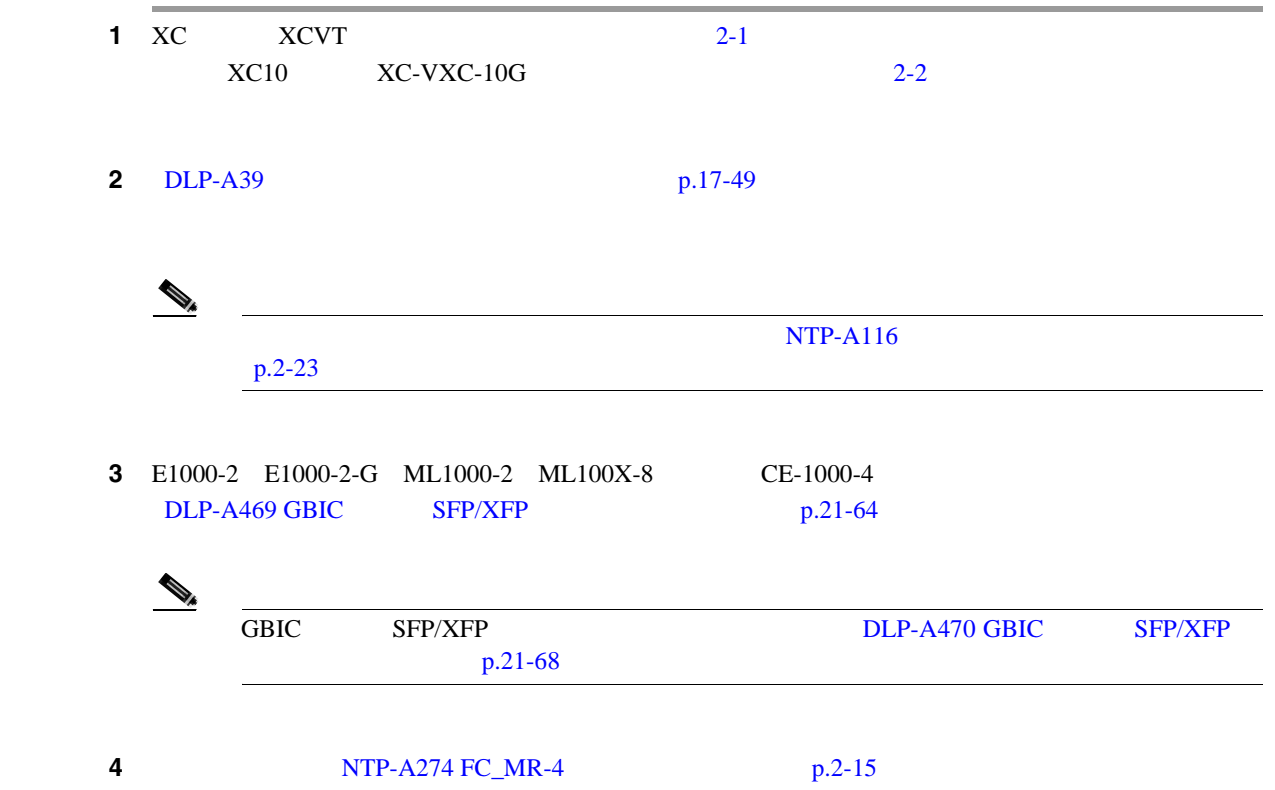

#### <span id="page-78-0"></span>**NTP-A274 FC\_MR-4**

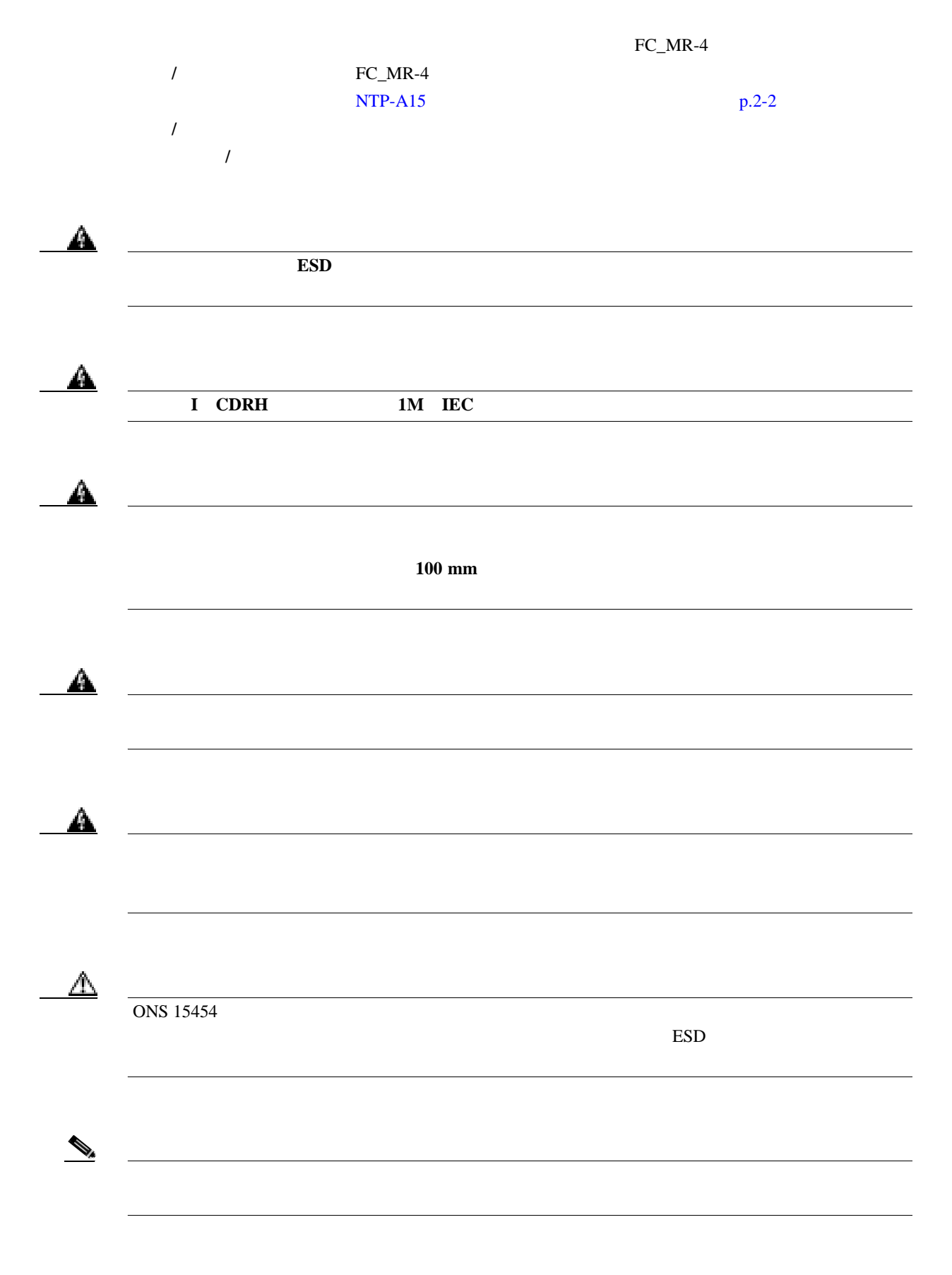

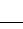

 $\overline{\mathsf{I}}$ 

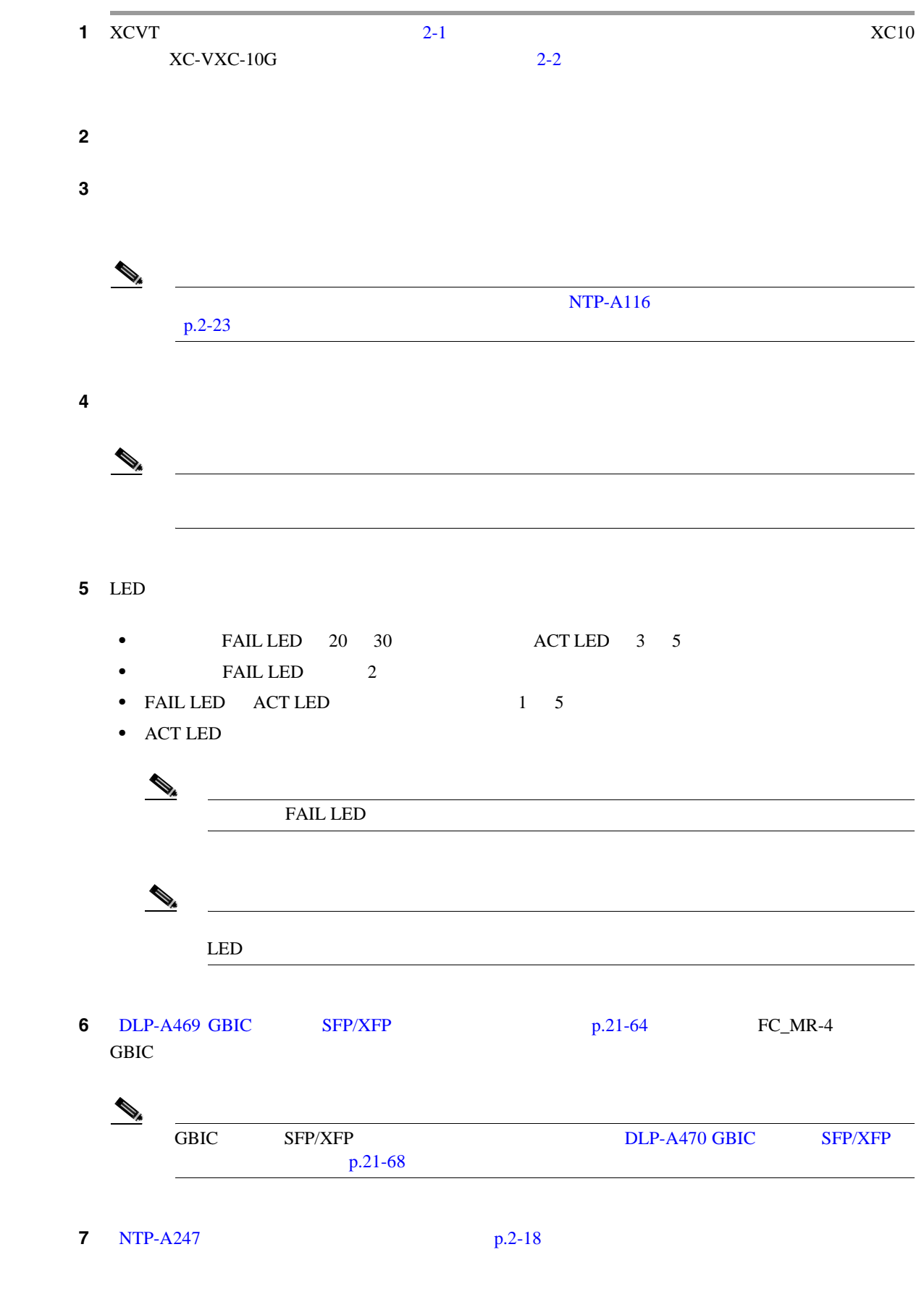

#### **NTP-A316**

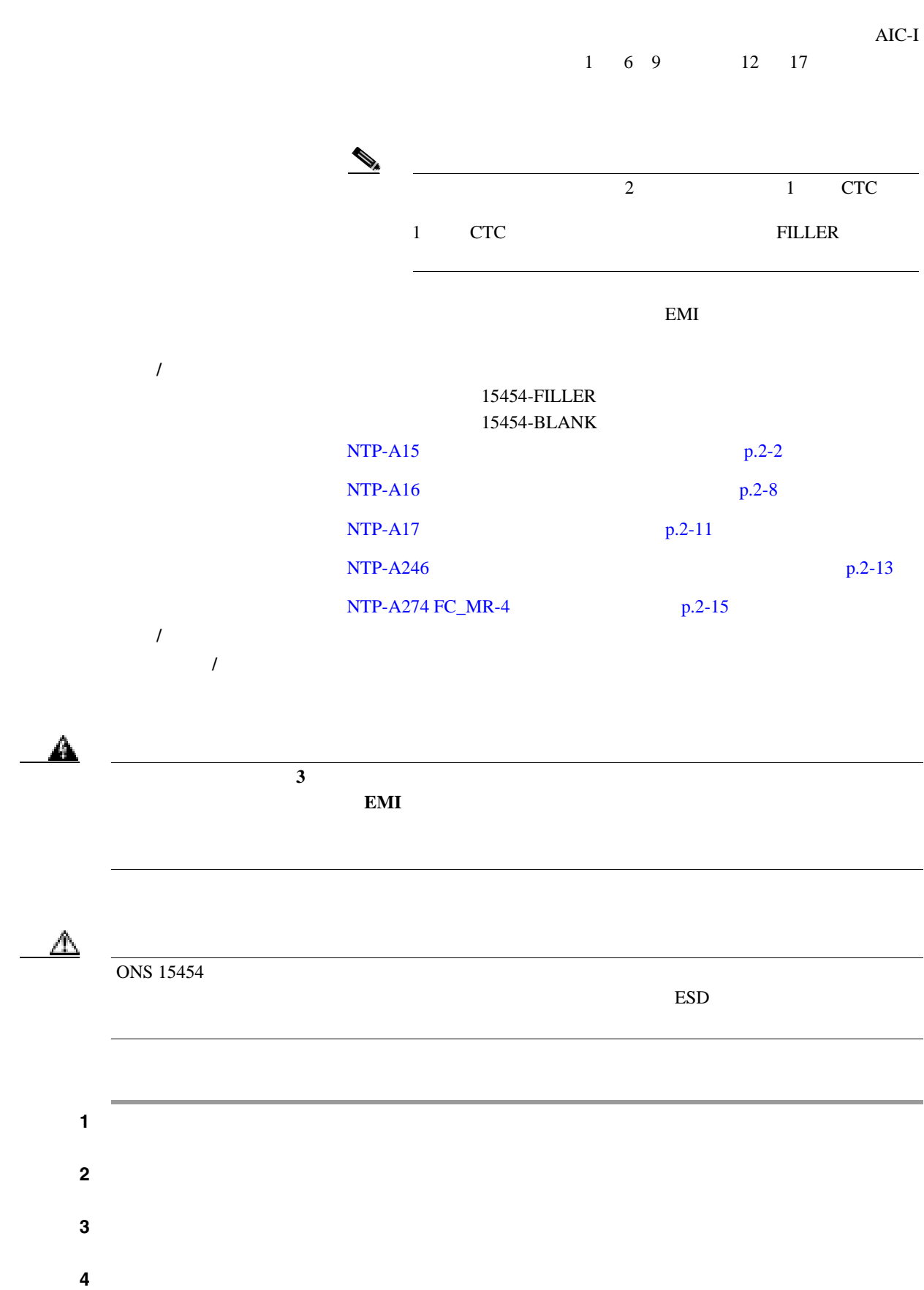

<span id="page-81-0"></span>**5** CTC にほんだいが CTC にほんだいがく このことをおく か確認します。検出不可能なフィラー カードは、CTC ノード ビューに表示されません。

**NTP-A247** 

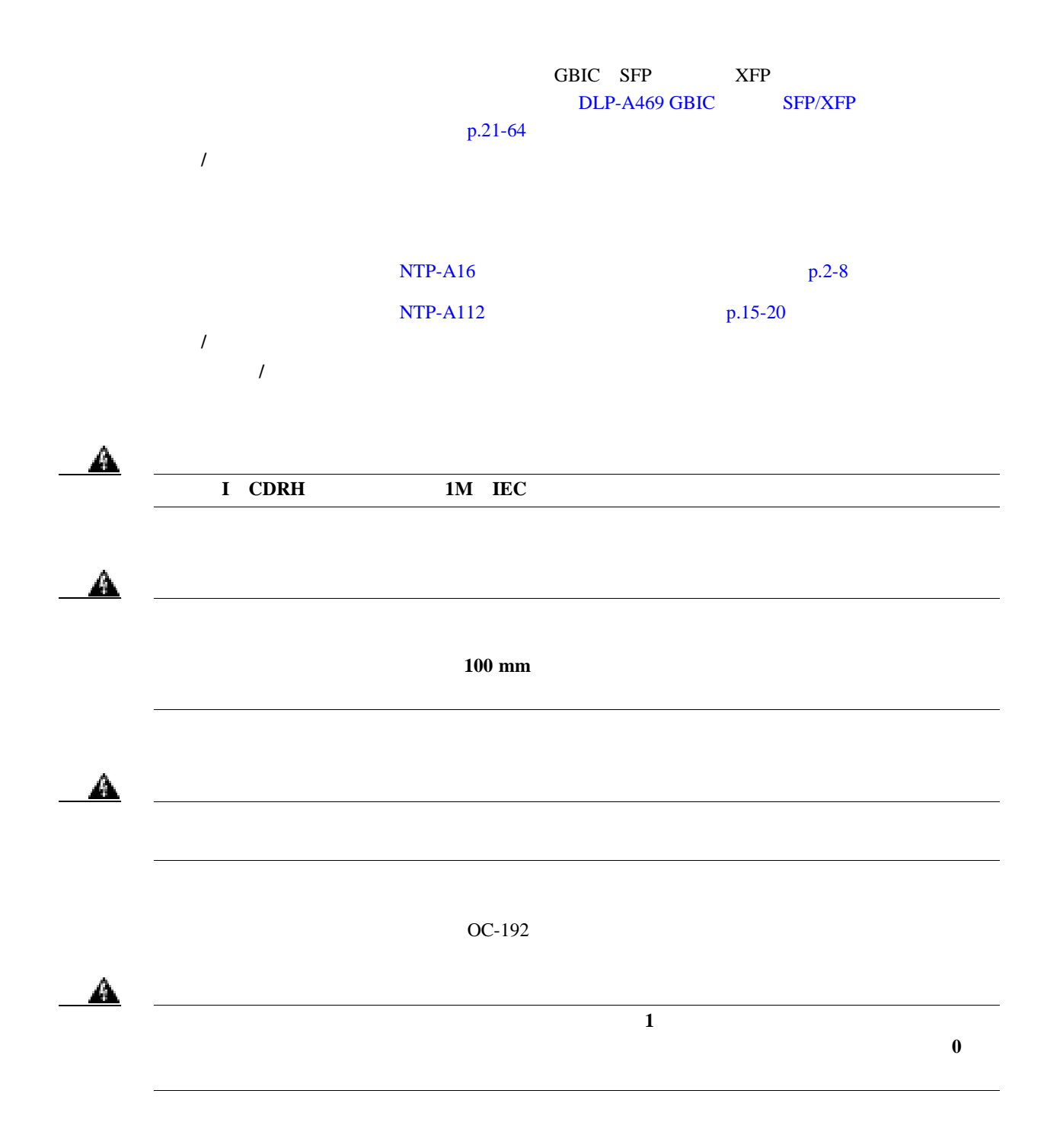

 $\overline{\phantom{a}}$ 

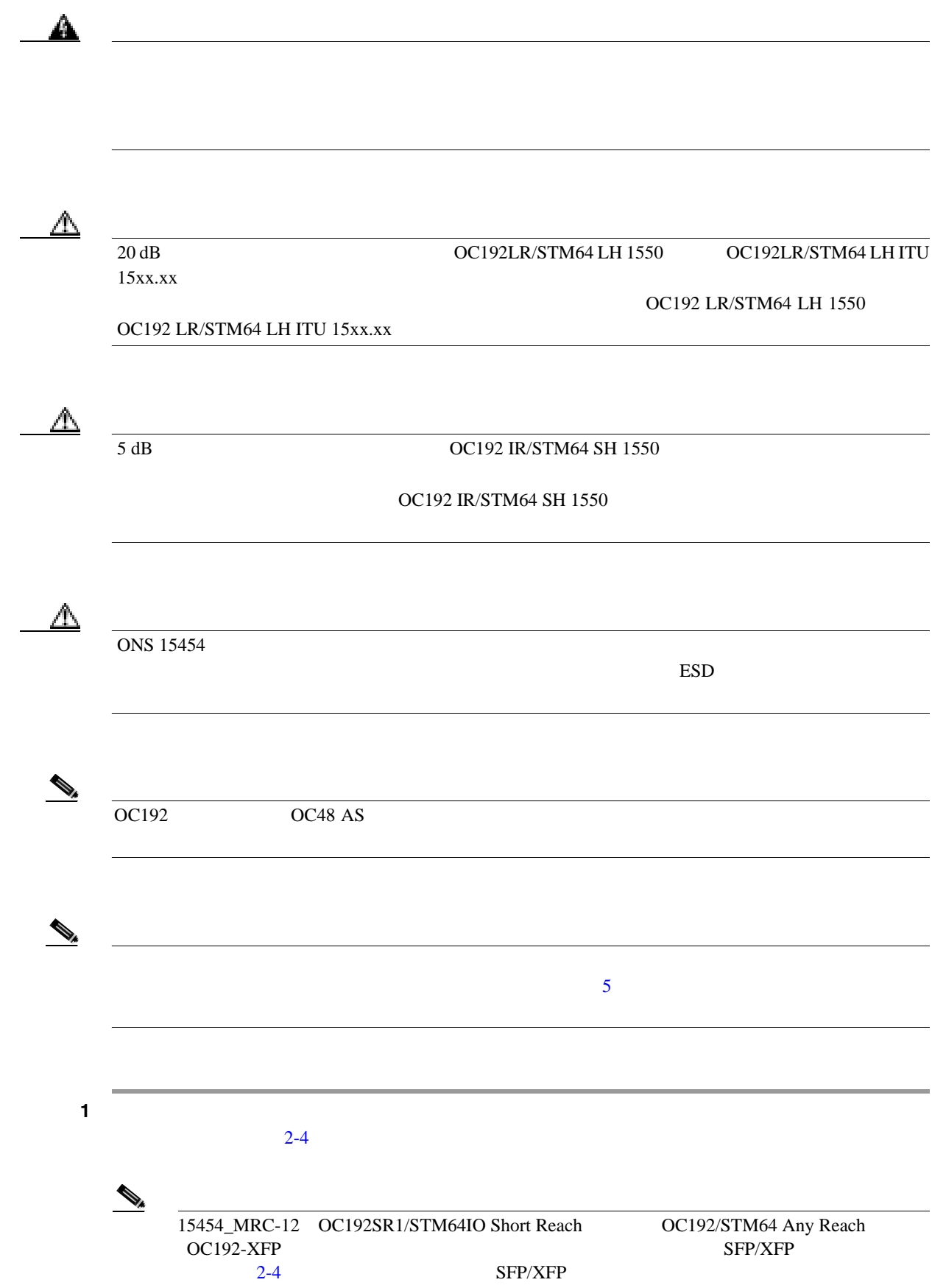

第 **2** 章カードおよび光ファイバ ケーブルの取り付け

 $\overline{\phantom{a}}$ 

<span id="page-83-0"></span>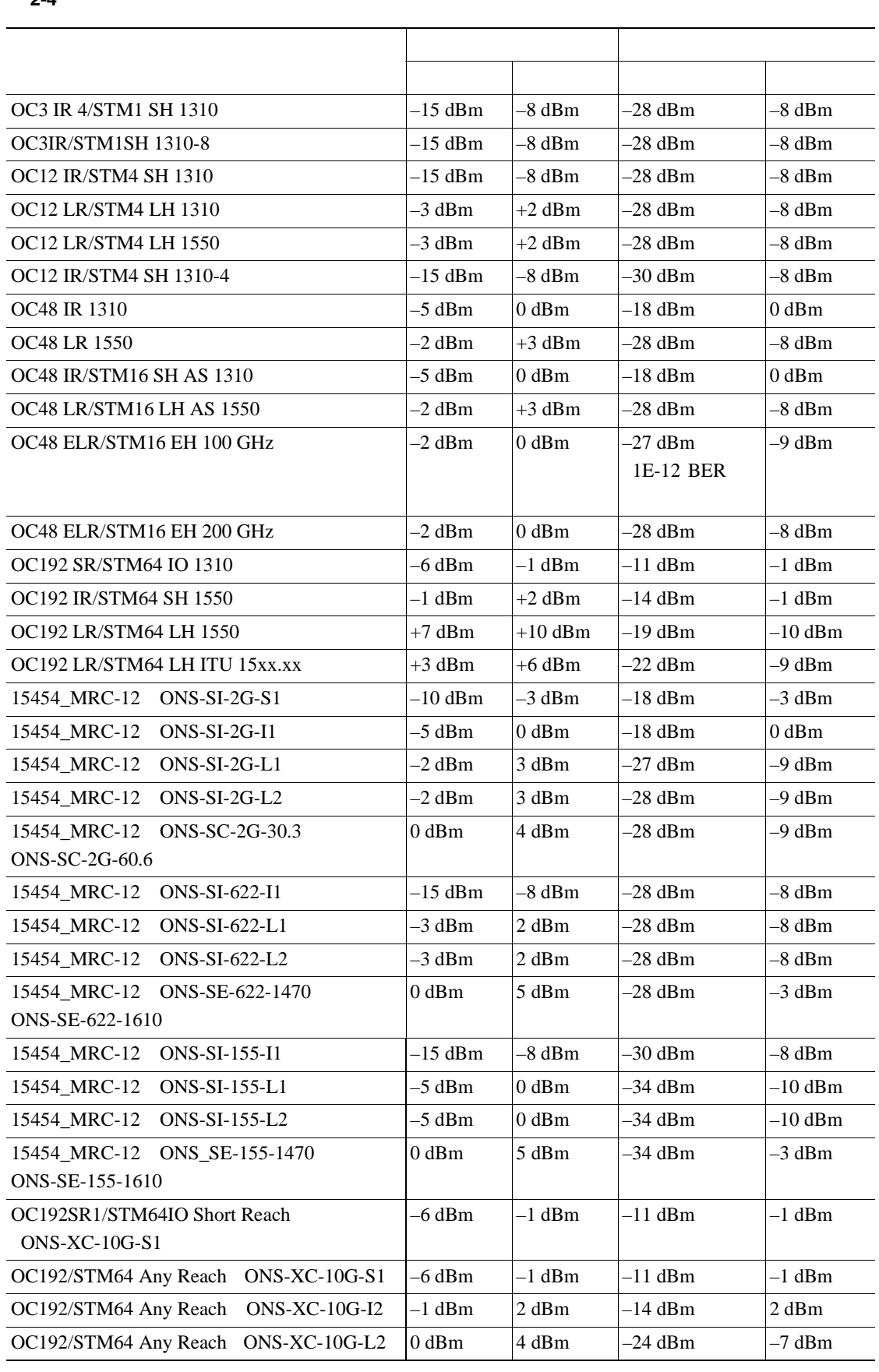

表 **2-4** 光カードの送受信レベル

п

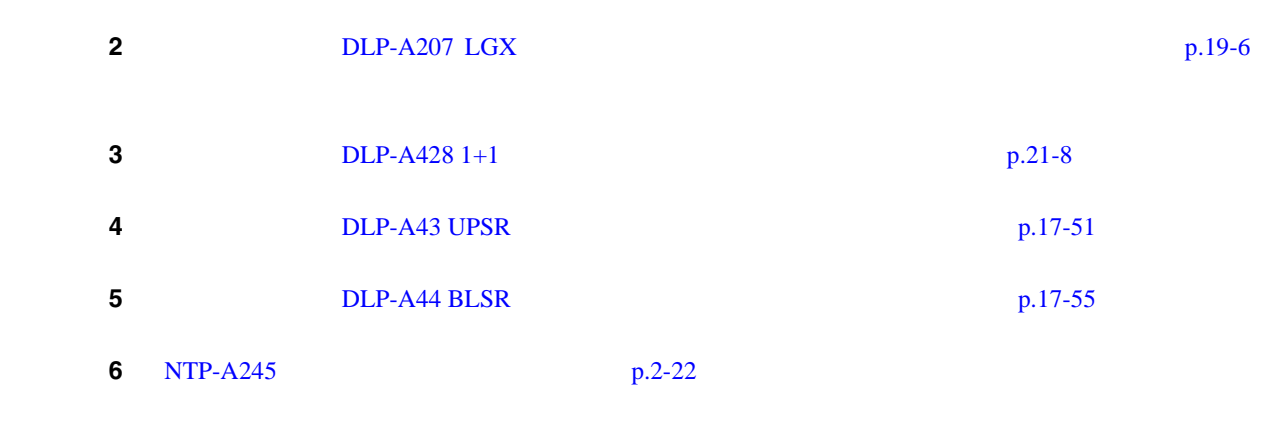

<span id="page-85-0"></span>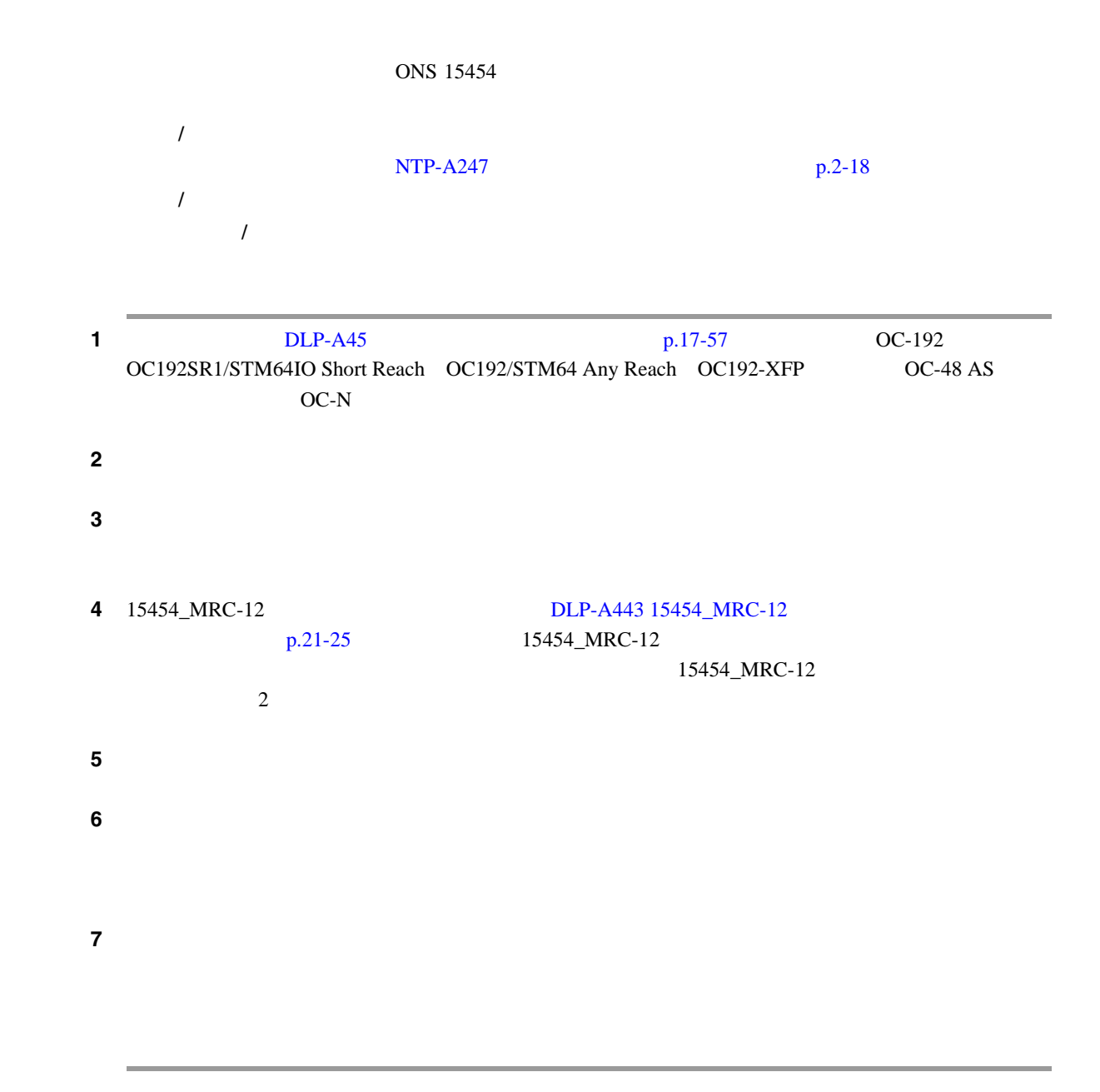

 $\mathbf{I}$ 

#### <span id="page-86-0"></span>**NTP-A116**

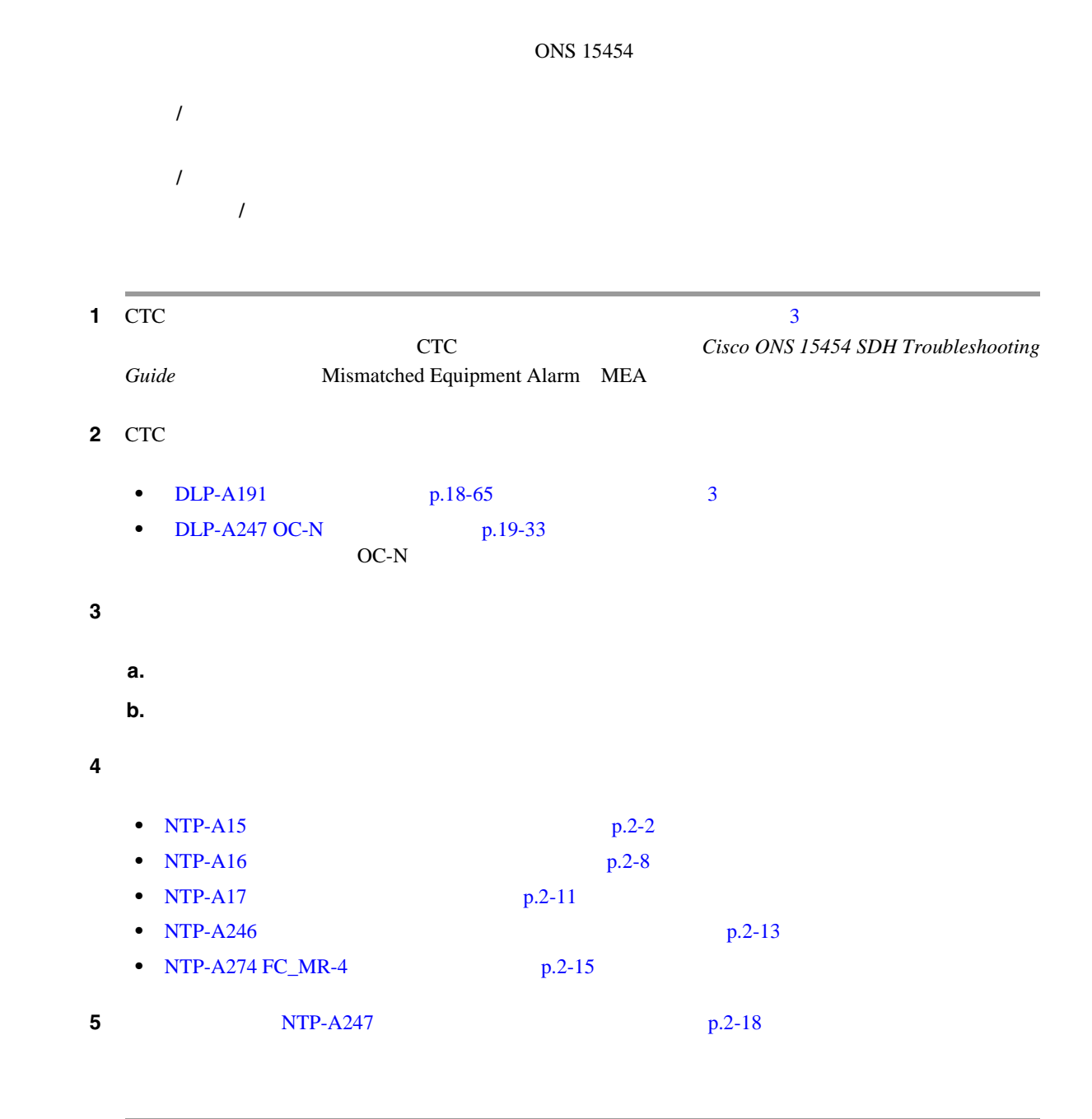

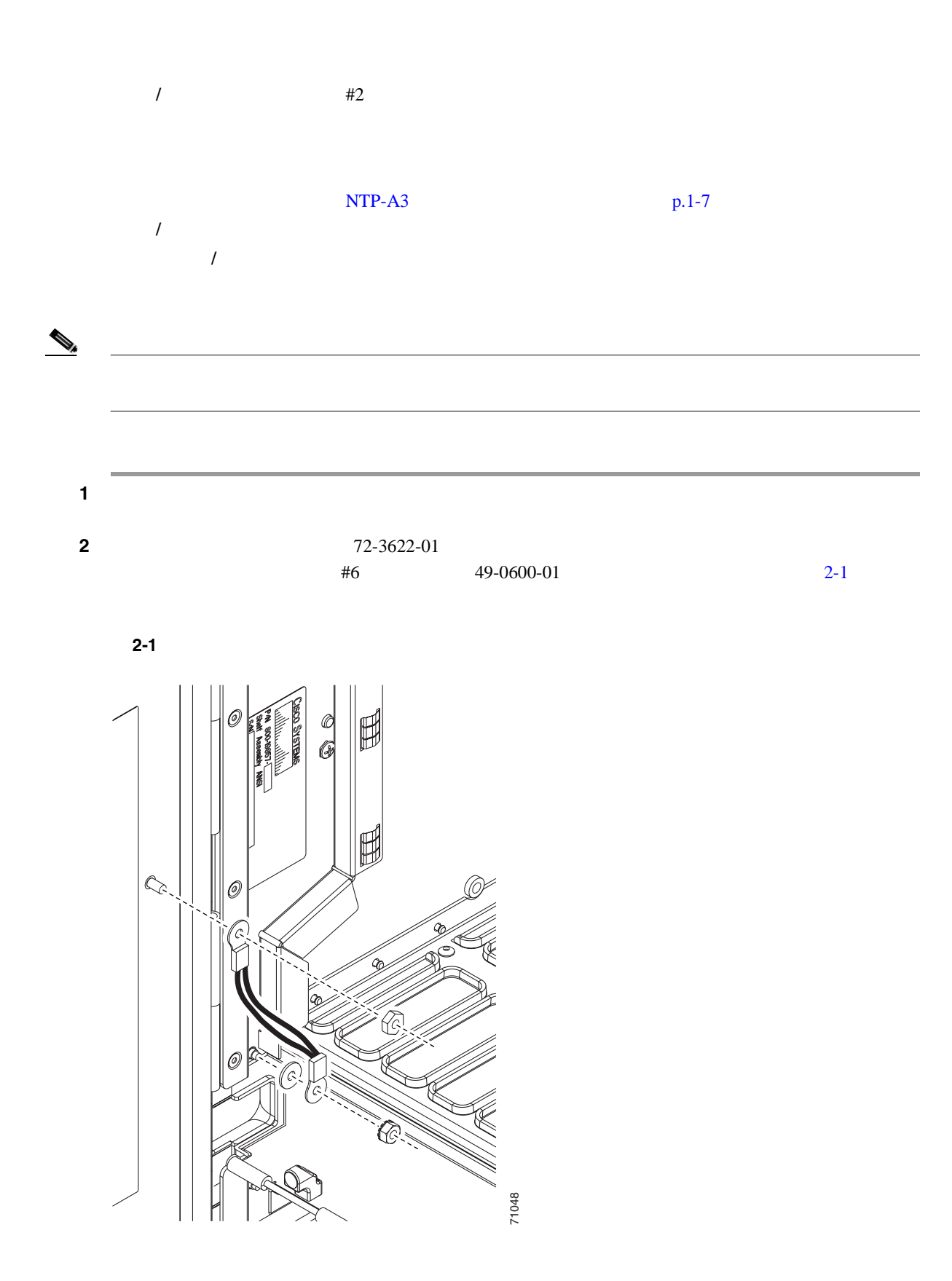

 $\overline{\mathsf{I}}$ 

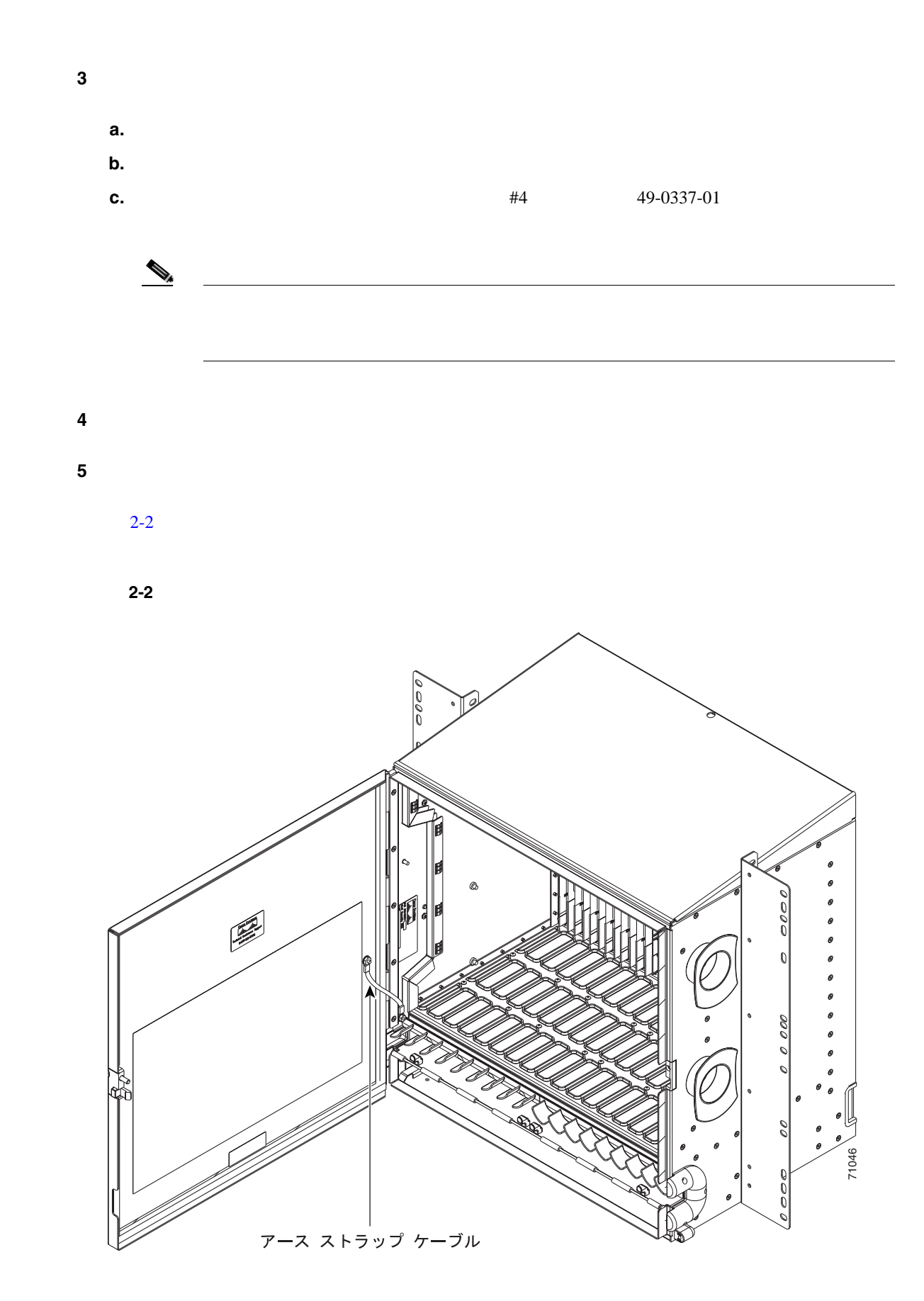

 $\bigotimes$  ONS 15454

 $\overline{\phantom{a}}$ 

<span id="page-90-0"></span>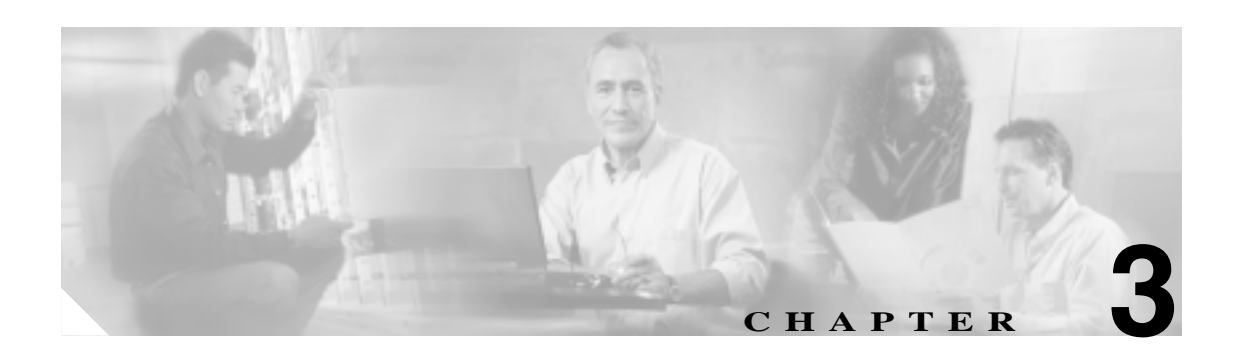

# **PC** の接続と **GUI** へのログイン

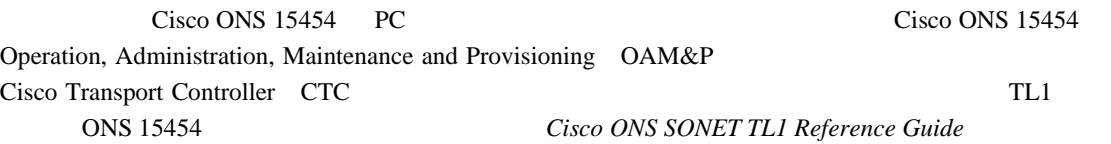

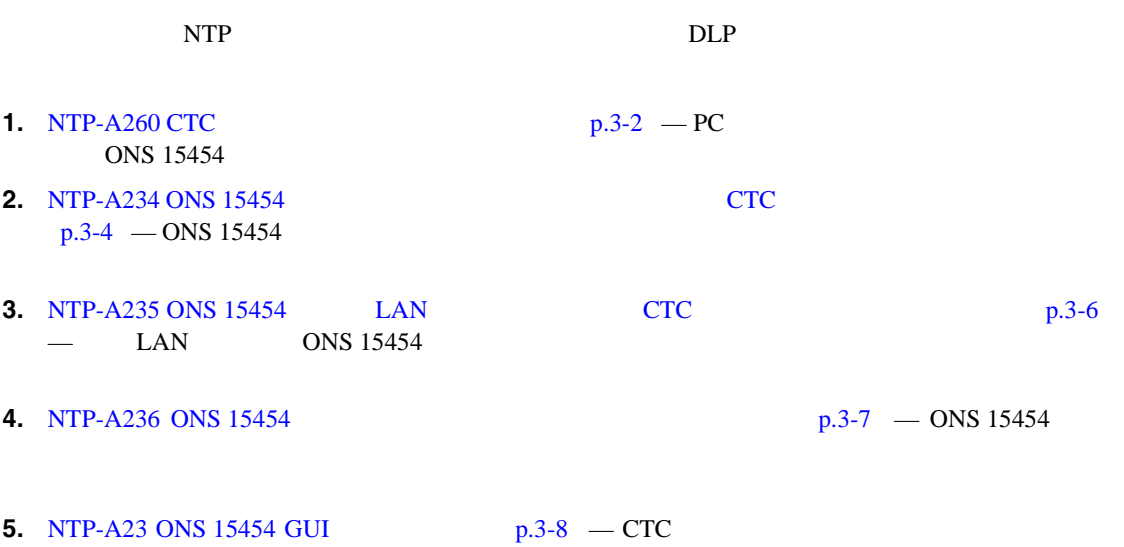

 $\overline{\phantom{a}}$ 

### <span id="page-91-0"></span>**NTP-A260 CTC**

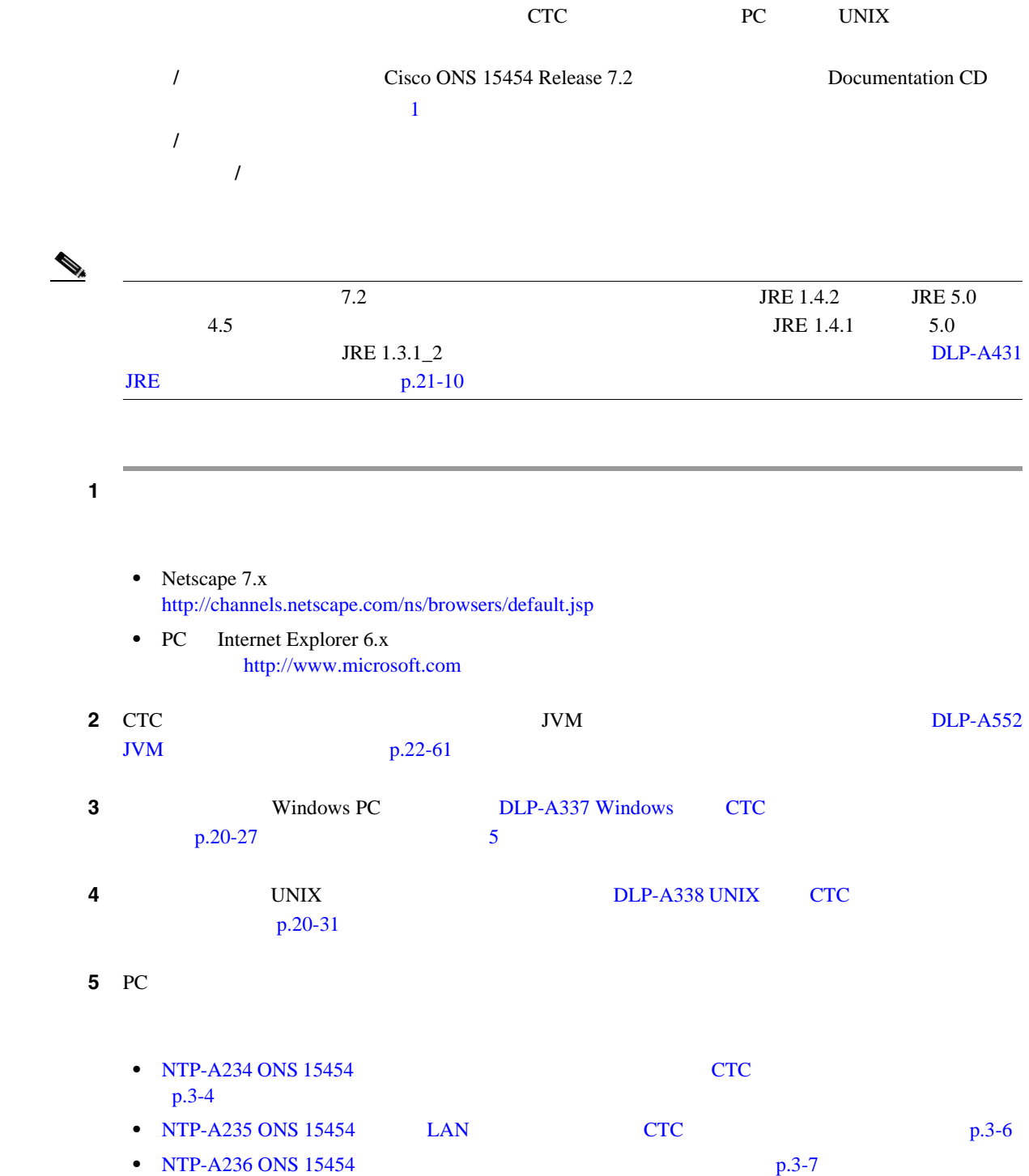

п

 $\mathcal{D}_k$ 

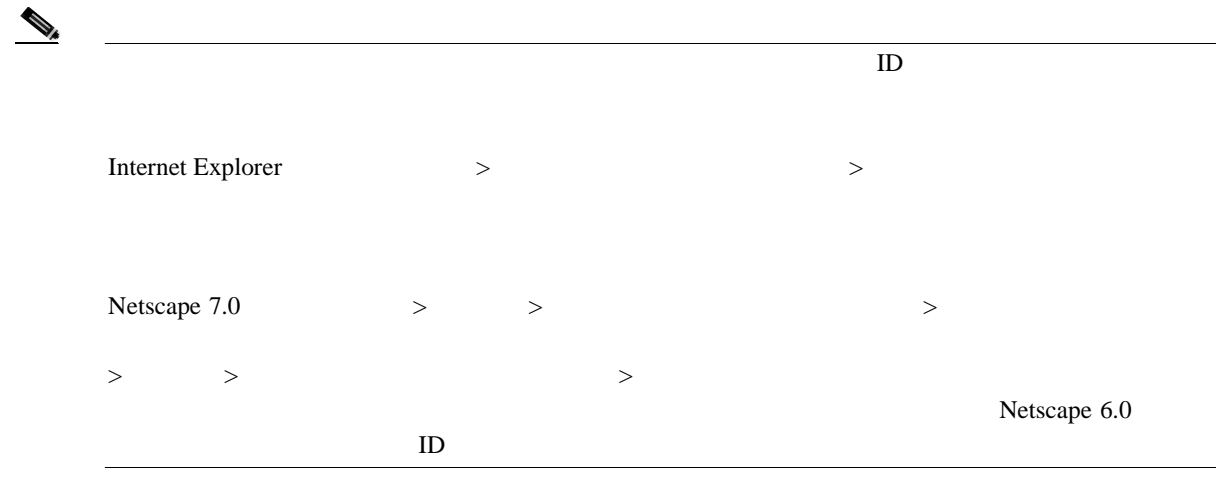

 $\mathbf{I}$ 

#### <span id="page-93-0"></span>**NTP-A234 ONS 15454** へローカルにクラフト接続するための **CTC** コン

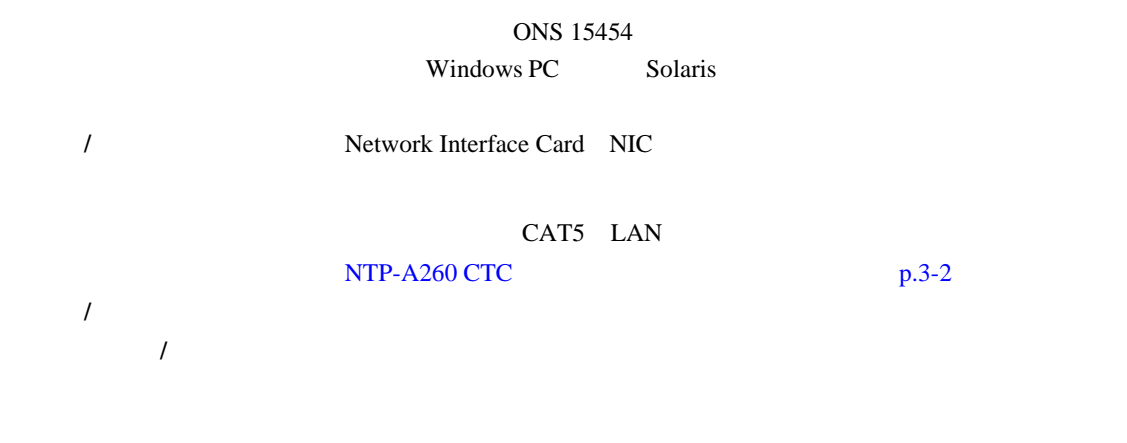

**1** 3-1 CTC **CTC** CTC

表 **3-1 ONS15454** へローカルにクラフト接続するための **CTC** コンピュータのセットアップ

**CTC** の接続環境 **CTC** コンピュータのセットアップ作業 • Windows PC DLP-A50 IP ONS 15454 • **Parameters** Release 3.3 Windows PC [p.17-58](#page-517-0) • 1 ONS 15454 • ONS 15454 ping tracert • Windows PC DLP-A51 DHCP ONS 15454 Windows PC • CTC Dynamic Host Configuration Protocol DHCP [p.17-61](#page-520-0)  $\begin{picture}(120,15) \put(0,0){\line(1,0){15}} \put(15,0){\line(1,0){15}} \put(15,0){\line(1,0){15}} \put(15,0){\line(1,0){15}} \put(15,0){\line(1,0){15}} \put(15,0){\line(1,0){15}} \put(15,0){\line(1,0){15}} \put(15,0){\line(1,0){15}} \put(15,0){\line(1,0){15}} \put(15,0){\line(1,0){15}} \put(15,0){\line(1,0){15}} \put(15,0){\line($ • ONS 15454 DHCP (注) しゅうしょう しゅうしょう • ONS 15454 DHCP ONS 15454 DHCP  $\rightarrow$ ONS 15454 IP<br>DHCP DHCP DCHP DHCP [NTP-A169](#page-108-0) **CTC**  $p.4-9$ 

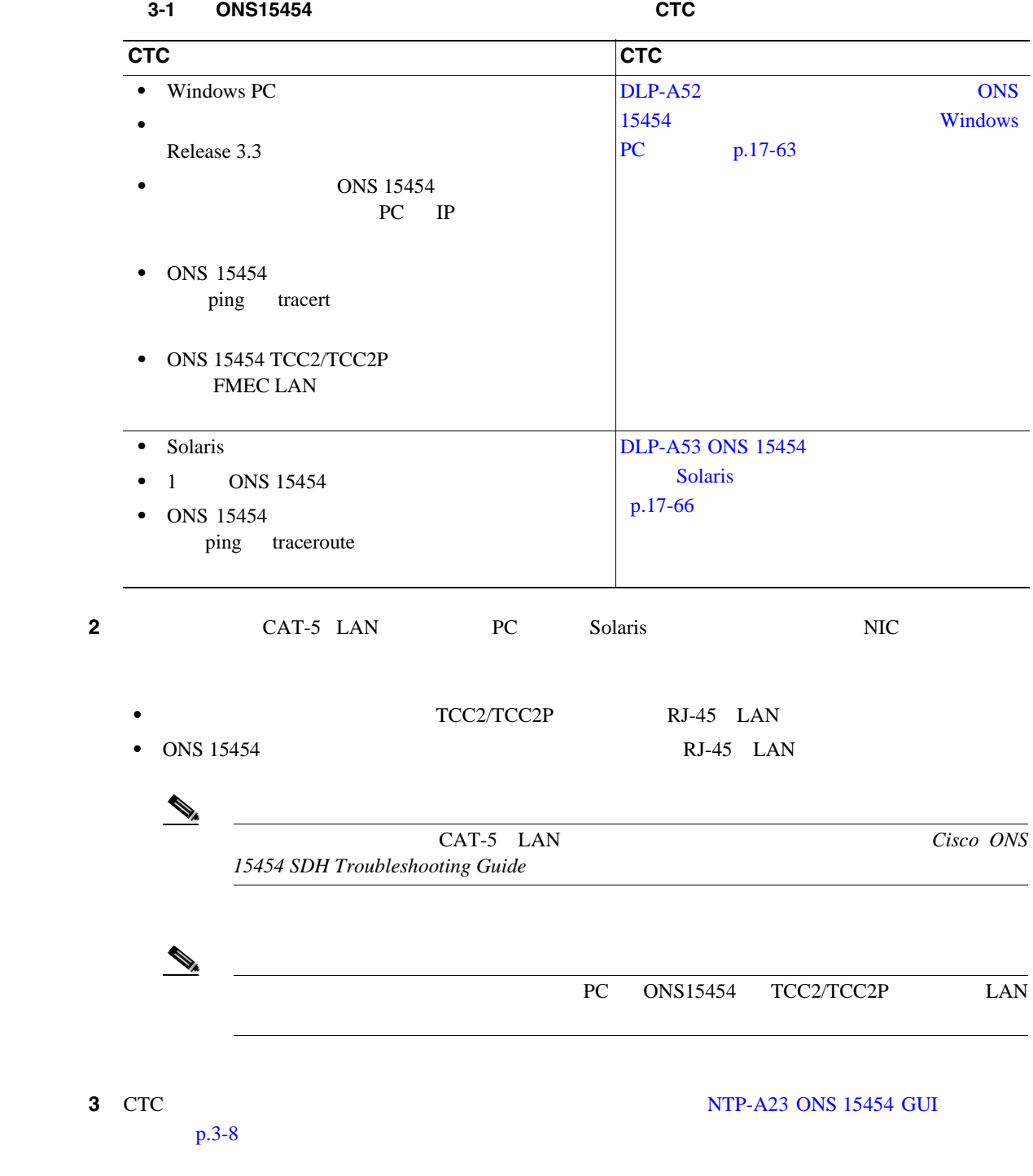

第 **3** 章 **PC** の接続と **GUI** へのログイン

 $\mathbf{I}$ 

## <span id="page-95-0"></span>**NTP-A235 ONS 15454 LAN CTC**

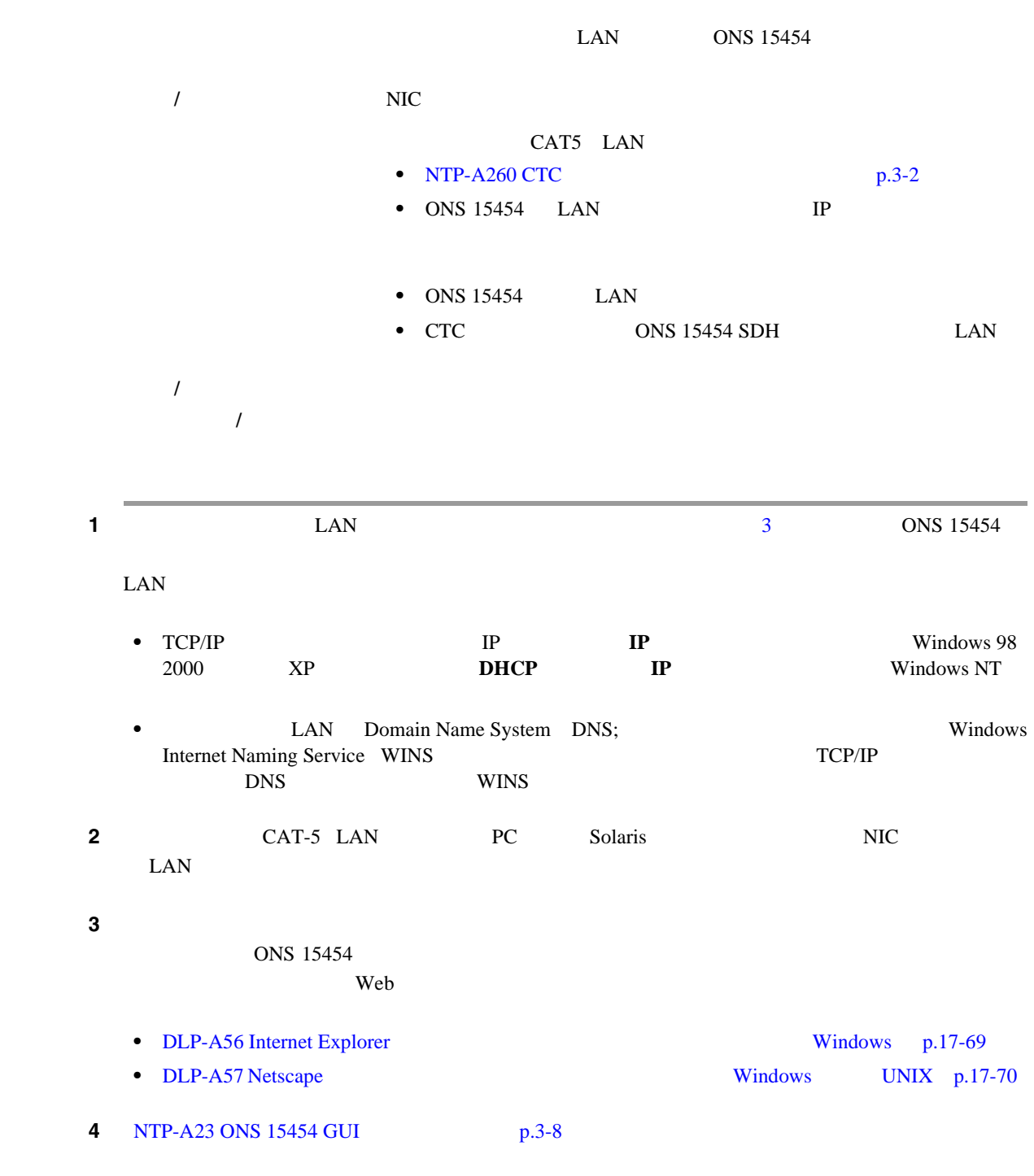

#### <span id="page-96-0"></span>**NTP-A236 ONS 15454**

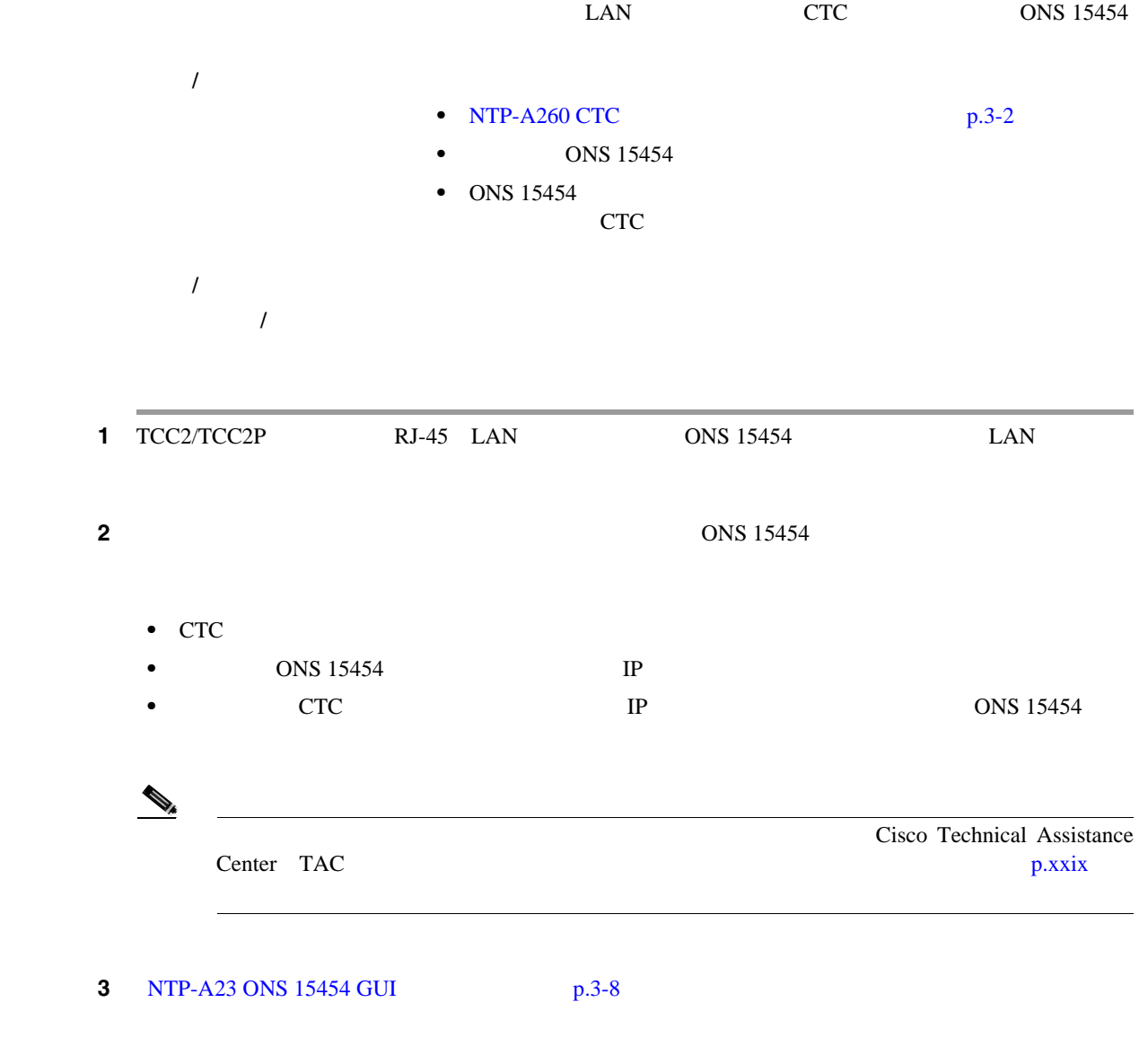

 $\blacksquare$ 

 $\mathbf{I}$ 

#### <span id="page-97-0"></span>**NTP-A23 ONS 15454 GUI**

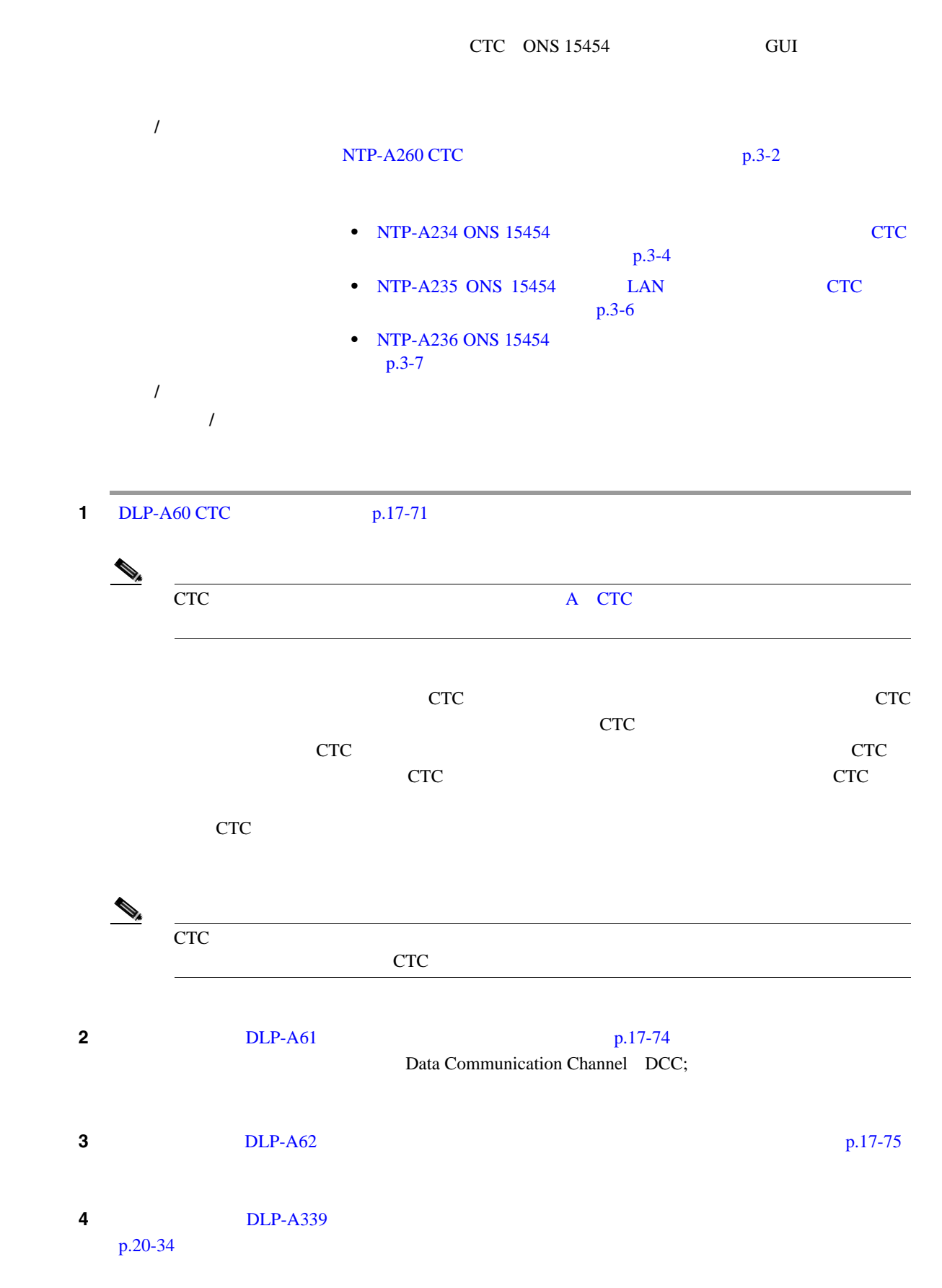

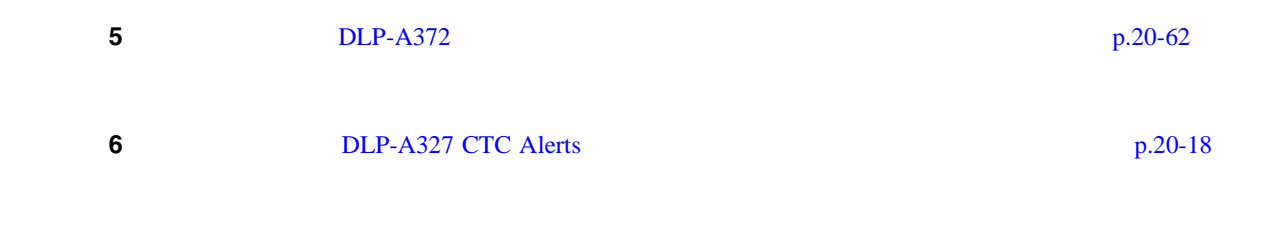

 $\mathbf{I}$ 

 $\blacksquare$ 

**78-17732-01-J**

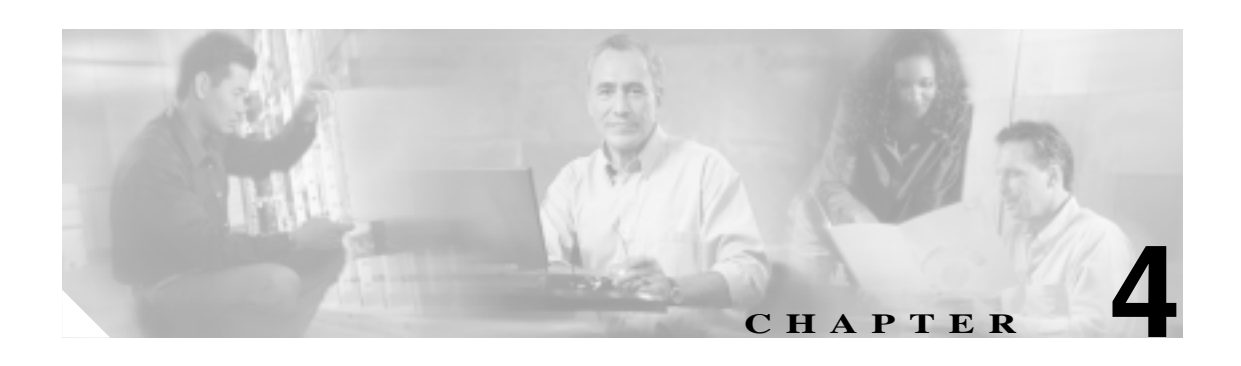

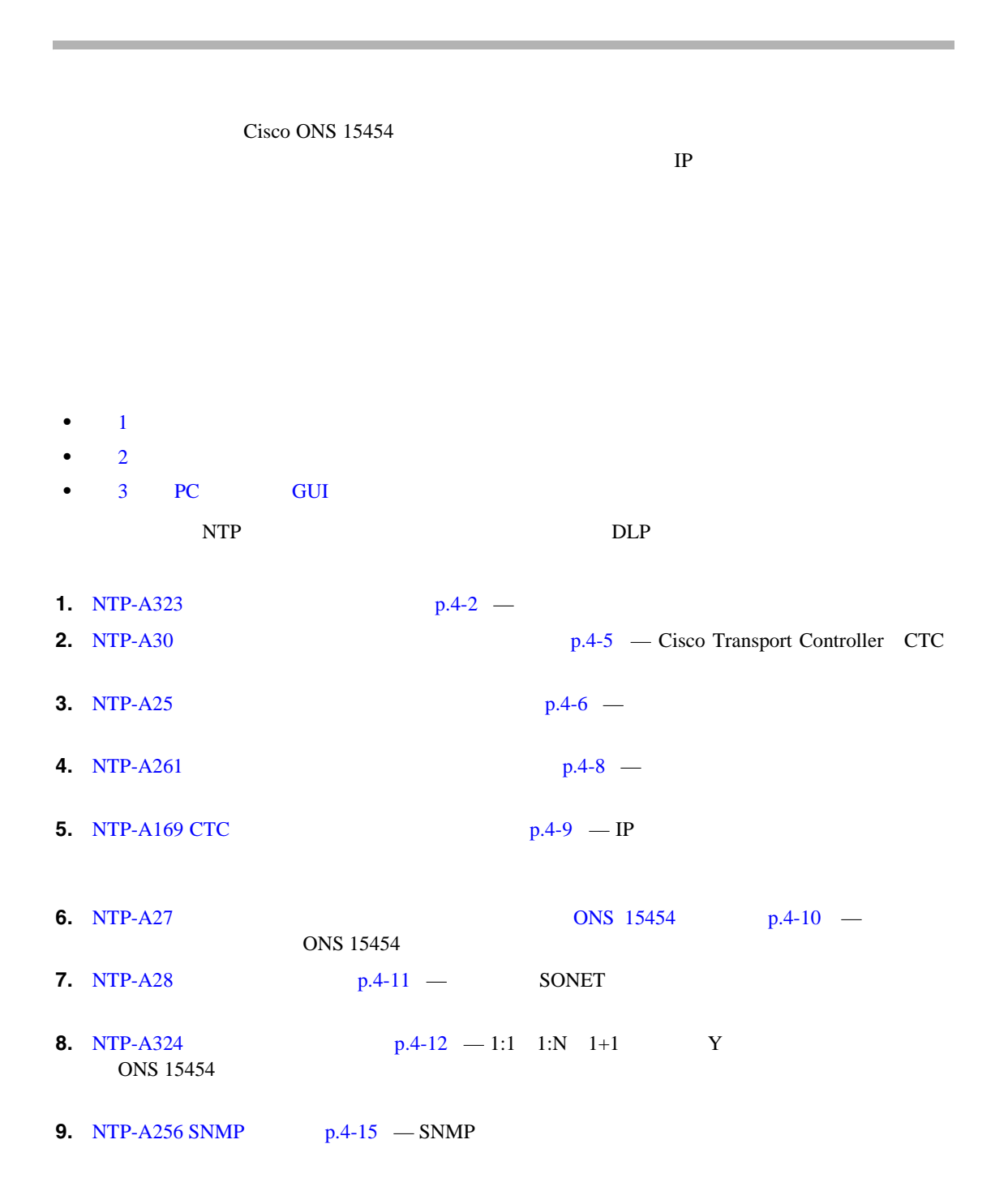

<span id="page-101-0"></span>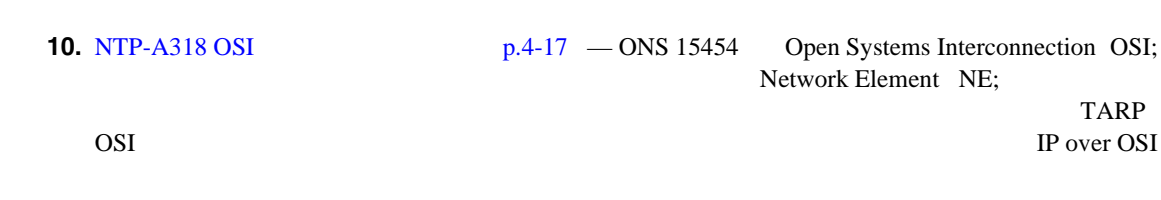

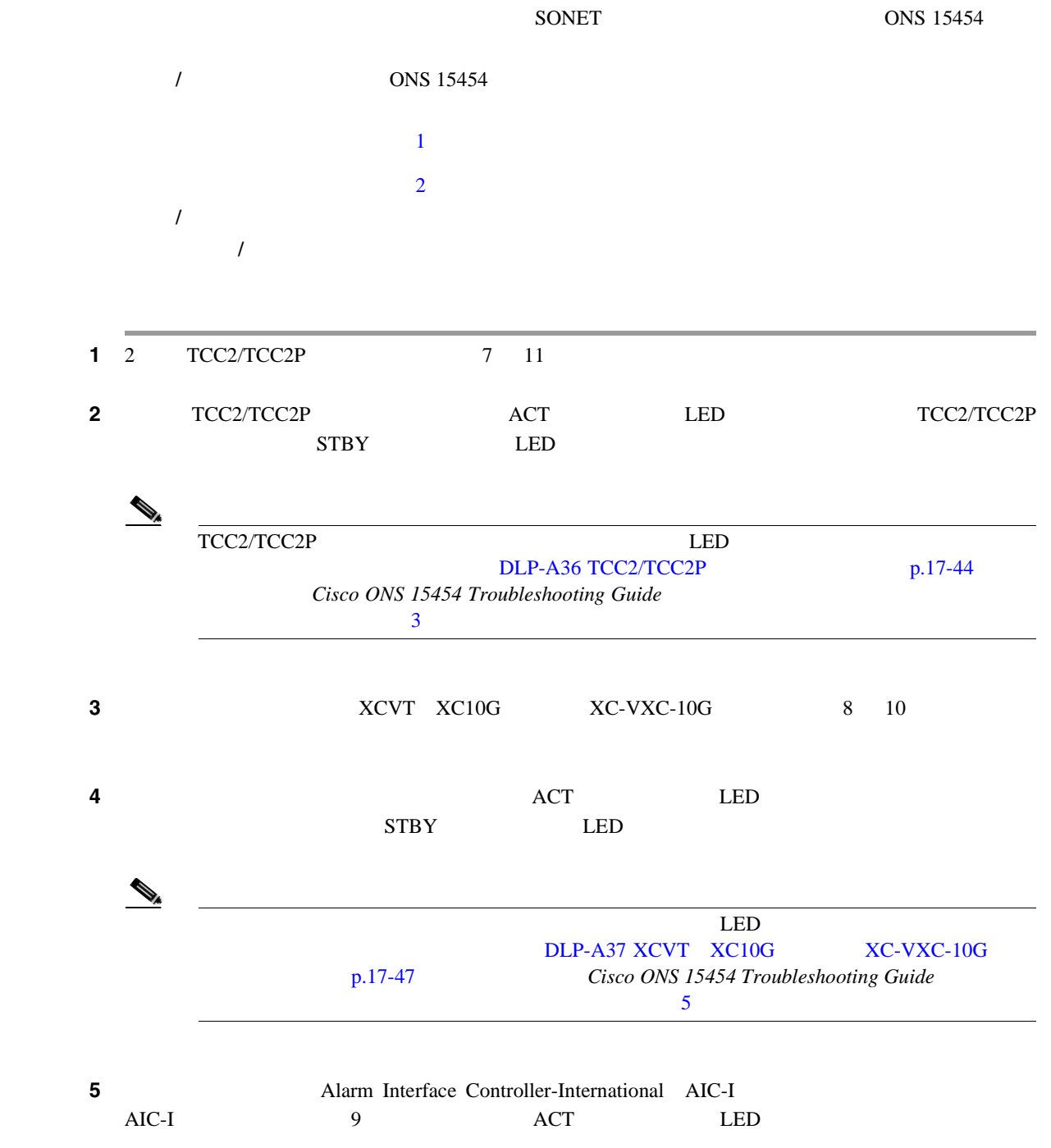

П

第 **4** 章ノードの起動

 $\overline{\mathbf{I}}$ 

п

**6** DS-1 DS-3 EC-1 DS3XM 1 6  $12 \t17$  $\begin{picture}(120,15)(-2.5,15) \put(0,0){\line(1,0){15}} \put(15,0){\line(1,0){15}} \put(15,0){\line(1,0){15}} \put(15,0){\line(1,0){15}} \put(15,0){\line(1,0){15}} \put(15,0){\line(1,0){15}} \put(15,0){\line(1,0){15}} \put(15,0){\line(1,0){15}} \put(15,0){\line(1,0){15}} \put(15,0){\line(1,0){15}} \put(15,0){\line(1,0){15}} \put($  $DS1/E1-56$   $DS3/EC1-48$  3 15 17 ステップ **7** イーサネット カードが取り付けられている場合は、正しいクロスコネクト カードがスロット 8  $10$ • E100T-12-G **E1000-2-G XC10G XC-VXC-10G** • G1K-4 ML1000-2 ML100X-8 ML100T-12 CE-1000-4 1 6 12  $17$   $XCl0G$   $XC-VXC-10G$   $5$ 6 11 12  $12$ 8 E1000-2 E1000-2-G G1000-4 ML100X-8 ML1000-2 CE-1000-4 **GBIC**( $\overline{S}$ GBIC) Small Form-Factor Pluggable SFP  $DLP-A469$ GBIC  $SFP/XFP$  p.21-64 **9** OC-N  $OC-3$  OC-3-8 OC-12 OC-12-4 OC-48 OC-48 Any Slot [AS] OC-192 MRC-12 • OC-3 OC-12 OC-48 AS MRC-12 1 6 12 17 • OC-3-8 0C-12-4 1 4 14 17 **•** OC-48 および OC-192 カードは、スロット 5 6 12、または 13 に取り付けることができます。 ステップ **10** クロスコネクト カードがスロット 8 および 10 に取り付けられていることを確認します。 • OC-192 OC-12-4  $\overline{OC-3-8}$  XC10G **• OC-48 AS 1 4 14 17** XC10G  $\chi$ C XCVT  $\chi$ CVT  $\chi$ CVT  $\chi$ OC-48 AS  $5 \t 6 \t 12 \t 13$ 11 20 0C-N **STBY LED** 12 TXP TXP MXP TXP\_MR\_10G TXP\_MR\_2.5G TXPP\_MR\_2.5G MXP\_MR\_2.5G MXPP\_MR\_2.5G MXP\_2.5G\_10G TXP\_MR\_10E TXP\_MR\_10E\_L TXP\_MR\_10E\_C MXP\_2.5G\_10E MXP\_2.5G\_10E\_C MXP\_2.5G\_10E\_L MXP\_MR\_10DME\_L MXP\_MR\_10DME\_C 1 6 12 17 GBIC SFP to the two states of the two states of the two states of the two states of the two states of the two states of the two states of the two states of the two states of the two states of two states of two states of two states

**Cisco ONS 15454 DWDM Procedure Guide** 

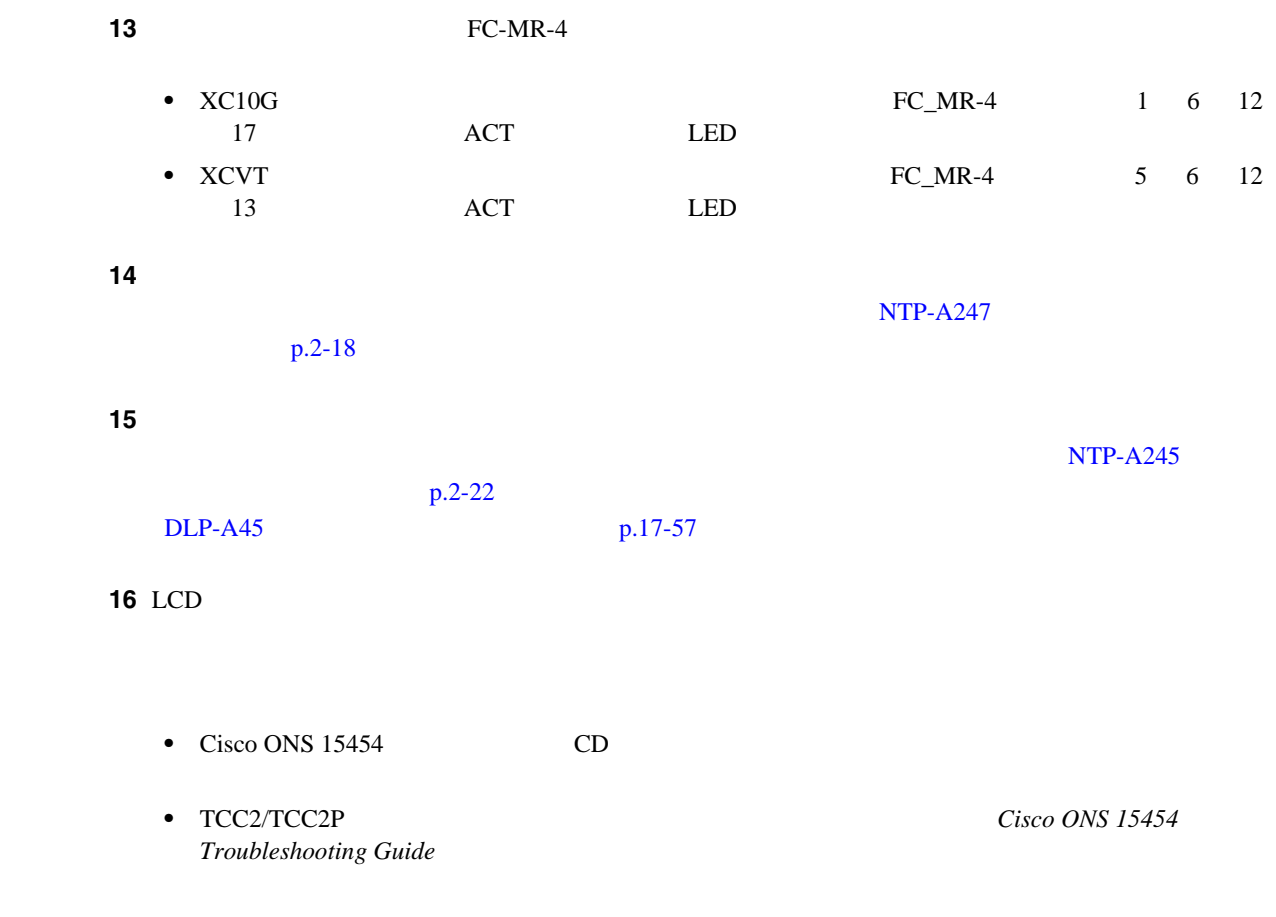

П

第 **4** 章ノードの起動

<span id="page-104-0"></span>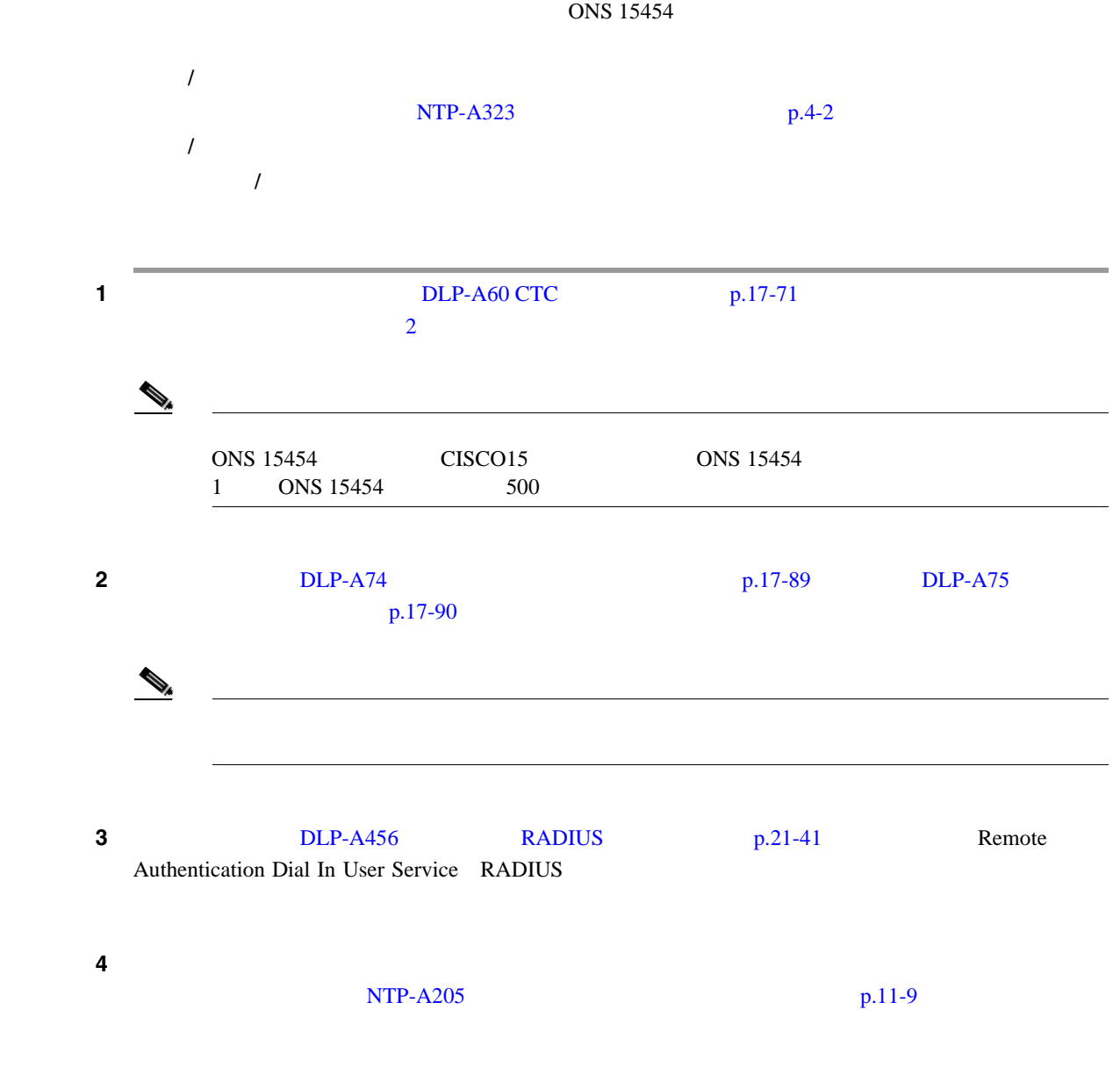

 $\mathbf{I}$ 

### <span id="page-105-0"></span>**NTP-A25**

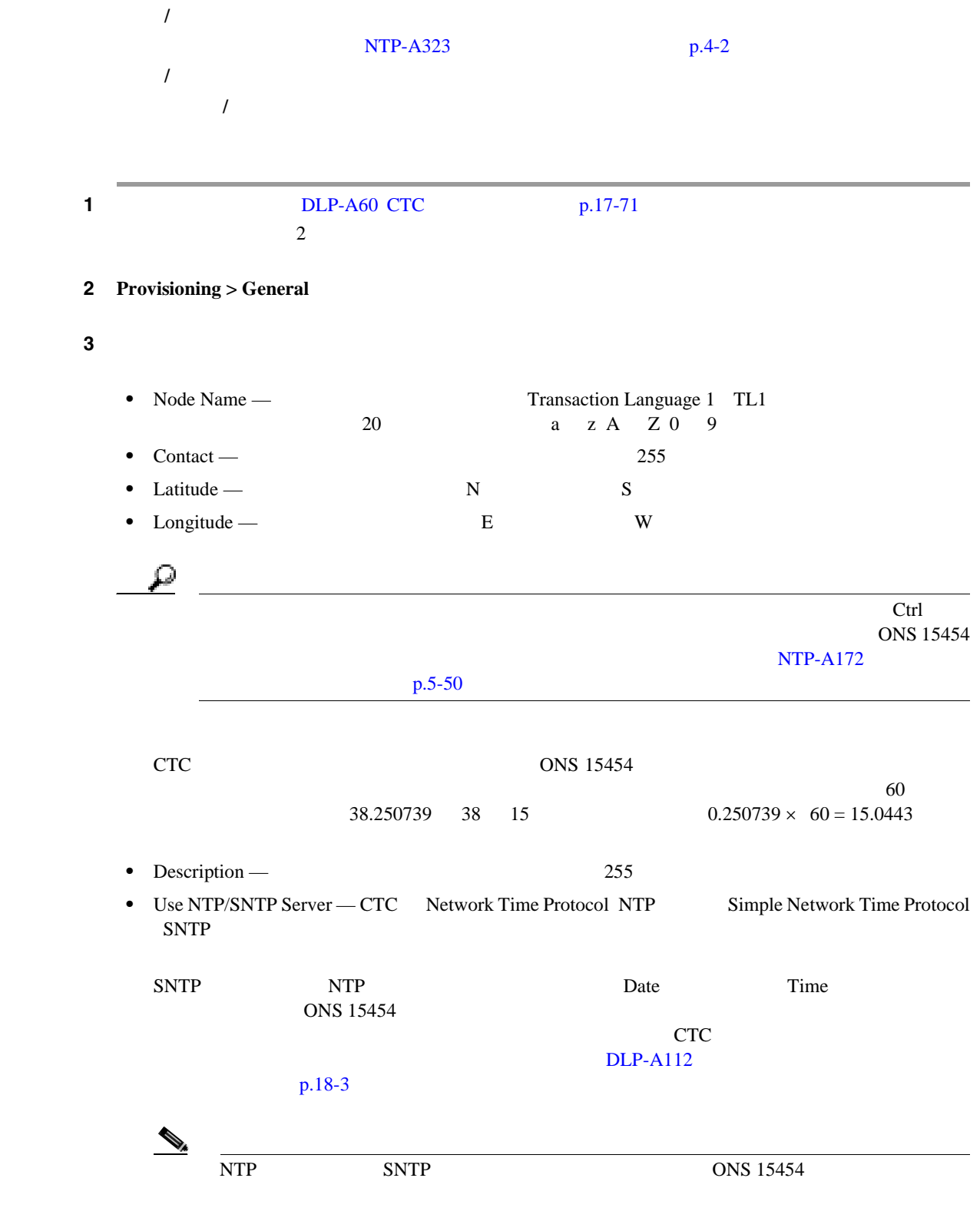

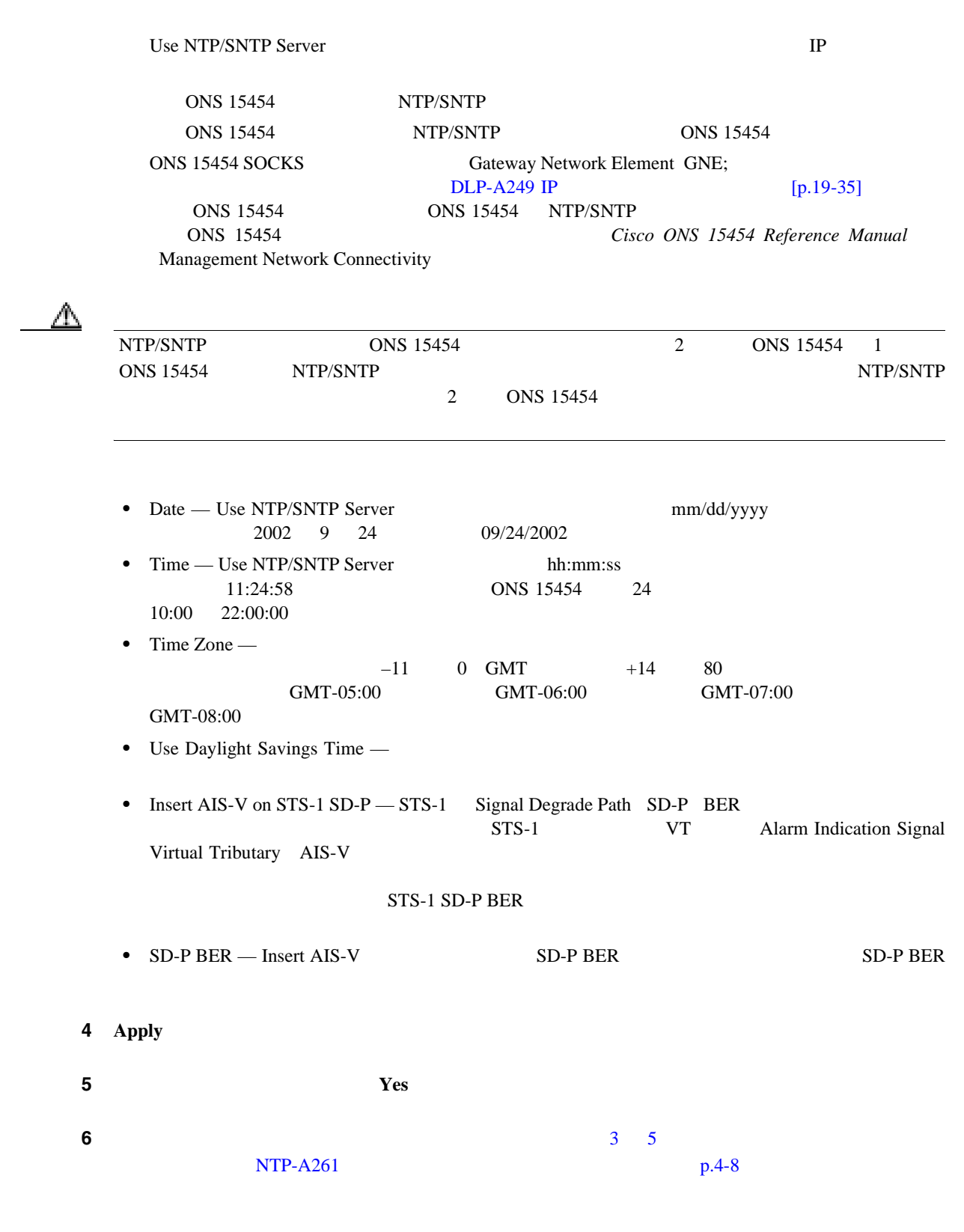

# <span id="page-107-0"></span>**1 1** DLP-A60 CTC p.17-71  $\overline{2}$ **2 2 Provisioning > General > Power Monitor** -48 Volts Direct Current VDC; TCC2/TCC2P CTC 工具 **/** 機器 なし  $NTP-A323$  p.4-2 必須 **/** 適宜 必須 オンサイト **/** リモート オンサイトまたはリモート

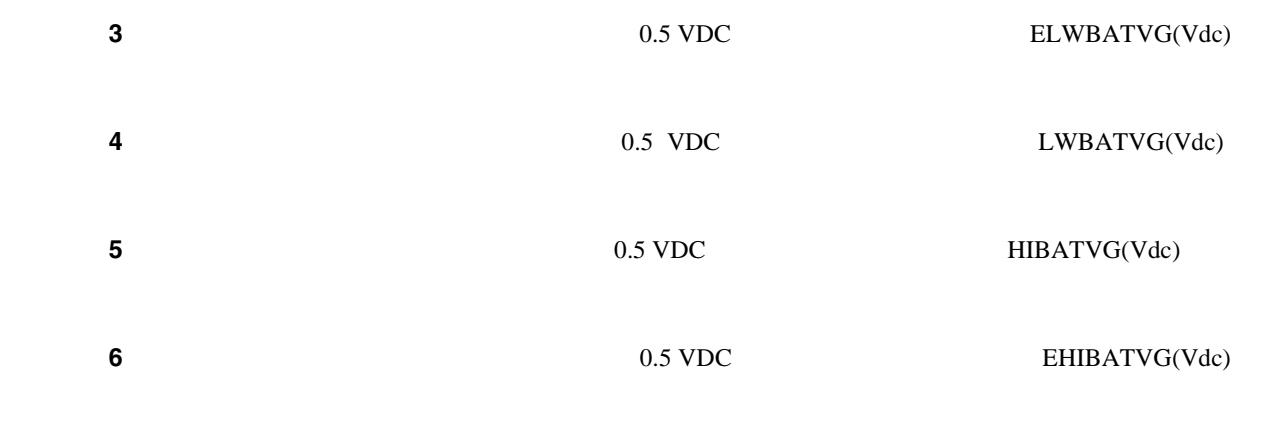

**7 Apply** 

 $\mathbf{I}$
# **NTP-A169 CTC**

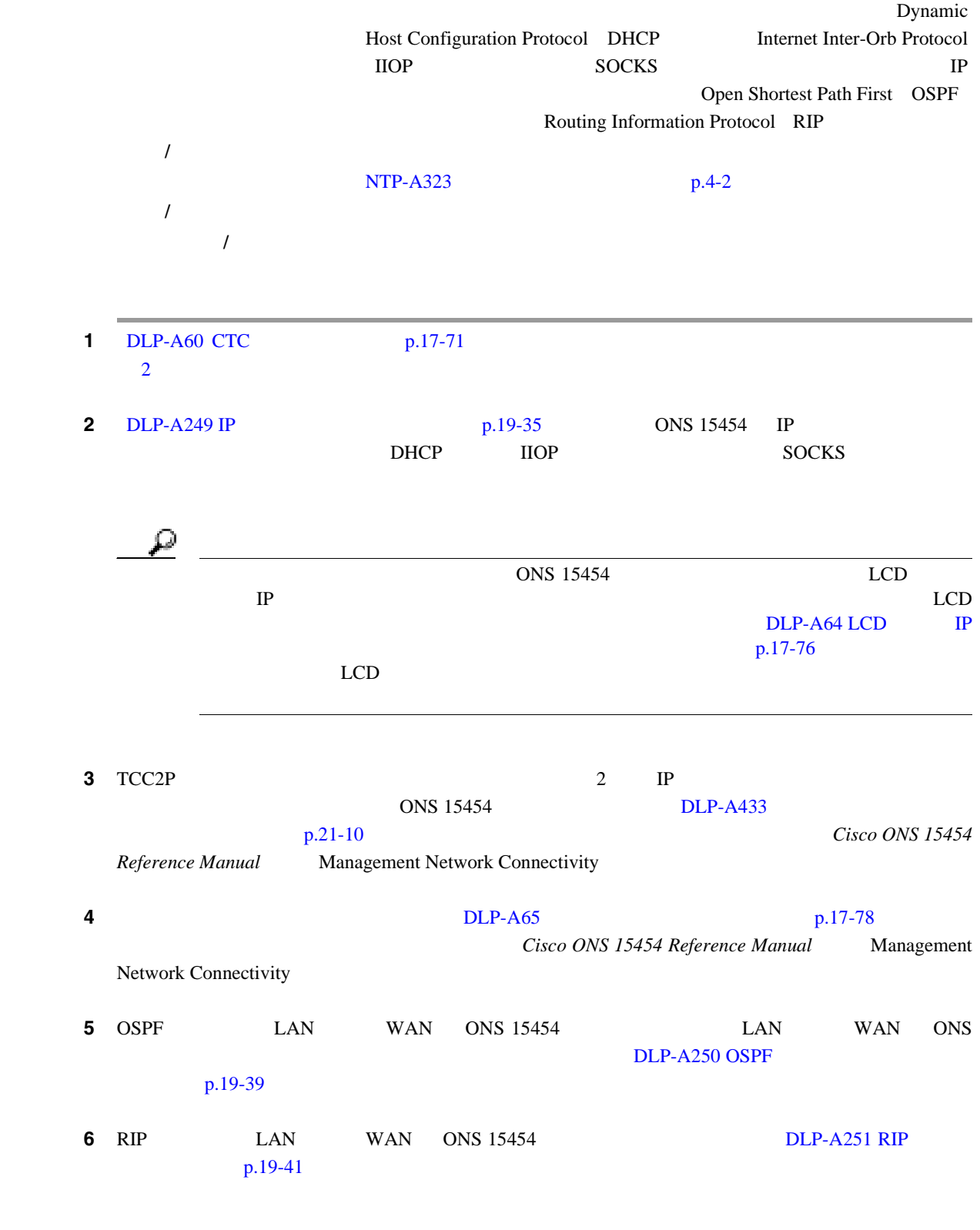

 $\mathbf{I}$ 

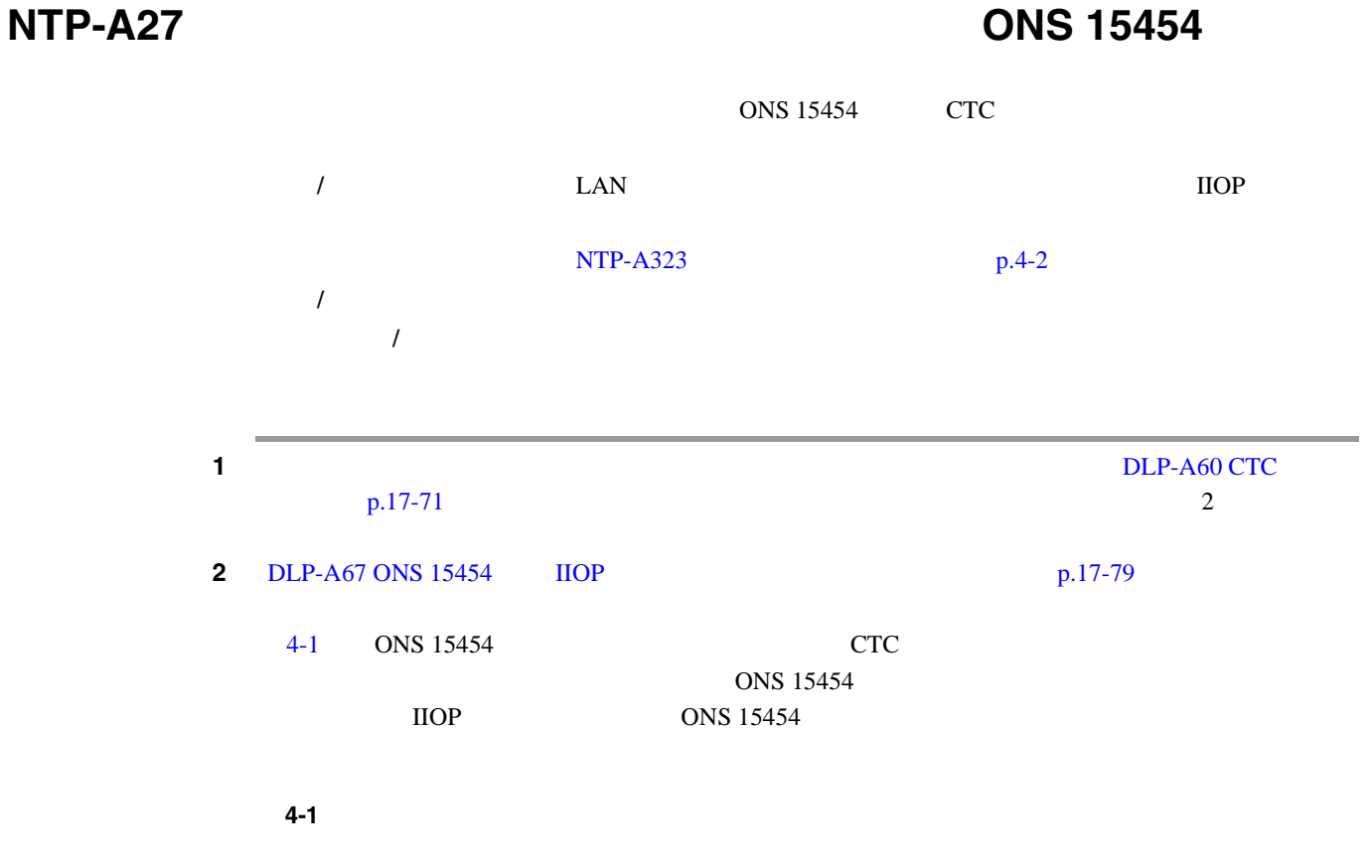

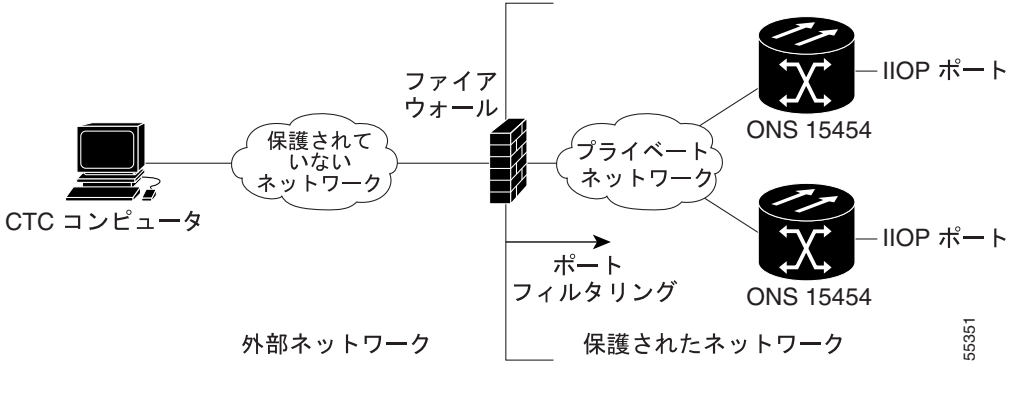

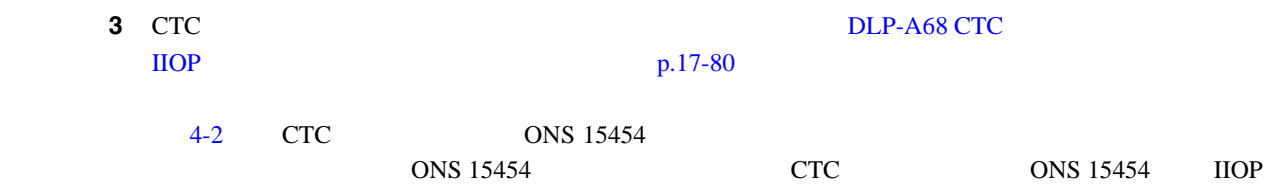

**Cisco ONS 15454** 

<span id="page-110-0"></span>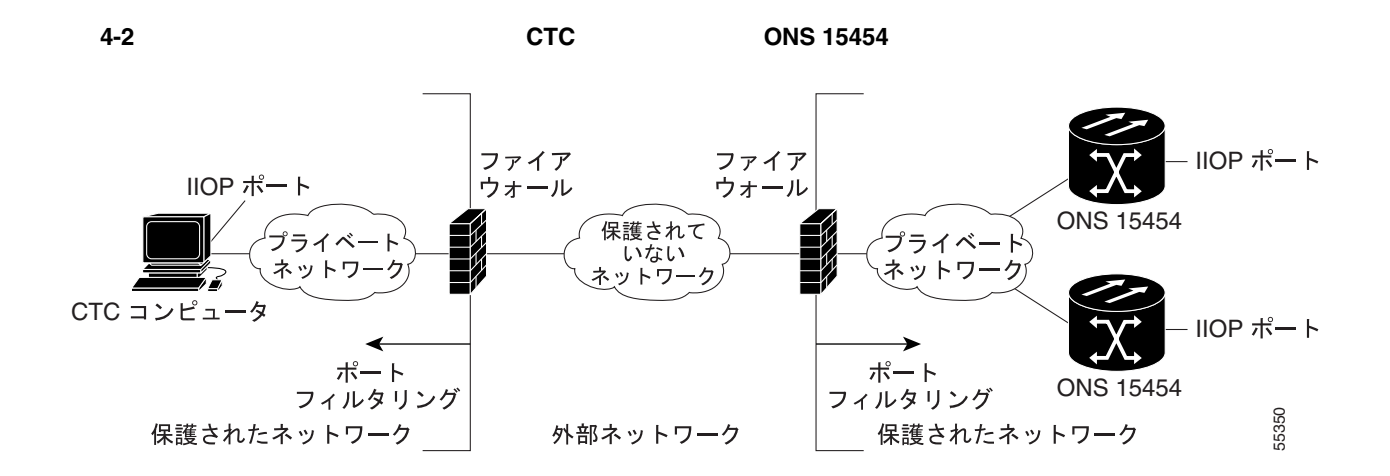

**NTP-A28** 

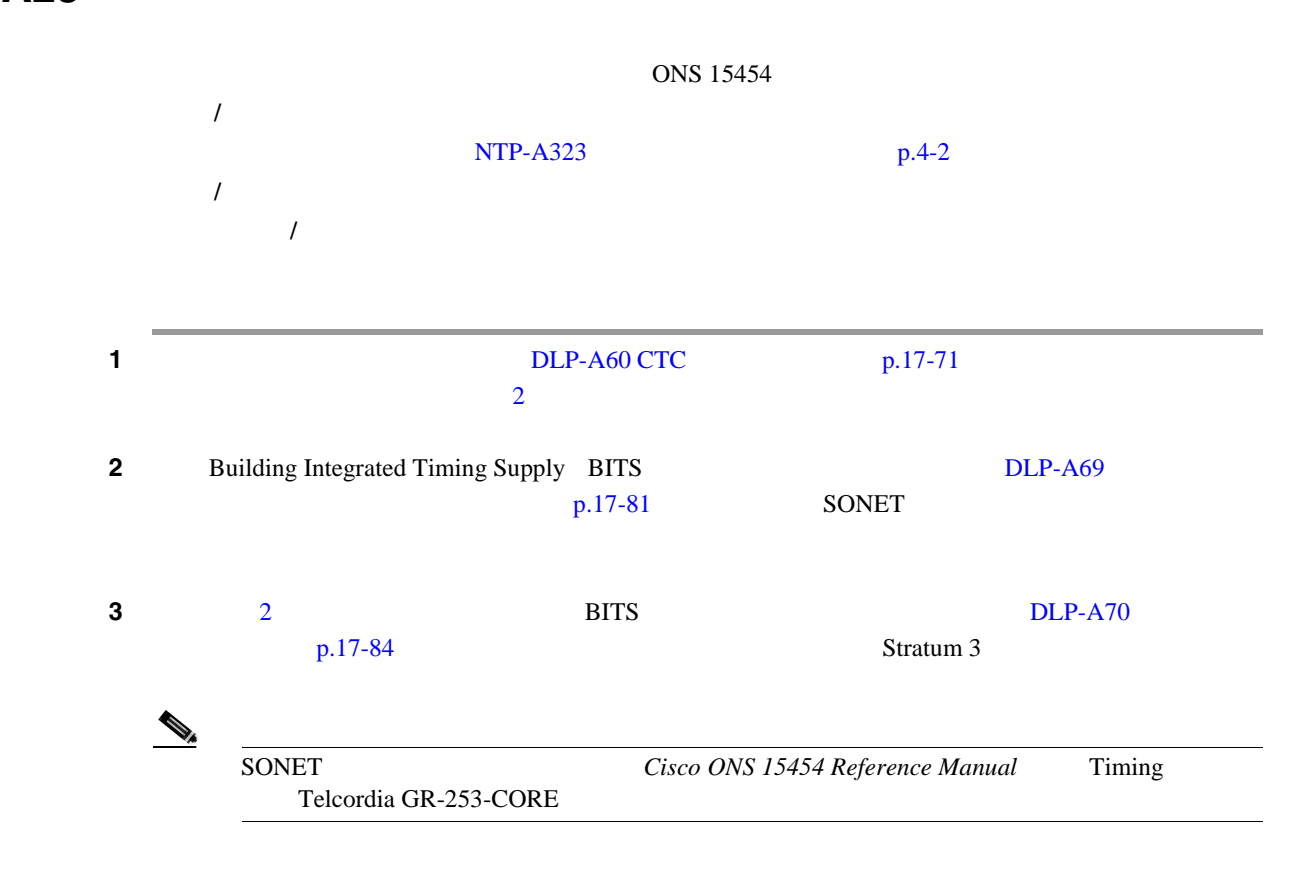

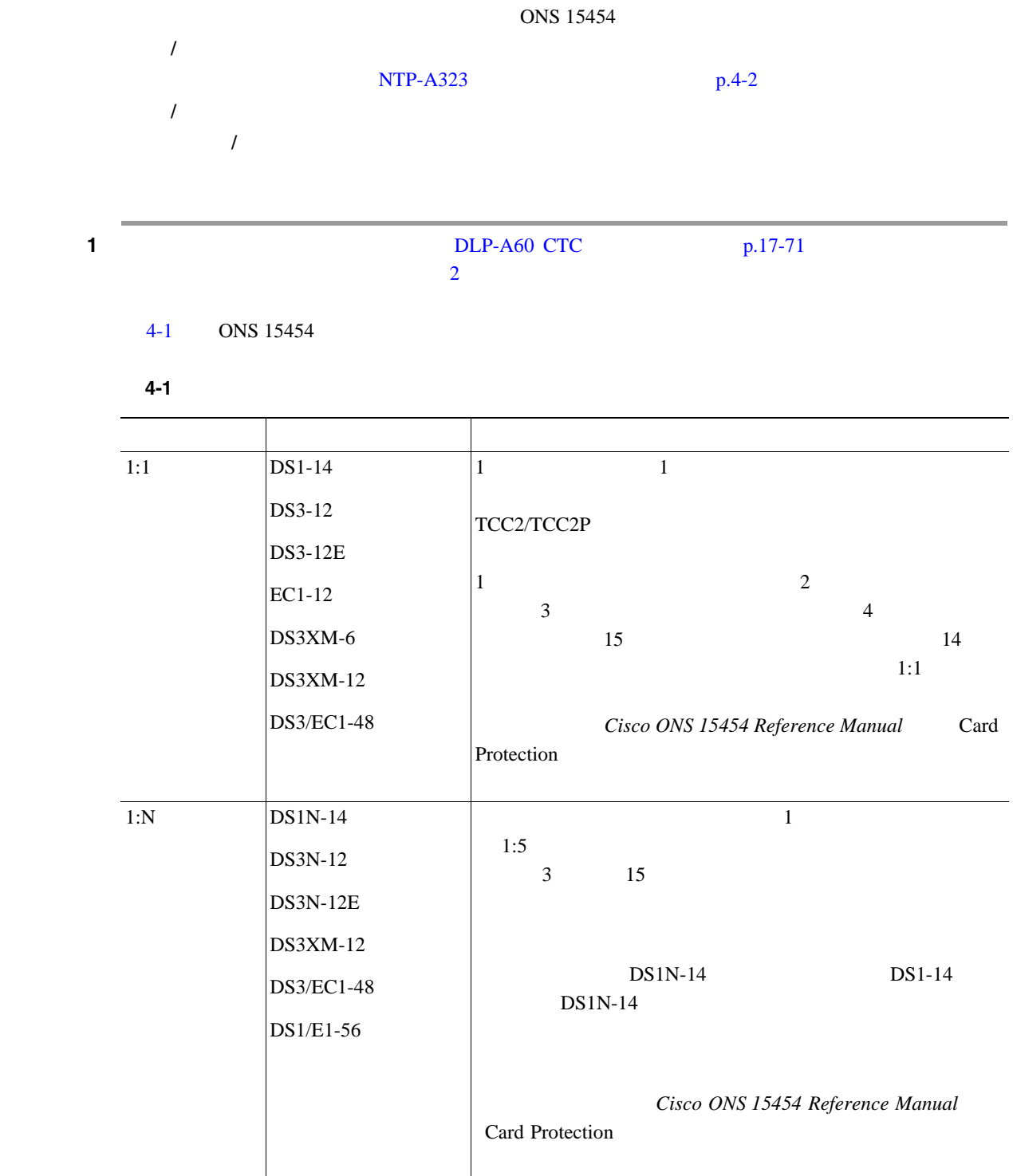

П

 $\mathbf{I}$ 

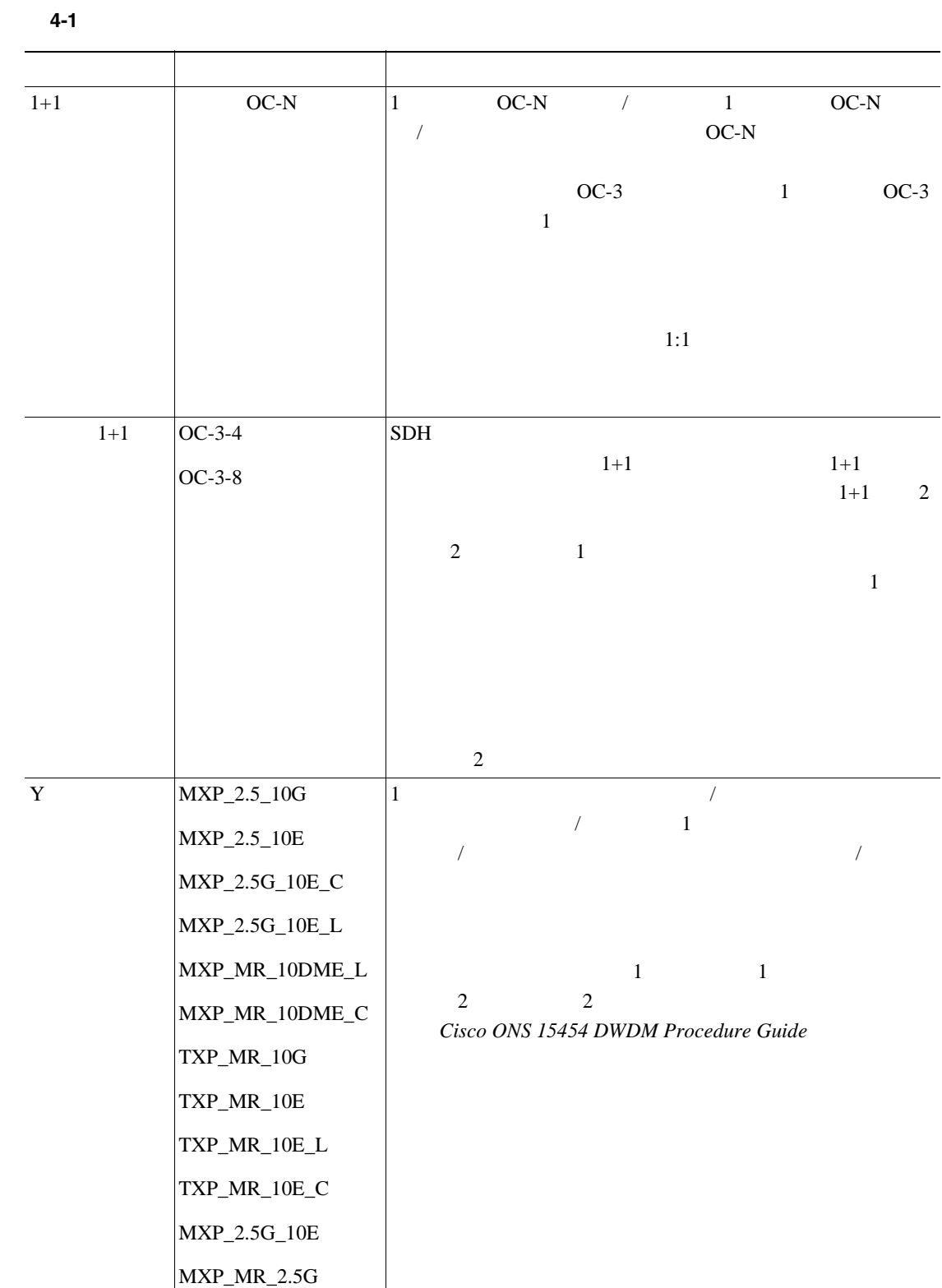

<span id="page-113-0"></span>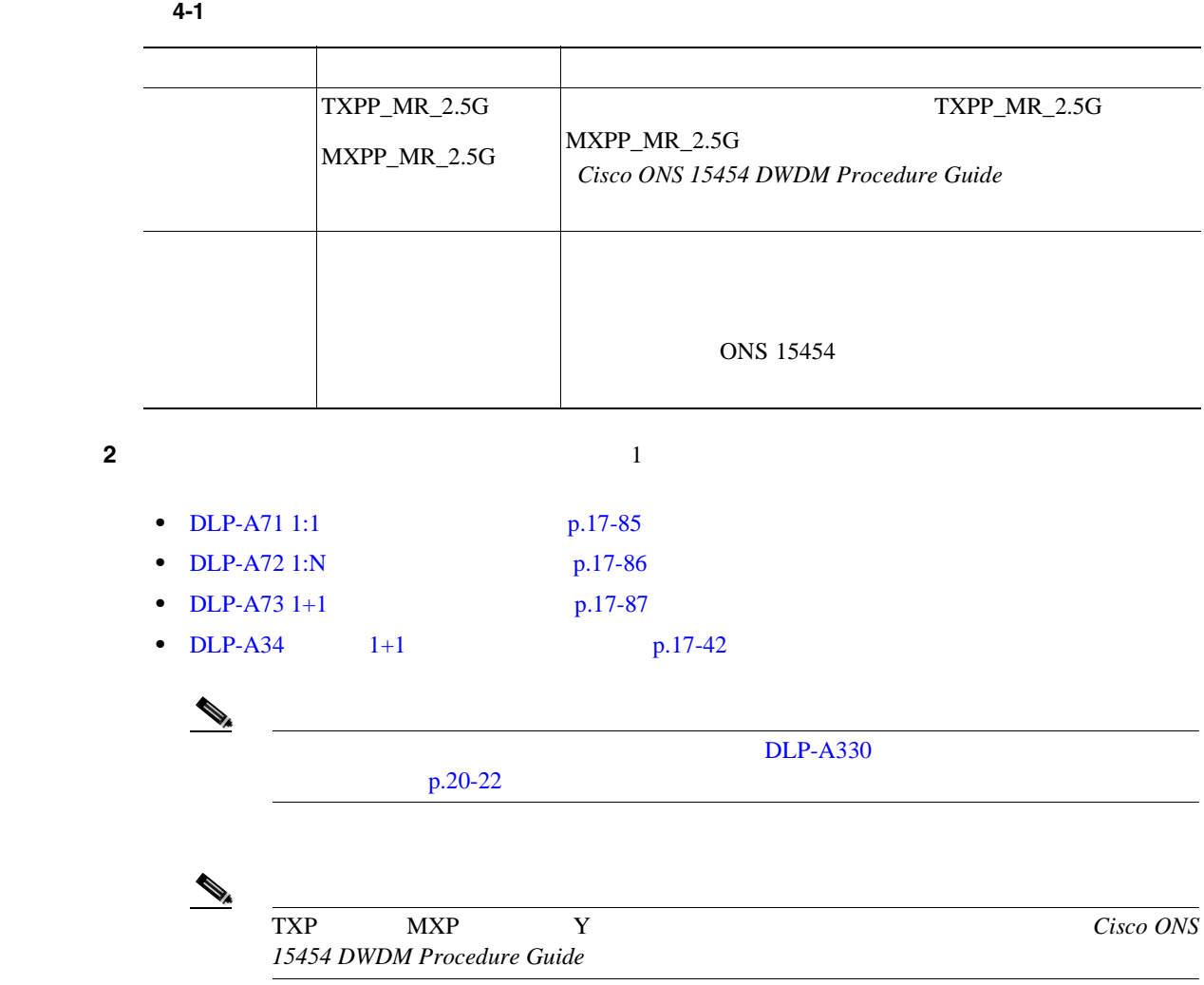

第 **4** 章ノードの起動

 $\overline{\mathbf{I}}$ 

## **NTP-A256 SNMP**

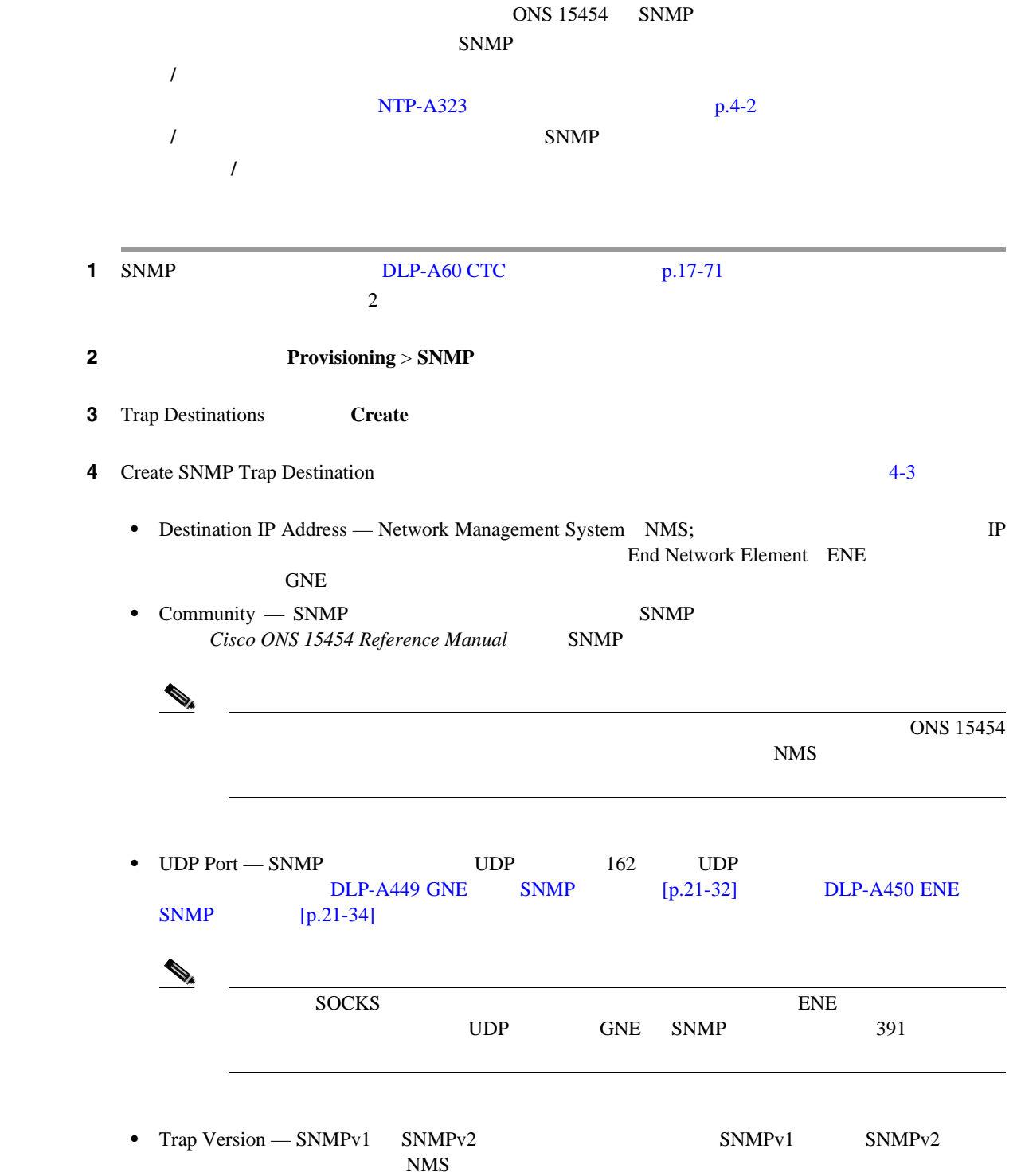

 $\mathbf{I}$ 

#### <span id="page-115-0"></span>4-3 SNMP

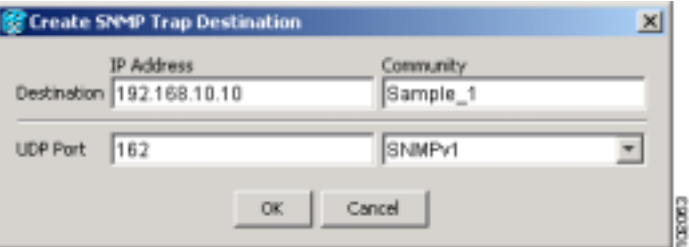

ステップ **5 OK** をクリックします。新しいトラップ宛先をプロビジョニングしたノードのノード IP アドレス Trap Destinations **6** Trap Destinations IP Selected Destination SNMP 7 Gateway Node Element GNE End Node Element ENE SNMP Remote Monitoring RMON • [DLP-A449 GNE](#page-861-0) SNMP p.21-32 • [DLP-A450 ENE](#page-863-0) SNMP p.21-34 • DLP-A451 SNMP NMS  $p.21-36$ 8 **Apply** 

#### **NTP-A318 OSI**

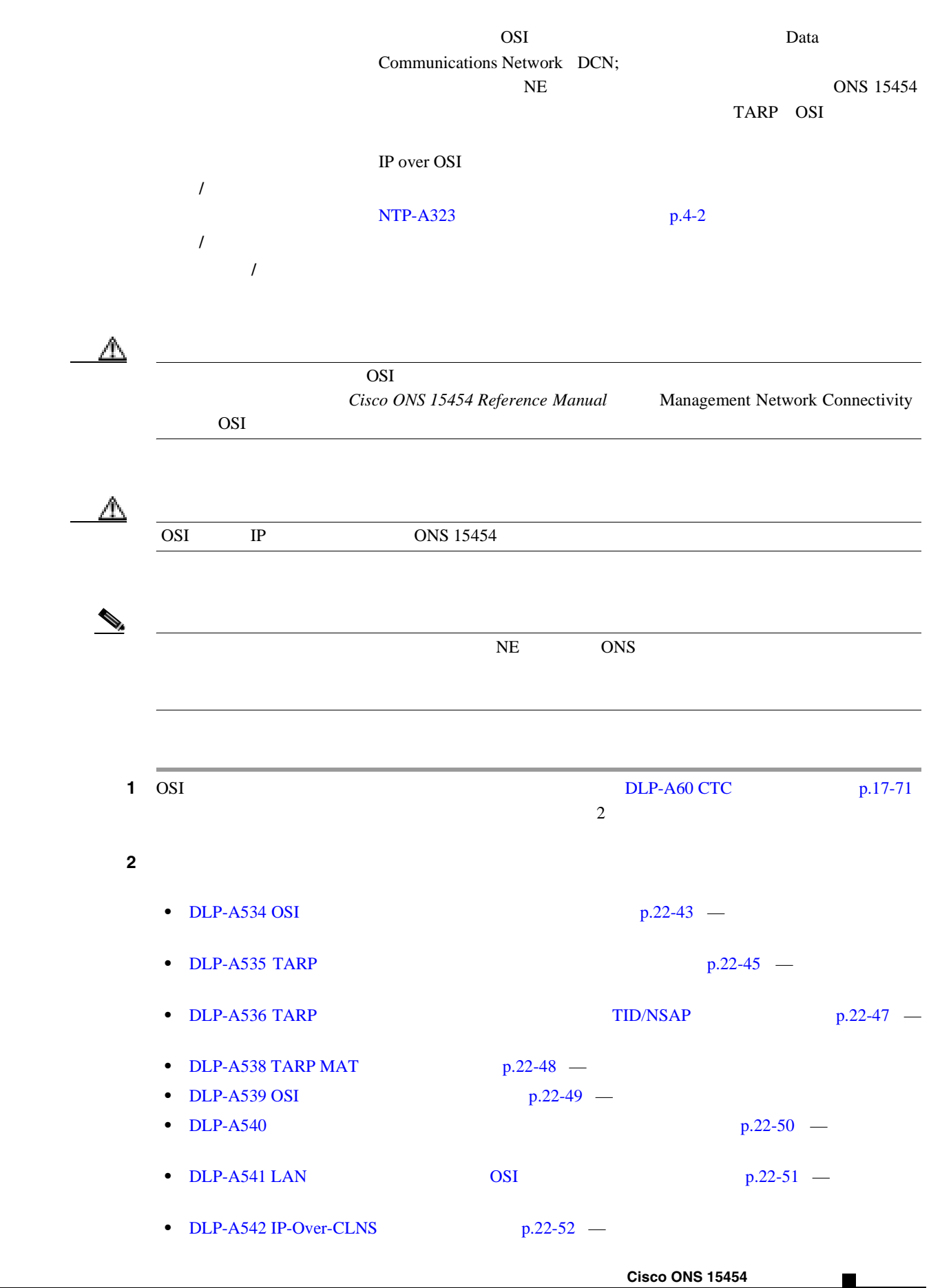

П

第 **4** 章ノードの起動

 $\overline{\phantom{a}}$ 

<span id="page-118-0"></span>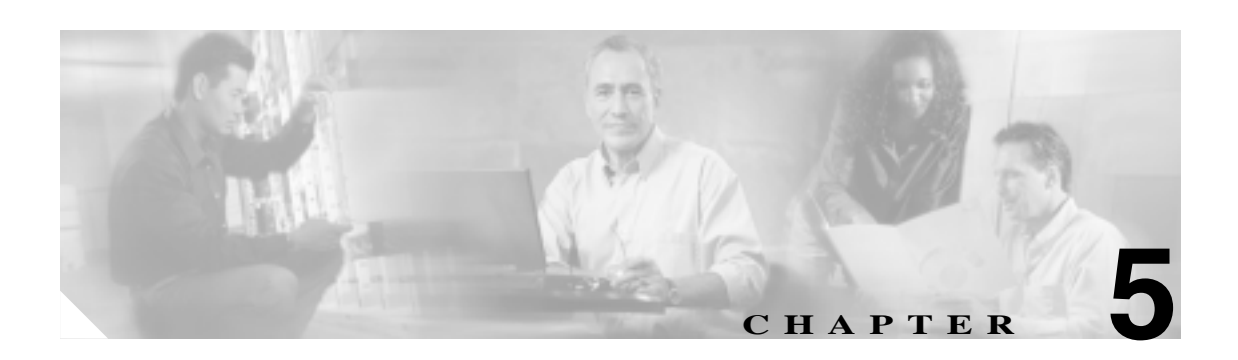

Cisco ONS 15454

Add Drop Multiplexer ADM;

Unidirectional Path Switched Ring UPSR; Bidirectional Line Switched Ring BLSR;

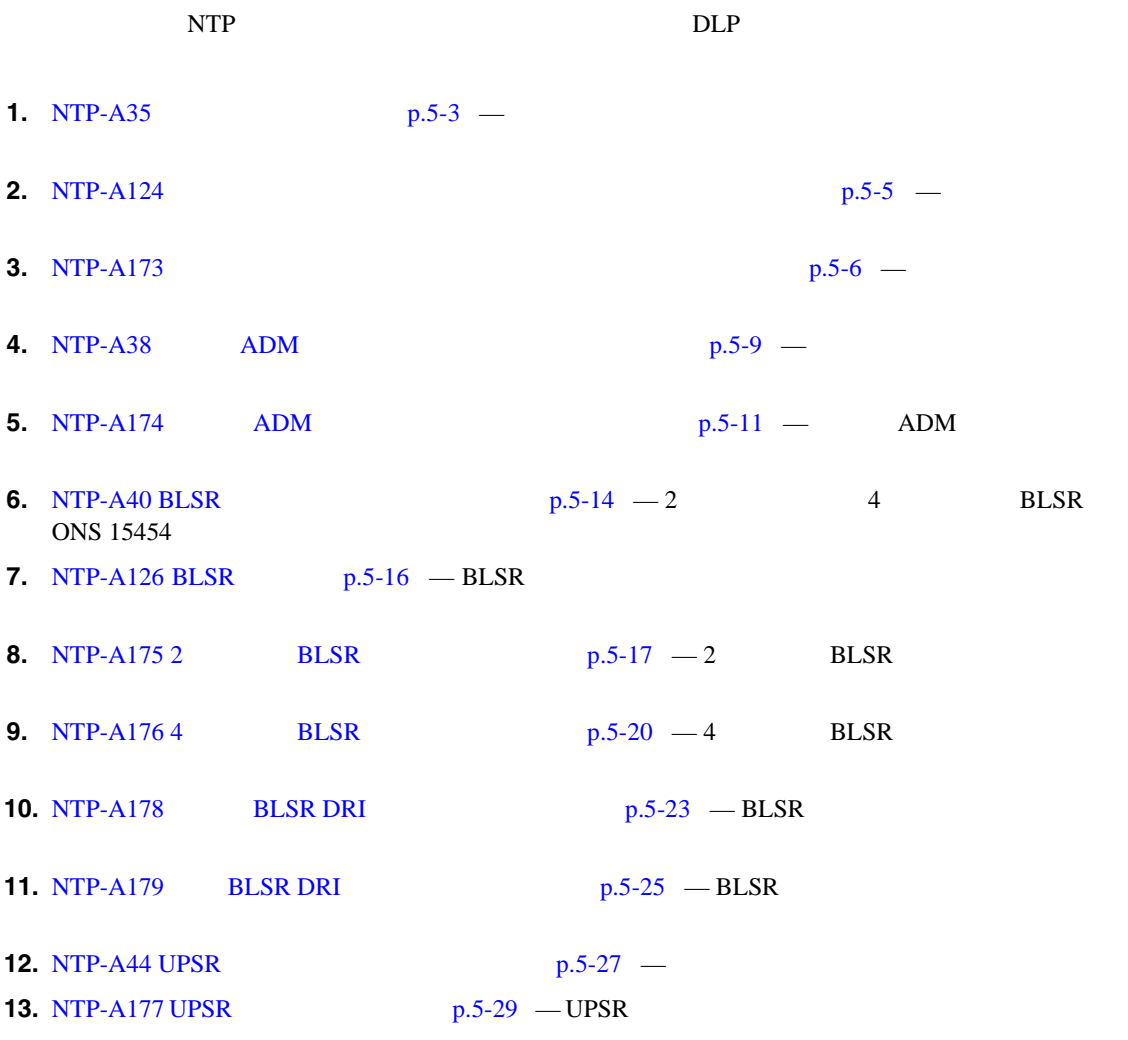

**Cisco ONS 15454** 

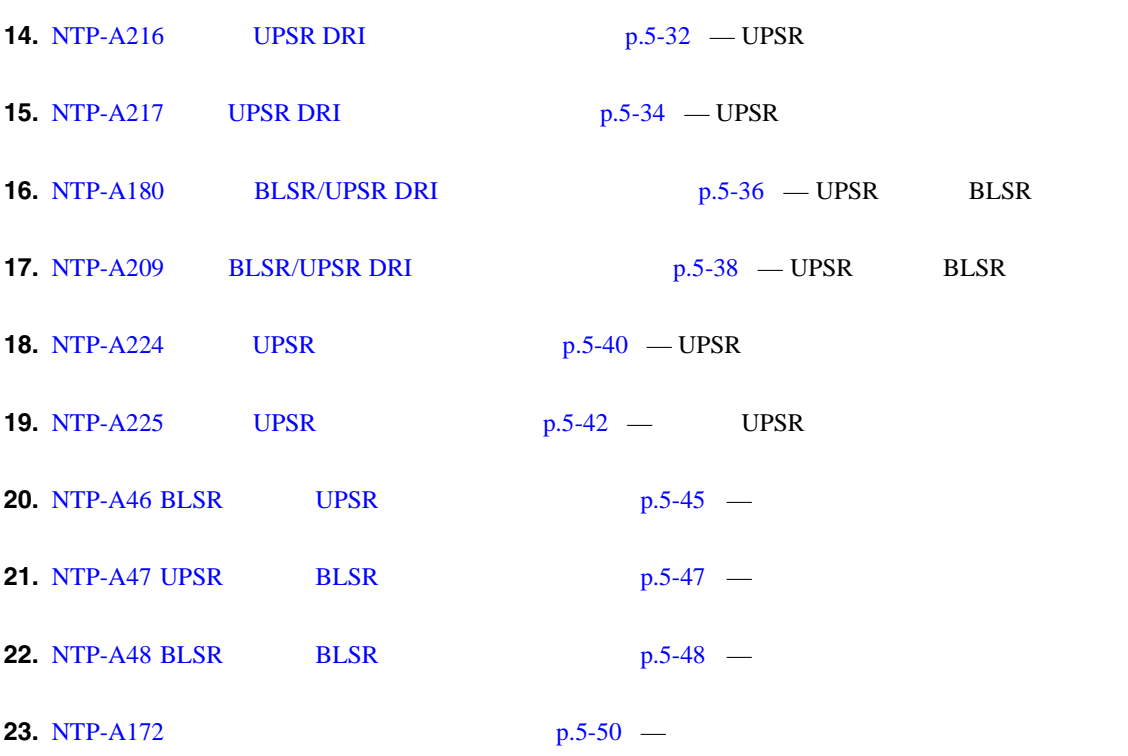

**The Second** 

 $\overline{\mathsf{I}}$ 

#### <span id="page-120-0"></span>**NTP-A35**

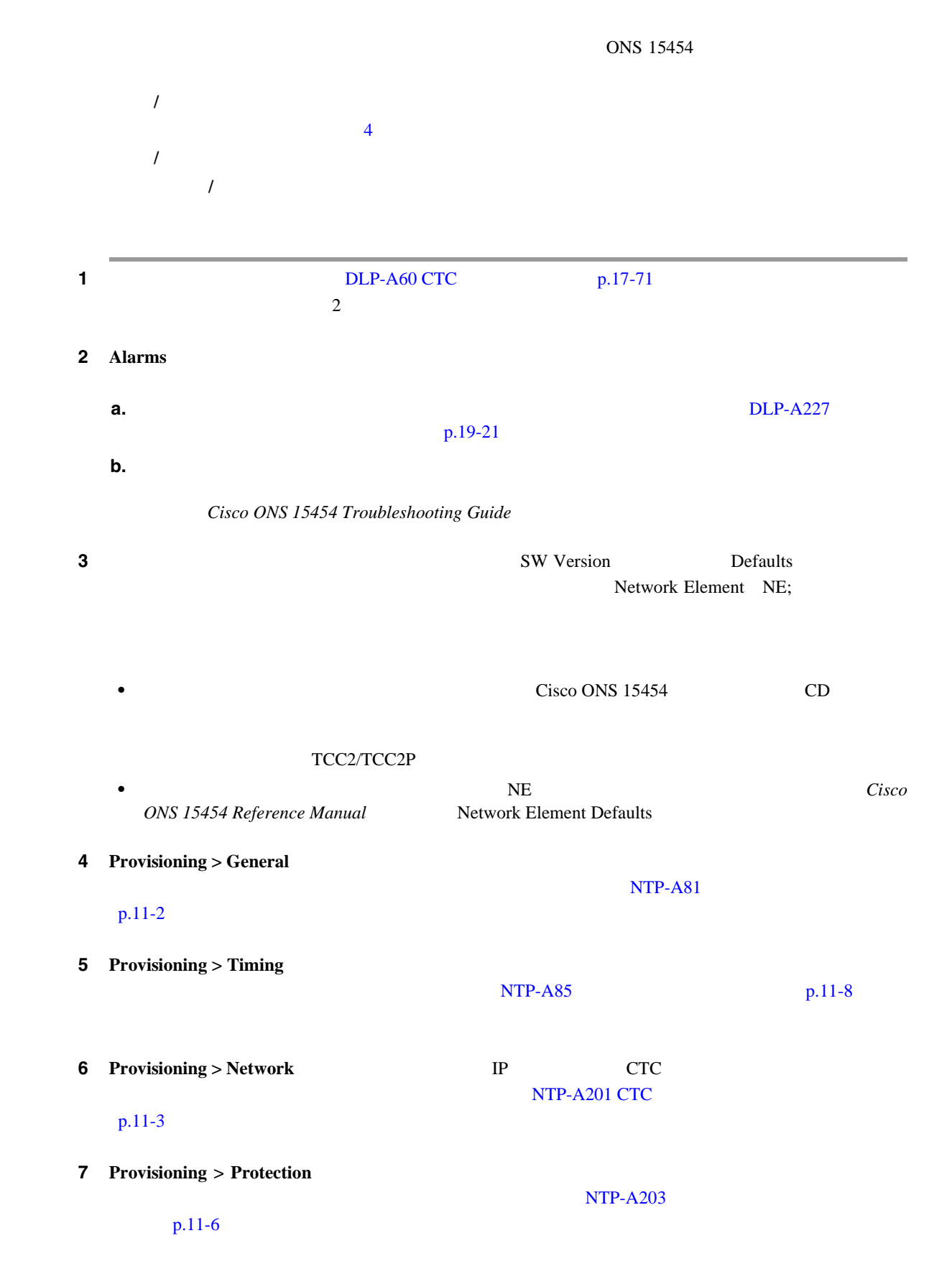

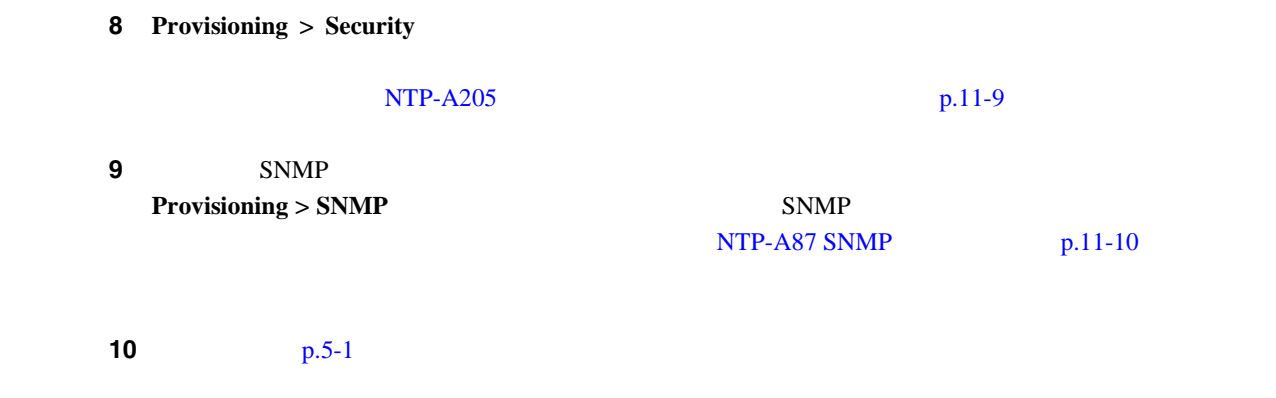

第 **5** 章ネットワークの起動

 $\overline{\phantom{a}}$ 

П

## <span id="page-122-0"></span>**NTP-A124**

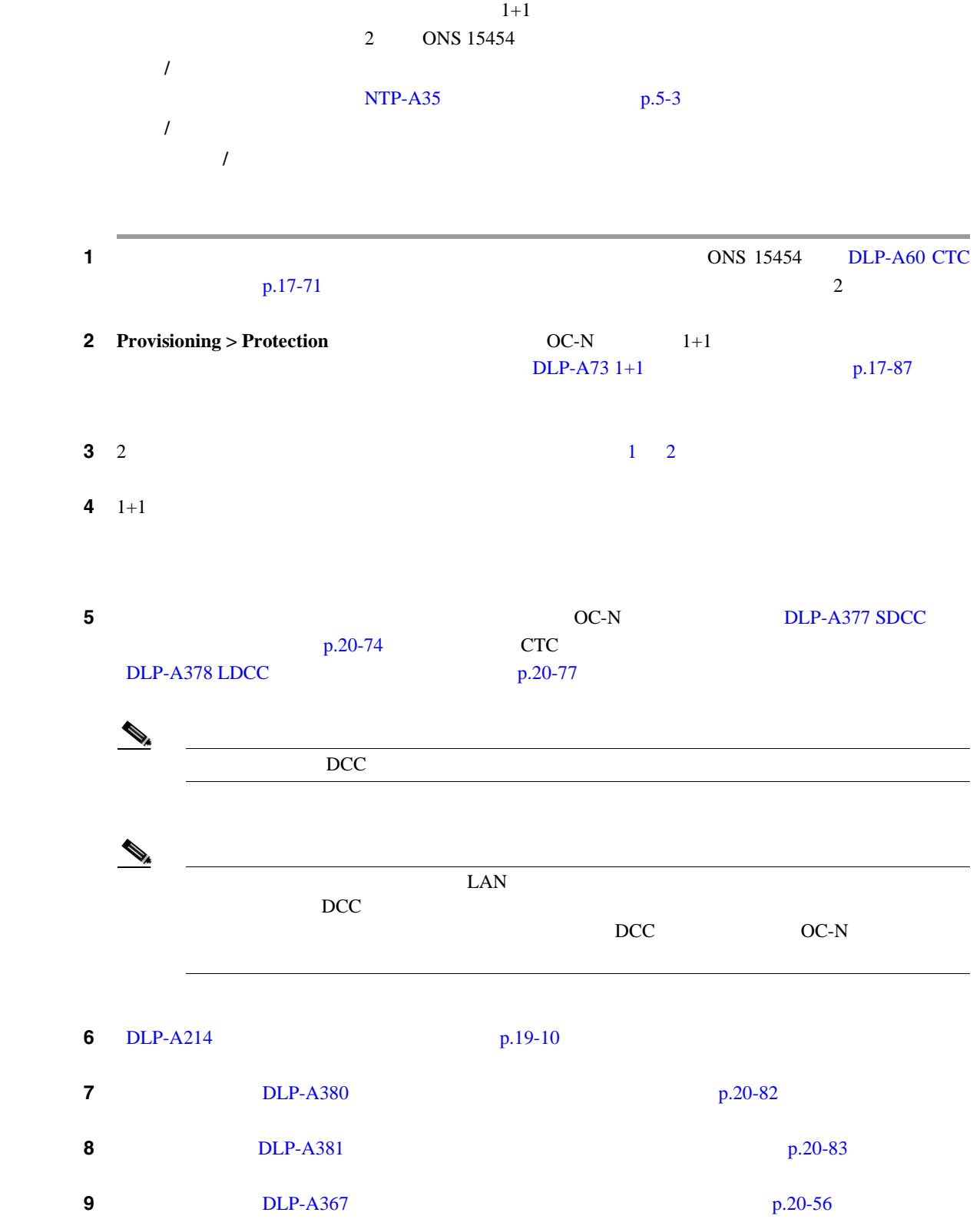

П

<span id="page-123-0"></span>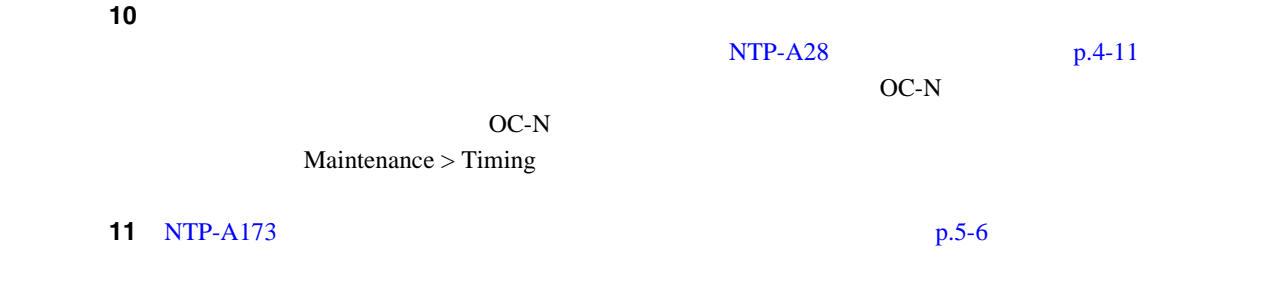

## **NTP-A173**

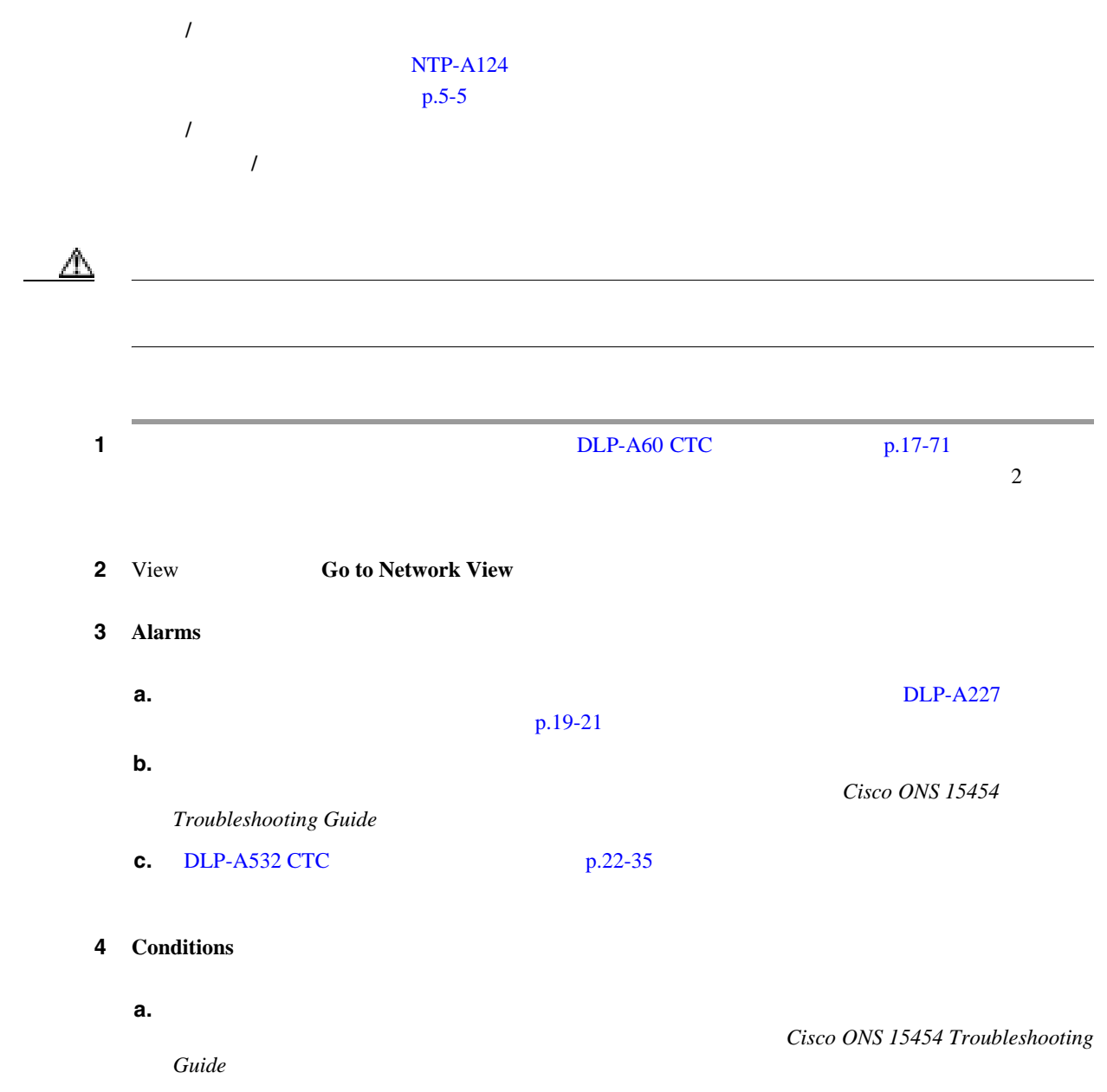

**Cisco ONS 15454** 

П

第 **5** 章ネットワークの起動

 $\overline{\mathbf{I}}$ 

<span id="page-124-0"></span>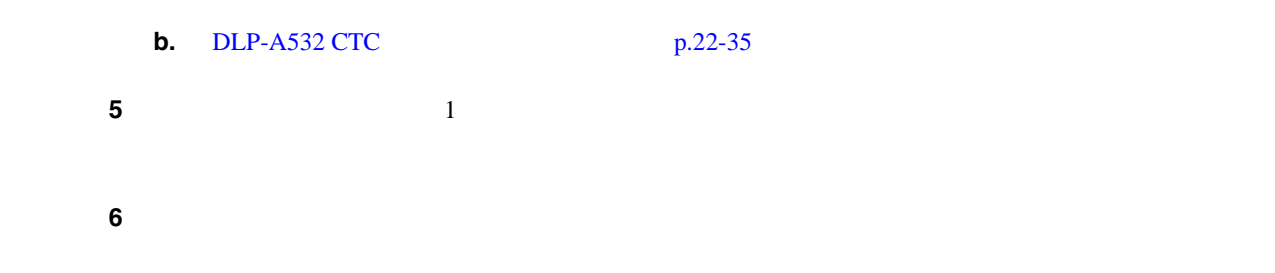

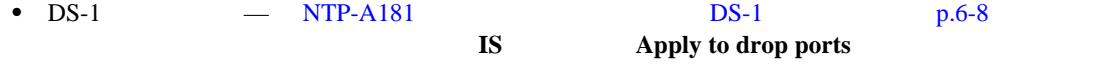

- **•** DS-3 回線の場合 NTP-A184 [自動ルーティングによる](#page-189-0) DS-3 または EC-1 回線の作成」p.6-22 **IS** Apply to drop ports
- OC-N **NTP-A343 p.6-47 IS** Apply to drop ports

#### ステップ **7** 作成したテスト回線のタイプに合わせてテスト セットを設定します。

- DS-1 DS-1 DS-1 ONS 15454 DSX-1  $DS-1$  DS-1
- DS-3 DS-3 DS-3 ONS 15454 DSX-3  $DS-3$  $DS-3$  DS-3

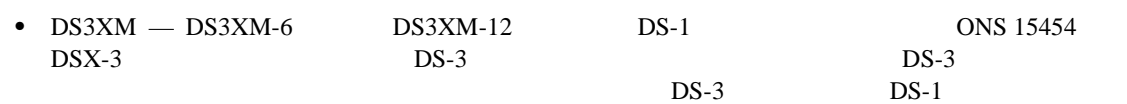

- $OC-N$   $OC-N$
- $\bf{8}$   $\bf{X}$  $\mathbf{R} \mathbf{x}$  $\overline{9}$ ステップ **9** 回線の宛先カードで物理的にループバックを作成します。ループバックを作成するには、パッチ  $\mathbf{T} \mathbf{x}$  and  $\mathbf{R} \mathbf{x}$ ステップ **10** 回線の送信元カードで、次の作業を行います。
- **a.** Tx Tx Rx **b.** Rx Tx ステップ **11** テスト セットにクリーンな信号が表示されていることを確認します。クリーンな信号が表示されな

 $6 \t 10$ 

 $\blacksquare$ 

 $\overline{\phantom{a}}$ 

ステップ **12** いずれかのテストでエラーが発生したノードについては、設定および構成が正しいことを確認し ステップ **13** テスト セットから BIT エラーを発生させます。テスト セットにエラーが表示されることを確認し **14** DLP-A356 TCC2/TCC2P  $/$   $/$ **15** DLP-A255 p.19-42 **16** DLP-A88 1+1 p.17-92 **17** BER(ビット) ステップ **18** すべてのテストが完了したら、ノードからループバック、スイッチ、またはテスト セットを取り外 **19** View **Go to Network View** 20 Alarms **a.** DLP-A227  $p.19-21$ **b.** 2000年のつかないことを確認します。またに表示されていないことを確認します。  $Cisco$  *ONS* 15454  $Troubleshooting Guide$ **c.** DLP-A532 CTC p.22-35 ステップ **21** 他のポイントツーポイント ノードについて、ステップ [9](#page-124-0) 20 を繰り返します。 ステップ **22** いずれかのテストでエラーが発生したノードについては、設定および構成が正しいことを確認し **23** DLP-A333 p.20-23

<span id="page-126-0"></span>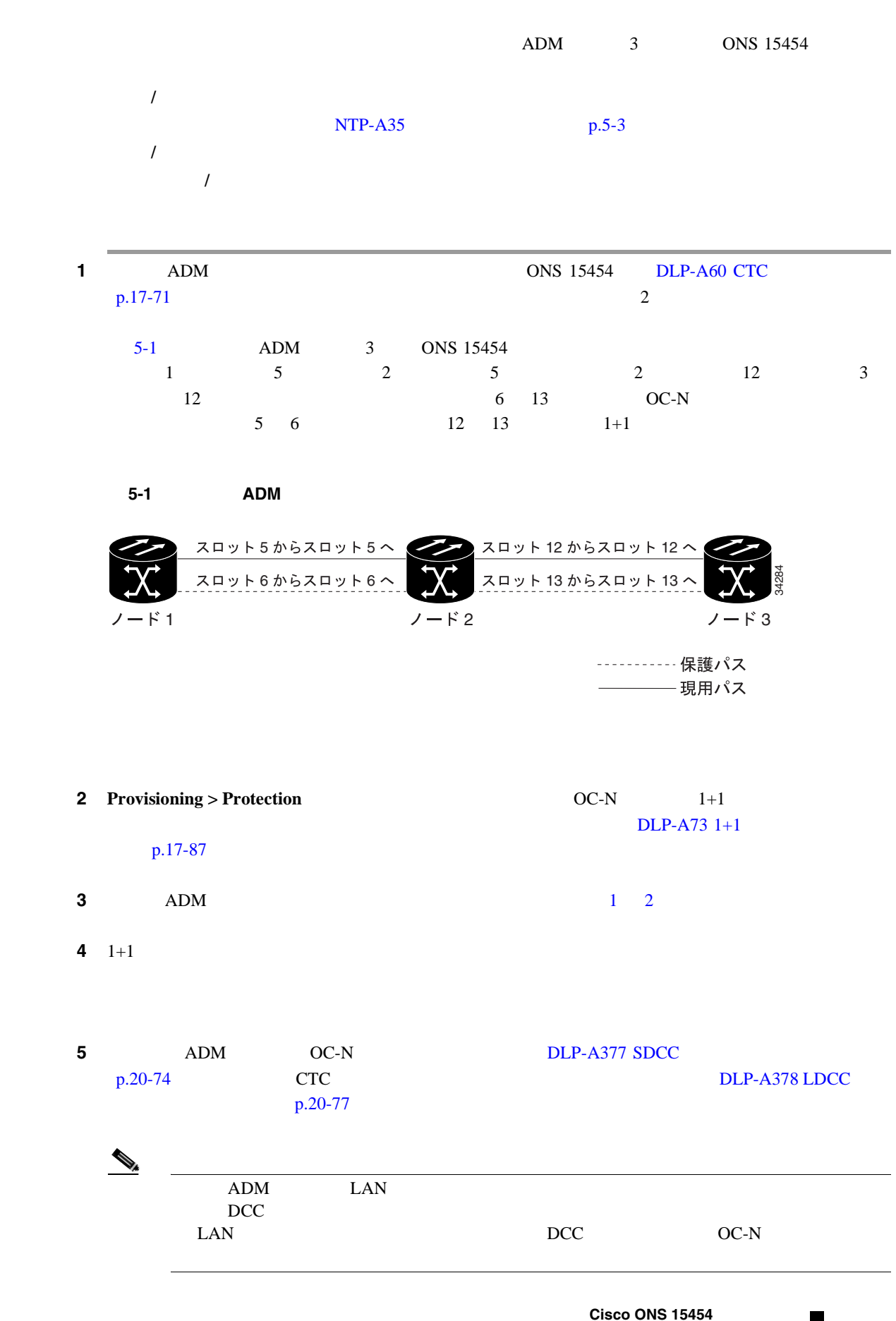

 $\begin{picture}(120,15) \put(0,0){\line(1,0){15}} \put(15,0){\line(1,0){15}} \put(15,0){\line(1,0){15}} \put(15,0){\line(1,0){15}} \put(15,0){\line(1,0){15}} \put(15,0){\line(1,0){15}} \put(15,0){\line(1,0){15}} \put(15,0){\line(1,0){15}} \put(15,0){\line(1,0){15}} \put(15,0){\line(1,0){15}} \put(15,0){\line(1,0){15}} \put(15,0){\line($ 

第 **5** 章ネットワークの起動

 $\overline{\phantom{a}}$ 

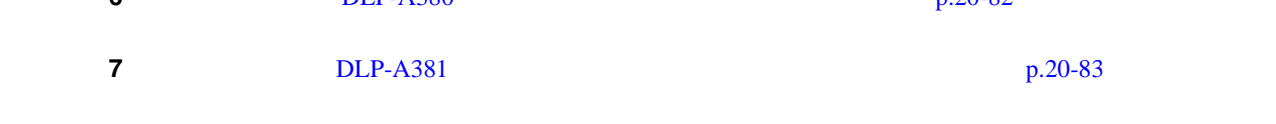

**8 DLP-A367 p.20-56** ステップ **9** 各リニアノードでタイミングが設定されていることを確認します。設定されていない場合は、  $NTP- A28$  p.4-11  $P^2- A28$  $OC-N$ 

**10** NTP-A174 ADM  $p.5-11$ 

# <span id="page-128-0"></span>**NTP-A174 ADM**

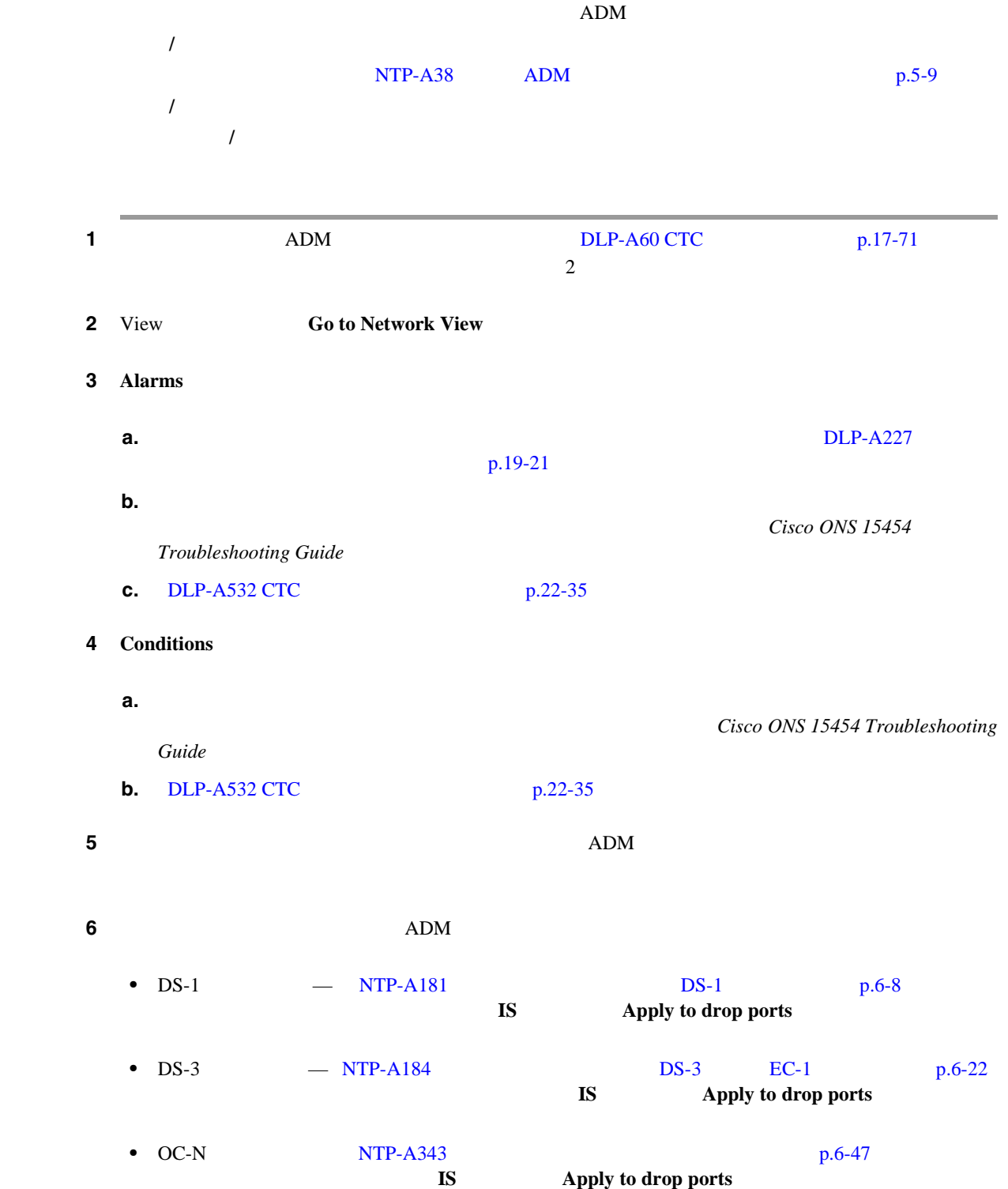

**NTP-A174 ADM** 

П

 $\mathbf{I}$ 

ステップ **7** 作成したテスト回線のタイプに合わせてテスト セットを設定します。 • DS-1 — DS-1 DS-1 DS-1 ONS 15454 DSX-1

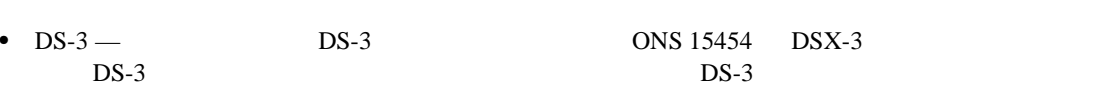

• DS3XM — DS3XM-6 **DS3XM-12 DS-1 ONS 15454**  $DSX-3$  DS-3  $DS-3$  $DS-3$  DS-1

•  $OC-N$  —  $OC-N$ 

 $DS-1$ 

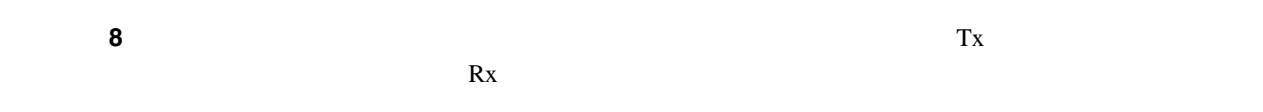

- ステップ **9** 回線の宛先カードで物理的にループバックを作成します。ループバックを作成するには、パッチ  $\mathbf{T}\mathbf{x}$  and  $\mathbf{R}\mathbf{x}$
- ステップ **10** 回線の送信元カードで、次の作業を行います。 **a.** Tx Tx Rx
- **b.** Rx Tx ステップ **11** テスト セットにクリーンな信号が表示されていることを確認します。クリーンな信号が表示されな  $6 \t 10$  $6 \t 10$
- **12** BIT EXACTS BIT **12 BIT** 
	- **13** DLP-A356 TCC2/TCC2P  $/$   $/$   $p.20-45$ **14** DLP-A255 p.19-42
	- **15** DLP-A88 1+1  $p.17-92$  OC-N

**16** BER テスト開閉

ステップ **17** すべてのテストが完了したら、ノードからループバック、スイッチ、またはテスト セットを取り外

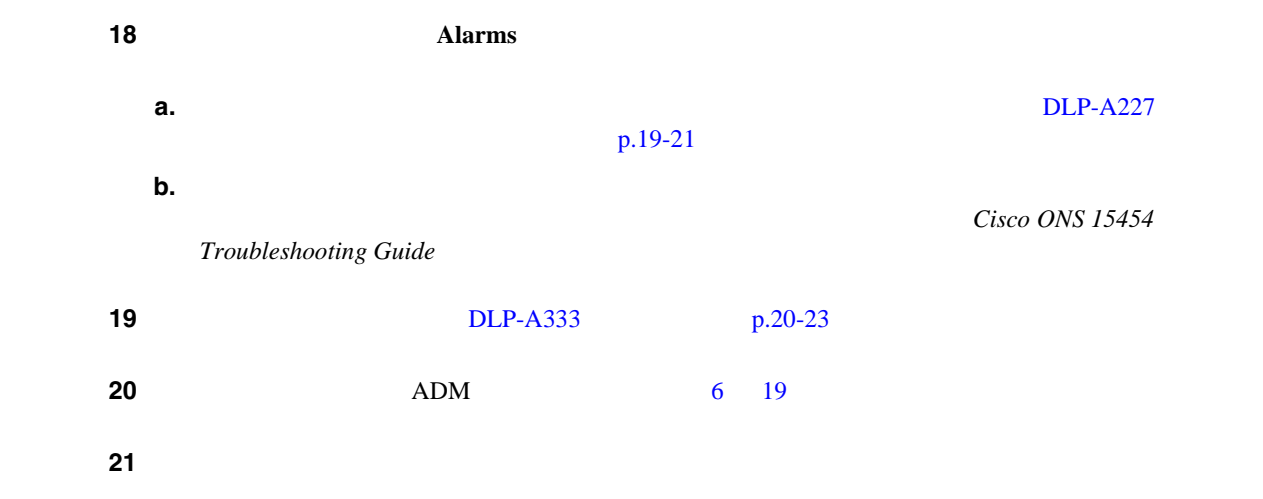

## <span id="page-131-0"></span>**NTP-A40 BLSR**

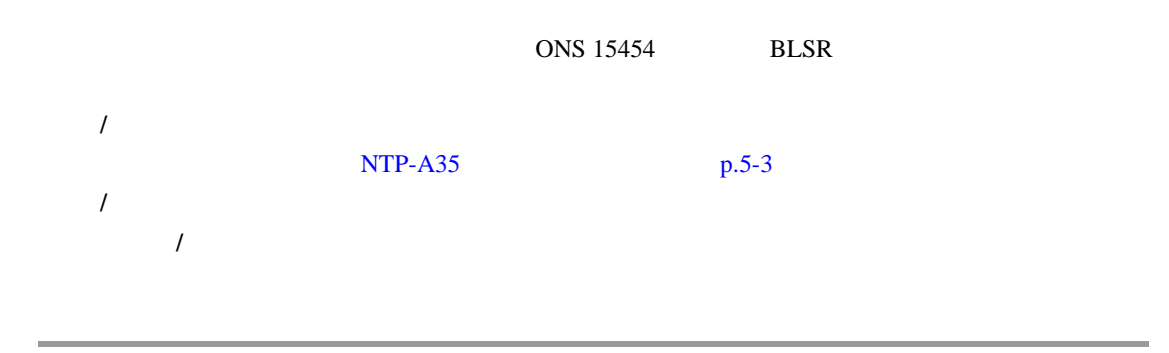

**1** DLP-A44 BLSR  $p.17-55$ 

第 **5** 章ネットワークの起動

 $\overline{\phantom{a}}$ 

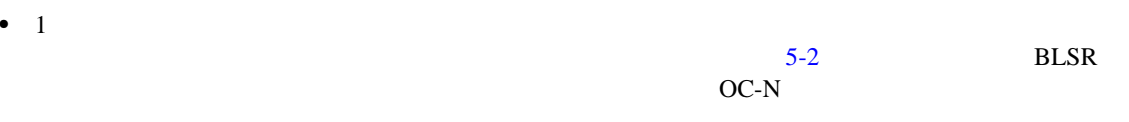

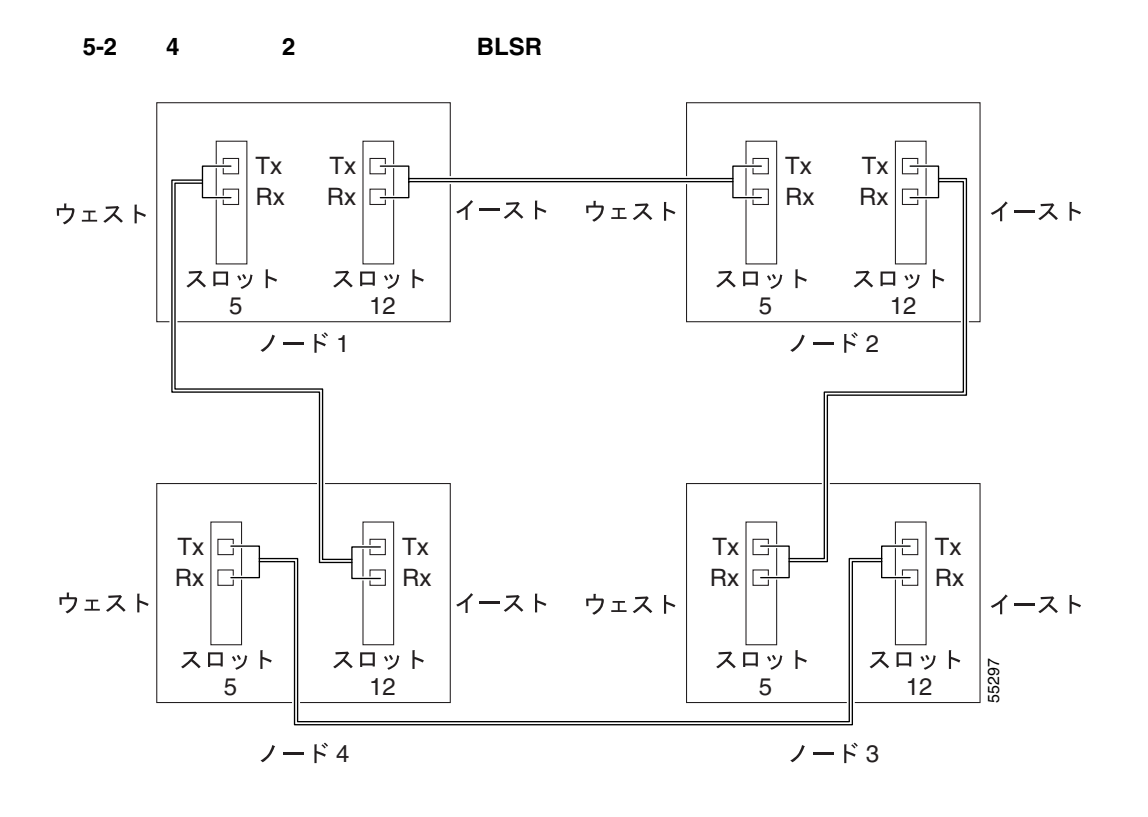

• 4 **BLSR** [5-3](#page-132-0)

 $DCC$ 

<span id="page-132-0"></span>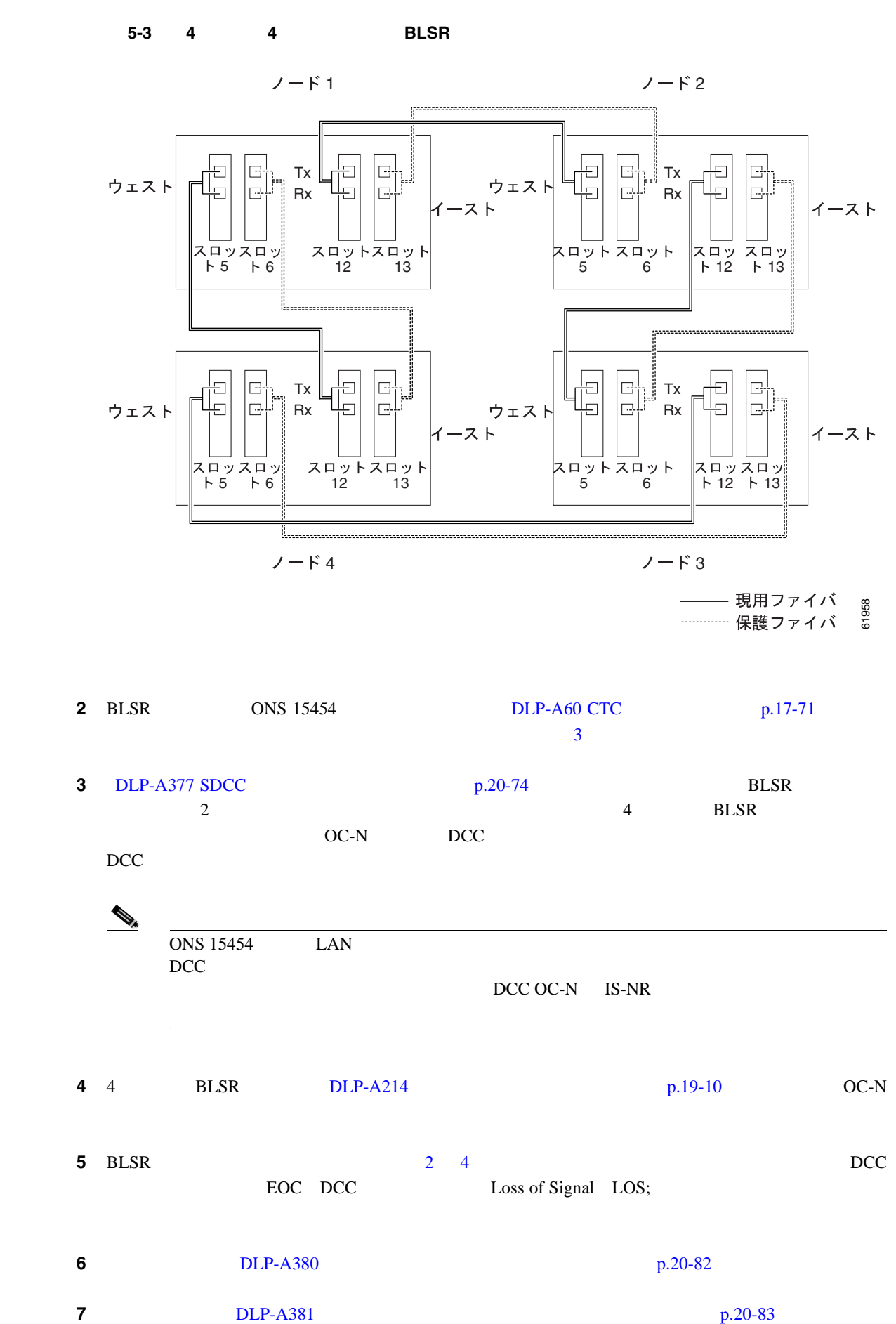

- **4** 4 BLSR DLP-A214  $p.19-10$  OC-N  $5$  BLSR  $2$  4  $0$ 
	- EOC DCC Loss of Signal LOS;

**Cisco ONS 15454** 

- **6 bLP-A380 p.20-82 p.20-82** 
	-

<span id="page-133-0"></span>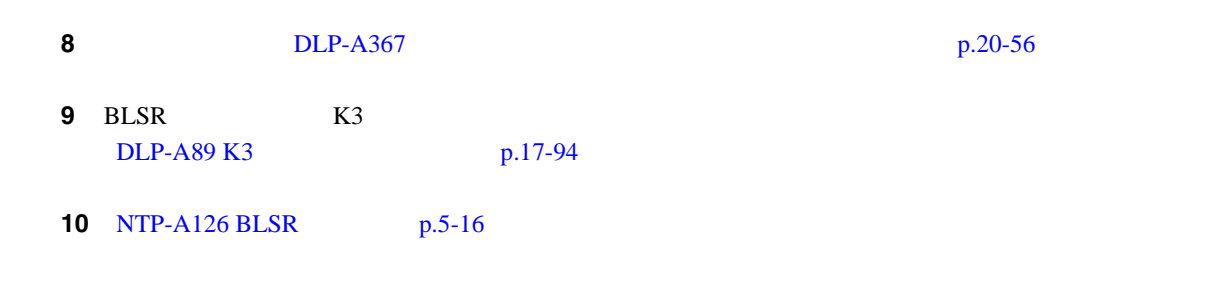

第 **5** 章ネットワークの起動

 $\mathbf{I}$ 

# **NTP-A126 BLSR**

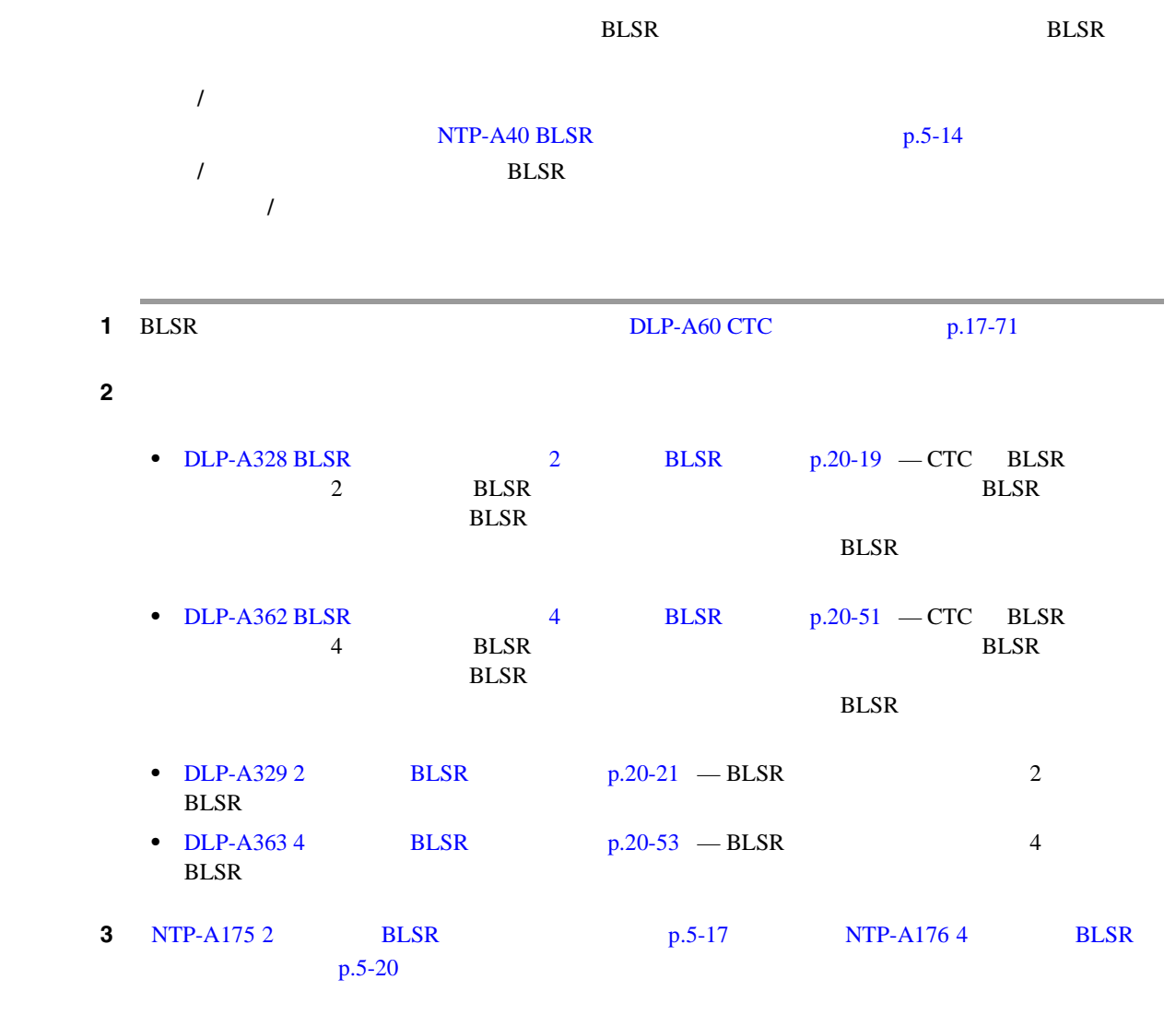

# <span id="page-134-0"></span>**NTP-A175 2 BLSR**

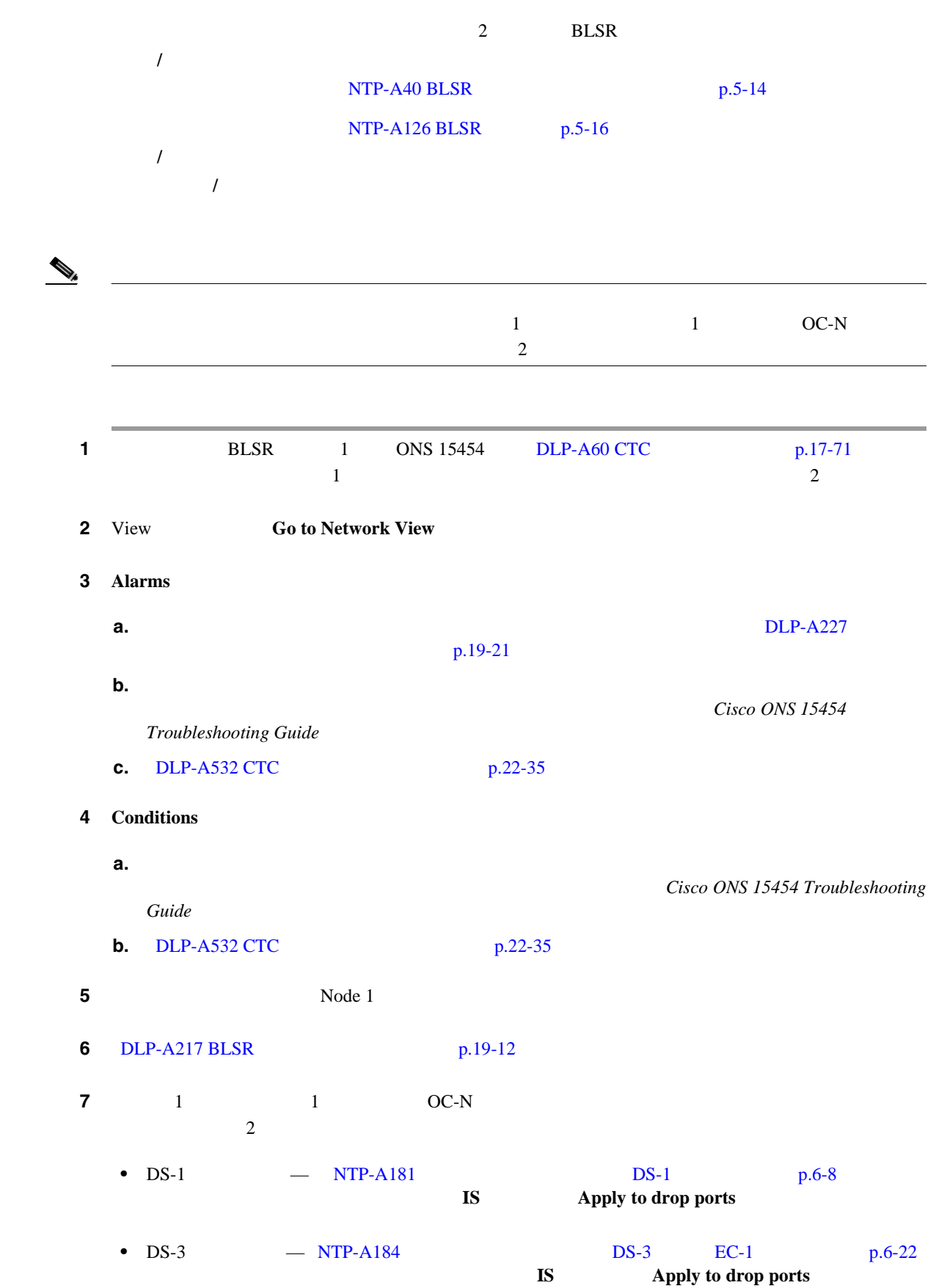

 $\overline{\phantom{a}}$ 

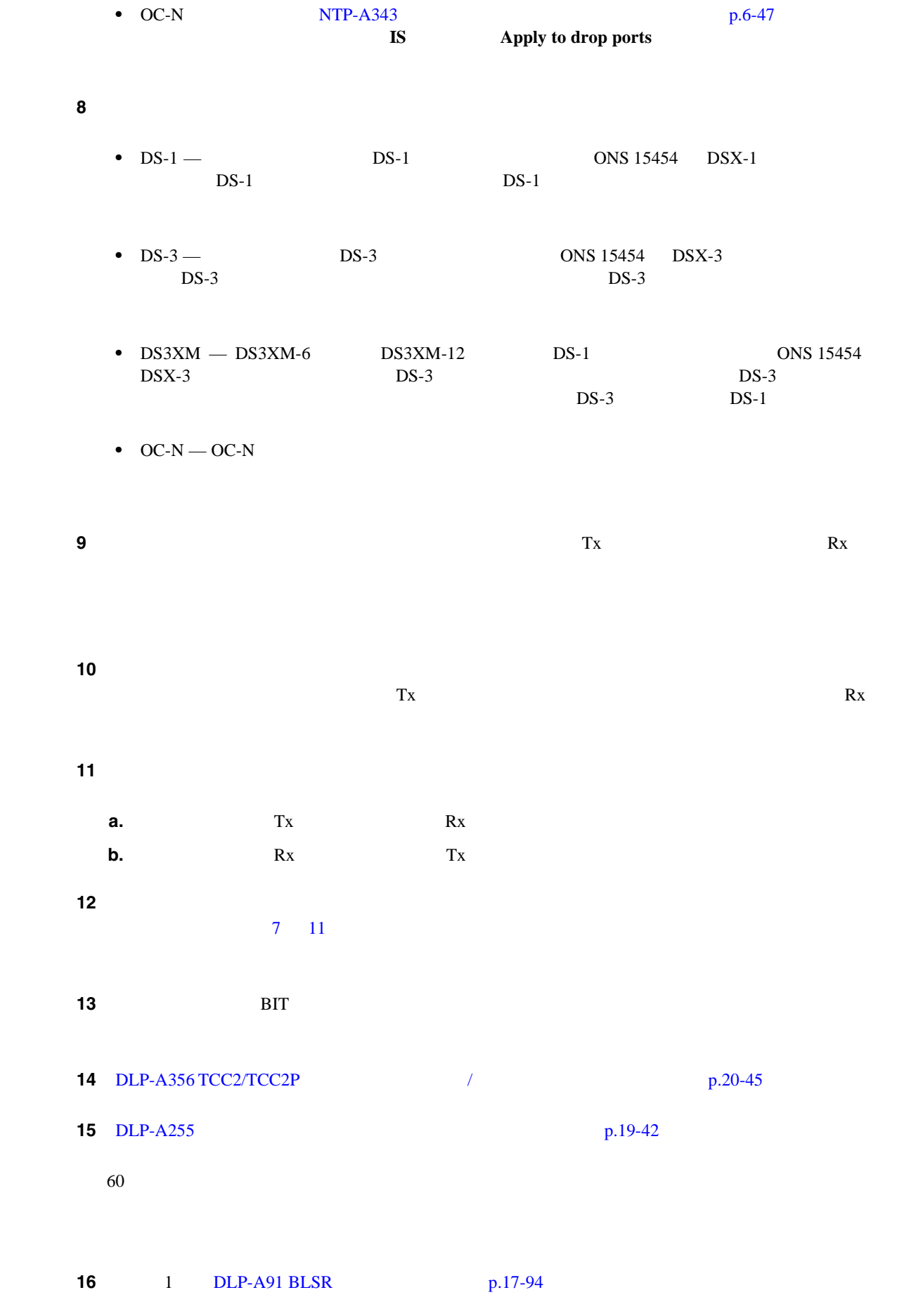

 $Cisco$  ONS 15454

П

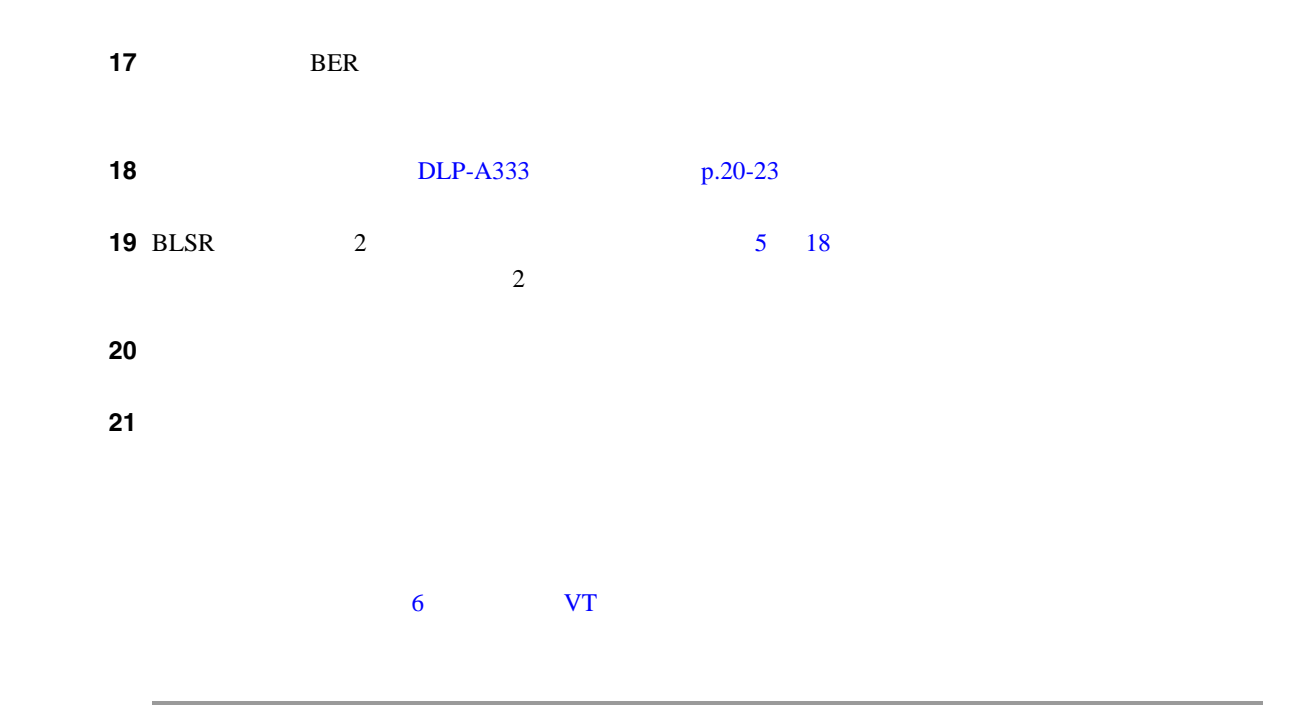

## <span id="page-137-0"></span>**NTP-A176 4 BLSR**

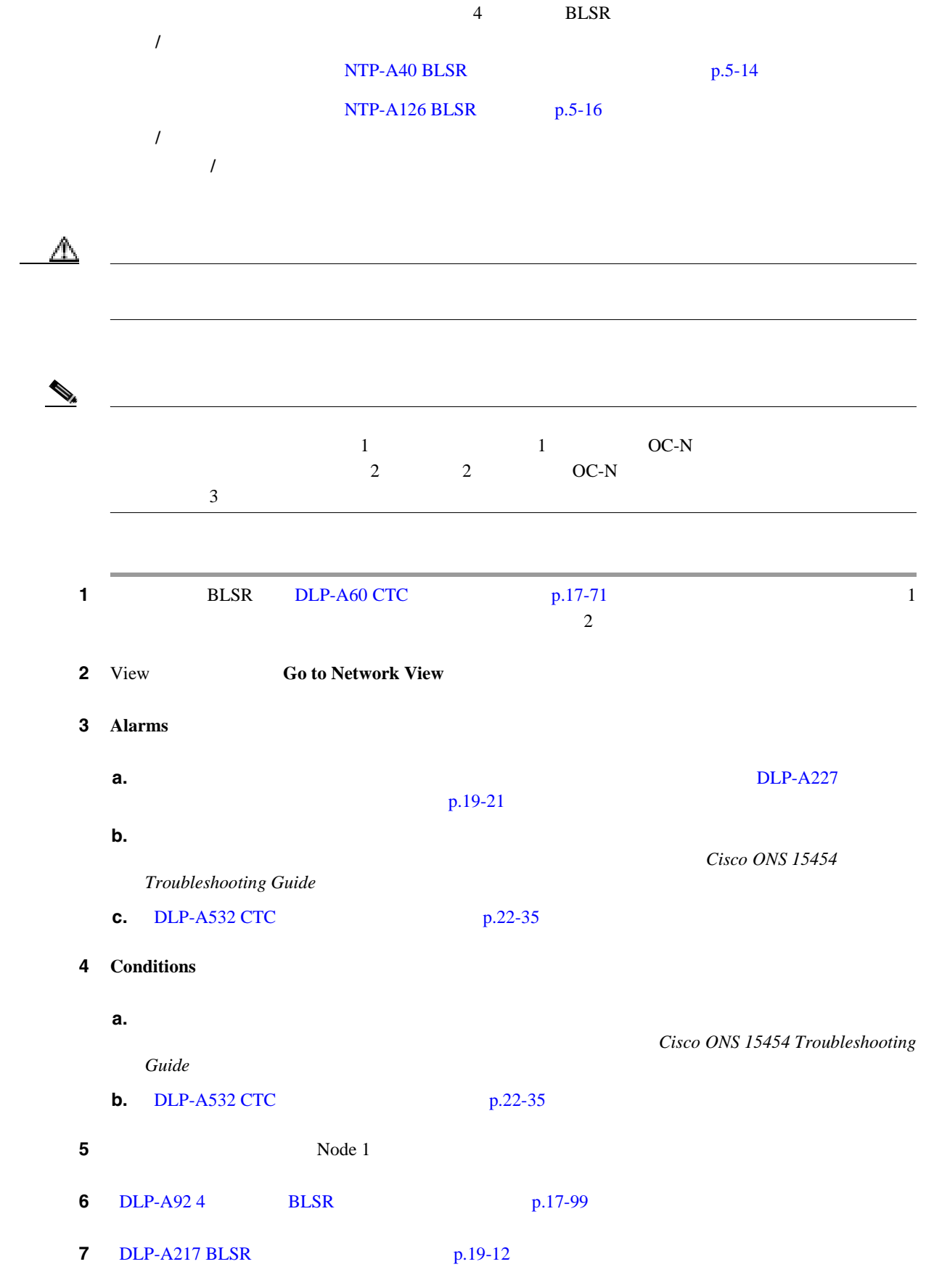

**Cisco ONS 15454** 

ш

第 **5** 章ネットワークの起動

 $\overline{\phantom{a}}$ 

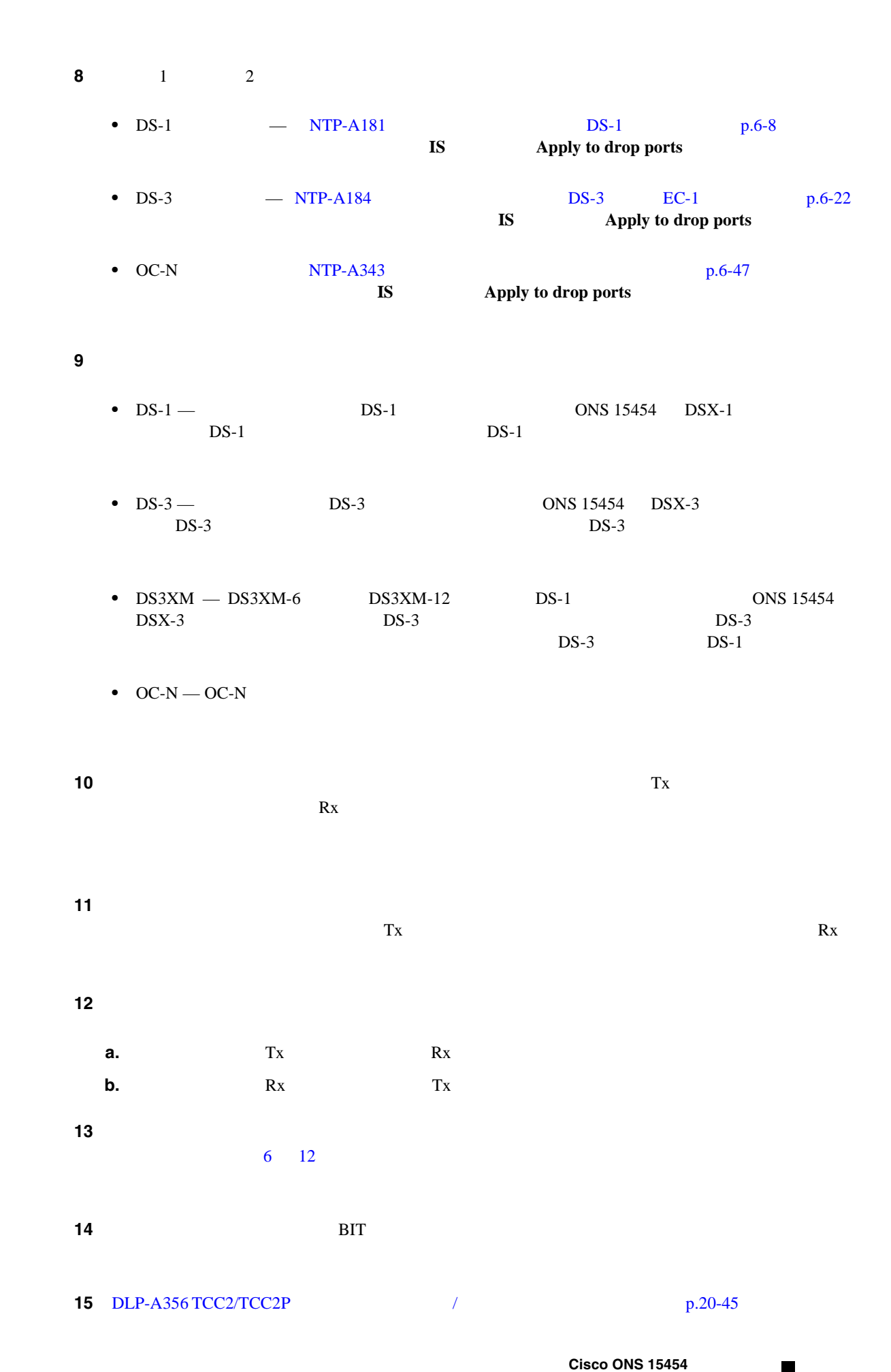

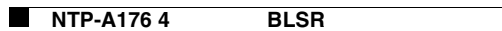

 $\overline{\mathbf{I}}$ 

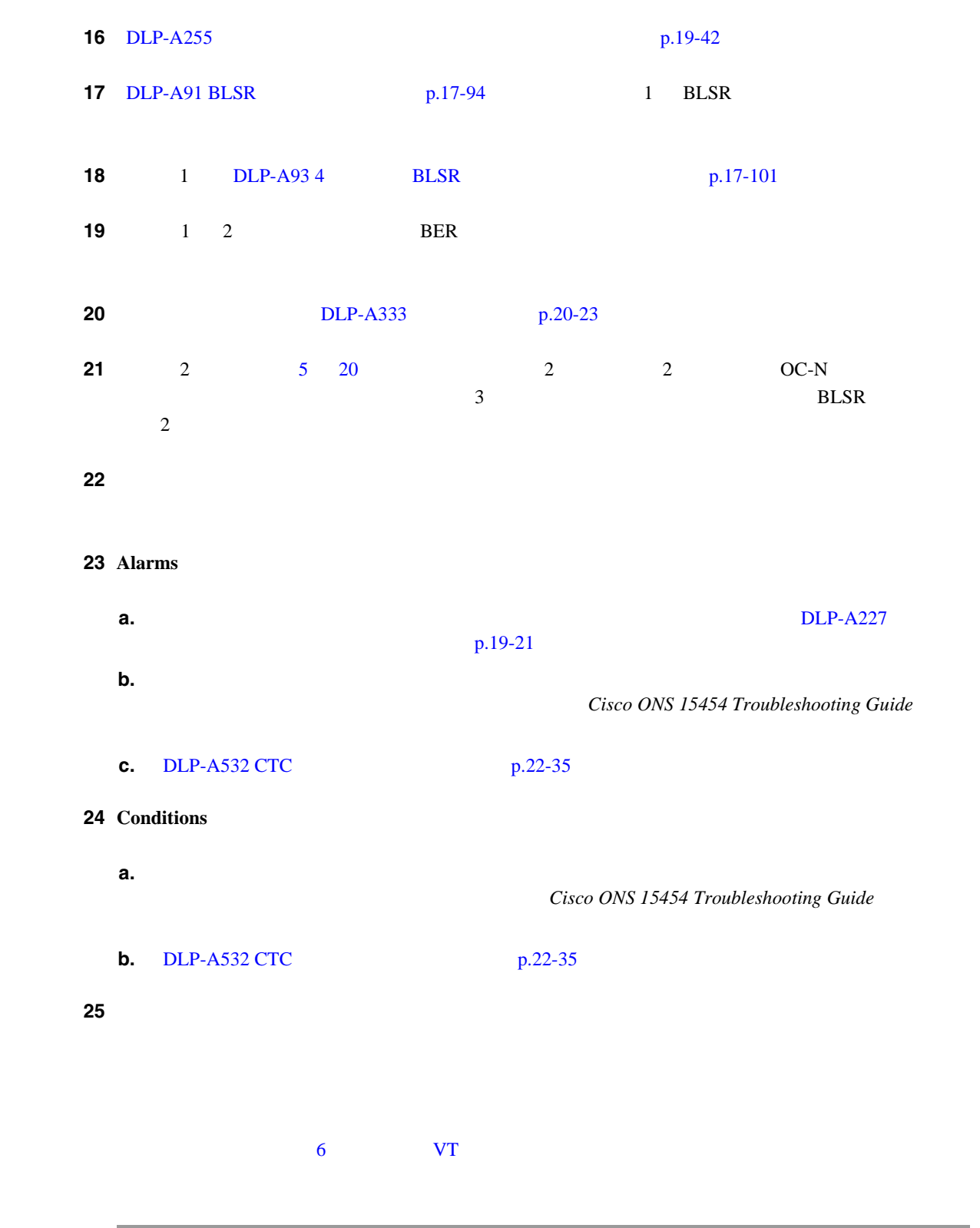

П

П

# <span id="page-140-0"></span>**NTP-A178 BLSR DRI**

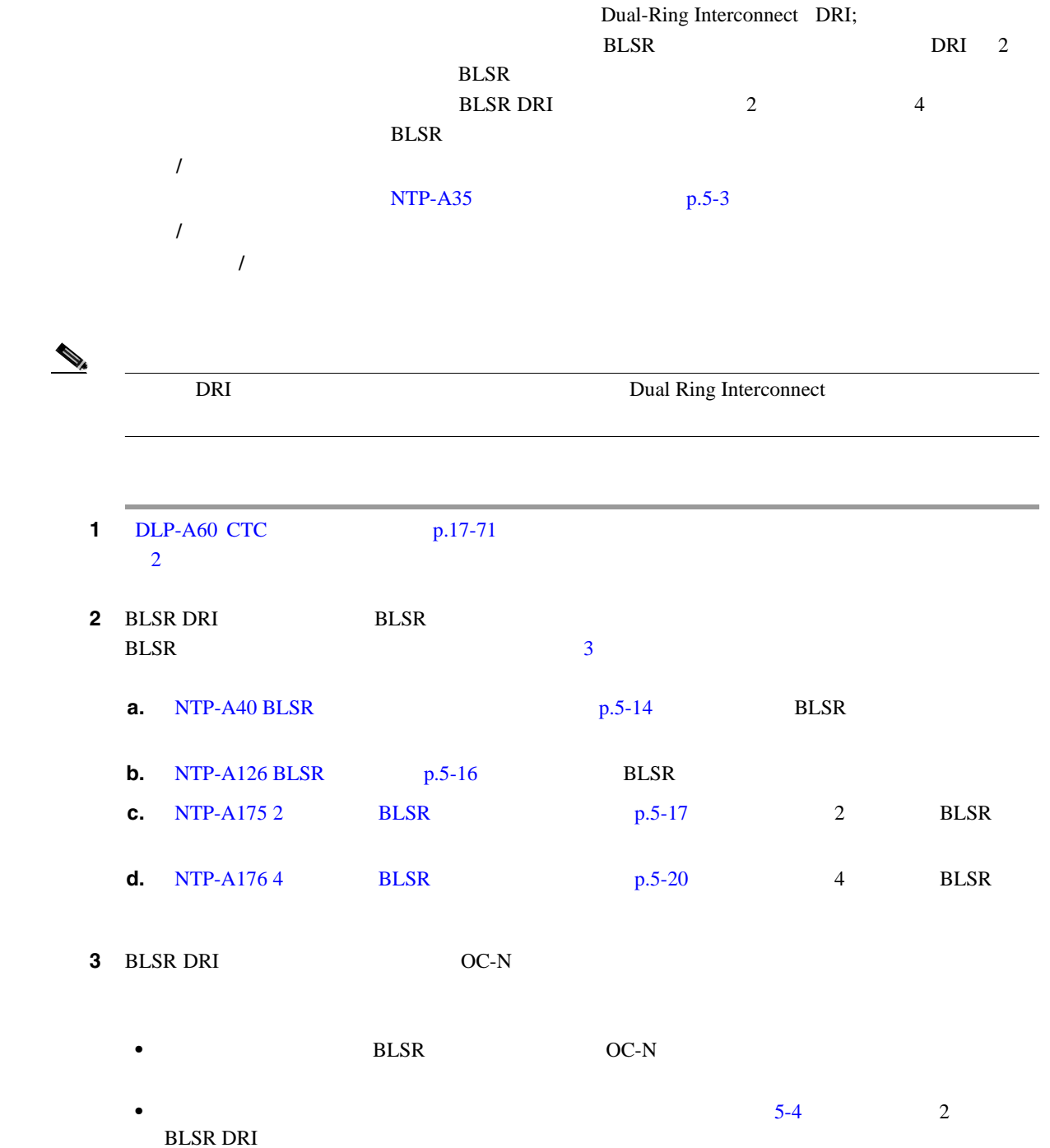

<span id="page-141-0"></span>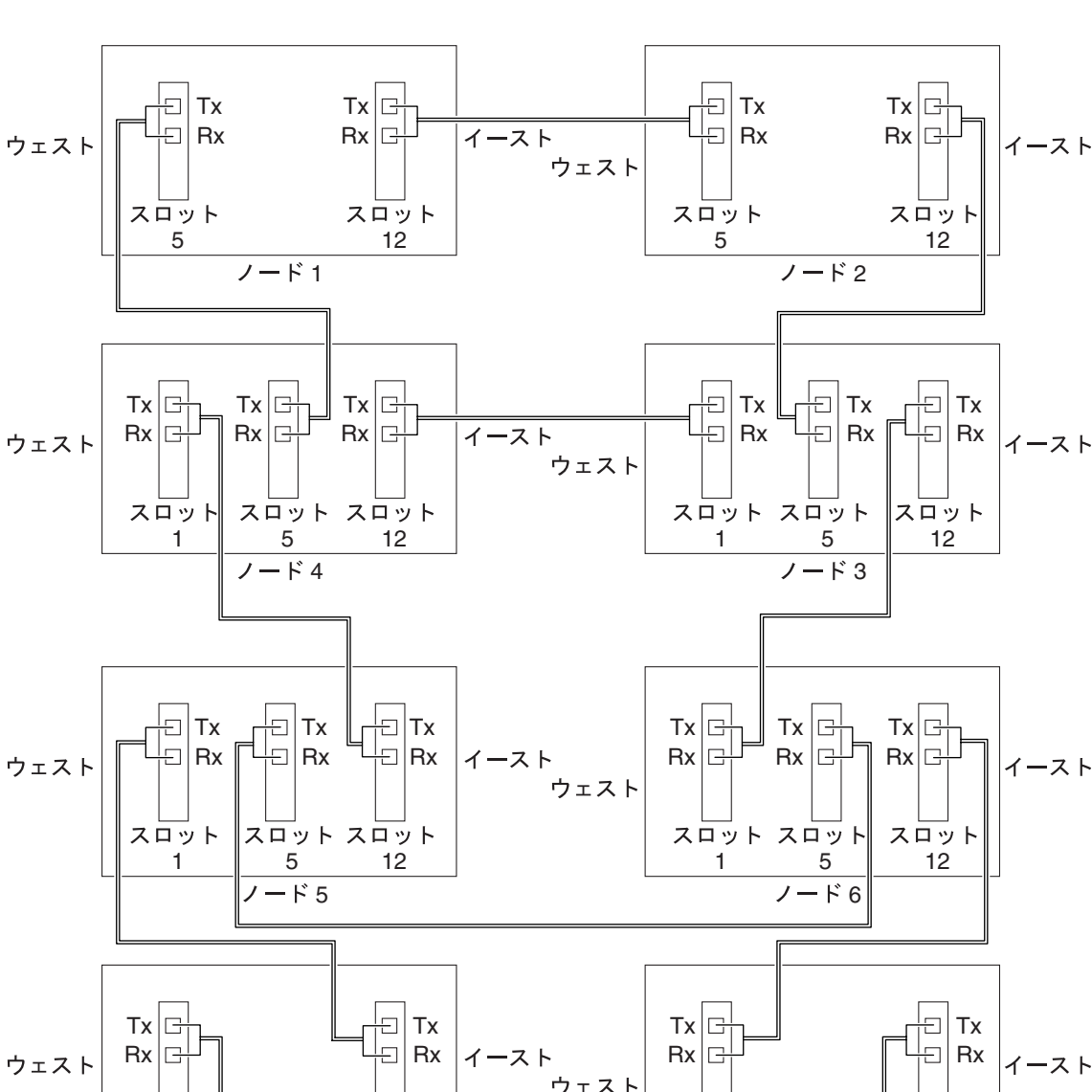

図 **5-4** 従来型の **2** ファイバ **BLSR DRI** のファイバ接続例

 $7 - F8$ 

12

スロット

5

スロット

115256

 $12$ 

スロット

ノード7

 $7 - \frac{1}{5}$ 

 $\overline{\phantom{a}}$ 

# <span id="page-142-0"></span>**NTP-A179 BLSR DRI**

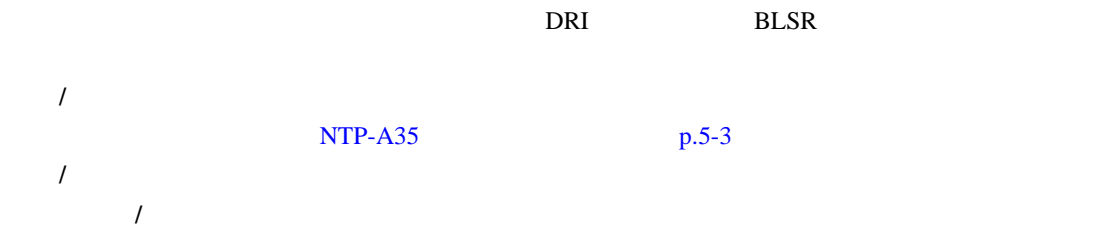

- 1 BLSR DRI DLP-A60 CTC p.17-71  $\overline{c}$ **2** BLSR DRI BLSR BLSR  $\frac{3}{3}$  $\frac{3}{3}$  $\frac{3}{3}$ **a.** NTP-A40 BLSR **p.5-14** BLSR **b.** [NTP-A126 BLSR](#page-133-0)  $p.5-16$  BLSR **c.** NTP-A175 2 **BLSR p.5-17** 2 **BLSR d.** NTP-A176 4 BLSR p.5-20 4 BLSR
- 3 BLSR DRI OC-N
	- 2 **BLSR OC-N OC-N**
	- 2 [5-5](#page-143-0) 2 **BLSR DRI**

#### <span id="page-143-0"></span>図 **5-5** 統合 **2** ファイバ **BLSR DRI** 構成の例

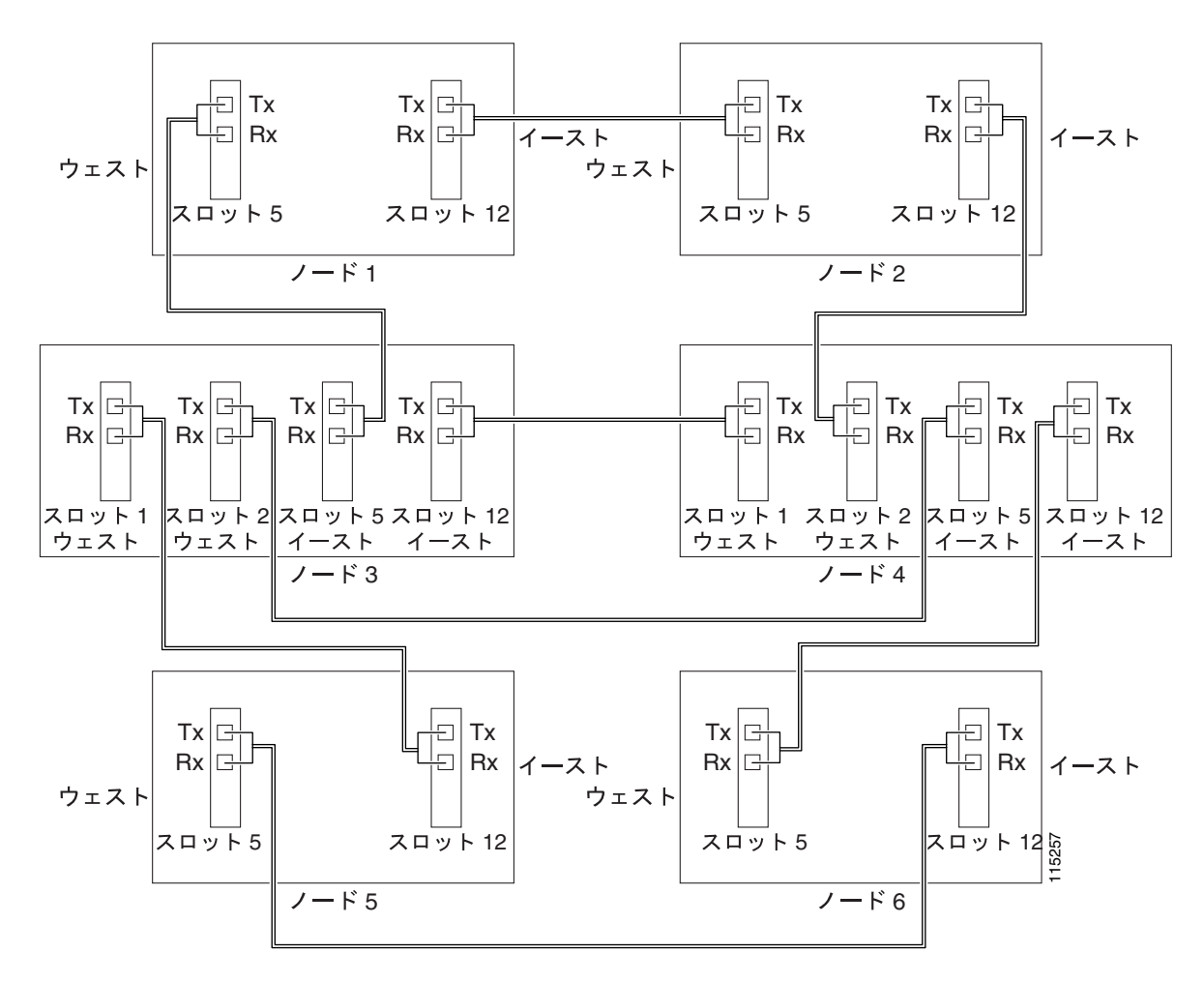

第 **5** 章ネットワークの起動

 $\overline{\phantom{a}}$
### <span id="page-144-0"></span>**NTP-A44 UPSR**

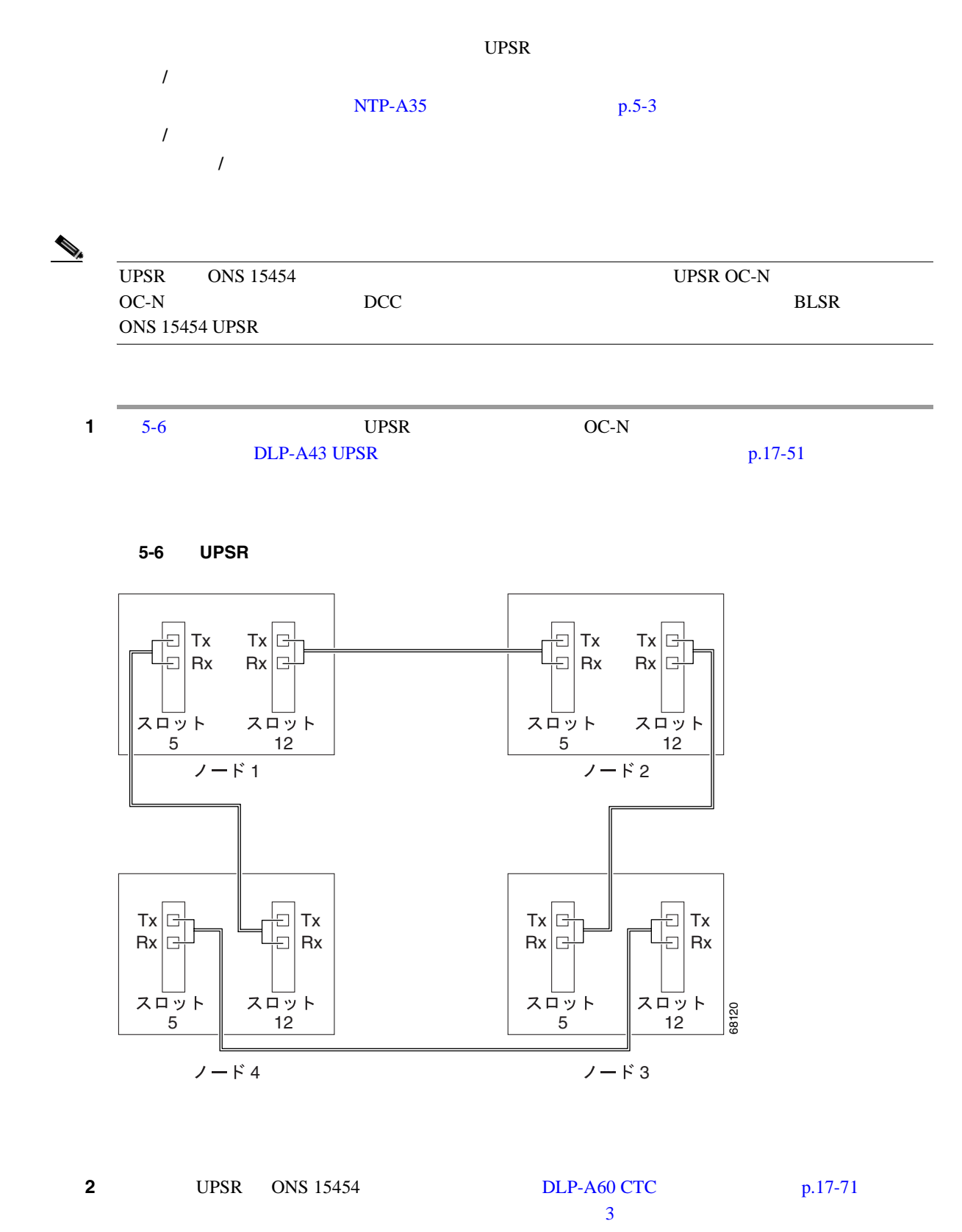

<span id="page-145-0"></span>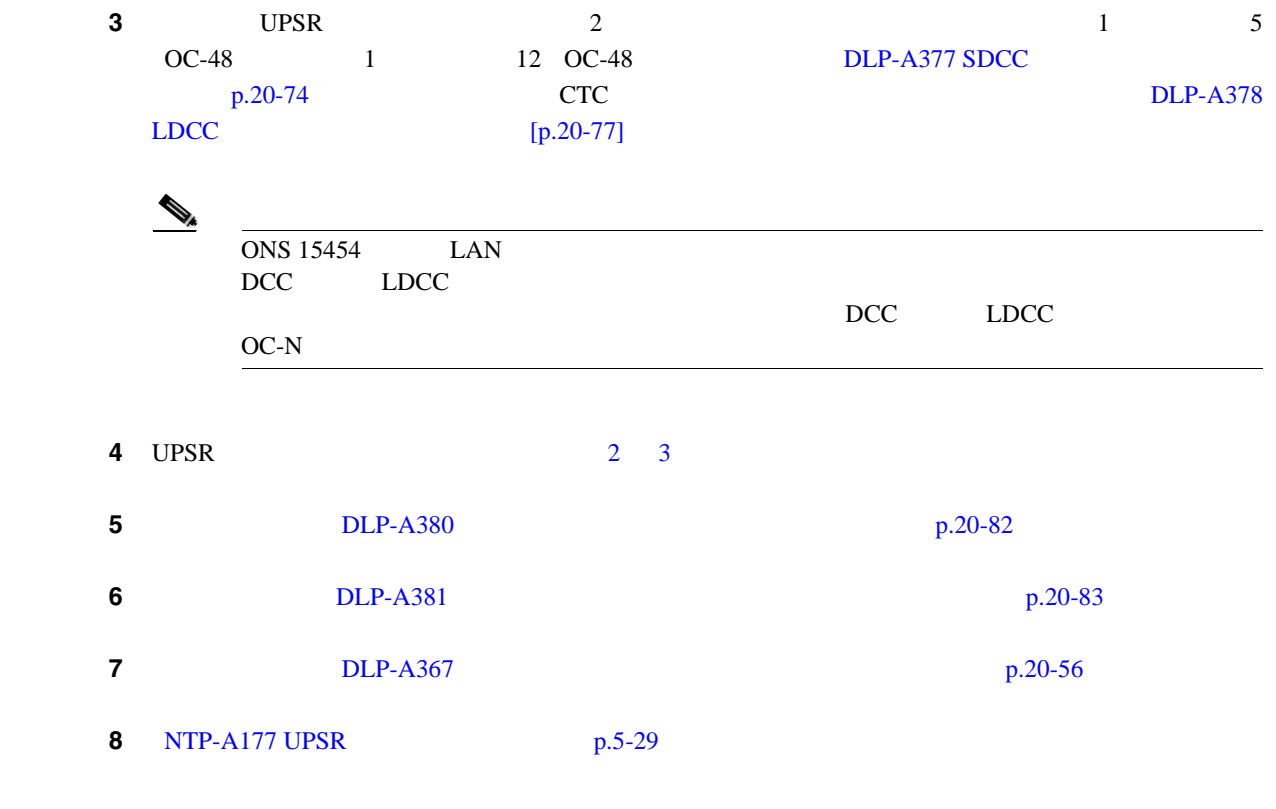

第 **5** 章ネットワークの起動

 $\overline{\mathsf{I}}$ 

### <span id="page-146-0"></span>**NTP-A177 UPSR**

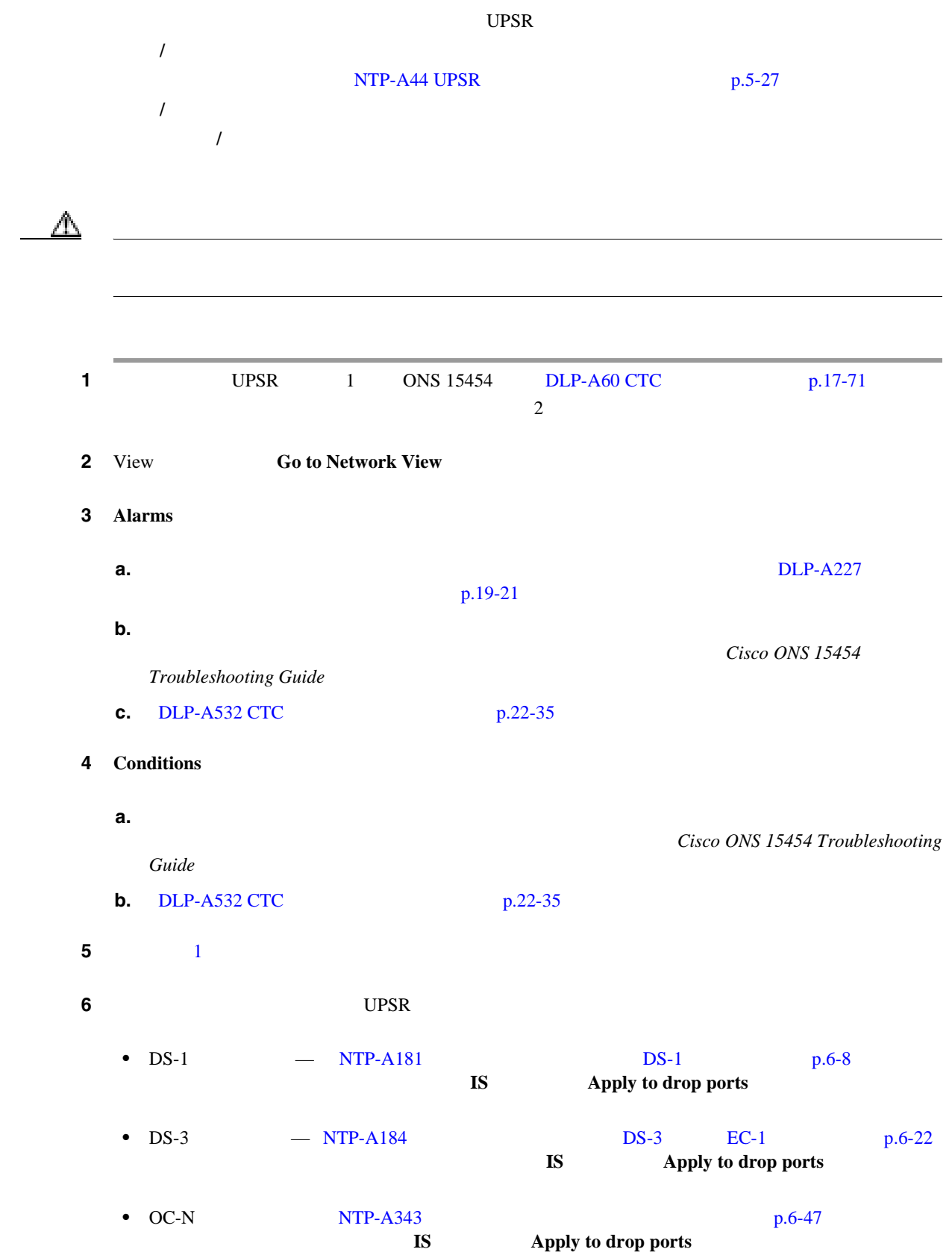

 $\overline{\phantom{a}}$ 

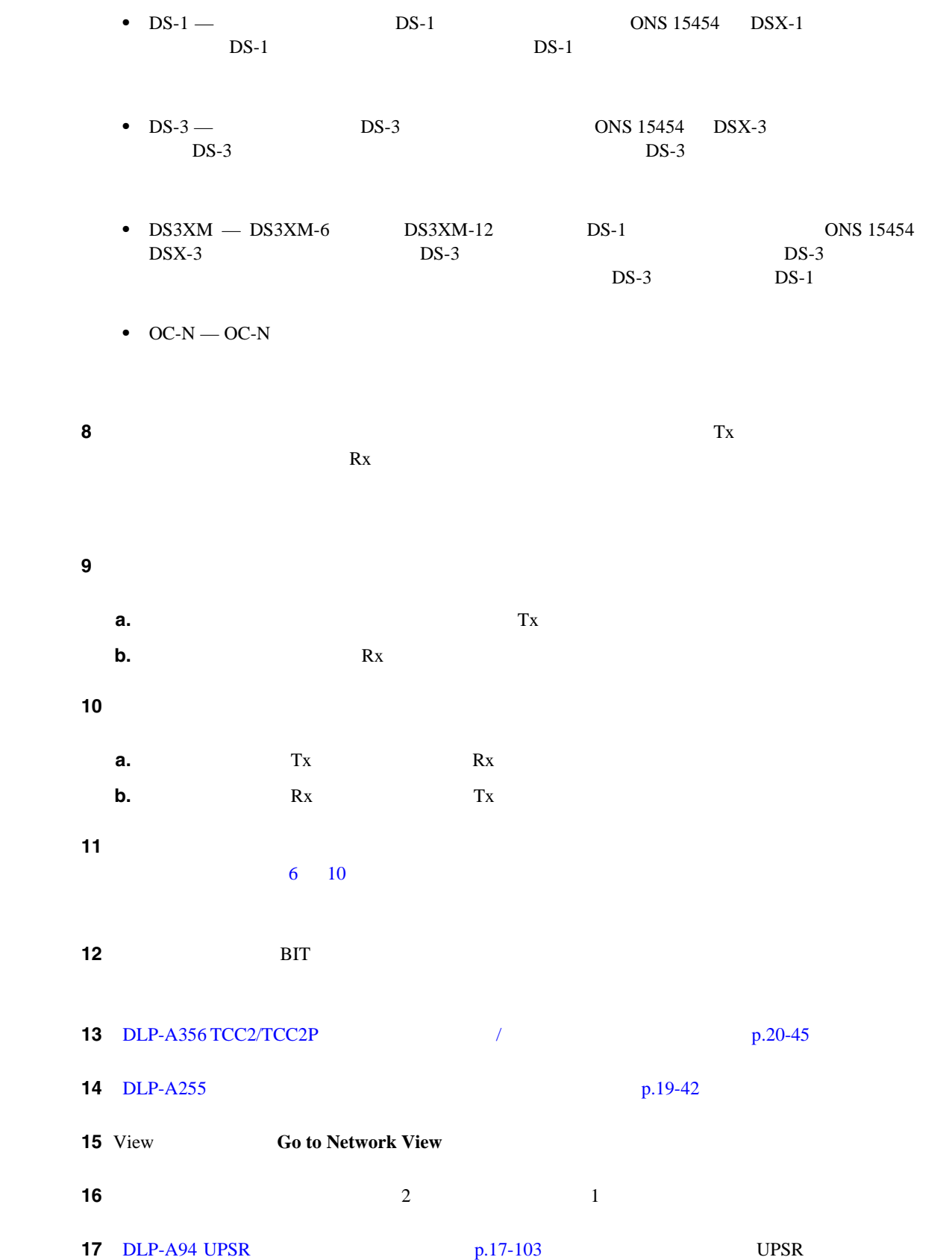

<span id="page-147-0"></span>ステップ **7** 作成したテスト回線のタイプに合わせてテスト セットを設定します。

 $Cisco$  ONS 15454

П

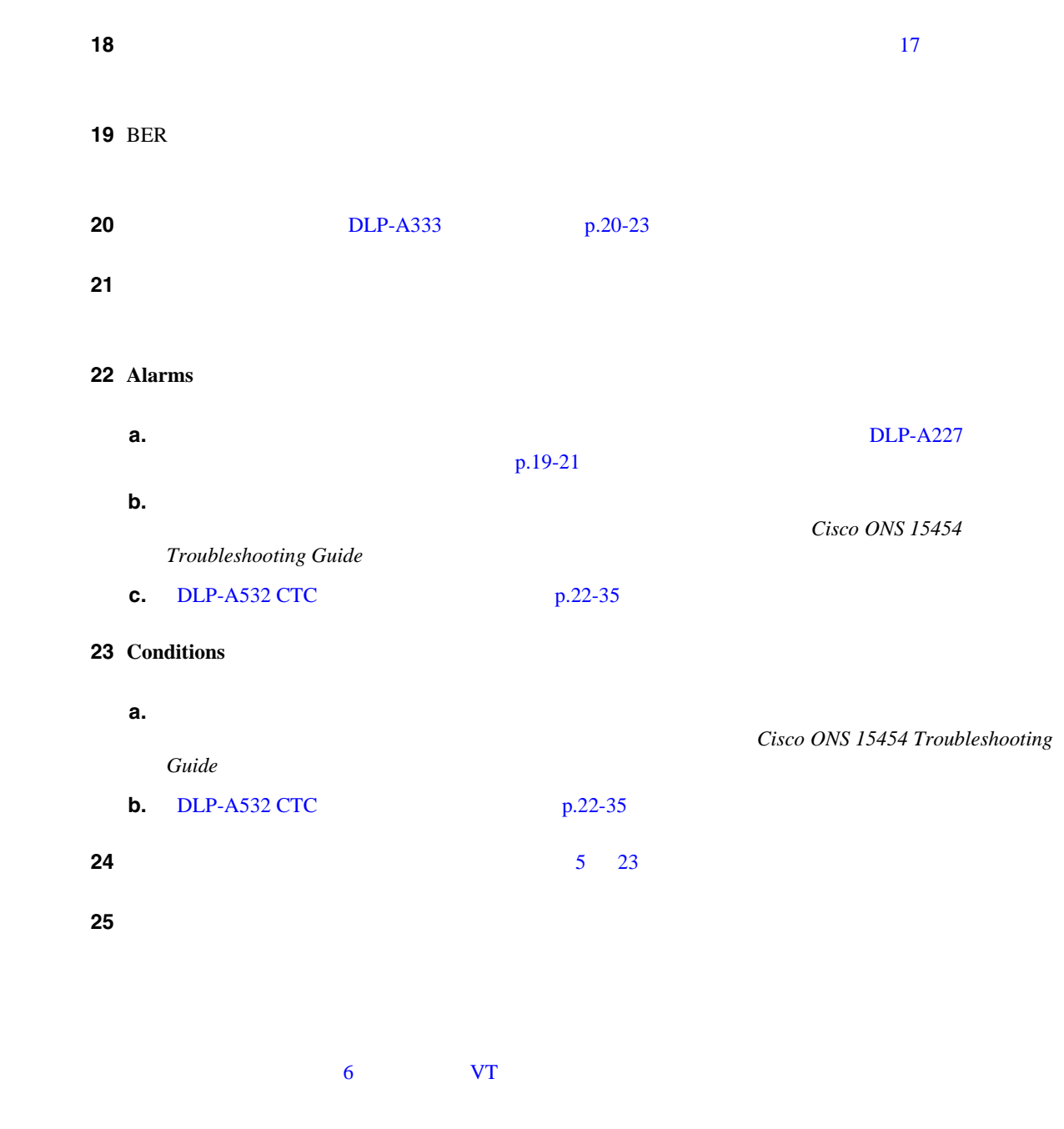

# **NTP-A216 UPSR DRI**

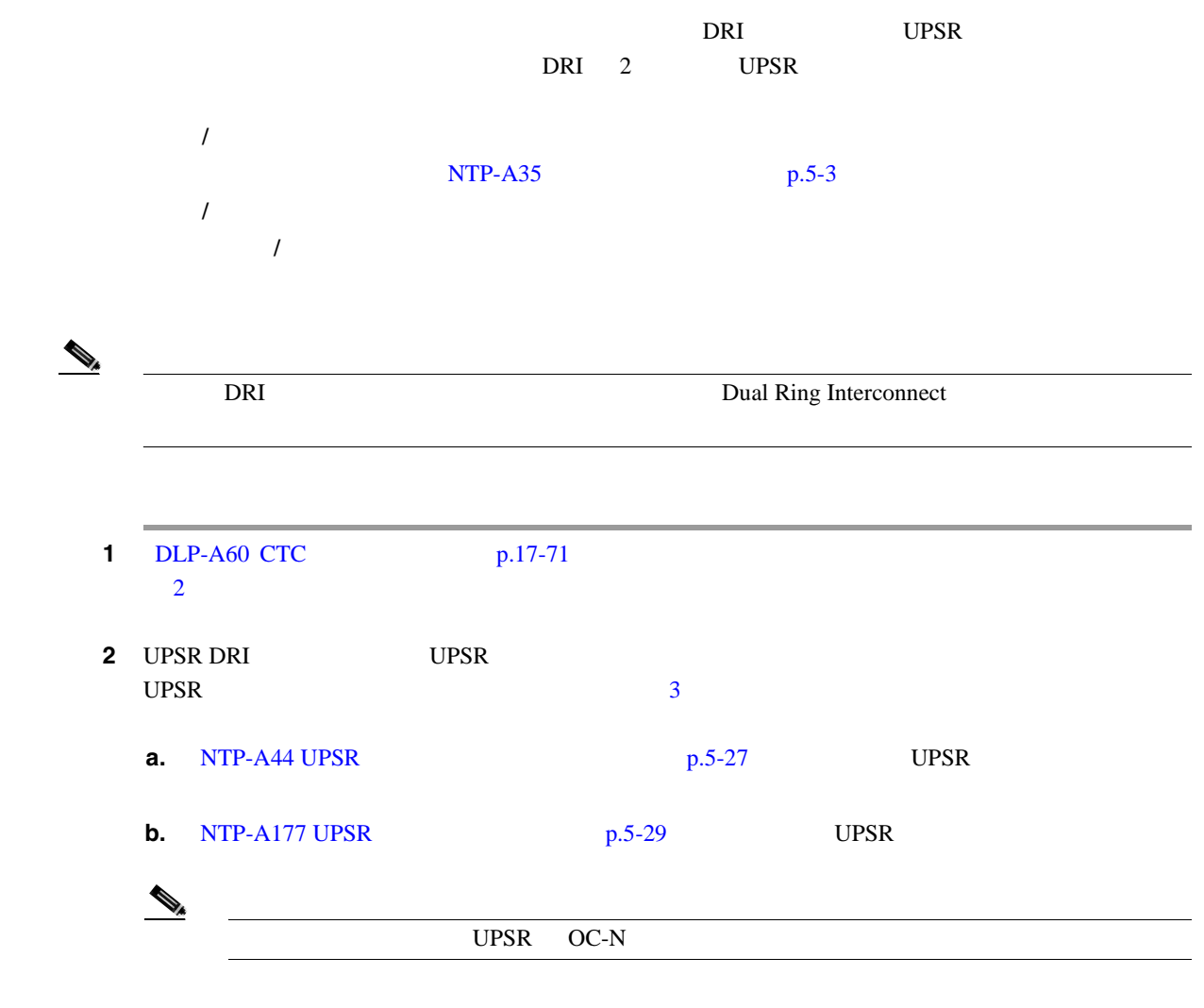

3 UPSR DRI COC-N

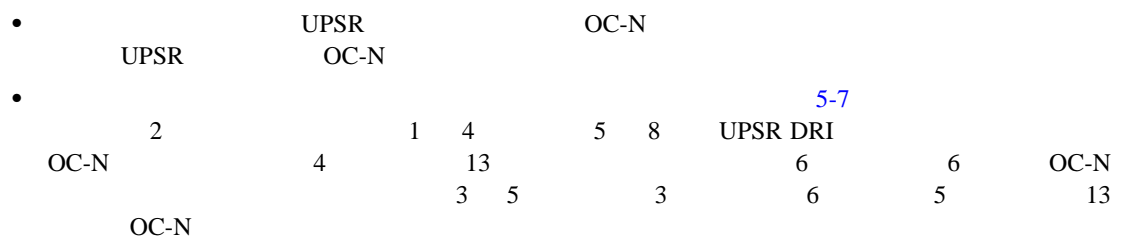

П

 $\overline{\phantom{a}}$ 

<span id="page-150-0"></span>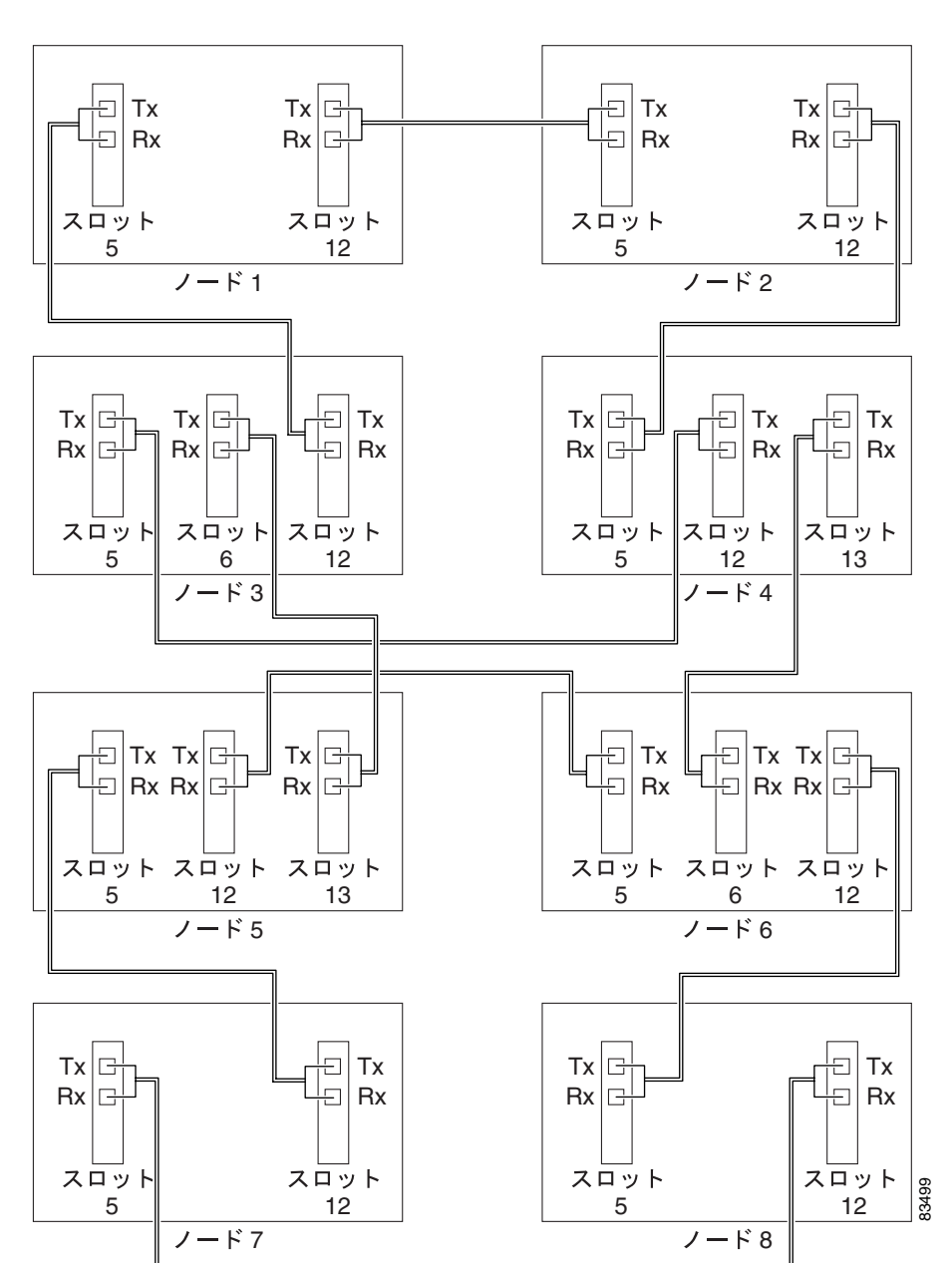

5-7 UPSR DRI

# **NTP-A217 UPSR DRI**

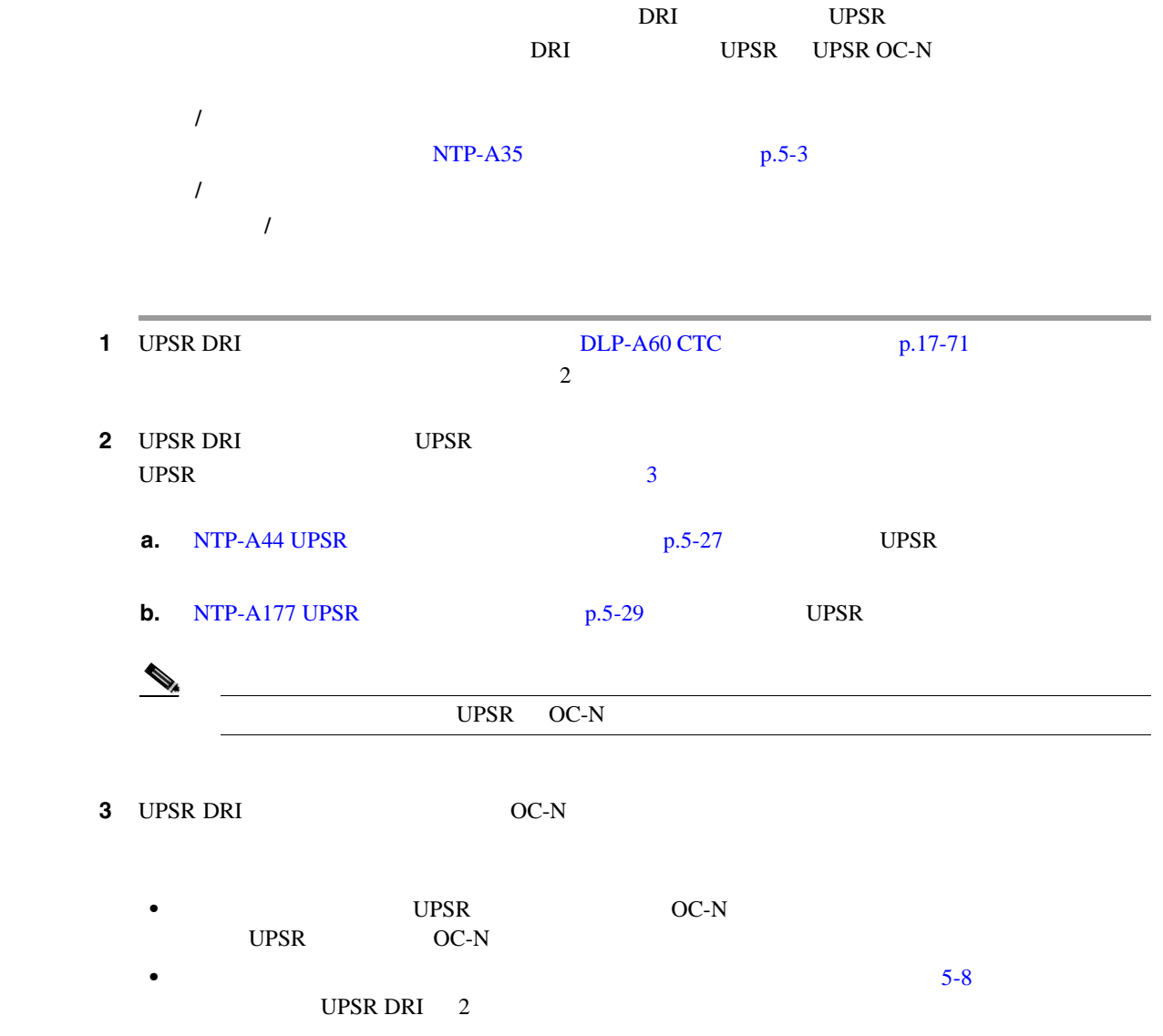

П

 $\overline{\phantom{a}}$ 

<span id="page-152-0"></span>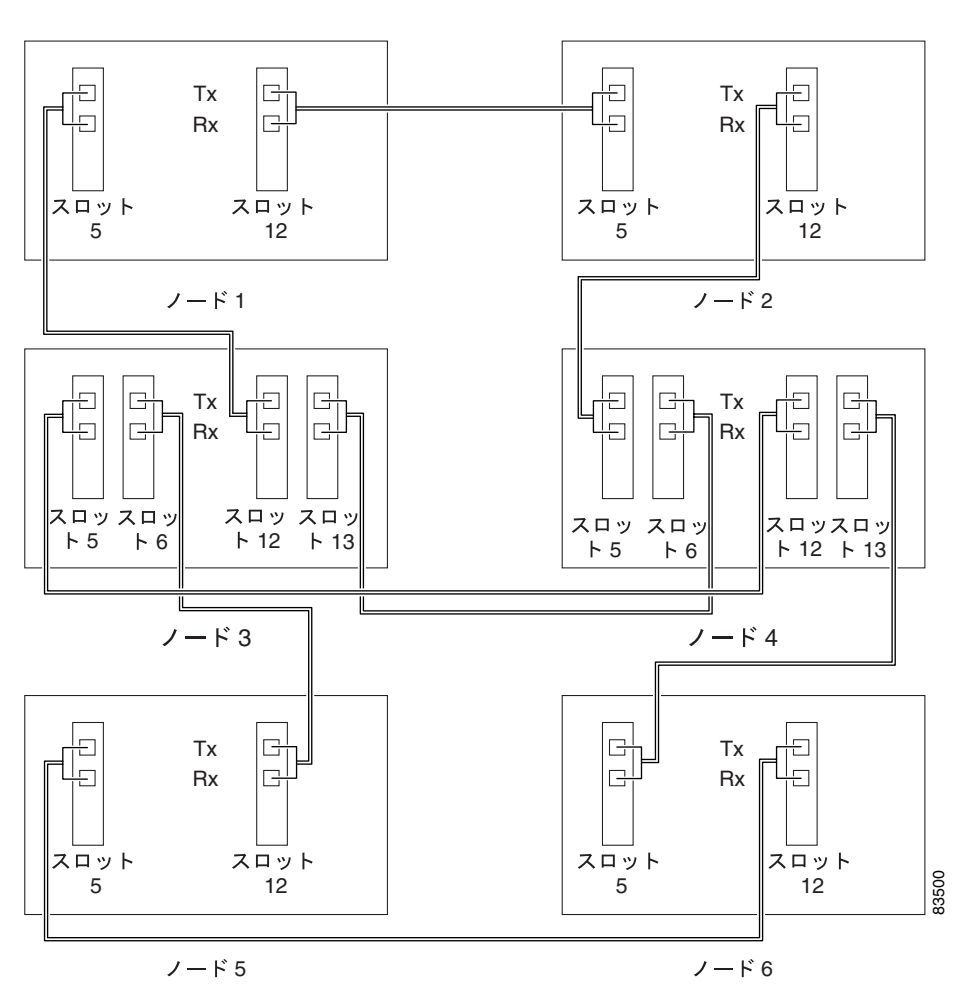

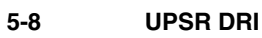

# **NTP-A180 BLSR/UPSR DRI**

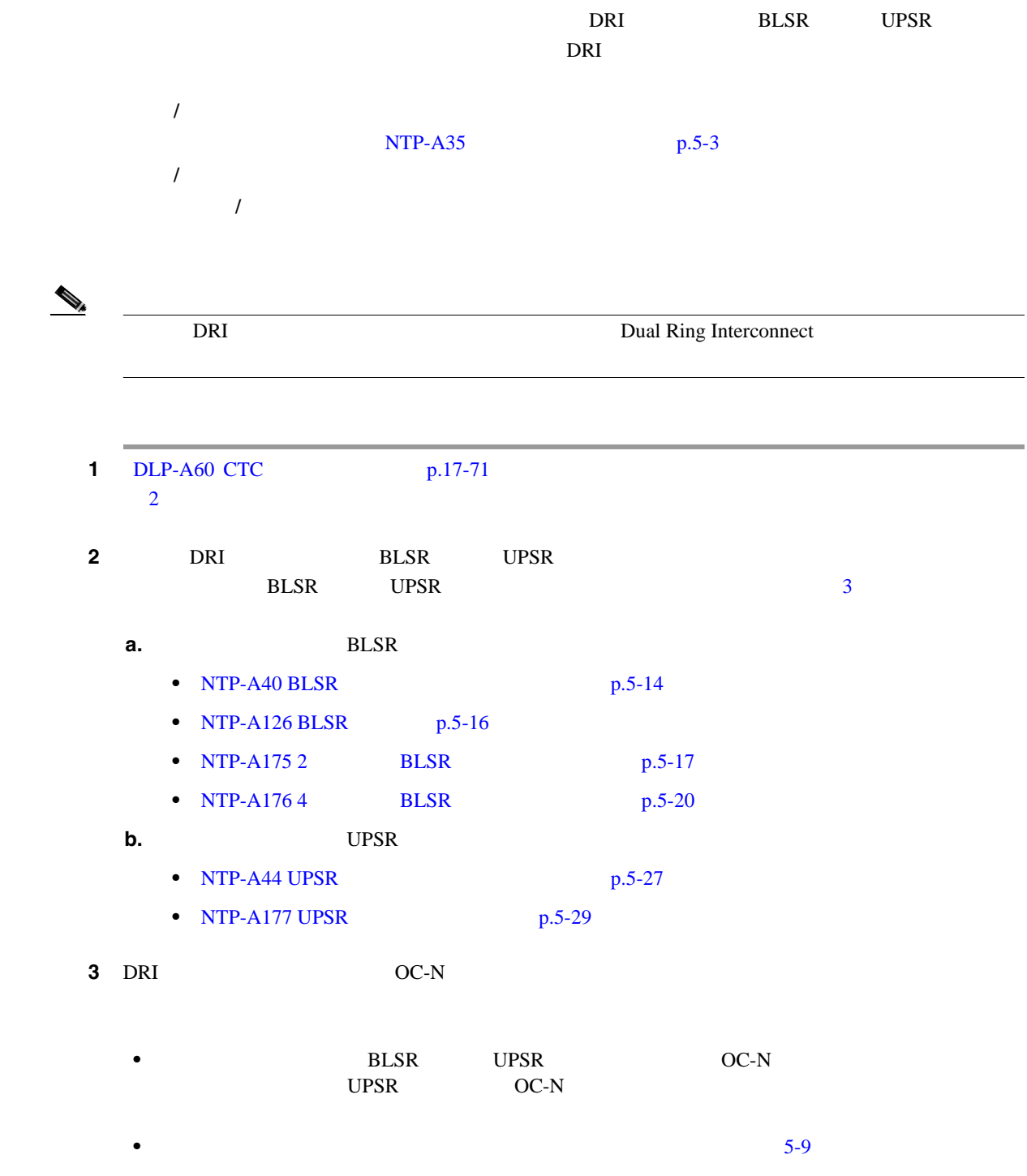

п

 $\overline{\phantom{a}}$ 

<span id="page-154-0"></span>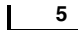

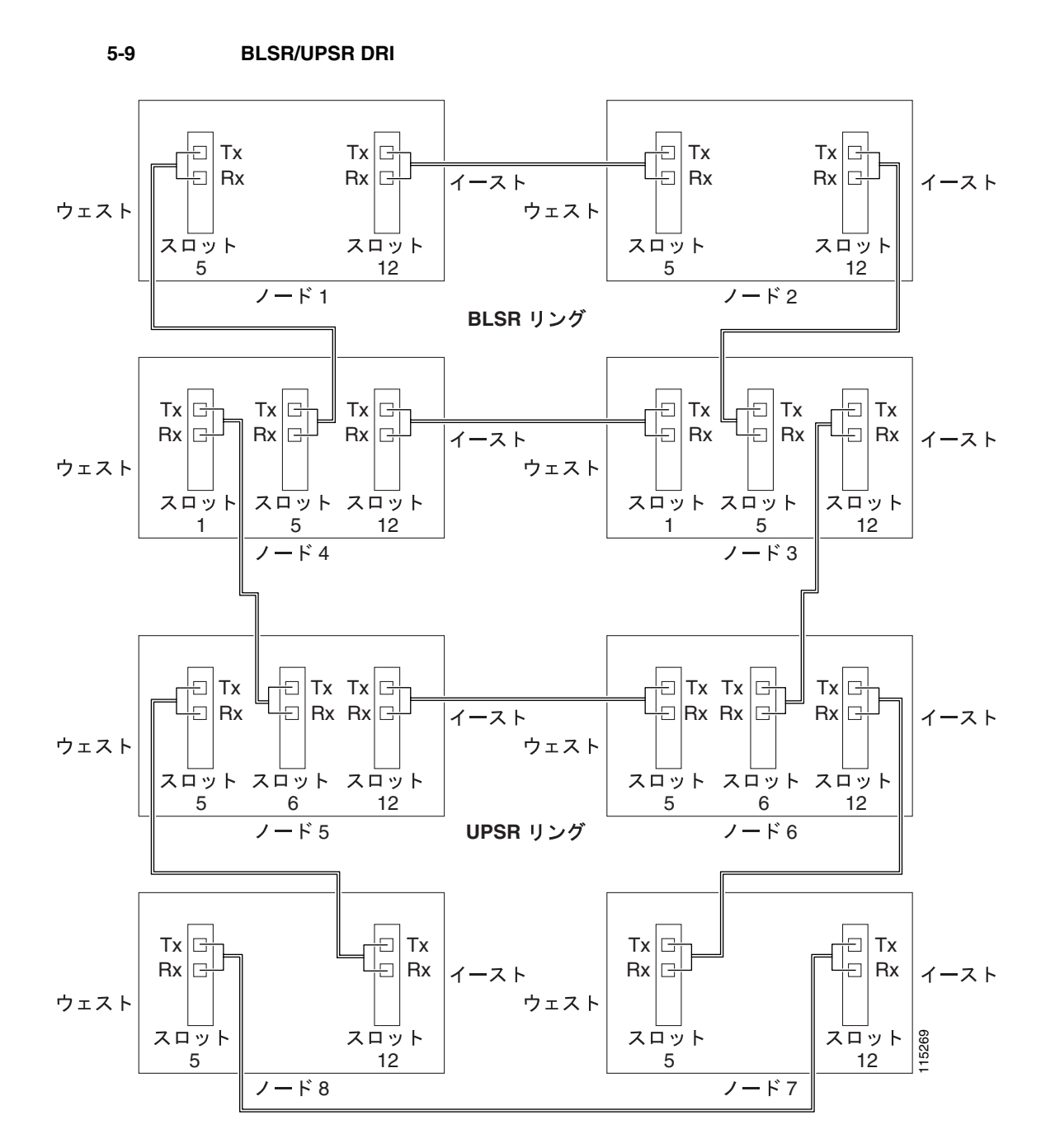

# **NTP-A209 BLSR/UPSR DRI**

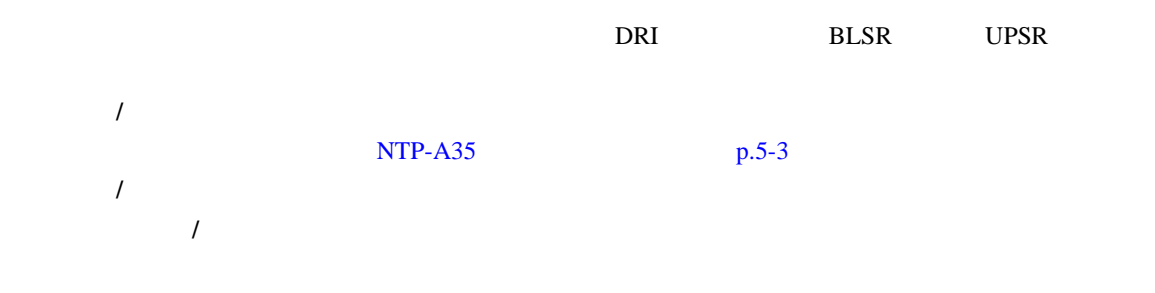

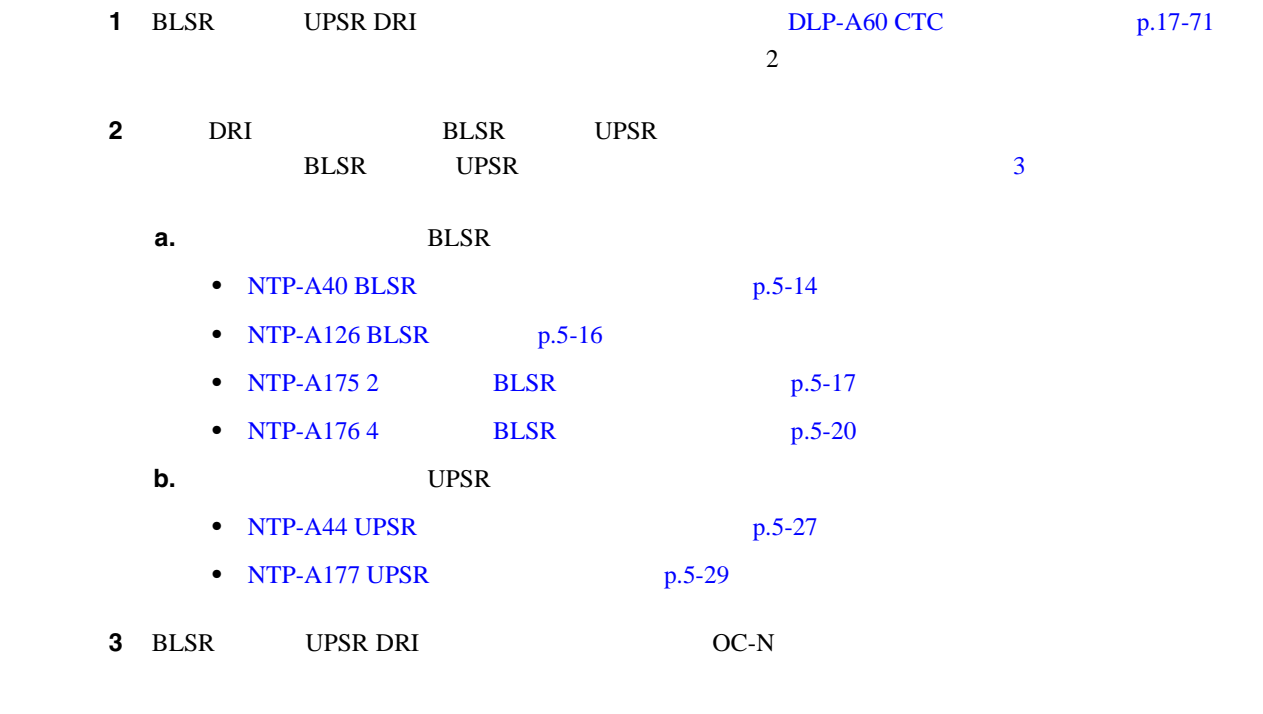

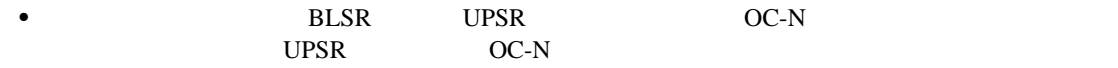

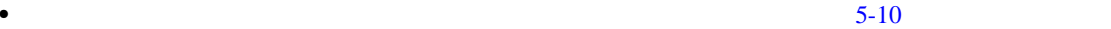

第 **5** 章ネットワークの起動

 $\overline{\phantom{a}}$ 

П

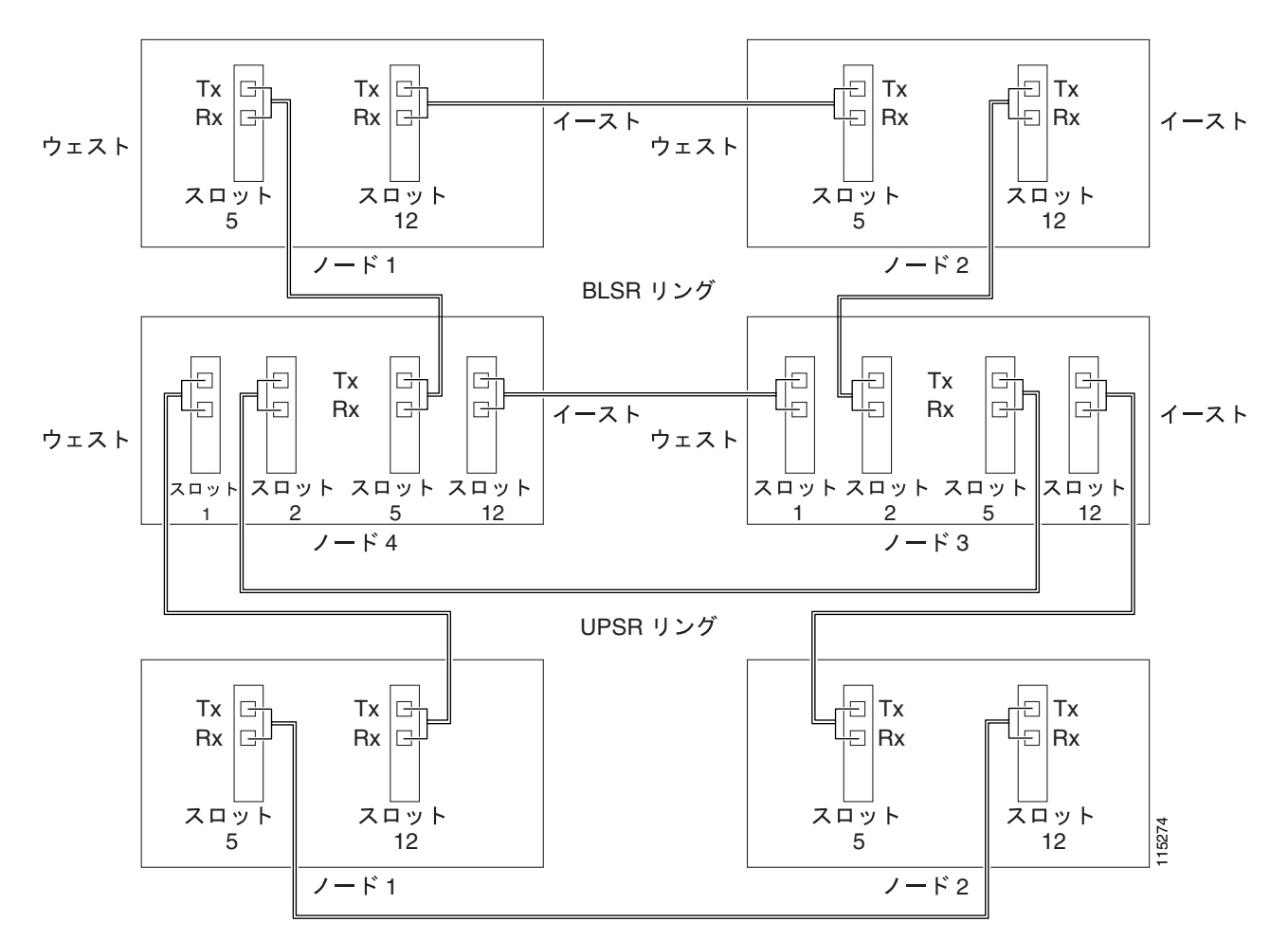

### <span id="page-156-0"></span>5-10 **BLSR/UPSR DRI**

## <span id="page-157-0"></span>**NTP-A224 UPSR**

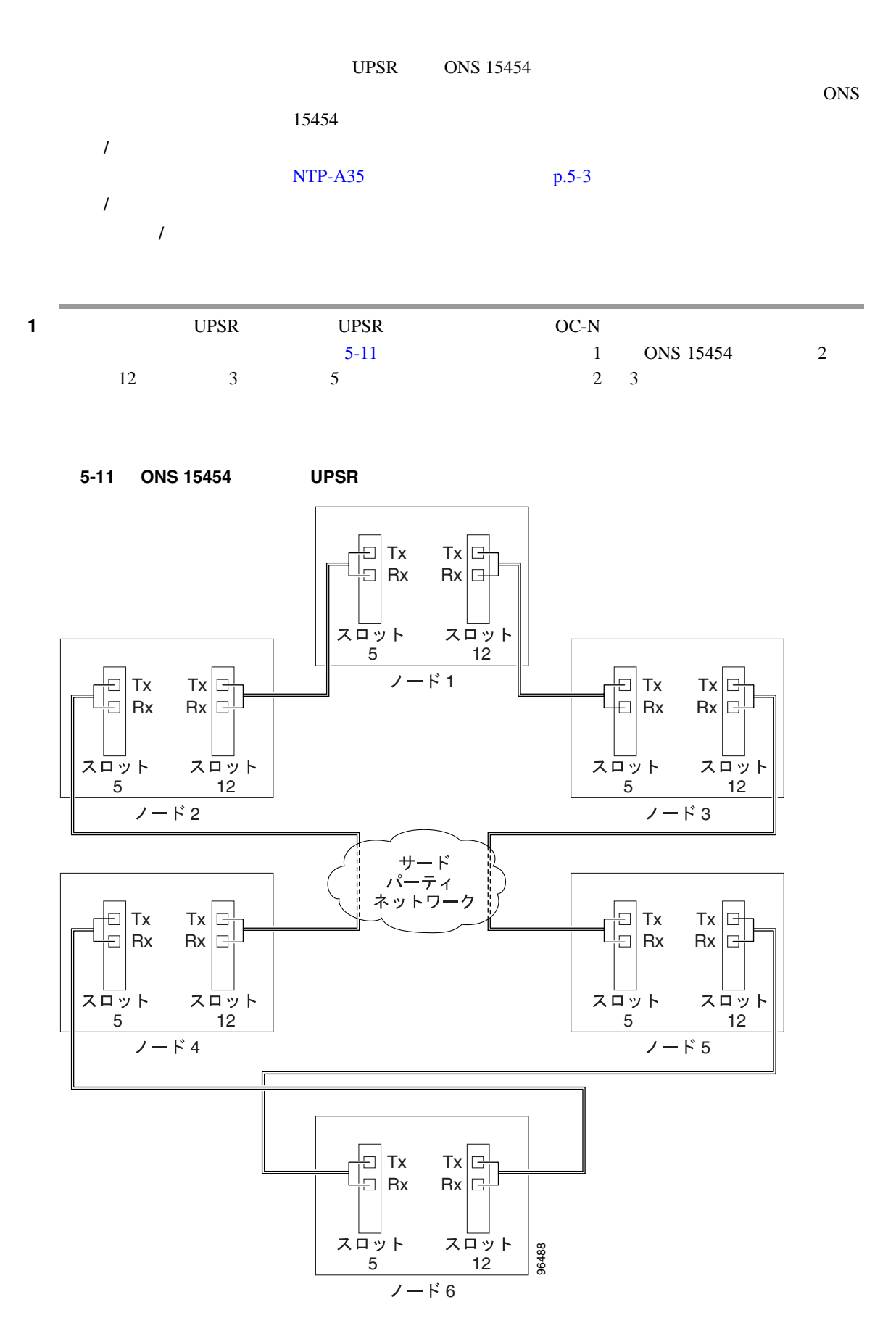

第 **5** 章ネットワークの起動

 $\mathbf{I}$ 

T

2 ONS 15454 **2** ONS 15454  $15454$   $\rm OC-N$ ONS 15454  $\overline{OC}$ -48  $\overline{OC}$ -48  $STS \t1 \t48$ **3** UPSR ONS 15454 DLP-A60 CTC p.17-71  $\overline{4}$  $\overline{4}$  $\overline{4}$ **4** ONS 15454 ONS 15454  $\overline{O}$  $p.20-74$  CTC DLP-A378 LDCC [p.20-77]  $\overline{DCC}$  LDCC  $\overline{LDC}$  $5-11$  DCC • 1 6 5 12 **2** 5 12 • 3 4 5 ONS 15454 LAN DCC LDCC DCC LDCC  $OC-N$ **5** UPSR 3 4 **6 DLP-A380 p.20-82 7 DLP-A381 p.20-83** 8 **8** ONS 15454 ONS 15454 UPSR **9** NTP-A225 UPSR p.5-42

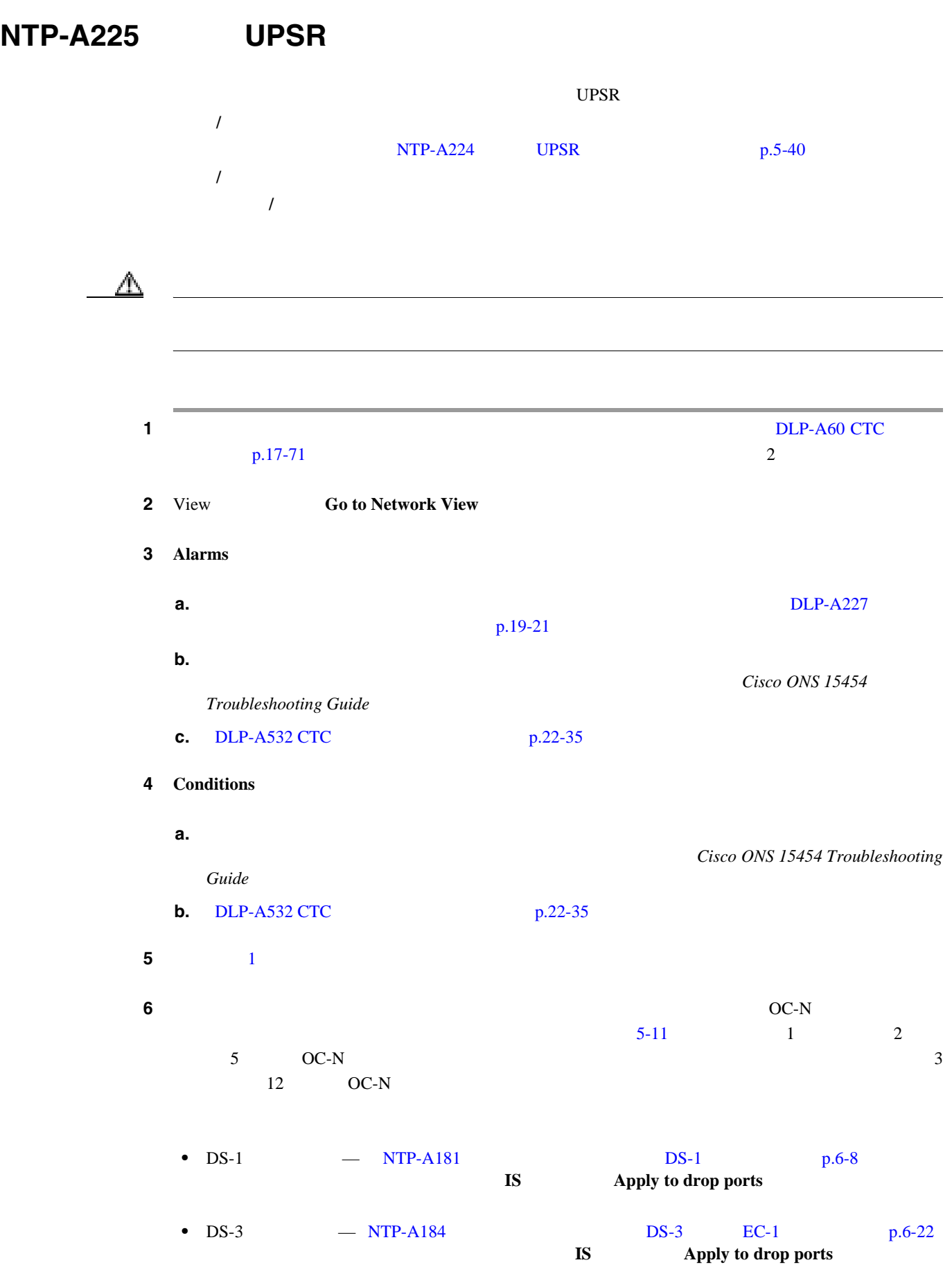

<span id="page-159-0"></span>**NTP-A225 UPSR** 

П

第 **5** 章ネットワークの起動

 $\overline{\mathbf{I}}$ 

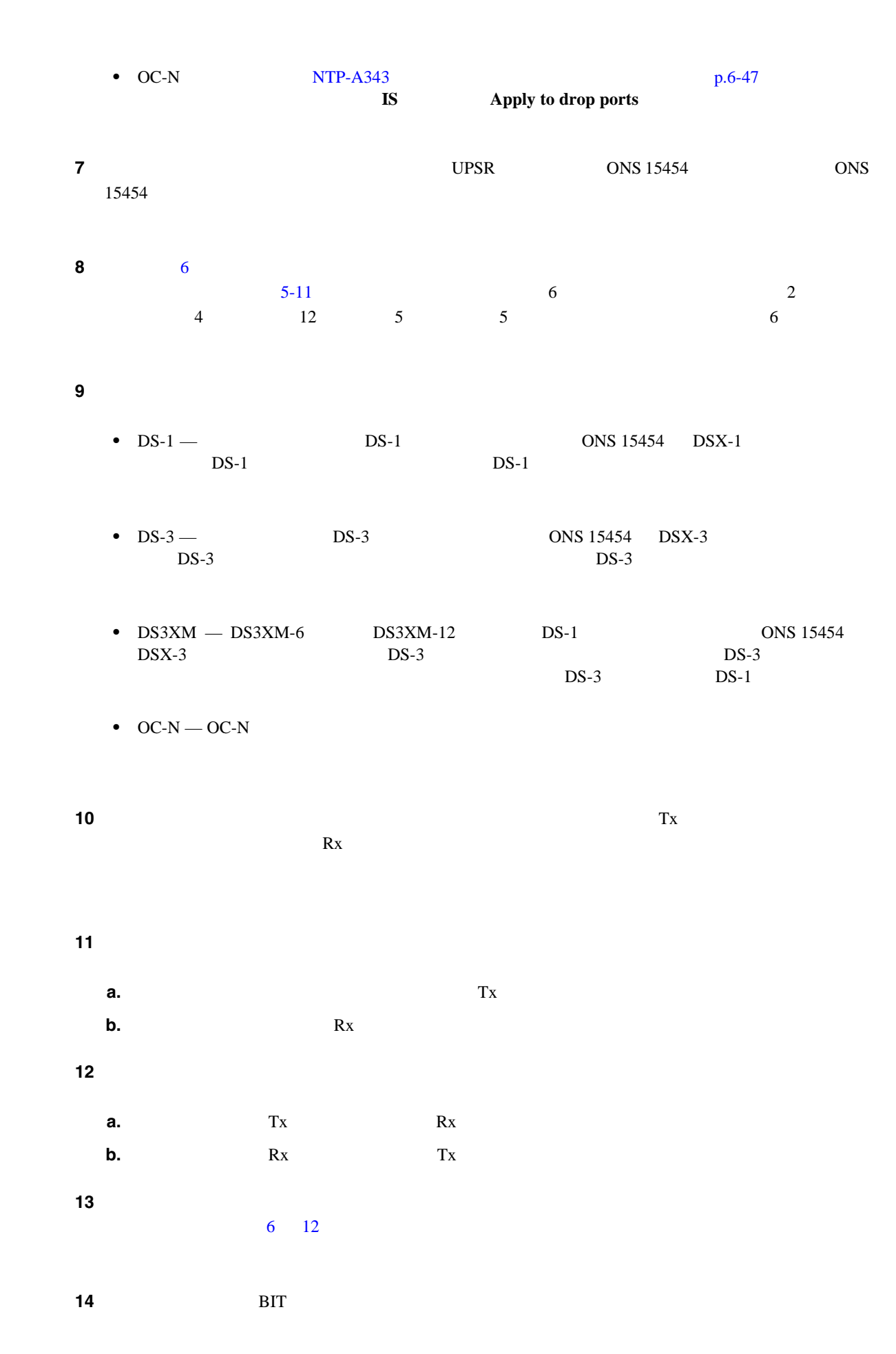

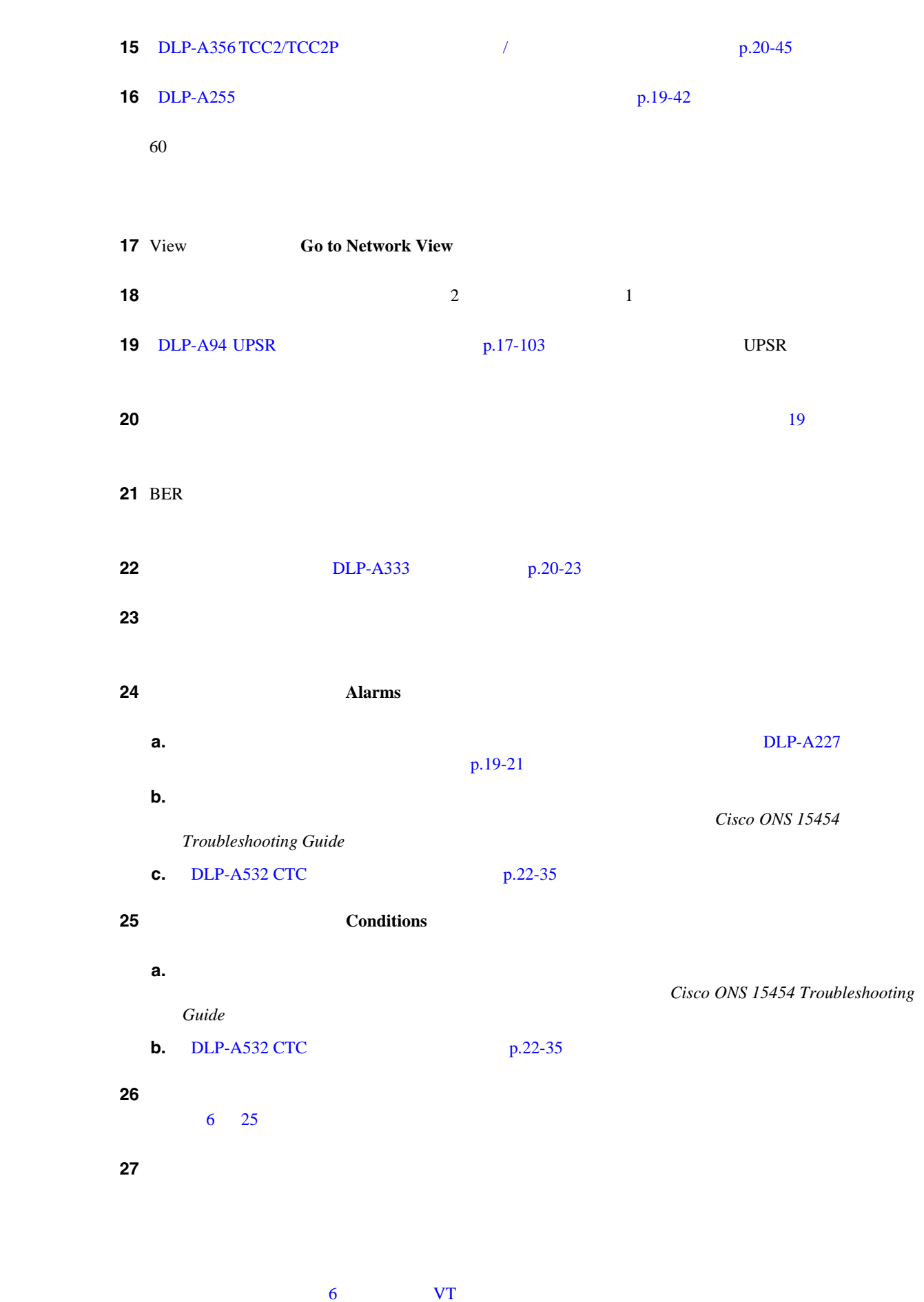

**NTP-A225 UPSR** 

第 **5** 章ネットワークの起動

 $\overline{\mathbf{I}}$ 

# <span id="page-162-0"></span>**NTP-A46 BLSR UPSR**

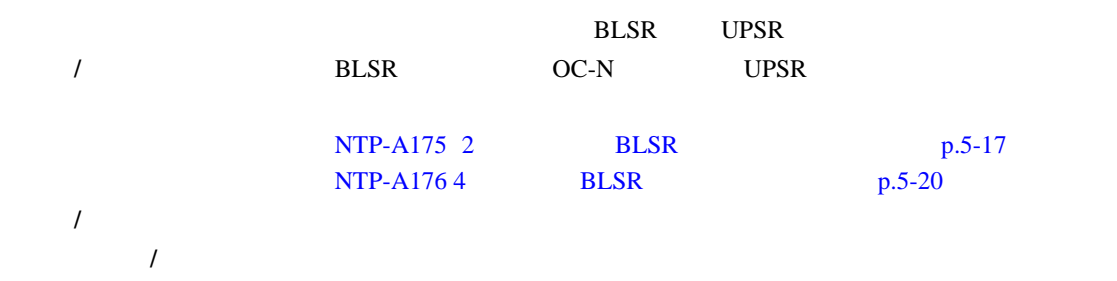

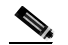

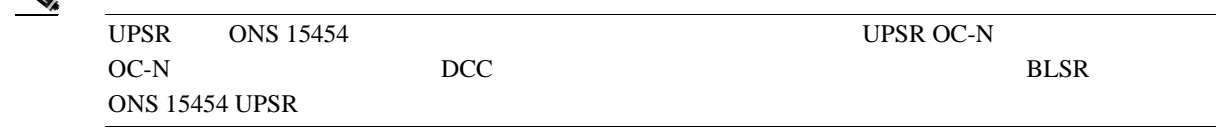

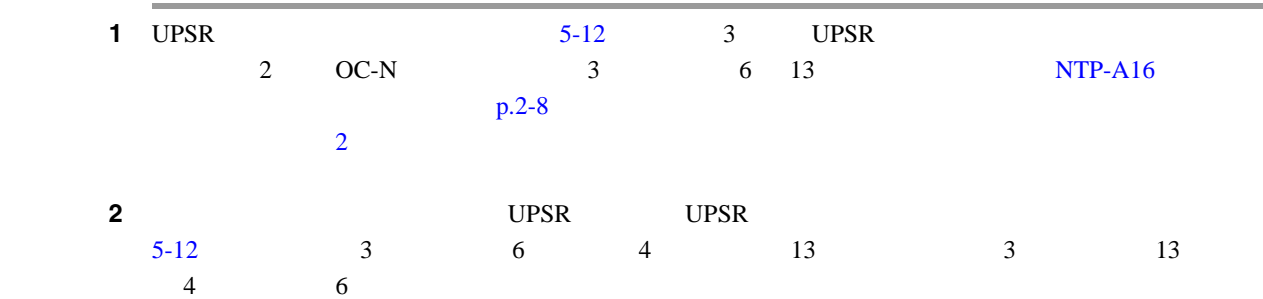

図 **5-12 BLSR** からの **UPSR** のサブテンディング

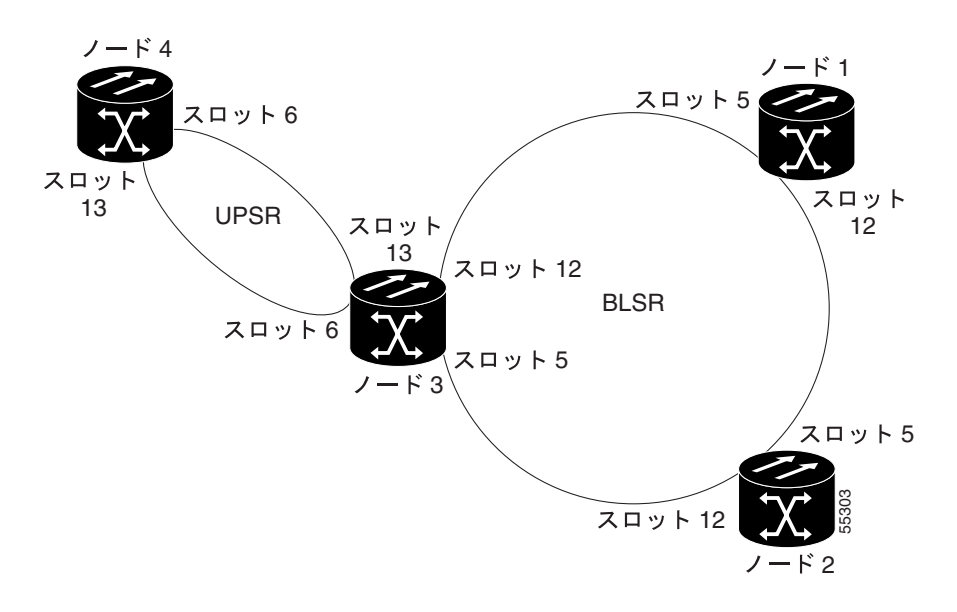

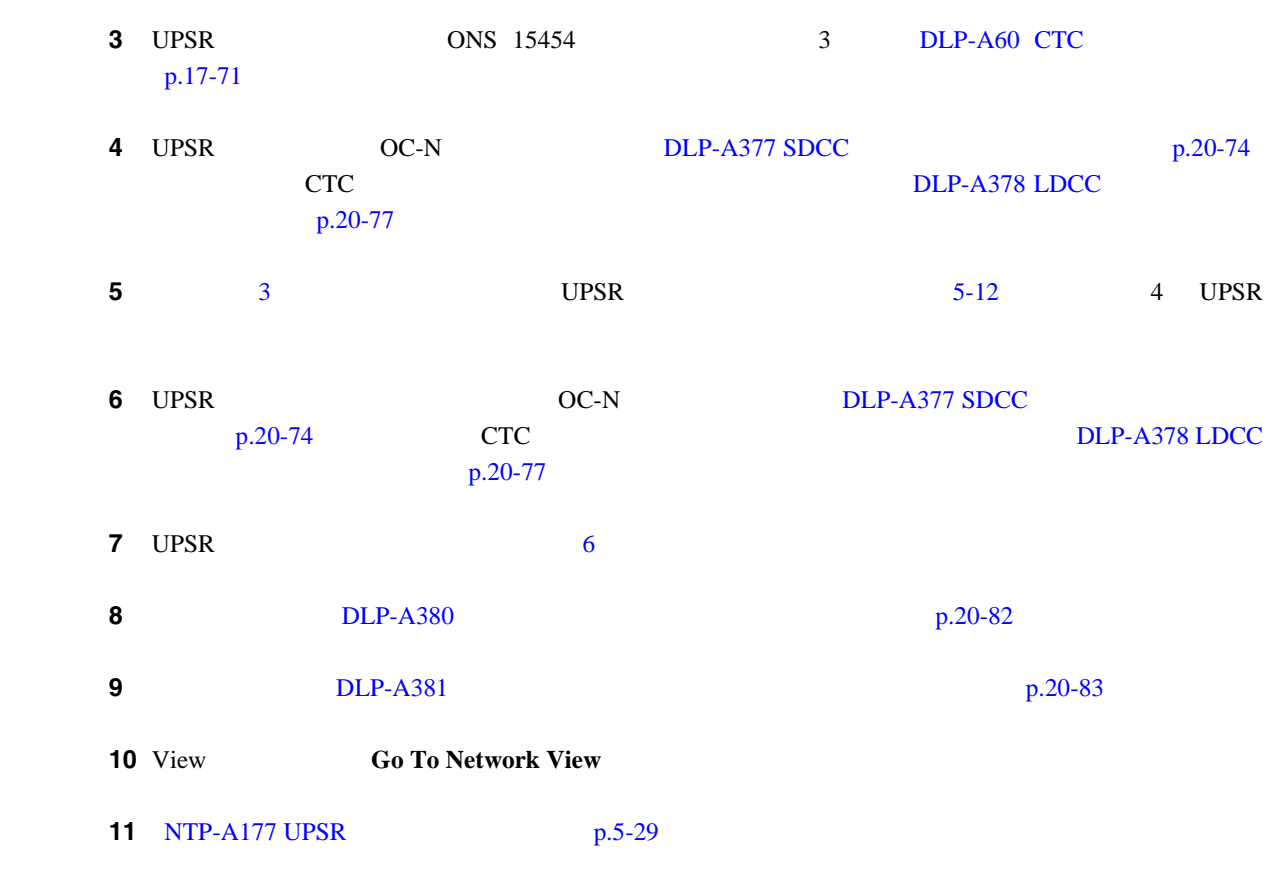

П

第 **5** 章ネットワークの起動

 $\overline{\mathbf{I}}$ 

# **NTP-A47 UPSR BLSR**

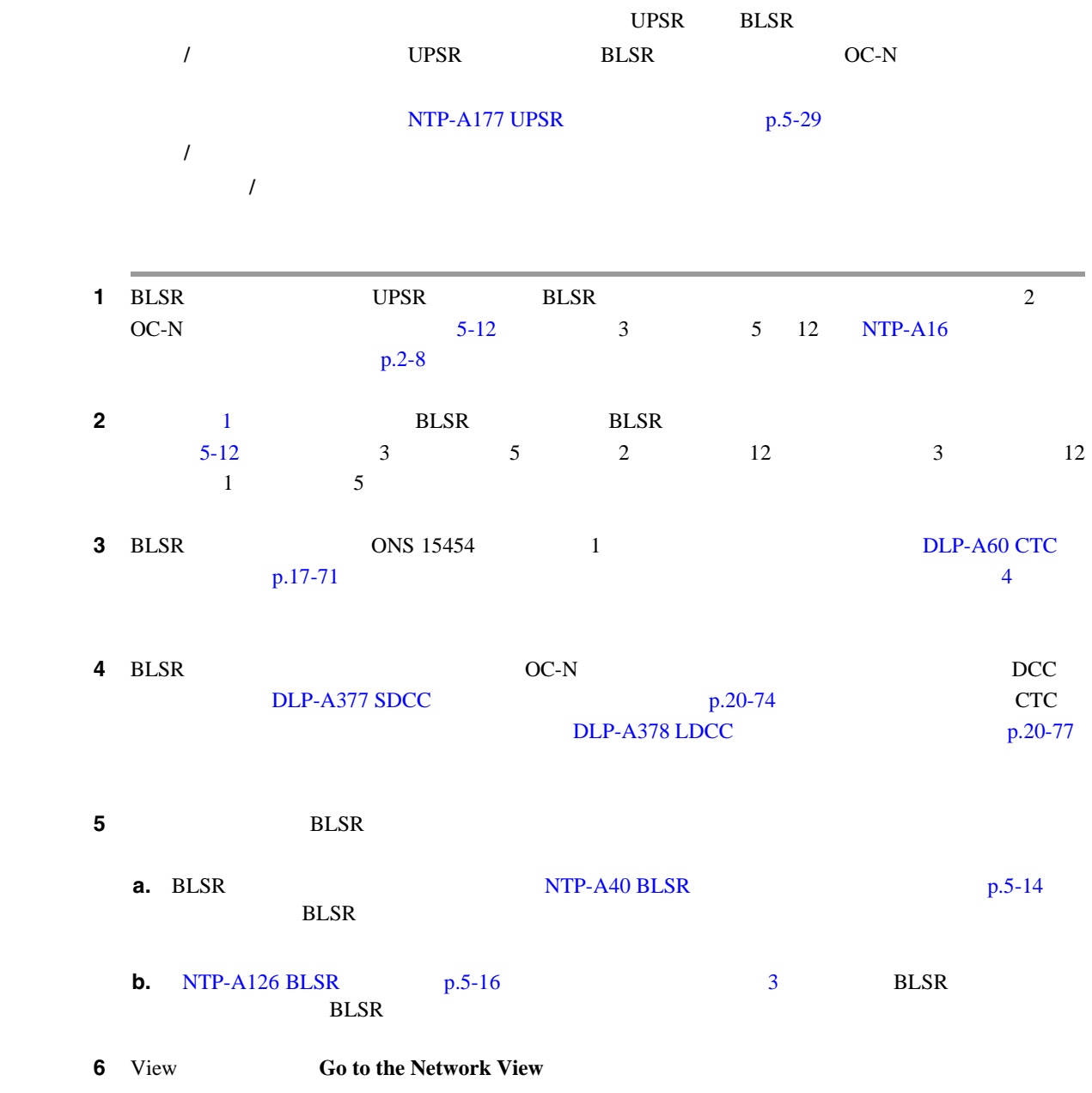

### <span id="page-165-0"></span>**NTP-A48 BLSR BLSR**

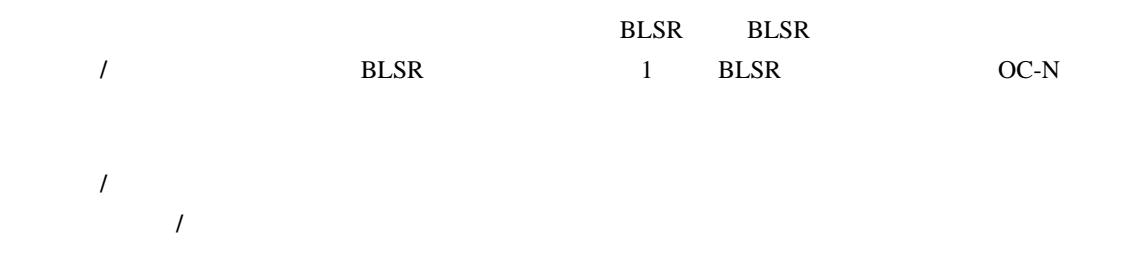

第 **5** 章ネットワークの起動

 $\overline{\phantom{a}}$ 

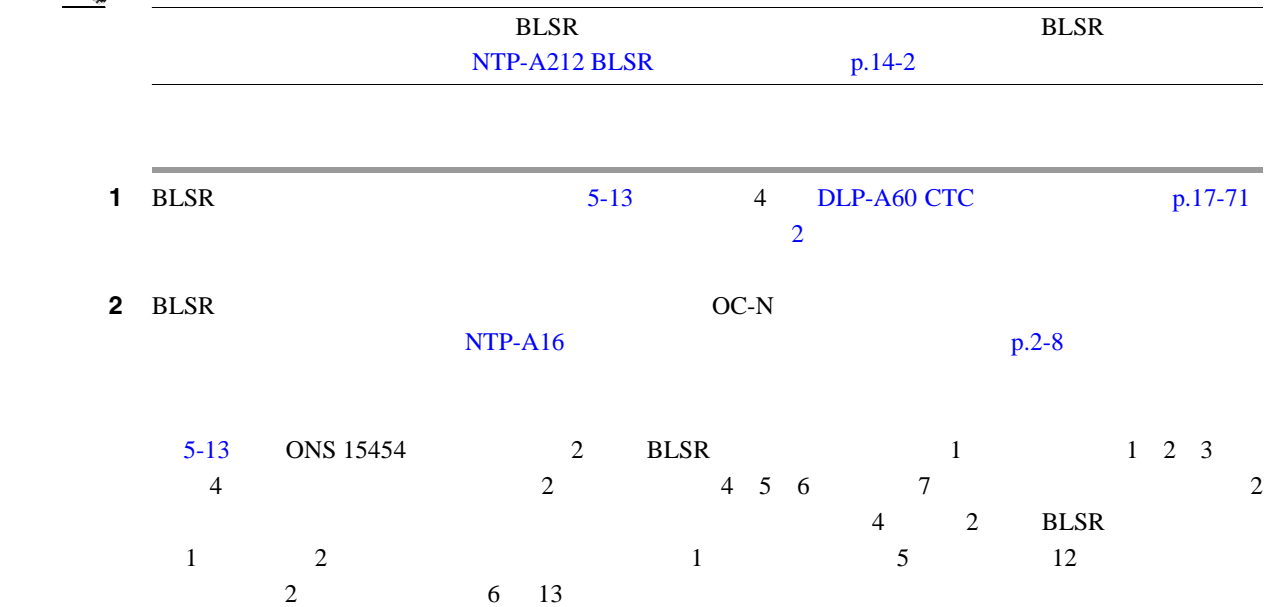

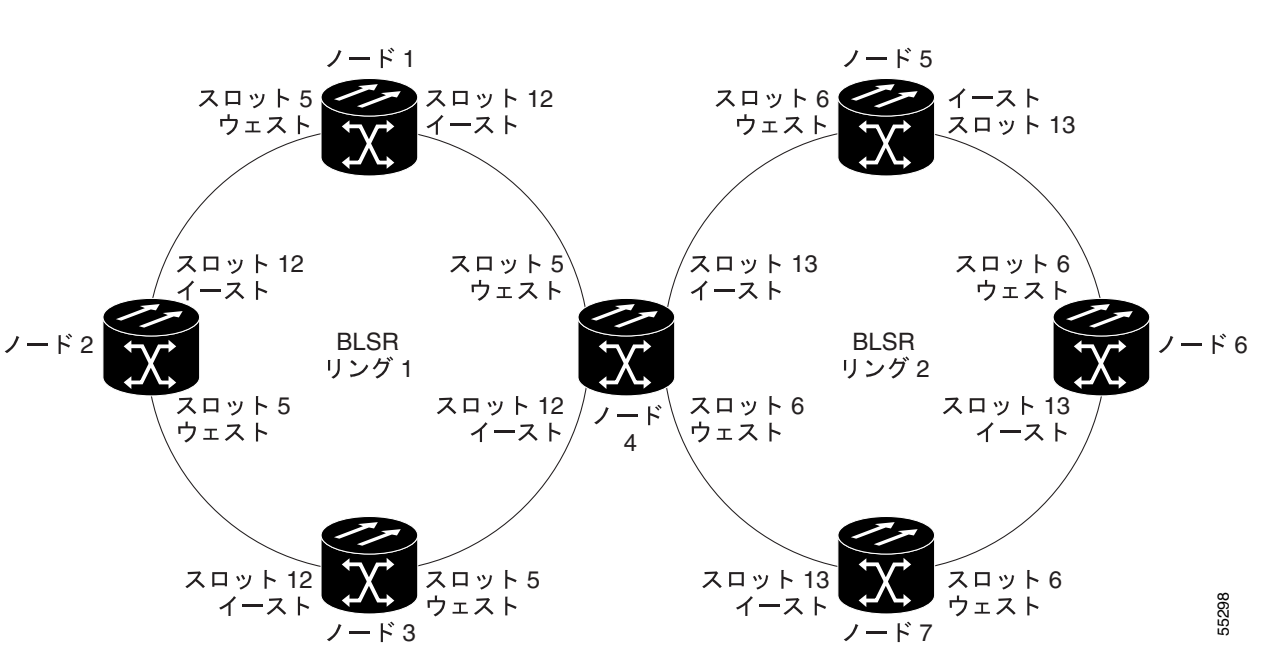

図 **5-13 BLSR** からの **BLSR** のサブテンディング

<span id="page-166-0"></span>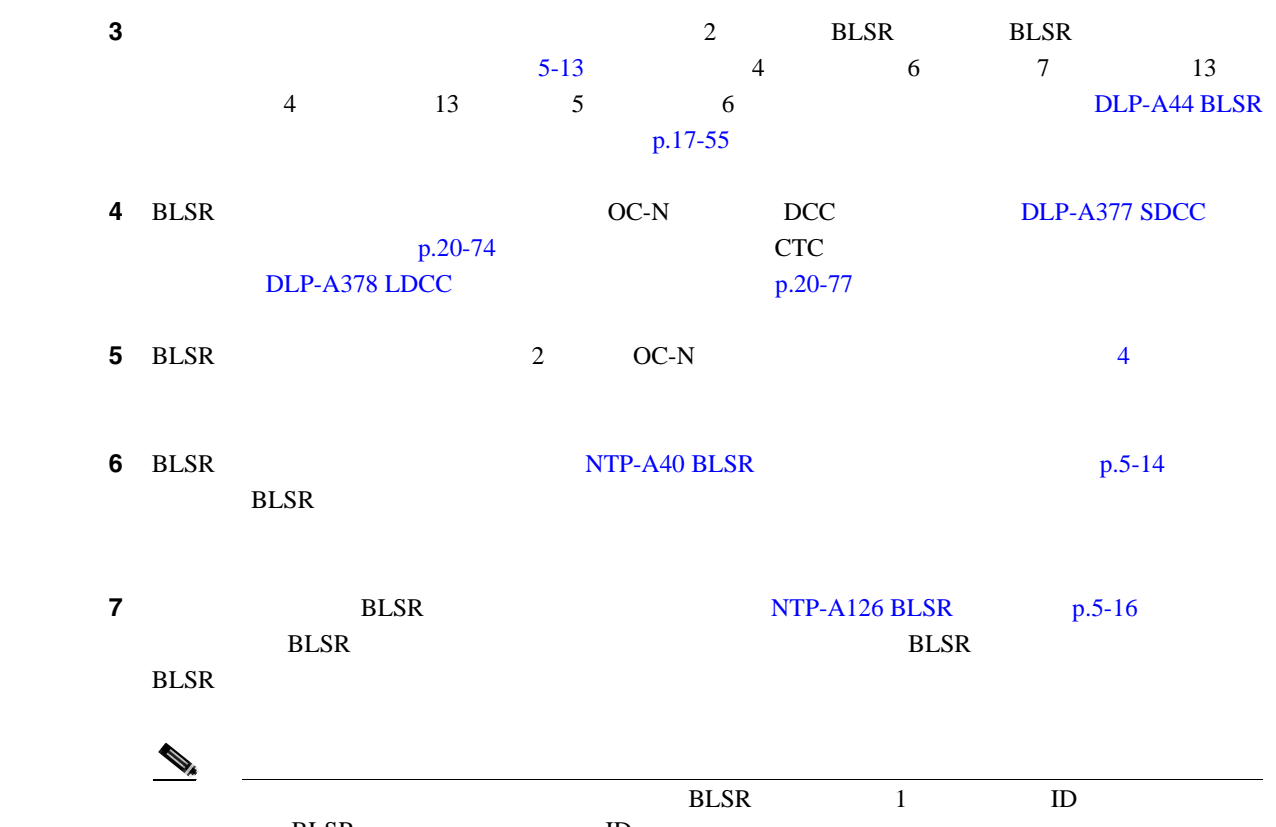

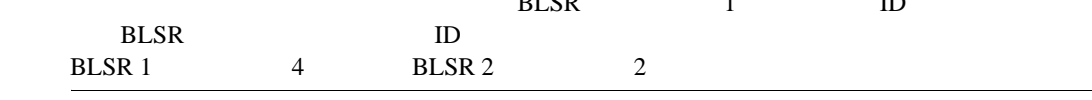

### **8** View **Go to Network View**

5-14 2 BLSR

図 **5-14** ネットワーク マップに表示されたサブテンディング **BLSR**

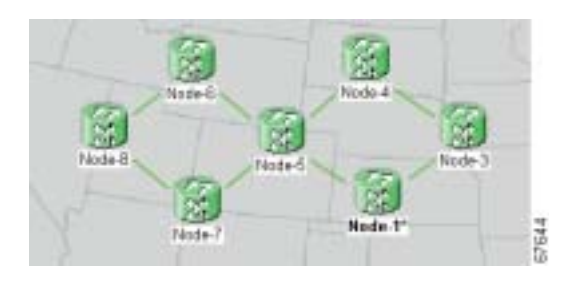

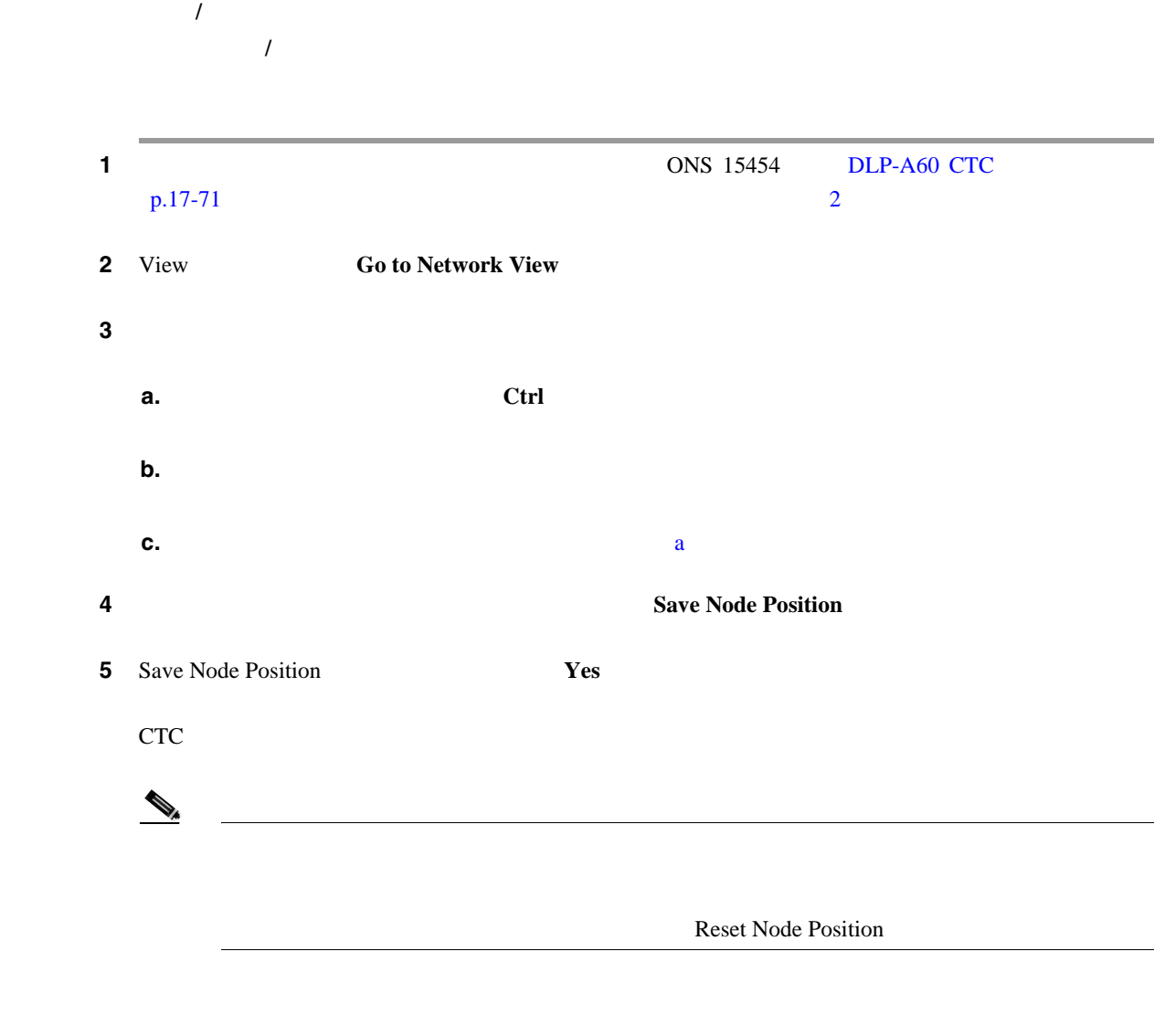

П

 $\overline{\phantom{a}}$ 

<span id="page-168-0"></span>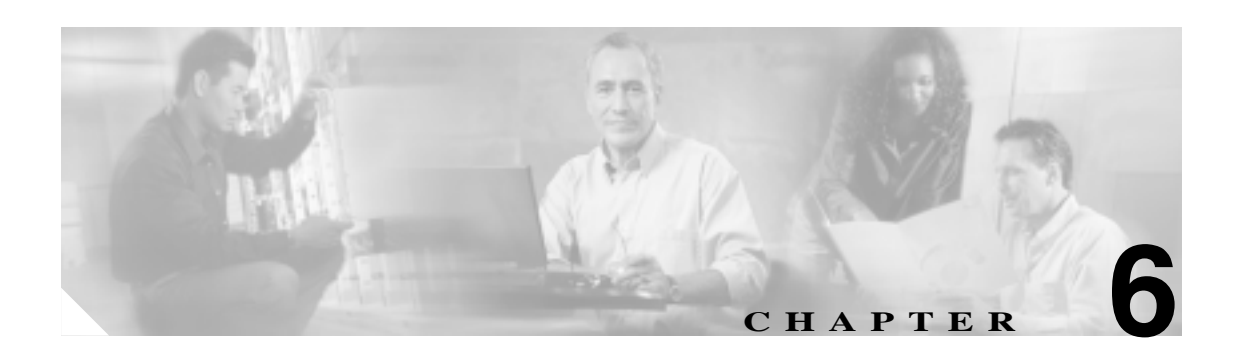

# 回線と **VT** トンネルの作成

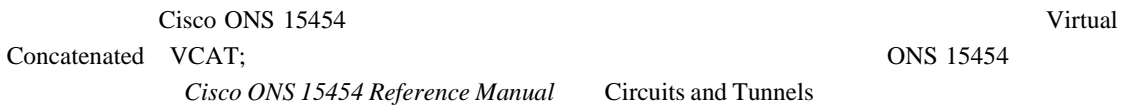

**Cisco ONS 15454 Troubleshooting Guide** 

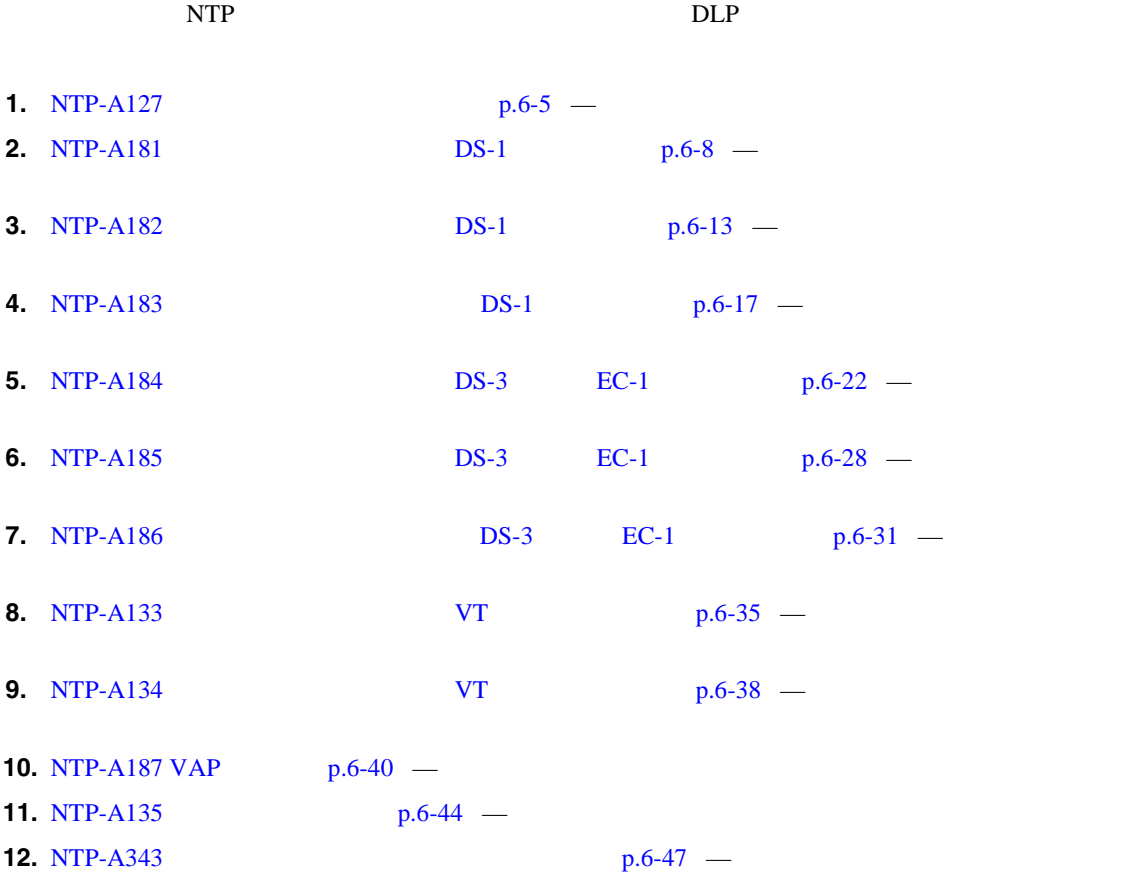

 $\overline{\mathbf{I}}$ 

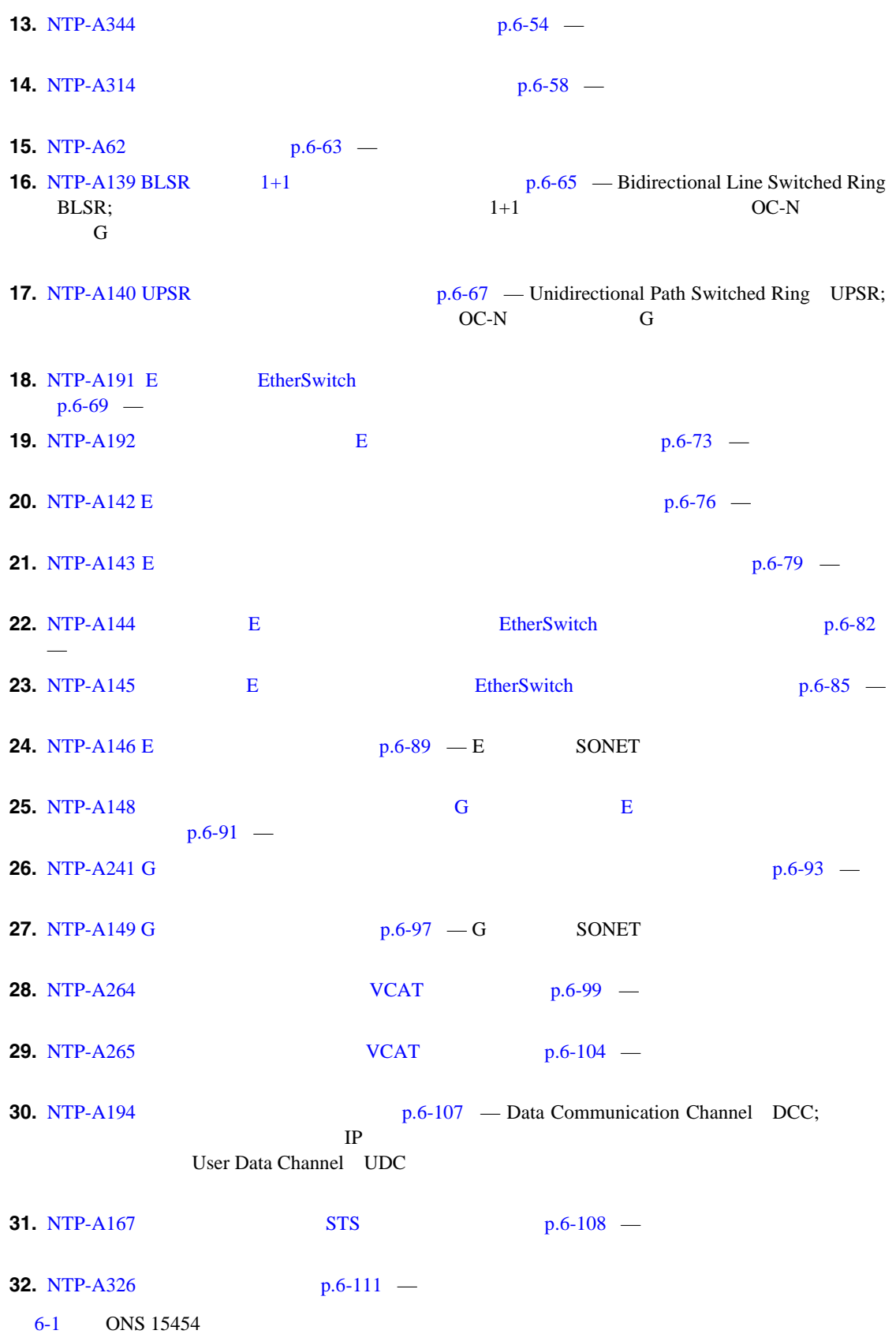

**The Second** 

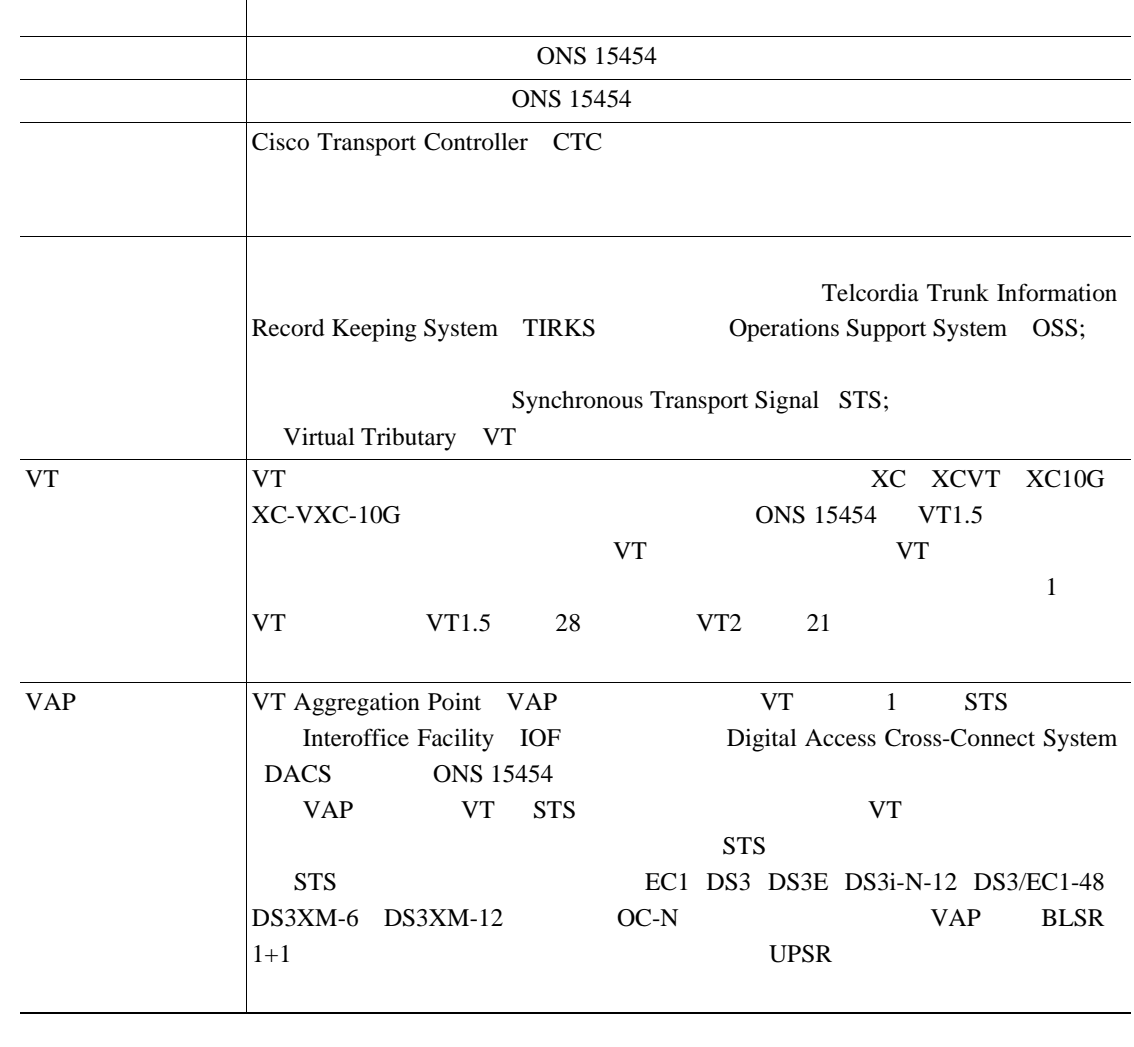

### <span id="page-170-0"></span>6-1 **ONS 15454**

ONS 15454 VT STS 6-2 VT

### 表 **6-2 VT** 回線に対する **CTC** 回線の送信元と宛先に関するオプション

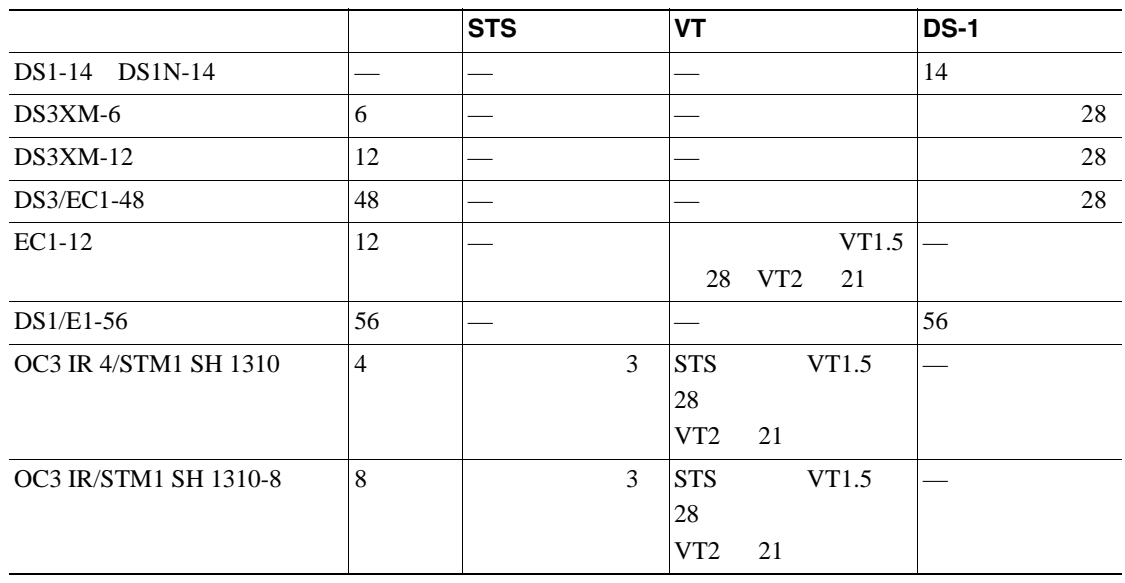

 $\overline{\mathbf{I}}$ 

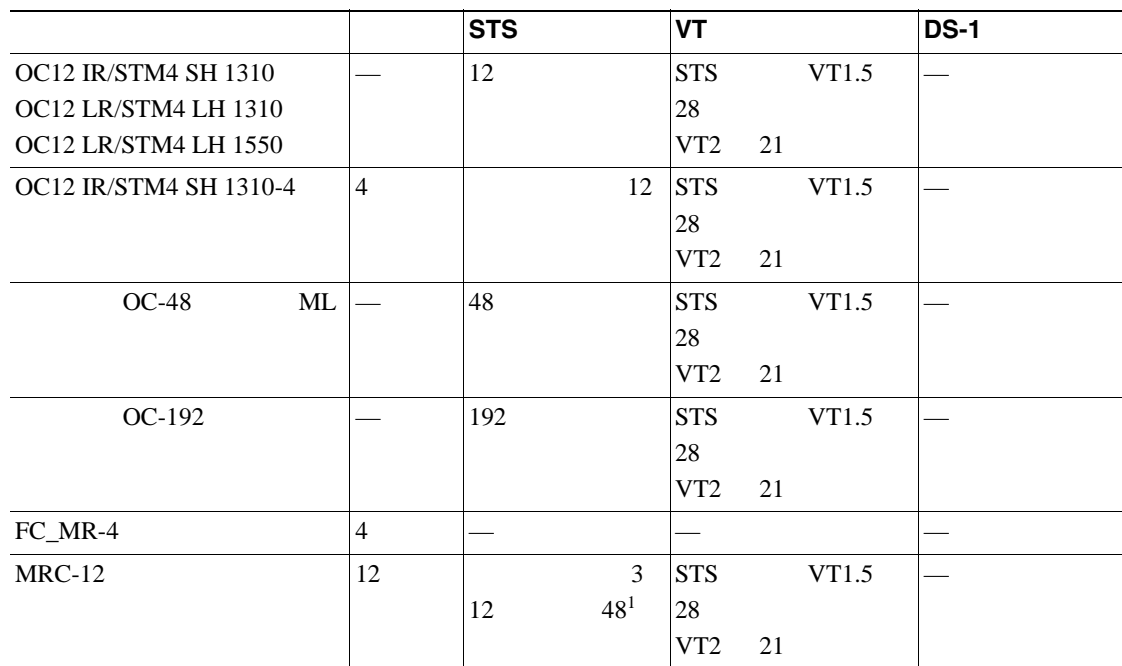

### 表 **6-2 VT** 回線に対する **CTC** 回線の送信元と宛先に関するオプション(続き)

1.  $SFP$ 

**Cisco ONS 15454 Reference Manual** Optical Cards

### $6-3$  STS  $\overline{S}$

表 **6-3 STS** 回線に対する **CTC** 回線の送信元と宛先に関するオプション

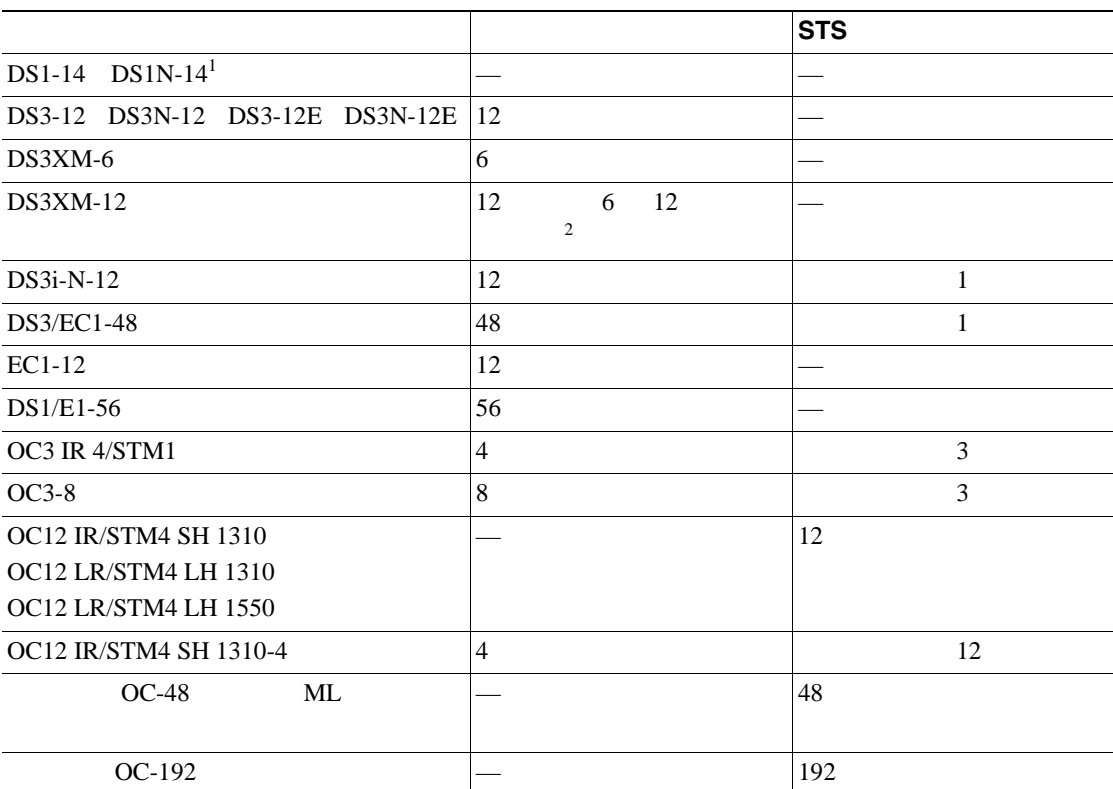

П

<span id="page-172-0"></span>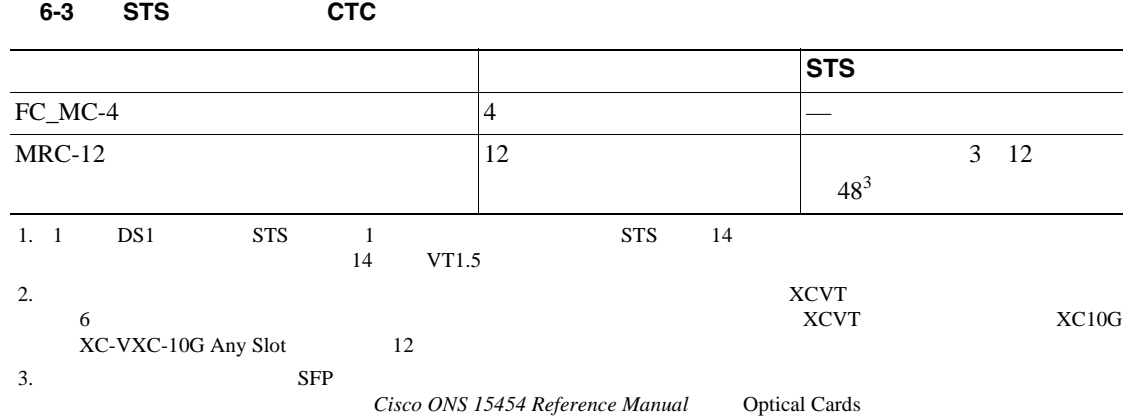

### **NTP-A127**

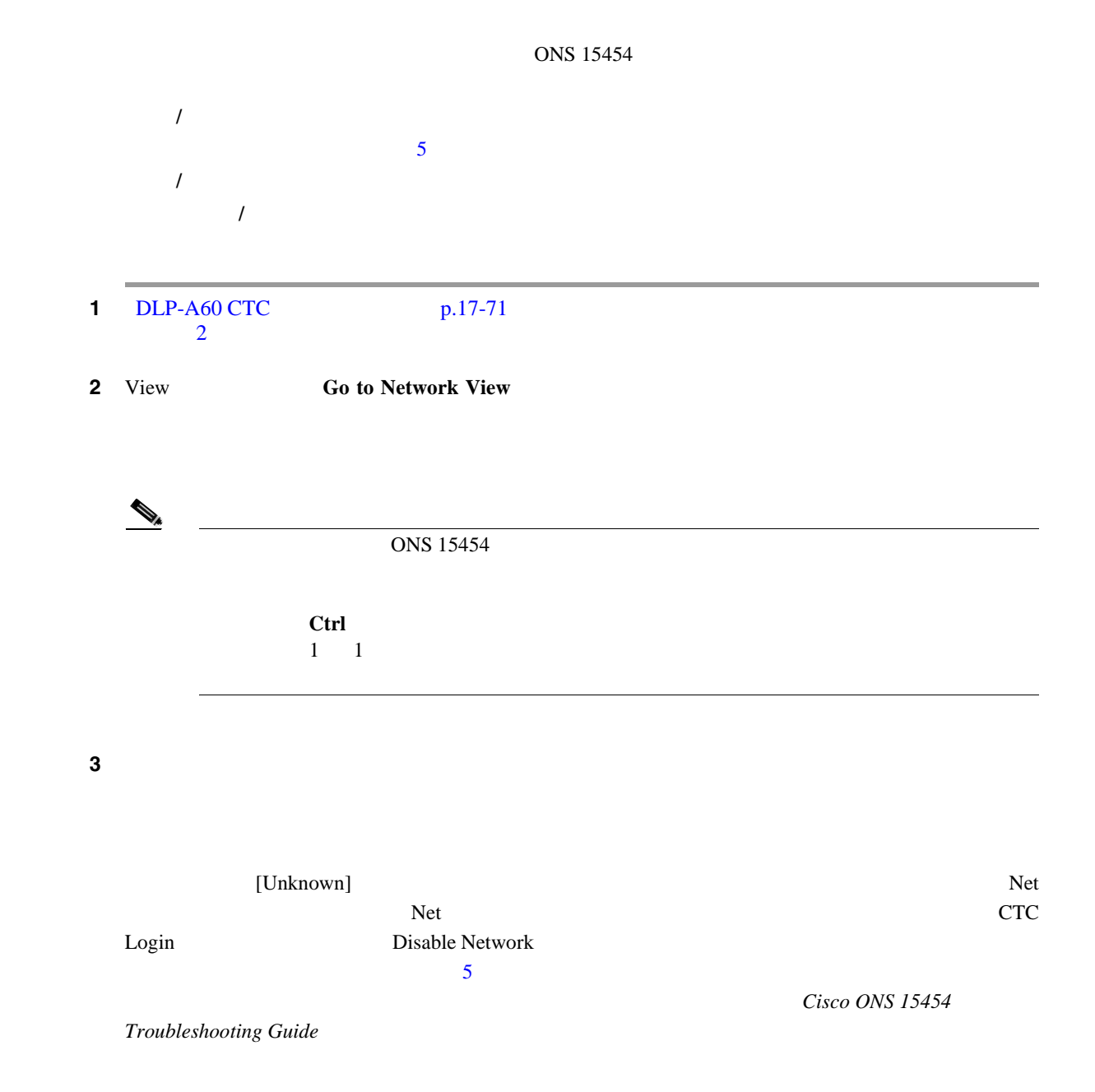

 $\mathbf{I}$ 

<span id="page-173-0"></span>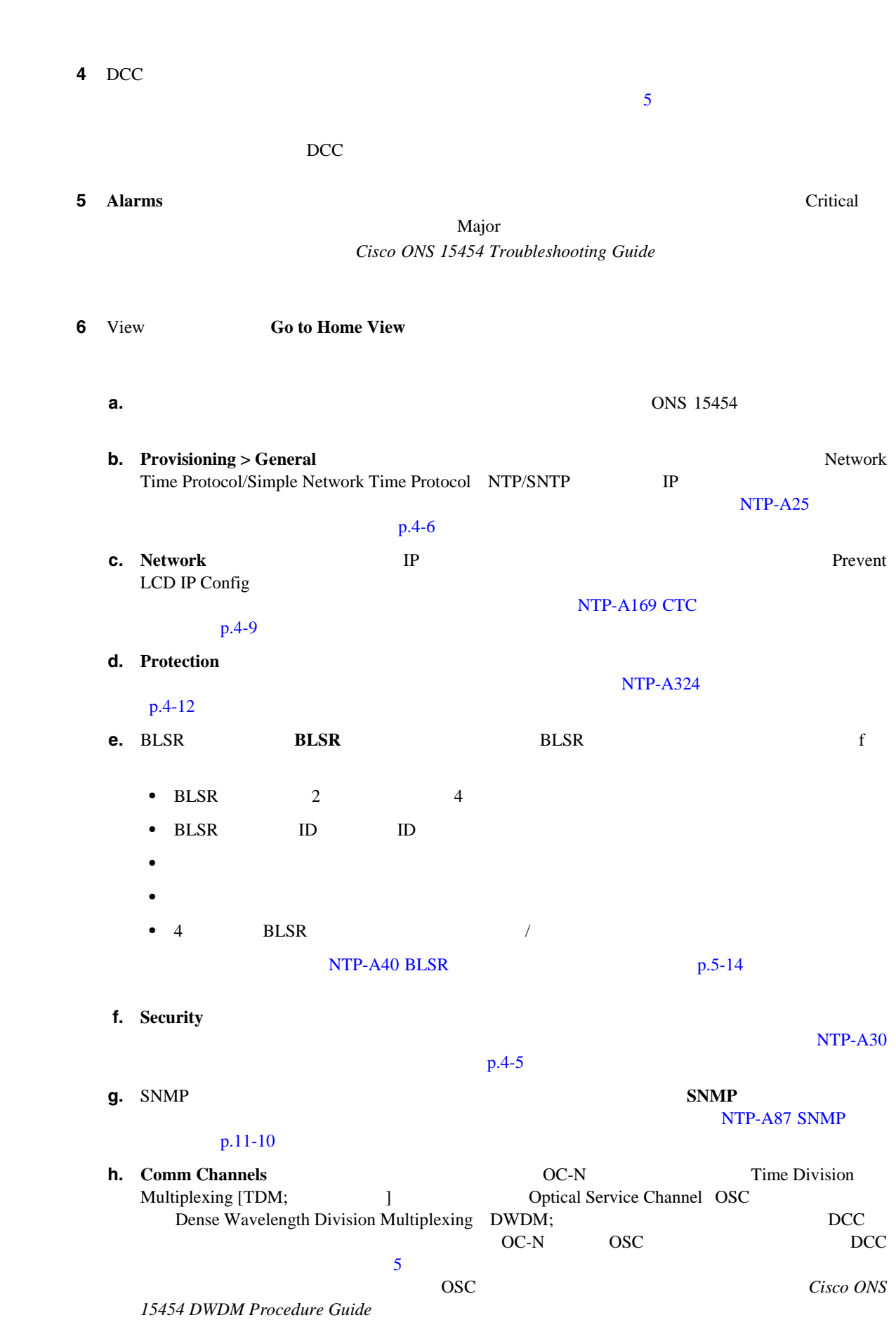

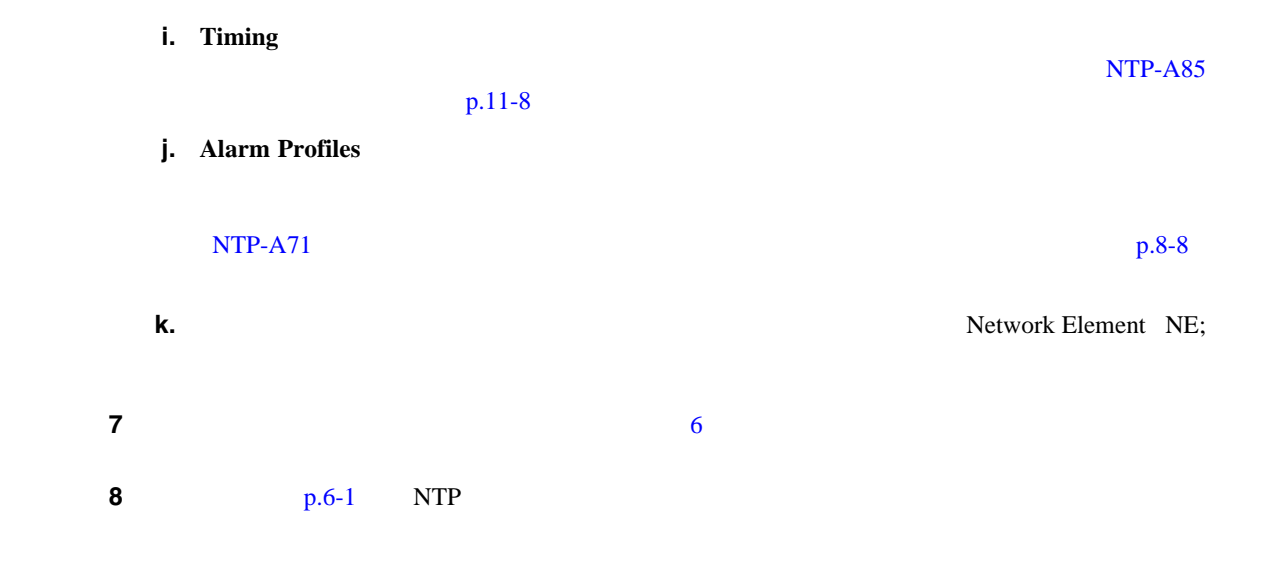

<span id="page-175-0"></span>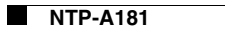

 $\mathbf{I}$ 

# **NTP-A181** 自動ルーティングによる **DS-1** 回線の作成

|                         |                                                          |                               | $\ensuremath{\mathbf{CTC}}$                  |                         | $DS-1$           |
|-------------------------|----------------------------------------------------------|-------------------------------|----------------------------------------------|-------------------------|------------------|
|                         | $\prime$<br>7<br>I                                       | <b>NTP-A127</b>               |                                              | $p.6 - 5$               |                  |
|                         | Network Circuit Automatic Routing Overridable NE         |                               | Automatic Circuit Routing NE<br><b>FALSE</b> |                         |                  |
|                         | Cisco ONS 15454 Reference Manual                         |                               | Network Element Defaults                     |                         |                  |
| $\mathbf{1}$            |                                                          | DLP-A60 CTC<br>$\overline{2}$ | p.17-71                                      |                         |                  |
| $\bf 2$                 |                                                          | $p.20-9$                      |                                              | $\overline{\mathbf{3}}$ | <b>DLP-A314</b>  |
| 3                       | View                                                     | <b>Go to Network View</b>     |                                              |                         |                  |
| 4                       | <b>Circuits</b>                                          | <b>Create</b>                 |                                              |                         |                  |
| 5                       | <b>Circuit Creation</b>                                  |                               |                                              |                         |                  |
|                         | Circuit Type $- VT$<br>$\bullet$<br>$DS-1$               | <b>STS</b>                    | <b>VT</b>                                    |                         | <b>ONS 15454</b> |
|                         | Number of Circuits -<br>$\bullet$                        | $DS-1$                        | Auto-ranged                                  | $\mathbf{1}$            |                  |
|                         | Auto-ranged —<br>$\bullet$                               |                               | Number of Circuits                           | $1\,$                   |                  |
|                         |                                                          |                               | $\ensuremath{\mathbf{CTC}}$                  |                         |                  |
| 6                       | <b>Next</b>                                              |                               |                                              |                         |                  |
| $\overline{\mathbf{7}}$ | $6 - 1$                                                  |                               |                                              |                         |                  |
|                         | $\bullet$ Name —                                         |                               | $48\,$                                       | 43<br><b>CTC</b>        |                  |
|                         | $Size - VT$<br>$\bullet$<br>Bidirectional -<br>$\bullet$ | VT1.5                         | ${\rm STS}$                                  | $STS-1$                 |                  |

**Cisco ONS 15454** 

п

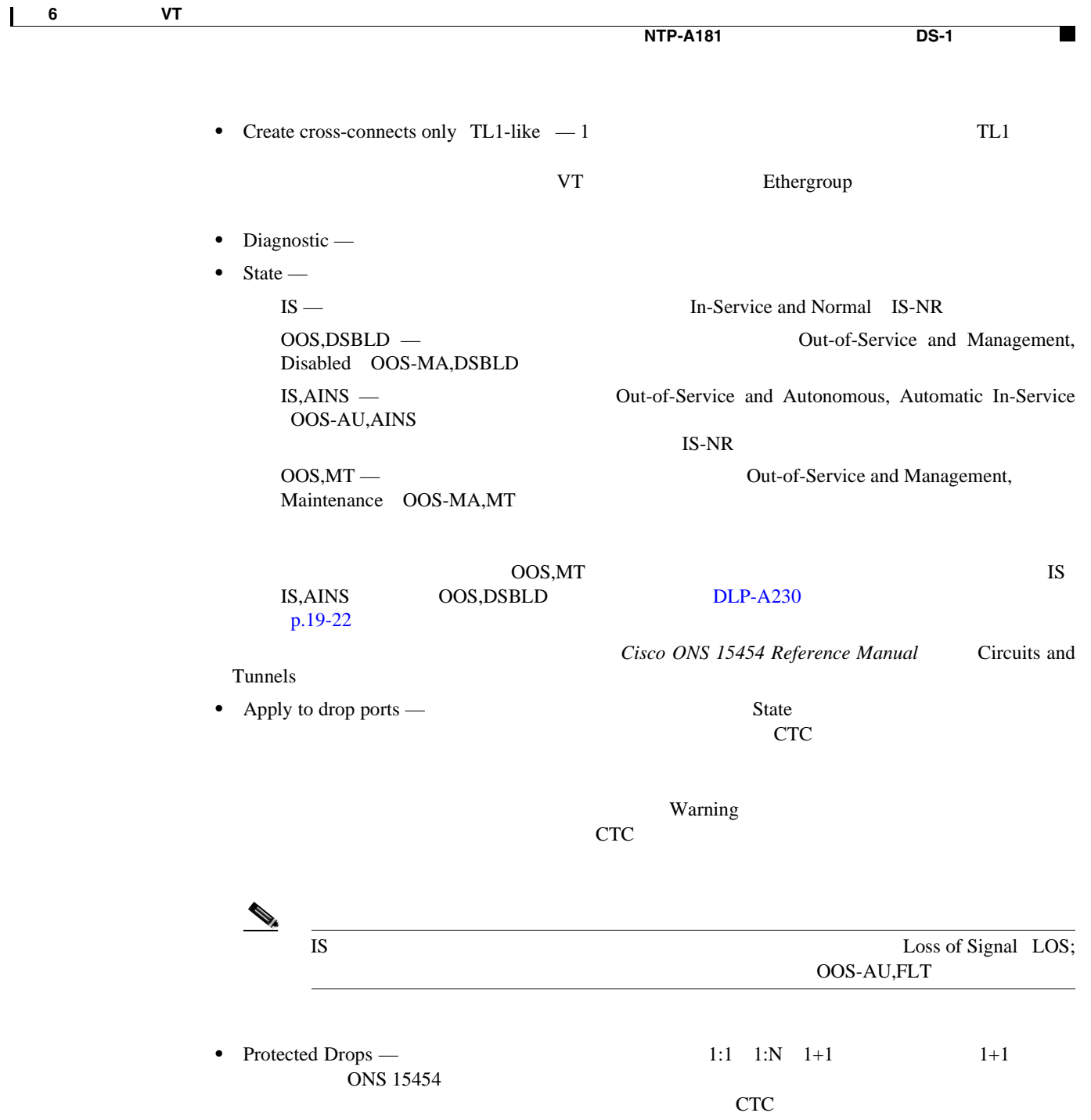

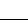

<span id="page-177-0"></span>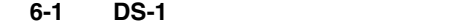

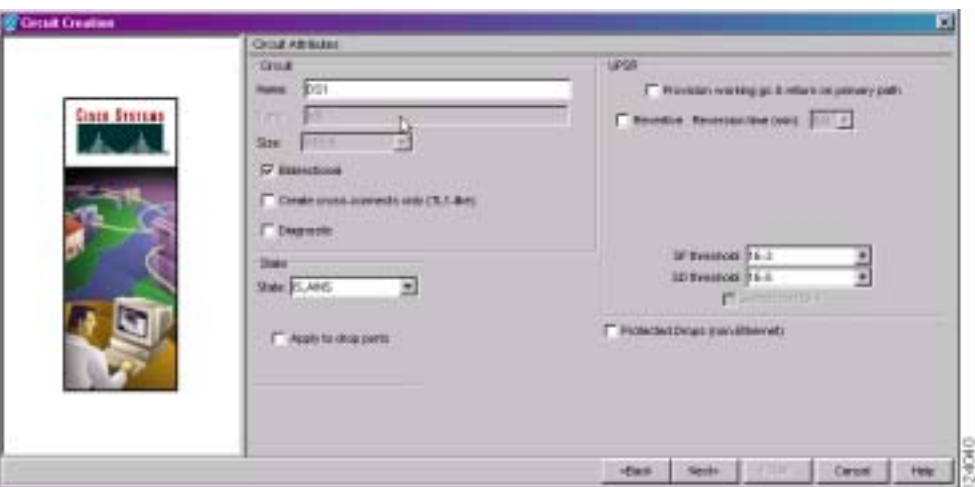

- **8** UPSR DLP-A218 UPSR p.19-14
	-

- 9 **Next**
- **10** DLP-A95 DS-1 p.17-104
- 11 Circuit Routing Preferences 6-2 **Route Automatically**  $\overline{2}$ 
	- Using Required Nodes/Spans CTC
	- Review Route Before Creation —

### 図 **6-2 DS-1** 回線の回線ルーティングのプリファレンス設定

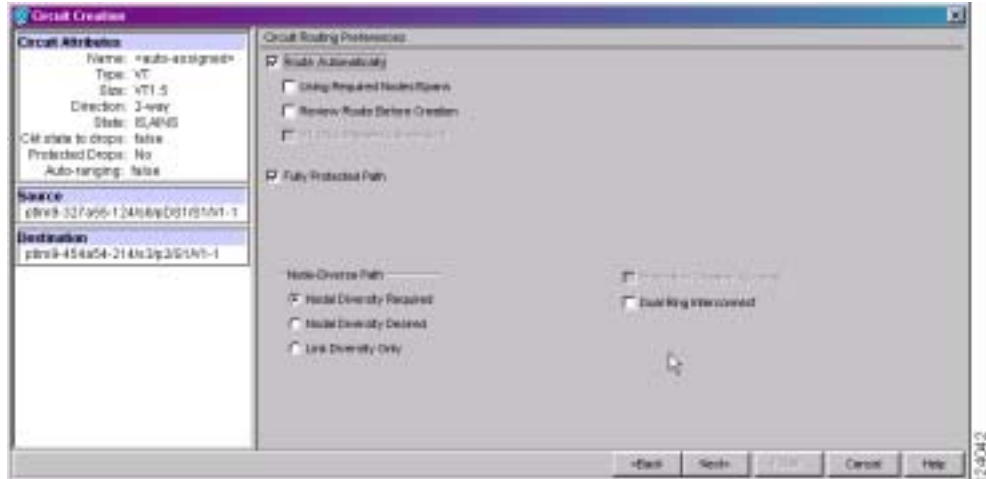

i<br>S

П

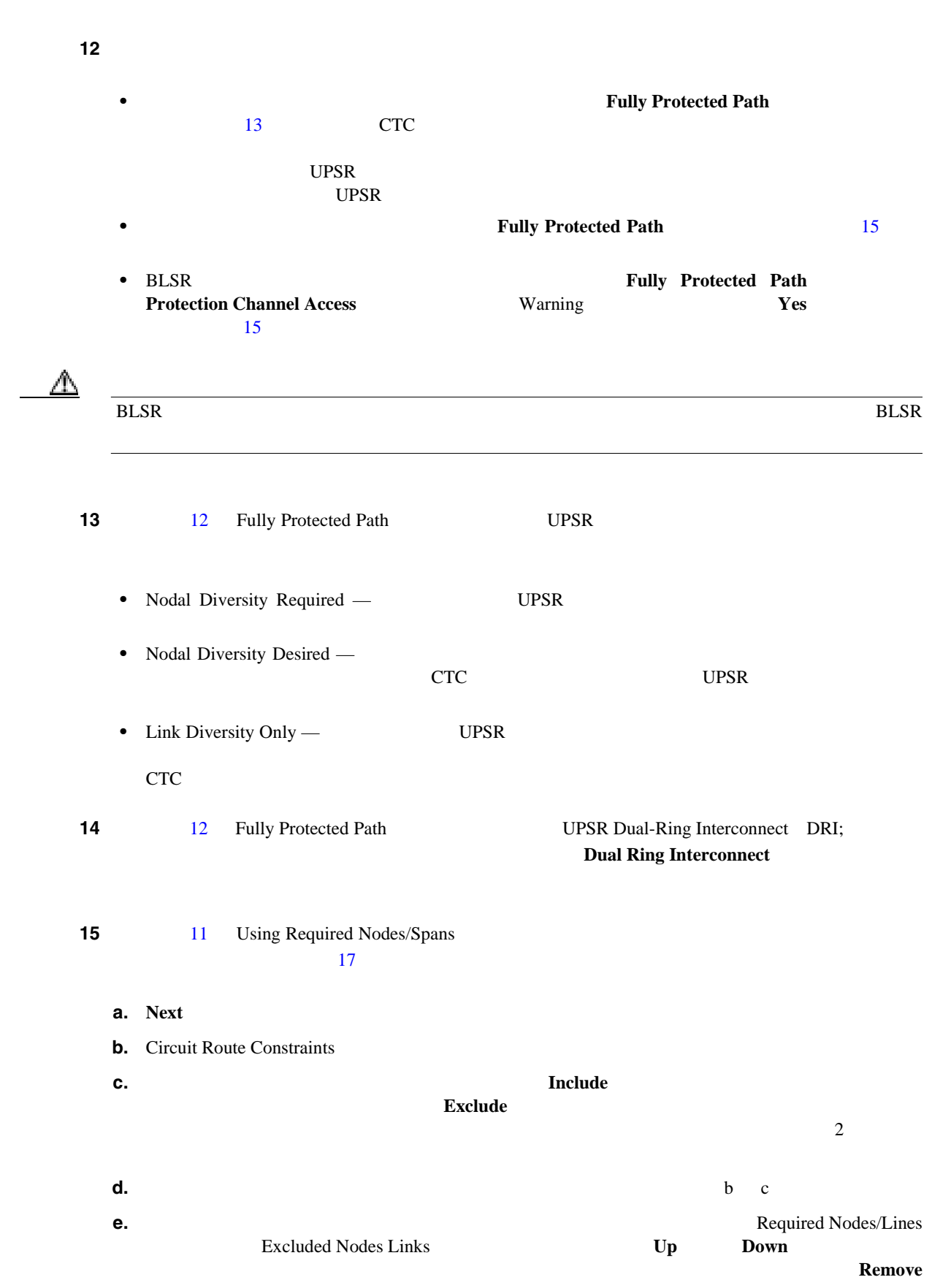

 $\mathbf{I}$ 

<span id="page-179-0"></span>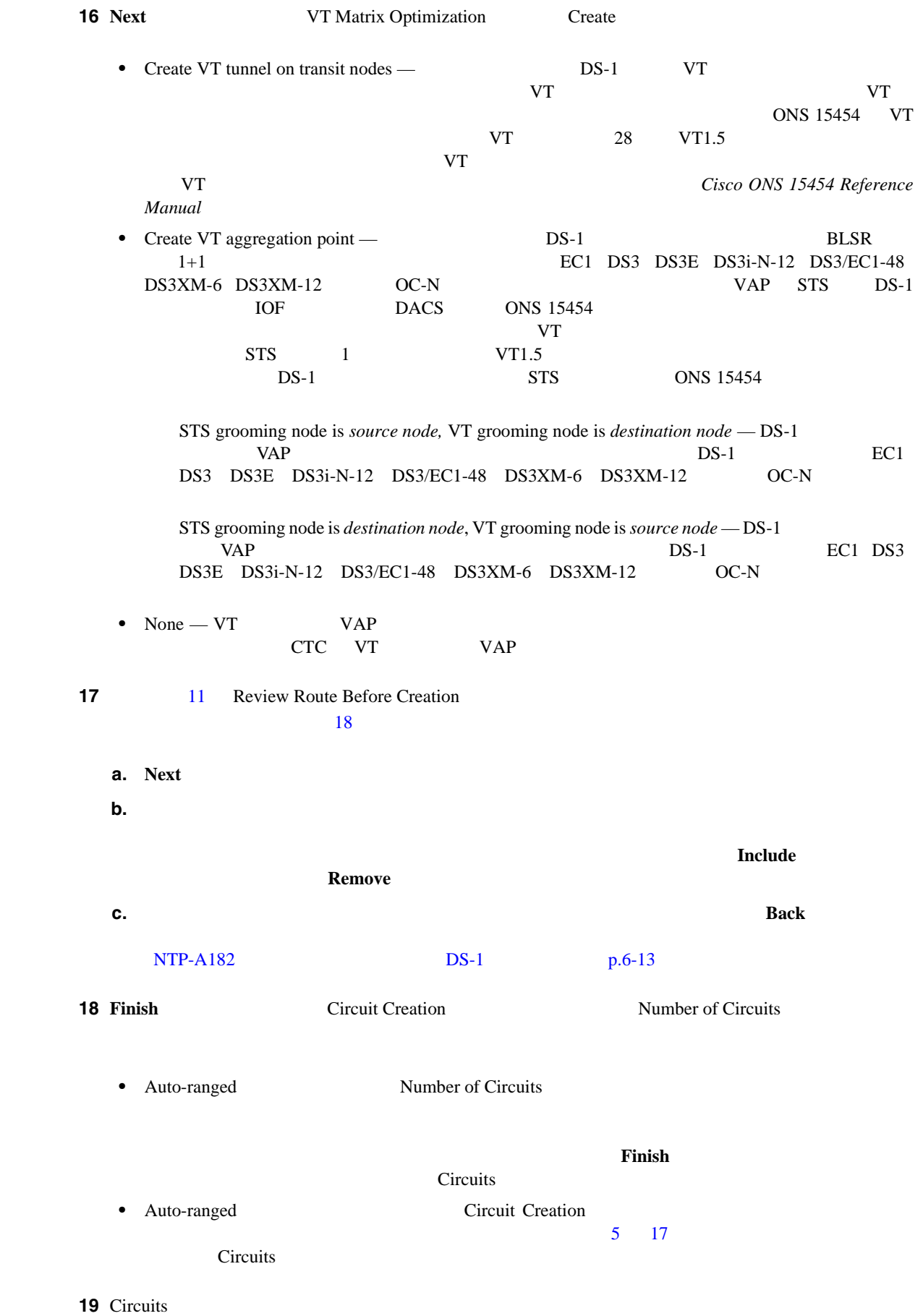

**Cisco ONS 15454** 

П
<span id="page-180-0"></span>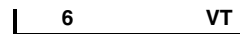

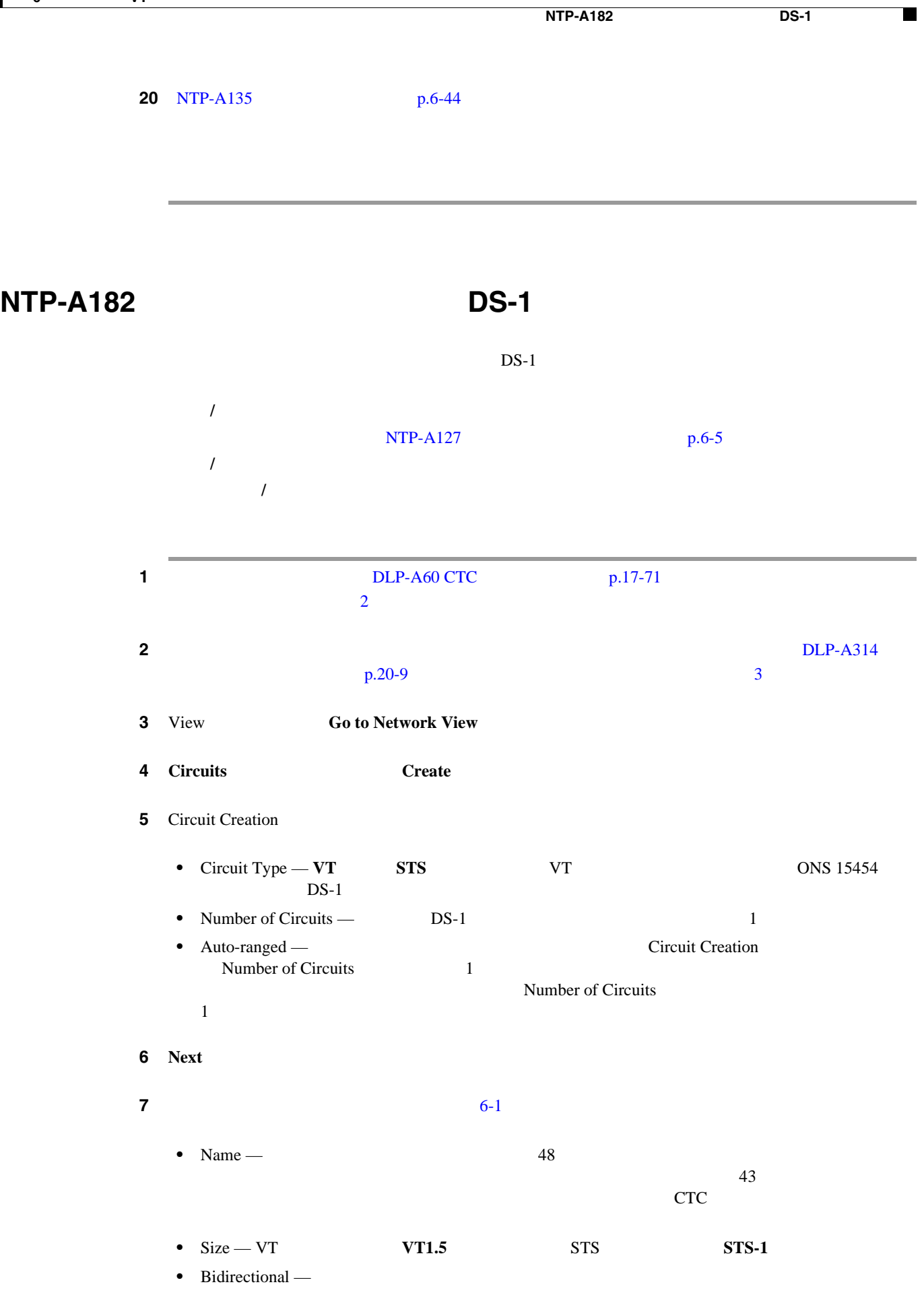

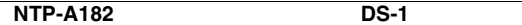

<span id="page-181-0"></span>

 $\mathbf{I}$ 

• Create cross-connects only TL1-like — 1 TL1 VT Ethergroup • State —  $IS -$  IS-NR OOS,DSBLD — OOS-MA,DSBLD  $\text{I S}, \text{AINS} \rightarrow \text{OOS-AU}, \text{AINS}$   $\text{I S-NR}$  $\text{IS-NR}$ OOS,MT — OOS-MA,MT  $\alpha$  OOS, MT  $\text{IS}\ \text{IS,AINS}$   $\text{OOS,DSBLD}$   $\text{DLP-A230}$  $\text{DLP-A230}$  $\text{DLP-A230}$  $p.19-22$ Cisco ONS 15454 Reference Manual Circuits and Tunnels • Apply to drop ports — State  $CTC$ **Example 20** Warning Warning 3 このチェックボックスをオフにすると、CTC では送信元ポートと宛先ポートに管理状態を適用  $IS$  EOS OOS-AU,FLT • Protected Drops — 1:1 1:N 1+1 1+1 ONS 15454  $CTC$ **8** UPSR DLP-A218 UPSR p.19-14 **9 Next 10** DLP-A95 DS-1 p.17-104 11 Circuit Routing Preferences [6-2](#page-177-0) Route Automatically ステップ **12** 回線パスを保護するように設定する場合は、次のいずれかを行います。 **• Fully Protected Path**  $13$ つ)UPSR パス セグメントがある場合とない場合がありますが、パス ダイバーシティ オプショ UPSR  $\blacksquare$ 

<span id="page-182-0"></span>第 **6** 章回線と **VT** トンネルの作成

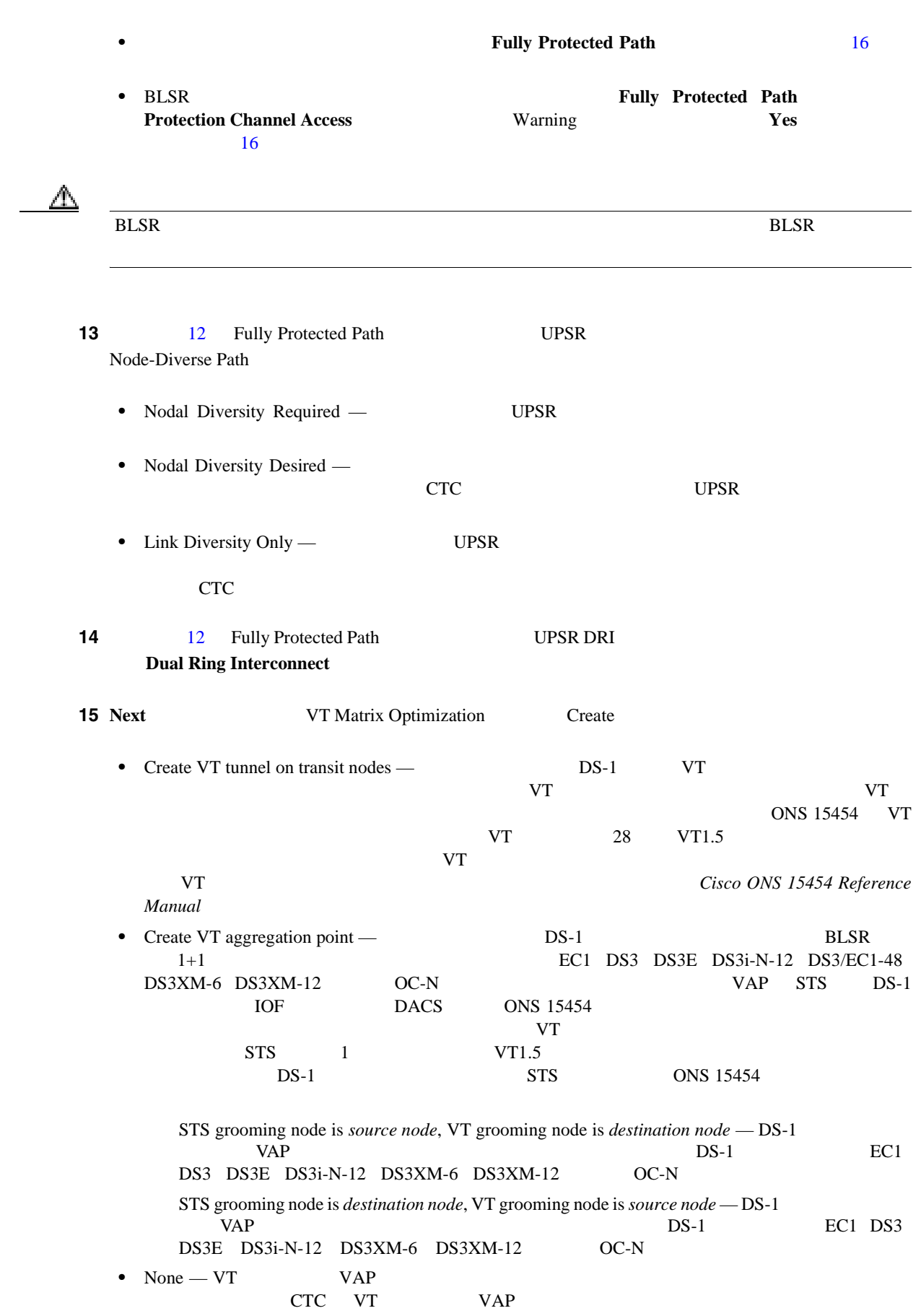

<span id="page-183-0"></span>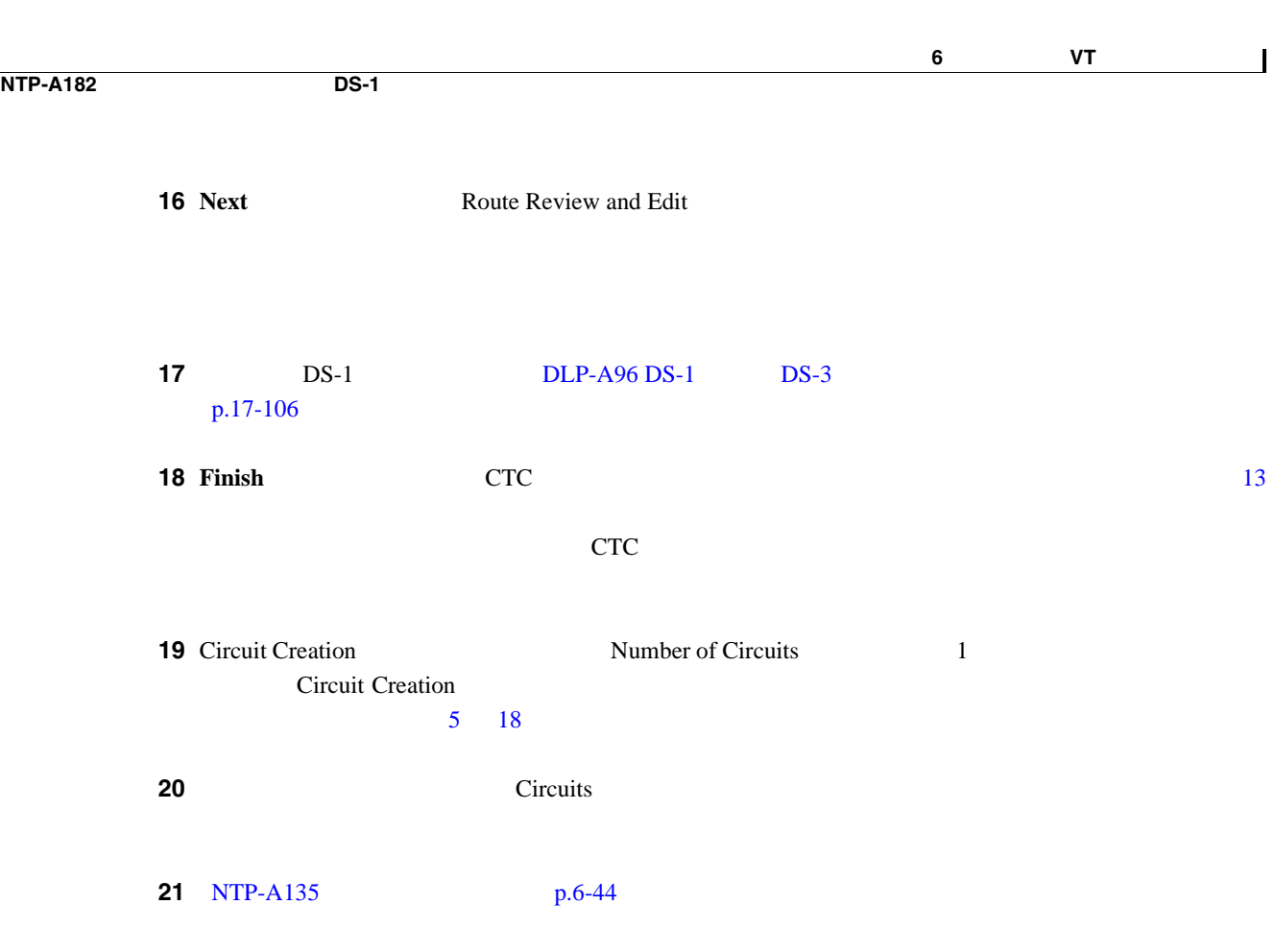

# <span id="page-184-0"></span>**NTP-A183** ドロップが複数ある単方向 **DS-1** 回線の作成

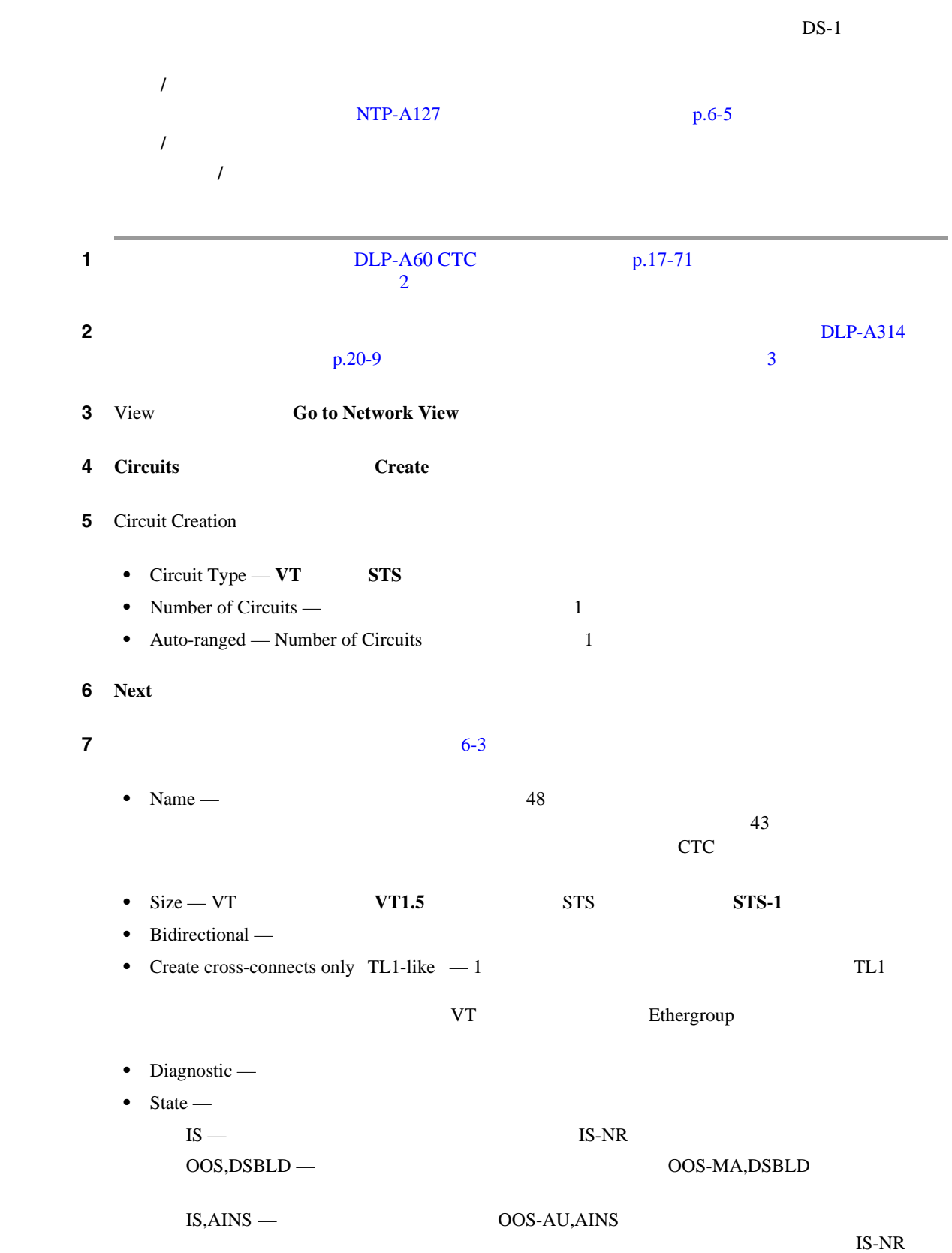

**Cisco ONS 15454** 

Tunnels

#### <span id="page-185-0"></span>OOS,MT — OOS-MA,MT

 $\rm{OOS, MT}$ IS IS,AINS OOS,DSBLD [DLP-A230](#page-659-0)

 $p.19-22$ 

Cisco ONS 15454 Reference Manual Circuits and

• Apply to drop ports — State  $CTC$ 

**Contract Systems Warning Warning** Warning 3

このチェックボックスをオフにすると、CTC では送信元ポートと宛先ポートに管理状態を適用

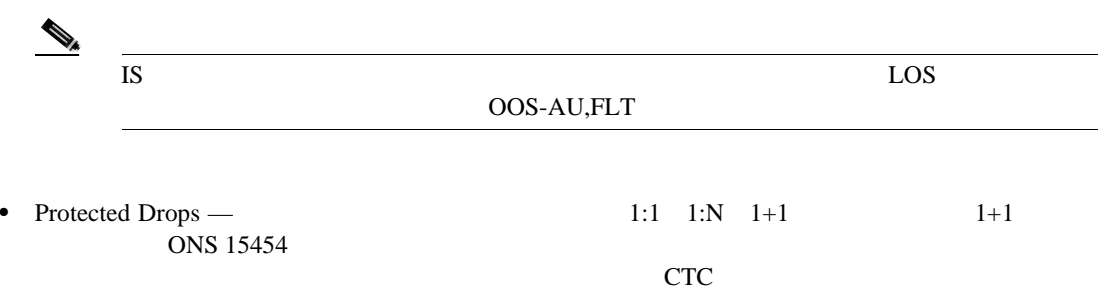

**6-3** DS-1 **DS-1** 

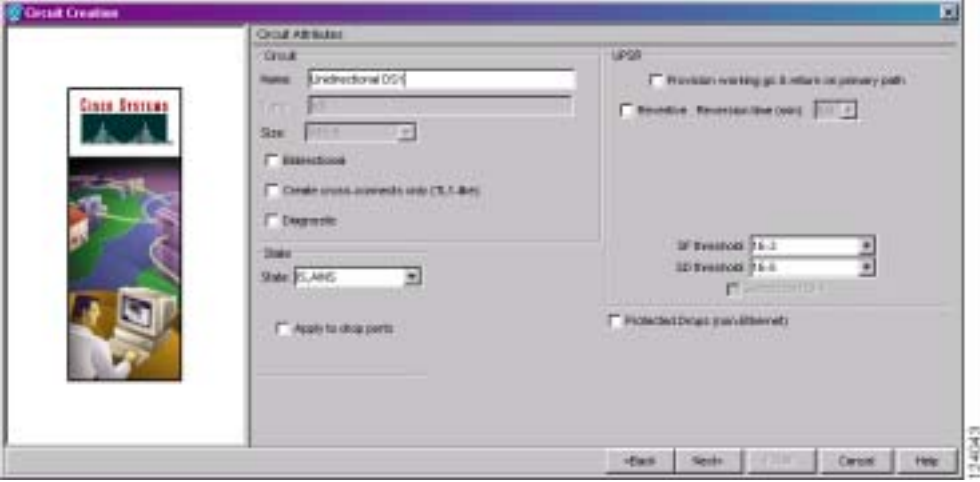

#### 8 **Next**

**9** DLP-A95 DS-1 p.17-104

10 Circuit Routing Preferences **Route Automatically Route Automatically Route Automatically** Using Required Nodes/Spans Review Route Before Circuit Creation

ш

<span id="page-186-0"></span>ステップ **11** 回線パスを保護するように設定する場合は、次のいずれかを行います。 **• Fully Protected Path**  $\frac{12}{\sqrt{2}}$ つ)UPSR パス セグメントがある場合とない場合がありますが、パス ダイバーシティ オプショ UPSR  $\blacksquare$ **• Fully Protected Path** 16 16 • BLSR **• Fully Protected Path Protection Channel Access Warning Yes Protection Channel Access** 16  $\mathbb A$ experimental between the control of the control of the control of the control of the control of the control of the control of the control of the control of the control of the control of the control of the control of the co 12 11 Fully Protected Path UPSR • Nodal Diversity Required — UPSR • Nodal Diversity Desired — ダイバースにできない場合は、CTC によって、完全回線パスの UPSR 部分にファイバダイ • Link Diversity Only — UPSR CTC でんしょうかい しょうかい しょうかい 13 11 Fully Protected Path UPSR DRI **Dual Ring Interconnect 14 Next VT Matrix Optimization** Create • Create VT tunnel on transit nodes — <br>DS-1 UT パススルーするように設定する場合や、既存の VT トンネルが満杯の場合に使用します。VT ONS 15454 VT  $VT$  28  $VT1.5$ 伝送できます。送信元と宛先の同じ VT 回線を数多く作成する場合は、特別なことがないかぎ り、VT トンネルを作成することを推奨します。詳細については、 *Cisco ONS 15454 Reference Manual* • Create VT aggregation point — DS-1 DS-1 BLSR 1+1 **EC1 DS3 DS3E DS3i-N-12 DS3/EC1-48** DS3XM-6 DS3XM-12 OC-N VAP STS DS-1 IOF DACS ONS 15454 します。また、クロスコネクト マトリクス上で VT 接続を複数使用しなくても、クロスコネク  $STS$  1  $VT1.5$  $DS-1$  STS ONS 15454 STS grooming node is *source node*, VT grooming node is *destination node* - DS-1  $VAP$  BS-1 EC1 DS3 DS3E DS3i-N-12 DS3XM-6 DS3XM-12 OC-N

第 **6** 章回線と **VT** トンネルの作成

 $\mathbf{I}$ 

<span id="page-187-0"></span>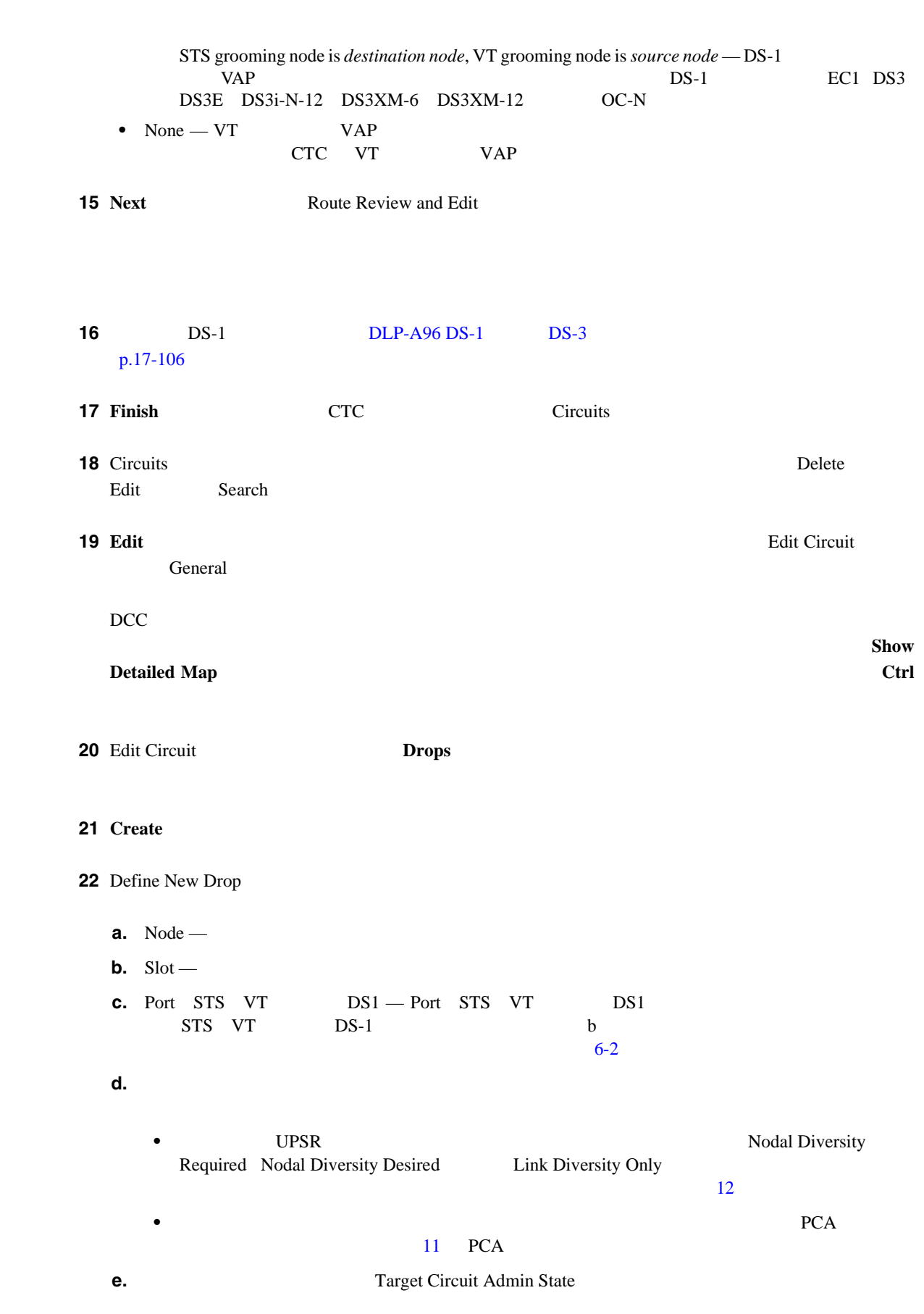

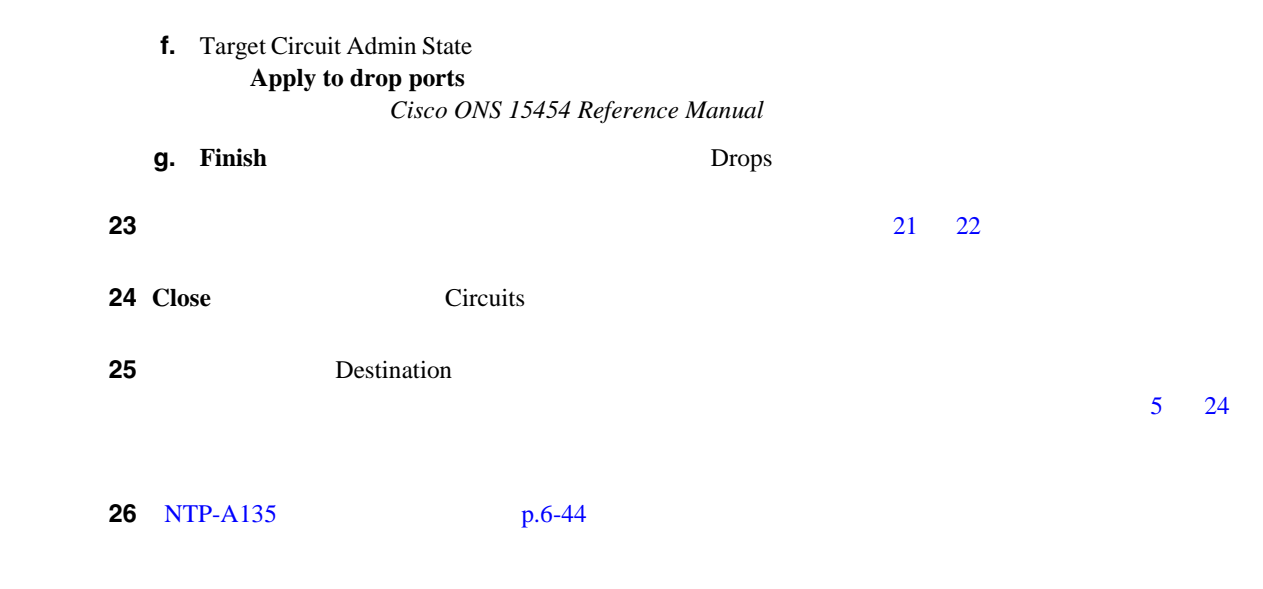

<span id="page-189-0"></span>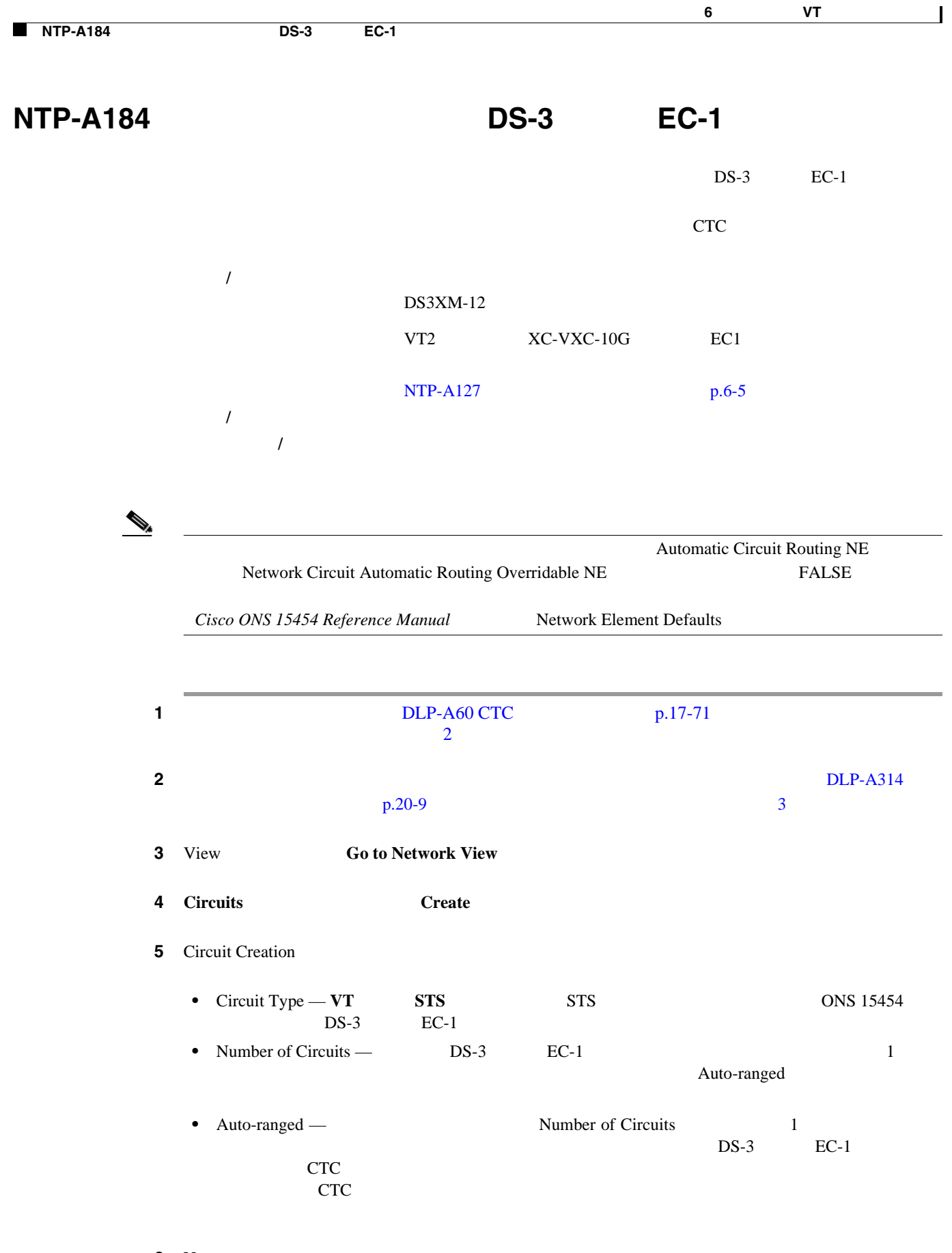

ステップ **6 Next** をクリックします。

I

**7 7 [6-4](#page-191-0) •** Name — 回線に名前を付けます。名前には、48 文字(スペースを含む)以下の英数字を指定し  $\overline{a}$  $CTC$ **•** Size — DS3i-N-12 **STS-3c STS-3c 3 1 4 7**  $3 \t 1 \t 4 \t 7 \t 10$ EC1 VT2 VT2 **VT2** STS-1 • Bidirectional — • Create cross-connects only TL1-like — 1 TL1

 $IS, AINS \rightarrow OOS-AU, AINS$ 

Tunnels

VT Ethergroup • State —  $\blacksquare$  $IS -$  IS-NR OOS,DSBLD — OOS-MA,DSBLD —

 $\text{IS-NR}$ 

 $\blacksquare$ 

OOS,MT — OOS-MA,MT

 $\alpha$  OOS, MT IS IS,AINS OOS,DSBLD [DLP-A230](#page-659-0) p.19-22

Cisco ONS 15454 Reference Manual Circuits and

• Apply to drop ports — State  $CTC$ 

**Contract Systems Warning Warning** Warning 3 このチェックボックスをオフにすると、CTC では送信元ポートと宛先ポートに管理状態を適用

 $IS$  EOS OOS-AU,FLT • Protected Drops — 1:1 1:N 1+1 1+1  $\overline{ONS}$  15454  $CTC$ 

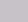

<span id="page-191-0"></span>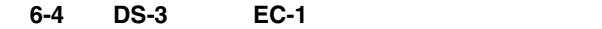

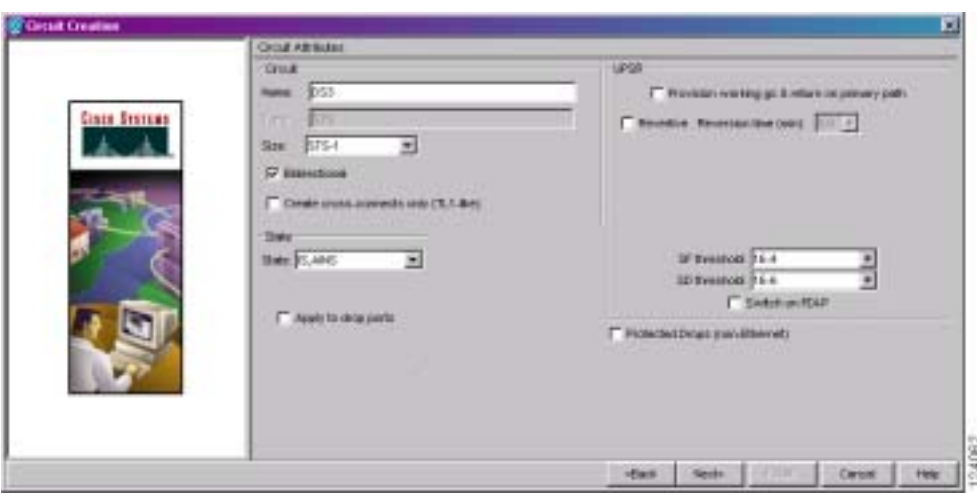

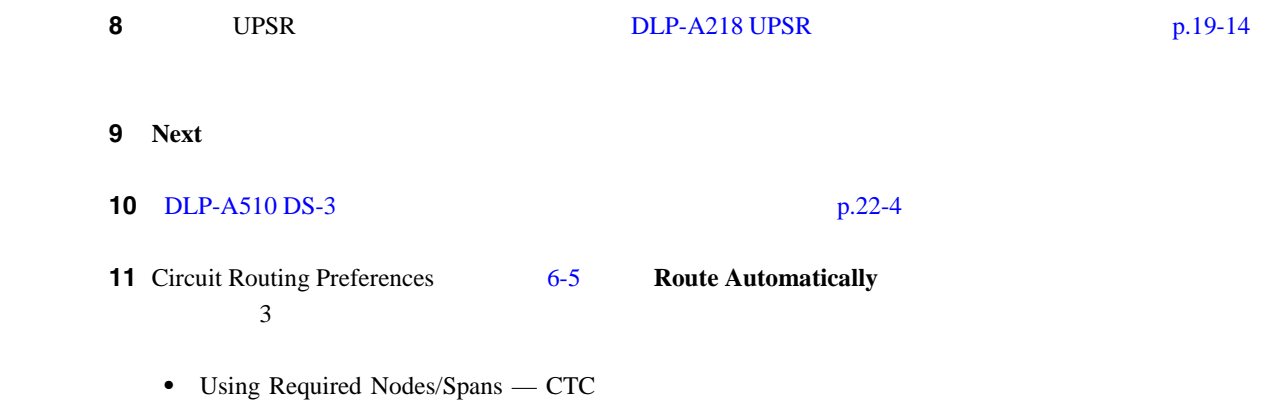

- Review Route Before Creation —
- VT-DS3 Mapped Conversion DS3XM-12

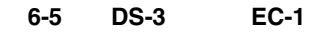

<span id="page-192-0"></span>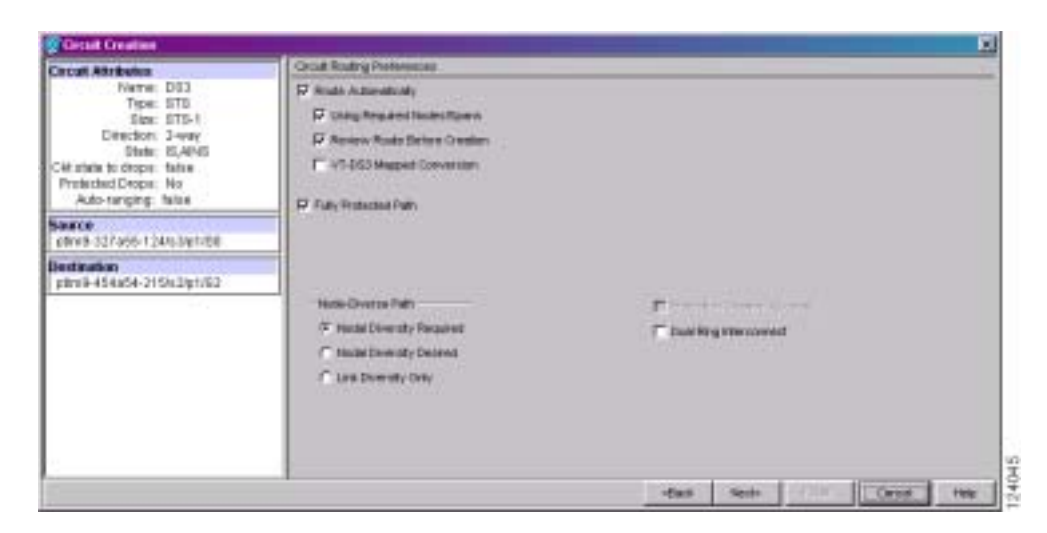

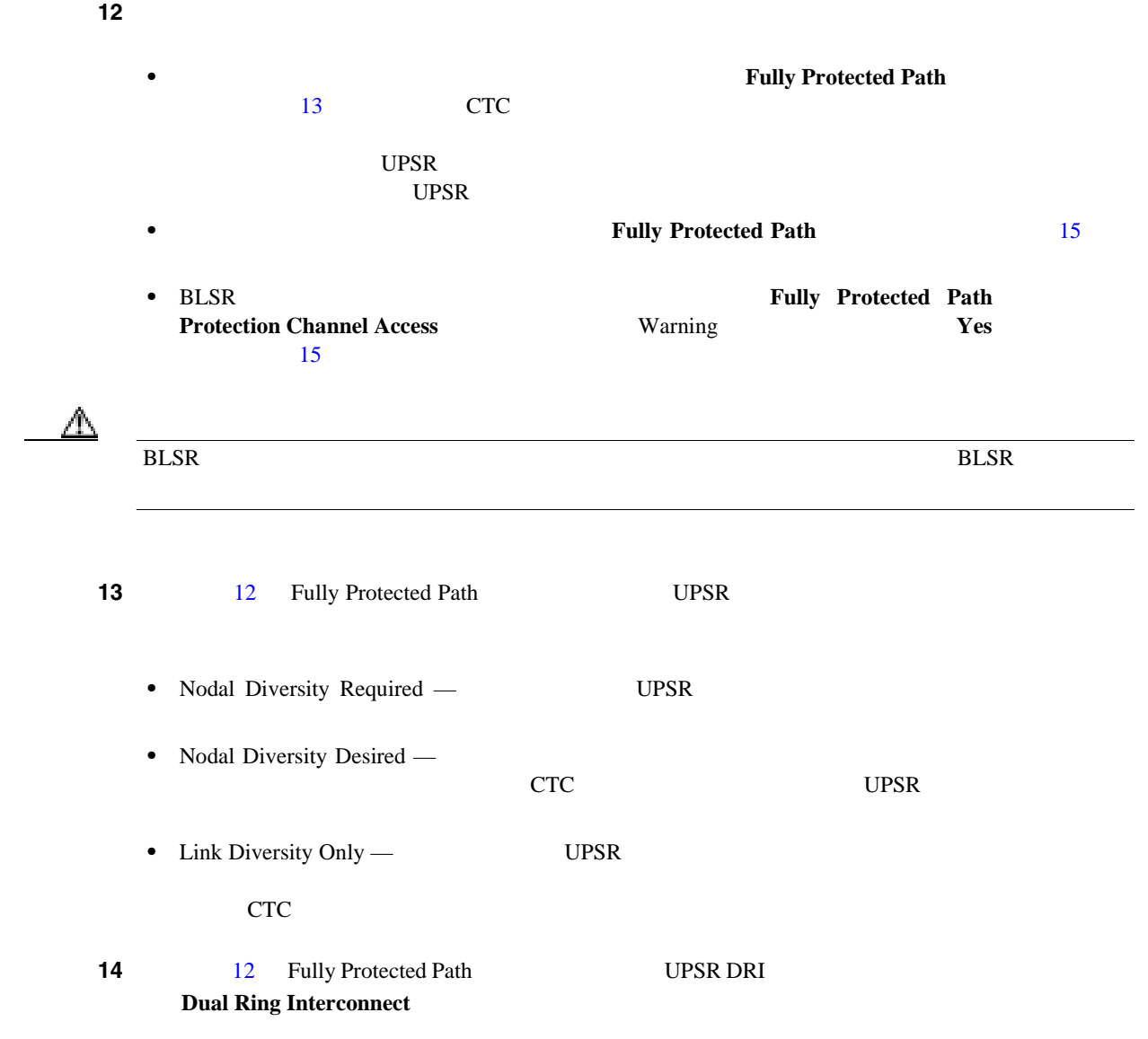

 $\overline{\phantom{a}}$ 

<span id="page-193-0"></span>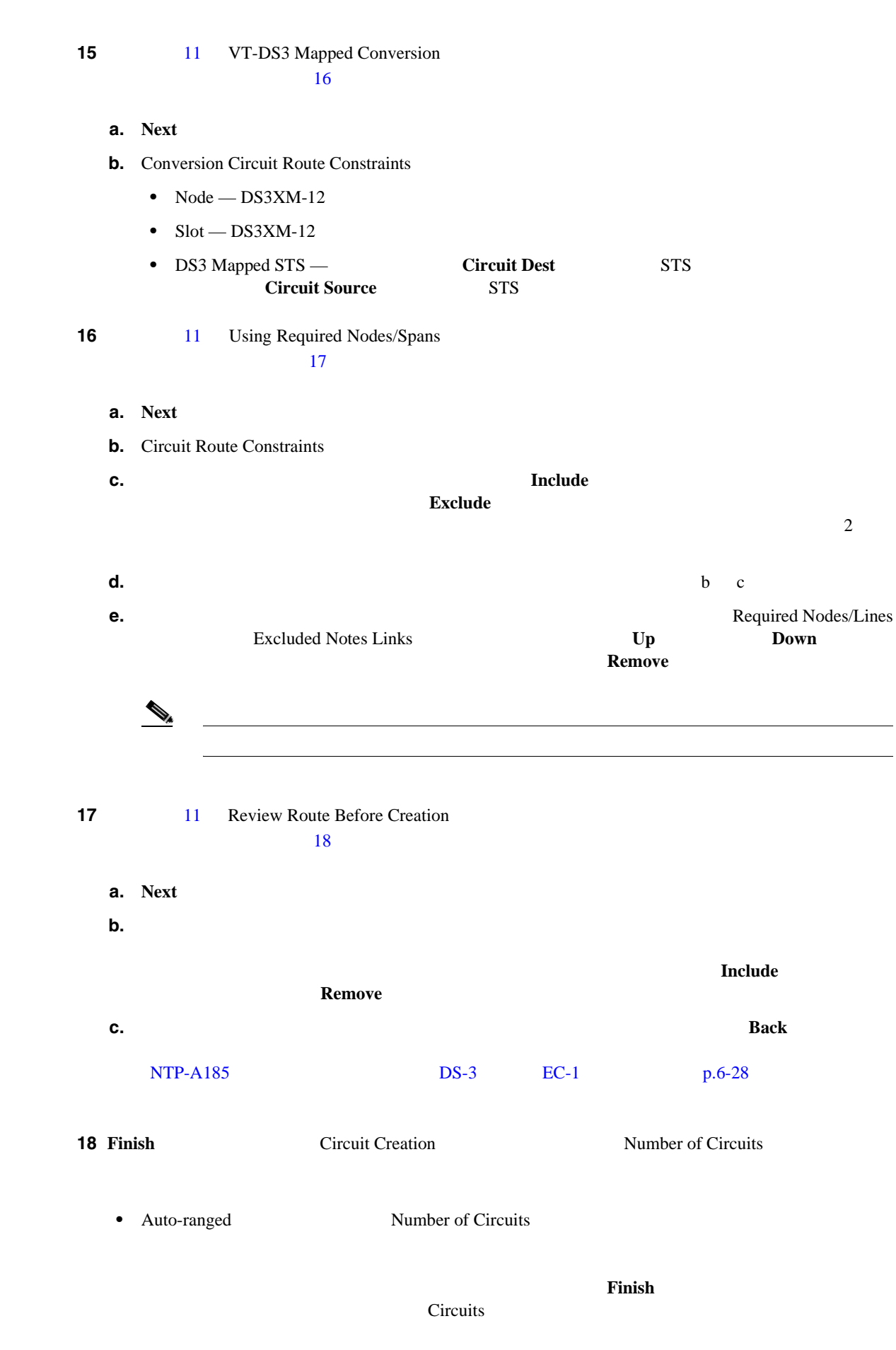

**20** NTP-A135 p.6-44

 $\overline{\phantom{a}}$ 

<span id="page-195-0"></span>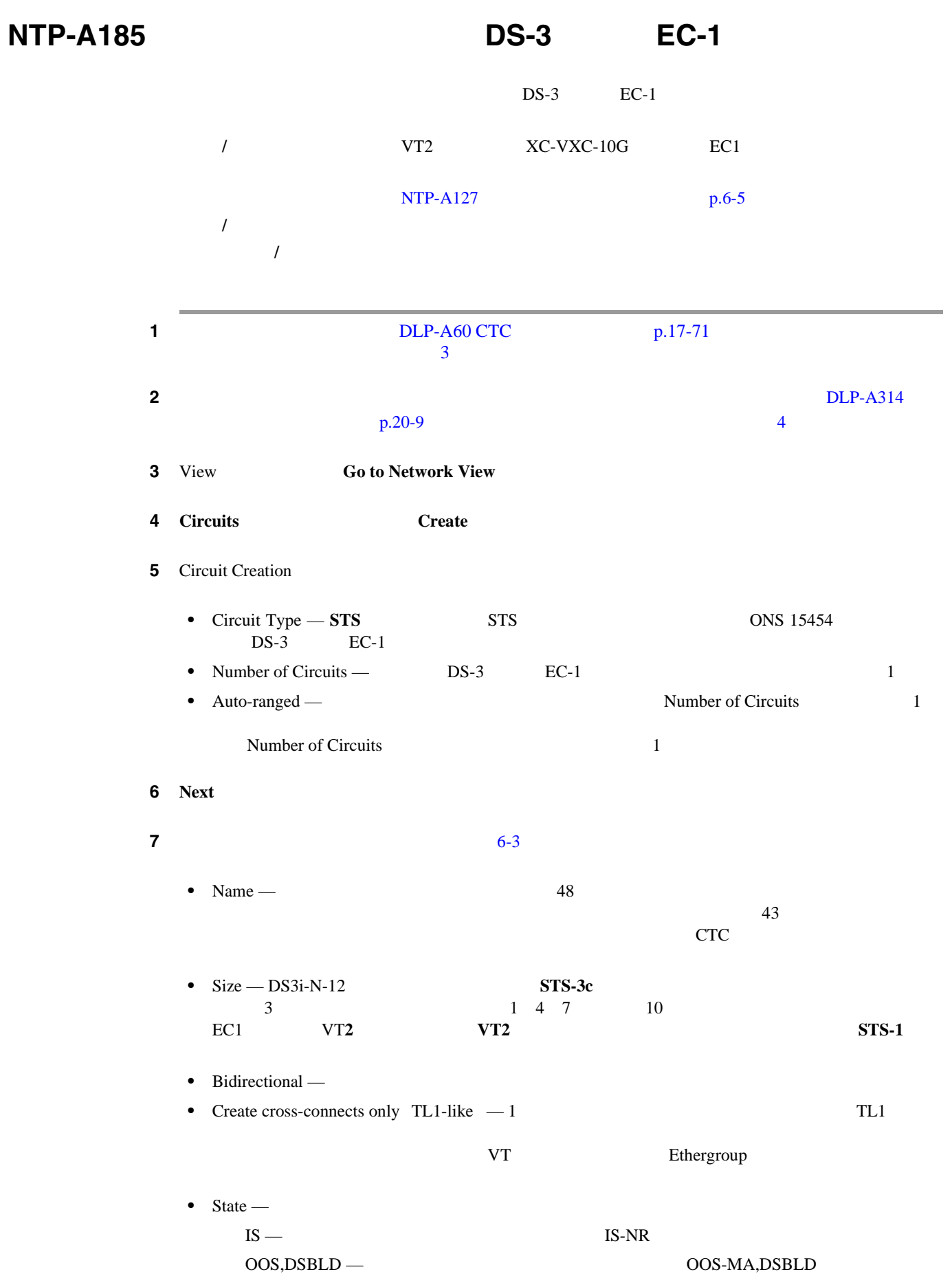

<span id="page-196-0"></span>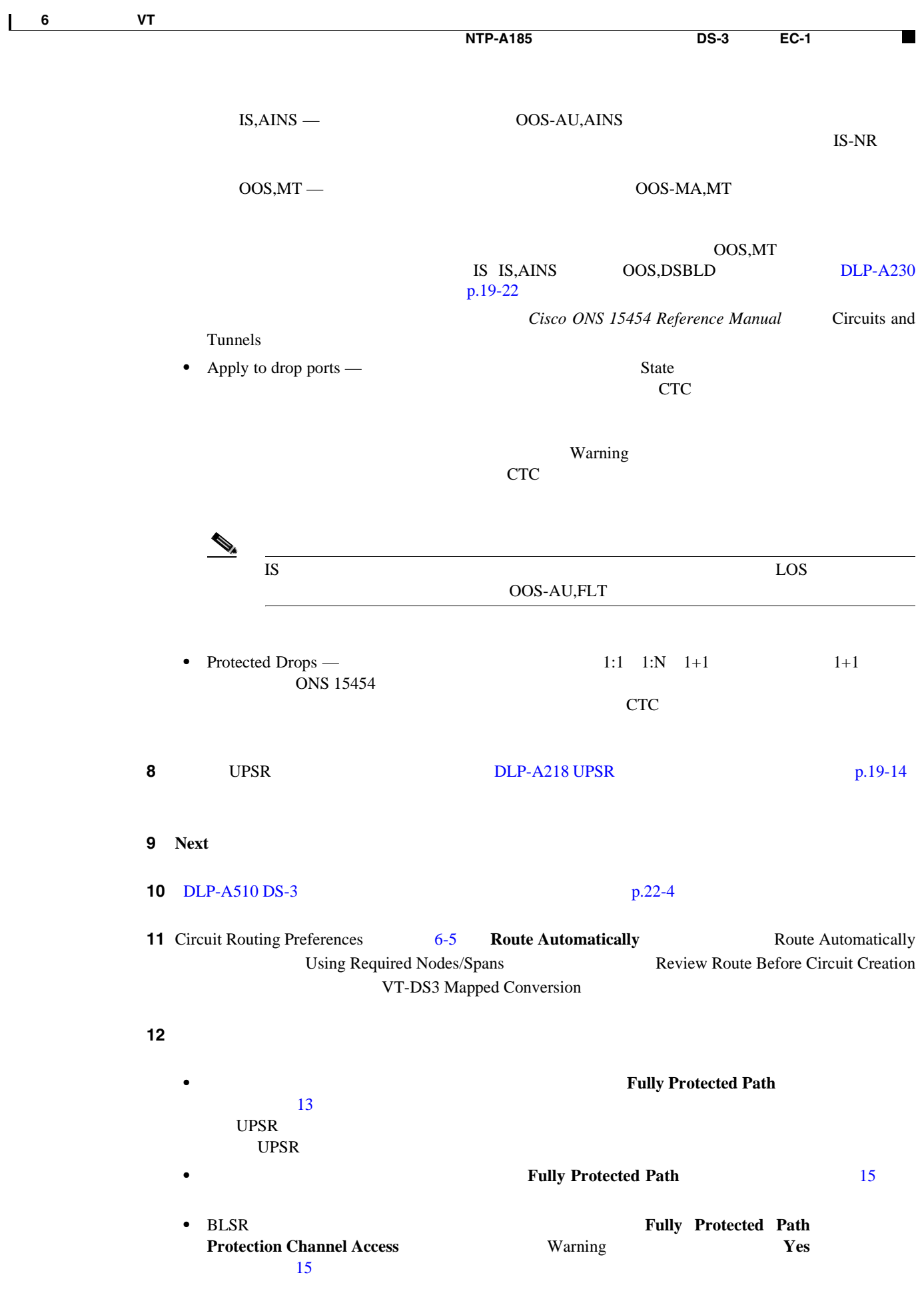

<span id="page-197-0"></span>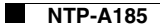

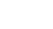

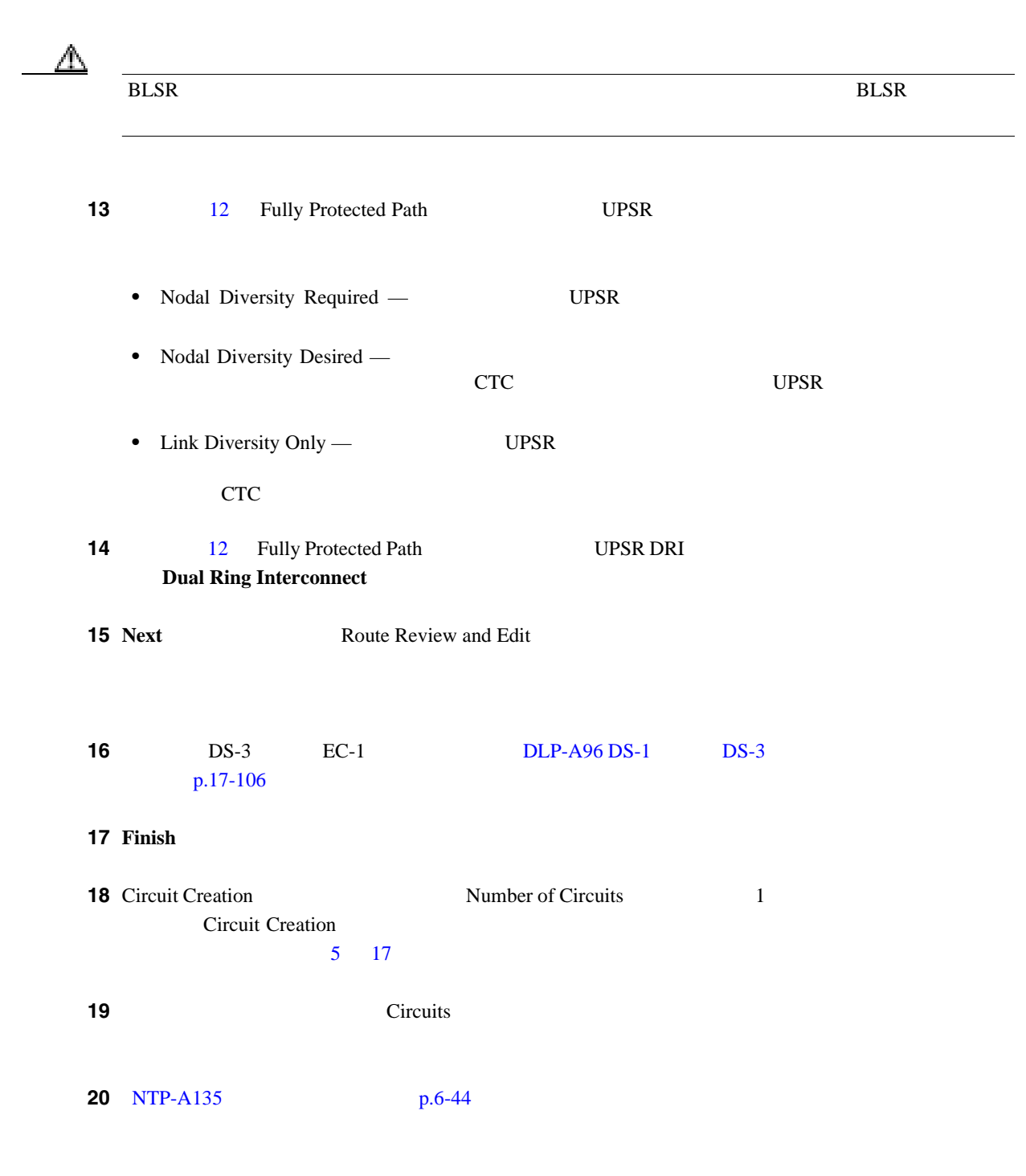

<span id="page-198-0"></span>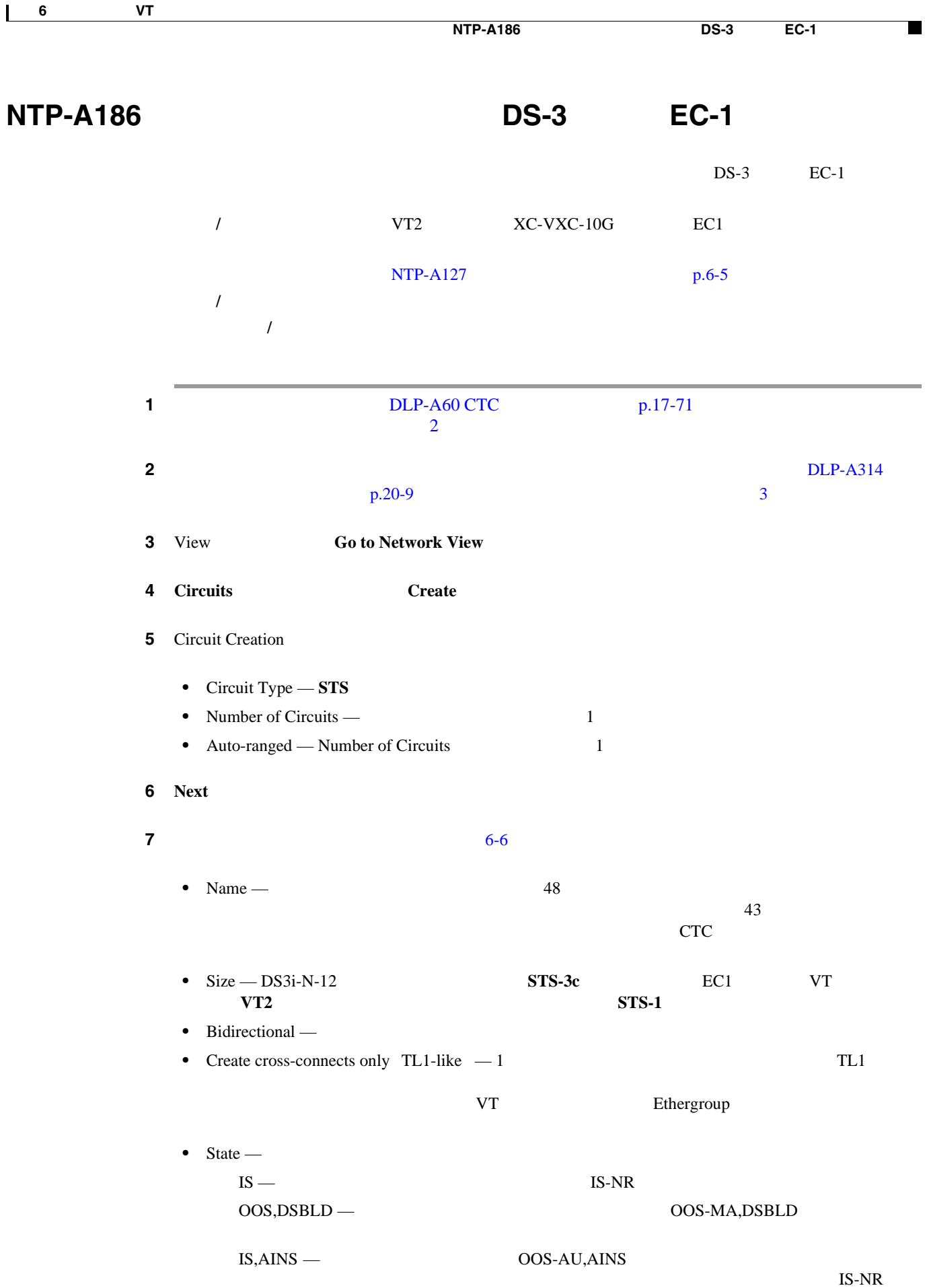

<span id="page-199-0"></span>**College** 

Tunnels

OOS,MT — OOS-MA,MT

 $\rm{OOS, MT}$ IS IS,AINS OOS,DSBLD [DLP-A230](#page-659-0)

 $p.19-22$ 

Cisco ONS 15454 Reference Manual Circuits and

• Apply to drop ports — State

 $CTC$ 

**Example 20** Warning Warning 3

このチェックボックスをオフにすると、CTC では送信元ポートと宛先ポートに管理状態を適用

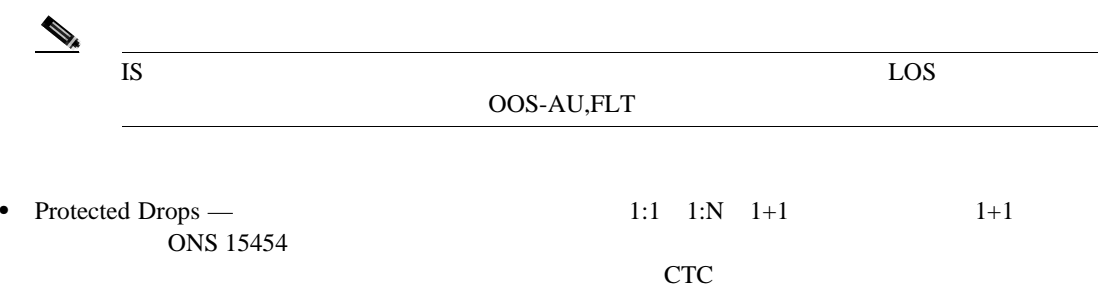

**6-6 DS-3 EC-1 DS-2** 

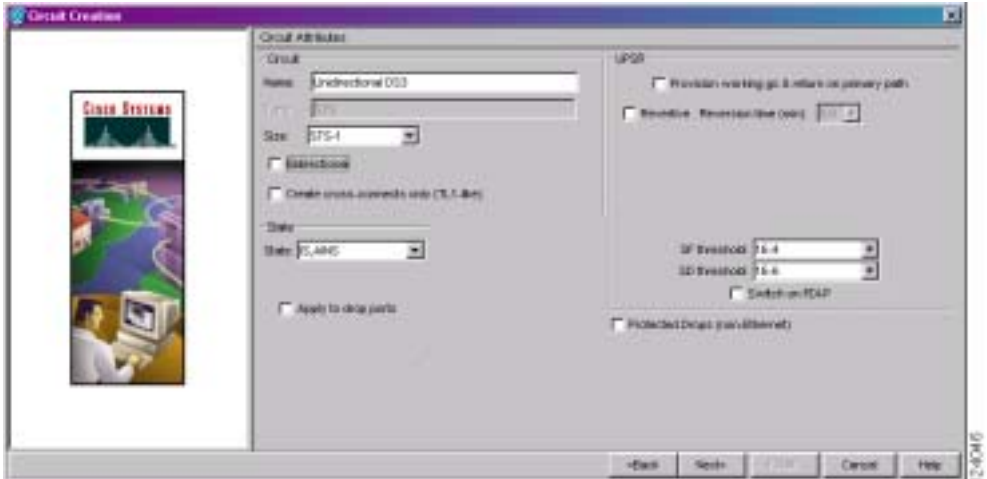

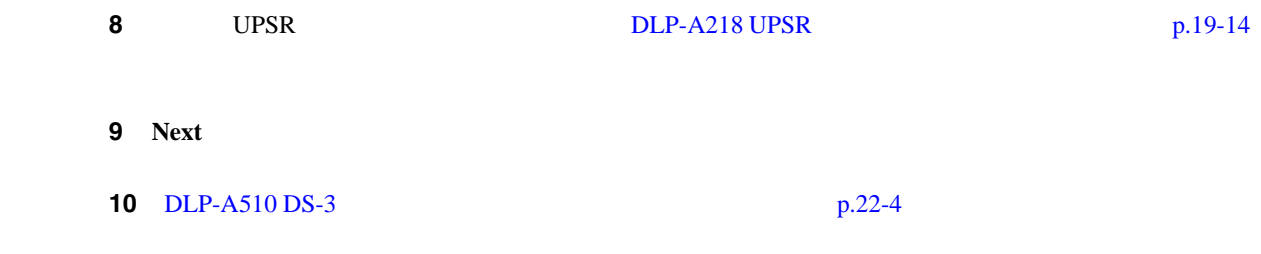

<span id="page-200-0"></span>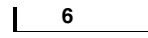

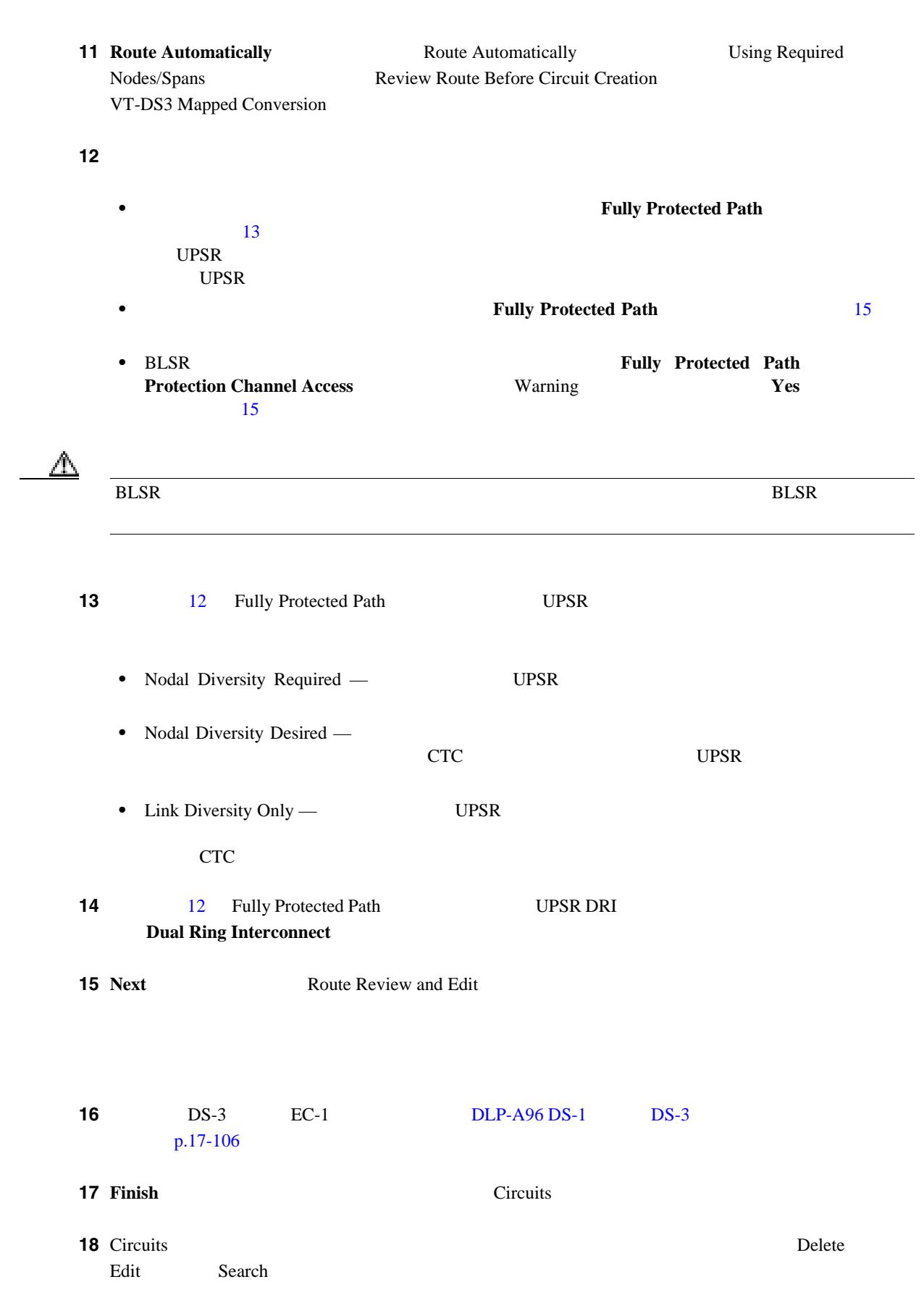

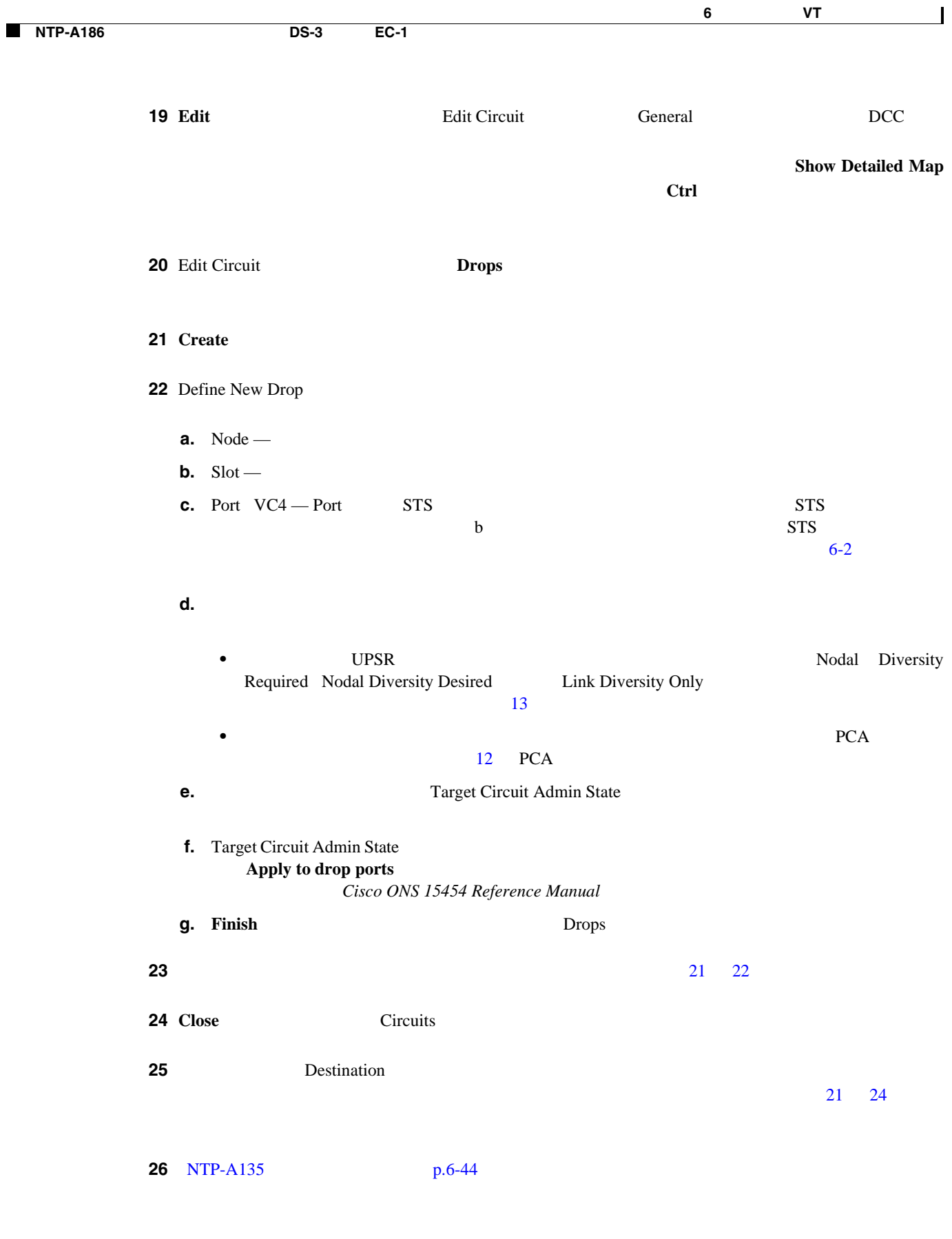

T

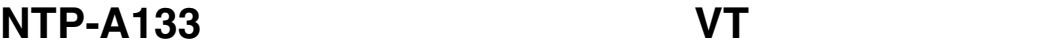

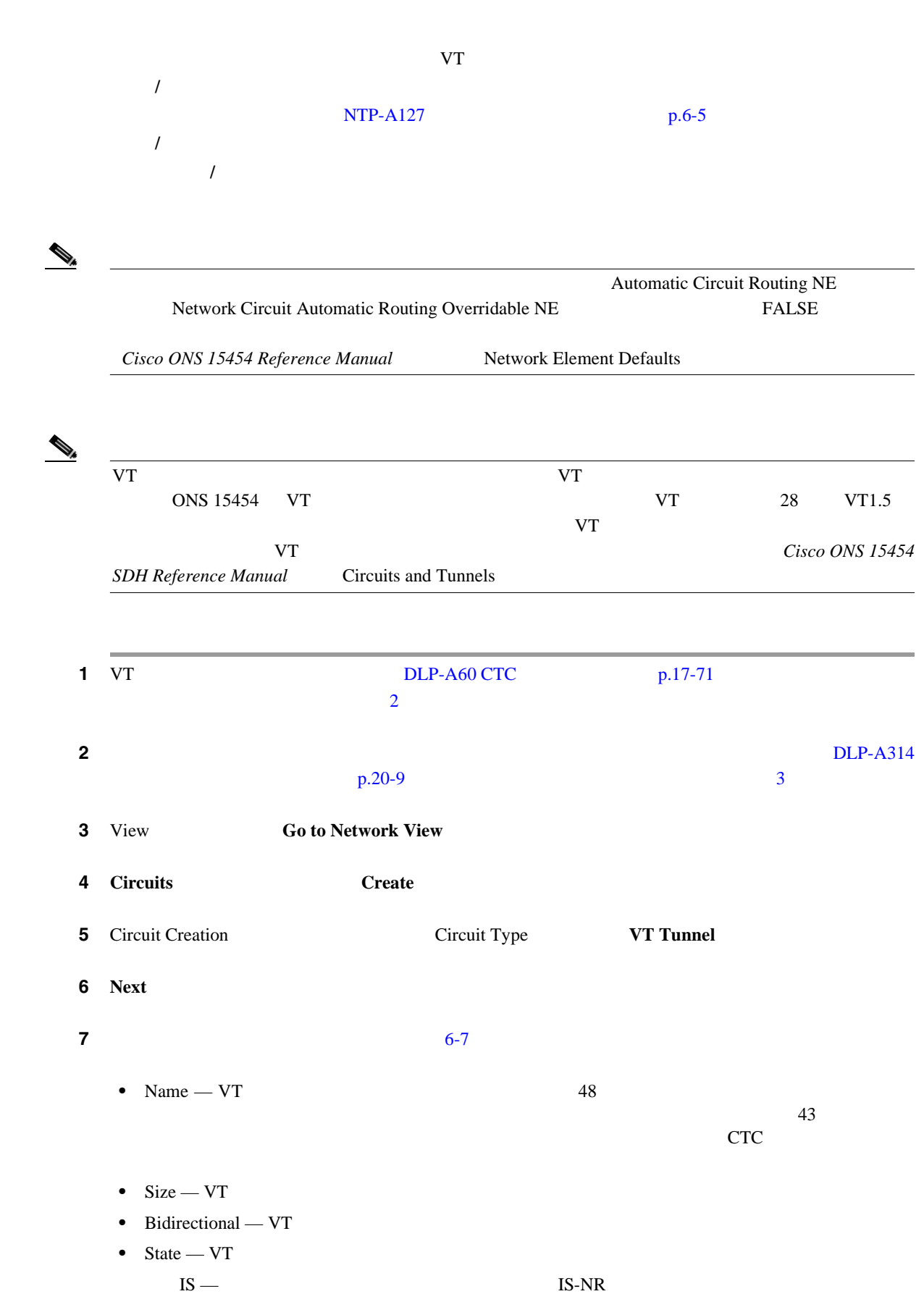

**Cisco ONS 15454** 

 $\overline{\phantom{a}}$ 

<span id="page-203-0"></span>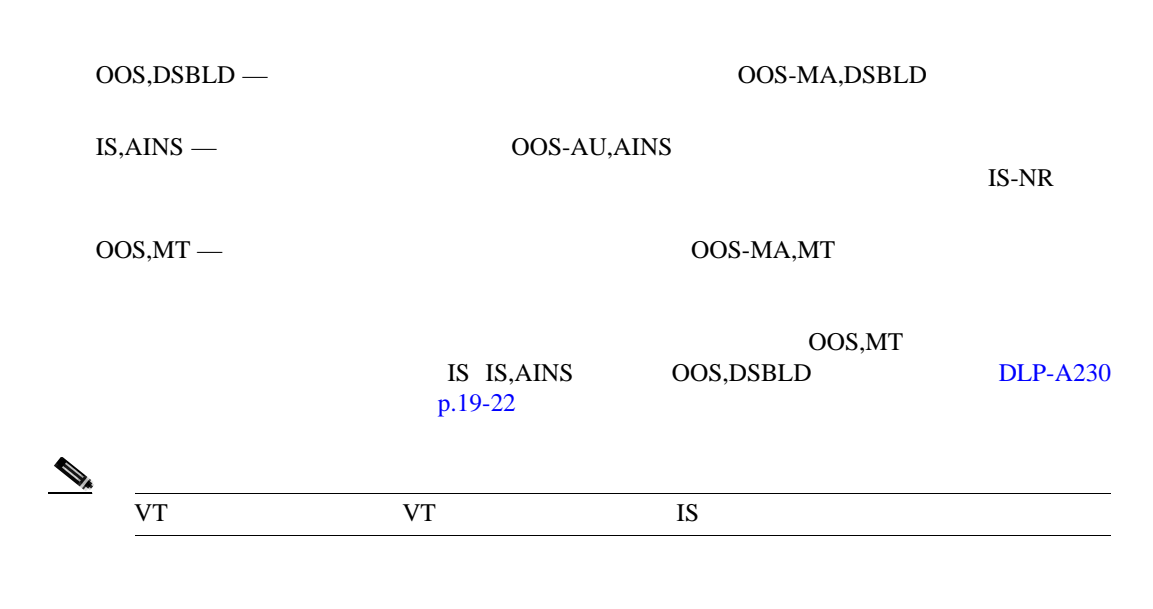

Cisco ONS 15454 Reference Manual Circuits and

• Apply to drop ports — VT

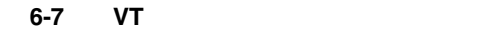

Tunnels

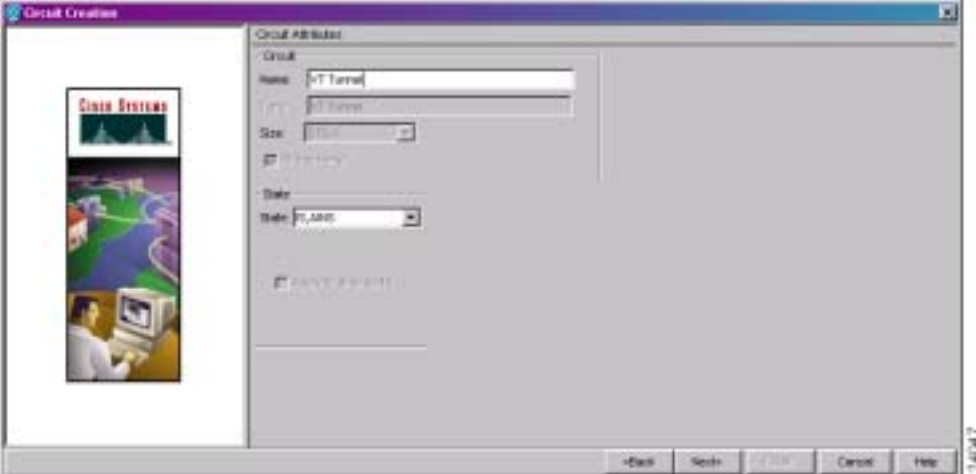

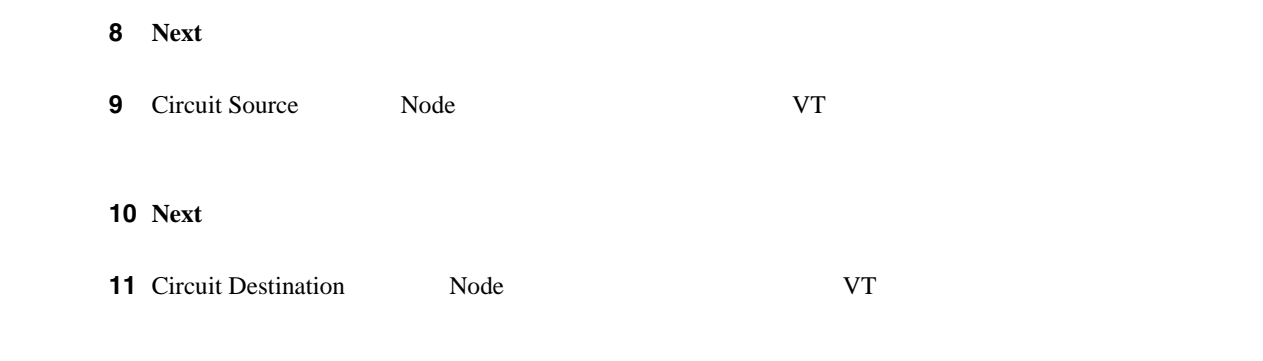

12 **Next** 

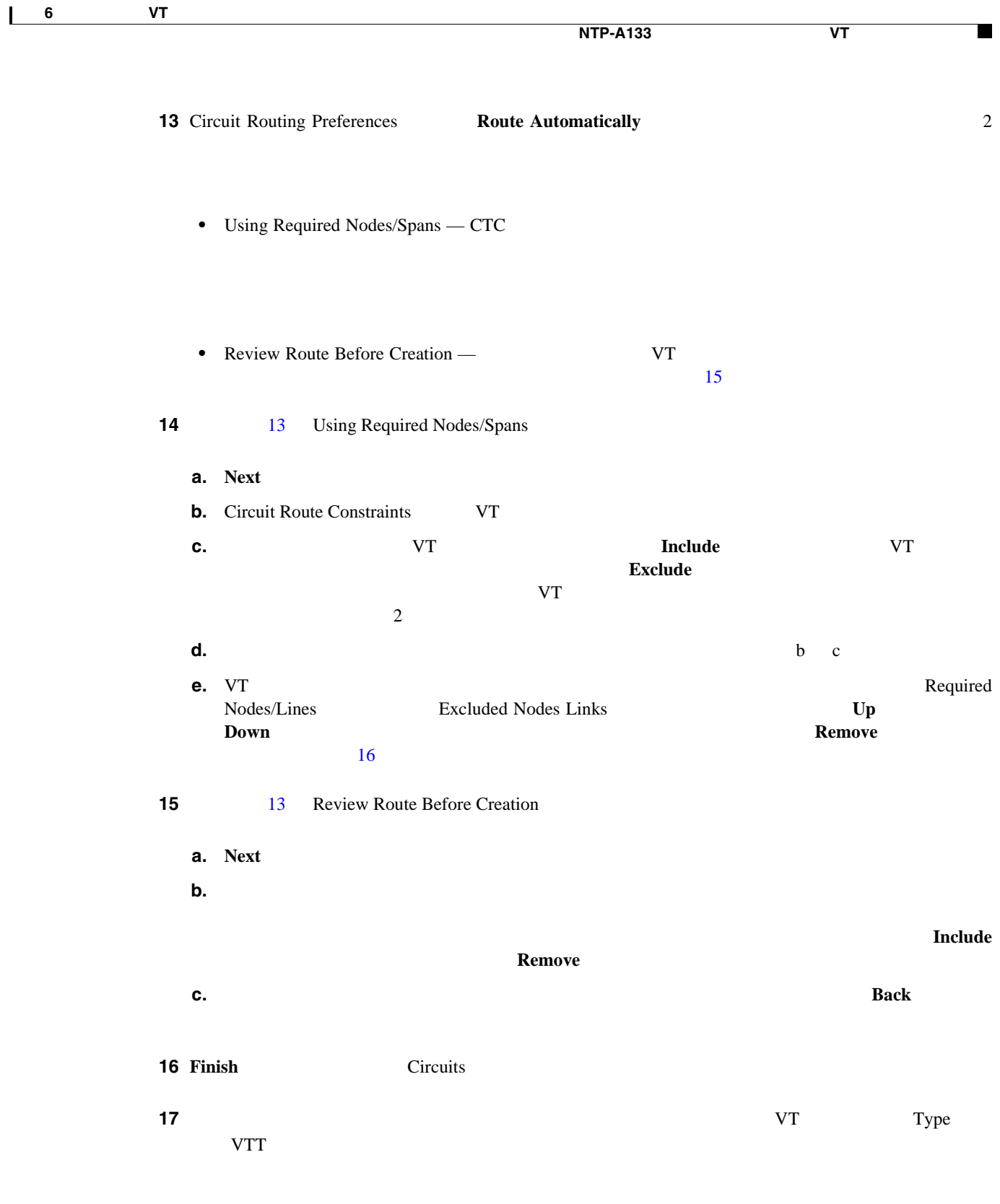

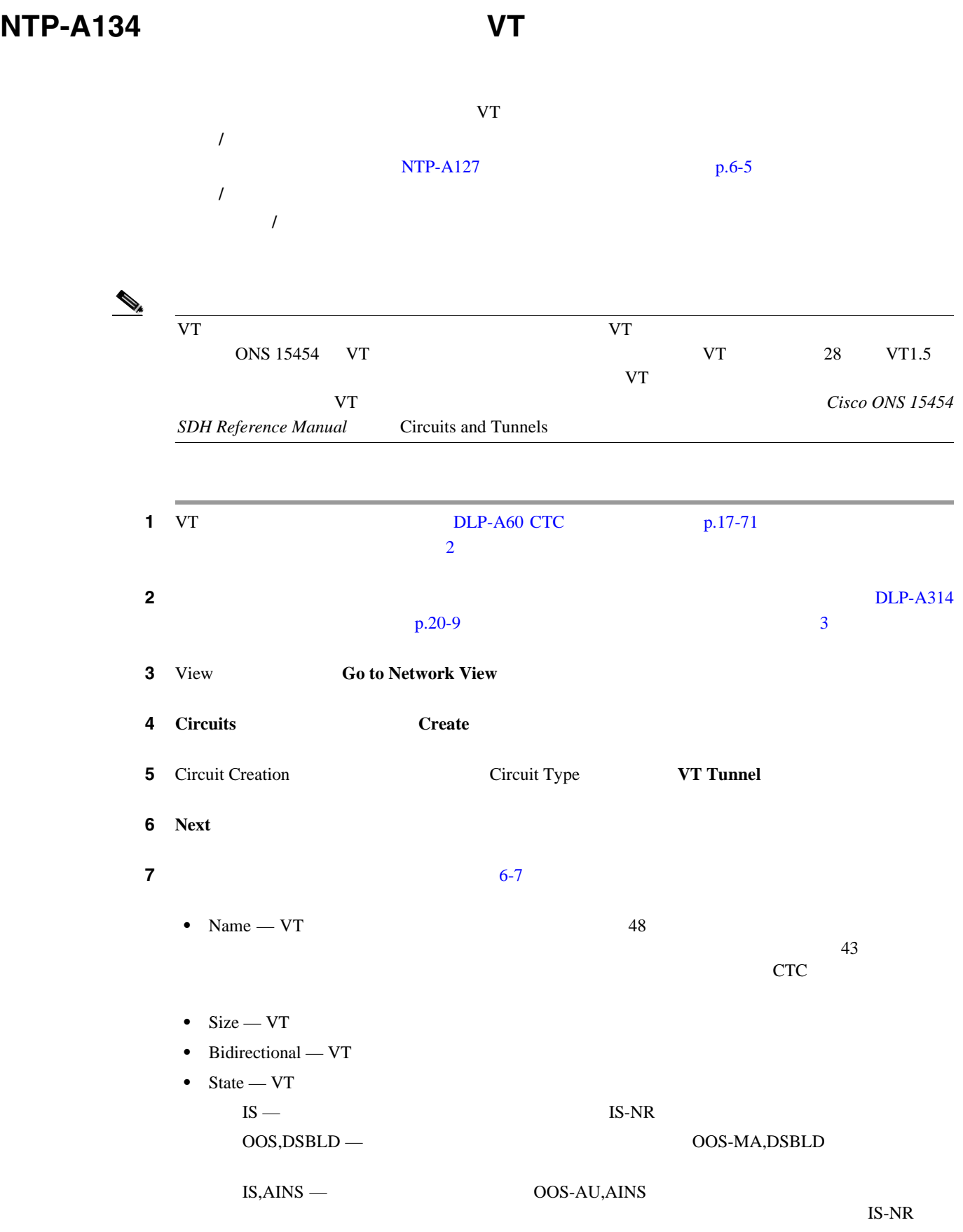

### $Cisco$  ONS 15454

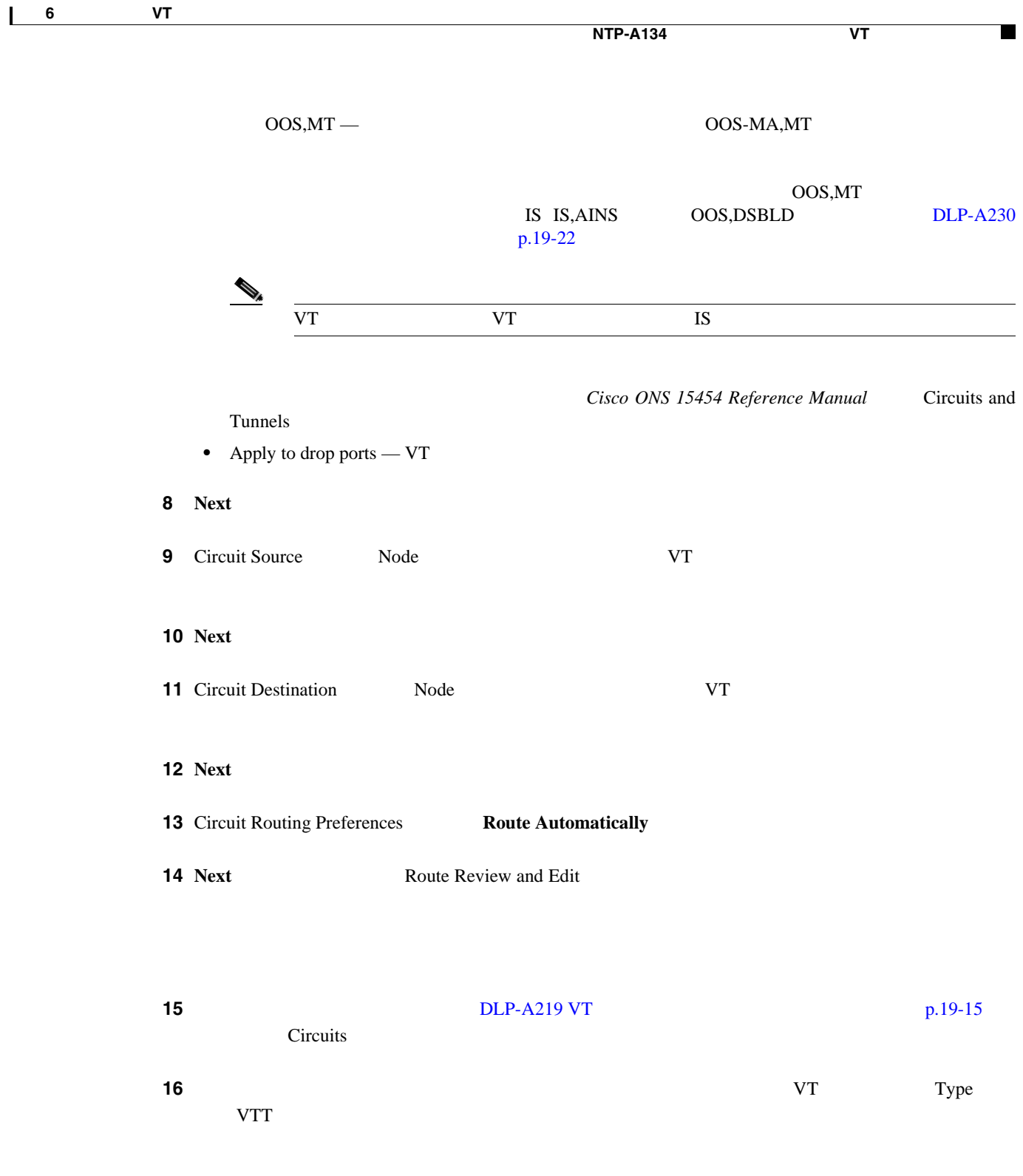

 $\mathbf{I}$ 

## **NTP-A187 VAP**

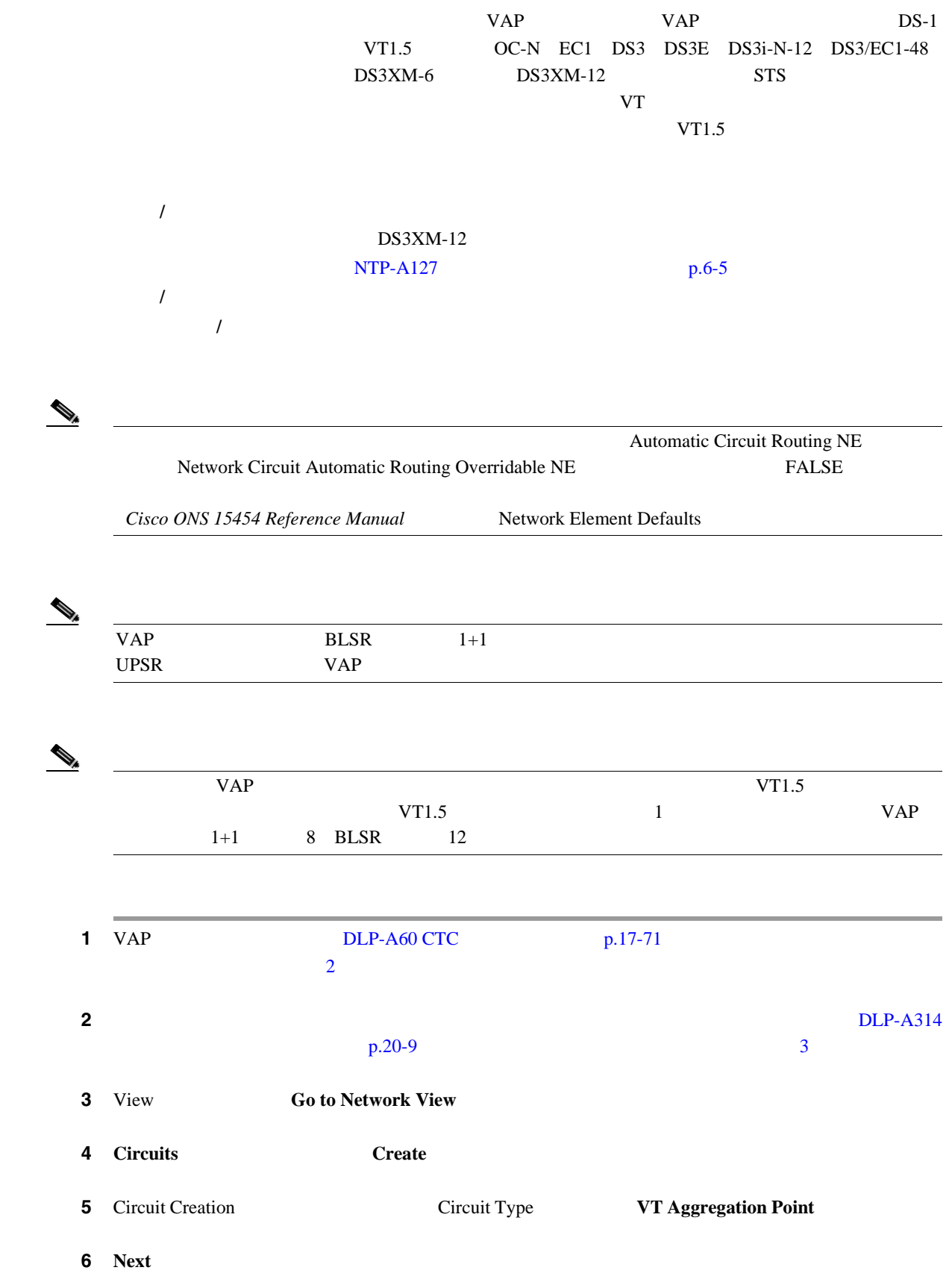

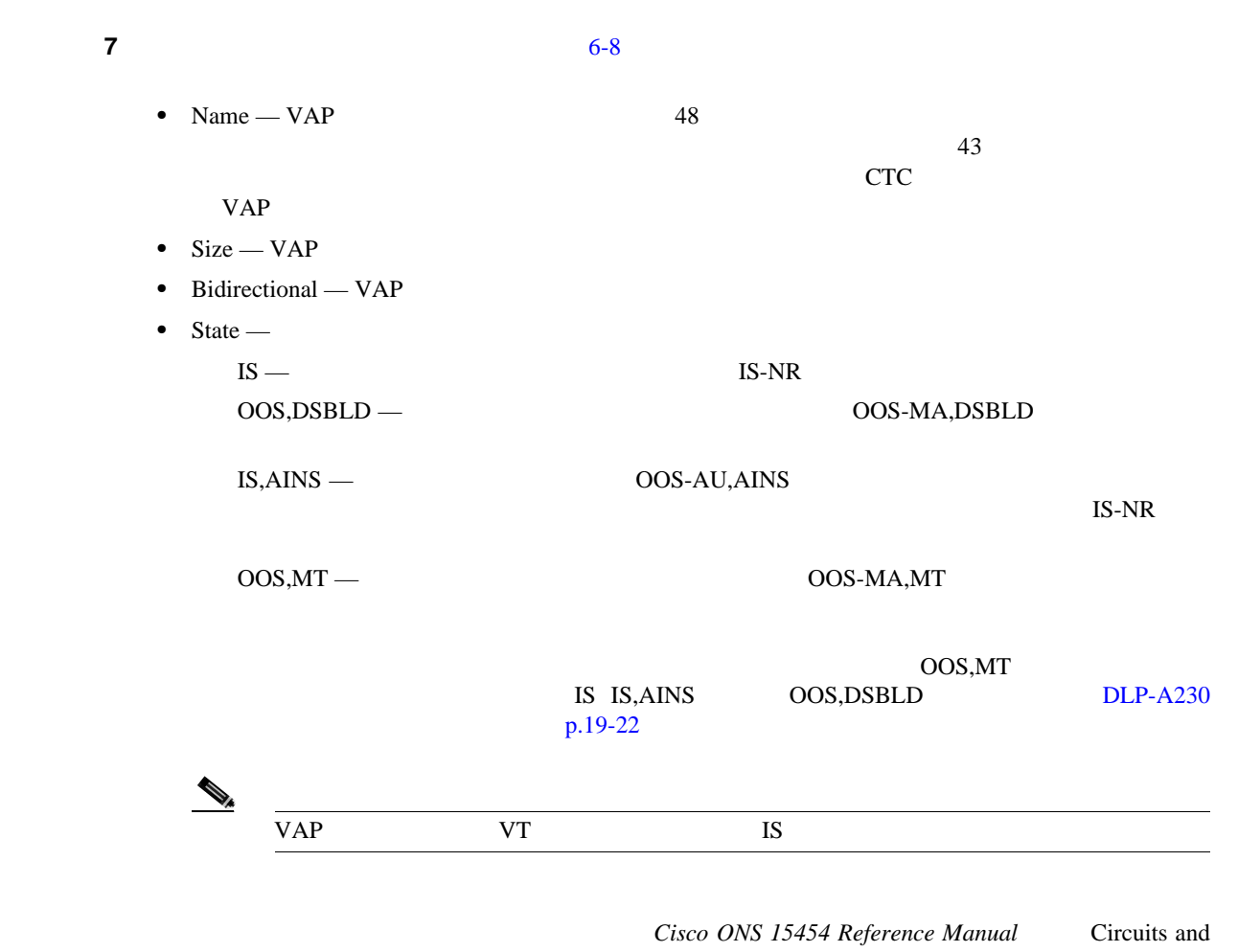

Tunnels

• Apply to drop ports —

6-8 VAP

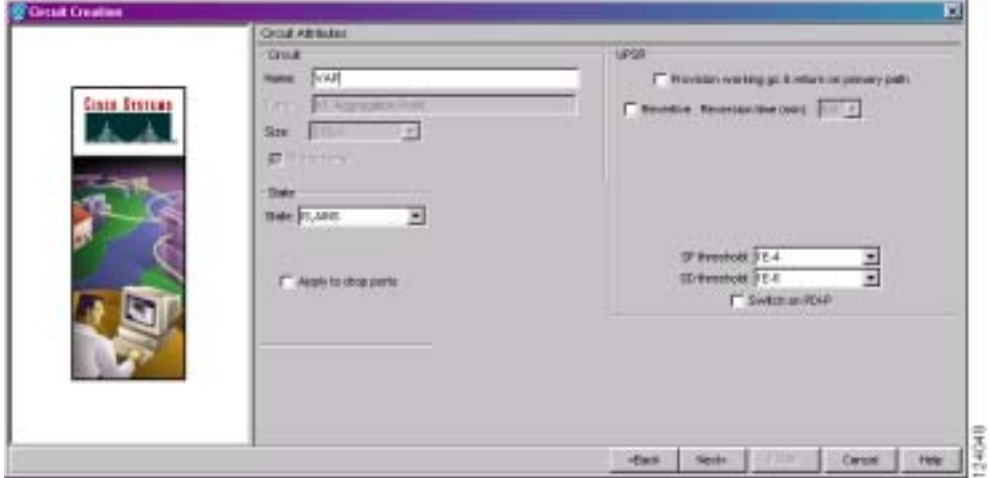

8 **Next** 

 $\mathbf{I}$ 

<span id="page-209-0"></span>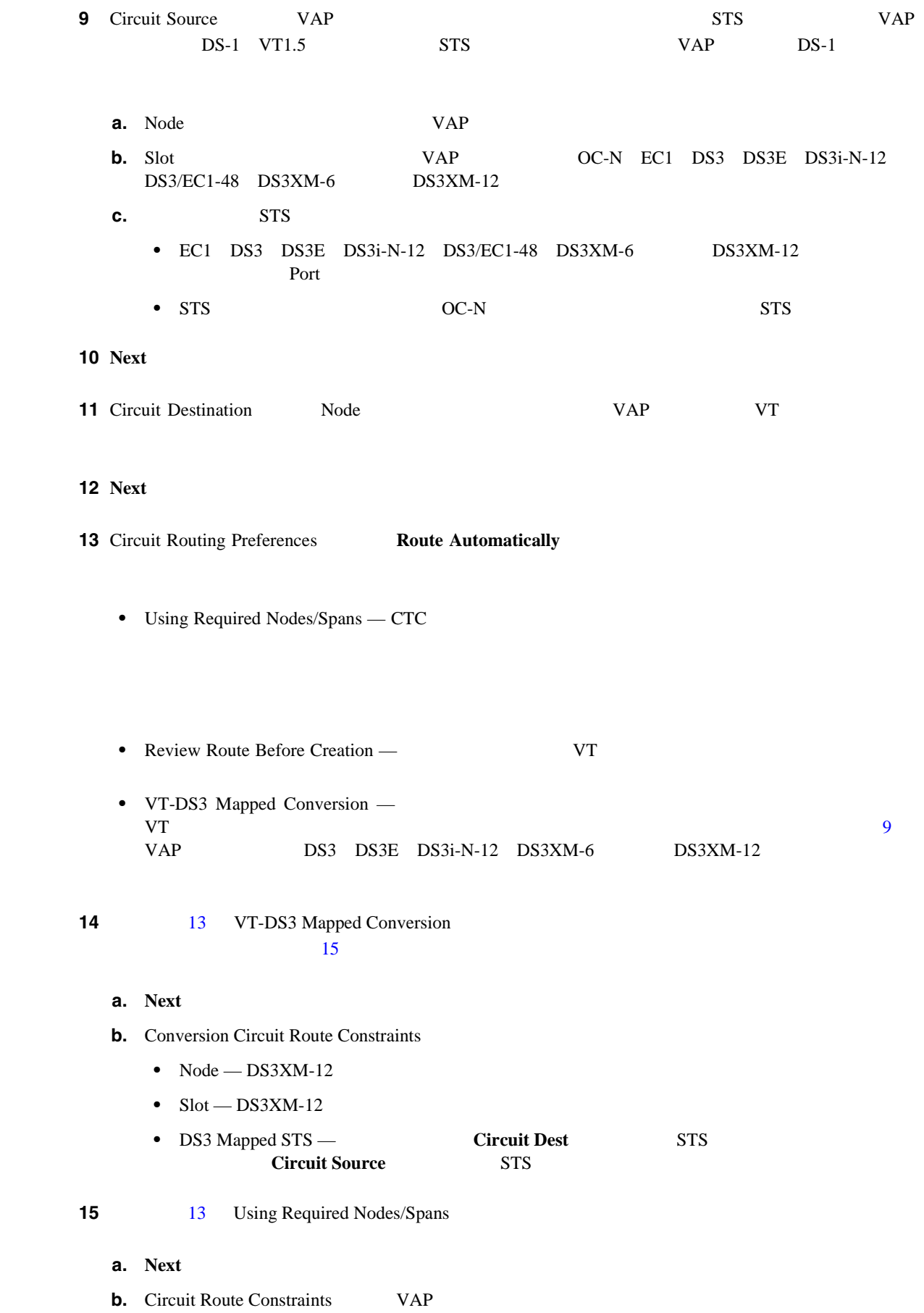

 $Cisco$  ONS 15454

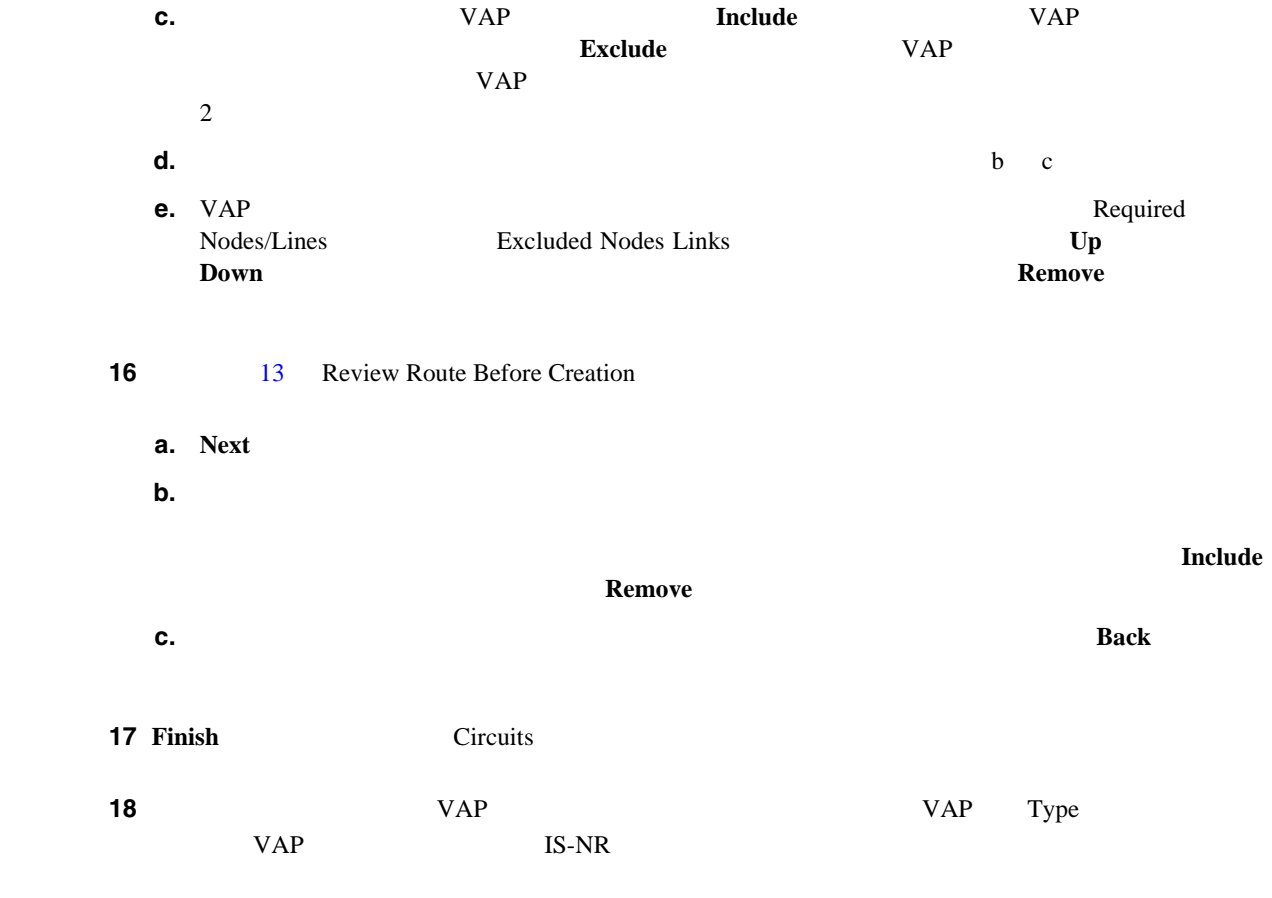

<u> 1980 - Johann Barbara, martxa amerikan per</u>

第 **6** 章回線と **VT** トンネルの作成

 $\mathbf{I}$ 

# <span id="page-211-0"></span>**NTP-A135**

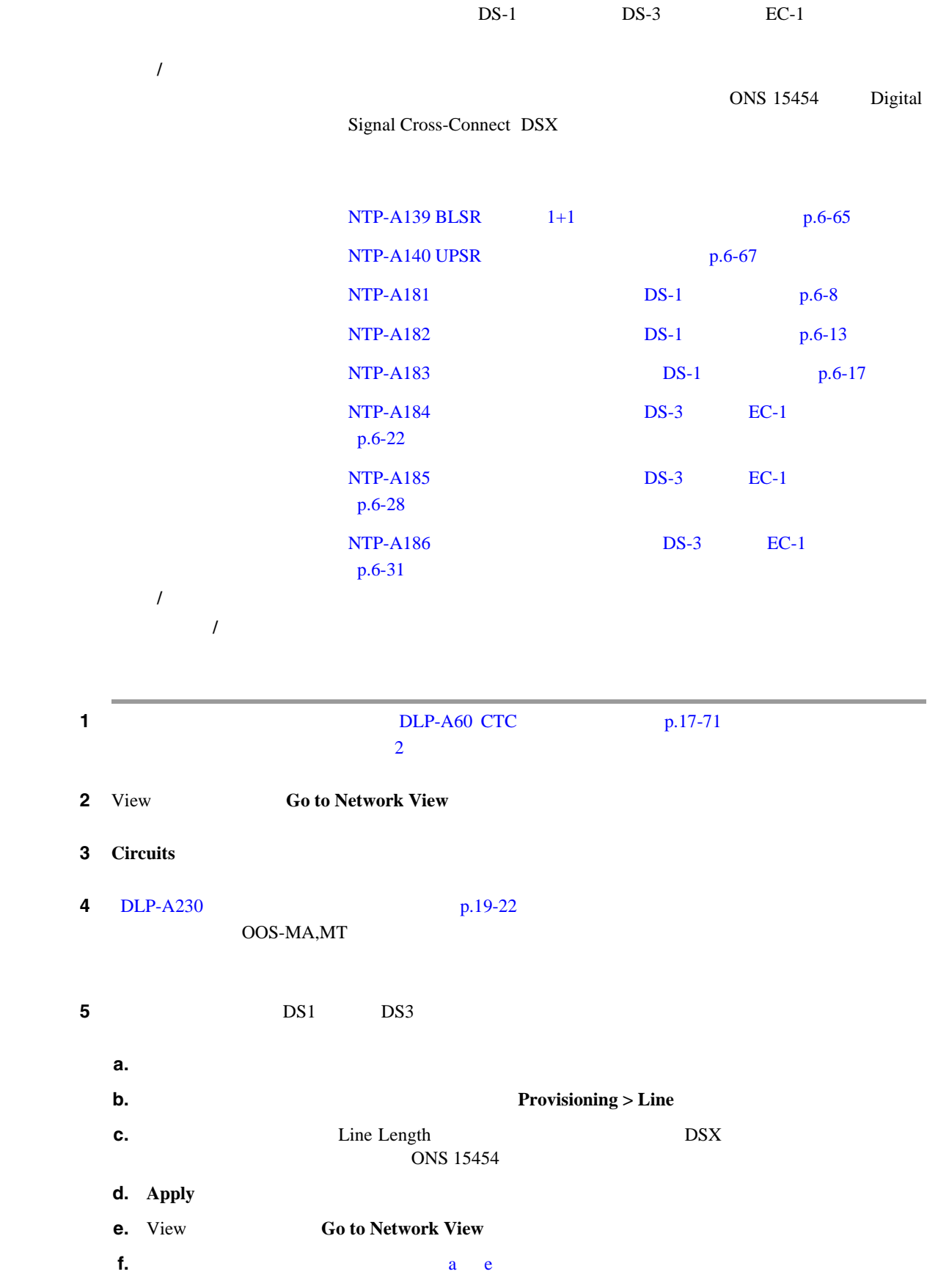

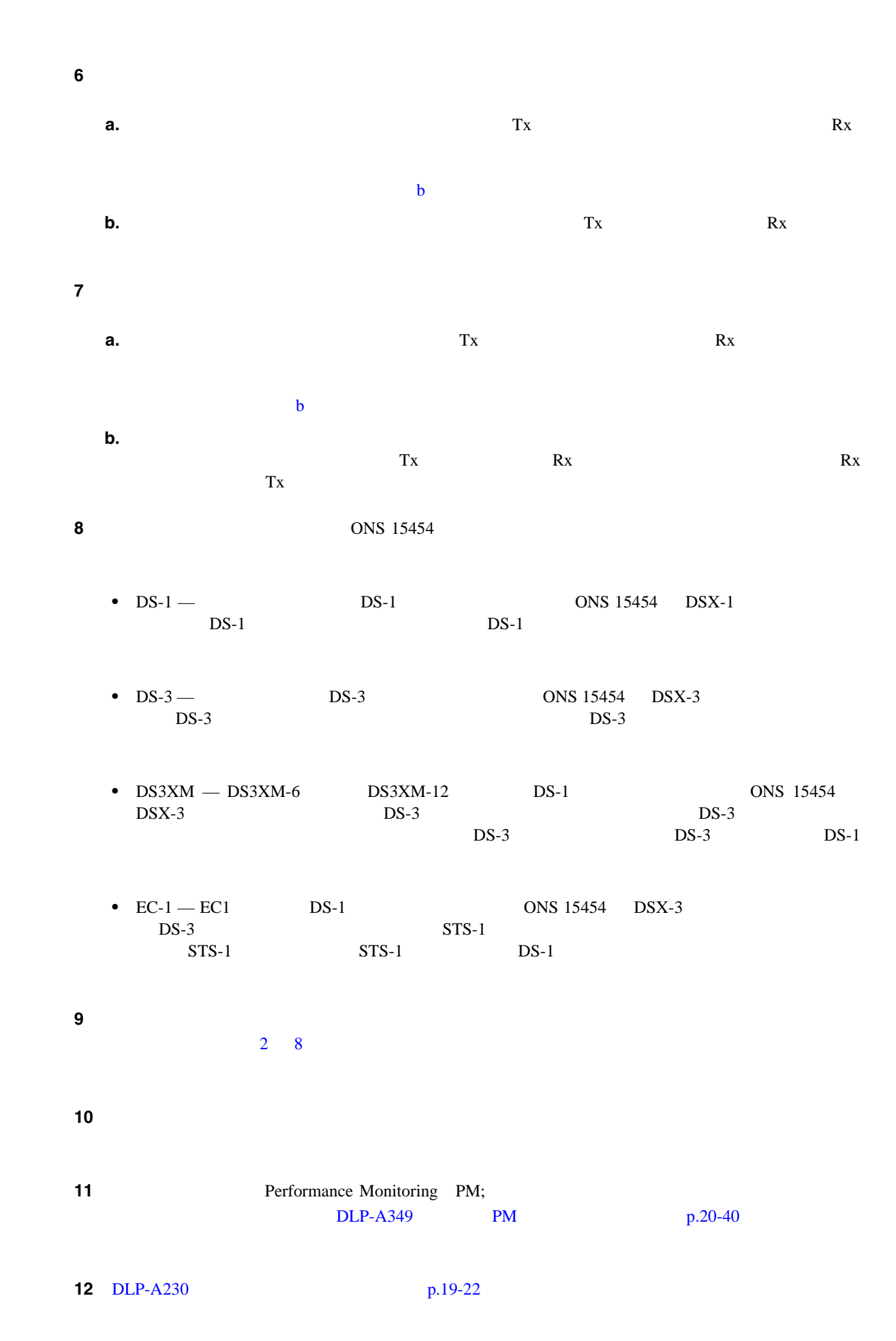

13 SONET • UPSR DLP-A94 UPSR p.17-103 • BLSR DLP-A91 BLSR p.17-94 **14** Bit Error Rate Test BERT 12  $BERT$ 

ステップ **15** BERT が終了したら、結果を印刷するか、ディスクに保存して、あとで参照できるようにします。

## **NTP-A343**

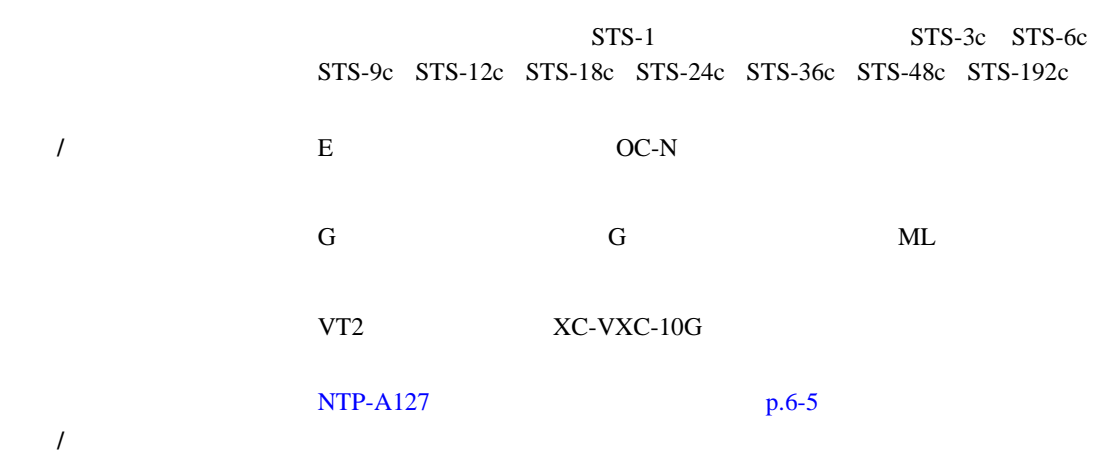

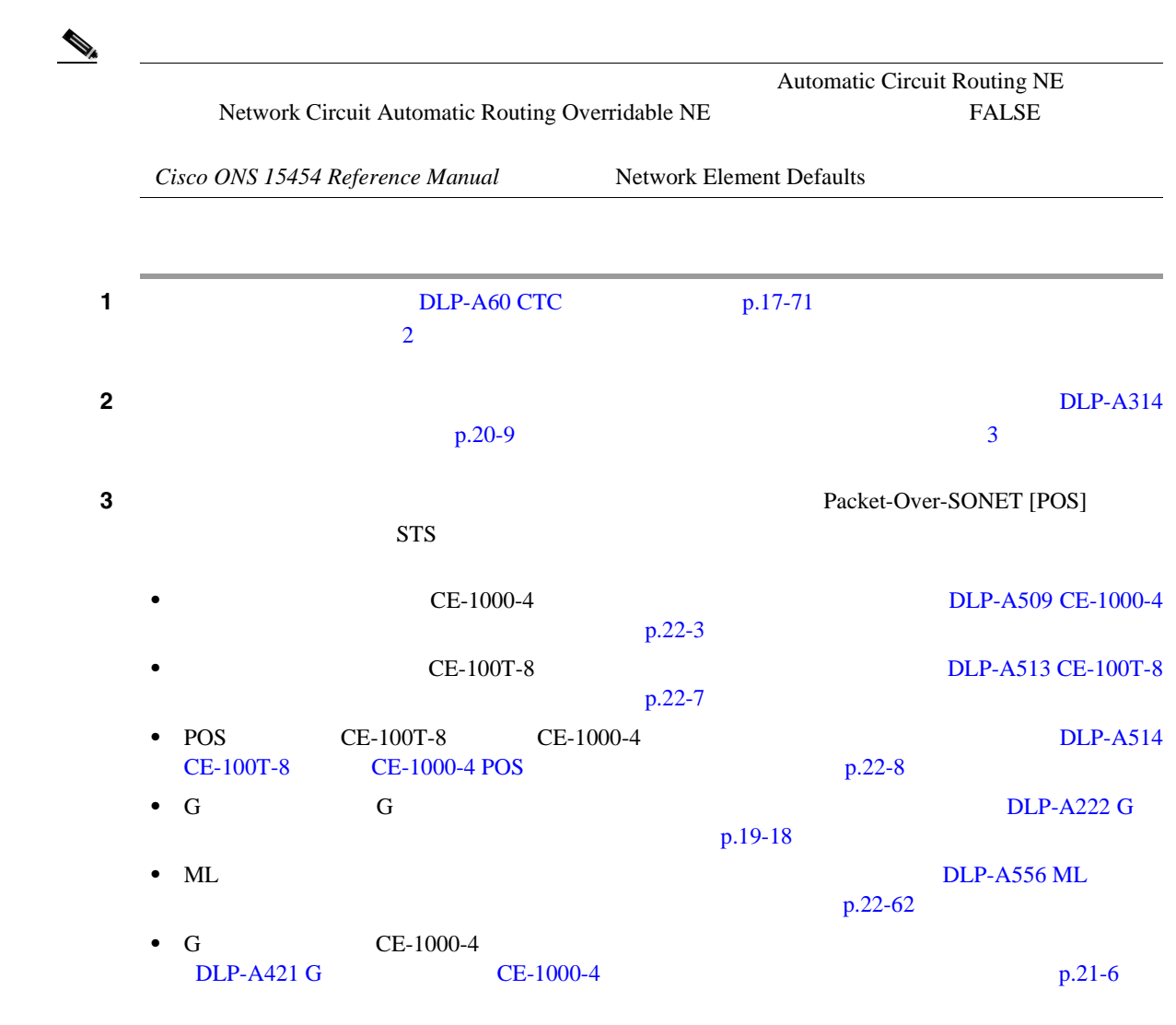

オンサイト **/** リモート オンサイトまたはリモート

### **4** View **Go to Network View**

 $\mathbf{I}$ 

5 **Circuits Create 6** Circuit Creation • Circuit Type — **STS • Number of Circuits — 1 2**  $\frac{1}{\sqrt{2\pi}}$  **2**  $\frac{1}{\sqrt{2\pi}}$  **2**  $\frac{1}{\sqrt{2\pi}}$  **3**  $\frac{1}{\sqrt{2\pi}}$ • Auto-ranged — **Number of Circuits** 1  $\overline{\text{CTC}}$  $\mathbb{C}$  TCTC in the state  $\mathbb{C}$  TCTC in the state  $\mathbb{C}$  TC ステップ **7 Next** をクリックします。 ステップ **8** 回線のアトリビュートを定義します( [6-9](#page-216-0) • Name —  $48$  $\overline{a}$  $CTC$ **•** Size — VT2 STS-1 STS-3c STS-6c STS-9c STS-12c STS-18c STS-24c STS-36c STS-48c  $STS-192c$  G  $STS-1$ STS-3c STS6c STS-9c STS-12c STS-24c STS-48c  $\mathcal{D}_\mu$  $(1)$  STS-24c G Cisco ONS 15454  $Reference$  *Manual* • Bidirectional — **•** Create cross-connects only TL1-like — 1 TL1 VT **Ethergroup** • State —  $\blacksquare$  $IS -$  IS-NR OOS,DSBLD — OOS-MA,DSBLD —  $\text{IS,AINS}$  —  $\text{OOS-AU,AINS}$  IS-NR  $\text{IS-NR}$ OOS,MT — OOS-MA,MT  $\rm{OOS, MT}$ IS IS,AINS OOS,DSBLD [DLP-A230](#page-659-0)  $p.19-22$ Cisco ONS 15454 Reference Manual Circuits and Tunnels
<span id="page-216-0"></span>第 **6** 章回線と **VT** トンネルの作成

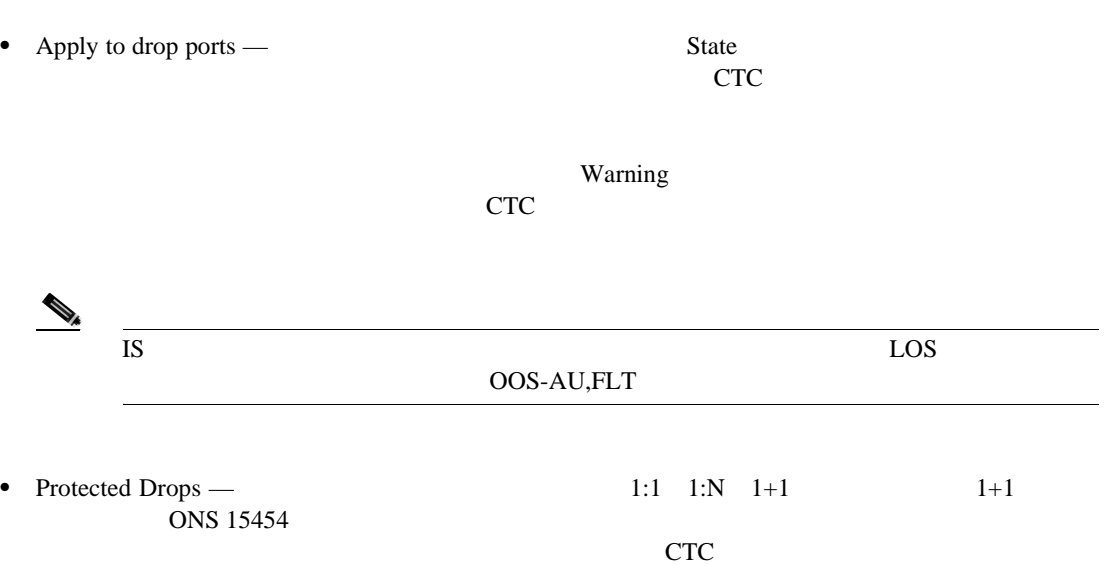

### 図 **6-9** 光回線のアトリビュート設定

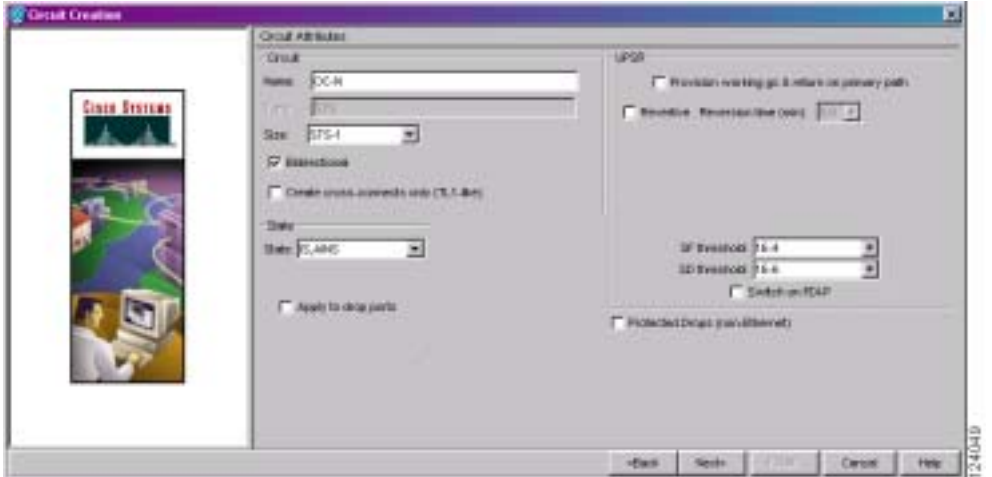

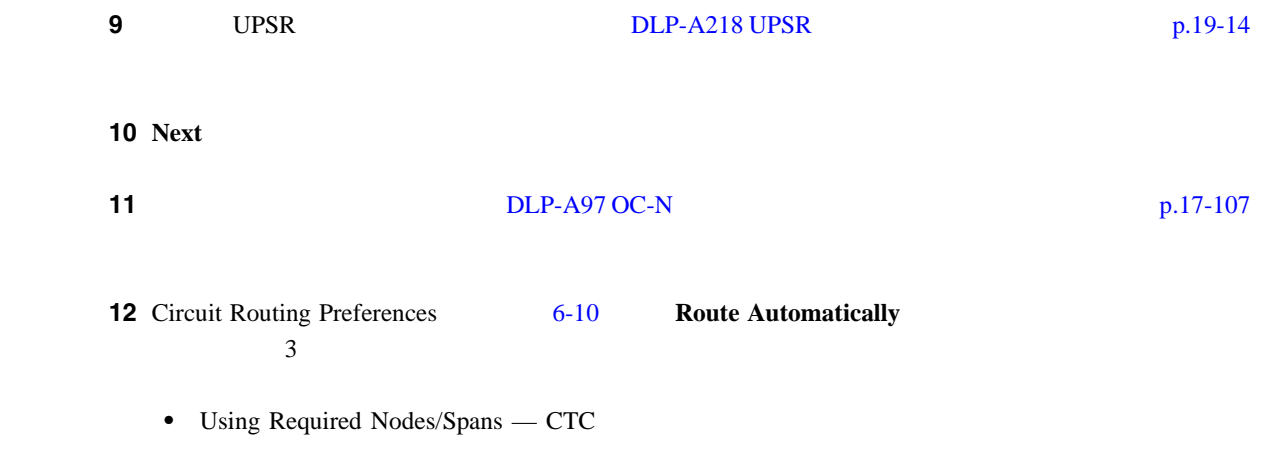

 $\overline{\phantom{a}}$ 

- <span id="page-217-0"></span>• Review Route Before Creation —
- **VT-DS3 Mapped Conversion DS3XM-12**

#### 図 **6-10** 光回線の回線ルーティングのプリファレンス設定

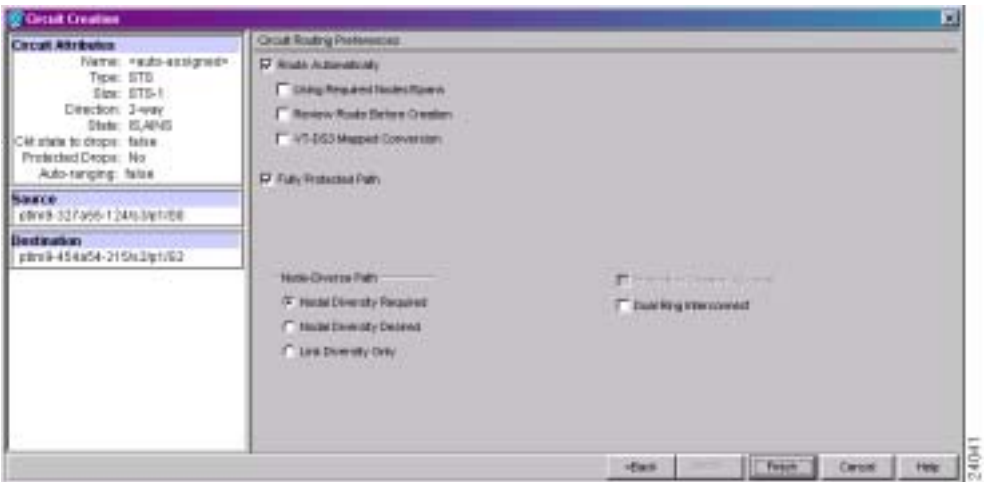

#### ステップ **13** 回線パスを保護するように設定する場合は、次のいずれかを行います。

**• Fully Protected Path**  $14$   $CTC$ UPSR  $\blacksquare$  $\overline{UPSR}$ **• • Fully Protected Path 16** • BLSR **•** Fully Protected Path **Protection Channel Access Example 8 Warning Warning Xes Example 2 Warning** 16 14 13 Fully Protected Path UPSR • Nodal Diversity Required — **WAR** • Nodal Diversity Desired — ダイバースにできない場合は、CTC によって、完全回線パスの UPSR 部分にファイバダイ • Link Diversity Only — UPSR CTC でんしょうかい しょうかい しょうかい 15 13 Fully Protected Path BLSR DRI UPSR DRI **Dual Ring Interconnect** 

16 **Next** 

**Cisco ONS 15454** 

第 **6** 章回線と **VT** トンネルの作成

**NTP-A343** 

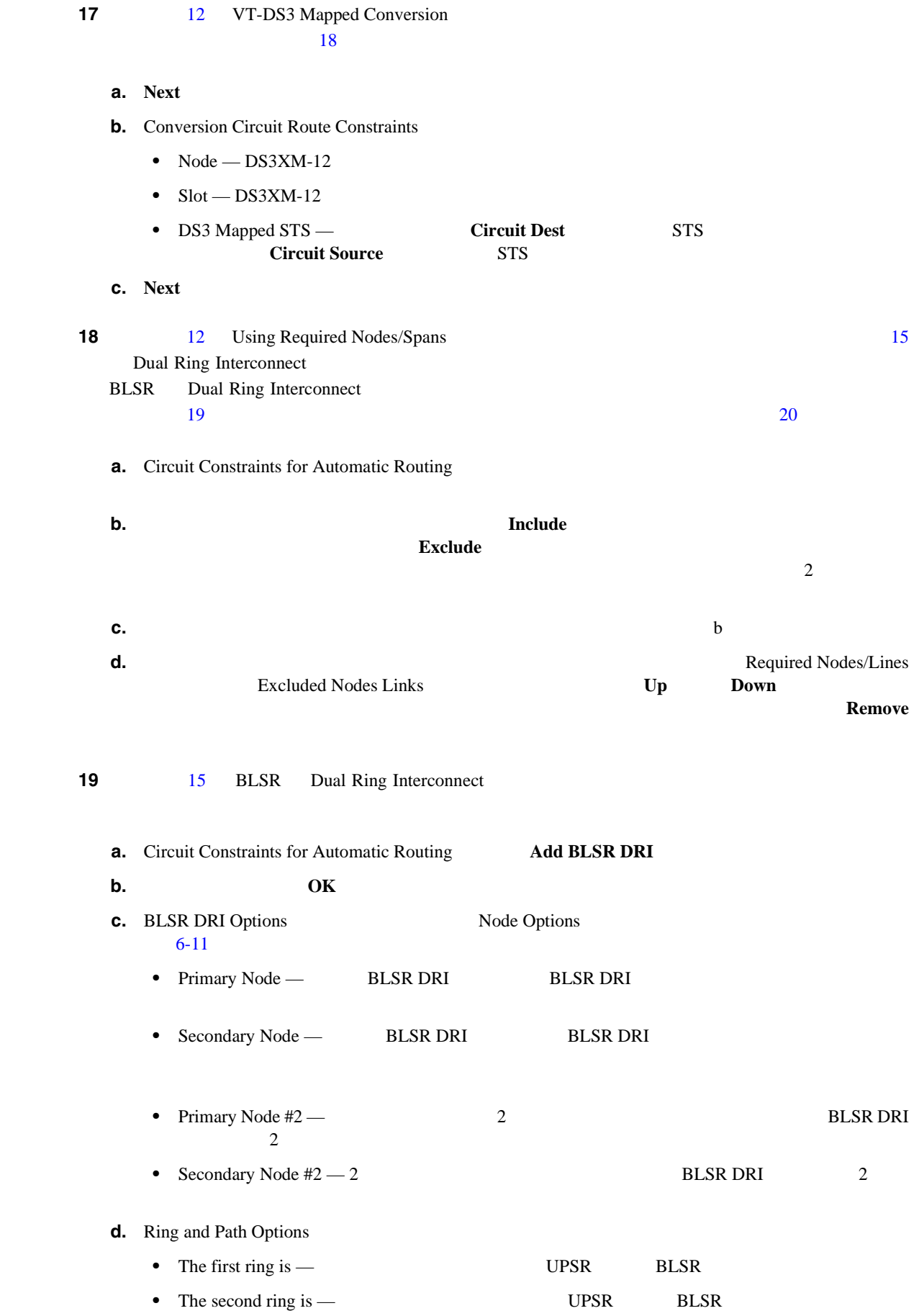

<span id="page-219-0"></span>**College** 

 $\mathbf{I}$ 

• Use ring interworking protection (RIP) on secondary path —

# $\sqrt{2}$

### 6-11 BLSR DRI

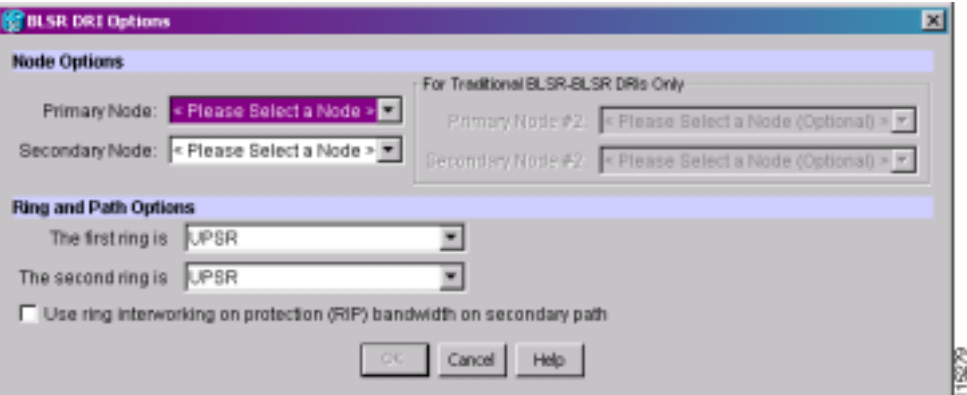

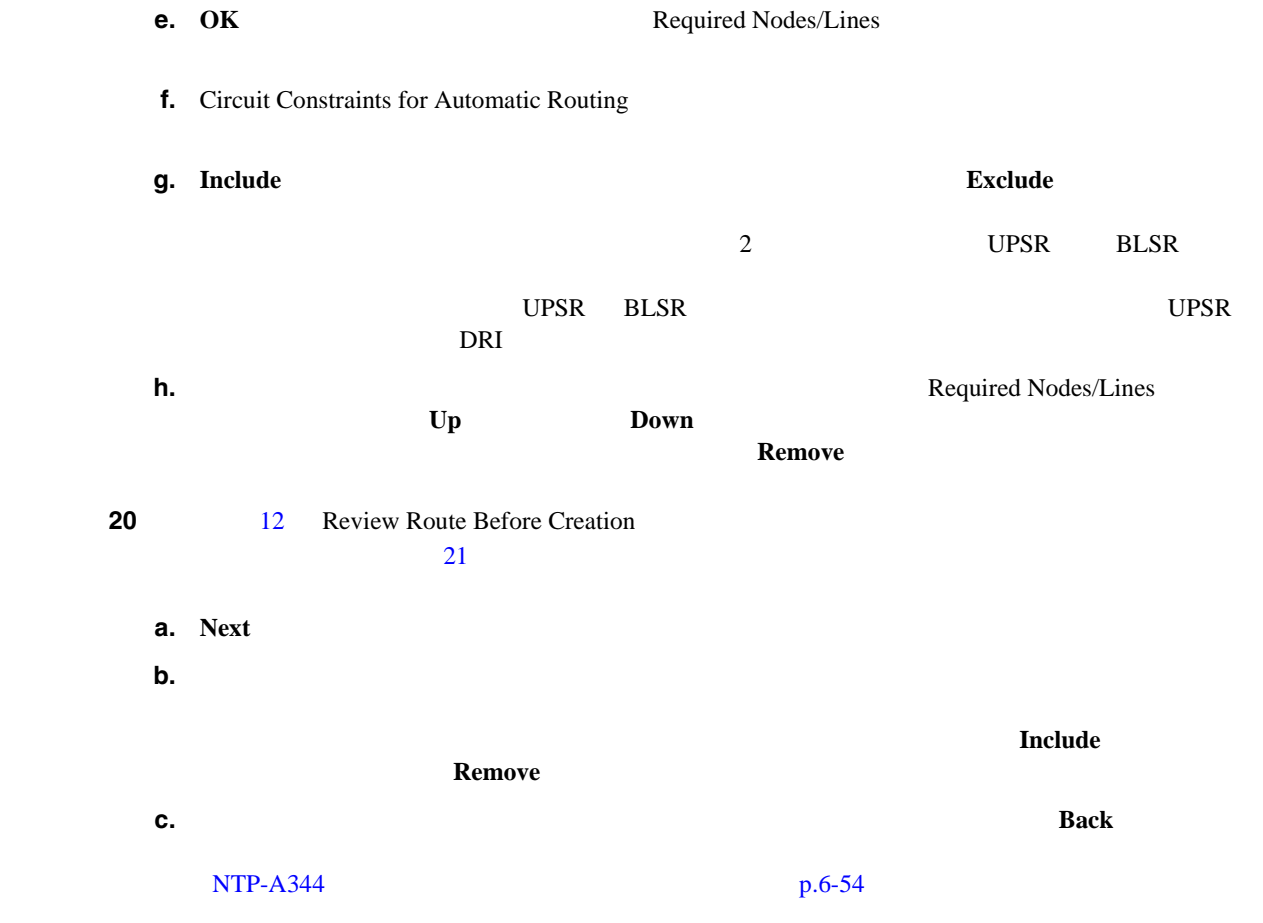

<span id="page-220-0"></span>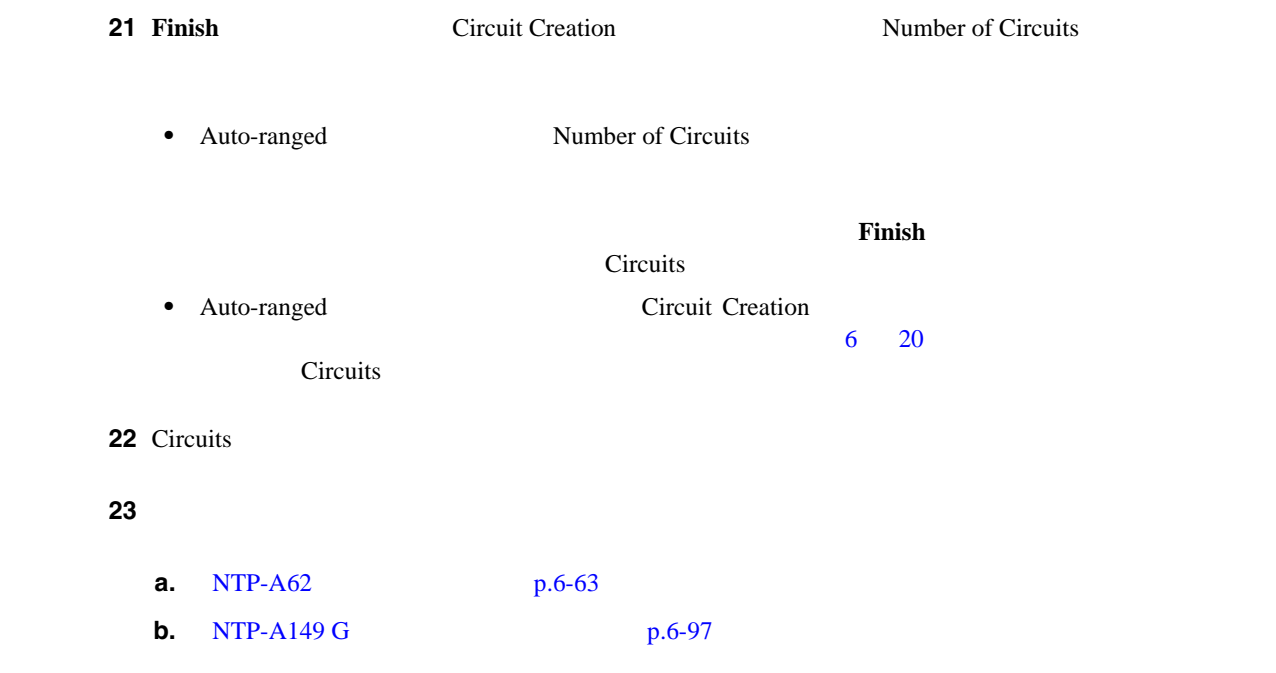

### $\mathbf{I}$

## <span id="page-221-0"></span>**NTP-A344**

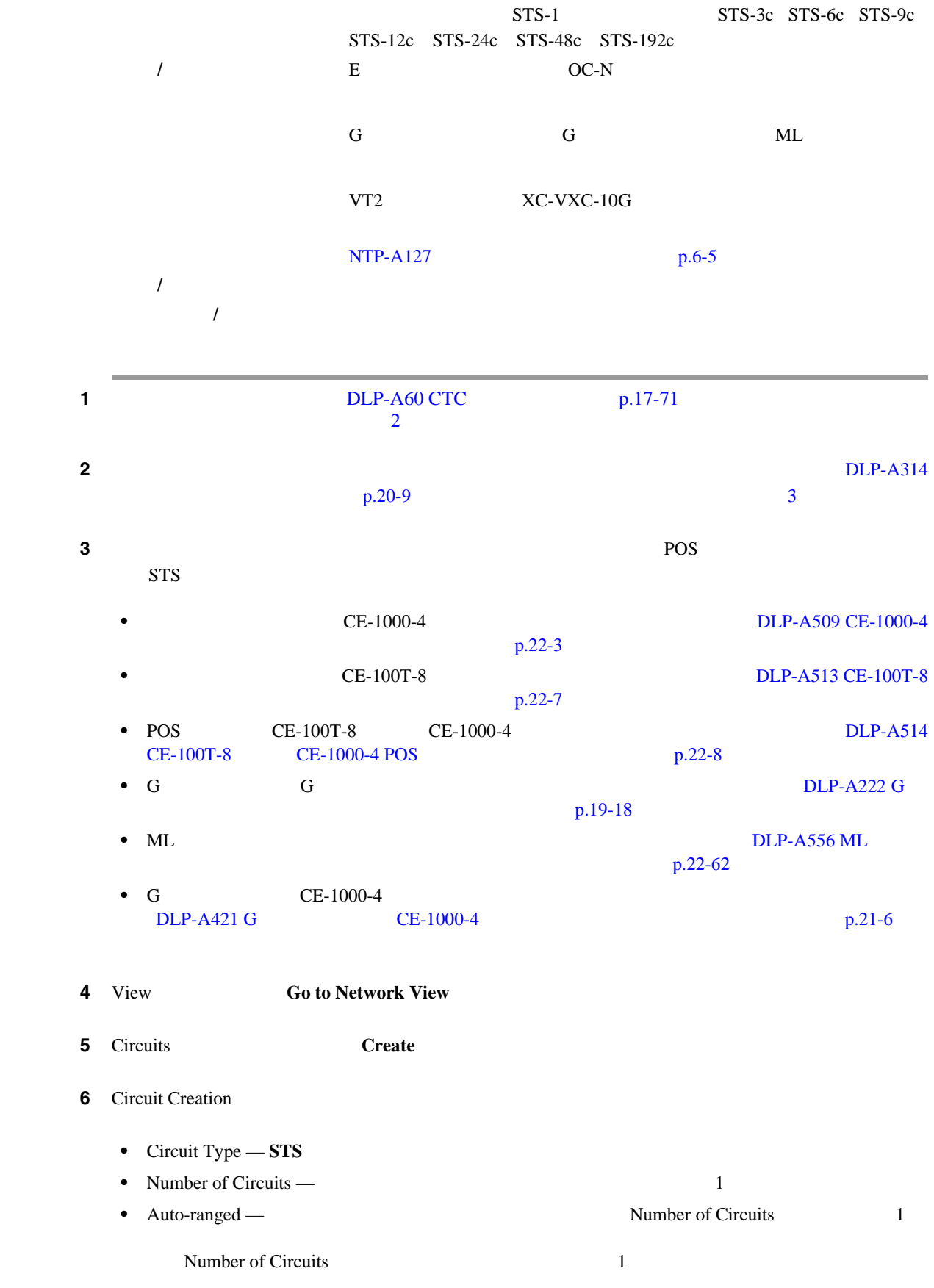

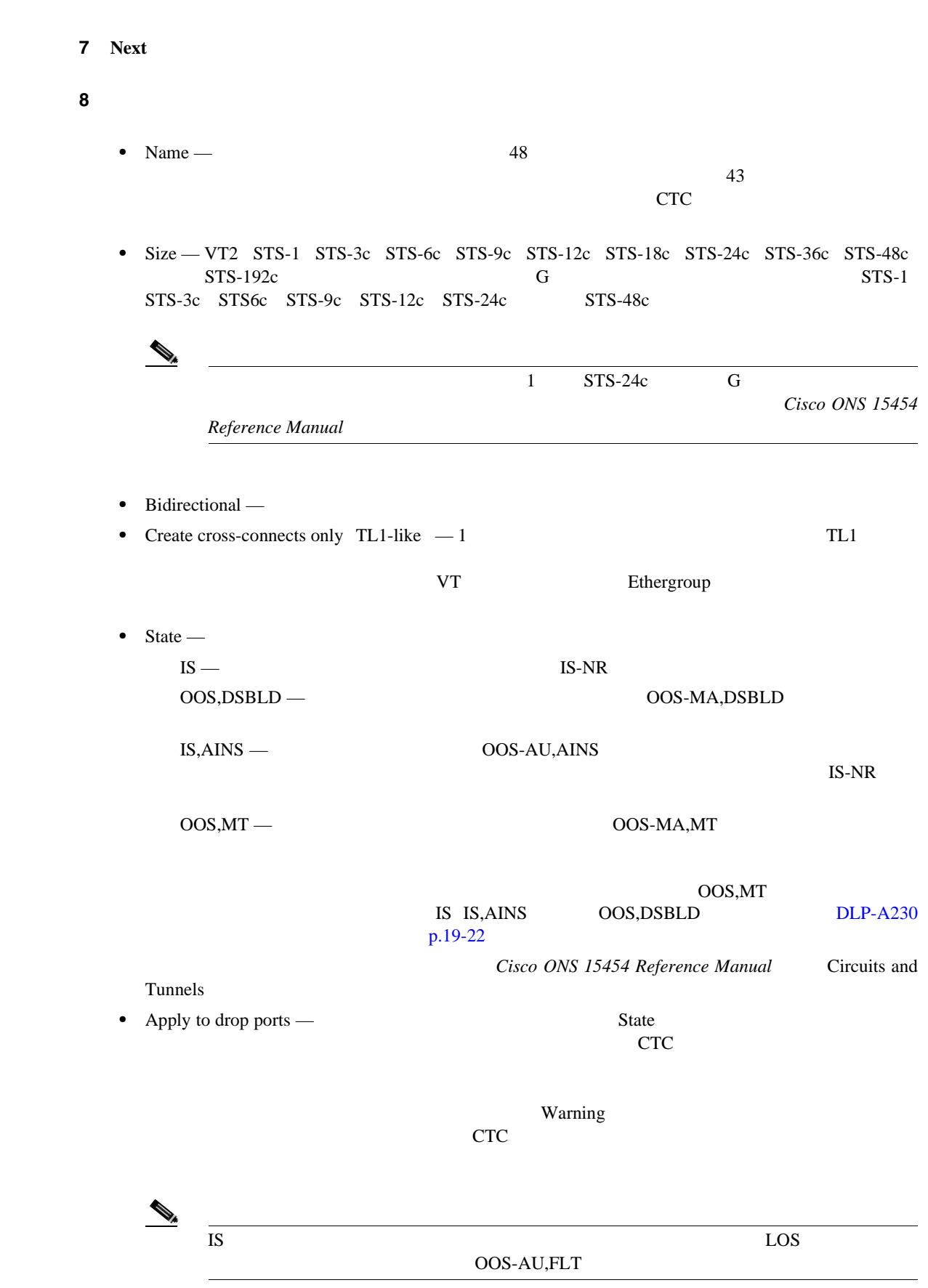

 $\mathbf{I}$ 

<span id="page-223-0"></span>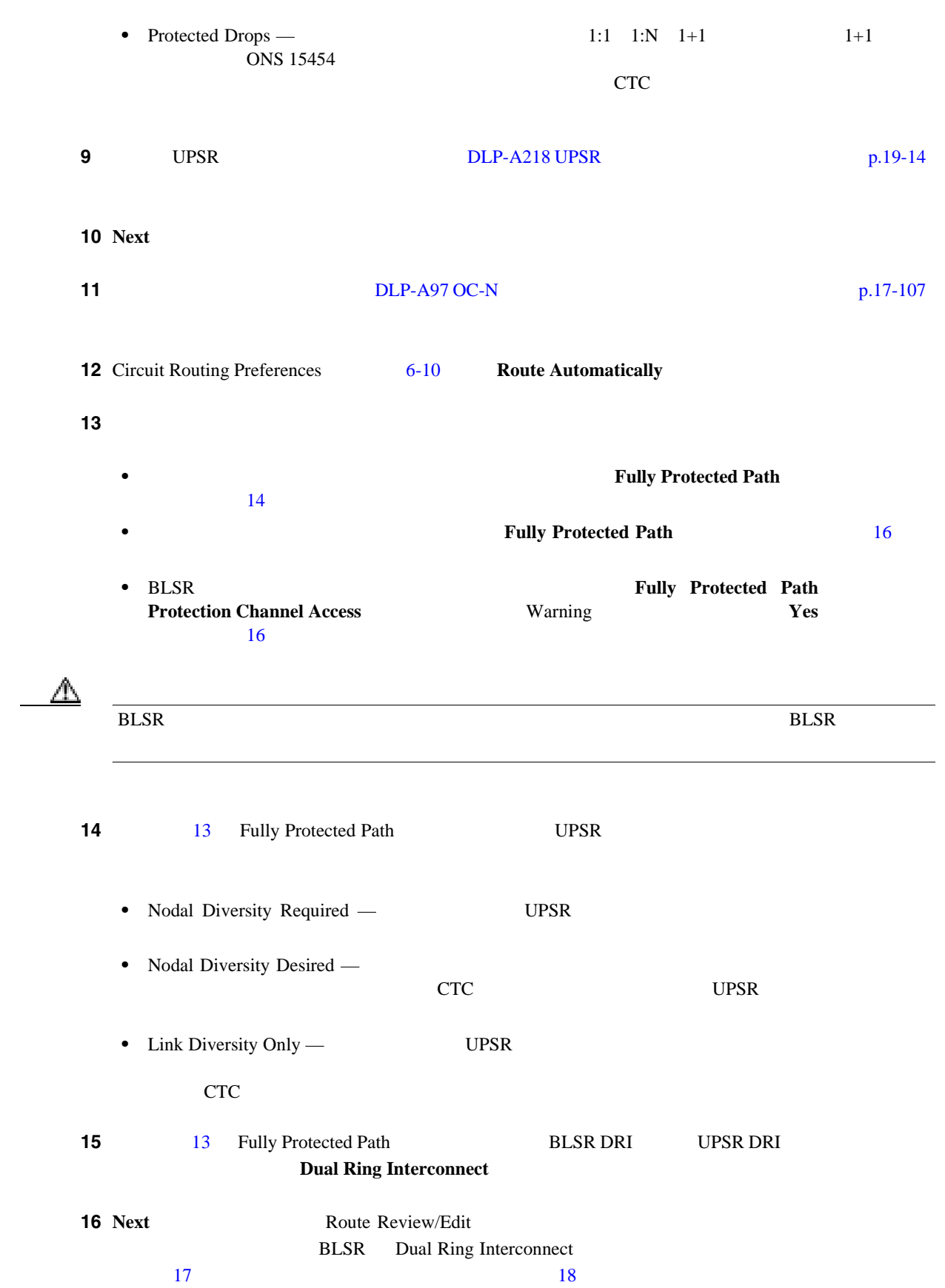

第 **6** 章回線と **VT** トンネルの作成

<span id="page-224-0"></span> $\mathsf{l}$ 

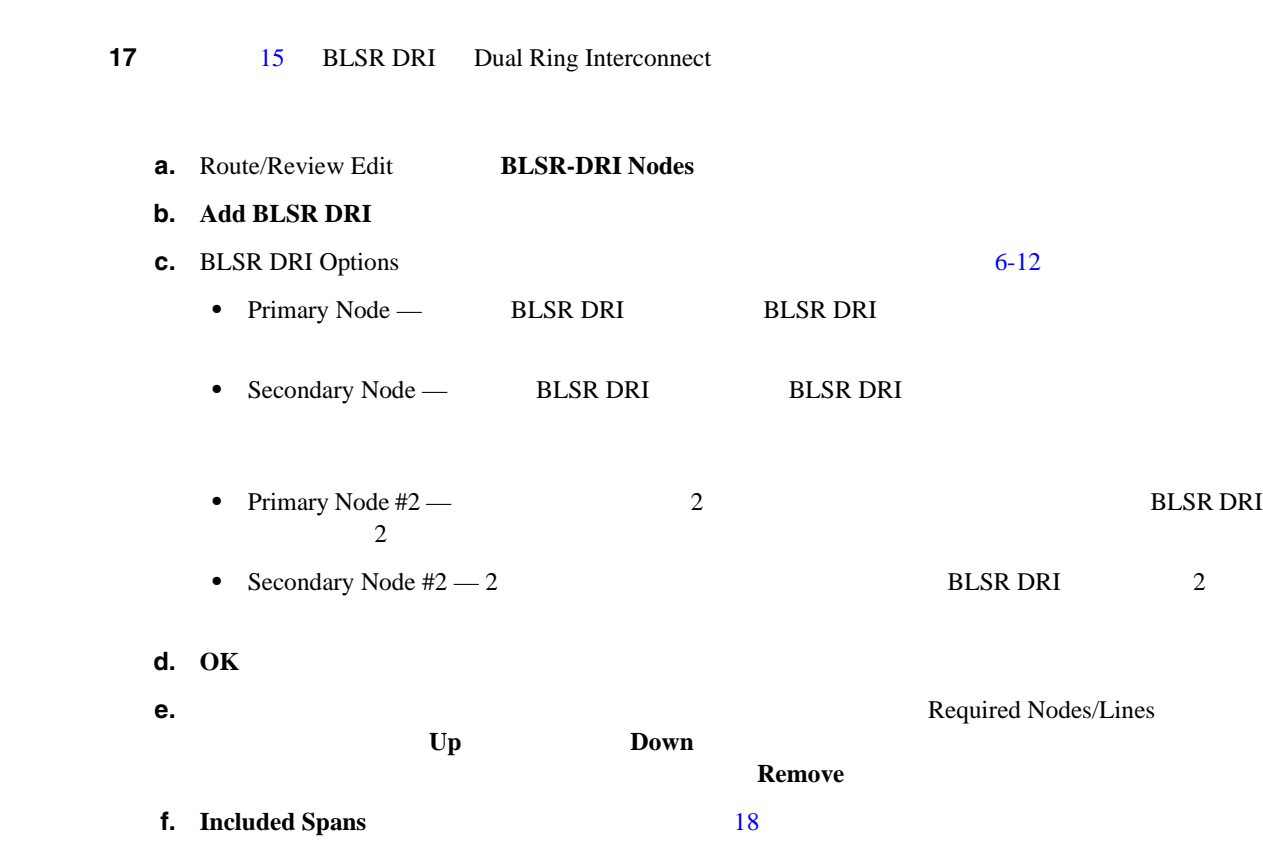

## 6-12 BLSR DRI

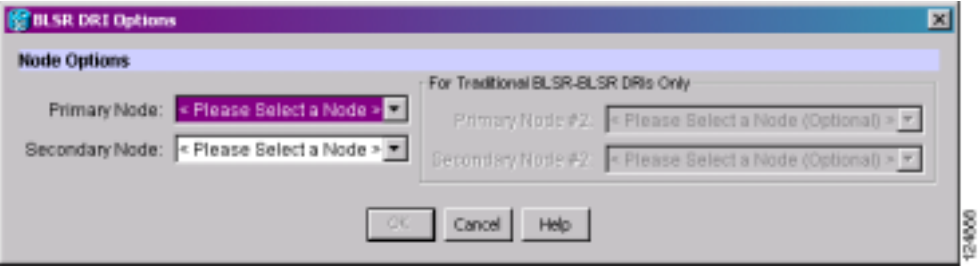

### **18** DLP-A369 OC-N p.20-59

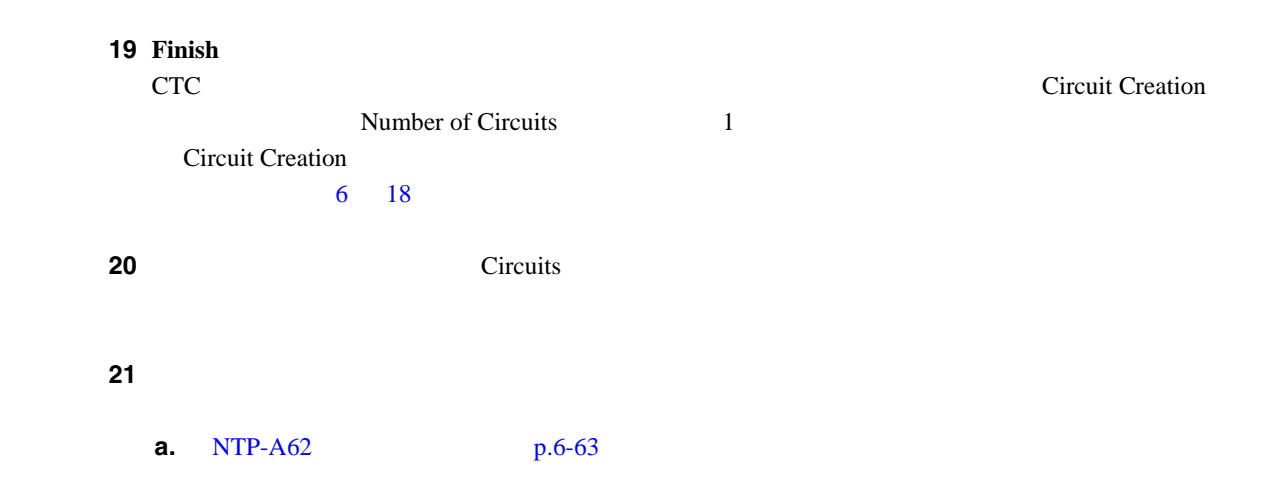

**78-17732-01-J**

<span id="page-225-0"></span>**b.** NTP-A149 G  $p.6-97$ 

# **NTP-A314**

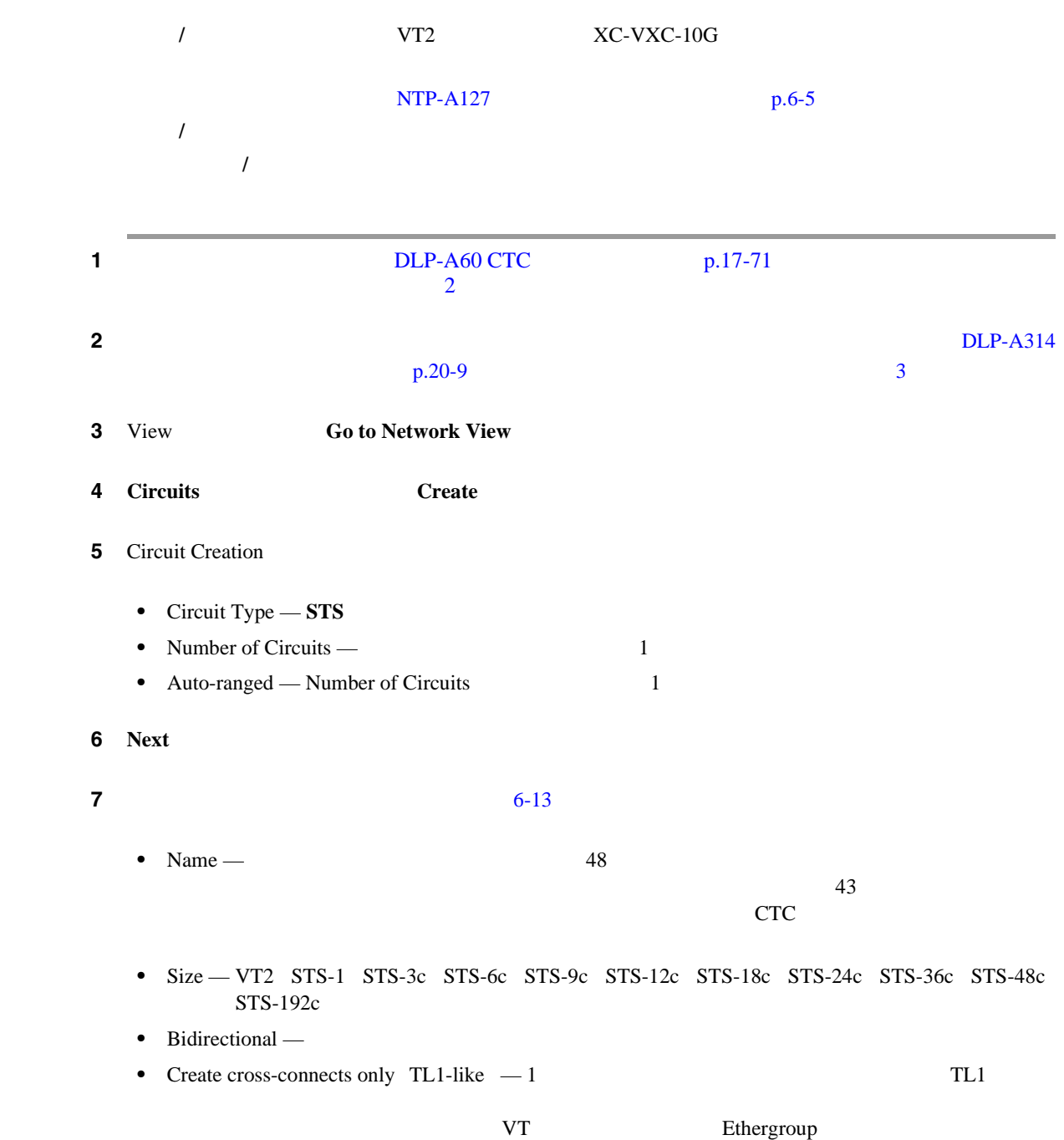

п

<span id="page-226-0"></span>• State —  $\blacksquare$  $IS -$  IS-NR  $OOS, DSBLD$  —  $OOS-MA, DSBLD$  $IS, AINS \rightarrow OOS-AU, AINS$  $\text{IS-NR}$ OOS,MT — OOS-MA,MT  $\alpha$  OOS, MT IS IS,AINS OOS,DSBLD [DLP-A230](#page-659-0)  $p.19-22$ Cisco ONS 15454 Reference Manual Circuits and Tunnels • Apply to drop ports — State  $CTC$ **Contract Systems Warning Warning** Warning 3 このチェックボックスをオフにすると、CTC では送信元ポートと宛先ポートに管理状態を適用  $IS$  EOS OOS-AU,FLT • Protected Drops — 1:1 1:N 1+1 1+1 ONS 15454

オンにします。このチェックボックスをオンにすると、CTC からは、送信元と宛先の選択肢と

#### 図 **6-13** 単方向光回線のアトリビュート設定

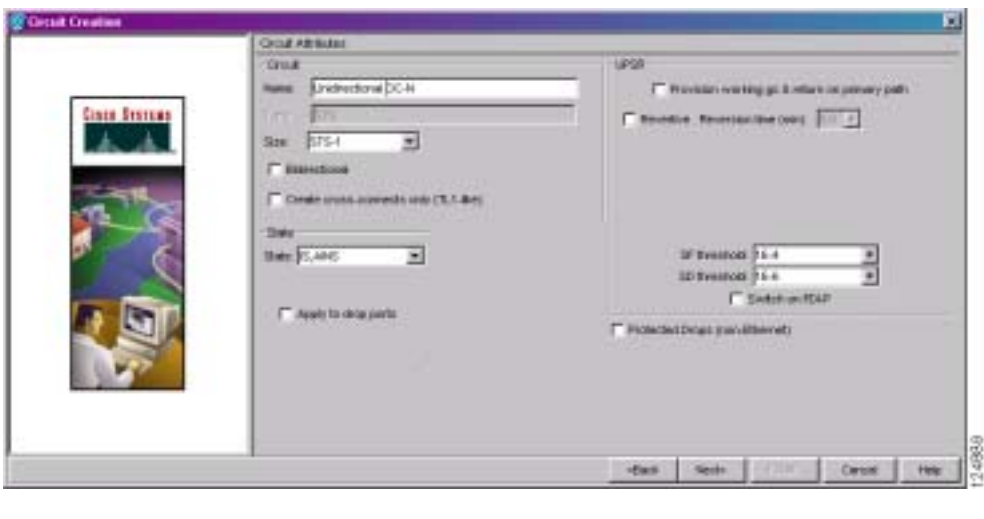

8 UPSR DLP-A218 UPSR p.19-14

 $\mathbf{I}$ 

<span id="page-227-0"></span>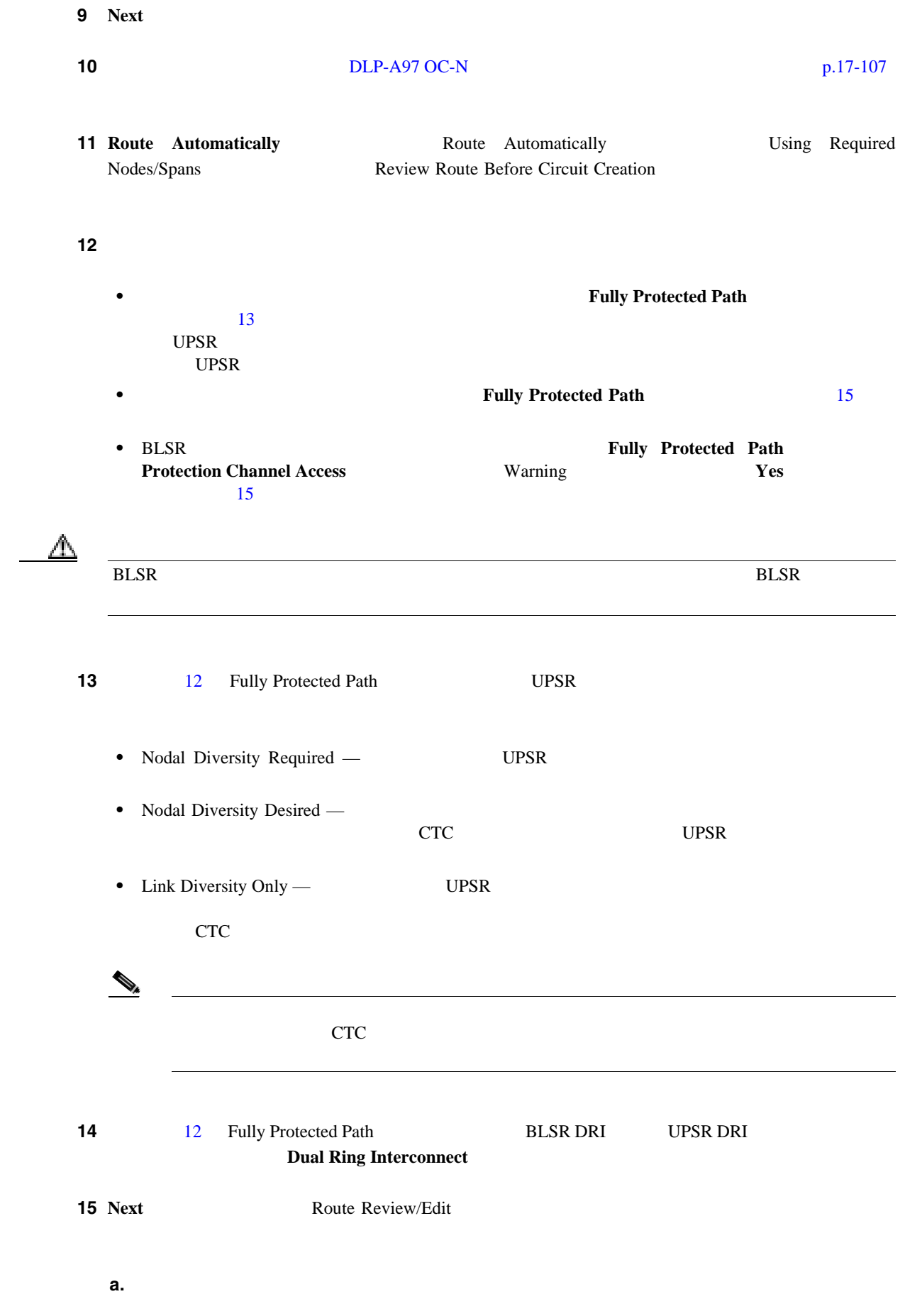

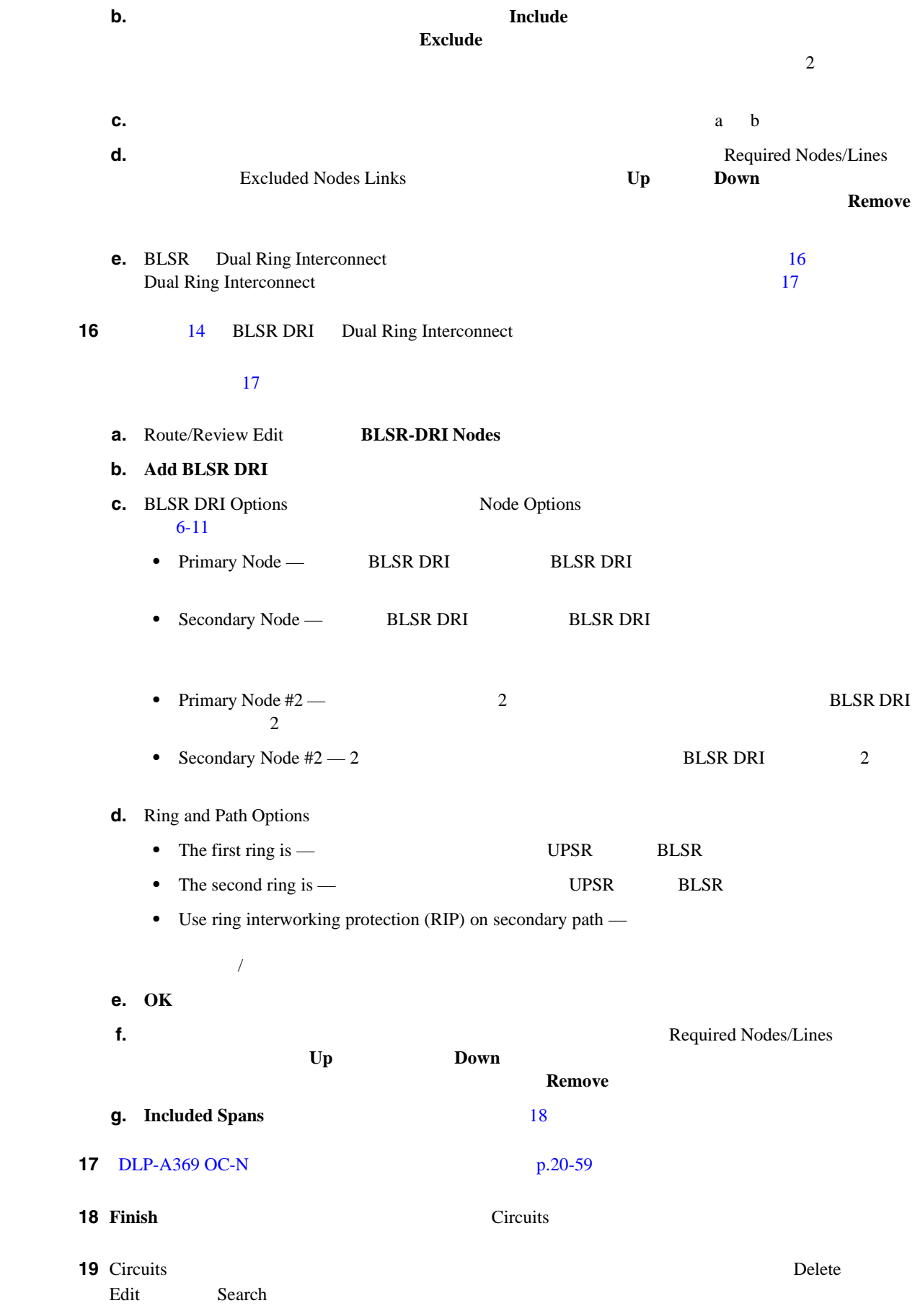

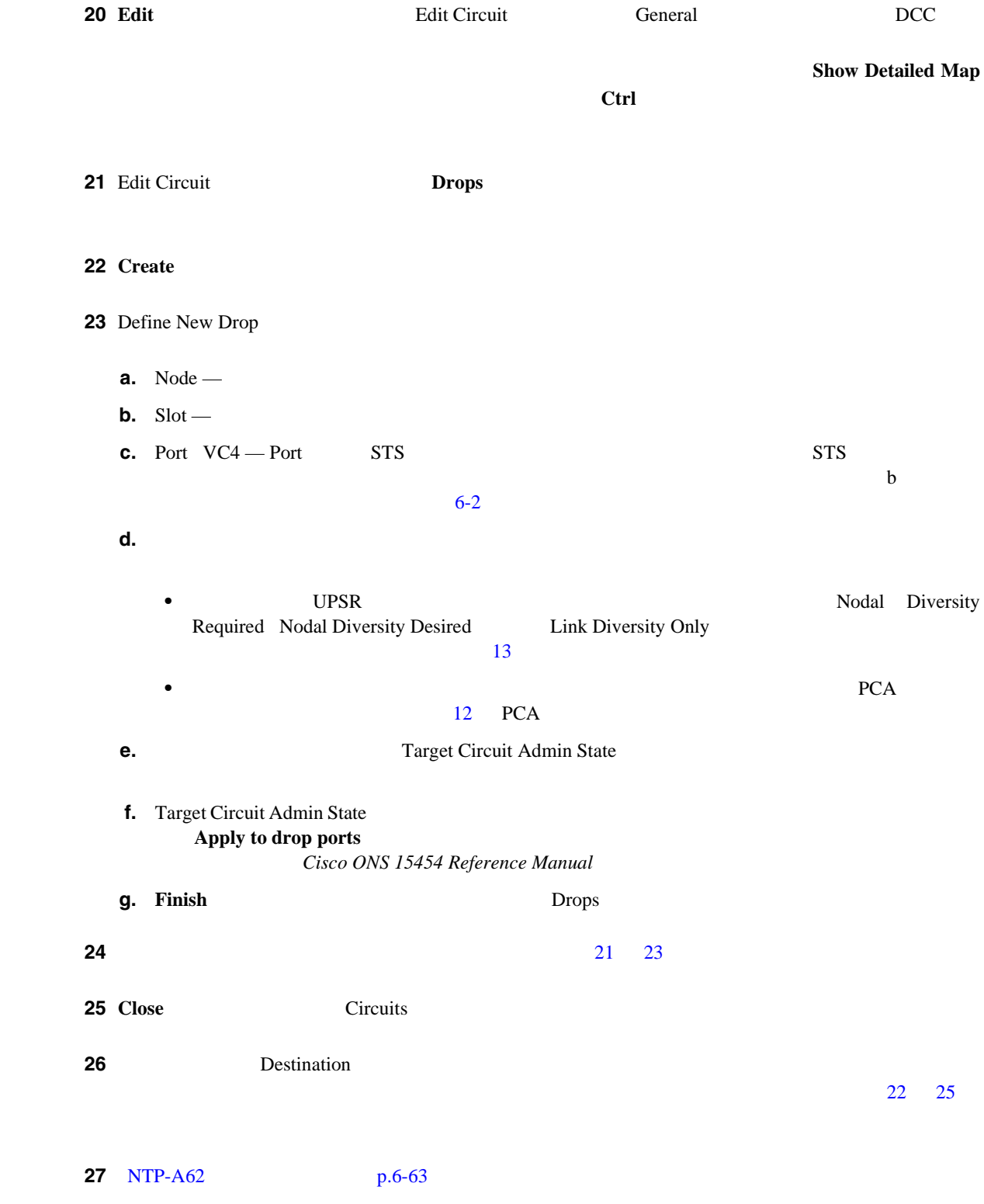

 $\blacksquare$ 

# <span id="page-230-0"></span>**NTP-A62**

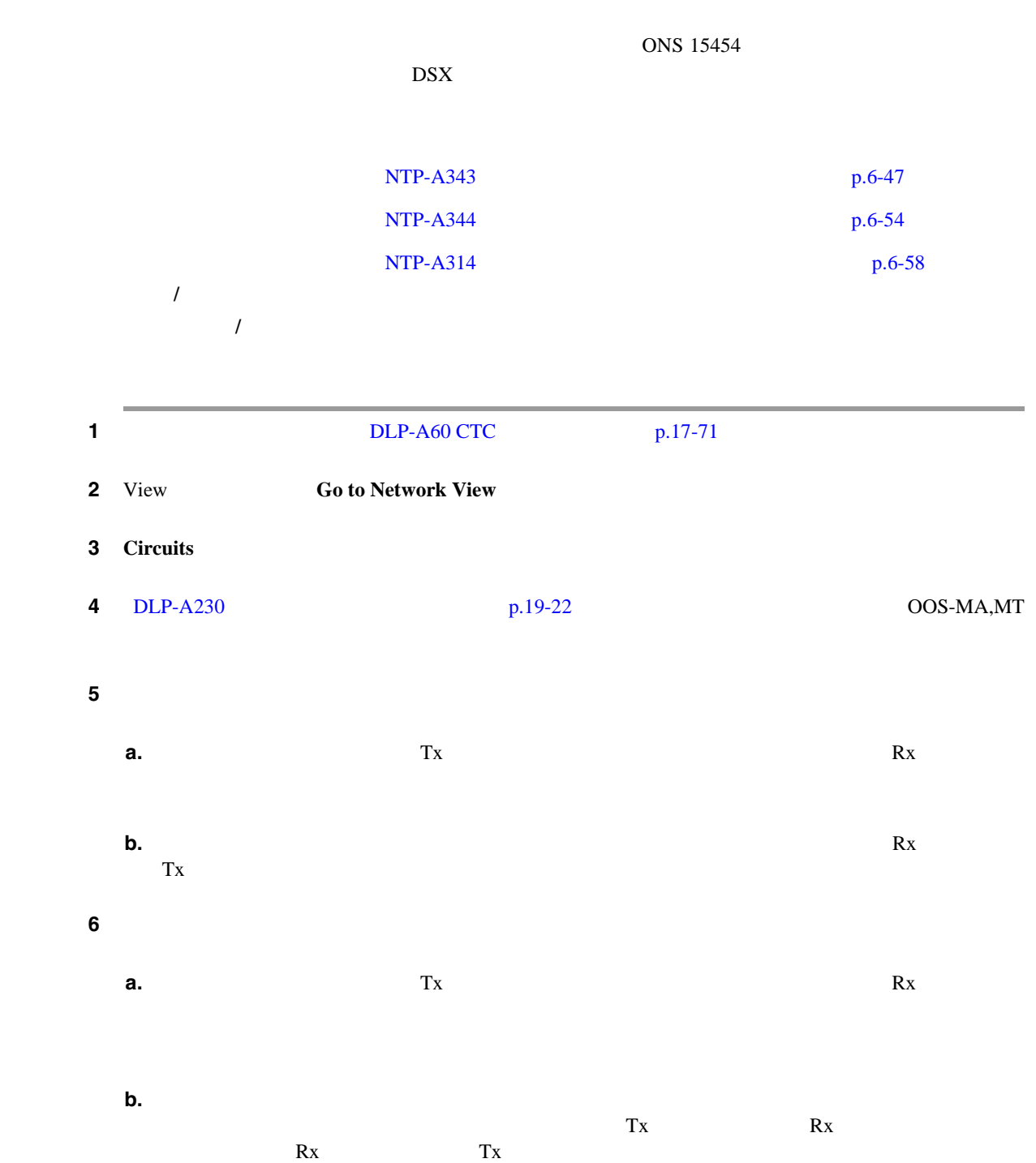

工具 **/** 機器 光学的な伝送速度、対応するファイバ、減衰器をテストできるテスト

**7** ONS 15454 • OC-3  $-$  OC-3c  $-$  OC-3c  $-$  OC-3c  $-$  OC-3c  $-$  OC-3c  $-$  OC-3c  $OC-3$   $OC-3$  $DS-3$  DS-1 **•**  $OC-12$   $-OC-12c$   $OC-12$   $-OC-12c$  $OC-12c$   $OC-12$   $OC-12$  $DS-3$   $DS-1$ **•**  $OC-48$   $-OC-48c$   $OC-48c$   $-OC-48c$  $OC-48c$   $OC-48$   $OC-48$  $DS-3$   $DS-1$ • OC-192  $-$  OC-192c  $-$  OC-192c  $-$  OC-192c  $-$  OC-192c  $-$  OC-192c  $-$  OC-192c  $-$  OC-192c  $-$  OC-192c  $-$  OC-192c  $-$  OC-192c  $-$  OC-192c  $-$  OC-192c  $-$  OC-192c  $-$  OC-192c  $-$  OC-192c  $-$  OC-192c  $-$  OC-192c  $-$  OC-1  $OC-192$  $OC-192$   $DS-3$   $DS-1$ ステップ **8** テスト セットにクリーンな信号が表示されていることを確認します。クリーンな信号が表示されて  $\sim$  7  $\sim$  7 ステップ **9** テスト セットからエラーを発生させます。送信元ノードと宛先ノードにエラーが表示されることを **10** PM PM PM [DLP-A349](#page-751-0) PM  $p.20-40$ 11 SONET • UPSR DLP-A94 UPSR p.17-103 • BLSR DLP-A91 BLSR p.17-94 12 BERT 12  $BERT$ 13 BERT  $13$ **14** DLP-A230 p.19-22 OOS-MA,MT

 $\blacksquare$ 

# <span id="page-232-0"></span>**NTP-A139 BLSR** 1+1

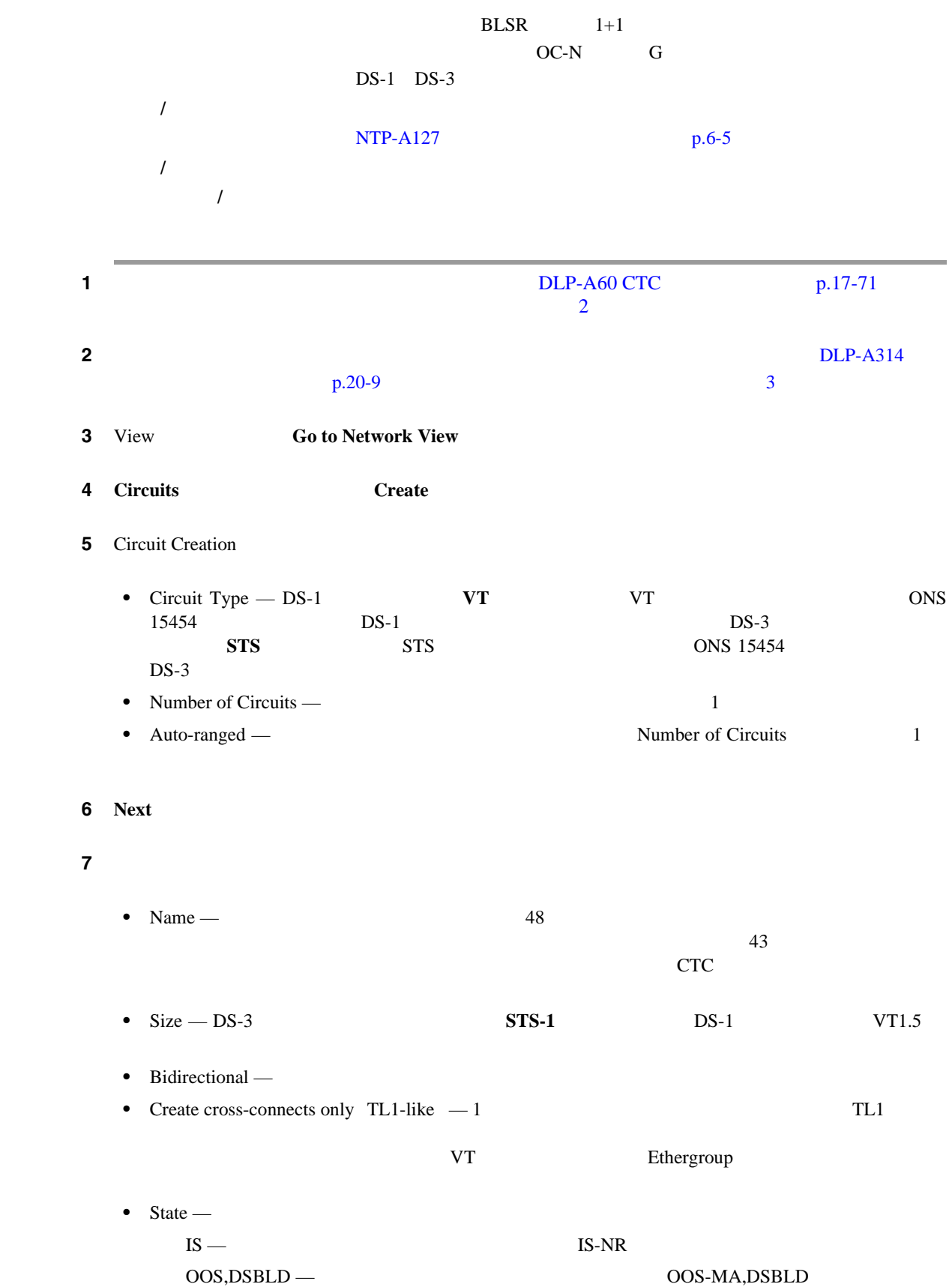

 $\overline{\mathbf{I}}$ 

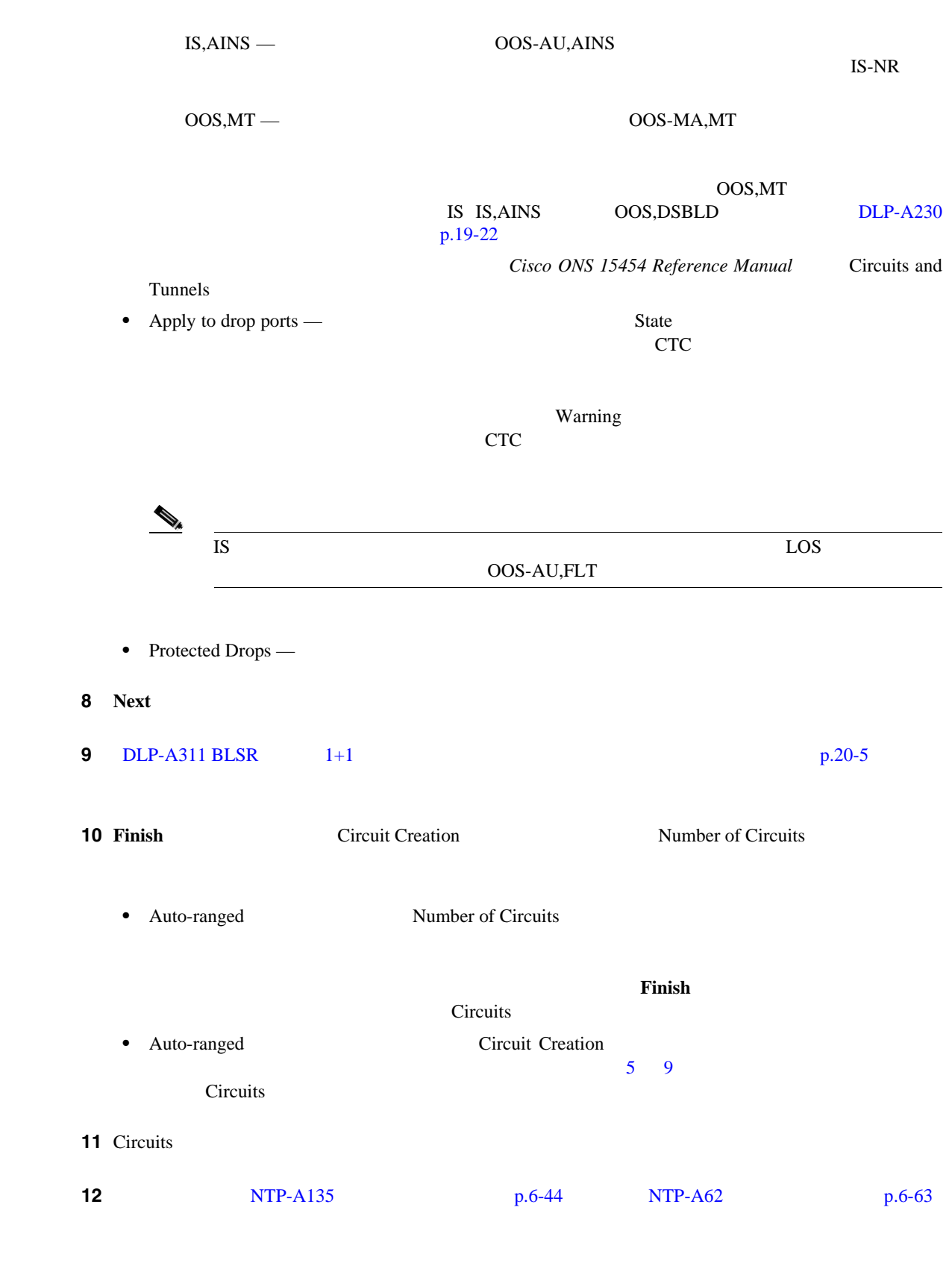

 $\blacksquare$ 

# <span id="page-234-0"></span>**NTP-A140 UPSR**

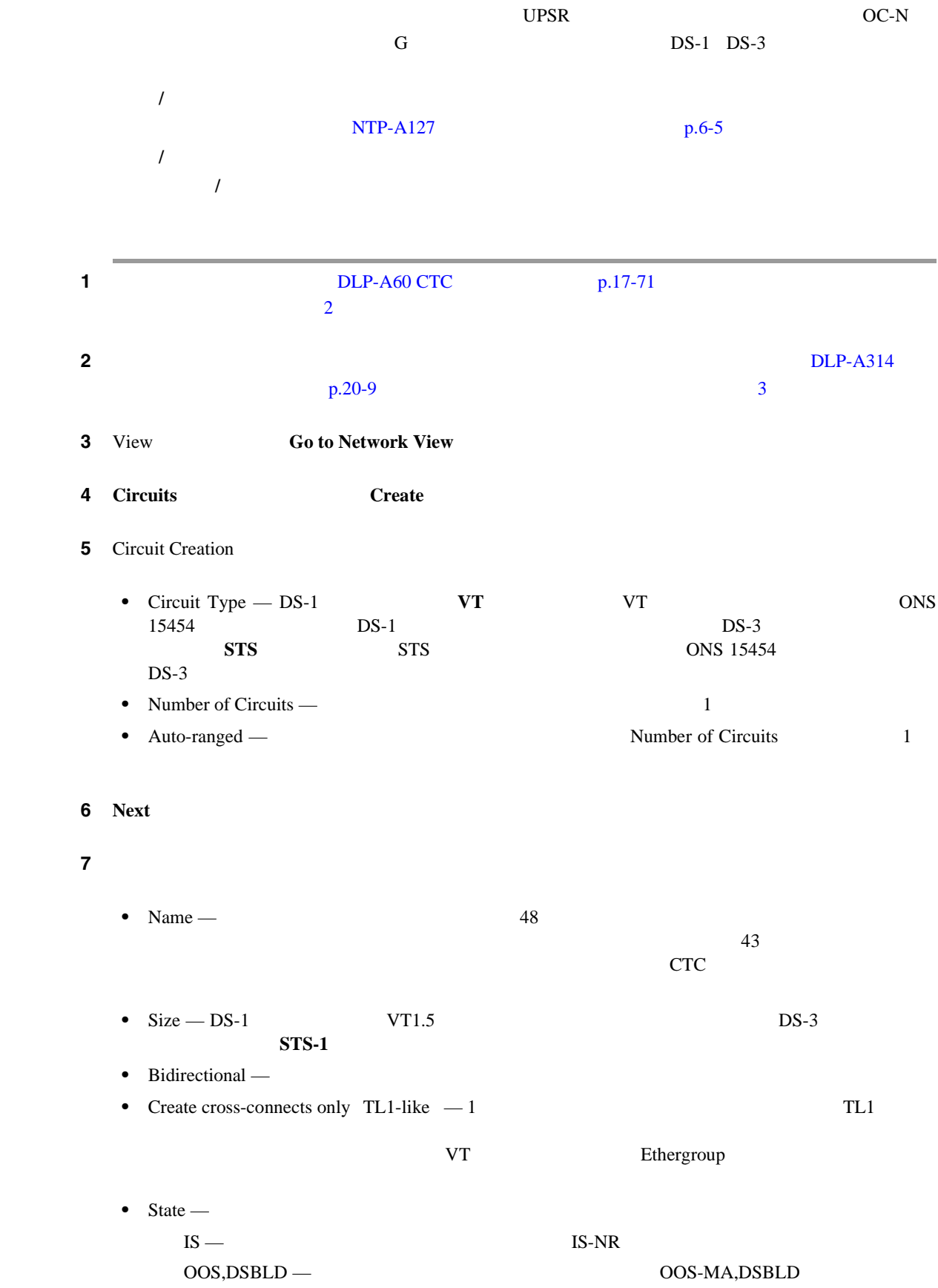

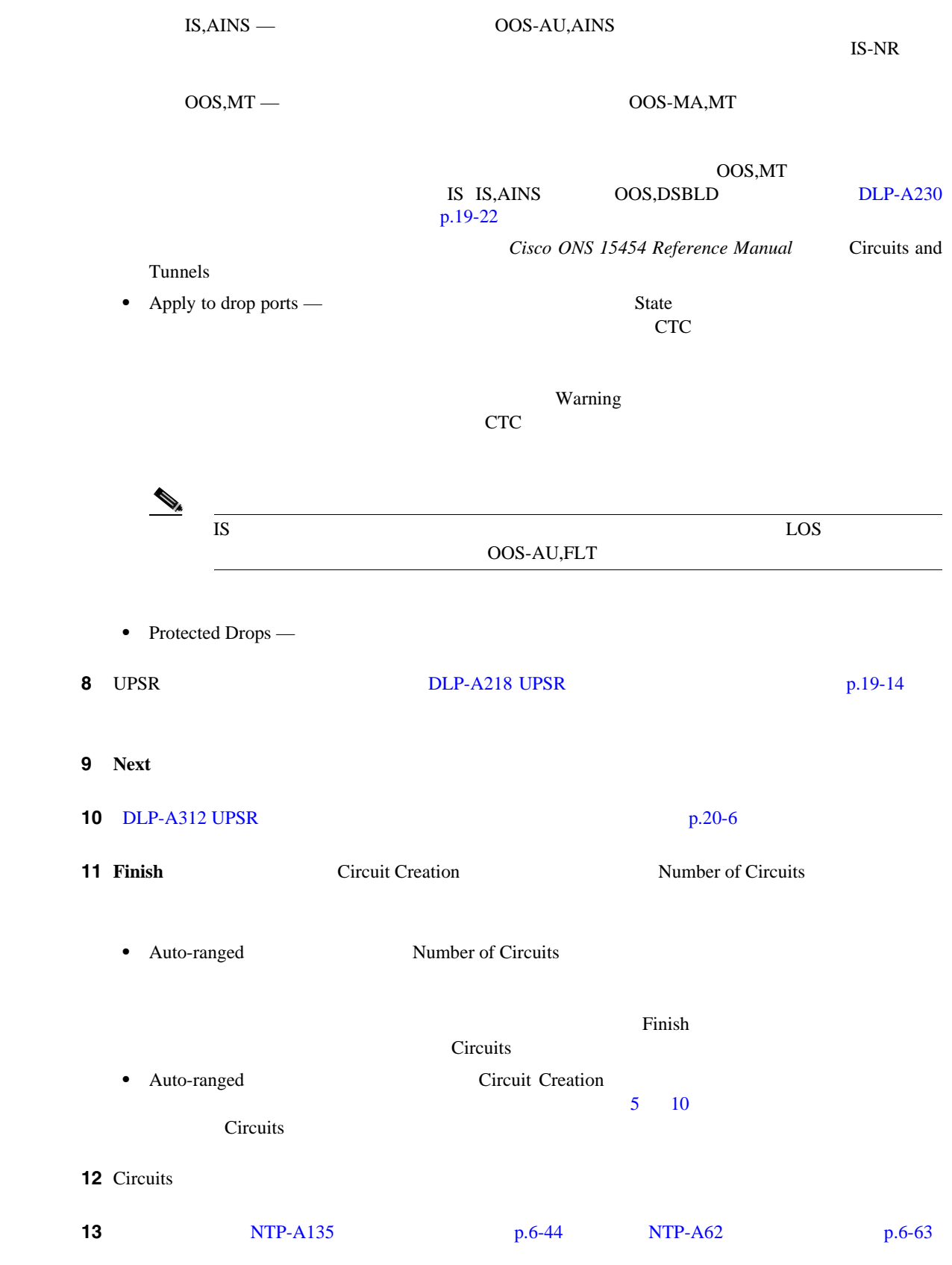

# <span id="page-236-0"></span>**NTP-A191 E EtherSwitch**

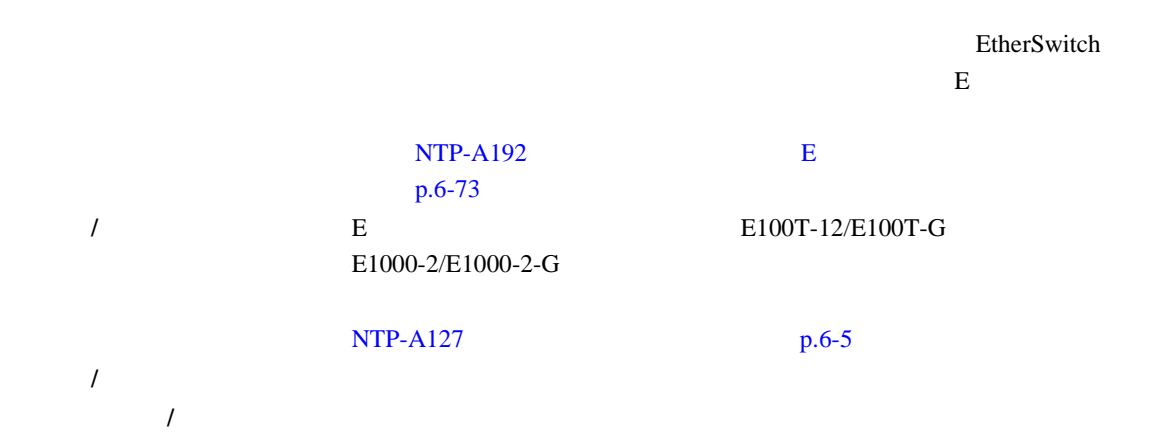

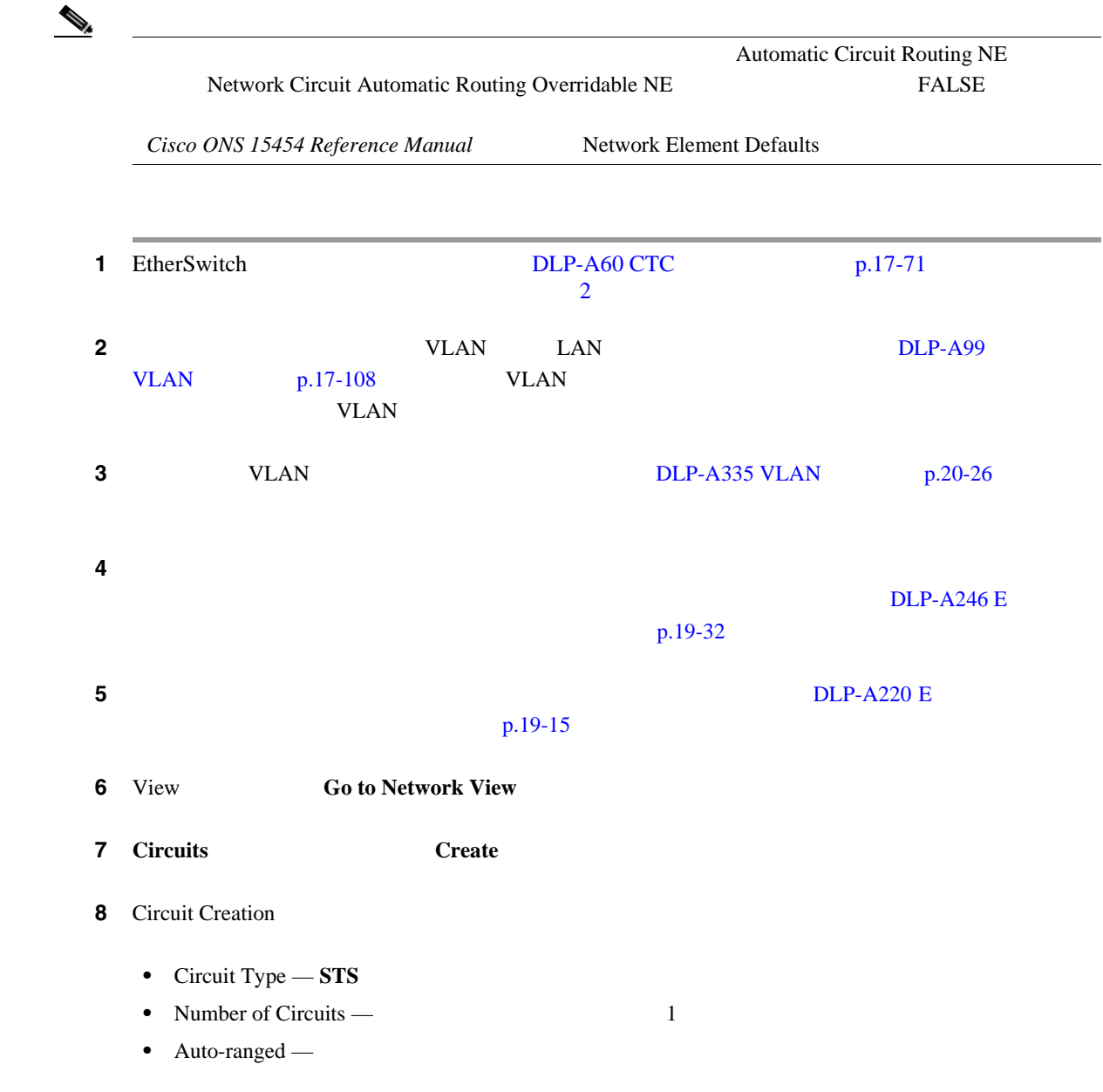

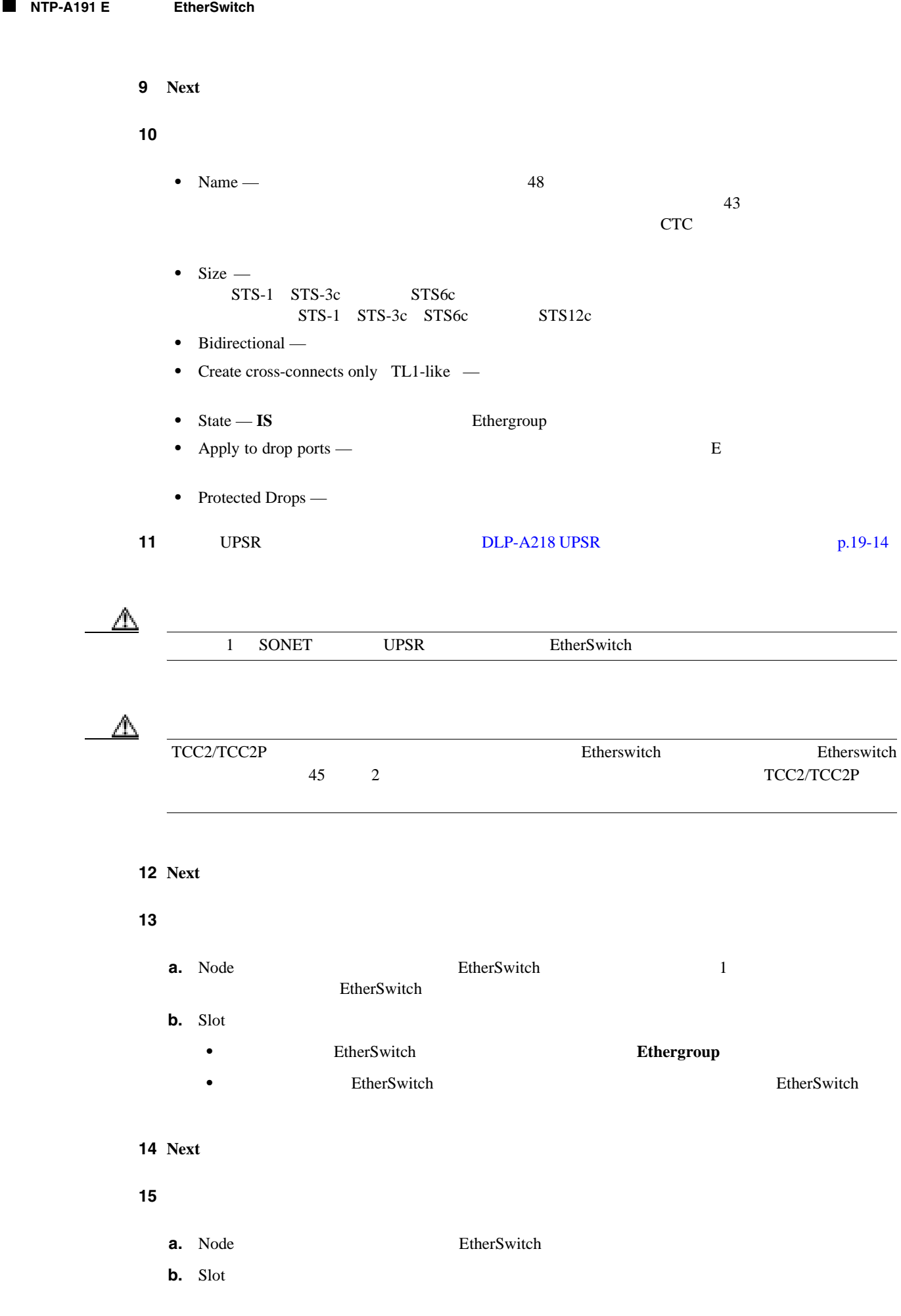

 $Cisco$  ONS 15454

 $\blacksquare$ 

第 **6** 章回線と **VT** トンネルの作成

 $\overline{\phantom{a}}$ 

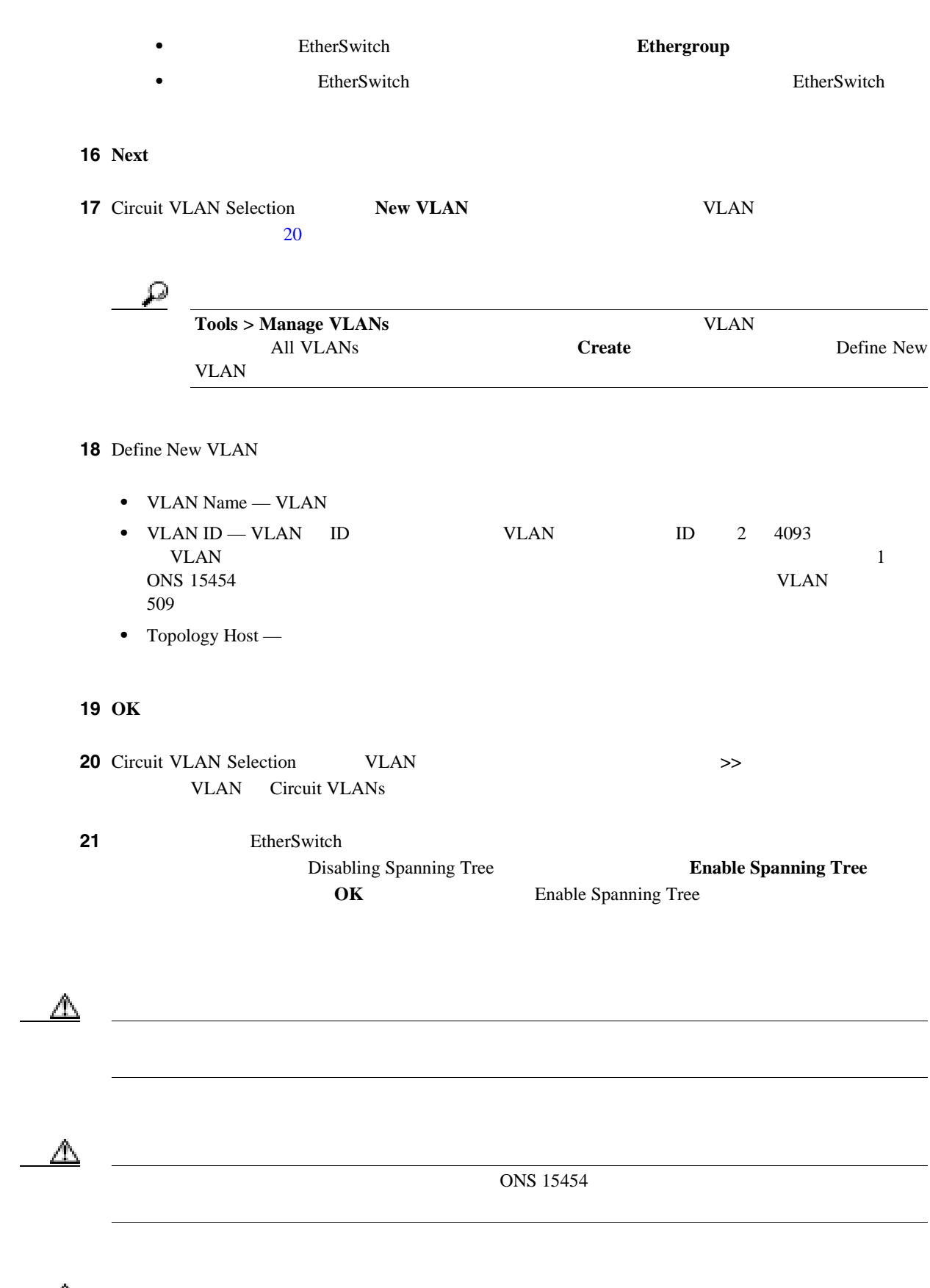

 $\mathbb{\Delta}$ 

VLAN <sub>2</sub>

 $E$ 

 $\overline{\phantom{a}}$ 

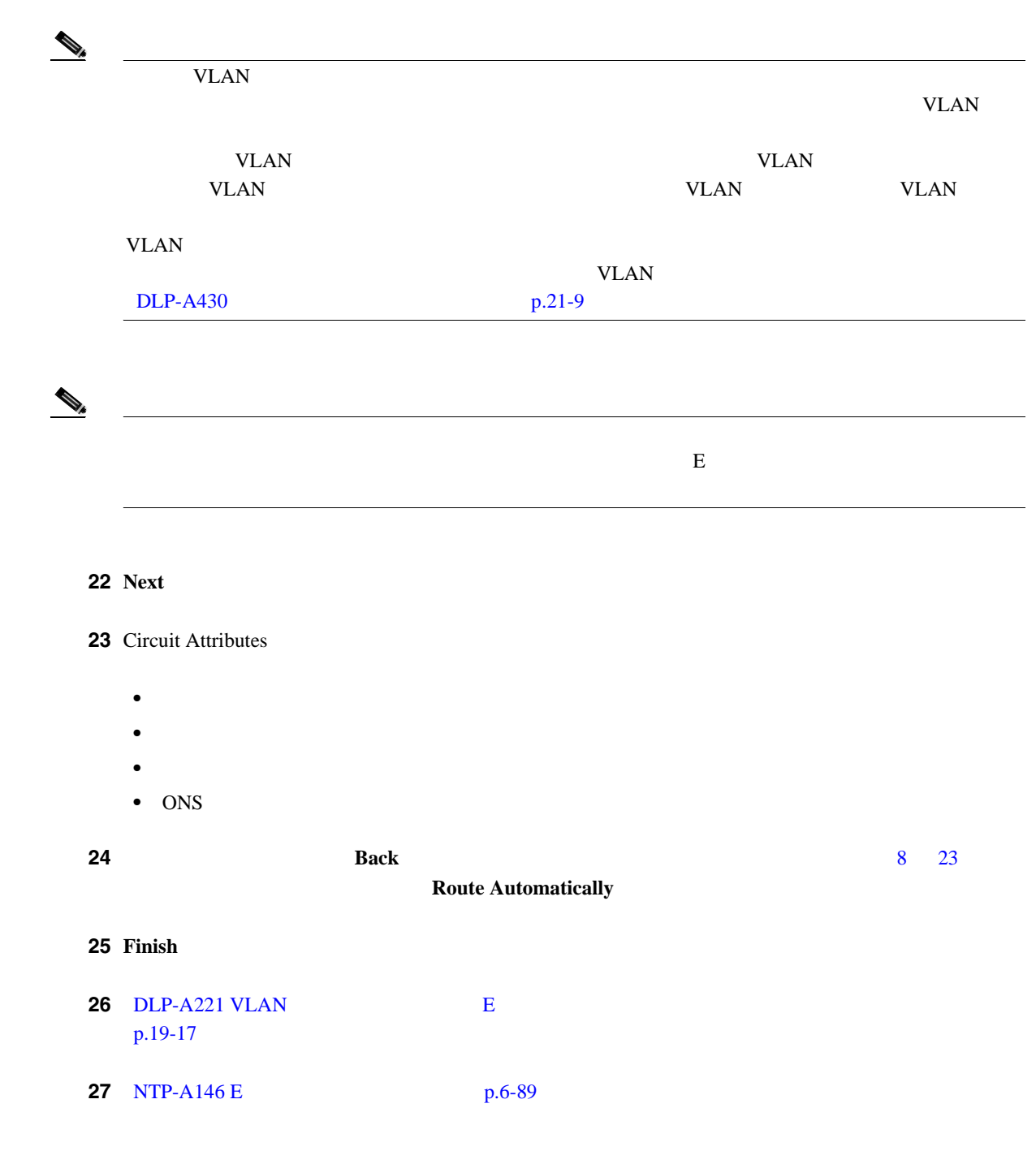

<span id="page-240-0"></span>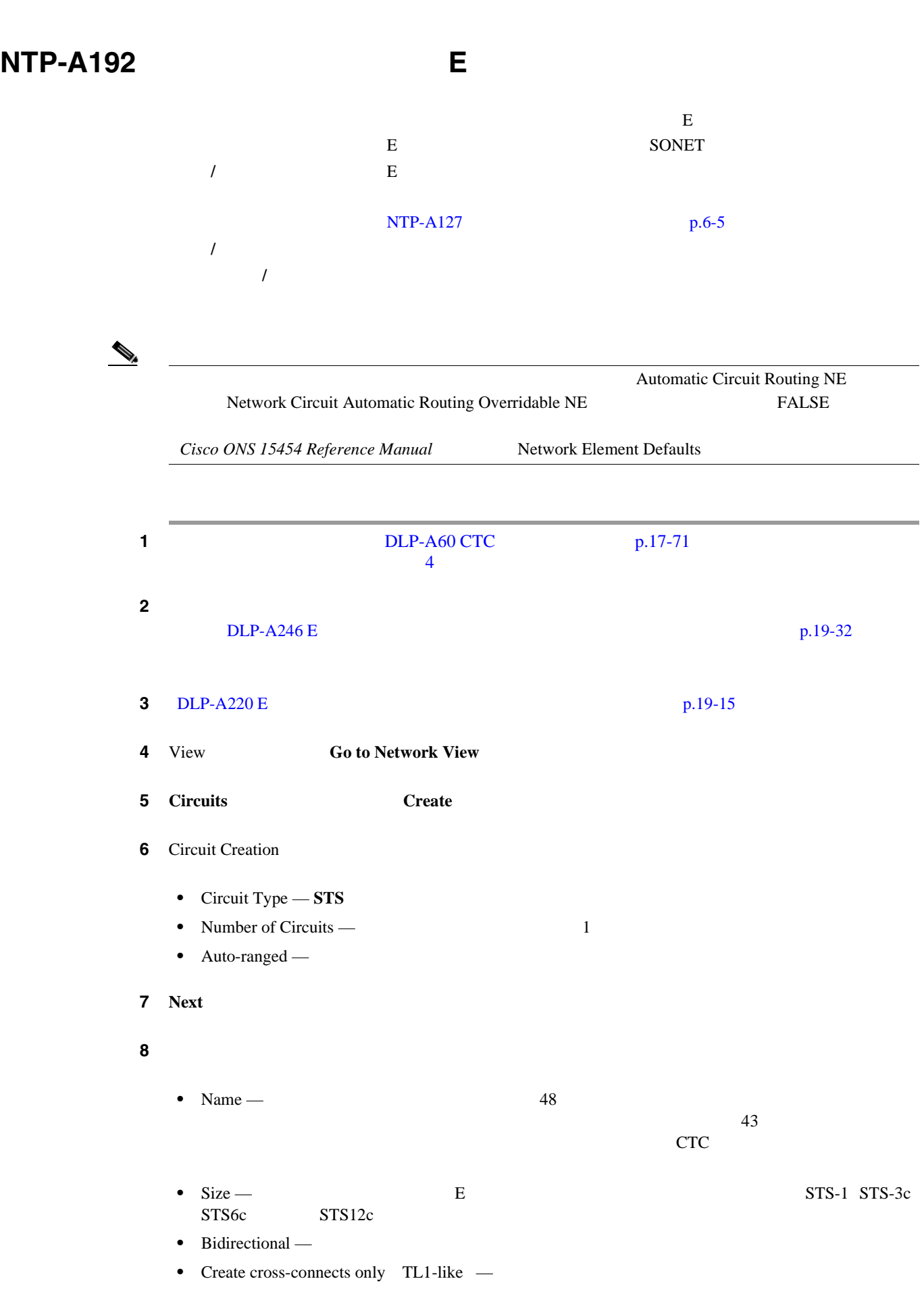

 $\mathbf{I}$ 

• State —  $\blacksquare$  $IS -$  IS-NR  $OOS, DSBLD$  —  $OOS-MA, DSBLD$  $IS, AINS \rightarrow OOS-AU, AINS$  $\text{IS-NR}$ OOS,MT — OOS-MA,MT  $\alpha$  OOS, MT IS IS,AINS OOS,DSBLD [DLP-A230](#page-659-0) p.19-22 Cisco ONS 15454 Reference Manual Circuits and Tunnels • Apply to drop ports — State  $\text{IS} \hspace{1.5cm} \text{OOS-MT}$ E OOS-AINS CTC である場合だけです。それ以外の場合は、回線の状態をポートに適用できないことが Warning  $CTC$ **Cisco ONS 15454 Reference Manual**  $IS$  EOS OOS-AU,FLT • Auto-ranged — **Protected Drops — 9** UPSR DLP-A218 UPSR p.19-14 10 **Next** ステップ **11** 次のサブステップを実行して、回線の送信元をプロビジョニングします。 **a.** Node  $\overline{a}$ **b.** Slot E **c.** Port 12 **Next** ステップ **13** 次のサブステップを実行して、回線の宛先をプロビジョニングします。 **a.** Node

**Cisco ONS 15454** 

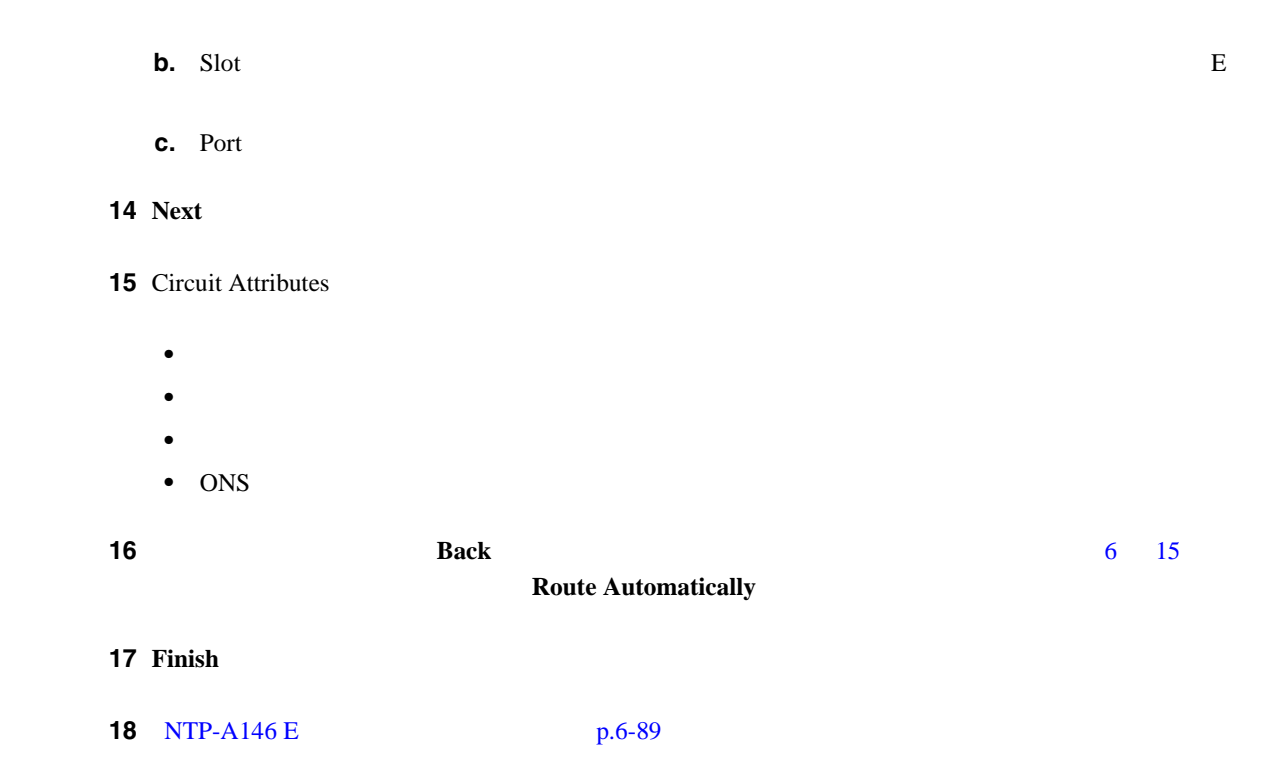

 $\overline{\phantom{a}}$ 

## <span id="page-243-0"></span>**NTP-A142 E**

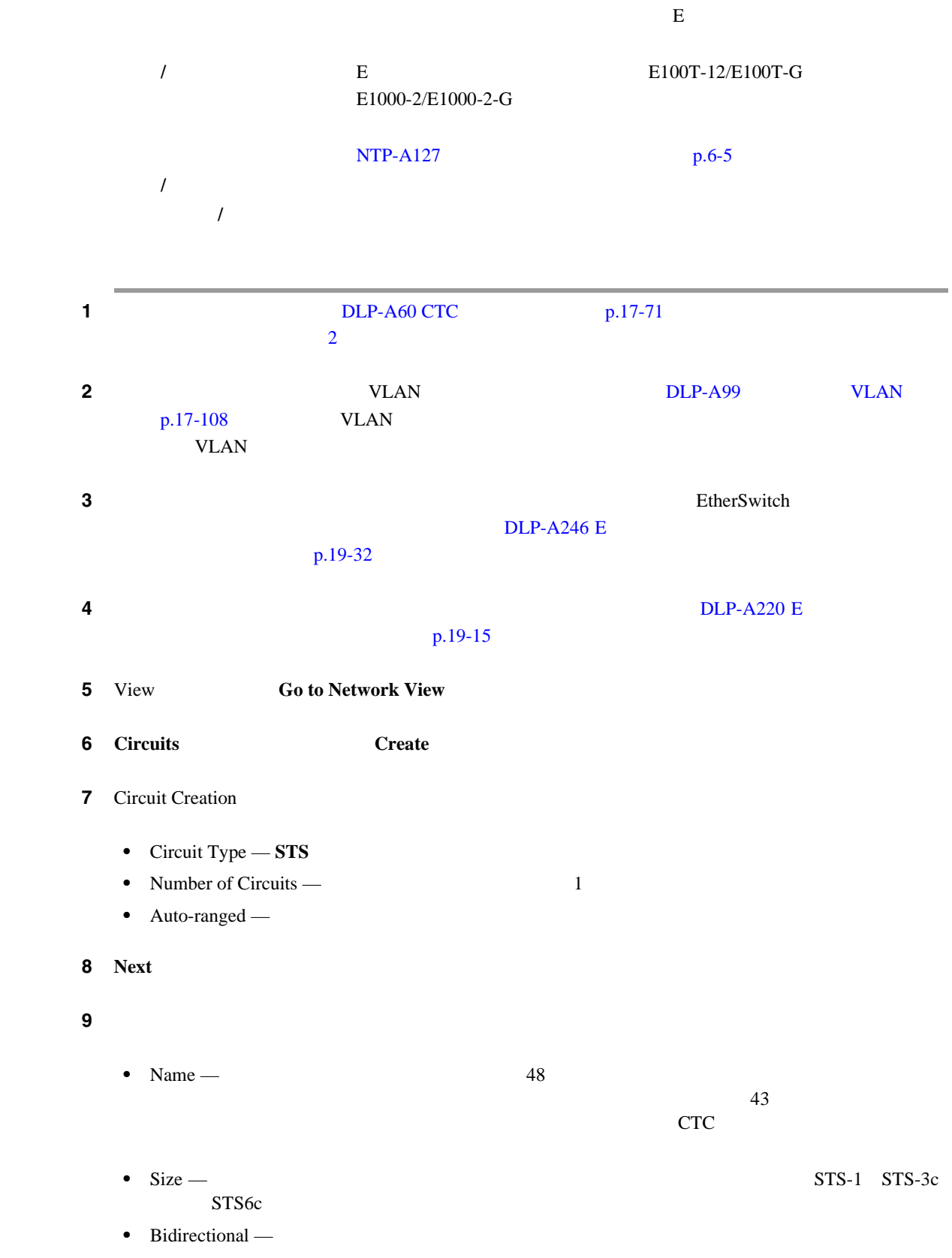

第 **6** 章回線と **VT** トンネルの作成

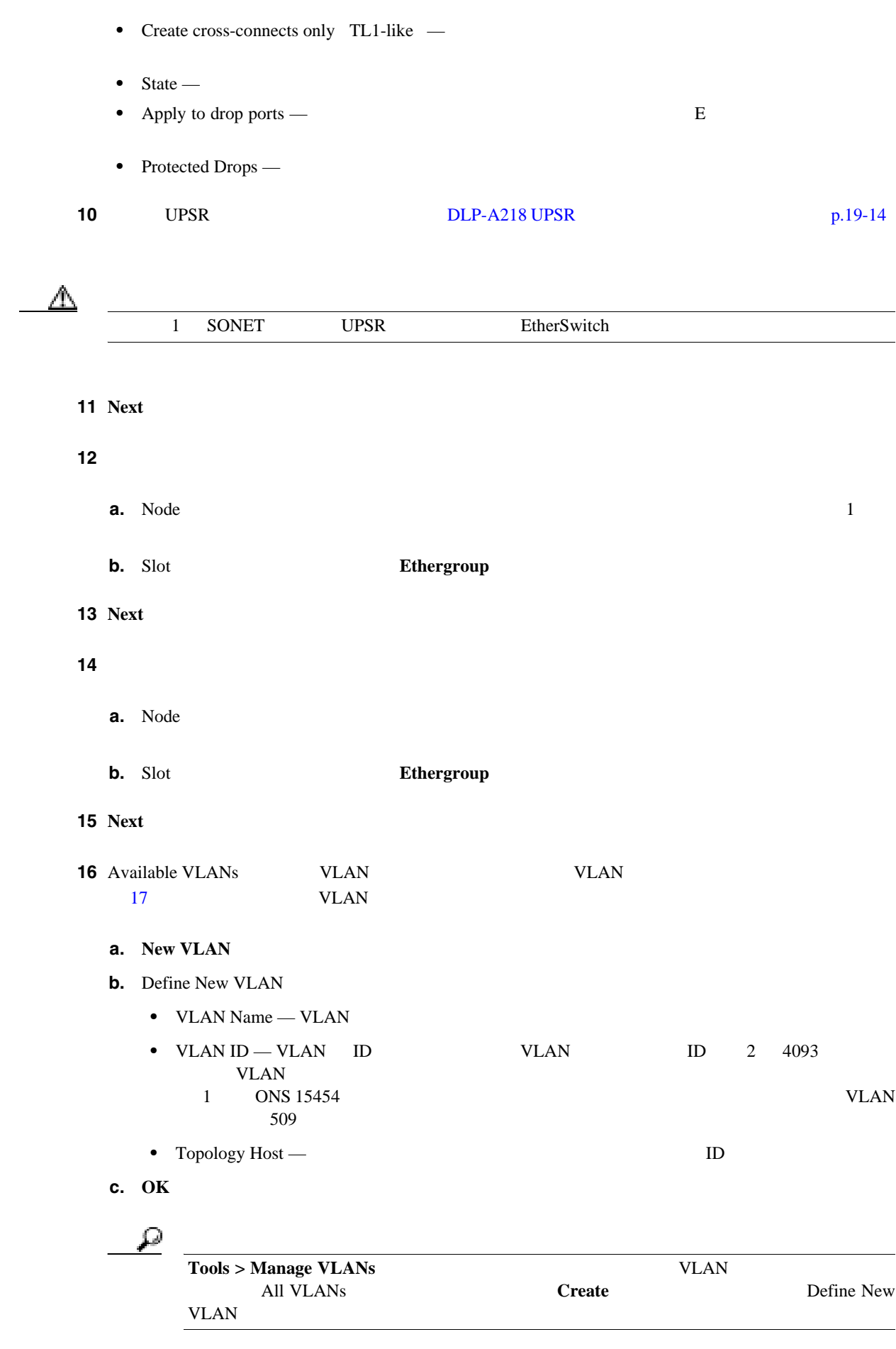

**78-17732-01-J**

П

**Cisco ONS 15454** 

 $\mathbf{I}$ 

<span id="page-245-0"></span>

| <b>VLAN</b>                                                                                                    | 17 Available VLANs<br>Circuit VLANs     | $\ensuremath{\text{VLAN}}$                           | $>\!>$                       |
|----------------------------------------------------------------------------------------------------|-----------------------------------------|------------------------------------------------------|------------------------------|
| $\begin{picture}(120,20) \put(0,0){\line(1,0){10}} \put(15,0){\line(1,0){10}} \put(15,0){\line(1,0){10}} \put(15,0){\line(1,0){10}} \put(15,0){\line(1,0){10}} \put(15,0){\line(1,0){10}} \put(15,0){\line(1,0){10}} \put(15,0){\line(1,0){10}} \put(15,0){\line(1,0){10}} \put(15,0){\line(1,0){10}} \put(15,0){\line(1,0){10}} \put(15,0){\line($ | Available VLANs                         | <b>VLAN</b><br>Circuit VLANs                         | $\ensuremath{\mathsf{VLAN}}$ |
| 18 Next                                                                                                    |                                         |                                                      |                              |
|                                                                                                    | <b>19</b> Circuit Routing Preferences   | <b>Route Automatically</b>                           | <b>Next</b>                  |
|                                                                                                    | 20 Route Review and Edit                |                                                      |                              |
| 21 Add Span                                                                                                    |                                         |                                                      |                              |
|                                                                                                    |                                         | $\ensuremath{\mathbf{CTC}}$<br><b>Included Spans</b> |                              |
| 22<br>23                                                                                                    | 22                                      |                                                      |                              |
|                                                                                                    |                                         |                                                      |                              |
| 24 Add Span                                                                                                    |                                         |                                                      |                              |
| 25                                                                                                    |                                         | 21<br>24                                             |                              |
|                                                                                                    | 26 Route Review and Edit<br><b>Back</b> |                                                      | 7 <sup>7</sup><br>25         |
|                                                                                                    |                                         |                                                      |                              |
|                                                                                                    |                                         | Finish                                               |                              |
|                                                                                                    |                                         |                                                      |                              |
| 27 Finish                                                                                                    |                                         |                                                      |                              |
| 28<br>p.19-15                                                                                                    |                                         | <b>DLP-A220 E</b>                                    |                              |
| 29                                                                                                    |                                         | DLP-A221 VLAN<br>p.19-17                             | E                            |

 $Cisco$  ONS 15454

<span id="page-246-0"></span>第 **6** 章回線と **VT** トンネルの作成

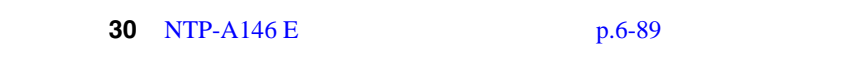

**NTP-A143 E** 

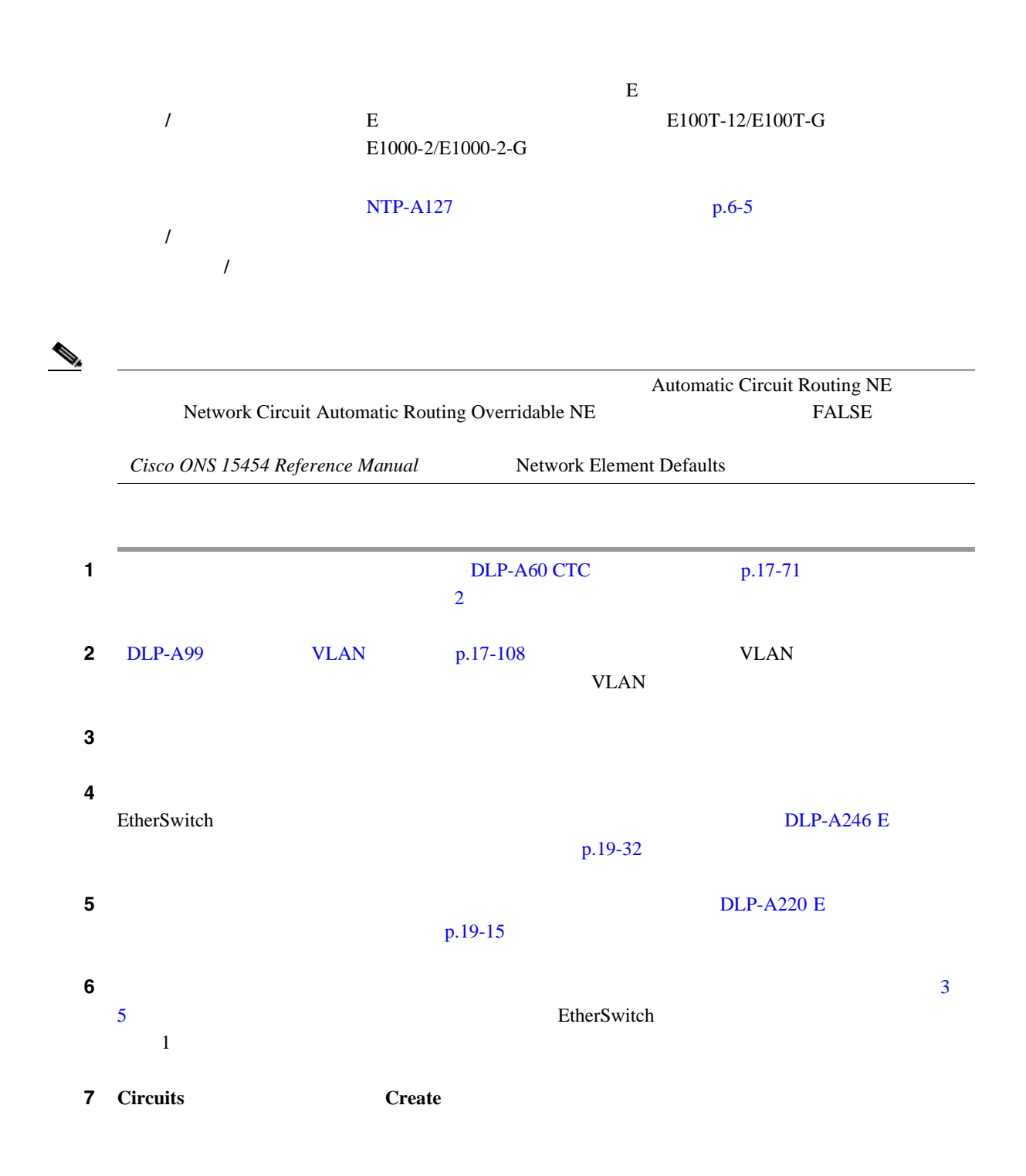

 $\mathbf{I}$ 

<span id="page-247-0"></span>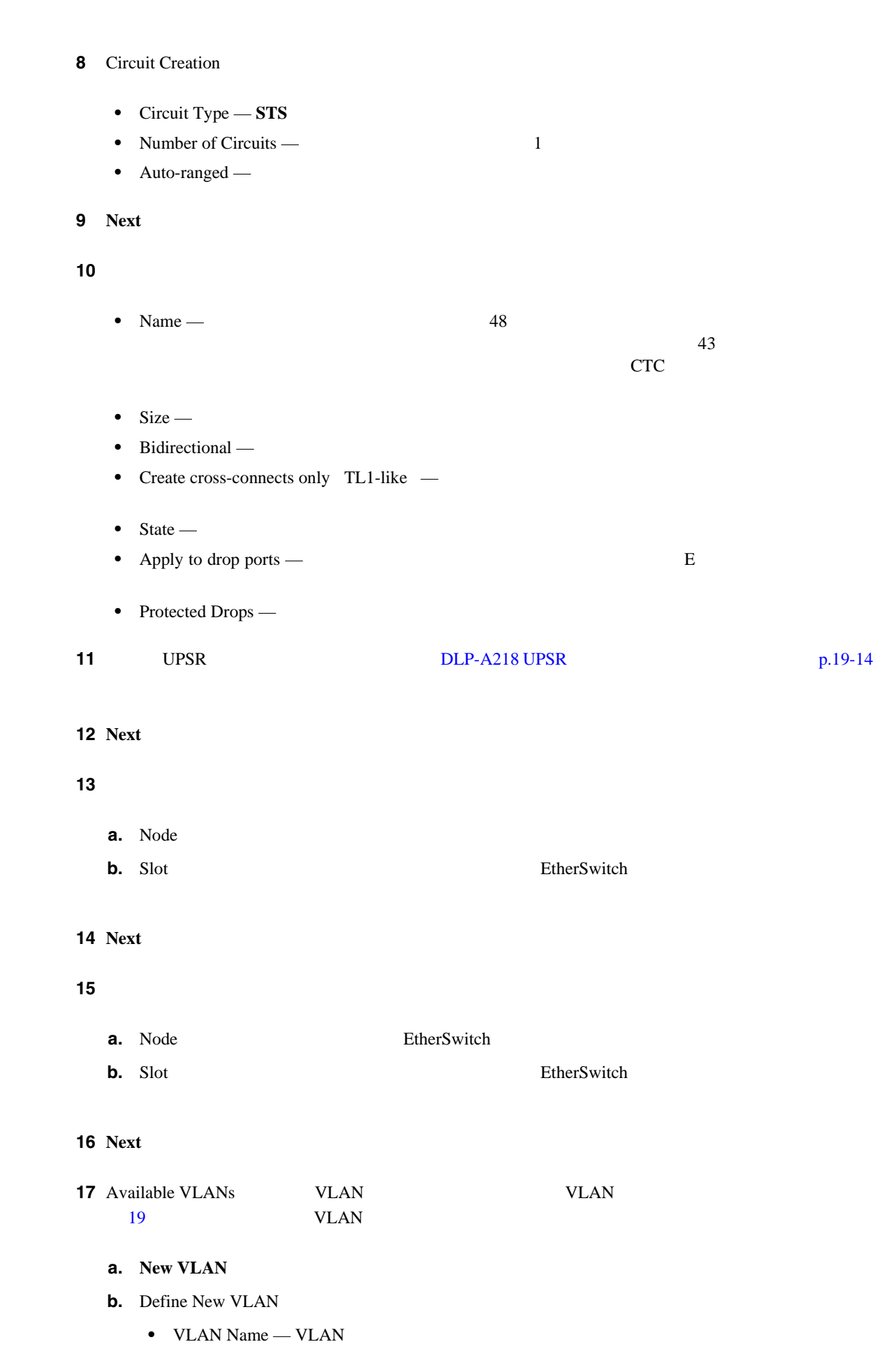

<span id="page-248-0"></span>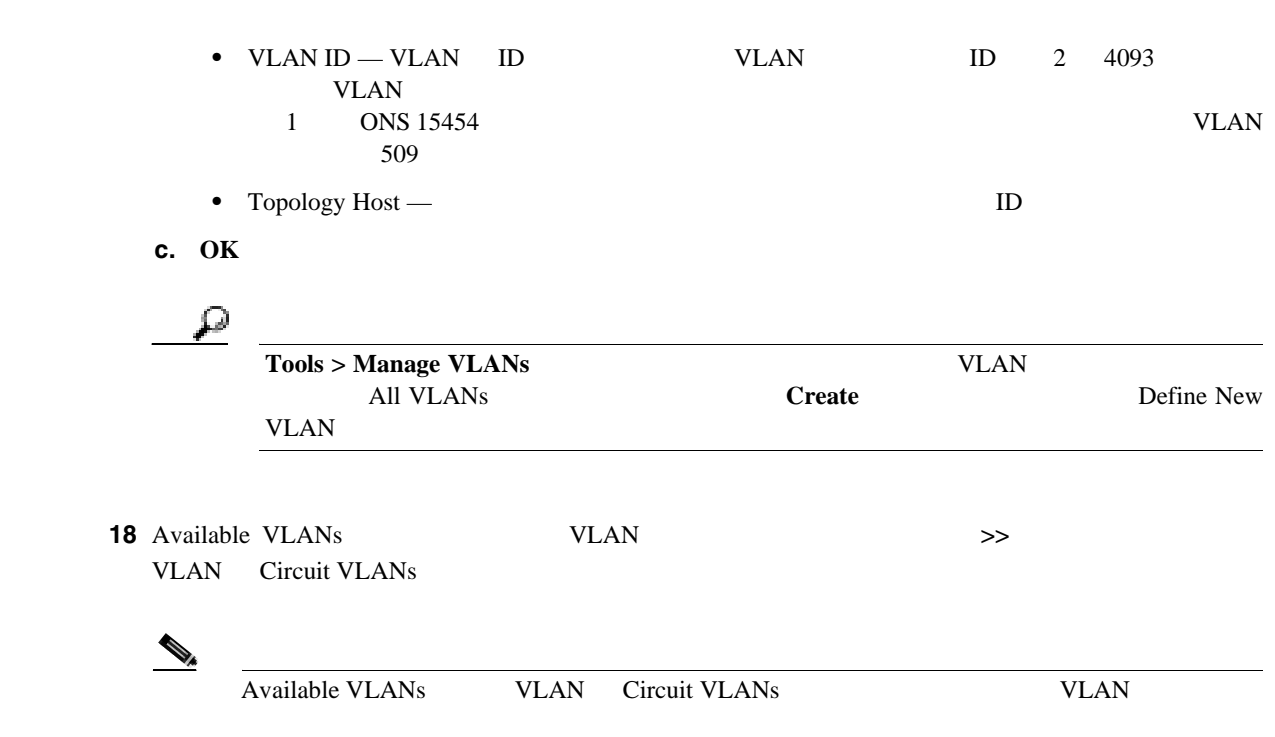

### 19 **Next**

**20** Circuit Attributes

- **•** 回線の名前
- **•**  $\bullet$  2008
- **•**  $\bullet$  **·**  $\bullet$  **·**
- **VLAN**
- ONS

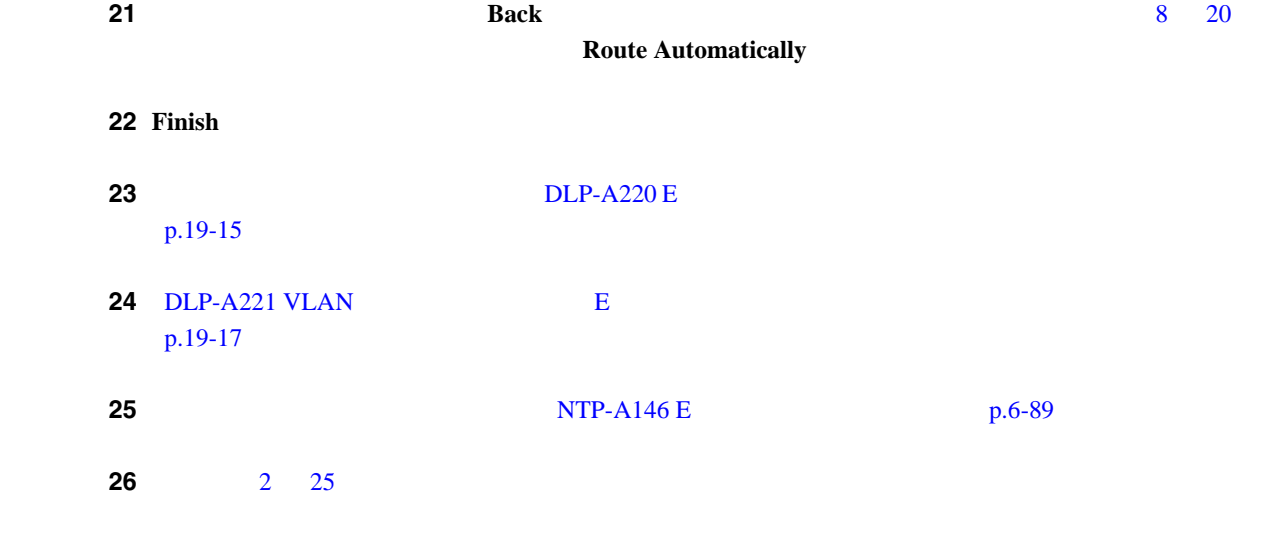

<span id="page-249-0"></span>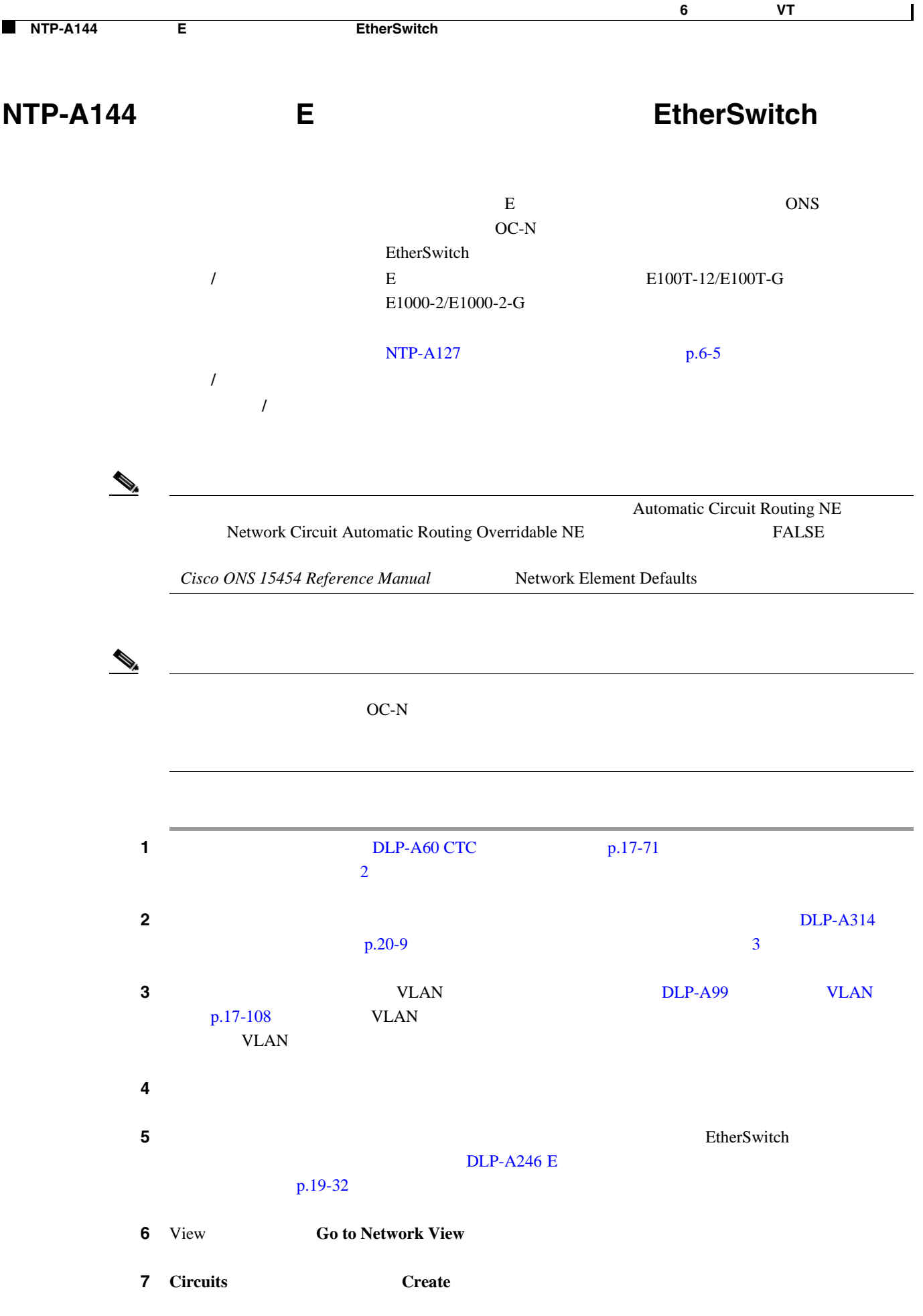

<span id="page-250-0"></span>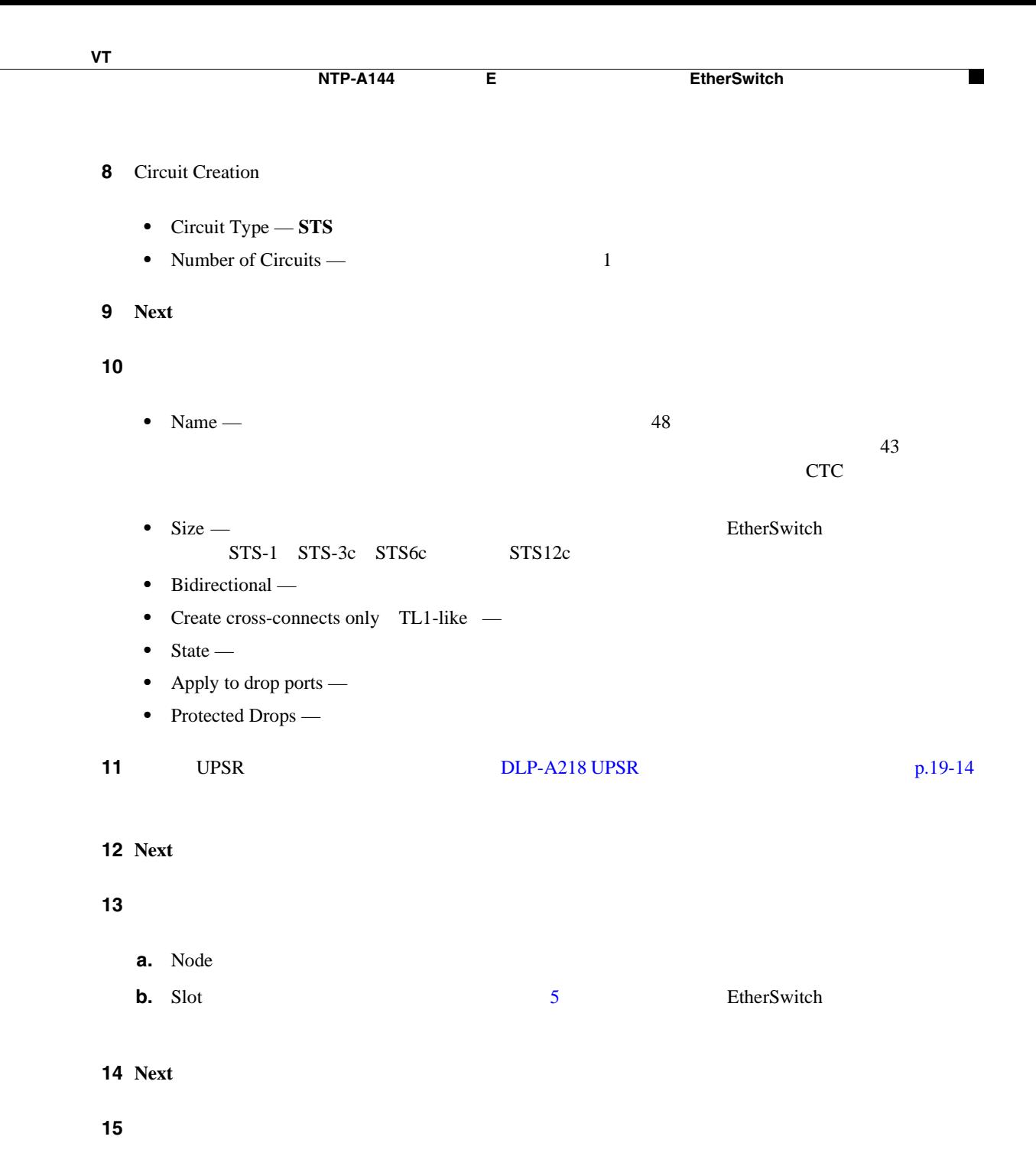

- **a.** Node 13 Processes Note 13 and Zero United Assessment and Zero United Assessment and Zero United Assessment and Zero United Assessment and Zero United Assessment and Zero United Assessment and Zero United Assessment an
- **b.** Slot **b.** Slot **ONS**  $OC-N$ **c.** OC-N **Port R** STS **STS**

## 16 **Next**

**17** Available VLANs VLAN <br>  $V$ 18  $VLAN$ 

**a. New VLAN** 

 $\overline{\mathbf{I}}$ 

<span id="page-251-0"></span>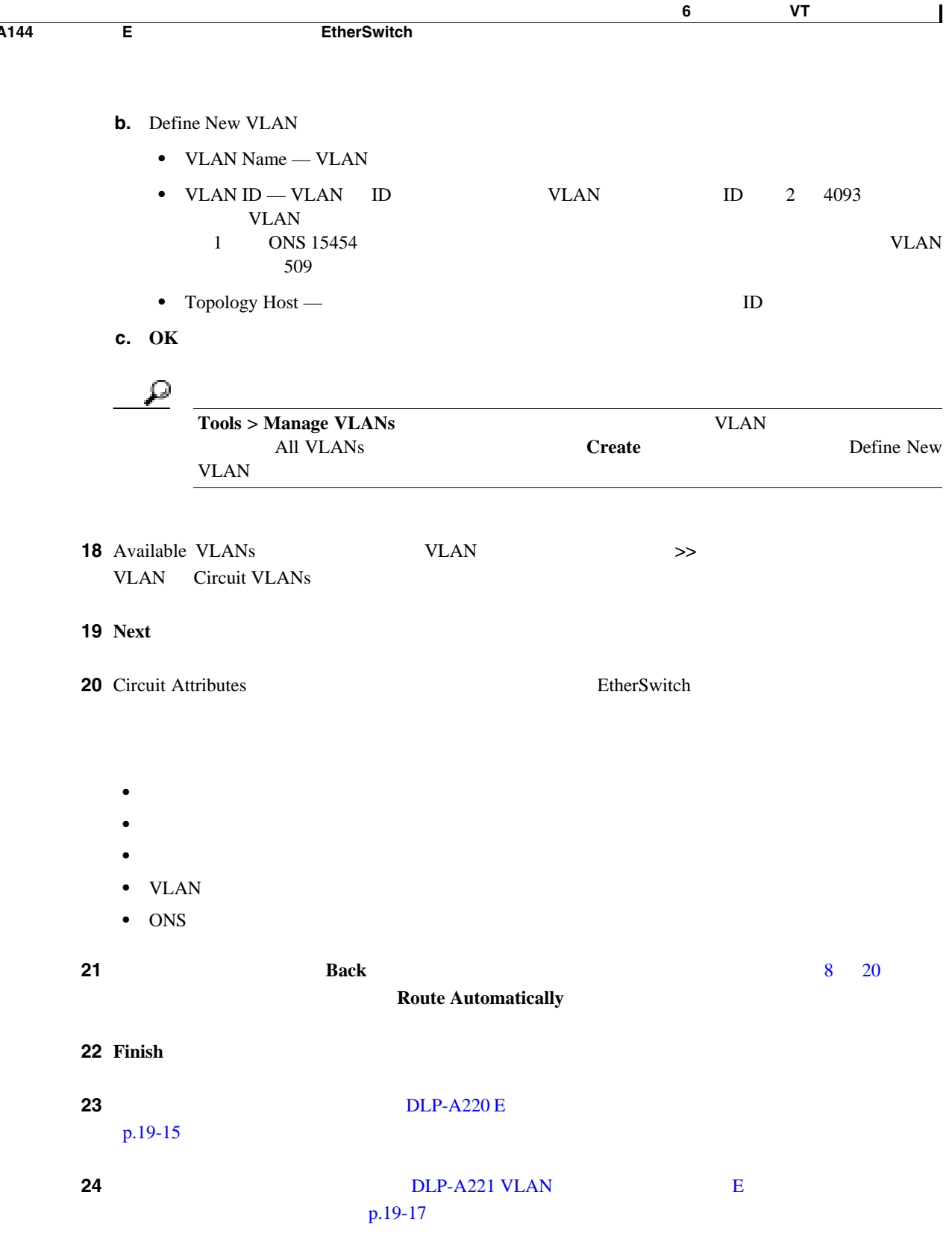
<span id="page-252-0"></span>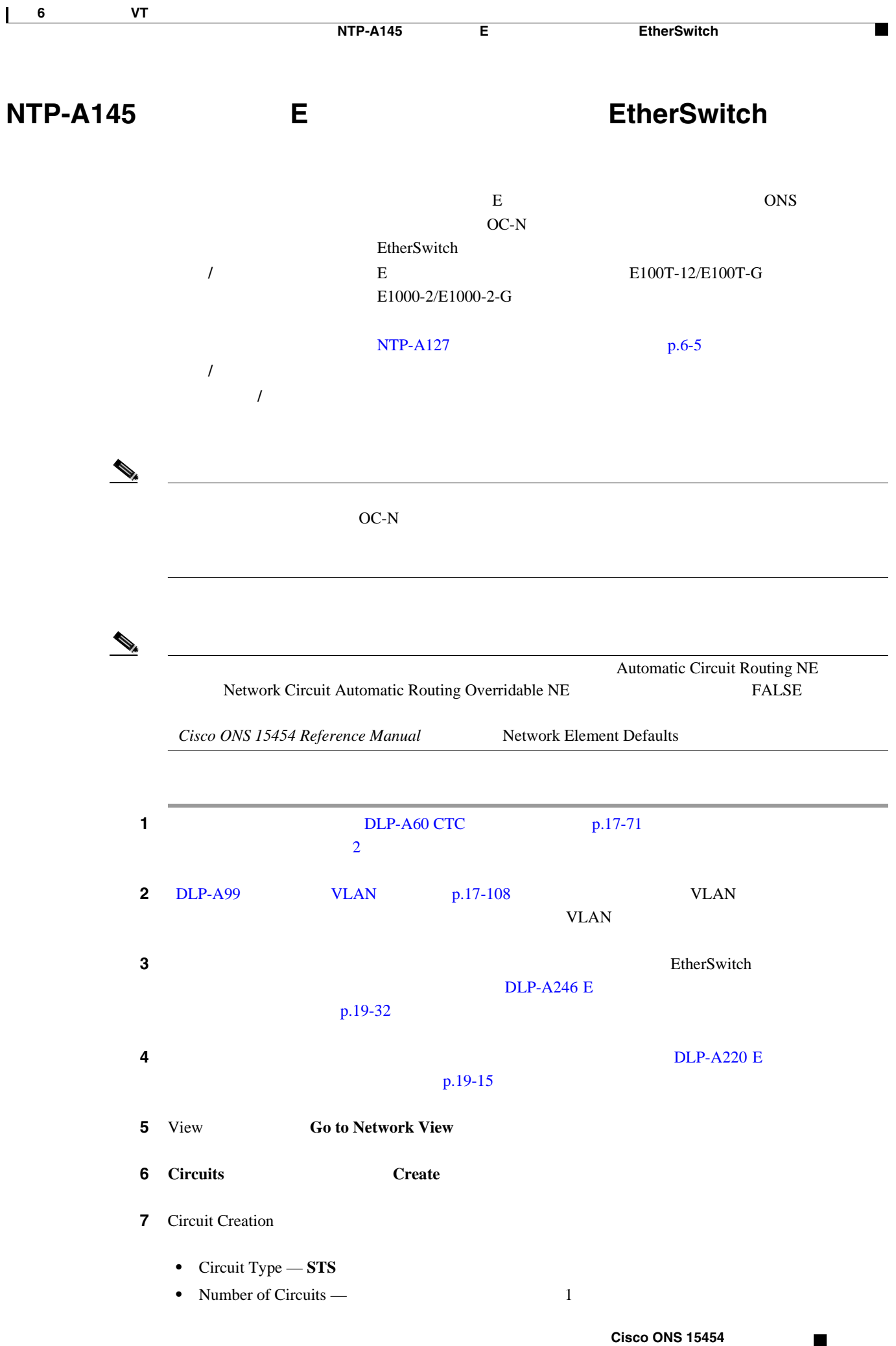

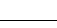

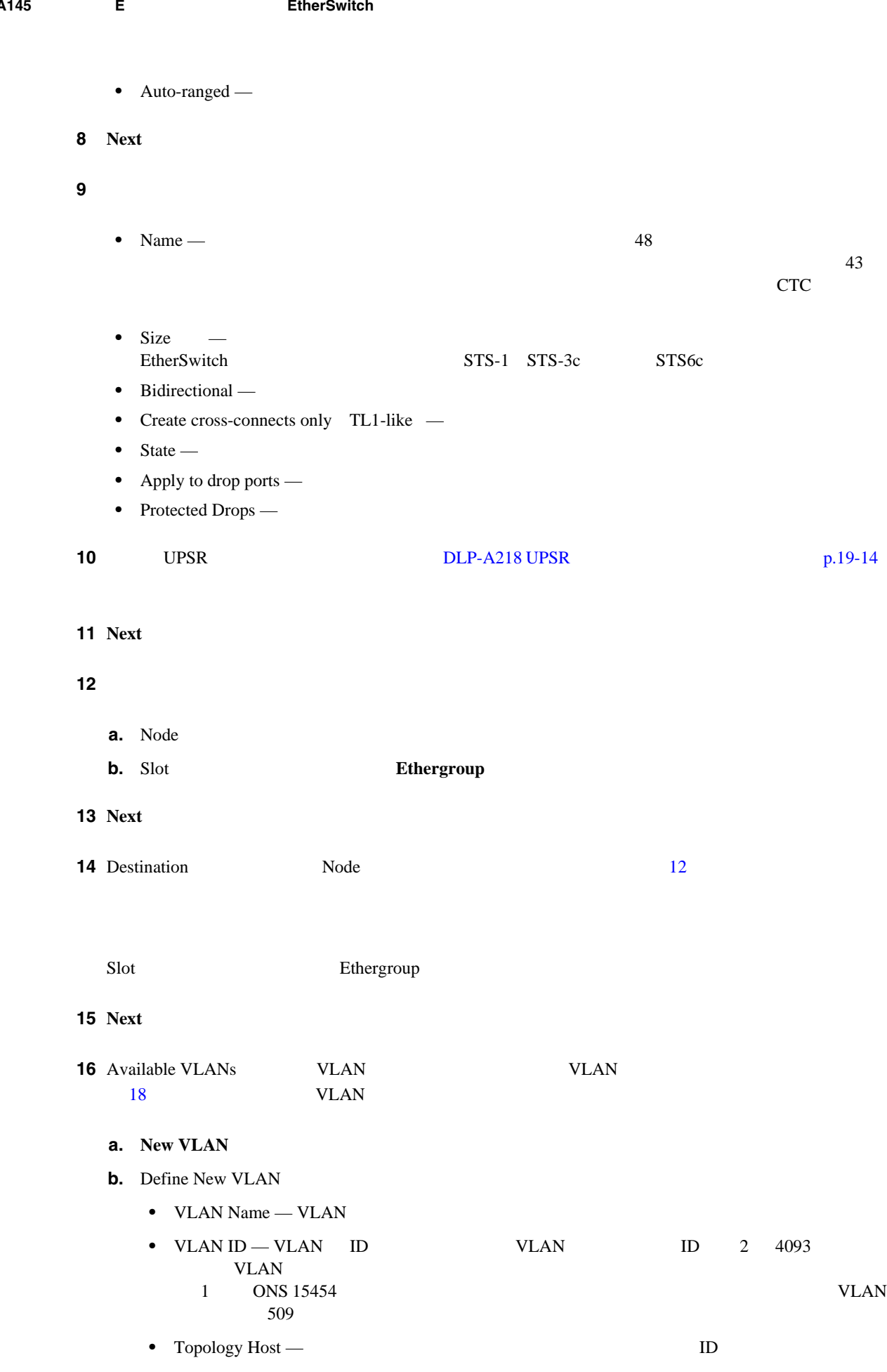

 $\blacksquare$ 

П

<span id="page-254-0"></span>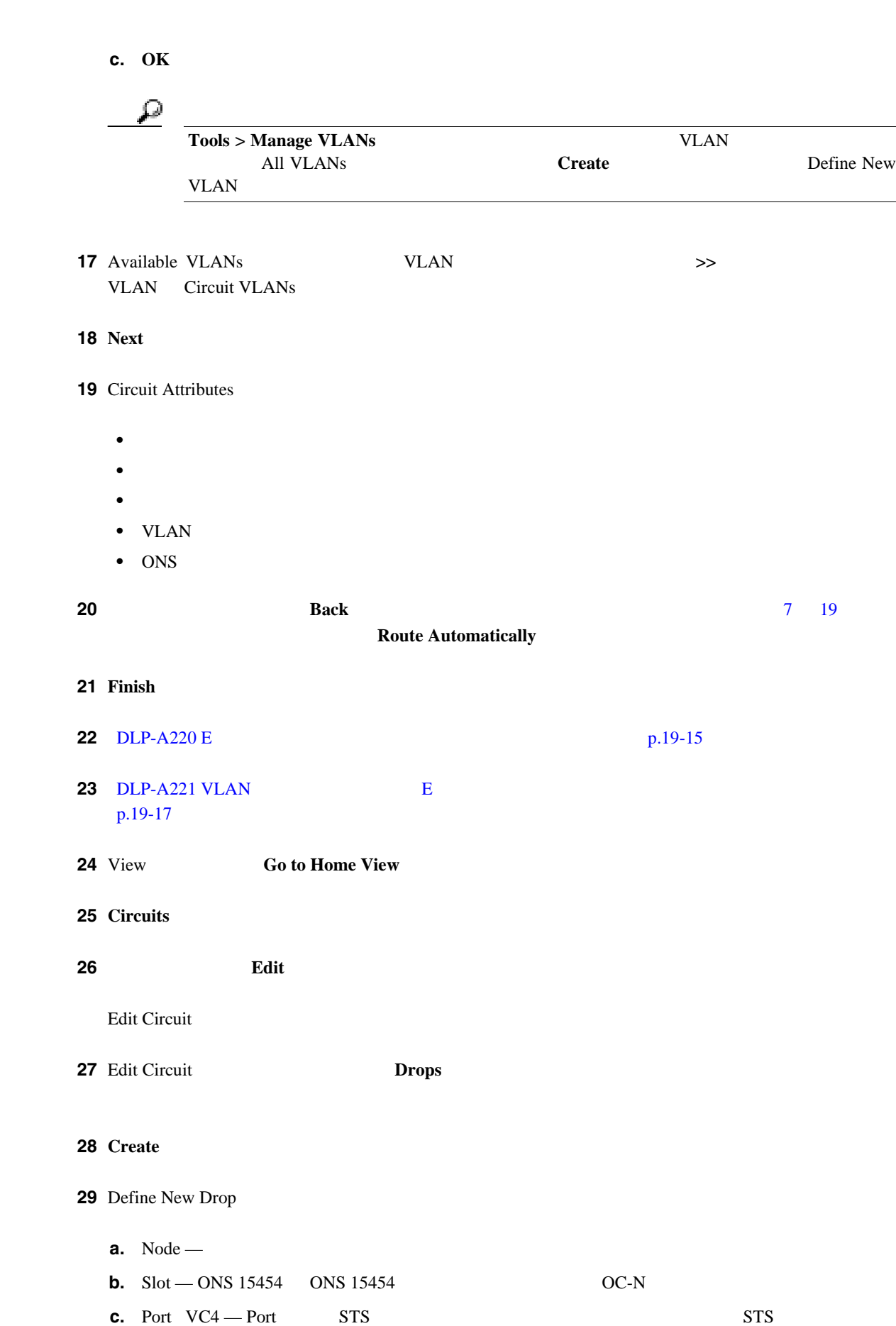

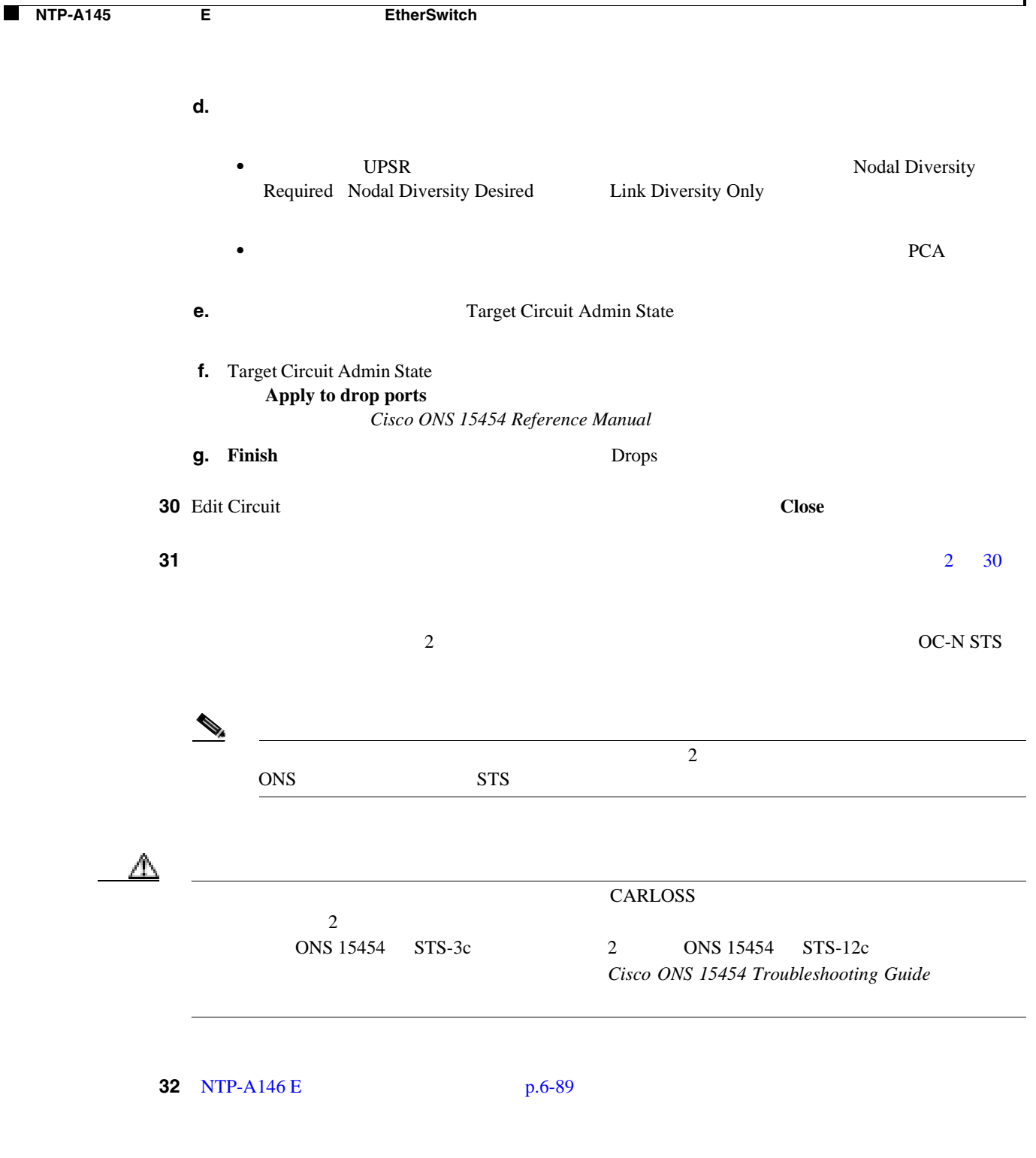

П

П

# <span id="page-256-0"></span>**NTP-A146 E**

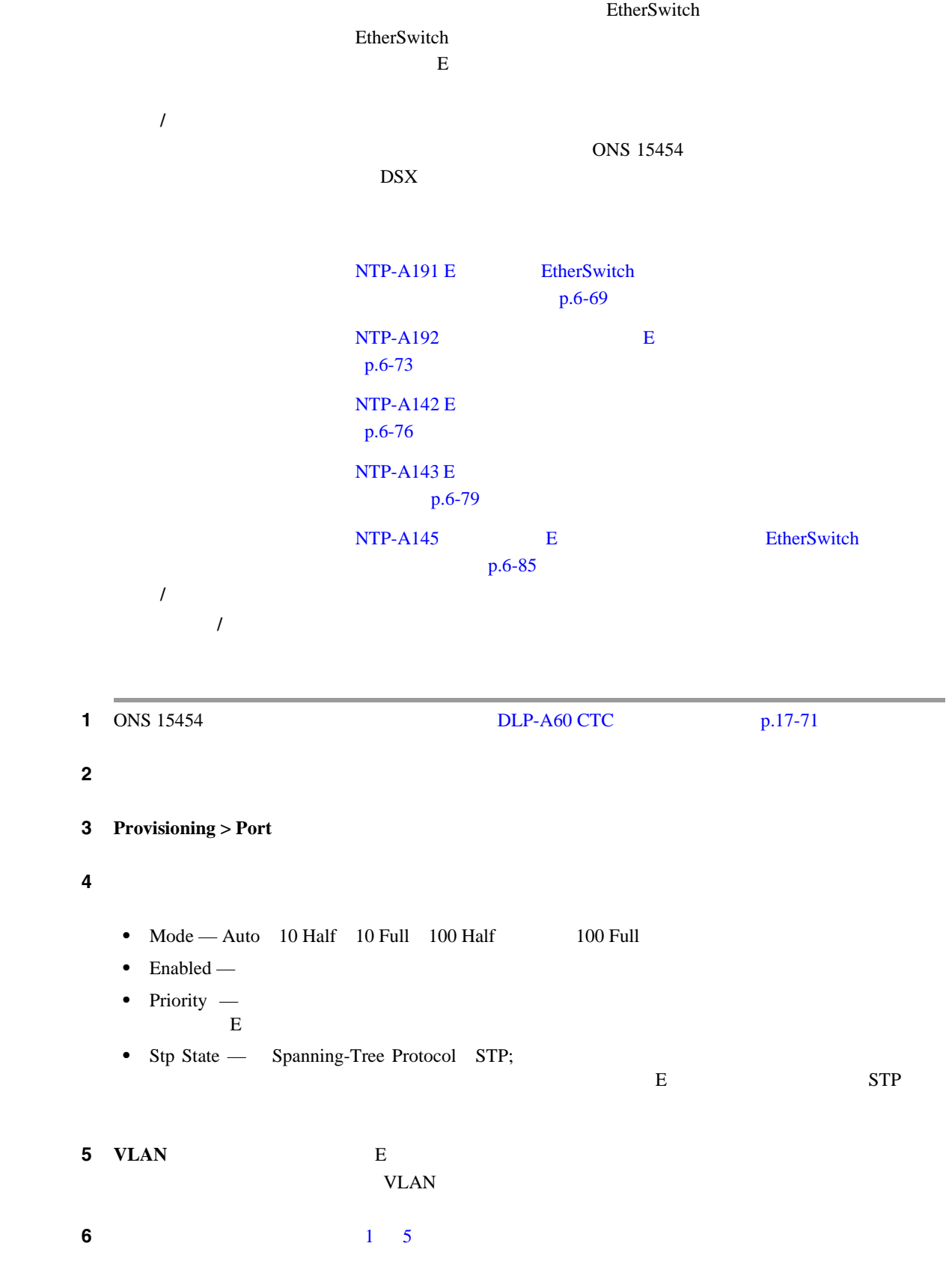

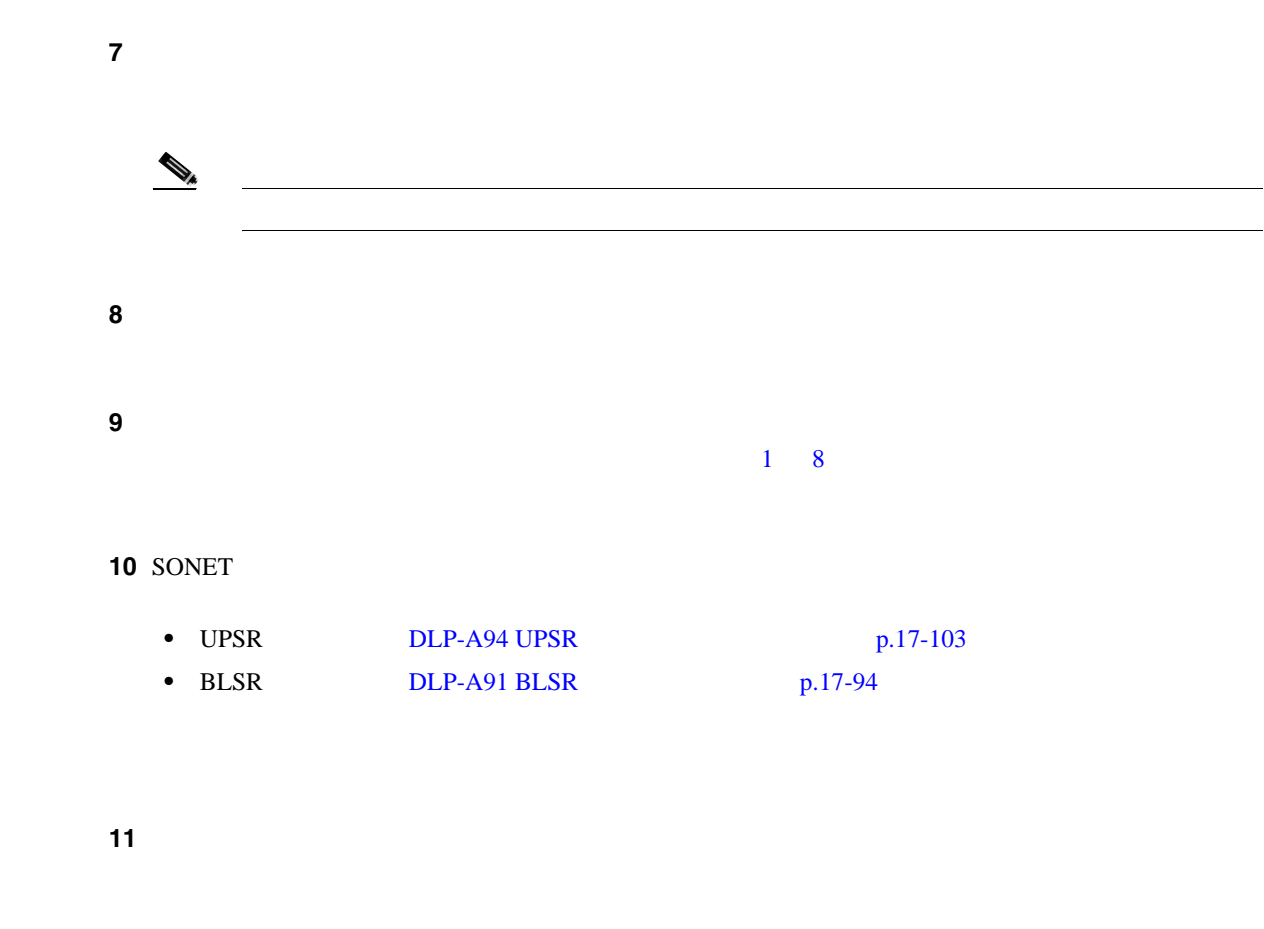

 $\blacksquare$ 

<span id="page-258-0"></span>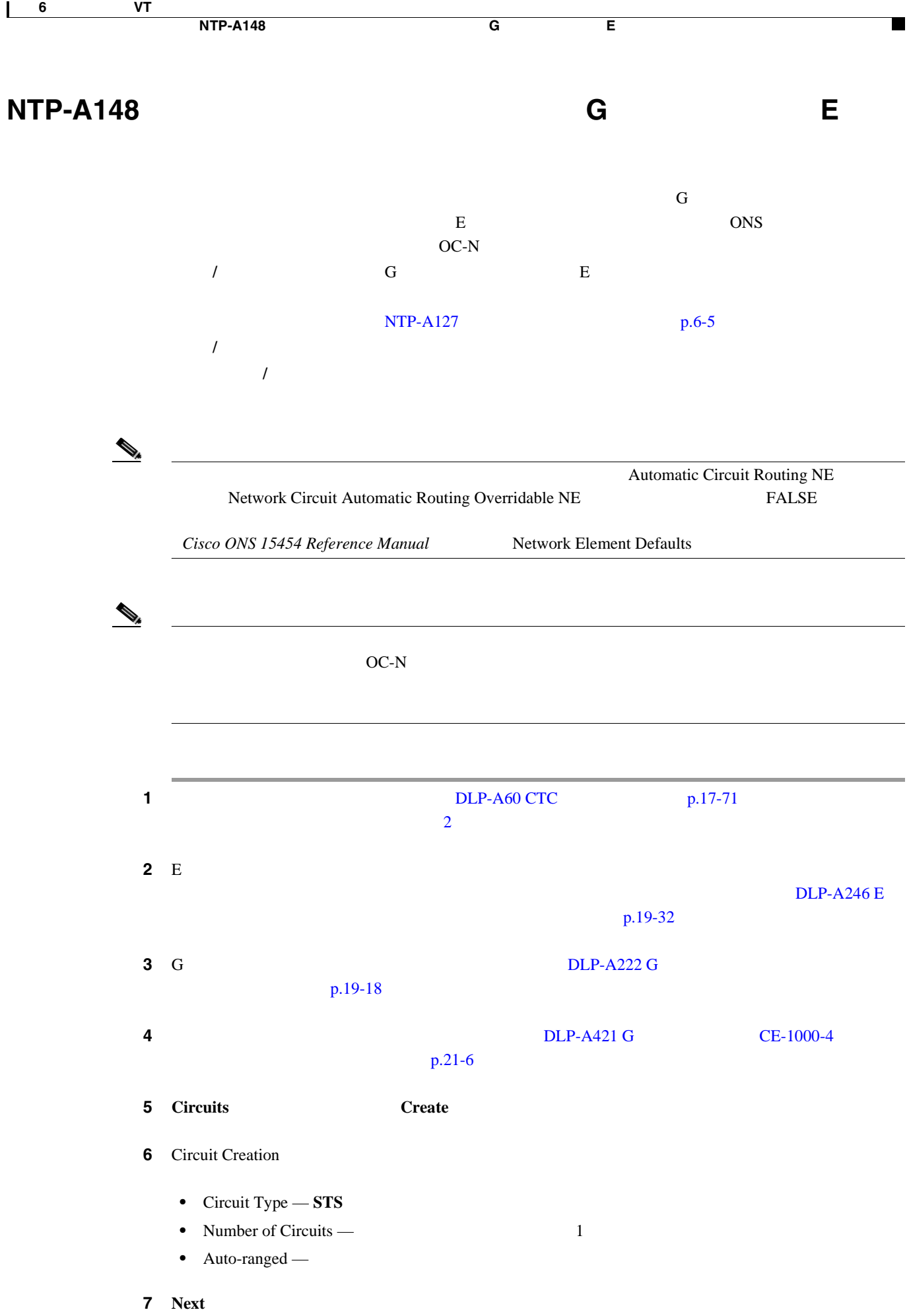

**Cisco ONS 15454** 

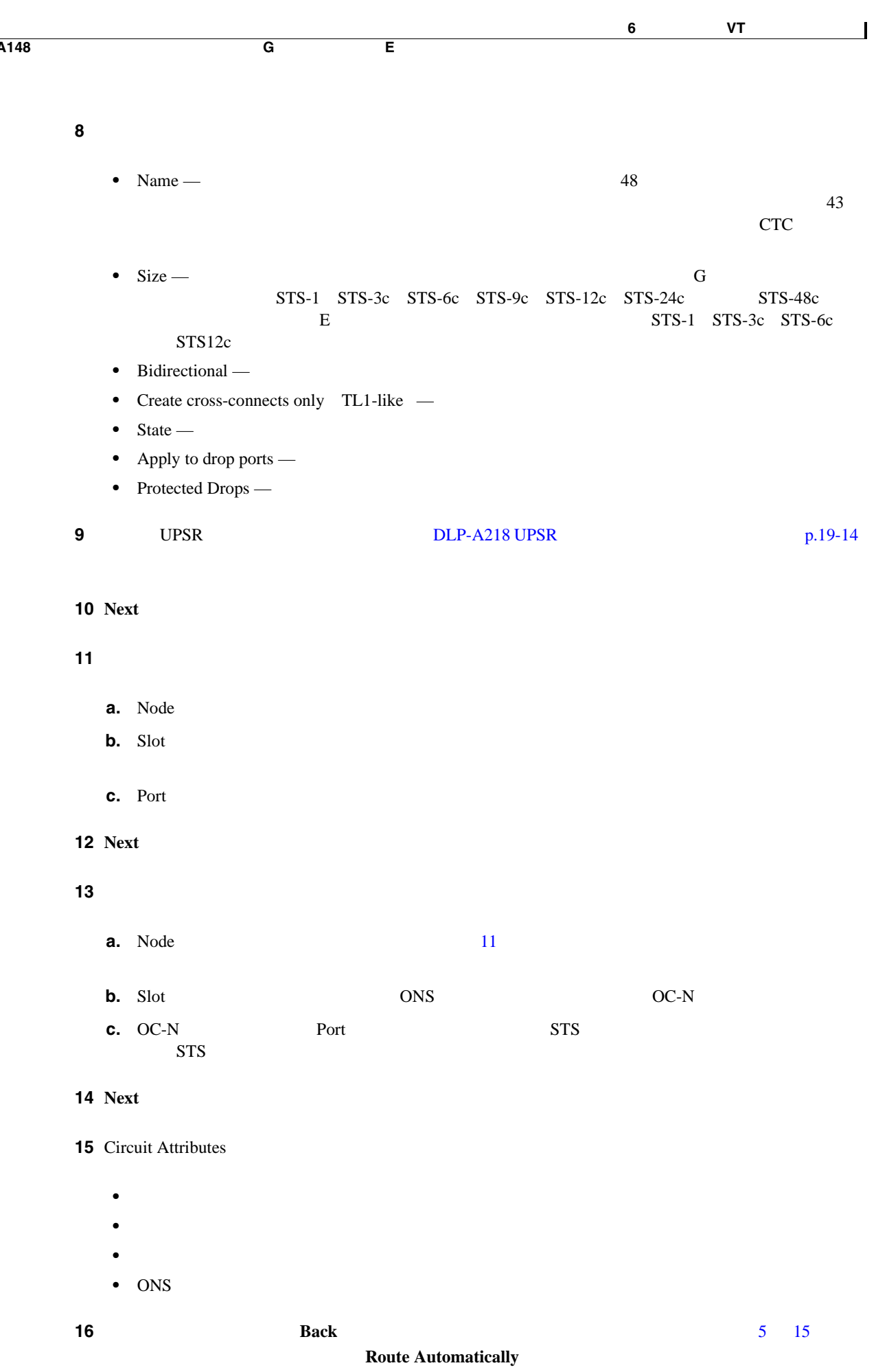

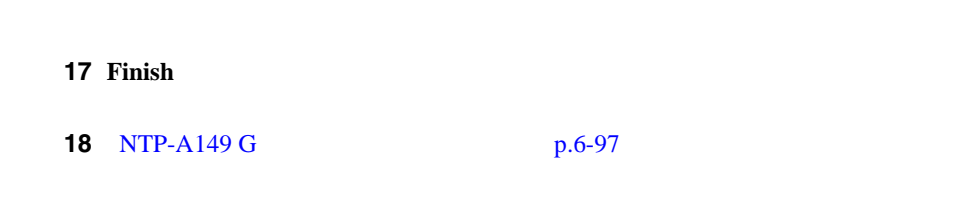

# **NTP-A241 G**

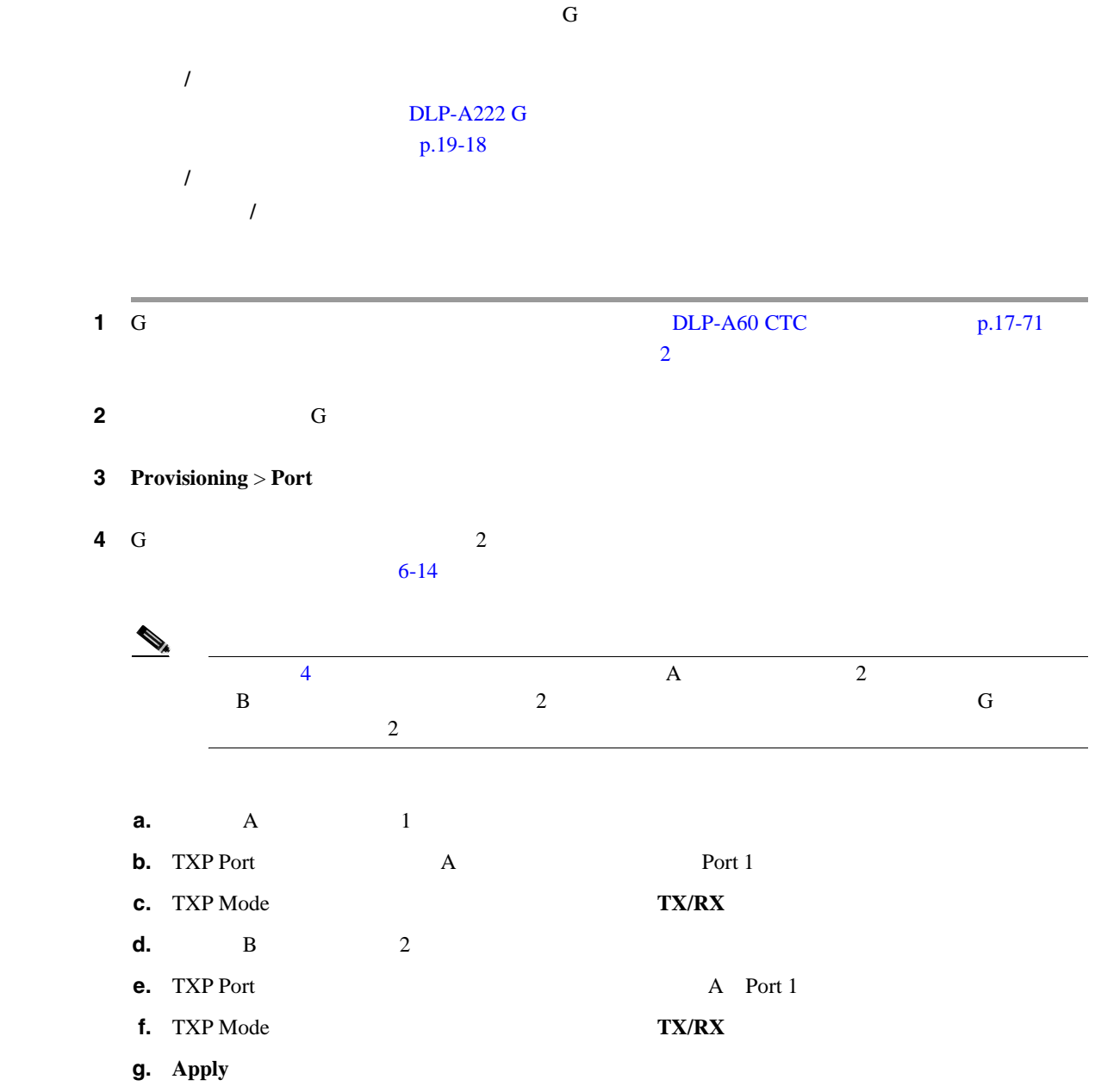

 $\blacksquare$ 

<span id="page-261-0"></span>6-14 2

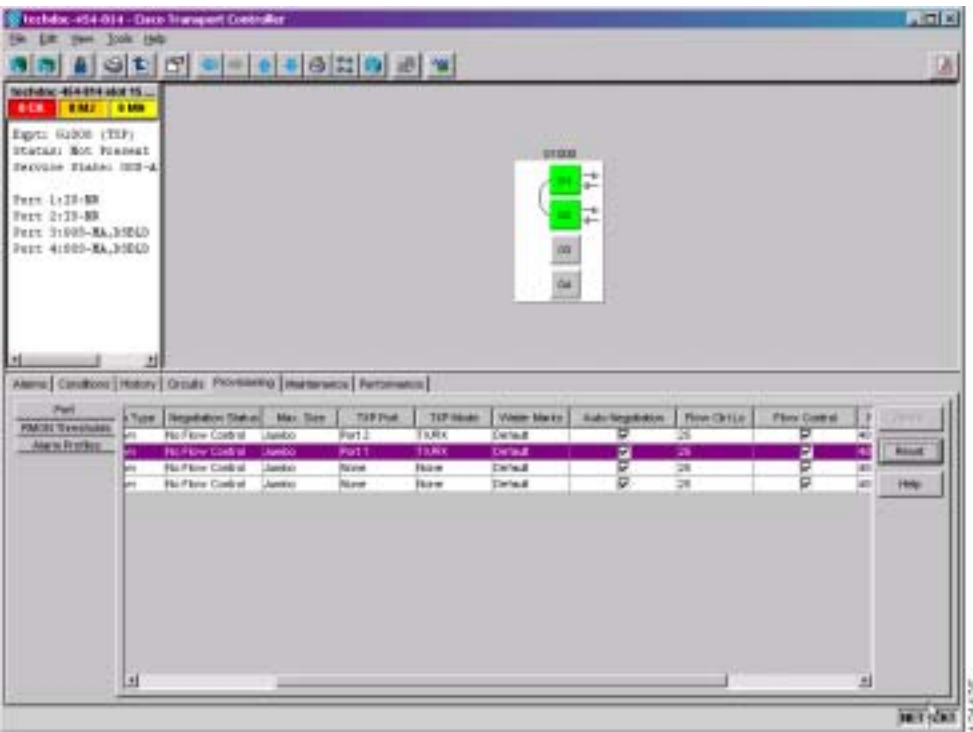

- $-$  5 G  $1$  $6 - 15$ 
	- **a.**  $1$
	- **b.** TXP Port 1
	- **c.** TXP Mode **TX/RX**
	- **d. Apply**

П

<span id="page-262-0"></span>6-15 1

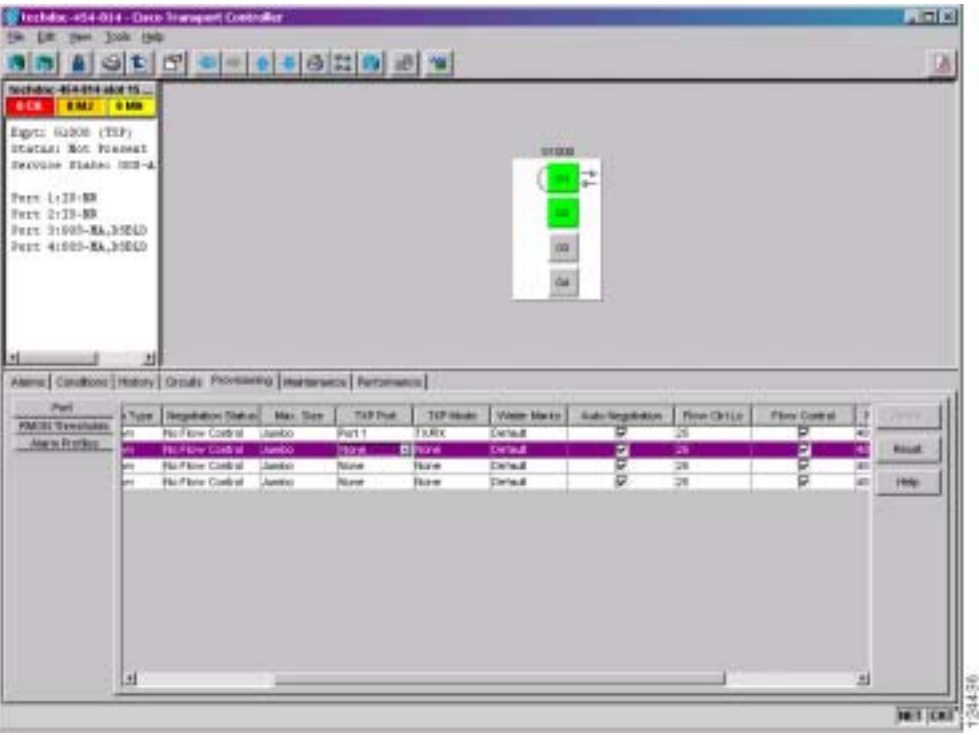

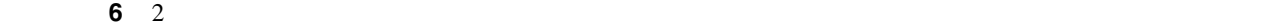

 $6 - 16$  $\begin{picture}(120,15) \put(0,0){\line(1,0){15}} \put(15,0){\line(1,0){15}} \put(15,0){\line(1,0){15}} \put(15,0){\line(1,0){15}} \put(15,0){\line(1,0){15}} \put(15,0){\line(1,0){15}} \put(15,0){\line(1,0){15}} \put(15,0){\line(1,0){15}} \put(15,0){\line(1,0){15}} \put(15,0){\line(1,0){15}} \put(15,0){\line(1,0){15}} \put(15,0){\line($  $(6)$  6  $\overline{A}$   $(2)$  B」でそれぞれ表しています。2 ポート単方向トランスポンダ モードでは、G シリーズ  $2$ **a.** A 1 **b.** Auto Negotiation **c.** TXP Port B( $\overline{B}$ ) B( $\overline{C}$ ) **d.** TXP Mode **RX Only CTC** B TXP Port Port A TXP Mode TX Only **e.** B **B** Auto Negotiation **f. Apply**  $CTC$  2

 $\blacksquare$ 

<span id="page-263-0"></span>6-16 2

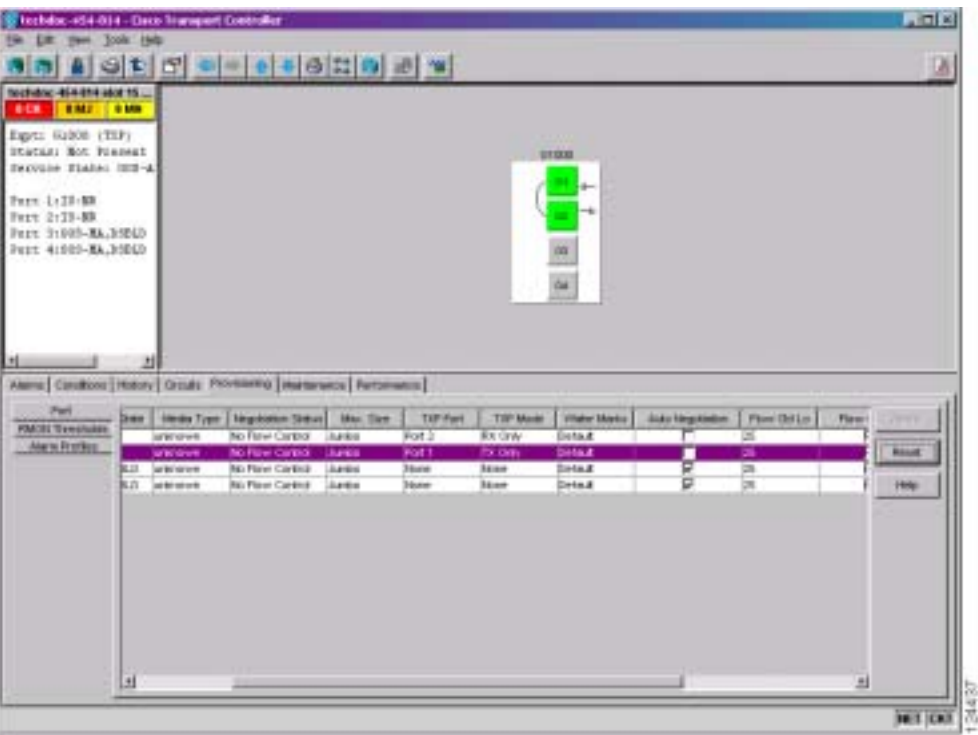

П

 $\blacksquare$ 

## <span id="page-264-0"></span>**NTP-A149 G**

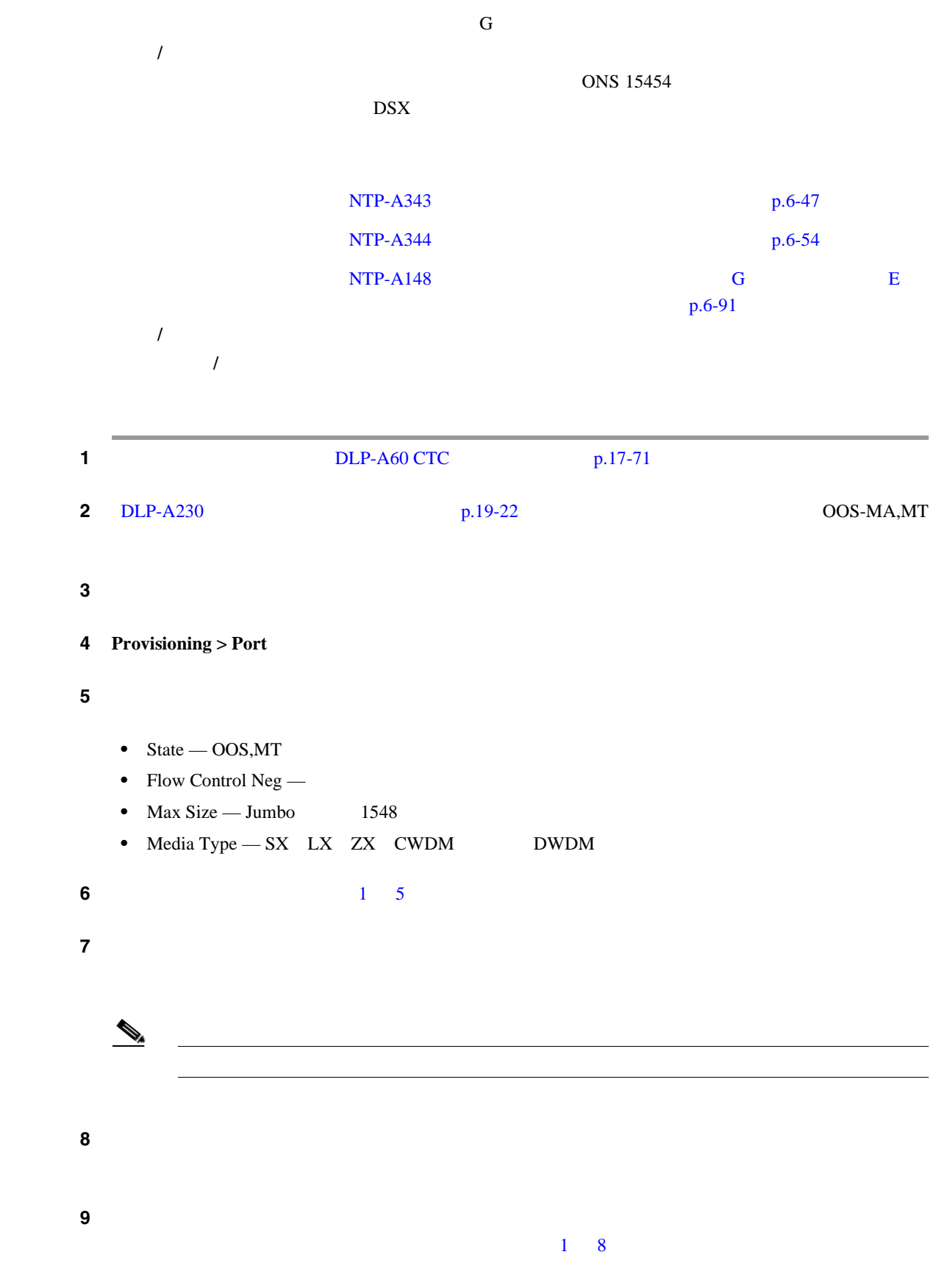

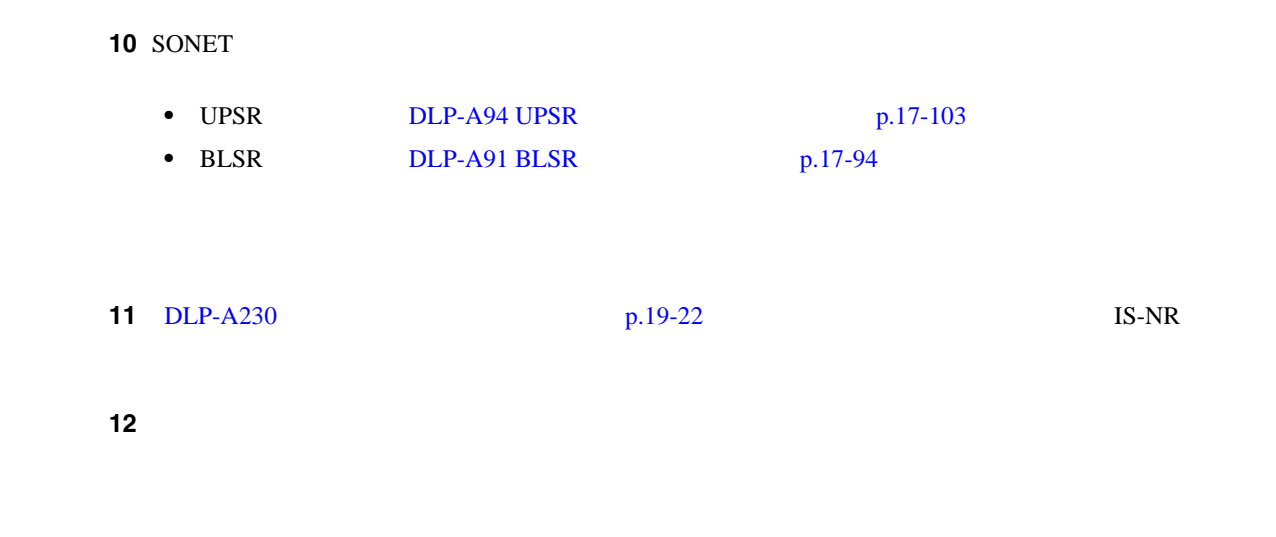

**NTP-A264 VCAT** 

 $\blacksquare$ 

## **NTP-A264** 自動ルーティングによる **VCAT** 回線の作成

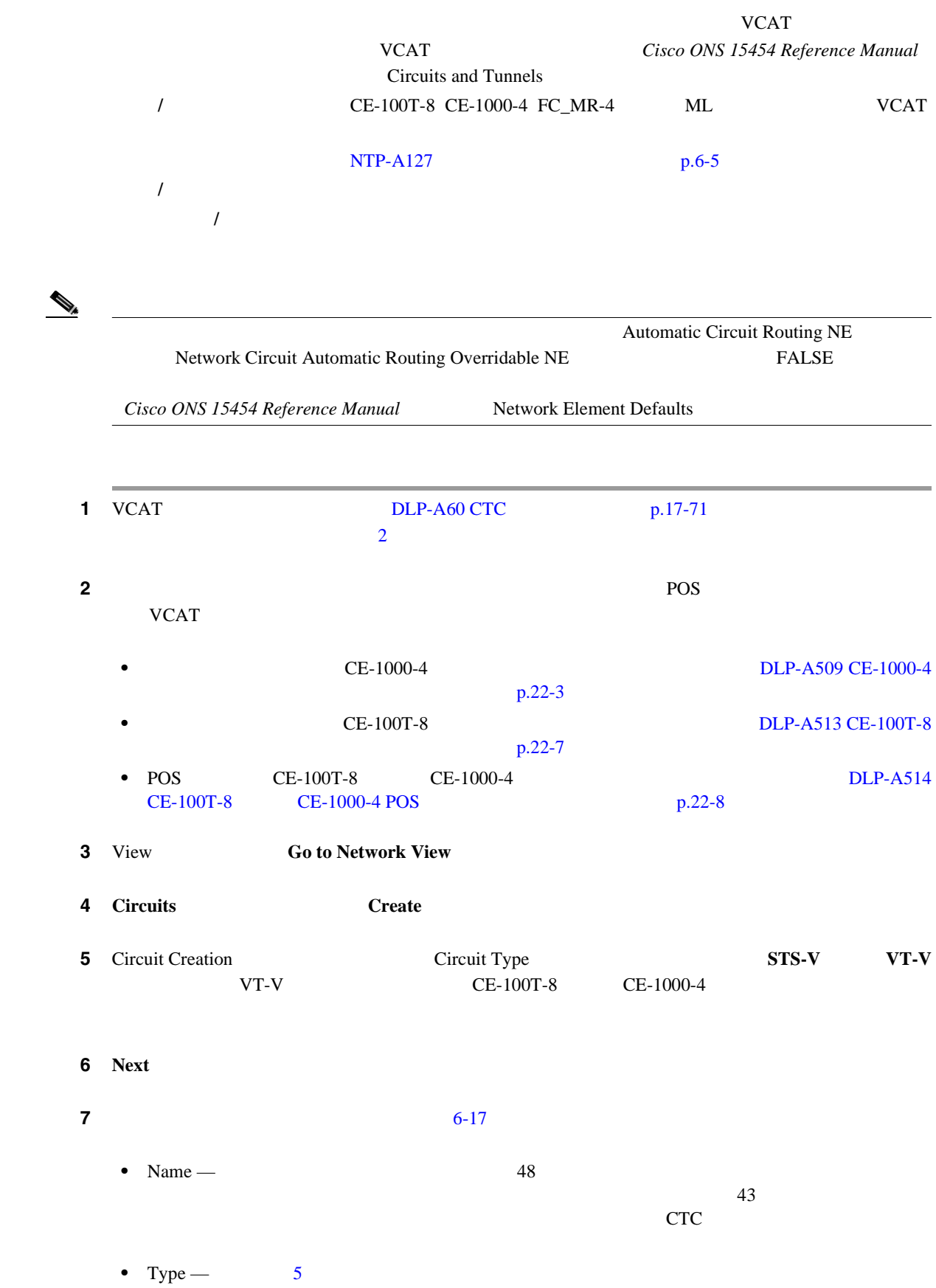

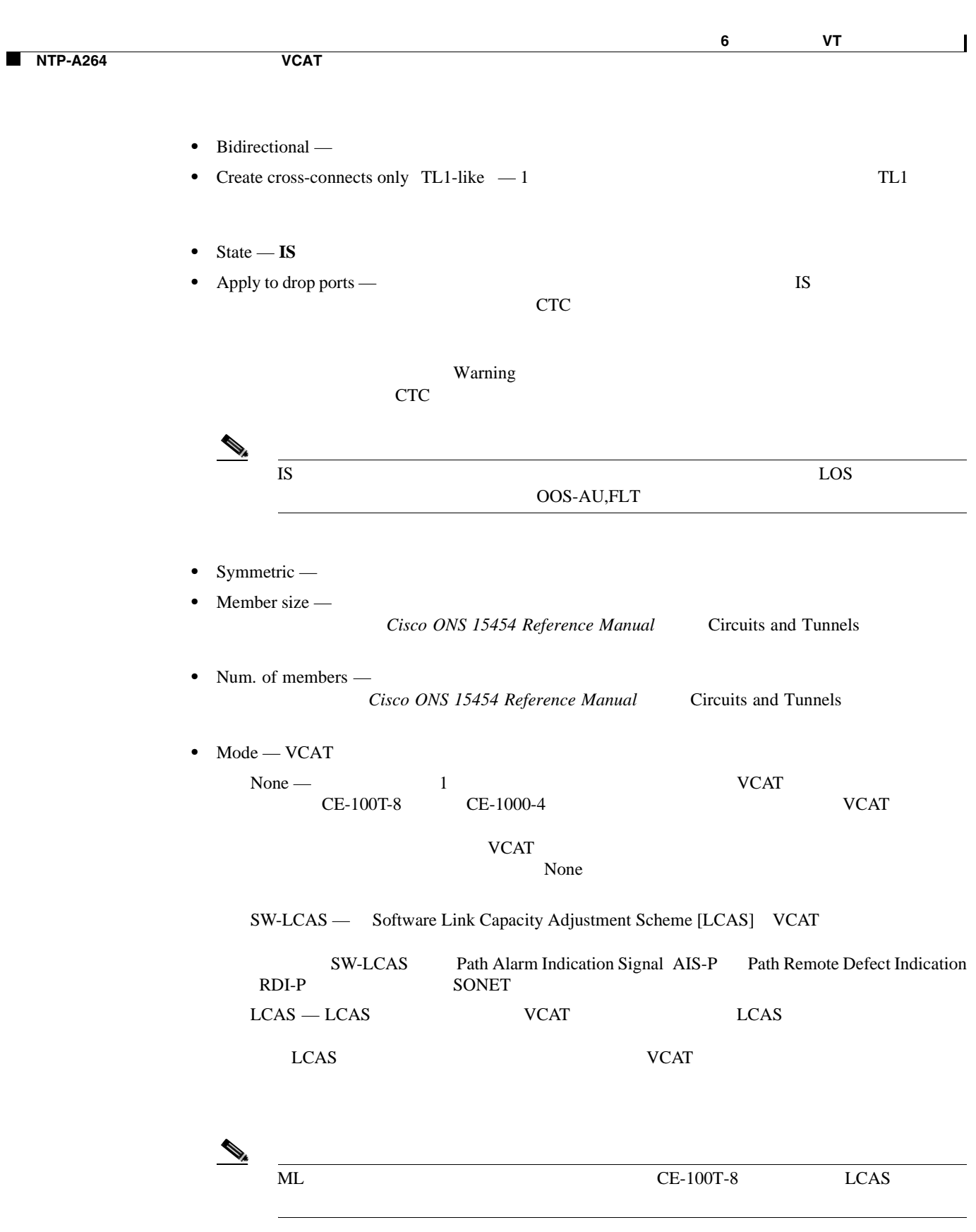

**NTP-A264 VCAT** 

 $\blacksquare$ 

#### <span id="page-268-0"></span>6-17 VCAT

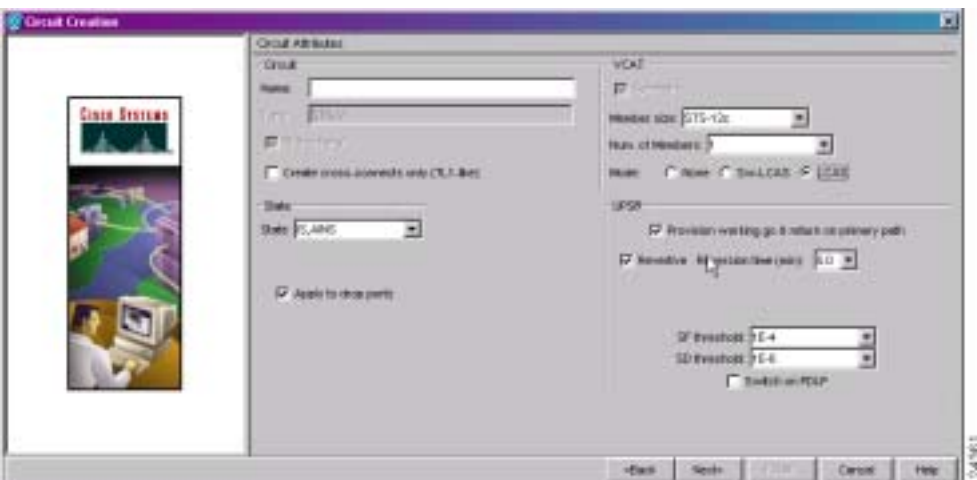

8 **Next** 

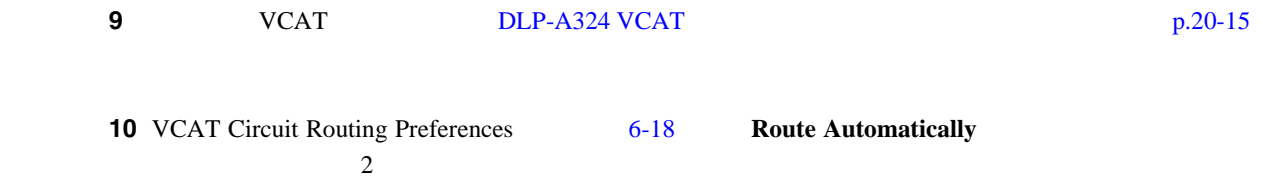

- Using Required Nodes/Spans CTC
- Review Route Before Creation —

#### 6-18 VCAT

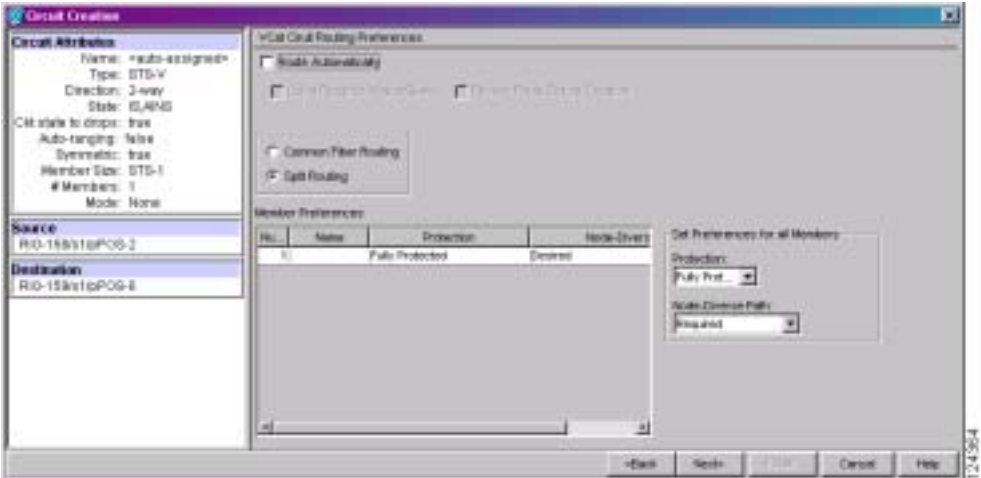

<span id="page-269-0"></span>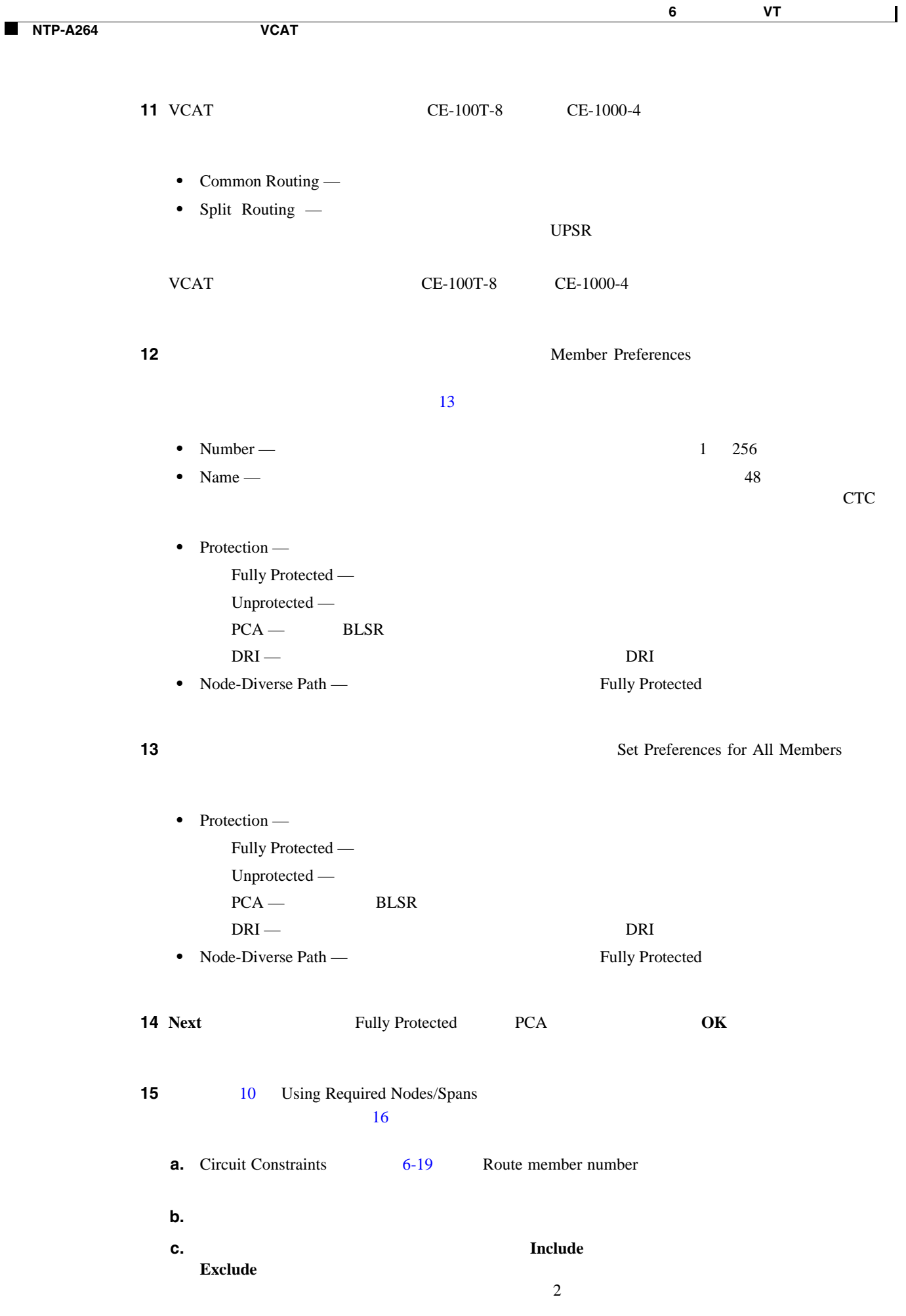

<span id="page-270-0"></span> $\overline{\phantom{a}}$ 

П

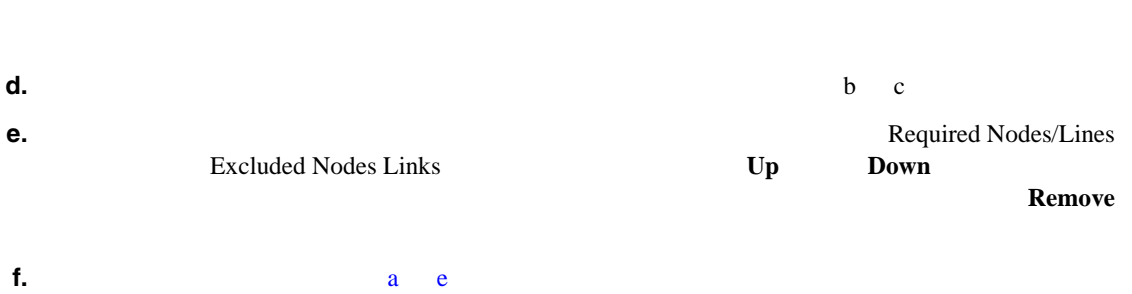

#### 6-19 VCAT

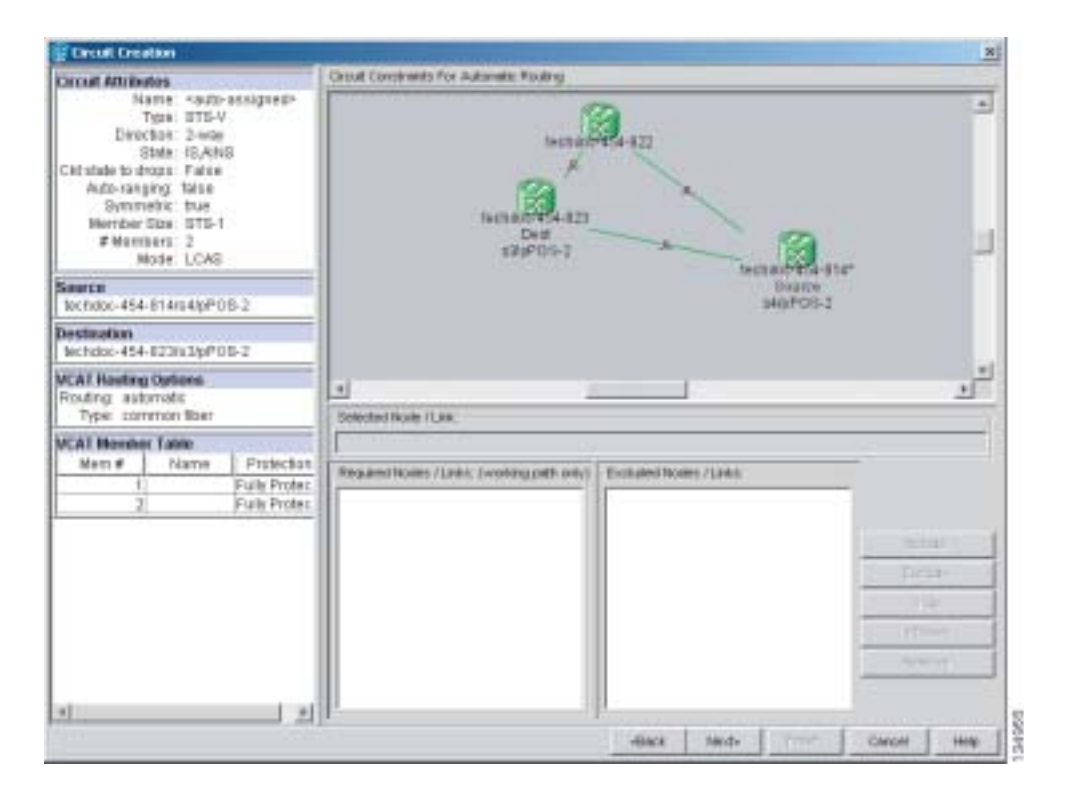

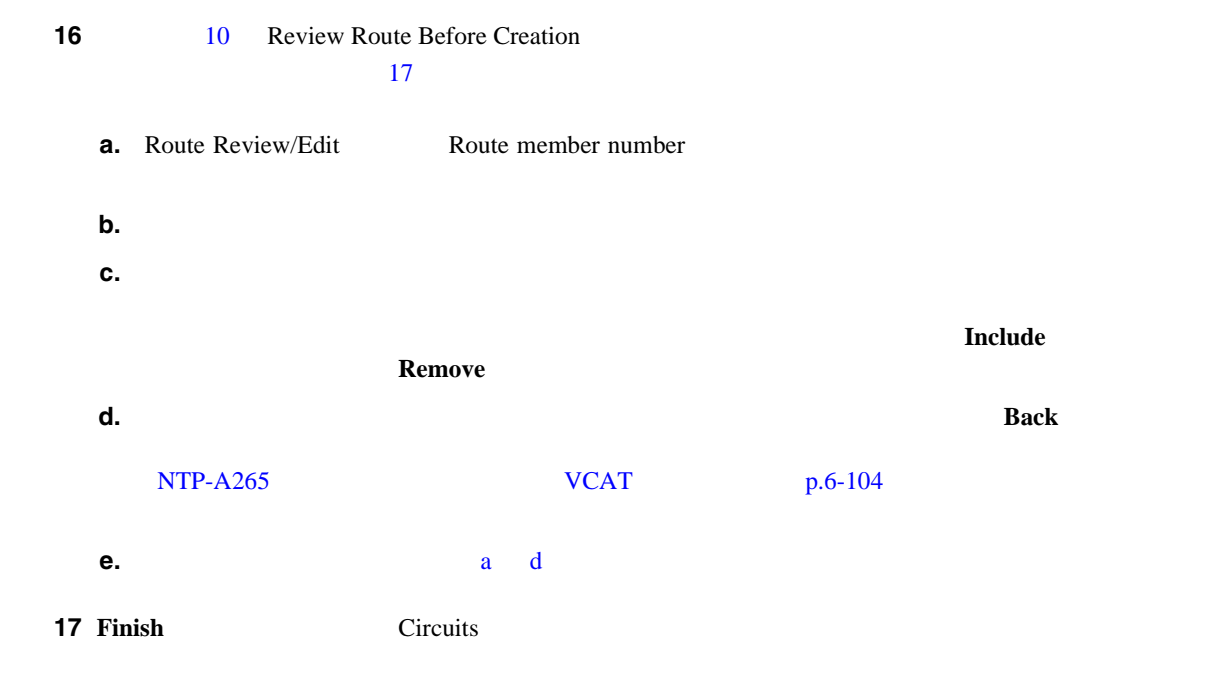

<span id="page-271-0"></span>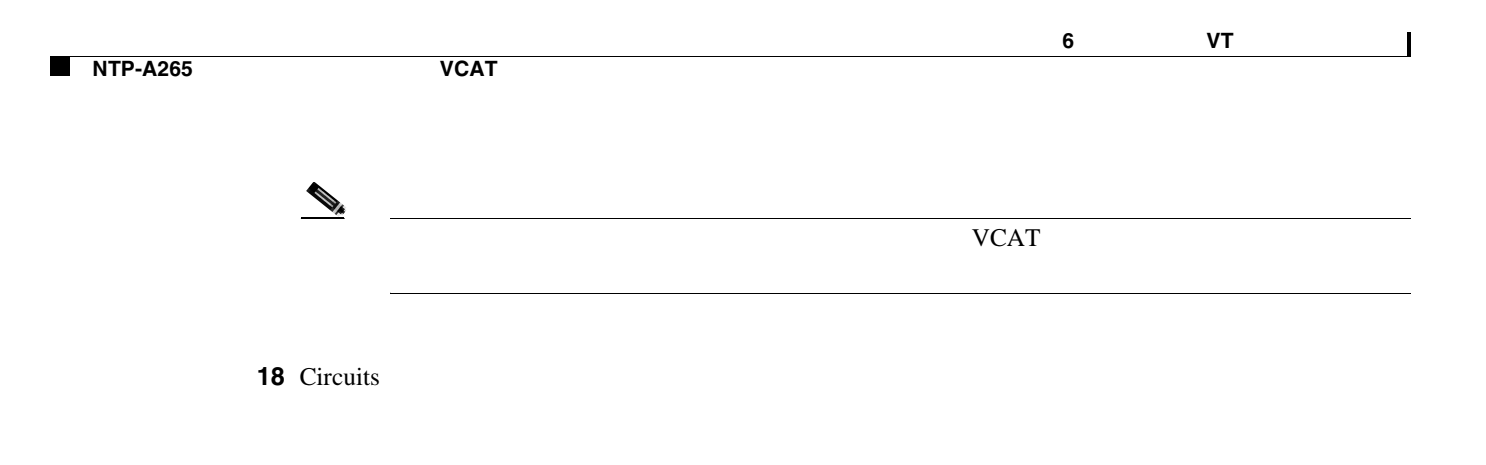

**NTP-A265** 手動ルーティングによる **VCAT** 回線の作成

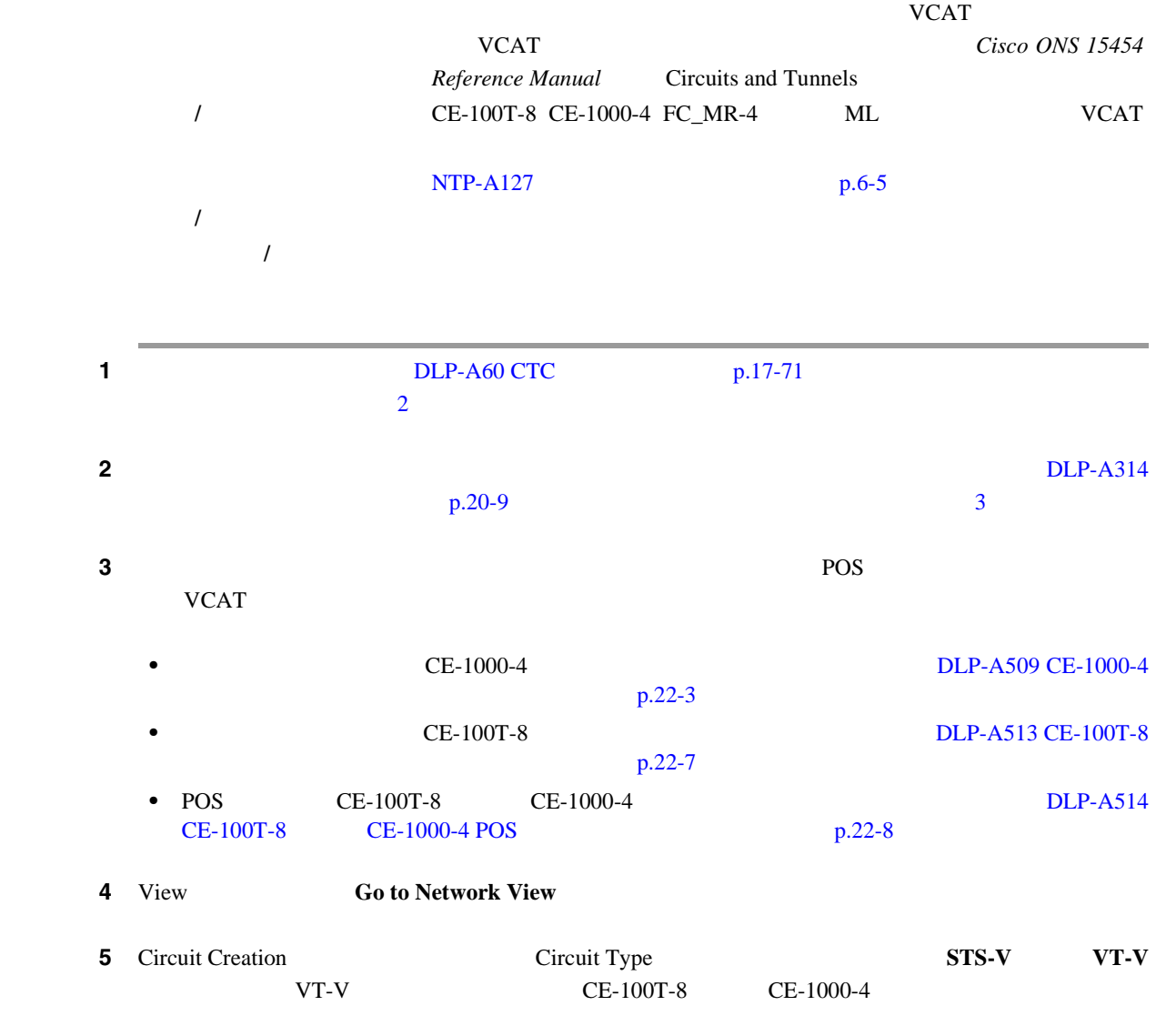

ステップ **6 Next** をクリックします。

 $\blacksquare$ 

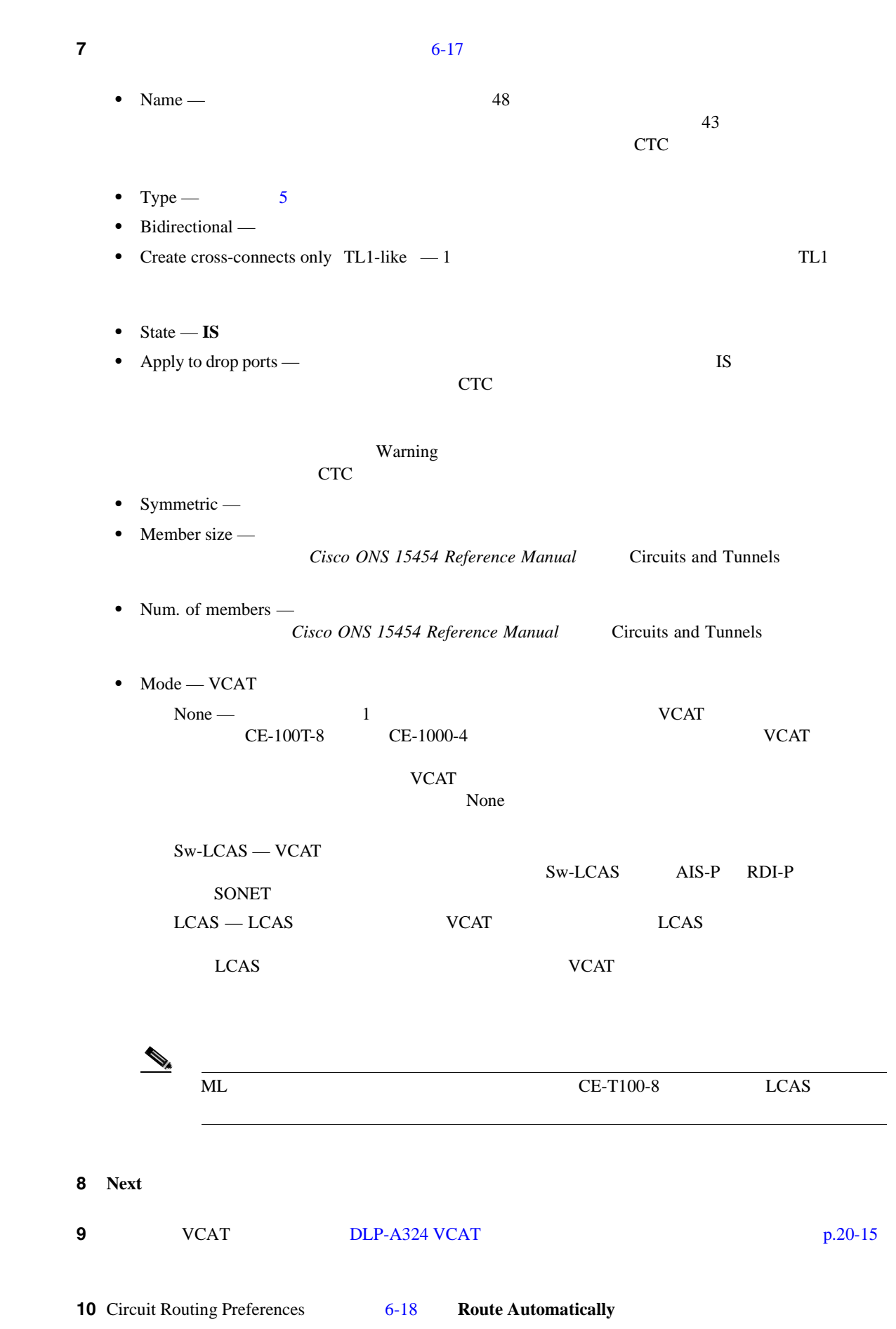

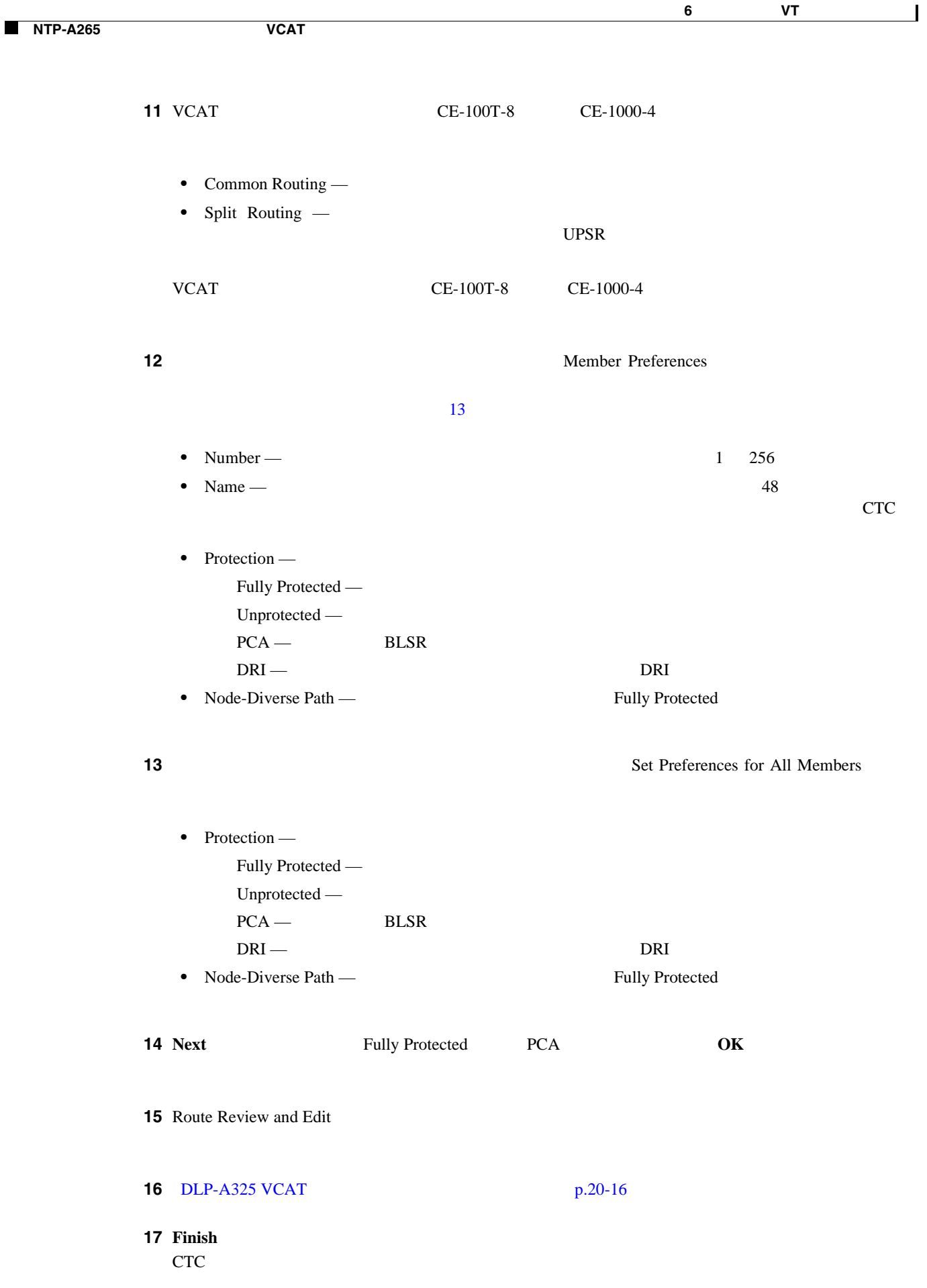

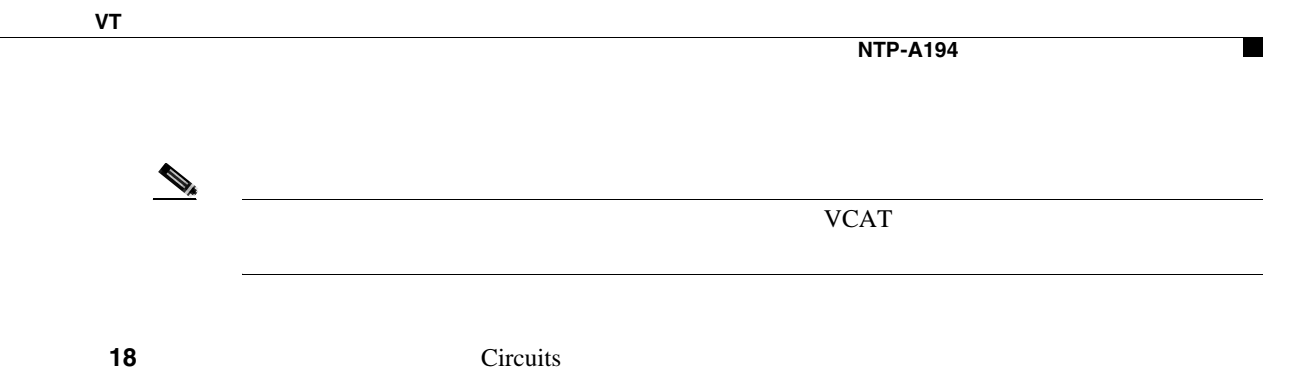

## **NTP-A194**

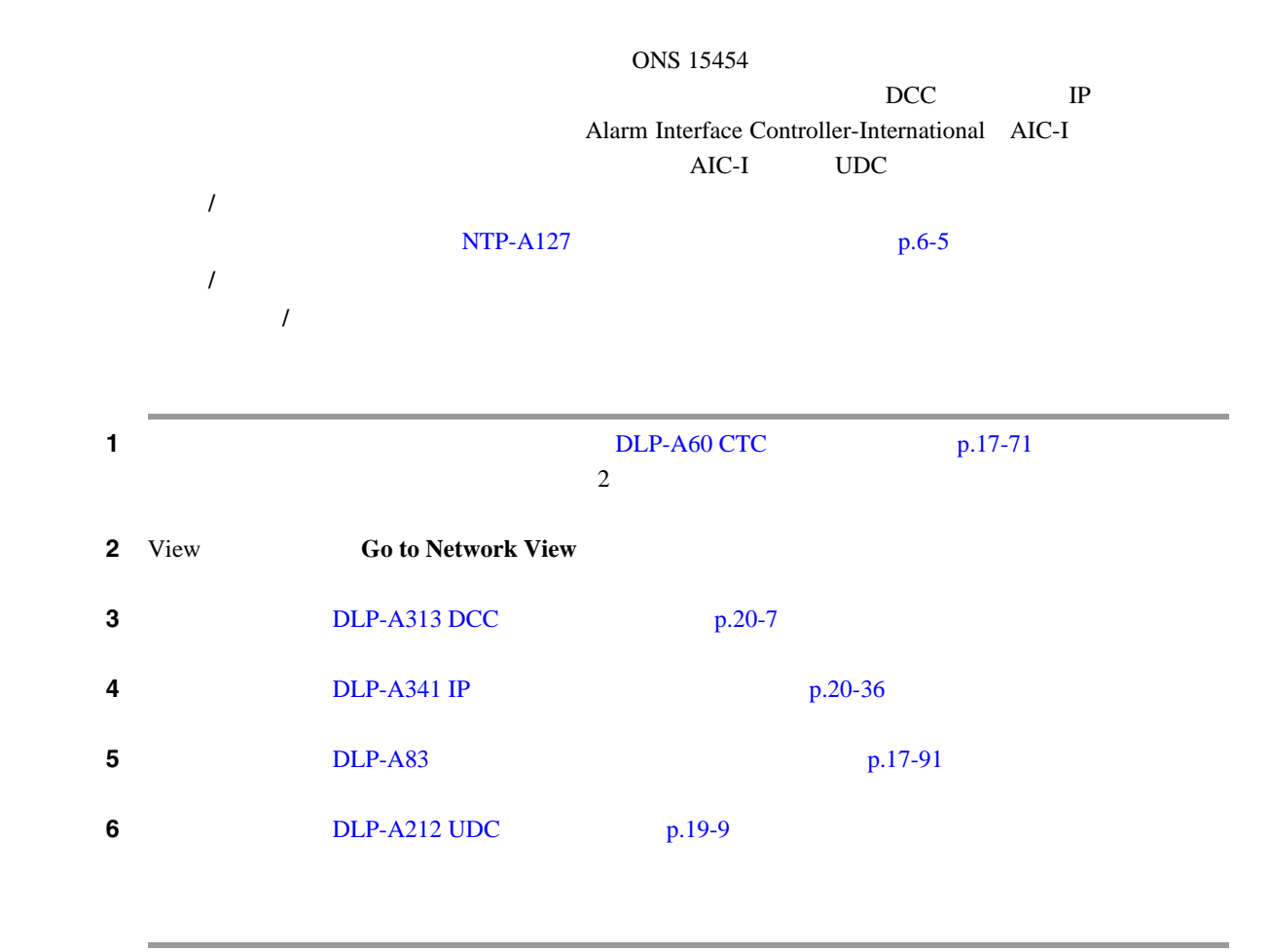

# <span id="page-275-0"></span>**NTP-A167** リングを対象にした **STS** テスト回線の作成 **1** 1 DLP-A60 CTC p.17-71  $\sim$  2  $\sim$  2  $\sim$  2  $\sim$  2  $\sim$  3  $\sim$  3  $\sim$  3  $\sim$  3  $\sim$  3  $\sim$  3  $\sim$  3  $\sim$  3  $\sim$  3  $\sim$  3  $\sim$  3  $\sim$  3  $\sim$  3  $\sim$  3  $\sim$  3  $\sim$  3  $\sim$  3  $\sim$  3  $\sim$  3  $\sim$  3  $\sim$  3  $\sim$  3  $\sim$  3  $\sim$  3  $\sim$  3  $\sim$  3  $\sim$  3  $\sim$  $2 \t\t DLP-A314$  $2 \t\t DLP-A314$  $p.20-9$  3 **3** View **Go to Network View 4** Circuits **Create** 5 Circuit Creation • Circuit Type — **STS** • Number of Circuits — 1 • Auto-ranged —  $\blacksquare$ Number of Circuits 1 ステップ **6 Next** をクリックします。 ステップ **7** 回線のアトリビュートを定義します。 **•** Name — 回線に名前を付けます。名前には、48 文字(スペースを含む)以下の英数字を指定し  $\overline{43}$  $CTC$ • Size — **STS-1 STS-3c STS-6c STS-9c STS-12c STS-18c STS-24c** STS-36c STS-48c STS-192c **Bidirectional** — **•** Create cross-connects only TL1-like — 1 TL1 VT **Ethergroup** • State —  $\blacksquare$  $IS -$  IS-NR OOS,DSBLD — OOS-MA,DSBLD —  $IS, AINS \rightarrow OOS-AU, AINS$  $\text{IS-NR}$  $STS$ 工具 **/** 機器 なし  $NTP-A127$   $p.6-5$ 必須 **/** 適宜 適宜 オンサイト **/** リモート オンサイトまたはリモート

<span id="page-276-0"></span>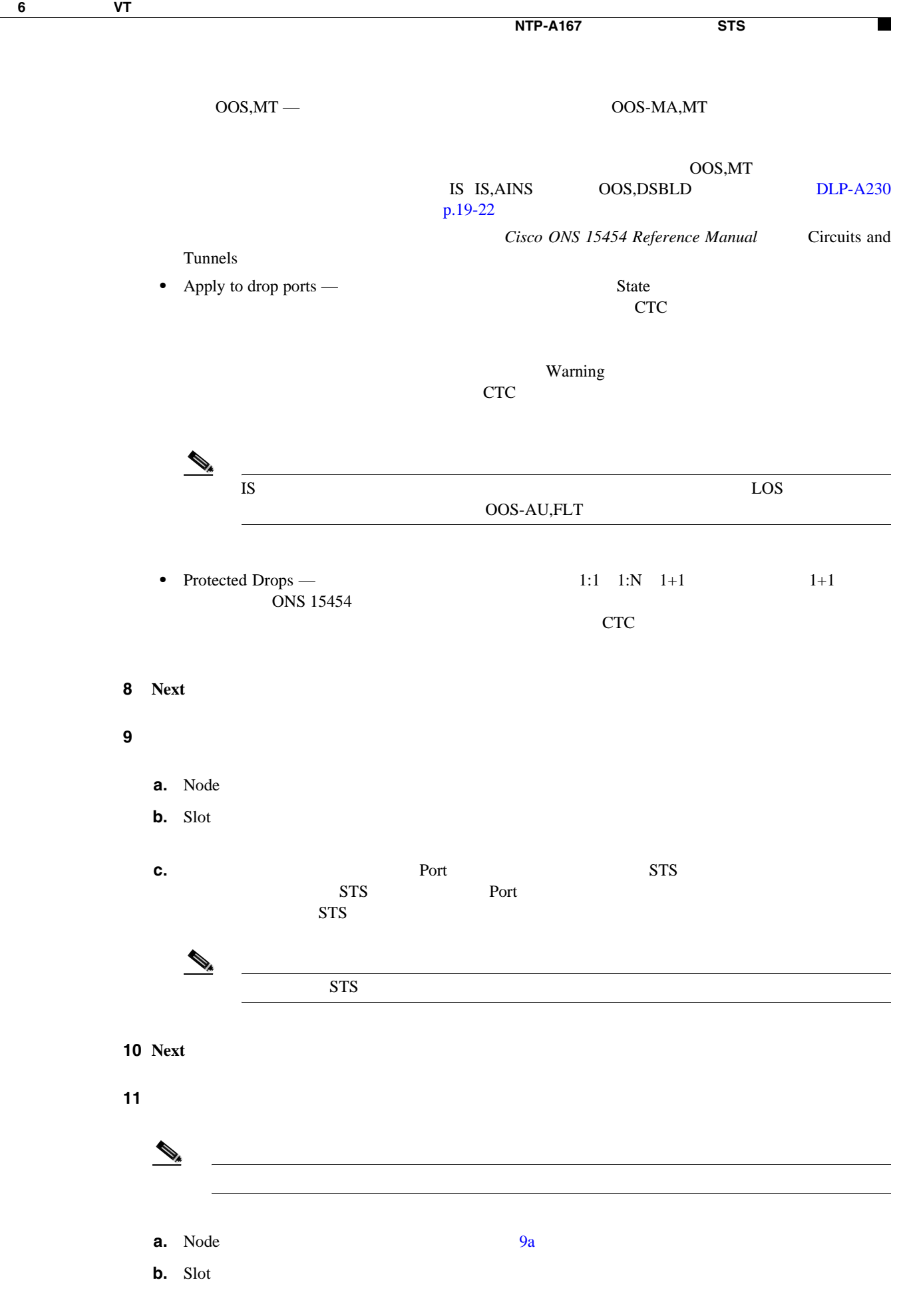

**Cisco ONS 15454** 

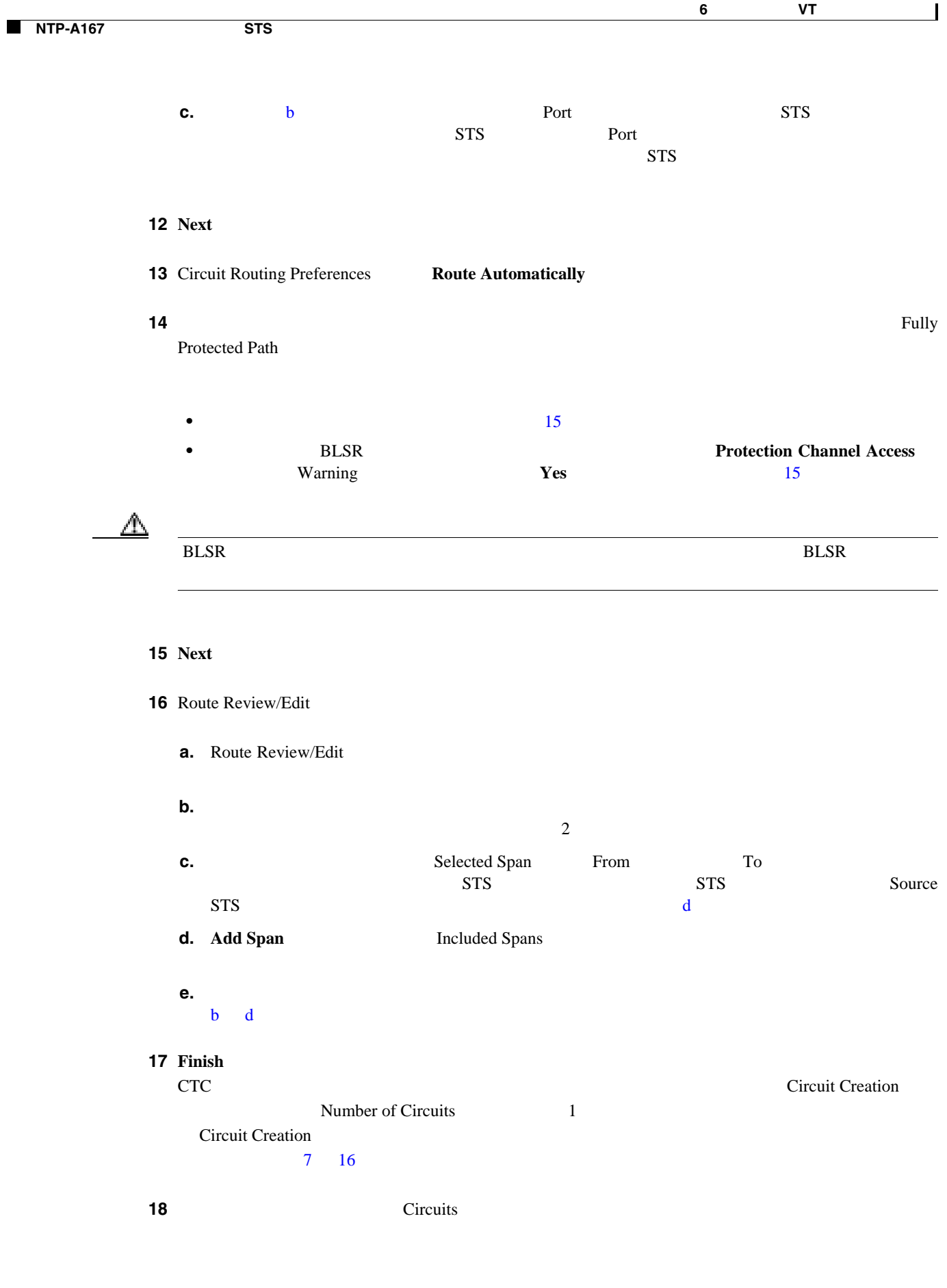

П

## **NTP-A326**

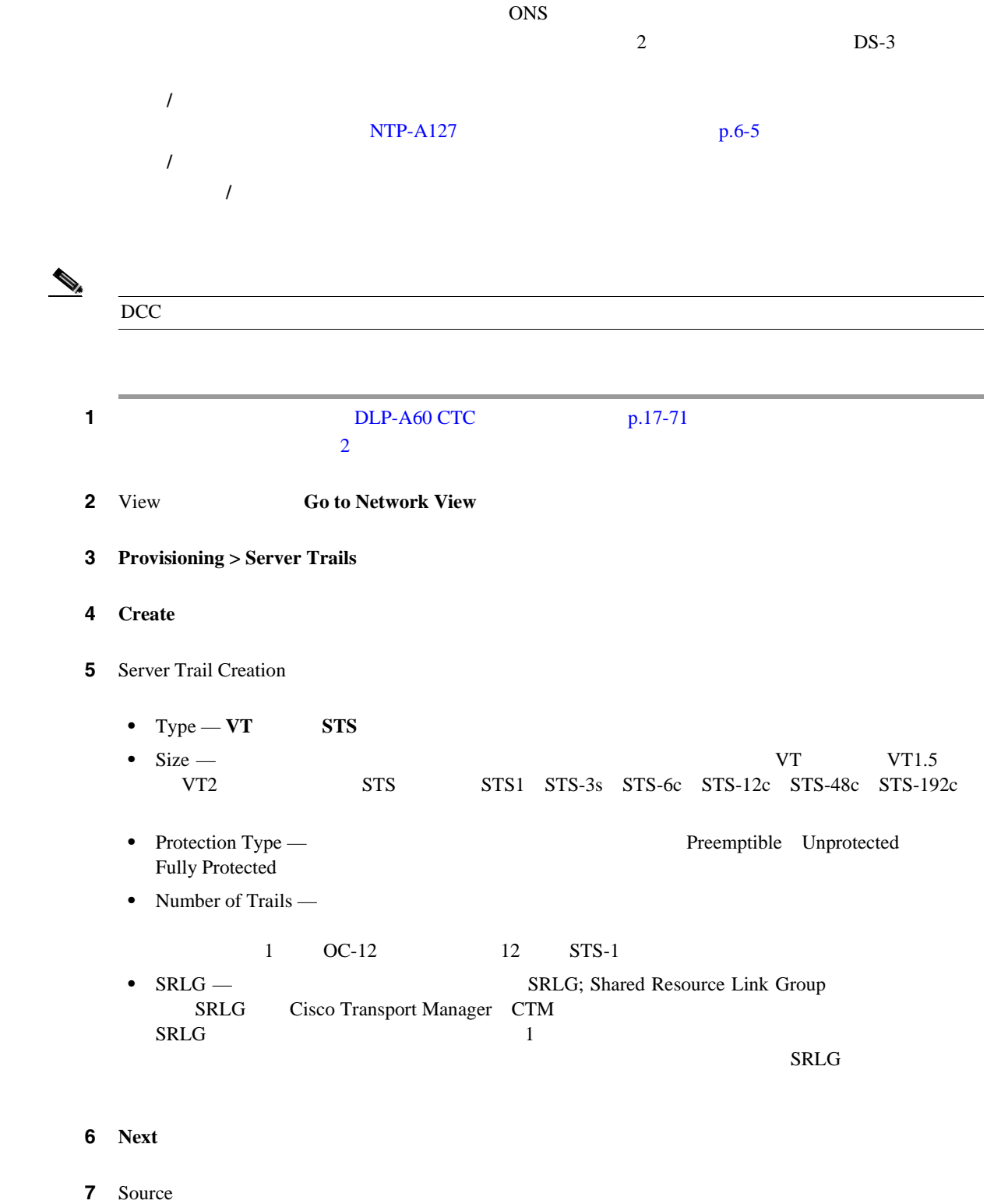

- Node  $\blacksquare$
- Slot

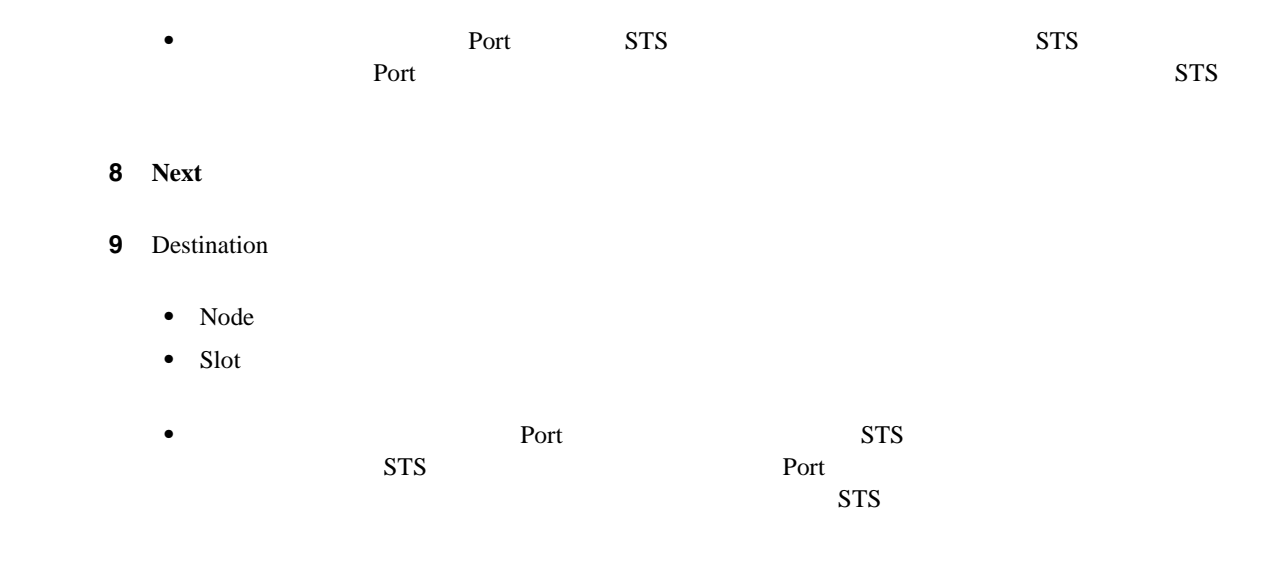

### 10 Finish

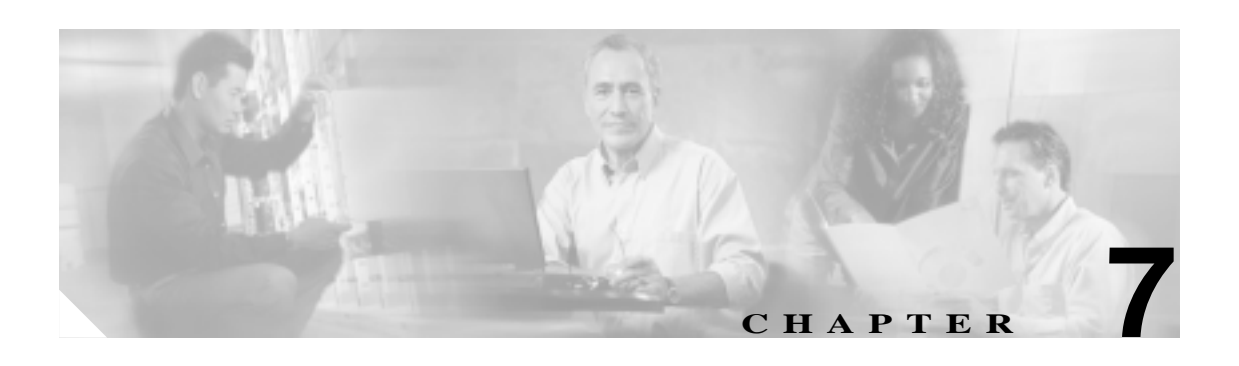

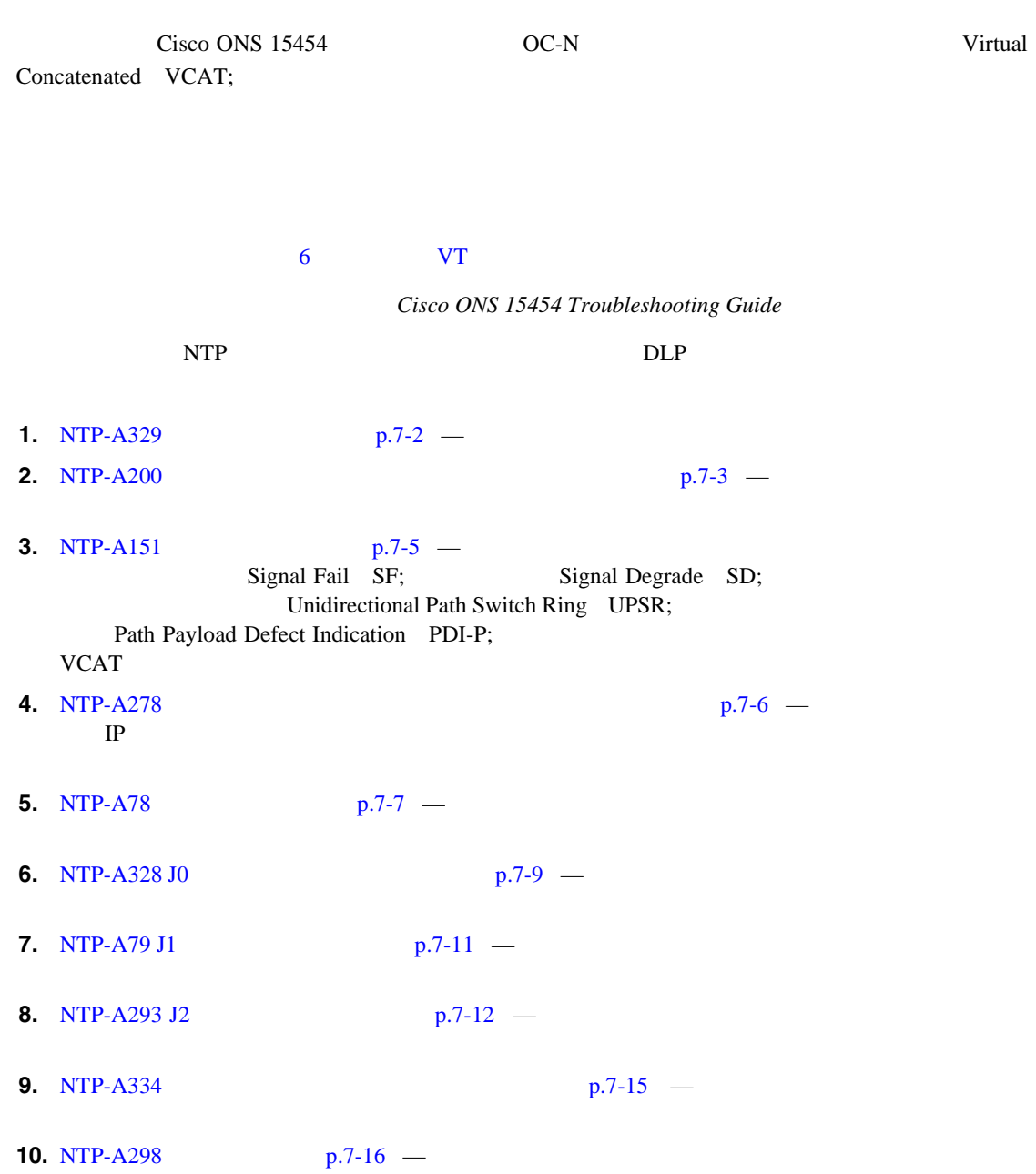

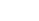

 $\overline{\mathbf{I}}$ 

<span id="page-281-0"></span>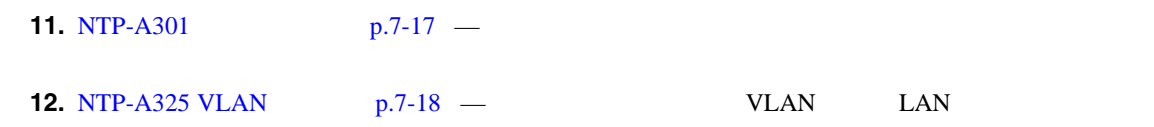

# **NTP-A329**

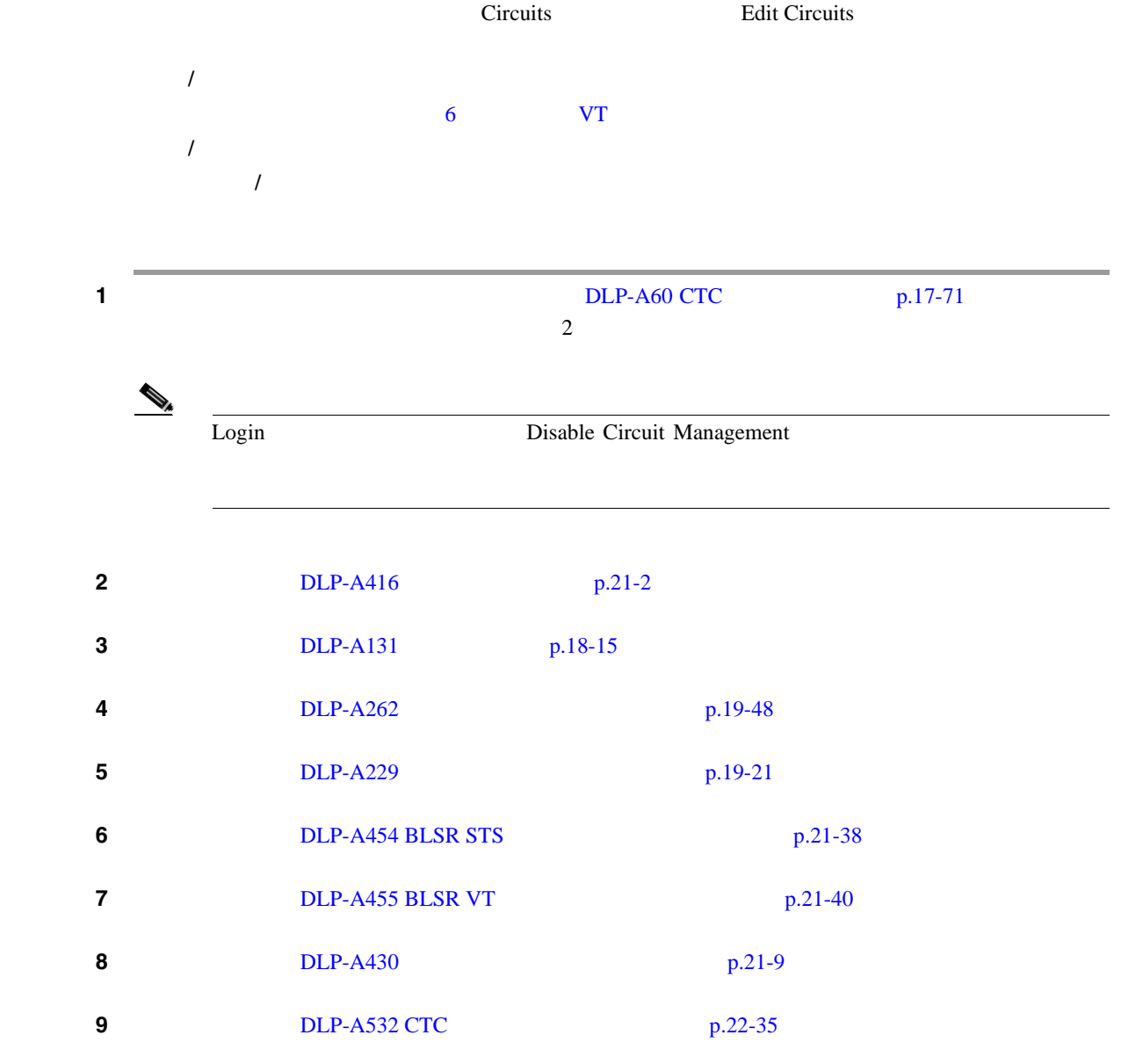

 $\overline{\phantom{a}}$ 

# <span id="page-282-0"></span>**NTP-A200**

ONS 15454

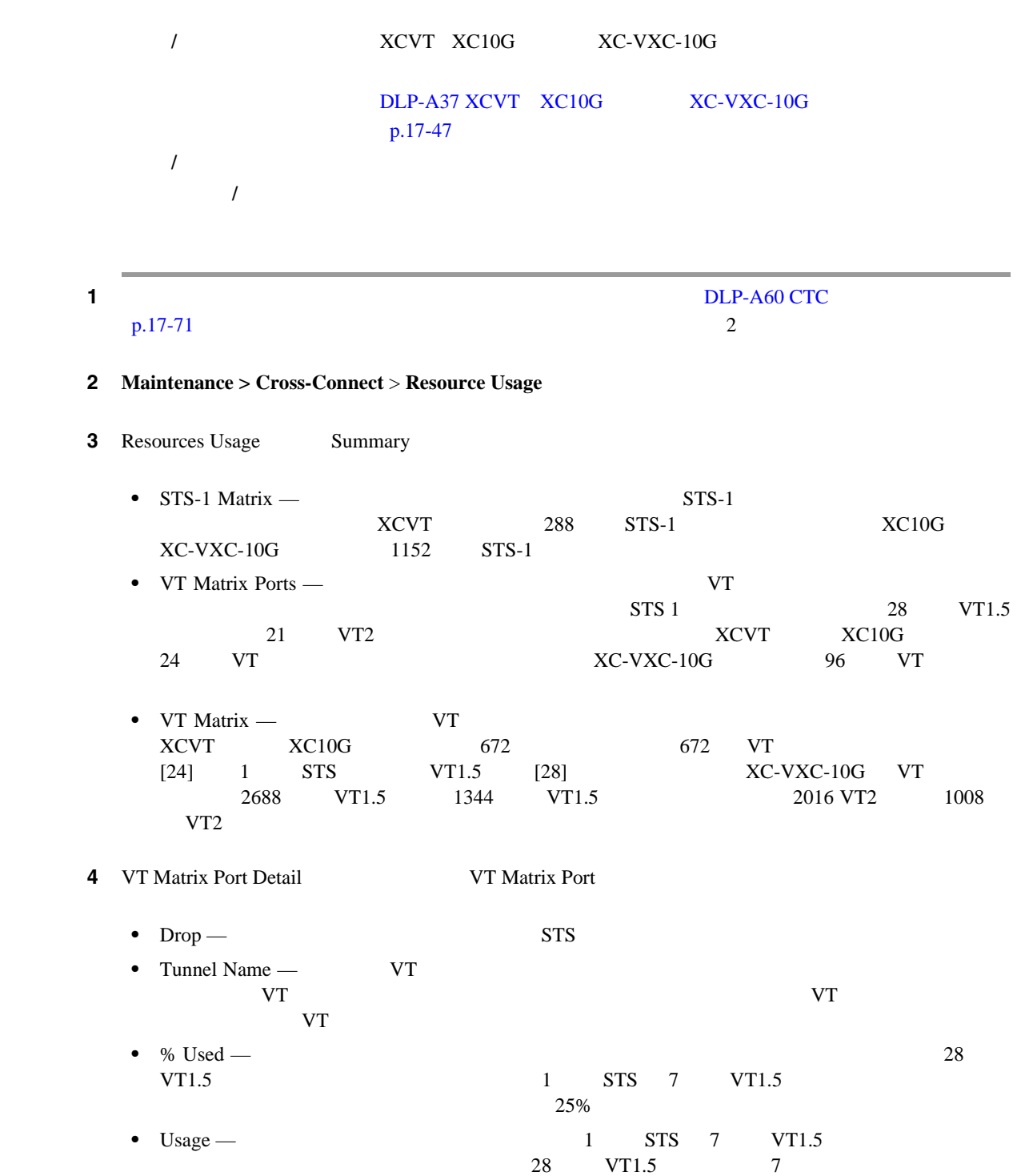

 $\blacksquare$ 

۰

 $\overline{\phantom{a}}$ 

ステップ **5** 必要に応じて次の操作を行います。 • **Example XC Resources** Refresh XC Resources **VT Refresh** • VT **VT STS Delete**  $\blacksquare$ VT STS VT Matrix Port Detail  $0\%$  STS STS をクリックしてから **Delete** をクリックして、VT マトリクス容量を解放します。  $\begin{picture}(120,15) \put(0,0){\line(1,0){15}} \put(15,0){\line(1,0){15}} \put(15,0){\line(1,0){15}} \put(15,0){\line(1,0){15}} \put(15,0){\line(1,0){15}} \put(15,0){\line(1,0){15}} \put(15,0){\line(1,0){15}} \put(15,0){\line(1,0){15}} \put(15,0){\line(1,0){15}} \put(15,0){\line(1,0){15}} \put(15,0){\line(1,0){15}} \put(15,0){\line($ (Delete Karl School and the Theorem is the Theorem in the Theorem in the Theorem is the Theorem in the Theorem in the Theorem is the Theorem in the Theorem in the Theorem is the Theorem in the Theorem in the Theorem in the  $\bigotimes_{\mathbb{A}}$  $V$ T  $0\%$  STS  $STS$ 

 $\blacksquare$ 

# <span id="page-284-0"></span>**NTP-A151**

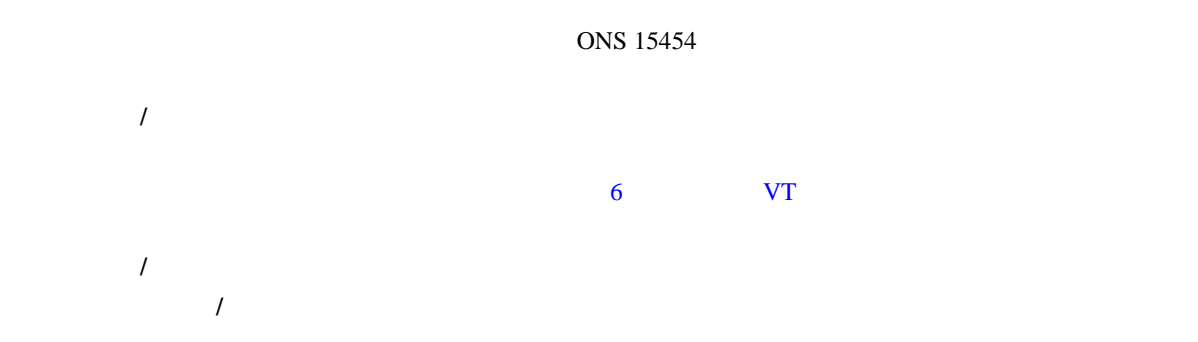

<u> 1989 - Johann Stoff, fransk politik (d. 1989)</u>

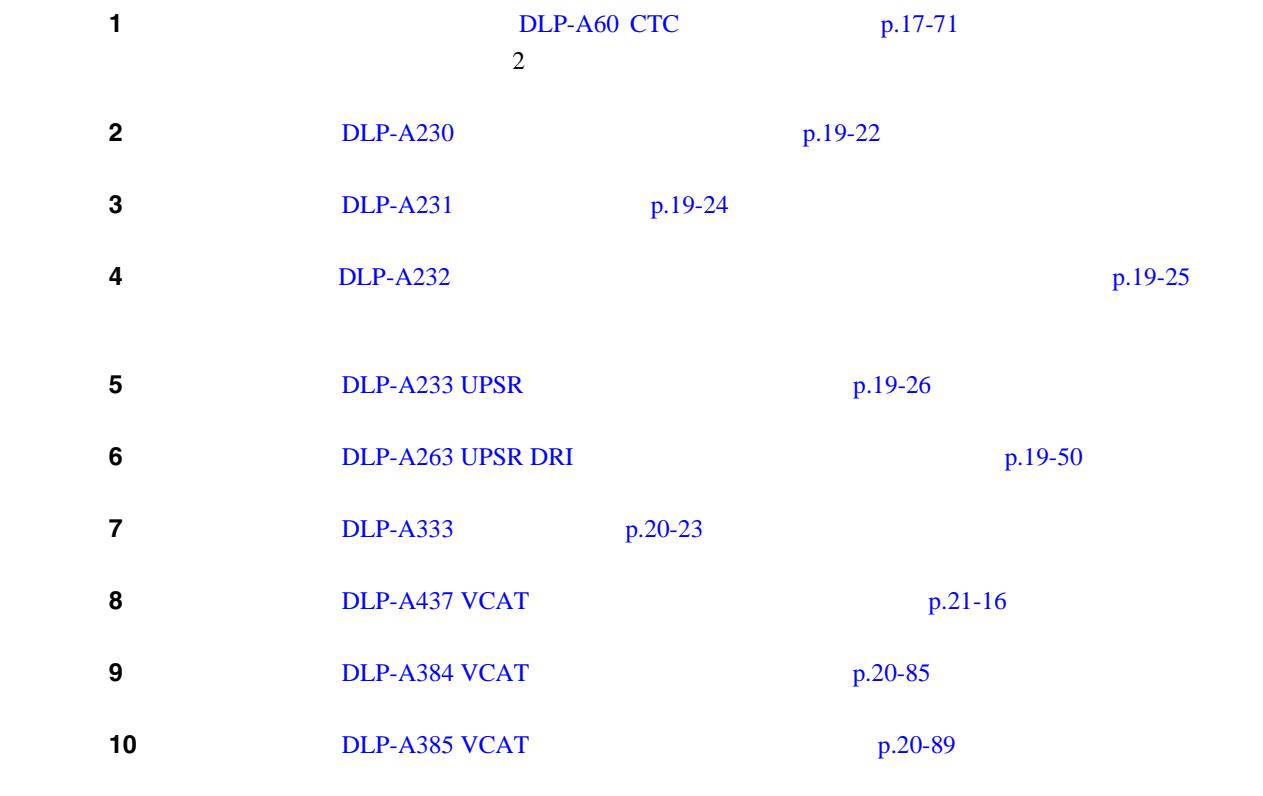

<span id="page-285-0"></span>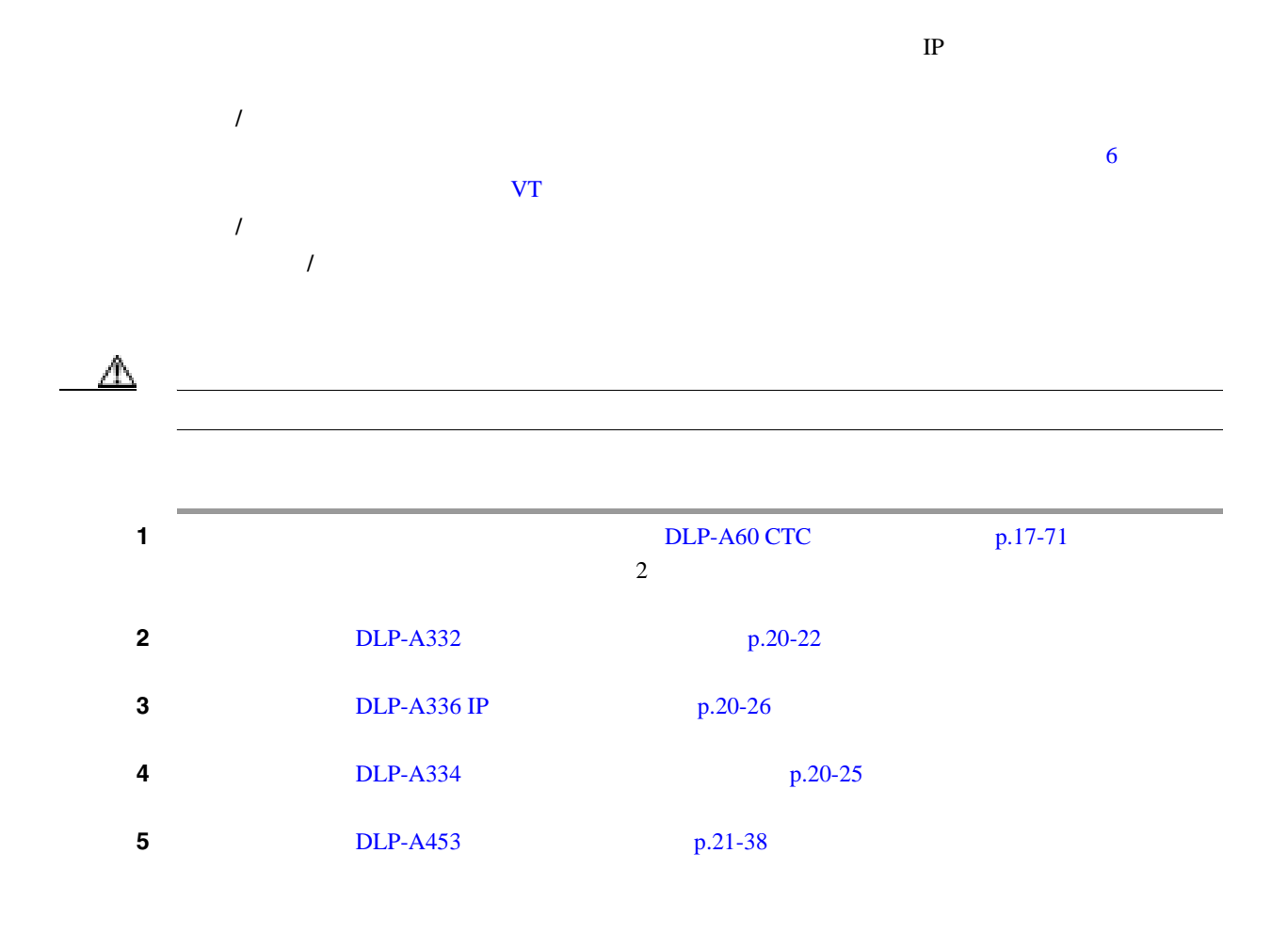

**NTP-A78** 

П

## <span id="page-286-0"></span>**NTP-A78**

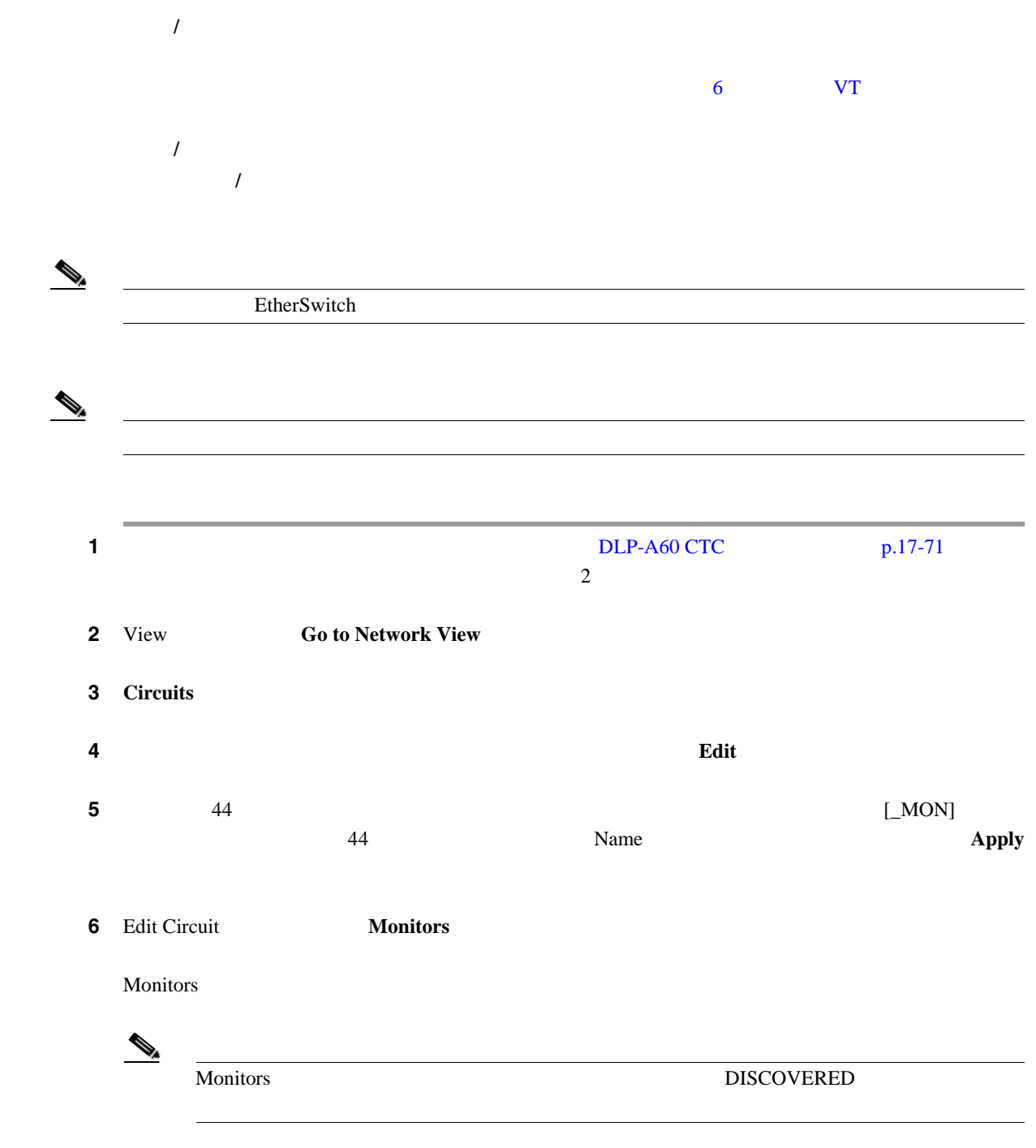

7 Monitors

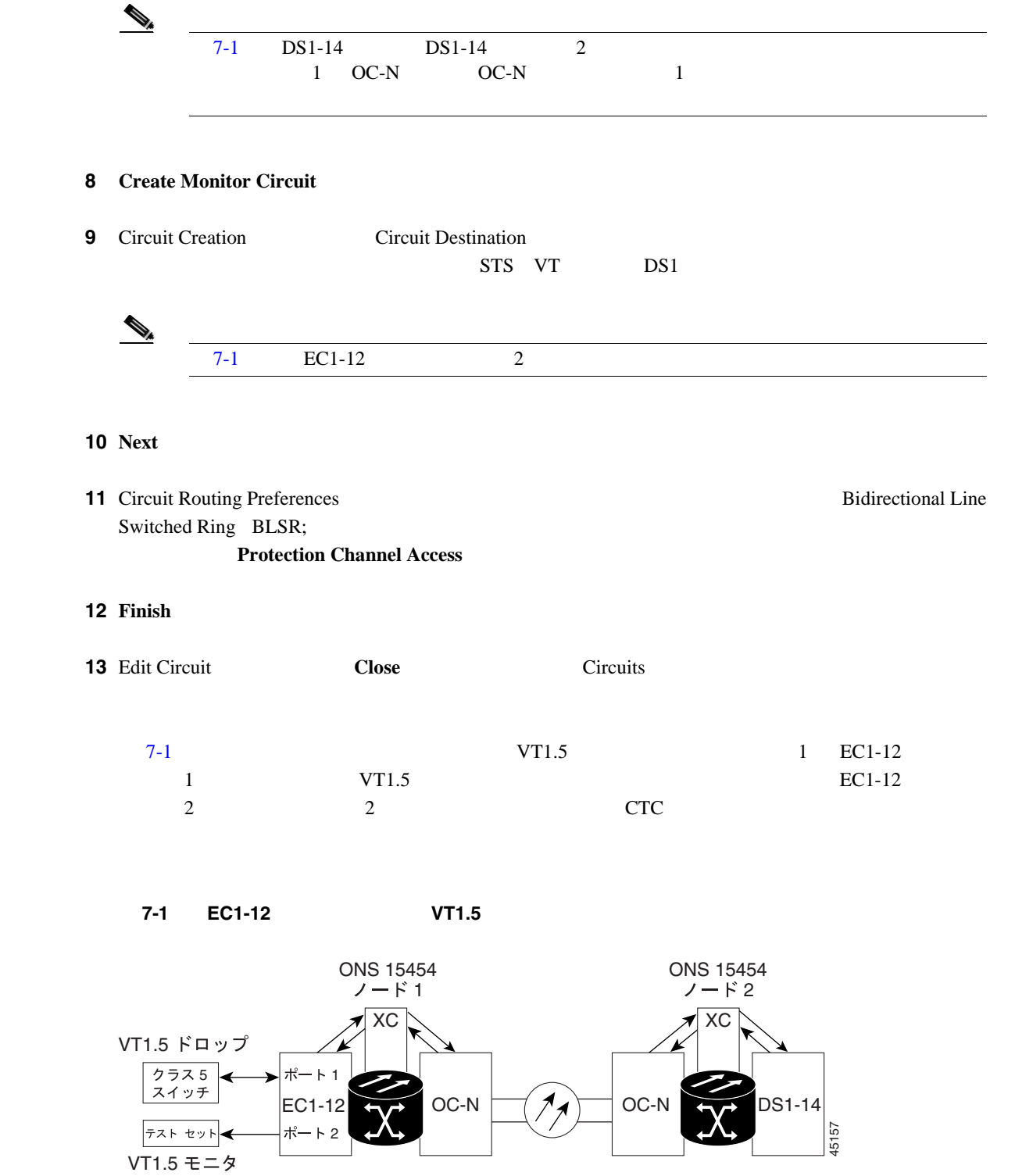

2

П
$\blacksquare$ 

## **NTP-A328 J0**

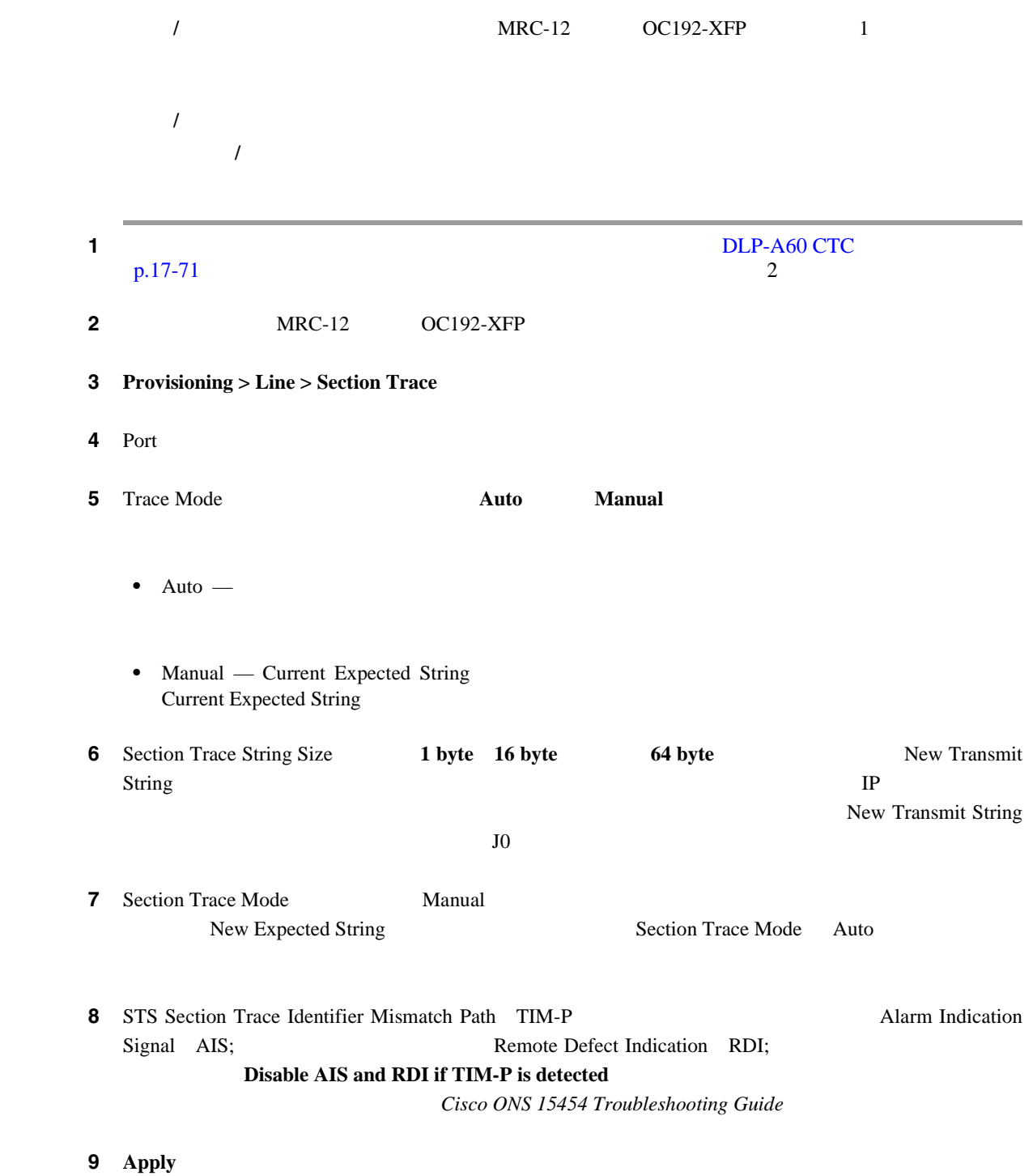

第 **7** 章回線の管理

 $\mathbf{I}$ 

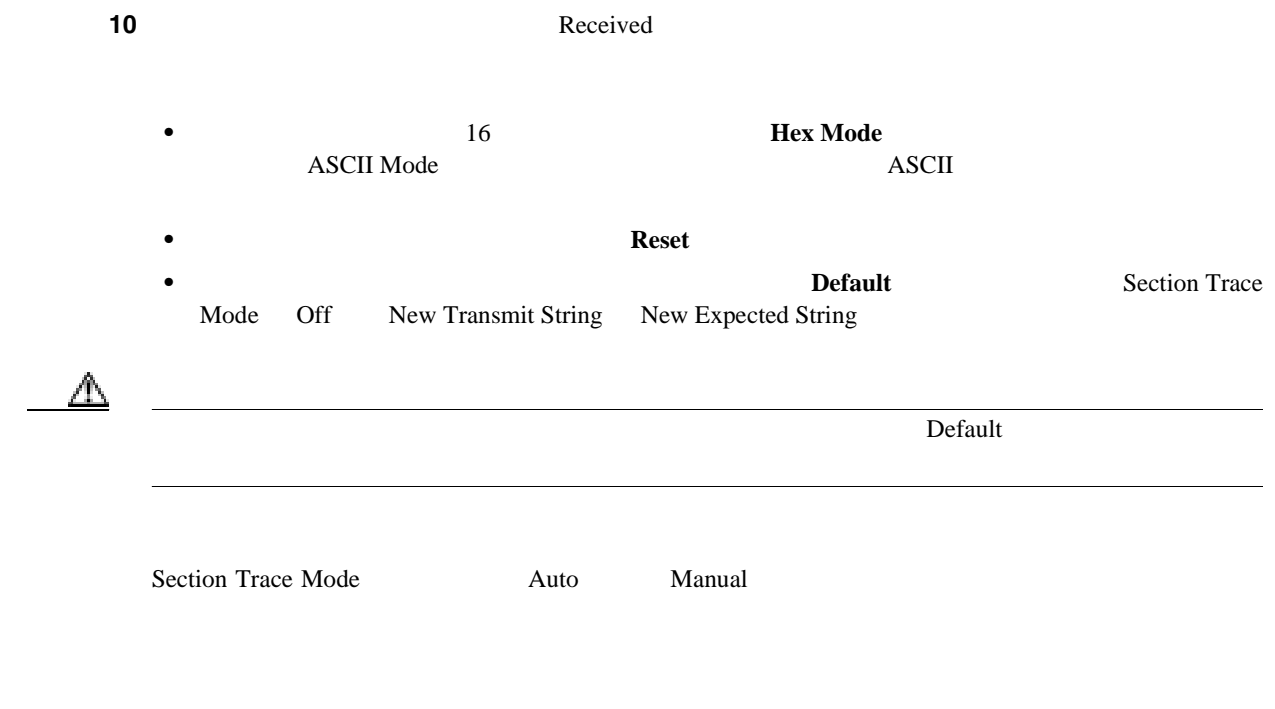

 $\blacksquare$ 

#### **NTP-A79 J1**

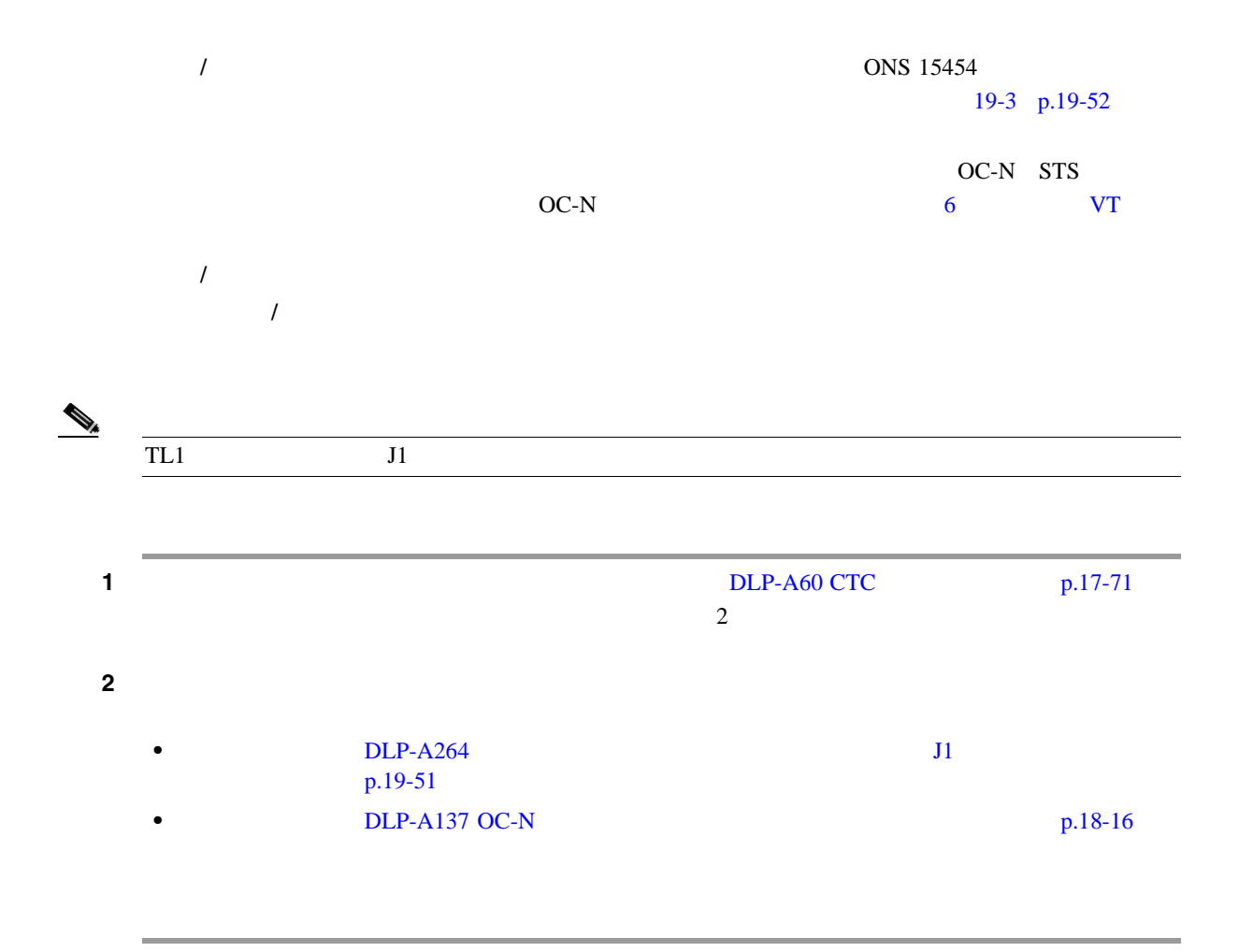

 $\mathbf{I}$ 

## **NTP-A293 J2**

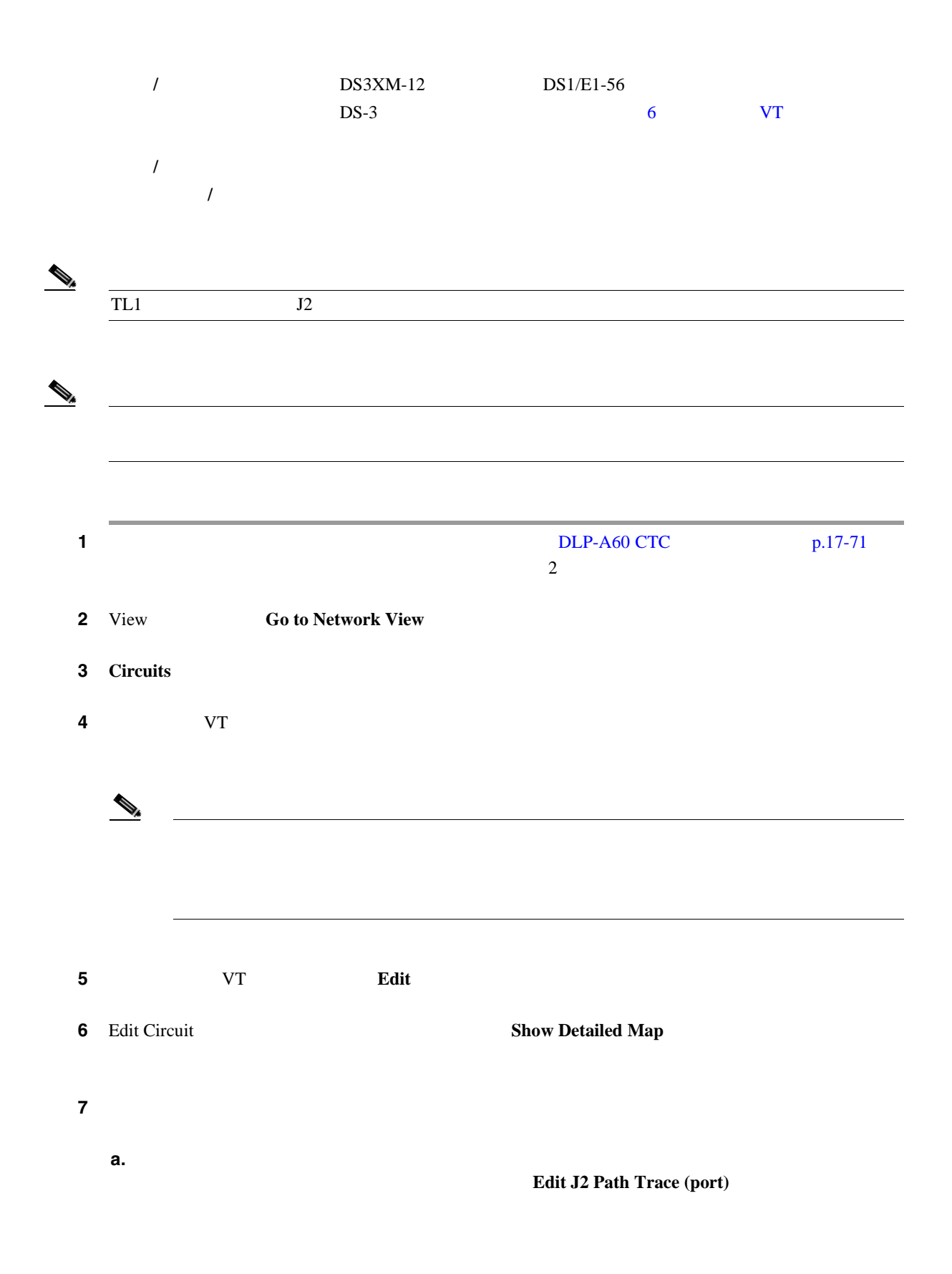

 $\blacksquare$ 

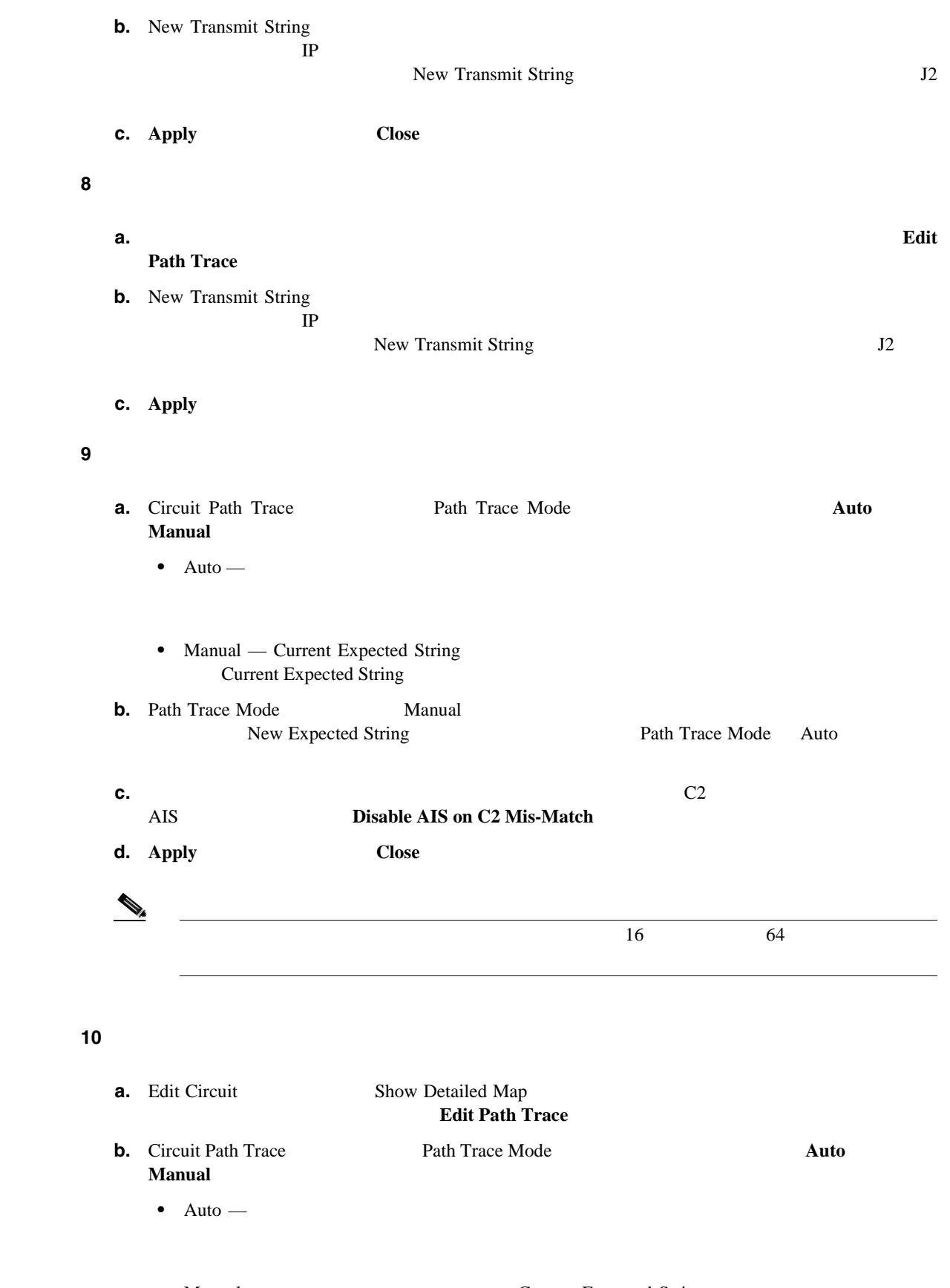

• Manual — Current Expected String Current Expected String

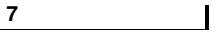

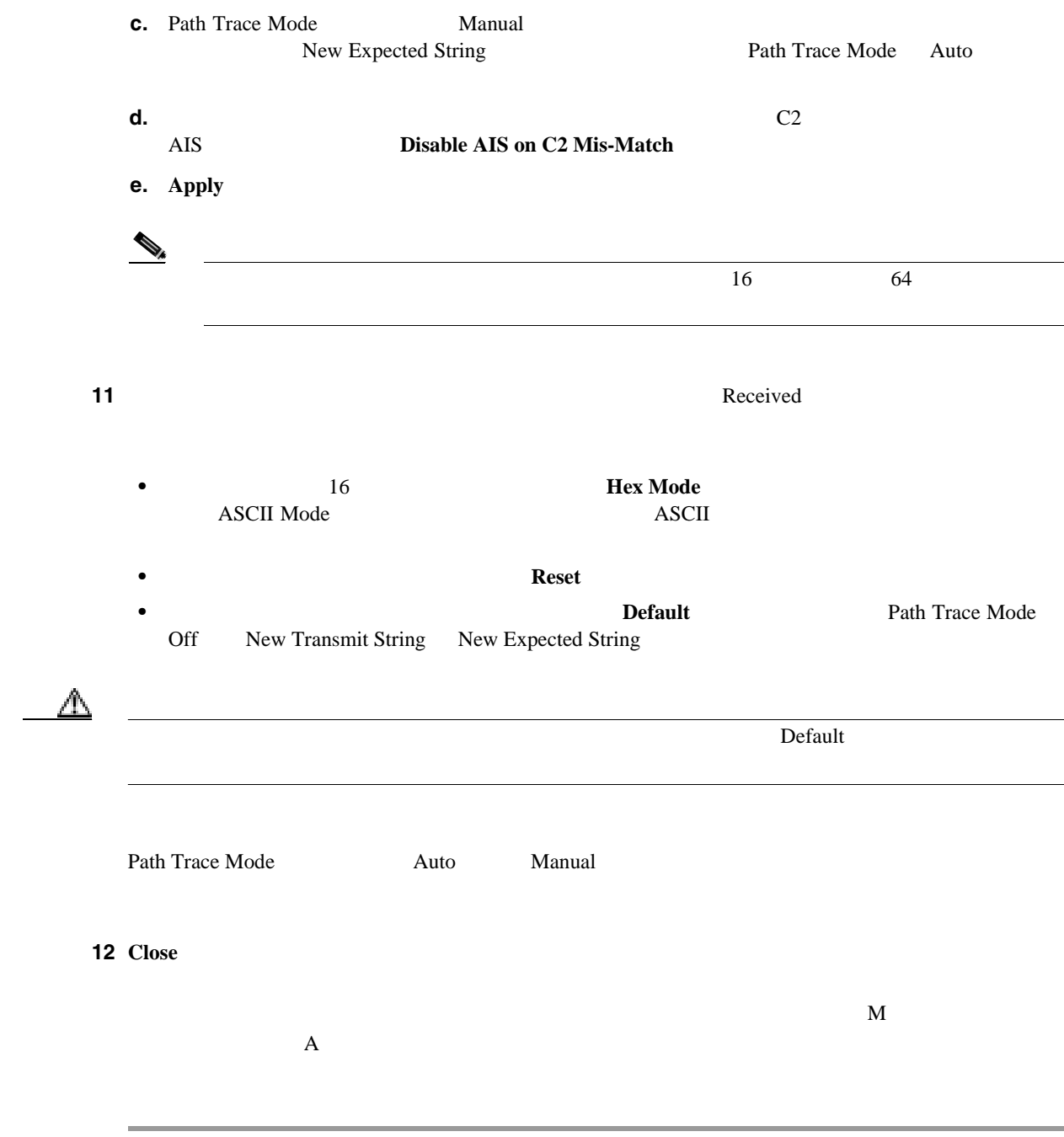

#### **NTP-A334**

第 **7** 章回線の管理

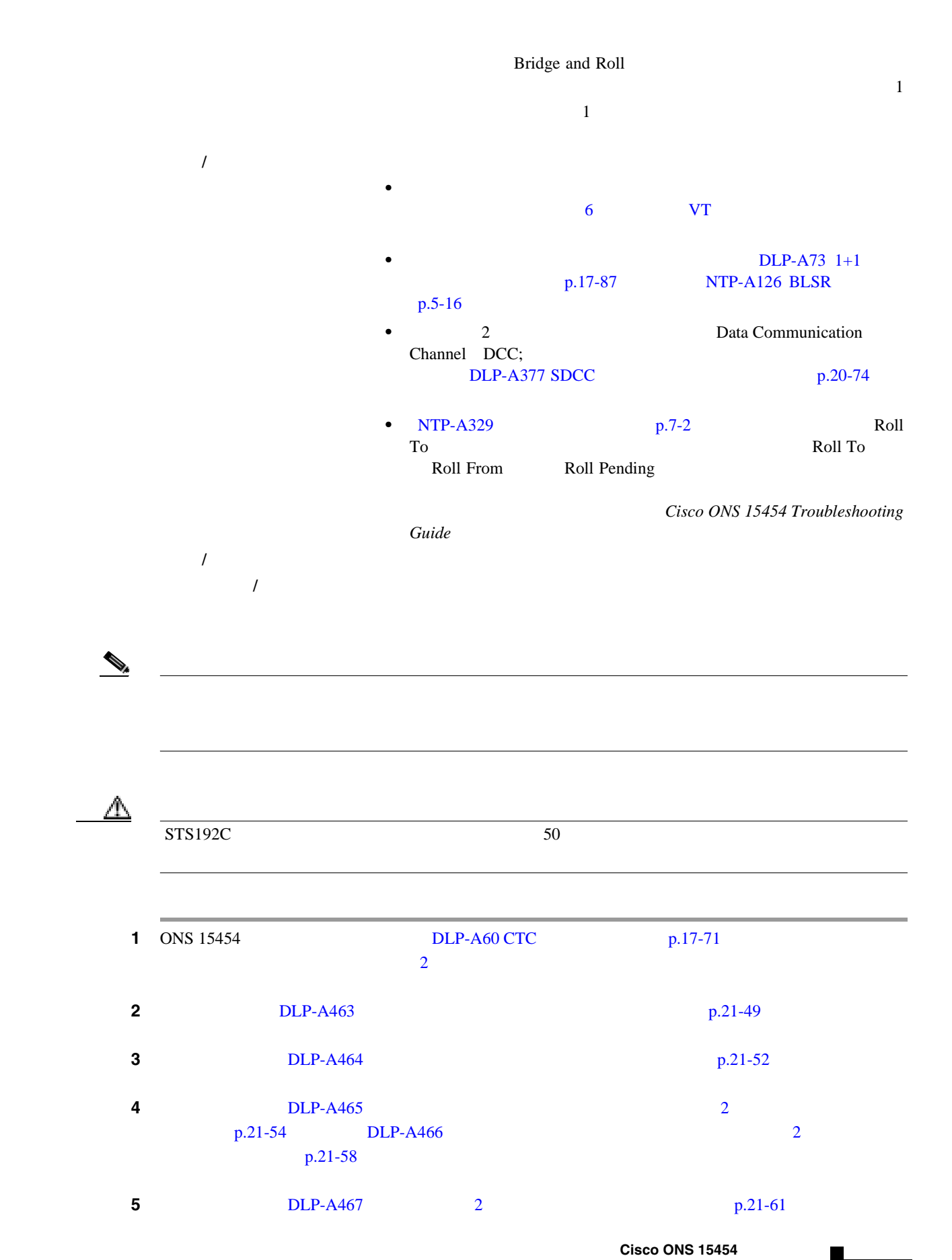

I

 $\overline{\phantom{0}}$ 

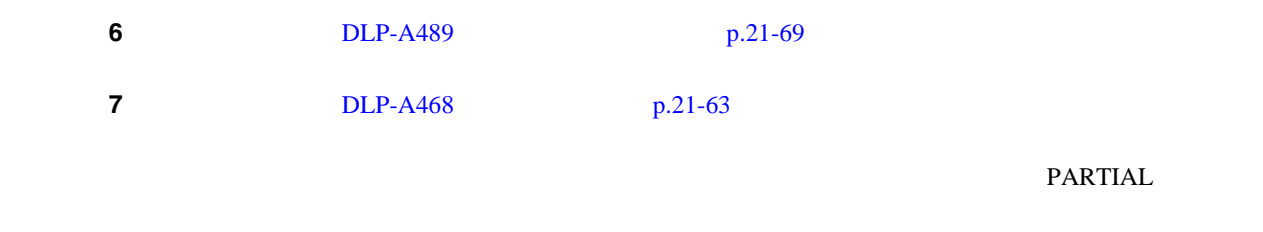

# **NTP-A298**

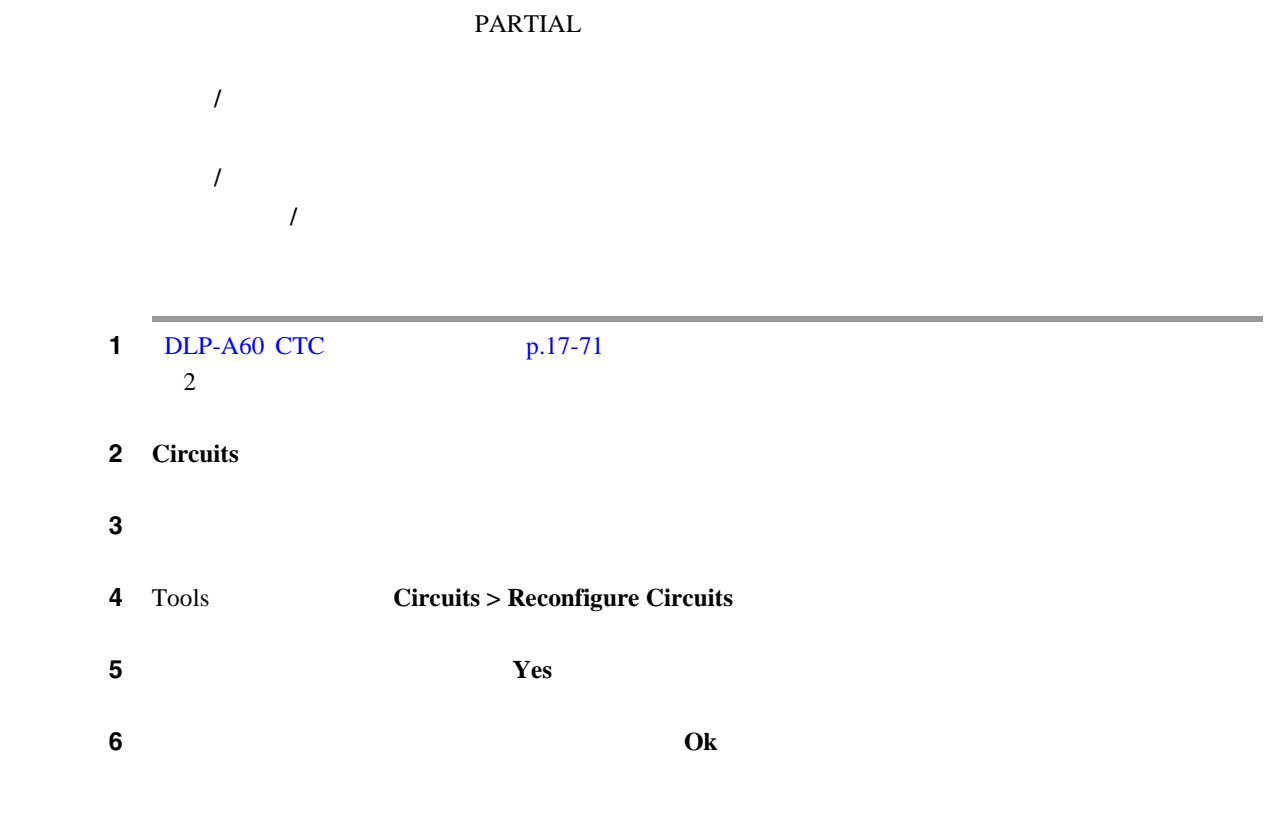

П

 $\blacksquare$ 

## **NTP-A301**

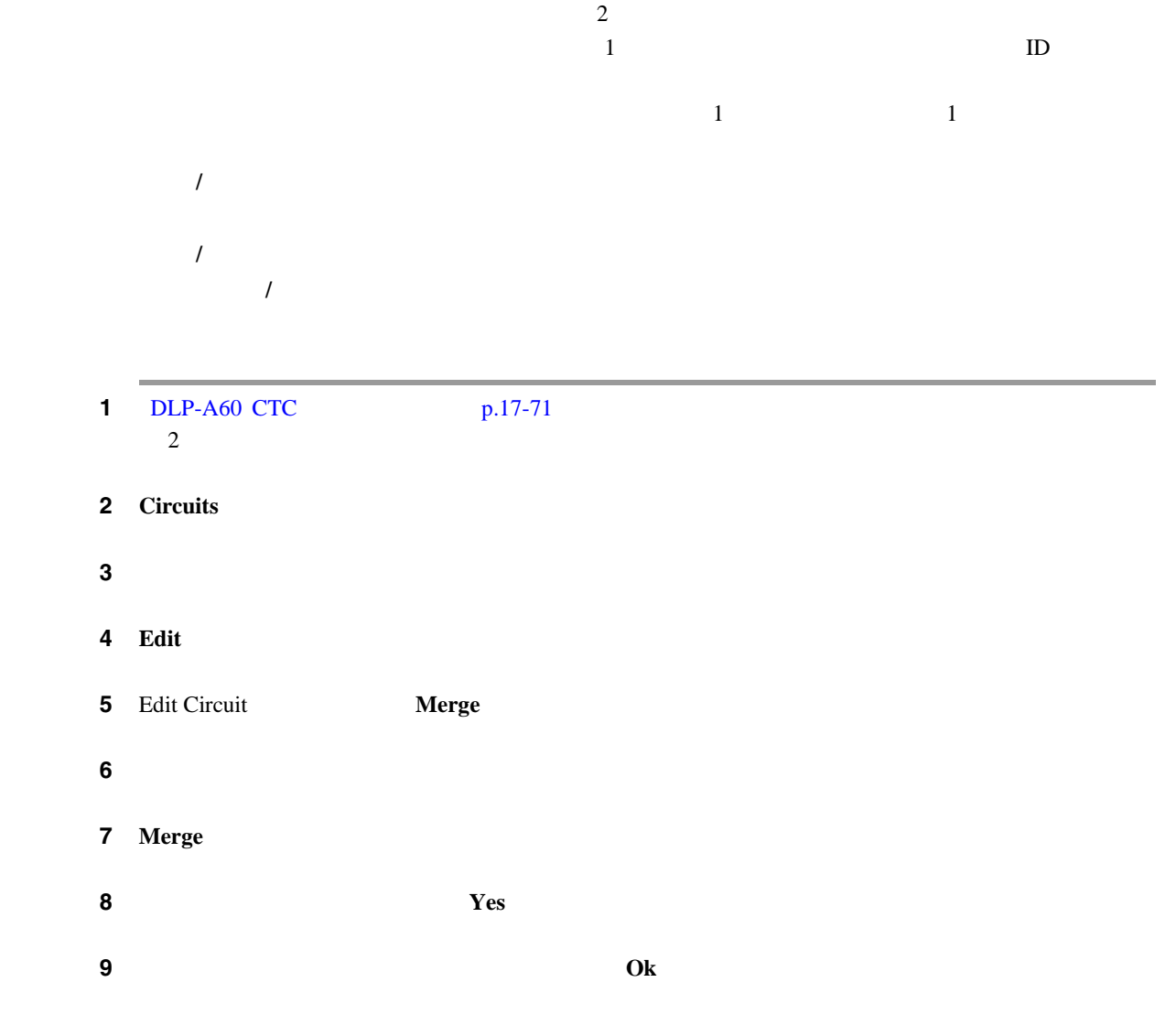

## **NTP-A325 VLAN**

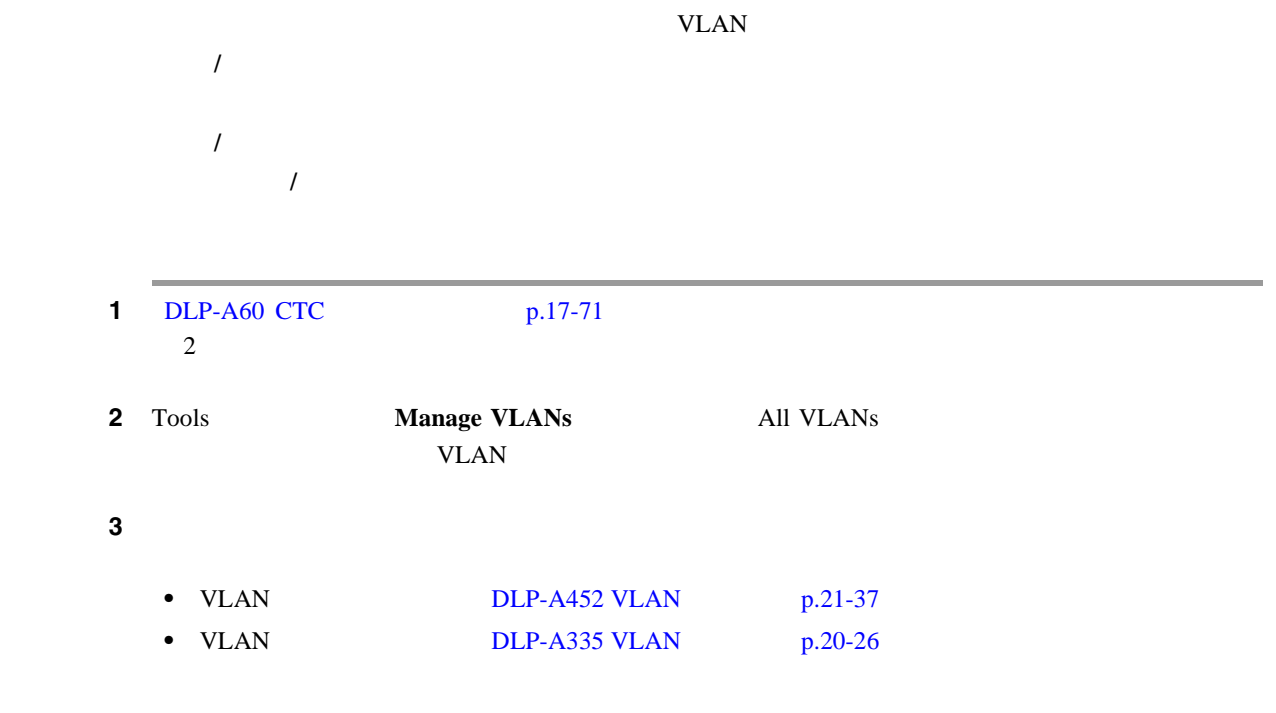

П

 $\mathbf{I}$ 

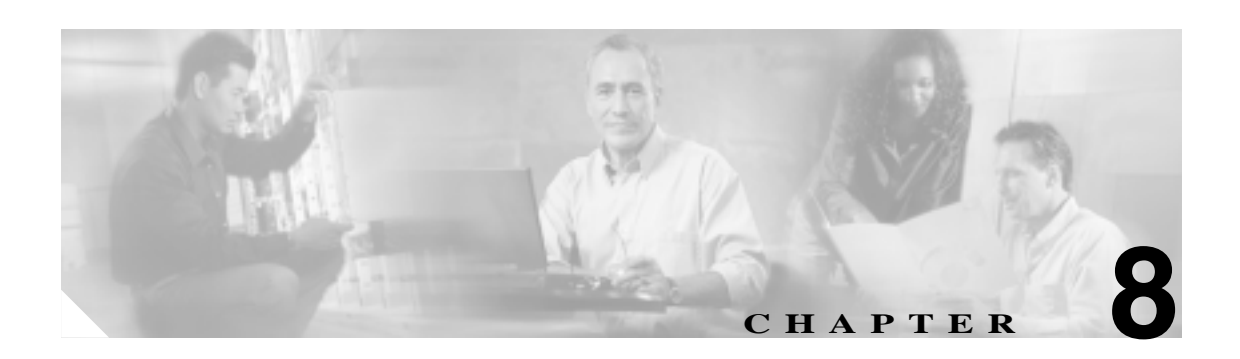

#### Cisco ONS 15454

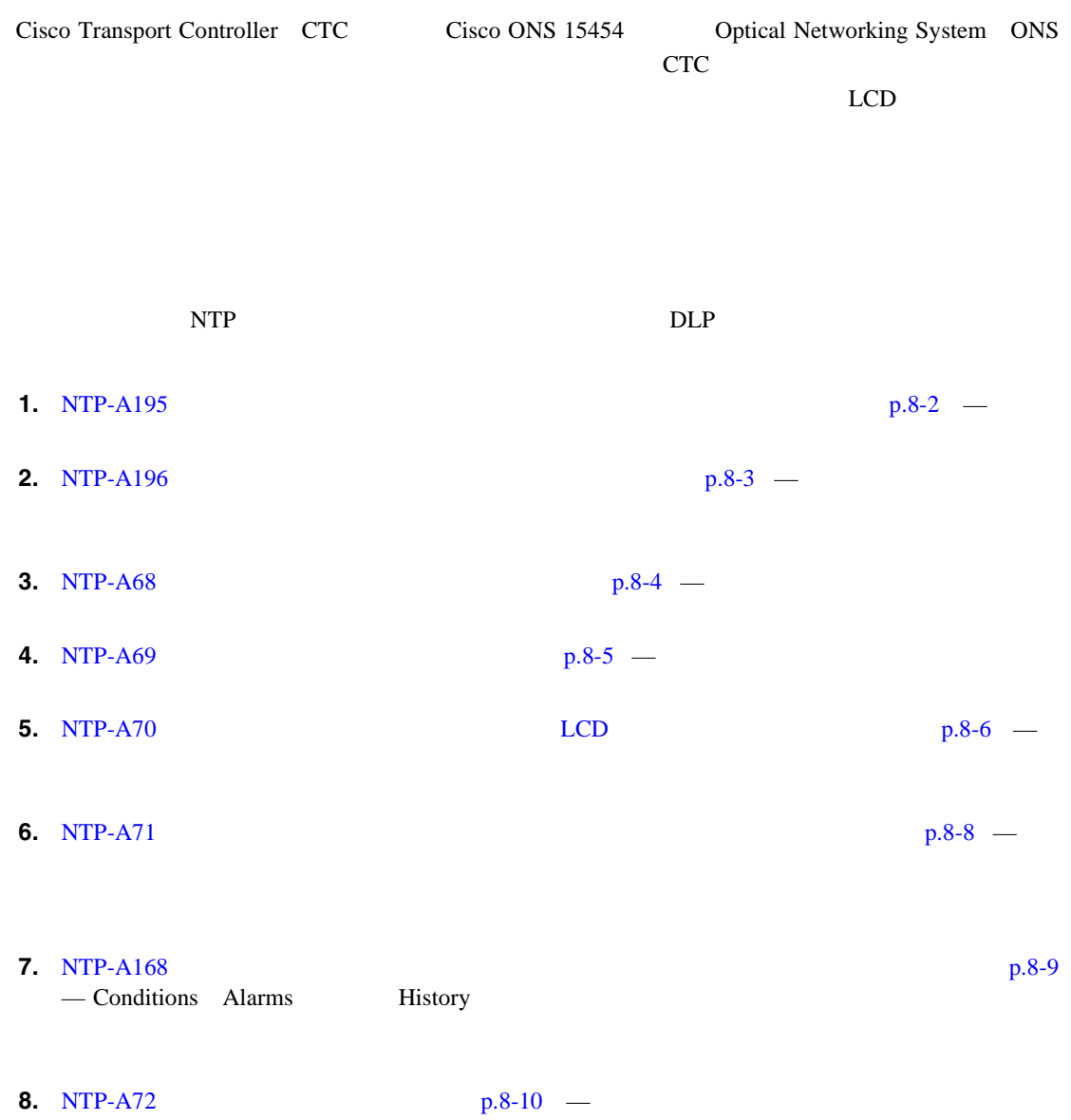

**9.** NTP-A258 AIC-I  $p.8-11$  – Alarm Interface Controller-International AIC-I

 $\mathbf{I}$ 

第 **8** 章アラームの管理

## <span id="page-299-0"></span>**NTP-A195**

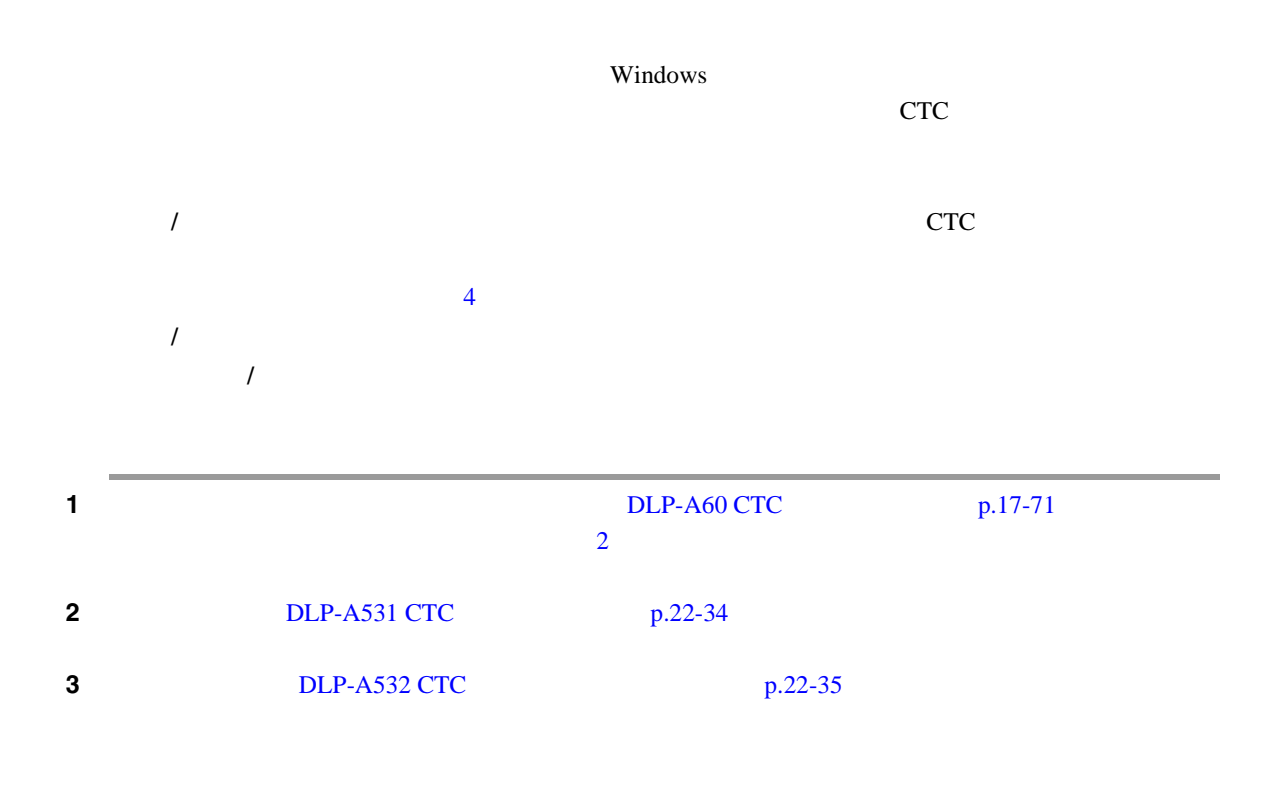

## <span id="page-300-0"></span>**NTP-A196**

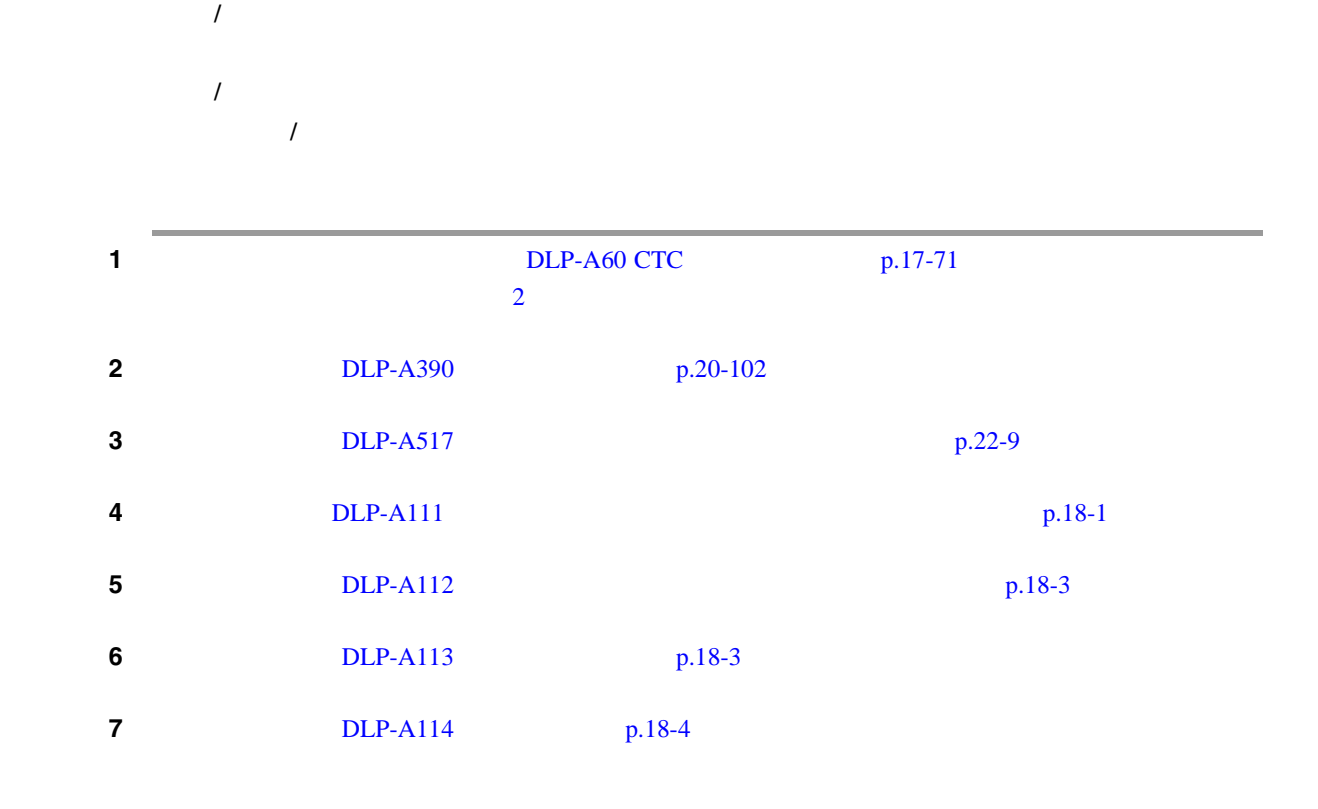

 $\mathbf{I}$ 

<span id="page-301-0"></span>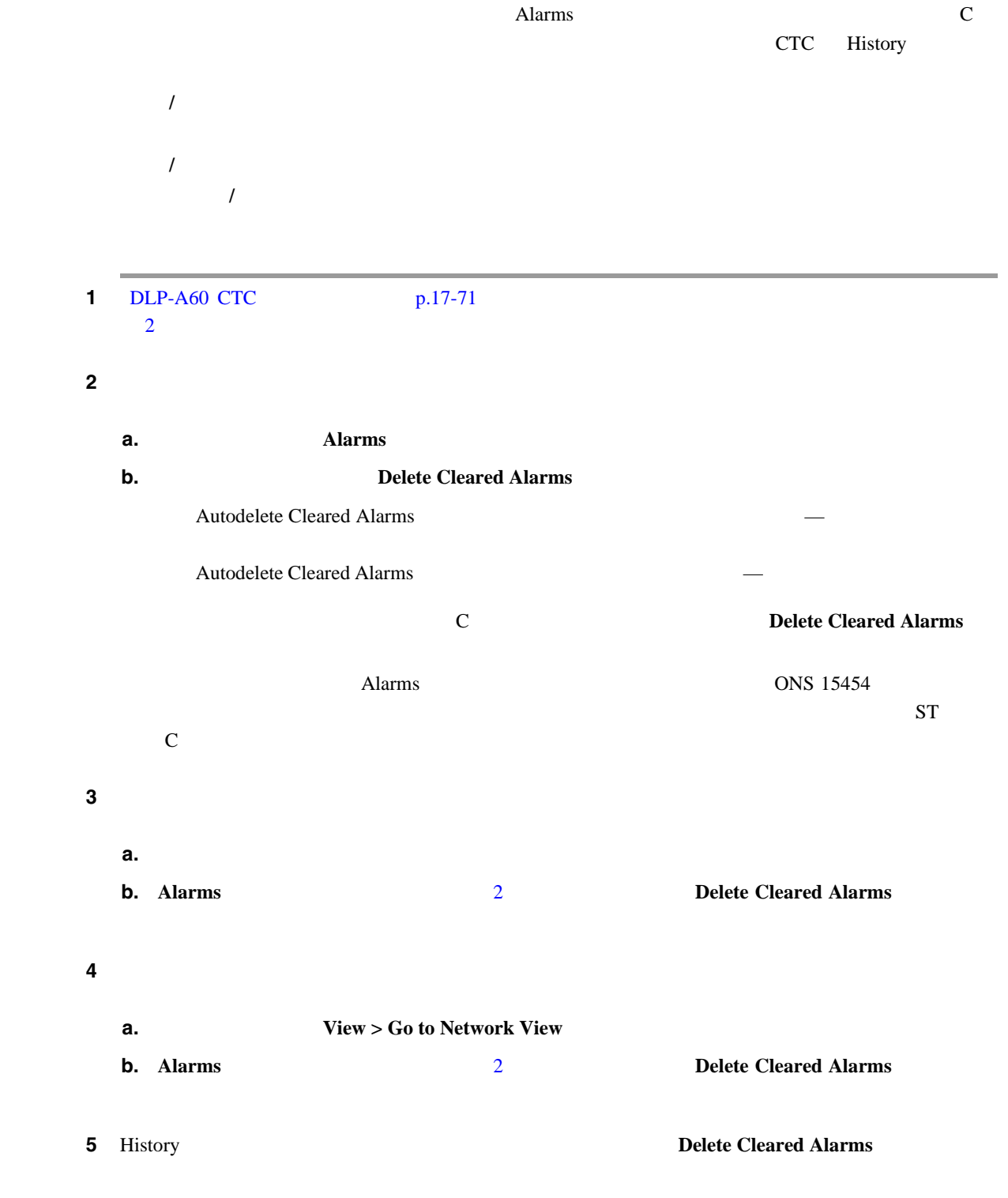

п

### <span id="page-302-0"></span>**NTP-A69**

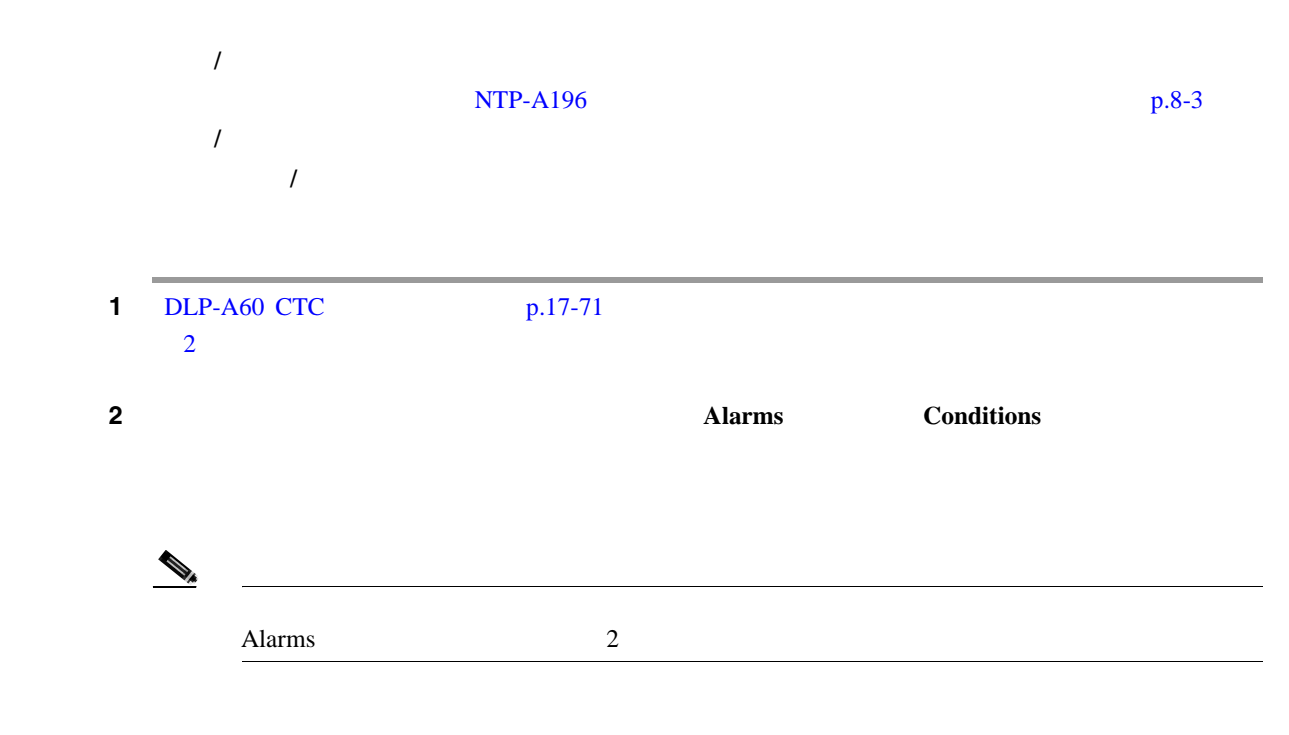

Select Affected Circuit 3-1

 $\blacksquare$ 

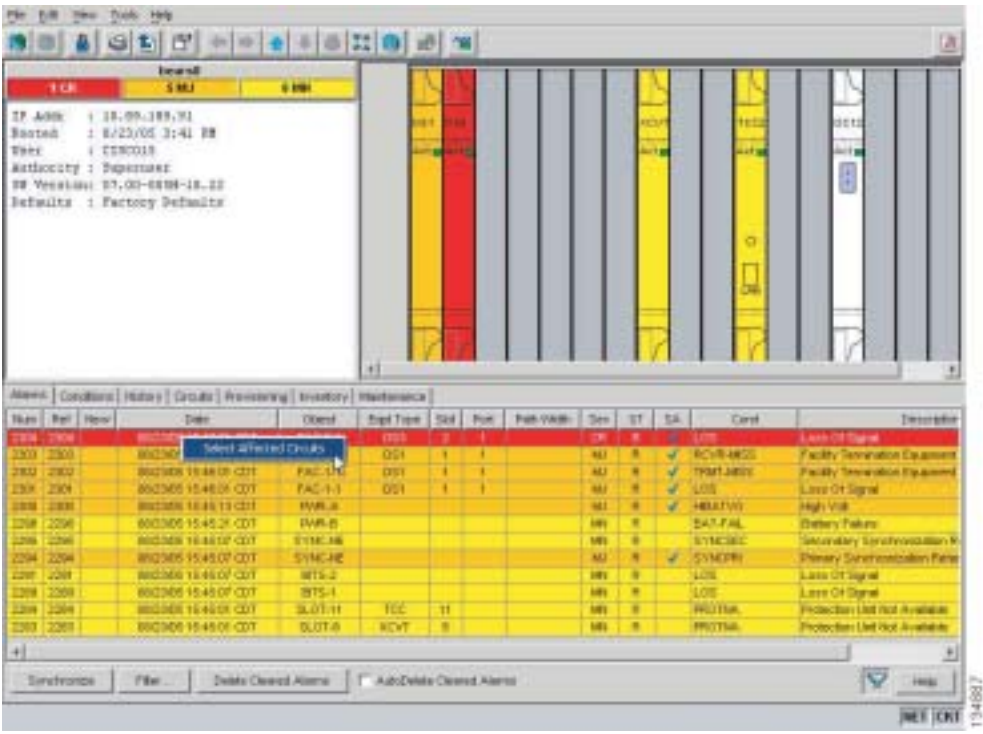

#### **8-1** Select Affected Circuits

 $\overline{\phantom{a}}$ 

<span id="page-303-0"></span>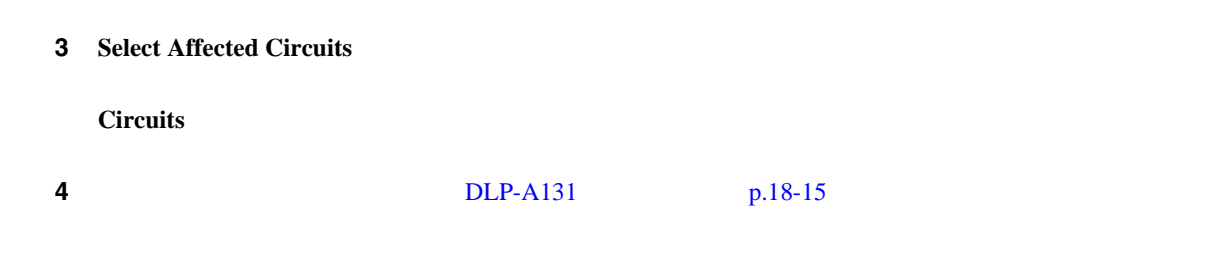

## **NTP-A70** ノード、スロット、またはポートの **LCD** のアラーム カウント

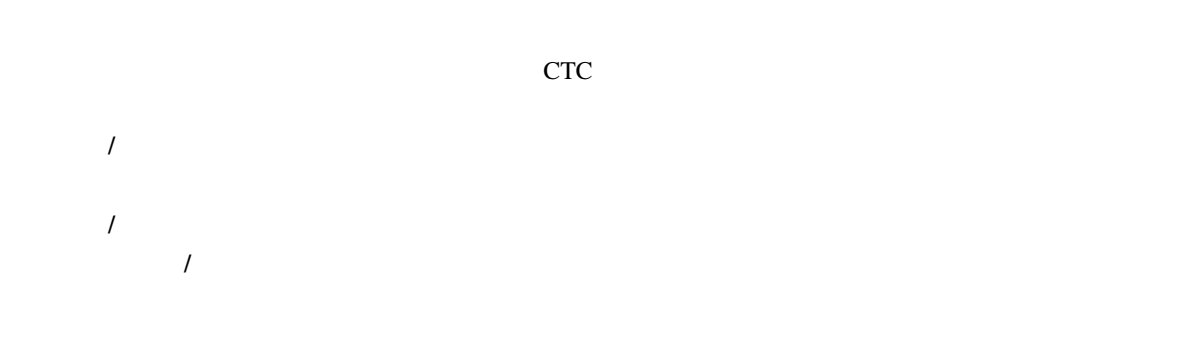

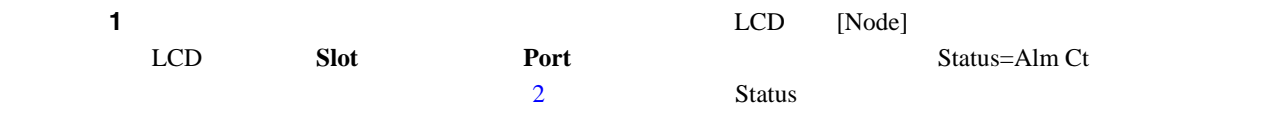

#### **2 2 2** (Alm CT: 2: MJ:2 MN:2] 2 Critical 2 Major 2 Minor

 $3 \t2 \t0$ C-3 場合は、LCD [Slot-3] という文字が表示されるまで **Slot** ボタンを押します。そこには、Status=Alm Ct<sub>u</sub>

- ステップ **4** スロットに関するアラームと重大度の概要を表示する場合は、**Status** ボタンを押します。たとえば、  $[Slot-3 Alm CT:0 MJ:1 MN:2]$  Critical Major 1 Minor 2
- ステップ 5<br>5 カード Hort ボタン とくえば アラームを表示する場合は、<br>メタンを用している場合は、以前に関する場合は、以前に関する場合は、以前に関する場合は、以前に関する場合は、以前に関する場合は、以前に関する場合は、以前に関する場合は、以前に関する場合は、以前に関する場合は、以前に関する場 OC-3 3 3 [Port-3 Status=Alm Ct] Port
	- **6 Status** [Port-3 Alm CT:0 MJ:1 MN:0]  $\mathbf{Major}$  and  $\mathbf{Major}$  and  $\mathbf{Major}$  and  $\mathbf{Major}$  and  $\mathbf{Major}$  and  $\mathbf{آ  $\mathbf{Major}$  and  $\mathbf{آ}$   $\mathbf{Re}$  and  $\mathbf{F}$  and  $\mathbf{F}$  and  $\mathbf{F}$  and  $\mathbf{F}$  and  $\mathbf{F}$  and  $\mathbf{F}$  and  $\mathbf{F}$  and  $\mathbf{F}$  and  $\mathbf{F}$  a$ 
		- $8-2$  LCD

П

<span id="page-304-0"></span>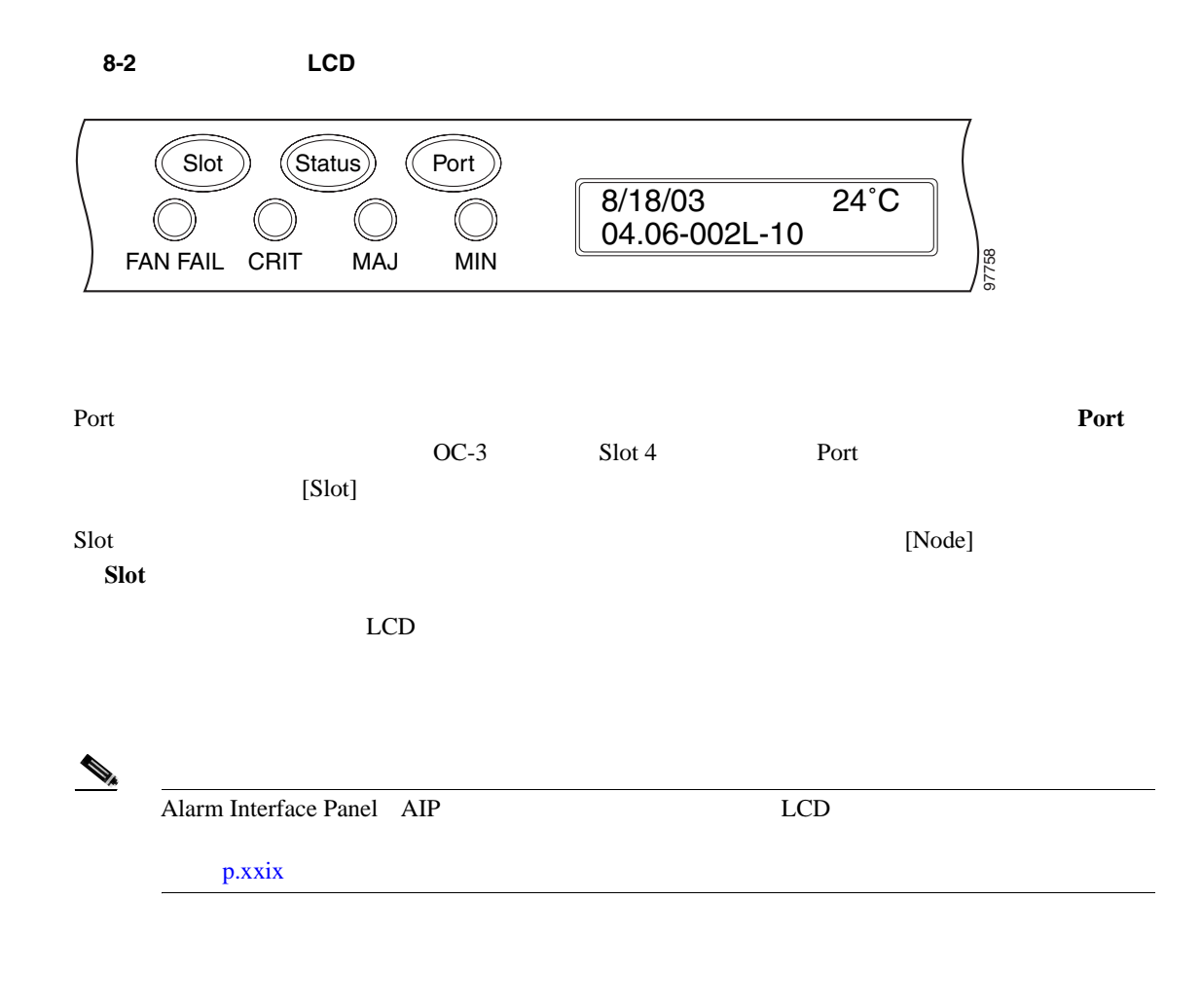

 $\mathbf{I}$ 

## <span id="page-305-0"></span>**NTP-A71**

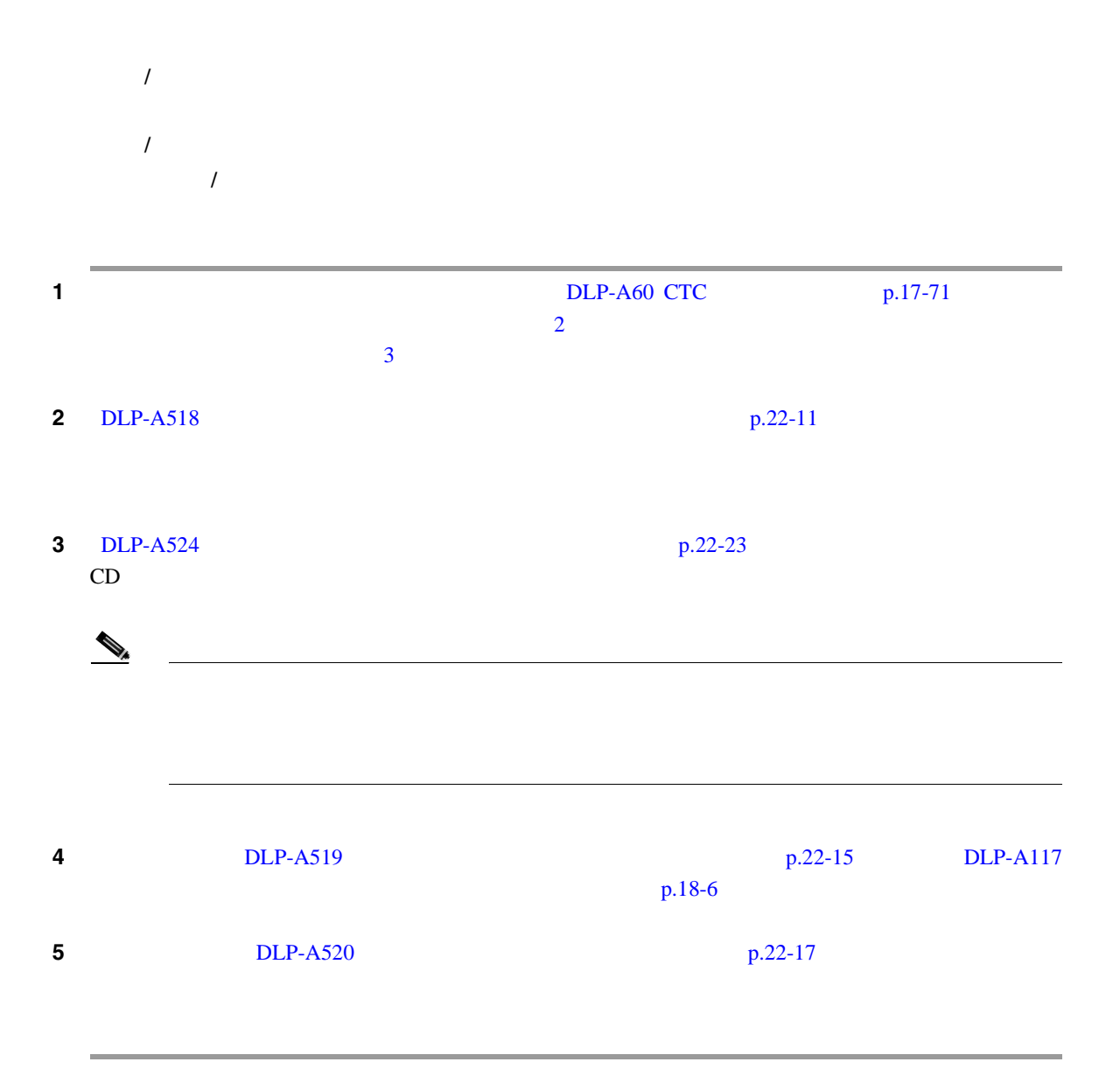

## <span id="page-306-0"></span>**NTP-A168**

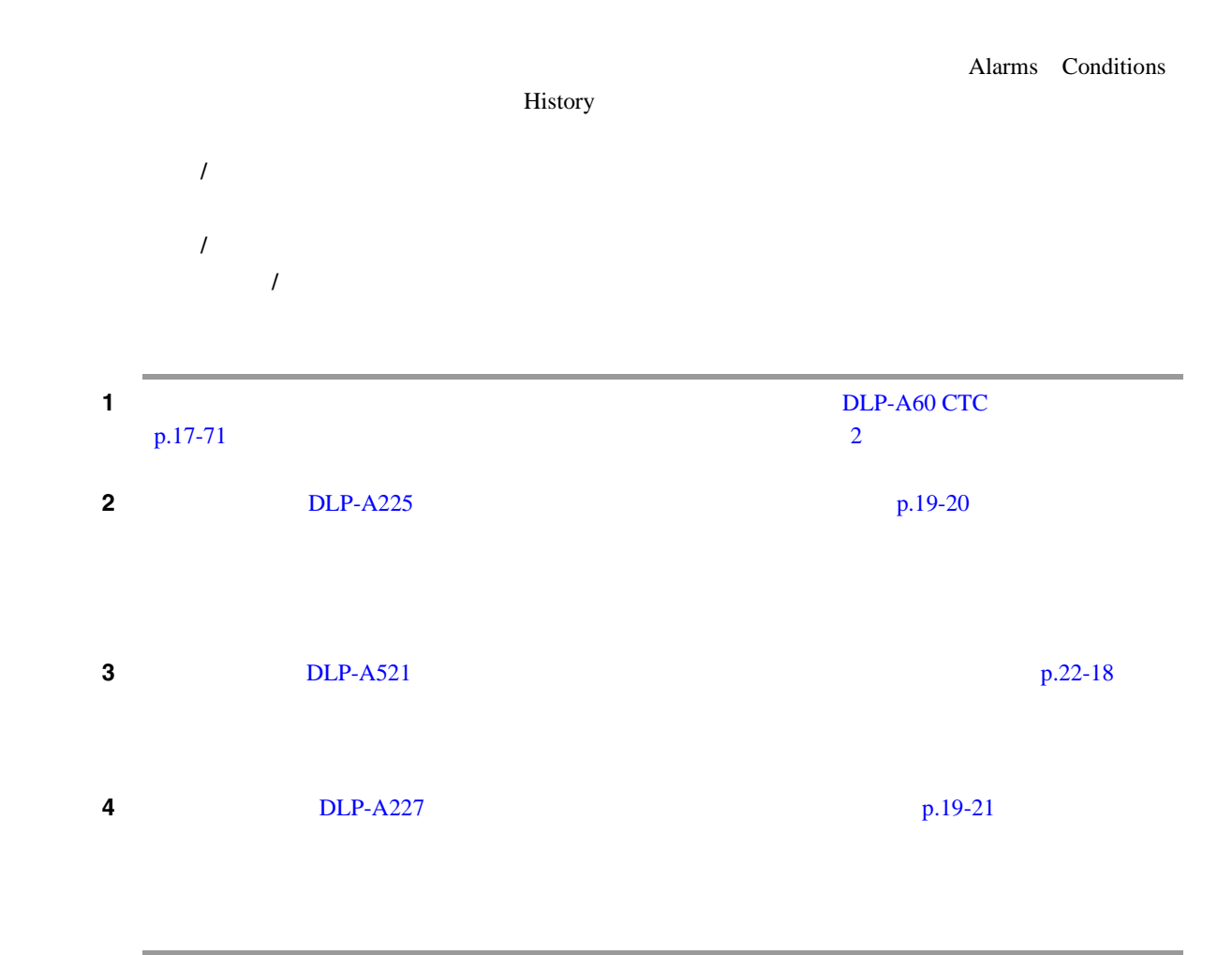

 $\overline{\phantom{a}}$ 

# <span id="page-307-0"></span>**NTP-A72**

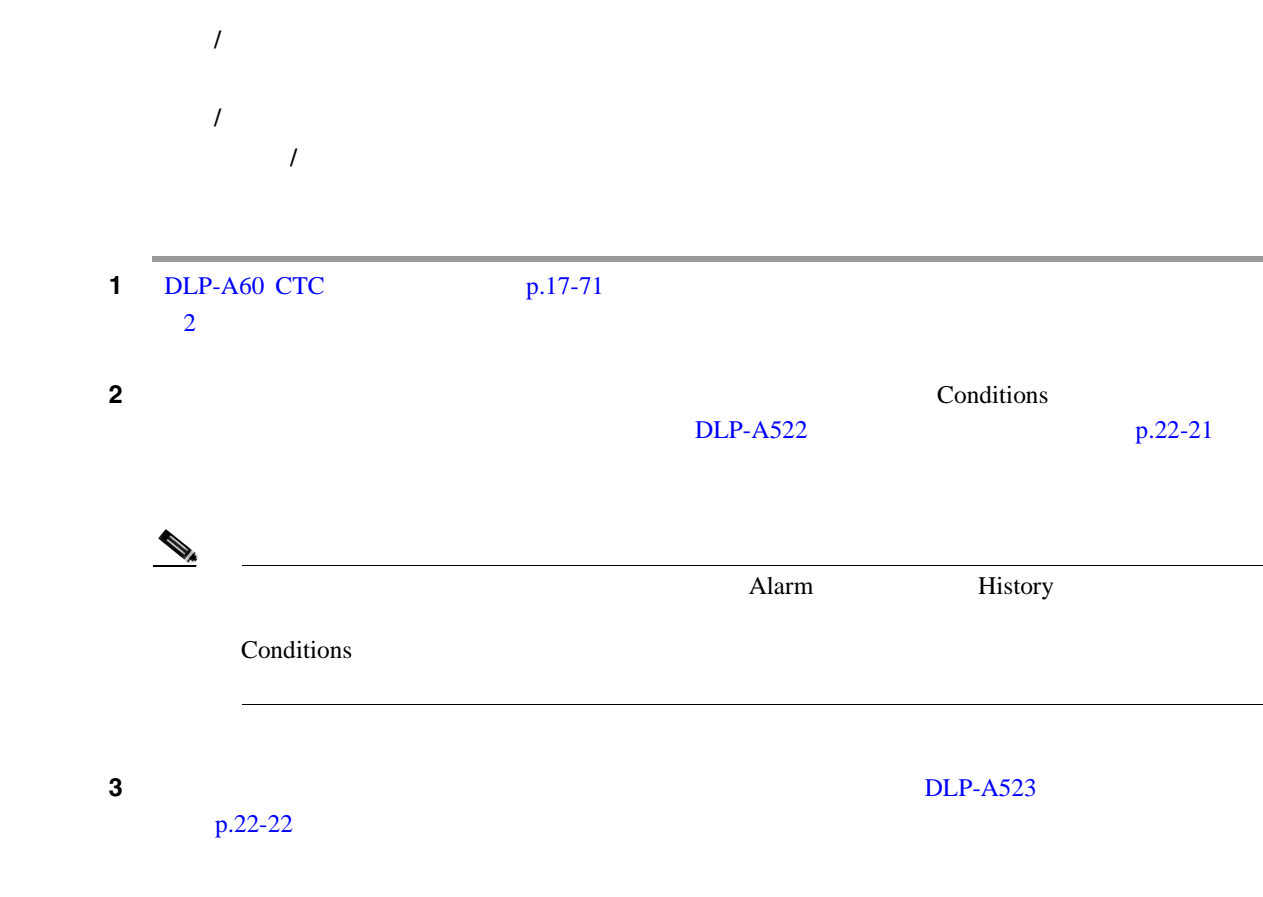

П

# <span id="page-308-0"></span>**NTP-A258 AIC-I**

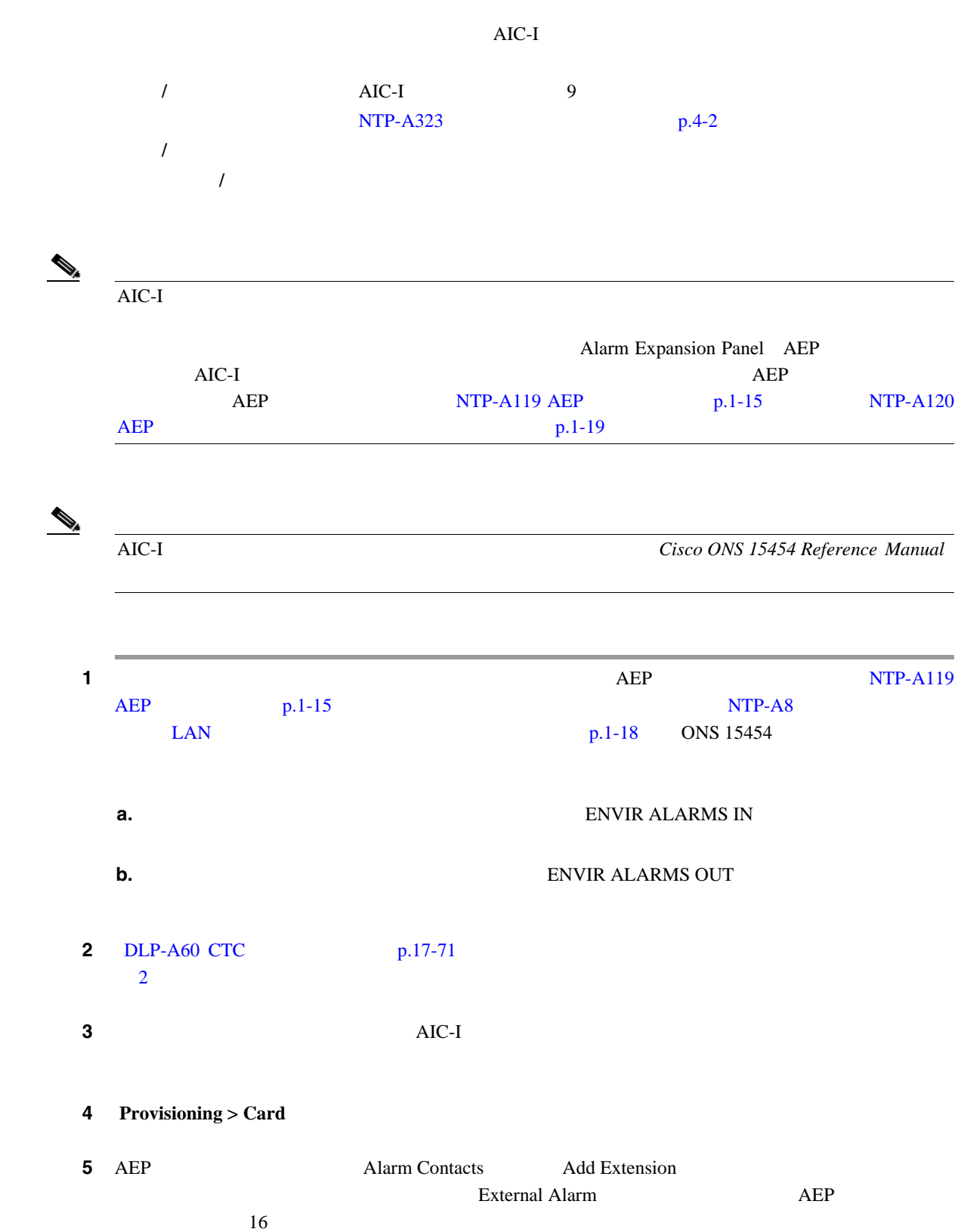

<span id="page-309-0"></span>**The Second Service** 

 $\overline{\mathbf{I}}$ 

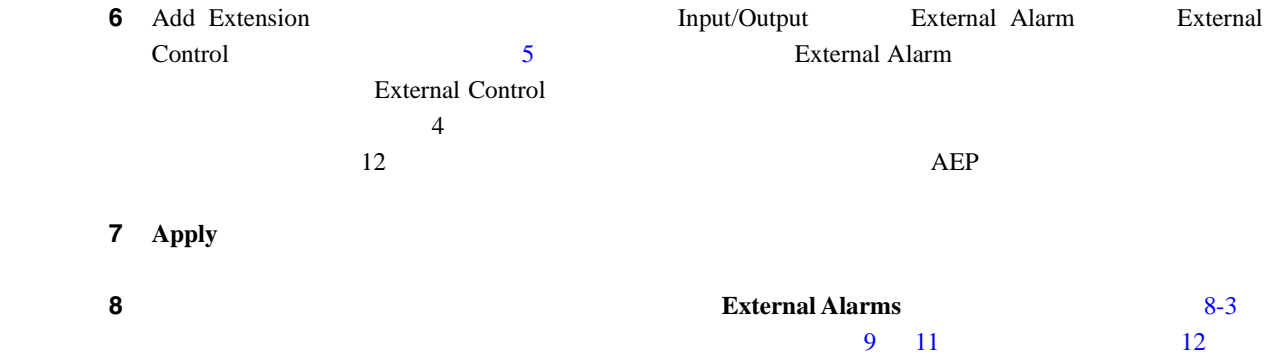

#### 図 **8-3 AIC-I** カードでの外部アラームのプロビジョニング

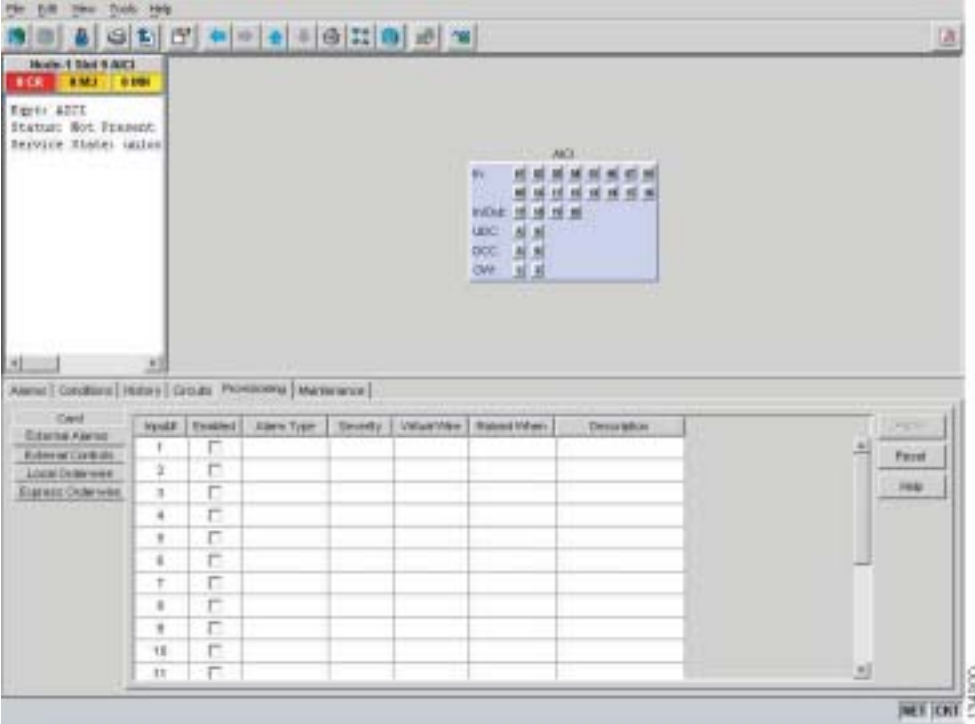

ステップ **9** 外部アラームで次のフィールドを設定します。

- Enabled —
- Alarm Type —
- Severity —

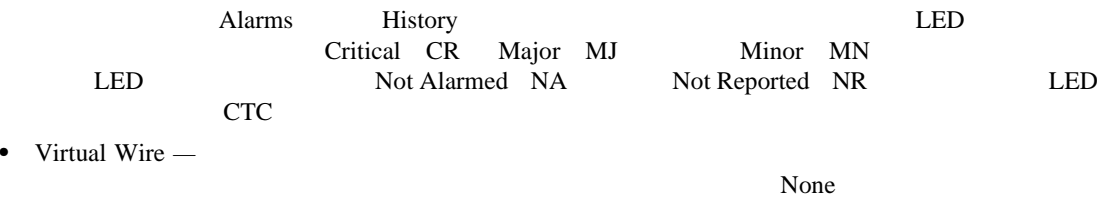

and Management

AIC-I Cisco ONS 15454 Reference Manual Alarms Monitoring

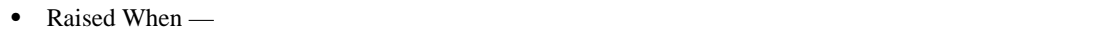

• Description —

<span id="page-310-0"></span>ステップ **10** プロビジョニングするデバイスがほかにもある場合には、それらの各デバイスについて[ステップ](#page-309-0) 9

#### 11 Apply

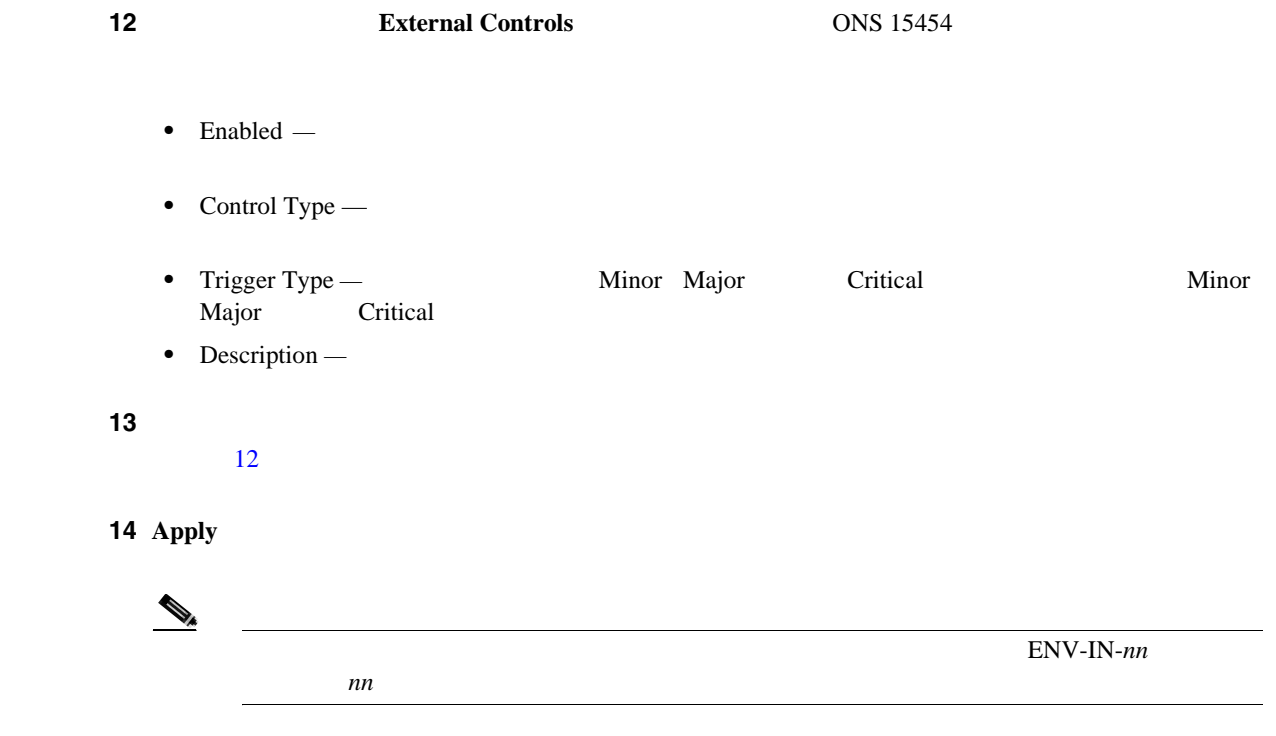

 $(E)$  NE

 $\overline{\mathsf{I}}$ 

П

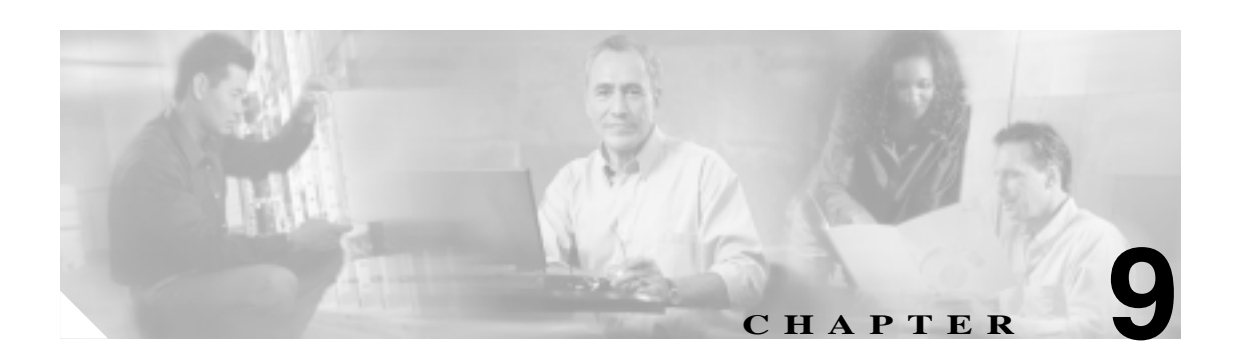

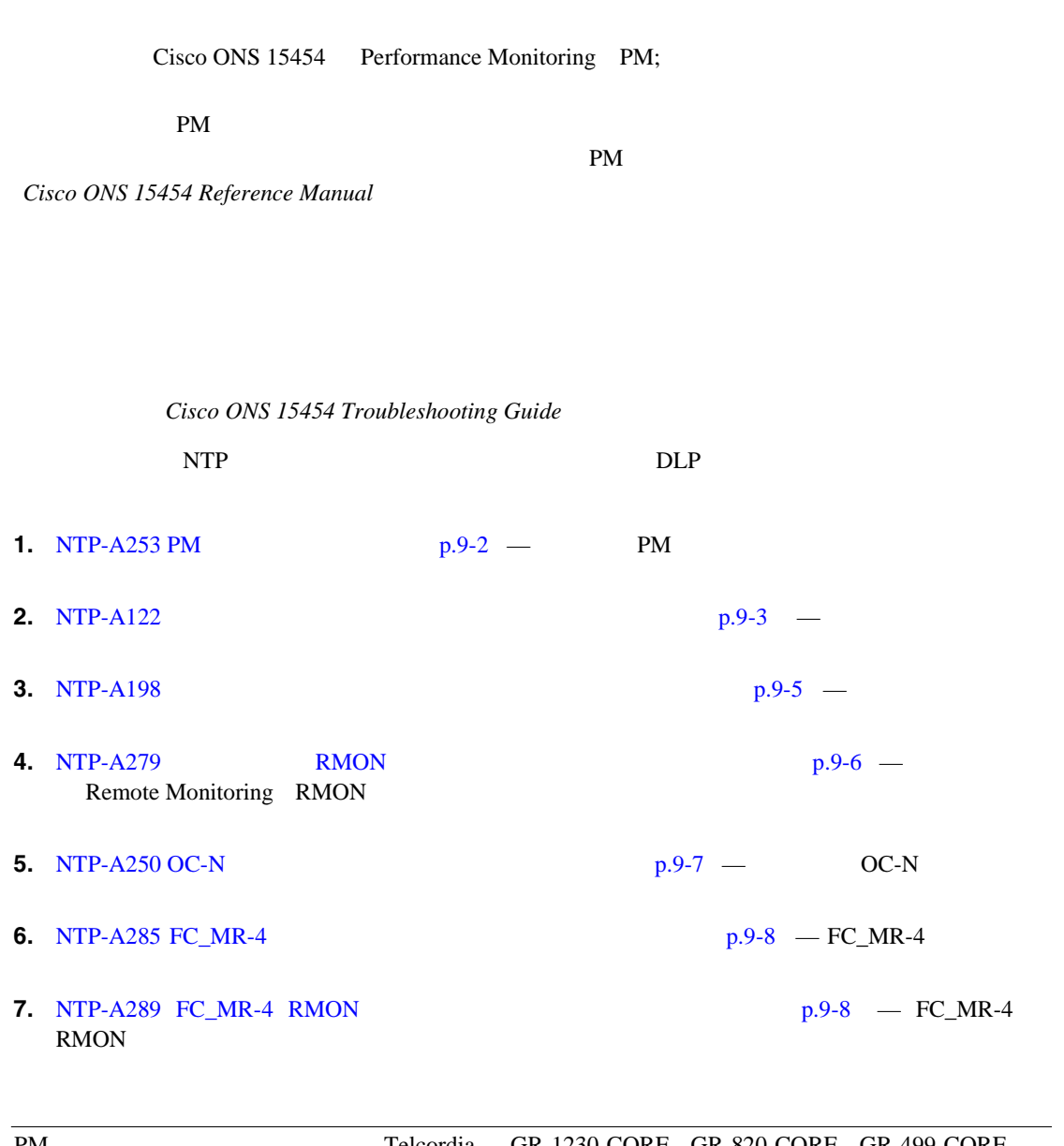

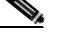

PM Telcordia GR-1230-CORE GR-820-CORE GR-499-CORE GR-253-CORE ANSI *Digital Hierarchy - Layer 1* **In-Service Digital Transmission Performance Monitoring** 

<span id="page-313-0"></span>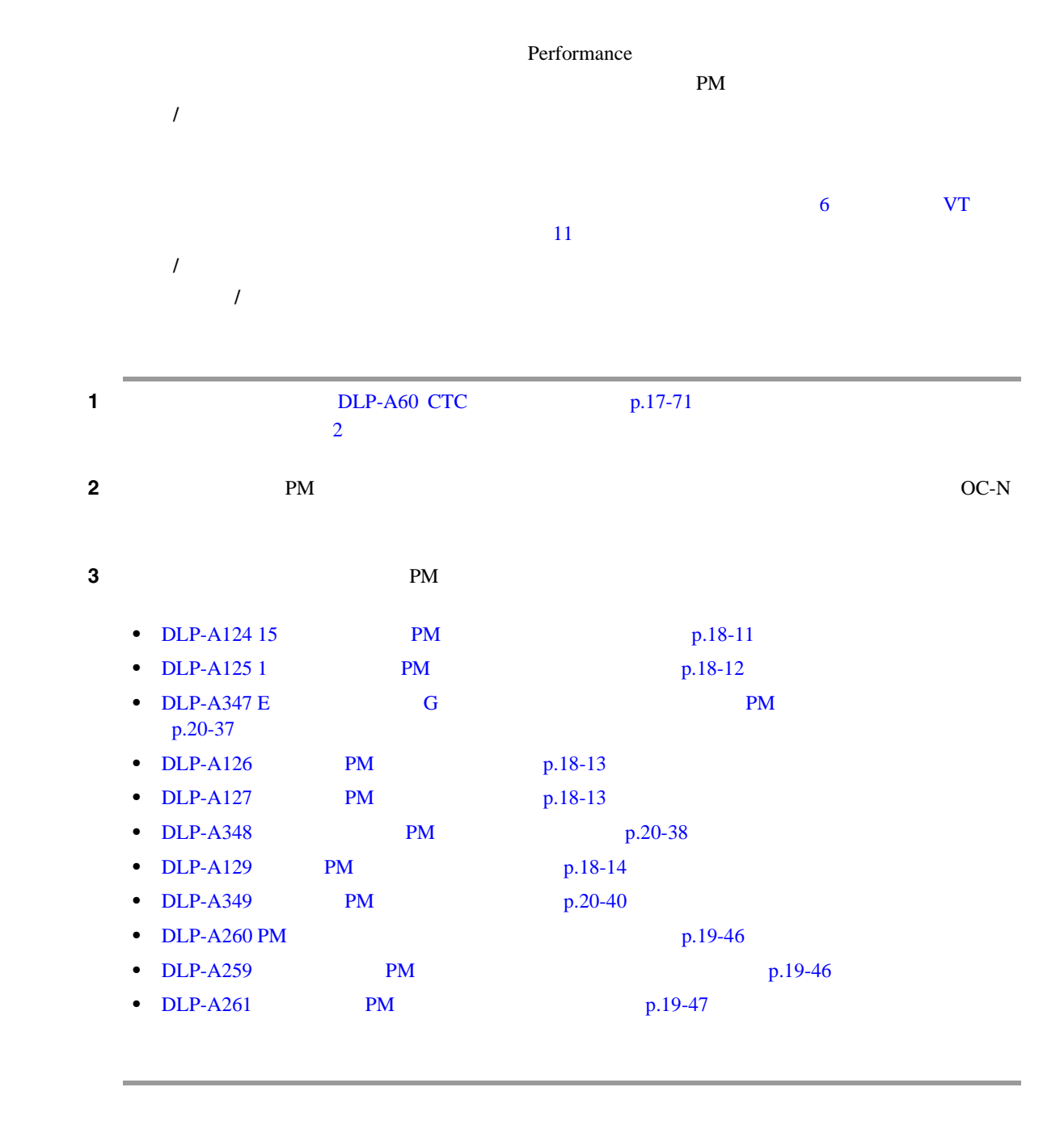

 $\mathbf{I}$ 

<span id="page-314-0"></span>**NTP-A122** 

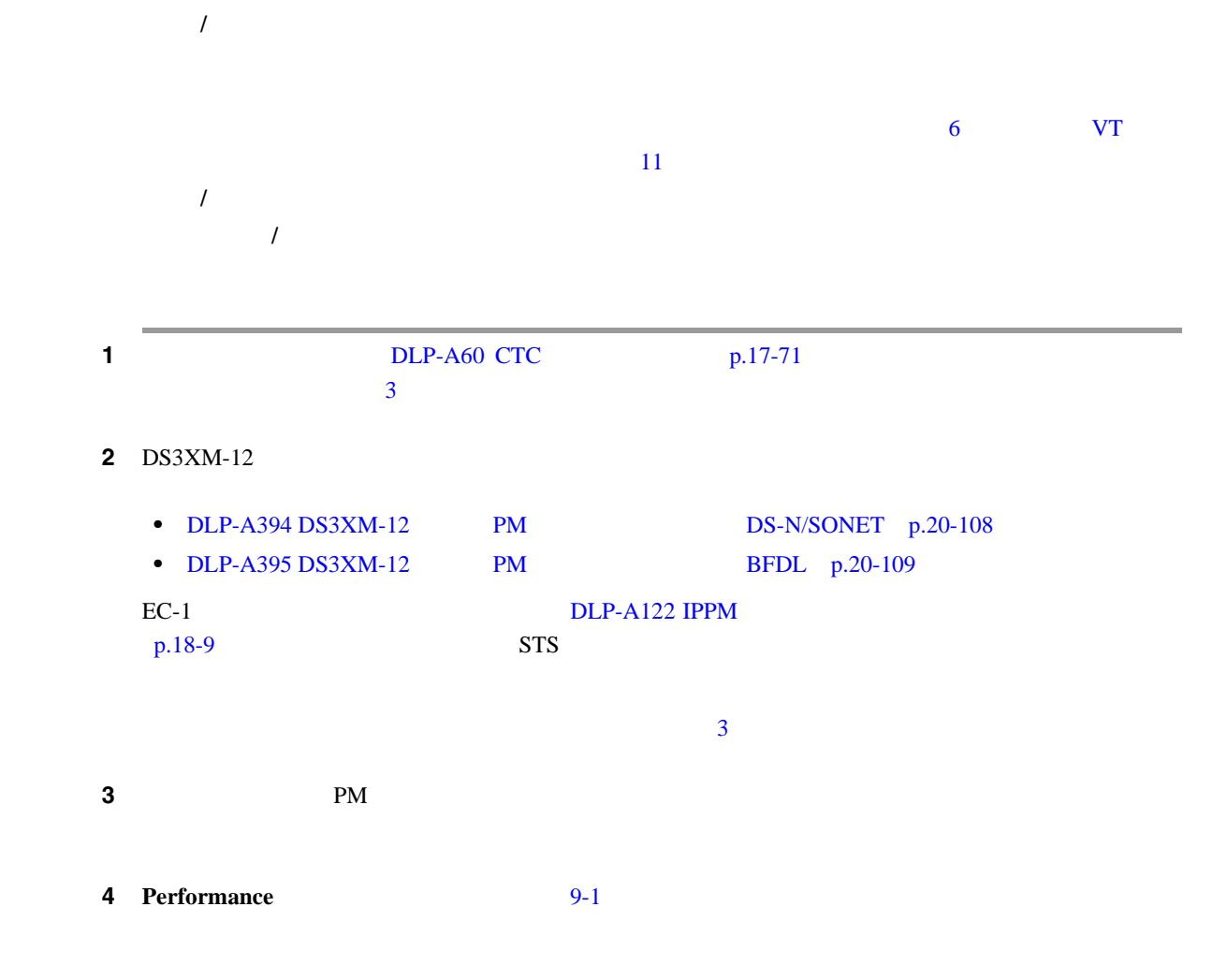

 $\mathbf I$ 

<span id="page-315-0"></span>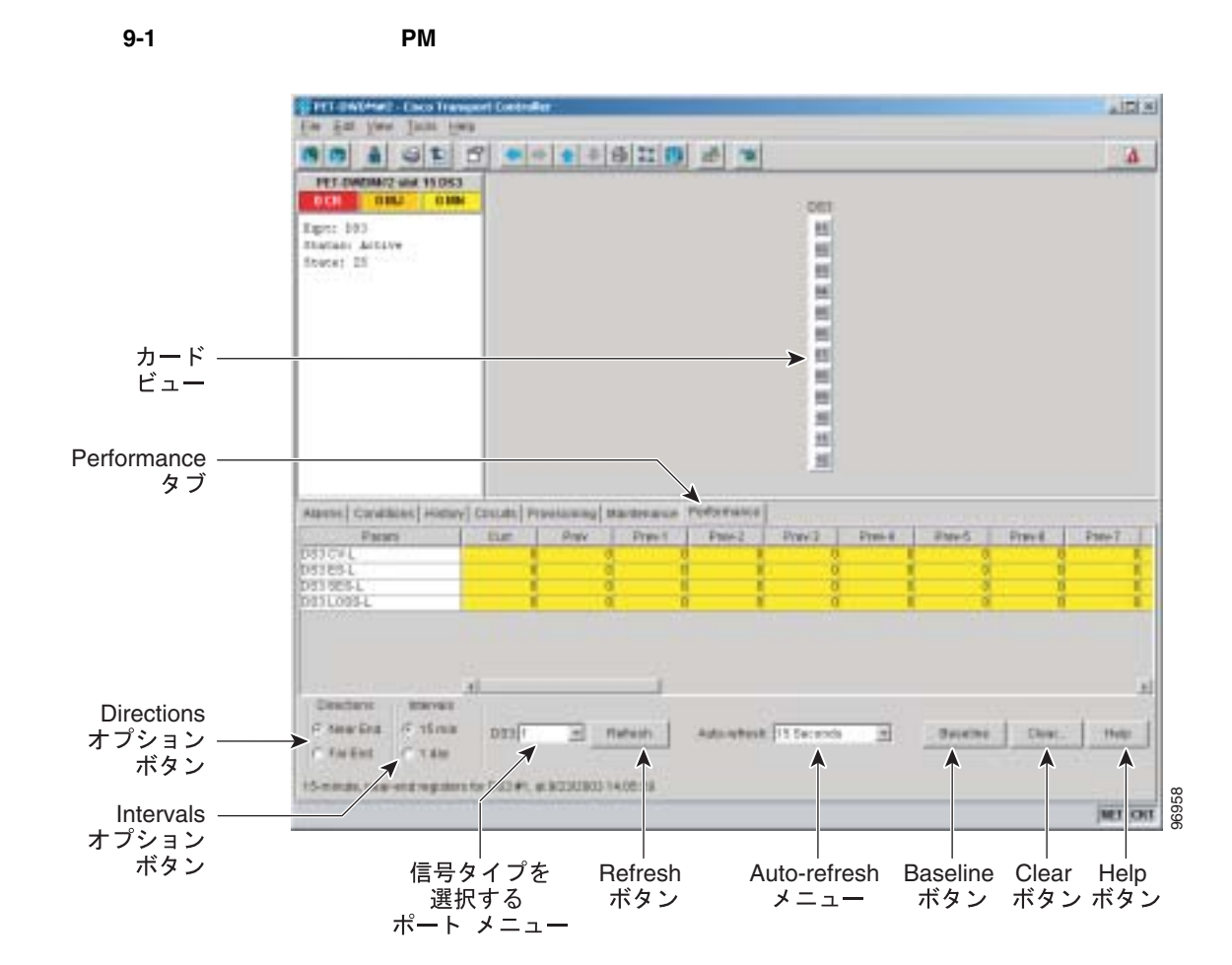

ステップ **5** 信号タイプを選択するドロップダウン リストで、次のいずれかのオプションをクリックします。

- $DSn$
- $VTn$  VT
- STSn VT STS

6 **Refresh** 

**7** Param **PM**  $P$  $Curr$  **Prev-***n* Prev-*n* Cisco ONS 15454 Reference Manual Performance Monitoring PM  $NTP-A253 PM$  $p.9-2$ 

# <span id="page-316-0"></span>**NTP-A198**

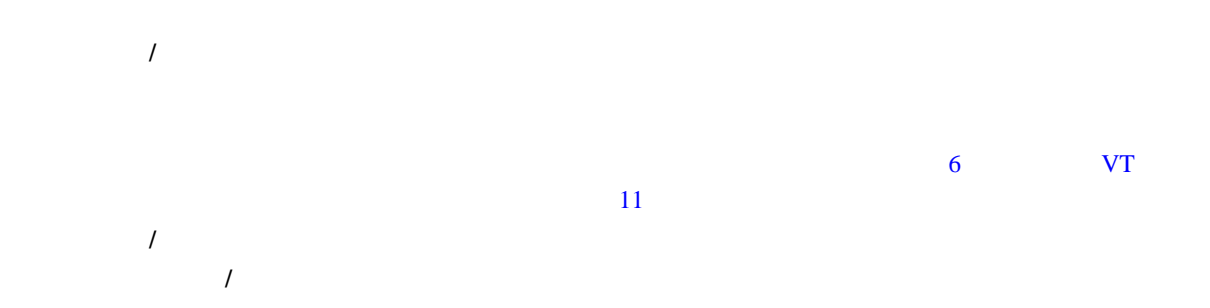

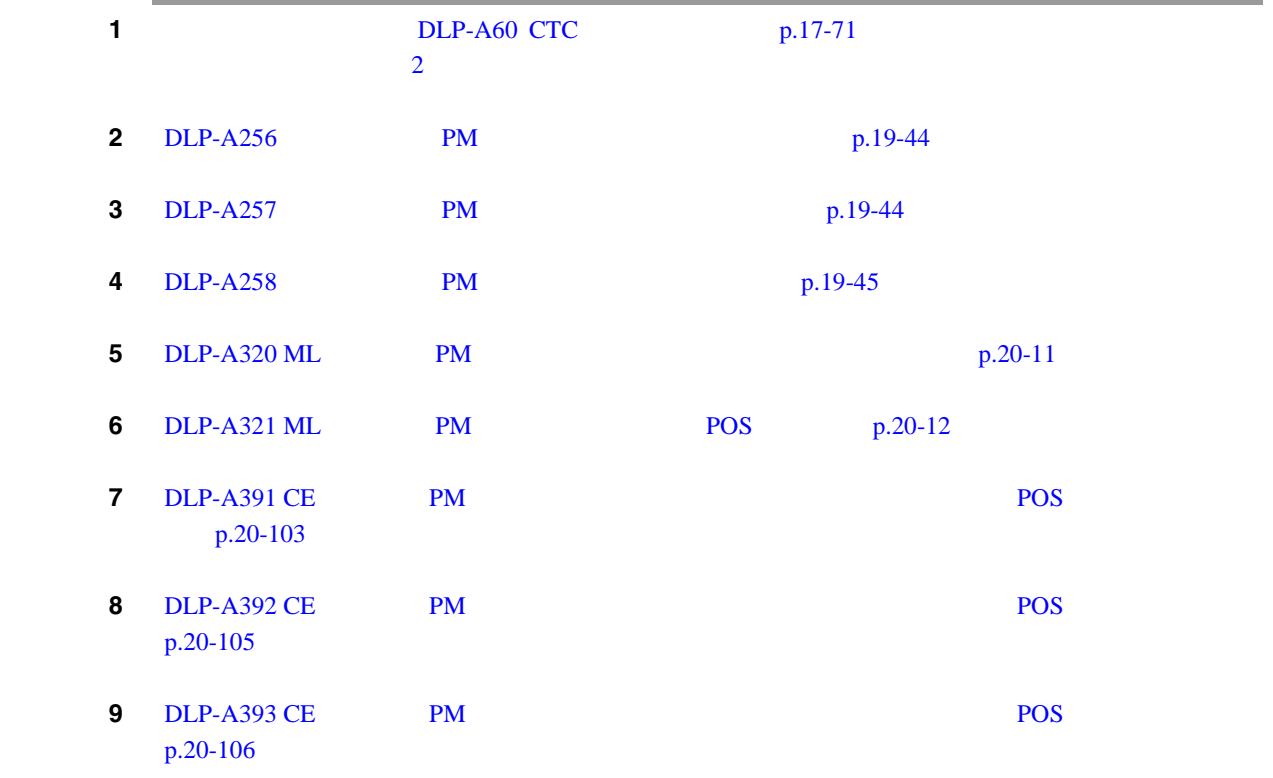

 $\overline{\phantom{a}}$ 

<span id="page-317-0"></span>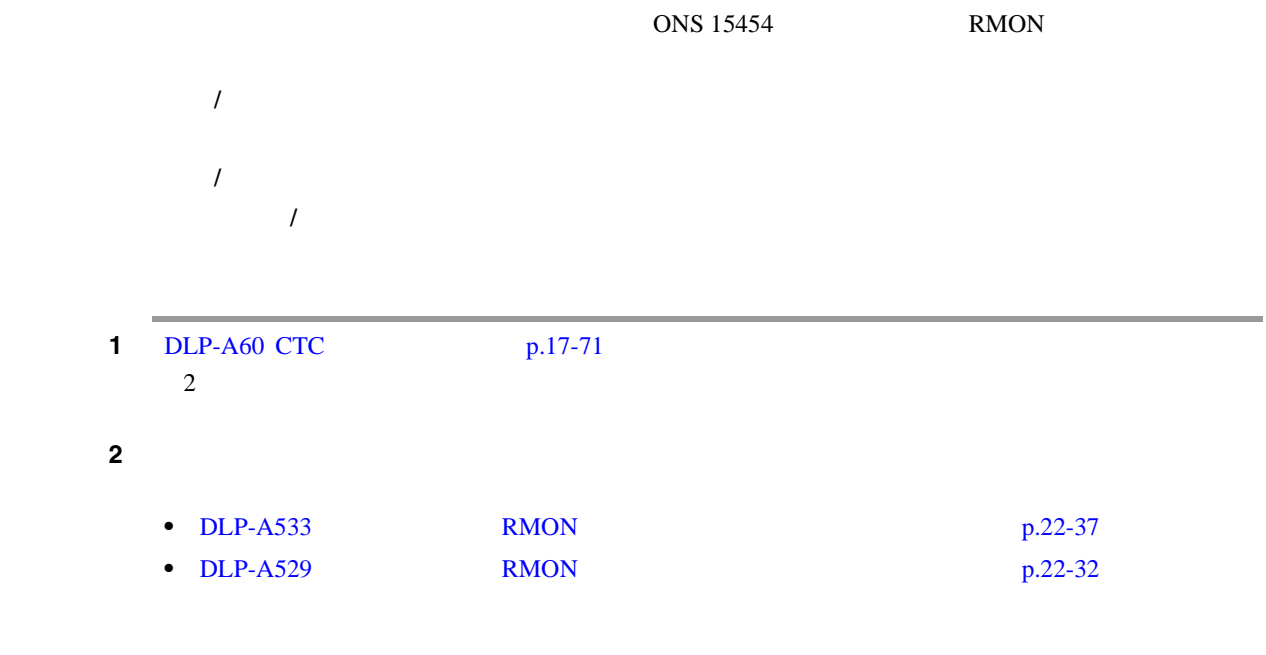

п

## <span id="page-318-0"></span>**NTP-A250 OC-N**

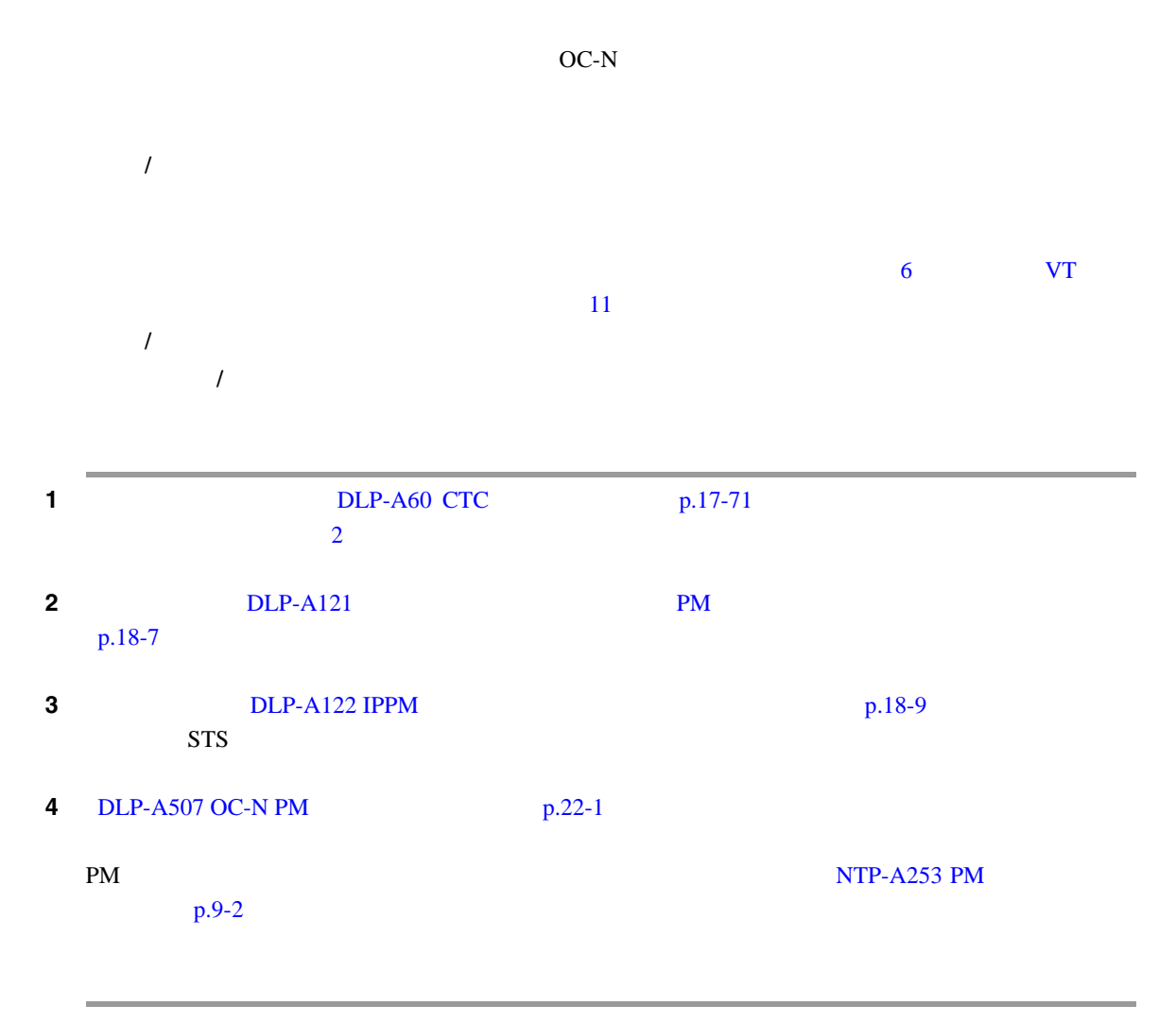

<span id="page-319-0"></span>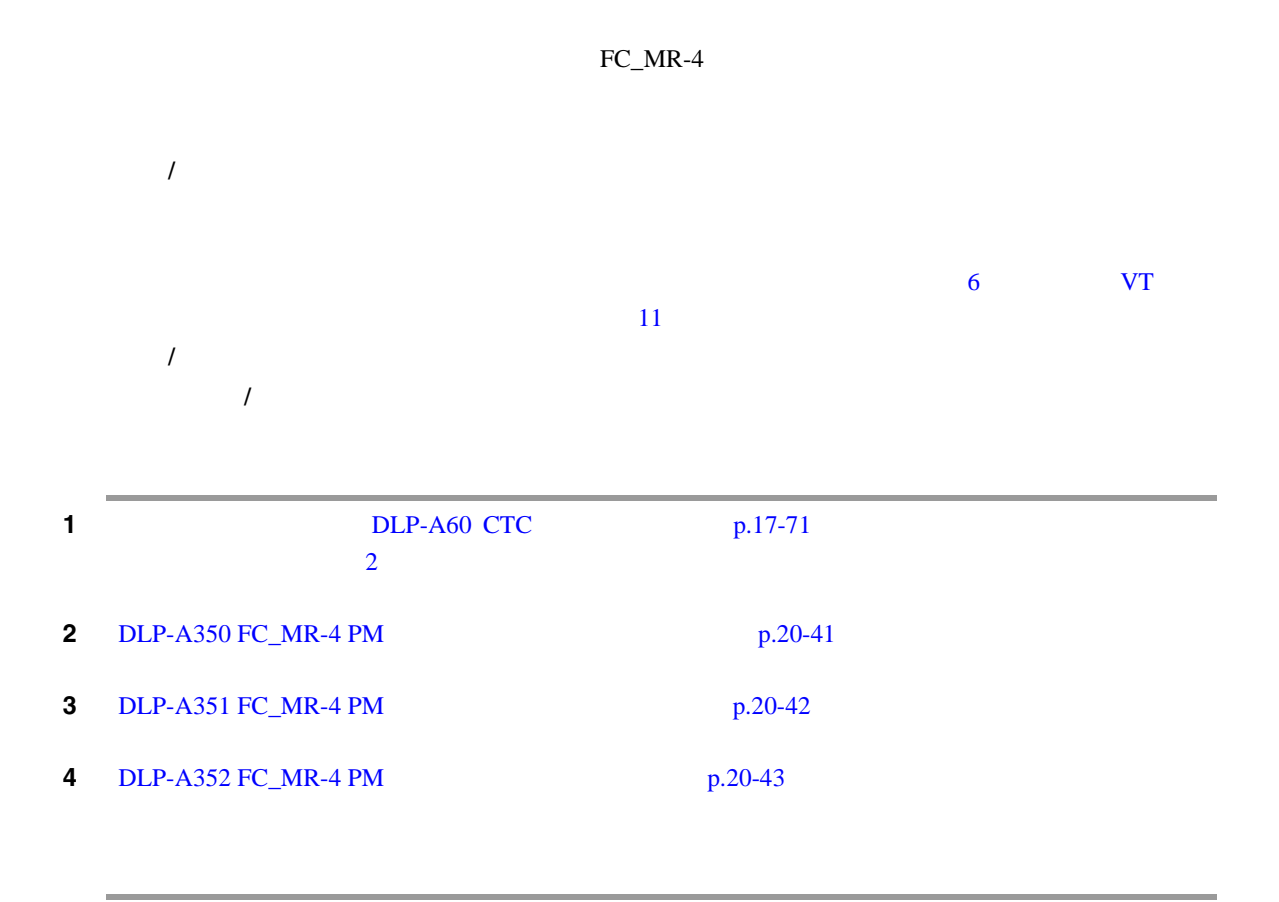

第 **9** 章パフォーマンスのモニタリング

 $\mathbf l$ 

# **NTP-A289 FC\_MR-4 RMON**

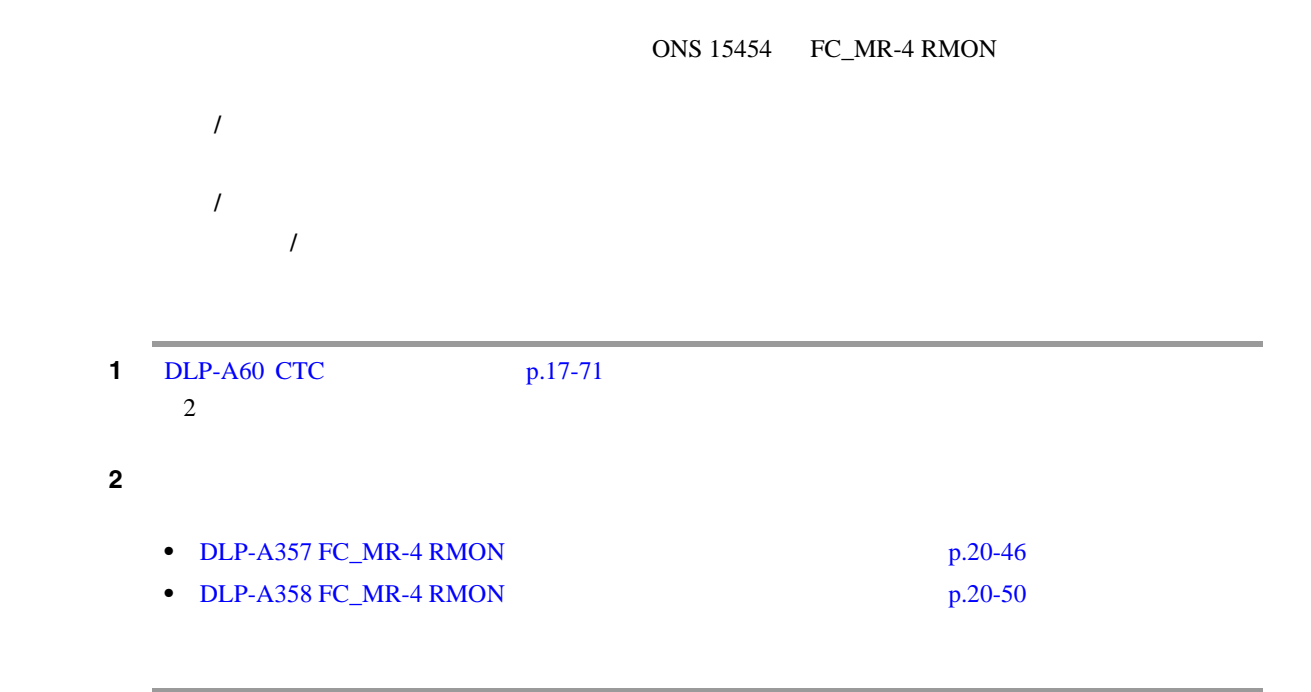

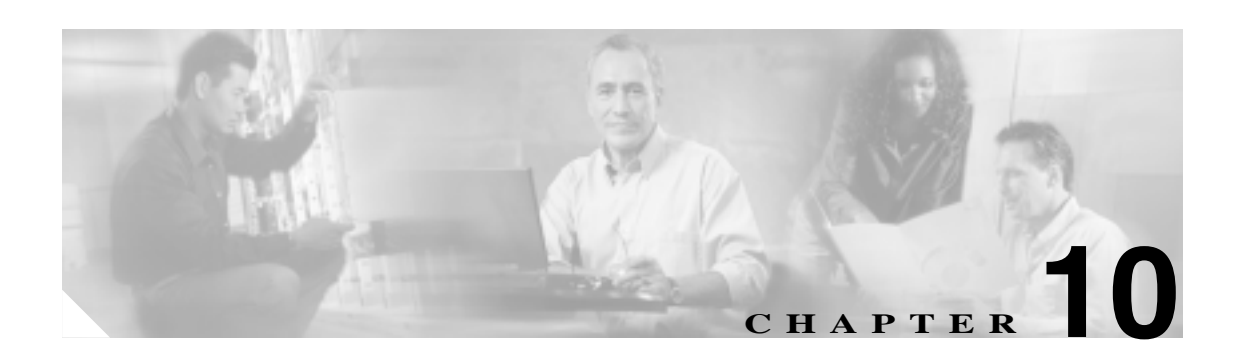

Cisco ONS 15454

**Cisco ONS 15454 Troubleshooting Guide** 

 $NTP$  DLP

**1.** NTP-A88 PM [p.10-2](#page-321-0) — **EC-1 DS-1 DS-3 DS3i-N-12** DS3XM **2.** NTP-A89  $P$ M  $p.10-3$ — すべての光カードについての光カードについての光カードについての光カードについて<br>2010年 - スレッシュホールドの設定を受更する場合は、必要に応じる場合は、必要に応じる場合は、必要に応じる場合は、必要に応じる場合は、必要に応じる場合は、必要に応じる場合は、必要に応じる場合は、必要に応じる場合は、必 **3.** NTP-A118 AIC-I  $p.10-4$  — **4.** NTP-A91 DS-1 DS-3 1:1 1:N p.10-5 —  $DS-1$   $DS-3$ **5.** NTP-A315 FC\_MR-4 PM  $p.10-6$  — FC\_MR-4 **6.** NTP-A321 **PPM**  $p.10-7$  — Pluggable Port Module PPM **7.** [NTP-A322 PPM](#page-327-0)  $p.10-8$  — PPM PPM

 $\overline{\mathbf{I}}$ 

<span id="page-321-0"></span>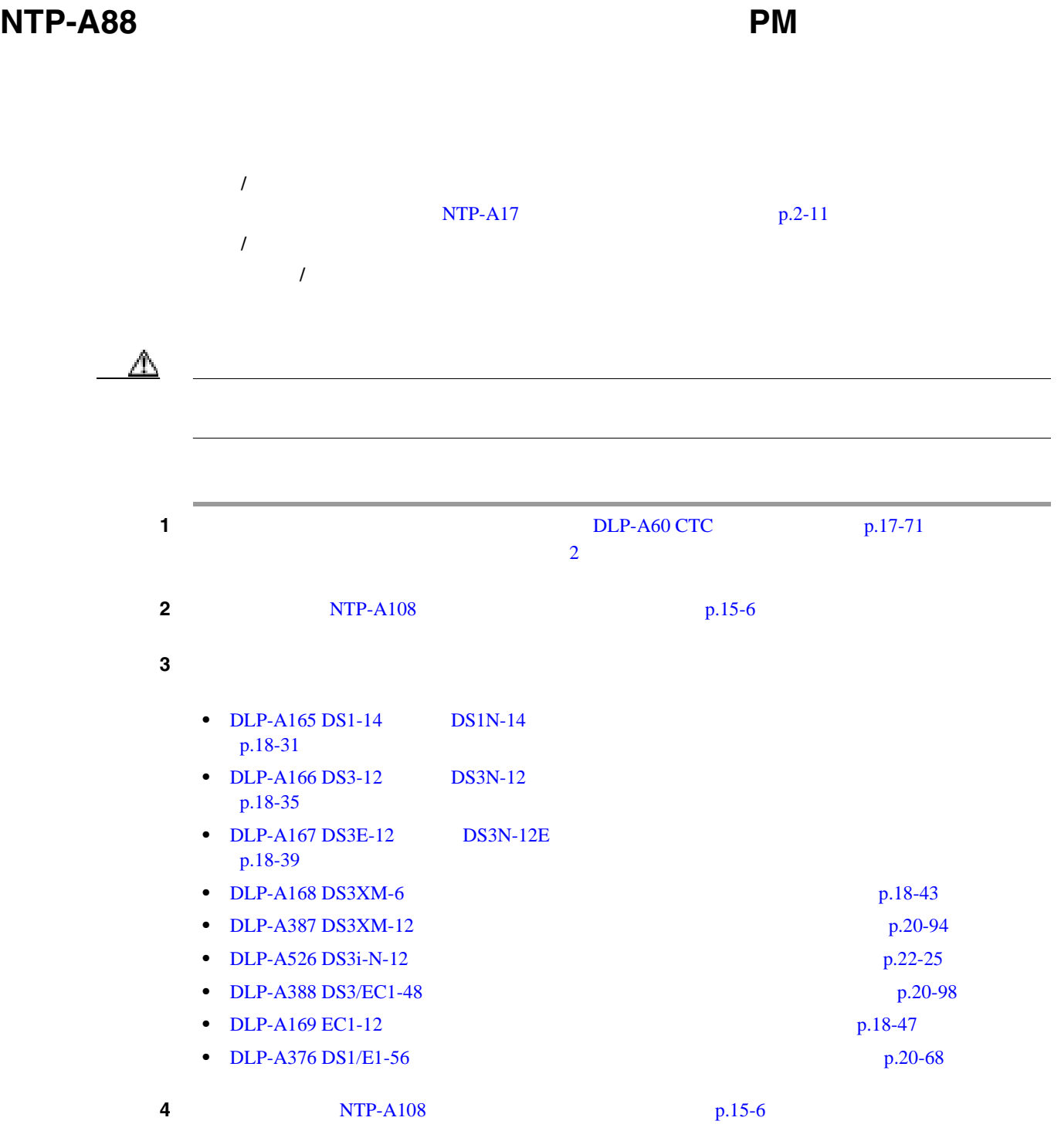

<span id="page-322-0"></span>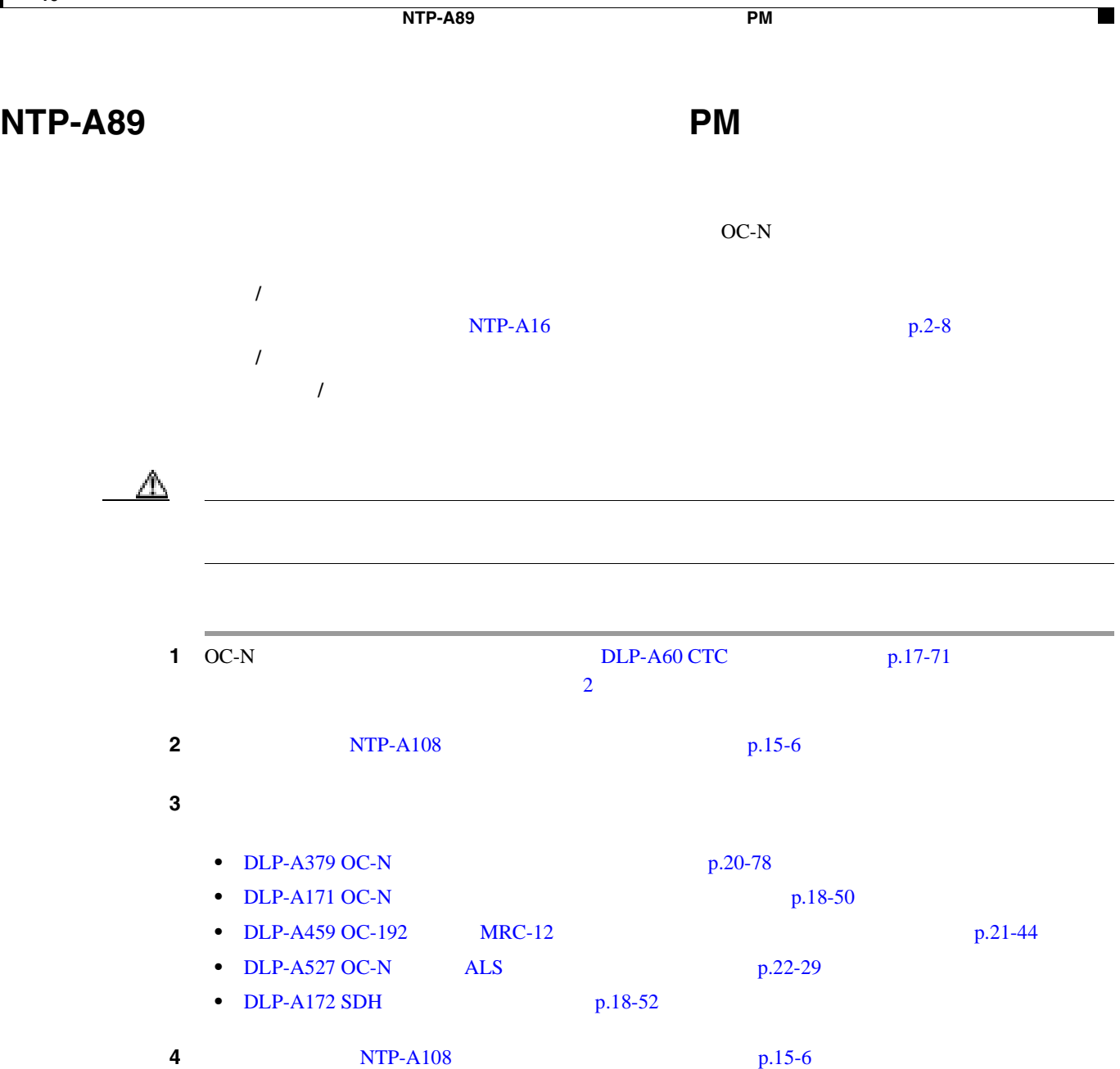

# <span id="page-323-0"></span>**NTP-A118 AIC-I**

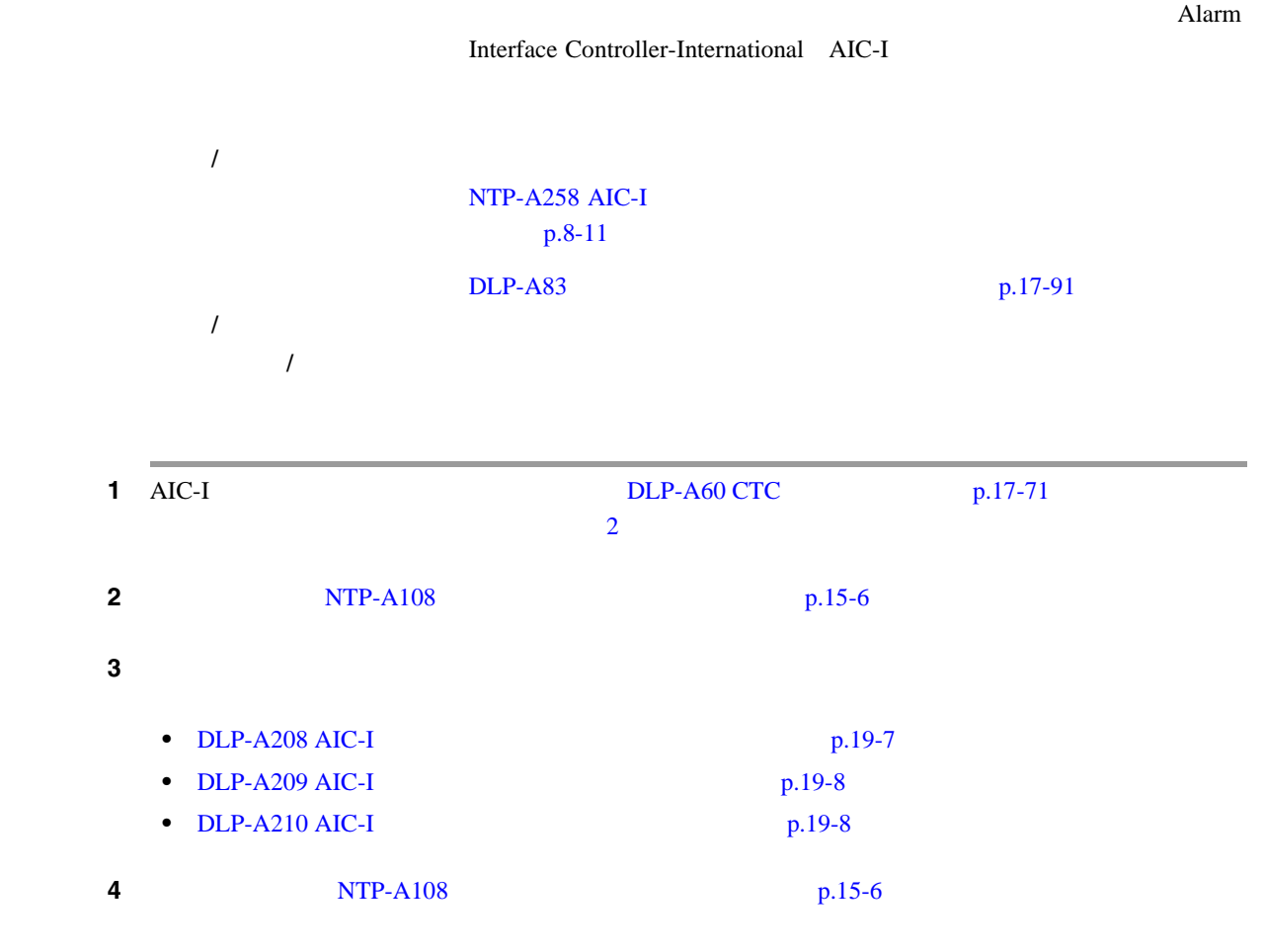

П
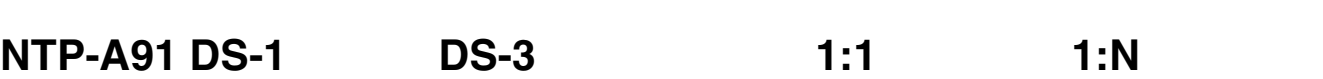

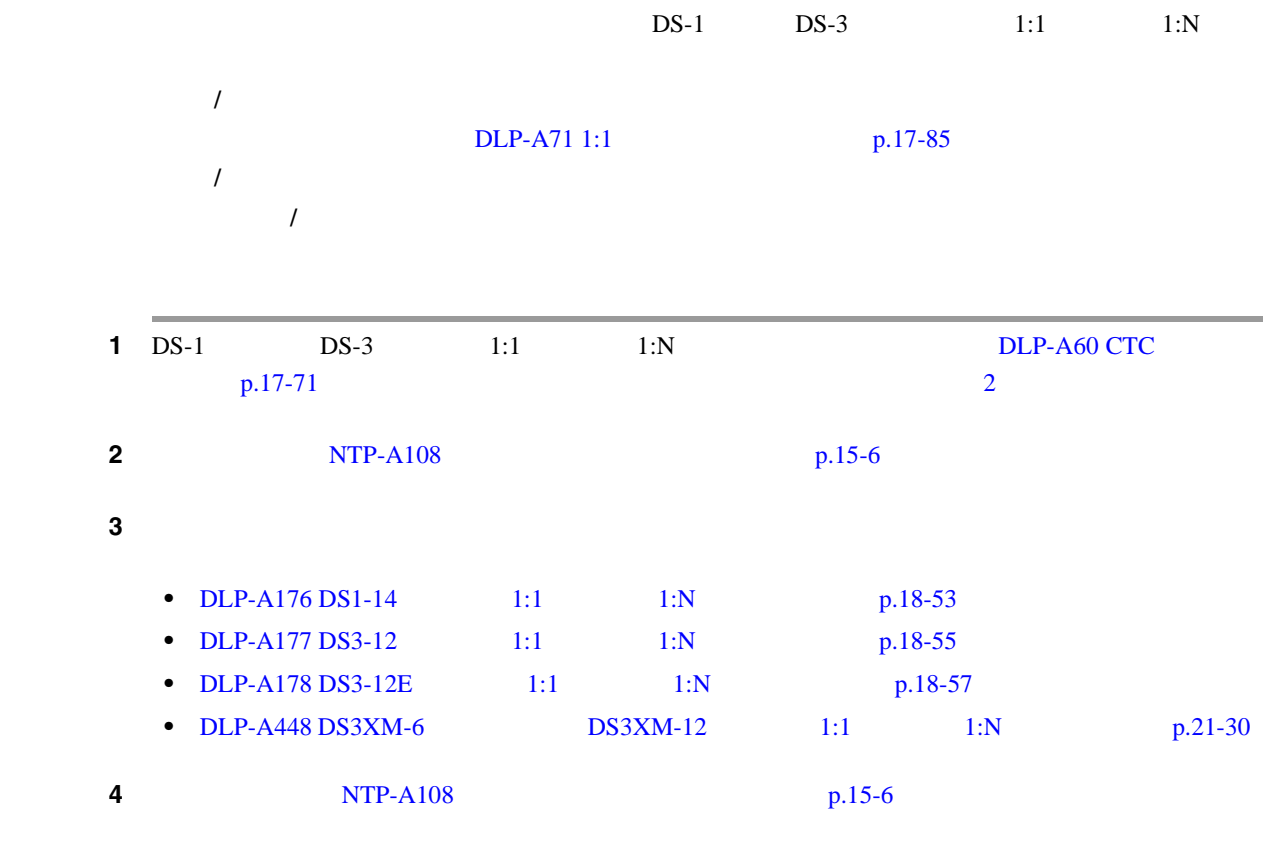

**NTP-A91 DS-1 DS-3 1:1 1:N** 

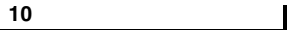

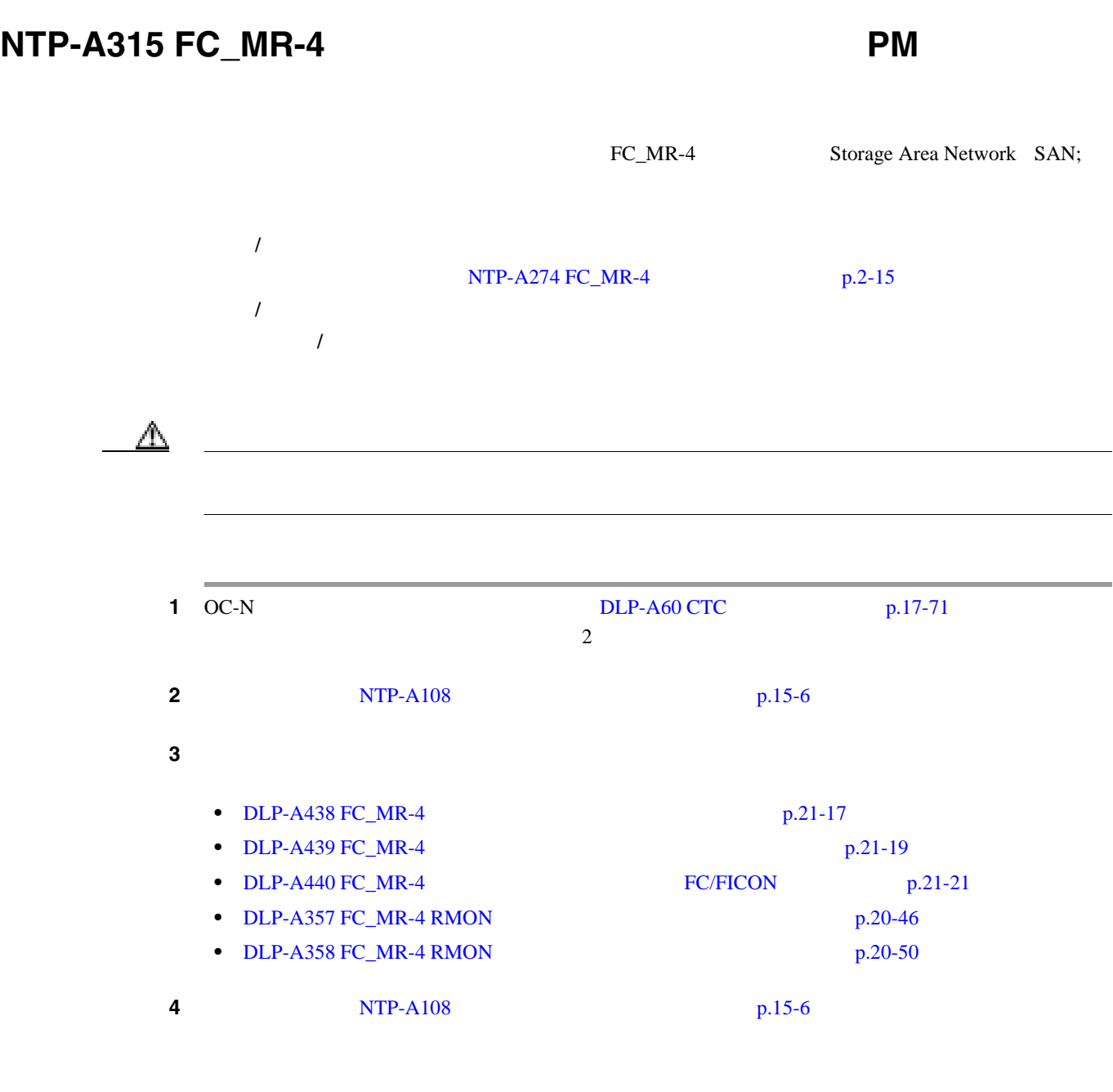

 $\mathsf{l}$ 

 $\blacksquare$ 

## **NTP-A321 PPM**

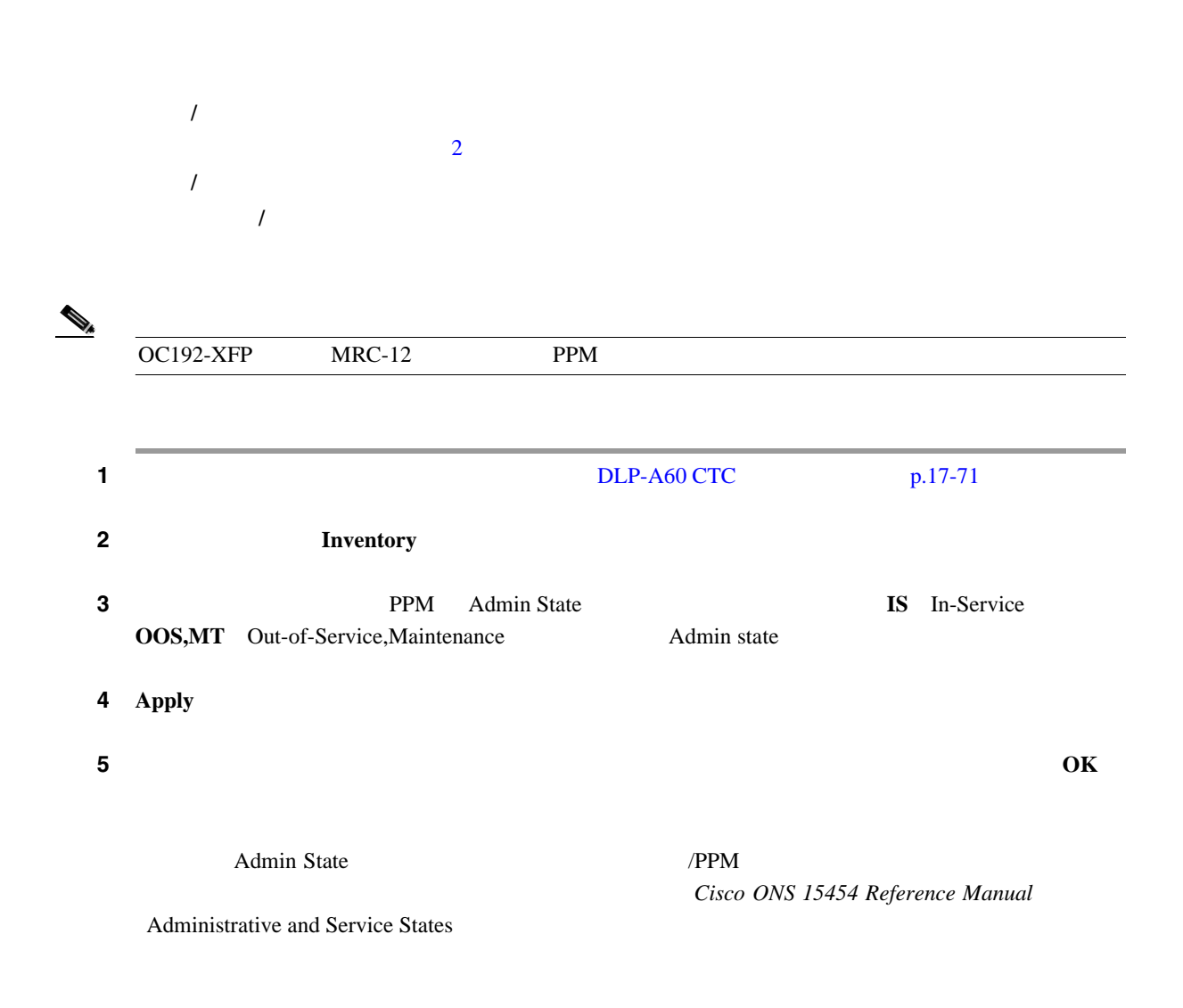

#### $\overline{\mathbf{I}}$

#### **NTP-A322 PPM**

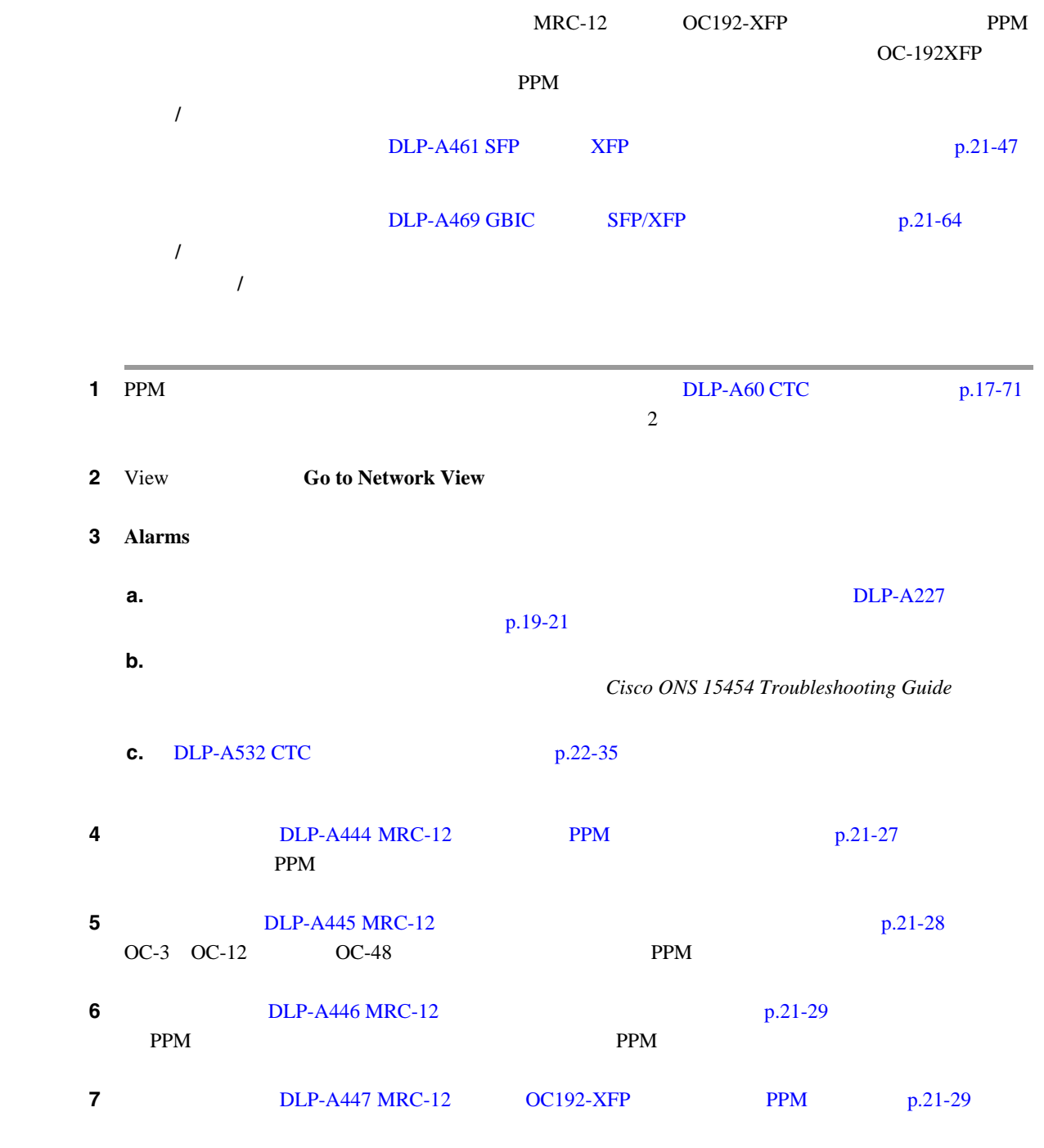

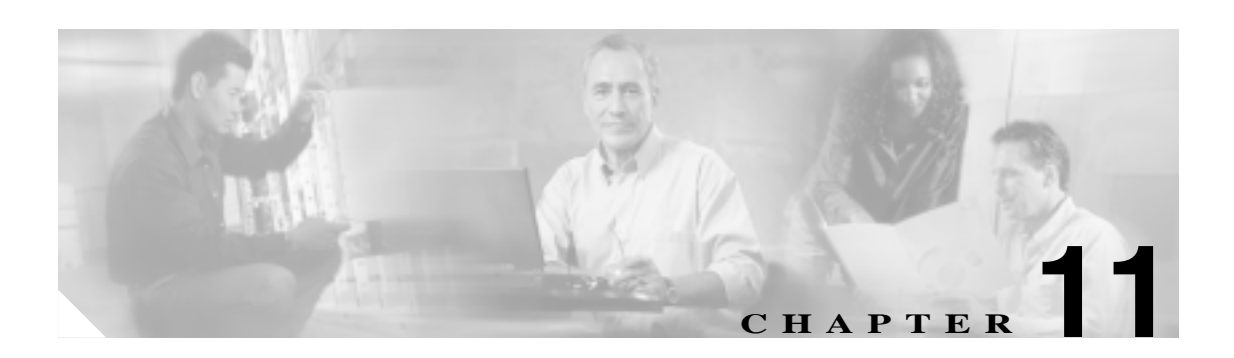

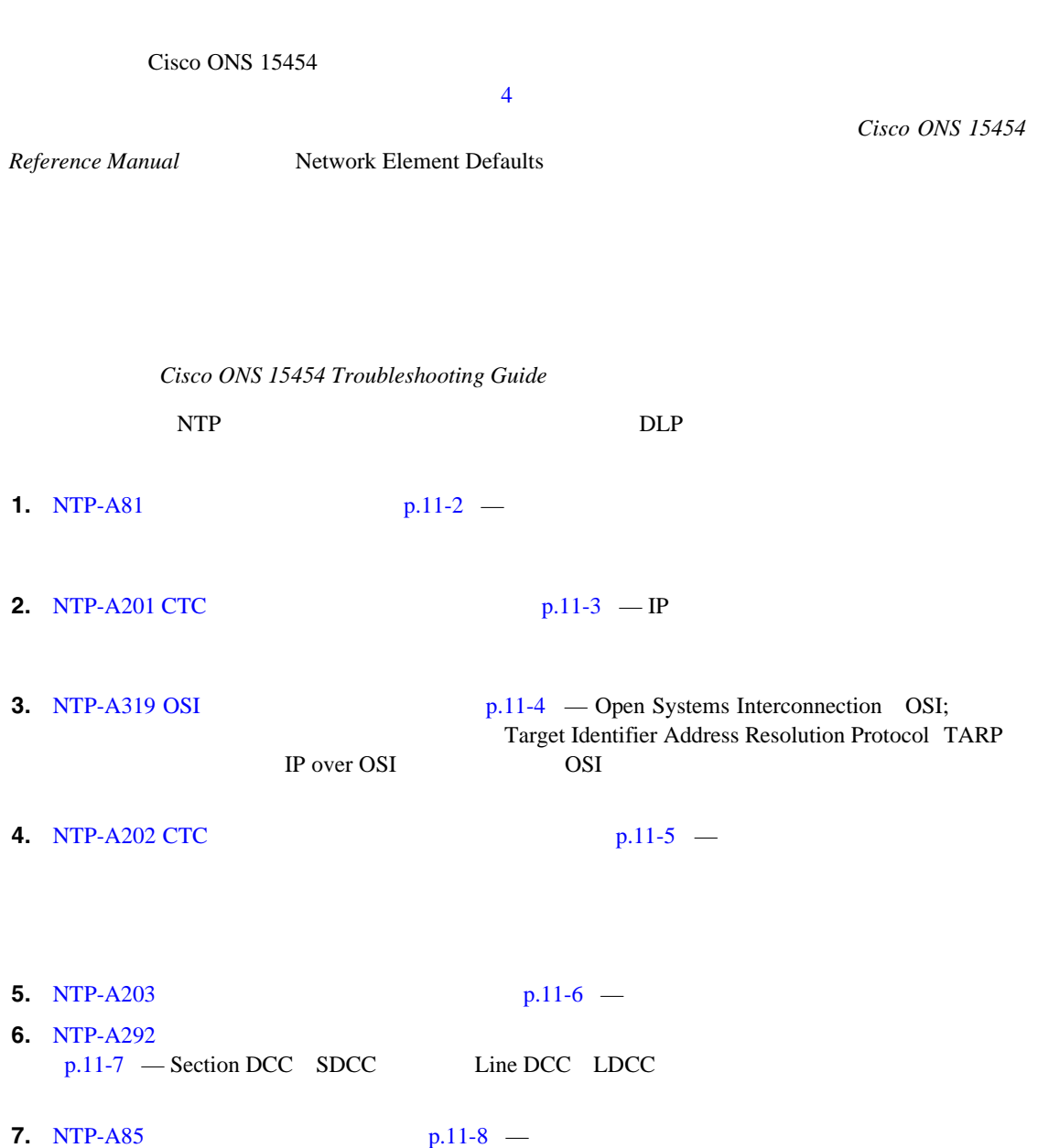

<span id="page-329-0"></span>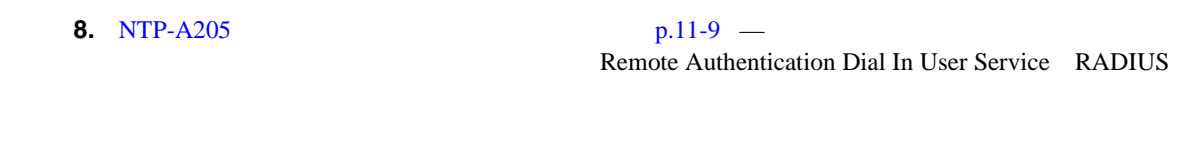

**9.** [NTP-A87 SNMP](#page-337-0)  $p.11-10$  —

# **NTP-A81**

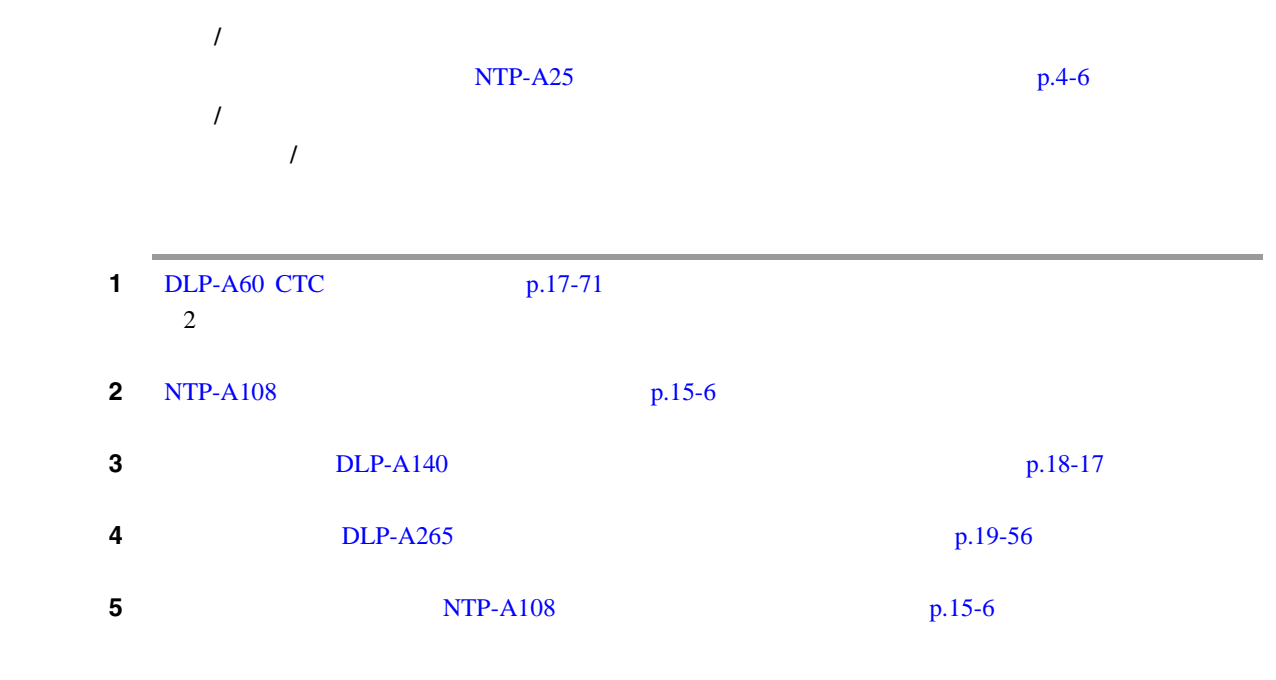

 $\blacksquare$ 

#### <span id="page-330-0"></span>**NTP-A201 CTC**

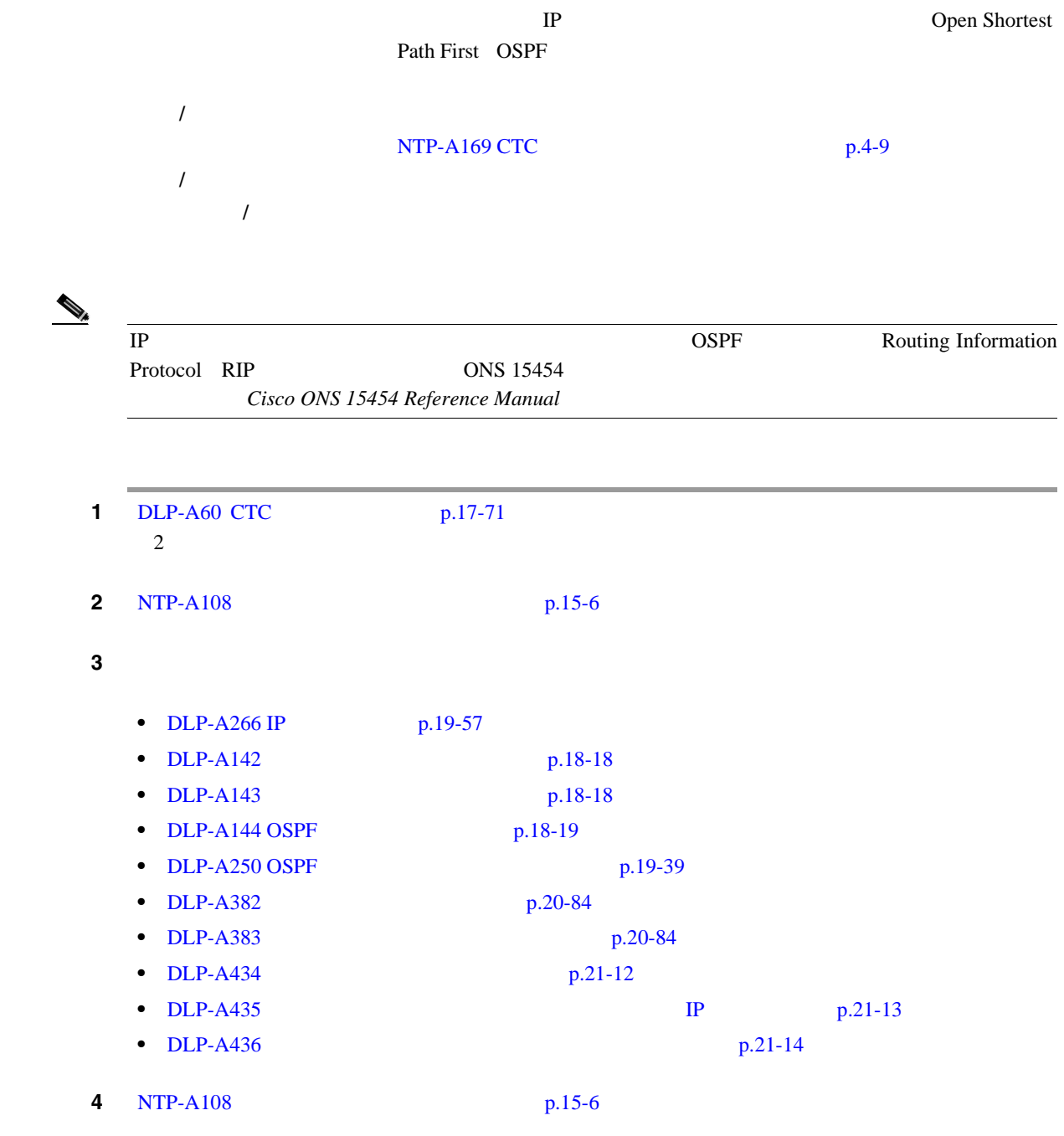

#### <span id="page-331-0"></span>**NTP-A319 OSI**

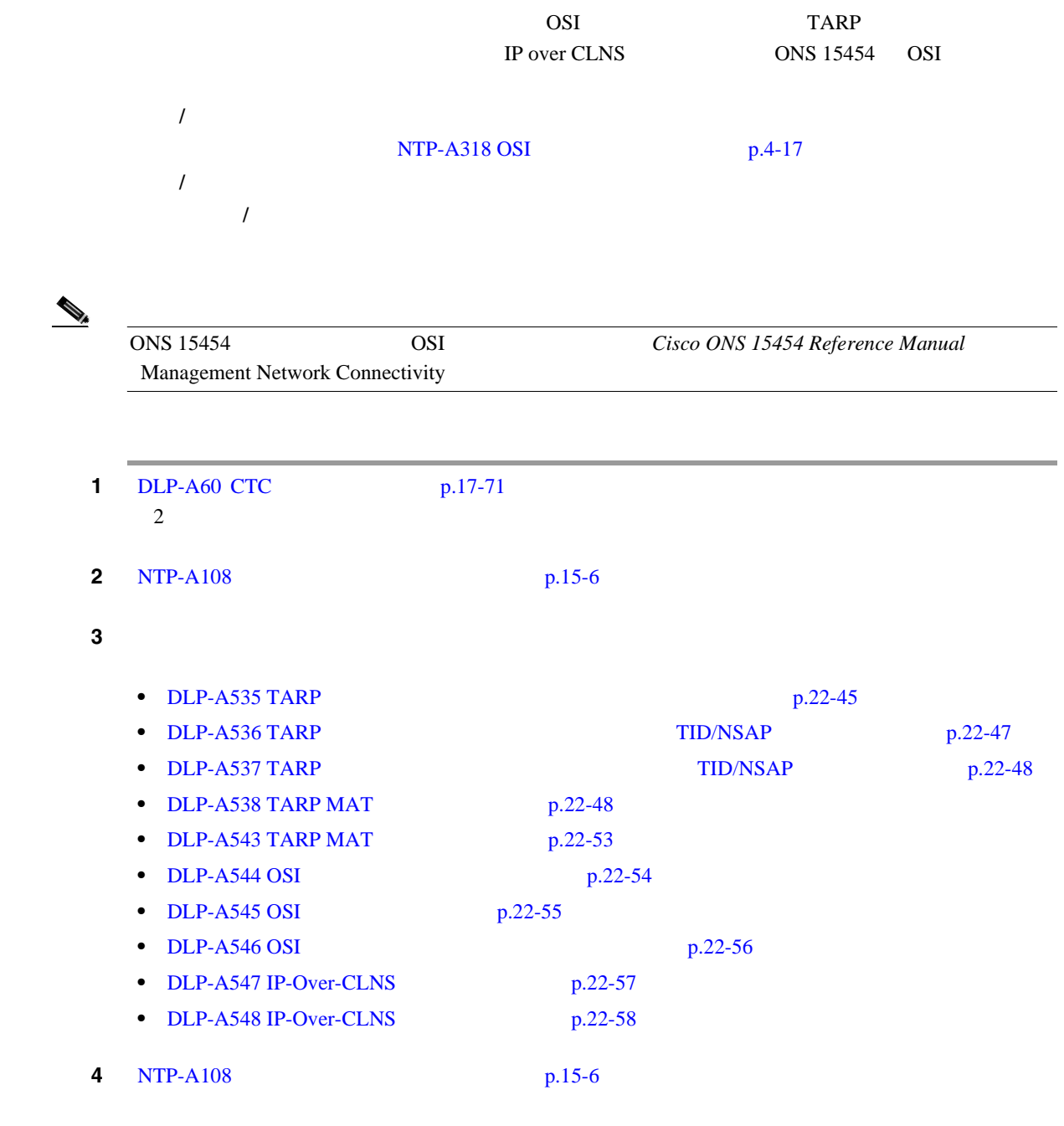

 $\overline{\mathbf{I}}$ 

#### <span id="page-332-0"></span>**NTP-A202 CTC**

Cisco Transport Controller CTC

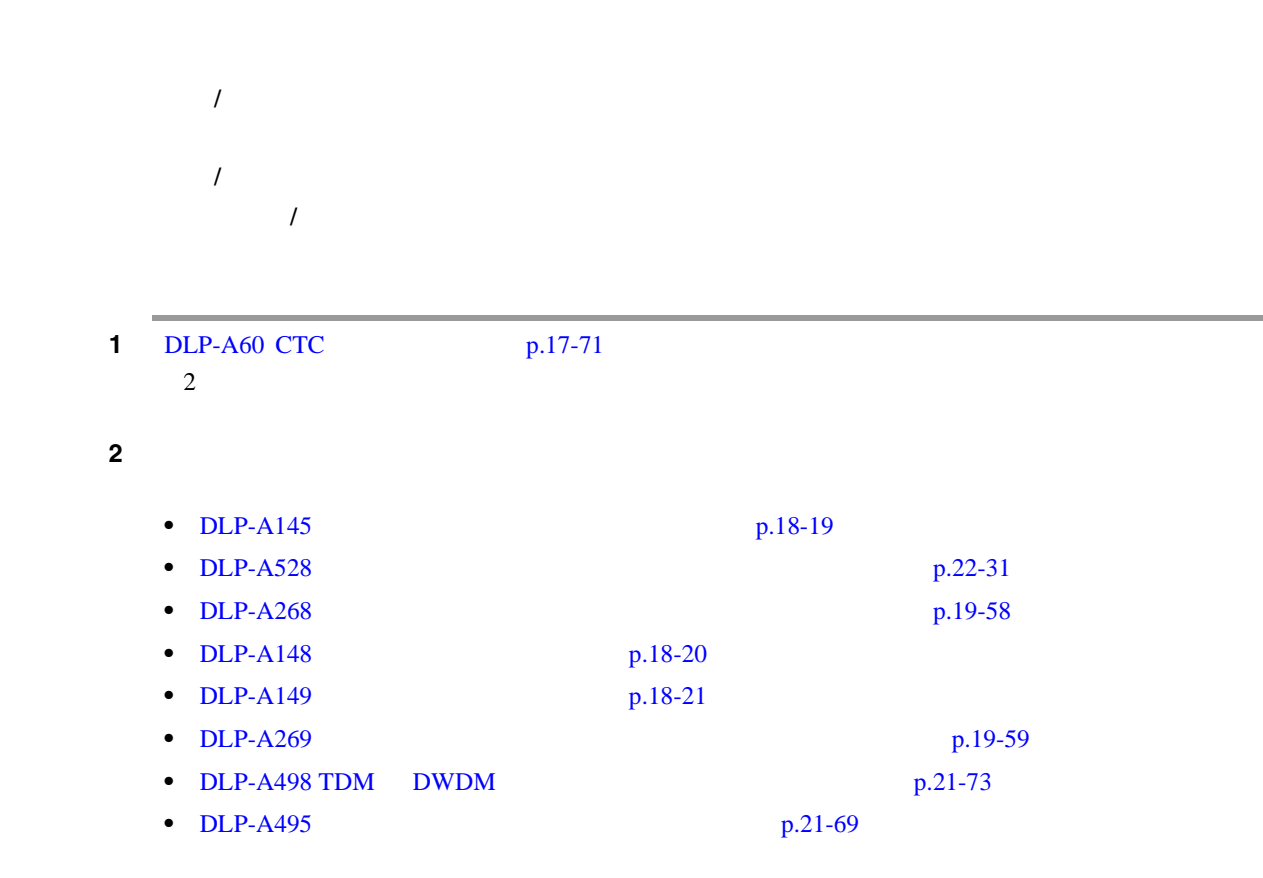

#### <span id="page-333-0"></span>**NTP-A203**

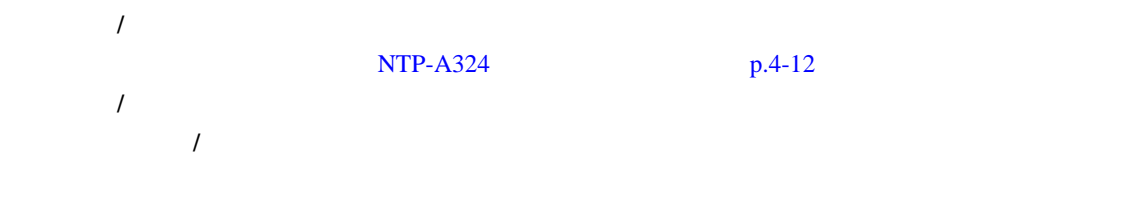

 $\overline{\phantom{a}}$  (  $\overline{\phantom{a}}$  ) and  $\overline{\phantom{a}}$  (  $\overline{\phantom{a}}$  ) and  $\overline{\phantom{a}}$  (  $\overline{\phantom{a}}$  ) and  $\overline{\phantom{a}}$  (  $\overline{\phantom{a}}$  ) and  $\overline{\phantom{a}}$  (  $\overline{\phantom{a}}$  ) and  $\overline{\phantom{a}}$  (  $\overline{\phantom{a}}$  ) and  $\overline{\phantom{a}}$  (  $\overline{\phantom{a}}$  ) a

 $\mathbb{\Delta}$ 

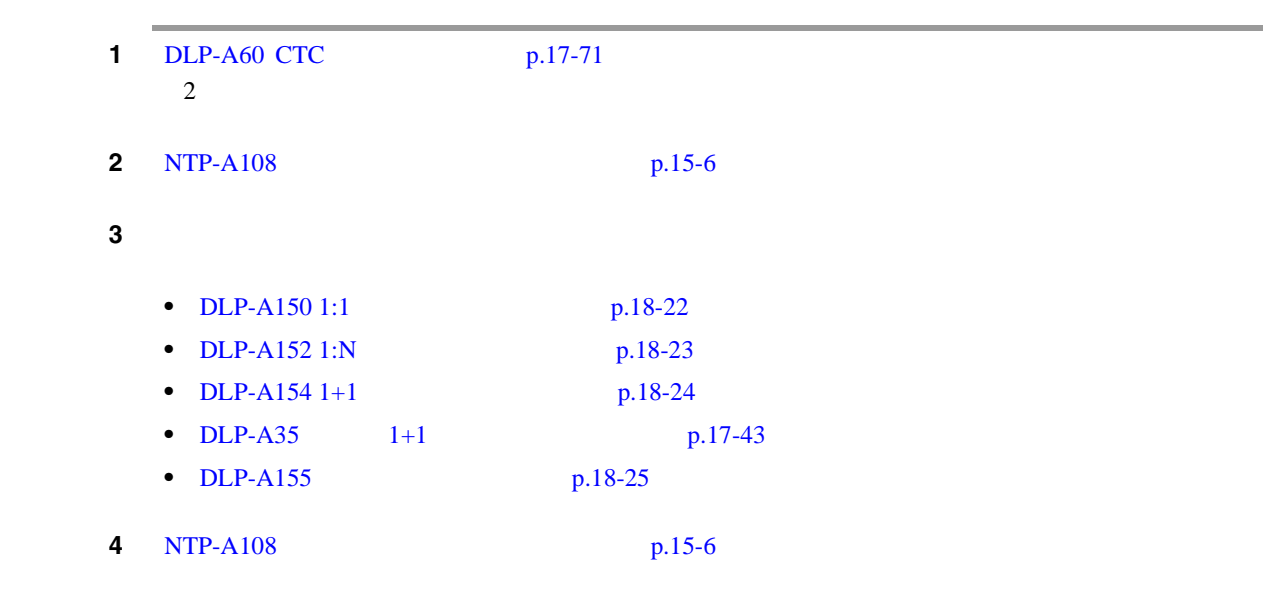

オンサイト **/** リモート オンサイトまたはリモート

#### <span id="page-334-0"></span>**NTP-A292**

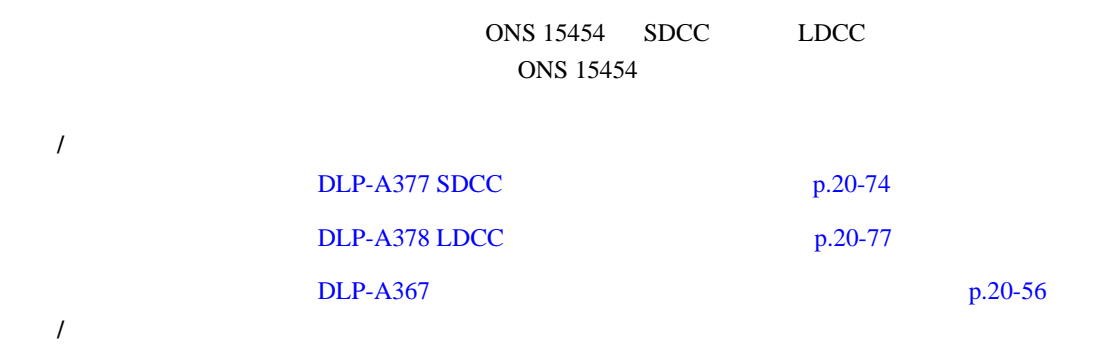

 $\mathbb{\Delta}$ 

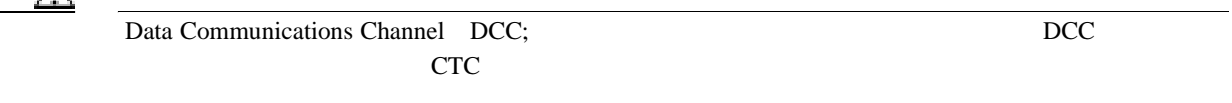

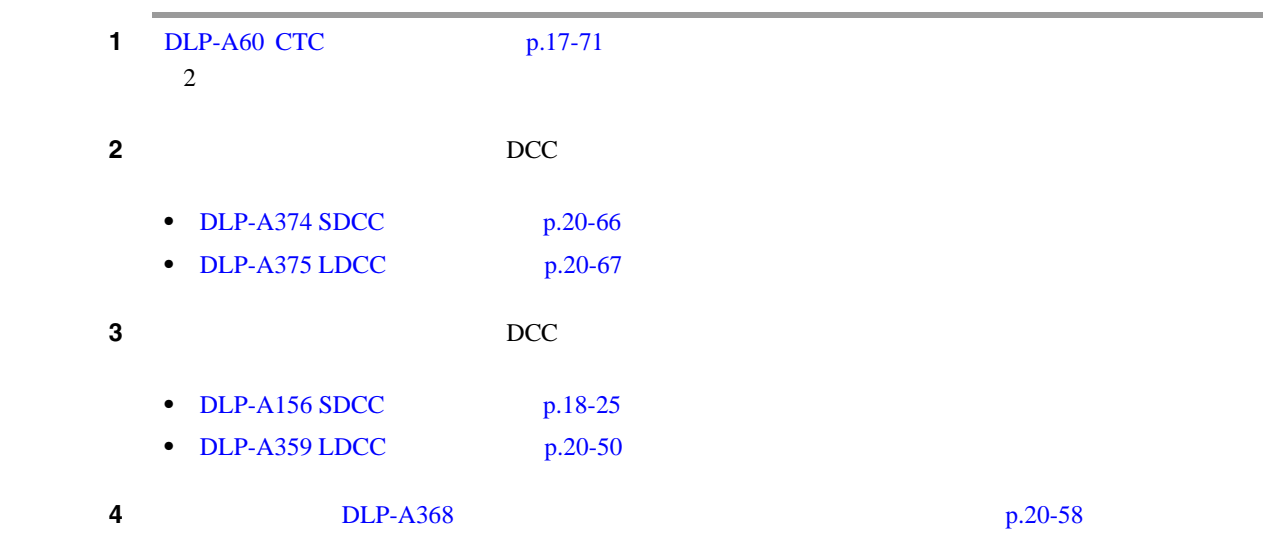

 $\overline{\mathbf{I}}$ 

#### <span id="page-335-0"></span>**NTP-A85**

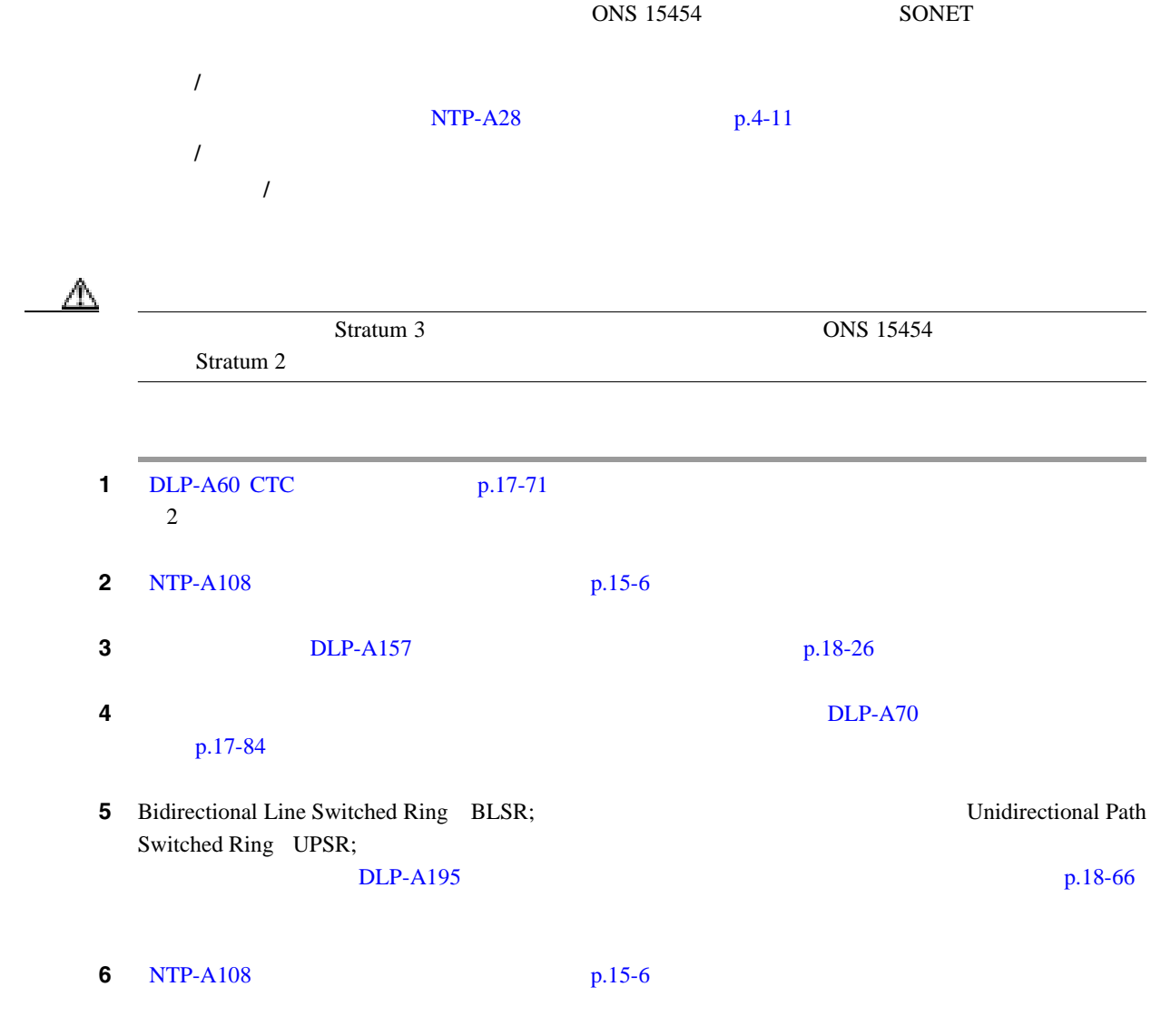

 $\blacksquare$ 

#### <span id="page-336-0"></span>**NTP-A205**

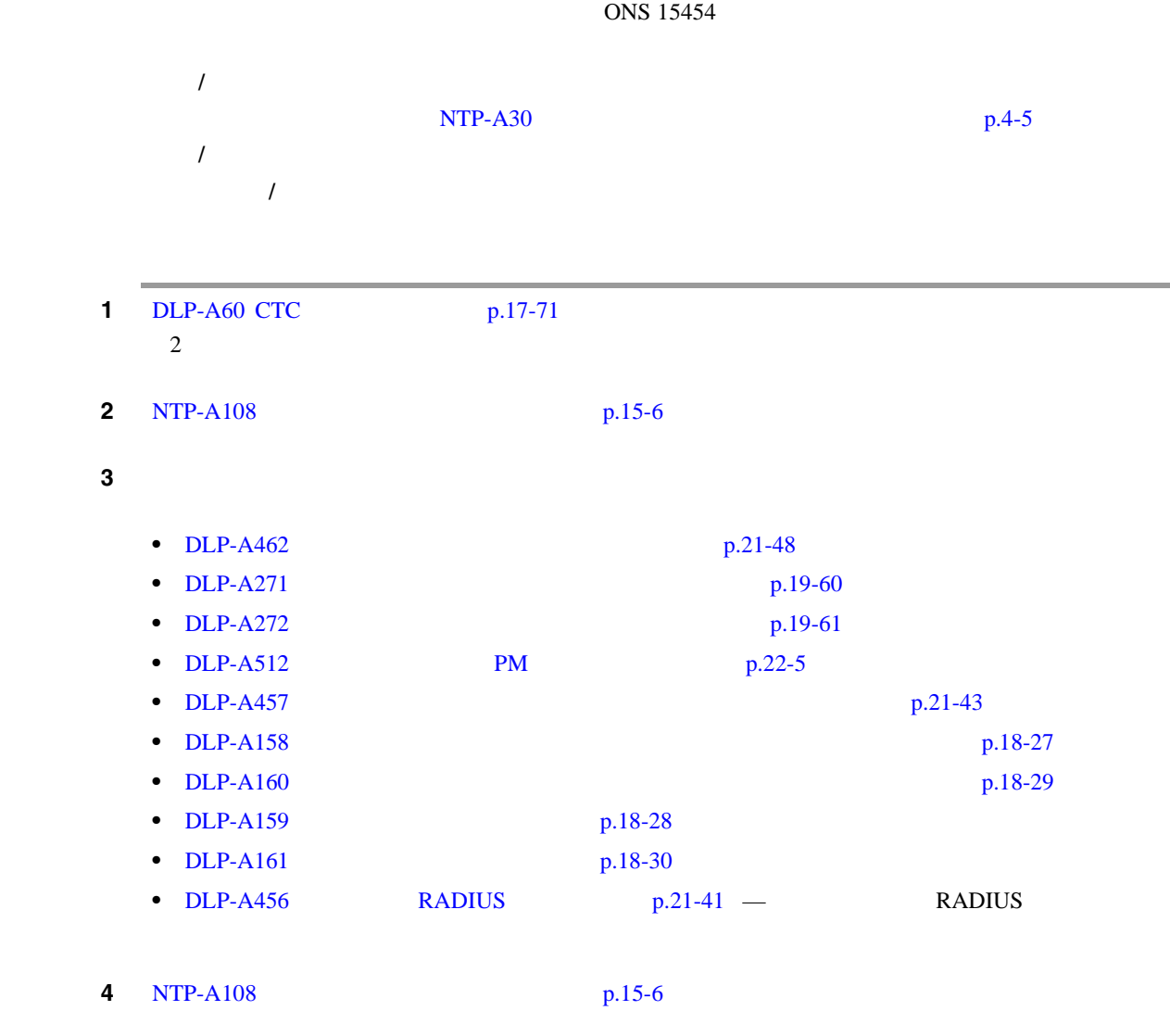

#### <span id="page-337-0"></span>**NTP-A87 SNMP**

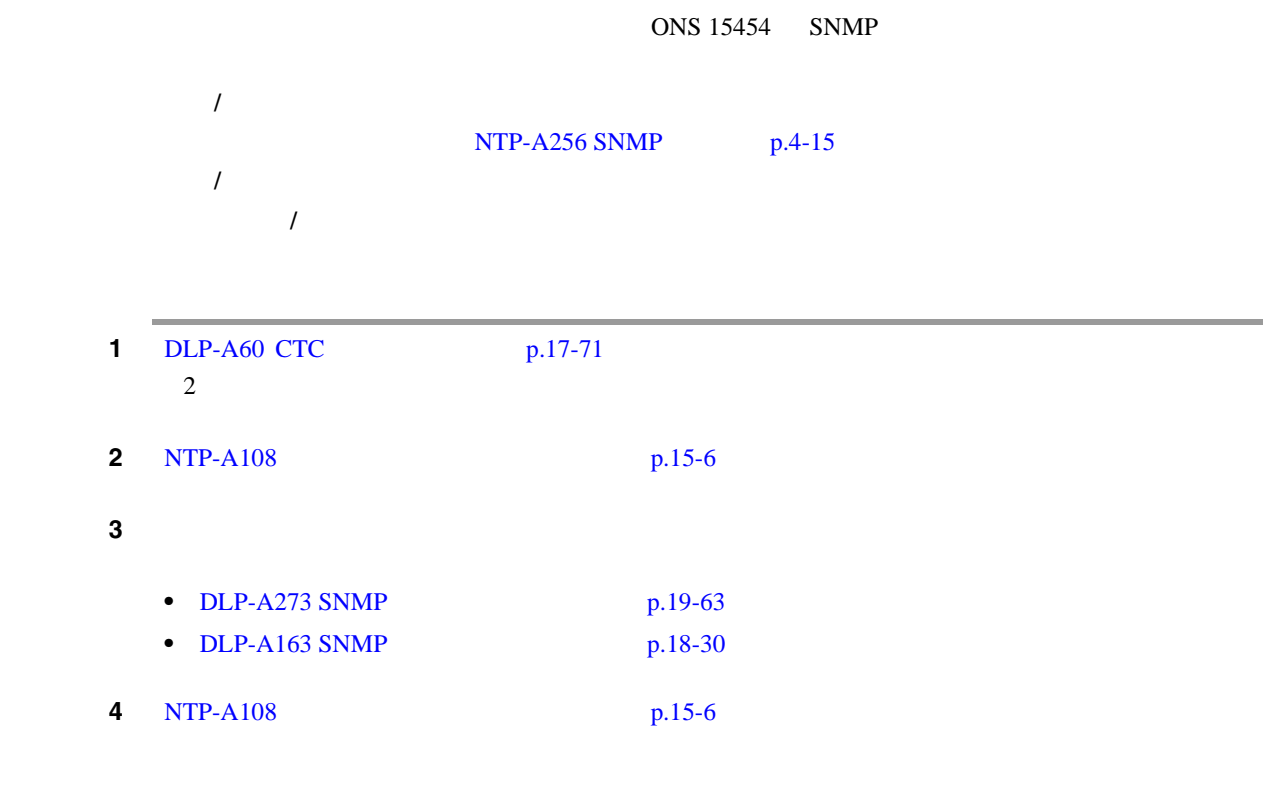

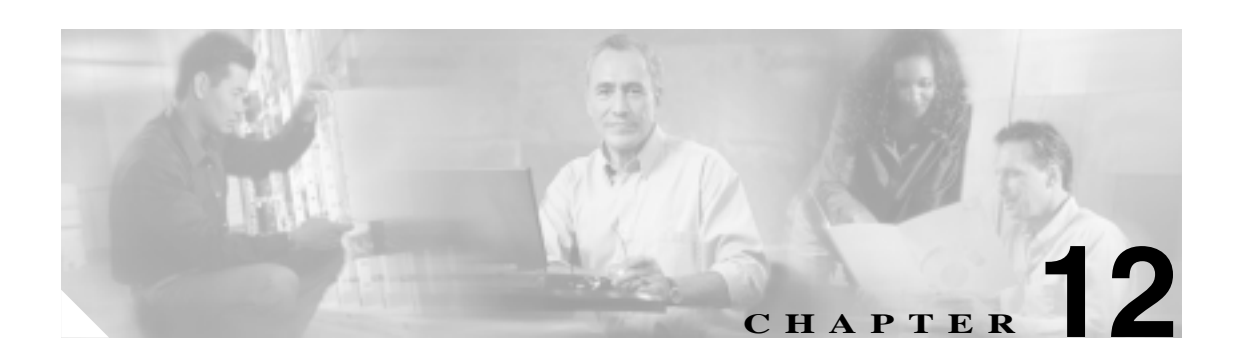

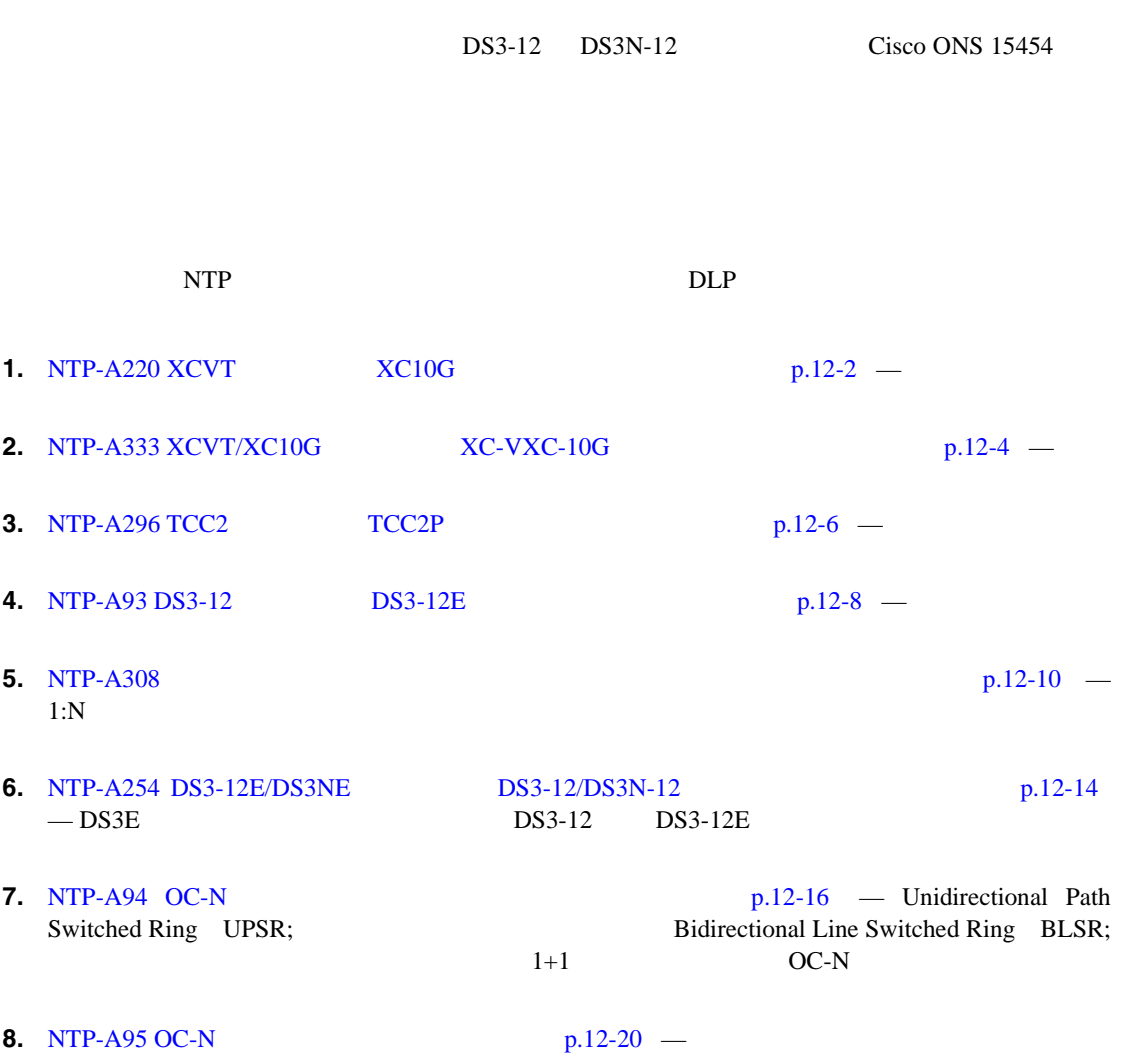

 $\overline{1}$ 

<span id="page-339-0"></span>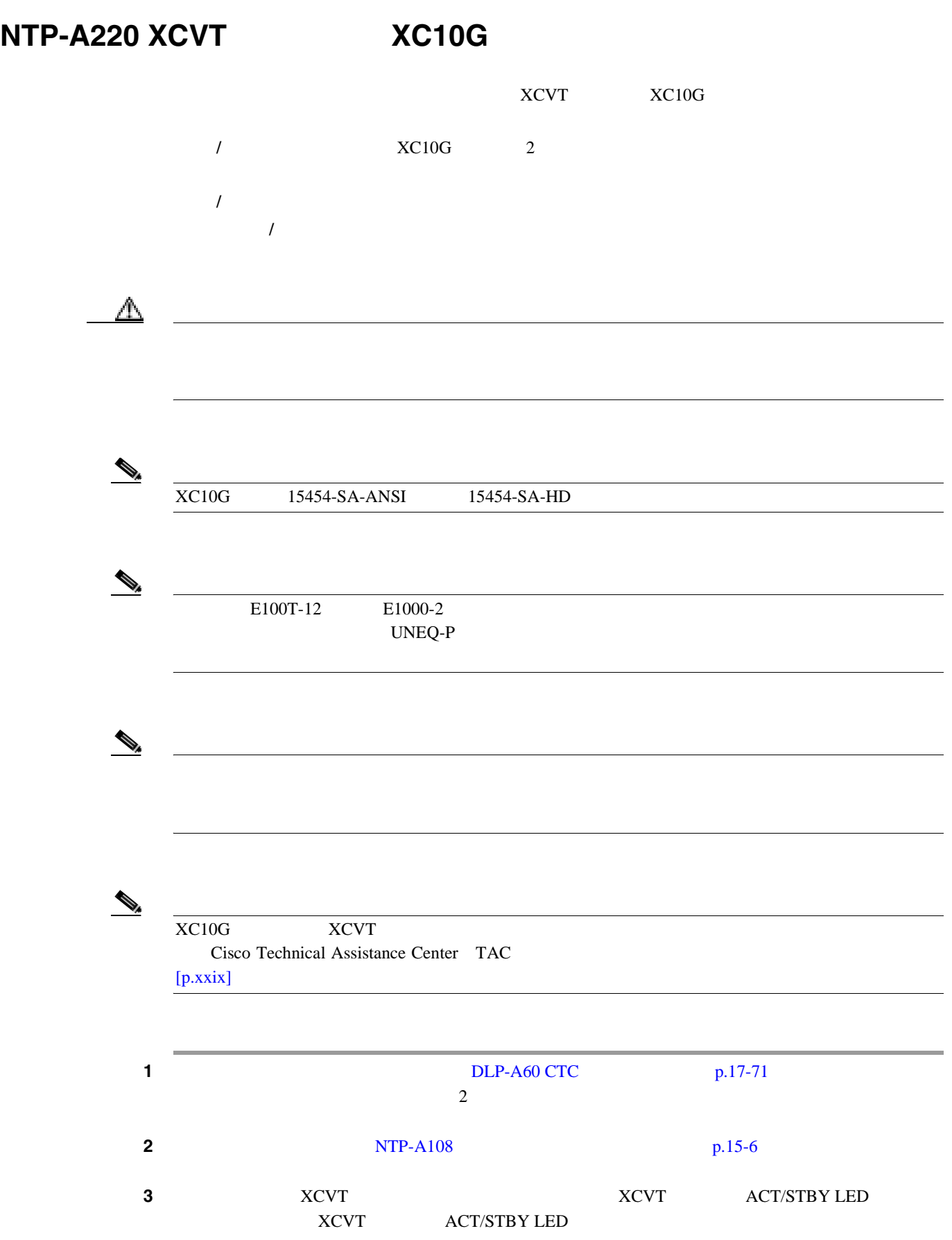

<span id="page-340-0"></span>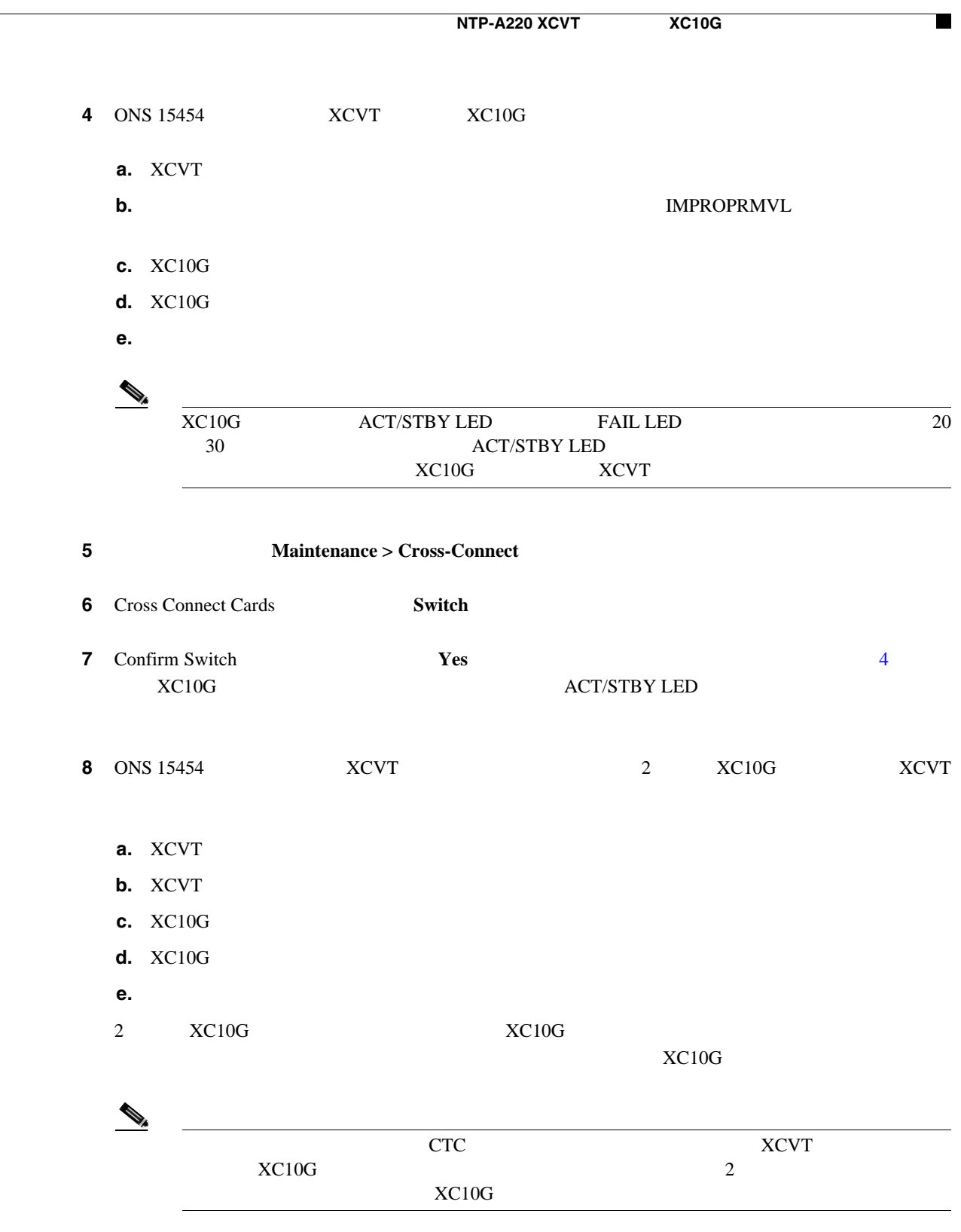

 $\overline{\phantom{a}}$ 

# <span id="page-341-0"></span>**NTP-A333 XCVT/XC10G**  $XC-VXC-10G$

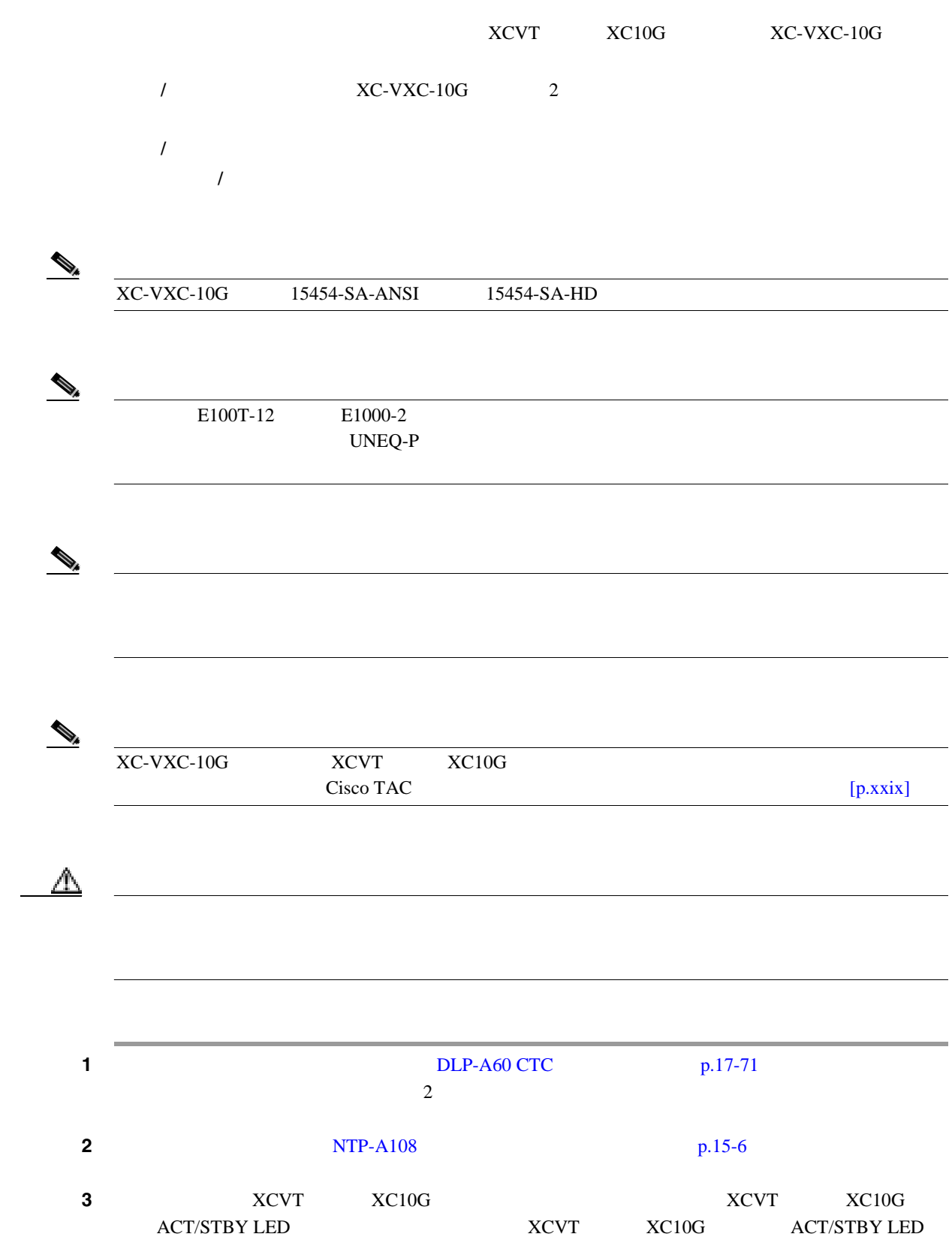

I

**NTP-A333 XCVT/XC10G** カードから **XC-VXC-10G** カードへのアップグレード П 1 ONS 15454 XCVT XC10G XC-VXC-10G **a.** XCVT XC10G **b.** カードをスライドさせてスロットから外します。その結果、IMPROPRMVL アラームが表示さ **c.** XC-VXC-10G **d.** XC-VXC-10G **e.**  $\blacksquare$  $\begin{picture}(120,15) \put(0,0){\line(1,0){15}} \put(15,0){\line(1,0){15}} \put(15,0){\line(1,0){15}} \put(15,0){\line(1,0){15}} \put(15,0){\line(1,0){15}} \put(15,0){\line(1,0){15}} \put(15,0){\line(1,0){15}} \put(15,0){\line(1,0){15}} \put(15,0){\line(1,0){15}} \put(15,0){\line(1,0){15}} \put(15,0){\line(1,0){15}} \put(15,0){\line($ XC-VXC-10G ACT/STBY LED FAIL LED 20 30 ACT/STBY LED 5 Maintenance > Cross-Connect **6** Cross Connect Cards **Switch 7** Confirm Switch **Yes** *Yes* 4 to the *A* 

**8** ONS 15454 **XCVT XC10G 2** XC-VXC-10G XCVT XC10G

**XC-VXC-10G**  $\overline{ACT/STBY}$  LED

- **a.** XCVT XC10G
- **b.** XCVT XC10G
- **c.** XC-VXC-10G
- **d.** XC-VXC-10G
- **e.**  $\blacksquare$
- 2 XC-VXC-10G  $XC- VXC-10G$

XC-VXC-10G

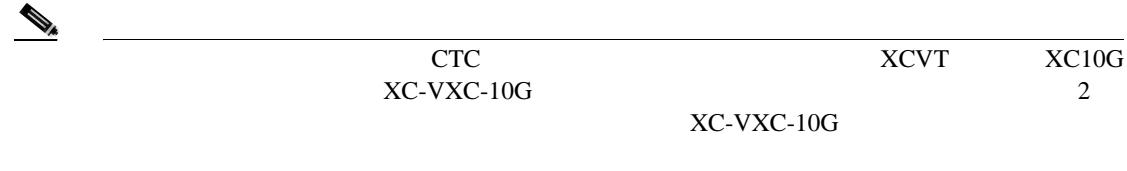

 $\overline{\phantom{a}}$ 

<span id="page-343-0"></span>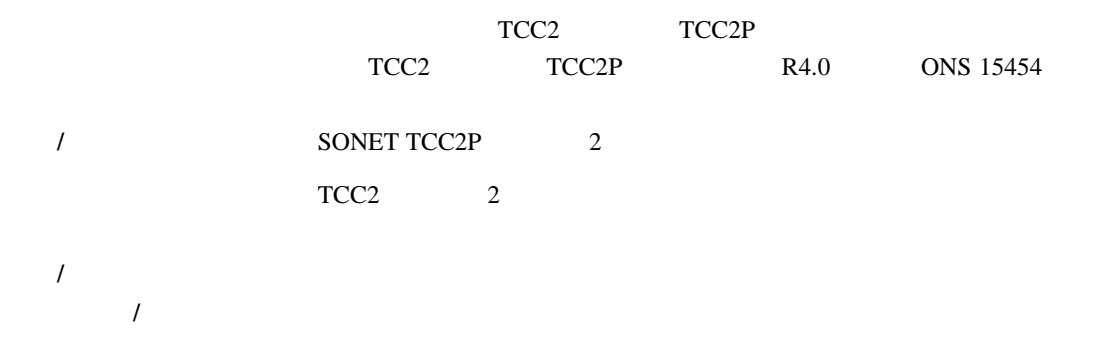

# $\mathscr{D}_{\mathscr{A}}$

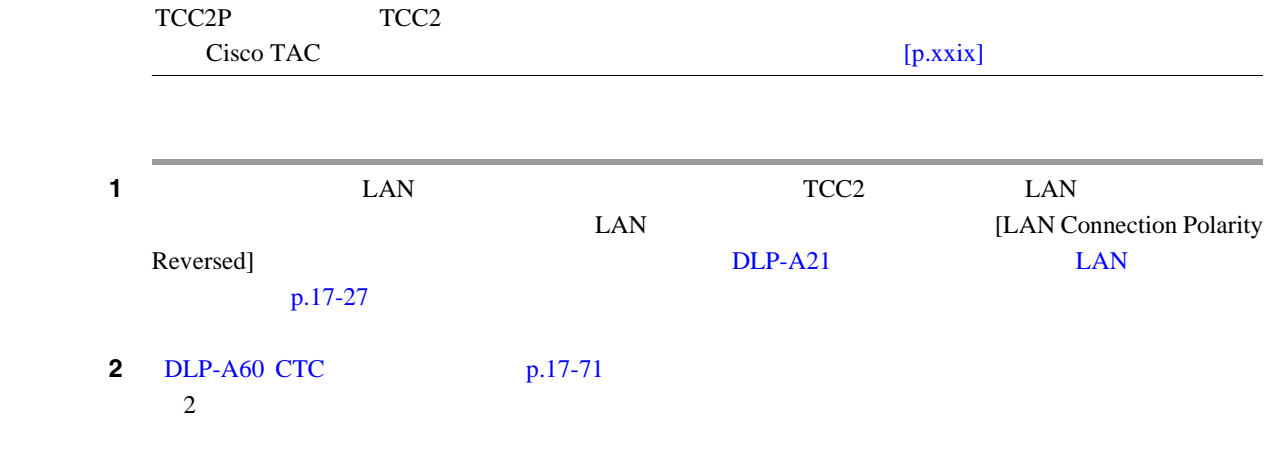

#### $3 \t\t\t DLP-A298$  $p.19-71$

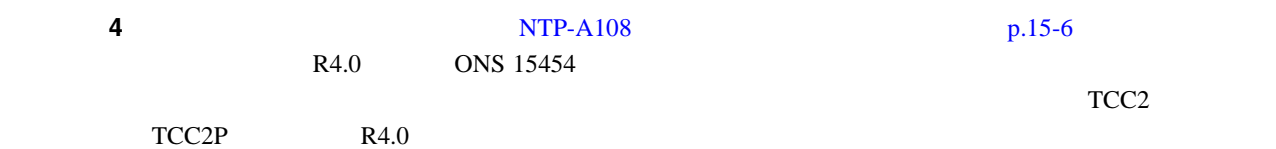

# **5** ONS 15454 TCC2 TCC2P

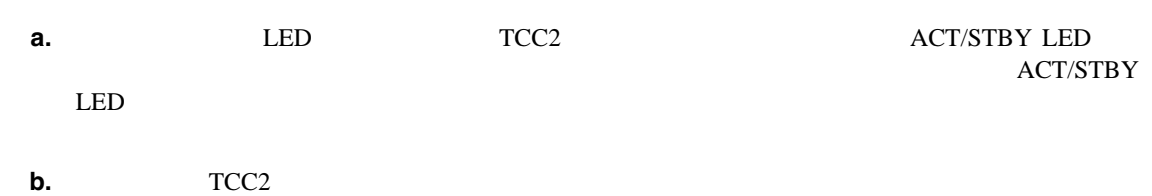

# **c. IMPROPRMVL**

- **d.** TCC2P **e.** TCC2P
	- **f.** イジェクタを閉じます。
	- **g.** CTC 1 Degree TCC2P Ldg

**NTP-A296 TCC2 7CC2P** 

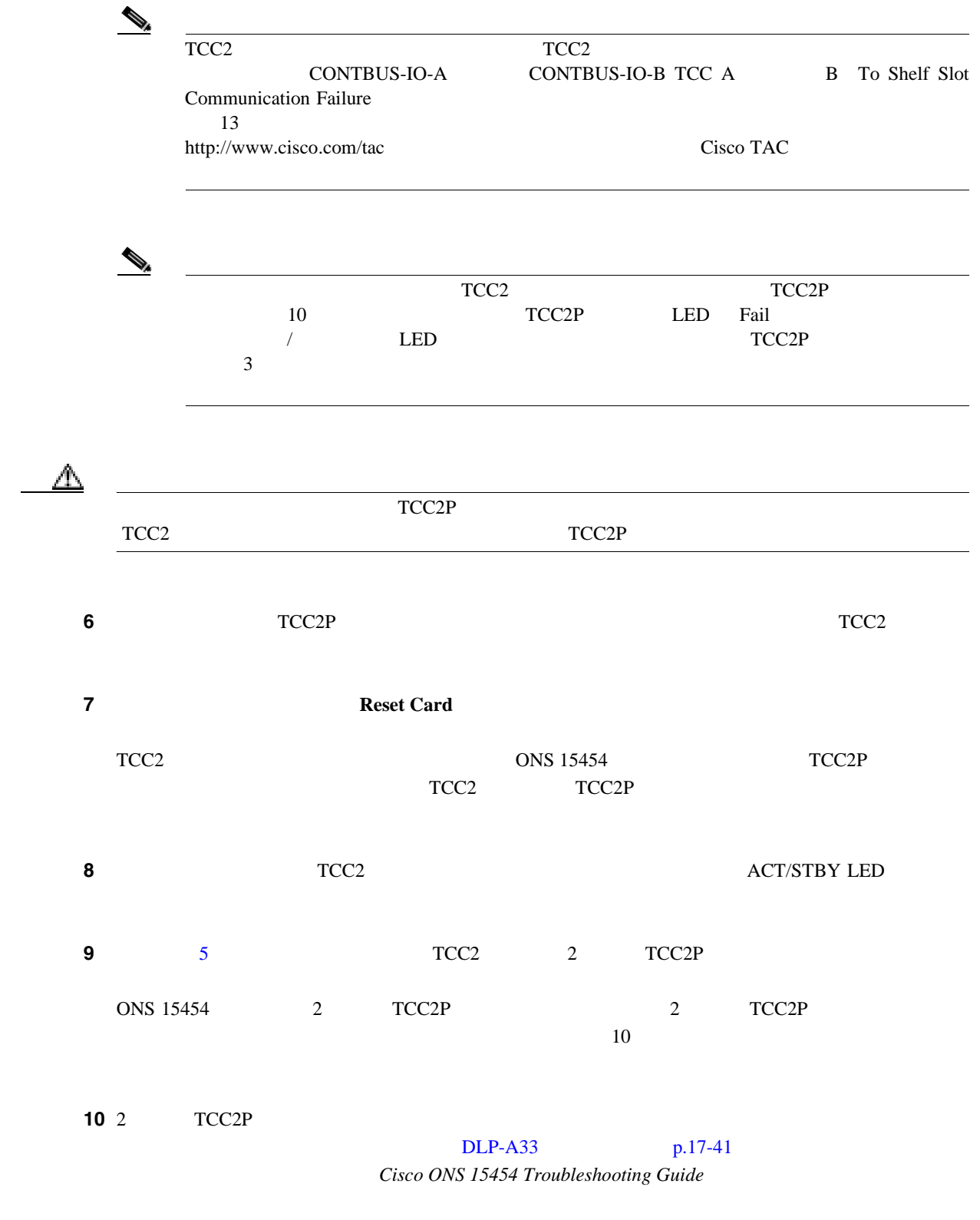

第 **12** 章カードとスパンのアップグレード

 $\overline{\phantom{a}}$ 

<span id="page-345-0"></span>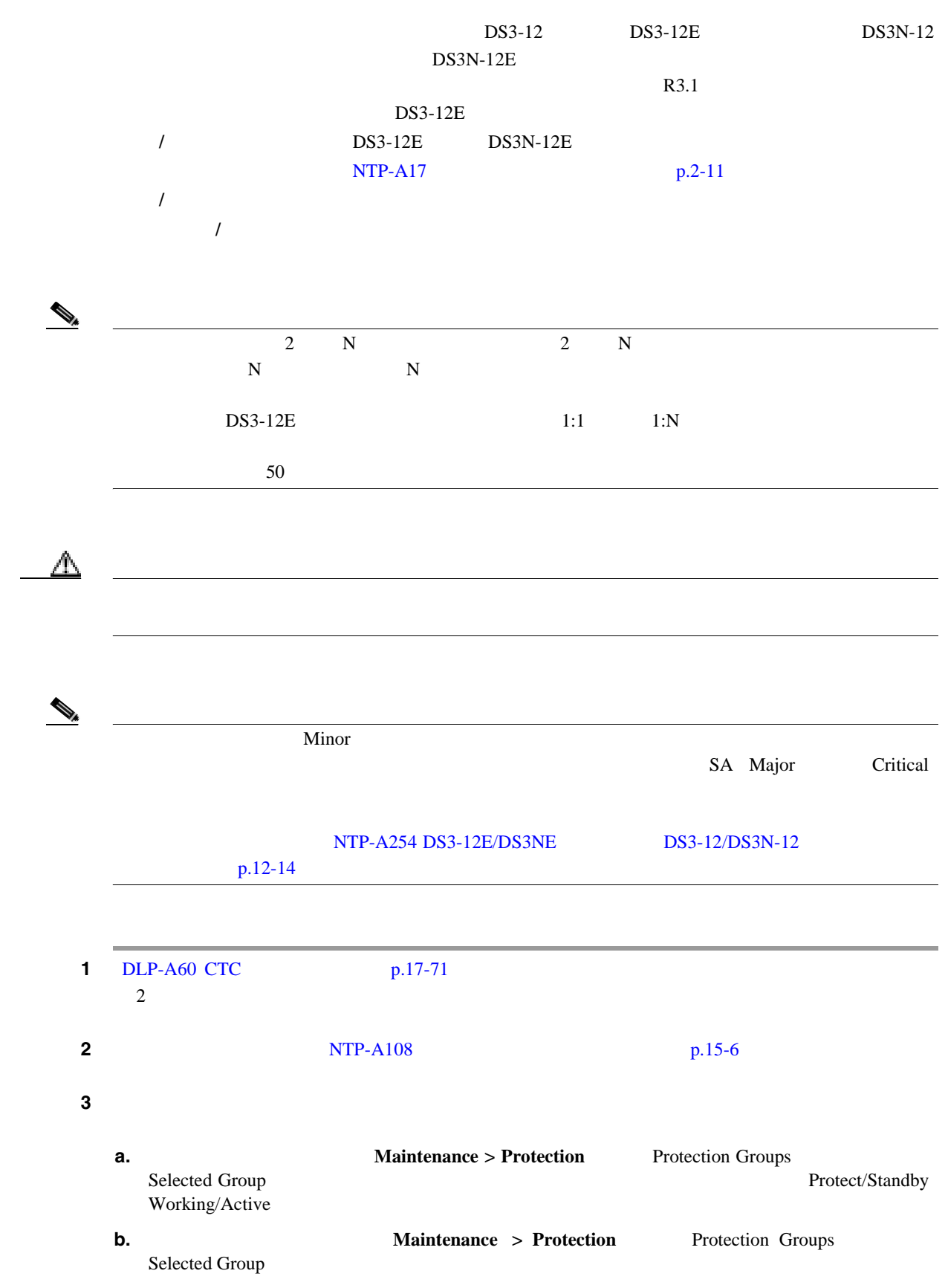

<span id="page-346-0"></span>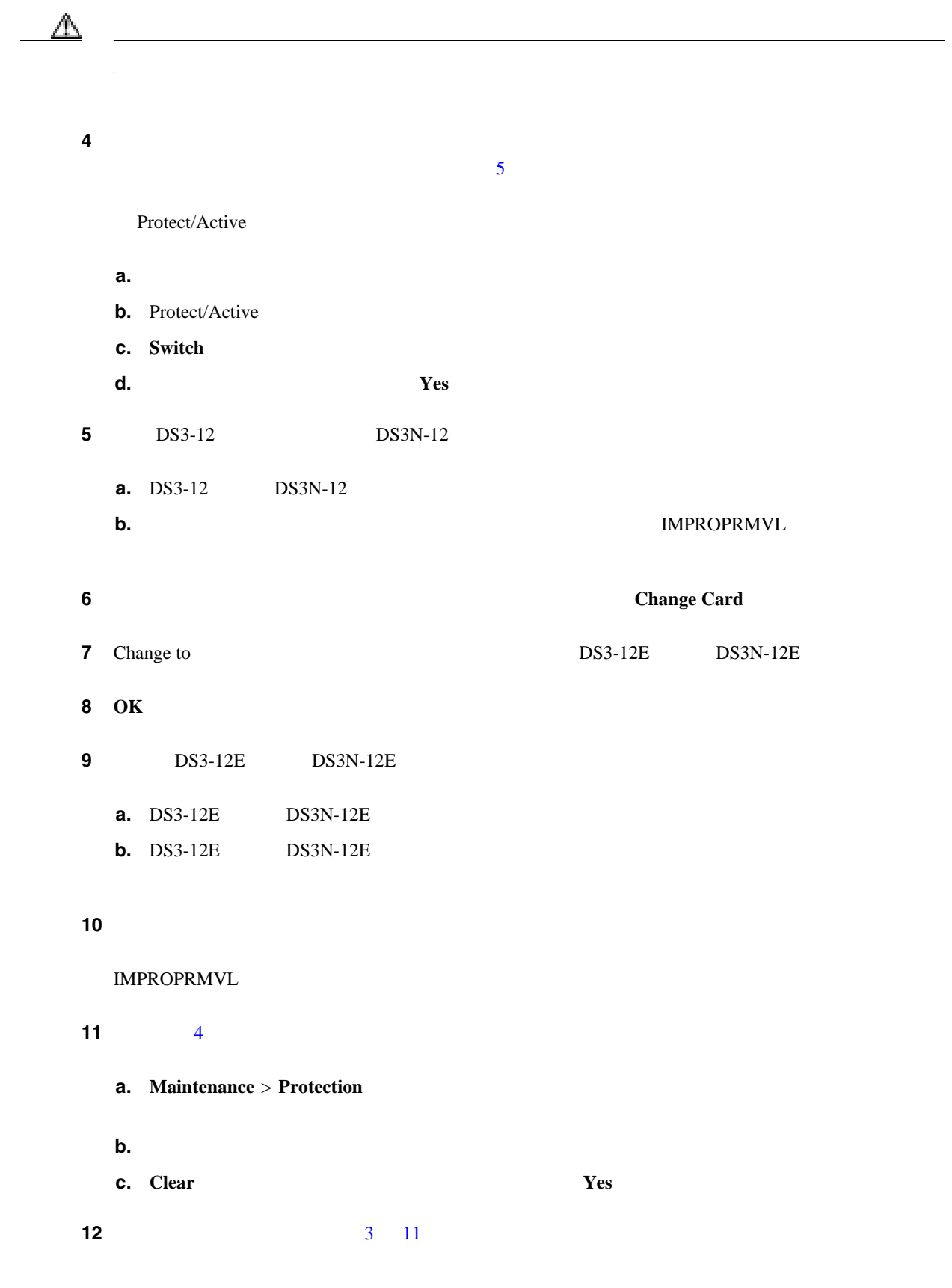

第 **12** 章カードとスパンのアップグレード

 $\overline{\phantom{a}}$ 

# <span id="page-347-0"></span>**NTP-A308**

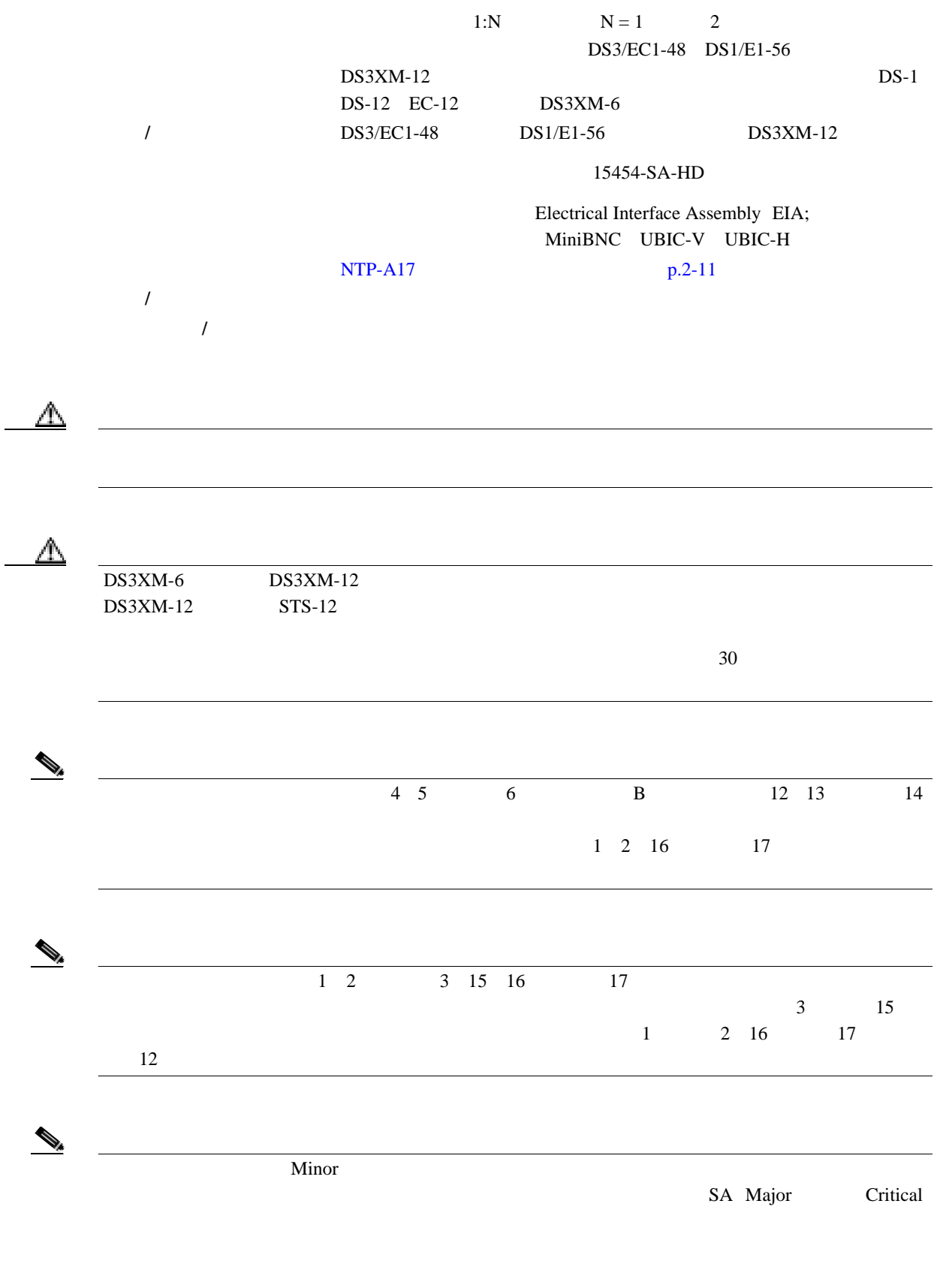

#### **NTP-A308**

<span id="page-348-0"></span>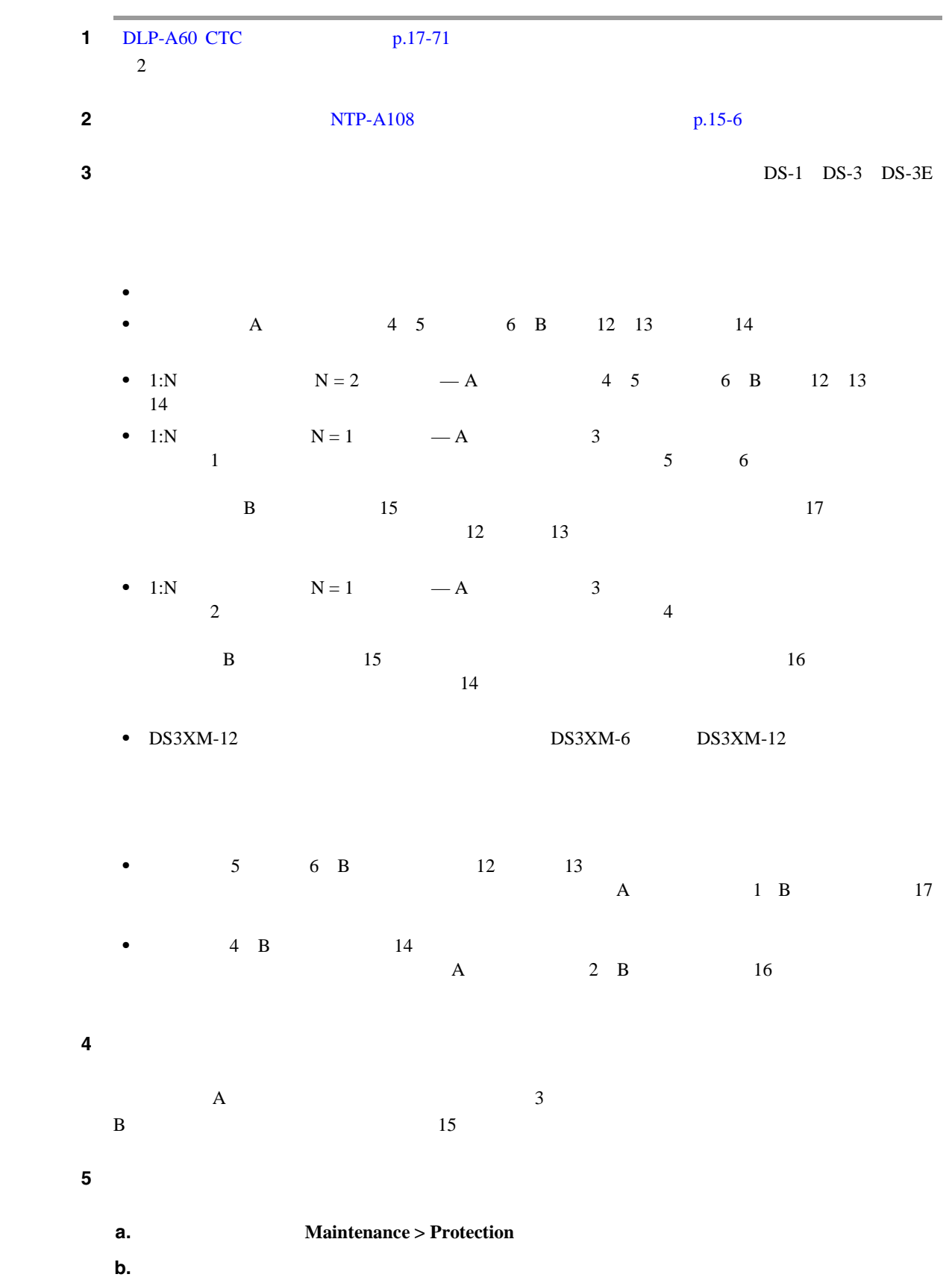

 $\overline{\phantom{a}}$ 

<span id="page-349-0"></span>**6 8 Protect/Active a.** Switch **b.** Yes ステップ **7** 物理的にカードを取り外します。 **a.** The contract  $\alpha$  is the contract of  $\alpha$ **b.** IMPROPRMVL  $\bf{8}$  **8**  $\bf{3}$   $\bf{15}$ **a.** Change Card **b.** Change to DS3/EC1-48 **c. OK** ステップ **9** 新しい高密度電気回路カードを保護スロットに挿入します。カードを取り付ける前に、カード背面 **a.** The contract of the contract of the contract of the contract of the contract of the contract of the contract of the contract of the contract of the contract of the contract of the contract of the contract of the contr **b.**  $\blacksquare$ **c.**  $\blacksquare$ **IMPROPRMVL**  $LED$   $NTP-A17$   $p.2-11$  **A**  $1 B$  $17$ **a.** 2010 1 17 2010 17 2010 17 2010 17 2010 17 2010 17 2010 17 2010 17 2010 17 2010 17 2010 17 2010 17 2010 17 2010 17 2010 17 2010 17 2010 17 2010 17 2010 17 2010 17 2010 17 2010 17 2010 17 2010 17 2010 17 2010 17 2010 17 **b.** Maintenance > Protection **c.** 1 17 17 **d.** 1 17 17 **e.** Switch **Yes**  $\frac{11}{11}$  1  $\frac{1}{17}$ **a.** The contract  $\alpha$  is the contract of  $\alpha$ **b.** IMPROPRMVL 12 CTC **a.**  $1 \t 17$  **Change Card** 

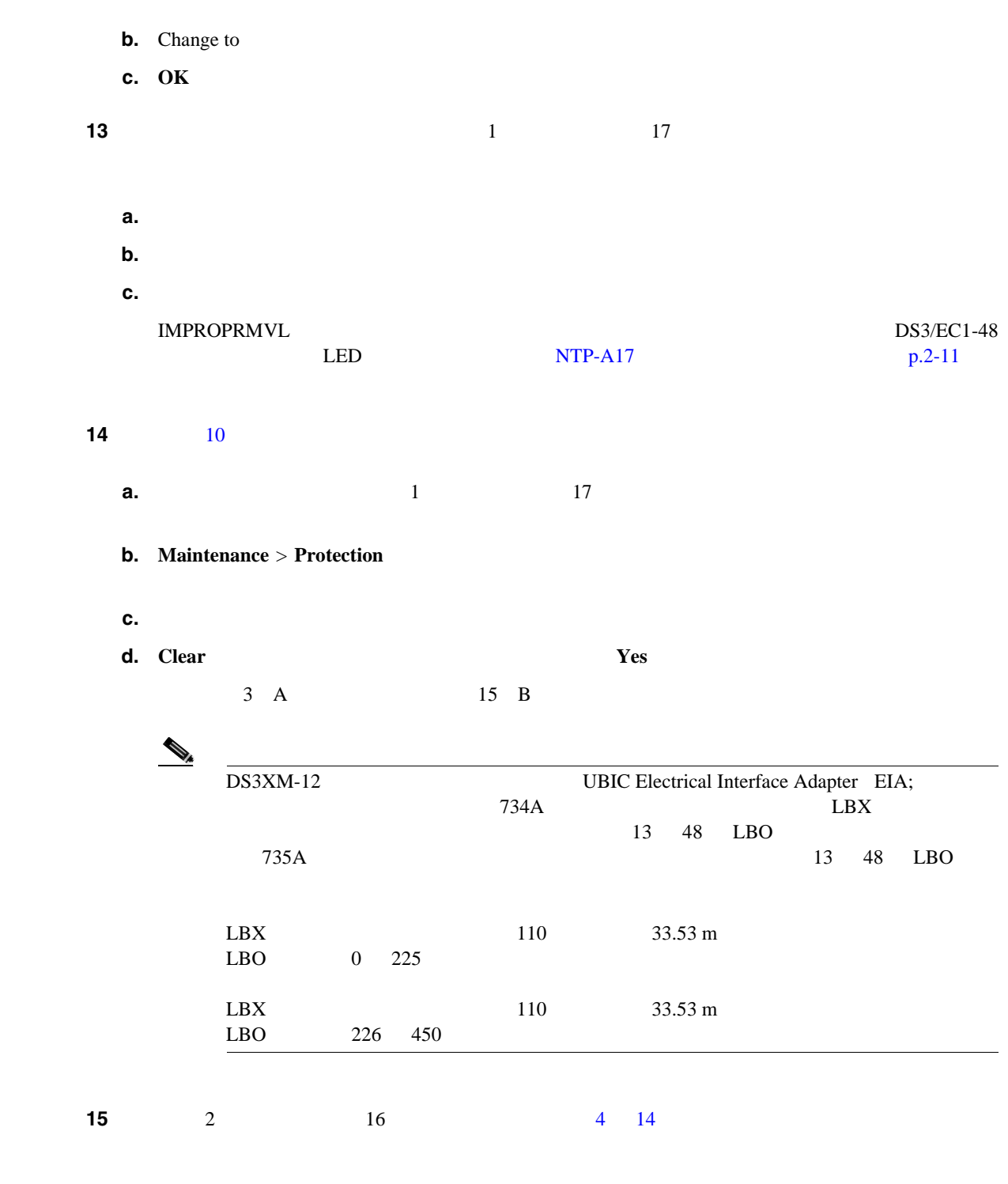

 $\mathbf{I}$ 

<span id="page-351-0"></span>**NTP-A254 DS3-12E/DS3NE DS3-12/DS3N-12** DS3-12E DS3NE Change Card  $DS3-12$   $DS3N-12$  $NTP-A17$  p.2-11 必須 **/** 適宜 適宜 オンサイト **/** リモート オンサイト UNFRAMED Path Trace  $\mathscr{D}_k$ <u> 1980 - Johann Barn, marwolaethau a bhann an t-Amhain Aonaich an t-Amhain Aonaich an t-Amhain Aonaich an t-Amh</u>  $\mathcal{P}$ Change Card DS3-12 DS3N-12 1 DLP-A60 CTC p.17-71  $\overline{2}$  $2 \t NTP-A108$  p.15-6 ステップ **3** ダウングレードするカードが保護されているかどうかを判別します。 **a.** Maintenance > Protection Protection Groups Selected Group Protect/Standby Working/Active **b.** Maintenance > Protection Protection Groups Selected Group  $\mathbb \Delta$ 

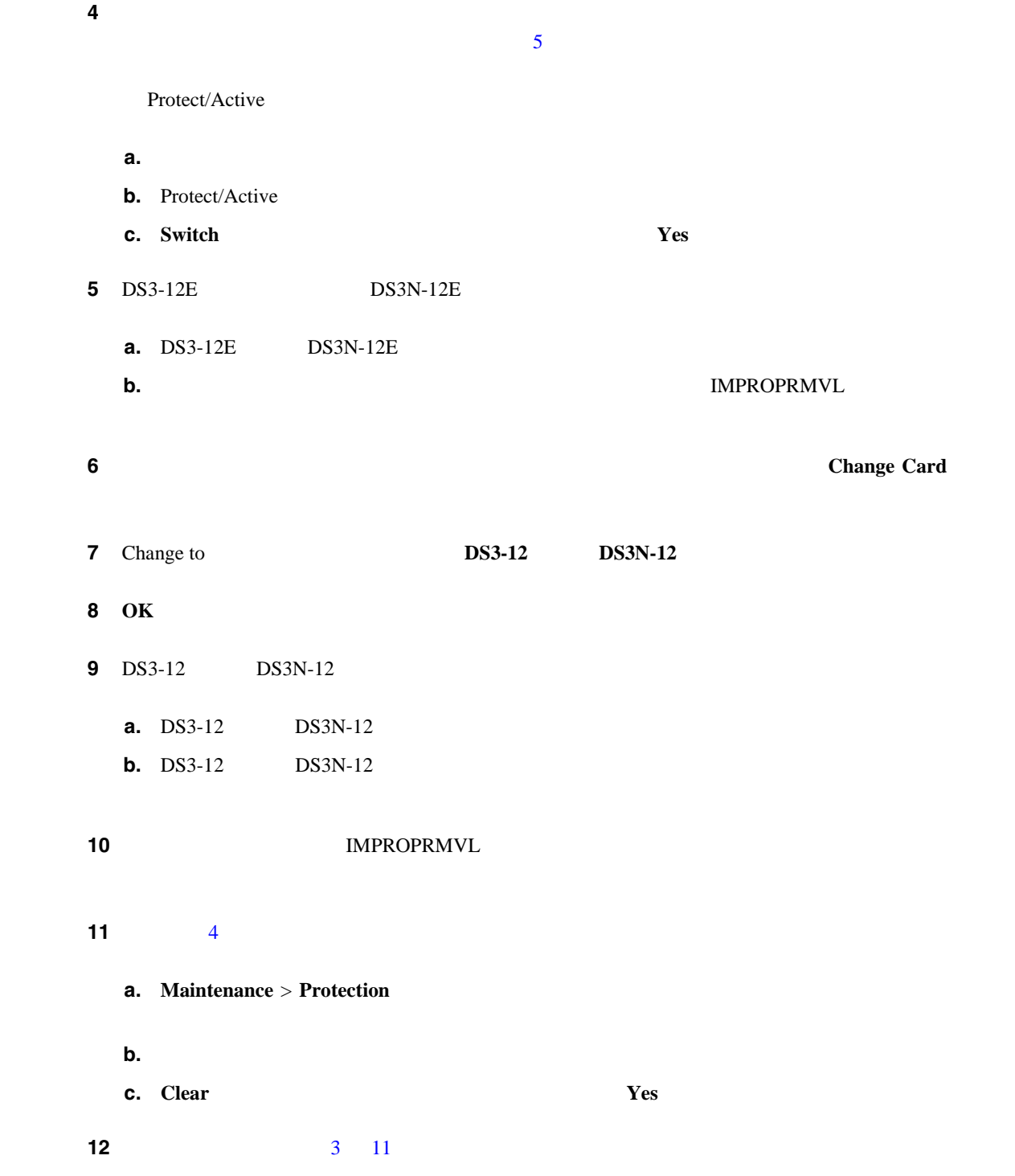

#### <span id="page-353-0"></span>**NTP-A94 OC-N**

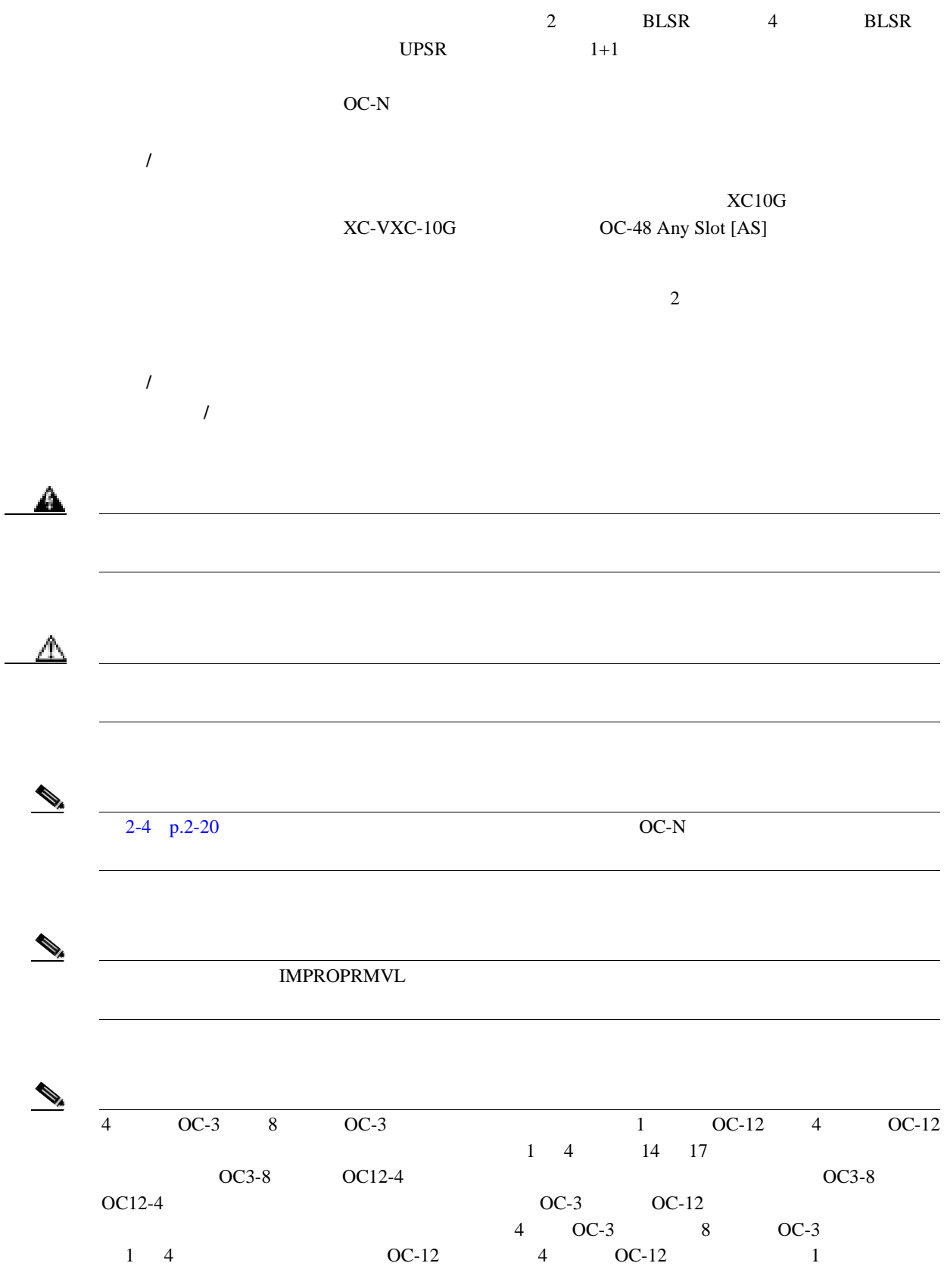

 $\overline{\phantom{a}}$ 

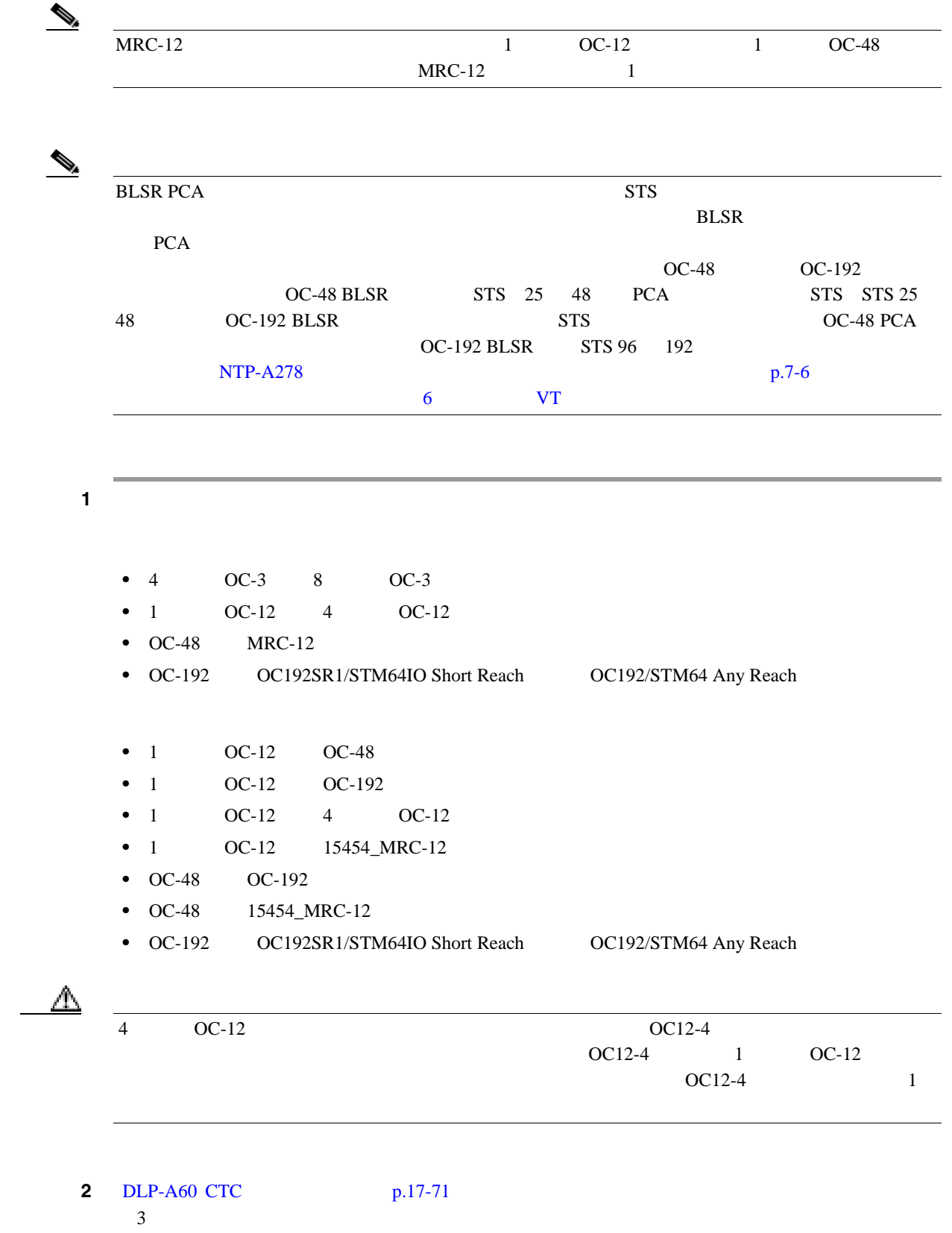

 $\mathcal{L}$ 

I

<span id="page-355-0"></span>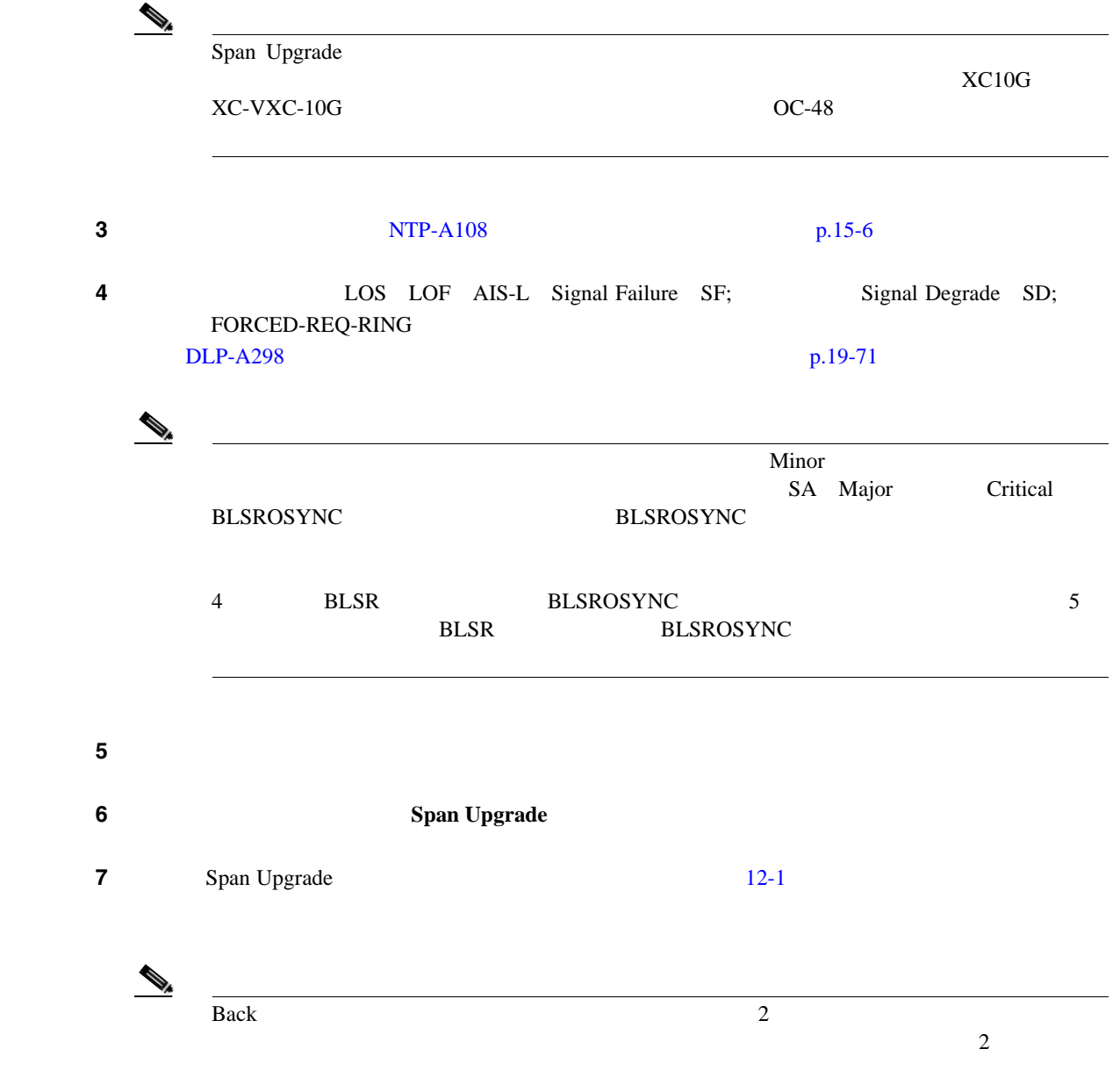

12-1

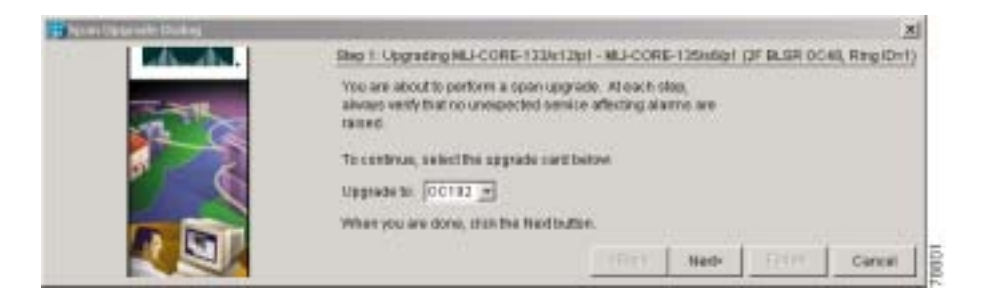

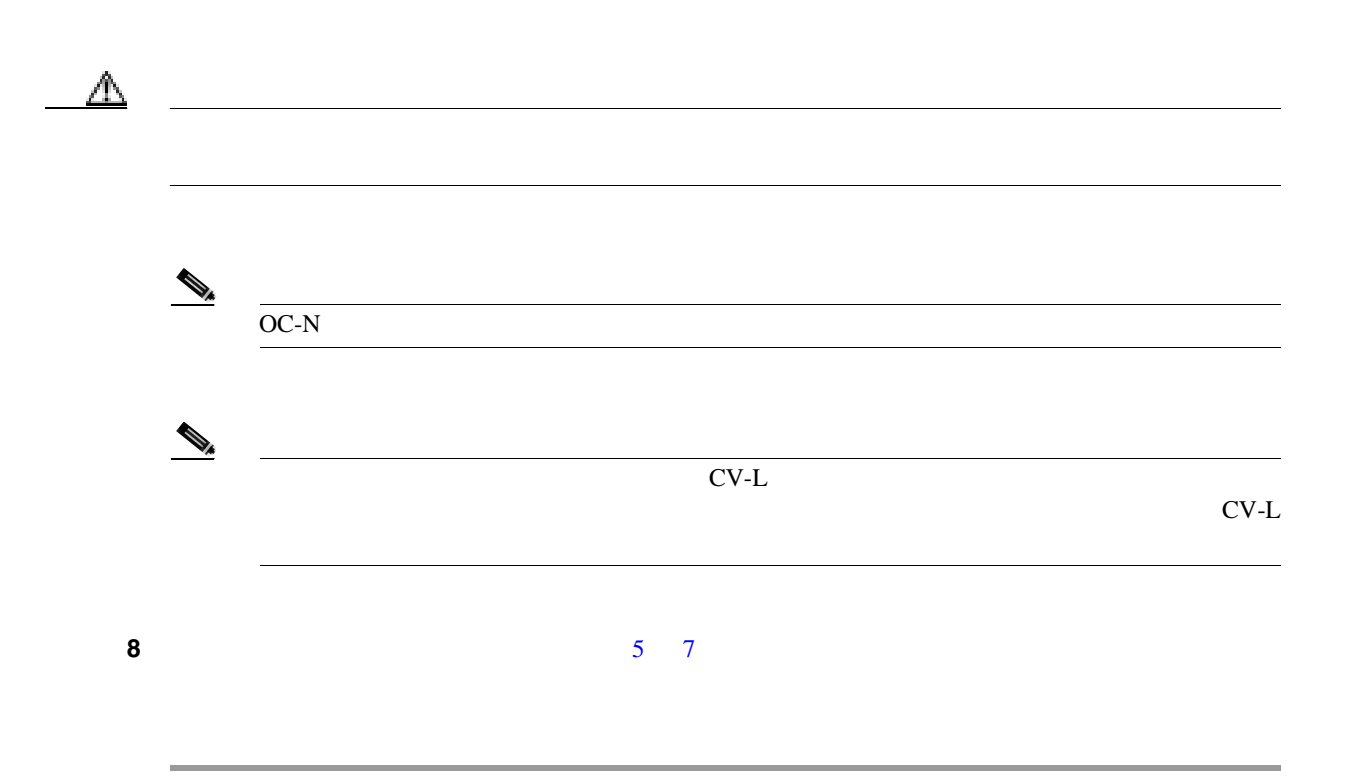

 $\mathbf l$ 

#### <span id="page-357-0"></span>**NTP-A95 OC-N**

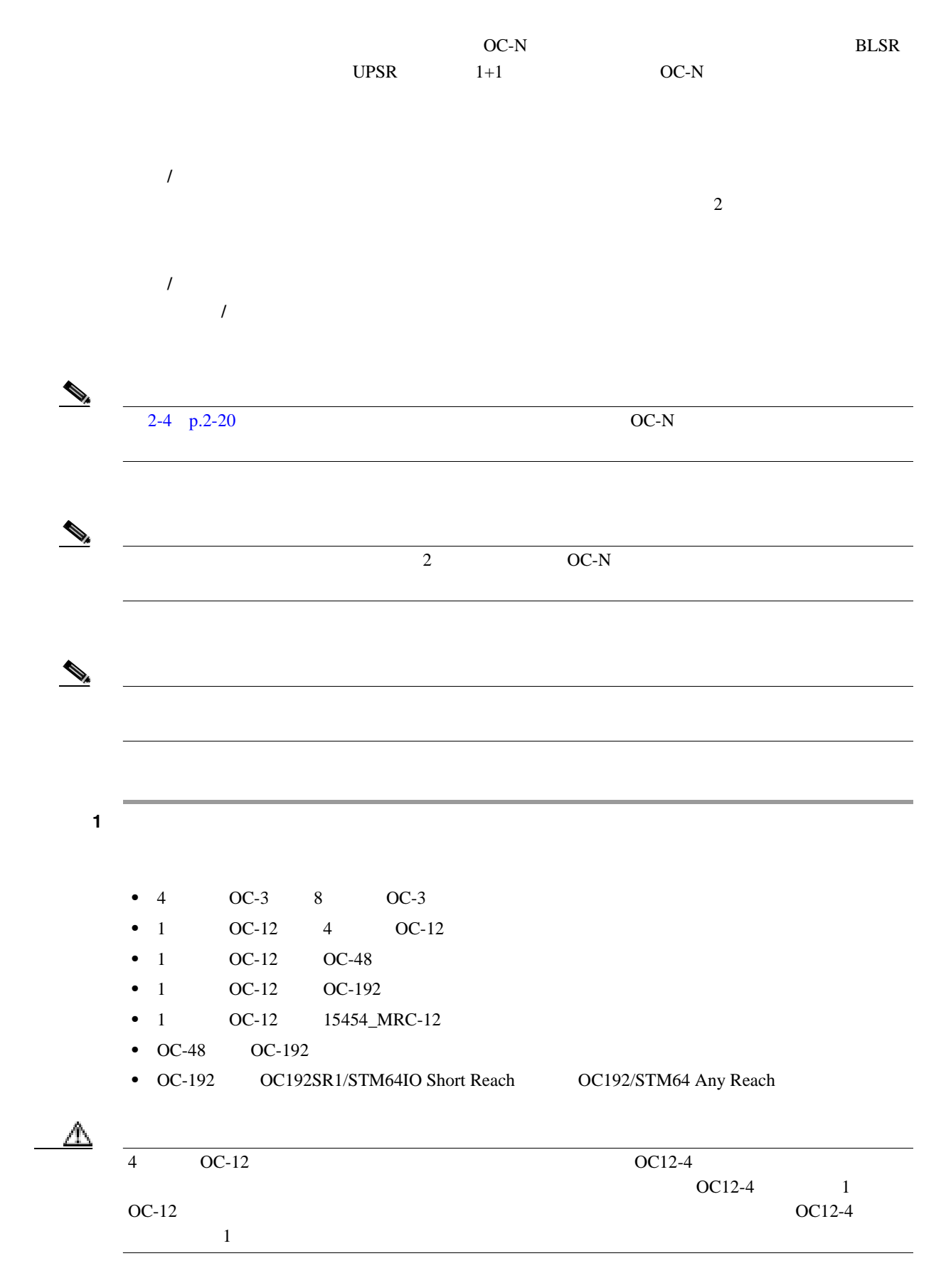

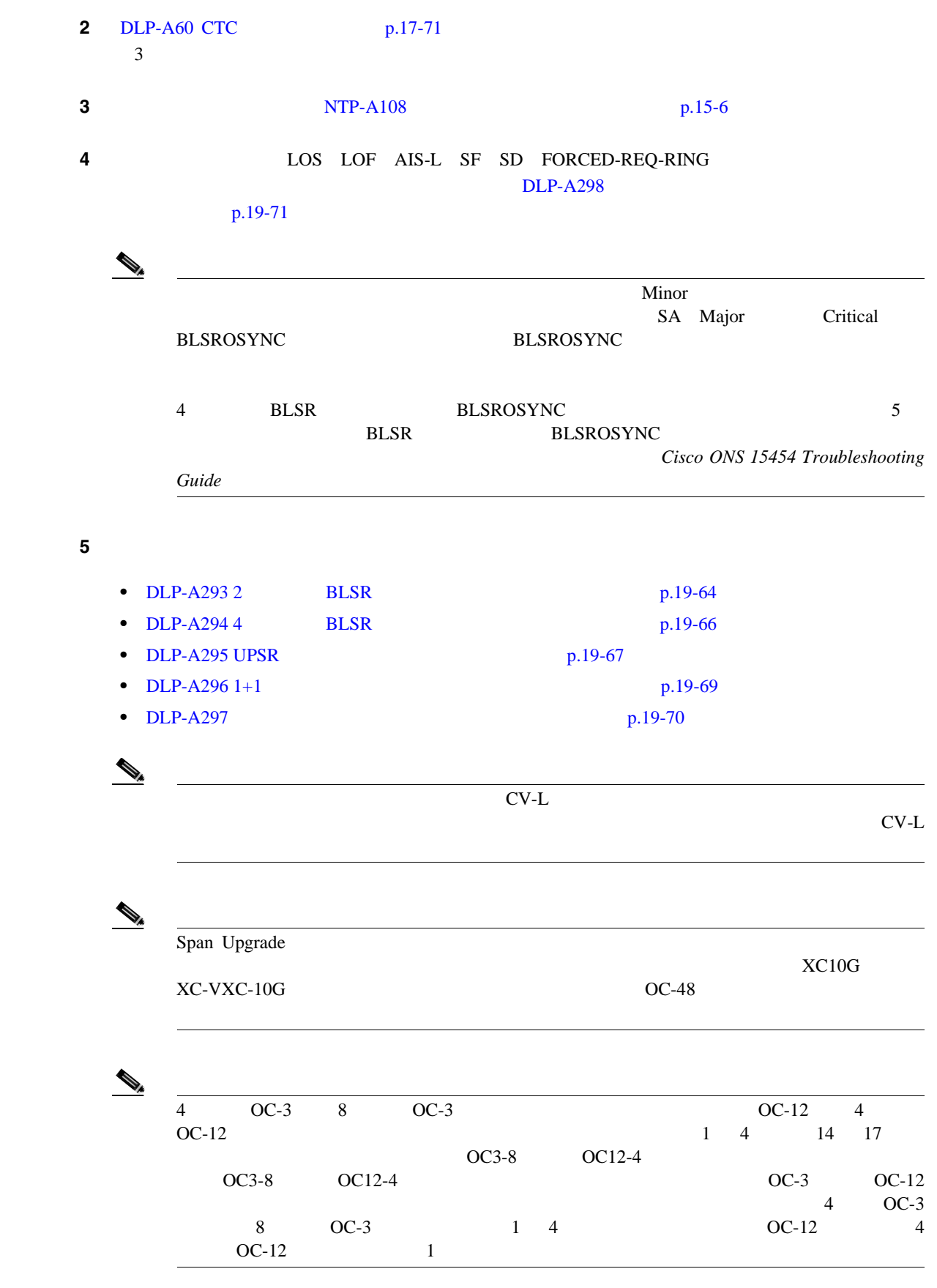

 $\overline{\mathsf{I}}$
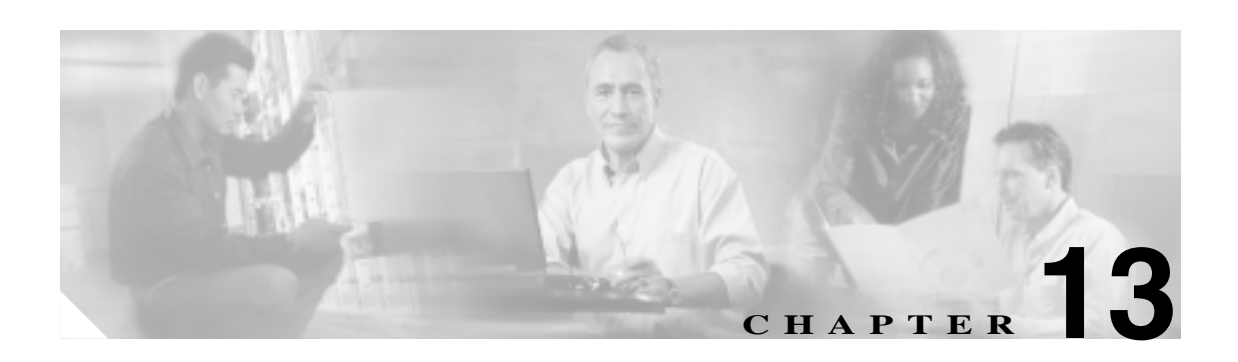

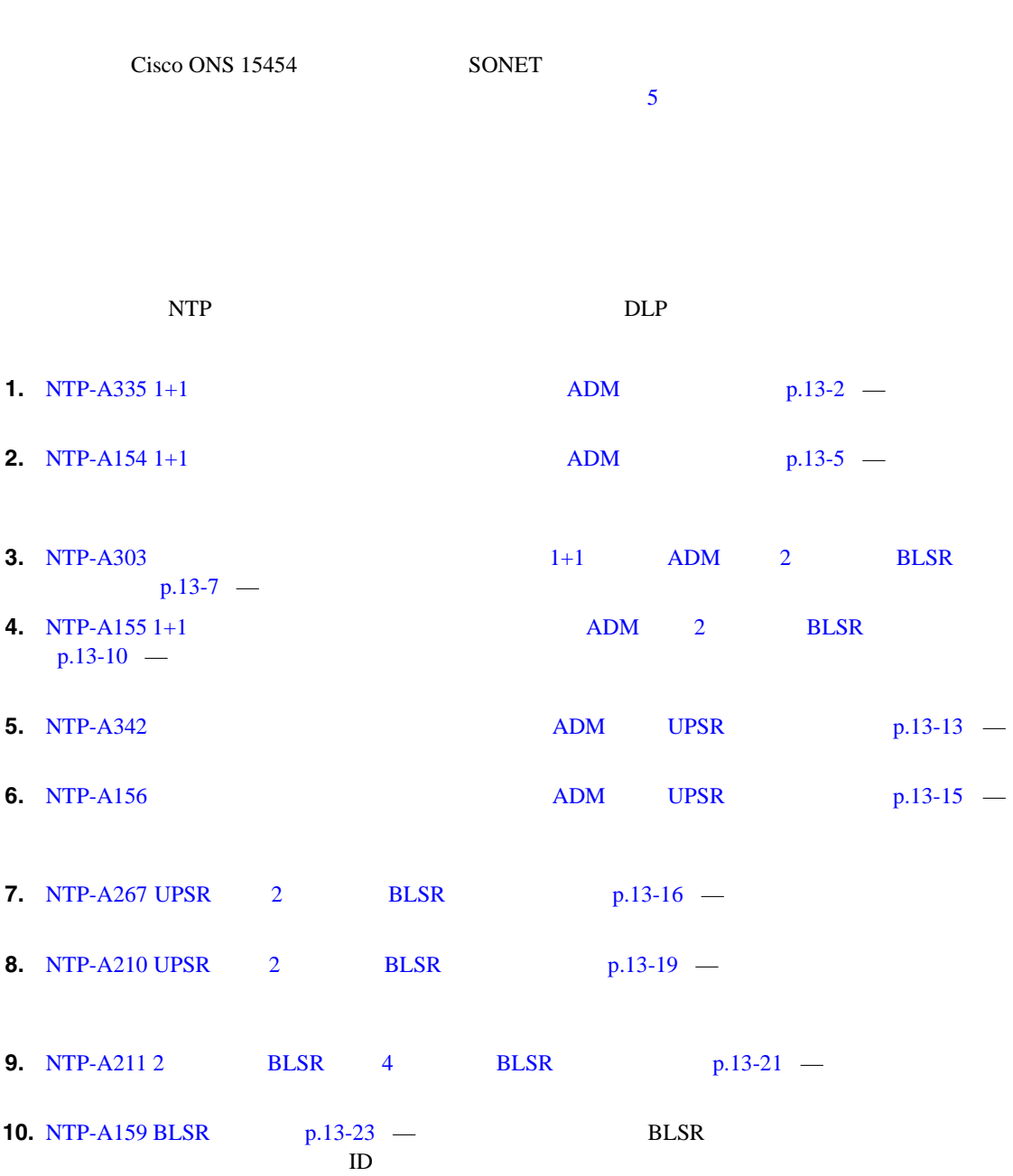

 $\overline{\phantom{a}}$ 

<span id="page-361-0"></span>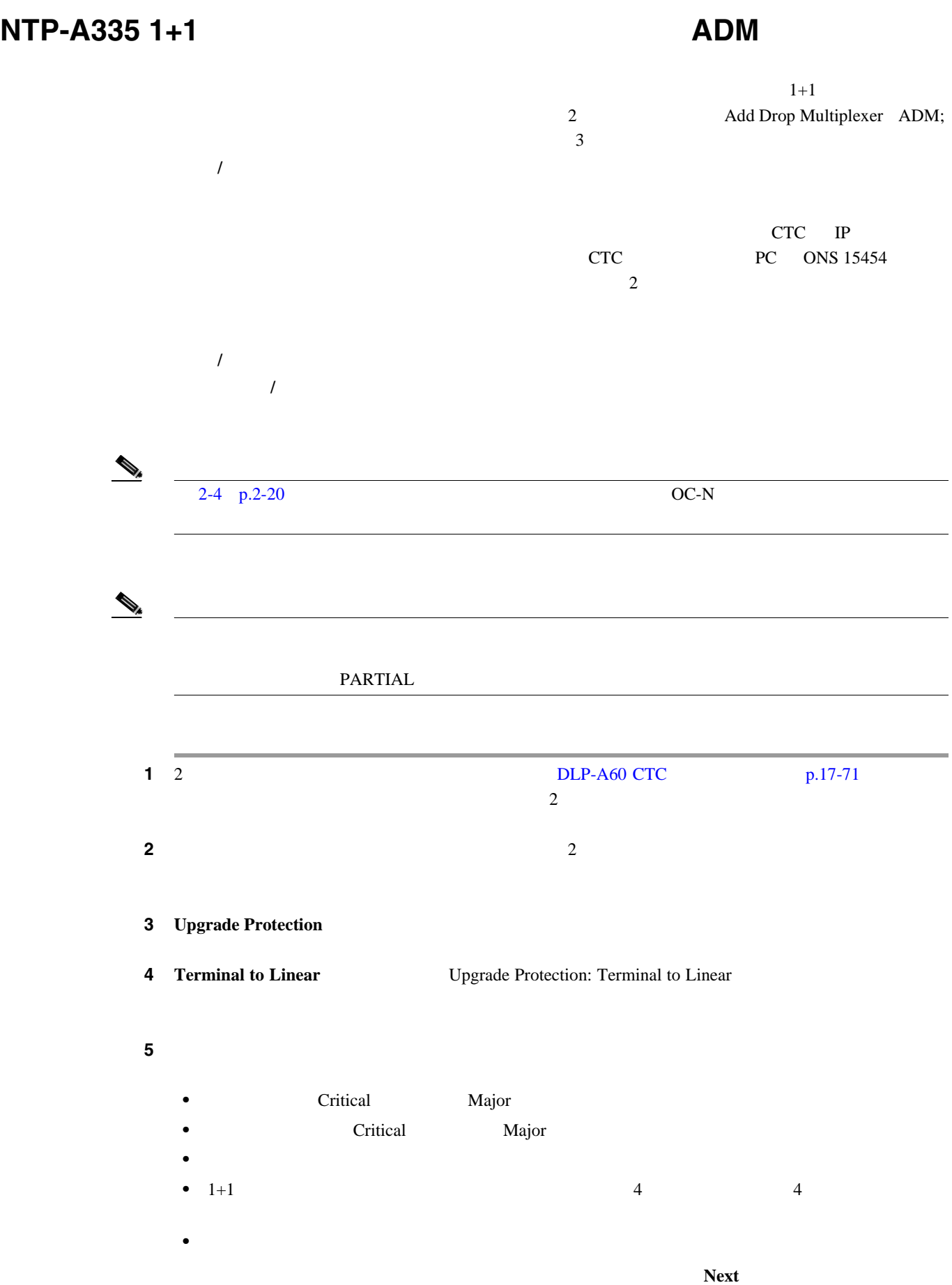

 $\mathsf{l}$ 

П

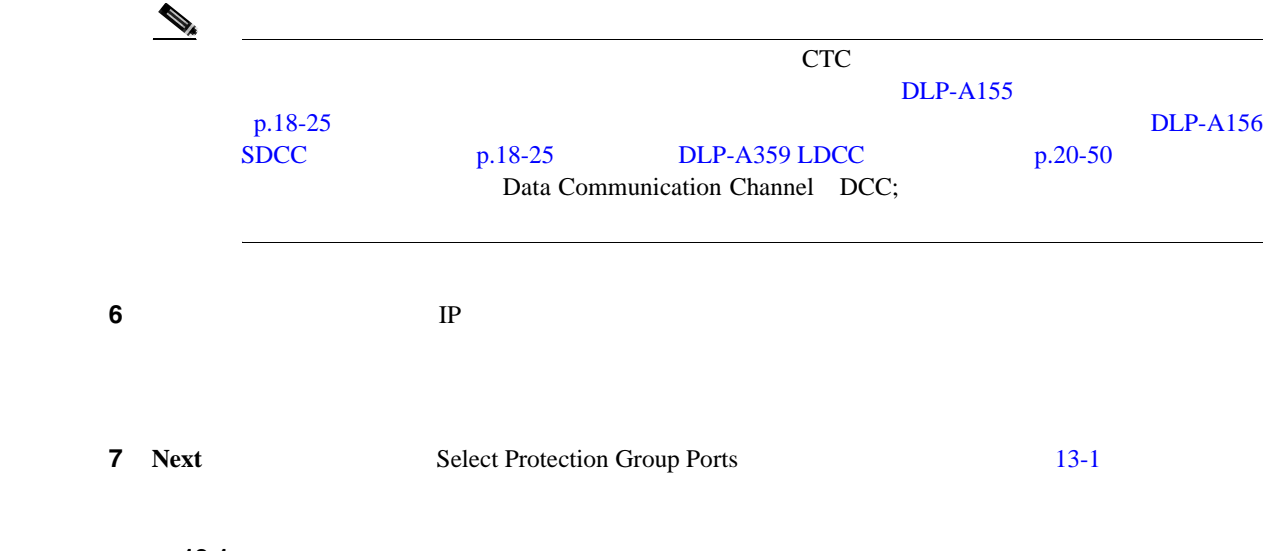

13-1

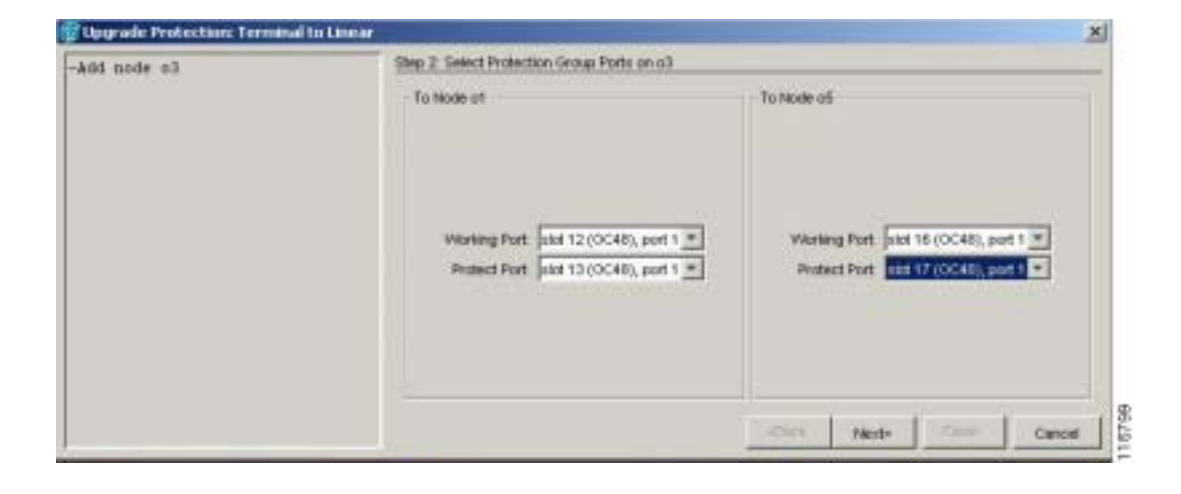

ステップ **8** 各終端ノードに接続する新しいノードの現用ポートと保護ポートを、ドロップダウン リストから選

**9 Next Re-fiber the Protected Path 13-2** 

13-2

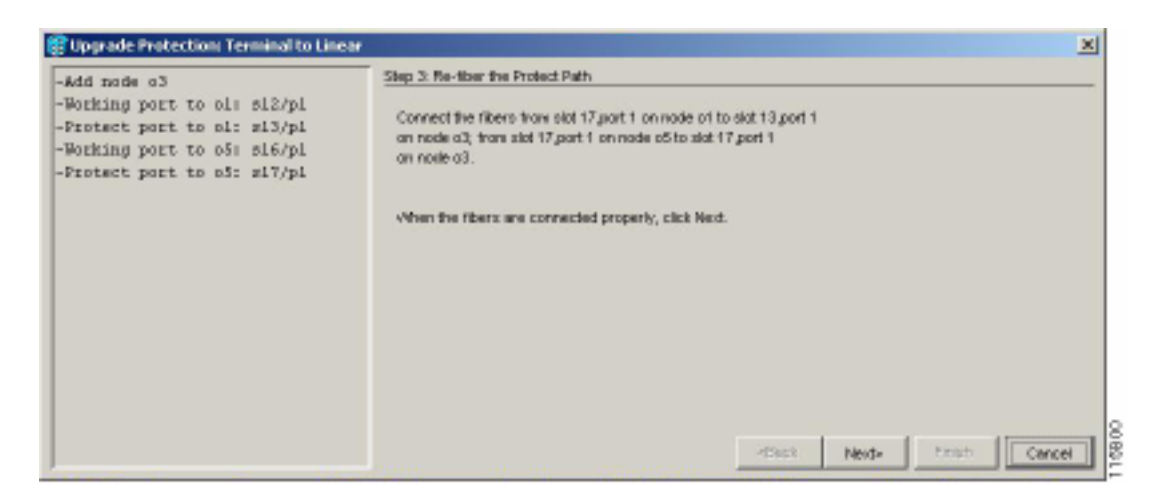

**Cisco ONS 15454** 

 $\mathbf{I}$ 

**10** Re-fiber the Protected Path **11 11 Next Next Update Circuit(s) on** *Node-Name*  $\mathcal{D}_k$  $\rm{Back}$ する場合は、ここで **Cancel** ボタンをクリックし、**Yes** ボタンをクリックします。光ファイ  $CTC$ **Maintenance > Protection** Protection Groups 1+1 Selected Group 12 Update Circuit(s) on *Node-Name* Next **13** Force Traffic to Protect Path に切り替えようとしていることが表示されます。次へ進む準備ができたら、**Next** をクリックします。 ステップ **14** ウィザードの説明に従ってノード間の現用パスをファイバで再接続したあと、トラフィックを現用 15 Force Traffic to Working Path  $N$ ext **16** Completed Finish

<span id="page-364-0"></span>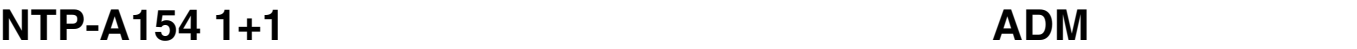

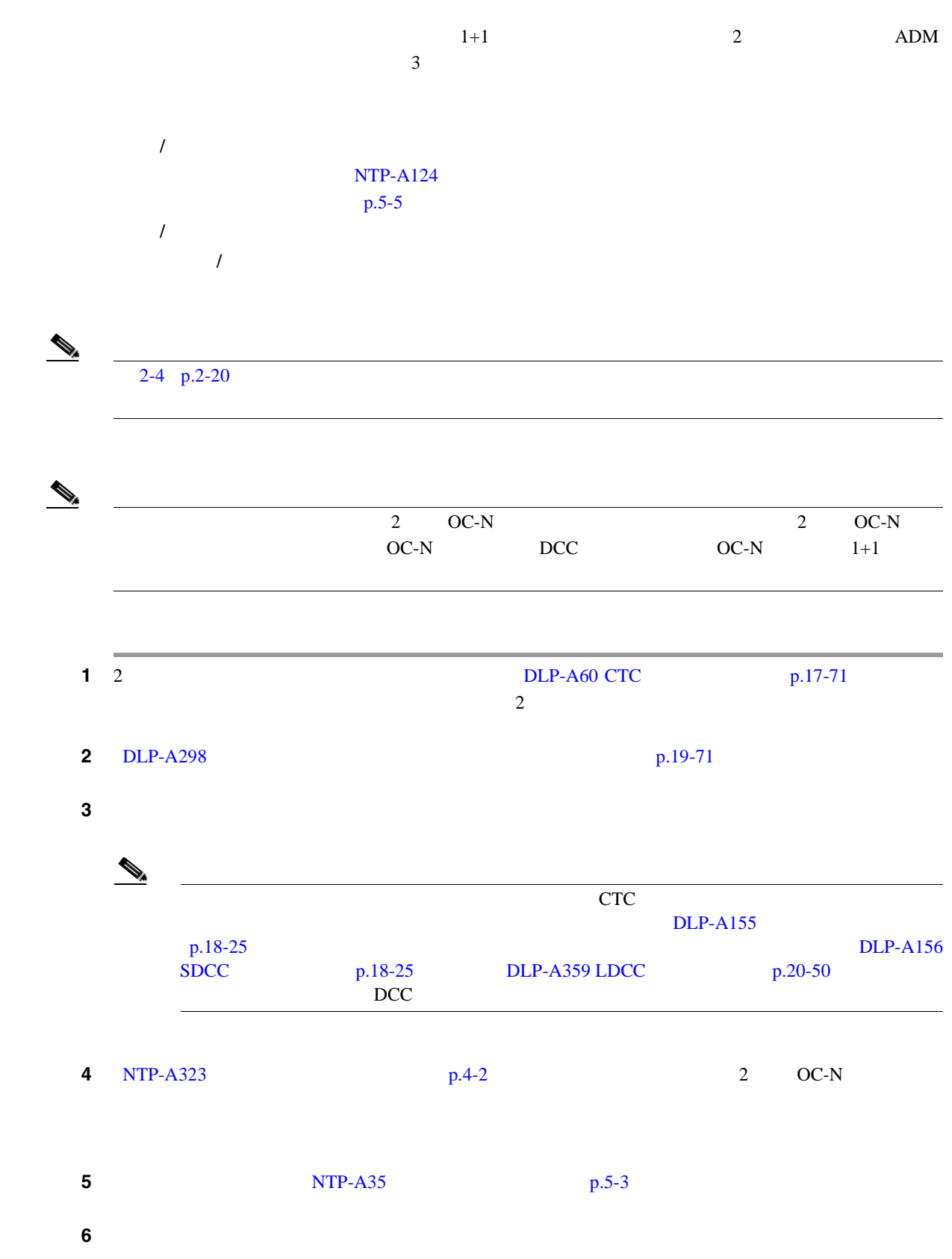

 $\overline{\phantom{a}}$ 

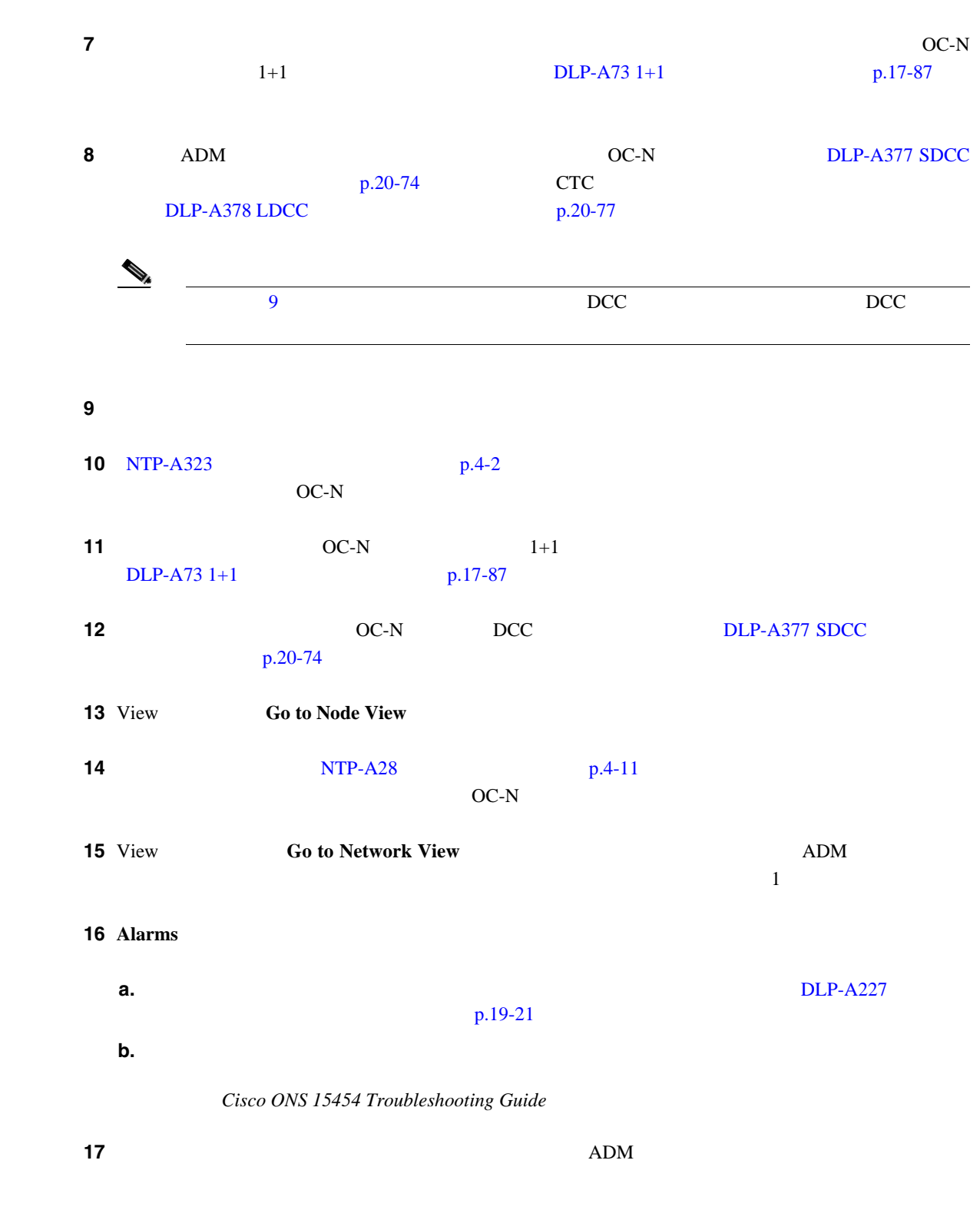

п

<span id="page-366-0"></span>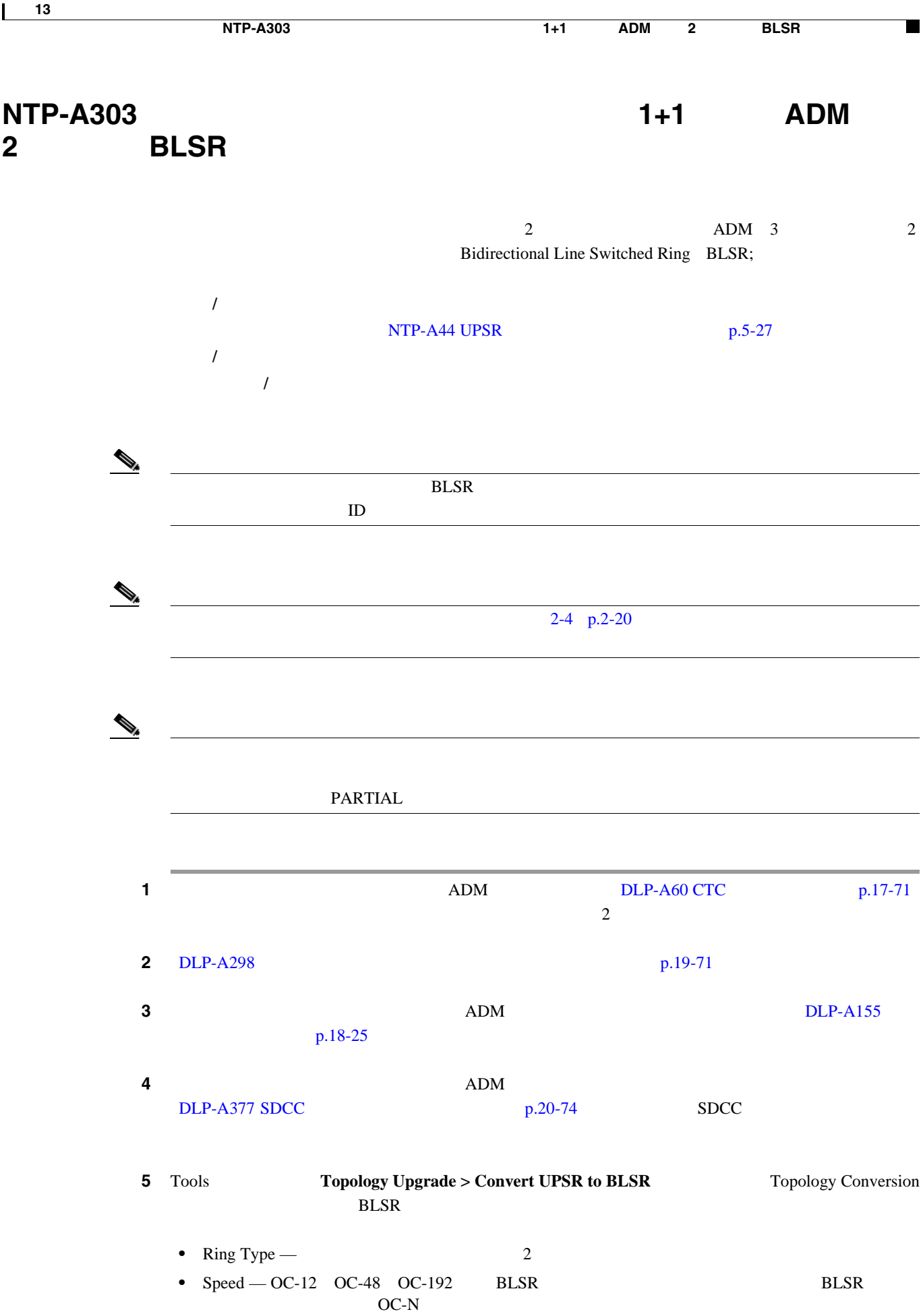

 $\overline{\phantom{a}}$ 

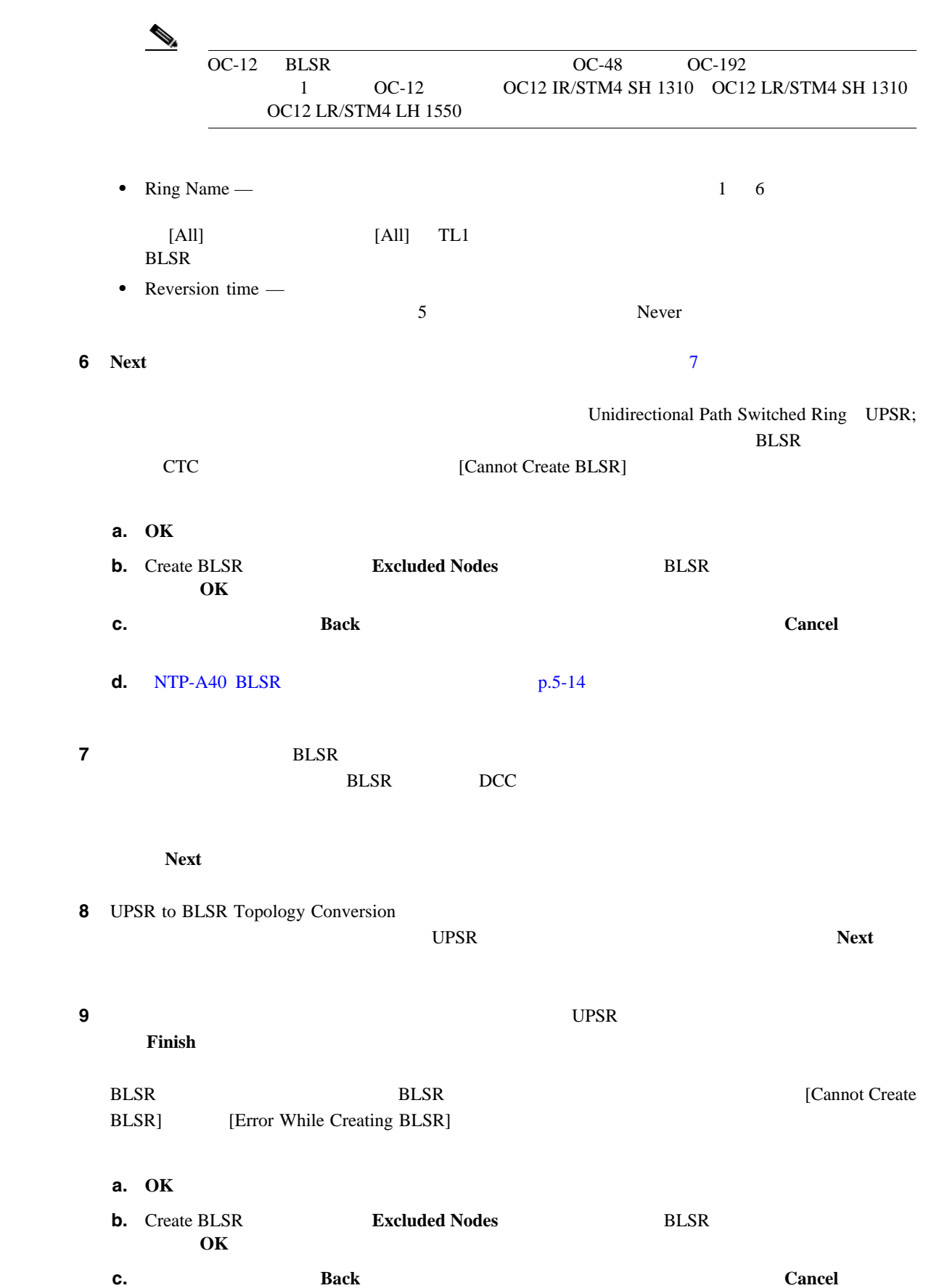

П

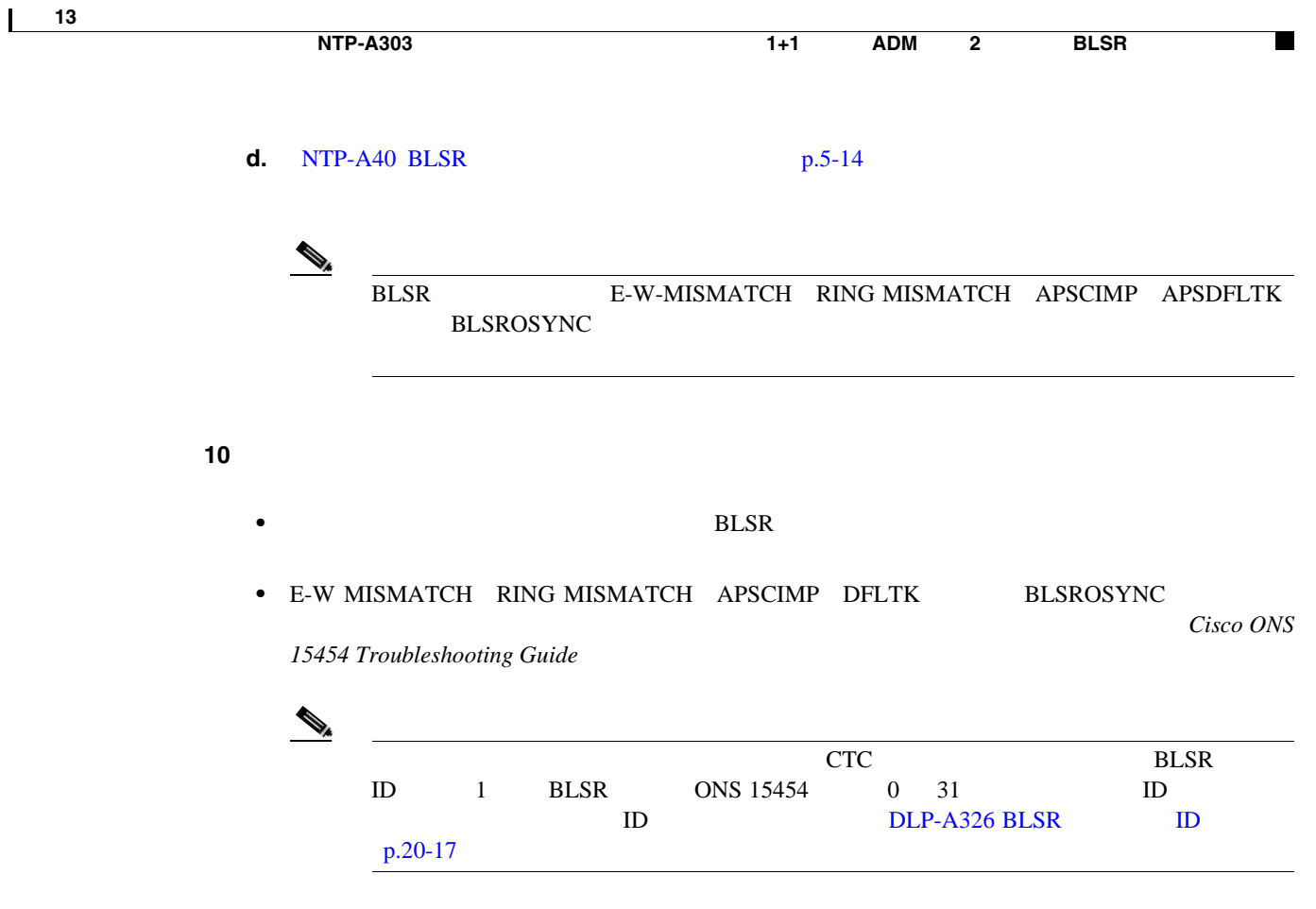

第 **13** 章ネットワーク構成の変換

 $\overline{\phantom{a}}$ 

<span id="page-369-0"></span>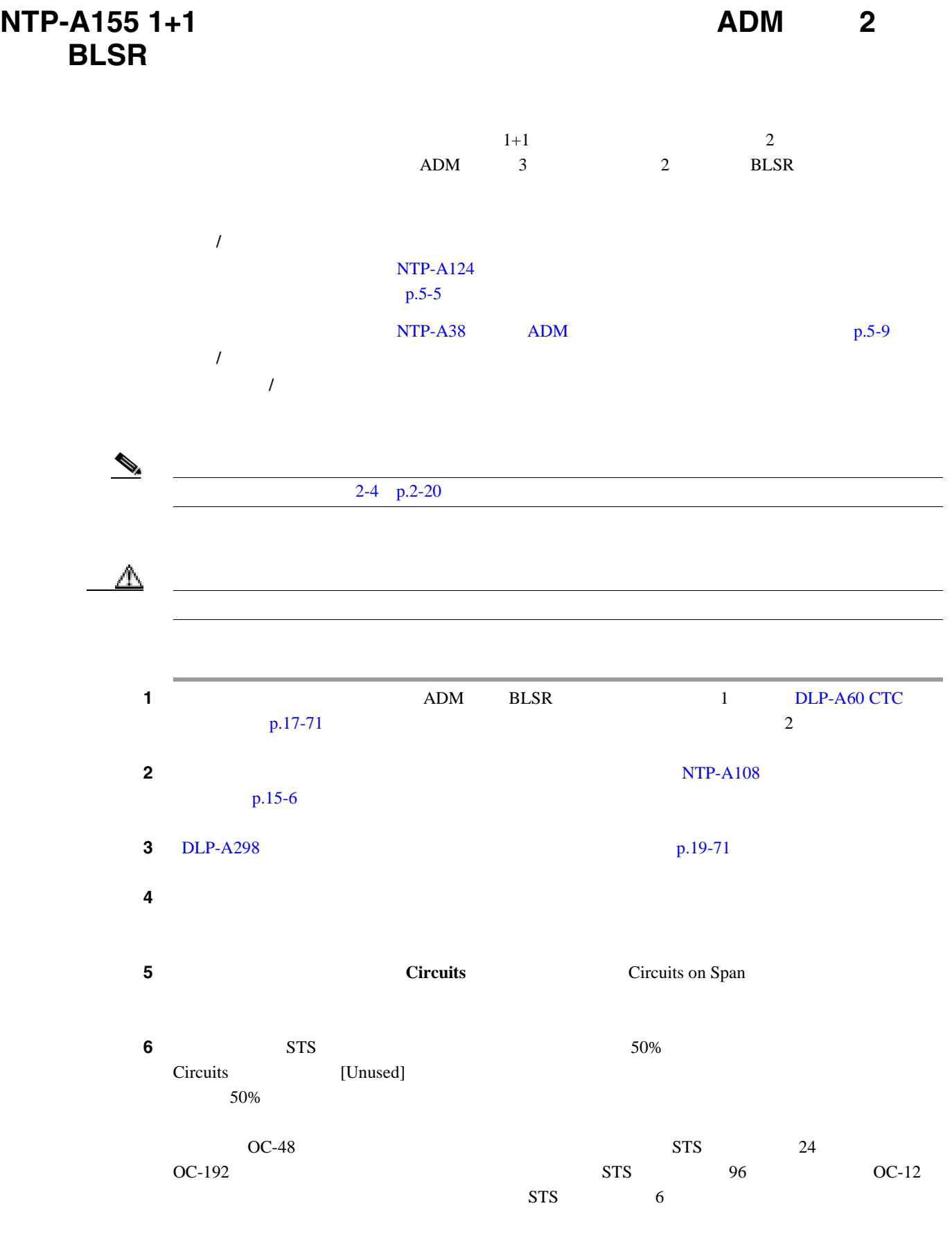

<span id="page-370-0"></span>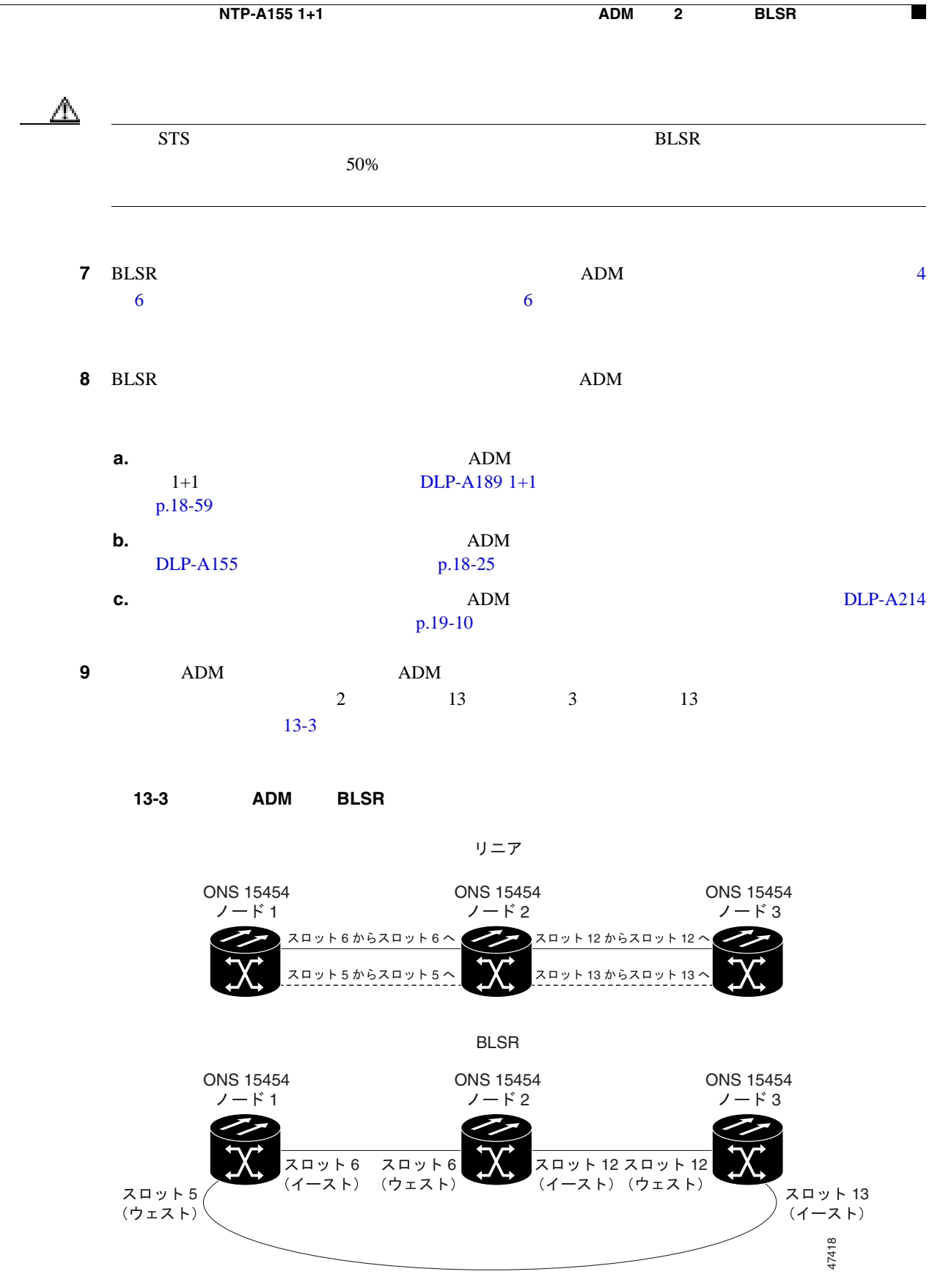

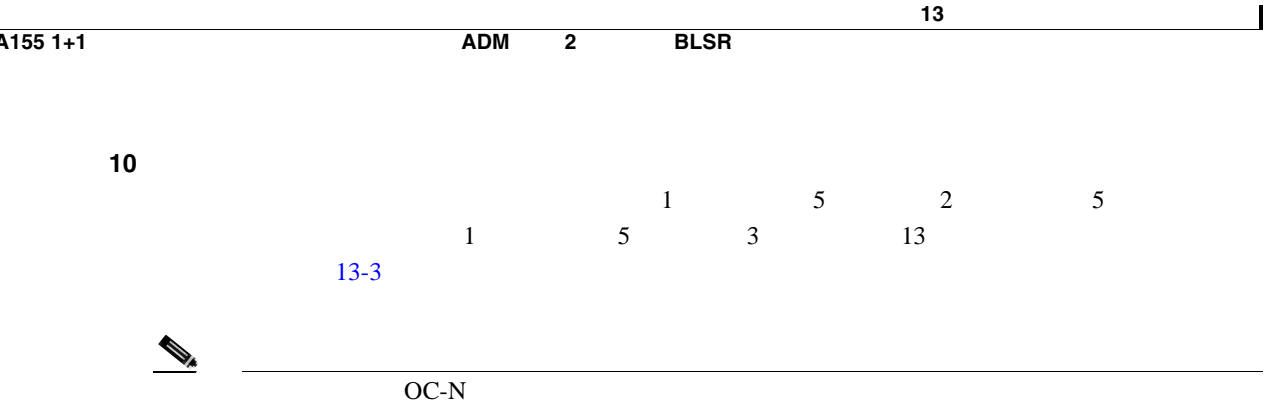

第 **13** 章ネットワーク構成の変換

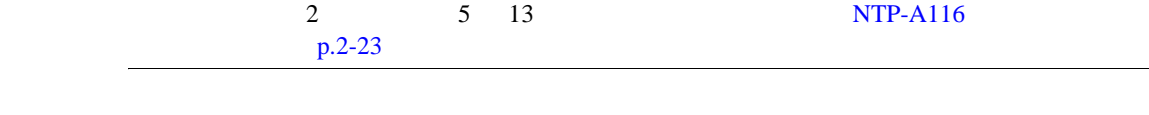

#### **11 Circuits Circuits DLP-A532 CTC**  $p.22-35$

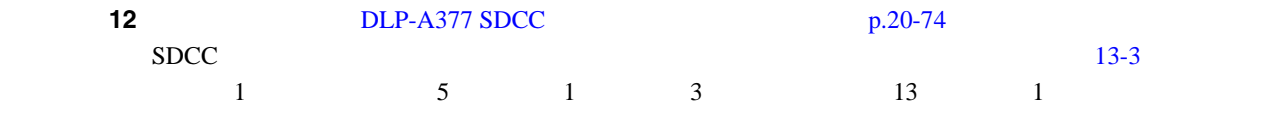

### ステップ **13** 保護帯域幅の一部となった STS 上にプロビジョニングしてあった各回線を、次の手順で削除して、

OC-12 BLSR STS 7 12 OC-48 BLSR STS 25 48 OC-192 BLSR STS 97 192

### **a.** 1 **DLP-A333** p.20-23

**b.** ADM  $OC-12 BLSR$  STS 1 6 OC-48 BLSR STS 1 24 OC-192 BLSR STS 1 96  $NTP-A344$   $p.6-54$ 

**c.** BLSR STS a b

**14** [NTP-A126 BLSR](#page-133-0) p.5-16 BLSR

<span id="page-372-0"></span>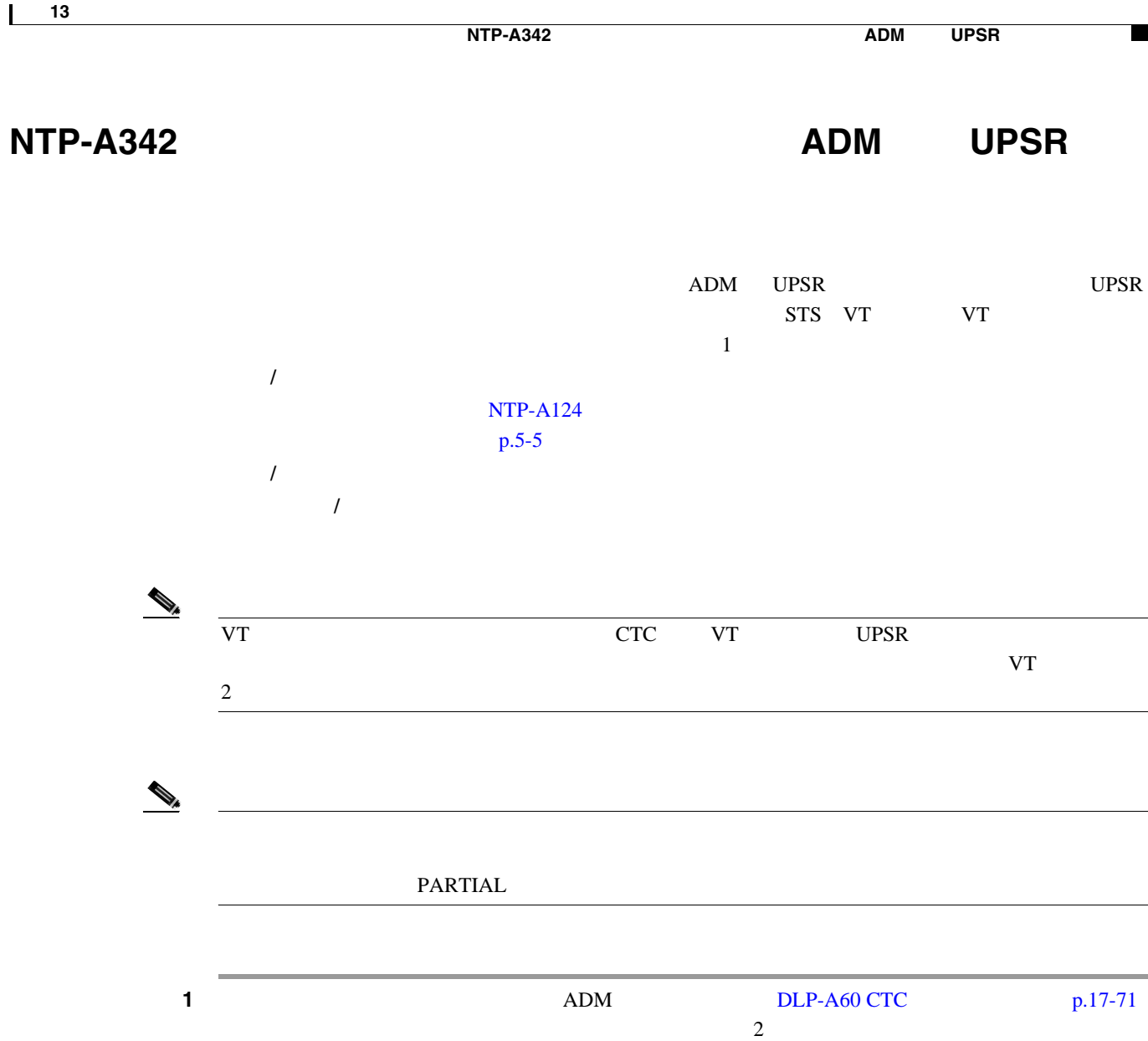

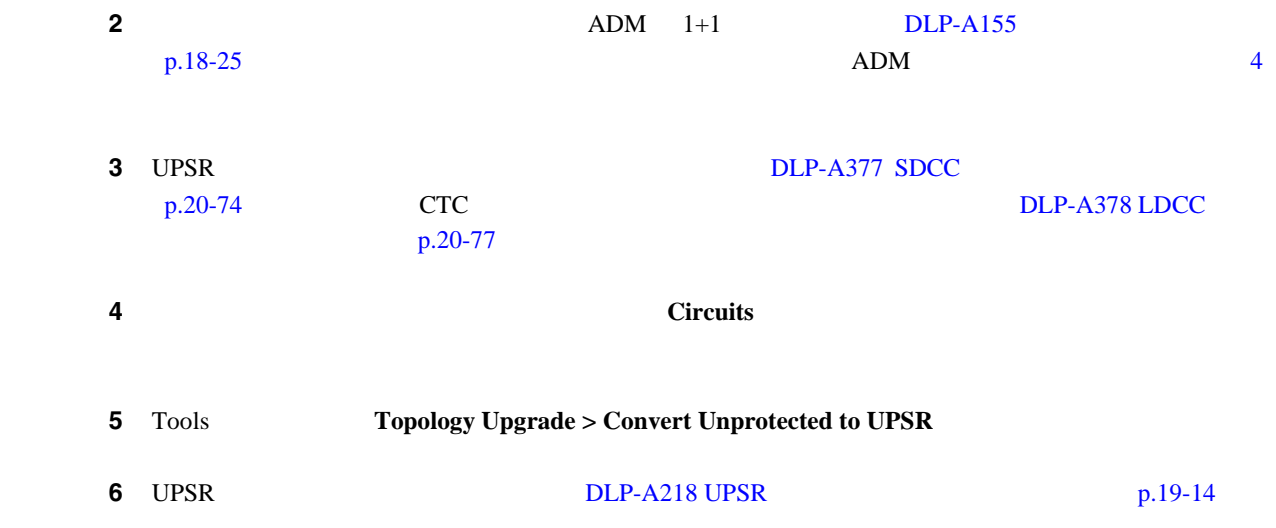

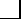

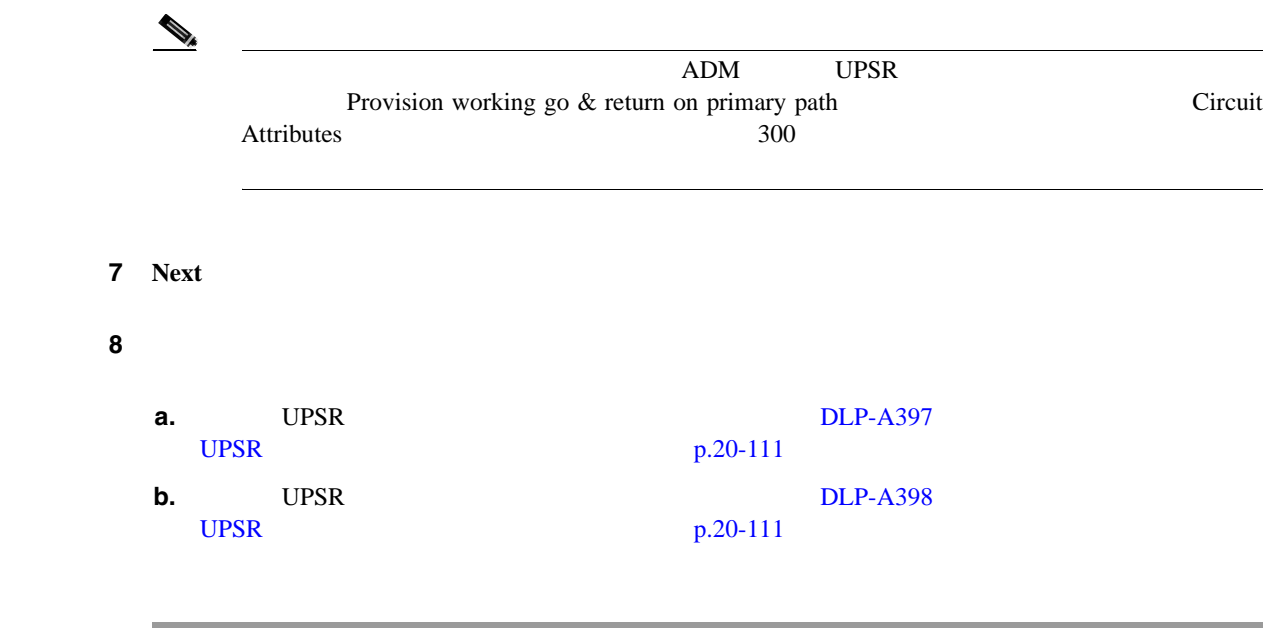

П

**78-17732-01-J**

<span id="page-374-0"></span>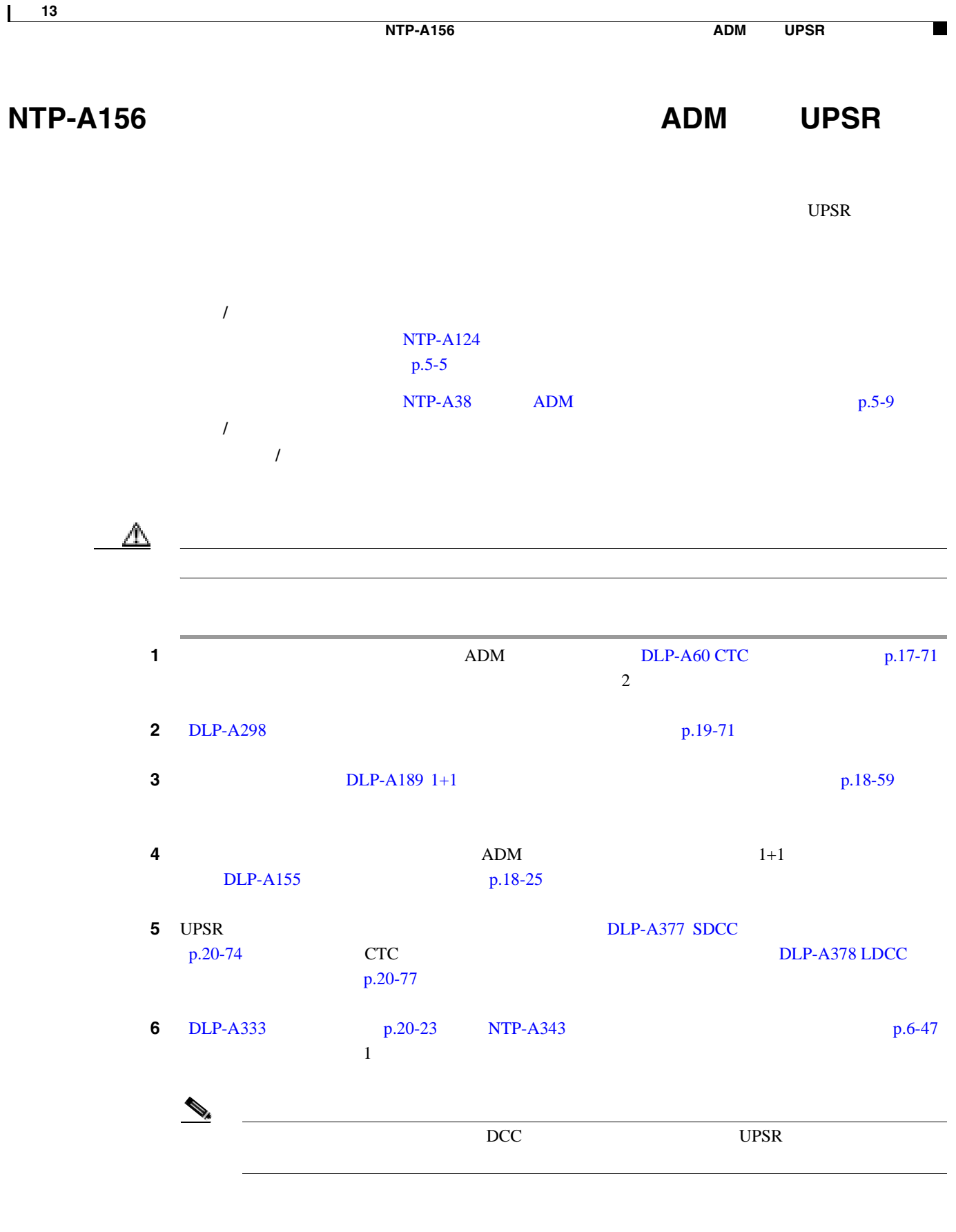

 $\overline{\phantom{a}}$ 

# <span id="page-375-0"></span> $NTP-A267 UPSR$  **2** BLSR

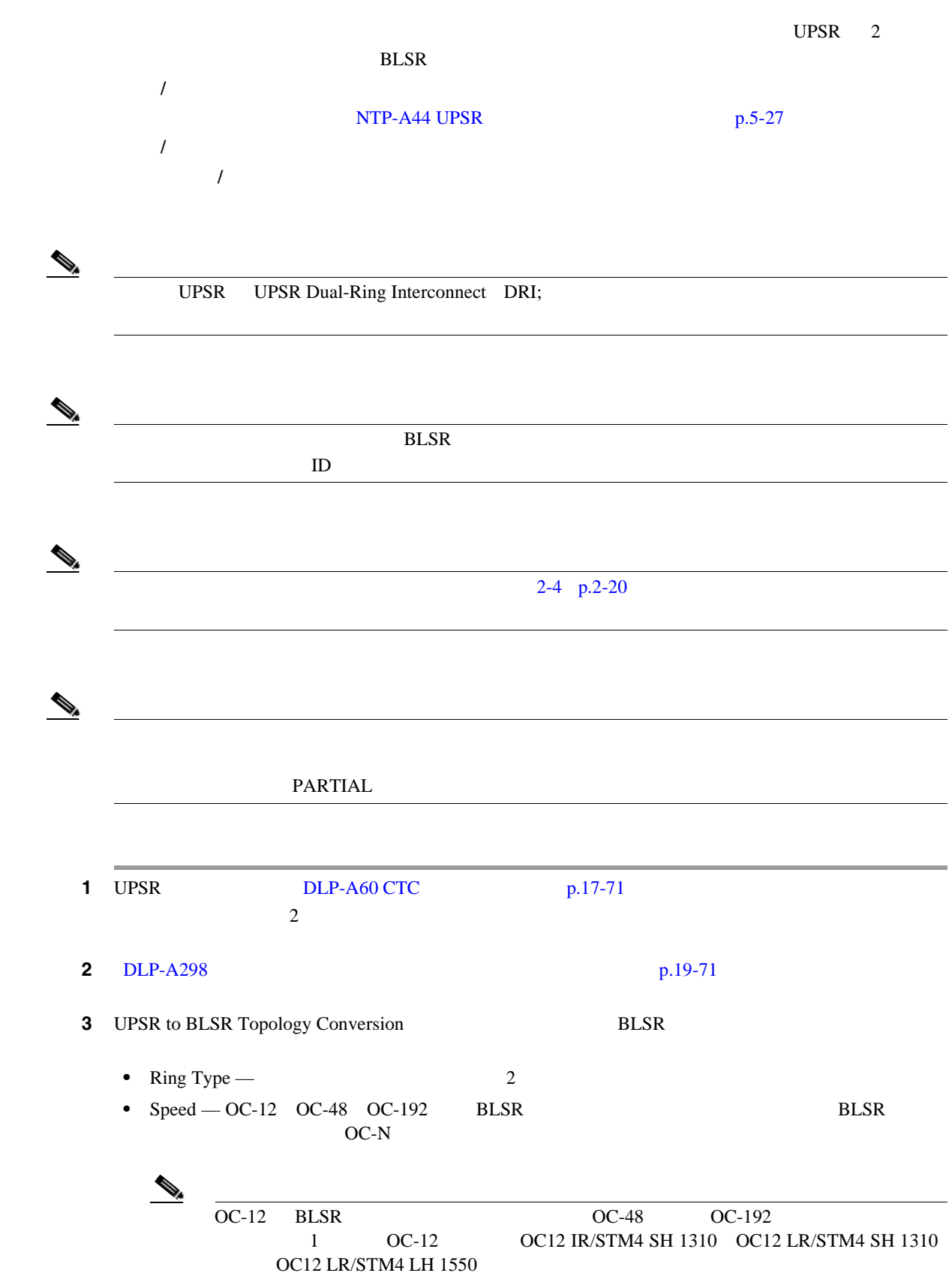

 $\mathsf{l}$ 

 $\blacksquare$ 

• Ring Name — 1 6  $[All]$   $[All]$   $TL1$ BLSR  $_{\text{BLSR}}$ • Reversion time —  $5$  Never **4 Next** 5 3 0 **4 Next**  $UPSR$ 場合などは、BLSR を作成できません。CTC でそうした状況が判明すると、[Cannot Create BLSR] **a. OK b.** Create BLSR **Excluded Nodes BLSR** OK **c. C Back** *Cancel* **<b>Cancel Cancel d.** NTP-A40 BLSR p.5-14 ステップ **5** ネットワークの図で、BLSR のスパン ラインを順番にダブルクリックしていきます。ダブルクリッ <u>PLSR DCC</u> アイングを取り込む **Next** 6 UPSR to BLSR Topology Conversion <u>UPSR スタイプを開発しています。</u> **7** レンクス UPSR レースに適用されたことがあります。トラフィックスが見えます。トラフィックは最短の UPSR レースに適用されたことが表示されます。 **Finish** 

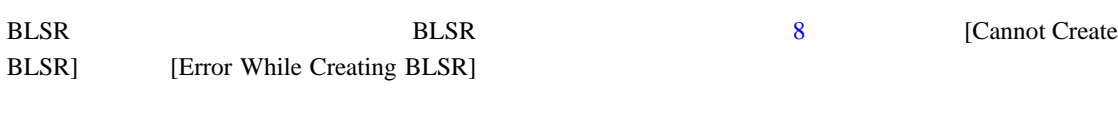

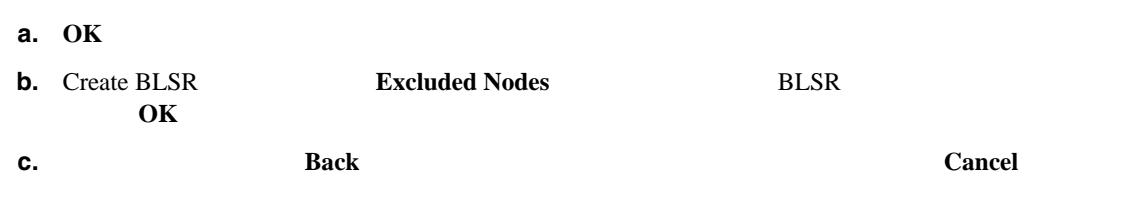

**d.** NTP-A40 BLSR p.5-14

 $\mathcal{D}_\mu$ 

BLSR E-W-MISMATCH RING MISMATCH APSCIMP APSDFLTK **BLSROSYNC** 

 $\mathbf{I}$ 

Cisco ONS

<span id="page-377-0"></span>ステップ **8** 次の点を確認します。

**•** ネットワーク ビューの図で、すべての BLSR ノード間にグリーンのスパン ラインが表示され

• E-W MISMATCH RING MISMATCH APSCIMP DFLTK BLSROSYNC

**15454 Troubleshooting Guide** 

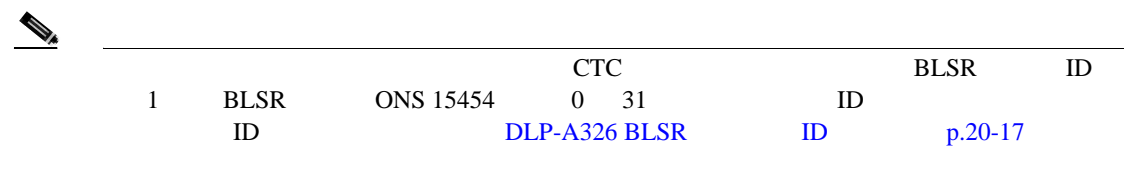

# <span id="page-378-0"></span> $NTP-A210 UPSR$  2 BLSR

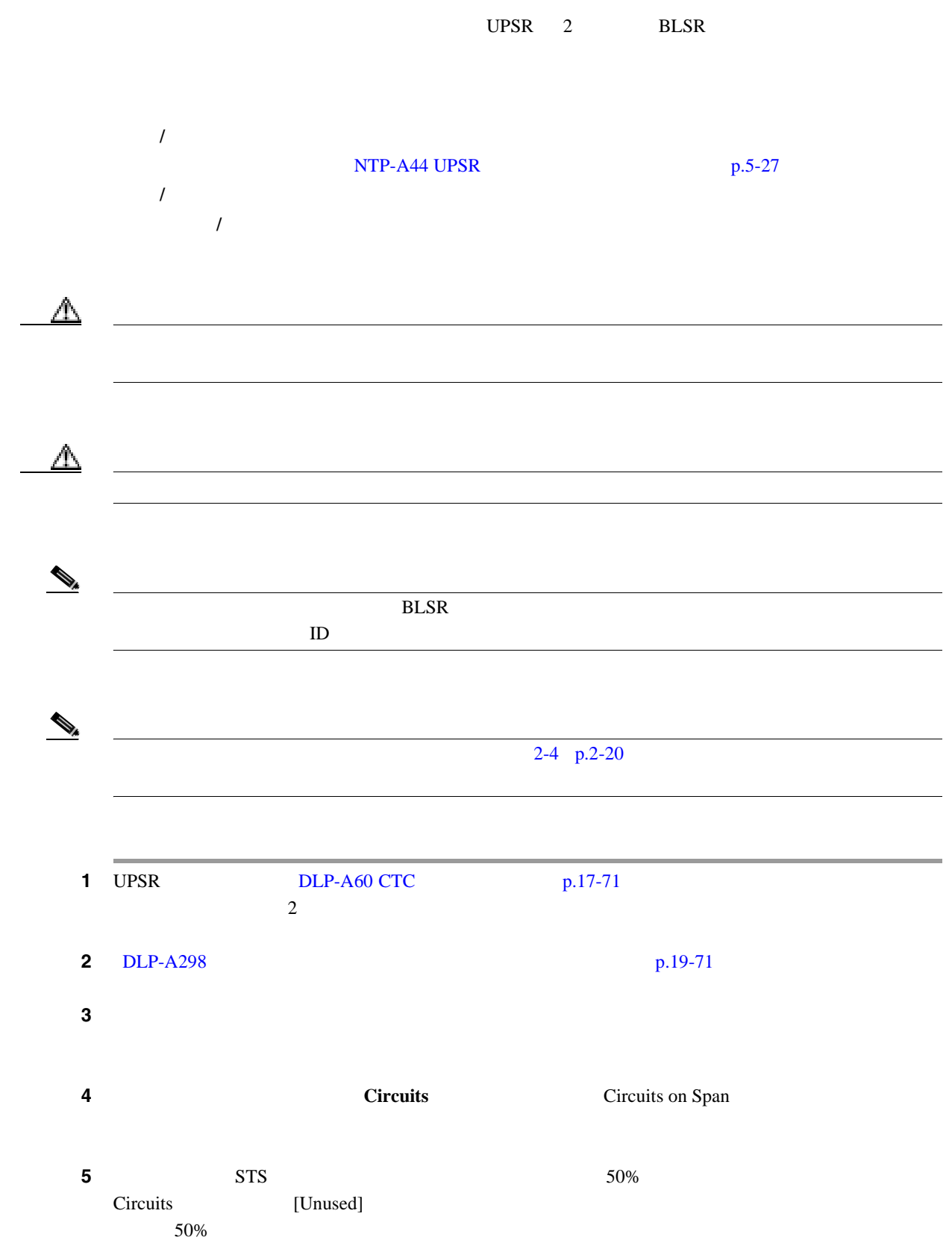

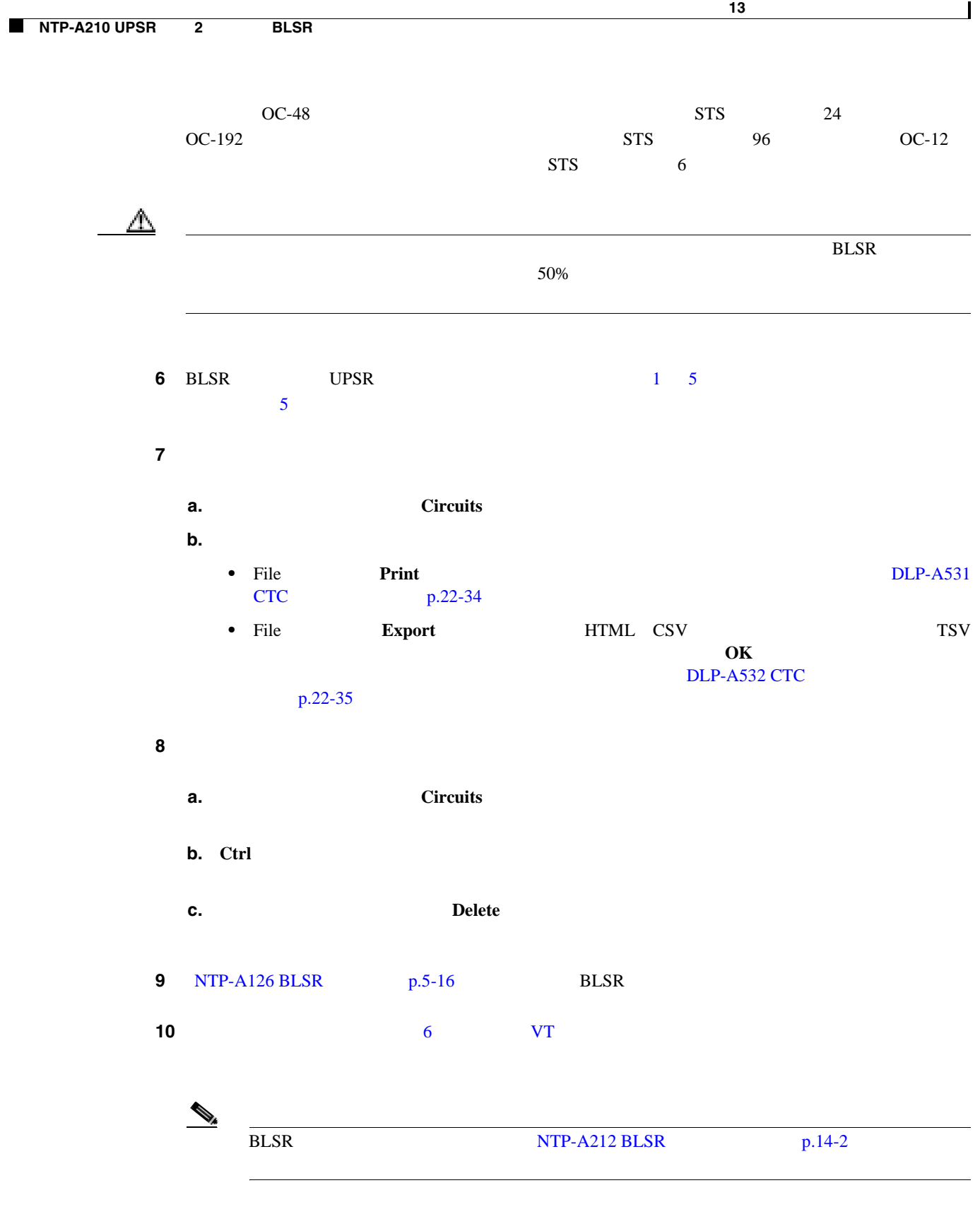

# <span id="page-380-0"></span>**NTP-A211 2 BLSR 4 BLSR**

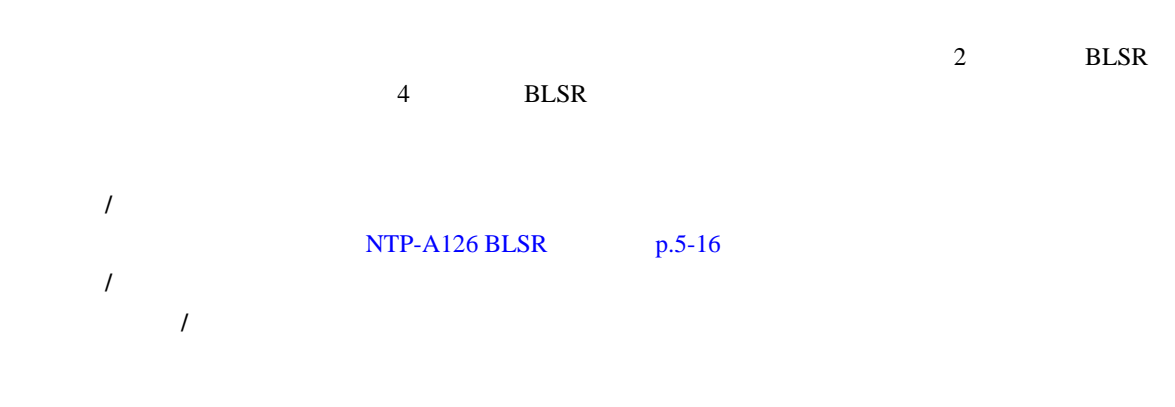

# $\begin{picture}(120,15)(-2.5,0.0) \put(0,0){\vector(1,0){15}} \put(15,0){\vector(1,0){15}} \put(15,0){\vector(1,0){15}} \put(15,0){\vector(1,0){15}} \put(15,0){\vector(1,0){15}} \put(15,0){\vector(1,0){15}} \put(15,0){\vector(1,0){15}} \put(15,0){\vector(1,0){15}} \put(15,0){\vector(1,0){15}} \put(15,0){\vector(1,0){15}} \put(15,0){\vector(1,0){15}} \put$

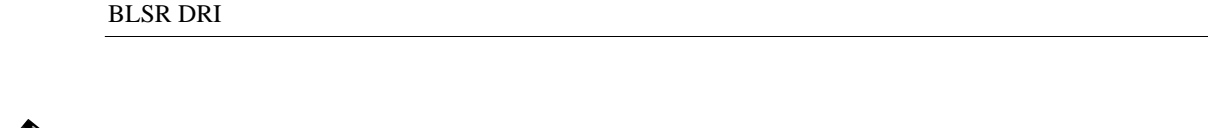

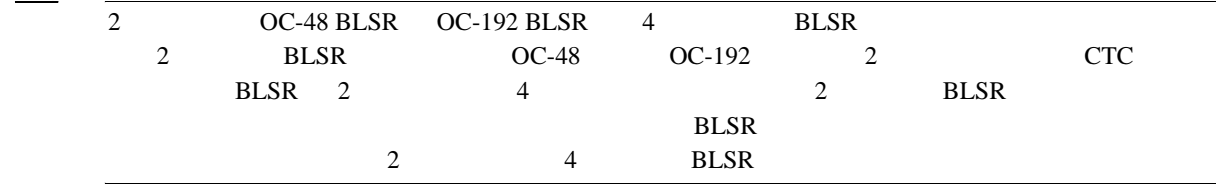

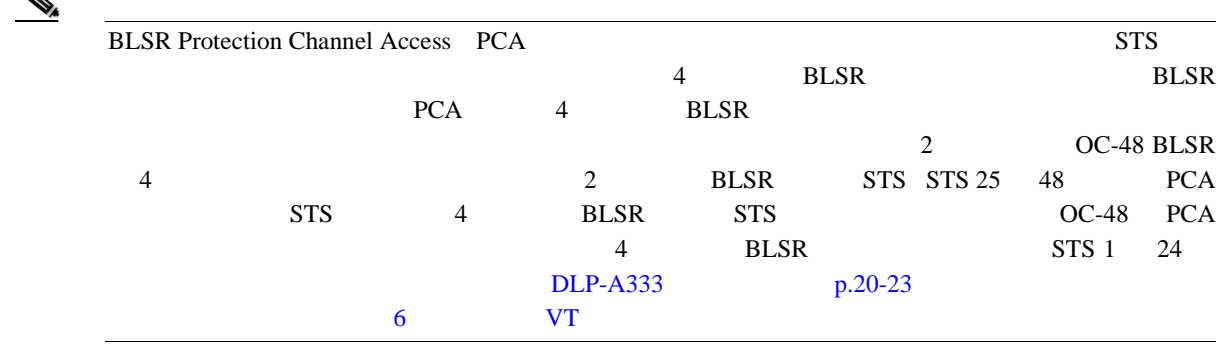

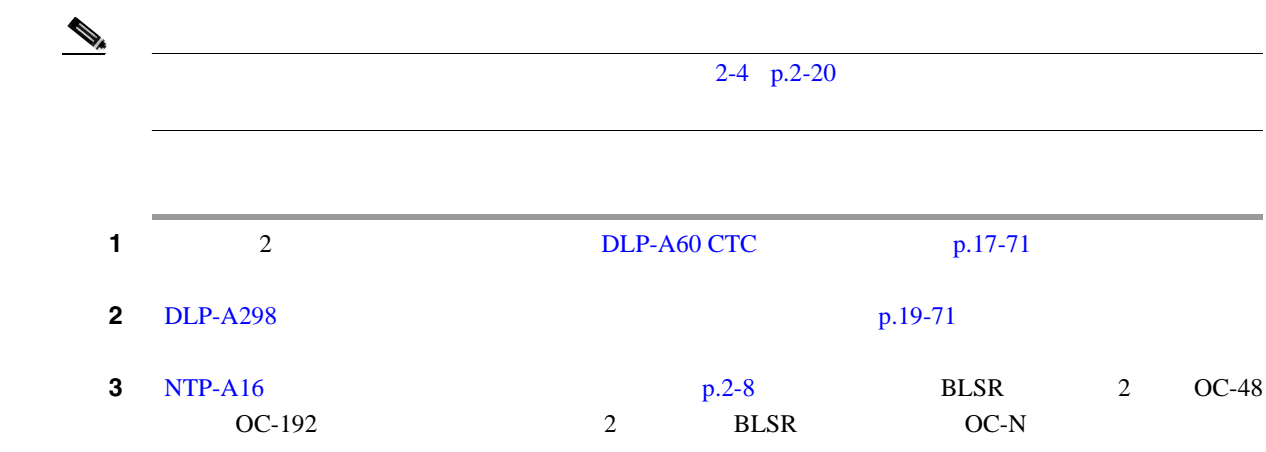

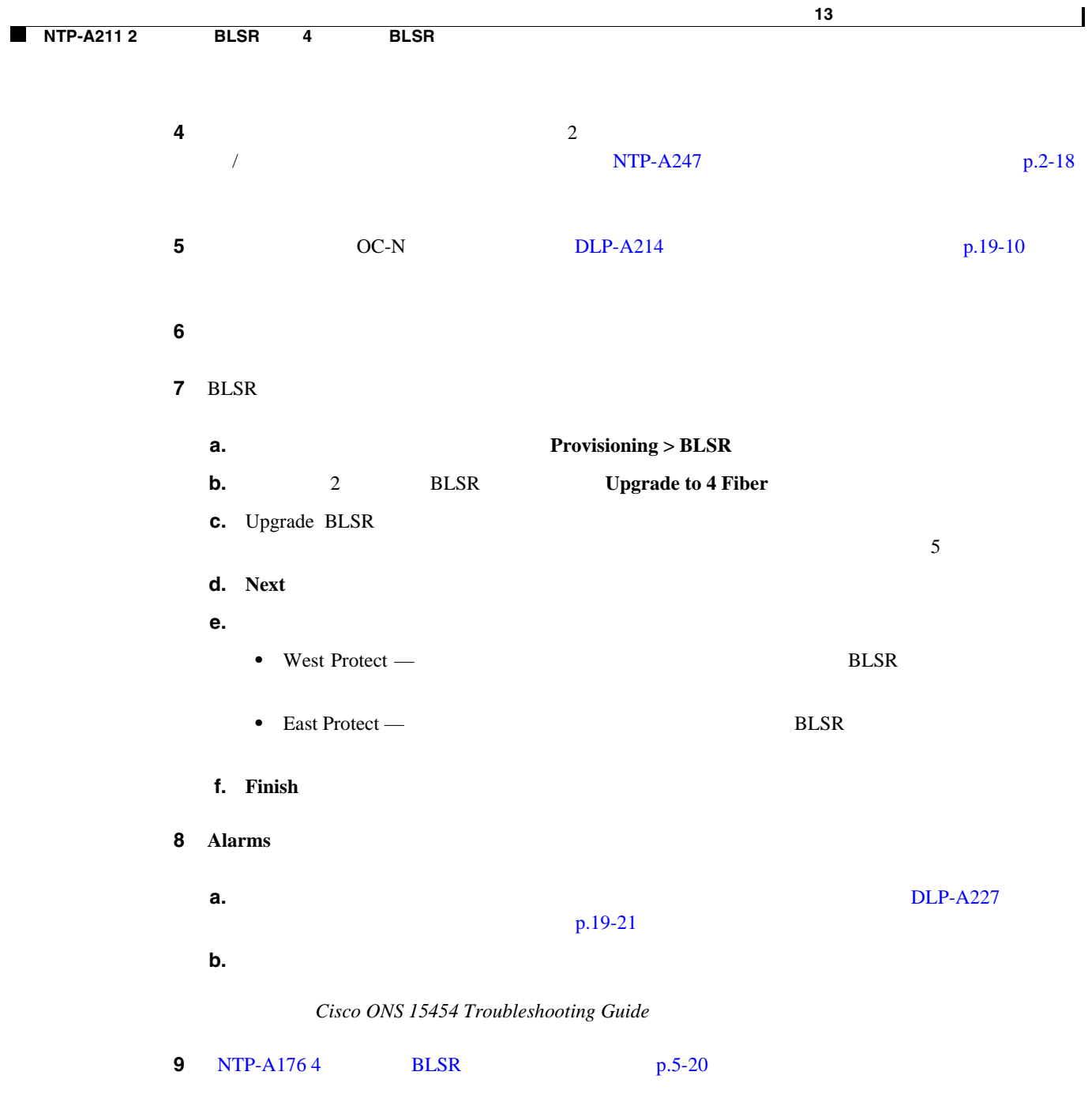

П

## <span id="page-382-0"></span>**NTP-A159 BLSR**

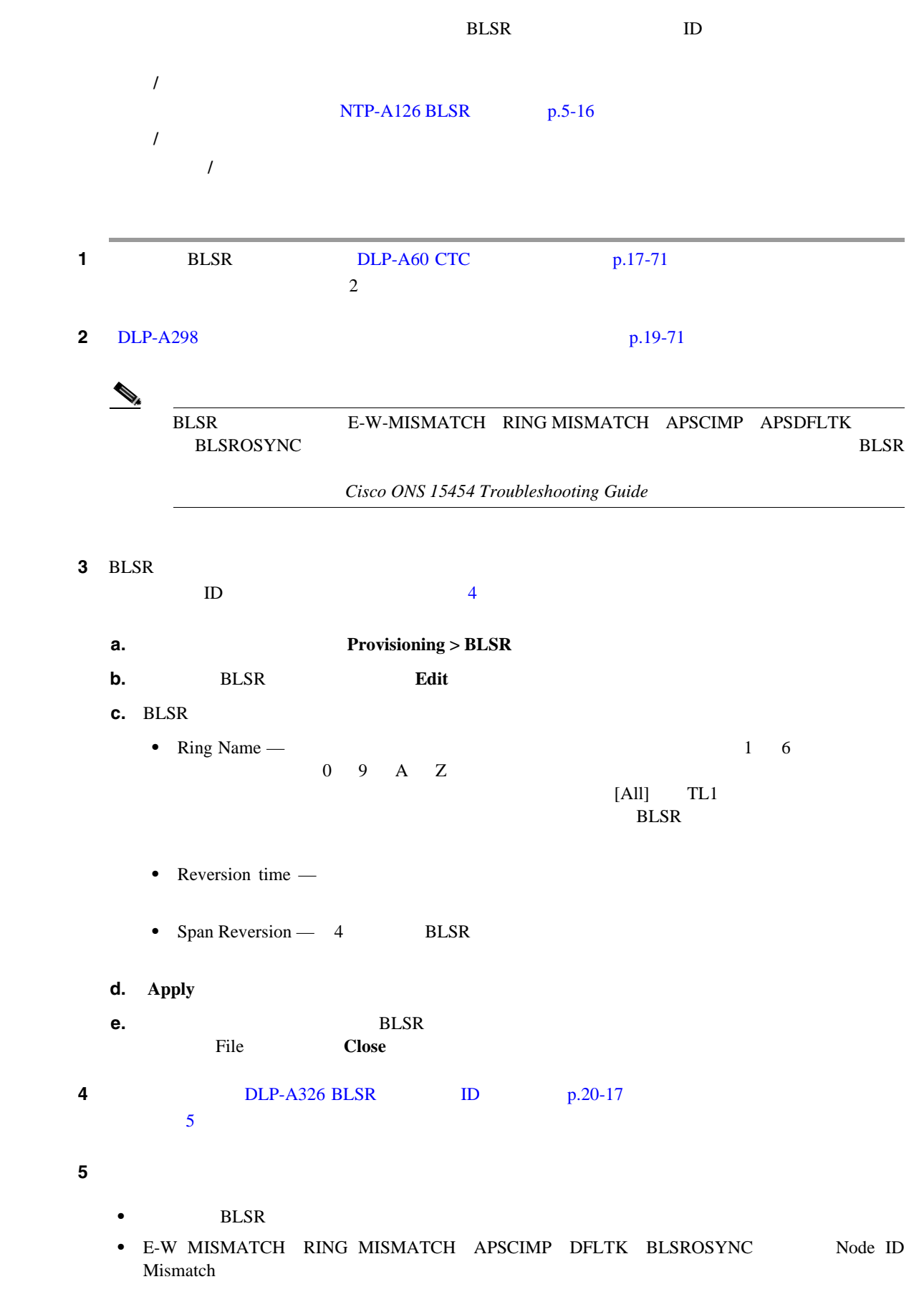

 $\overline{\phantom{a}}$ 

 $\begin{picture}(120,15) \put(0,0){\line(1,0){155}} \put(15,0){\line(1,0){155}} \put(15,0){\line(1,0){155}} \put(15,0){\line(1,0){155}} \put(15,0){\line(1,0){155}} \put(15,0){\line(1,0){155}} \put(15,0){\line(1,0){155}} \put(15,0){\line(1,0){155}} \put(15,0){\line(1,0){155}} \put(15,0){\line(1,0){155}} \put(15,0){\line(1,0){155}}$ 

 $Cisco$  ONS 15454 Troubleshooting Guide

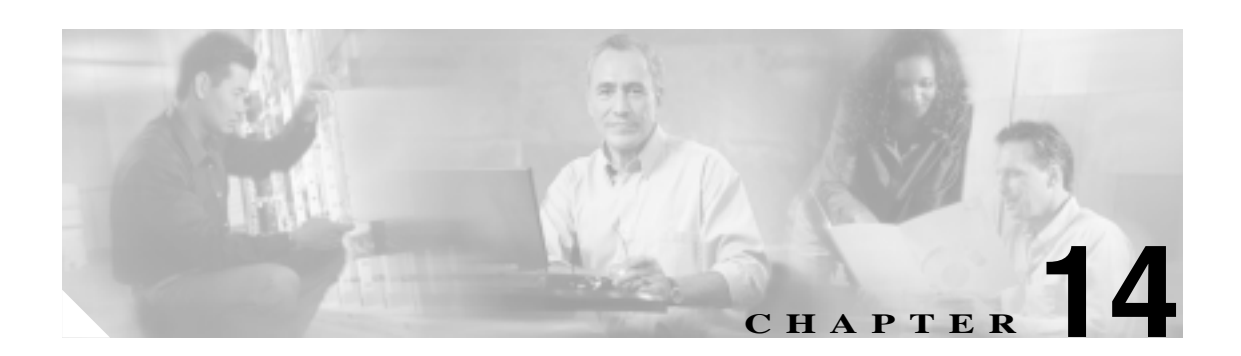

Bidirectional Line Switched Ring BLSR; Unidirectional 2011 Path Switched Ring UPSR;  $\qquad \qquad$  Add Drop Multiplexer ADM;

Cisco ONS 15454

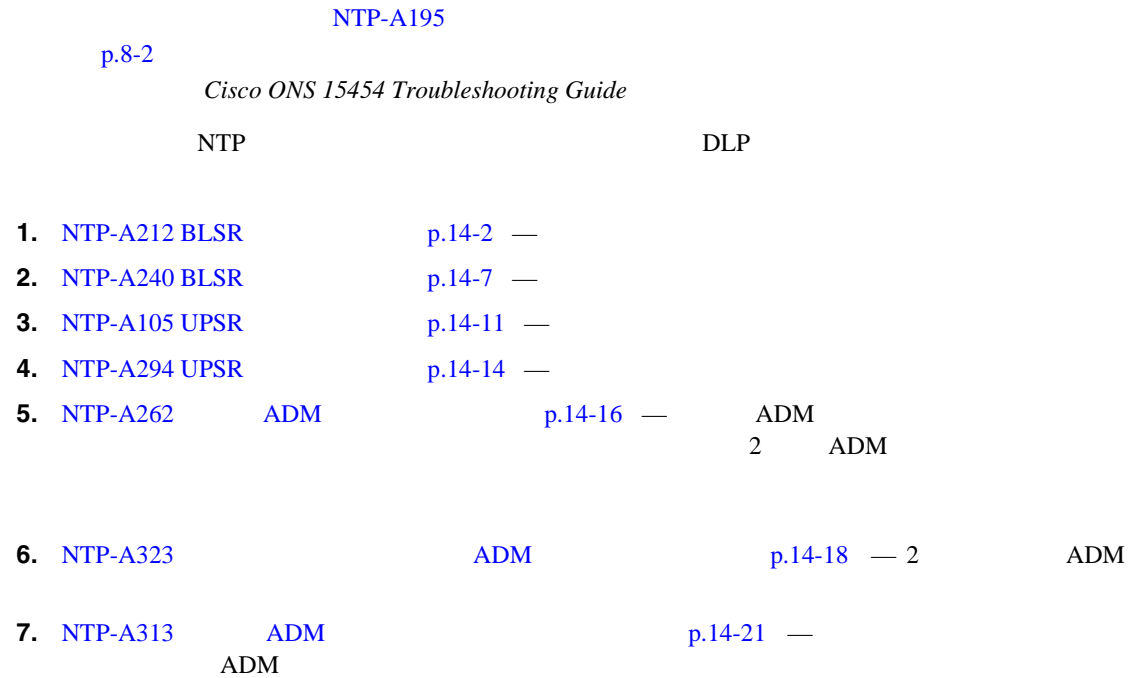

 $ADM$ 

 $\mathbf{I}$ 

## <span id="page-385-0"></span>**NTP-A212 BLSR**

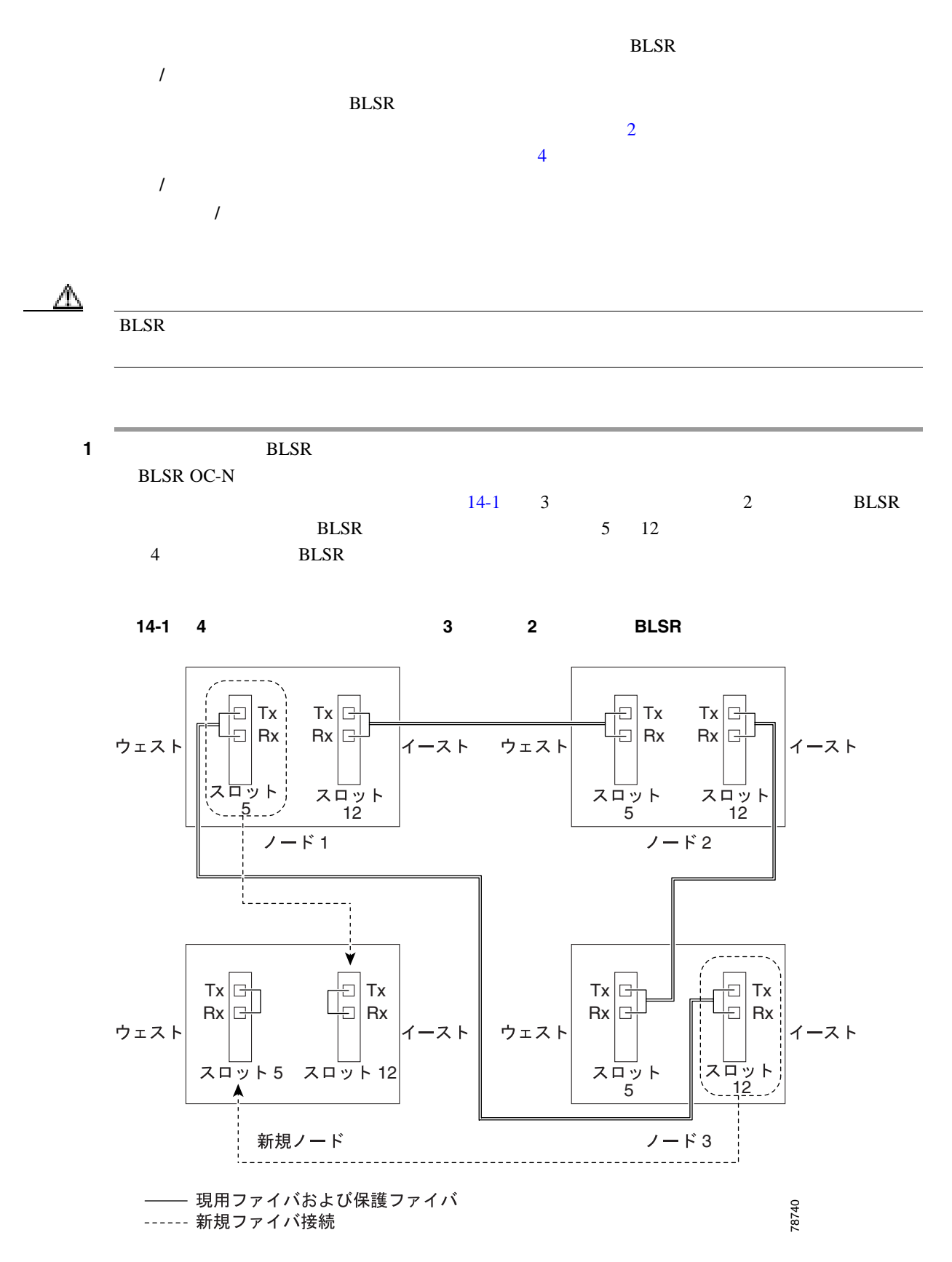

<span id="page-386-0"></span>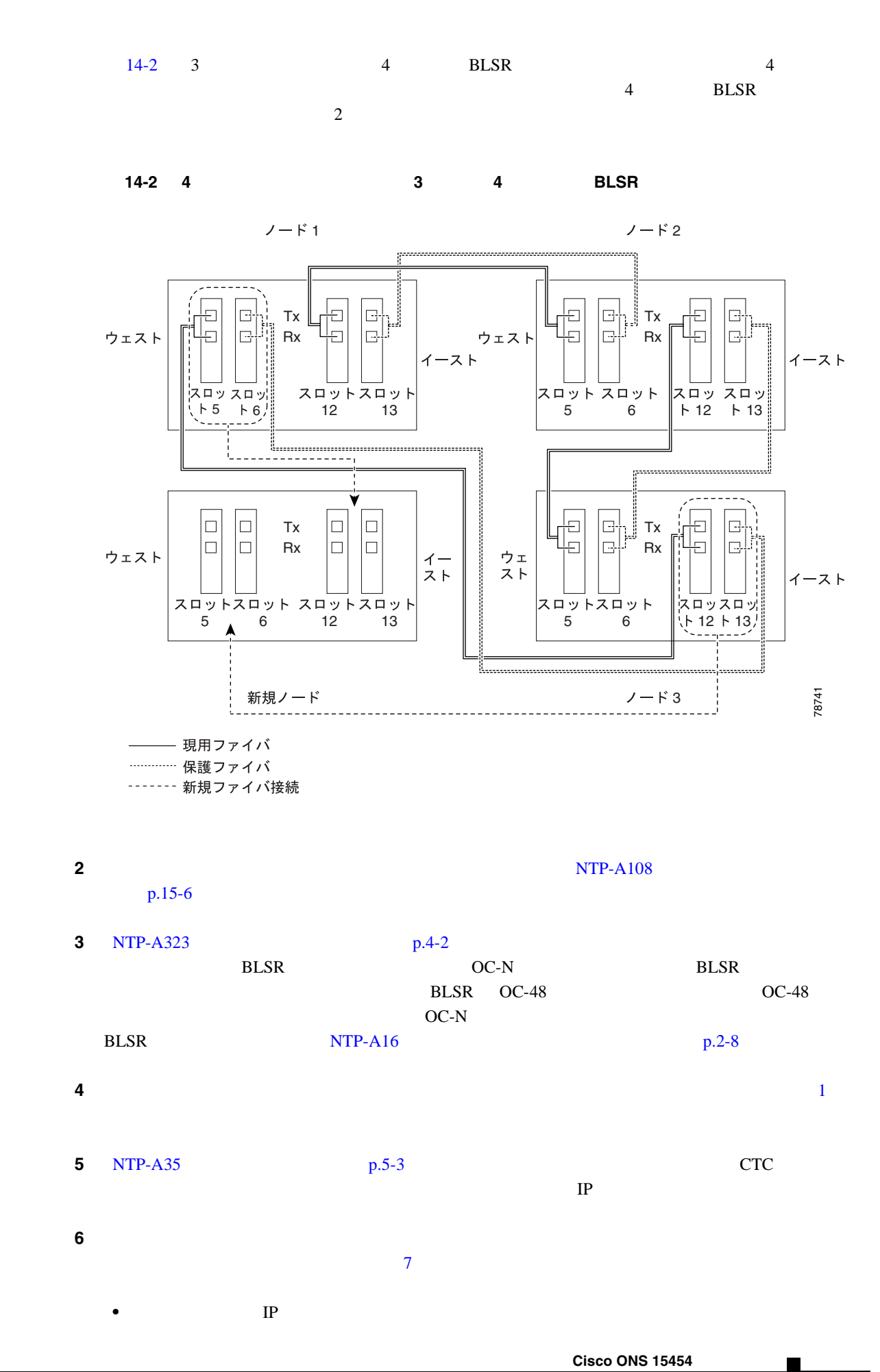

 $\overline{\mathsf{I}}$ 

<span id="page-387-0"></span>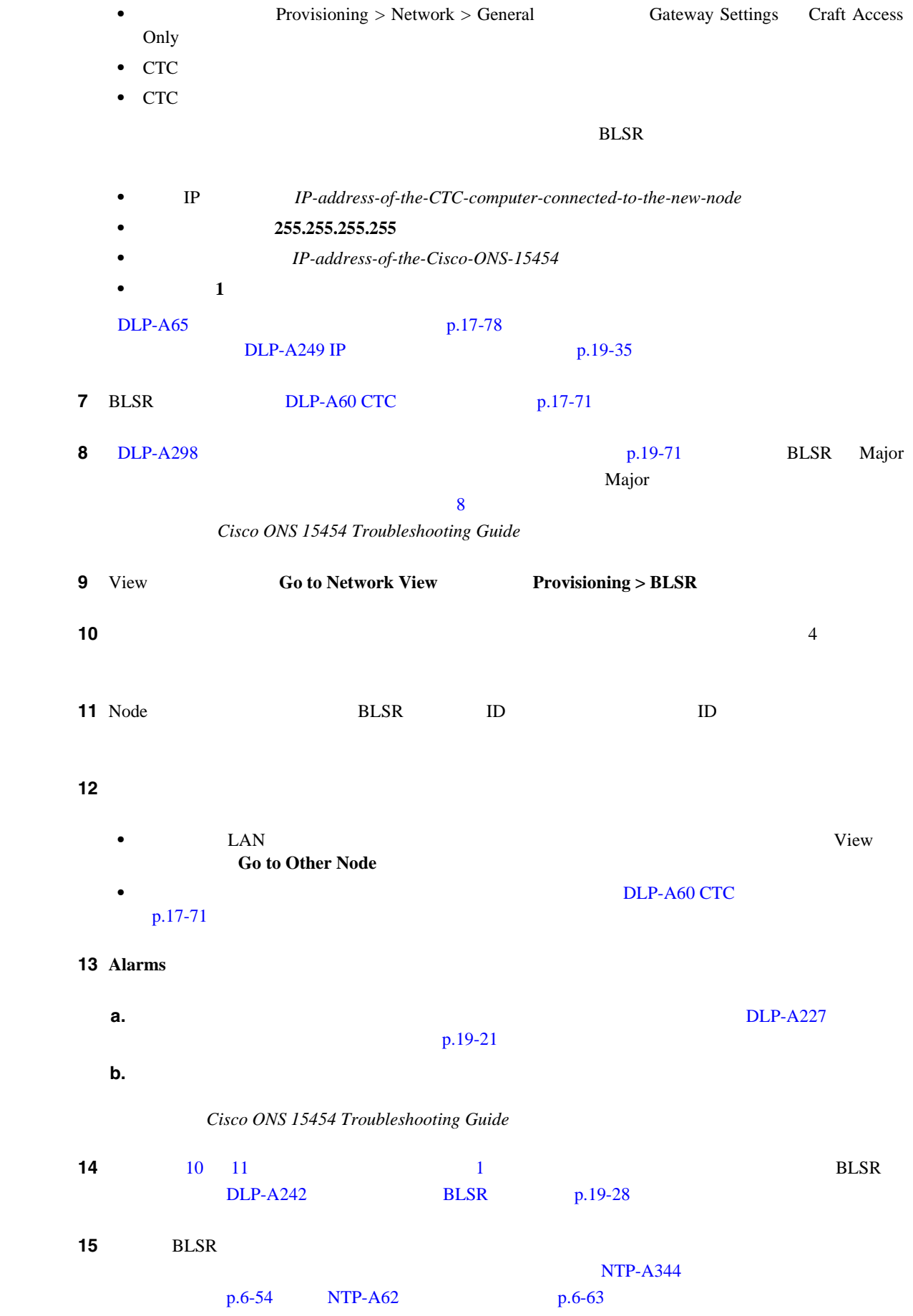

 $Cisco$  ONS 15454

П

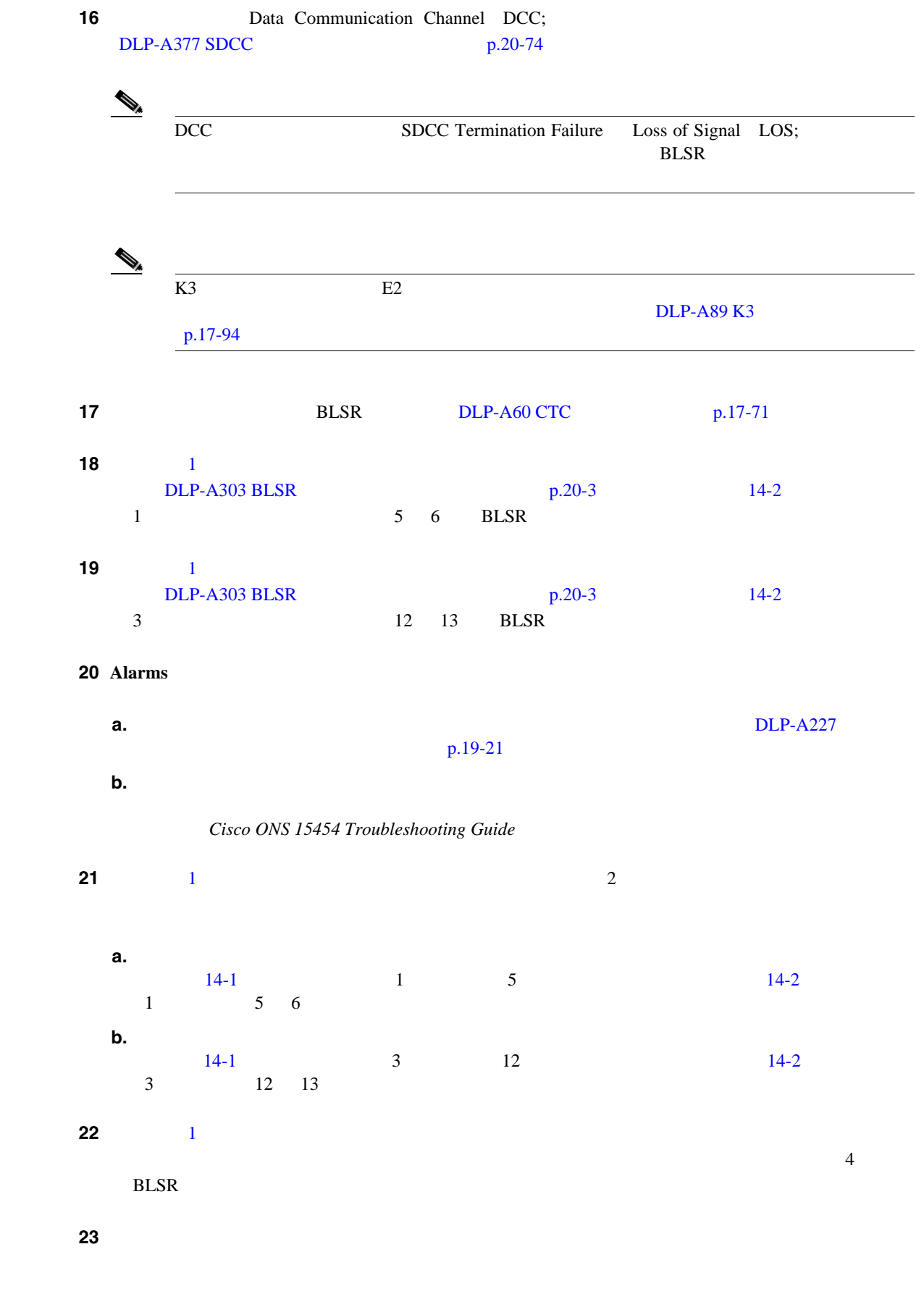

24 **Provisioning > BLSR** 

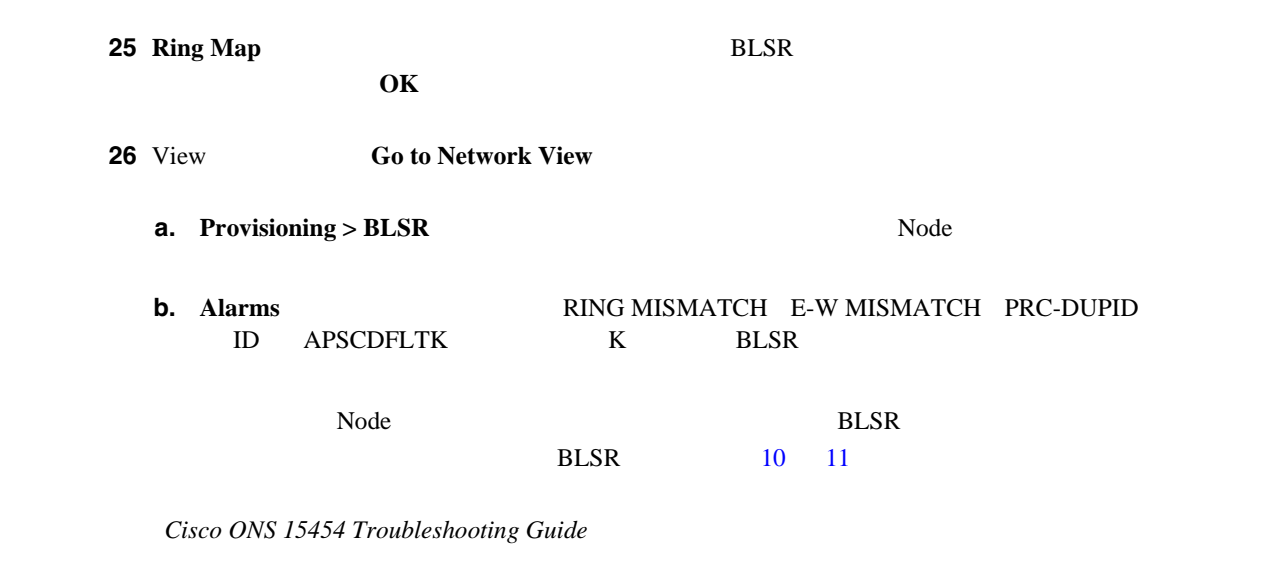

第 **14** 章ノードの追加と削除

 $\overline{\phantom{a}}$ 

#### 27 Circuits

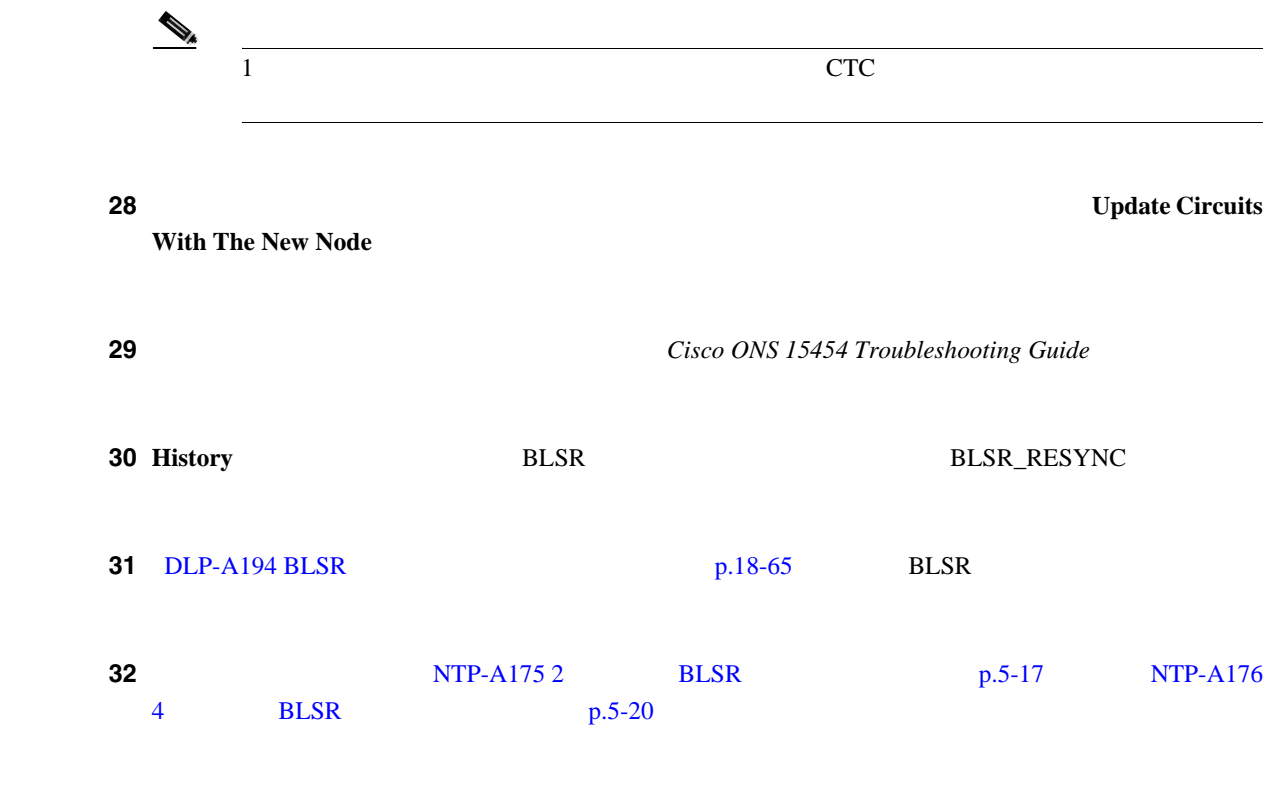

## <span id="page-390-0"></span>**NTP-A240 BLSR**

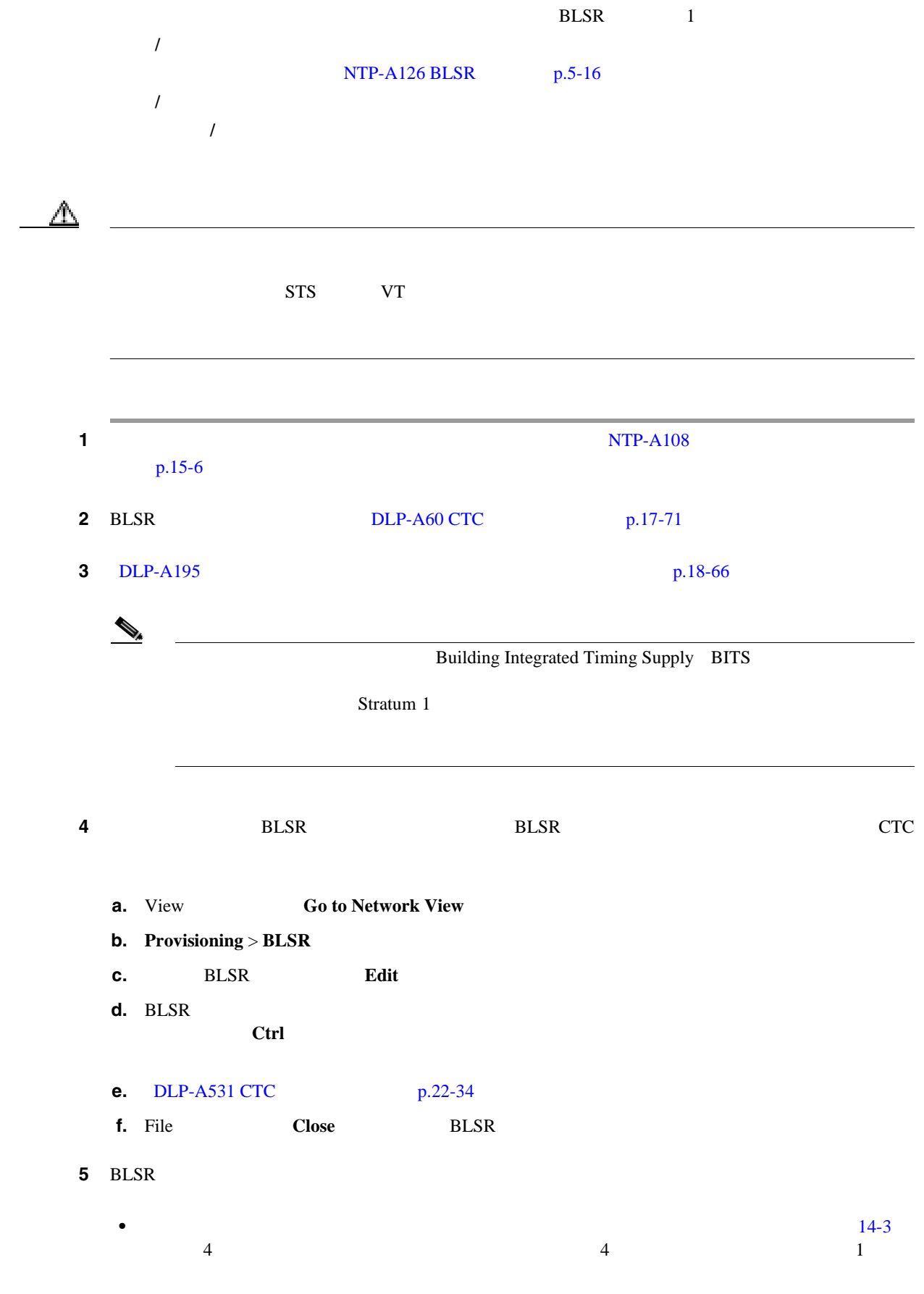

 $\mathbf{I}$ 

 $4$  3

**BLSR** 

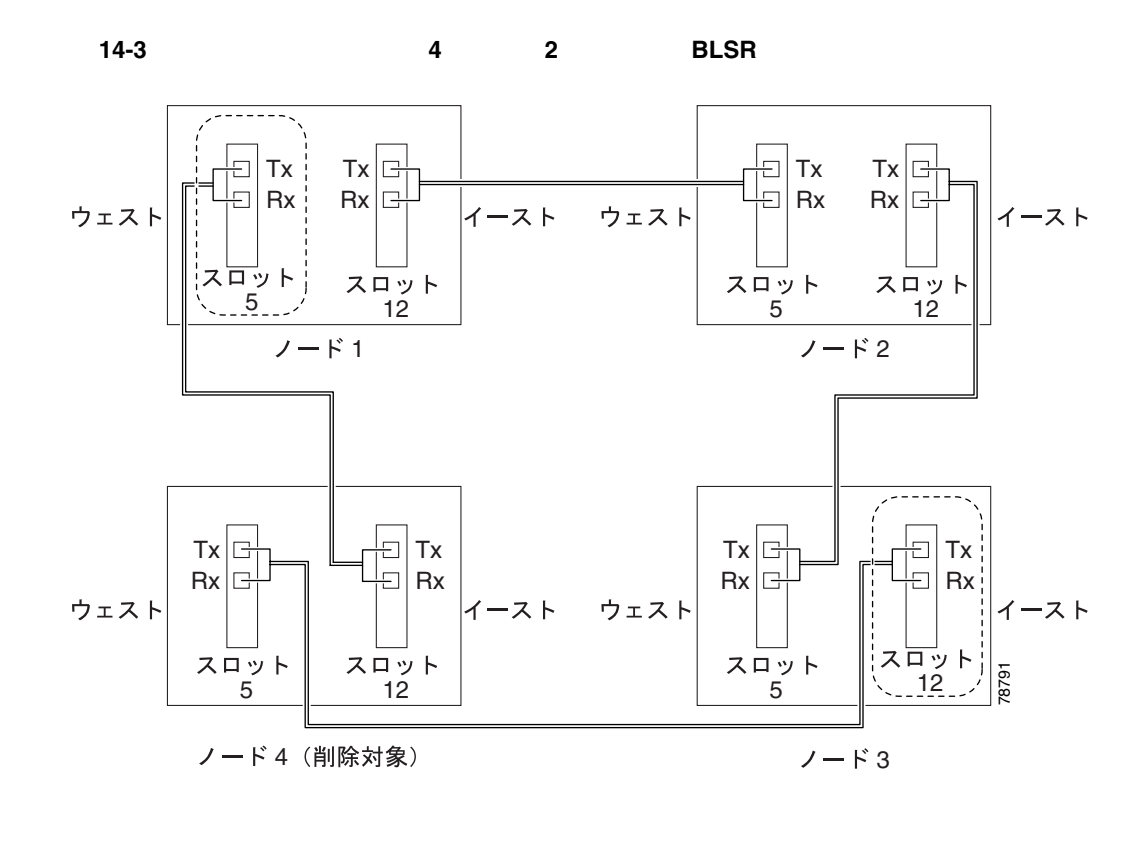

<span id="page-391-0"></span>• **14-3** 

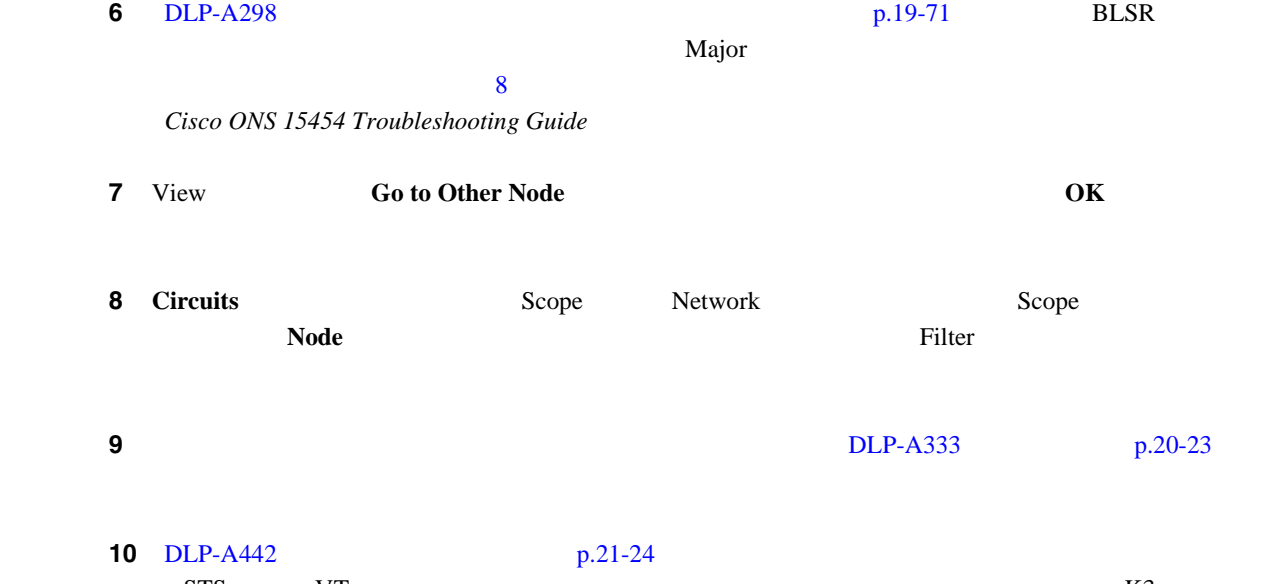

STS VT  $K3$ マッピングは、すべての ONS 15600 OC-48 トラフィック カードと OC-192 トラフィック カード、 ONS 15454 OC-48 AS

11 View **Go to Network View** 

<span id="page-392-0"></span>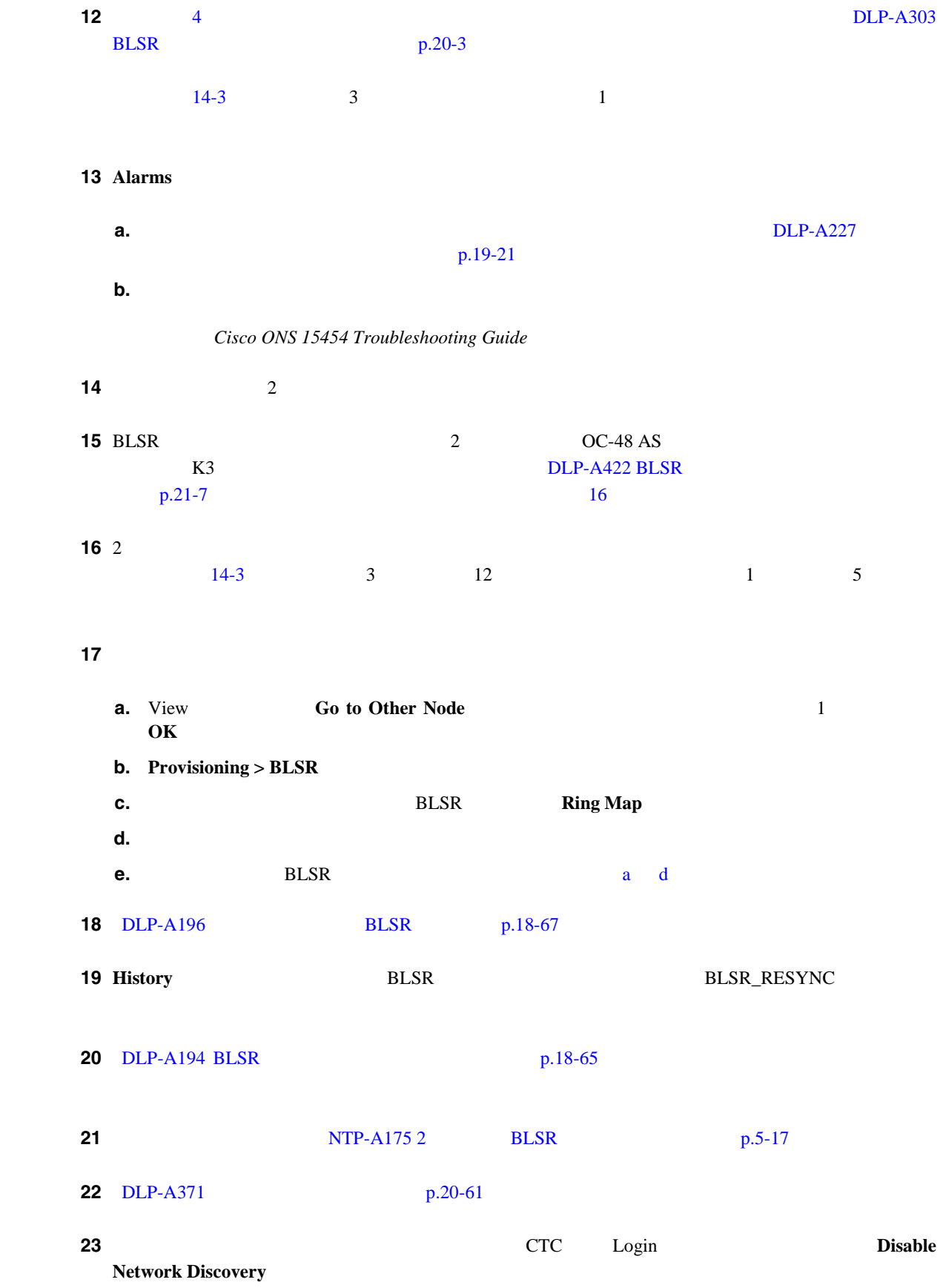

 $\overline{\mathsf{I}}$ 

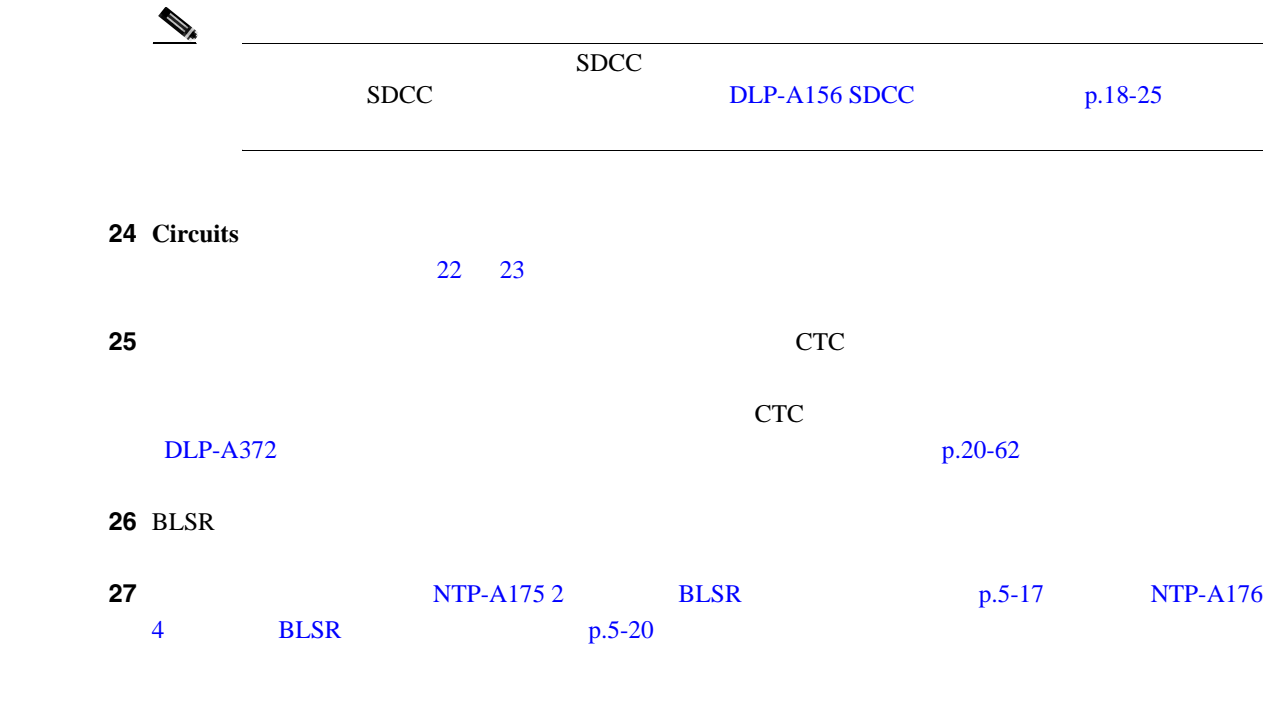

П

## <span id="page-394-0"></span>**NTP-A105 UPSR**

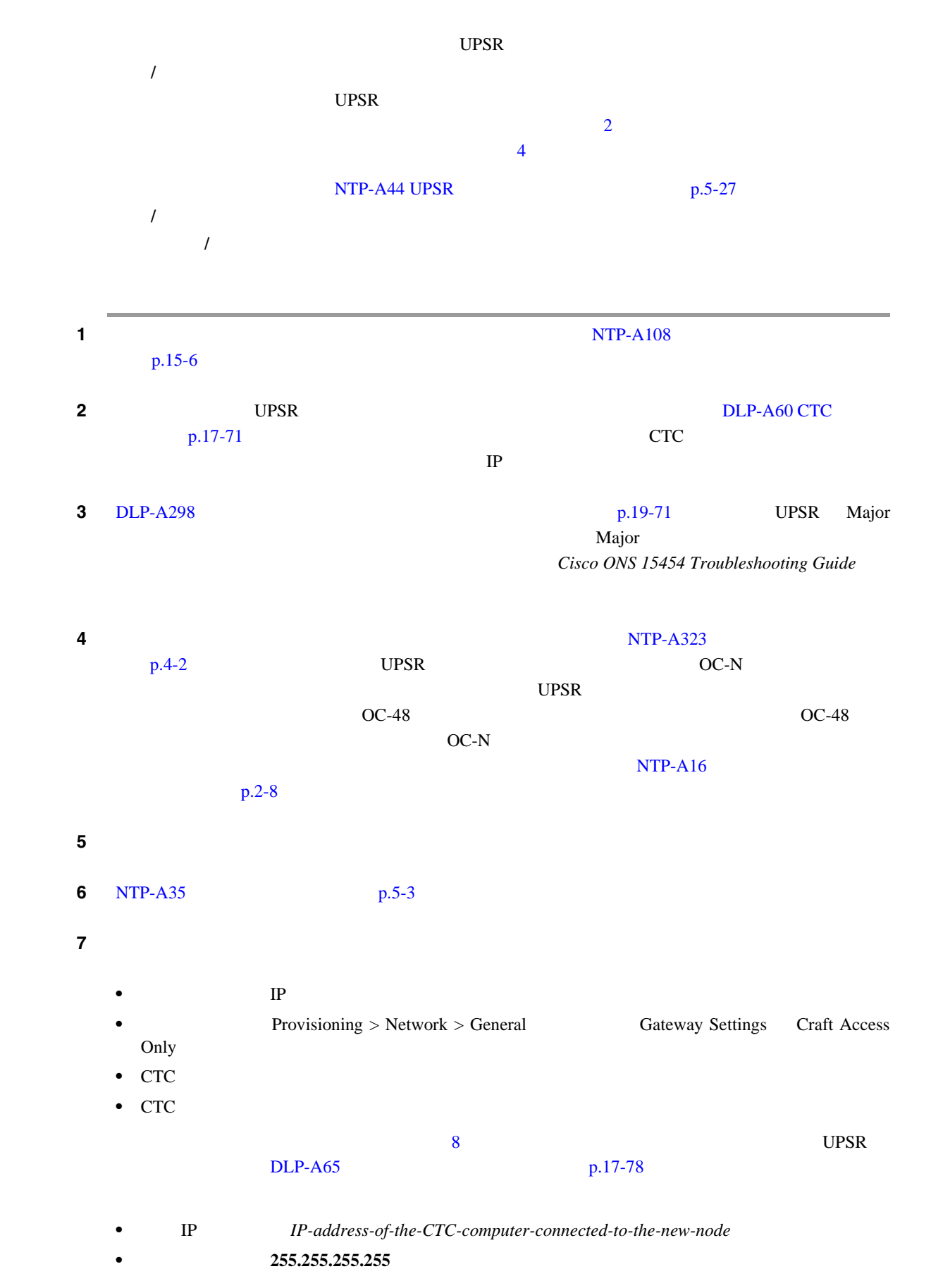

**Cisco ONS 15454** 

<span id="page-395-0"></span>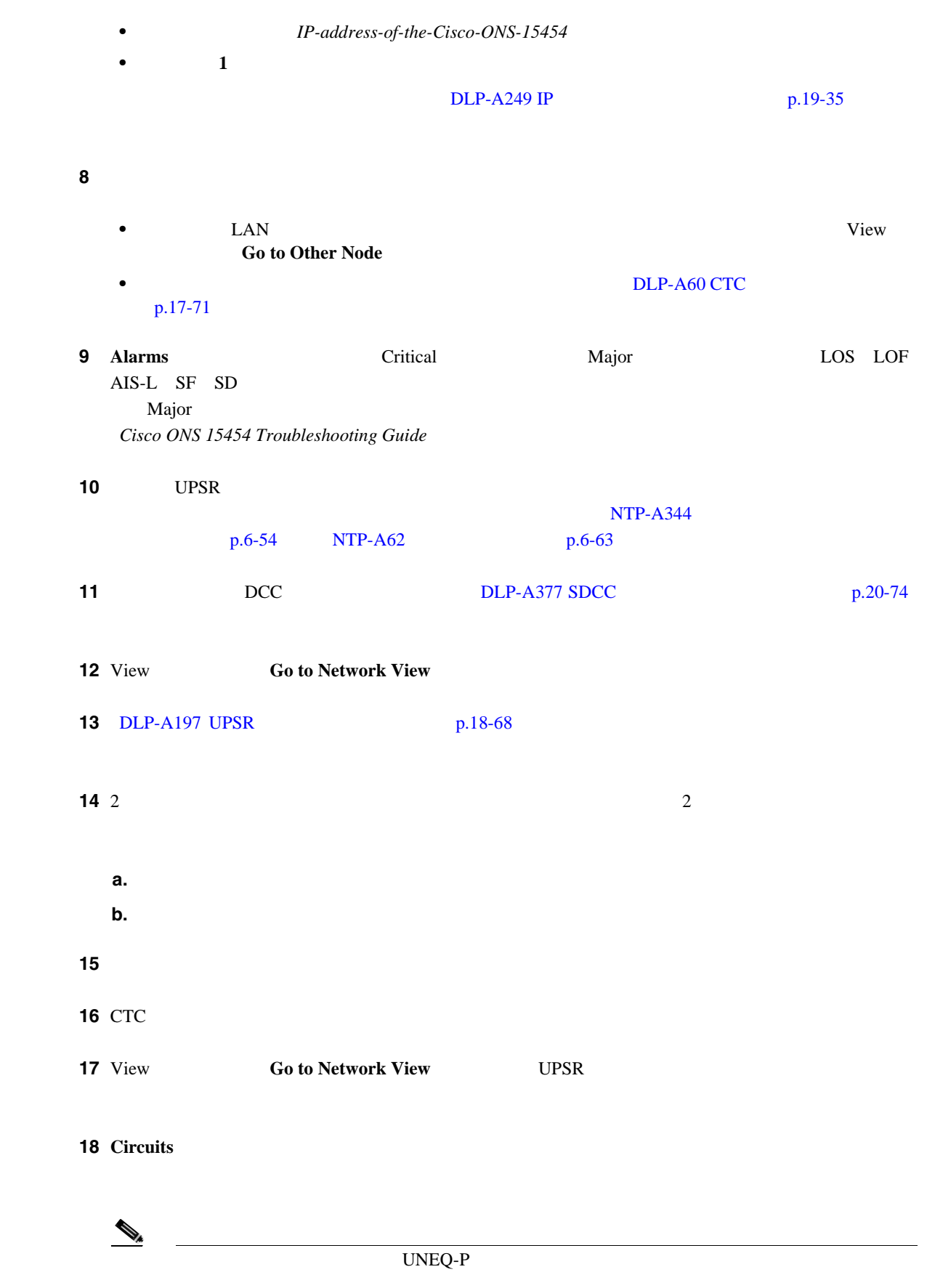

第 **14** 章ノードの追加と削除

 $\overline{\mathsf{I}}$ 

П
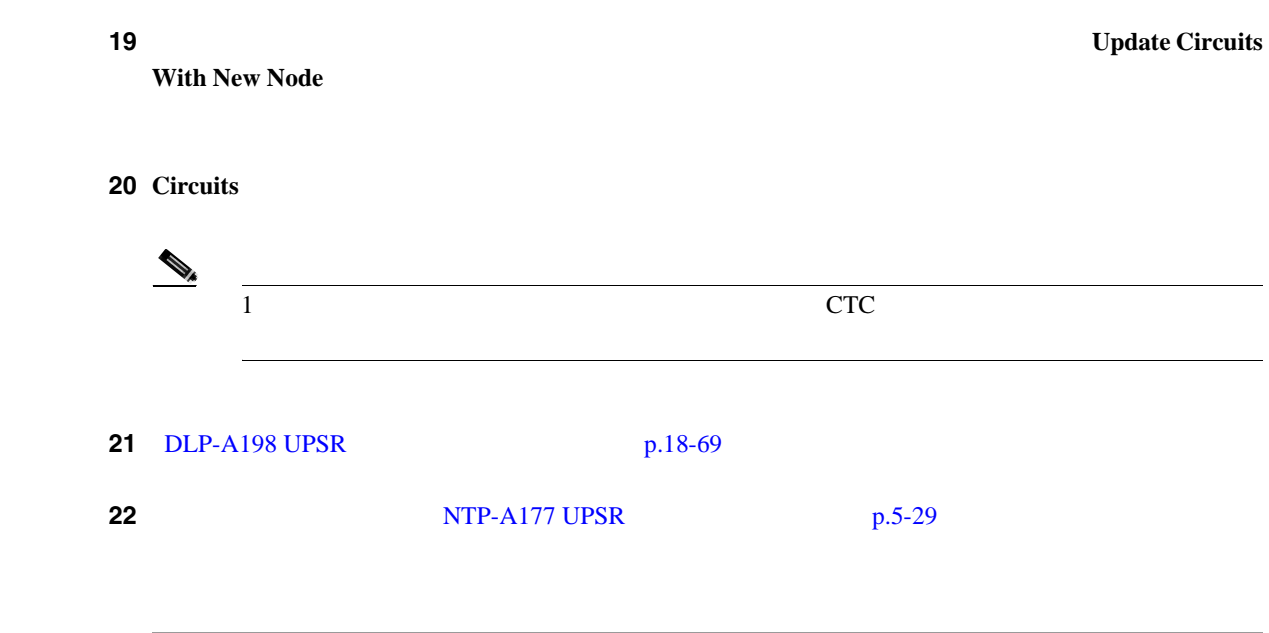

# **NTP-A294 UPSR**

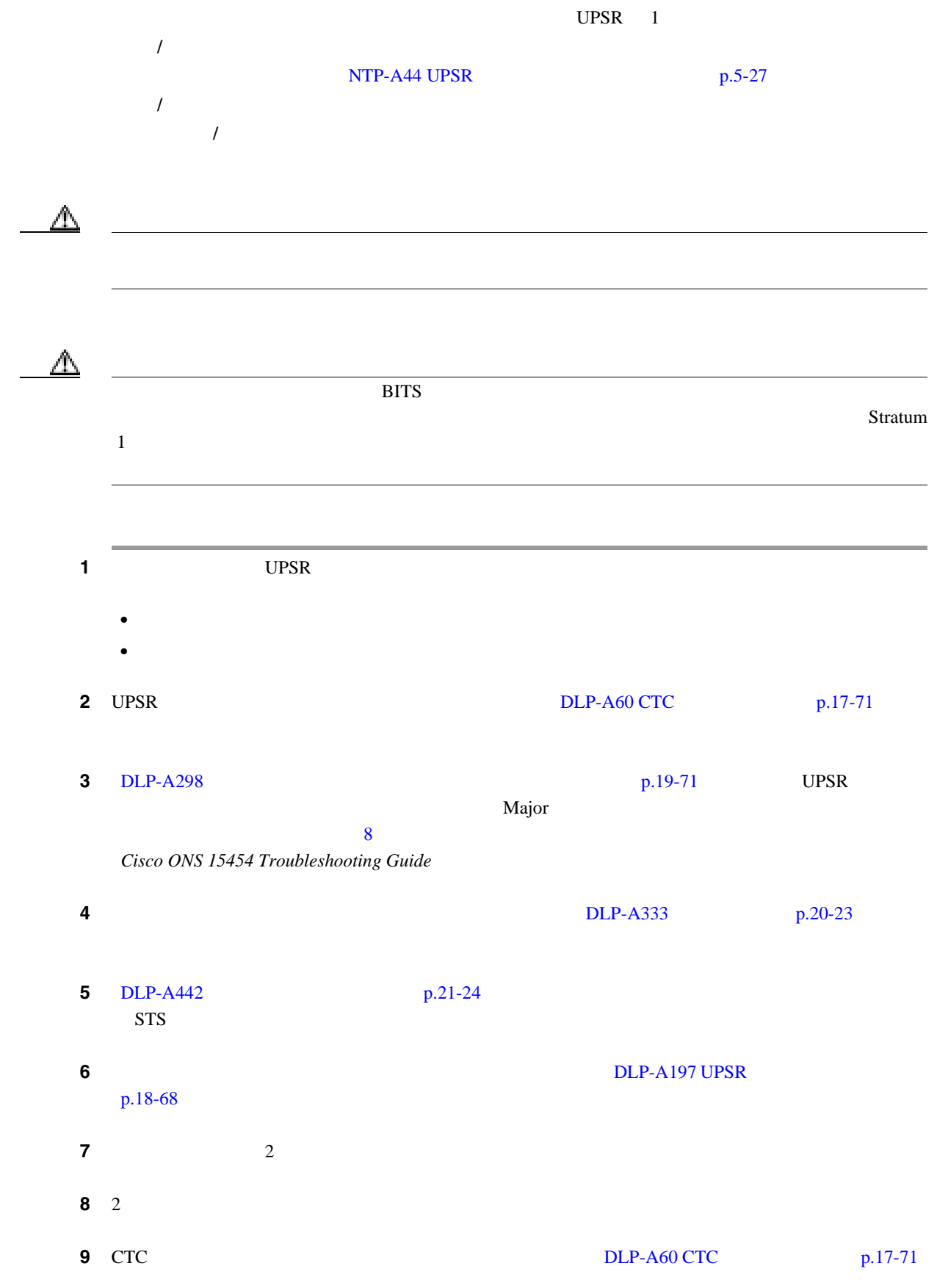

п

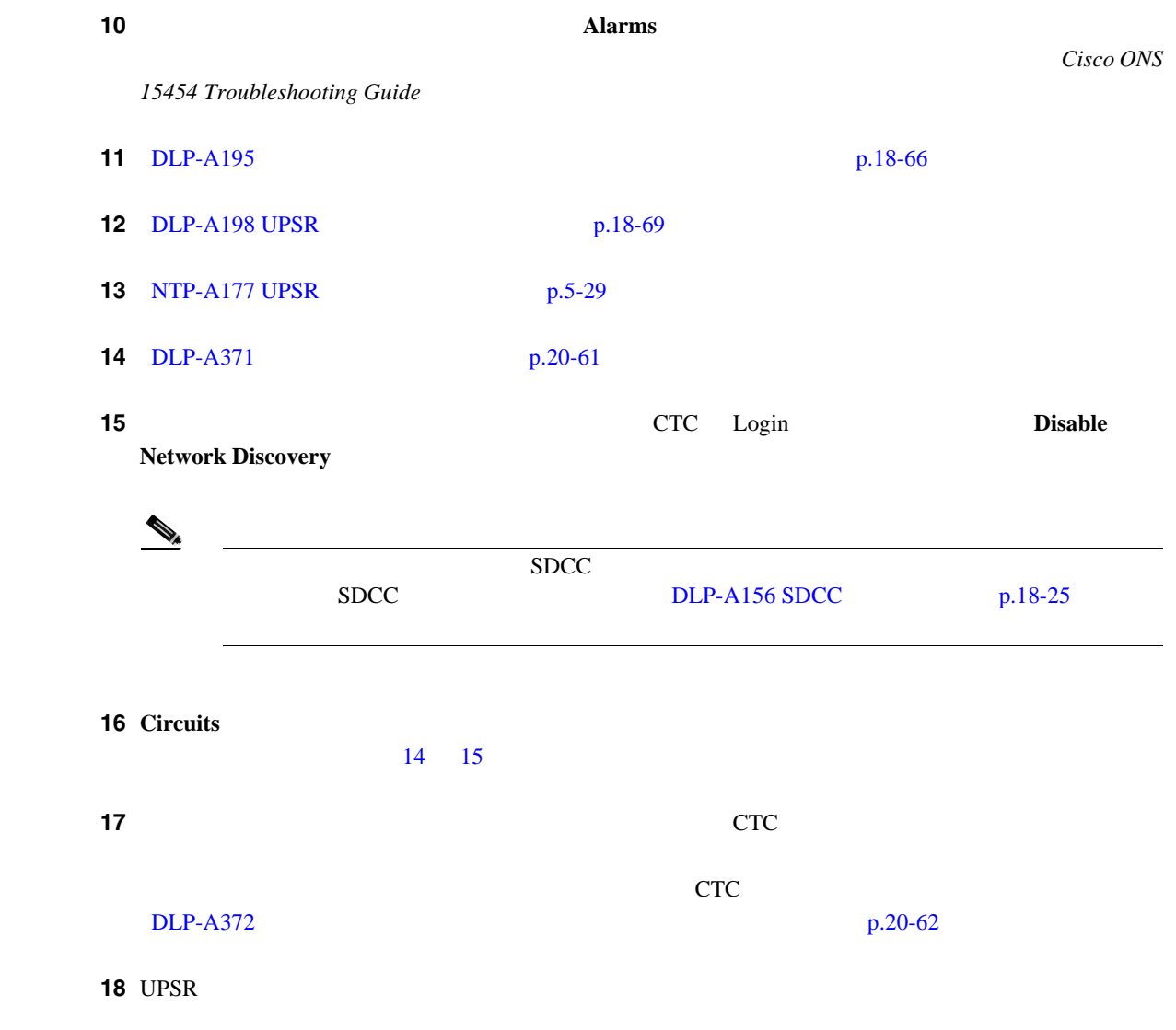

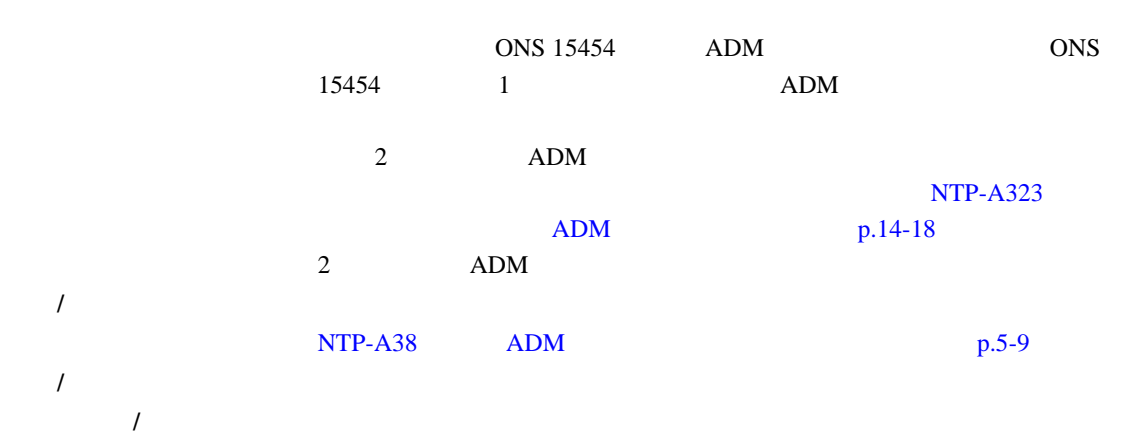

第 **14** 章ノードの追加と削除

 $\mathbf{I}$ 

 $\begin{picture}(120,15) \put(0,0){\line(1,0){15}} \put(15,0){\line(1,0){15}} \put(15,0){\line(1,0){15}} \put(15,0){\line(1,0){15}} \put(15,0){\line(1,0){15}} \put(15,0){\line(1,0){15}} \put(15,0){\line(1,0){15}} \put(15,0){\line(1,0){15}} \put(15,0){\line(1,0){15}} \put(15,0){\line(1,0){15}} \put(15,0){\line(1,0){15}} \put(15,0){\line($ 

 $\overline{2-4}$  [p.2-20](#page-83-0)

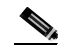

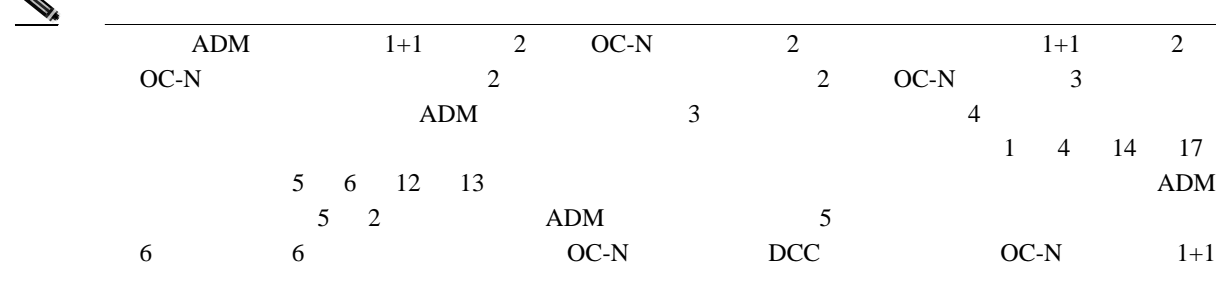

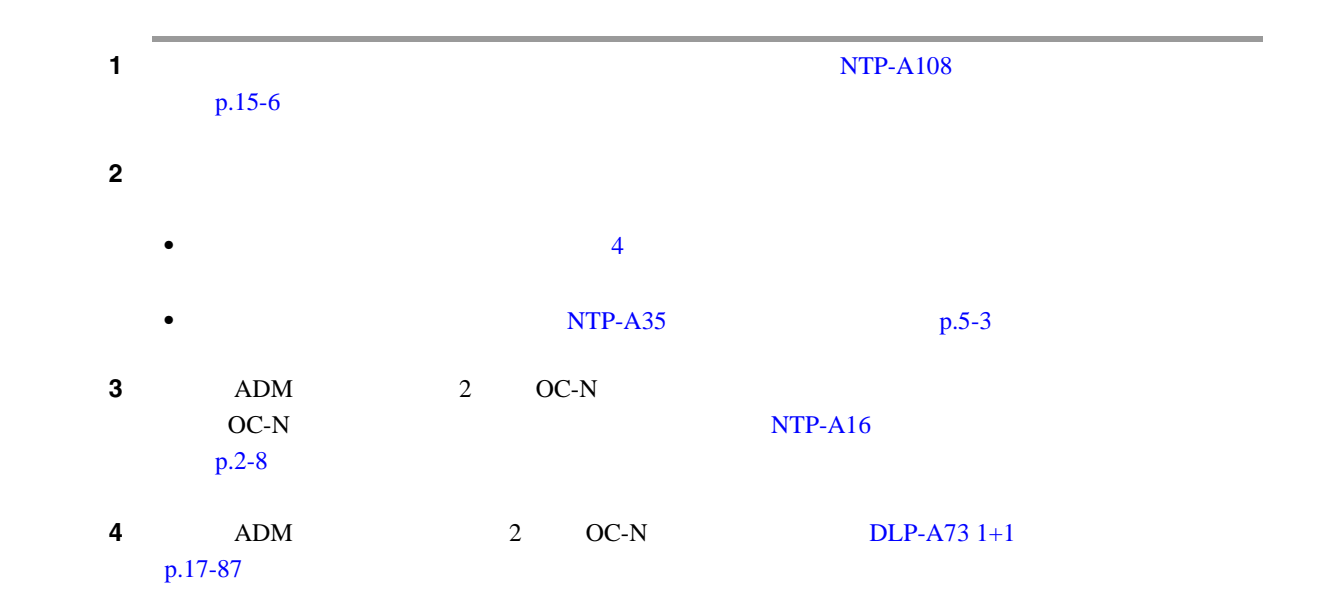

**NTP-A262 ADM** 

 $\blacksquare$ 

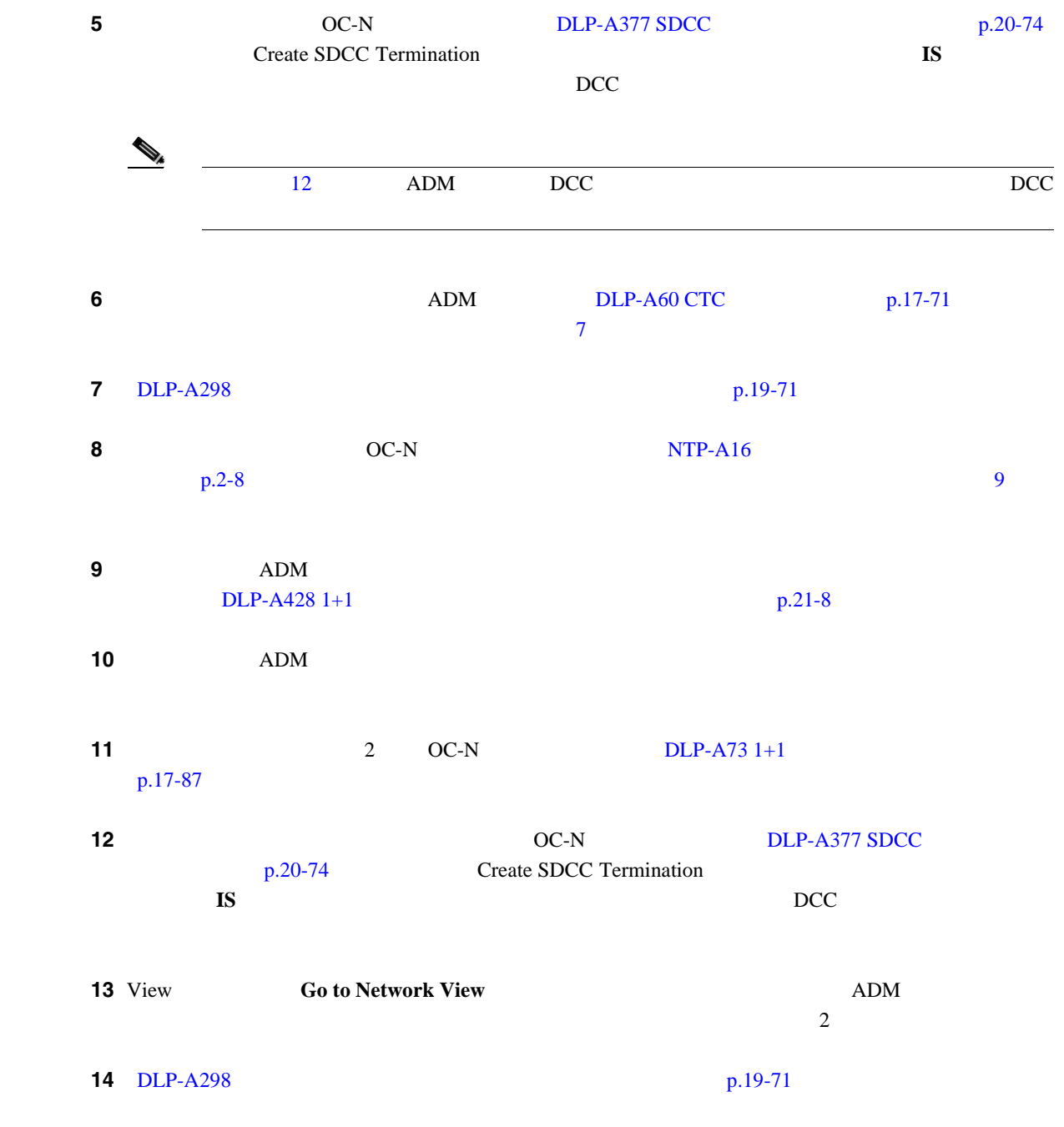

<span id="page-401-0"></span>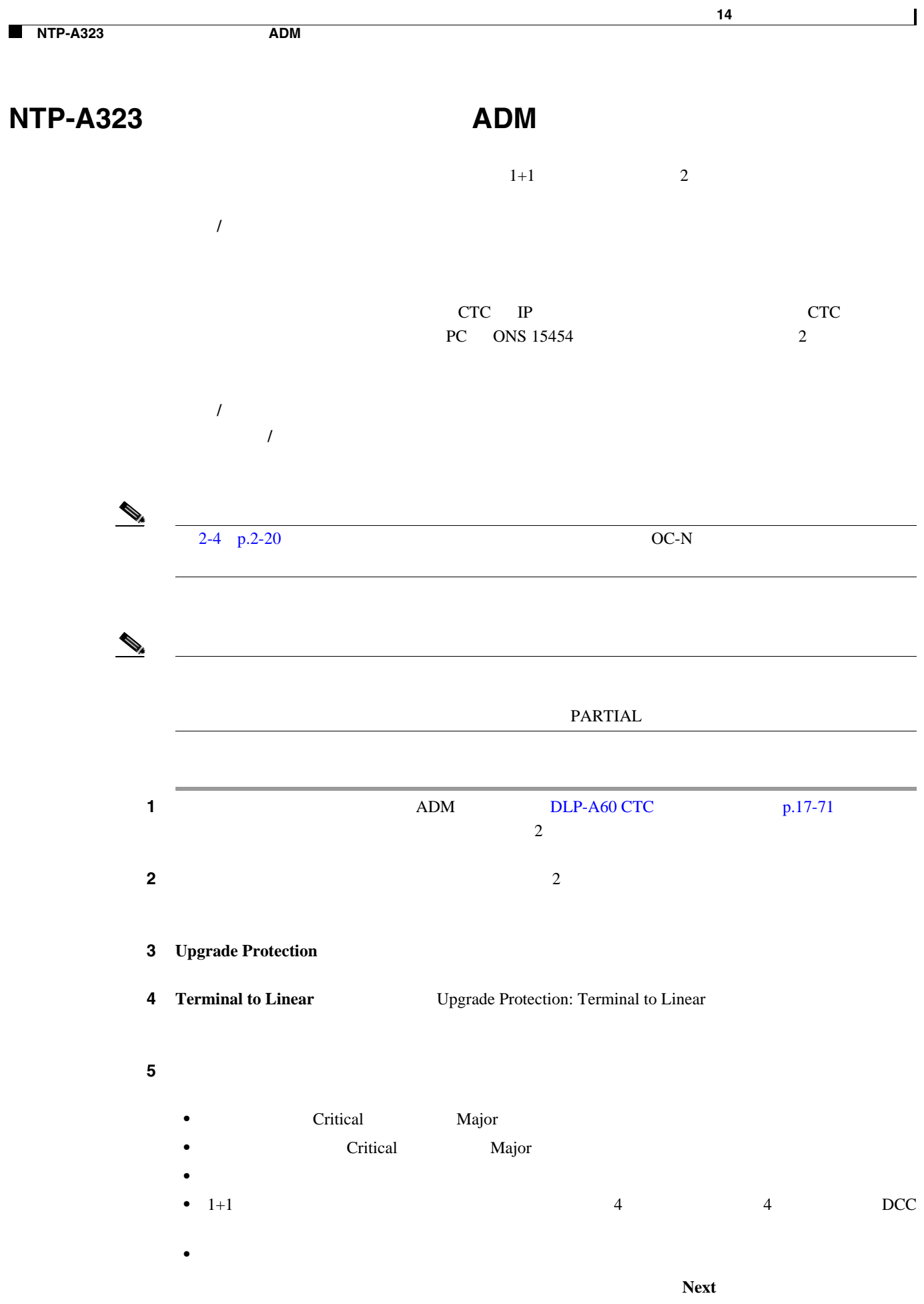

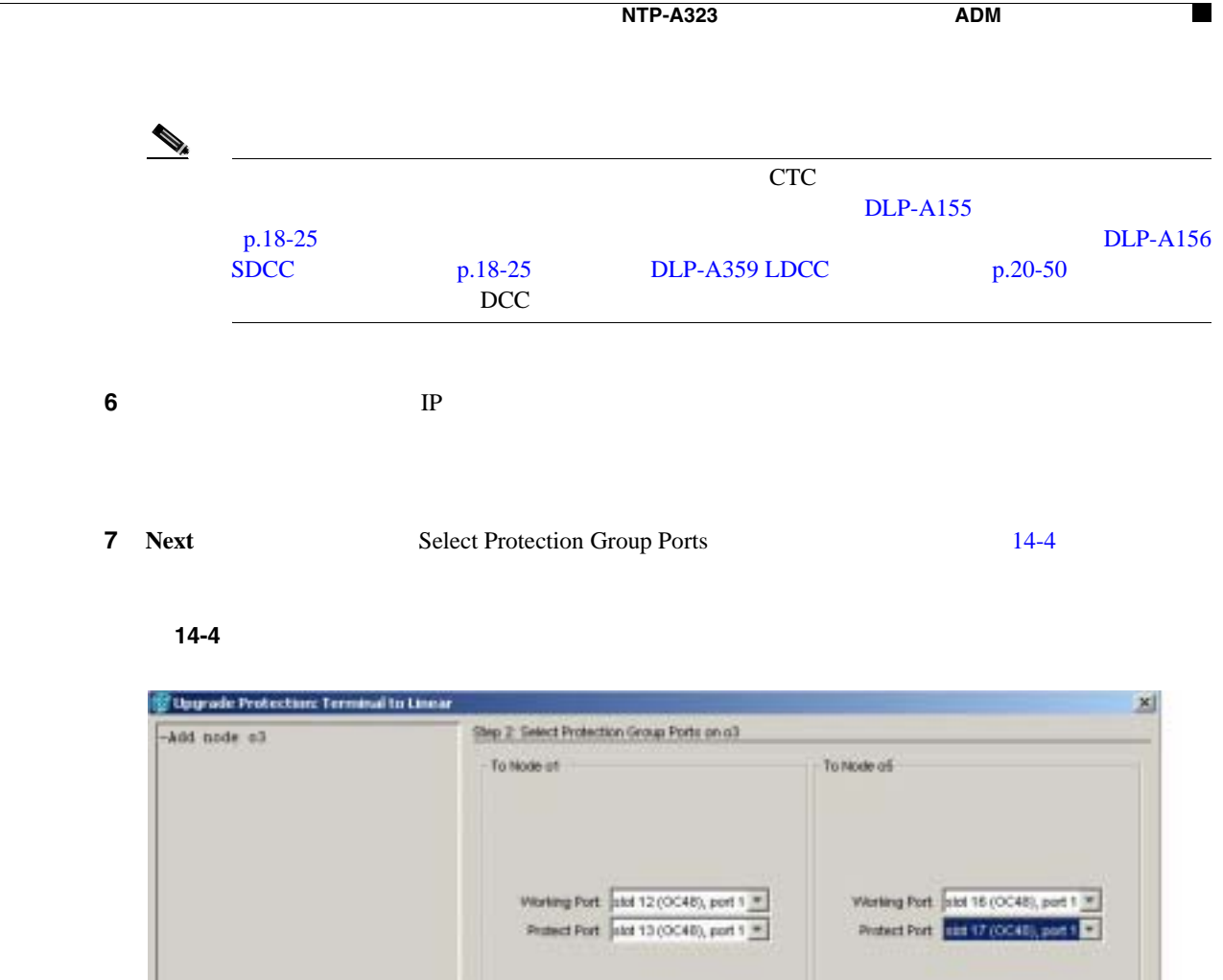

ステップ **8** 各終端ノードに接続する新しいノードの現用ポートと保護ポートを、ドロップダウン リストから選

**9 Next Re-fiber the Protected Path**  $14-5$ 

110799

circ | Note | Carol

#### 14-5

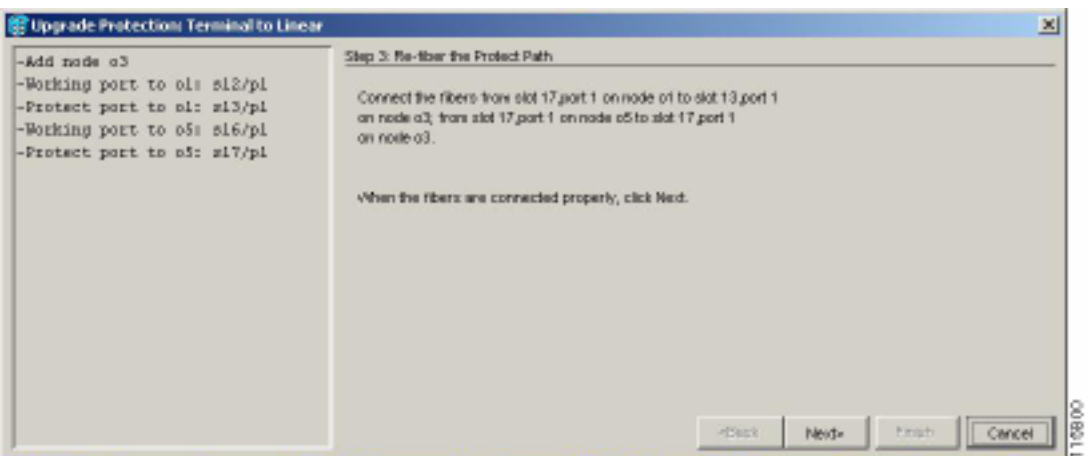

**Cisco ONS 15454** 

 $\mathbf{I}$ 

ステップ **10** ダイアログボックスの指示に従って、ノード間をファイバで接続します。 **11 11 Next Next Update Circuit(s) on** *Node-Name*  $\mathcal{D}_\mu$  $\rm{Back}$ する場合は、ここで **Cancel** ボタンをクリックし、**Yes** ボタンをクリックします。光ファイ  $CTC$ Maintenance **> Protection** Protection Groups 1+1 Selected Group **12** Update Circuit(s) on *Node-Name* Next **13** Force Traffic to Protect Path に切り替えようとしていることが表示されます。次へ進む準備ができたら、**Next** をクリックします。 ステップ **14** ウィザードの説明に従ってノード間の現用パスをファイバで再接続したあと、トラフィックを現用 15 Force Traffic to Working Path  $N$ ext

**16** Completed Finish

**Cisco ONS 15454** 

 $NTP-A313$  **ADM** 

 $\blacksquare$ 

# <span id="page-404-0"></span>**NTP-A313 ADM**

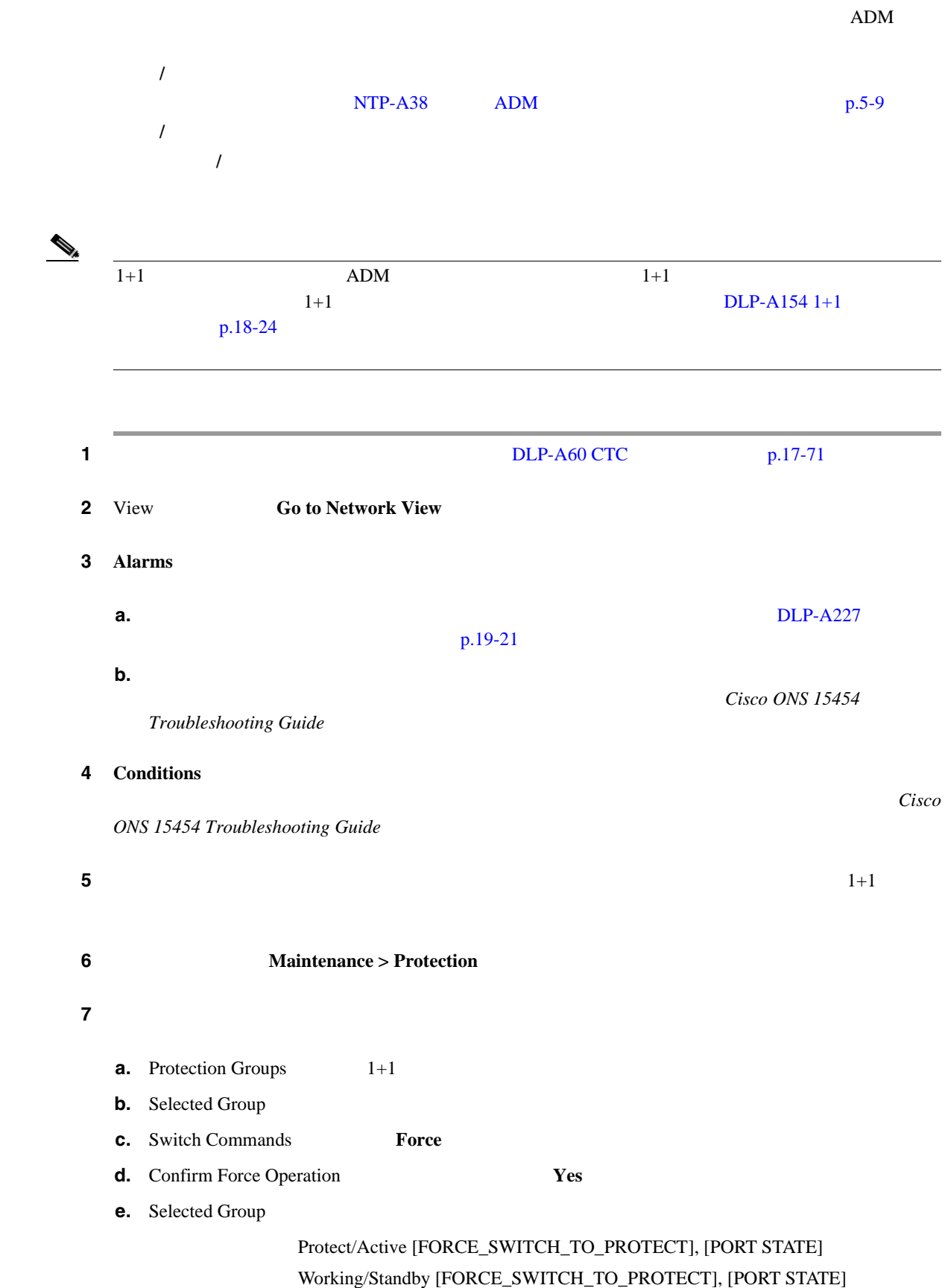

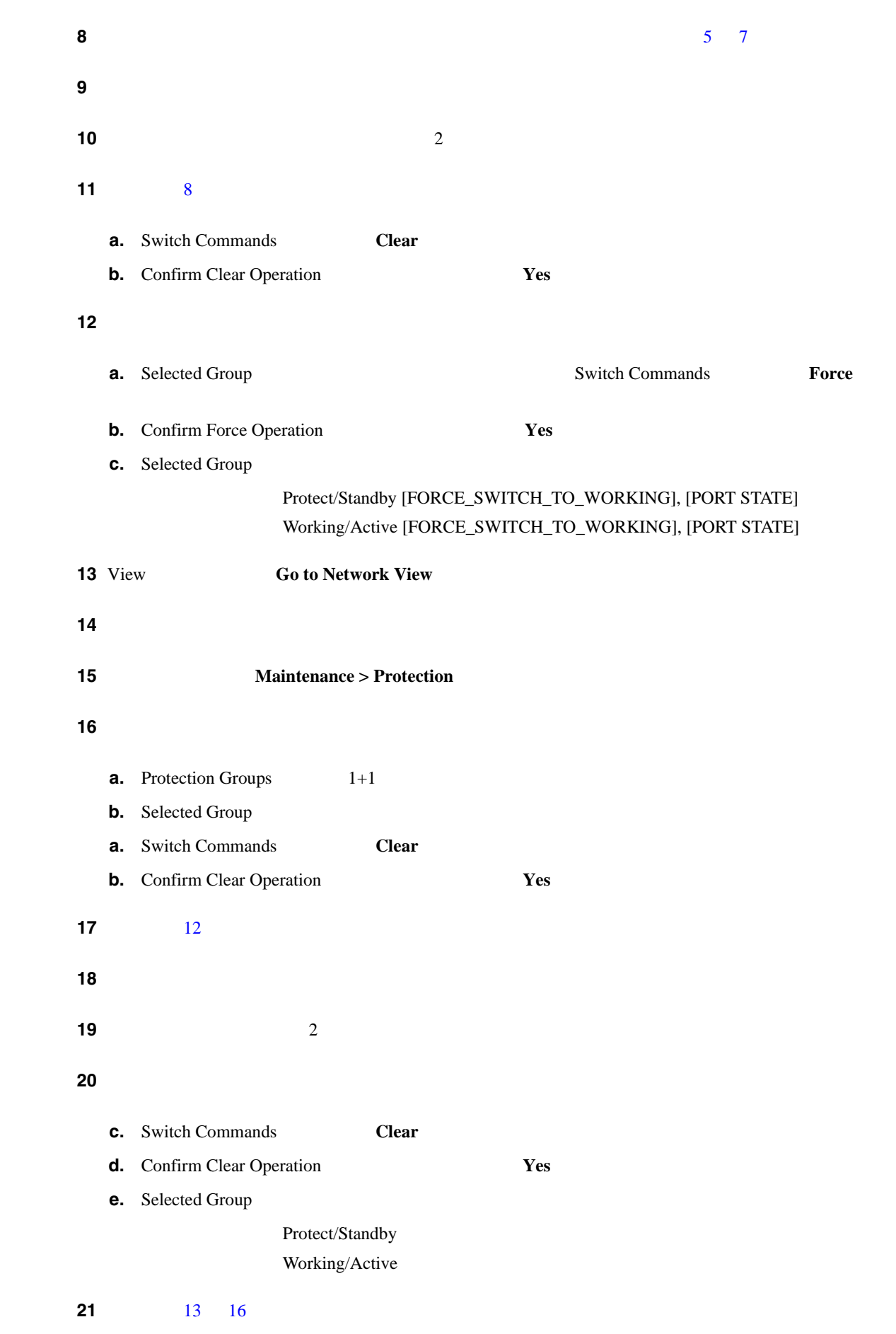

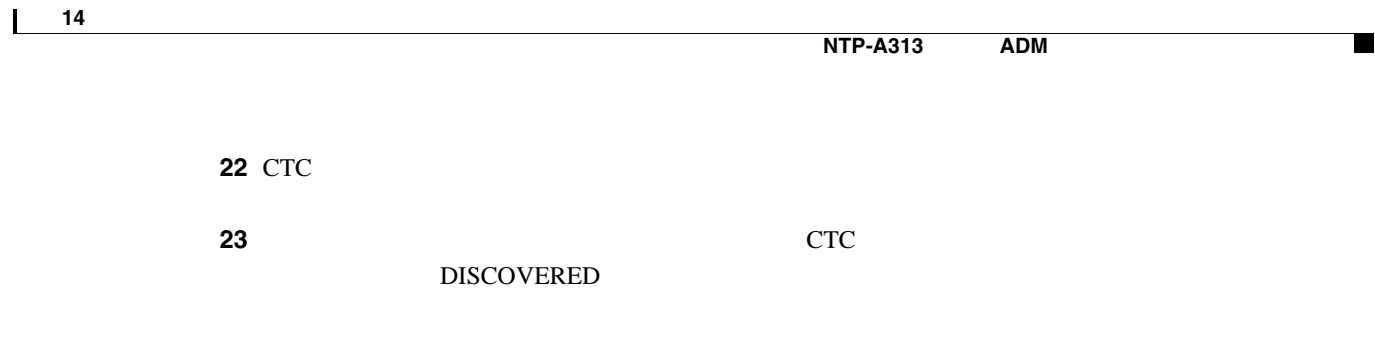

П

第 **14** 章ノードの追加と削除

 $\overline{\phantom{a}}$ 

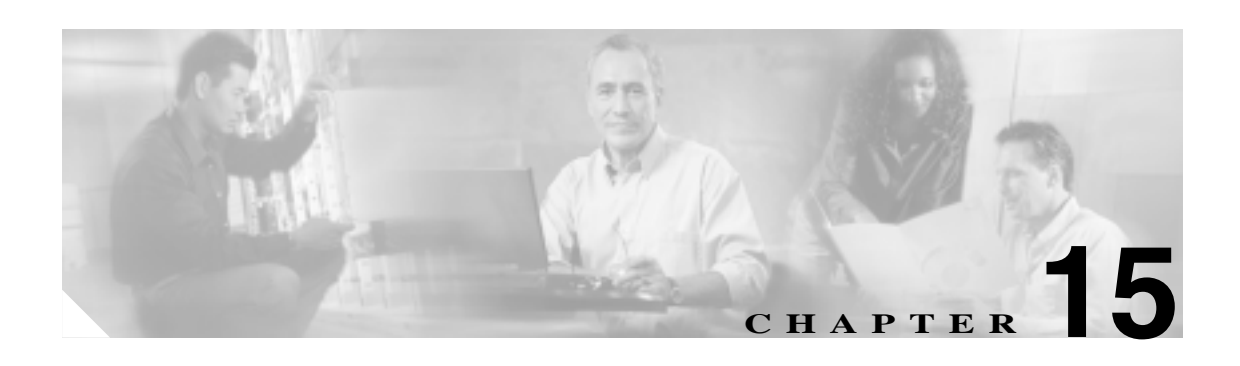

Cisco ONS 15454

**Cisco ONS 15454 Troubleshooting Guide** 

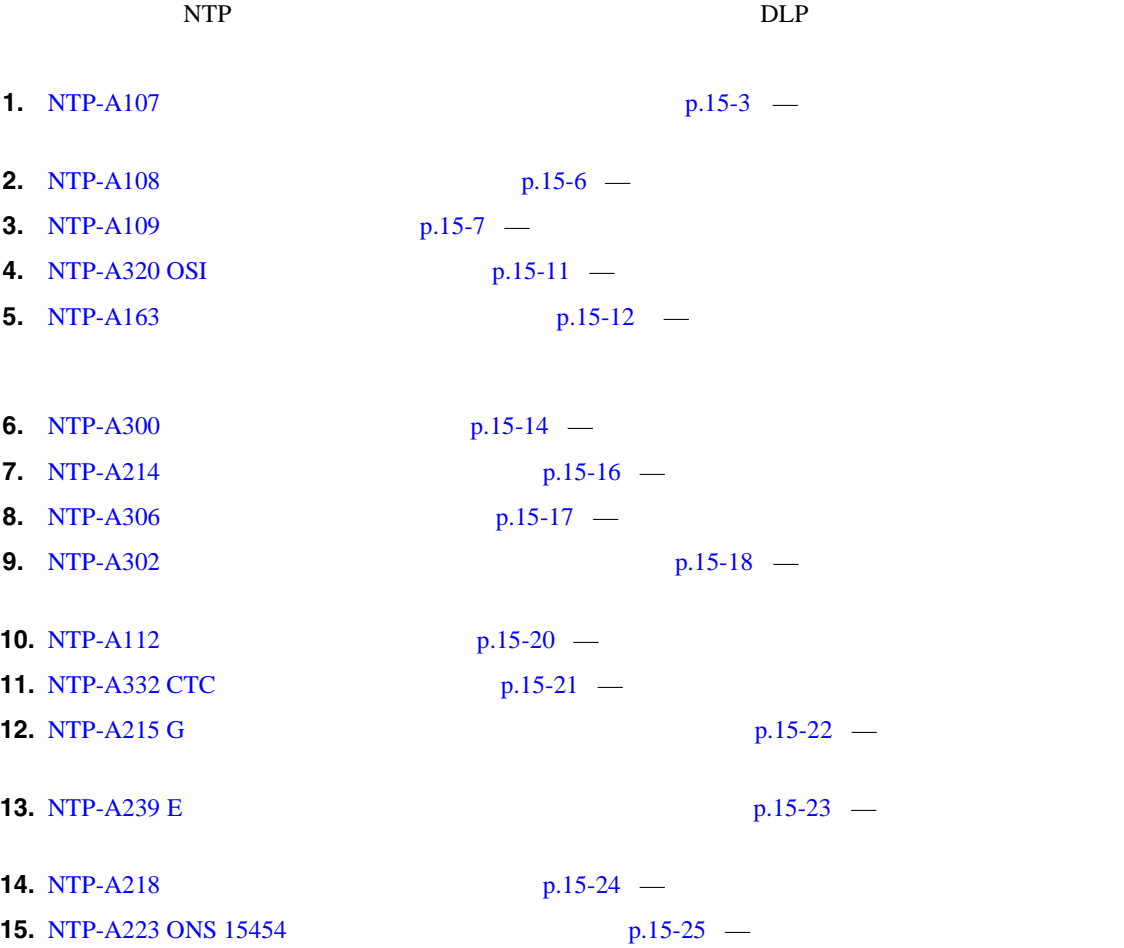

 $\mathbf{I}$ 

**16.** NTP-A287 **p.15-28** — **17.** [NTP-A288 FTA](#page-437-0)  $p.15-30$  — **18.** [NTP-A290 AIP](#page-440-0)  $p.15-33$  — **19.** NTP-A291  $p.15-39$  — **20.** [NTP-A162 UBIC-V EIA](#page-448-0)  $p.15-41$  — **21.** NTP-A336 NE  $p.15-44$  — Cisco ONS 15454 Network Element NE; **22.** NTP-A337 NE  $p.15-46$  — Cisco ONS 15454 NE **23.** NTP-A338 NE  $p.15-48$  — Cisco ONS 15454 NE

### <span id="page-410-0"></span>**NTP-A107**

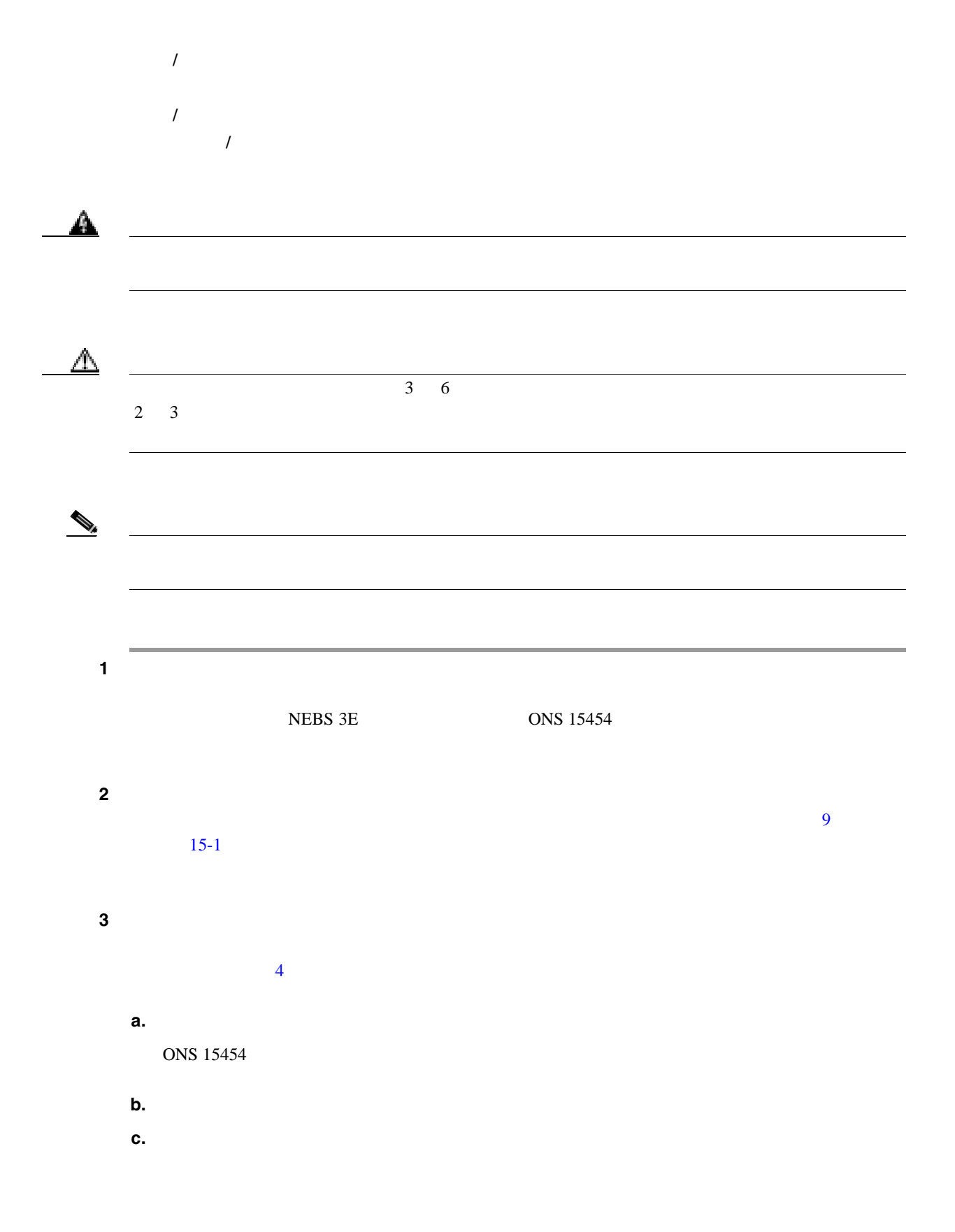

 $\blacksquare$ 

<span id="page-411-0"></span>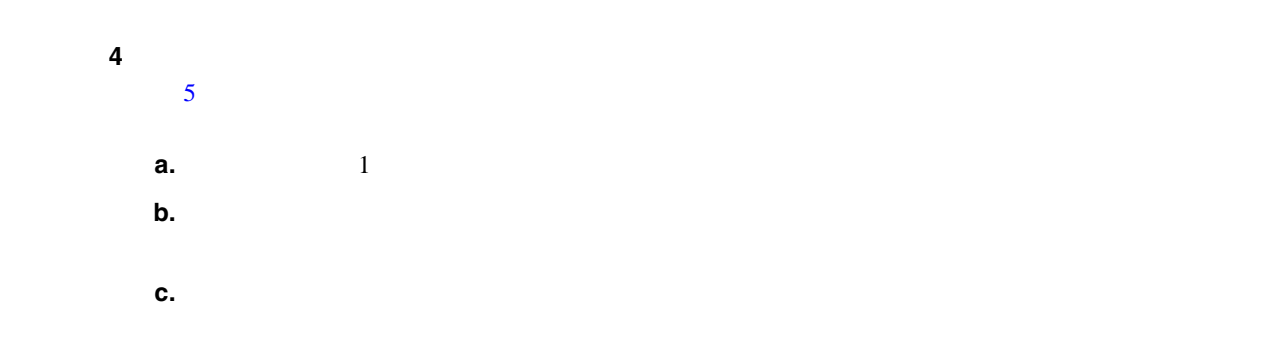

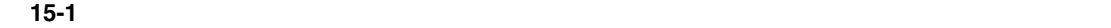

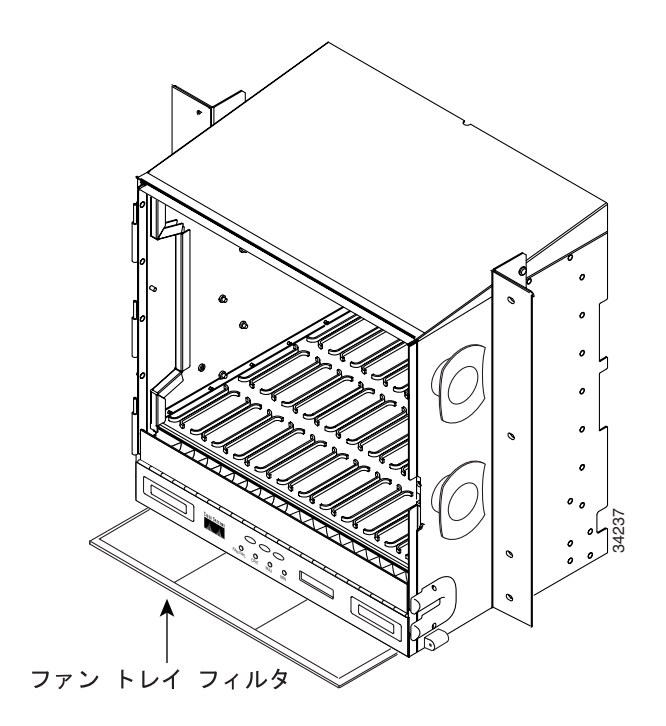

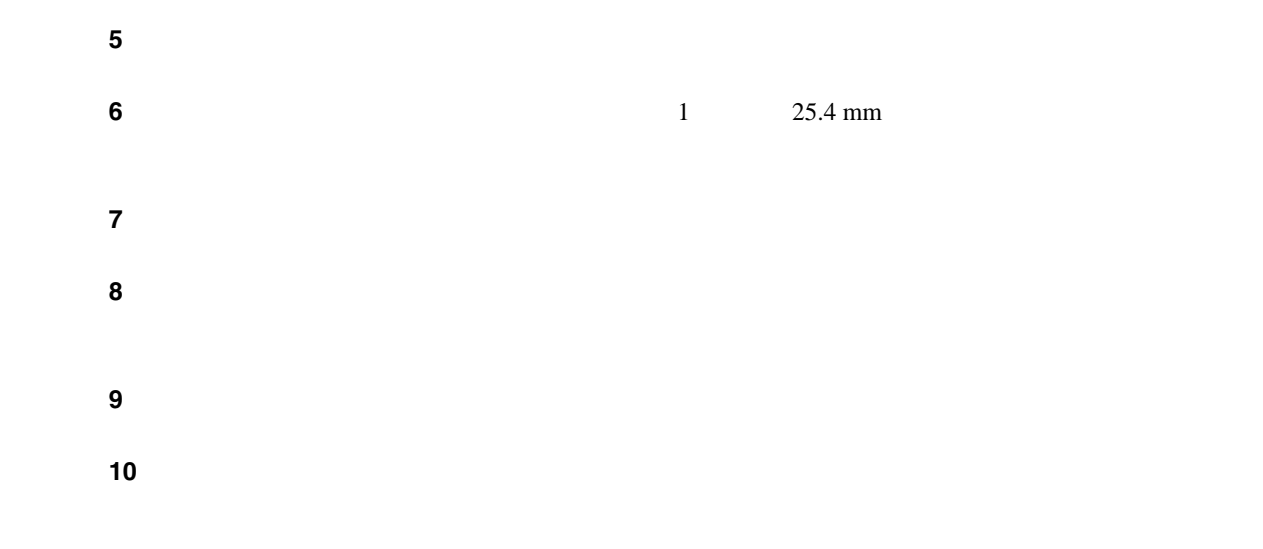

**NTP-A107** 

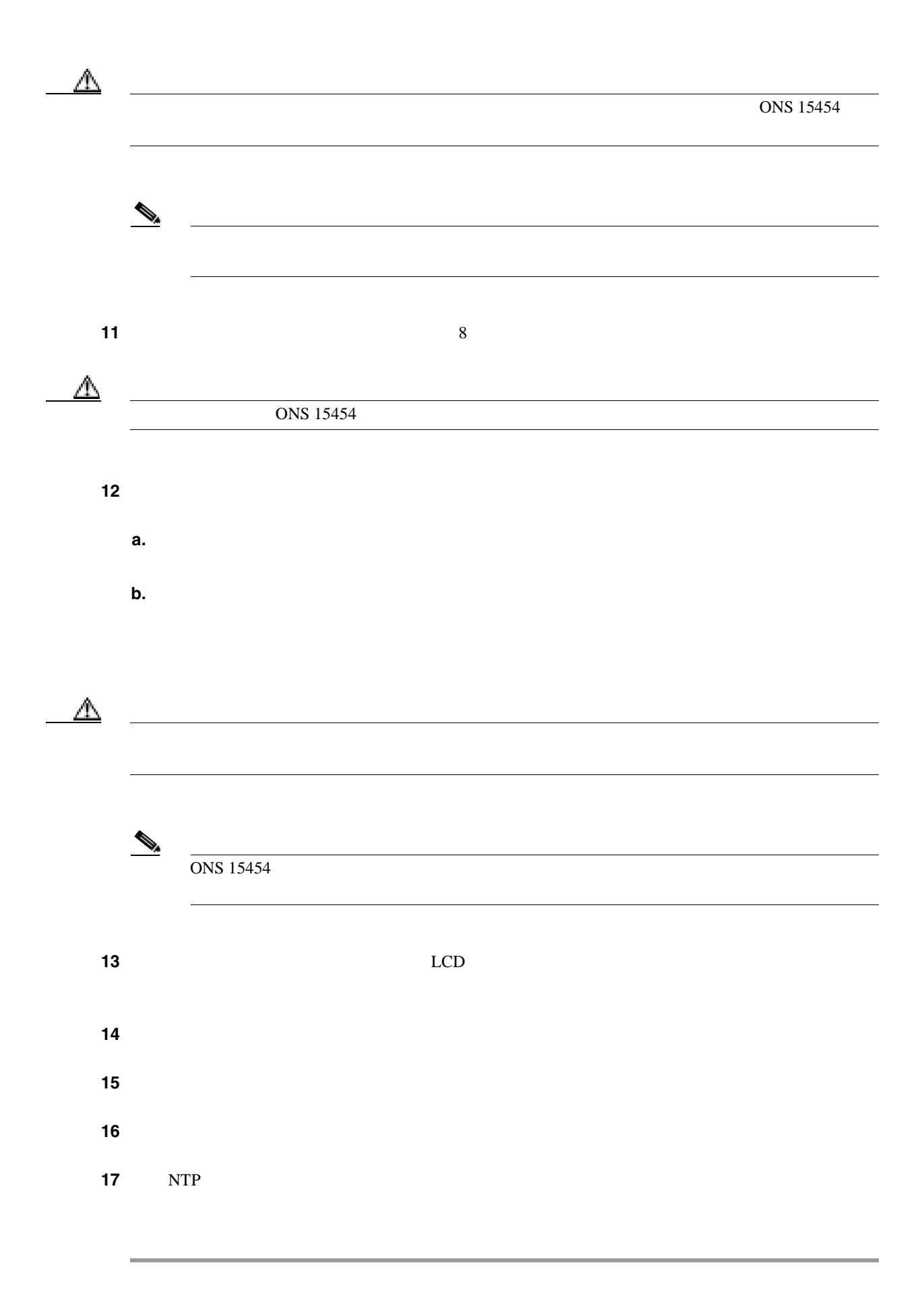

 $\blacksquare$ 

 $\overline{\mathbf{I}}$ 

# <span id="page-413-0"></span>**NTP-A108**

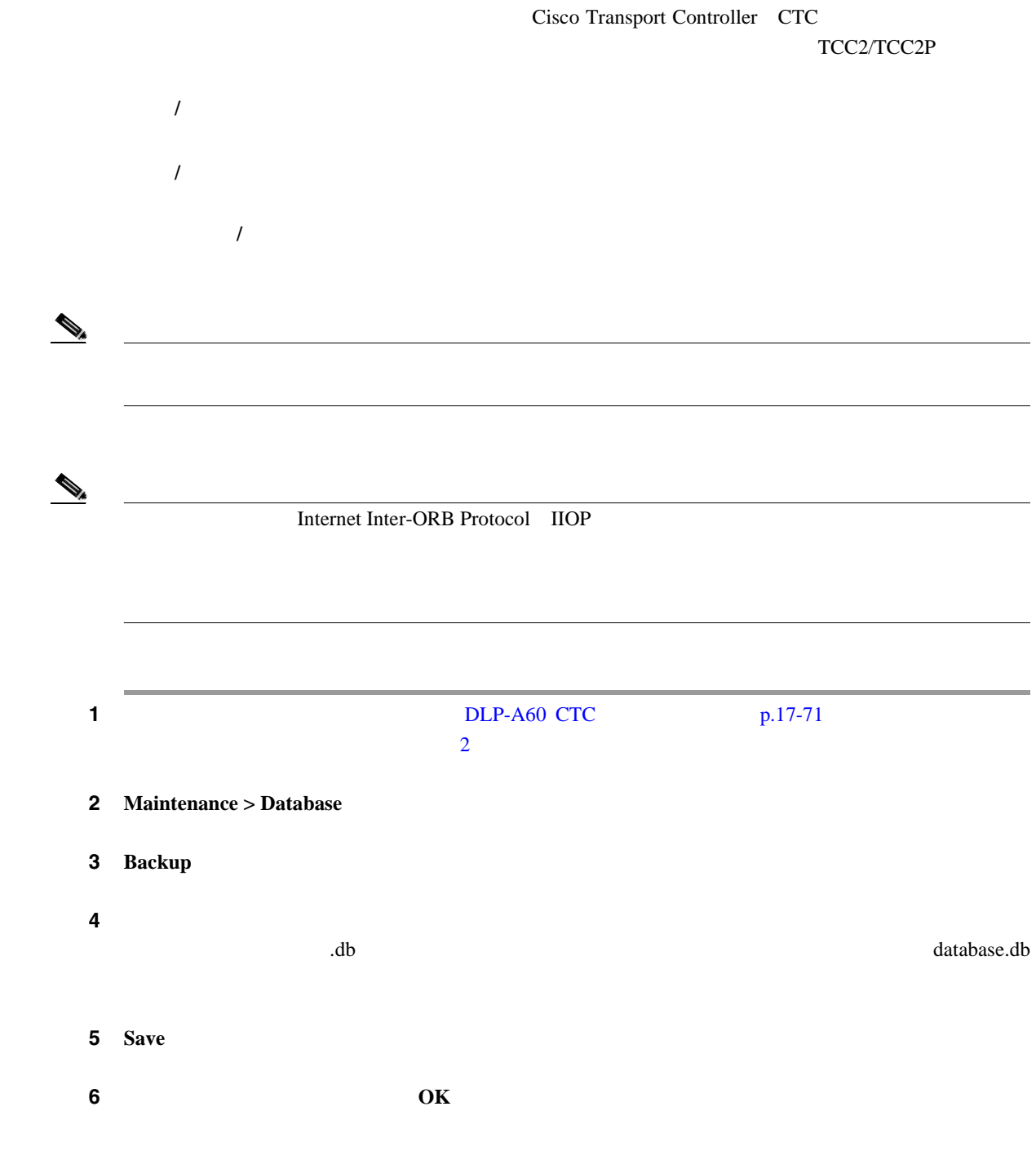

П

### <span id="page-414-0"></span>**NTP-A109**

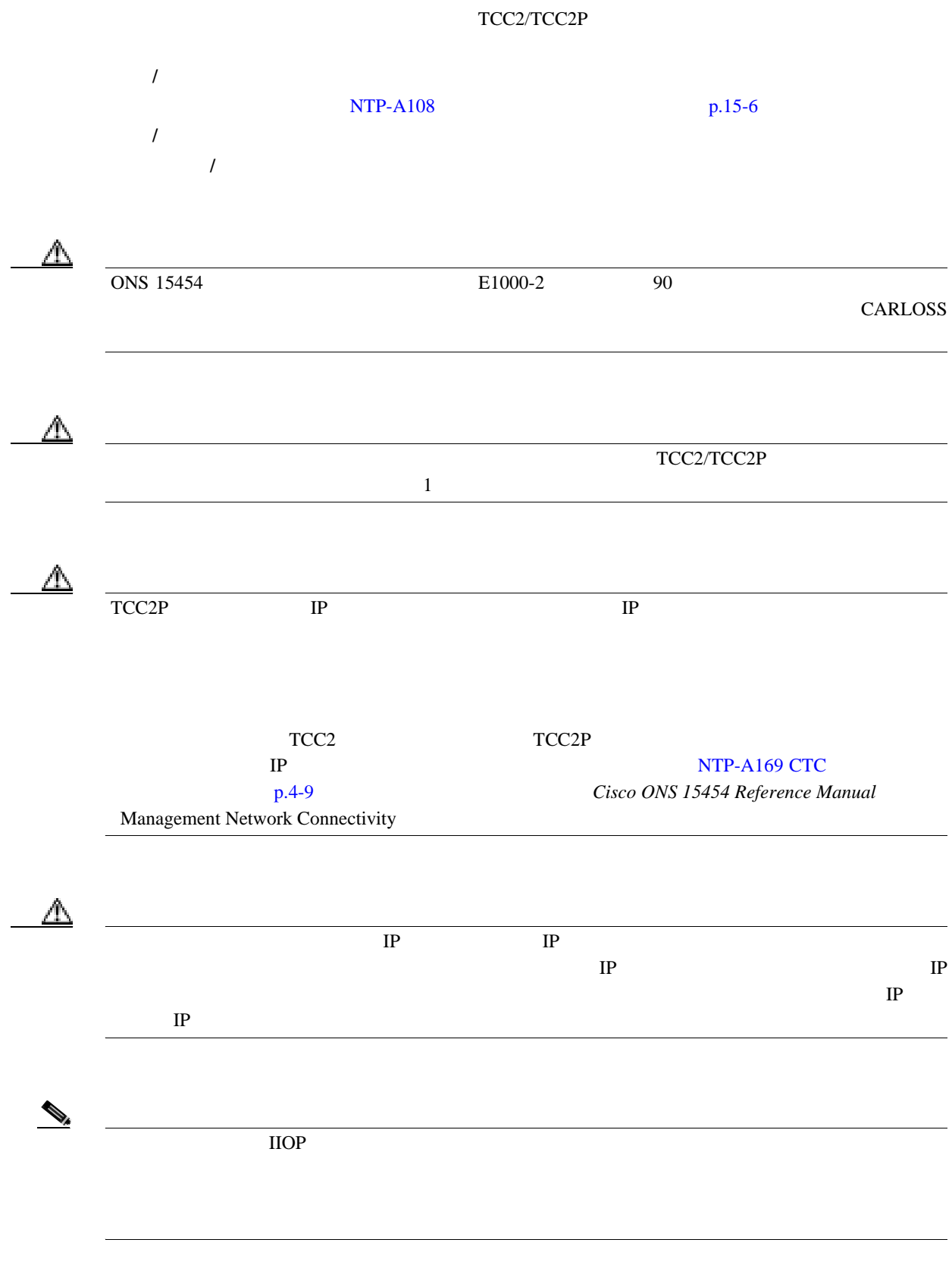

 $\mathcal{D}_{\mu}$ 

 $\begin{picture}(120,20) \put(0,0){\line(1,0){10}} \put(15,0){\line(1,0){10}} \put(15,0){\line(1,0){10}} \put(15,0){\line(1,0){10}} \put(15,0){\line(1,0){10}} \put(15,0){\line(1,0){10}} \put(15,0){\line(1,0){10}} \put(15,0){\line(1,0){10}} \put(15,0){\line(1,0){10}} \put(15,0){\line(1,0){10}} \put(15,0){\line(1,0){10}} \put(15,0){\line($ 

<span id="page-415-0"></span>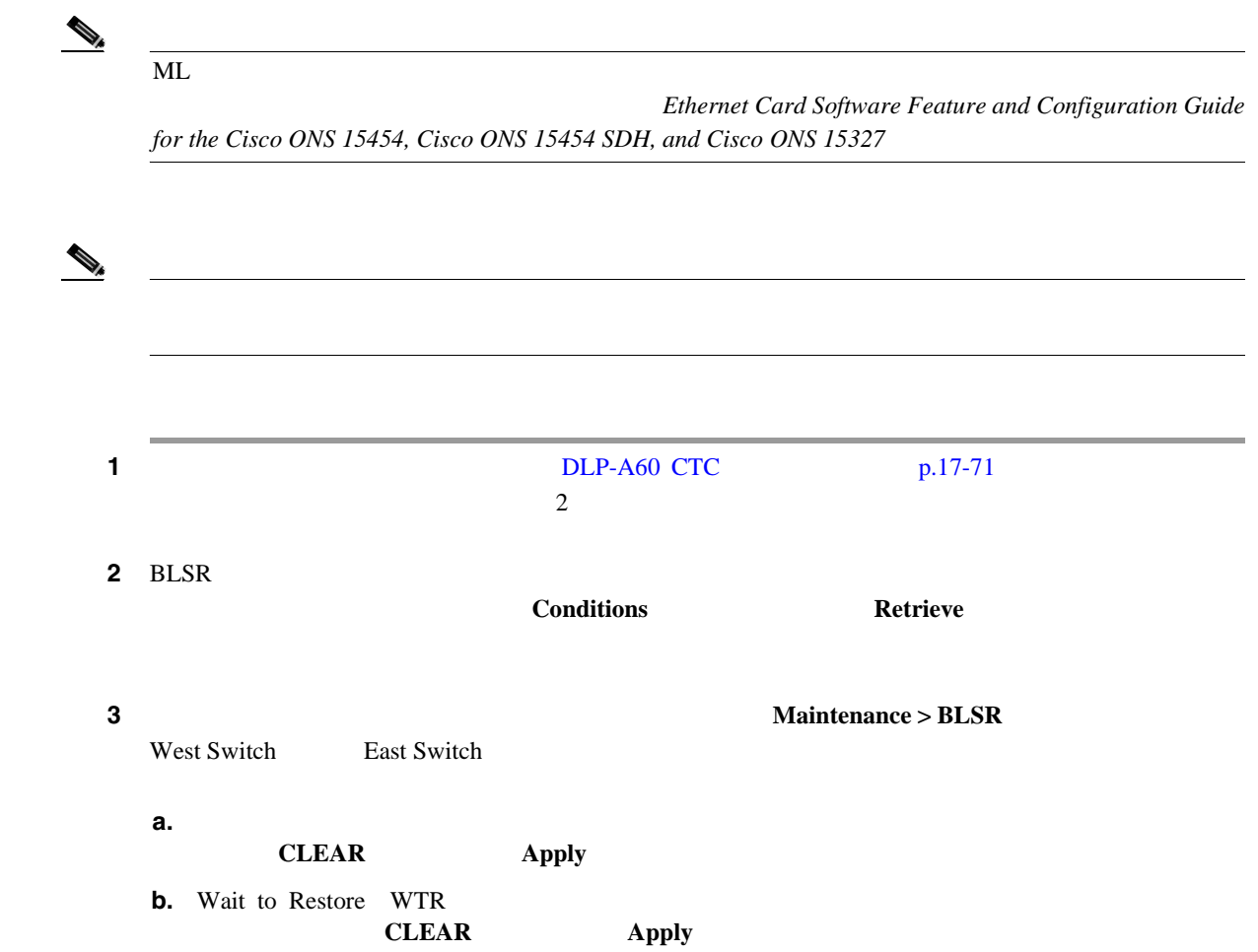

NO COMMAND

**4 4 Maintenance > Database [15-2](#page-416-0)** TCC2 TCC2P

 $\blacksquare$ 

 $\overline{\mathsf{I}}$ 

### 15-2 TCC2

<span id="page-416-0"></span>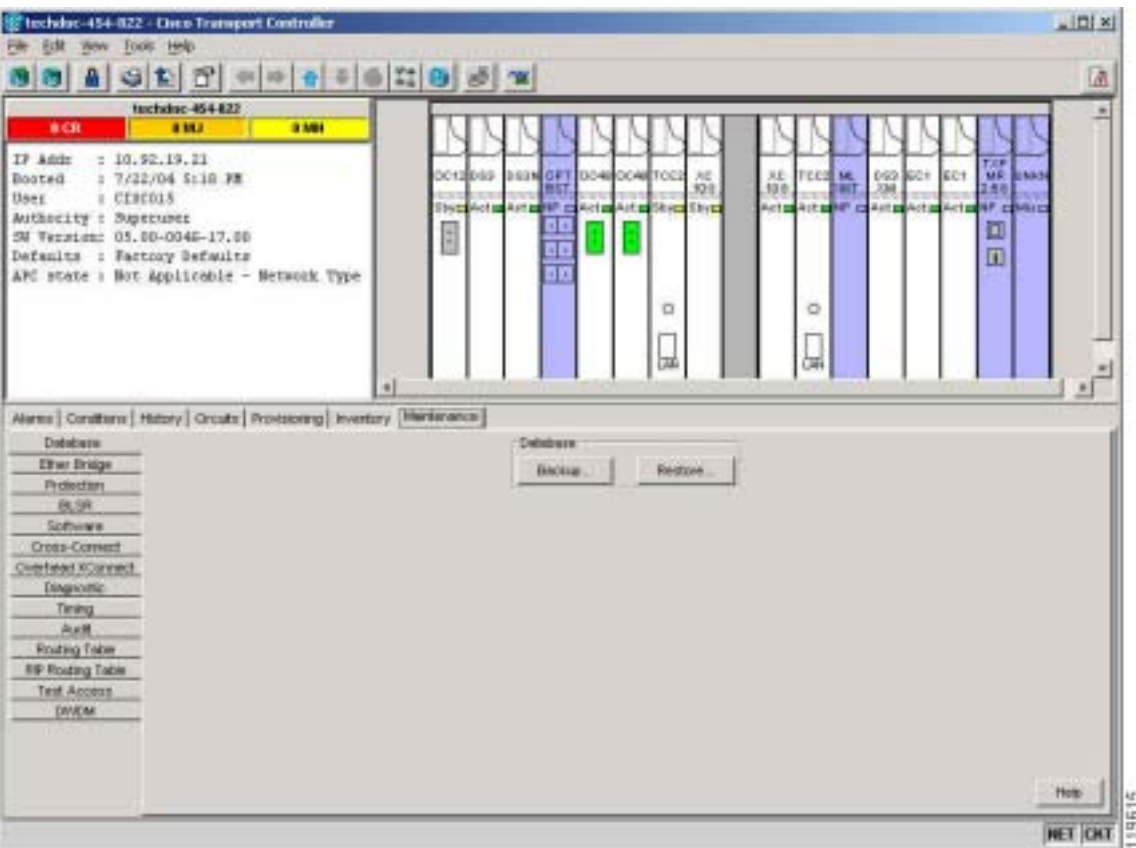

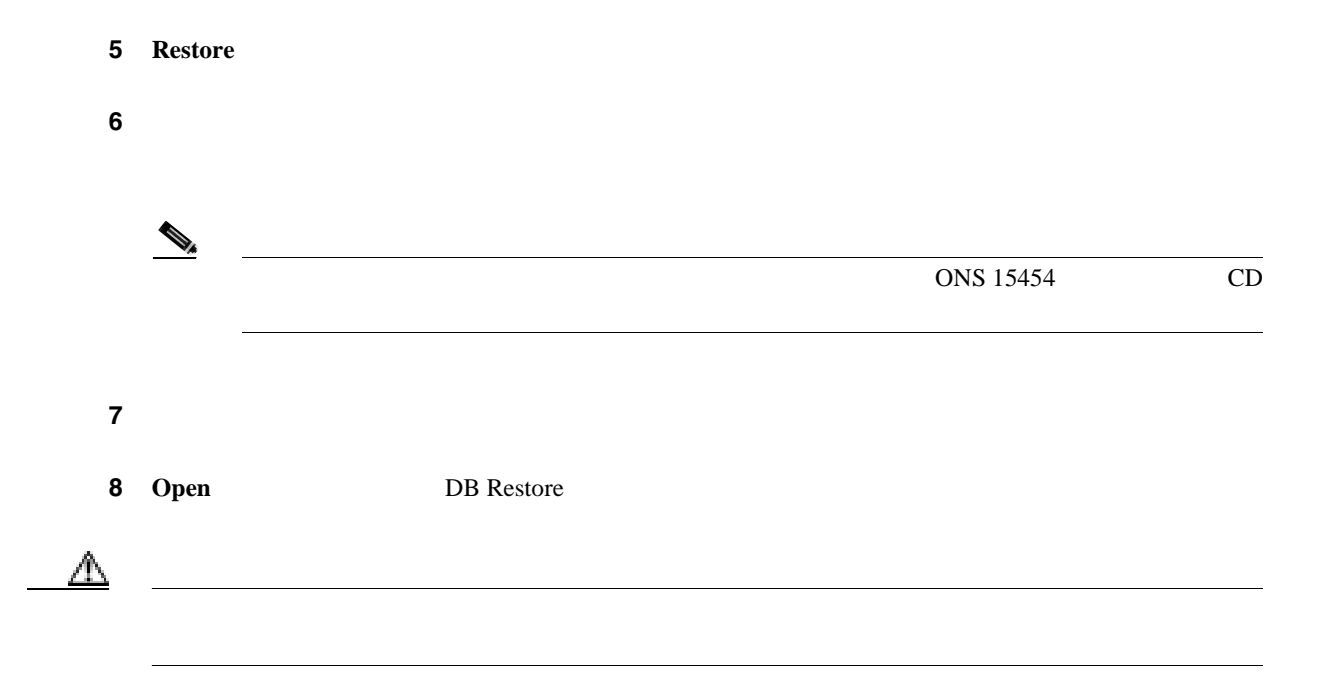

**9 Restore** 

Restore Database 15-3

図 **15-3** データベースの復元 **—** 進行表示 **B**lustore Database  $\blacksquare$ doc-127: Restoring  $\boxed{\text{Carnel}}$ 100%

### **10** TCC2/TCC2P

11 [Lost connection to node, changing to Network View] **OK** examples the Material of  $X$ 

 $\overline{\phantom{a}}$ 

 $\frac{12}{2}$   $\frac{3}{2}$ 

### <span id="page-418-0"></span>**NTP-A320 OSI**

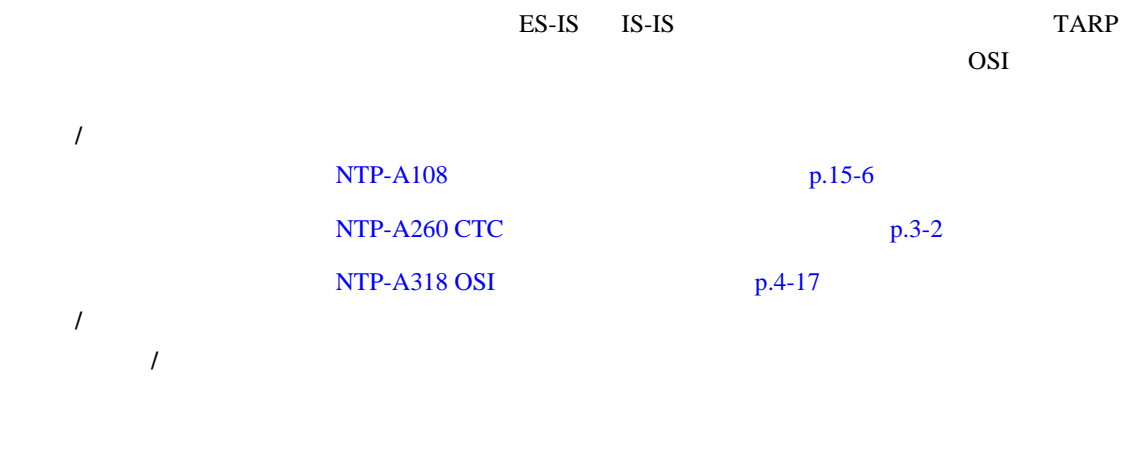

 $\begin{picture}(120,15)(-2.5,0.0) \put(0,0){\vector(1,0){15}} \put(15,0){\vector(1,0){15}} \put(15,0){\vector(1,0){15}} \put(15,0){\vector(1,0){15}} \put(15,0){\vector(1,0){15}} \put(15,0){\vector(1,0){15}} \put(15,0){\vector(1,0){15}} \put(15,0){\vector(1,0){15}} \put(15,0){\vector(1,0){15}} \put(15,0){\vector(1,0){15}} \put(15,0){\vector(1,0){15}} \put$ 

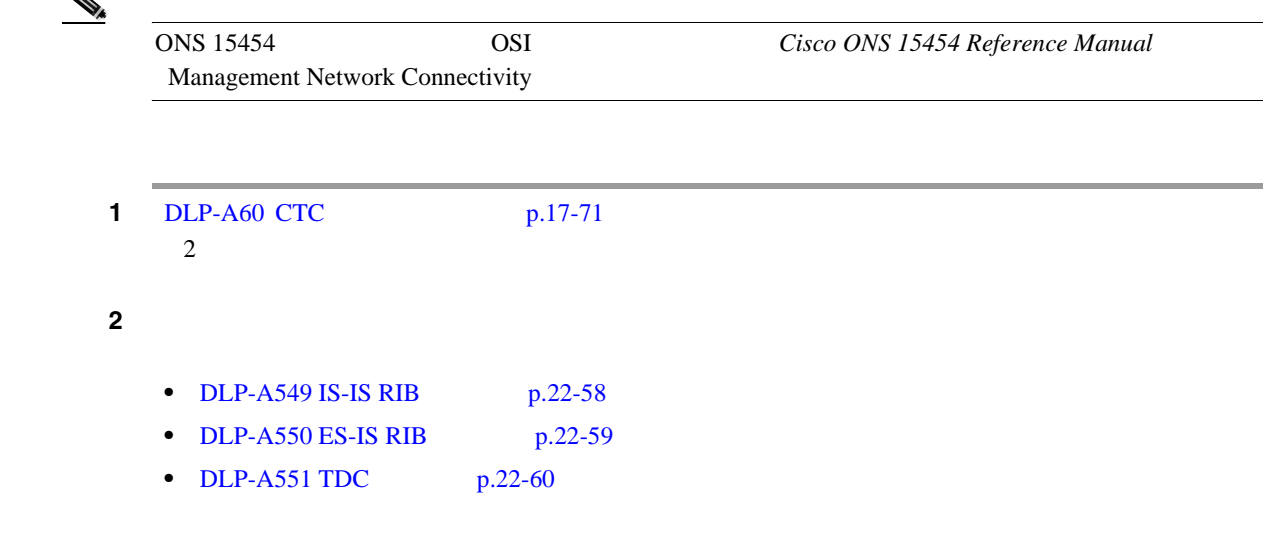

<span id="page-419-0"></span>**NTP-A163** 

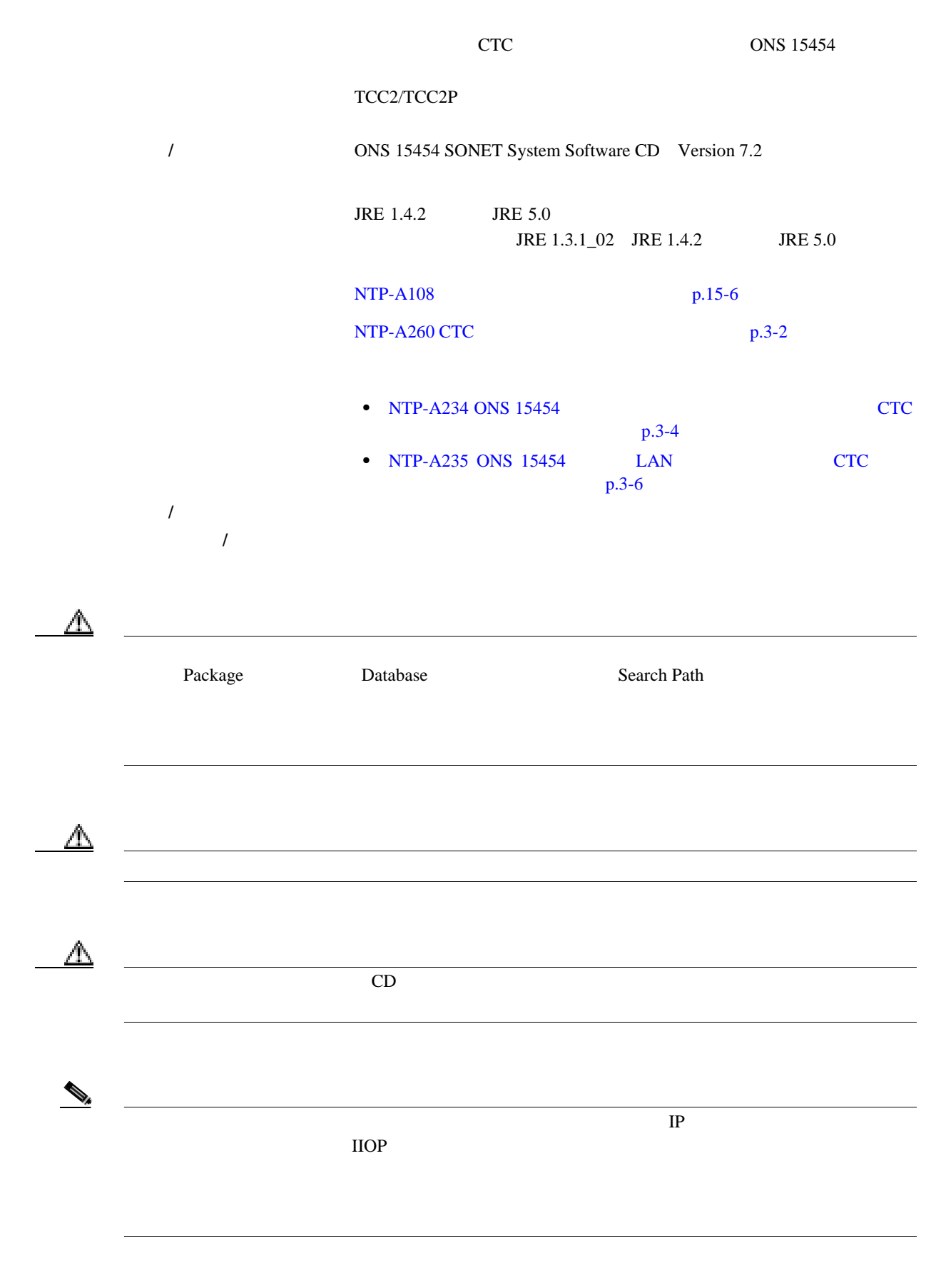

 $\mathbf{I}$ 

٠

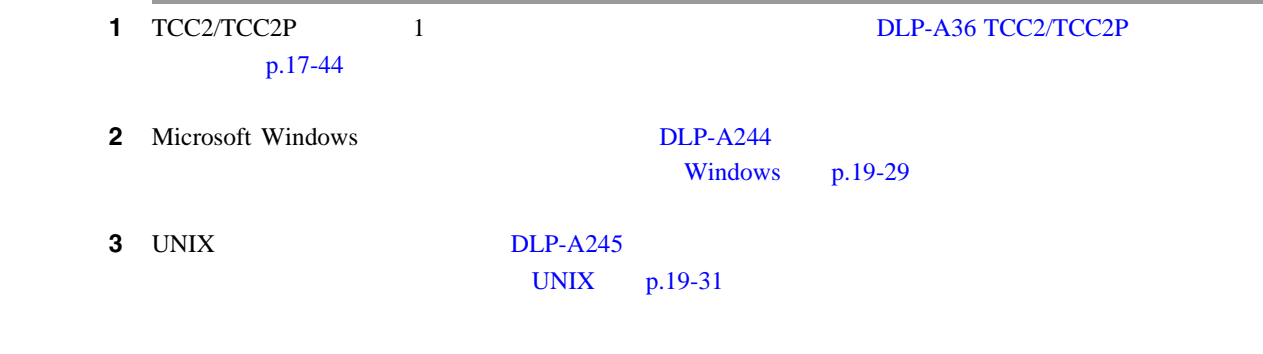

### <span id="page-421-0"></span>**NTP-A300**

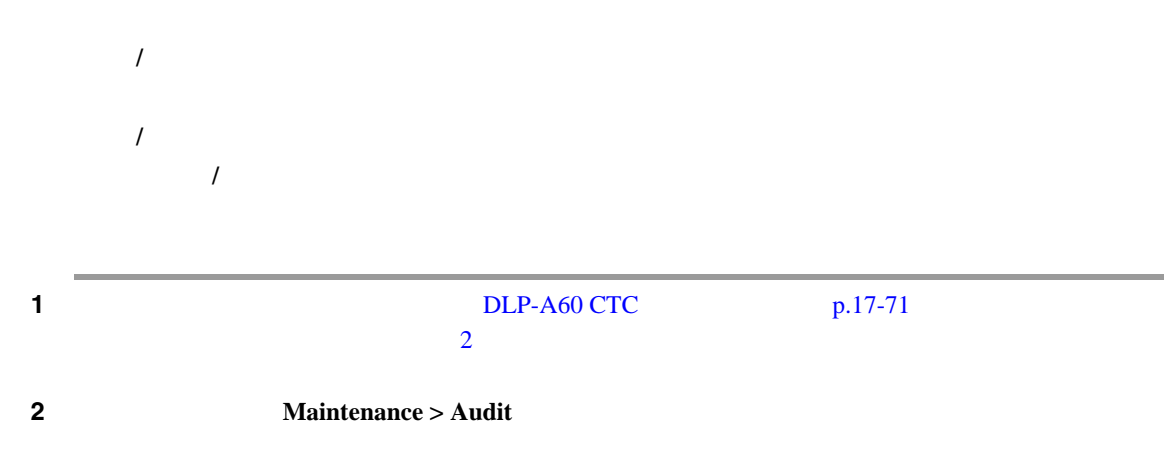

3 **Retrieve** 

 $15-4$ 

### **15-4**

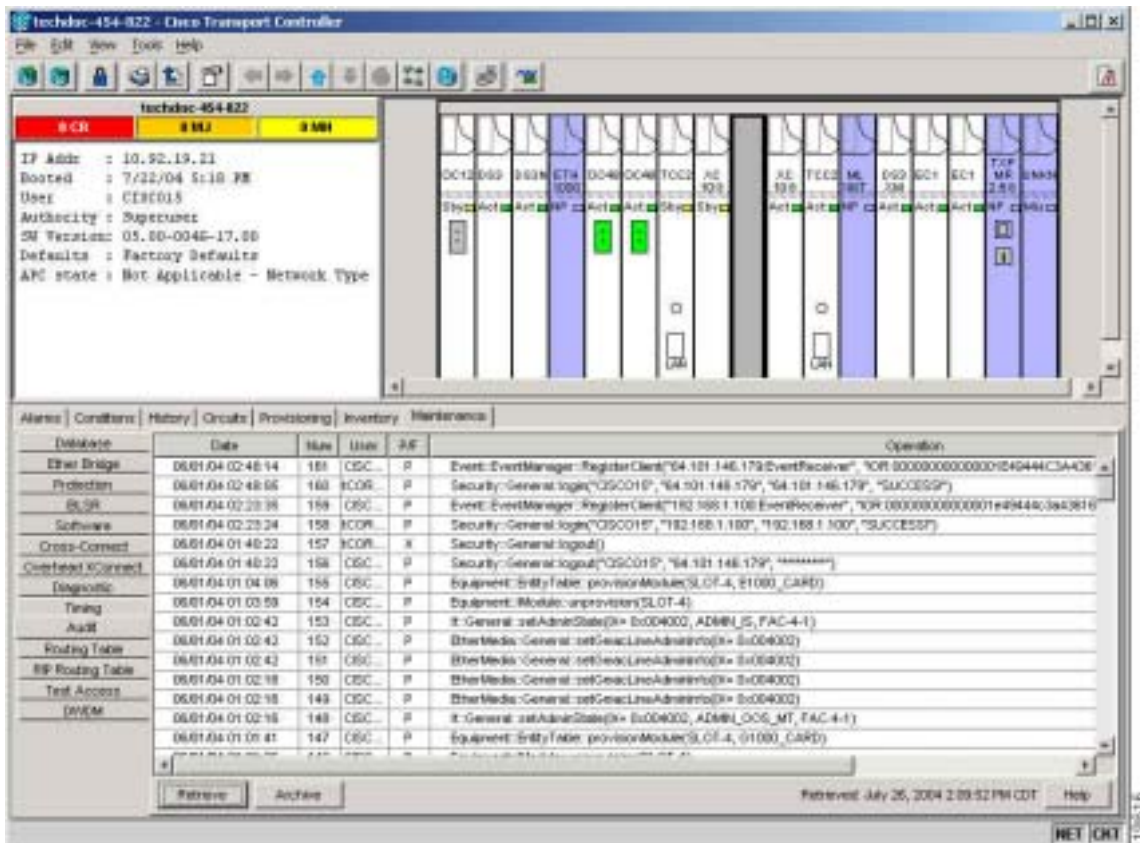

IΞ

### $15-1$

表 **15-1** 監査証跡カラムの定義

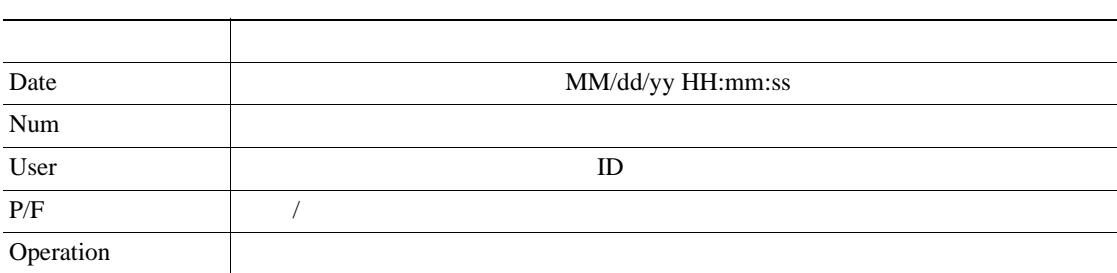

ステップ **4** リストの表示を昇順から降順に変えたり、逆に降順から昇順に変えたりする場合は、カラムの見出

#### ステップ **5** 次のオプションを表示する場合は、カラムの見出しを左クリックします。

- Reset Sorting —
- Hide Column —
- Reset Columns Order/Visibility —
- Row Count —

**6** Shift  $\frac{1}{2}$  Shift  $\frac{1}{2}$  Shift  $\frac{1}{2}$   $\frac{1}{2}$   $\frac{1}{2}$   $\frac{1}{2}$   $\frac{1}{2}$   $\frac{1}{2}$   $\frac{1}{2}$   $\frac{1}{2}$   $\frac{1}{2}$   $\frac{1}{2}$   $\frac{1}{2}$   $\frac{1}{2}$   $\frac{1}{2}$   $\frac{1}{2}$   $\frac{1}{2}$   $\frac{1}{2}$   $\frac{1}{2}$   $\frac{1}{2}$ 

### <span id="page-423-0"></span>**NTP-A214**

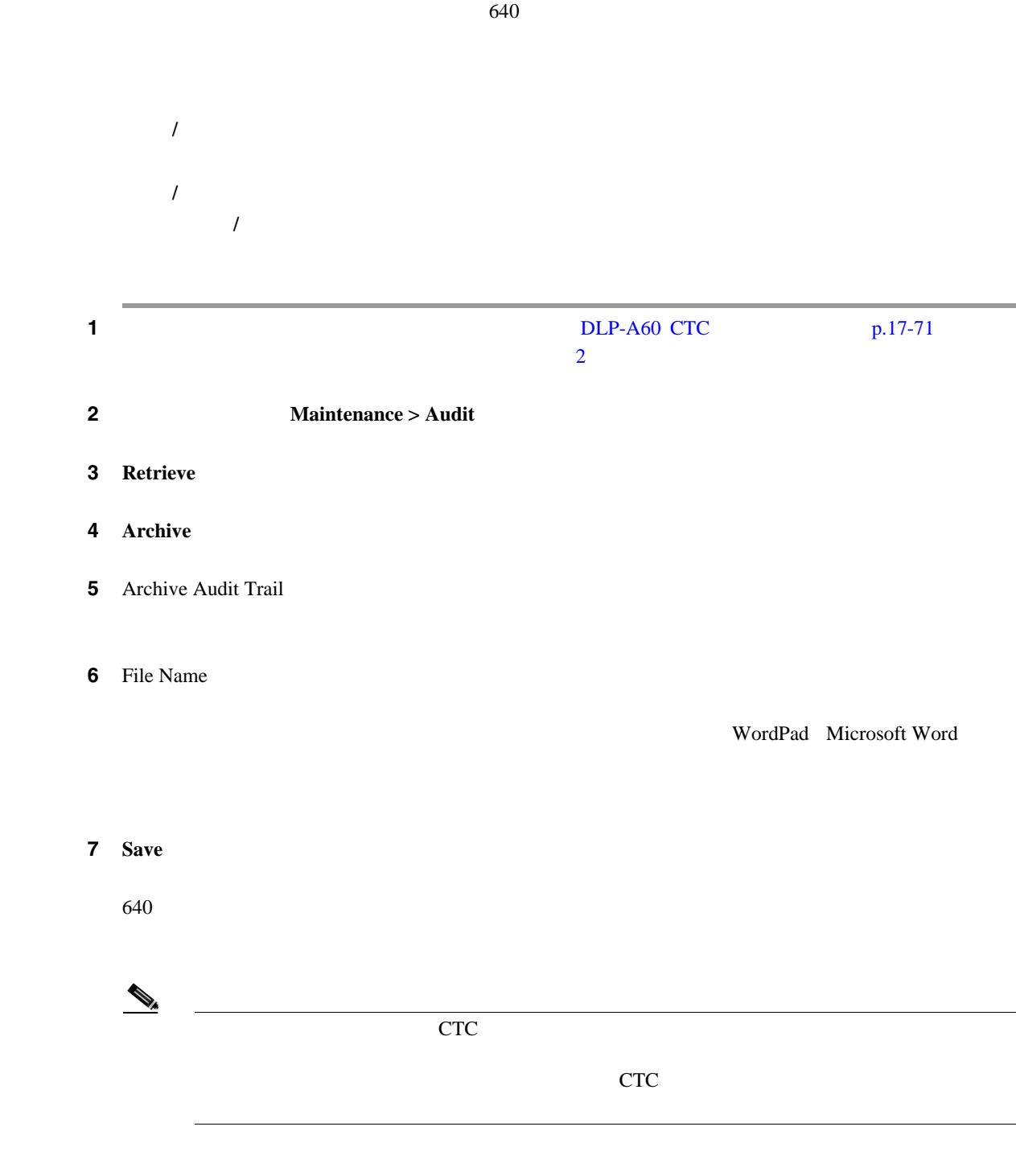

### <span id="page-424-0"></span>**NTP-A306**

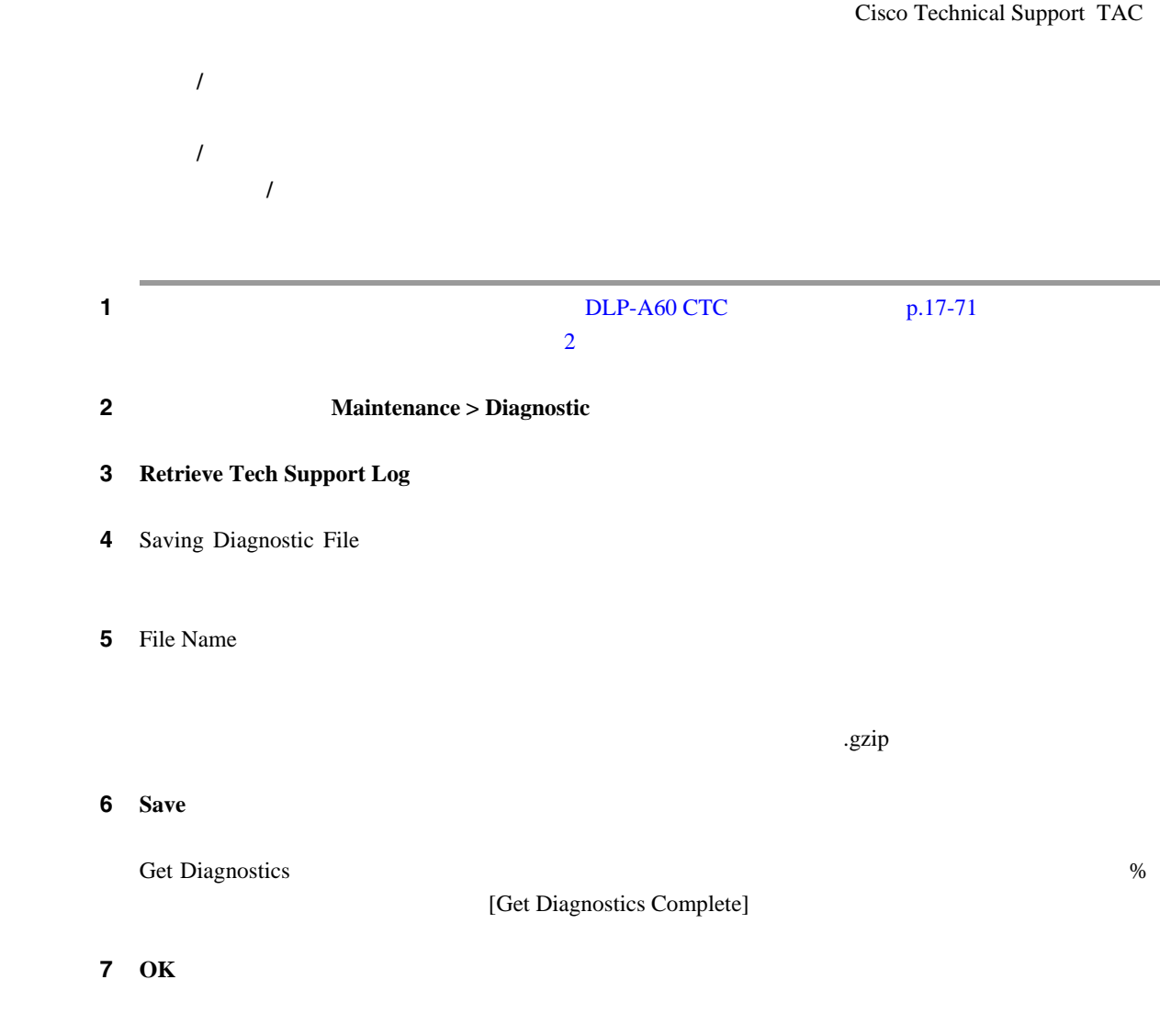

### <span id="page-425-0"></span>**NTP-A302**

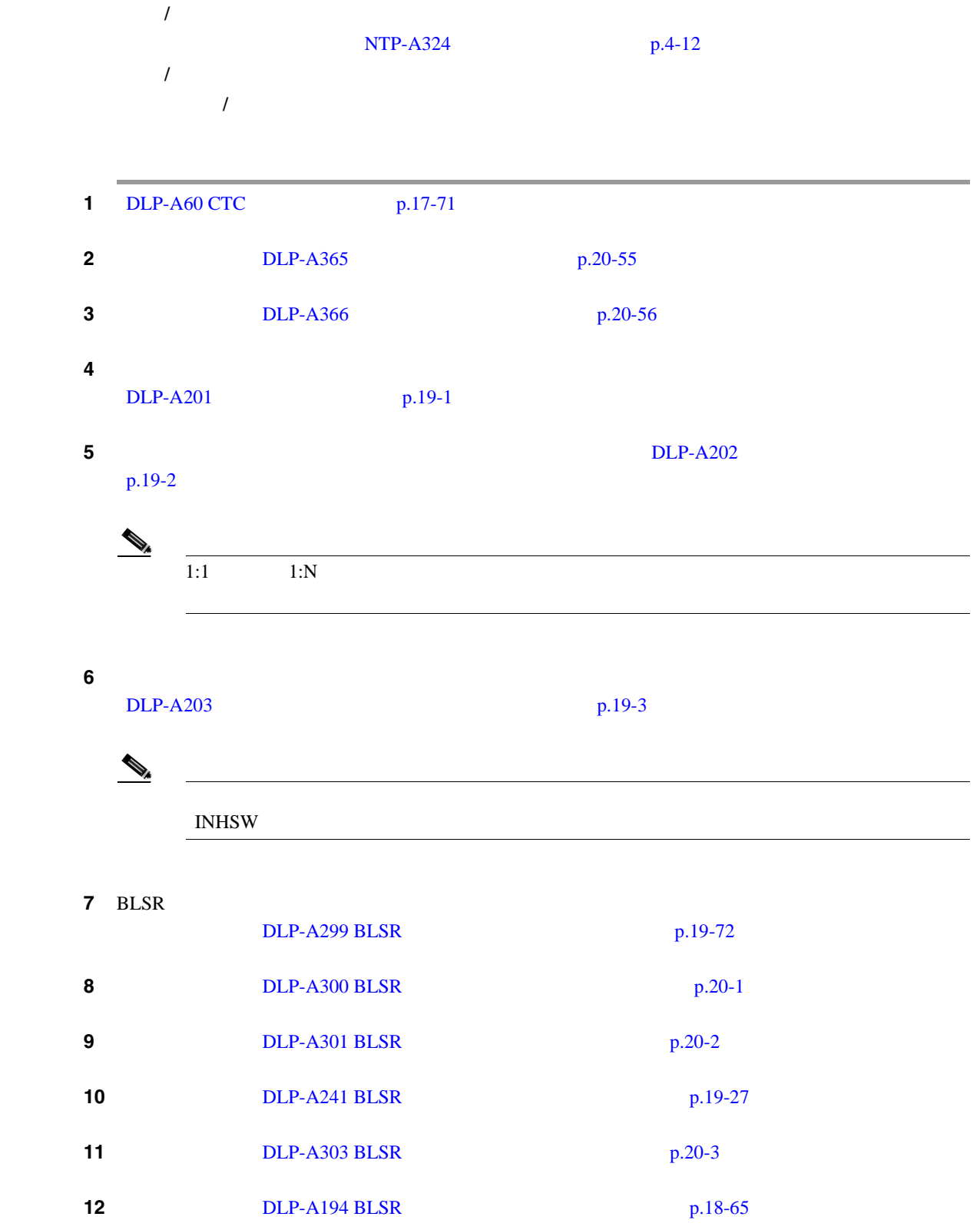

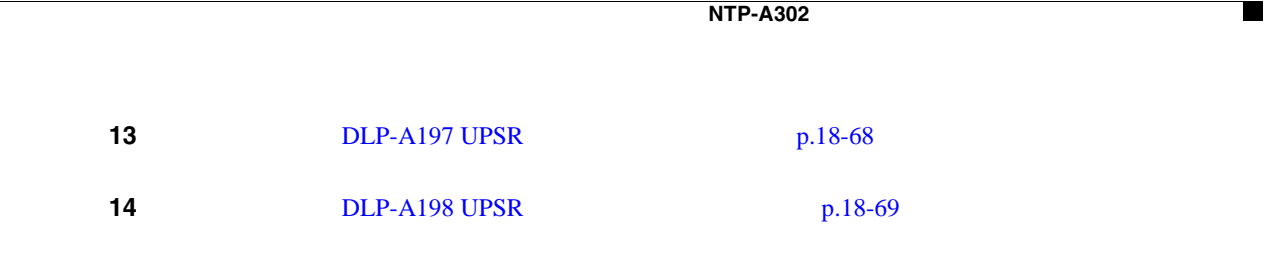

 $\overline{\phantom{a}}$ 

### <span id="page-427-0"></span>**NTP-A112**

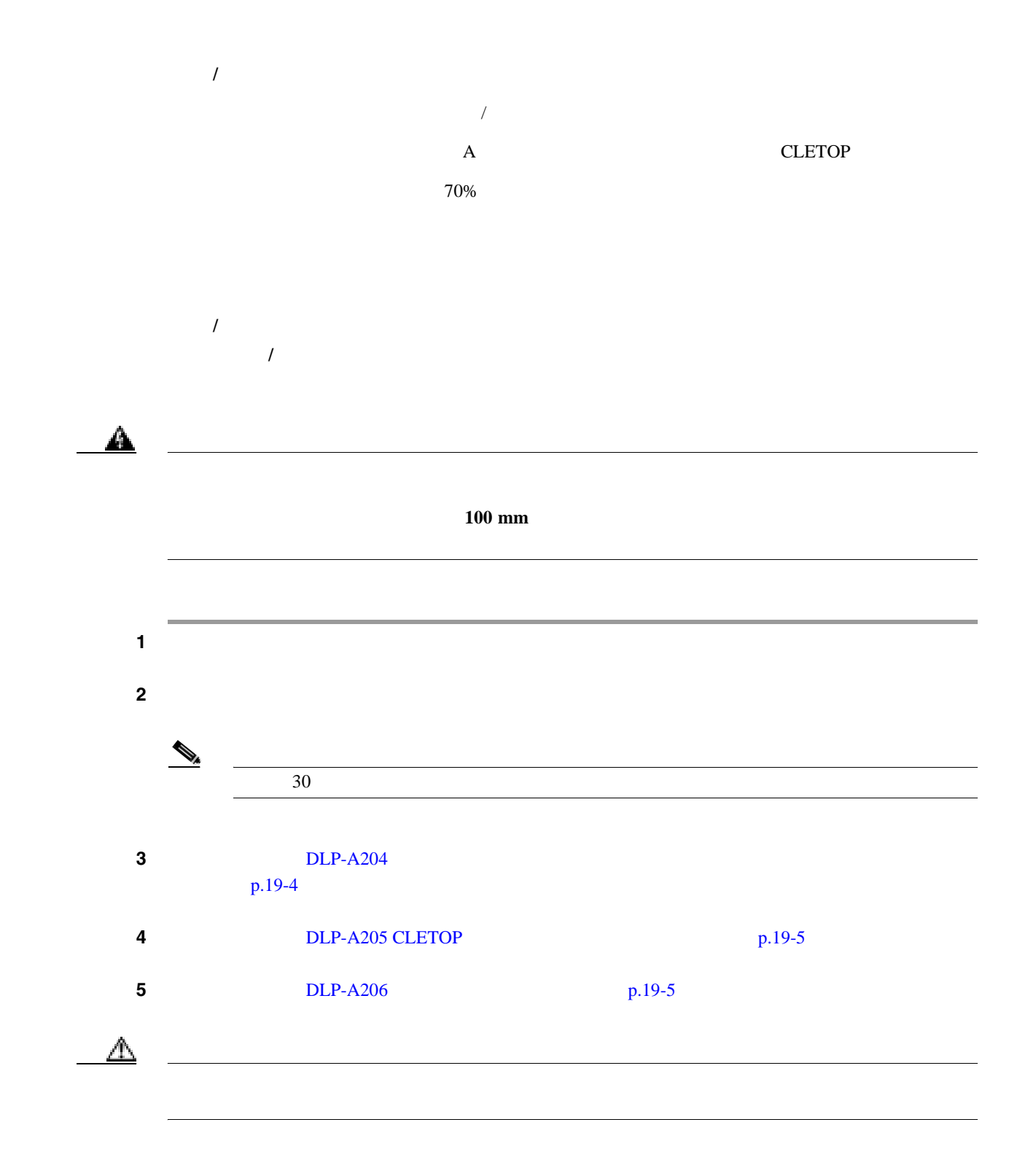

### <span id="page-428-0"></span>**NTP-A332 CTC**

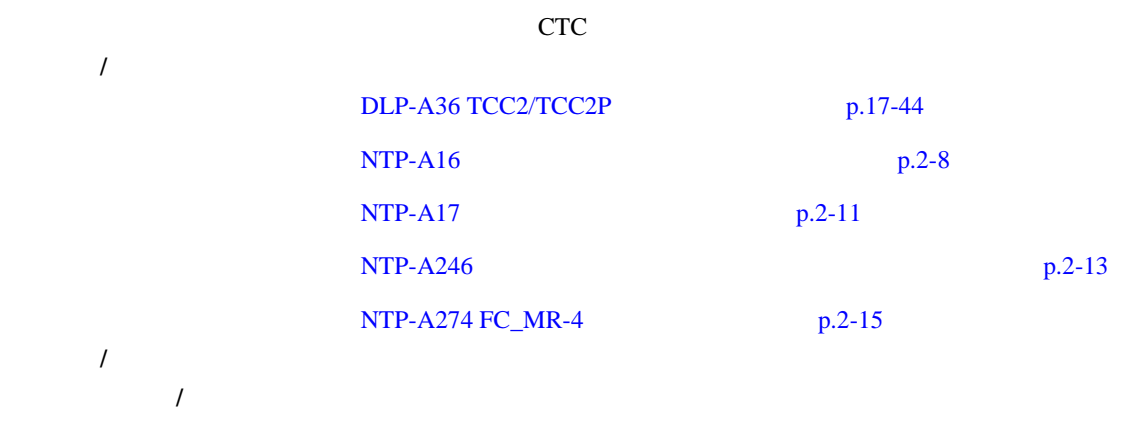

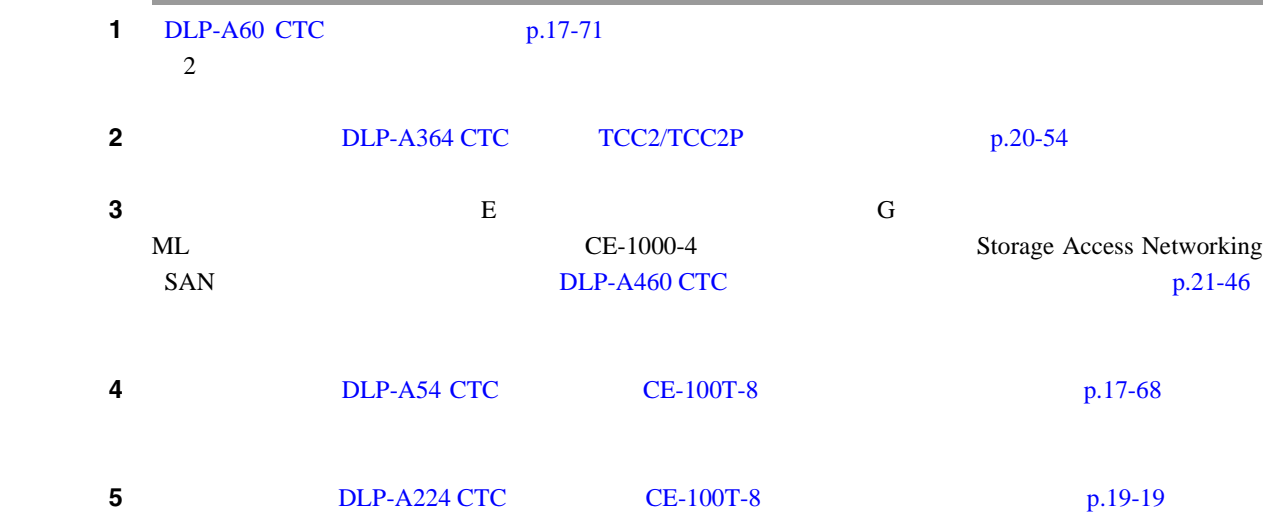

## <span id="page-429-0"></span>**NTP-A215 G**

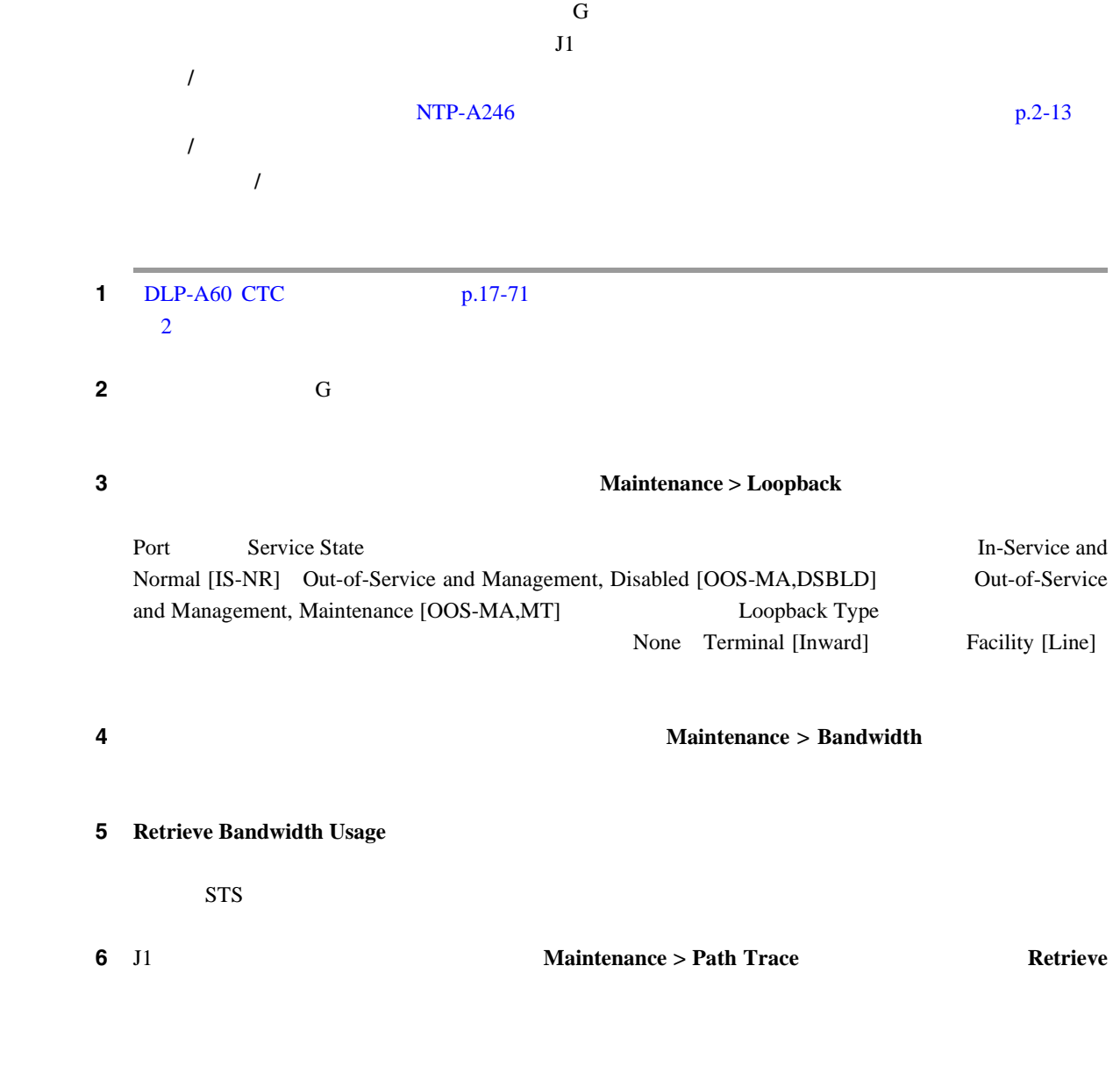

### <span id="page-430-0"></span>**NTP-A239 E**

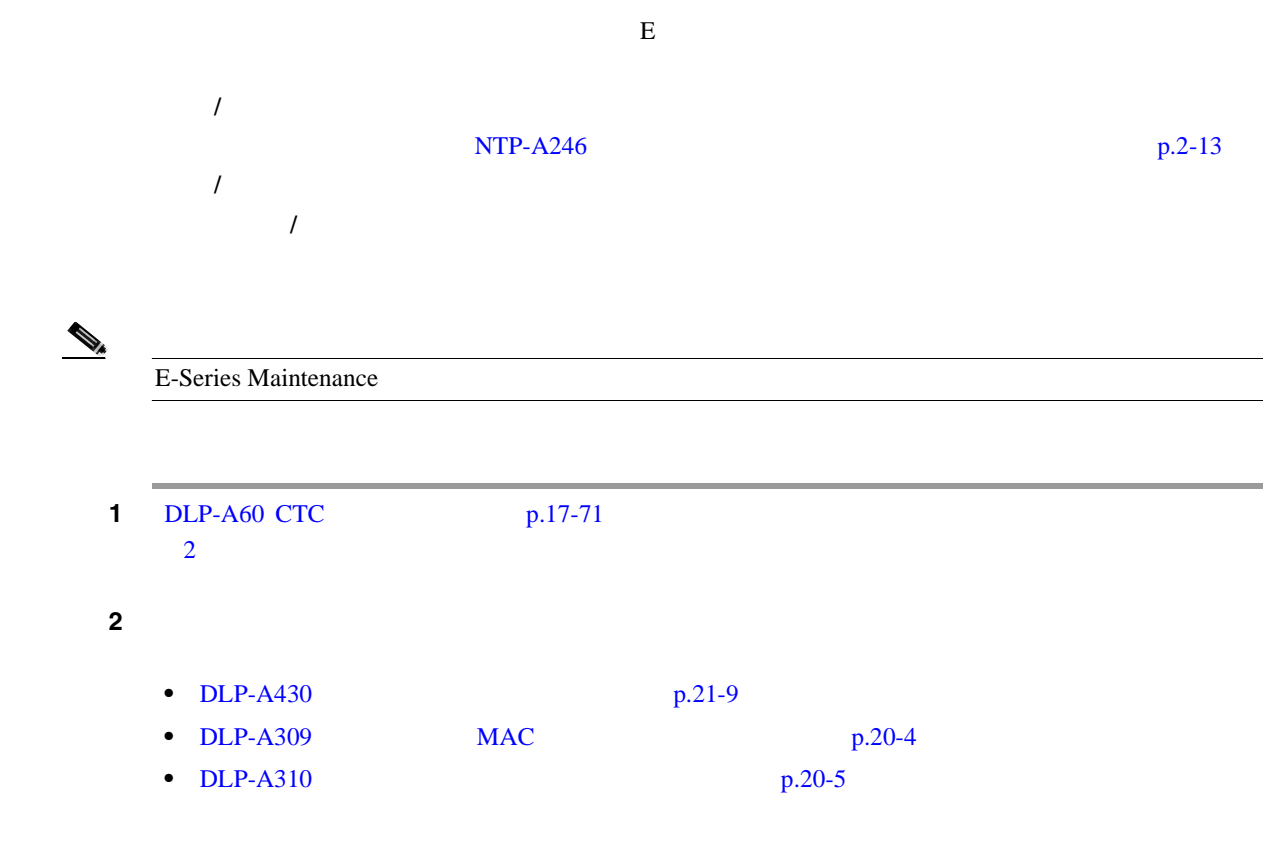

 $\blacksquare$ 

### <span id="page-431-0"></span>**NTP-A218**

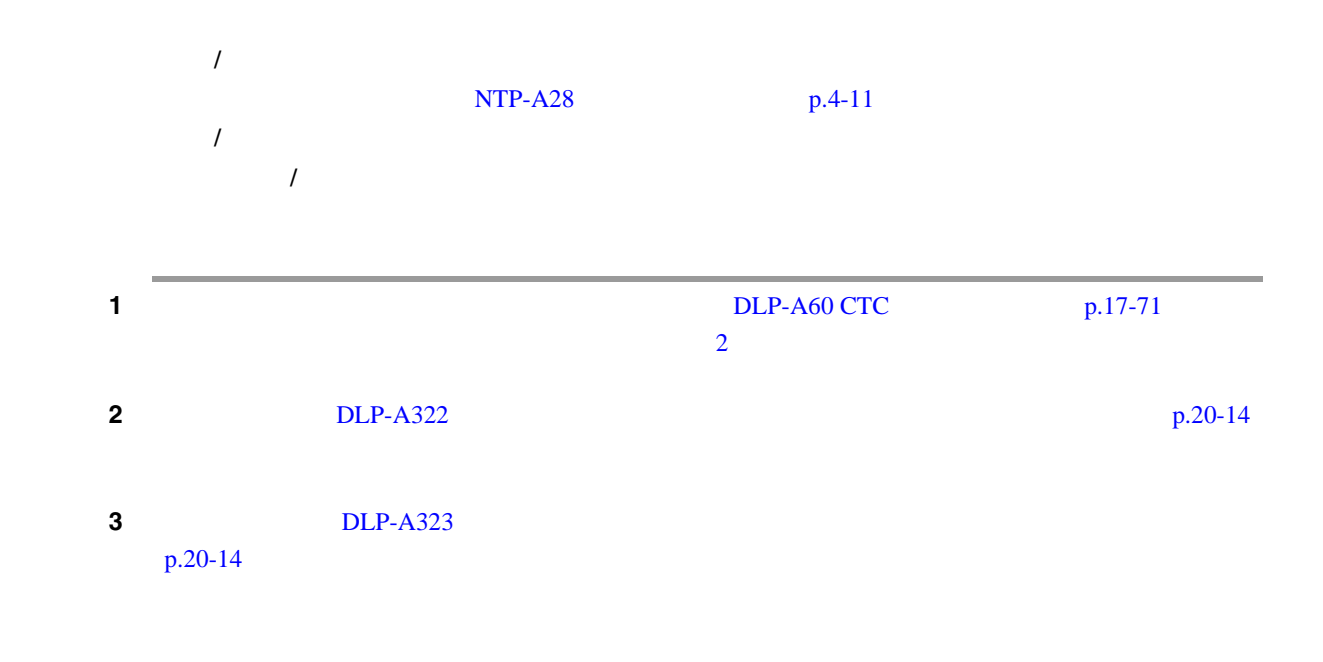
**15** 

 $\blacksquare$ 

#### **NTP-A223 ONS 15454**

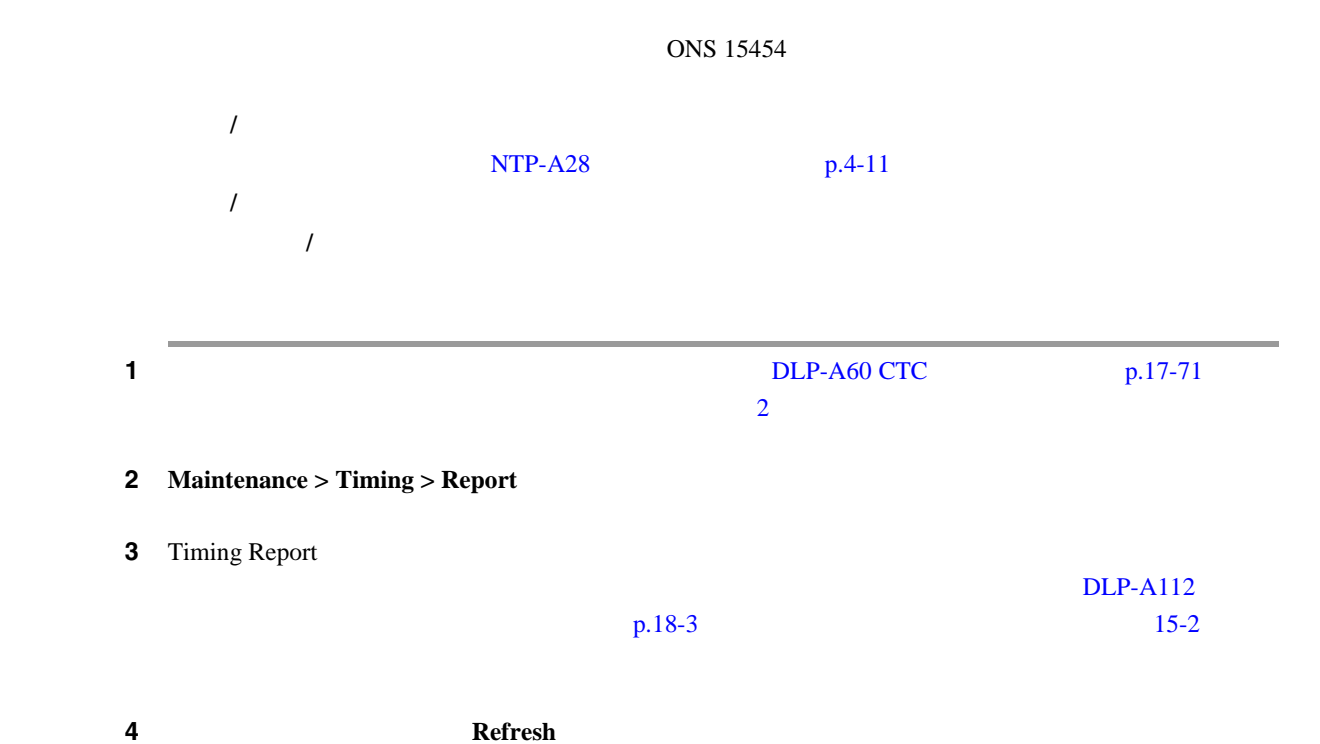

# 15-2 ONS 15454 項目 内容 オプション オプションの説明 Clock  $N$ E BITS -1 Out BITS-1 Out BITS -2 Out BITS-2 Out

#### 15-2 ONS 15454

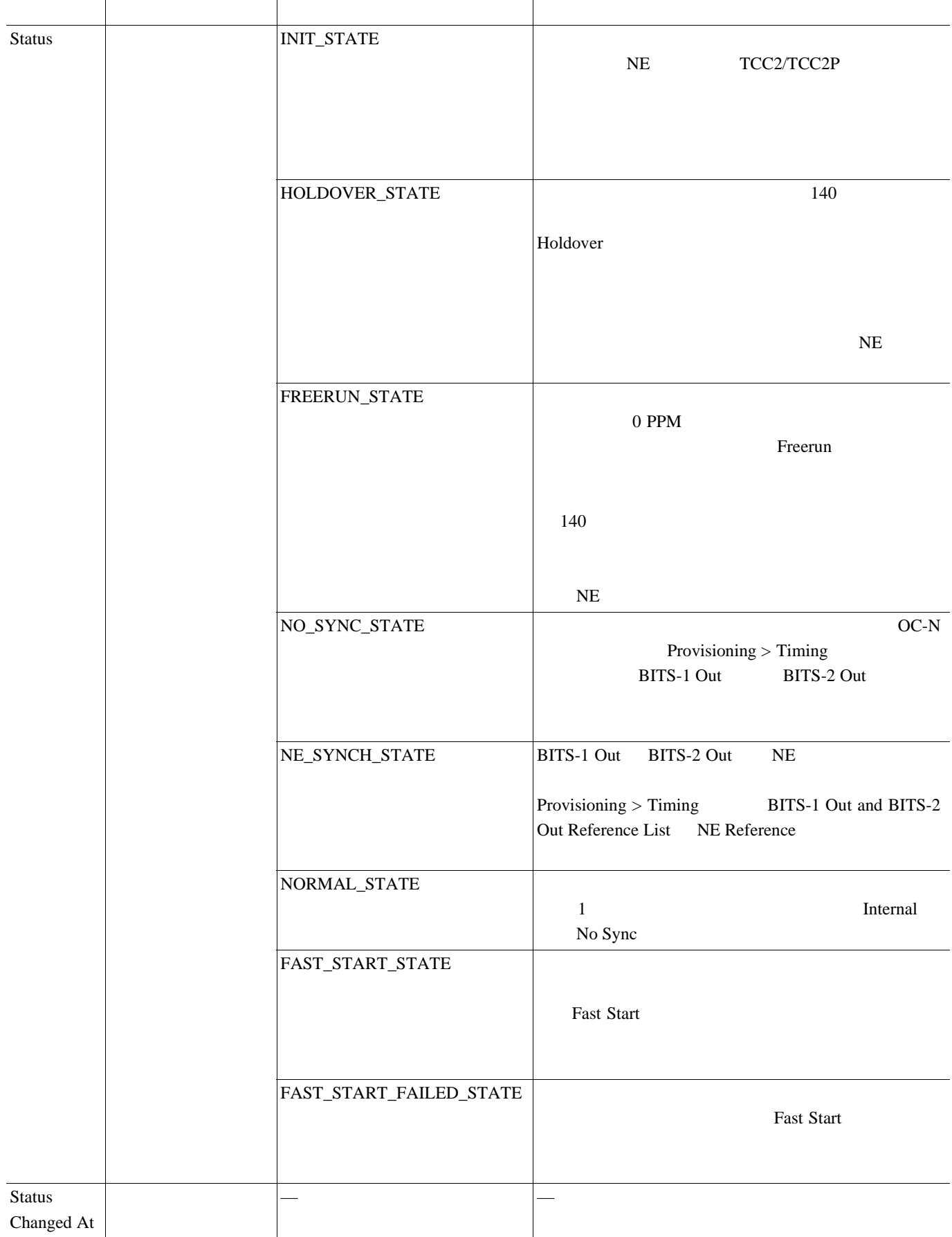

 $\overline{\mathbf{I}}$ 

#### 15-2 ONS 15454

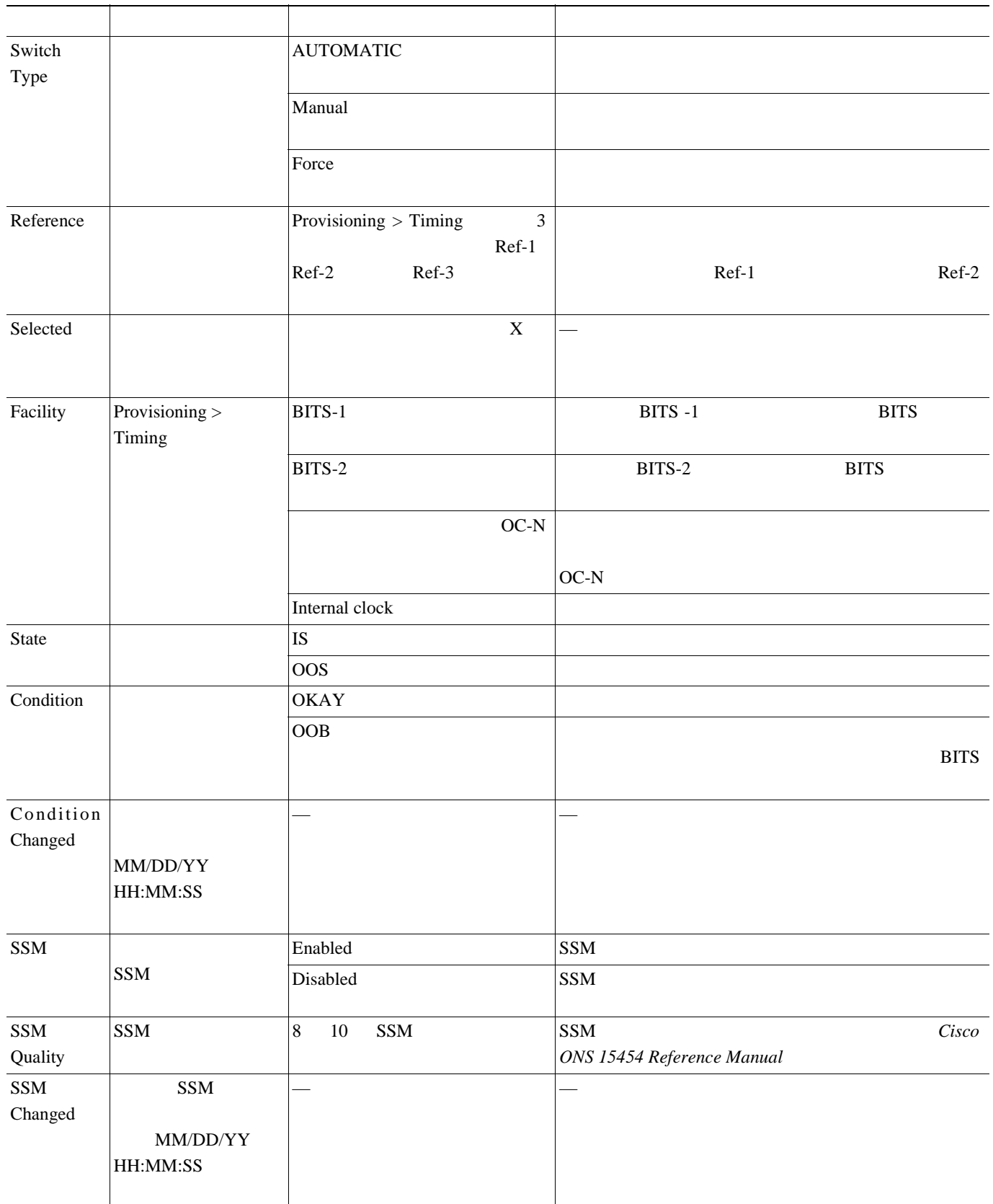

 $\overline{\phantom{a}}$ 

# **NTP-A287**

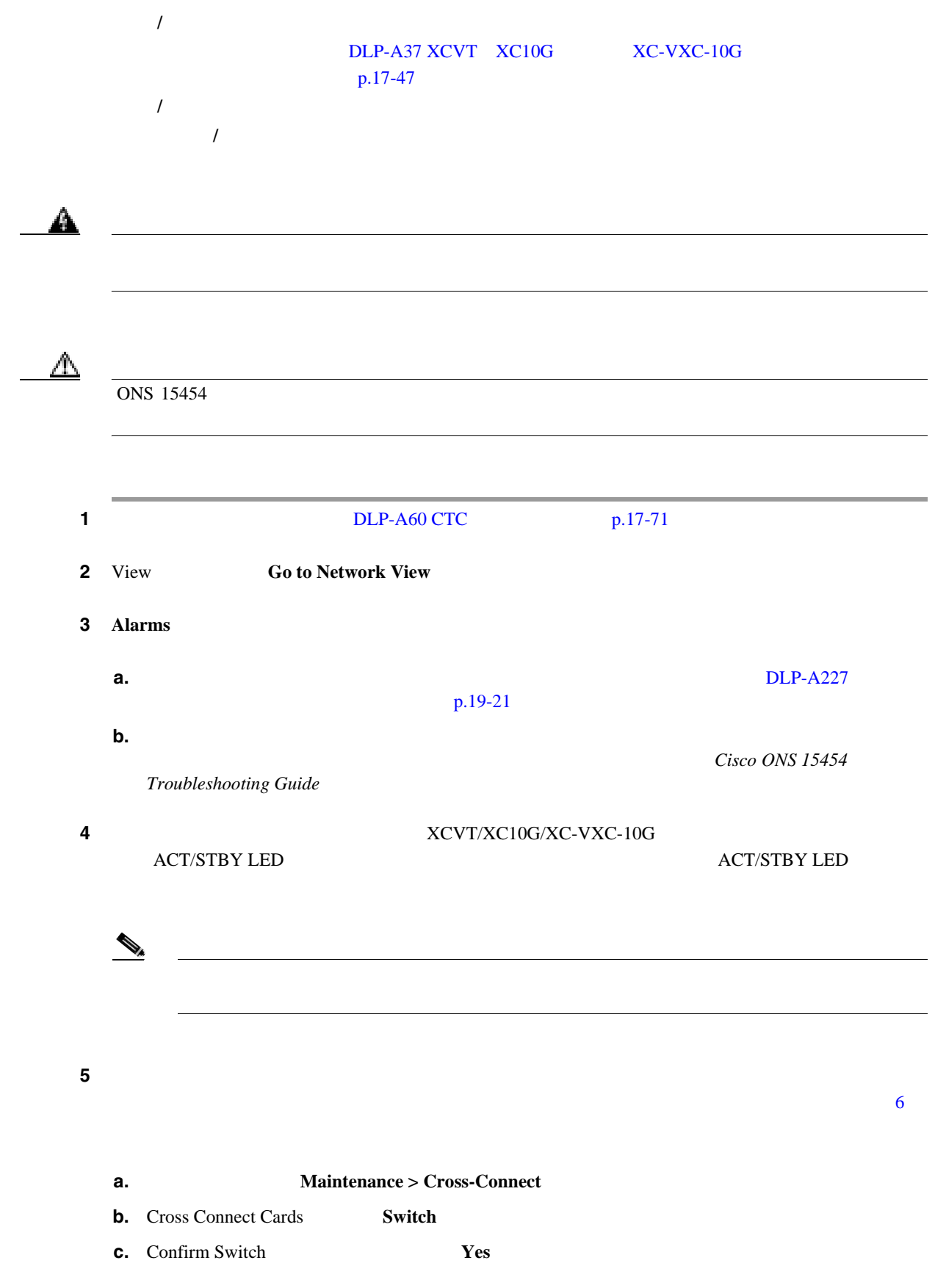

**Cisco ONS 15454** 

<span id="page-436-0"></span>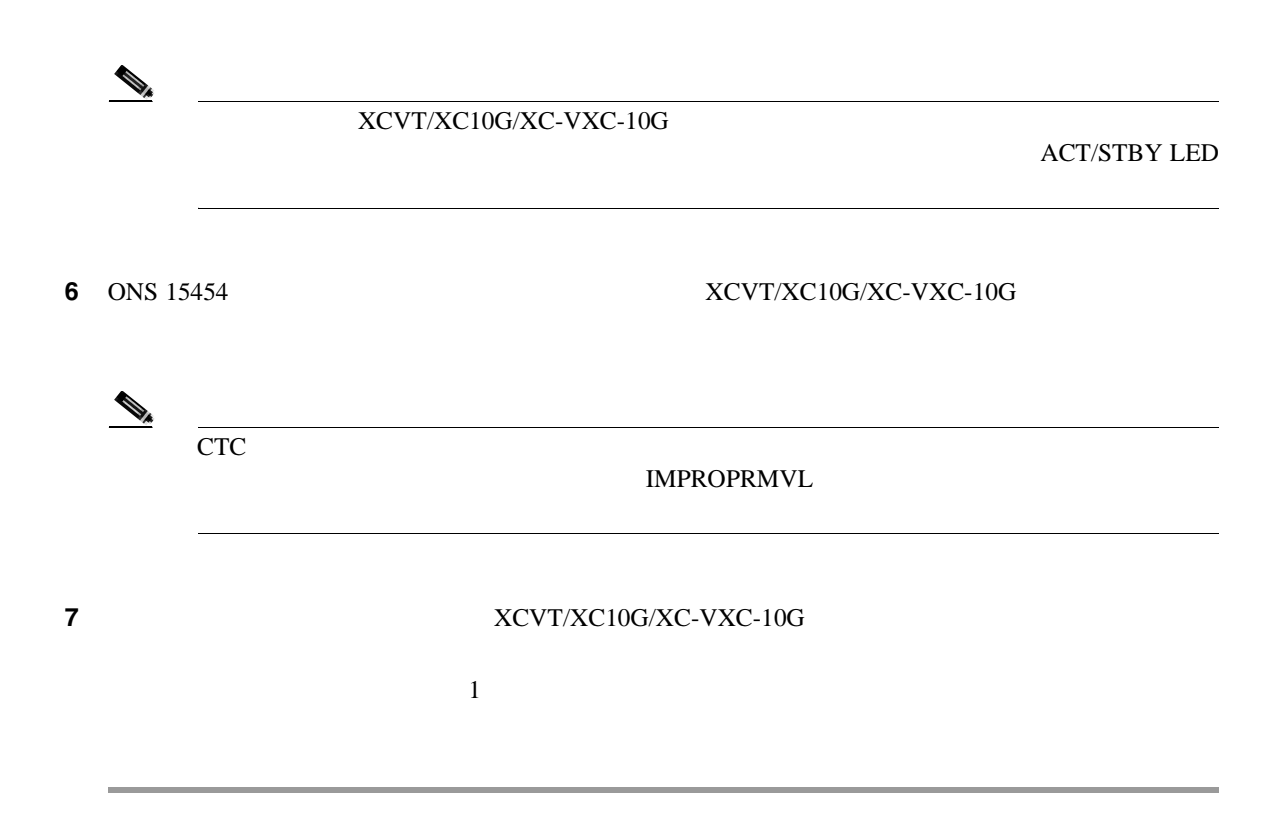

 $\overline{\phantom{a}}$ 

# **NTP-A288 FTA**

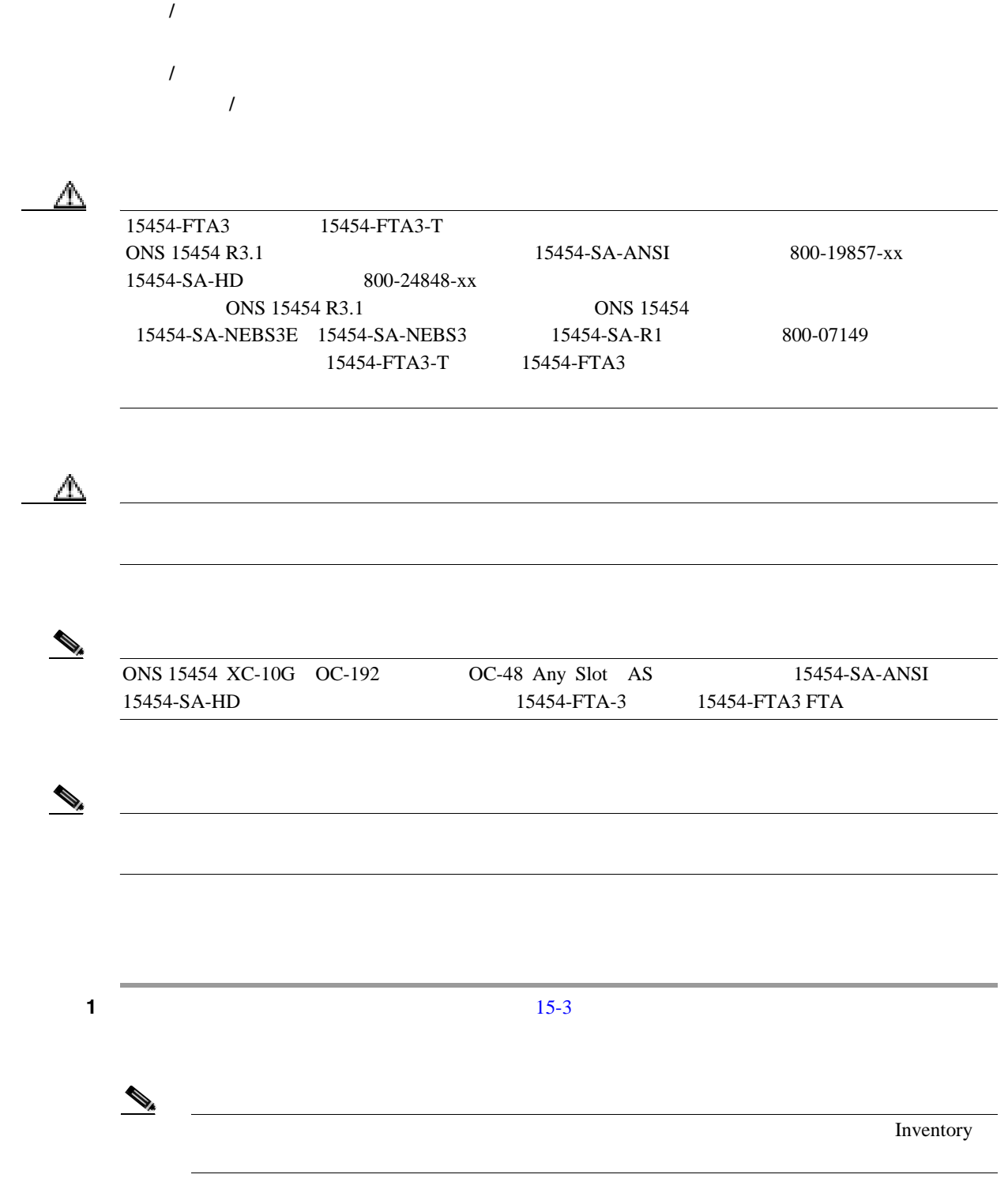

<span id="page-438-0"></span>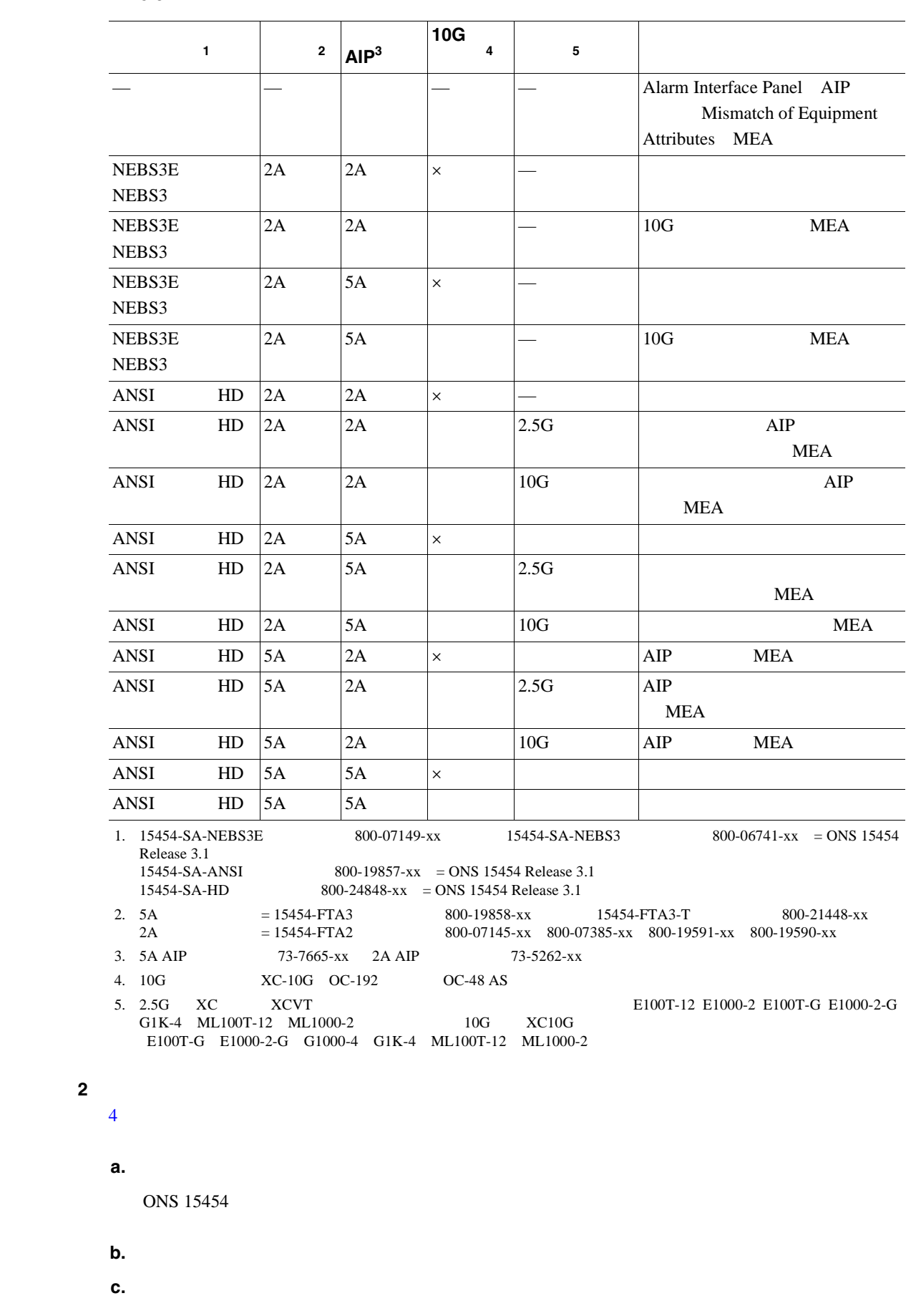

**15-3** 

 $\overline{\phantom{a}}$ 

<span id="page-439-0"></span>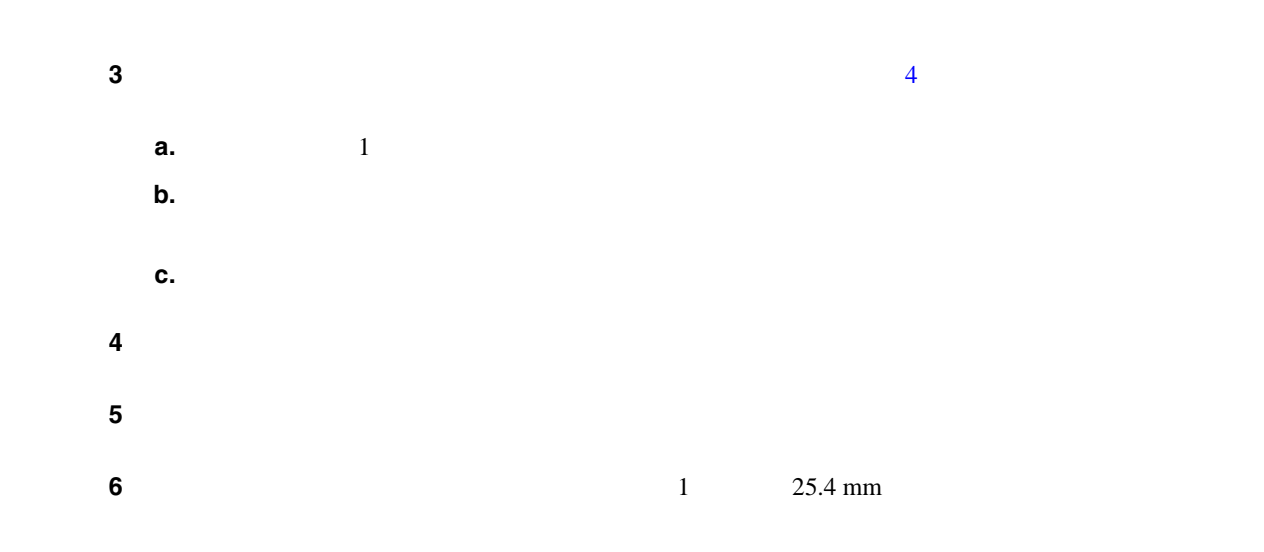

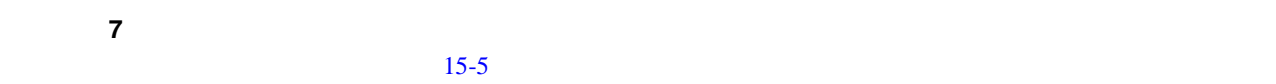

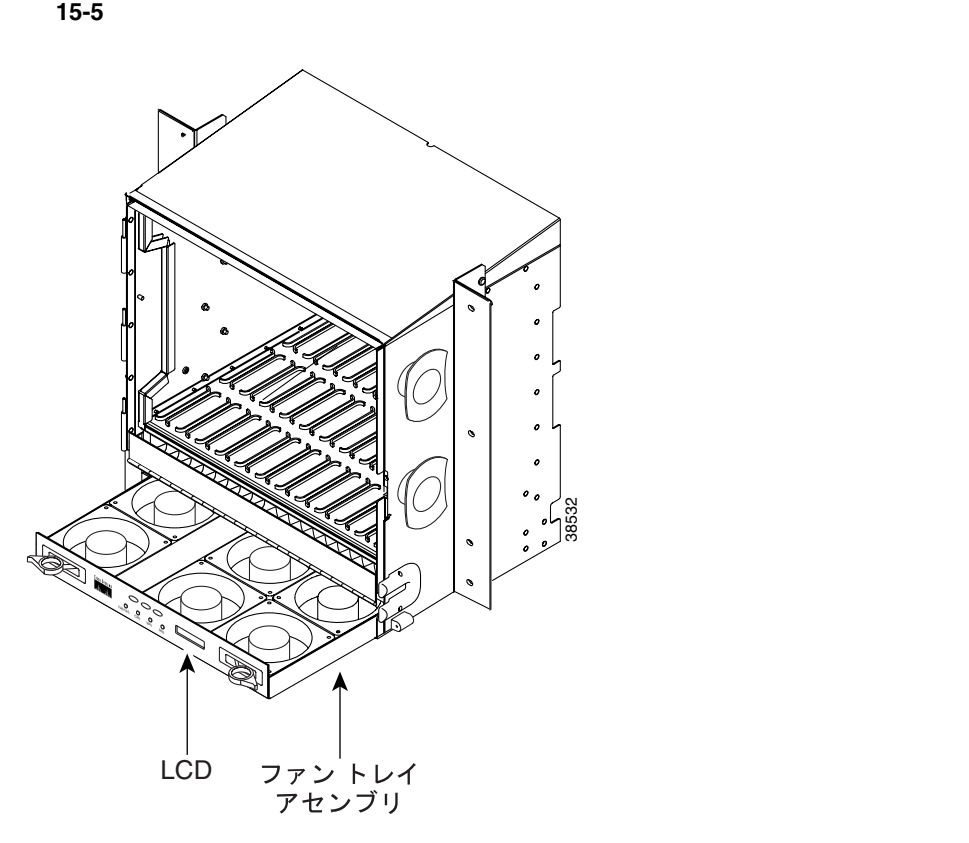

ステップ **8** ファン トレイ アセンブリの下に取り付けられているファン トレイ エアー フィルタを交換する場

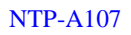

 $p.15-3$ 

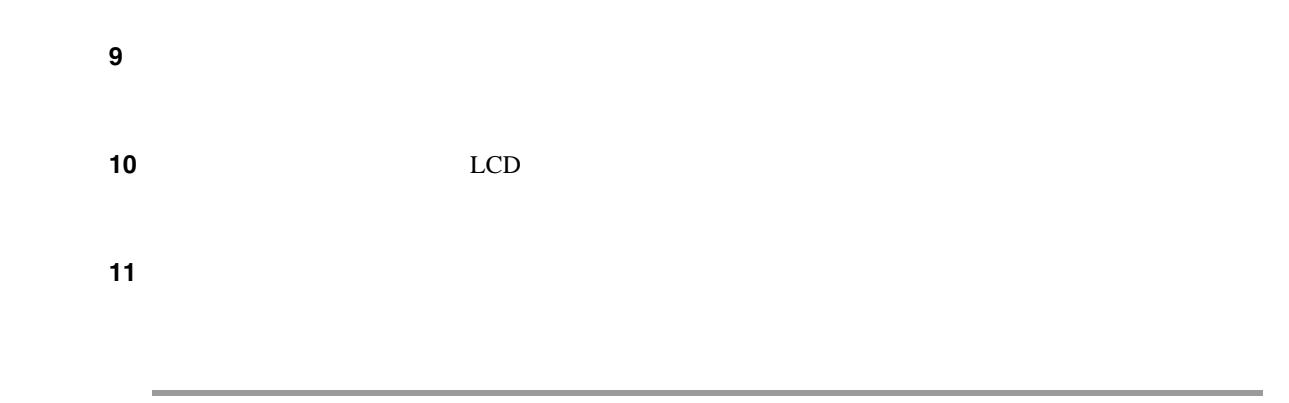

# **NTP-A290 AIP**

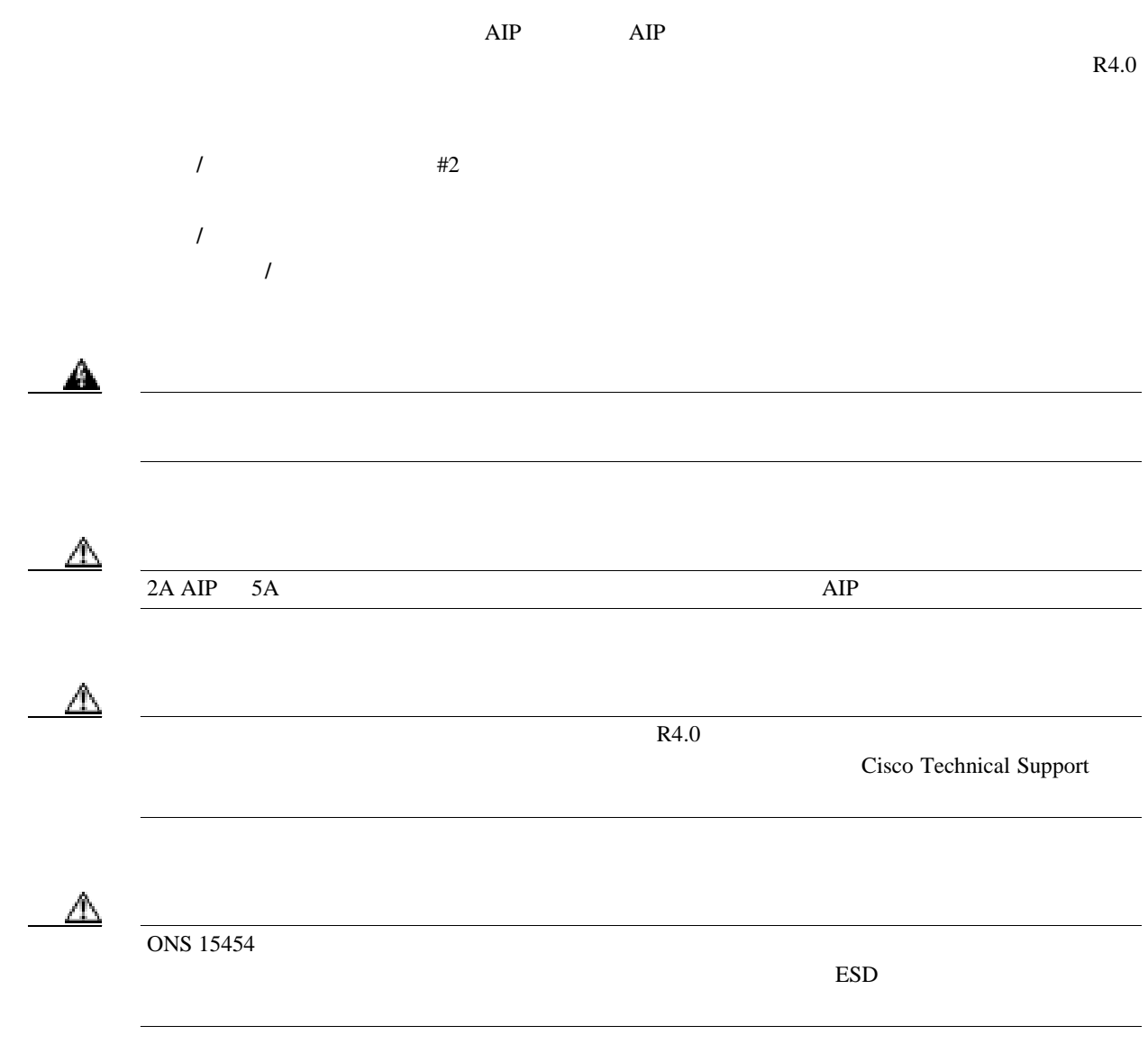

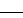

<span id="page-441-0"></span>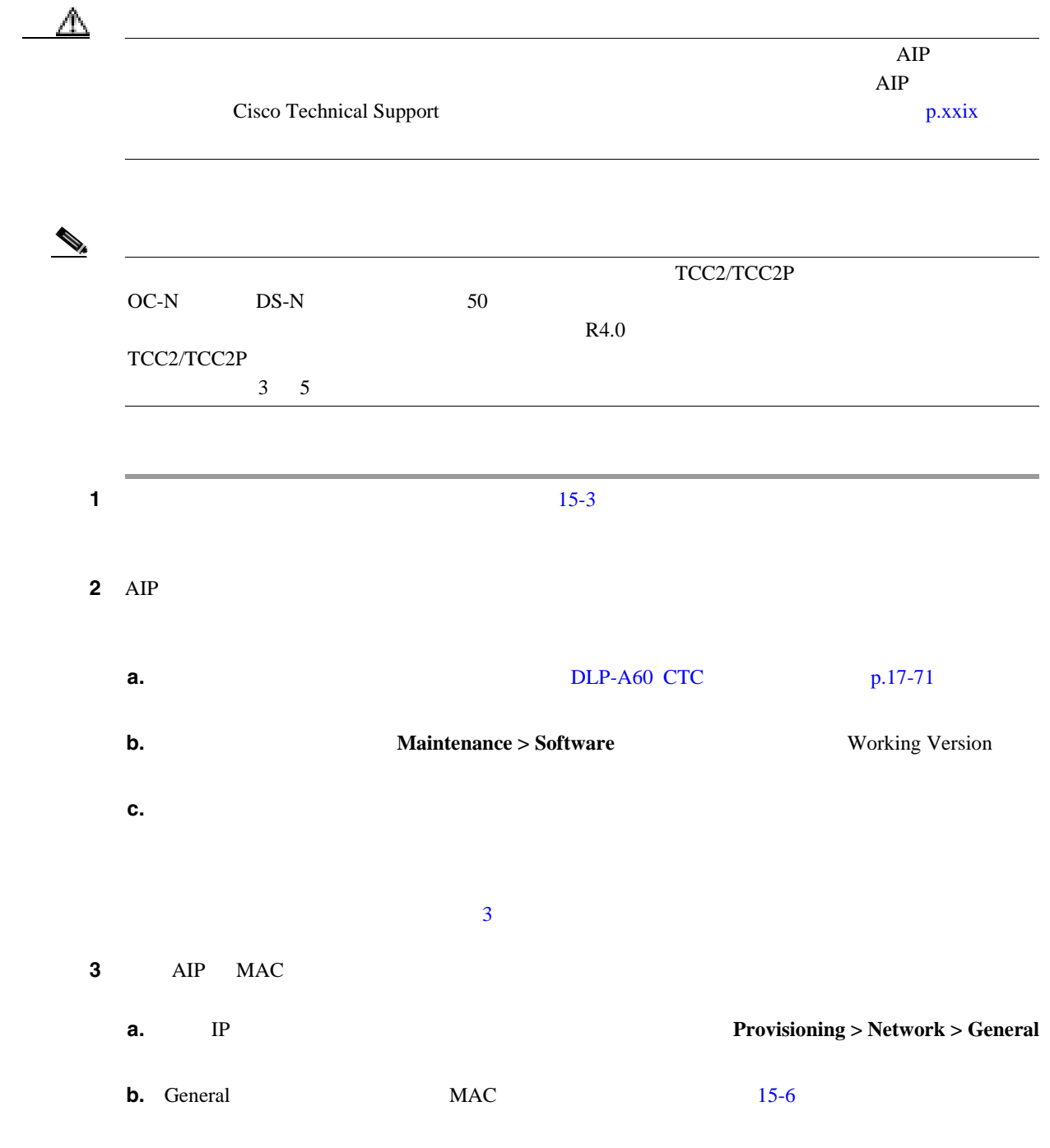

**78-17732-01-J**

<span id="page-442-0"></span> $\mathsf{l}$ 

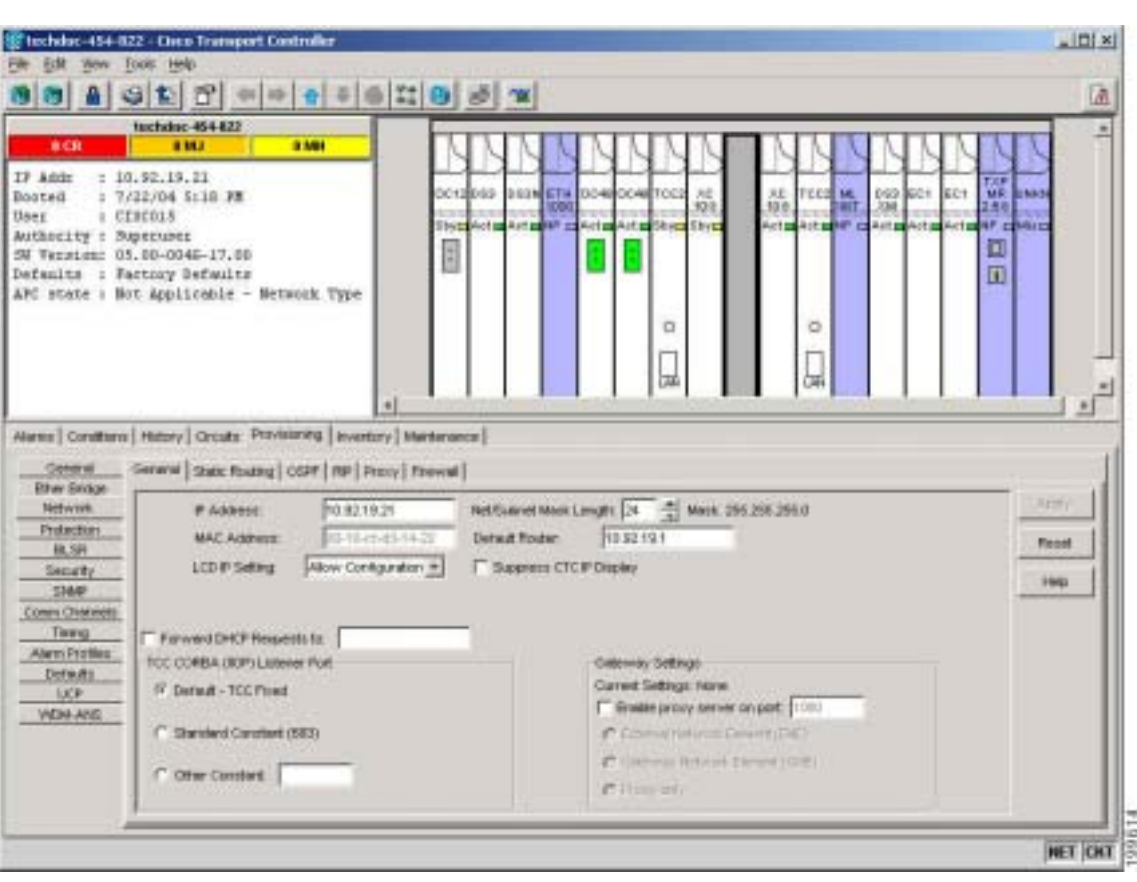

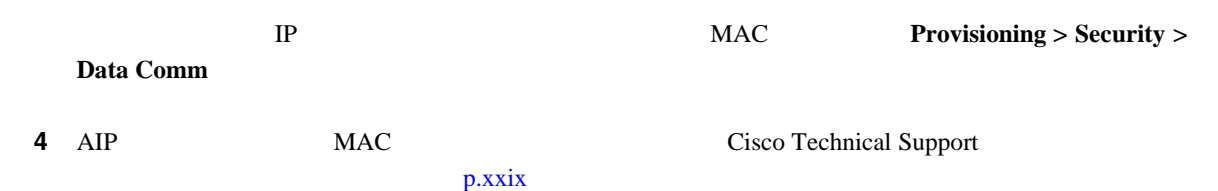

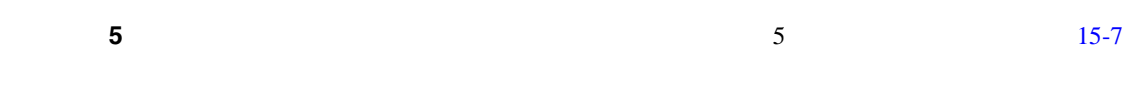

15-7

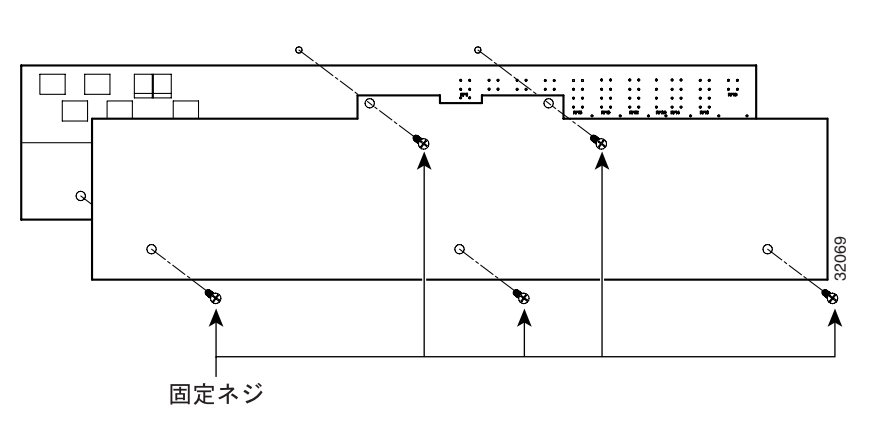

 $\overline{\phantom{a}}$ 

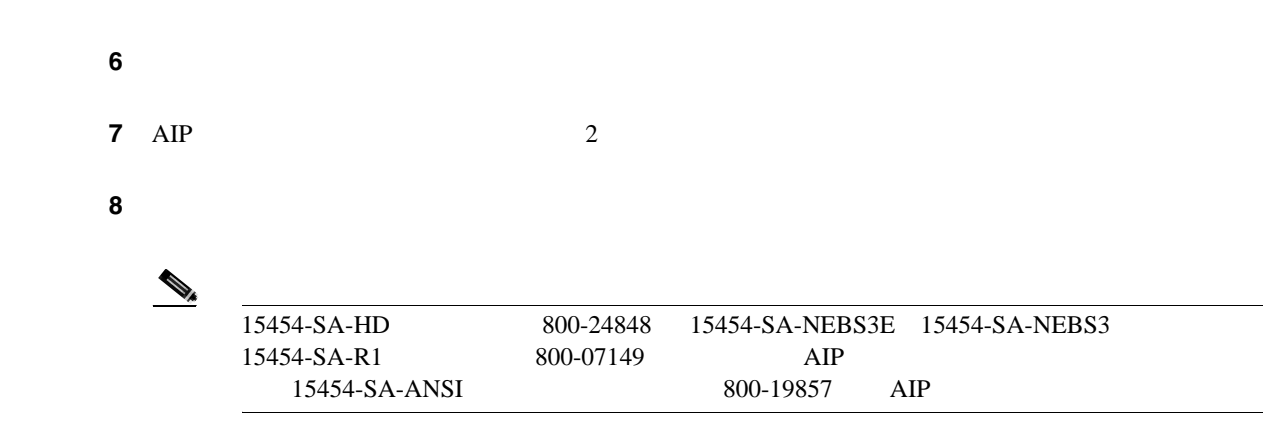

**9** AIP

10 AIP

 $11$  AIP

 $\mathbb{\mathbb{A}}$ 

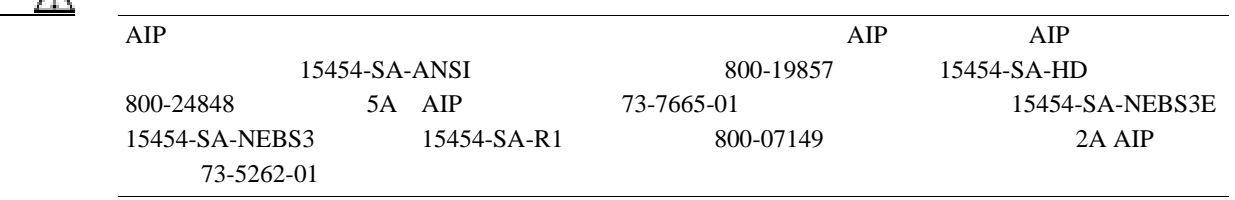

**Cisco ONS 15454** 手順ガイド 注意 2A AIP(部品番号:73-5262-01)を 15454-SA-ANSI シェルフ(部品番号:800-19857)または 15454-SA-HD(部品番号:800-24848)に取り付けないでください。AIP のヒューズが飛びます。 ステップ **12** 新しい AIP にファン トレイ アセンブリの電源コードを取り付けます。 ステップ **13** DIN コネクタを使用してパネルをバックプレーンに装着して、新しい AIP をバックプレーンに取り ステップ **14** AIP カバーを AIP に取り付けて、2 本のネジでカバーを固定します。 ステップ **15** 下部バックプレーン カバーを取り付けて、5 本のネジでカバーを固定します。 注意 サービスが中断することがないように、TCC2/TCC2P カードのリセットは保守時間内に実行するこ ステップ **16** スタンバイ TCC2/TCC2P カードをリセットします。 **a.** スタンバイ TCC2/TCC2P カードを右クリックし、**Reset Card** を選択します。 **b.** Resetting Card ダイアログボックスで **Yes** をクリックします。カードをリセットすると、CTC カードにロード中(Ldg)の表示が現れます。

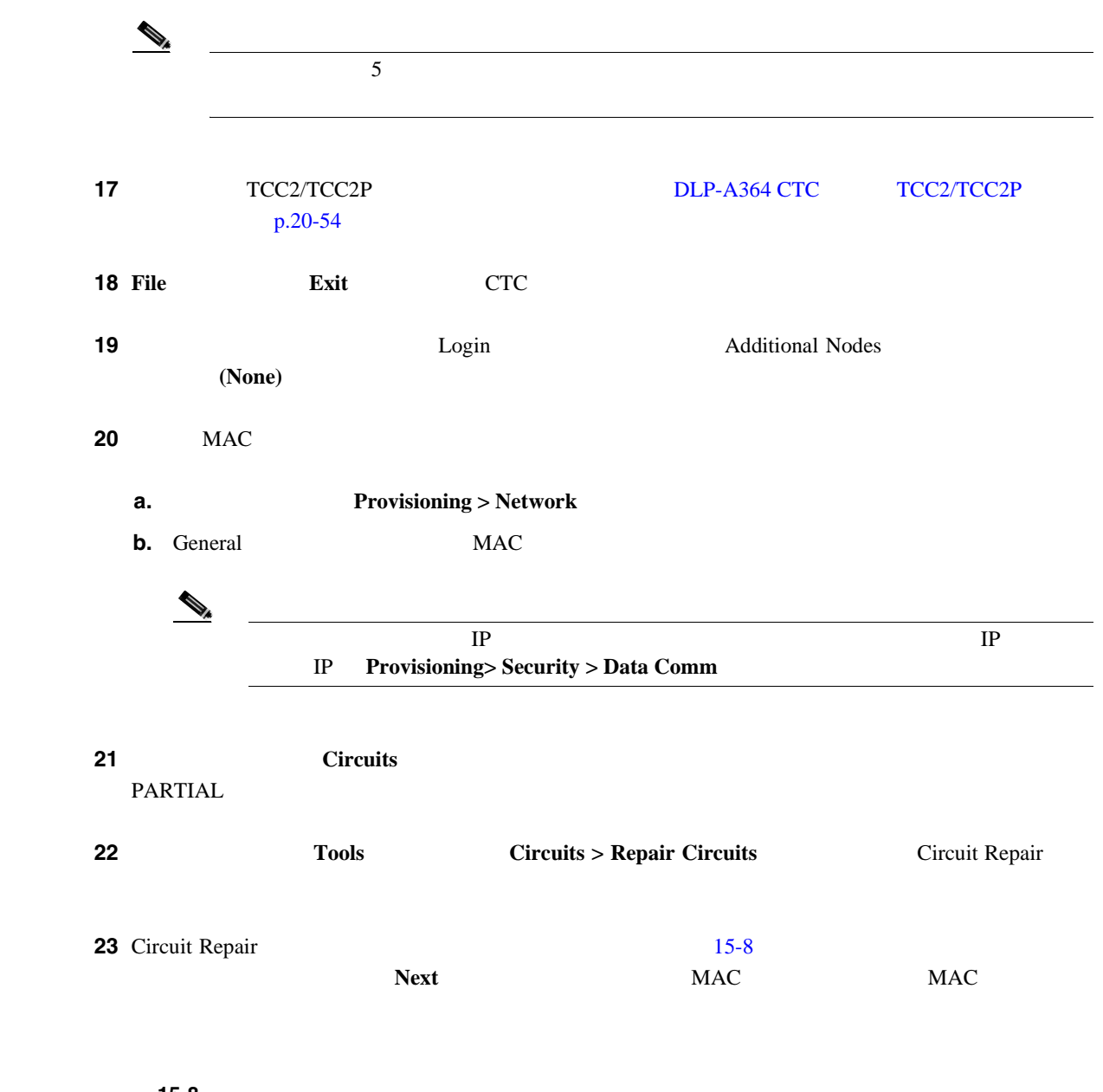

図 **15-8** 回線の修復

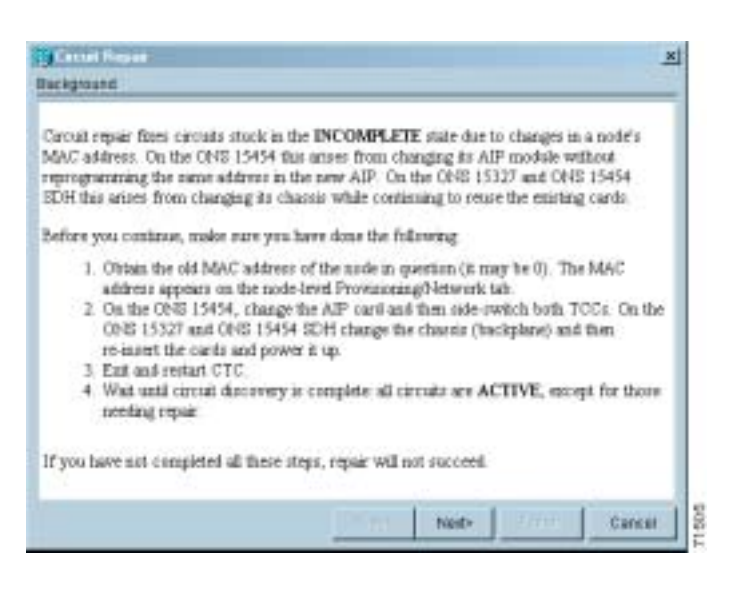

- 24 Node MAC Addresses 15-9 **a.** Node AIP
	- **b.** Old MAC Address 3 MAC
	- **c. Next**

15-9 AIP **MAC** 

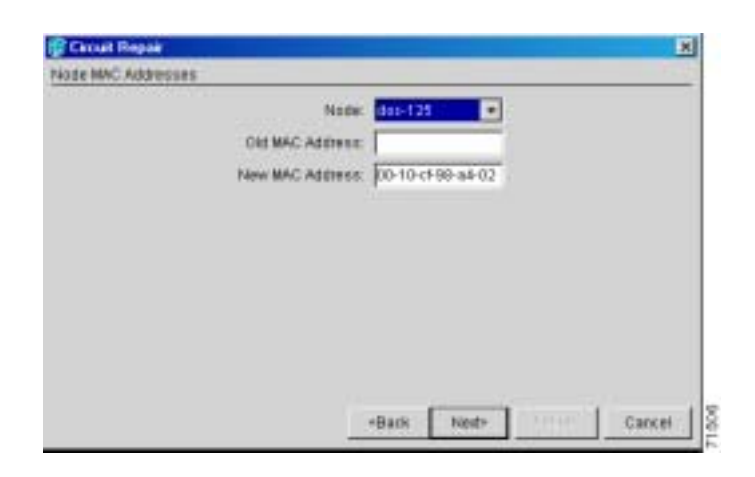

**25** Repair Circuits **15-10 Finish** 

15-10

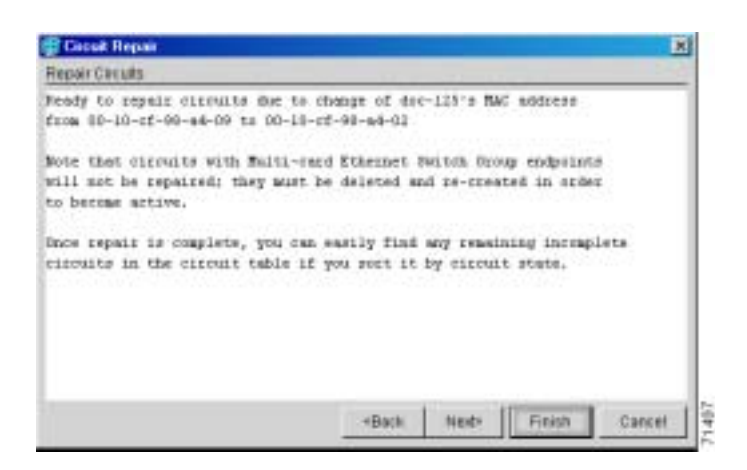

 $\underbrace{\blacklozenge}$  $CTC$  $5$ 

Circuits Repaired

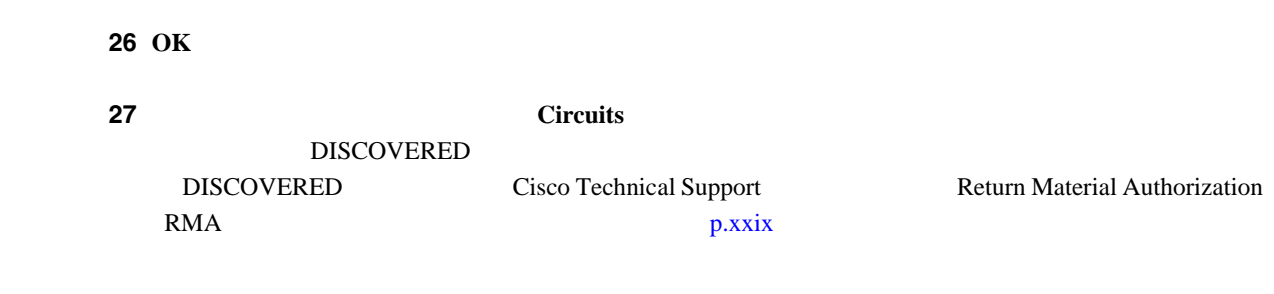

# **NTP-A291**

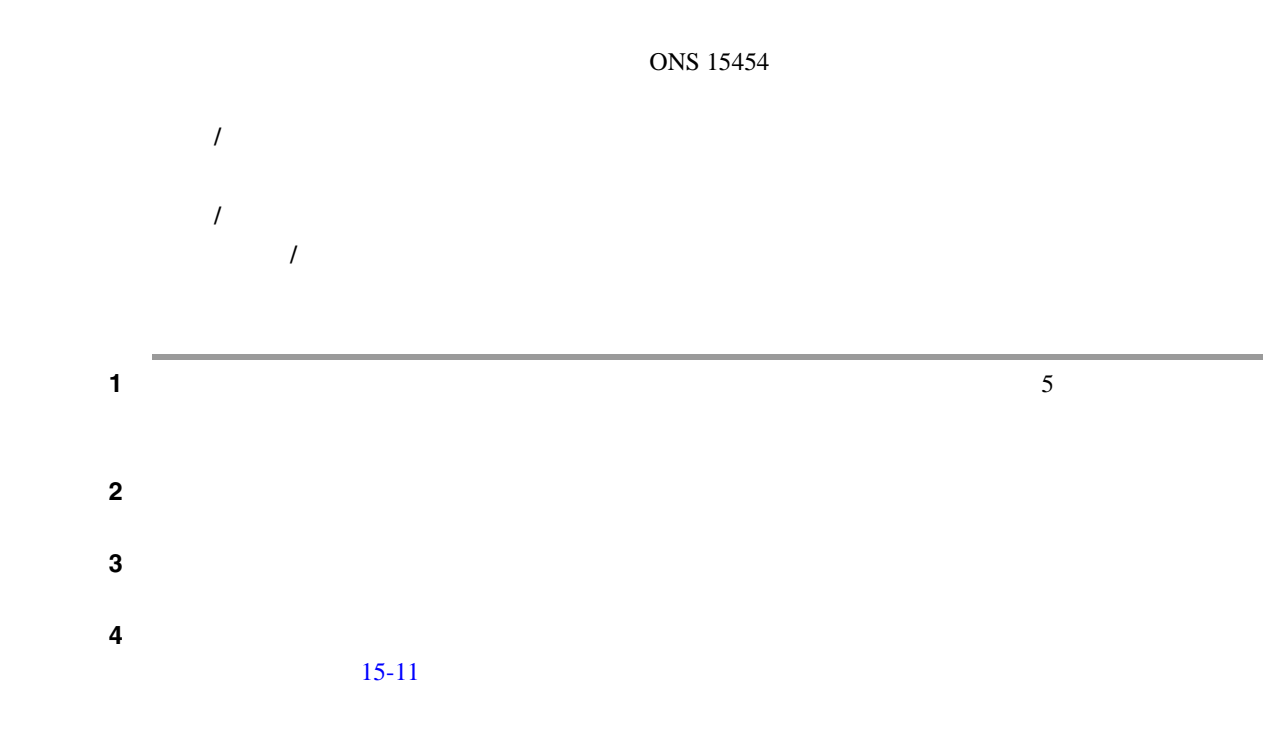

 $\mathbf{I}$ 

図 **15-11** プラスチック製の下部バックプレーン カバーの取り付け

<span id="page-447-0"></span>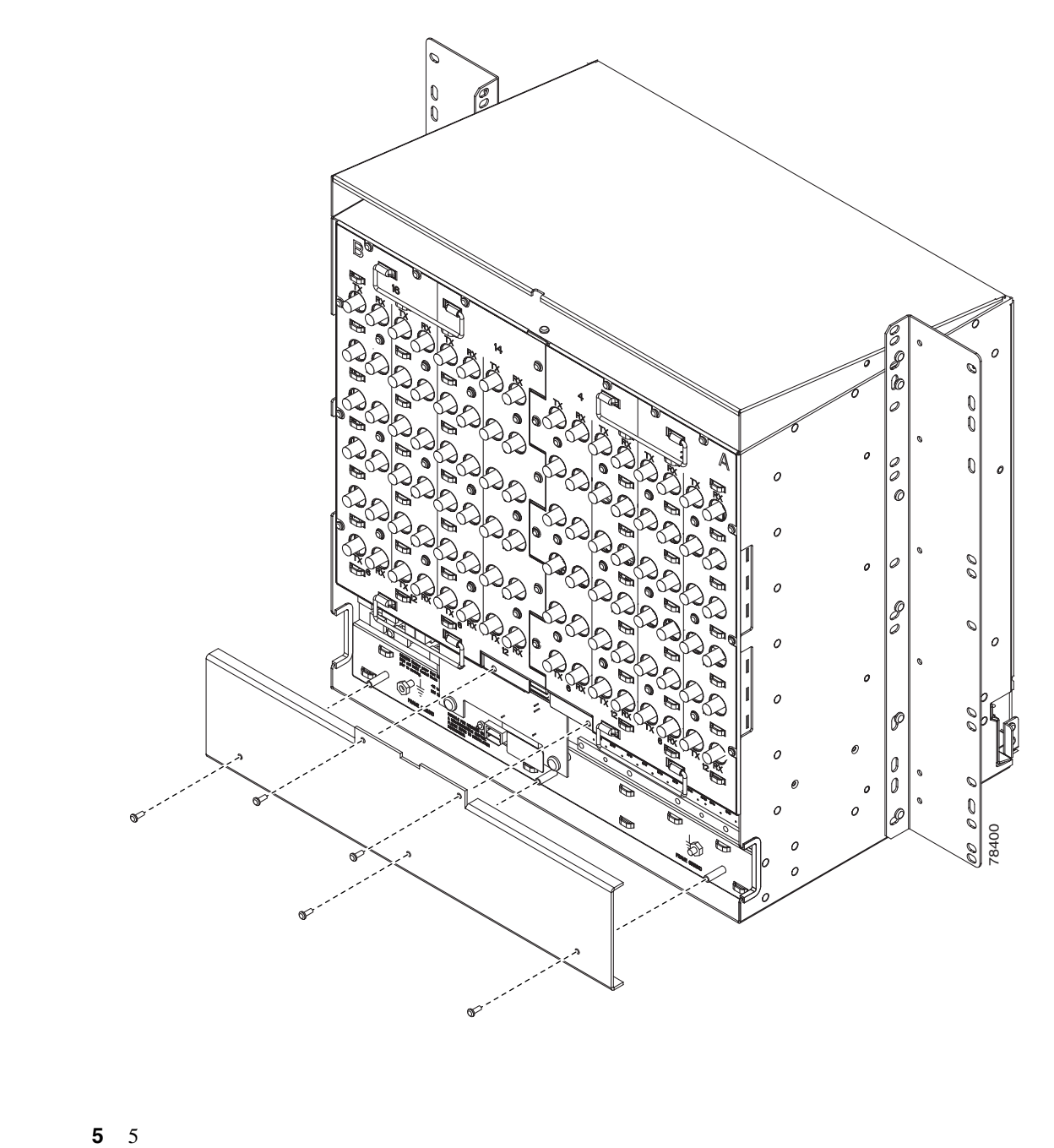

# **NTP-A162 UBIC-V EIA**

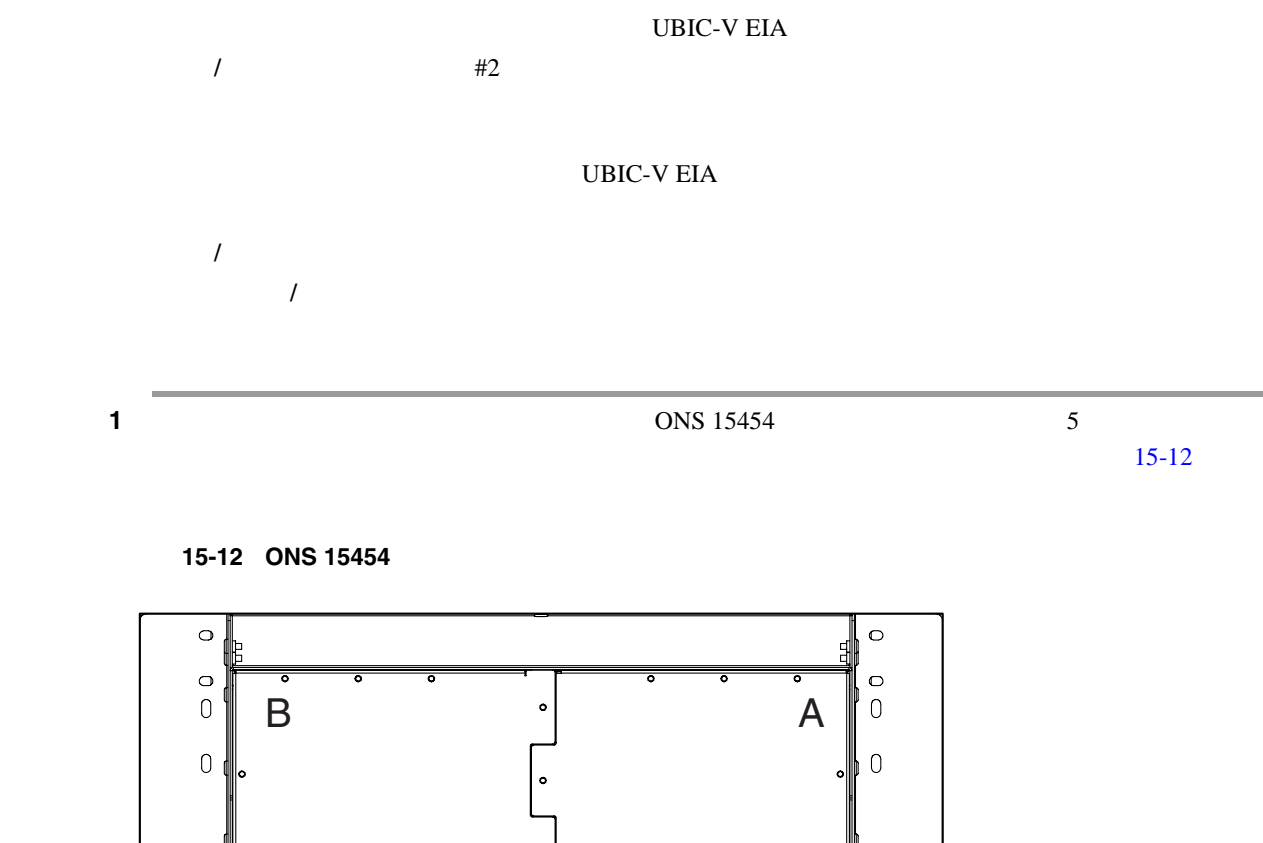

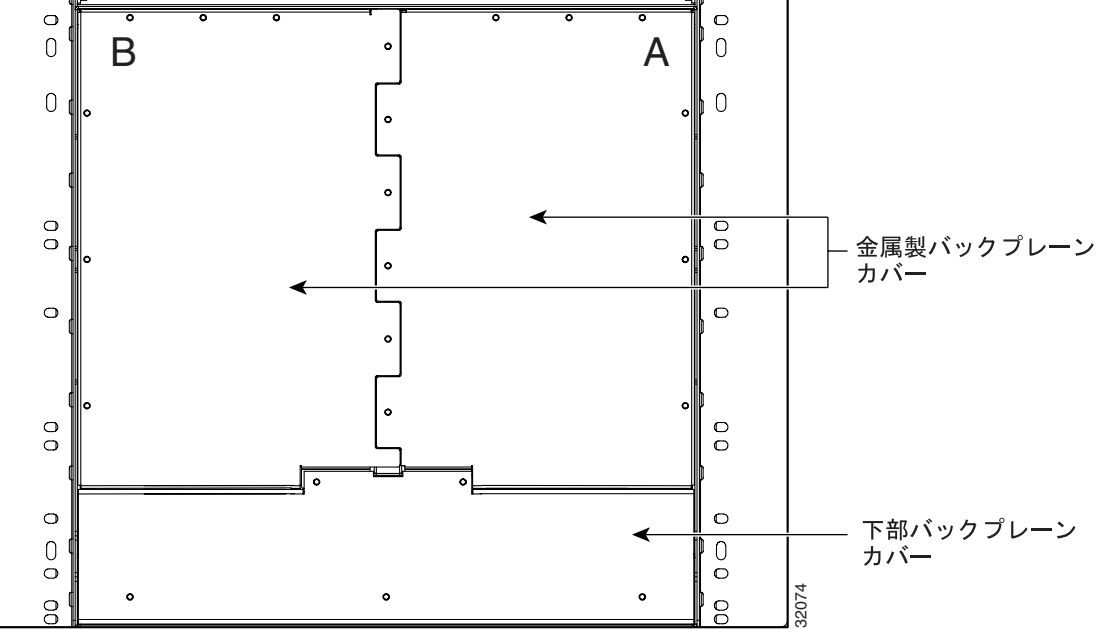

第 **15** 章ノードのメンテナンス

ステップ **2** 金属製カバーおよび UBIC-V を所定位置に固定している 6 本の周辺ネジを緩めて、取り外します

15-13

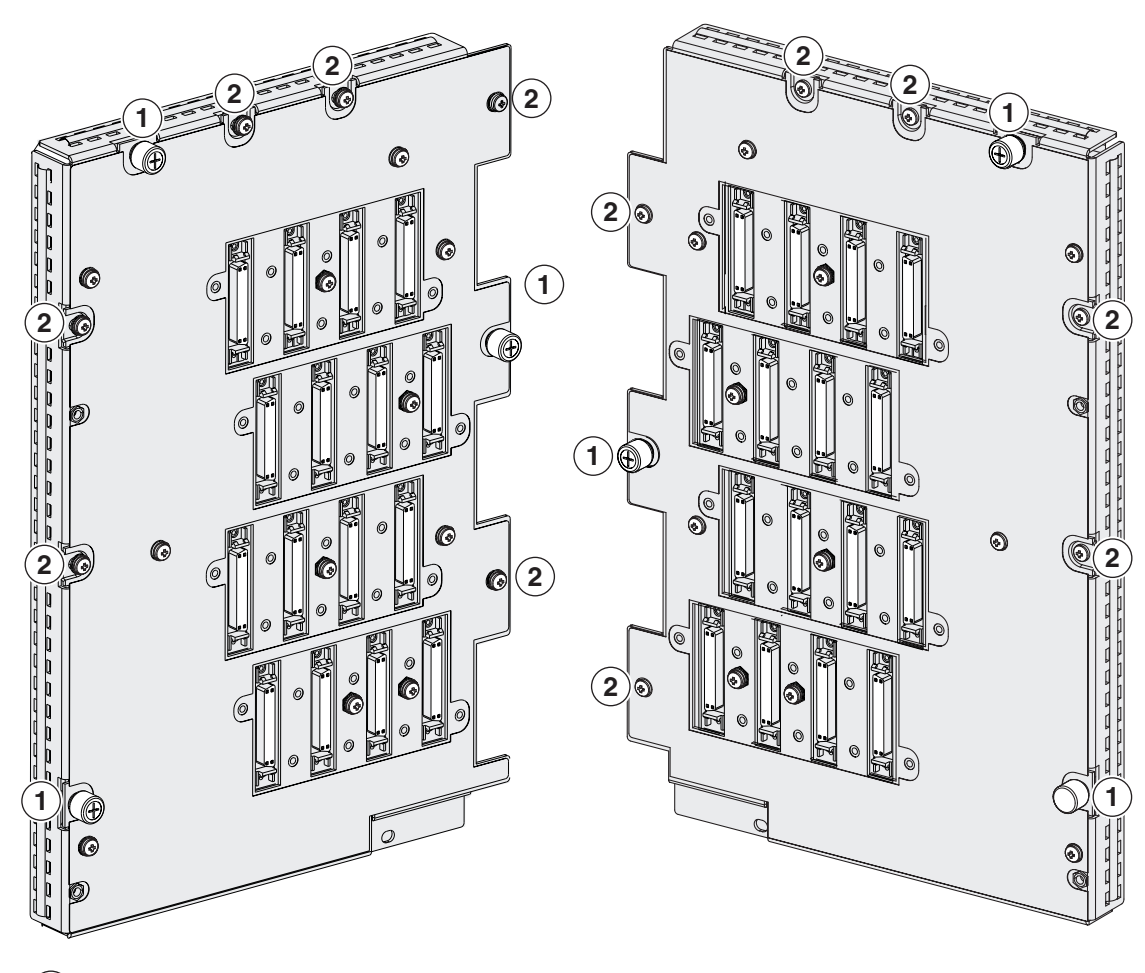

 ) ジャックネジ(3 **(2) 周辺ネジ、6-32 x 0.375 インチ プラス ネジ (6)** 

 $\mathbf{I}$ 

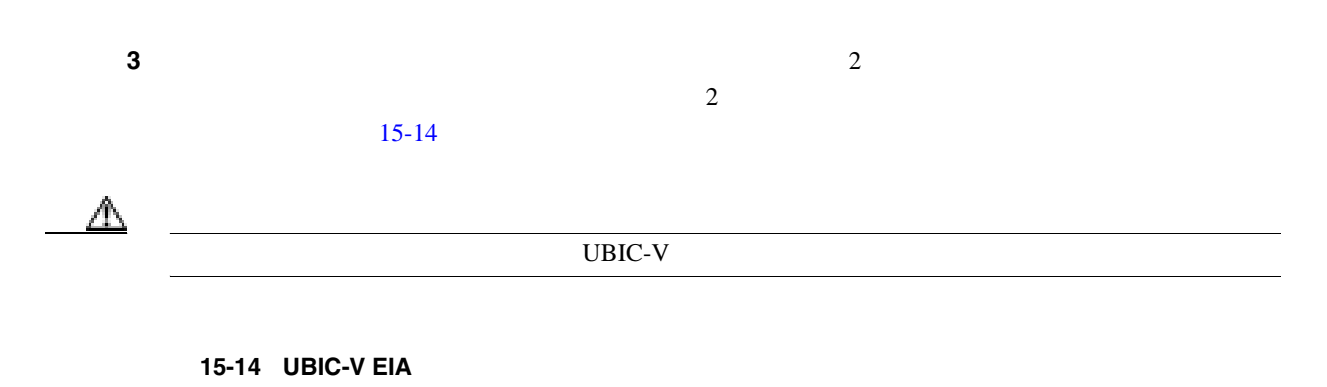

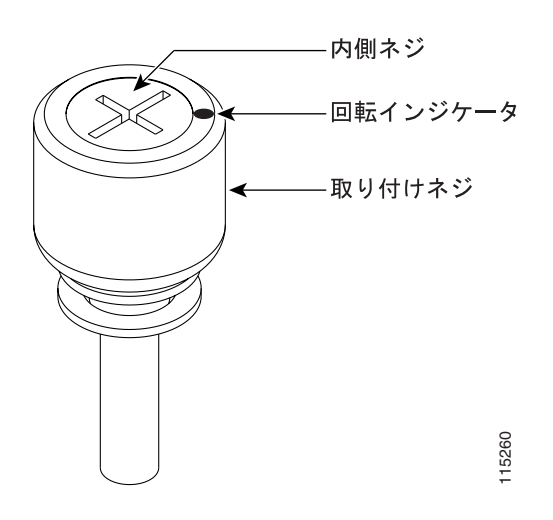

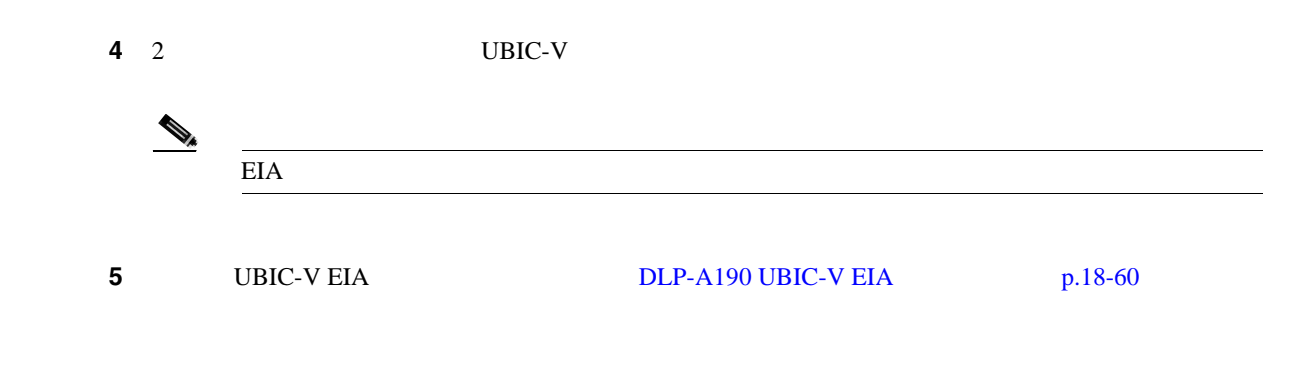

 $\overline{\mathbf{I}}$ 

# **NTP-A336 NE**

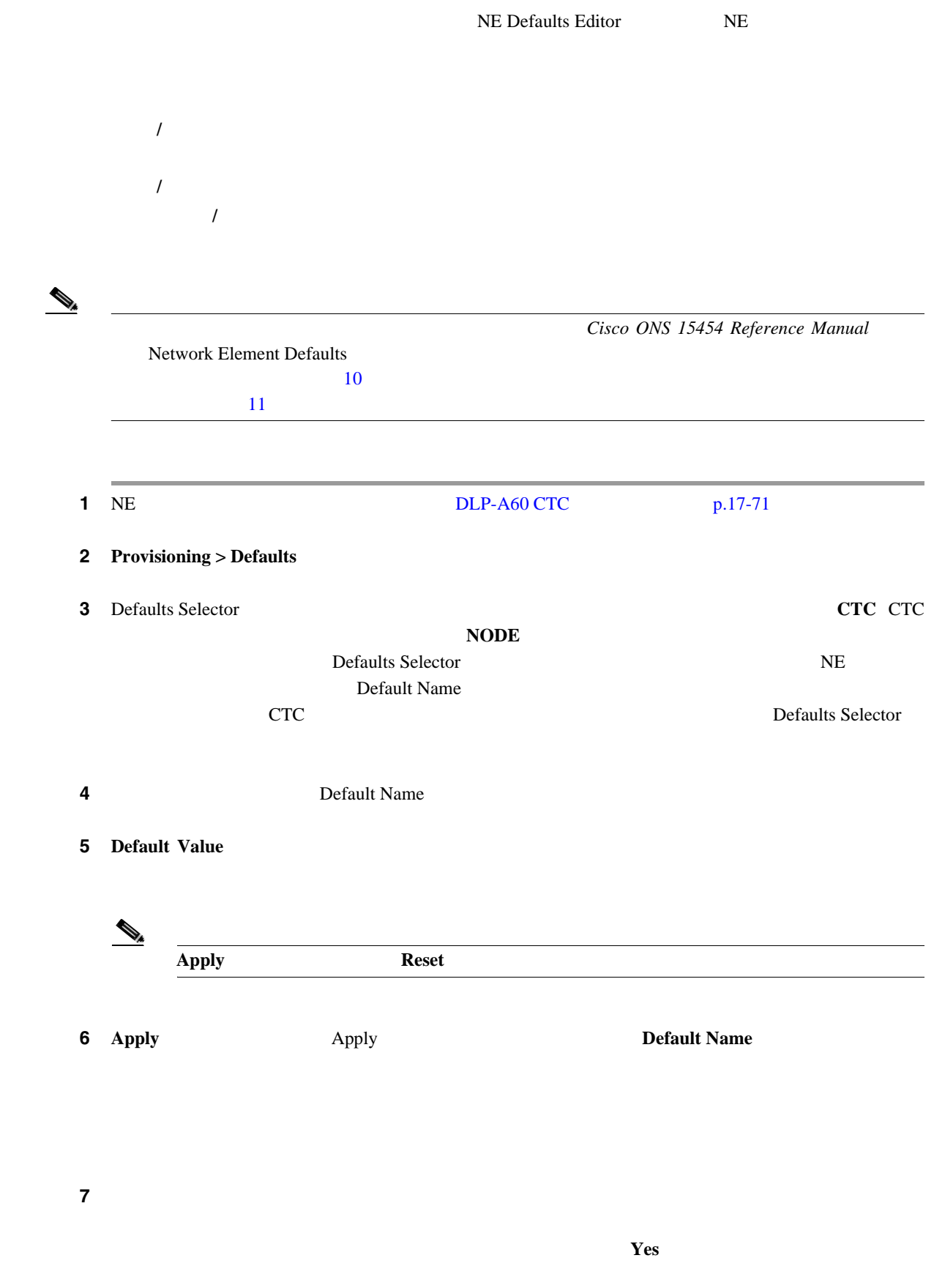

п

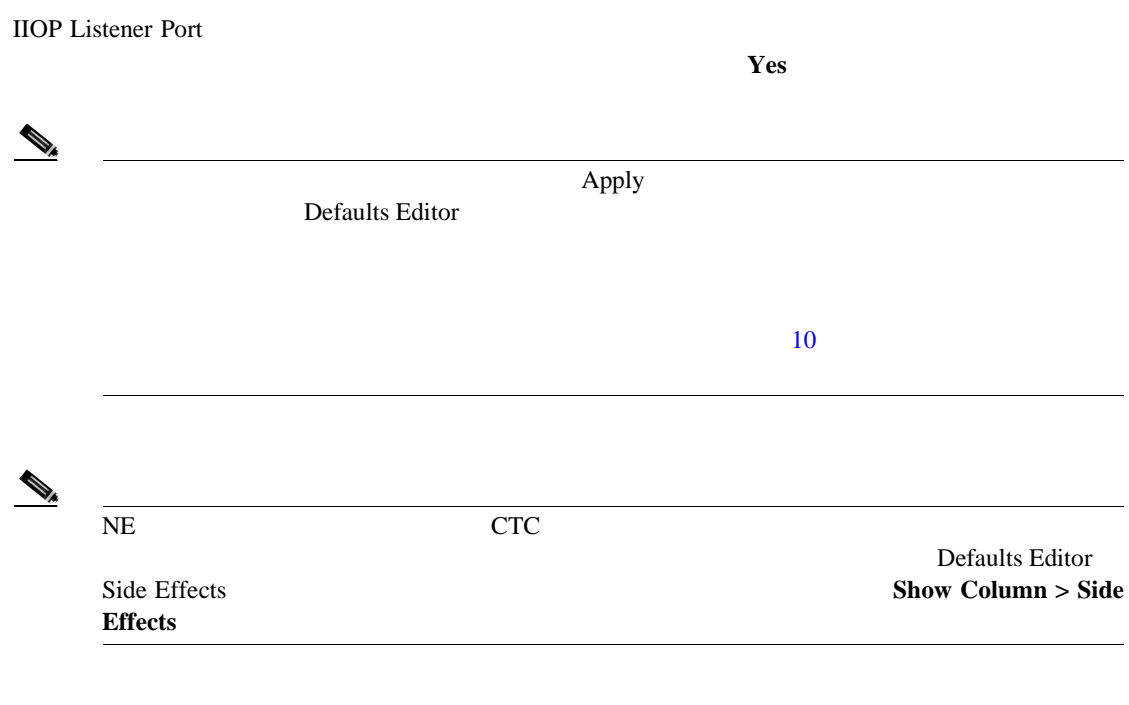

 $\overline{\phantom{a}}$ 

### **NTP-A337 NE**

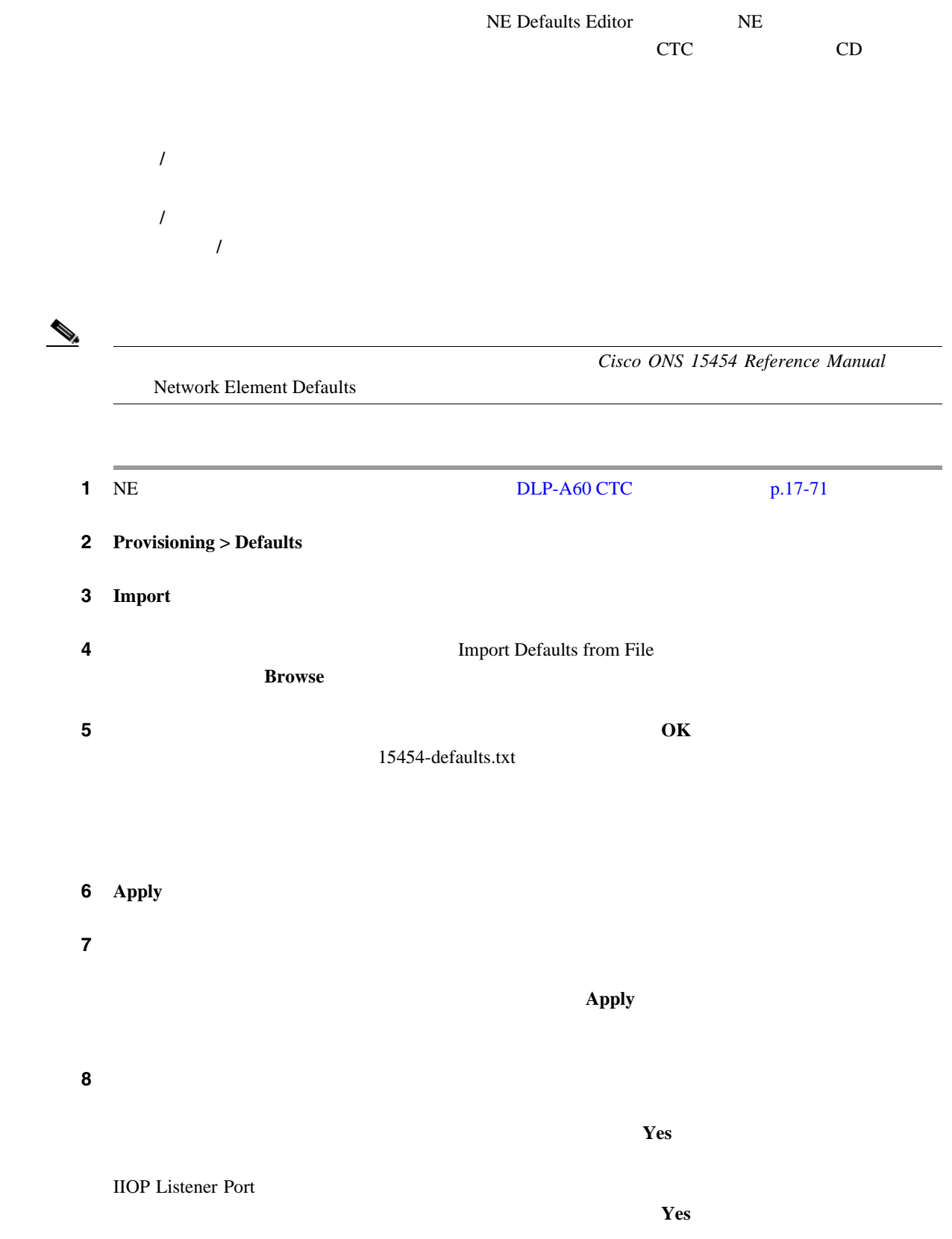

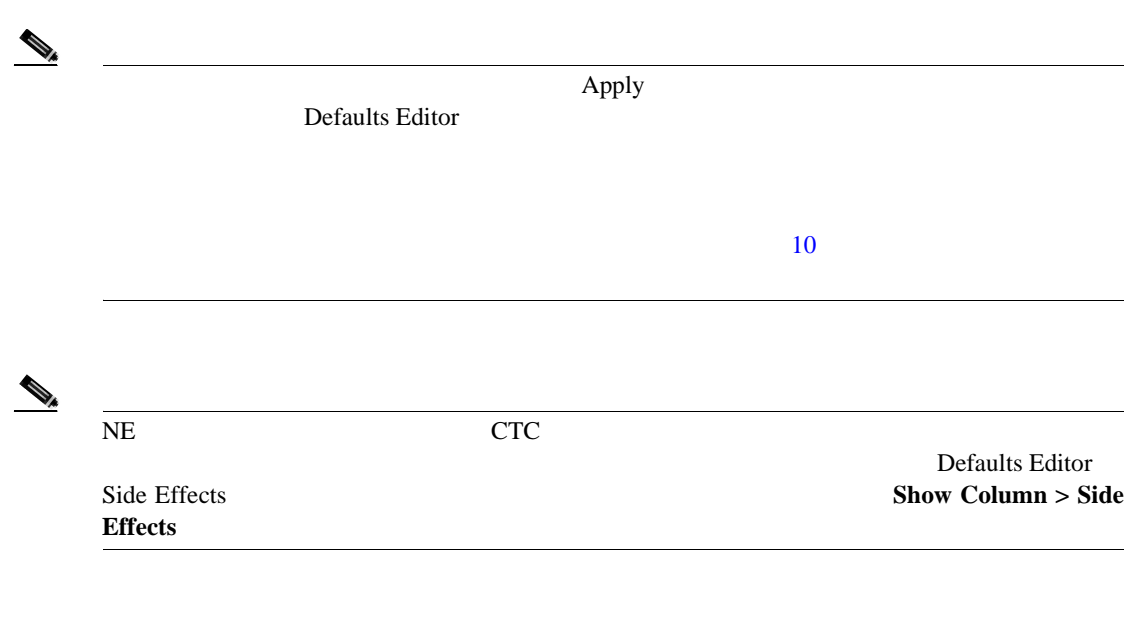

 $\overline{\mathbf{I}}$ 

# **NTP-A338 NE**

 $\overline{a}$ 

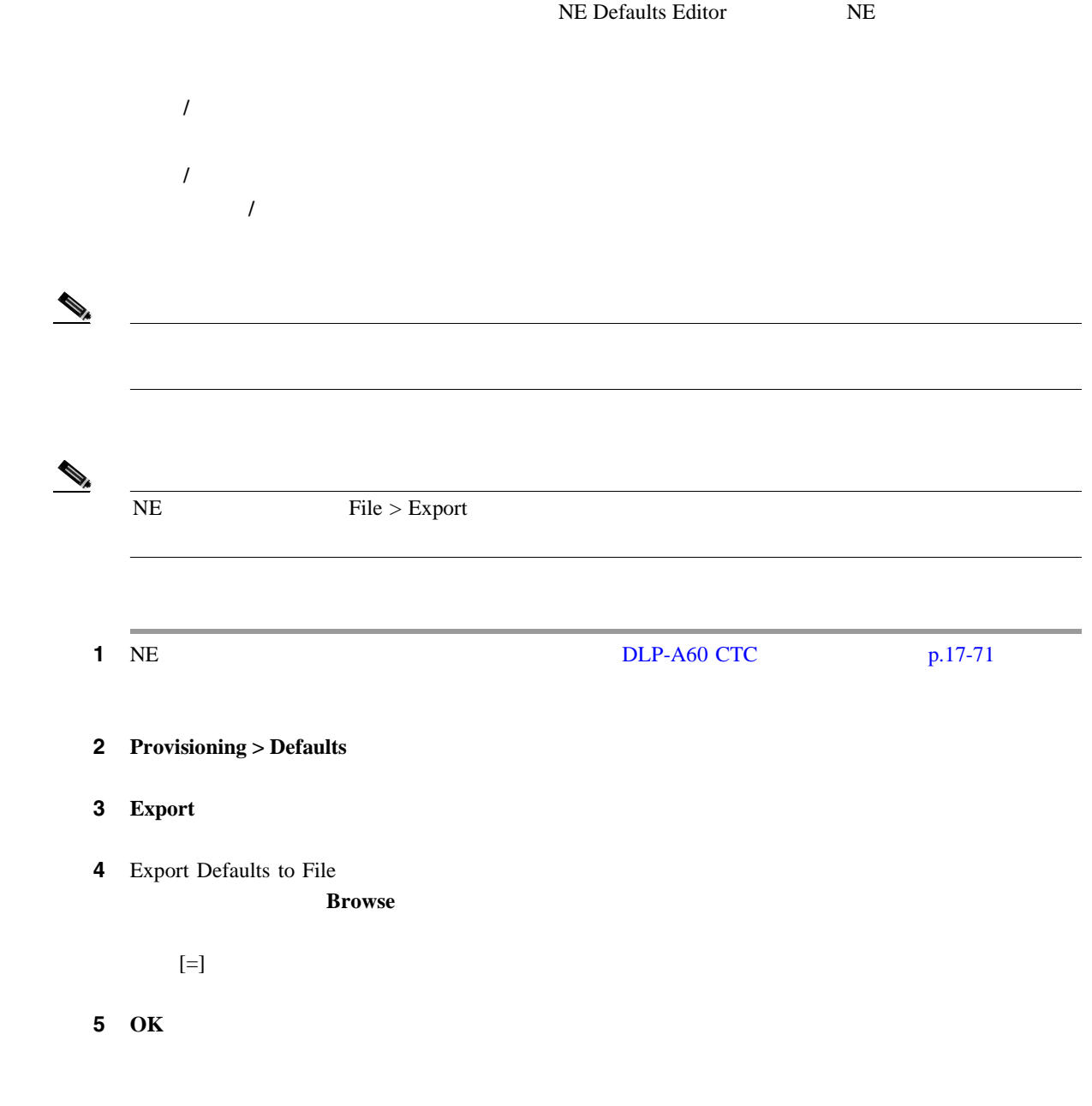

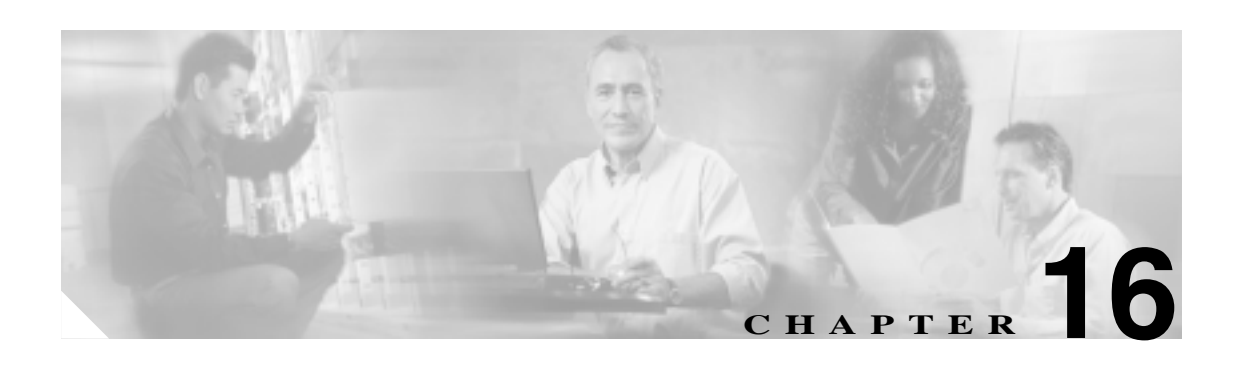

Cisco ONS 15454

# **NTP-A114** 工具 **/** 機器 なし 必須 **/** 適宜 適宜 オンサイト **/** リモート オンサイト  $\blacktriangle$  $\triangle$  $\begin{picture}(120,20) \put(0,0){\line(1,0){10}} \put(15,0){\line(1,0){10}} \put(15,0){\line(1,0){10}} \put(15,0){\line(1,0){10}} \put(15,0){\line(1,0){10}} \put(15,0){\line(1,0){10}} \put(15,0){\line(1,0){10}} \put(15,0){\line(1,0){10}} \put(15,0){\line(1,0){10}} \put(15,0){\line(1,0){10}} \put(15,0){\line(1,0){10}} \put(15,0){\line($  $\overline{ONS}$  15454  $\text{ESD}$  NEBS 3  $\text{ESD}$  NEBS 3 ESD ONS 15454

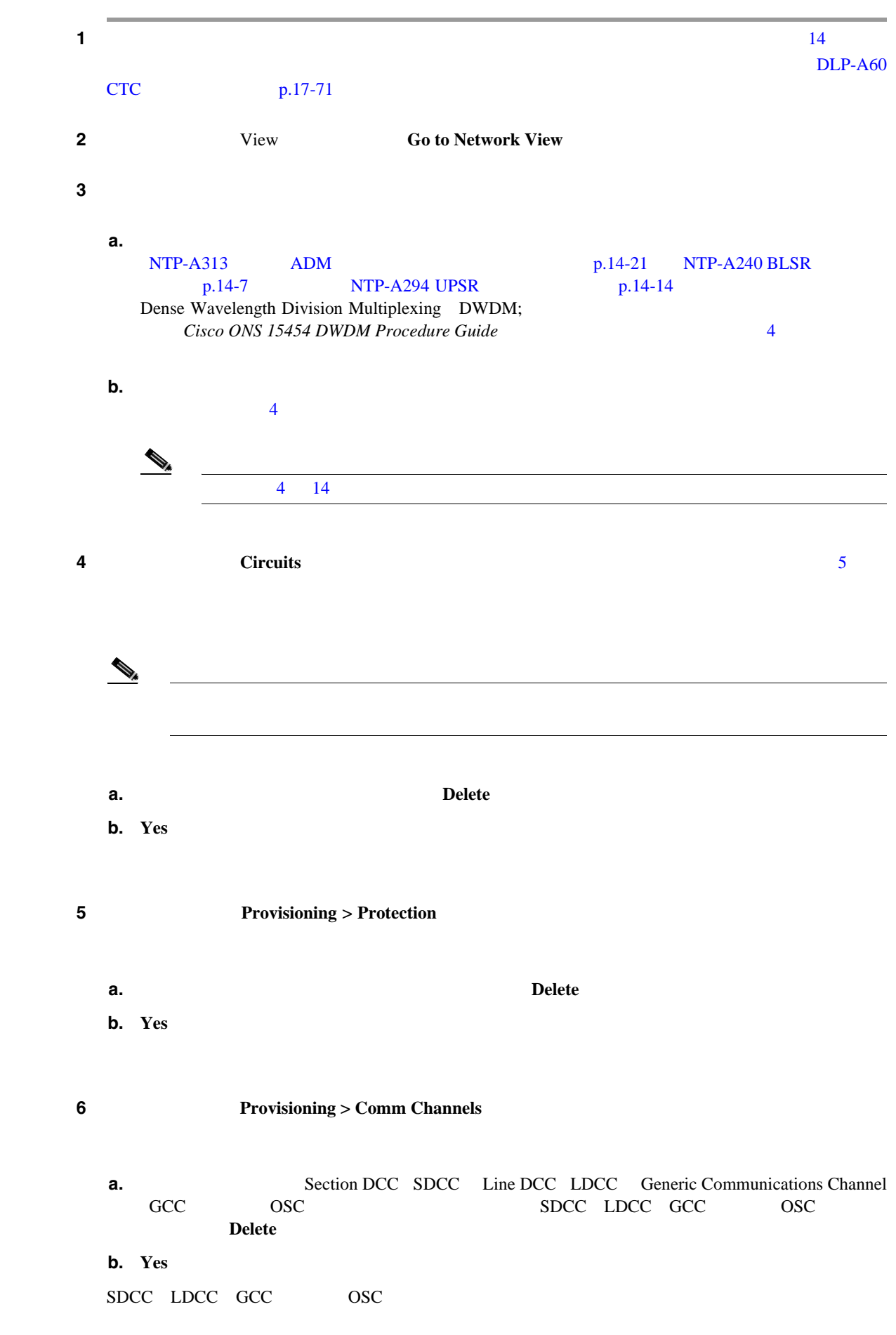

<span id="page-458-0"></span>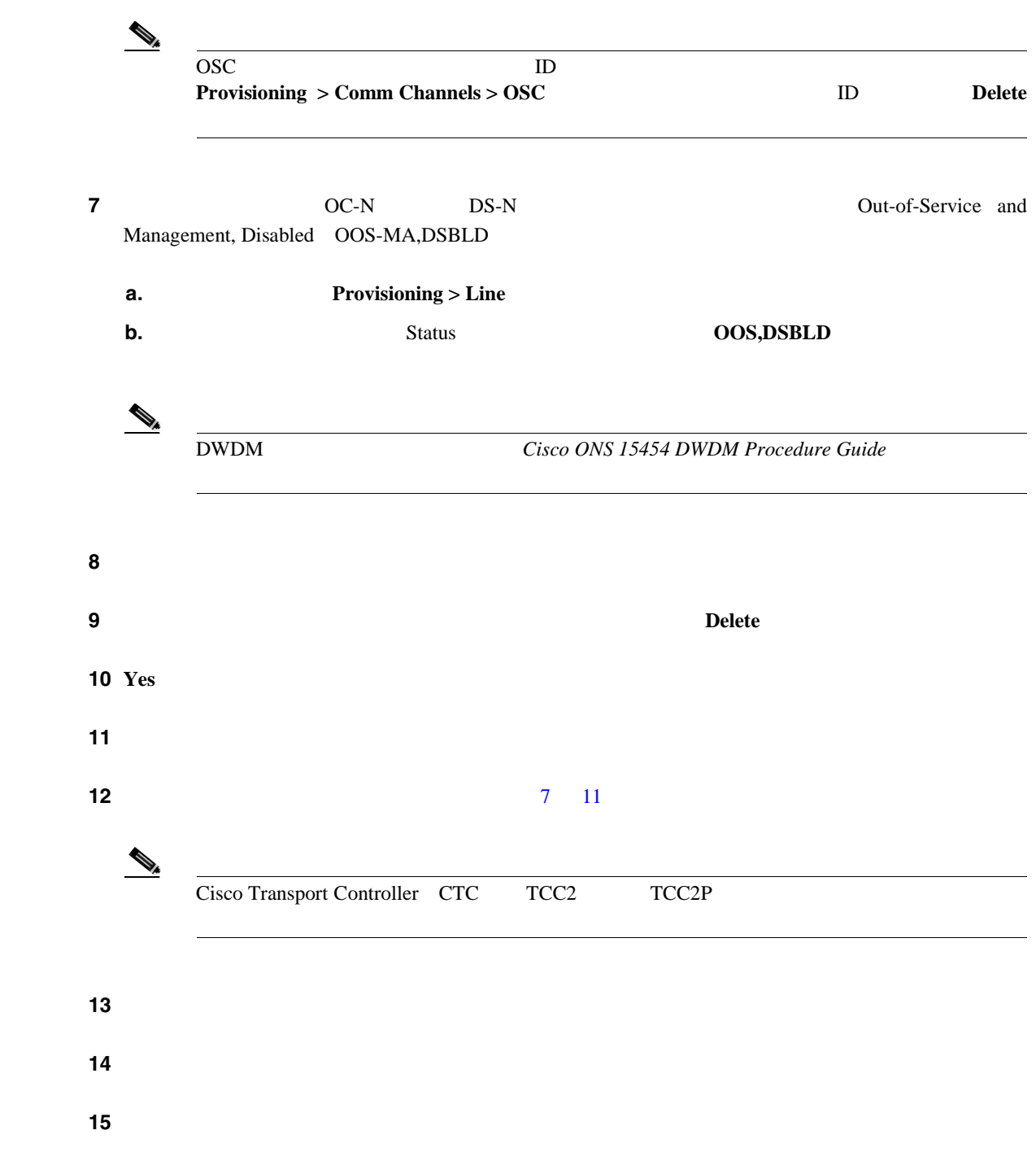

 $\overline{\phantom{a}}$ 

<span id="page-460-0"></span>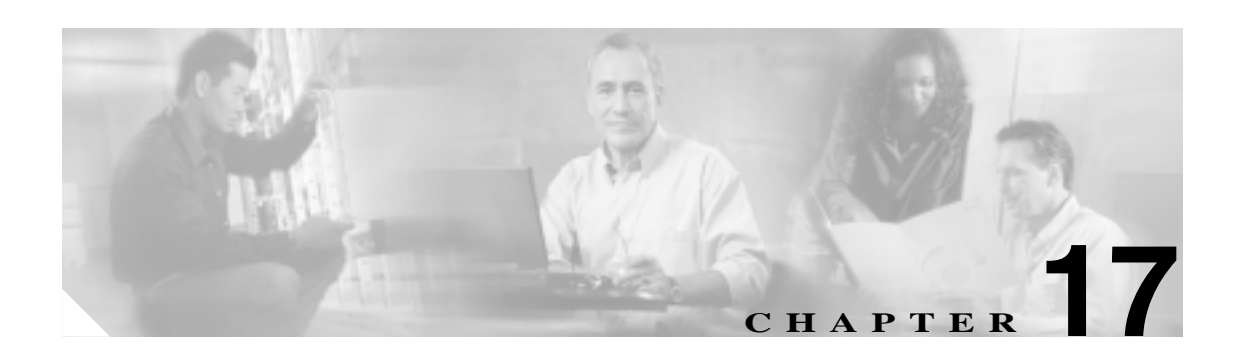

# **DLP A1** ~ **A99**

#### **DLP-A1**

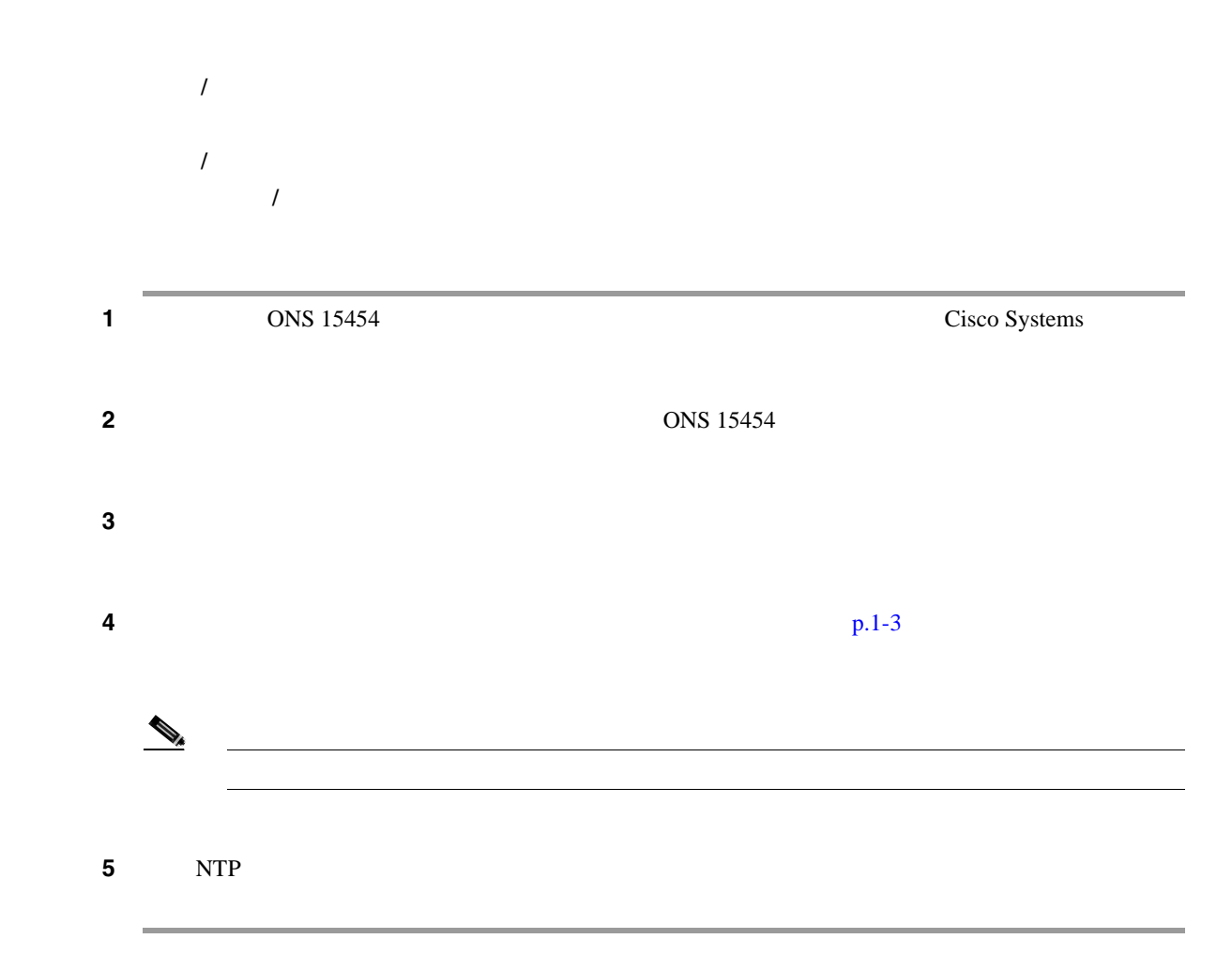

#### <span id="page-461-0"></span>**DLP-A2**

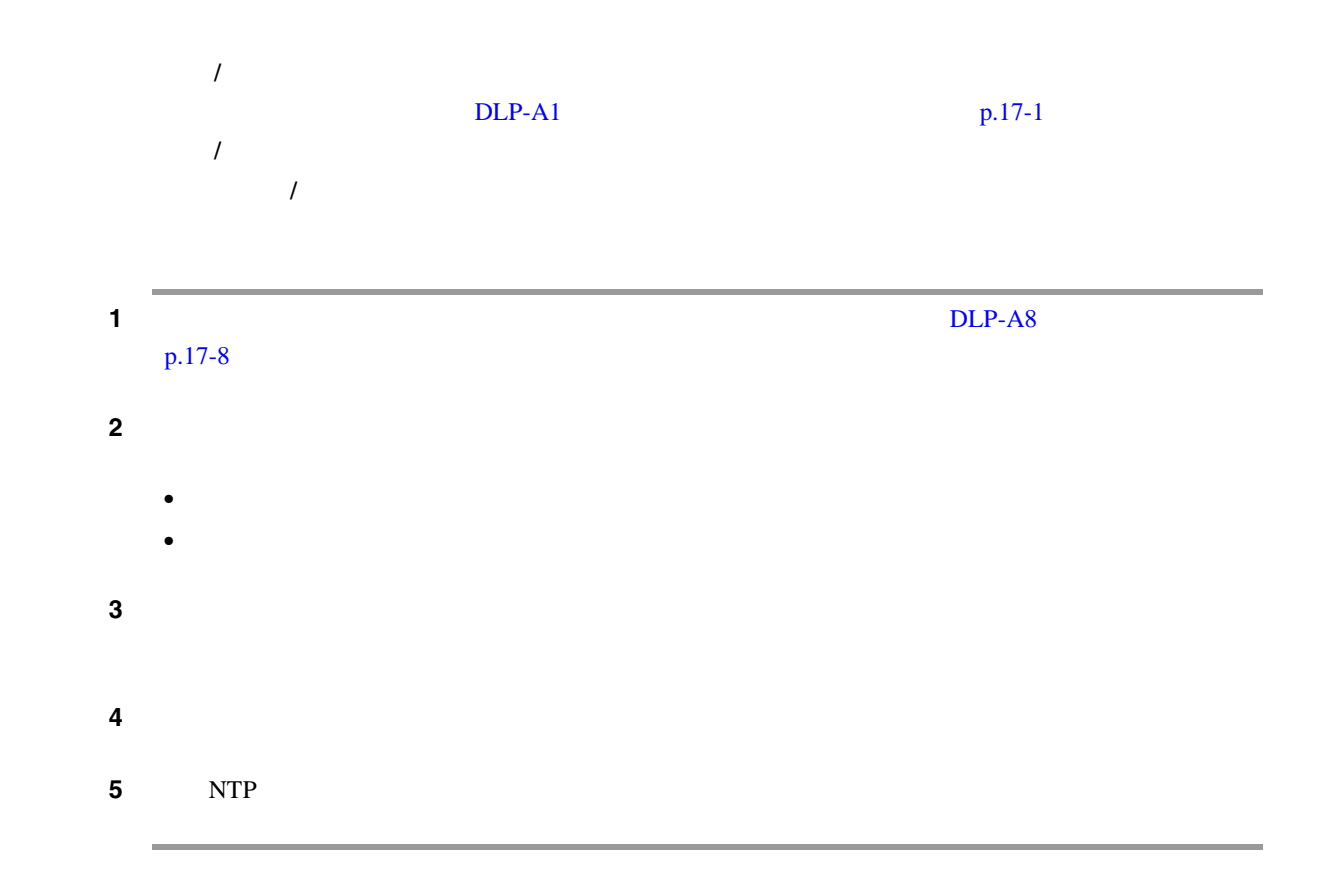

#### DLP-A3 19 482.6 mm

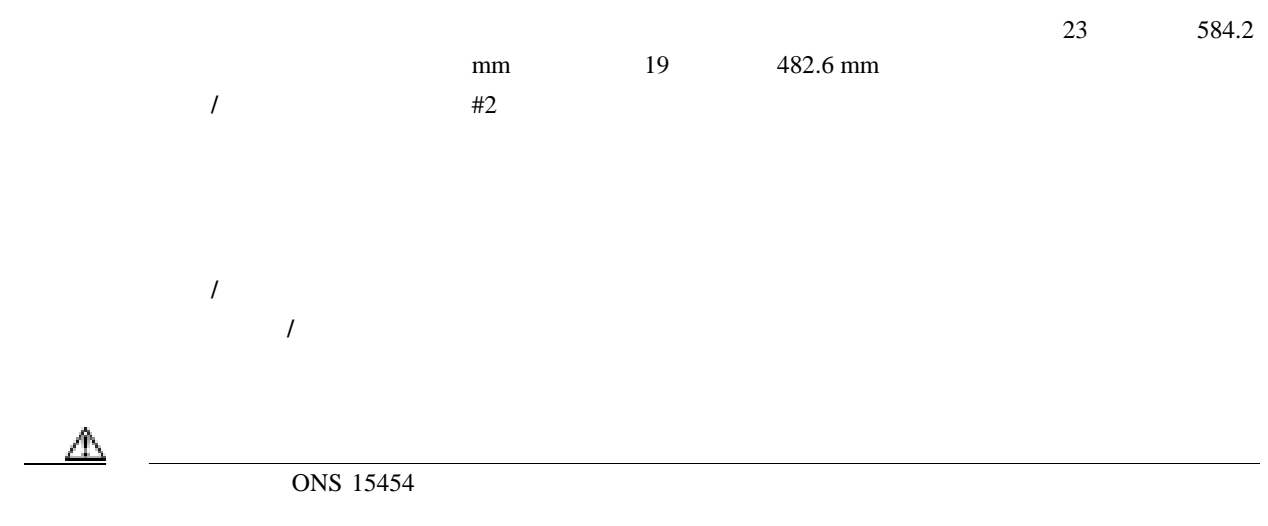

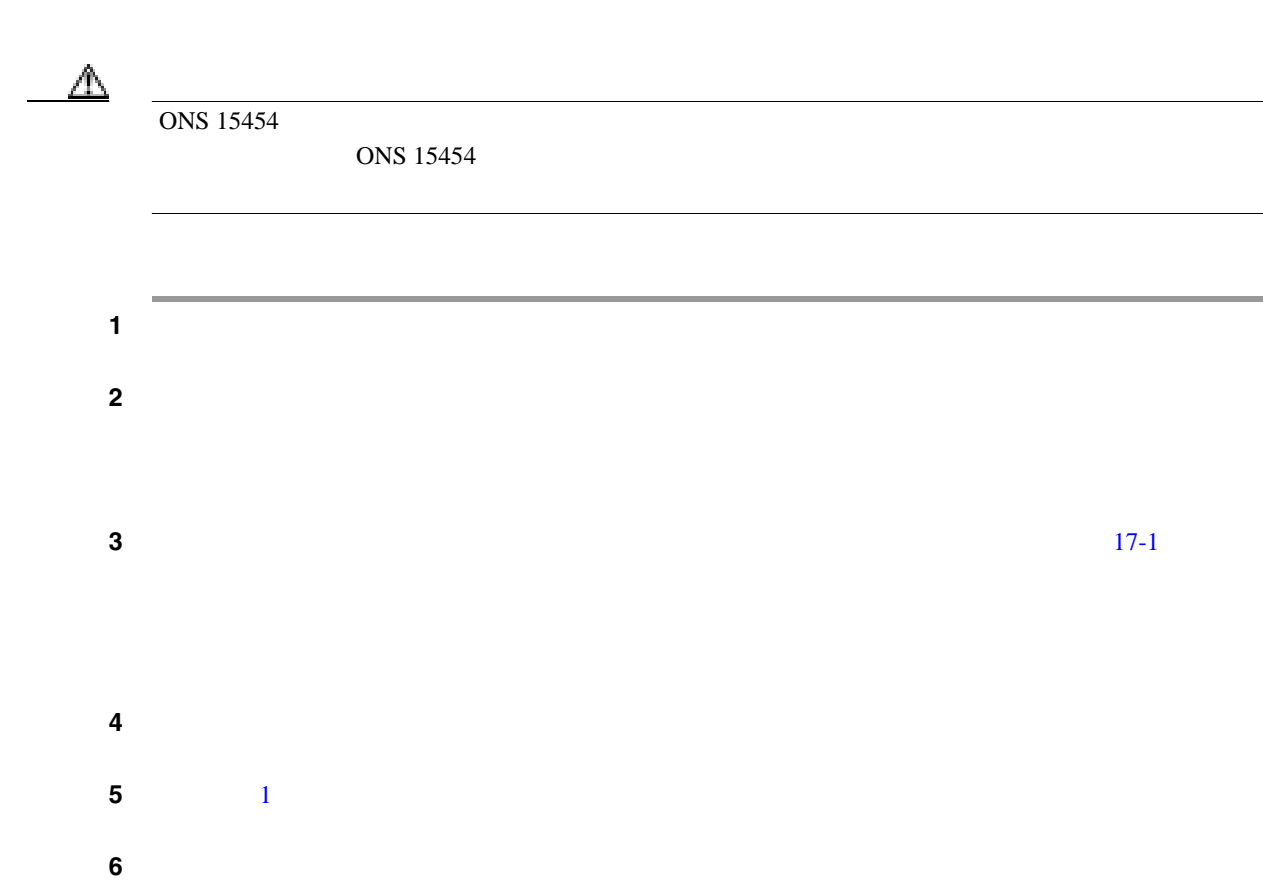

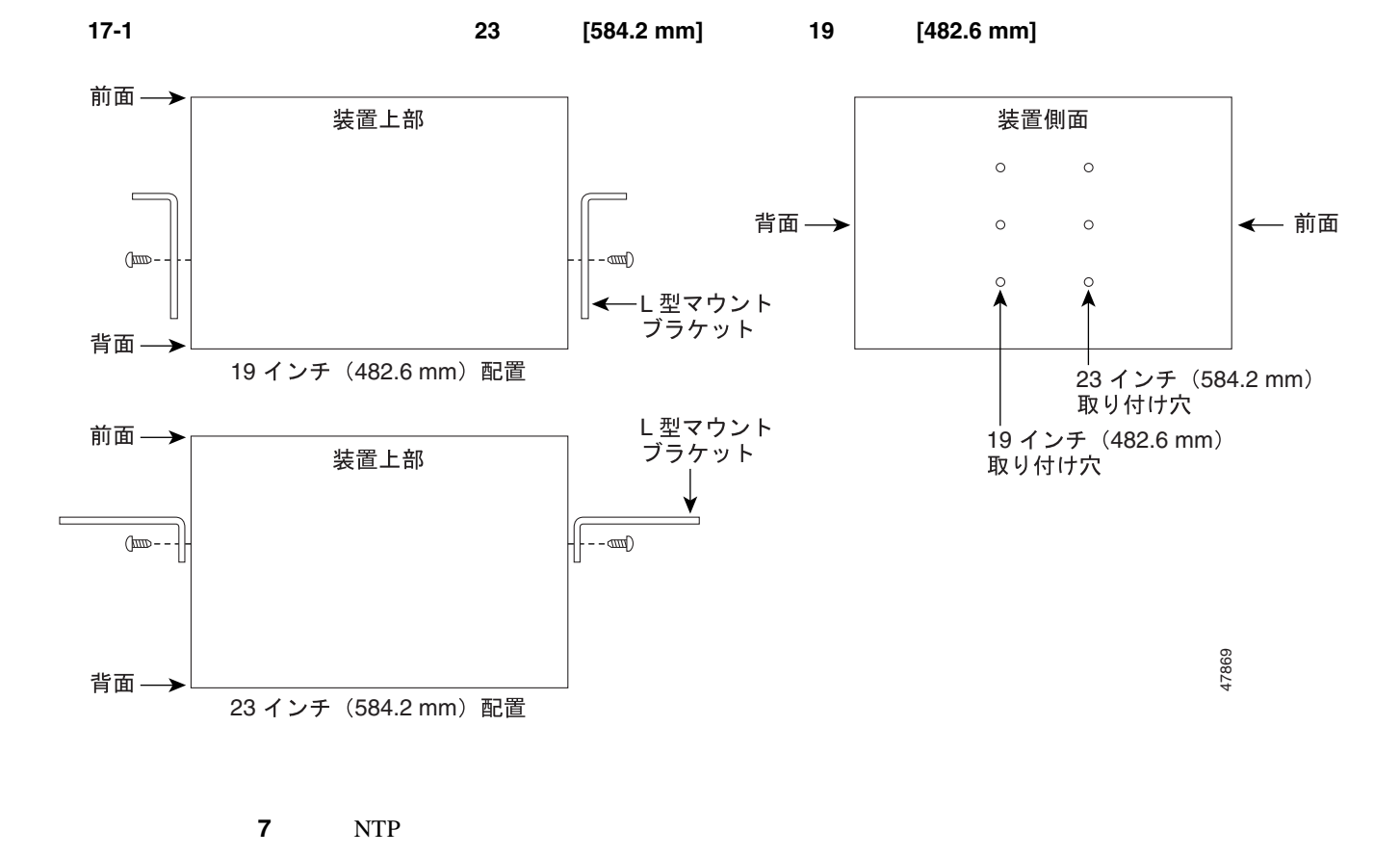

**Cisco ONS 15454** 

#### **DLP-A3 19 482.6 mm**

#### <span id="page-463-0"></span>**DLP-A4**

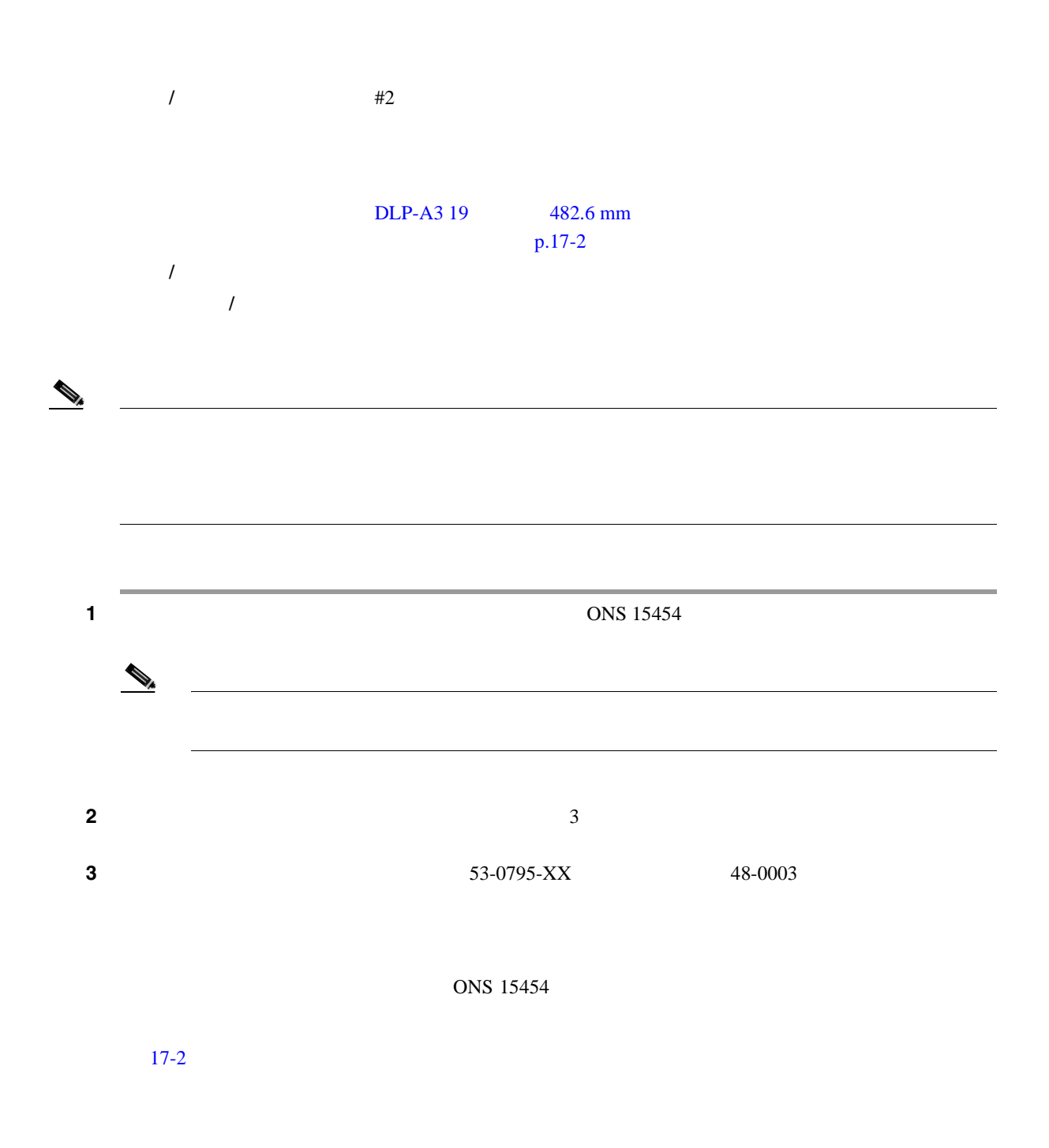

17-2

<span id="page-464-0"></span>ステップ **4** エアー フィルタをシェルフ アセンブリにスライドします。 5 NTP **DLP-A5** ラックへのシェルフ アセンブリの取り付け(**1** 人で作業する場合) ステップ **1** 上部取り付けスペースに、適切なヒューズ アラーム パネルが取り付けられていることを確認しま **•** 15454-SA-ANSI **•** 15454-SA-HD <sup>100</sup> A  $30 \text{ A}$ **•** 15454-SA-NEBS3 80 A 20 A  $\mathbf 1$ 工具 **/** 機器 ピン付き六角レンチ 48-1003-XX 2  $48\text{-}1004\text{-}XX \quad 48\text{-}1007\text{-}XX \quad 8$  $\#2$  $DLP-A3 19$   $482.6$  mm  $p.17-2$  $DLP-A4$  p.17-4 必須 **/** 適宜 適宜 オンサイト **/** リモート オンサイト 39487 RET <sup>1</sup> CAUTION: REMOVE t p prior to servicing SUITABLE FOR MOUNTING ON A NON-COMBUSTIBLE SURFACE. PLEASE REFER TO INSTALLATION INSTRUCTIONS. -42 TO -57 Vdc  $\mathscr{O}^{\times}$ BAT <sup>1</sup>RET 2 BAT 2

 $\blacksquare$ 

**Cisco ONS 15454** 

<span id="page-465-0"></span>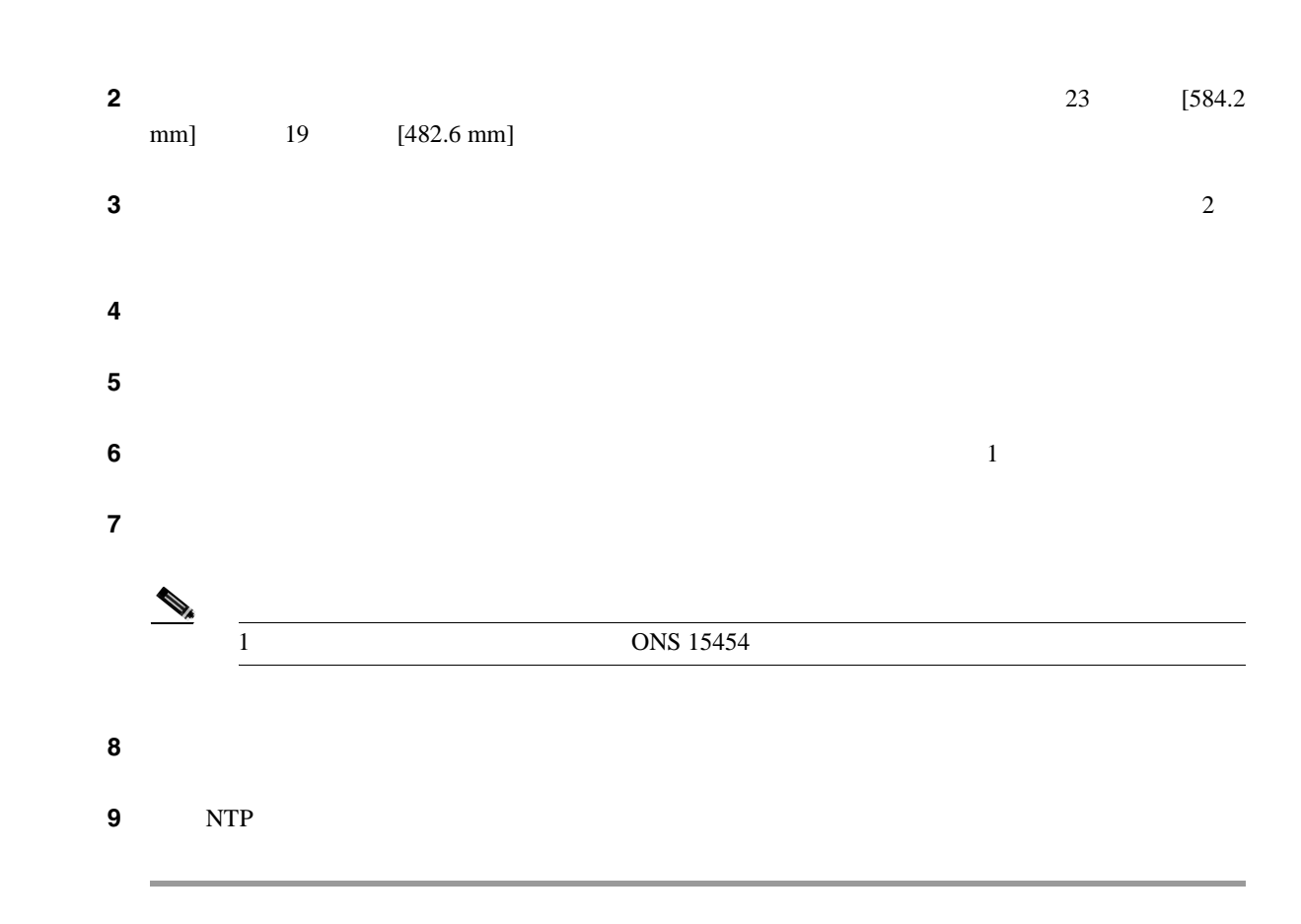

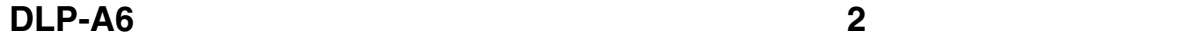

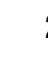

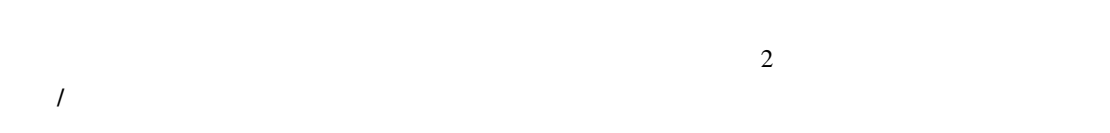

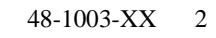

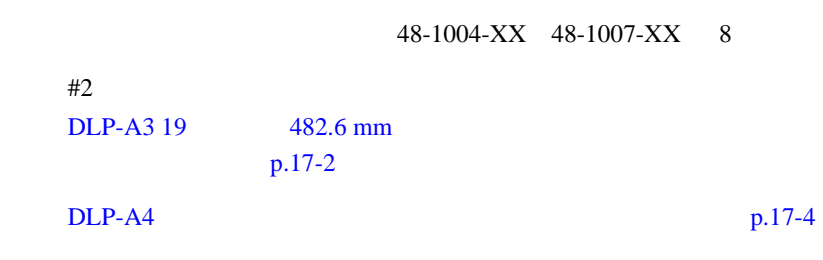

ステップ **1** 上部取り付けスペースに、適切なヒューズ アラーム パネルが取り付けられていることを確認しま

必須 **/** 適宜 必須

オンサイト **/** リモート オンサイト

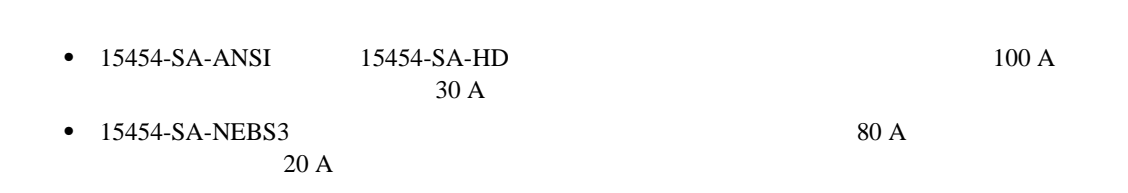

**Cisco ONS 15454** 

**DLP-A7** 

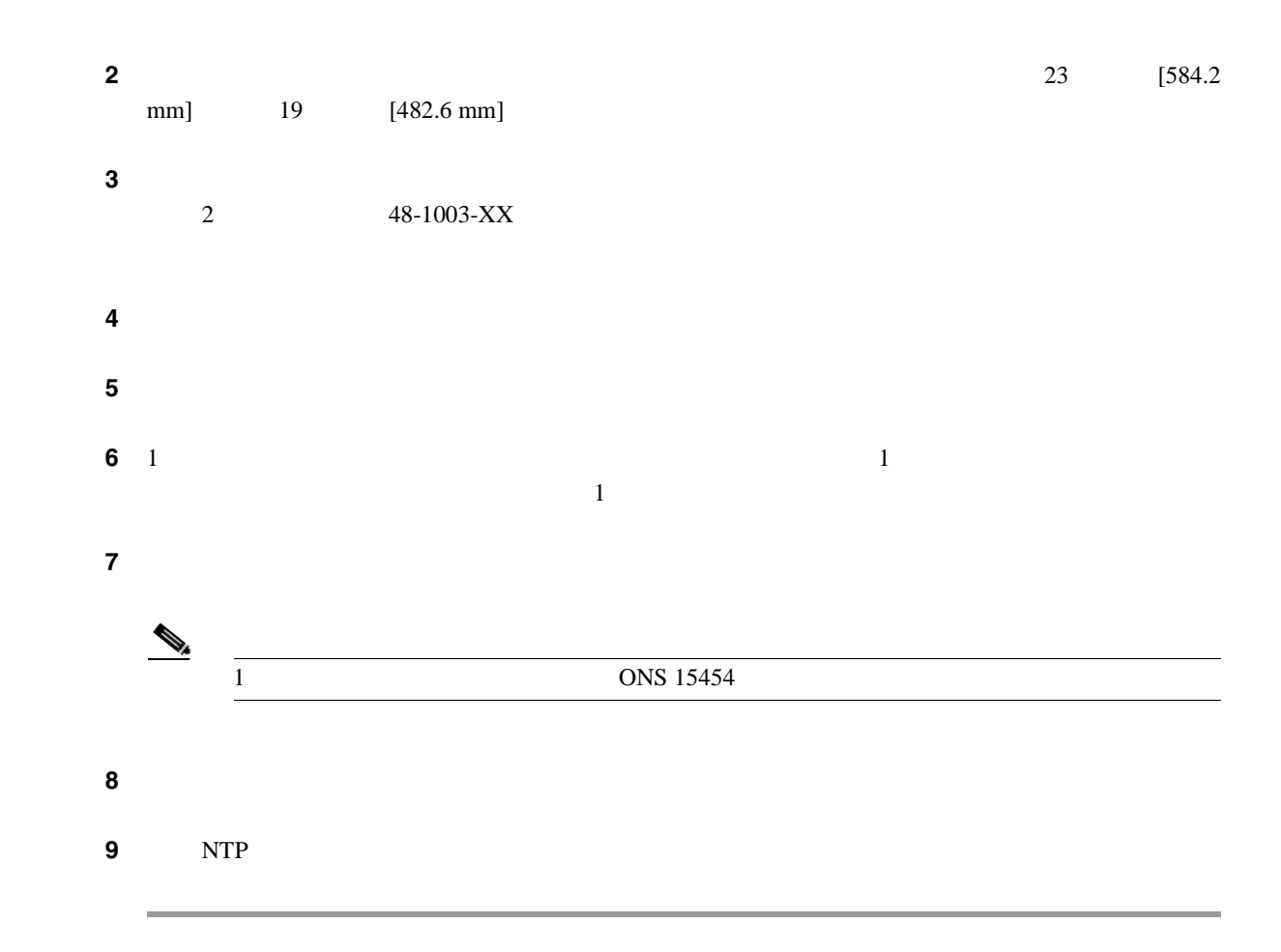

**DLP-A7** 

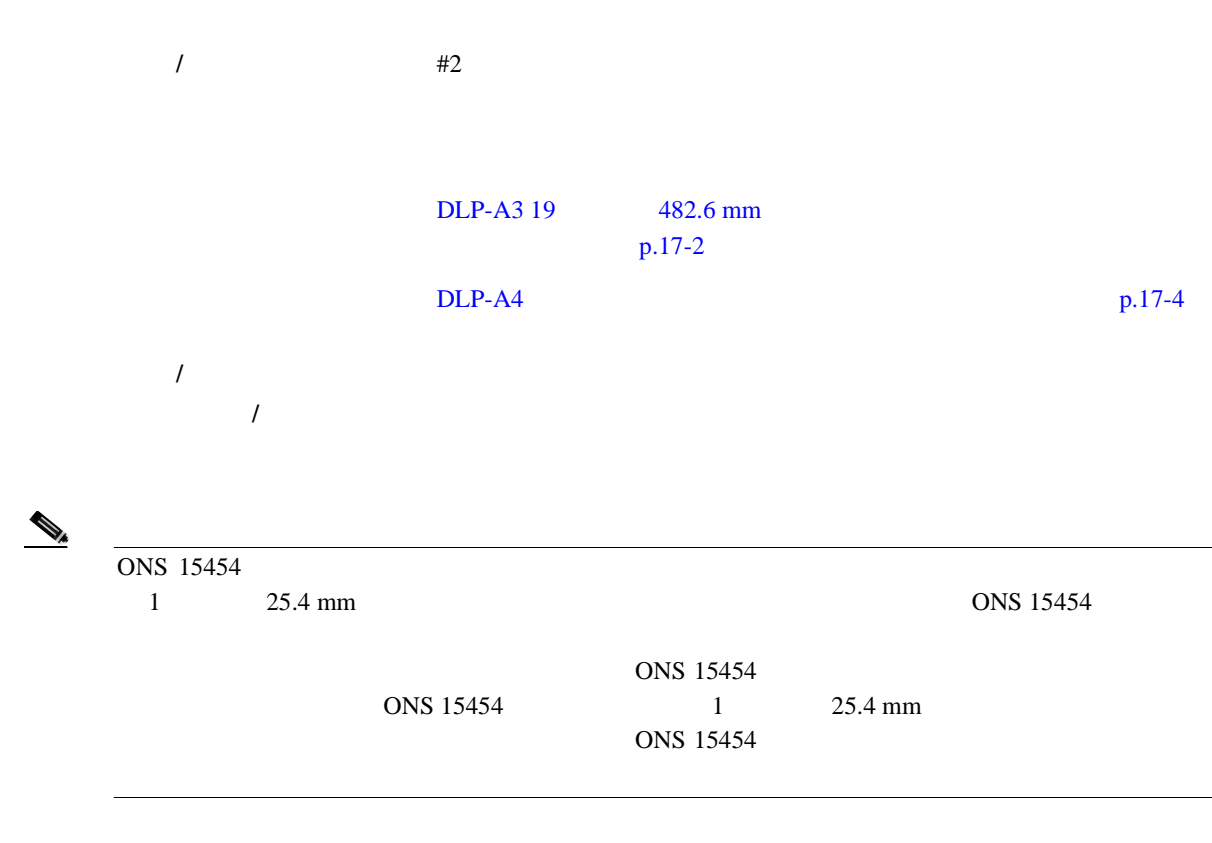

**Cisco ONS 15454** 

 $\blacksquare$ 

<span id="page-467-0"></span>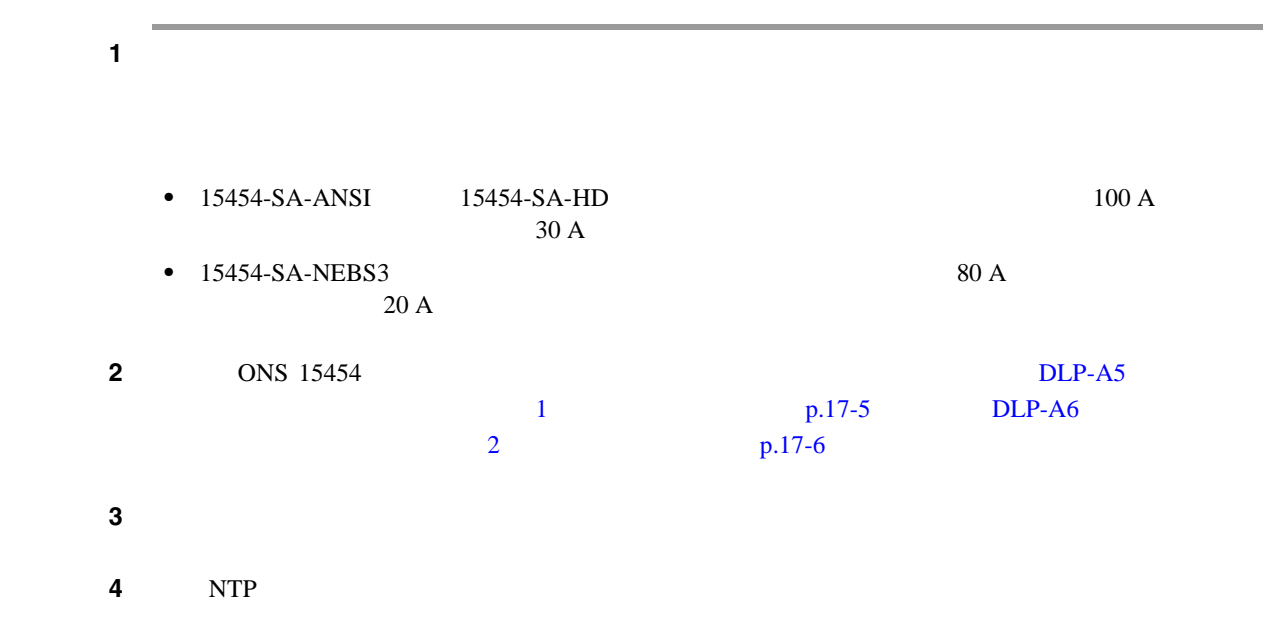

#### **DLP-A8**

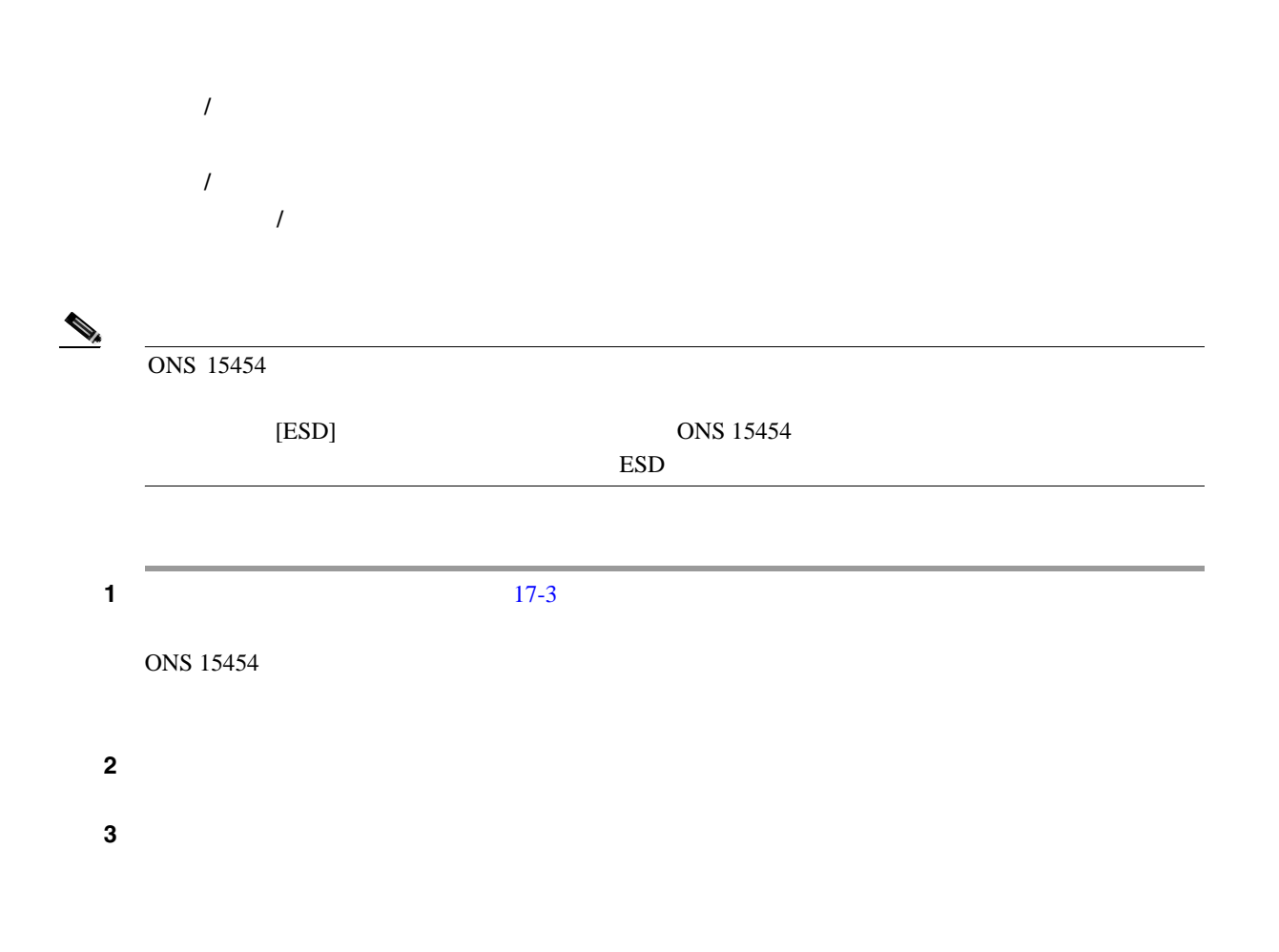
$\blacksquare$ 

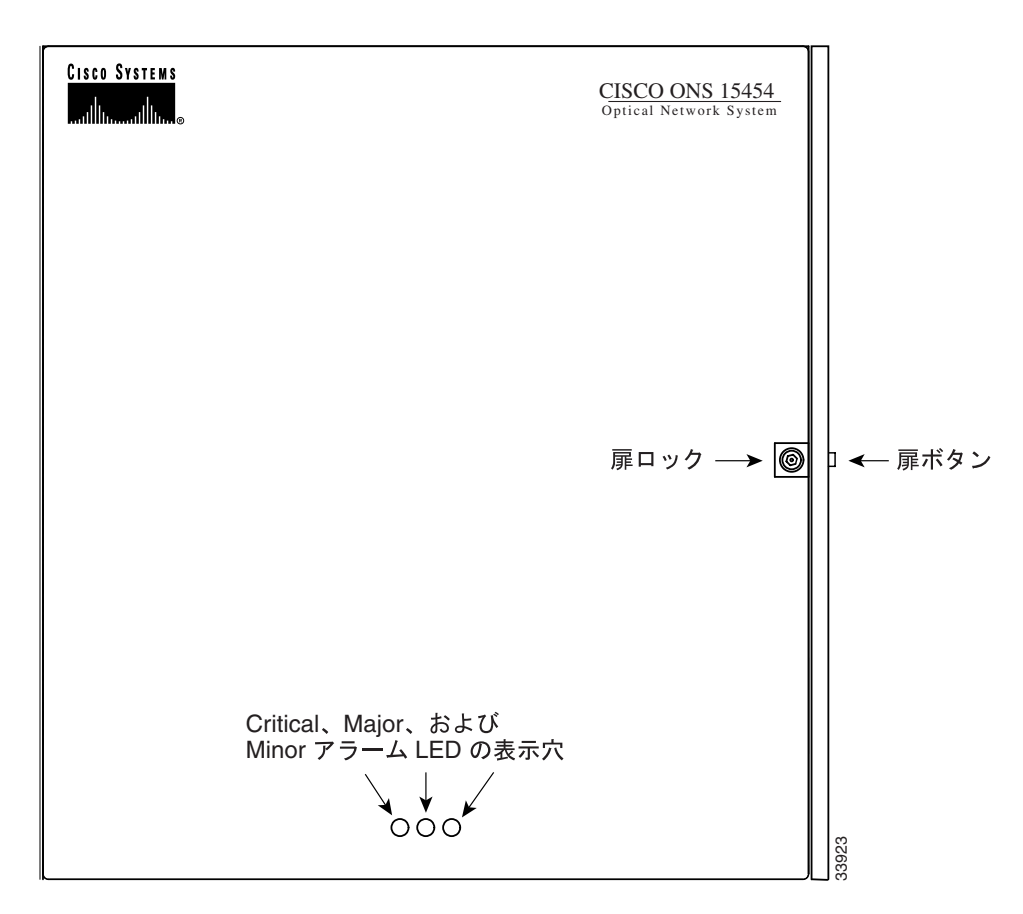

### 17-3 Cisco ONS 15454

ステップ **4** 元の NTP(手順)に戻ります。

## DLP-A9

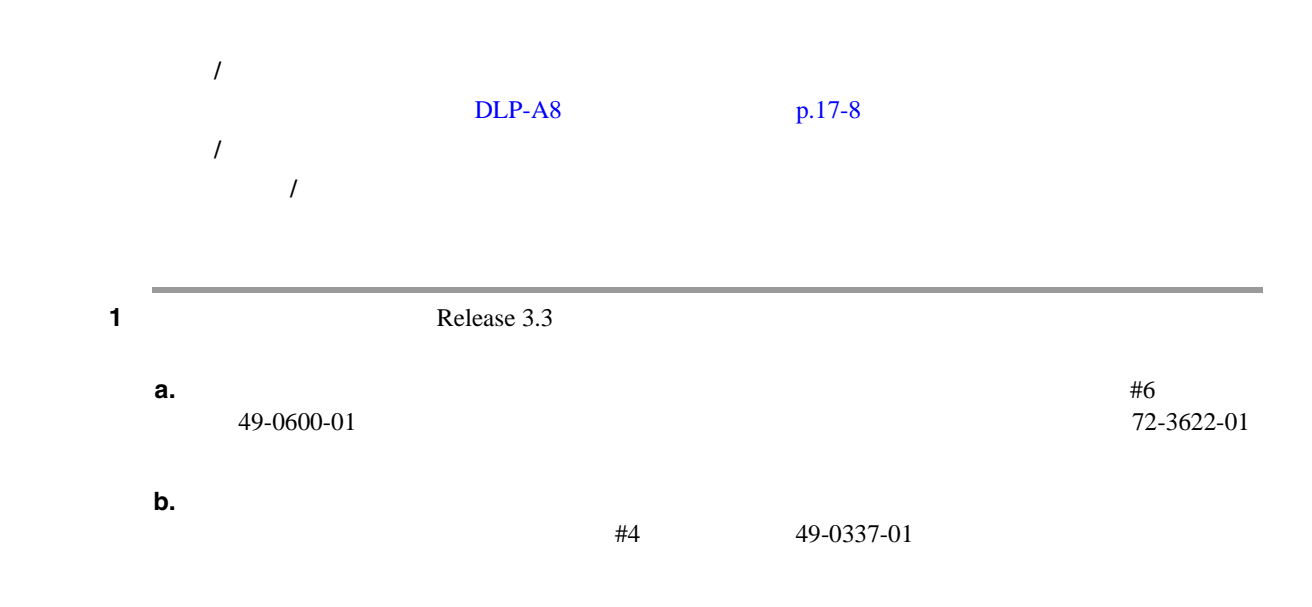

**Cisco ONS 15454** 

<span id="page-469-0"></span>ステップ **2** 扉の左上隅にあるヒンジから扉を持ち上げます( 17-4

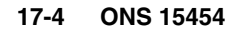

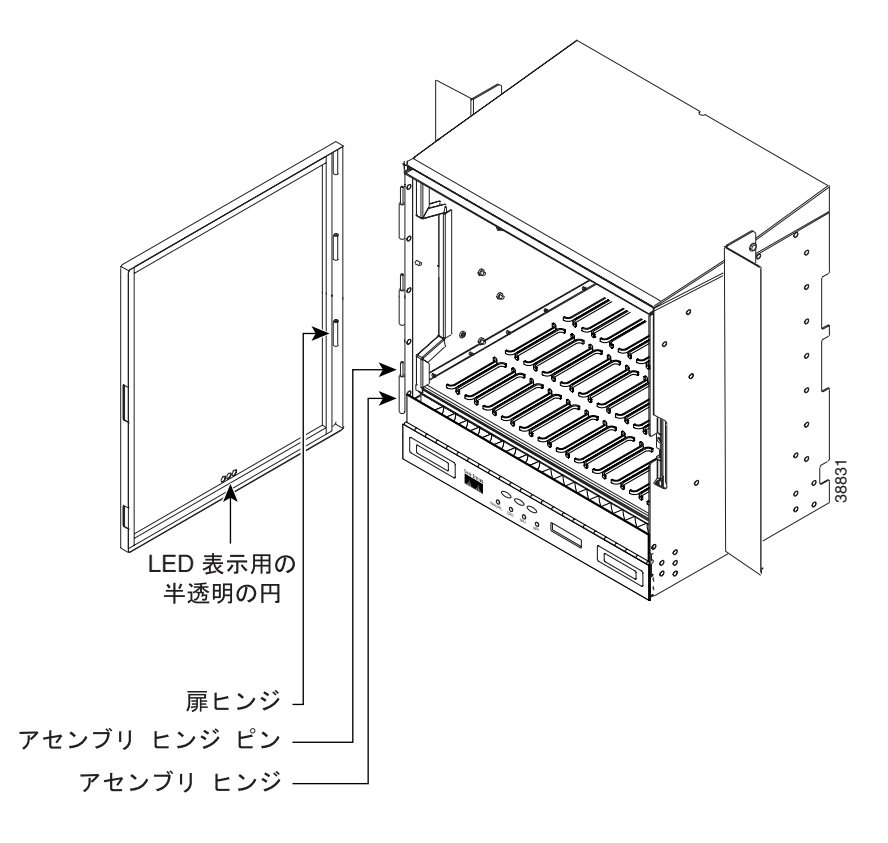

3 NTP

**DLP-A10** 

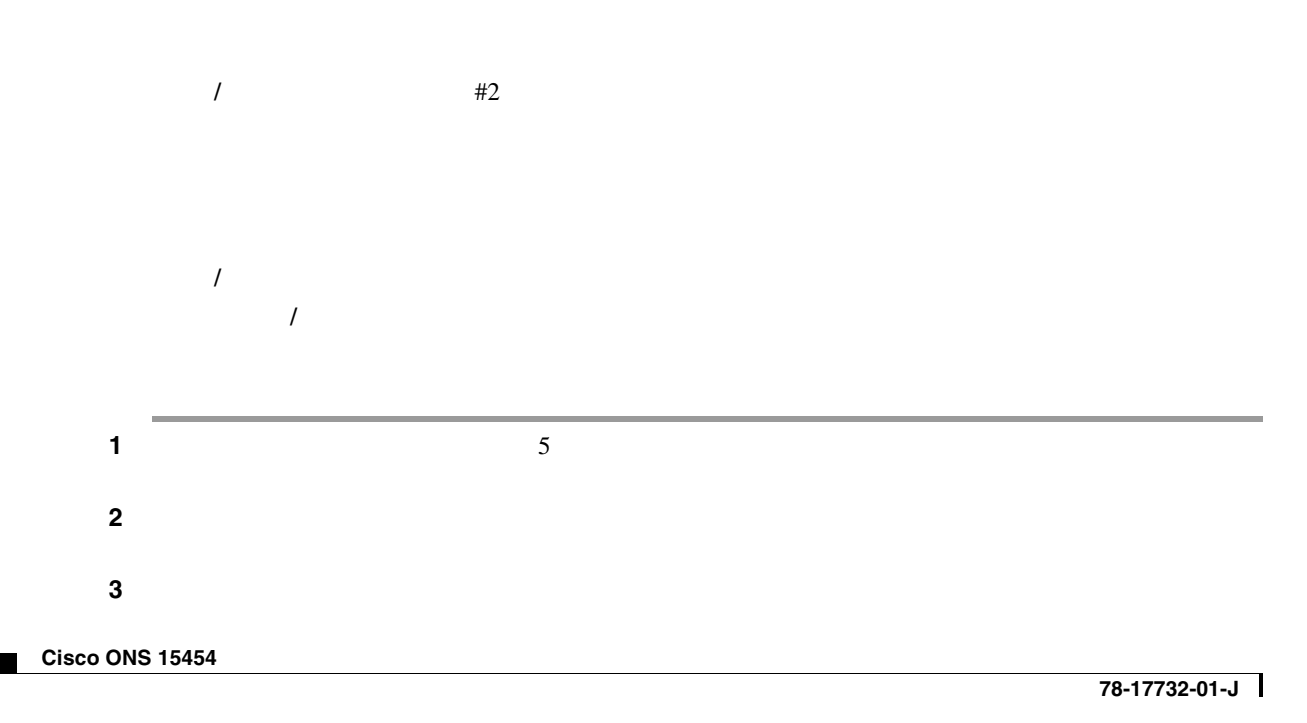

**17-10**

# ステップ **4** 元の NTP(手順)に戻ります。

# **DLP-A11**

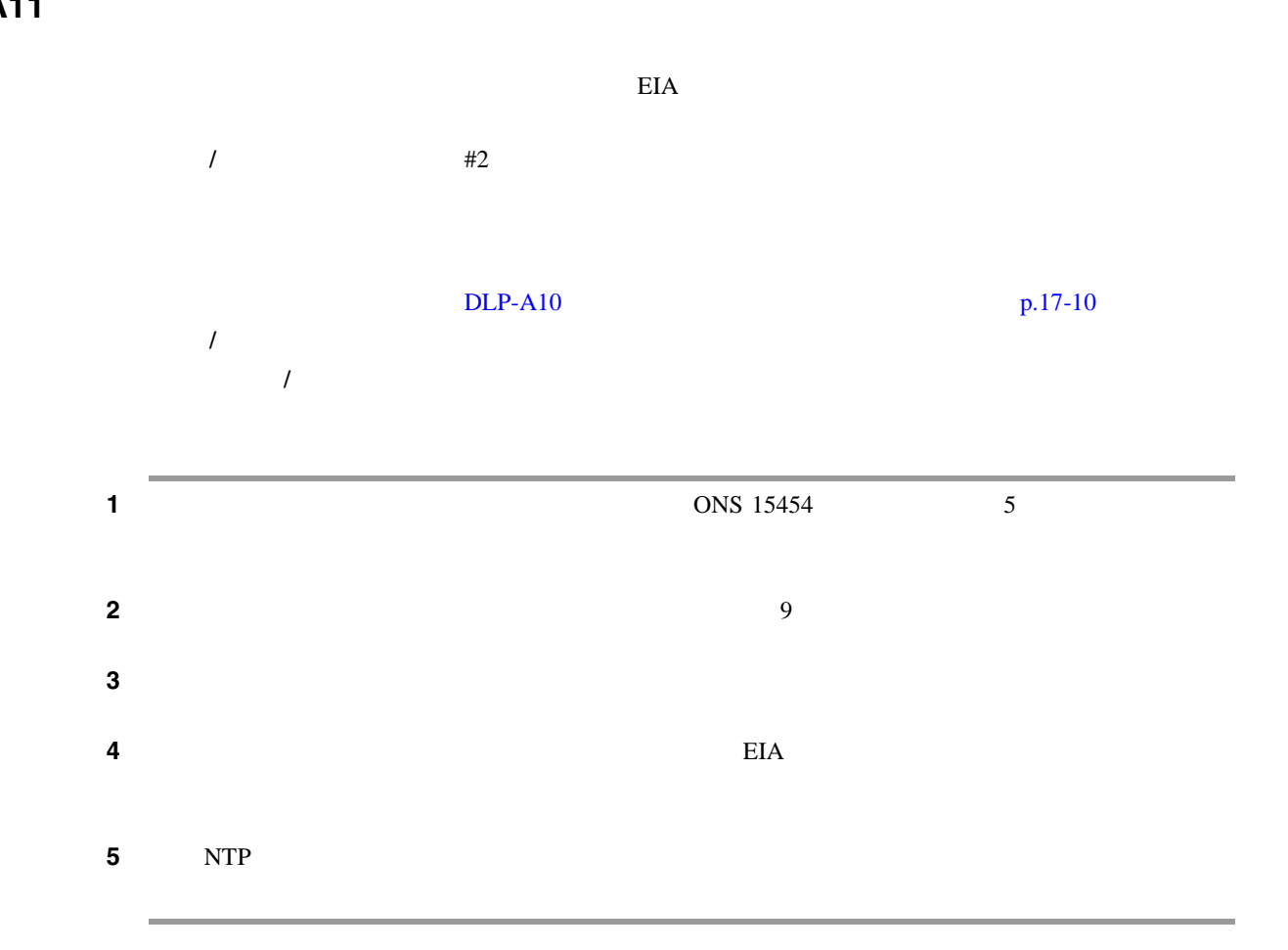

## <span id="page-471-0"></span>**DLP-A12 BNC 6DLP-A12 BNC**

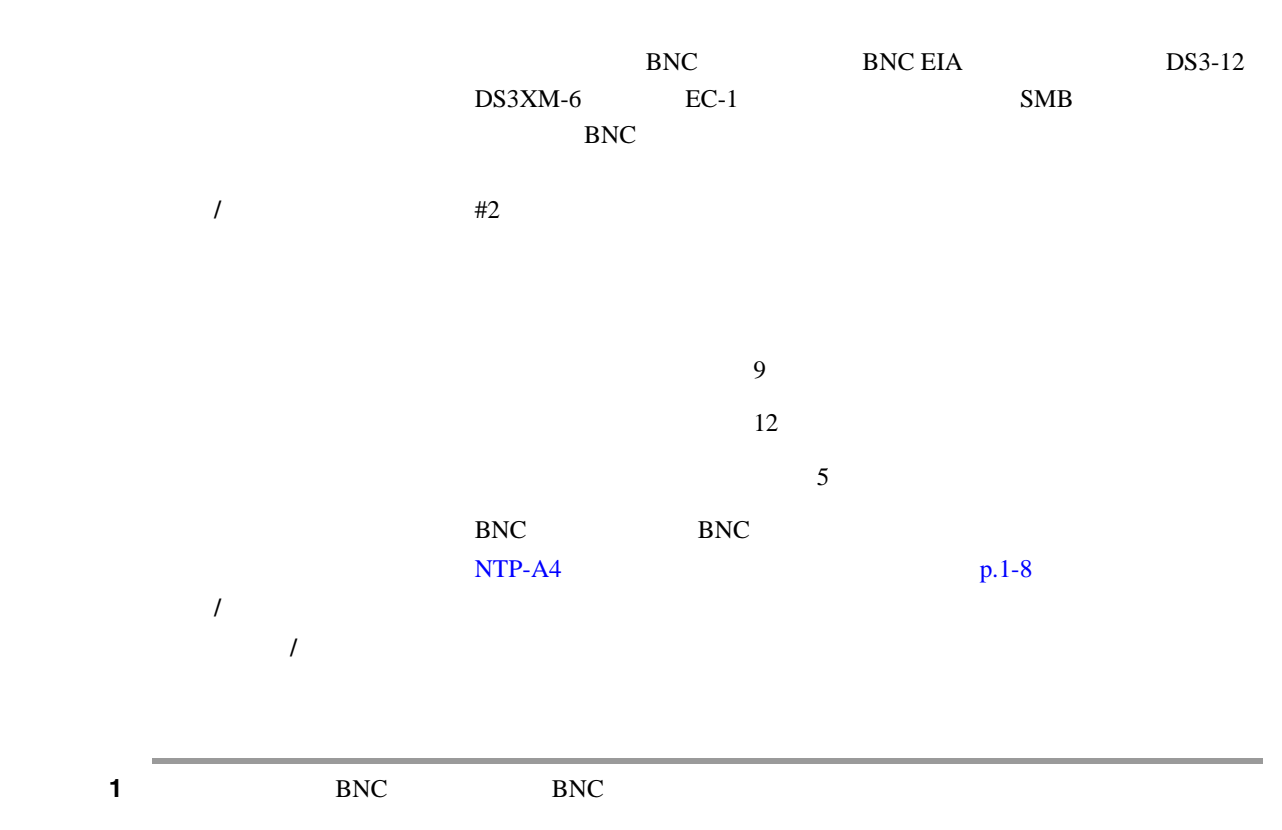

- **2** EIA
- **3** 9  $3\sqrt{48-0358}$  8 10 lb [3.6 4.5 kg]
- **4** 12 BNC 9 BNC 48-0004 8 10 lb [3.6 4.5 kg]
	- $17-5$  BNC EIA

 $\blacksquare$ 

17-5 BNC EIA

<span id="page-472-0"></span>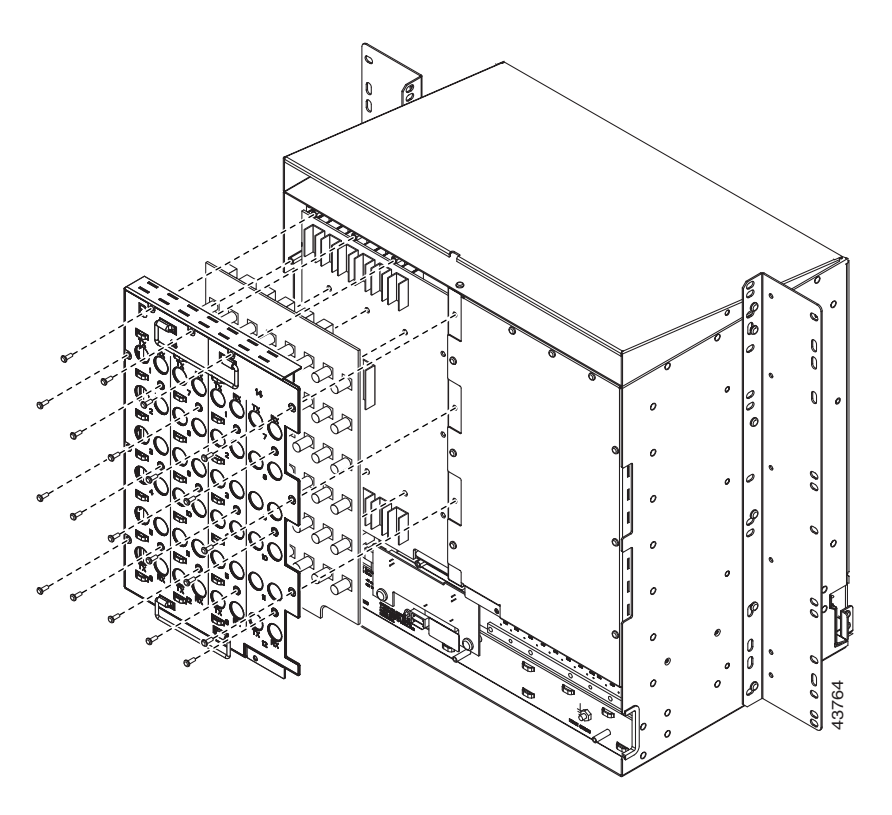

 $17-6$  BNC EIA

17-6 **BNC EIA** 

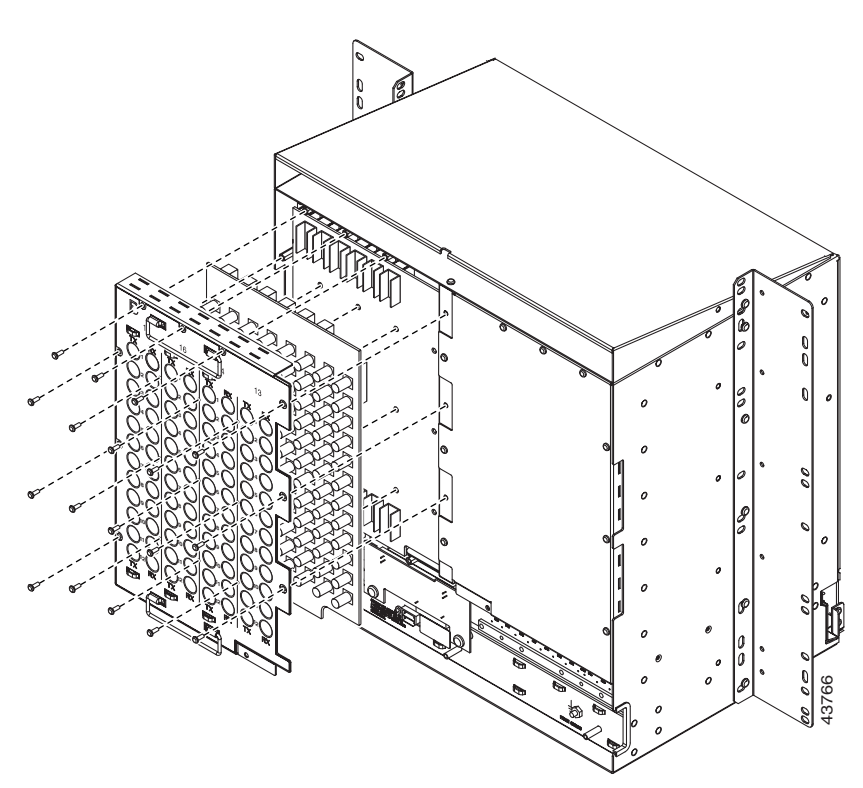

<span id="page-473-0"></span>5 NTP

**DLP-A13 SMB EIA** 

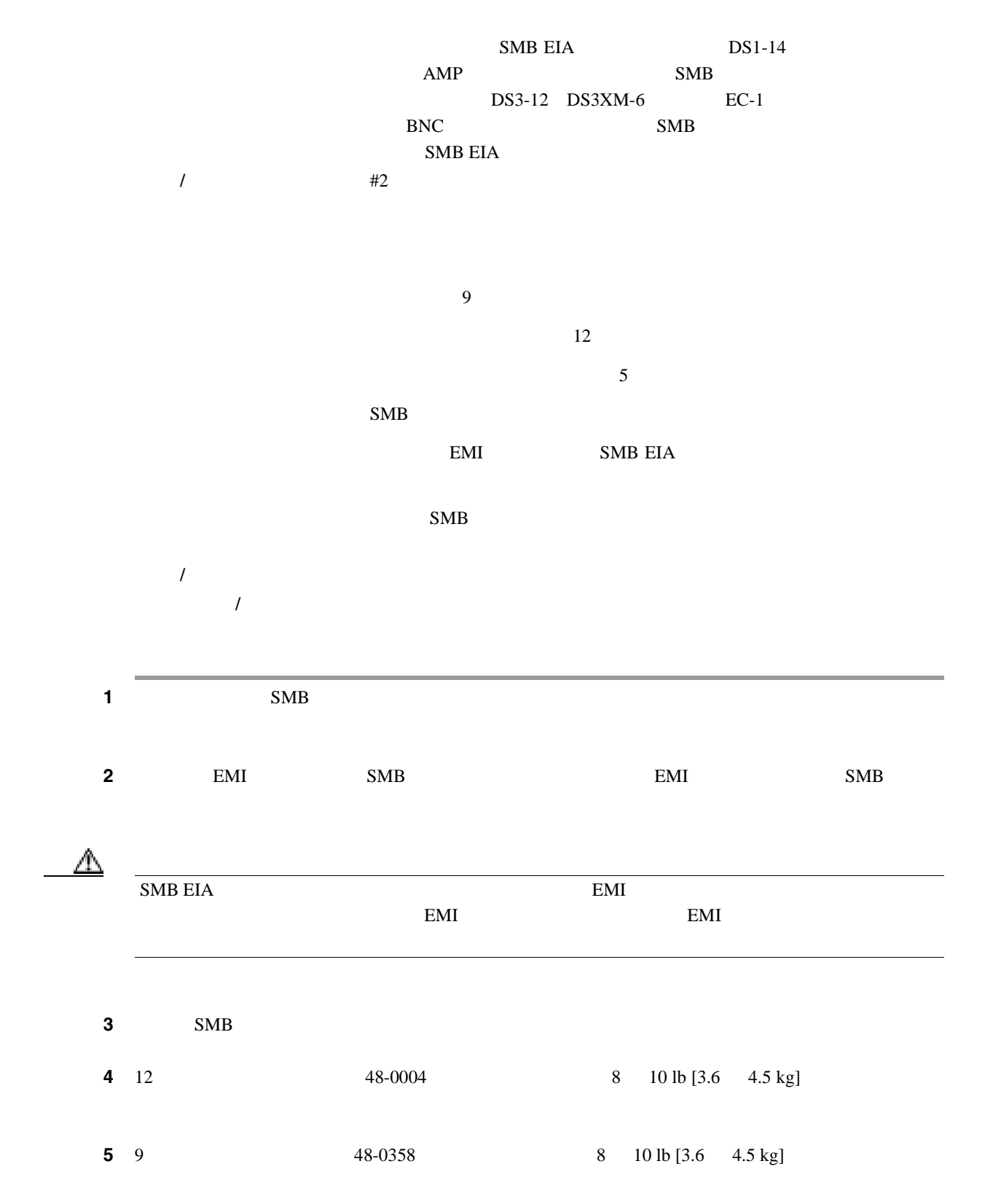

 $\blacksquare$ 

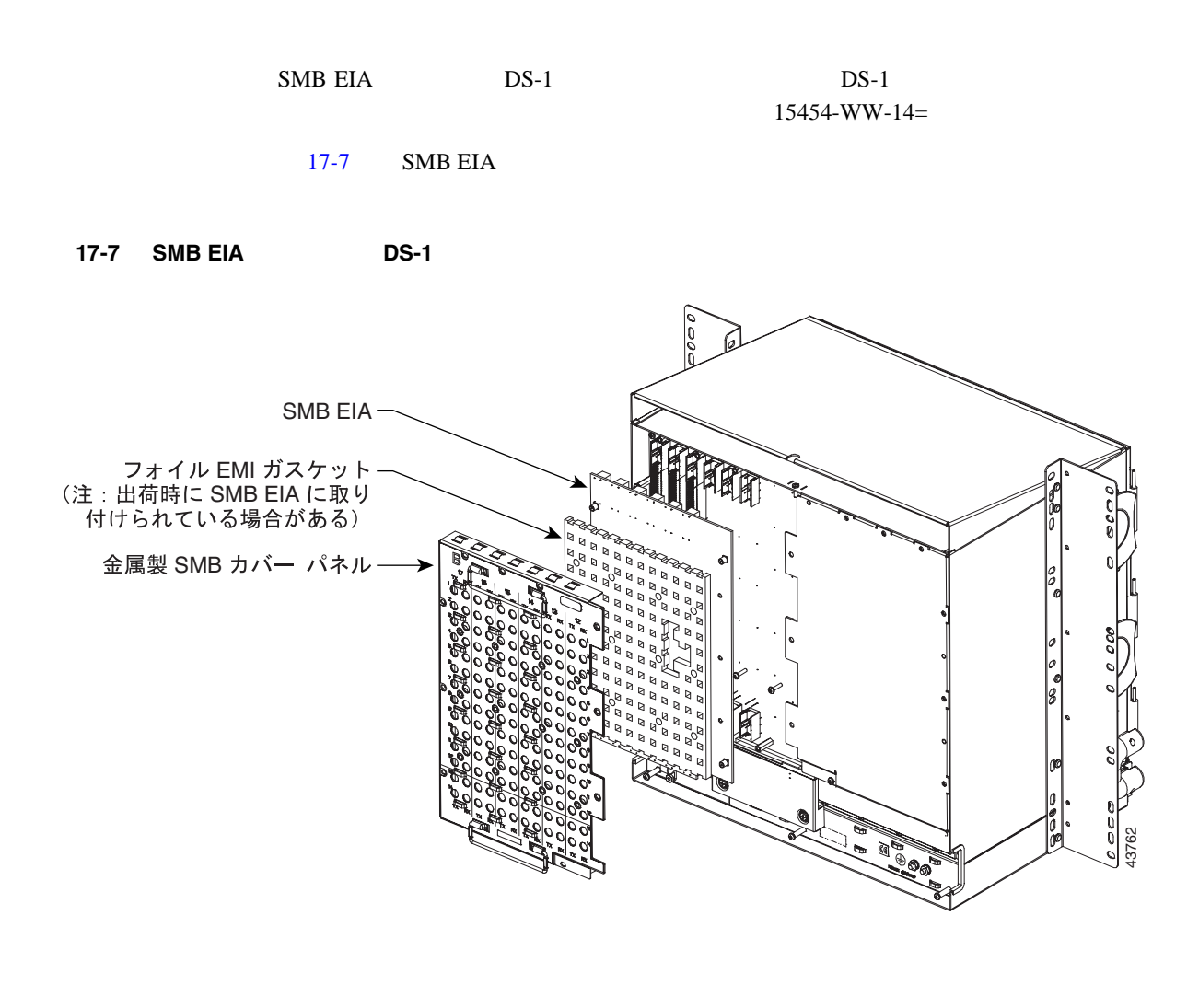

ステップ **6** 元の NTP(手順)に戻ります。

## <span id="page-475-0"></span>**DLP-A14 AMP Champ EIA**

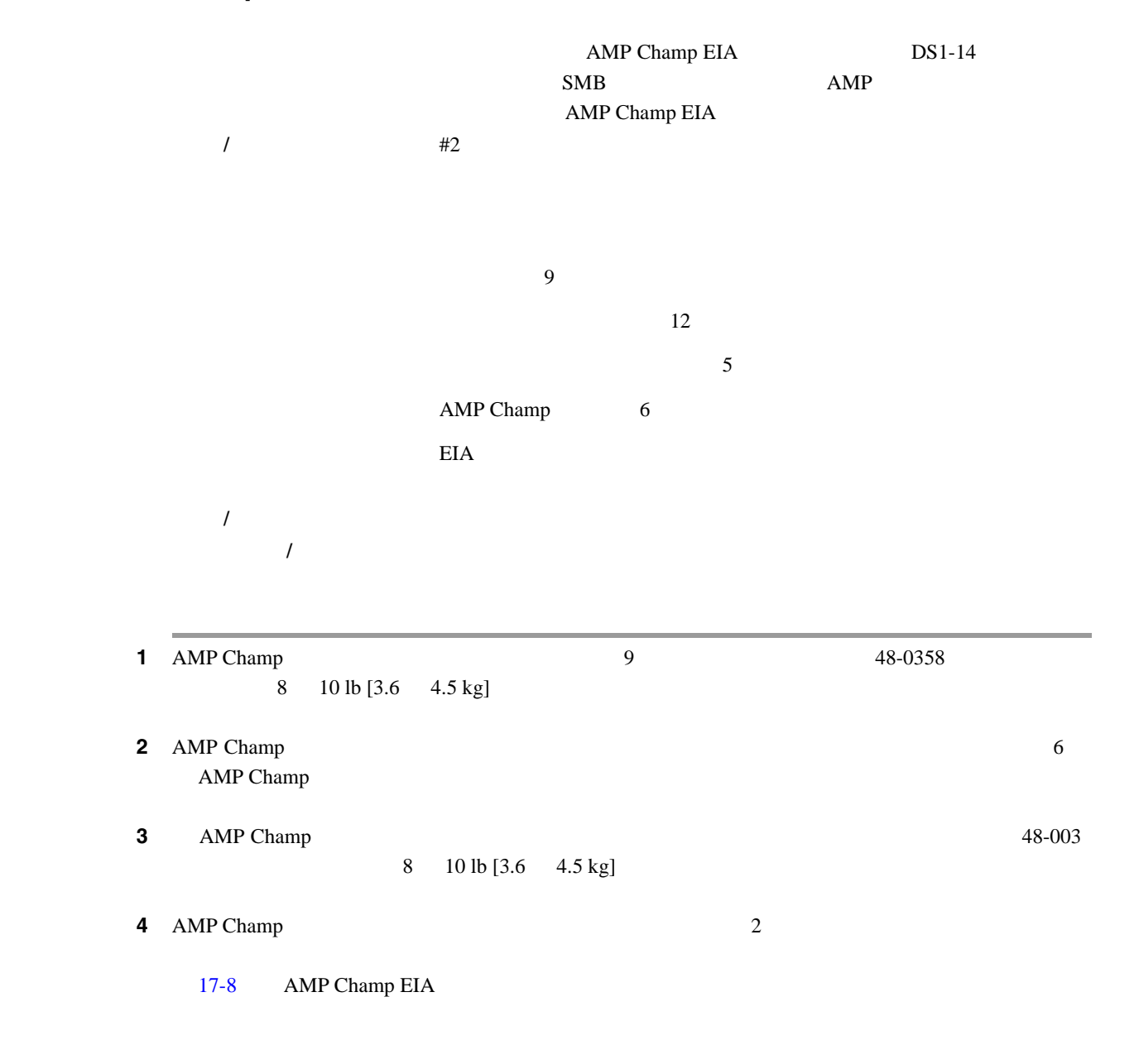

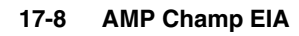

<span id="page-476-0"></span>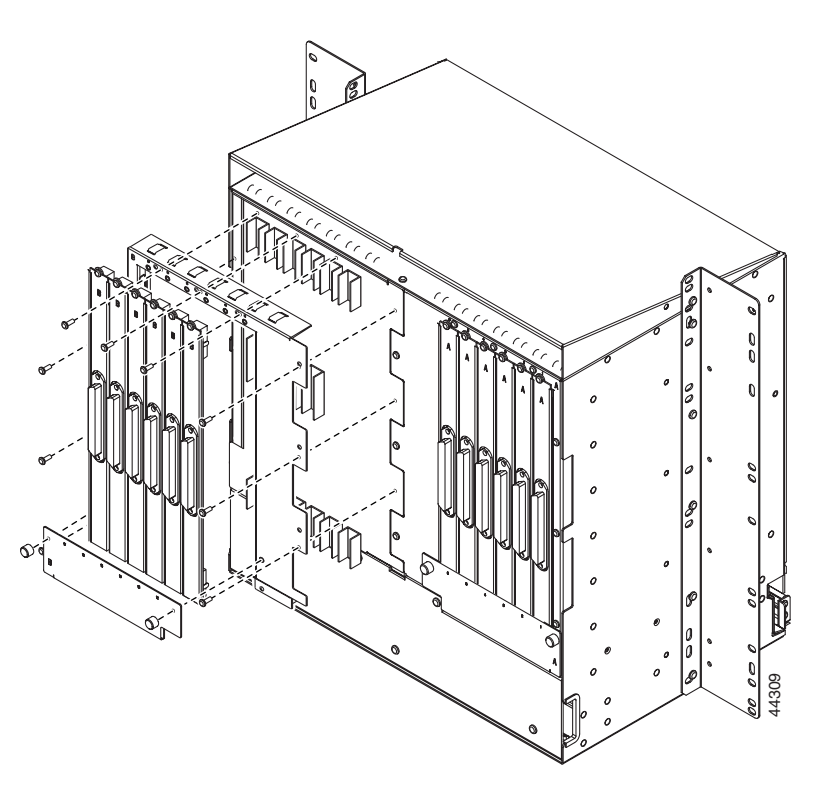

```
5 NTP
```
# <span id="page-477-0"></span>**DLP-A16 ONS 15454**

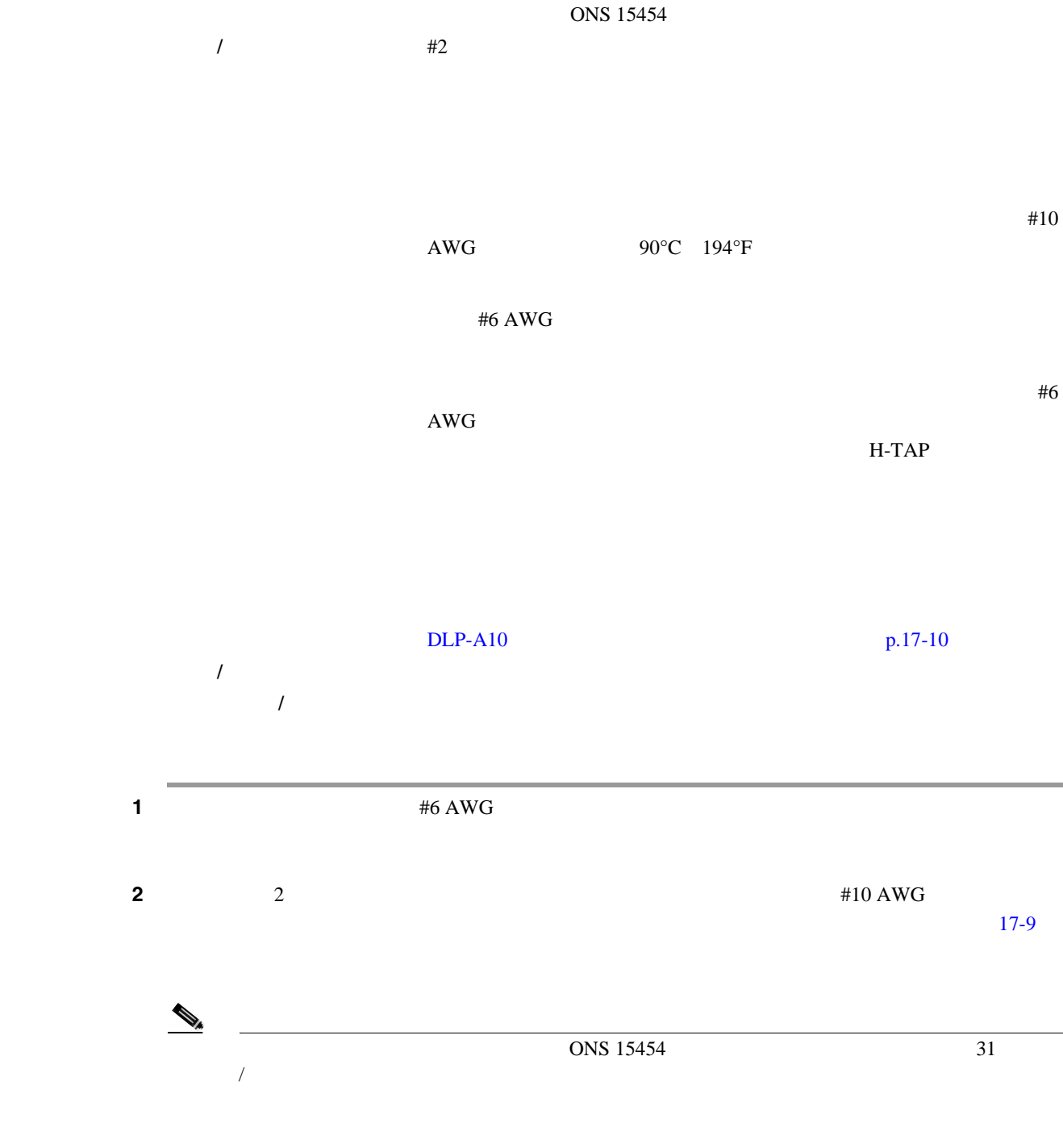

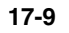

<span id="page-478-0"></span>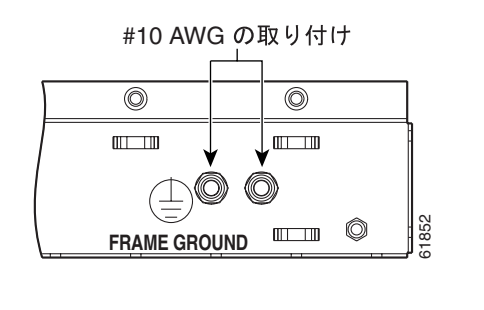

- ステップ **3** 装置ベイ フレーム仕様に従って、2 穴コネクタ圧着端子を使用し、シェルフ アース ケーブルの反
	- ステップ **4** 元の NTP(手順)に戻ります。

# **DLP-A17 ONS 15454**

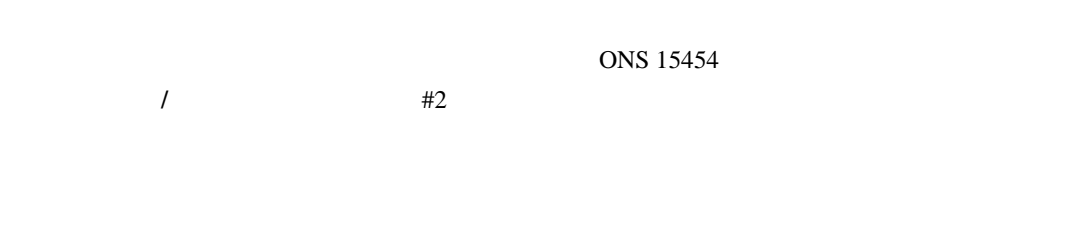

 $#10$ AWG 90°C 194°F #6 AWG

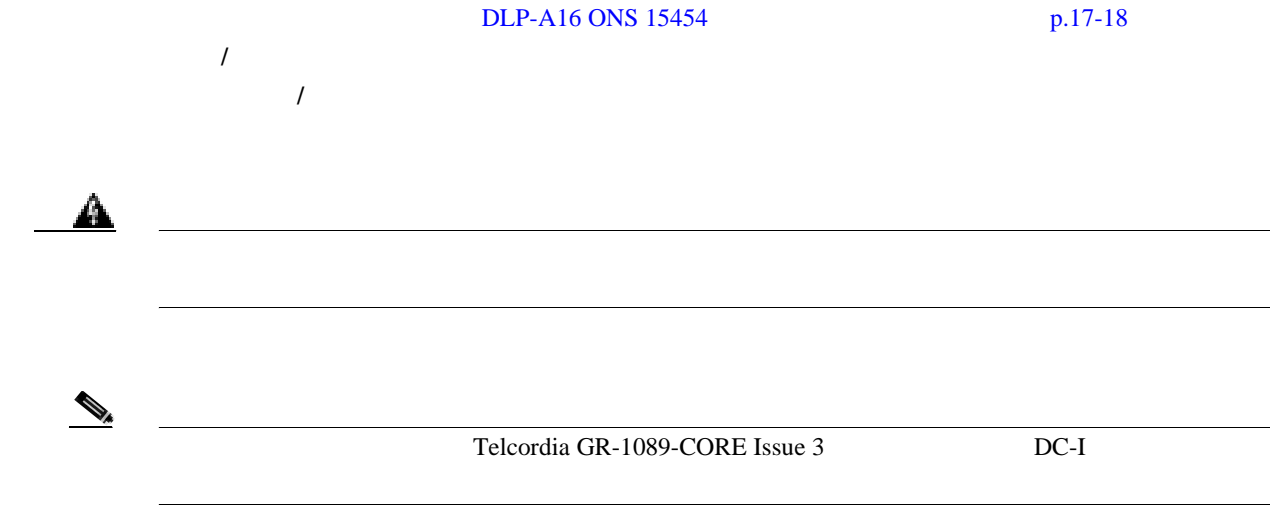

**78-17732-01-J**

 $\blacksquare$ 

<span id="page-479-0"></span>(Network Time Protocol/Simple Network Time Protocol NTP/SNTP) TCC2/TCC2P ONS 15454  $1970 \quad 1 \quad 1 \quad 00:04:15$ NTP-A25 <br> https://default.com/security/security/security/security/security/security/security/security/security/security/security/security/security/security/security/security/security/security/security/security/security/sec  $\sim$  3 **(**<br>*Cisco ONS 15454 Troubleshooting Guide* ステップ **1** ヒューズ パネルのエンジニアリング仕様に従って、オフィス電源を接続します。  $2 \tONS 15454$ 17-10 ONS 15454 ステップ **3** 現地の規約に従って、電源コードに印を付けます。 17-10 Cisco ONS 15454 リターン線 (ブラック) - バッテリ線(レッド) Æ Æ  $\bigoplus$ Æ Æ  $\bigoplus$ 3000 1000 10000 00000<br>BAT RET 2 ENT 2<br>Spoc 00 00 10000 00000  $\overline{{\rm o}{\rm o}{\rm o}{\rm o}{\rm o}}$ pooc  $RET 1$ Æ  $\bigoplus$ 注意 : 保守する前に、BAT1 -42 V == 24 A ==<br>および端子ブロックの電源を -42 V == 24 A ==<br>切断してください。 不燃性の表面に取り付ける<br>場合に最適です。<br>設置手順を参照してください。  $\bigoplus$  $\bigoplus$ 3392

**4** ONS 15454 #8 **BAT1/RET1** A
a
a  $\begin{array}{ccc} 1 & \text{BAT2/RET2} & \text{B} \end{array}$  $\overline{c}$  2

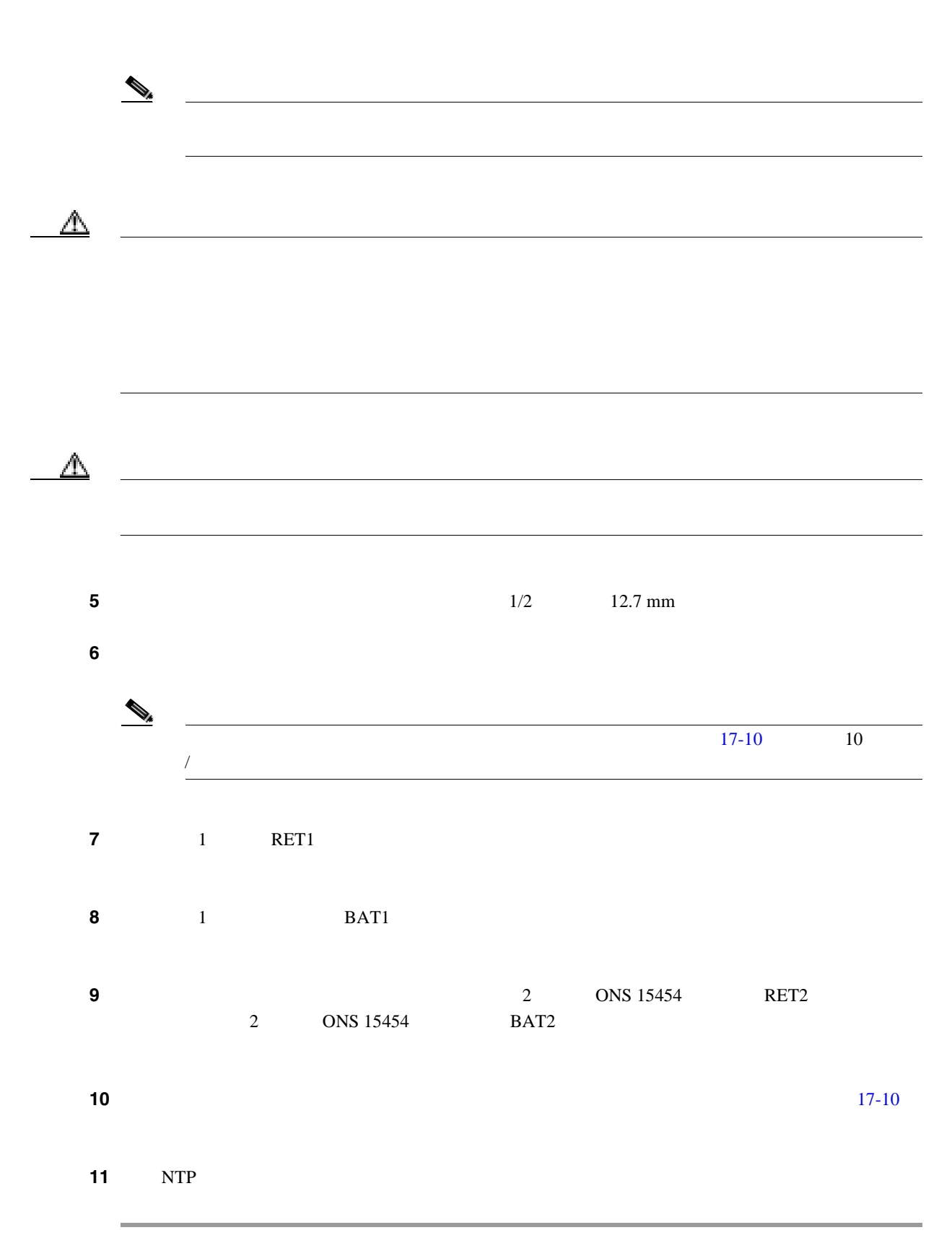

 $\blacksquare$ 

## **DLP-A18**

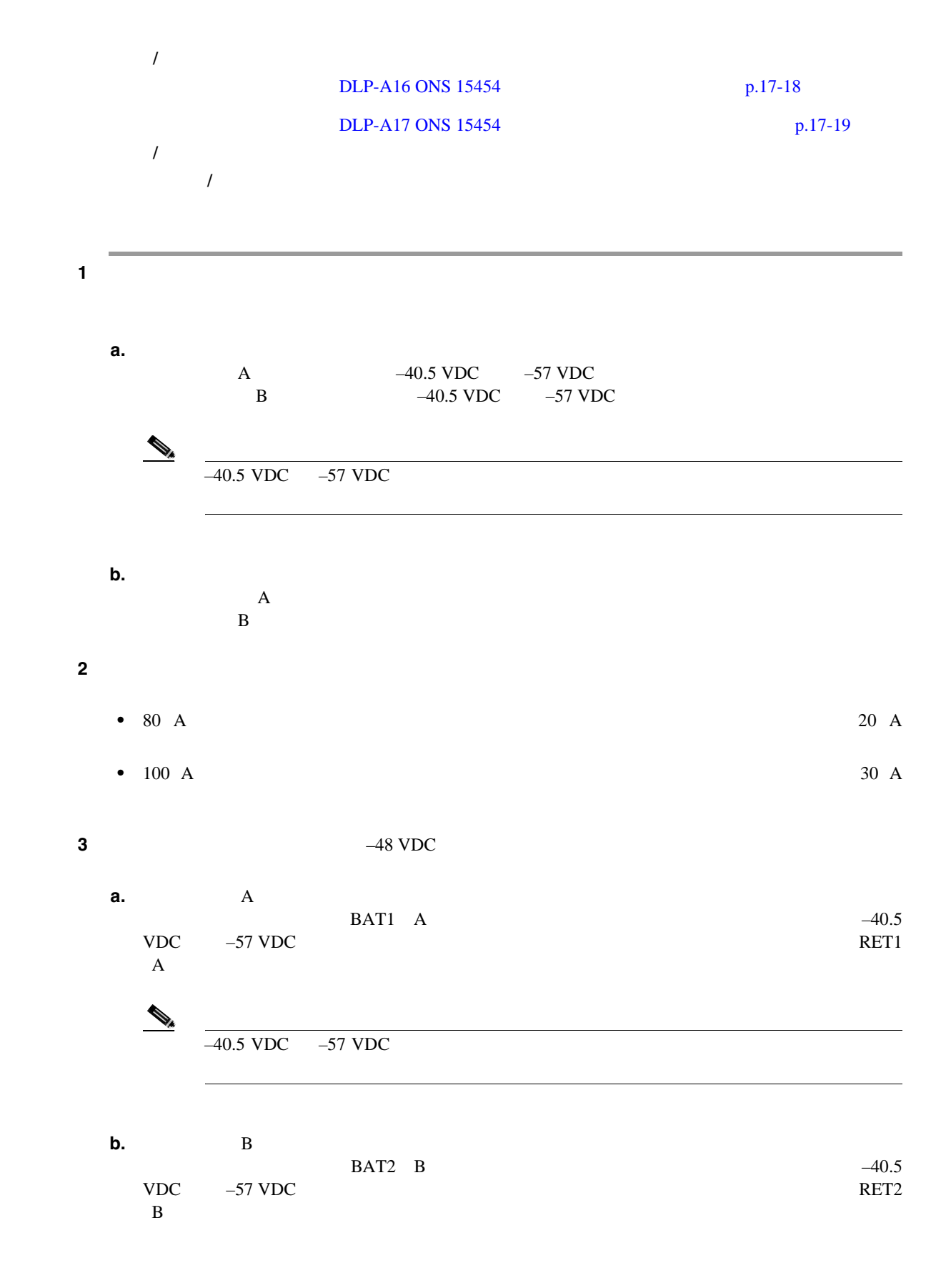

**Cisco ONS 15454** 

**DLP-A19** 

ステップ **4** 元の NTP(手順)に戻ります。

**DLP-A19** 

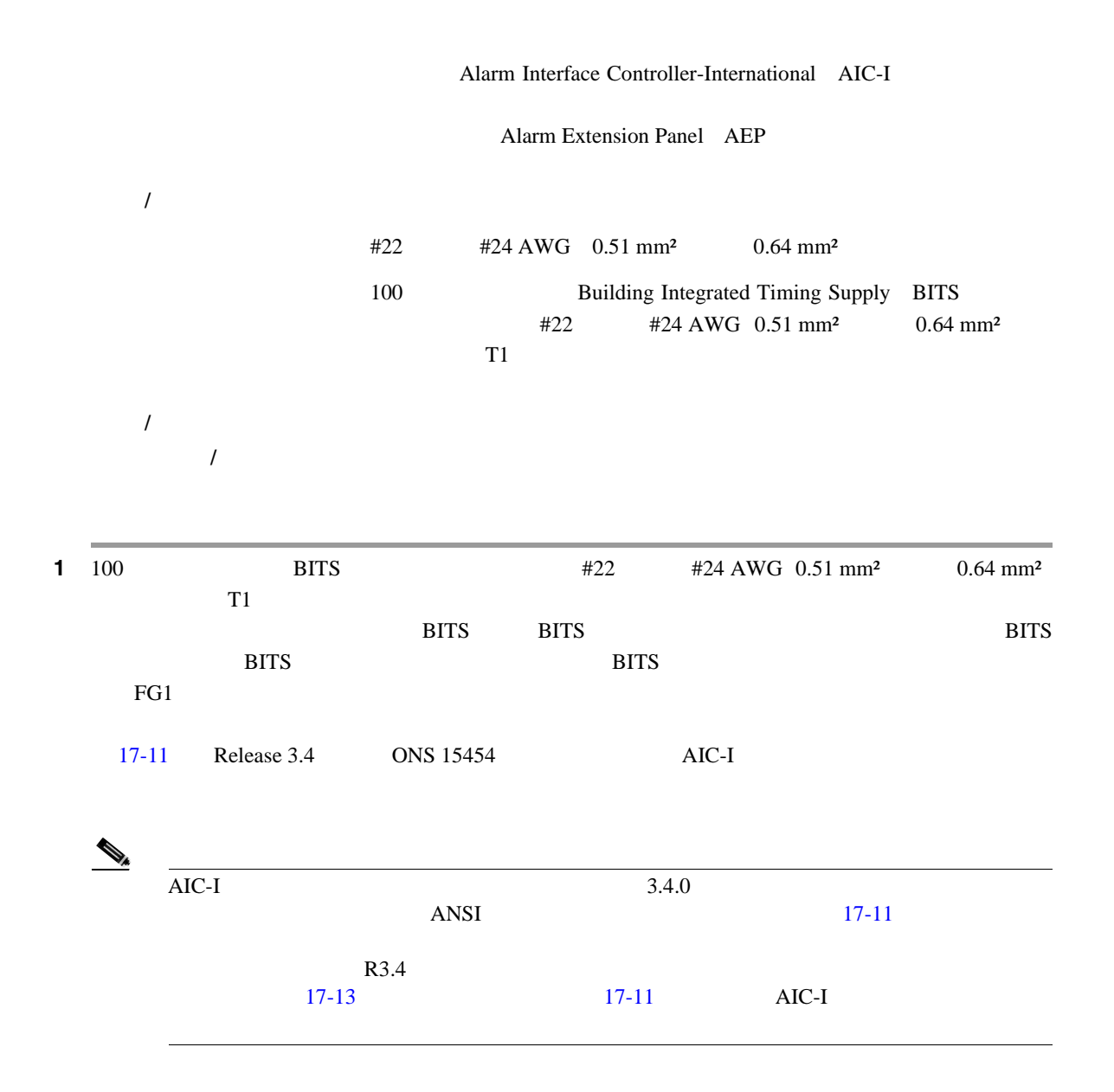

 $\blacksquare$ 

<span id="page-483-0"></span>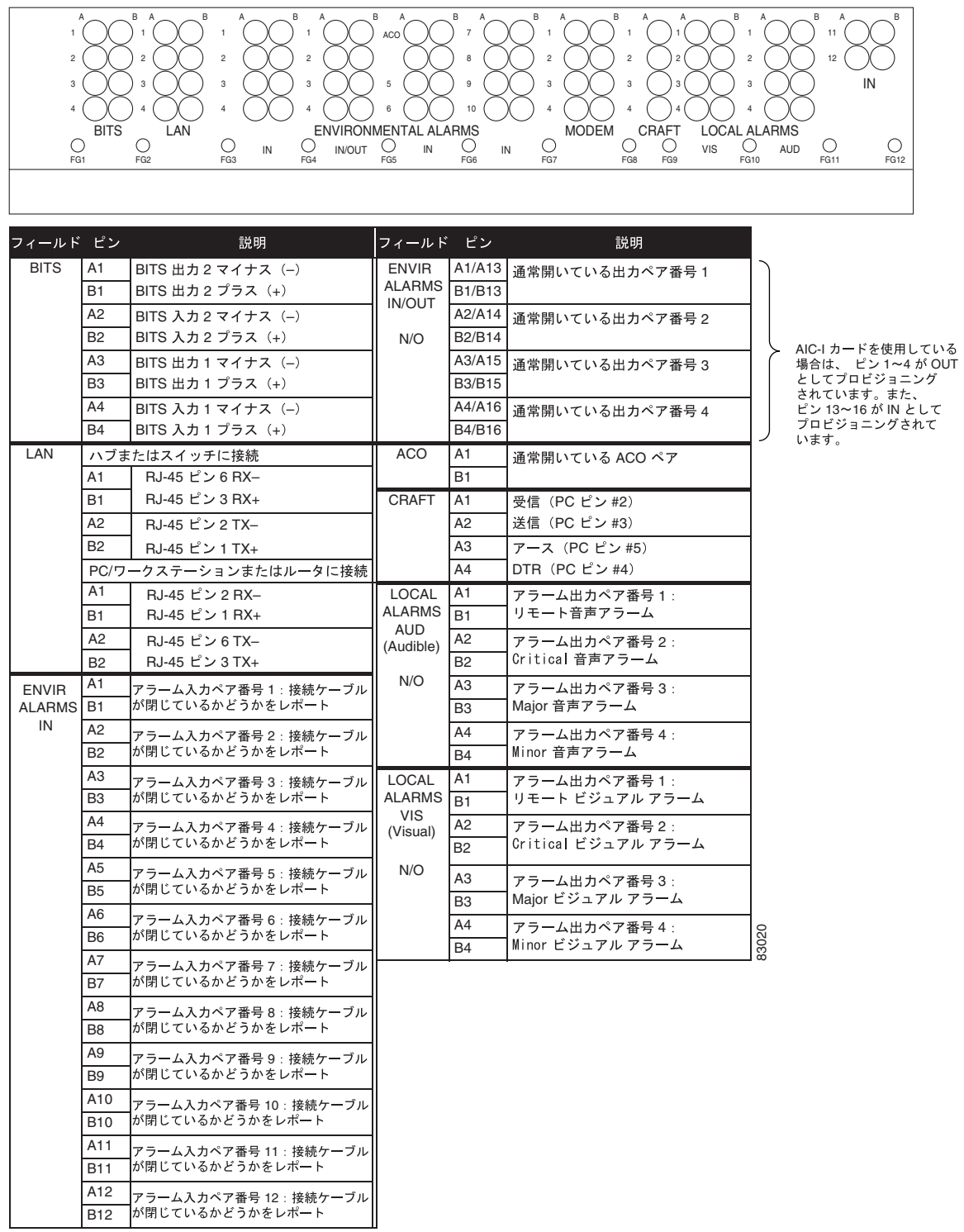

### 17-11 Cisco ONS 15454 **17-11 Cisco ONS** 15454

[17-12](#page-484-0) Release 3.4

п

図 **17-12** 環境アラーム(強調表示)

<span id="page-484-0"></span>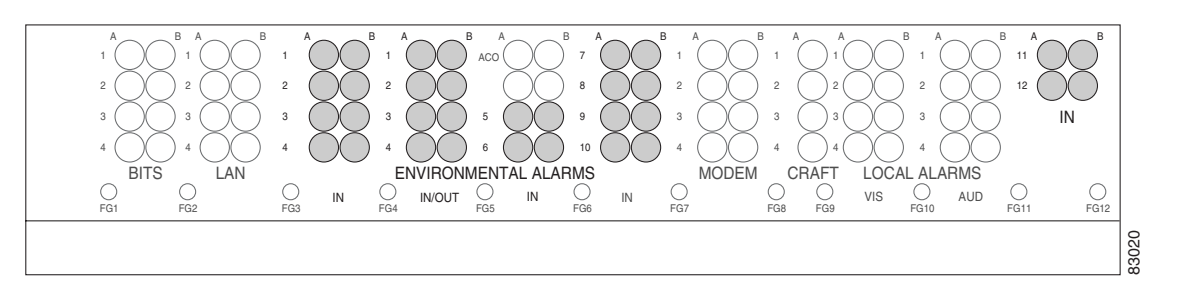

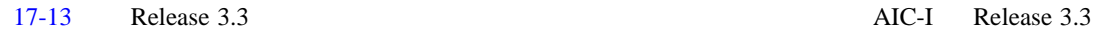

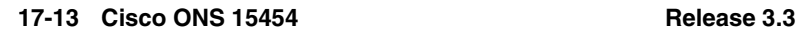

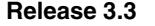

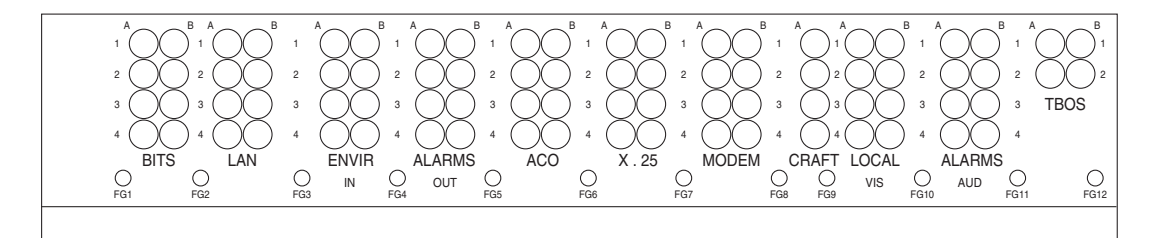

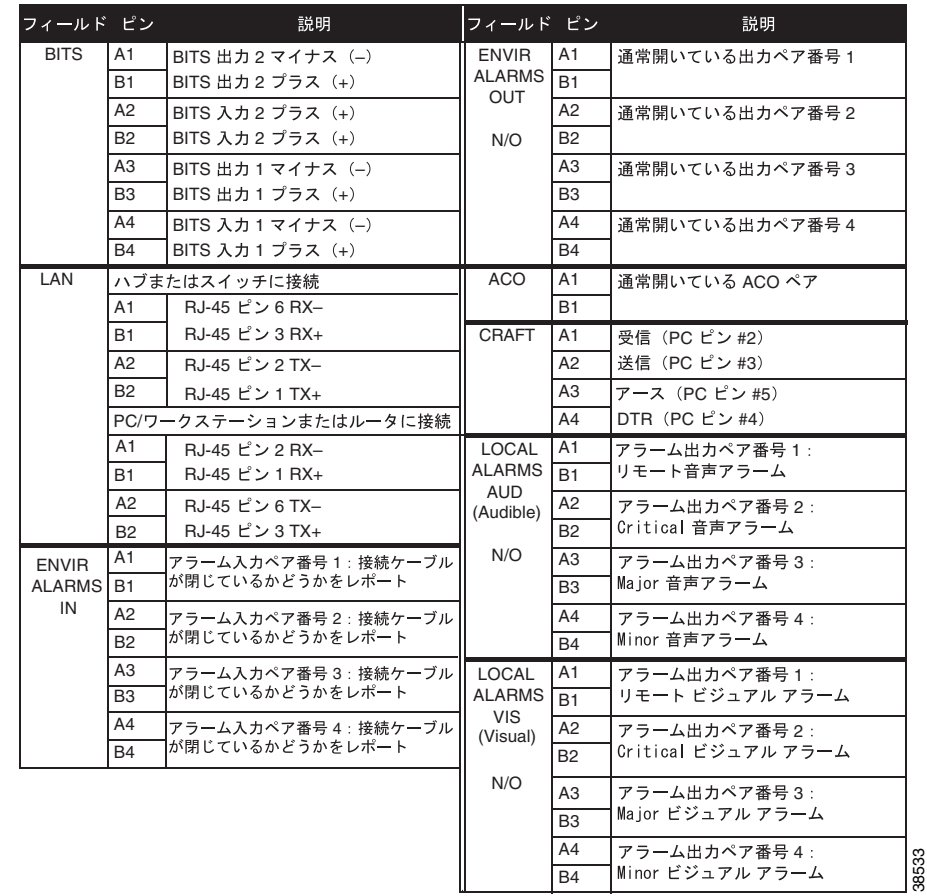

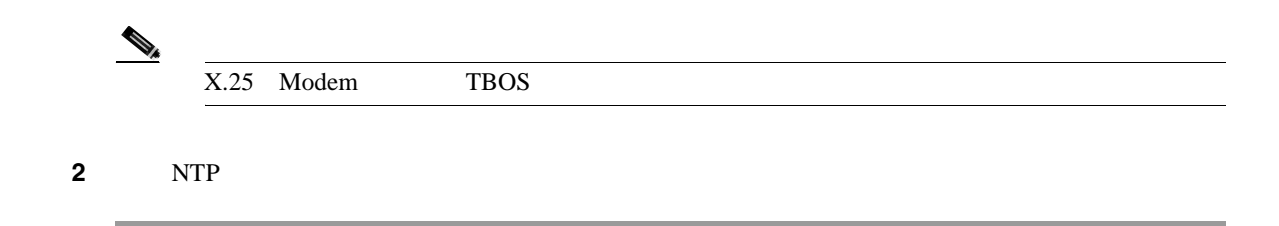

## **DLP-A20**

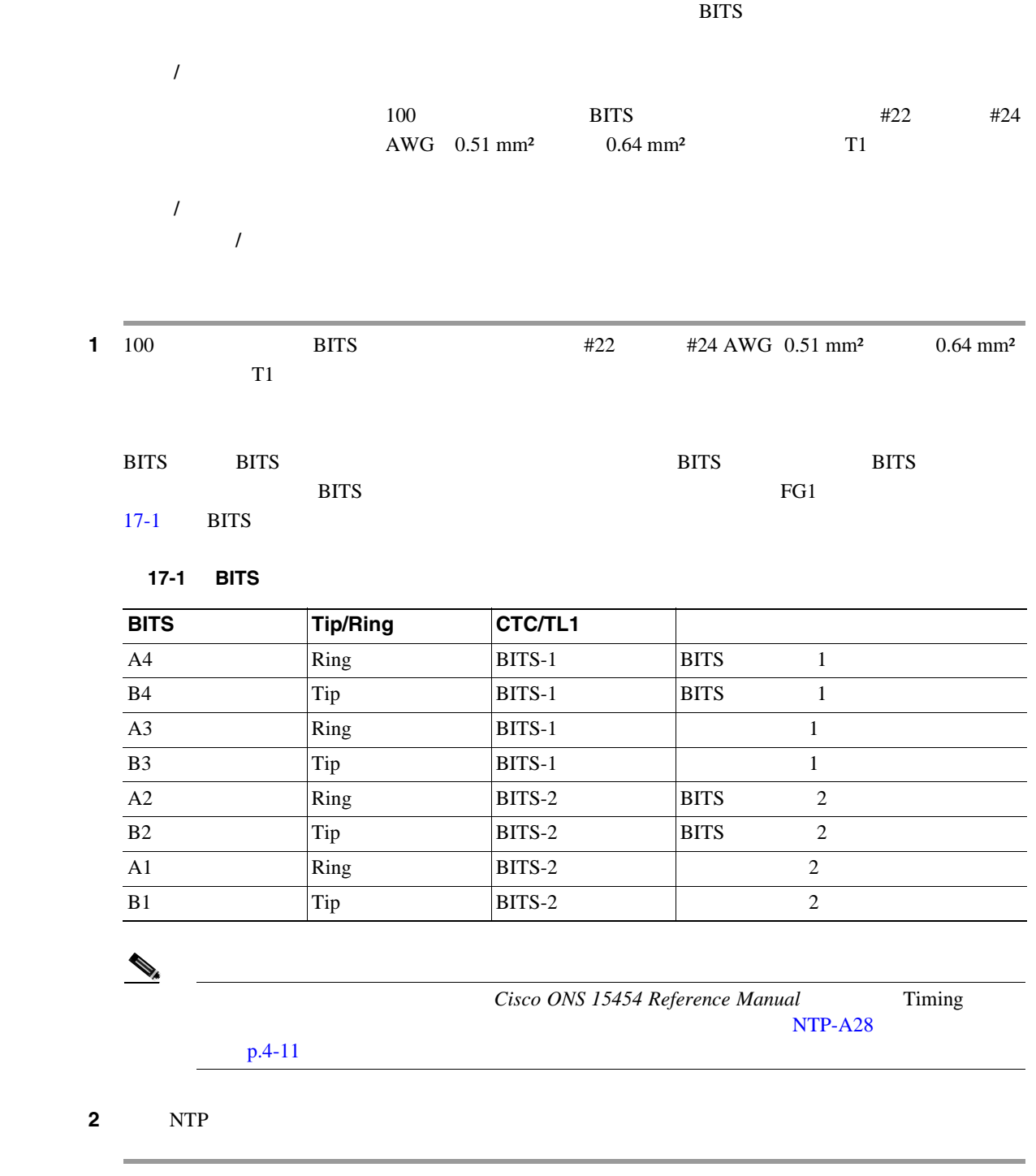

 $Cisco$  ONS 15454

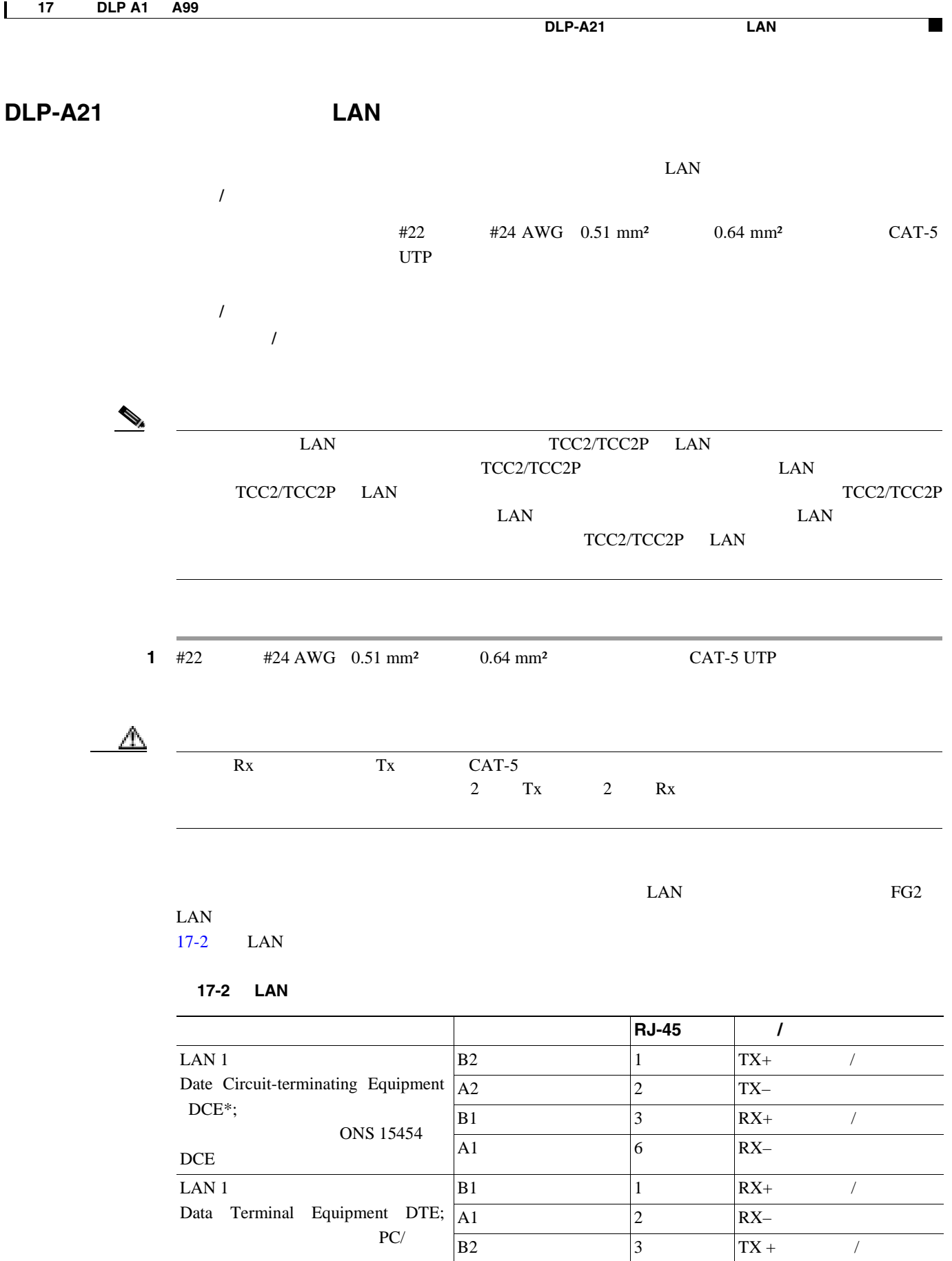

 $\overline{A2}$  6 TX–

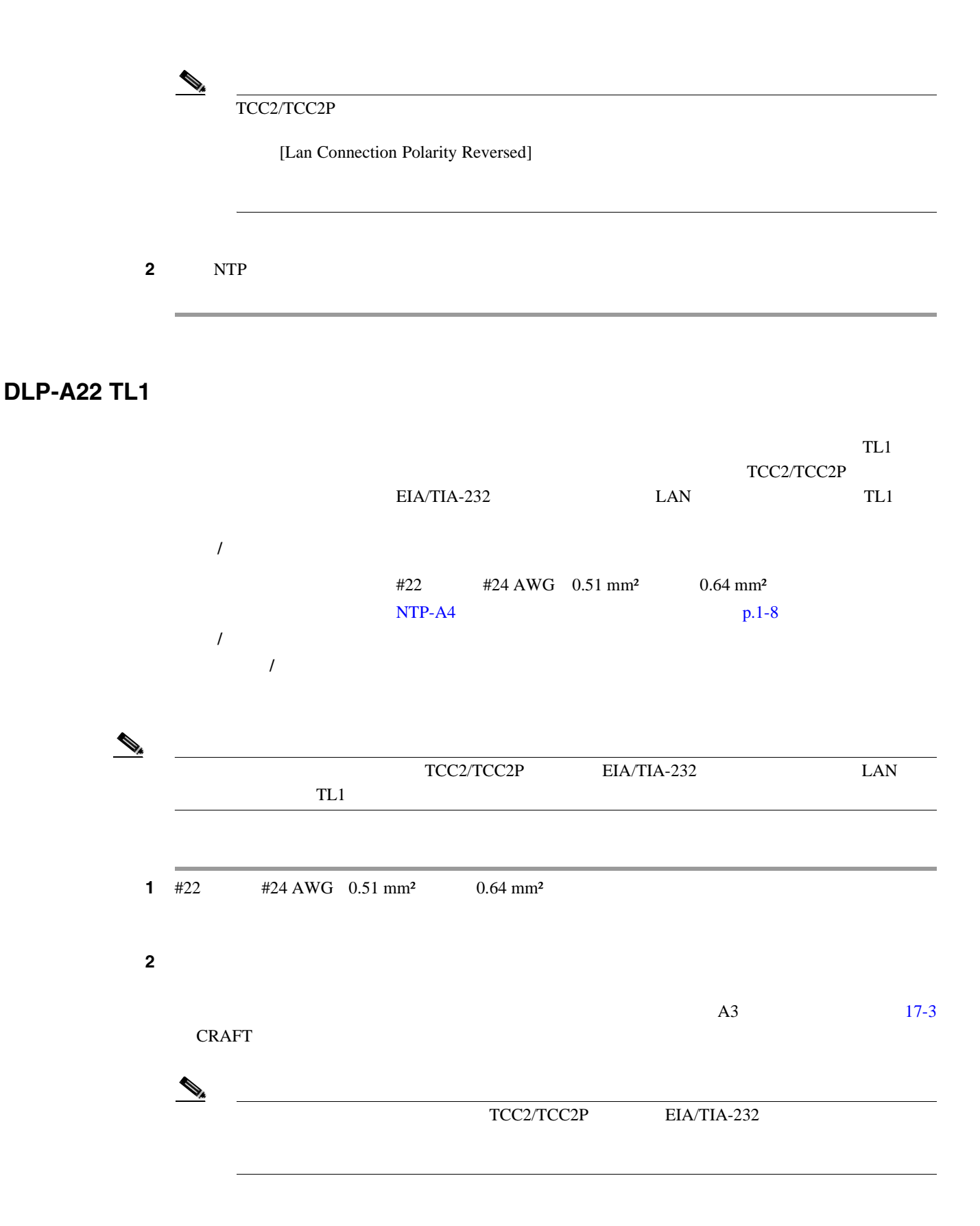

<span id="page-488-0"></span>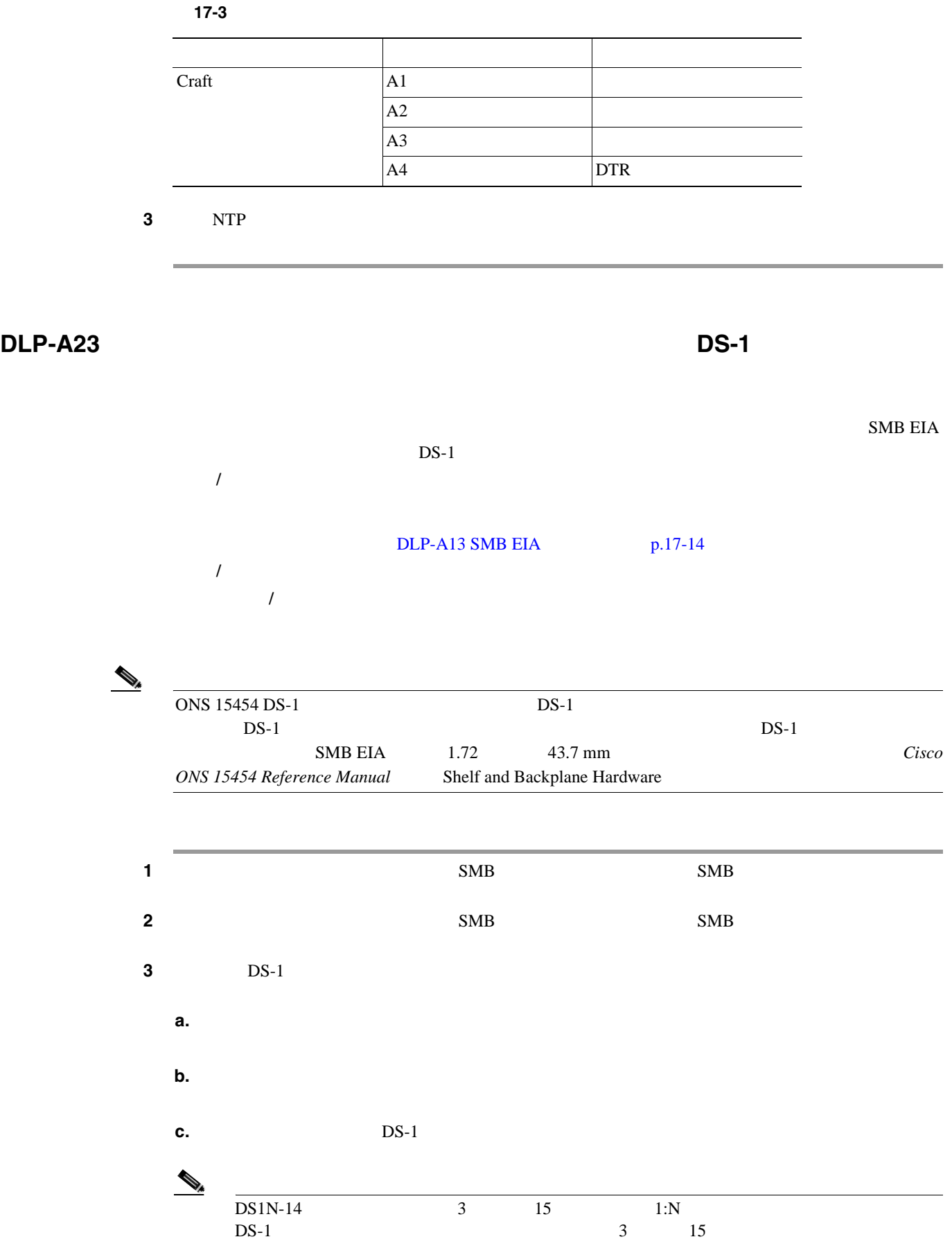

17-14 SMB EIA 0NS 15454  $DS-1$  DS-1

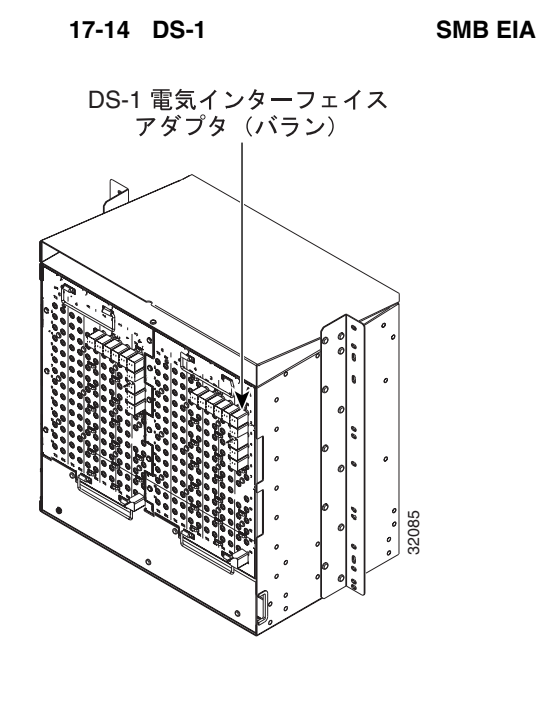

**4** NTP

**DLP-A24 AMP Champ EIA DS-1 AMP Champ** 

**1 1** DS1-14/DS1N-14 56 1 **2** AMP Champ ONS 15454 AMP Champ 3 AMP Champ [17-4](#page-490-0) ONS 15454 AMP Champ EIA AMP Champ AMP Champ EIA DS-1 AMP Champ 工具 **/** 機器 ワイヤ ラッパー [DLP-A14 AMP Champ EIA](#page-475-0) p.17-16 必須 **/** 適宜 適宜 オンサイト **/** リモート オンサイト

<span id="page-490-0"></span>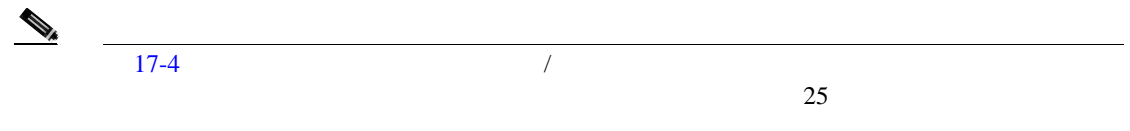

17-4 AMP Champ

| $\prime$                    |                |    | $\prime$                 | $\prime$                              |        |    | $\prime$                     |
|-----------------------------|----------------|----|--------------------------|---------------------------------------|--------|----|------------------------------|
| Tx Tip 1                    | $\mathbf{1}$   | 33 | Tx Ring 1                | Rx Tip 1                              | 17     | 49 | Rx Ring 1                    |
| Tx Tip 2                    | $\overline{c}$ | 34 | Tx Ring 2                | Rx Tip 2                              | 18     | 50 | Rx Ring 2                    |
| Tx Tip 3                    | $\mathfrak{Z}$ | 35 | Tx Ring 3                | Rx Tip 3                              | 19     | 51 | Rx Ring 3                    |
| Tx Tip 4                    | $\overline{4}$ | 36 | Tx Ring 4                | Rx Tip 4                              | $20\,$ | 52 | Rx Ring 4                    |
| Tx Tip 5                    | 5              | 37 | Tx Ring 5                | Rx Tip 5<br>$\sqrt{2}$                | 21     | 53 | Rx Ring 5                    |
| Tx Tip 6                    | 6              | 38 | Tx Ring 6                | Rx Tip 6                              | 22     | 54 | Rx Ring 6                    |
| Tx Tip 7                    | $\overline{7}$ | 39 | Tx Ring 7                | Rx Tip 7<br>$\sqrt{2}$                | 23     | 55 | Rx Ring 7                    |
| Tx Tip 8                    | $\,8\,$        | 40 | Tx Ring 8                | Rx Tip 8<br>T                         | 24     | 56 | Rx Ring 8                    |
| Tx Tip 9<br>$\overline{1}$  | 9              | 41 | Tx Ring 9<br>$\sqrt{2}$  | Rx Tip 9<br>$\sqrt{2}$                | 25     | 57 | Rx Ring 9<br>$\sqrt{2}$      |
| Tx Tip 10                   | $10\,$         | 42 | Tx Ring 10               | $Rx$ Tip 10 $1$                       | 26     | 58 | Rx Ring 10<br>7              |
| Tx Tip 11                   | 11             | 43 | Tx Ring 11               | Rx Tip 11                             | 27     | 59 | Rx Ring 11                   |
| Tx Tip 12<br>$\sqrt{2}$     | 12             | 44 | Tx Ring 12<br>Т          | Rx Tip 12<br>$\overline{\phantom{a}}$ | $28\,$ | 60 | Rx Ring 12<br>$\overline{1}$ |
| Tx Tip 13<br>$\overline{1}$ | 13             | 45 | Tx Ring 13<br>$\sqrt{2}$ | Rx Tip 13<br>$\overline{1}$           | 29     | 61 | Rx Ring 13<br>$\overline{ }$ |

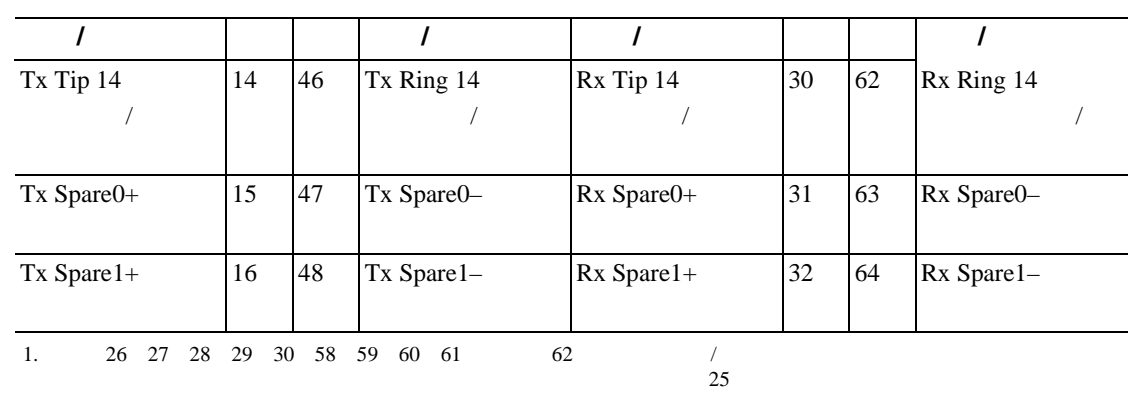

## 17-4 AMP Champ

## 17-5 **DS-1 DS-1 ONS 15454 AMP Champ EIA** AMP Champ

17-5 AMP Champ **DS-1** 

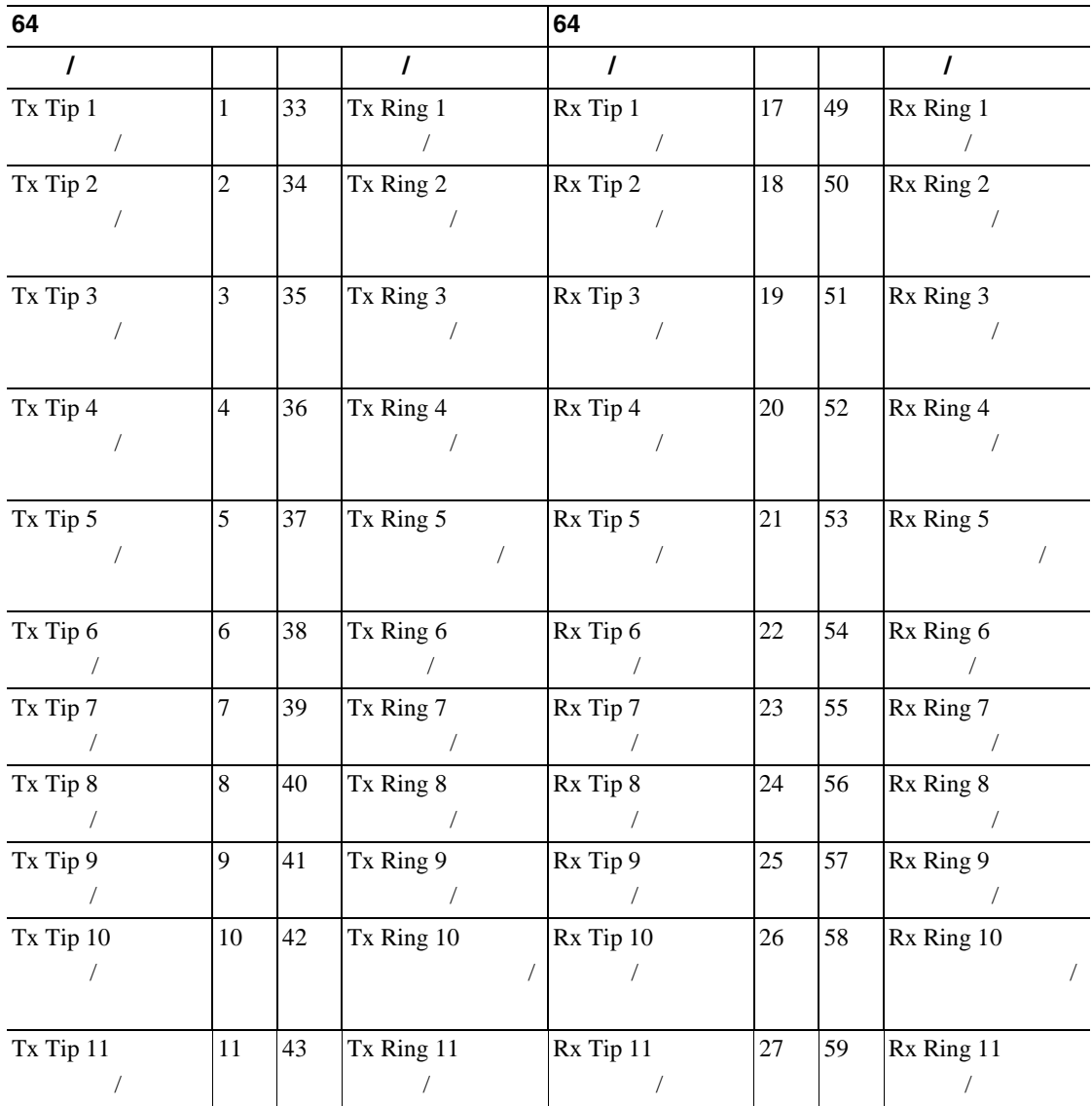

<span id="page-492-0"></span>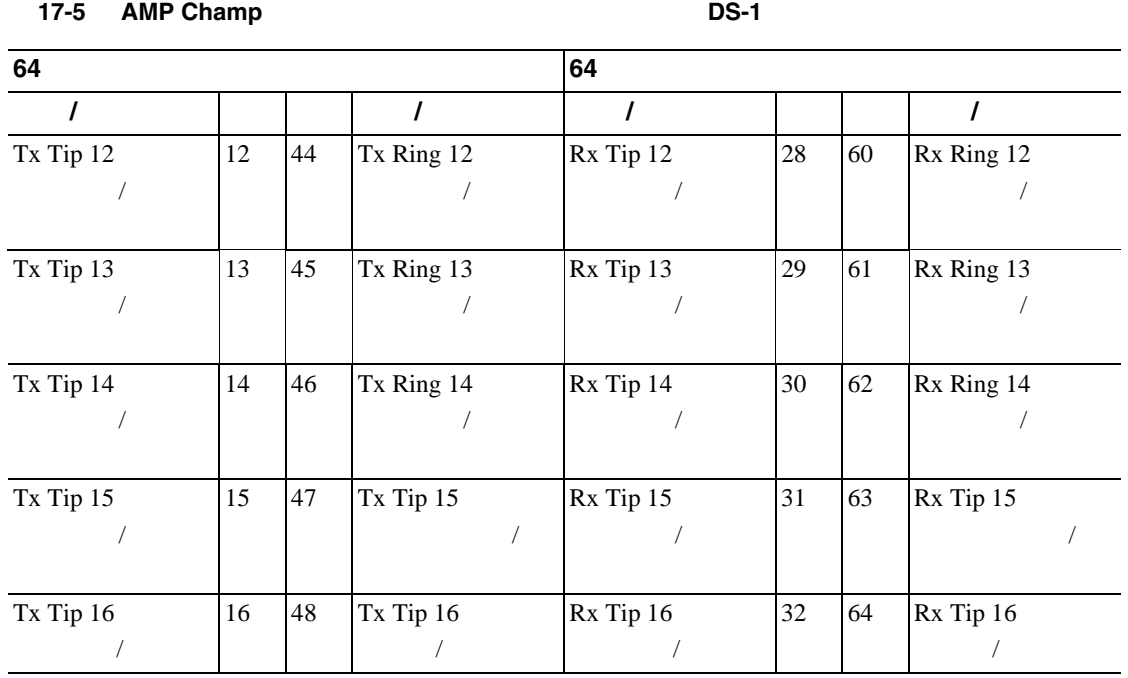

П

ステップ **4** 元の NTP(手順)に戻ります。

## **DLP-A25 BNC**

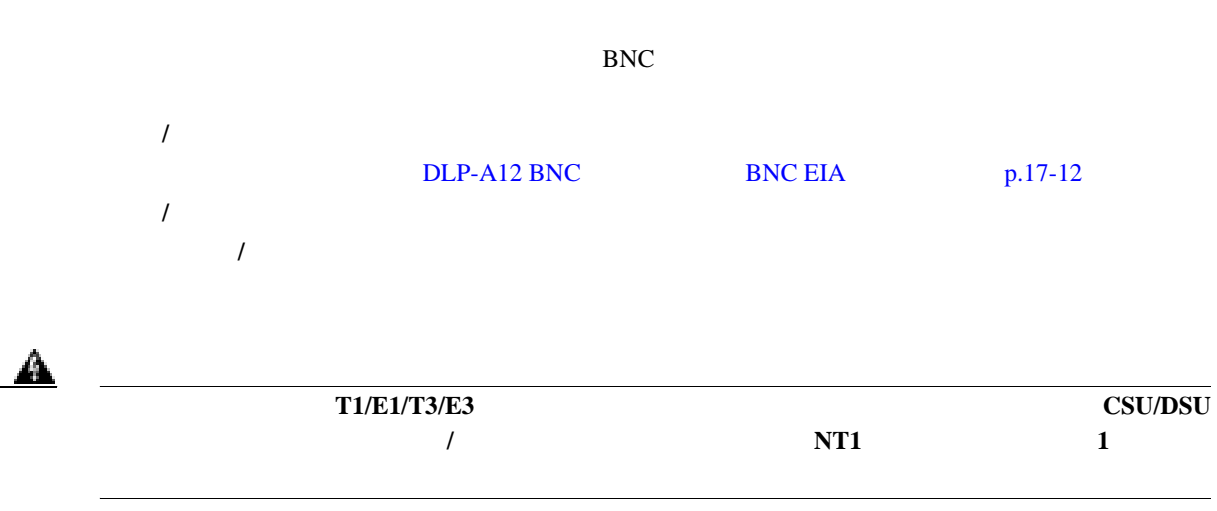

**1** BNC [17-15](#page-493-0) BNC BNC BNC EIA

<span id="page-493-0"></span>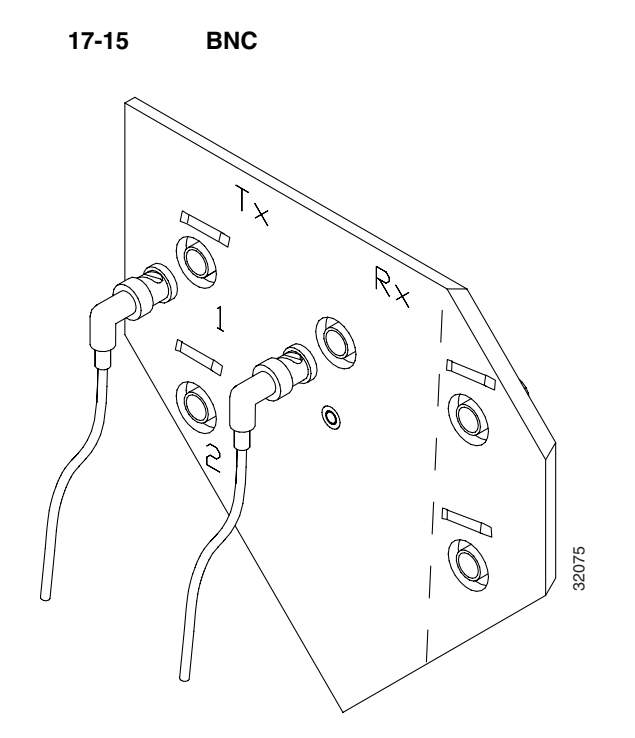

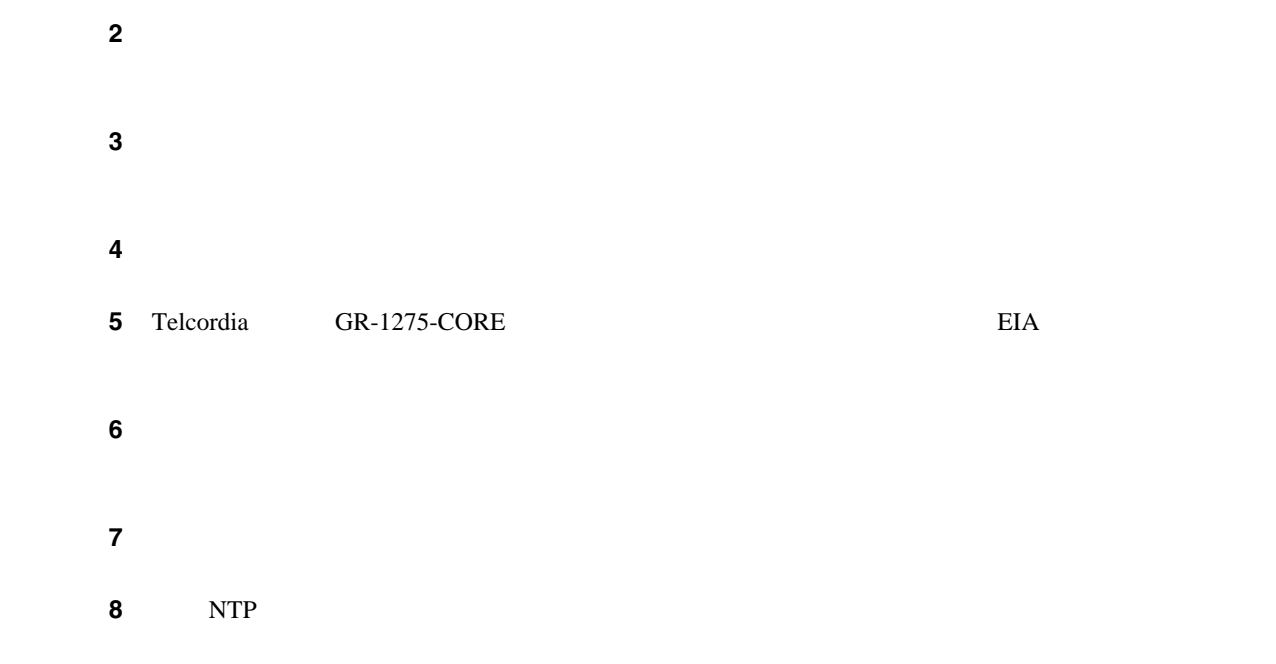

<span id="page-494-0"></span>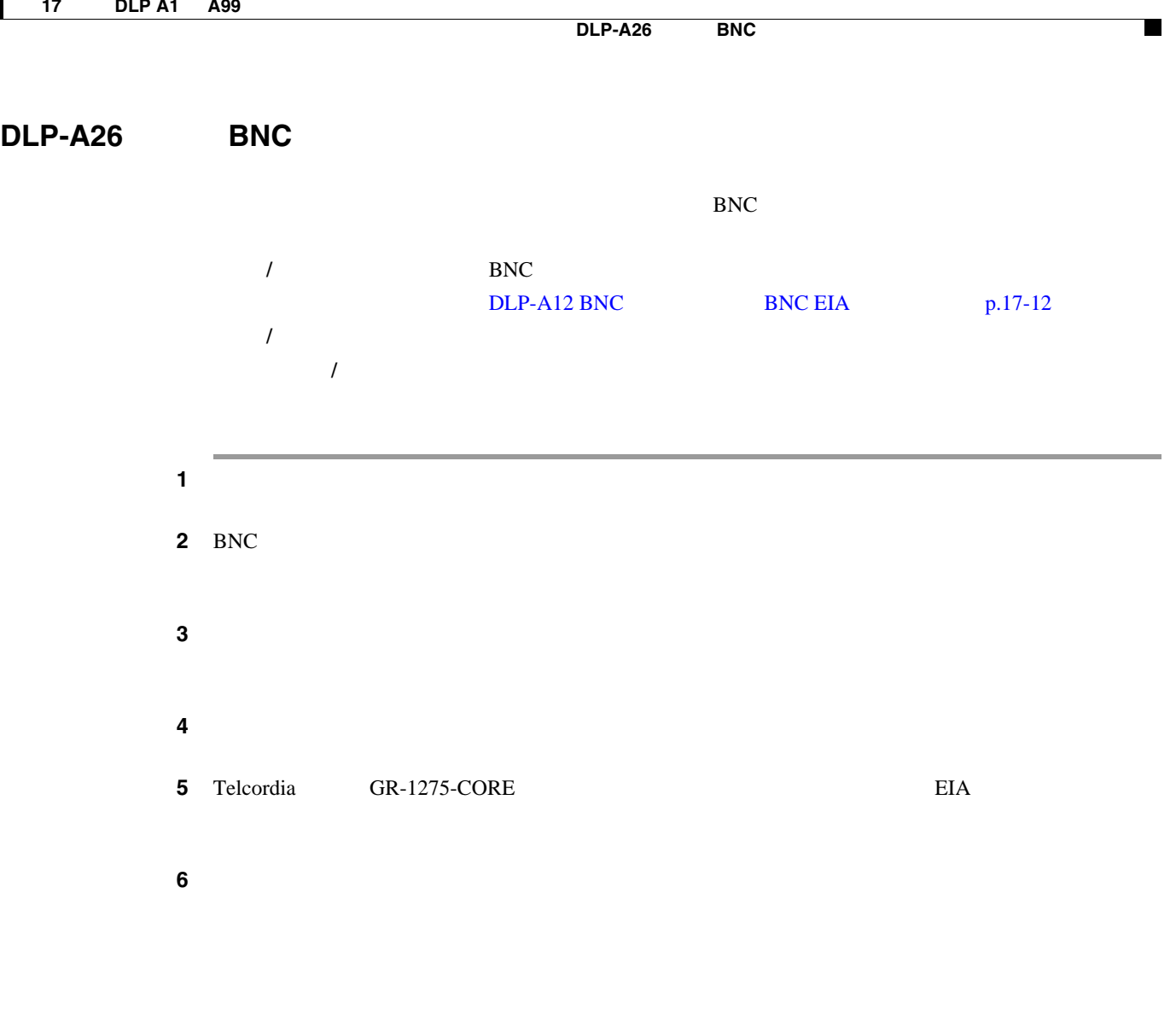

ステップ **7** 元の NTP(手順)に戻ります。

# **DLP-A27 SMB**

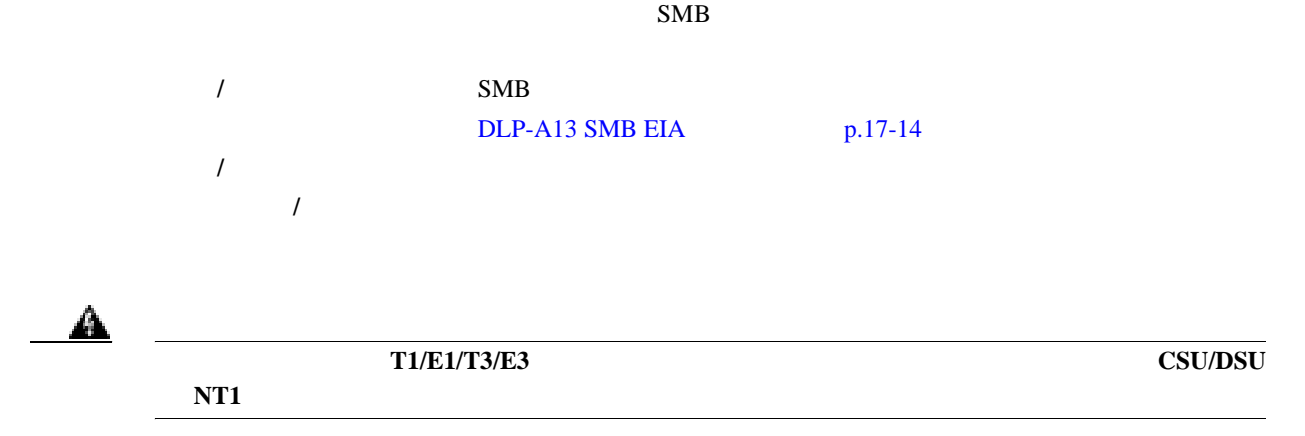

 $1$   $17-16$ 

17-16 SMB

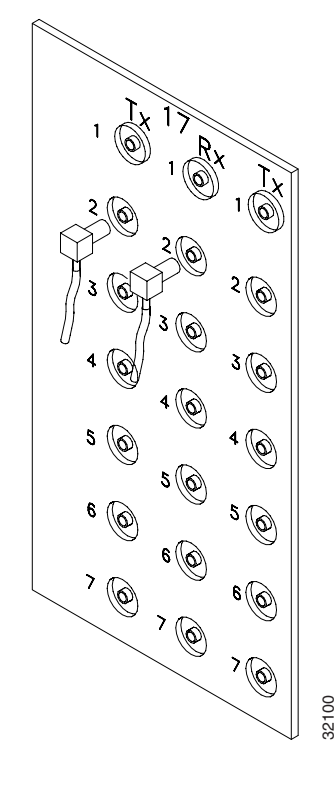

## ステップ **2** カチッという音がするまでコネクタを静かに押して、コネクタを固定します。

3 Telcordia GR-1275-CORE EIA ステップ **4** 現地の規約に従って、ケーブルをシェルフ アセンブリの最も近い側面に這わせて、ラックに配線し ステップ **5** 接続の両側で終端ケーブル、受信ケーブル、現用ケーブル、および保護ケーブルにラベルを付け、 2<br>
2<br>
3 Telcordia GR-1275-CORE<br>
4<br>
5<br>
6 NTP

**DLP-A28** 同軸ケーブルの配線

 $\blacksquare$ 

## **DLP-A28**

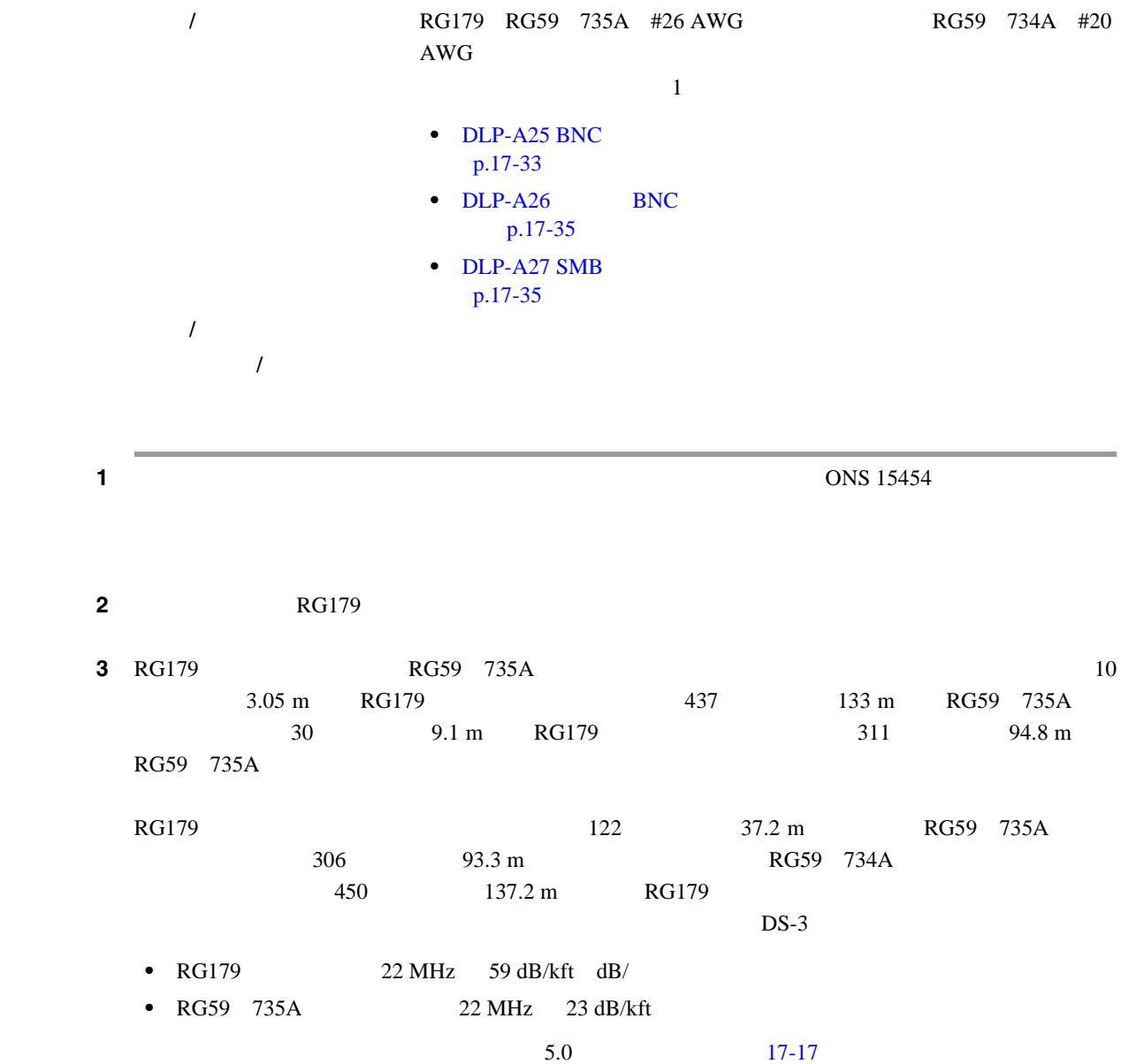

<span id="page-497-0"></span>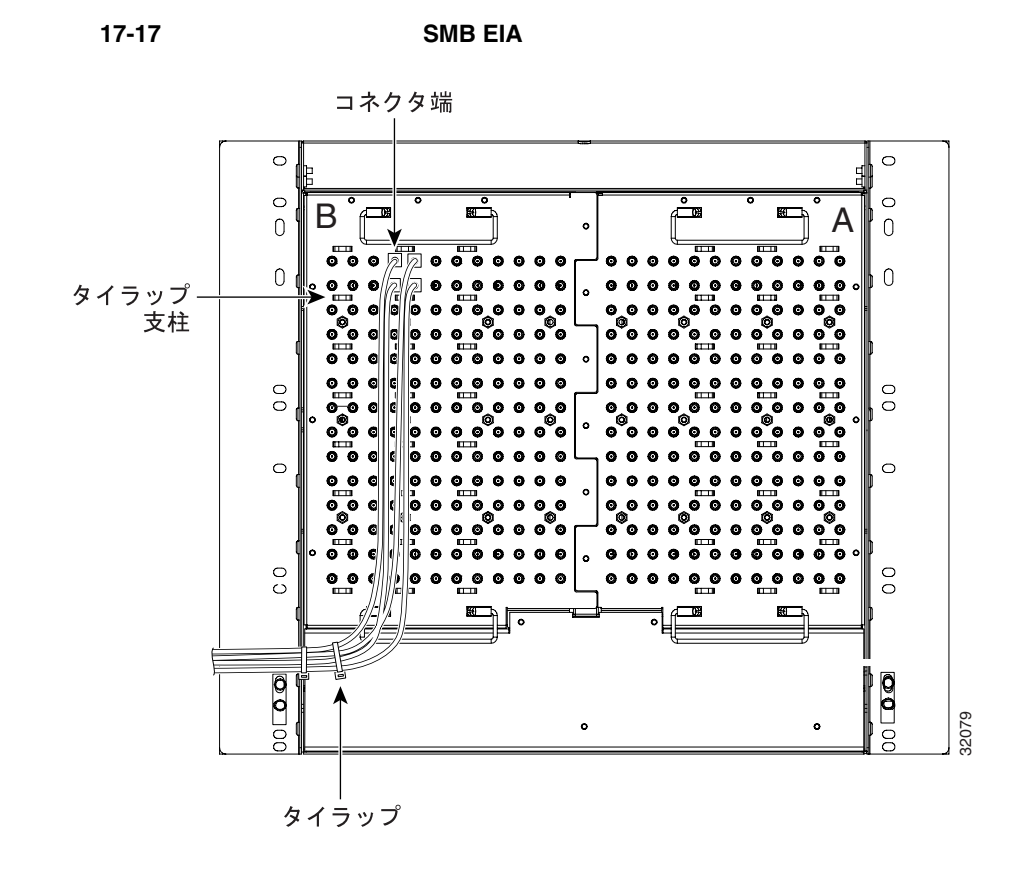

ステップ **4** 元の NTP(手順)に戻ります。

**DLP-A29 DS-1** 

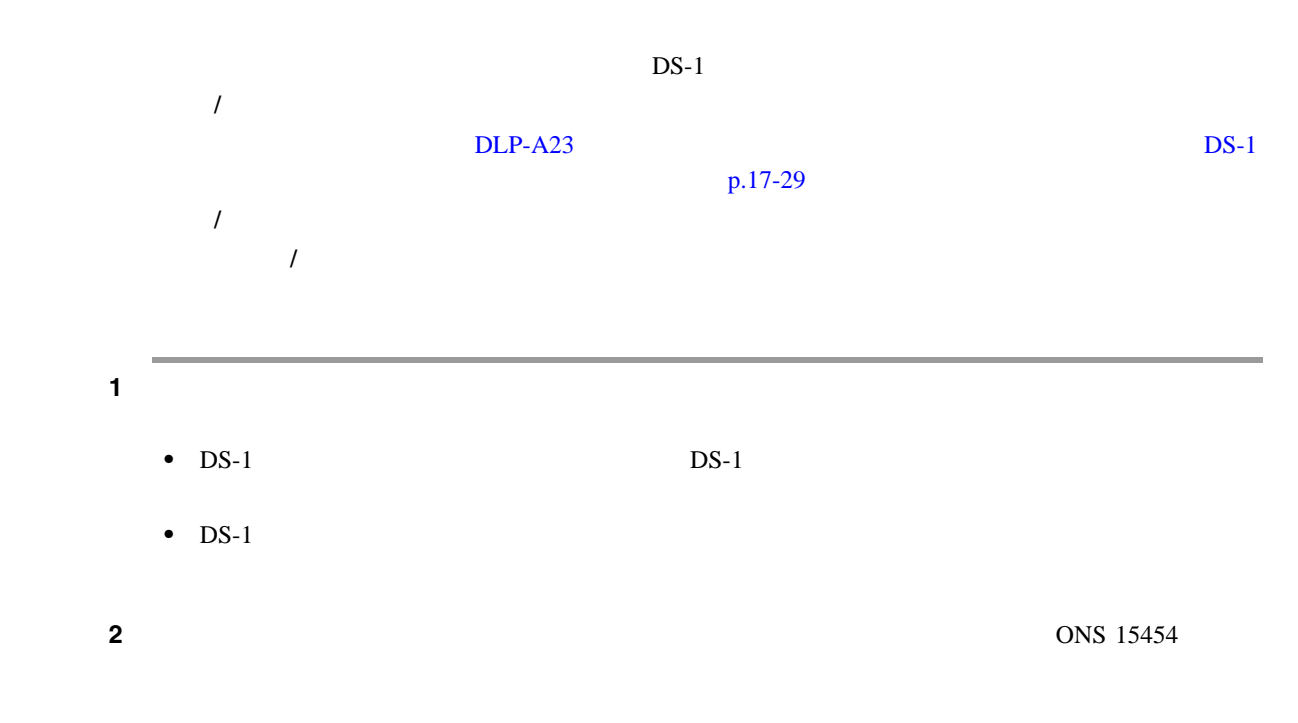

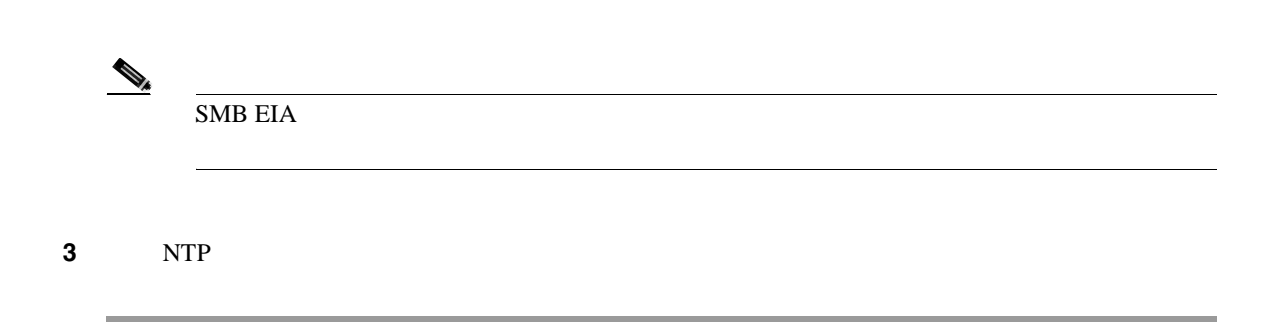

 $DLP- A30$ 

## **DLP-A30**

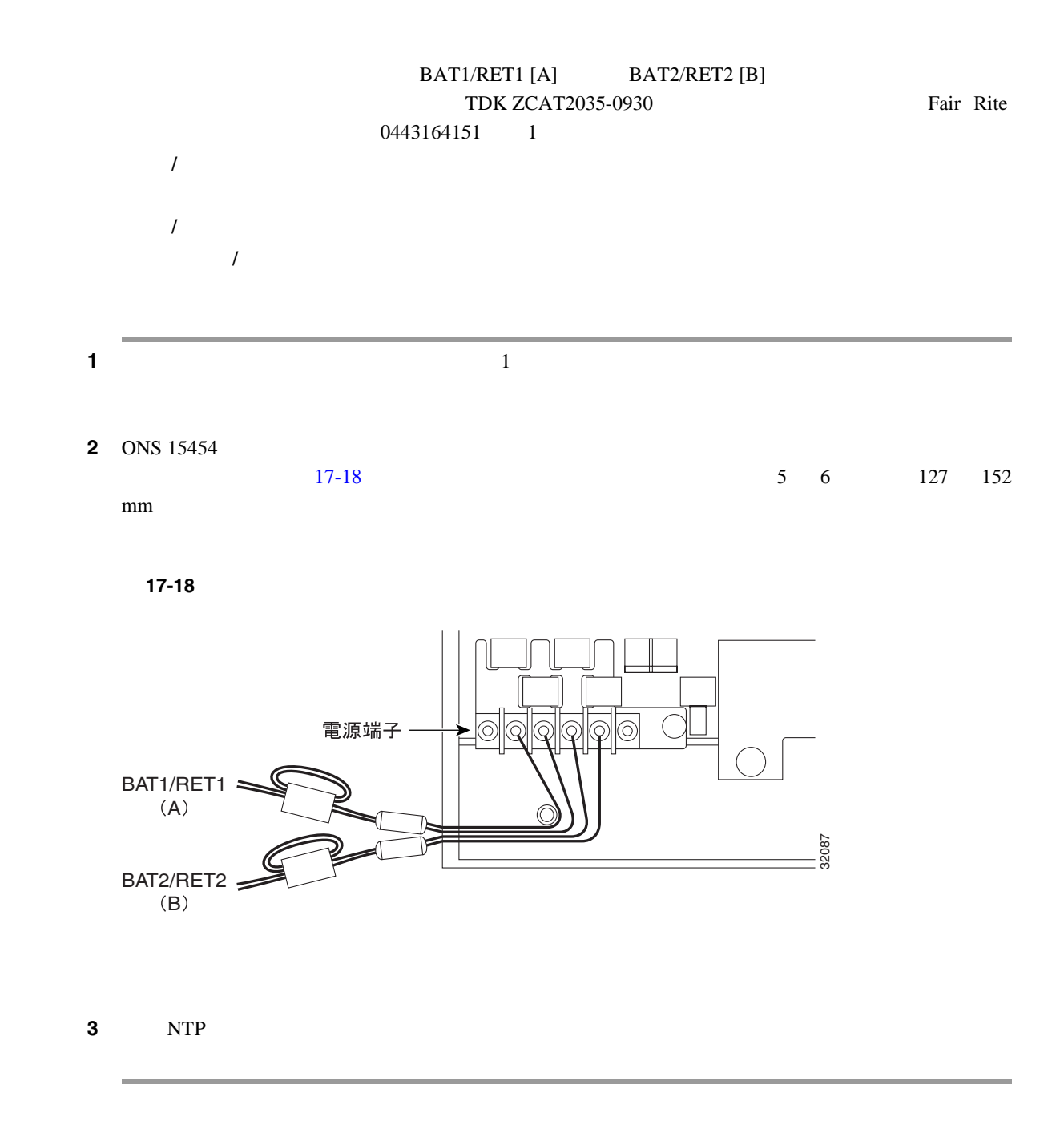

 $\blacksquare$ 

## **DLP-A31**

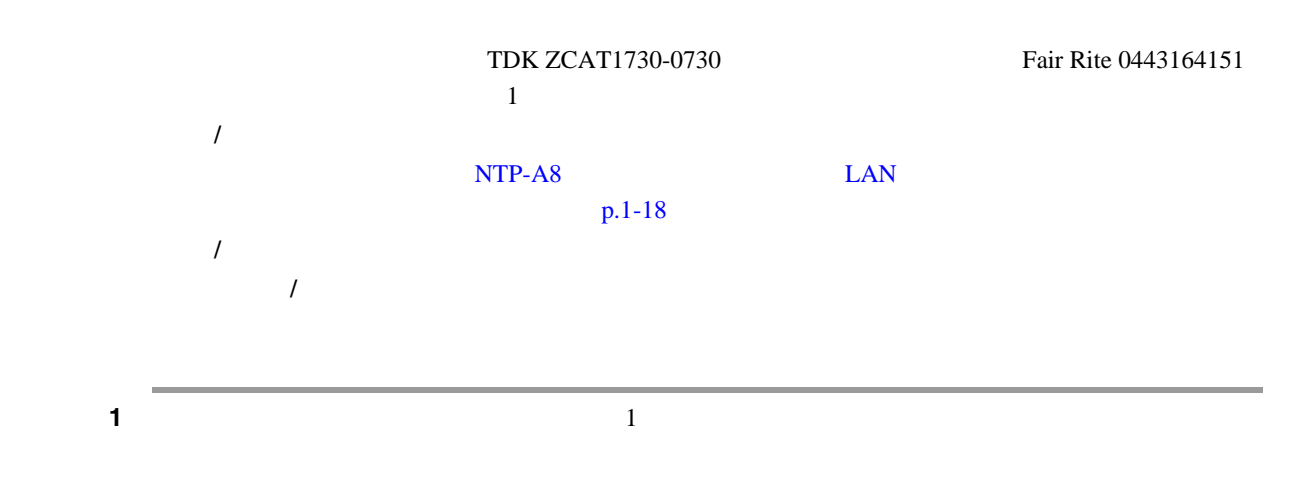

## **2** ONS 15454

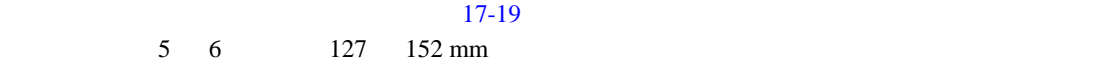

$$
17-19
$$

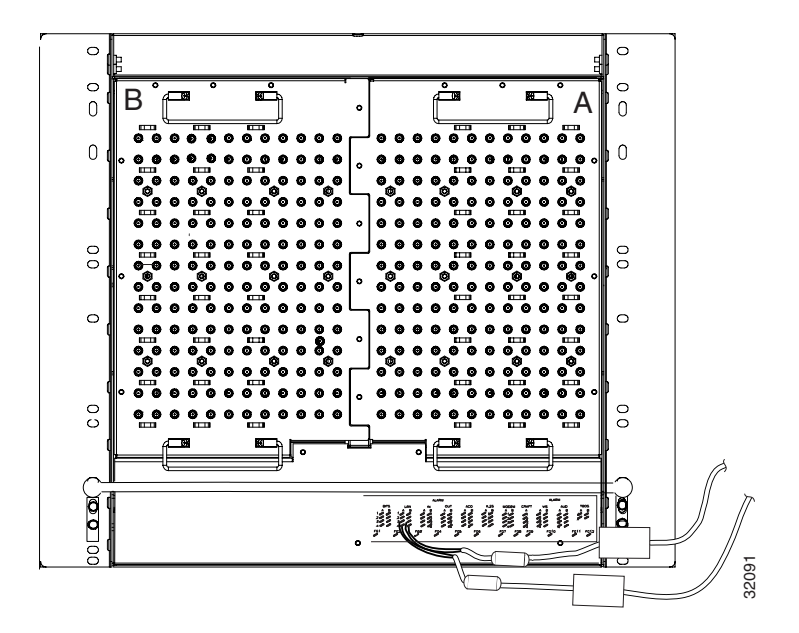

$$
3 \hspace{1.5cm} \text{NTP}
$$

## <span id="page-500-0"></span>**DLP-A32**

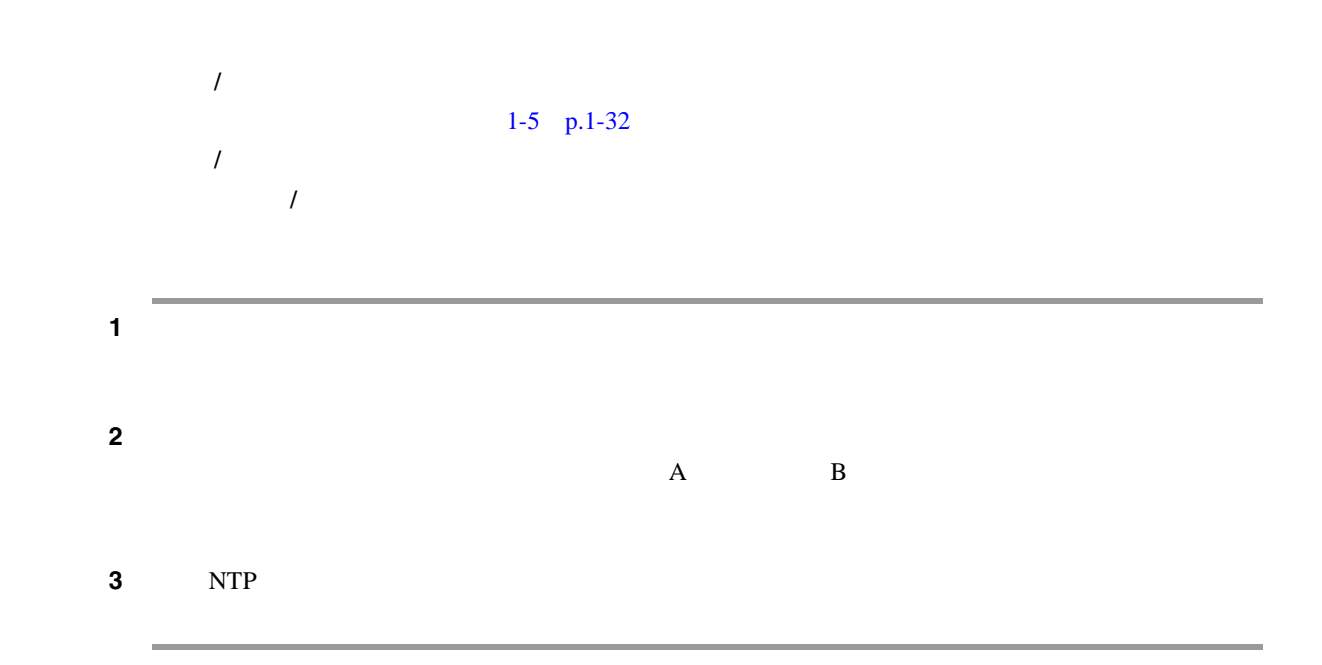

## **DLP-A33** 電圧の測定

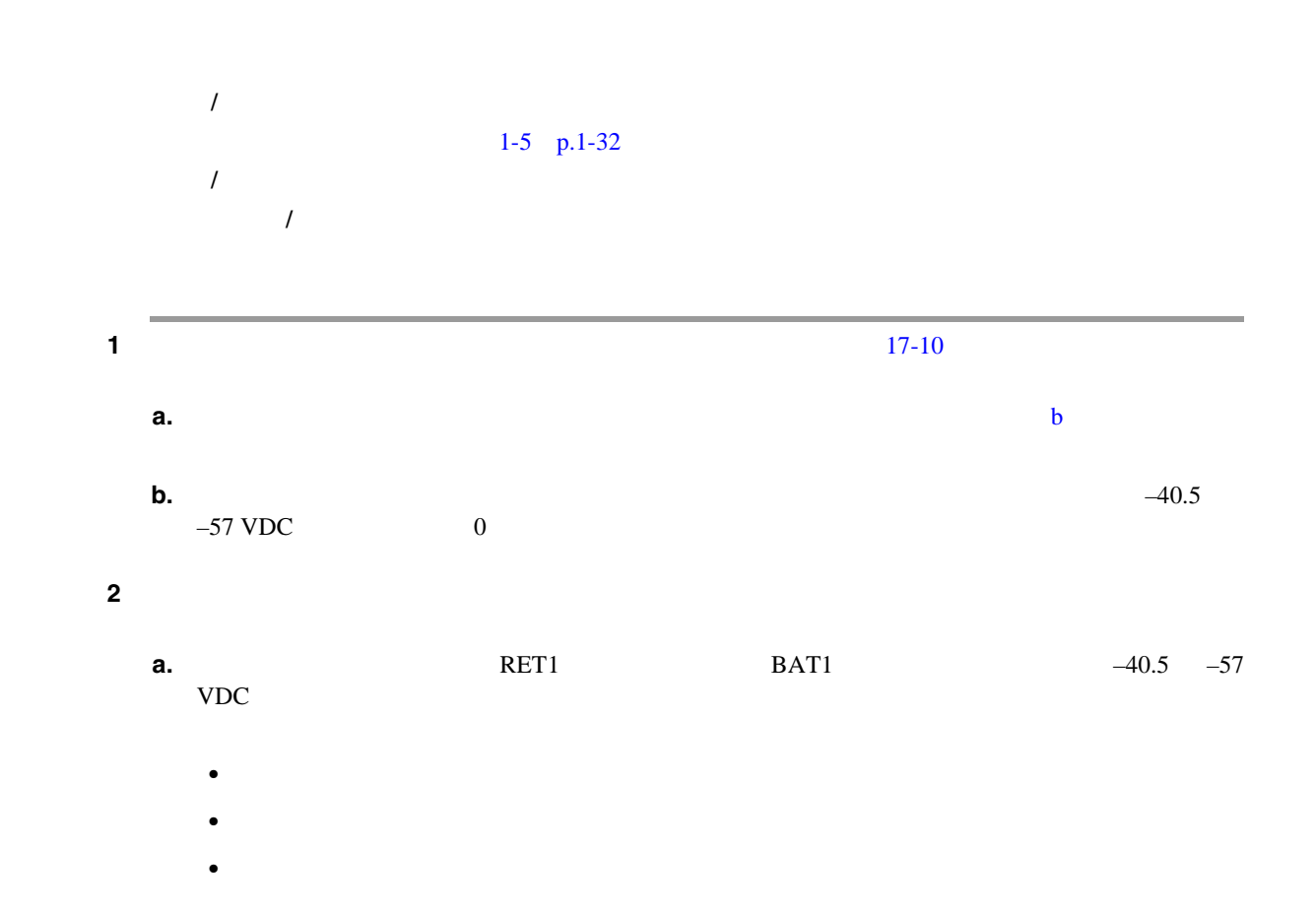

 $\blacksquare$ 

<span id="page-501-0"></span>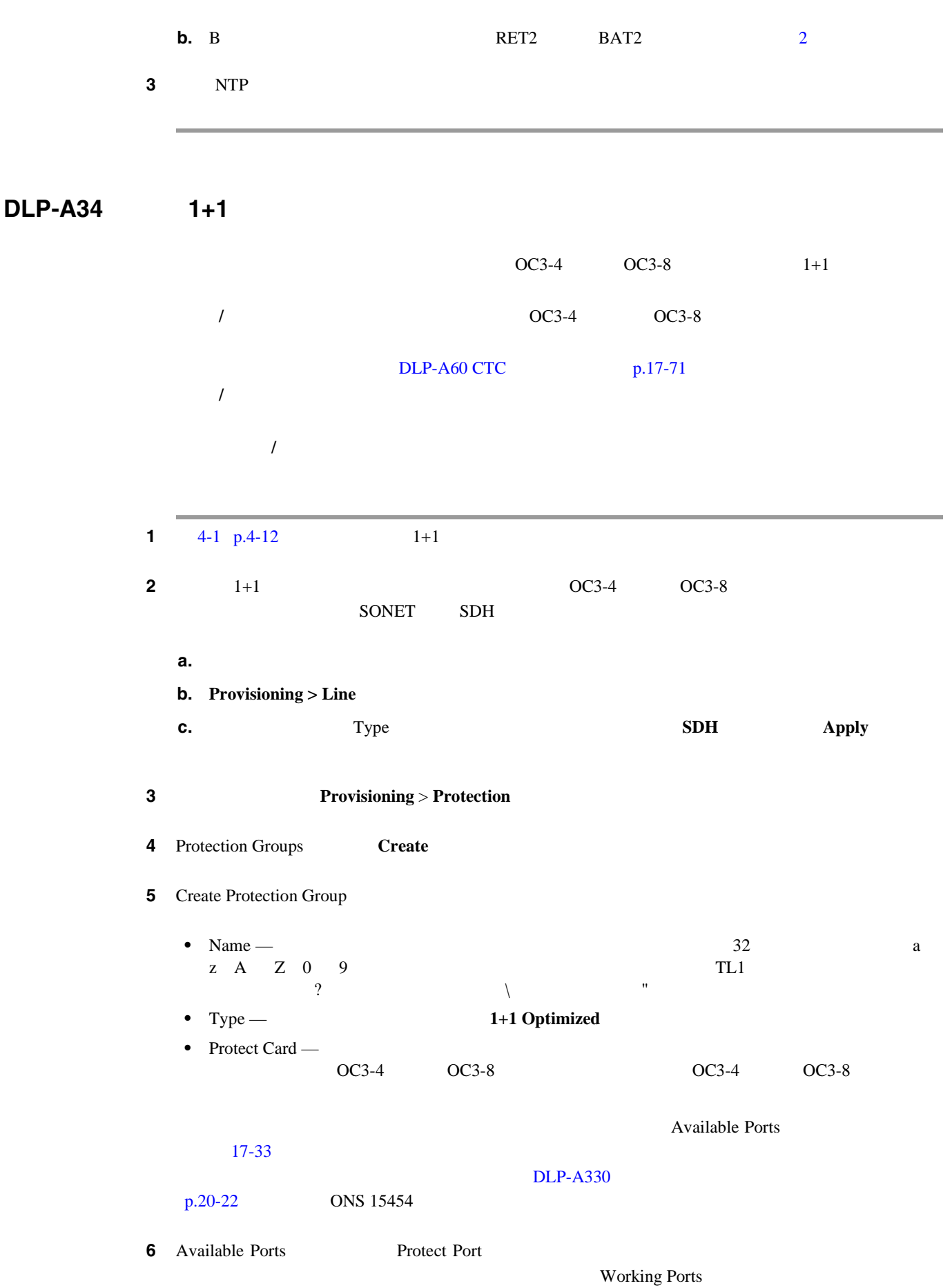

 $\blacksquare$ ステップ **7** 残りのフィールドを次のように設定します。 • Reversion time — Revertive  $0.5 \t 12.0 \t 5.0$ • Verification guard time —  $500$  1  $K1$ • Recovery guard time — 0 10 1 1 Signal Degrade SD; Signal Failure SF;  $SD/SF$  $SD/SF$ • Detection guard time — 0 5 1 1 SD SF Loss of Signal LOS; Loss of Frame LOF; Alarm Indication Signal - Line AIS-L SD SF LOS LOF  $\overline{A}$ IS-L  $\overline{A}$ 8 OK **9** NTP

**DLP-A35 1+1** 

1 **1 1 1 Provisioning** > **Protection 2** Protection Groups 1+1  $OC3-4$   $OC3-8$   $1+1$ 工具 **/** 機器 なし  $DLP-A34$   $1+1$  p.17-42 DLP-A60 CTC p.17-71 必須 **/** 適宜 適宜 オンサイト **/** リモート オンサイトまたはリモート

**3** Selected Group

• Name —

 $32$ 

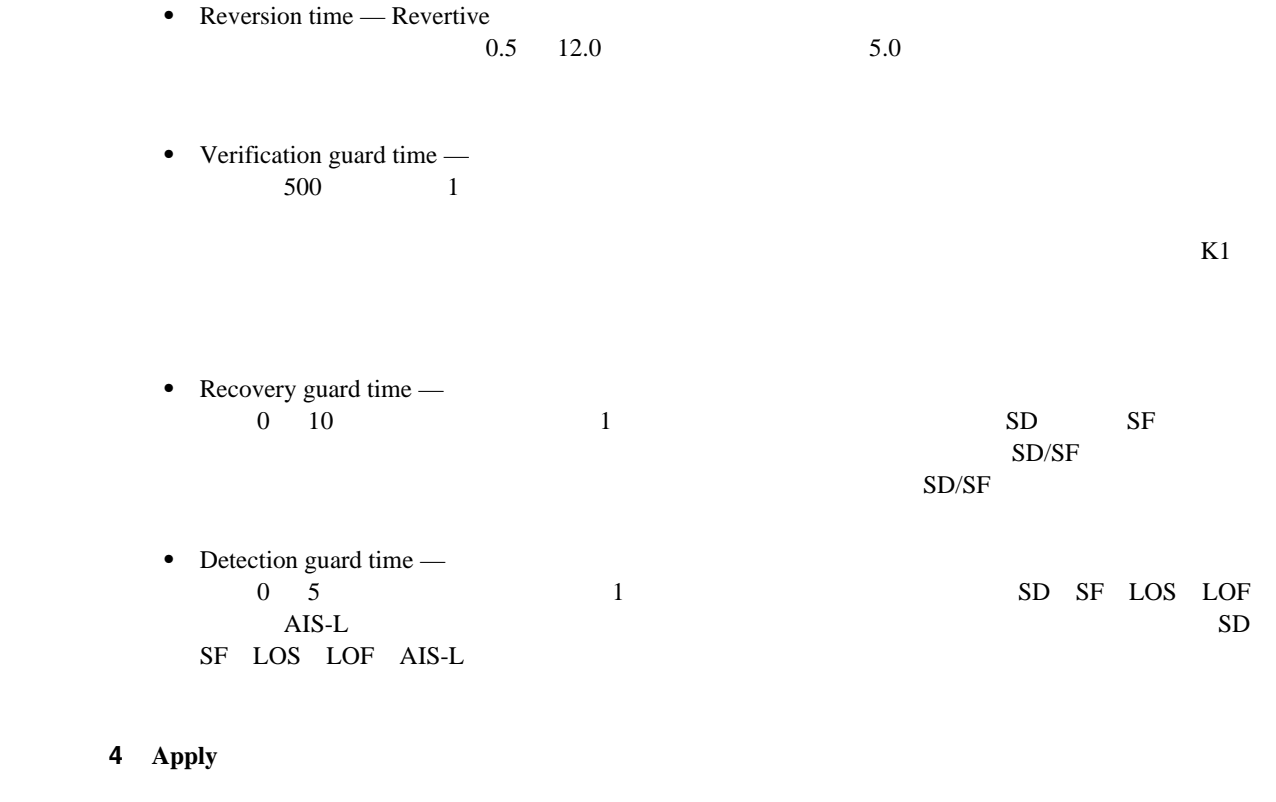

5 NTP

# DLP-A36 TCC2/TCC2P

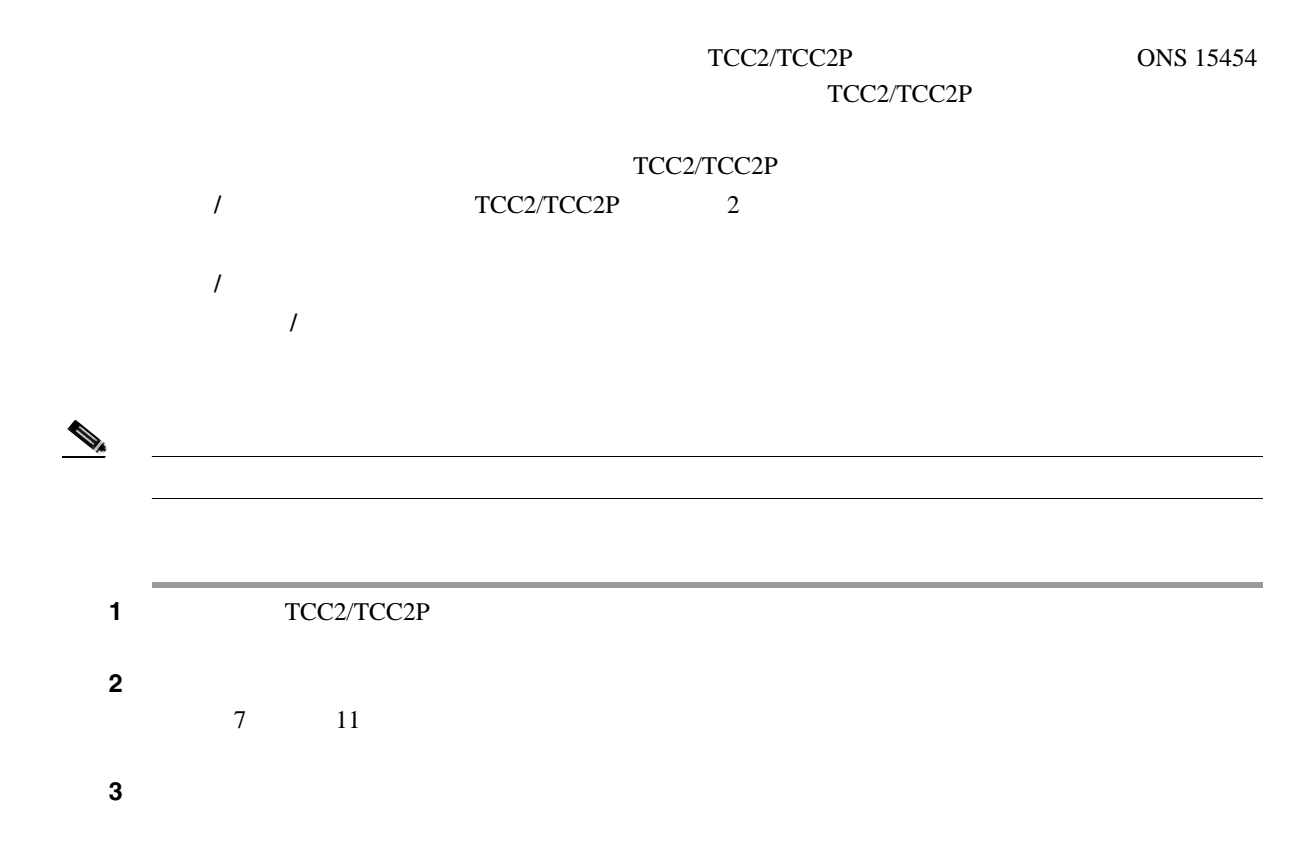

 $Cisco ONS 15454$
П

<span id="page-504-0"></span>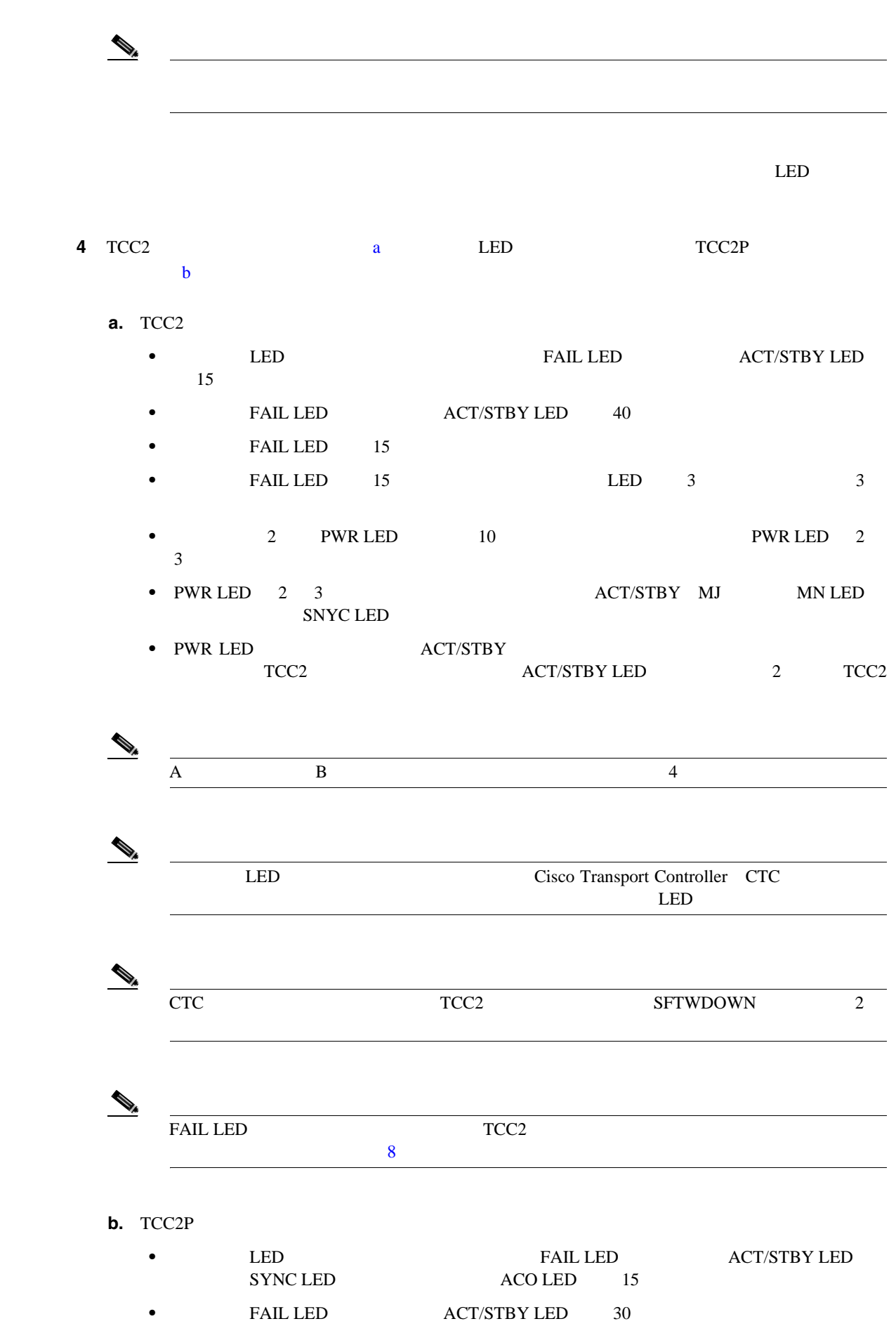

**Cisco ONS 15454** 

<span id="page-505-0"></span>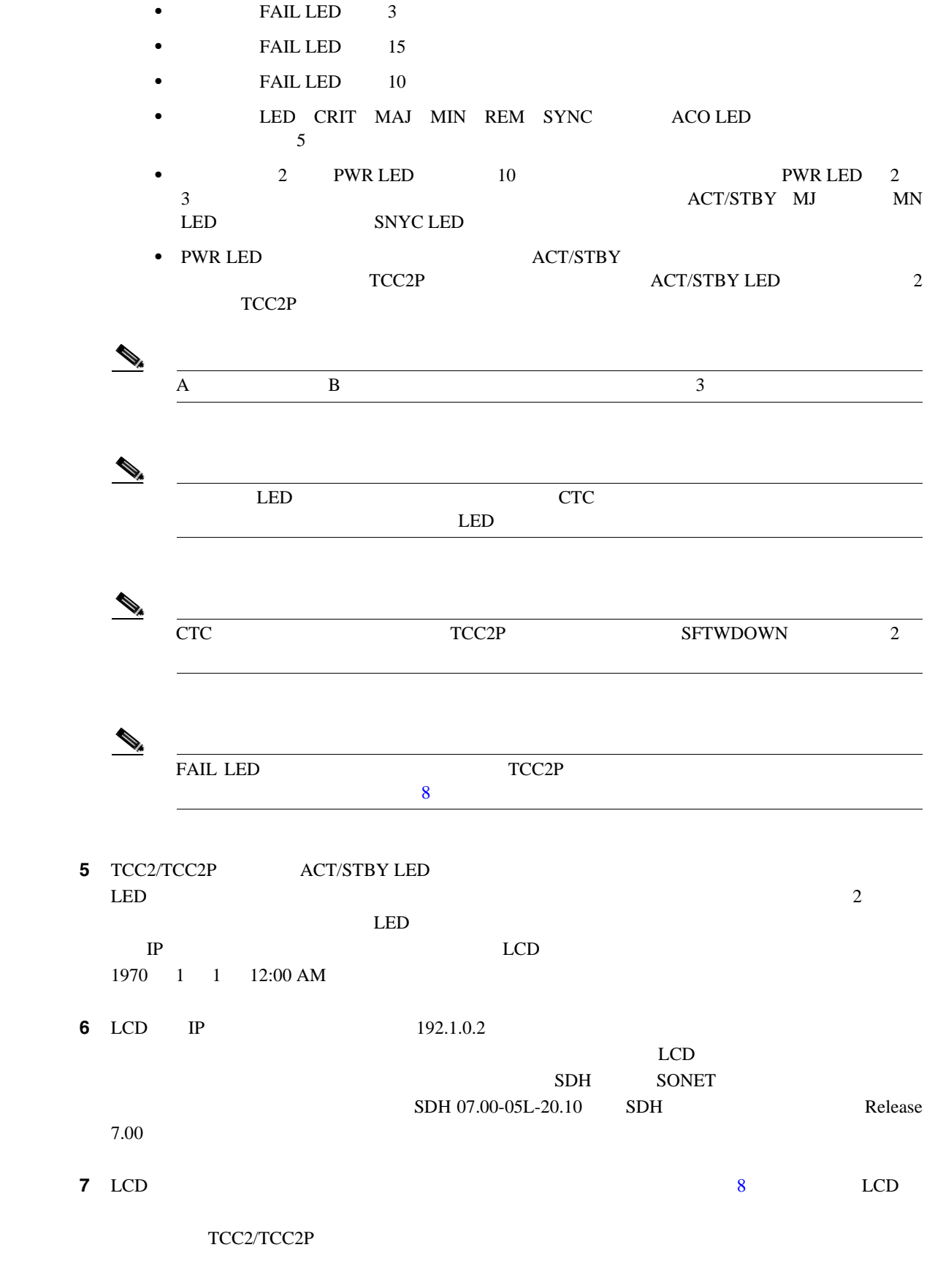

TCC2/TCC2P Cisco ONS 15454 Troubleshooting Guide

П

<span id="page-506-0"></span>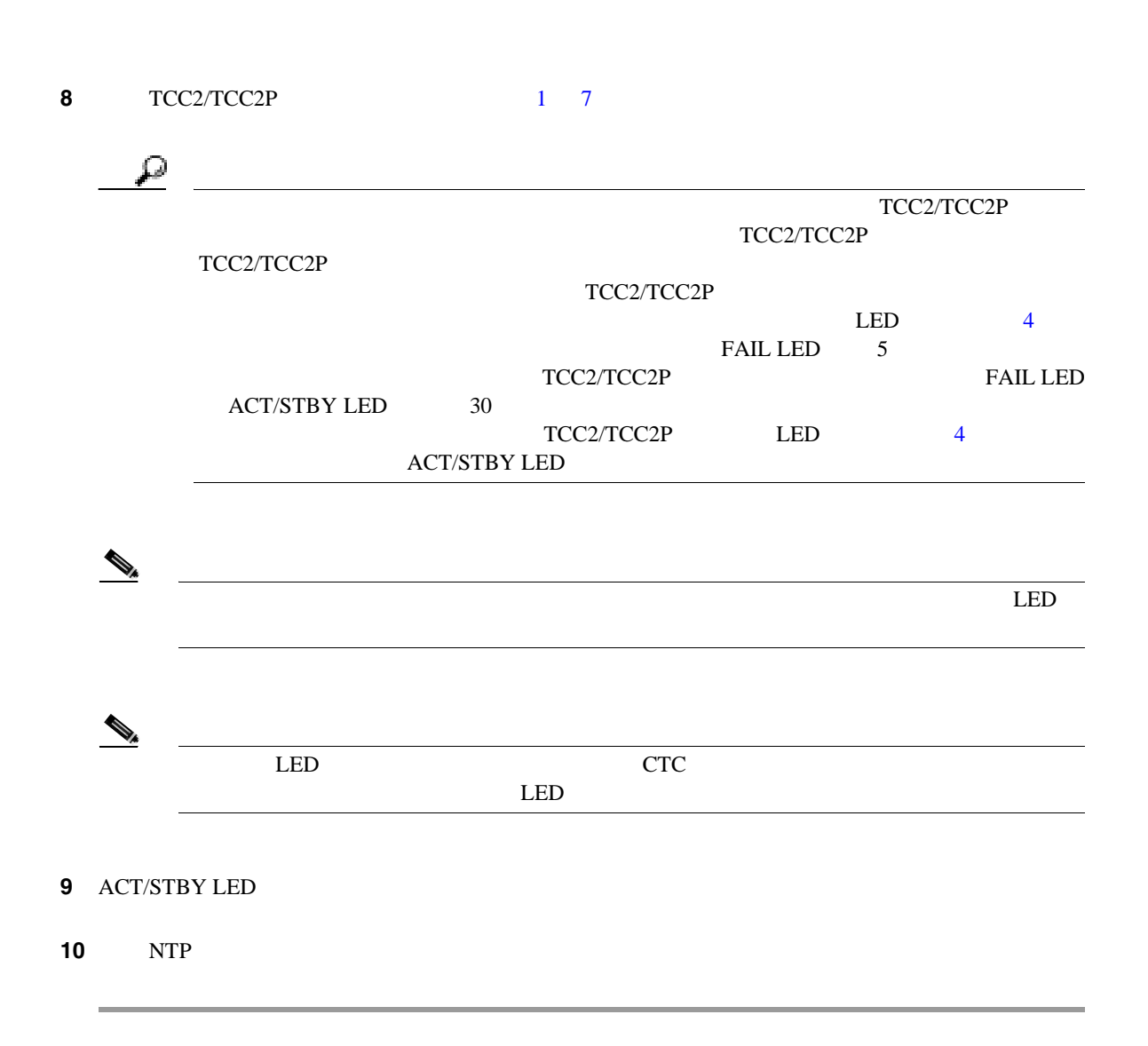

DLP-A37 XCVT XC10G XC-VXC-10G

XCVT/XC10G/XC-VXC-10G **/**  $XCVT/XC10G/XC-VXC-10G$  $DLP-A36$  TCC2/TCC2P  $p.17-44$ 必須 **/** 適宜 必須 オンサイト **/** リモート オンサイト  $\mathscr{D}_{\mathscr{A}}$  $XCVT$ XC10G  $XC10G$   $XC10G$   $XC-VXC-10G$  $12$ 

<span id="page-507-0"></span>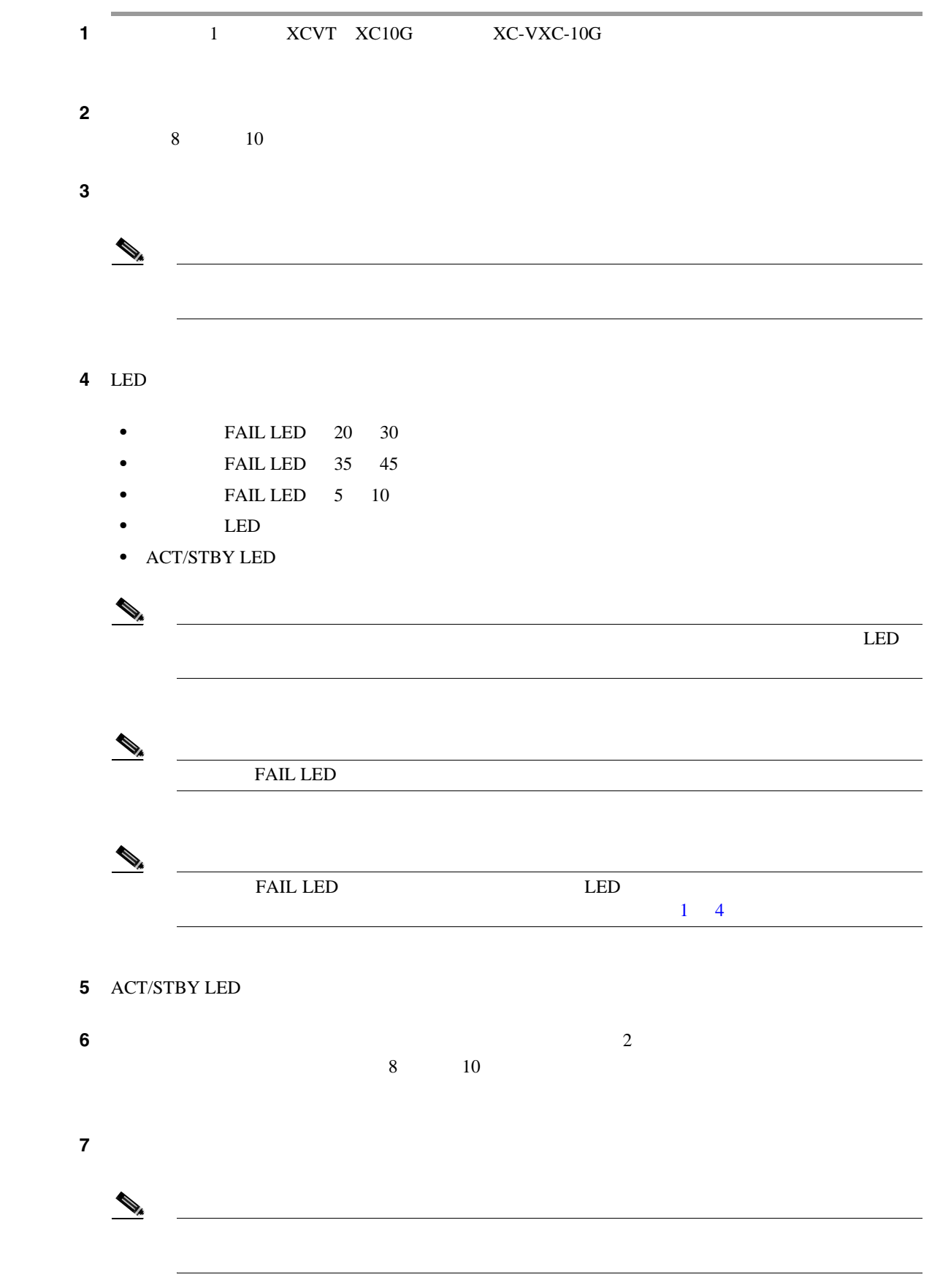

П

 $\blacksquare$ 

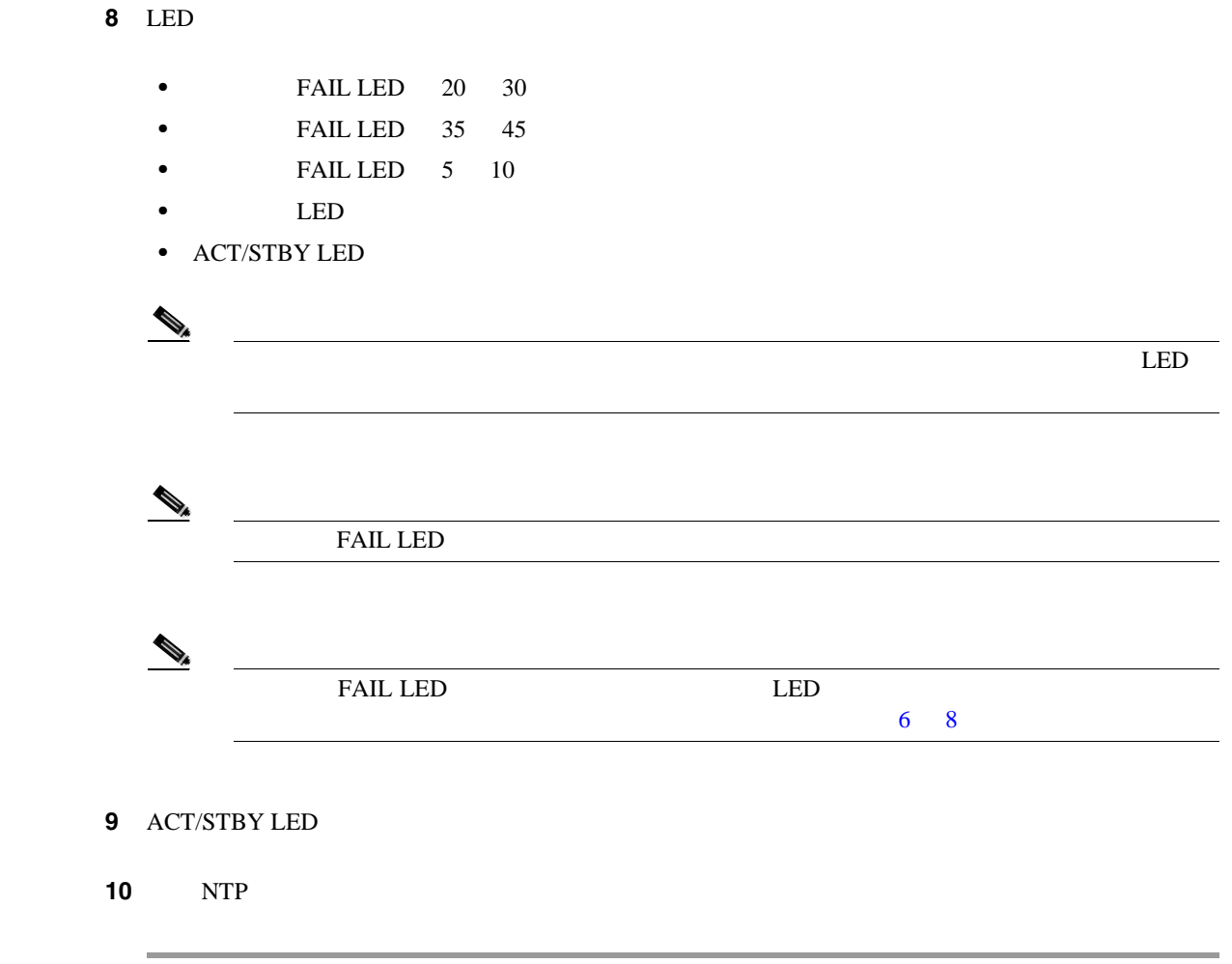

**DLP-A39** 

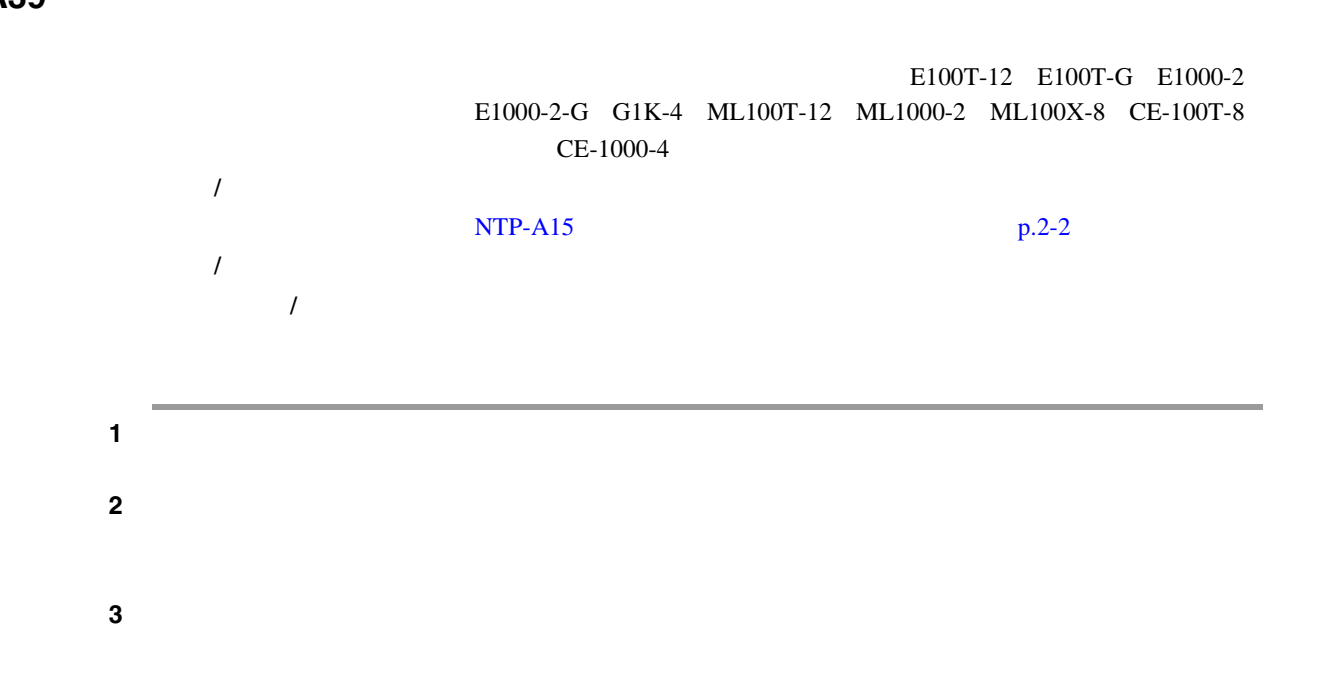

<span id="page-509-0"></span>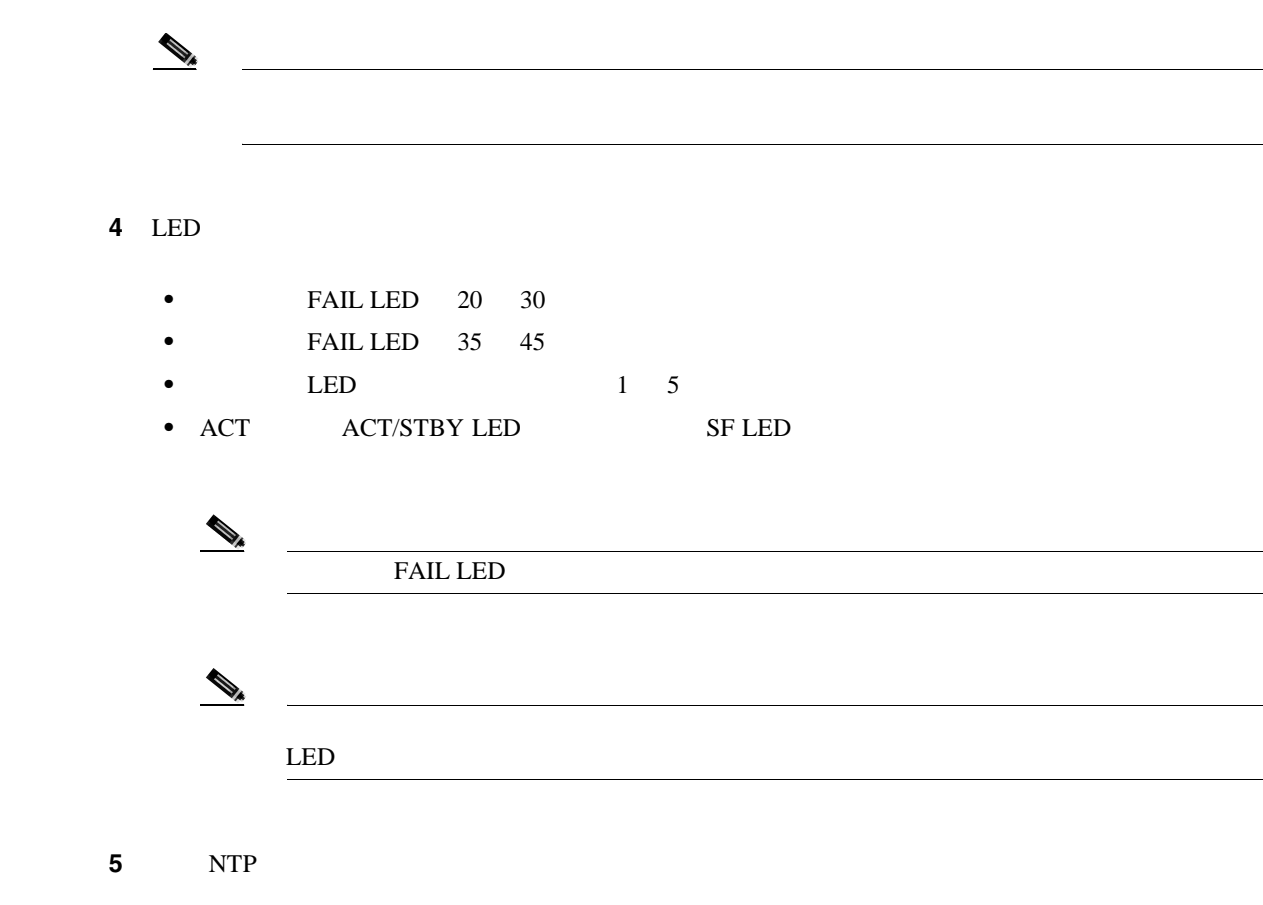

### **DLP-A41 AIC-I**

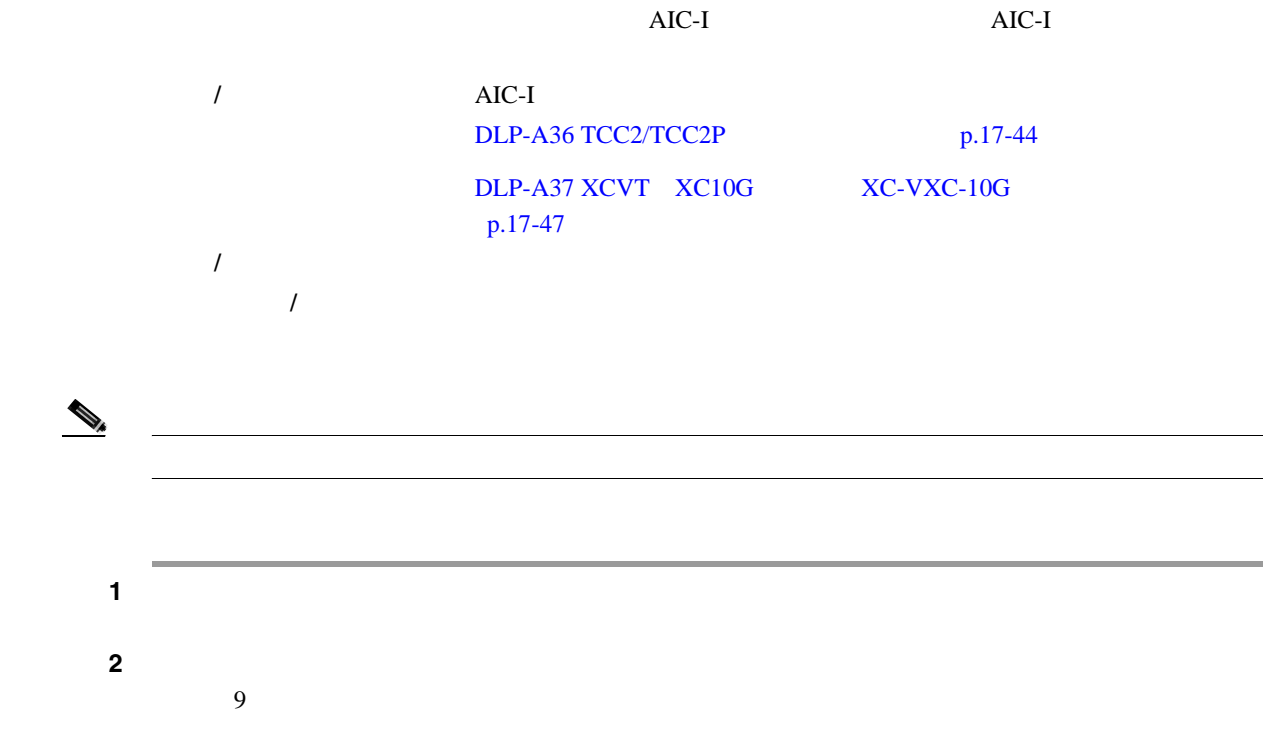

 $Cisco$  ONS 15454

П

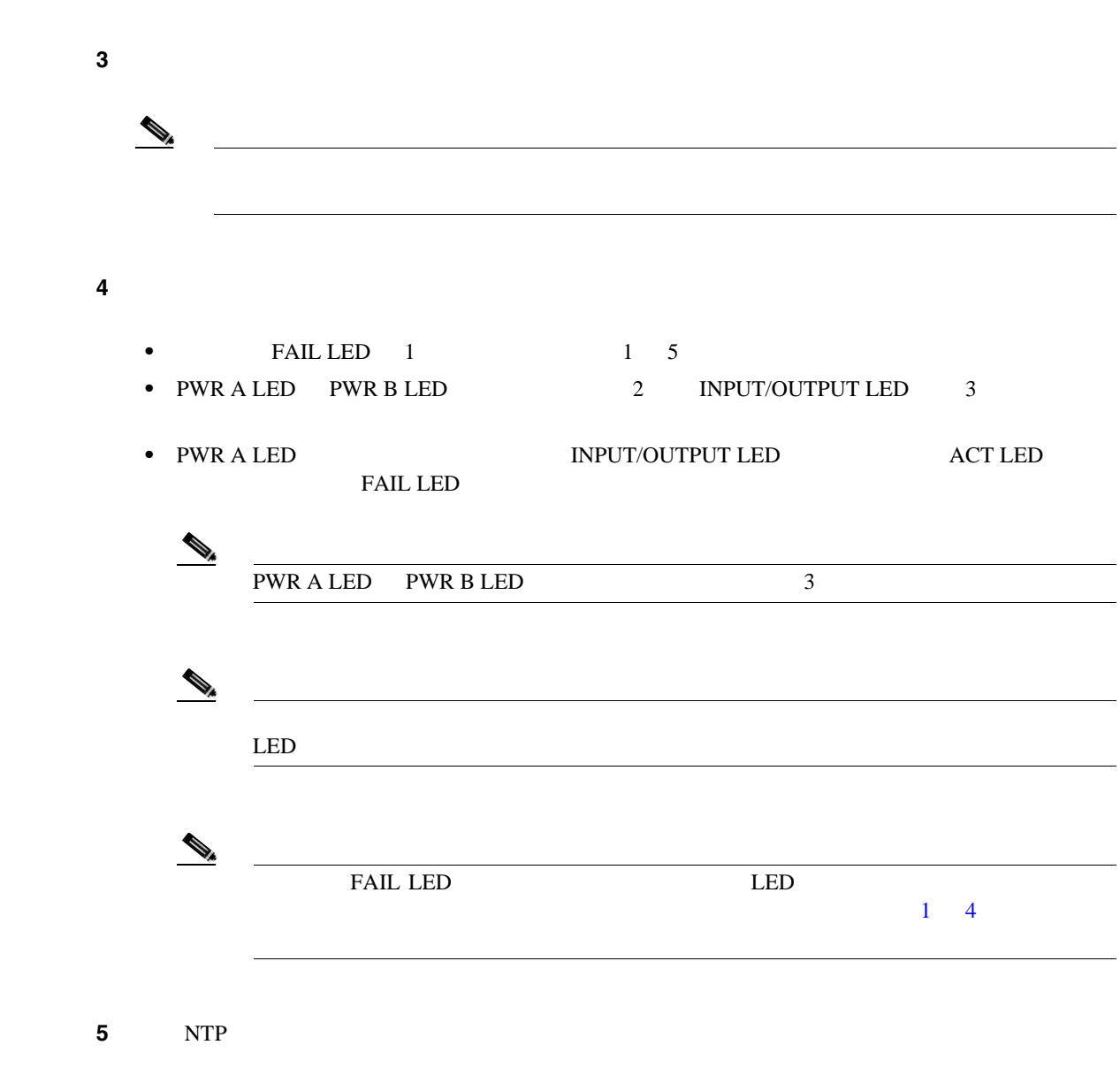

#### **DLP-A43 UPSR**

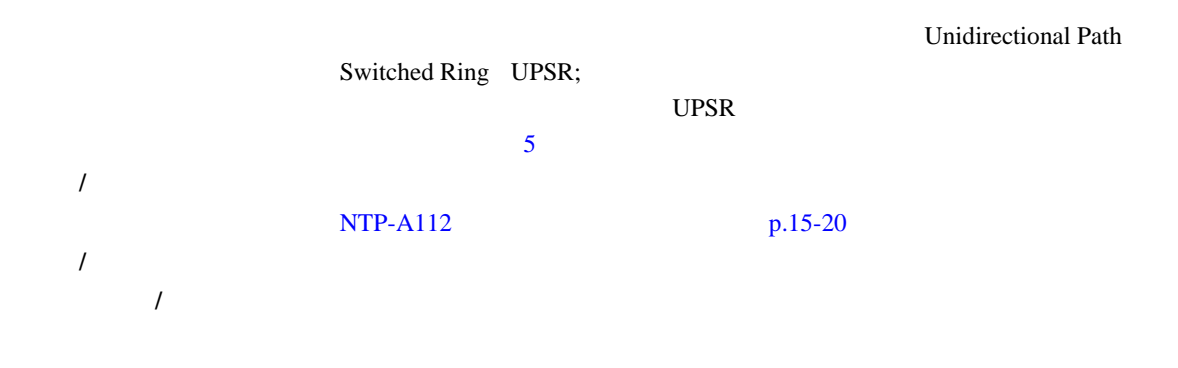

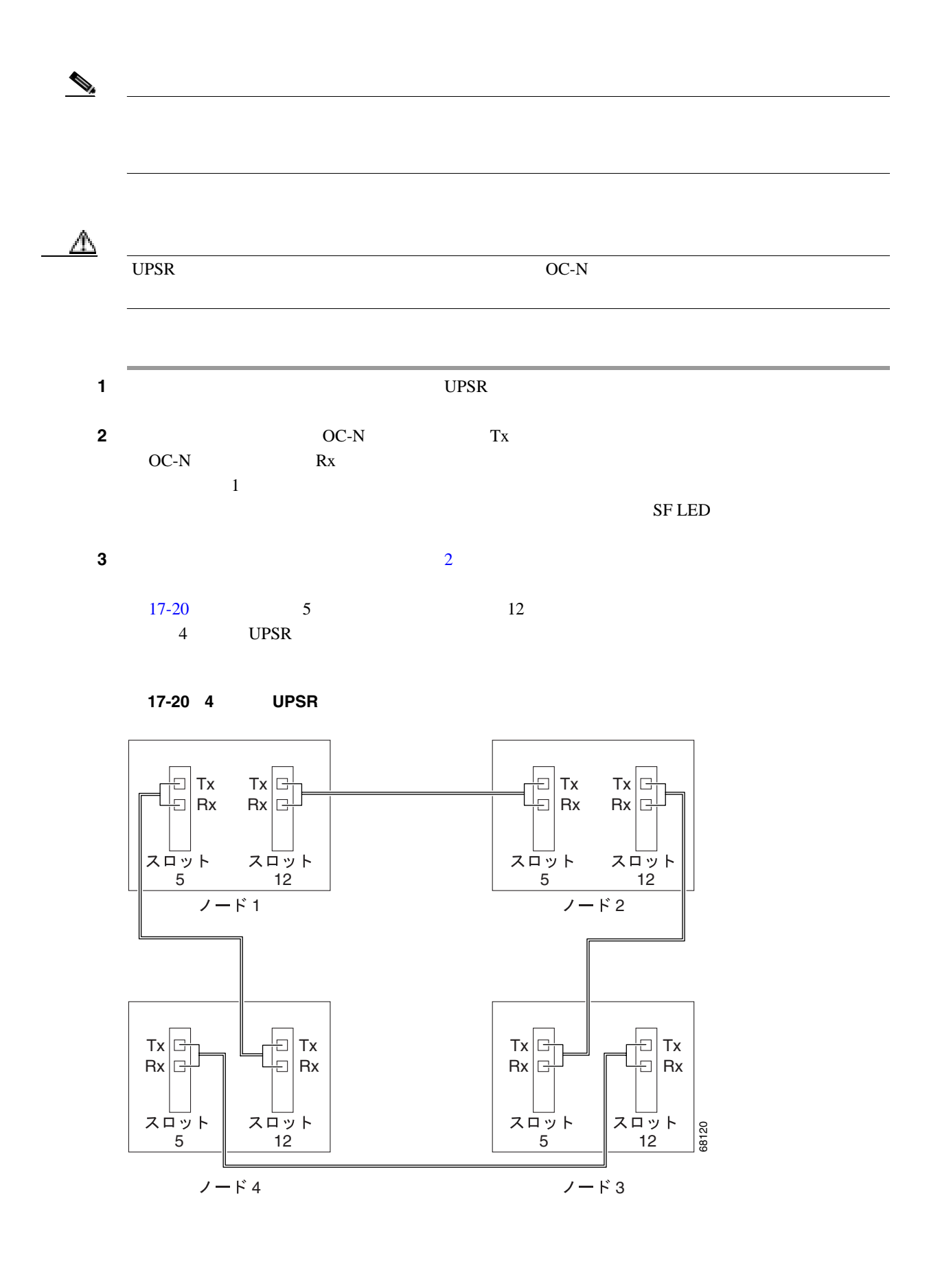

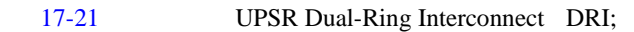

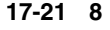

17-21 8 **UPSR DRI** 

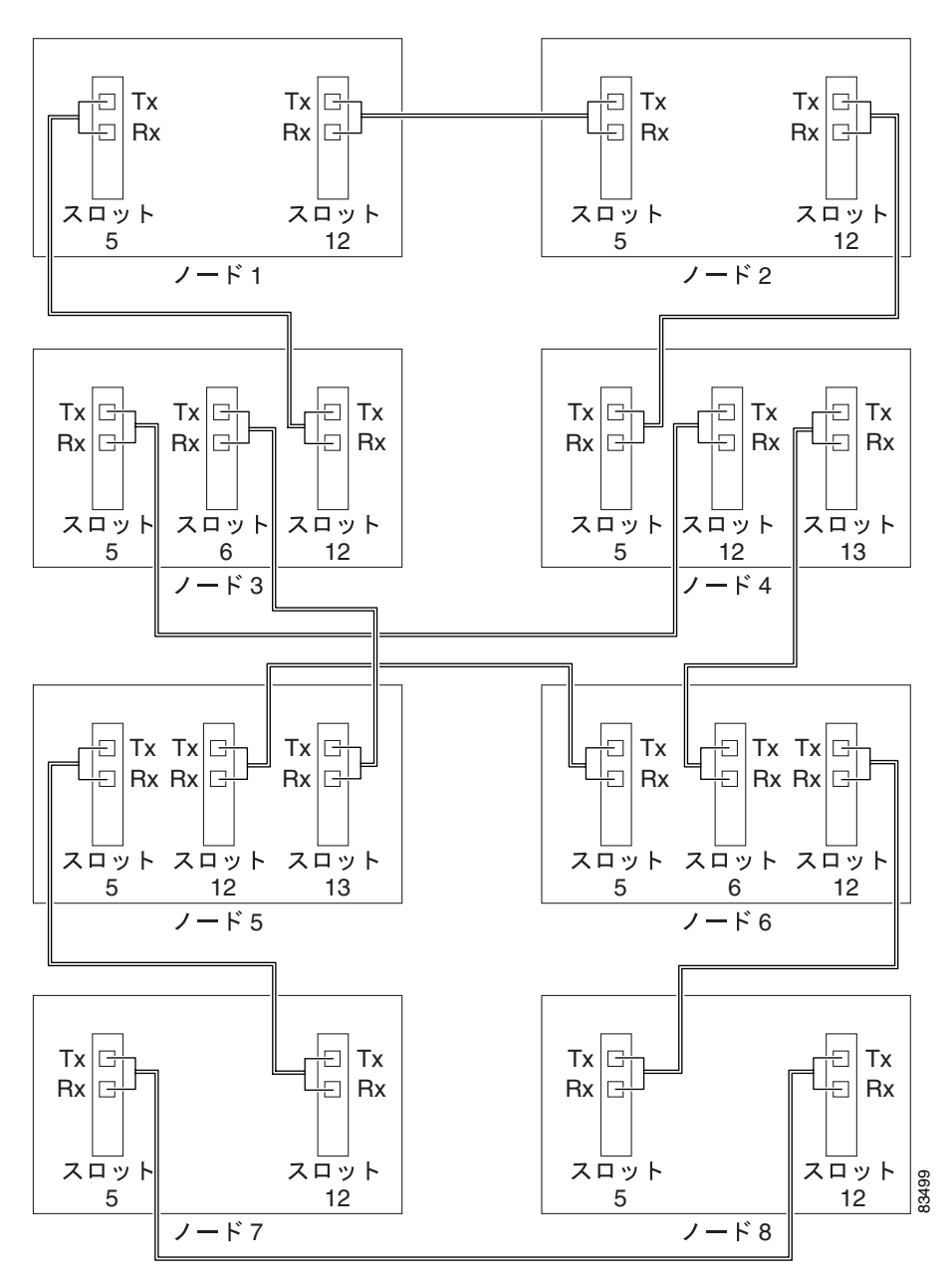

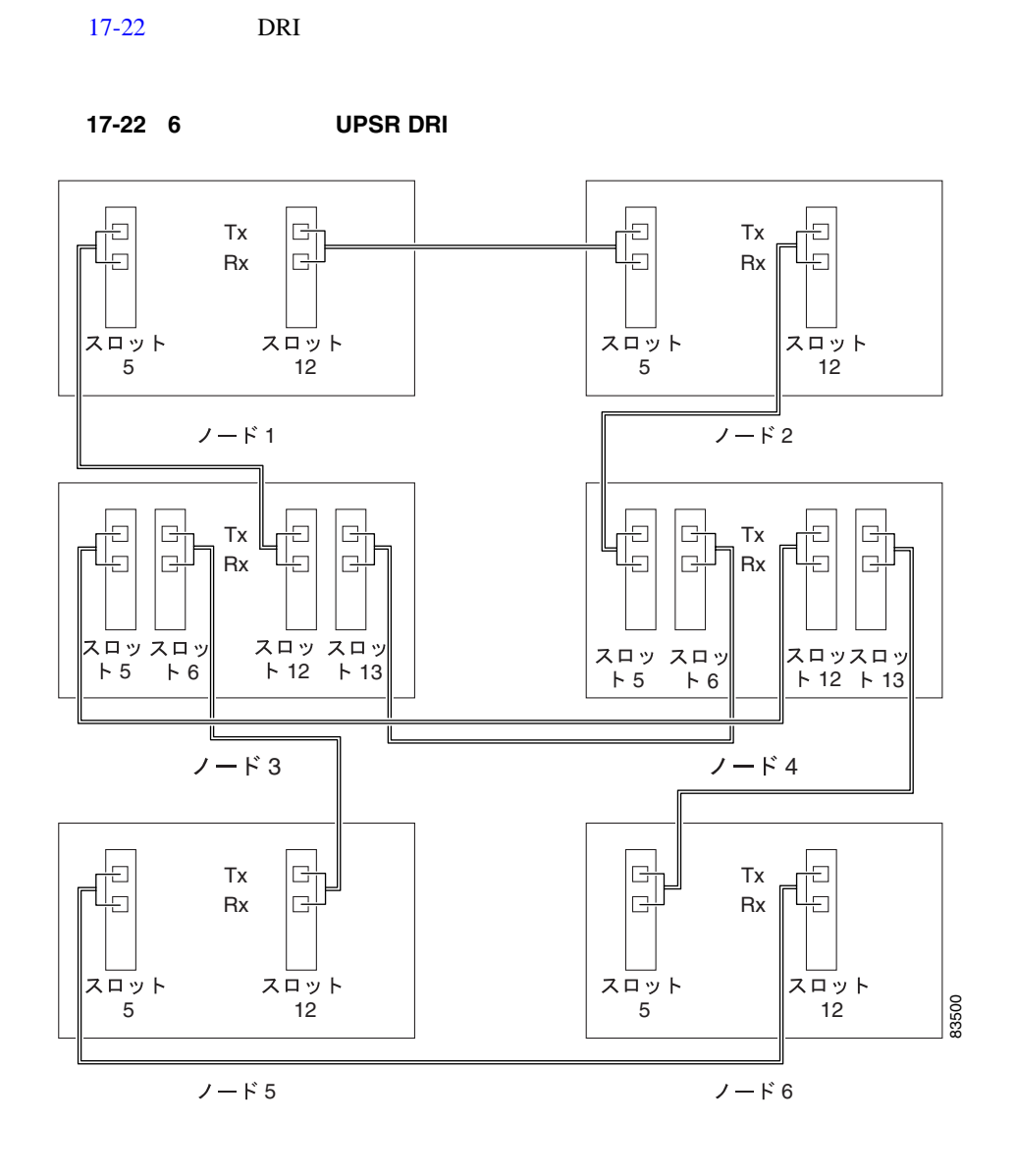

ステップ **4** 元の NTP(手順)に戻ります。

П

**DLP-A44 BLSR** 

#### **DLP-A44 BLSR**

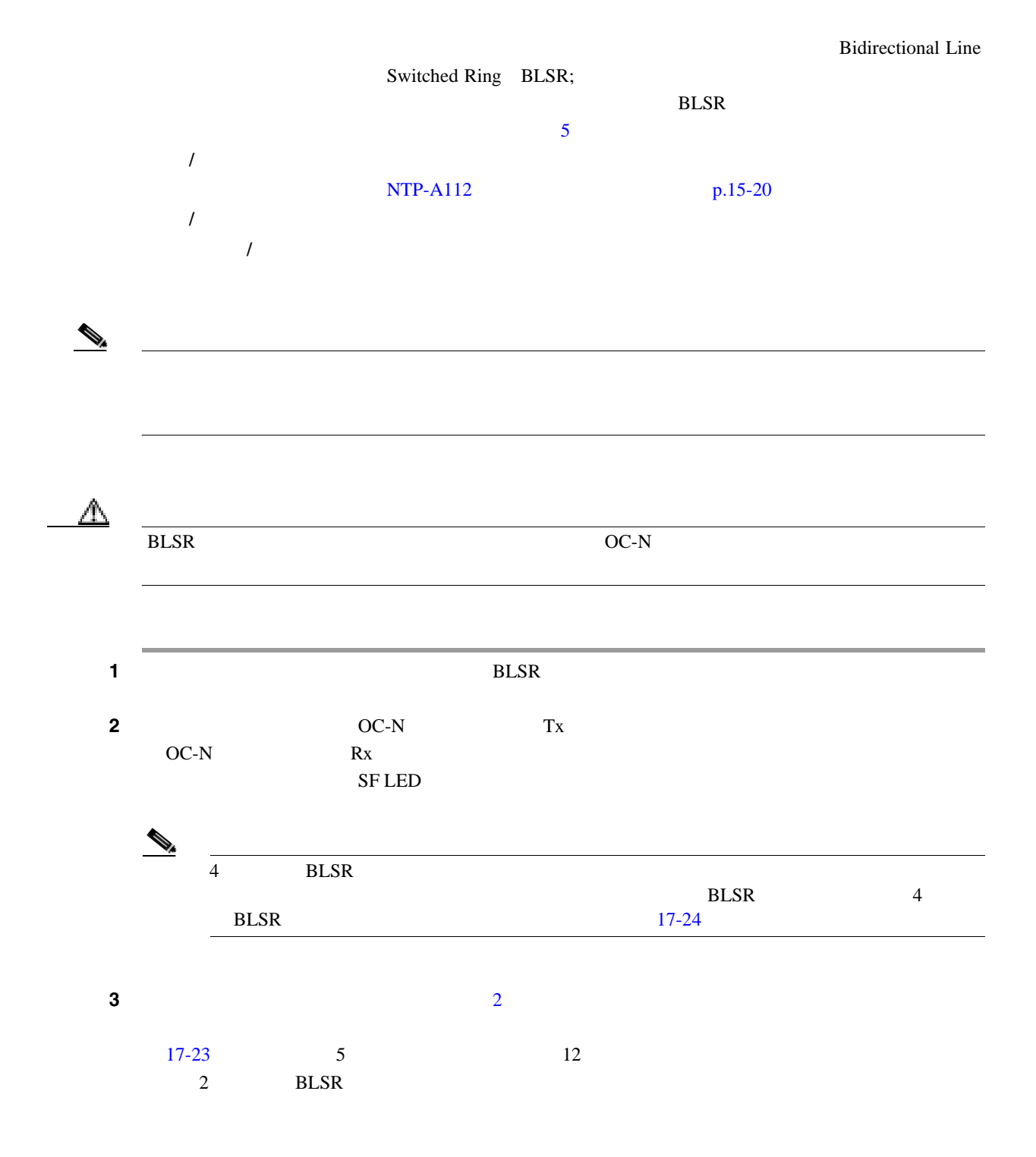

<span id="page-515-0"></span>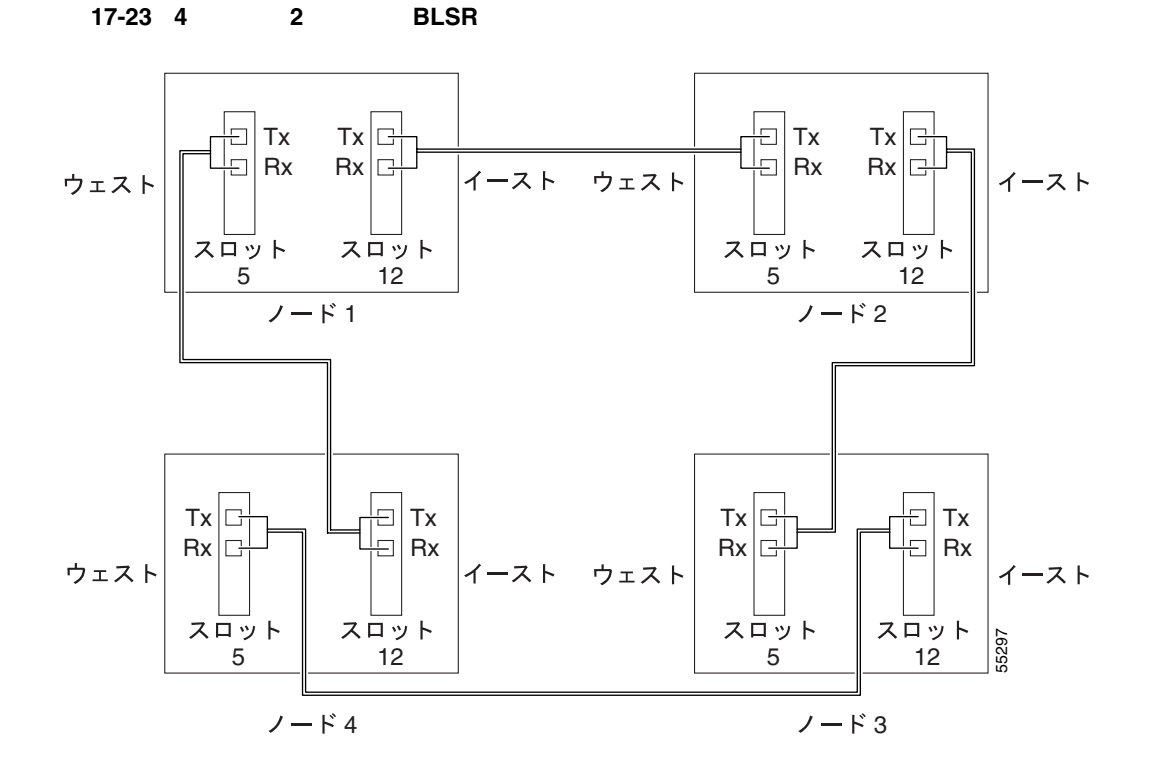

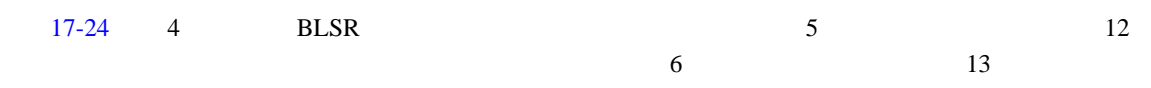

17-24 4 **4 BLSR** 

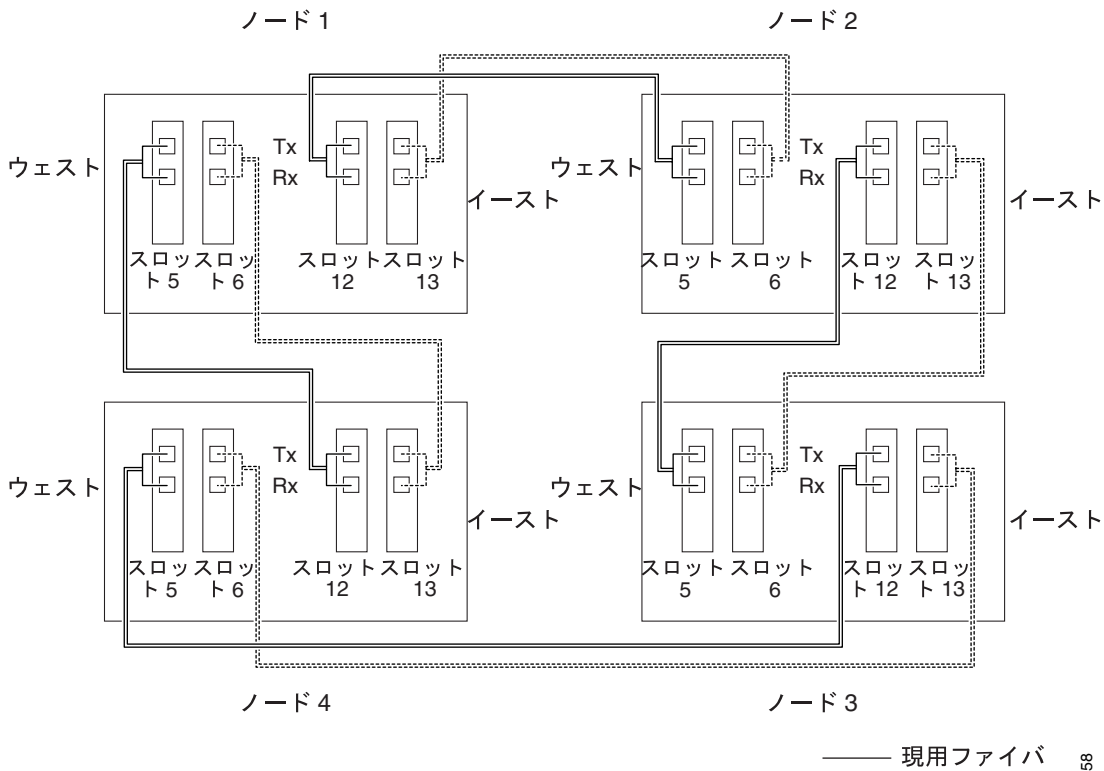

61958 ---------- 保護ファイバ

**DLP-A45** 

 $\blacksquare$ 

ステップ **4** 元の NTP(手順)に戻ります。

**DLP-A45** 

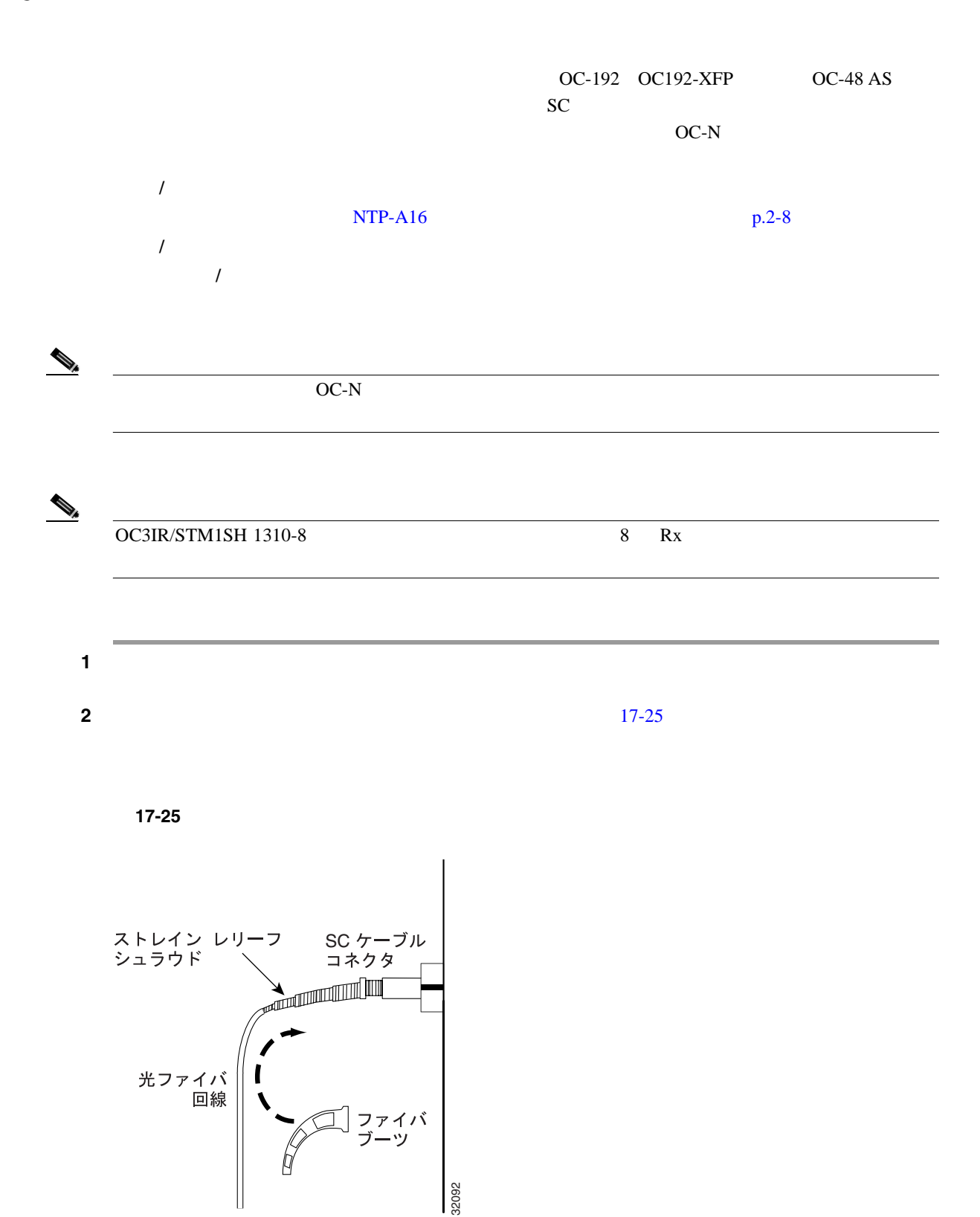

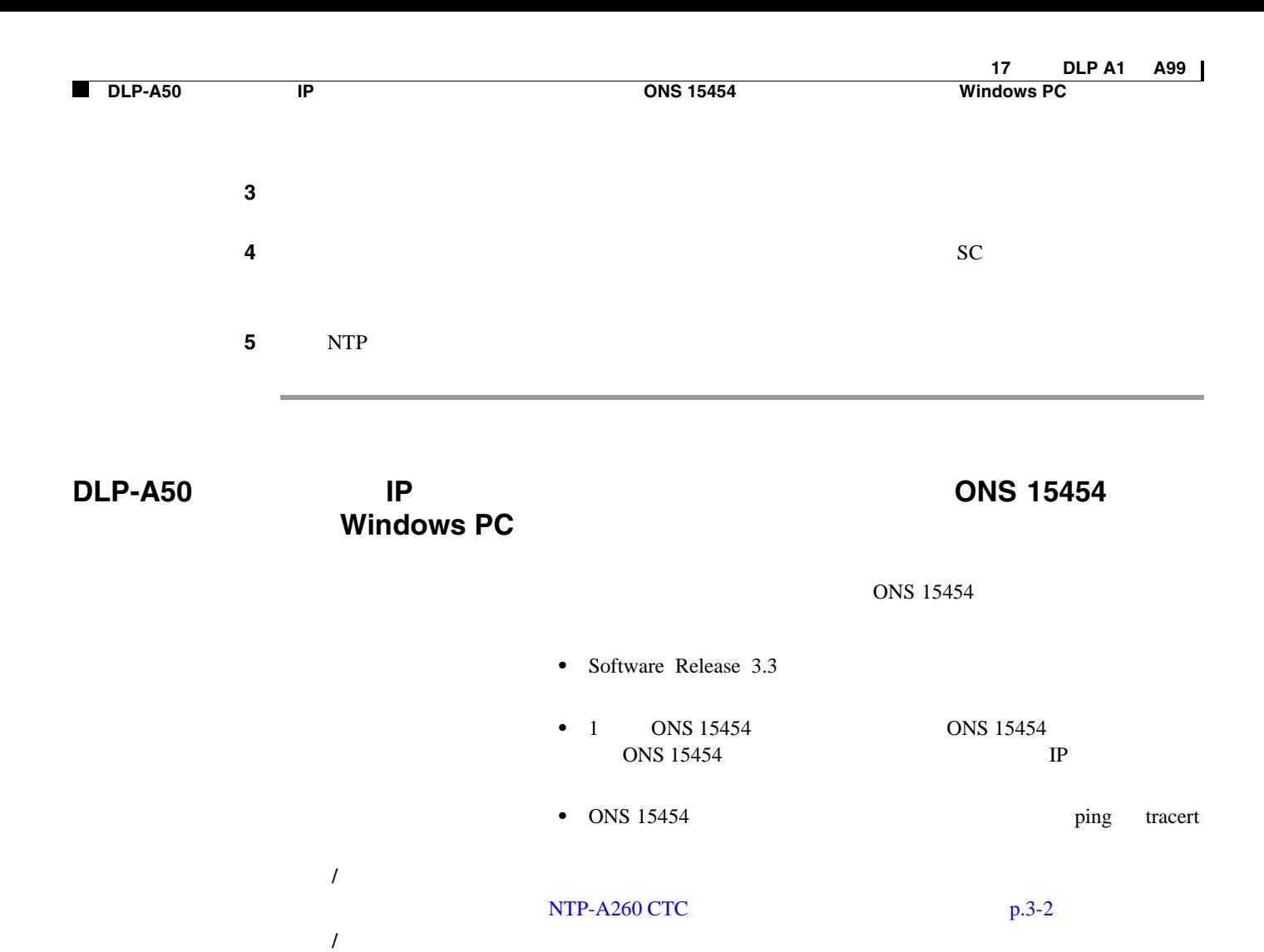

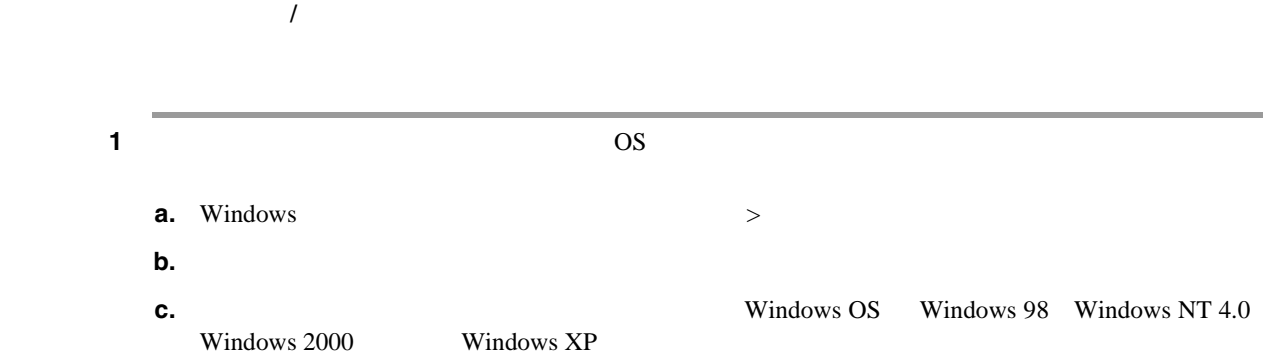

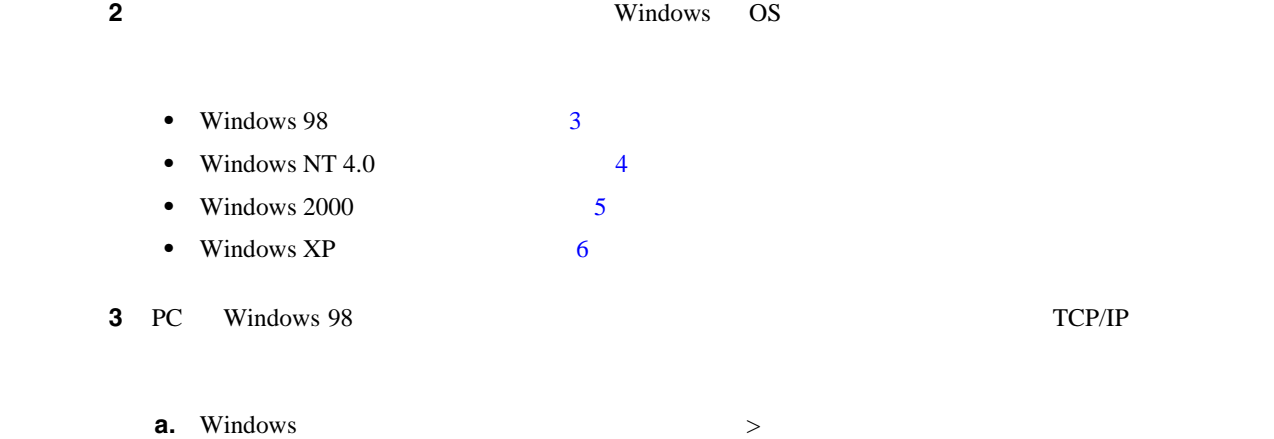

**b.** [コントロール パネル] ダイアログボックス アイコンをクリックします。

<span id="page-518-0"></span>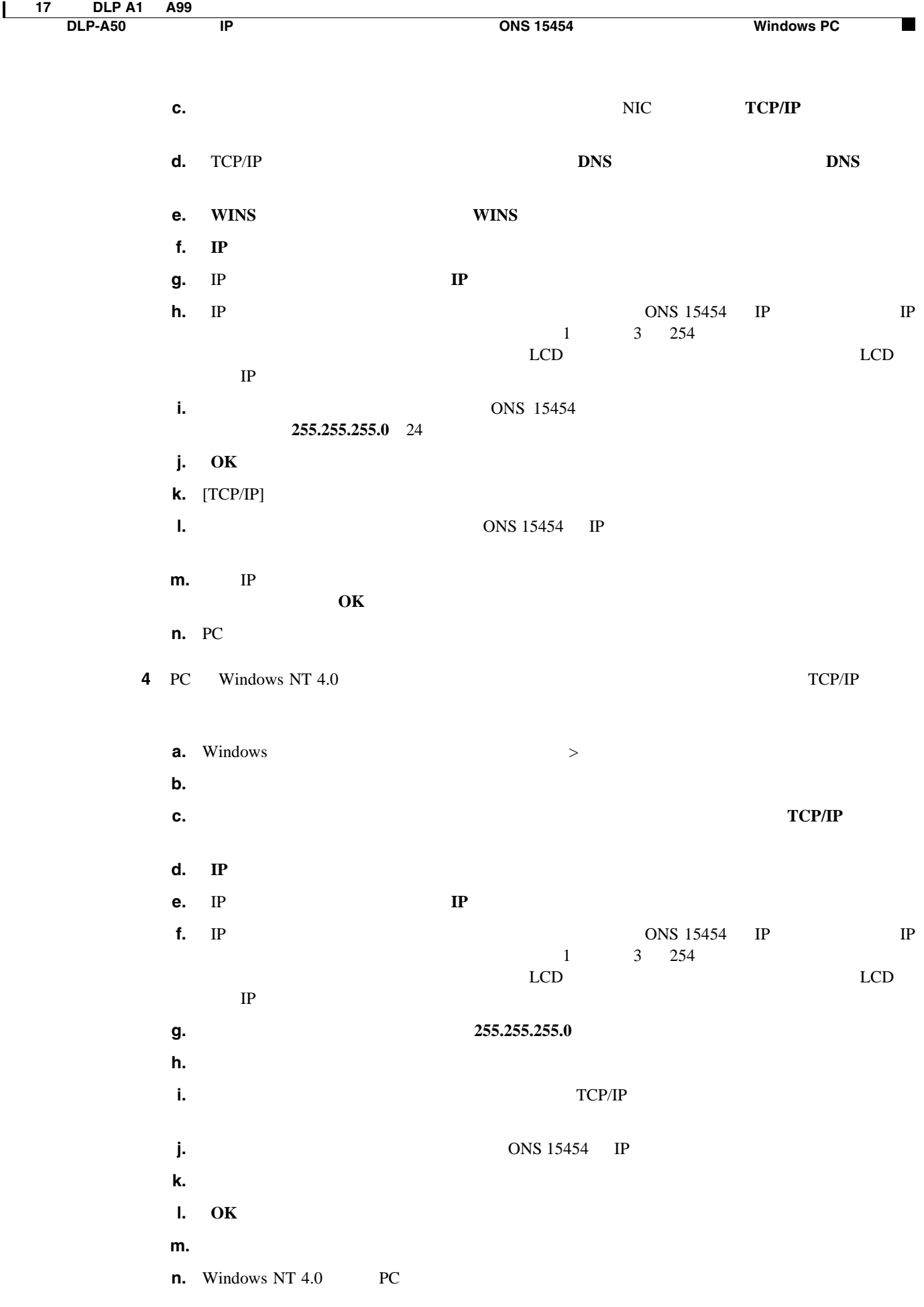

<span id="page-519-0"></span>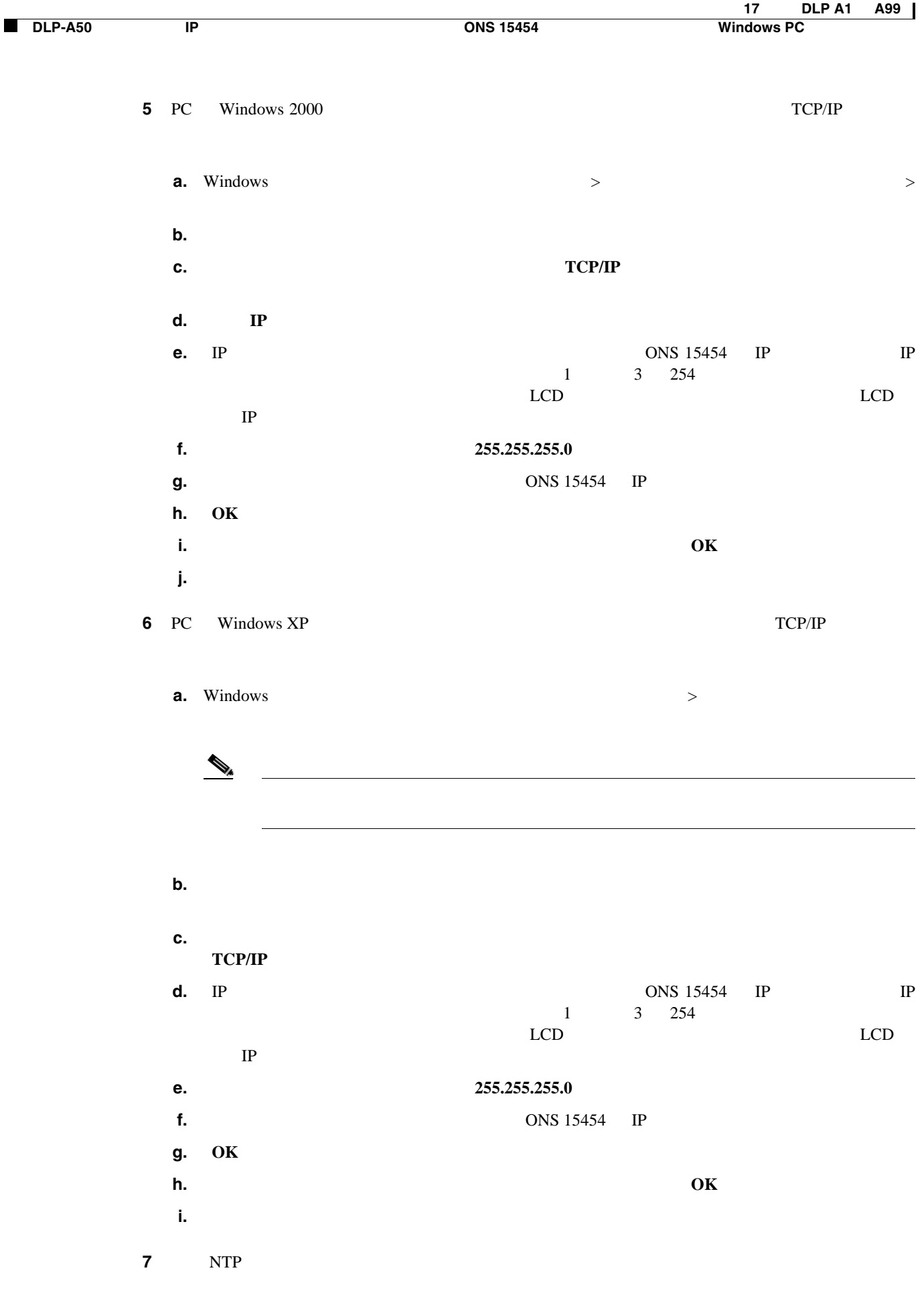

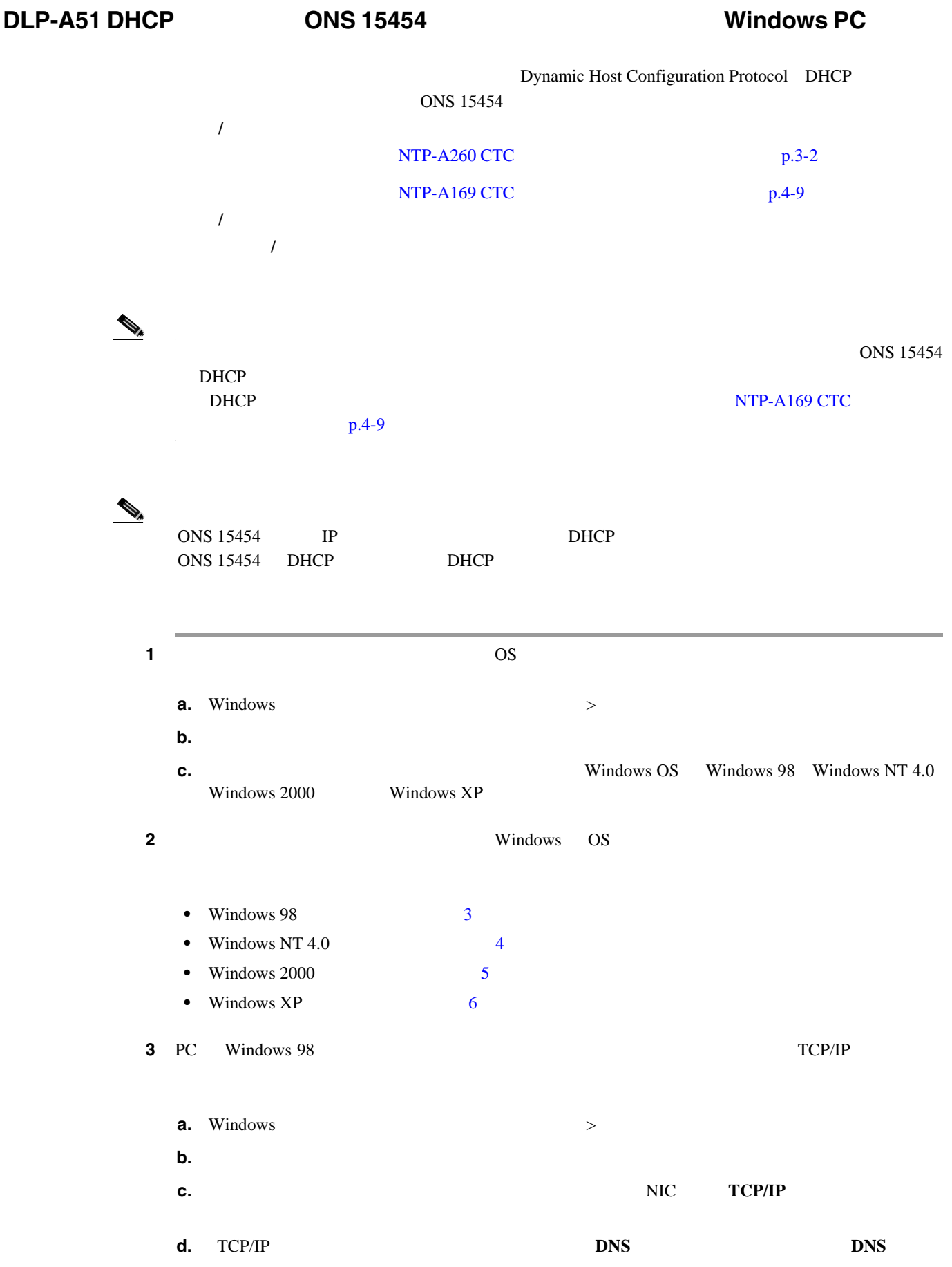

<span id="page-521-0"></span>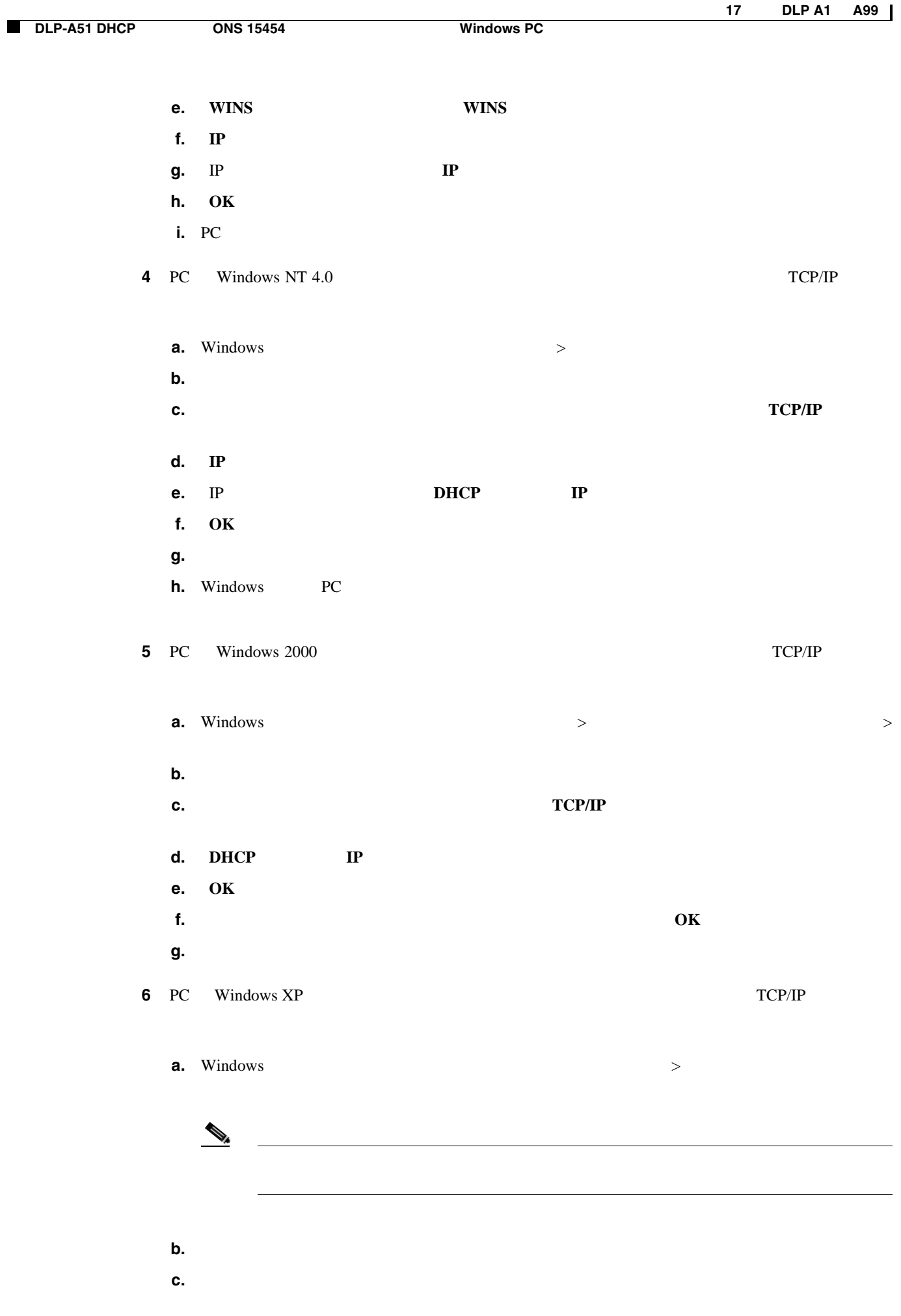

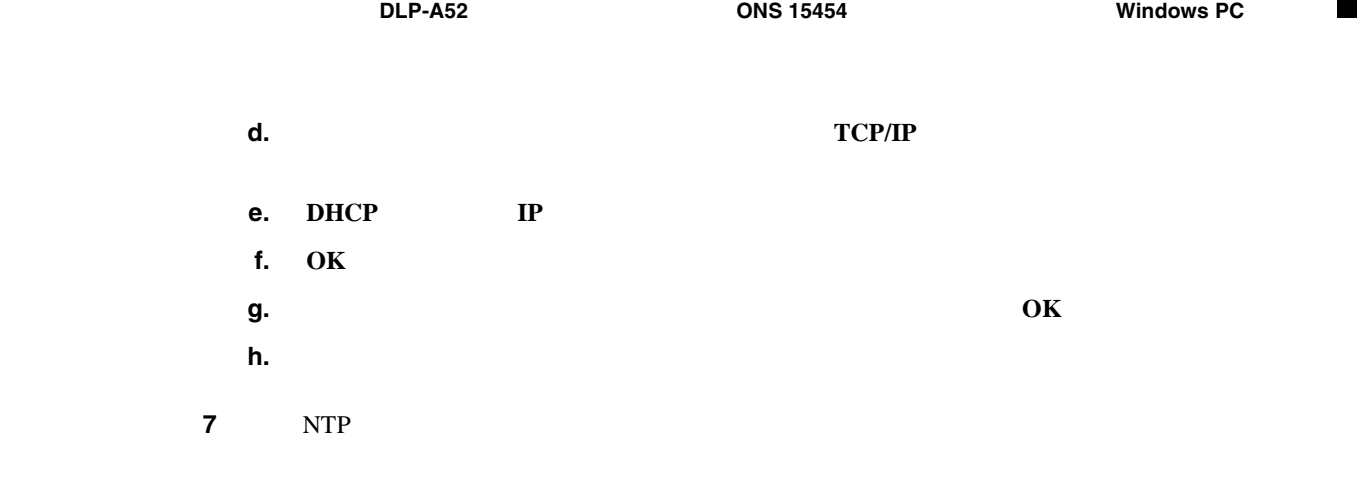

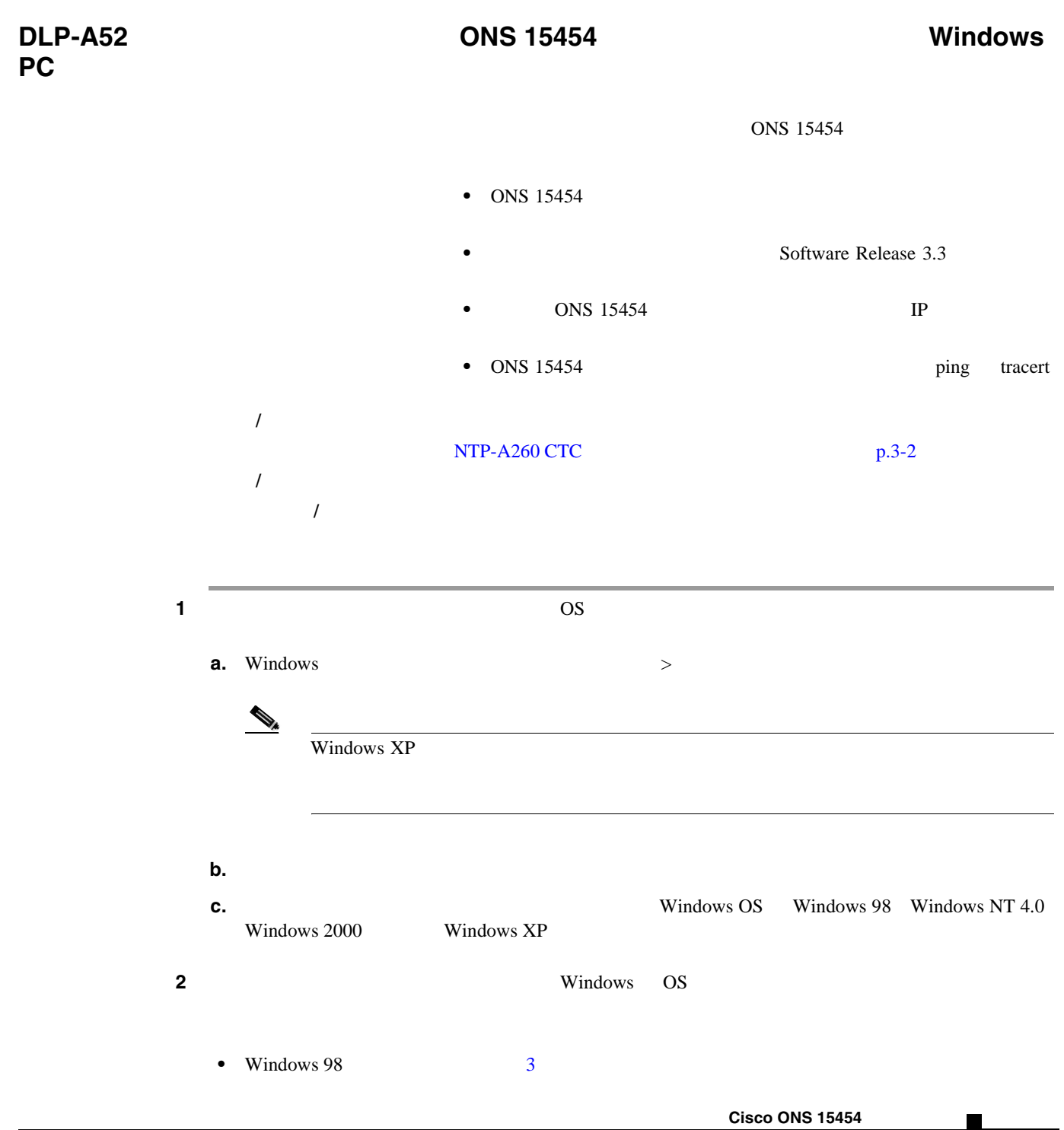

<span id="page-523-0"></span>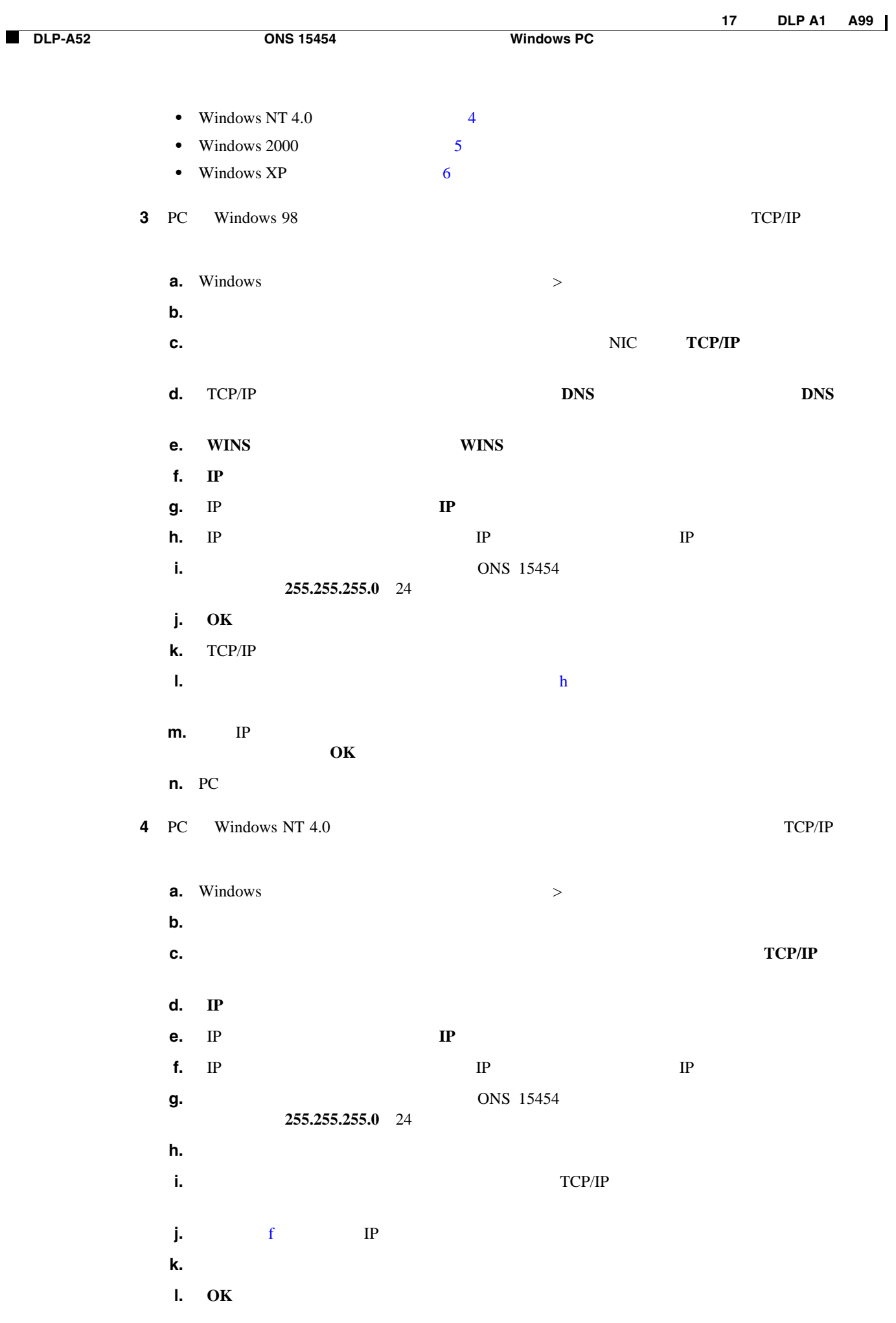

**Cisco ONS 15454** 

<span id="page-524-0"></span>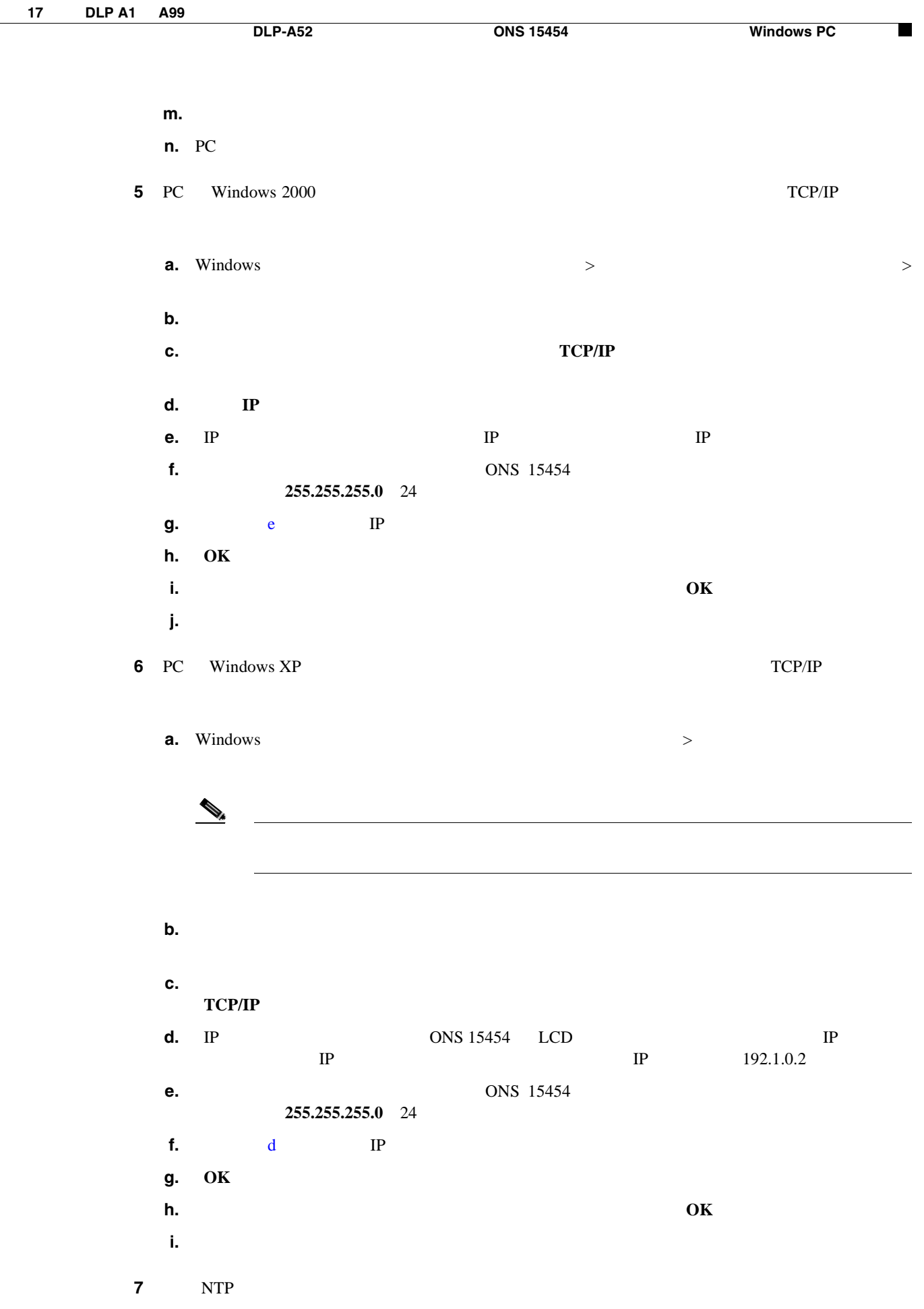

# **DLP-A53 ONS 15454 CONS CONS Solaris Solaris ONS 15454** Solaris Solaris 工具 **/** 機器 なし NTP-A260 CTC p.3-2 必須 **/** 適宜 適宜 オンサイト **/** リモート オンサイト 1 root 2000 to 2000 to 2000 to 2000 to 2000 to 2000 to 2000 to 2000 to 2000 to 2000 to 2000 to 2000 to 2000 to 2000 to 2000 to 2000 to 2000 to 2000 to 2000 to 2000 to 2000 to 2000 to 2000 to 2000 to 2000 to 2000 to 2000 to ステップ **2** 次のように入力して、インターフェイスがプラミングされていることを確認します。 # **ifconfig** *device* # **ifconfig hme1** hme1:flags=1000842<BROADCAST,RUNNING,MULTICAST,IPv4>mtu 1500 index 2 inet 0.0.0.0 netmask 0  $\overline{a}$ ifconfig: status: SIOCGLIFFLAGS: hme1: no such interface.  $\overline{\mathbf{3}}$ ステップ **3** 次のように入力して、インターフェイスをプラミングします。 **# ifconfig** *device* **plumb # ifconfig hme1 plumb** ステップ **4** 次のように入力して、インターフェイス上に IP アドレスを設定します。 **# ifconfig** *interface ip-address* **netmask** *netmask* **up** # **ifconfig hme0 192.1.0.3 netmask 255.255.255.0 up**  $\begin{picture}(120,15) \put(0,0){\line(1,0){15}} \put(15,0){\line(1,0){15}} \put(15,0){\line(1,0){15}} \put(15,0){\line(1,0){15}} \put(15,0){\line(1,0){15}} \put(15,0){\line(1,0){15}} \put(15,0){\line(1,0){15}} \put(15,0){\line(1,0){15}} \put(15,0){\line(1,0){15}} \put(15,0){\line(1,0){15}} \put(15,0){\line(1,0){15}} \put(15,0){\line($ ONS 15454 IP IP  $1 \t 3 \t 254$

 $\blacksquare$ 

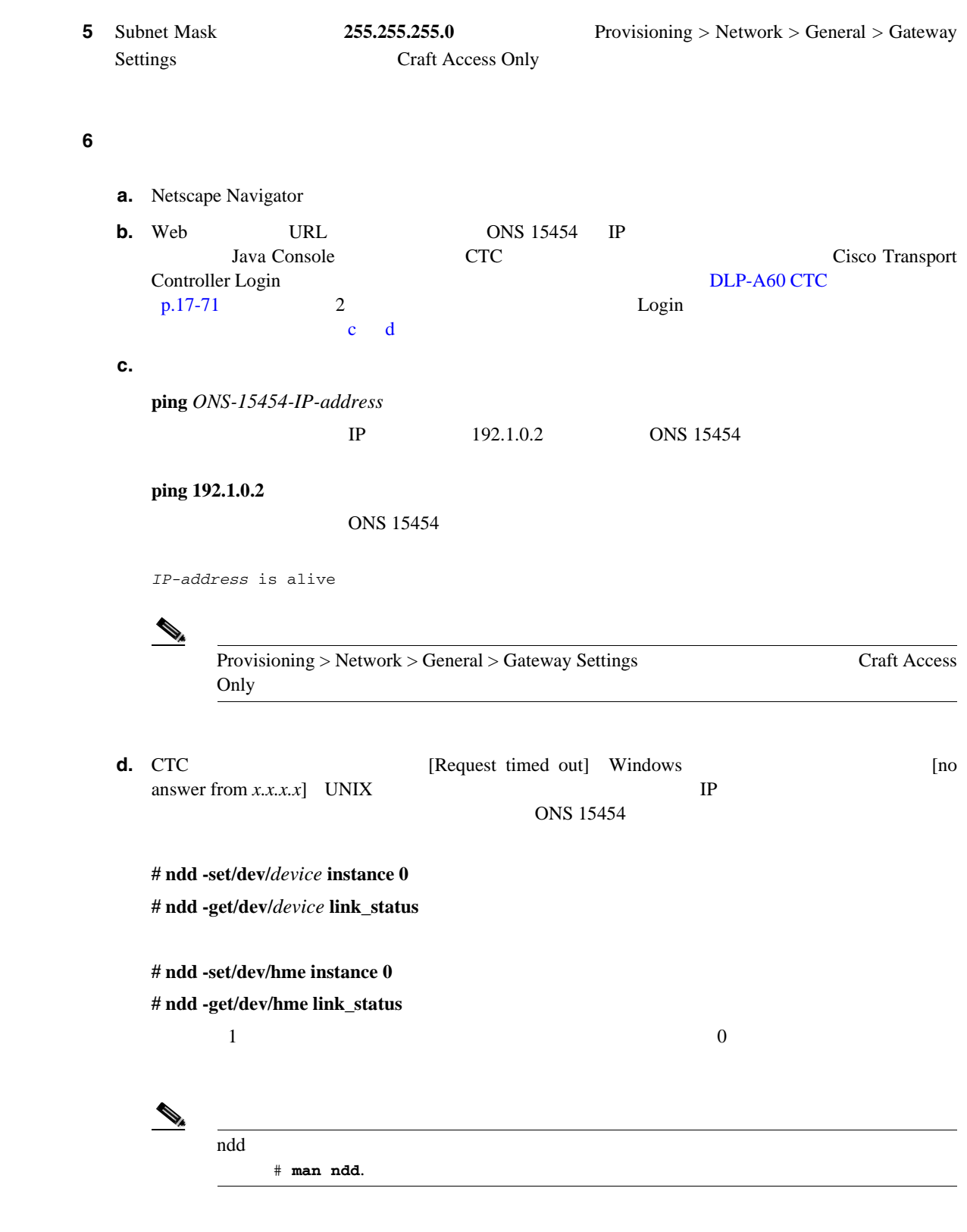

ステップ **7** 元の NTP(手順)に戻ります。

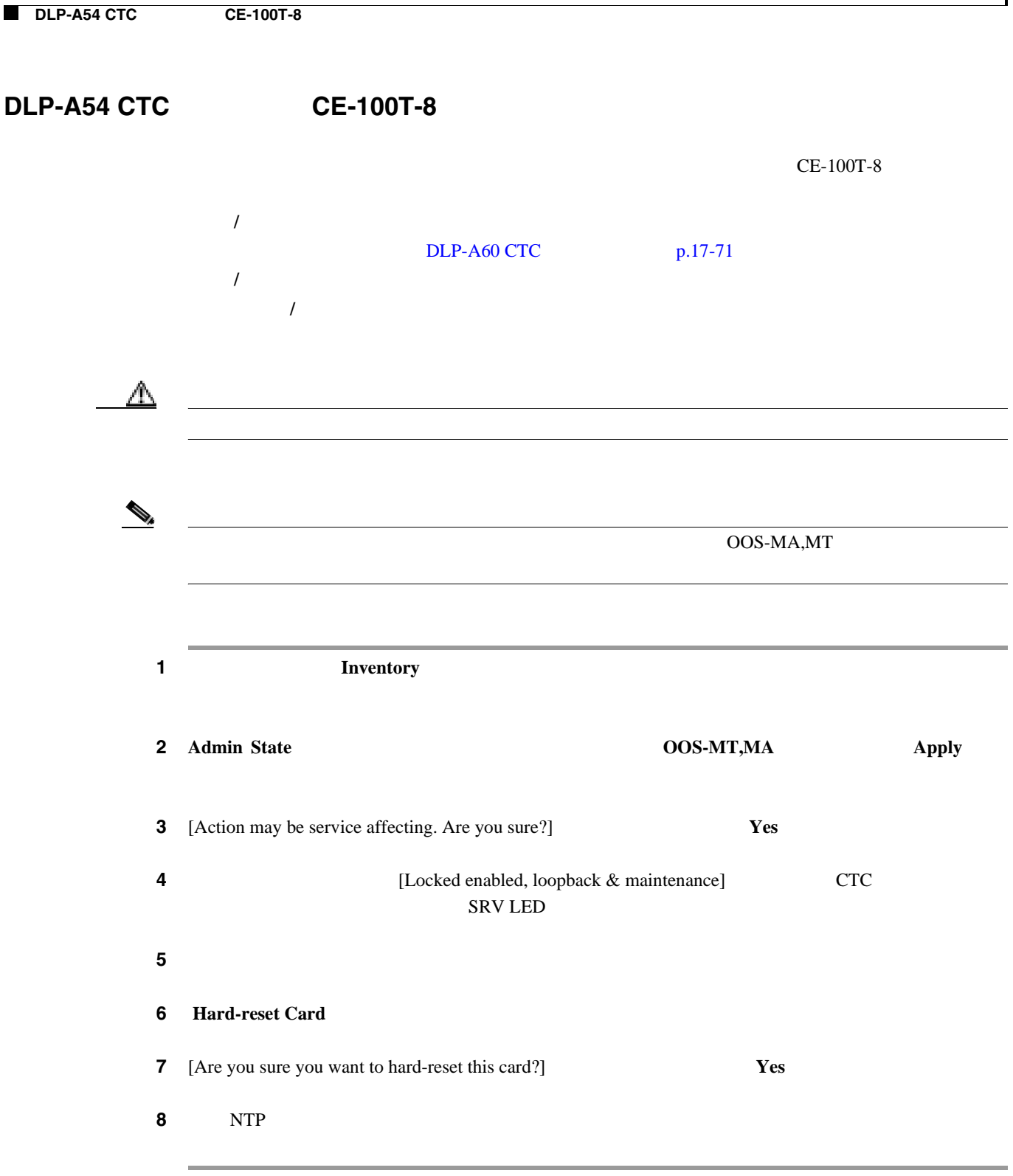

П

ш

## **DLP-A56 Internet Explorer** によるプロキシ サービスのディセーブル化(**Windows**) Internet Explorer PC 工具 **/** 機器 なし  $NTP-A260$  CTC p.3-2 必須 **/** 適宜 コンピュータがネットワーク コンピュータのプロキシ サーバに接続 Internet Explorer オンサイト **/** リモート オンサイトまたはリモート  $1$  Windows  $\geq$  $\begin{picture}(120,15) \put(0,0){\line(1,0){155}} \put(15,0){\line(1,0){155}} \put(15,0){\line(1,0){155}} \put(15,0){\line(1,0){155}} \put(15,0){\line(1,0){155}} \put(15,0){\line(1,0){155}} \put(15,0){\line(1,0){155}} \put(15,0){\line(1,0){155}} \put(15,0){\line(1,0){155}} \put(15,0){\line(1,0){155}} \put(15,0){\line(1,0){155}}$ Windows XP ステップ **2** [コントロール パネル]ウィンドウから、 インターネット オプション]を選択します。 ステップ **3** [インターネットのプロパティ]ダイアログボックスで、 接続 > **LAN** の設定]の順にクリック **4 LAN**  $\blacksquare$ • LAN  $\blacksquare$ • LAN  $\blacksquare$ ONS 15454 IP  $\mathbb{I}$  $*$  ONS 15454 **OK**  $\bigotimes_{\mathbb{A}}$ TCC2P ONS 15454 TCC2P ションがイネーブルになっている場合は、バックプレーン LAN ポートの IP アドレスを Cisco Technical Support IP Cisco ONS 15454 Reference *Manual* Management Network Connectivity **5** NTP

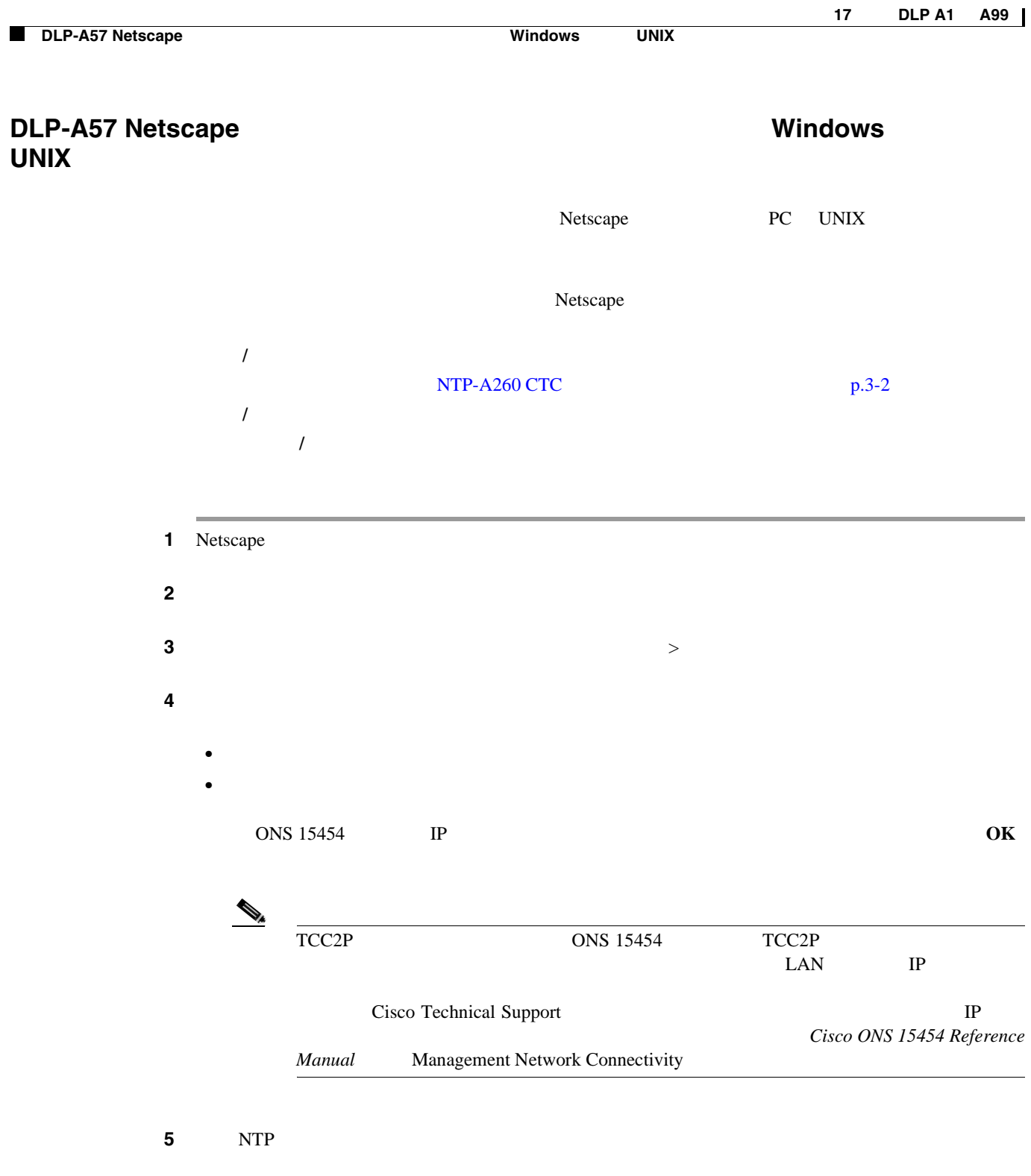

П

### <span id="page-530-0"></span>**DLP-A60 CTC**

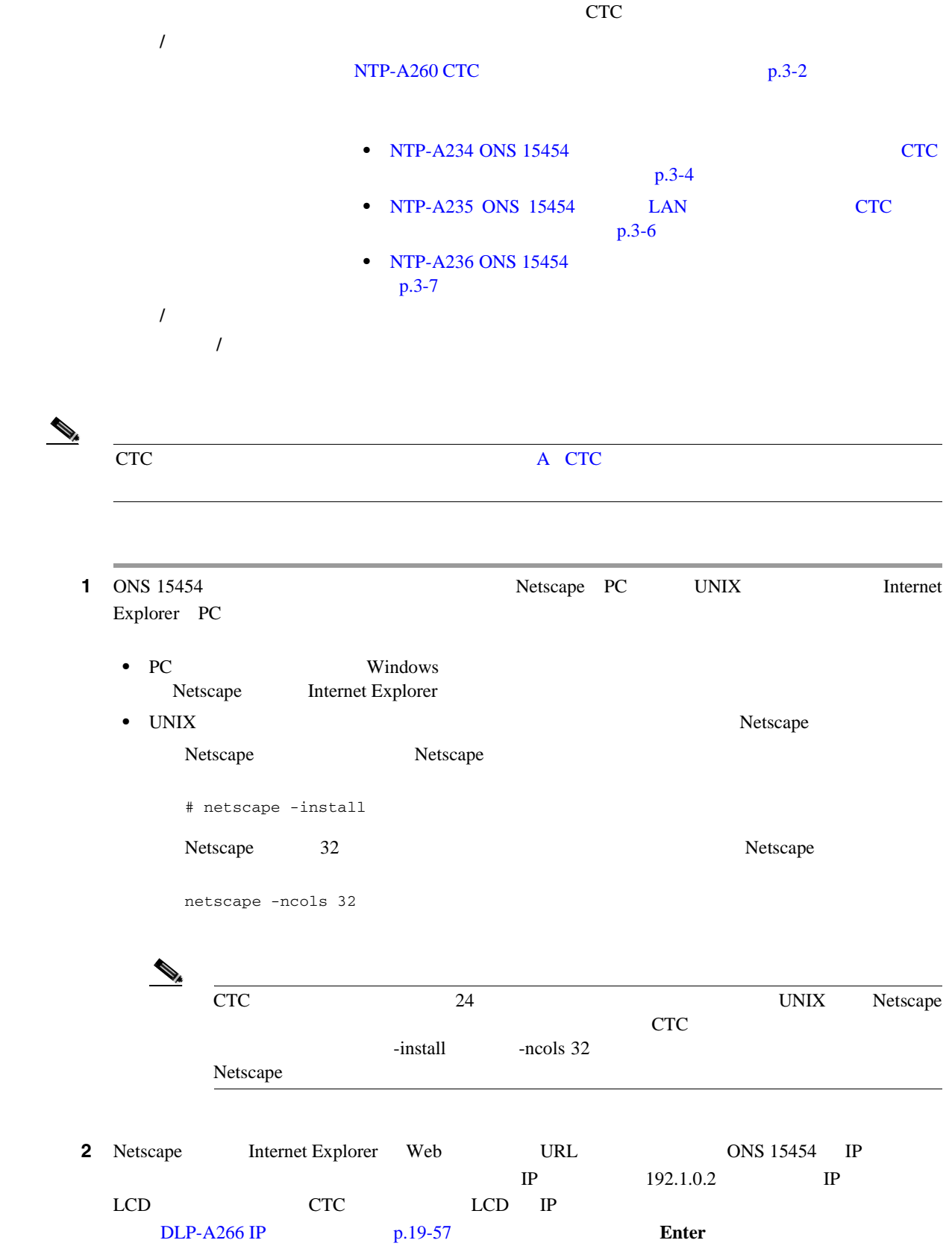

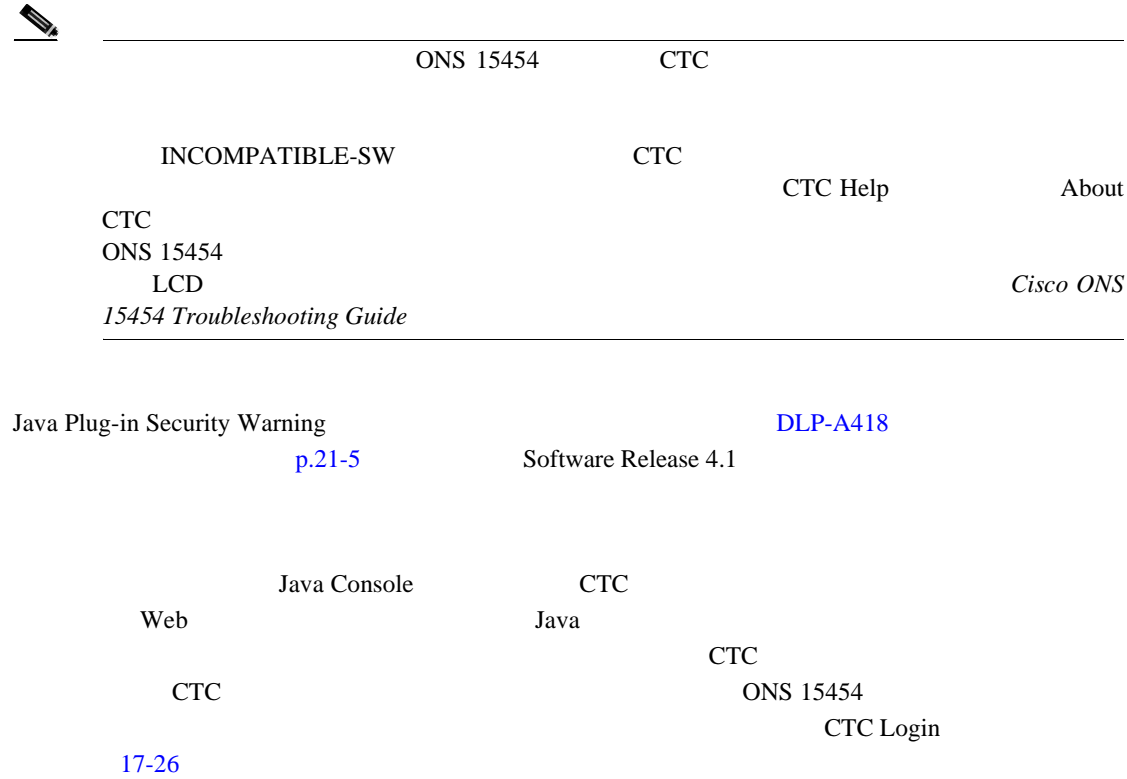

17-26 CTC

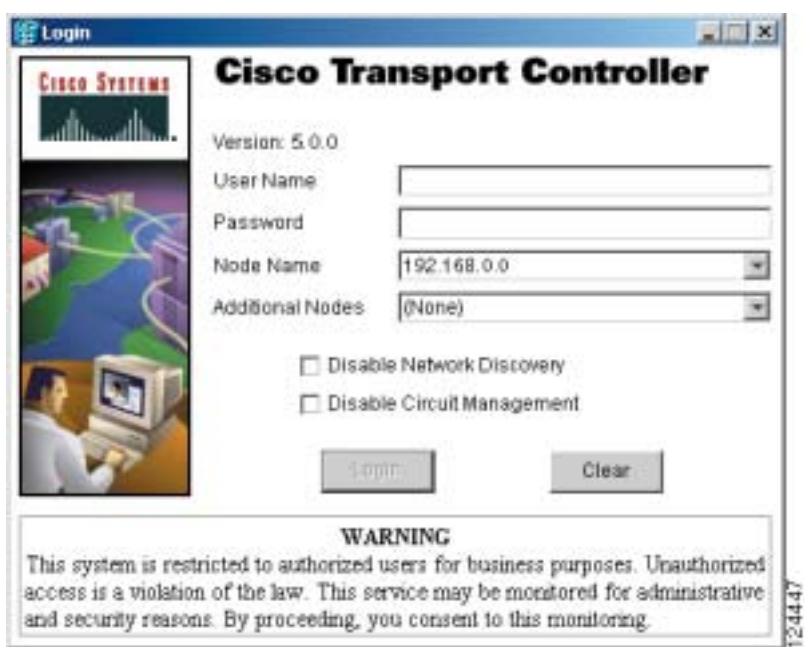

**3** Login  $\overline{\phantom{a}}$ 

 $\text{CISCO15}$  **otbu+1** 

**DLP-A60 CTC** 

П

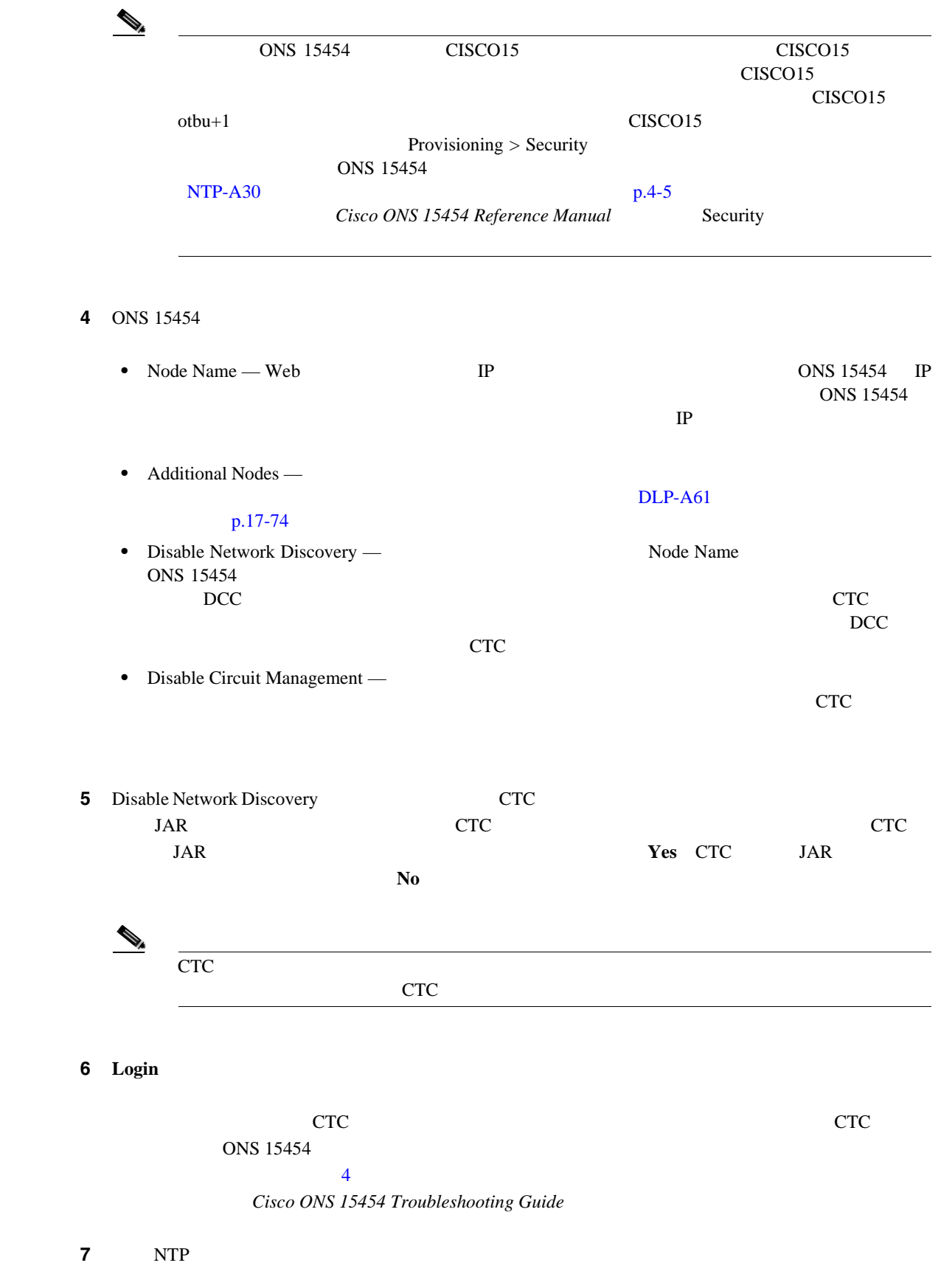

#### <span id="page-533-0"></span>**DLP-A61**

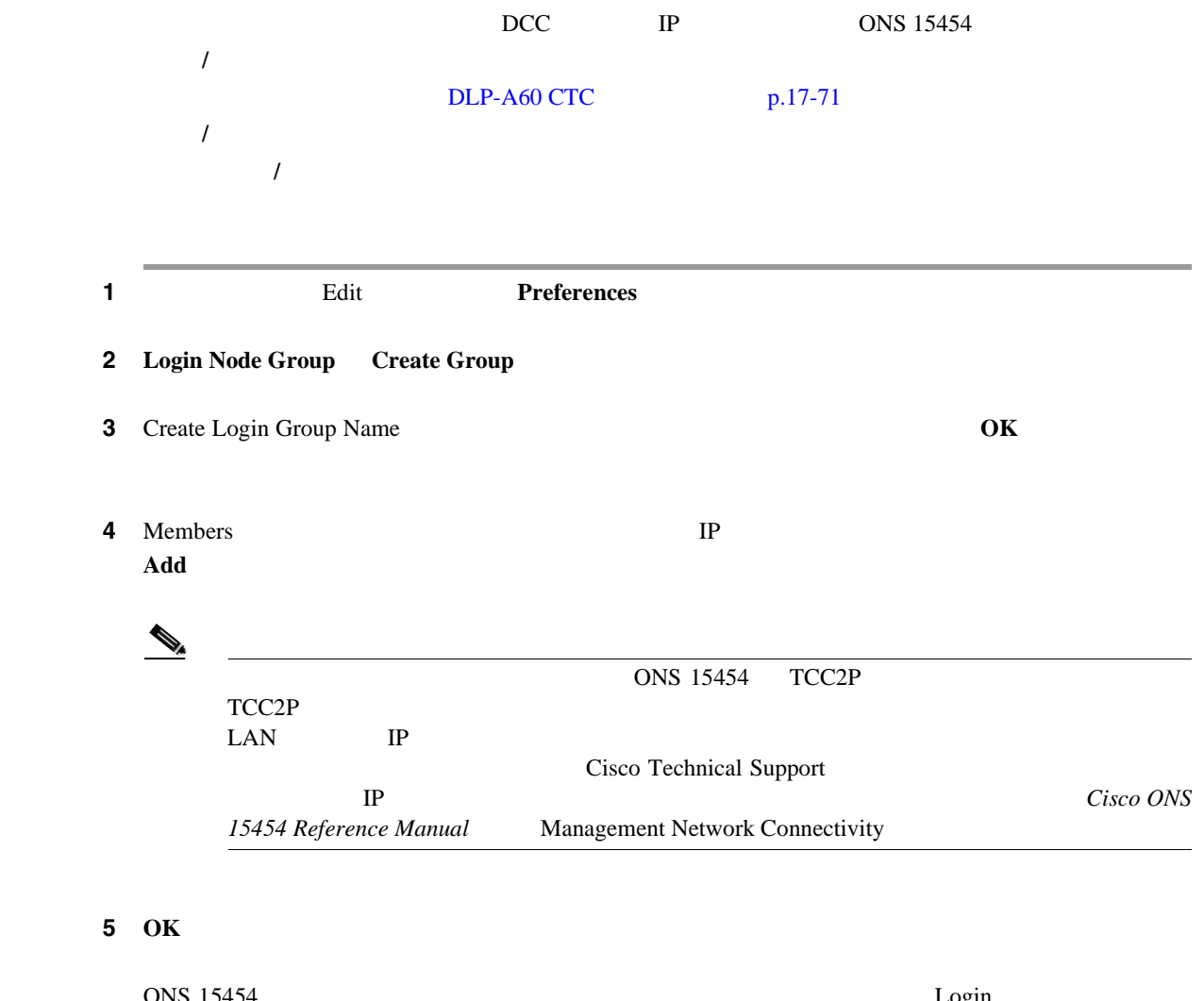

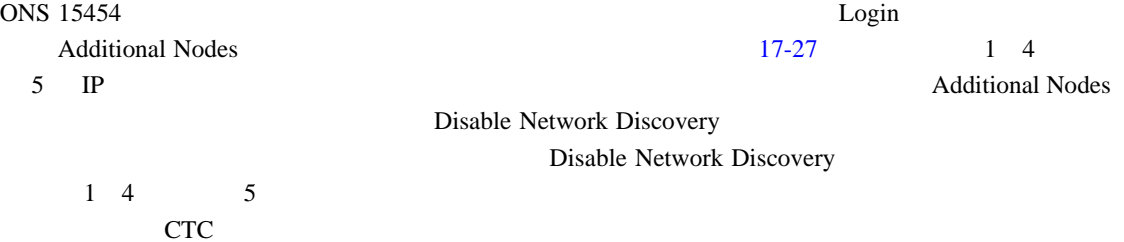

 $Cisco$  ONS 15454

П

**78-17732-01-J**

<span id="page-534-0"></span>ラップトップ PC IP 192.168.106.100 LAN/WAN (イーサネット) 1 4 5 IP IP IP 192.168.104.109 192.168.106.143 192.168.105.119 2ノード リング 3ノード リング シングル 2  $/-\varepsilon_3$ ノード 6<br>IP アドレス IP IP アドレス - 8<br>192.168.103.199 - 8

ステップ **6** 元の NTP(手順)に戻ります。

#### **DLP-A62**

1 CTC File **Add Node** 2 Add Node **IP** ONS 15454 TCC2P TCC2P  $LAN$  IP  $CTC$ DLP-A60 CTC  $p.17-71$ 必須 **/** 適宜 適宜 オンサイト **/** リモート オンサイトまたはリモート

17-27

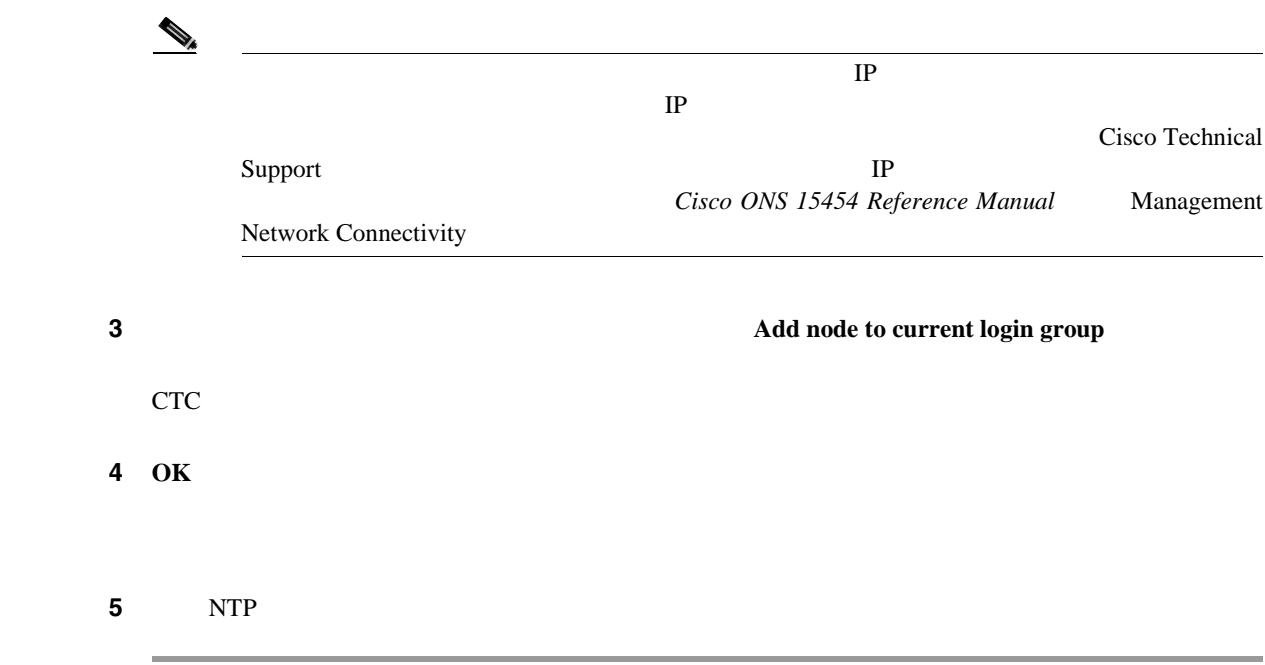

**DLP-A64 LCD IP** 

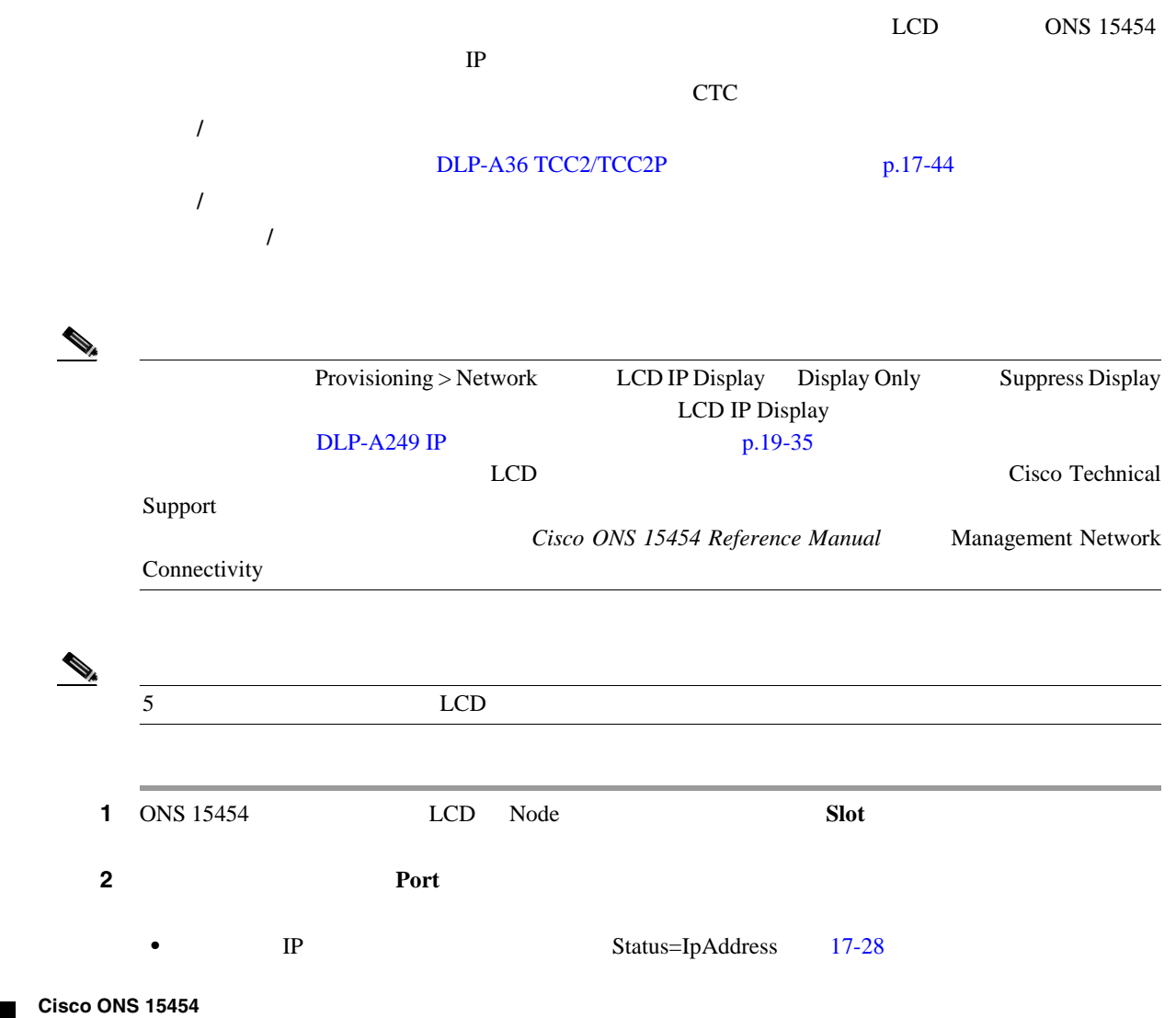

<span id="page-536-0"></span>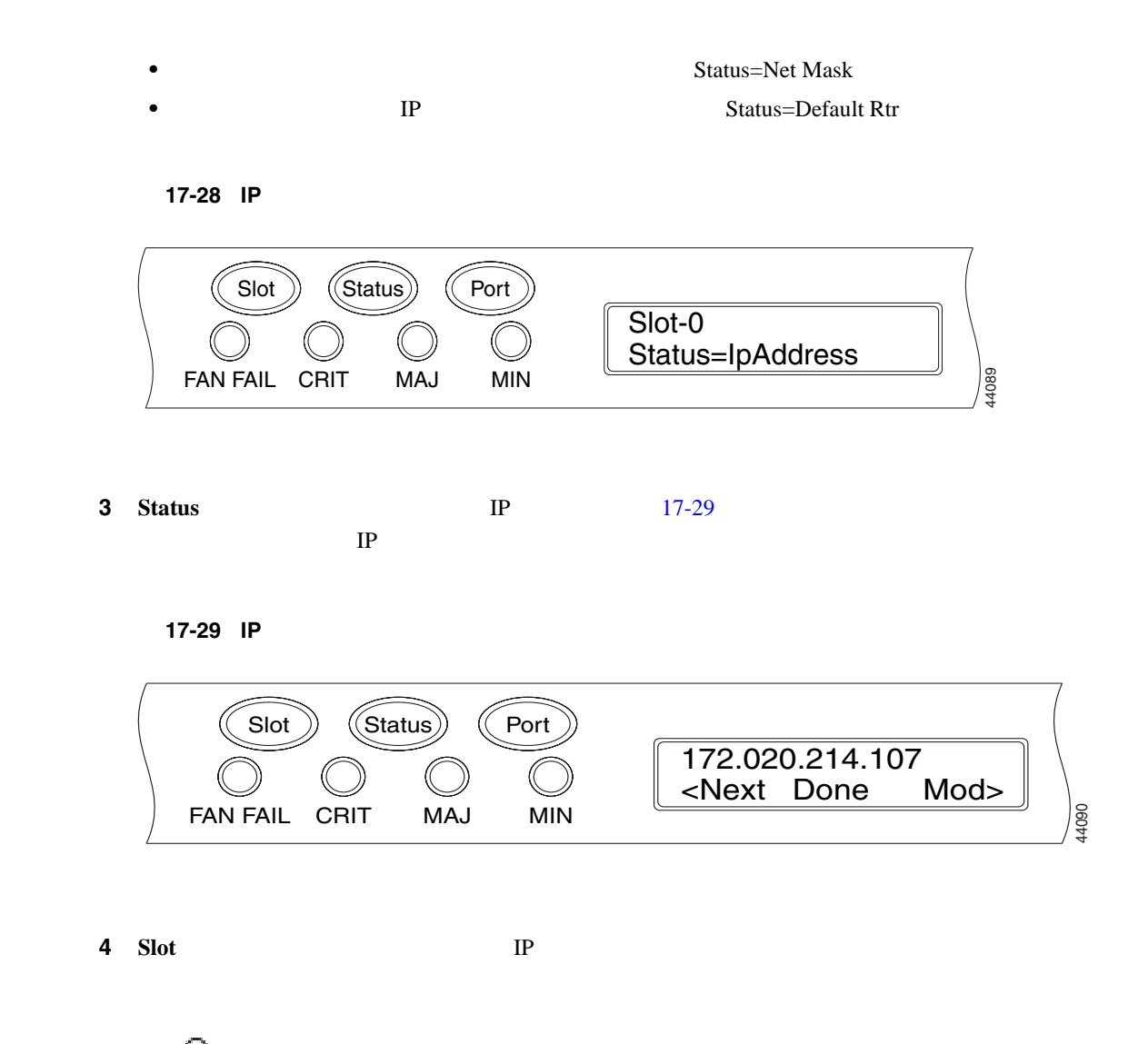

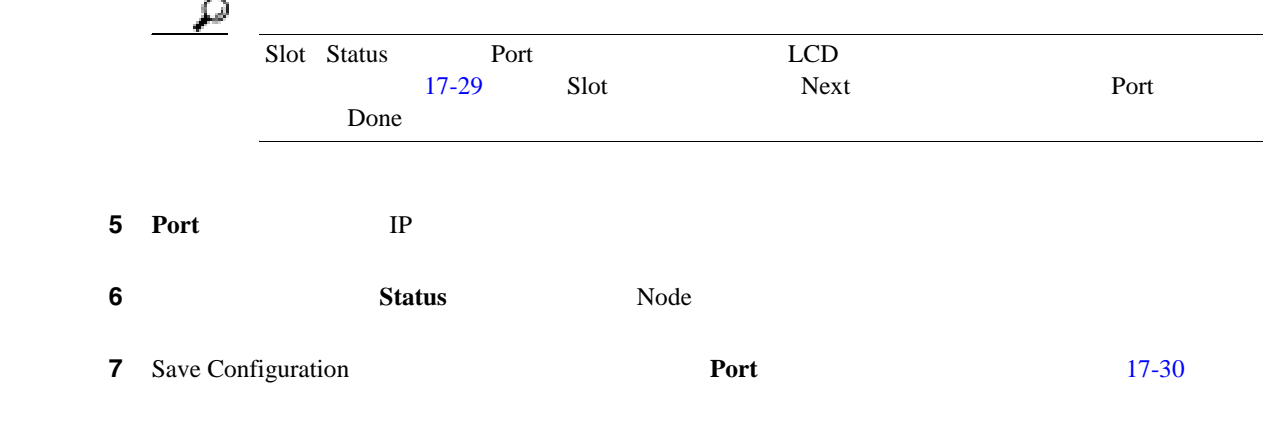

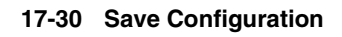

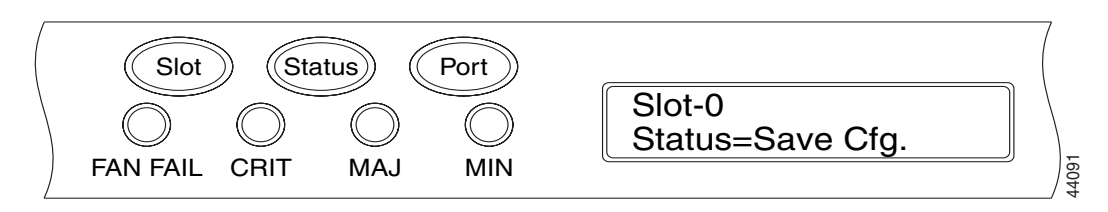

**8 Status** Save Configuration

[Save and REBOOT] 17-31

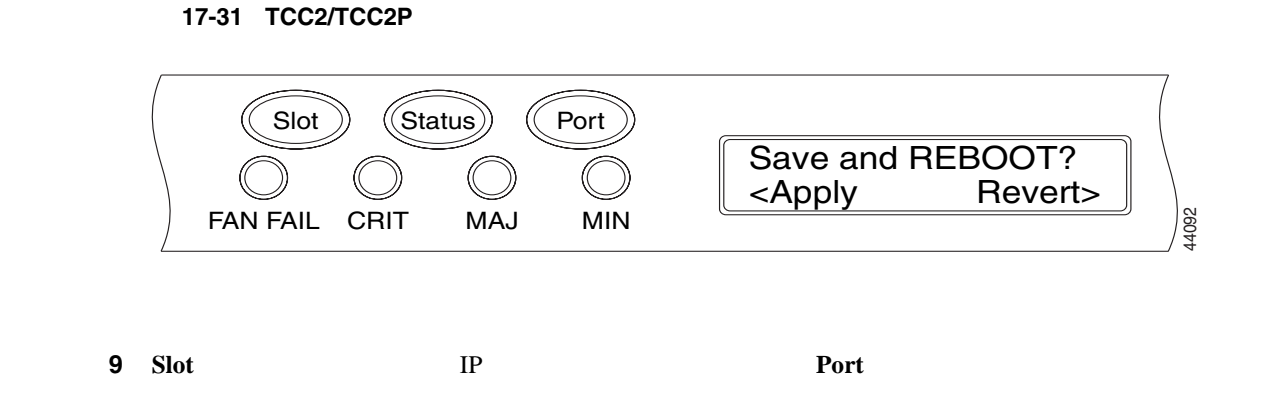

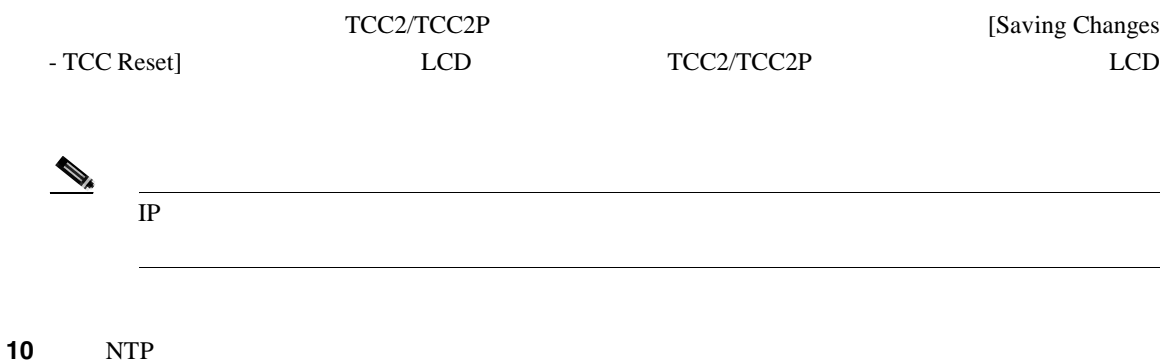

**DLP-A65** 

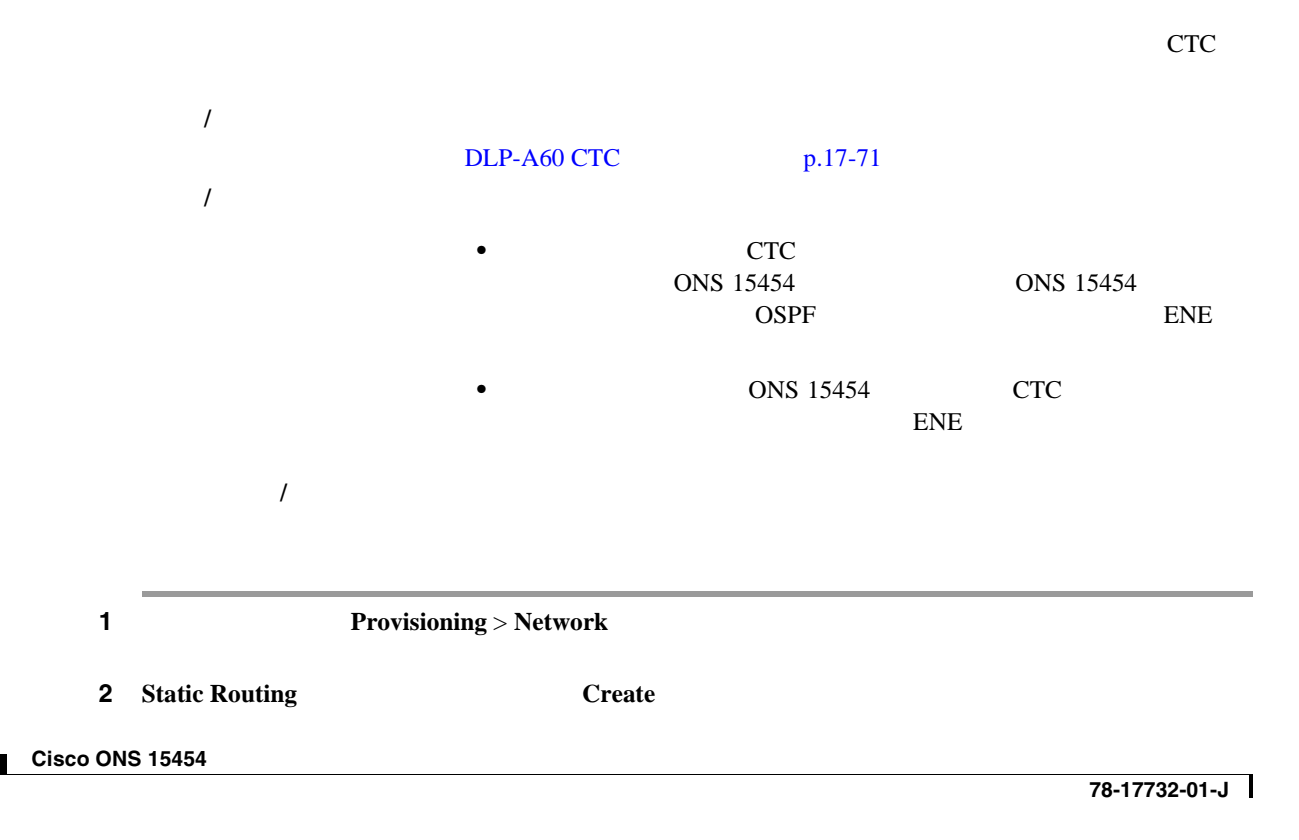

**3** Create Static Route

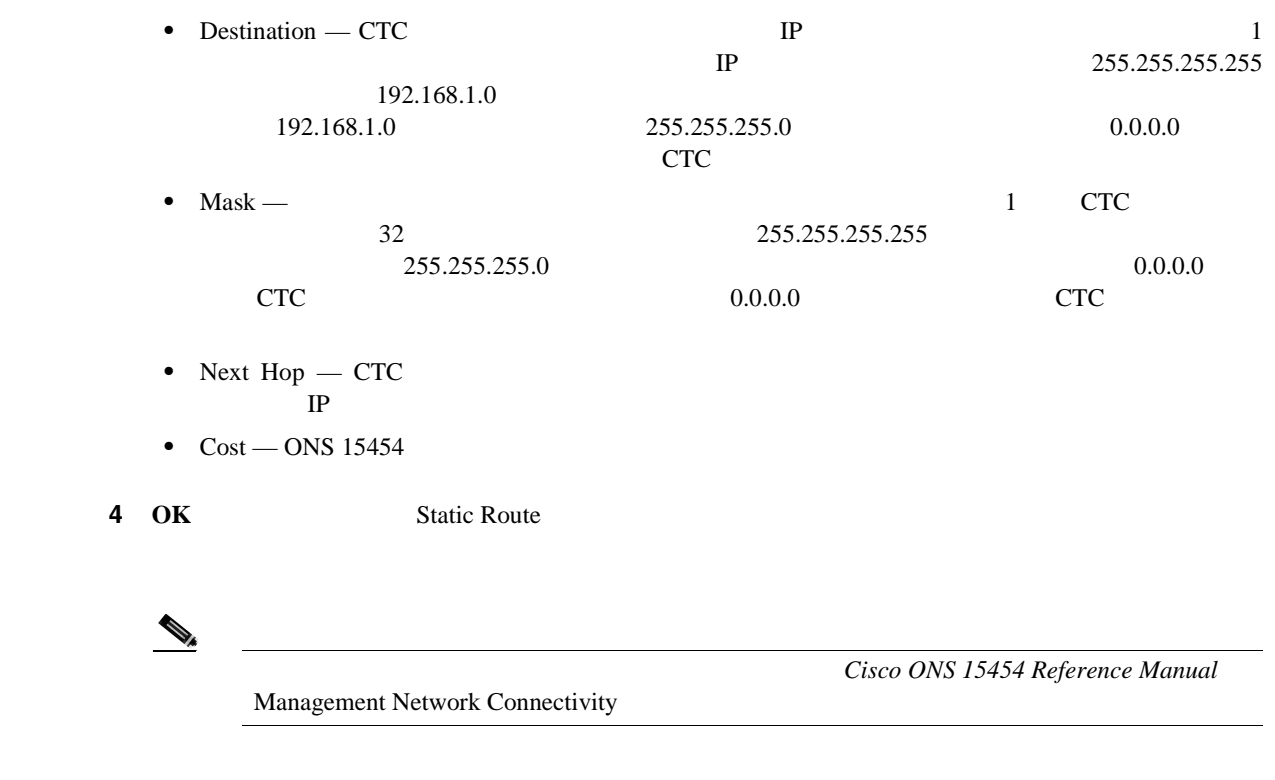

5 NTP

#### **DLP-A67 ONS 15454 | IIOP**

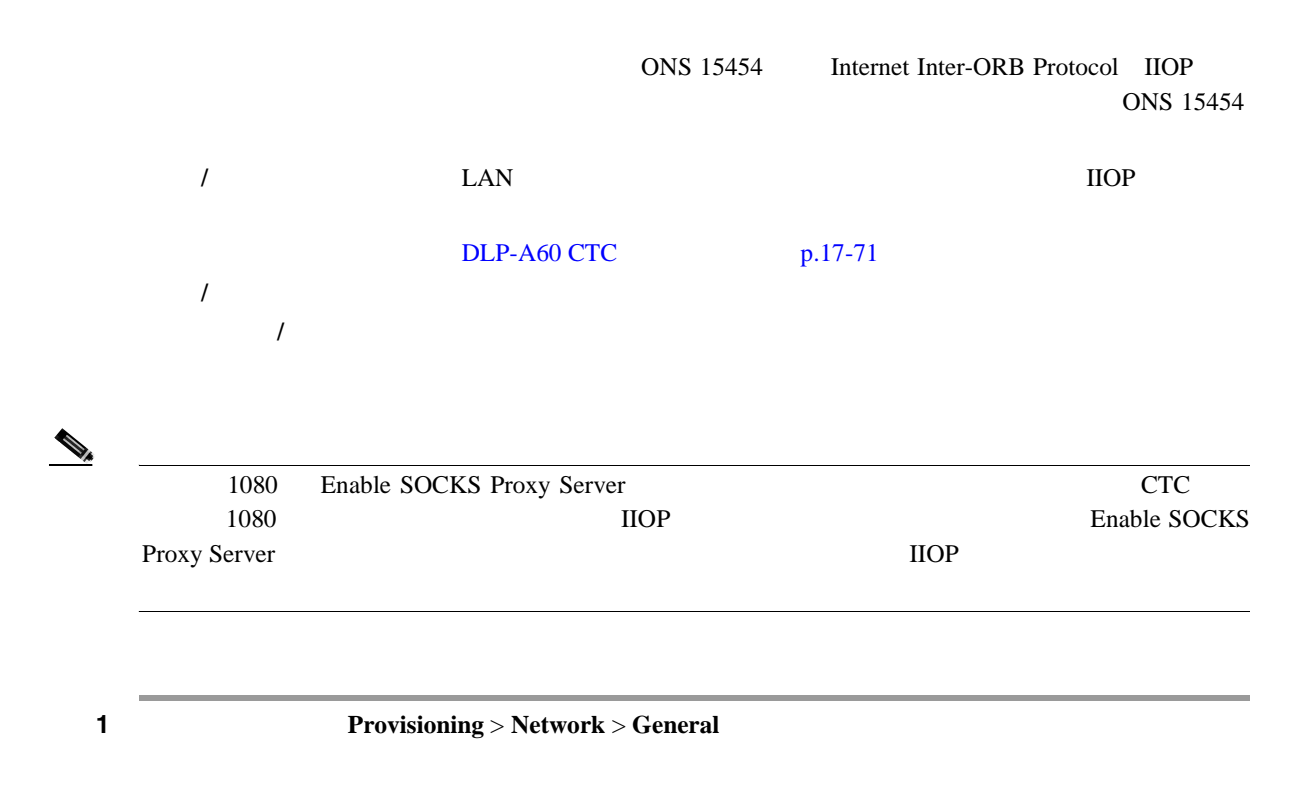

# 2 TCC CORBA (IIOP) Listener Port • TCC Fixed – ONS 15454 CTC **ONS 15454** 57790  $57790$ • Standard Constant — ONS 15454 083 CORBA • Other Constant —  $683$ 3 **Apply 4** [Change Network Configuration] **Yes** ONS 15454 TCC2/TCC2P 1 1 15 **5** NTP

**DLP-A68 CTC** IIOP

1 Edit **Preferences** ctic the internal terms of the contract of the contract of the contract of the contract of the contract of the contract of the contract of the contract of the contract of the contract of the contract of the contract of the */* EAN EAN EXAMENT EXAMENT EXAMENT EXAMENT EXAMENT EXAMENT EXAMENT EXAMENT EXAMENT EXAMENT EXAMENT EXAMENT EXAMENT EXAMENT EXAMENT EXAMENT EXAMENT EXAMENT EXAMENT EXAMENT EXAMENT EXAMENT EXAMENT EXAMENT EXAMENT EXAMENT EX  $NTP-A323$  p.4-2 DLP-A60 CTC p.17-71 必須 **/** 適宜 適宜 オンサイト **/** リモート オンサイトまたはリモート

2 Preferences **Firewall** 3 CTC CORBA (IIOP) Listener Port • Variable – ONS 15454 CTC す。このオプションは、CTC リスナー ポートをポート 57790 に設定します。ポート 57790 が開

• Standard Constant — CTC 683 CORBA
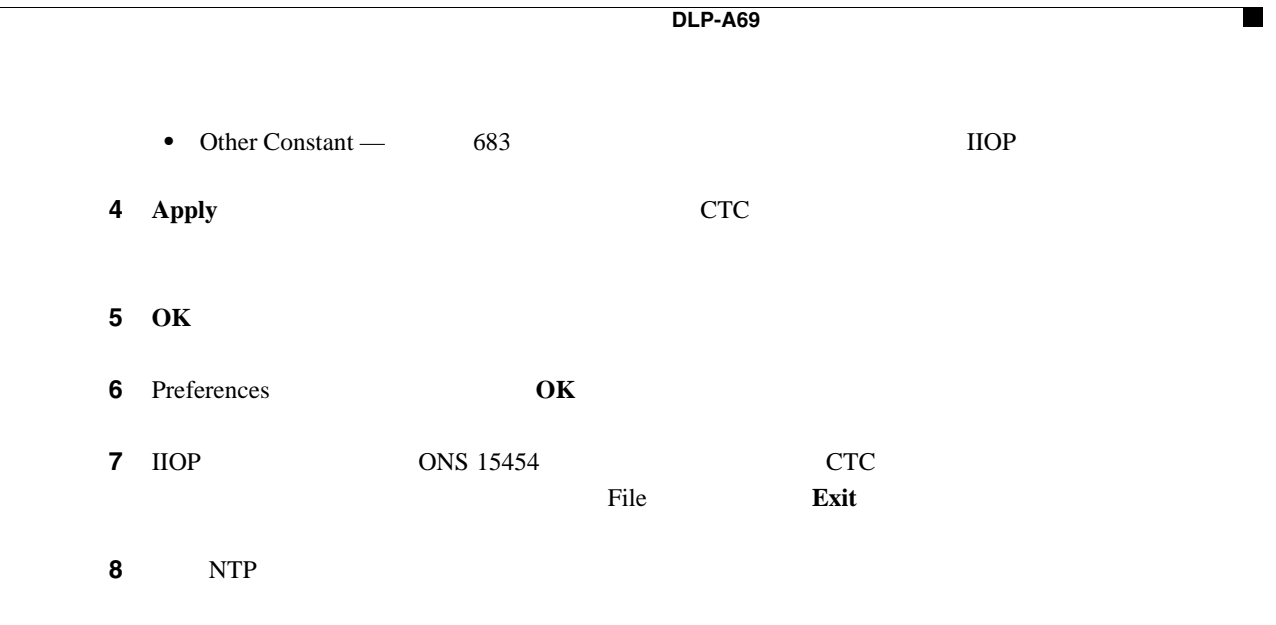

### **DLP-A69**

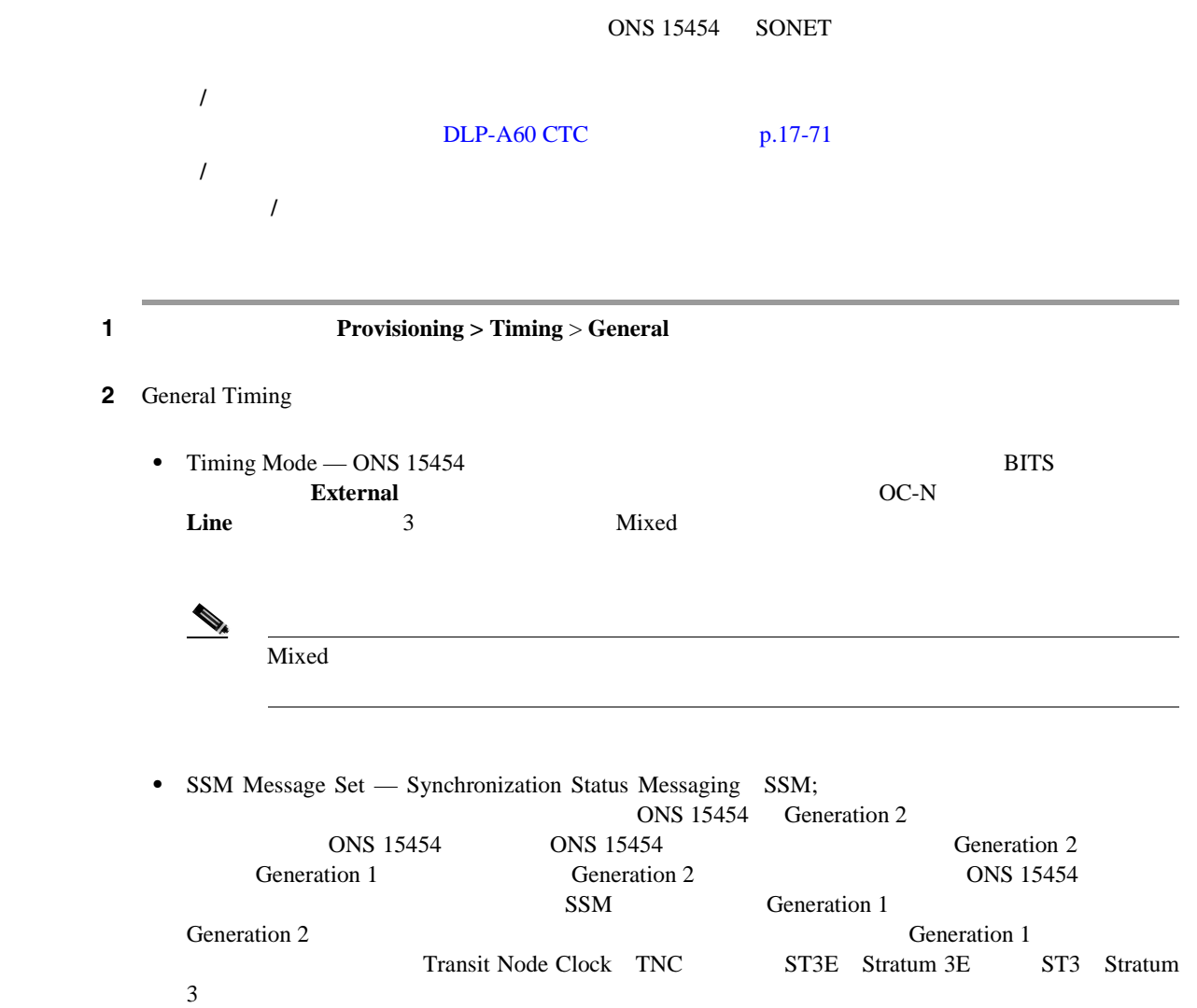

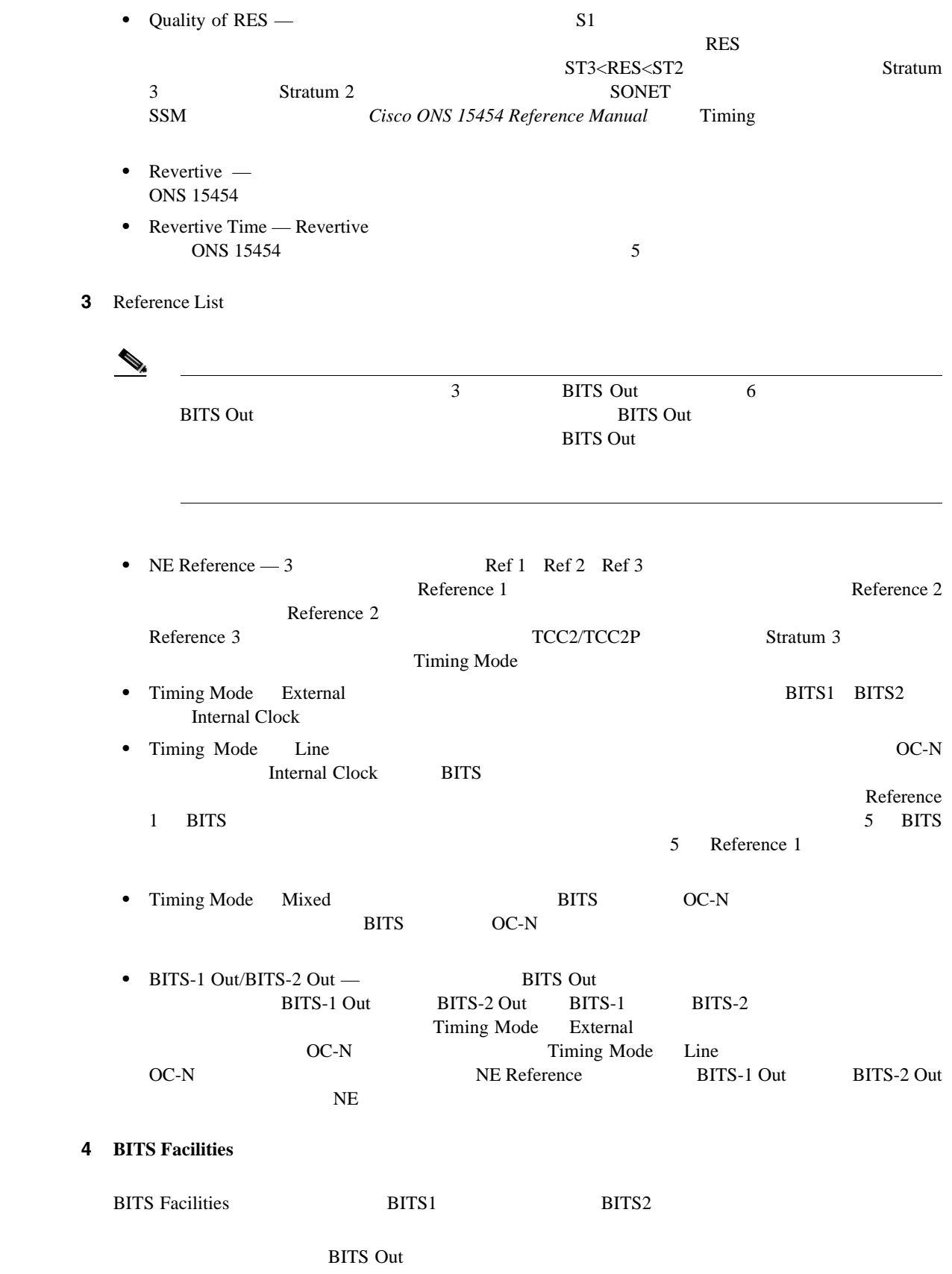

 $\blacksquare$ 

**DLP-A69** 

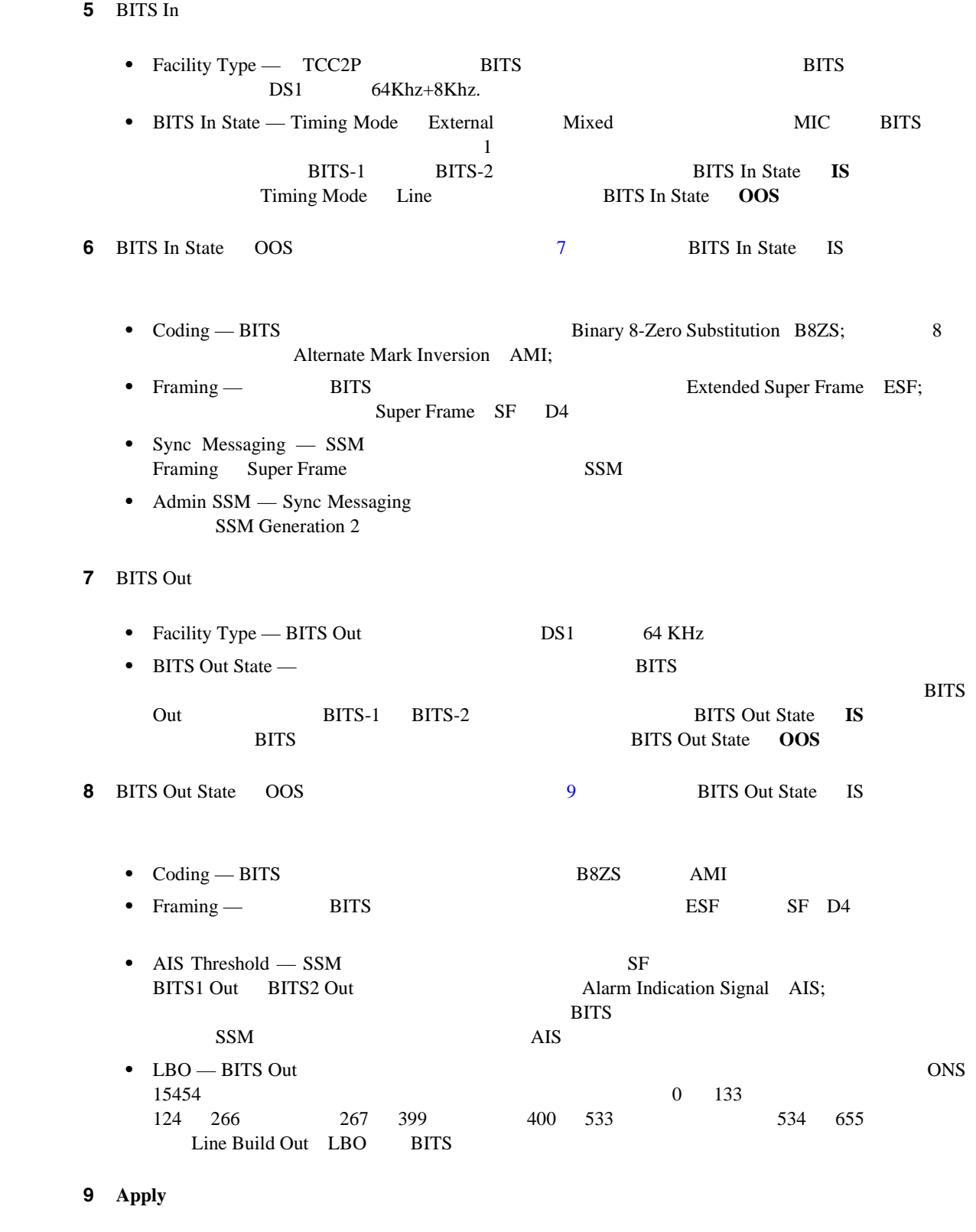

**Cisco ONS 15454 Troubleshooting Guide** 

 $\begin{picture}(120,15) \put(0,0){\line(1,0){15}} \put(15,0){\line(1,0){15}} \put(15,0){\line(1,0){15}} \put(15,0){\line(1,0){15}} \put(15,0){\line(1,0){15}} \put(15,0){\line(1,0){15}} \put(15,0){\line(1,0){15}} \put(15,0){\line(1,0){15}} \put(15,0){\line(1,0){15}} \put(15,0){\line(1,0){15}} \put(15,0){\line(1,0){15}} \put(15,0){\line($ 

 $\blacksquare$ 

10 NTP **DLP-A70** ONS 15454 Stratum 3 BITS 9 工具 **/** 機器 なし  $DLP-A60$  CTC  $p.17-71$ 必須 **/** 適宜 適宜 オンサイト **/** リモート オンサイトまたはリモート Λ Stratum 3 and 2 and 2 and 2 and 2 and 2 and 2 and 2 and 2 and 2 and 2 and 2 and 2 and 2 and 2 and 2 and 2 and 2 and 2 and 2 and 2 and 2 and 2 and 2 and 2 and 2 and 2 and 2 and 2 and 2 and 2 and 2 and 2 and 2 and 2 and 2 an Stratum 2 ステップ **1** ノード ビューで、**Provisioning > Timing** > **General** タブをクリックします。 2 General Timing • Timing Mode — **External** • SSM Message Set — **Generation 1** • Quality of RES — • Revertive — • Revertive Time — 3 Reference Lists **•** NE Reference Ref 1 — **Internal Clock** Ref 2 — **Internal Clock** Ref 3 — **Internal Clock** • BITS-1 Out/BITS-2 Out — **None 4 Provisioning > Timing > BITS Facilities 5** BITS Facilities BITS In State BITS Out State **OOS** BITS Facilities 6 **Apply 7** NTP

 $\blacksquare$ 

## **DLP-A71 1:1**

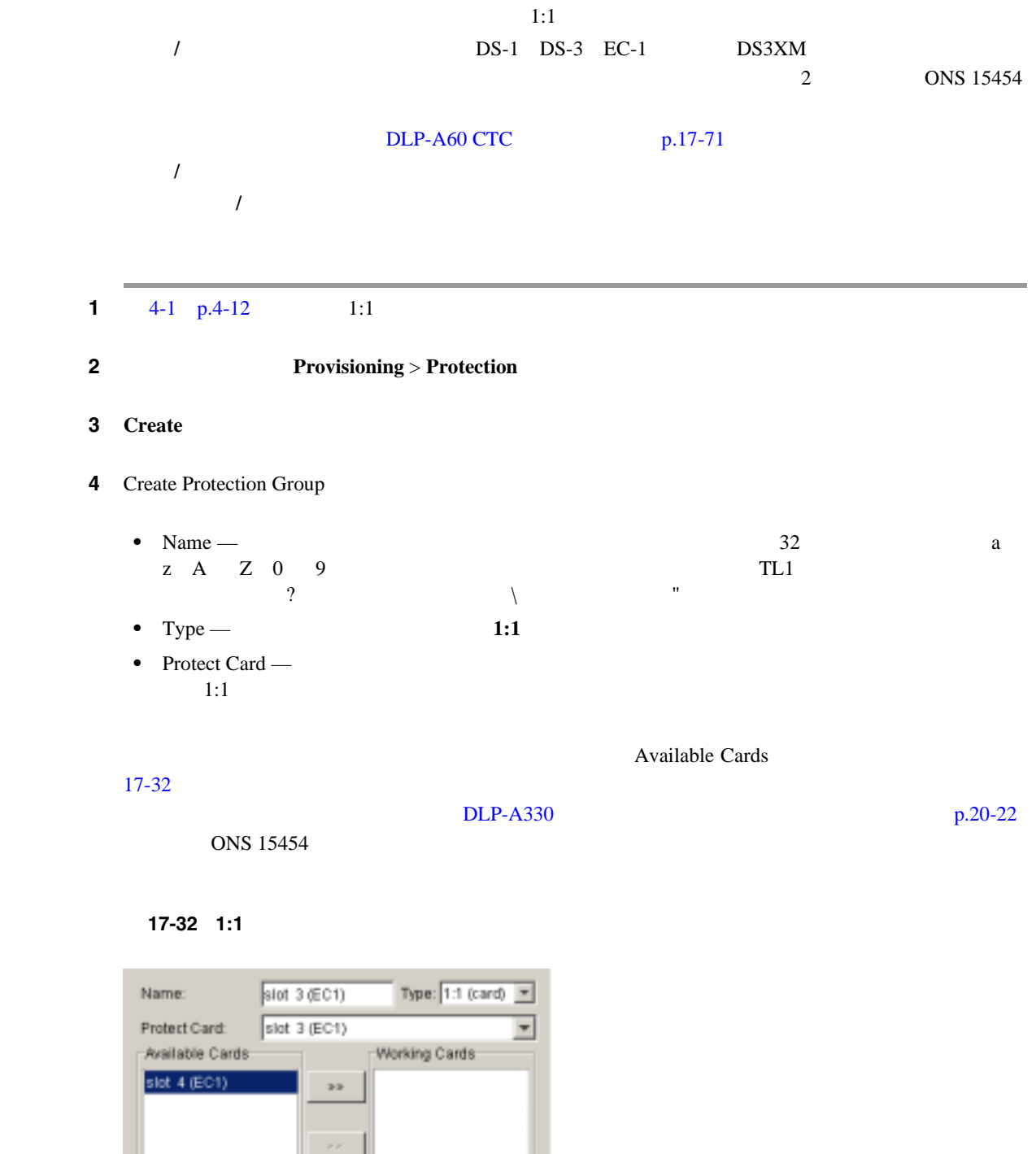

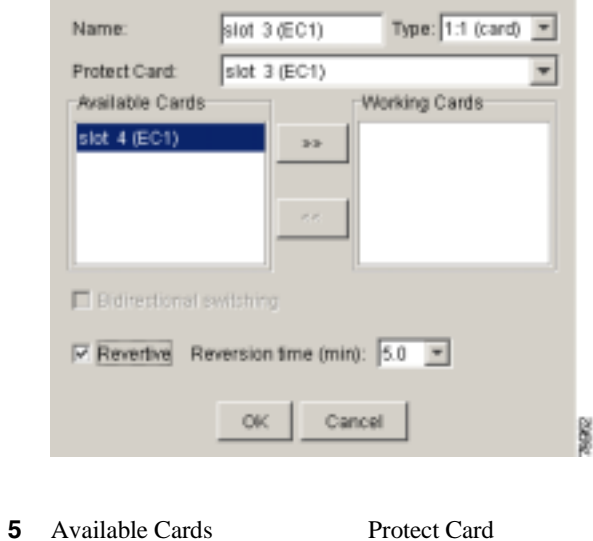

**Working Cards** 

ステップ **6** 残りのフィールドを次のように設定します。 • Bidirectional switching — 1:1 • Revertive — Reversion Time • Reversion time — Revertive  $0.5 \t 12.0 \t 5.0$ ステップ **7 OK** をクリックし、確認用ダイアログボックスで **Yes** をクリックします。 8 NTP

## **DLP-A72 1:N**

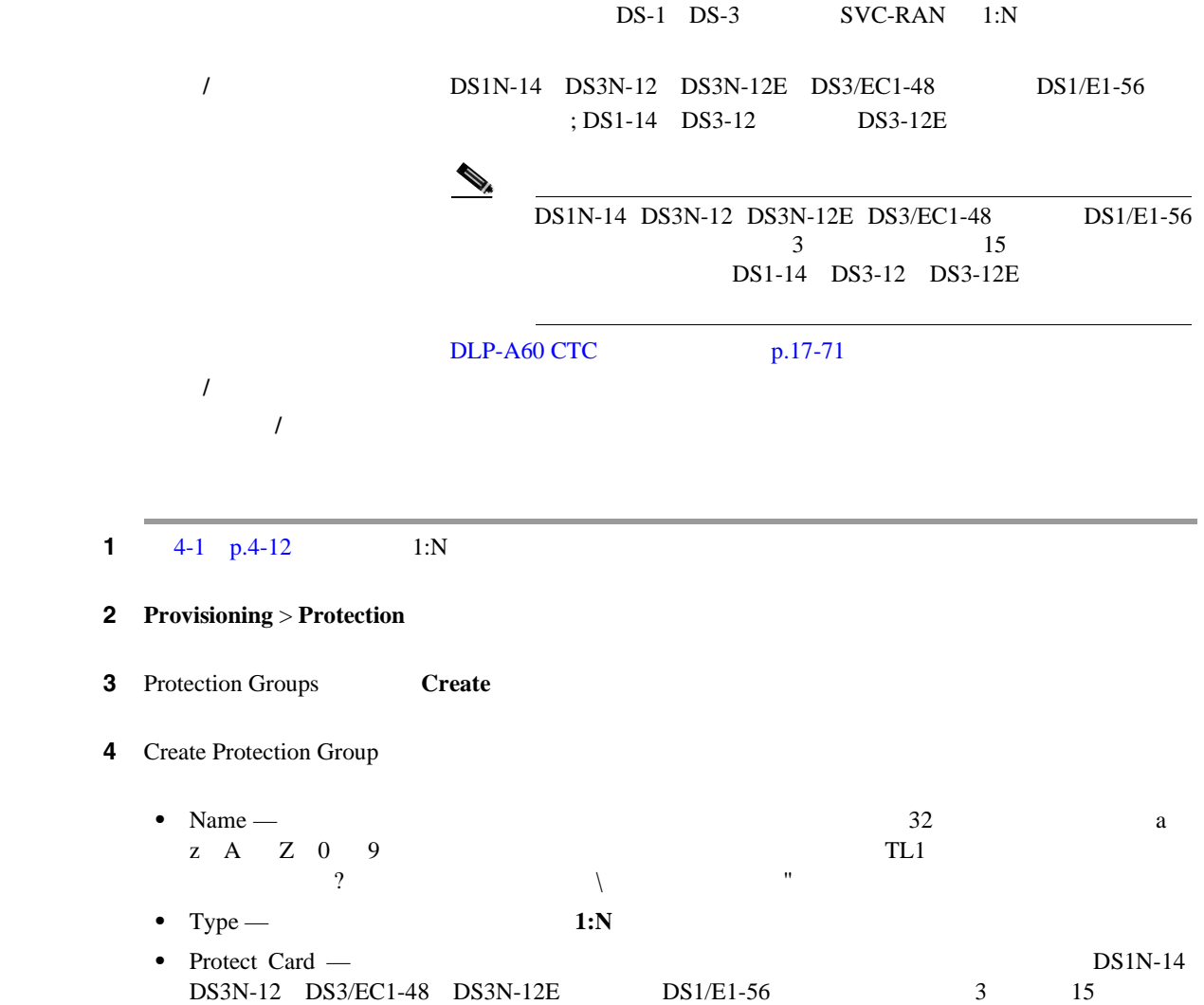

 $\blacksquare$ 

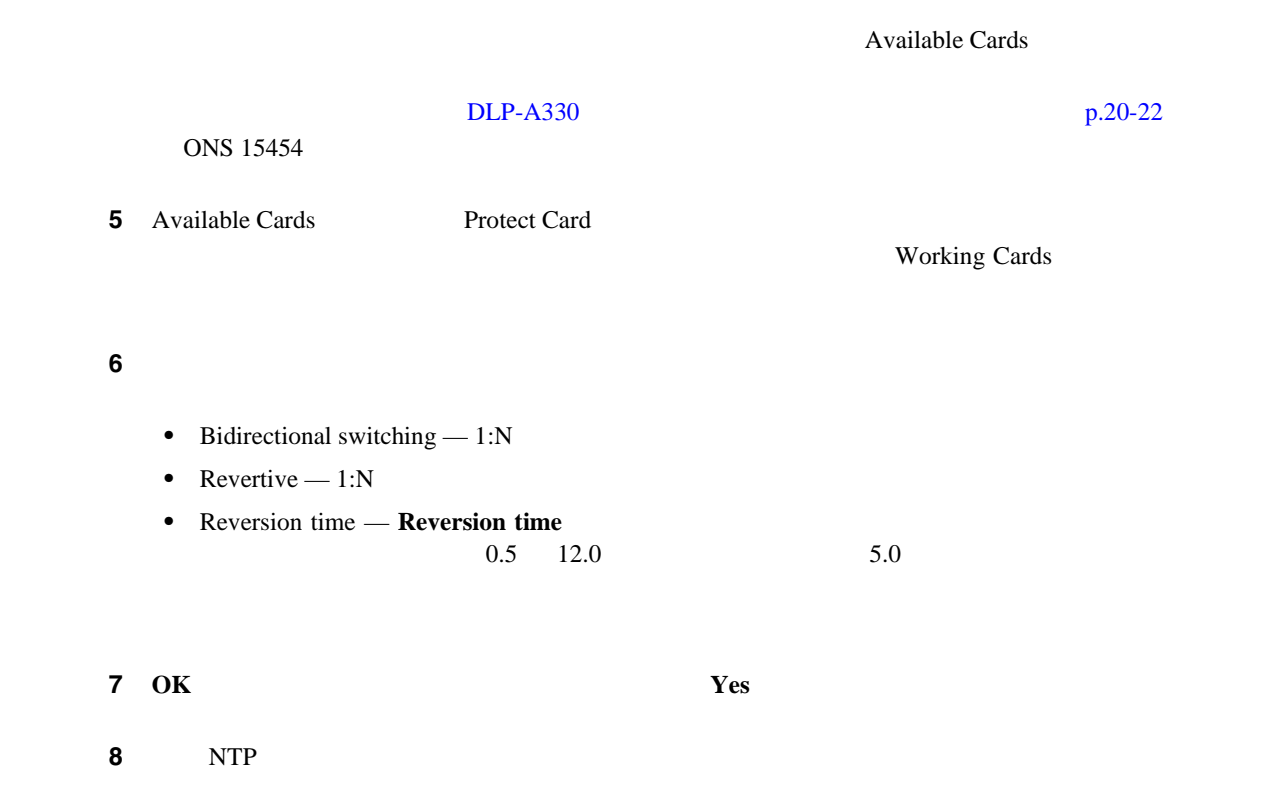

### **DLP-A73 1+1**

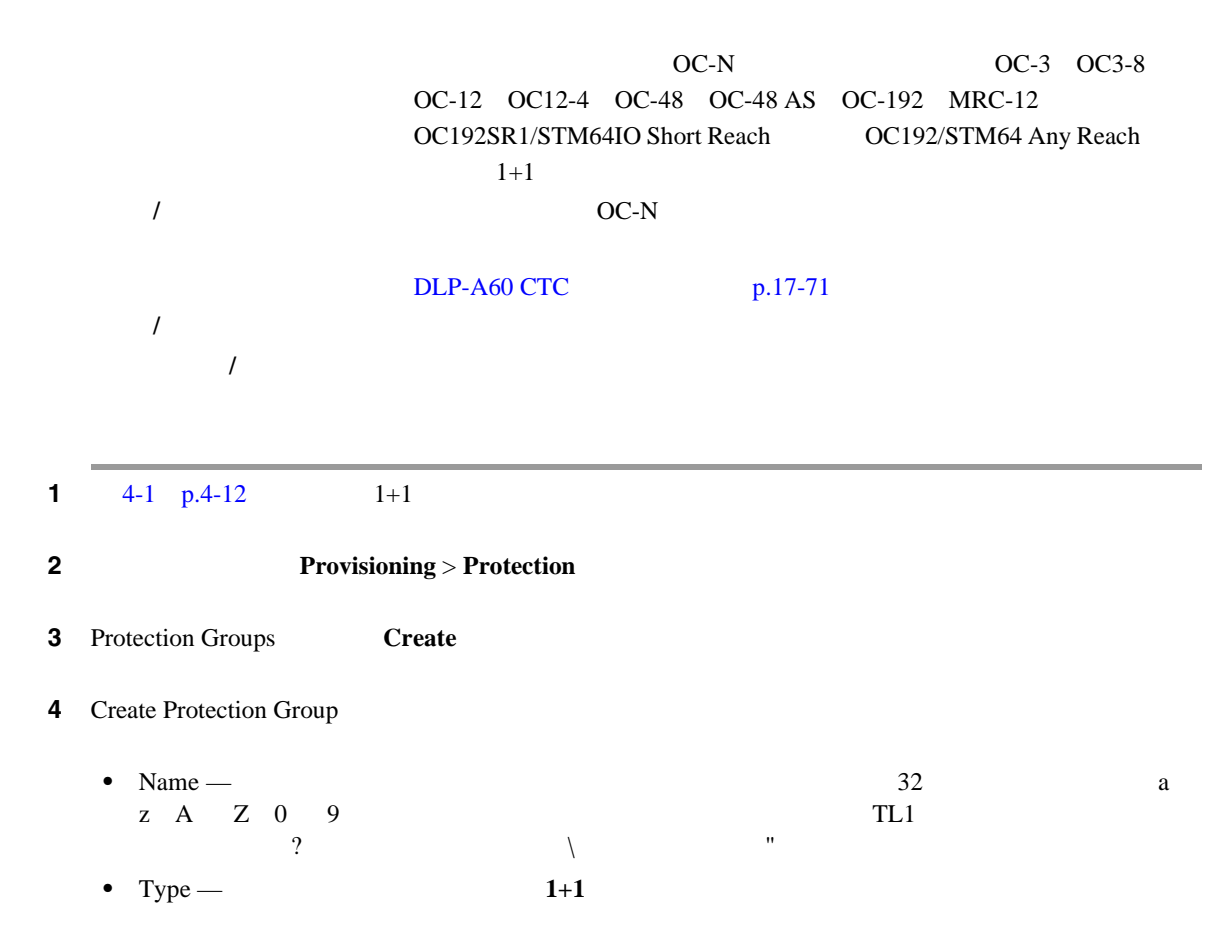

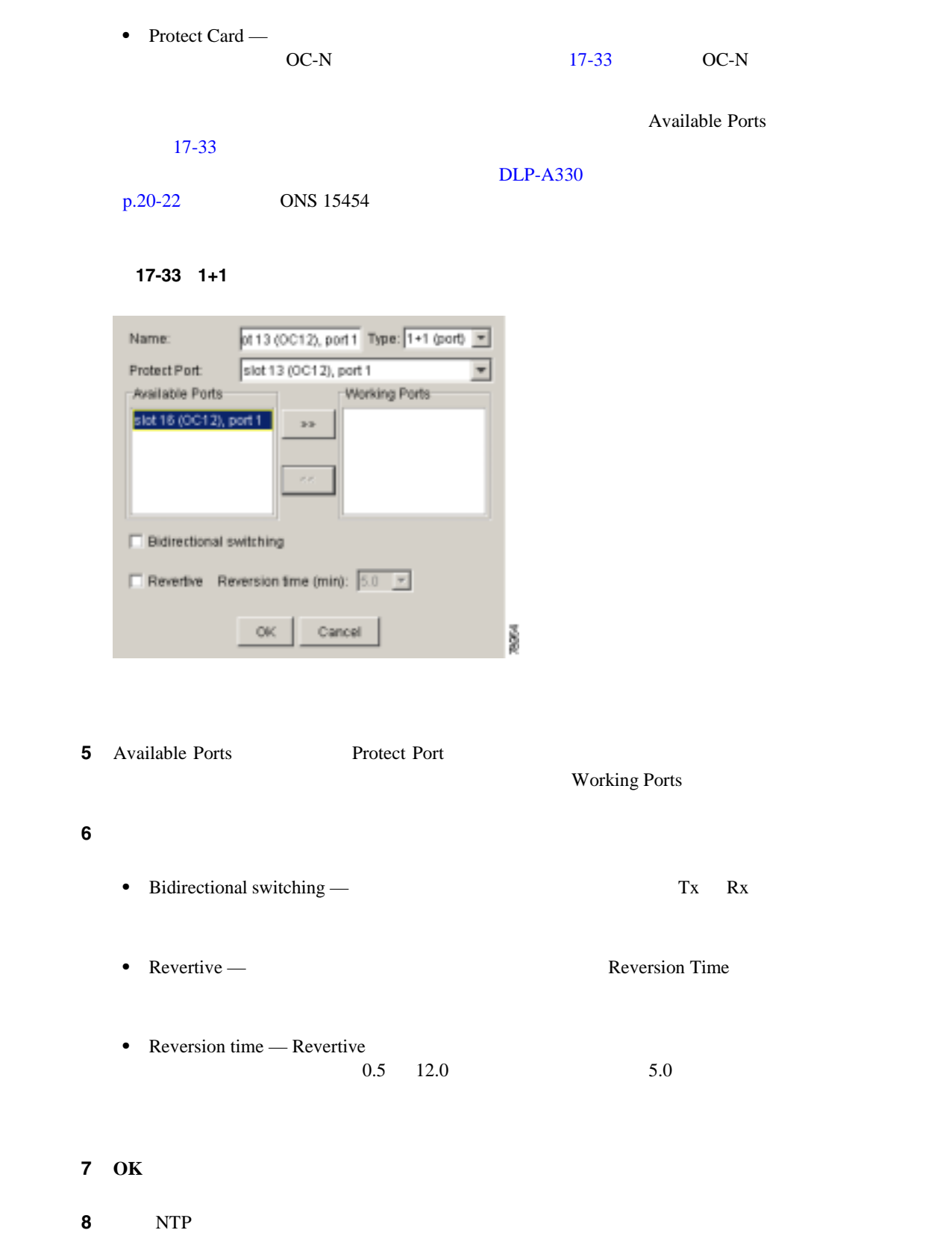

П

**DLP-A74** 

 $\blacksquare$ 

#### **DLP-A74**

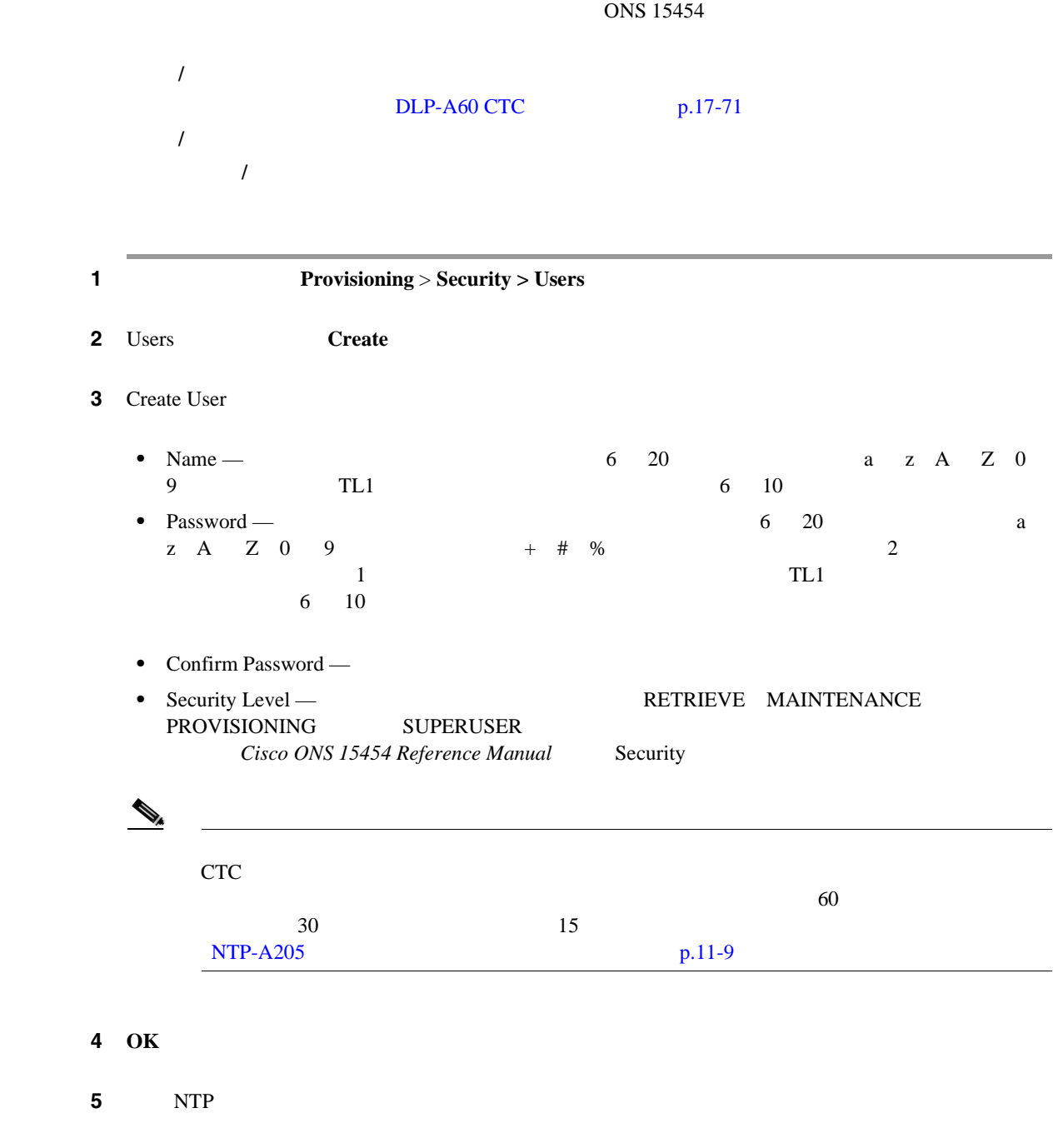

## <span id="page-549-0"></span>**DLP-A75**

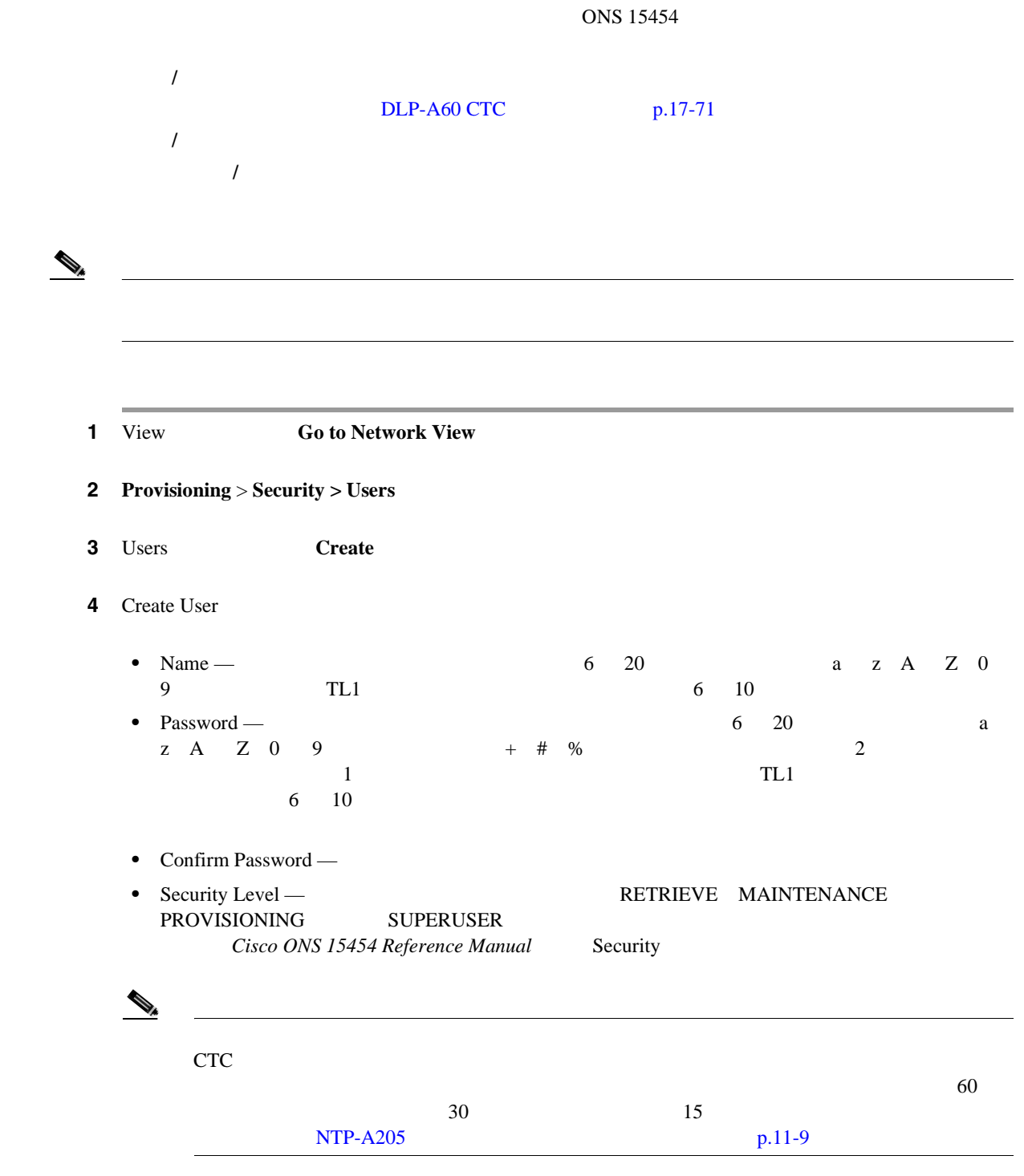

5 [Select applicable nodes]

ステップ **6 OK** をクリックします。

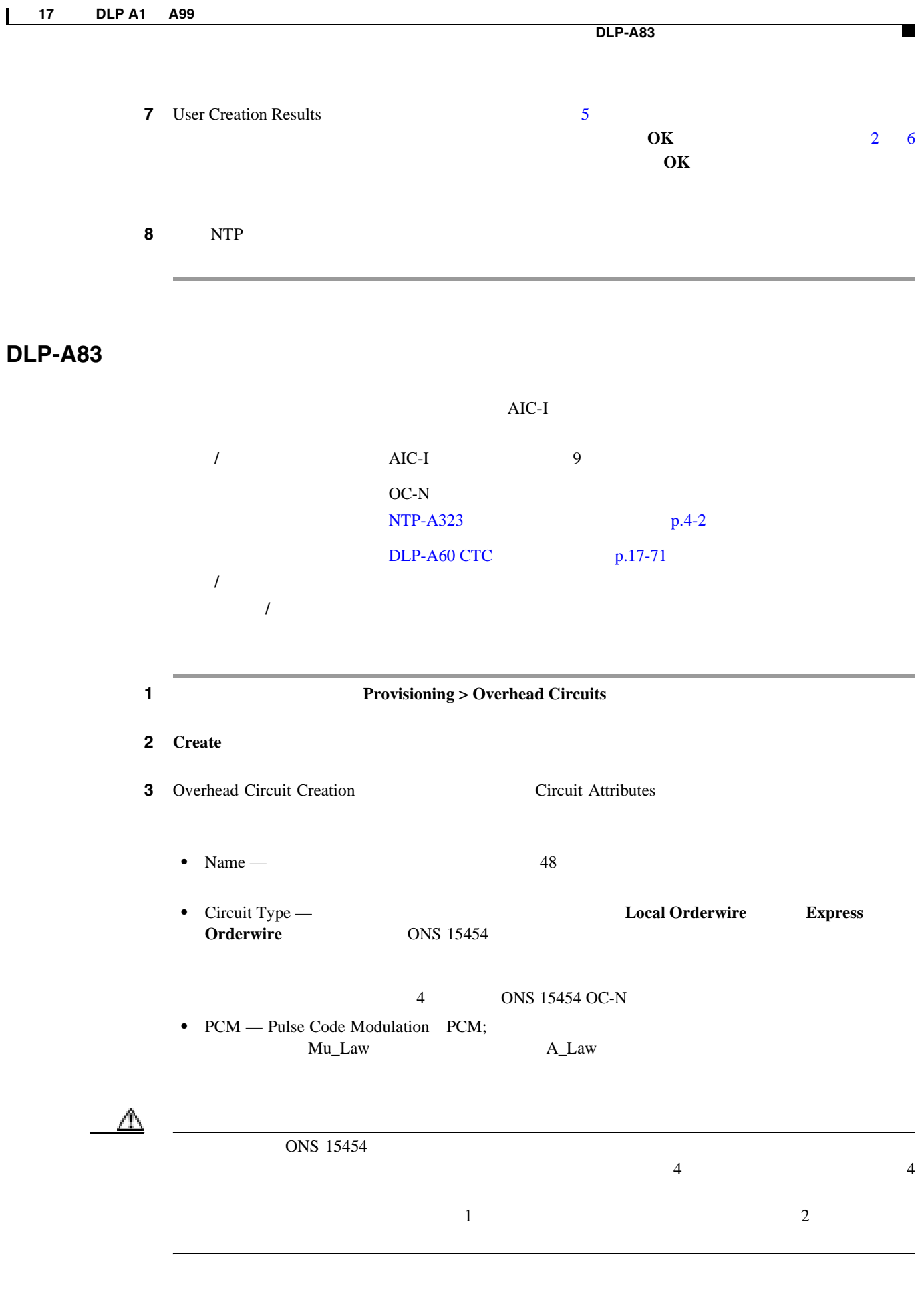

4 **Next** 

5 Circuit Source

- Node —
- $Slot$  —
- Port —

#### **6 Next**

- **7** Circuit Destination
	- Node —
	- $Slot$  —
	- Port —
- 8 **Finish**
- **9** NTP

#### **DLP-A88 1+1**

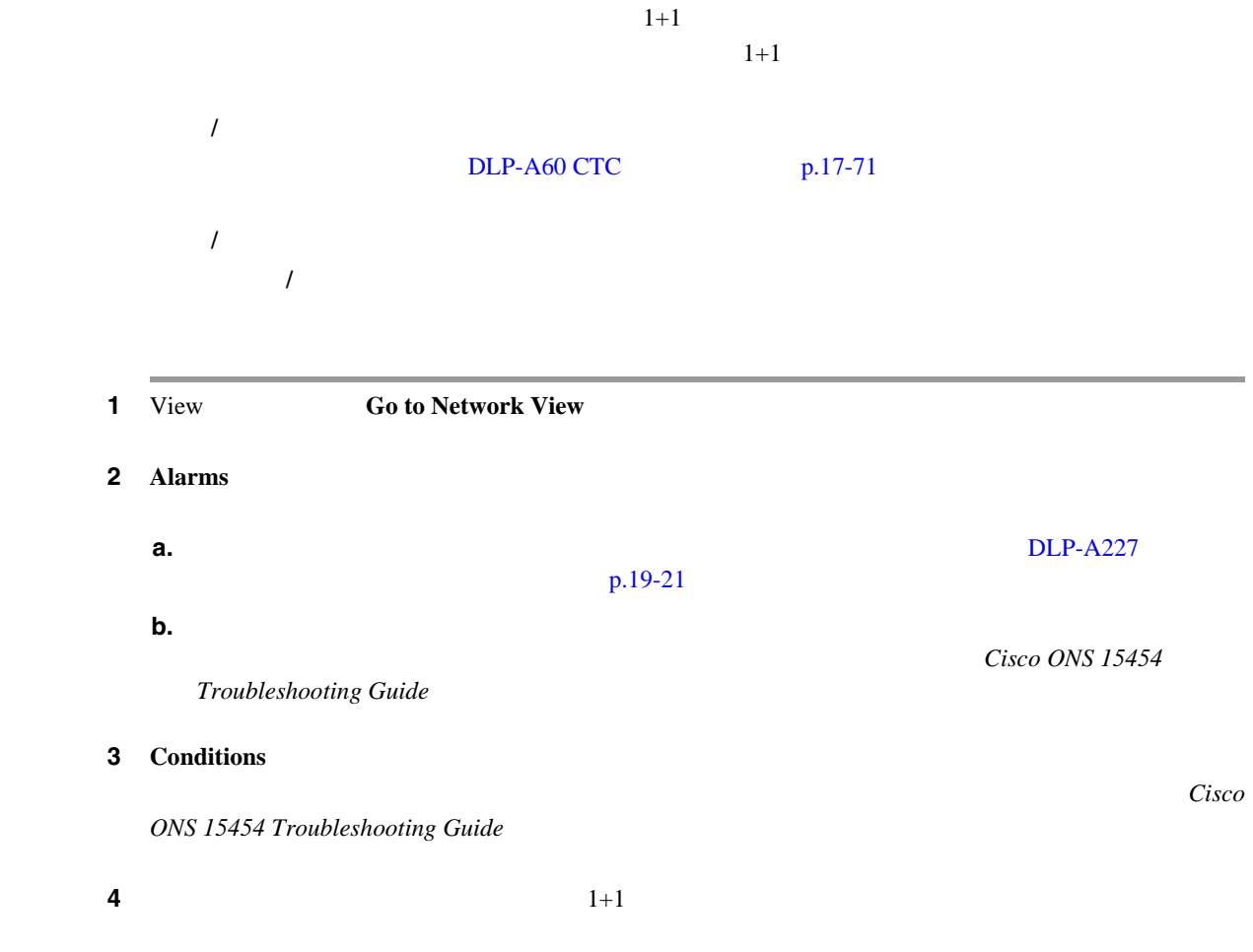

 $\overline{\phantom{a}}$ 

5 Maintenance > Protection ステップ **6** 次のようにして、現用ポートで強制切り替えを開始します。 **a.** Protection Groups  $1+1$ **b.** Switch Commands **Force c.** Confirm Force Operation **Yes d.** Selected Group **•** Protect port: Protect/Active [FORCE\_SWITCH\_TO\_PROTECT], [PORT STATE] **•** Working port: Working/Standby [FORCE\_SWITCH\_TO\_PROTECT], [PORT STATE] ステップ **7** ノードに接続されたテスト セットのトラフィックが動作していることを確認します。ビット フィックの中断が発生する場合は、ステップ 8 を実行して、上位レベルのサポートに連絡します。  $8 \t12$ ステップ **8** 現用ポートで切り替えをクリアします。 **a.** Switch Commands **Clear b.** Confirm Clear Operation **Yes** ステップ **9** 保護ポートで強制切り替えを開始します。 **a.** Selected Group **a.** Selected Group **Switch Commands Force b.** Confirm Force Operation **Yes c.** Selected Group **•** Protect port: Protect/Active [FORCE\_SWITCH\_TO\_WORKING], [PORT STATE] **•** Working port: Working/Standby [FORCE\_SWITCH\_TO\_WORKING], [PORT STATE] ステップ **10** ノードに接続されたテスト セットのトラフィックが動作していることを確認します。トラフィック  $11$  $\frac{11}{12}$  $\frac{11}{12}$  $\frac{11}{12}$  12 ステップ **11** 保護ポートで切り替えをクリアします。 **a.** Switch Commands **Clear b.** Confirm Clear Operation **Yes c.** Selected Group • **•** Protect/Standby **Working/Active 12** NTP

### **DLP-A89 K3**

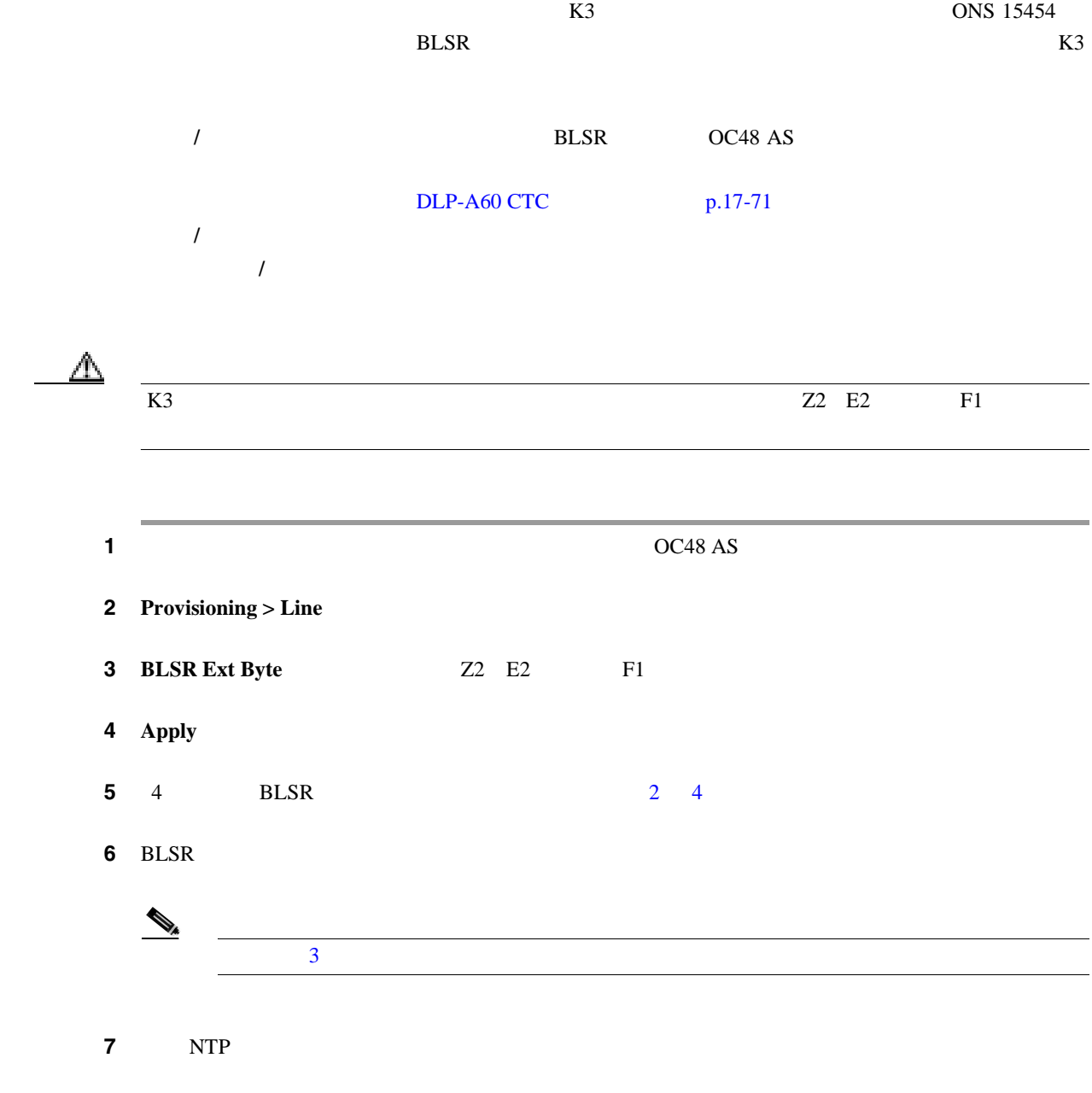

## **DLP-A91 BLSR**

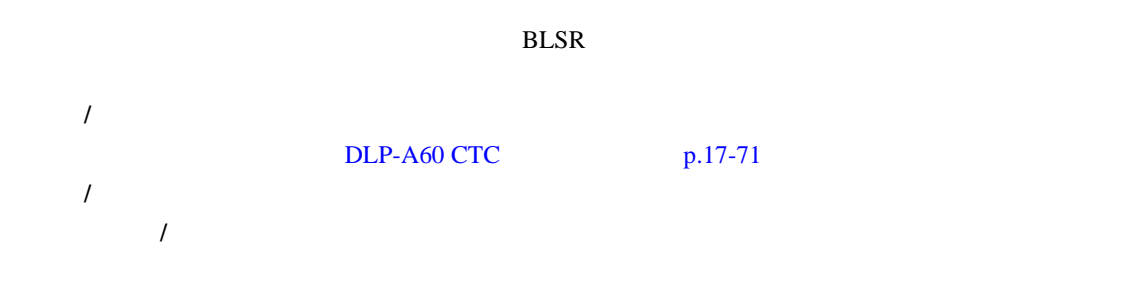

 $\blacksquare$ 

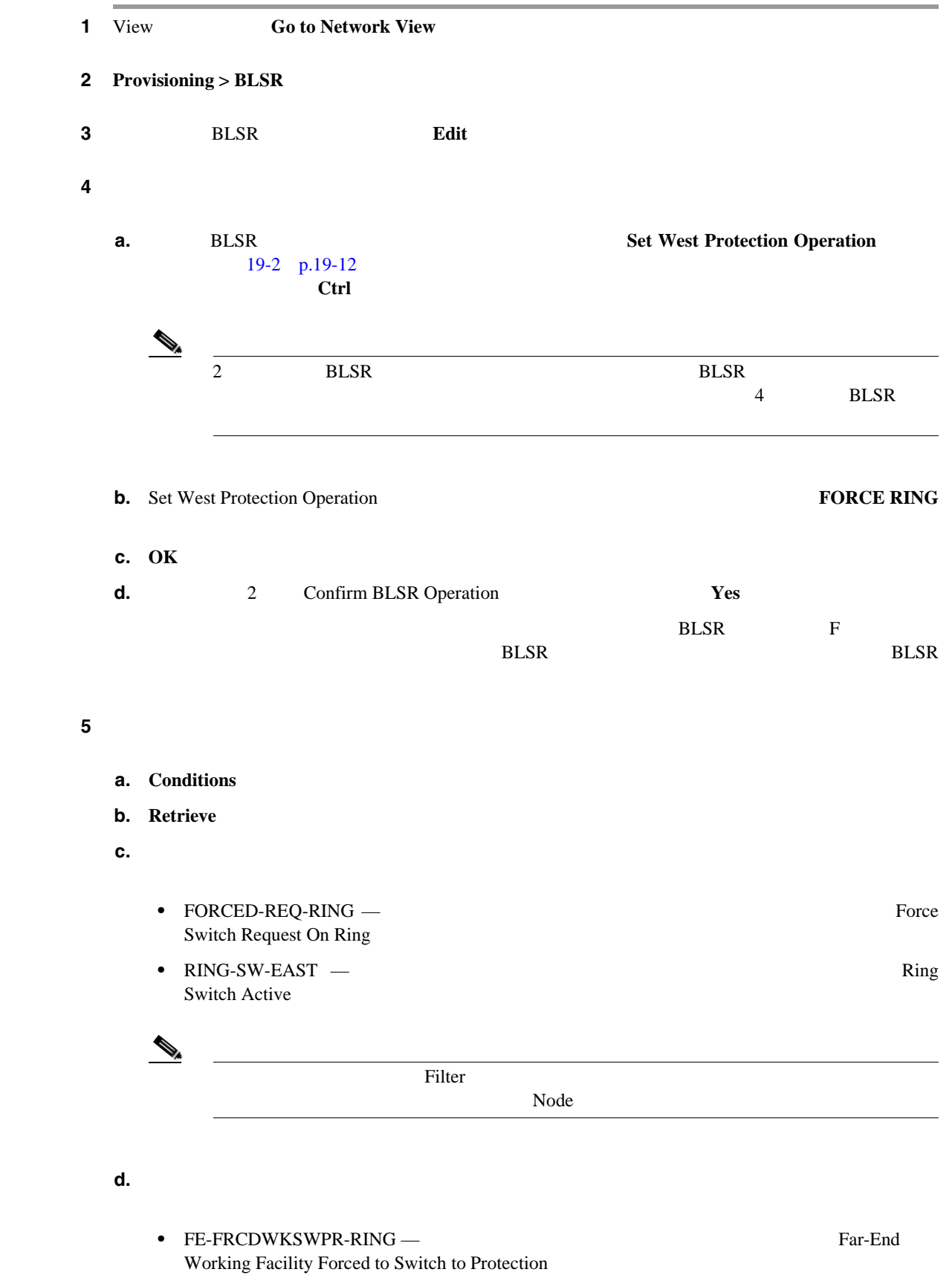

• RING-SW-WEST —  $\qquad \qquad$ Switch Active

<span id="page-555-0"></span> $\bullet$  **6** ONS 15454 BLSR **K3** FULLPASSTHR-BI **7** BLSR **a.** View **Go to Node View b. Maintenance** > **BLSR** c.  $\alpha$ **•** 強制リング切り替えを呼び出したノードのライン ステータスが、ウェスト側では Stby/Stby Act/Act **•** 強制リング切り替えを呼び出したノードのウェスト ラインに接続されたノードのライン Stby/Stby Act/Act • **•** *Act/Act* 8 View **Go to Network View 9 Alarms a. a.** The contract of the contract of the contract of the contract of the contract of the contract of the contract of the contract of the contract of the contract of the contract of the contract of the contract of the  $p.19-21$ **b.** 説明のつかないアラームがネットワーク上に表示されていないことを確認します。表示され Cisco ONS 15454 **Troubleshooting Guide 10 asset between the BLSR of the BLSR** of the CTC of the CTC of the BLSR of the CTC of the CTC of the CTC of the CTC of the CTC of the CTC of the CTC of the CTC of the CTC of the CTC of the CTC of the CTC of the CTC of t ステップ **11** ウェスト ポートで切り替えをクリアします。 **a.** a. **BLSR BLSR Set West Protection Operation b.** Set West Protection Operation  $\blacksquare$ **c. OK d.** Confirm BLSR Operation **Yes**  $\mathbf F$ **BLSR** 2000 ラインはパープルとグリーンに関することができます。スパン ラインはパープルとグリーンに関することである。スパン ラインはパープルとグリーンに関することを **12 2 Conditions**  $\blacksquare$ 

**DLP-A91 BLSR** 

П

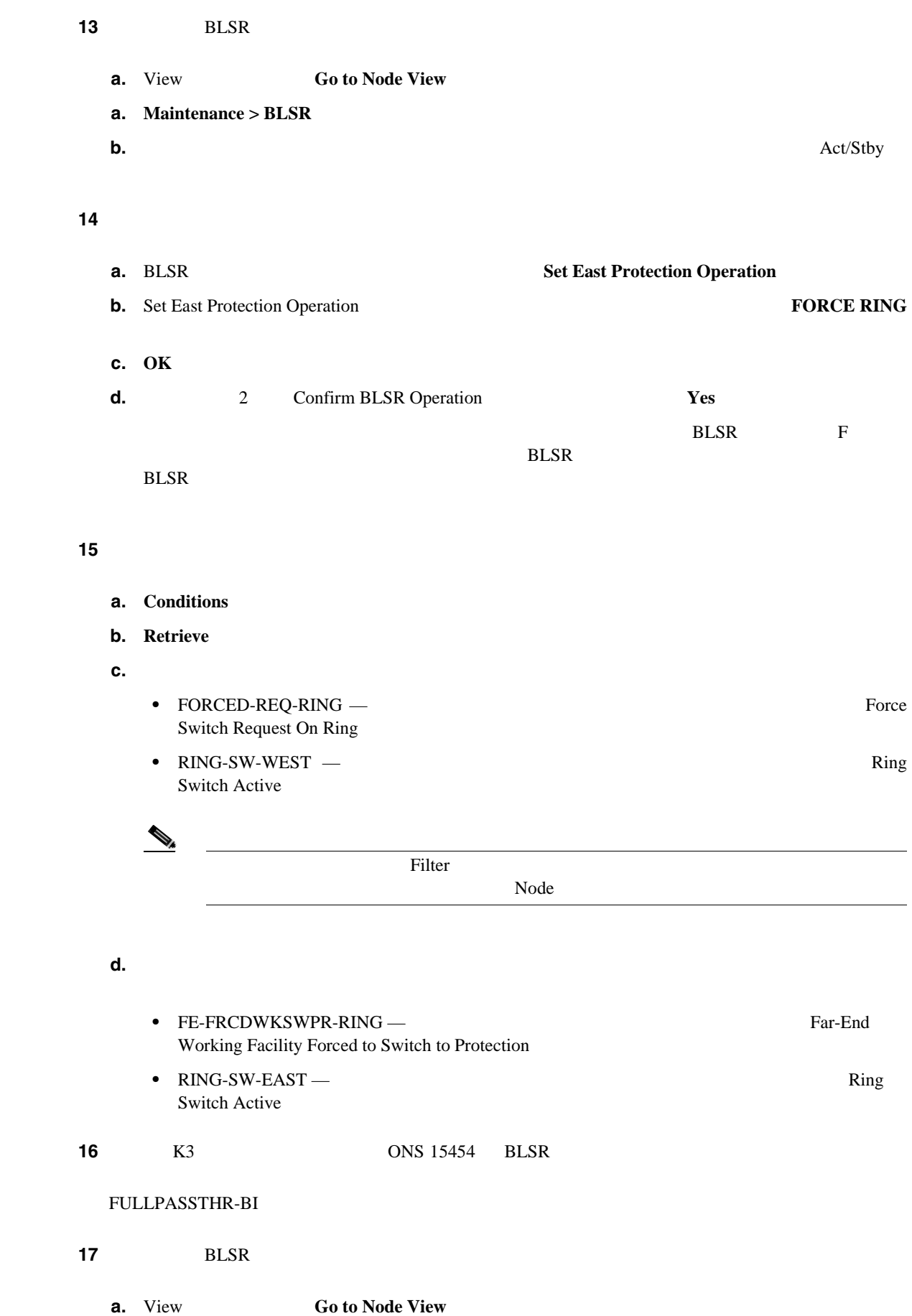

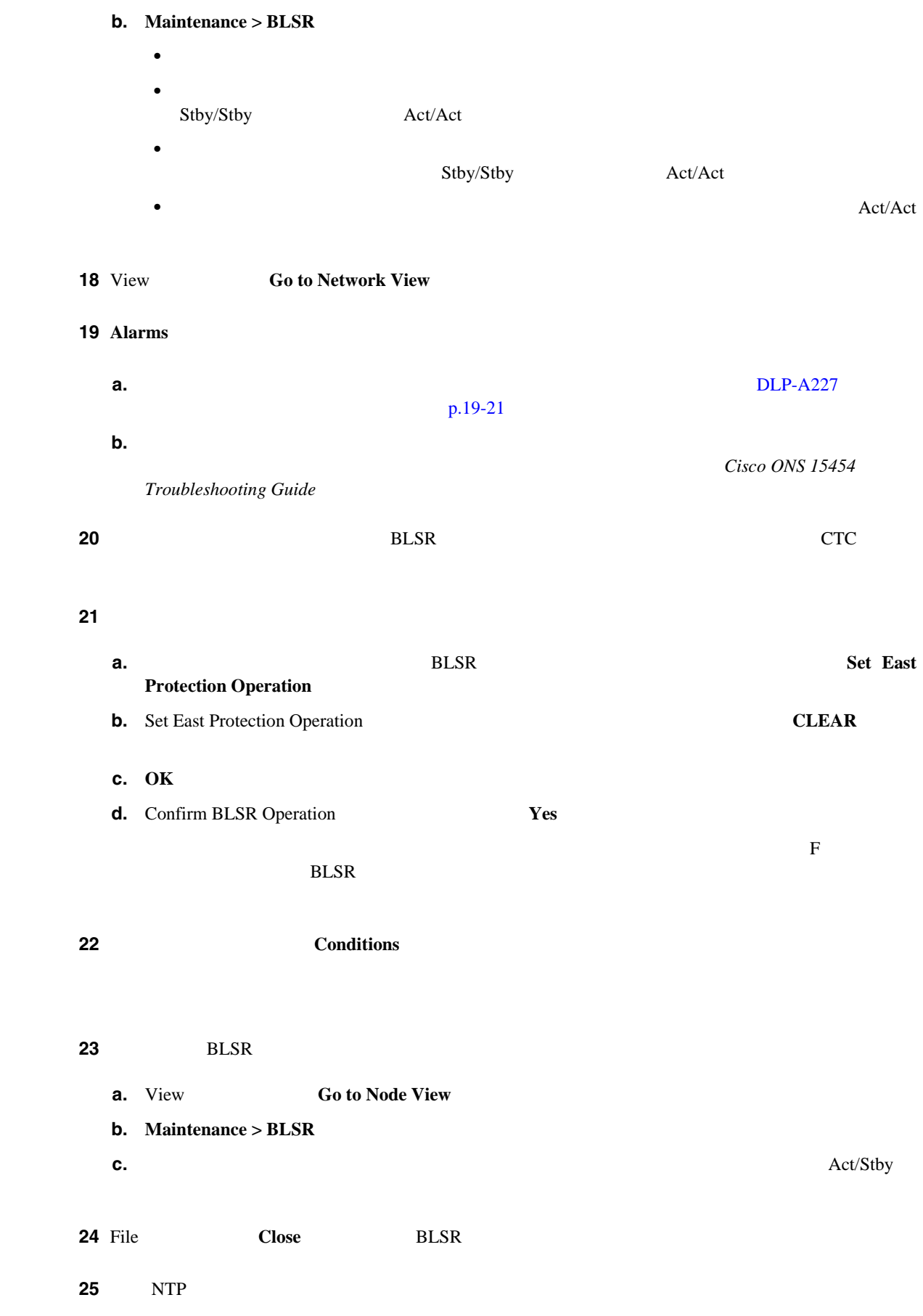

#### $Cisco$  ONS 15454

 $\blacksquare$ 

**DLP-A92 4** ファイバ **BLSR** のスパン負荷テスト

П

**DLP-A92 4** ファイバ **BLSR** のスパン負荷テスト

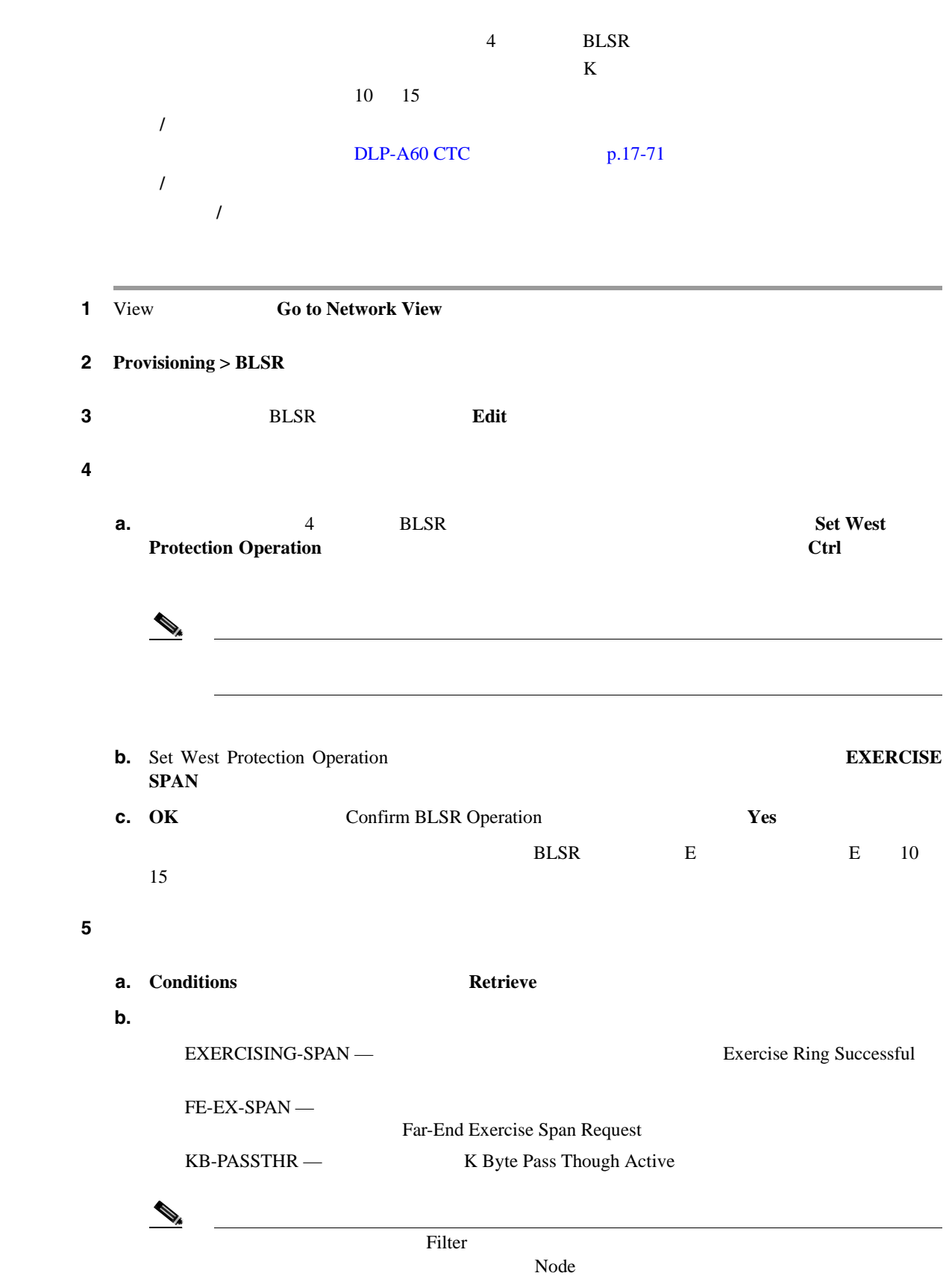

6 **Alarms a.** Production of the contract of the contract of the contract of the contract of the [DLP-A227](#page-658-0)  $\sigma$  $p.19-21$ **b.** 説明のつかないアラームがネットワーク上に表示されていないことを確認します。表示され Cisco ONS 15454 **Troubleshooting Guide** ステップ **7** イースト スパンの負荷テストを実行します。 **a.**  $\qquad \qquad 4 \qquad \qquad \text{BLSR}$  **Set East Protection Operation b.** Set East Protection Operation  $\overline{O}$ **SPAN c.** OK **d.** Confirm BLSR Operation **Yes**  $BLSR$  E io  $15$ **8** File **Close** ステップ **9** 次の状態を確認します。 **a.** Conditions **Retrieve b.**  $\blacksquare$ EXERCISING-SPAN — THE SUCCESS EXERCISING-SPAN — THE SUCCESS EXERCISING SPAN FE-EX-SPAN — Far-End Exercise Span Request KB-PASSTHR — K Byte Pass Though Active  $\begin{picture}(120,15) \put(0,0){\line(1,0){15}} \put(15,0){\line(1,0){15}} \put(15,0){\line(1,0){15}} \put(15,0){\line(1,0){15}} \put(15,0){\line(1,0){15}} \put(15,0){\line(1,0){15}} \put(15,0){\line(1,0){15}} \put(15,0){\line(1,0){15}} \put(15,0){\line(1,0){15}} \put(15,0){\line(1,0){15}} \put(15,0){\line(1,0){15}} \put(15,0){\line($  $\Gamma$  Filter  $\Gamma$  $Node$ 10 **Alarms a.** DLP-A227 p.19-21 **b.** 説明のつかないアラームがネットワーク上に表示されていないことを確認します。表示され Cisco ONS 15454 **Troubleshooting Guide 11** File **Close** BLSR **12** NTP

第 **17** 章 **DLP A1** ~ **A99 DLP-A93 4 BLSR DLP-A93 4 BLSR** 1 View **Go to Network View**  $\overline{a}$  2  $\overline{b}$  BLSR 0  $\overline{b}$ 工具 **/** 機器 なし  $DLP-A60$  CTC  $p.17-71$ 必須 **/** 適宜 必須 オンサイト **/** リモート オンサイト

## 2 **Provisioning > BLSR 3 Edit BLSR BLSR BLSR**  $\begin{picture}(120,15) \put(0,0){\line(1,0){15}} \put(15,0){\line(1,0){15}} \put(15,0){\line(1,0){15}} \put(15,0){\line(1,0){15}} \put(15,0){\line(1,0){15}} \put(15,0){\line(1,0){15}} \put(15,0){\line(1,0){15}} \put(15,0){\line(1,0){15}} \put(15,0){\line(1,0){15}} \put(15,0){\line(1,0){15}} \put(15,0){\line(1,0){15}} \put(15,0){\line($ external blues and the property of the PLSR of the PLSR of the PLSR of the PLSR of the PLSR of the PLSR of the PLSR of the PLSR of the PLSR of the PLSR of the PLSR of the PLSR of the PLSR of the PLSR of the PLSR of the PLS コンを新しい場所にドラッグ アンド ドロップし、BLSR ポートの情報を見やすくできます。

#### ステップ **4** ウェスト スパンを切り替えます。

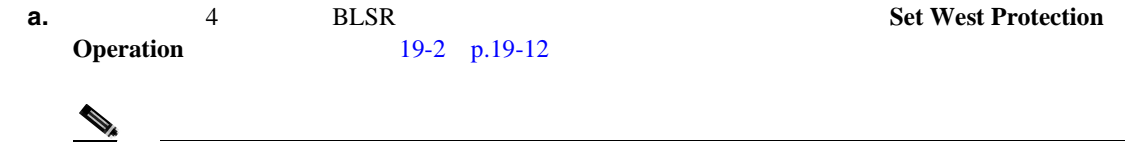

#### **b.** Set West Protection Operation  $\blacksquare$

**c. OK d.** 2 Confirm BLSR Operation **Yes** ネットワーク ビューの図で、保護切り替えを呼び出した BLSR チャネルに F が表示されます。 強制スパン切り替えが呼び出された BLSR スパン ラインがパープルに変わり、他の BLSR ノー

#### ステップ **5** 次の状態を確認します。

**a. Conditions b.** Retrieve **c.** SPAN-SW-WEST Span Switch West SPAN-SW-EAST Span<br>Filter Switch East  $\Gamma$  Node

 $\blacksquare$ 

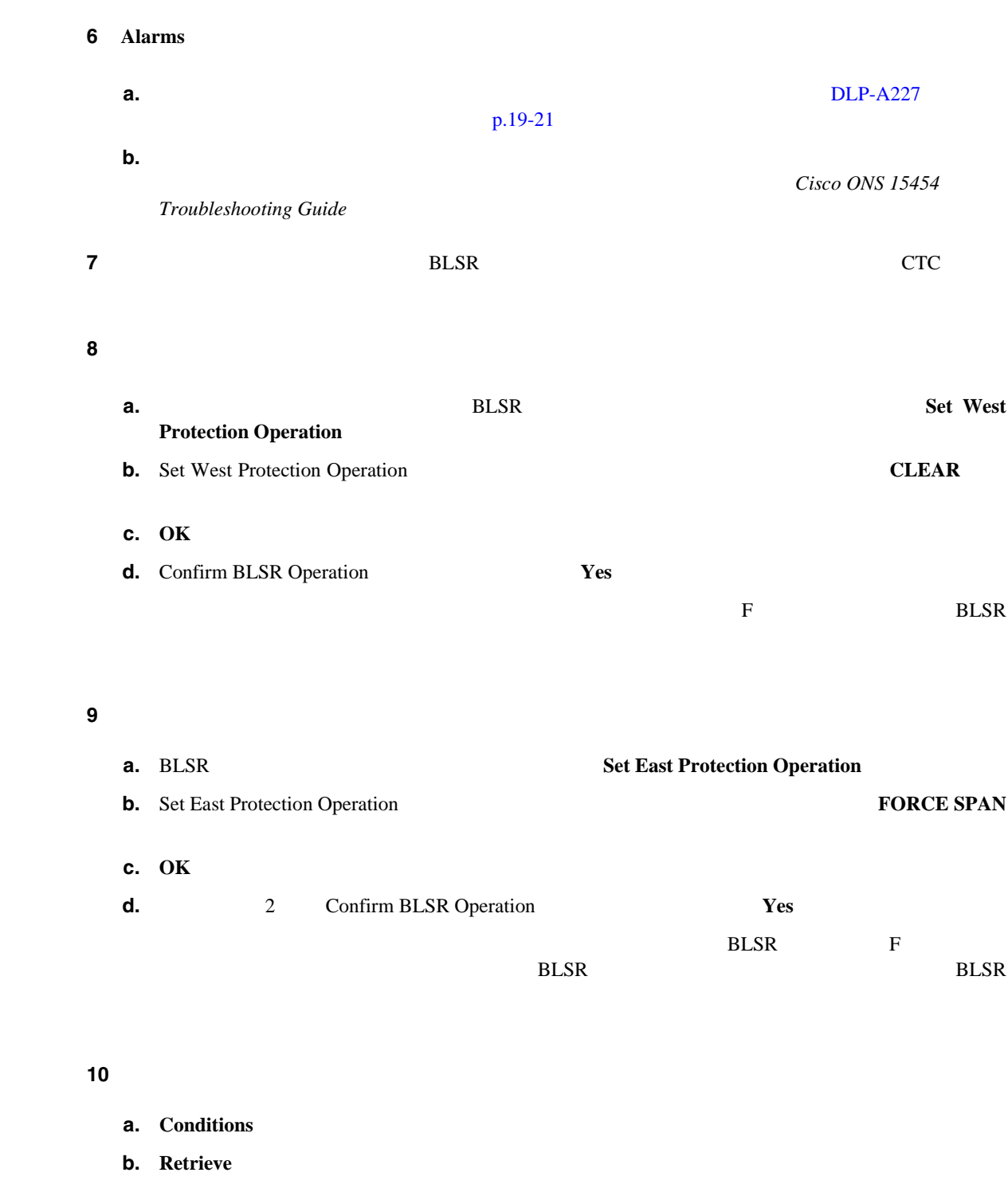

**c.** SPAN-SW-EAST Span Switch East SPAN-SW-WEST Span Switch West Filter

11 **Alarms** 

**a.** DLP-A227

 $p.19-21$ 

 $\blacksquare$ 

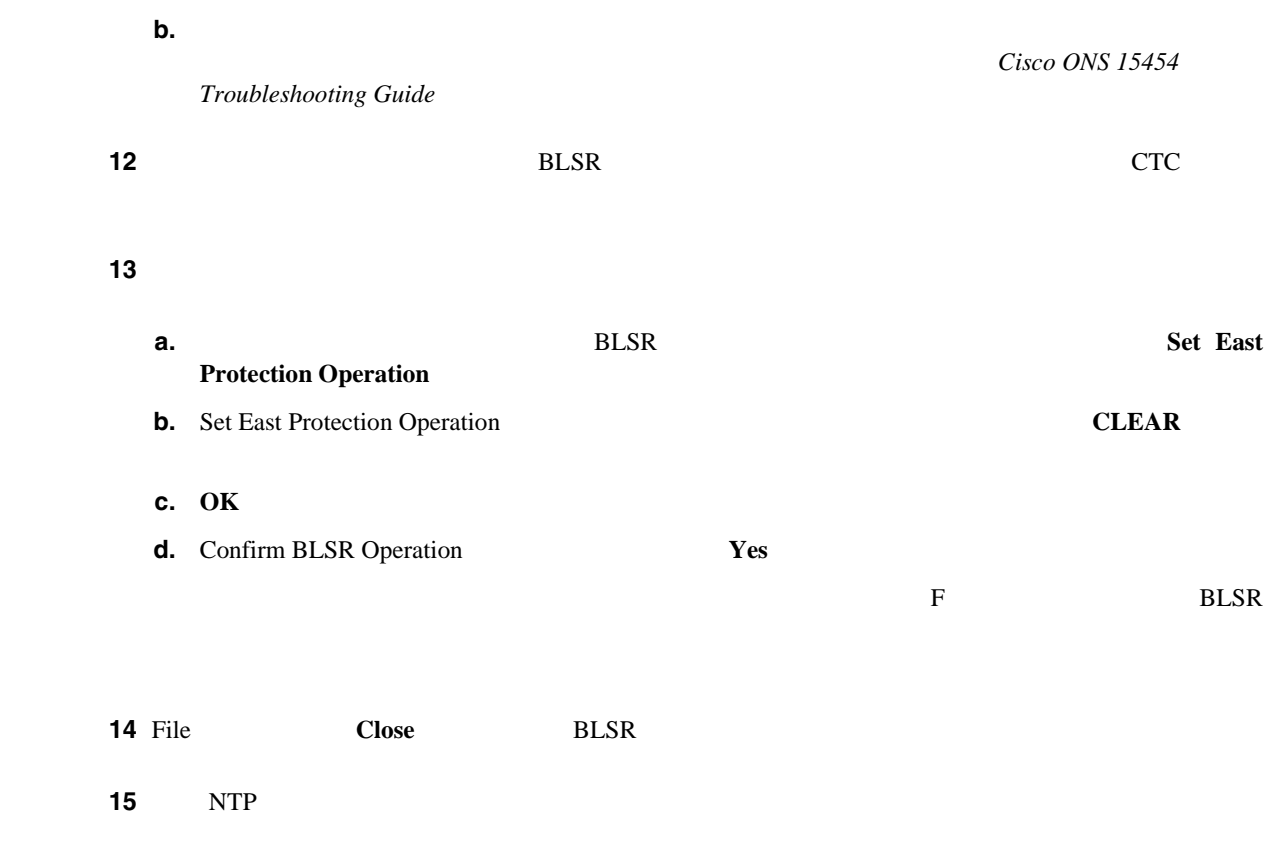

## **DLP-A94 UPSR**

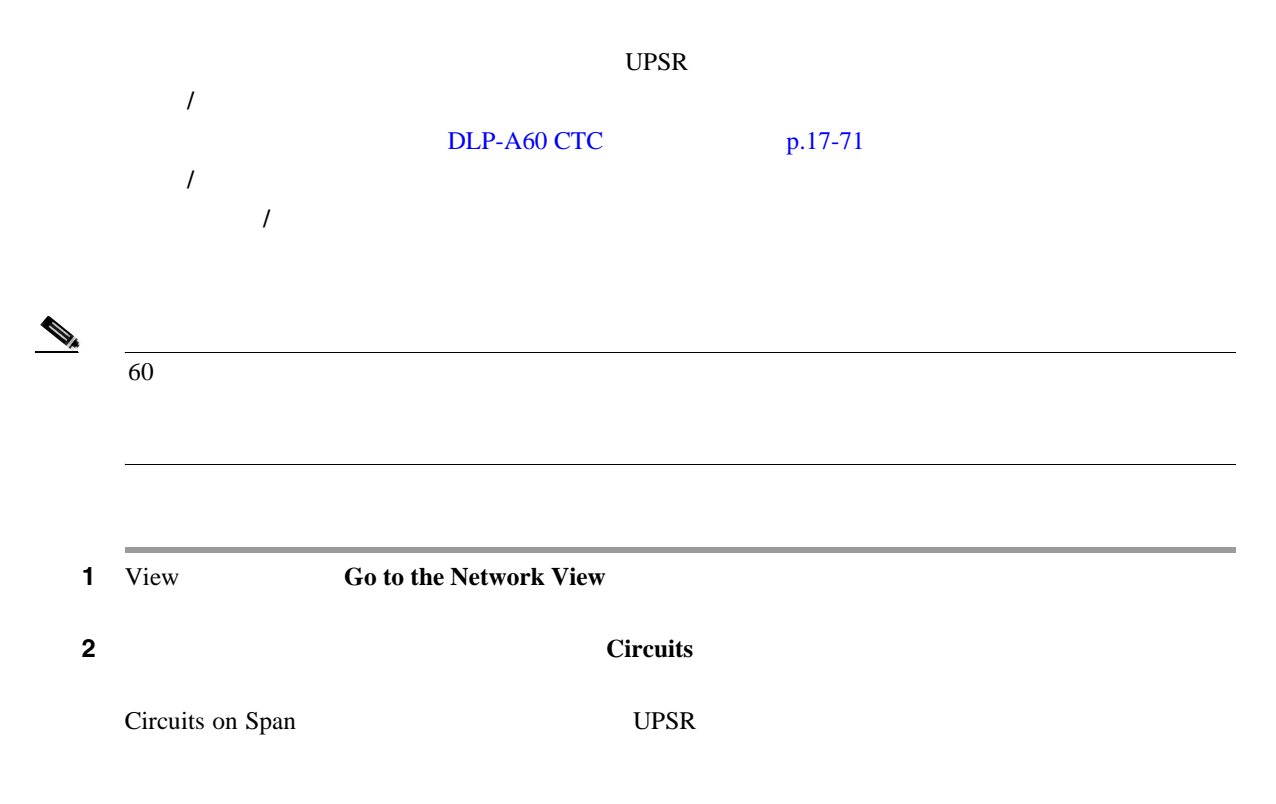

<span id="page-563-0"></span>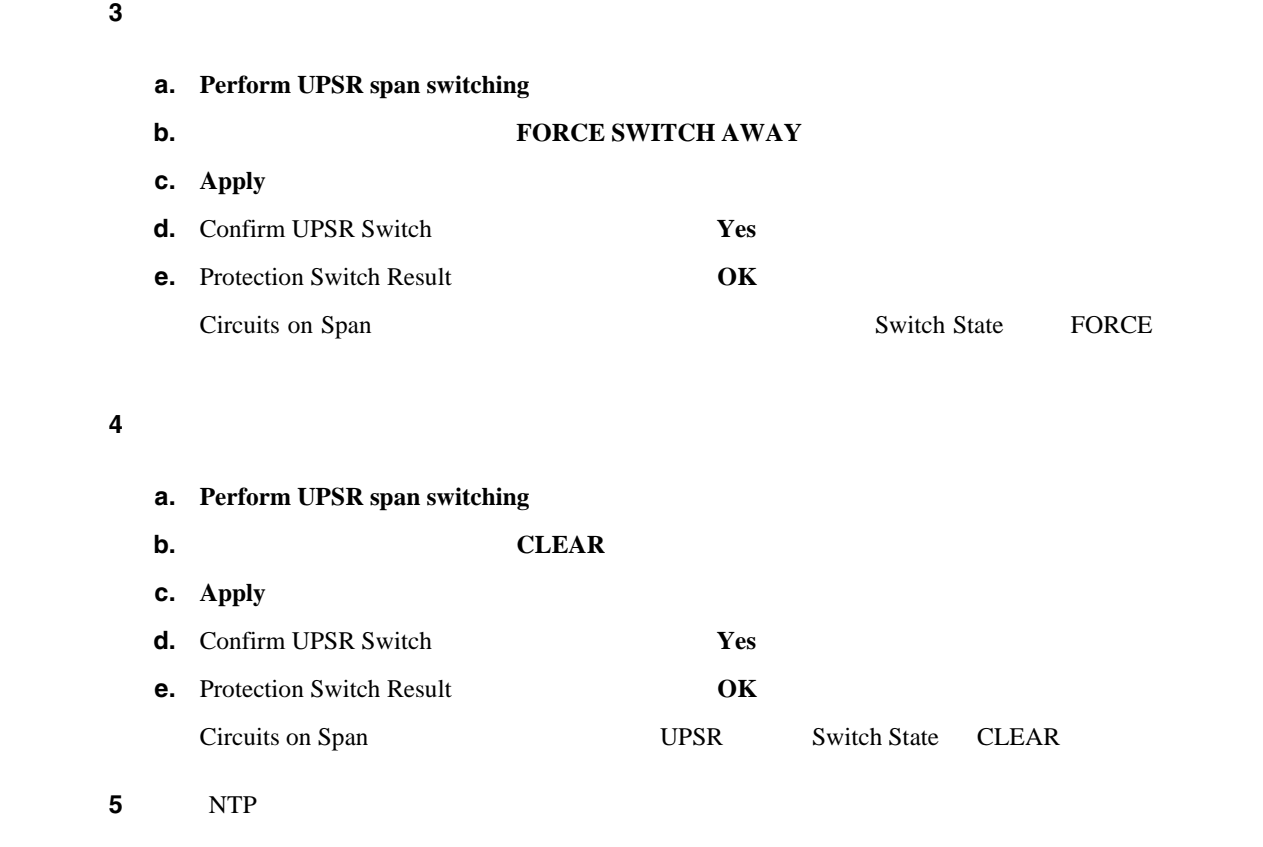

**DLP-A95 DS-1** 

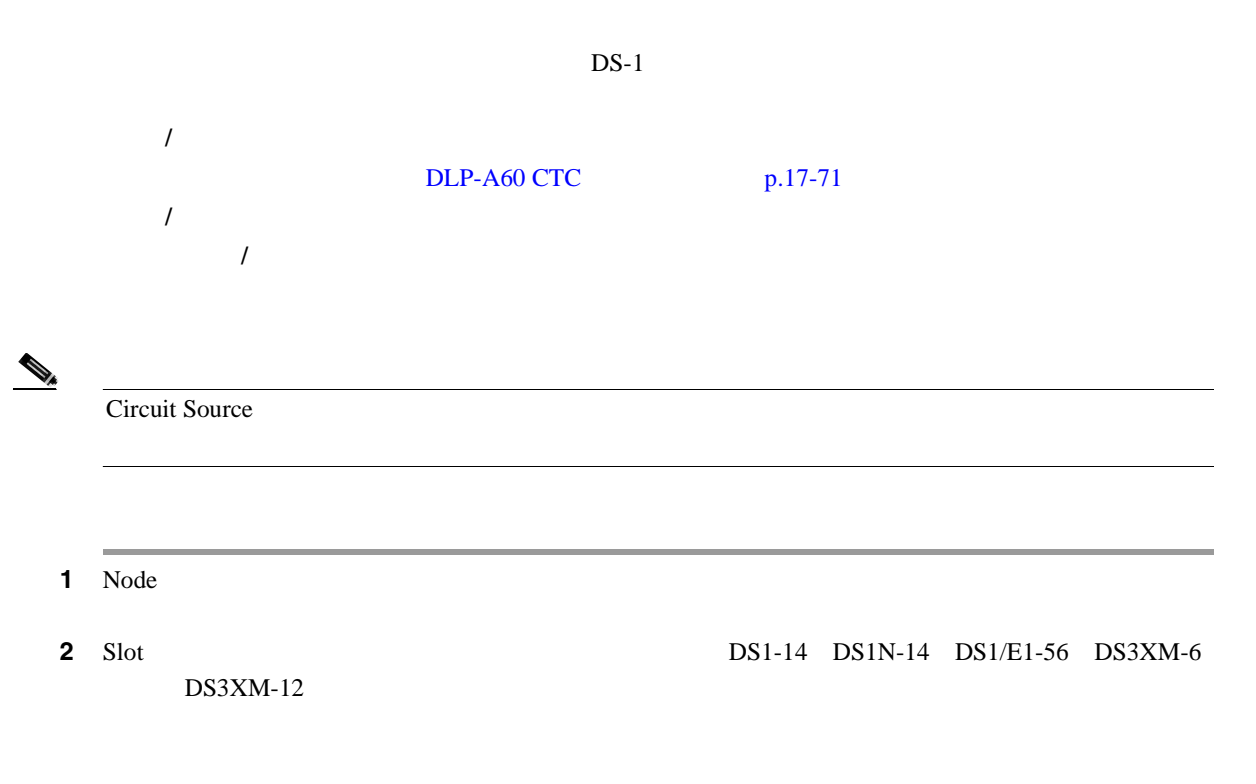

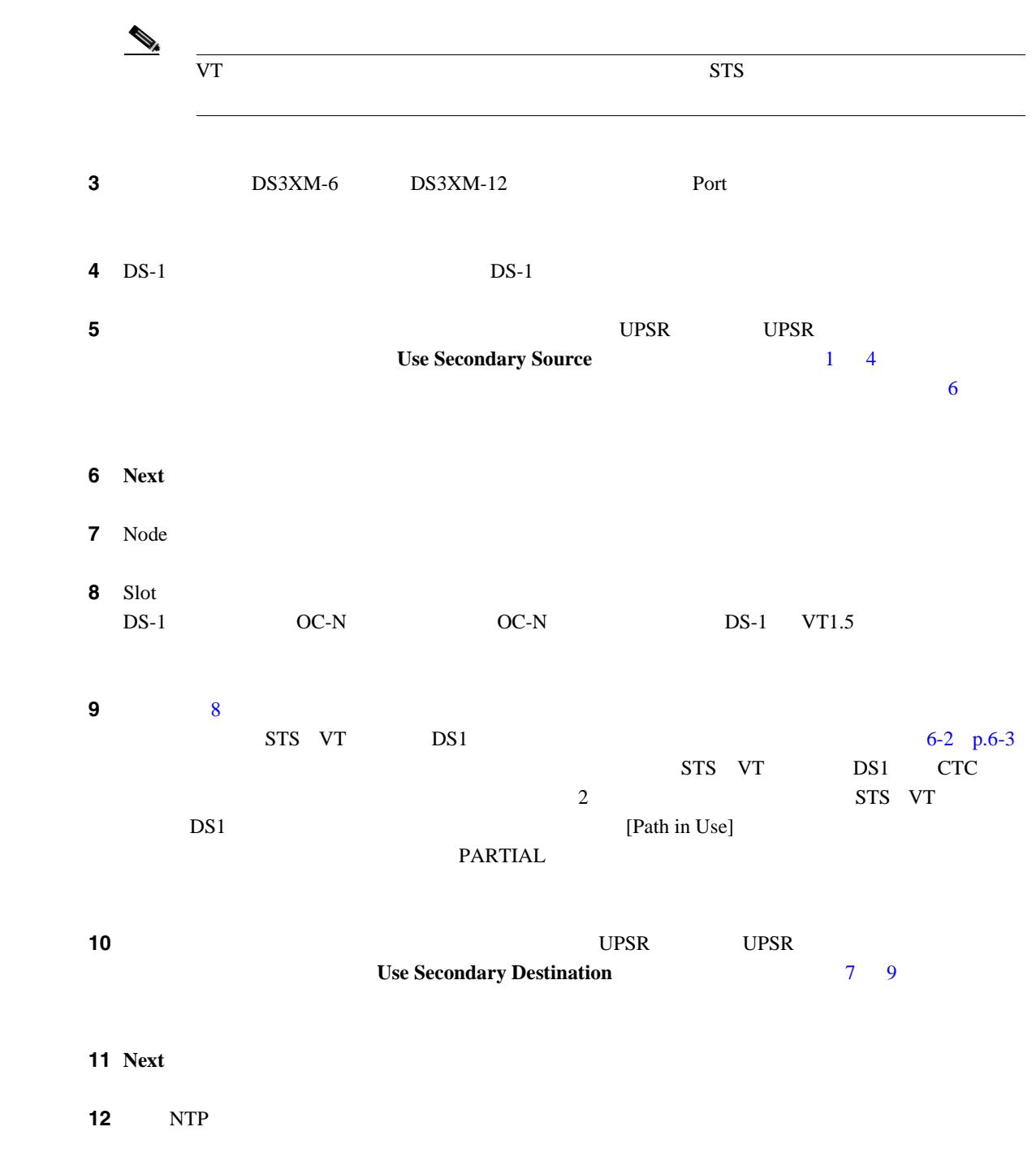

П

**DLP-A96 DS-1 DS-3**  $DS-1$  DS-3 工具 **/** 機器 なし  $DLP-A60$  CTC  $p.17-71$ Circuit Creation Route Review and Edit 必須 **/** 適宜 適宜 オンサイト **/** リモート オンサイトまたはリモート 1 Circuit Creation Route Review/Edit ステップ **2** 送信元ノードにあるスパンから開始して、回線を通過させるスパンの矢印をクリックしていきま Selected Span From To STS VT DS-1 **3** STS Source STS  $4\overline{ }$ **4** DS-1 VT Source VT  $5<sub>3</sub>$  $\begin{picture}(120,15)(-2.5,0.0) \put(0,0){\vector(1,0){10}} \put(15,0){\vector(1,0){10}} \put(15,0){\vector(1,0){10}} \put(15,0){\vector(1,0){10}} \put(15,0){\vector(1,0){10}} \put(15,0){\vector(1,0){10}} \put(15,0){\vector(1,0){10}} \put(15,0){\vector(1,0){10}} \put(15,0){\vector(1,0){10}} \put(15,0){\vector(1,0){10}} \put(15,0){\vector(1,0){10}} \put$  $DS-3$   $VT$ **5 Add Span** Included Spans **6** Circuit Routing Preferences Fully Protect Path **•** 送信元から宛先までの回線ルートにあるすべての UPSR 部分または保護されていない部分に対  $\overline{2}$ **•** 送信元から宛先までのルートにあるすべての BLSR 部分または 1+1 部分に対しては、1 つのス • UPSR DRI *DRI*  $\overline{7}$  2  $6<sub>o</sub>$ 8 NTP

### **DLP-A97 OC-N**

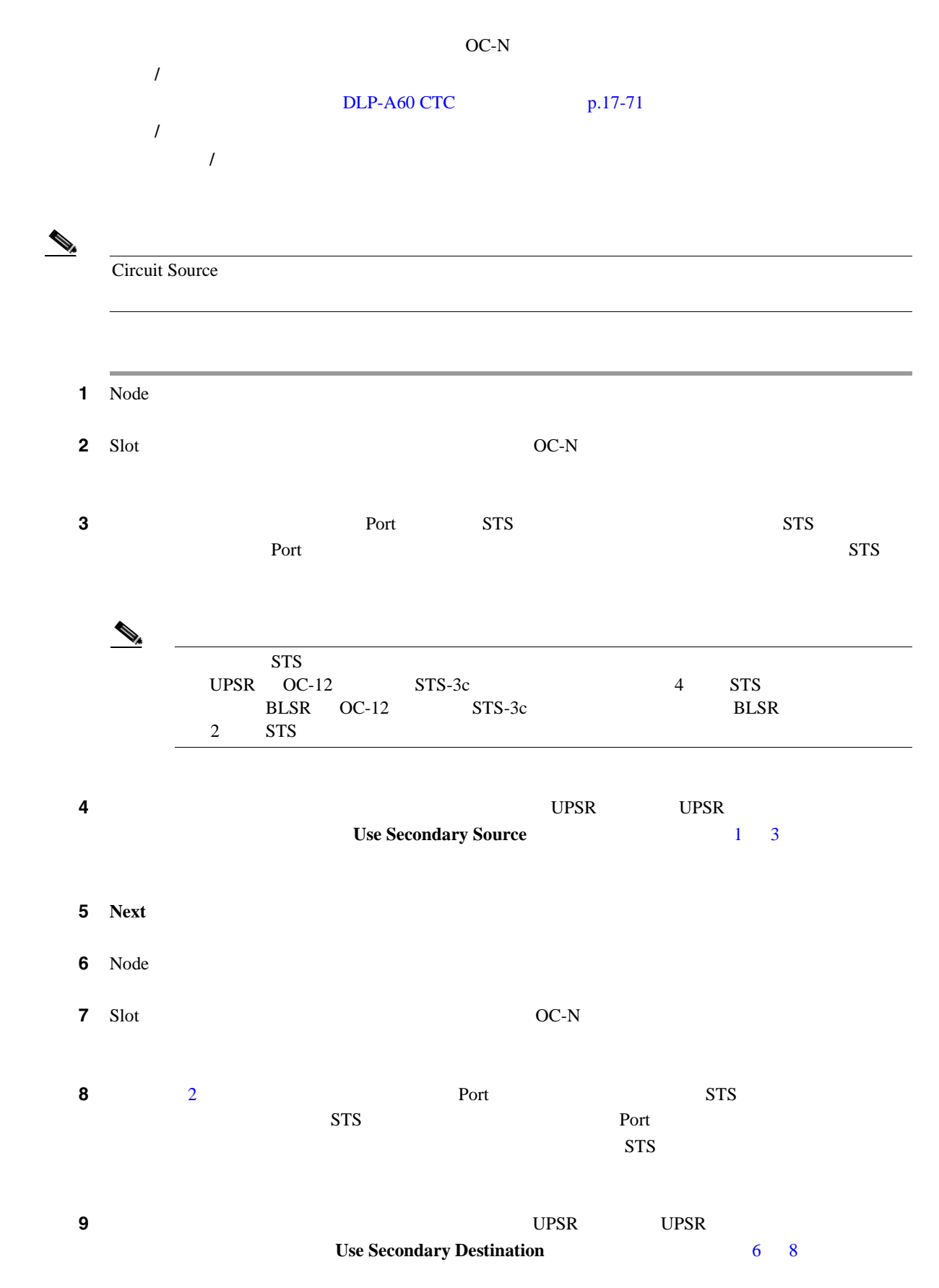

 $\blacksquare$ 

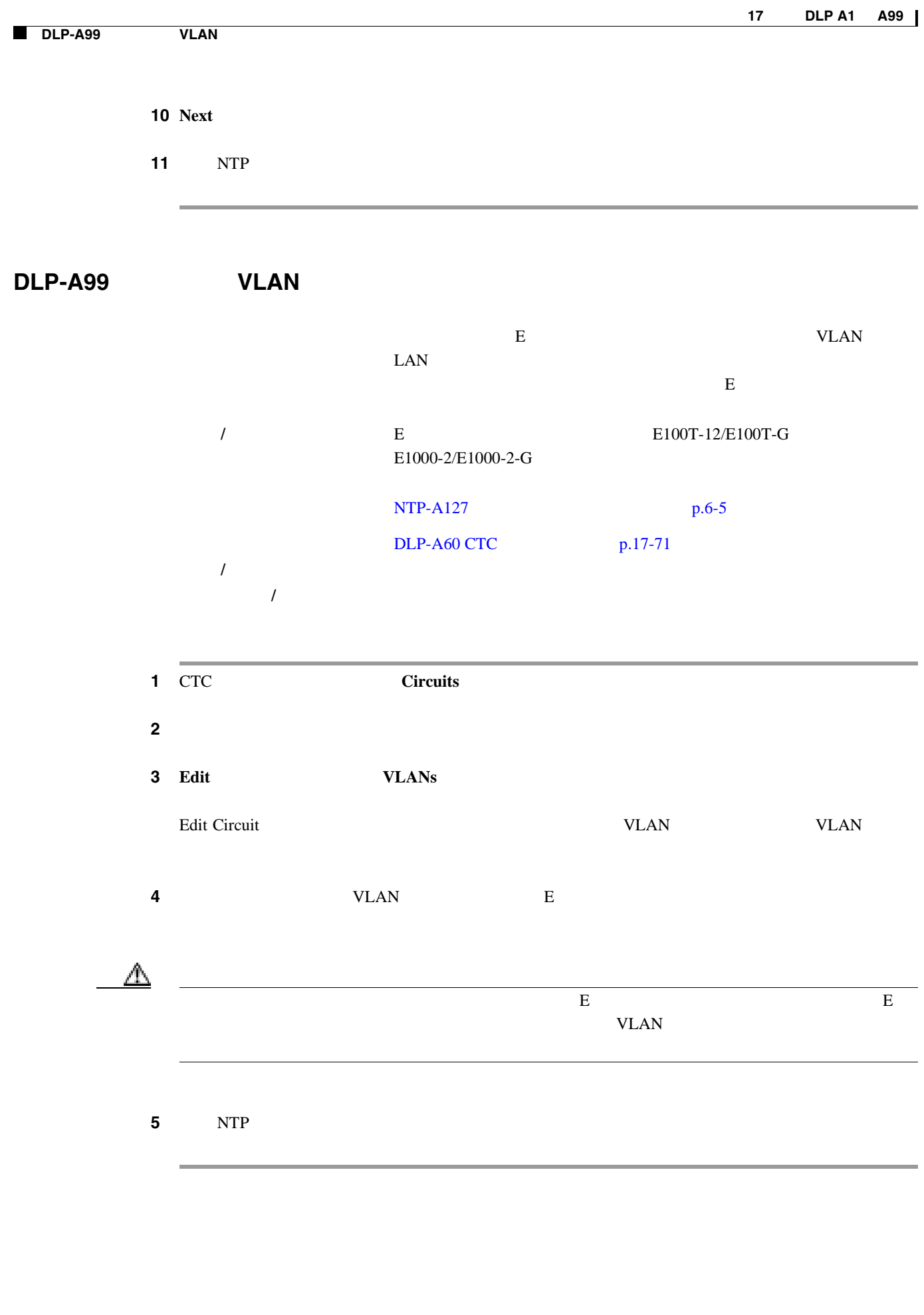

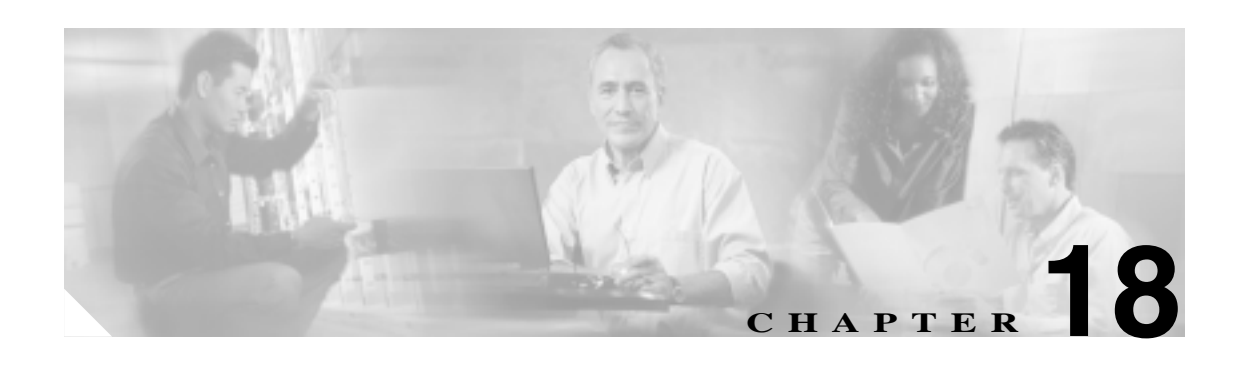

# **DLP A100** ~ **A199**

## **DLP-A111**

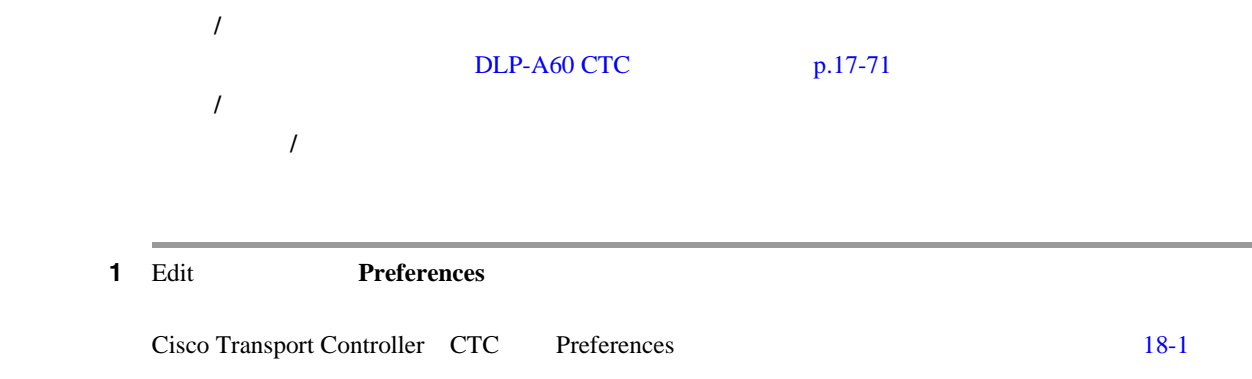

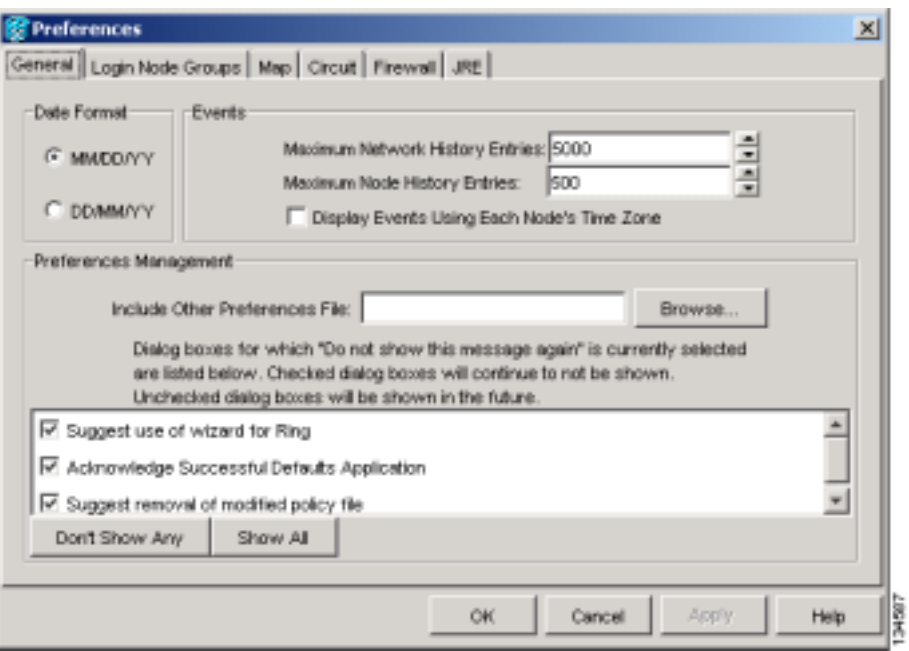

#### <span id="page-569-0"></span>18-1 CTC Preferences

#### 2 Maximum History Entries

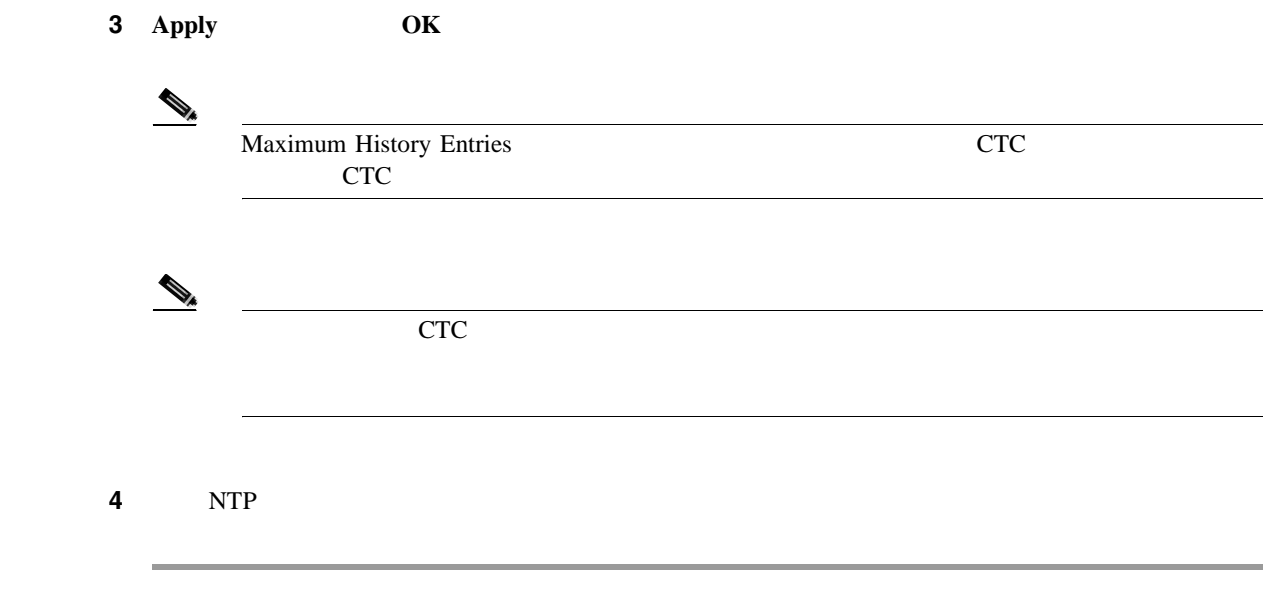

П

**DLP-A112** 

#### **DLP-A112**

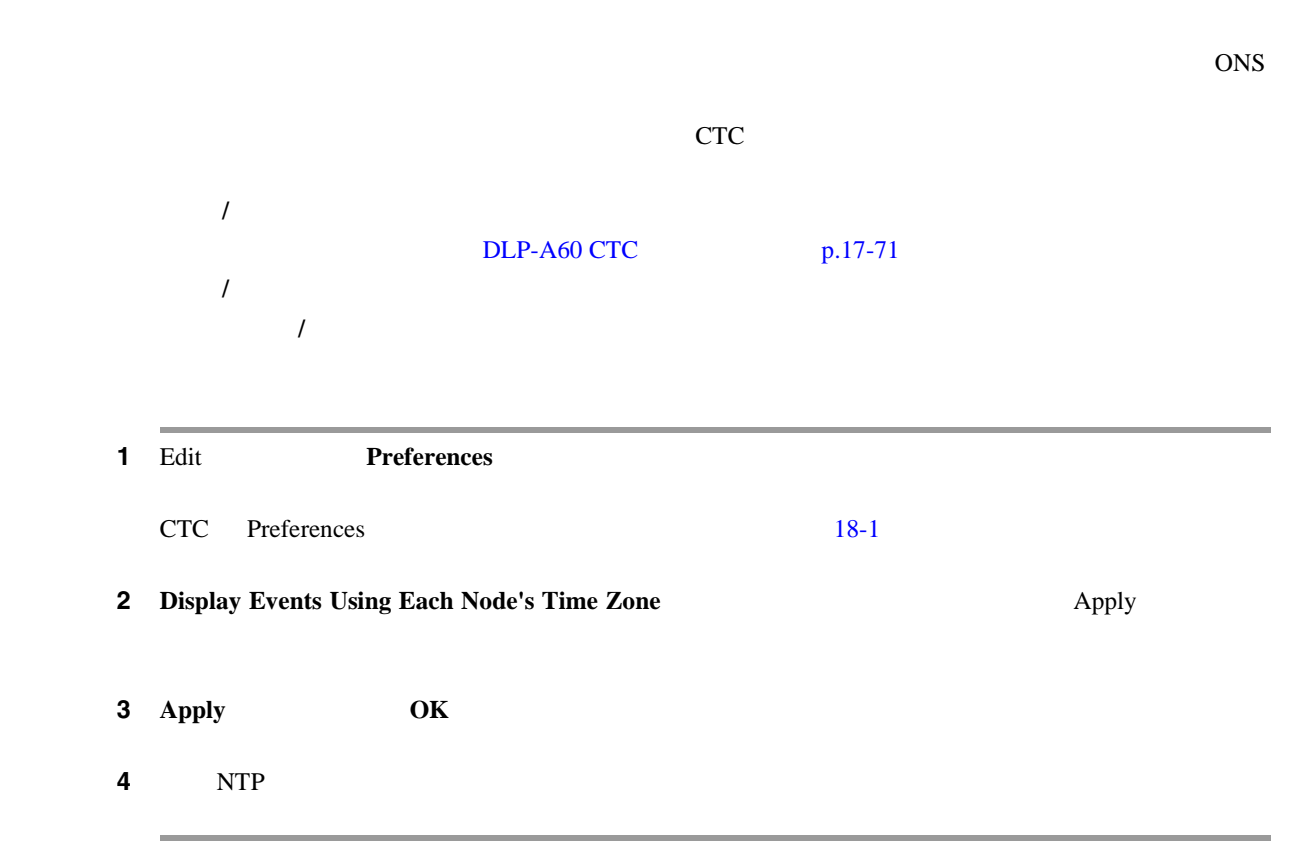

#### **DLP-A113**

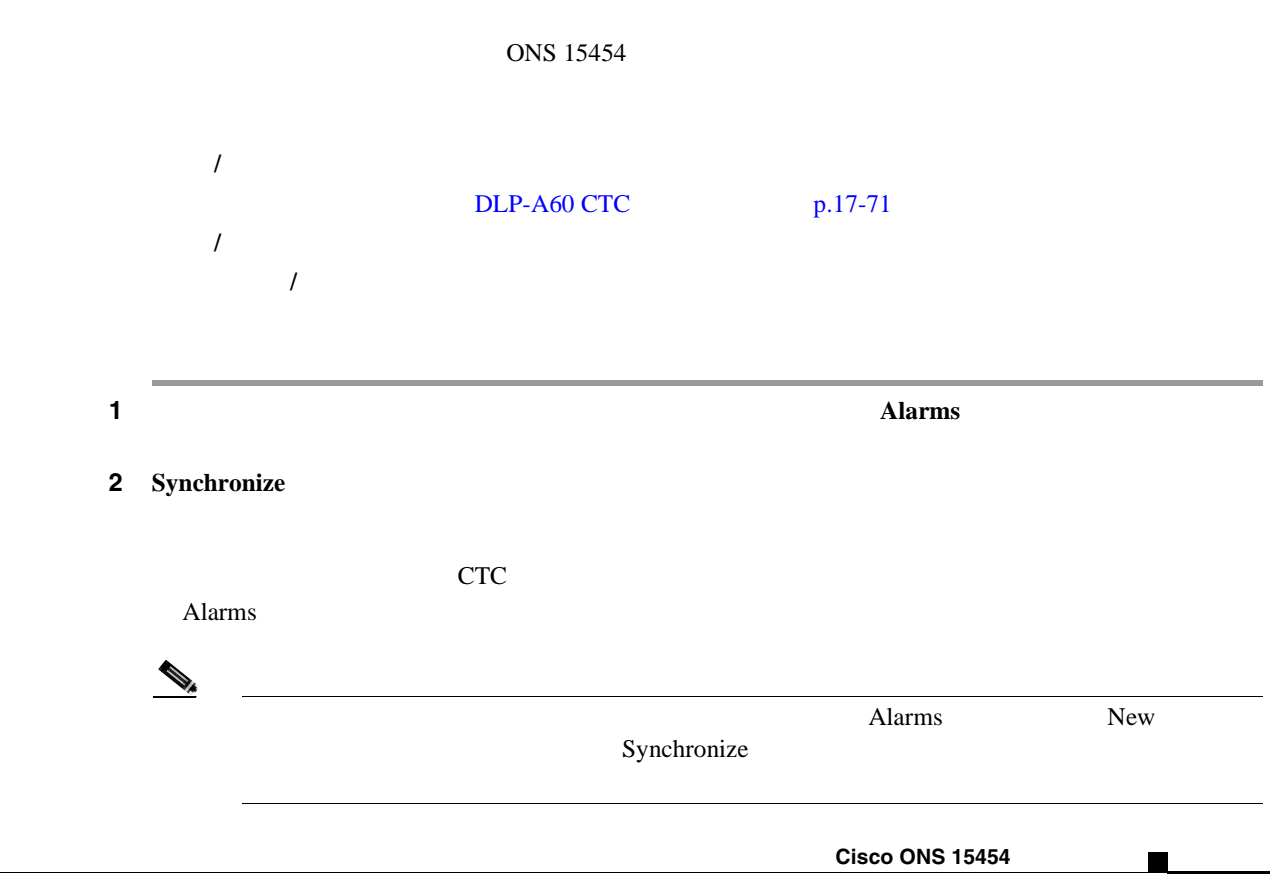

 $\blacksquare$ 

3 NTP

## **DLP-A114**

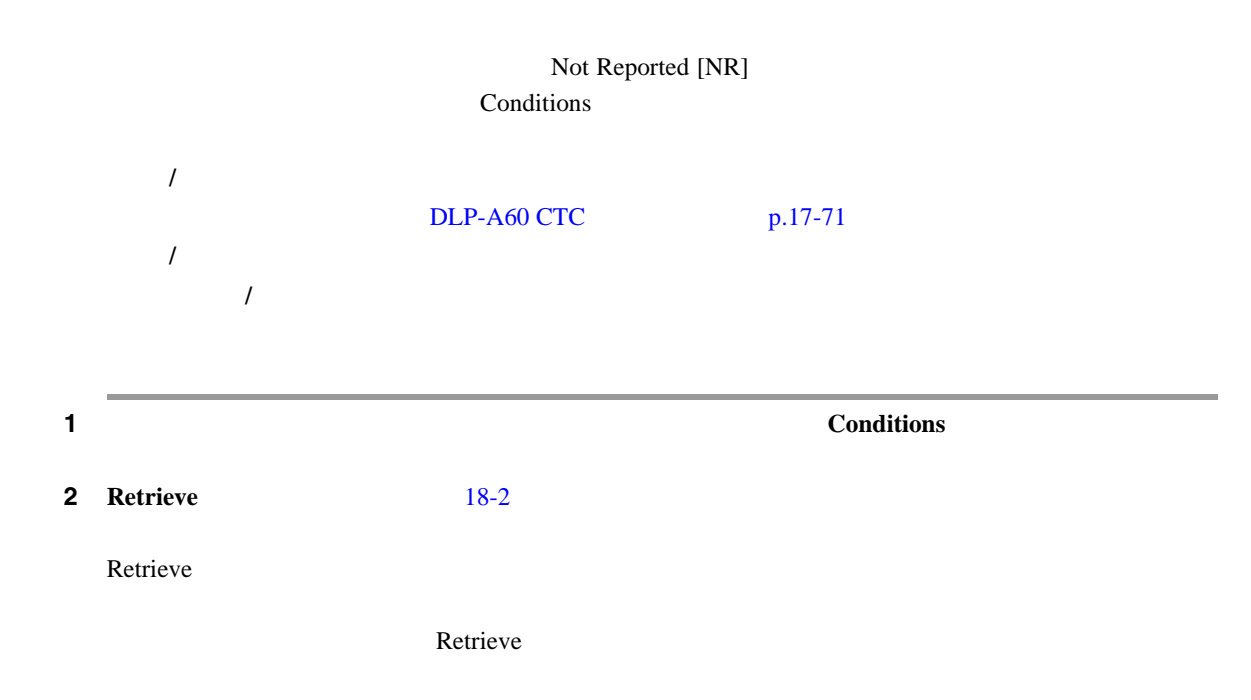

18-2 **Conditions** 

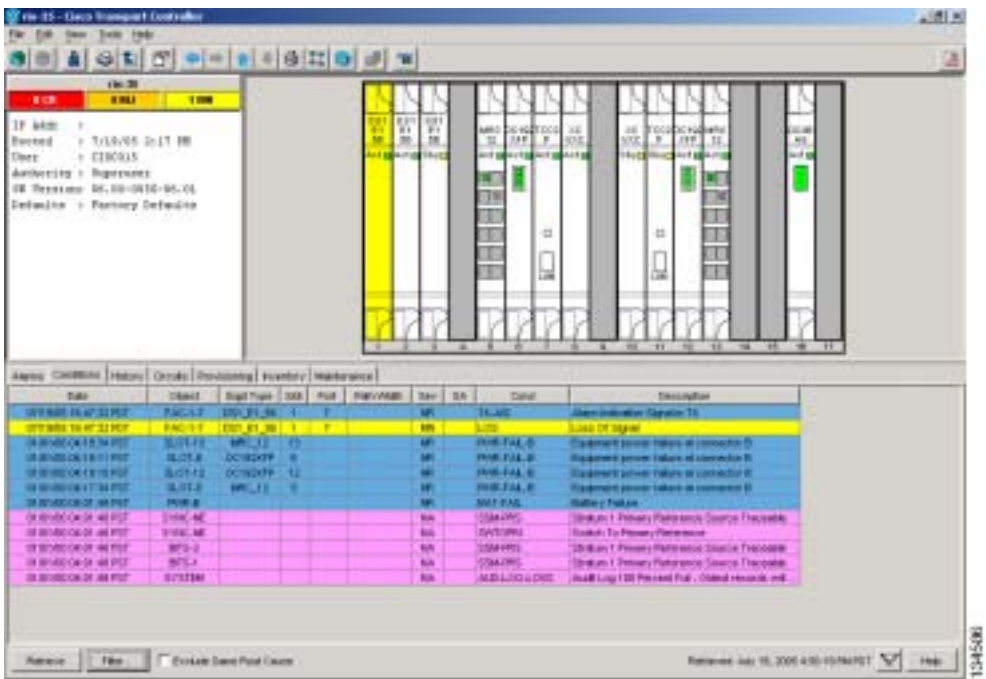

Conditions **Conditions** 

П

 $\rightarrow$  $DLP-A225$  p.19-20 Major MJ Minor MN Critical CR Not Alarmed NA として報告されるイベントは状態です。まったく報告されない状態は、Conditions Not Reported NR Critical CR Major MJ Minor MN Not Alarmed NA または抑制によって報告されない状態があります。それらの状態も、Conditions ウィンドウで NR  $\begin{picture}(120,15) \put(0,0){\line(1,0){15}} \put(15,0){\line(1,0){15}} \put(15,0){\line(1,0){15}} \put(15,0){\line(1,0){15}} \put(15,0){\line(1,0){15}} \put(15,0){\line(1,0){15}} \put(15,0){\line(1,0){15}} \put(15,0){\line(1,0){15}} \put(15,0){\line(1,0){15}} \put(15,0){\line(1,0){15}} \put(15,0){\line(1,0){15}} \put(15,0){\line($  $\overline{DLP-A522}$   $\overline{p.22-21}$  $NTP-A71$  $p.8-8$  $\begin{picture}(120,15) \put(0,0){\line(1,0){15}} \put(15,0){\line(1,0){15}} \put(15,0){\line(1,0){15}} \put(15,0){\line(1,0){15}} \put(15,0){\line(1,0){15}} \put(15,0){\line(1,0){15}} \put(15,0){\line(1,0){15}} \put(15,0){\line(1,0){15}} \put(15,0){\line(1,0){15}} \put(15,0){\line(1,0){15}} \put(15,0){\line(1,0){15}} \put(15,0){\line($ Out-of-Service and Management, Maintenance OOS-MA,MT Alarms Suppressed for Maintenance AS-MT **Cisco ONS 15454 Troubleshooting Guide** ステップ **3** 除外規則を適用する場合は、ノード ビューまたはネットワーク ビューの **Exclude Same Root Cause** Exclude Same Root Cause  $\overline{LOS}$  als SF Exclude Same Root Cause  $\frac{1}{2}$ Telcordia <sub>contr</sub>esses in the contract of the set of the set of the set of the set of the set of the set of the set of the set of the set of the set of the set of the set of the set of the set of the set of the set of the ステップ **4** 元の NTP(手順)に戻ります。

#### **DLP-A117**

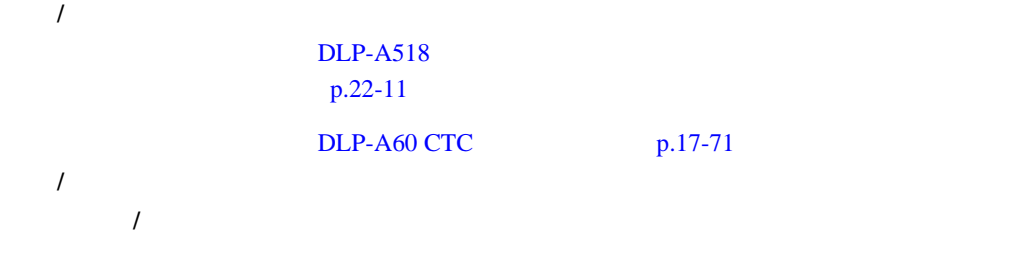

#### **1 1 1 Provisioning > Alarm Profiles > Alarm Behavior <b>18-3**

18-3 **Alarm Behavior** 

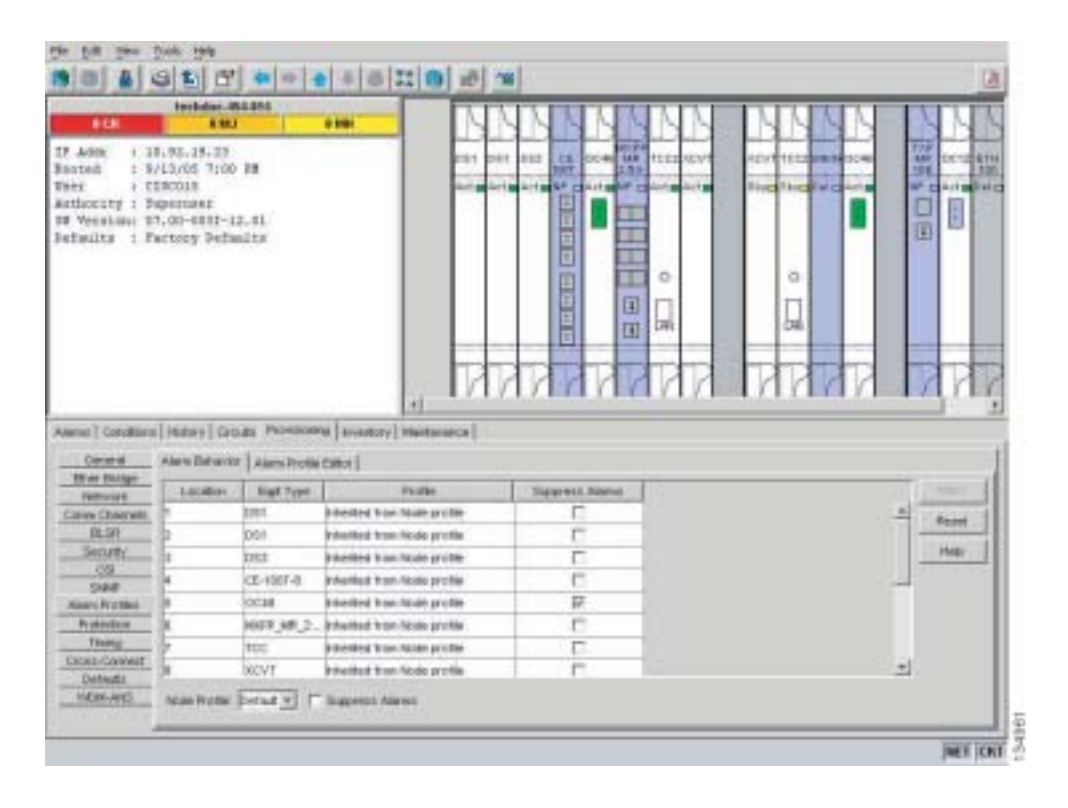

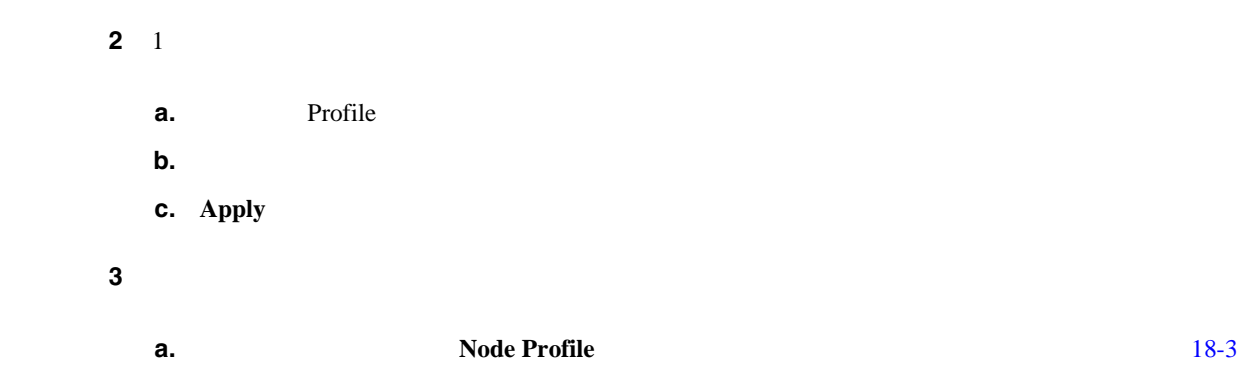

**Cisco ONS 15454** 

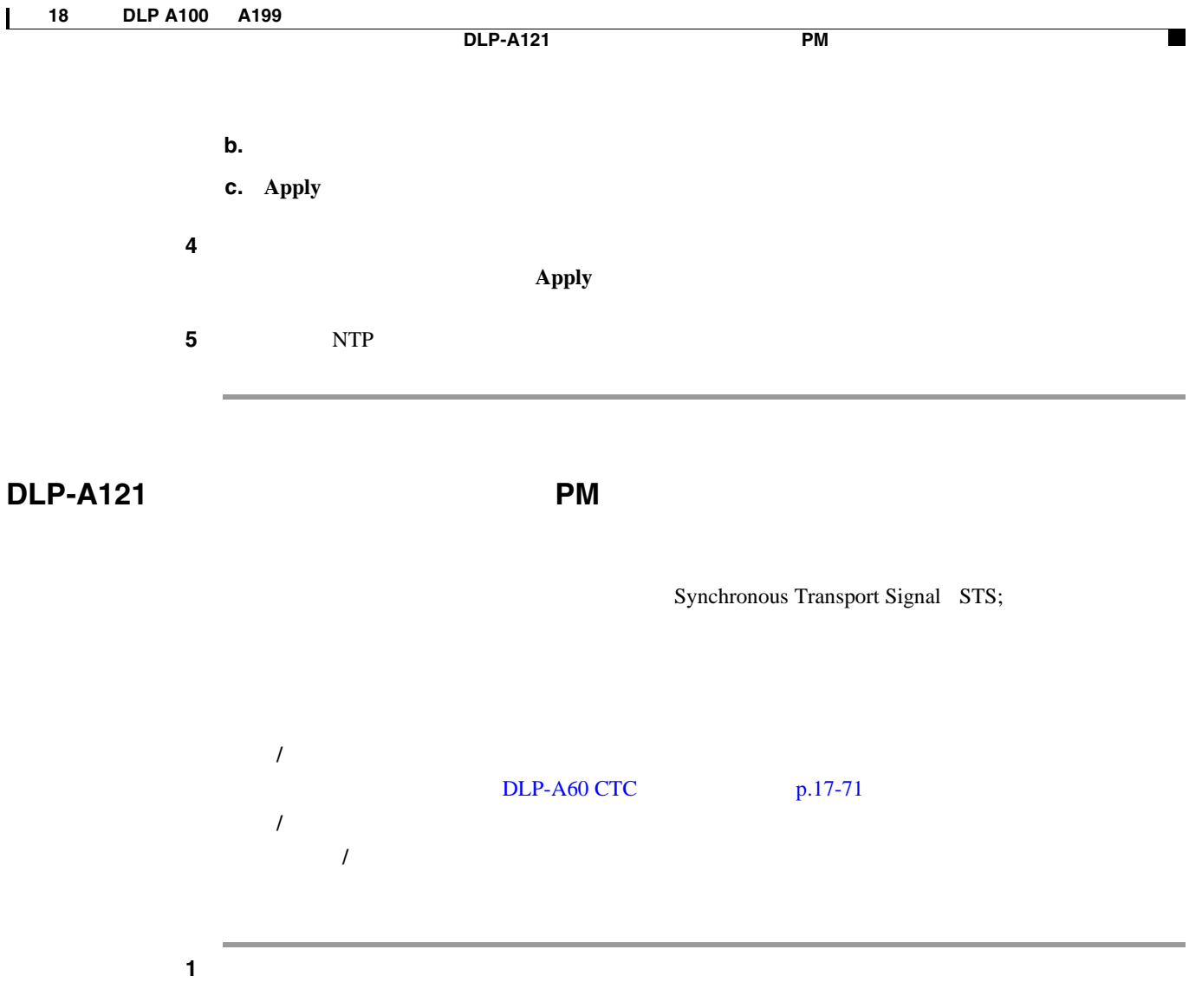

Line Terminating Equipment LTE; 18-1

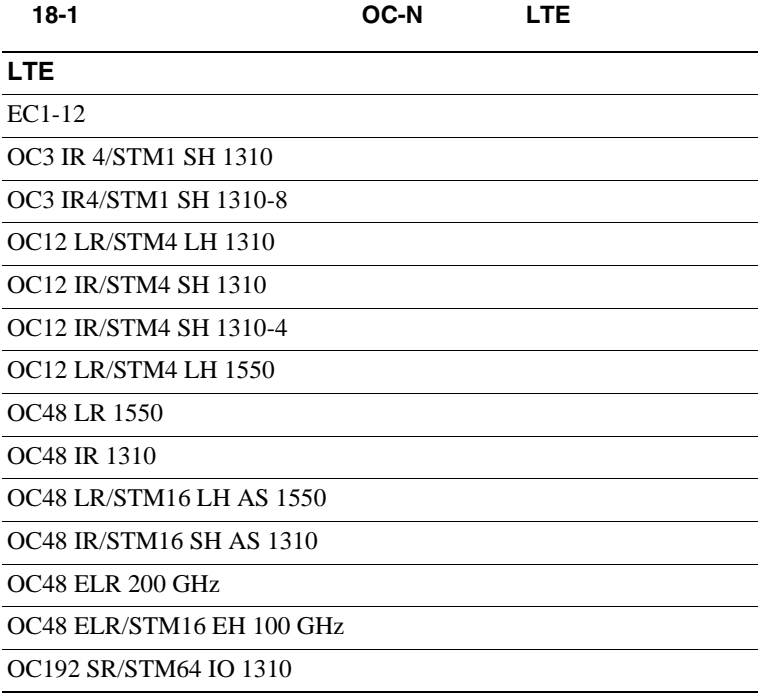

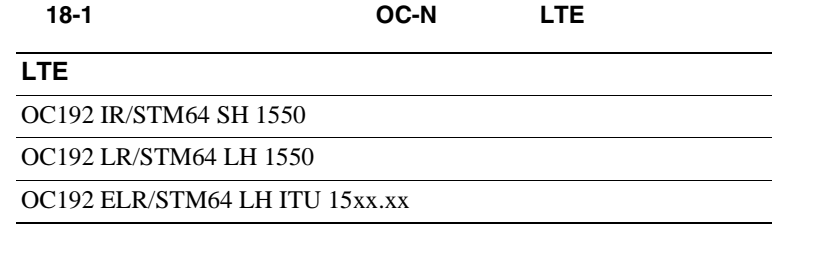

#### 2 **Provisioning > Line**

- 3 PJSTSMon# 18-4
	- Off —
	- 1 *n* STS PJSTSMon#  $STS$  1

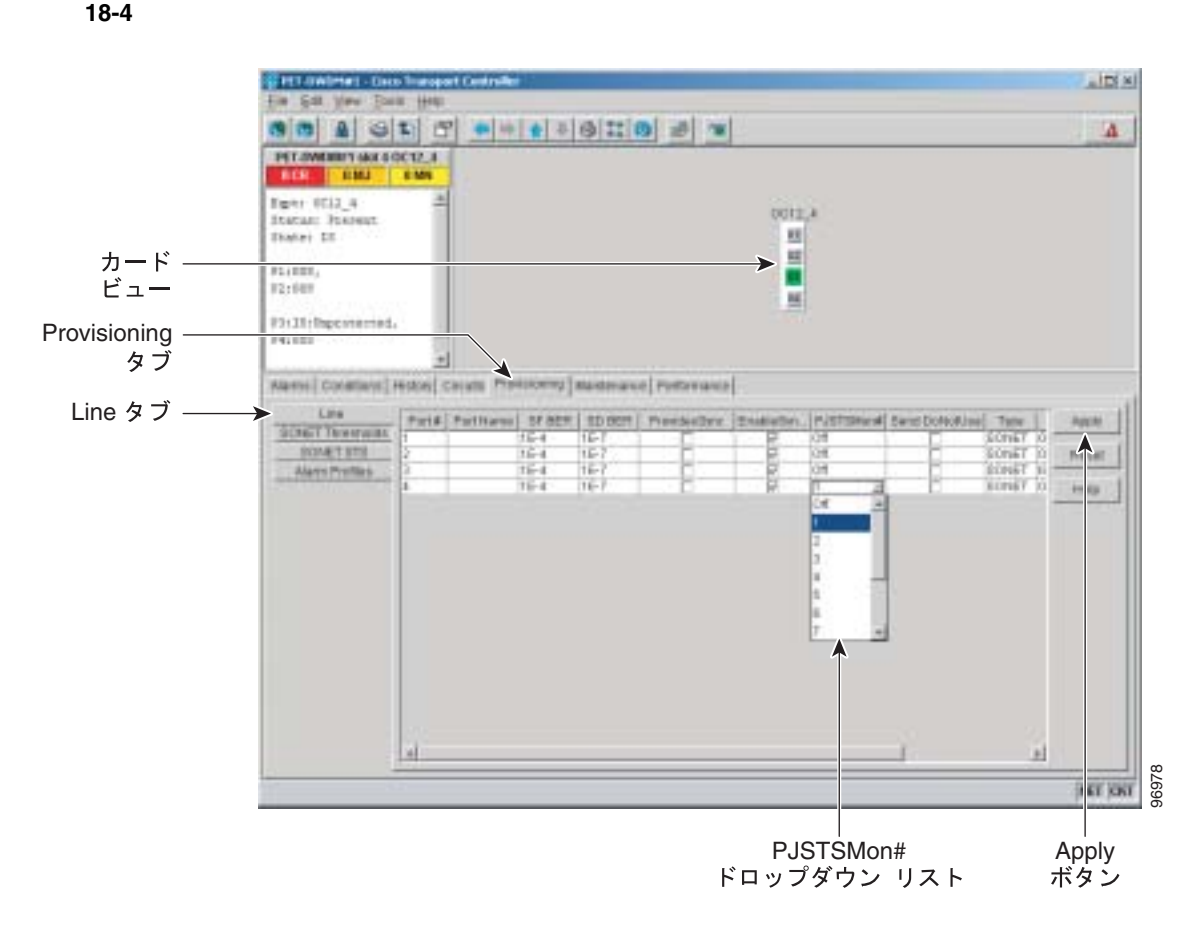

**4** Service State **1** Service State **1** Service and Normal IS-NR

**5** IS-NR 
IS-NR **Apply C** Out-of-Service and Management, Disabled OOS-MA,DSBLD Out-of-Service and Management, Maintenance OOS-MA,MT 
Out-of-Service and Autonomous, Automatic In-Service OOS-AU,AINS Admin State **IS Apply** 

#### **Cisco ONS 15454**
#### **DLP-A122 IPPM**

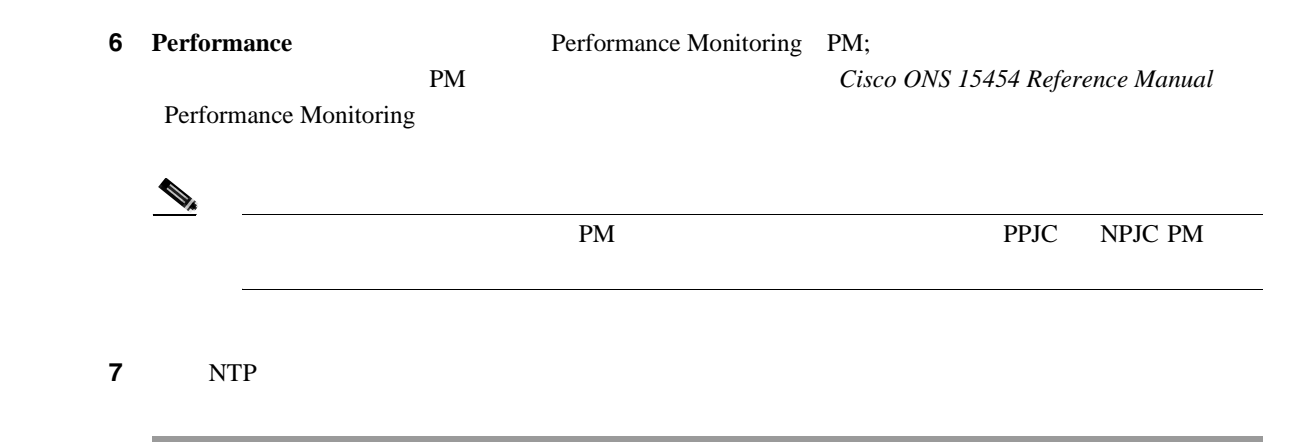

#### **DLP-A122 IPPM**

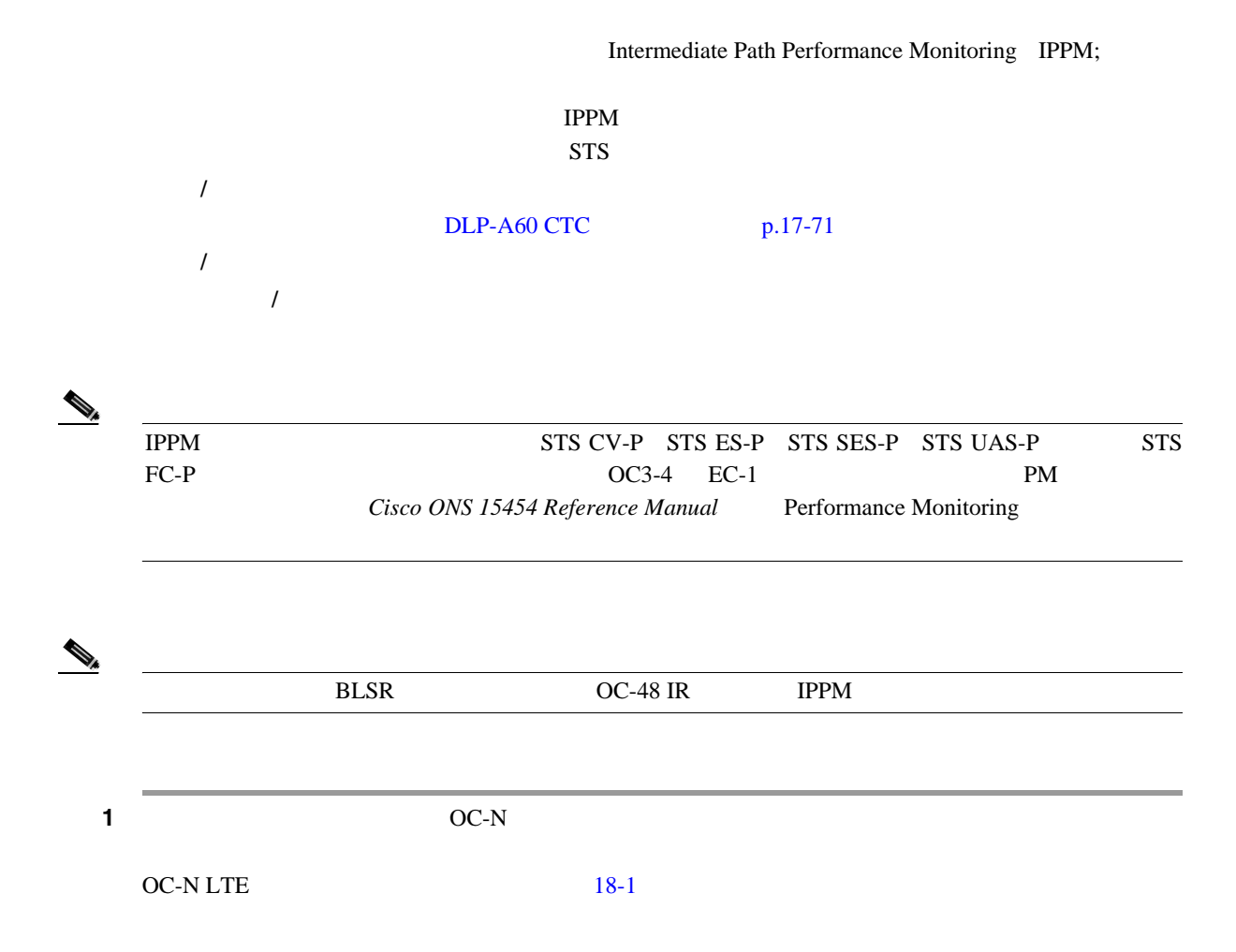

#### $2$  **Provisioning > SONET STS**  $18-5$

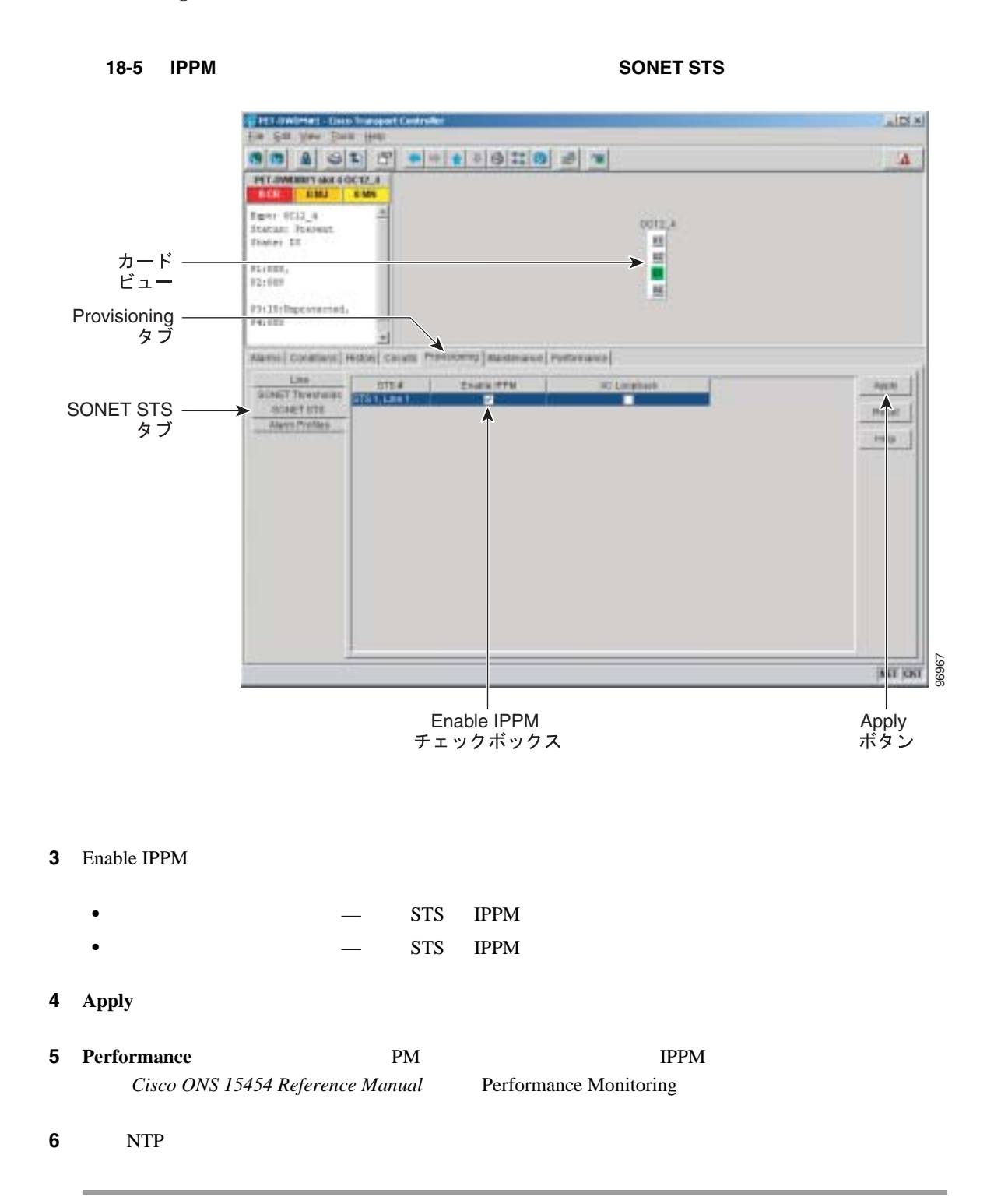

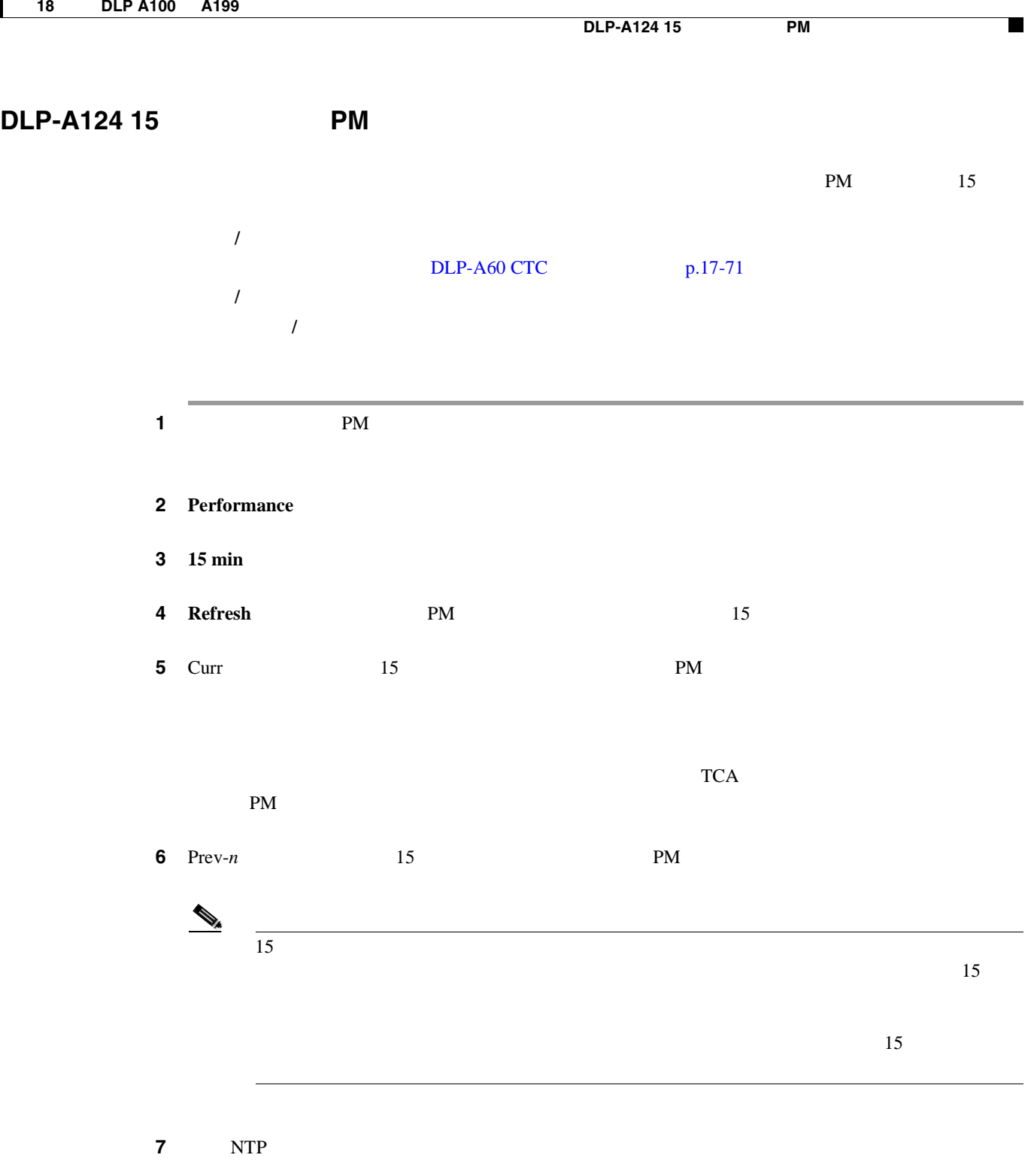

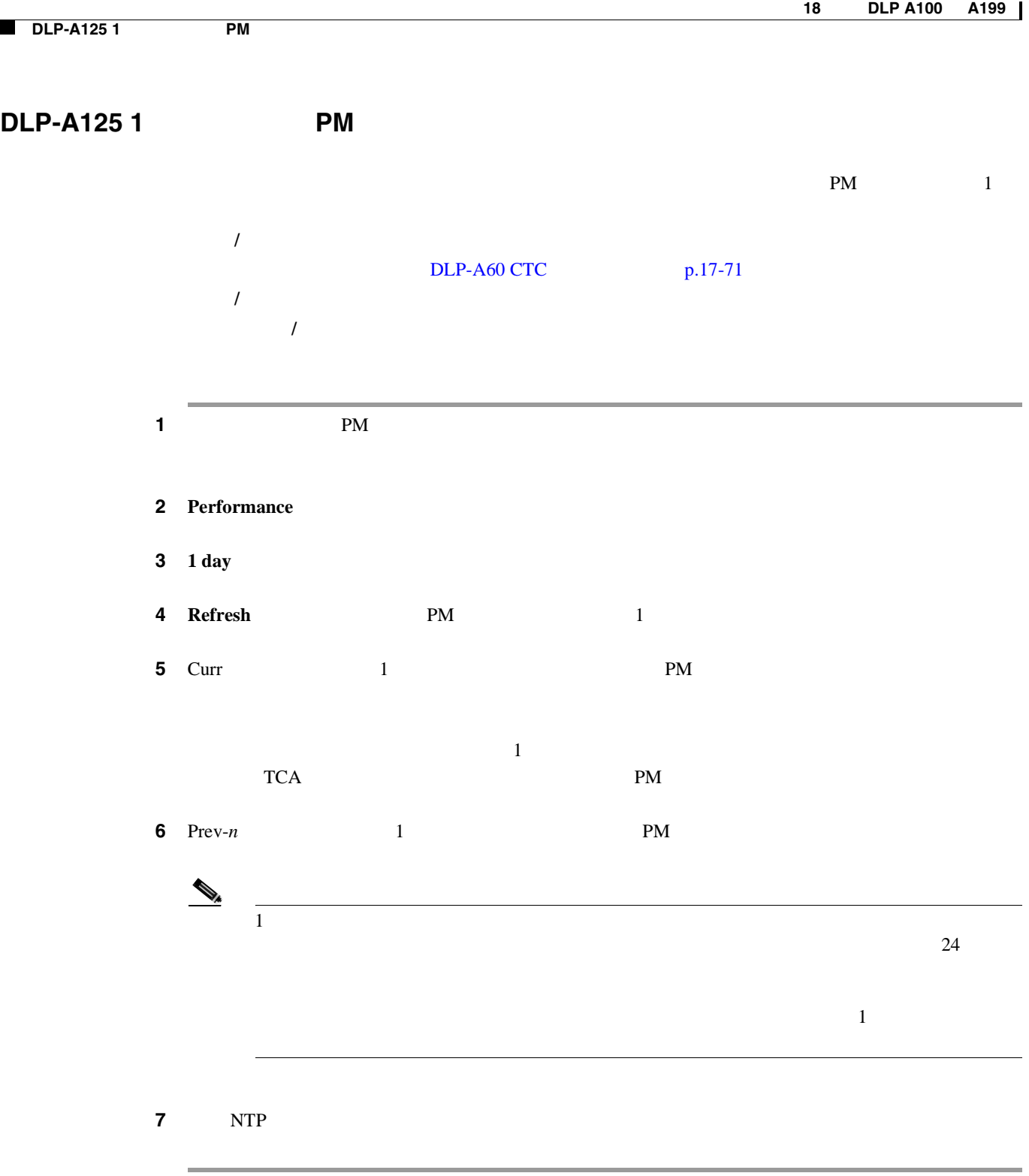

 $\blacksquare$ 

# $DLP-A126$  PM **1 1 IM NM 2 Performance** 3 **Near End 4 Refresh** examples the contract term in the state of  $\mathbb{R}^N$ external PM 75454 Reference Manual Reference Manual Performance Monitoring **5** Curr PM **6** Prev-*n* PM ステップ **7** 元の NTP(手順)に戻ります。  $PM$ 工具 **/** 機器 なし  $DLP-A60$  CTC  $p.17-71$ 必須 **/** 適宜 適宜 オンサイト **/** リモート オンサイトまたはリモート

 $DLP-A127$  PM

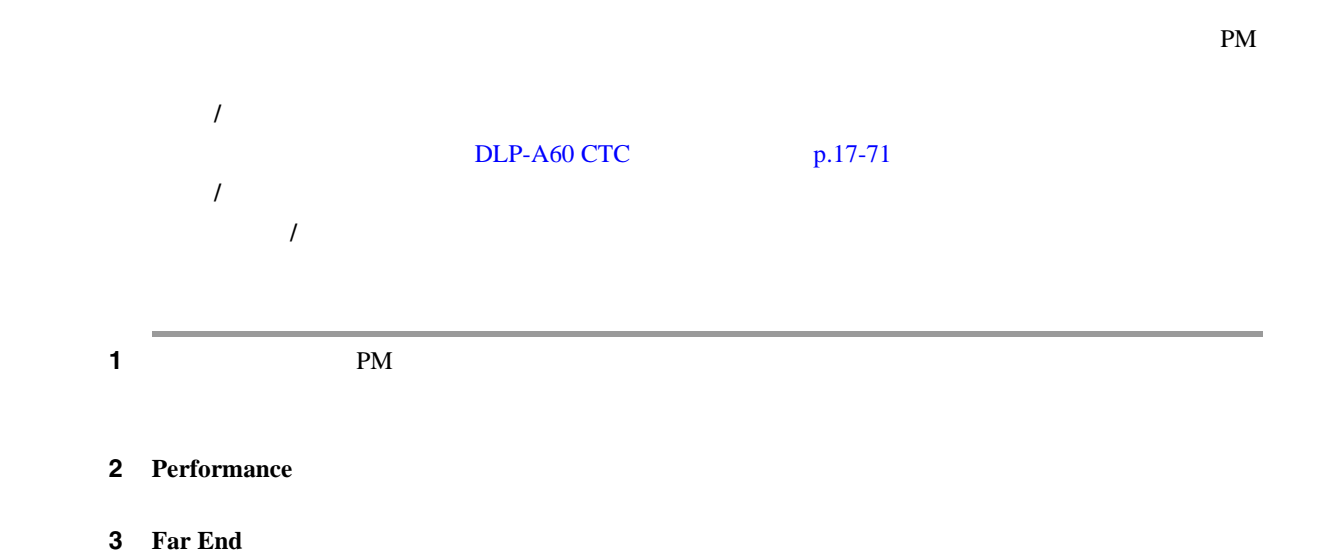

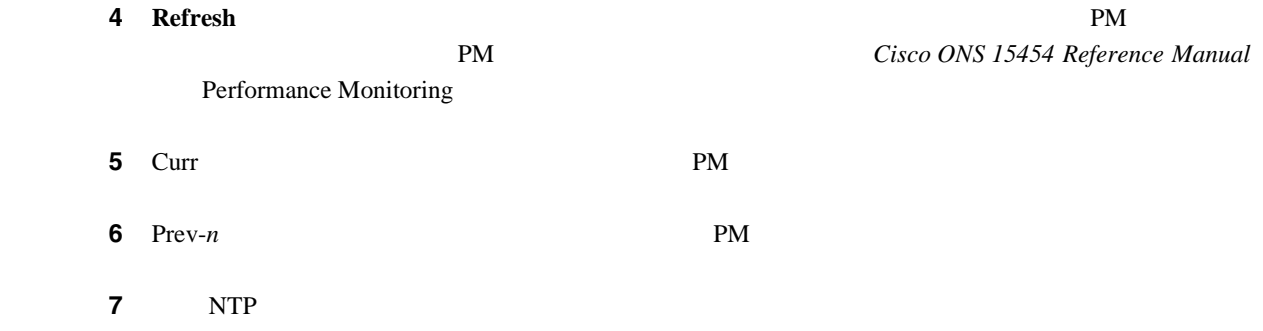

**DLP-A129 PM** 

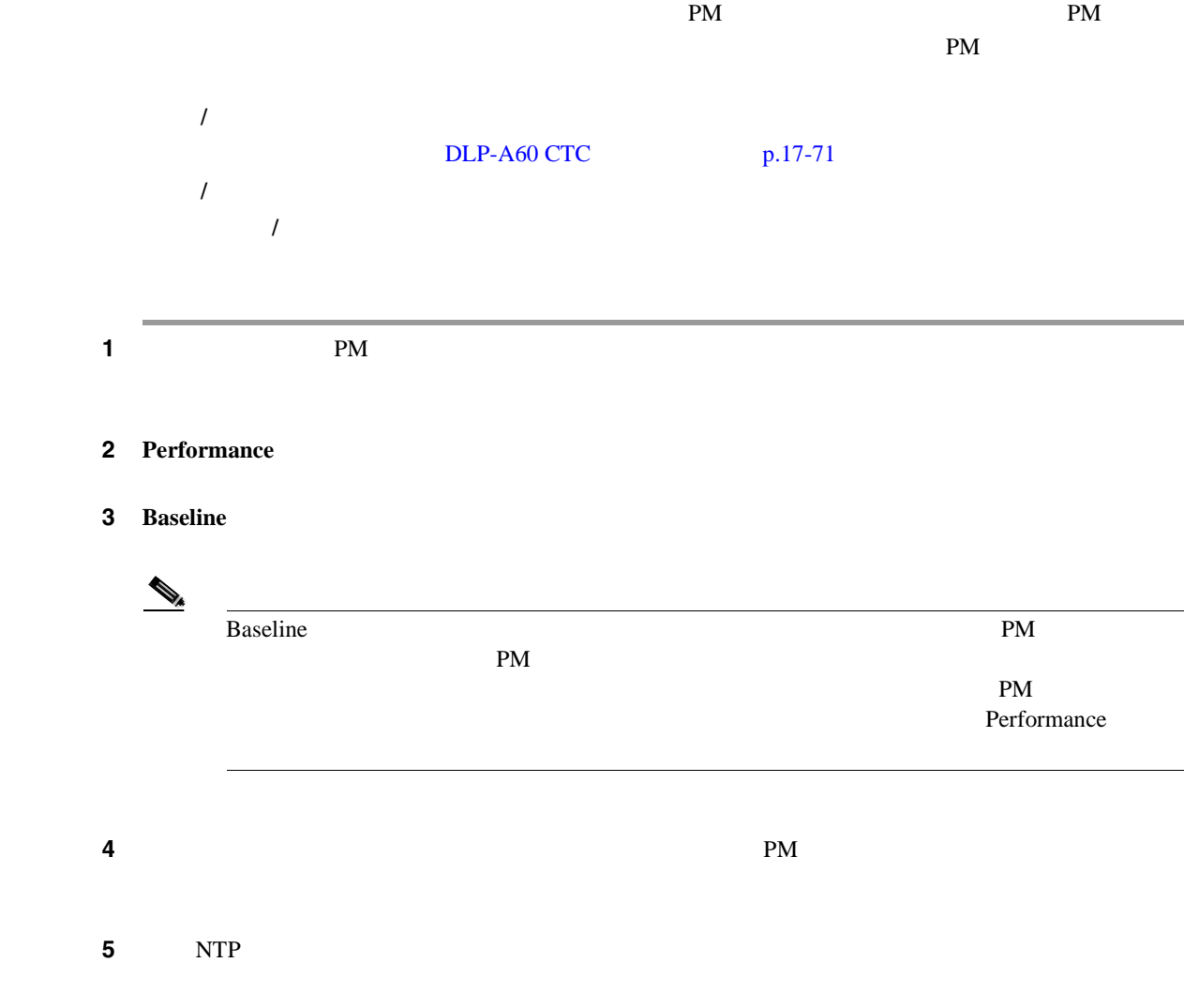

П

# **DLP-A131**

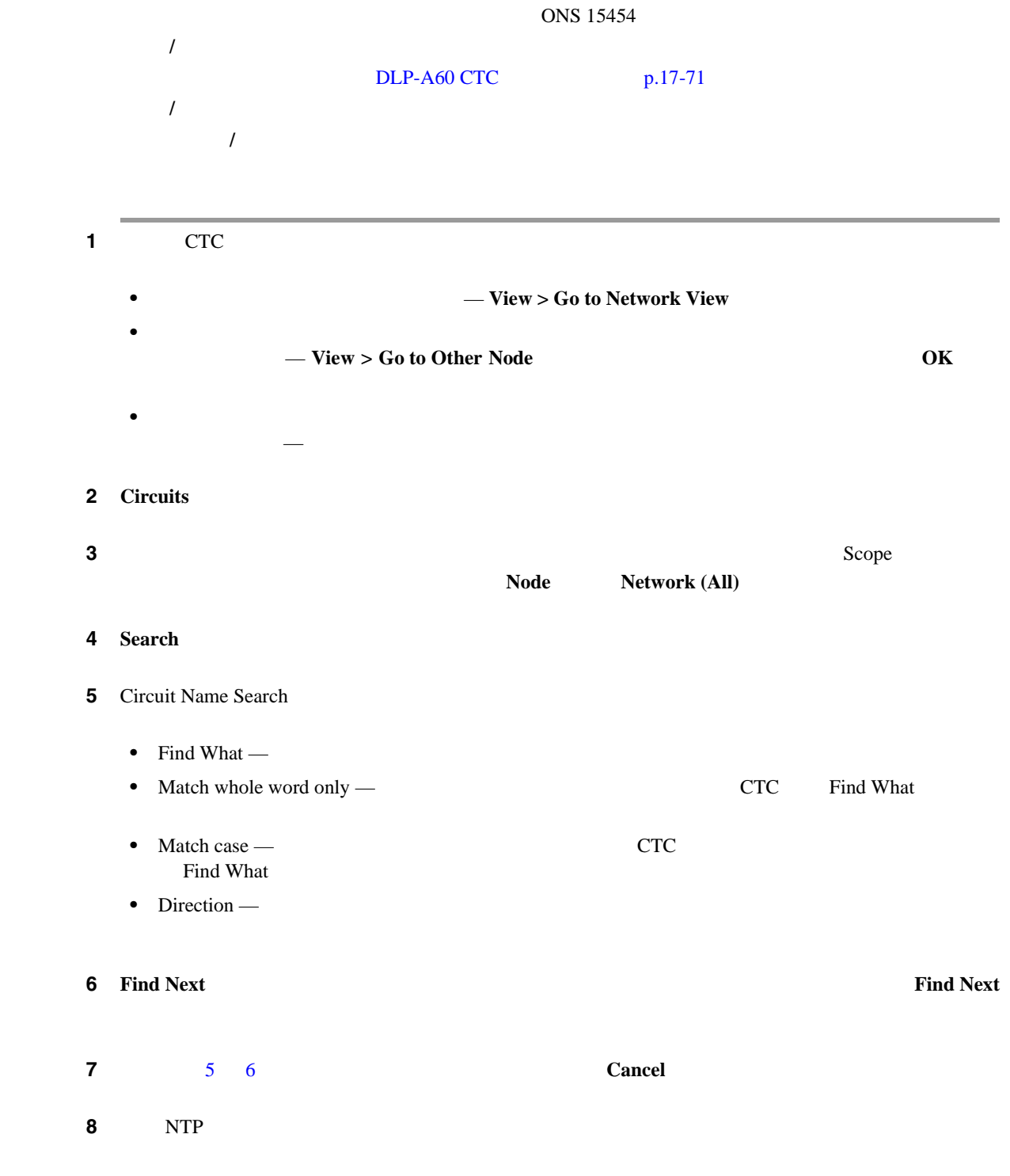

#### **DLP-A137 OC-N**

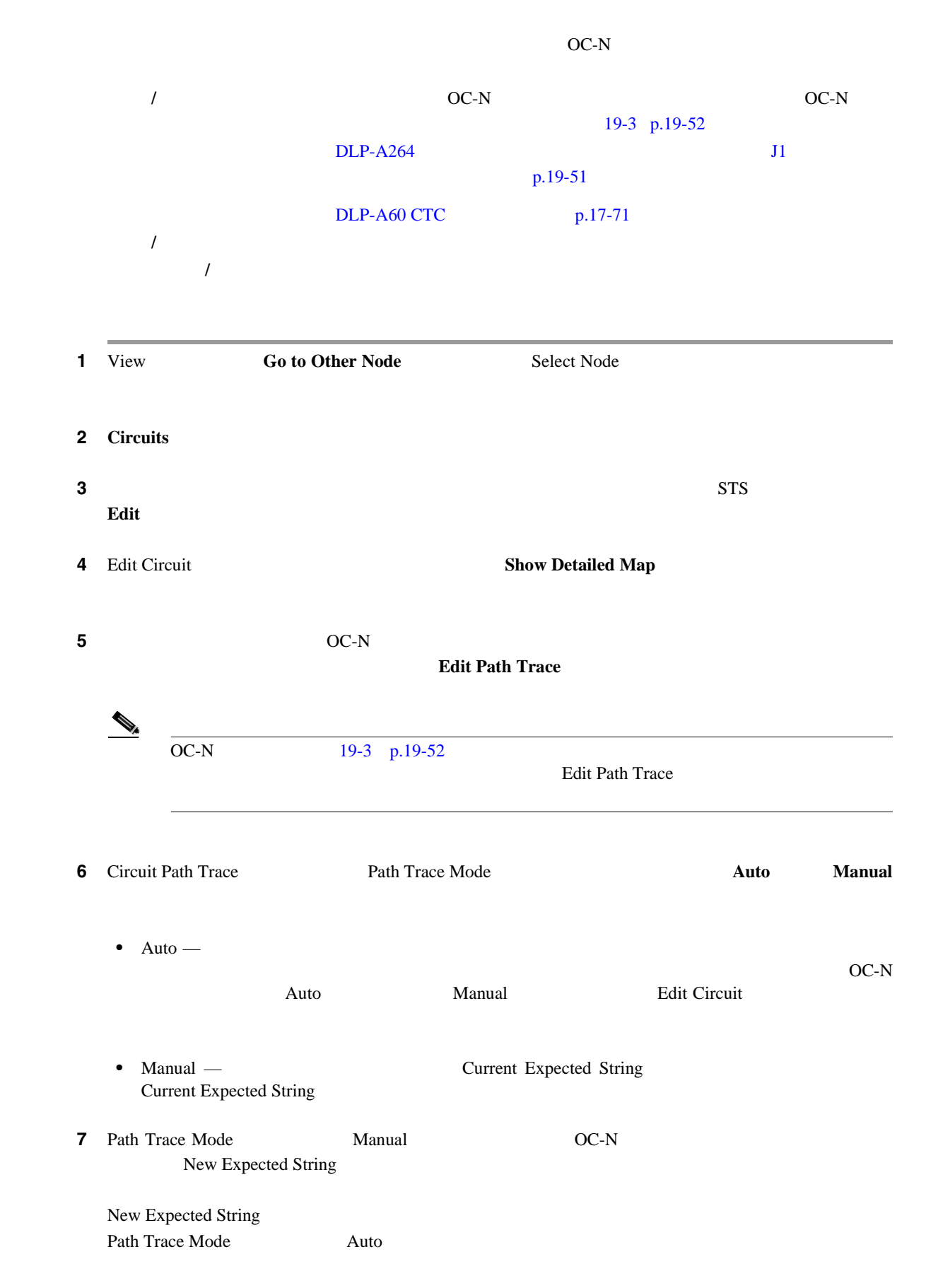

**DLP-A140** 

**DLP-A140**  $\overline{\phantom{a}}$ 8 **Apply Close 9** NTP 工具 **/** 機器 なし  $DLP-A60$  CTC  $p.17-71$ 必須 **/** 適宜 適宜 オンサイト **/** リモート オンサイトまたはリモート

 $\overline{\mathscr{C}}$  $P\text{M}$ 

1 **1 1 1 1 Provisioning > General** 

- **•** General: Node Name
- **•** General: Contact

ステップ **2** 次のいずれかを変更します。

 $\begin{picture}(120,15)(-20,15)(-20,15)(-20,15)(-20,15)(-20,15)(-20,15)(-20,15)(-20,15)(-20,15)(-20,15)(-20,15)(-20,15)(-20,15)(-20,15)(-20,15)(-20,15)(-20,15)(-20,15)(-20,15)(-20,15)(-20,15)(-20,15)(-20,15)(-20,15)(-20,15)(-20,15)(-20,15)(-20,15)(-20,15)(-20,1$ 

- **•** Location: Latitude
- **•** Location: Longitude
- **•** Location: Description

**Reset Node Position** 

- **•** Time: Use NTP/SNTP Server
- **•** Time: Date (M/D/Y)
- **•** Time: Time (H:M:S)
- **•** Time: Time Zone
- **•** Time: Use Daylight Savings Time
- **•** AIS-V Insertion On STS-1 Signal Degrade Path: Insert AIS-V on STS-1 SD-P
- **•** AIS-V Insertion On STS-1 Signal Degrade Path: SD-P BER

 $NTP-A25$  and  $p.4-6$ 

**3 Apply 2 3 Apply EXECUTE:** 

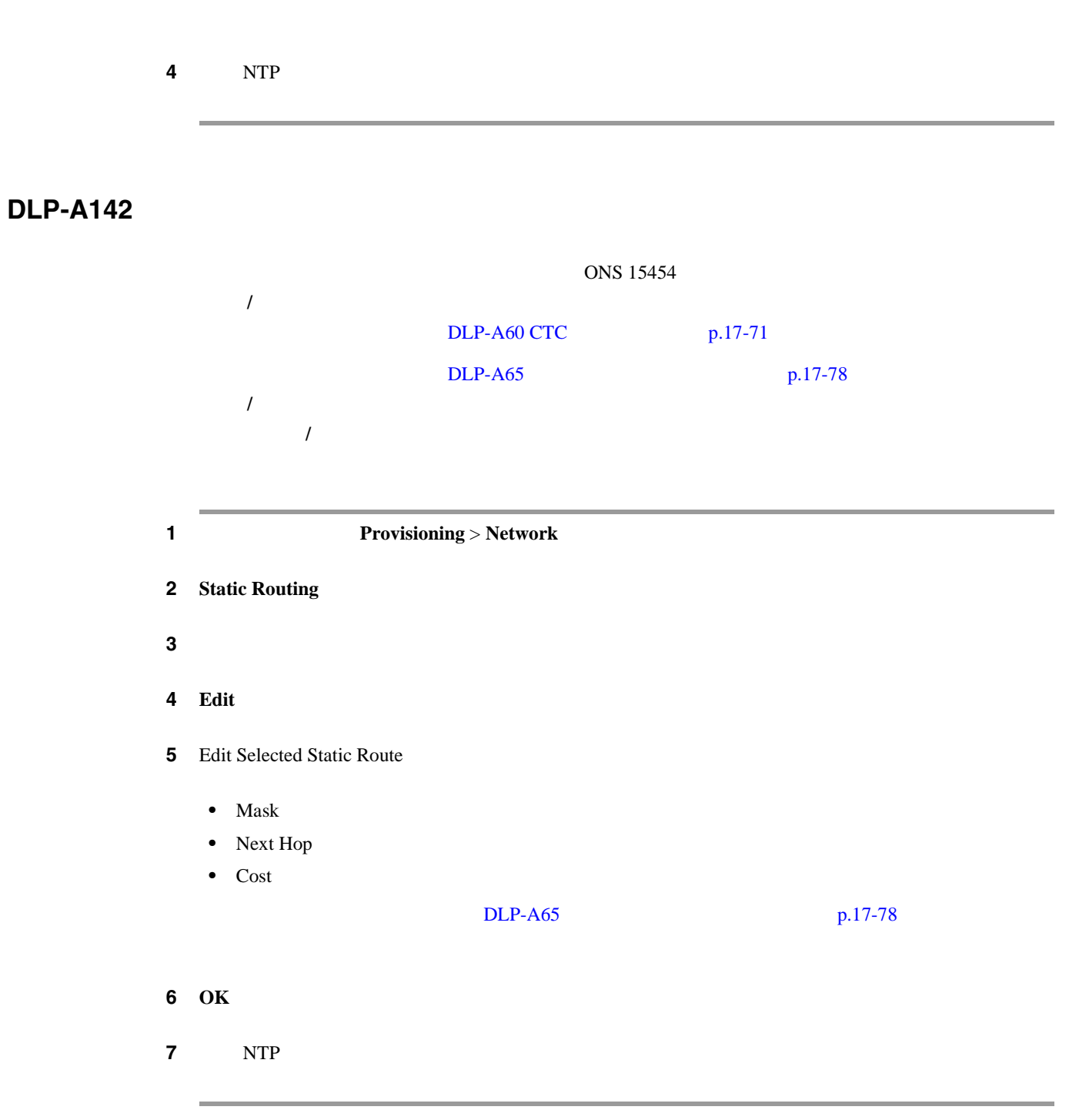

**DLP-A143** 

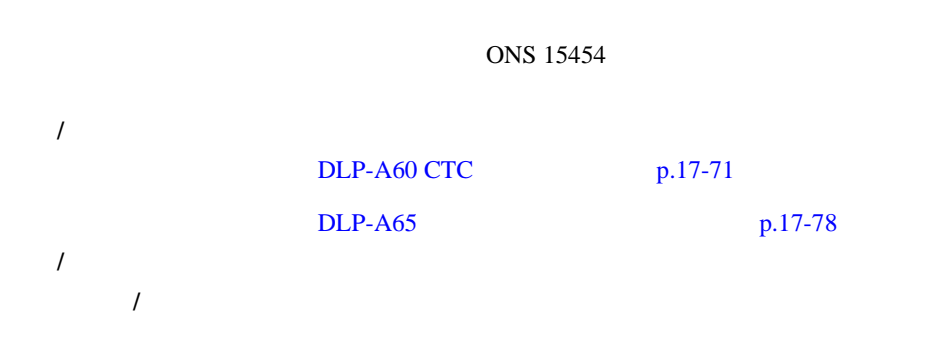

 $\blacksquare$ 

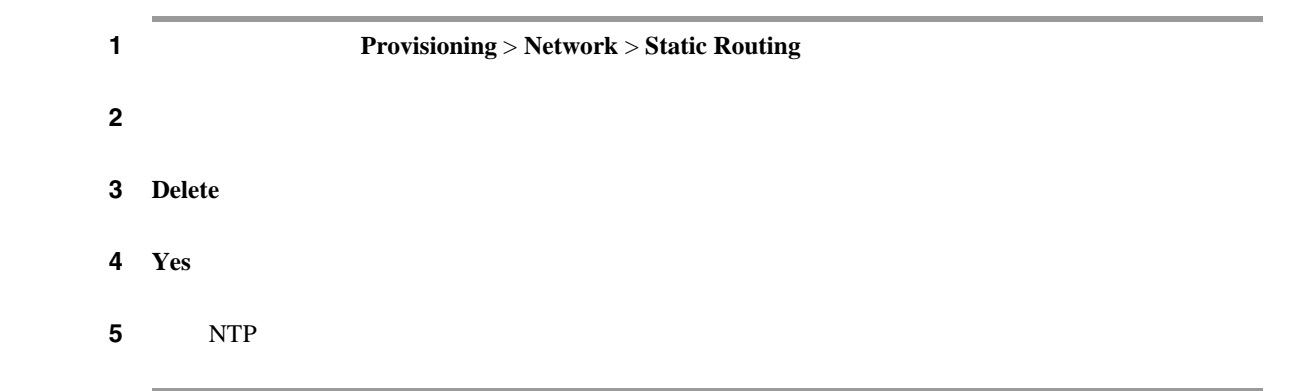

# **DLP-A144 OSPF**

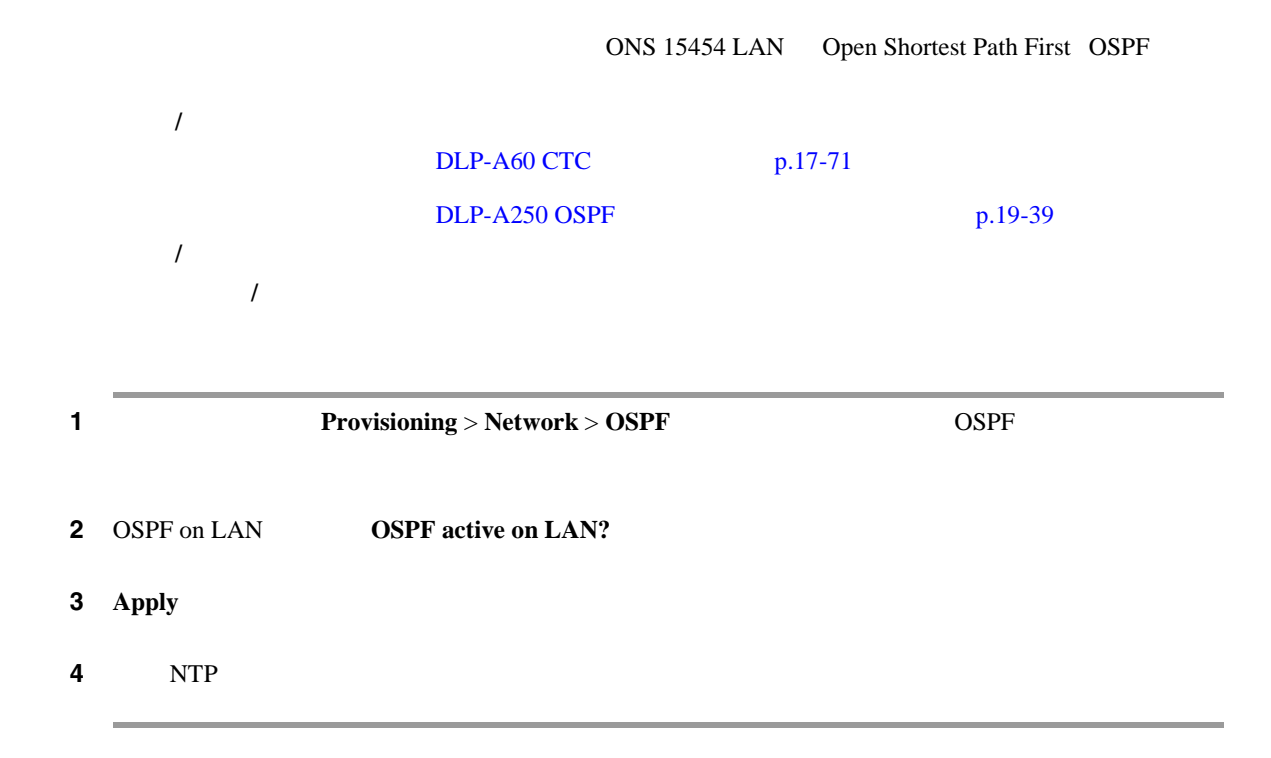

### **DLP-A145**

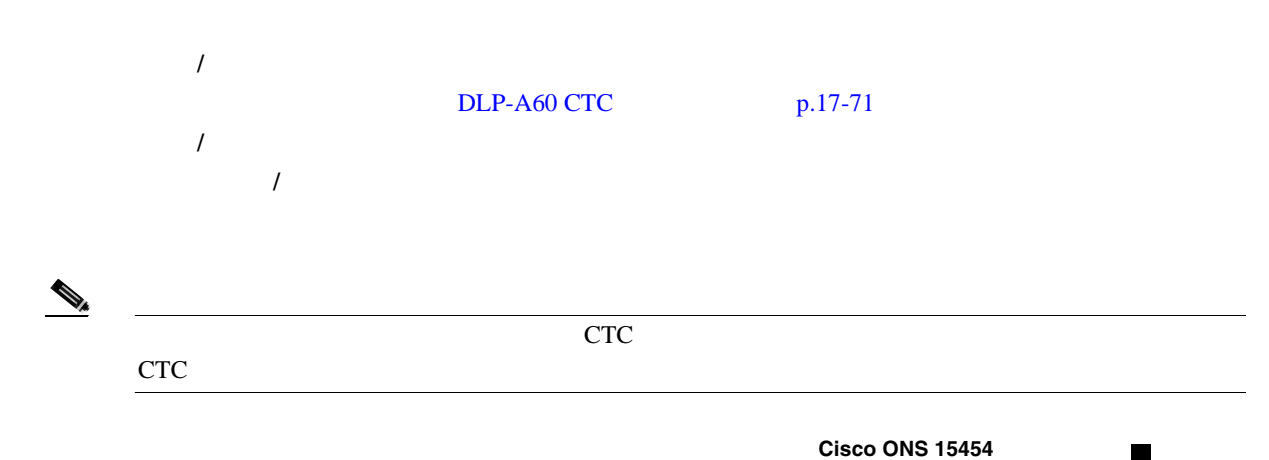

**78-17732-01-J**

<span id="page-587-0"></span>1 View **Go to Network View** ステップ **2** ドメインの背景色を変更する場合は、そのドメインをダブルクリックします。それ以外の場合は、  $3$  $\sim$  3 **Set Background Color** 4 Choose Color 5 OK ステップ **6** 元の NTP(手順)に戻ります。

# **DLP-A148**

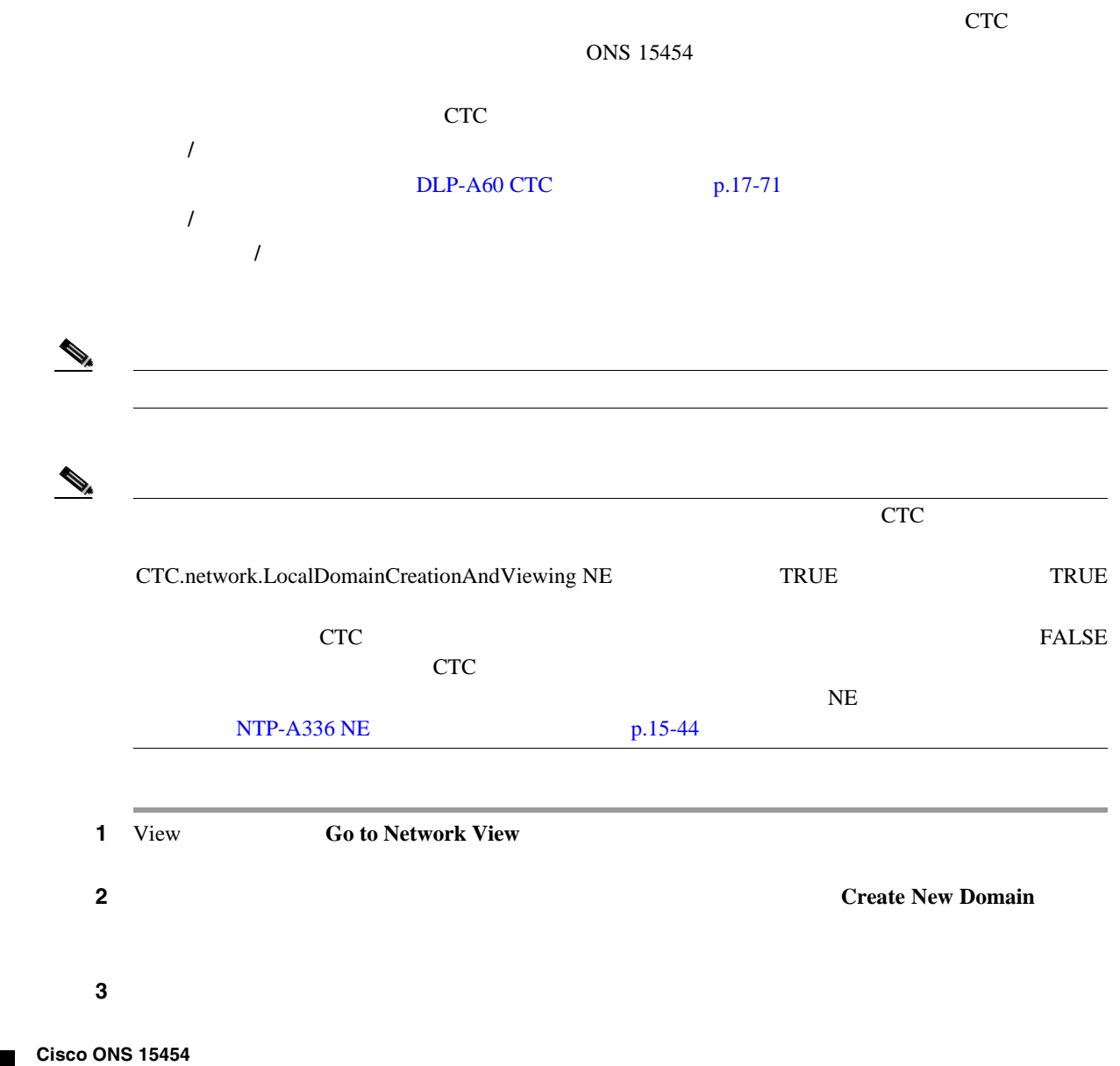

 $\blacksquare$ 

- 4 **Enter**
- 5 NTP

# **DLP-A149**

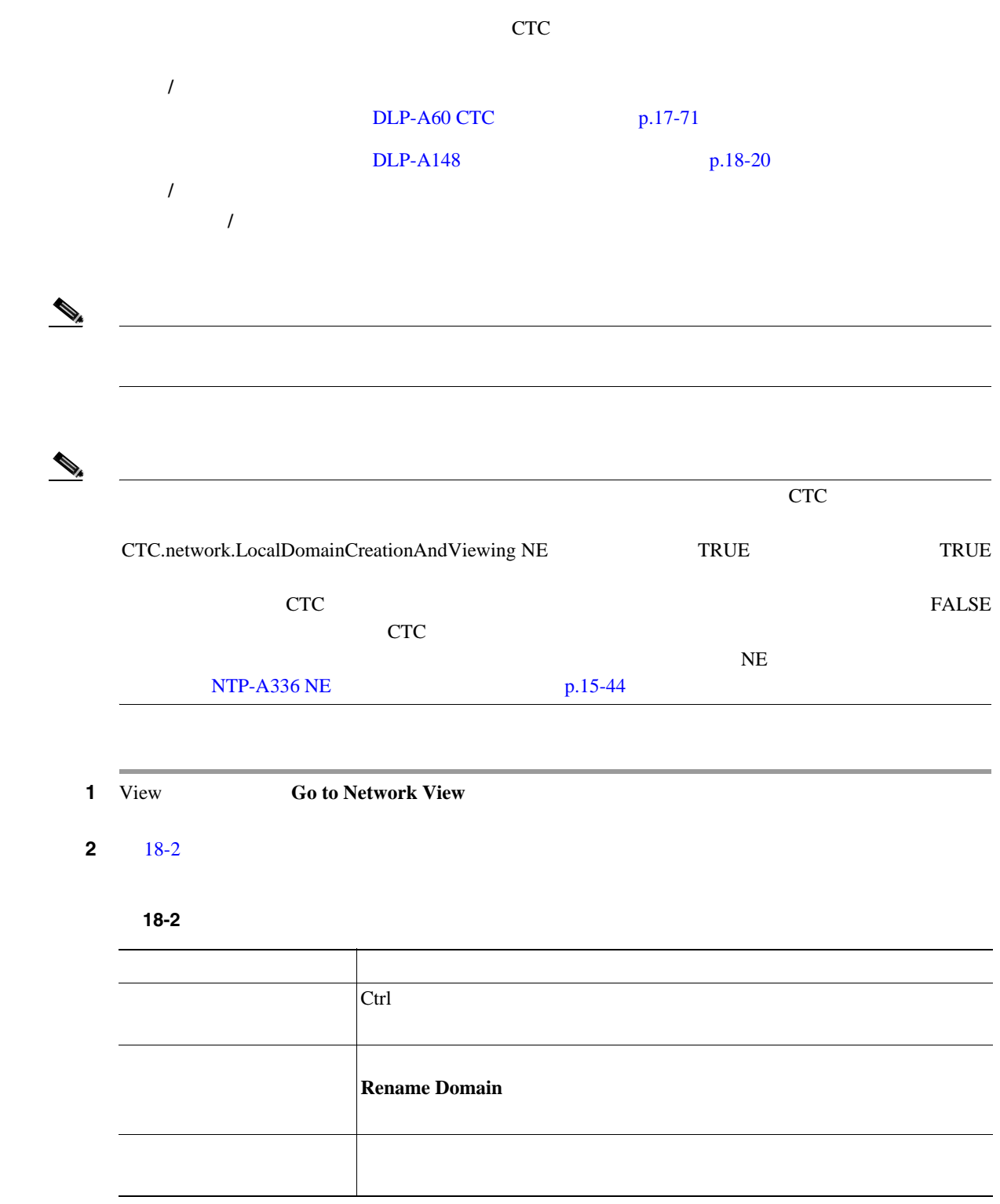

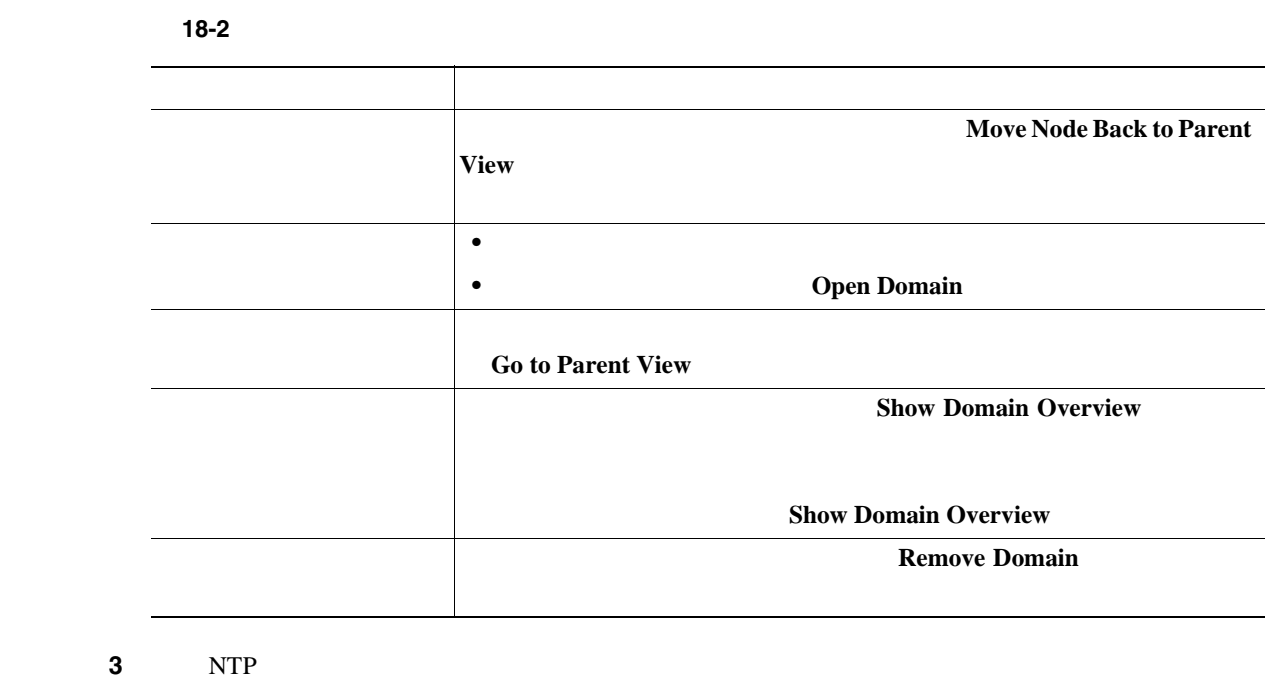

**DLP-A150 1:1** 

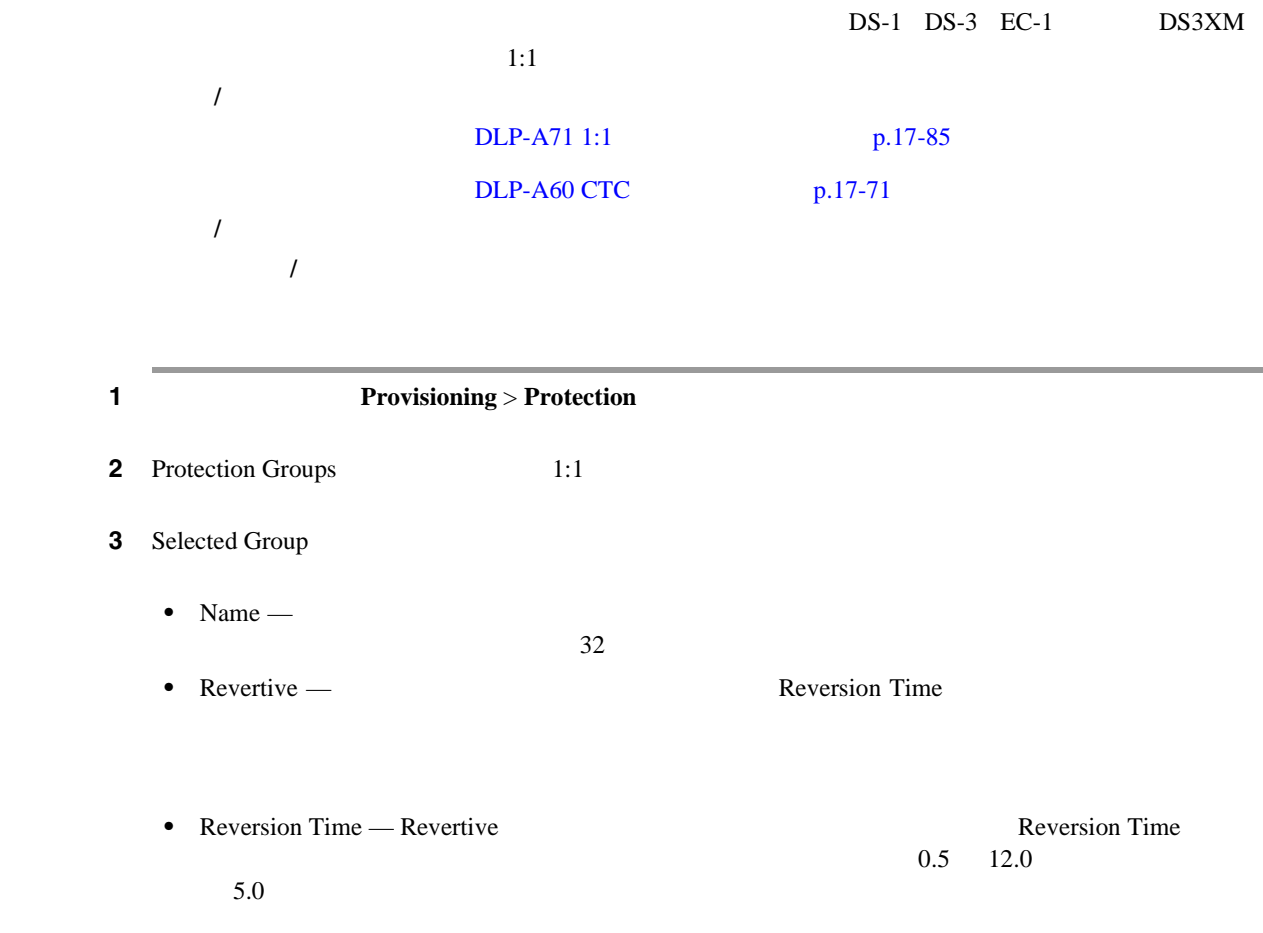

5 NTP

**DLP-A152 1:N** 

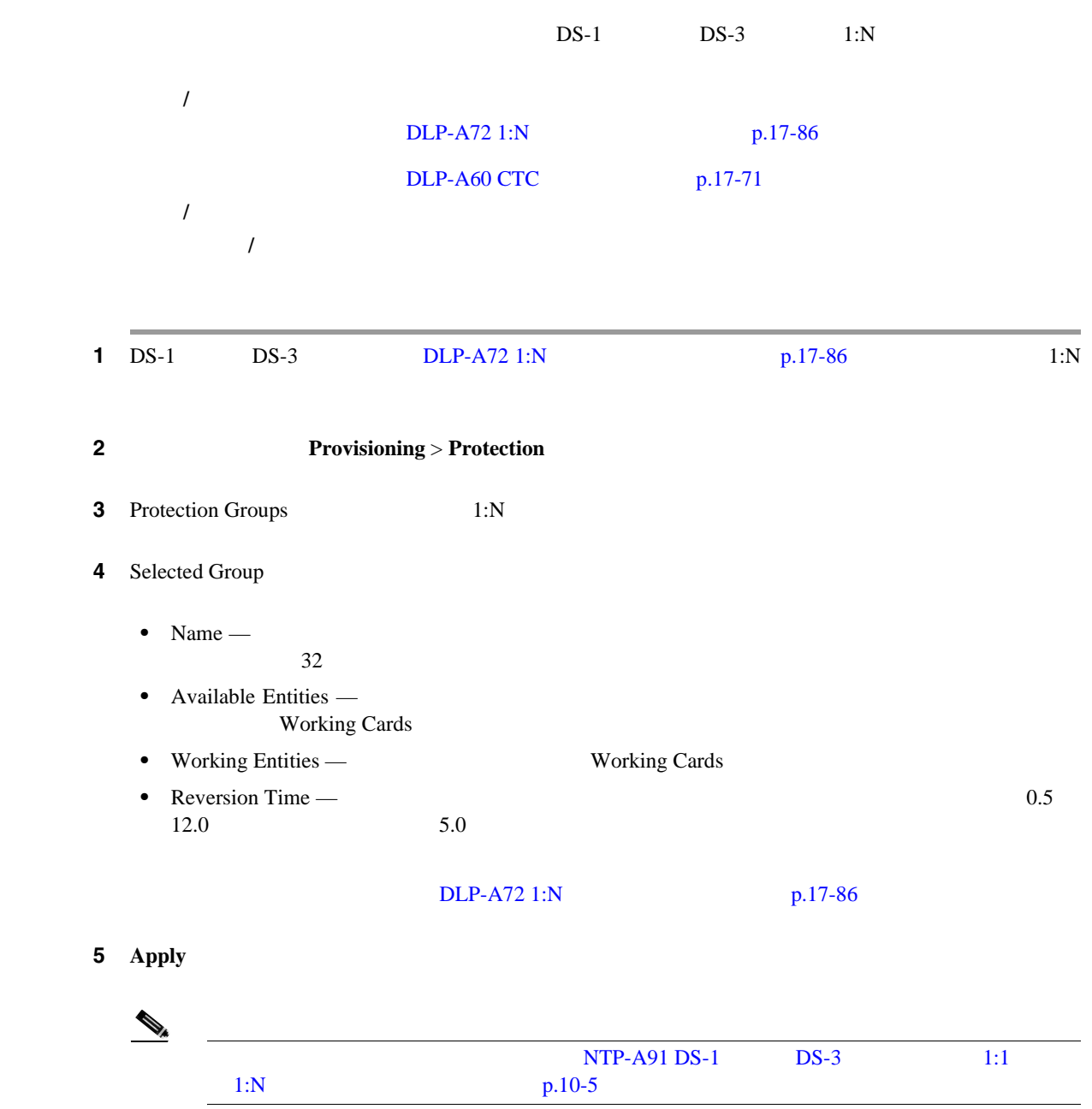

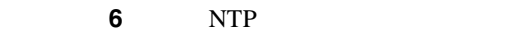

# **DLP-A154 1+1**

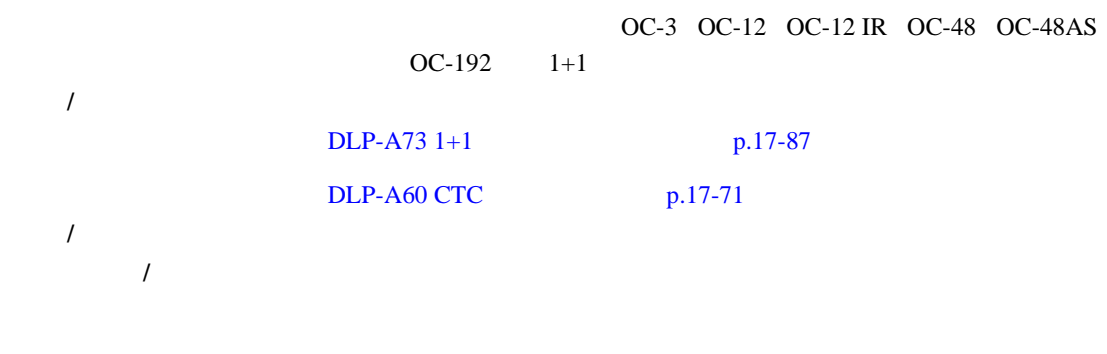

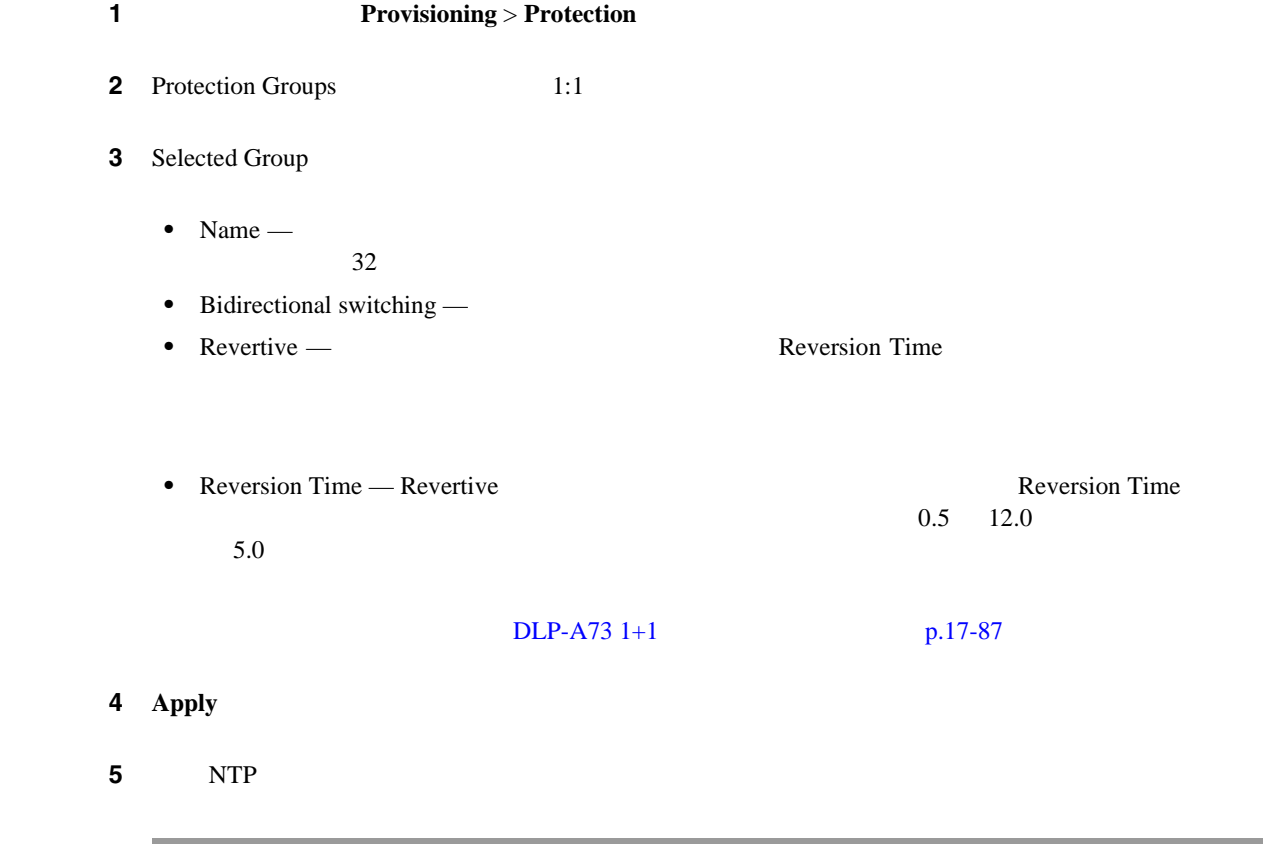

П

# **DLP-A155**

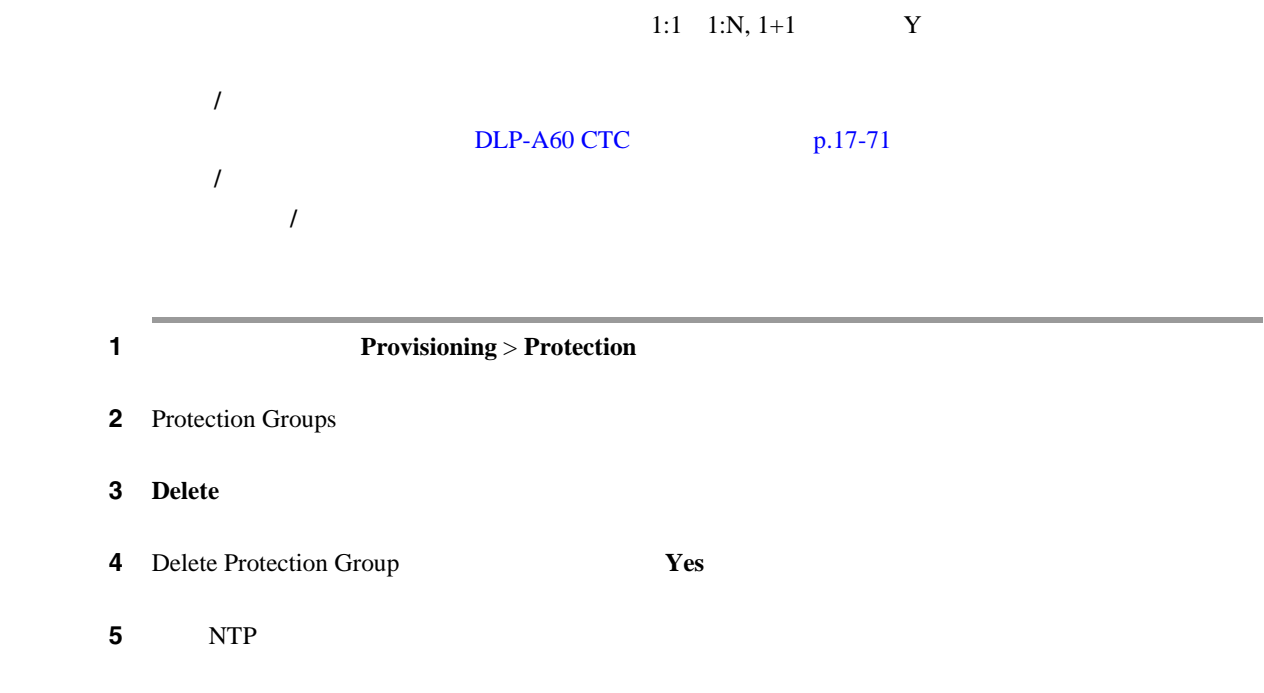

# **DLP-A156 SDCC**

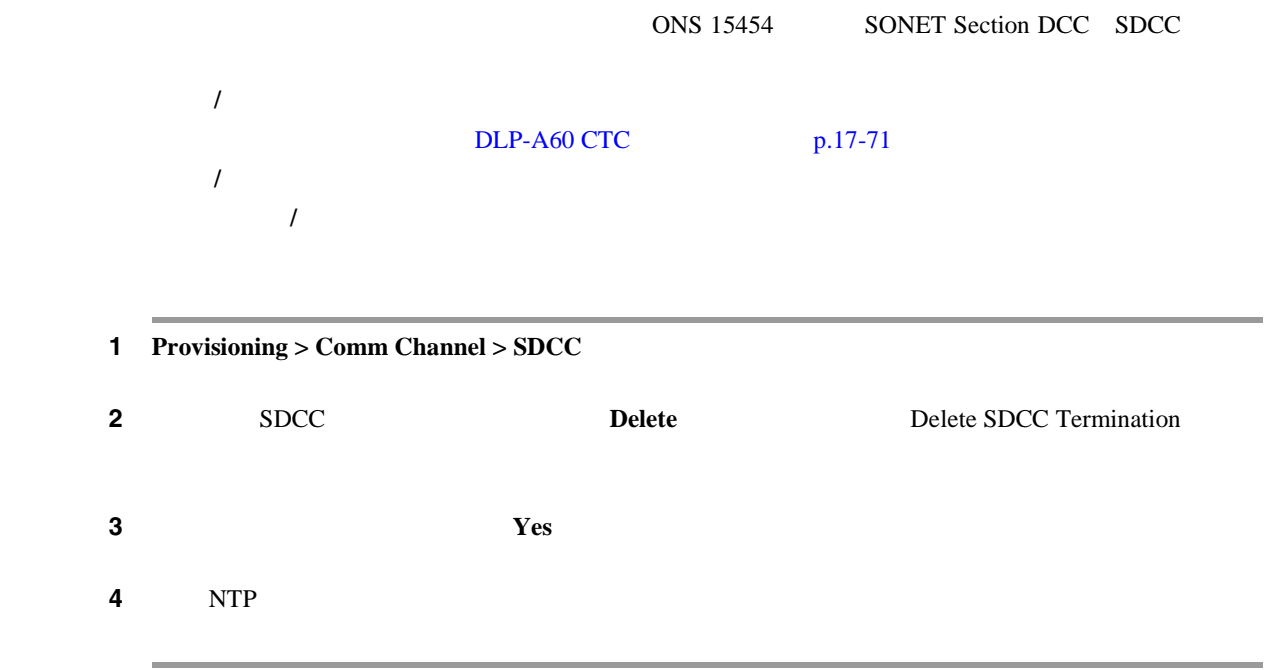

# **DLP-A157**

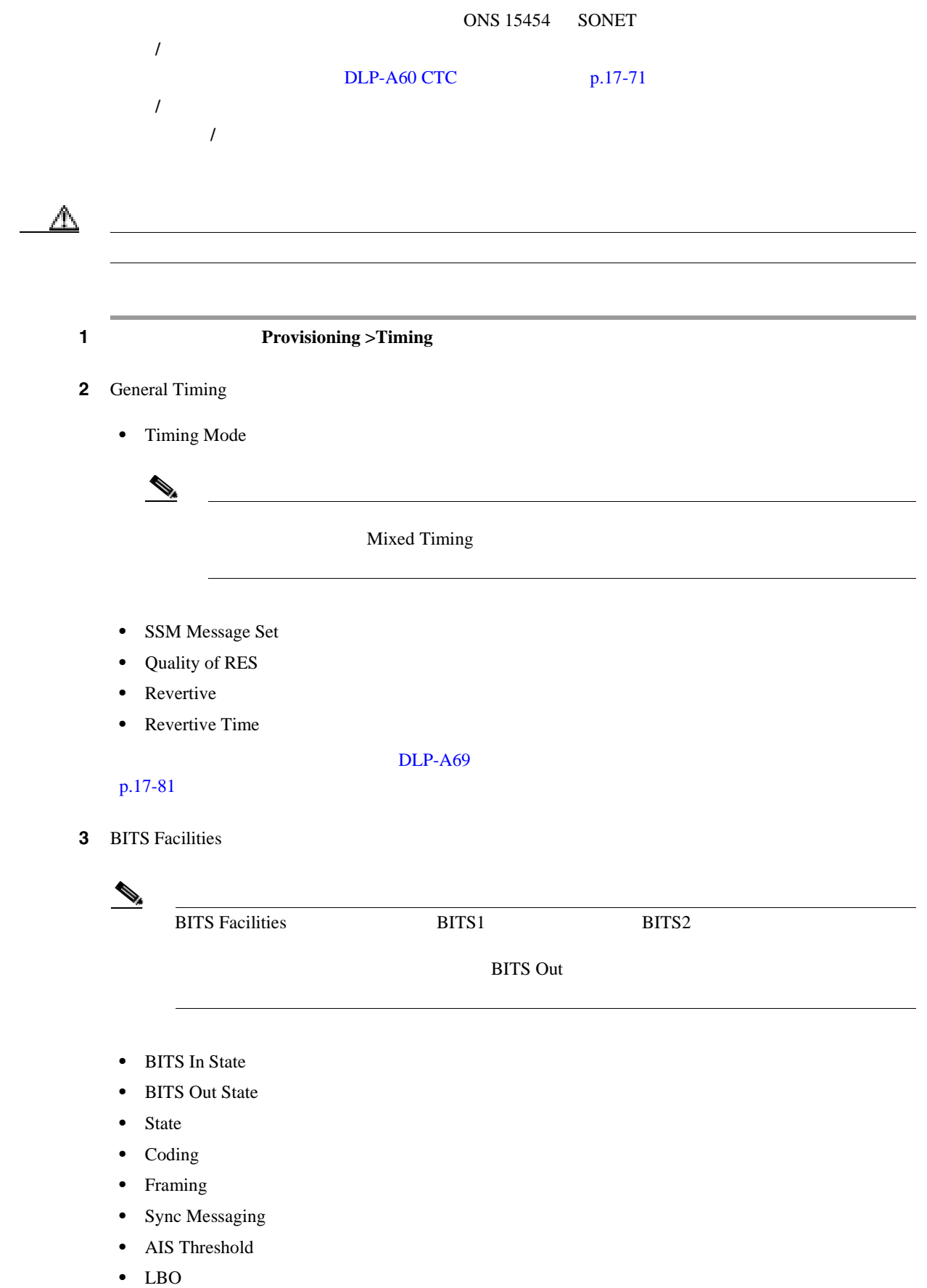

 $Cisco$  ONS 15454

**DLP-A158** 

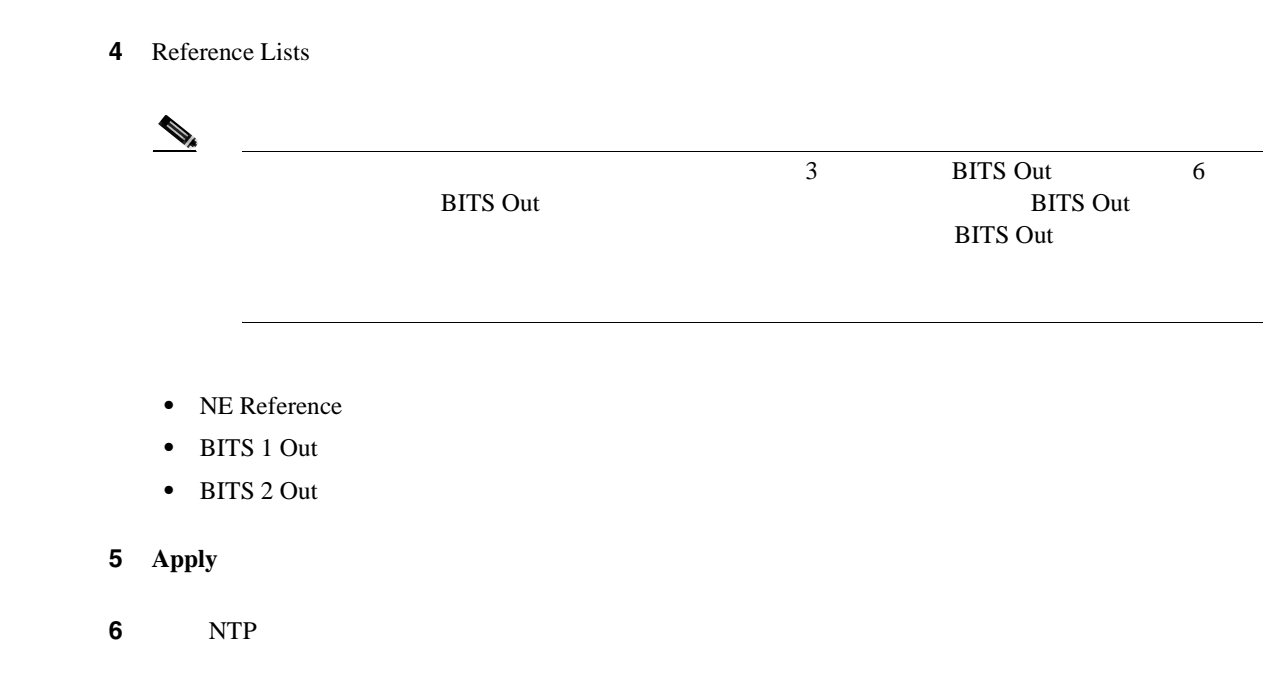

**DLP-A158** 

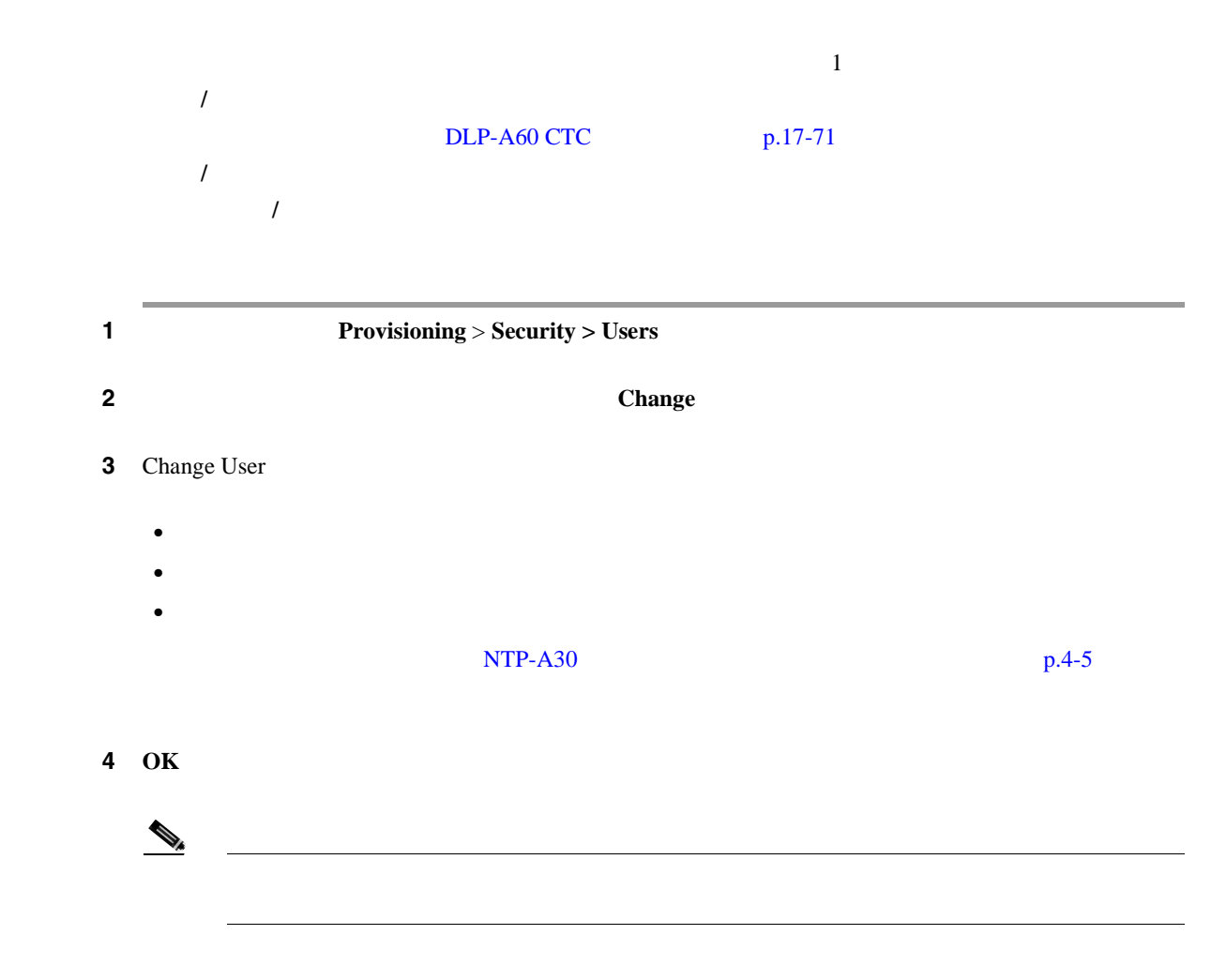

 $\blacksquare$ 

5 NTP **DLP-A159**  $\frac{1}{1}$ 工具 **/** 機器 なし DLP-A60 CTC  $p.17-71$ 必須 **/** 適宜 適宜 オンサイト **/** リモート オンサイトまたはリモート  $\begin{picture}(120,15) \put(0,0){\line(1,0){15}} \put(15,0){\line(1,0){15}} \put(15,0){\line(1,0){15}} \put(15,0){\line(1,0){15}} \put(15,0){\line(1,0){15}} \put(15,0){\line(1,0){15}} \put(15,0){\line(1,0){15}} \put(15,0){\line(1,0){15}} \put(15,0){\line(1,0){15}} \put(15,0){\line(1,0){15}} \put(15,0){\line(1,0){15}} \put(15,0){\line($ DLP-A315  $p.20-9$  Delete User [Logout before delete]  $CTC$  and  $1$  $CISCO15$ 1 **1 1 Provisioning** > **Security** > Users ステップ **2** 削除するユーザを選択します。 3 **Delete** 4 Delete User 5 OK ステップ **6** 元の NTP(手順)に戻ります。

**DLP-A160** 

### **DLP-A160**

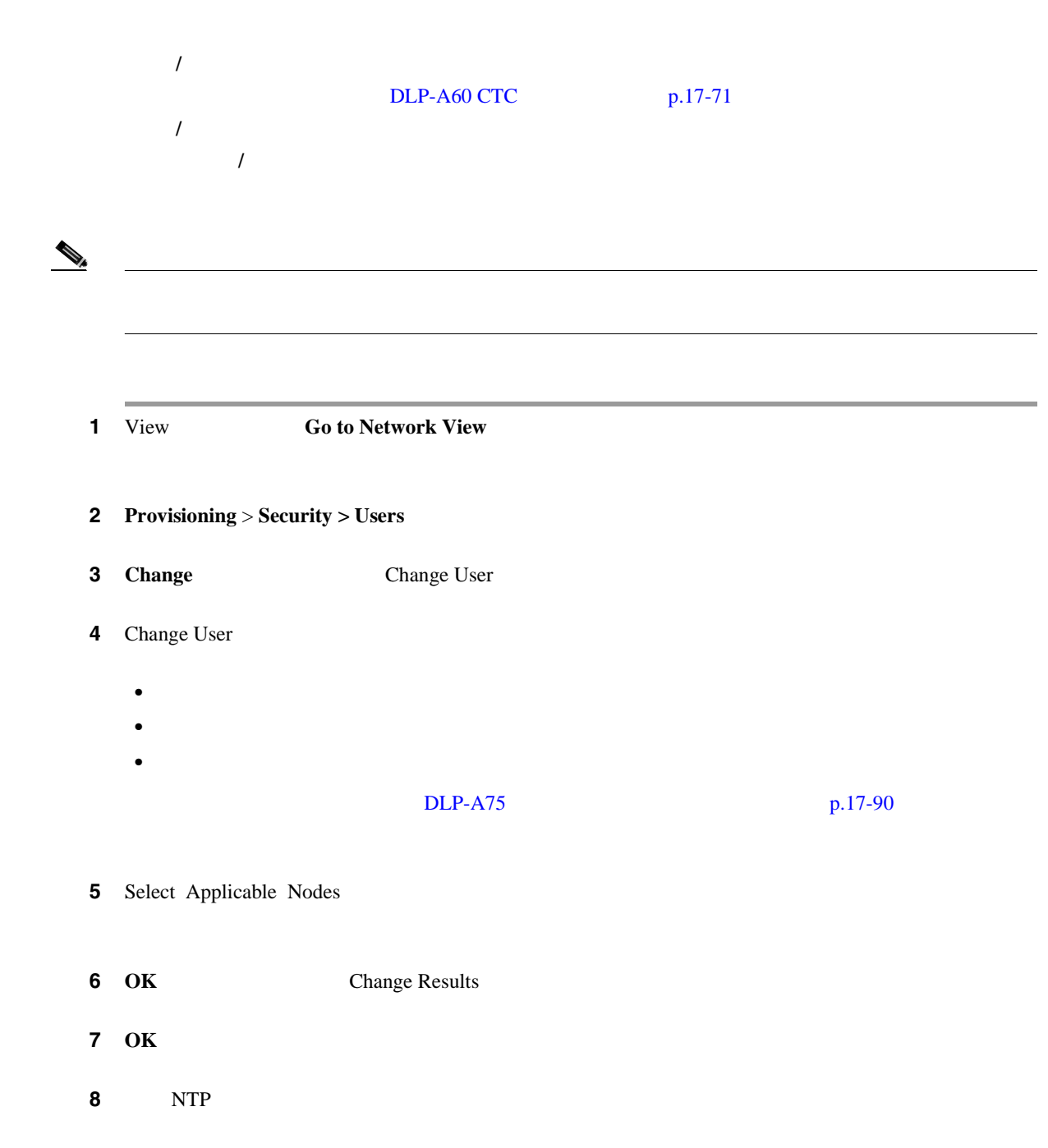

# **DLP-A161**

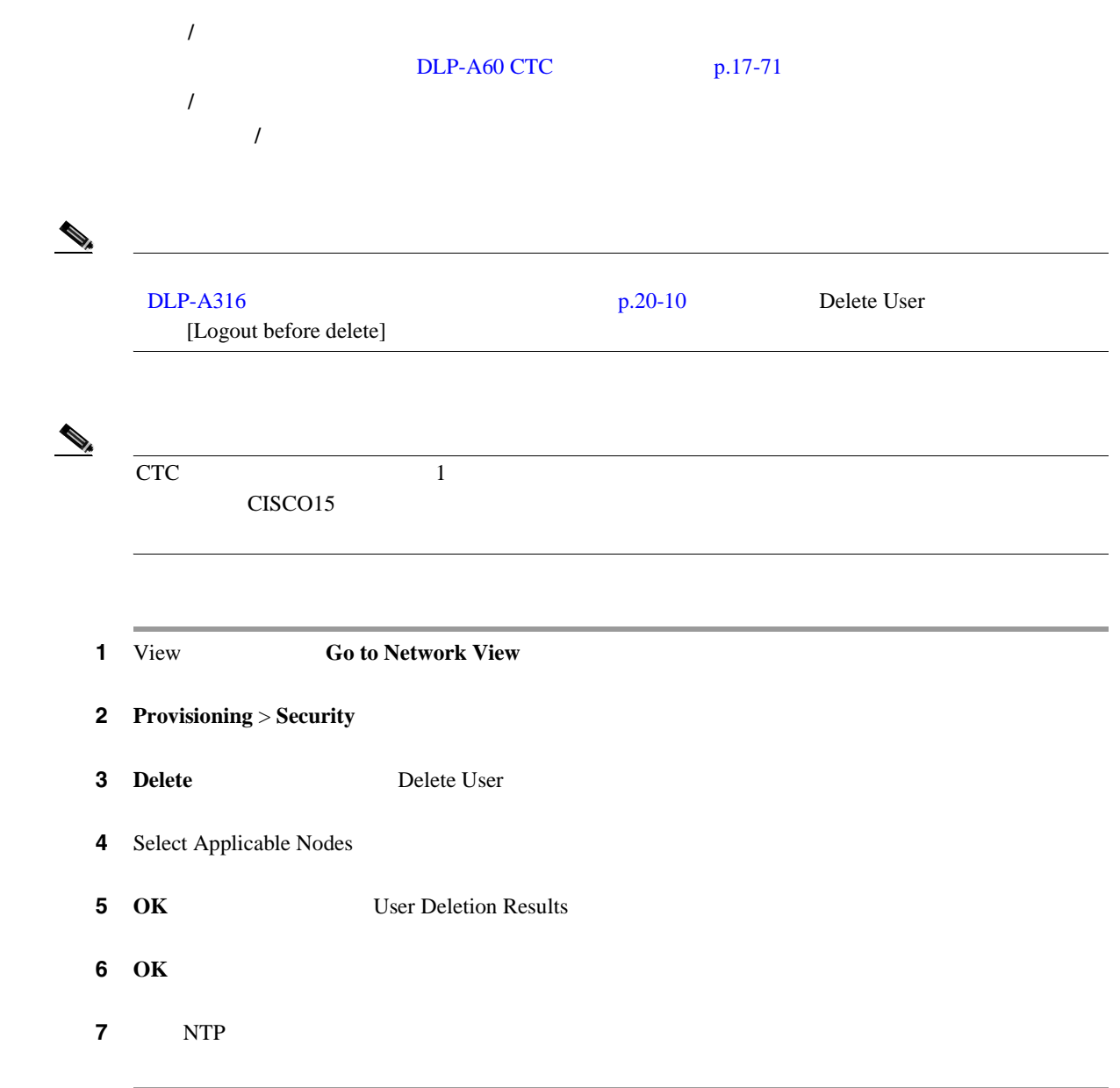

# **DLP-A163 SNMP**

ONS 15454 SNMP 工具 **/** 機器 なし  $DLP-A60$  CTC  $p.17-71$ 必須 **/** 適宜 適宜 オンサイト **/** リモート オンサイトまたはリモート

<span id="page-598-0"></span>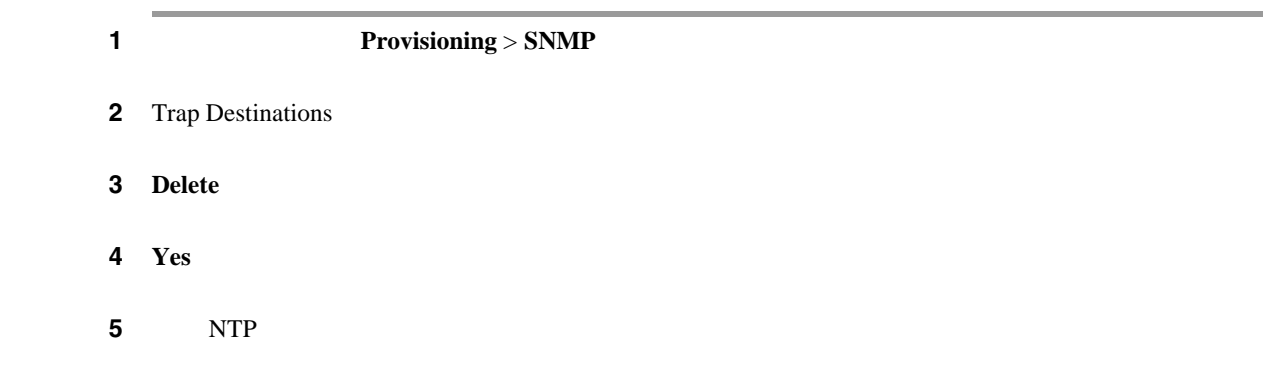

**DLP-A165 DS1-14 DS1N-14** 

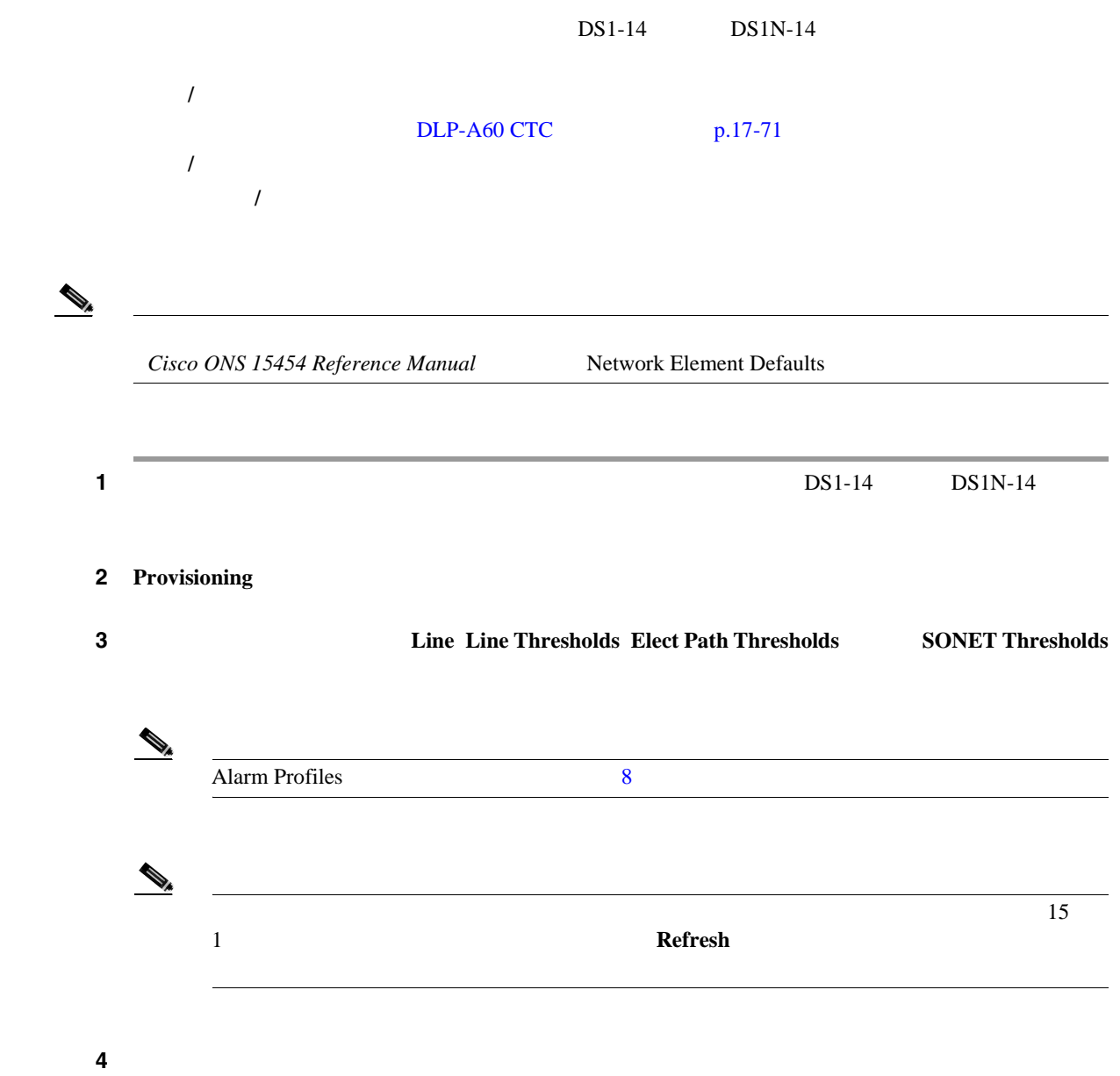

 $\blacksquare$ 

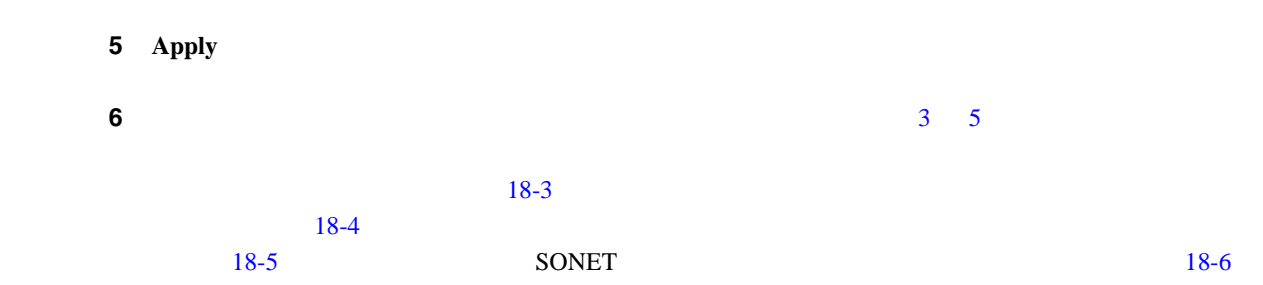

18-3 Provisioning > Line

#### 18-3 DS1-14 DS1N-14

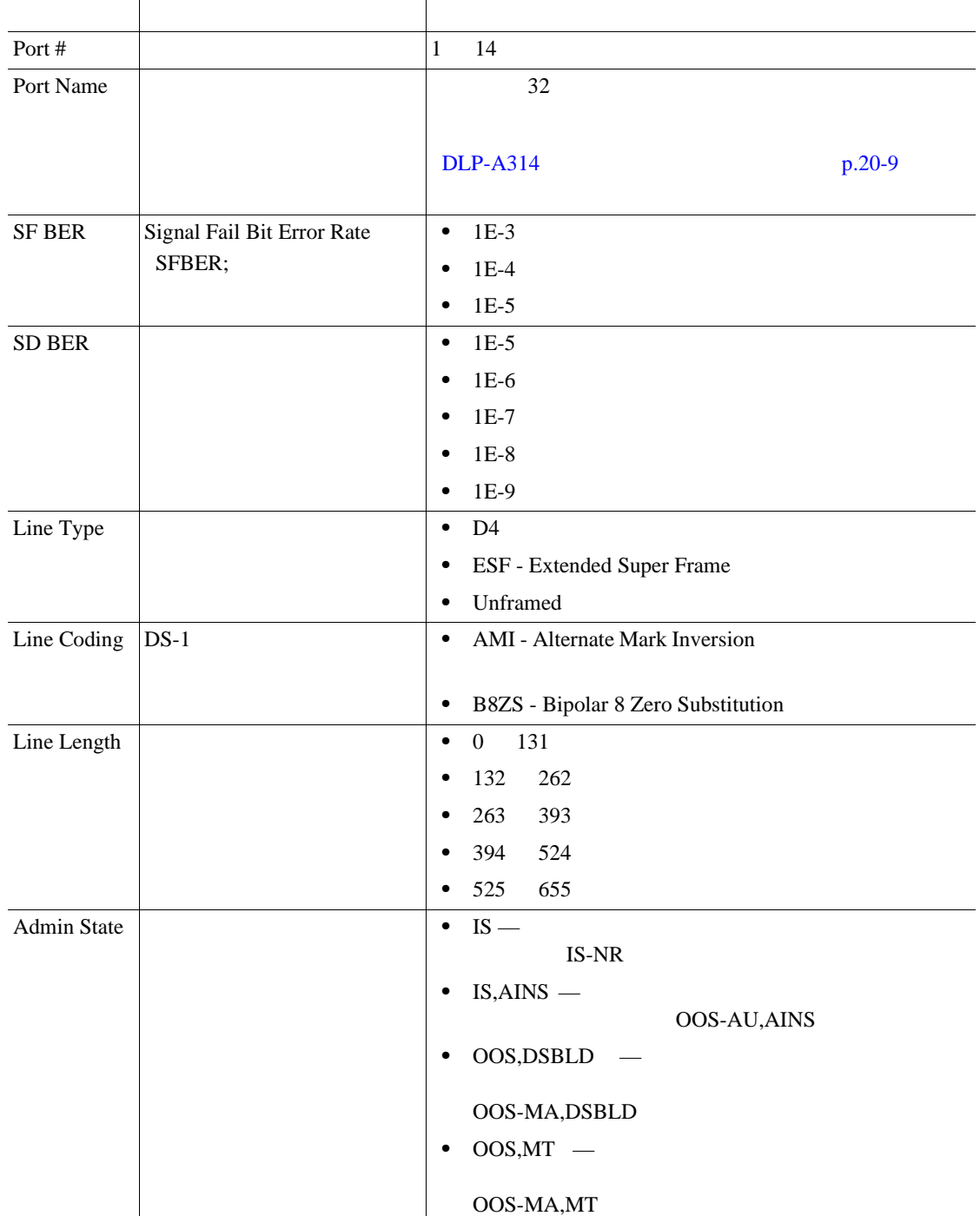

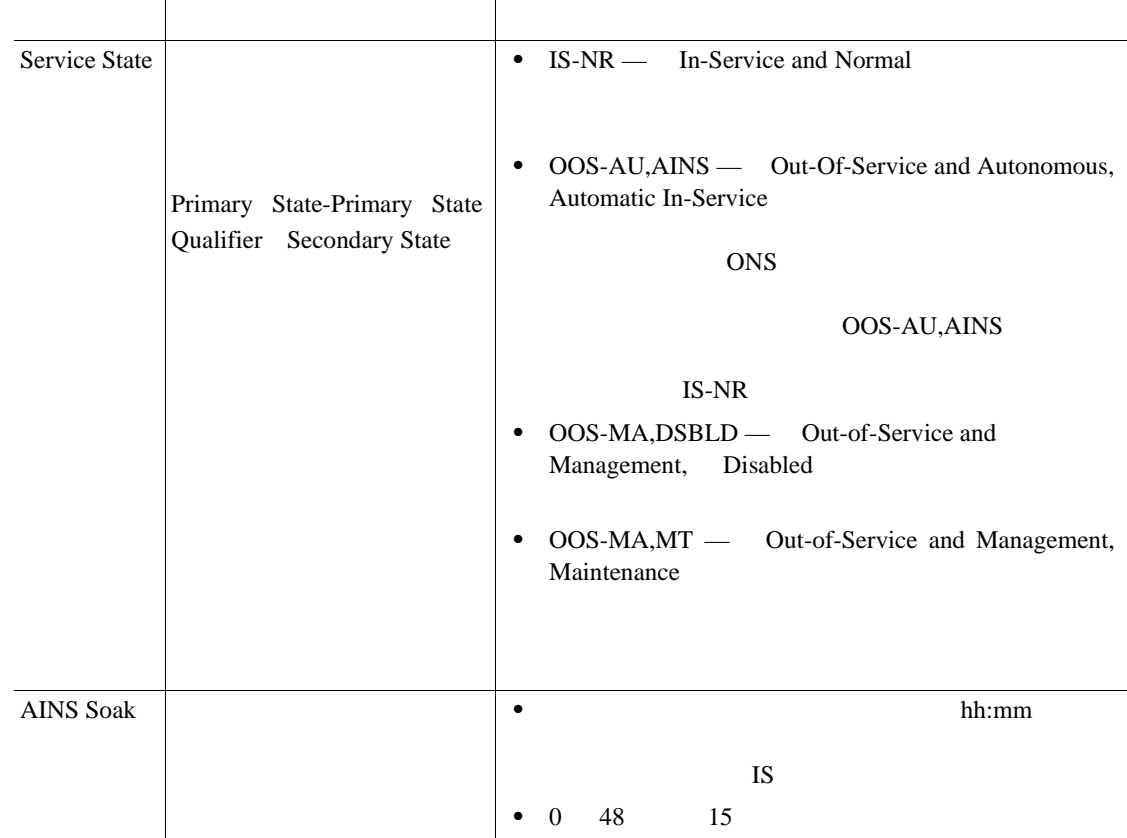

#### <span id="page-600-0"></span>18-3 DS1-14 DS1N-14

 $18-4$  Provisioning > Line Thresholds

#### 18-4 DS1-14 DS1N-14

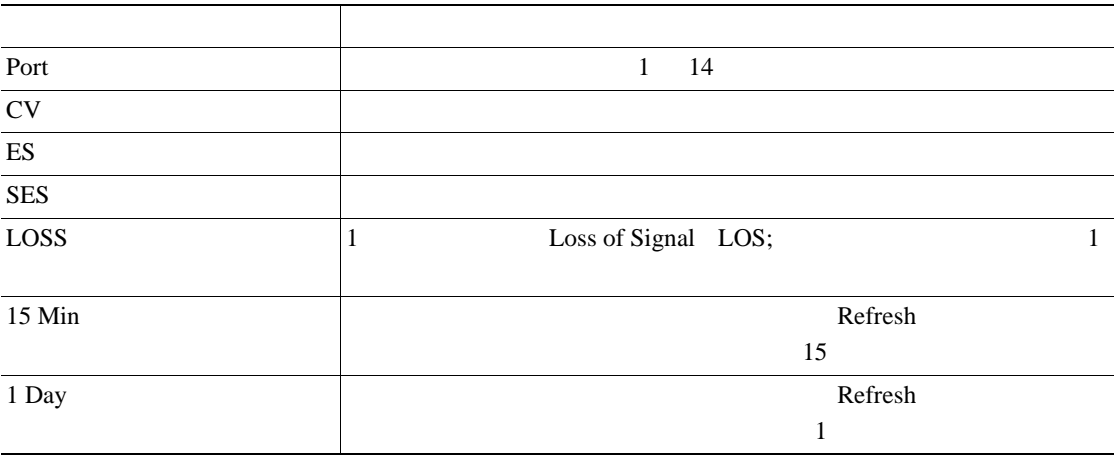

18-5 Provisioning > Elect Path Thresholds

<span id="page-601-0"></span>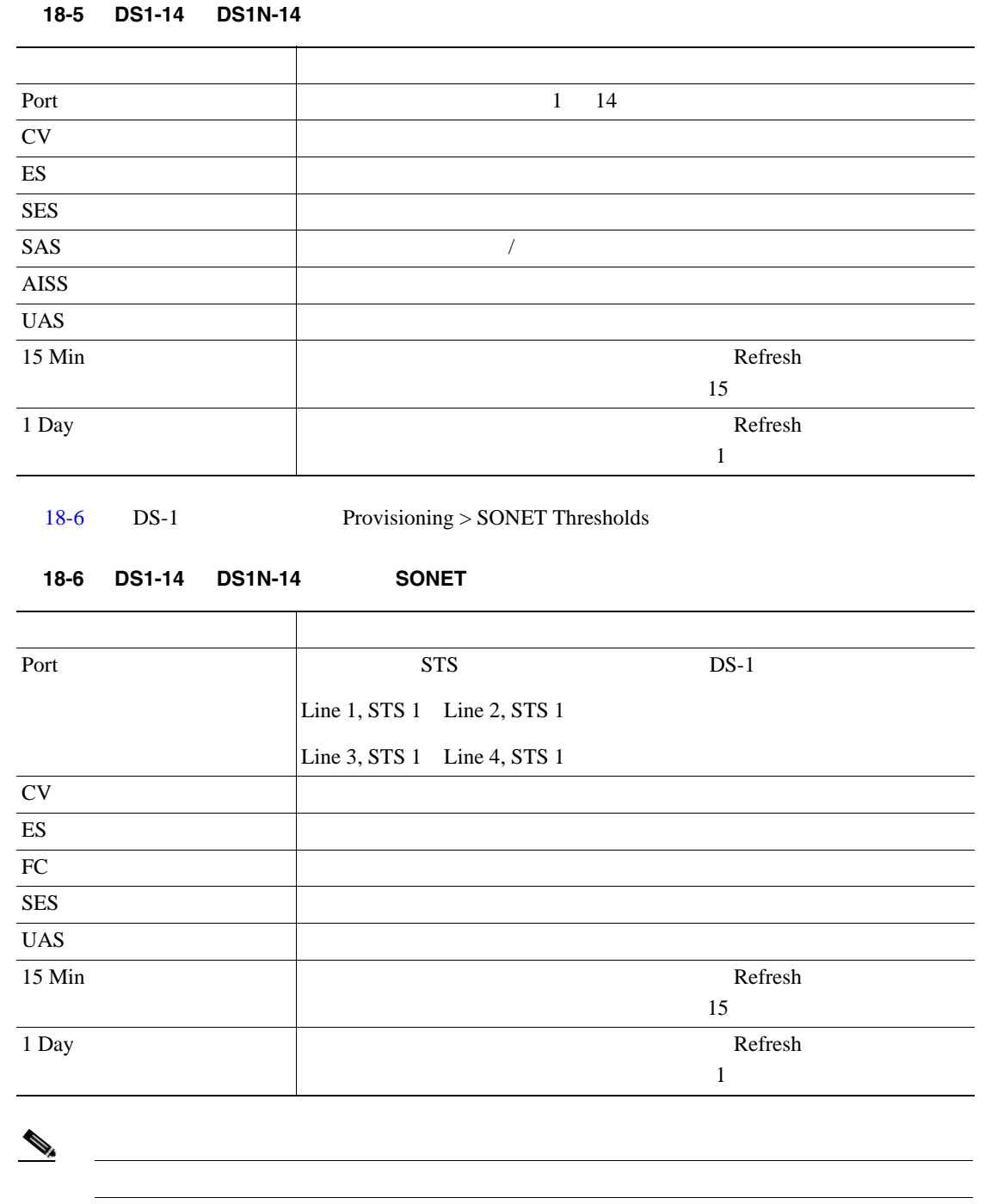

ステップ **7** 元の NTP(手順)に戻ります。

**Cisco ONS 15454** 

<span id="page-602-0"></span>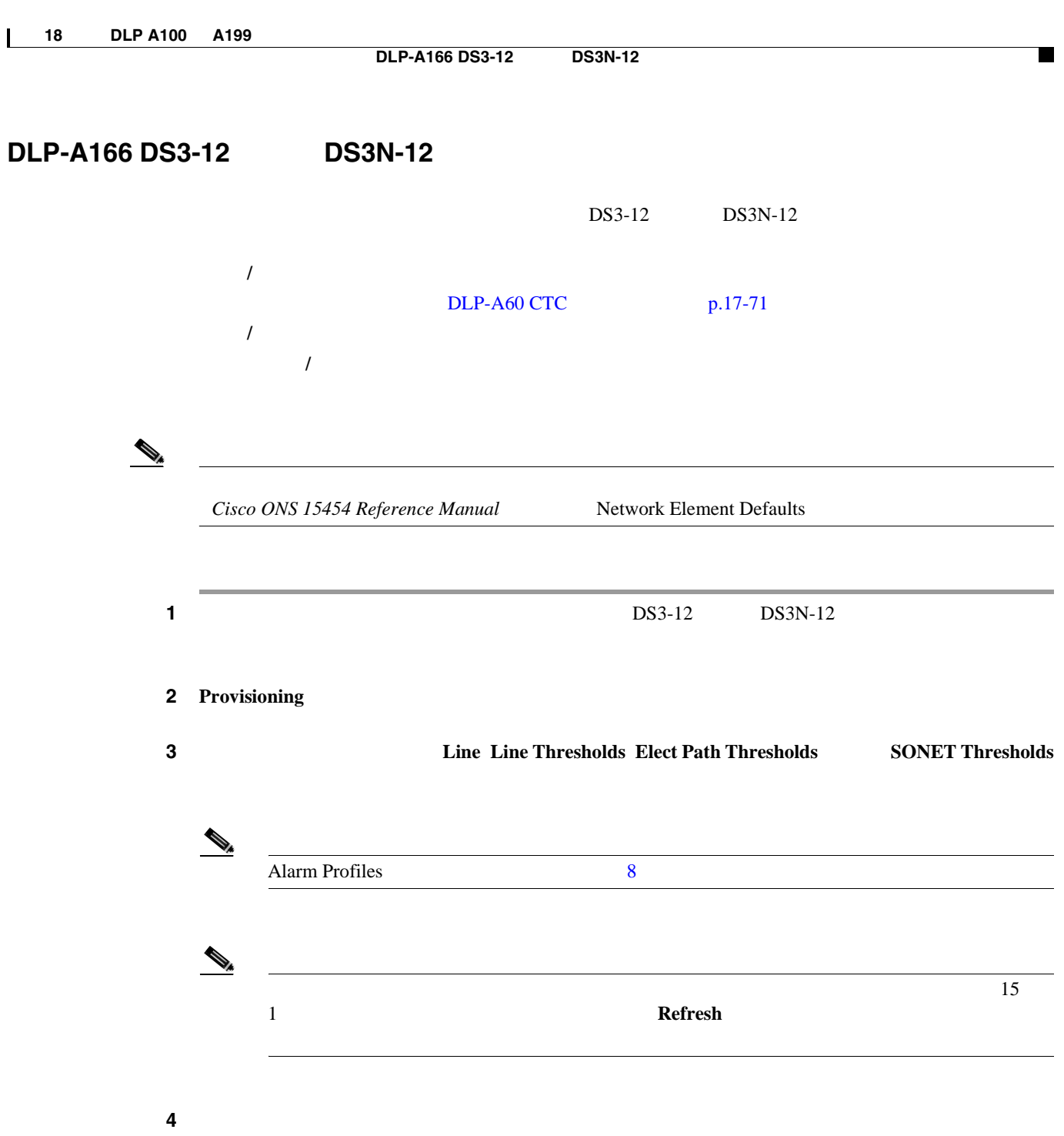

5 **Apply** 

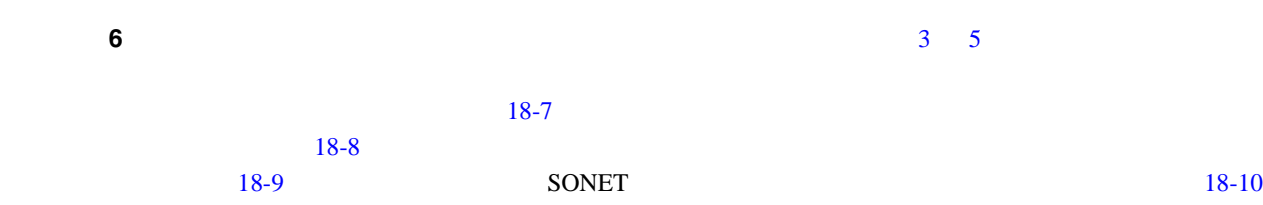

18-7 Provisioning > Line

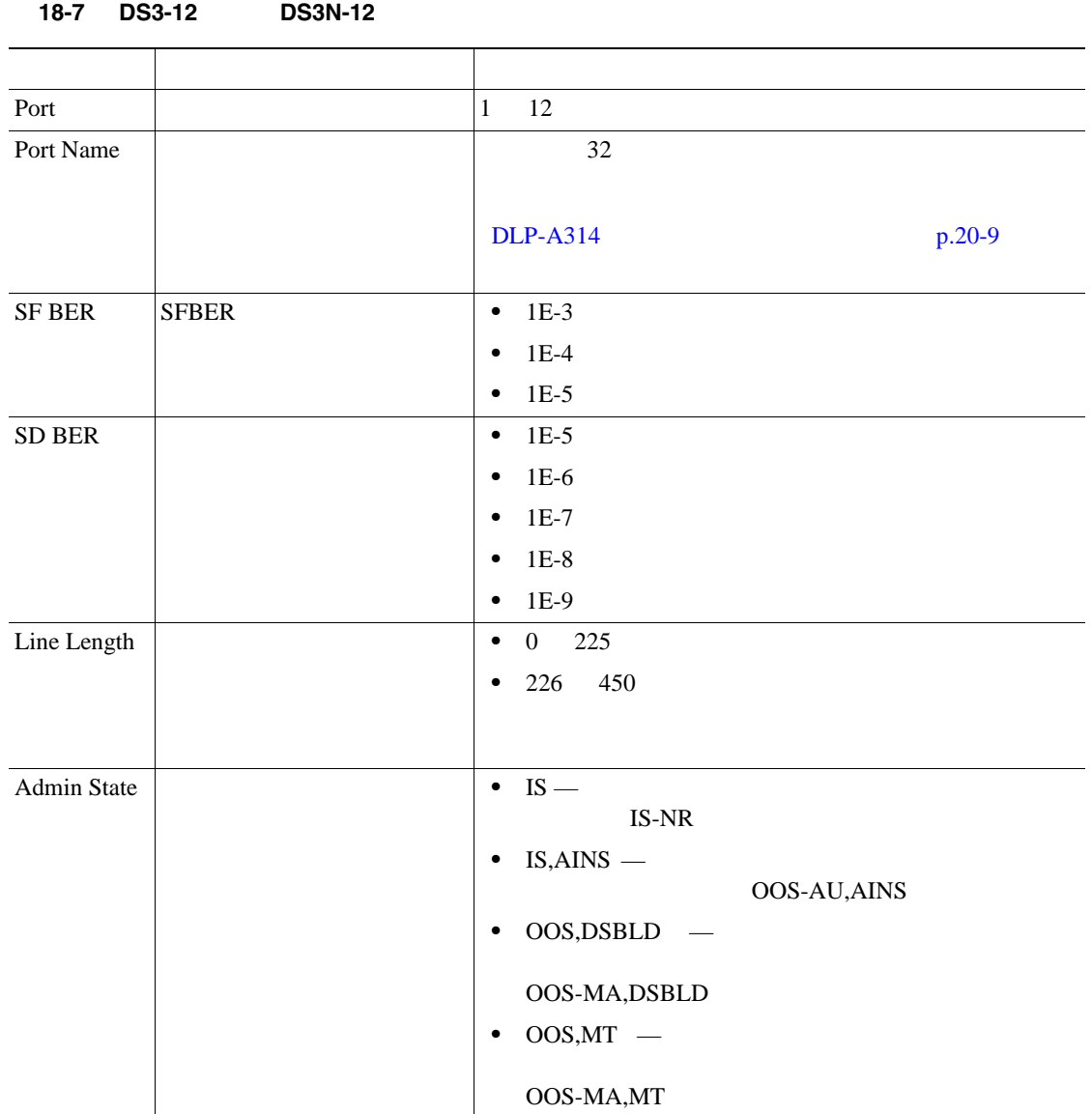

<span id="page-604-0"></span>

| Service State    | Primary State-Primary State<br>Qualifier Secondary State | $\bullet$ | IS-NR — In-Service and Normal                                                       |
|------------------|----------------------------------------------------------|-----------|-------------------------------------------------------------------------------------|
|                  |                                                          | ٠         | OOS-AU, AINS — Out-Of-Service and Autonomous,<br>Automatic In-Service<br><b>ONS</b> |
|                  |                                                          |           | OOS-AU, AINS                                                                        |
|                  |                                                          |           | IS-NR                                                                               |
|                  |                                                          | $\bullet$ | OOS-MA,DSBLD — Out-of-Service and<br>Disabled<br>Management,                        |
|                  |                                                          | ٠         | OOS-MA, MT - Out-of-Service and Management,<br>Maintenance                          |
|                  |                                                          |           |                                                                                     |
| <b>AINS Soak</b> |                                                          |           | hh:mm                                                                               |
|                  |                                                          |           | $\overline{0}$<br>48<br>15<br><b>IS</b>                                             |

18-7 DS3-12 DS3N-12

18-8 Provisioning > Line Thresholds

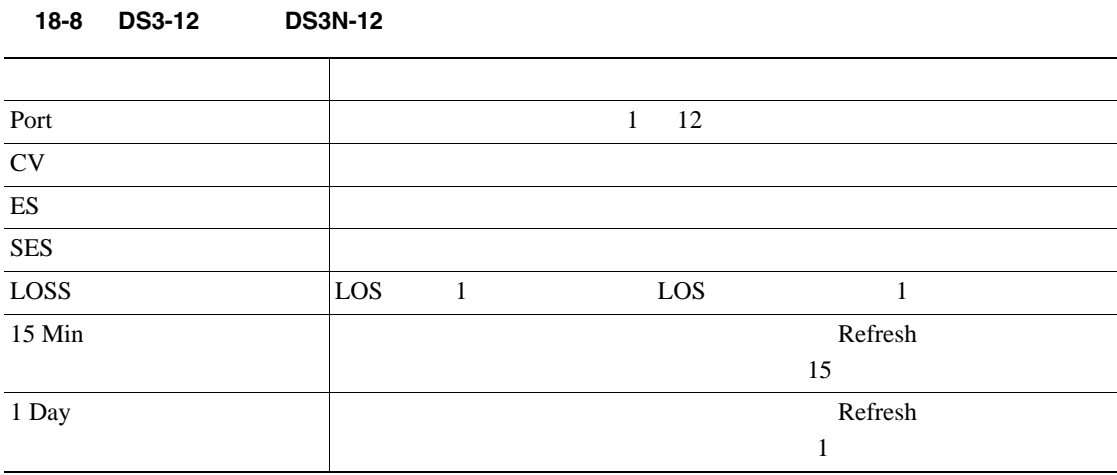

 $\blacksquare$ 

#### <span id="page-605-0"></span>18-9 Provisioning > Elect Path Thresholds

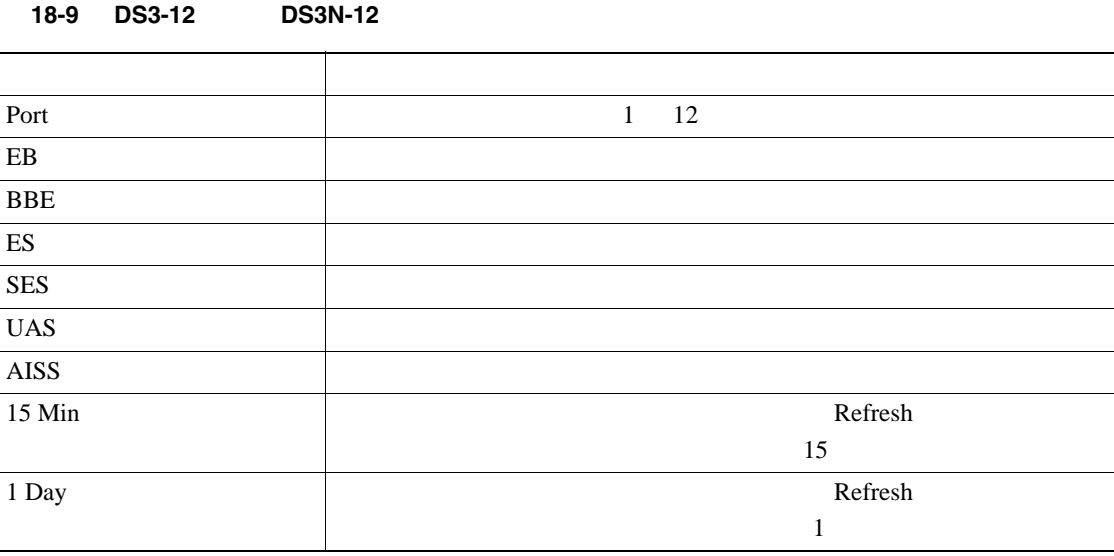

18-10 Provisioning > SONET Thresholds

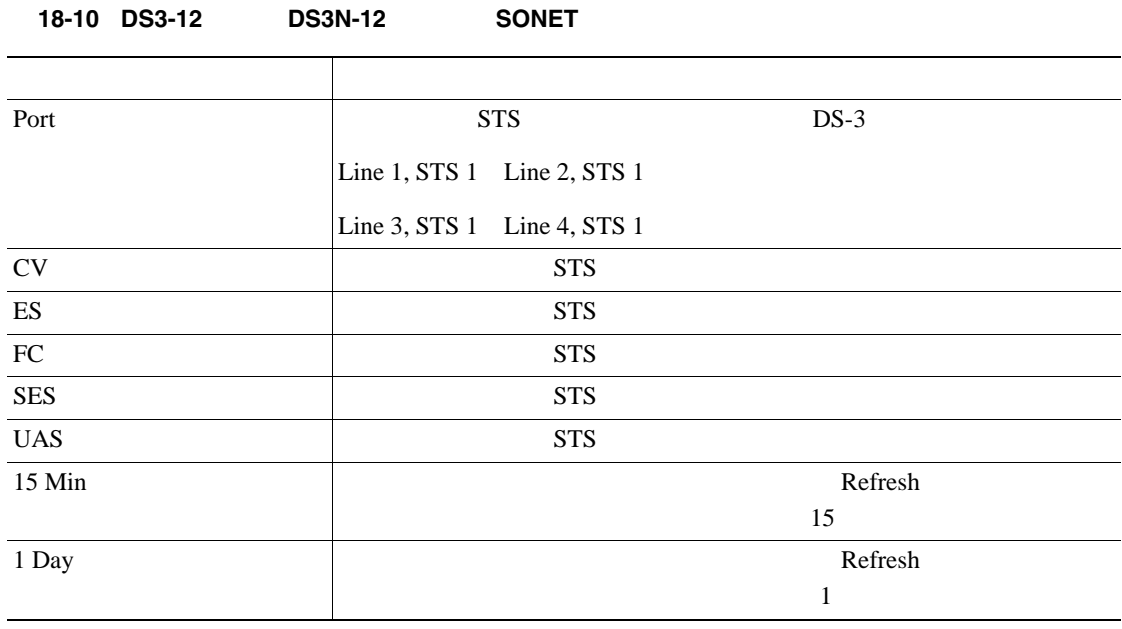

 $\begin{picture}(120,15)(-2.5,0.0) \put(0,0){\vector(1,0){15}} \put(15,0){\vector(1,0){15}} \put(15,0){\vector(1,0){15}} \put(15,0){\vector(1,0){15}} \put(15,0){\vector(1,0){15}} \put(15,0){\vector(1,0){15}} \put(15,0){\vector(1,0){15}} \put(15,0){\vector(1,0){15}} \put(15,0){\vector(1,0){15}} \put(15,0){\vector(1,0){15}} \put(15,0){\vector(1,0){15}} \put$ 

ステップ **7** 元の NTP(手順)に戻ります。

<span id="page-606-0"></span>**DLP-A167 DS3E-12 DS3N-12E** DS3E-12 DS3N-12E DS3E 工具 **/** 機器 なし  $DLP-A60$  CTC  $p.17-71$ 必須 **/** 適宜 適宜 オンサイト **/** リモート オンサイトまたはリモート *Cisco ONS 15454 Reference Manual* Network Element Defaults  $DS-3$   $ONS 15454$   $DS-3E$ DS3E PM ONS 15454 DS3E DLP-A191 **p.18-65** CTC DS-3 DLP-A330  $p.20-22$  DS3E  $1$  DS3E-12  $DS3E-12$   $DS3N-12E$ **2** Provisioning **3 2 2 Line Line Intersholds Elect Path Thresholds 50NET Thresholds**  $\begin{picture}(120,15) \put(0,0){\vector(1,0){10}} \put(15,0){\vector(1,0){10}} \put(15,0){\vector(1,0){10}} \put(15,0){\vector(1,0){10}} \put(15,0){\vector(1,0){10}} \put(15,0){\vector(1,0){10}} \put(15,0){\vector(1,0){10}} \put(15,0){\vector(1,0){10}} \put(15,0){\vector(1,0){10}} \put(15,0){\vector(1,0){10}} \put(15,0){\vector(1,0){10}} \put(15,0){\vector($ Alarm Profiles 8 and the S  $(15)$ 1 日)オプション ボタンをクリックし、次に **Refresh** をクリックします。これにより、希望 ステップ **4** 変更したいフィールドをクリックして、そのサブタブの下にある設定を変更します。一部のフィー

5 **Apply** 

 $\blacksquare$ 

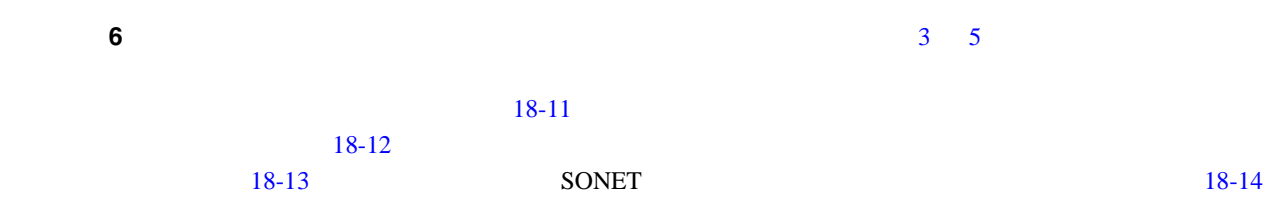

 $18-11$  Provisioning > Line

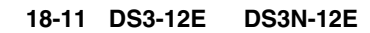

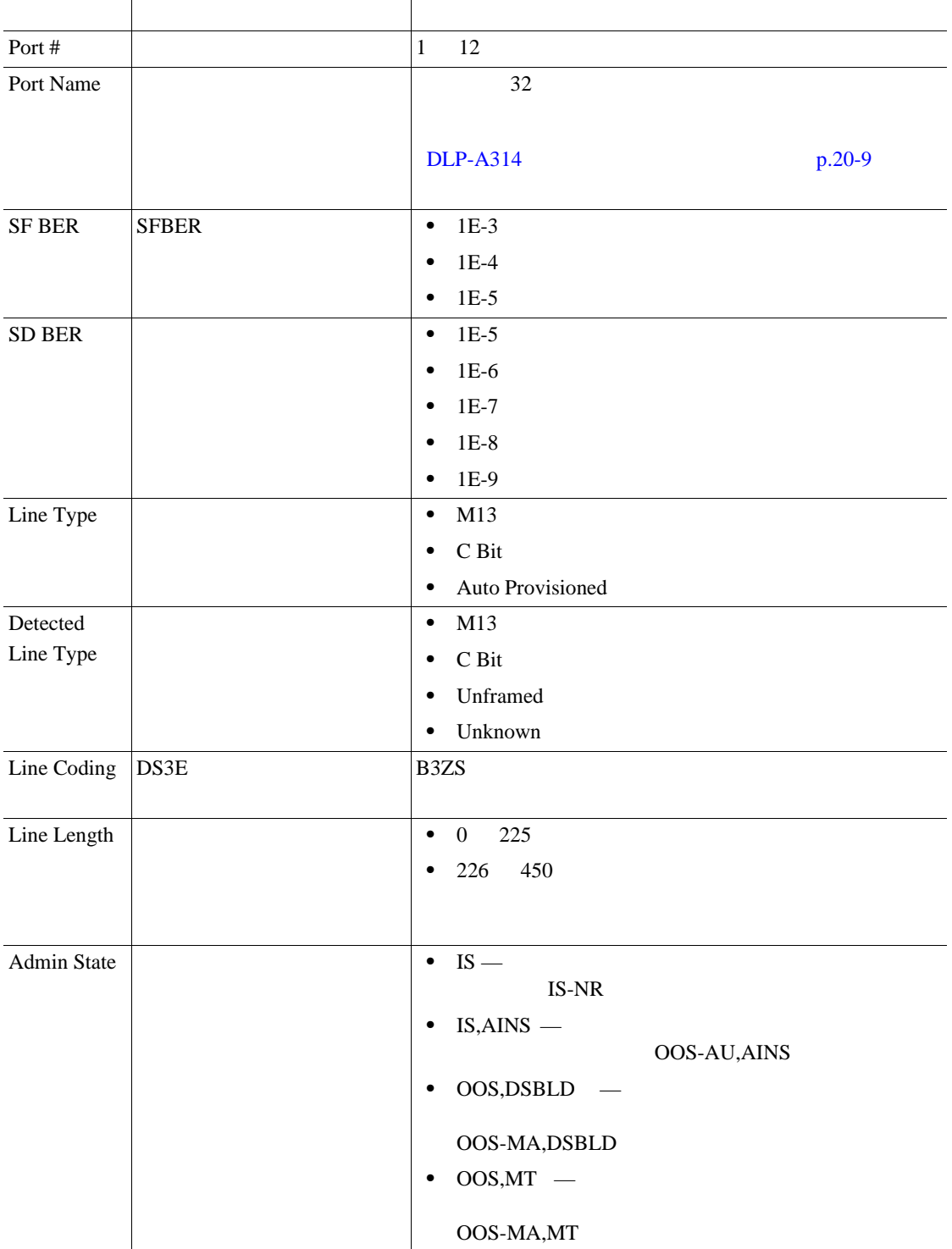

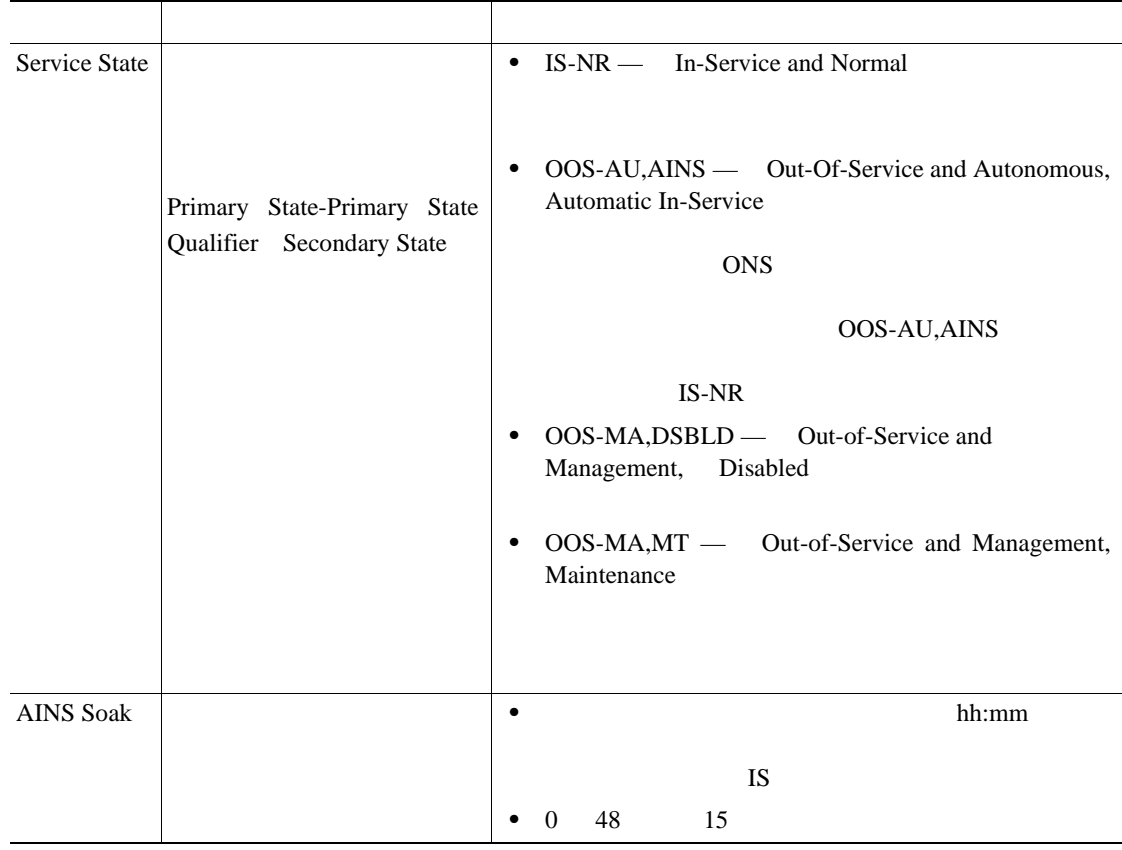

#### <span id="page-608-0"></span>18-11 DS3-12E DS3N-12E

18-12 Provisioning > Line Thresholds

#### 18-12 DS3-12E DS3N-12E

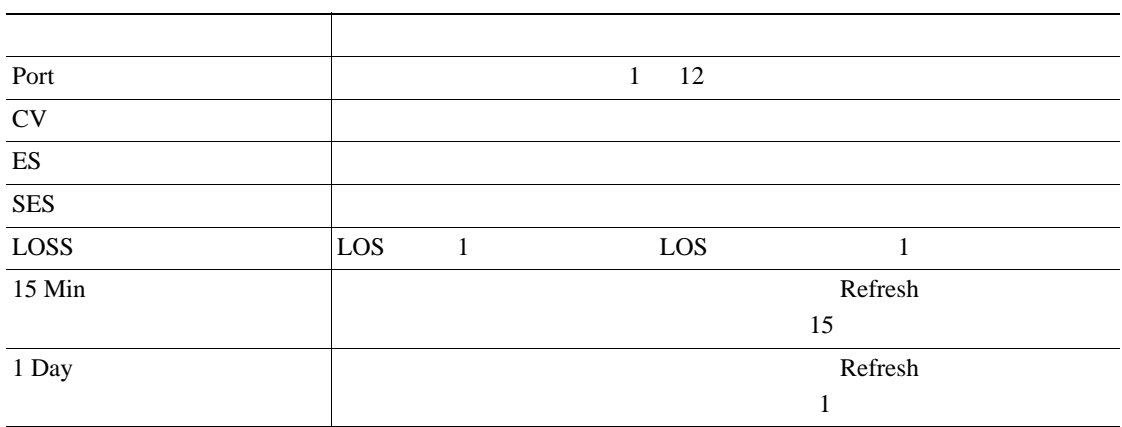

 $\blacksquare$ 

#### <span id="page-609-0"></span>18-13 Provisioning > Elect Path Thresholds

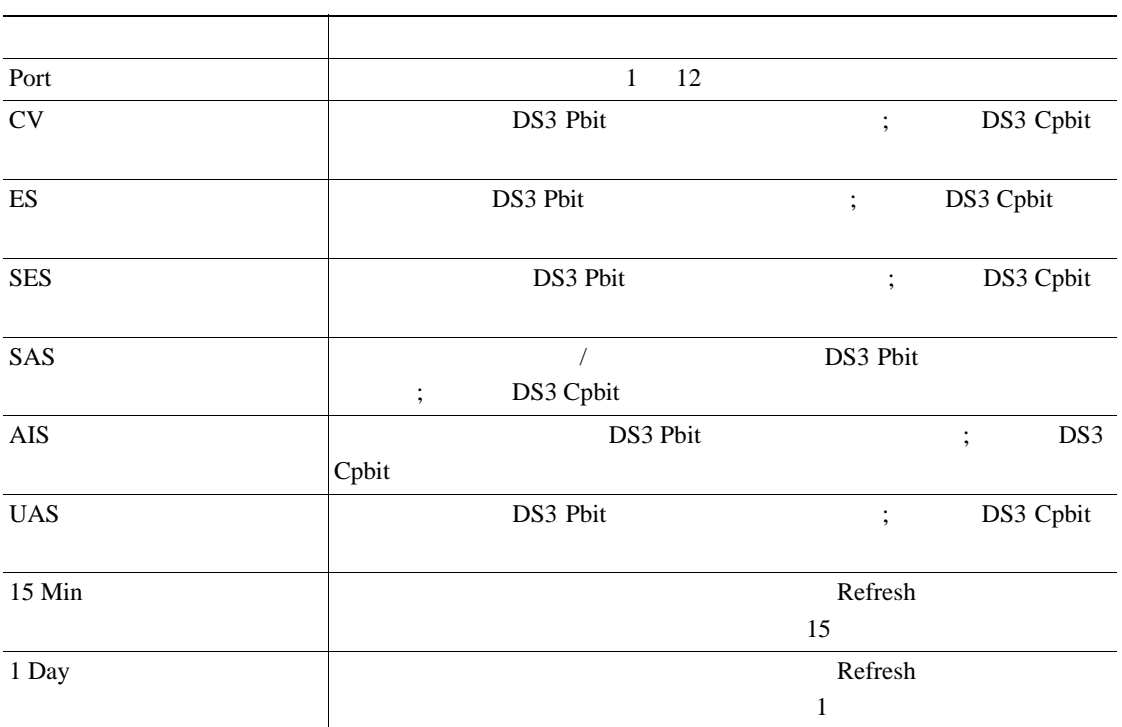

#### 18-13 DS3-12E DS3N-12E

18-14 Provisioning > SONET Thresholds

#### 18-14 DS3-12E DS3N-12E SONET

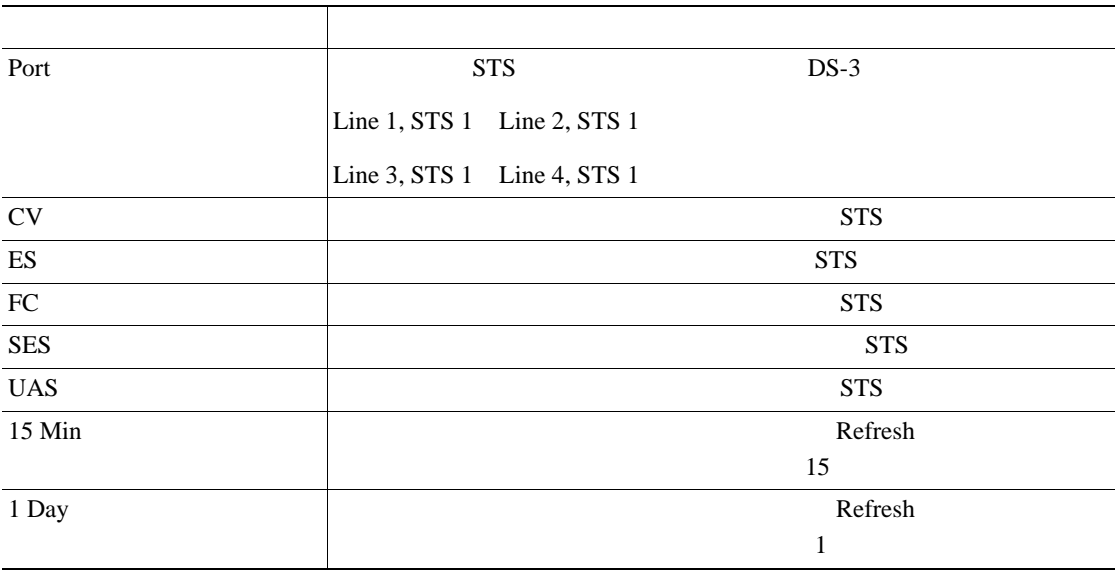

 $\begin{picture}(120,15) \put(0,0){\line(1,0){15}} \put(15,0){\line(1,0){15}} \put(15,0){\line(1,0){15}} \put(15,0){\line(1,0){15}} \put(15,0){\line(1,0){15}} \put(15,0){\line(1,0){15}} \put(15,0){\line(1,0){15}} \put(15,0){\line(1,0){15}} \put(15,0){\line(1,0){15}} \put(15,0){\line(1,0){15}} \put(15,0){\line(1,0){15}} \put(15,0){\line($ 

ステップ **7** 元の NTP(手順)に戻ります。

# <span id="page-610-0"></span>**DLP-A168 DS3XM-6**

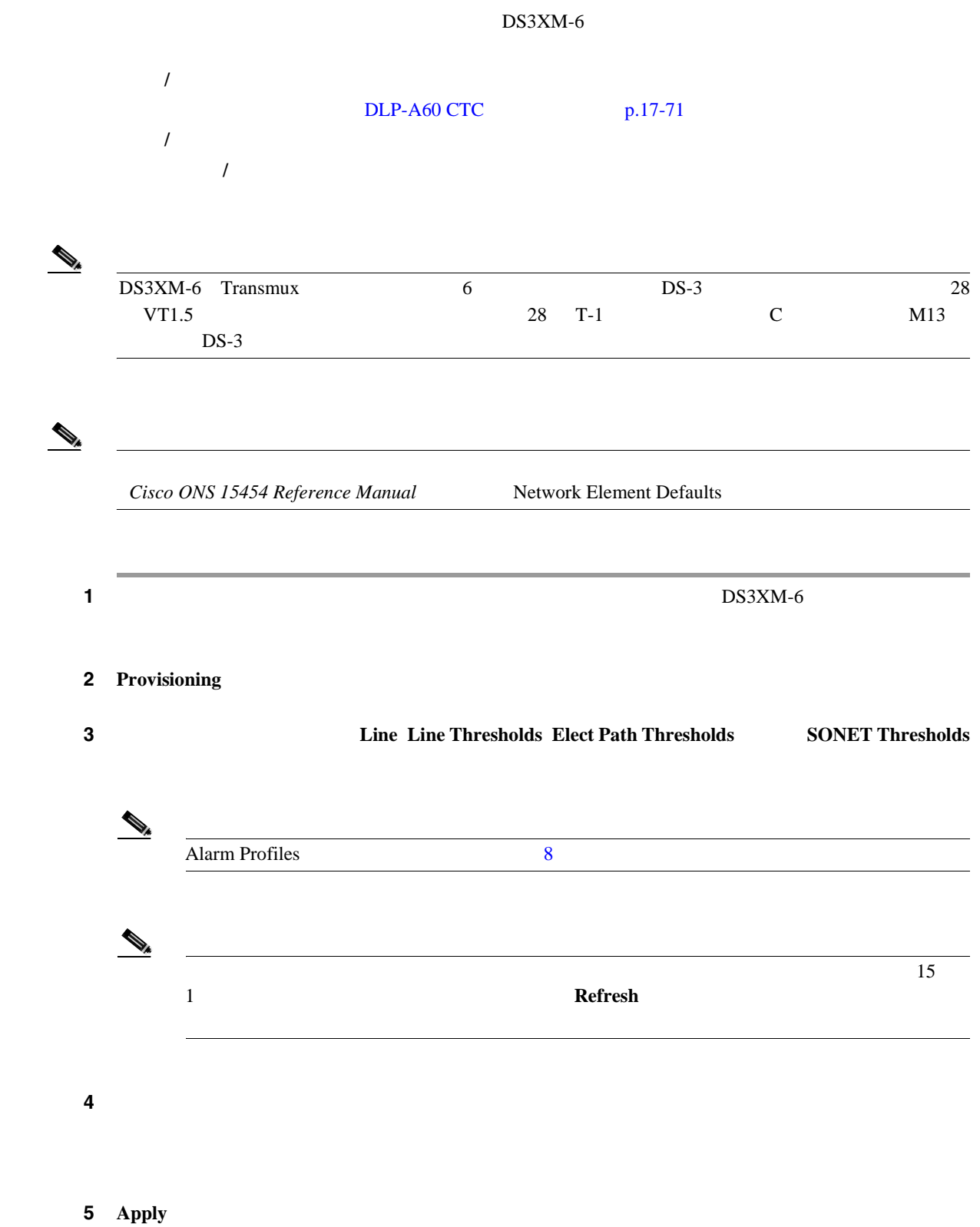

ステップ **6** プロビジョニングするパラメータのあるサブタブごとに、ステップ [3](#page-610-0) [5](#page-610-0) を繰り返します。

 $18-15$ 

 $18-16$ 

 $18-17$  SONET [18-18](#page-613-0)

 $18-15$  DS3XM-6 Provisioning > Line

18-15 DS3XM-6

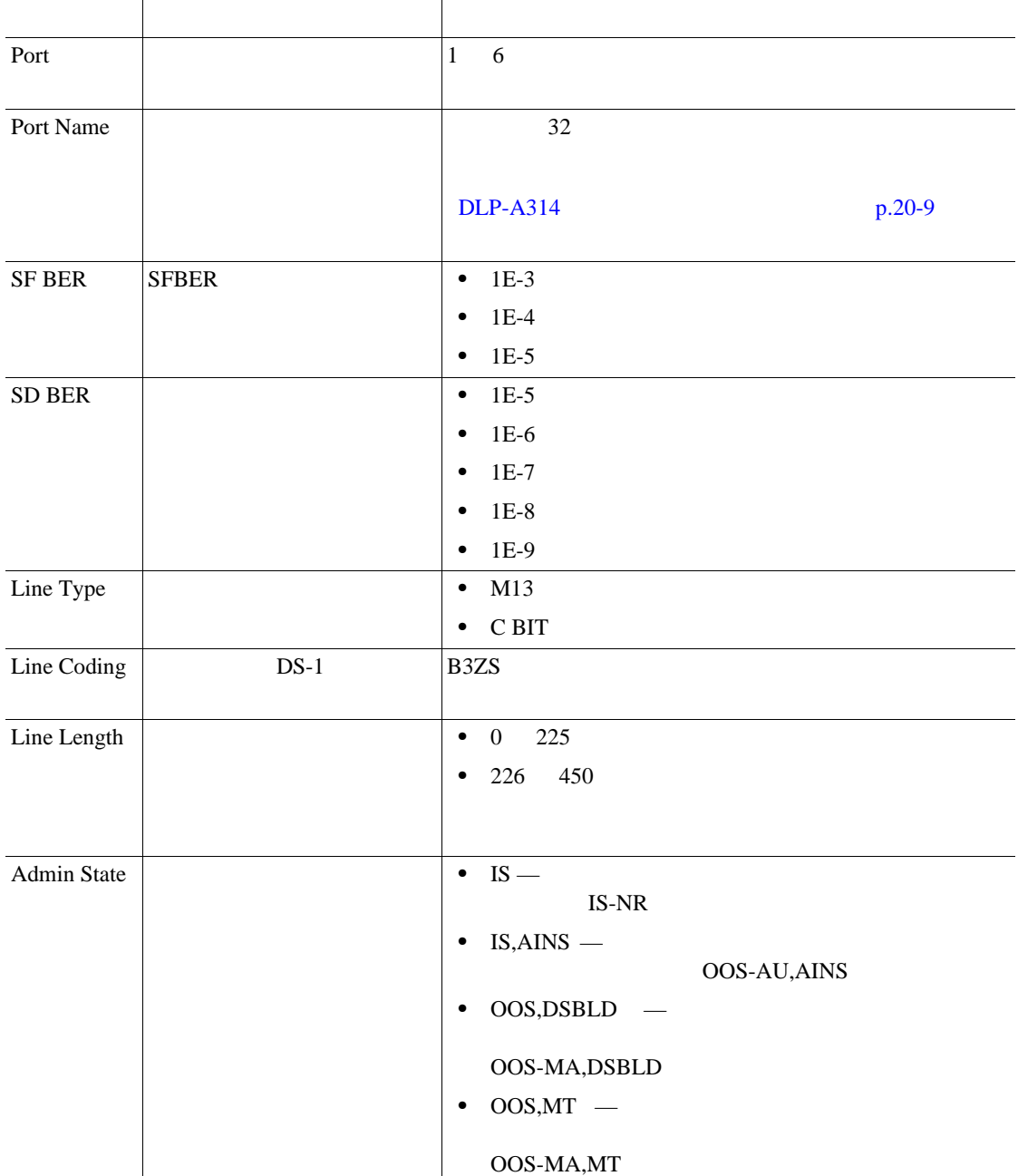

l,
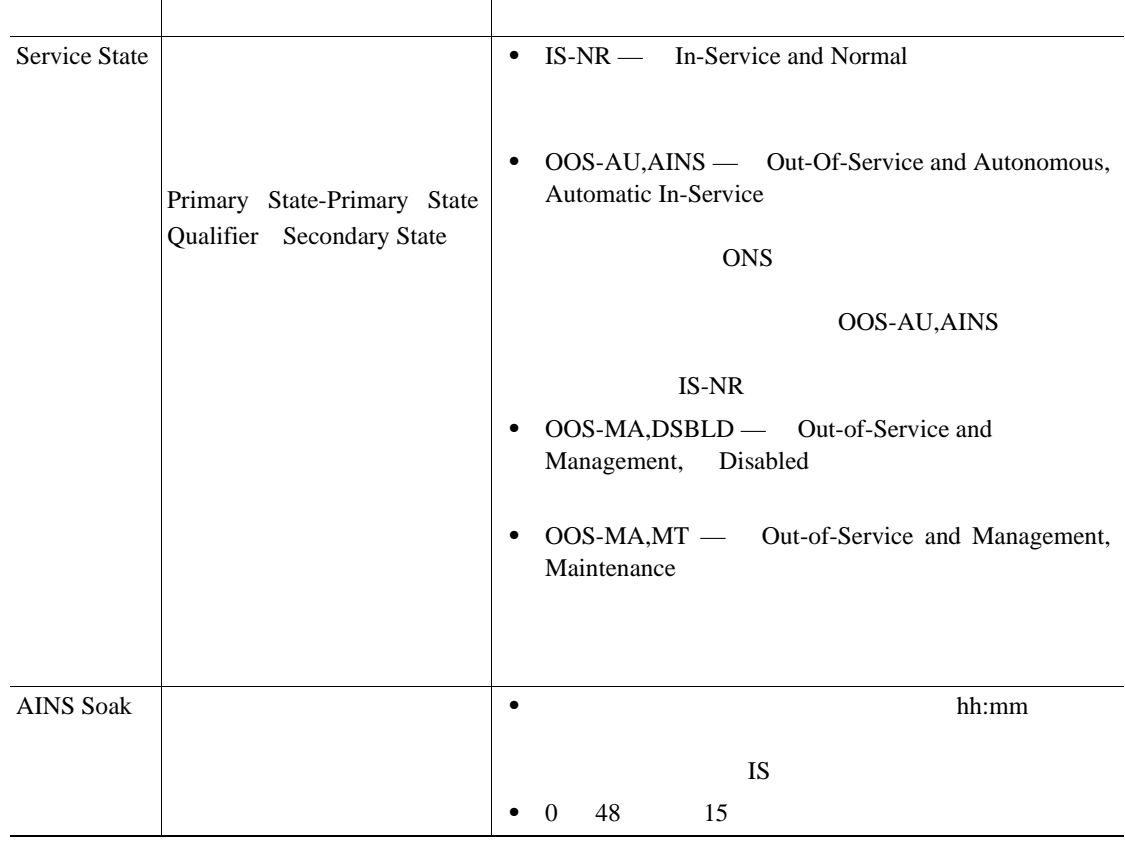

#### 18-15 DS3XM-6

18-16 DS3XM-6 Provisioning > Line Thresholds

#### 18-16 DS3XM-6

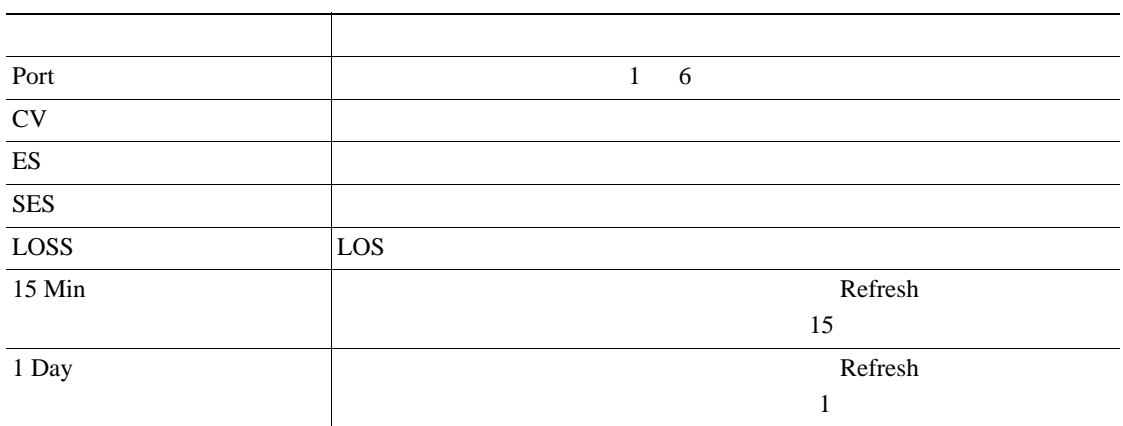

**College** 

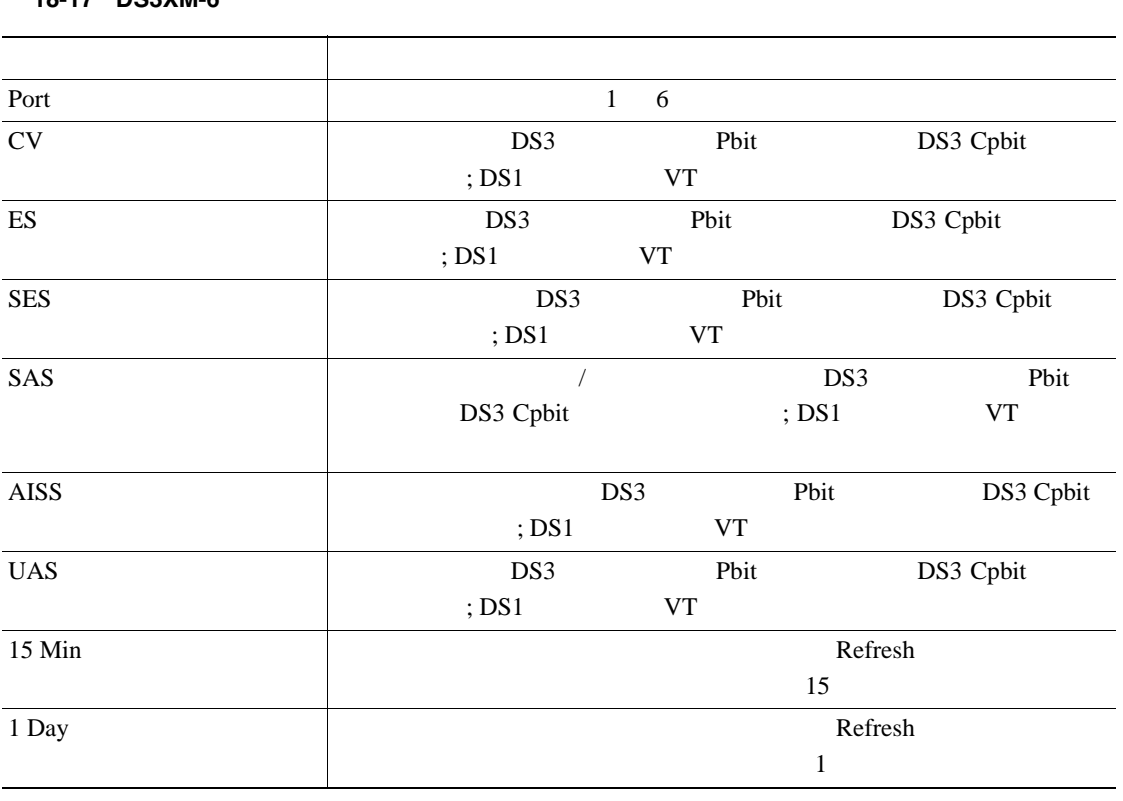

18-17 DS3XM-6 Provisioning > Elect Path Thresholds

18-17 DS3XM-6

18-18 DS3XM-6 Provisioning > SONET Thresholds

18-18 DS3XM-6 **SONET** 

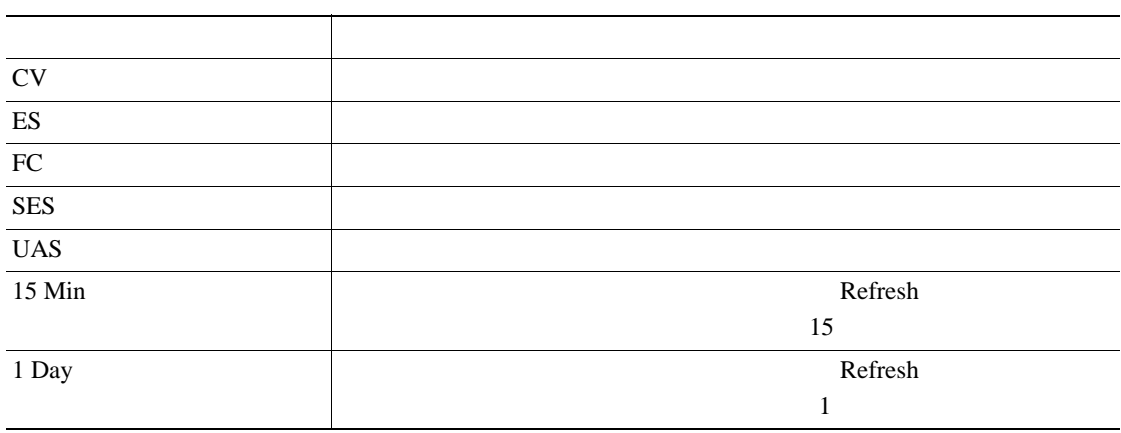

 $\begin{picture}(20,20) \put(0,0){\line(1,0){155}} \put(15,0){\line(1,0){155}} \put(15,0){\line(1,0){155}} \put(15,0){\line(1,0){155}} \put(15,0){\line(1,0){155}} \put(15,0){\line(1,0){155}} \put(15,0){\line(1,0){155}} \put(15,0){\line(1,0){155}} \put(15,0){\line(1,0){155}} \put(15,0){\line(1,0){155}} \put(15,0){\line(1,0){155}} \$ 

ステップ **7** 元の NTP(手順)に戻ります。

**Cisco ONS 15454** 

# <span id="page-614-0"></span>**DLP-A169 EC1-12**

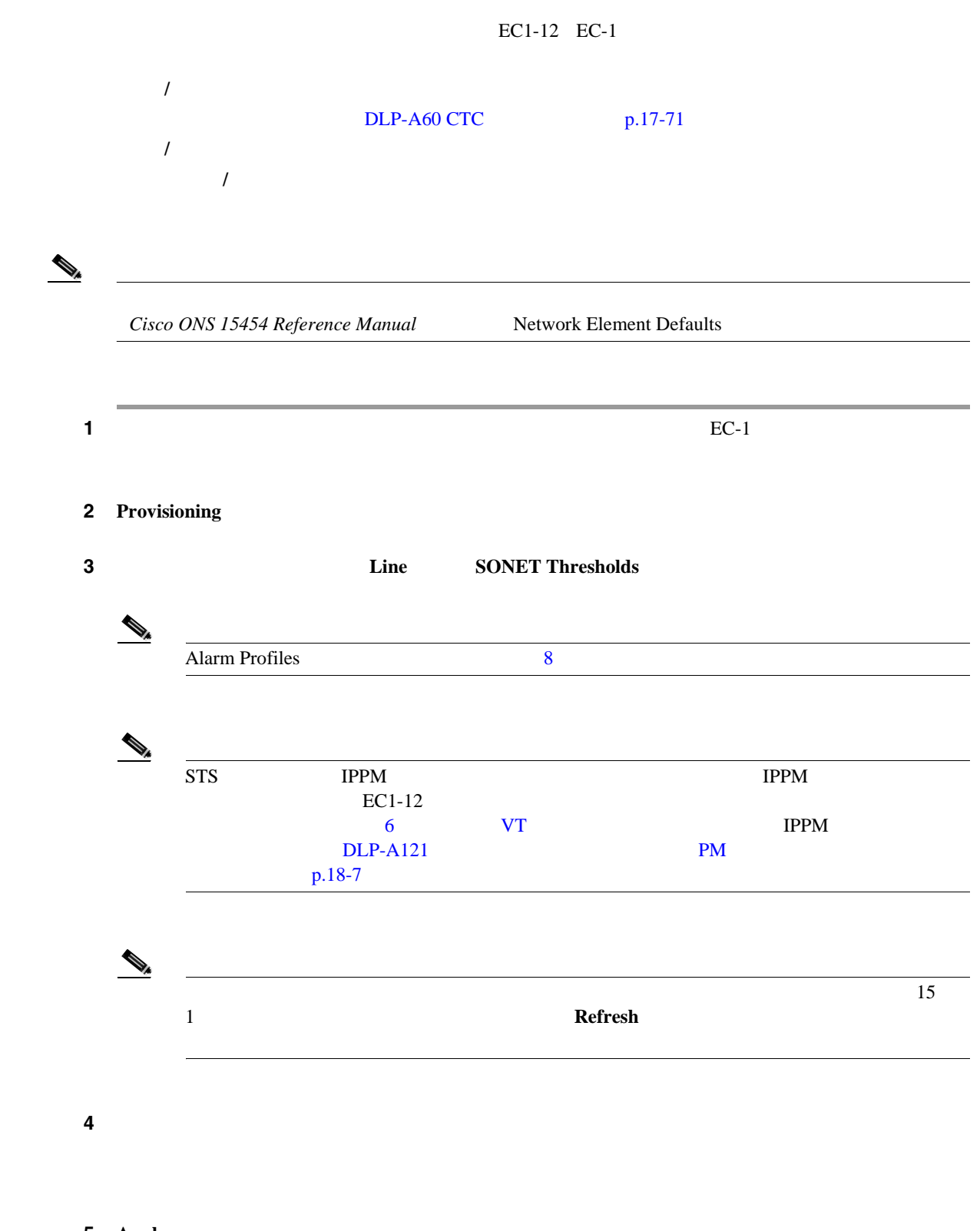

5 **Apply** 

ステップ **6** プロビジョニングするパラメータのあるサブタブごとに、ステップ [3](#page-614-0) [5](#page-614-0) を繰り返します。

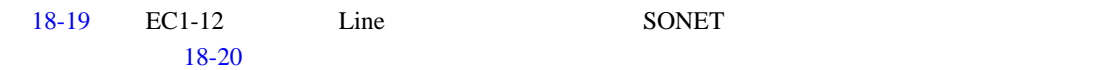

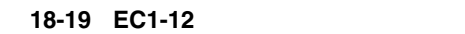

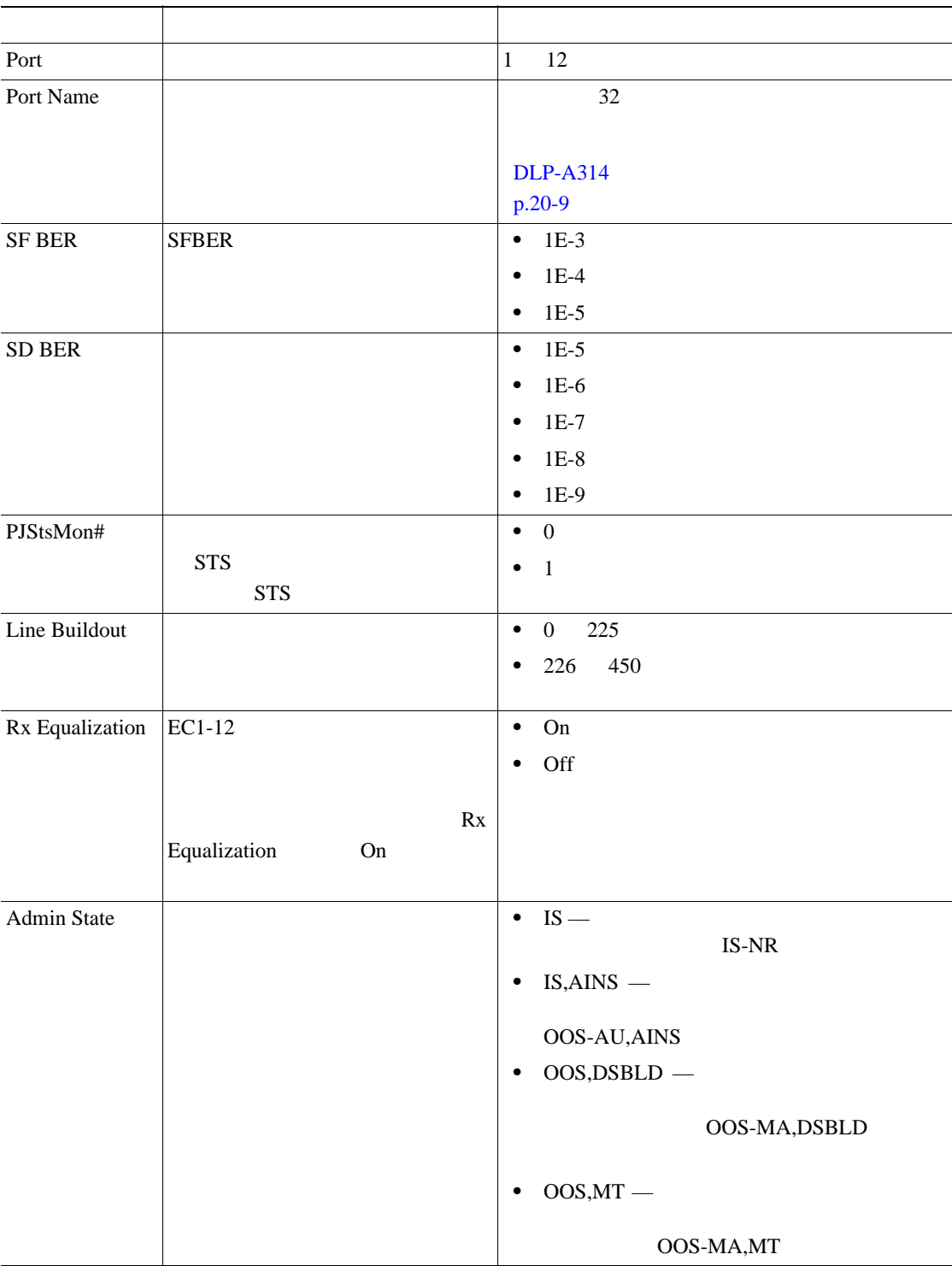

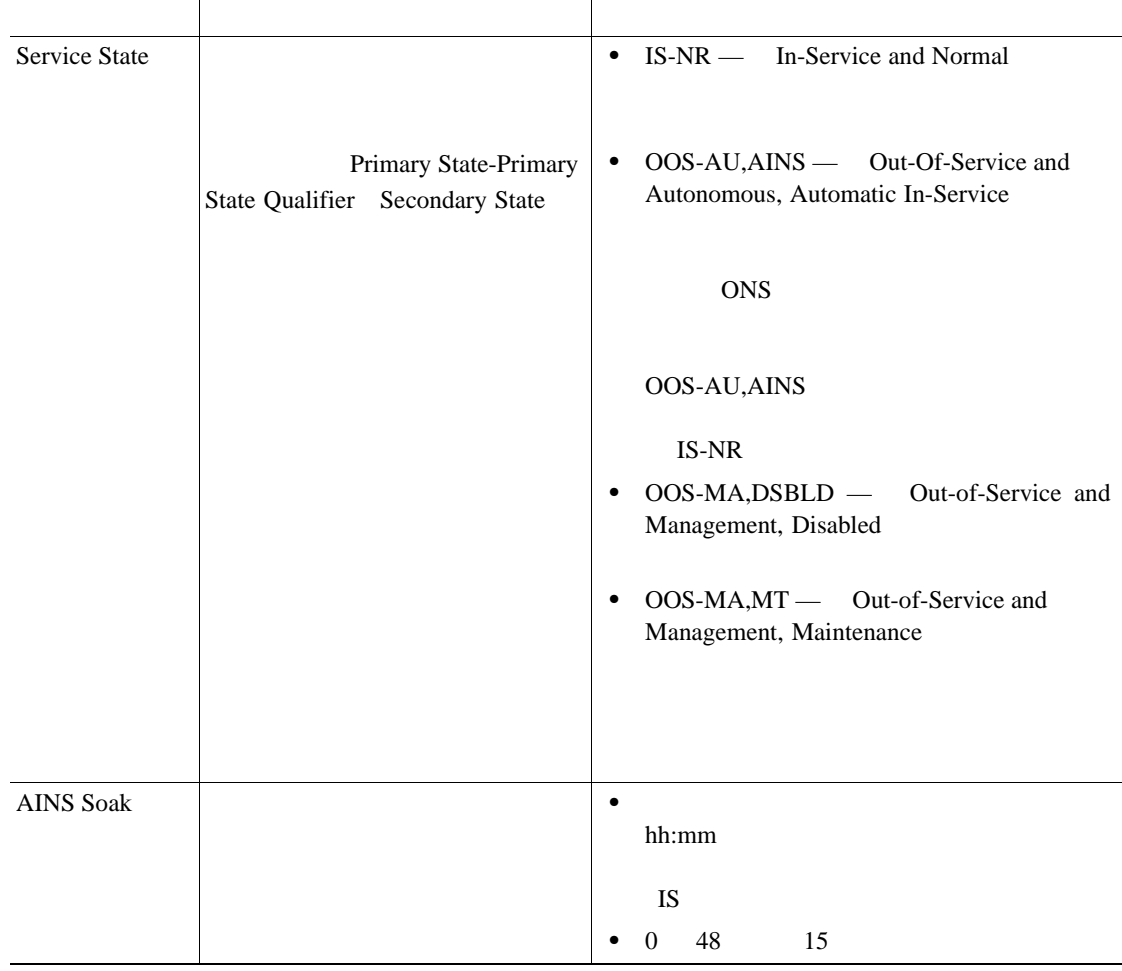

#### <span id="page-616-0"></span>18-19 EC1-12

18-20 EC1-12 SONET Thresholds

#### 18-20 EC1-12 **SONET**

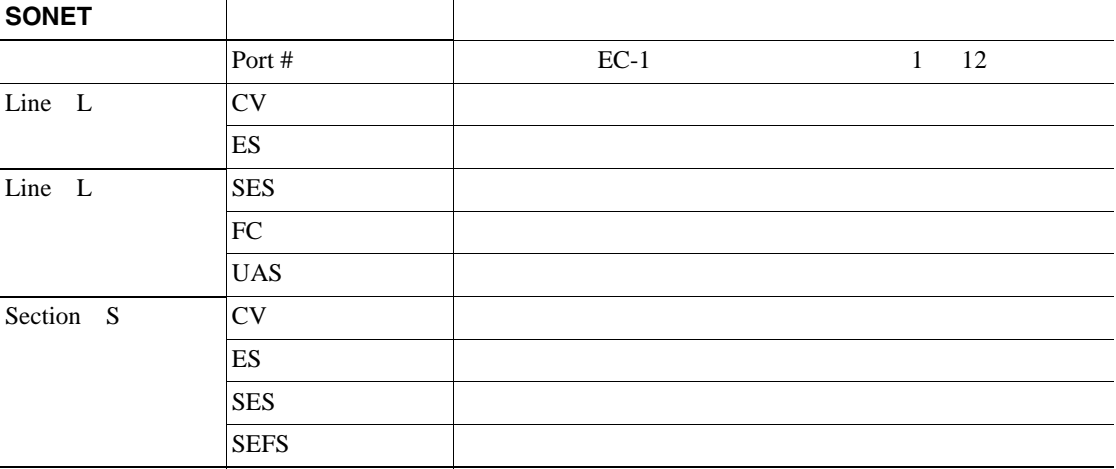

H.

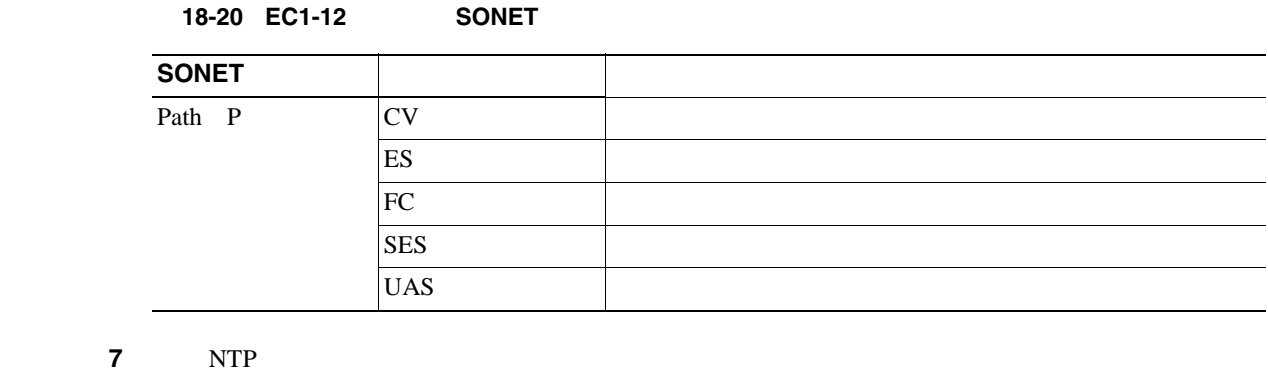

#### **DLP-A171 OC-N**

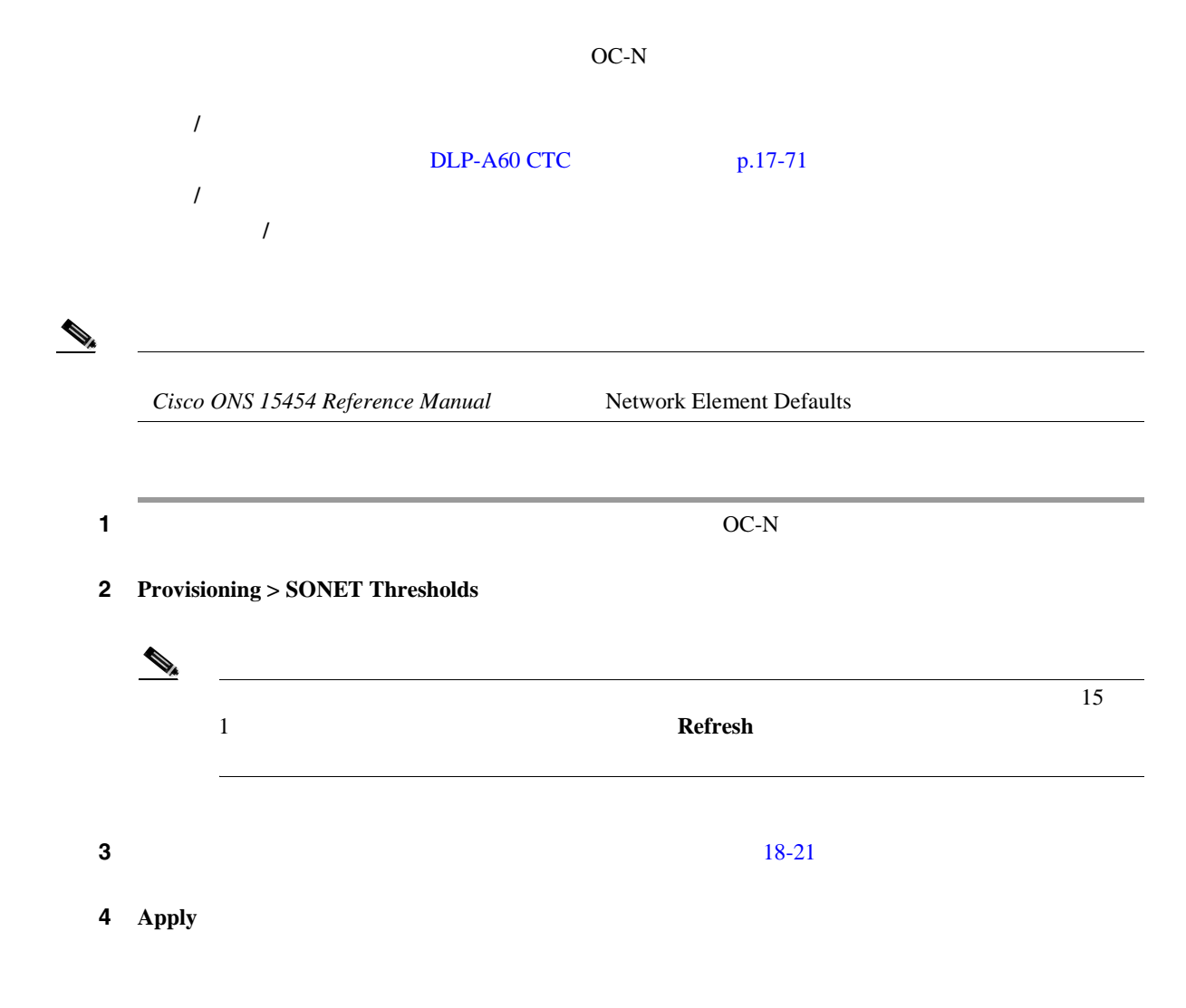

**DLP-A171 OC-N** 

<span id="page-618-0"></span>18-21 OC-N

| Port                                 |                           |                                                            |                                      |             |                                                            |
|--------------------------------------|---------------------------|------------------------------------------------------------|--------------------------------------|-------------|------------------------------------------------------------|
|                                      | $\bullet$                 |                                                            | 1 OC-3 OC-12 OC-48 OC-192            |             |                                                            |
|                                      | 4 OC12-4<br>1             |                                                            |                                      |             |                                                            |
|                                      | $\mathbf{1}$<br>$\bullet$ | PPM 1<br>12                                                | $MRC_12$                             |             |                                                            |
| CV                                   |                           |                                                            |                                      |             |                                                            |
| ES                                   |                           |                                                            |                                      |             |                                                            |
| <b>SES</b>                           |                           |                                                            |                                      |             |                                                            |
| <b>SEFS</b>                          |                           |                                                            |                                      |             |                                                            |
| ${\rm FC}$                           |                           |                                                            |                                      |             |                                                            |
| <b>UAS</b>                           |                           |                                                            |                                      |             |                                                            |
| <b>PSC</b>                           |                           |                                                            |                                      |             |                                                            |
| <b>PSD</b>                           |                           |                                                            |                                      |             |                                                            |
| PSC-W                                |                           |                                                            |                                      |             |                                                            |
|                                      |                           |                                                            |                                      |             |                                                            |
|                                      |                           | $OC-3$                                                     |                                      |             |                                                            |
|                                      |                           |                                                            | Bidirectional Line Switch Ring BLSR; | PSC-W PSD-S |                                                            |
|                                      |                           | PSC-R PM                                                   |                                      |             |                                                            |
| PSD-W                                |                           |                                                            |                                      |             |                                                            |
|                                      |                           |                                                            |                                      |             |                                                            |
|                                      |                           |                                                            |                                      |             |                                                            |
|                                      |                           | $OC-3$<br>PSD-S                                            | <b>BLSR</b><br>PSD-R PM              |             | PSD-W                                                      |
| PSC-S                                |                           |                                                            |                                      |             |                                                            |
|                                      |                           |                                                            |                                      |             |                                                            |
|                                      |                           |                                                            |                                      |             |                                                            |
|                                      |                           | $OC-3$                                                     | <b>BLSR</b>                          |             | $\operatorname{PSC-W}$                                     |
|                                      |                           | PSC-S                                                      | PSC-R PM                             |             |                                                            |
| PSD-S                                |                           |                                                            |                                      |             |                                                            |
|                                      |                           |                                                            |                                      |             |                                                            |
|                                      |                           | $OC-3$                                                     | <b>BLSR</b>                          |             | $\mathop{\rm PSD}\nolimits\text{-}\mathop{\rm W}\nolimits$ |
|                                      |                           | $\ensuremath{\mathsf{PSD\text{-}S}}$                       | PSD-R PM                             |             |                                                            |
| $\ensuremath{\mathsf{PSC}\text{-}R}$ |                           |                                                            |                                      |             |                                                            |
|                                      |                           |                                                            |                                      |             |                                                            |
|                                      |                           |                                                            |                                      |             |                                                            |
|                                      |                           | $OC-3$<br>PSC-S                                            | <b>BLSR</b><br>PSC-R PM              |             | PSC-W                                                      |
|                                      |                           |                                                            |                                      |             |                                                            |
| $PSD-R$                              |                           |                                                            |                                      |             |                                                            |
|                                      |                           |                                                            |                                      |             |                                                            |
|                                      |                           | $OC-3$                                                     | <b>BLSR</b>                          |             | PSD-W                                                      |
|                                      |                           | $\mathop{\rm PSD}\nolimits\text{-}\mathop{\rm S}\nolimits$ | PSD-R PM                             |             |                                                            |

5 NTP

# **DLP-A172 SDH**

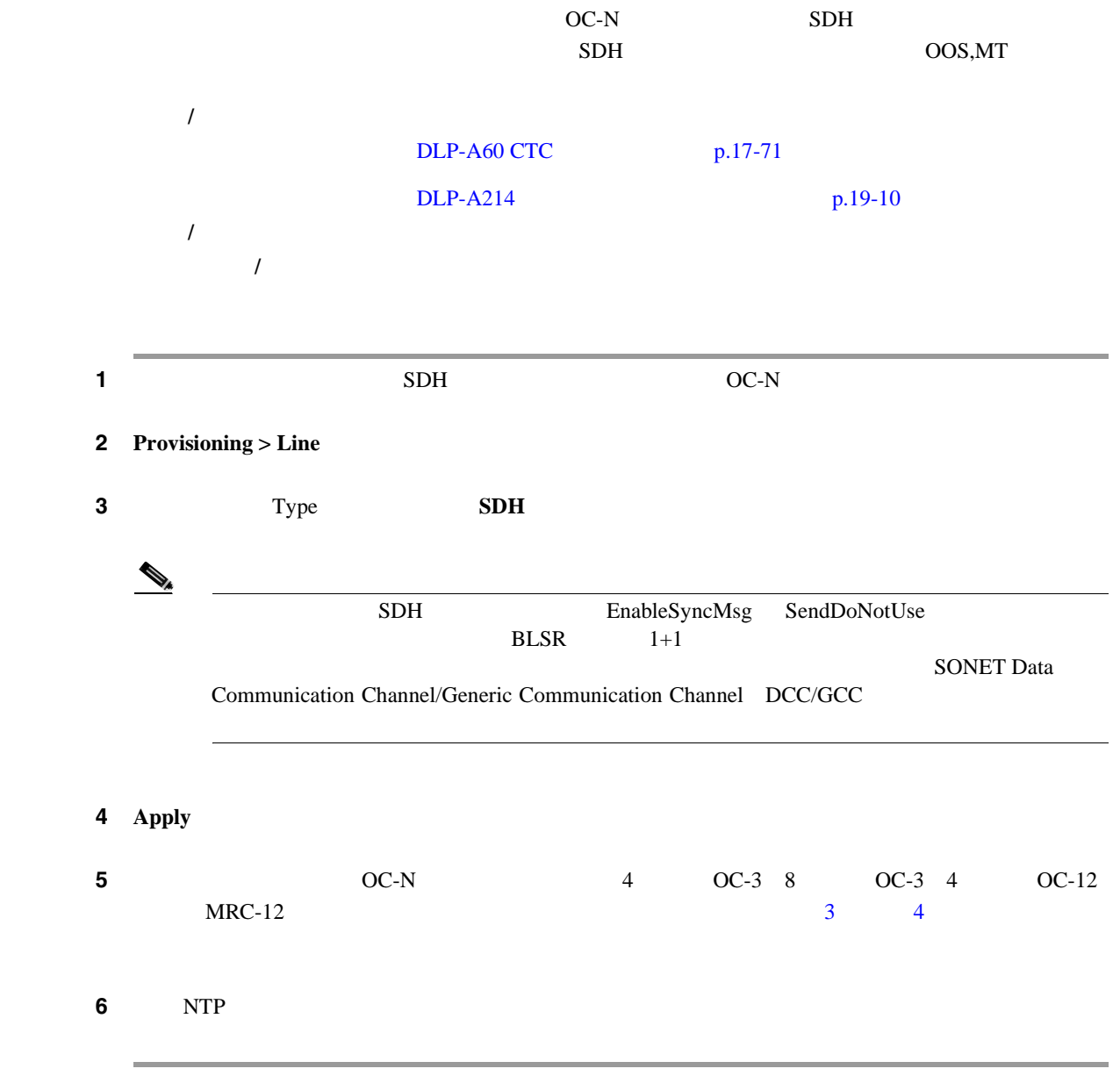

<span id="page-620-0"></span>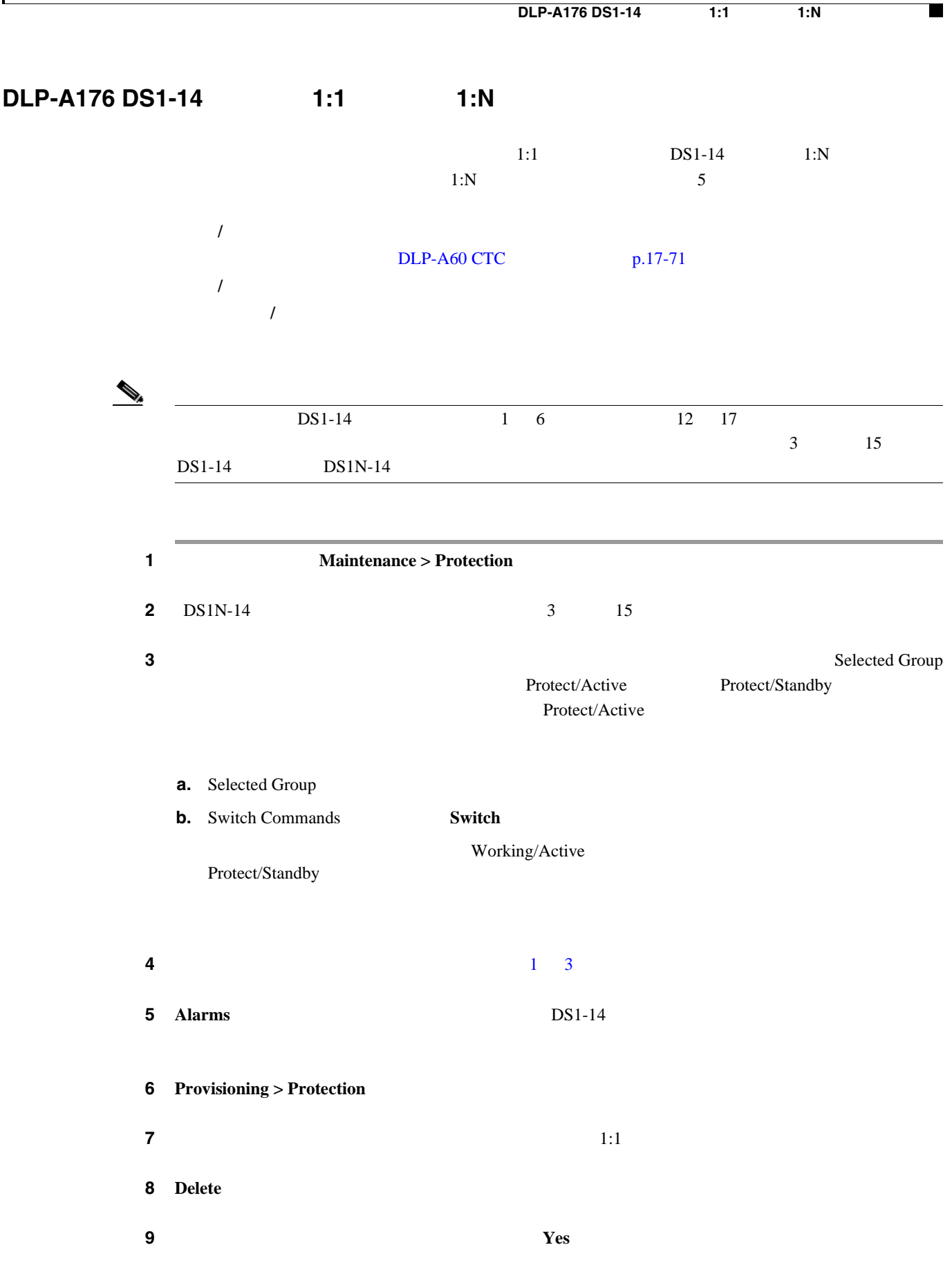

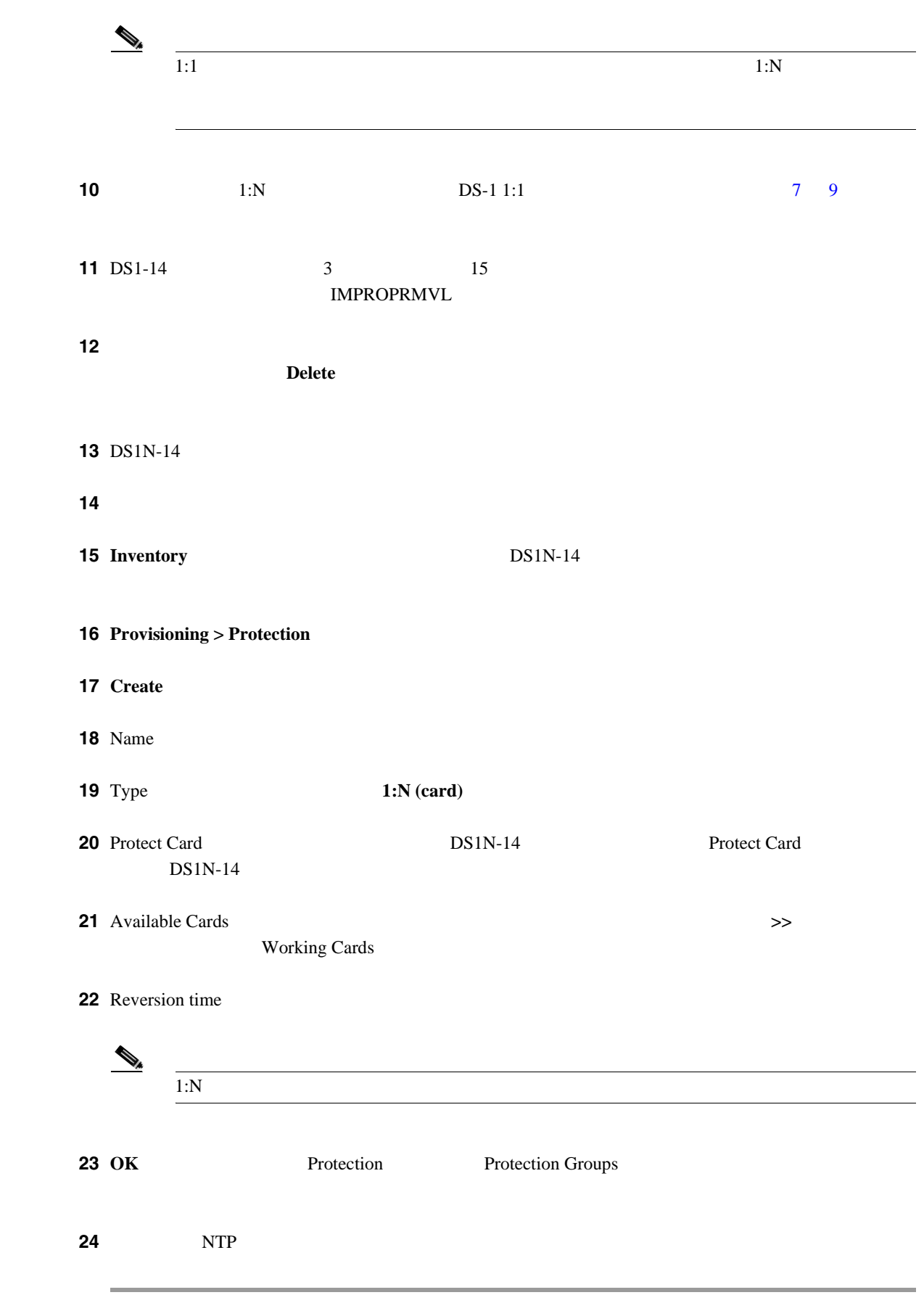

# <span id="page-622-0"></span>**DLP-A177 DS3-12 1:1 1:N**

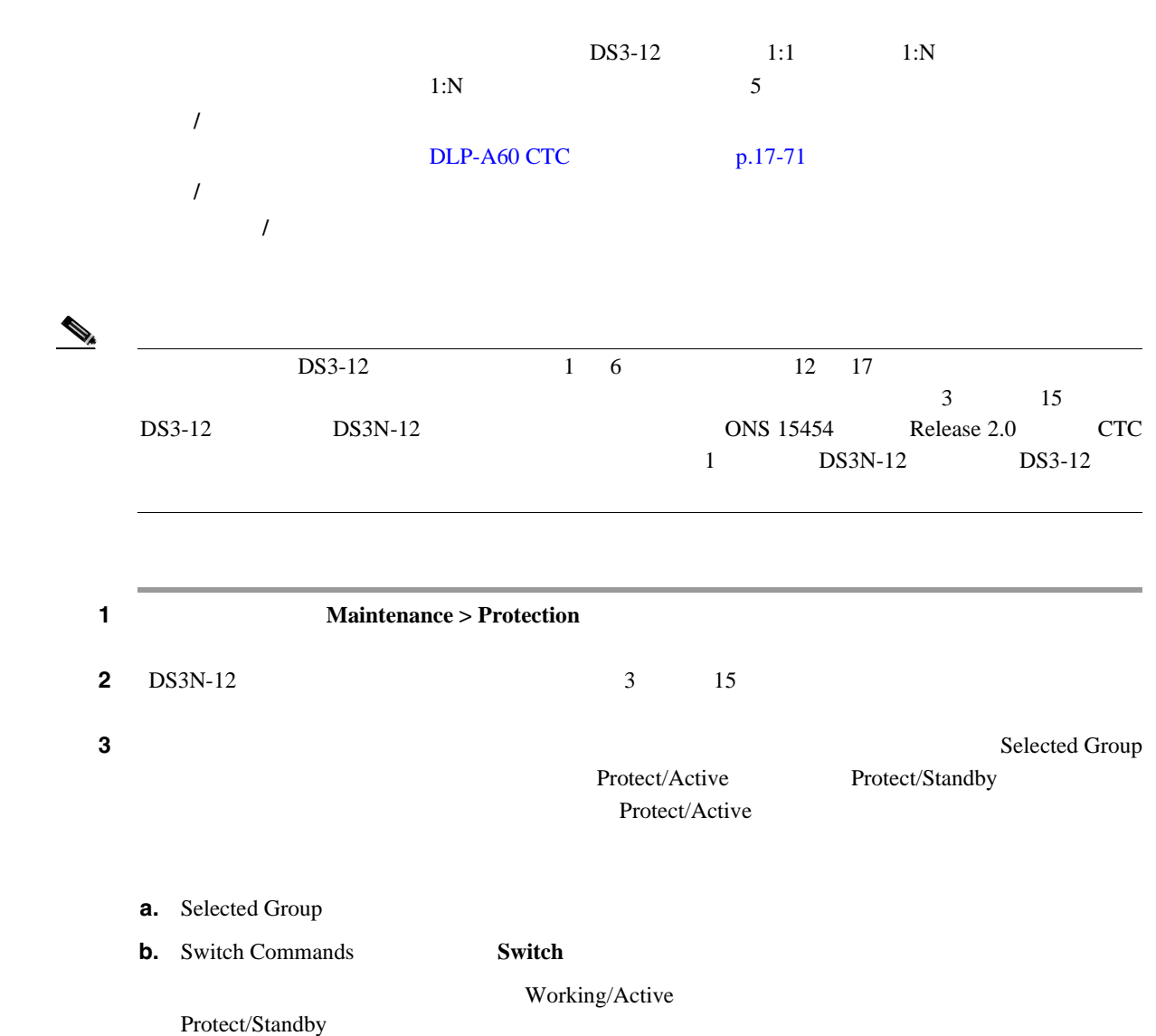

- ステップ **4** 変換の必要な保護グループごとに、ステップ 2 3 を繰り返します。 **5 Alarms** DS3-12 6 **Provisioning > Protection**
- $7$   $1:1$ 8 **Delete** ステップ **9** 確認用のダイアログボックスが表示されたら、**Yes** をクリックします。

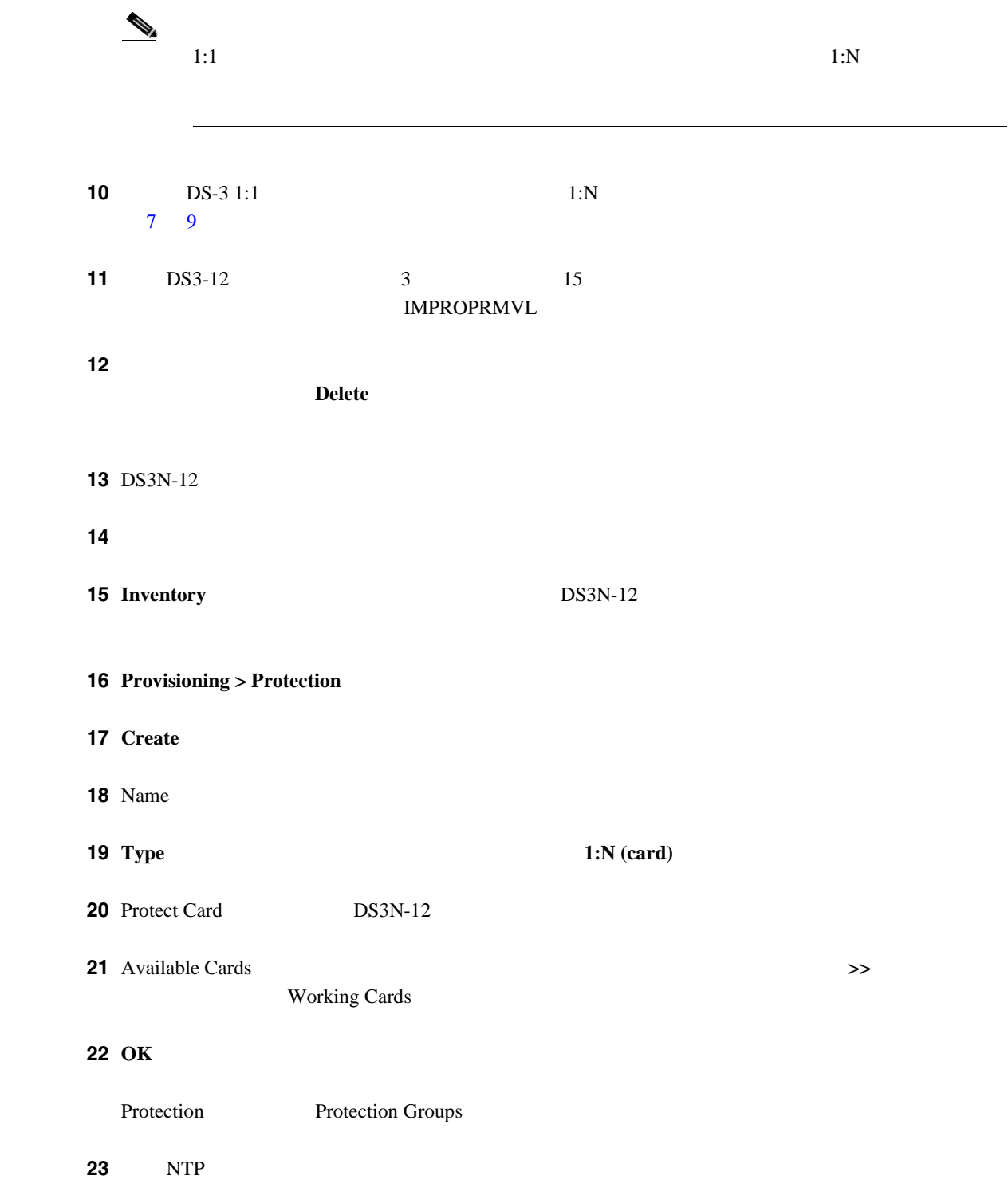

П

<span id="page-624-0"></span>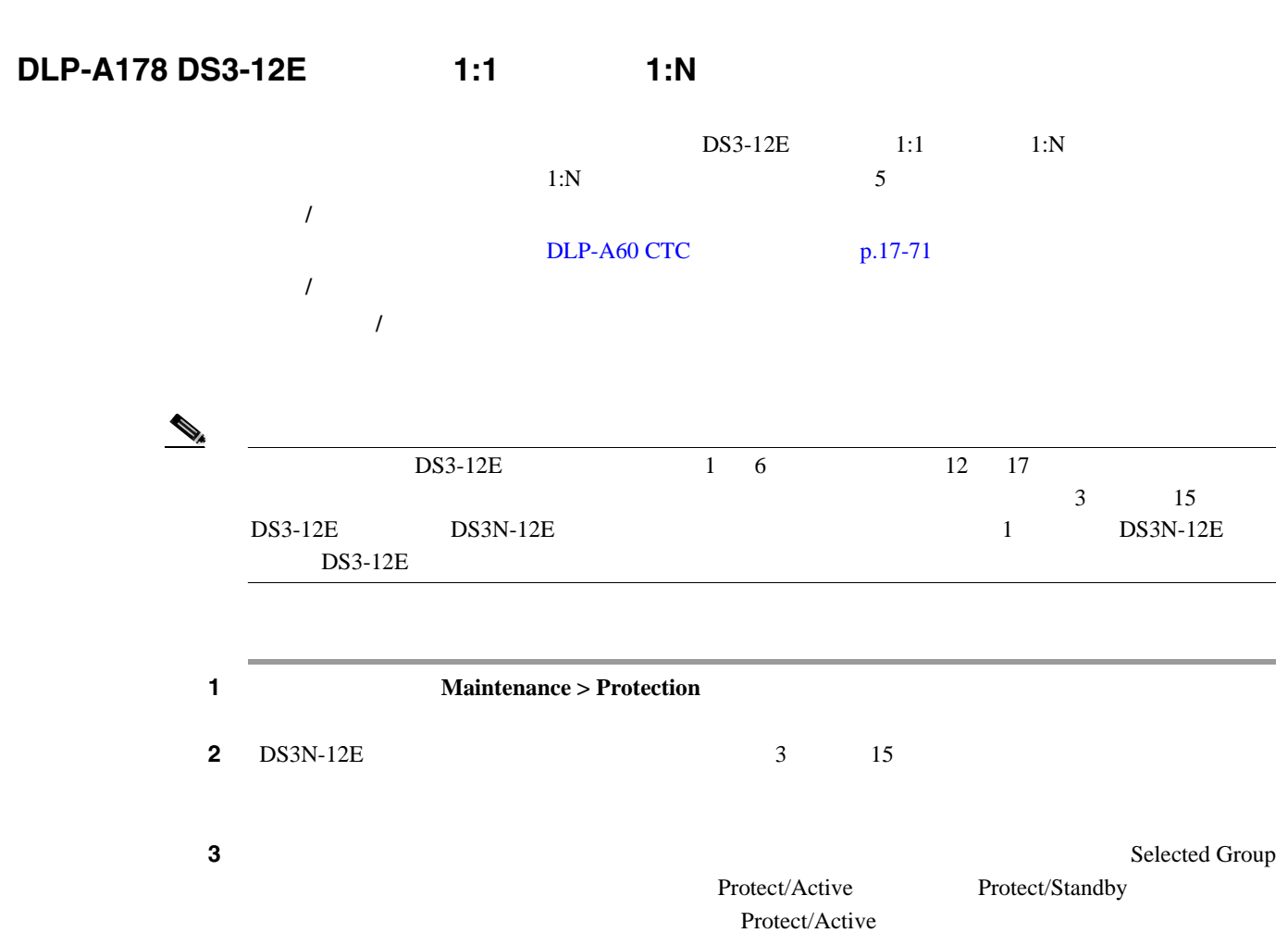

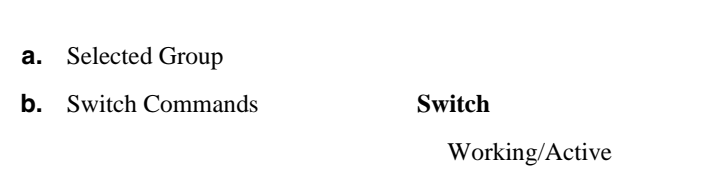

Protect/Standby

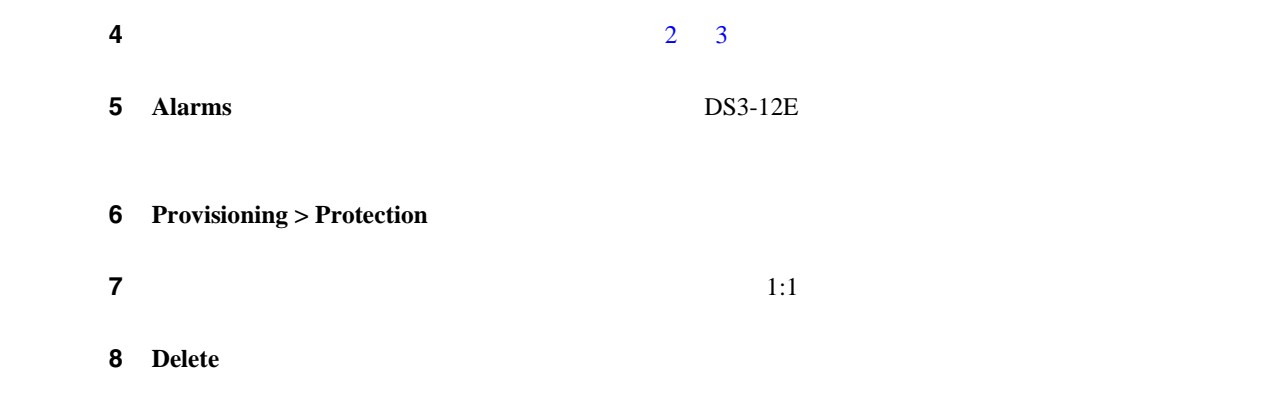

ステップ **9** 確認用のダイアログボックスが表示されたら、**Yes** をクリックします。

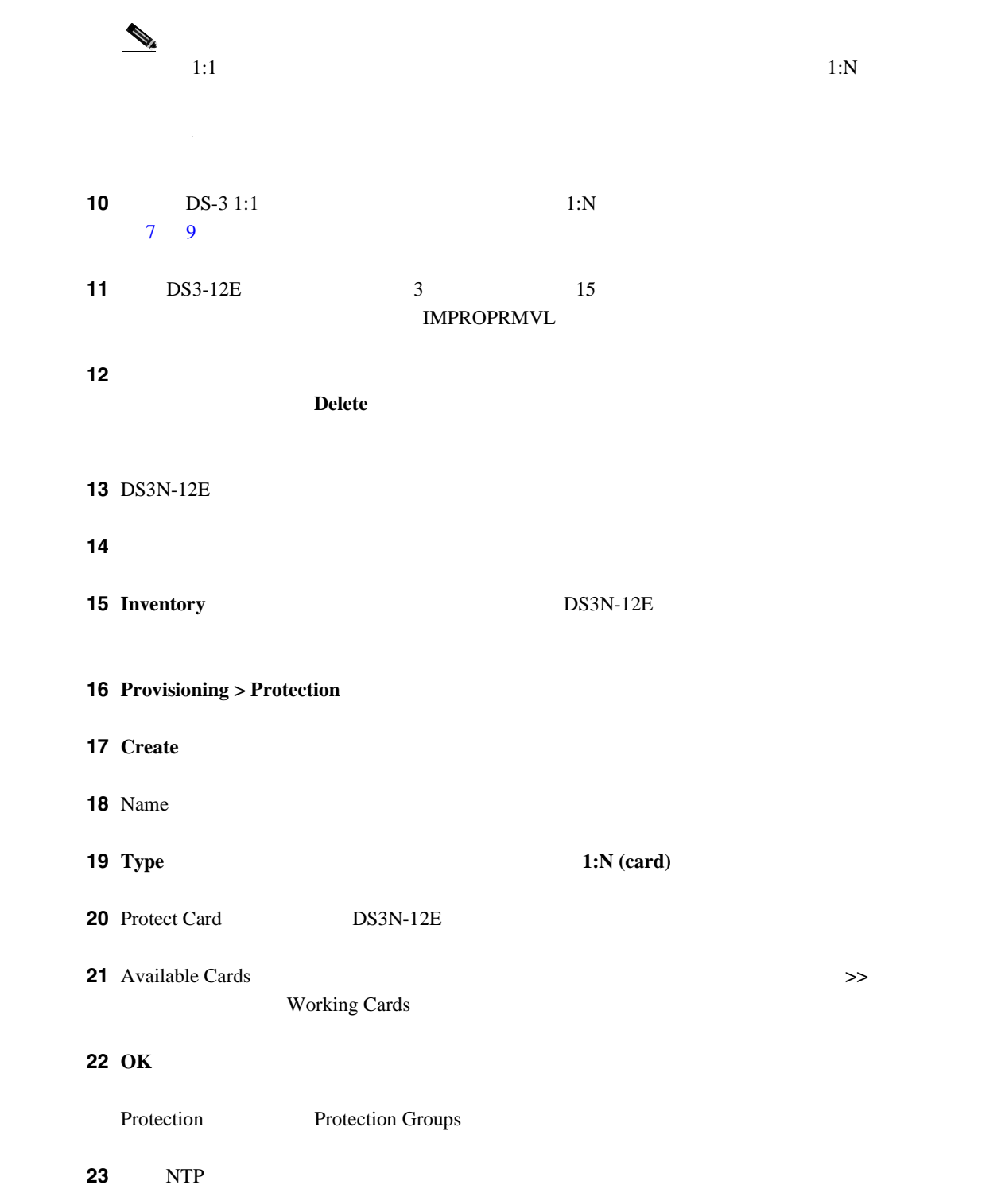

#### **DLP-A189 1+1**

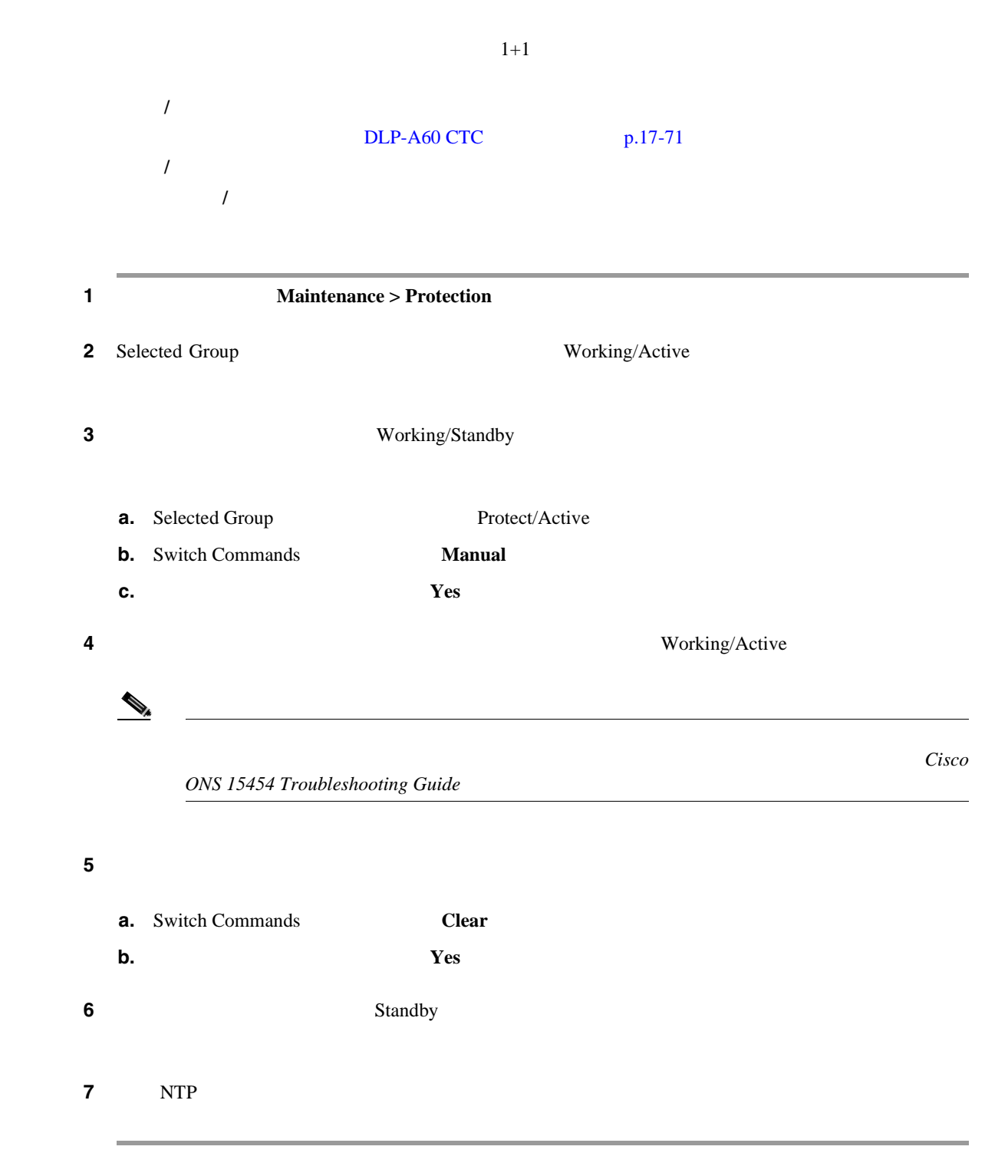

#### **DLP-A190 UBIC-V EIA**

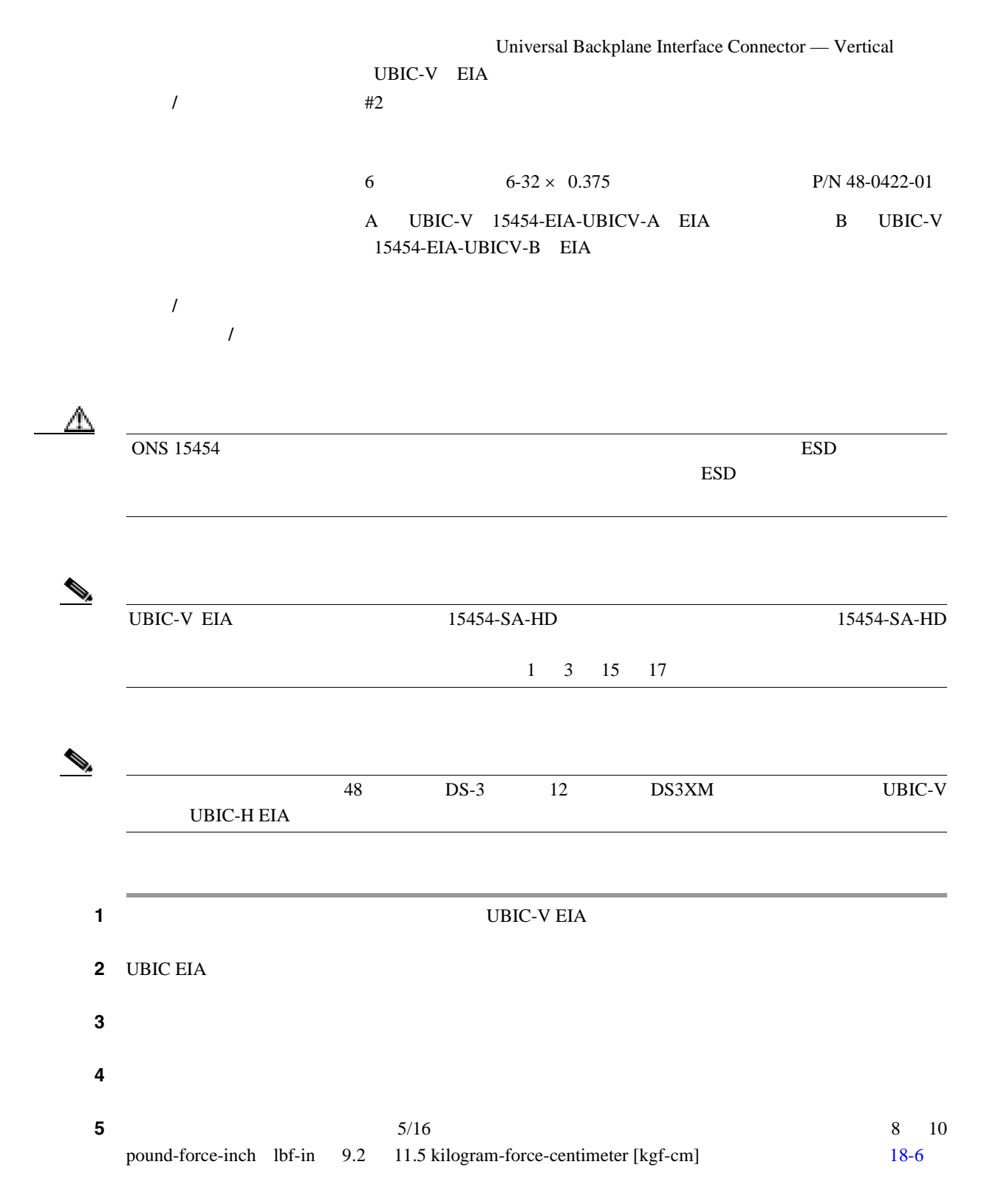

18-6

<span id="page-628-0"></span>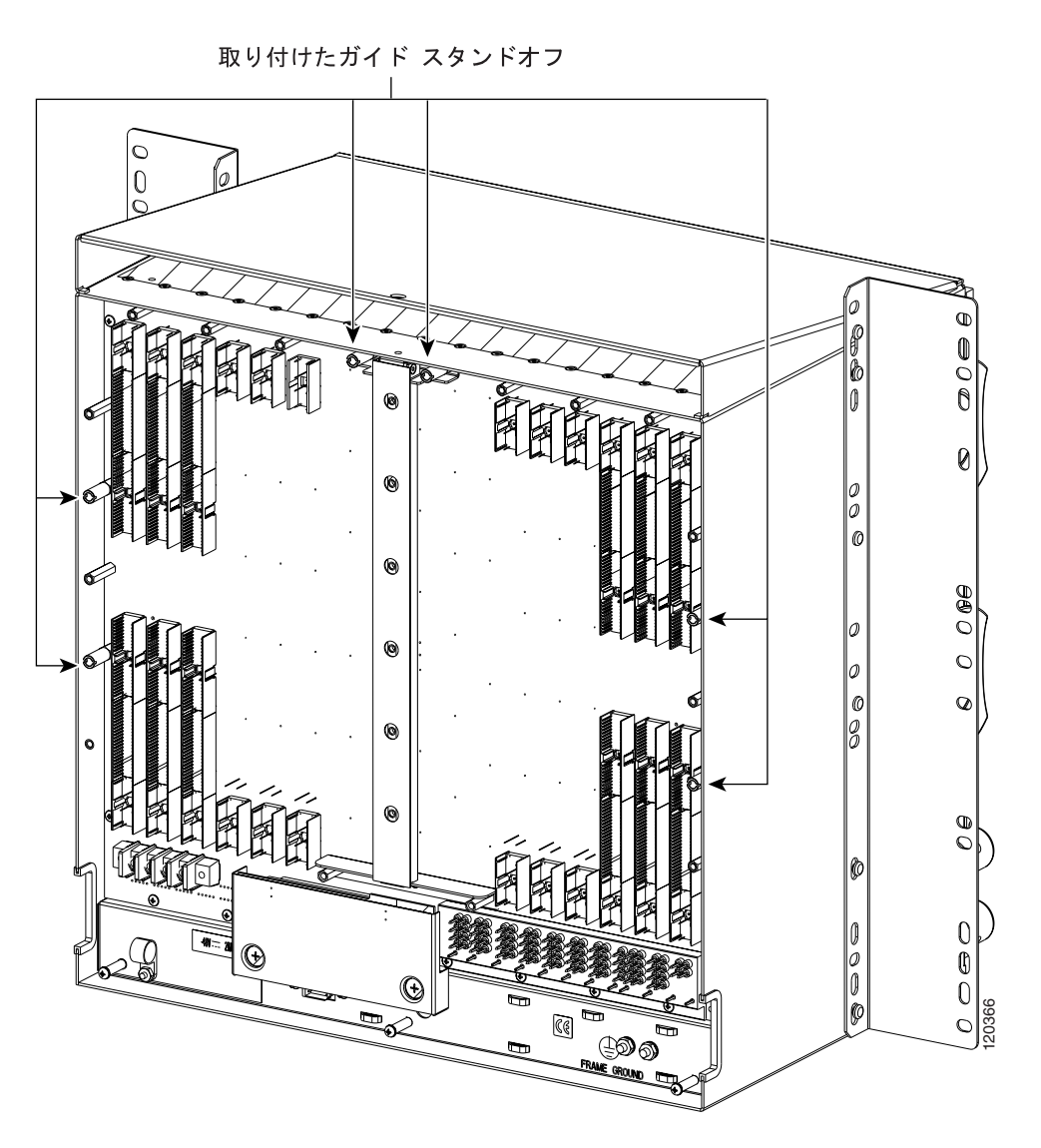

**6** UBIC EIA

UBIC EIA  $18-7$ 

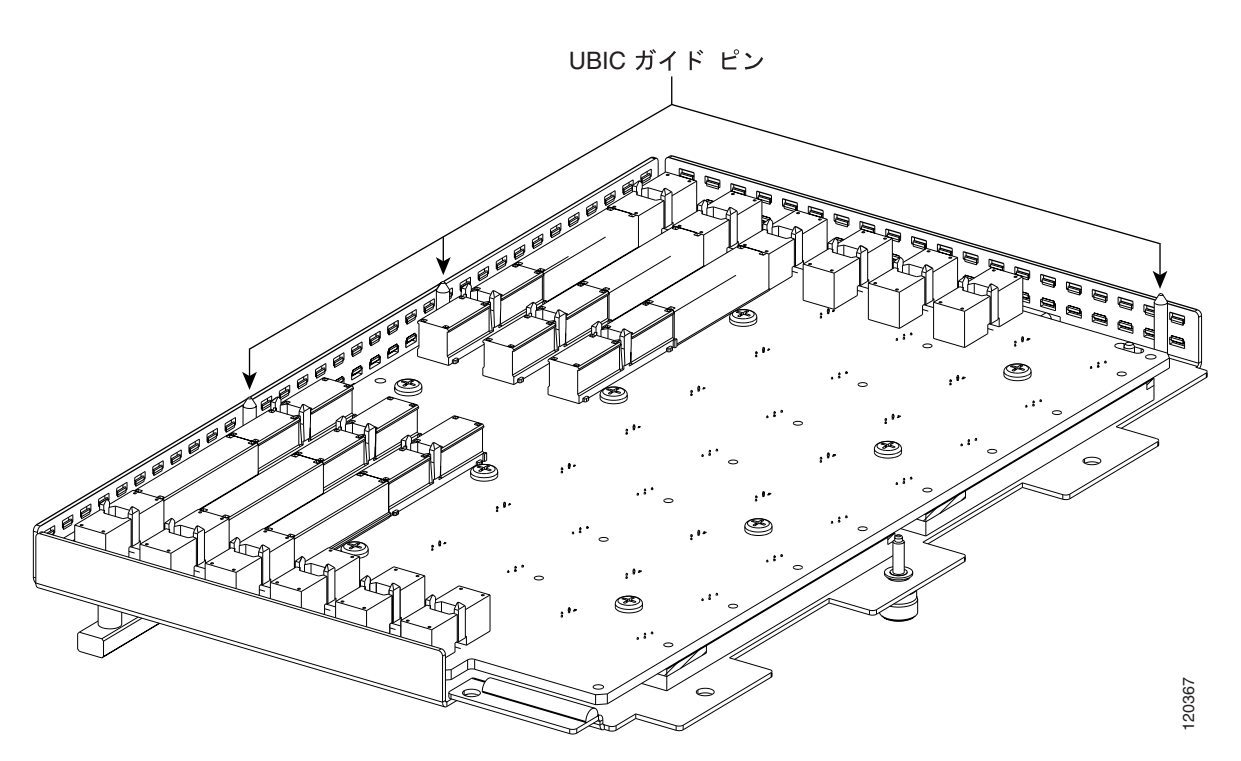

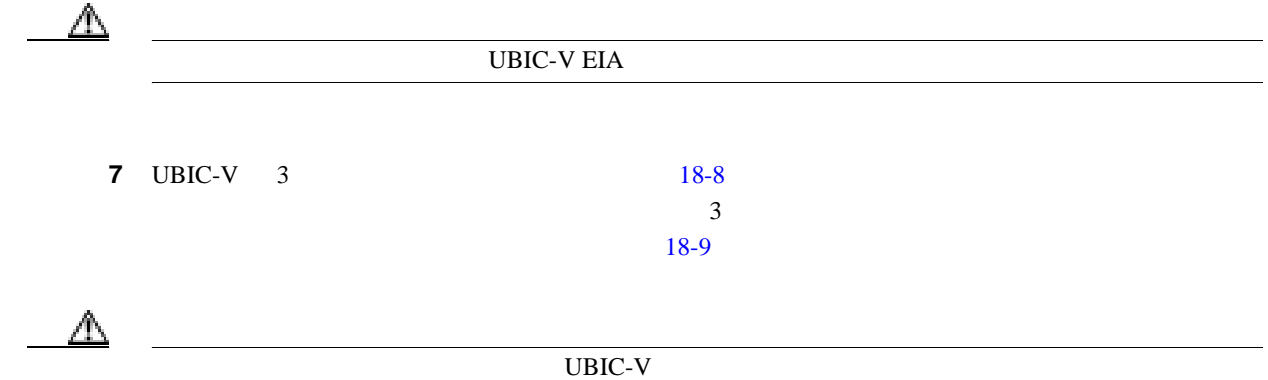

m

18-8 UBIC-V EIA

<span id="page-630-0"></span>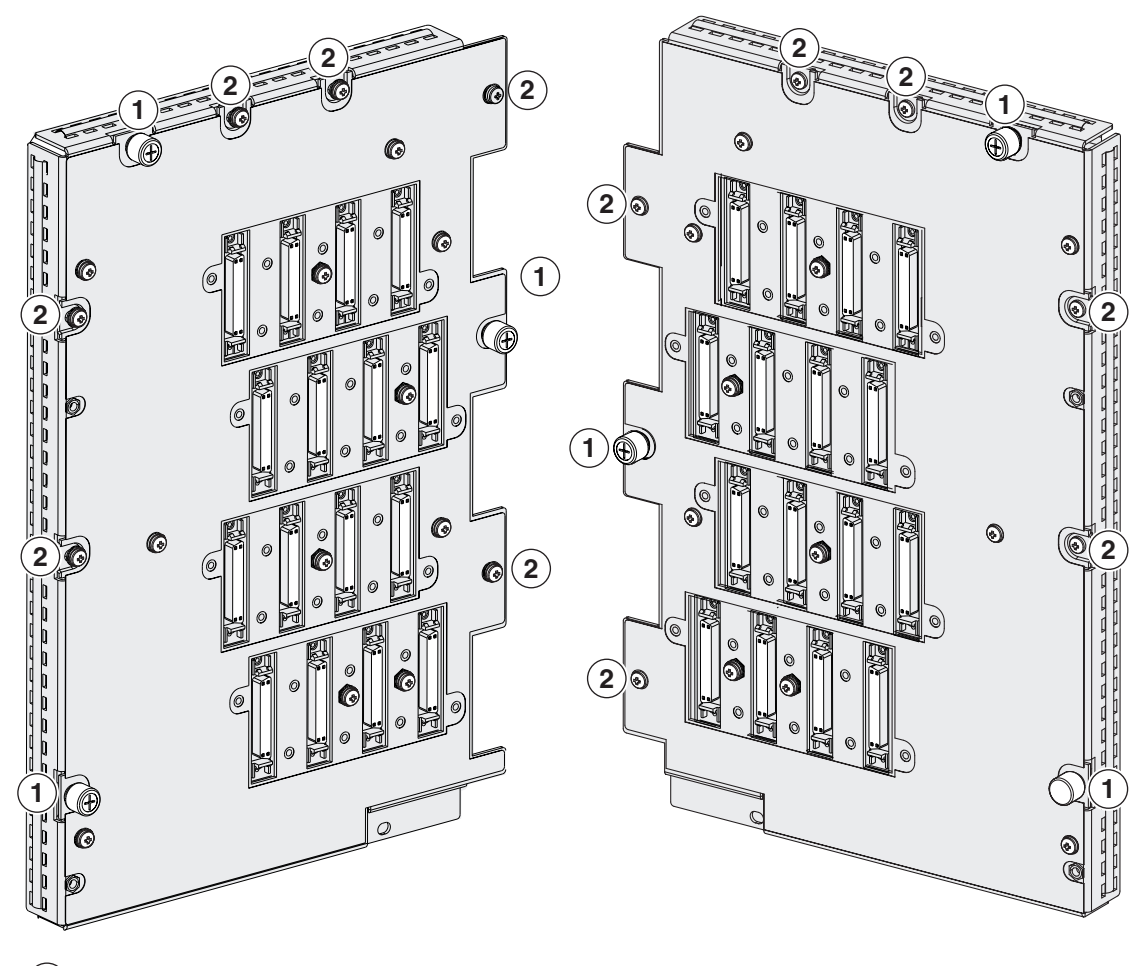

 ) ジャックネジ(3  $\overline{2}$ ) 周辺ネジ、6-32 x 0.375 インチ プラス ネジ (6)

18-9 UBIC-V EIA

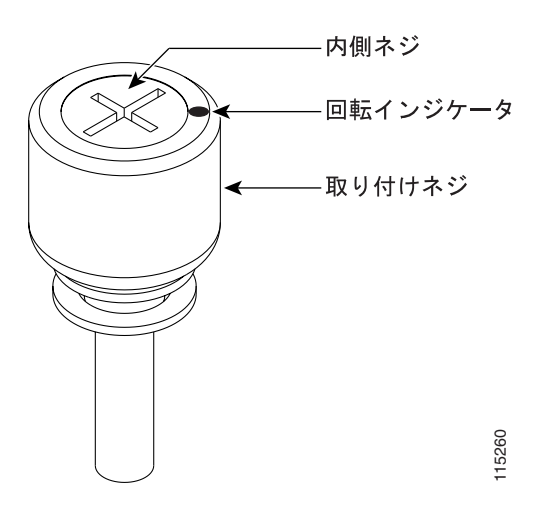

ステップ **8** プラス ドライバを使用して、6 本の周辺ネジとブラケット ネジ(P/N 48-0422-01)を 8 10 lbf-inch 9.2 11.5 kgf-cm [18-8](#page-630-0)

 $18-10$  UBIC-V EIA

#### 18-10 UBIC-V EIA

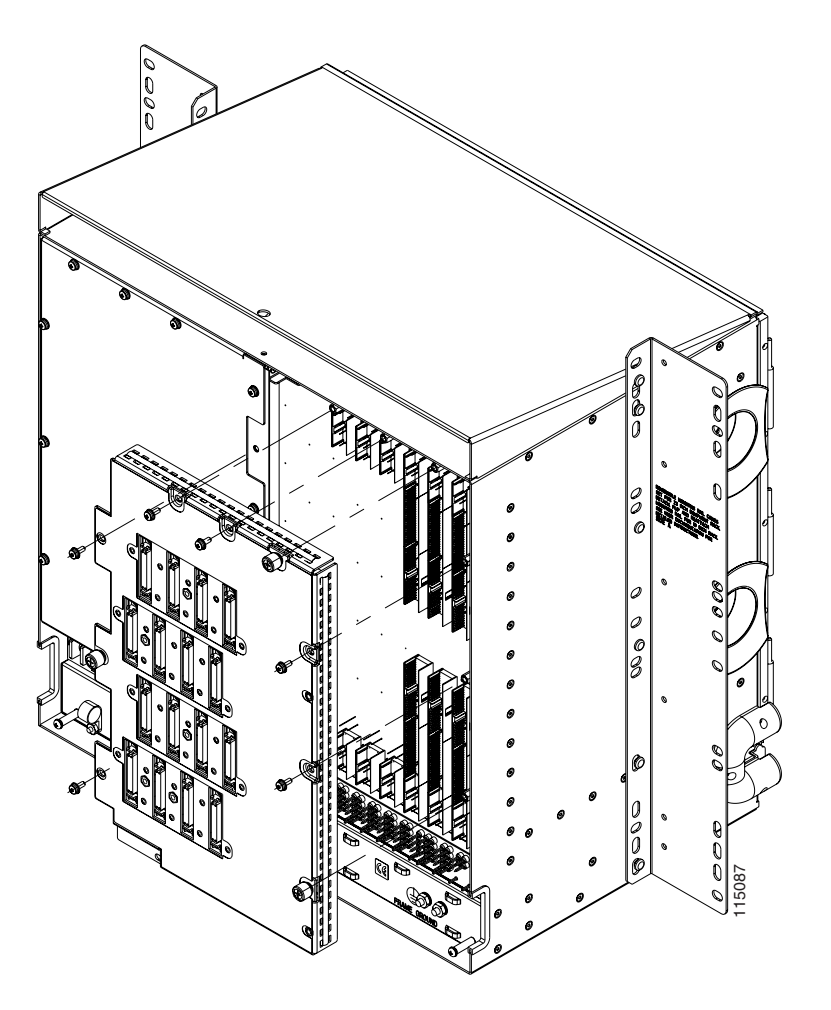

ステップ **9** 元の NTP(手順)に戻ります。

**Cisco ONS 15454** 

#### **DLP-A191**

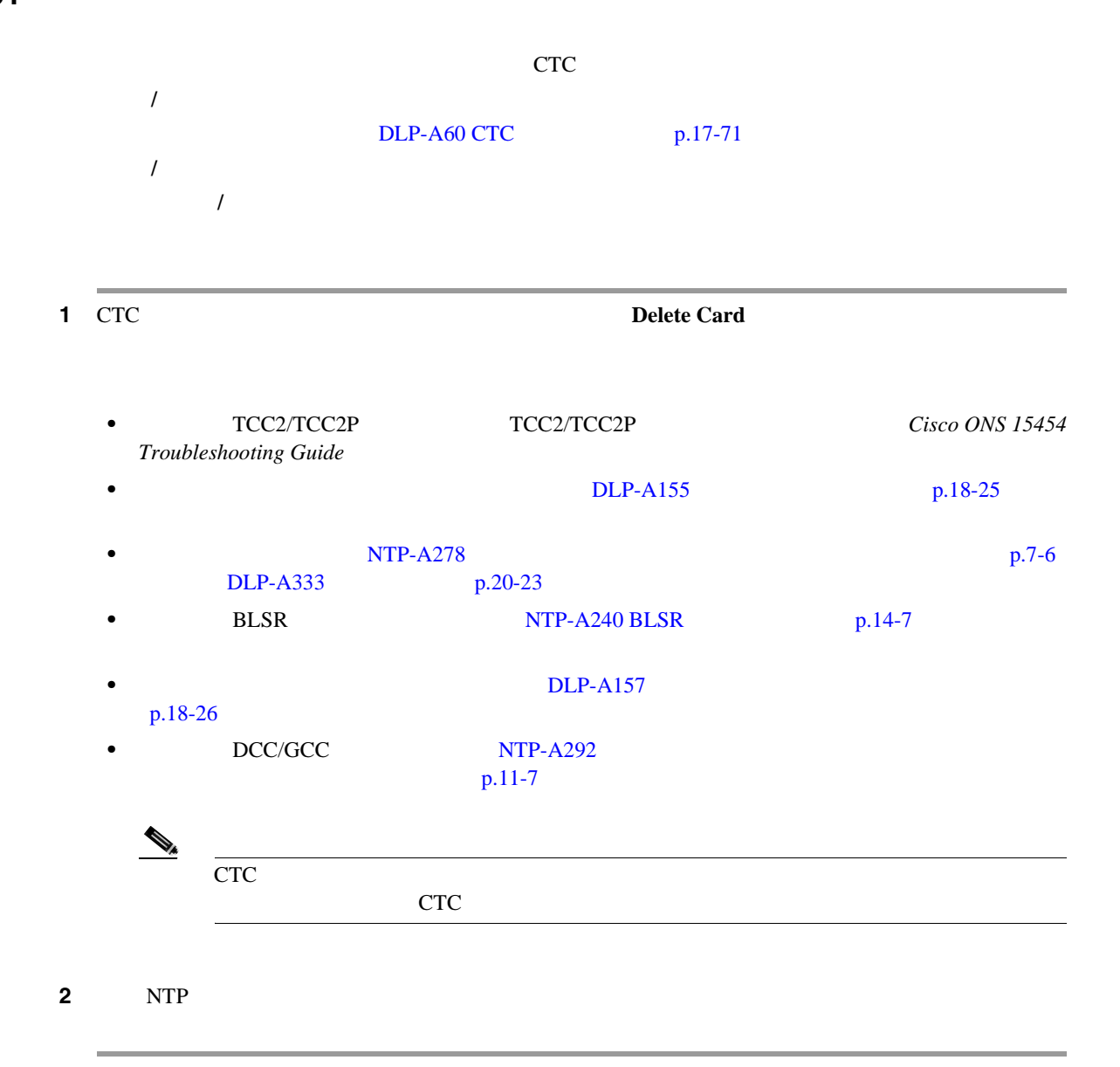

#### **DLP-A194 BLSR**

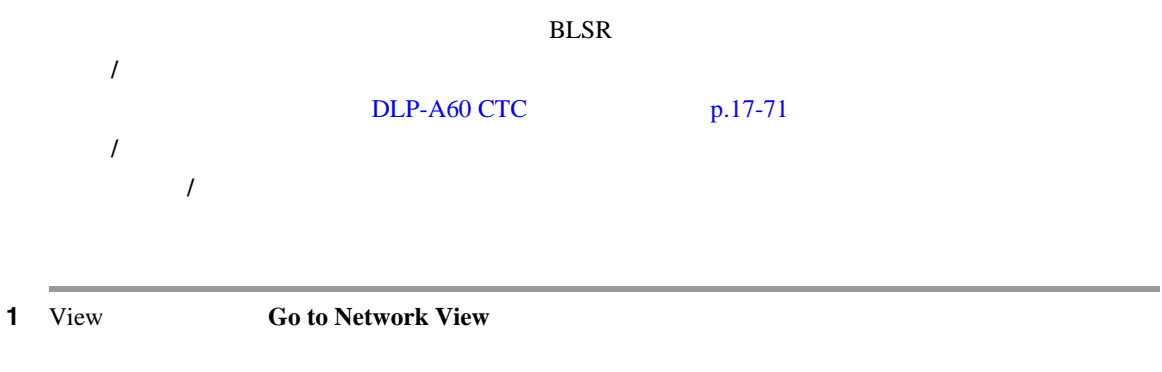

2 **Provisioning > BLSR** 

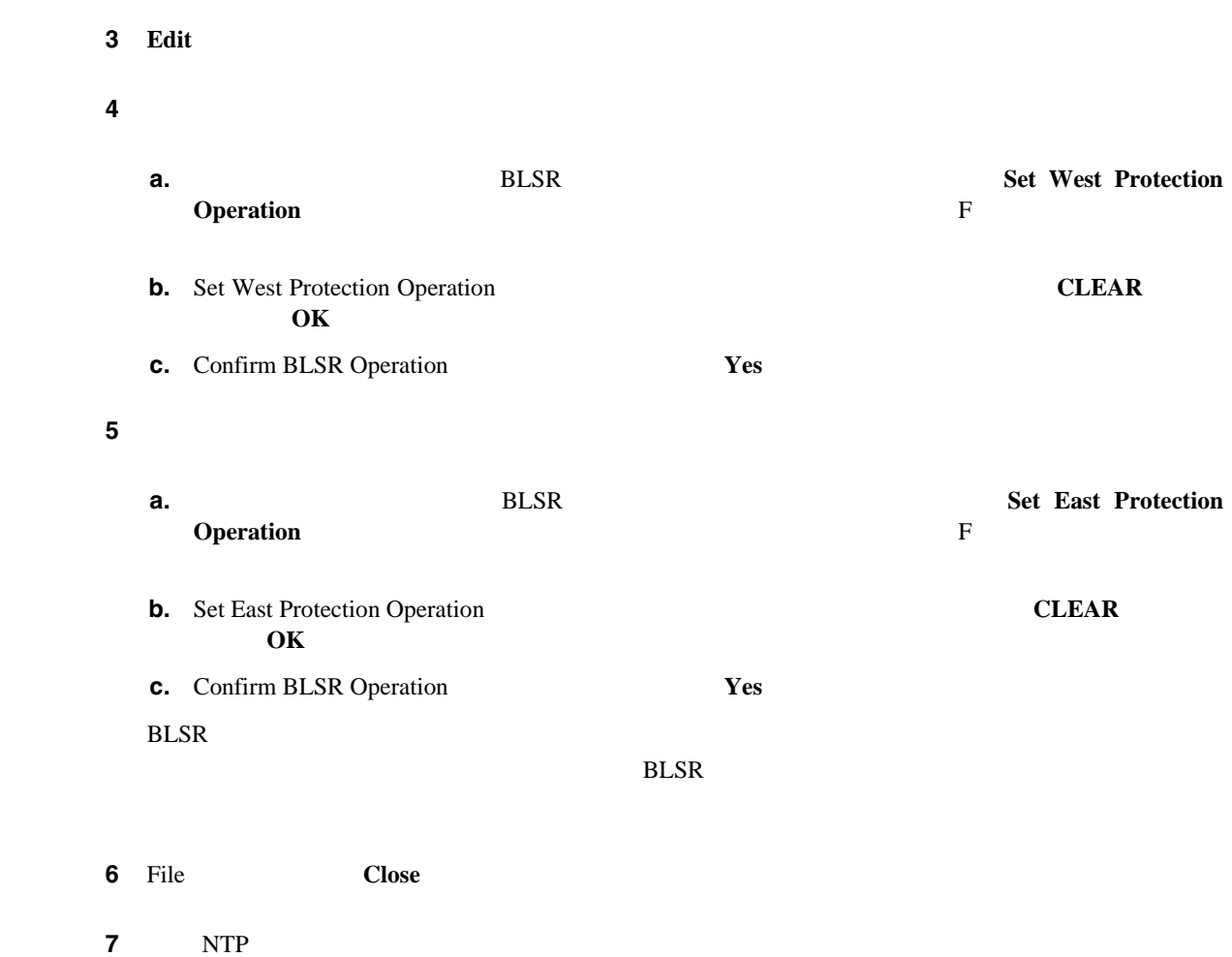

# **DLP-A195**

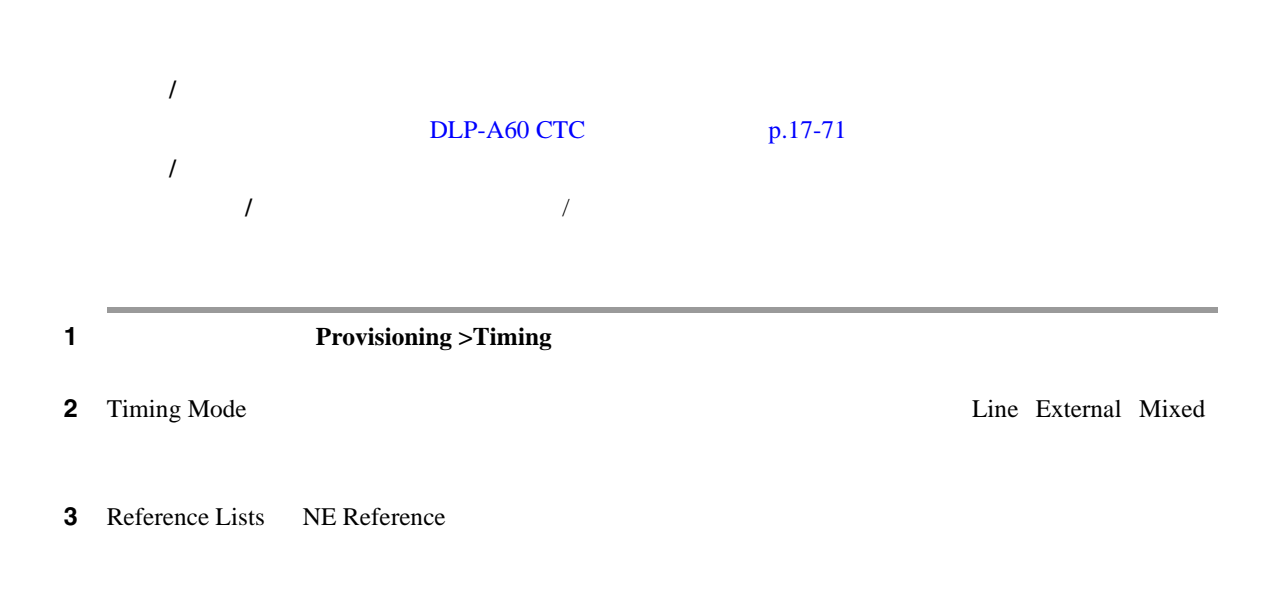

 $\overline{a}$  **4 BITS a.** この手順を進める前に、同期に関する担当者または適切な担当者に連絡します。 **b.** BITS Timing Mode External **External** にほんしょうか こうしょうかん しゅうしゅう しんしゅうしゅう しんしゅうしゅうしょう DLP-A157  $p.18-26$ **c.**  $BITS$   $1$ Timing Mode **External** BITS-1 and BITS-2 BITS In State **OOS** NE Reference **Internal**  $DLP-A157$  [p.18-26]  $\mathscr{D}_\mathscr{A}$  $Stratum 3$  $5$  **5** BITS BITS BITS BITS **BITS**  $SONET$  $NTP- A28$  $p.4-11$ ステップ **6** 元の NTP(手順)に戻ります。

**DLP-A196 BLSR** 

 $\blacksquare$ 

**DLP-A196** 単一ノードからの **BLSR** の削除

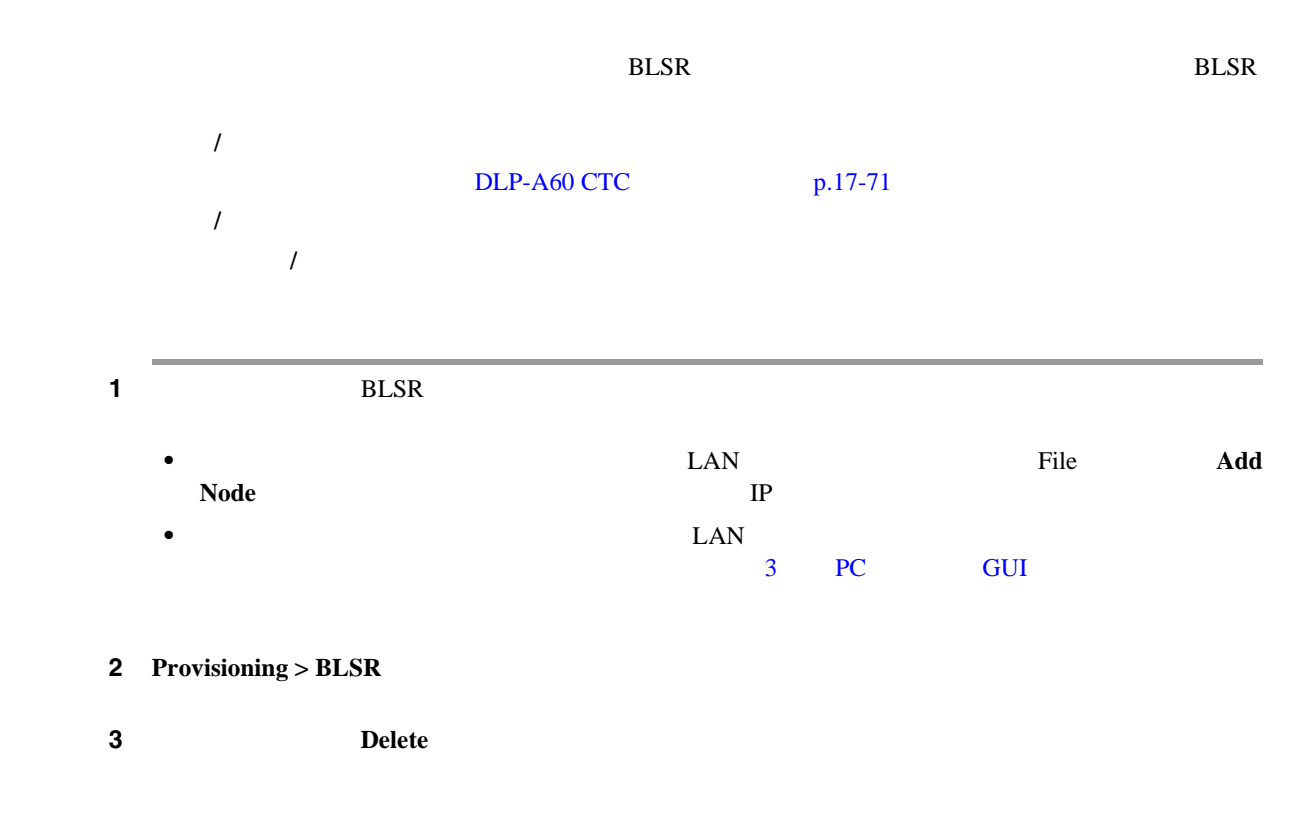

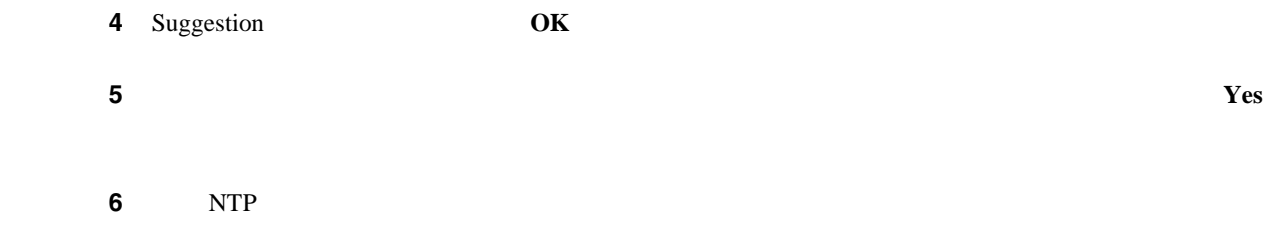

# **DLP-A197 UPSR**

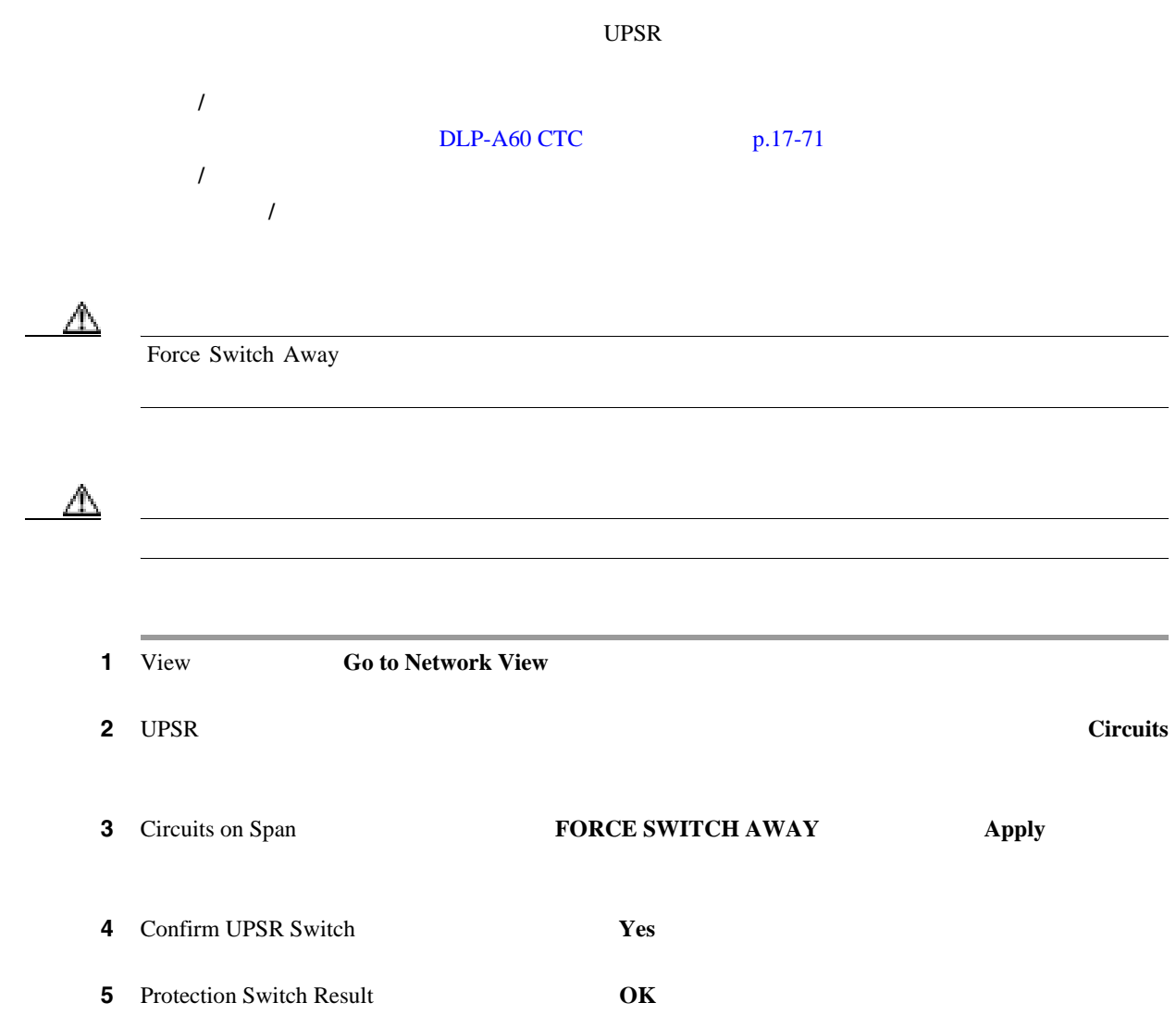

Circuits on Span **Circuits on Span** Switch State FORCE [18-11](#page-636-0)

<span id="page-636-0"></span>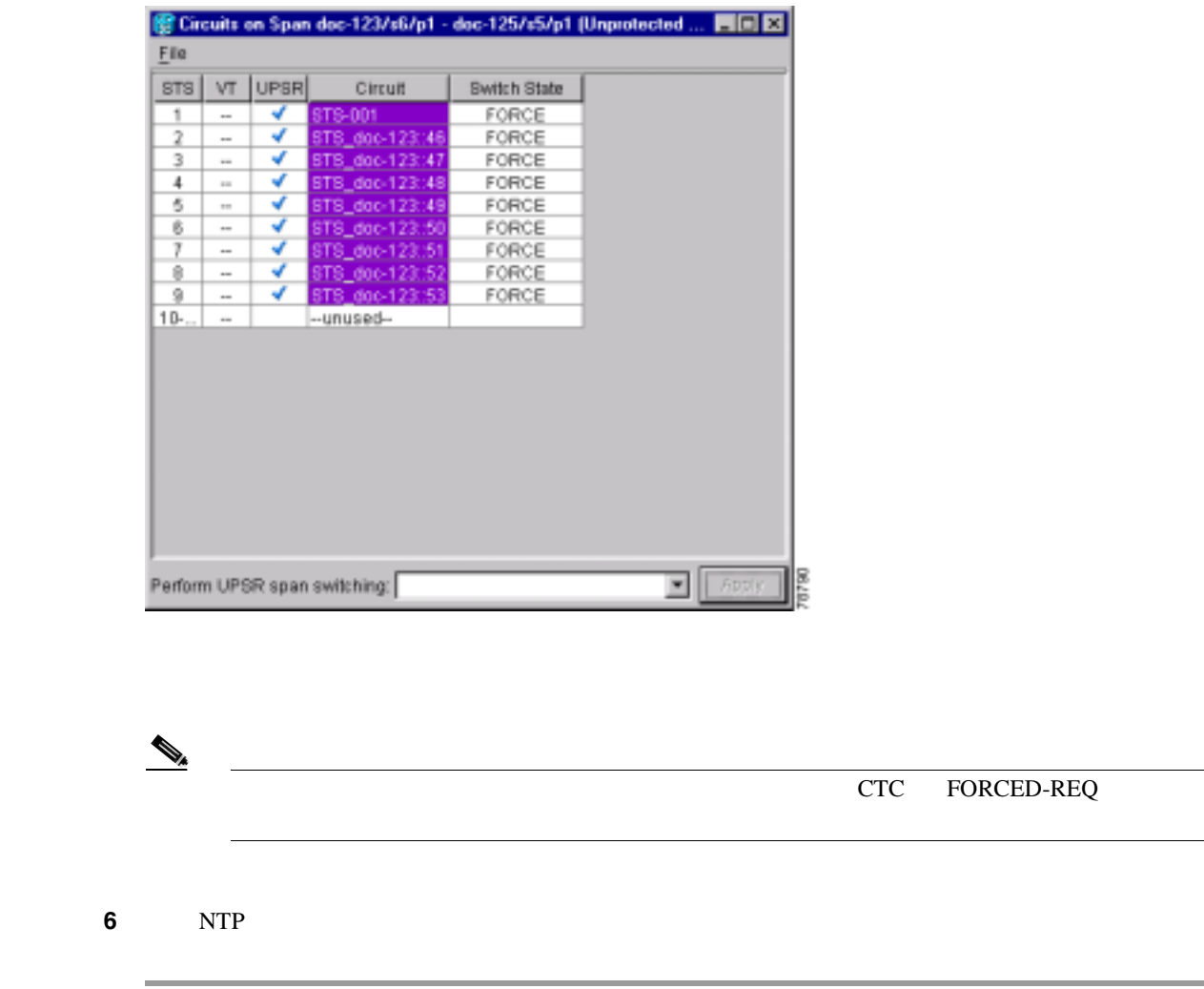

**18-11 Circuits on Span** 

#### **DLP-A198 UPSR**

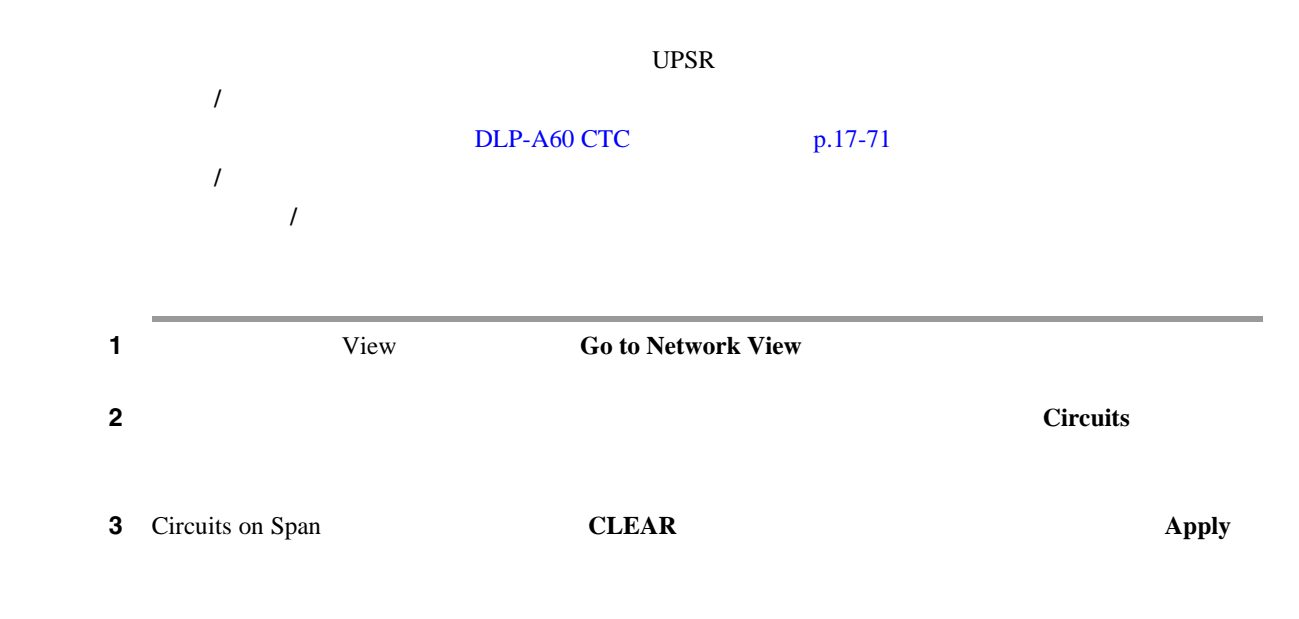

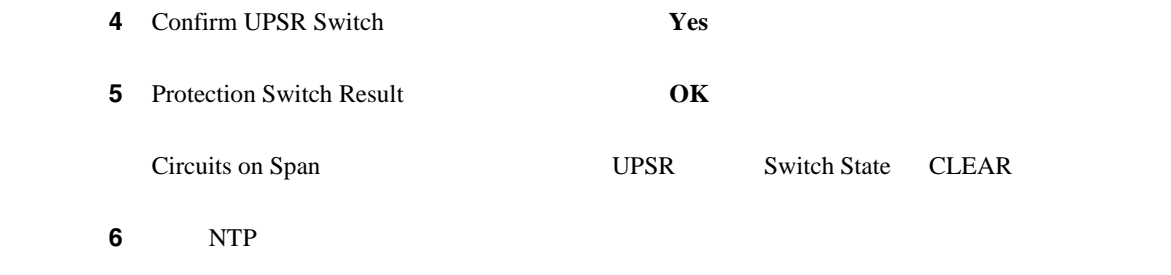

<span id="page-638-0"></span>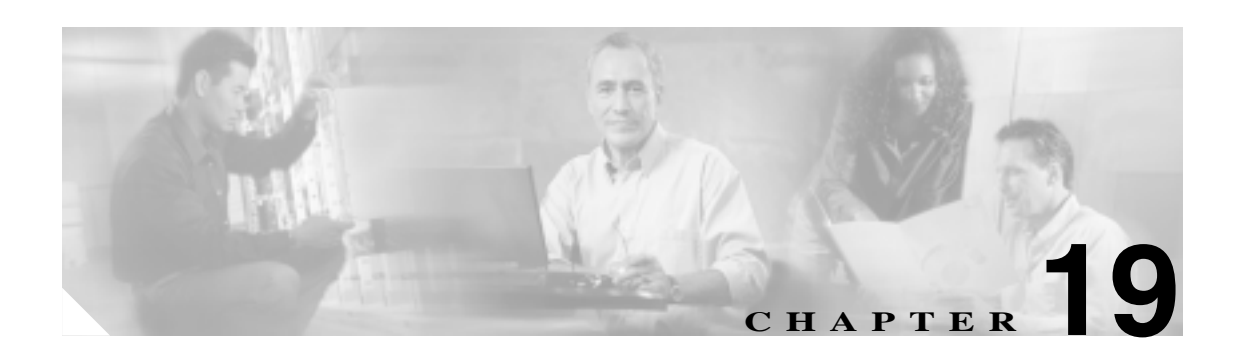

# **DLP A200** ~ **A299**

DLP-A201

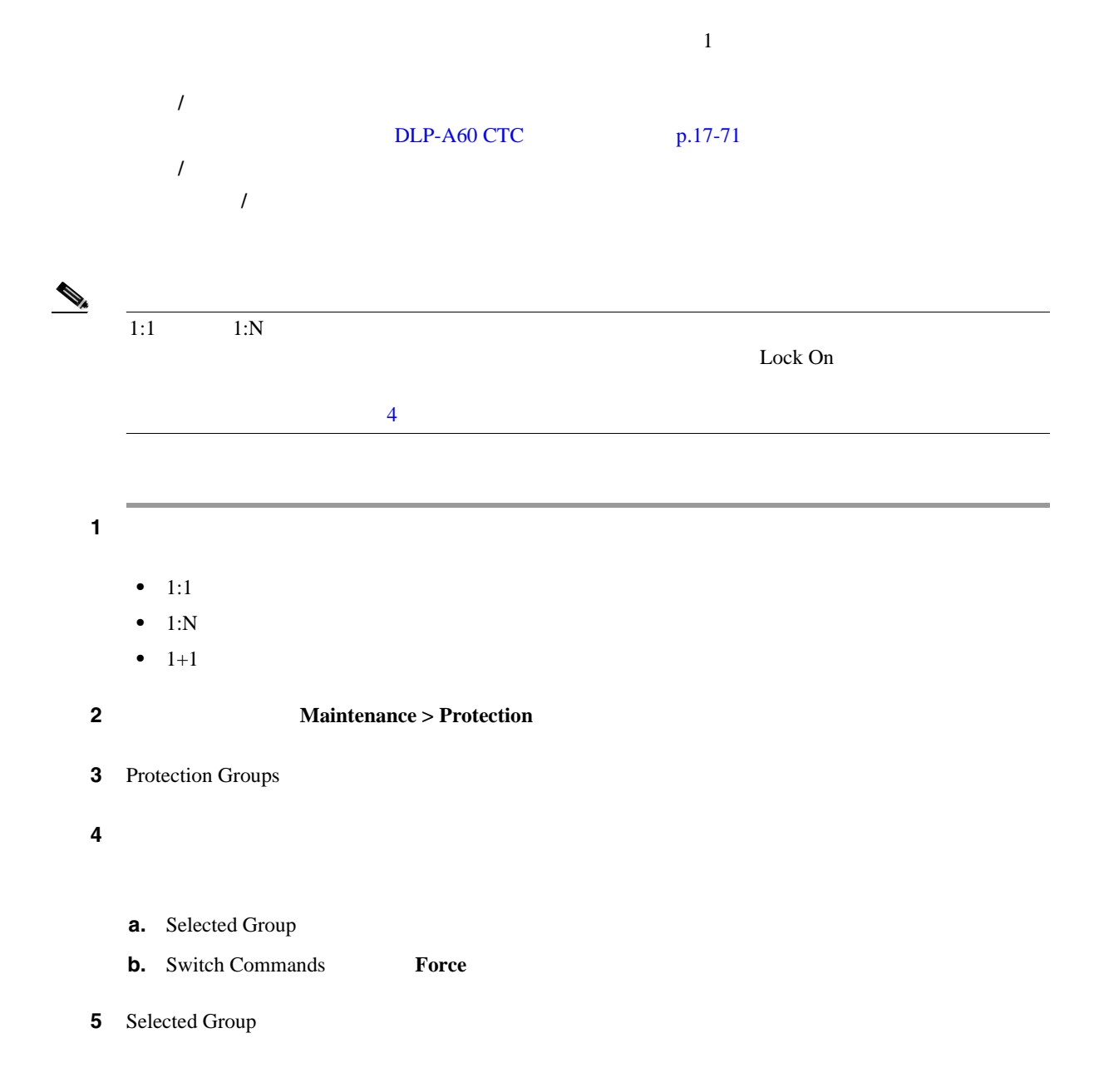

<span id="page-639-0"></span>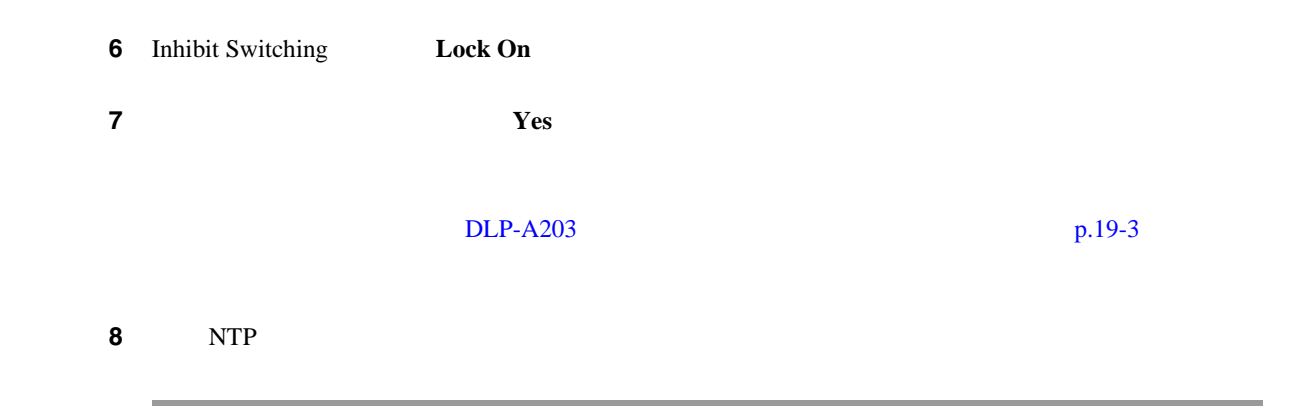

DLP-A202

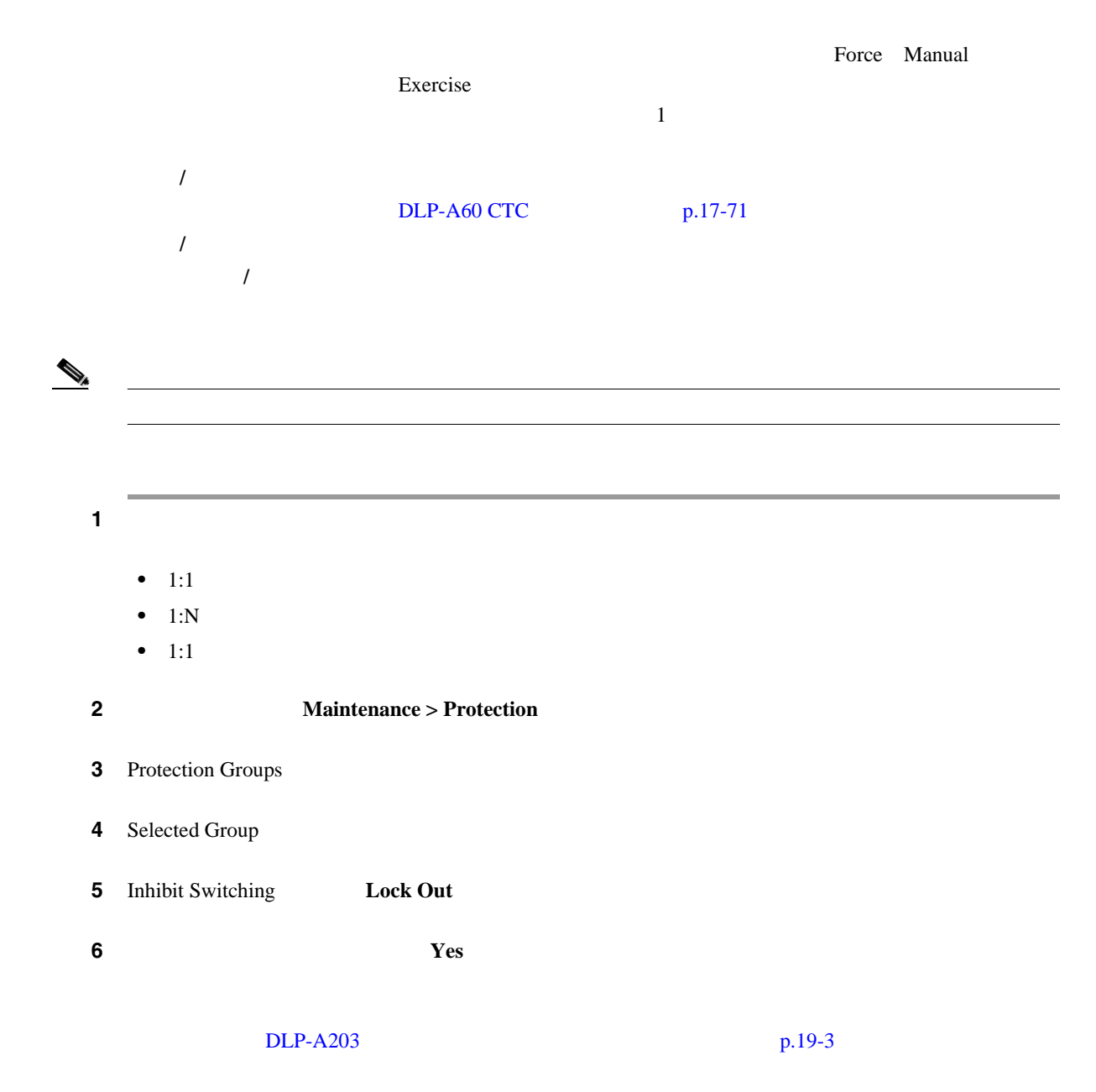

<span id="page-640-0"></span>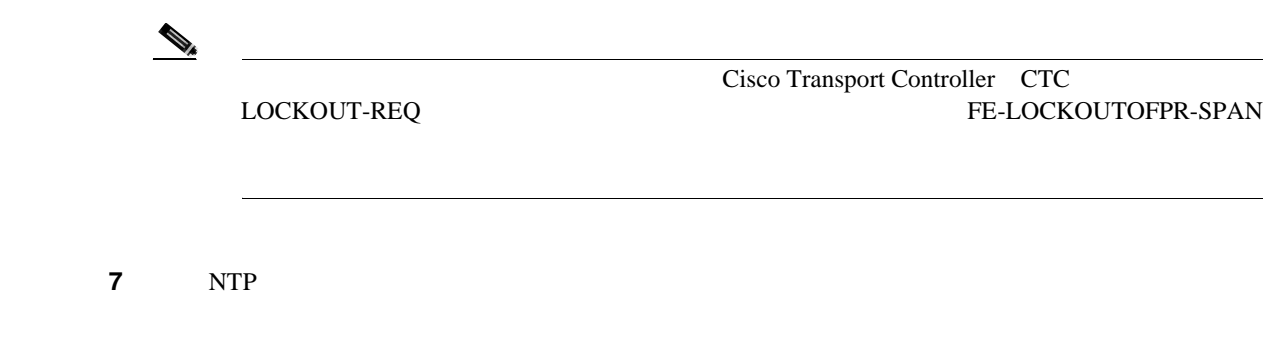

#### **DLP-A203**

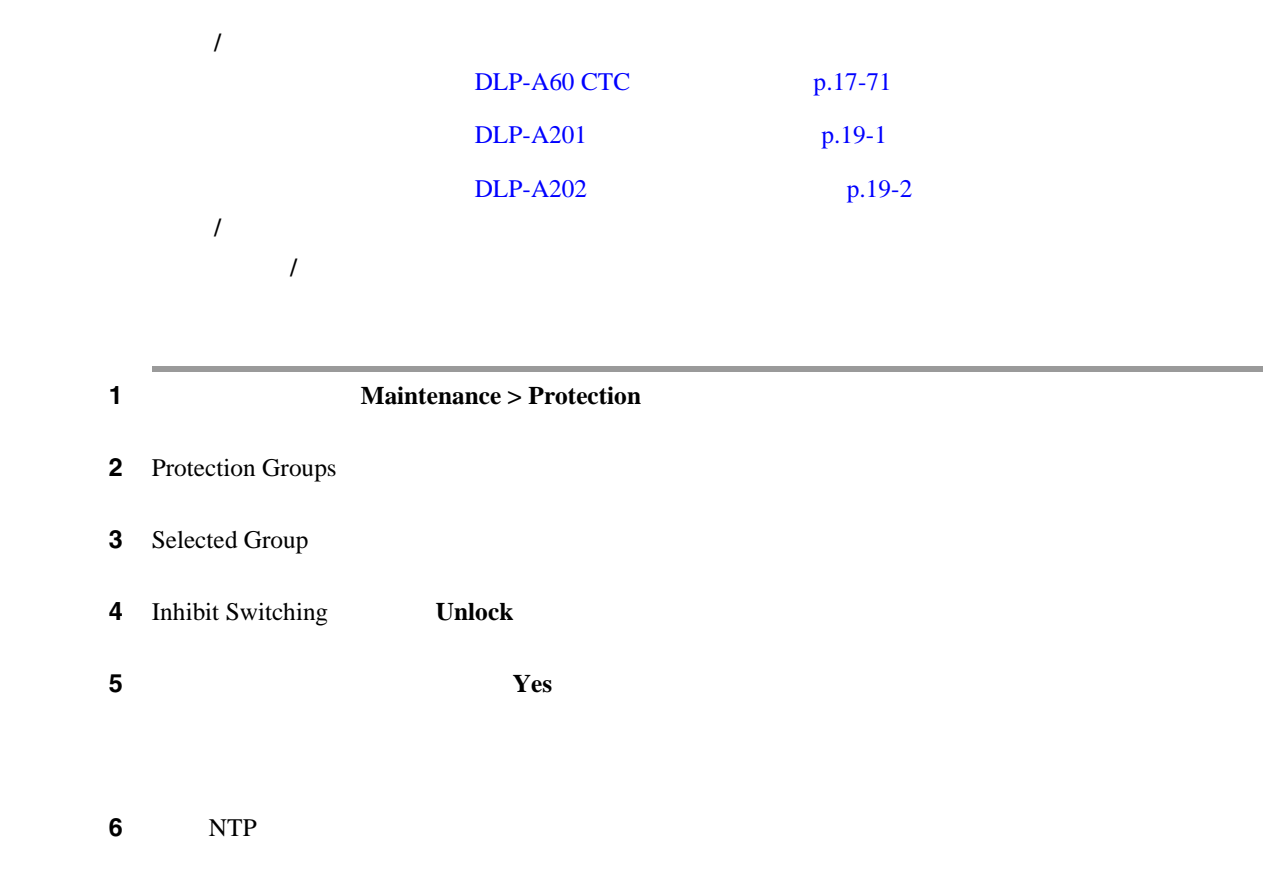

#### **DLP-A204**

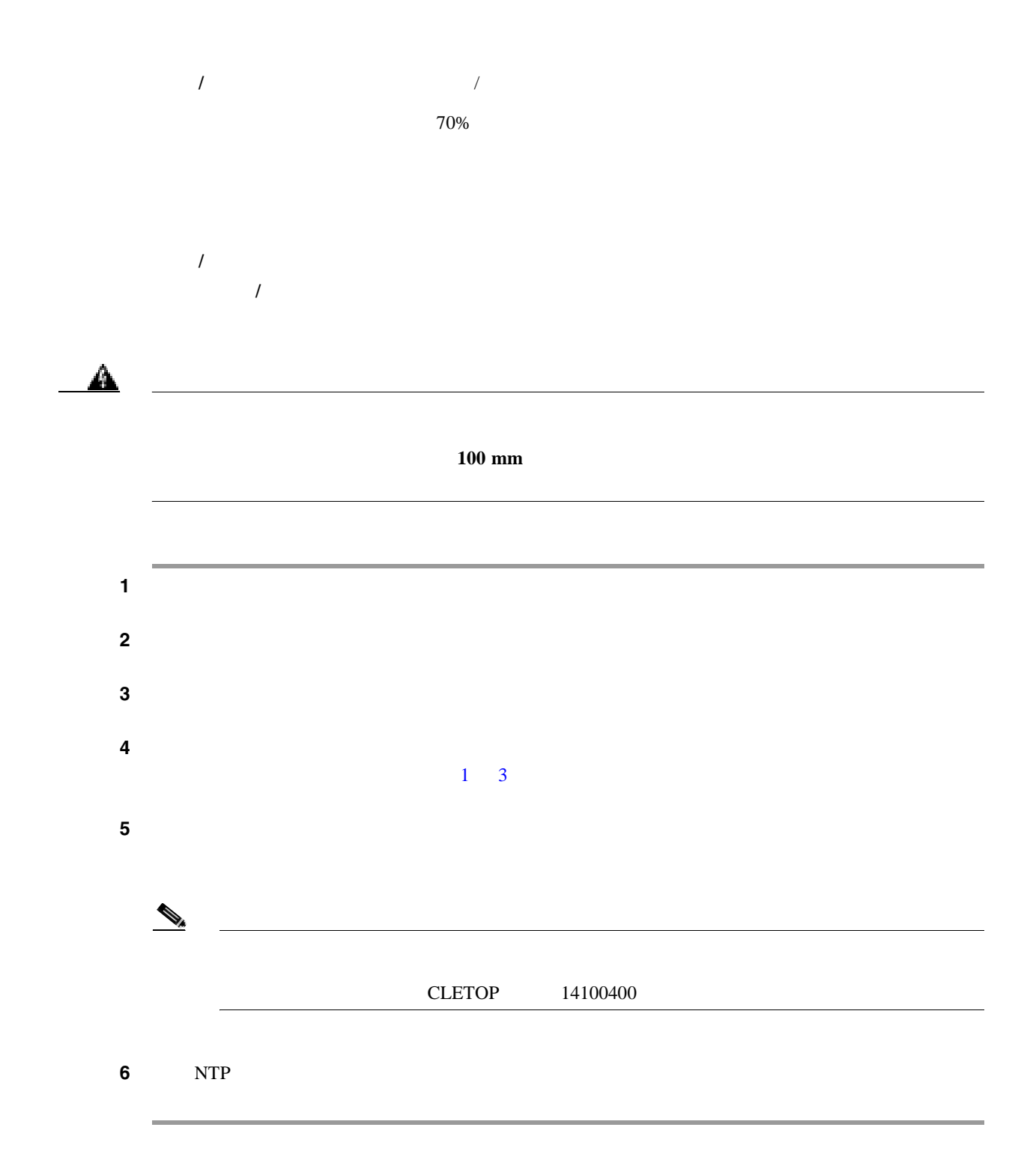

#### DLP-A205 CLETOP

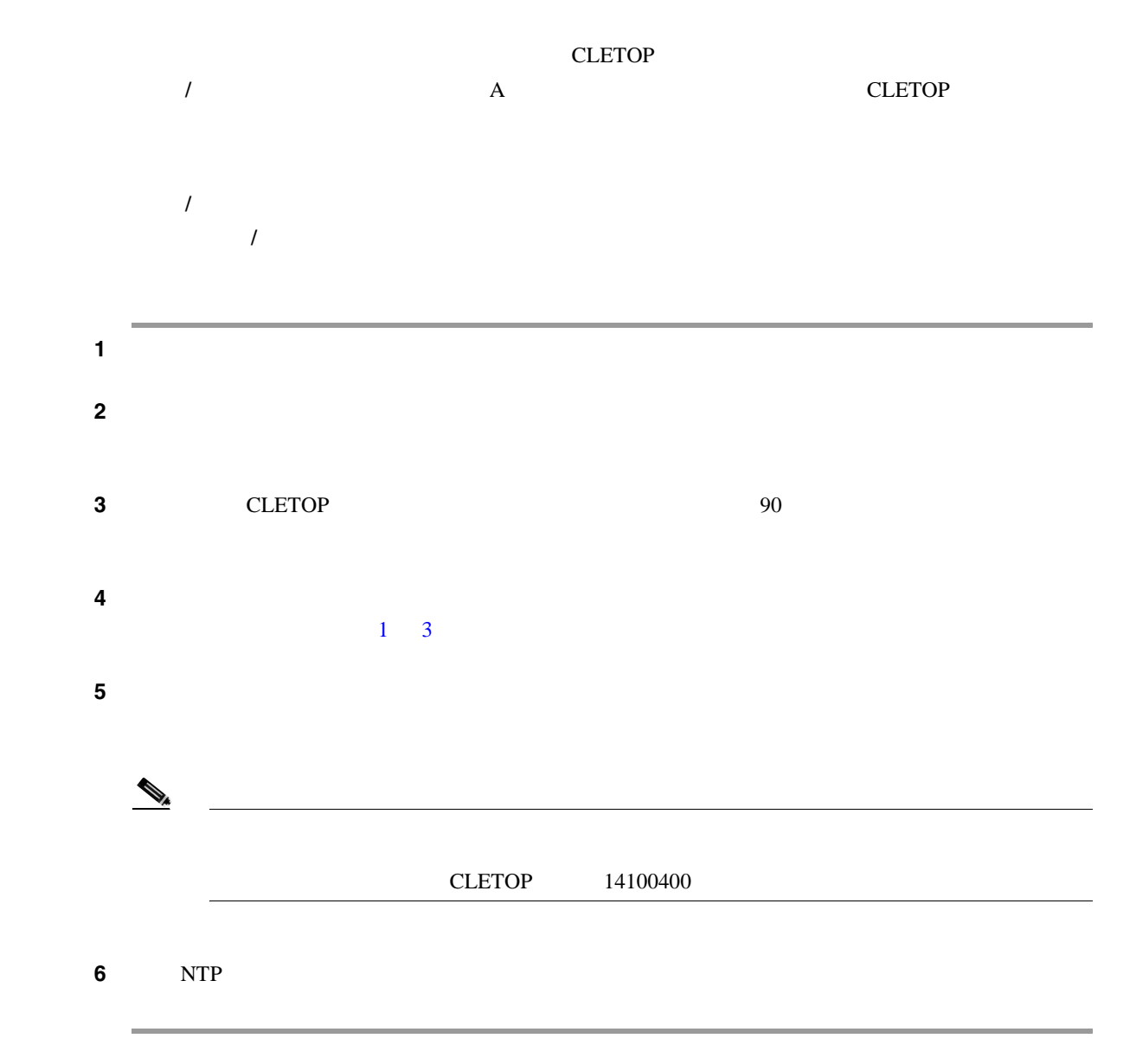

#### **DLP-A206**

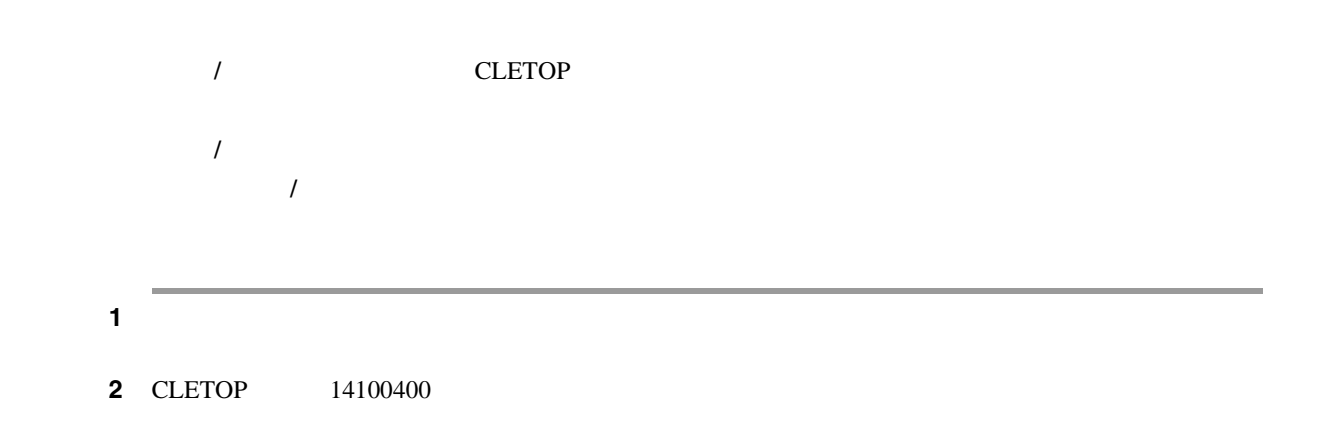

ステップ **3** 使用しない場合には、ファイバ アダプタにダスト プラグを取り付けます。 ステップ **4** 元の NTP(手順)に戻ります。

#### **DLP-A207 LGX**

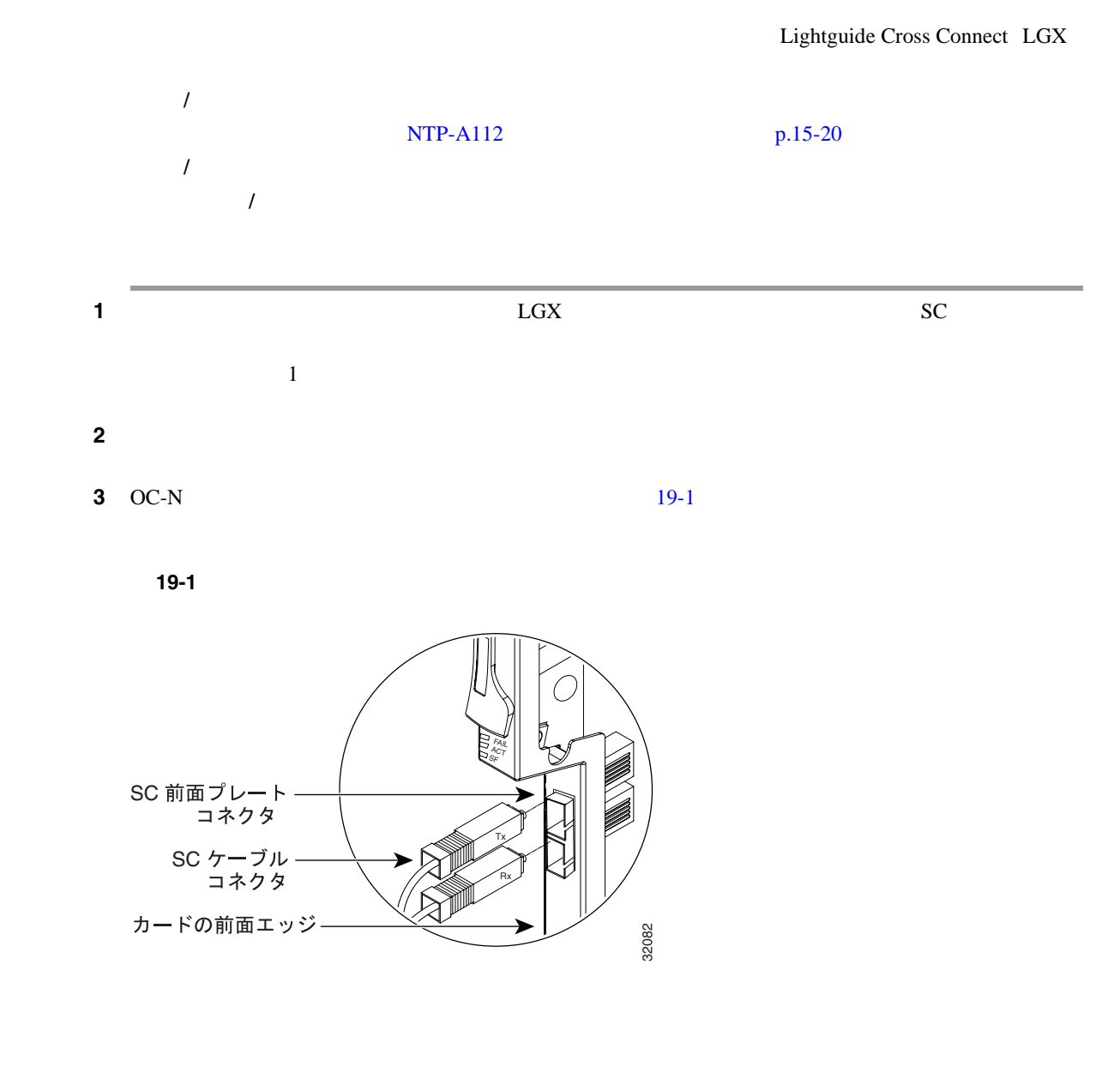

ステップ **4** 元の NTP(手順)に戻ります。

# **DLP-A208 AIC-I**

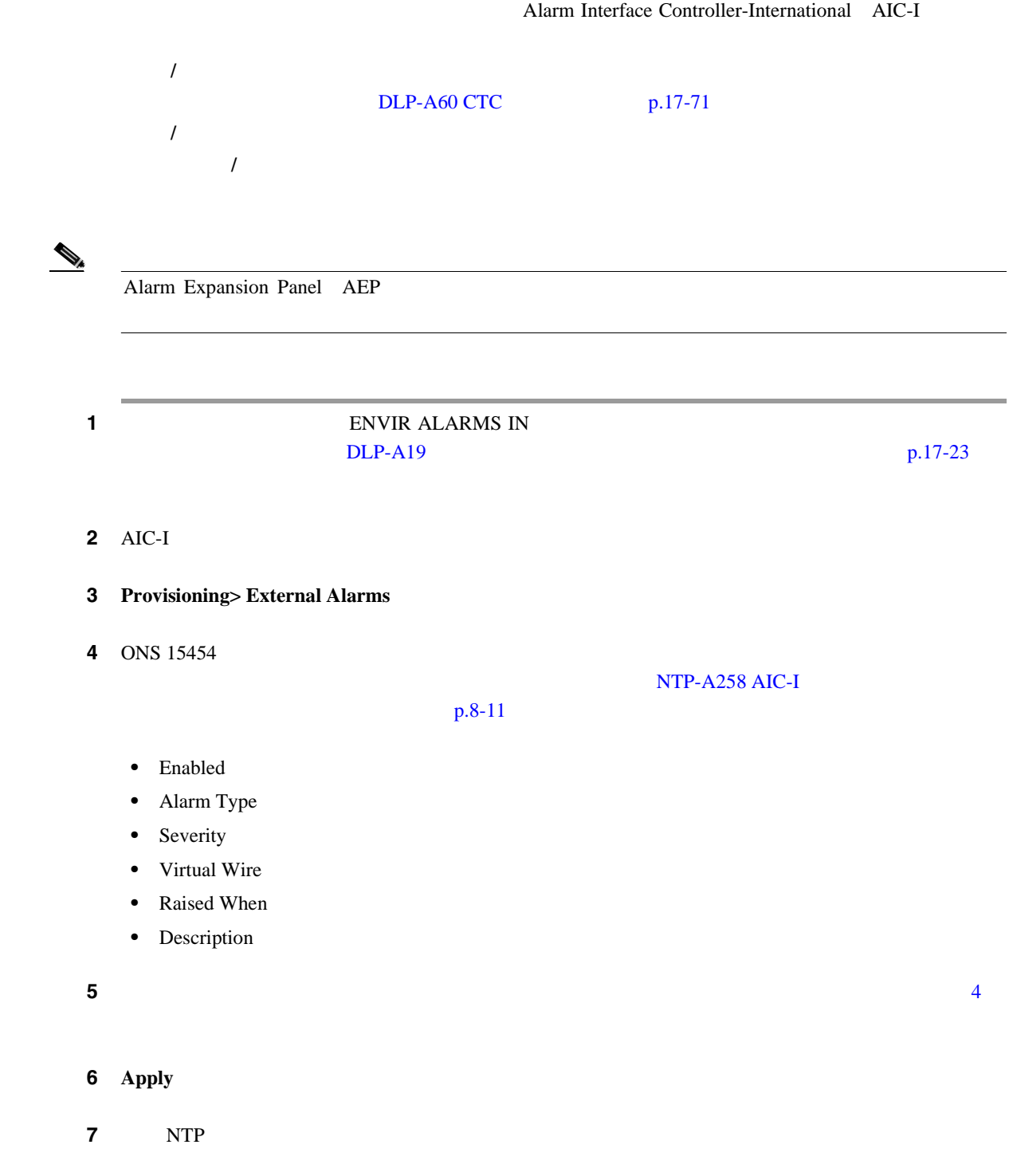

#### **DLP-A209 AIC-I**

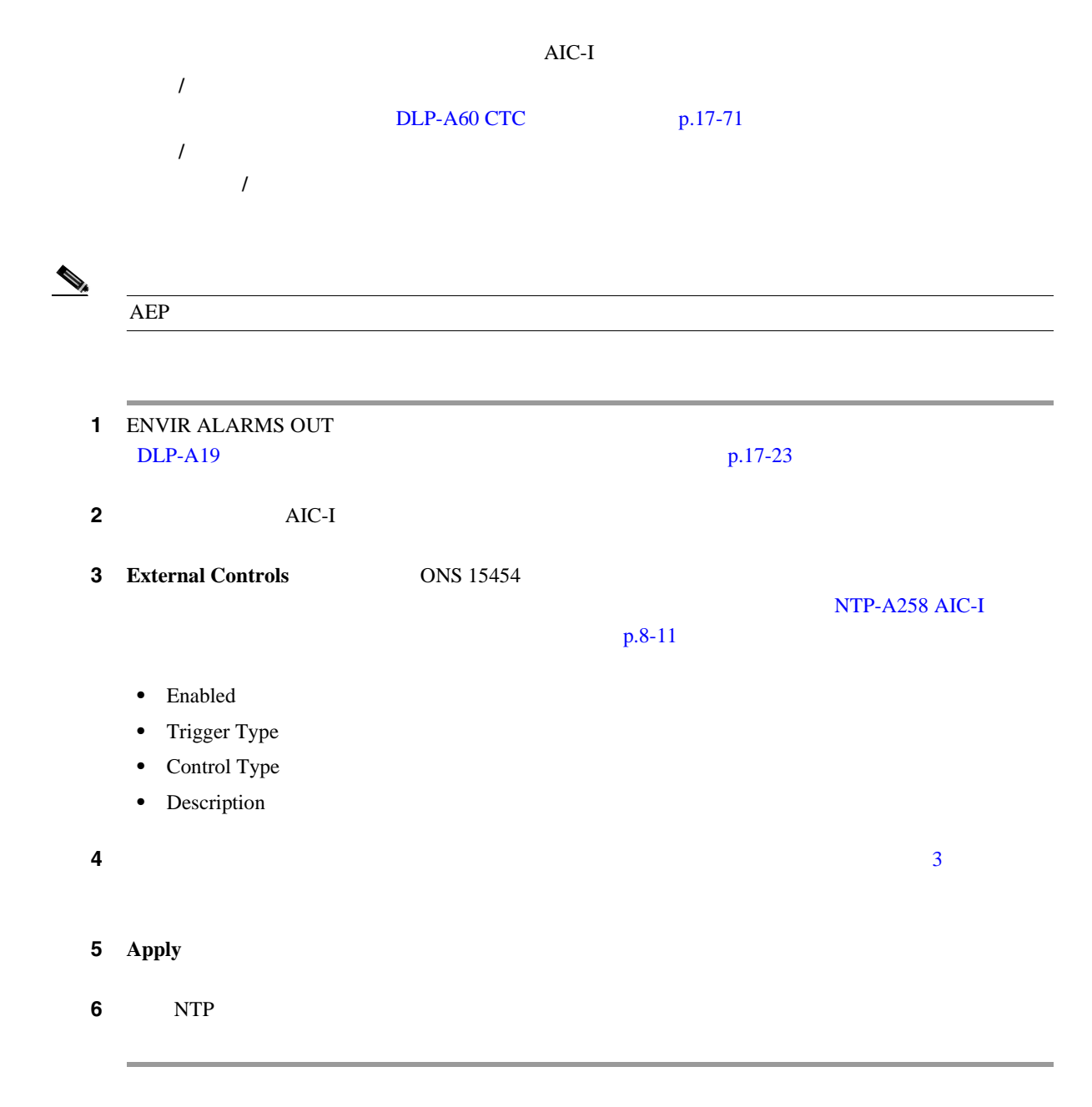

#### **DLP-A210 AIC-I**

 $\rm AIC-I$ 工具 **/** 機器 なし  $DLP-A60$  CTC  $p.17-71$ 必須 **/** 適宜 適宜 オンサイト **/** リモート オンサイトまたはリモート

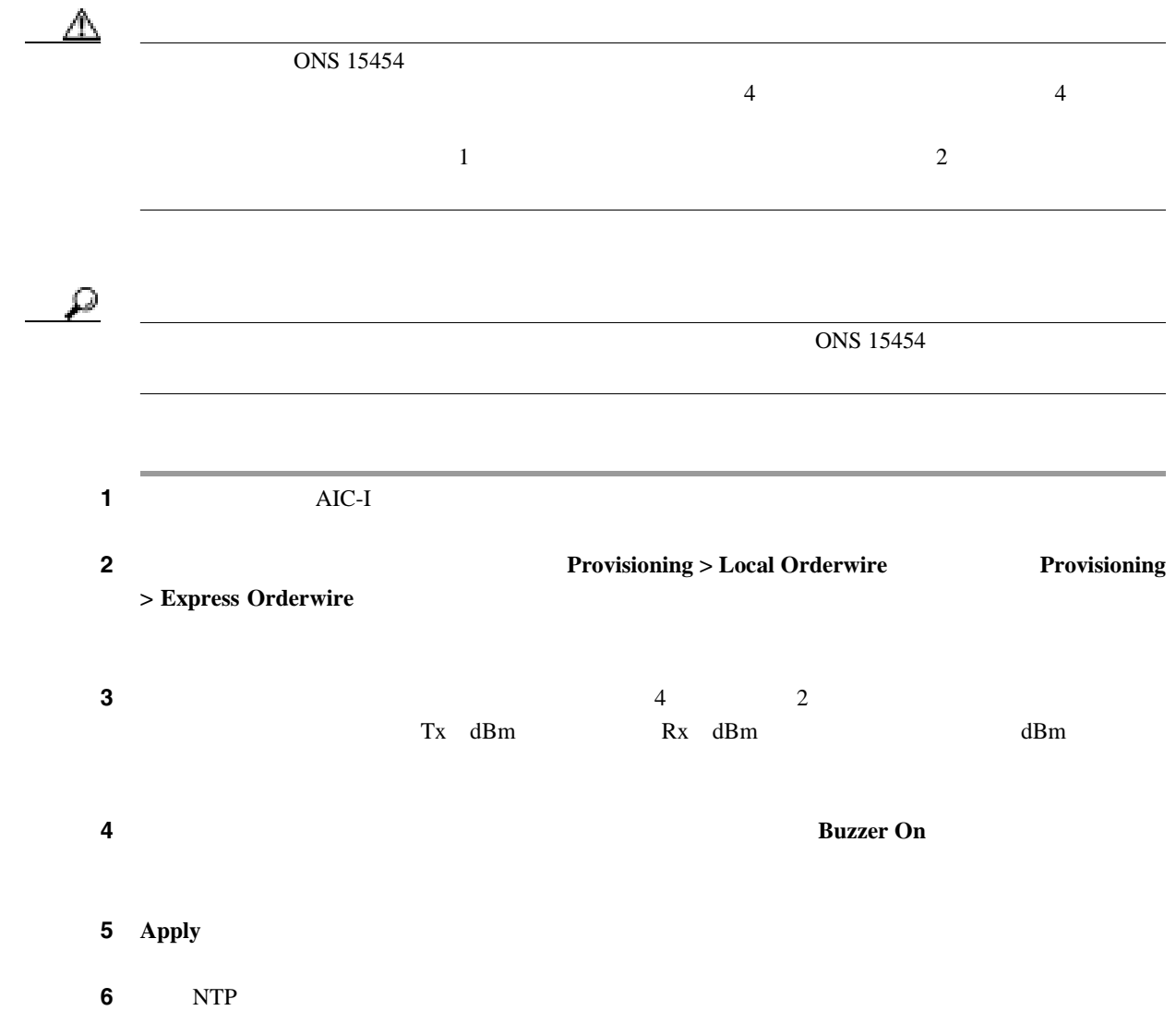

#### **DLP-A212 UDC**

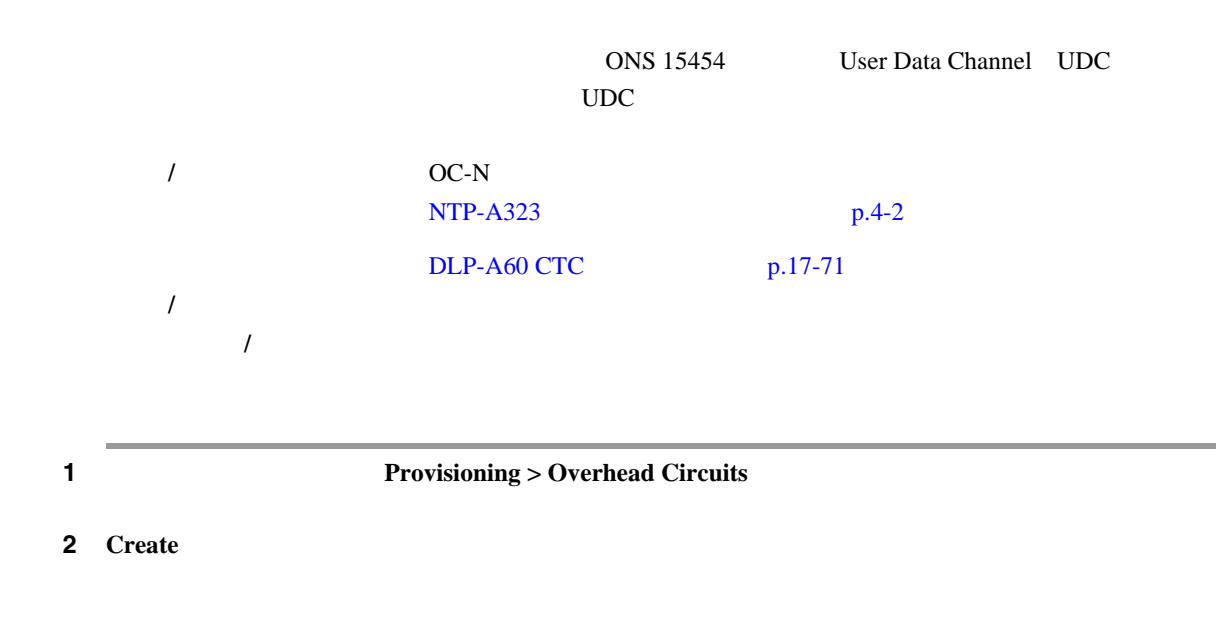

<span id="page-647-0"></span>**3** Overhead Circuit Creation Circuit Attributes

- **•** Name 回線に名前を付けます。名前には、48 文字(スペースを含む)以下の英数字を指定し
- Type **User Data-F1 User Data-F1 User Data D-4-D-12** ONS 15454 Dense Wavelength Division Multiplexing DWDM; User Data D-4-D-12
- 4 **Next**
- 5 Circuit Source
	- Node —
	- $\bullet$  Slot —
	- Port —
- ステップ **6 Next** をクリックします。
- **7** Circuit Destination
	- Node —
	- $Slot$  —
	- Port —
- 8 **Finish**
- **9** NTP

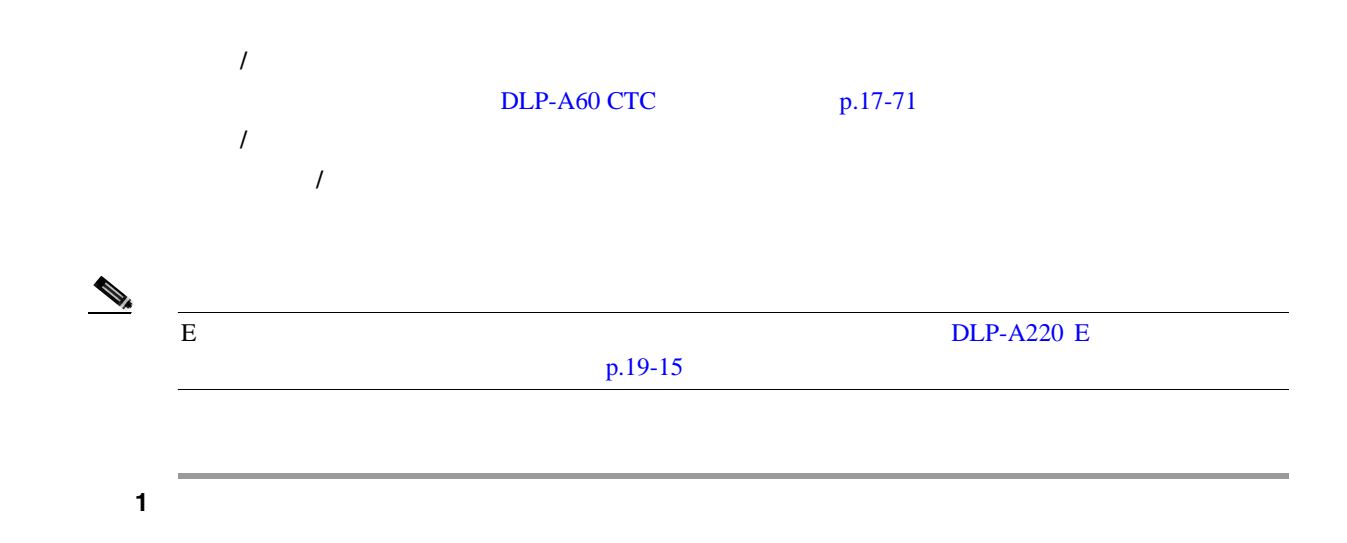

# **DLP-A214**
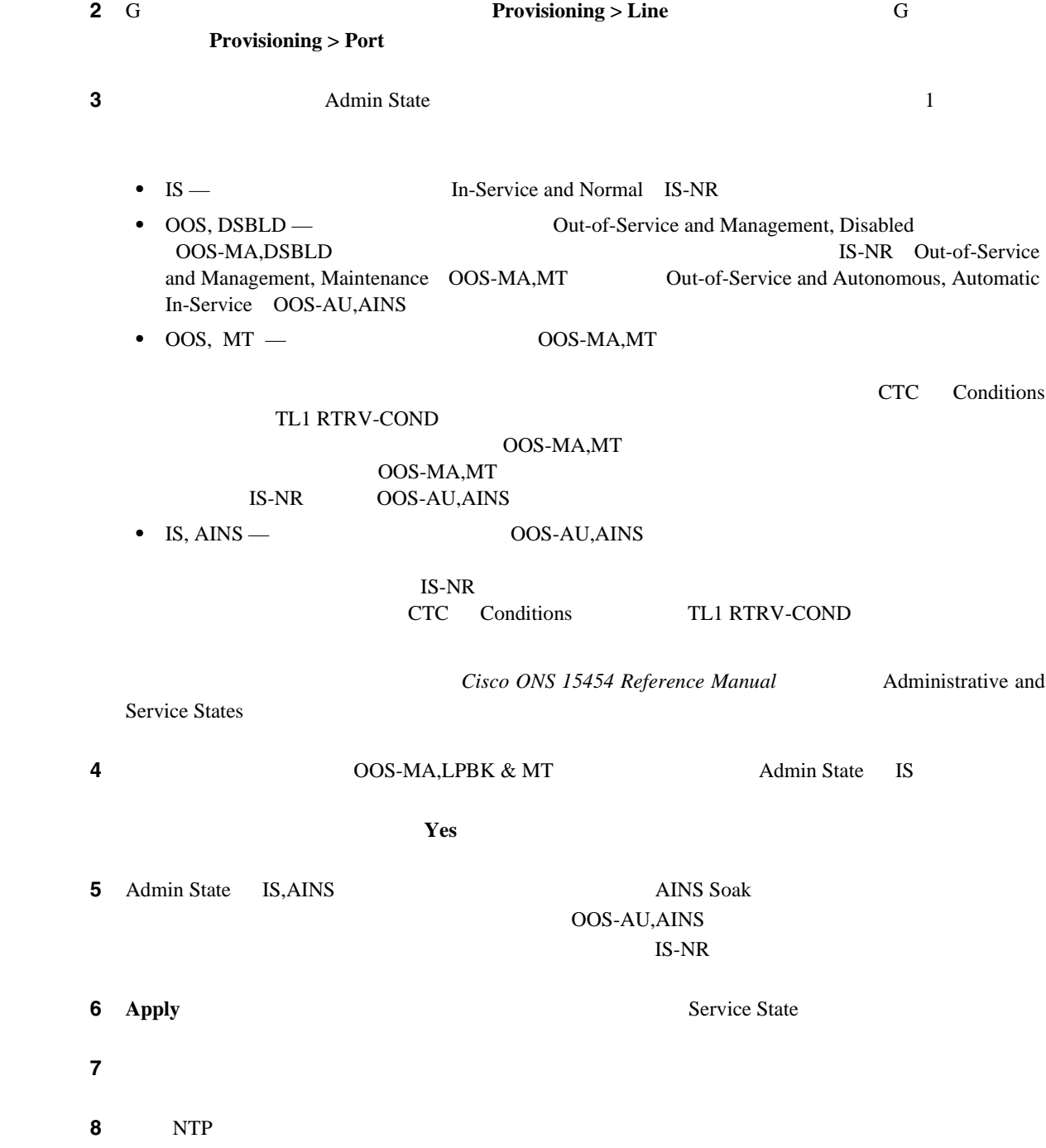

### **DLP-A217 BLSR**

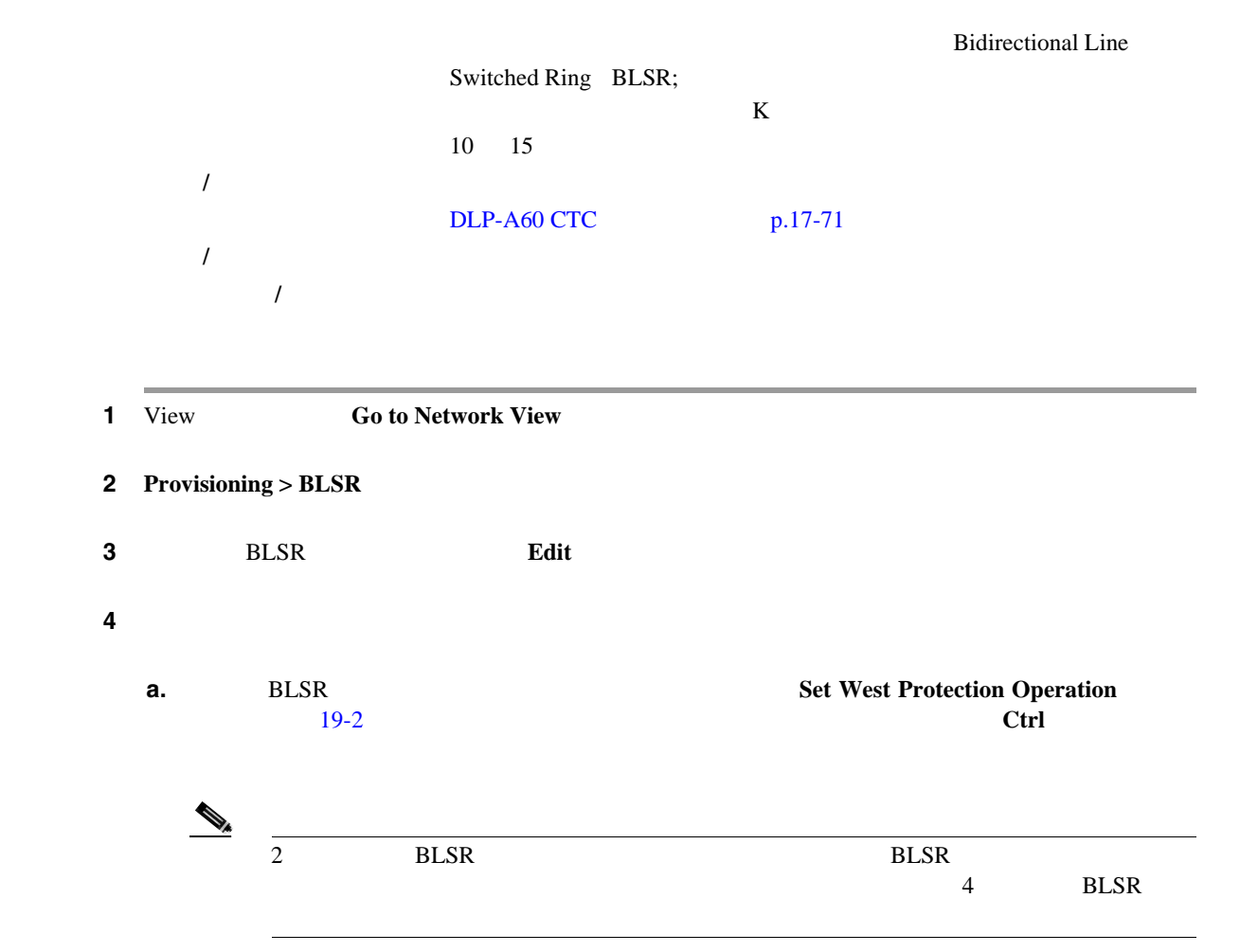

19-2 3 **BLSR** 

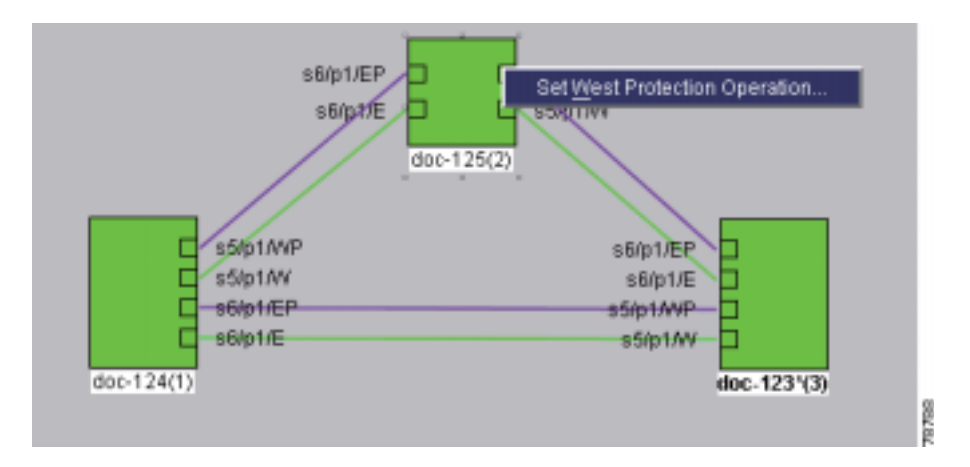

- **b.** Set West Protection Operation  $\mathbf{Q} = \mathbf{Q} \mathbf{Q}$ **RING**
- **c.** OK

**Cisco ONS 15454** 

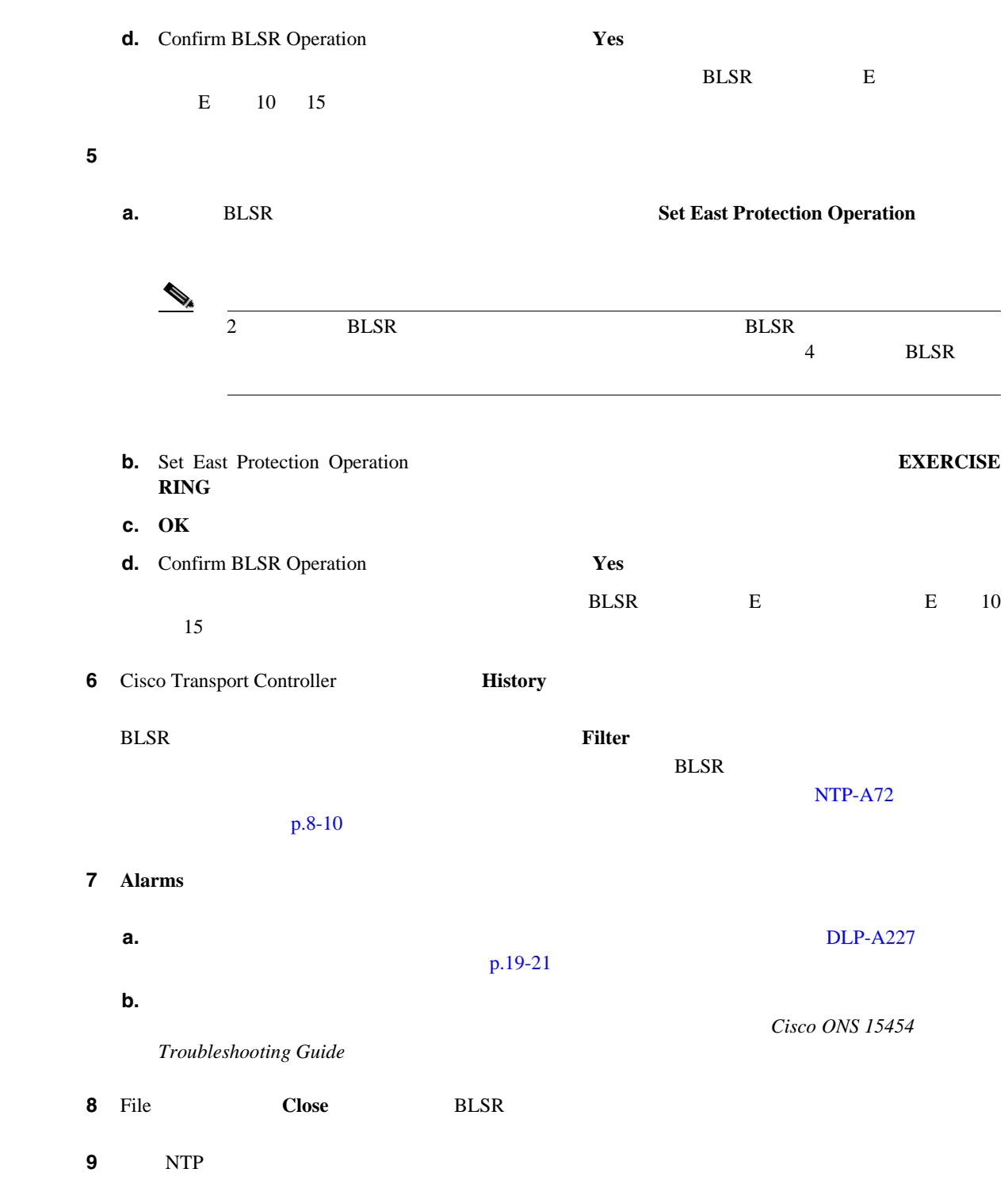

## **DLP-A218 UPSR**

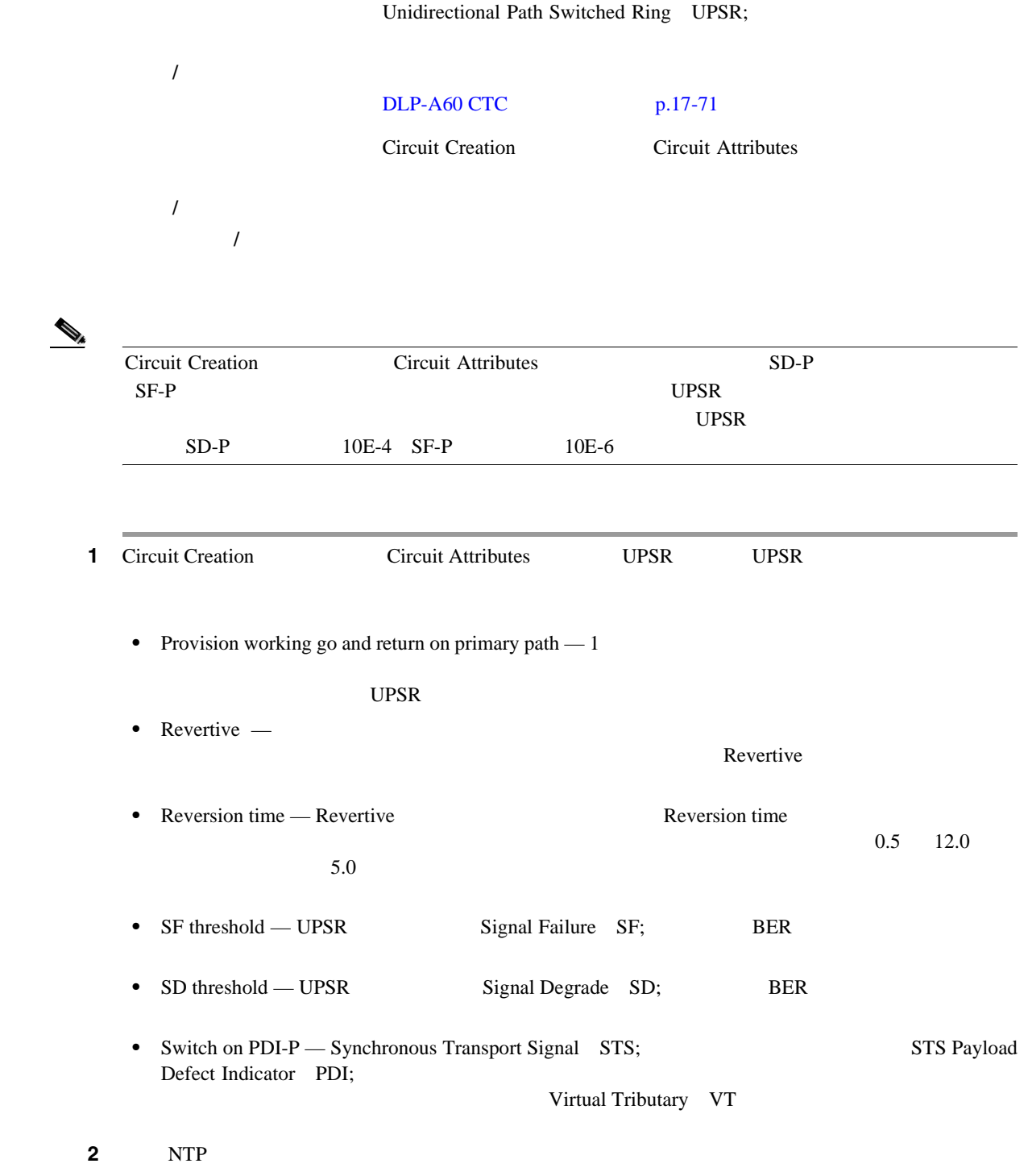

## <span id="page-652-0"></span>**DLP-A219 VT**

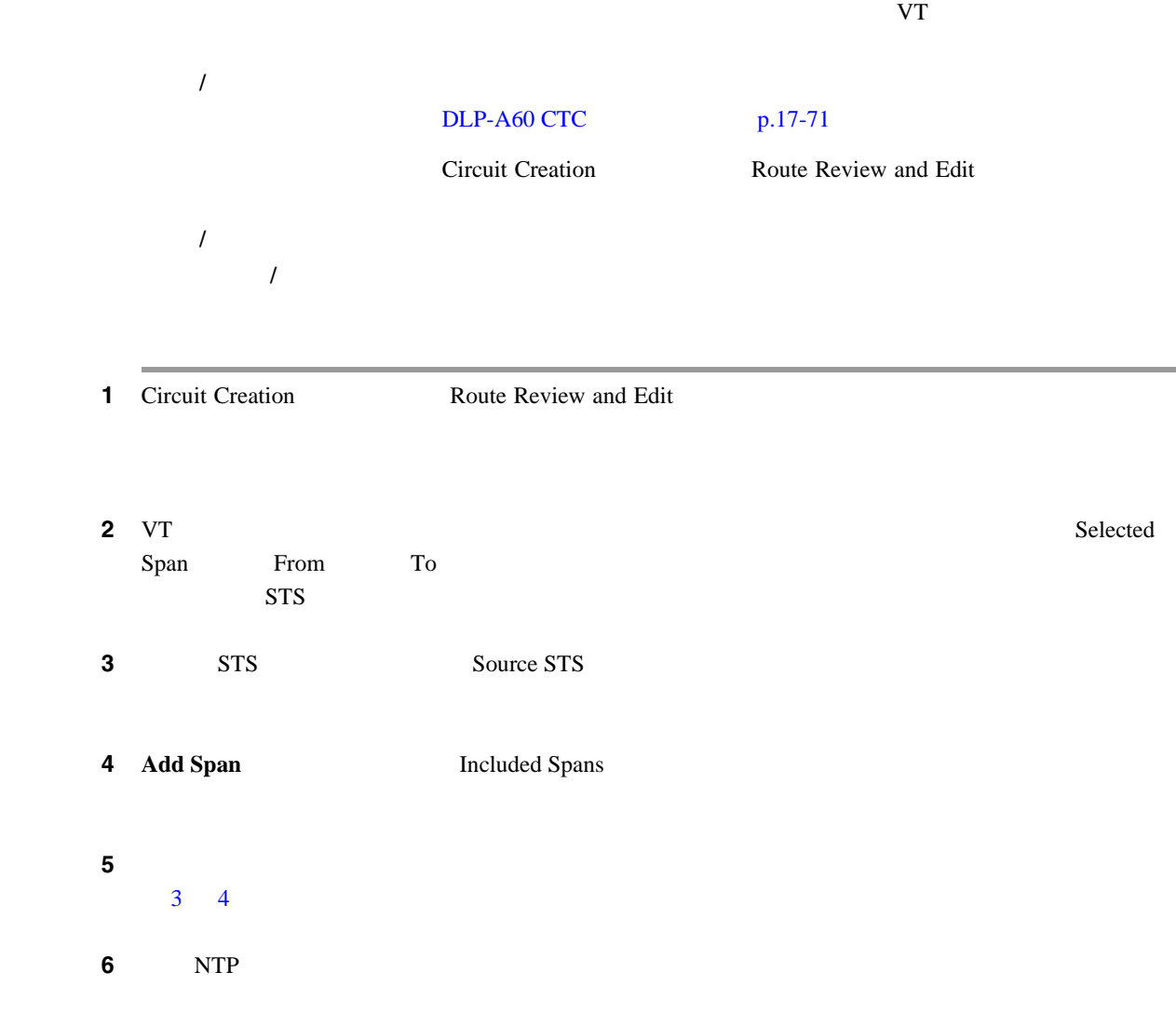

# **DLP-A220 E**

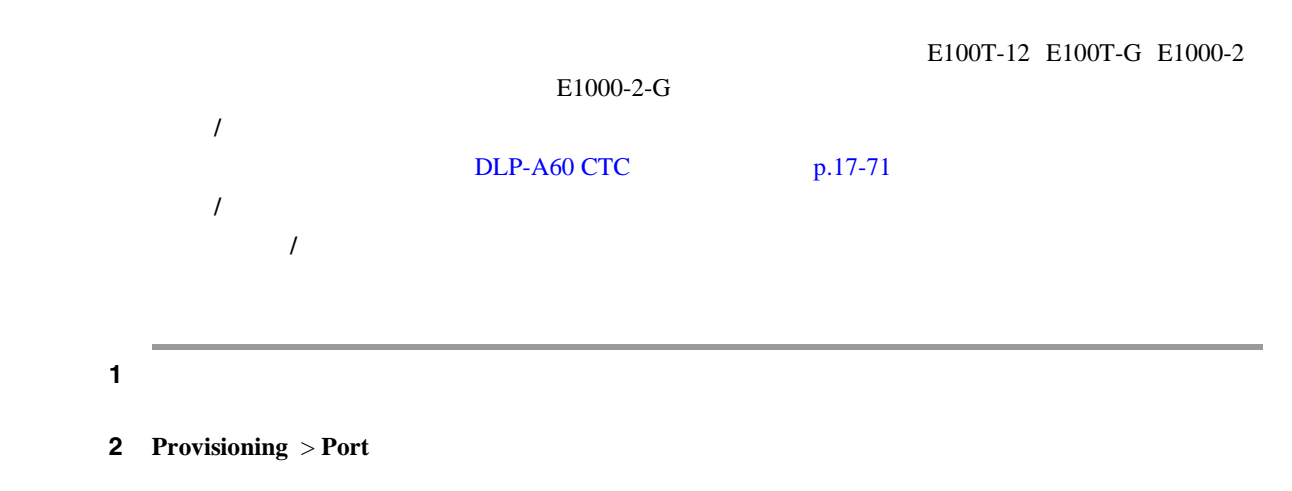

 $\blacksquare$ 

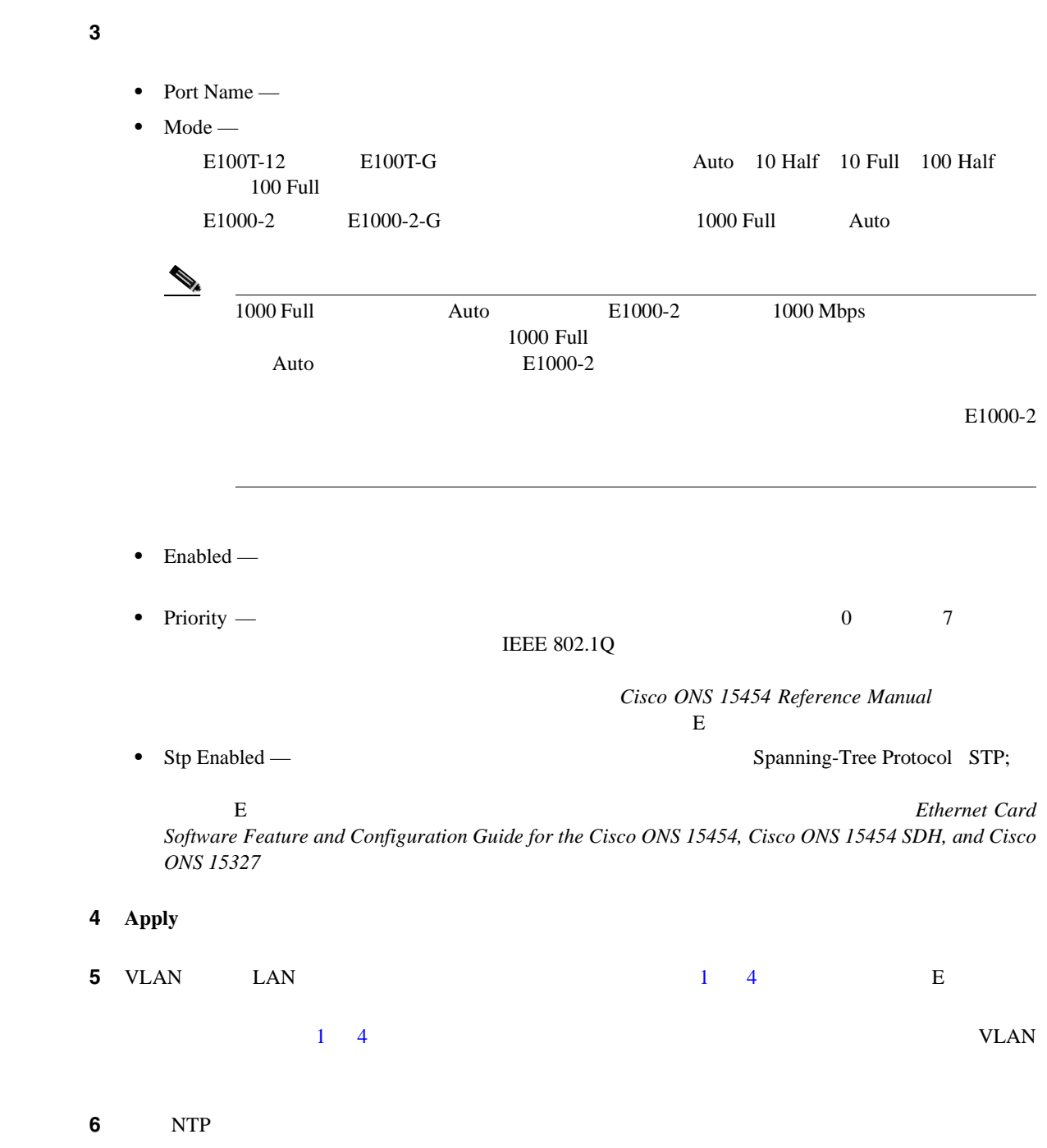

 $\blacksquare$ 

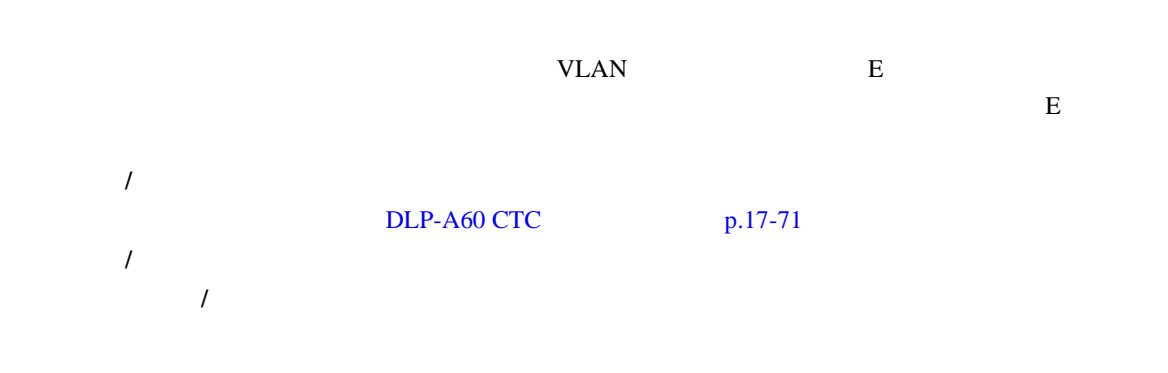

#### ステップ **1** ノード ビューで、E シリーズ カードの図をダブルクリックしてカードを開きます。

## 2 **Provisioning > VLAN**

#### 3 VLAN

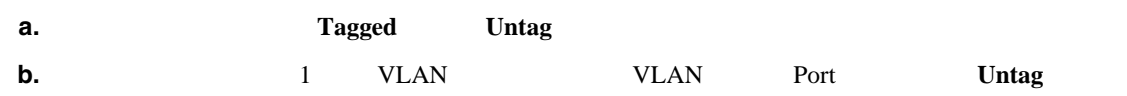

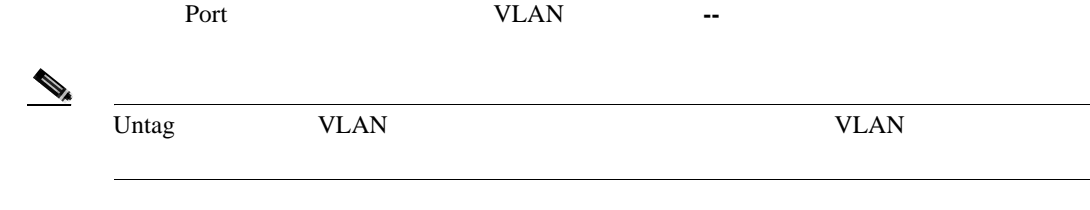

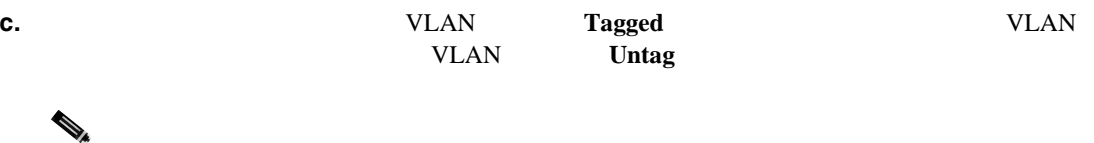

(Table 1) Array Stephan Muslim 1 Untag 2014

#### **VLAN** SERVER STRANGE VLAN IEEE 802.1Q

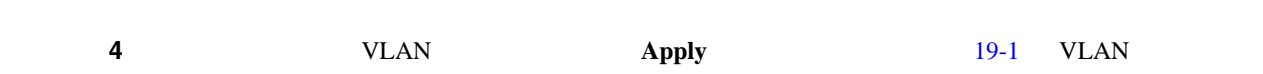

#### 19-1 VLAN

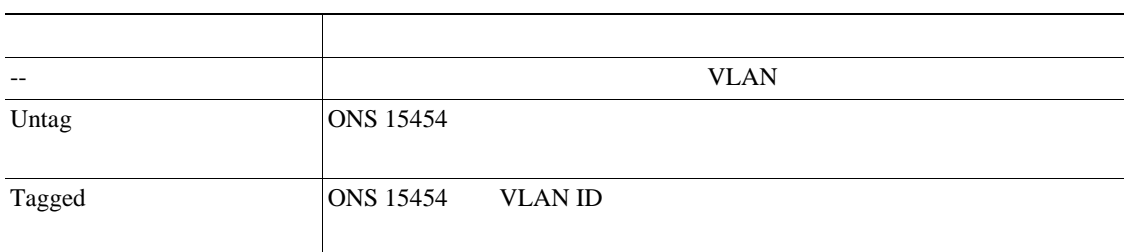

.

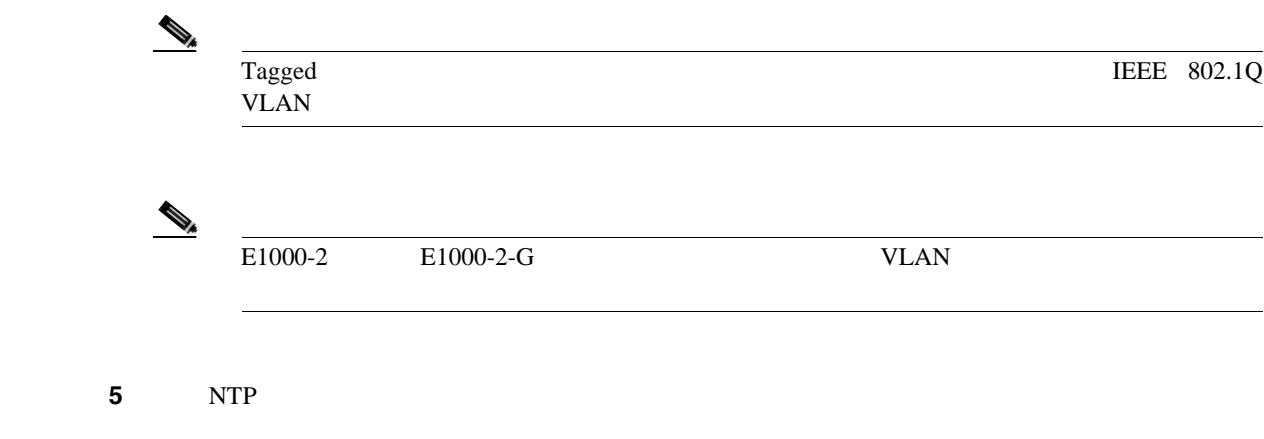

#### **DLP-A222 G**

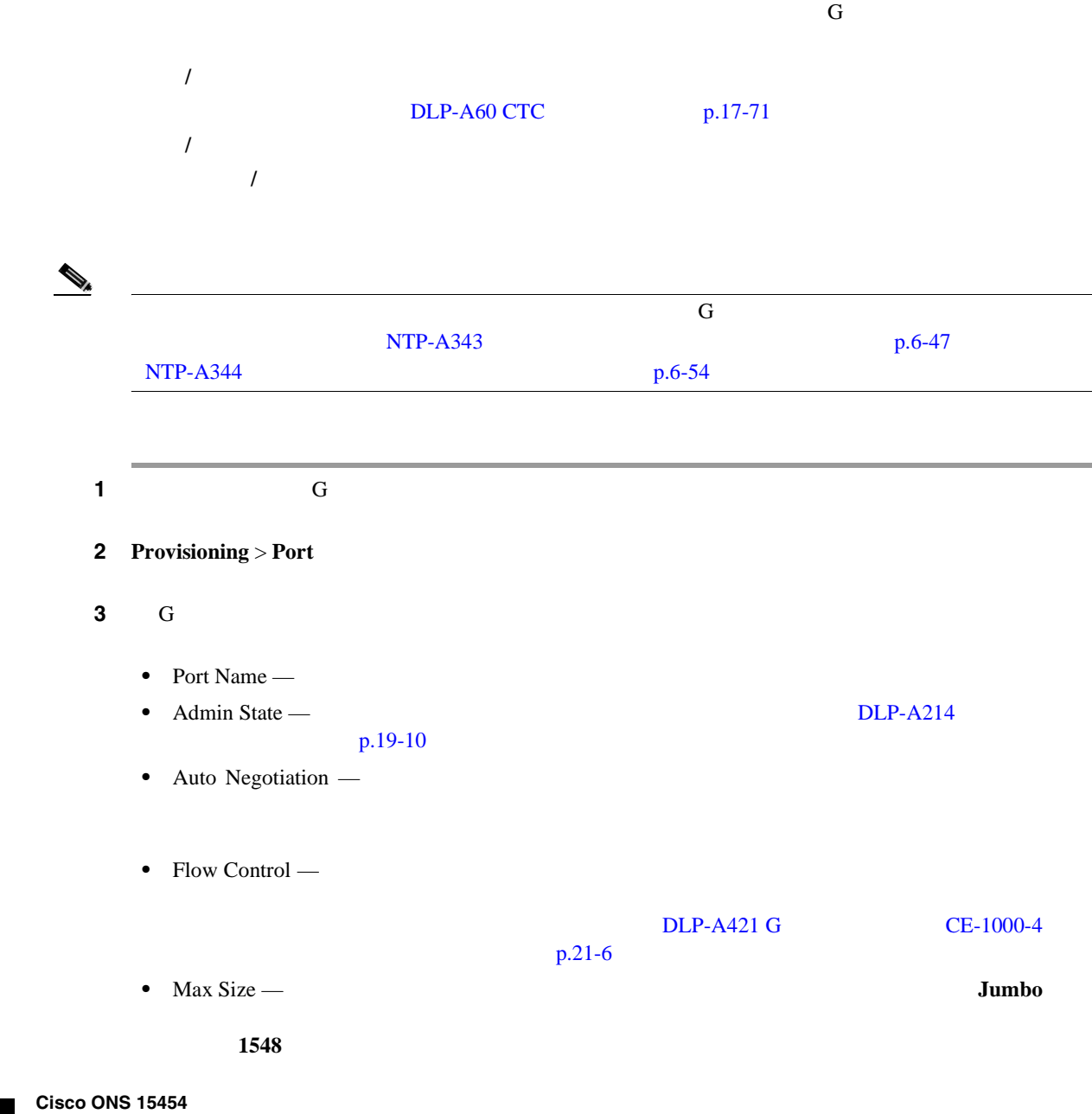

**DLP-A224 CTC CE-100T-8** П  $\mathbb{Q}_k$  $1548$  ISL  $\text{ISL}$  30  $1518$ • Payload Type — G  $LEX$  **DEX** Payload Type Cyclic Redundancy Check CRC; **LEX-FCS-16** 16 2 CRC **LEX-FCS-32** 32 4 CRC 4 **Apply** ステップ **5** イーサネットの統計情報をリフレッシュします。 **a.** Performance > Statistics

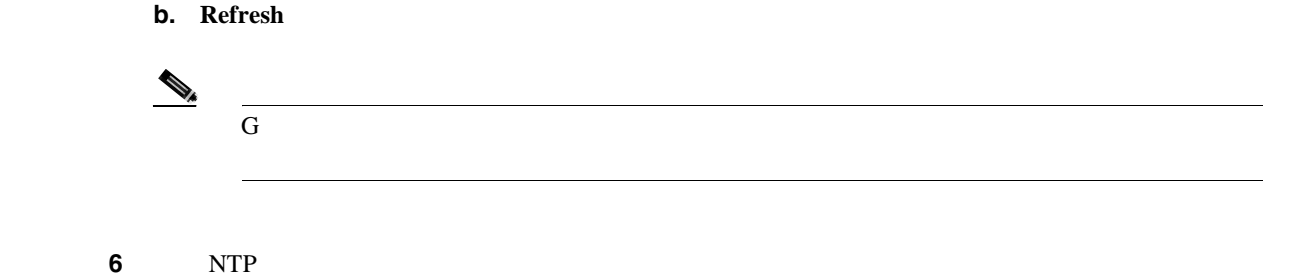

DLP-A224 CTC **CE-100T-8** 

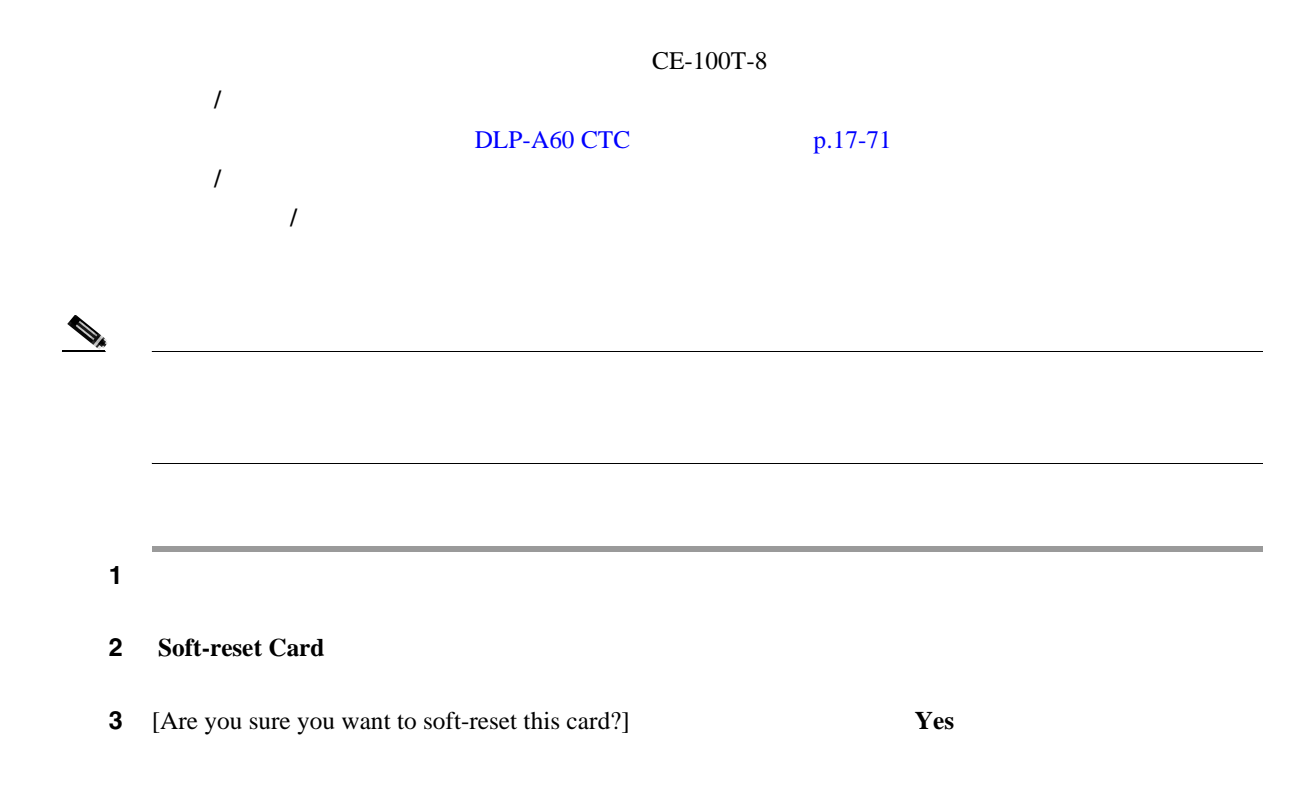

<span id="page-657-0"></span>ステップ **4** 元の NTP(手順)に戻ります。 **DLP-A225 1** 1 2 **2 Filter Example 2 Filter**  $Alarms$ **The Trans** Alarm Filter 2012 **Alarms** Alarms 2014 **Alarms** 2014  $A$ larms  $A$ **3** Conditions **3**  $\blacksquare$  $1 \t2$ **4 History History** *D*  $1 \t2$ 5 NTP 工具 **/** 機器 なし  $DLP-A60$  CTC  $p.17-71$ 必須 **/** 適宜 適宜 オンサイト **/** リモート オンサイトまたはリモート

<span id="page-658-0"></span>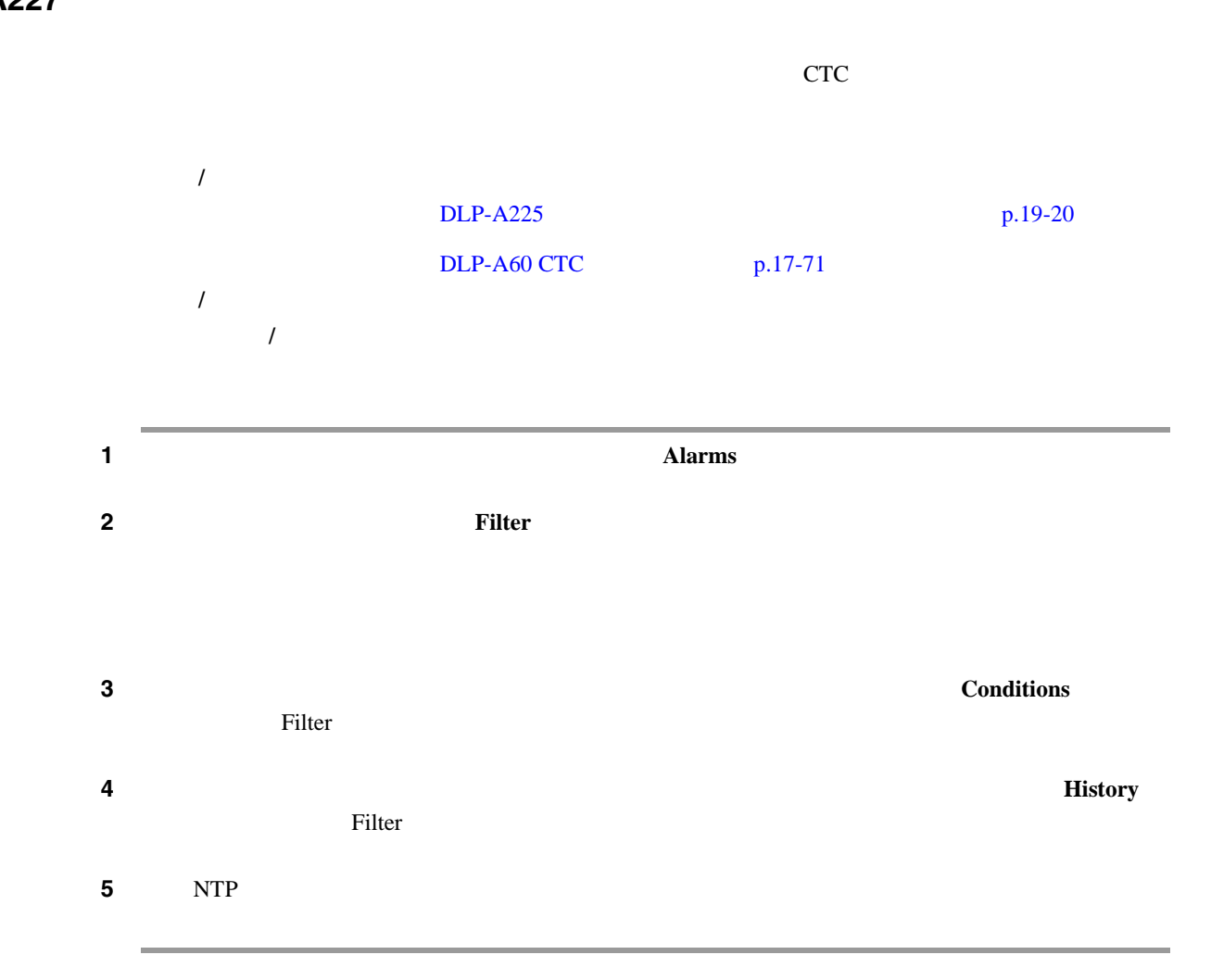

# **DLP-A229**

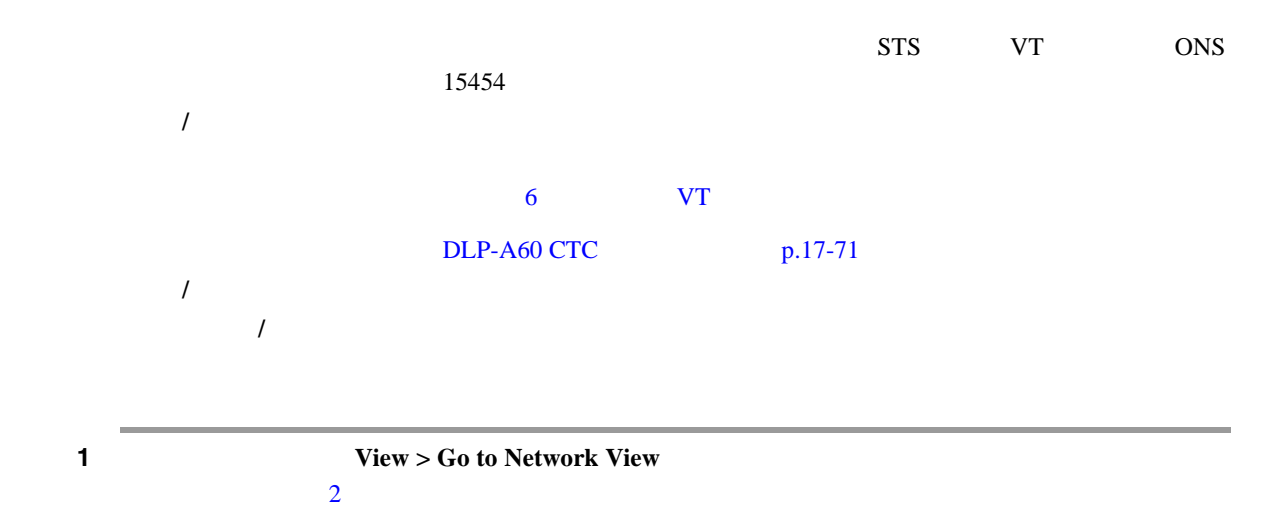

 $\blacksquare$ 

<span id="page-659-0"></span>ステップ **2** 表示する回線を含むグリーンの線を右クリックし、次のいずれかを選択します。

• Circuits — **BLSR UPSR 1+1 Virtual Concatenated VCAT;** DWDM Optical Channel Network Connection OCHNC;

**BLSR** 

• PCA Circuits — BLSR

Circuits on Span

- $STS = STS$
- $VT VT$
- UPSR UPSR UPSR UPSR
- Circuit STS VT
- [unused]
- Switch State UPSR

 $\overline{UPSR}$   $\overline{CLEAR}$ MANUAL(FORCE) MANUAL(

LOCKOUT OF PROTECTION

 $\begin{picture}(120,20) \put(0,0){\line(1,0){150}} \put(15,0){\line(1,0){150}} \put(15,0){\line(1,0){150}} \put(15,0){\line(1,0){150}} \put(15,0){\line(1,0){150}} \put(15,0){\line(1,0){150}} \put(15,0){\line(1,0){150}} \put(15,0){\line(1,0){150}} \put(15,0){\line(1,0){150}} \put(15,0){\line(1,0){150}} \put(15,0){\line(1,0){150}}$ Circuits on Span WPSR [DLP-A197 UPSR](#page-635-0)  $p.18-68$  $DLP-A231$  p.19-24 DLP-A233 UPSR p.19-26

**3** NTP

**DLP-A230** 

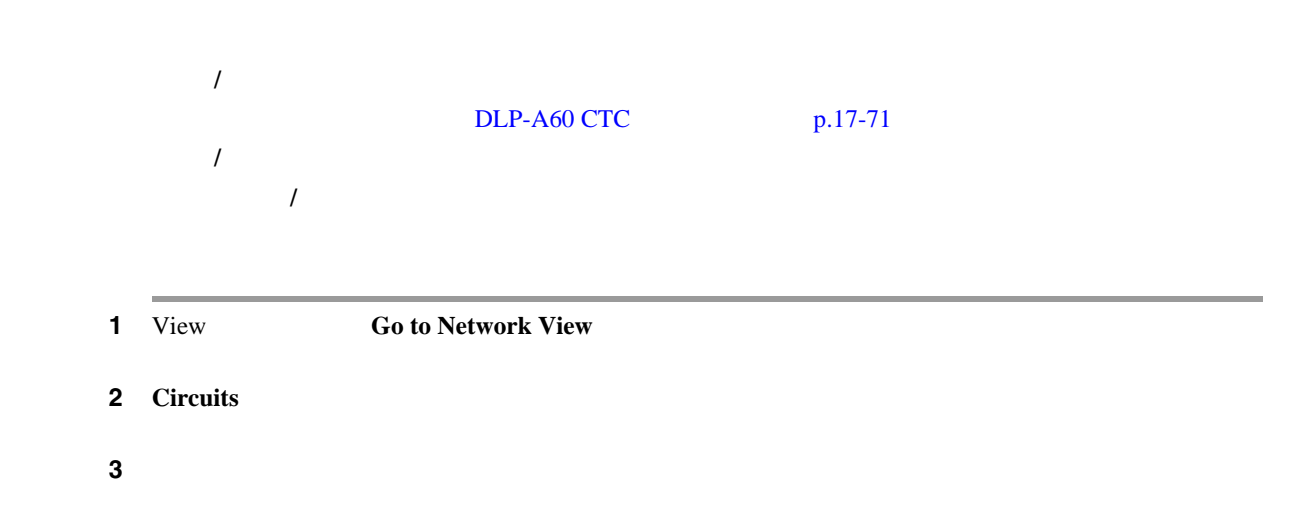

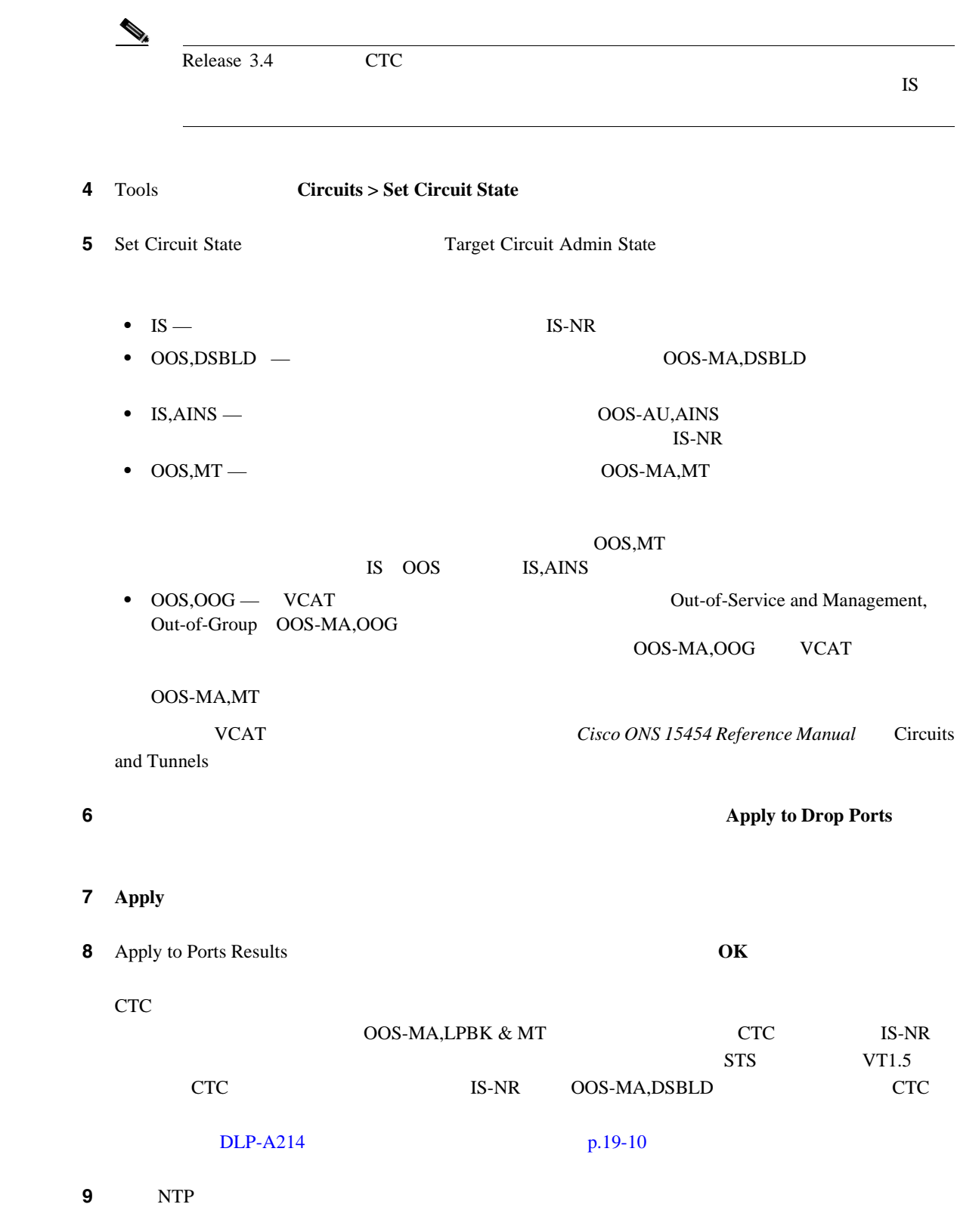

<span id="page-661-0"></span>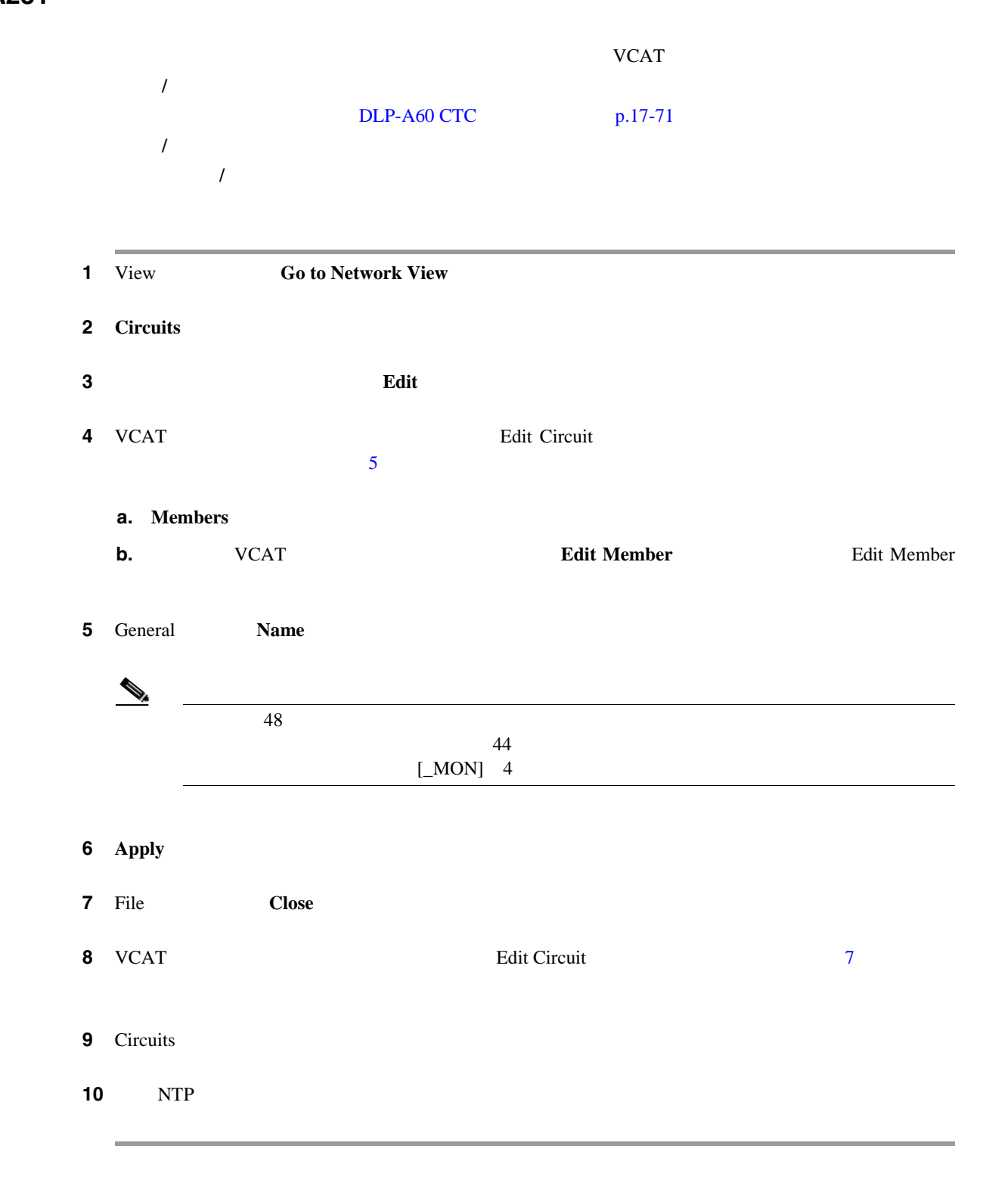

#### **DLP-A232**

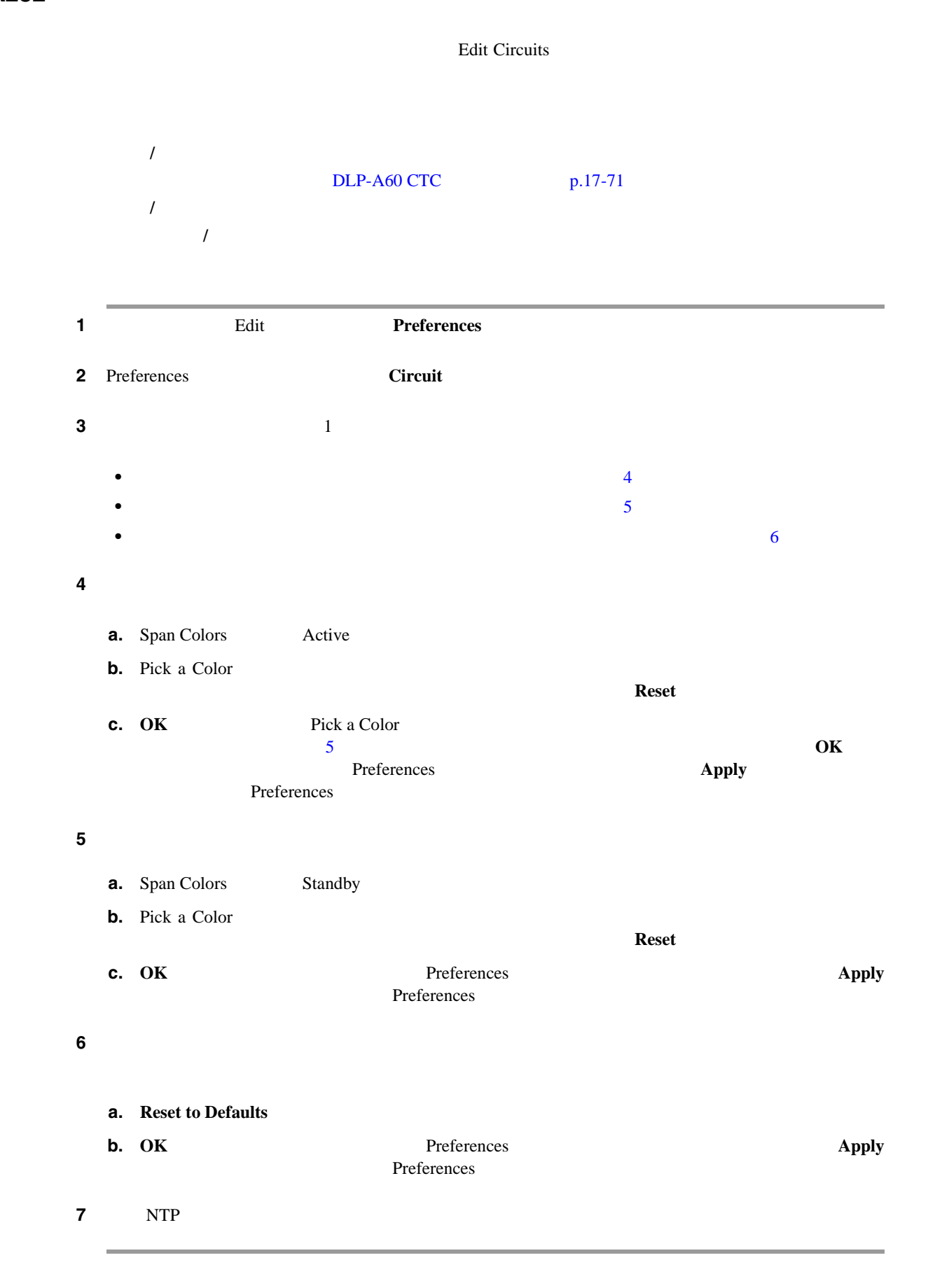

 $\blacksquare$ 

## <span id="page-663-0"></span>**DLP-A233 UPSR**

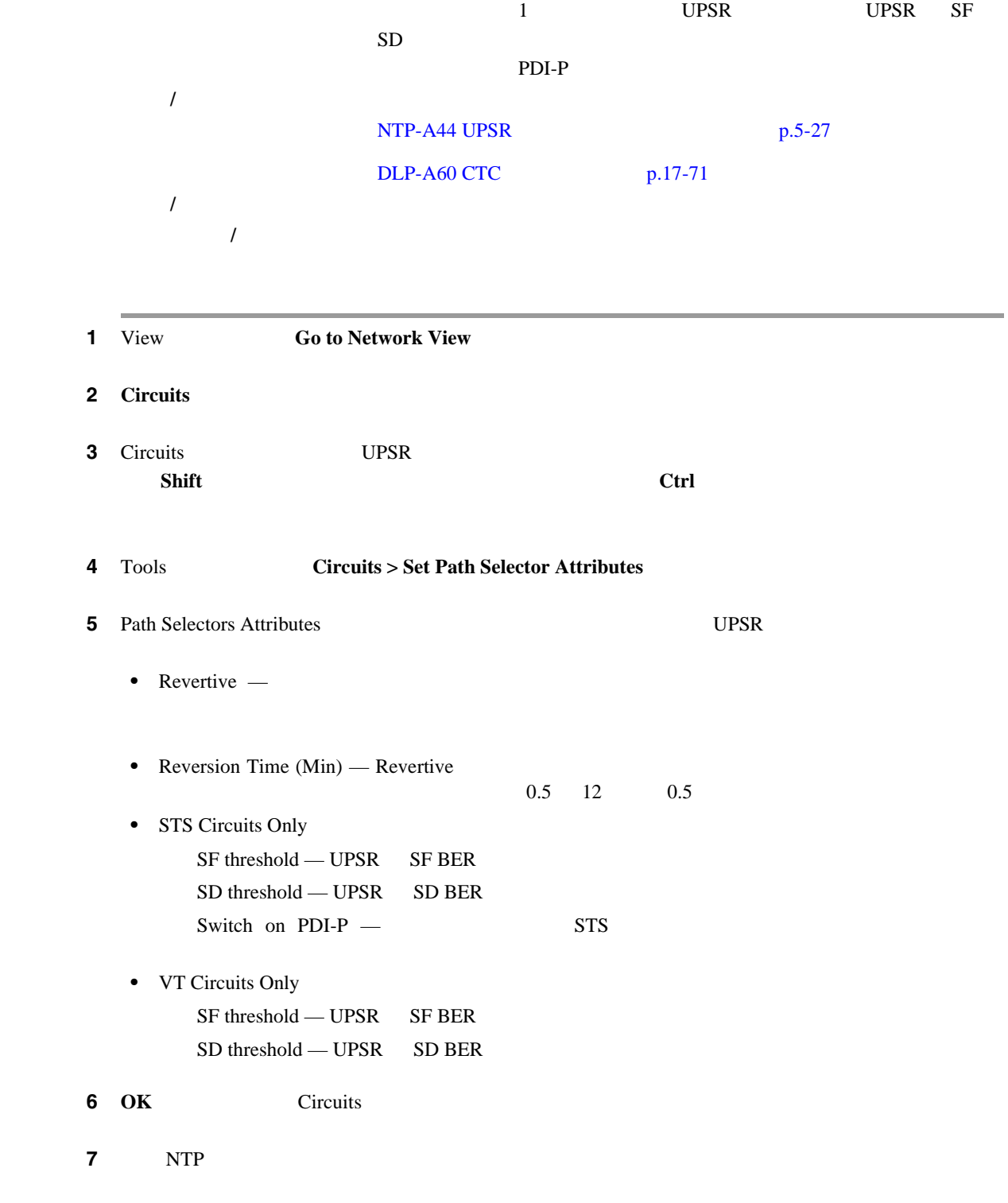

 $\blacksquare$ 

## **DLP-A241 BLSR**

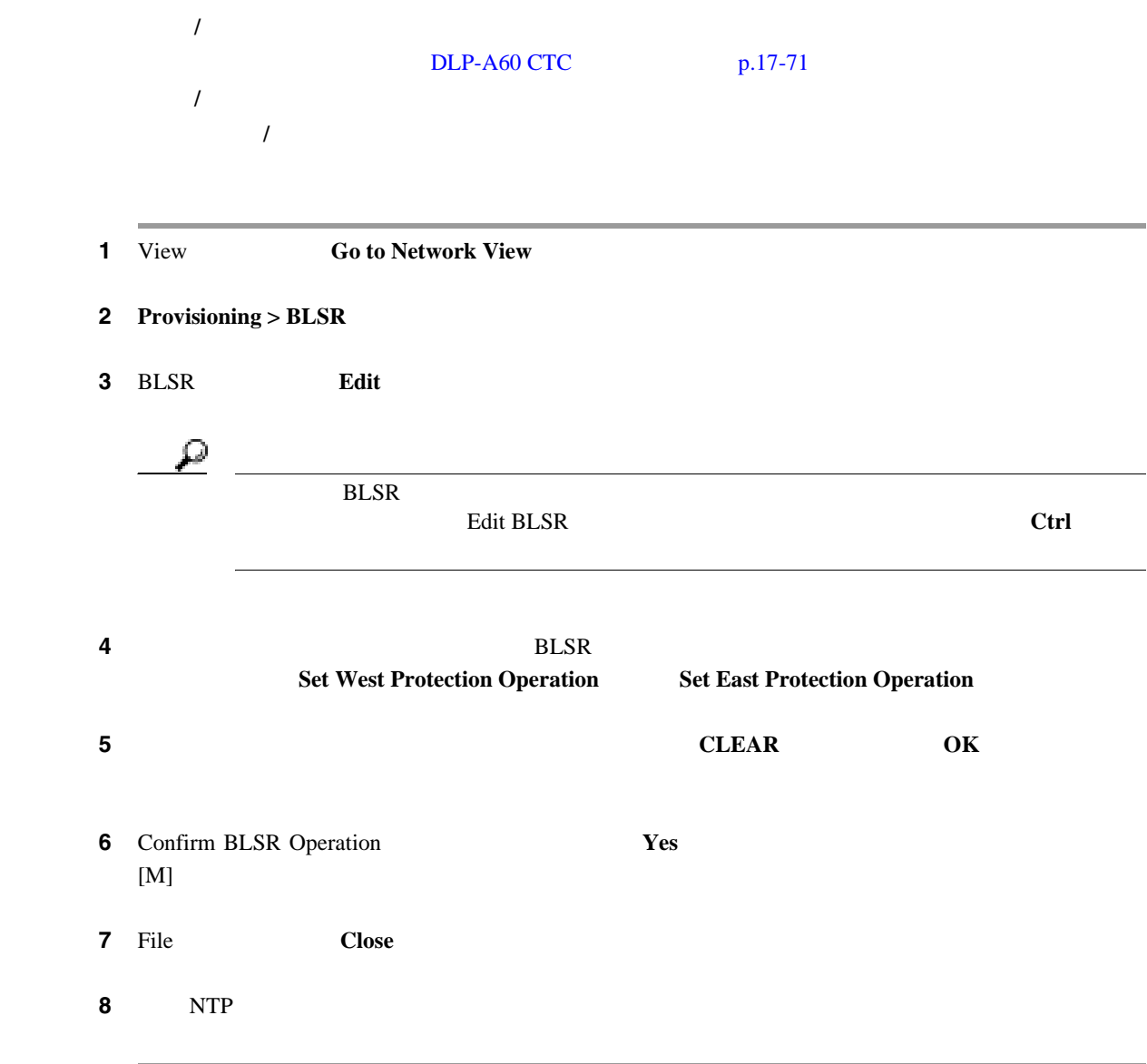

## **DLP-A242** 単一ノードでの **BLSR** の作成

# **INSPERIENT BLSR** BLSR BLSR **BLSR** 工具 **/** 機器 なし  $DLP-A60$  CTC  $p.17-71$ 必須 **/** 適宜 適宜 オンサイト **/** リモート オンサイト

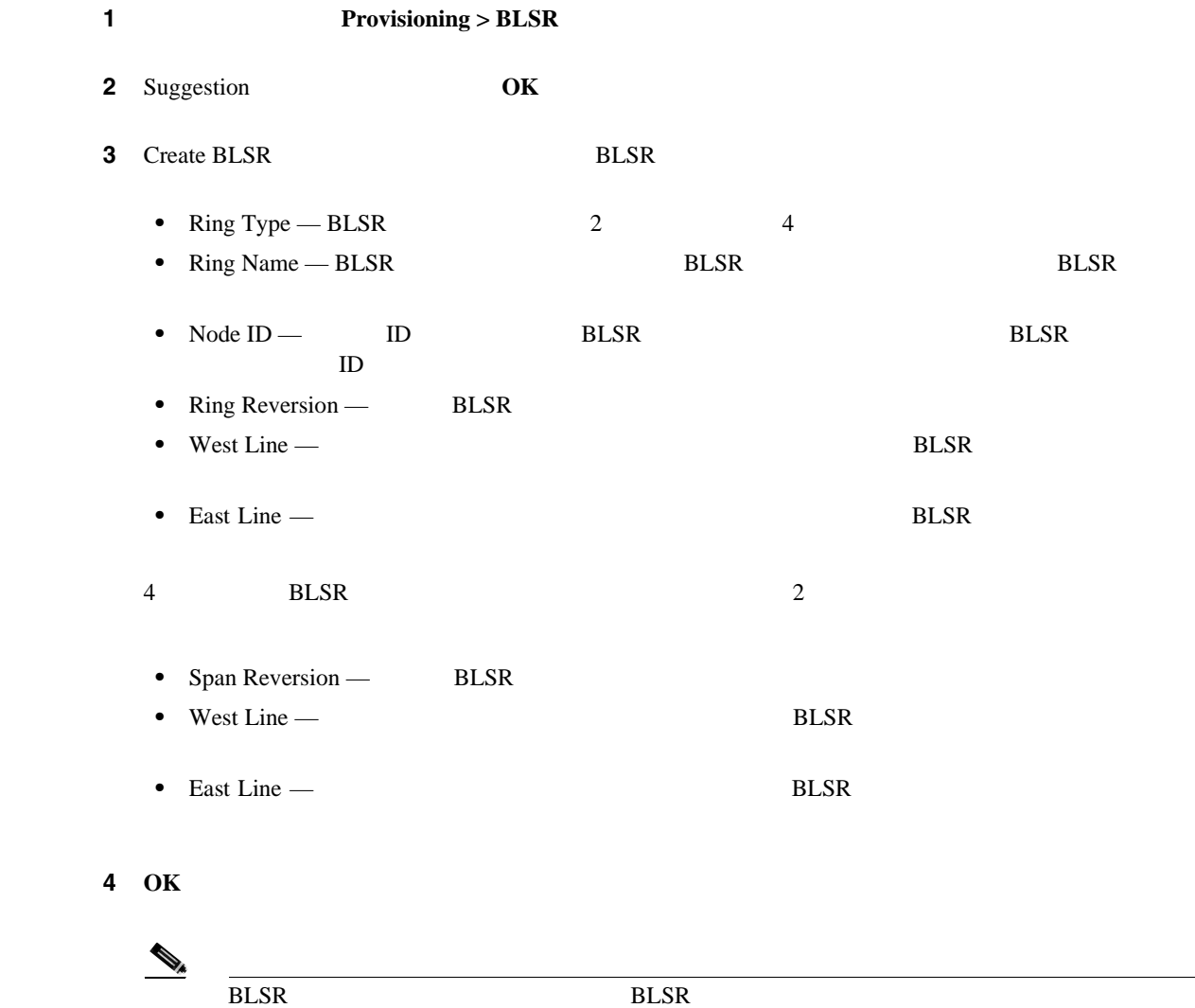

5 NTP

**Windows** 

#### <span id="page-666-0"></span>**DLP-A244**

Windows

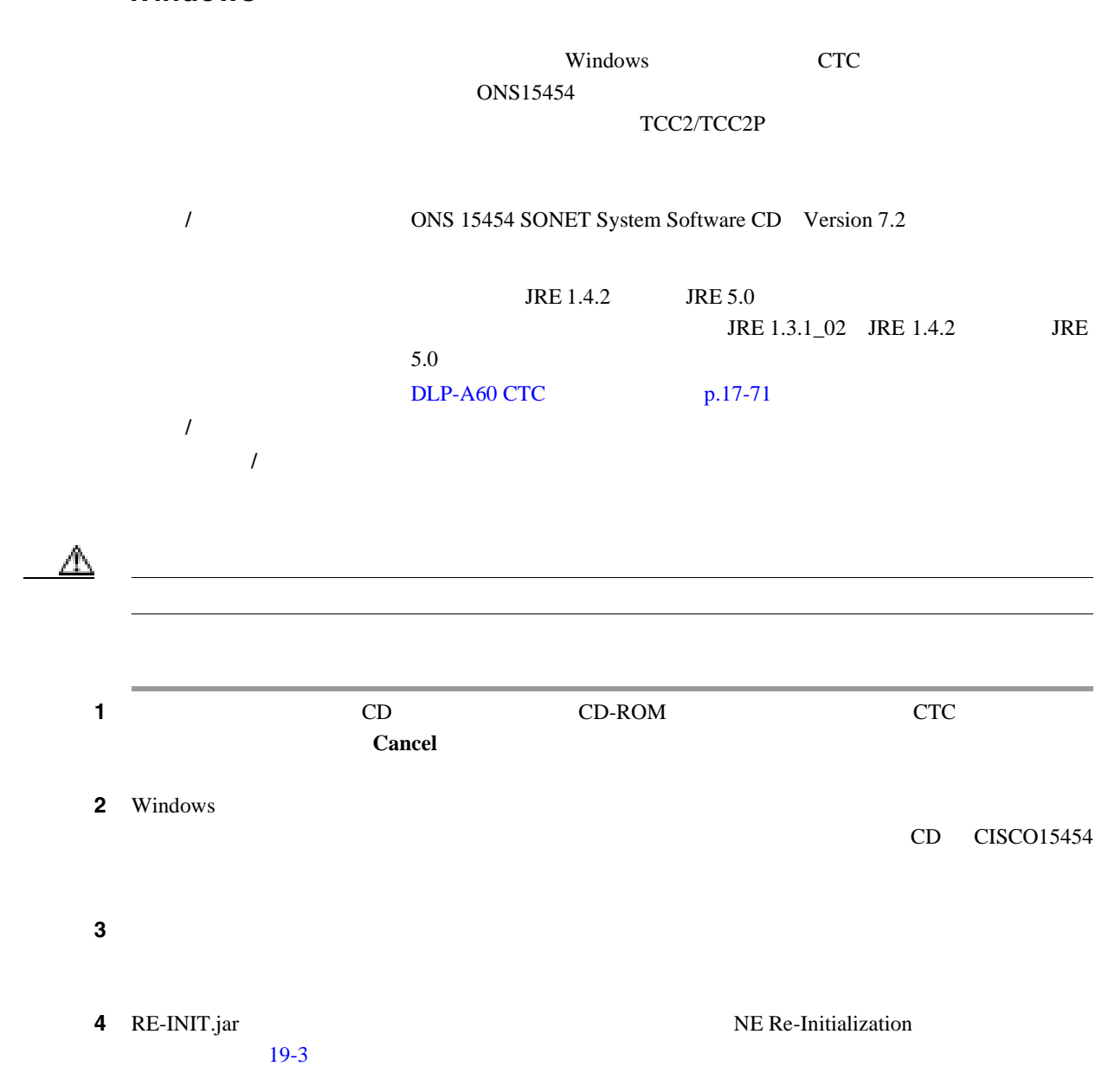

19-3

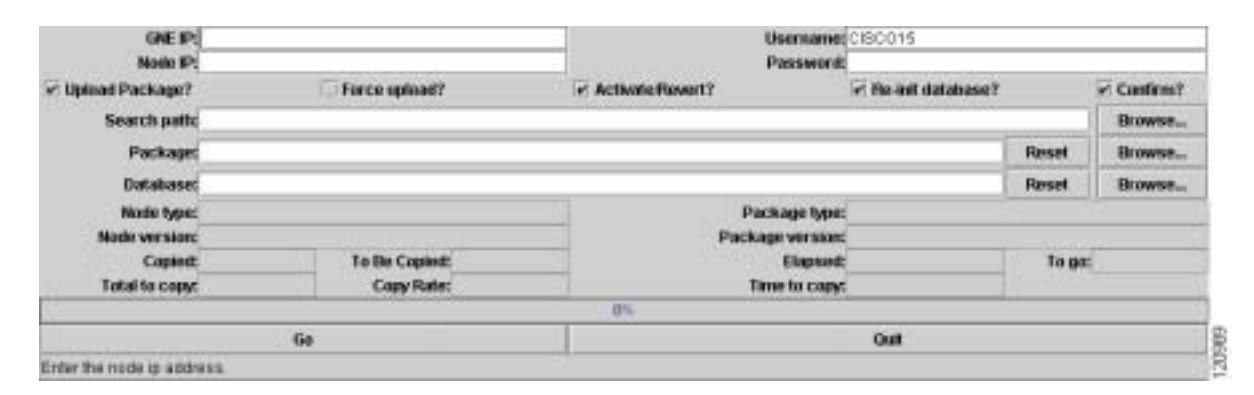

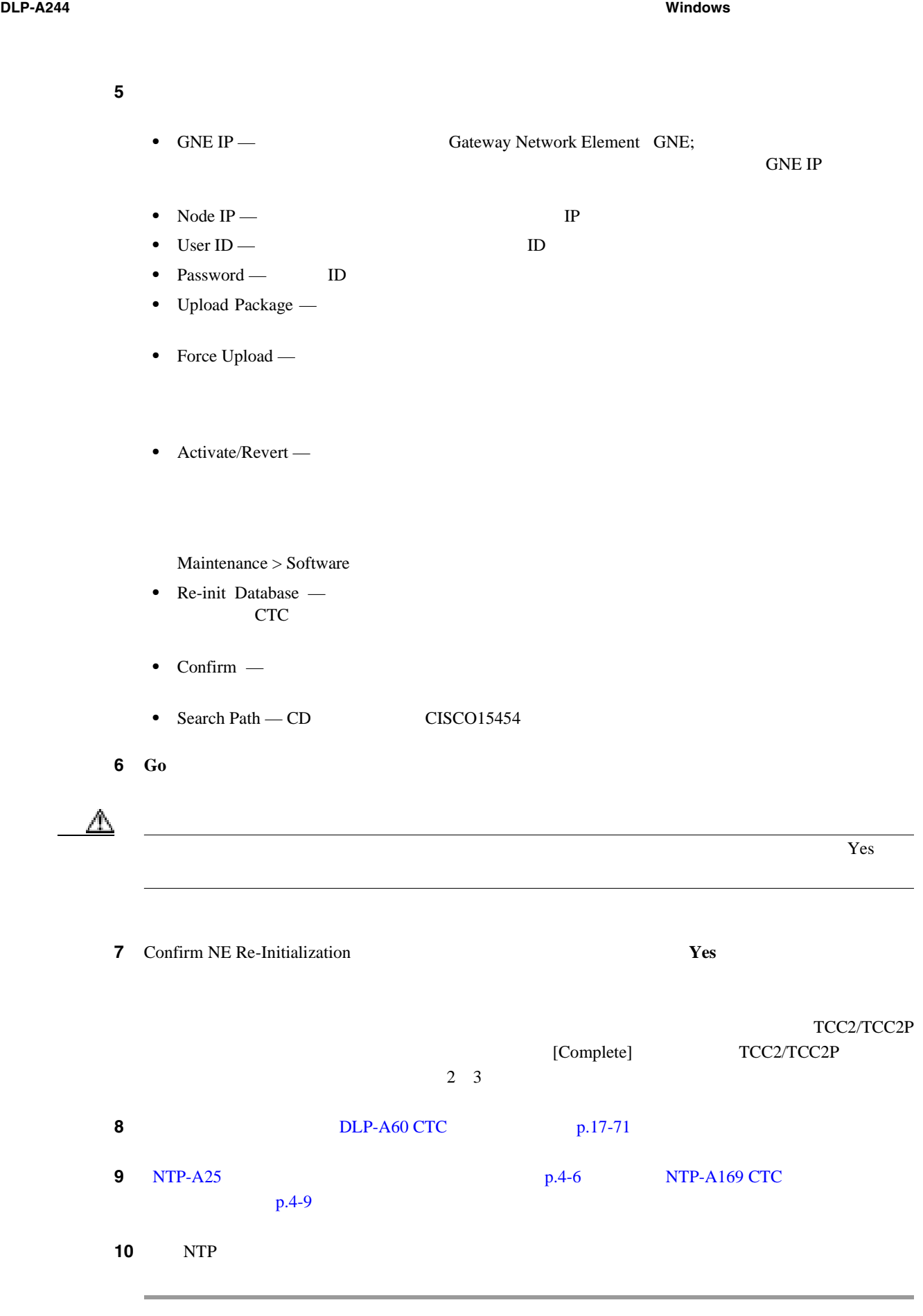

**DLP-A245** 再初期化ツールの使用によるデータベースのクリアおよびソフトウェアのアップロード(**UNIX**)

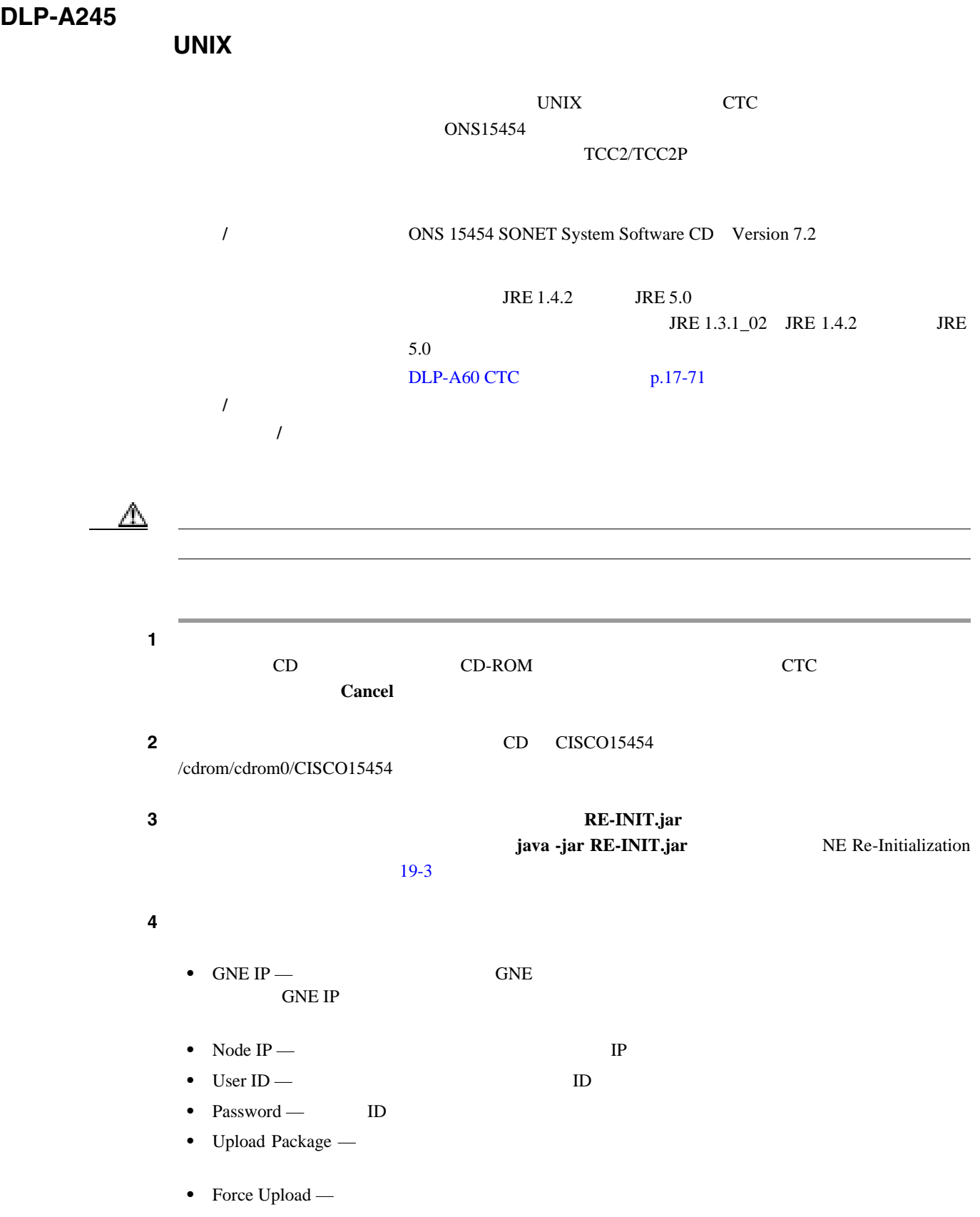

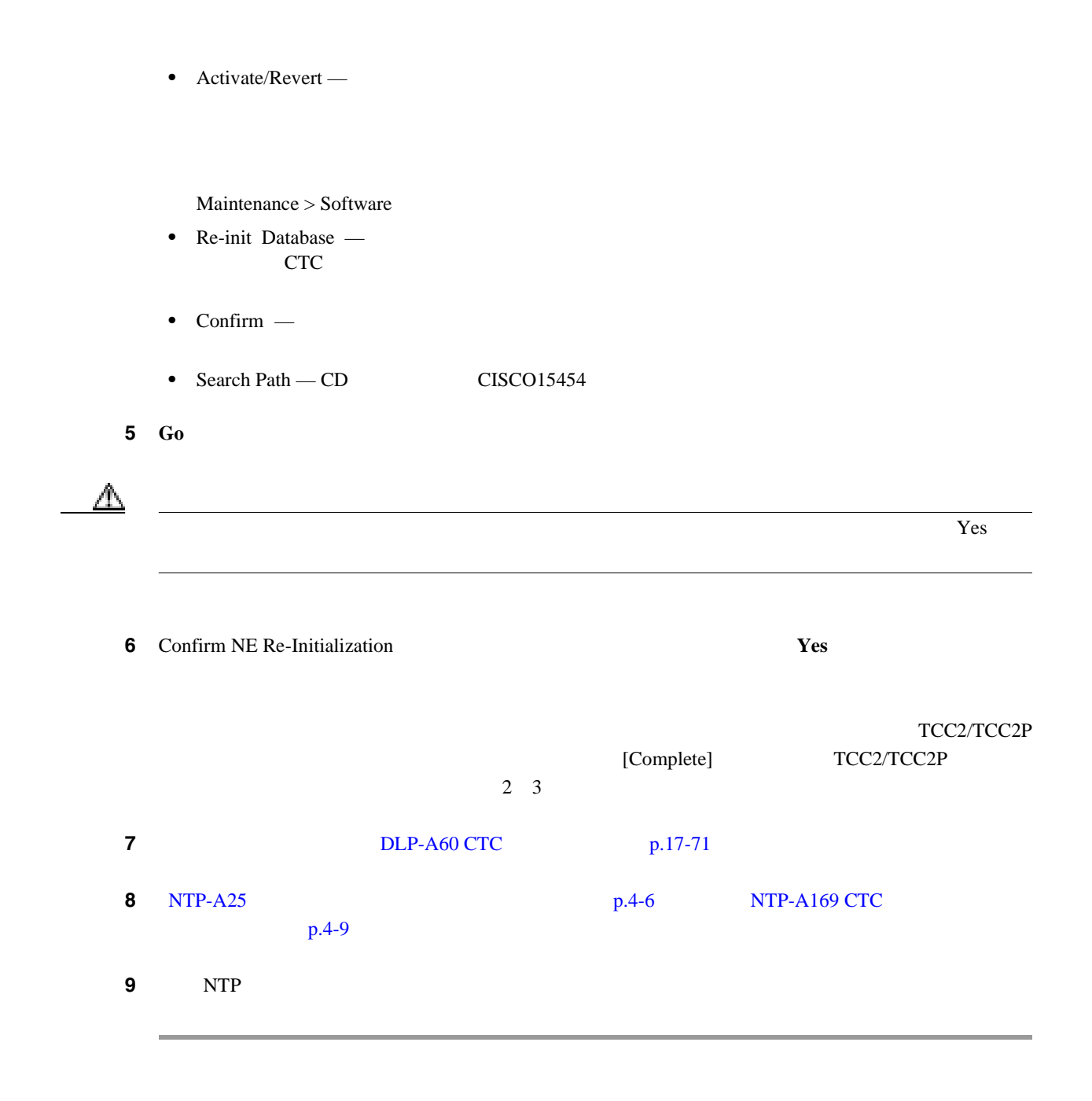

## **DLP-A246 E**

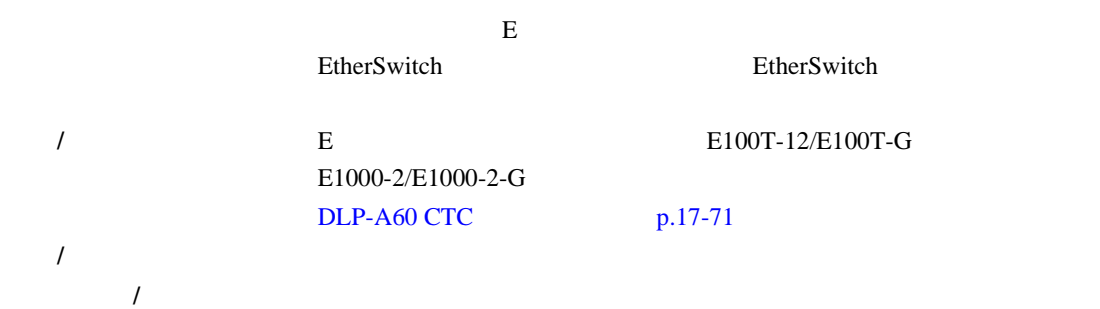

**Cisco ONS 15454** 

П

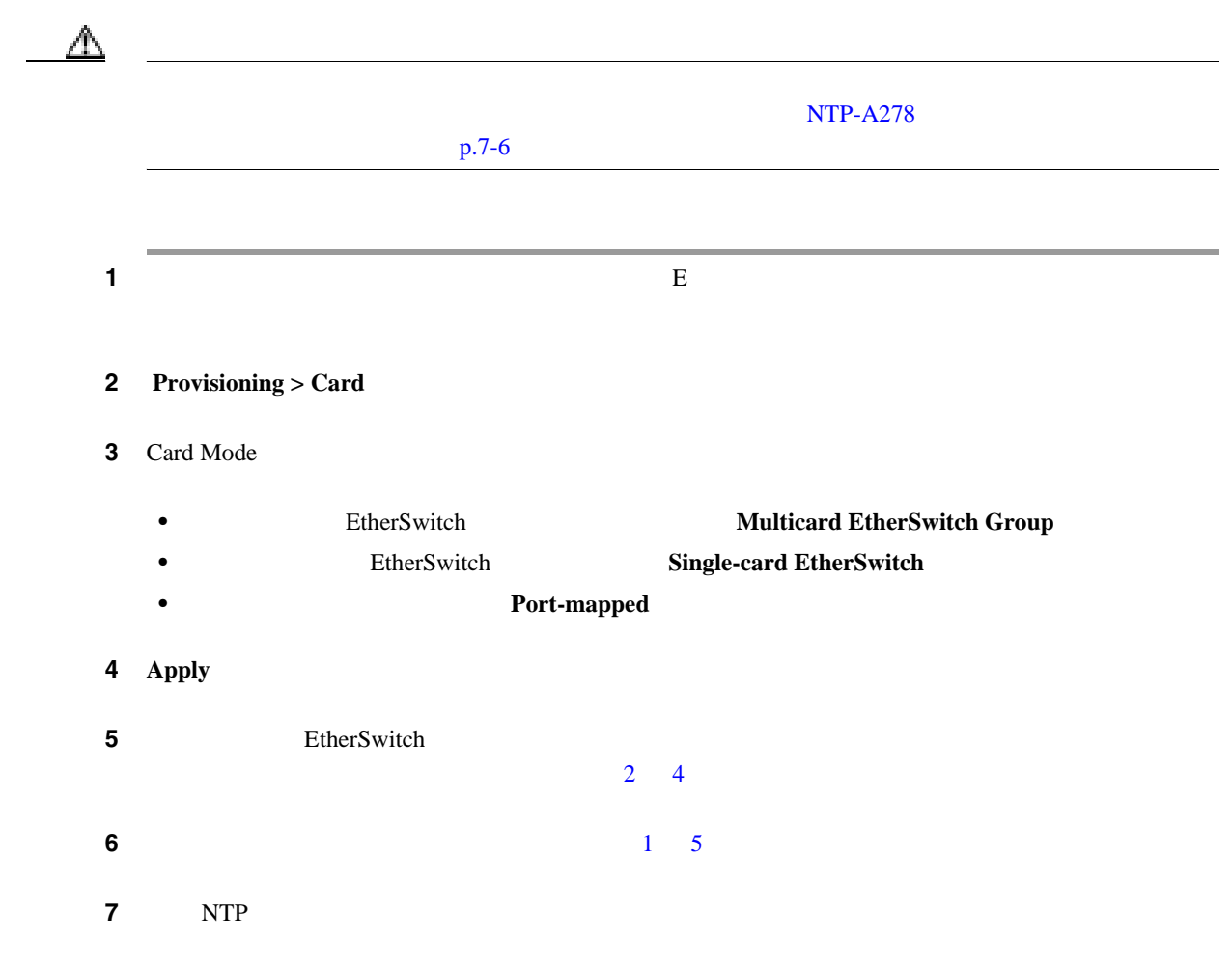

**DLP-A247 OC-N** 

Data Communication Channel DCC;

OC-N

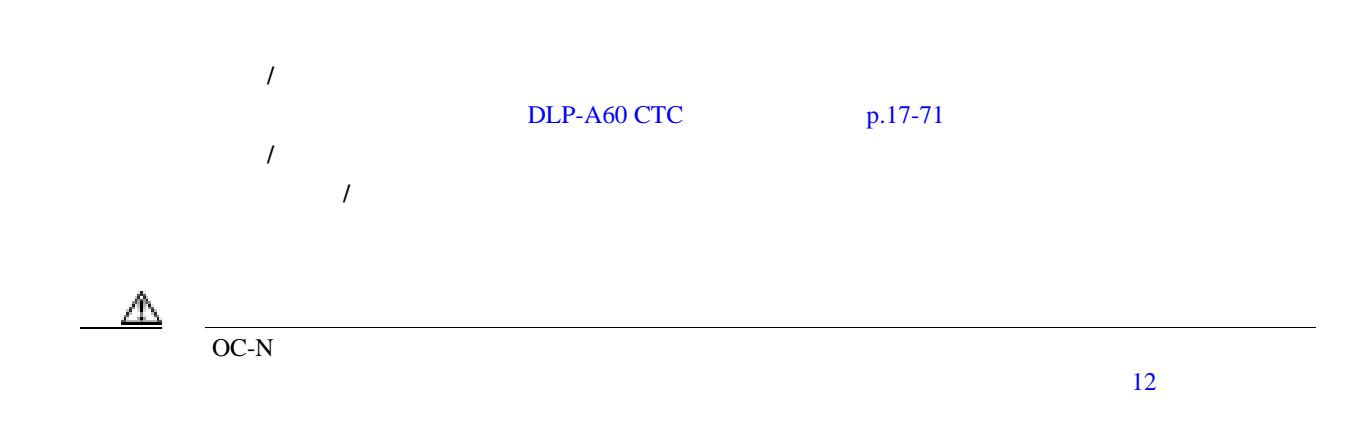

**The Second Service** 

 $\bigotimes$  $MRC-12$   $OC-12$  $OC-48$  $\bf{1}$  **1**  $\bf{1}$  **1**  $\bf{1}$ **a.**  $\bullet$ **b.** CTC **c. Maintenance** > Protection d. the contract  $\alpha$  is the contract of  $\alpha$  and  $\alpha$  is the contract of  $\alpha$  is the contract of  $\alpha$ **e.** 選択したグループのアクティブ カードをクリックします。 **f.** Switch **Yes** 2 CTC **2** CHECREAPLE **3** Change Card **OK** Mismatched Equipment Alarm MEA ステップ **4** 物理的にカードを取り外します。

**a.** The contract of the contract  $\alpha$  is the contract of the contract of the contract of the contract of the contract of the contract of the contract of the contract of the contract of the contract of the contract of the **b.**  $\blacksquare$ **c.** ラッチまたはイジェクタを使用してカードを前に引き出し、シェルフから取り出し、シェルフから取り出し、シェルフから取り出します。 **5** NTP-A16 p.2-8 ステップ **6** 元の NTP(手順)に戻ります。

П

### **DLP-A249 IP**

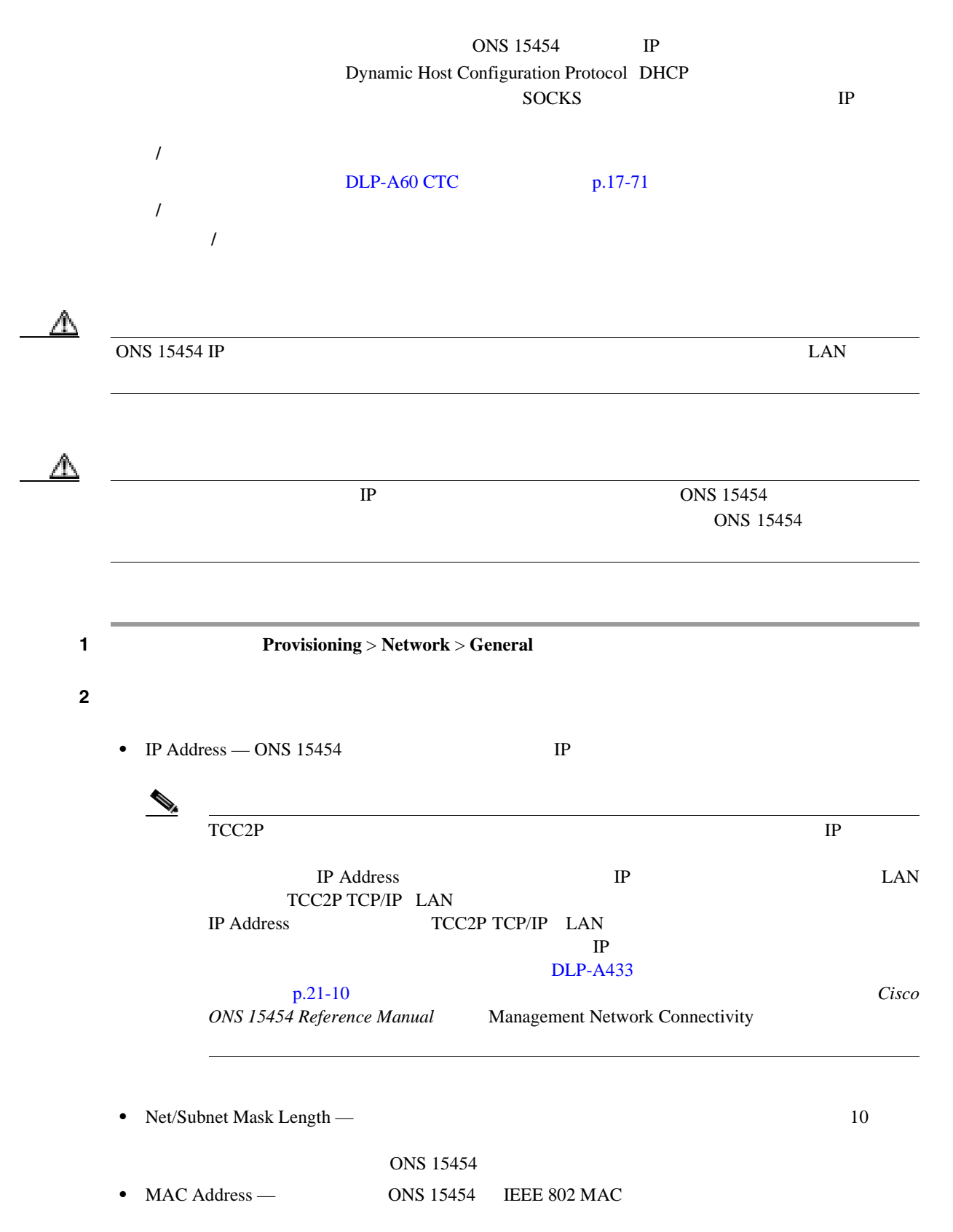

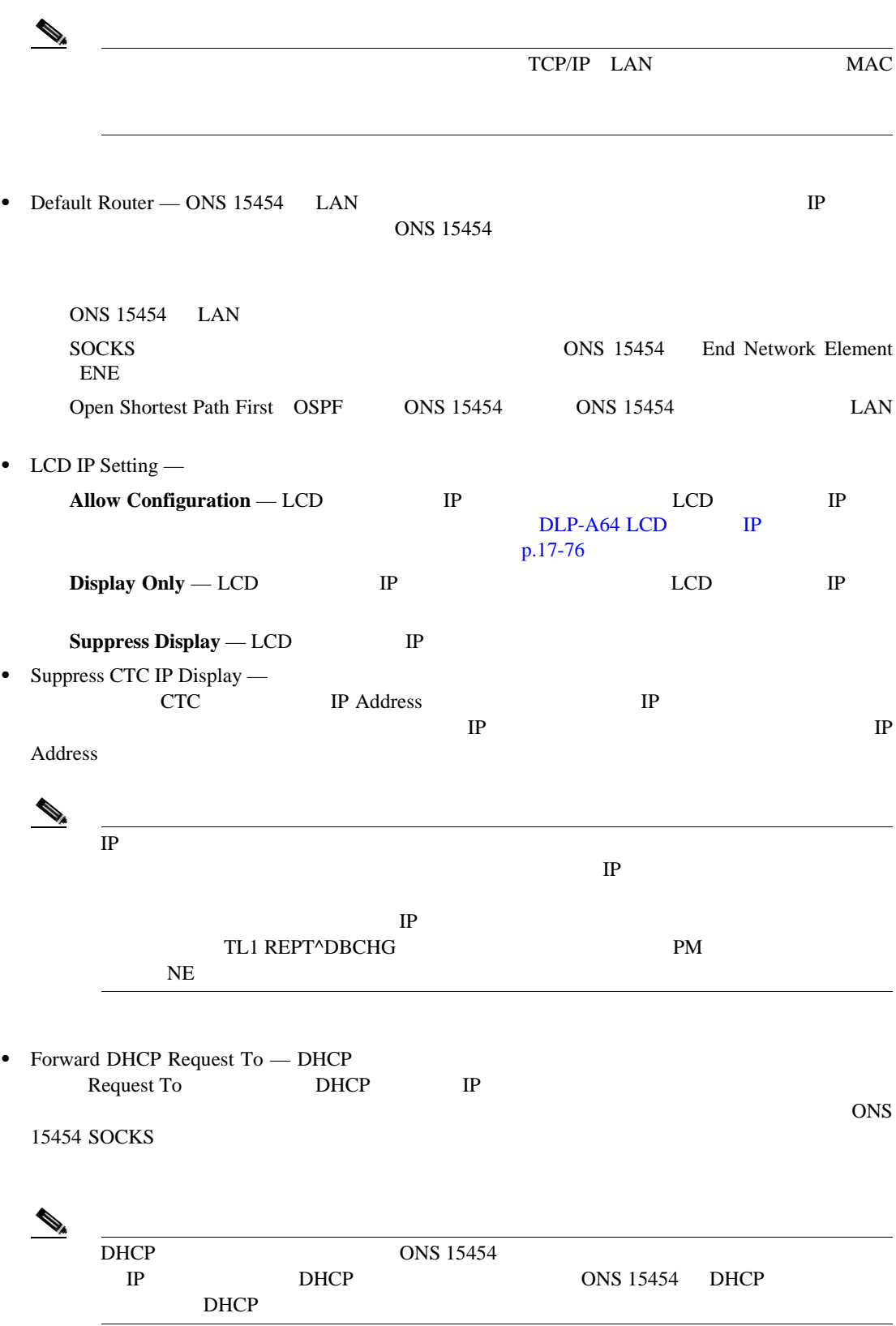

 $\blacksquare$ 

П

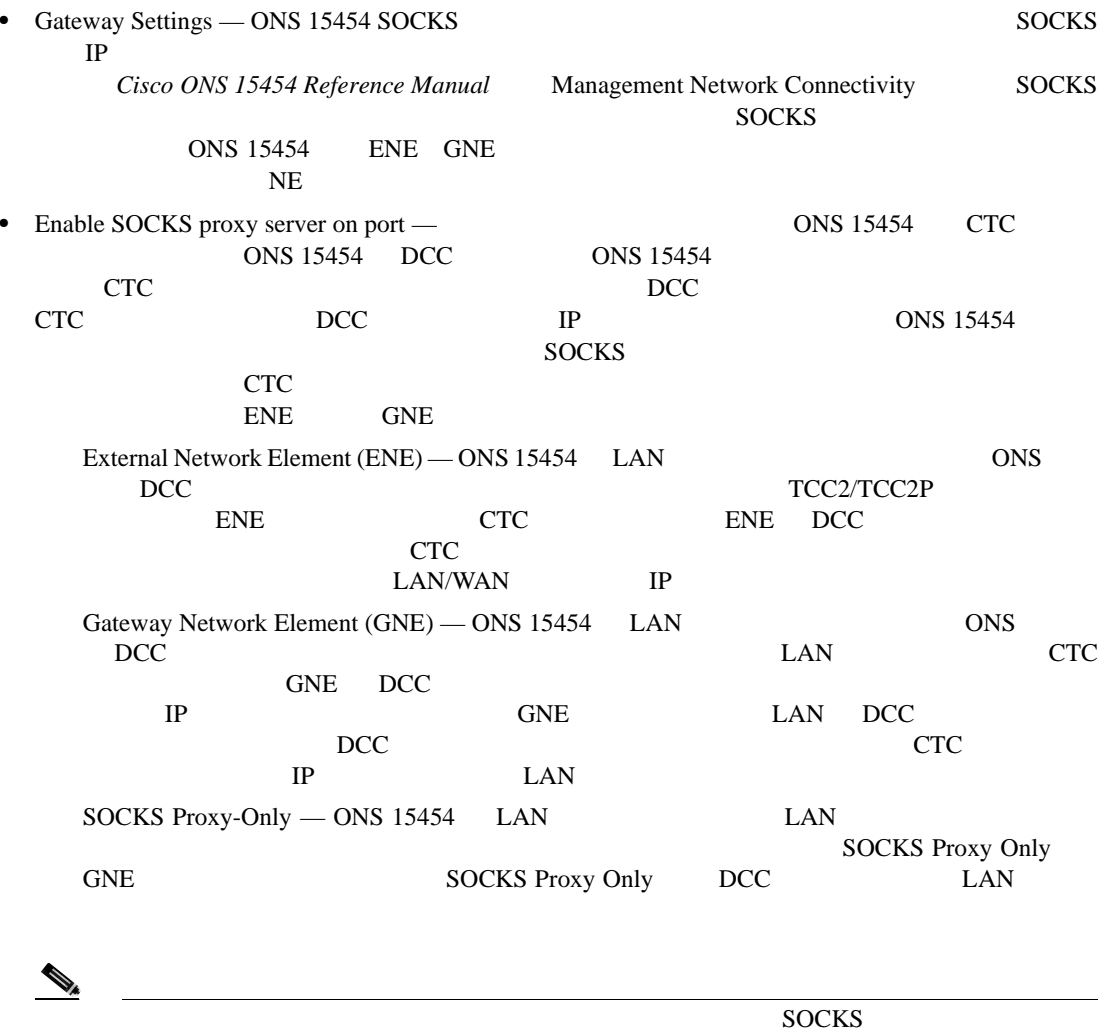

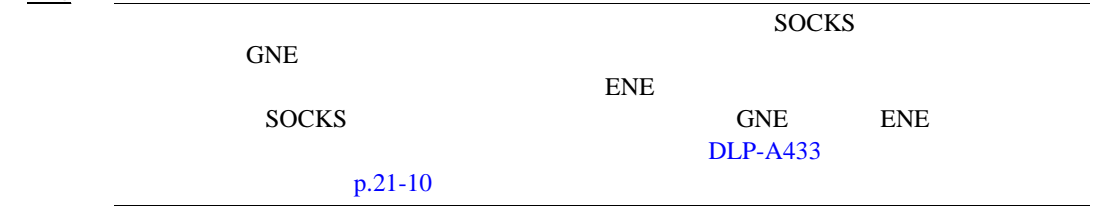

3 **Apply** 

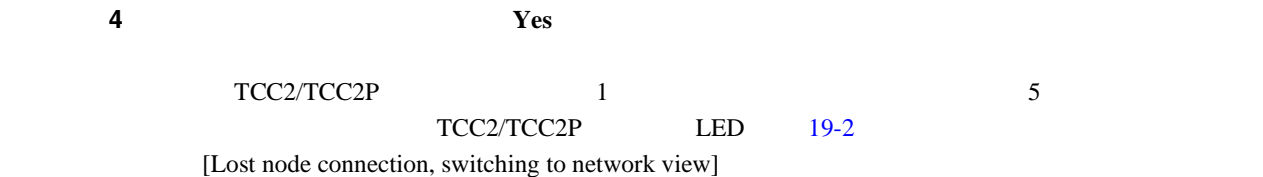

#### <span id="page-675-0"></span>19-2 TCC2/TCC2P LED

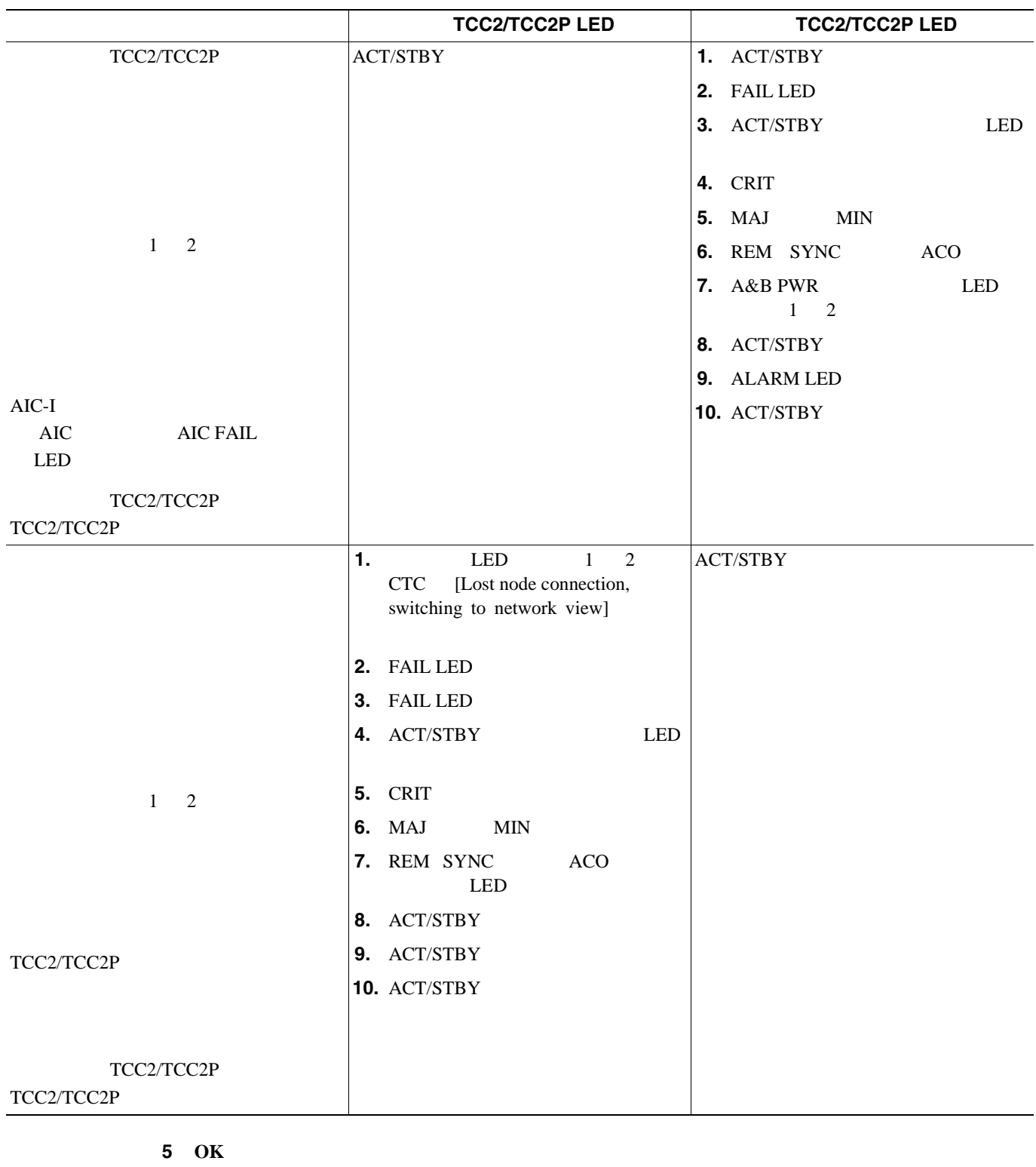

ステップ **6** グリーンに変わったらノードのアイコンをダブルクリックします。

ステップ **7** 元の NTP(手順)に戻ります。

 $\blacksquare$ 

## **DLP-A250 OSPF**

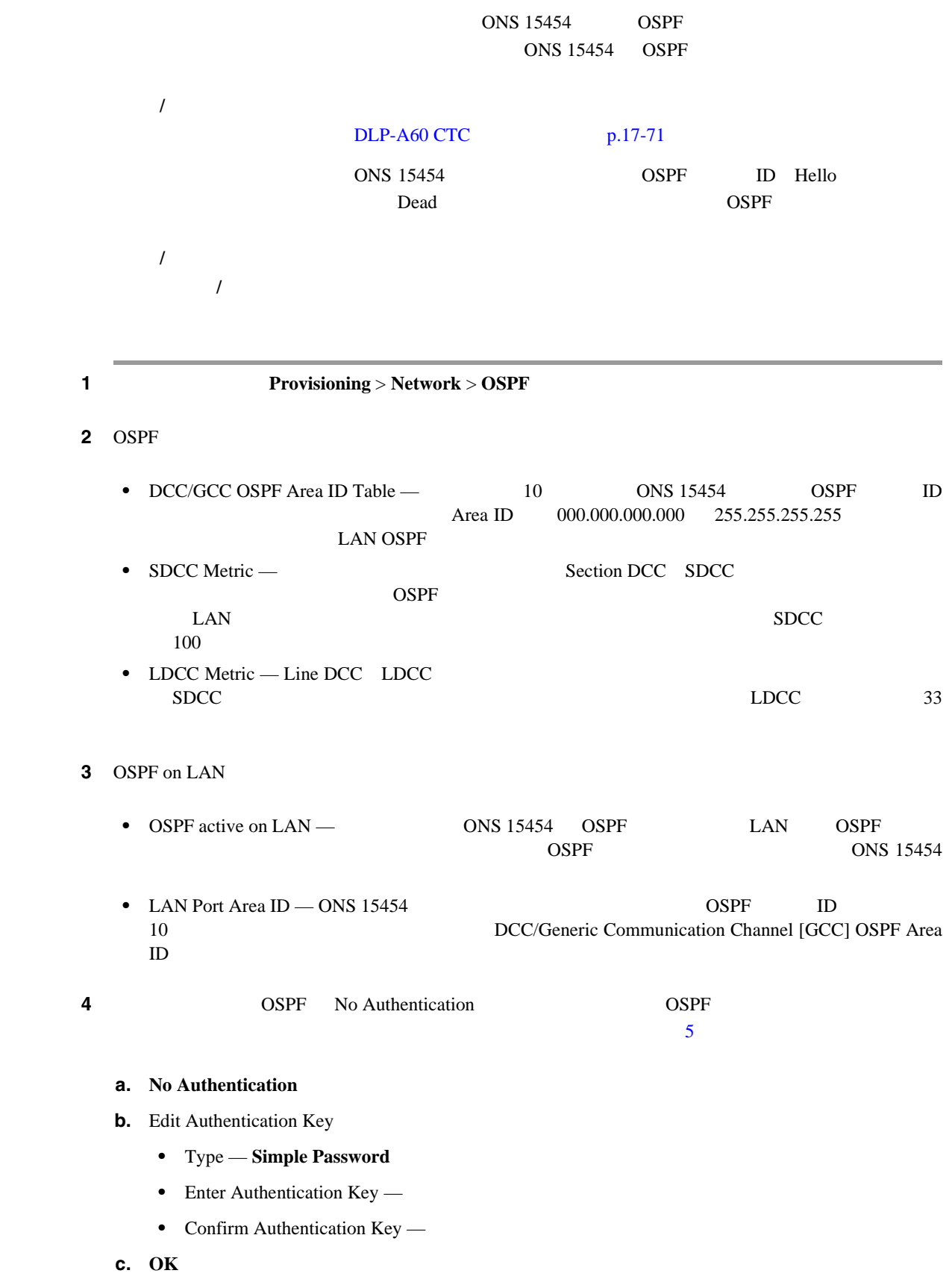

Simple Password

<span id="page-677-0"></span>**5** OSPF OSPF **OSPF** 2005 **OSPF 2006** ONS 15454 OSPF • Router Priority — **•** Hello Interval (sec) — OSPF **DEPRENT OSPF** hello  $10$ • Dead Interval — OSPF  $40$ • Transit Delay (sec) — 1 • Retransmit Interval (sec) —  $\sim$ • LAN Metric — LAN  $DCC$  $10$ **6 6 1 6 1 6 1 6 1 6 1 6 1 6 1 6 1 6 1 6 1 6 1 6 1 6 1 6 1 6 1 6 1 6 1 6 1 6 1 6 1 6 1 6 1 6 1 6 1 6 1 6 1 6 1 6**  $\mathscr{D}_{\mathbb{A}}$  $\overline{O}$  CSPF  $\overline{O}$   $\overline{O}$  OSPF ONS 15454 1 OSPF ONS 15454 OSPF **a.** OSPF Area Range Table **Create b.** Create Area Range • Range Address — OSPF ONS 15454 IP ONS 15454 OSPF IP 10.10.20.100 10.10.30.150  $10.10.40.200$   $10.10.50.250$   $10.10.00$ **•** Range Area ID — ONS 15454 OSPF ID DCC OSPF Area ID **ID** Area ID for LAN Port **ID Mask Length —** 16 • Advertise — OSPF **c.** OK **7 OSPF 8** 0 **2 USPF 0 COSPF 0 COSPF 0 COSPF 0 COSPF**  $\overline{C}$  OSPF 0 COSPF 0 COSPF 0 COSPF 0 COSPF 0 COSPF 0 COSPF 0 COSPF 0 COSPF 0 COSPF 0 COSPF 0 COSPF 0 COSPF 0 COSPF 0 COSPF 0 COSPF 0 COSPF 0 COSPF 0 COSPF 0 COSPF  $\overline{0}$  $\overline{0}$ **a.** OSPF Virtual Link Table **Create b.** Create Virtual Link  $OSPF$  ONS 15454 OSPF • Neighbor — 0 ID • Transit Delay (sec) — 1

 $\blacksquare$ 

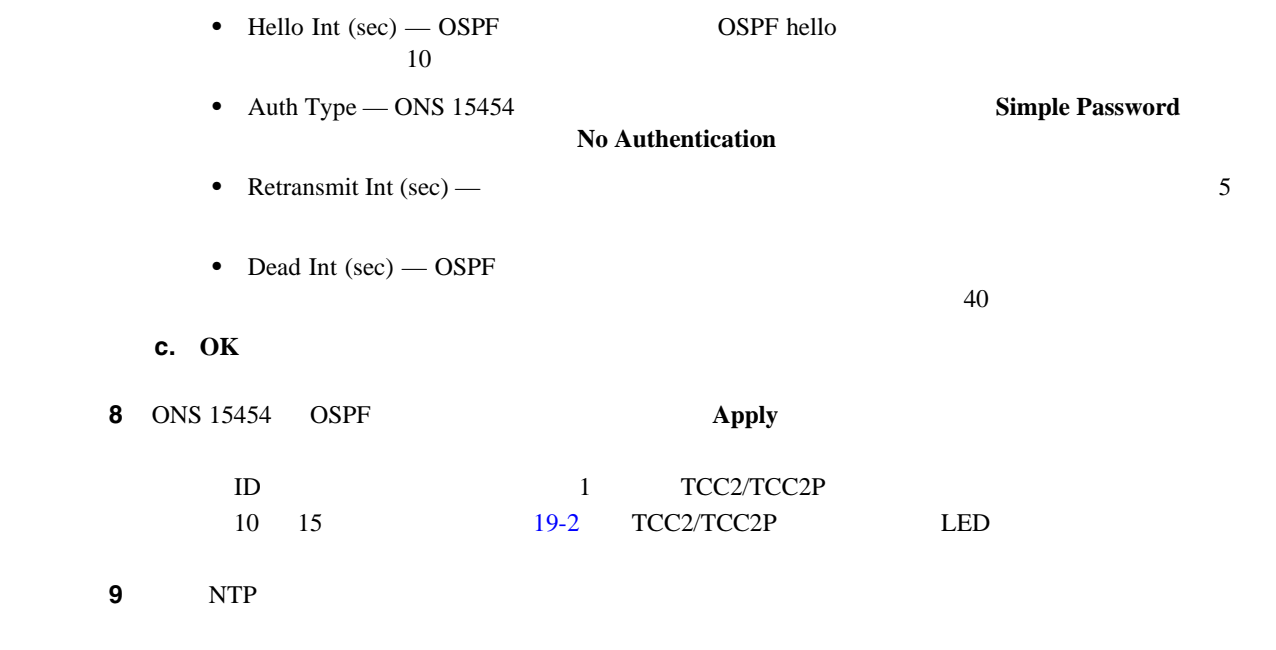

**DLP-A251 RIP** 

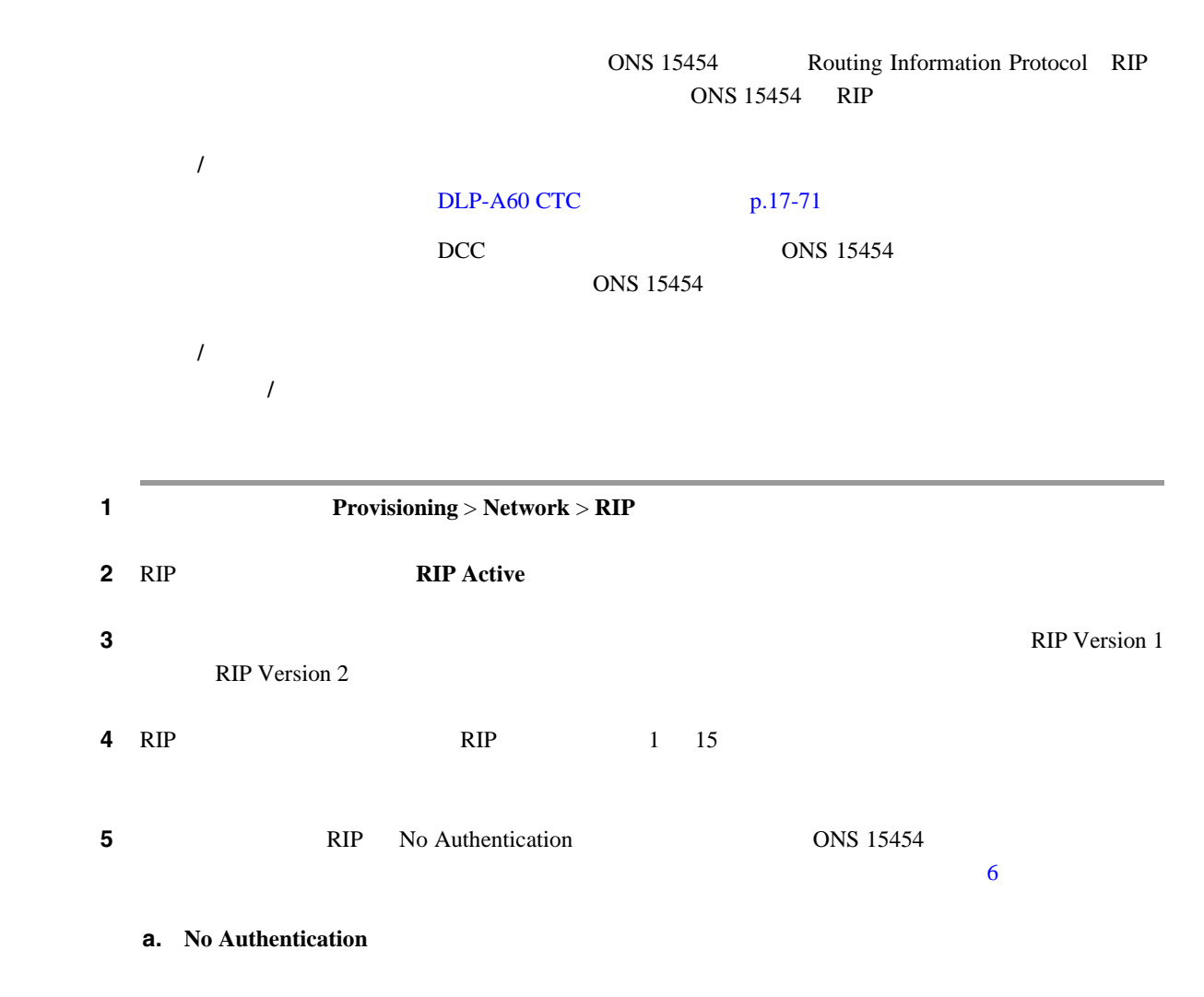

<span id="page-679-0"></span>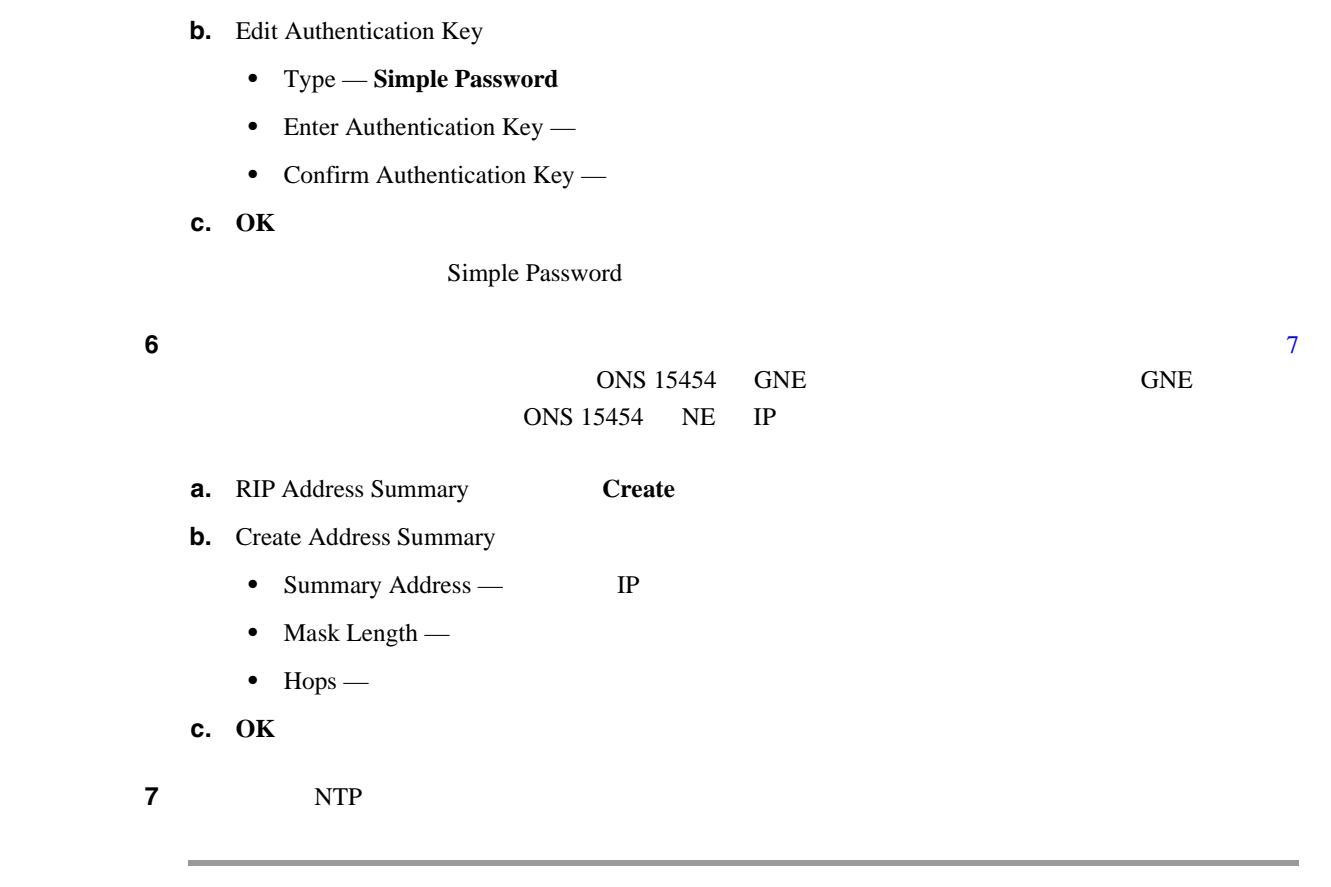

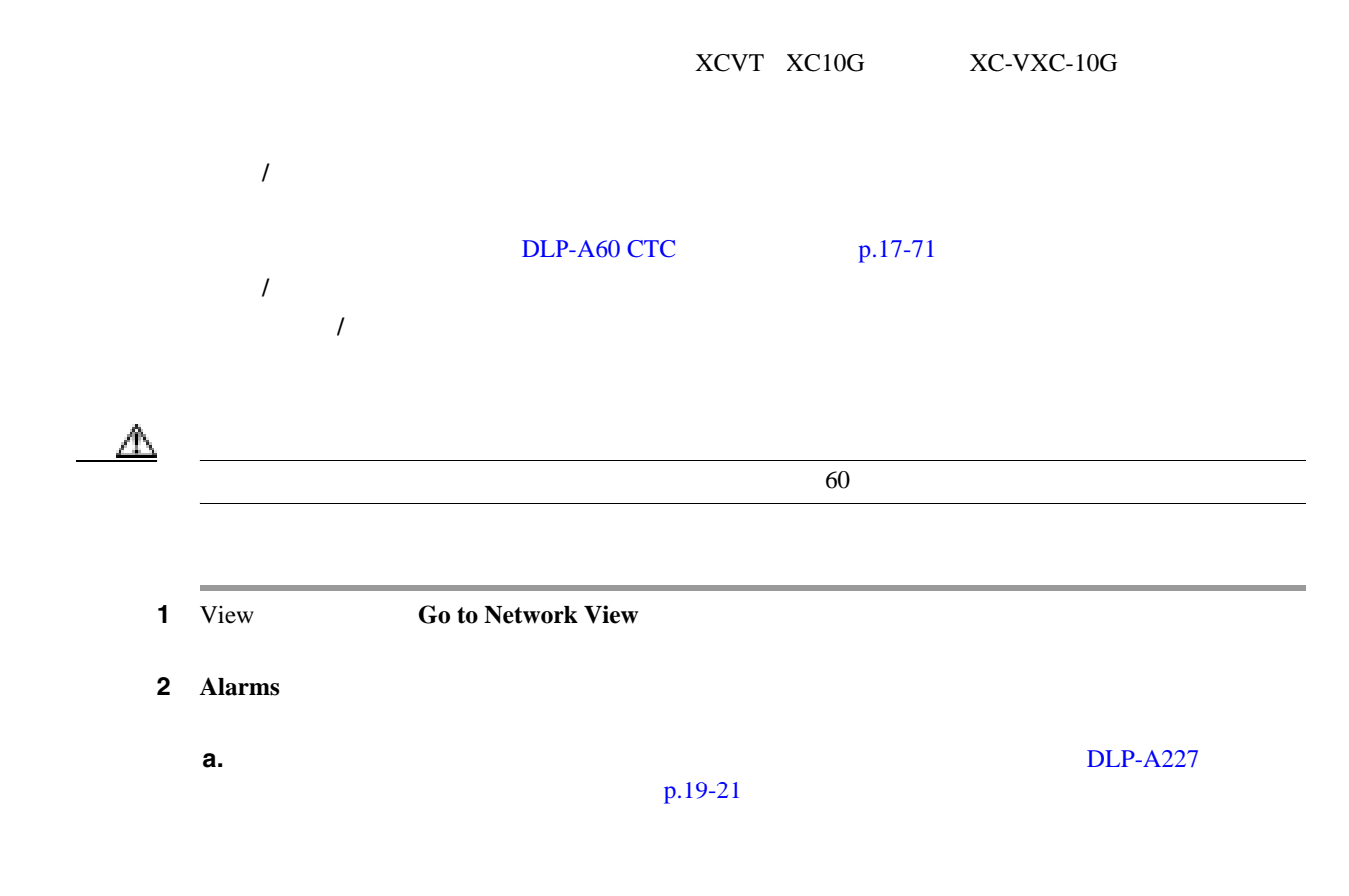

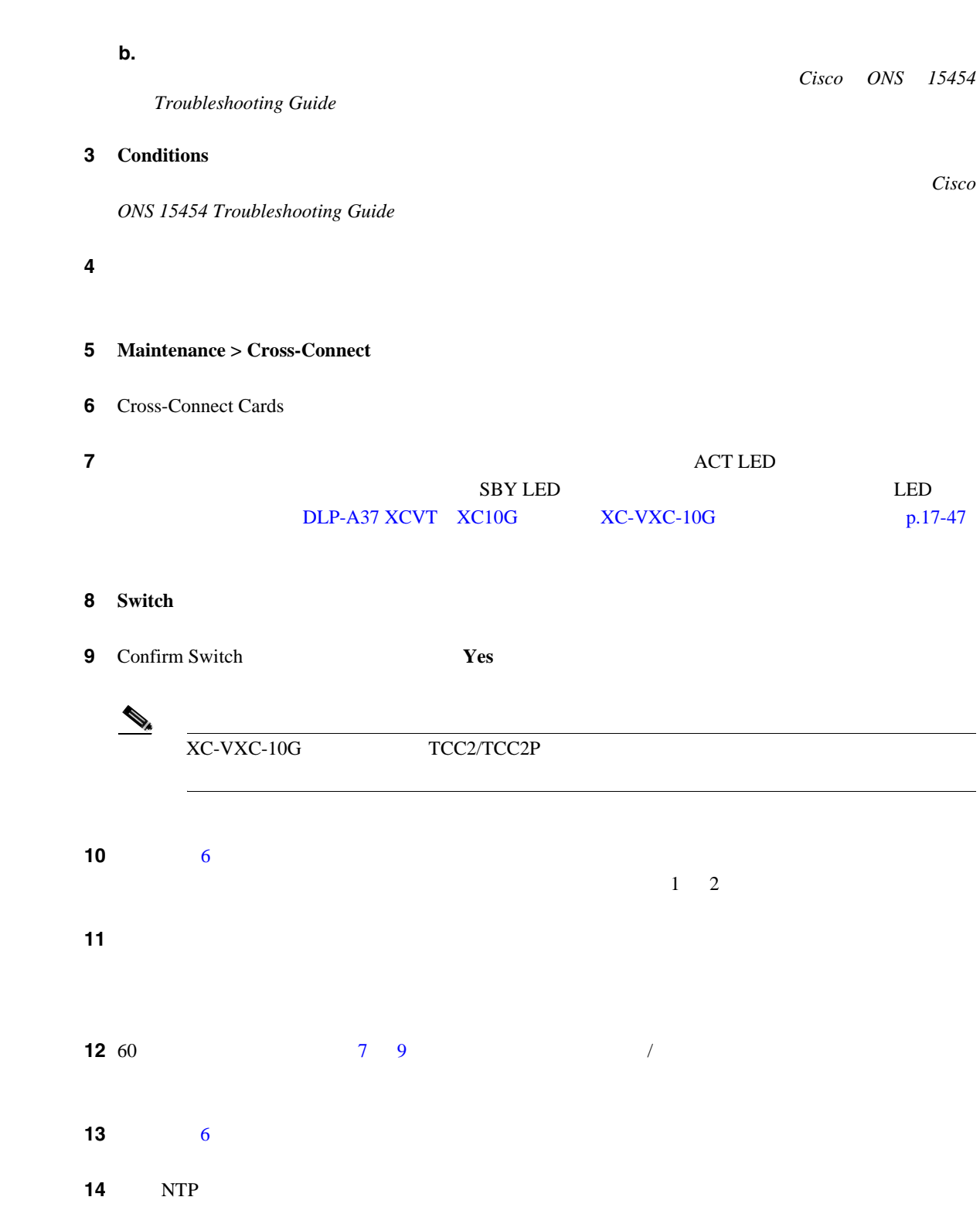

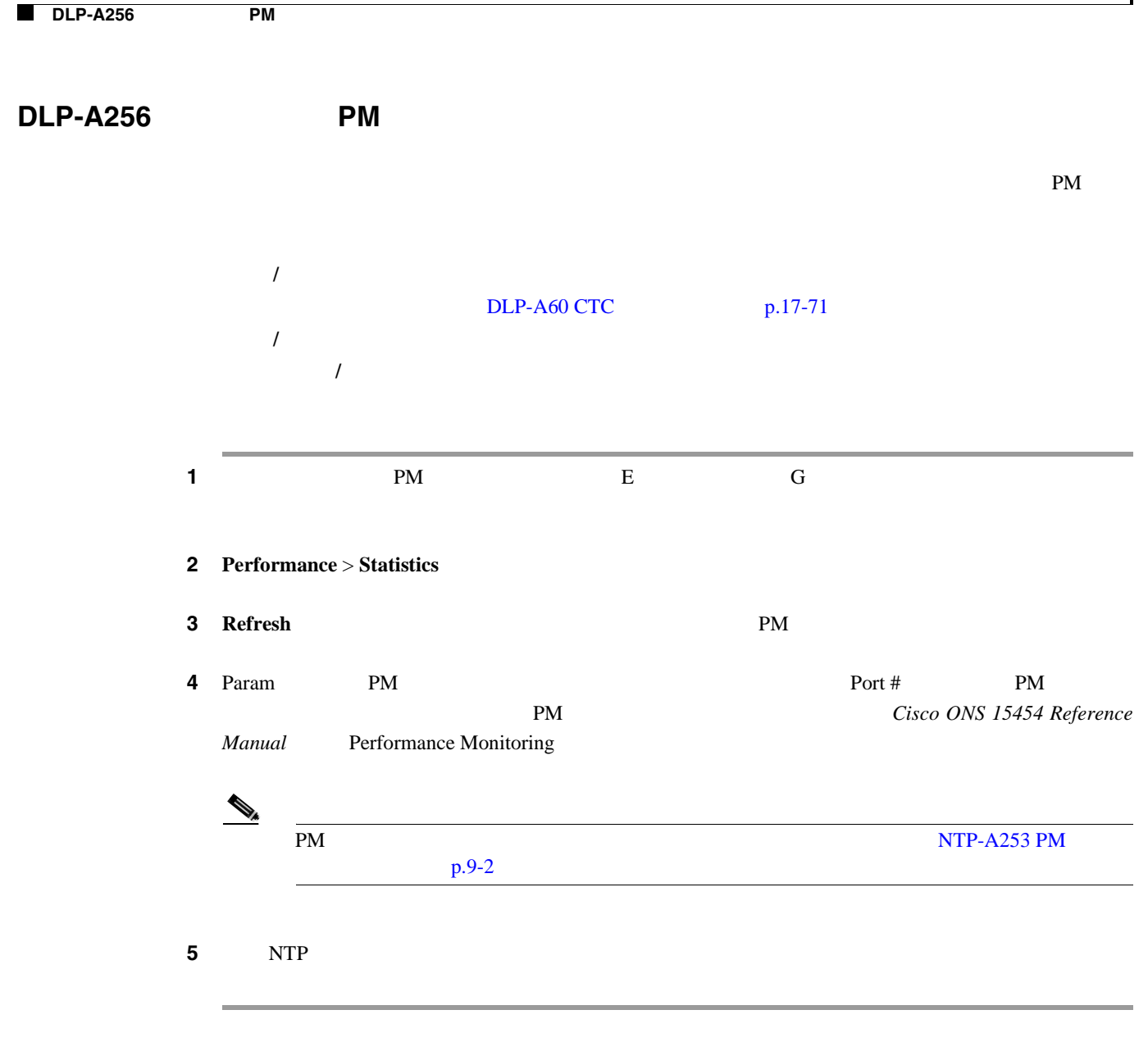

**DLP-A257 PM** 

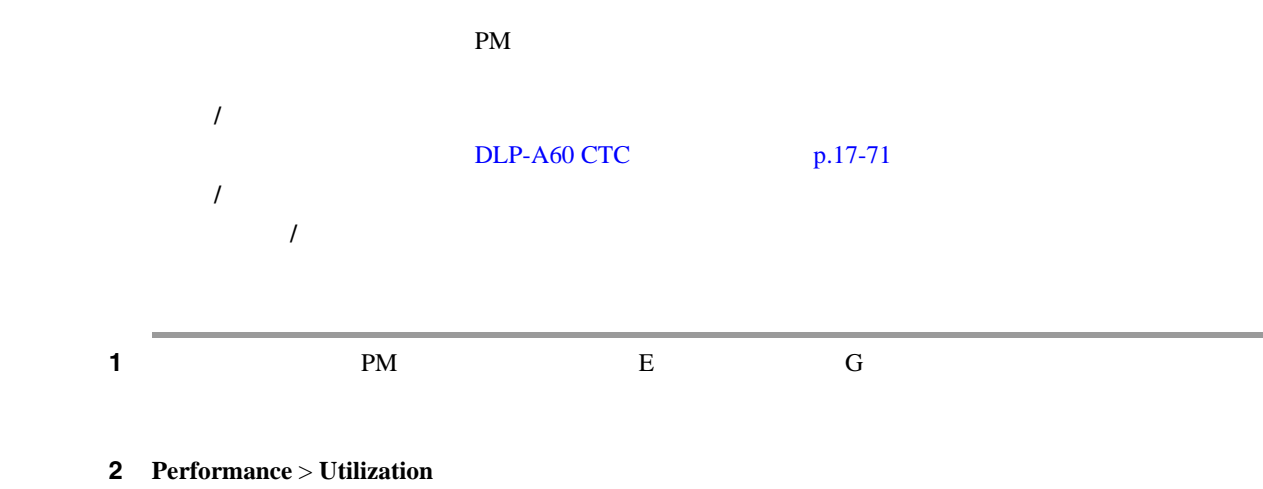

3 **Refresh** 

**Cisco ONS 15454** 

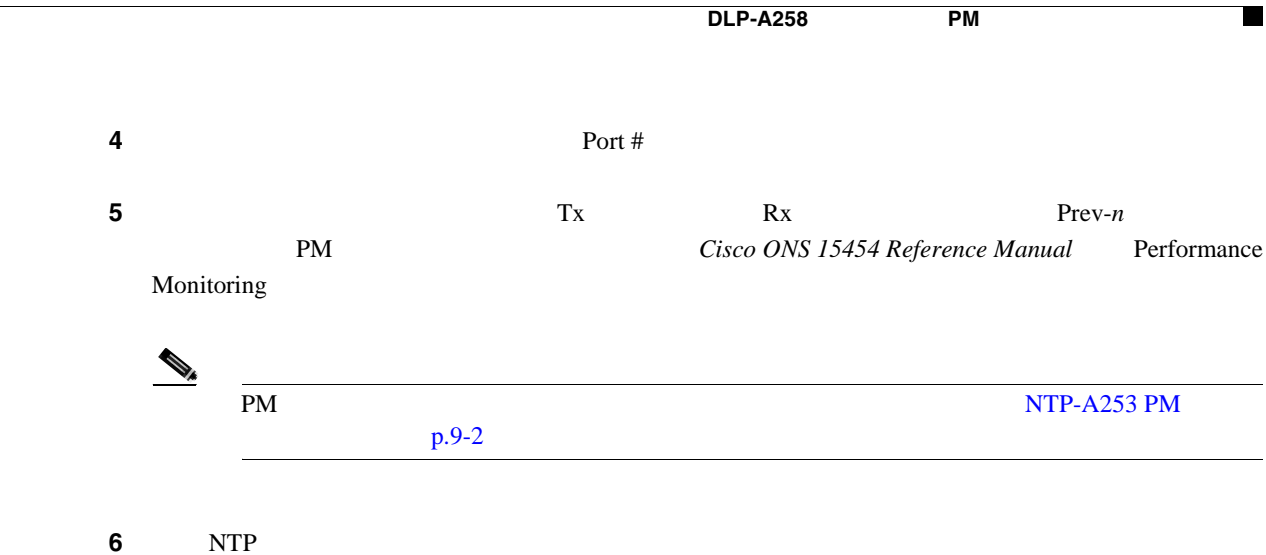

## **DLP-A258** イーサネット **PM** パラメータの表示:履歴

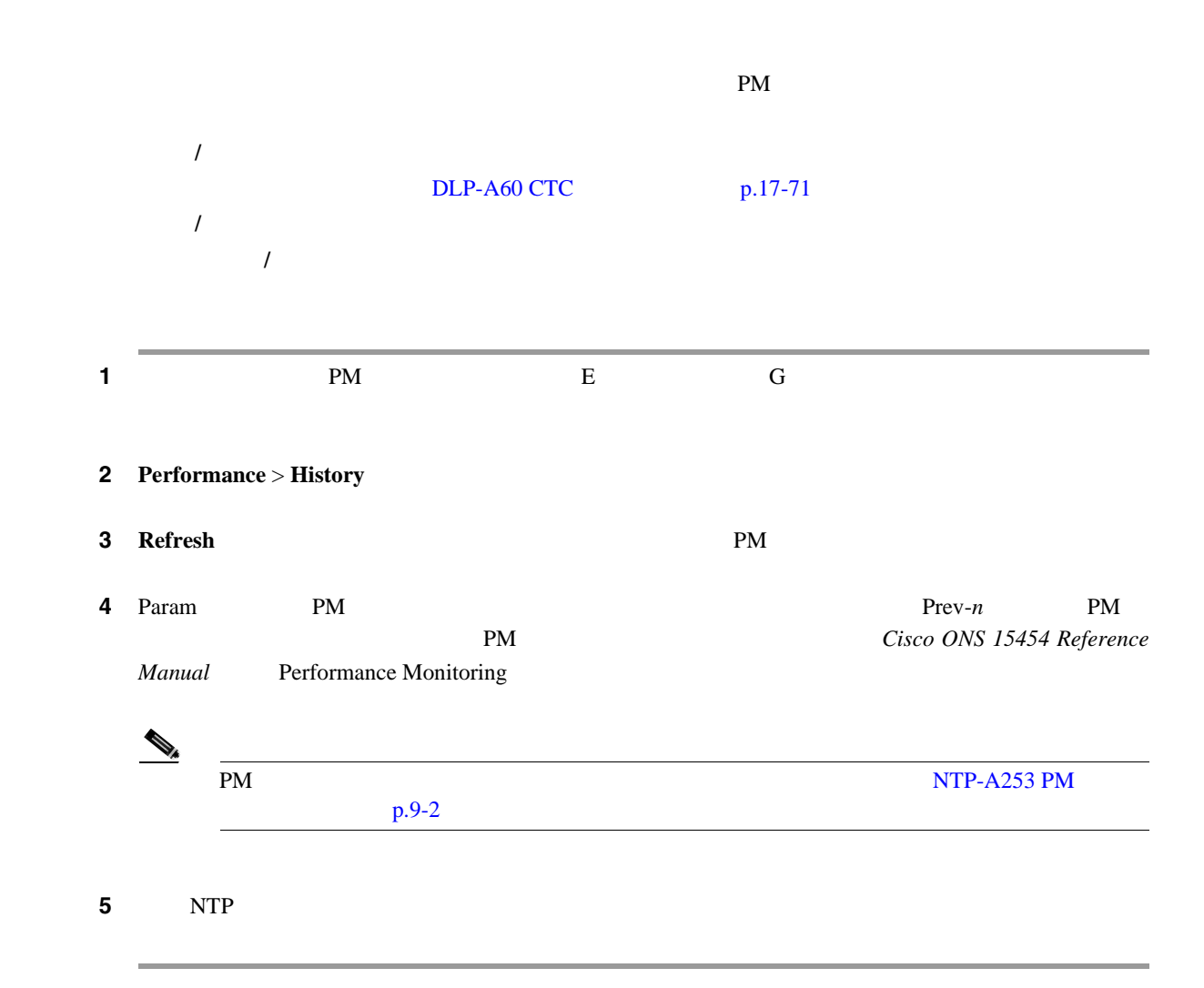

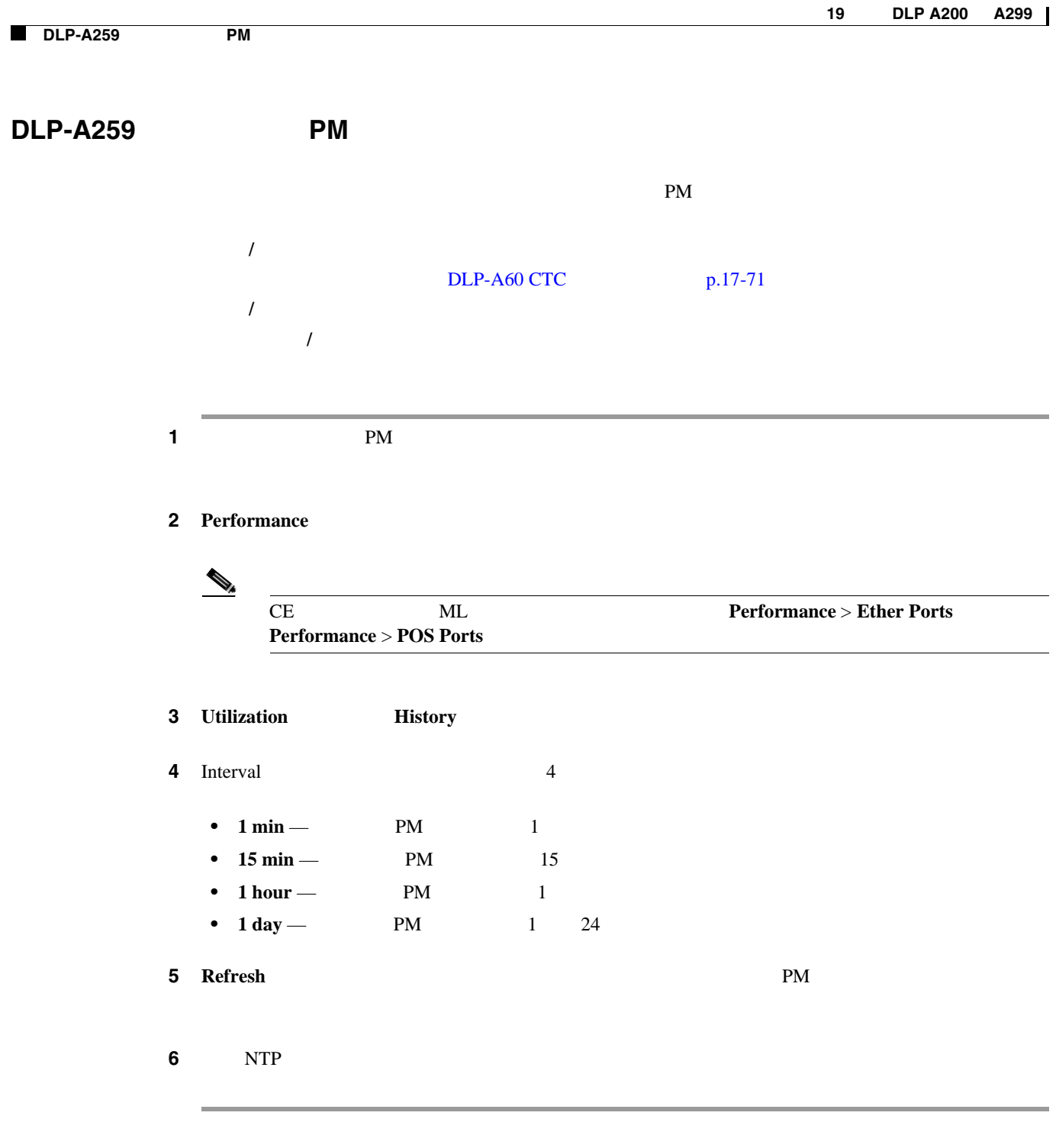

# **DLP-A260 PM**

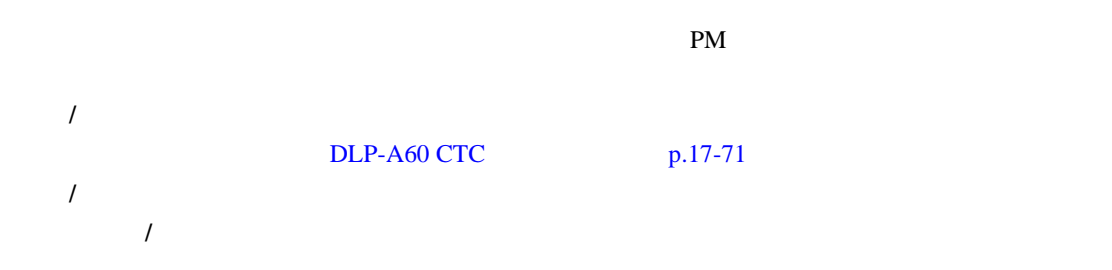

 $\blacksquare$
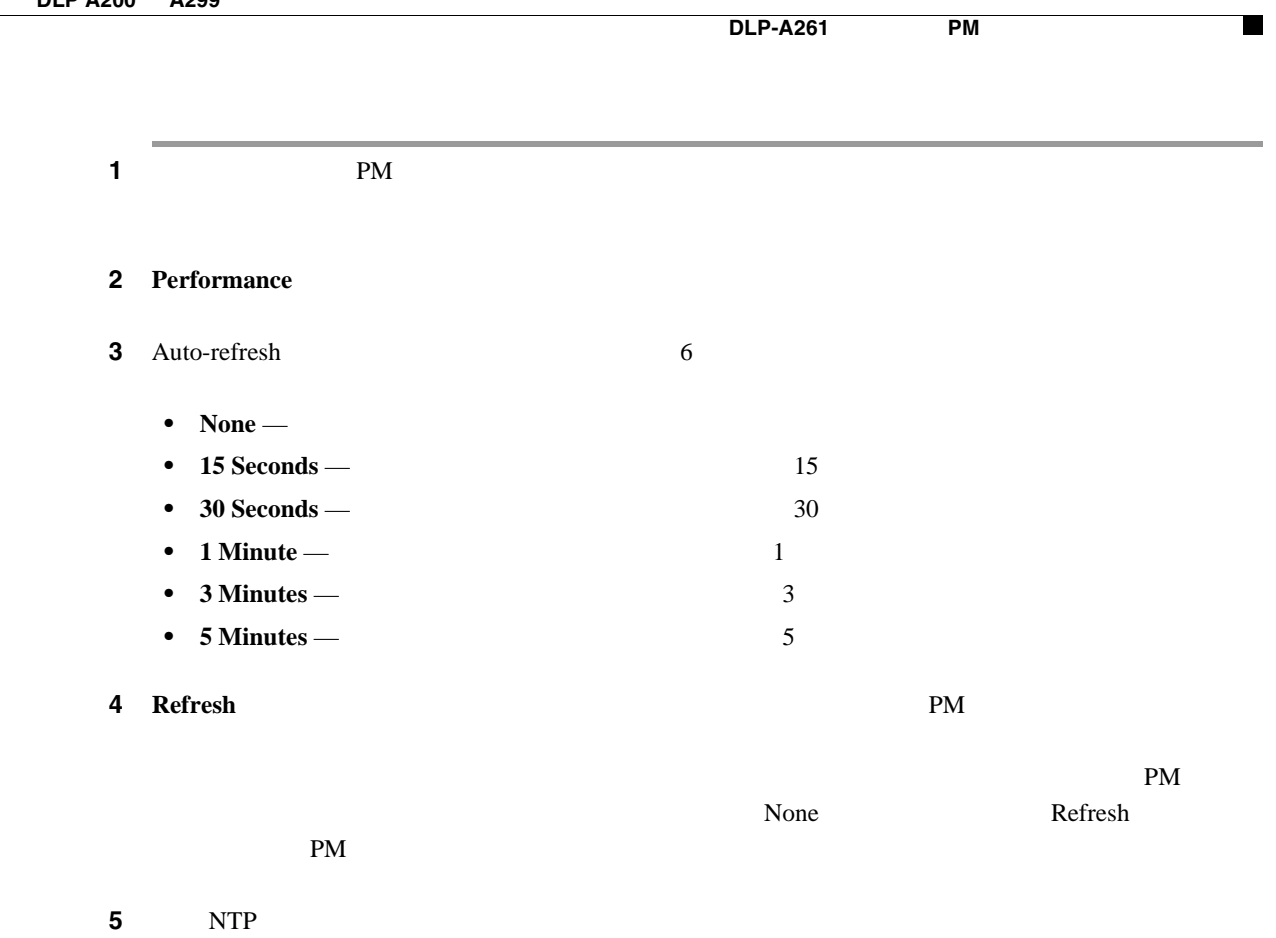

**DLP-A261** 別ポートの **PM** カウントのリフレッシュ

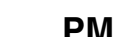

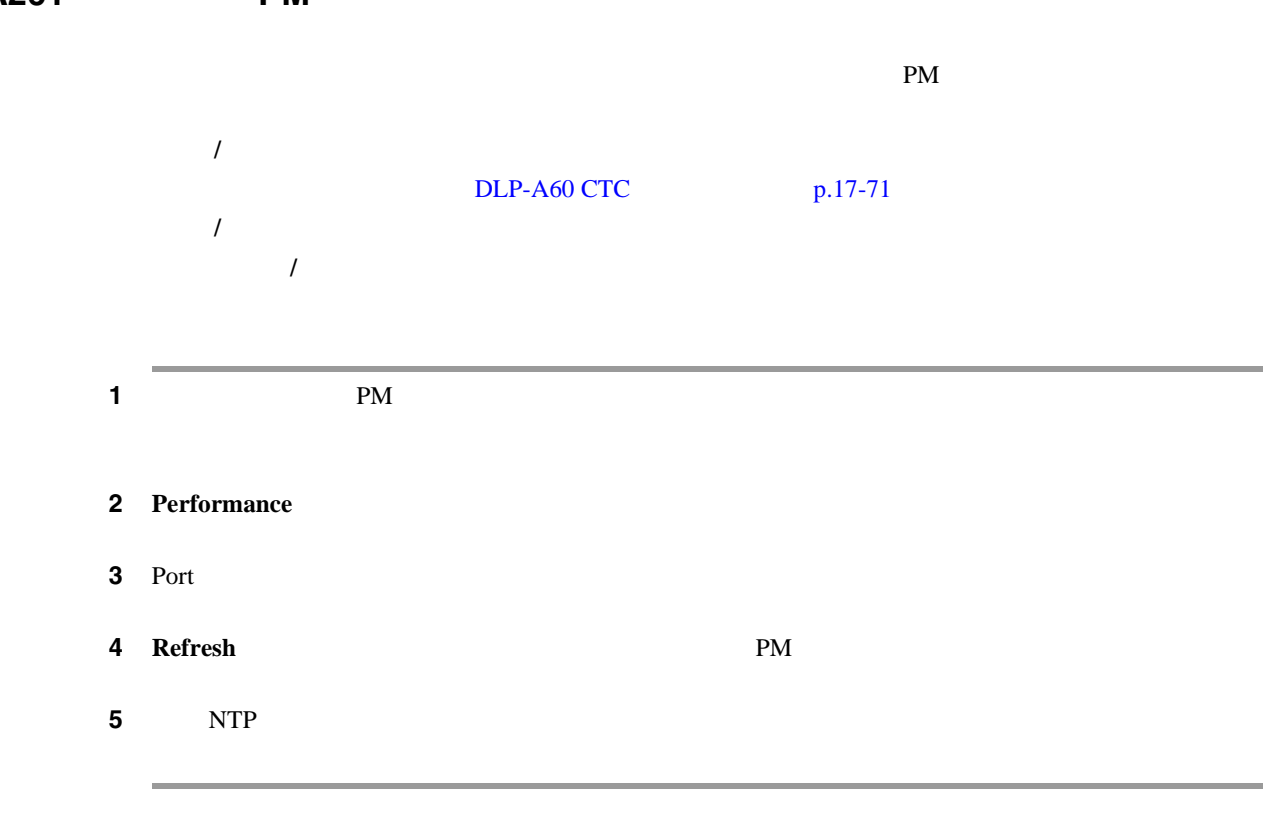

### **DLP-A262**

1 CTC **• View Go to Network View**  $\overline{a}$ **•** 特定のノードを、送信元または宛先とするかパススルーする回線をフィルタリングする場合 View **Go to Other Node OK OK** • **•** "我们的人",我们的人"我们的人",我们的人"我们"。 2 **Circuits** ステップ **3** 回線表示をフィルタリングする属性を設定します。 **a. Filter b.** Circuit Filter General • Name — • Direction — **Any** 1-way を表示)、または **2-way**(双方向の回線だけを表示)のいずれかを選択します。 • OCHNC Dir — DWDM OCHNC **East to West West to East Cisco ONS 15454 DWDM Procedure Guide** • OCHNC Wlen — DWDM OCHNC 0CHNC 0CHNC 1530.33 1530.33 nm **Cisco ONS 15454 DWDM Procedure Guide •** Status —  $21-2$  [p.21-3](#page-832-0) **•** State — **OOS**(停止中の回線だけを表示) **IS** (稼働中の回線だけを表示、OCHNC の場合 **IS OOS-PARTIAL** • Protection —  $21-1$  [p.21-3](#page-832-0) •  $\text{Slot} \longrightarrow$  $\overline{\text{Circuits}}$ 工具 **/** 機器 なし  $DLP-A60$  CTC  $p.17-71$ 必須 **/** 適宜 適宜 オンサイト **/** リモート オンサイトまたはリモート

П

• Port — **•** Type — **Any STS** STS **VT** VT **VT Tunnel** VT **STS-V** STS VCAT **VT-V** VT VCAT **VT Aggregation Point** VT **OCHNC** OCHNC *Cisco ONS 15454 DWDM Procedure* Guide **•** Size — サイズに基づいて回線をフィルタリングする場合は、VT1.5 VT2 STS-1 STS3c STS-6c STS-9c STS-12c STS-18c STS-24c STS-36c STS-48c STS-192c Multi-rate Equipment non specific 2.5 Gbps FEC 2.5 Gbps No FEC 10 Gbps FEC 10 Gbps No FEC  $\overline{C}$  $\Gamma$ ype  $\Gamma$  Any  $\Gamma$  $VT$  vtrata version version version version version version version version version version version version version version version version version version version version version version version version version version ver  $VT-V$   $VT1.5$  STS STS STS VT Tunnel VT Aggregation Point STS-1 OCHNC Multi-rate Equipped not specific 2.5 Gbps FEC 2.5 Gbps No FEC 10 Gbps FEC 10 Gbps No FEC **DWDM** Cisco ONS 15454 DWDM Procedure Guide STS-V  $STS-1$   $STS3c$   $STS-12c$ ステップ **4** リング、ノード、リンク、および送信元とドロップのタイプのフィルタを設定するには、**Advanced**  $5<sub>2</sub>$ **a.** General **Yes b.** Circuit Filter Advanced •  $Ring -$ • Node —  $\bullet$  Link — **•** Source/Drop — 1 **One Source and One Drop Only Multiple Sources or Multiple Drops 5 OK** Filter Circuits **5 OK Circuits** Circuits **Circuits** ステップ **6** フィルタリングをオフにする場合は、Circuits ウィンドウの右下隅にある、Filter アイコンをクリッ  $Filter$ **7** NTP

## **DLP-A263 UPSR DRI**

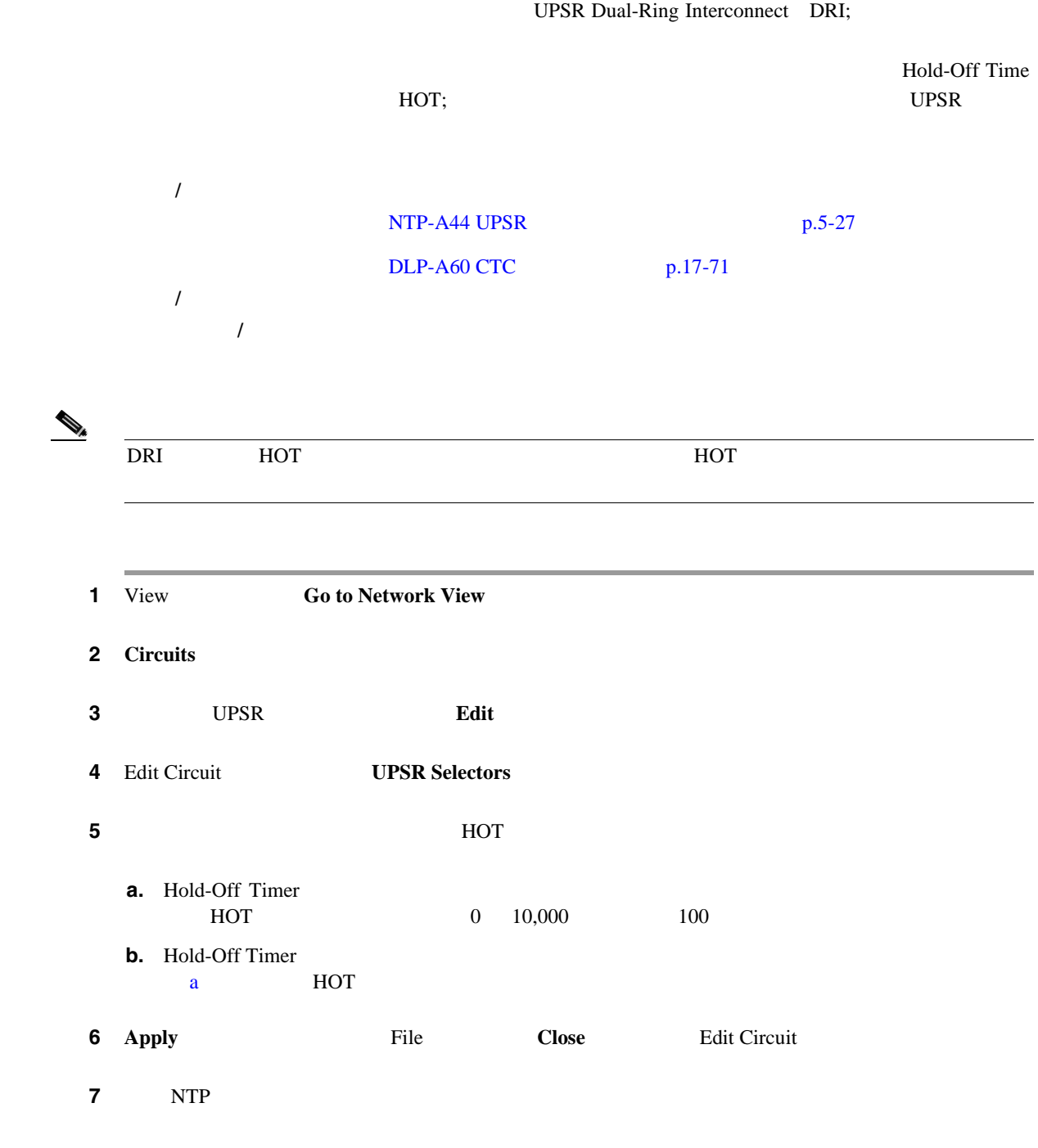

П

## **DLP-A264** 回線の送信元ポートと宛先ポートにおける **J1** パス トレースのプロビジョニ

 $STS$ VCAT 工具 **/** 機器 回線の送信元ポートと宛先ポートには、パス トレースを送受信できる ONS 15454  $19-3$ DLP-A60 CTC  $p.17-71$ 必須 **/** 適宜 適宜 オンサイト **/** リモート オンサイトまたはリモート  $\overline{\mathscr{D}}$ 1 View **Go to Network View** 2 **Circuits** ステップ **3** モニタする STS 回線で、送信元ポートと宛先ポートの存在するカードでパス トレースの文字列を  $19-3$ 

<span id="page-689-0"></span>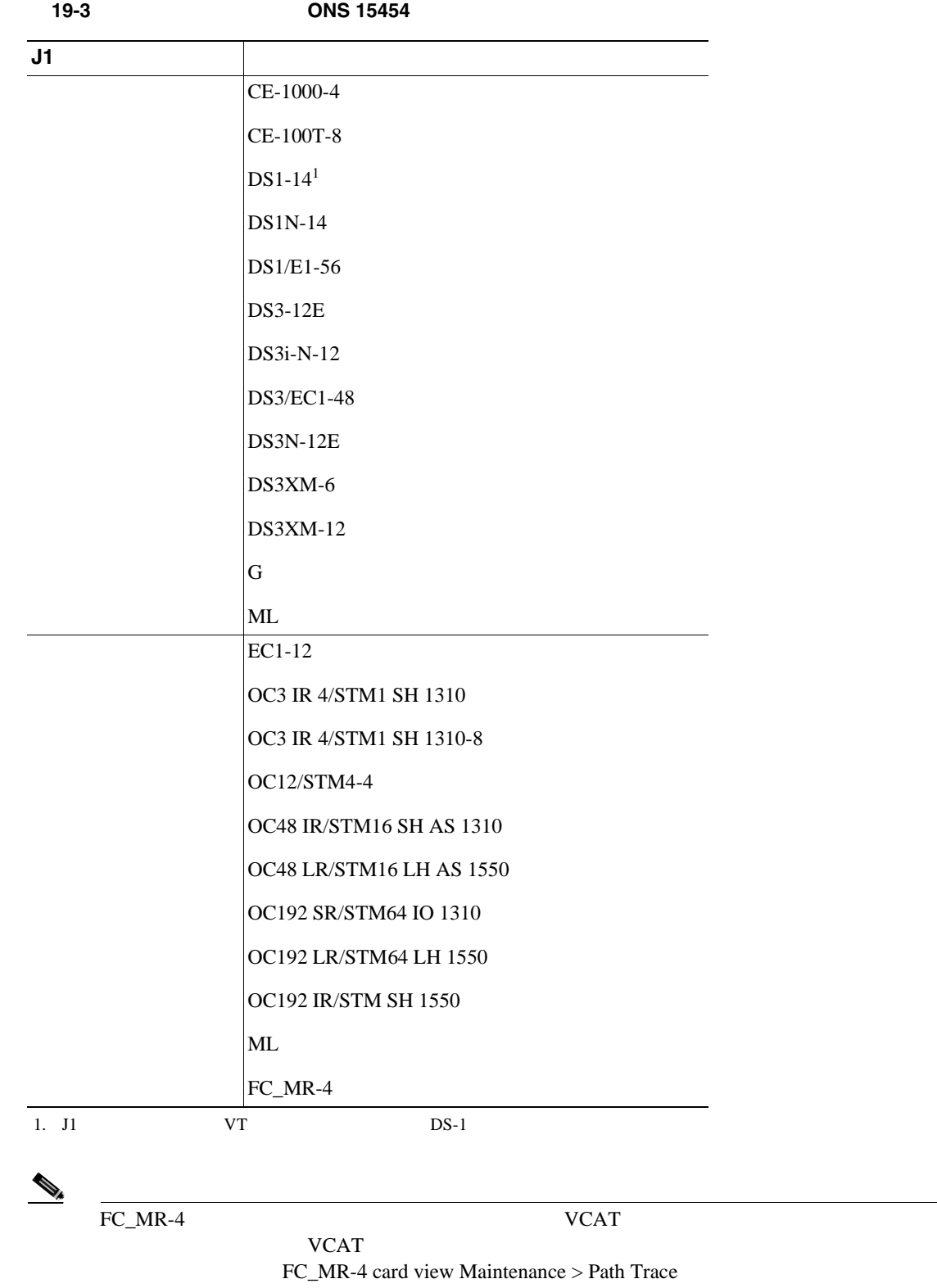

П

<span id="page-690-0"></span>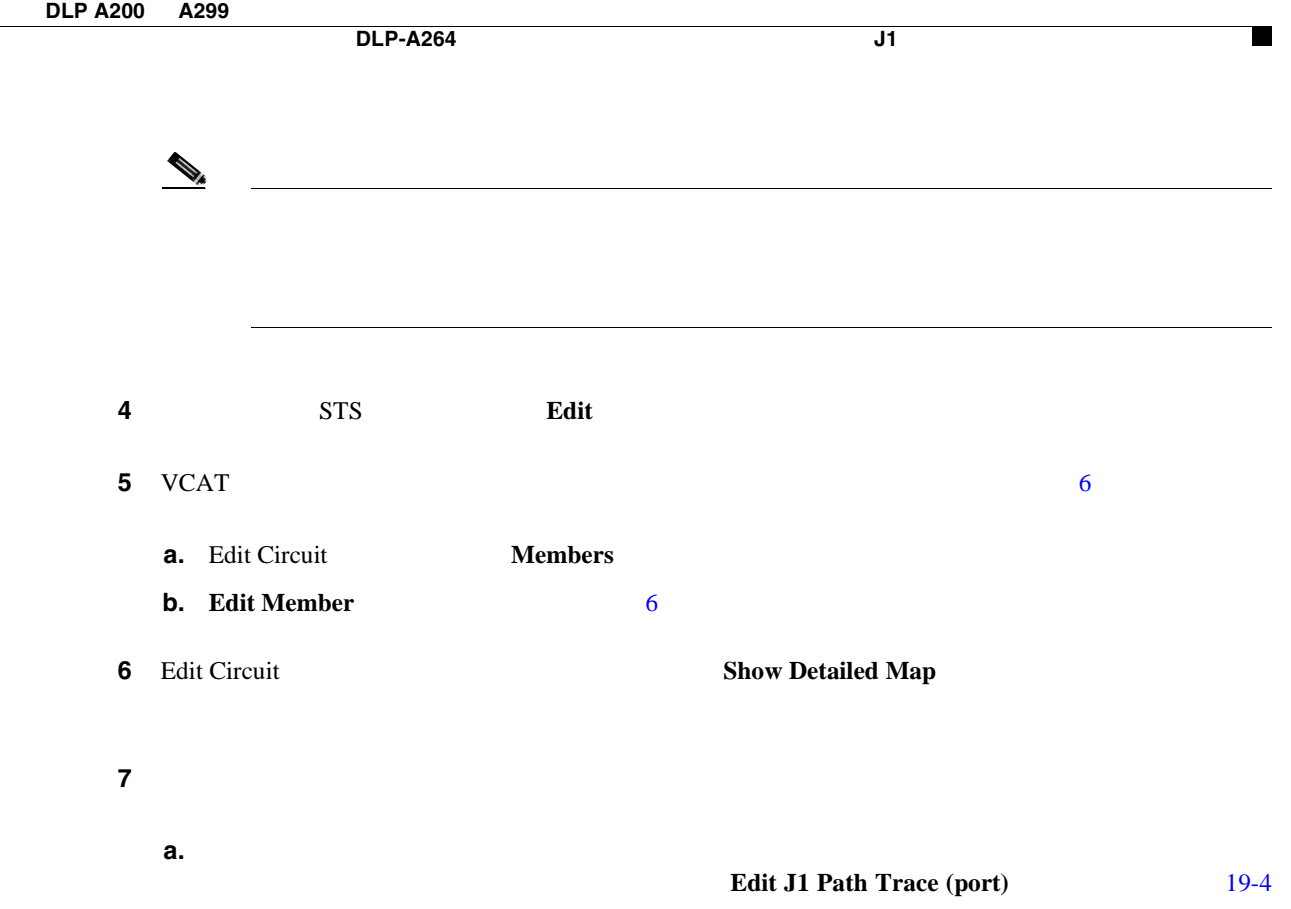

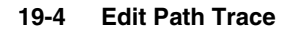

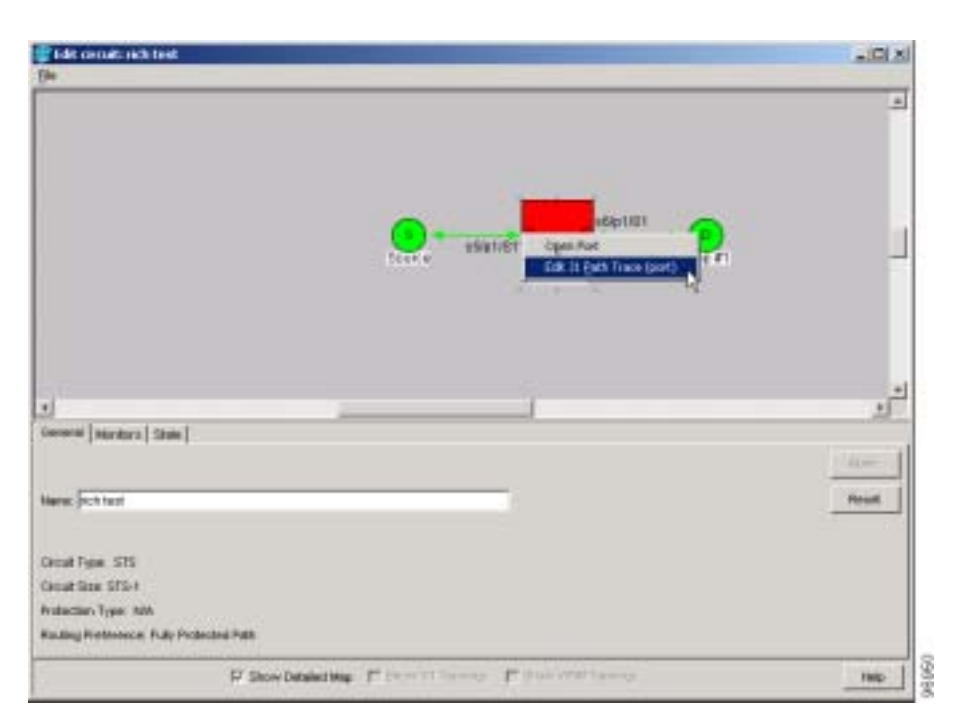

**b.** New Transmit String<br>IP

 $IP$ New Transmit String J1

**c. Apply Close** 

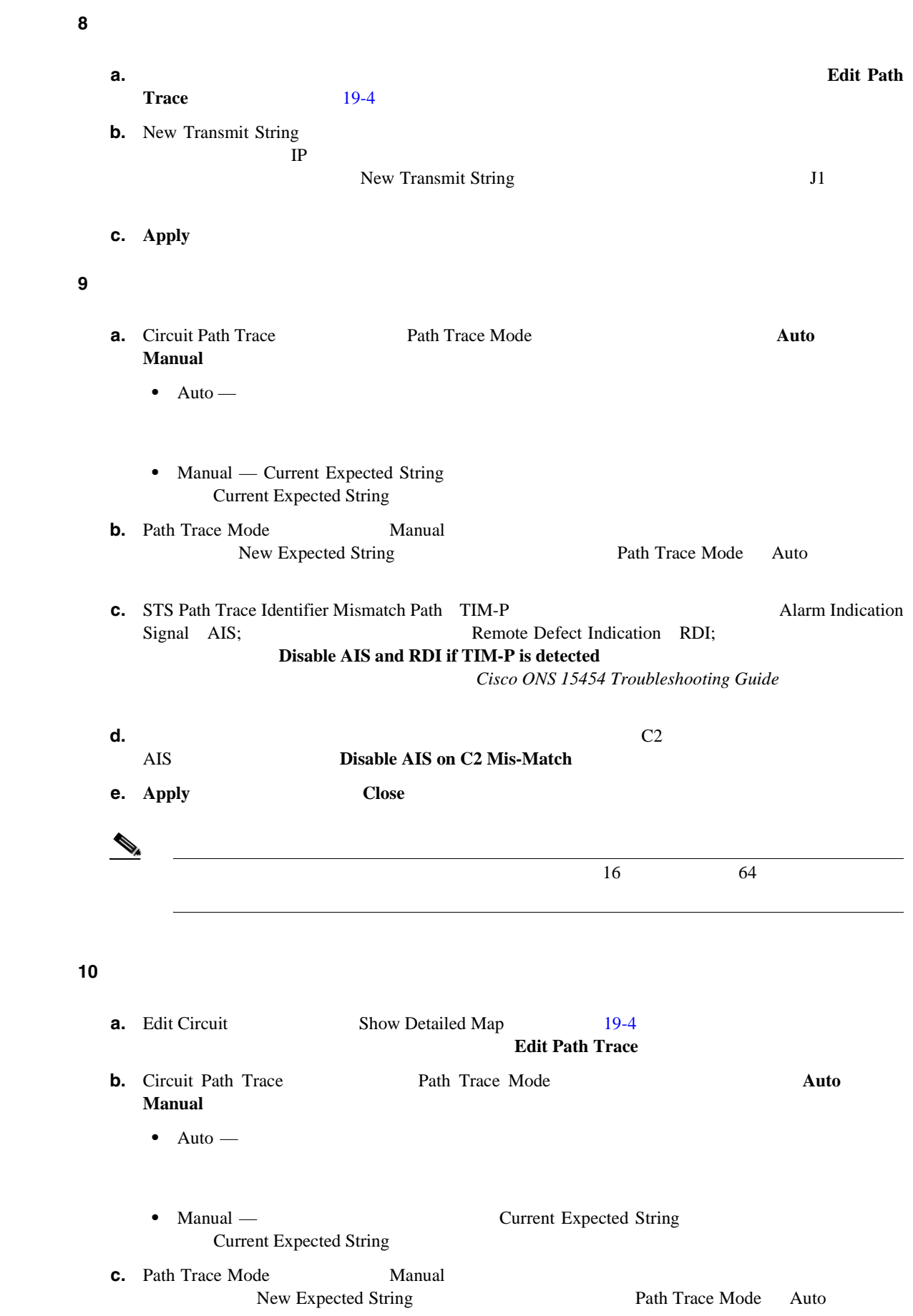

#### $Cisco$  ONS 15454

П

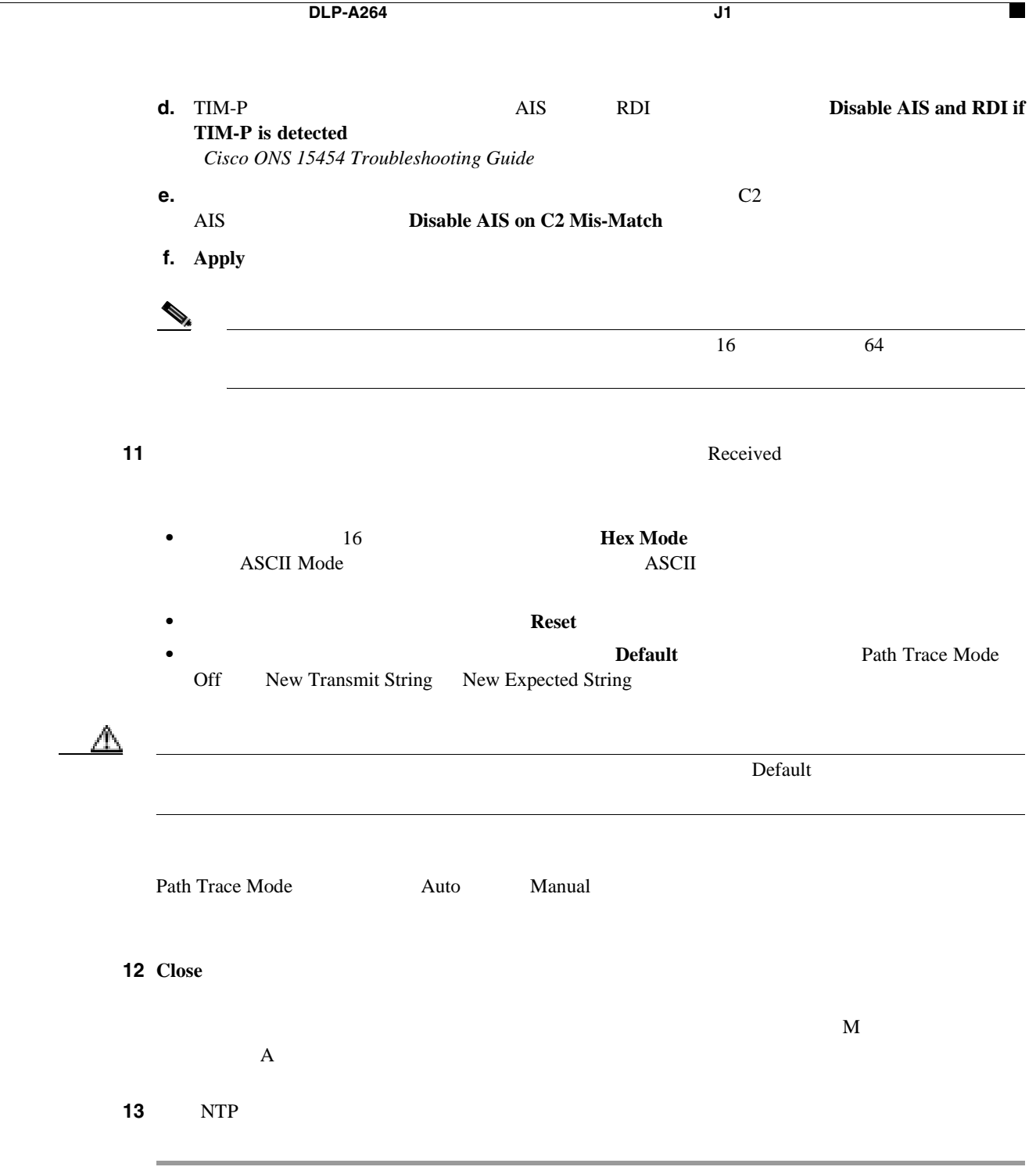

## **DLP-A265**

1 **1 1 1 1 Provisioning > Security > Legal Disclaimer > HTML** ステップ **2** 現在の文章はデフォルトです。ユーザ仕様の免責事項ではありません。この文章は、ユーザ側で会  $HTML$ •  $$ •  $\langle b \rangle$ • <center> • </center> •  $\times$  font=n  $n =$   $>$ •  $\lt$  /font> • <p> •  $<sub>sub></sub>$ </sub>  $\bullet \quad \langle$ sub> •  $\langle \text{sup} \rangle$ •  $\langle$ sup>  $\bullet$   $\langle u \rangle$  $\bullet \quad \langle u \rangle$ **3 3 2** Preview **Preview** サブタブ 4 **Apply 5** NTP  $CTC$ 工具 **/** 機器 なし  $DLP-A60$  CTC  $p.17-71$ 必須 **/** 適宜 適宜 オンサイト **/** リモート オンサイトまたはリモート

## **DLP-A266 IP**

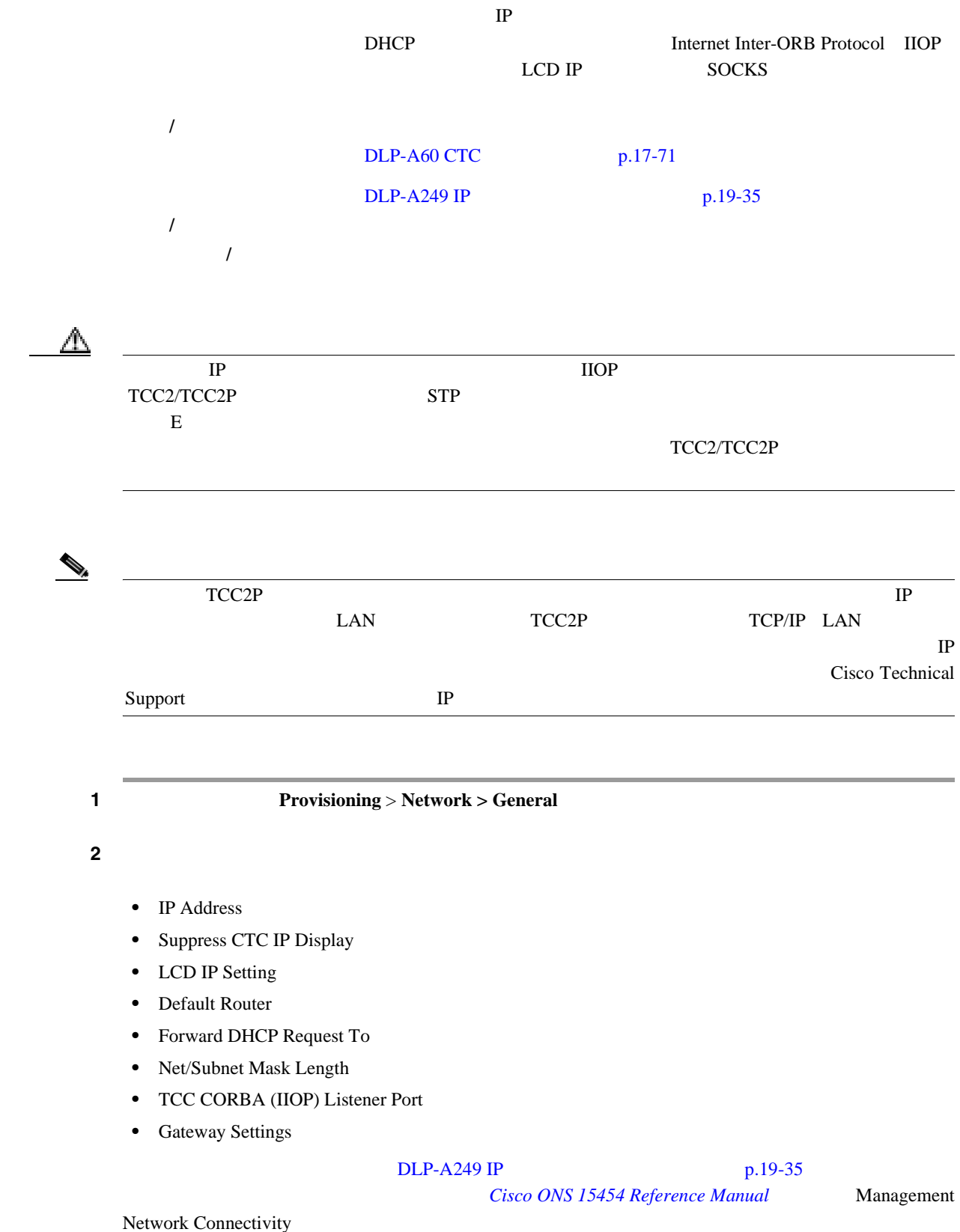

3 **Apply** IP TCC Common Object Request Broker Architecture CORBA Listener Port Change Network Configuration ステップ **4** 確認のダイアログボックスが表示されたら、**Yes** をクリックします。 IP TCC CORBA IIOP Listener Port ONS 15454 TCC2/TCC2P 1 TCC2/TCC2P TCC2/TCC2P [19-2](#page-675-0) 5 **Provisioning** > **Network** > **General** Cisco ONS 15454 Troubleshooting Guide ステップ **6** 元の NTP(手順)に戻ります。

**DLP-A268** 

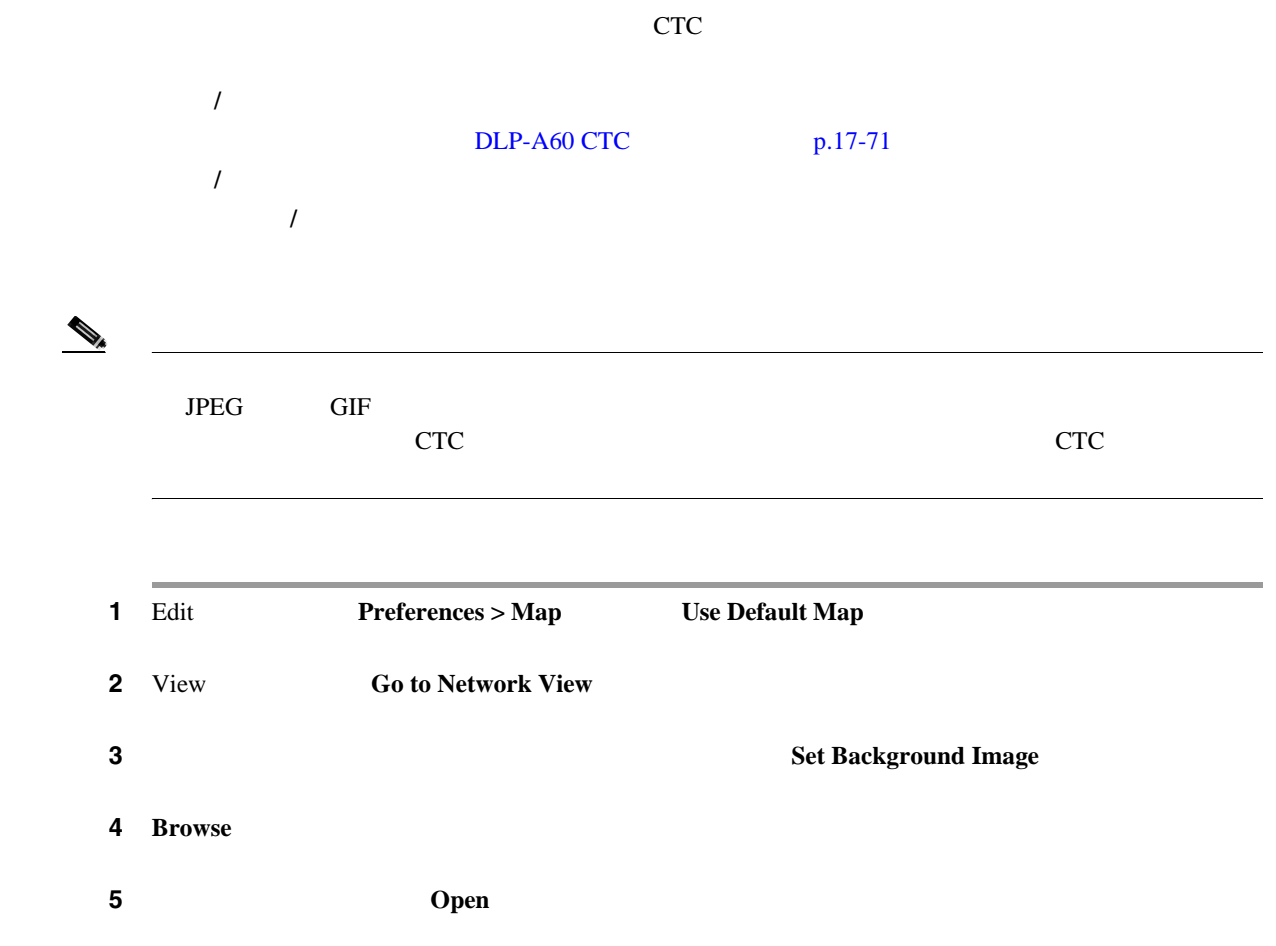

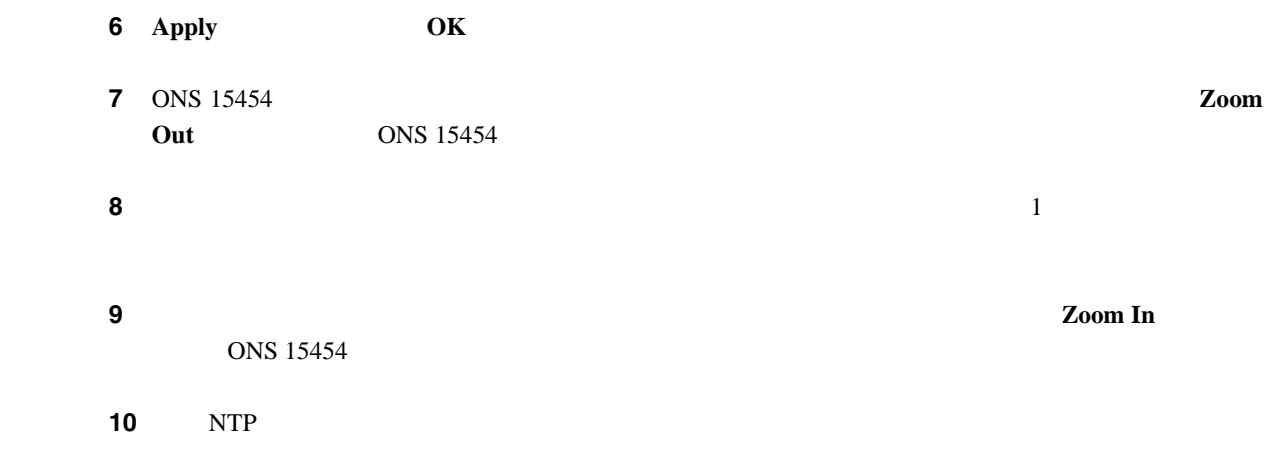

# **DLP-A269**

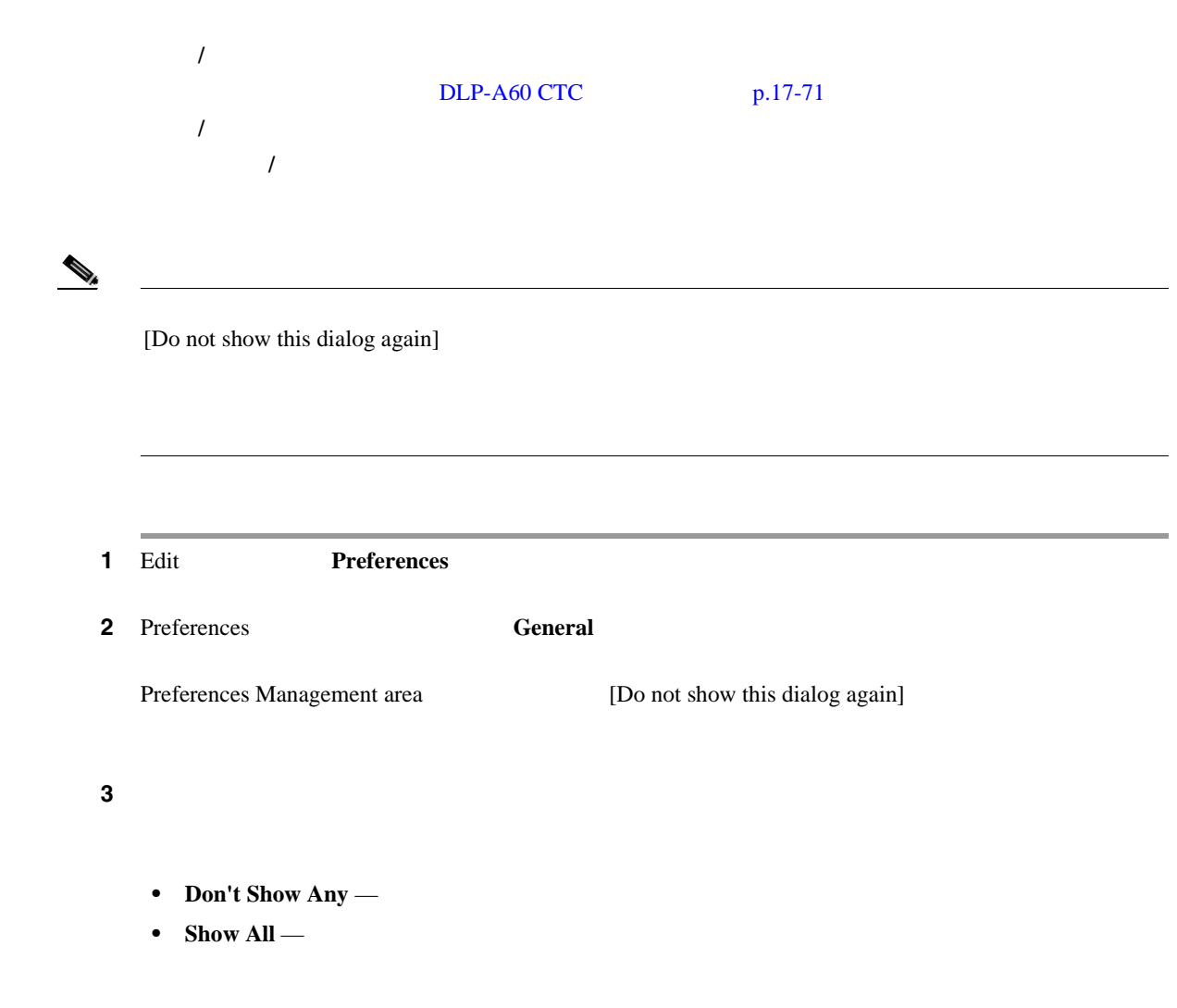

ステップ **4 OK** をクリックします。

П

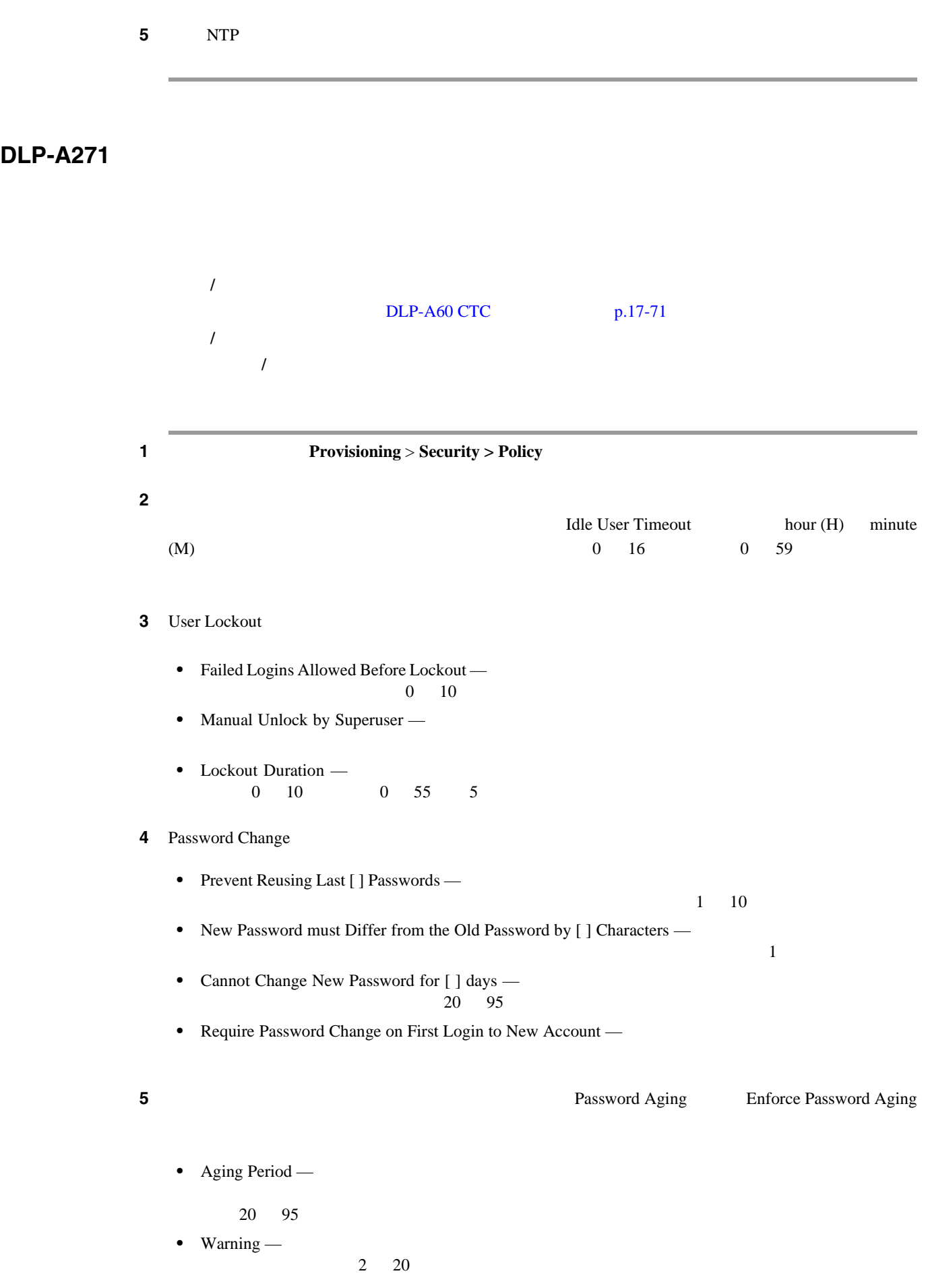

**DLP-A272** 

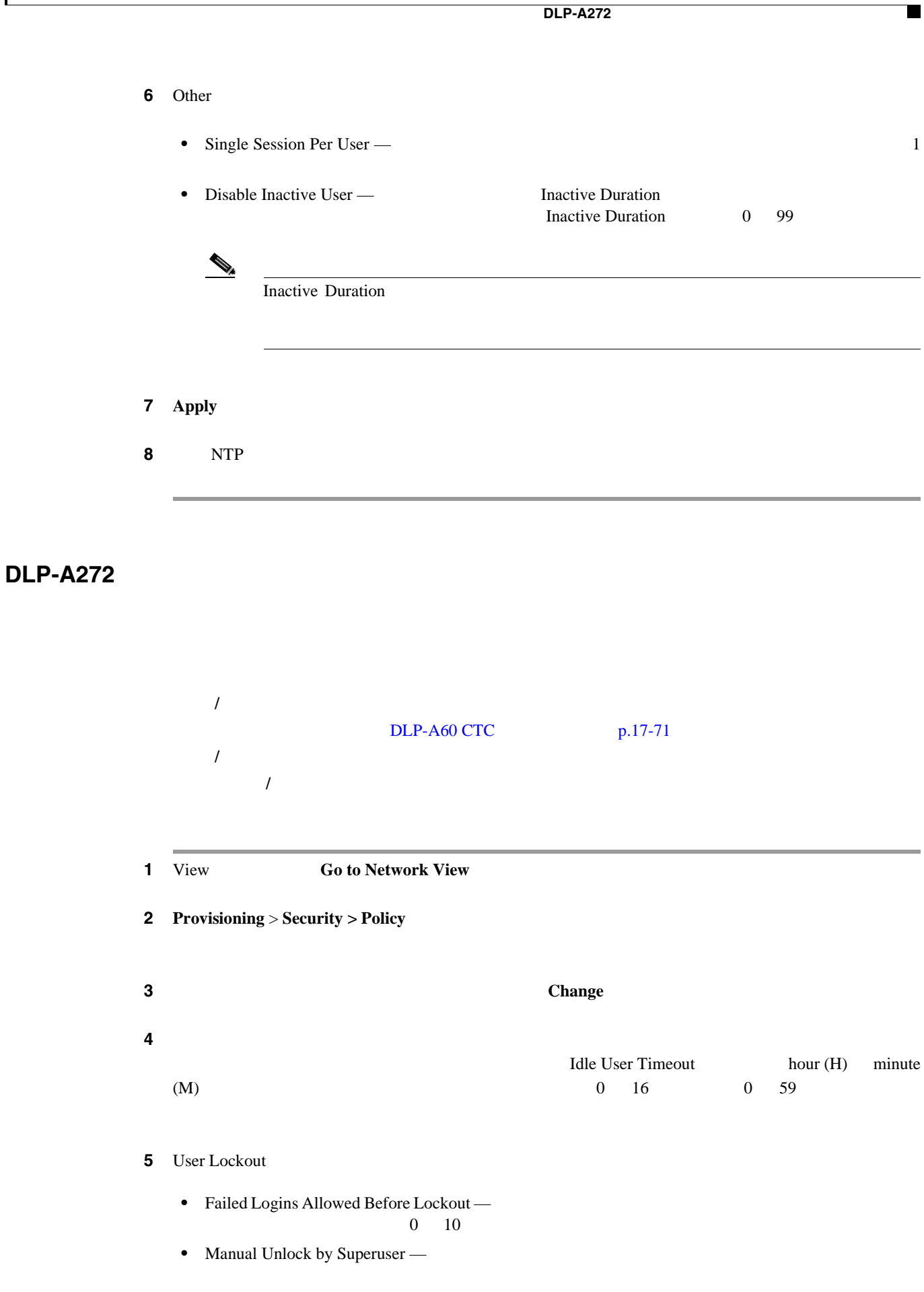

• Lockout Duration —  $\begin{matrix} 0 & 10 & \hspace{15mm} 0 & 55 & 5 \end{matrix}$  6 Password Change • Prevent Reusing Last [ ] Passwords —  $1 \quad 10$ • New Password must Differ from the Old Password by [ ] Characters —  $\mathbf 1$ • Cannot Change New Password for [ ] days —  $20 \quad 95$ • Require Password Change on First Login to New Account — ステップ **7** ユーザに定期的にパスワードの変更を要求するには、Password Aging 領域の Enforce Password Aging • Aging Period — 20 95 • Warning —  $2\quad 20$ 8 Other • Single Session Per User —  $1$ • Disable Inactive User — Inactive Duration Inactive Duration 0 99  $\begin{array}{c}\n\mathcal{P}\n\end{array}$ Inactive Duration **9** Select Applicable Nodes

#### 10 OK

**11** Security Policy Change Results **OK** 

12 NTP

## **DLP-A273 SNMP**

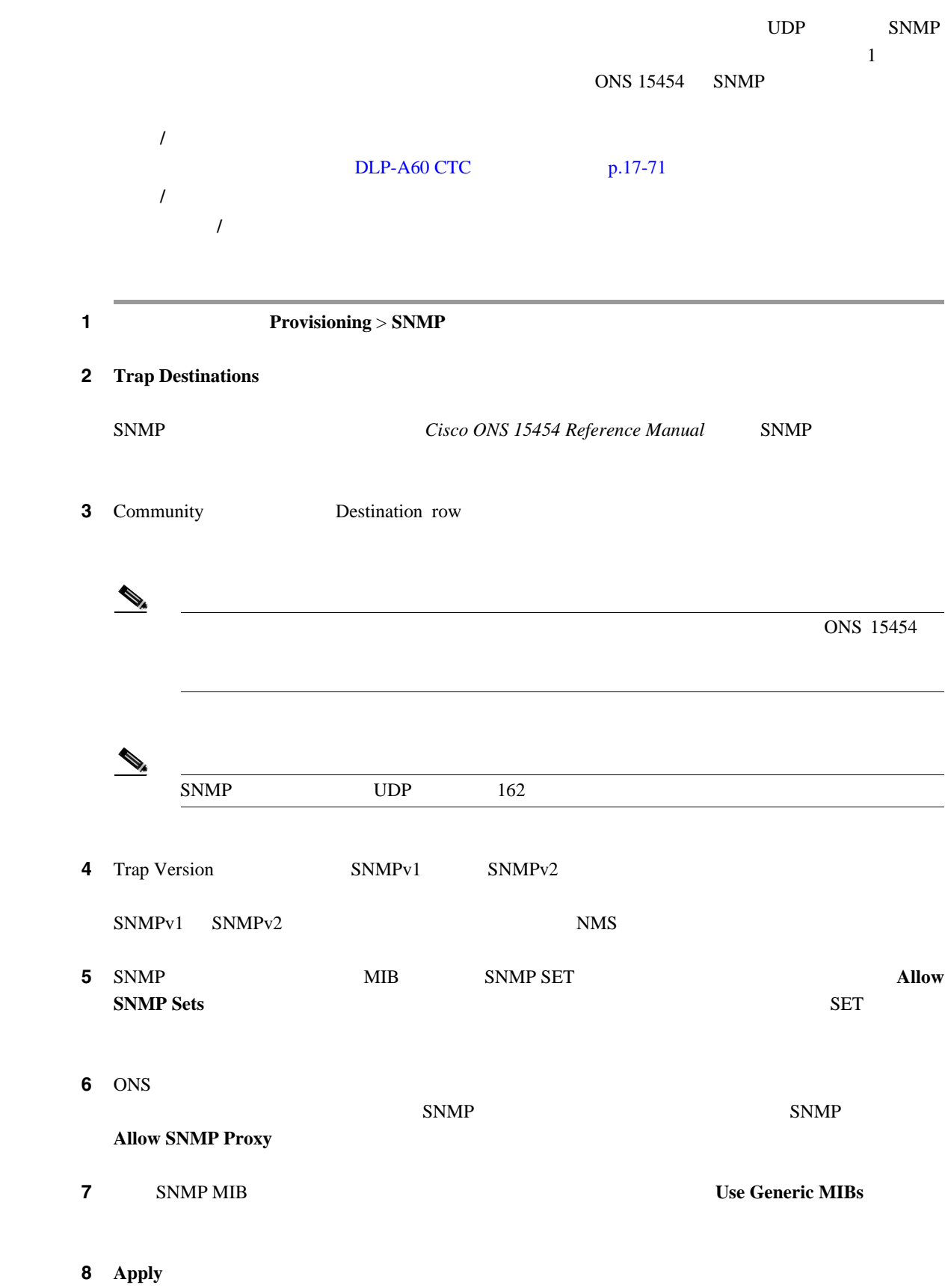

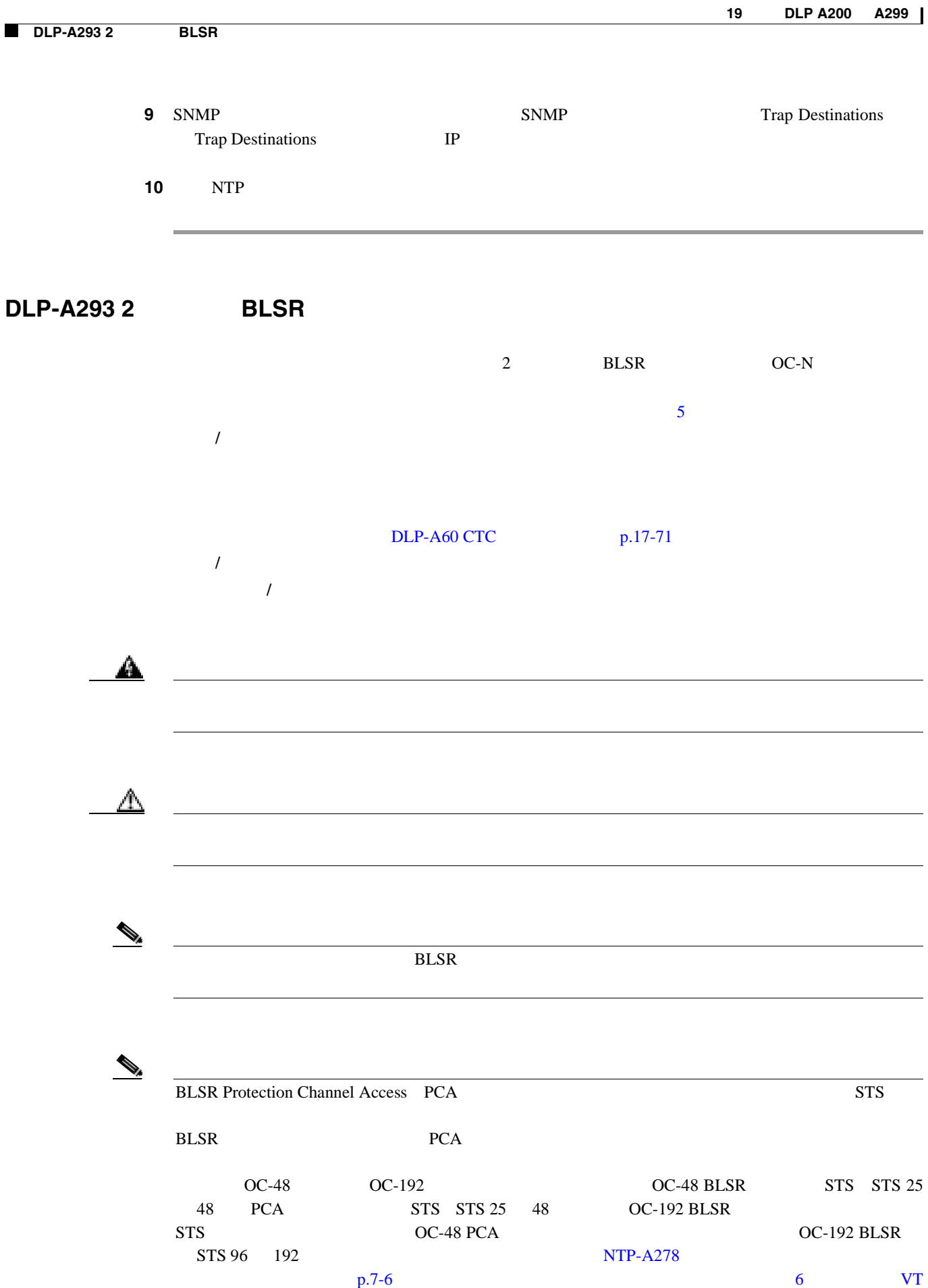

П

<span id="page-702-0"></span>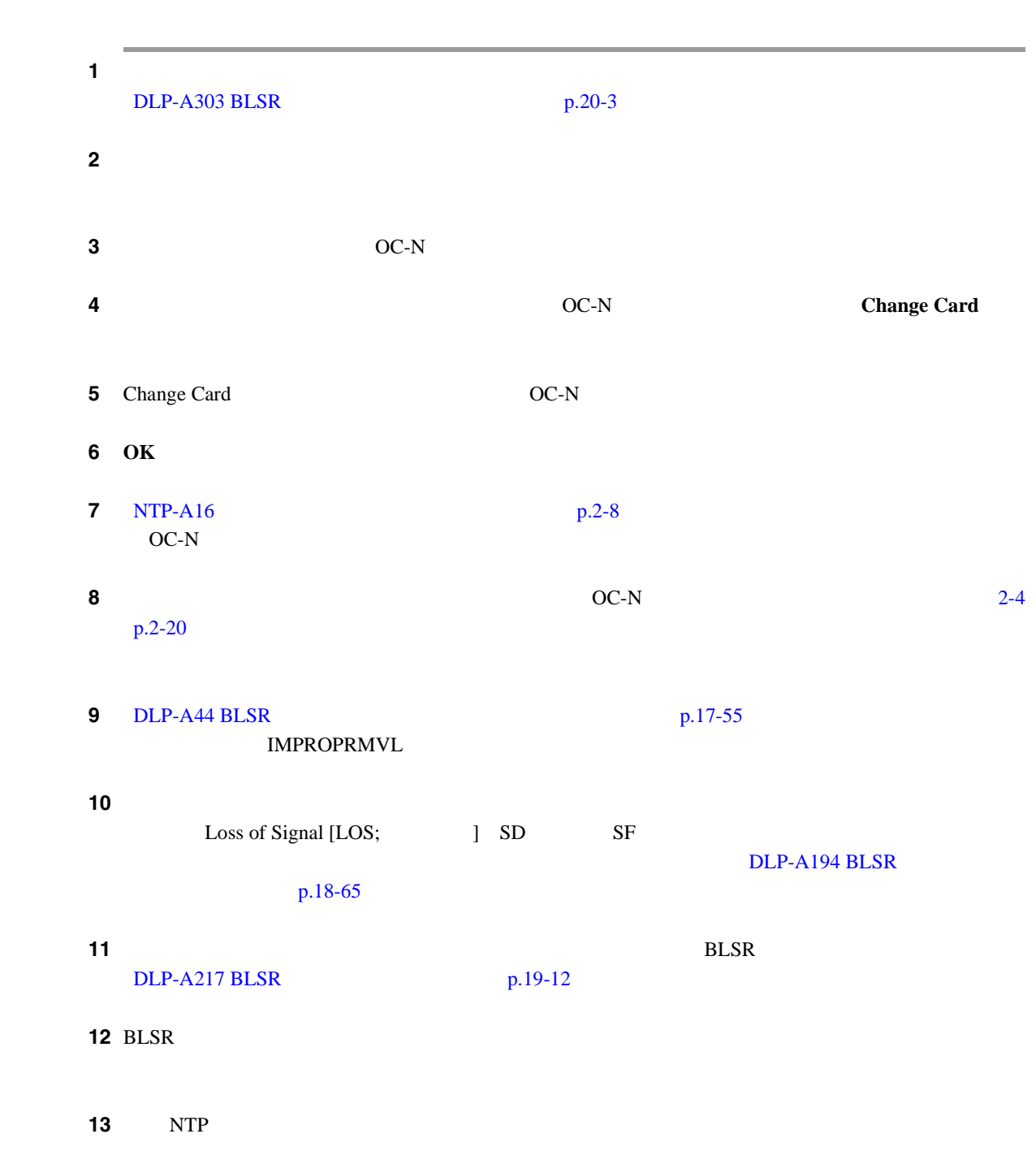

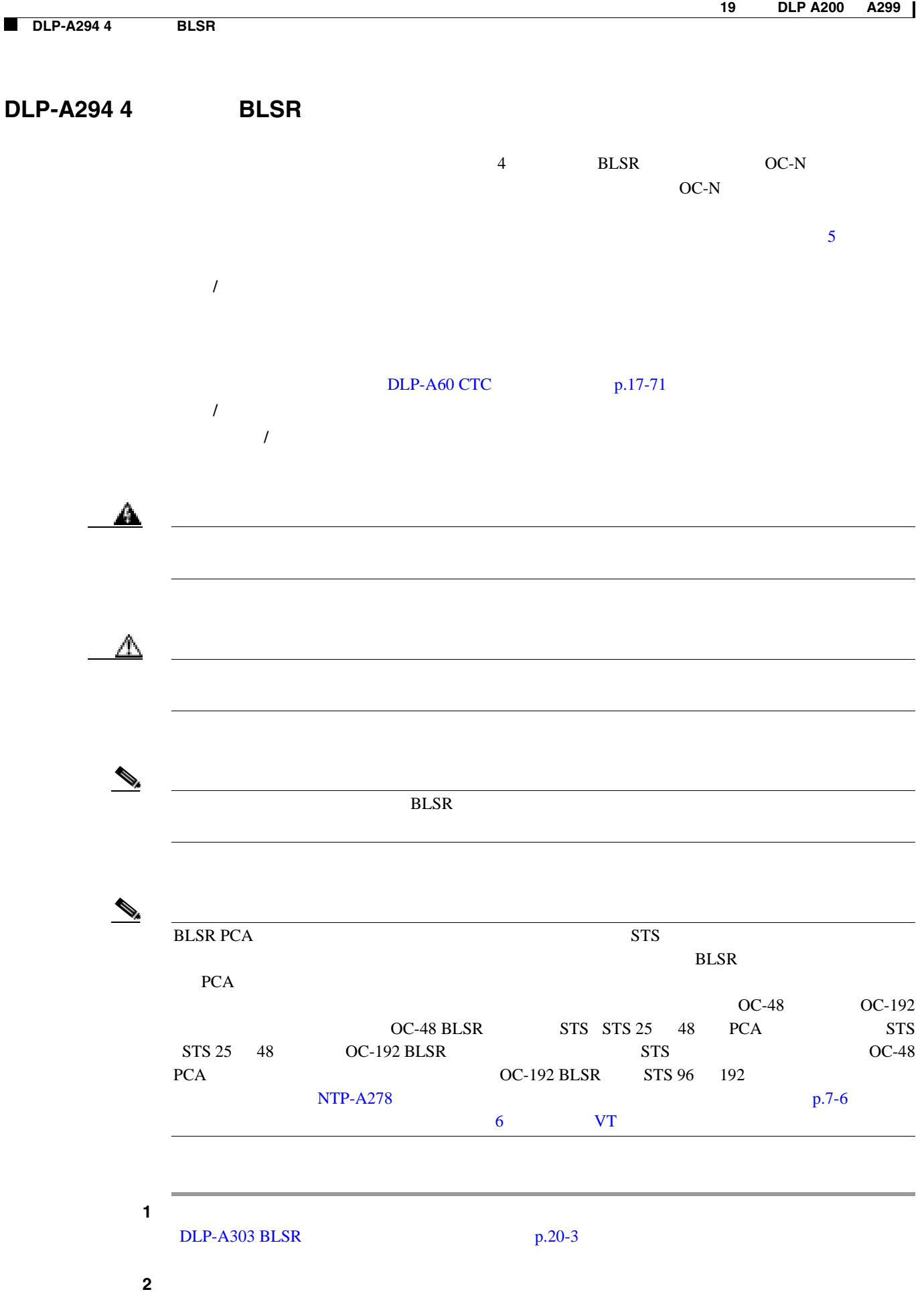

П

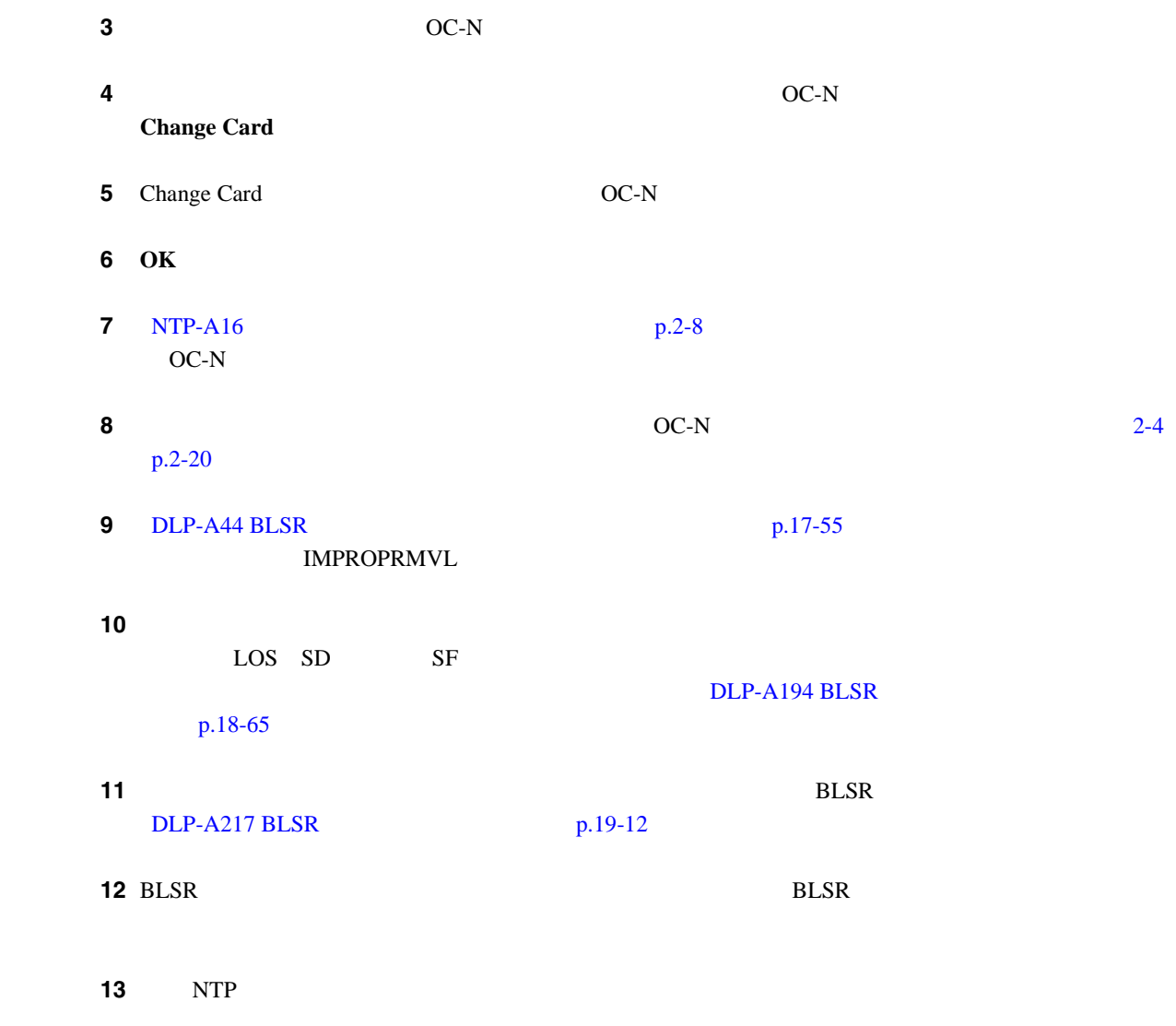

# **DLP-A295 UPSR**

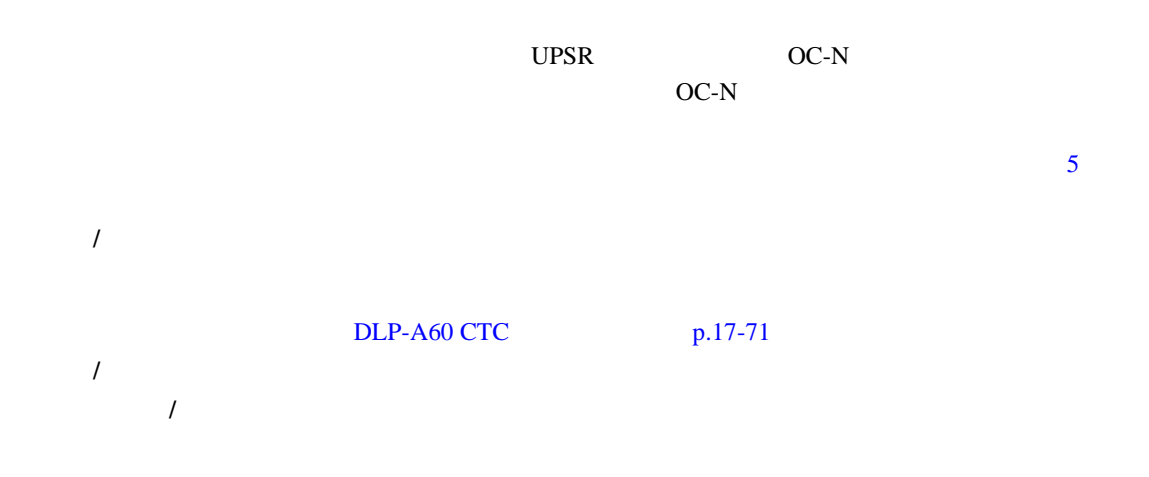

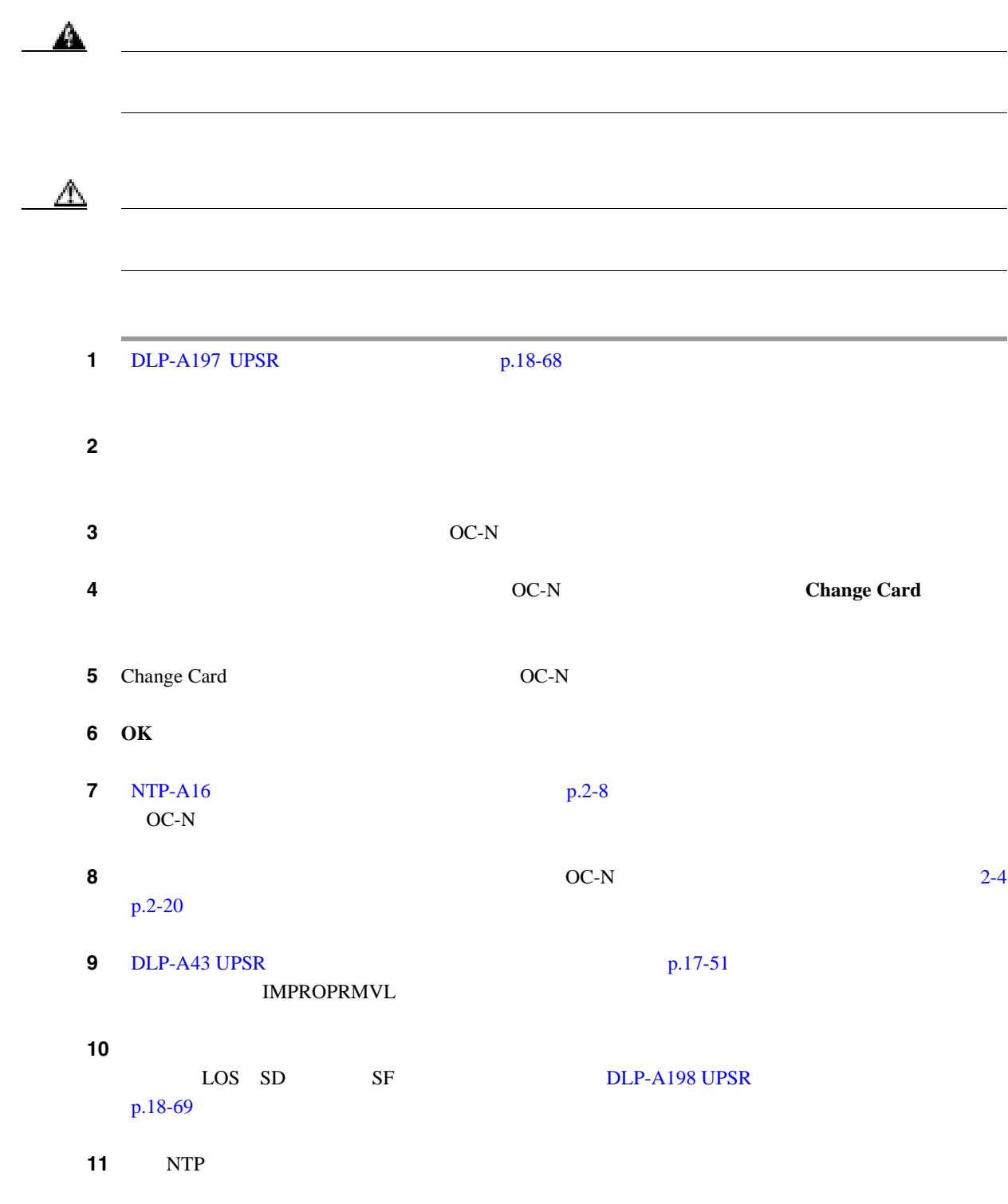

## **DLP-A296 1+1**

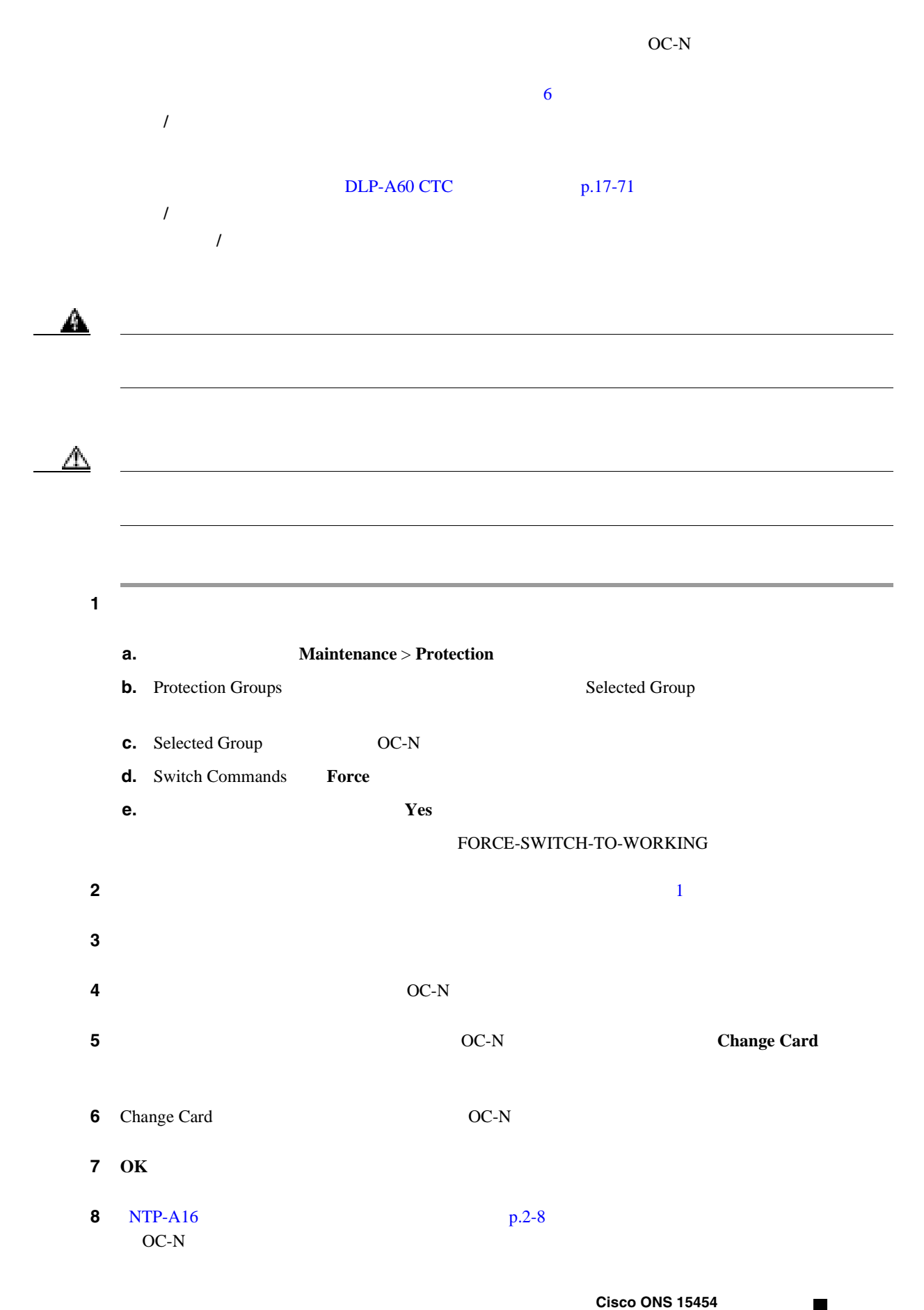

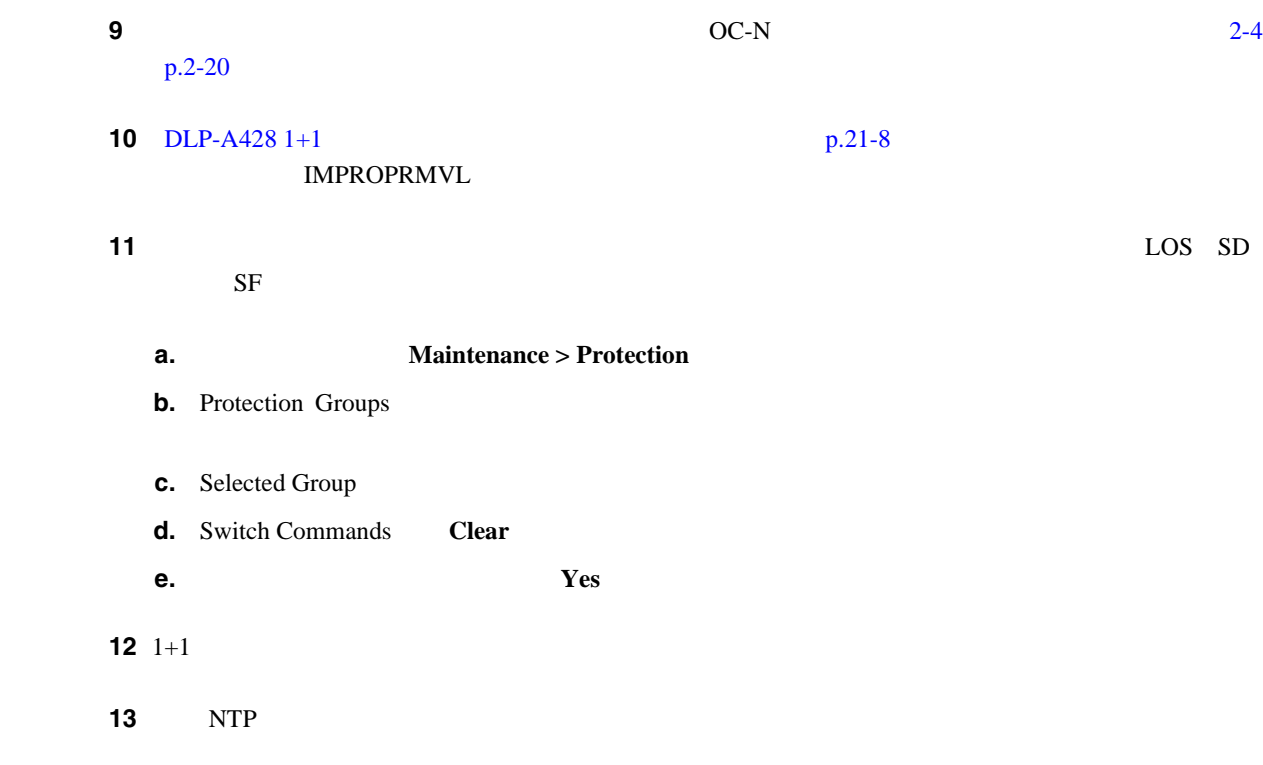

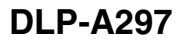

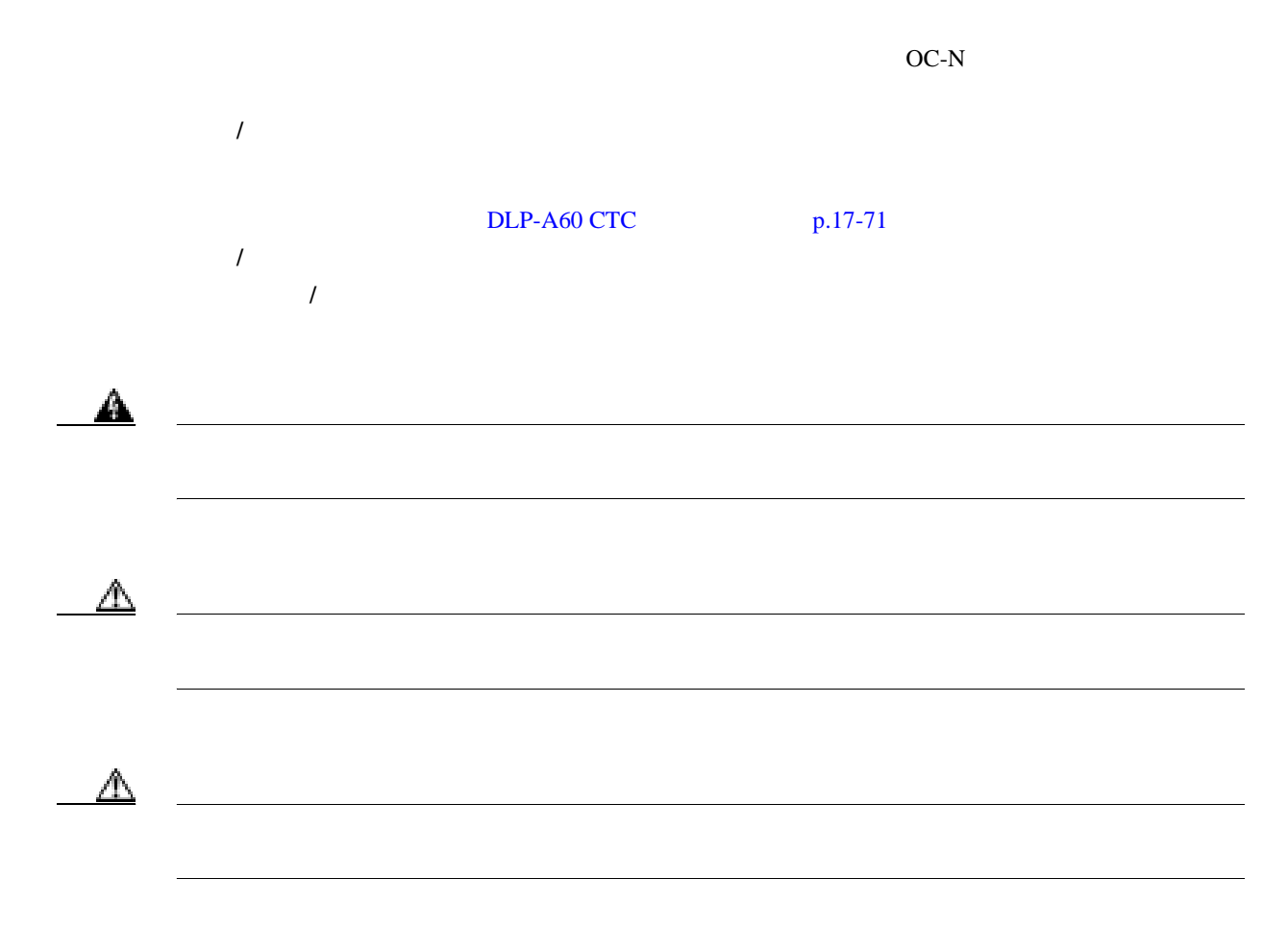

 $Cisco ONS 15454$ 

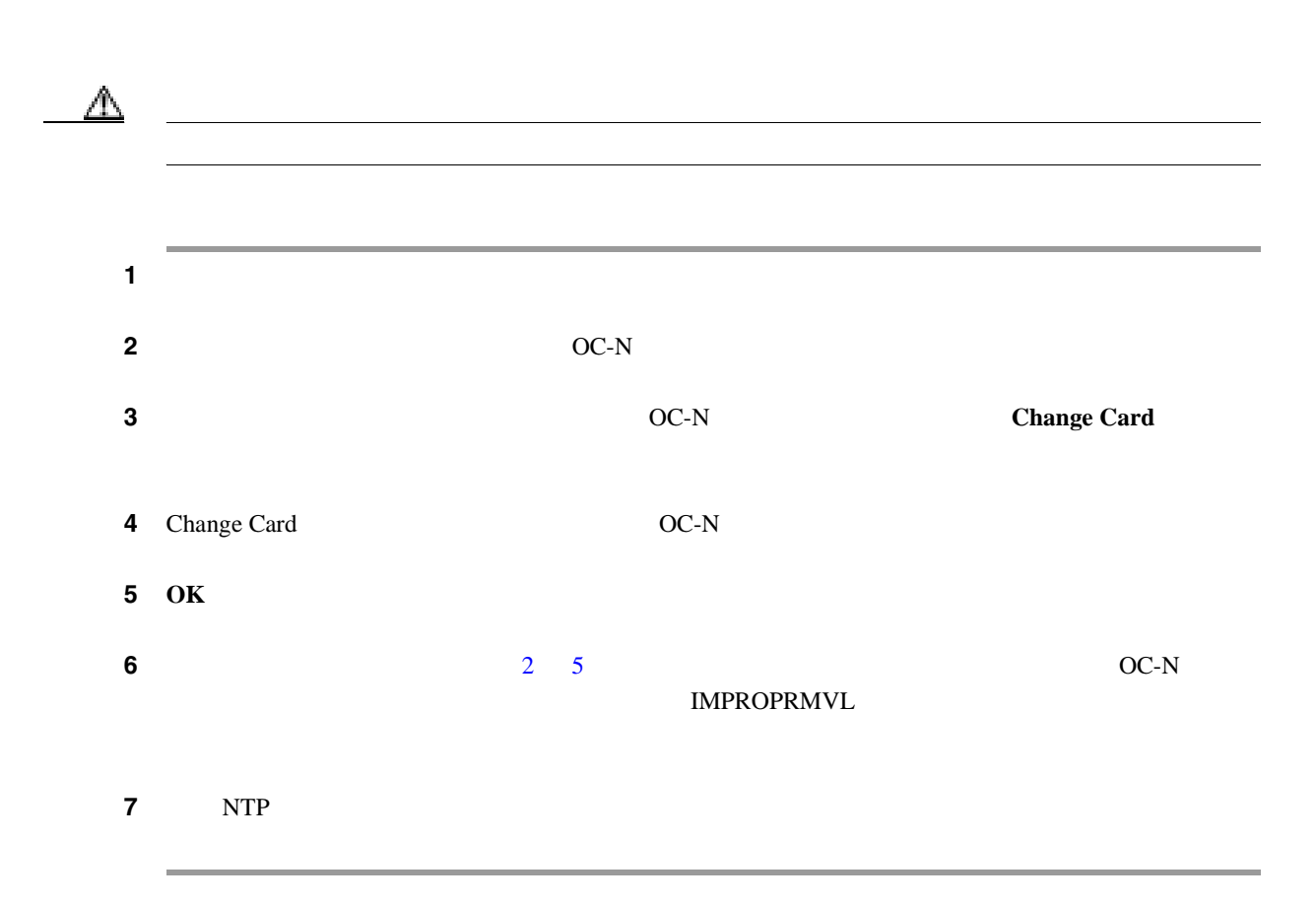

## **DLP-A298**

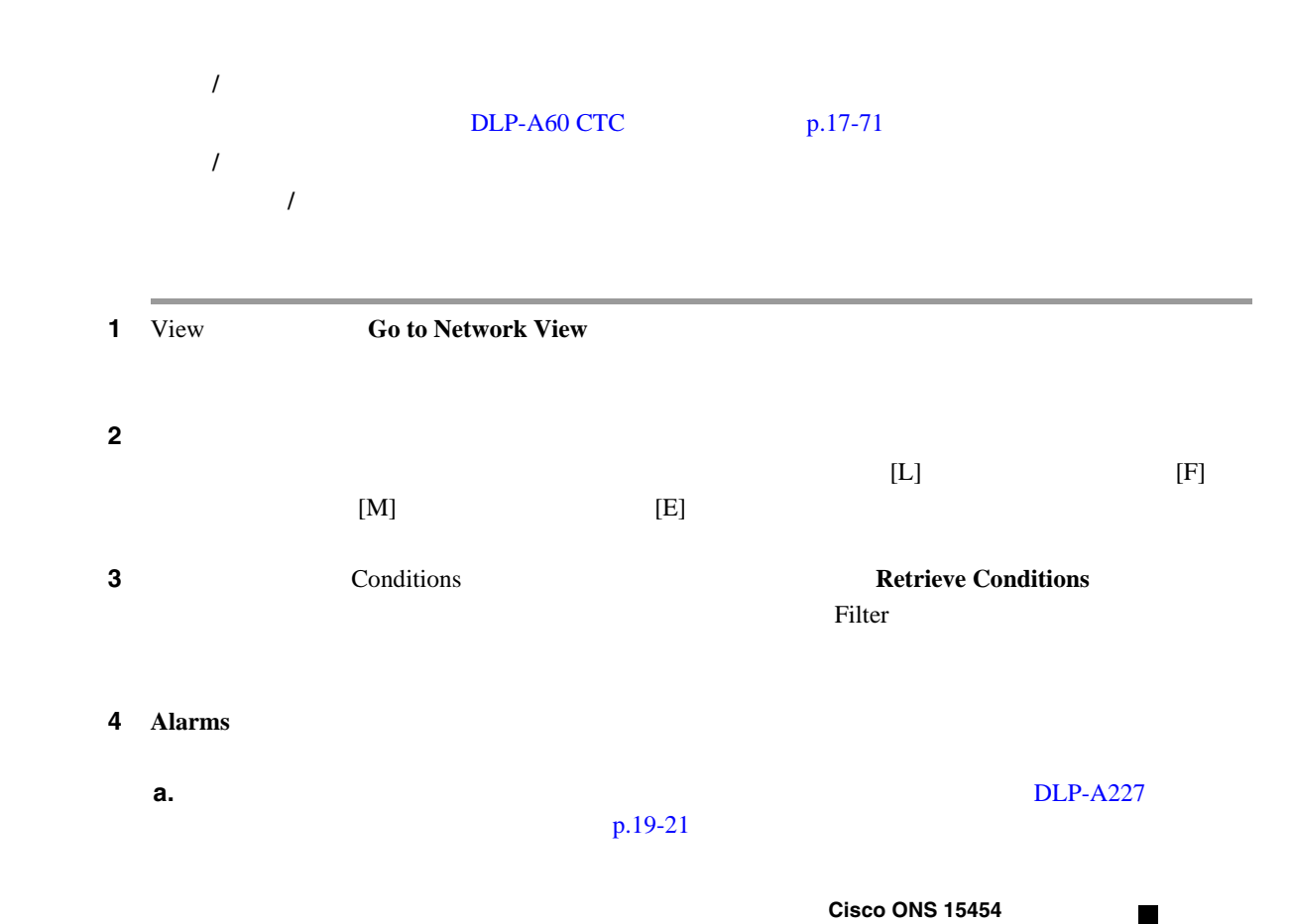

**b.** 2000年のつかないことを確認します。またに表示されていないことを確認します。

#### **Cisco ONS 15454 Troubleshooting Guide**

5 NTP

# **DLP-A299 BLSR**

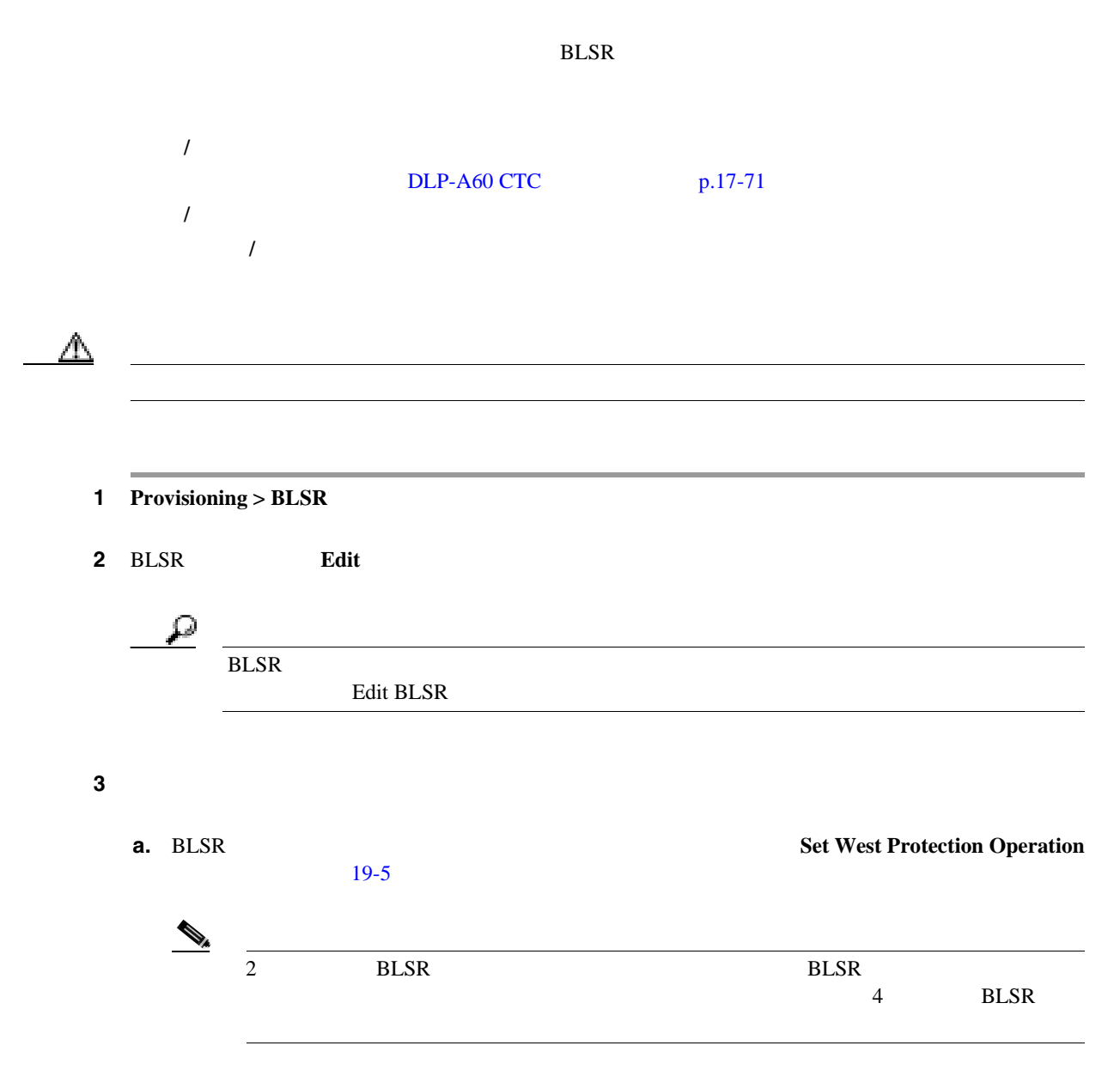

П

<span id="page-710-0"></span>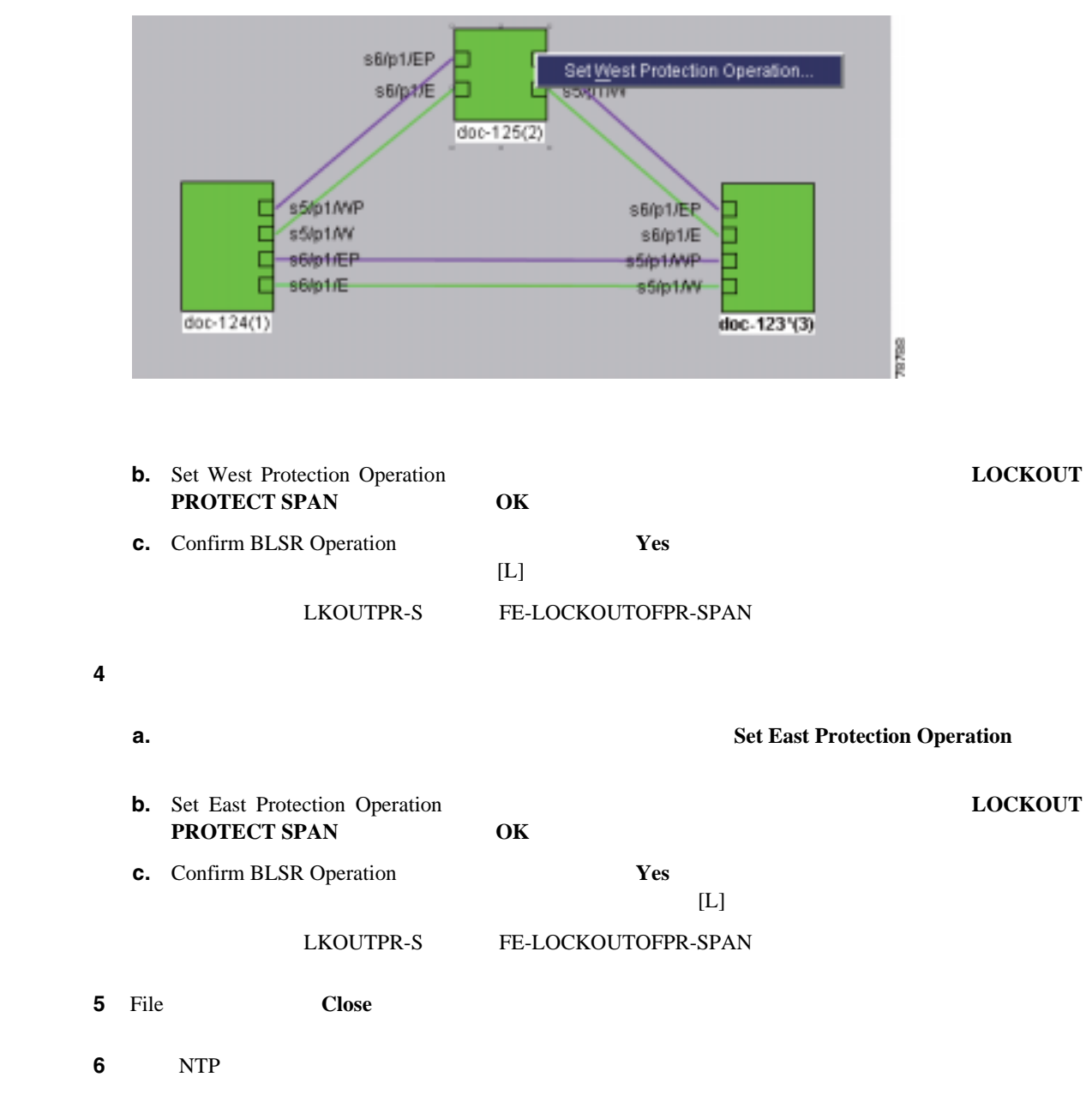

#### 19-5 3 **BLSR**

**78-17732-01-J**

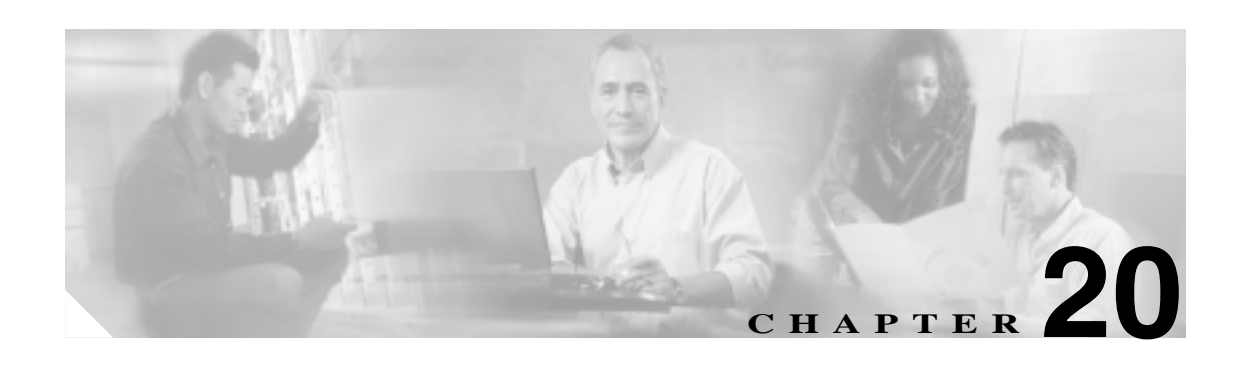

# **DLP A300** ~ **A399**

## **DLP-A300 BLSR**

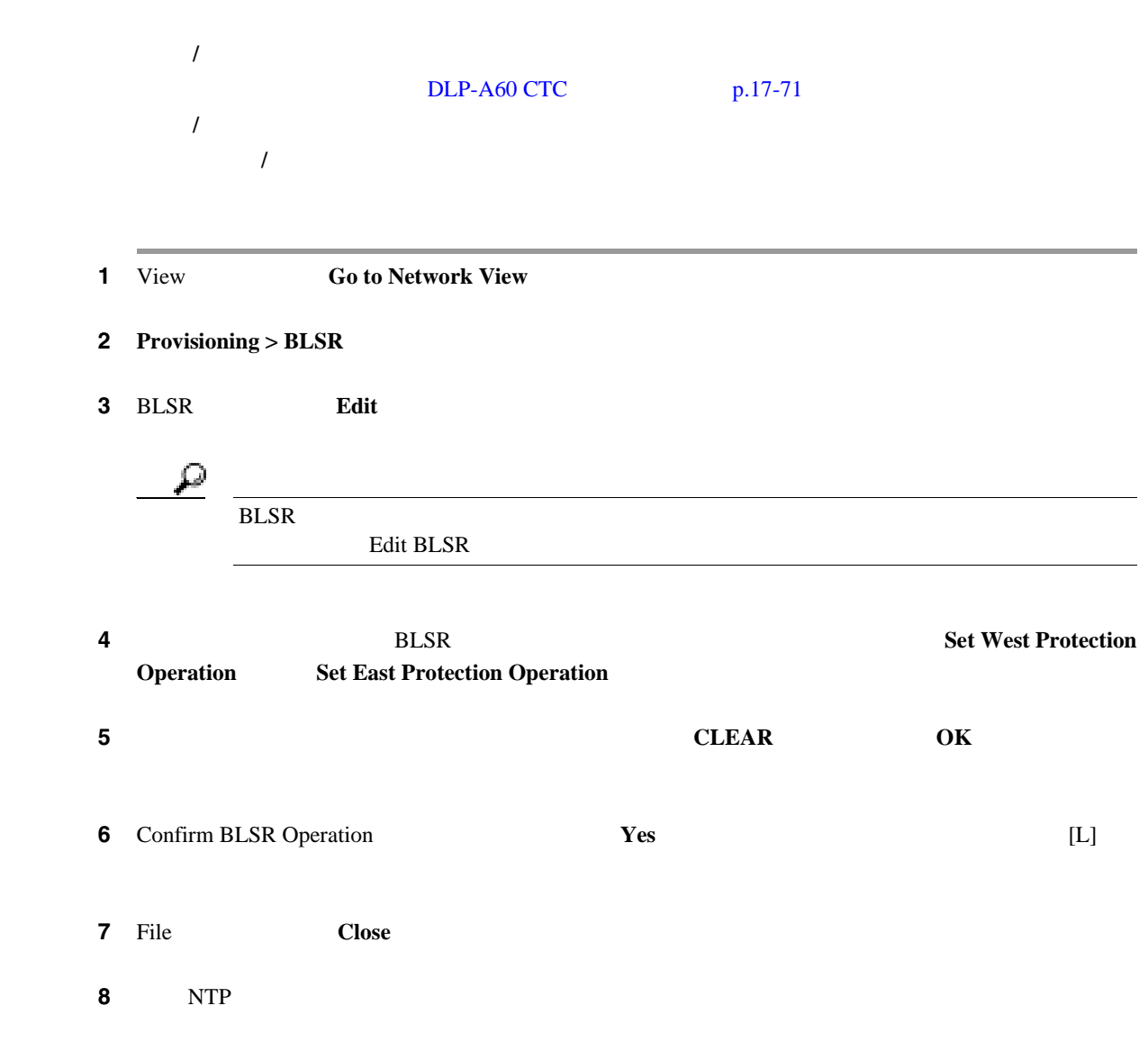

Bidirectional Line Switched Ring BLSR;

**College** 

## **DLP-A301 BLSR**

 $BLSR$ Signal Degrade SD; Signal Failure SF; 工具 **/** 機器 なし  $DLP-A60$  CTC  $p.17-71$ 必須 **/** 適宜 適宜 オンサイト **/** リモート オンサイトまたはリモート 1 View **Go to Network View** 2 **Provisioning > BLSR** 3 BLSR **Edit**  $\varphi$ <u>BLSR</u>  $\overline{R}$ **4** BLSR **5** BLSR **5 1** BLSR **5 1 Set West Protection Operation Set East Protection Operation**  $\rightarrow$  $\overline{BLSR}$  $4\phantom{000}$  BLSR **5** Set West Protection Operation **5** Set East Protection Operation **MANUAL RING OK 6** 2 Confirm BLSR Operation **Yes**  $\mathbf{Z}$  **7**  $[\mathbf{M}]$ **8** File Close **9** NTP

# <span id="page-714-0"></span>**DLP-A303 BLSR**

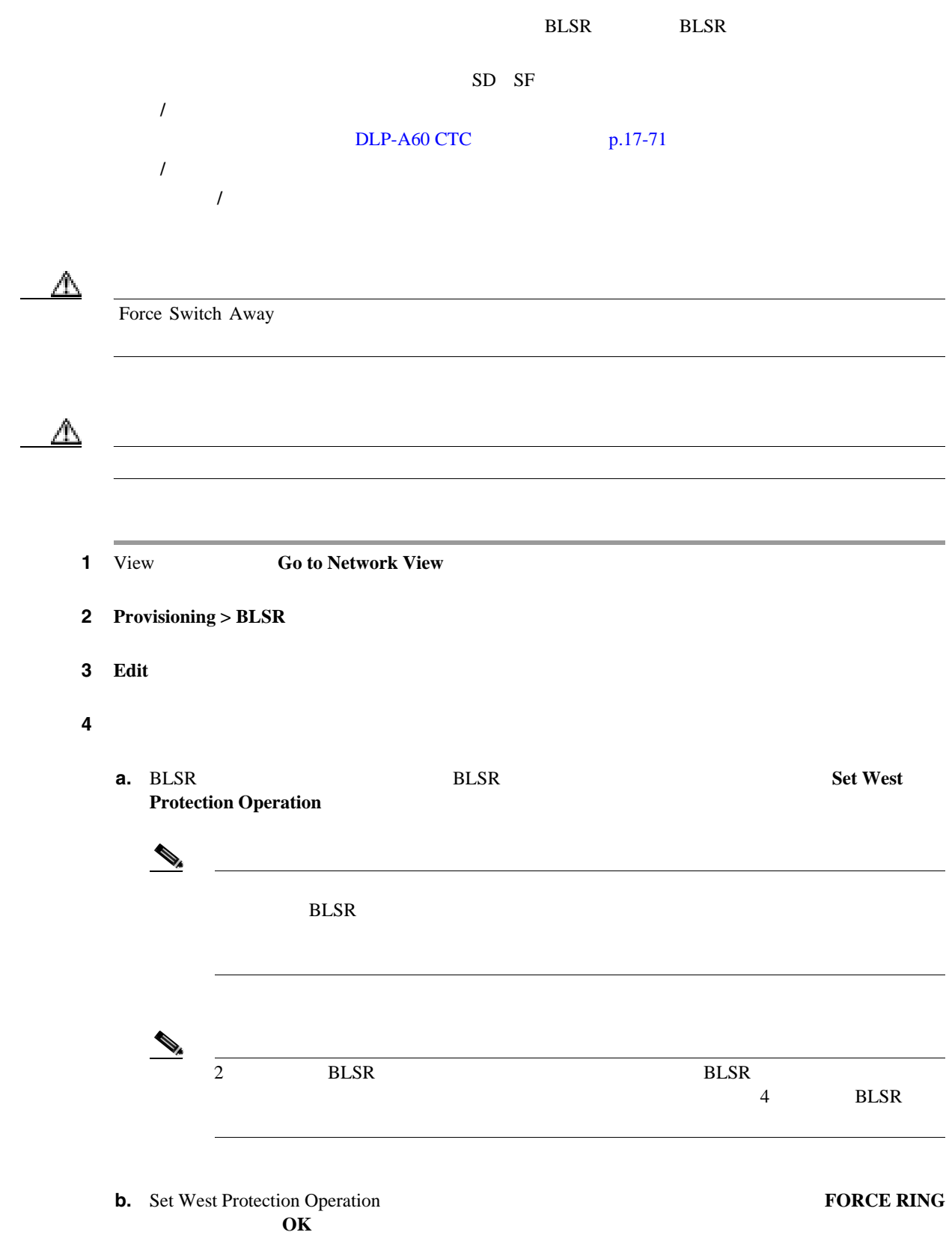

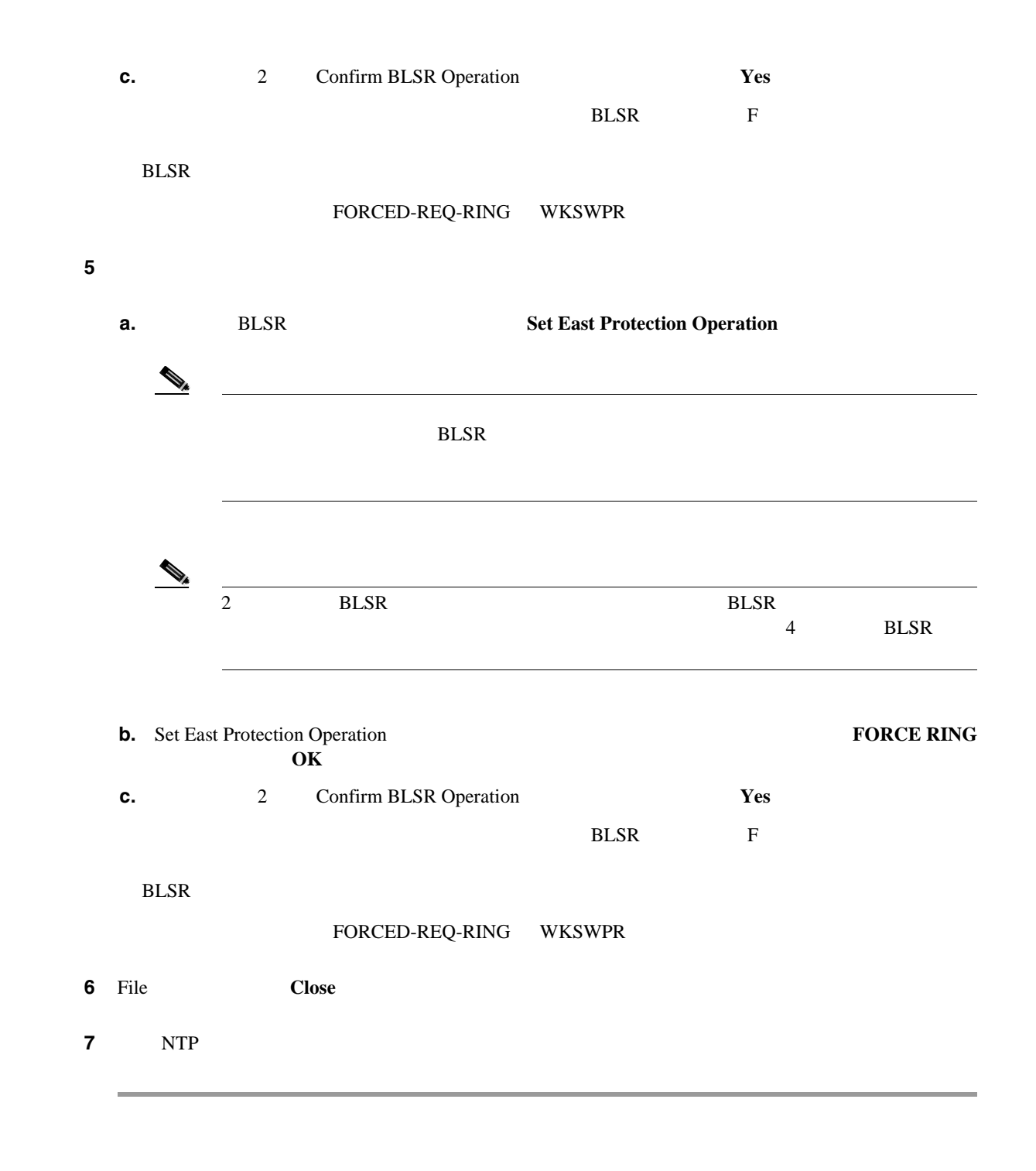

## DLP-A309 **MAC**

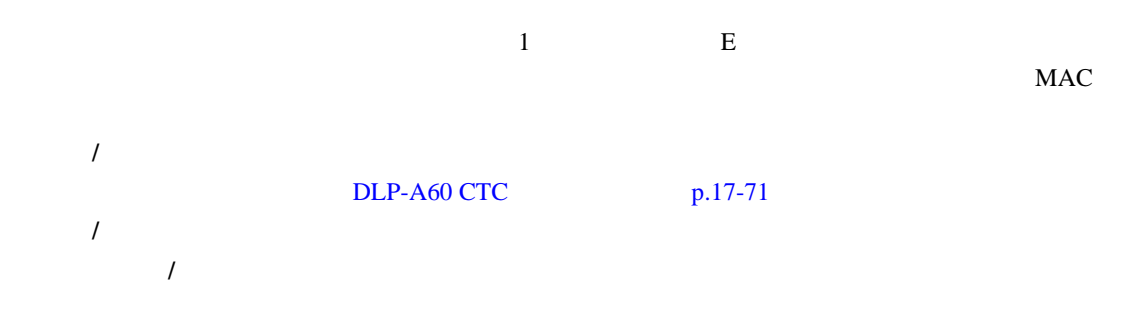

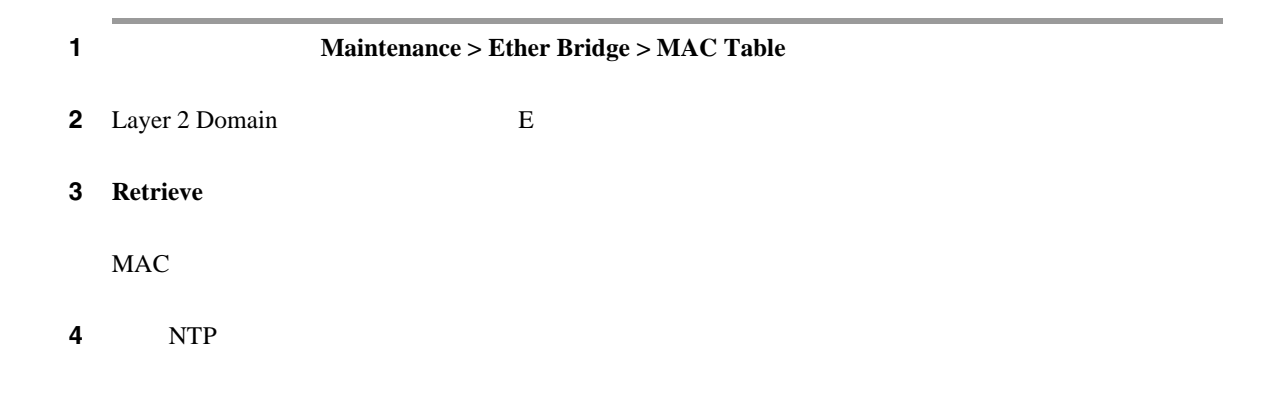

## **DLP-A310**

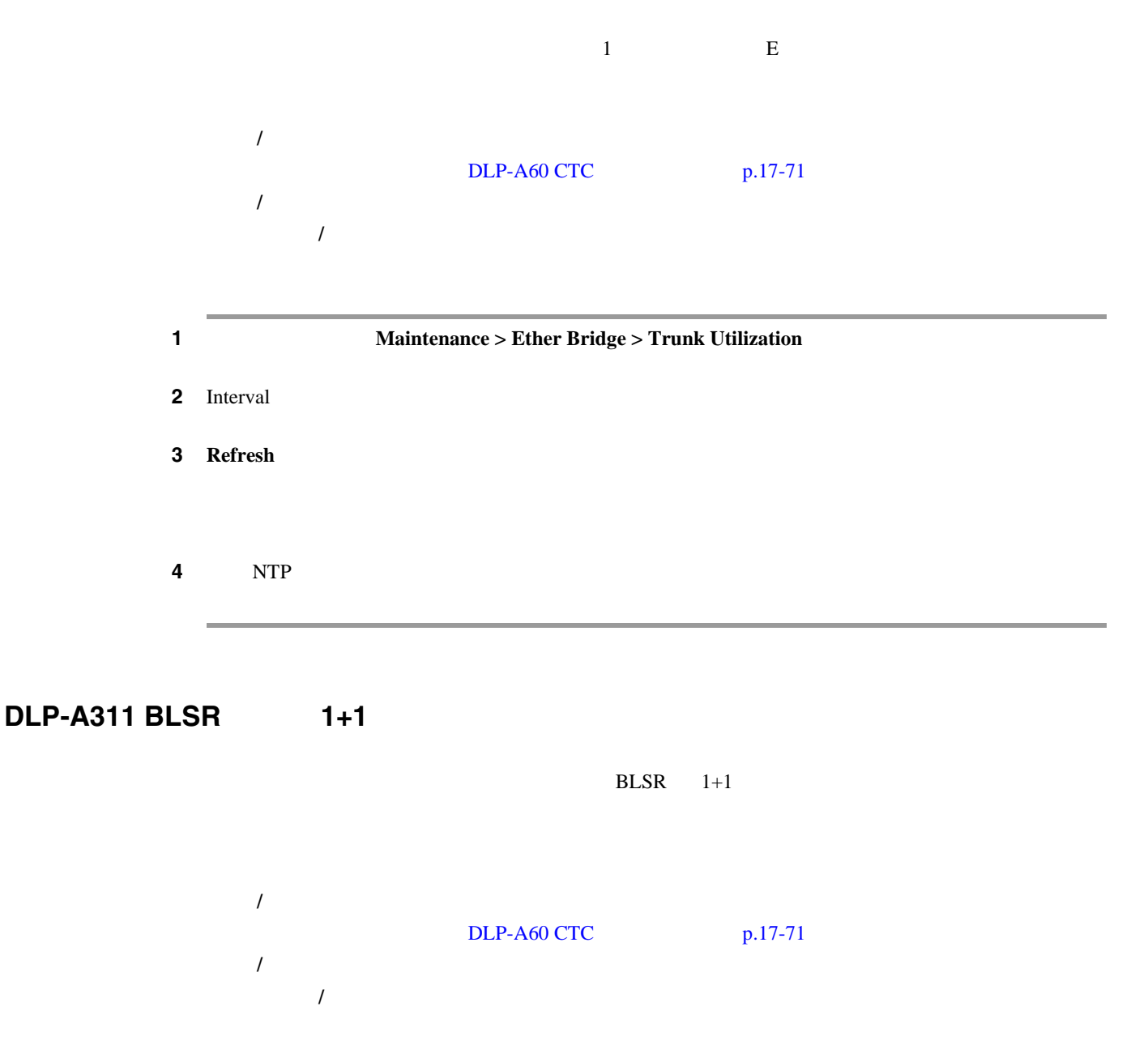

<span id="page-717-0"></span>**College** 

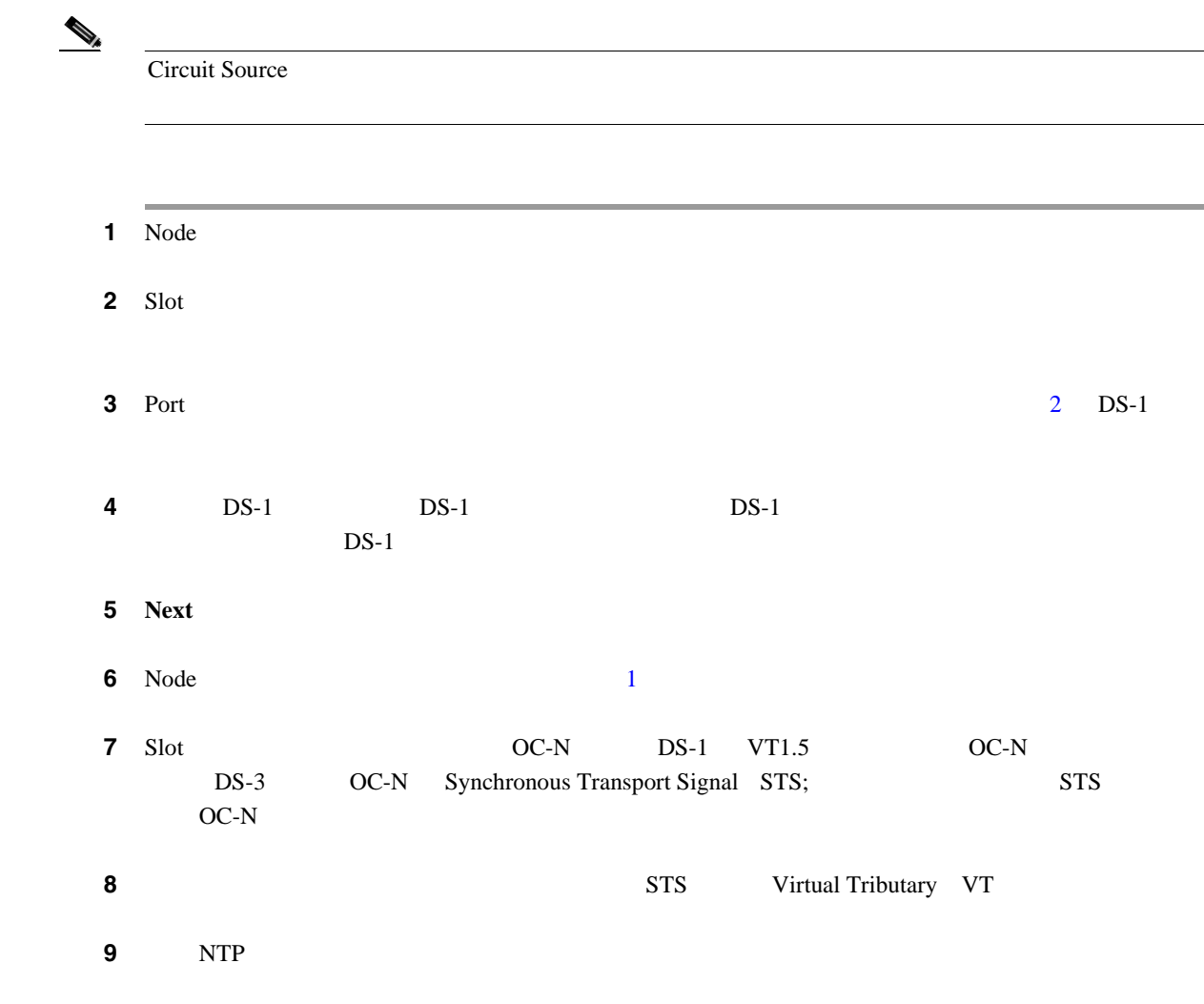

# **DLP-A312 UPSR**

Unidirectional Path Switched Ring UPSR;

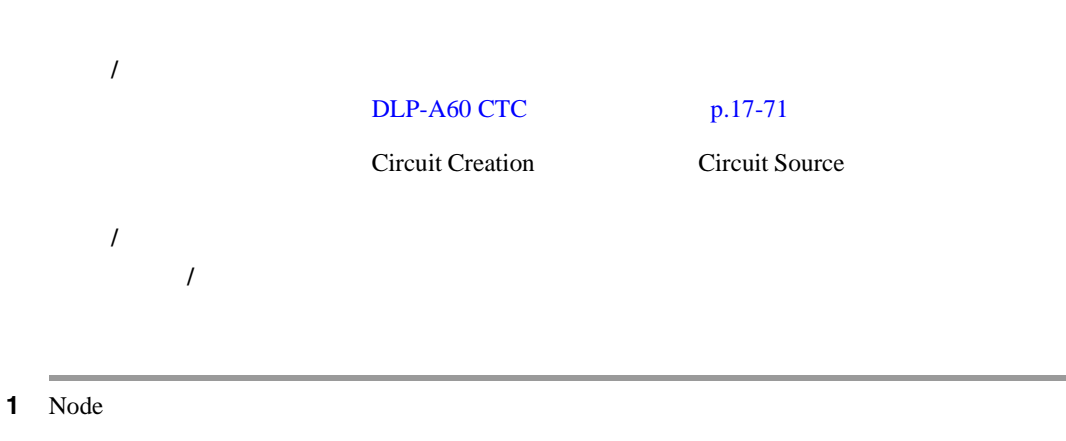

**Cisco ONS 15454** 

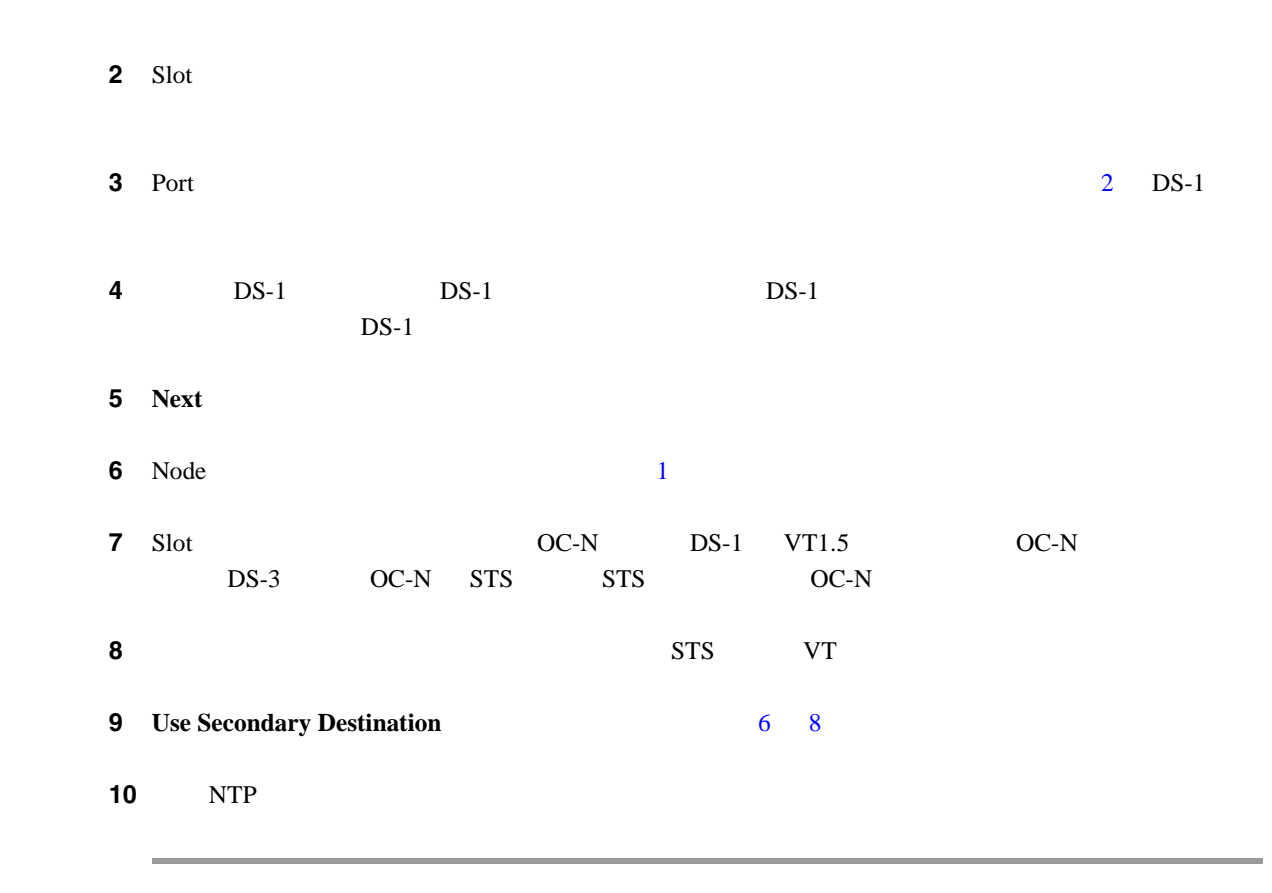

# **DLP-A313 DCC**

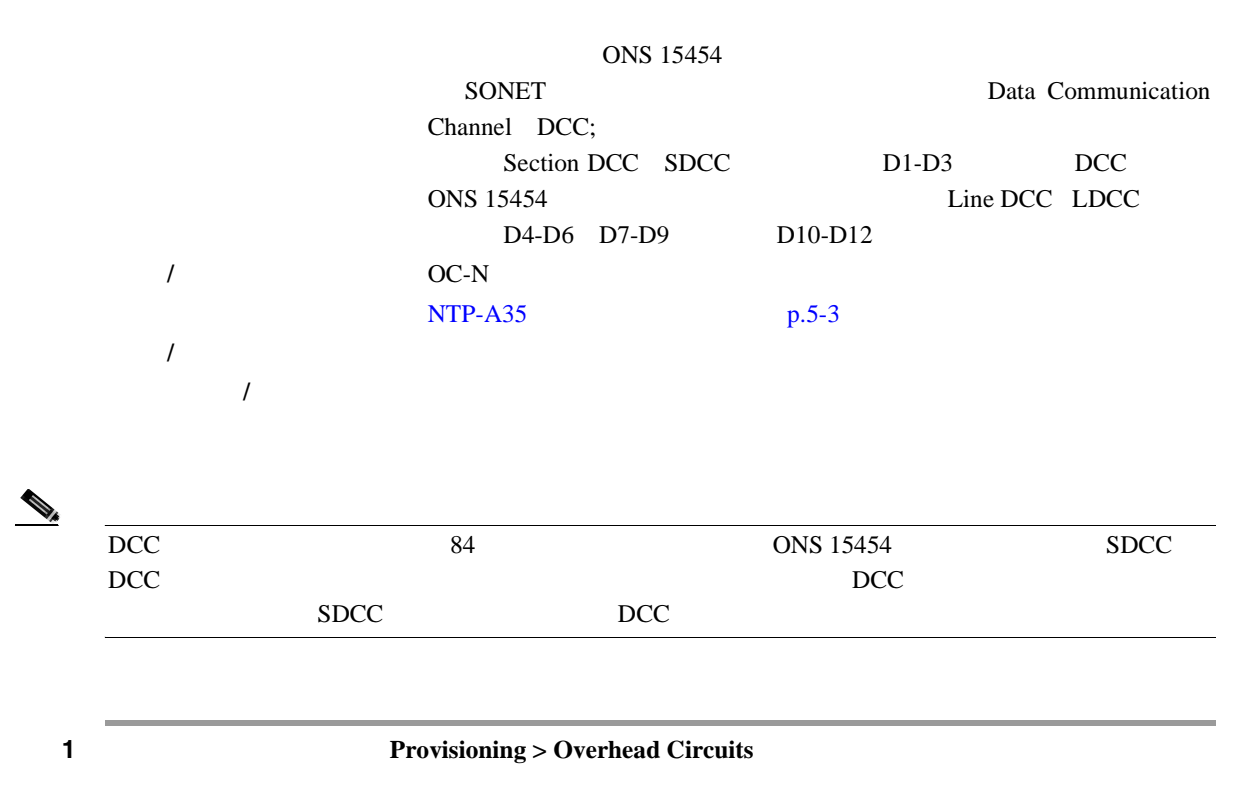

2 **Create** 

**3** Overhead Circuit Creation Circuit Attributes • Name — • Circuit Type — **DCC Tunnel-D1-D3** — SDCC D1-D3 LDCC D4-D6 D7-D9 D10-D12 **DCC Tunnel-D4-D12** — LDCC 4 **Next** 5 Circuit Source • Node — •  $Slot$  — • Port — • Channel — **DCC Tunnel-D1-D3**  $DCC1 (D1-D3)$  — SDCC  $DCC2 (D4-D6)$  — LDCC 1  $DCC3 (D7-D9)$  — LDCC 2  $DCC4 (D10-D12)$  — LDCC 3 DCC CONS 15454 DCC1 DCC ステップ **6 Next** をクリックします。 **7** Circuit Destination • Node — •  $Slot$  — • Port — • Channel — **DCC Tunnel-D1-D3**  $DCC1 (D1-D3)$  — SDCC  $DCC2 (D4-D6)$  — LDCC 1  $DCC3 (D7-D9)$  — LDCC 2  $DCC4 (D10-D12)$  — LDCC 3 DCC ONS 15454 DCC1 DCC 8 **Finish 9** DCC **12** DCC **12** DCC **12** DCC **12** DCC **12** DCC **12** DCC **12** DCC **12** DCC **12** DCC **12** DCC **12** DCC **12** DCC **12** DCC **12** DCC **12** DCC **12** DCC **12** DCC **12** DCC **12** DCC **12** DCC **12** DCC **12** DCC **12** DCC **12** DC  $p.19-10$ 10 NTP
$\blacksquare$ 

#### **DLP-A314**

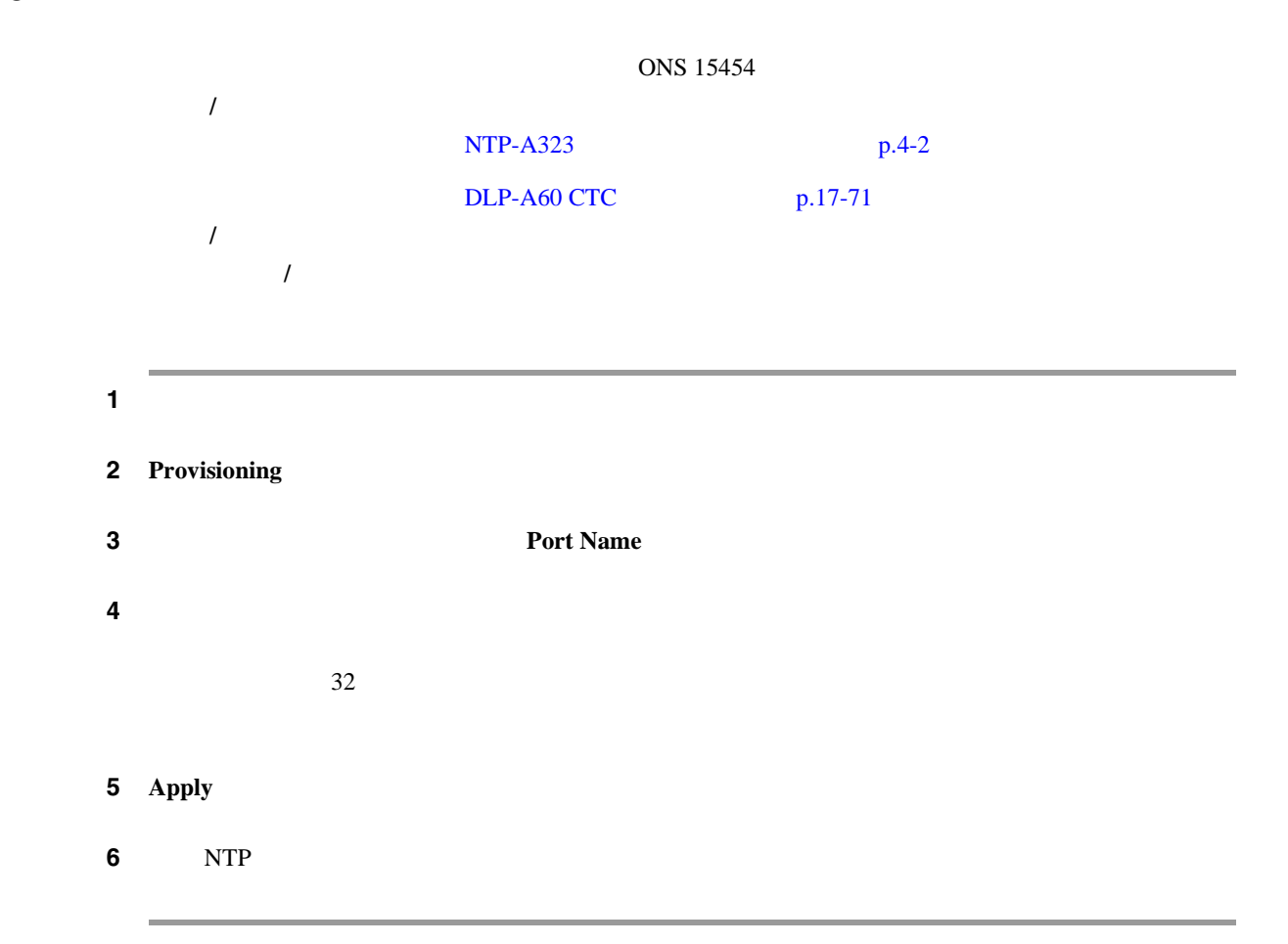

### **DLP-A315**

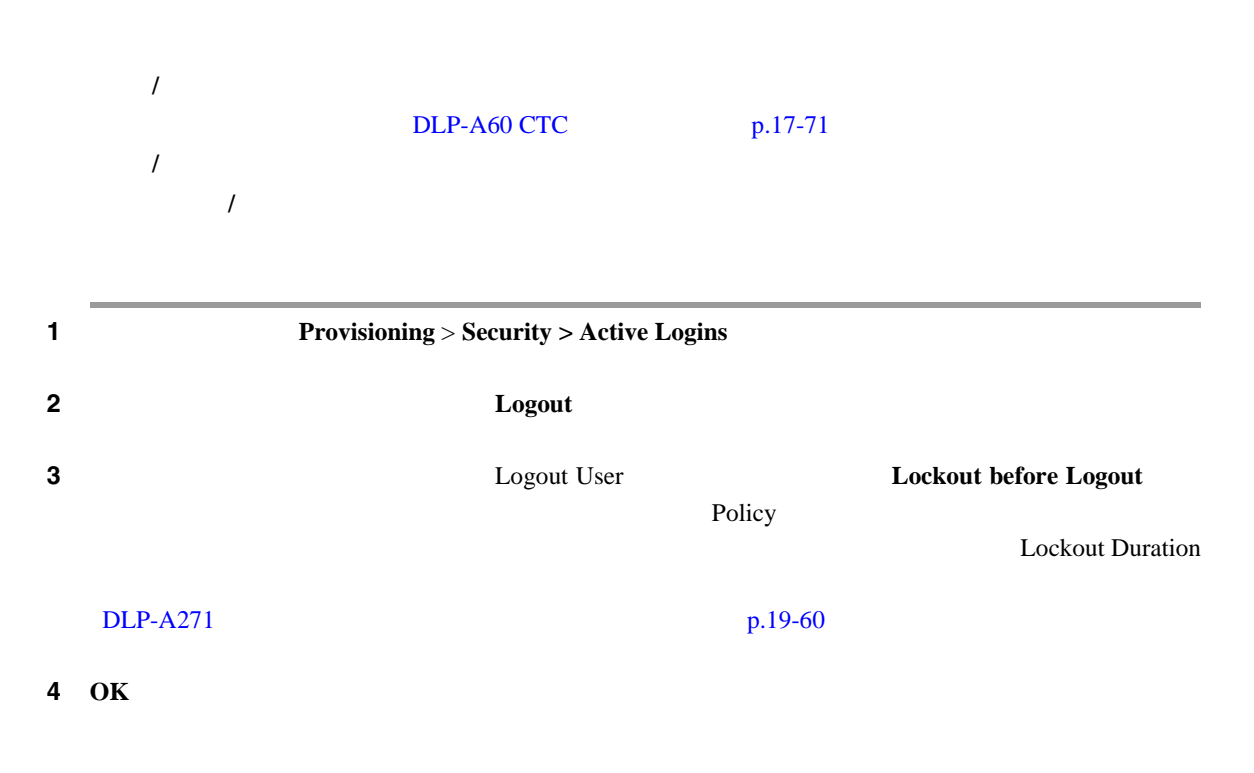

**DLP-A316** 

5 **Yes** ステップ **6** 元の NTP(手順)に戻ります。 工具 **/** 機器 なし  $DLP-A60$  CTC  $p.17-71$ 

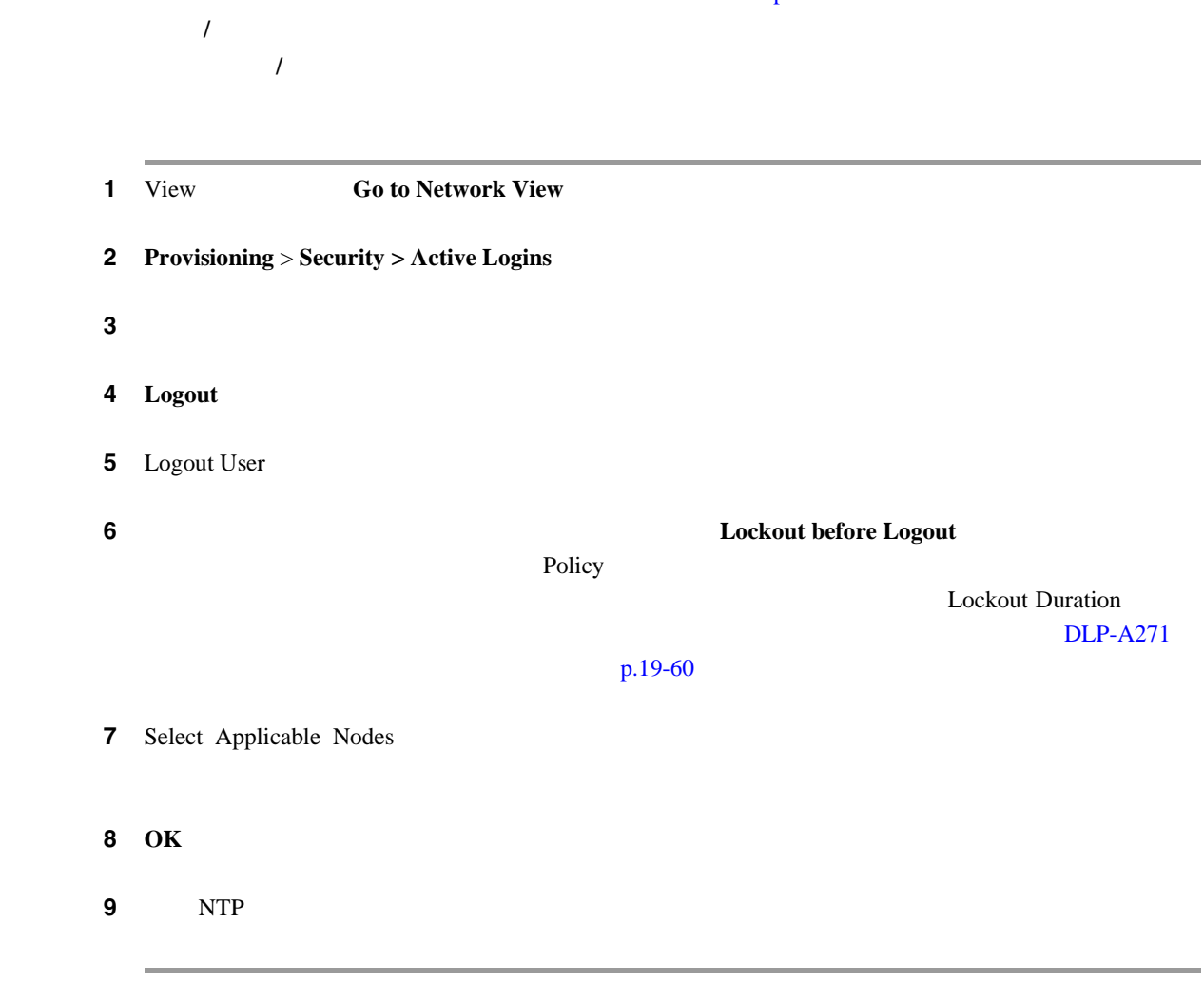

 $\mathbf l$  $\overline{\phantom{a}}$ **DLP-A320 ML PM DLP-A320 ML PM**  $ML$ Performance Monitoring PM; 工具 **/** 機器 なし  $DLP-A60$  CTC  $p.17-71$ 必須 **/** 適宜 適宜 オンサイト **/** リモート オンサイトまたはリモート  $\overline{\mathscr{P}}$ (注) ML シリーズ カードのプロビジョニングについては、 *Ethernet Card Software Feature and Configuration Guide for the Cisco ONS 15454, Cisco ONS 15454 SDH, and Cisco ONS 15327*  $1$  **1**  $\text{PM}$   $\text{ML}$ **2 Performance** > **Ether Ports** 20-1 20-1 ML **Performance** Ether Ports abiliti  $\omega(x) \, \sigma(-|x|+|x|) \, \alpha(x) \, \sigma(-|x|)$ **GK** and 1716 total e en カード ビュー (FTRELLE Performance<br>タブ Ether Ports<br>タブ 124912 Refresh Auto-refresh Baseline Help<br>ボタン メニュー ボタン ボタン

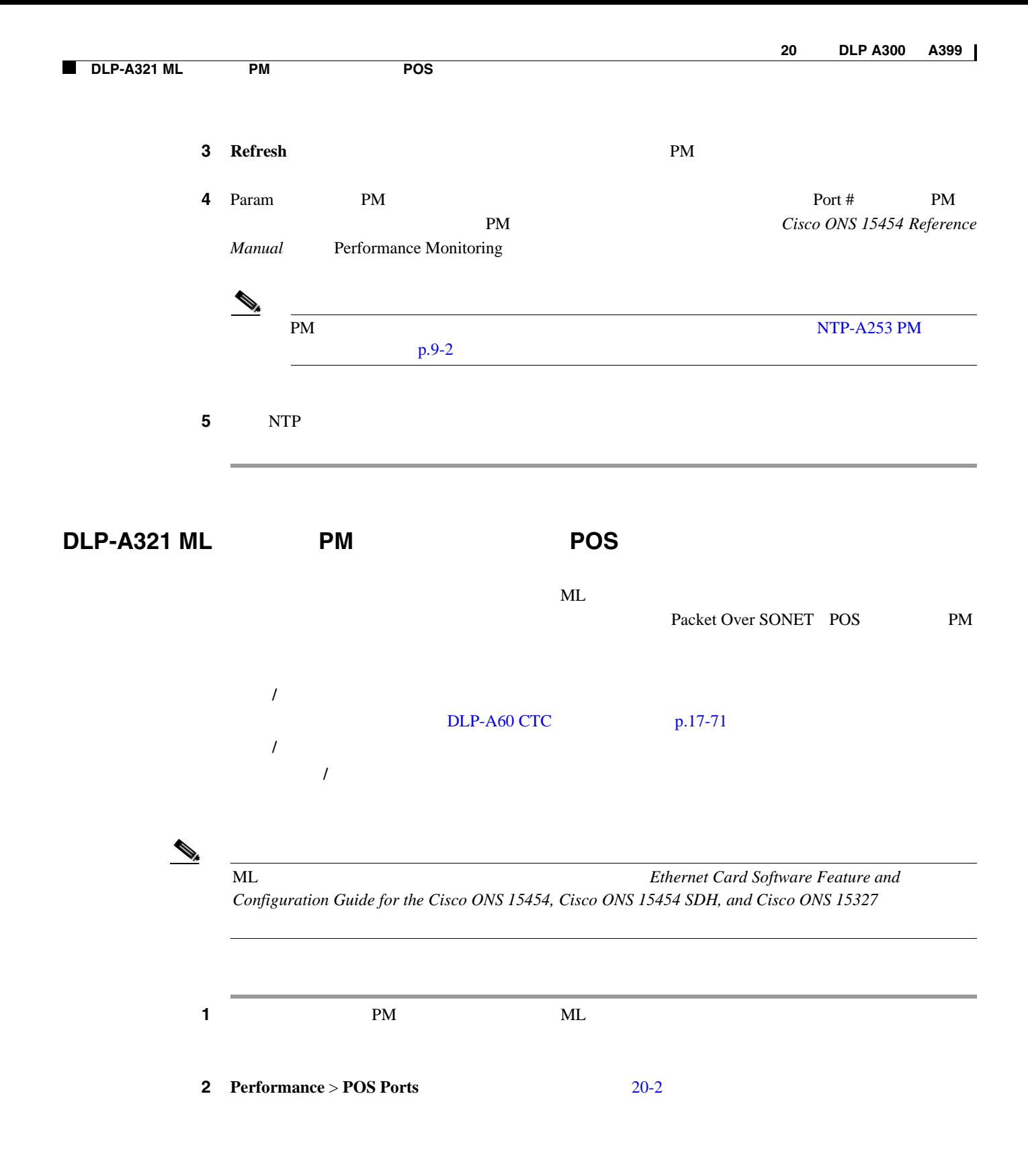

П

<span id="page-724-0"></span>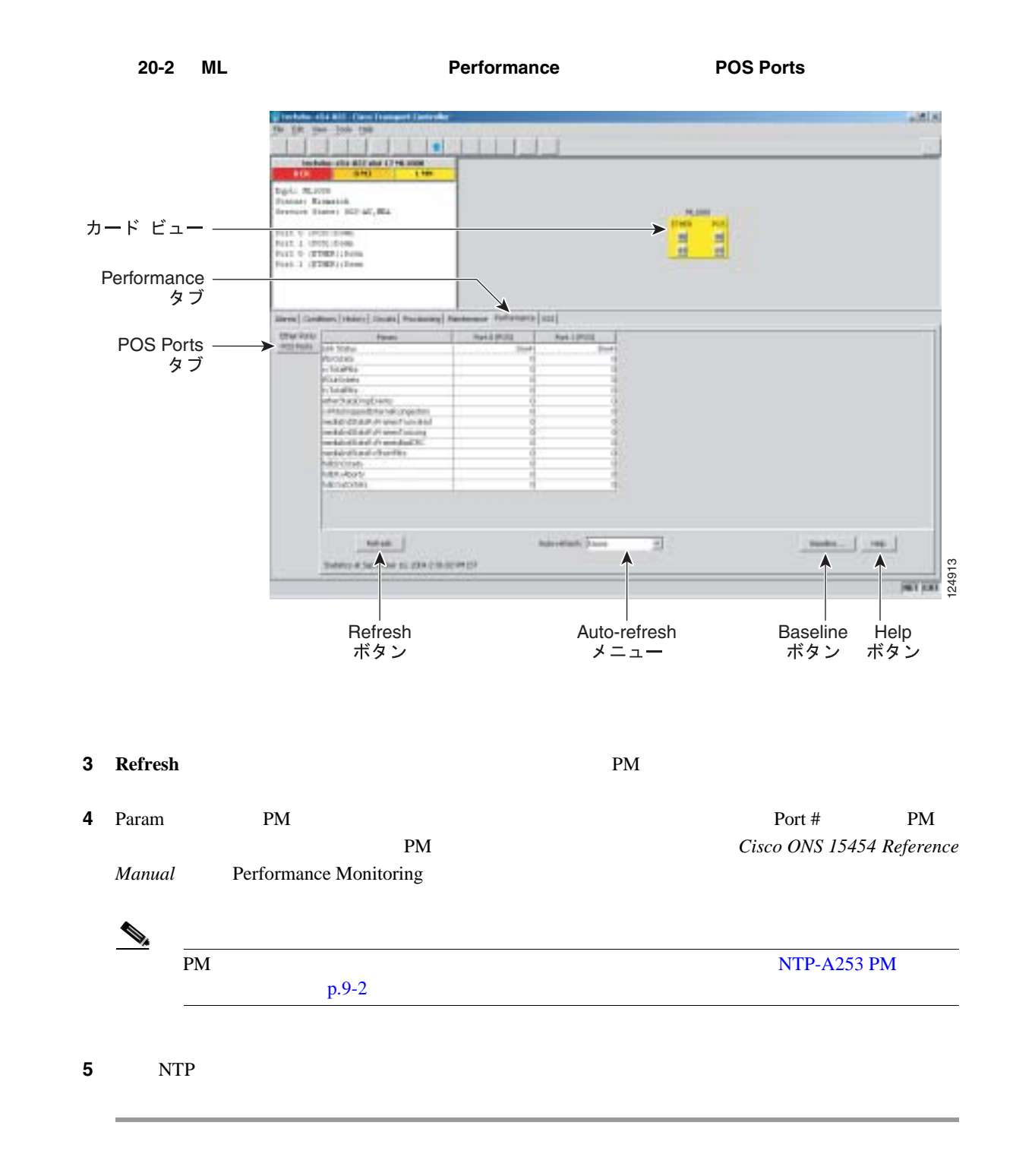

#### **DLP-A322**

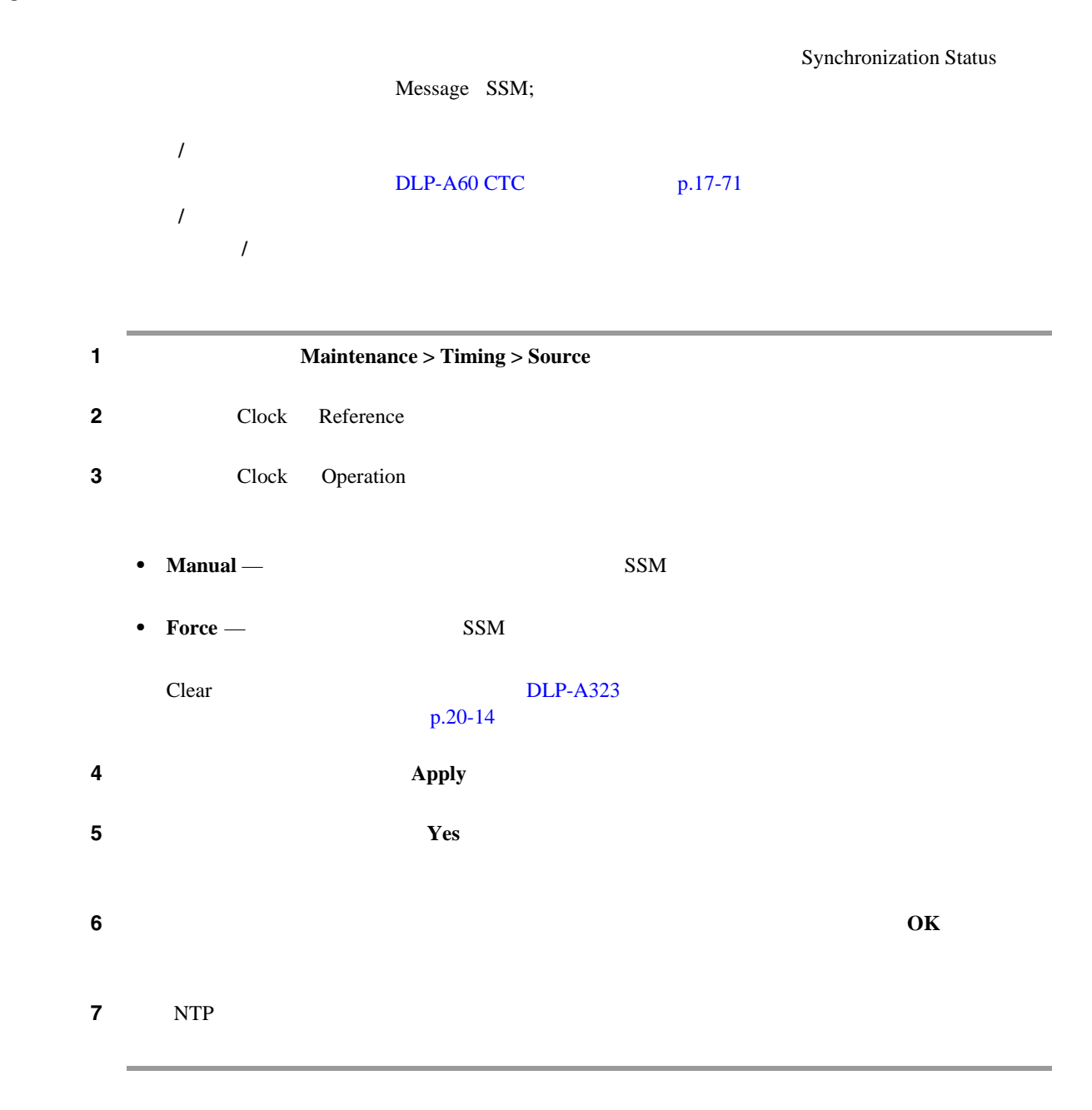

#### **DLP-A323**

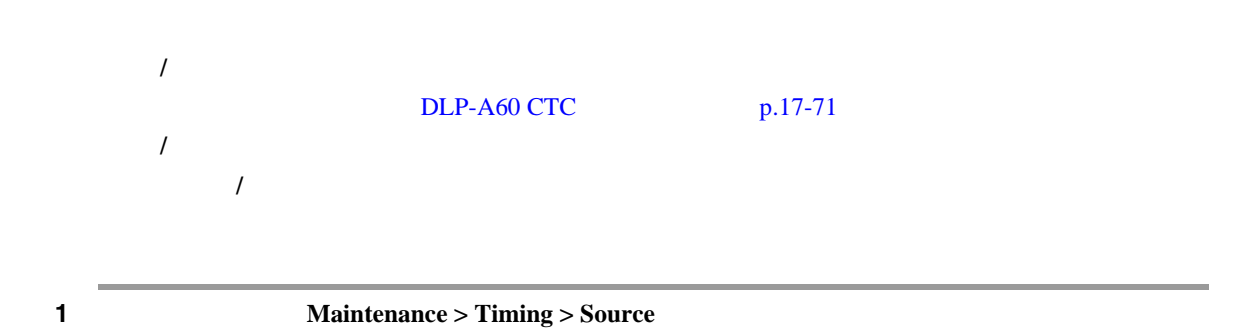

#### **DLP-A324 VCAT**

<span id="page-726-0"></span>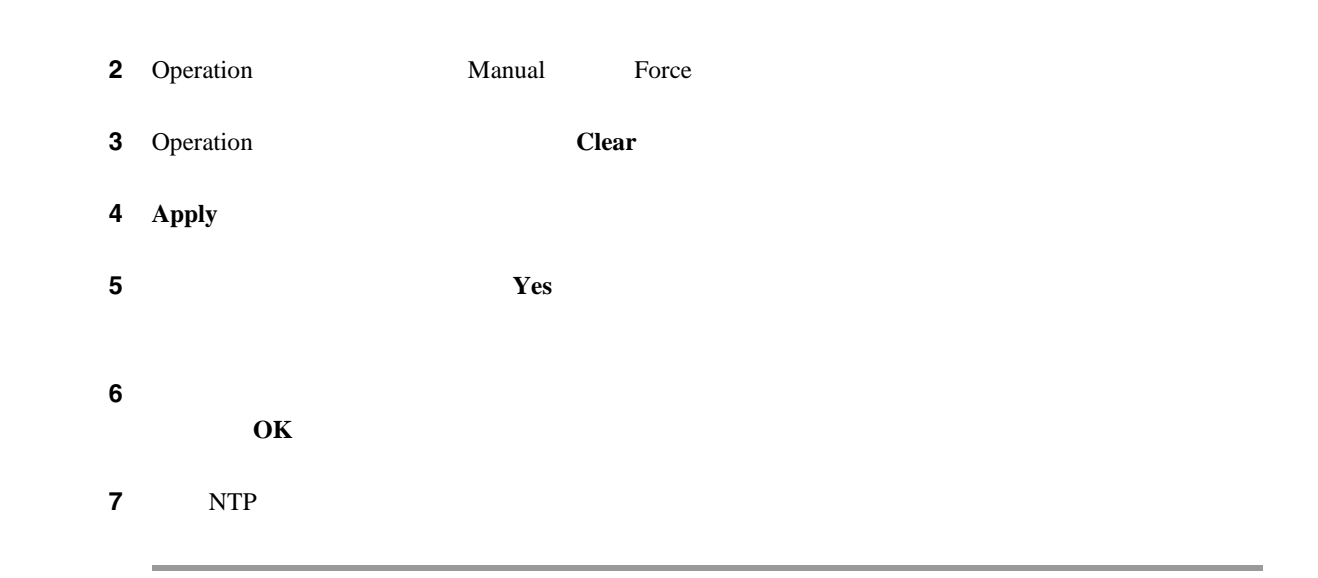

## **DLP-A324 VCAT**

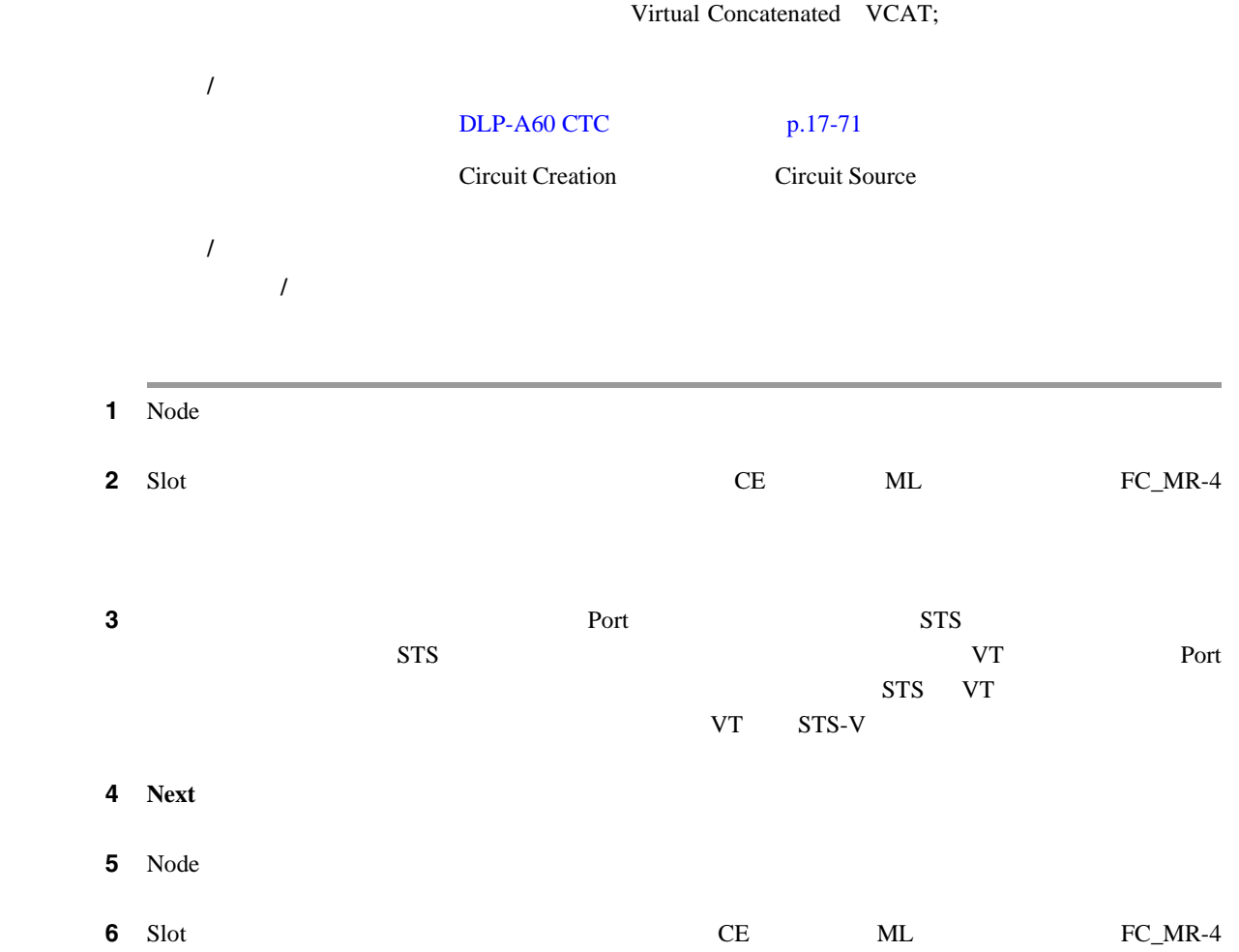

 $\blacksquare$ 

<span id="page-727-0"></span>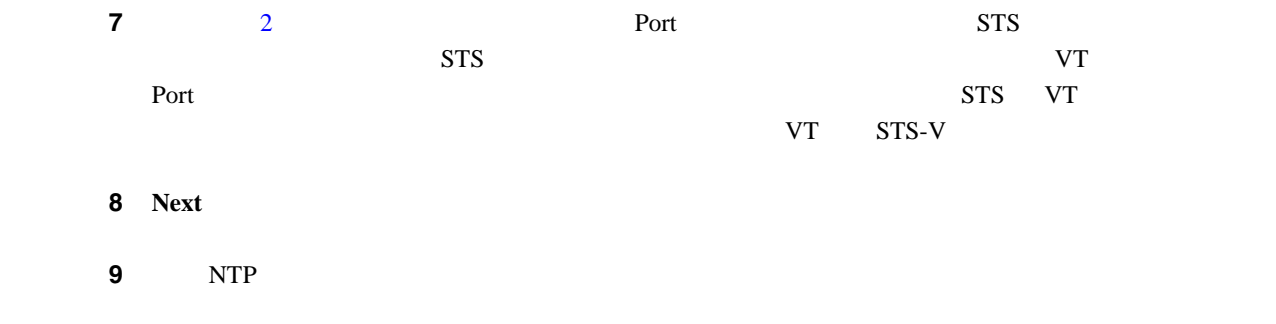

### **DLP-A325 VCAT**

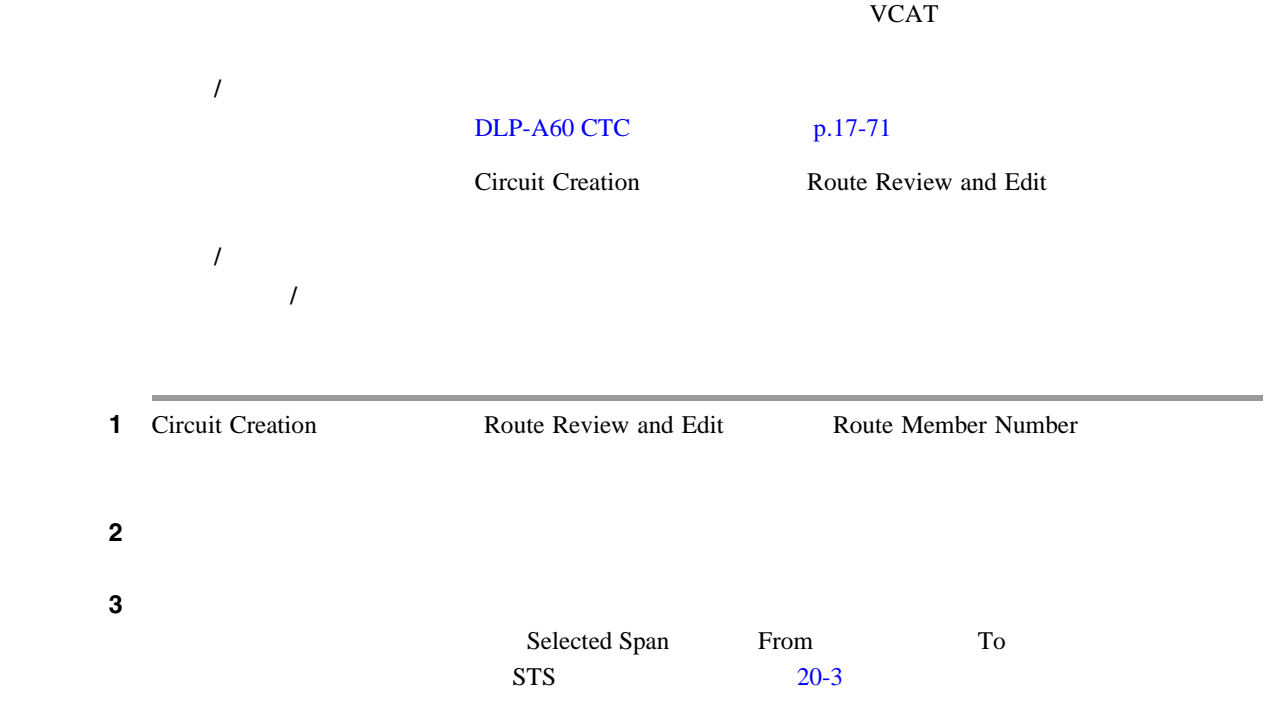

П

 $\blacksquare$ 

20-3 VCAT

<span id="page-728-0"></span>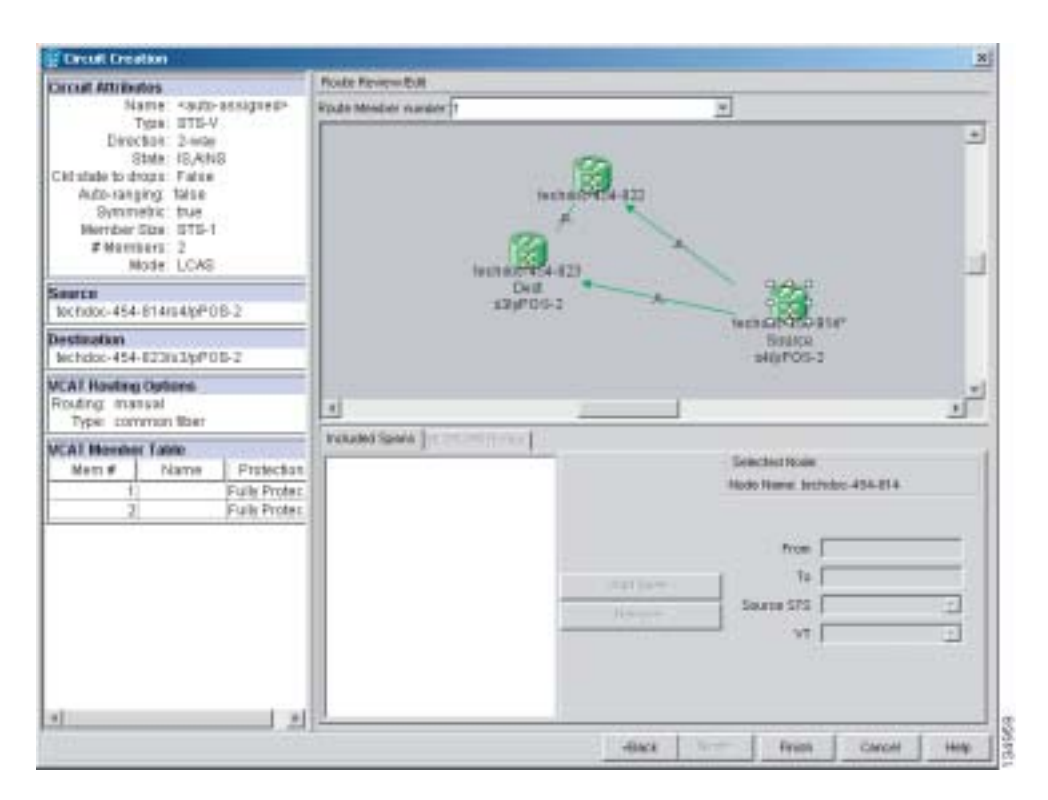

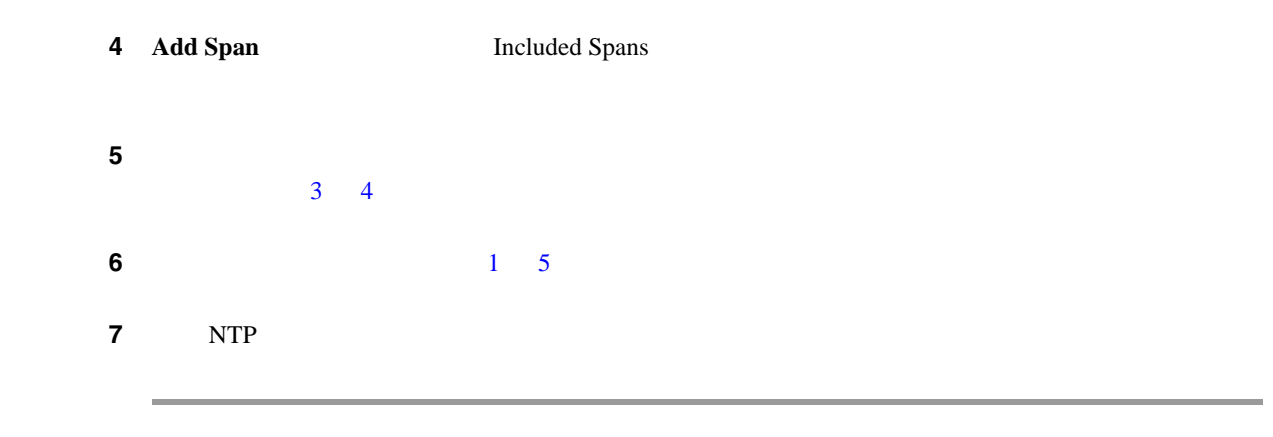

#### **DLP-A326 BLSR ID**

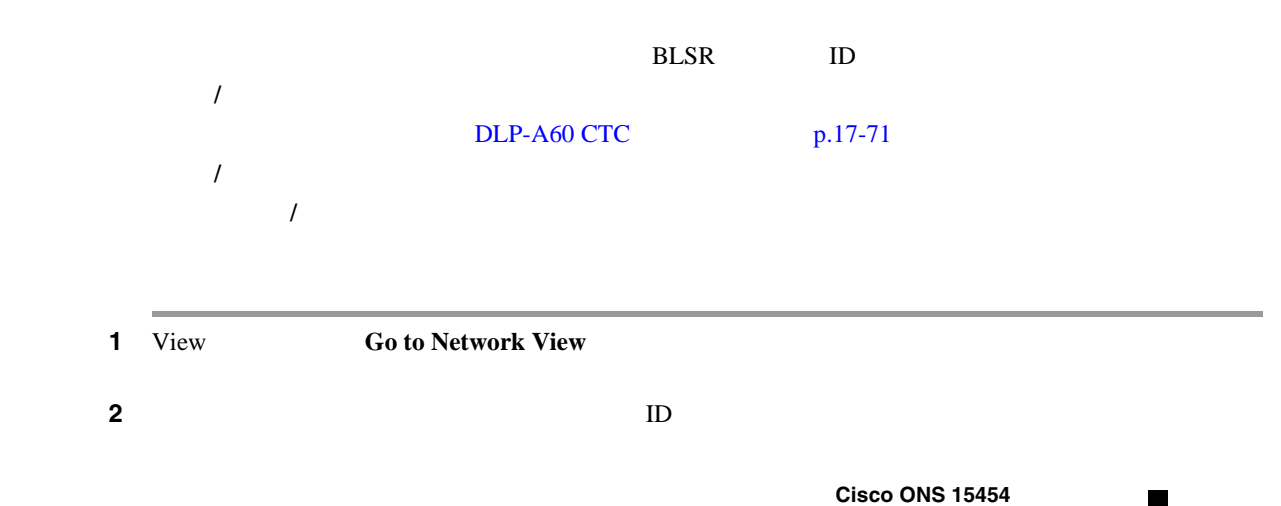

<span id="page-729-0"></span>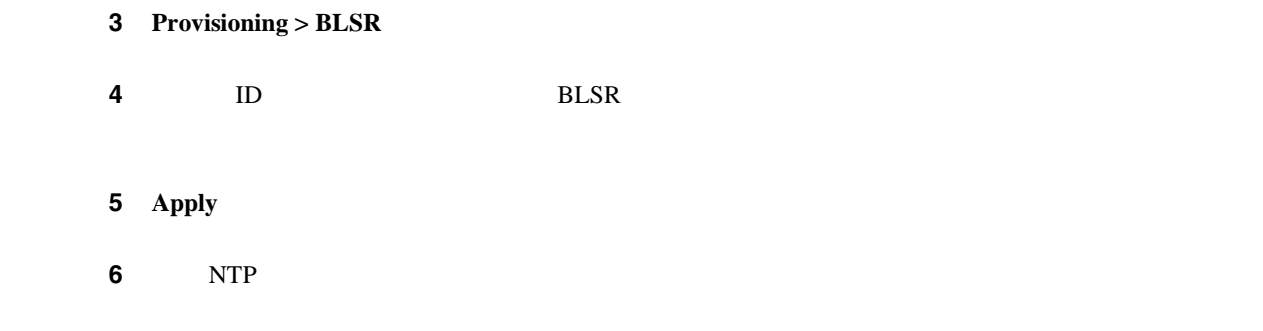

## **DLP-A327 CTC Alerts**

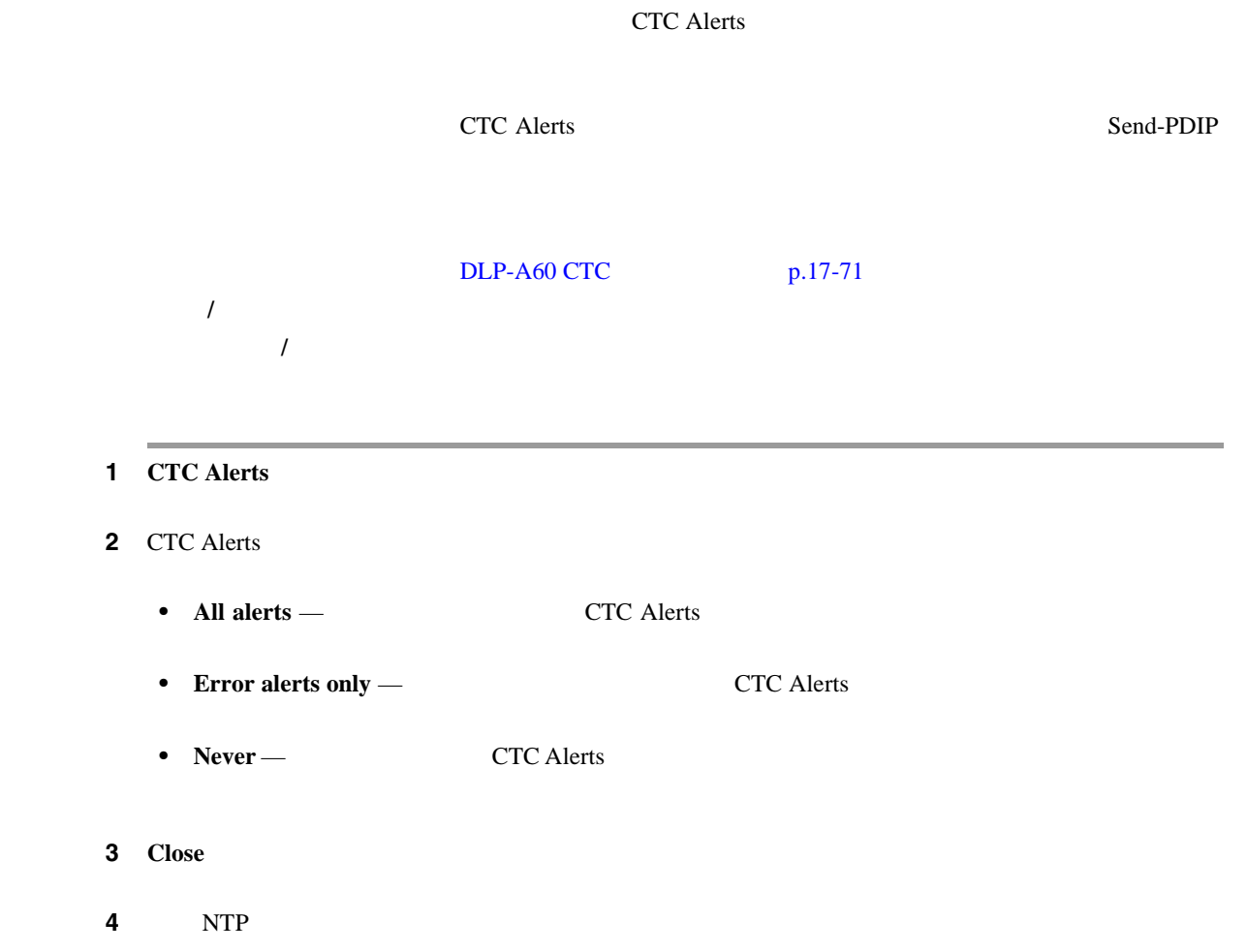

П

 $\blacksquare$ 

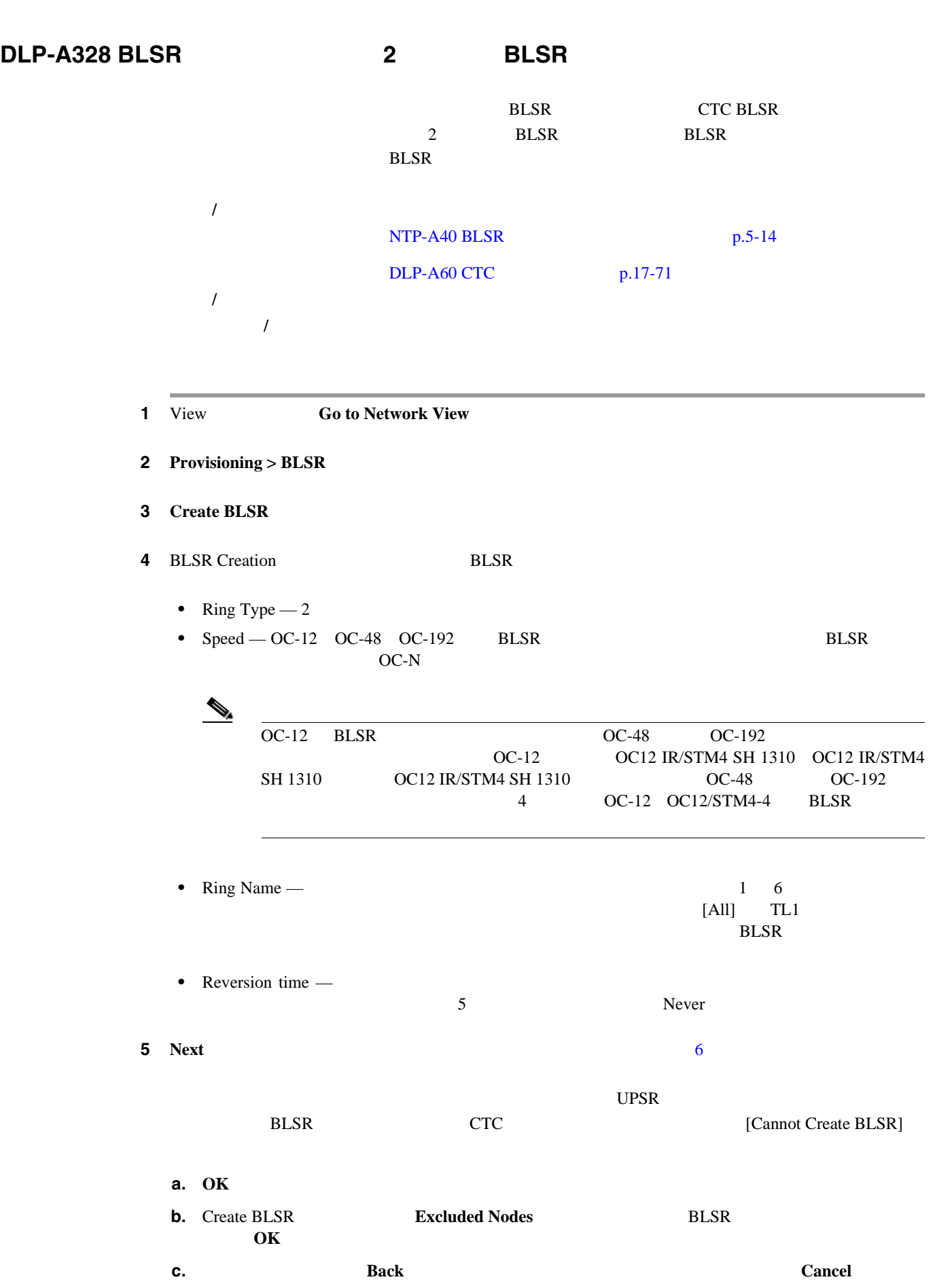

**Cisco ONS 15454** 

<span id="page-731-0"></span>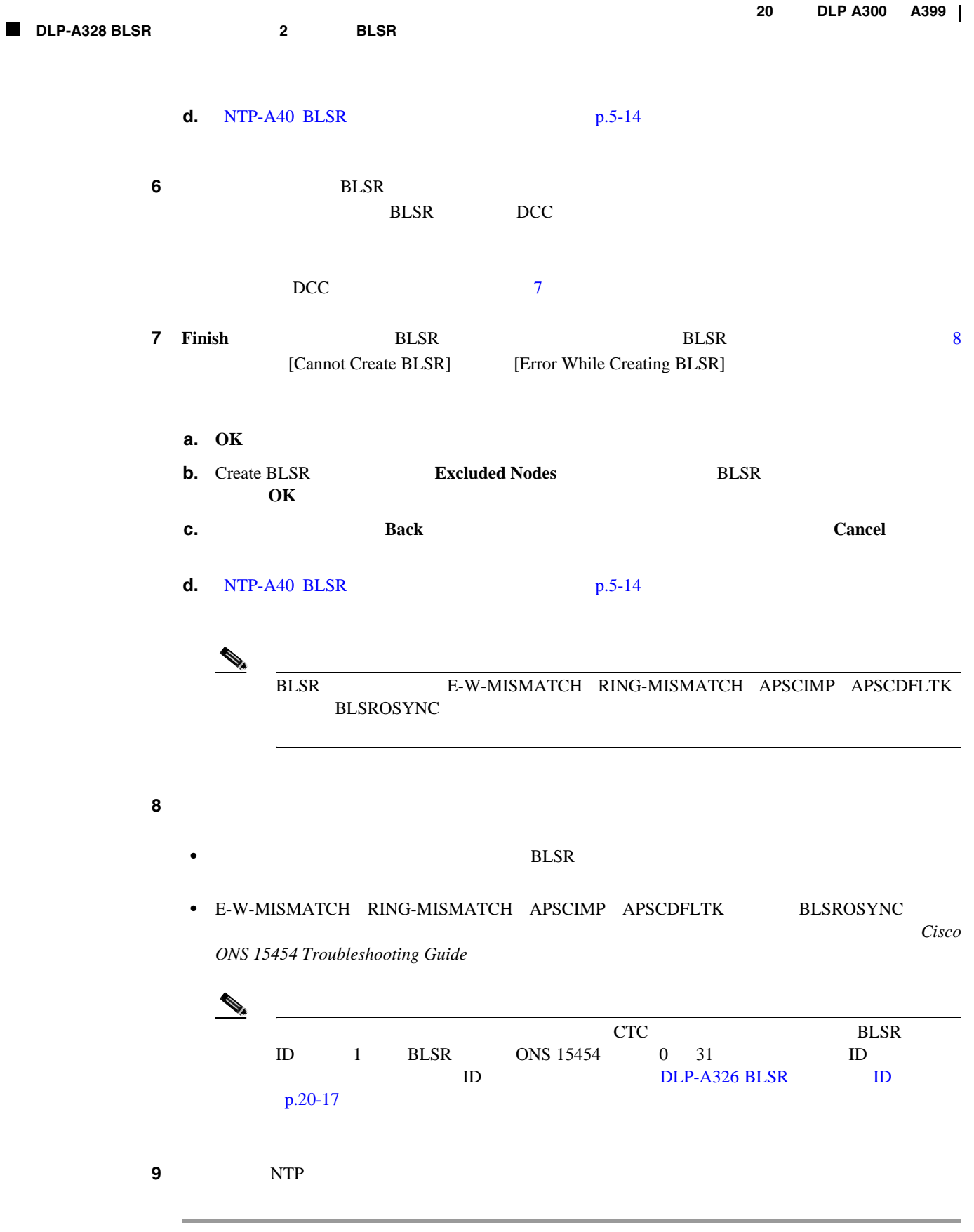

## **DLP-A329 2 BLSR**

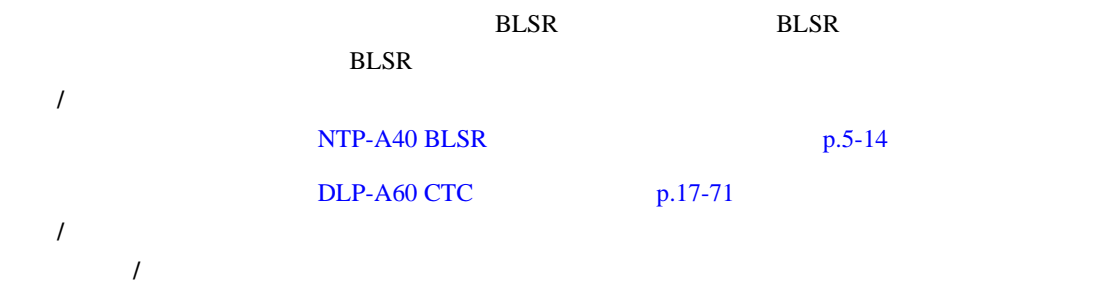

1 **1 Provisioning > BLSR** 

- 2 **Create**
- **3** Suggestion **OK**
- **4** Create BLSR BLSR BLSR
	- Ring Type  $-2$
	- Ring Name BLSR
		-
		- $BLSR$ • Node ID — **ID 0 31** ID BLSR ID BLSR <u>ND BLSR ID </u>
		- Reversion time **BLSR**  $\sim$  5 3 BLSR  $\sim$ • West Line — RLSR
	- NTP-A40 BLSR  $p.5-14$  DCC • East Line — RLSR

5 OK

#### $\begin{picture}(120,15)(-20,15)(-20,15)(-20,15)(-20,15)(-20,15)(-20,15)(-20,15)(-20,15)(-20,15)(-20,15)(-20,15)(-20,15)(-20,15)(-20,15)(-20,15)(-20,15)(-20,15)(-20,15)(-20,15)(-20,15)(-20,15)(-20,15)(-20,15)(-20,15)(-20,15)(-20,15)(-20,15)(-20,15)(-20,15)(-20,1$

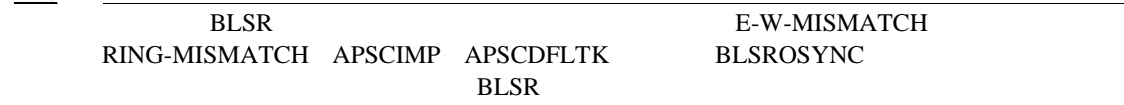

**6** View **Go to Other Node** 

 $9<sub>1</sub>$ 

- **7** Select Node BLSR
- **8** BLSR  $1 \t 7$

 $[All]$  TL1

 $\blacksquare$ 

<span id="page-733-0"></span>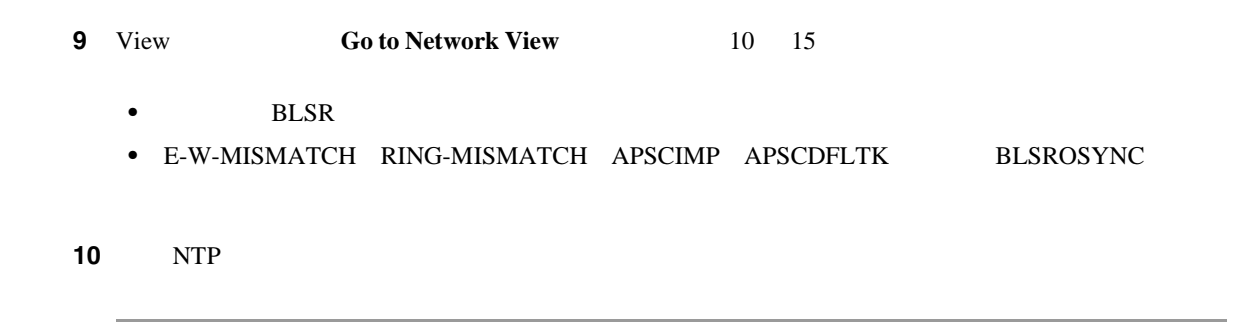

### **DLP-A330**

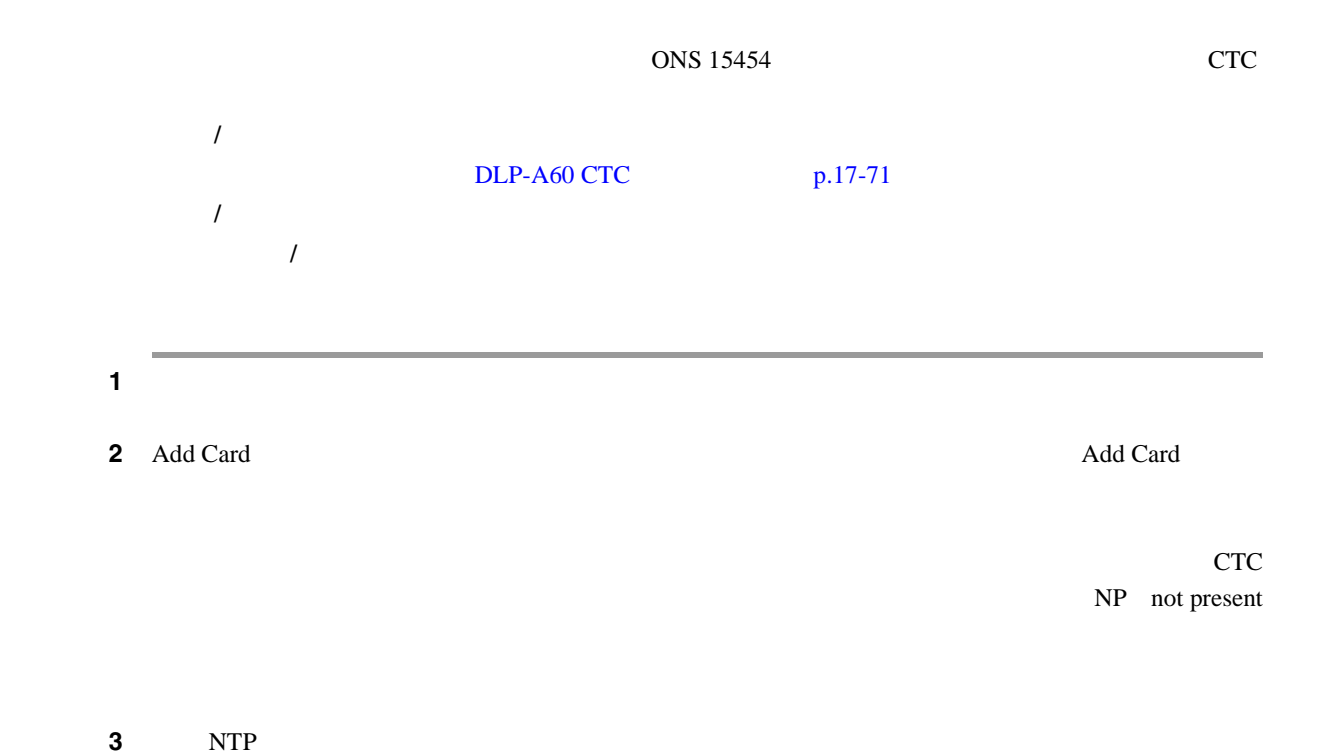

#### **DLP-A332**

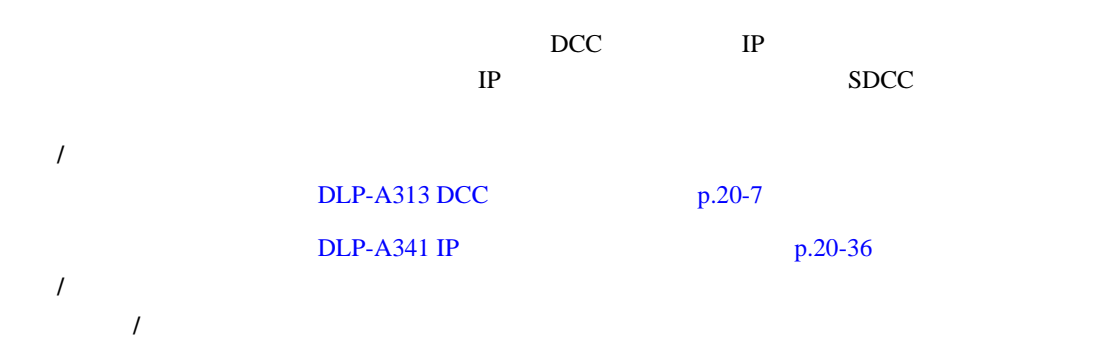

**DLP-A333** 回線の削除

 $\blacksquare$ 

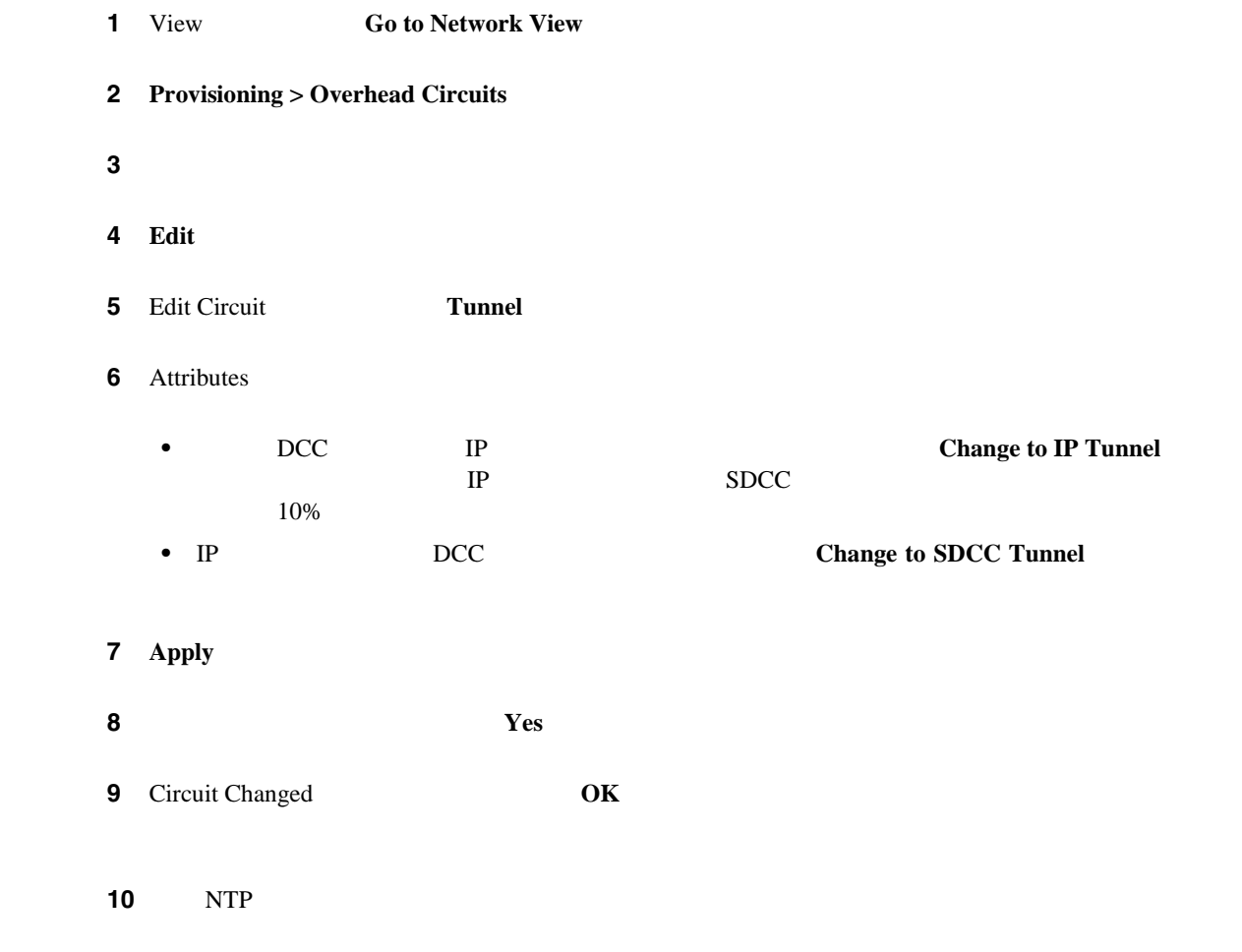

## **DLP-A333**

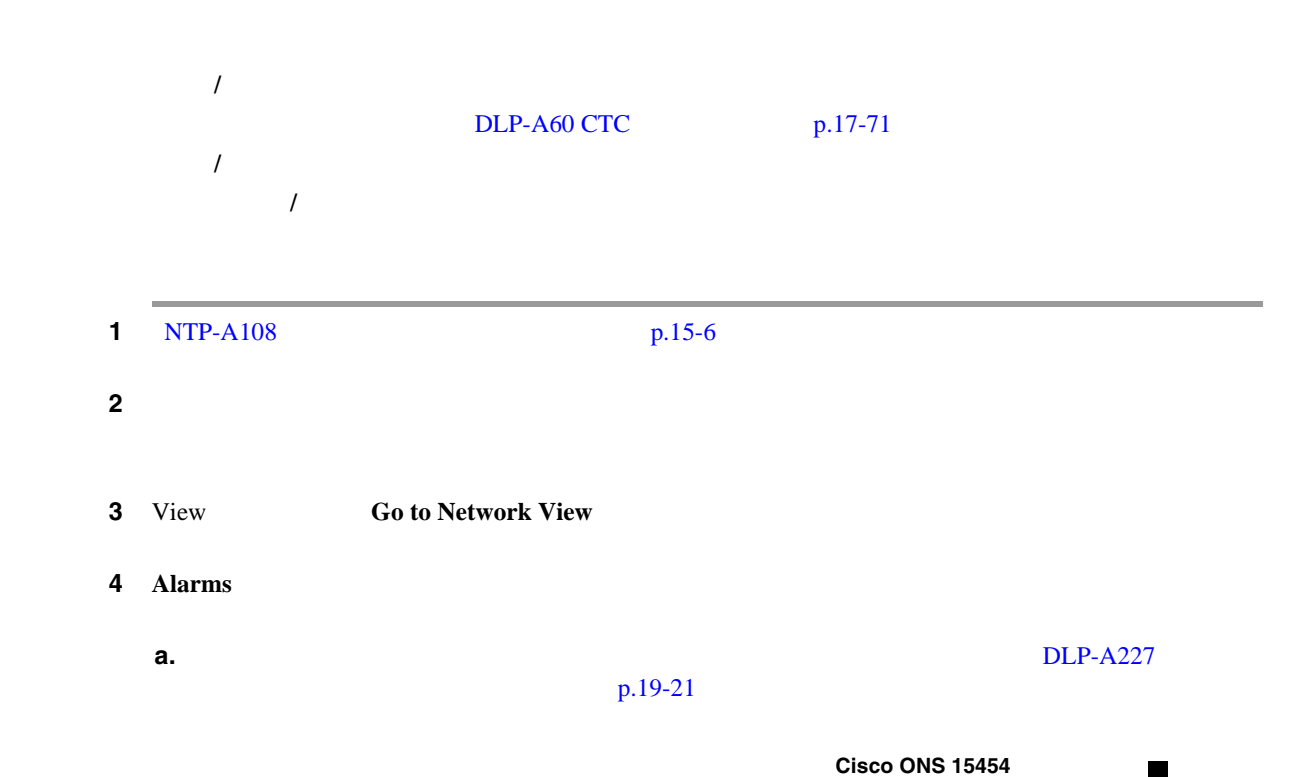

|                 | b.                                                                                                    | Cisco ONS 15454                        |
|-----------------|----------------------------------------------------------------------------------------------------|----------------------------------------|
|                 | Troubleshooting Guide                                                                                                    |                                        |
| 5               | <b>Circuits</b>                                                                                                    |                                        |
| $6\phantom{1}6$ | <b>Delete</b>                                                                                                    |                                        |
| 7               | <b>Delete Circuits</b>                                                                                                    |                                        |
|                 | Change drop port admin state -<br>$\bullet$                                                                                                    |                                        |
|                 | $IS$ —                                                                                                    | In-Service and Normal IS-NR            |
|                 | $OOS, DSBLD$ —                                                                                                    | Out-of-Service and Management,         |
|                 | Disabled OOS-MA,DSBLD                                                                                                    | <b>CTC</b>                             |
|                 | IS, AINS<br>Automatic In-Service OOS-AU, AINS                                                                                                    | Out-of-Service and Autonomous,         |
|                 | IS-NR<br>$OOS, MT$ —<br>Maintenance OOS-MA,MT                                                                                                    | Out-of-Service and Management,         |
|                 | OOS, MT<br>IS OOS<br>IS, AINS<br>Notify when completed -<br>$\bullet$<br><b>OOS</b><br><b>CTC</b> Alerts<br><b>CTC</b><br><b>CTC</b> Alerts<br><b>CTC</b> Alerts<br>alerts only | $\bigg)$<br>All alerts<br>Error        |
|                 | DLP-A327 CTC Alerts<br>$p.20-18$                                                                                                    | <b>CTC</b> Alerts<br><b>CTC</b> Alerts |
| $\bf8$          | CTC Alerts                                                                                                    |                                        |
|                 | Notify when completed<br>$\bullet$<br>9                                                                                                    | 10                                     |
|                 | Notify when completed<br>Circuits<br>$\bullet$                                                                                                    | 11                                     |
| 9               | <b>CTC</b> Alerts<br>10                                                                                                    |                                        |
|                 | a. Save                                                                                                    |                                        |

 $Cisco$  ONS 15454

П

<span id="page-736-0"></span>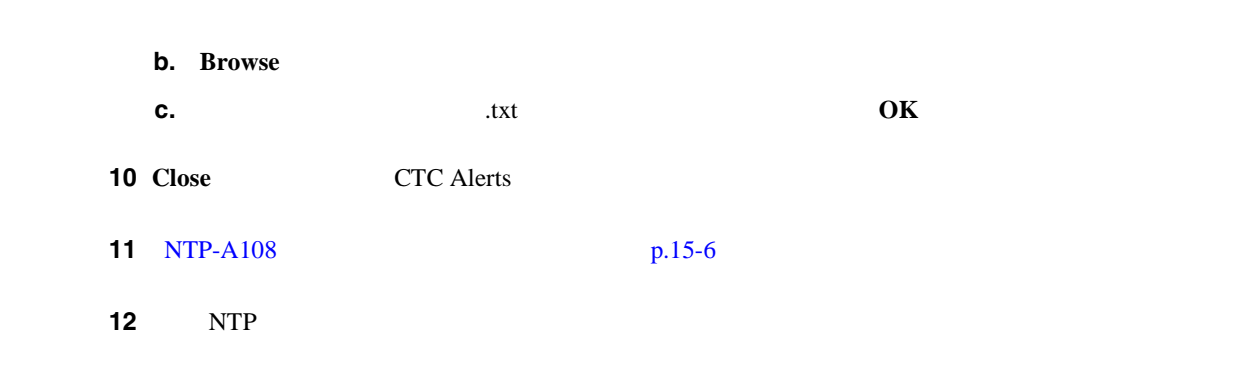

**DLP-A334** 

П

## **DLP-A334**

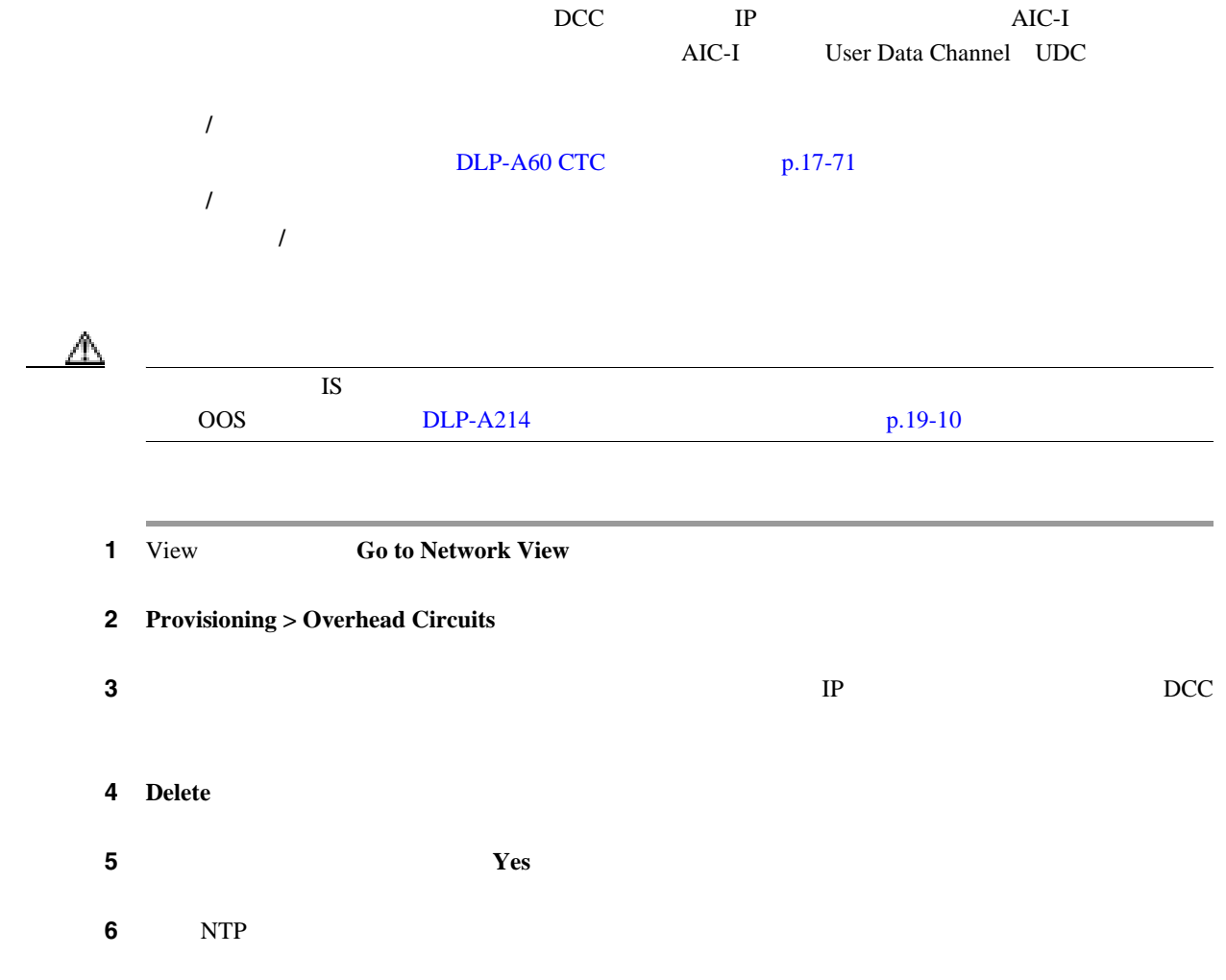

### **DLP-A335 VLAN**

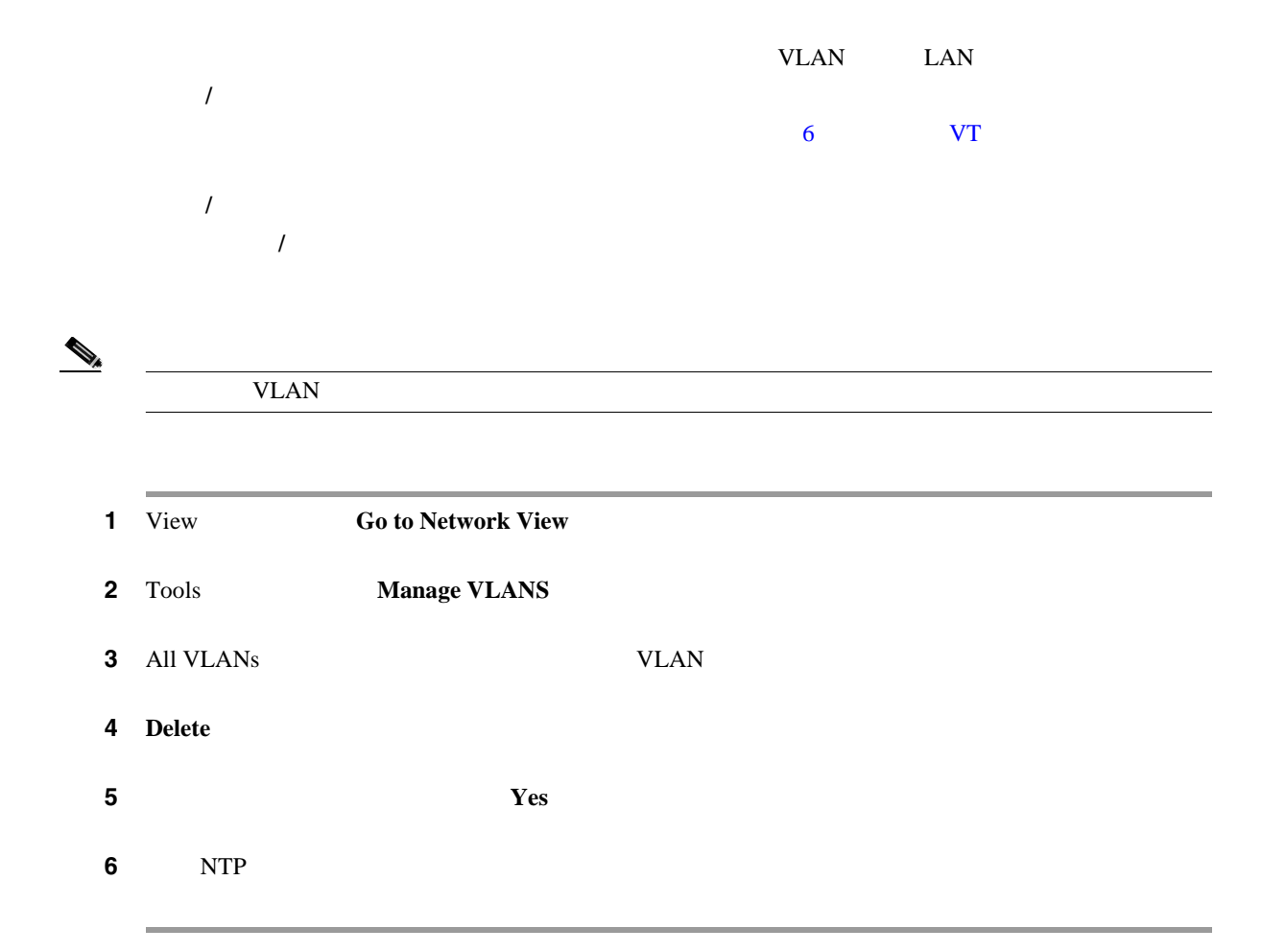

### **DLP-A336 IP**

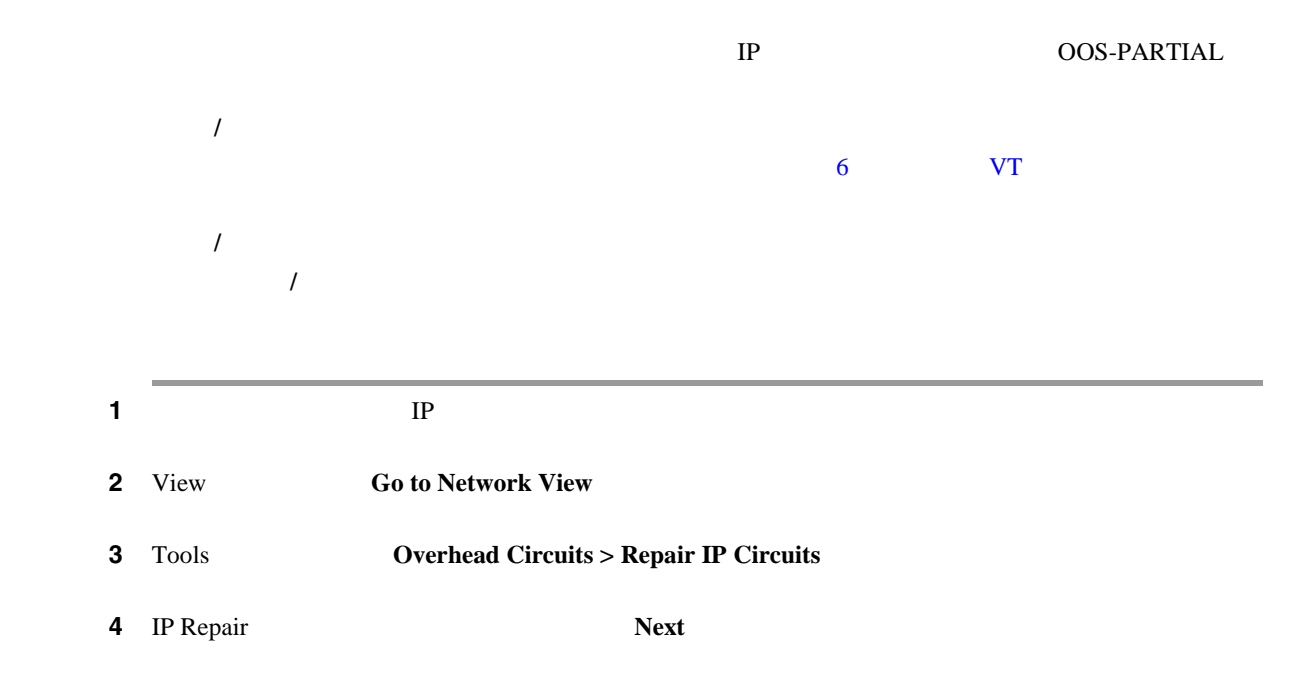

5 Node IP address • Node — OOS-PARTIAL • Current IP Address — IP • Old IP Address — *IP* **6 Next** ステップ **7 Finish** をクリックします。 8 NTP

### DLP-A337 Windows CTC

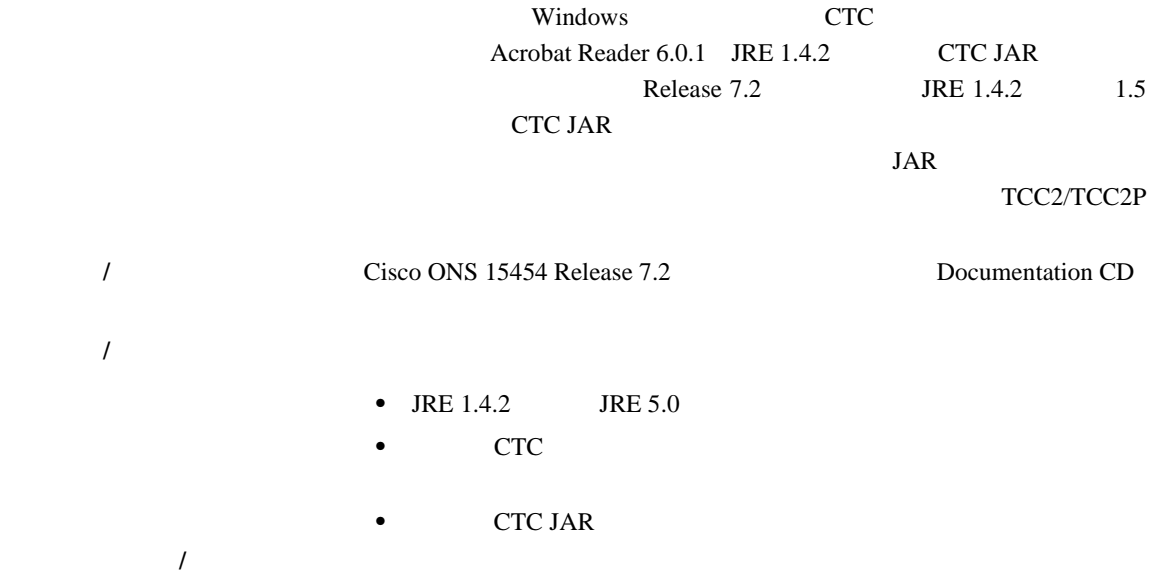

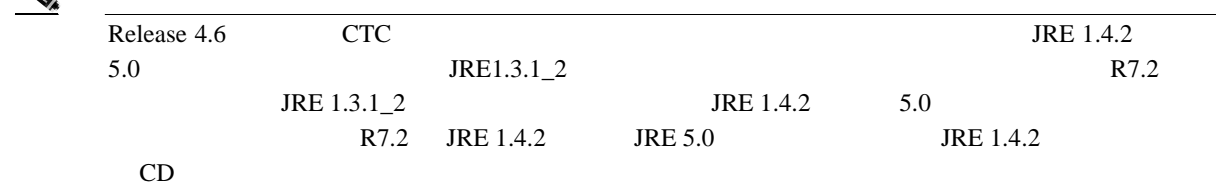

 $\bigotimes$  JRE 1.4.2 Netscape 7.x Internet Explorer 6.x

ステップ 1 コンピュータが次の条件を満たしていることを満たしていることを

**•** プロセッサ — Pentium III 700 MHz 以上の速度

**Cisco ONS 15454** 

 $\blacksquare$ 

<span id="page-739-0"></span>• RAM — 384 MB 512 MB **•**  $-20 \text{ GB}$  50 MB **•** OS(オペレーティング システム) — Windows 98 First Edition Second Edition Windows NT 4.0 Service Pack 6a Windows 2000 Service Pack 3 Windows XP Home Edition OS Windows NT 4.0 Service Pack 6a  $>$  Windows NT Windows NT Service Pack 6a Service Pack 6a  $\begin{picture}(120,15)(-20,15)(-20,15)(-20,15)(-20,15)(-20,15)(-20,15)(-20,15)(-20,15)(-20,15)(-20,15)(-20,15)(-20,15)(-20,15)(-20,15)(-20,15)(-20,15)(-20,15)(-20,15)(-20,15)(-20,15)(-20,15)(-20,15)(-20,15)(-20,15)(-20,15)(-20,15)(-20,15)(-20,15)(-20,15)(-20,1$  $RAM$ RAM CTC **2** CD Cisco ONS 15454 Release 7.2 CD Documentation CD **CD** setup.exe CTC 0.000  $\sigma$ • Java 1.4.2 **•** Acrobat Reader 6.0.1 • **•**  $\overline{\phantom{a}}$ • CTC JAR 3 **Next** ステップ **4** 次のいずれかを実行します。 **•** 3 **Typical C**  $JRE 1.4.2$   $5.0$  Custom **•** JRE Custom JRE Acrobat Reader 5 **Next** ステップ **6** 状況に応じて、次の項目を実行してください。 • 2  $\bullet$  **4 Typical 2 2**  $\bullet$  **7**  $\bullet$  7  $\bullet$  7 • Custom **CTC** Next  $\tau$   $\tau$  $-$  3  $-$  3  $-$  3  $-$  3  $-$  3  $-$  3  $-$  3  $-$  3  $-$  3  $-$  3  $-$  3  $-$  3  $-$  3  $-$  3  $-$  3  $-$  3  $-$  3  $-$  3  $-$  3  $-$  3  $-$  3  $-$  3  $-$  3  $-$  3  $-$  3  $-$  3  $-$  3  $-$  3  $-$  3  $-$  3  $-$  3  $-$  3  $-$  3  $-$  3  $-$  3  $-$  3  $-$  3

<span id="page-740-0"></span>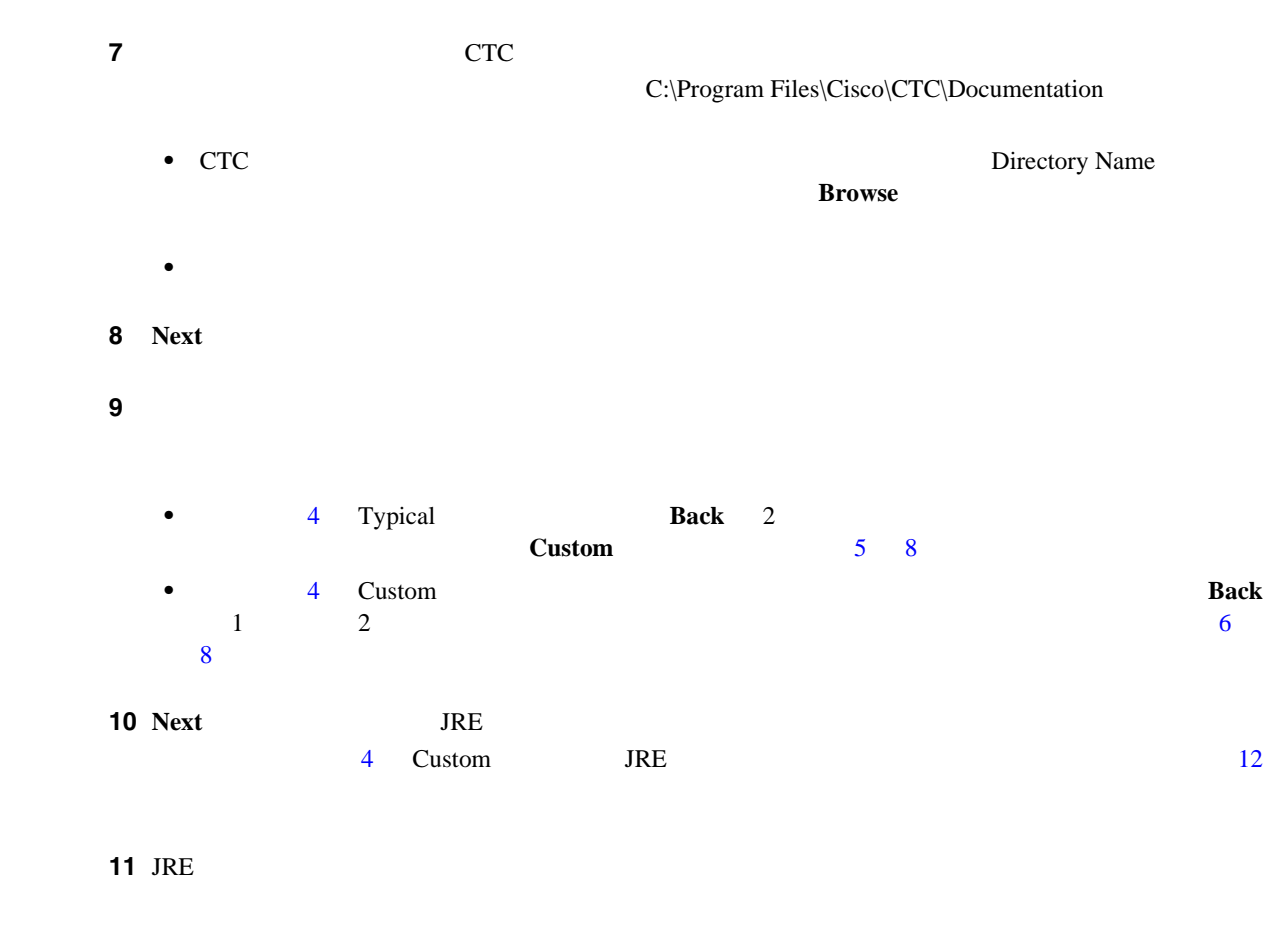

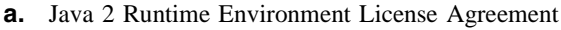

- I accept the terms of the license agreement b b
- **•** I do not accept the terms of the license agreement Java 2 Runtime Environment License Agreement **Next**  $\alpha$  Next  $\beta$

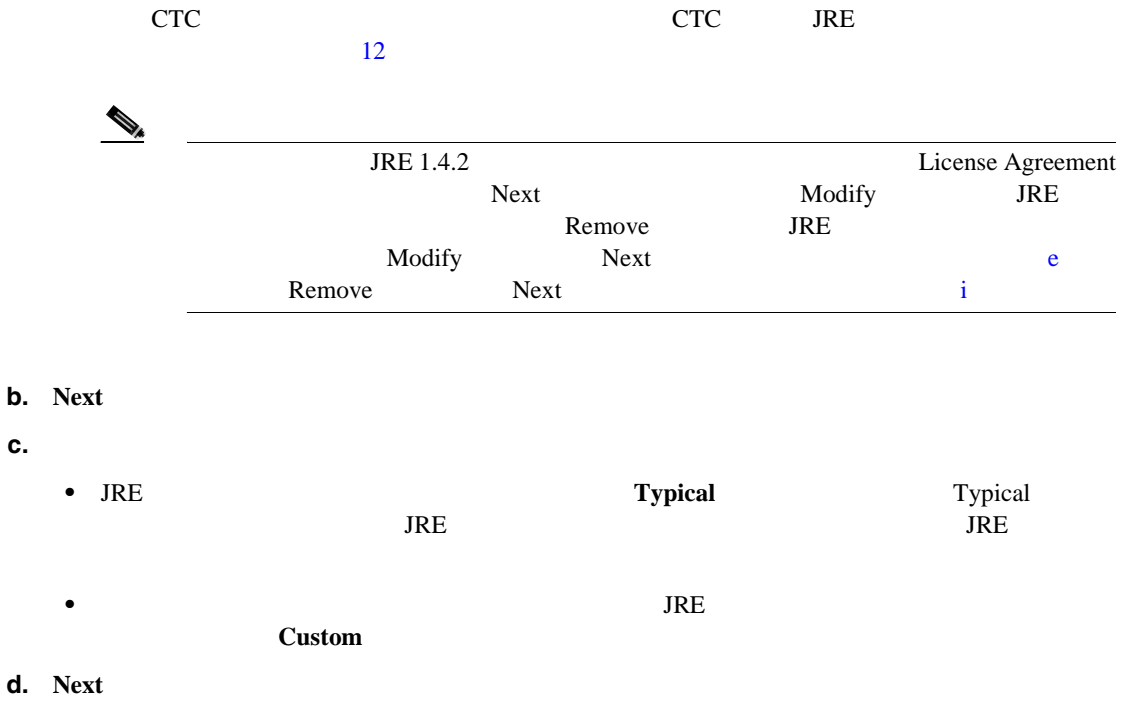

**78-17732-01-J**

 $\blacksquare$ 

<span id="page-741-0"></span>**e.** Typical i Custom i Custom • Java 2 Runtime Environment — (JRE 1.4.2) • Support for Additional Languages — • Additional Font and Media Support — Lucida Java • This feature will be installed on the local hard drive — • This feature and all subfeatures will be installed on the local hard drive — • Don't install this feature now — Java 2 JRE バージョンのインストール先のディレクトリを変更する場合は、**Change** をクリックし、目  $\overline{\text{OK}}$ **f. Next g.** Browser Registration Java Plug-In  $JRE$  $JRE$ **h. Next i.** Finish **because Finite State State State State Exercise Remove Remove Remove** ステップ **12** CTC のインストール ウィザードで、**Next** をクリックします。オンライン ユーザ マニュアルがイン 13 Finish **14** NTP

### DLP-A338 UNIX CTC

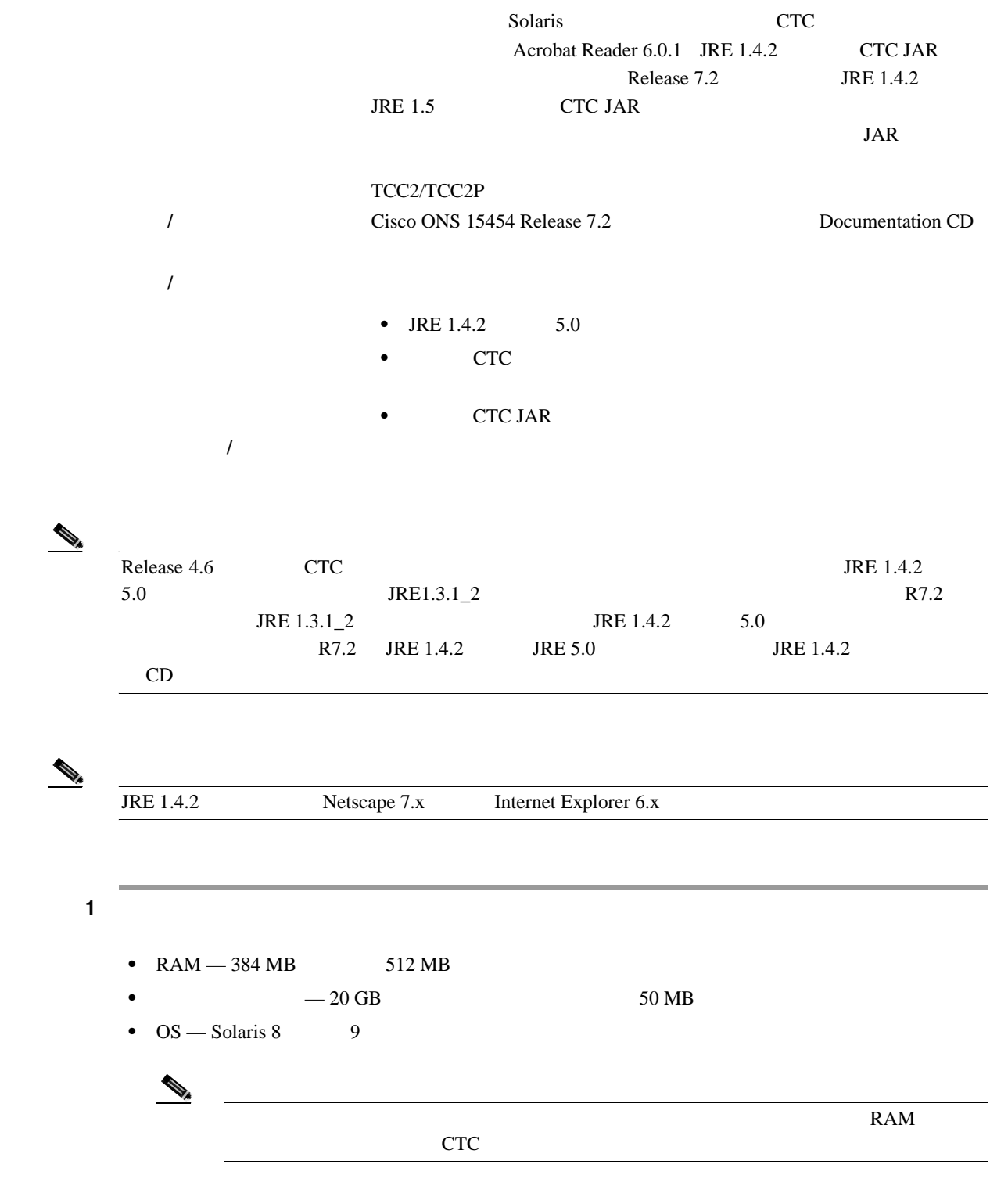

ステップ **2** 次のように入力して、ディレクトリを変更します。

**cd/cdrom/cdrom0/**

 $\blacksquare$ 

**DLP-A338 UNIX CTC** 

**College** 

3 CD techdoc454 **./setup.bat** CTC 0.000  $\sigma$ • Java 1.4.2 **•** Acrobat Reader 6.0.1 • **•**  $\overline{\phantom{a}}$ • CTC JAR 4 **Next** ステップ **5** 次のいずれかを実行します。 • Java **Typical IRE 1.4.2** 5.0 **Custom •** JRE Custom ステップ **6 Next** をクリックします。 ステップ **7** 状況に応じて、次の項目を実行してください。 **• 5 Typical 8 8**  $\frac{8}{5}$ • Custom **CTC** Next - オンライン ユーザ マニュアルを選択した場合は、ステップ 8 へ進みます。  $10$ **8 8 CTC R**  $\overline{C}$  **CTC** /usr/doc/ctc • CTC **Directory Name**  $\blacksquare$ **Browse Browse** • CTC  $\overline{C}$ **9 Next** ステップ **10** インストールするコンポーネントを確認します。 • 3 Typical **Back** 2 **Example 3 Back** 2 <u>Custom</u> 6 9 **Custom** 6 **6** • 3 Custom **5 Custom 2 Back** 1 2 2  $7 \t9$ 

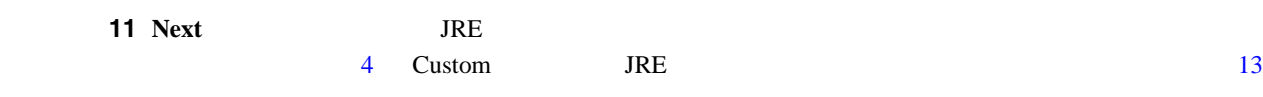

#### ステップ **12** JRE をインストールする場合は、次の手順を実行します。

- **a.** Java 2 Runtime Environment License Agreement
	- I accept the terms of the license agreement [b](#page-740-0) b
	- **•** I do not accept the terms of the license agreement Java 2 Runtime Environment License Agreement **The Next Key Strategy Strategy Acts** Cancel **Cancel**

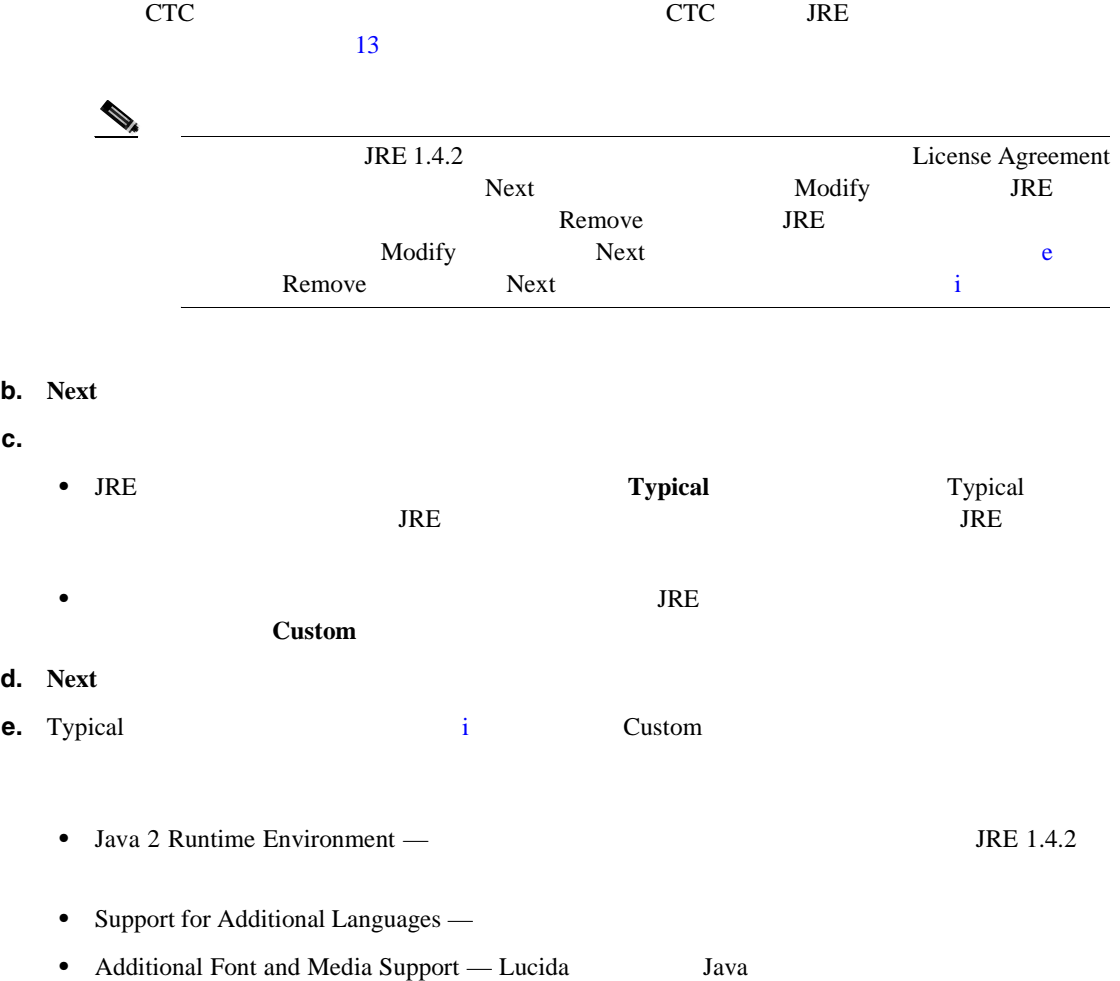

- This feature will be installed on the local hard drive —
- This feature and all subfeatures will be installed on the local hard drive —
- Don't install this feature now Java 2 JRE バージョンのインストール先のディレクトリを変更する場合は、**Change** をクリックし、目  $\overline{\text{OK}}$

**f. Next** 

 $\blacksquare$ 

<span id="page-745-0"></span>**g.** Browser Registration Java Plug-In Java Plug-In  $JRE$  $\begin{picture}(120,15) \put(0,0){\vector(1,0){10}} \put(15,0){\vector(1,0){10}} \put(15,0){\vector(1,0){10}} \put(15,0){\vector(1,0){10}} \put(15,0){\vector(1,0){10}} \put(15,0){\vector(1,0){10}} \put(15,0){\vector(1,0){10}} \put(15,0){\vector(1,0){10}} \put(15,0){\vector(1,0){10}} \put(15,0){\vector(1,0){10}} \put(15,0){\vector(1,0){10}} \put(15,0){\vector($  $I\!R\!E$ **h. Next i.** Finish **become STALL STALL STALL STALL STALL STALL STATE Remove Remove** ステップ **13** CTC のインストール ウィザードで、**Next** をクリックします。オンライン ユーザ マニュアルがイン 14 Finish  $\mathcal{D}_\mu$ <u> 1980 - Johann Barn, mars an t-Amerikaansk politiker (</u>  $JRE$ 15 NTP

#### **DLP-A339**

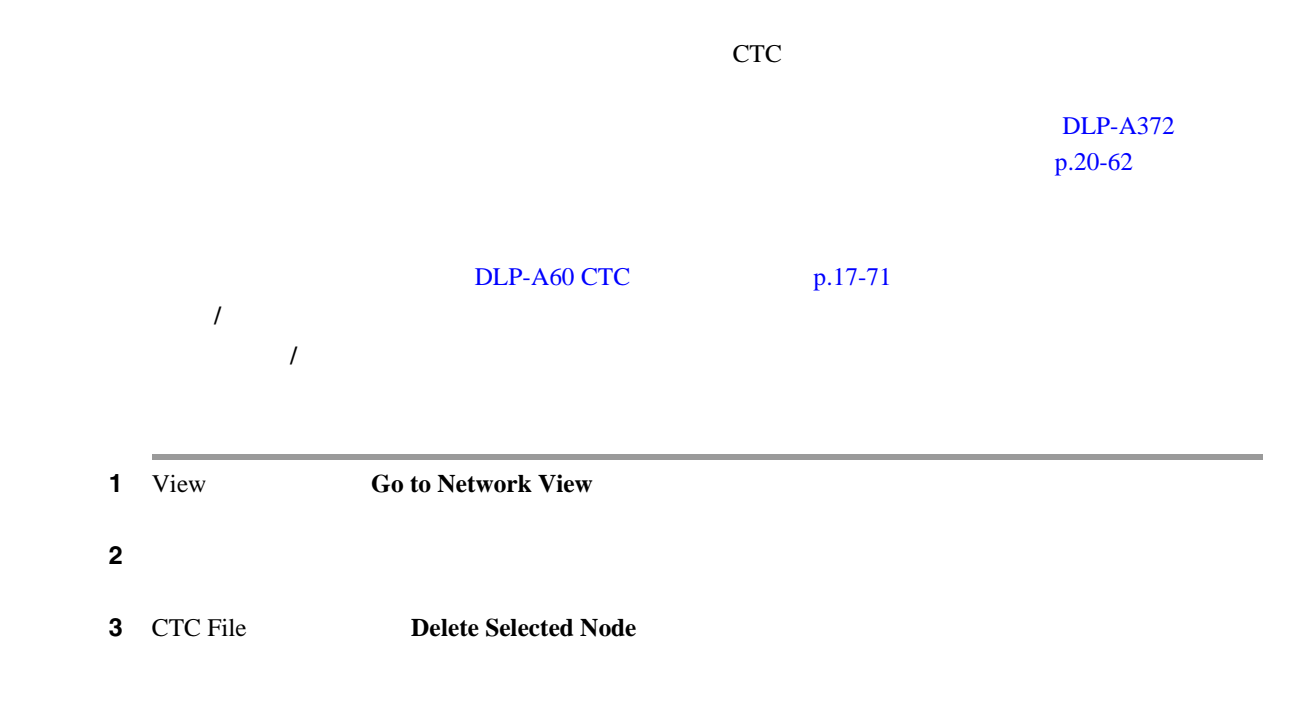

 $\blacksquare$ 

ステップ **4** 元の NTP(手順)に戻ります。

### **DLP-A340 LCD**

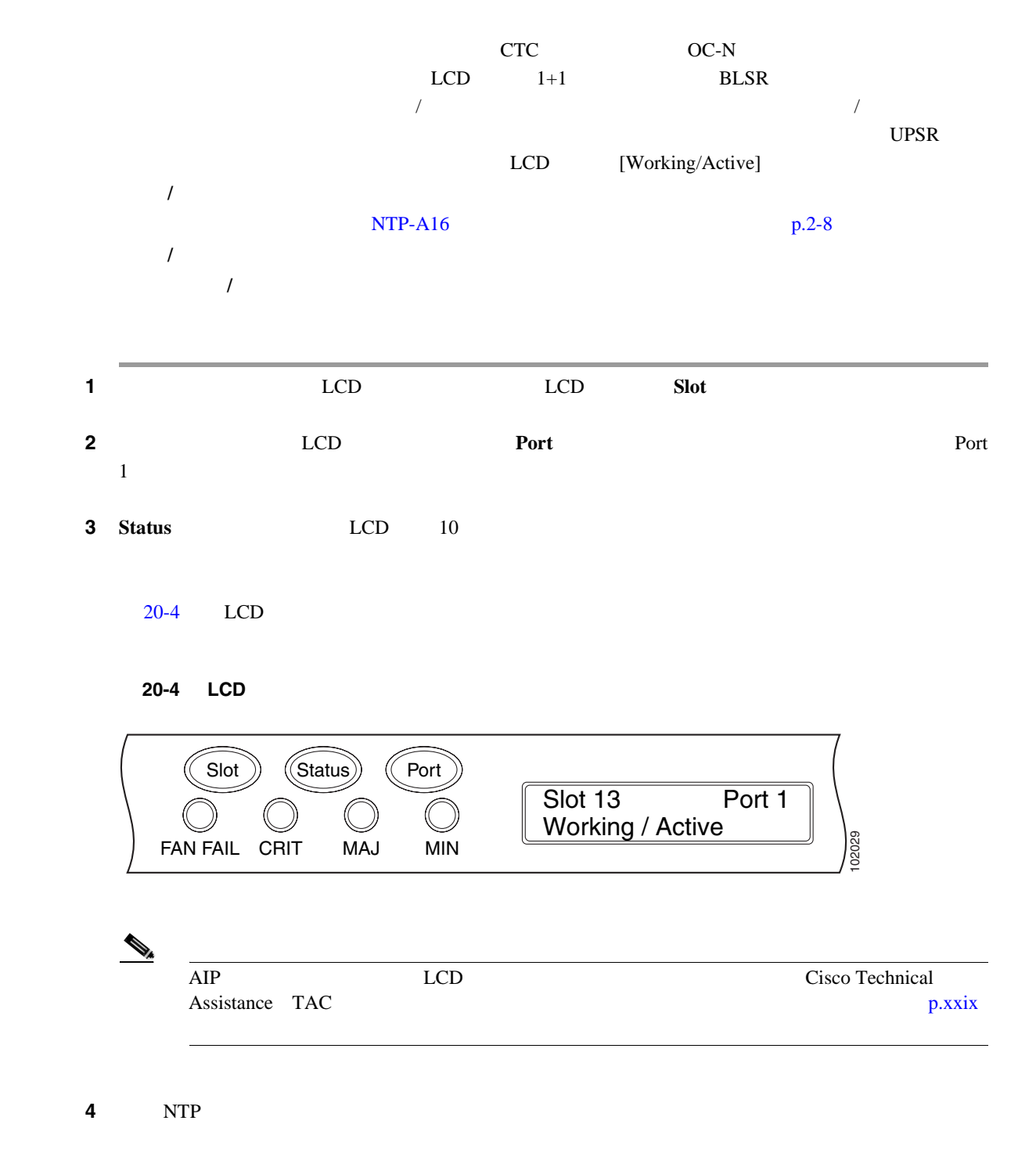

### <span id="page-747-0"></span>**DLP-A341 IP**

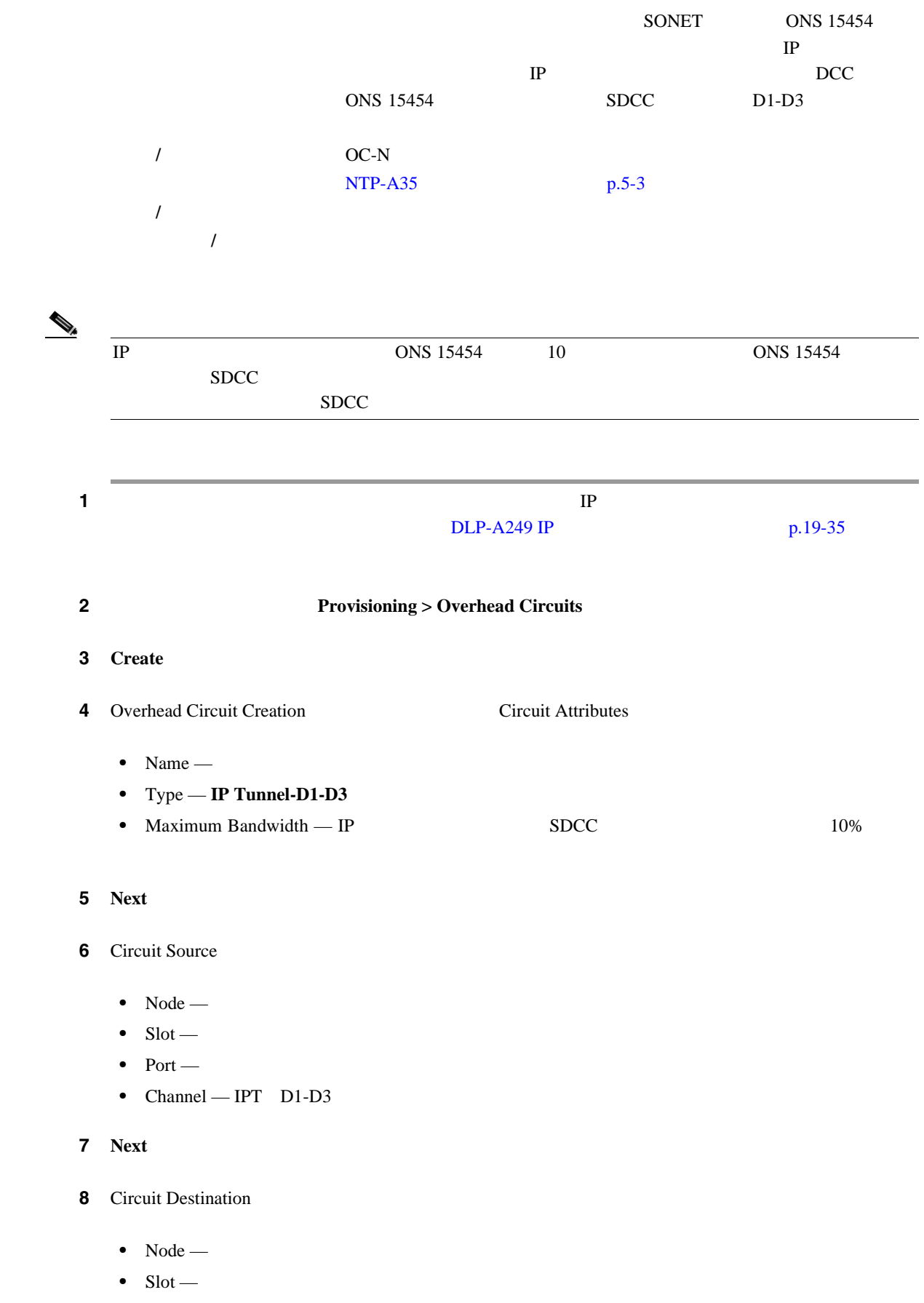

**Cisco ONS 15454** 

П

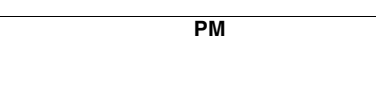

 $\blacksquare$ 

- Port •  $Channel - IPT$   $DI-D3$ **9 Finish**
- **10** IP **[DLP-A214](#page-647-0)**  $p.19-10$ 
	- 11 NTP

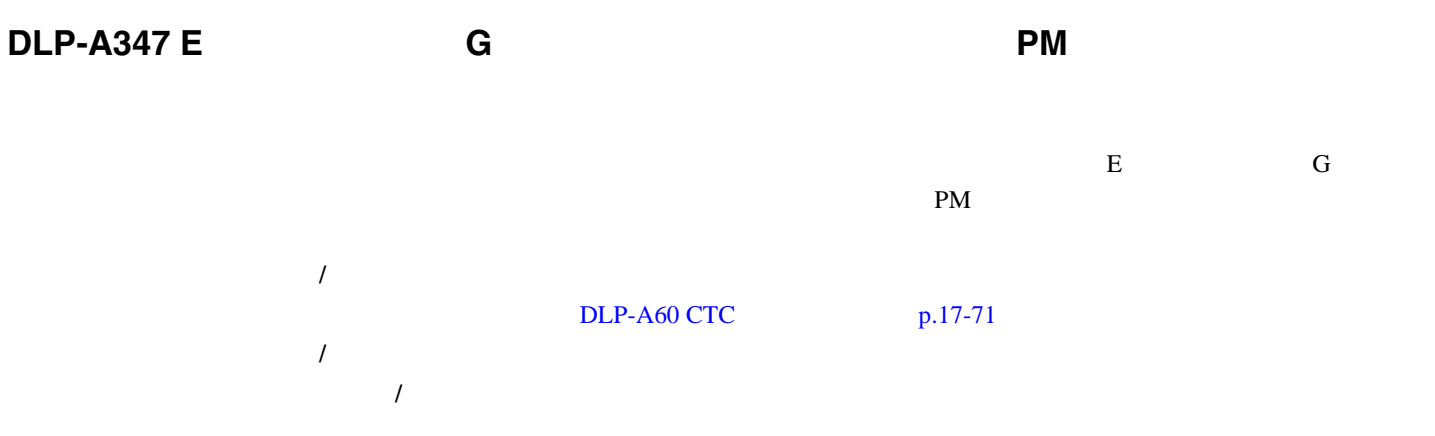

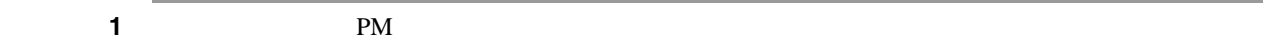

#### 2 **Performance > History**

- 3 Interval
	- **•** 1 min
	- **•** 15 min
	- **•** 1 hour
	- **•** 1 day

**4 Refresh PM** 

**5** Prev **PM** 

 $TCA$ PM THE RESERVE ASSESSED.

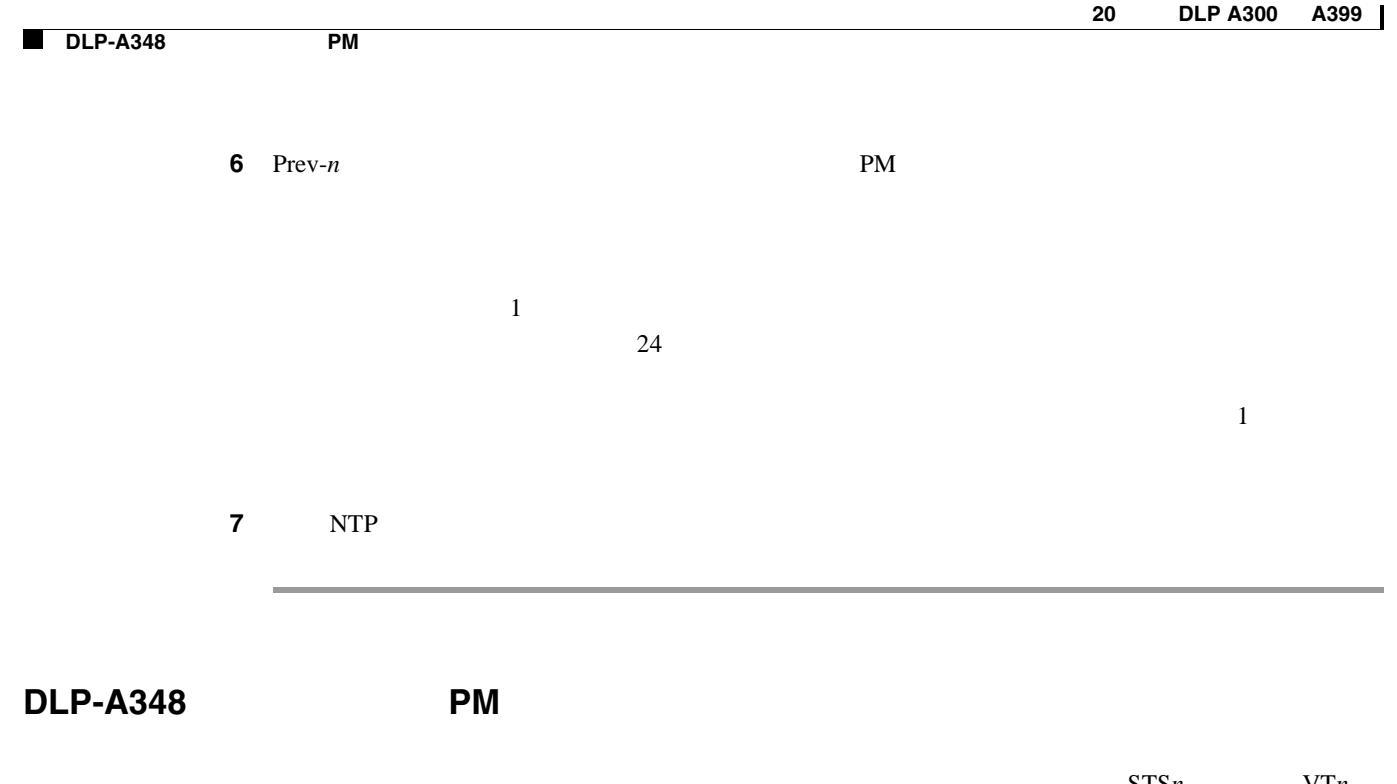

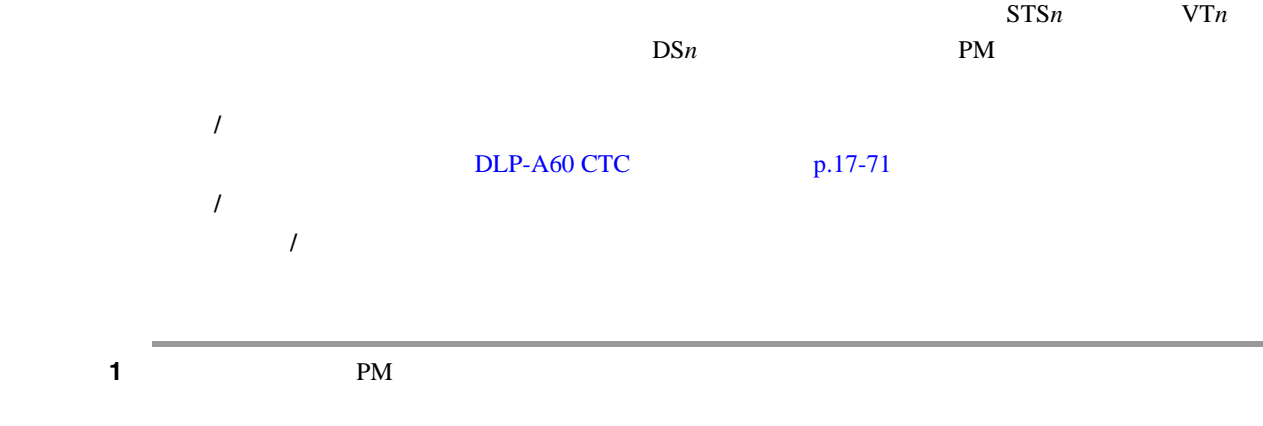

**2 Performance** 

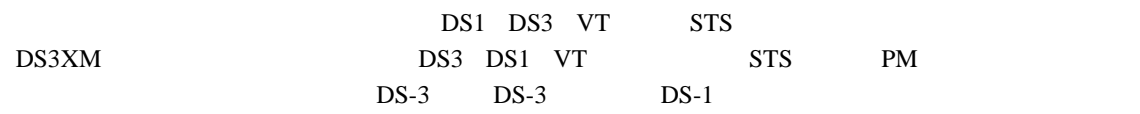

#### ステップ **3** 信号タイプを選択するドロップダウン リストで、対応する次のいずれかのオプションをクリックし

- $DS: n$  Port: *n*
- $VT: n$  VT
- $STS: n$  VT  $STS$
- [20-5](#page-750-0) DS3XM-6 Performance

П

 $\blacksquare$ 

<span id="page-750-0"></span>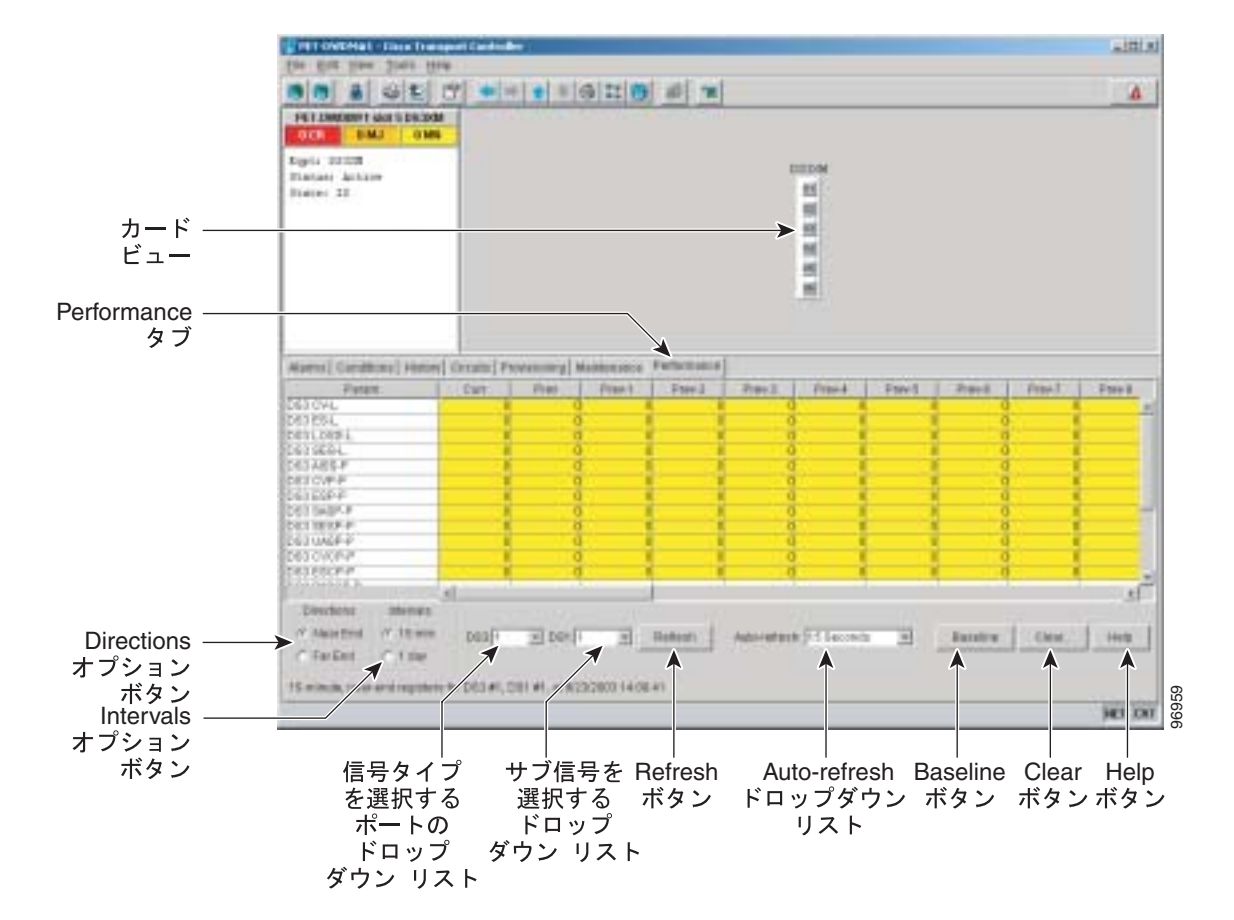

#### 20-5 DS3XM-6

#### ステップ **4 Refresh** をクリックします。選択したカードおよびポートでの指定した発信信号タイプに対して、

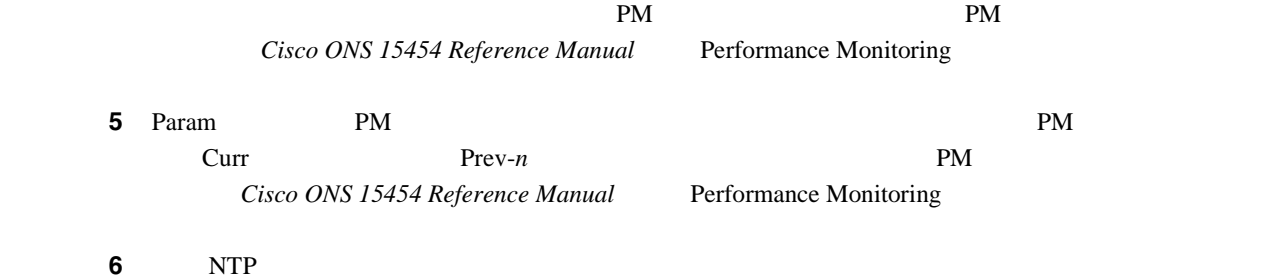

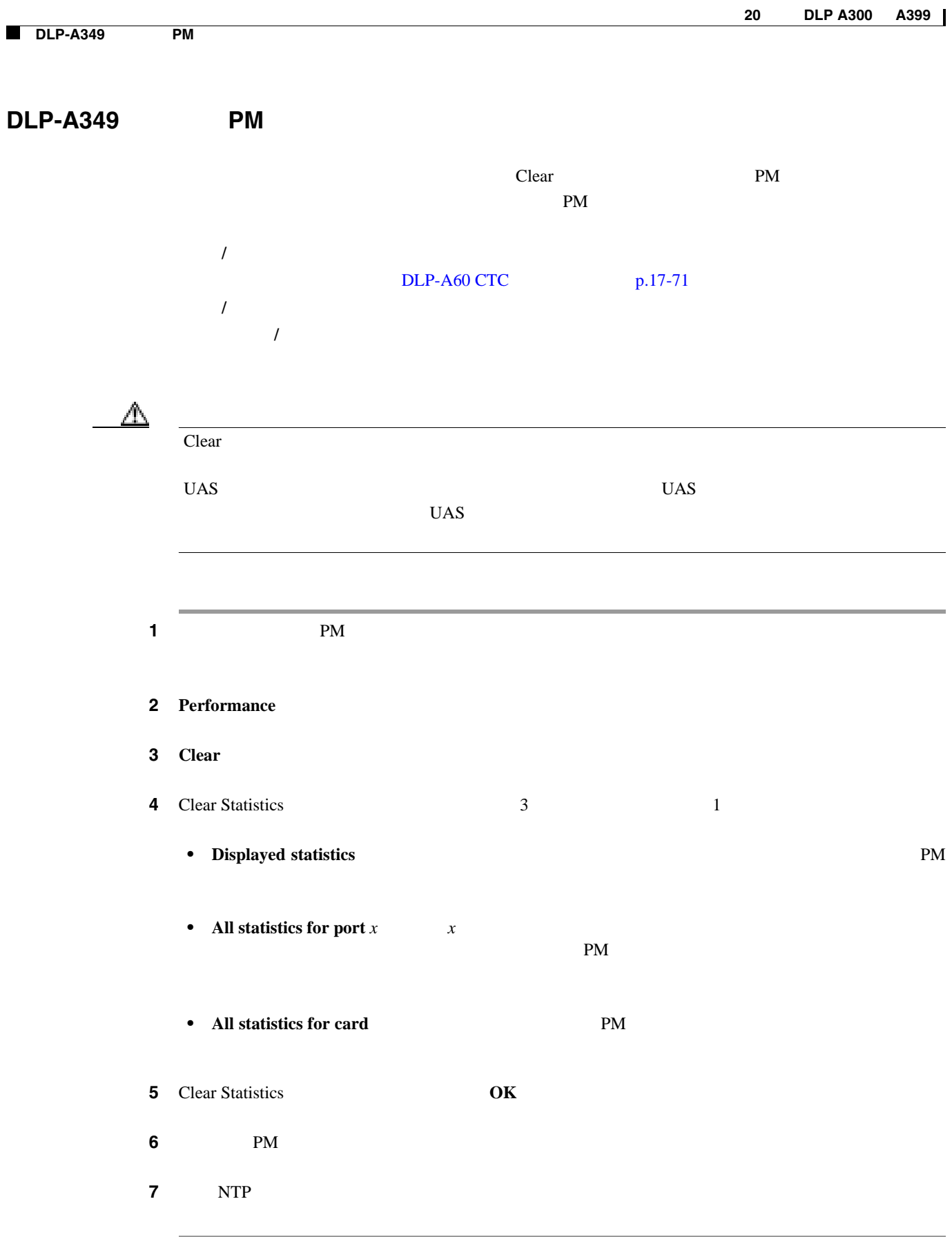

П

#### **DLP-A350 FC\_MR-4 PM**

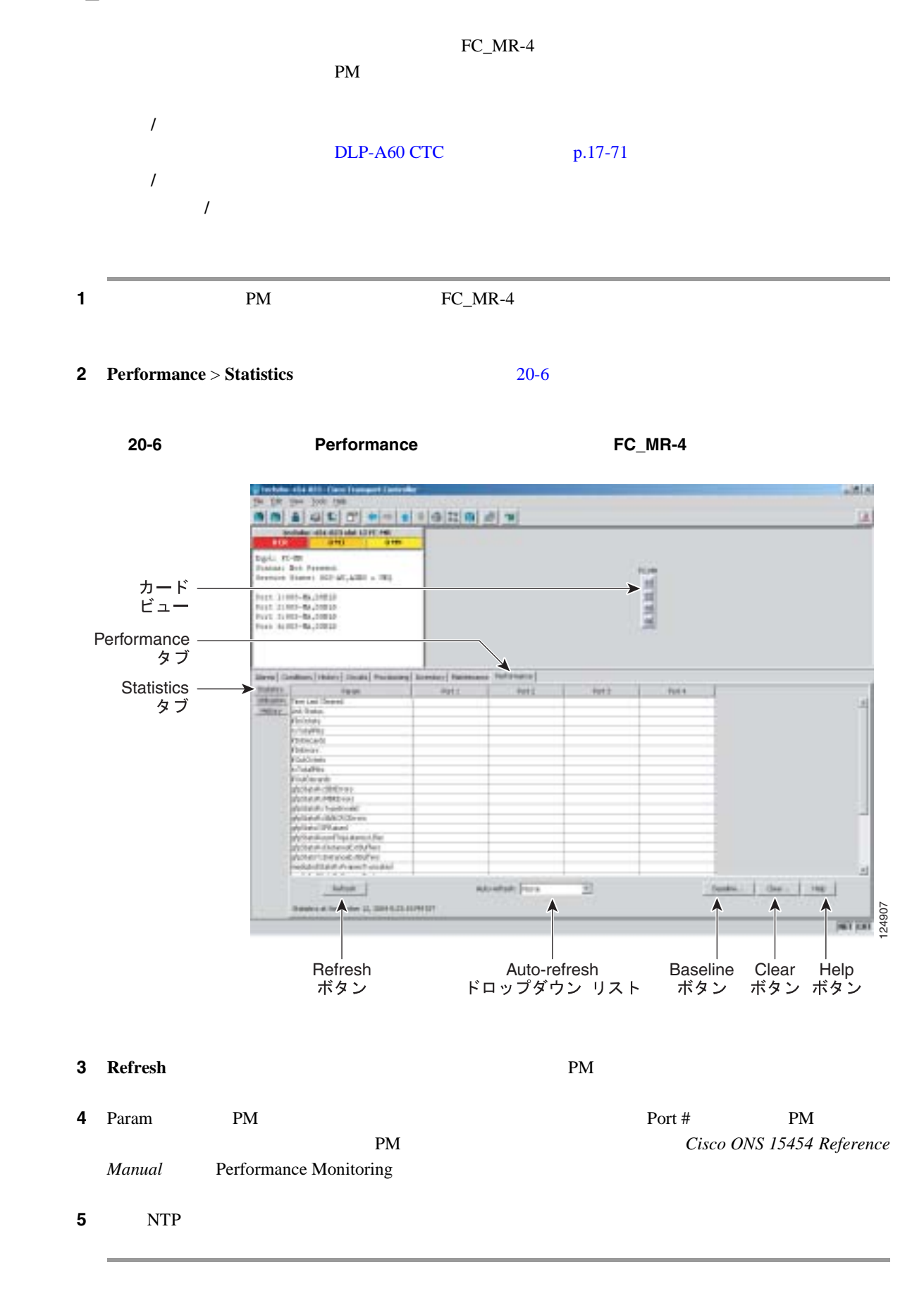

### **DLP-A351 FC\_MR-4 PM**

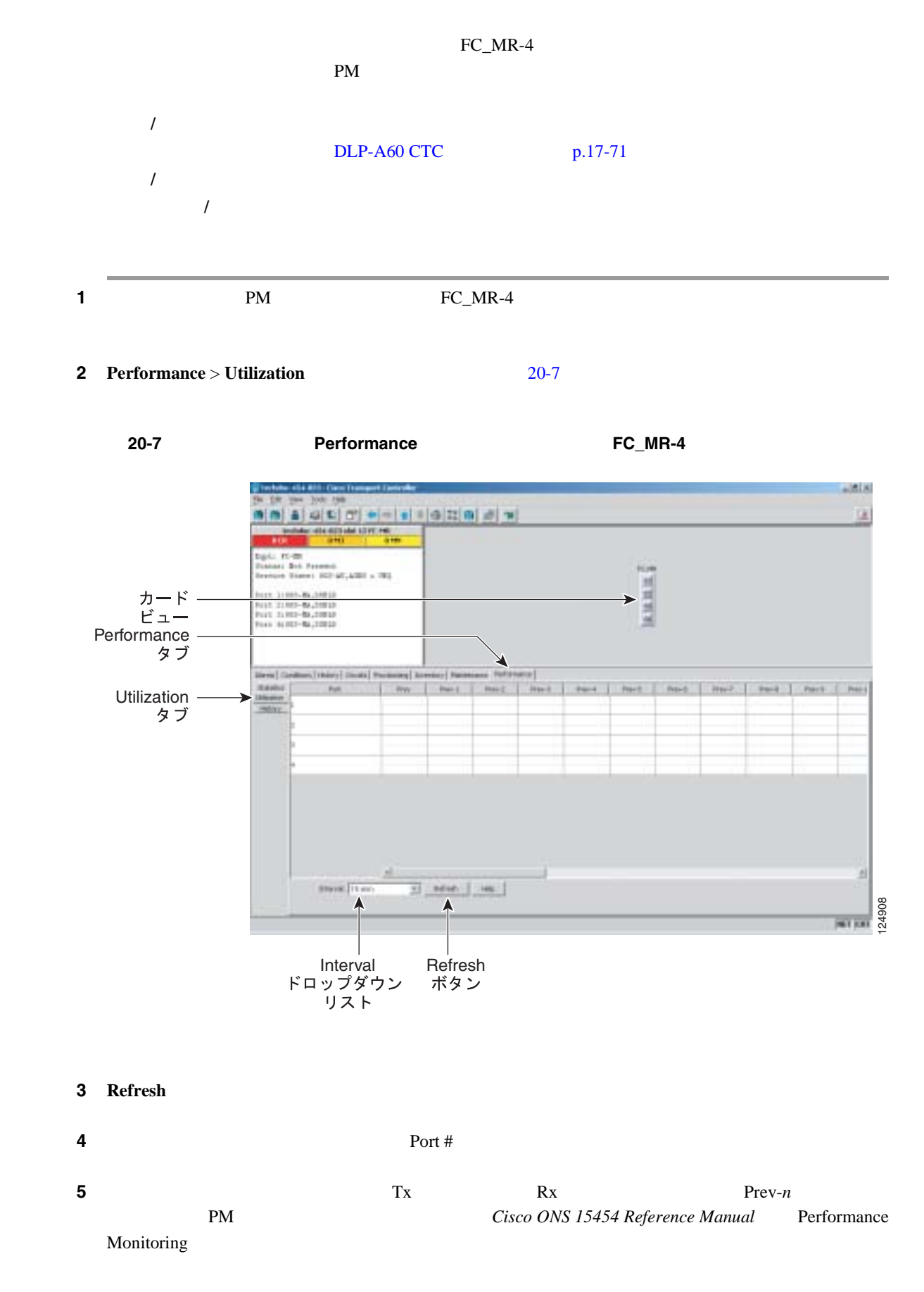

**DLP-A352 FC\_MR-4 PM** 

П

**6** NTP

**DLP-A352 FC\_MR-4 PM** 

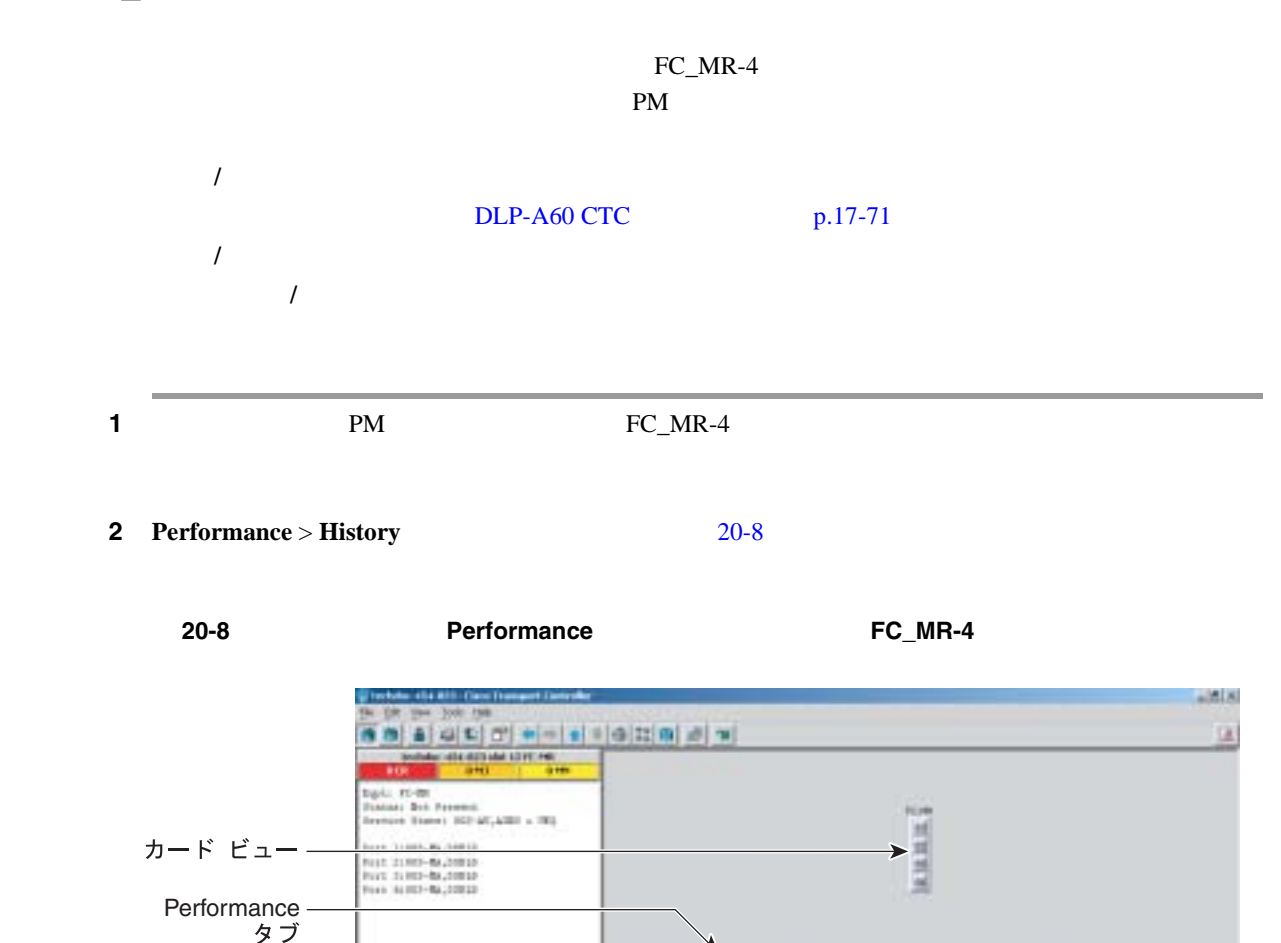

 $344.3 - 1$ Ford I Forest 5,640c History タブ -3  $23 + 1$  $-$ 124906 Interval Port Refresh<br>ドロップダウン ドロップダウン ボタン<br>リスト リスト

**3 Refresh b 2 Refresh PM PM** 

**Cisco ONS 15454** 

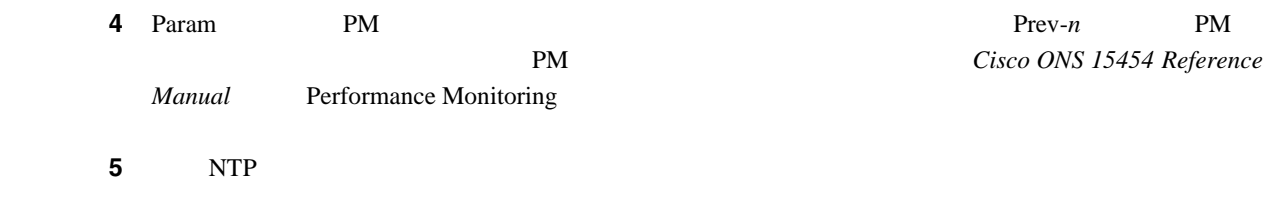

# **DLP-A353 FC\_MR-4 PM**

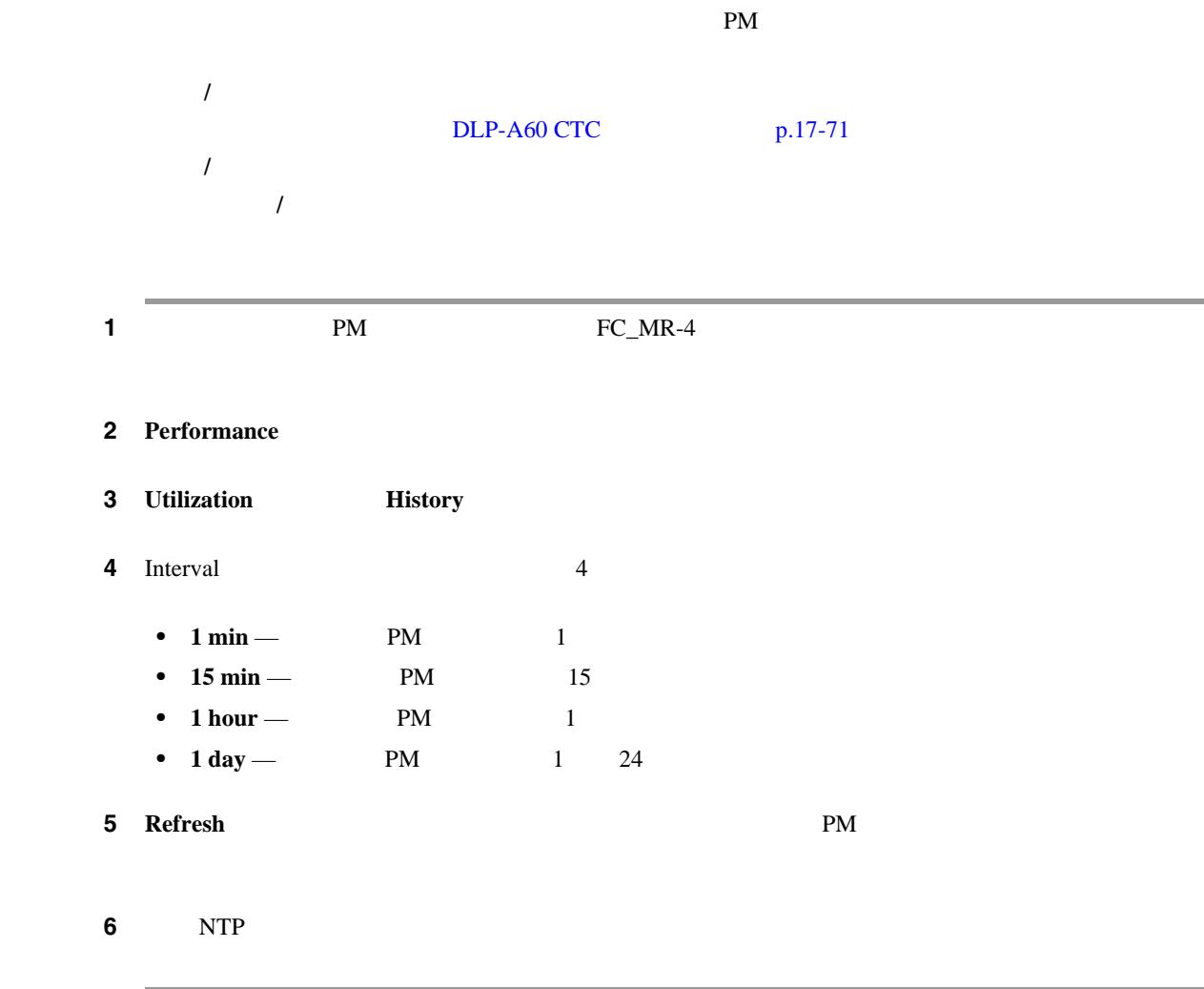
<span id="page-756-0"></span>**DLP-A356 TCC2/TCC2P //** 1 View **Go to Network View** 2 **Alarms a.** DLP-A227  $p.19-21$ **b.** 2000年のつかないことを確認します。またに表示されていないことを確認します。  $Cisco$  *ONS* 15454 **Troubleshooting Guide** 3 **Conditions** を確認します。表示されている場合は、作業を進める前に解決してください。必要に応じて、 *Cisco* **ONS 15454 Troubleshooting Guide** ステップ **4** ネットワーク マップ上で、テスト対象の TCC2/TCC2P カードを取り付けたノードをダブルクリッ **5 5 IED TCC2/TCC2P TCC2/TCC2P** TCC2/TCC2P 7 11 TCC2/TCC2P ACT LED TCC2/TCC2P **SBY LED** ステップ **6** シェルフ図でアクティブな TCC2/TCC2P カードを右クリックし、ショートカット メニューから **Reset 7** Resetting Card **Yes 20** 40 **Designed Executes 20 40 Designed Executes** changing to network view] TCC2/TCC2P **8** 2  $\overline{\phantom{a}}$  **8** 2 **•** 前回スタンバイ状態だった TCC2/TCC2P カードにグリーンの ACT LED が表示されているこ **• TCC2/TCC2P** LED NP Ldg SBY LED TCC2/TCC2P TCC2/TCC2P 工具 **/** 機器 受け入れテストの手順で指定されている接続および設定済みのテス  $DLP-A60$  CTC  $p.17-71$ 必須 **/** 適宜 必須 オンサイト **/** リモート オンサイト

ステップ **9** ノードに接続されたテスト セットのトラフィックが動作していることを確認します。トラフィック

<span id="page-757-0"></span>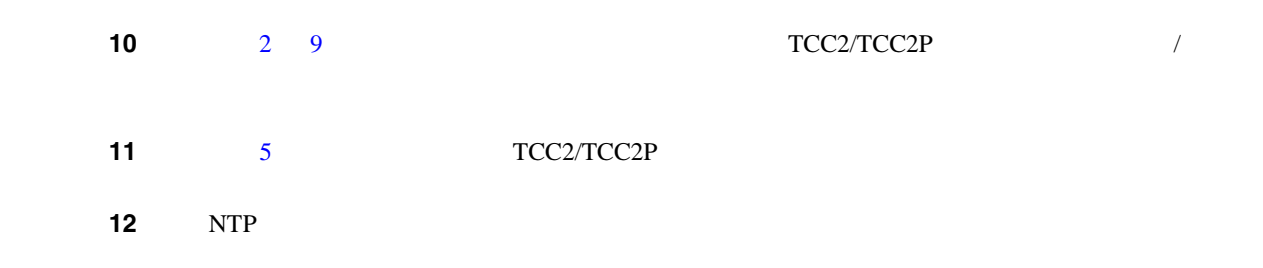

# **DLP-A357 FC\_MR-4 RMON**

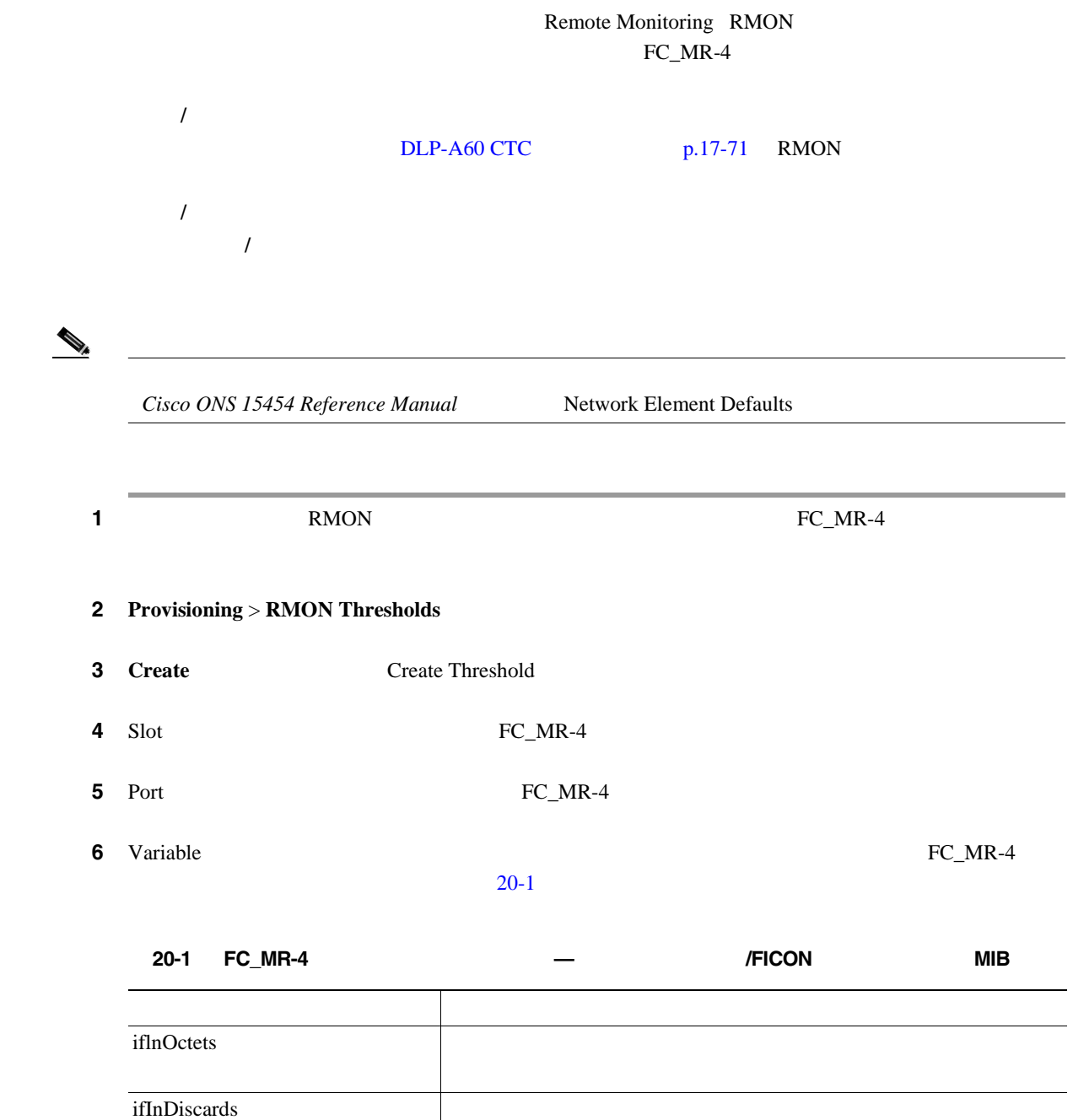

iflnErrors

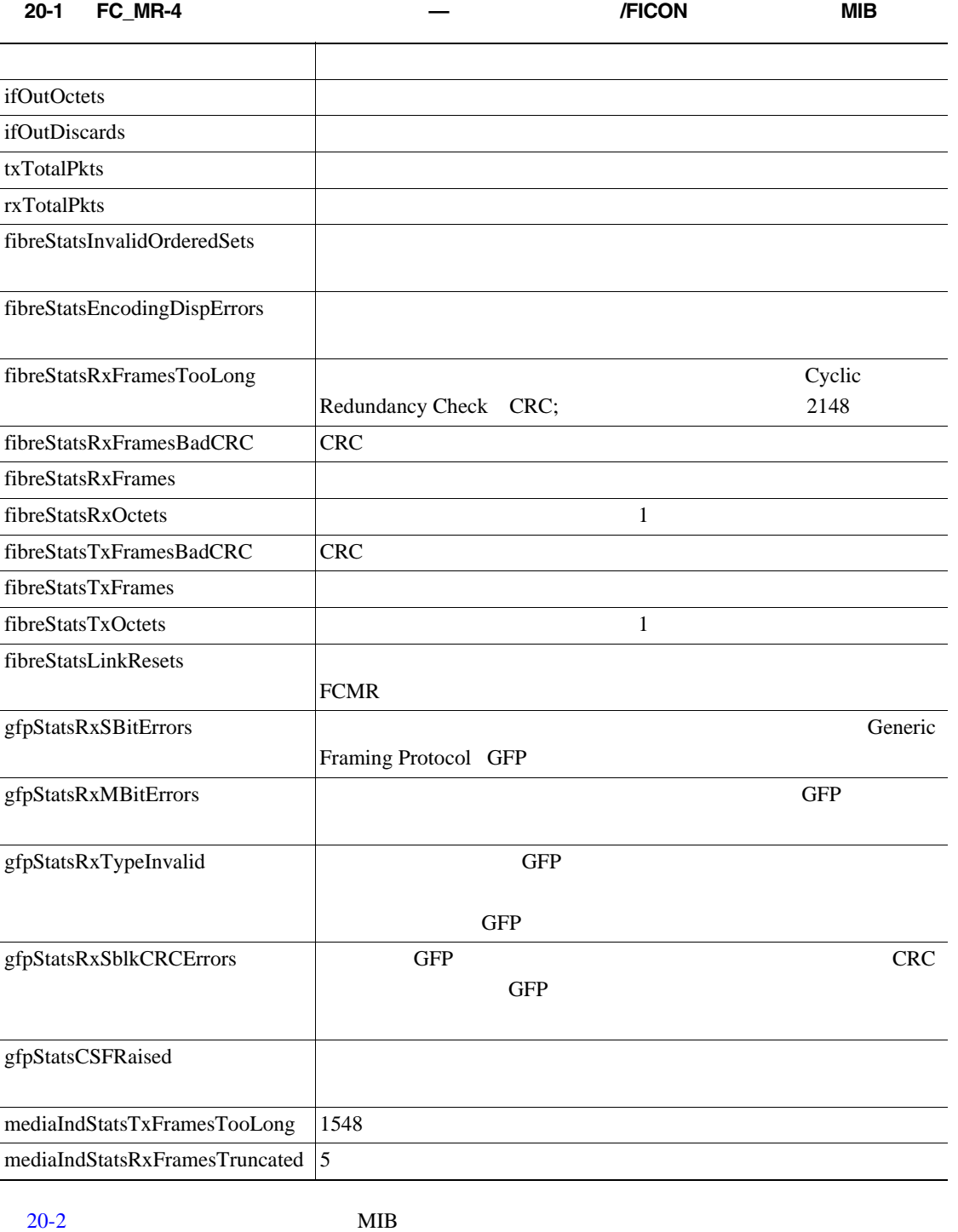

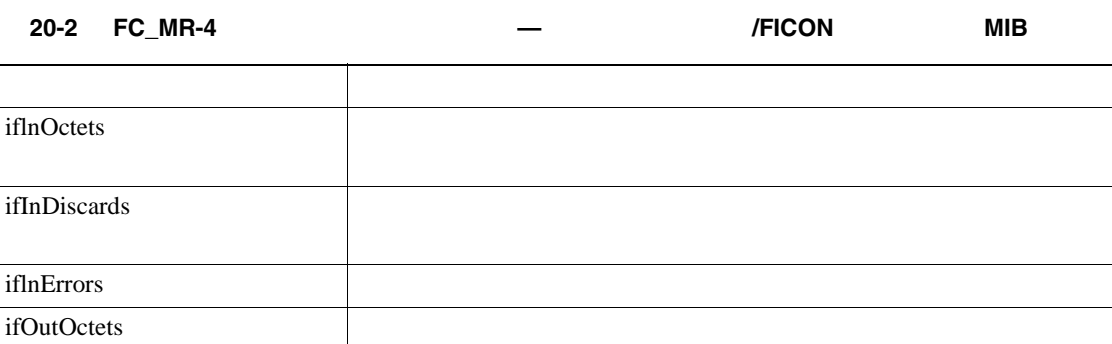

l,

 $\blacksquare$ 

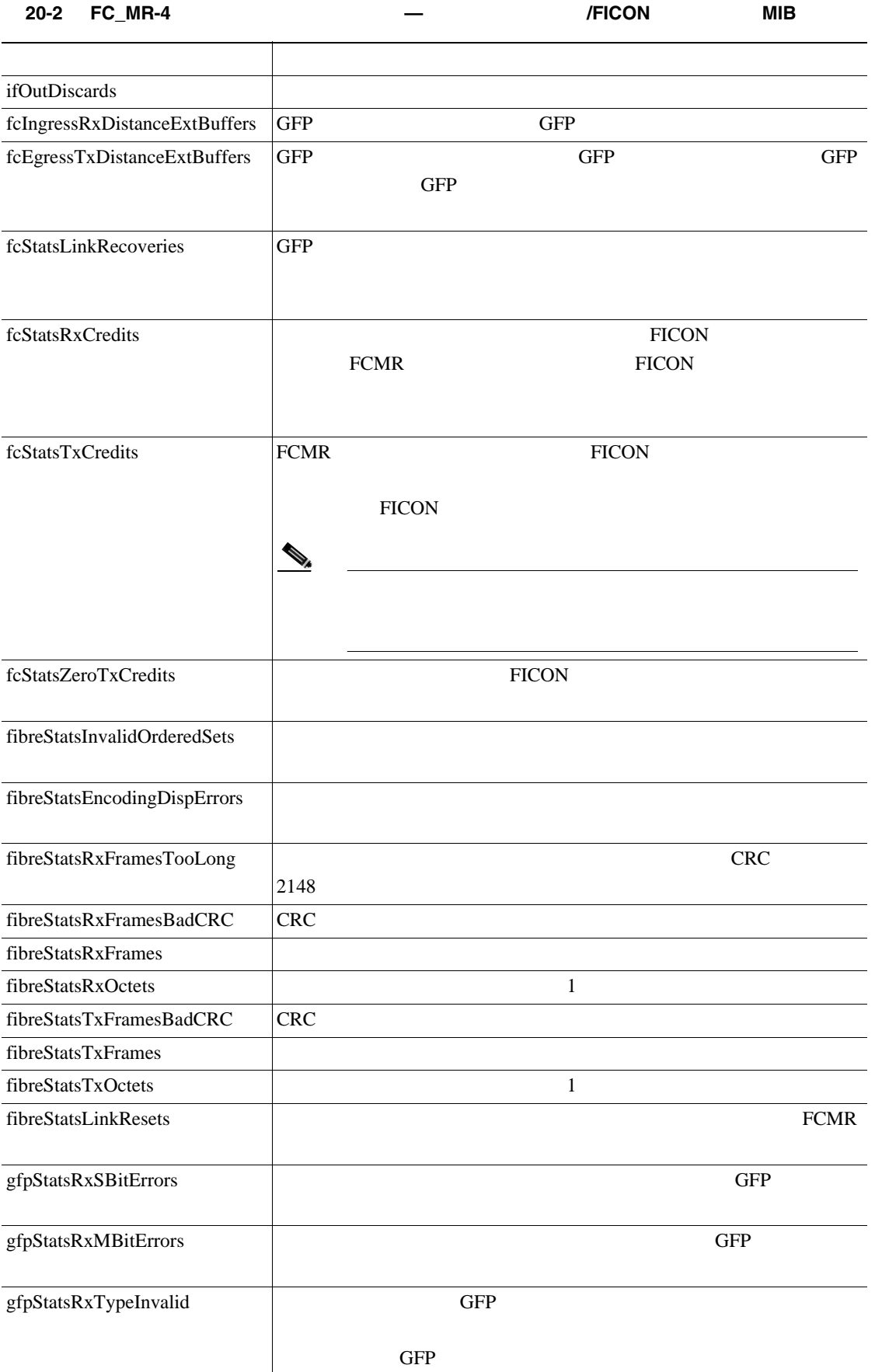

#### $Cisco$  ONS 15454

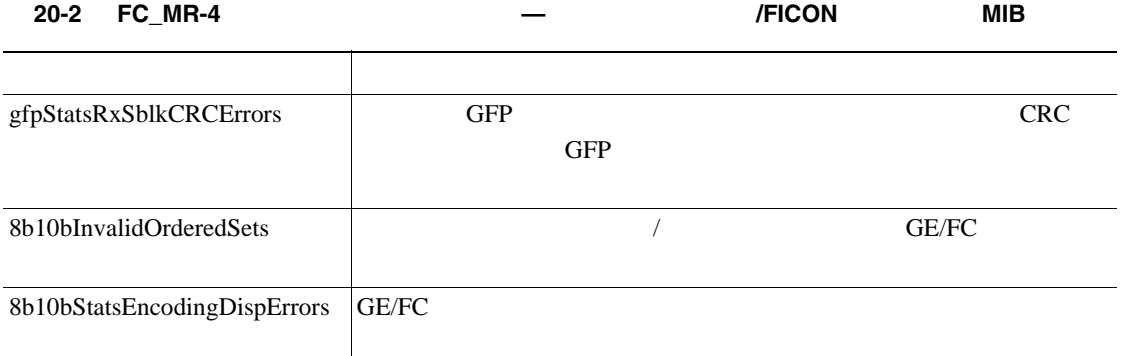

7 Alarm Type

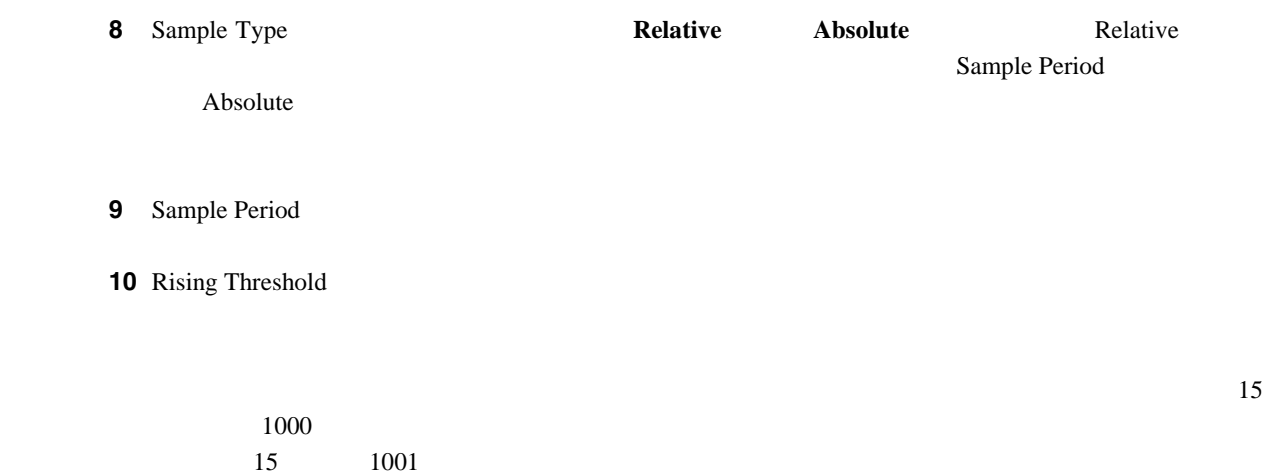

11 Falling Threshold

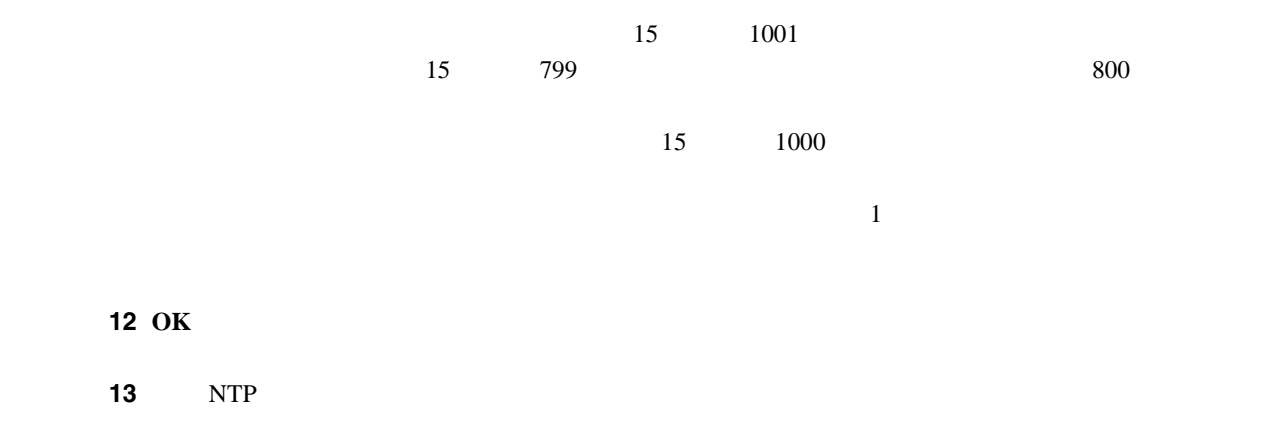

 $\blacksquare$ 

### **DLP-A358 FC\_MR-4 RMON**

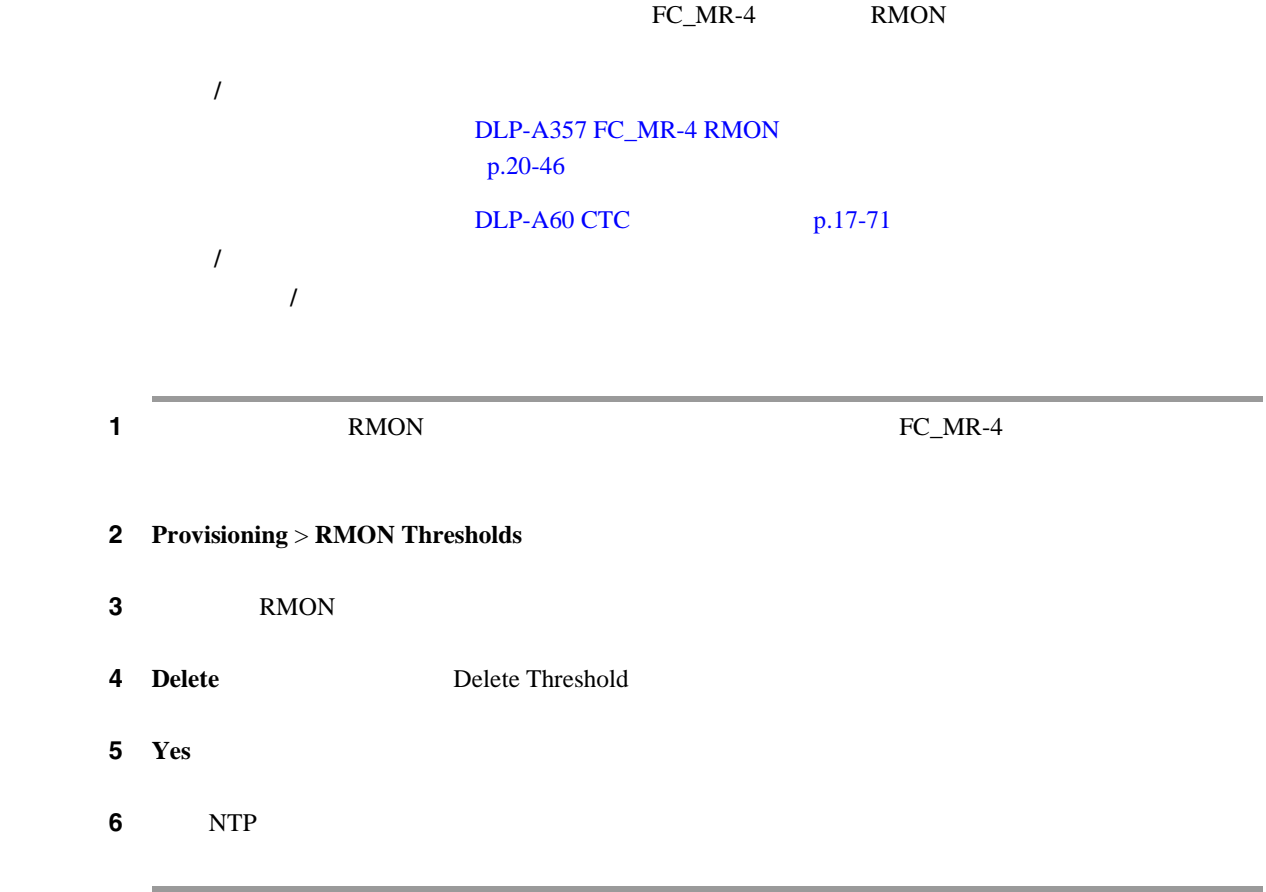

## **DLP-A359 LDCC**

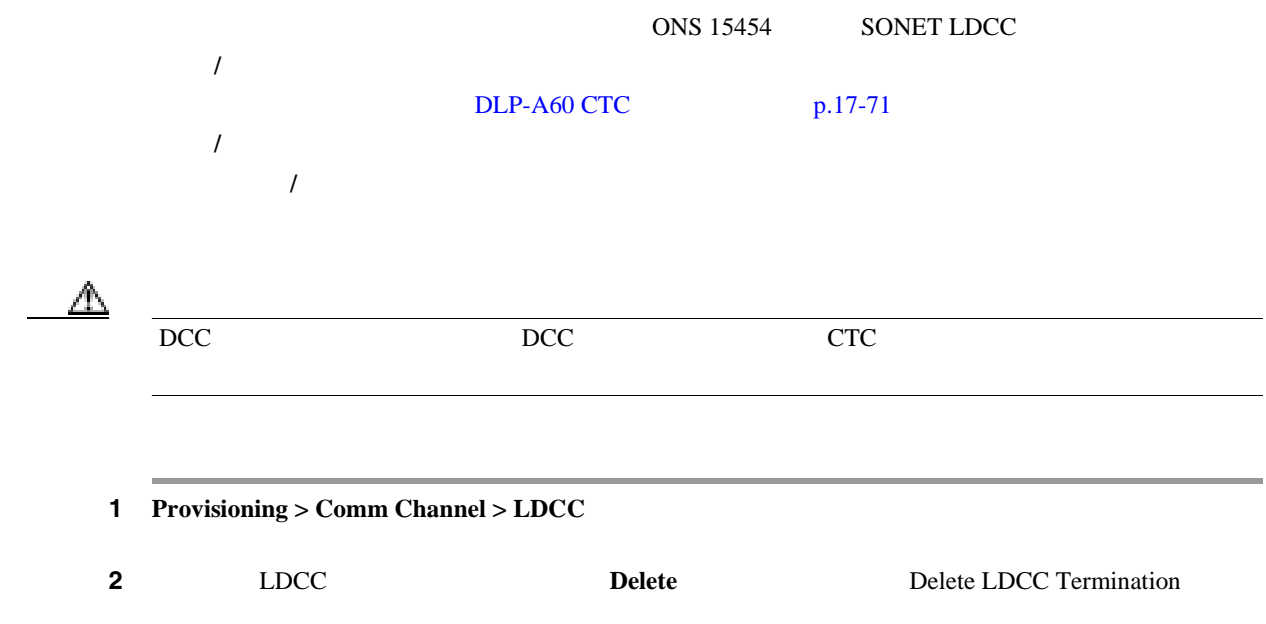

П

ステップ **3** 確認用のダイアログボックスで **Yes** をクリックします。変更内容を確認し、完了していなければ作 ステップ **4** 元の NTP(手順)に戻ります。

### **DLP-A362 BLSR 4 BLSR**

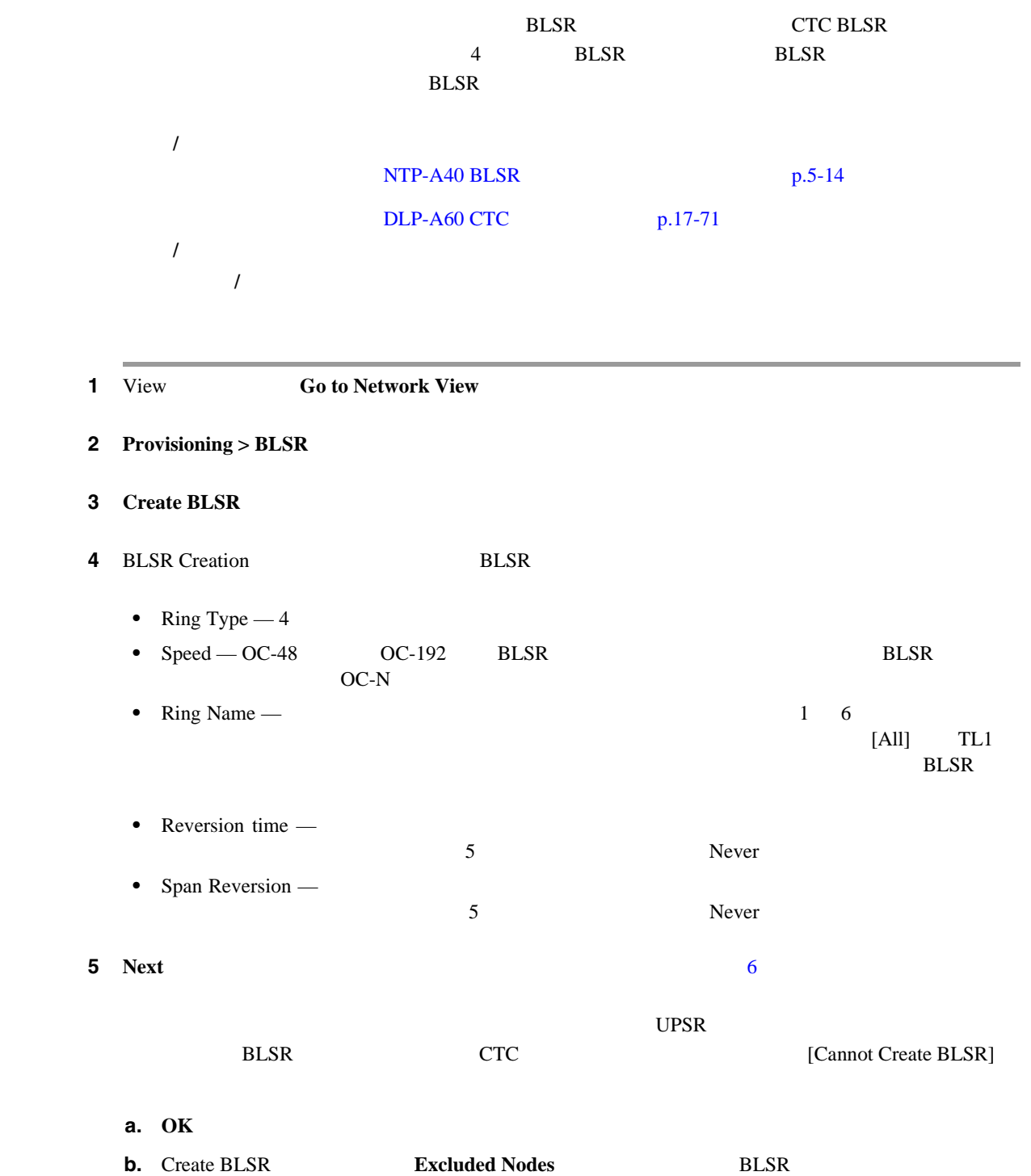

OK

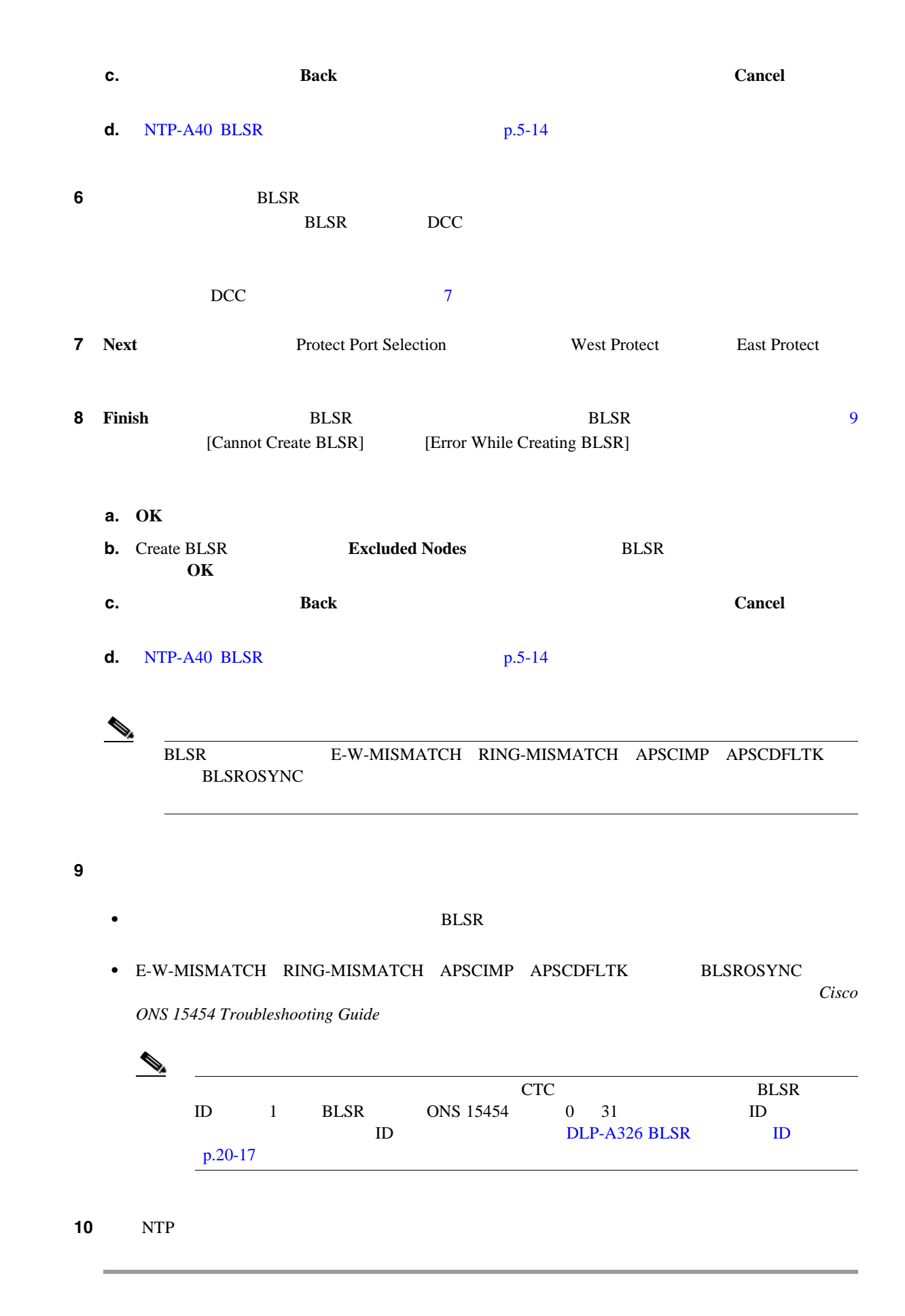

### **DLP-A363 4 BLSR**

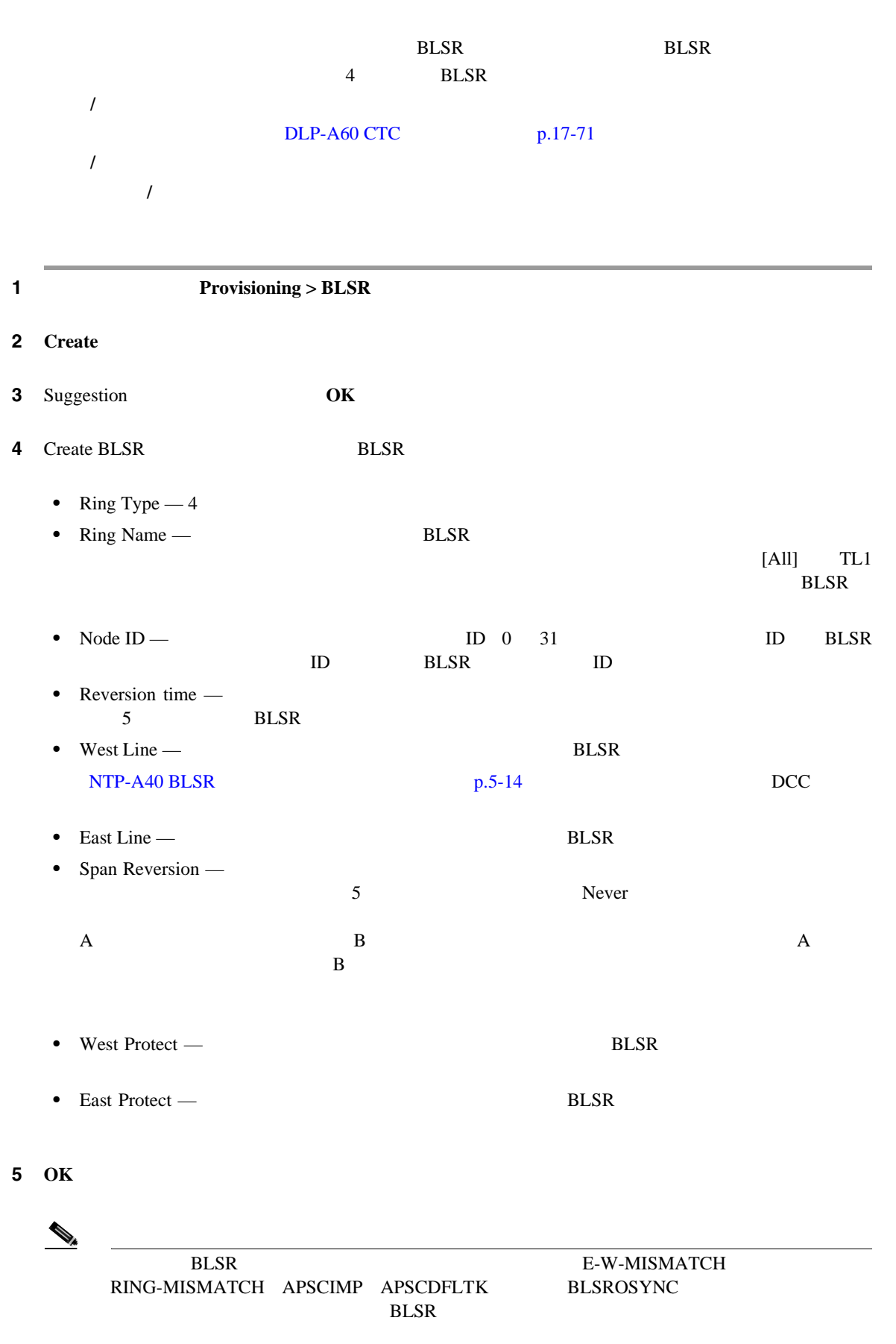

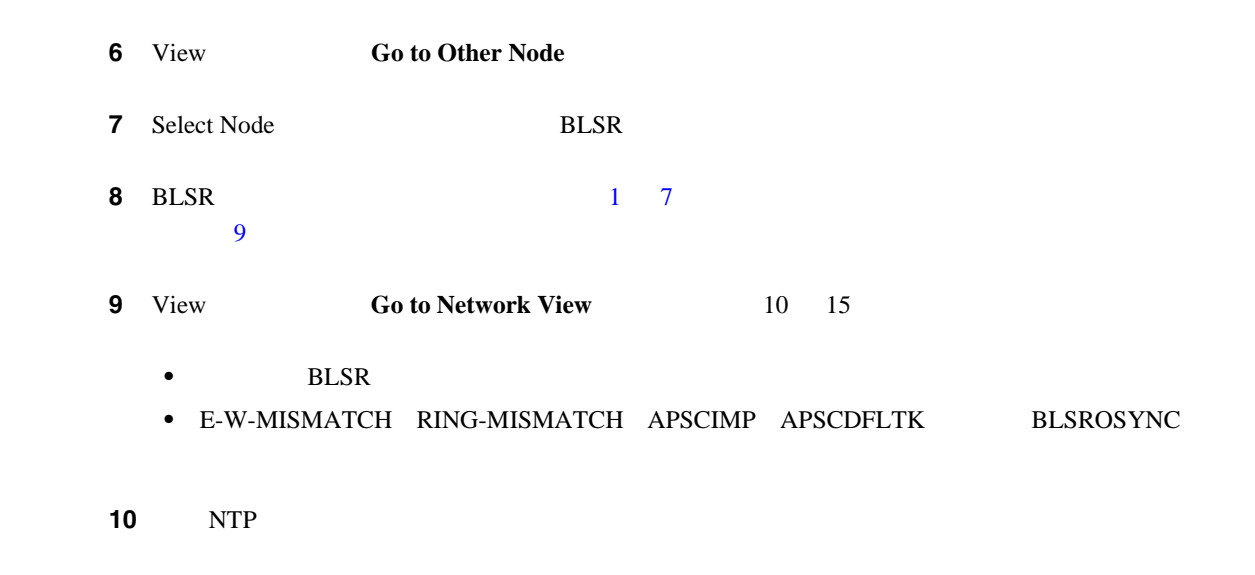

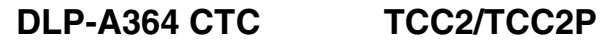

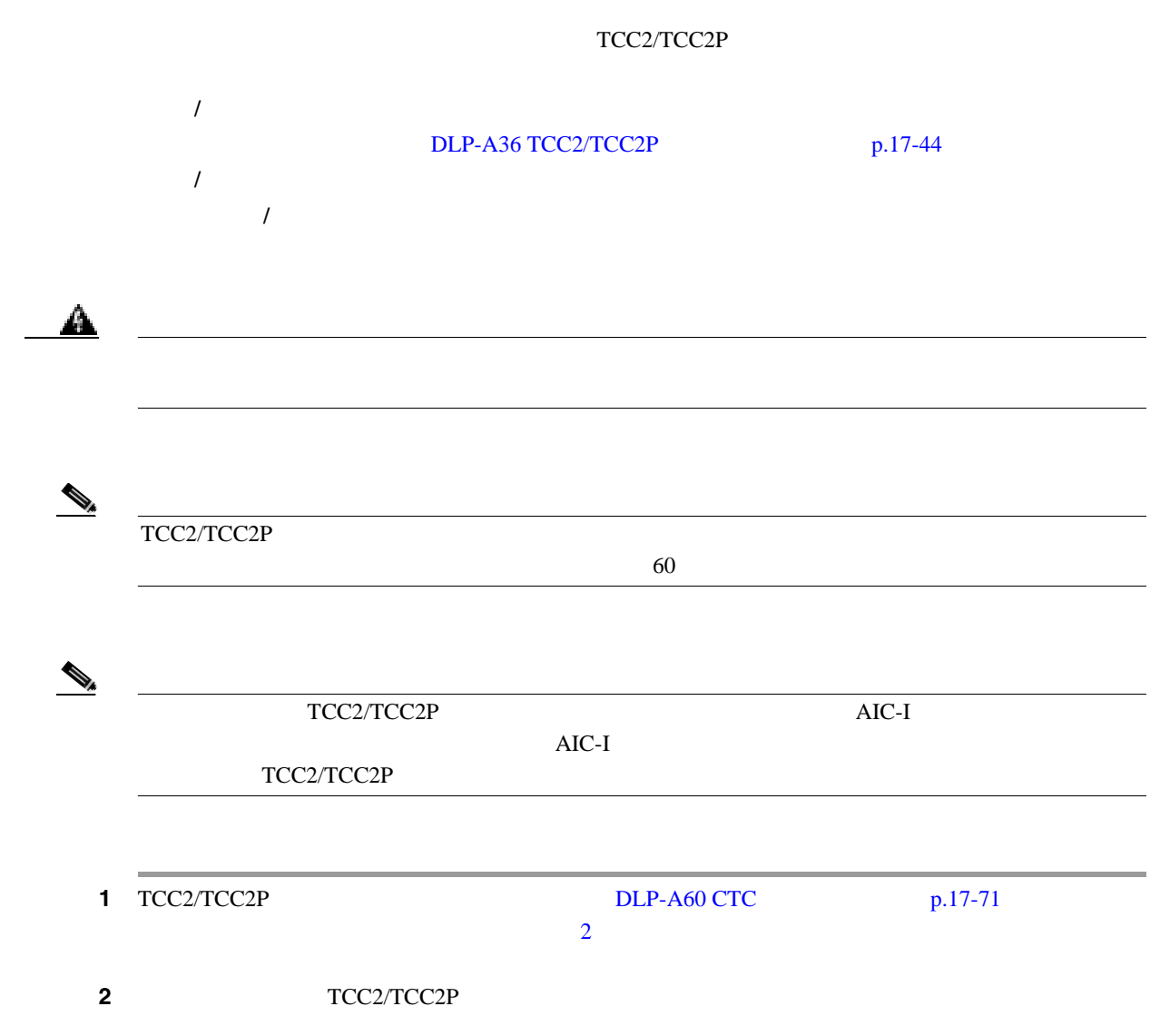

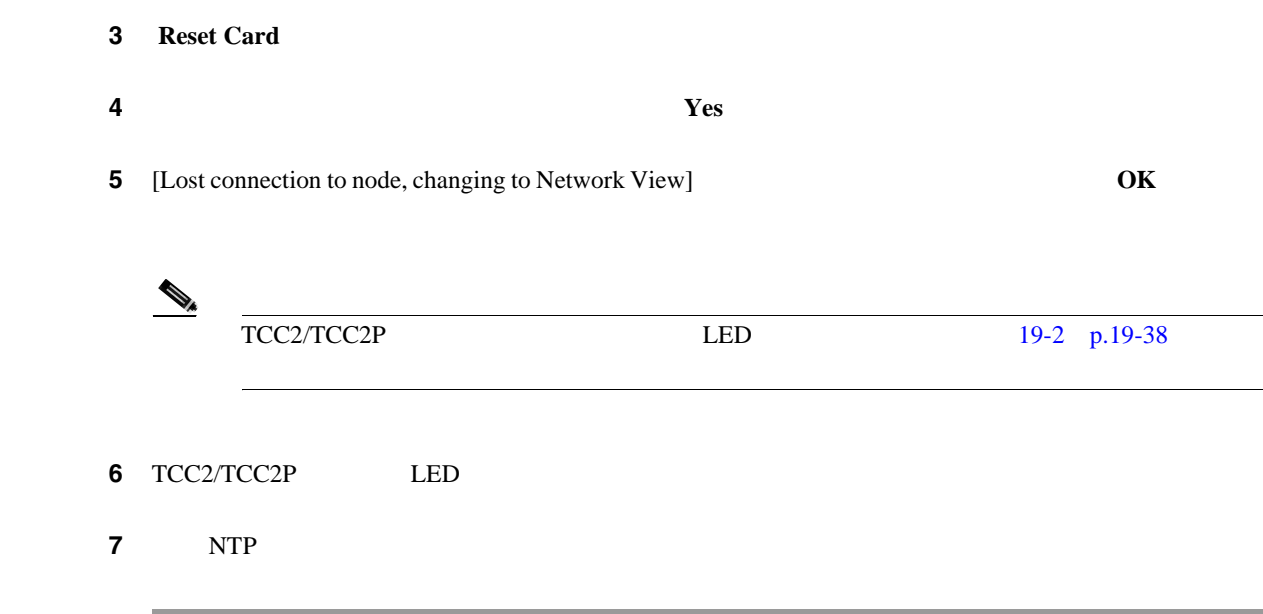

**DLP-A365** 

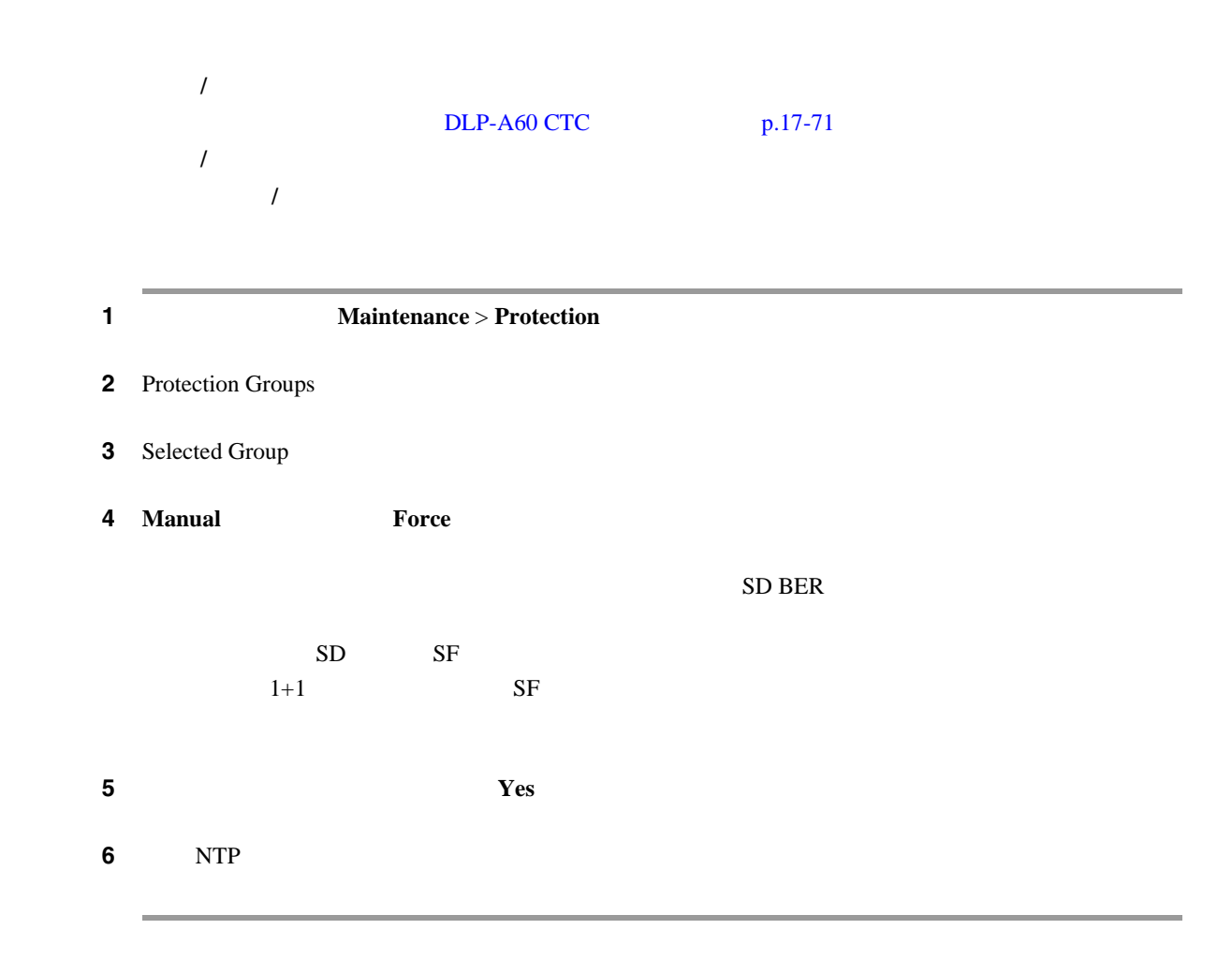

### **DLP-A366**

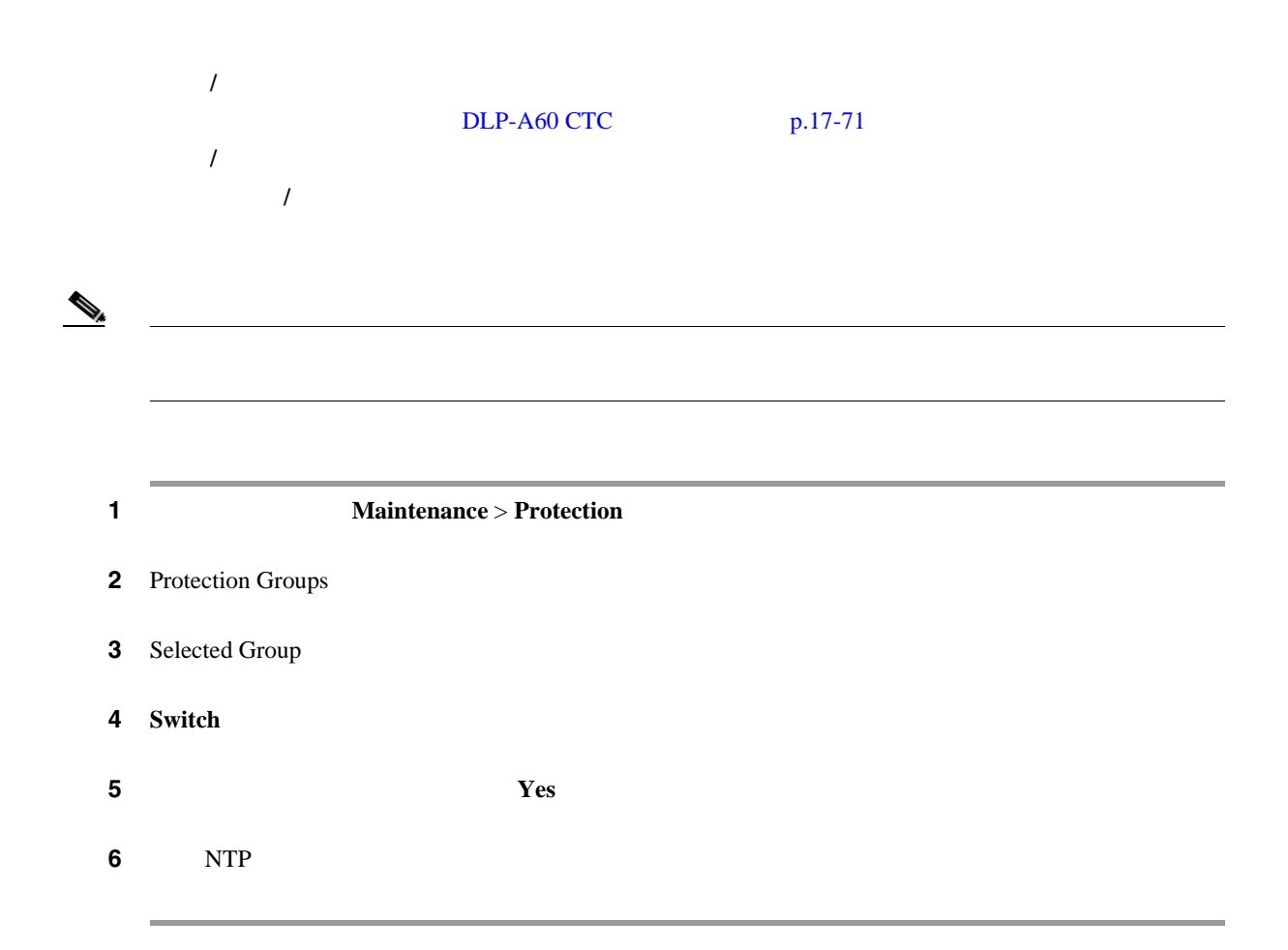

**DLP-A367** 

 $OSPF$ 

CTC <sub>2</sub>

Cisco ONS

**15454 Reference Manual** OADM;

*/*  $OC-N$  /  $O$  Optical Add/Drop Multiplexer

**Cisco ONS 15454 Reference Manual** DLP-A60 CTC p.17-71

必須 **/** 適宜 適宜

オンサイト **/** リモート オンサイトまたはリモート

**DLP-A367** 

<span id="page-768-0"></span>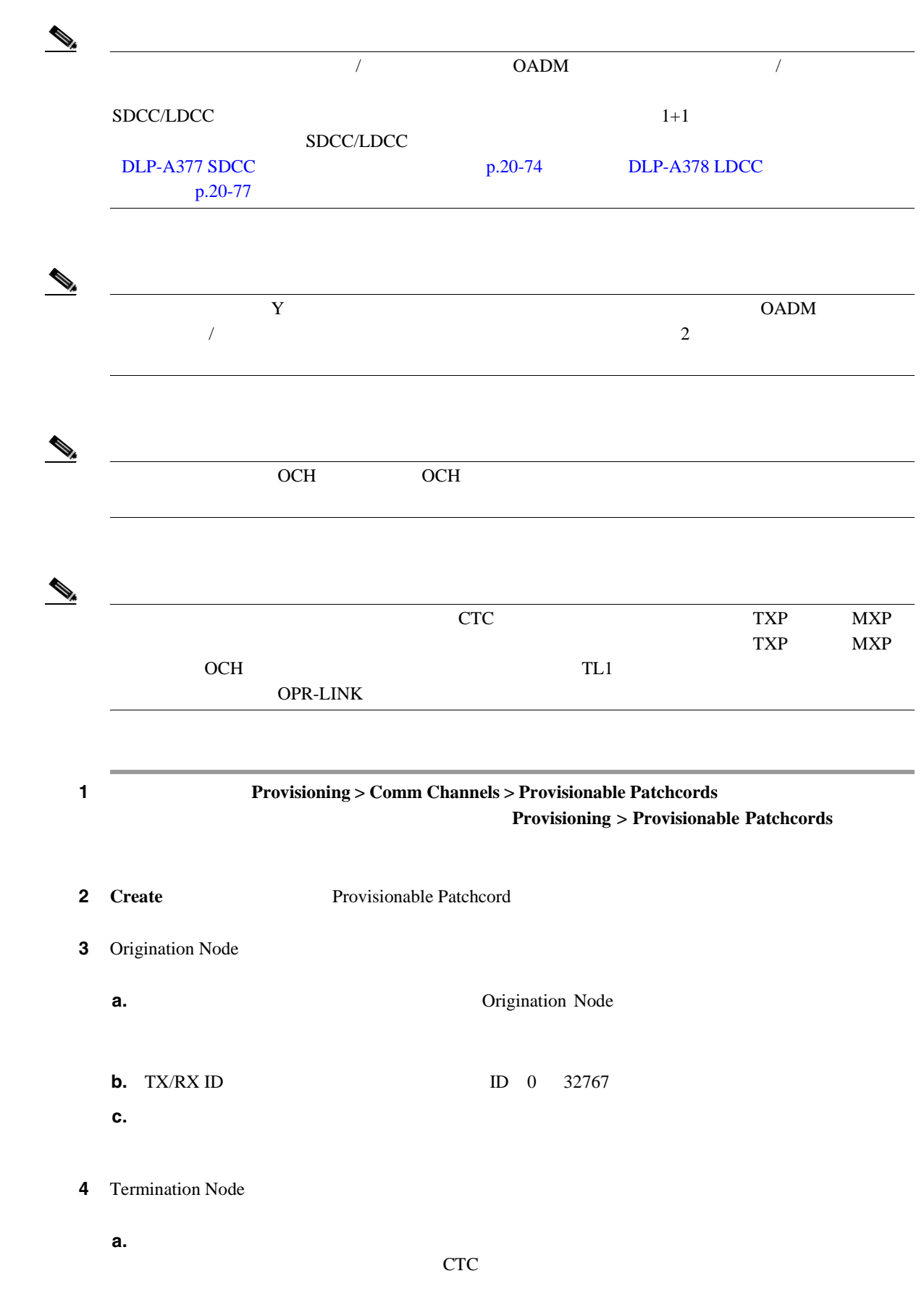

H.

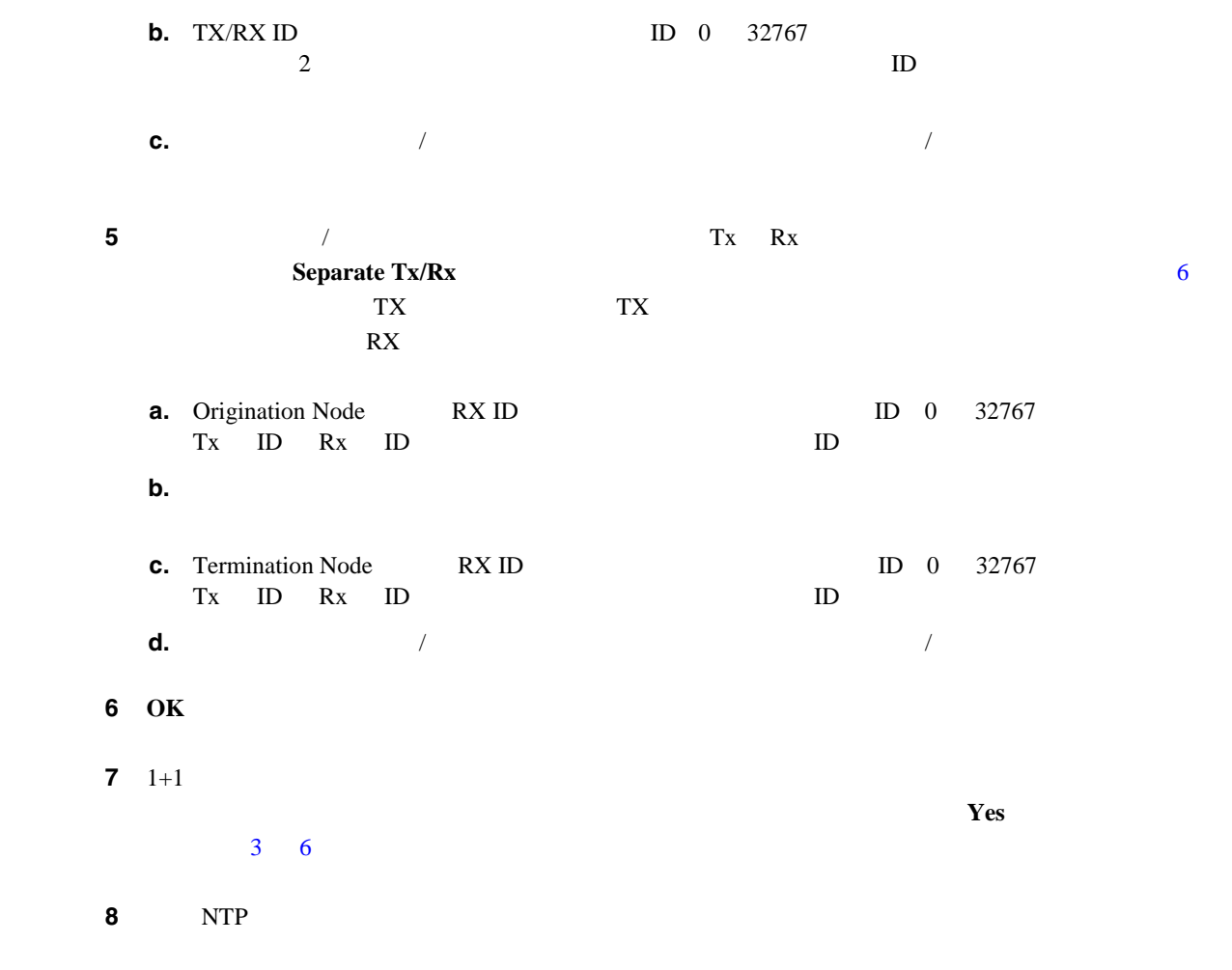

### **DLP-A368**

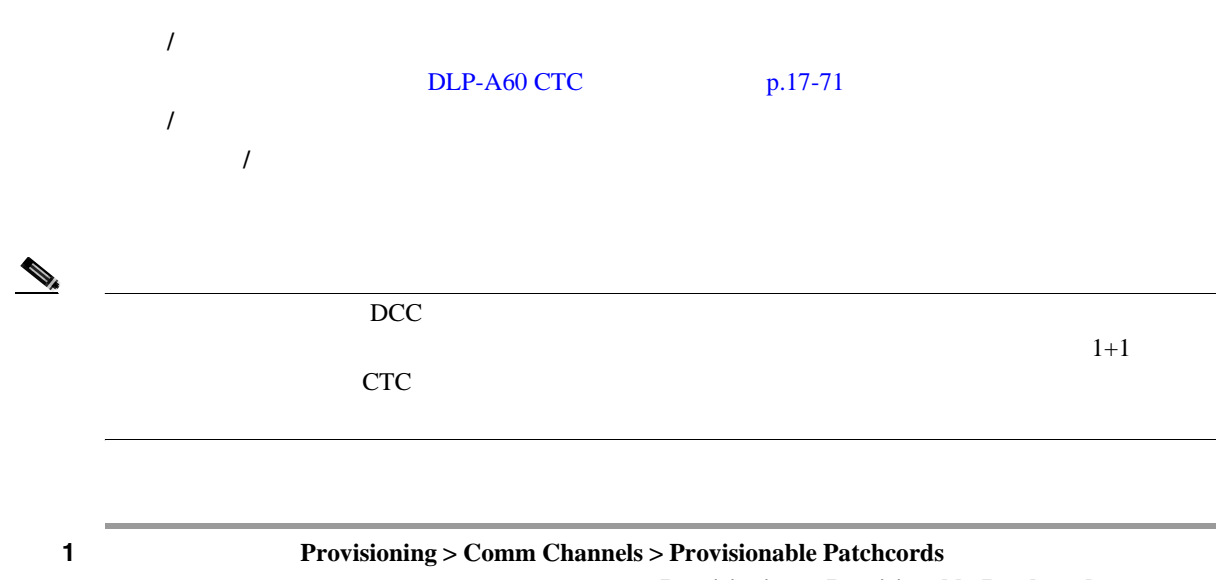

**Provisioning > Provisionable Patchcords** 

<span id="page-770-0"></span>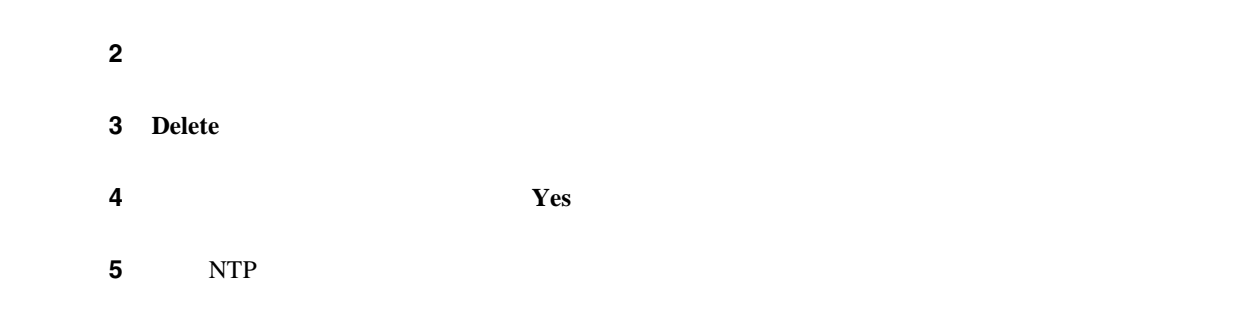

## **DLP-A369 OC-N**

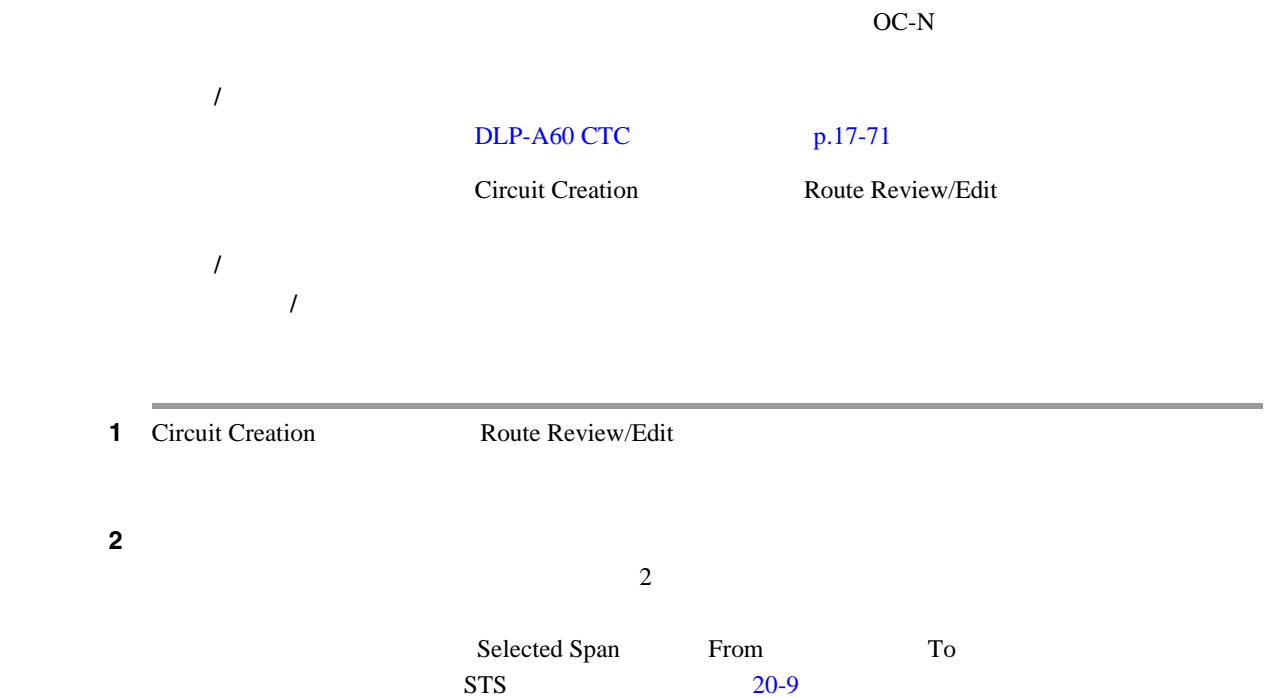

<span id="page-771-0"></span>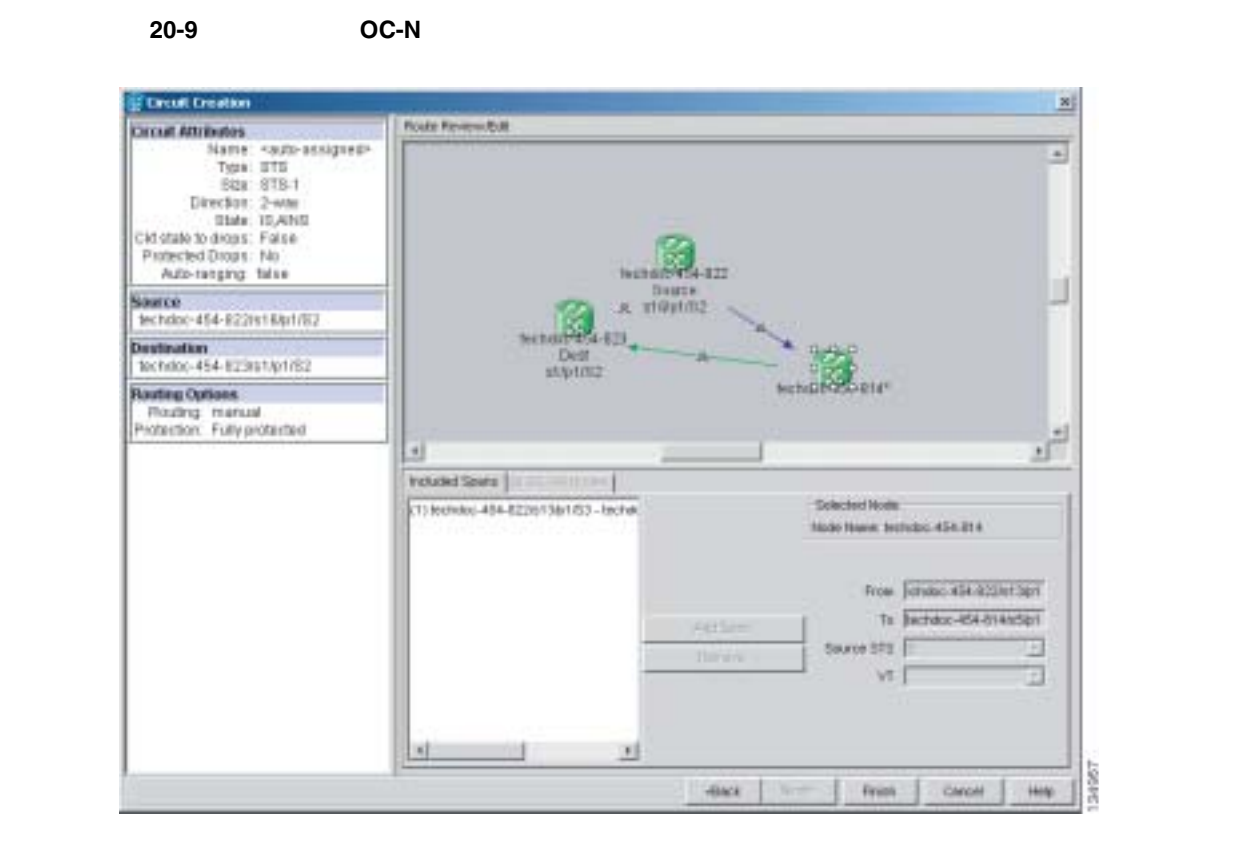

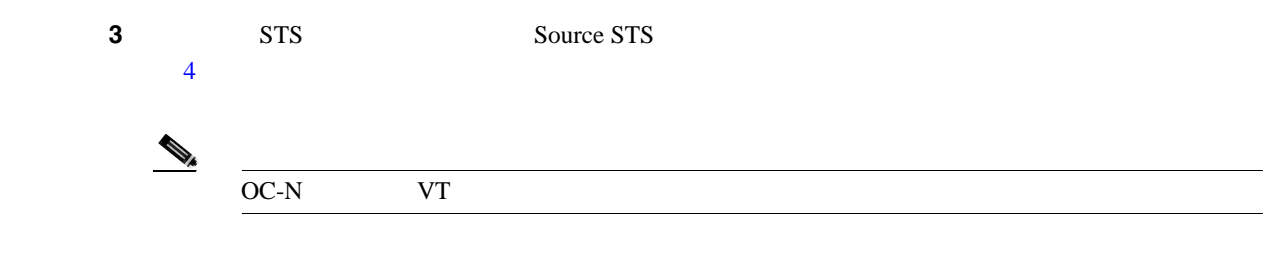

**4 Add Span** Included Spans

 $\overline{\phantom{a}}$  5  $\overline{\phantom{a}}$ 4 Circuit Routing Preferences Fully Protected Path **•** 送信元から宛先までの回線ルートにあるすべての UPSR 部分または保護されていない部分に対  $\overline{2}$ **•** 送信元から宛先までのルートにあるすべての BLSR 部分または 1+1 部分に対しては、1 つのス **•** プライマリ ノードを通って送信元から宛先に至るルートにある BLSR-DRI については、プライ  $20-10$  BLSR DRI PCA  $PCA$ 

П

#### 20-10 BLSR DRI

<span id="page-772-0"></span>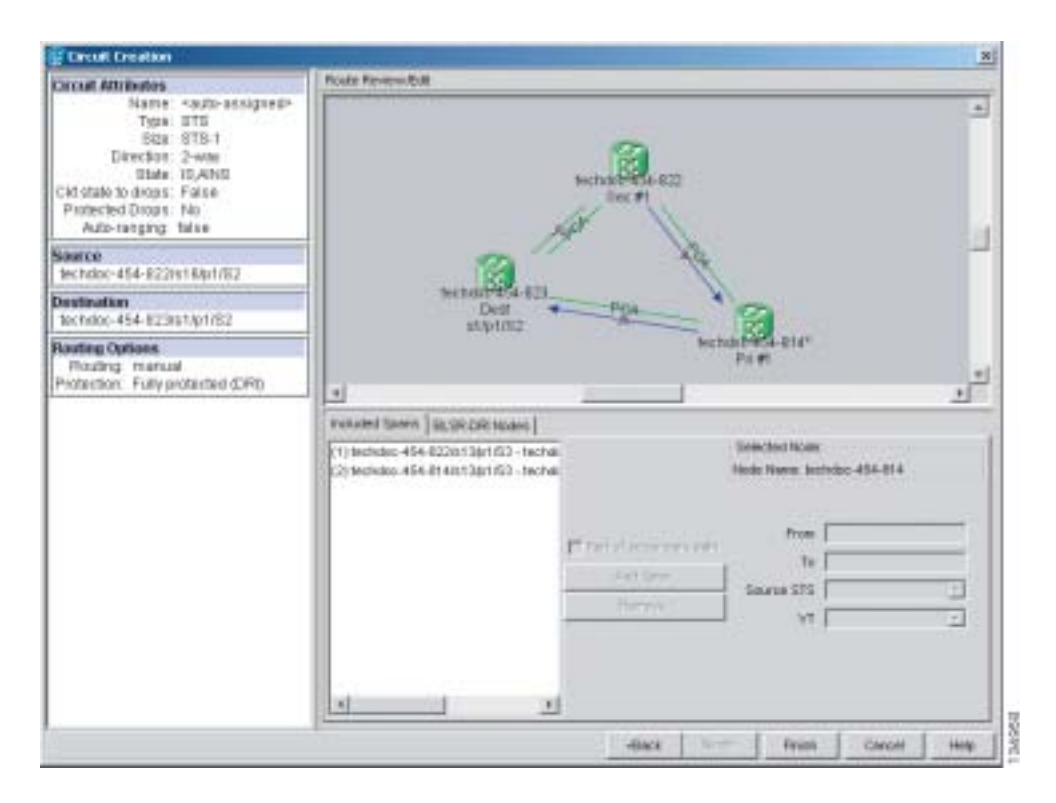

ステップ **6** 元の NTP(手順)に戻ります。

**DLP-A371** 

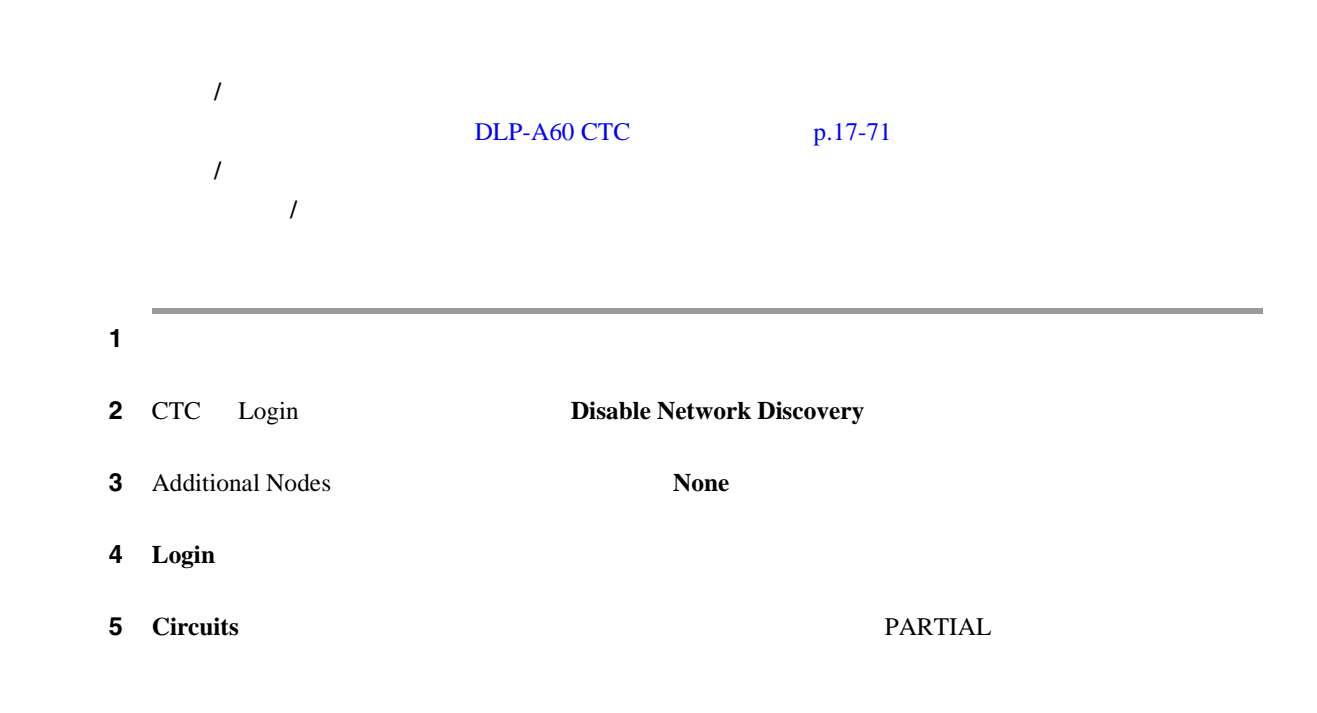

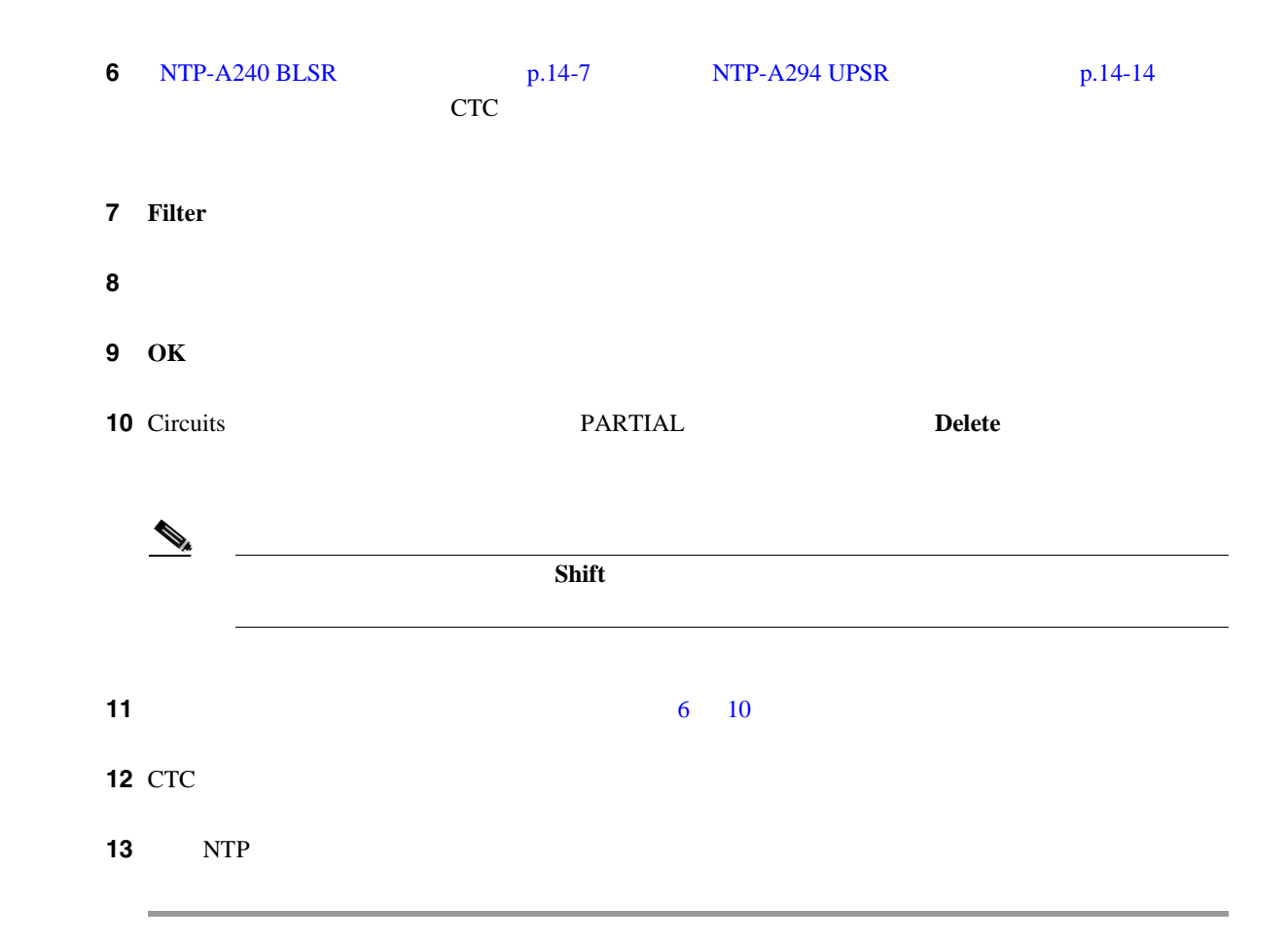

**DLP-A372** 

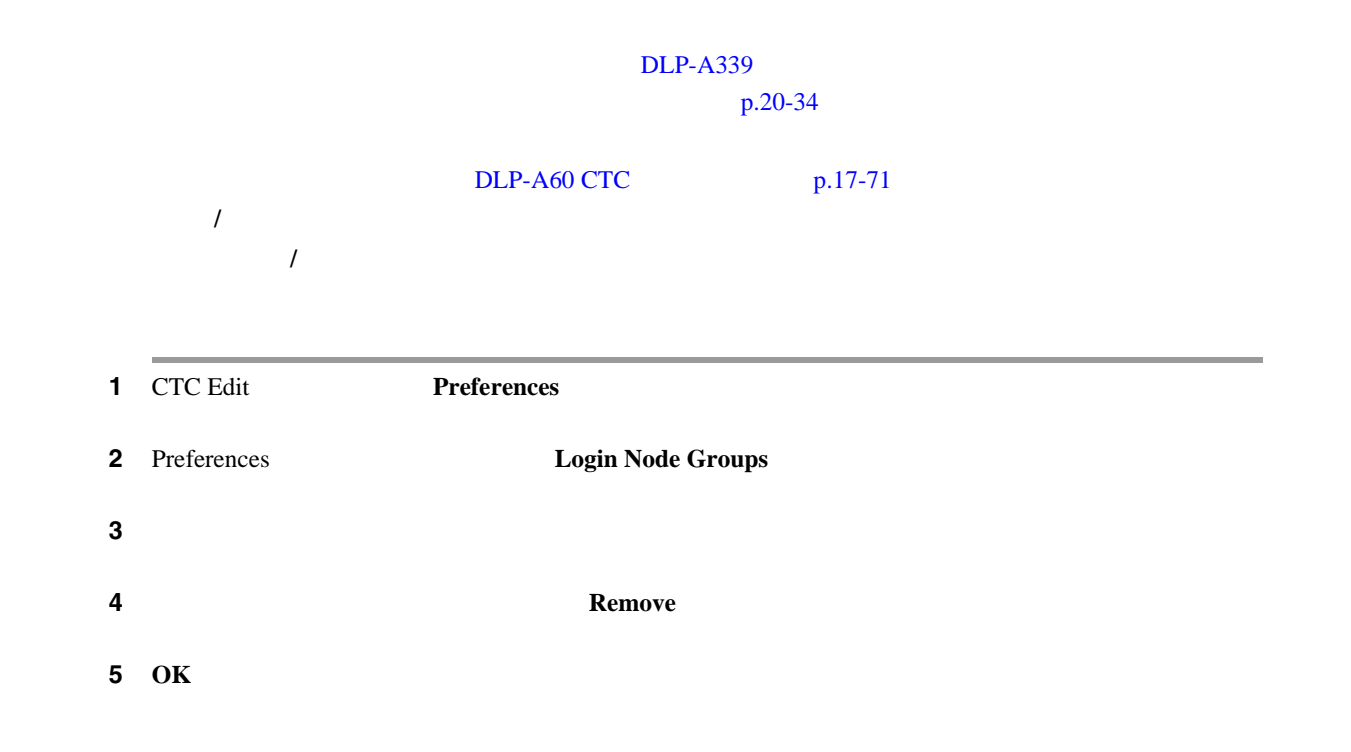

**DLP-A373 MiniBNC EIA** 

 $\blacksquare$ 

ステップ **6** 元の NTP(手順)に戻ります。

### **DLP-A373 MiniBNC EIA**

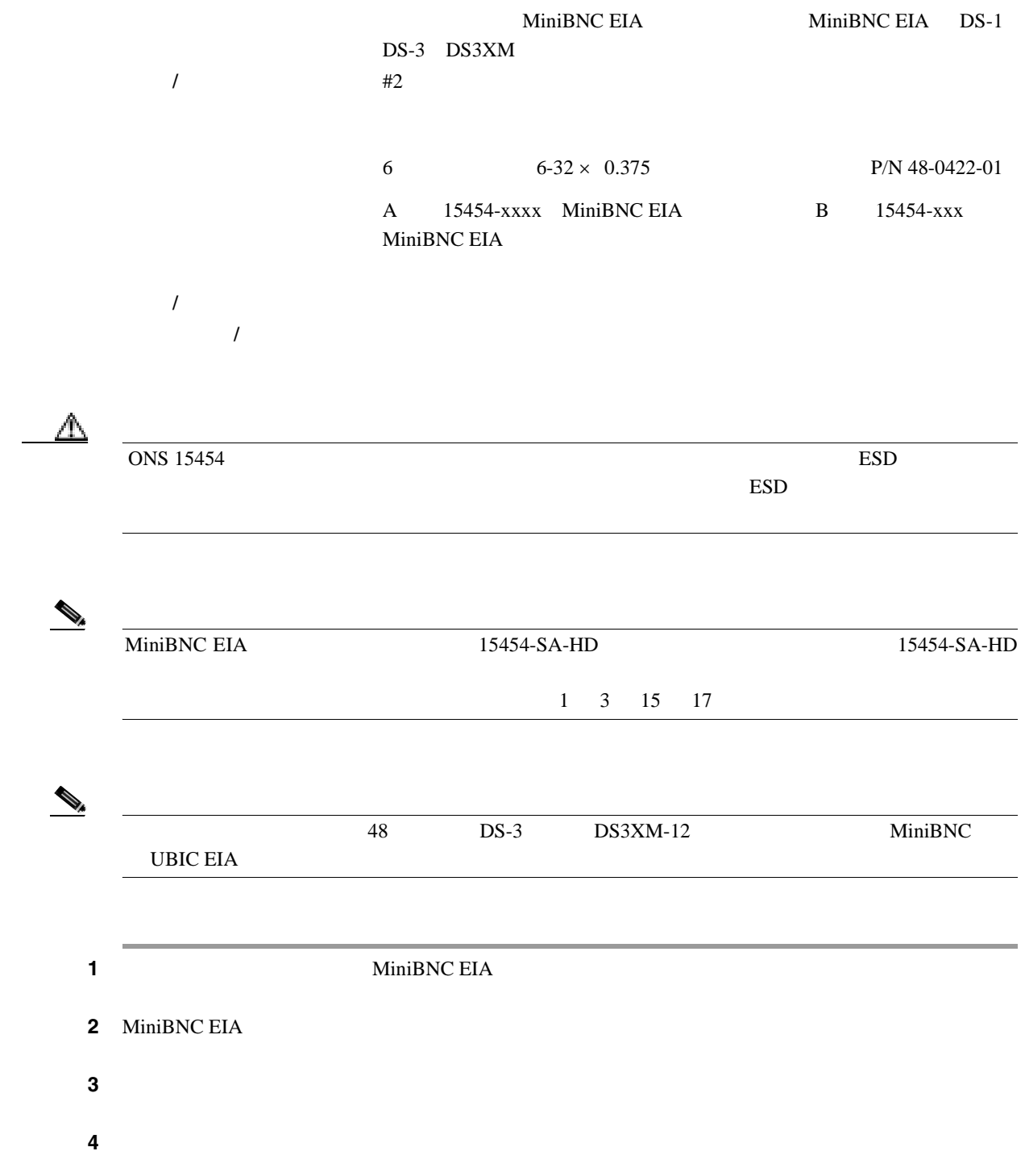

<span id="page-775-0"></span>⚠ MiniBNC EIA MinBNC EIA **5** MiniBNC 3 20-11  $\frac{3}{3}$  $20-12$ ⚠ MiniBNC 20-11 MiniBNC EIA **<sup>1</sup> <sup>2</sup> <sup>2</sup> <sup>2</sup> <sup>2</sup> <sup>1</sup> 2**  $\circ$ **2** ତ **2 2**  $\varphi$  $\bigcircled{\!\!\!\!C\!\!\!\!C$ Ø  $(1)$ **2 2 2**  $\circ$ **2**  $\mathsf{C}$ **1 1** Ø Ø Ø 115140**(1) ジャックネジ (3)** 

 $\left( 2\right)$  周辺ネジ (6-32 × 0.375 インチ プラス ネジ) (6)

#### 20-12 MiniBNC EIA

<span id="page-776-0"></span>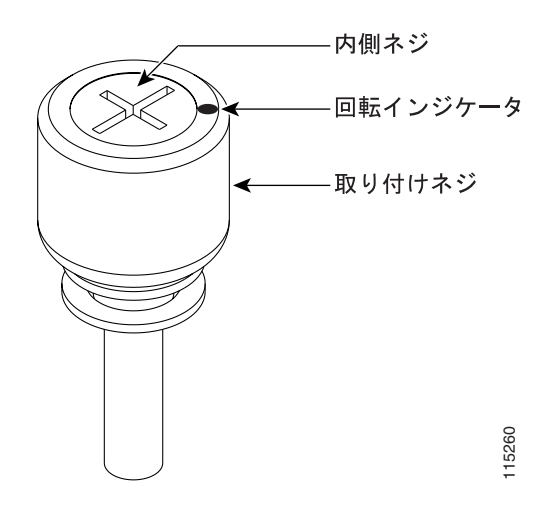

- ステップ **6** プラス ドライバを使用して、6 本の周辺ネジとブラケット ネジ(P/N 48-0422-01)を 8 10 lbf-inch 9.2 11.5 kgf-cm [20-11](#page-775-0) [20-13](#page-777-0) MiniBNC EIA
	-

20-13 MiniBNC EIA

<span id="page-777-0"></span>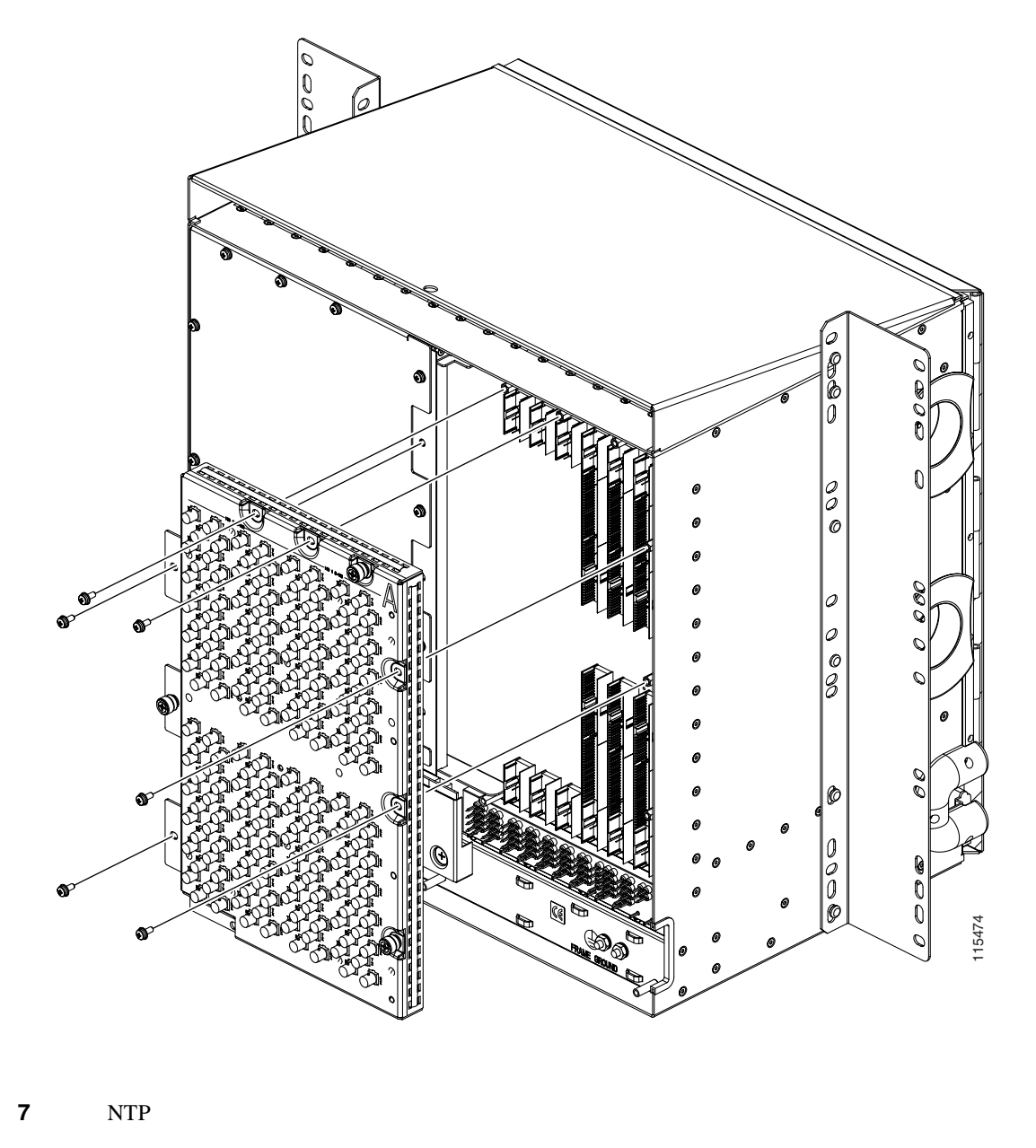

## **DLP-A374 SDCC**

SDCC Open Shortest Path First OSPF 工具 **/** 機器 なし  $DLP-A60$  CTC  $p.17-71$ 必須 **/** 適宜 適宜 オンサイト **/** リモート リモート

<span id="page-778-0"></span>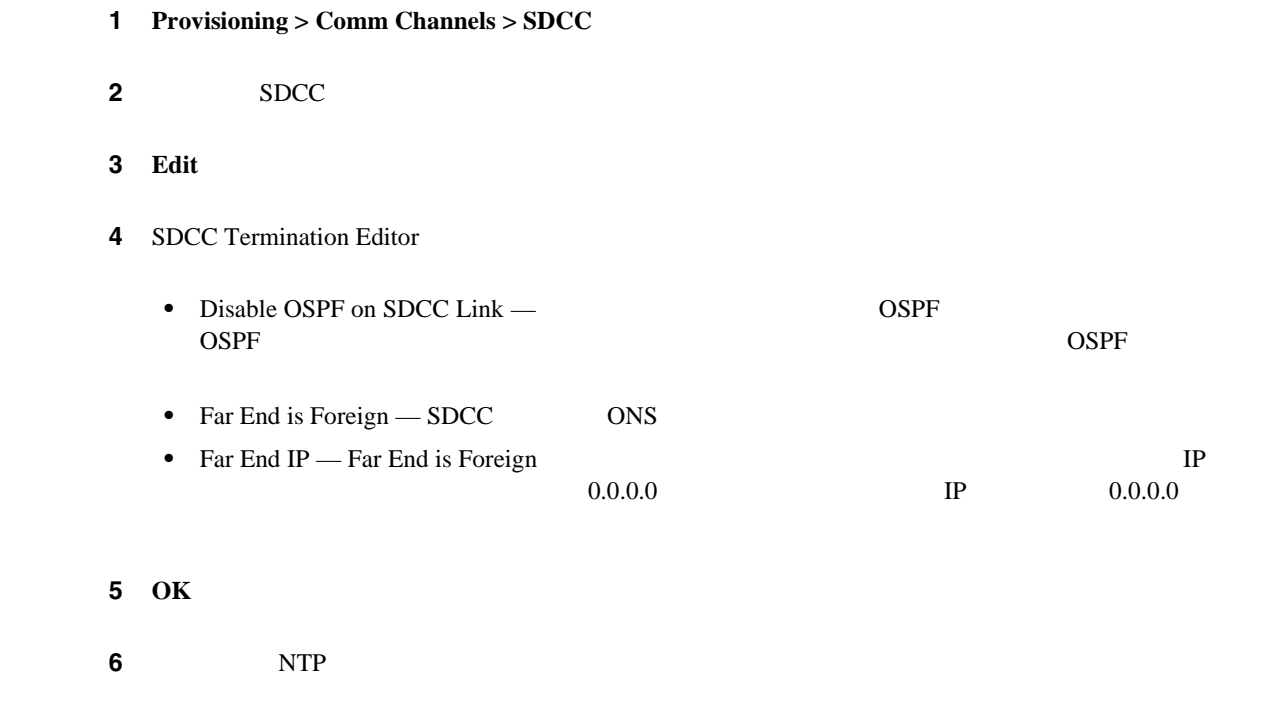

## **DLP-A375 LDCC**

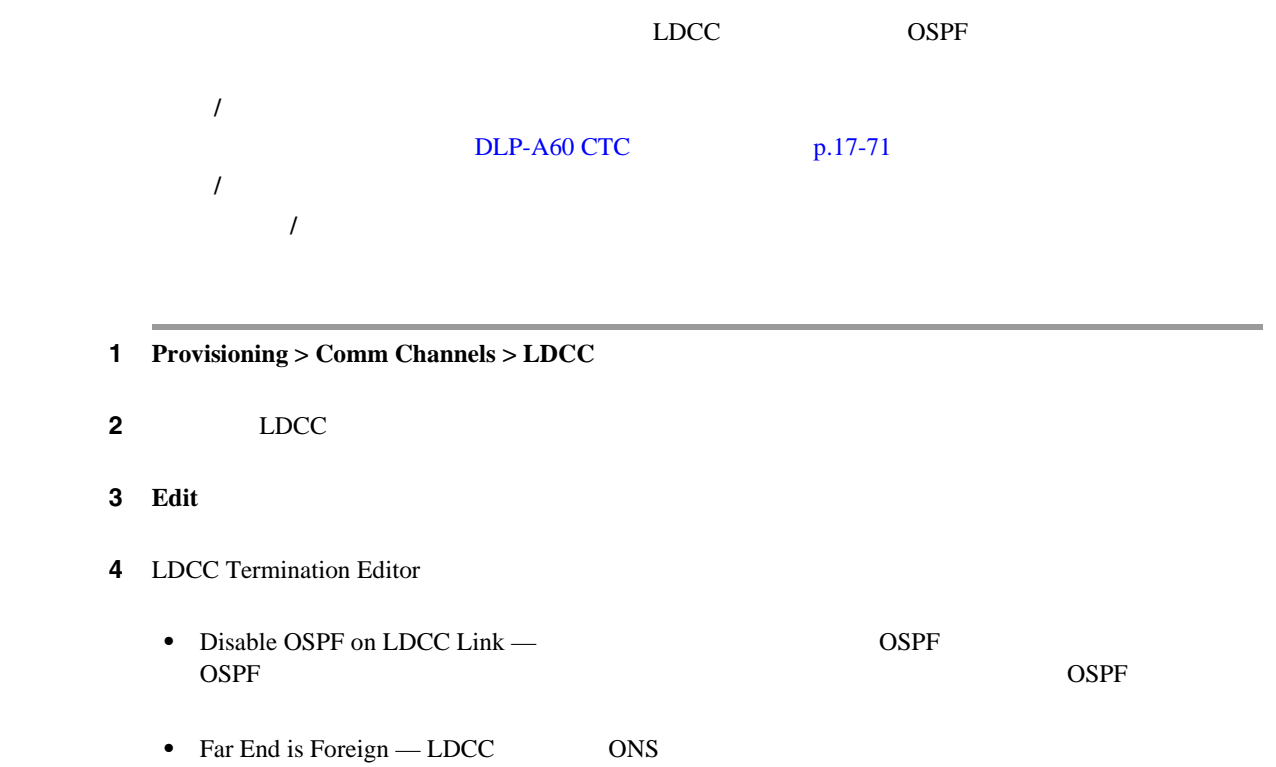

**•** Far end IP — Far End is Foreign  $0.0.0.0$  IP  $0.0.0.0$  $0.0.00$  DP  $0.0.00$  ステップ **6** 元の手順(NTP)に戻ります。

### **DLP-A376 DS1/E1-56**

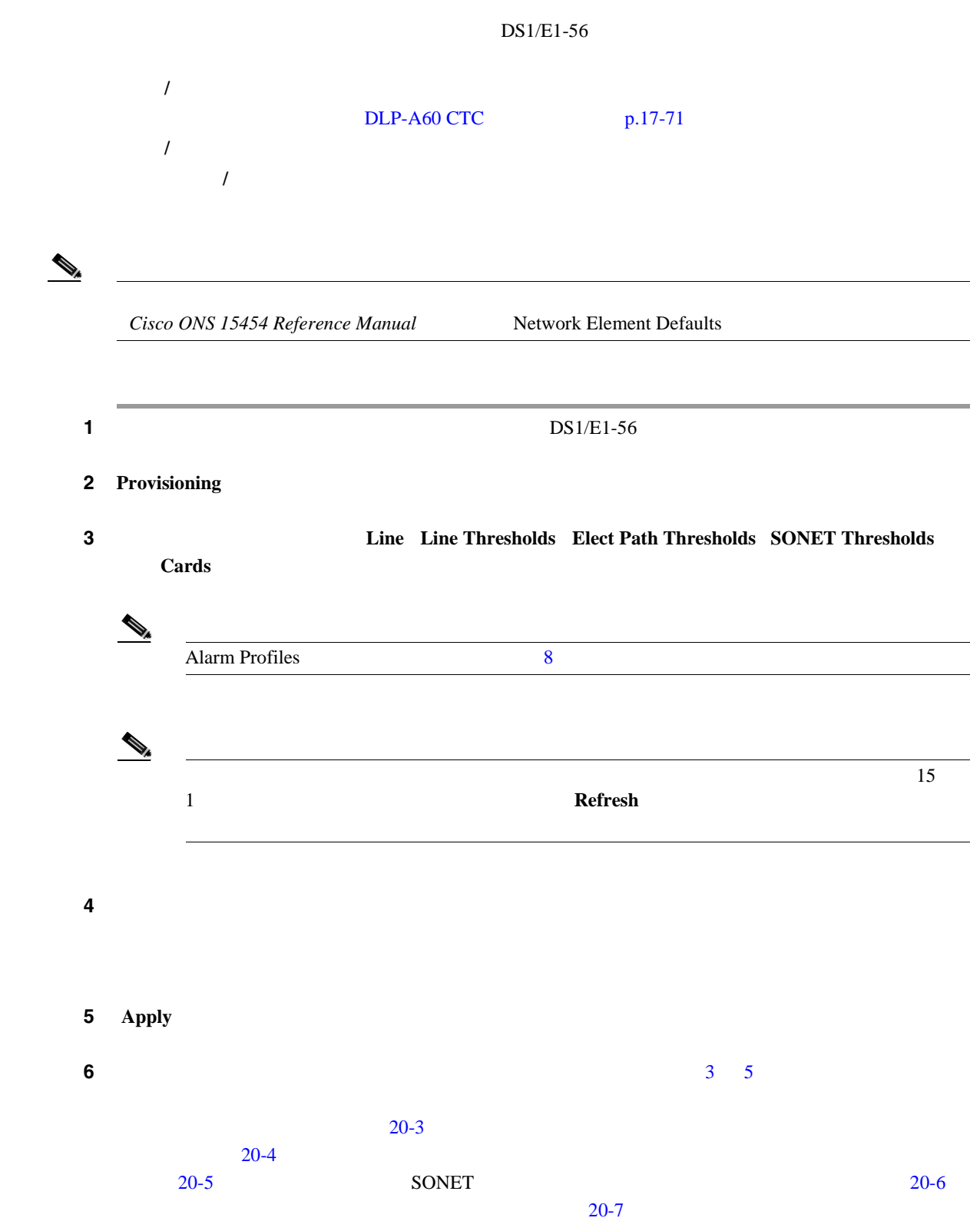

<span id="page-780-0"></span> $20-3$   $DS1/E1-56$  Provisioning > Line

20-3 DS1/E1-56

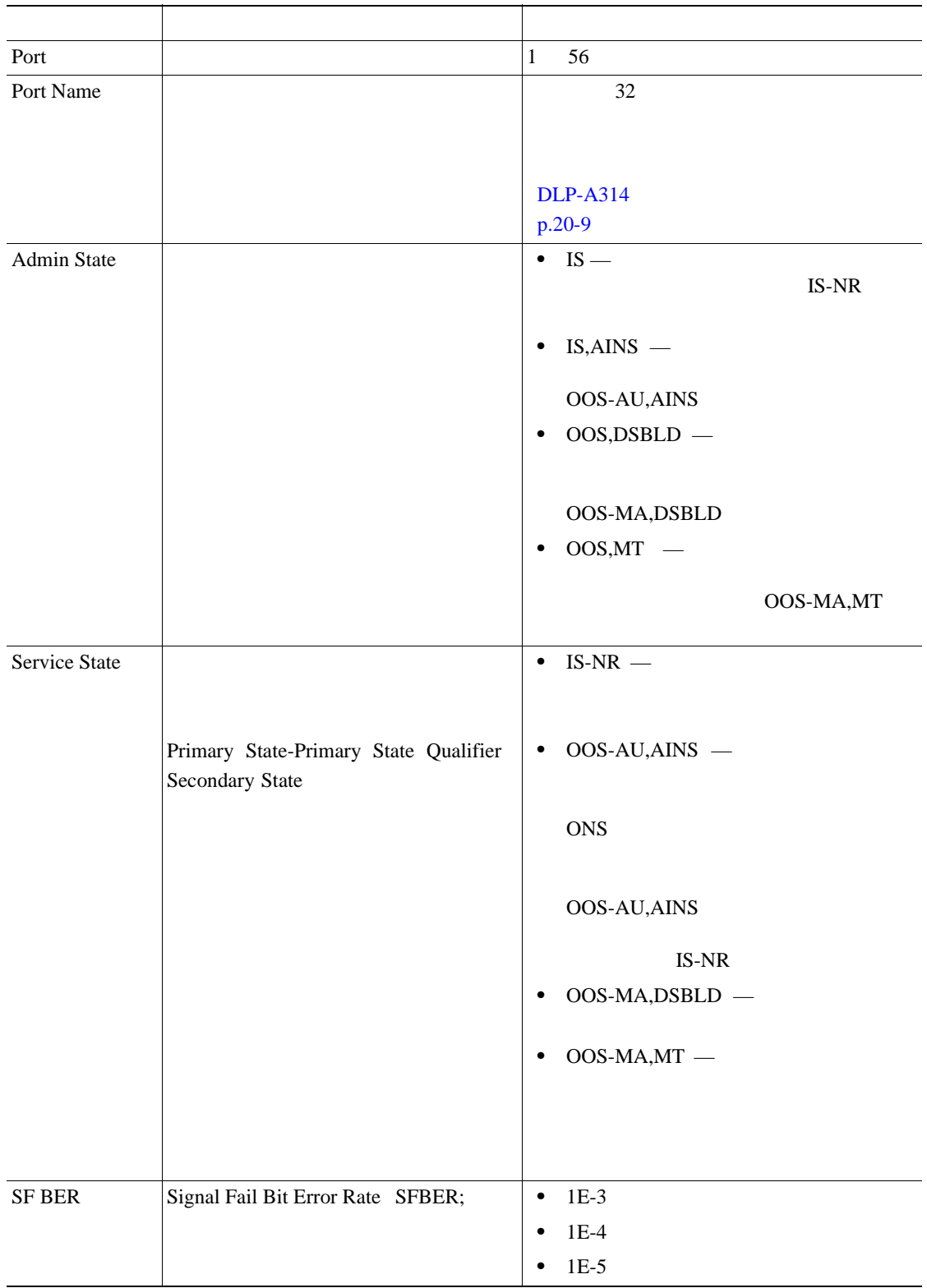

 $\blacksquare$ 

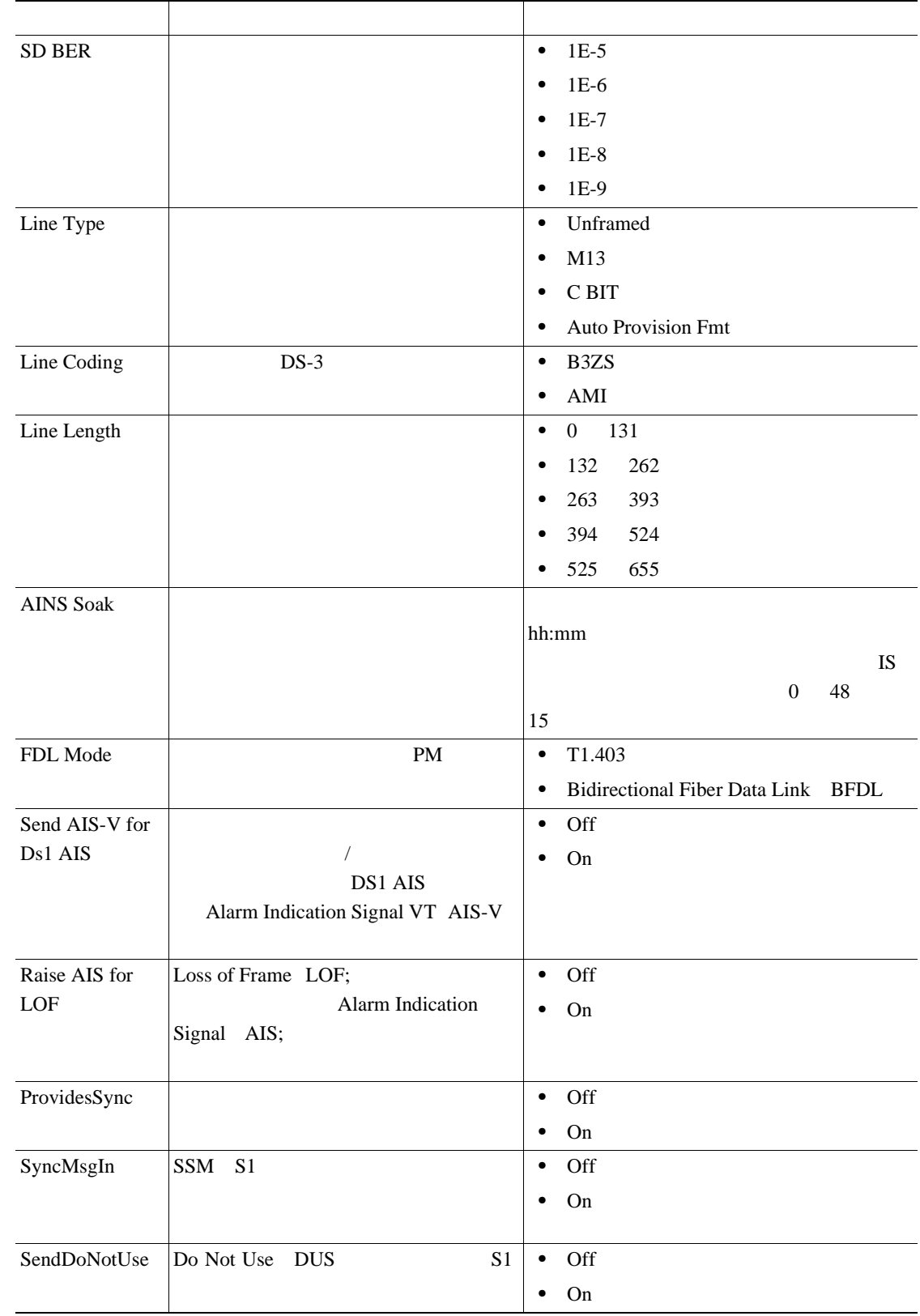

#### 20-3 DS1/E1-56

インター トランス アイディング アイディング

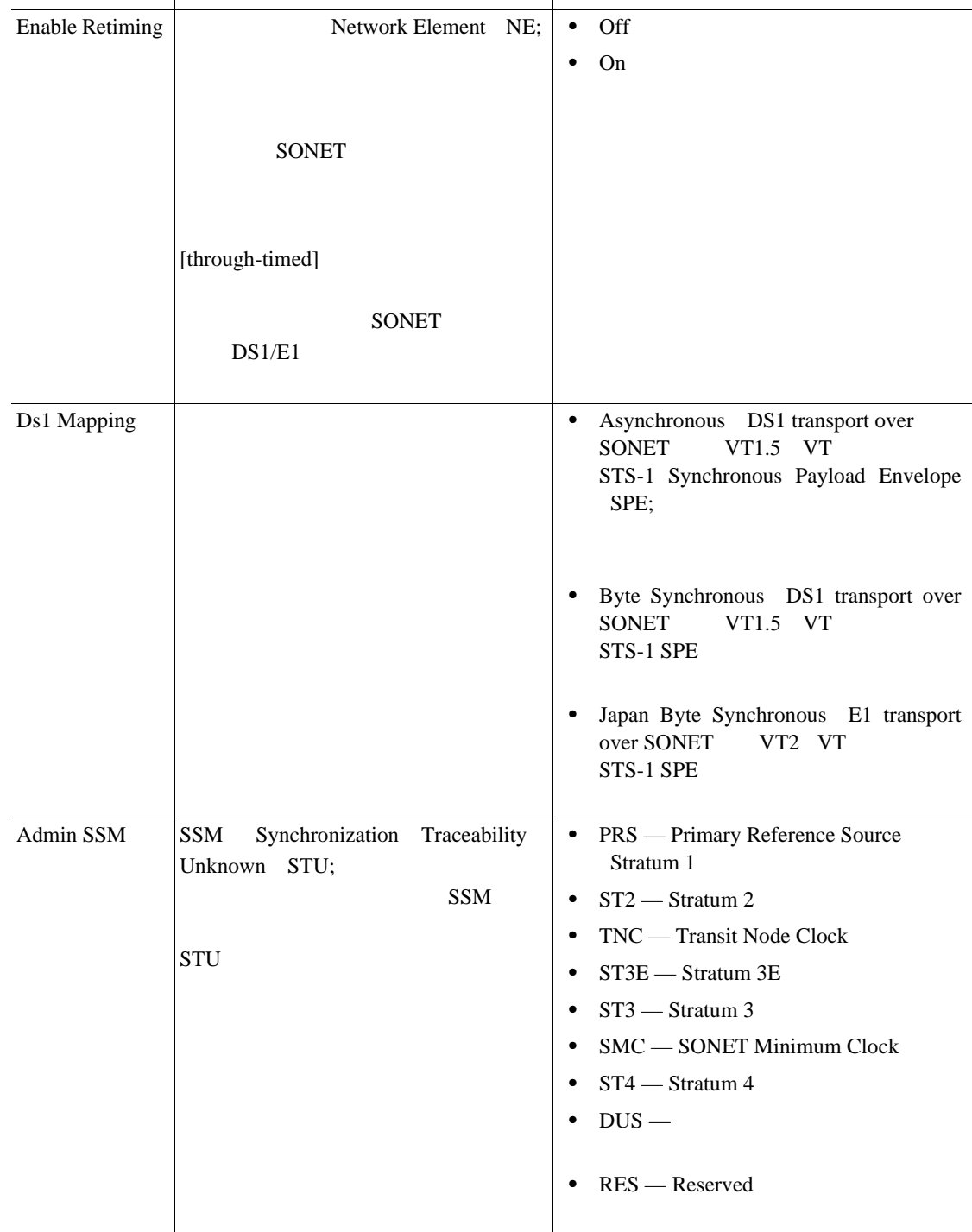

#### <span id="page-782-0"></span>20-3 DS1/E1-56

 $20-4$   $DS1/E1-56$  Provisioning > Line Thresholds

#### 20-4 DS1/E1-56

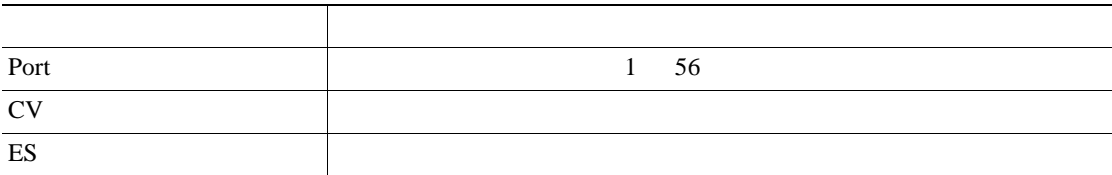

**78-17732-01-J**

 $\blacksquare$ 

<span id="page-783-0"></span>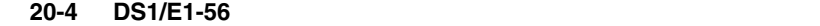

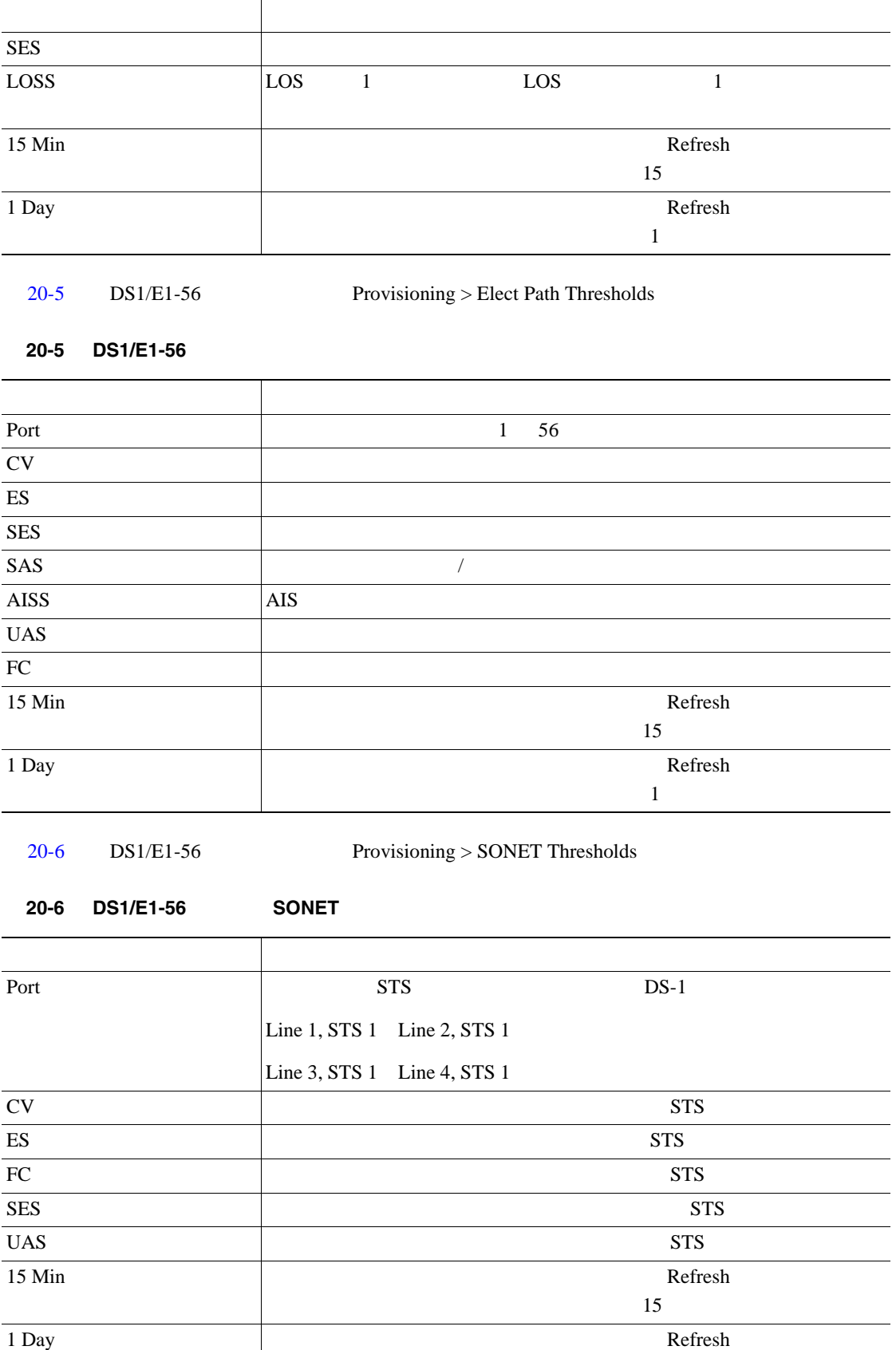

П

 $\mathbf 1$ 

<span id="page-784-0"></span> $20-7$   $DS1/E1-56$  Provisioning > Card

20-7 DS1/E1-56

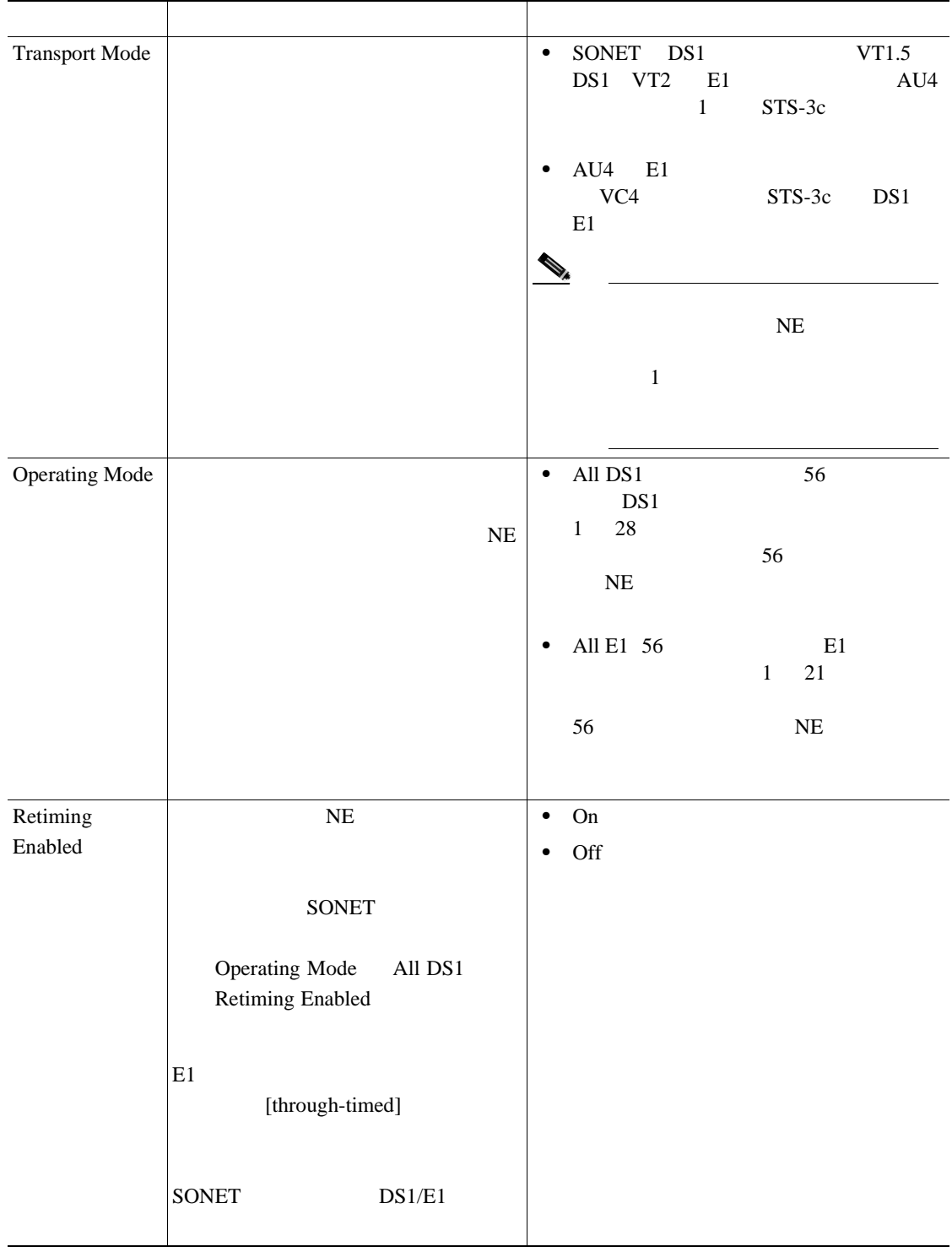

 $\blacksquare$ 

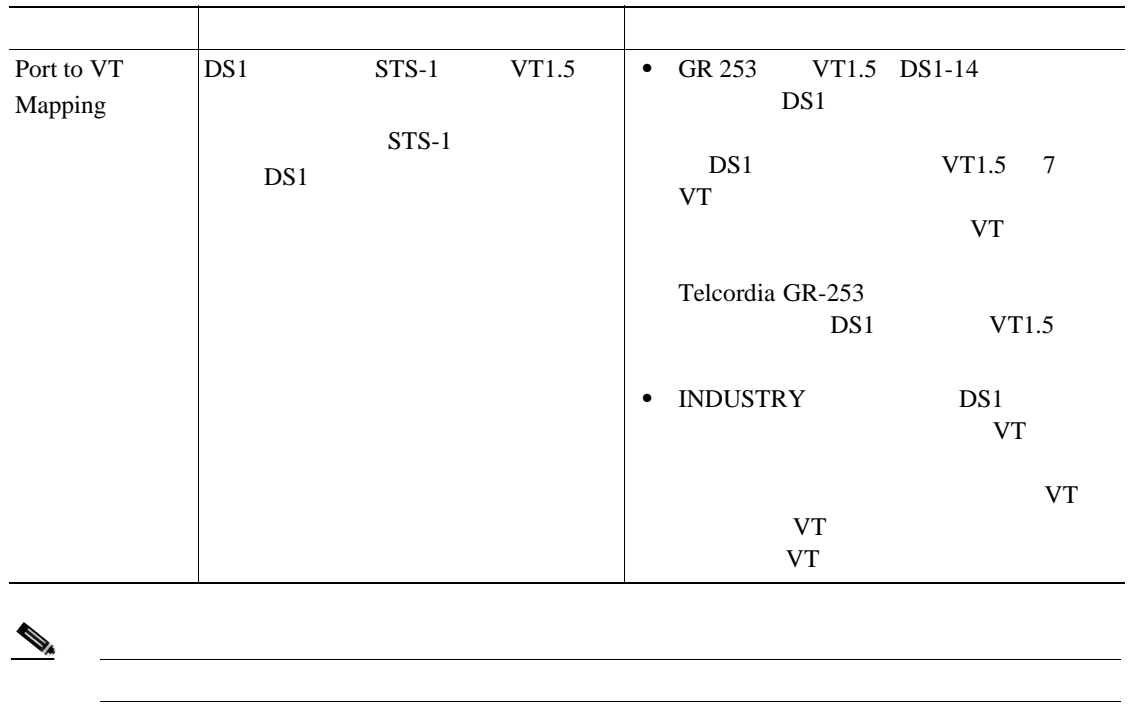

<span id="page-785-0"></span>20-7 DS1/E1-56

ステップ **7** 元の NTP(手順)に戻ります。

## **DLP-A377 SDCC**

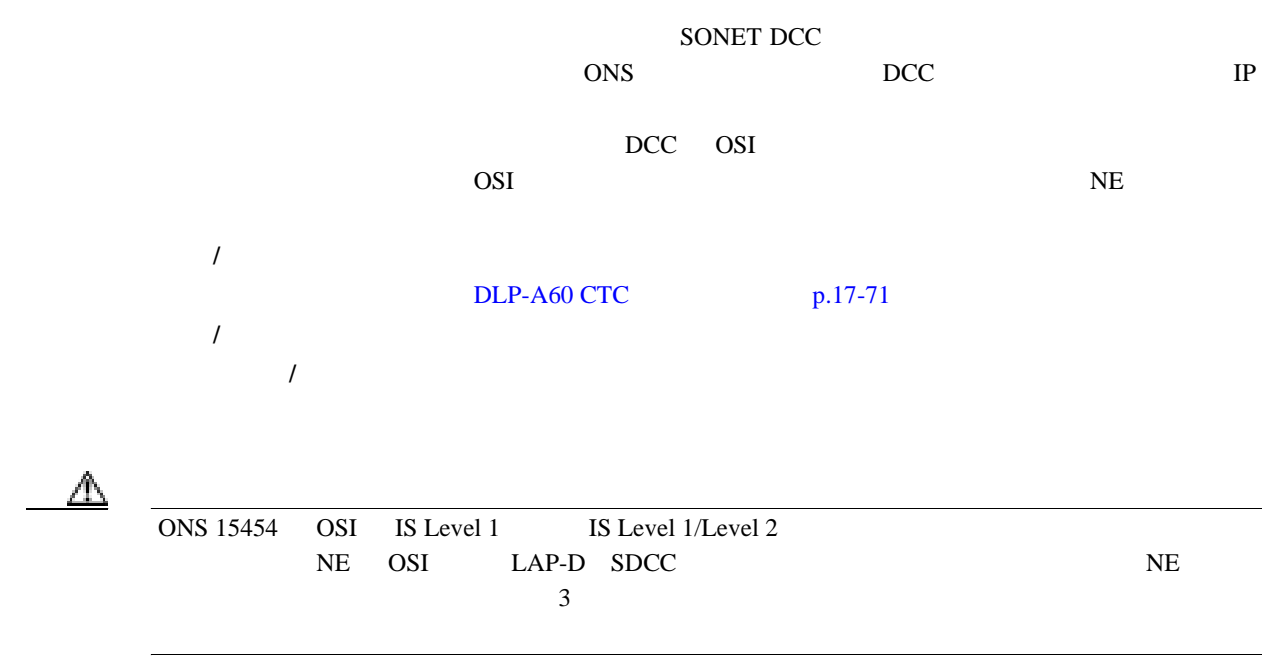

 $\blacksquare$ 

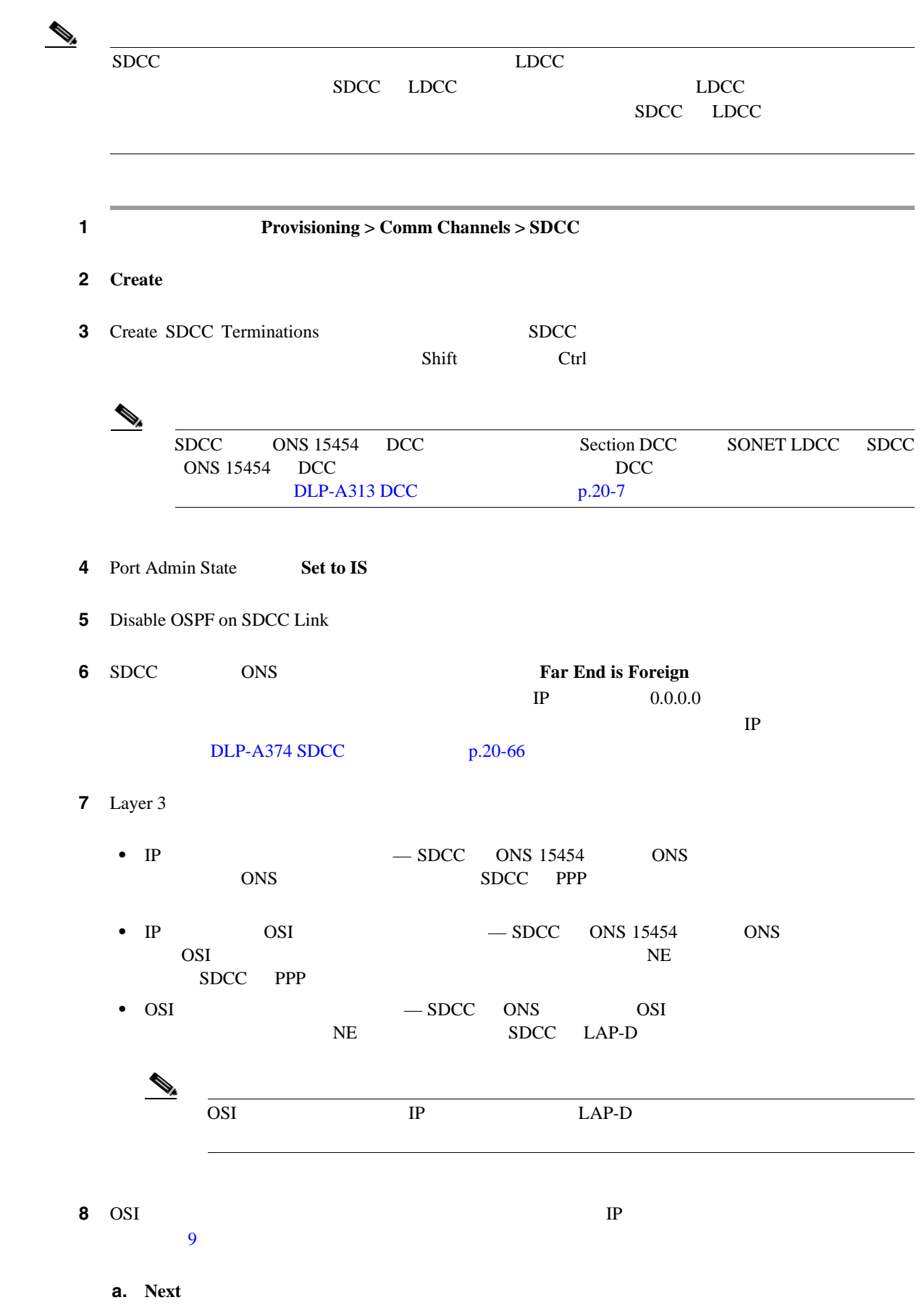

<span id="page-787-0"></span>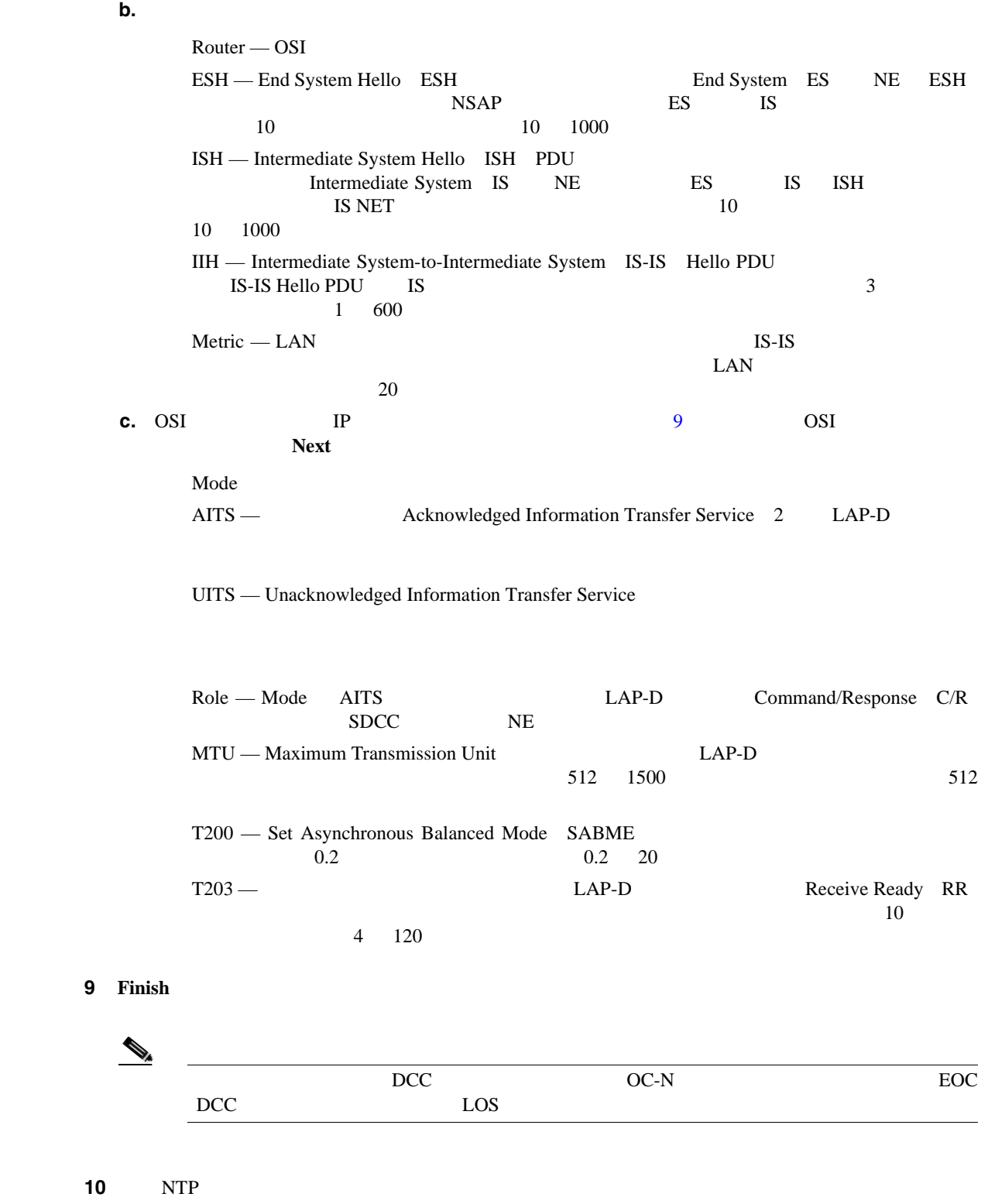

### <span id="page-788-0"></span>**DLP-A378 LDCC**

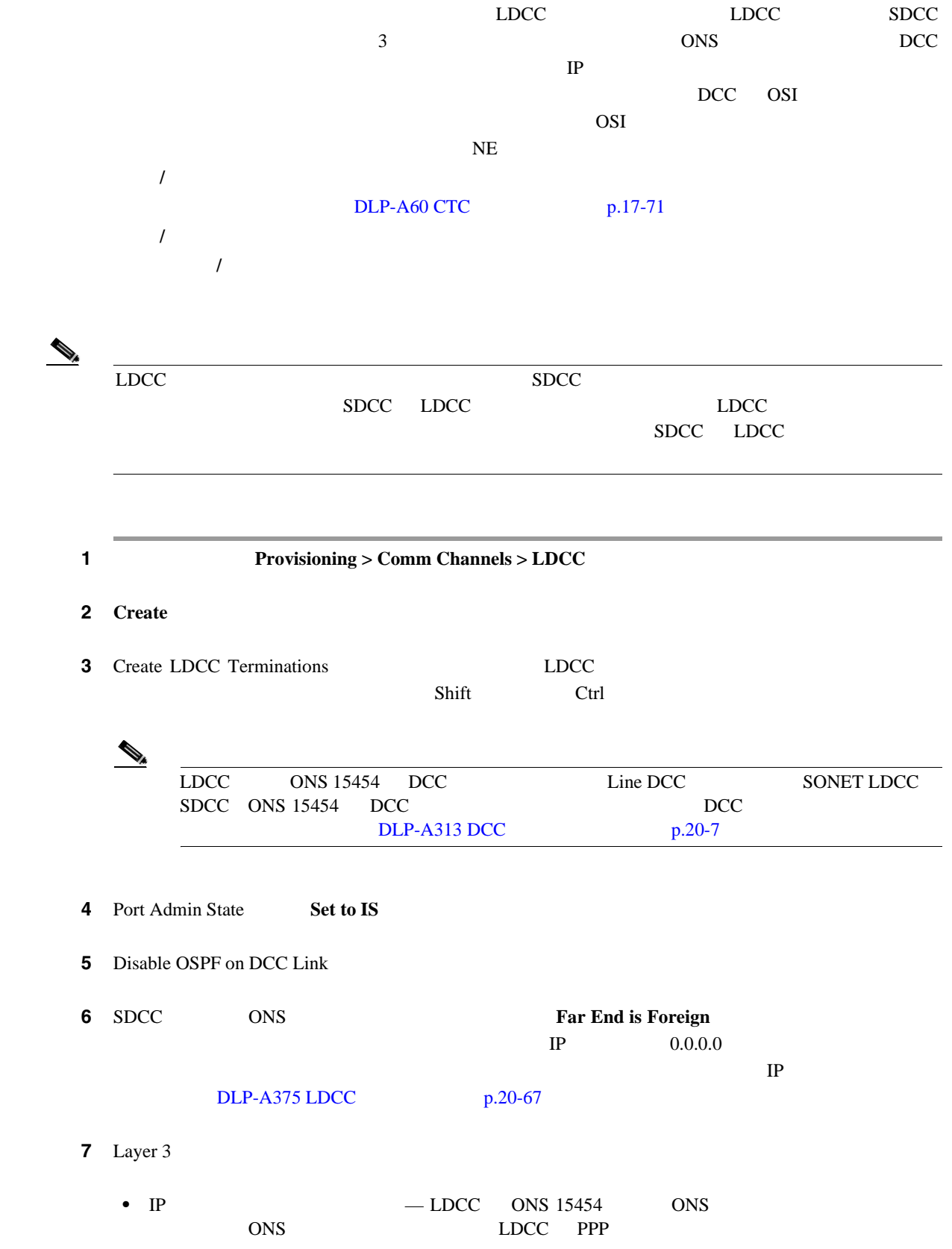

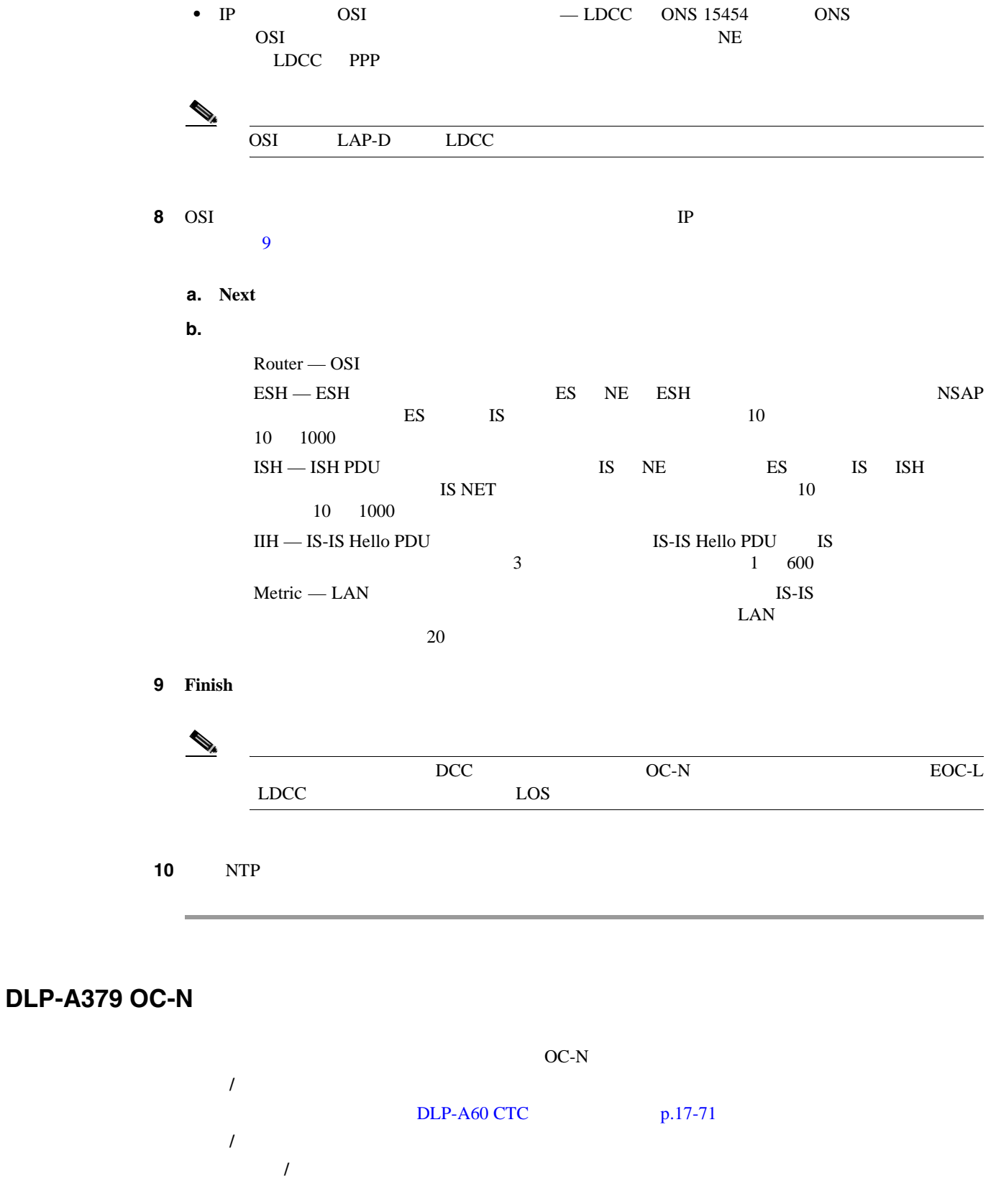

 $\begin{picture}(120,15) \put(0,0){\line(1,0){155}} \put(15,0){\line(1,0){155}} \put(15,0){\line(1,0){155}} \put(15,0){\line(1,0){155}} \put(15,0){\line(1,0){155}} \put(15,0){\line(1,0){155}} \put(15,0){\line(1,0){155}} \put(15,0){\line(1,0){155}} \put(15,0){\line(1,0){155}} \put(15,0){\line(1,0){155}} \put(15,0){\line(1,0){155}}$ 

*Cisco ONS 15454 Reference Manual* Network Element Defaults

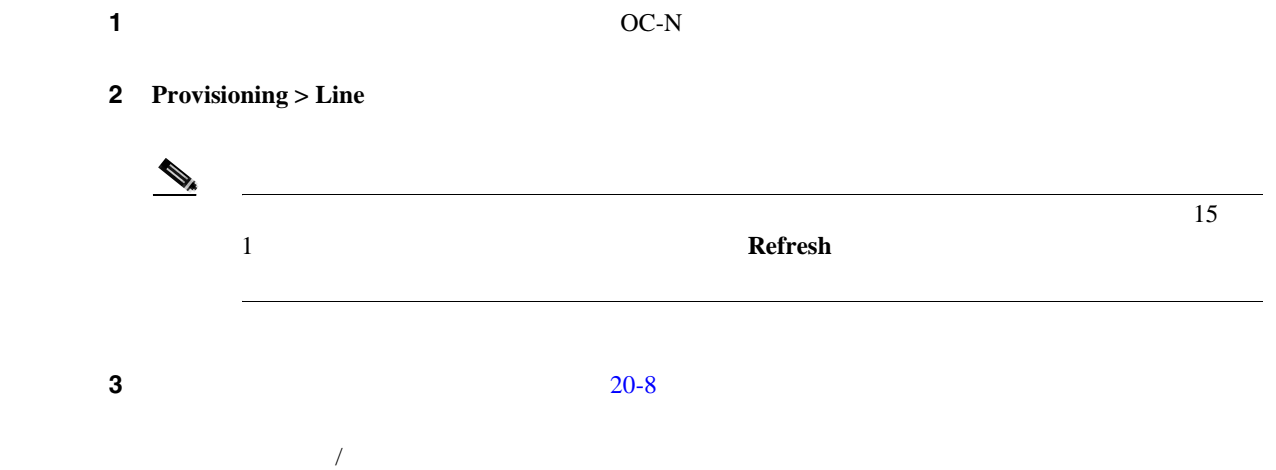

4 **Apply** 

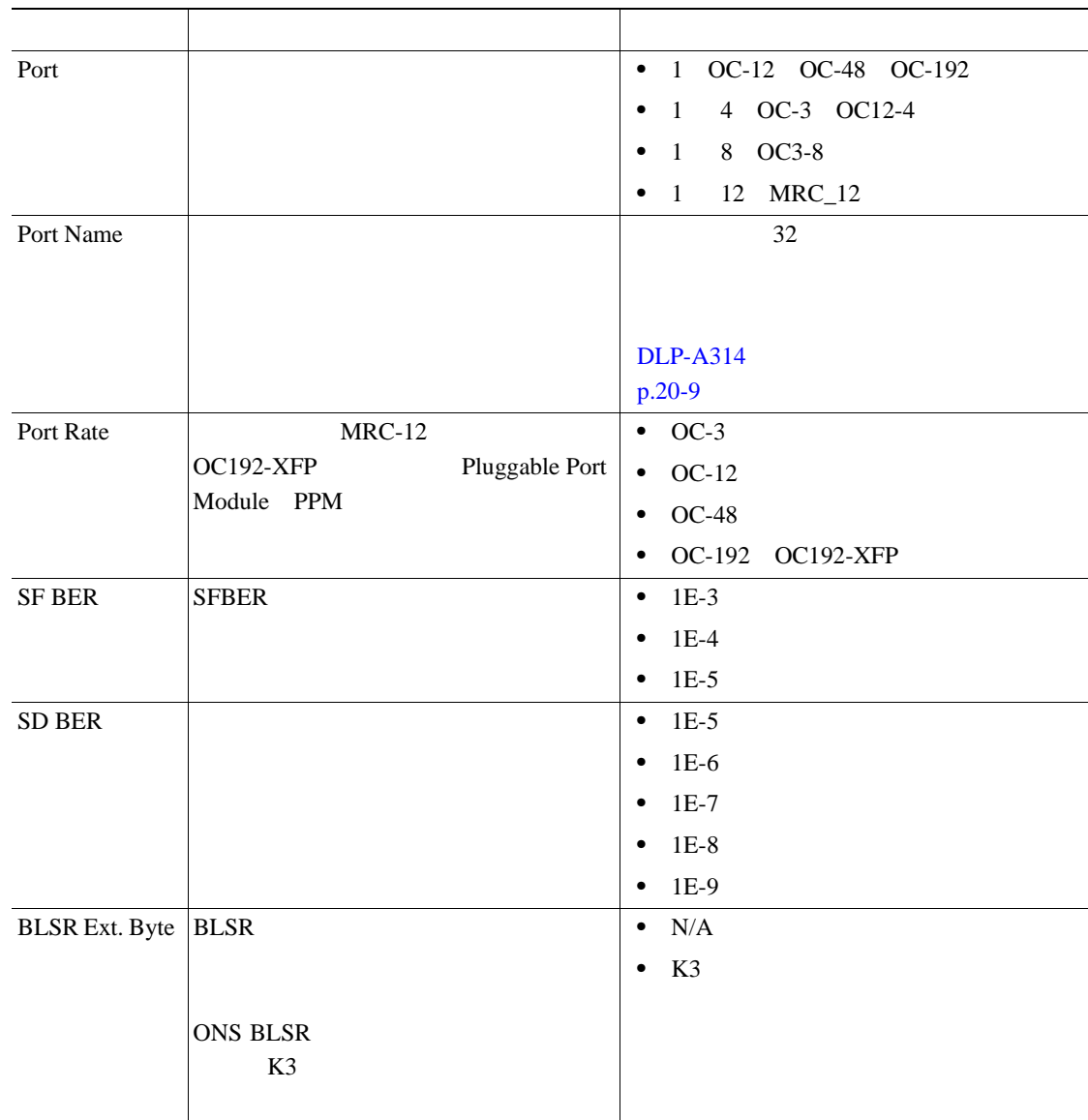

#### 20-8 OC-N

| Provides Synch                       | $\rm NE$                                              |                                                                                                    |
|--------------------------------------|-------------------------------------------------------|----------------------------------------------------------------------------------------------------|
| SyncMsgIn                            | SSM S1                                                | Yes<br>$\bullet$<br>No<br>٠                                                                                                    |
| Send Do Not<br>Use<br>Send <ff></ff> | S <sub>1</sub><br><b>DUS</b><br>DUS 0xff              | Yes<br>$\bullet$<br>$\rm No$<br>$\bullet$<br>Yes<br>$\bullet$                                                                                                    |
| DoNotUse                             | S1                                                    | $\rm No$<br>$\bullet$                                                                                                    |
| Admin SSM In                         | <b>SSM</b><br>STU<br>Admin SSM In<br>STU              | PRS Primary Reference Source Stratum<br>$\bullet$<br>$\mathbf{1}$<br>ST <sub>2</sub><br>Stratum 2<br>$\bullet$<br><b>Transit Node Clock</b><br><b>TNC</b><br>$\bullet$<br>ST3E<br>Stratum 3E<br>٠<br>ST <sub>3</sub><br>Stratum 3<br>٠<br>SMC SONET Minimum Clock<br>٠<br>ST <sub>4</sub><br>Stratum 4<br>٠ |
| PJSTSMon #                           | <b>STS</b><br><b>STS</b><br>$OC-N$<br><b>STS</b><br>1 | 3 OC-3<br>$\boldsymbol{0}$<br>$\bullet$<br>12 OC-12<br>$\boldsymbol{0}$<br>٠<br>$\boldsymbol{0}$<br>48<br>OC-48<br>٠<br>$\boldsymbol{0}$<br>192 OC-192<br>$\bullet$                                                                                                    |
| Admin State                          |                                                       | $IS -$<br>$\bullet$<br>IS-NR<br>$IS, AINS$ -<br>$\bullet$<br>OOS-AU, AINS<br>$OOS, DSBLD$ —<br>OOS-MA,DSBLD<br>OOS,MT<br>$\bullet$<br>OOS-MA,MT                                                                                                    |

20-8 OC-N
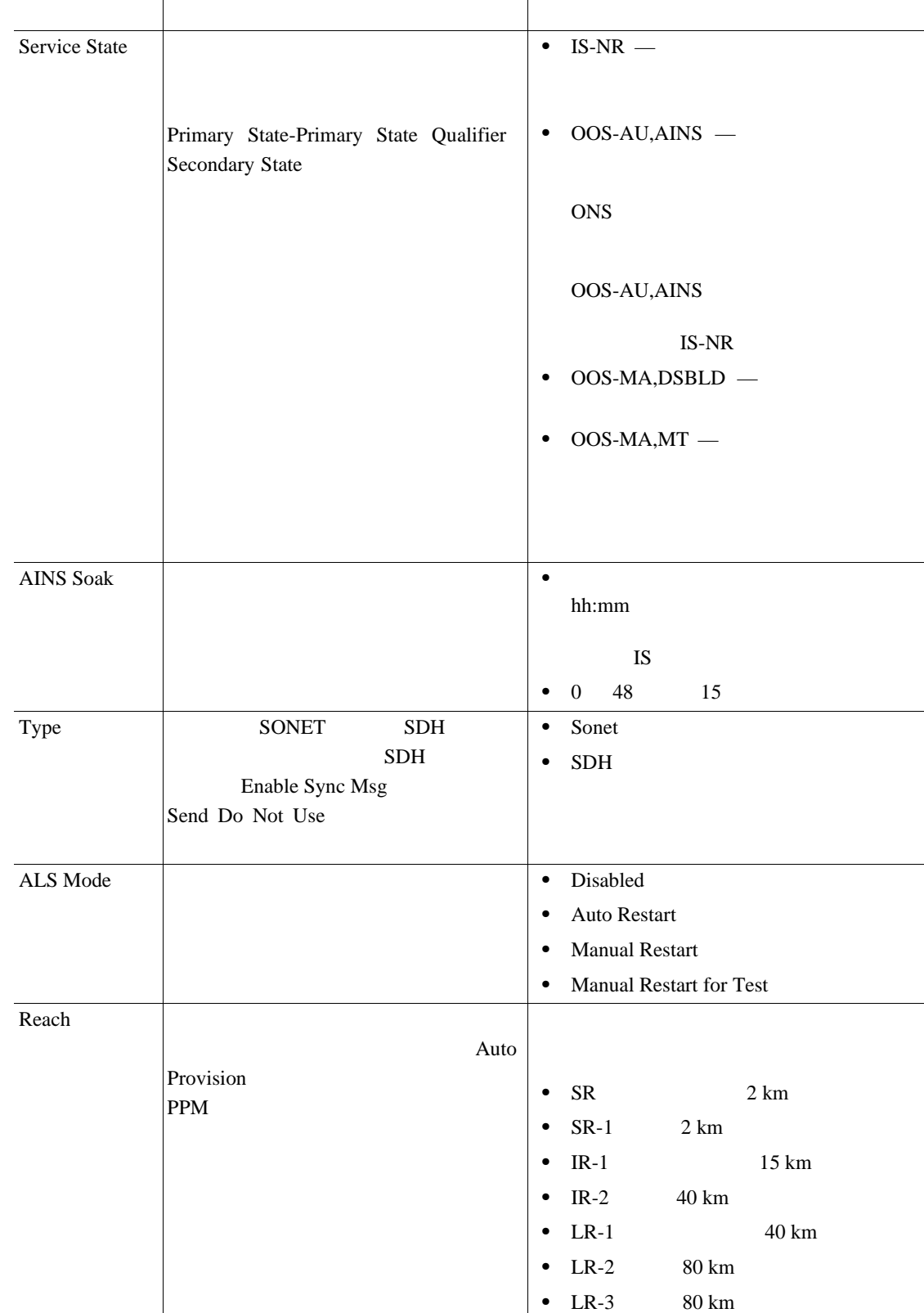

#### 20-8 OC-N

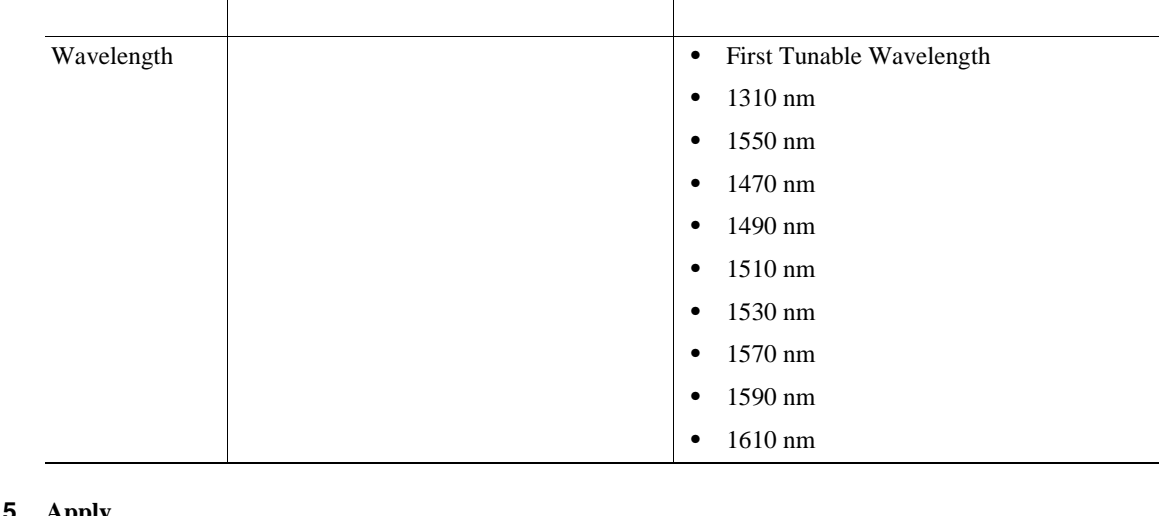

#### 20-8 OC-N

#### 5 **Apply**

ステップ **6** 元の NTP(手順)に戻ります。

**DLP-A380** 

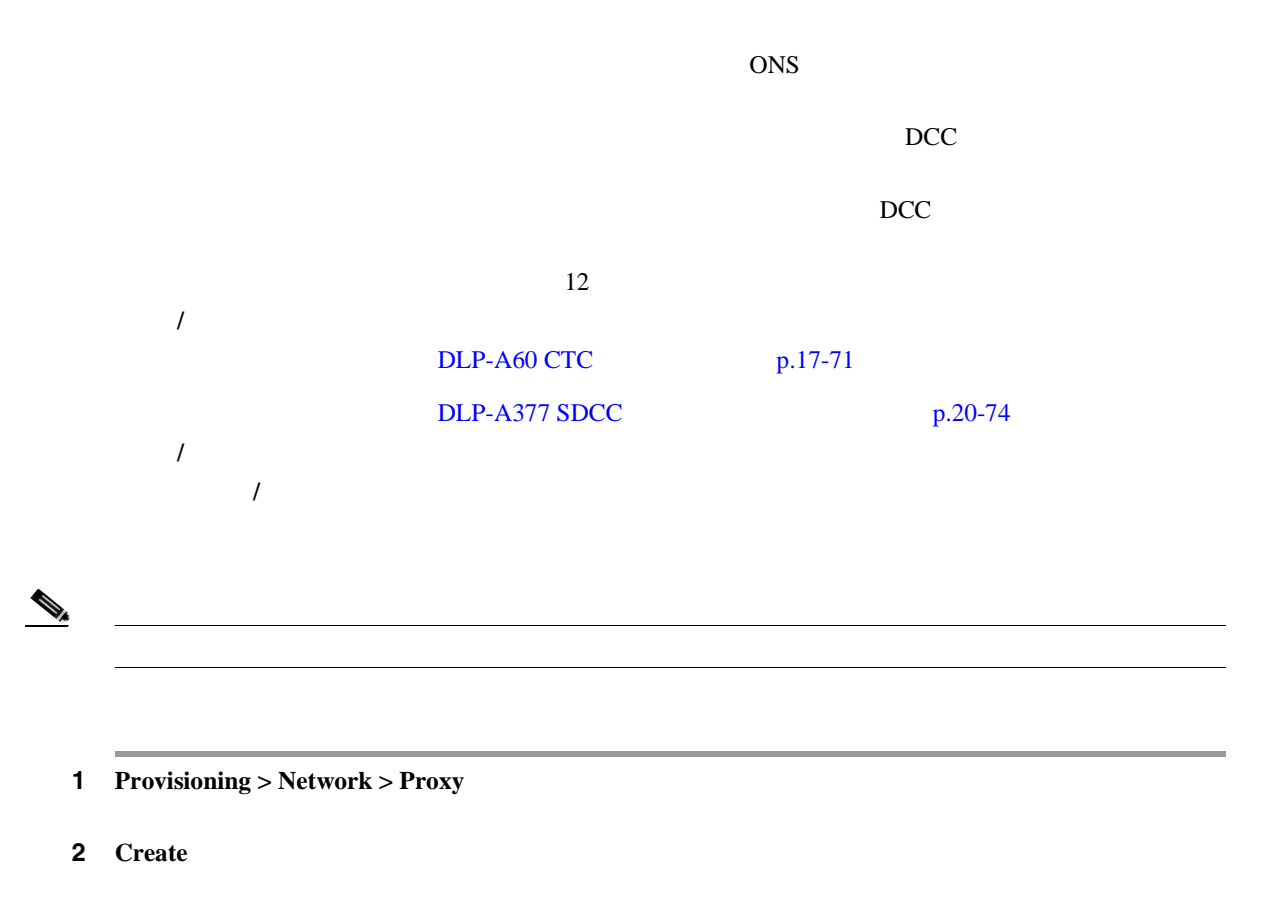

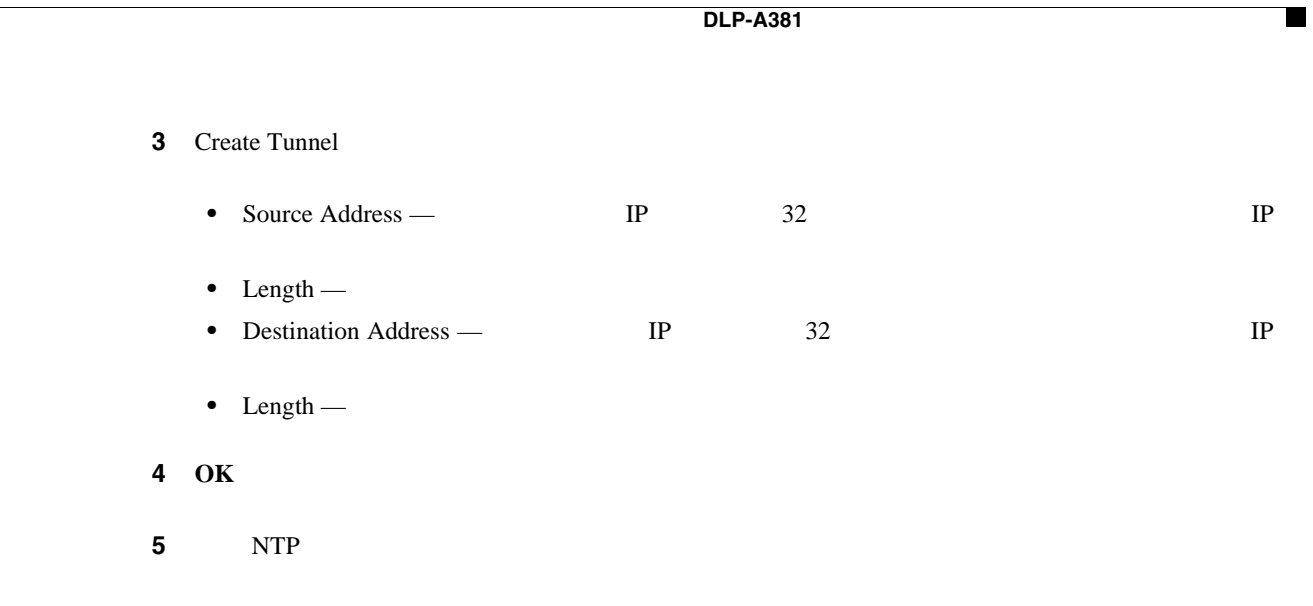

# **DLP-A381**

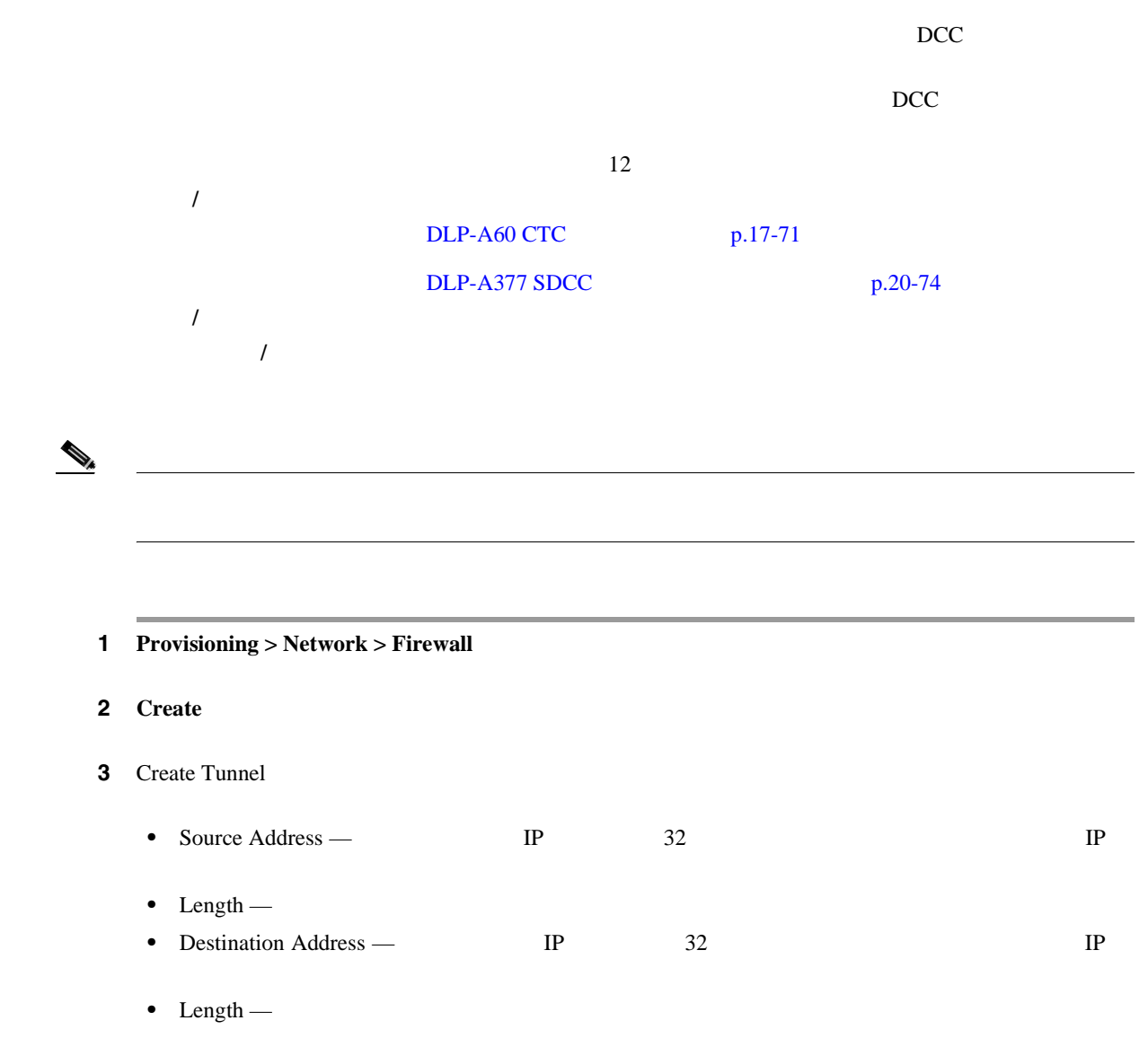

ステップ **4 OK** をクリックします。 5 NTP

# **DLP-A382**

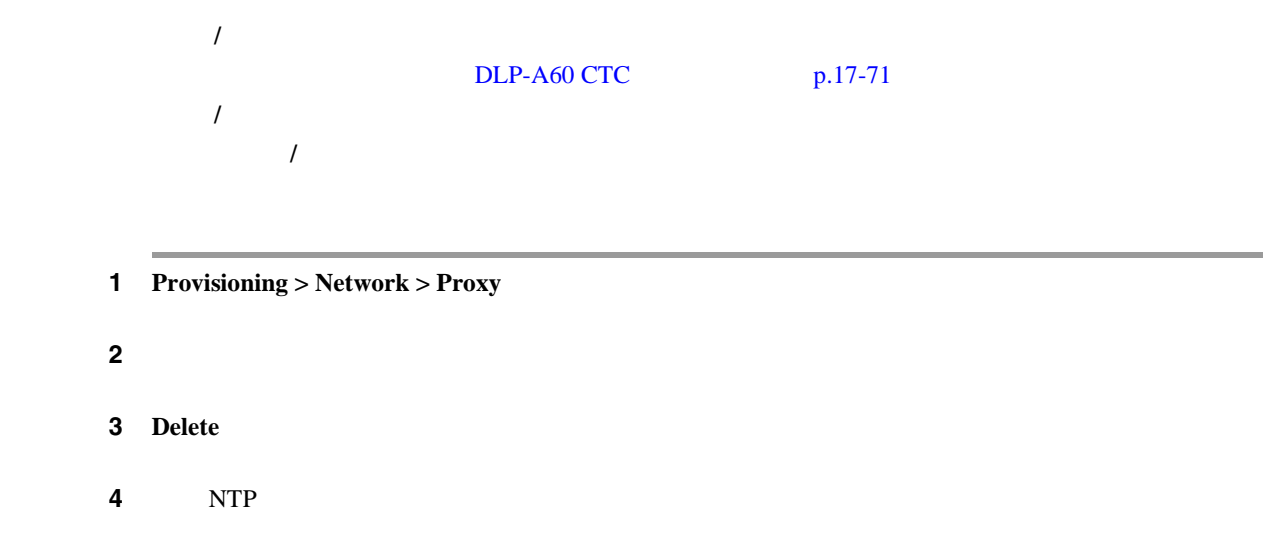

## **DLP-A383**

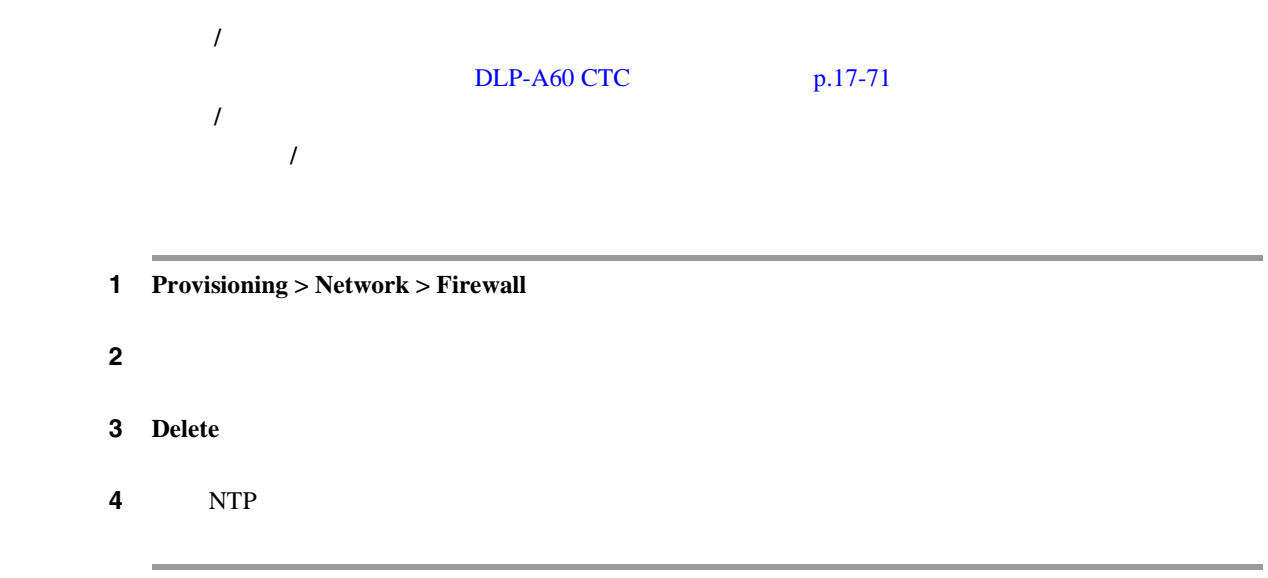

# **DLP-A384 VCAT**

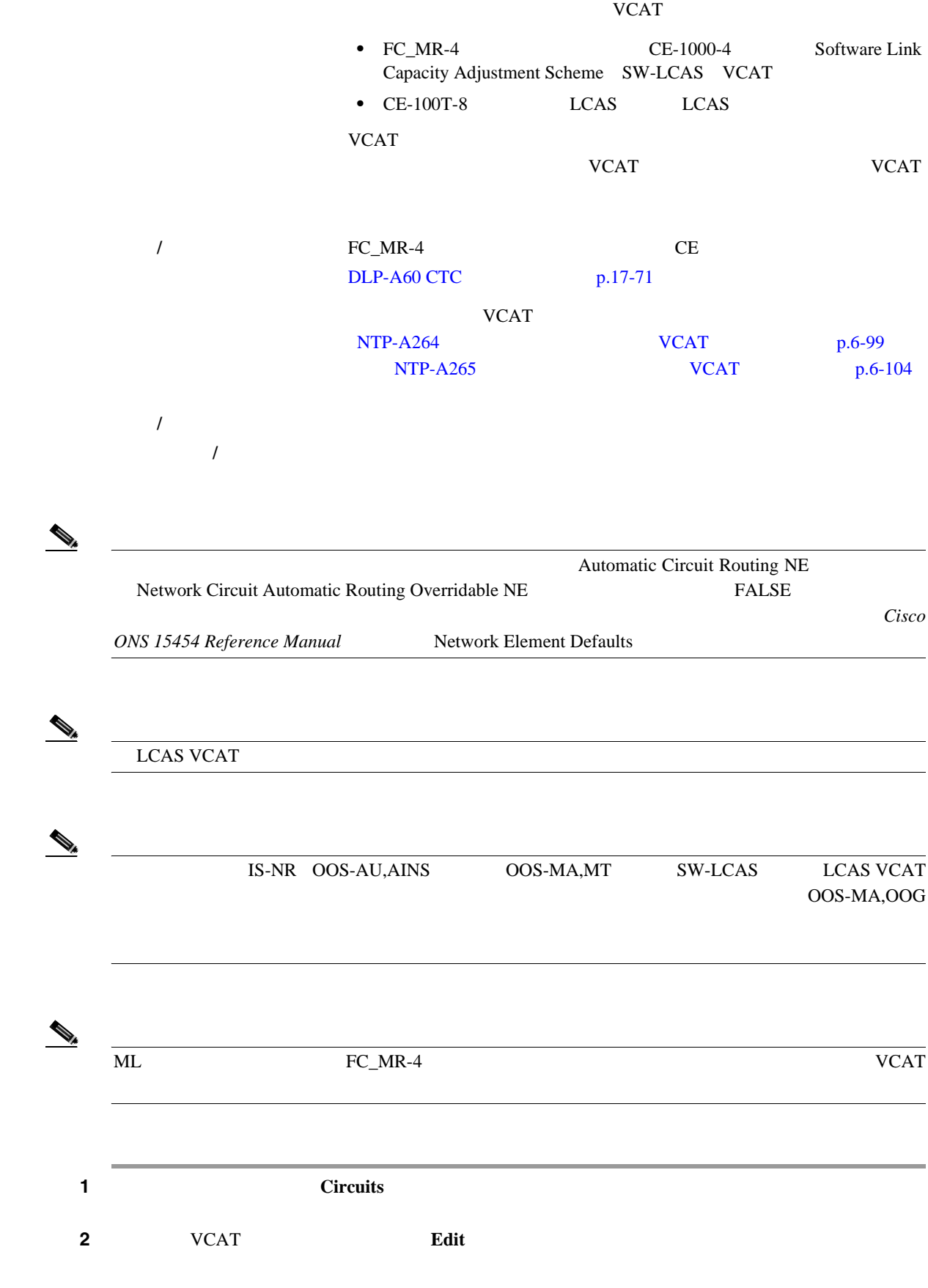

**Cisco ONS 15454** 

3 **Members 4** LCAS VCAT SW-LCAS LCAS VCAT 5 2 UNITS AND THE USE SERVER THAT IS A LOCAL STATE OF STATE AND THE STATE OF STATE OF STATE OF STATE OF STATE OF STATE OF STATE OF STATE OF STATE OF STATE OF STATE OF STATE OF STATE OF STATE OF STATE OF STATE OF **a.** In Group **VCAT** In Group IS-NR OOS-MA,AINS OOS-MA,MT **b.** Edit Member **c.** Edit Member Circuit **State d.** CRS Service State In Group LCAS 2. 2012 12:00 LCAS 0.00 LCAS 0.00 LCAS VCAT Out of Group LCAS OOS-MA,DSBLD **e.** File **Close** Edit Circuit **5 Add Member 6 Add Member Add Member VCAT** ステップ **6** メンバーの数とメンバーのアトリビュートを指定します。 • Number of members to add — ドロップ VCAT ロップストにはない *Cisco ONS 15454 Reference Manual* Circuits and Tunnels • New Circuit Size — • Create cross-connects only TL1-like — 1 TL1 • State — In Group VCAT LCAS 4 P Out of Group VCAT LCAS SW-LCAS LCAS 200S,OOG  $IS -$  IS-NR OOS,DSBLD —  $OOS, DSBLD$  $IS, AINS \rightarrow OOS-AU, AINS$  $\overline{\text{IS-NR}}$ OOS,MT —  $OOS-MA,MT$  $OOS, MT$ IS IS,AINS OOS,DSBLD DLP-A437 VCAT p.21-16 OOS,OOG — LCAS SW-LCAS VCAT VCAT Out-of-Service and Management, Out-of-Group OOS-MA, OOG

П

<span id="page-798-0"></span>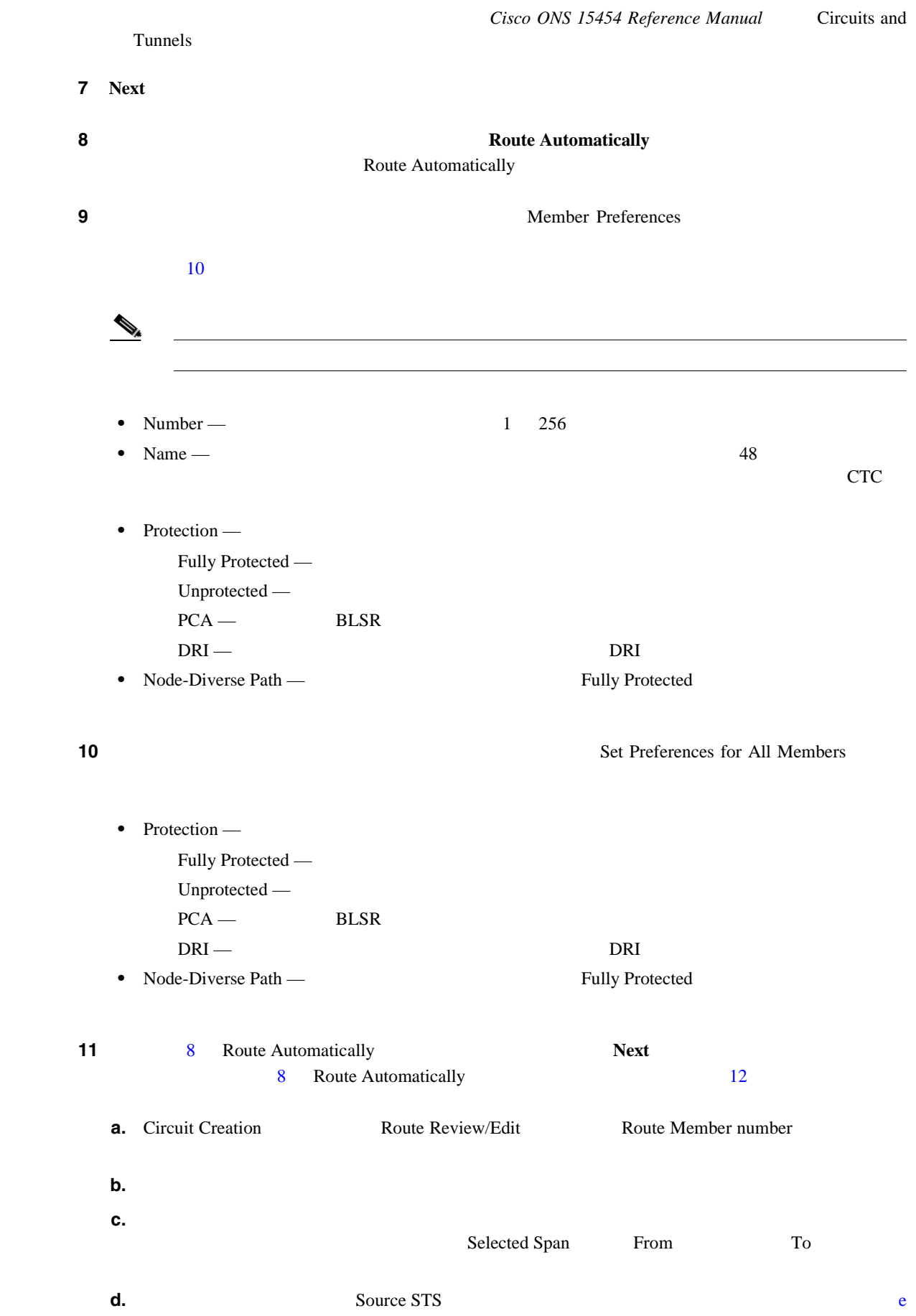

**78-17732-01-J**

<span id="page-799-0"></span>**e. Add Span** Included Spans **f.** 送信元ノードから宛先ノードまで、すべての中継ノードも含めてメンバーを設定し終わるま [c](#page-798-0) e Fully Protect Path • UPSR  $\blacksquare$  $\overline{c}$ **•** 送信元から宛先までのルートにあるすべての BLSR または 1+1 部分に対しては、1 つのス • UPSR DRI *DRI* **g.**  $\qquad \qquad \qquad \qquad \qquad \qquad \qquad \qquad \qquad \qquad \text{a} \qquad f$  $\qquad \qquad \qquad \qquad \qquad \qquad \qquad \qquad \qquad \qquad \text{a} \qquad f$  $\qquad \qquad \qquad \qquad \qquad \qquad \qquad \qquad \qquad \qquad \text{a} \qquad f$ **12** 8 Route Automatically Review Route Before Creation  $\frac{13}{2}$ **a. Next b.** 回線のルートを確認します。回線のルートには測線のルートには測線のルートにある場合は、回線のルートにある場合は、回線のルートにある場合は、回線のルートにある場合は、回線のルートにある場合は、回線のルートにある場合は、回線のルー きるスパンを表しています。スパンの矢じり部分をクリックしてから、**Include** をクリックし **Remove c.** The contract of the contract of the contract of the contract of the contract  $\mathbf{Back}$ 13 Finish  $\begin{picture}(120,15) \put(0,0){\line(1,0){15}} \put(15,0){\line(1,0){15}} \put(15,0){\line(1,0){15}} \put(15,0){\line(1,0){15}} \put(15,0){\line(1,0){15}} \put(15,0){\line(1,0){15}} \put(15,0){\line(1,0){15}} \put(15,0){\line(1,0){15}} \put(15,0){\line(1,0){15}} \put(15,0){\line(1,0){15}} \put(15,0){\line(1,0){15}} \put(15,0){\line($ 

#### 14 LCAS

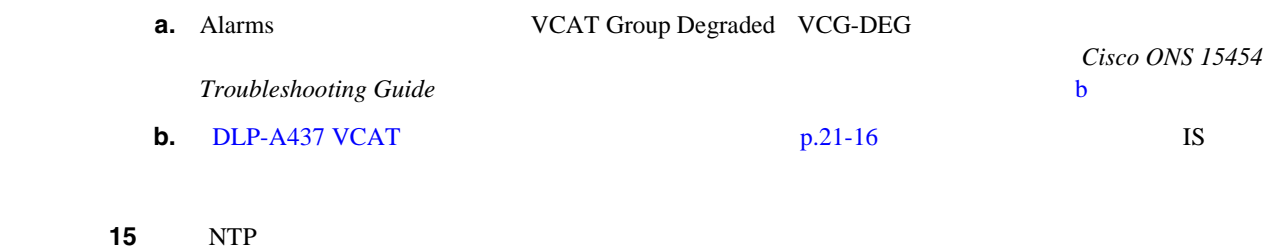

 $VCAT$ 

**DLP-A385 VCAT** 

 $\blacksquare$ 

# **DLP-A385 VCAT**

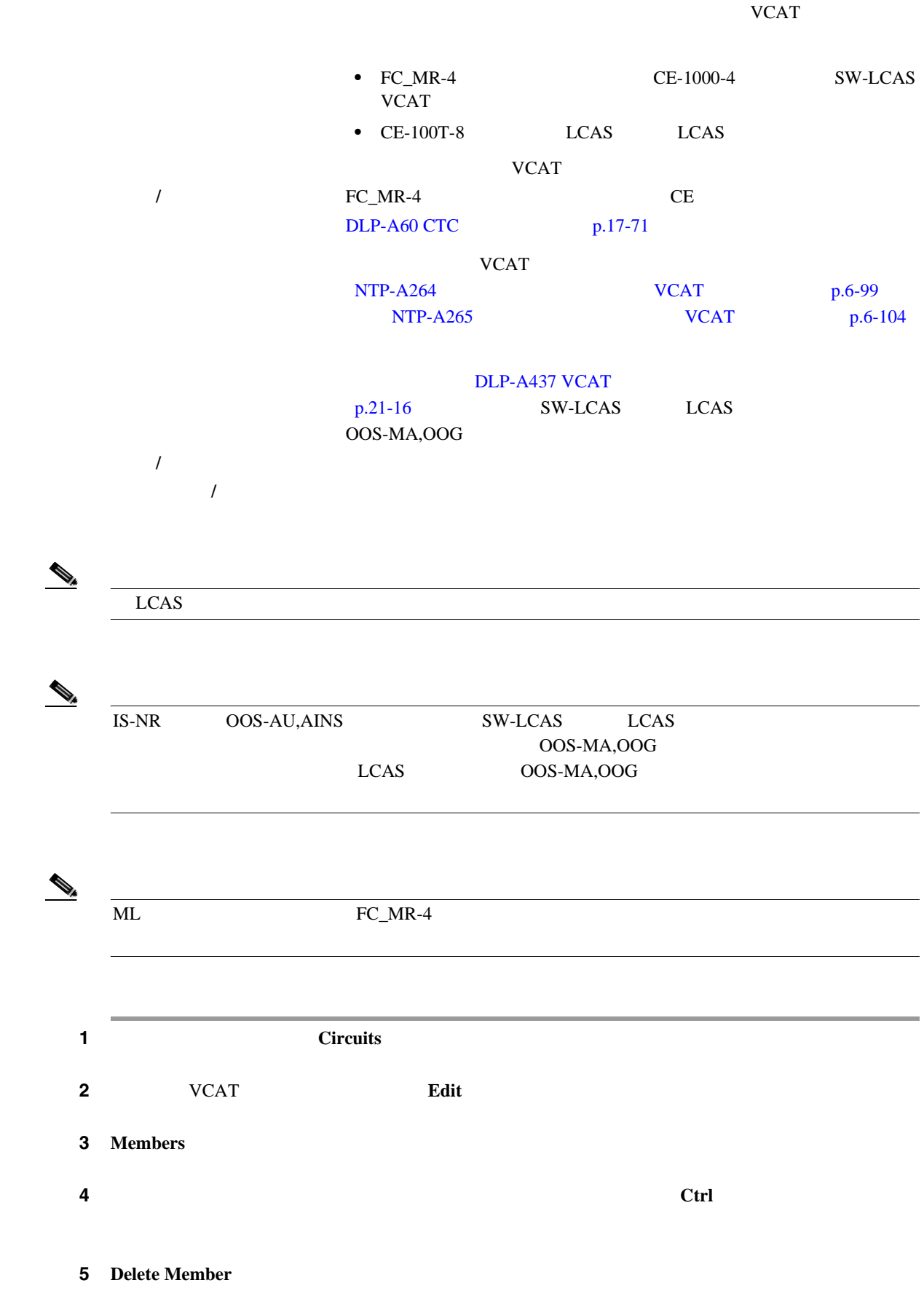

**Cisco ONS 15454** 

<span id="page-801-0"></span>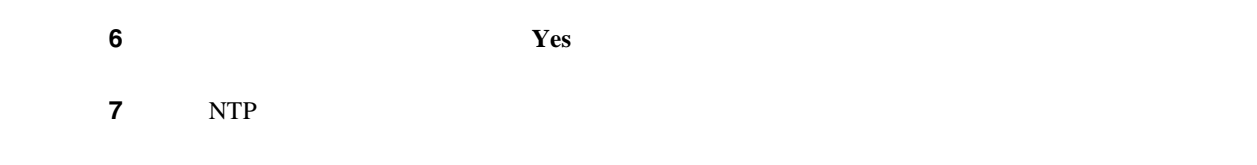

# **DLP-A386 UBIC-V EIA**

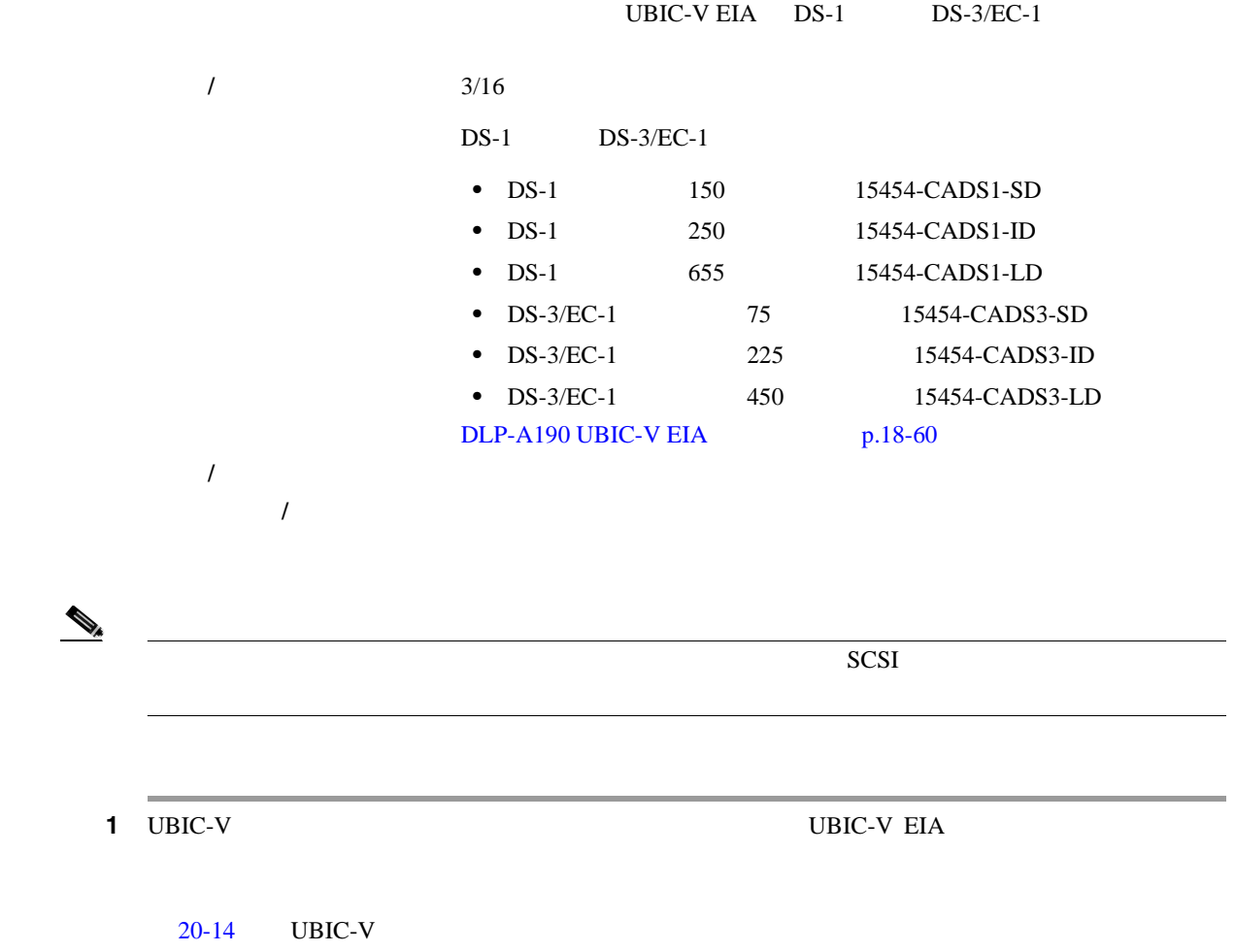

п

20-14 UBIC-V

<span id="page-802-0"></span>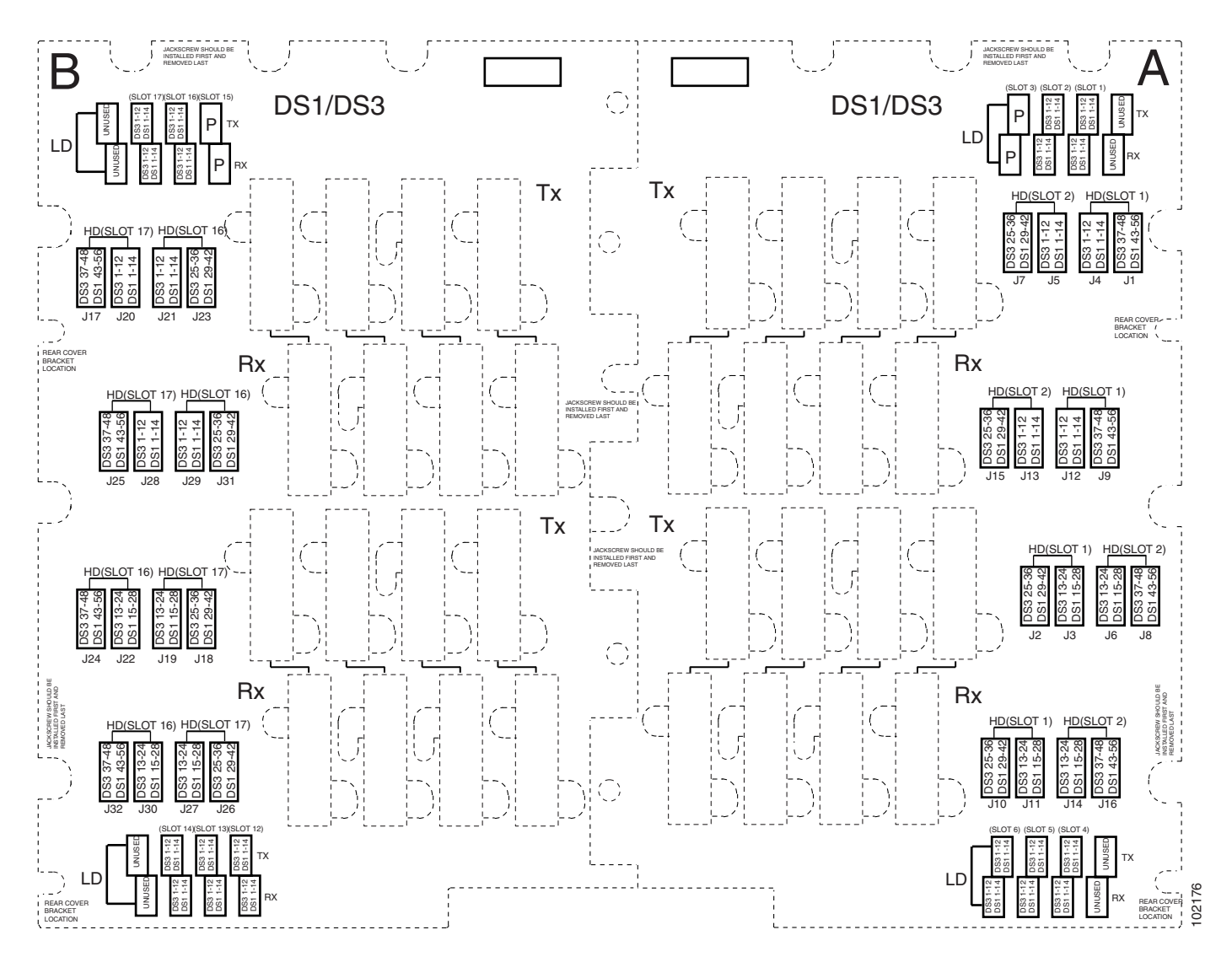

kgf-cm  $\overline{c}$ 

ステップ **2** ケーブル コネクタのガイド スロットを UBIC コネクタのガイド スタンドオフに合わせた状態で、

**3** 3 10 lbf-inch 9.2 11.5

 $\frac{4}{\sqrt{2}}$  **4 [1](#page-801-0)** [3](#page-802-0)  $Tx$  Rx  $20-15$  UBIC-V 図 **20-15** すべてのケーブルが接続された **UBIC-V**(前面図と側面図)  $\bm{\mathbb{Q}}$ O)  $(x<sub>xxxxxxx</sub>)$ asaasaaaaaaaaaaaaaaaaaaaaaaa<br>T 8000000000  $\circledcirc$  $\odot$  $\circledcirc$ (୦  $\circledcirc$  $\frac{\text{Sums}}{\text{L}}$ ô  $\frac{1}{2}$ P  $\frac{\partial}{\partial \vec{r}}$ H<br>Haaaaaaa ╔ Γ ভ  $\circledcirc$ C  $\frac{\text{Cosesum}}{\text{Logesum}}$ 日 Б ∏ ∏ Ta a a a a a a a a a a a a a  $\circledcirc$ Caso Sysmes  $\bullet$ 乕 1n  $rac{3}{2}$  $\circledcirc$ 巨  $\circledcirc$ a a q

0

MADE IN XIOO

 $\blacksquare$ 

前面図

115074

u<br>U<br>U

側面図

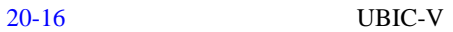

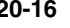

図 **20-16** 部分的にケーブル接続された **UBIC-V**

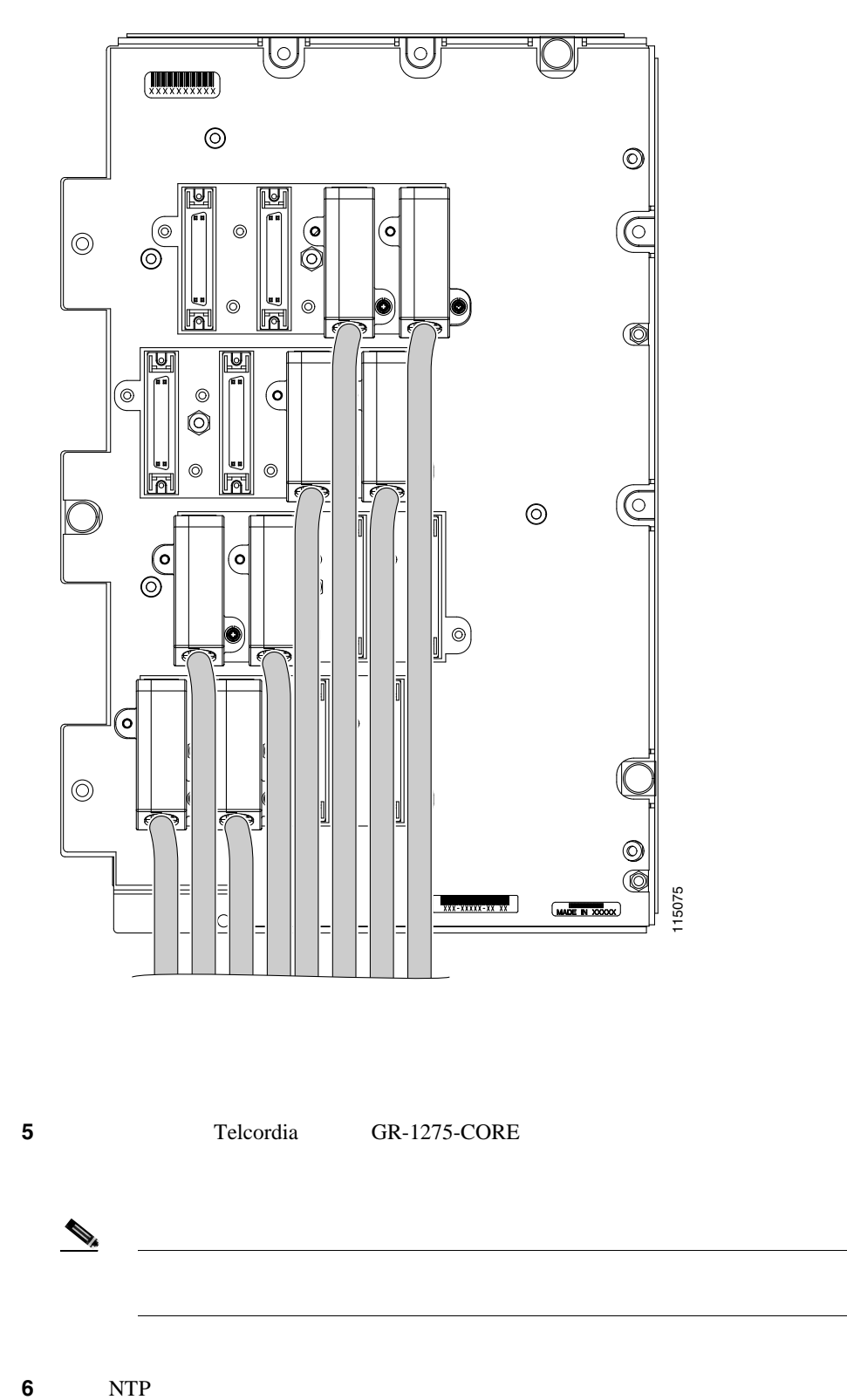

 $\blacksquare$ 

## **DLP-A387 DS3XM-12**

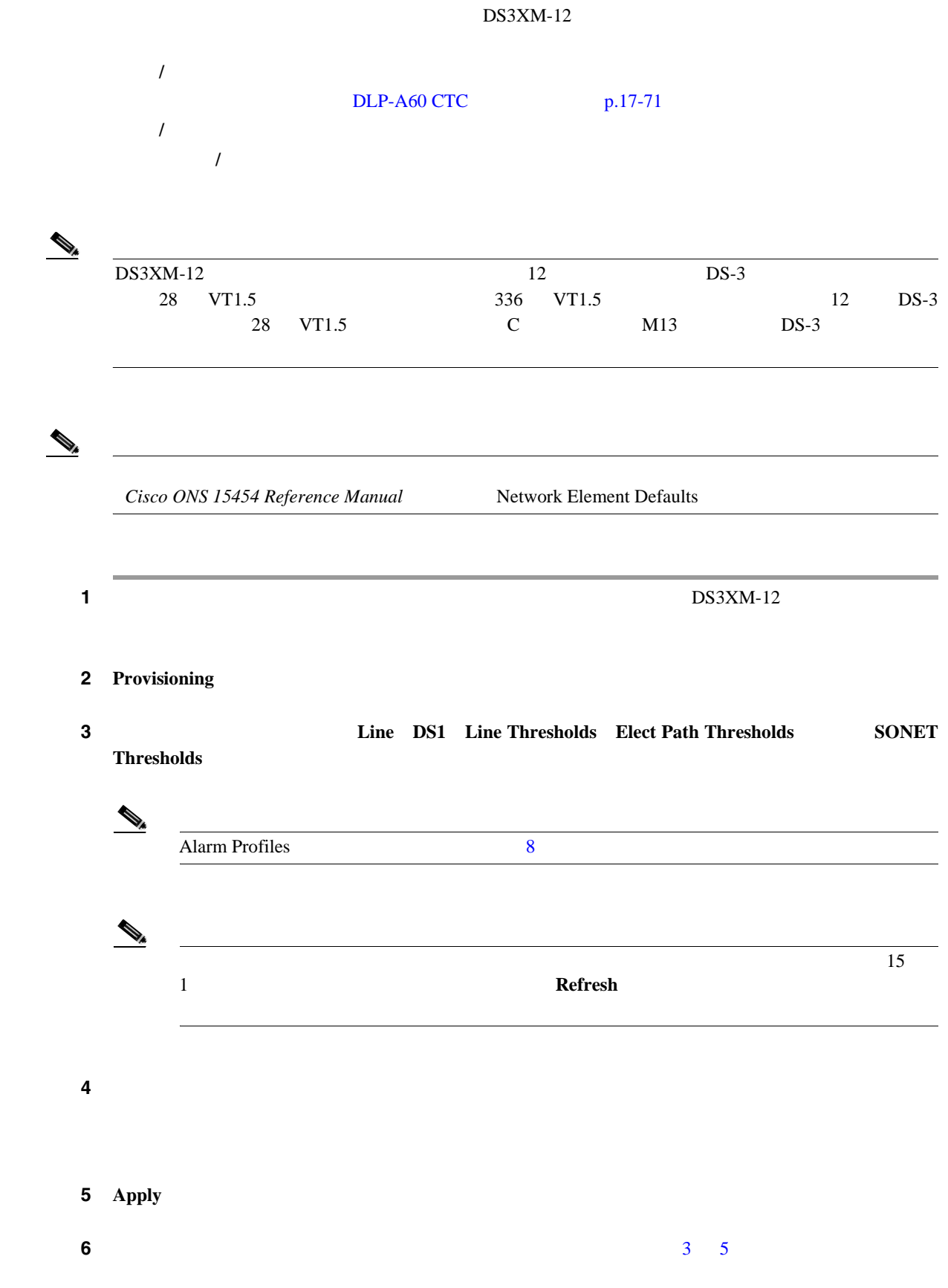

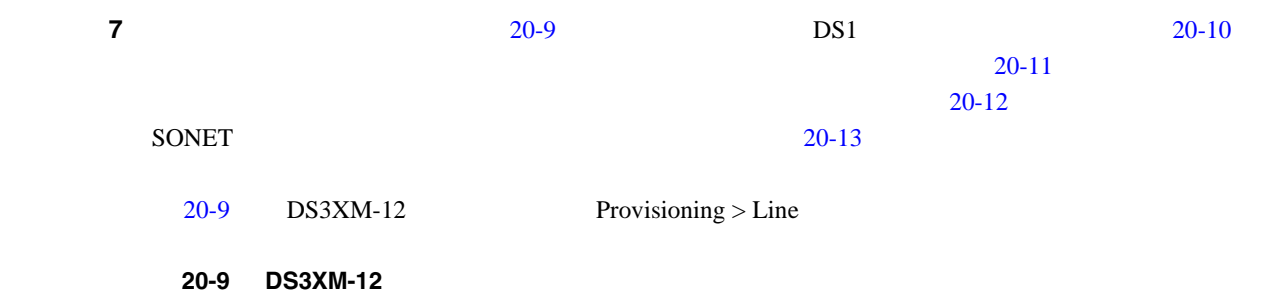

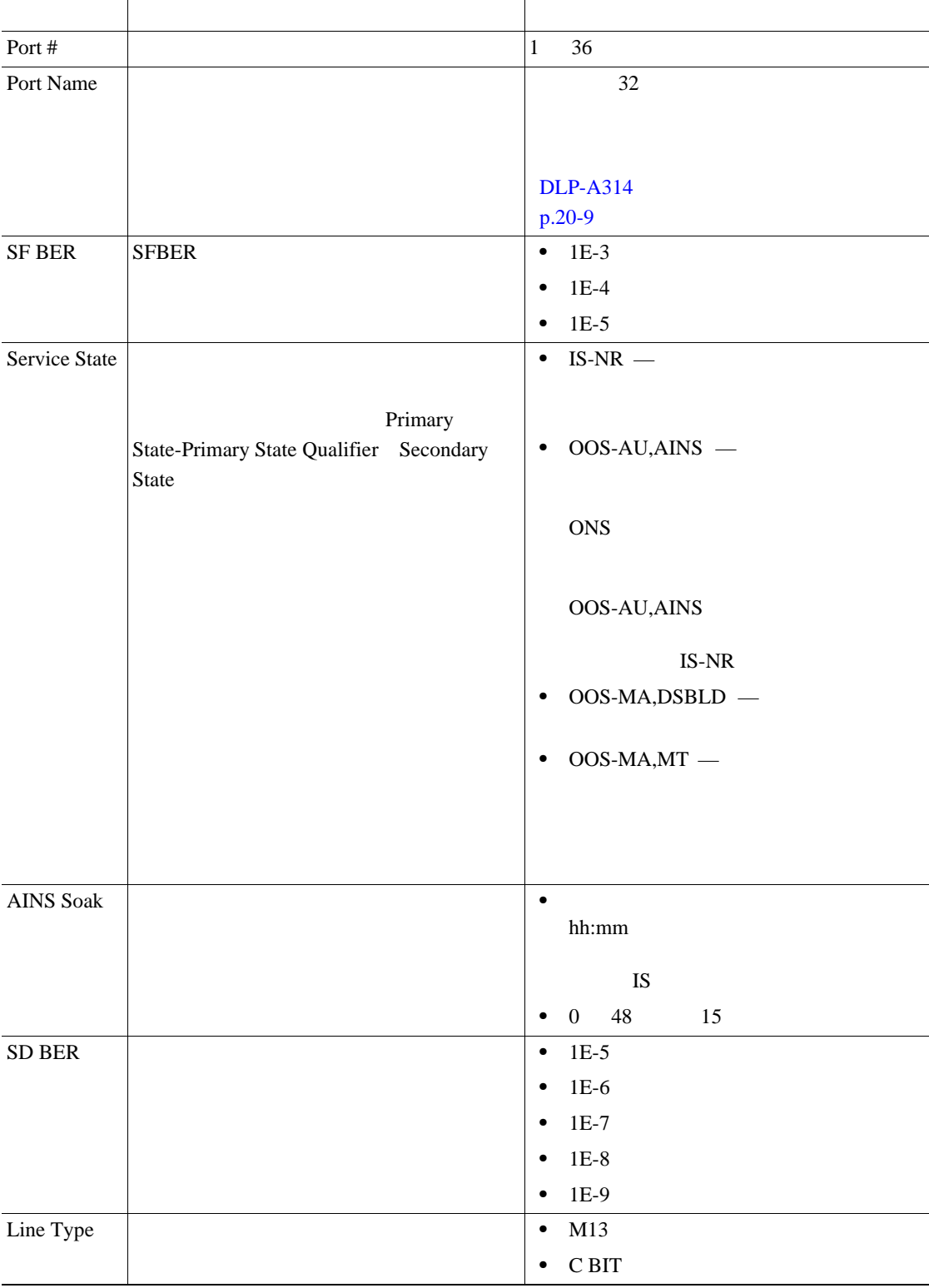

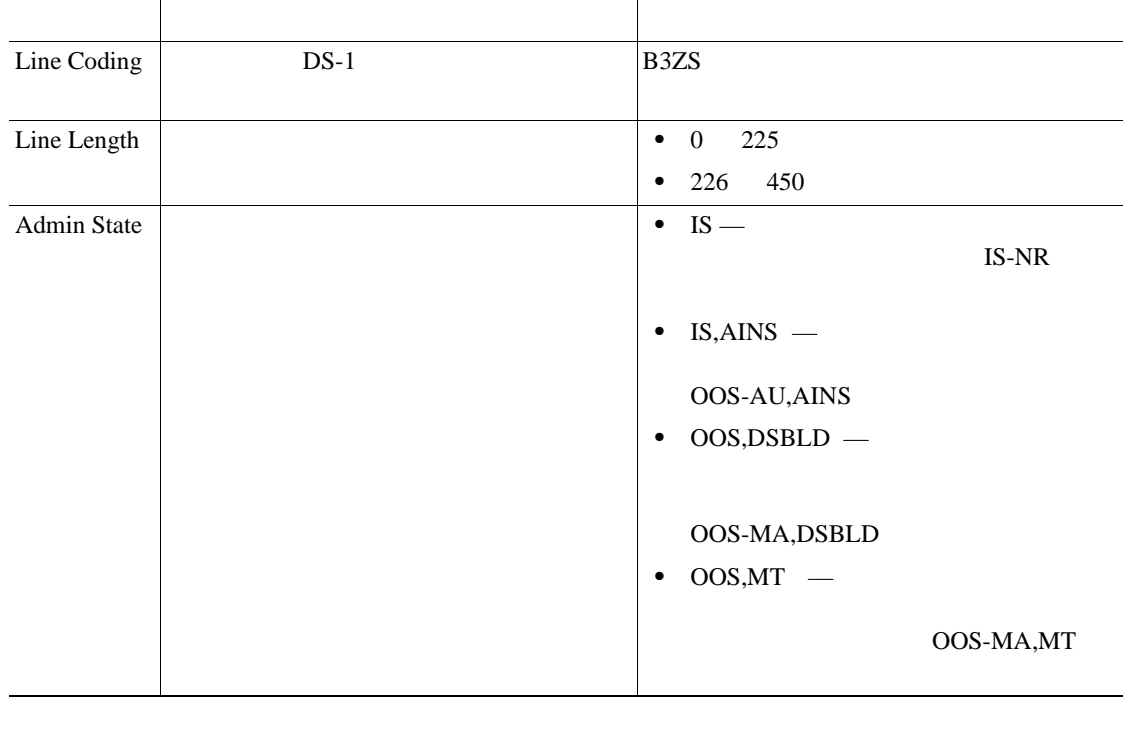

#### <span id="page-807-0"></span>20-9 DS3XM-12

 $20-10$   $DS3XM-12$   $Provisioning > DS1$   $DS3XM-12$ Cisco ONS 15454 Reference Manual

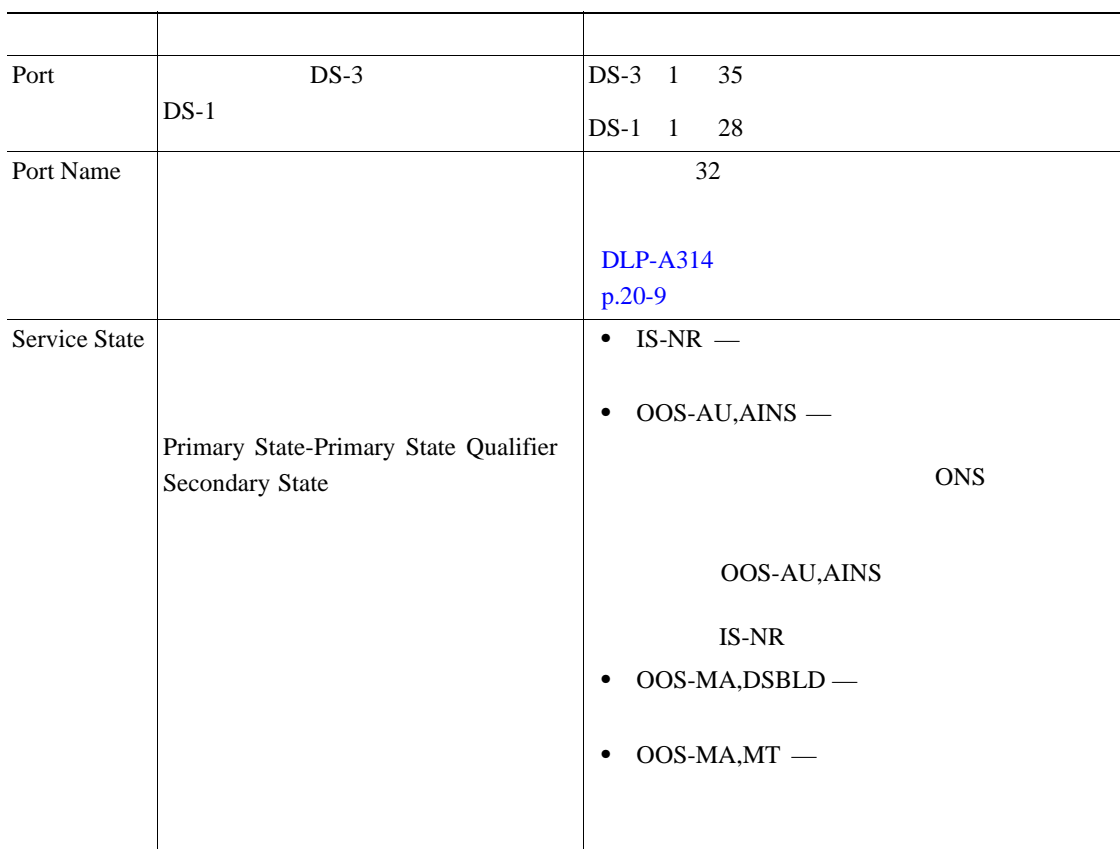

#### **20-10 DS3XM-12 DS1**

<span id="page-808-0"></span>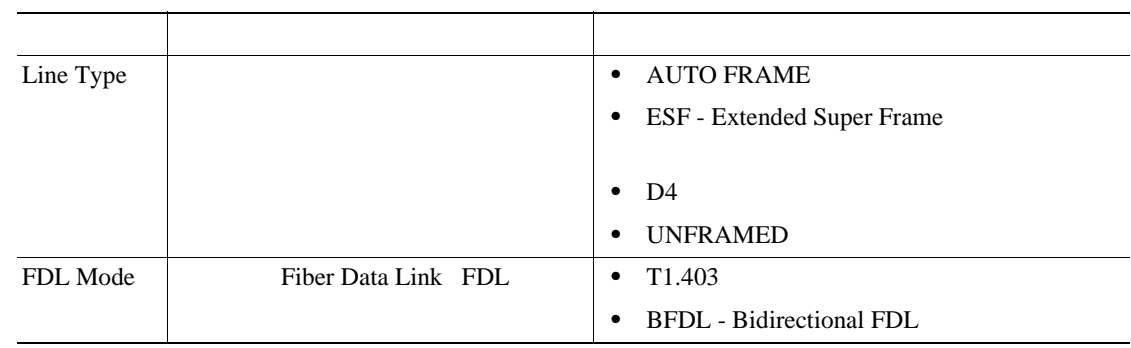

### 表 **20-10 DS3XM-12** カードの **DS1** オプション(続き)

## $20-11$  DS3XM-12

#### 20-11 DS3XM-12

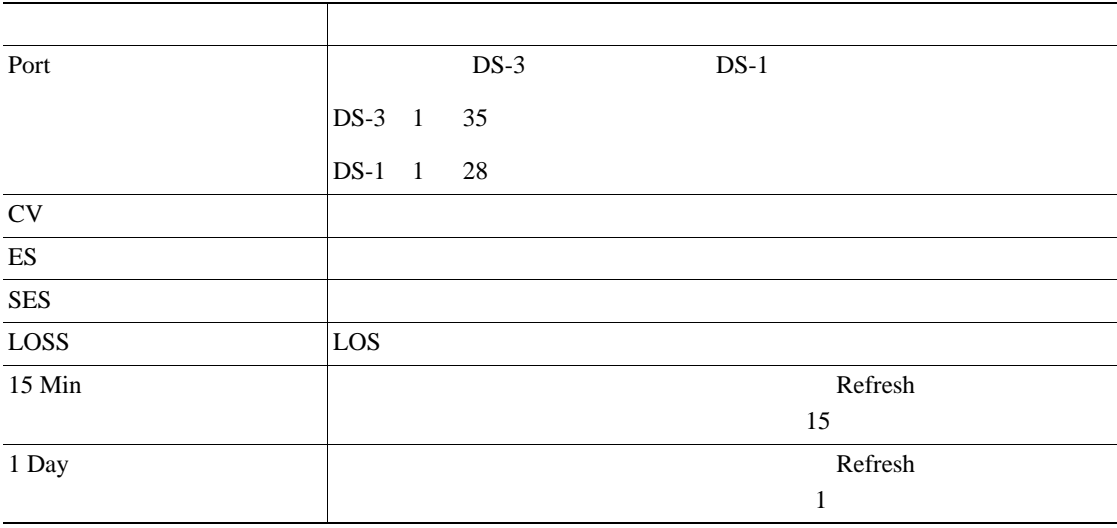

## 20-12 DS3XM-12 Provisioning > Elect Path Thresholds

### 20-12 DS3XM-12

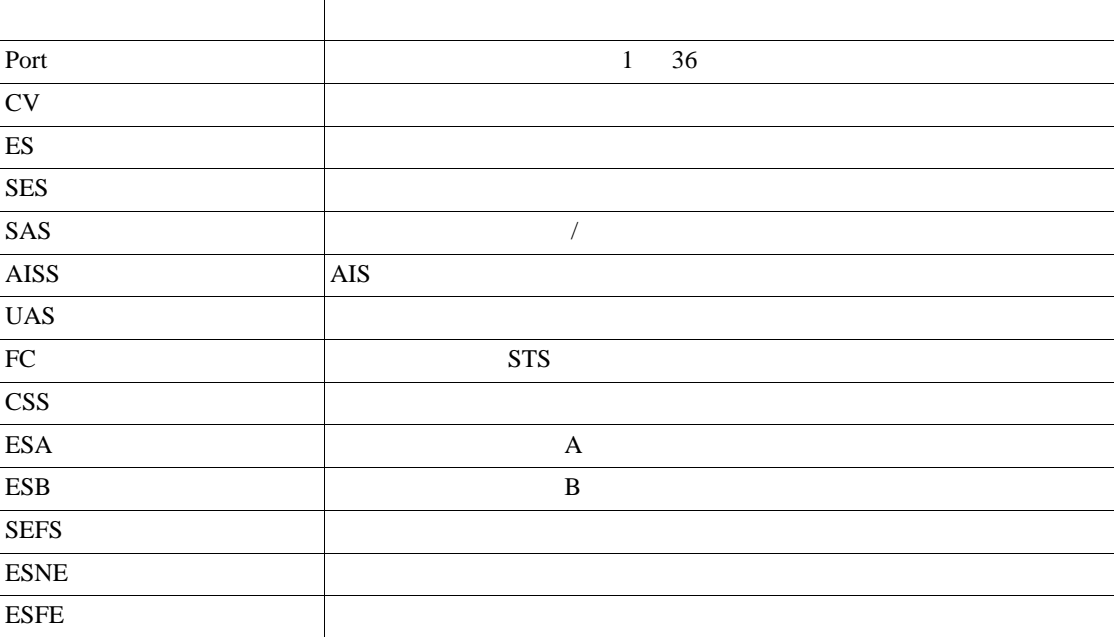

 $\blacksquare$ 

<span id="page-809-0"></span>H.

#### 20-12 DS3XM-12

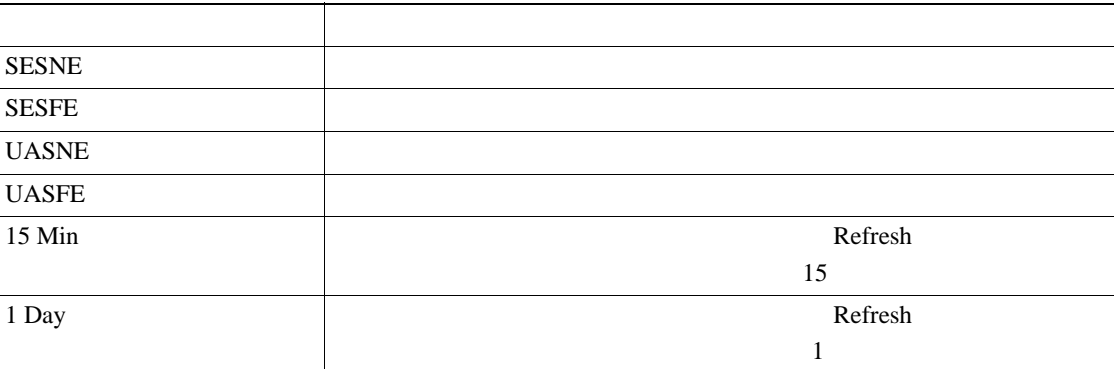

### 20-13 DS3XM-12 Provisioning > SONET Thresholds

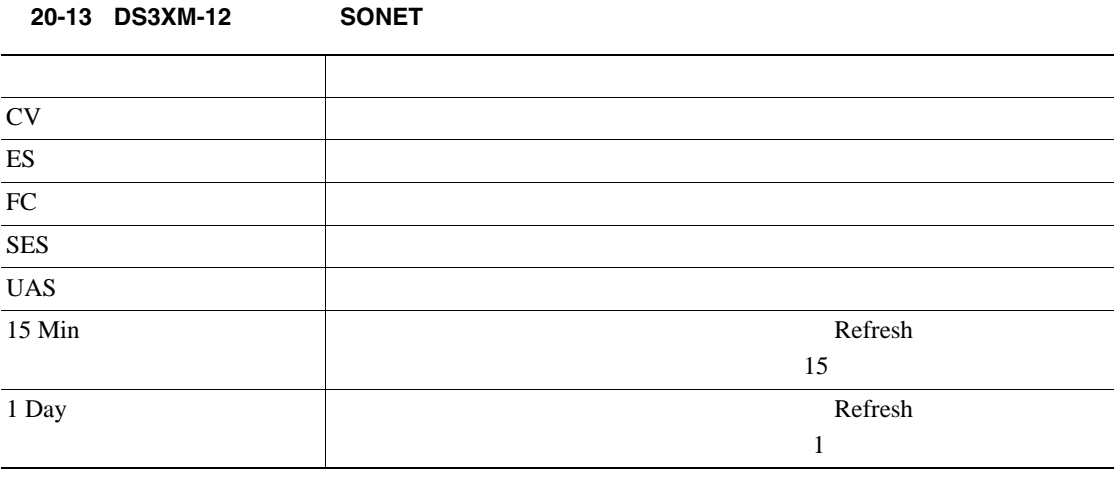

 $\begin{picture}(120,15) \put(0,0){\line(1,0){15}} \put(15,0){\line(1,0){15}} \put(15,0){\line(1,0){15}} \put(15,0){\line(1,0){15}} \put(15,0){\line(1,0){15}} \put(15,0){\line(1,0){15}} \put(15,0){\line(1,0){15}} \put(15,0){\line(1,0){15}} \put(15,0){\line(1,0){15}} \put(15,0){\line(1,0){15}} \put(15,0){\line(1,0){15}} \put(15,0){\line($ 

8 NTP

**DLP-A388 DS3/EC1-48** 

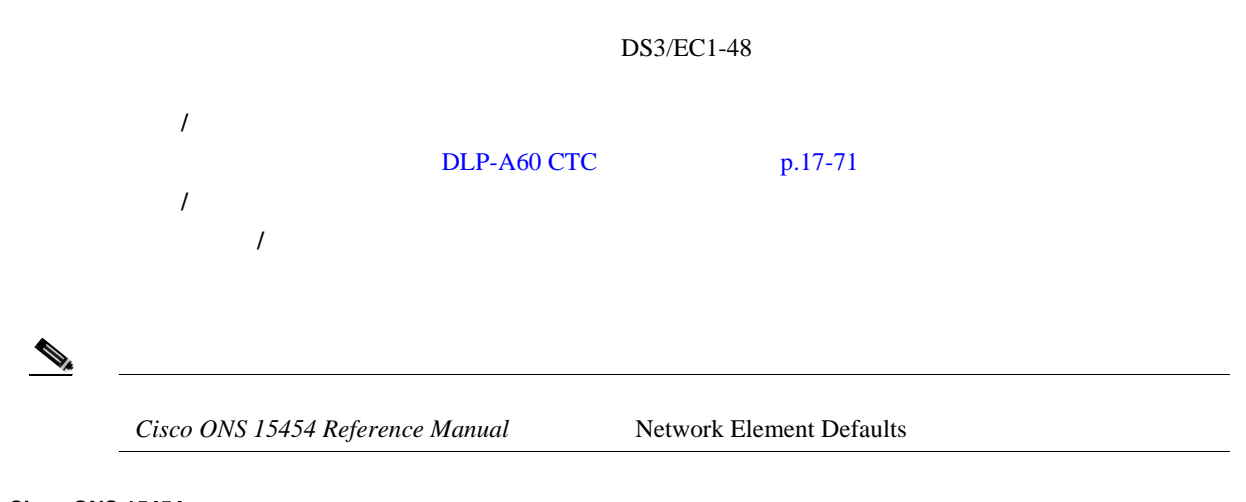

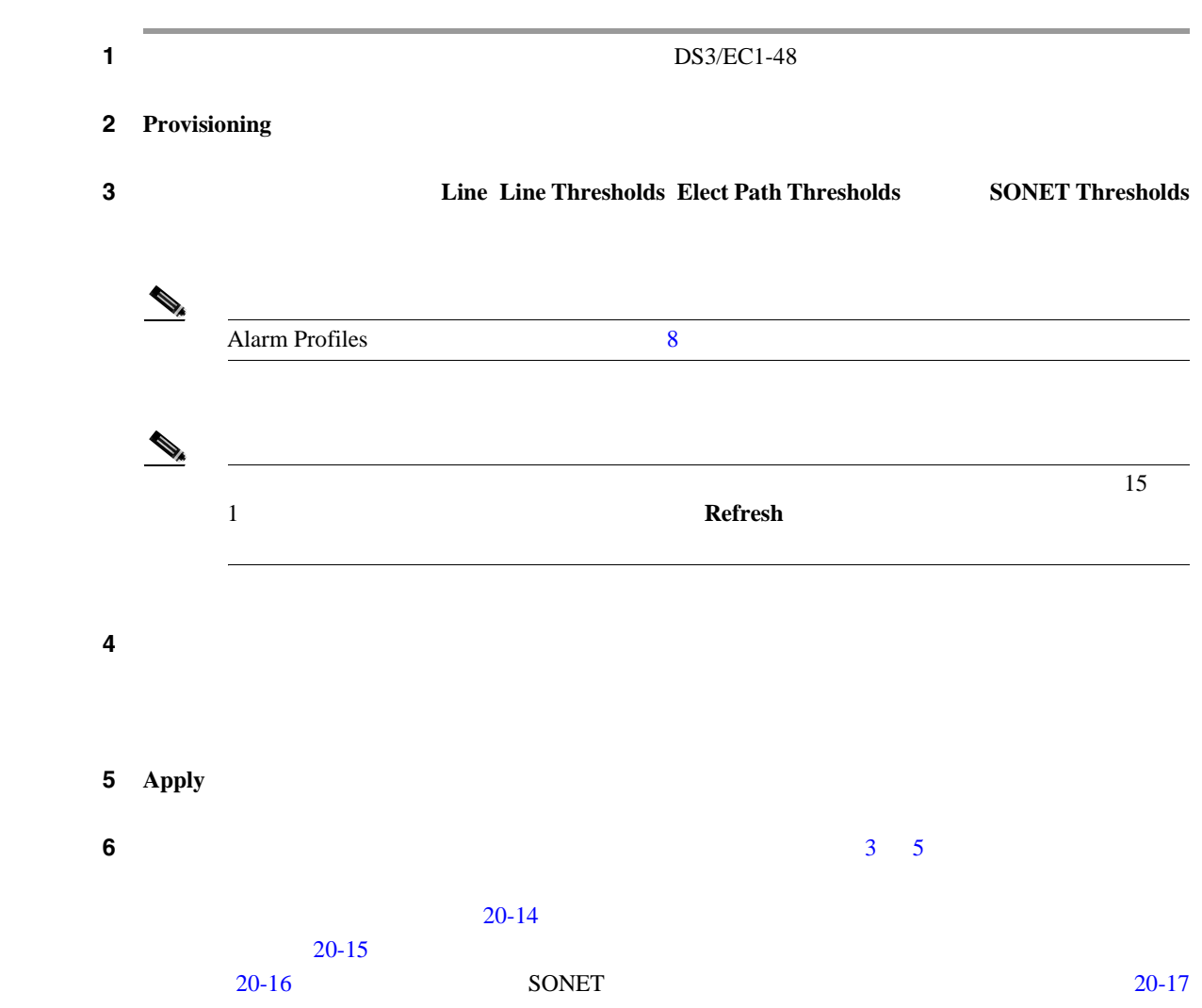

## 20-14 DS3/EC1-48

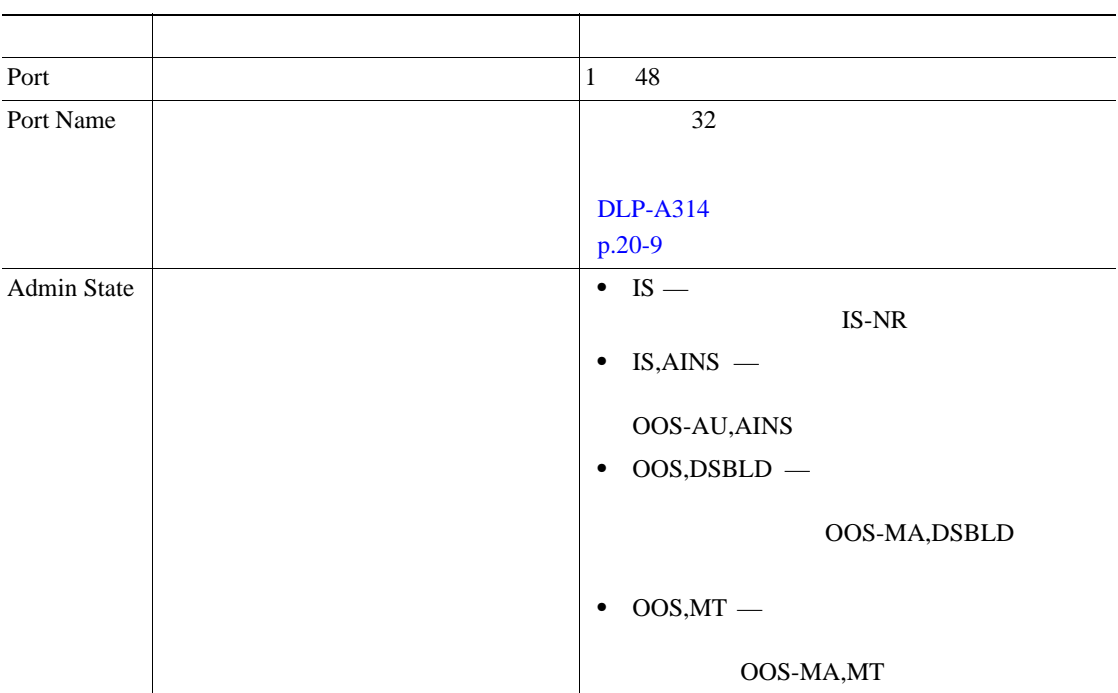

**Cisco ONS 15454** 

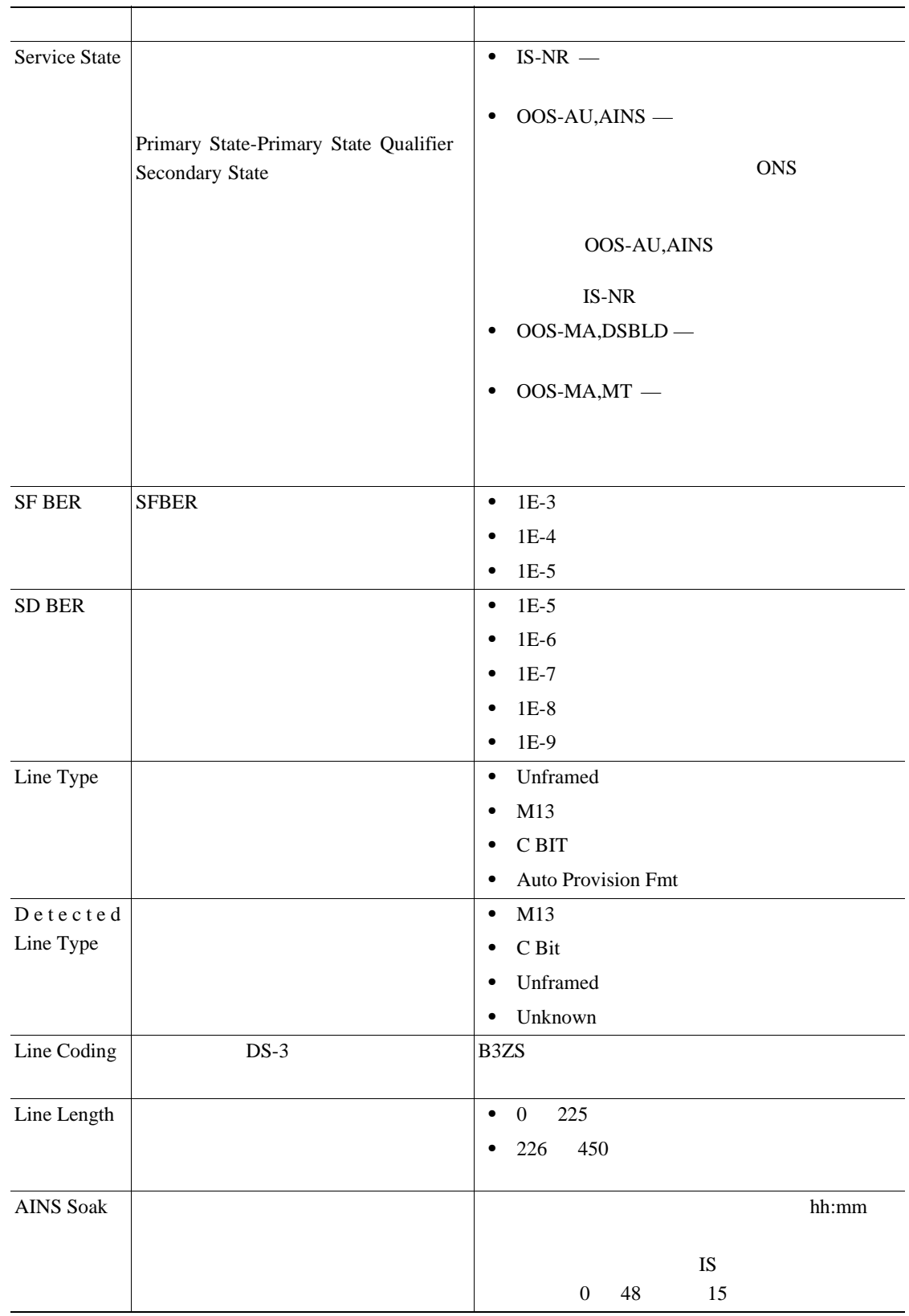

#### 20-14 DS3/EC1-48

<span id="page-812-0"></span>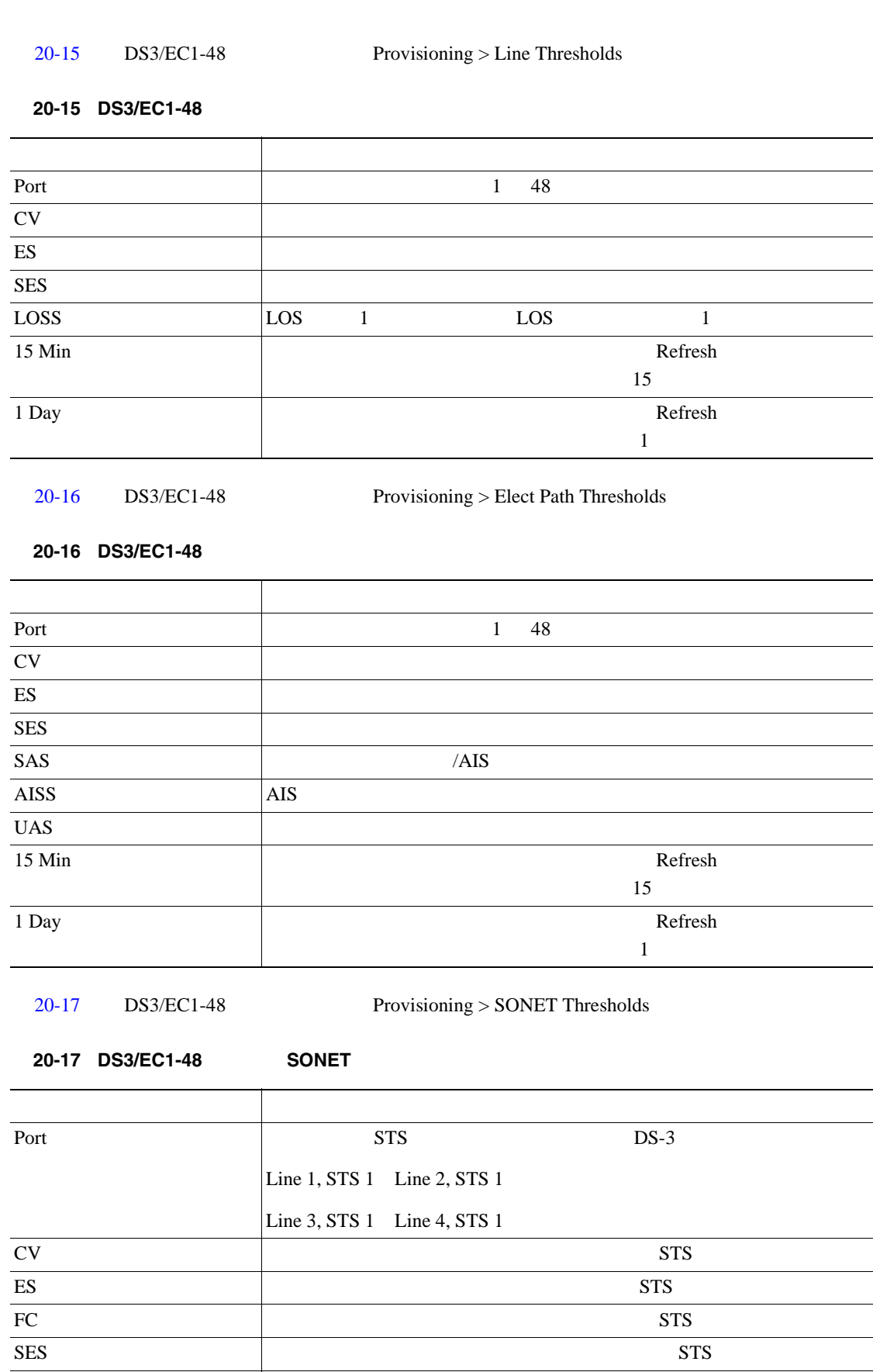

 $\text{UAS}$  example  $\text{UAS}$  states  $\text{STS}$ 

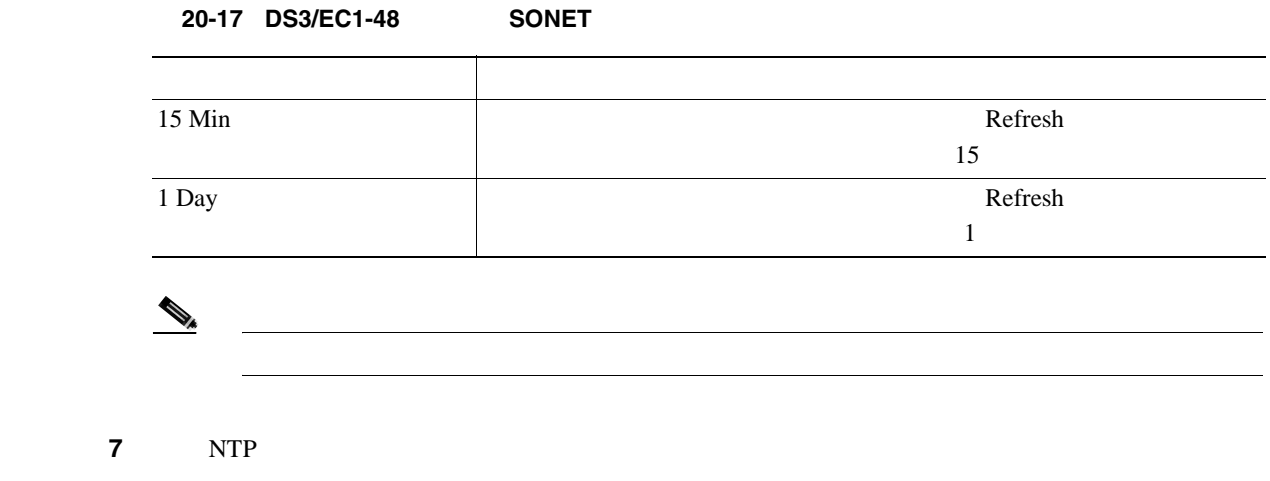

# **DLP-A390**

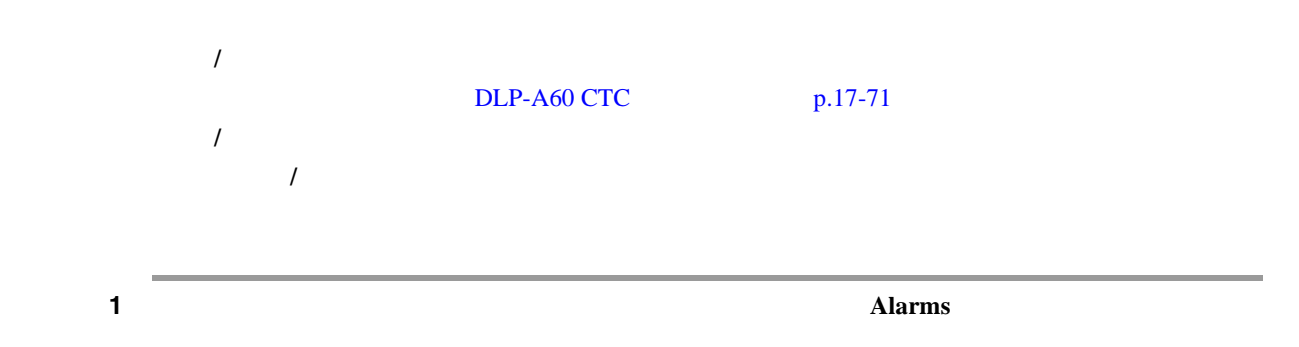

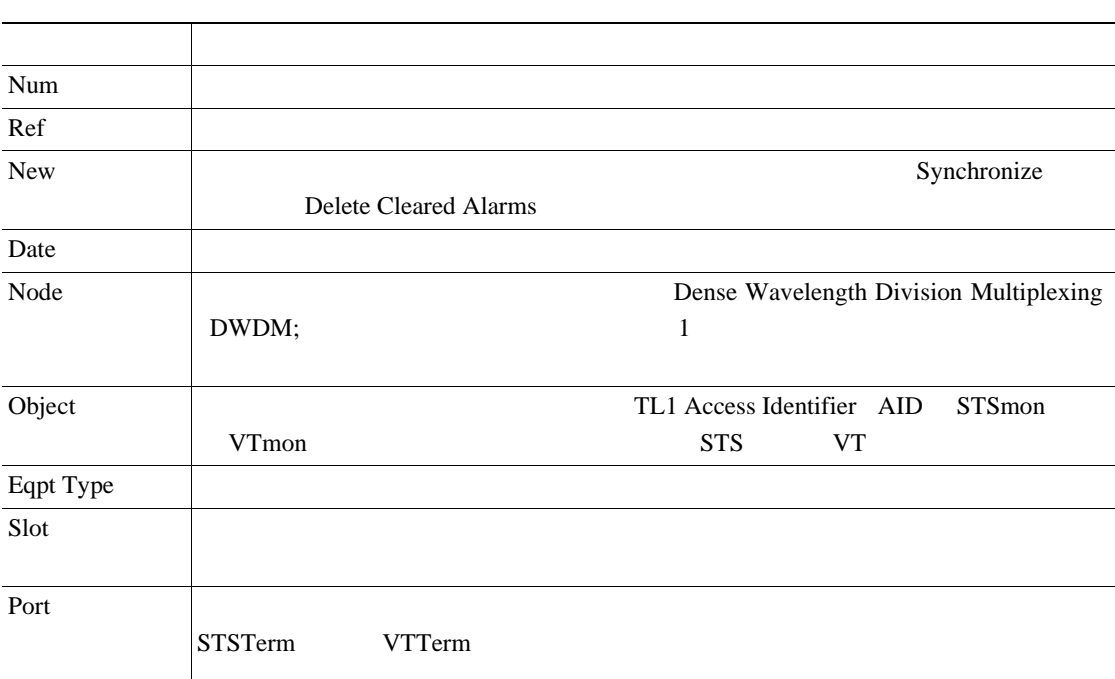

### 表 **20-18** アラーム カラムの説明

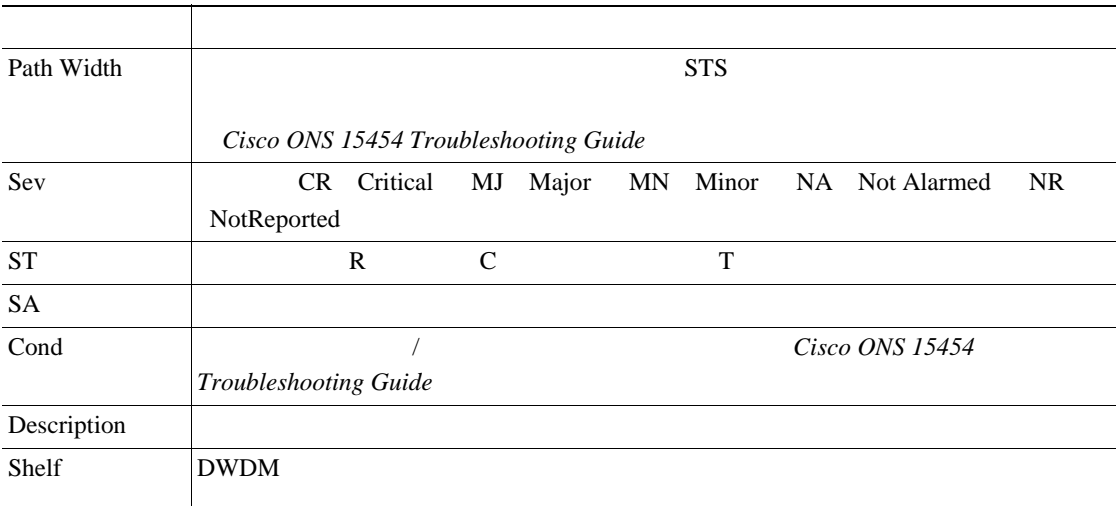

#### 表 **20-18** アラーム カラムの説明(続き)

#### $20-19$

20-19

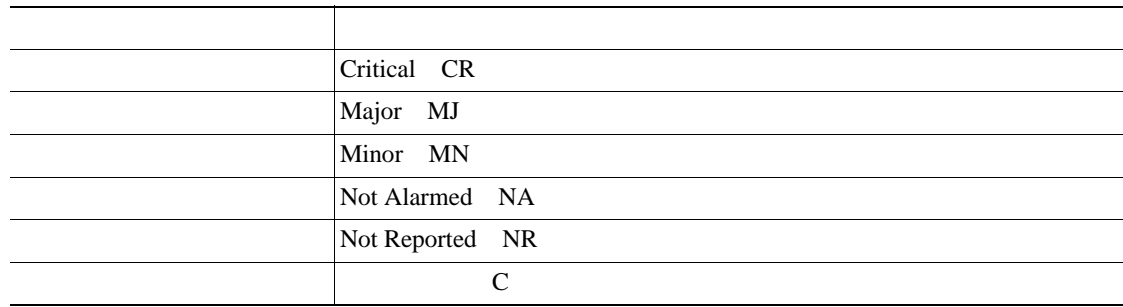

2 **2** *Cisco ONS 15454 Troubleshooting Guide* 

3 NTP

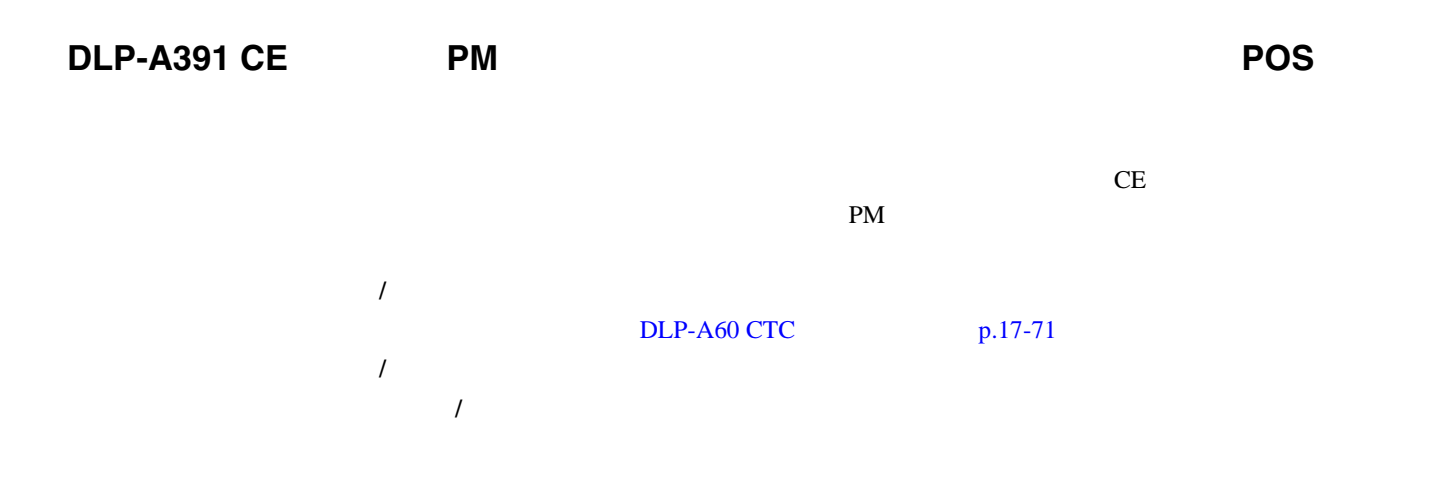

**78-17732-01-J**

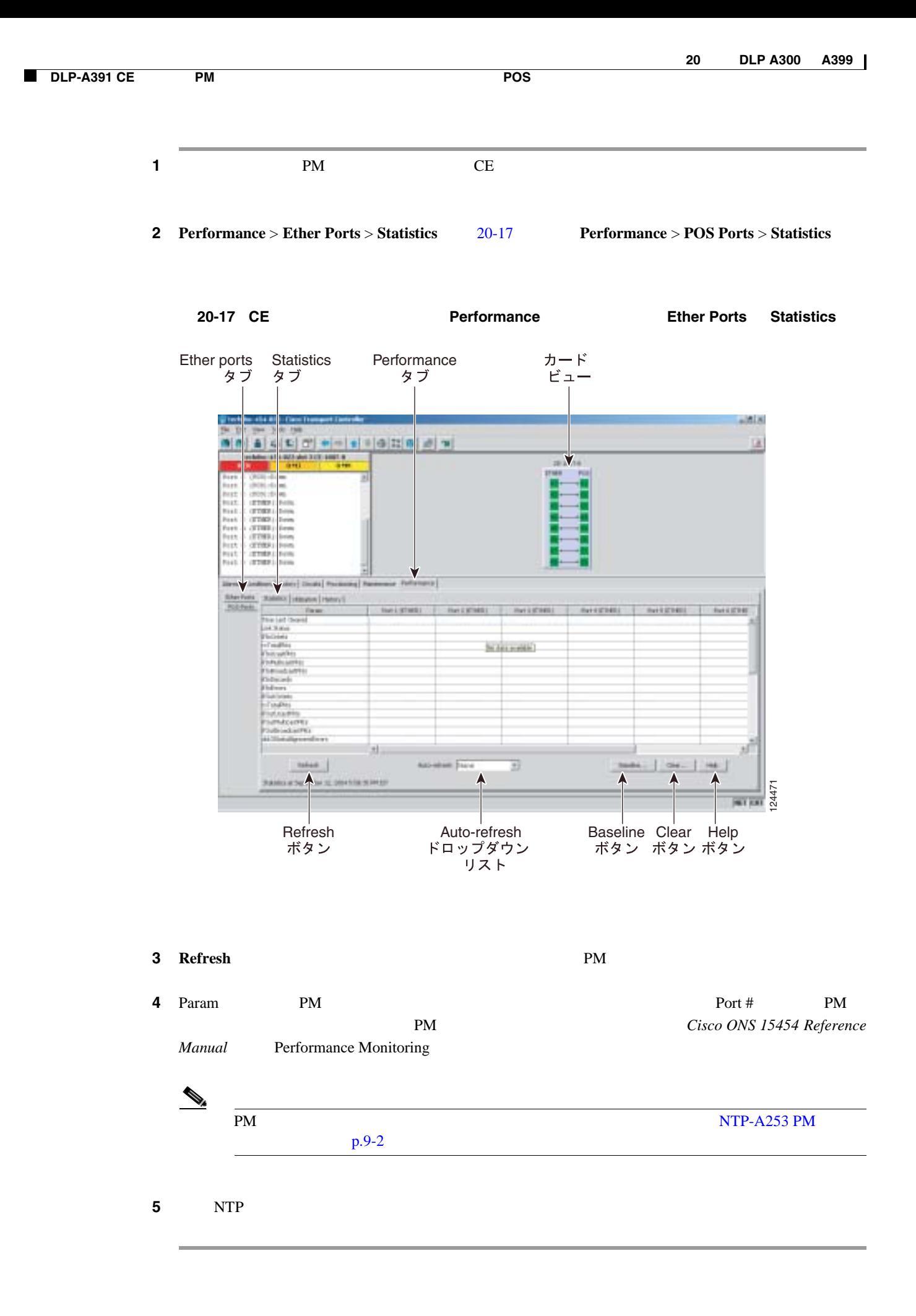

**Cisco ONS 15454** 

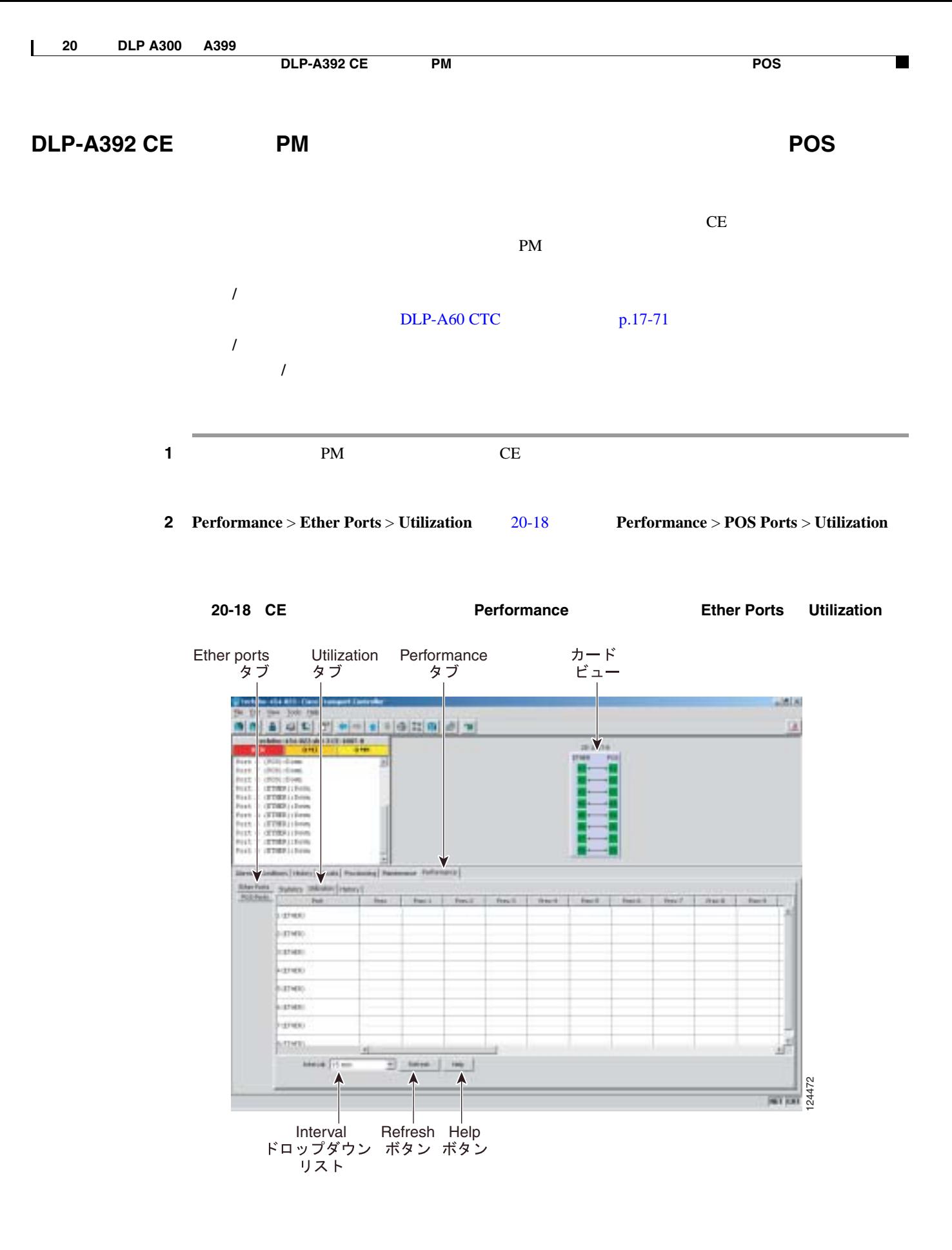

**3 Refresh** PM

**4** Port #

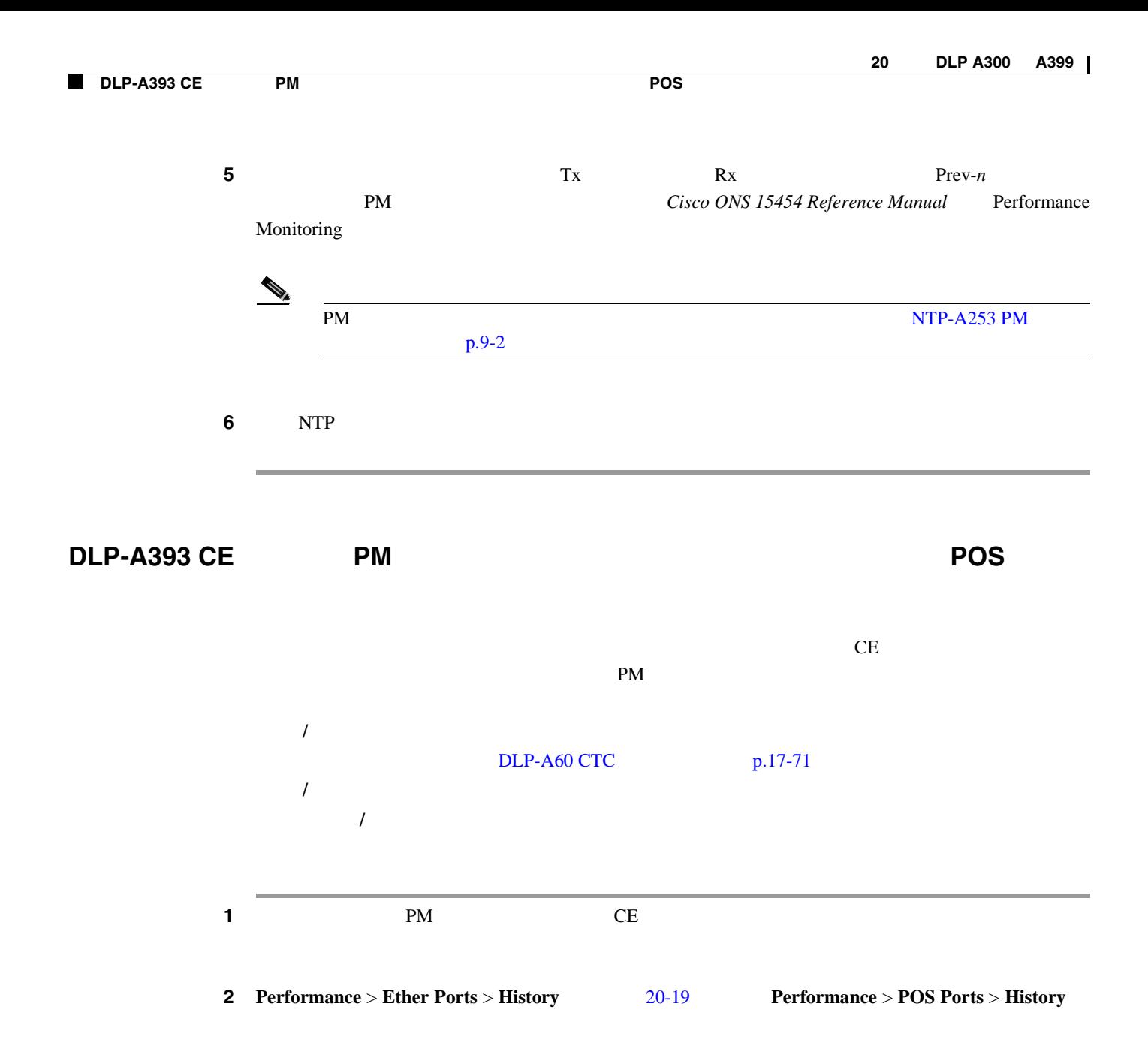

<span id="page-818-0"></span>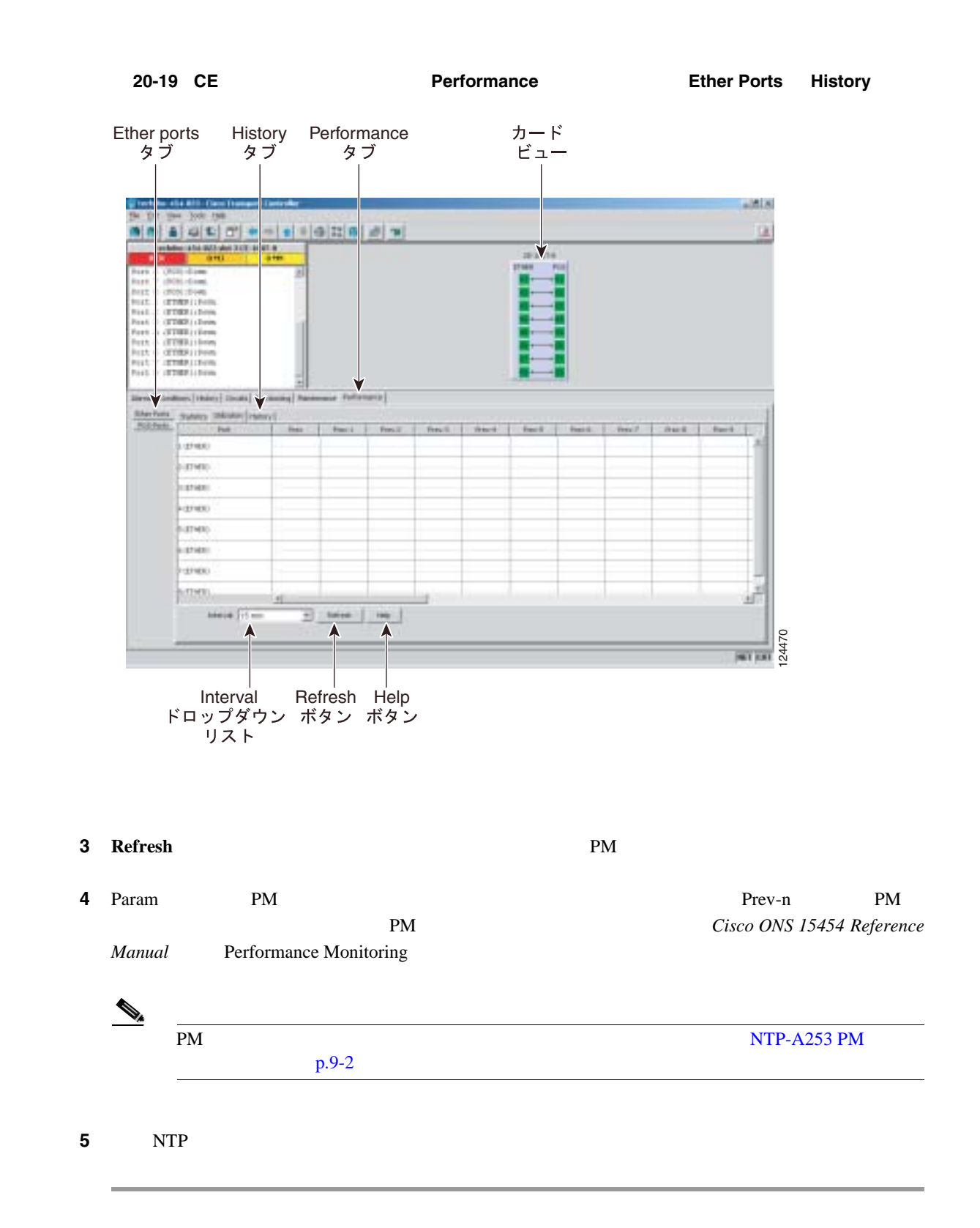

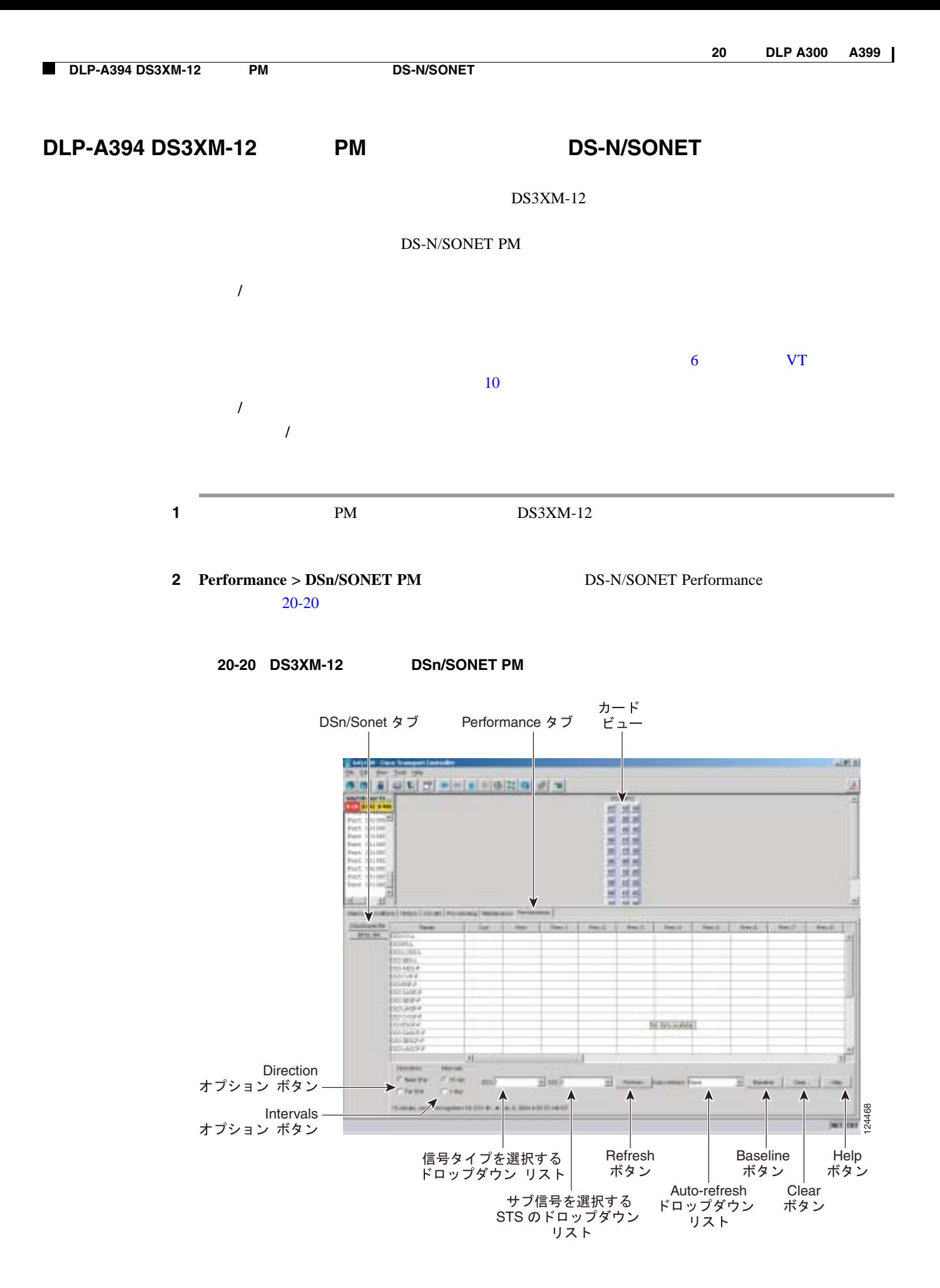

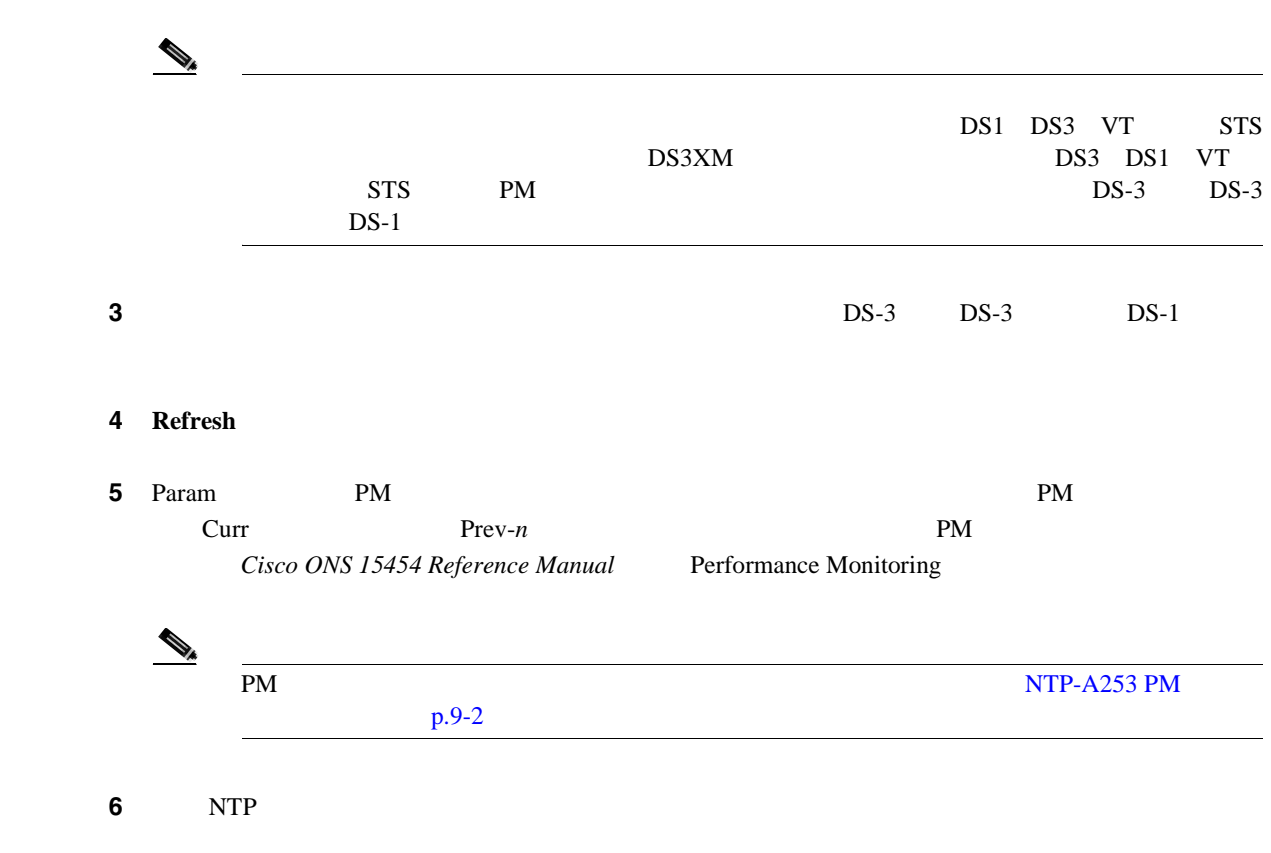

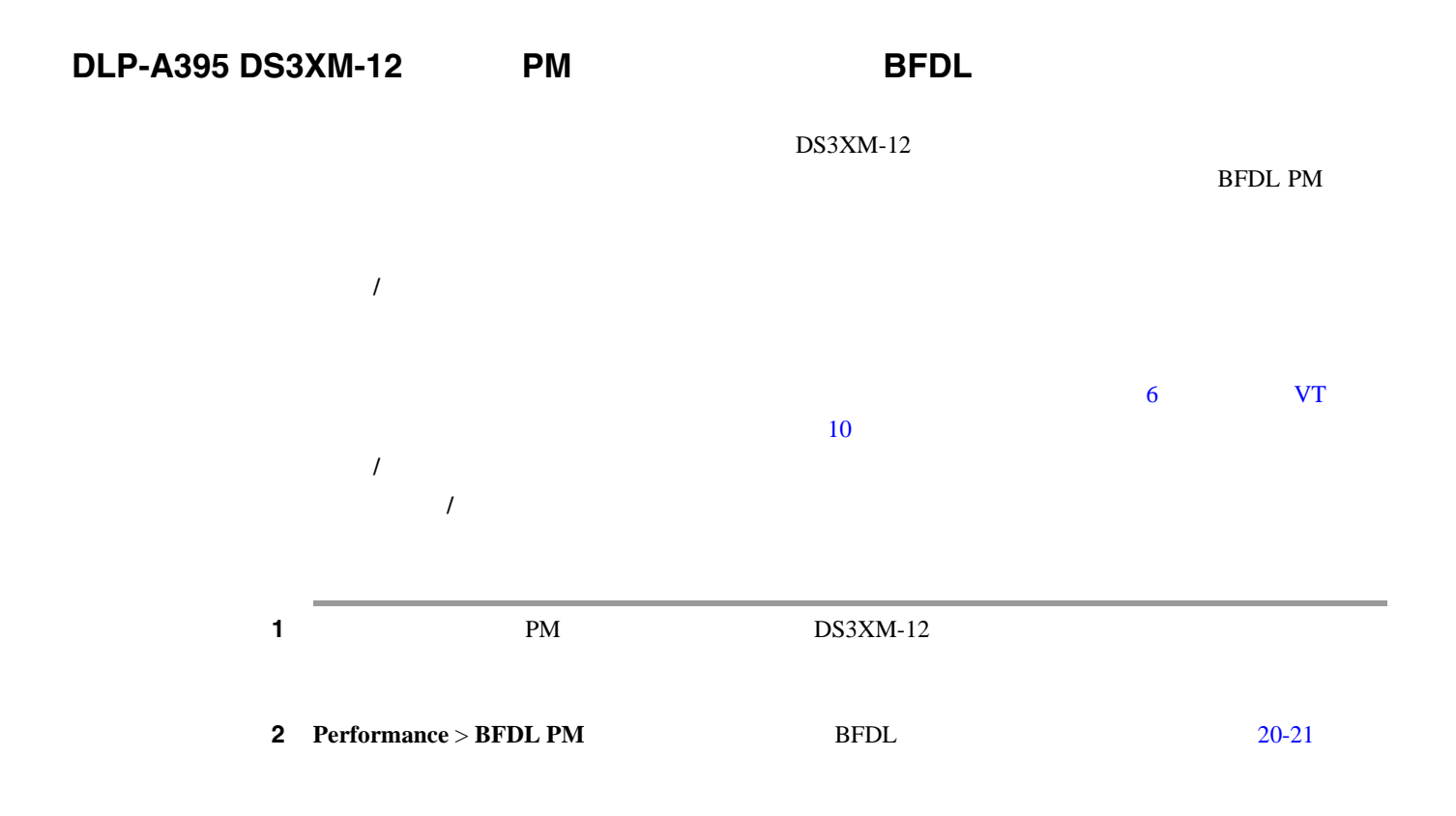

<span id="page-821-0"></span>H

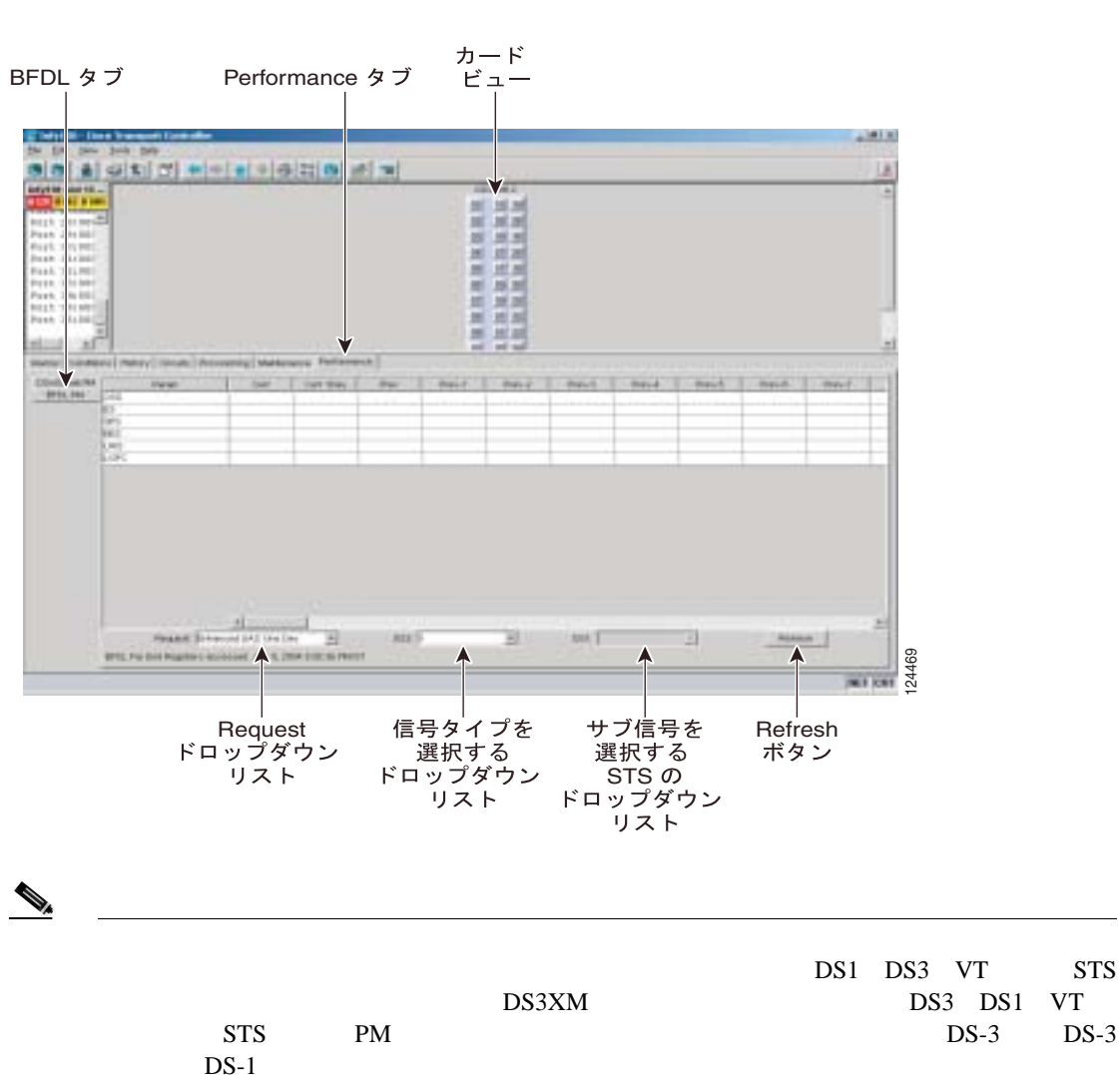

#### 20-21 DS3XM-12 **BFDL PM**

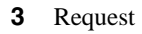

- **•** Enhanced ES One Day
- **•** Enhanced BES One day
- **•** Enhanced SES One Day
- **•** Enhanced UAS One Day
- **•** Enhanced CSS/LOFC One day

```
\frac{4}{10} 4 DS-3 DS-3 DS-3 DS-1
```
5 **Refresh** 

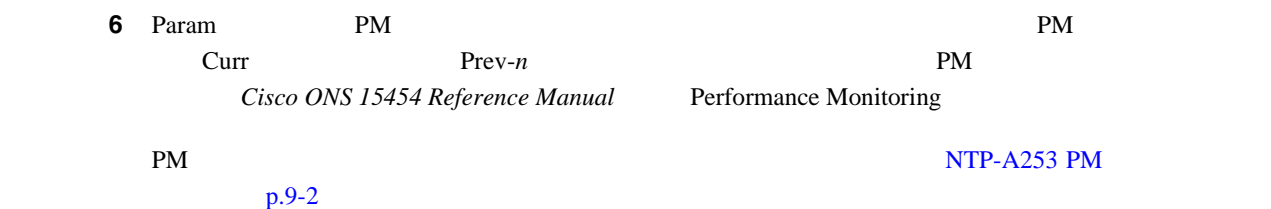

**Cisco ONS 15454** 

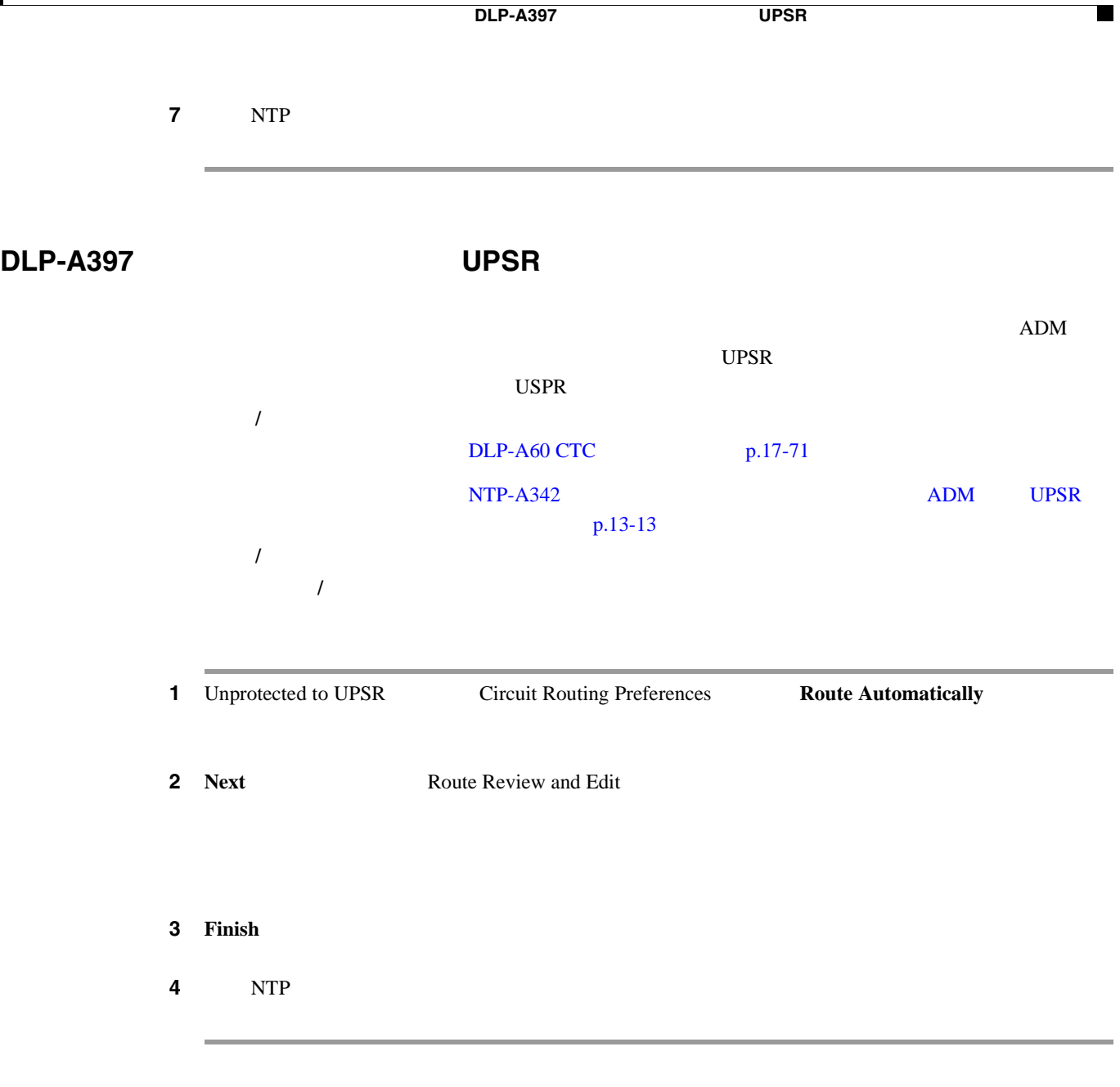

**DLP-A398 UPSR** 

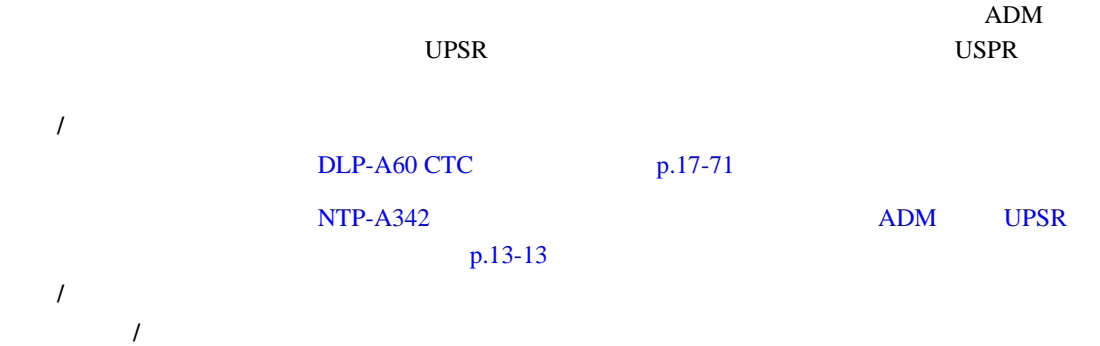

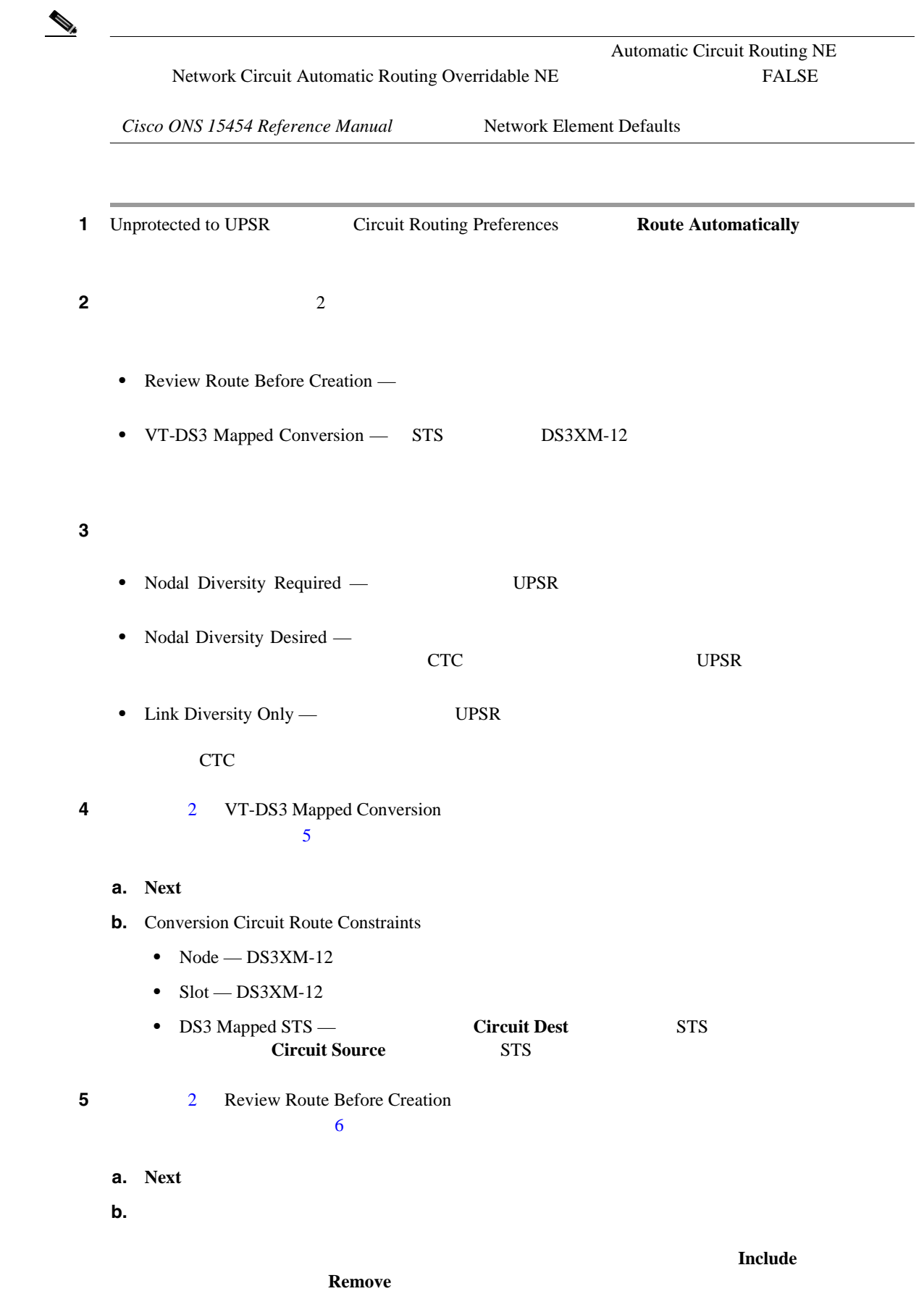

<span id="page-824-0"></span>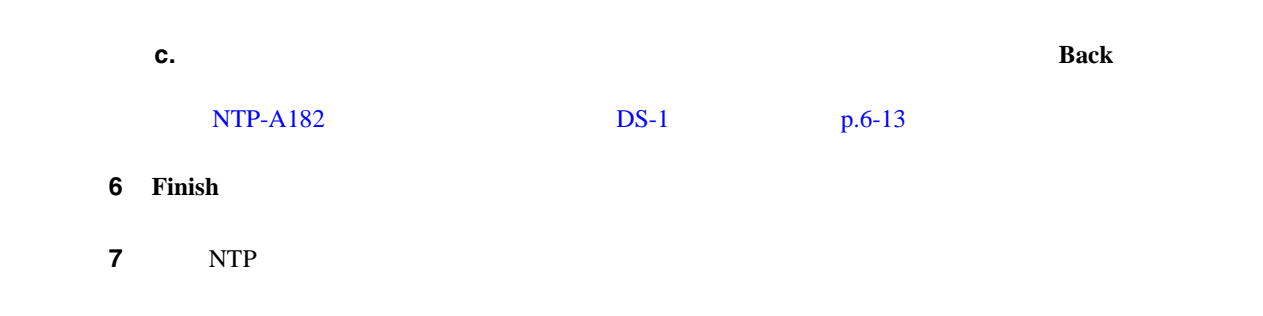

# **DLP-A399 UBIC-H EIA**

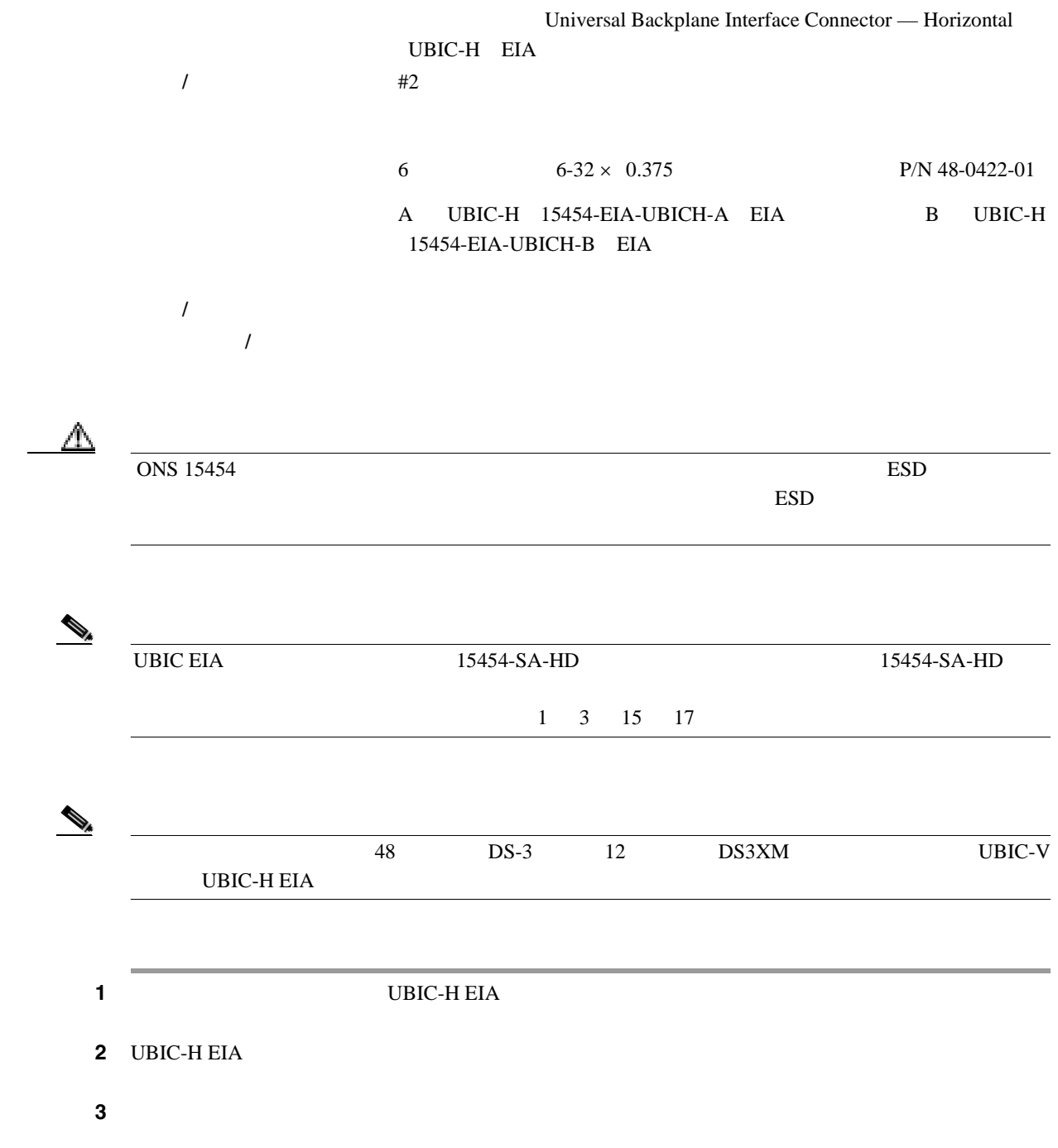

ステップ **4** ガイド スタンドオフの穴にネジが付いている場合は、プラス ドライバを使用して取り外します。  $5$   $5/16$   $8$   $10$ lbf-in 9.2 11.5 kgf-cm 20-22

20-22

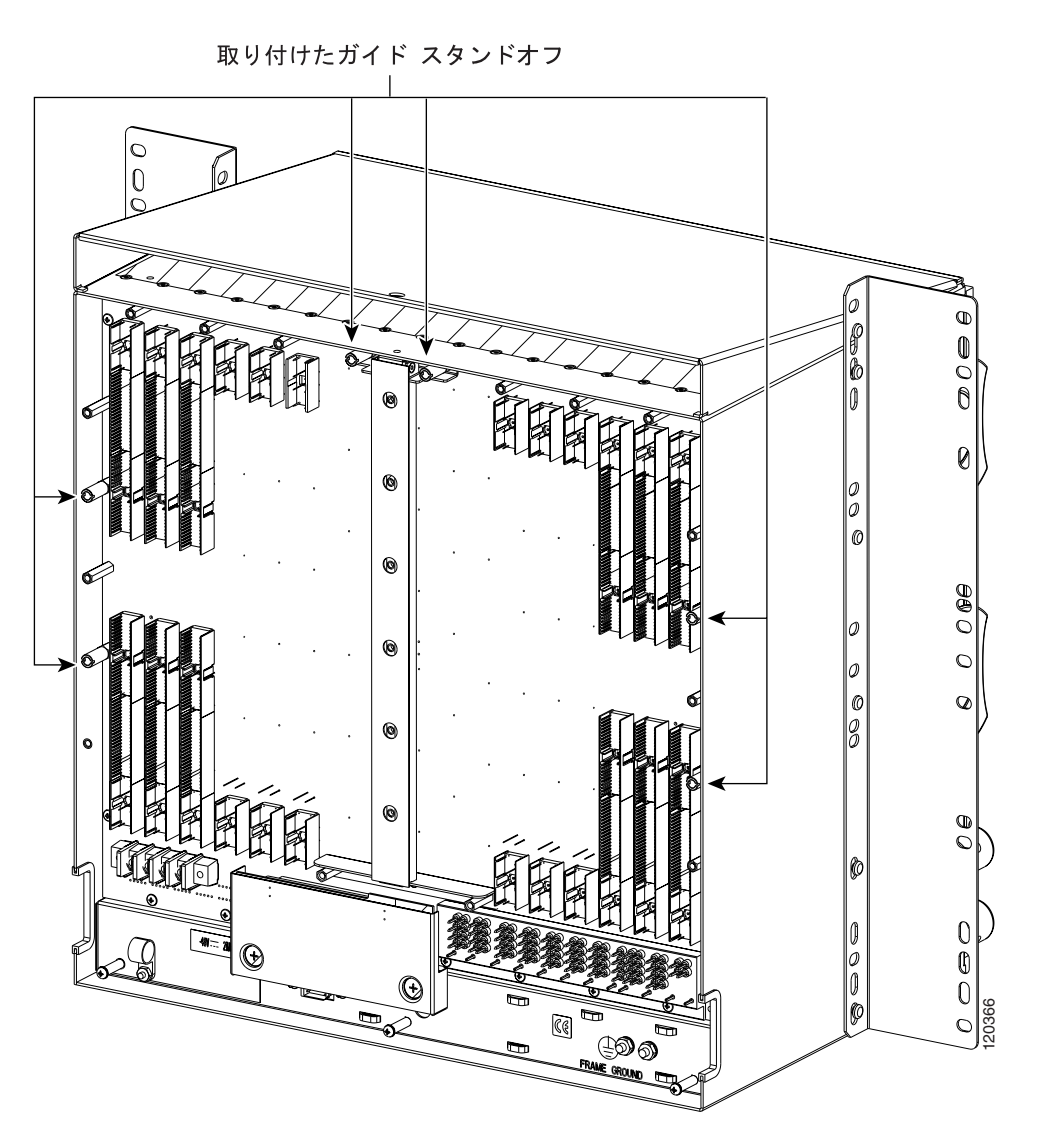

**6** UBIC-H EIA

 $UBIC-H EIA$  20-23

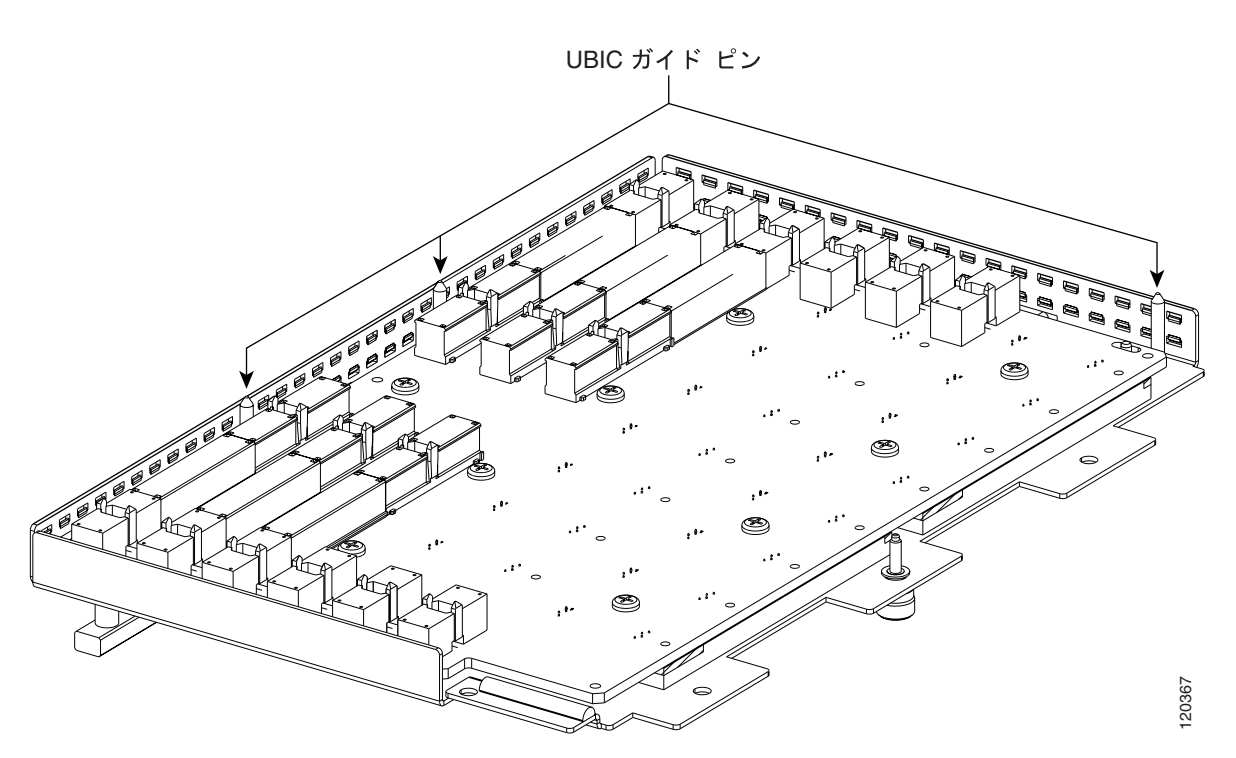

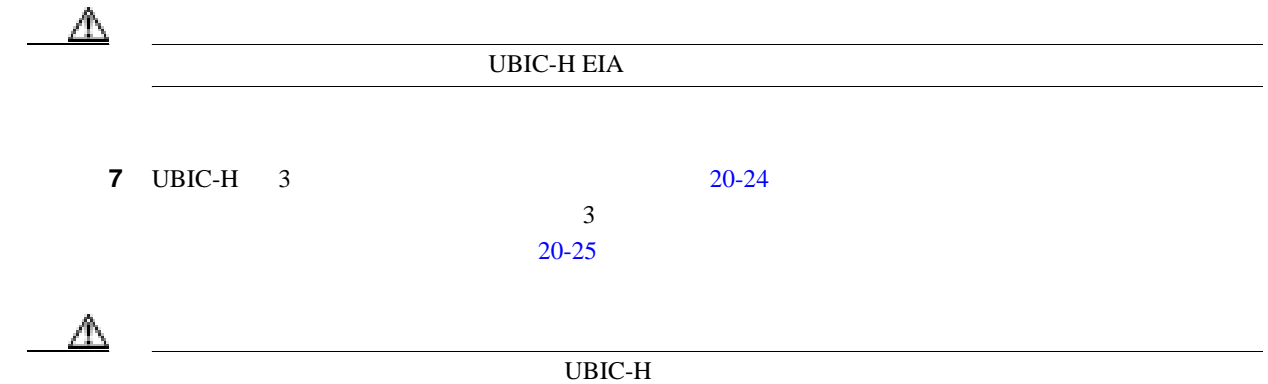

<span id="page-827-0"></span>**20-24 UBIC-H EIA** 

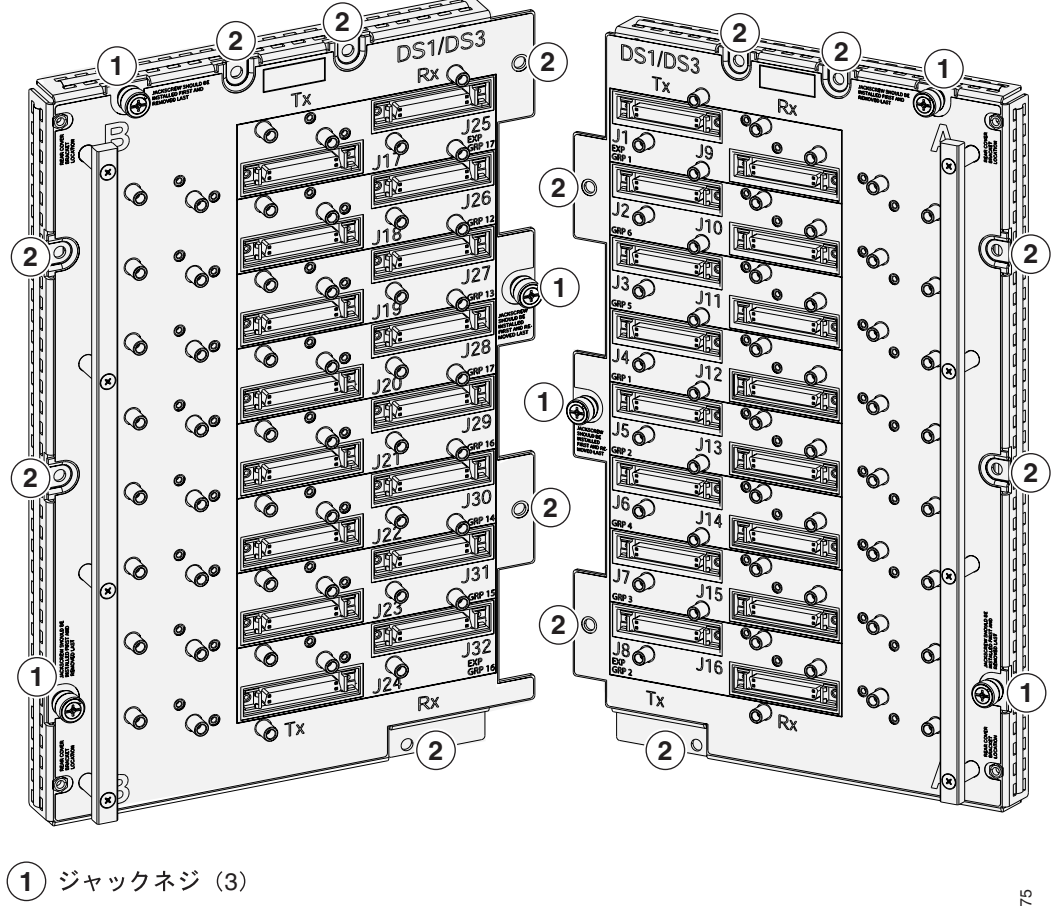

(2) 周辺ネジ (6-32 × 0.375 インチ プラス ネジ) (7)

20-25 UBIC-H EIA

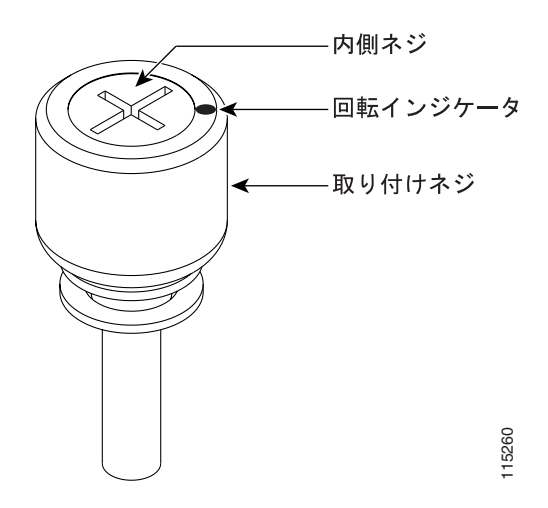
**DLP-A399 UBIC-H EIA** 

 $\blacksquare$ 

ステップ **8** プラス ドライバを使用して、下の周辺ネジは取り付けないままで、6 本のうち 5 本の周辺ネジ(

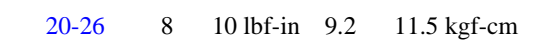

**20-26 UBIC-H EIA** 

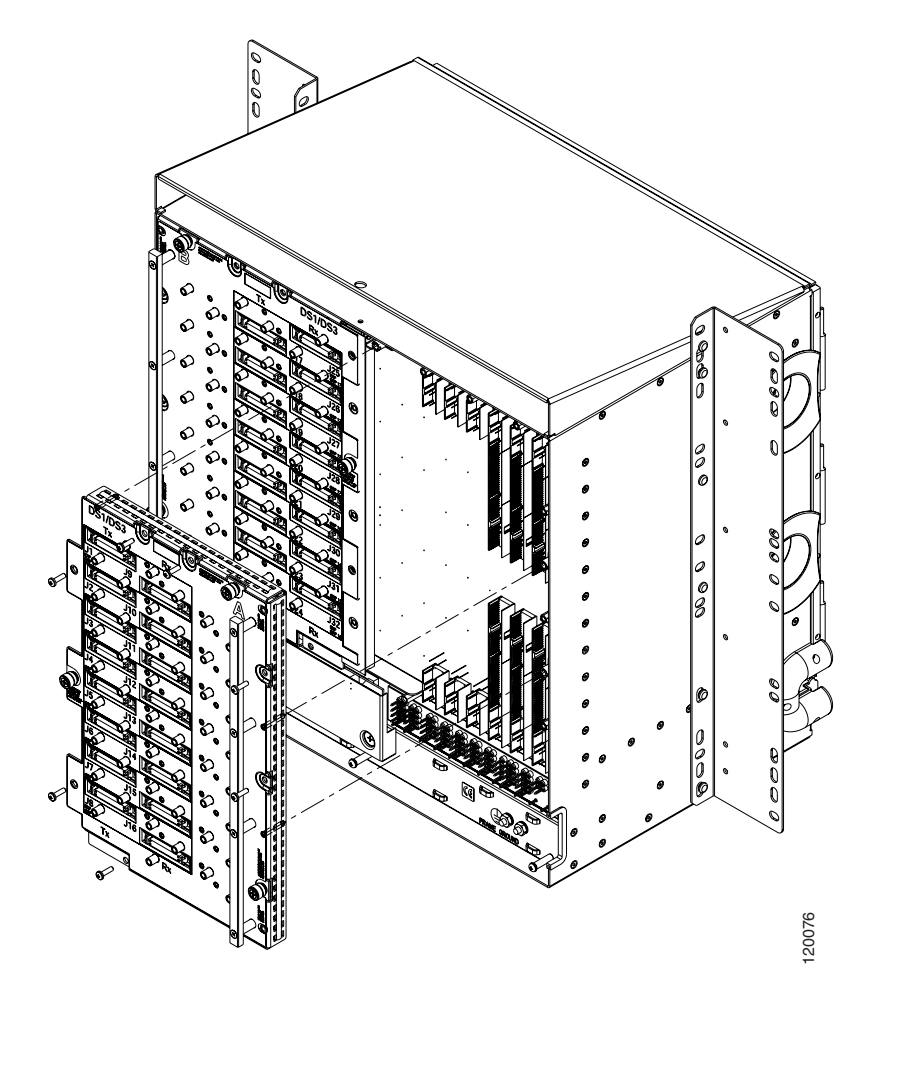

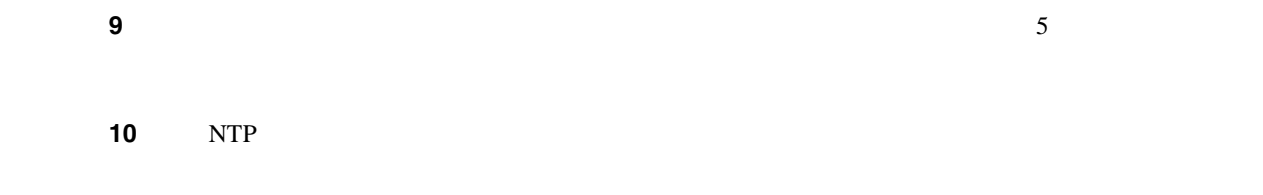

**78-17732-01-J**

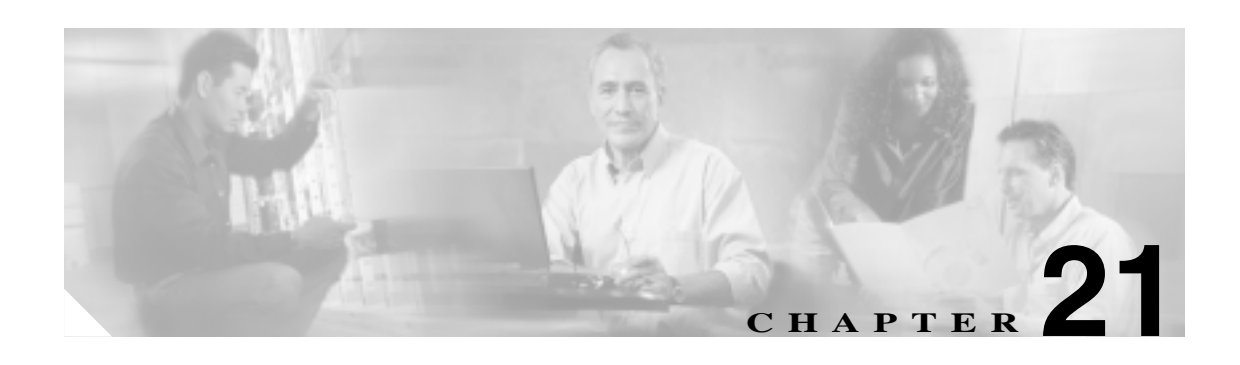

# **DLP A400** ~ **A499**

# **DLP-A412 DCU**

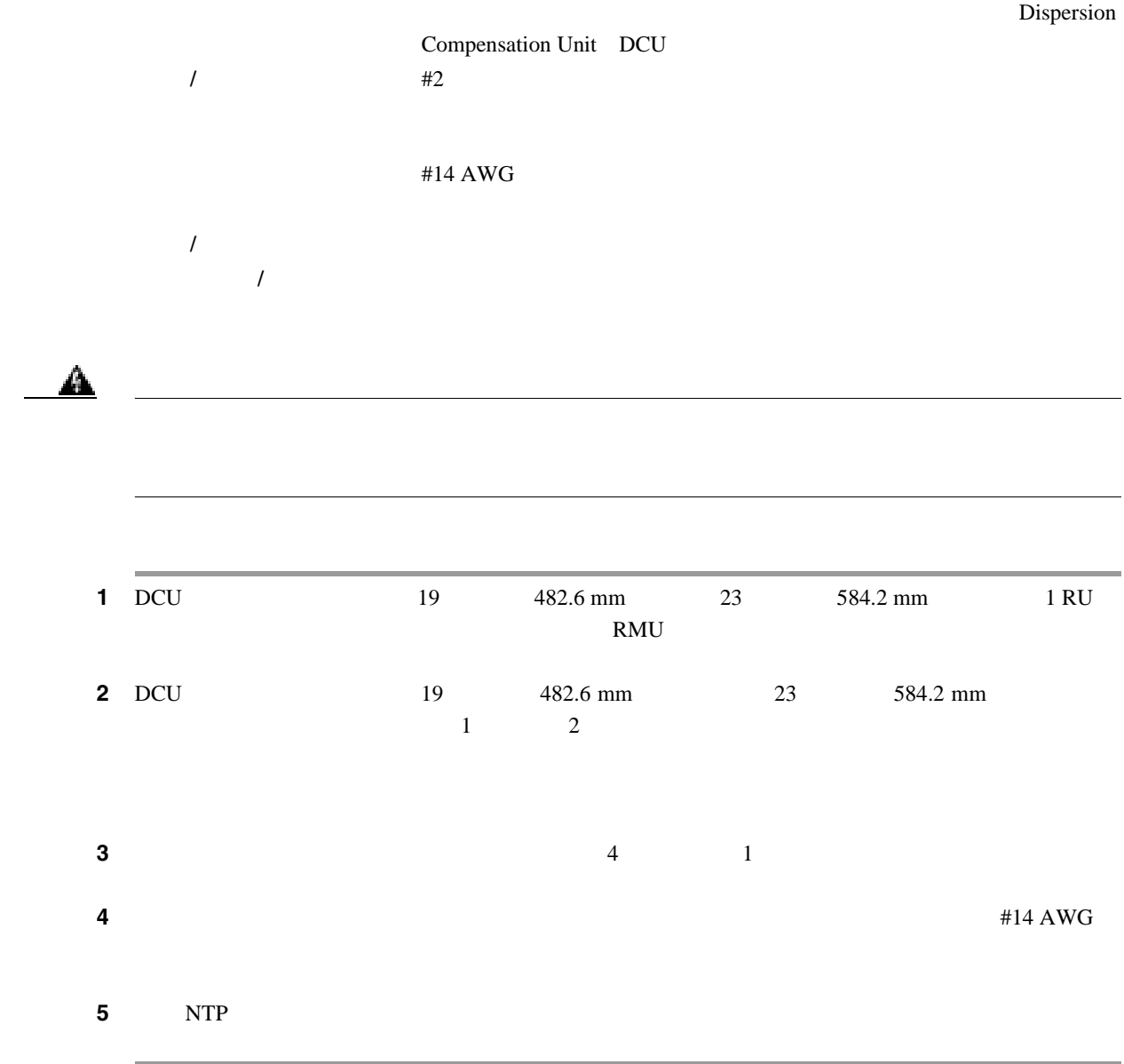

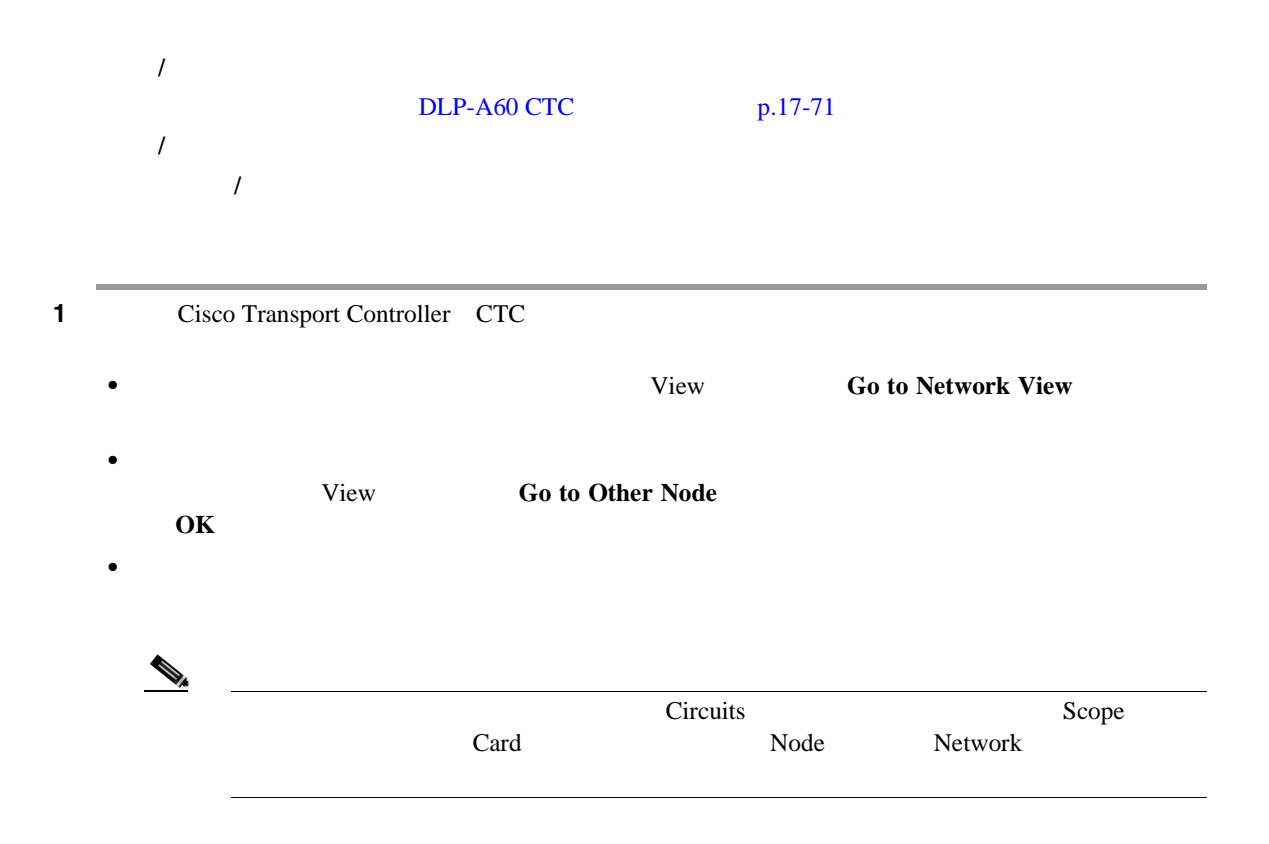

- **2 Circuits** Circuits
	- Name  $\blacksquare$
	- $\text{Type} \longrightarrow \text{STS}$  Synchronous Transport Signal [STS]  $\text{VT}$  VT  $\text{VT}$  VTT VT VAP VT OCHNC Dense Wavelength Division Multiplexing DWDM; Optical Channel Network Connection [OCHNC] STS-v STS Virtual Concatenated VCAT; VT-v VT-v VT VCAT
	- Size VT VT1.5 VT2 STS 1 3c 6c 9c 12c 18c 24c 36c 48c 192c OCHNC Equipped not specific Multi-rate 2.5 Gbps No FEC 2.5 Gbps FEC 10 Gbps No FEC 10 Gbps FEC DWDM Cisco ONS 15454 DWDM Procedure Guide VCAT  $VT1.5-nv$  STS-1-*nv* STS-3c-*nv* STS-12c-*nv n*
	- **•** OCHNC Wlen DWDM OCHNC **Cisco ONS 15454 DWDM Procedure Guide**
	- **Direction** —
	- **•** OCHNC Dir DWDM OCHNC OCHNC Bast to West West to Eest **Cisco ONS 15454 DWDM Procedure Guide**
	- Protection [21-1](#page-832-0)

 $\blacksquare$ 

<span id="page-832-0"></span>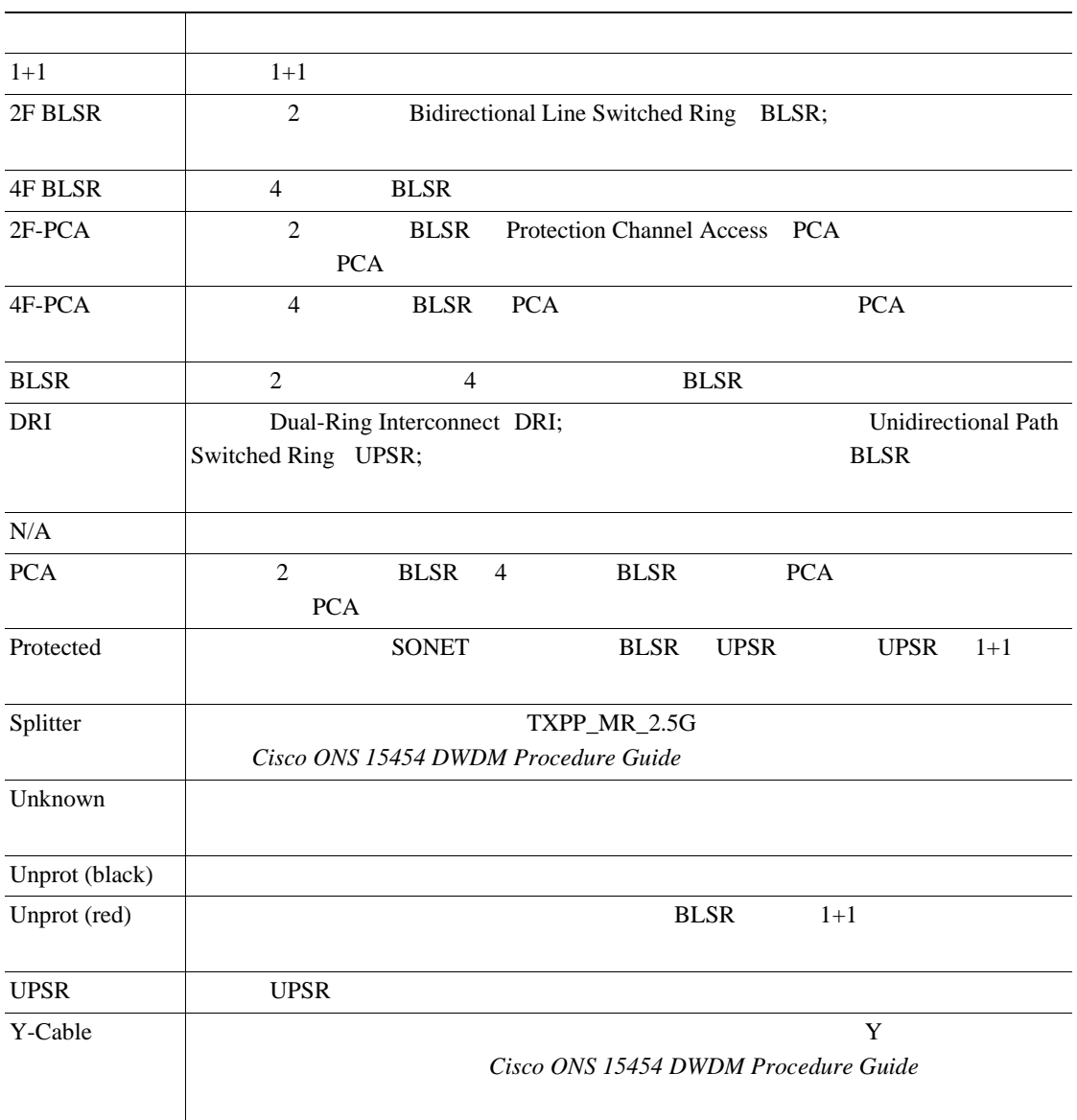

表 **21-1** 回線の保護タイプ

• Status —  $21-2$ 

**21-2 Cisco ONS 15454** 

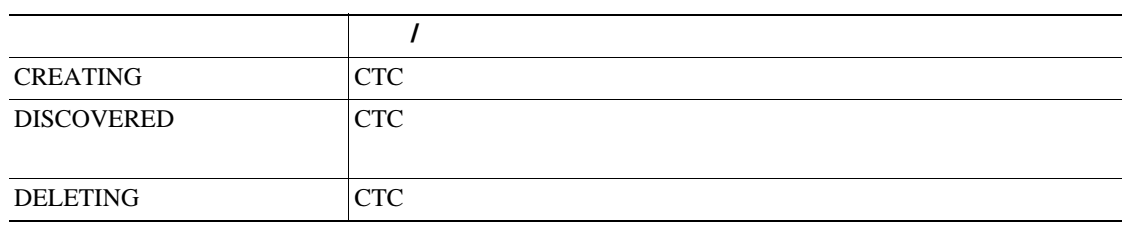

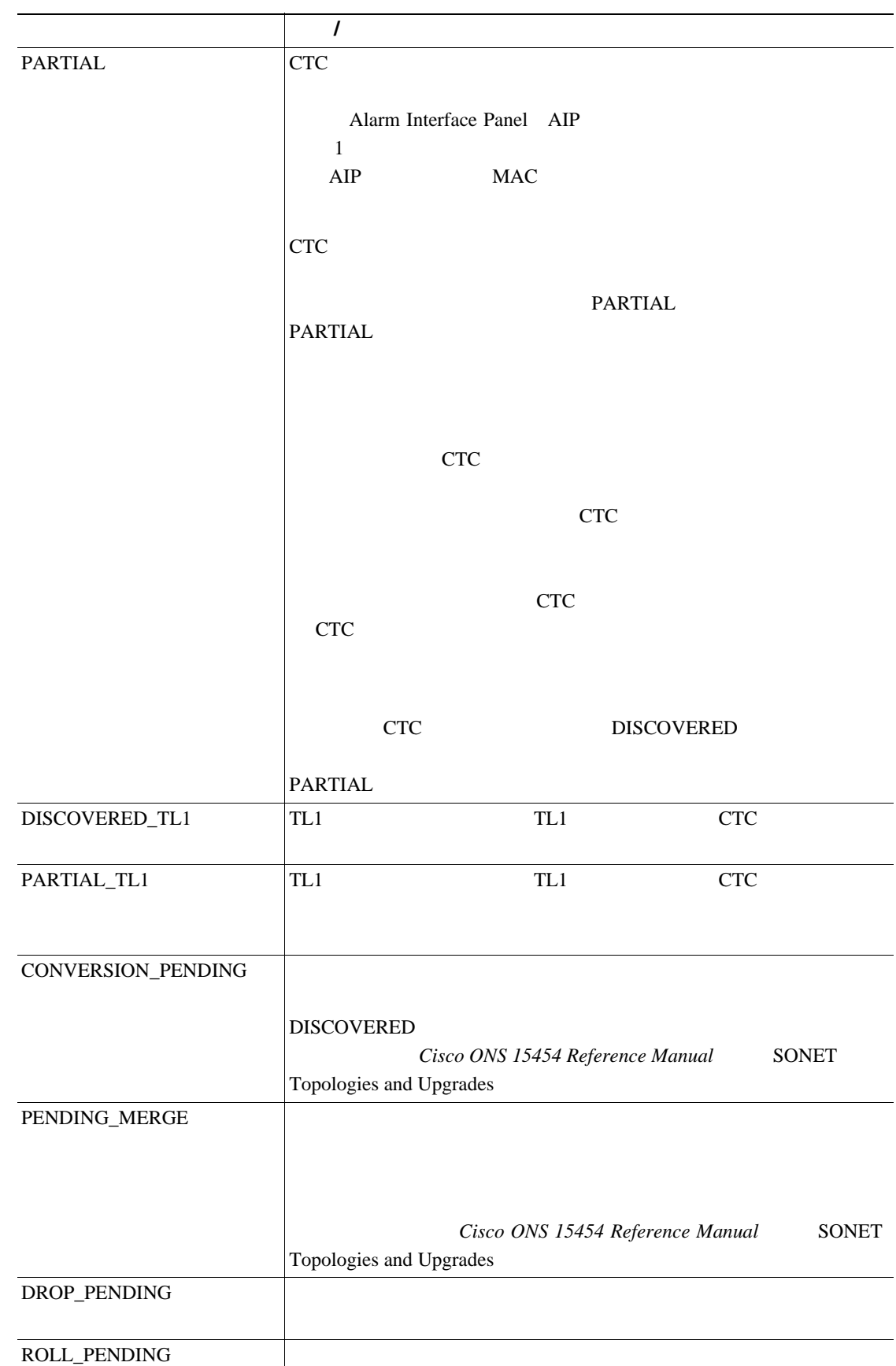

#### **21-2 Cisco ONS 15454**

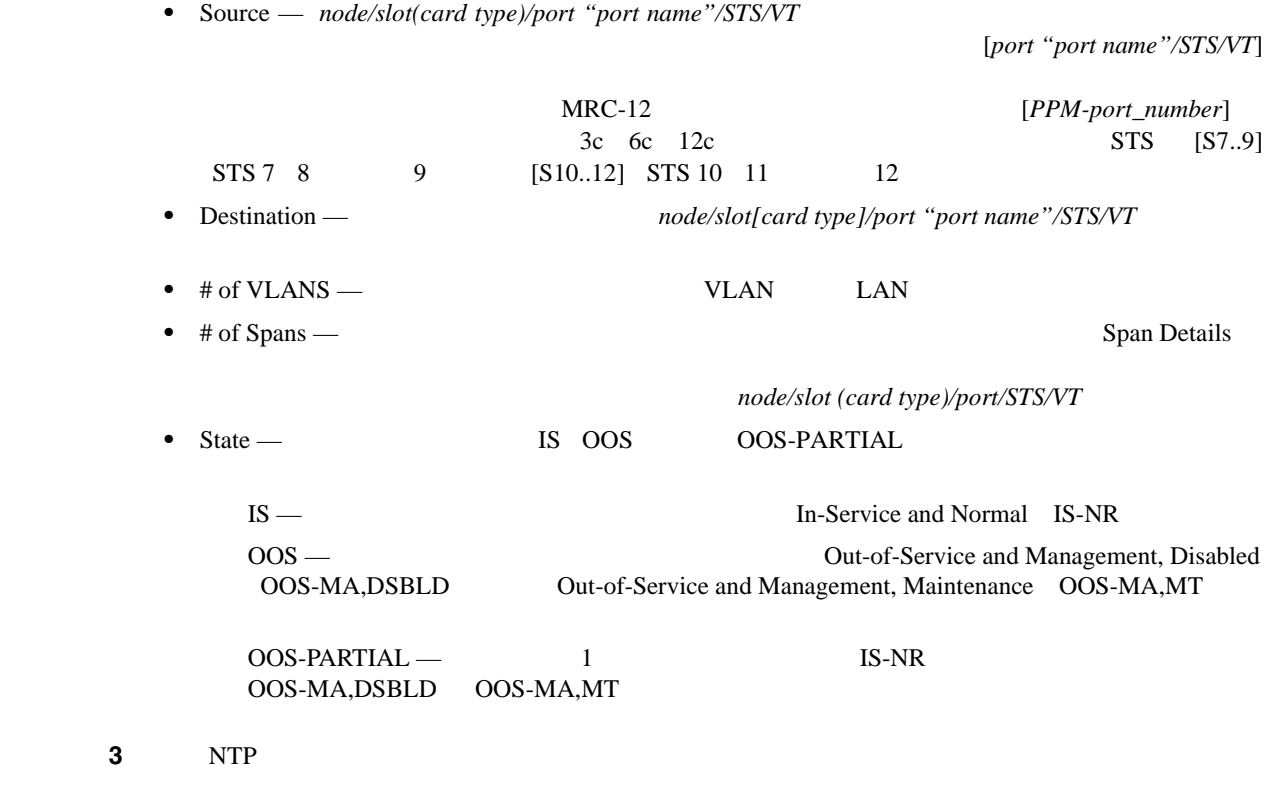

# **DLP-A418**

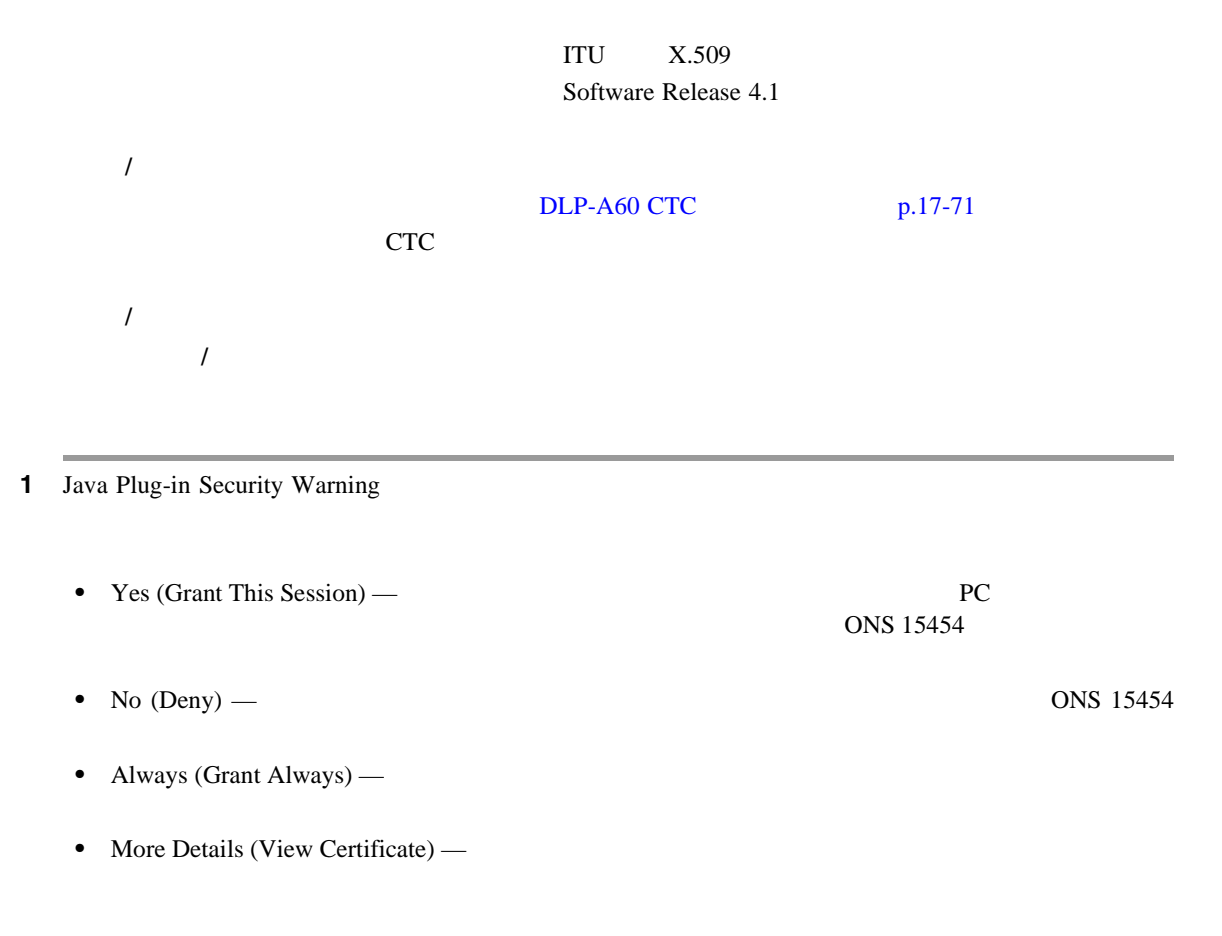

 $\blacksquare$ 

2 Login 3 Change Java Policy File Change Java Policy File PC CTC Java .java.policy Software Release 4.0 CTC PC るように、Java ポリシー ファイルが変更されていました。この変更された Java ポリシー ファイル  $R4.1$   $R4.1$   $R4.1$   $R8.1$ • Yes — Java **DEC** 75  $R4.1$  ONS 15454 • No — Java **DEC** 7  $R4.0$  ONS 15454 No ONS 15454 Do not show the message again

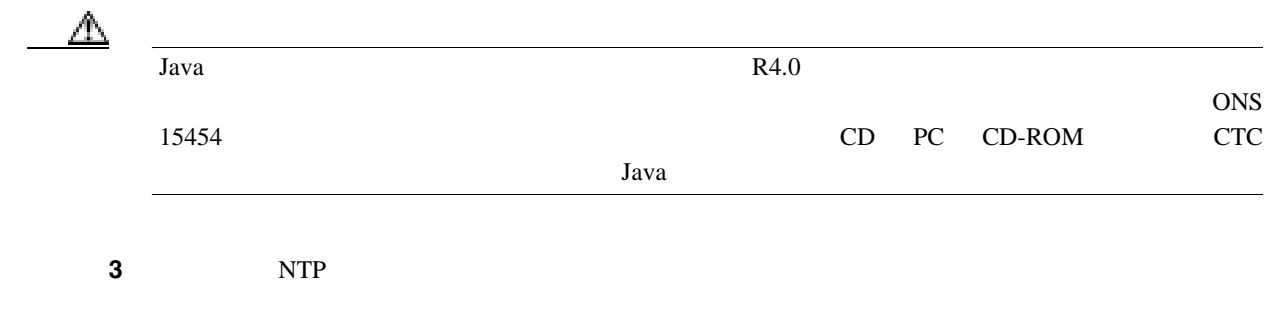

**DLP-A421 G CE-1000-4** 

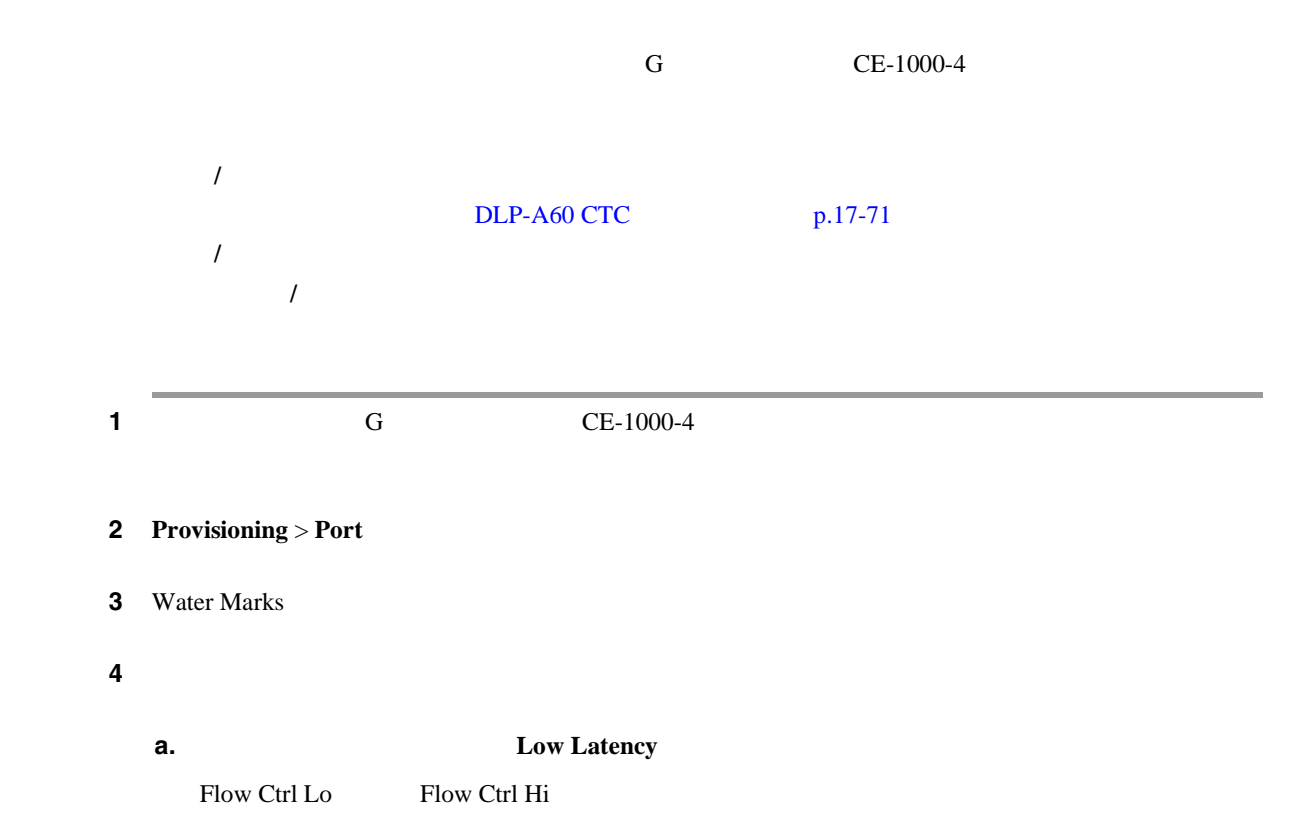

**Cisco ONS 15454** 

 $\blacksquare$ 

<span id="page-836-0"></span>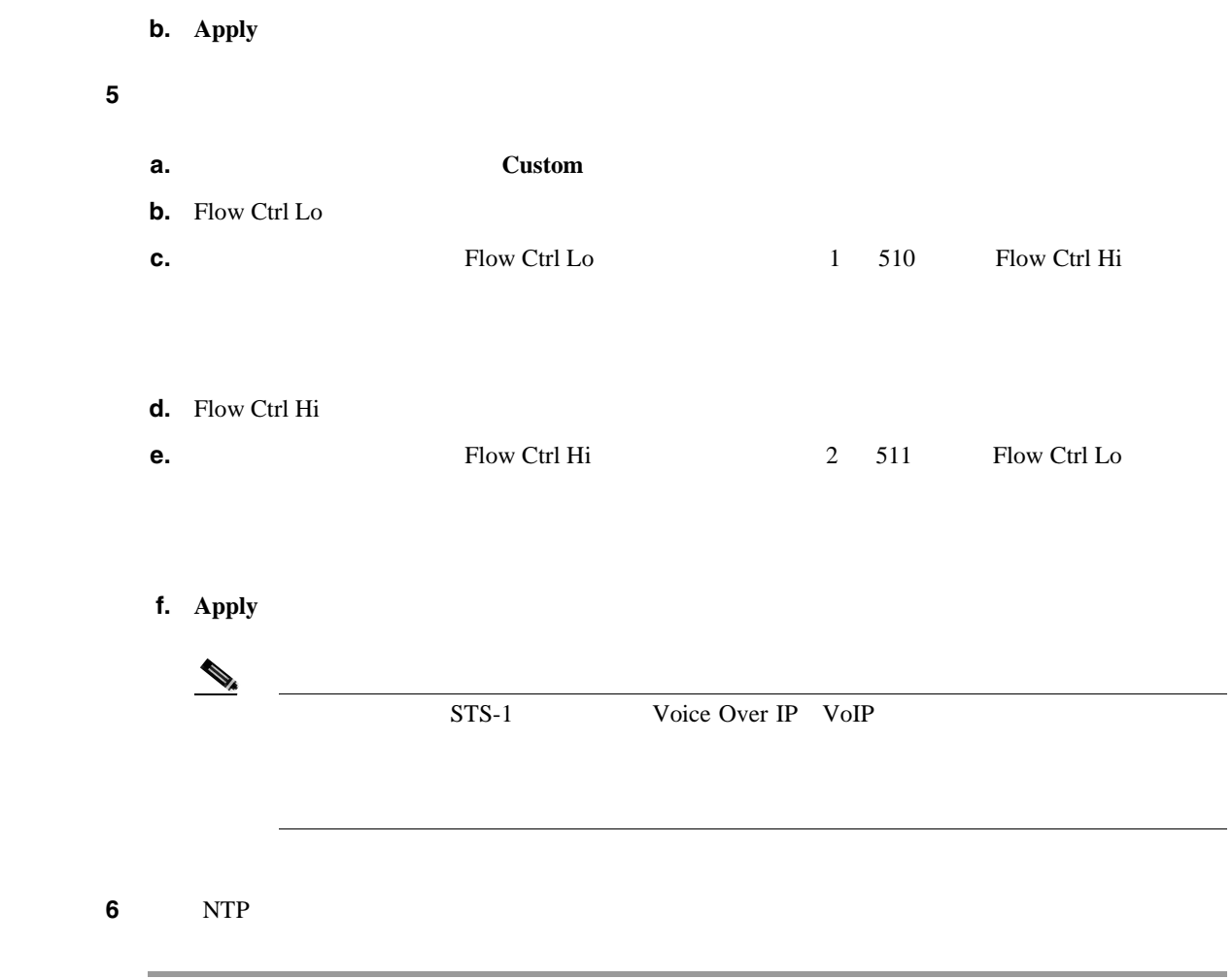

# **DLP-A422 BLSR**

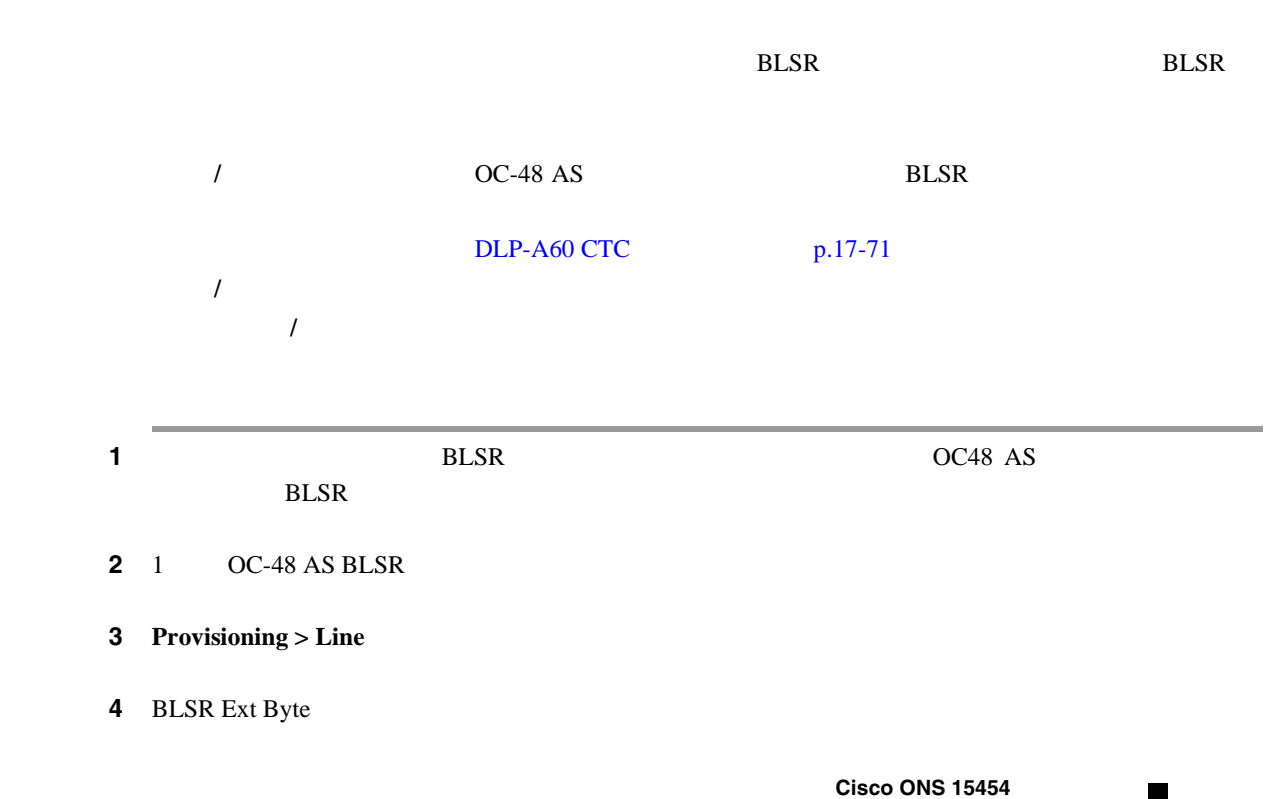

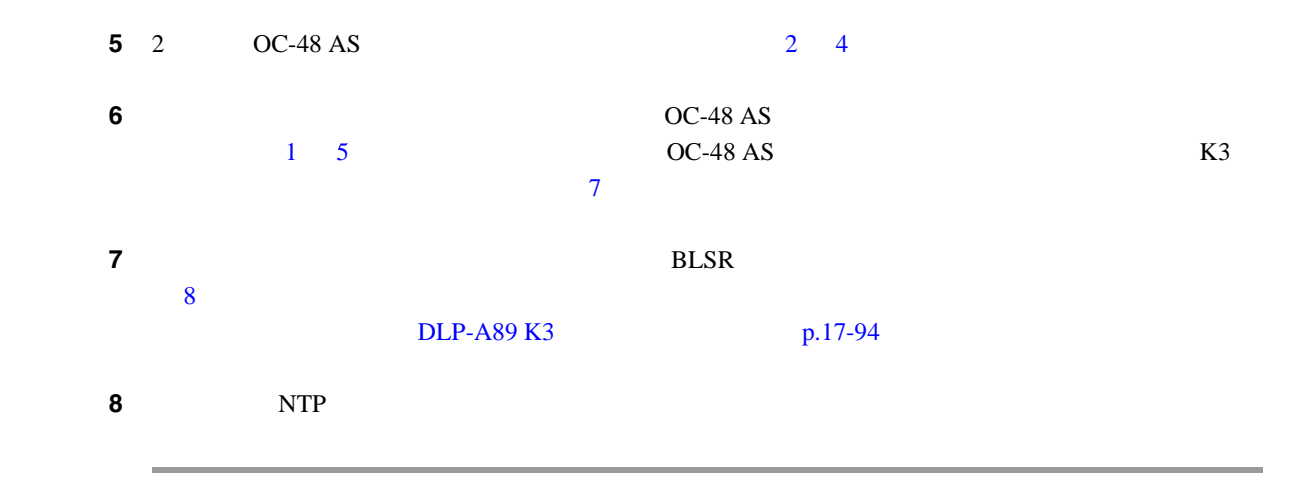

# **DLP-A428 1+1**

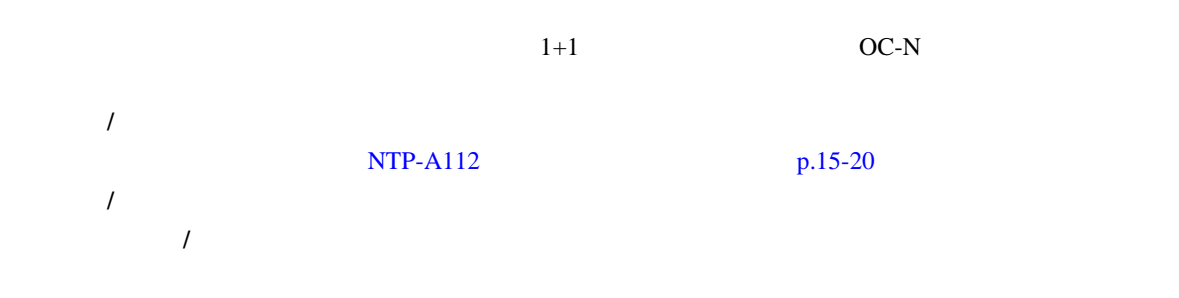

# $\underbrace{\blacklozenge_{\star}}$

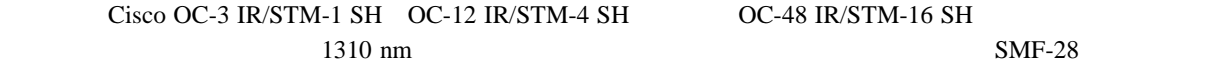

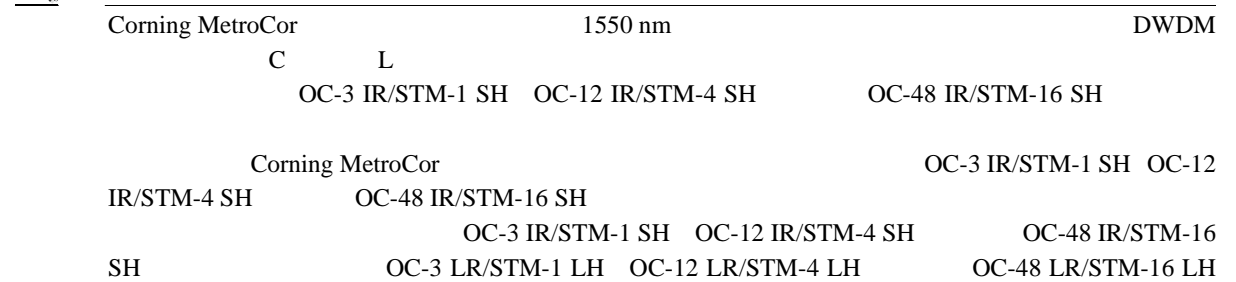

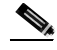

 $\blacksquare$ 

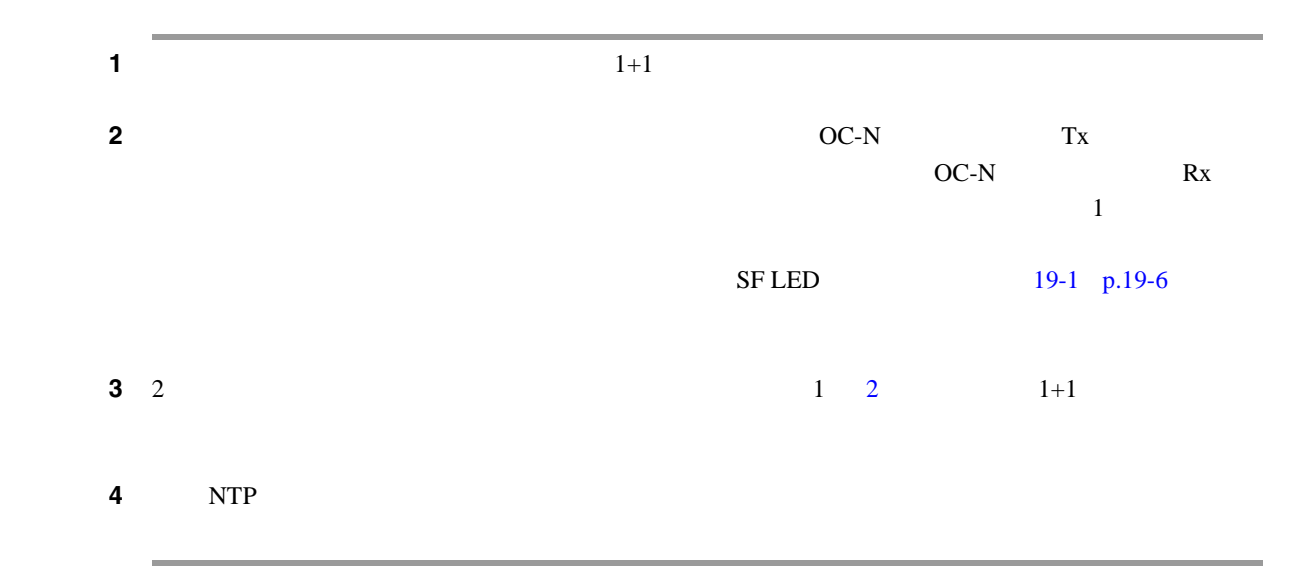

# **DLP-A430**

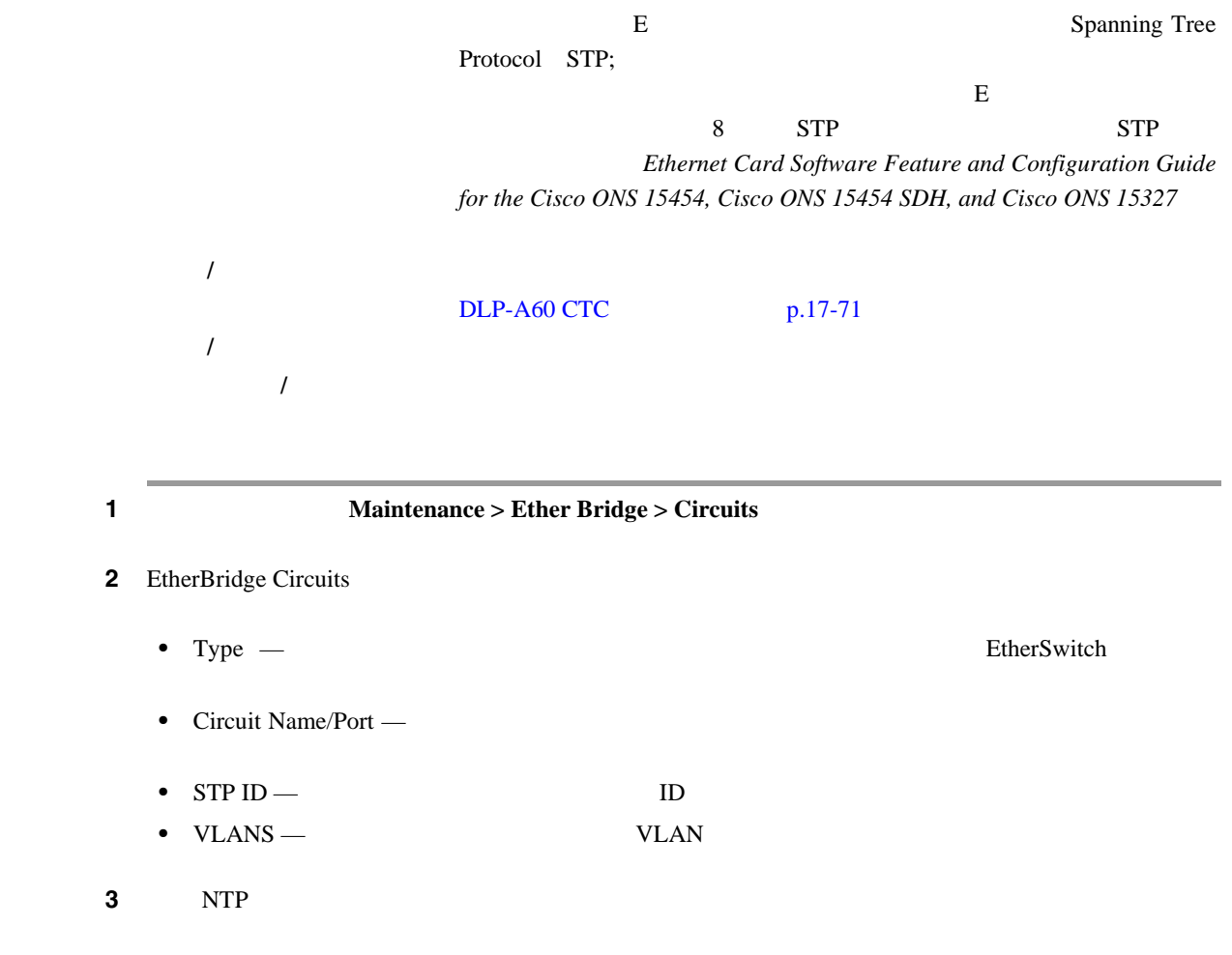

# <span id="page-839-0"></span>**DLP-A431 JRE**

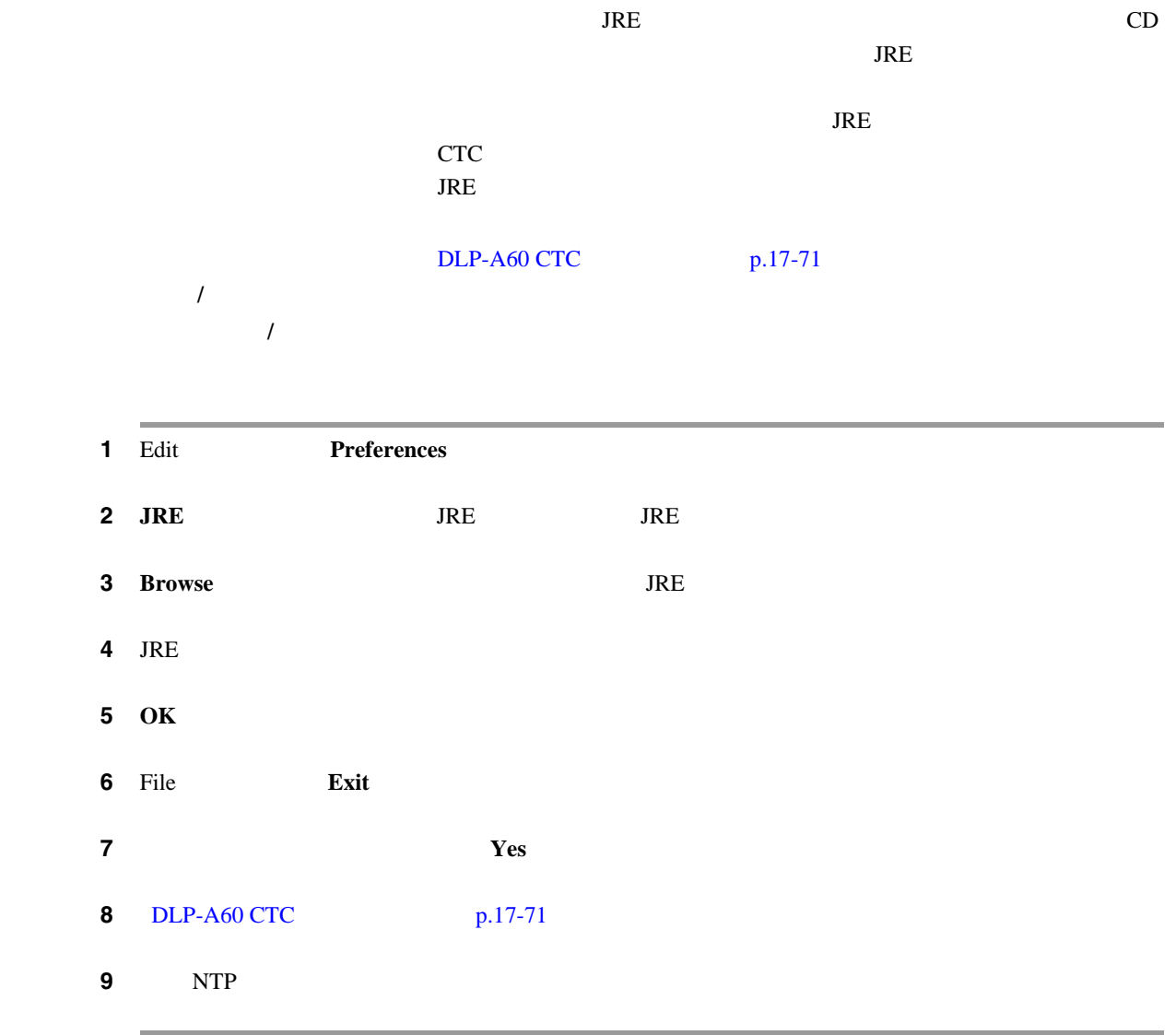

# **DLP-A433**

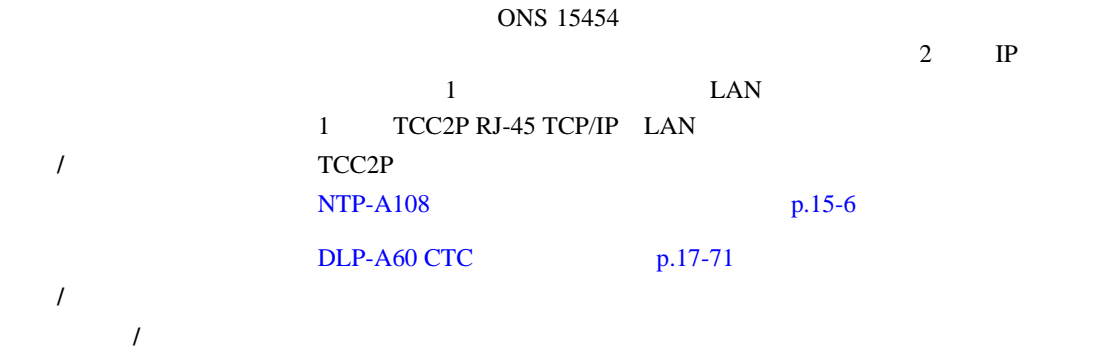

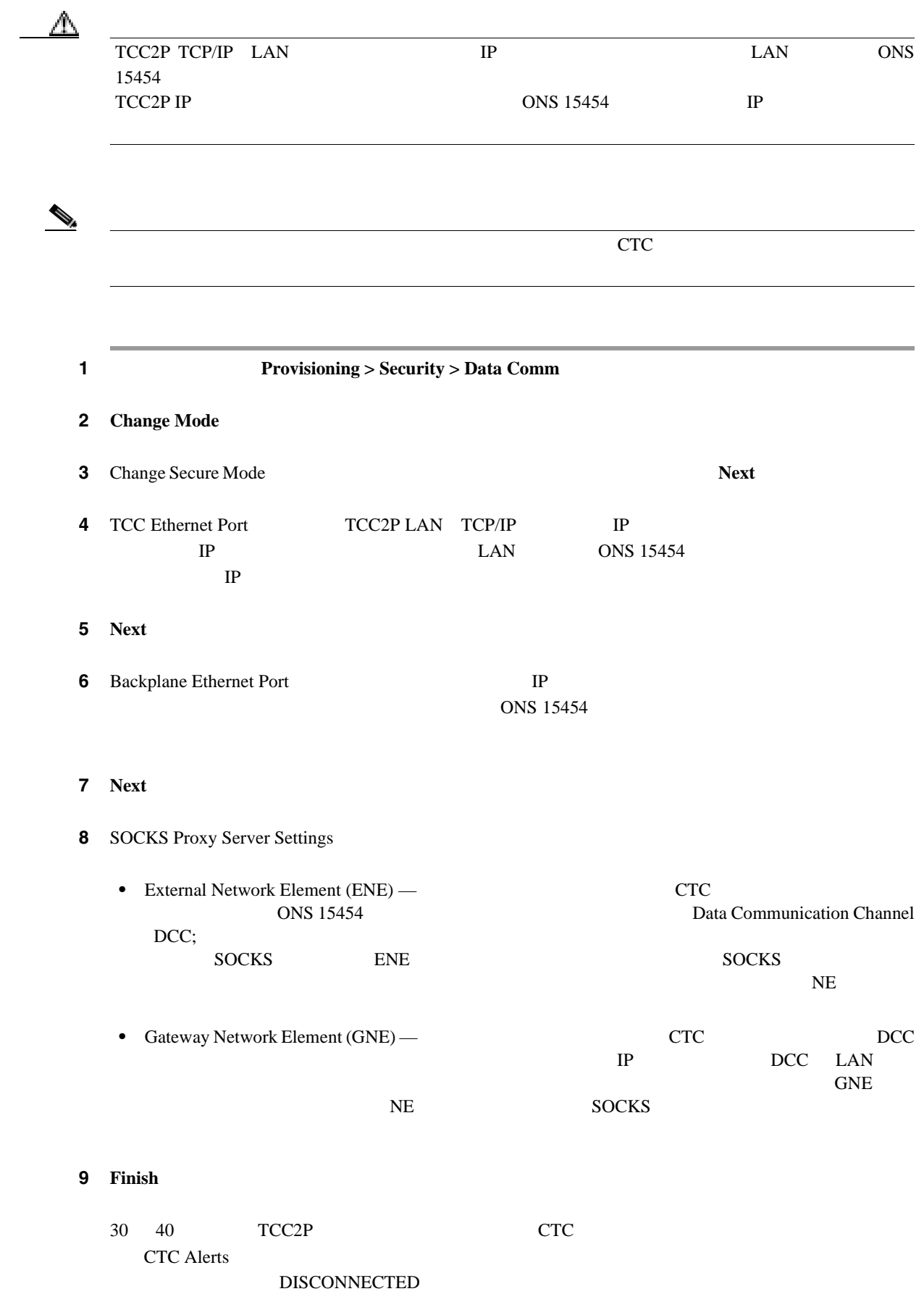

**10** CTC Alerts **Close** 11 DISCONNECTED IP CTC LCD IP  $12$ **a.**  $\blacksquare$ **b.** Provisioning > Security > Data Comm **c.** LCD IP  $\blacksquare$  **CD** IP Setting **Suppress Display d.** CTC IP **Suppress CTC IP Address CTC** *P* Address **CTC** *P* Provision Provisioning  $>$  Security  $>$ Data Comm IP **e. Apply**  $\begin{picture}(120,15) \put(0,0){\line(1,0){15}} \put(15,0){\line(1,0){15}} \put(15,0){\line(1,0){15}} \put(15,0){\line(1,0){15}} \put(15,0){\line(1,0){15}} \put(15,0){\line(1,0){15}} \put(15,0){\line(1,0){15}} \put(15,0){\line(1,0){15}} \put(15,0){\line(1,0){15}} \put(15,0){\line(1,0){15}} \put(15,0){\line(1,0){15}} \put(15,0){\line($ TCC2P IP LAN IP LAN IP 12 NTP

# **DLP-A434**

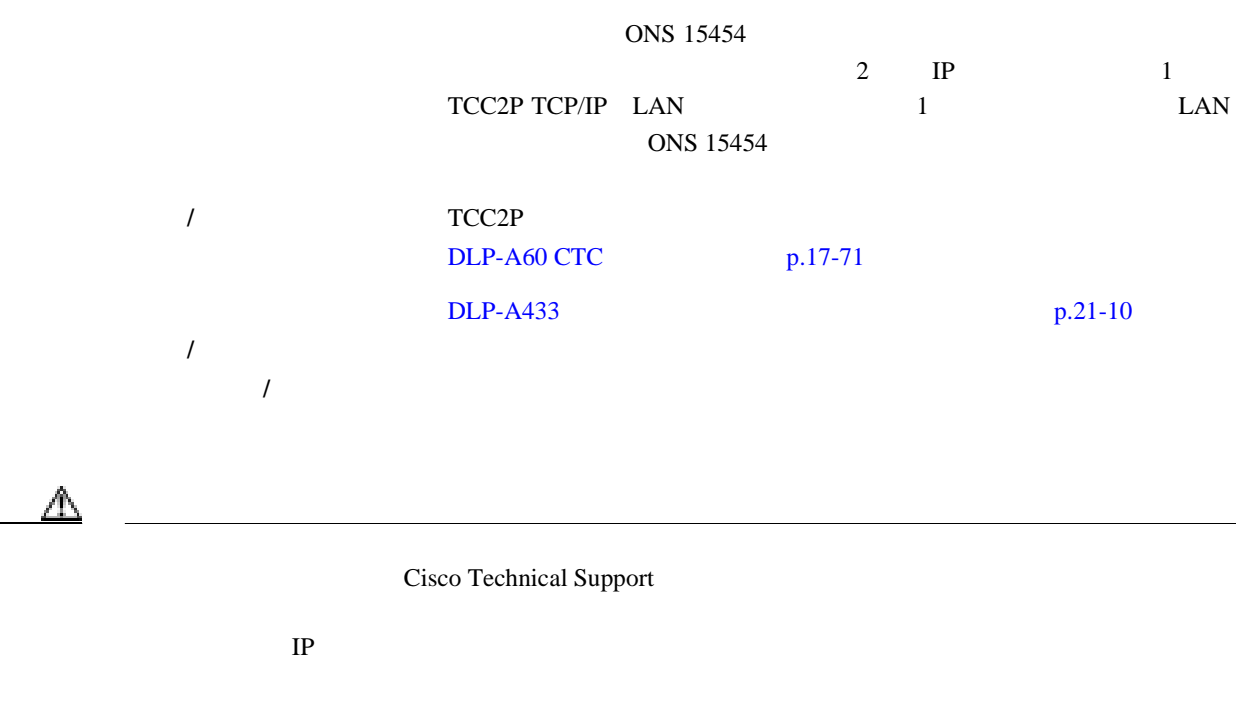

**DLP-A435 IP** 

 $\blacksquare$ 

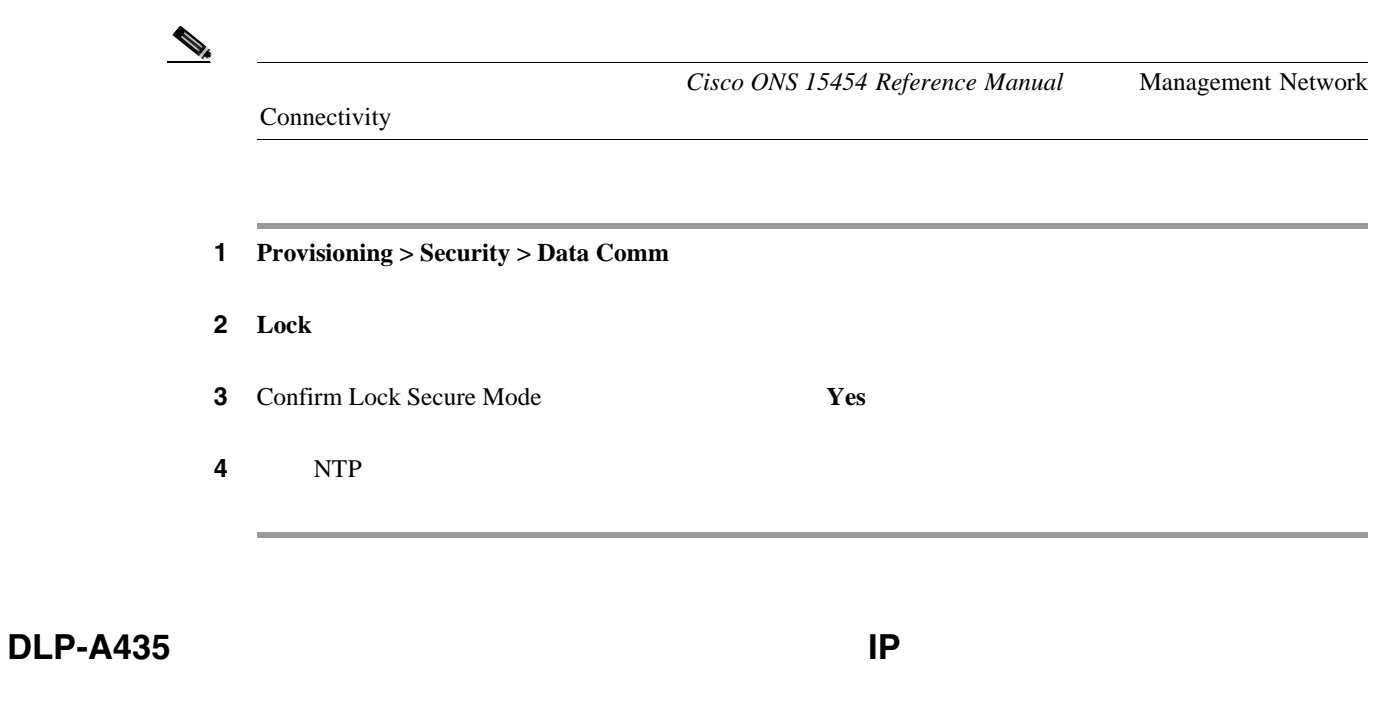

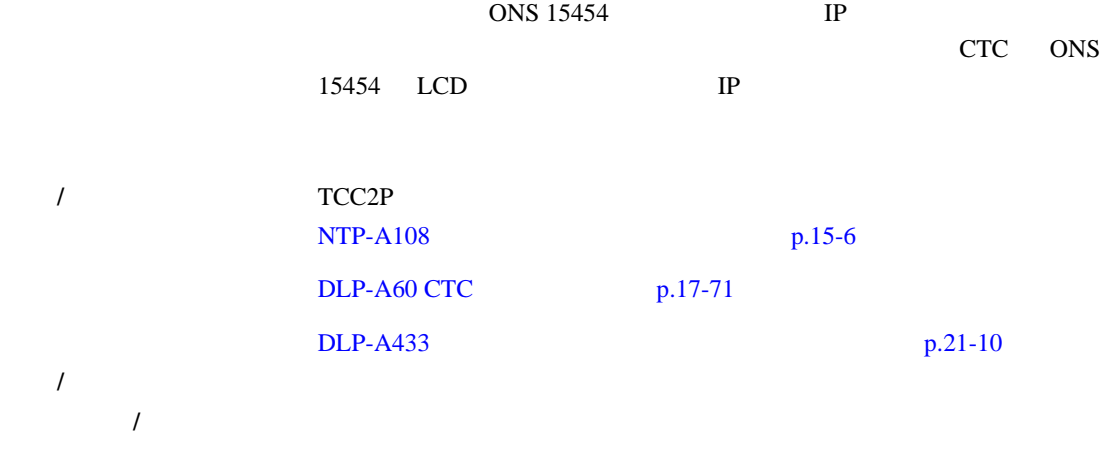

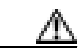

 $\overline{ONS}$  15454  $\overline{IP}$ 

 $NE$ 

1 **Provisioning > Security > Data Comm** 

ステップ **2** 次のフィールドを必要に応じて変更します。

- **•** IP Address
- **•** Subnet Mask
- **•** Default Router

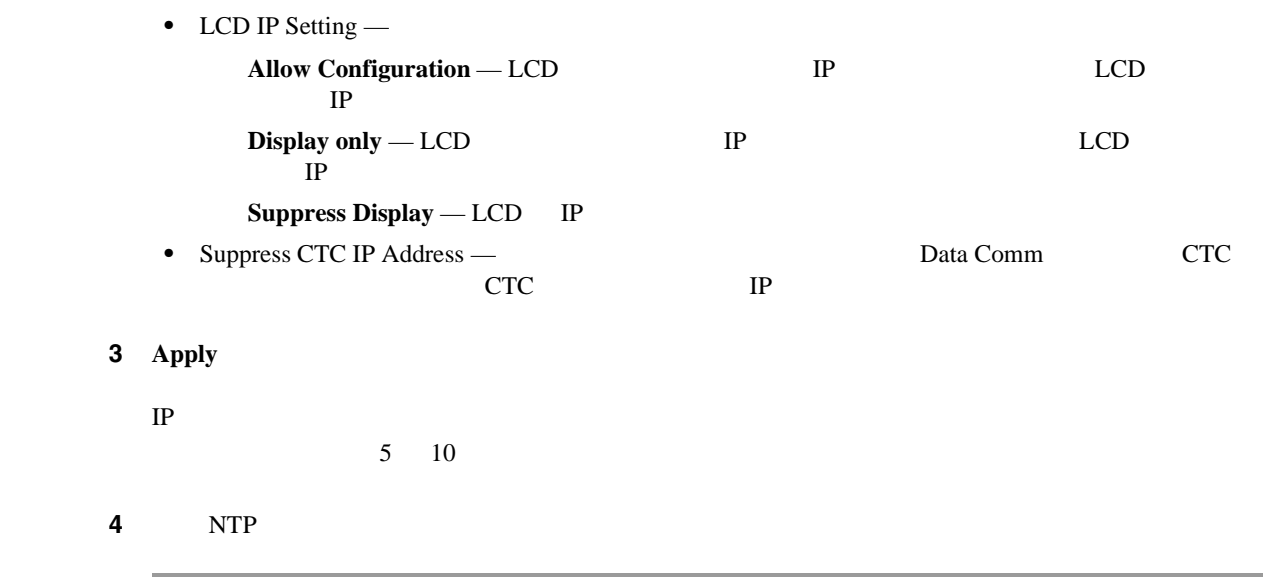

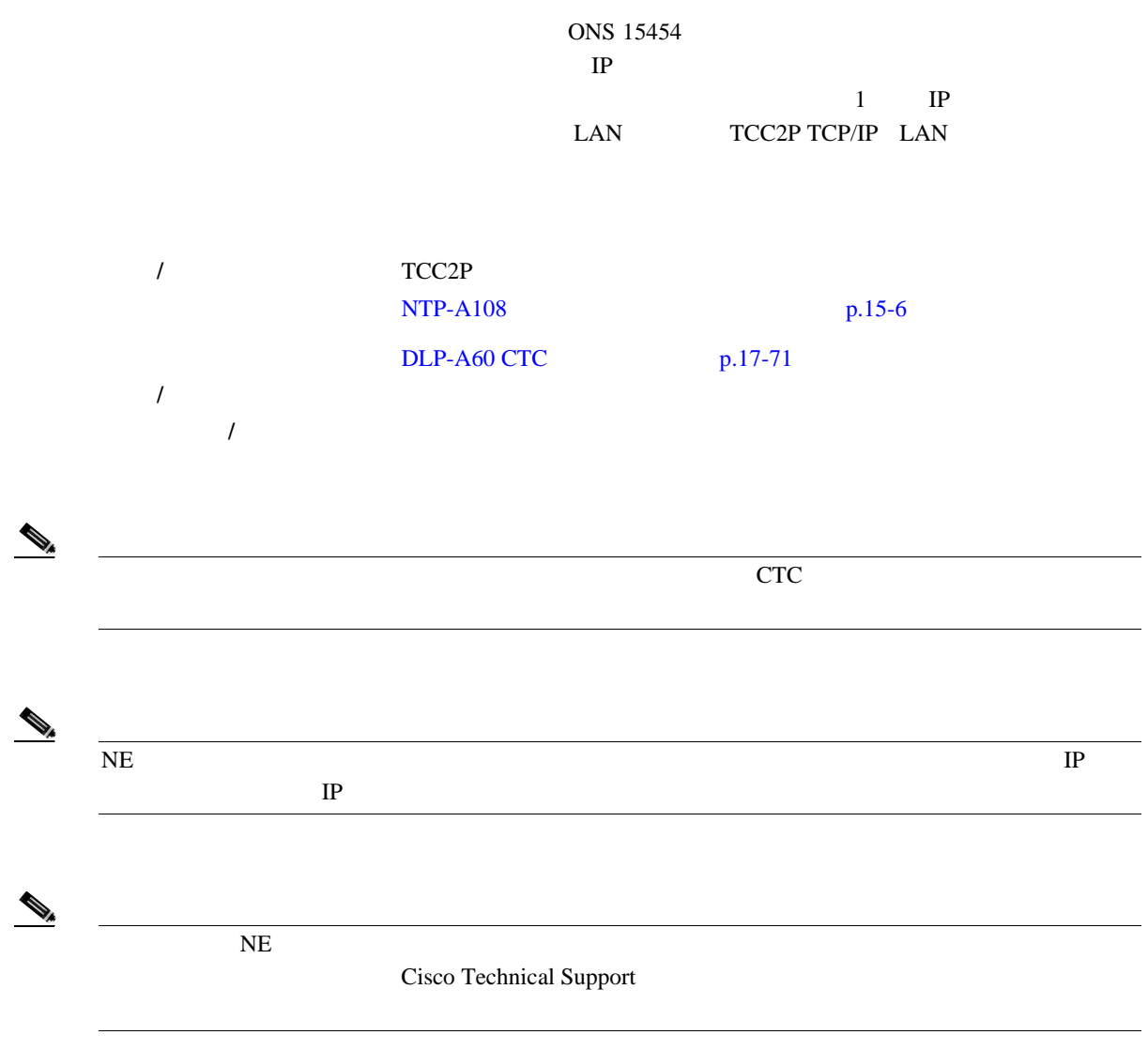

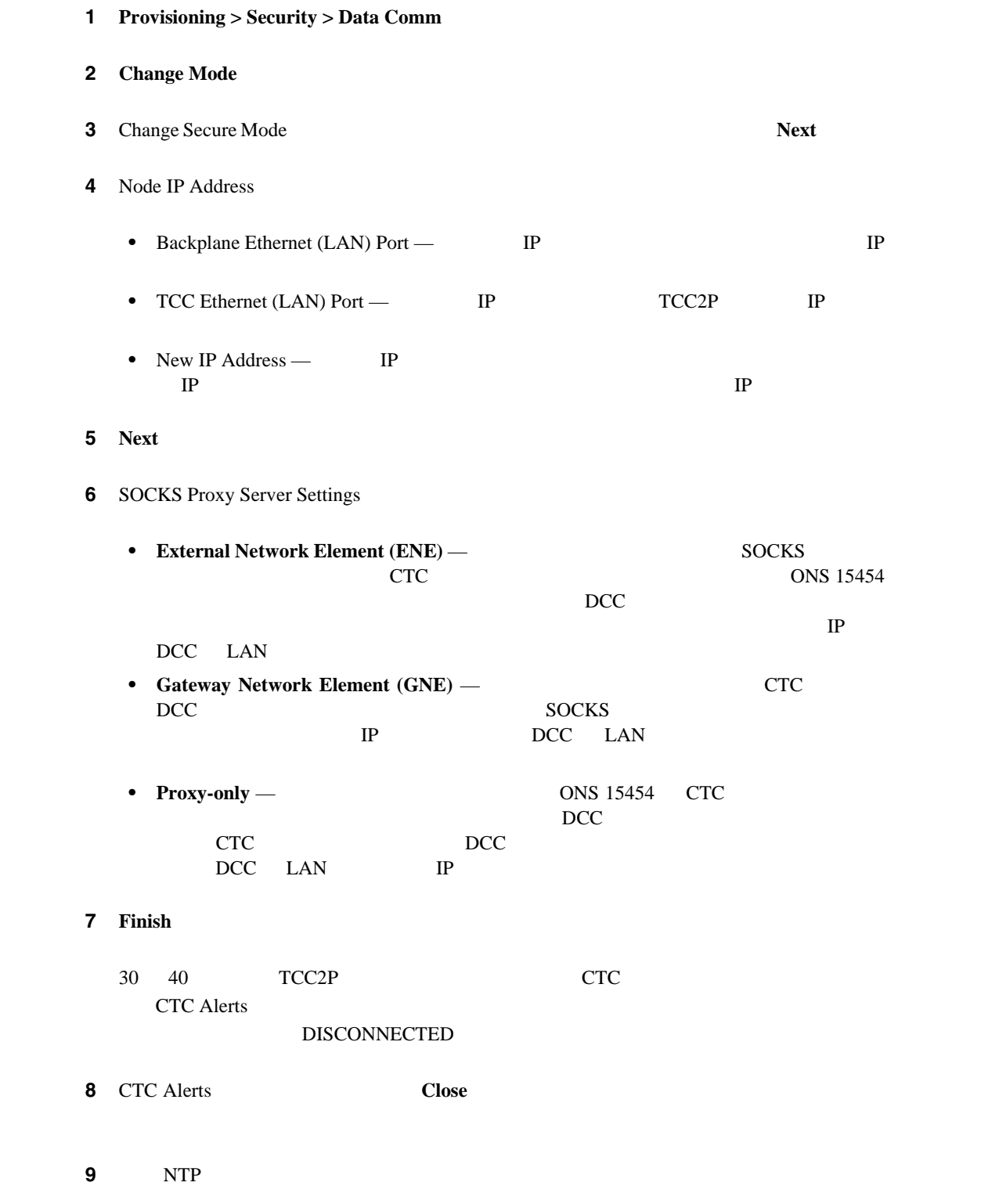

 $\blacksquare$ 

# **DLP-A437 VCAT**

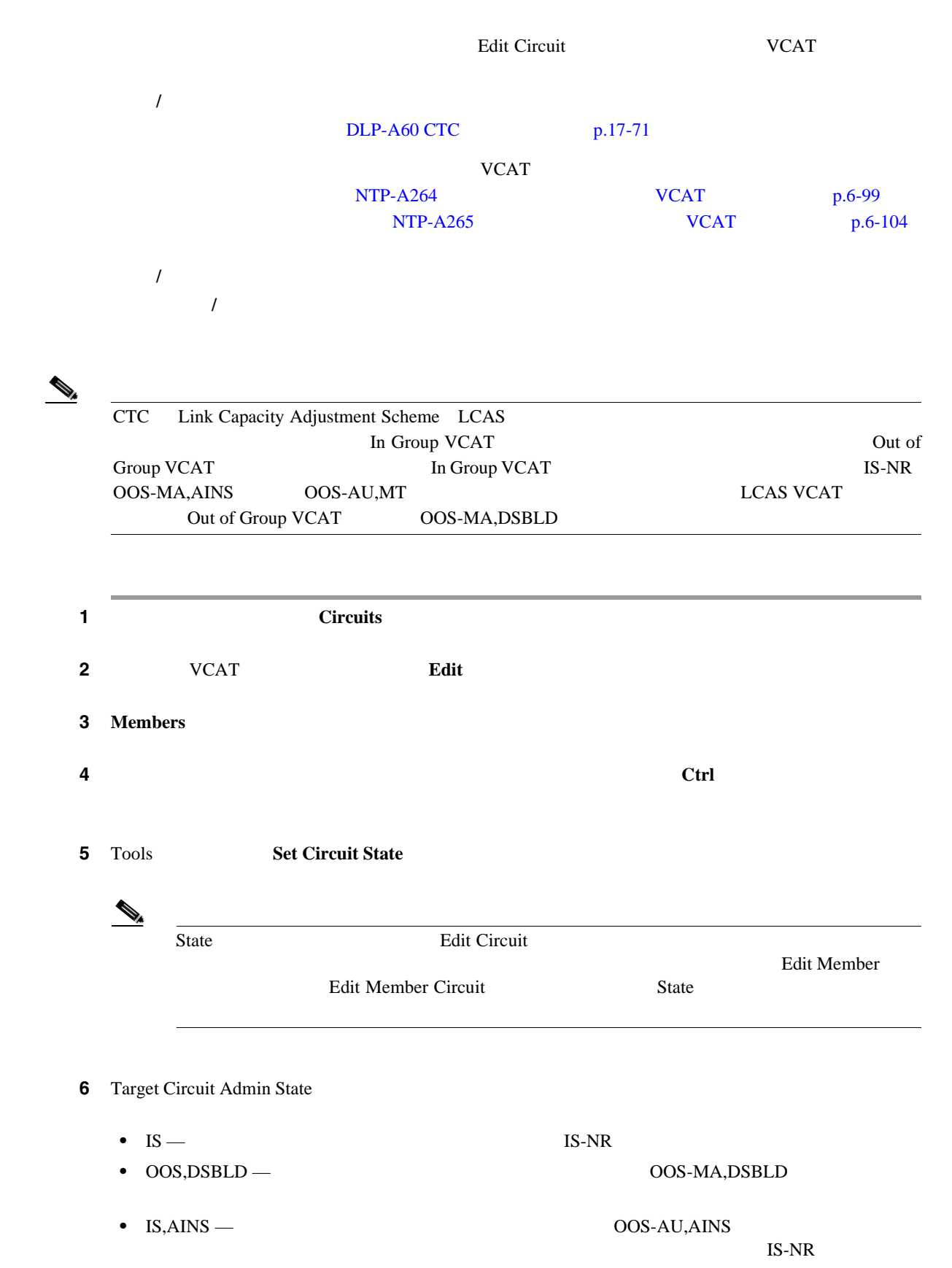

**Cisco ONS 15454** 

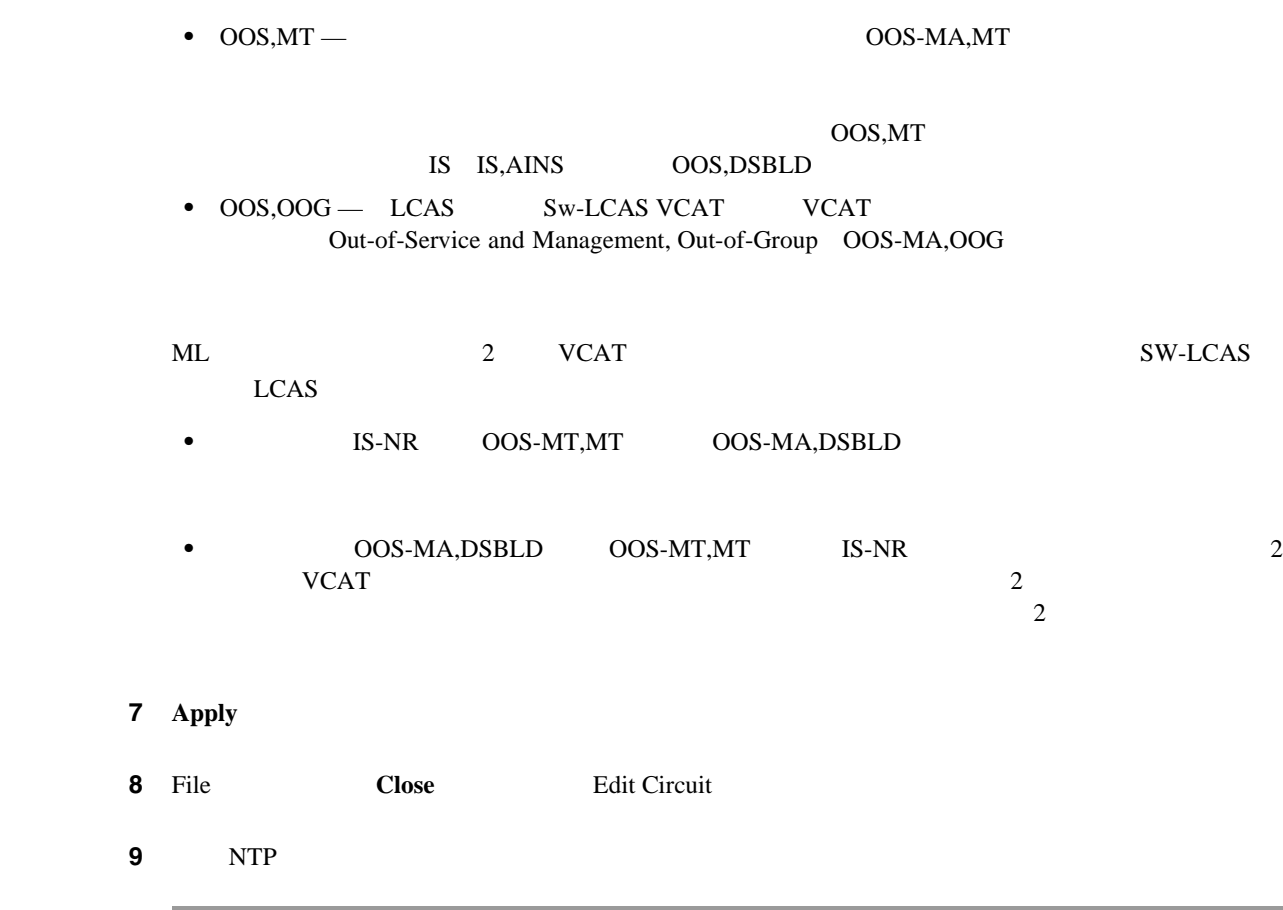

# **DLP-A438 FC\_MR-4**

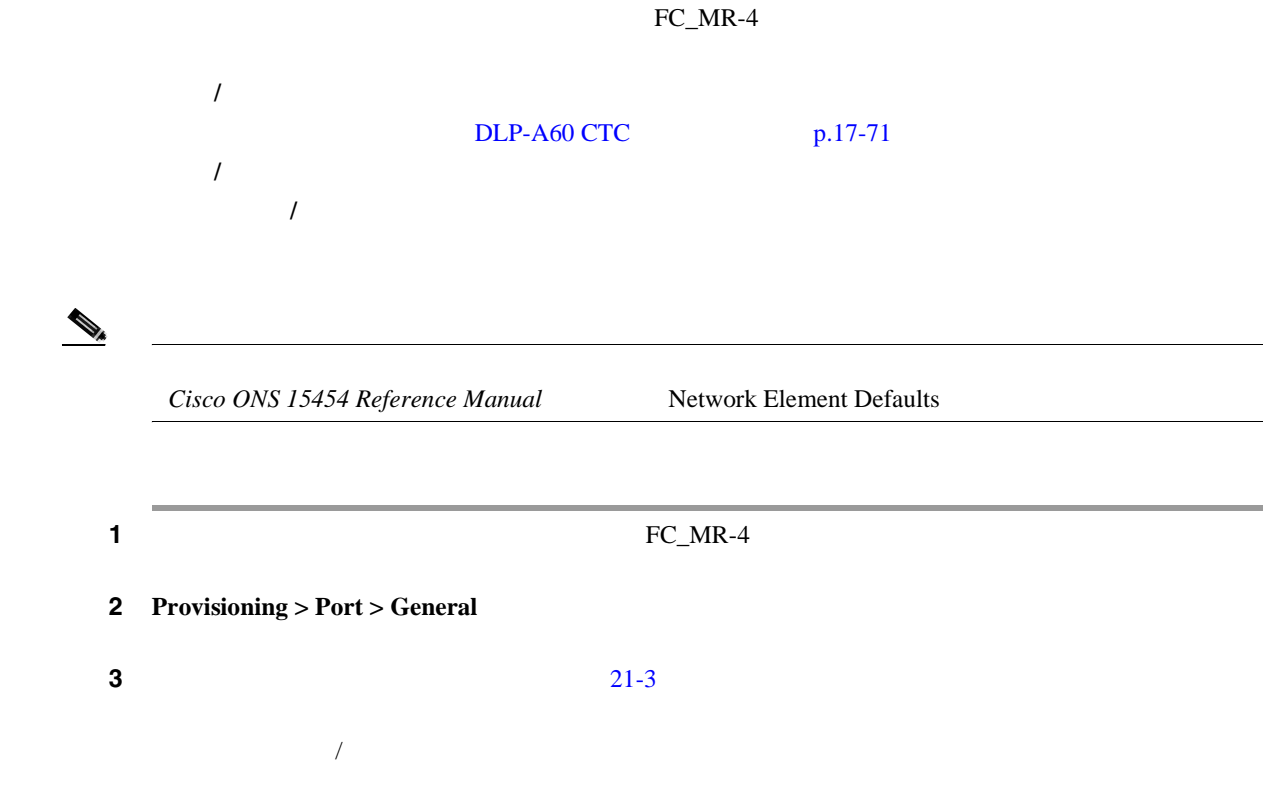

4 **Apply** 

### <span id="page-847-0"></span>21-3 FC\_MR-4

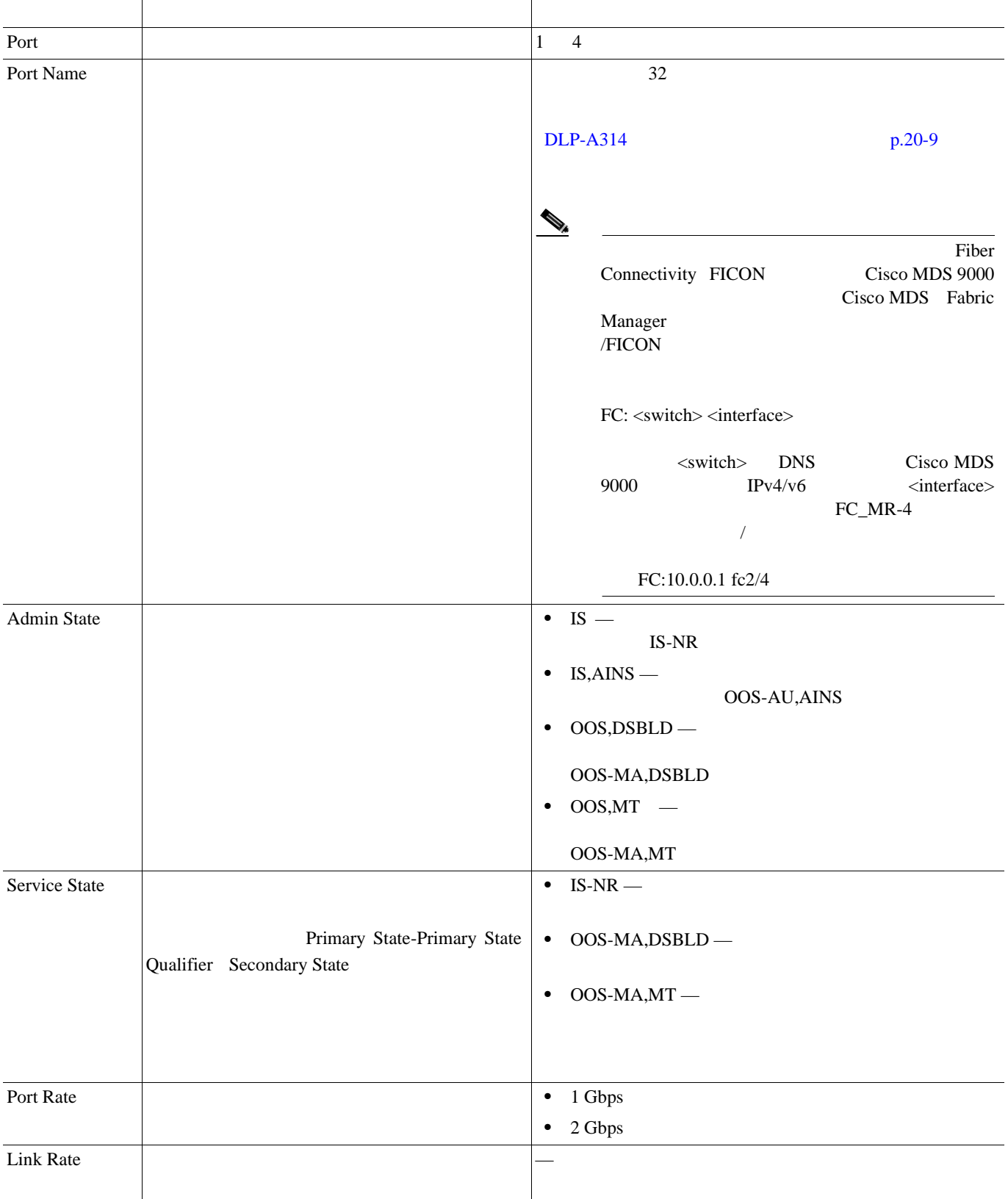

 $\blacksquare$ 

### 21-3 FC\_MR-4

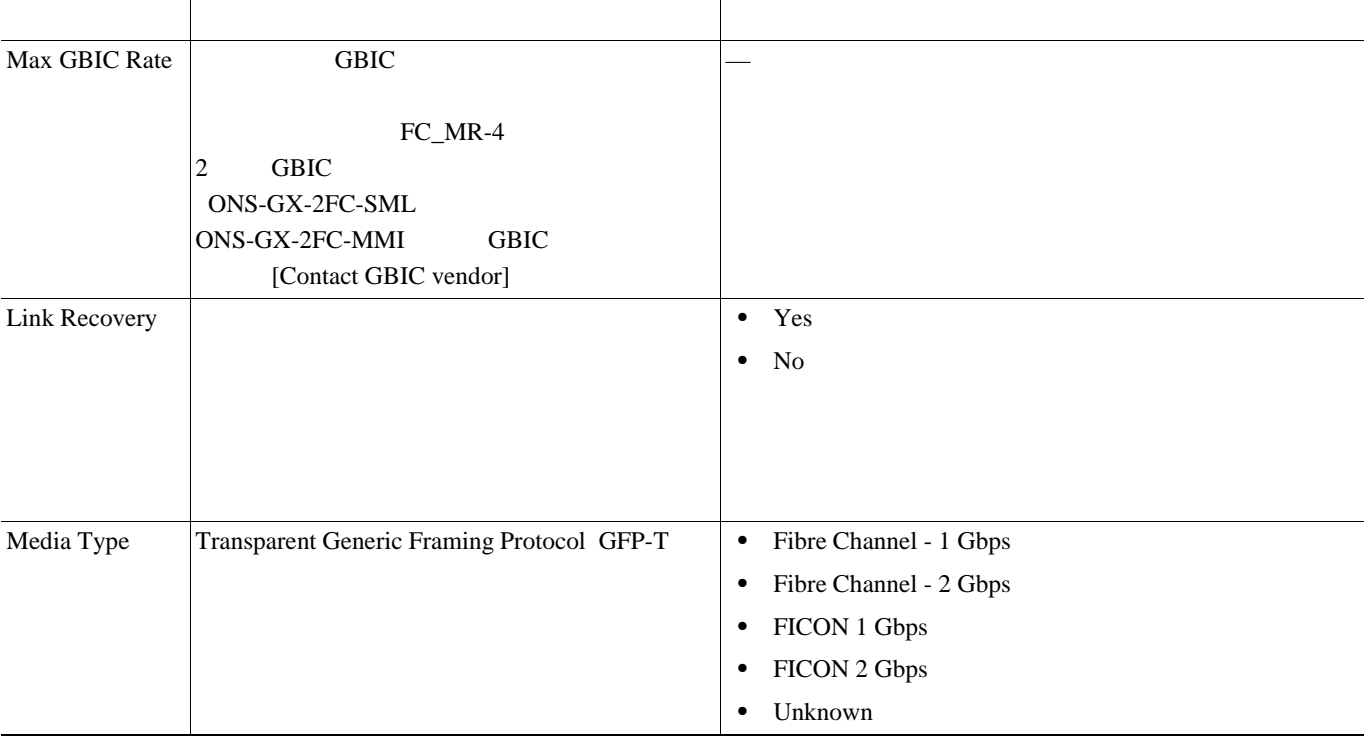

5 NTP

# **DLP-A439 FC\_MR-4**

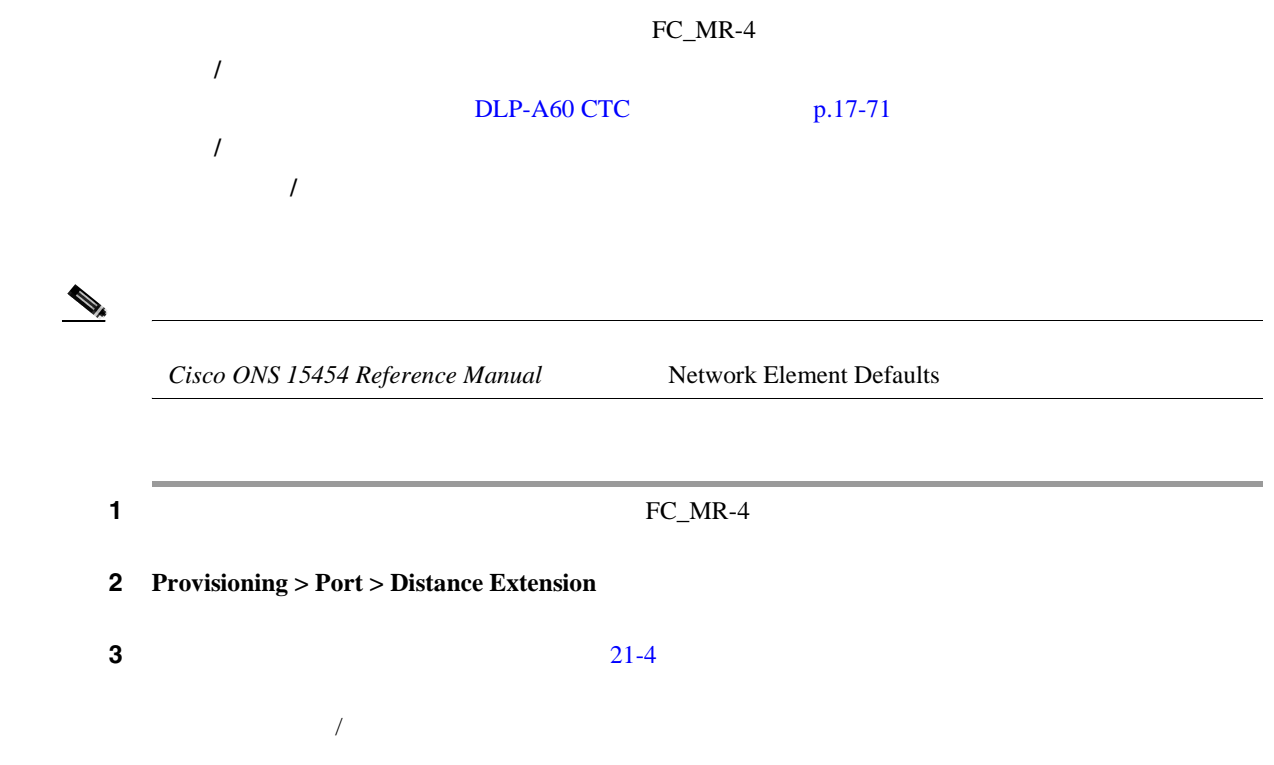

### <span id="page-849-0"></span>4 **Apply**

### 21-4 FC\_MR-4

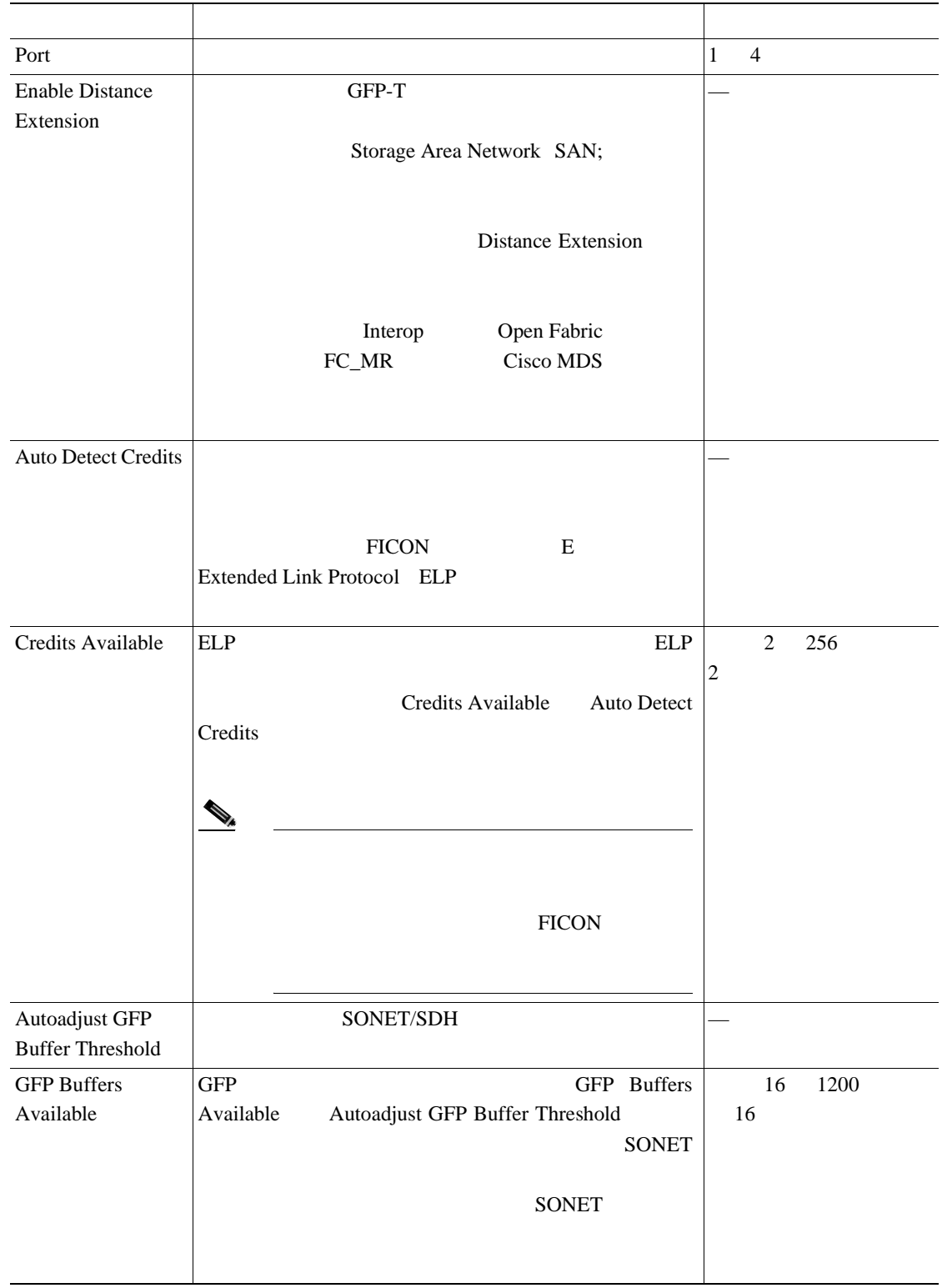

5 NTP

**Cisco ONS 15454** 

**DLP-A440 FC\_MR-4** FC/FICON

П

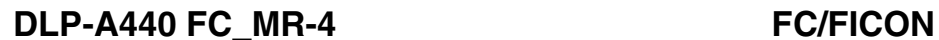

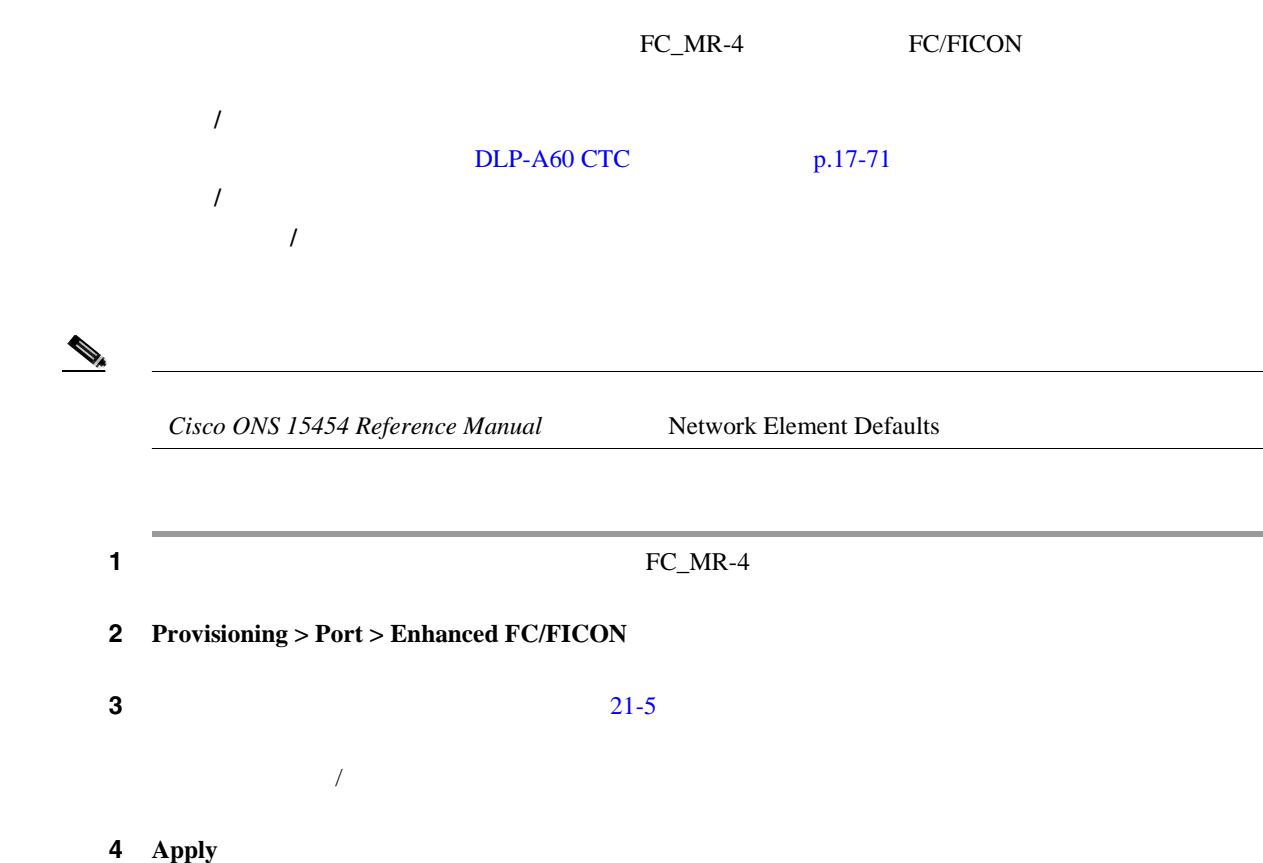

21-5 FC\_MR-4

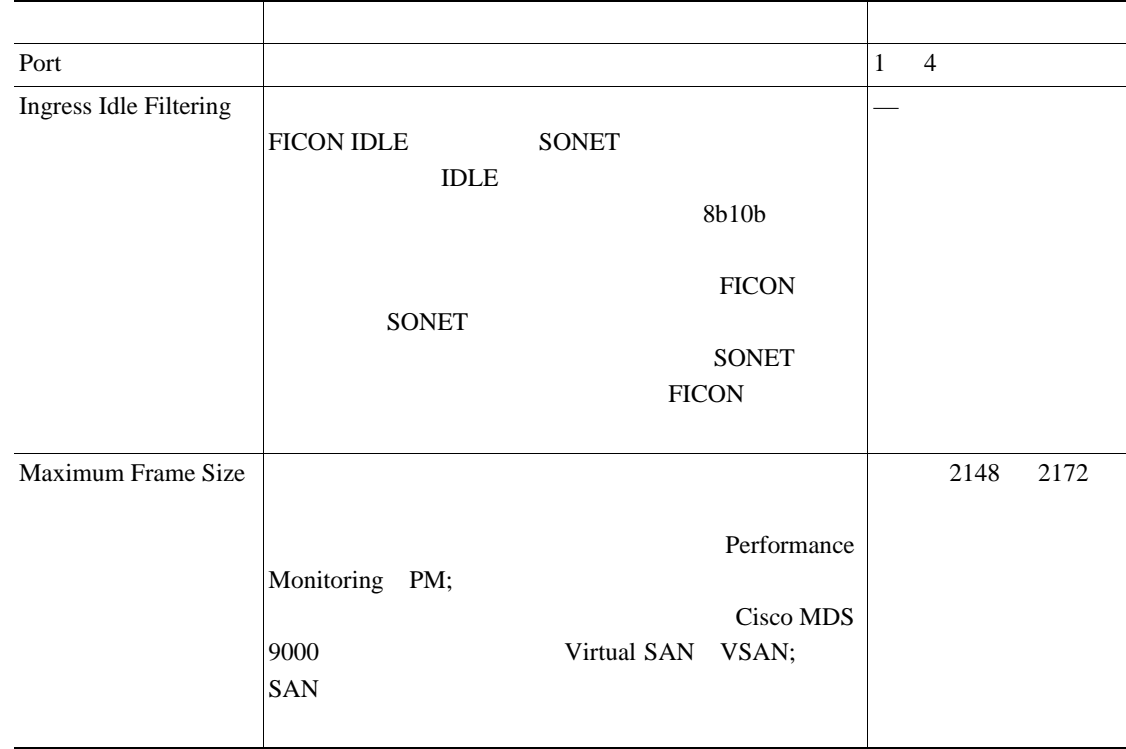

<span id="page-851-0"></span>5 NTP

# **DLP-A441 UBIC-H EIA**

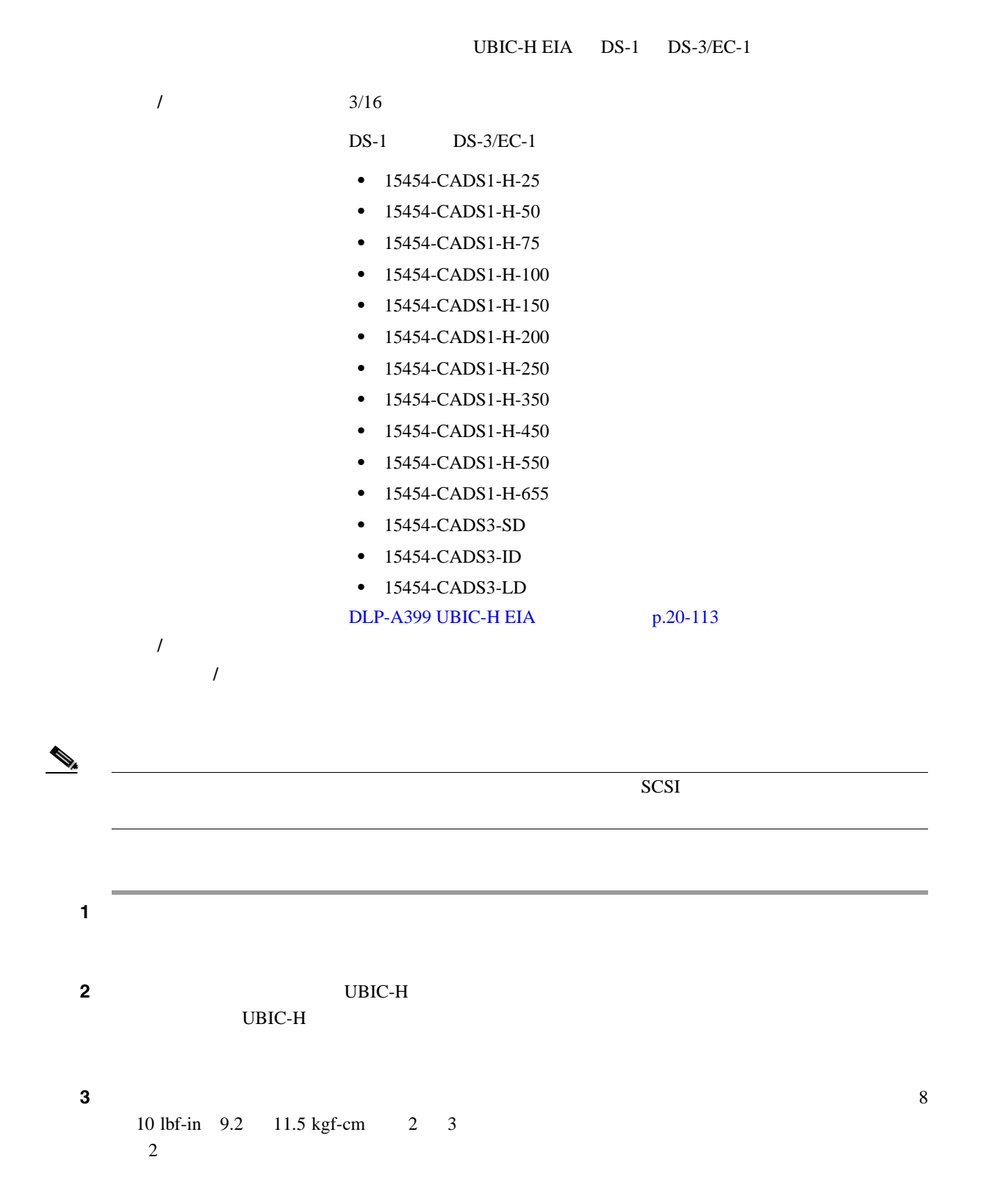

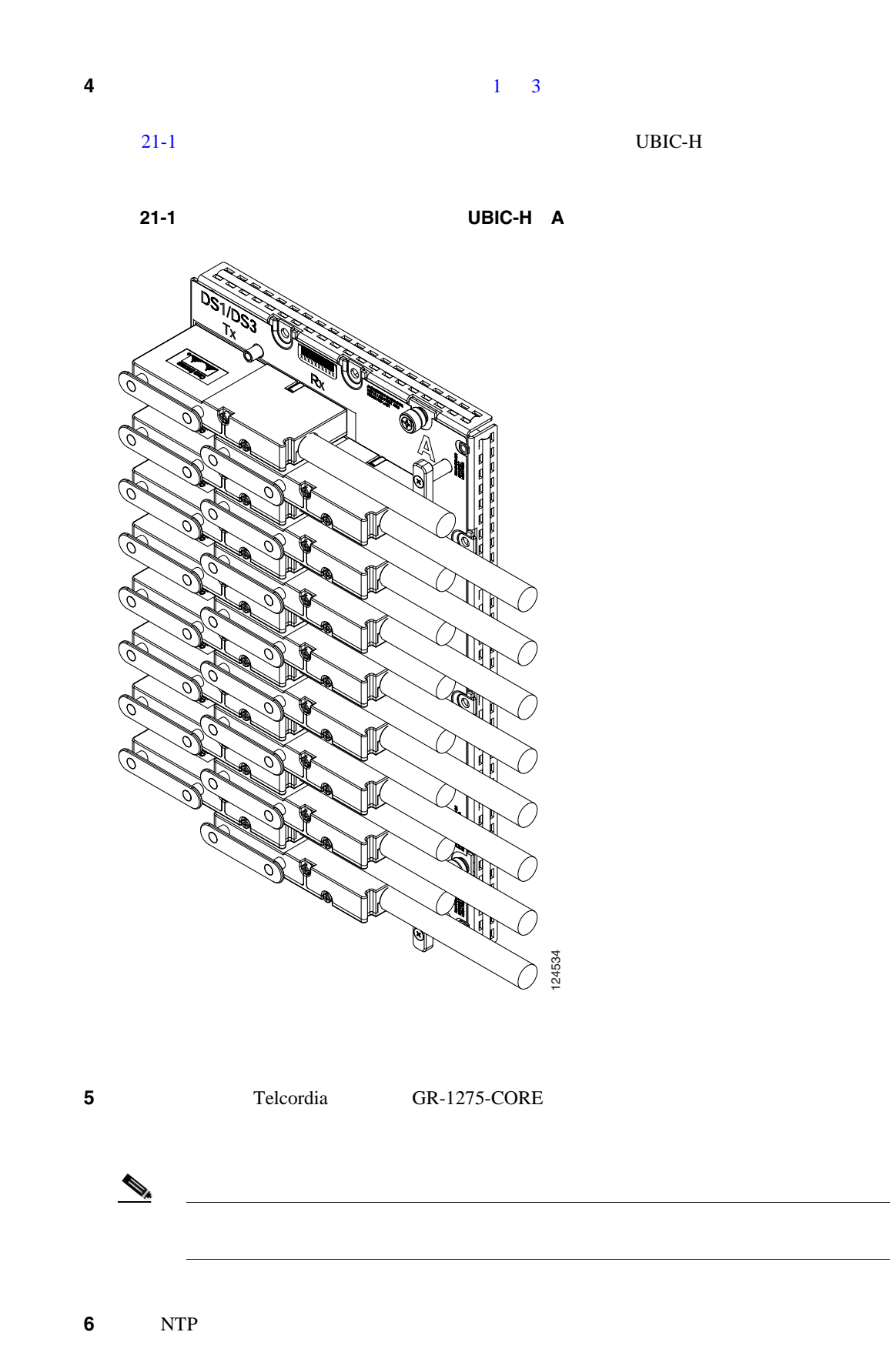

 $\blacksquare$ 

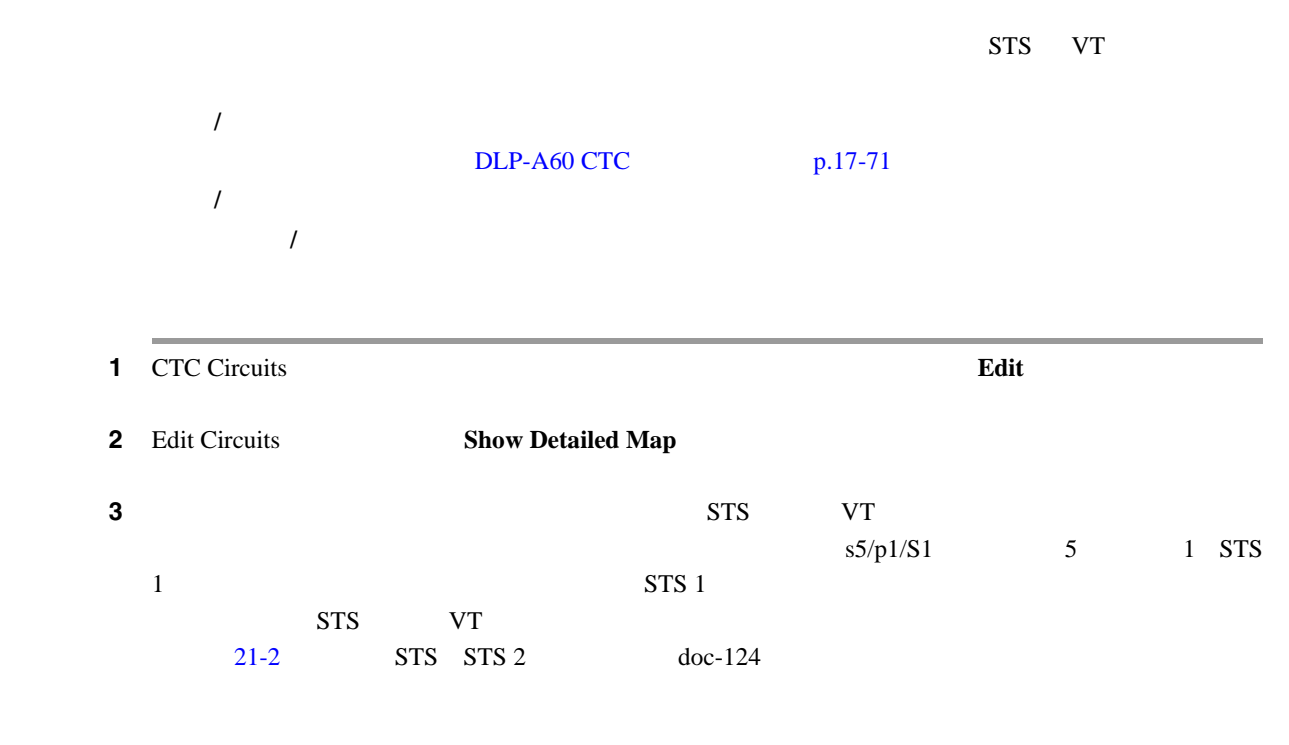

## 図 **21-2** パススルー **STS** の確認

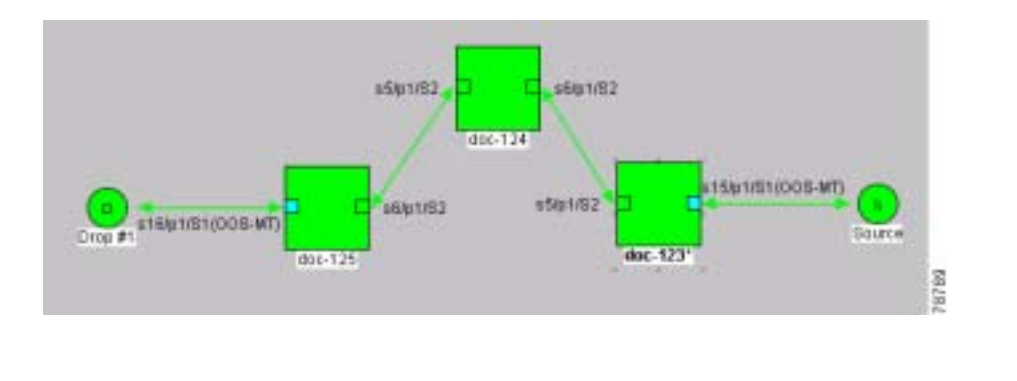

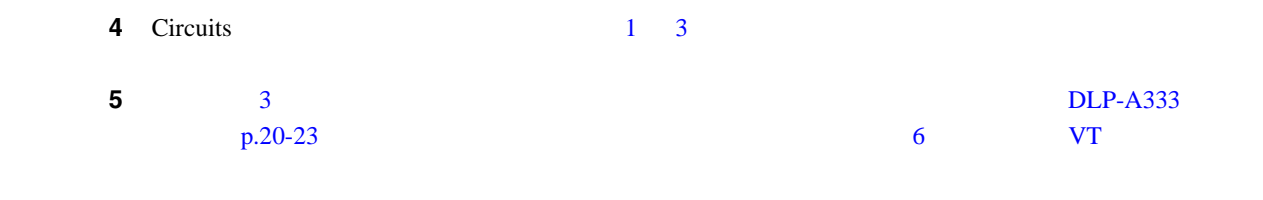

ステップ **6** 元の NTP(手順)に戻ります。

# DLP-A443 15454\_MRC-12

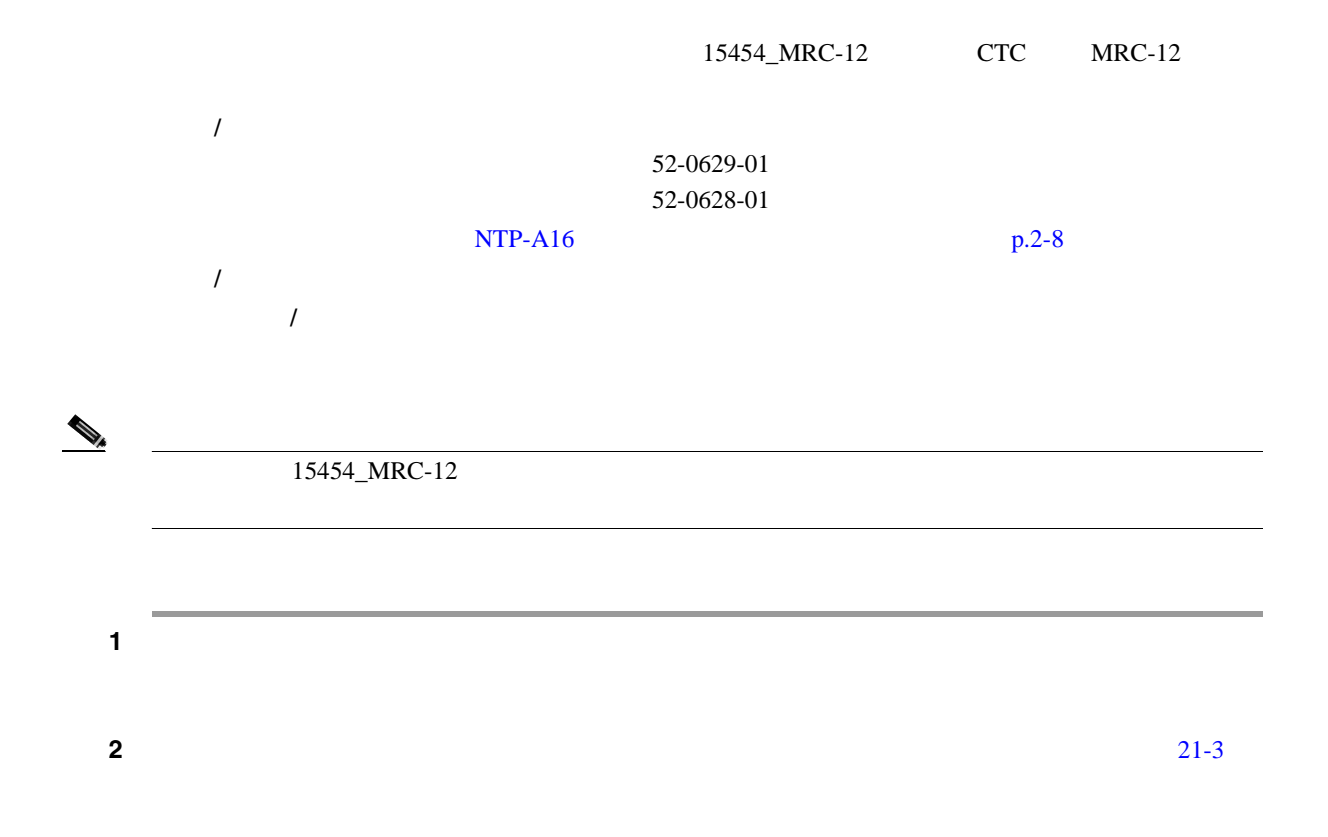

 $\blacksquare$ 

21-3

<span id="page-855-0"></span>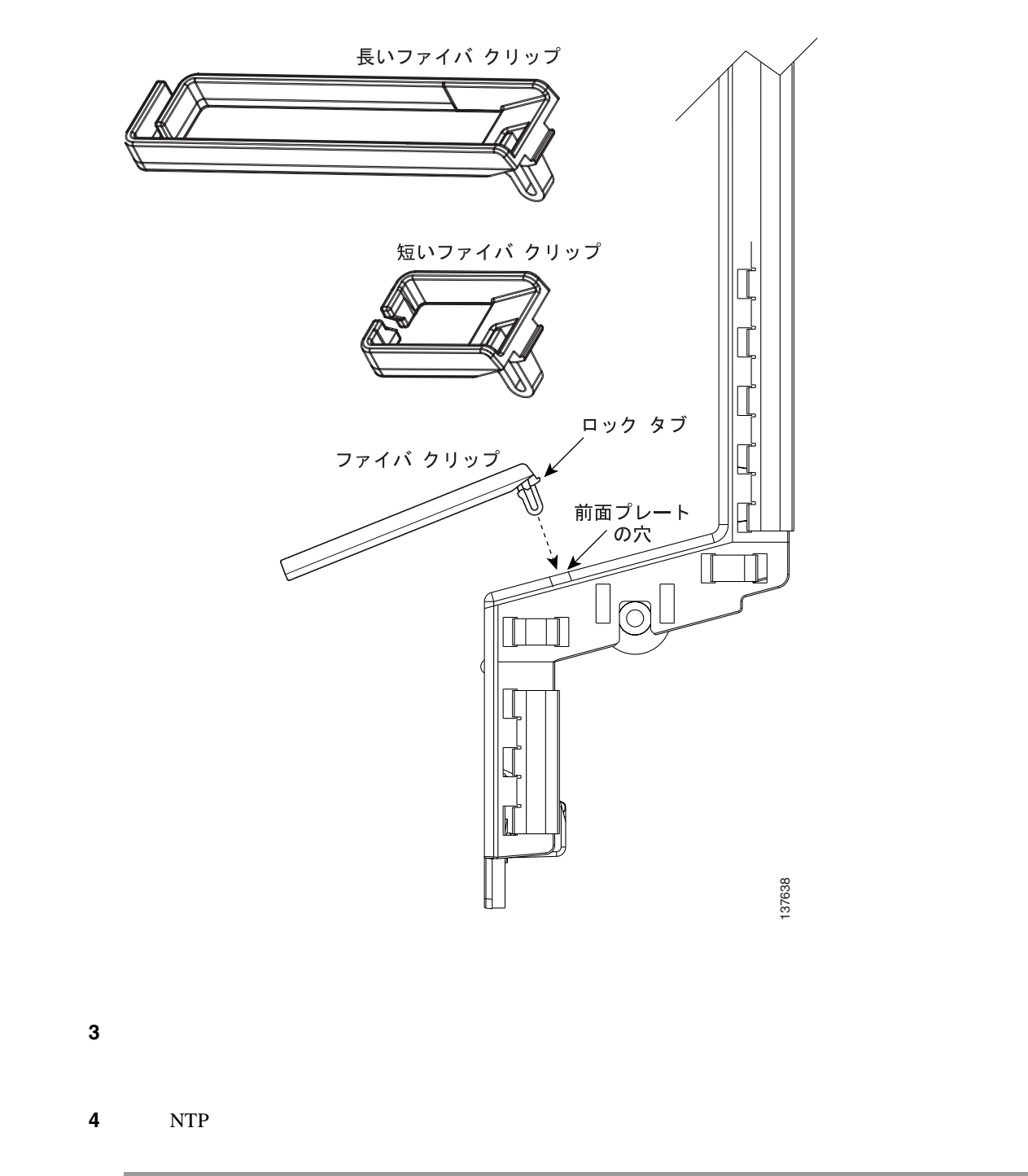

DLP-A444 MRC-12 PPM

 $\blacksquare$ 

DLP-A444 MRC-12 PPM

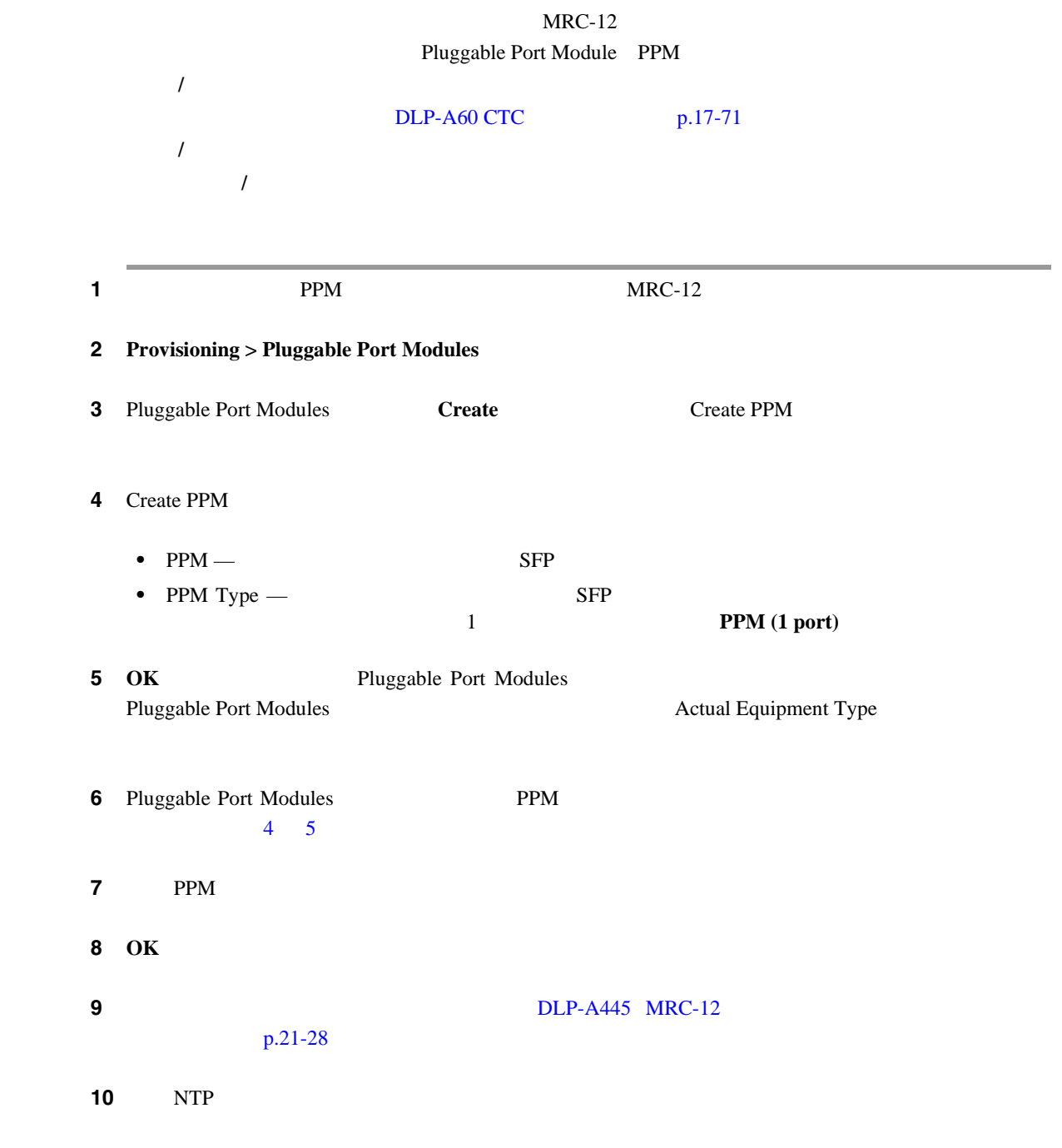

# <span id="page-857-0"></span>**DLP-A445 MRC-12**

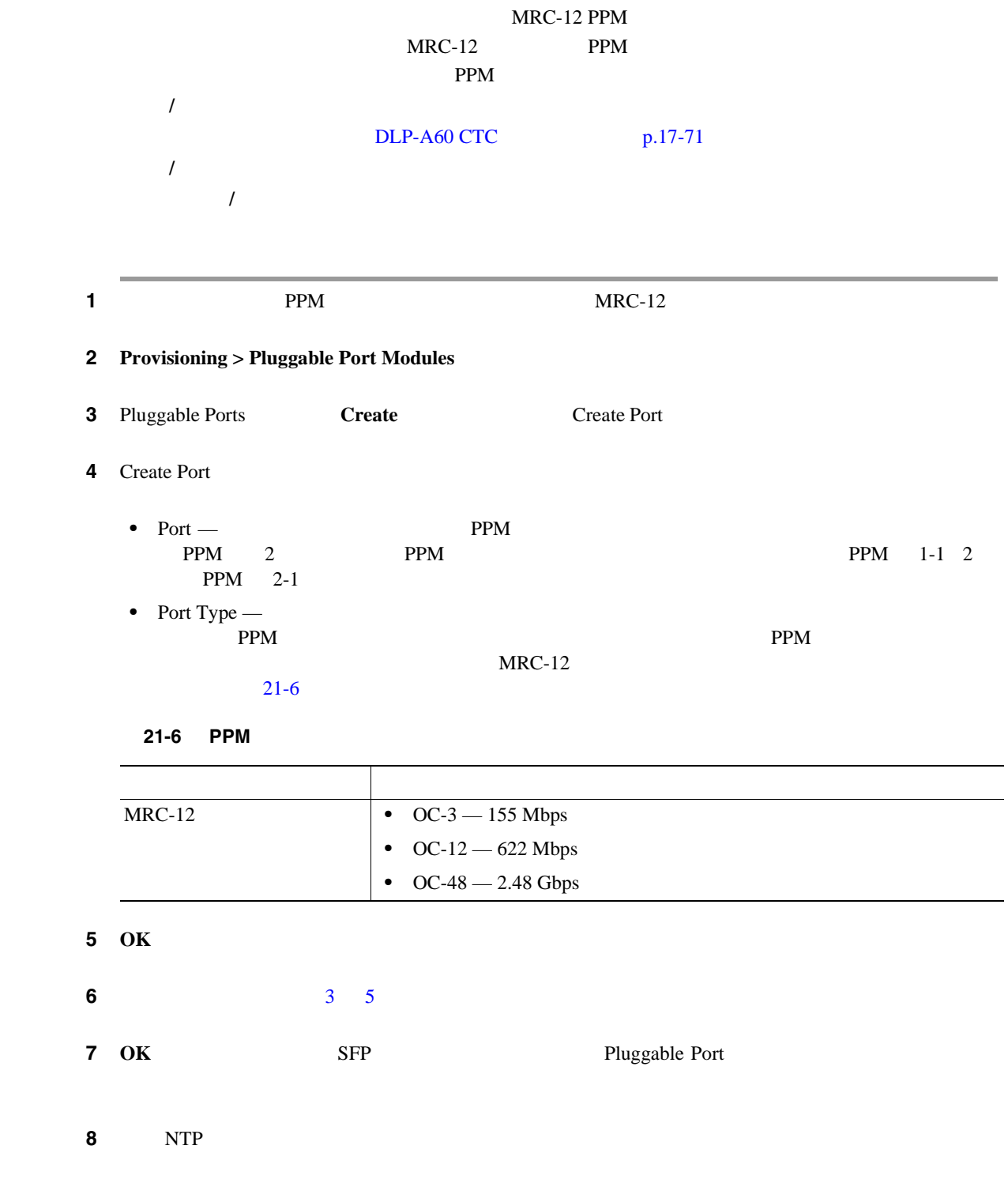

 $\blacksquare$ 

# **DLP-A446 MRC-12**

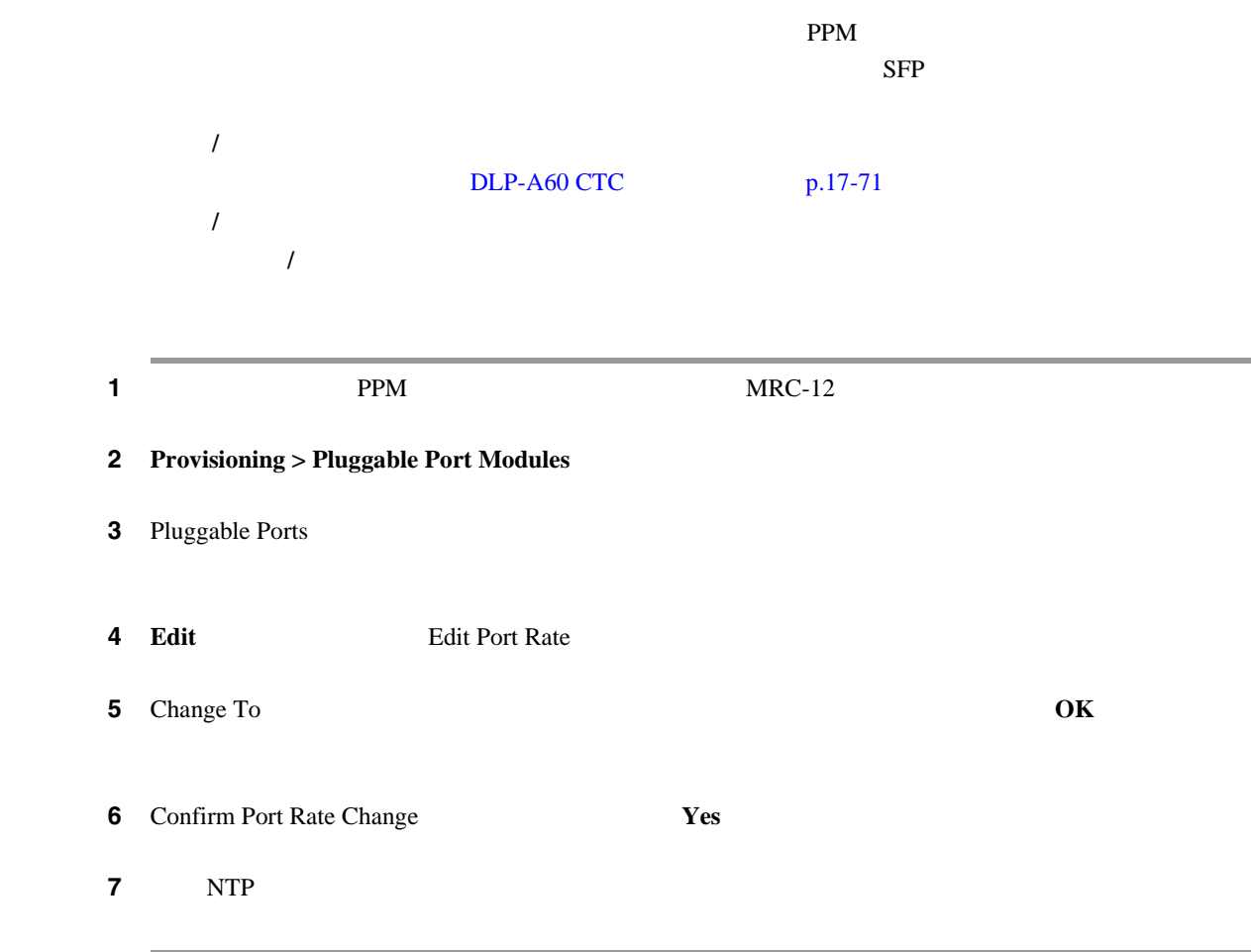

 $DLP-A447 MRC-12$  OC192-XFP PPM

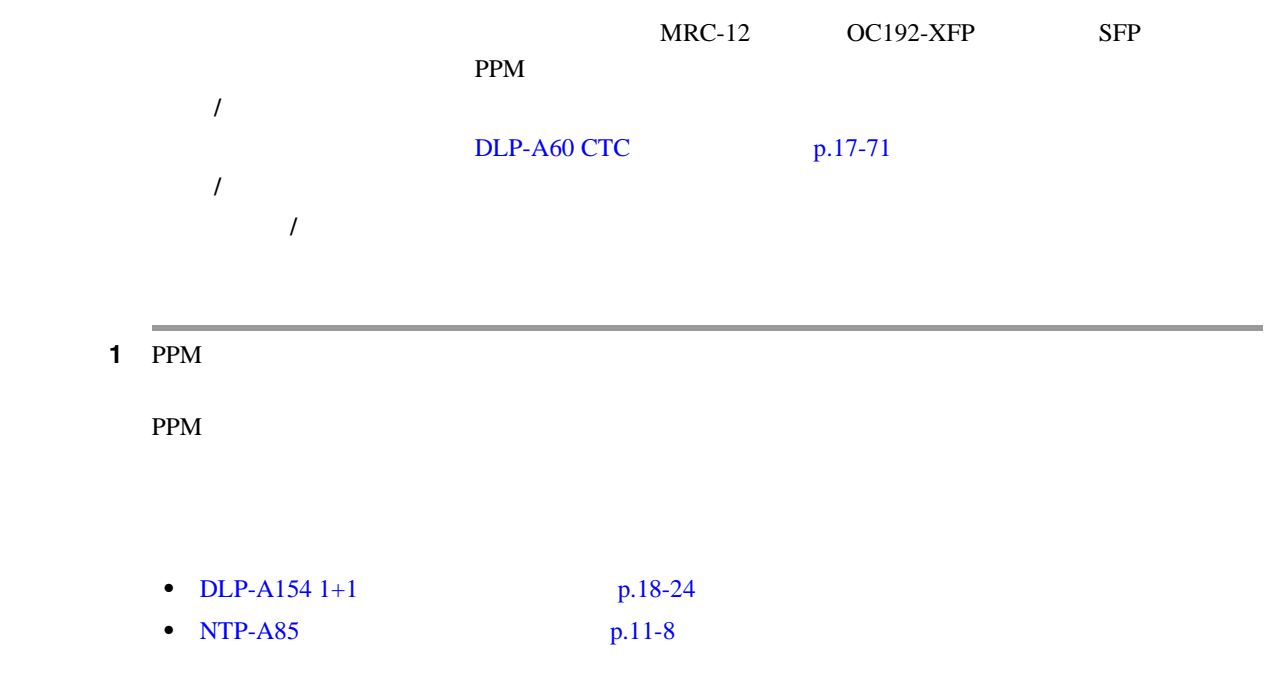

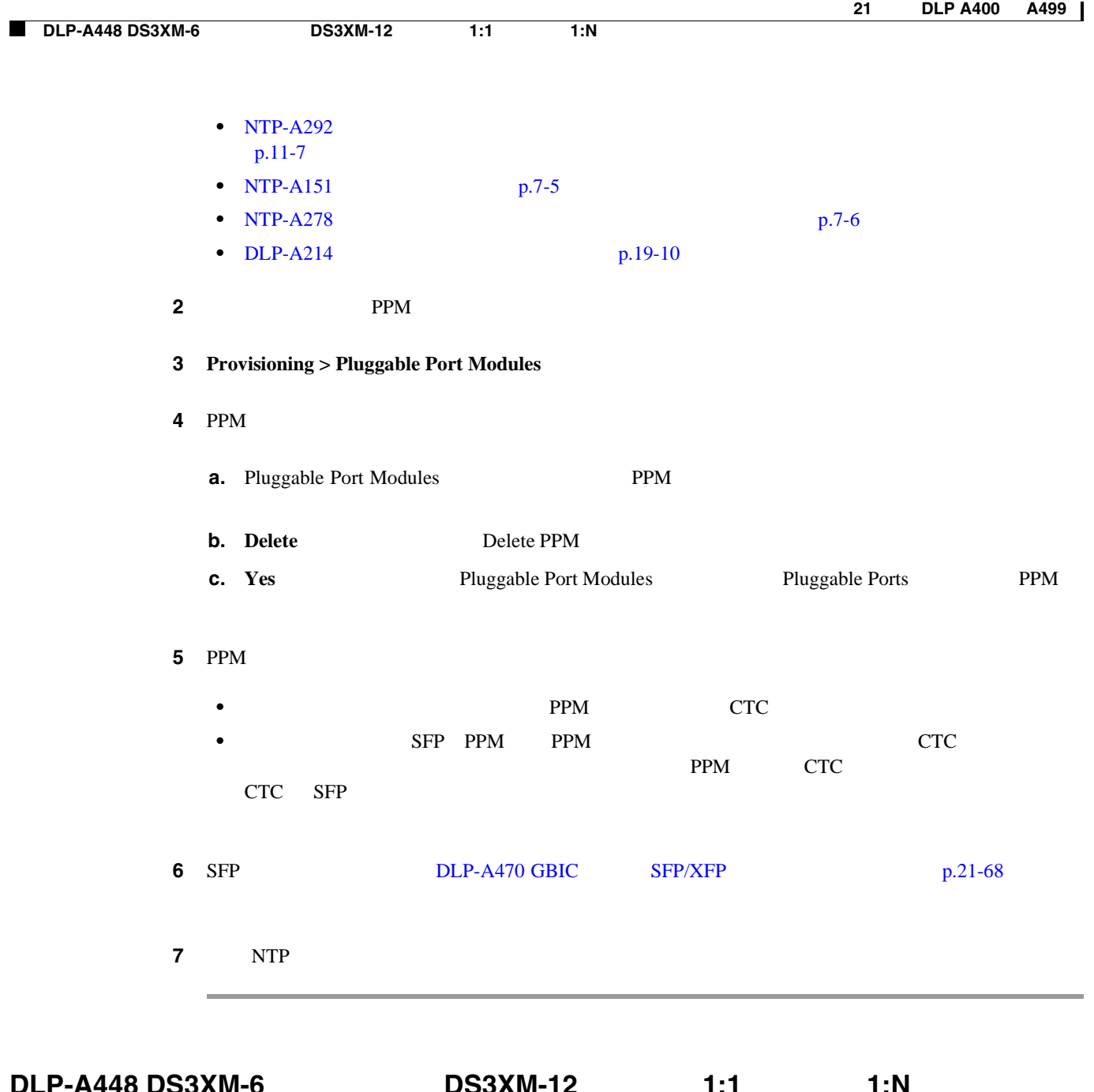

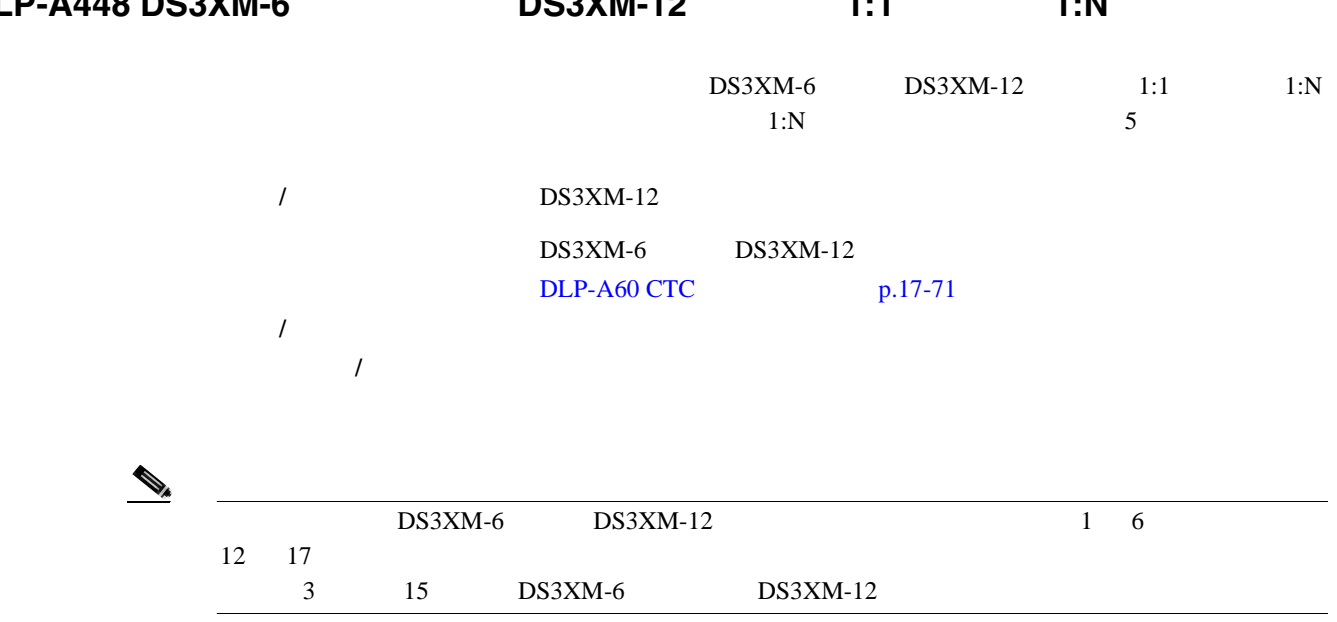

 $Cisco$  ONS 15454

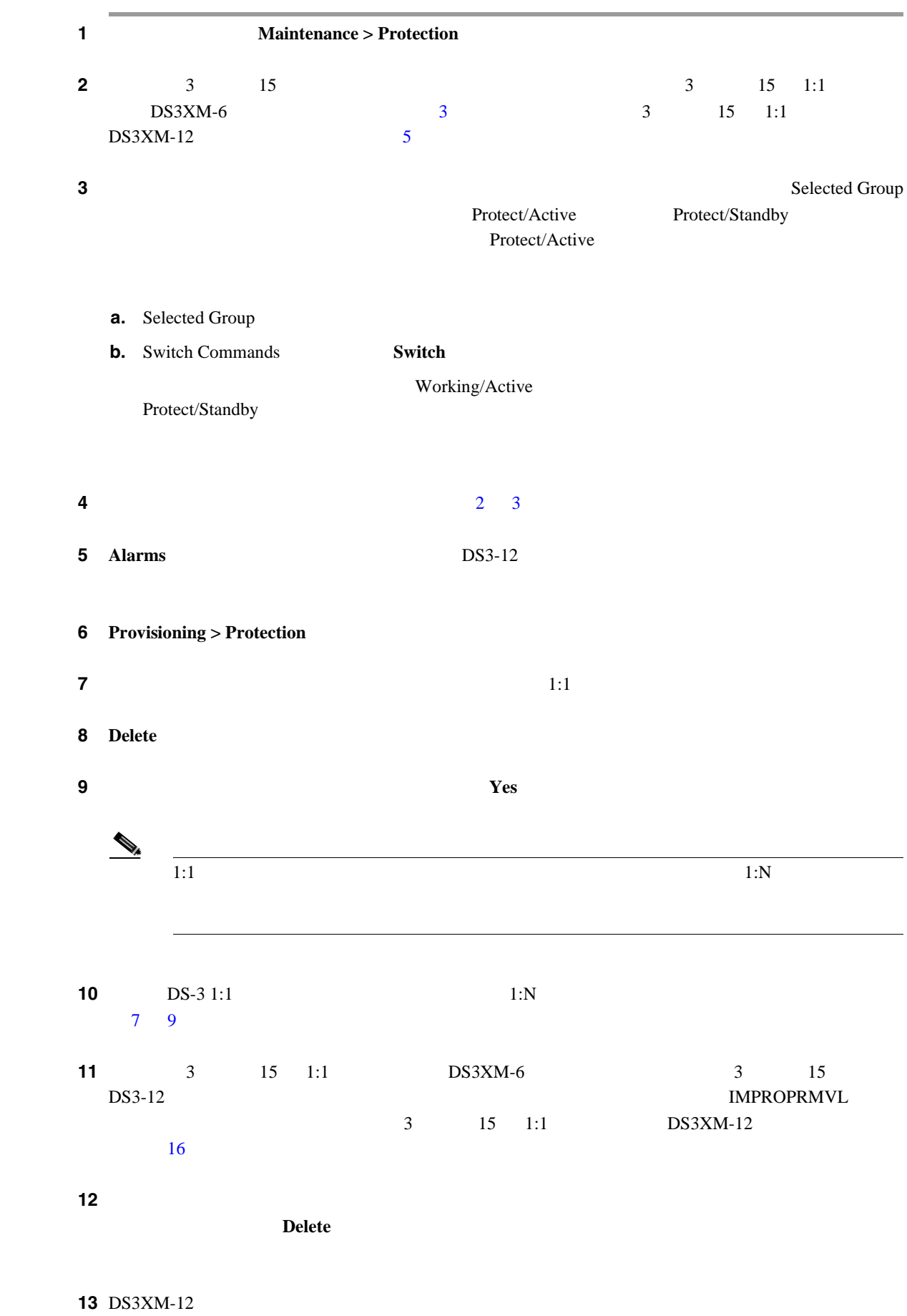

<span id="page-861-0"></span>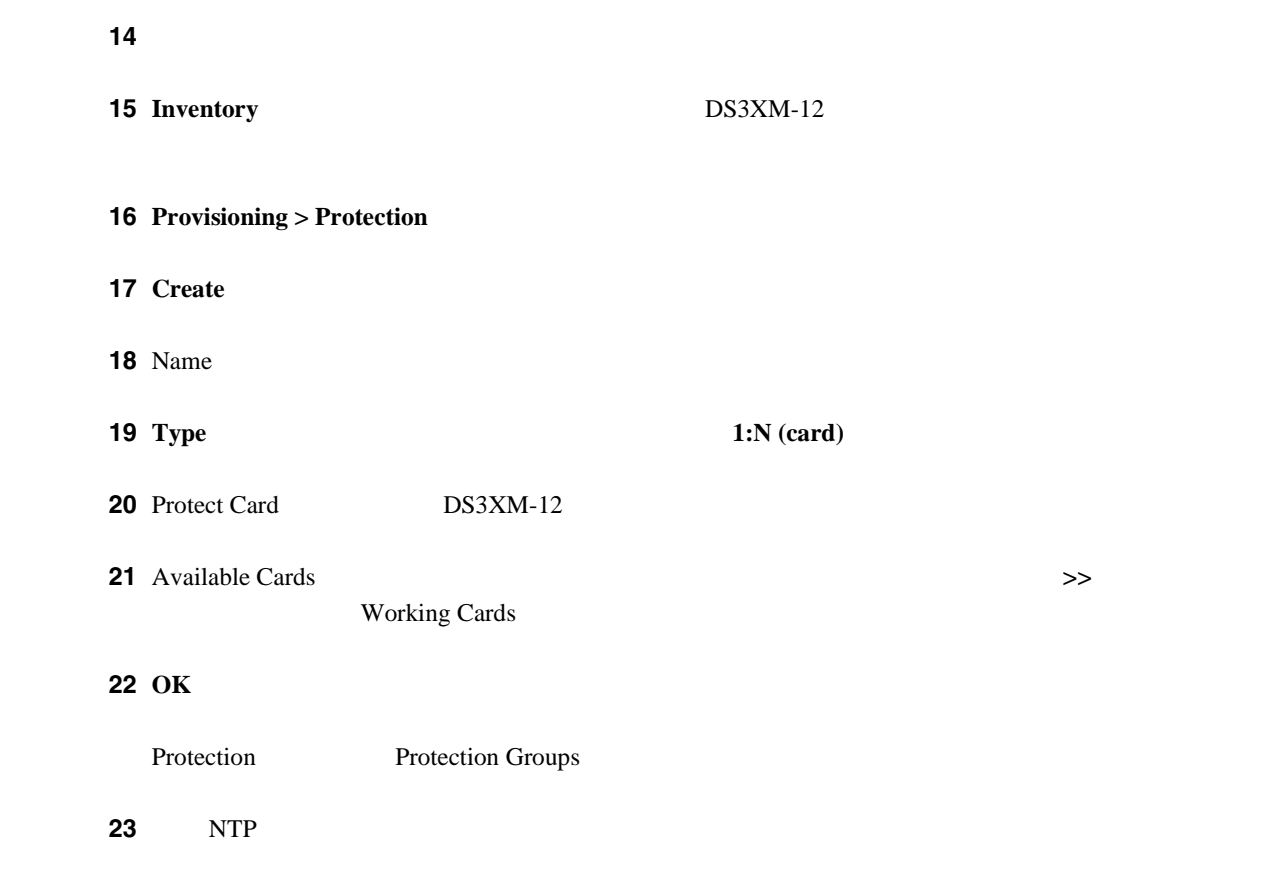

# **DLP-A449 GNE SNMP**

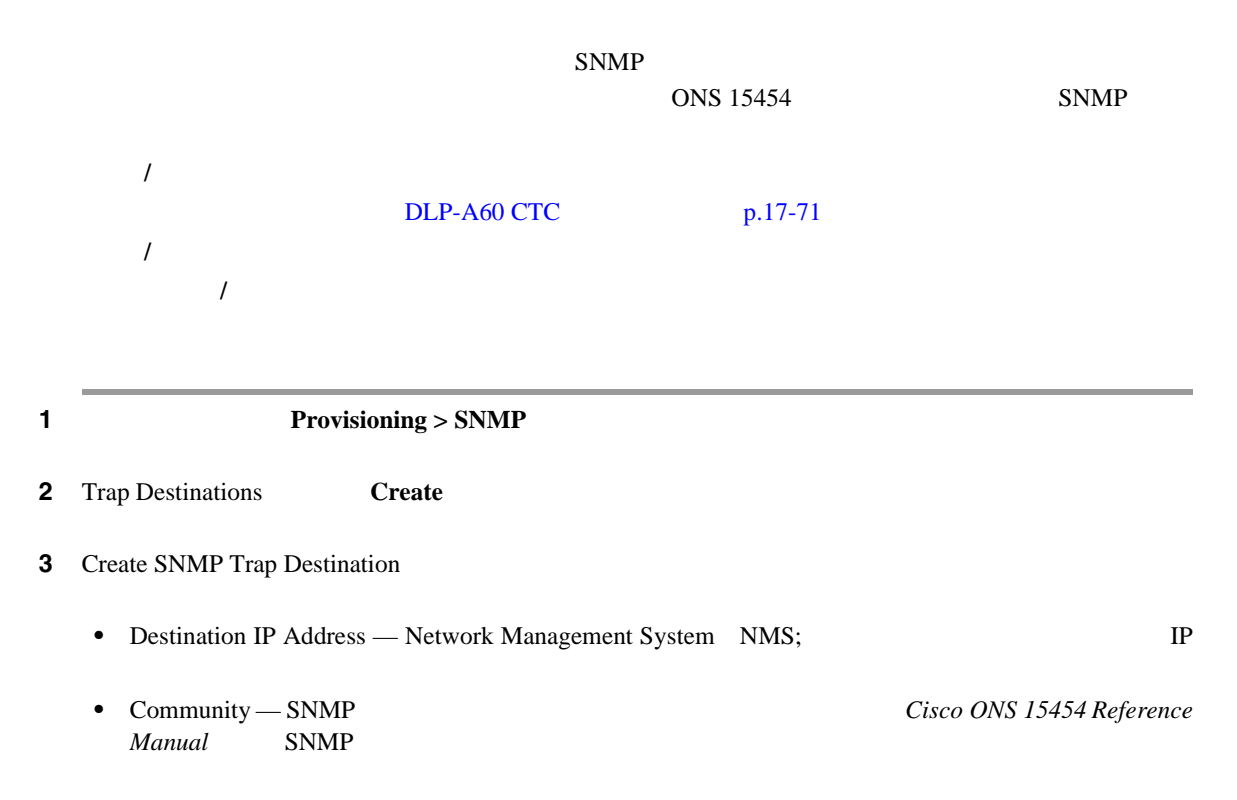

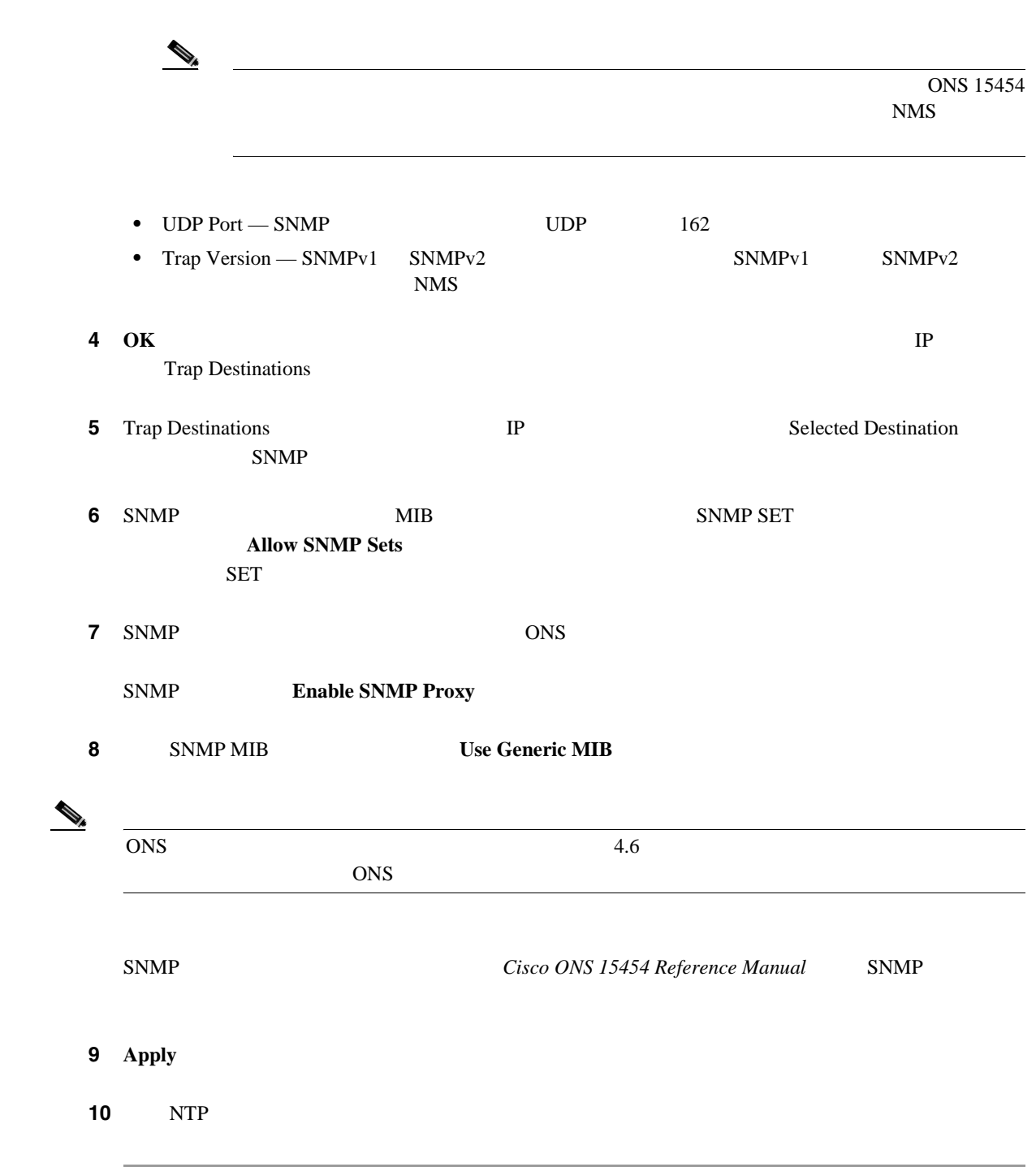

# **DLP-A450 ENE SNMP**

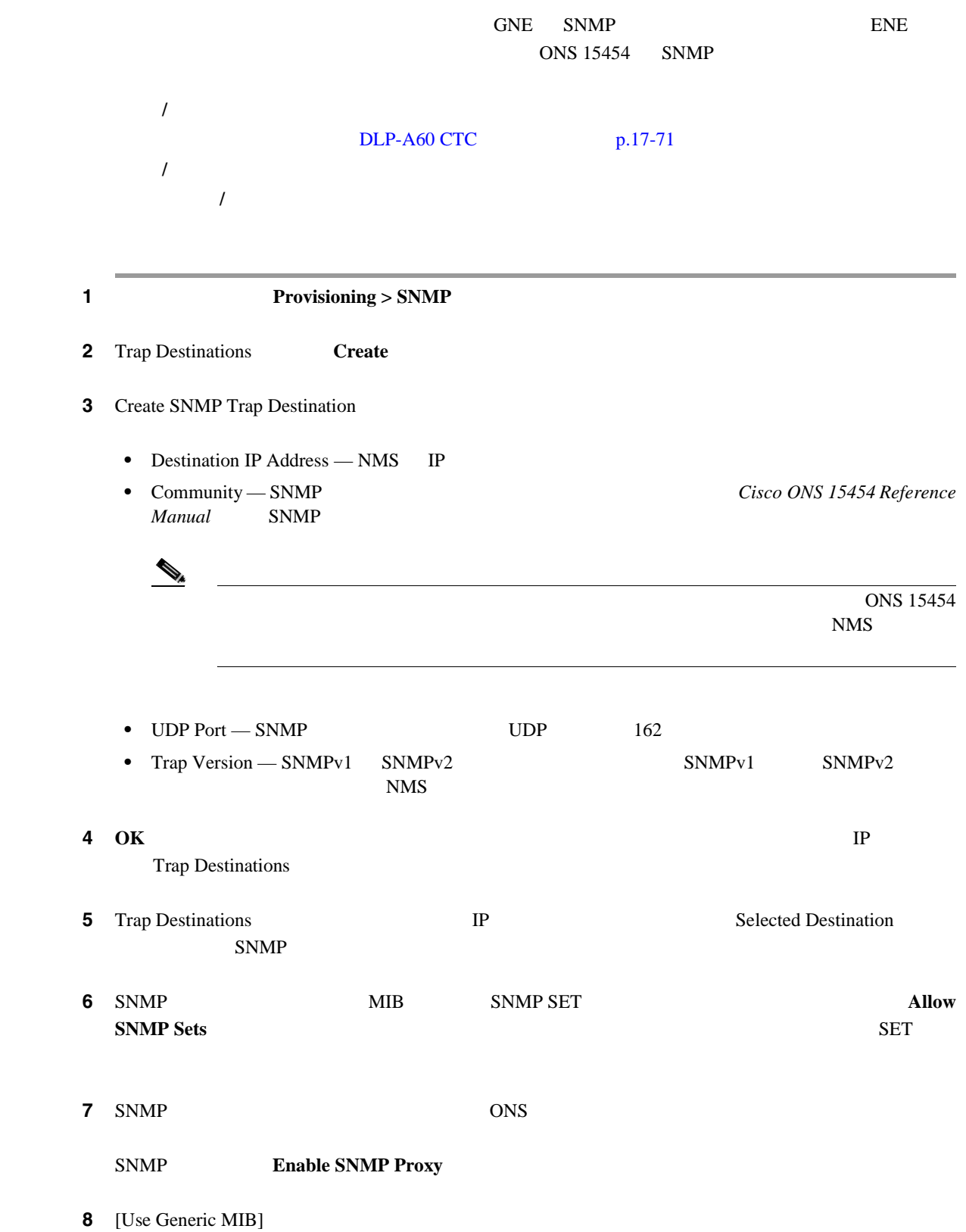
П

 $\mathcal{D}_{\mu}$  $(1)$  ONS  $4.6$  $\overline{\text{ONS}}$ SNMP *Cisco ONS 15454 Reference Manual* SNMP 9 **Apply**  $\bf{10}$  SNMP  $\bf{3}$ SNMP NE NMS  $\blacksquare$ **a. IP Destination b.** ENE Relay A GNE Community GNE ENE Relay A Community THE STRE STRE STRE STRE Relay Relay C 2 SNMP • NE GNE  $\bullet$  Relay A GNE • NE NE GNE  $Relay A$  GNE Relay B NE 1 Relay C NE 2 SNMP SNMP  $ENE > RELAY A > RELAY B > RELAY C > NMS$  $ENE > RELAY A$  GNE  $> NMS$ **•**  $PNE > RELAY A NE 1 > RELAY B GNE > NMS$  $\text{ENE} > \text{RELAY A}$  NE 1  $> \text{RELAY B}$  NE 2  $>$  $RELAY C$  GNE > NMS 11 **Apply 12** GNE ENE NE  $\sqrt{2}$  11 13 NTP

### <span id="page-865-0"></span>**DLP-A451 SNMP** コマンドまたは演算用の **NMS** コミュニティ ストリングのフォーマッ

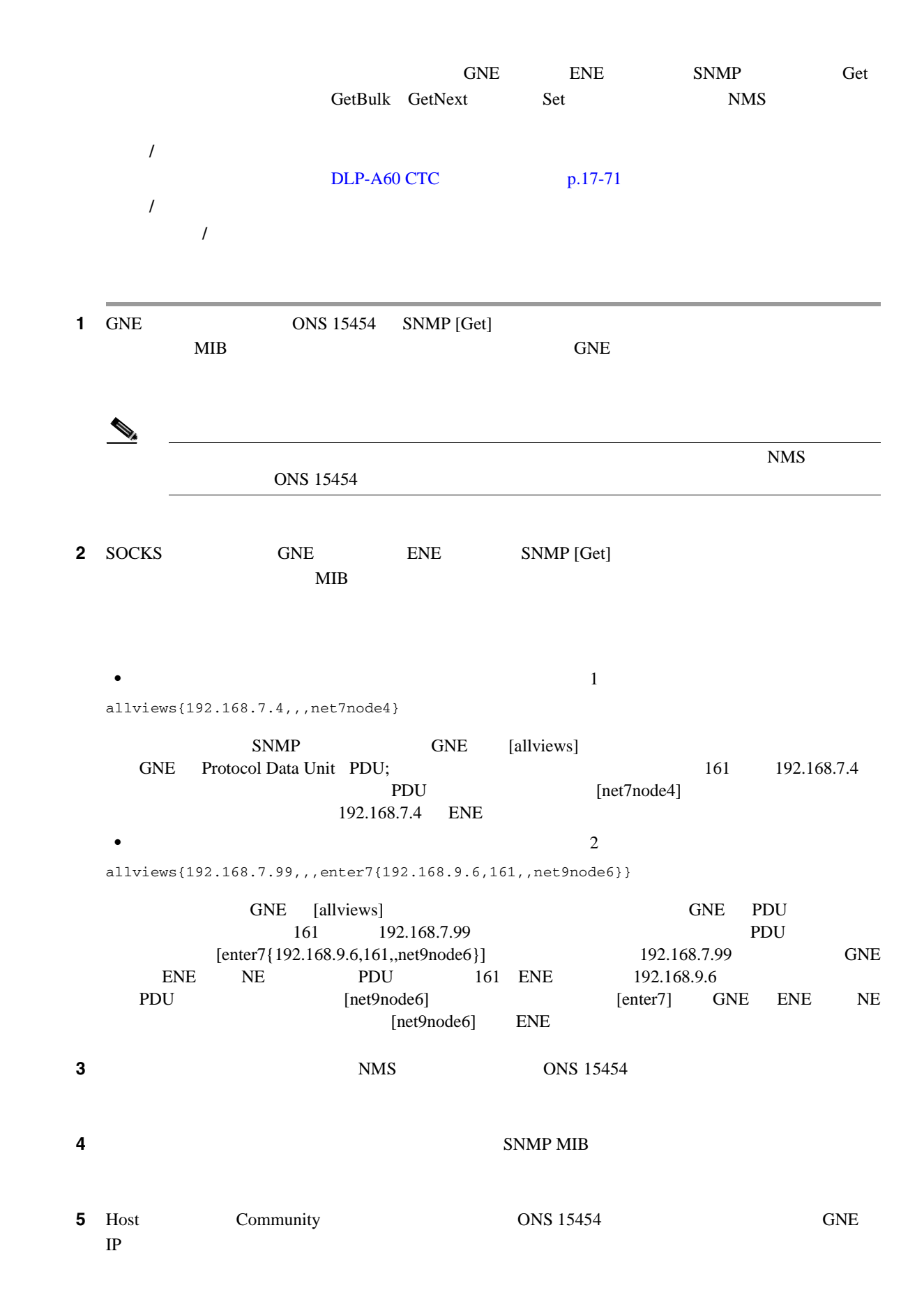

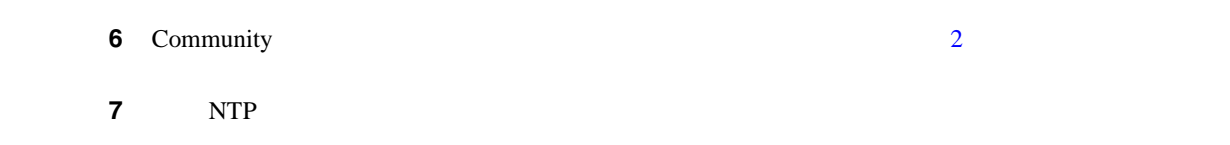

# **DLP-A452 VLAN**

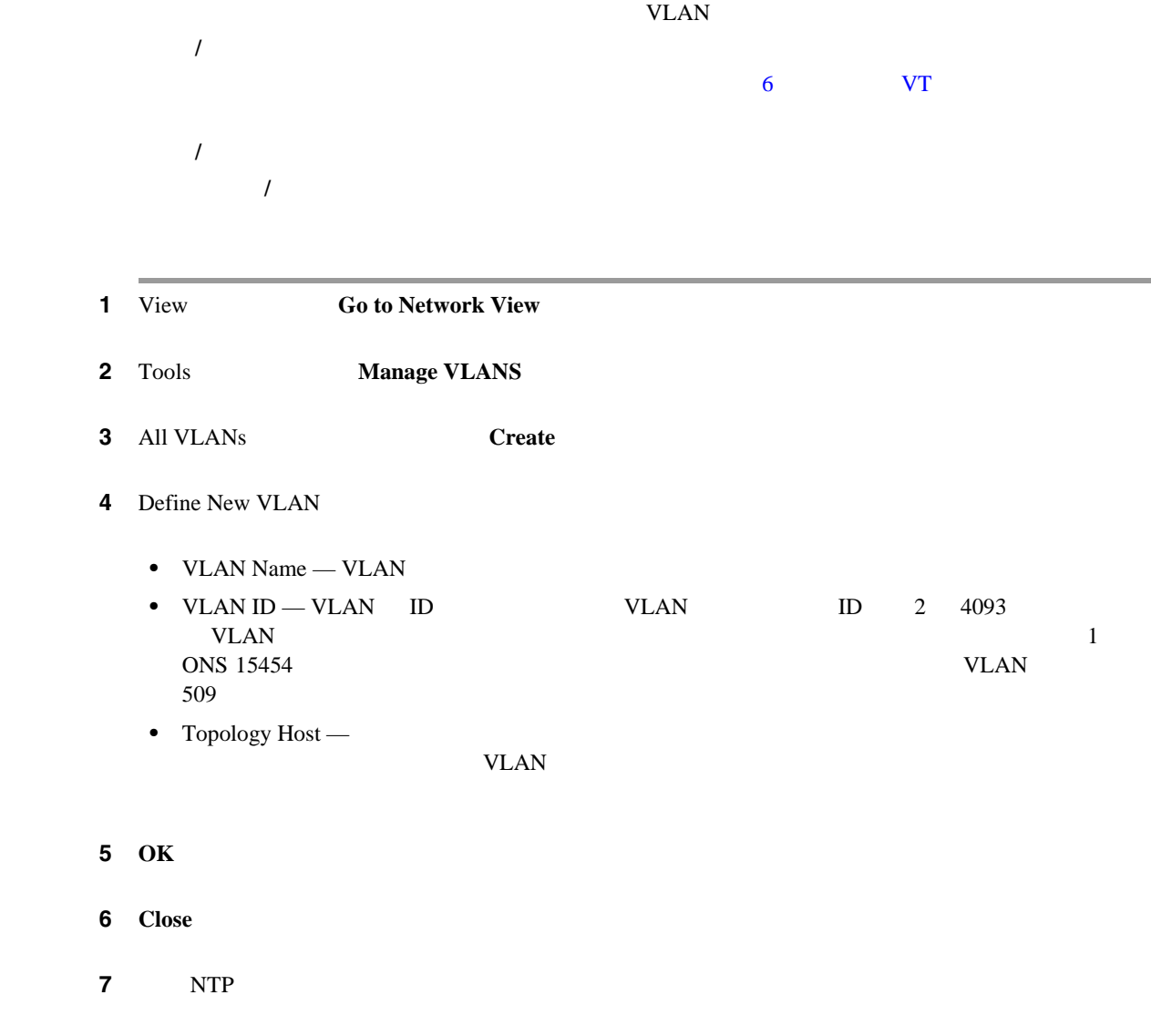

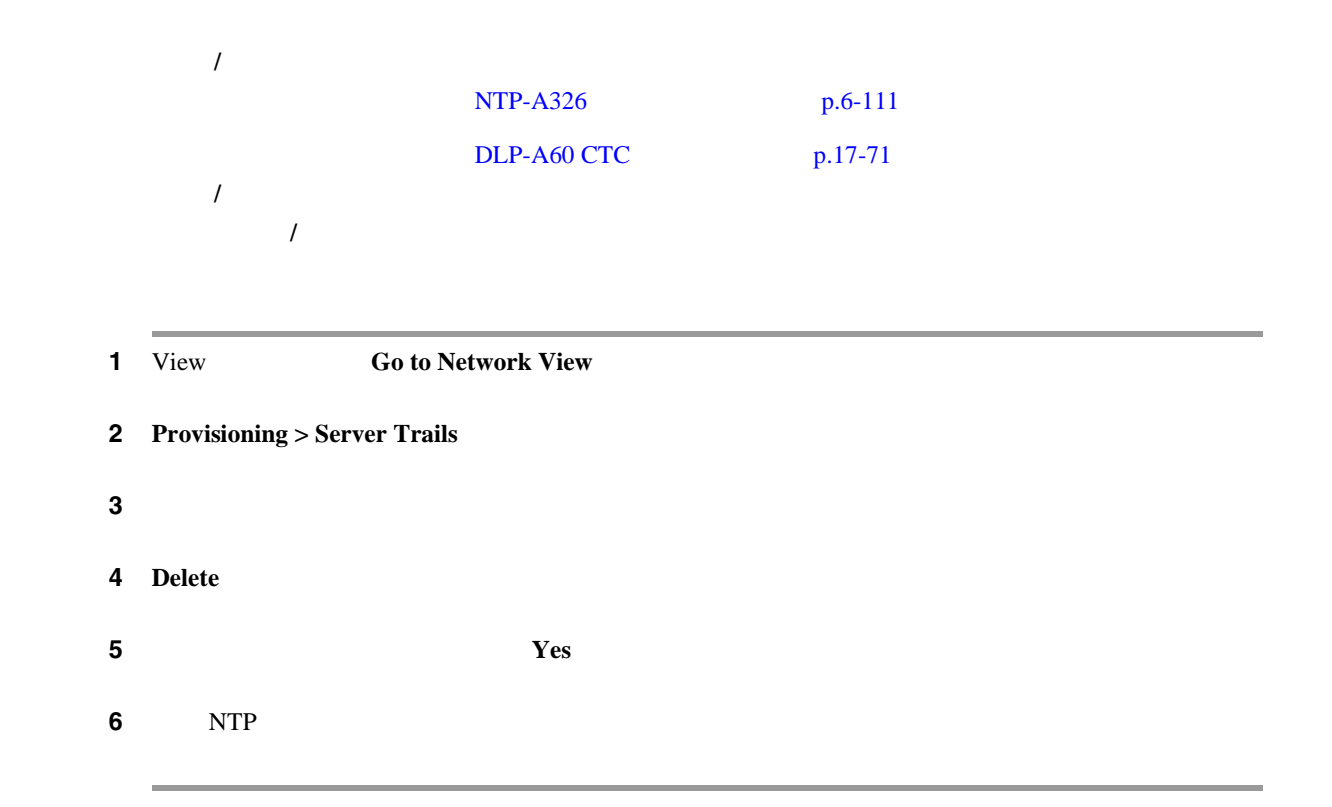

# **DLP-A454 BLSR STS**

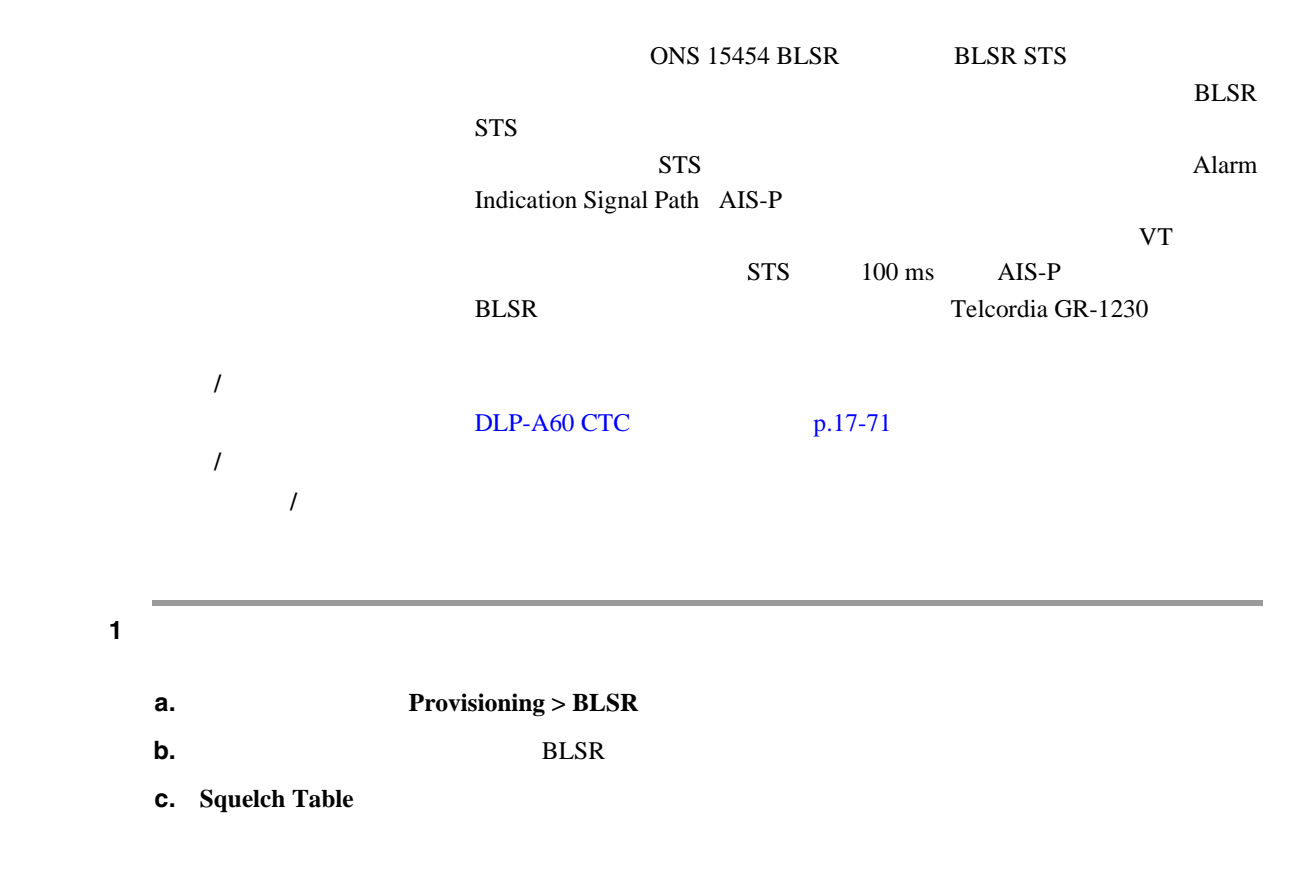

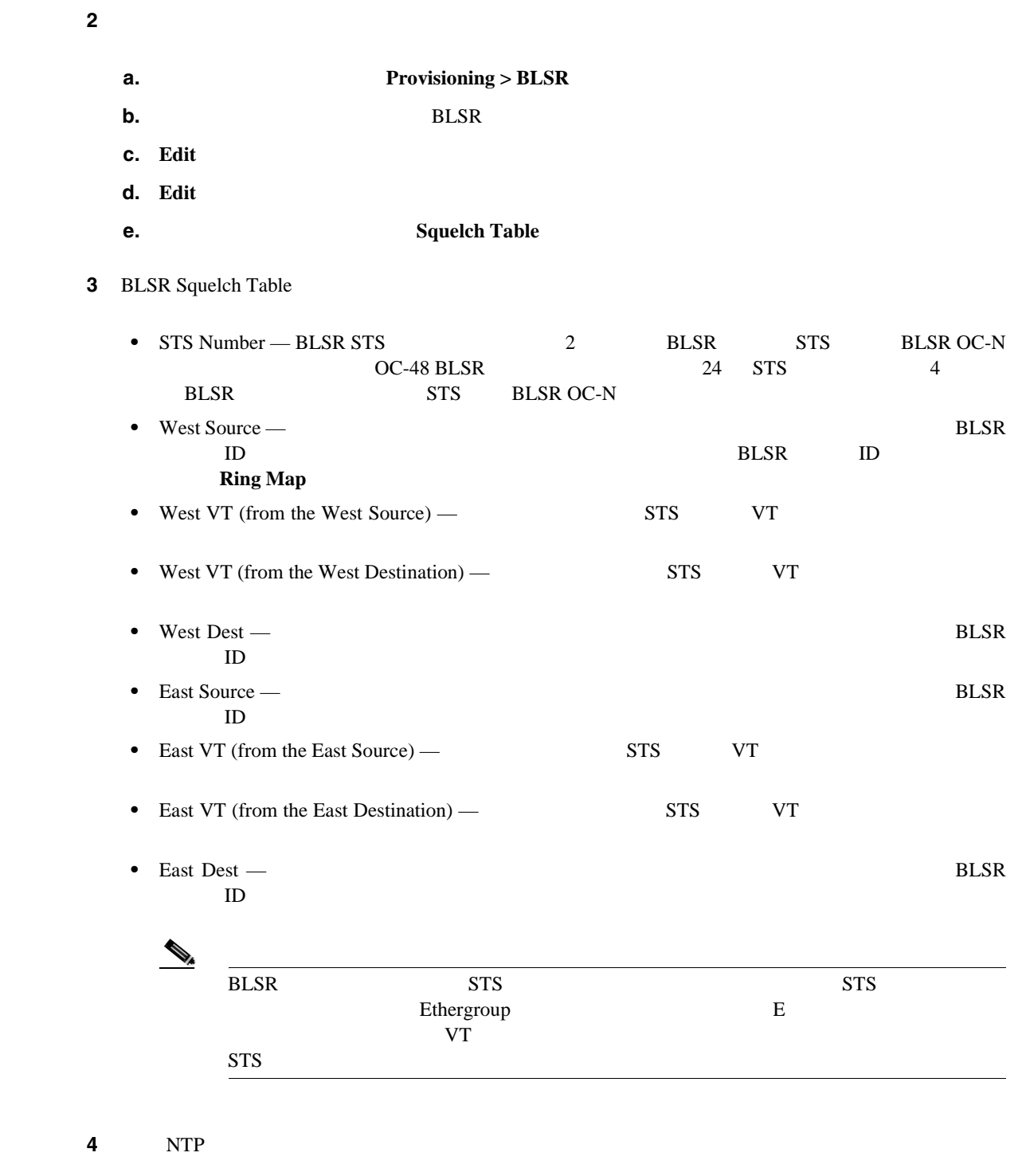

# **DLP-A455 BLSR VT**

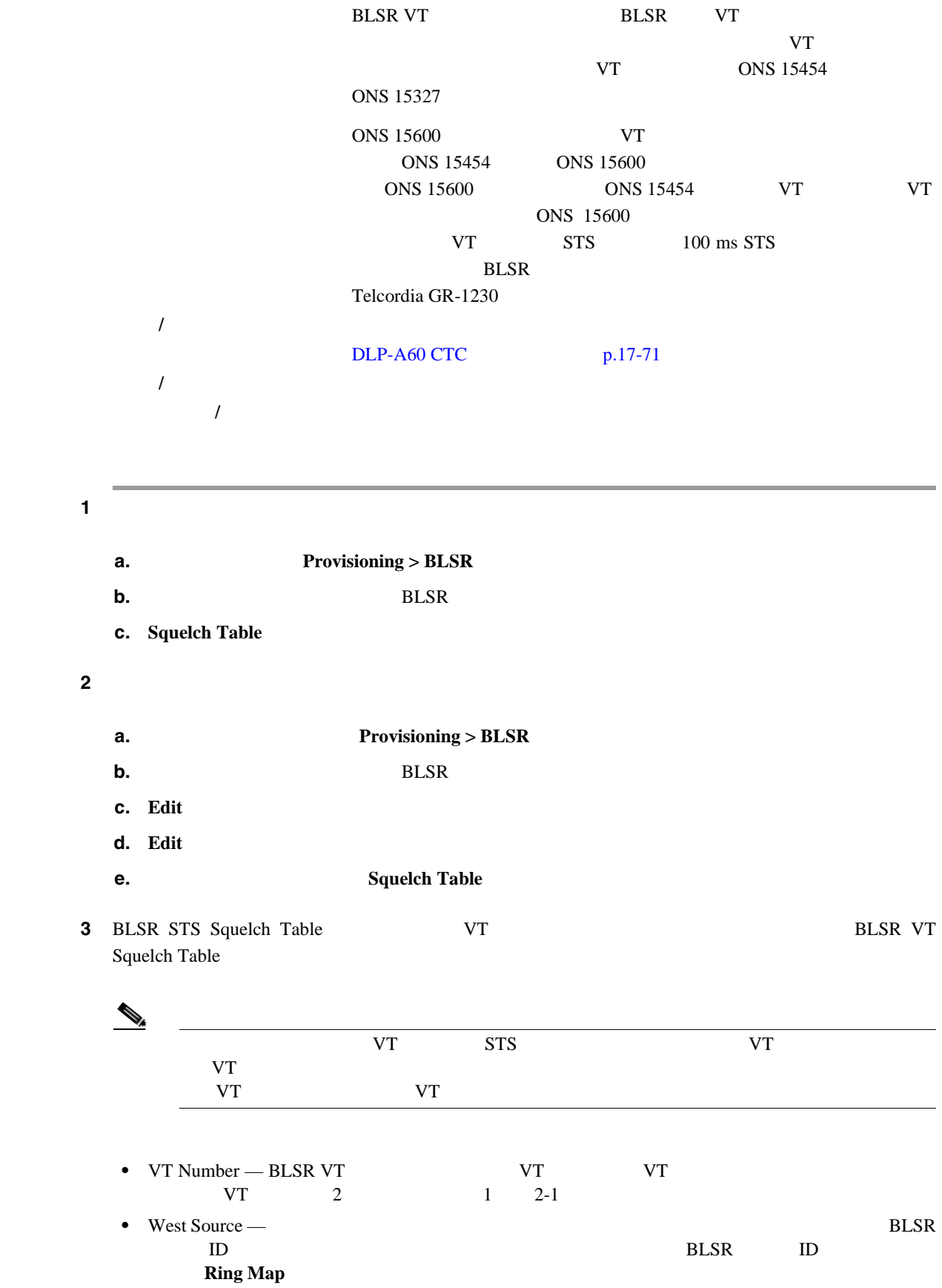

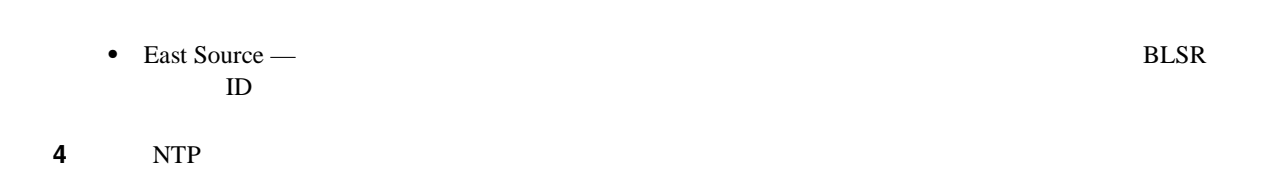

# **DLP-A456 RADIUS**

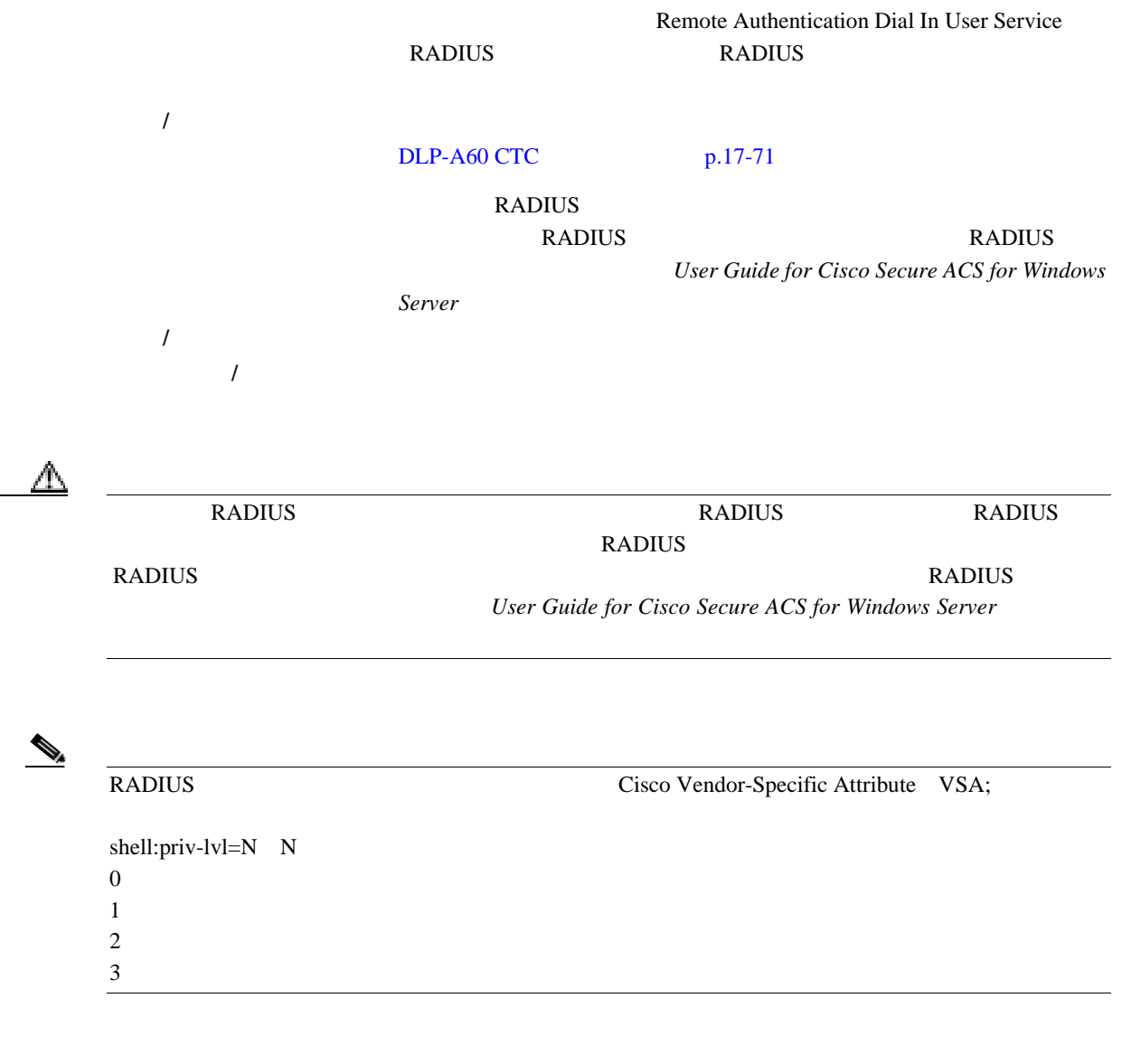

1 **1 1 Provisioning > Security > RADIUS Server** [21-4](#page-871-0)

#### <span id="page-871-0"></span>**21-4 RADIUS**

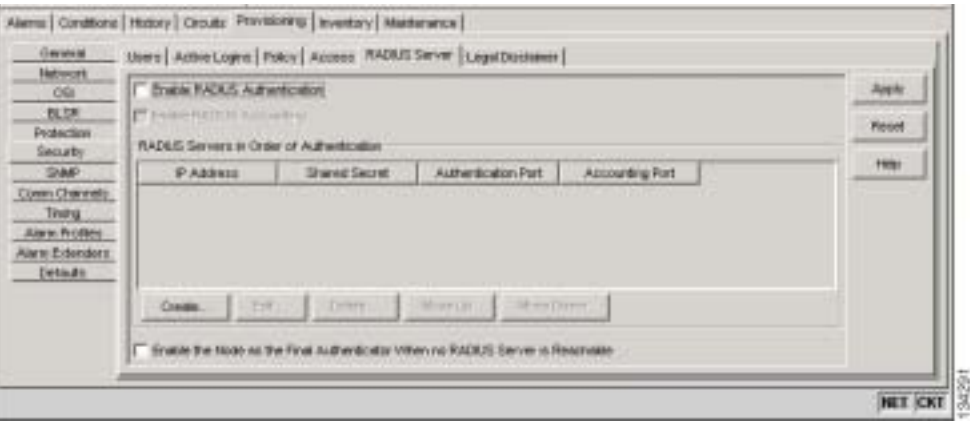

# $21-5$

### **2 Create 2 Create RADIUS 2 Create RADIUS** Server Entry

### **21-5 Create RADIUS Server Entry**

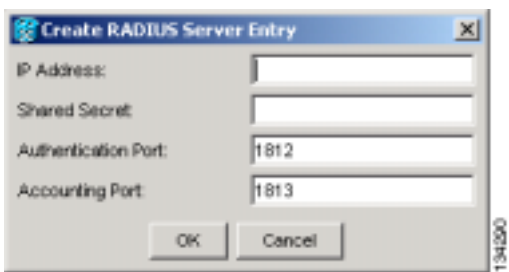

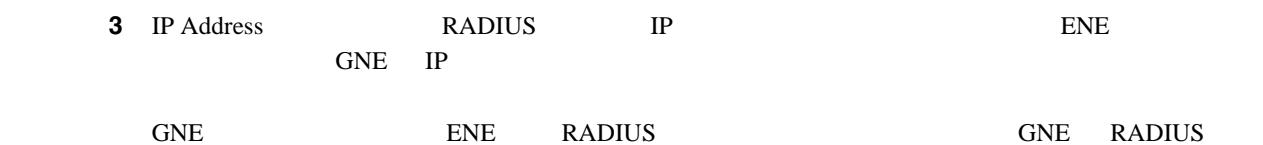

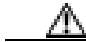

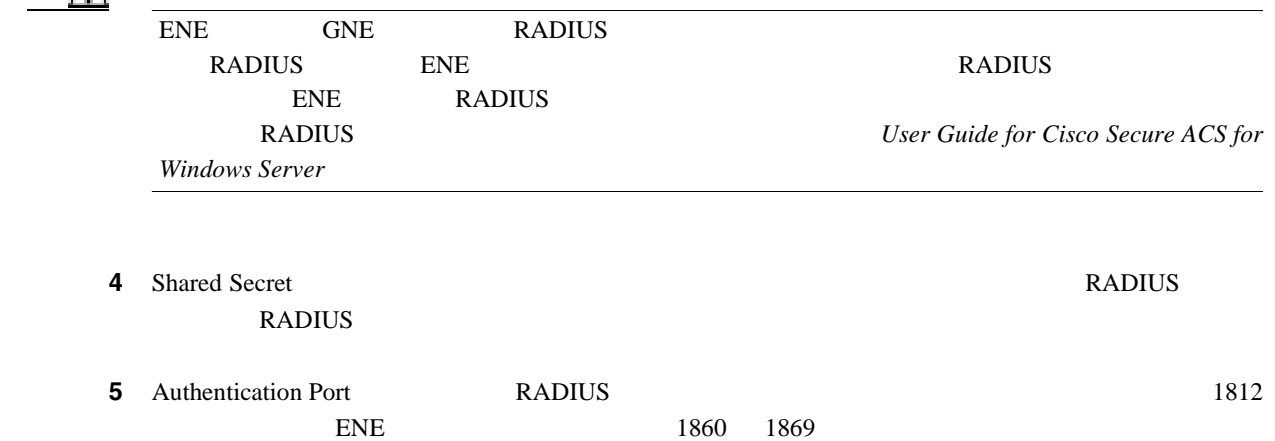

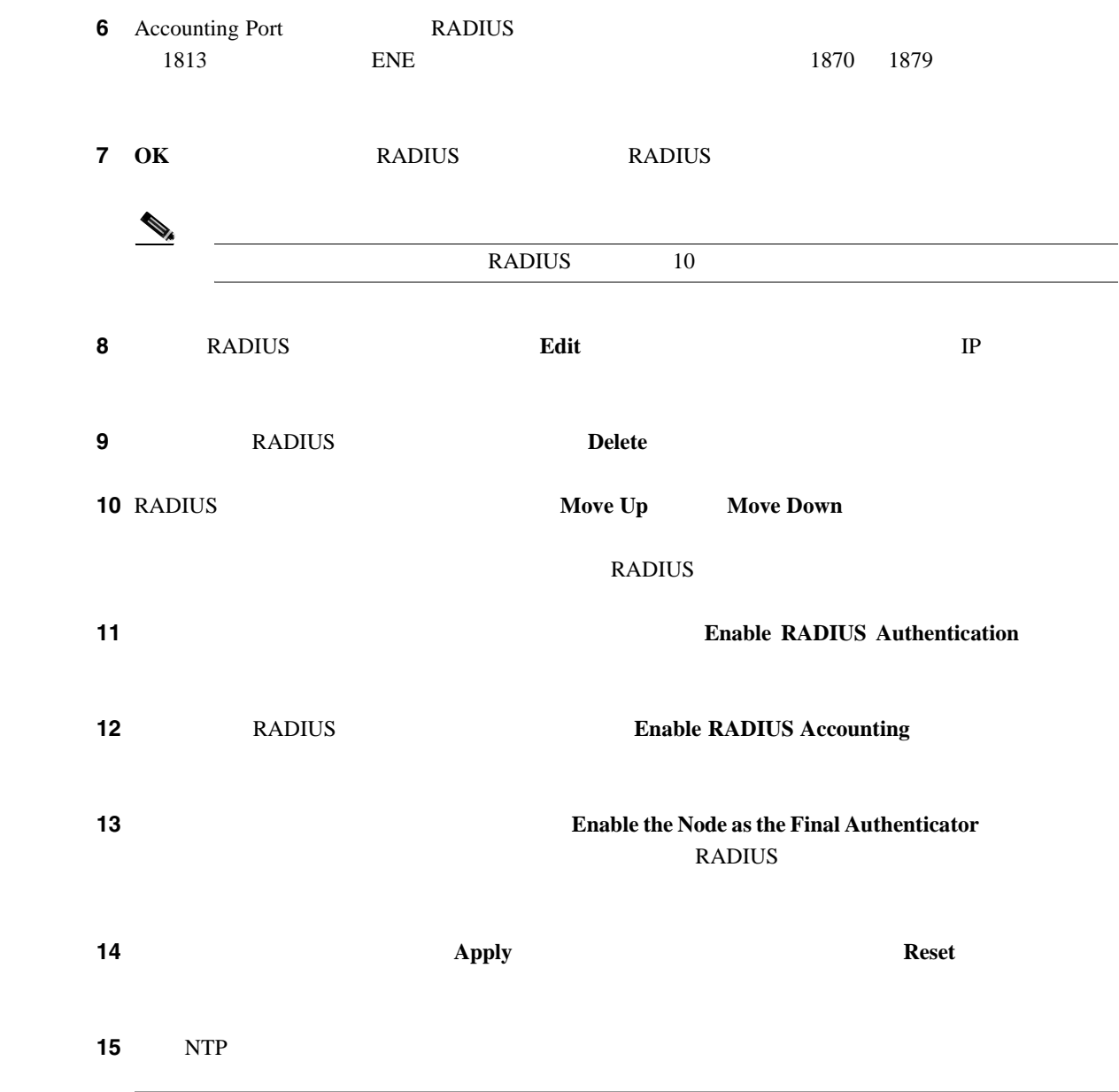

# **DLP-A457**

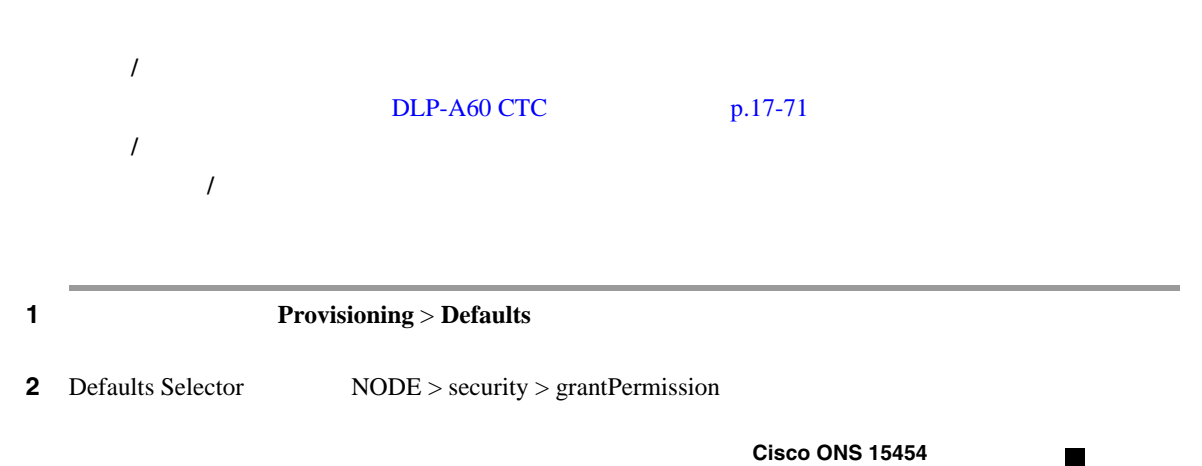

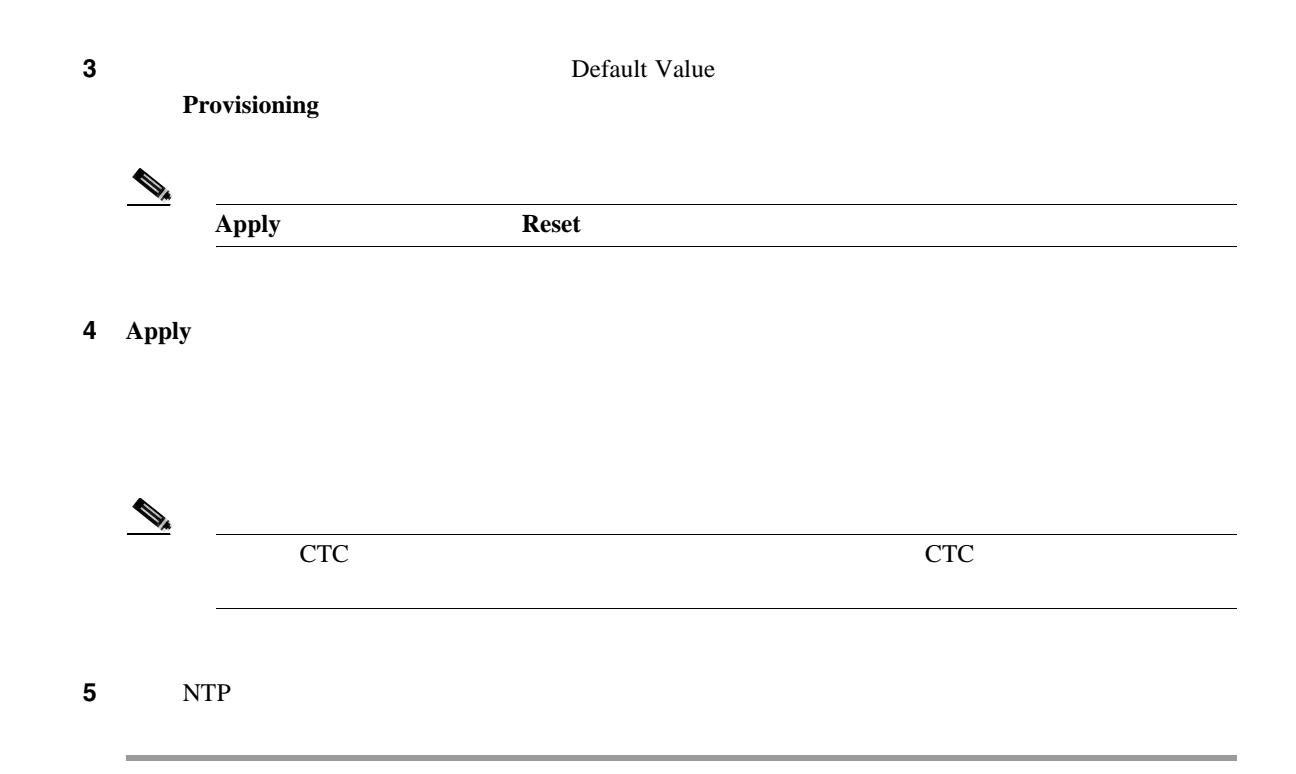

**DLP-A459 OC-192** MRC-12

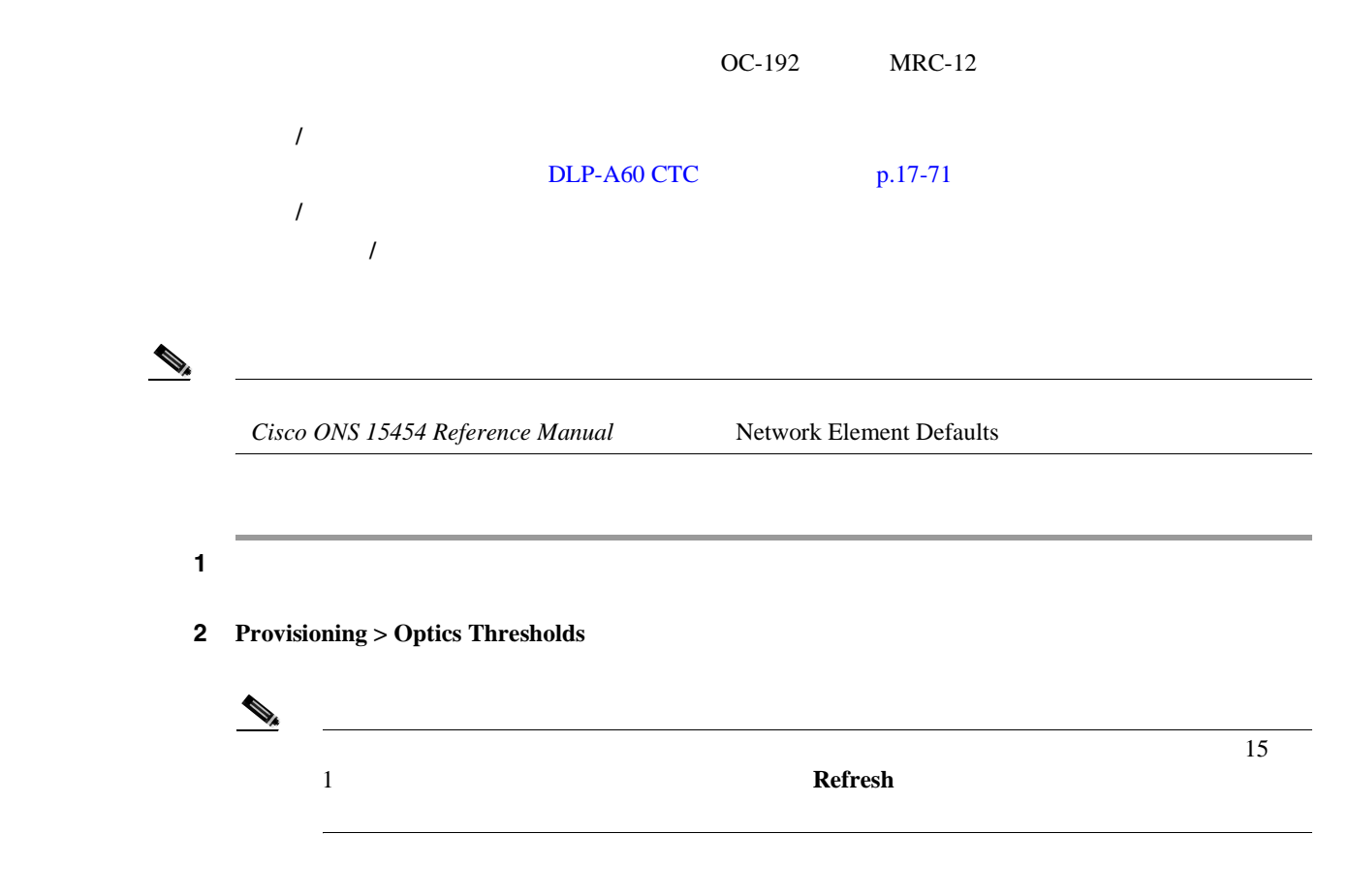

 $3 \t21-7$ 

 $\overline{a}$ 

4 **Apply** 

表 **21-7** 光スレッシュホールドの設定

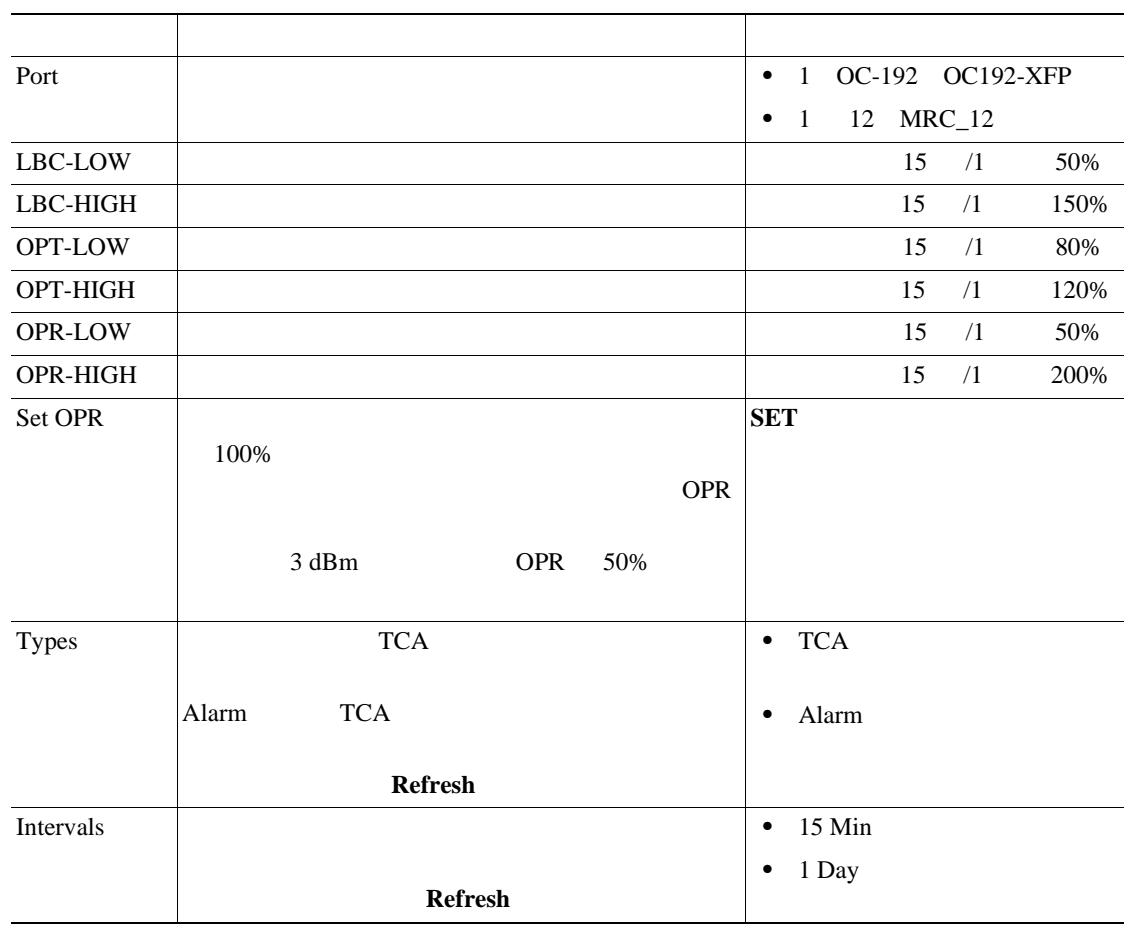

5 NTP

# **DLP-A460 CTC**

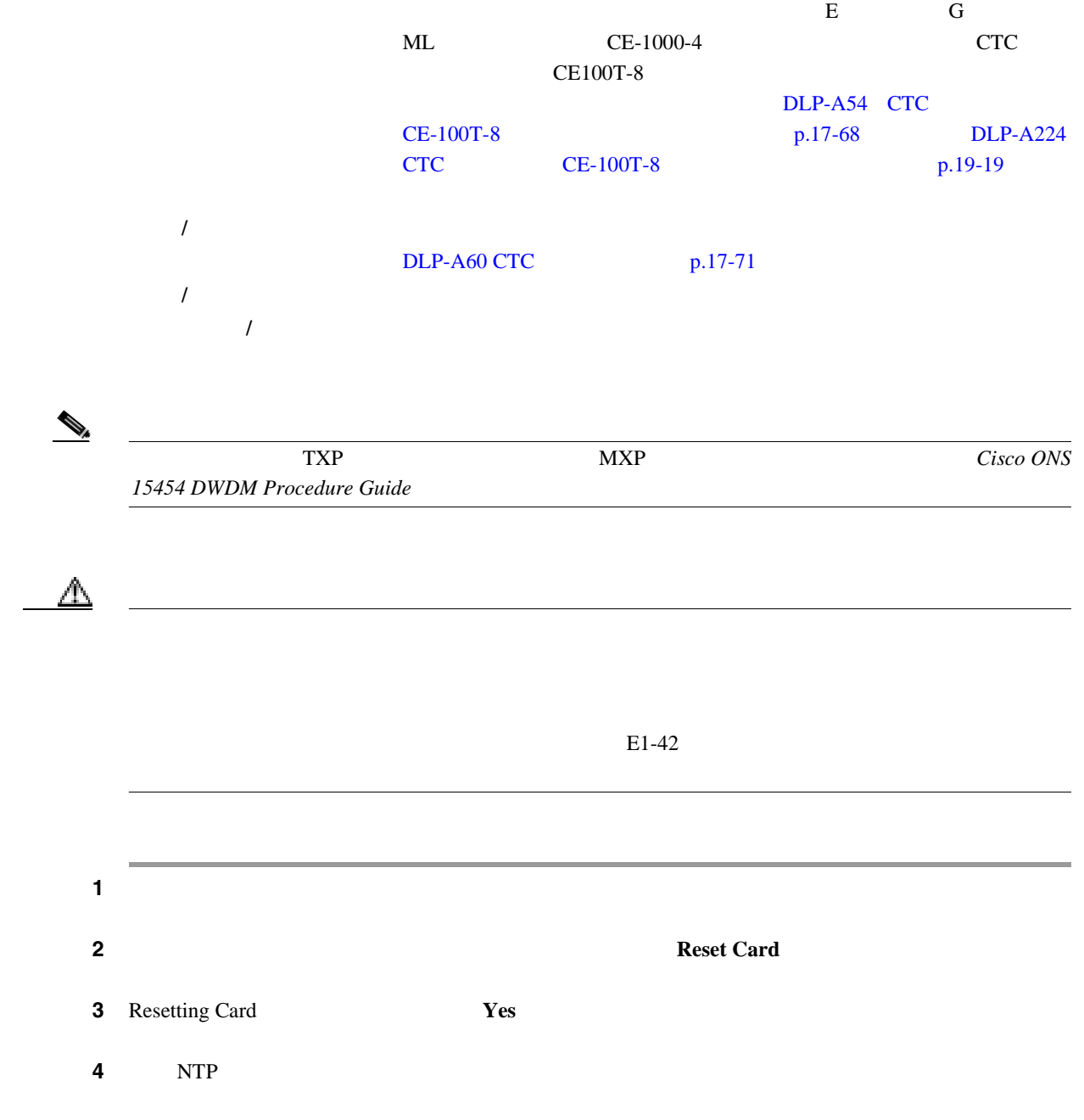

<span id="page-876-0"></span>**DLP-A461 SFP XFP** 

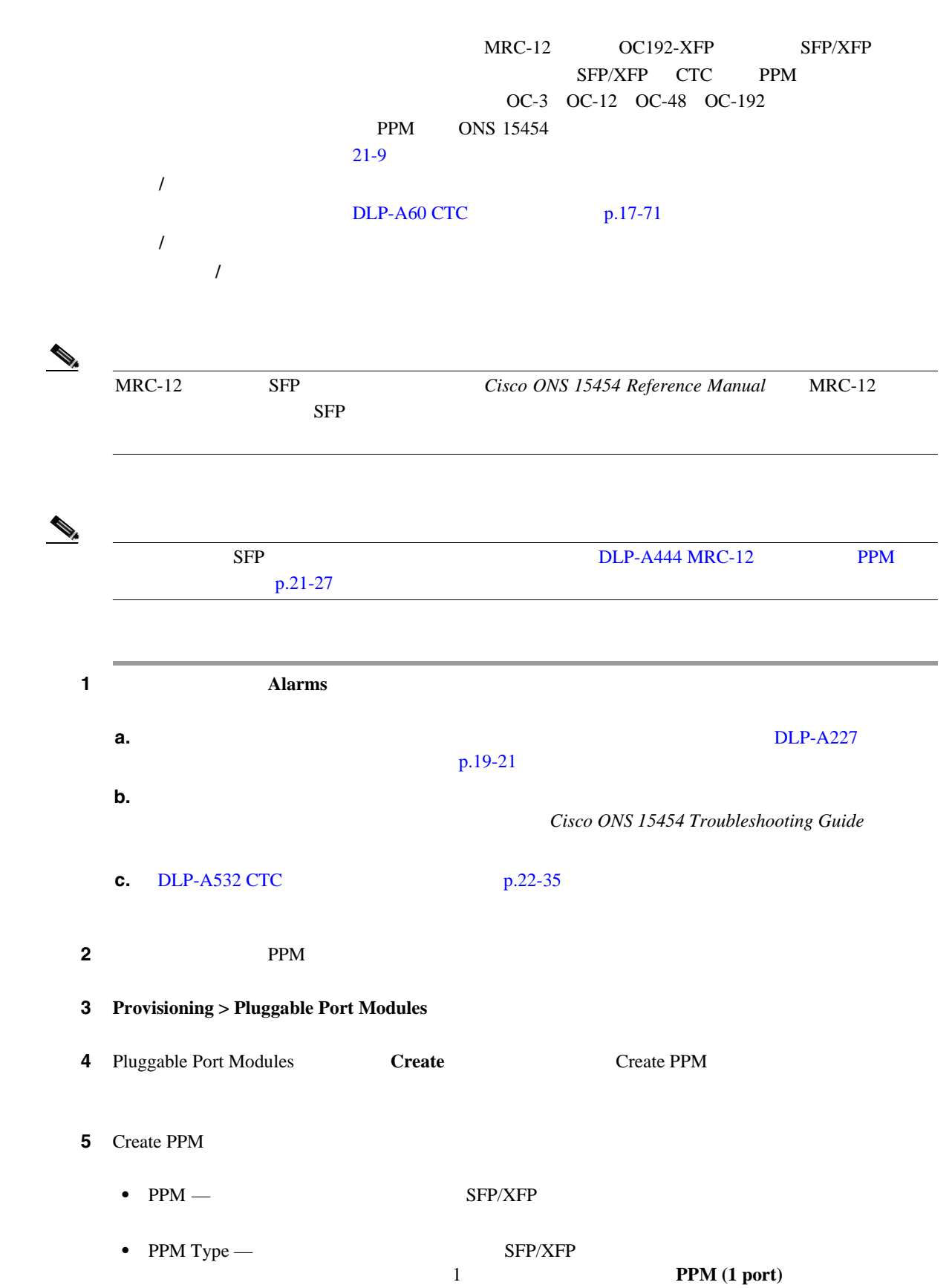

H.

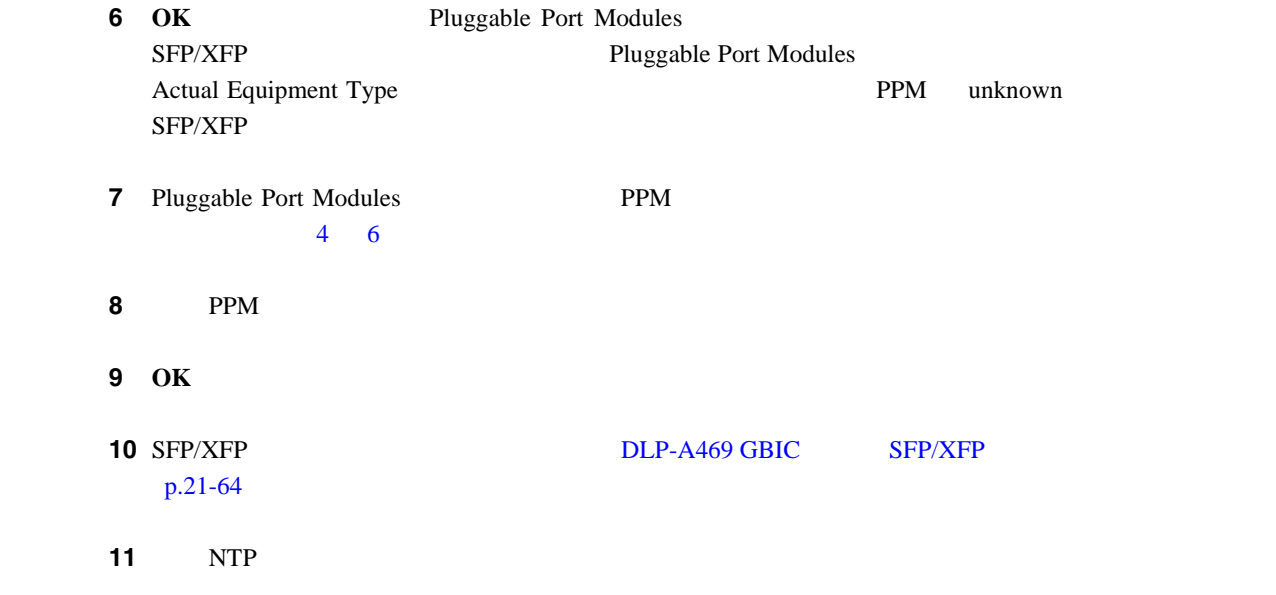

## **DLP-A462**

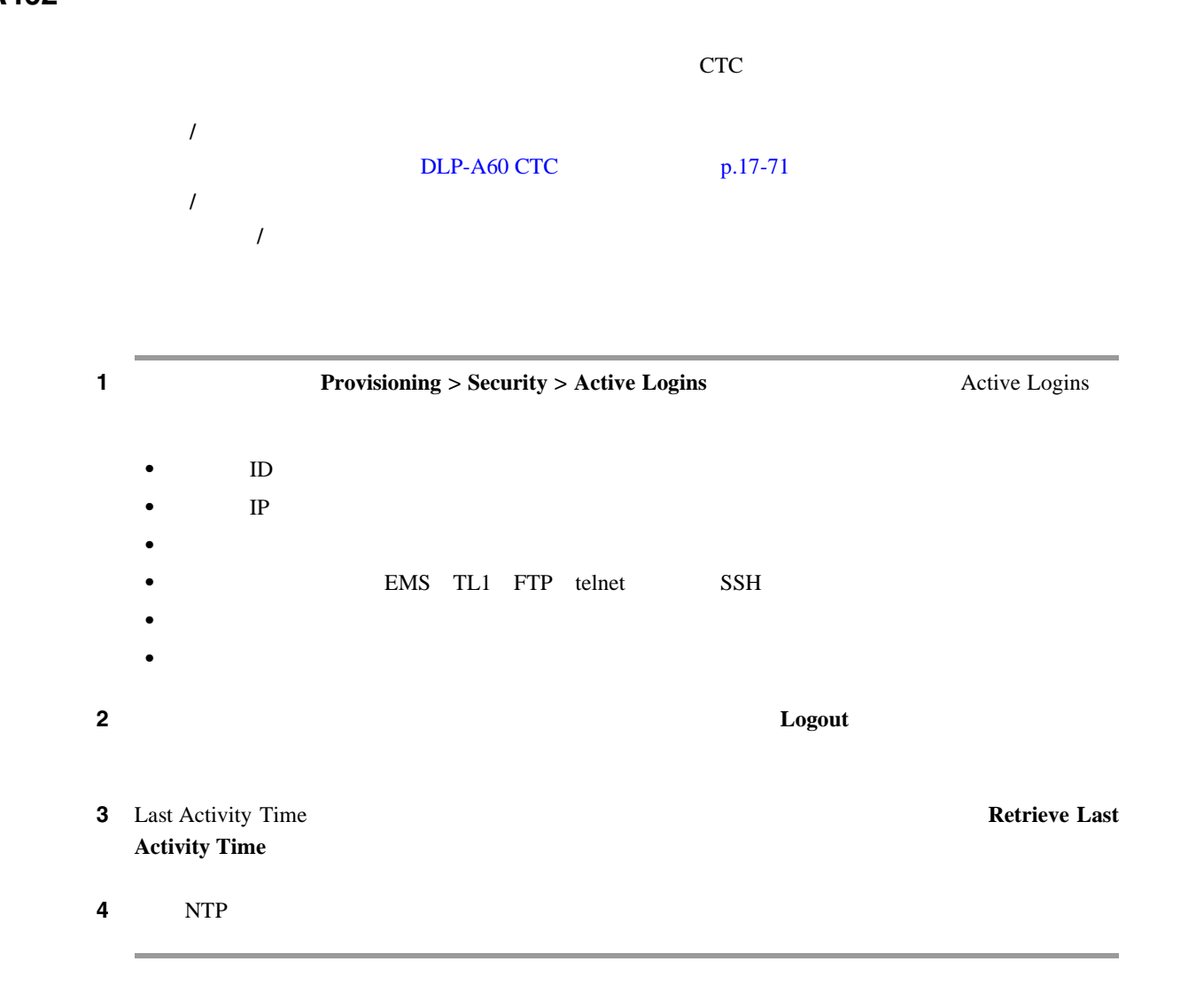

### <span id="page-878-0"></span>**DLP-A463**

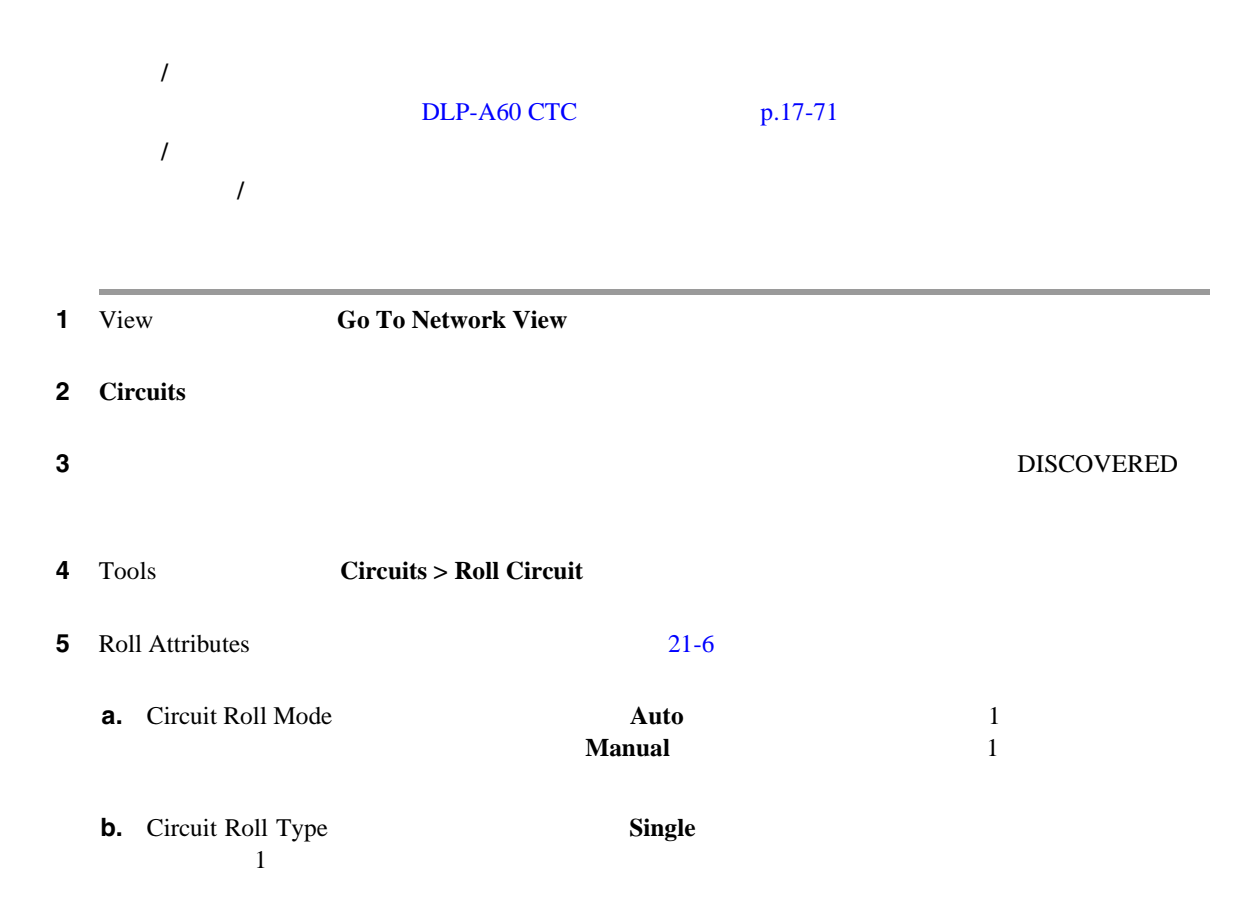

#### 図 **21-6** 単一ロール アトリビュートの選択

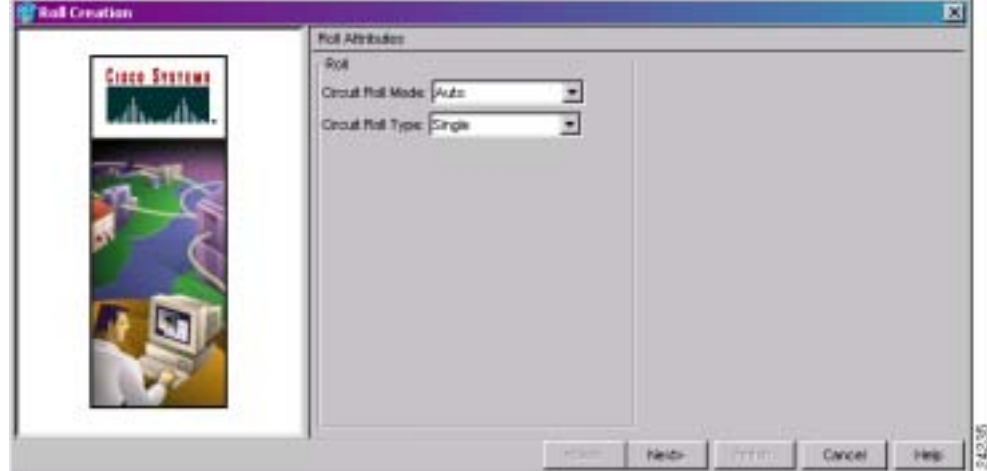

ステップ **6 Next** をクリックします。

<span id="page-879-0"></span>**7** Pivot/Fixed Point 1  $21-7$ 

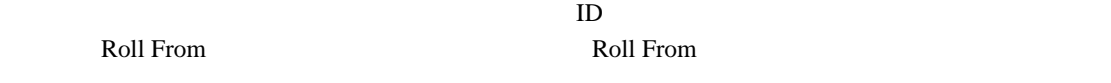

図 **21-7** パスの選択

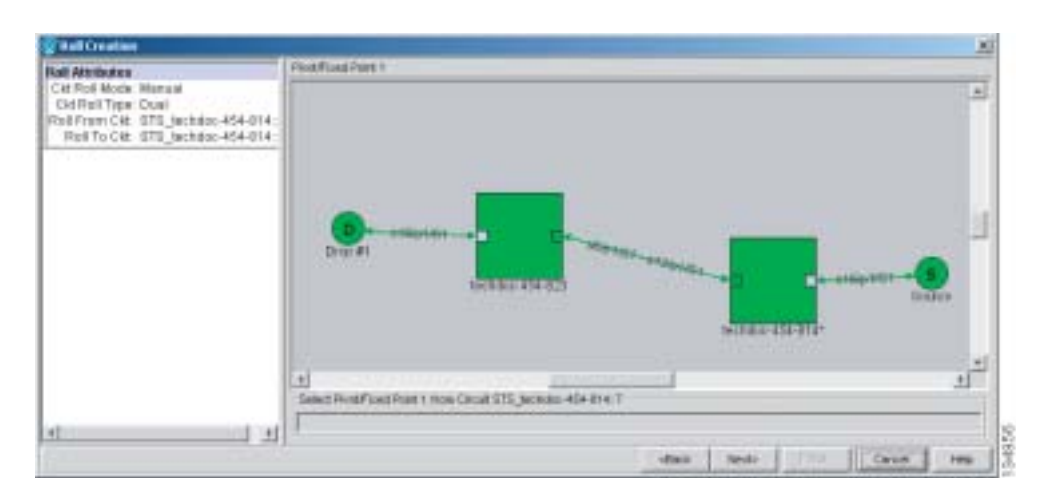

#### 8 **Next**

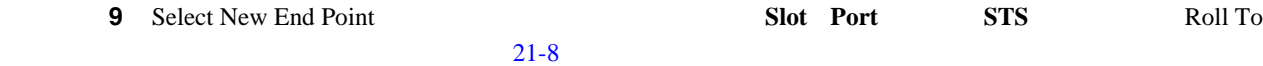

図 **21-8** 新しいエンドポイントの選択

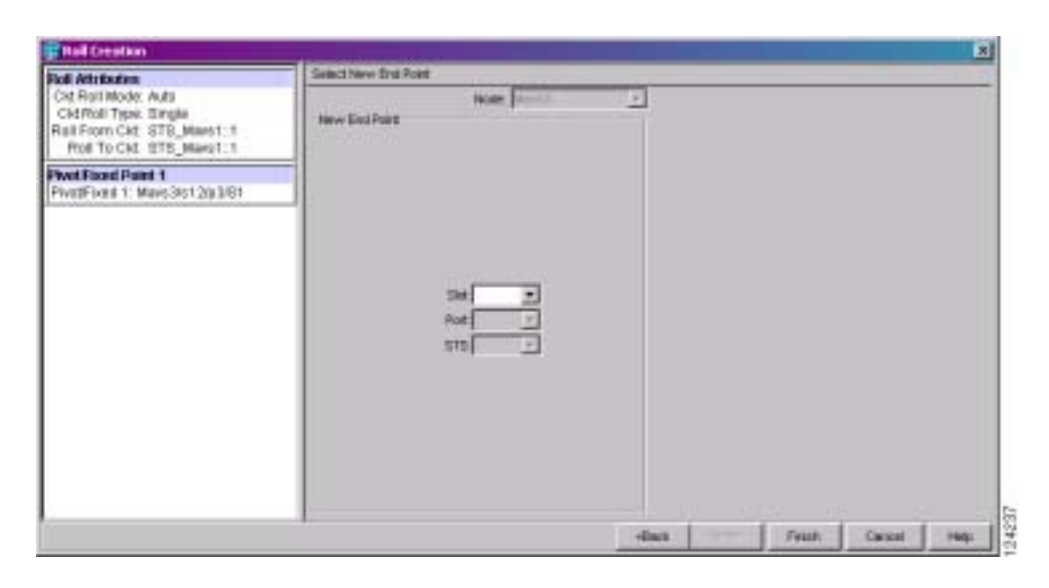

**10 Finish Circuits Roll From DISCOVERED** ROLL\_PENDING

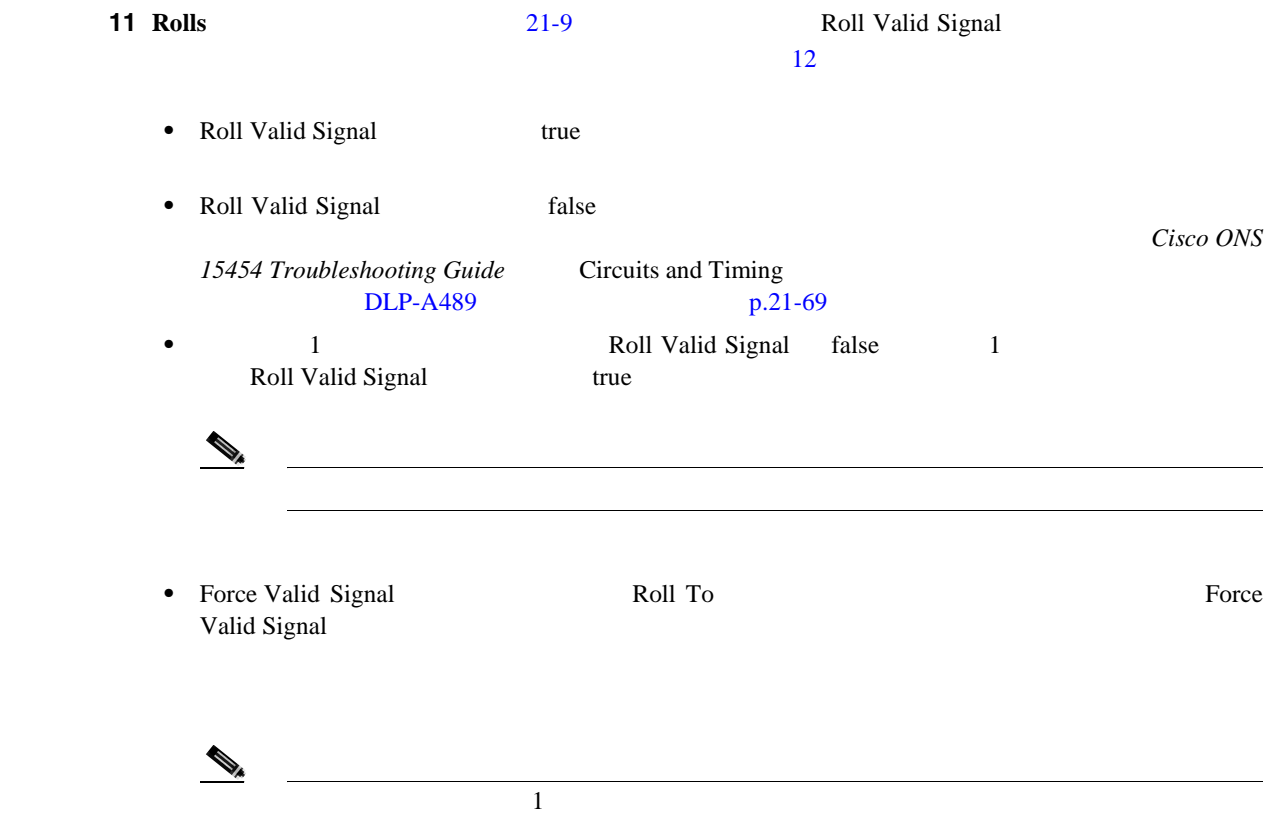

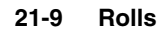

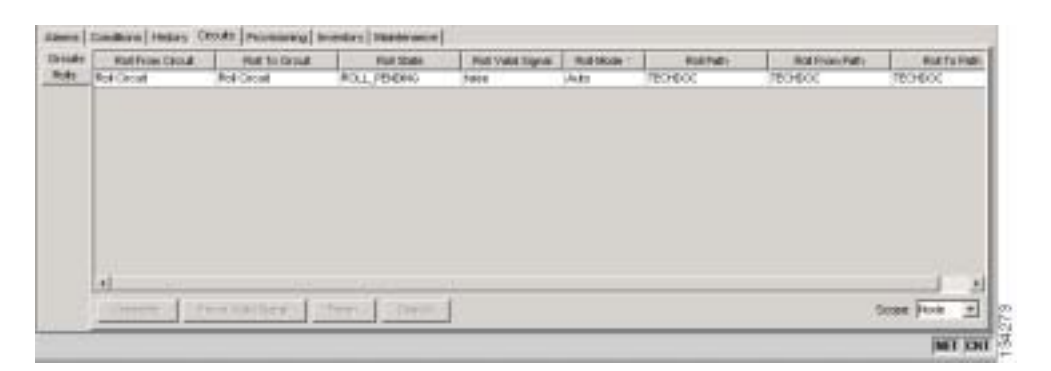

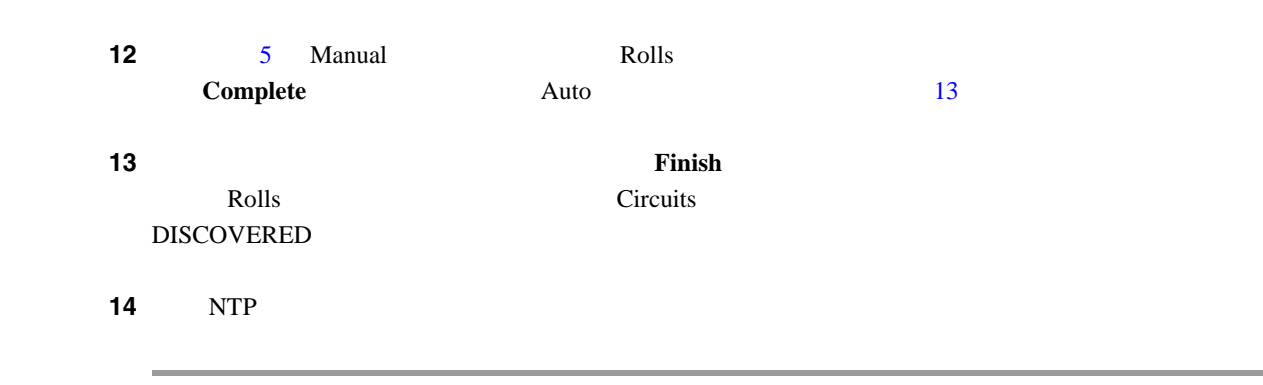

<span id="page-881-0"></span>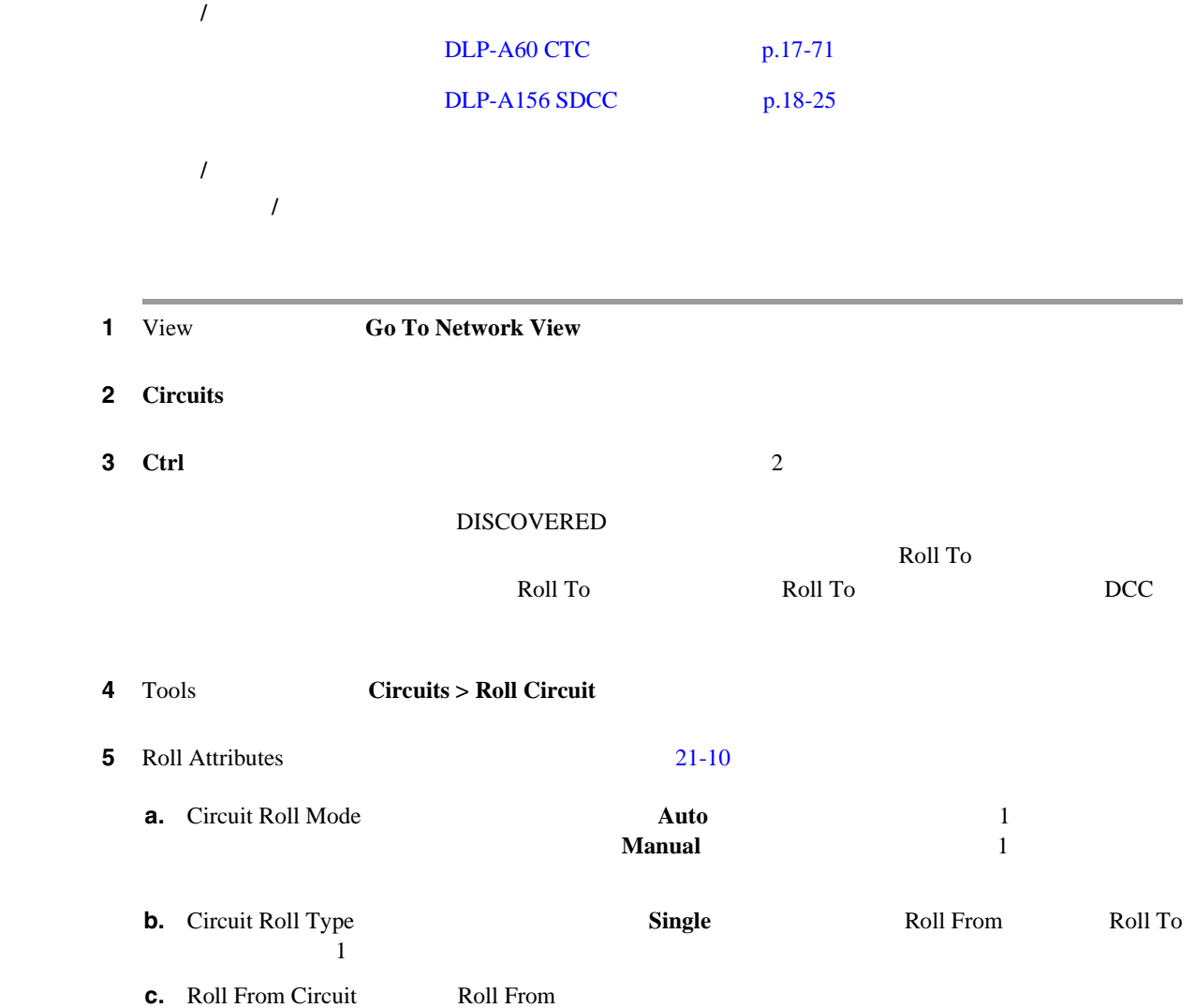

#### 図 **21-10** 別の回線に割り当てる単一ロールのロール アトリビュートの選択

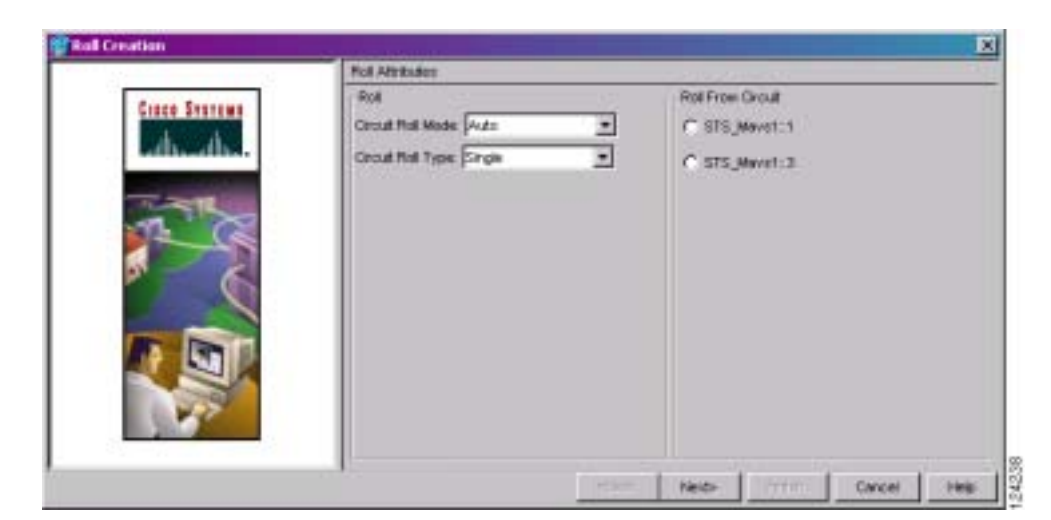

ステップ **6 Next** をクリックします。 **7** Pivot/Fixed Point 1 [21-7](#page-879-0)  $ID$ Roll From Roll From Roll From 8 **Next 9** Select New End Point **STS** Roll To 10 Finish Circuits Roll From Roll To DISCOVERED ROLL\_PENDING **11 Rolls** Roll Valid Signal Roll Valid Signal 2  $\overline{12}$ • Roll Valid Signal true • Roll Valid Signal false  $Cisco ONS$ **15454 Troubleshooting Guide** Circuits and Timing  $DLP-A489$  p.21-69 • 1 **1 Roll Valid Signal false** 1 Roll Valid Signal true • Force Valid Signal **Koll To Circuit** Roll To Circuit Force Valid Signal **12** 2 3 Manual 2 Rolls 8 Rolls 8 Complete  $\mathbf{Aut}$ 13 ステップ **13** 手動ロールと自動ロールのいずれの場合も、**Finish** をクリックして、回線ロール プロセスを完了し Rolls **Rolls Circuits Circuits** 2012 DISCOVERED 14 NTP

<span id="page-883-0"></span>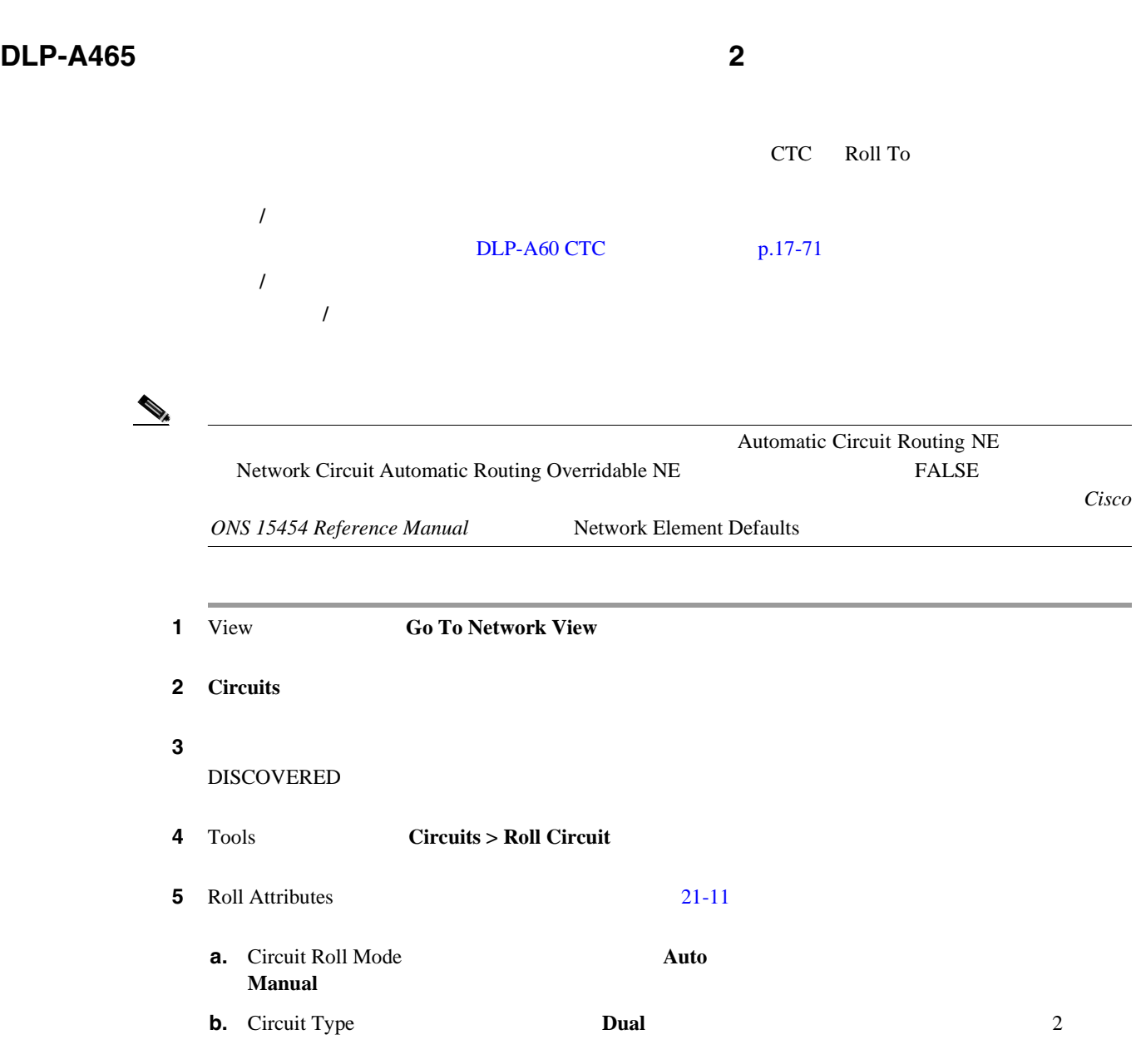

21-11

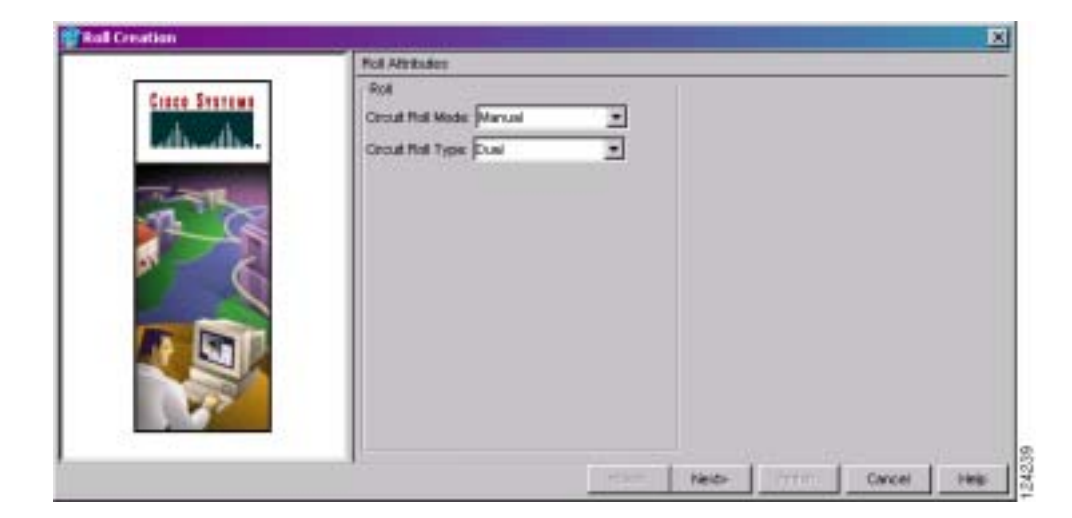

 $\overline{\phantom{a}}$ 

<span id="page-884-0"></span>ステップ **6 Next** をクリックします。 7 Pivot/Fixed Point 1 [21-7](#page-879-0)  $ID$ Roll From Roll From Roll From Roll From Roll From Roll From Roll From  $R$ 8 **Next** ステップ **9** 次のいずれかを行います。 • **• Roll From Select Roll From** トラフィックのロール元となるパスを選択し、**OK** をクリックします。 • Roll From  $10$  Roll To DISCOVERED ROLL\_PENDING **10** Pivot/Fixed Point 2 2 **Roll From Roll From Roll From Roll From Roll From**  $ID$ 11 **Next** 12 Circuit Routing Preferences **Route Automatically** 21-12 Route Automatically • Using Required Nodes/Spans — TCC  $CTC$  $\sim$  15

• Review Route Before Creation —

#### 21-12

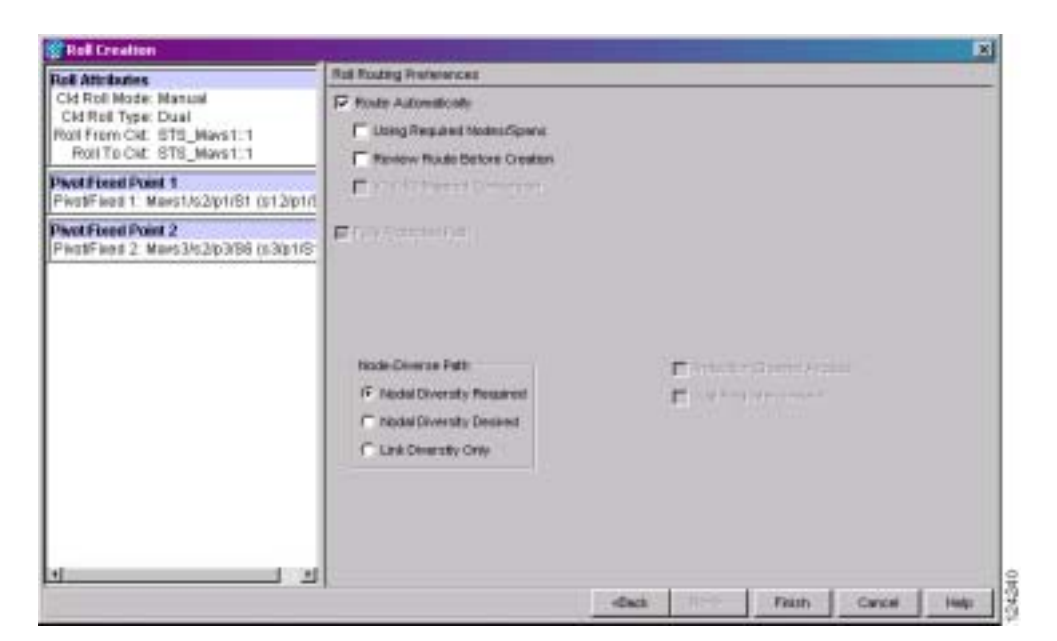

**Cisco ONS 15454** 

<span id="page-885-0"></span>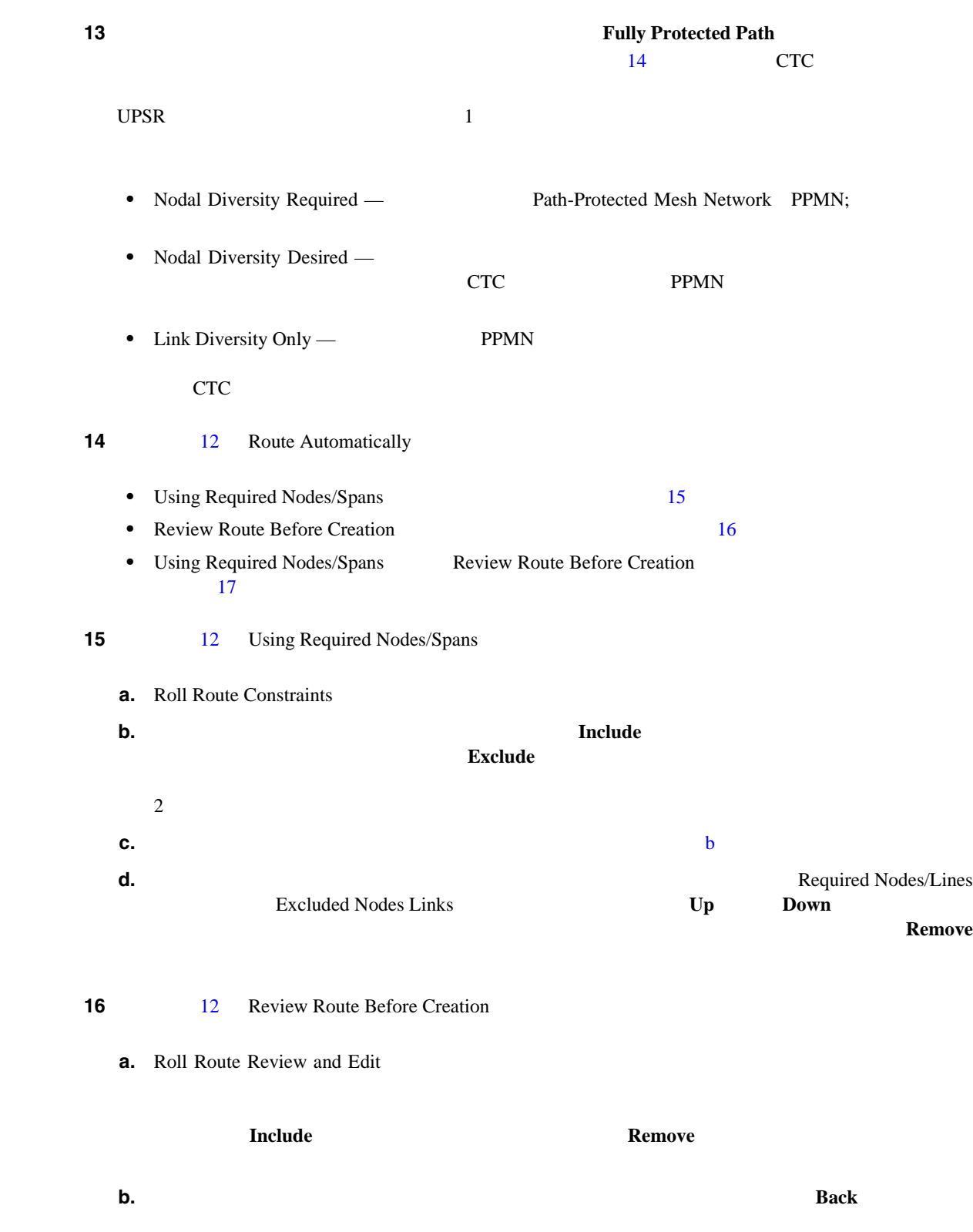

П

<span id="page-886-0"></span>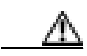

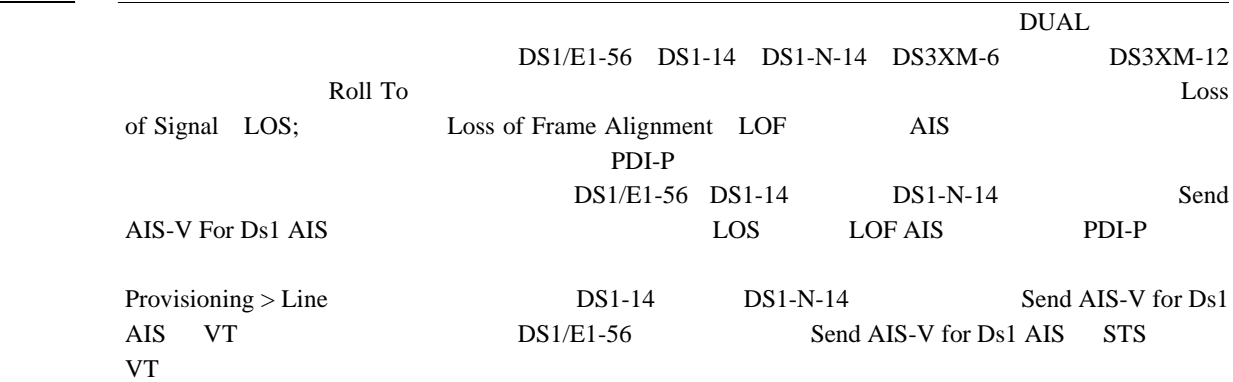

#### 17 Finish

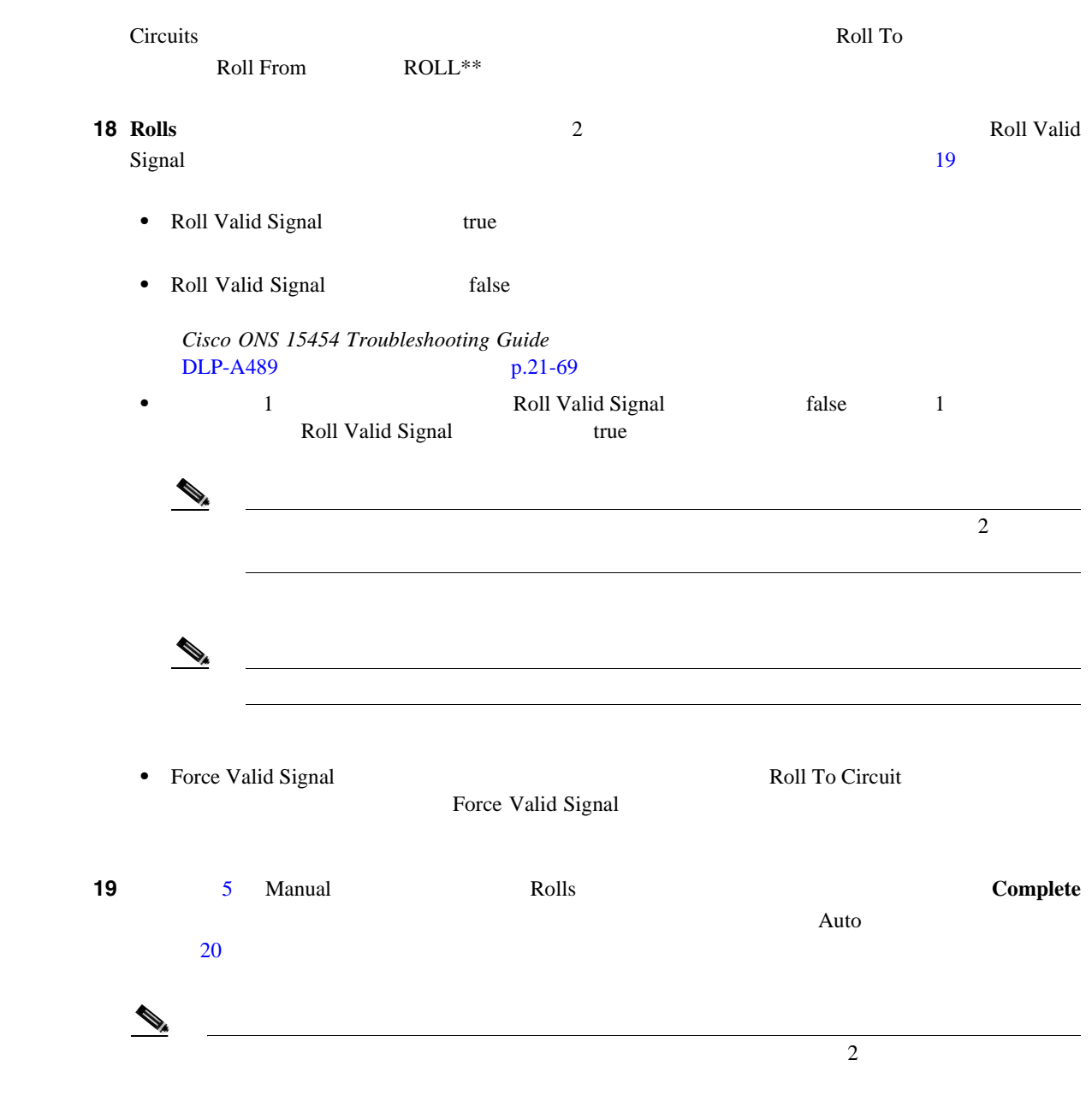

**Cisco ONS 15454** 

<span id="page-887-0"></span>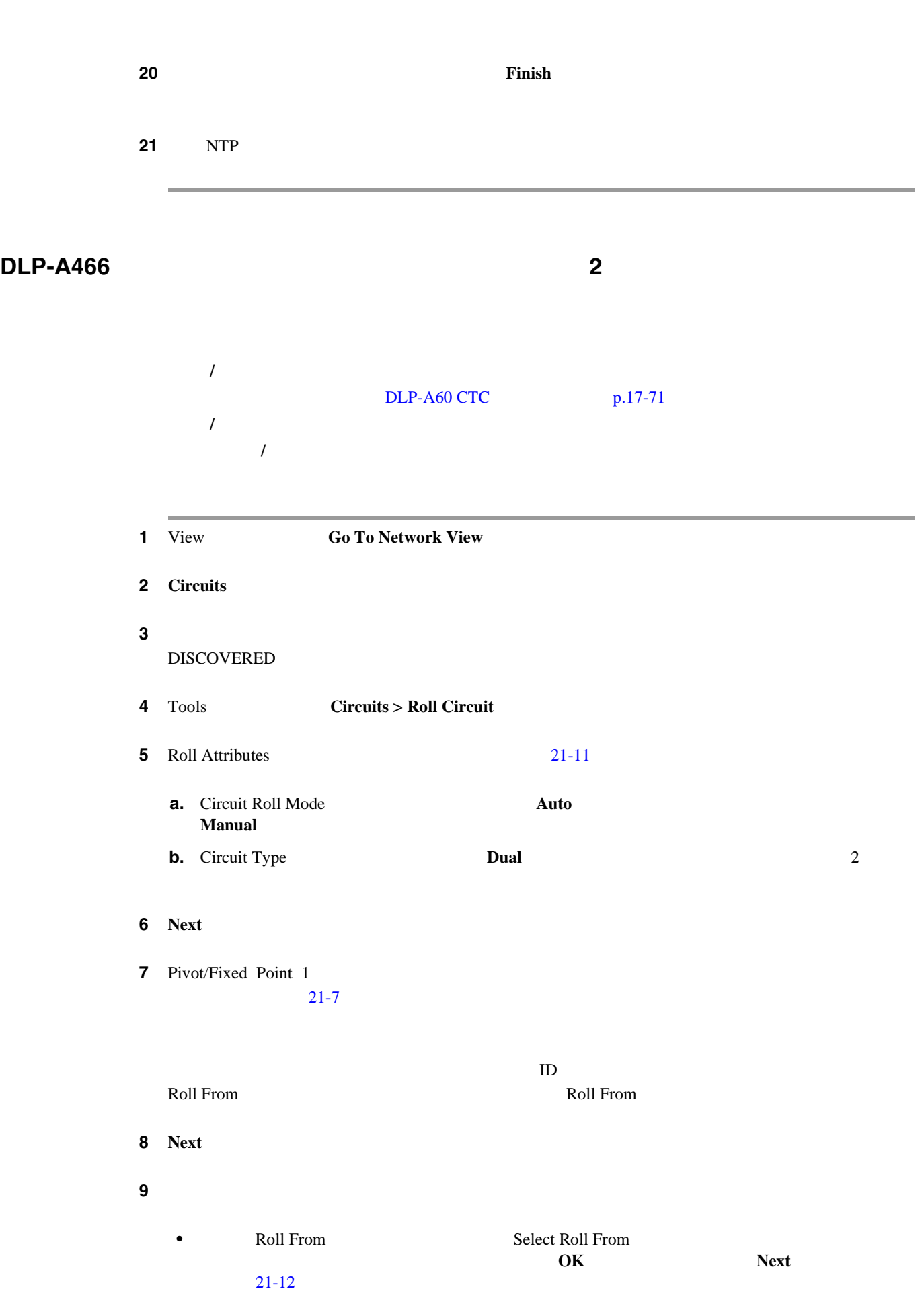

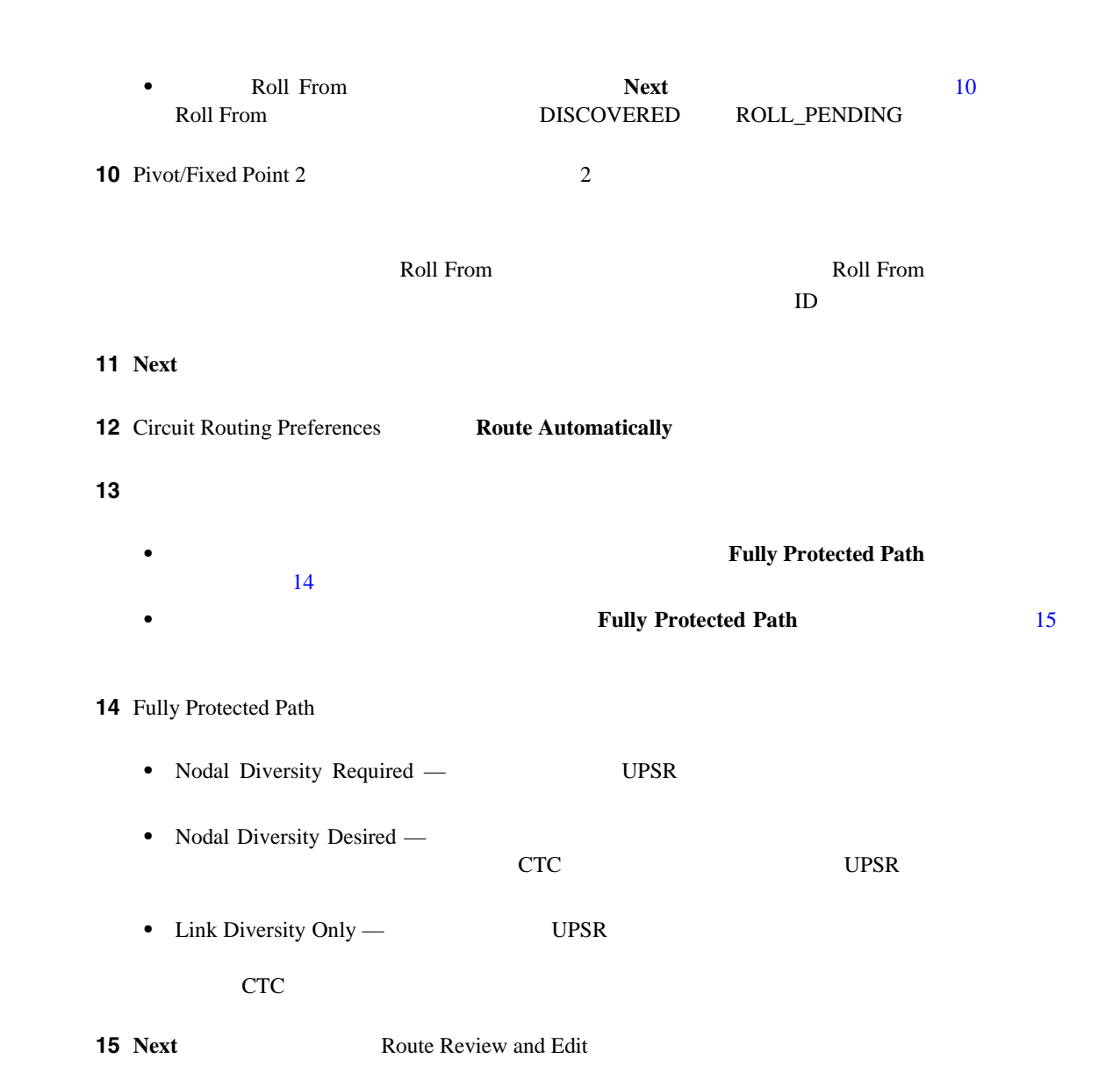

**DLP-A466** 手動ルーティングを使用した単一光回線への **2** つのクロスコネクトのロール

### **16** DLP-A369 OC-N p.20-59

 $\Lambda$ 

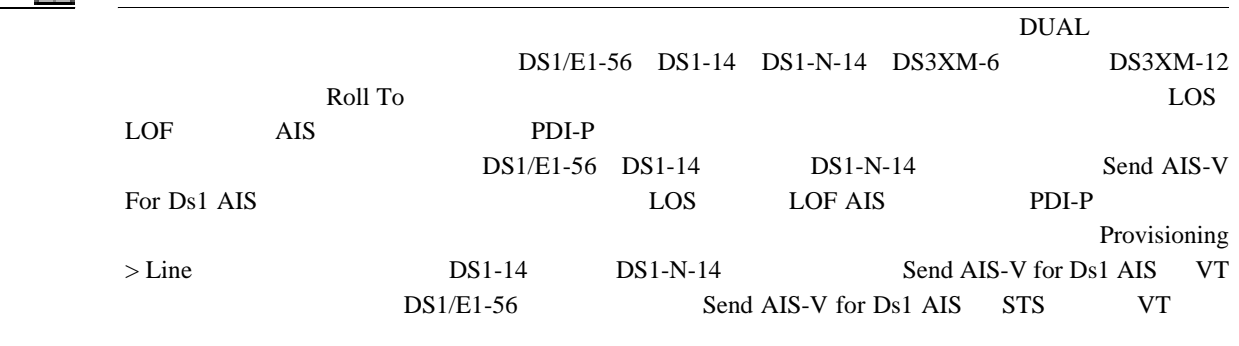

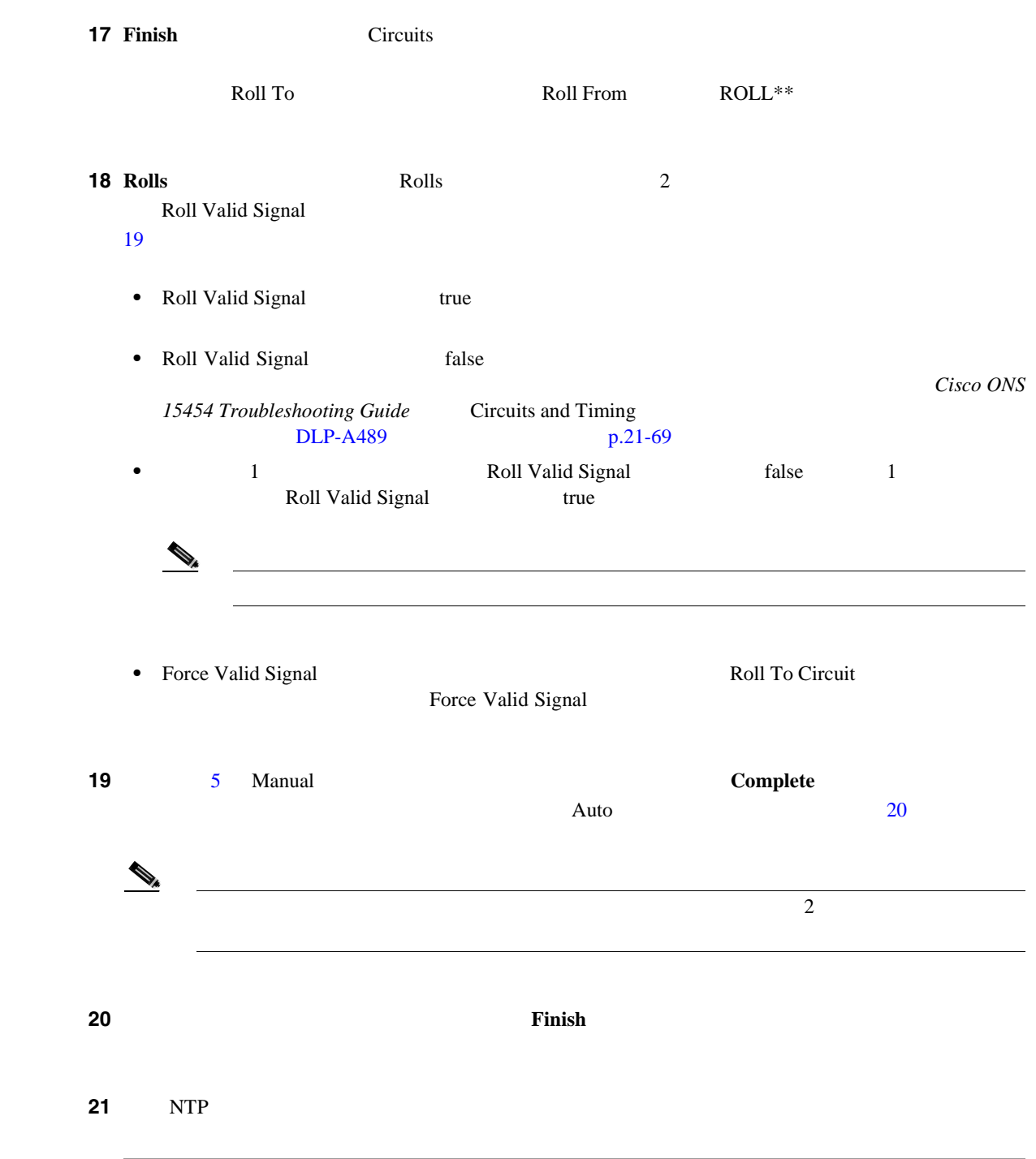

# <span id="page-890-0"></span> $\blacksquare$ **DLP-A467** 2 <u>2</u> Roll To CTC  $\sim$  2 工具 **/** 機器 なし  $DLP-A60$  CTC  $p.17-71$ 必須 **/** 適宜 適宜 オンサイト **/** リモート オンサイトまたはリモート 1 View **Go To Network View** 2 **Circuits 3** Ctrl 2 2 Roll From Roll To  $\alpha$ DISCOVERED  $R$ oll To Poll To Roll To PCC POLI To PCC ROLL To PCC 2012 FOR 2012 To 2012 EXAMOVE 2 Roll To Roll To DCC **4** Tools **Circuits > Roll Circuit** 5 Roll Attributes **a.** Circuit Roll Mode 1 ルの場合に必要)を作成するか、または **Manual** を選択して、手動ロール(1 方向宛先ロール **b.** Circuit Roll Type **Dual c.** Roll From Circuit Roll From ステップ **6 Next** をクリックします。 **7** Pivot/Fixed Point 1  $21-7$  $ID$ Roll From Roll From Roll From Roll From Roll From Roll From Roll From  $R$ 8 **Next** ステップ **9** 次のいずれかを行います。 **•** Roll From Select Roll From **OK** 21-12  $\overline{\text{OK}}$  [21-12](#page-884-0) **• Roll From**  $\frac{10}{10}$ **Cisco ONS 15454**

<span id="page-891-0"></span>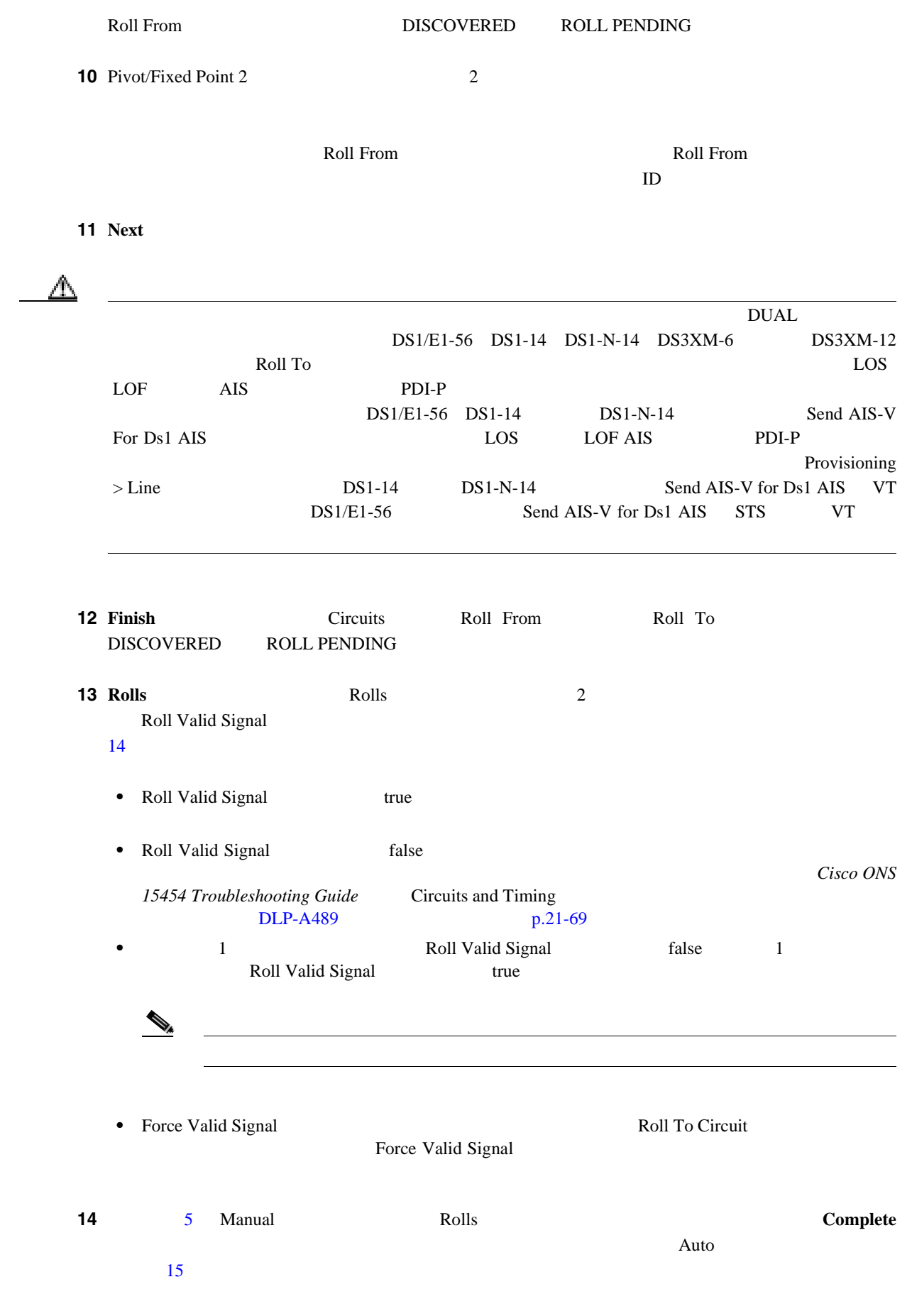

<span id="page-892-0"></span>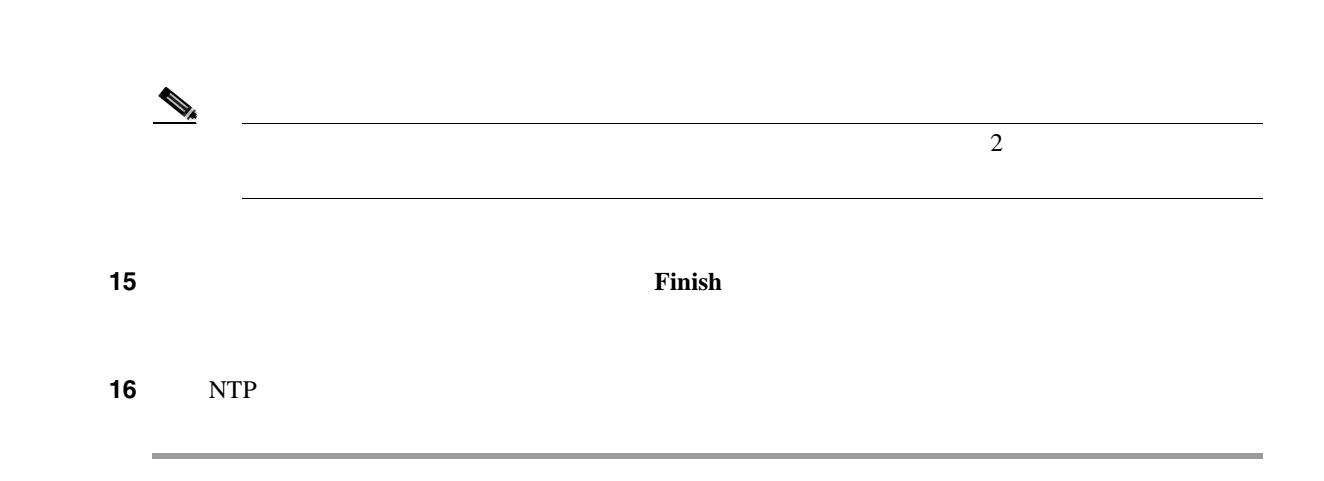

**DLP-A468** 

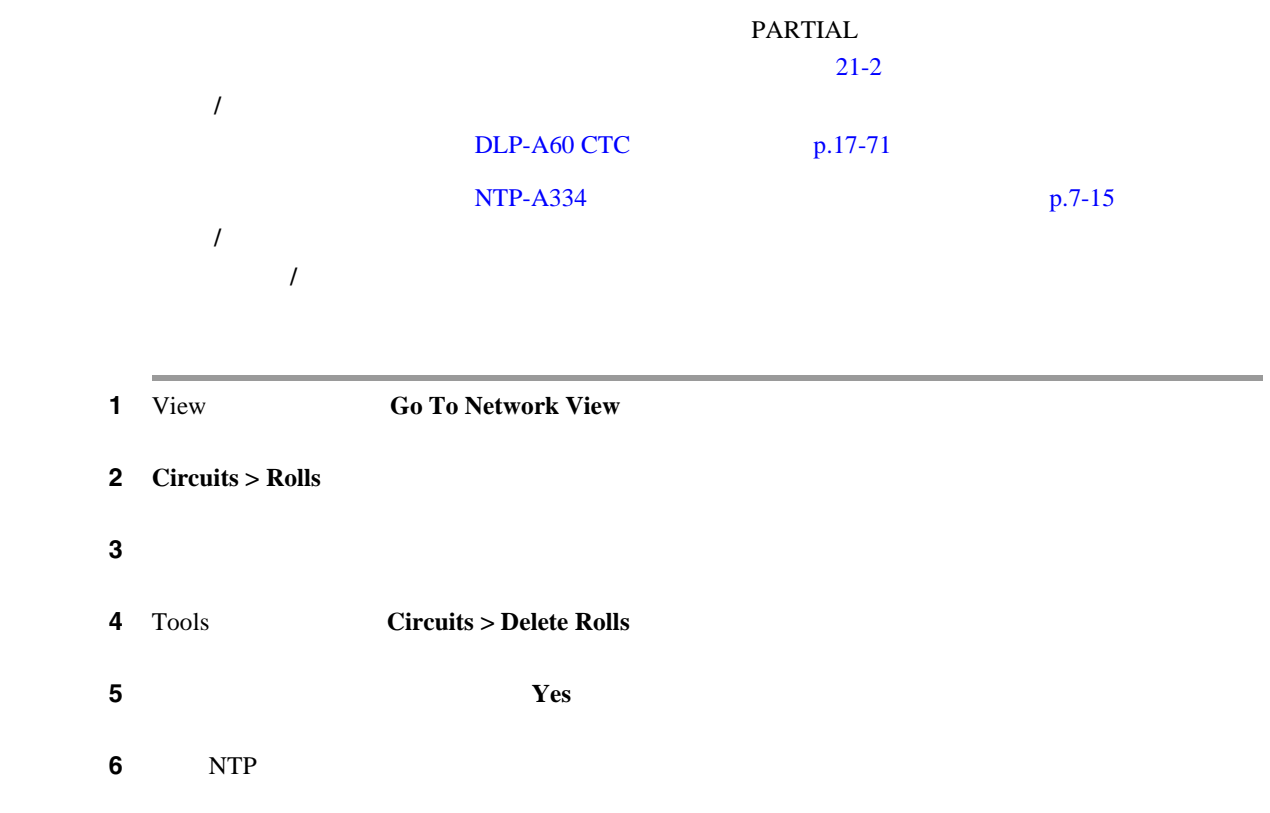

# <span id="page-893-0"></span>**DLP-A469 GBIC SFP/XFP**

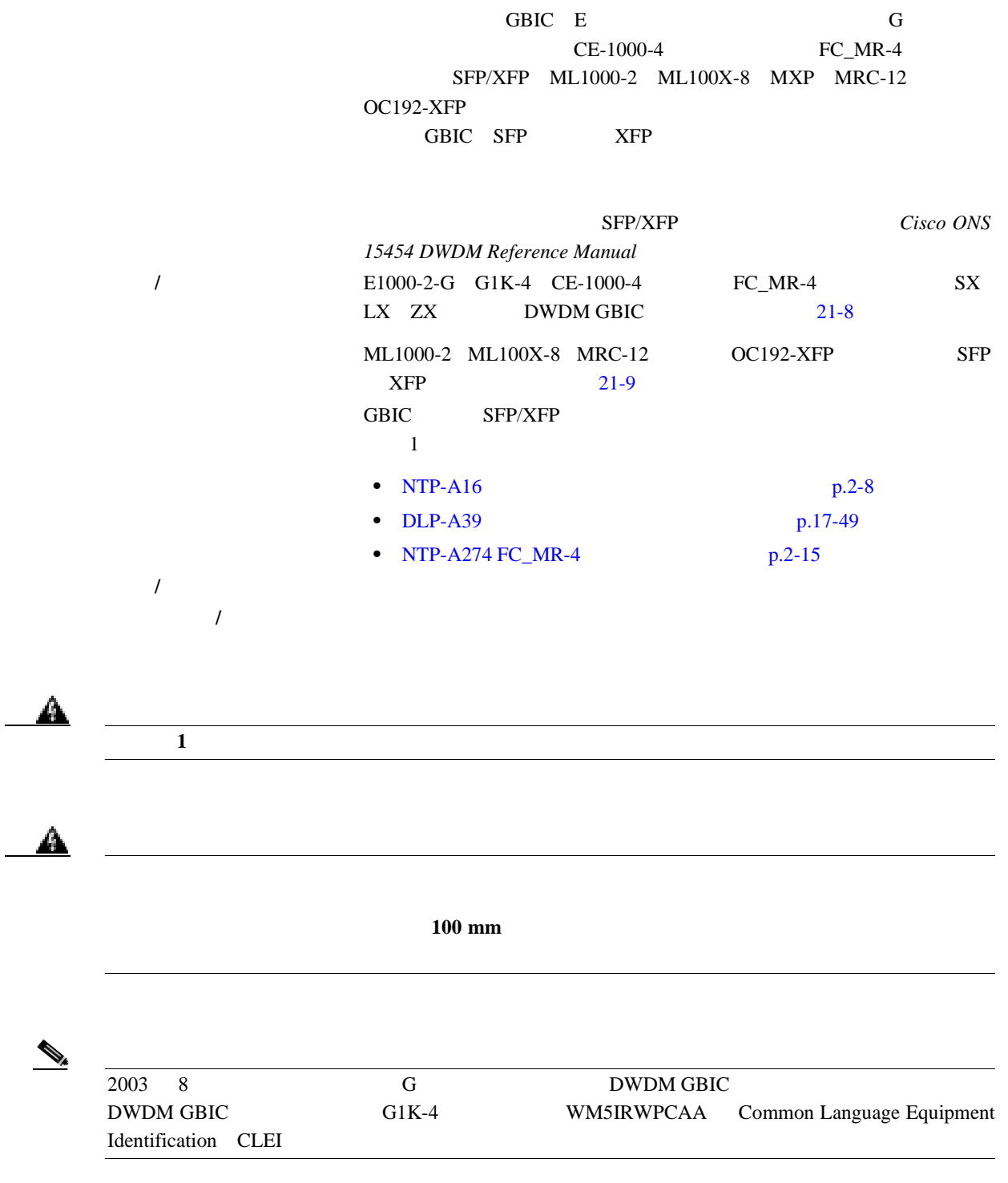

GBIC

 $\leftarrow$   $\frac{1}{\sqrt{11K-4}}$  Coarse Wavelength Division Multiplexing CWDM;

П

<span id="page-894-0"></span>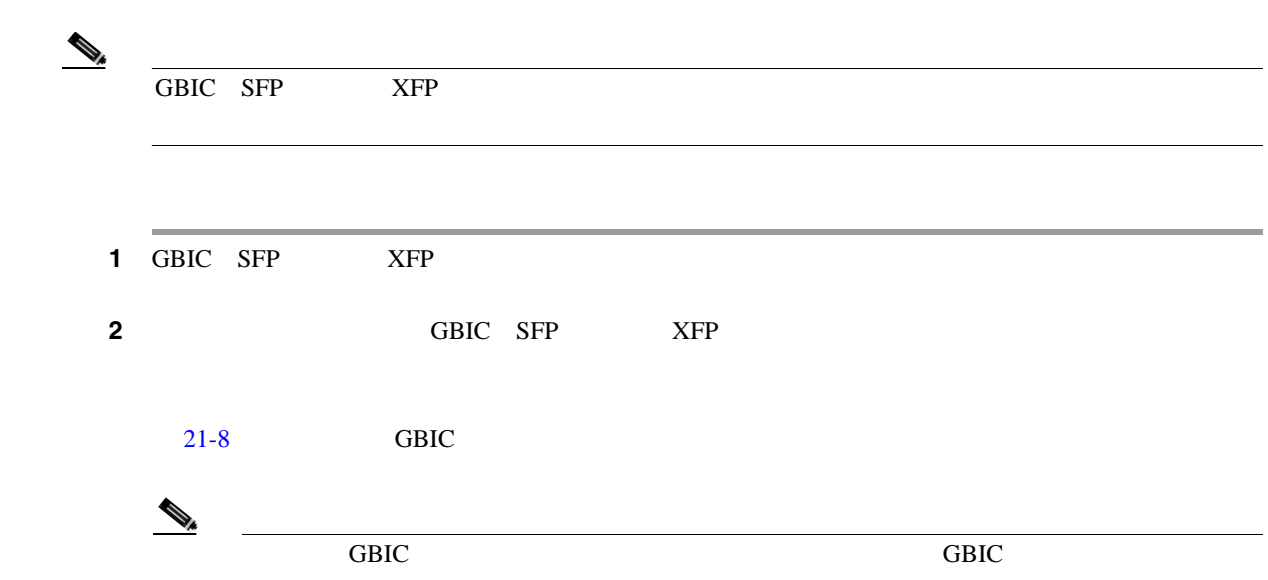

### 表 **21-8** 使用可能な **GBIC**

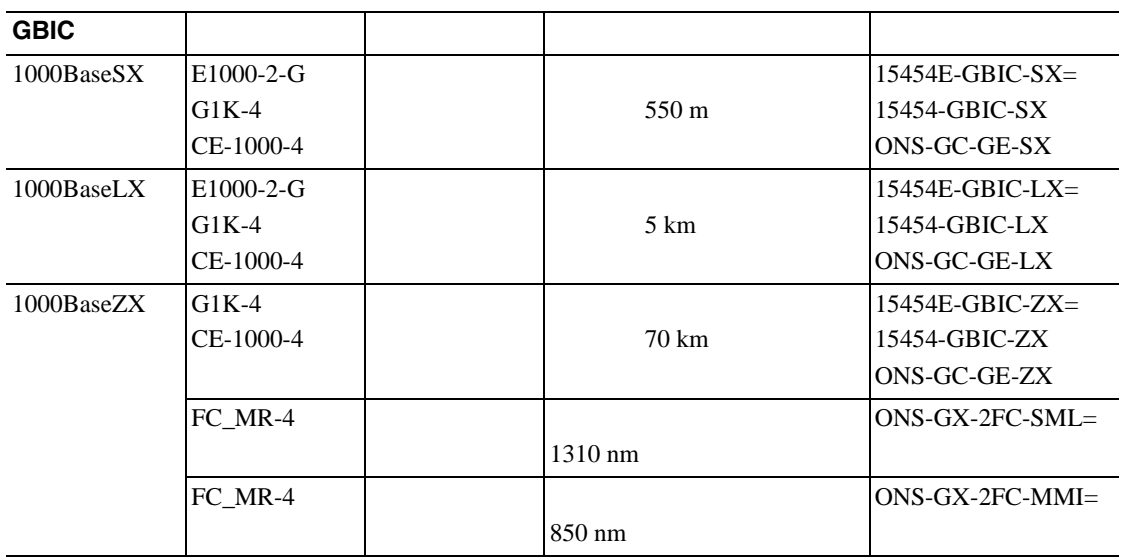

 $21-9$  SFP XFP

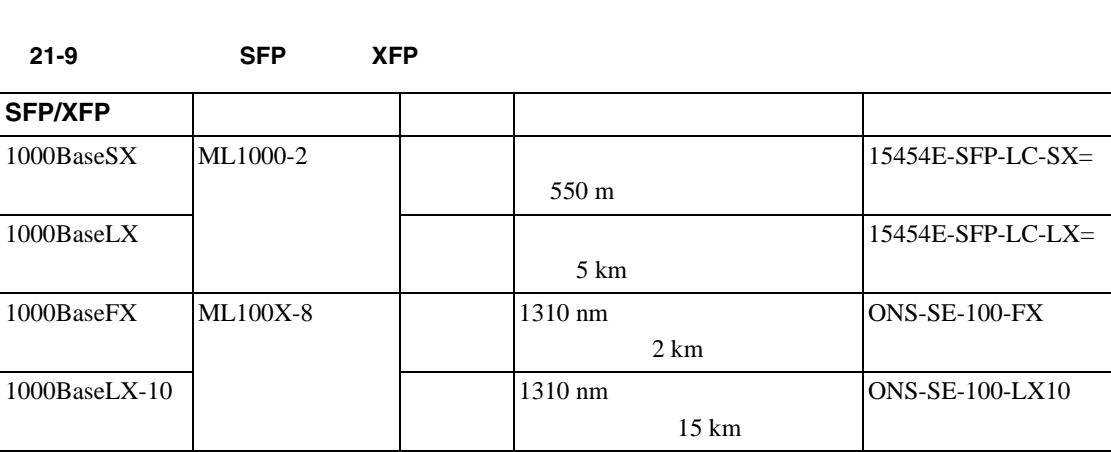

**College** 

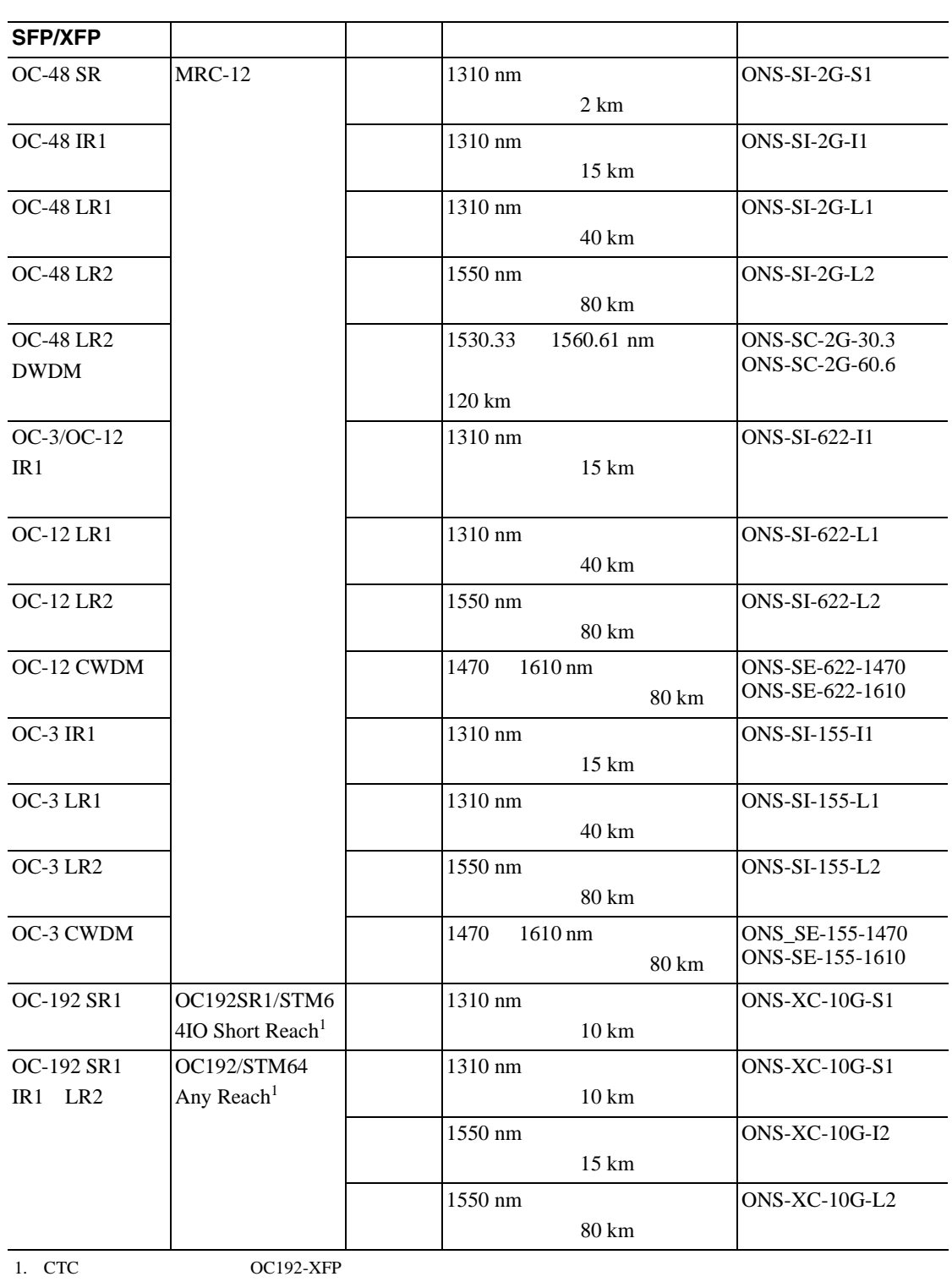

表 **21-9** 使用可能な **SFP** および **XFP**(続き)

 $\begin{picture}(120,15) \put(0,0){\line(1,0){15}} \put(15,0){\line(1,0){15}} \put(15,0){\line(1,0){15}} \put(15,0){\line(1,0){15}} \put(15,0){\line(1,0){15}} \put(15,0){\line(1,0){15}} \put(15,0){\line(1,0){15}} \put(15,0){\line(1,0){15}} \put(15,0){\line(1,0){15}} \put(15,0){\line(1,0){15}} \put(15,0){\line(1,0){15}} \put(15,0){\line($ 

MRC-12 **SFP** Cisco ONS 15454 Reference Manual MRC-12  $\rm SFP$ 

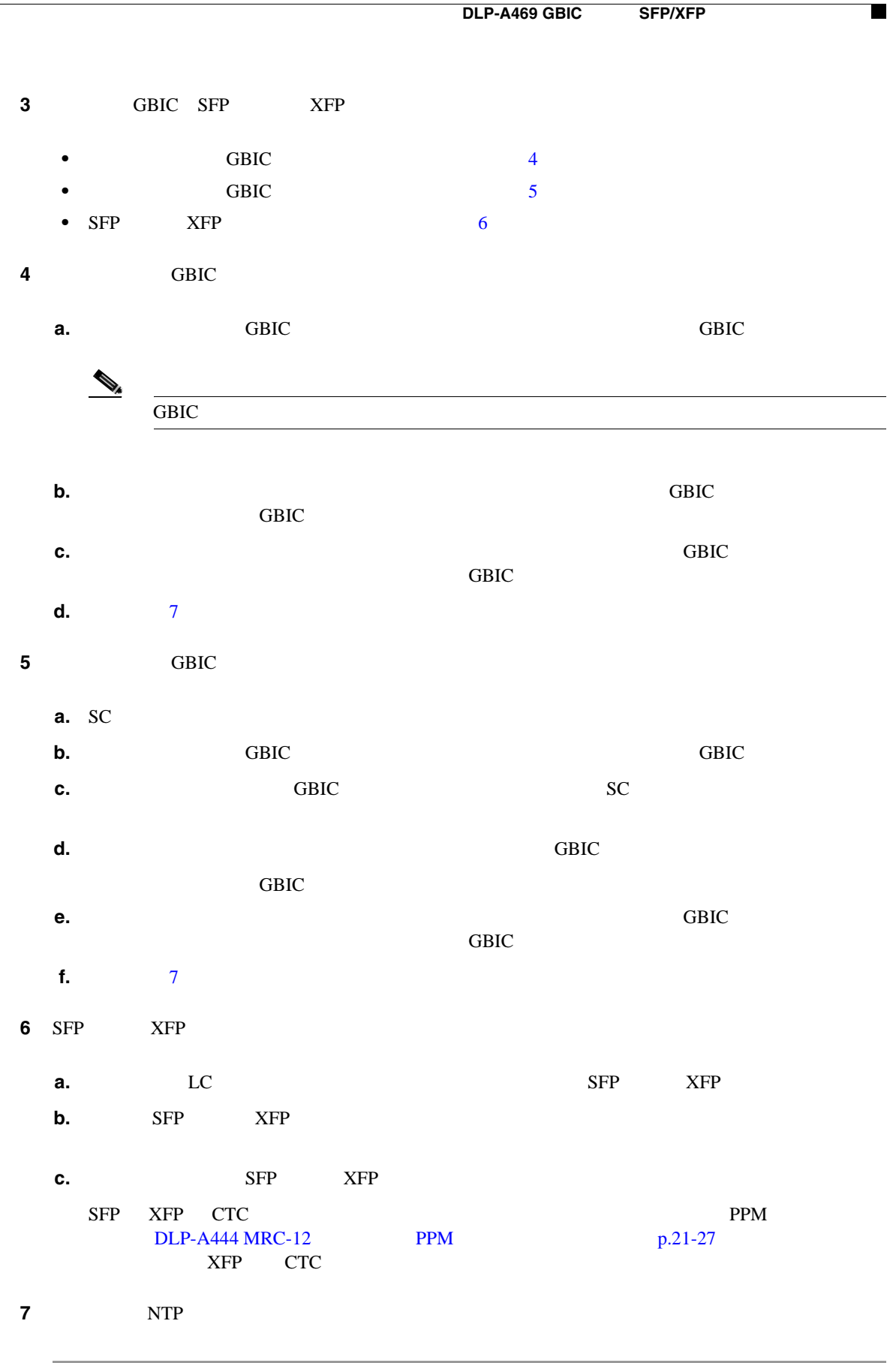

# **DLP-A470 GBIC SFP/XFP**

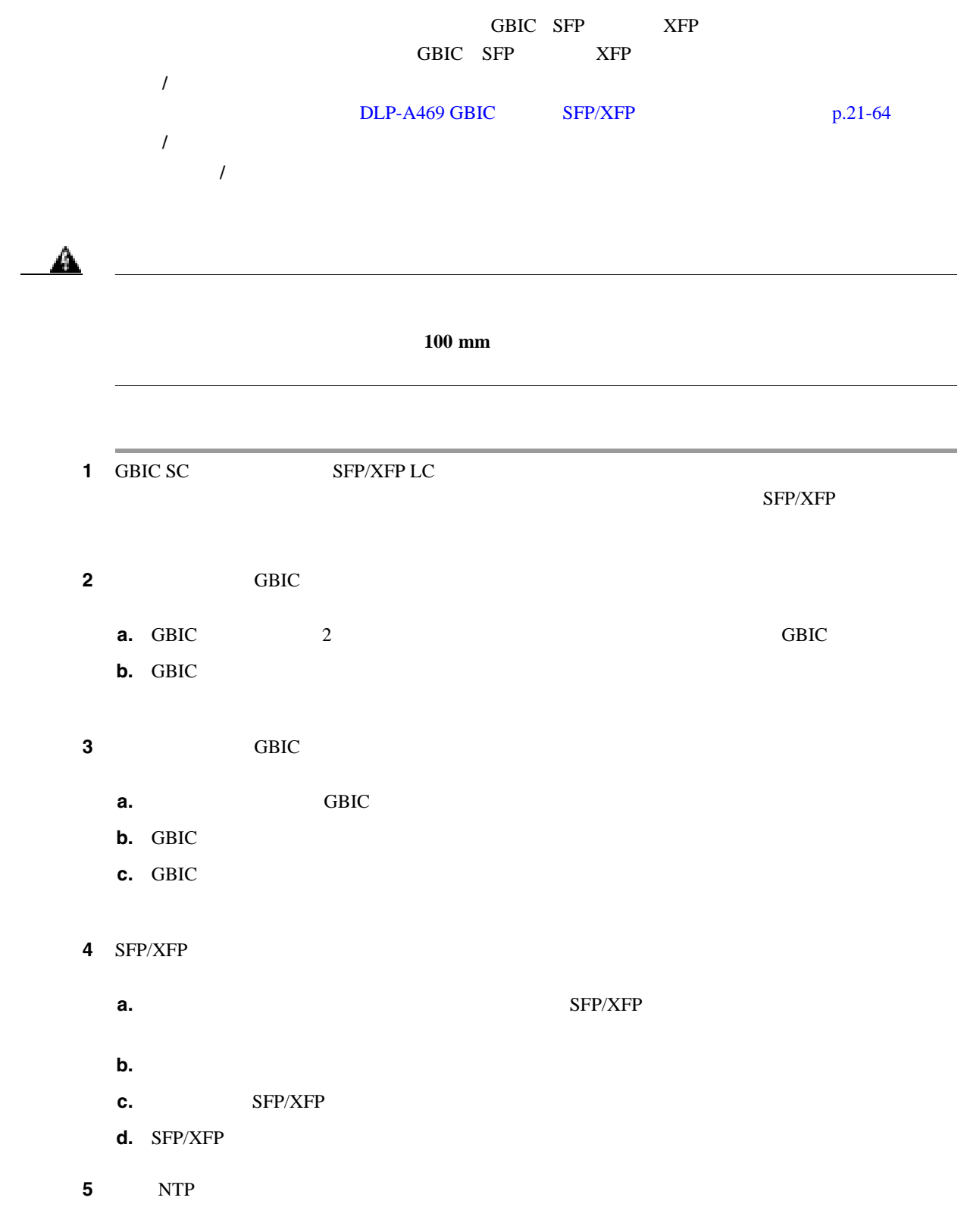

 $\blacksquare$ 

### <span id="page-898-0"></span>**DLP-A489**

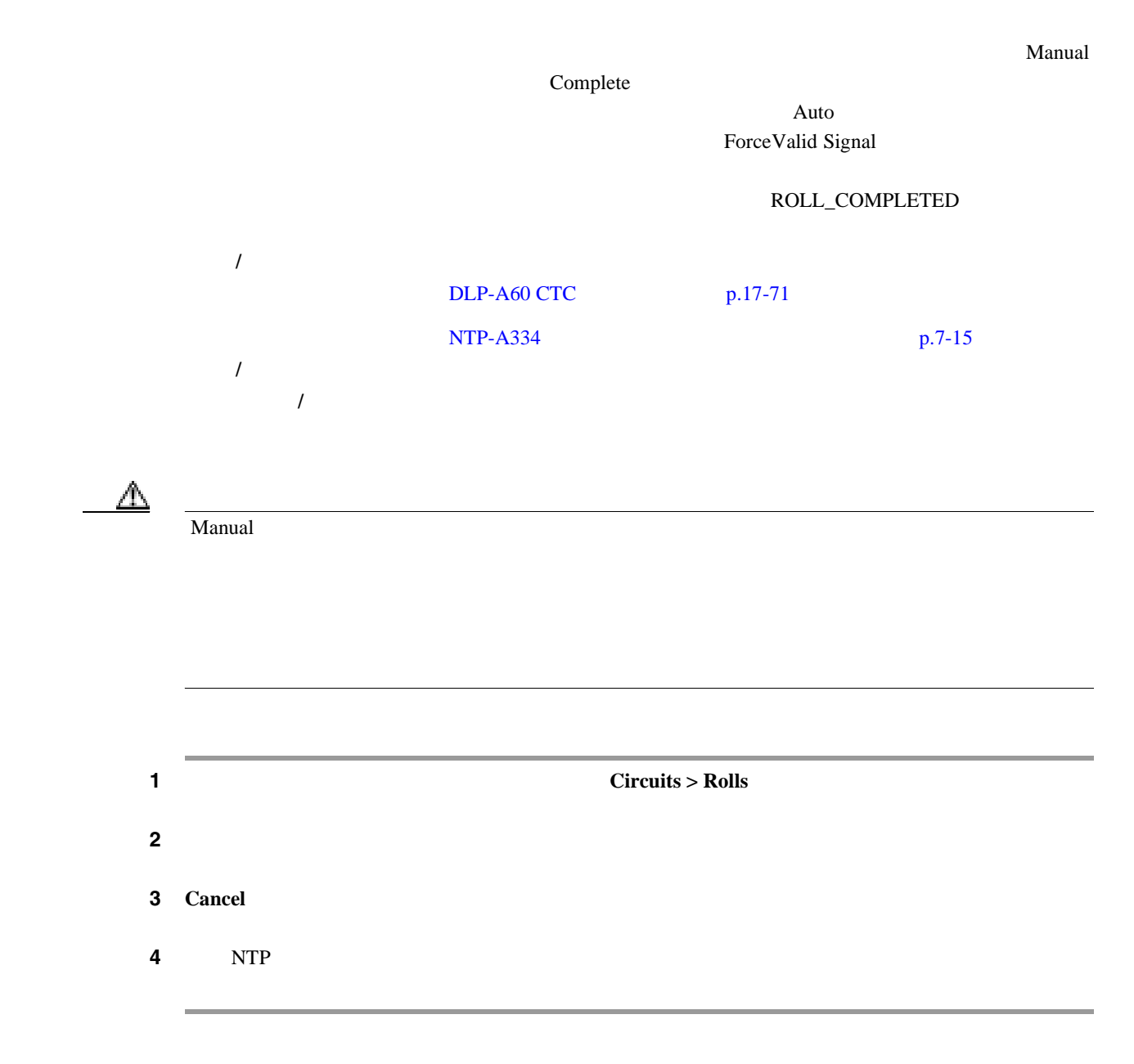

# **DLP-A495**

CTC DCC GCC Optical Transport Section OTS Provisionable Patchcord PPC; 工具 **/** 機器 なし DLP-A60 CTC p.17-71 必須 **/** 適宜 適宜 オンサイト **/** リモート オンサイトまたはリモート

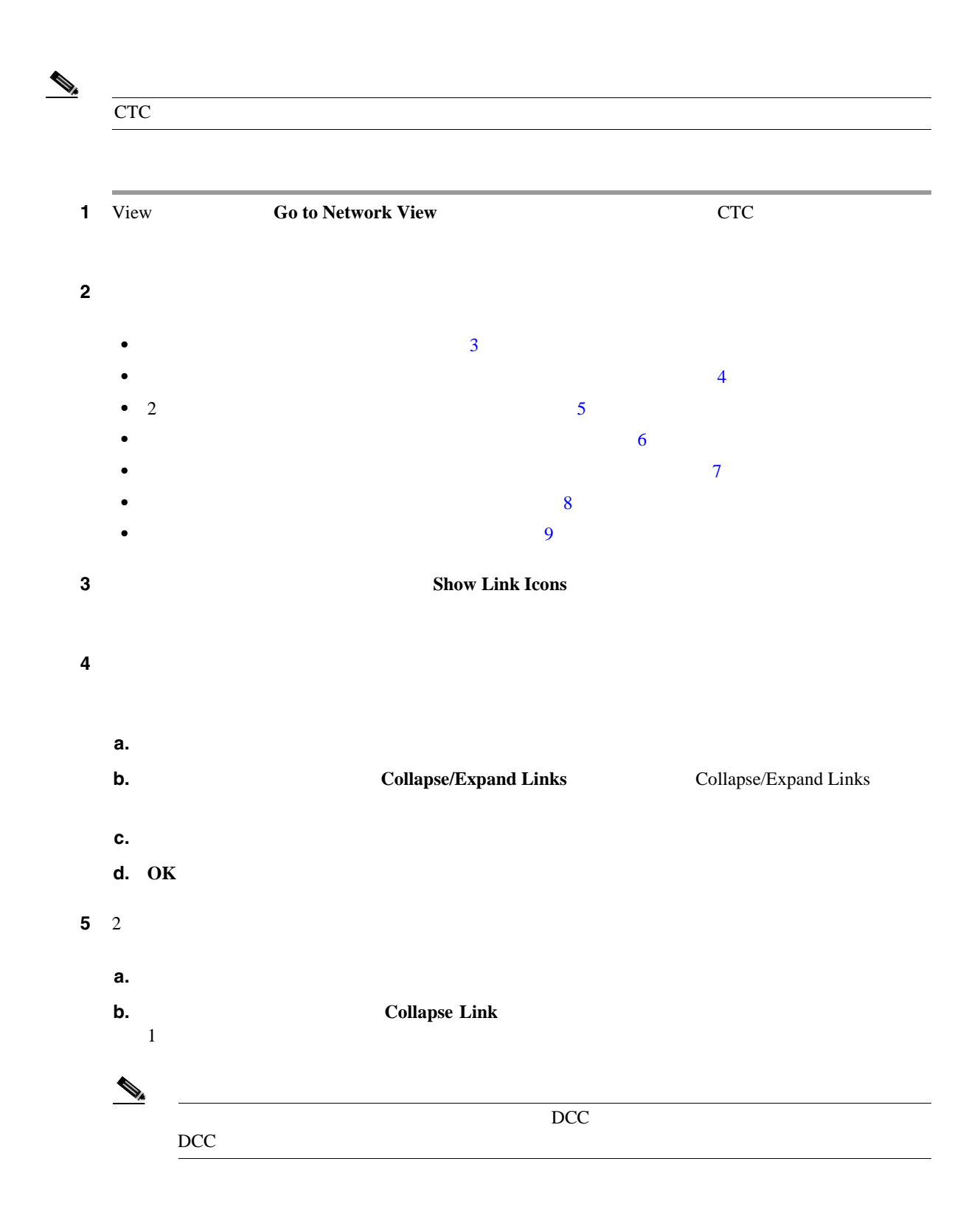
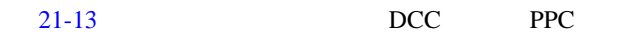

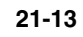

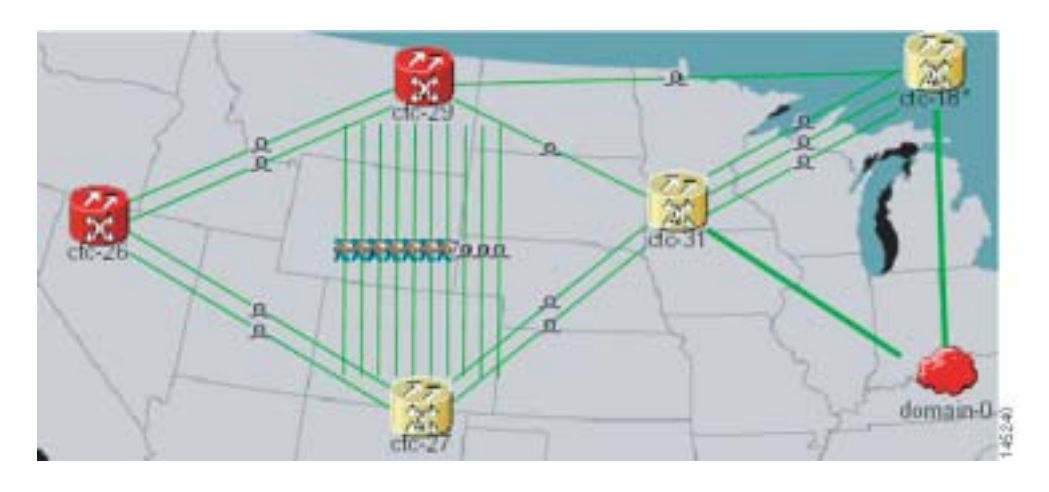

 $21-14$ 

**21-14** 

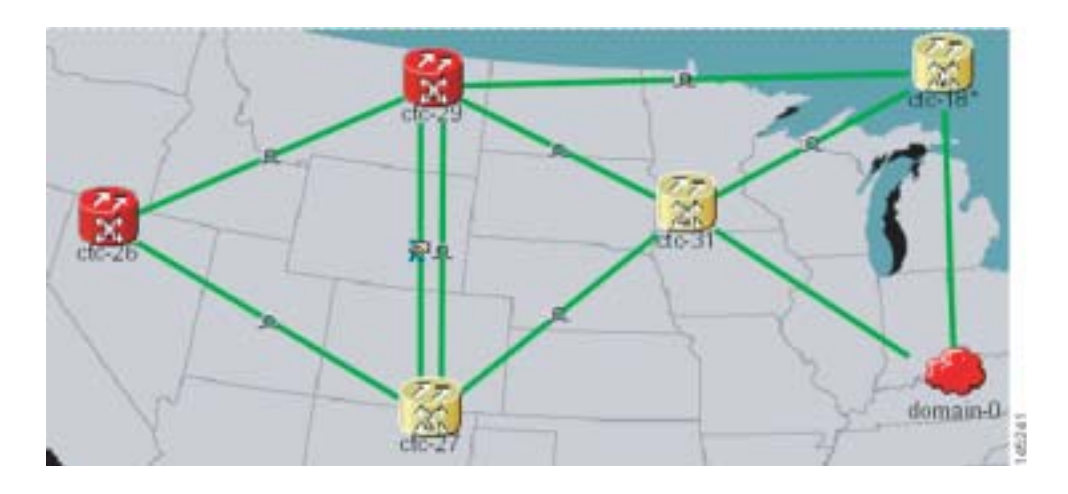

[21-15](#page-901-0) 2 DCC

21-15

<span id="page-901-0"></span>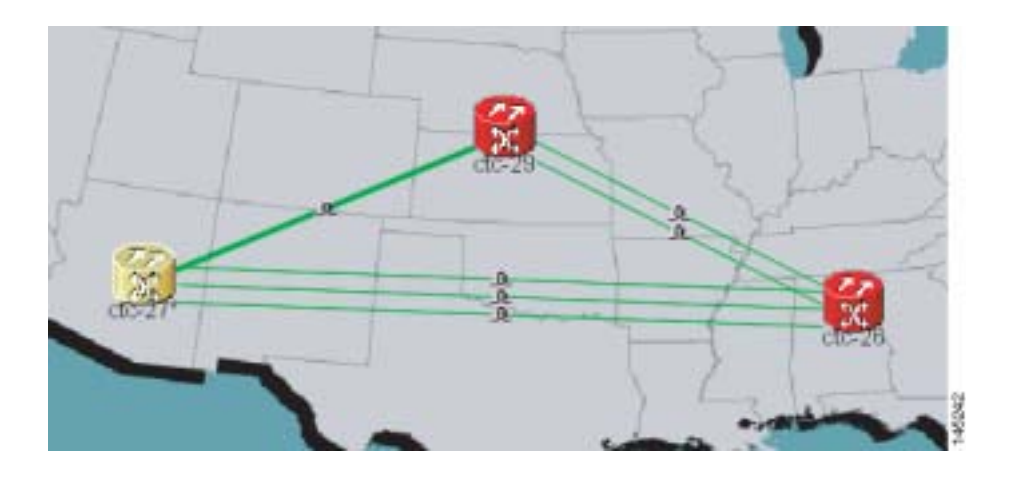

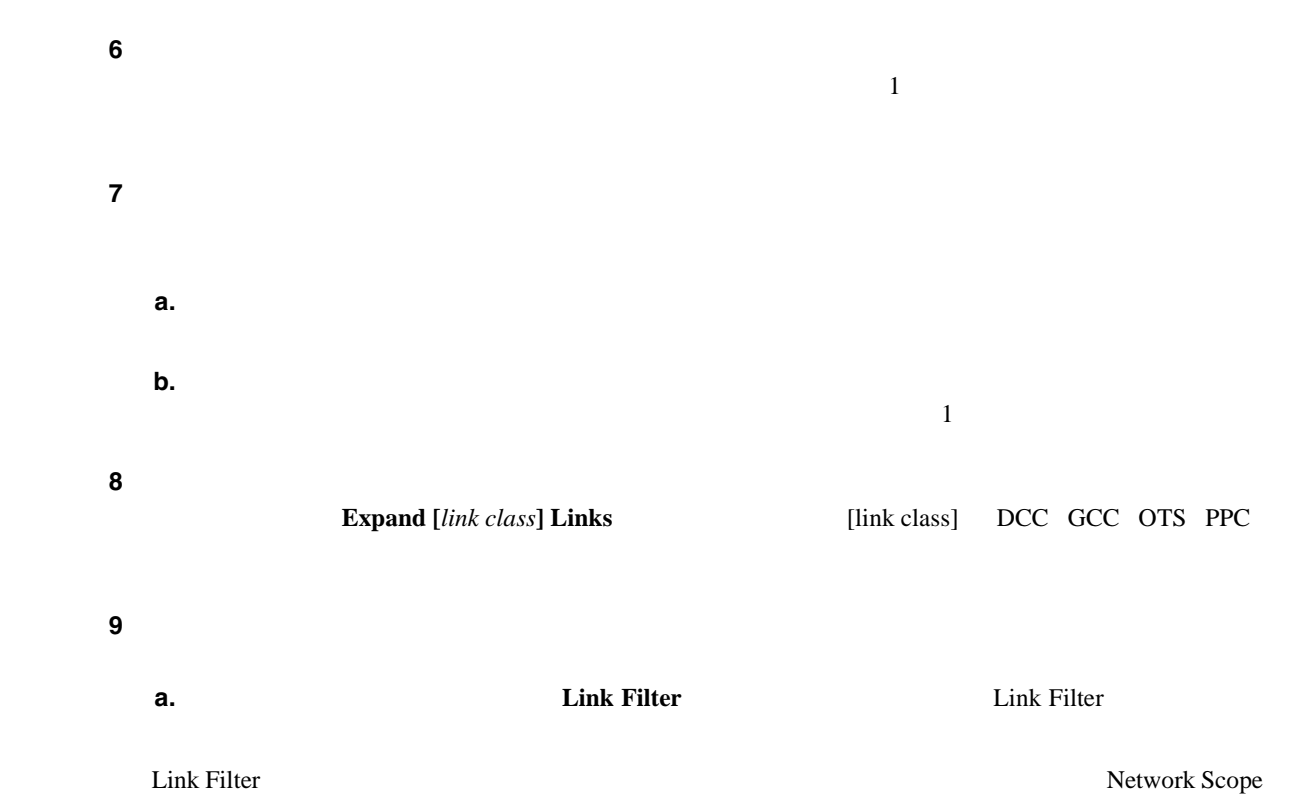

 $21-10$ 

#### 21-10 Network Scope

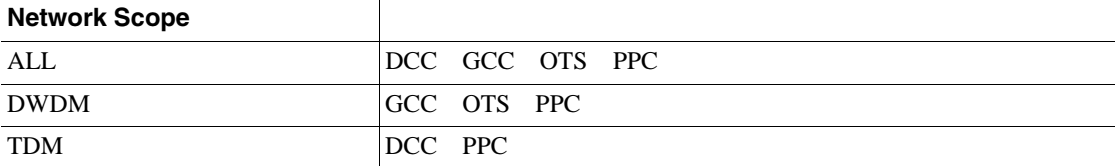

**b.**  $\blacksquare$ 

**c. OK** 

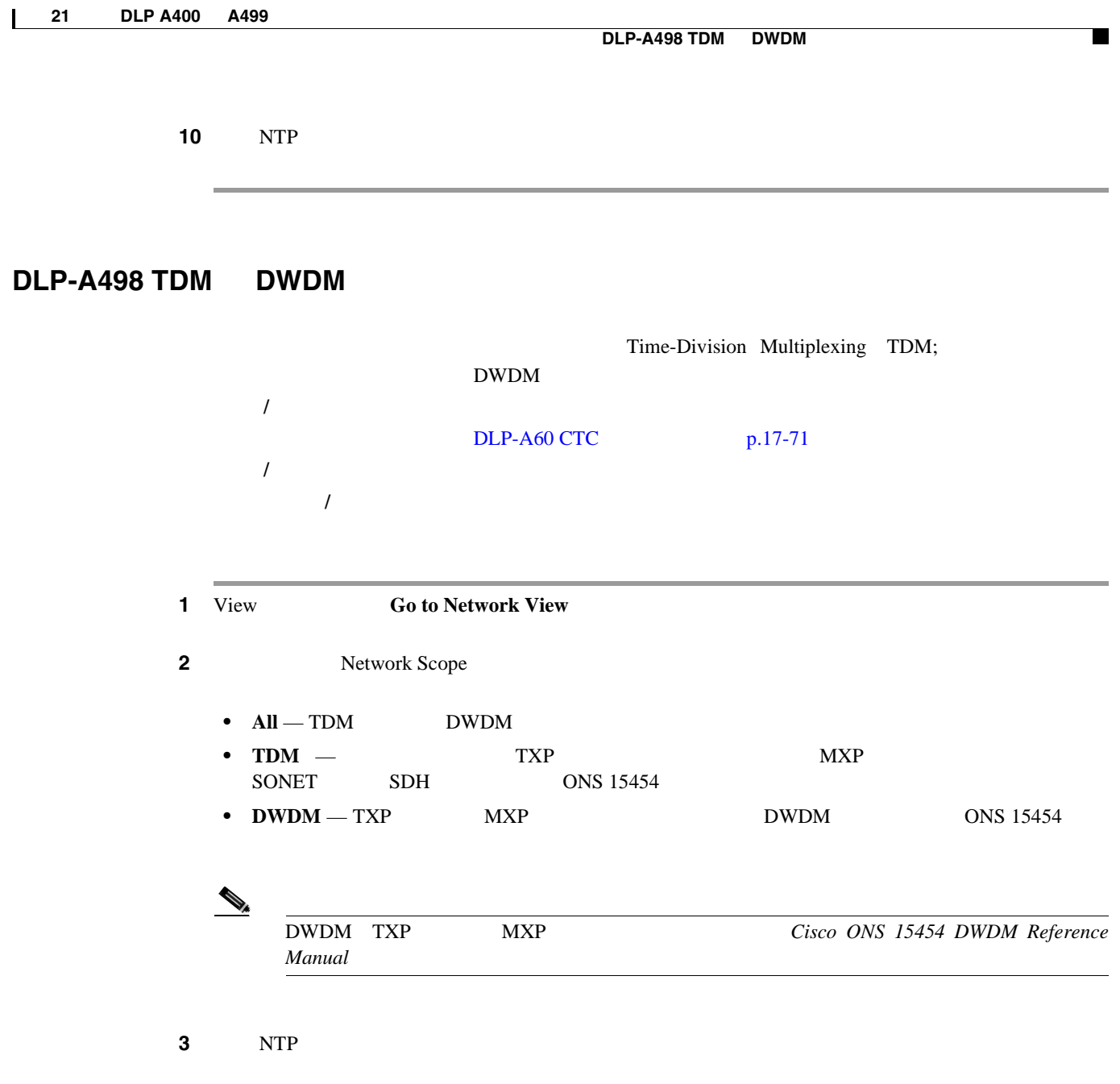

**78-17732-01-J**

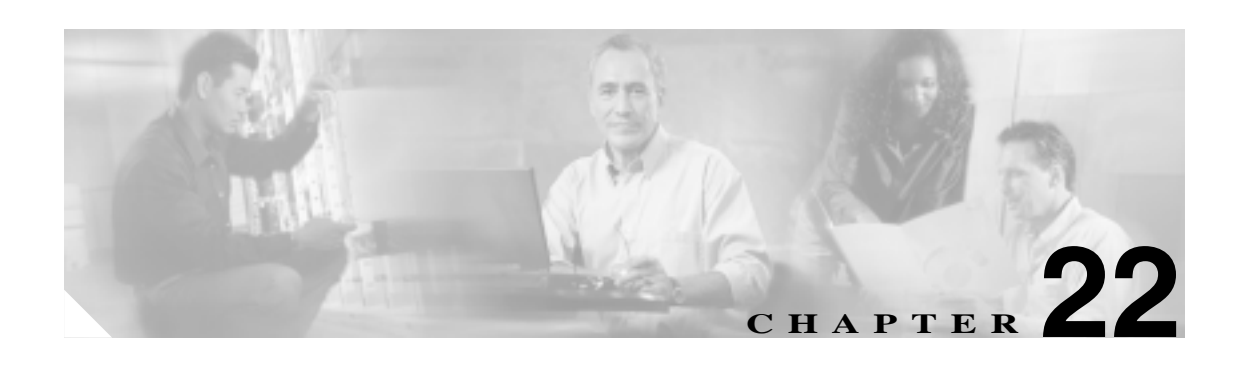

# **DLP A500** ~ **A599**

# **DLP-A507 OC-N PM**

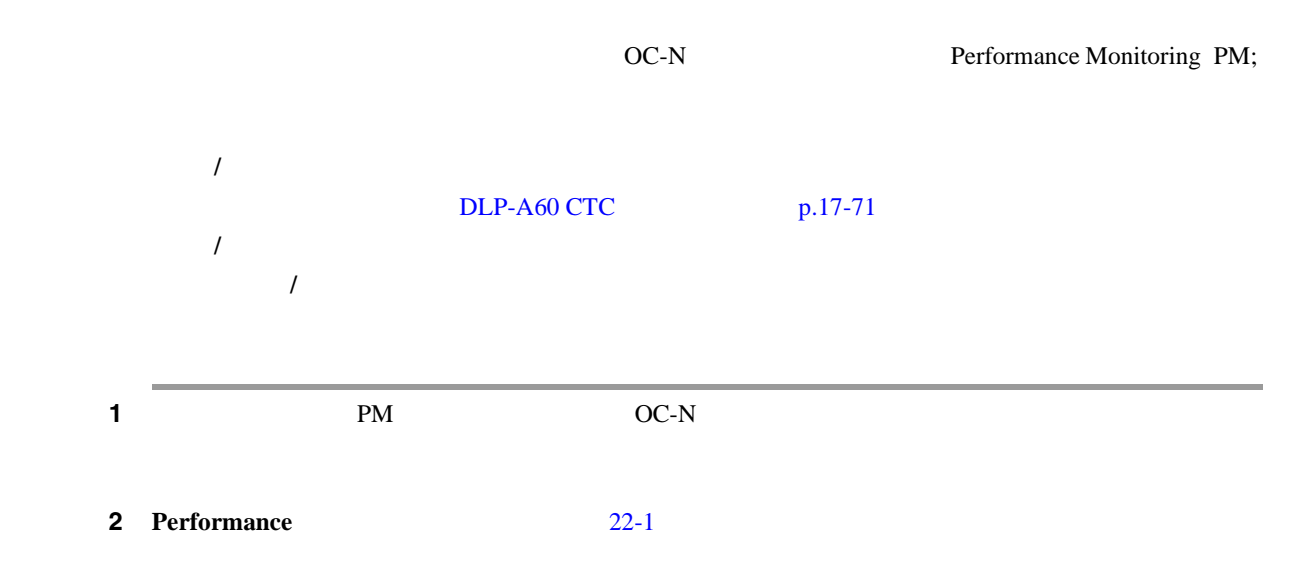

<span id="page-905-0"></span>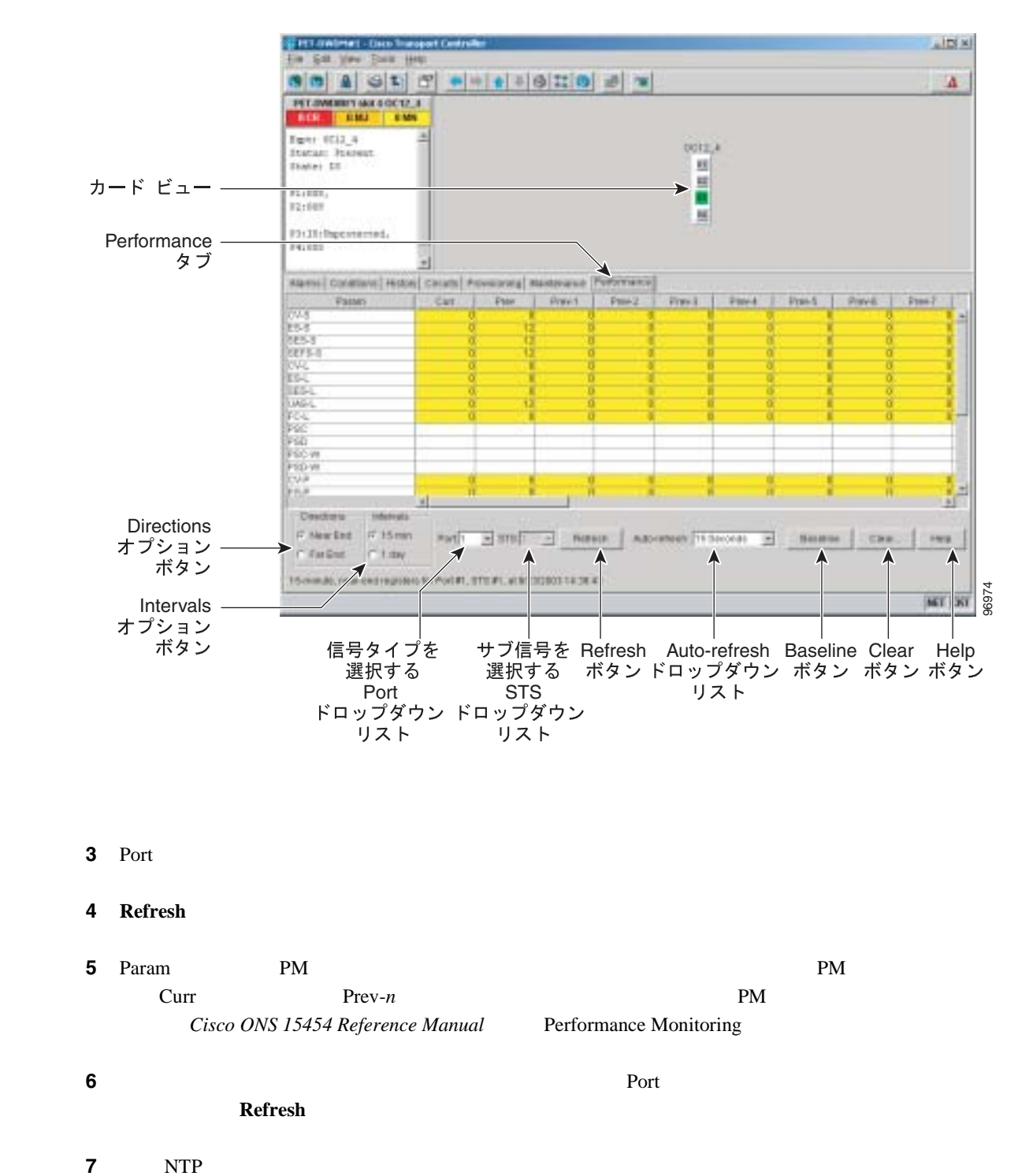

22-1 OC-N PM

# **DLP-A509 CE-1000-4**

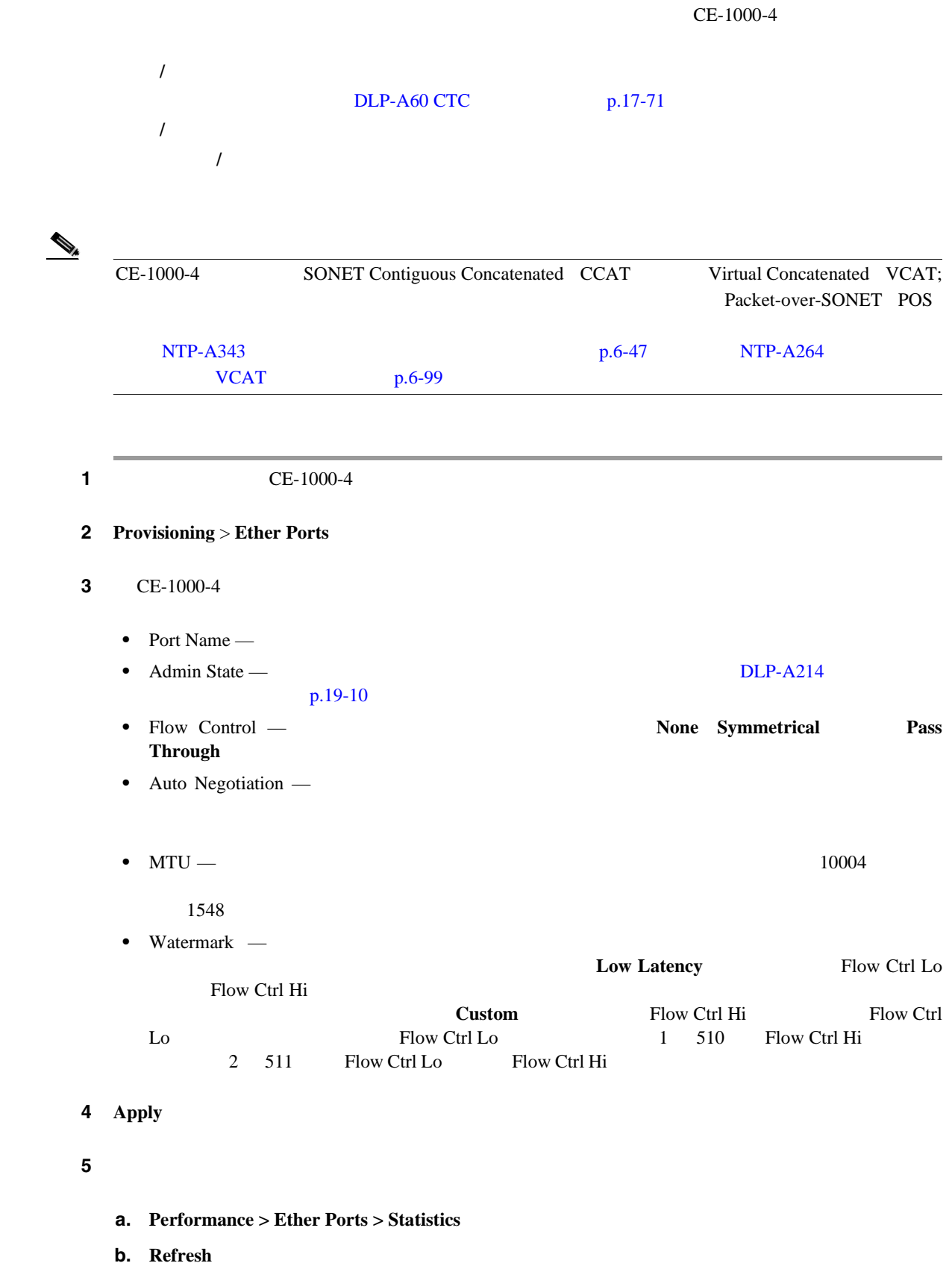

<span id="page-907-0"></span>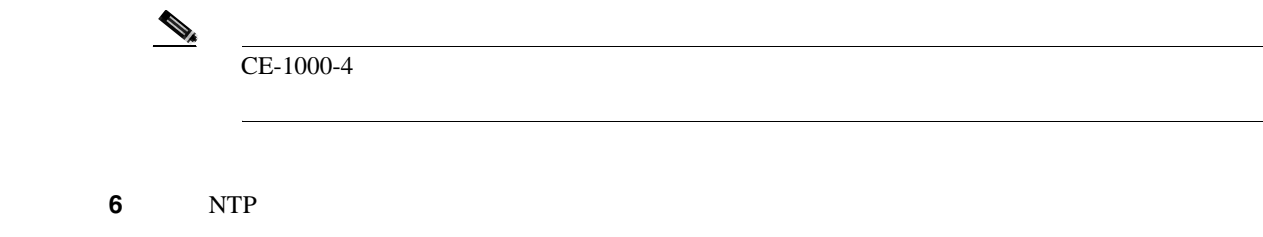

# **DLP-A510 DS-3**

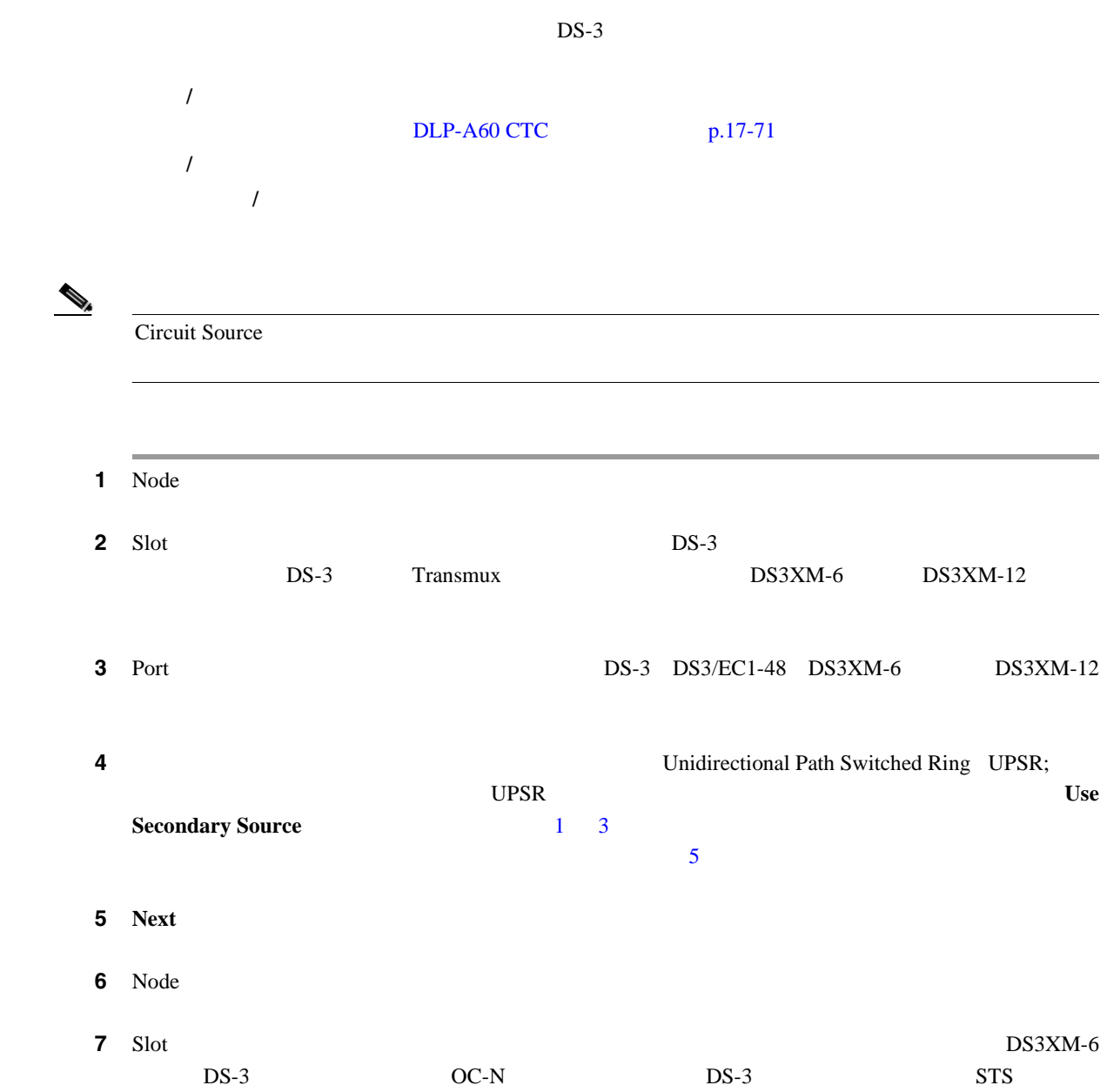

П

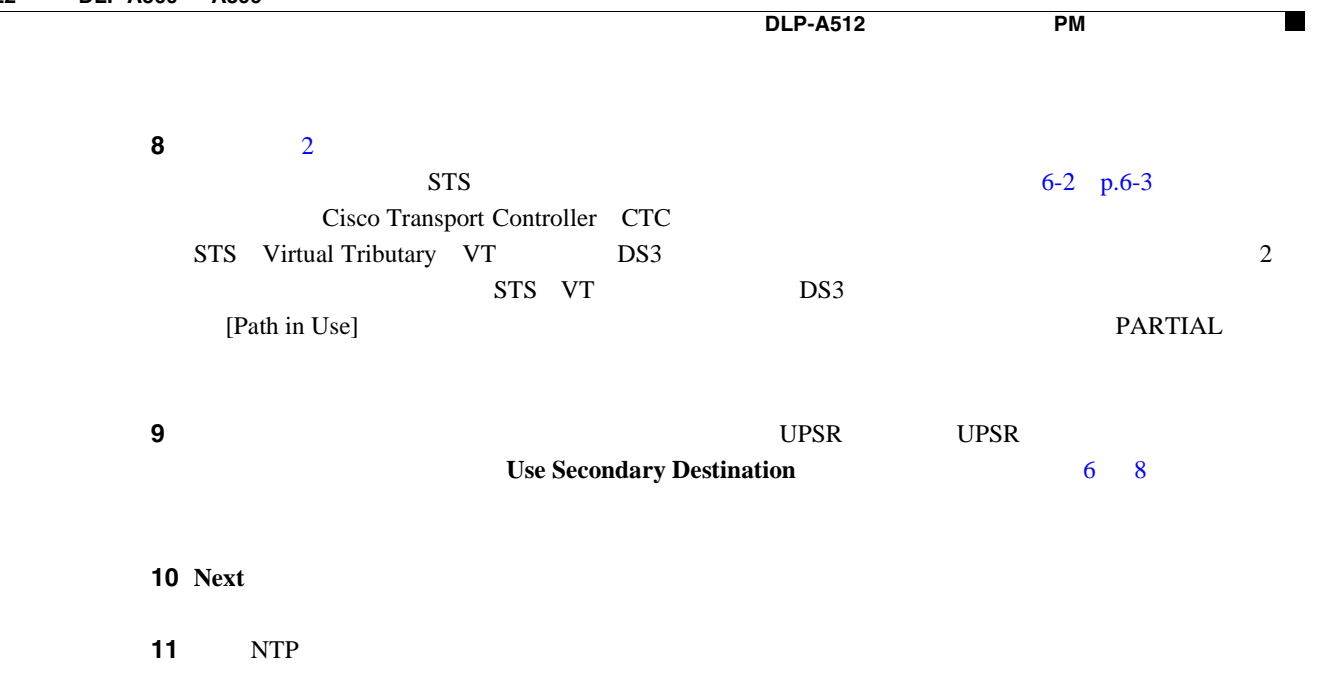

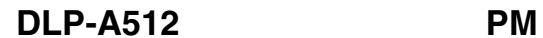

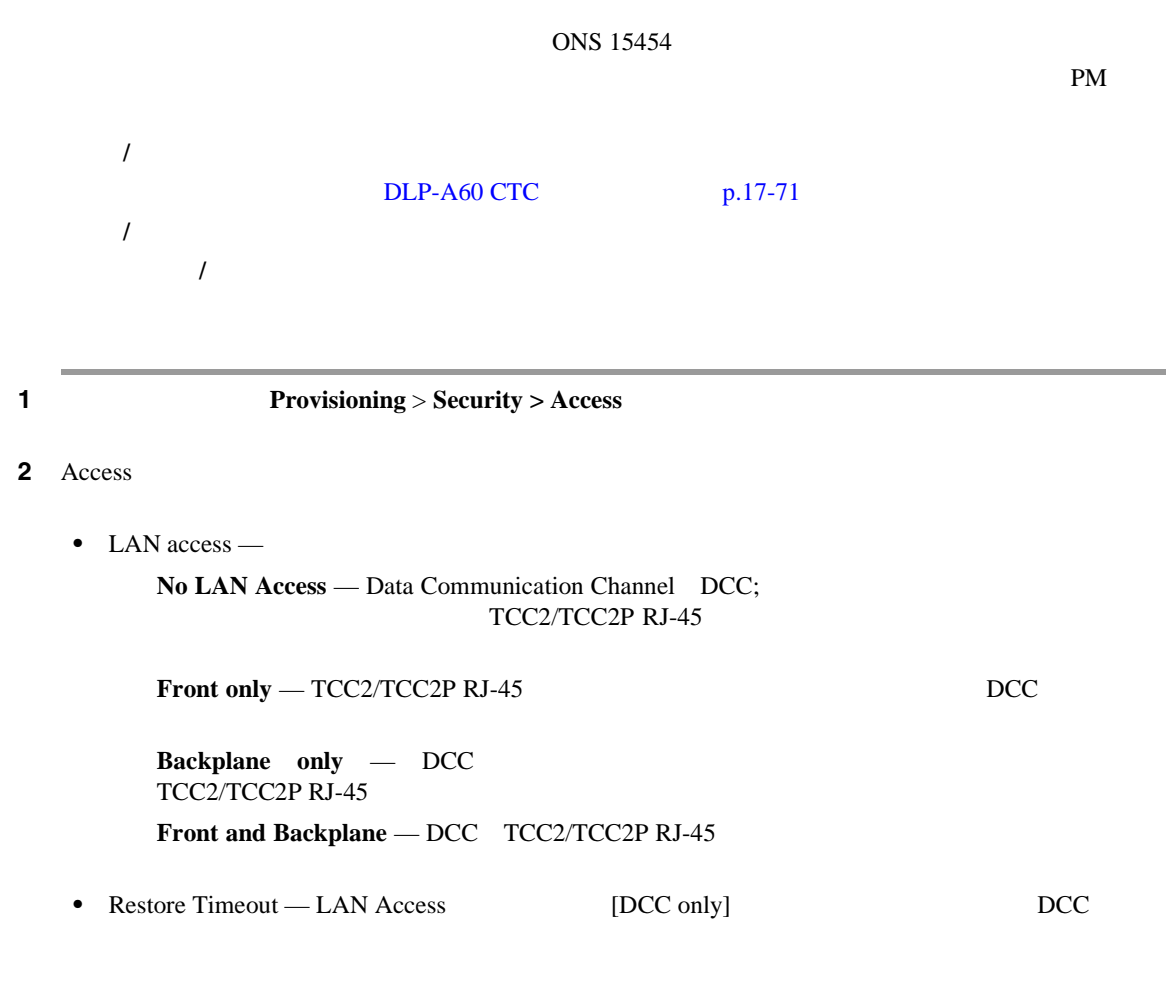

 $DCC$ 

3 Shell Access • Access State —  $\blacksquare$ Non-Secure Secure  $\sim$  Secure  $\sim$  Secure  $\sim$  Secure Shell SSH;  $SSH$ • Telnet Port — Telnet Advanced Agency Research Project Network ARPANET 23 • Enable Shell Password —  $SSH$  $\Delta p$ ply  $\Delta p$  $\alpha$ 4 TL1 Access TL1 TL1 Non-Secure Secure Secure Secure SEH **5** PM Clearing Privilege PM **6** Enable Craft Port **7 EMS** EMS Non-Secure Secure SSH TCC CORBA (IIOP/SSLIOP) Listener Port • **TCC Fixed** — Port 57790 **CONS**  $15454$ Port 57790 • **Standard Constant** — Port 683 Internet Inter-ORB Protocol [IIOP] Port 684 SSLIOP Common Object Request Broker Architecture CORBA • **Other Constant** — IIOP SSLIOP **8** SNMP Access SNMP **SNMP** Disabled SNMP 9 **Apply** 10 NTP

# **DLP-A513 CE-100T-8**

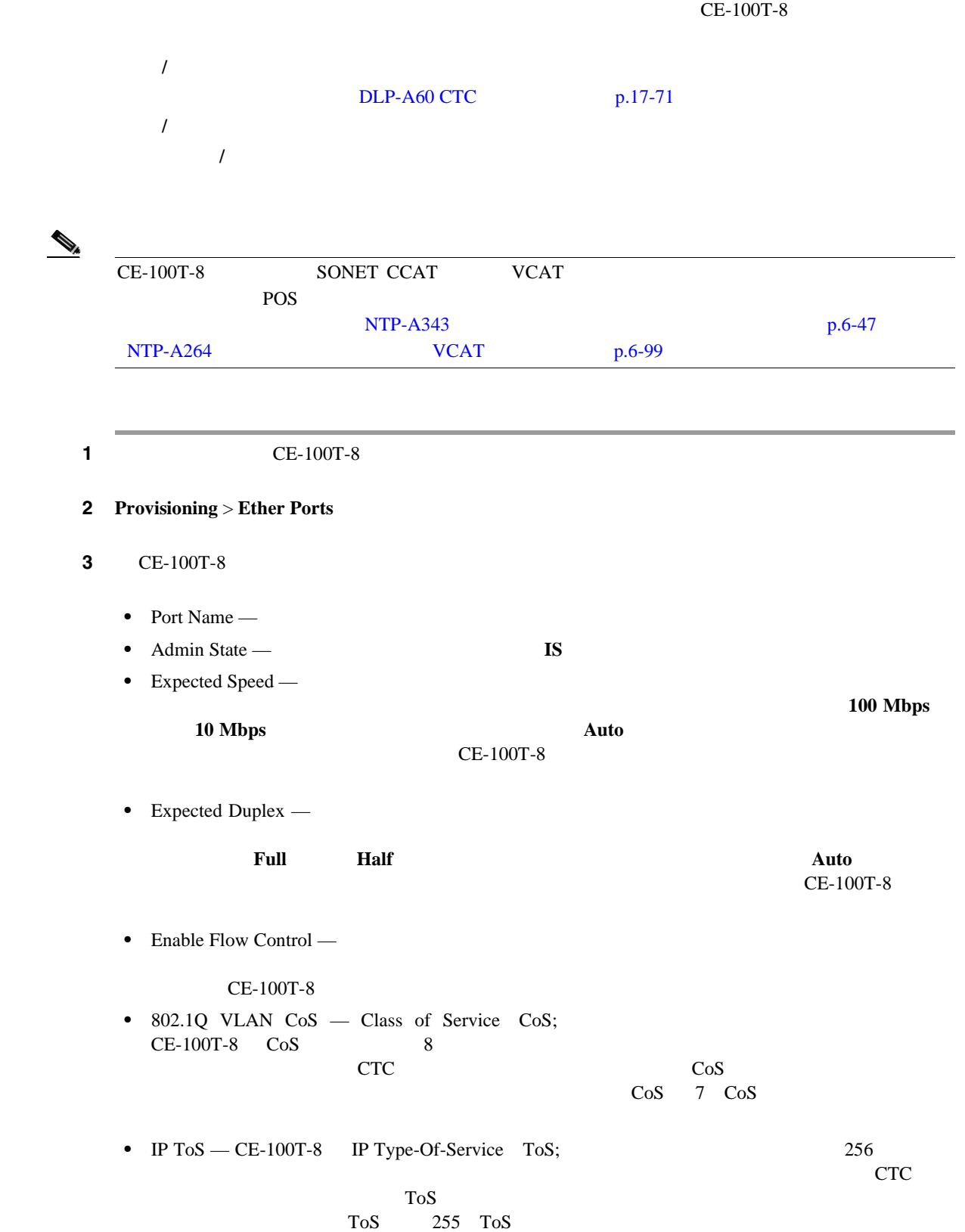

 $\blacksquare$ 

÷.

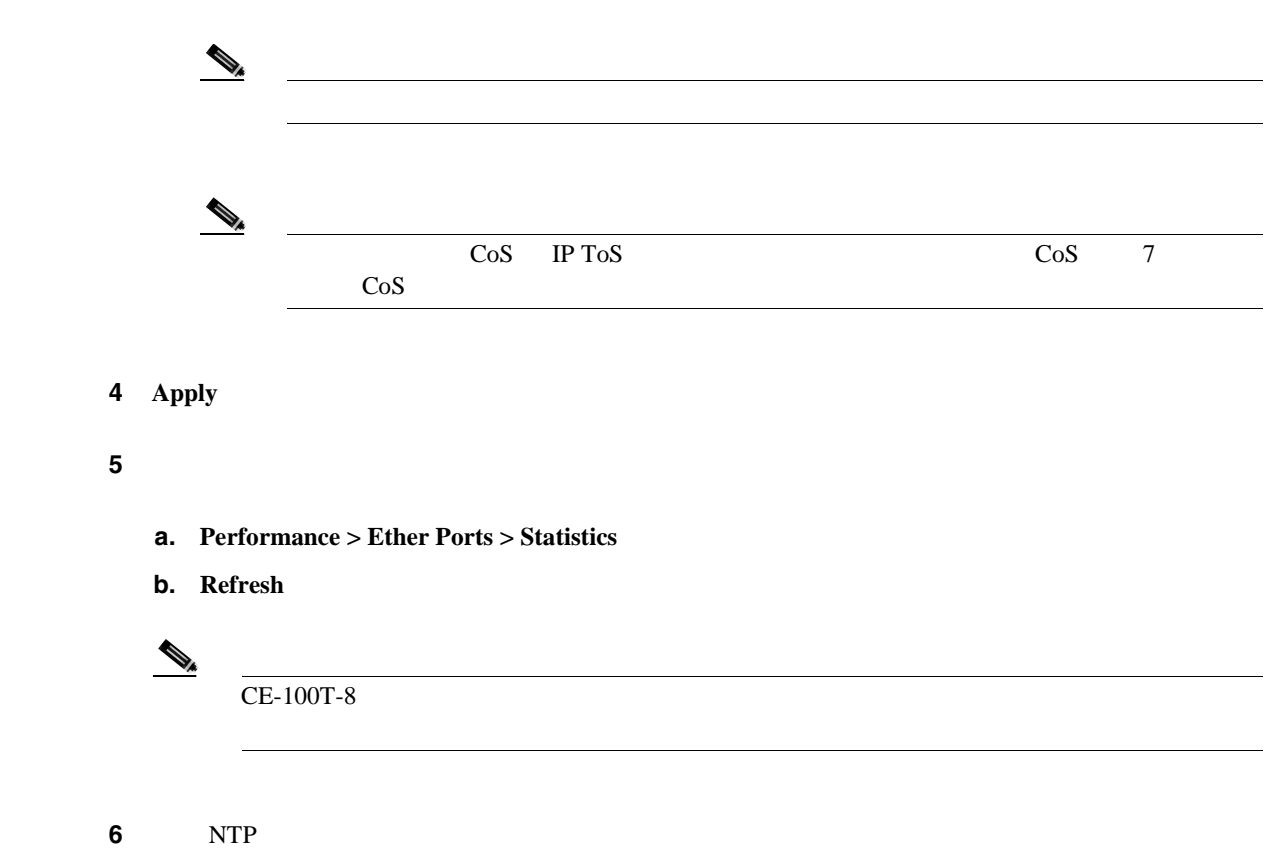

# **DLP-A514 CE-100T-8 CE-1000-4 POS**

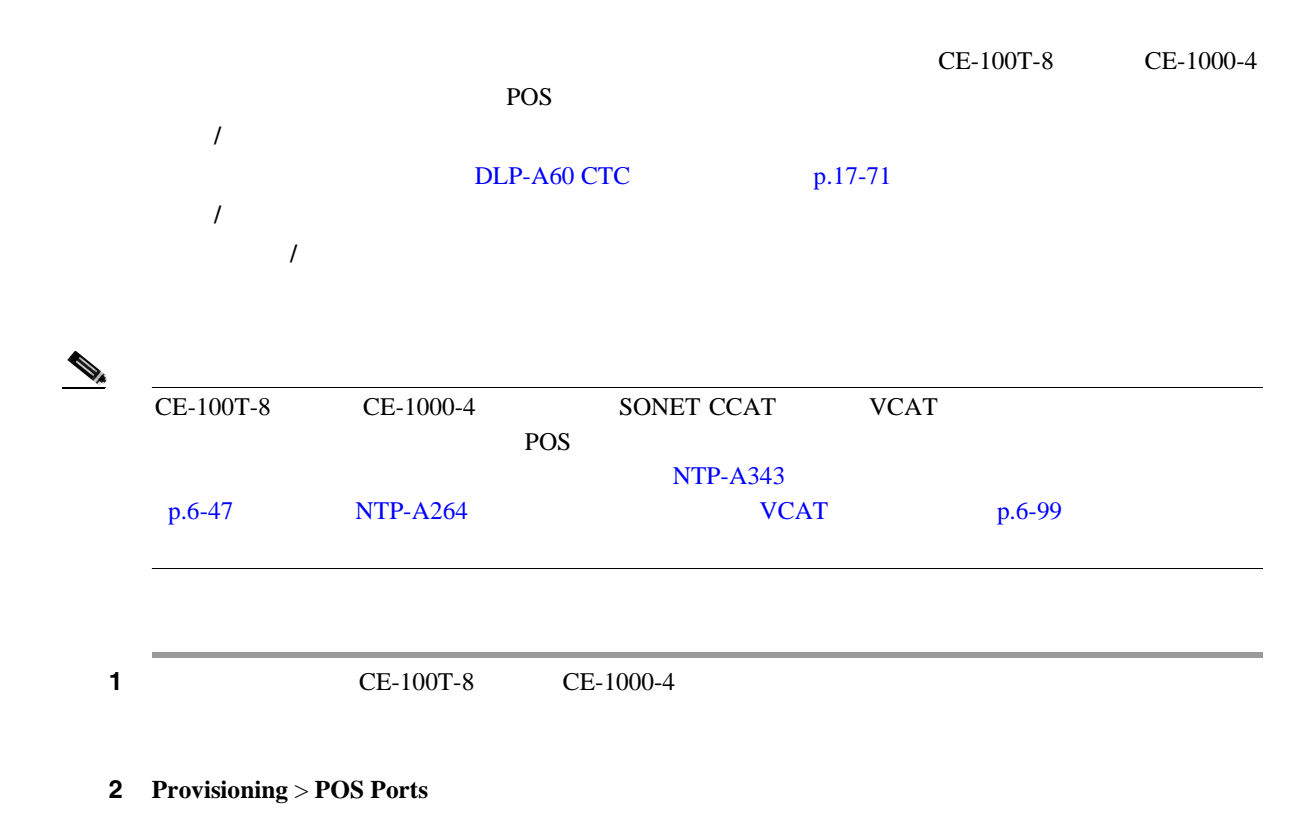

**DLP-A517** 

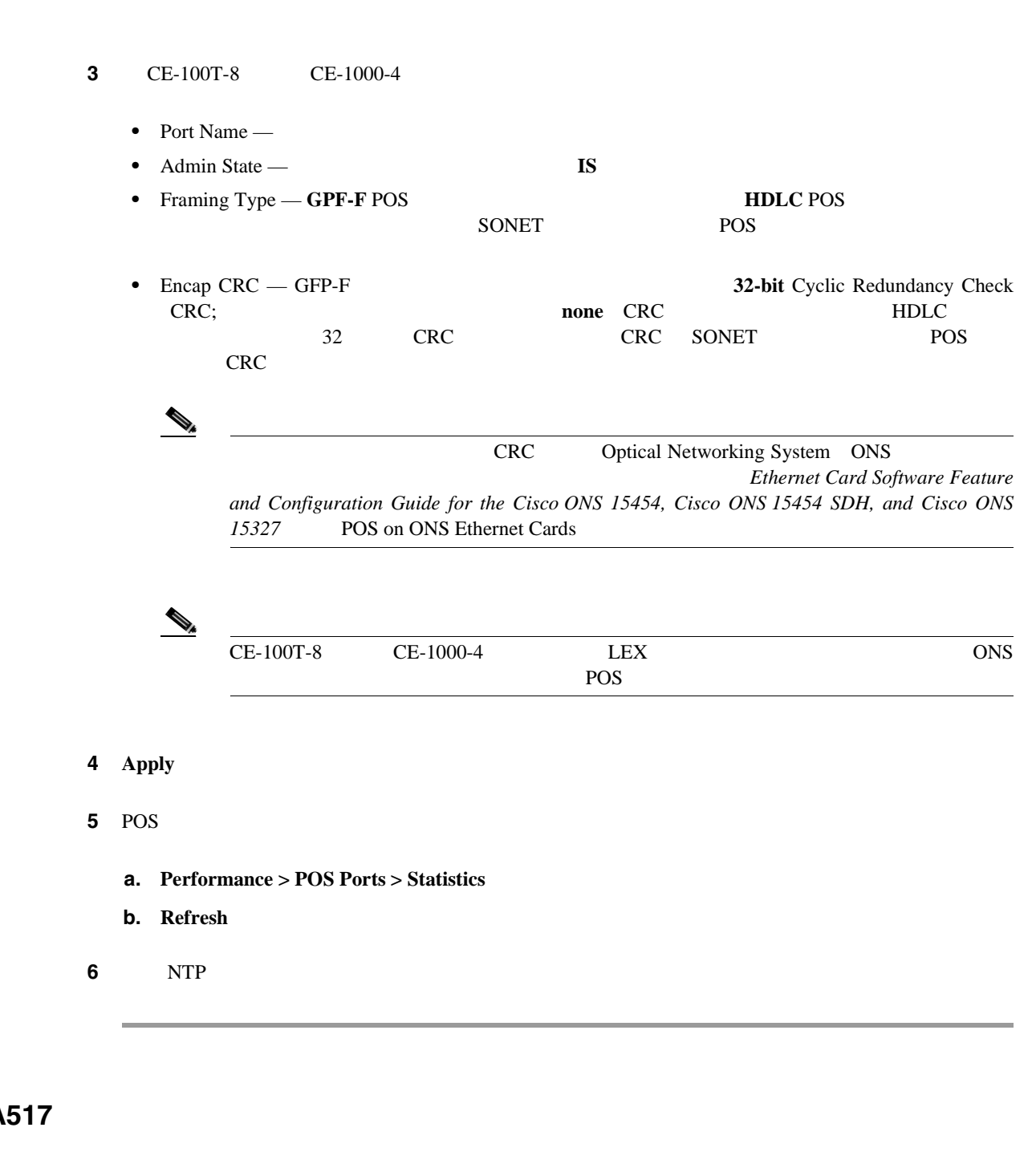

ONS 15454 工具 **/** 機器 なし  $DLP-A60$  CTC  $p.17-71$ 必須 **/** 適宜 適宜 オンサイト **/** リモート オンサイトまたはリモート

**DLP-A517** 

П

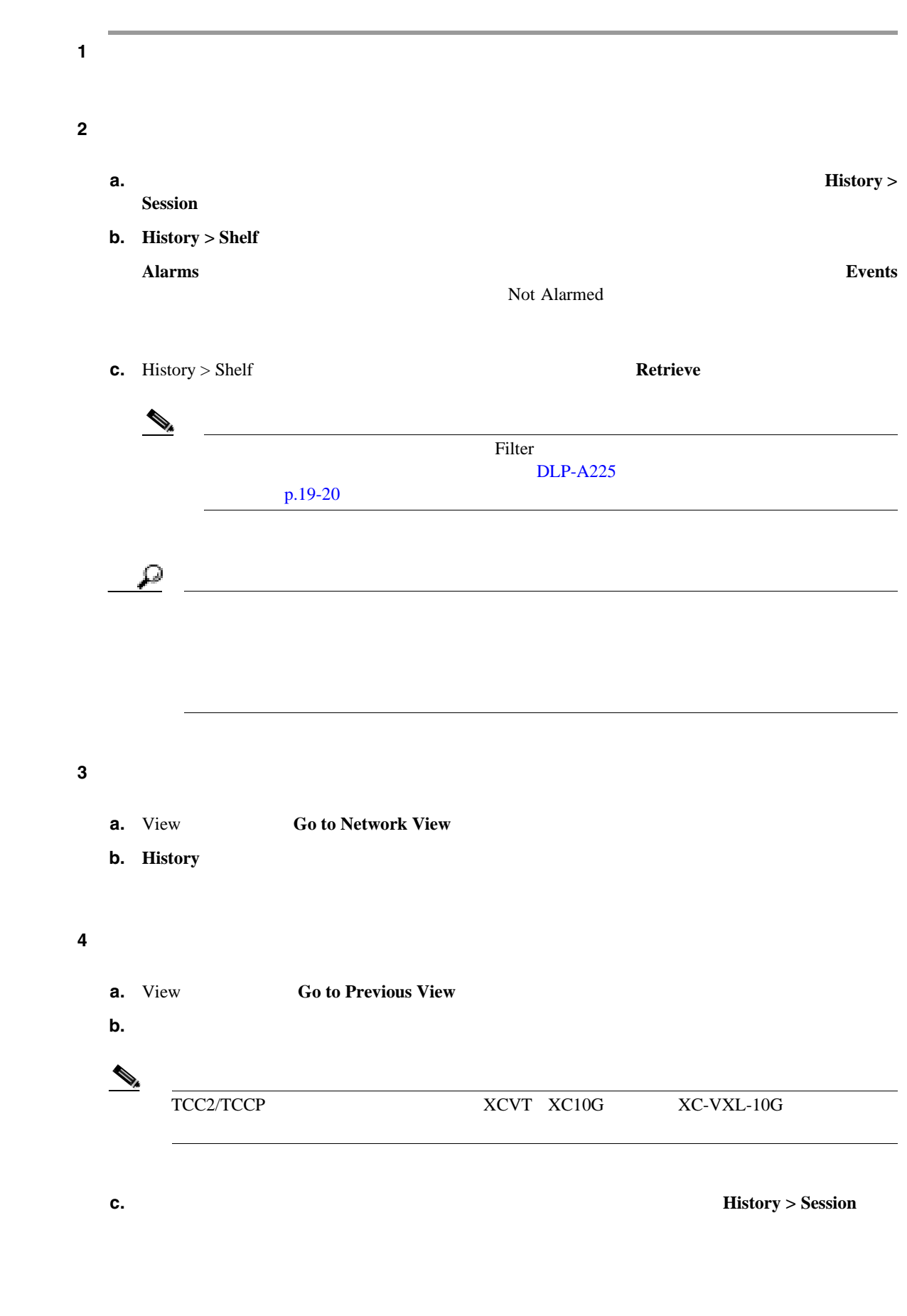

**DLP-A518** 

<span id="page-914-0"></span>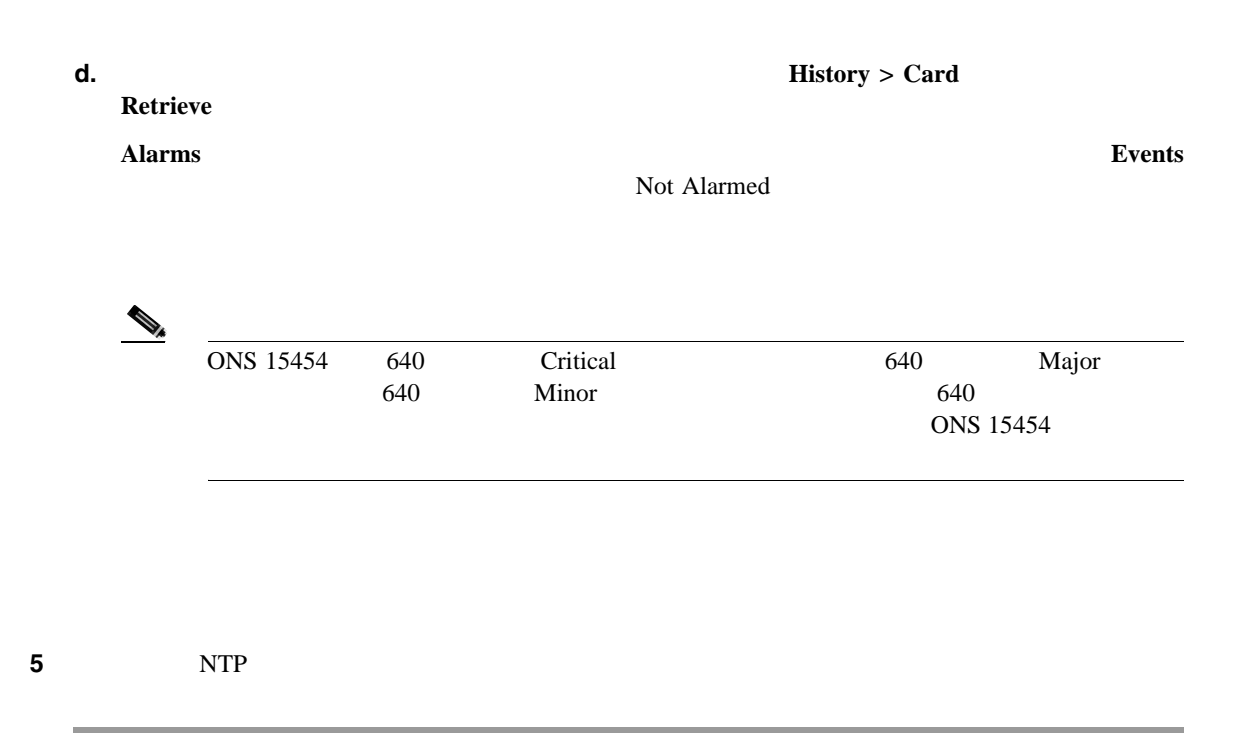

# **DLP-A518**

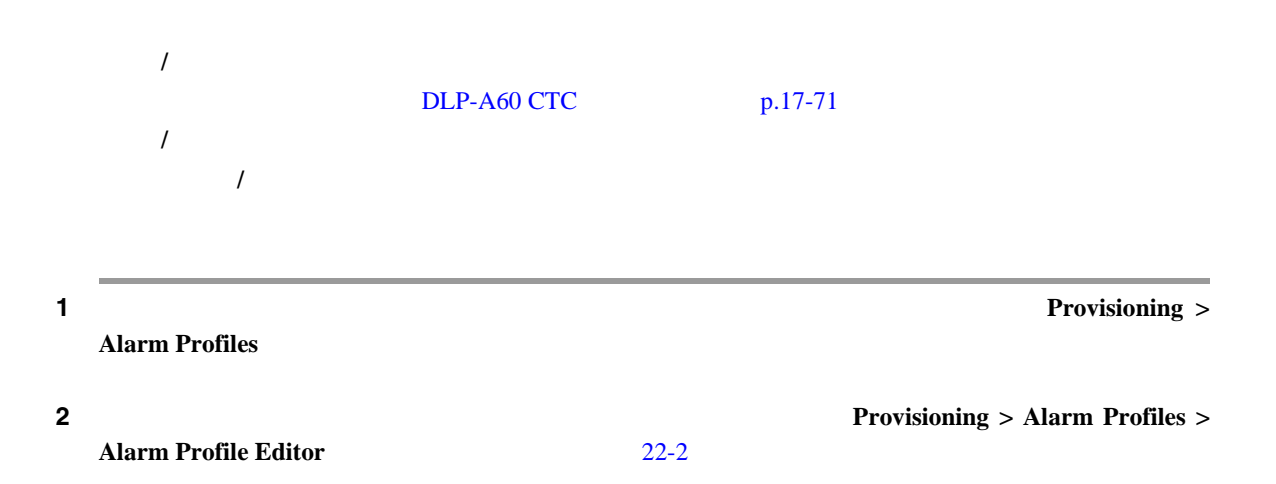

<span id="page-915-0"></span>図 **22-2** ノード ビューのアラーム プロファイル エディタ

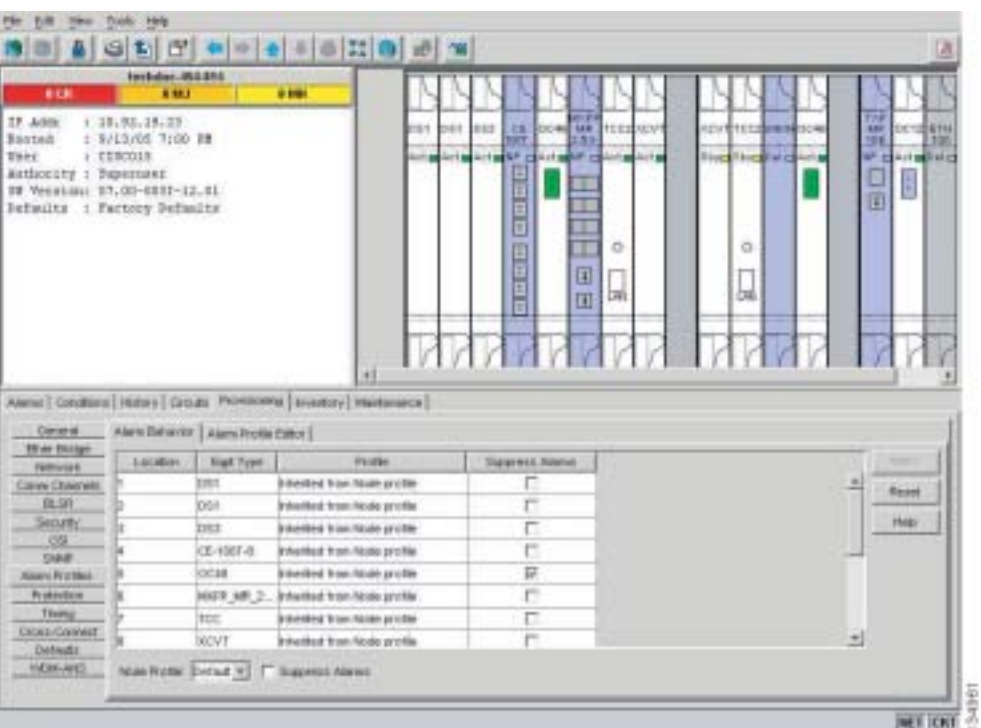

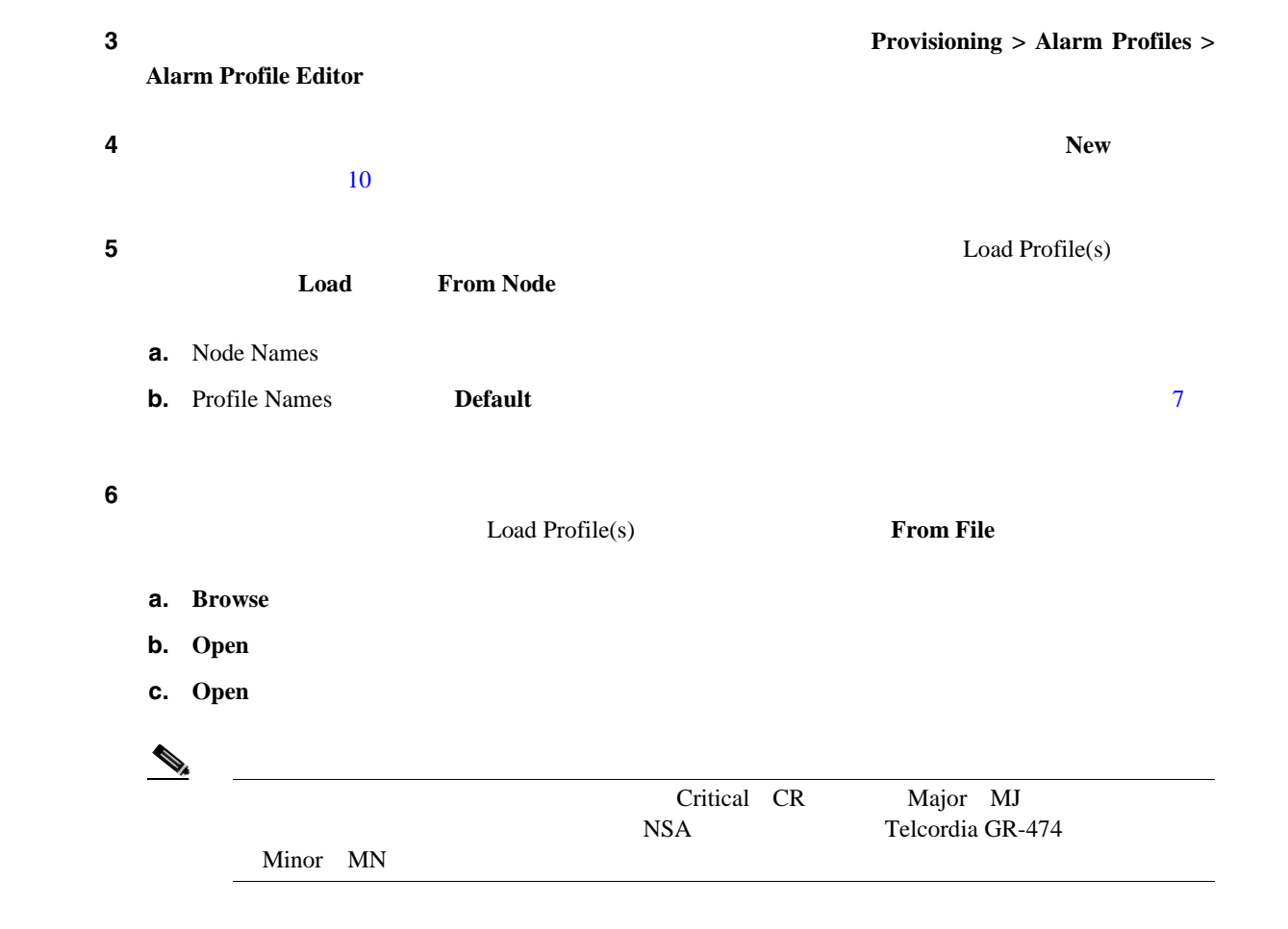

**DLP-A518** 

<span id="page-916-0"></span>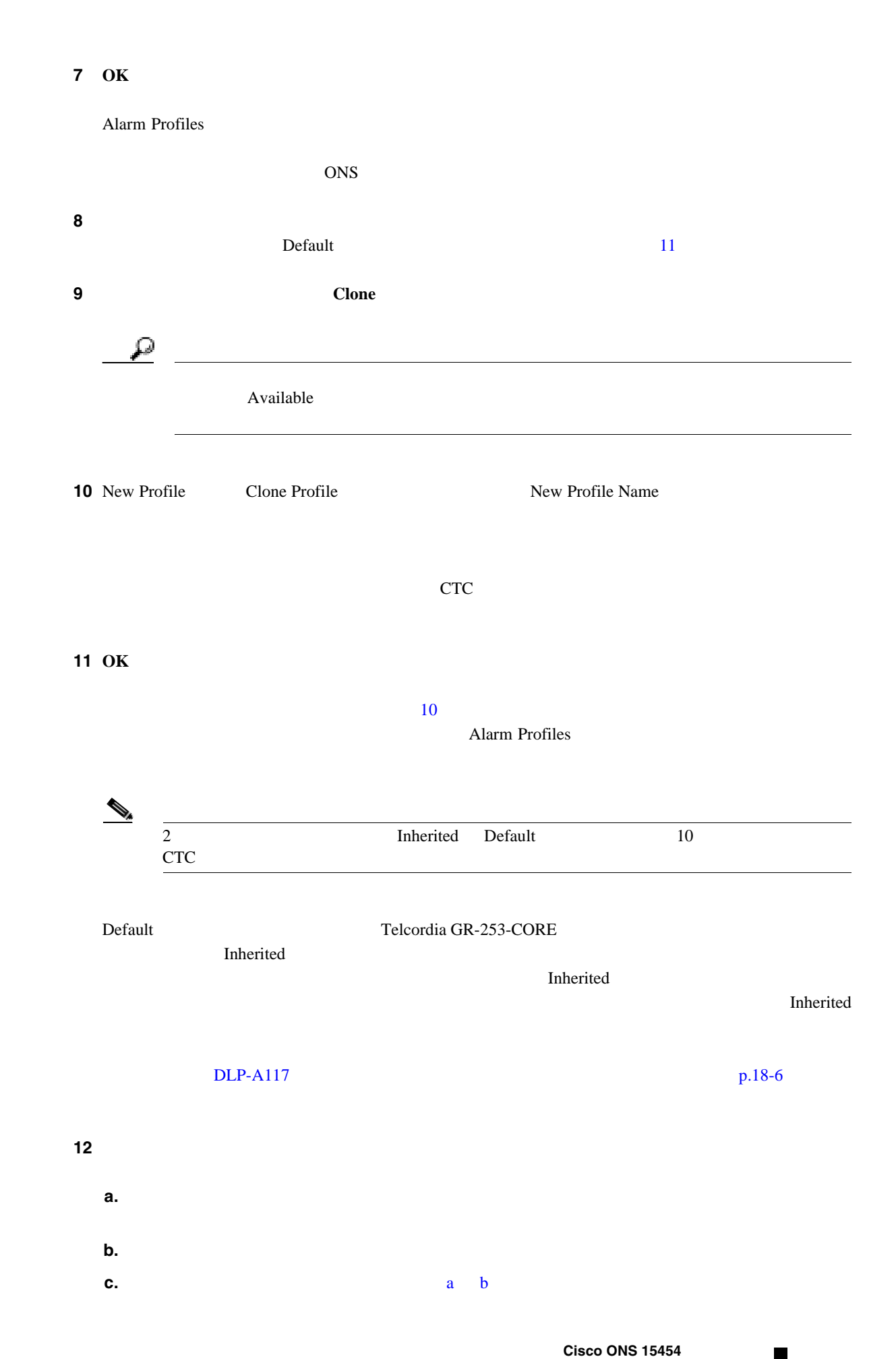

**College** 

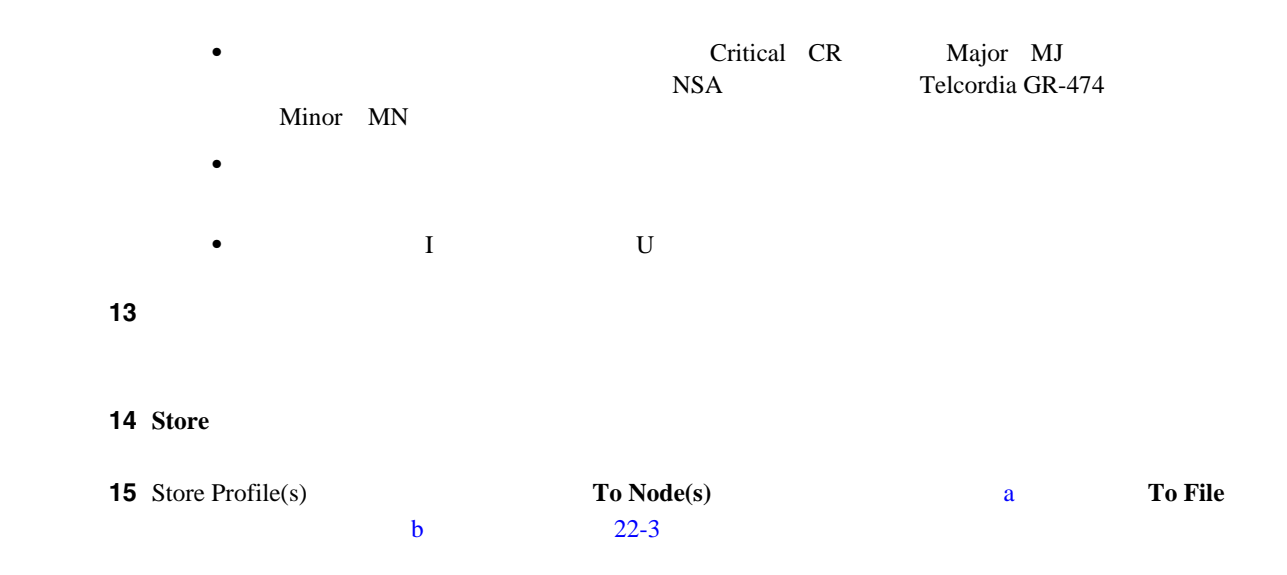

#### **22-3** Store Profiles

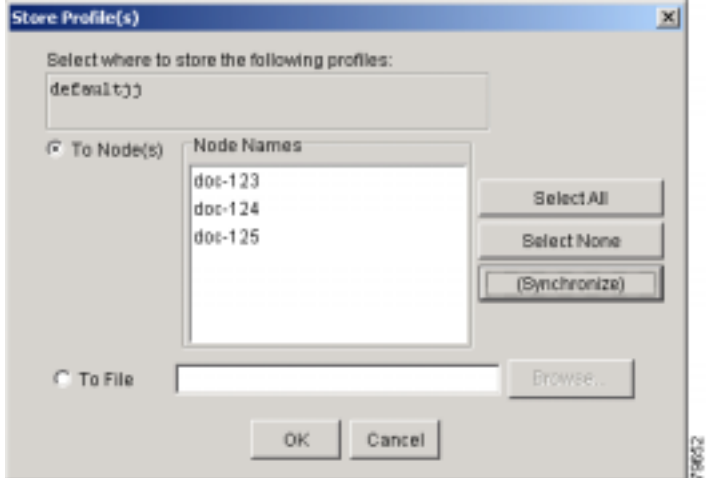

**a.** The contract  $\alpha$  and  $\alpha$  and  $\alpha$  and  $\alpha$  and  $\alpha$  and  $\alpha$  and  $\alpha$  and  $\alpha$ 

- 1 Node Names **Pro**
- **Select All**
- **Select None**
- **•** *•* **(Synchronize)**  $($ **synchronize** $)$

**b.** The contract  $\mathbf{b}$  and  $\mathbf{c}$  and  $\mathbf{c}$  and  $\mathbf{c}$  and  $\mathbf{c}$  and  $\mathbf{c}$  and  $\mathbf{c}$  and  $\mathbf{c}$  and  $\mathbf{c}$  and  $\mathbf{c}$  and  $\mathbf{c}$  and  $\mathbf{c}$  and  $\mathbf{c}$  and  $\mathbf{c}$  and  $\mathbf{c}$  and  $\mathbf{c}$ 

- **Browse**
- File name
- **Select** example and the select of  $\mathbb{R}^n$  and  $\mathbb{R}^n$  and  $\mathbb{R}^n$  and  $\mathbb{R}^n$  and  $\mathbb{R}^n$  and  $\mathbb{R}^n$  and  $\mathbb{R}^n$  and  $\mathbb{R}^n$  and  $\mathbb{R}^n$  and  $\mathbb{R}^n$  and  $\mathbb{R}^n$  and  $\mathbb{R}^n$  and  $\mathbb{$ 
	- CTC \*.pfl
- **OK**

ステップ **16** 必要に応じて次の操作を行います。 • **•** *•* **Exam Profiles Alarm Profiles <b>Fide Identical Rows** • Default **•** Default **Alarm Profiles Hide Reference Values** • **•** *•**Minor* **Major** *Major**Alarm* **Profiles Change of Profiles Only show service-affecting severities** 17 NTP

# **DLP-A519**

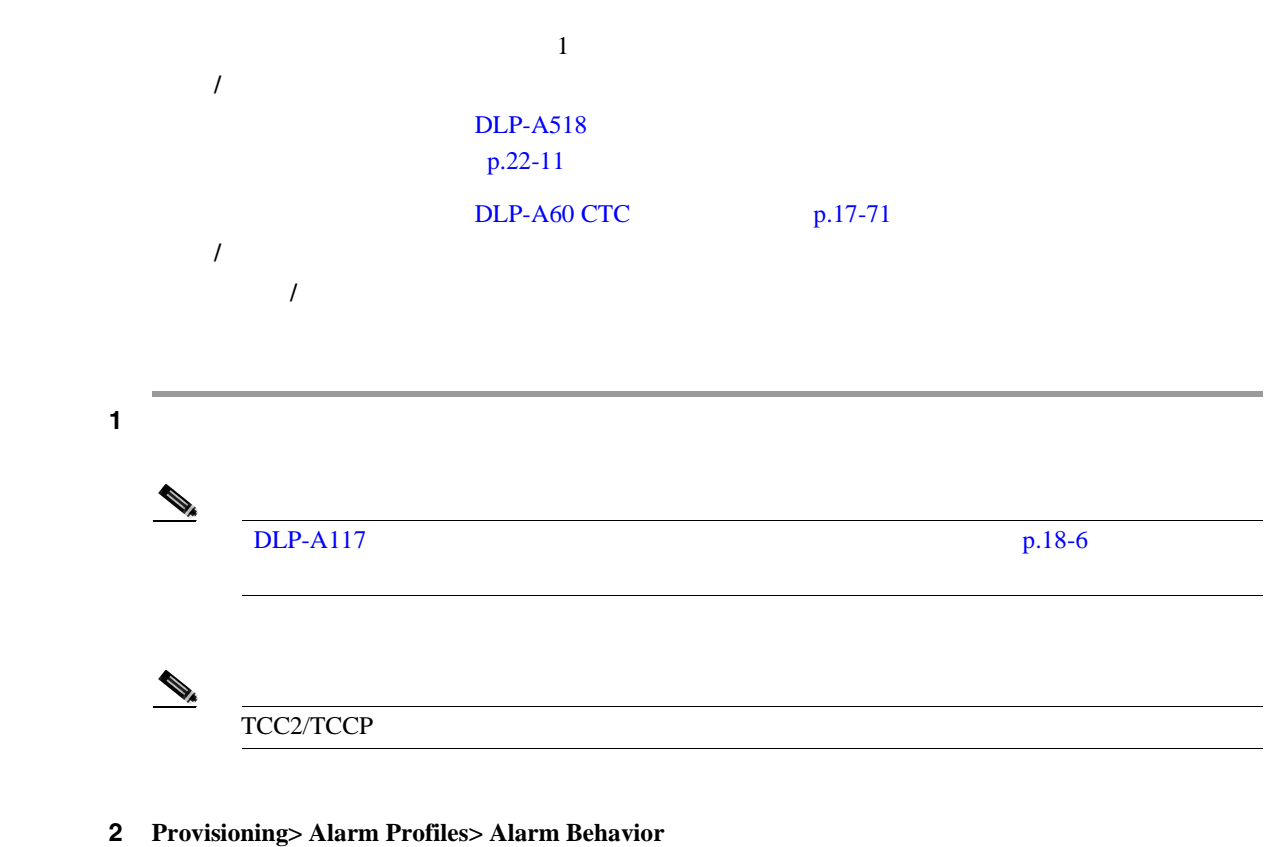

[22-4](#page-919-0) DS1/E1-56 CTC [Parent Card Profile: Inherited]

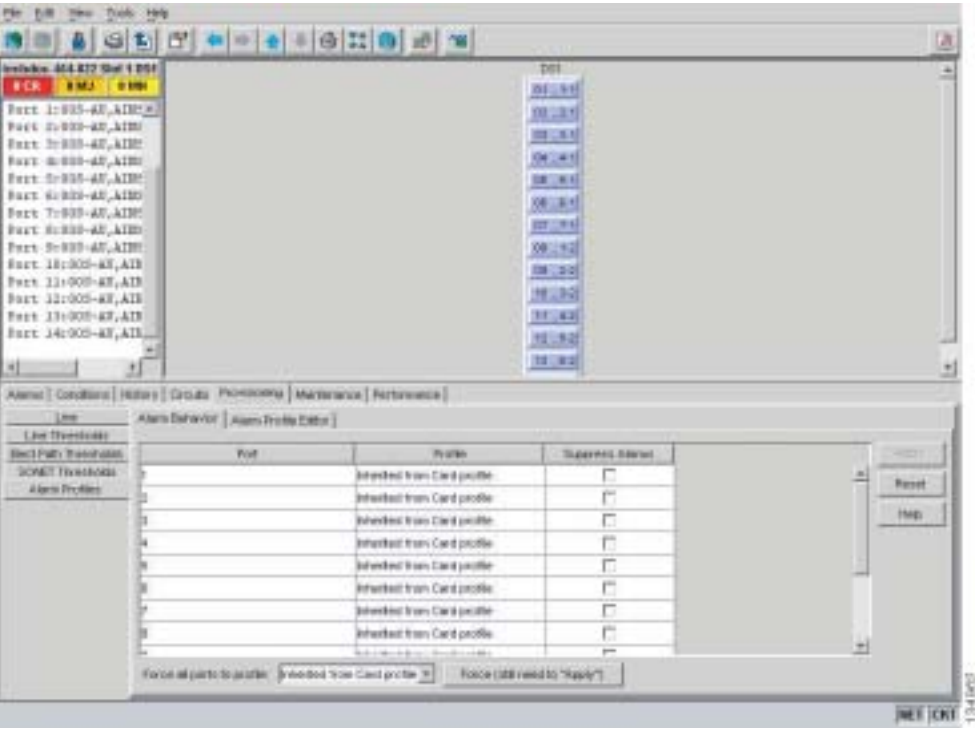

#### <span id="page-919-0"></span>22-4 DS1-N-14 Card Alarm Behavior

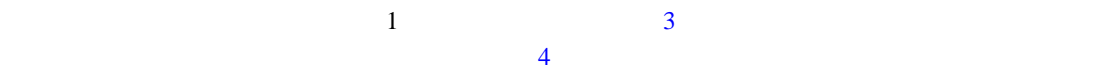

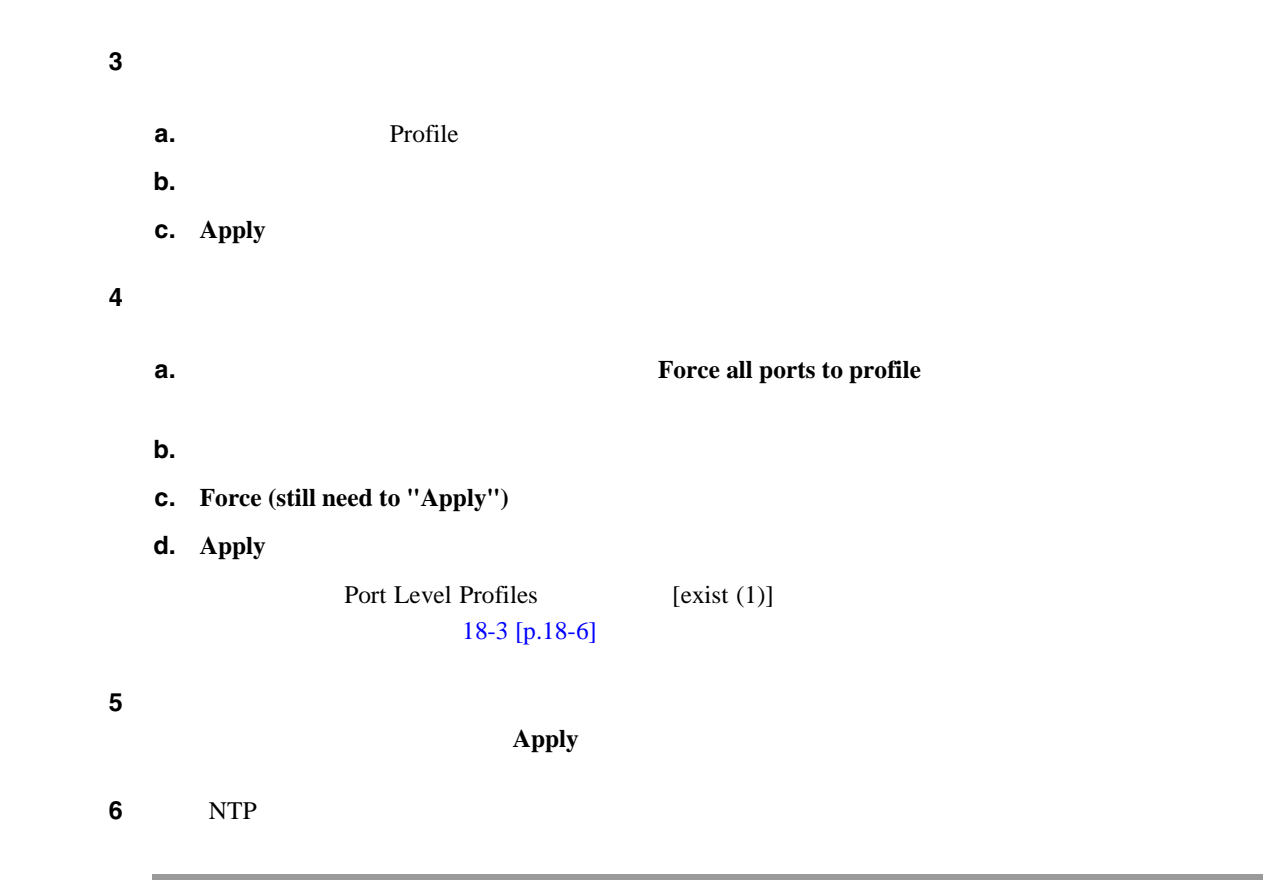

**DLP-A520** 

 $\blacksquare$ 

### **DLP-A520**

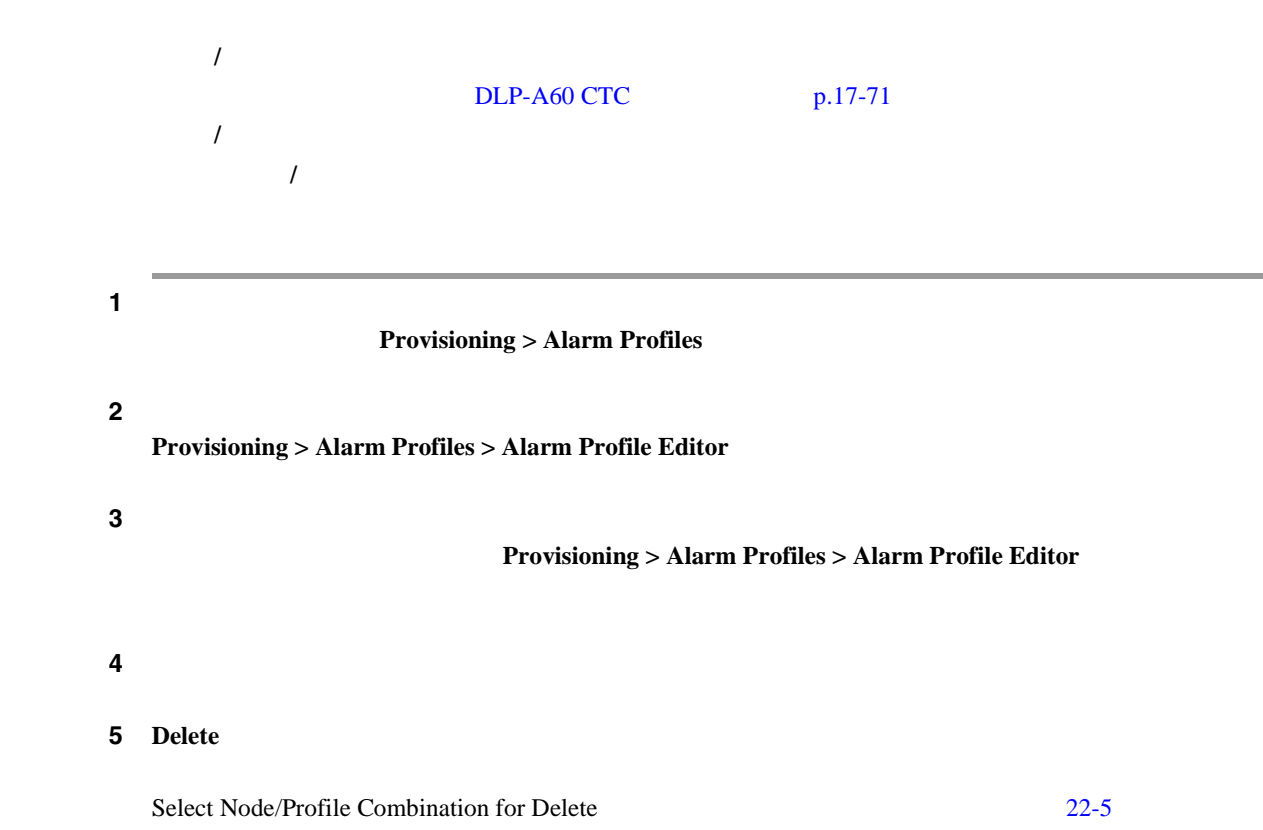

#### 22-5 Select Node/Profile Combination for Delete

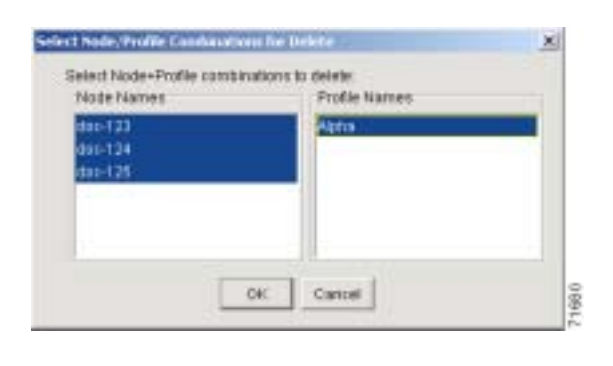

 $\begin{picture}(120,15) \put(0,0){\line(1,0){15}} \put(15,0){\line(1,0){15}} \put(15,0){\line(1,0){15}} \put(15,0){\line(1,0){15}} \put(15,0){\line(1,0){15}} \put(15,0){\line(1,0){15}} \put(15,0){\line(1,0){15}} \put(15,0){\line(1,0){15}} \put(15,0){\line(1,0){15}} \put(15,0){\line(1,0){15}} \put(15,0){\line(1,0){15}} \put(15,0){\line($ Inherited Default  $\mathscr{D}'$ Alarm Profiles Select Node/Profile Combinations to Delete  $\overline{9}$ 

**6** Node Names

<span id="page-921-0"></span> $\mathcal P$ Shift Ctrl  $\sigma$ **7** Profile Names 8 OK **Delete Alarm Profile 7 ves**  $\begin{picture}(120,15) \put(0,0){\line(1,0){155}} \put(15,0){\line(1,0){155}} \put(15,0){\line(1,0){155}} \put(15,0){\line(1,0){155}} \put(15,0){\line(1,0){155}} \put(15,0){\line(1,0){155}} \put(15,0){\line(1,0){155}} \put(15,0){\line(1,0){155}} \put(15,0){\line(1,0){155}} \put(15,0){\line(1,0){155}} \put(15,0){\line(1,0){155}}$ Provisioning > Alarm Profile Editor ステップ **9** このウィンドウからアラーム プロファイルを削除する場合は、削除したプロファイルのカラムを右 **Remove**  $[One$ or more of the profile(s) selected do not exist on one or more of the node(s) selected.]  $\mathbf A$  a  $\mathbf 1$  $1$  2 A  $1$  A  $\begin{picture}(120,15) \put(0,0){\line(1,0){15}} \put(15,0){\line(1,0){15}} \put(15,0){\line(1,0){15}} \put(15,0){\line(1,0){15}} \put(15,0){\line(1,0){15}} \put(15,0){\line(1,0){15}} \put(15,0){\line(1,0){15}} \put(15,0){\line(1,0){15}} \put(15,0){\line(1,0){15}} \put(15,0){\line(1,0){15}} \put(15,0){\line(1,0){15}} \put(15,0){\line($ (2) Default Inherited Select Node/Profile Combination for Delete 10 NTP

# **DLP-A521**

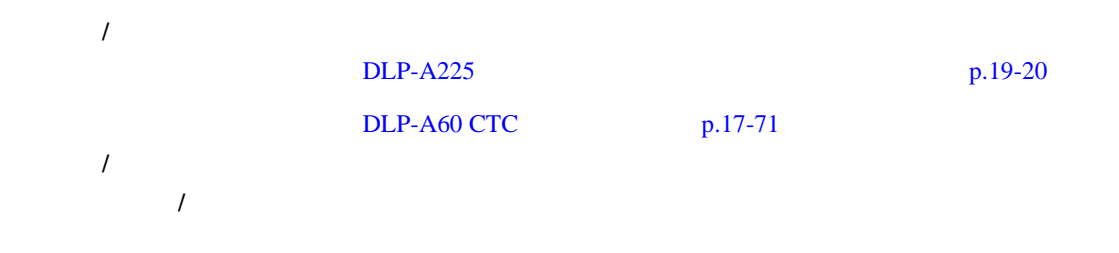

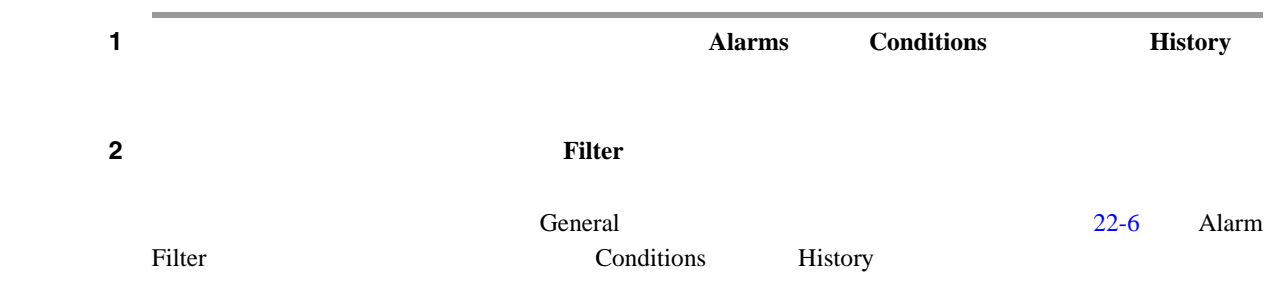

22-6 Alarm Filter **General** 

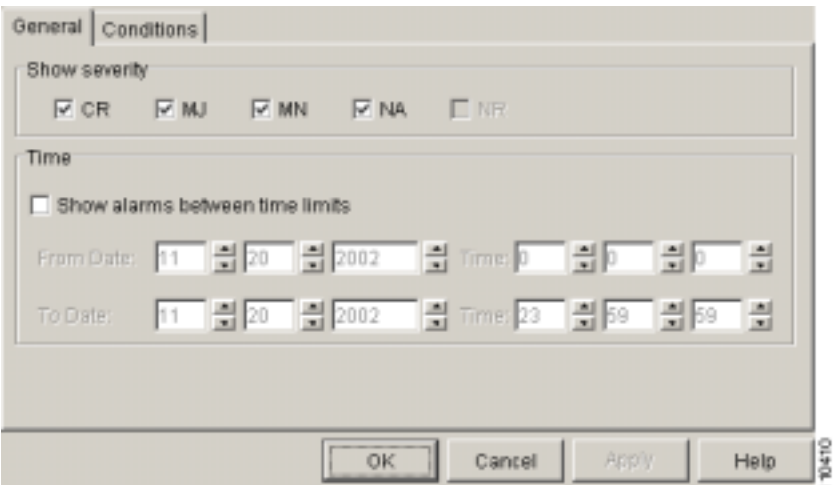

General Show Severity

 $\overline{3}$  $\overline{4}$ 

- 3 Show Severity Critical [CR] Major [MJ] Minor [MN] Not Alarmed [NA]
	-

**4** Time **Show alarms between time limits** From Date To Date Time

 $5$  $\overline{6}$ **5 5 [22-7](#page-923-0)** 

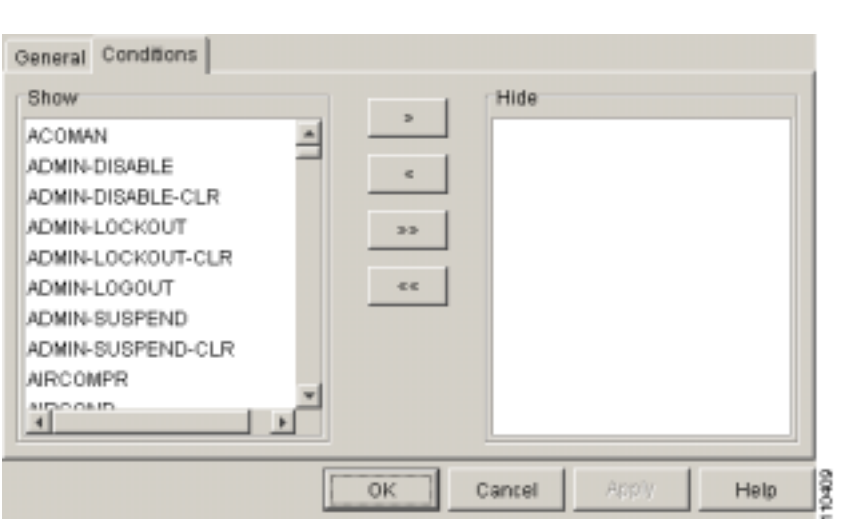

#### <span id="page-923-0"></span>**22-7 Alarm Filter 22-7 Alarm Filter**

**The Show Show Hide**  $\mathbb{R}$ 

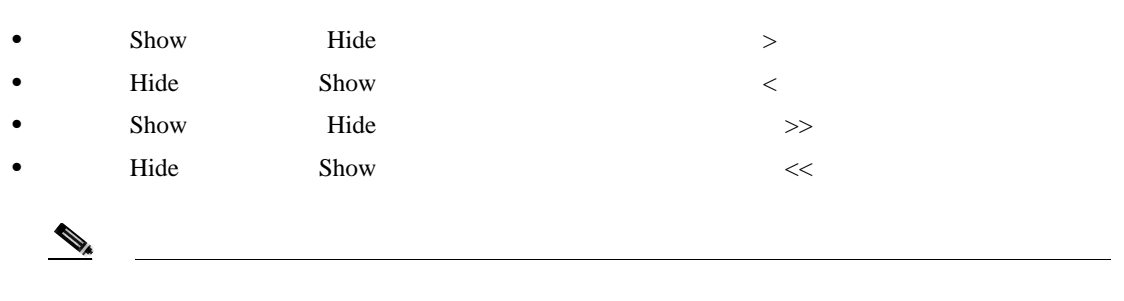

6 **Apply OK** 

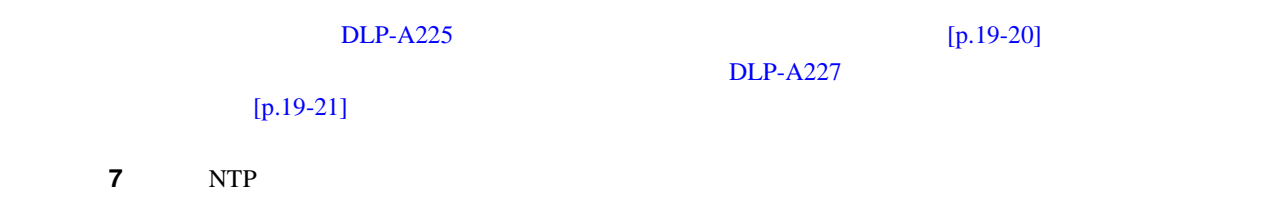

 $\blacksquare$ 

## <span id="page-924-0"></span>**DLP-A522**

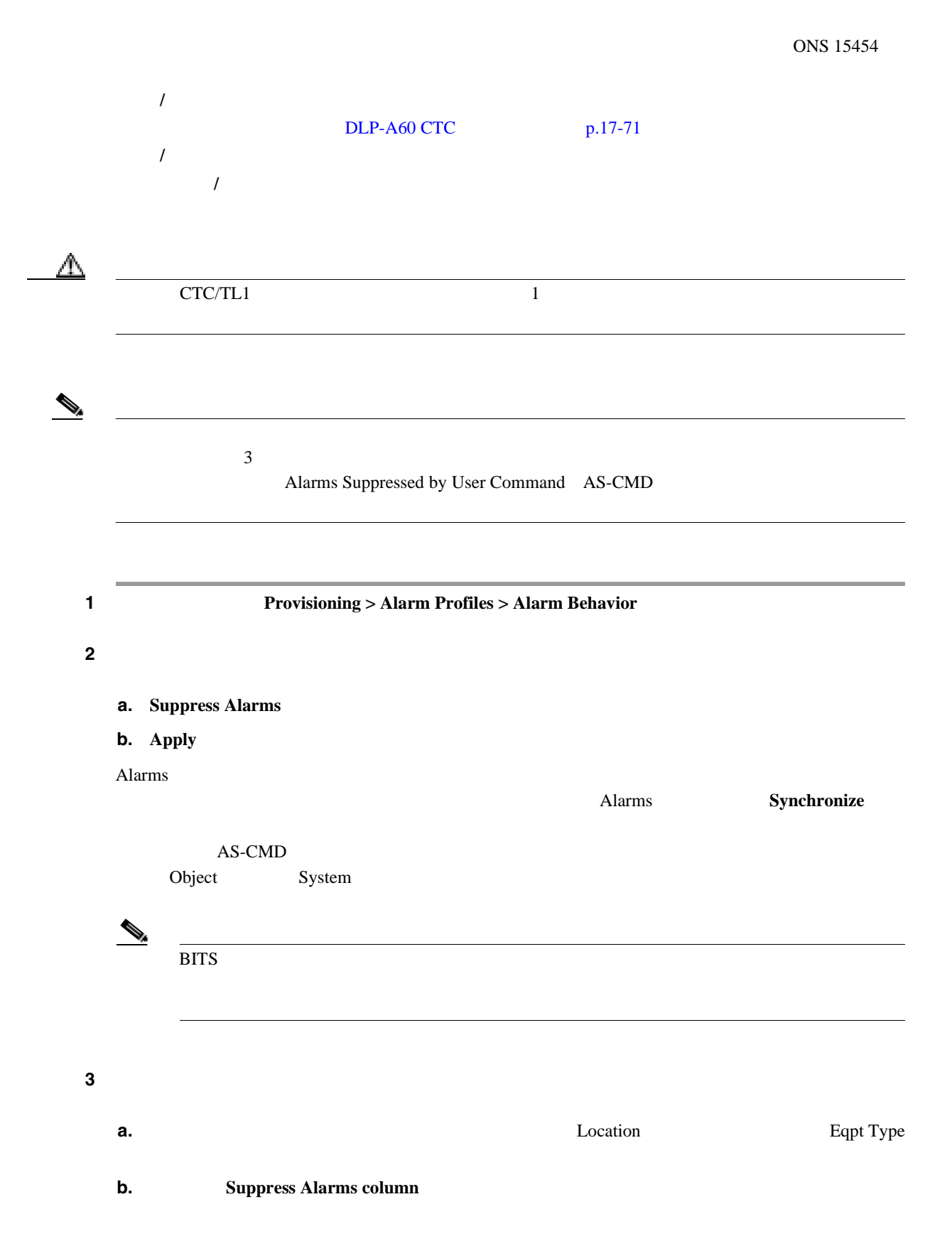

**College** 

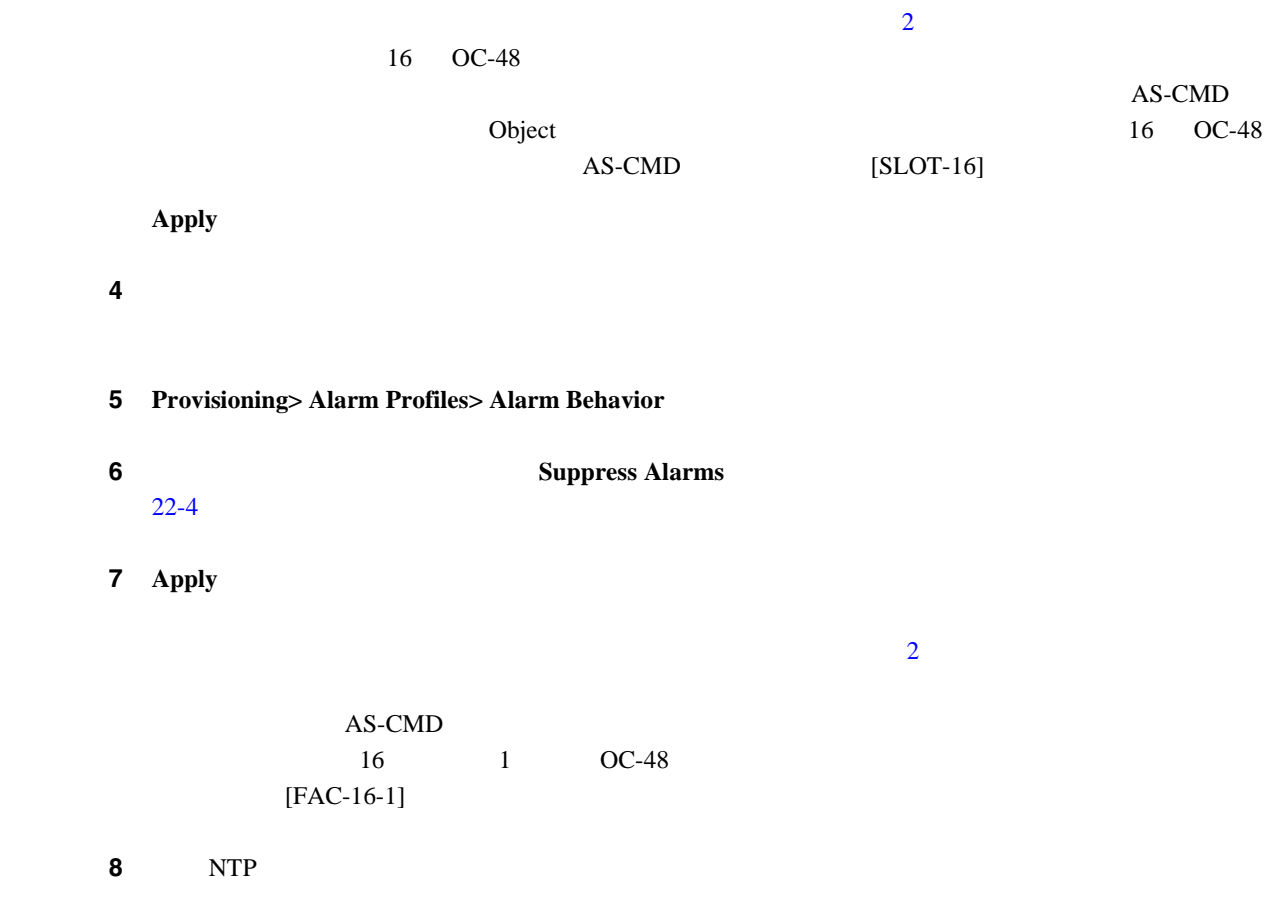

**DLP-A523** 

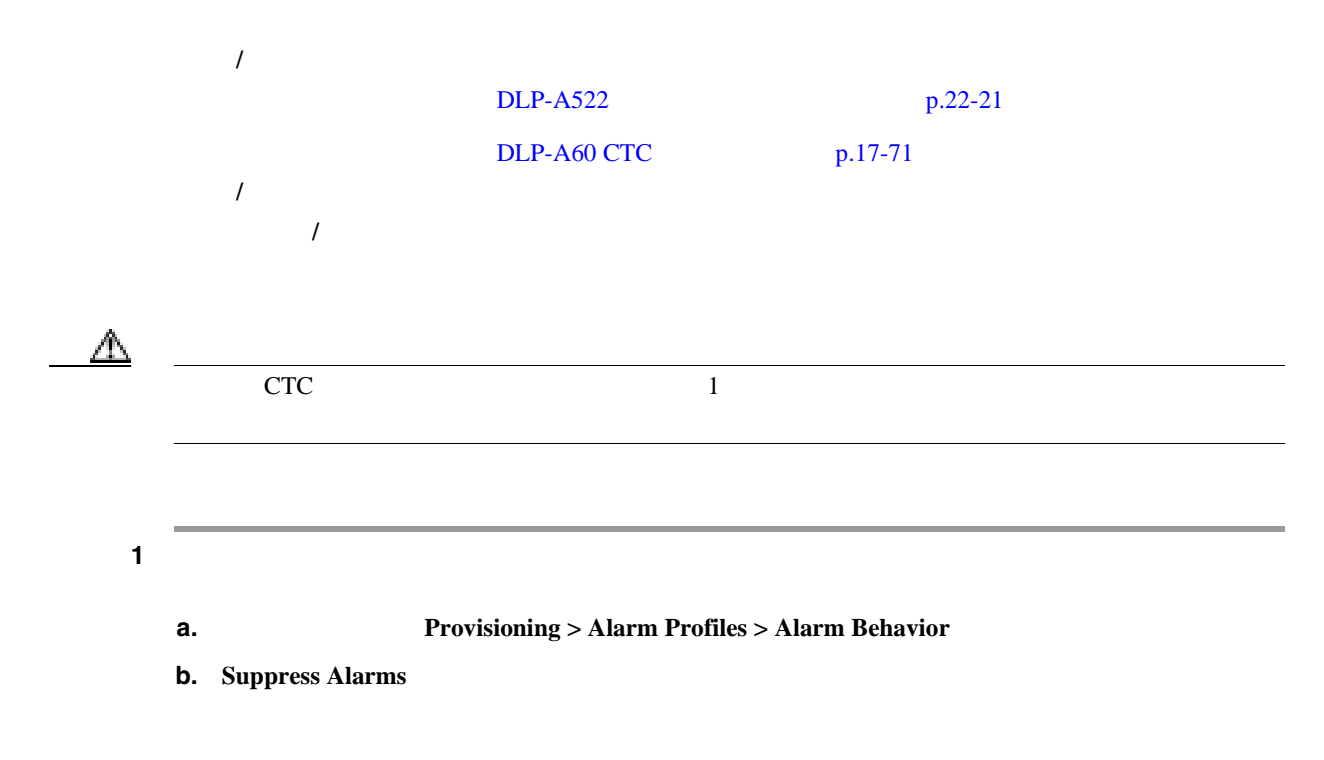

```
Cisco ONS 15454
```
**DLP-A524** 

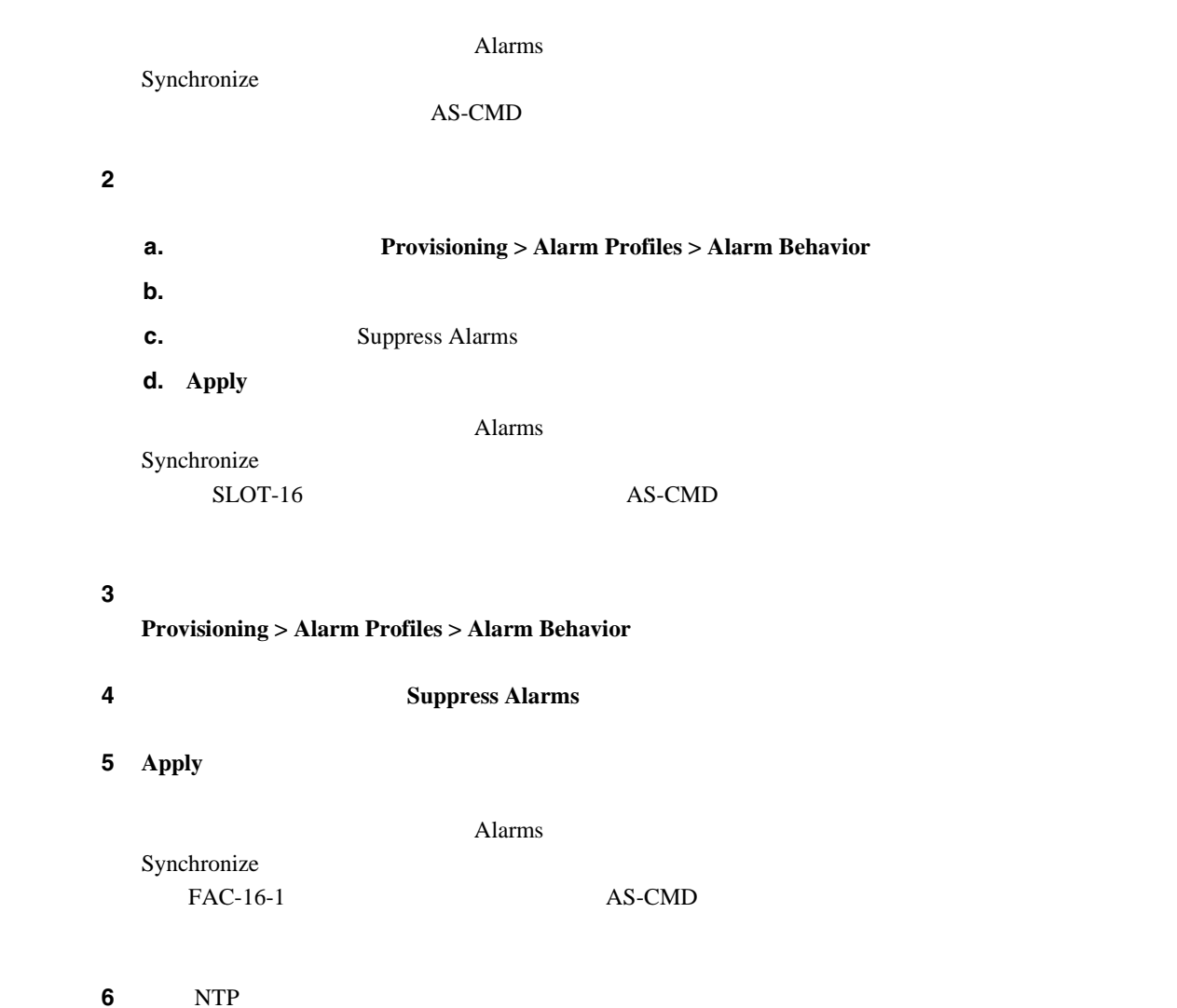

### **DLP-A524**

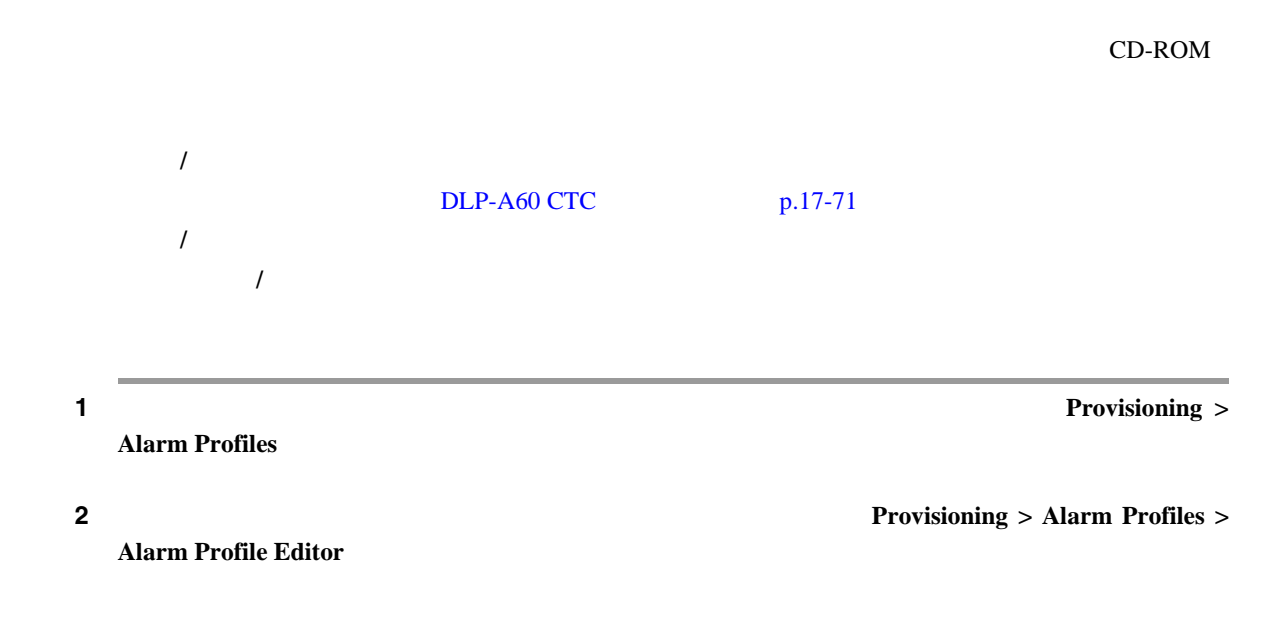

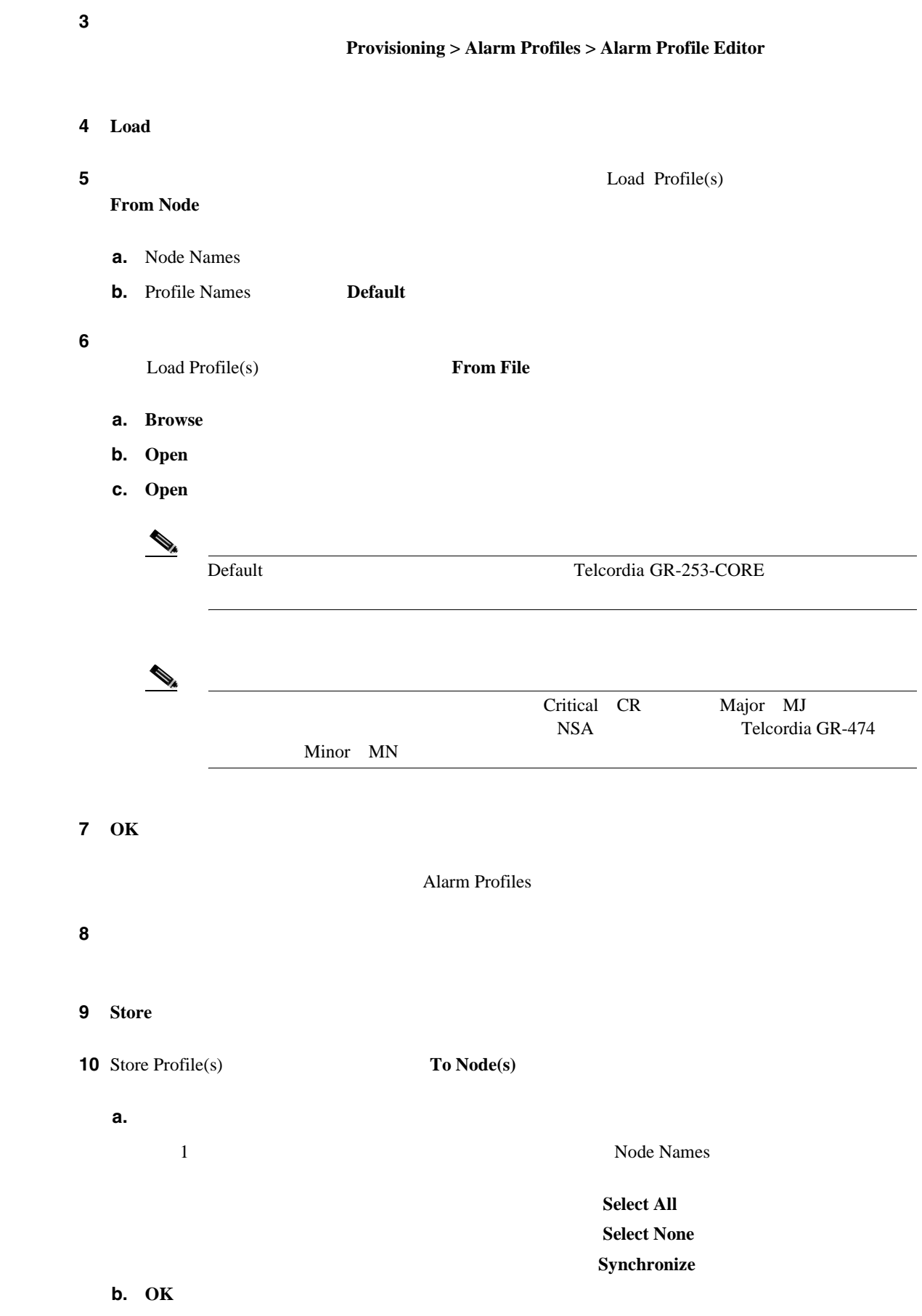

<span id="page-928-0"></span>11 NTP

# **DLP-A526 DS3i-N-12**

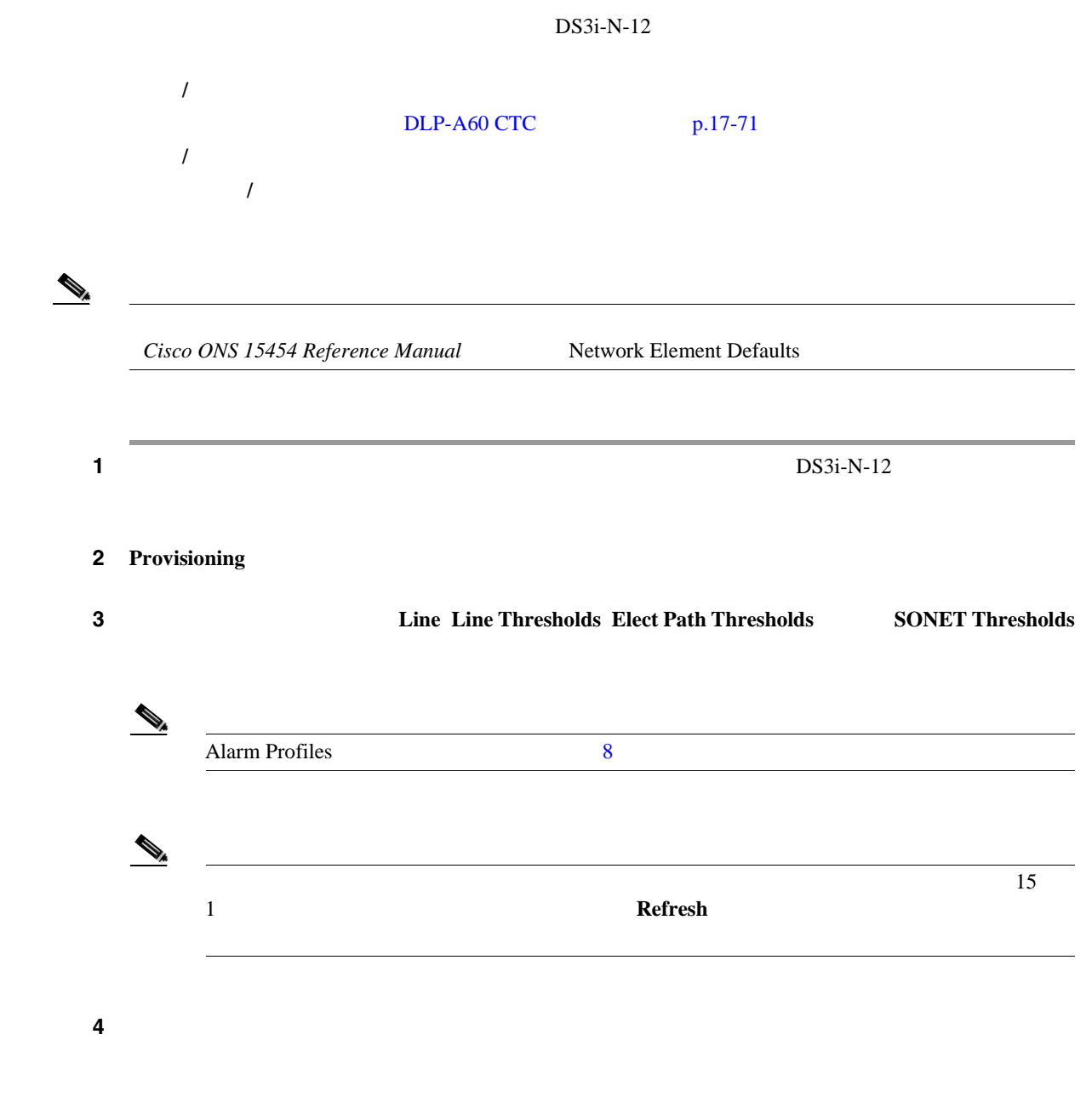

5 **Apply** 

 $\blacksquare$ 

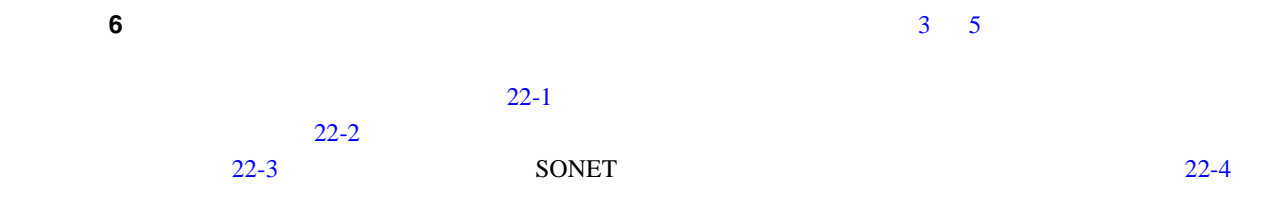

 $22-1$  DS3i-N-12 Provisioning > Line

22-1 DS3i-N-12

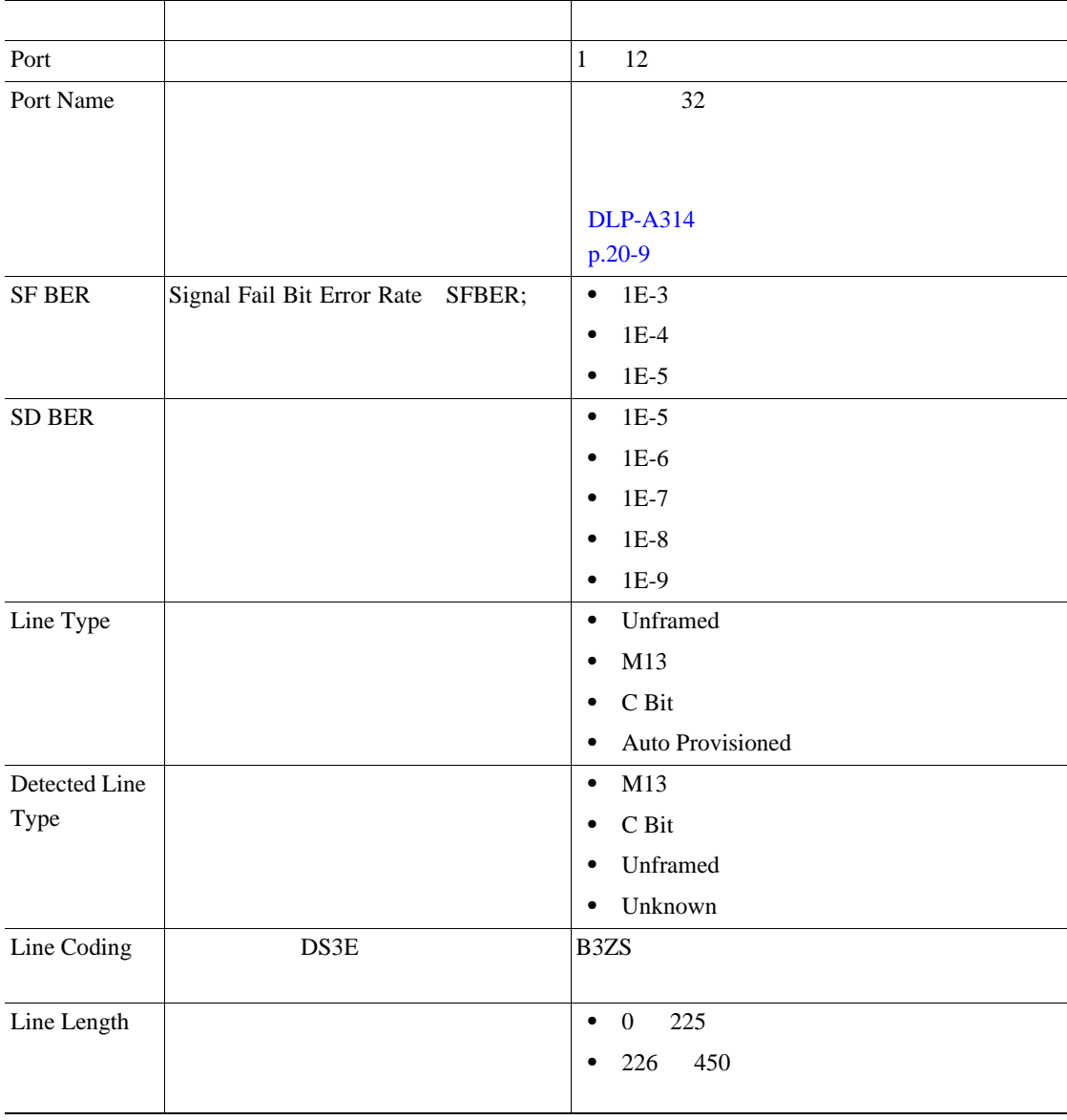

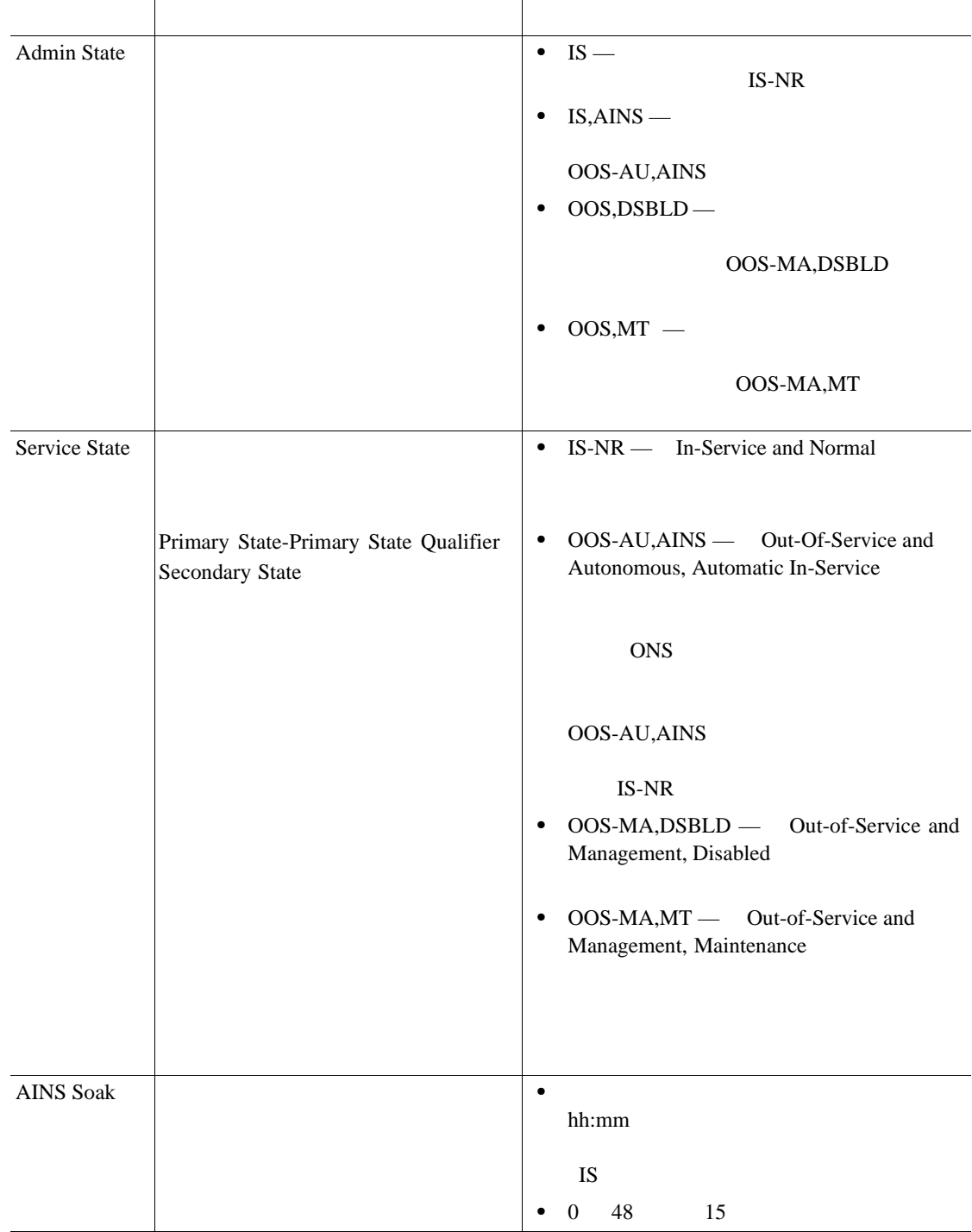

#### 22-1 DS3i-N-12

#### <span id="page-931-0"></span>22-2 DS3i-N-12 Provisioning > Line Thresholds

#### 22-2 DS3i-N-12

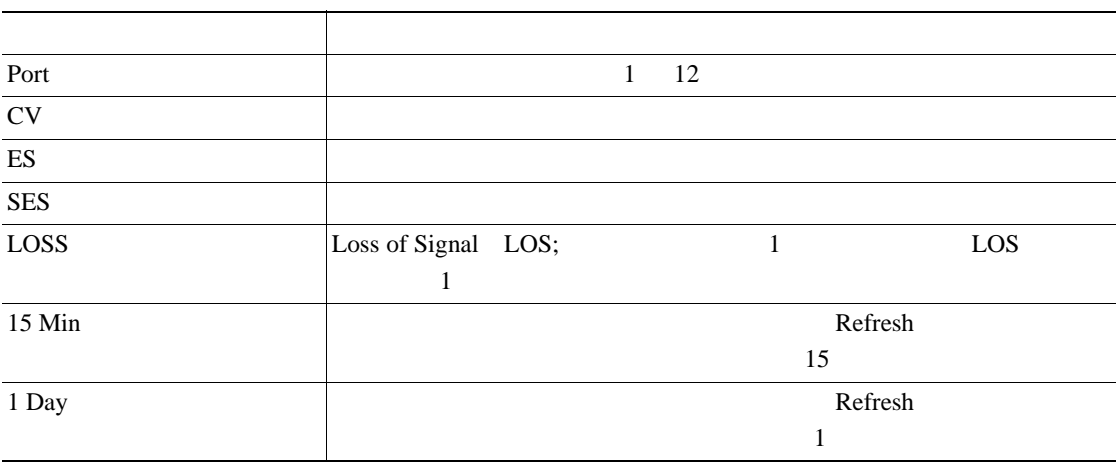

22-3 DS3i-N-12 Provisioning > Elect Path Thresholds

#### 22-3 DS3i-N-12

l.

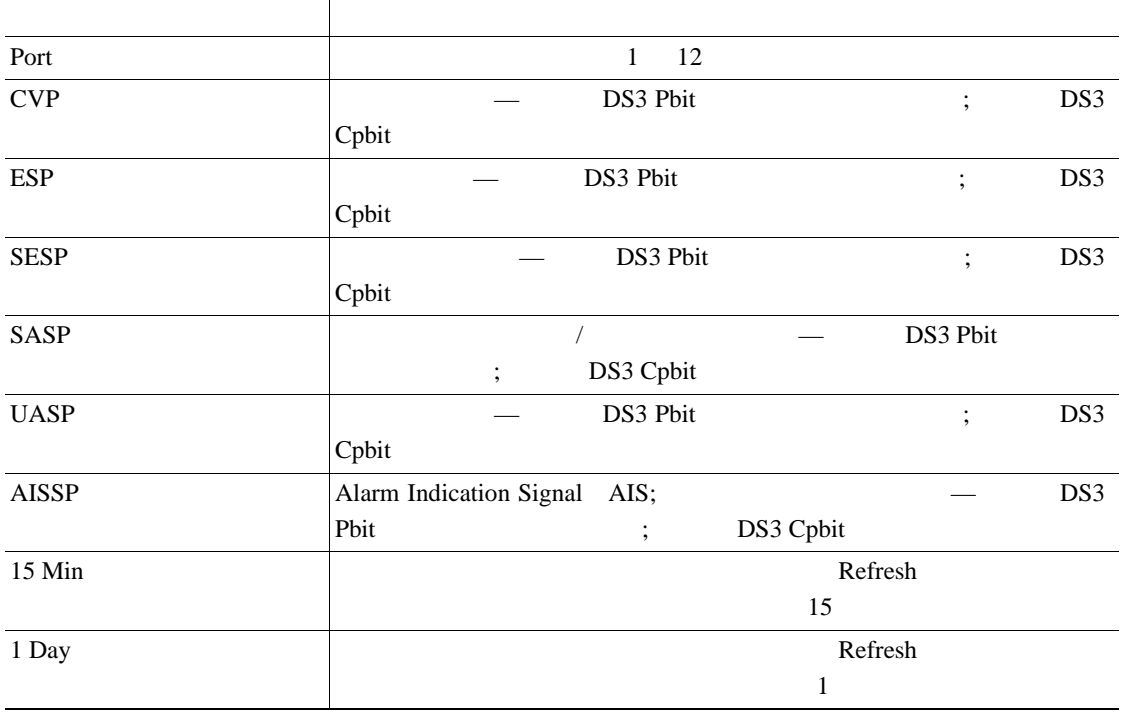

22-4 DS3i-N-12 Provisioning > SONET Thresholds

#### 22-4 DS3i-N-12 **SONET**

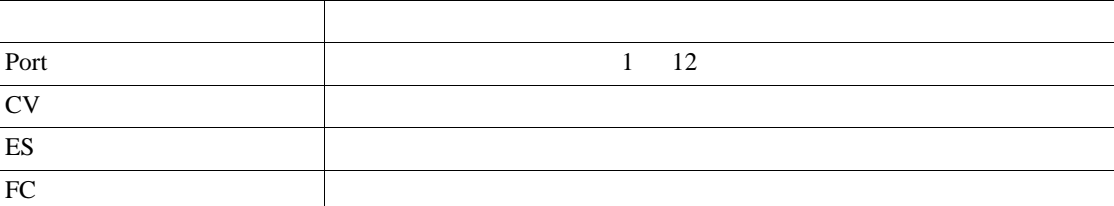

П

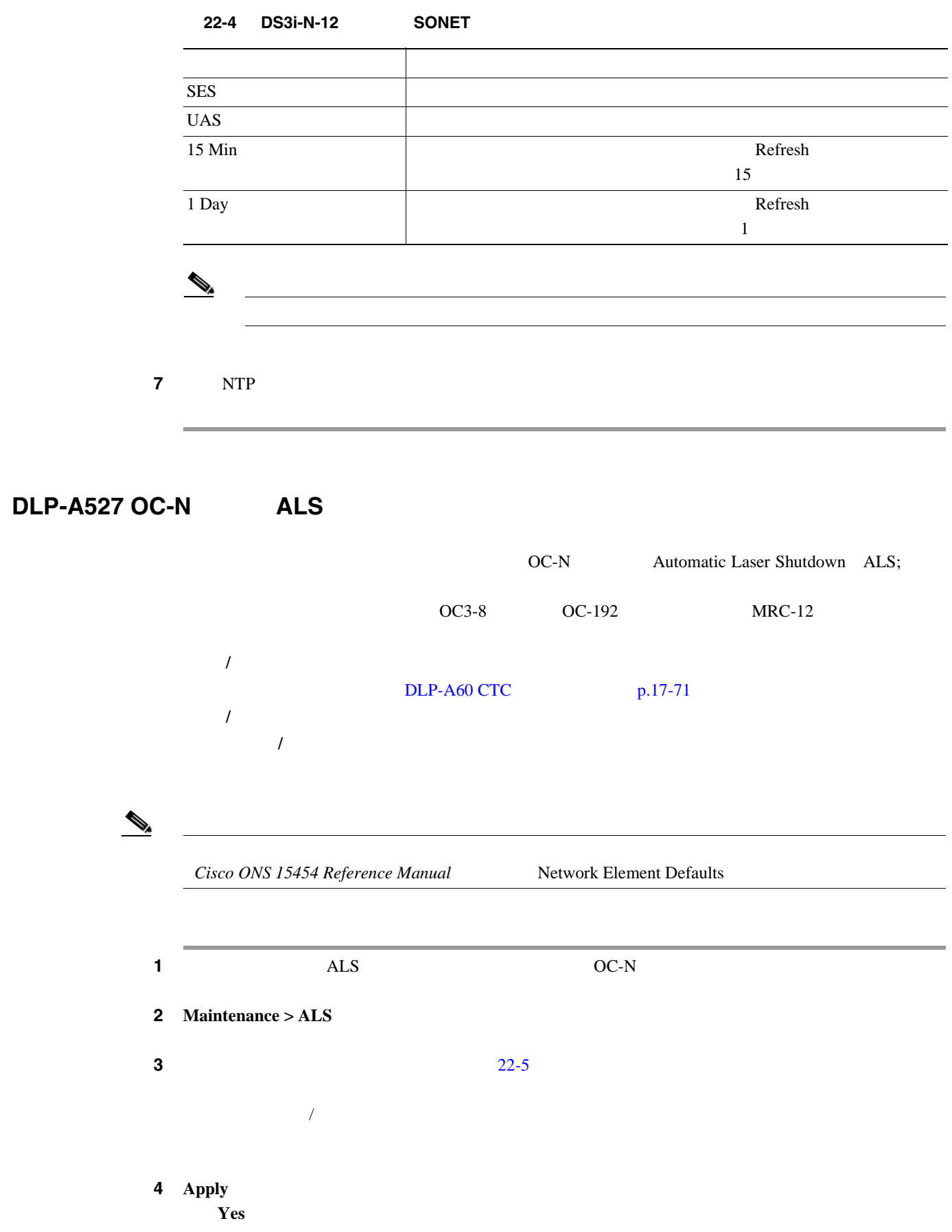

インター トランス アイディング アイディング しゅうしょう ポート番号 (表示専用)ポート番号 — ALS Mode ALS ALS RX LOS  $TX$ • Disable — ALS *Auto Restart — ALS* • Manual Restart — ALS • Manual Restart for Test — Recovery Pulse Duration については、 *Cisco ONS 15454 Reference Manual* **Network Element Defaults** Recovery Pulse Interval については、 *Cisco ONS 15454 Reference Manual* **Network Element Defaults** Currently Shutdown (表示専用)レーザーの現在の状態 Cisco ONS 15454 Reference *Manual* **Network Element Defaults** Request Laser Restart  $\mathbb{P}^1$  because the properties of the properties of the properties of the properties of the properties of the properties of the properties of the properties of the properties of the properties of the properties of the

<span id="page-933-0"></span>22-5 OC-N

**5** NTP

**DLP-A528** 

# **DLP-A528**

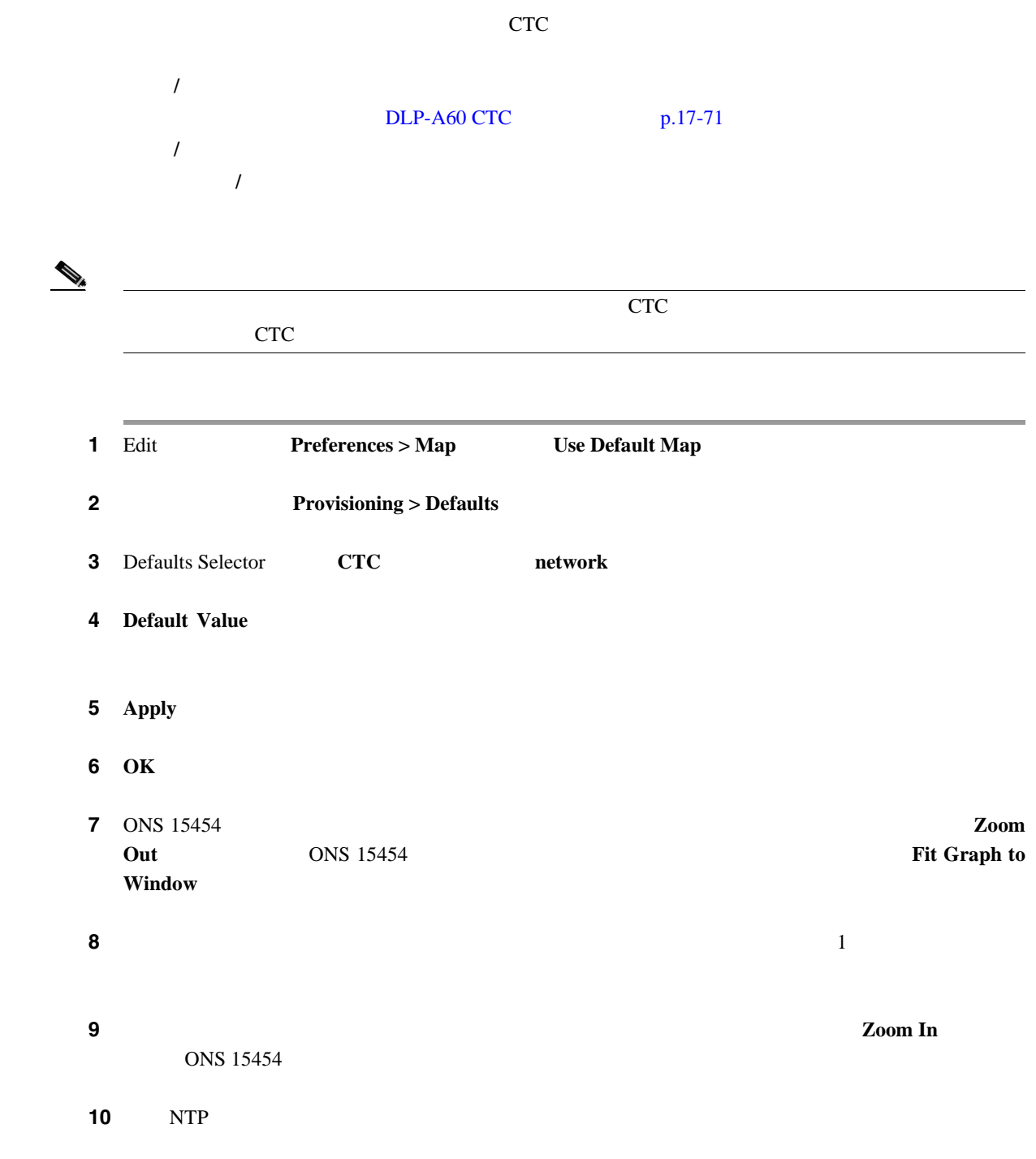

П

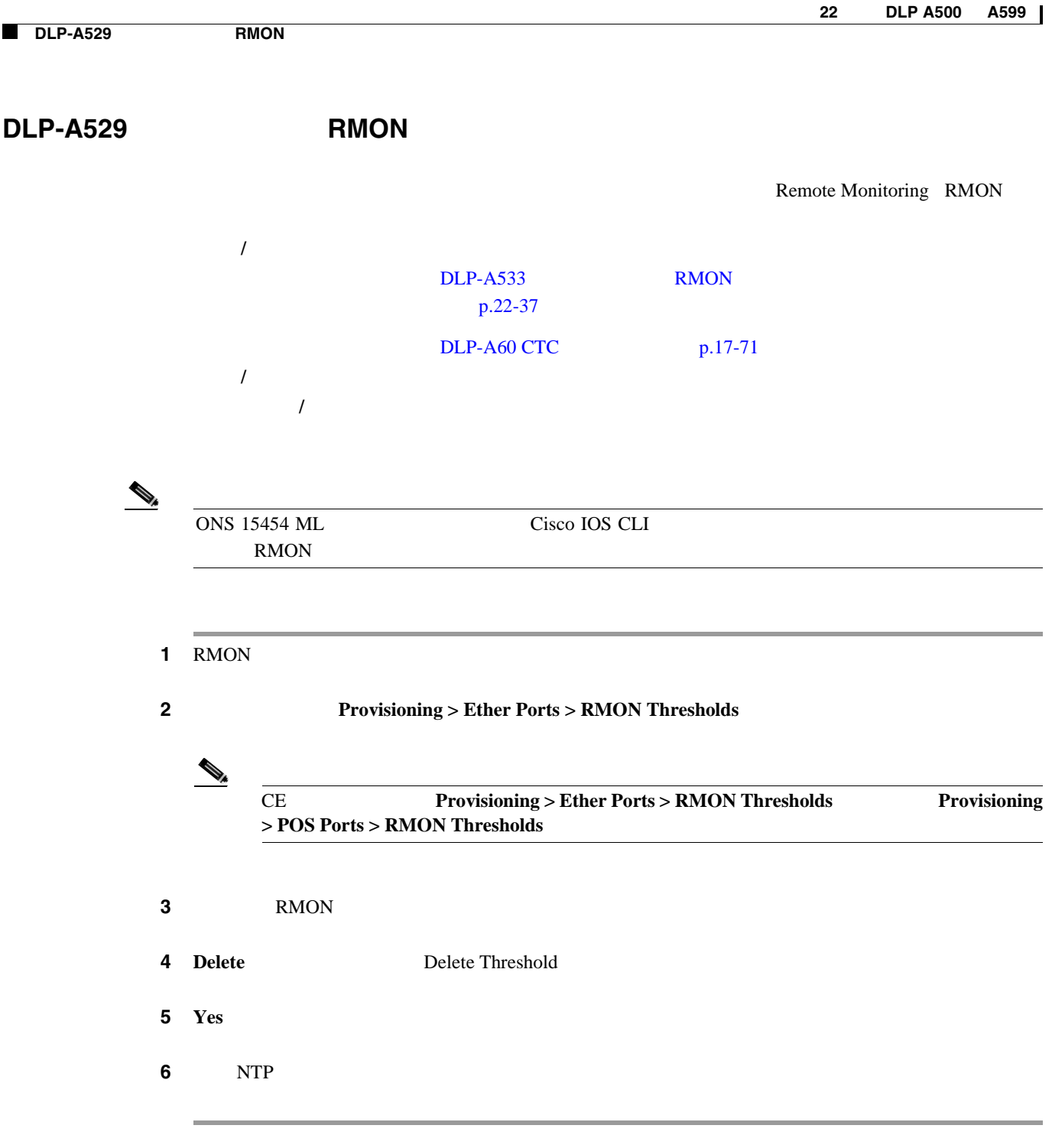
**DLP-A530** 

 $\blacksquare$ 

#### **DLP-A530**

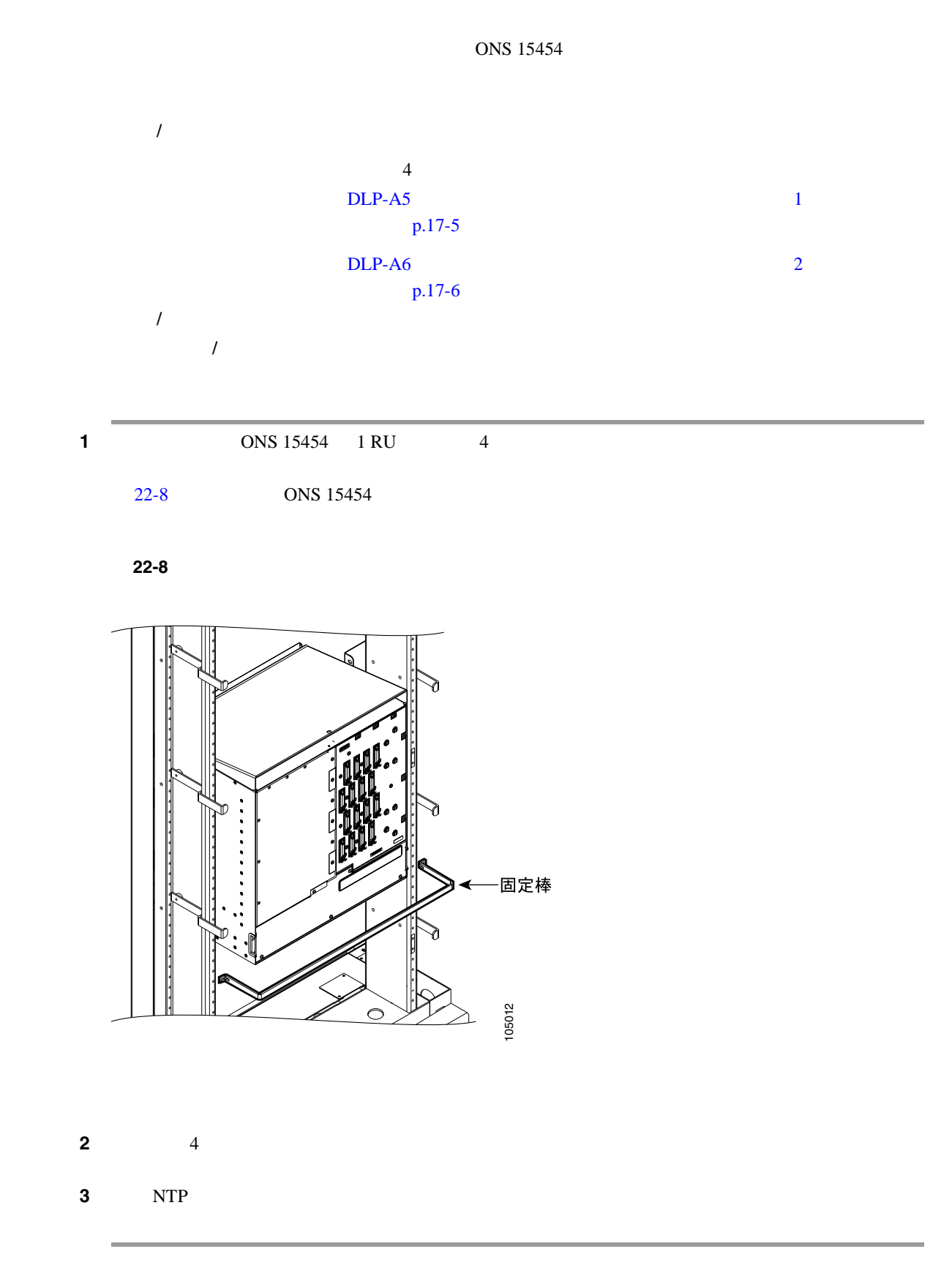

# <span id="page-937-0"></span>**DLP-A531 CTC**

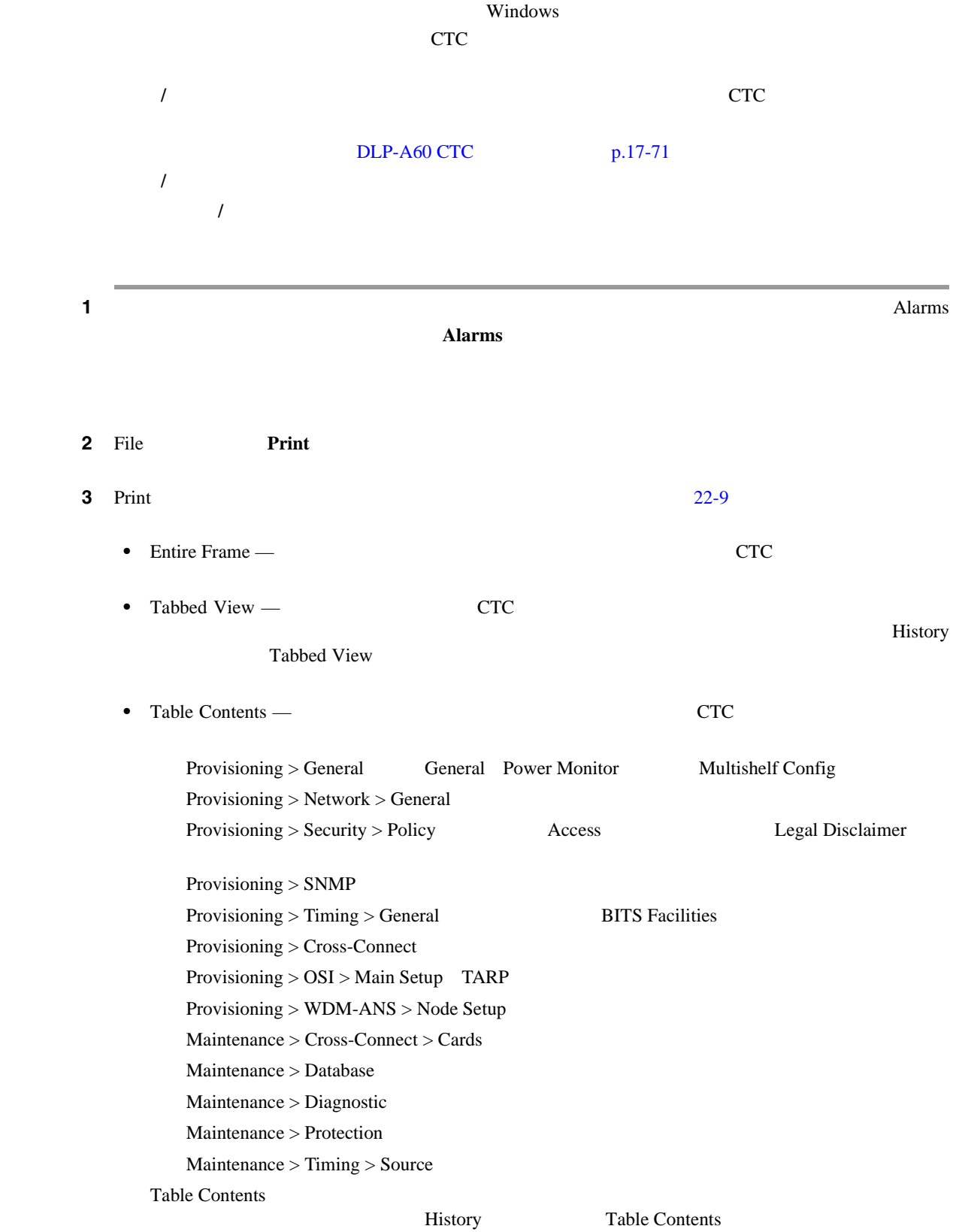

П

<span id="page-938-0"></span>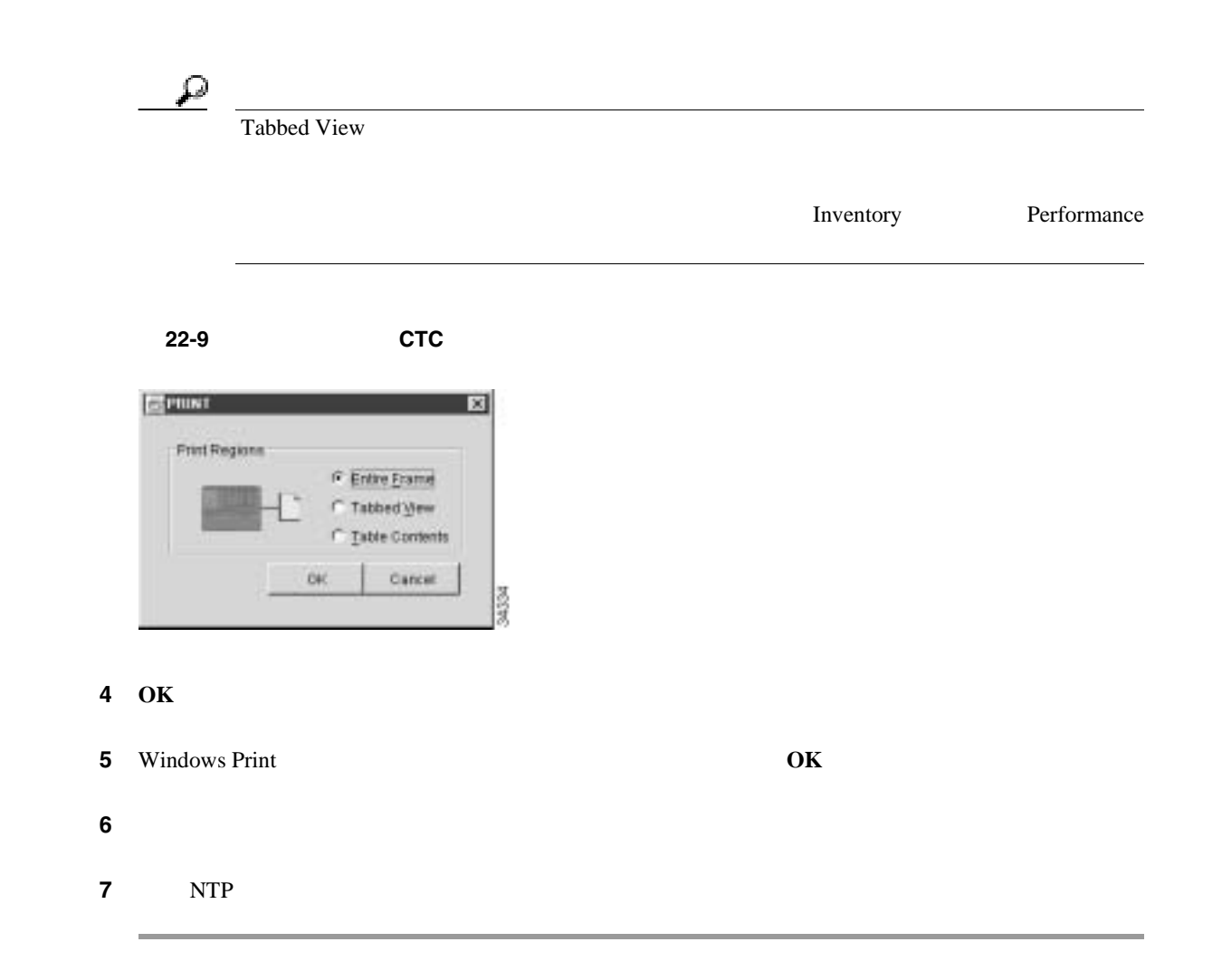

# **DLP-A532 CTC**

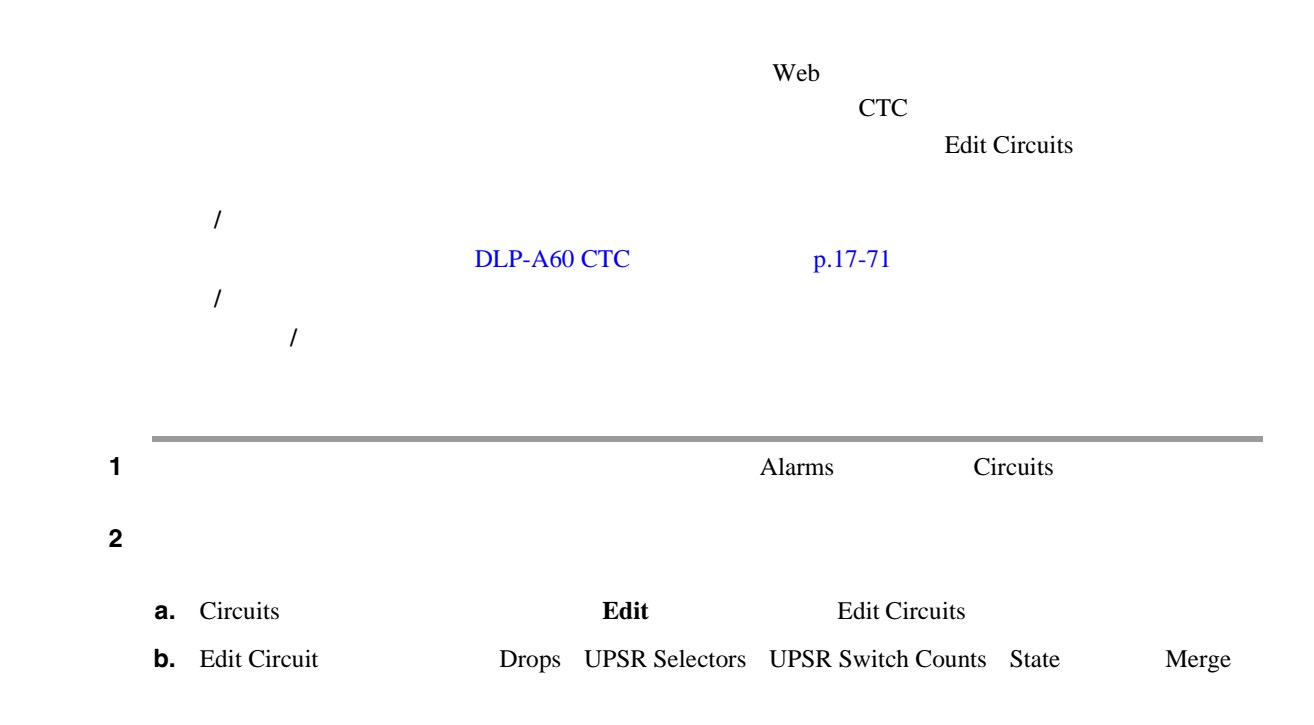

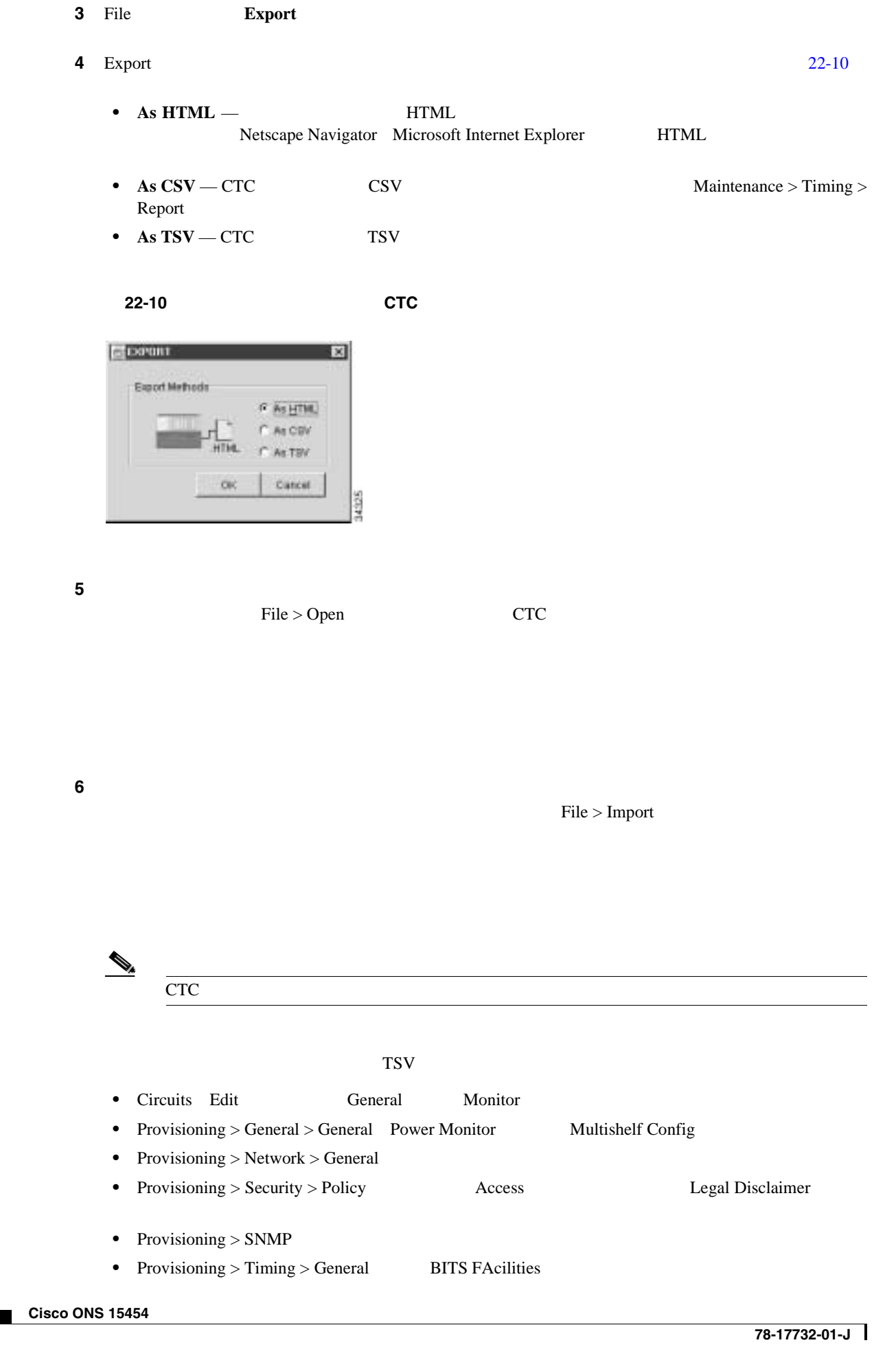

 $\overline{\phantom{a}}$ 

- Provisioning > OSI > Main Setup  $OSI > TARP > Config$
- Provisioning > Cross-Connect
- Provisioning > WDM-ANS > Node Setup
- Maintenance > Cross-Connect > Cards
- Maintenance > Database
- Maintenance > Diagnostic
- Maintenance > Protection
- Maintenance > Timing > Source
- Maintenance > DWDM > ROADM Power Monitoring

#### ステップ **7 OK** をクリックします。

- **8** Save File name
	- $filename.html HTML$
	- $filename.csv CSV$
	- *filename.tsv* TSV

ステップ **9** ファイルの格納先ディレクトリを指定します。

#### 10 OK

ステップ **11** エクスポートするウィンドウごとに、この作業を繰り返します。

**12** NTP

DLP-A533 RMON

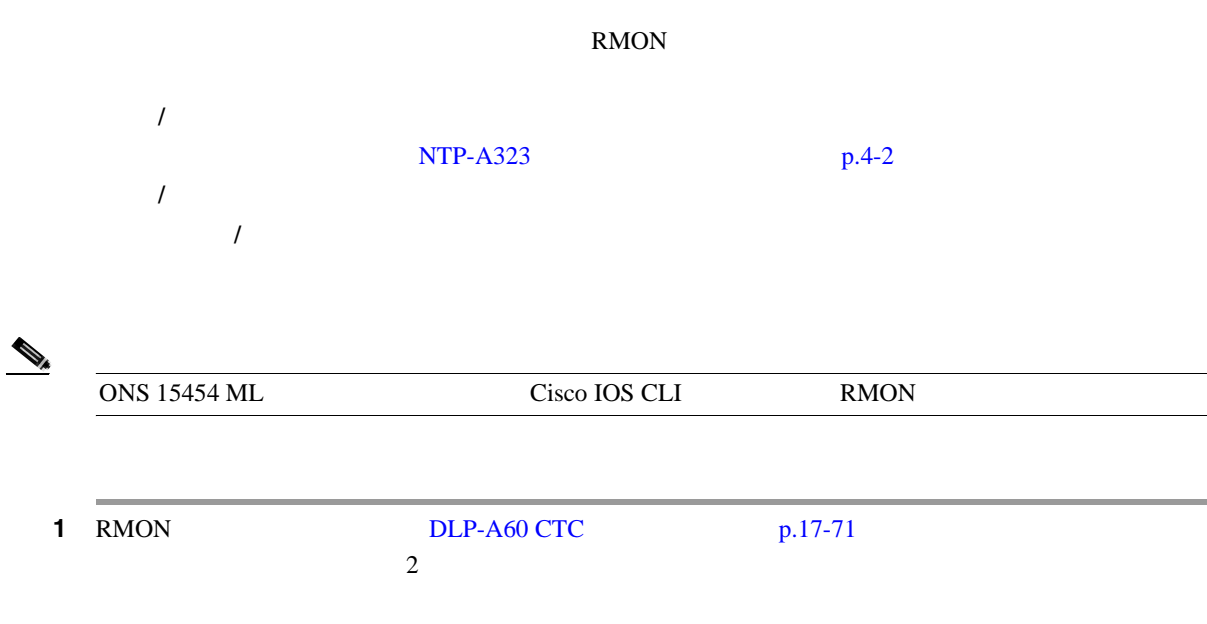

2 RMON **2** RMON

**Cisco ONS 15454** 

**3 3 Provisioning > RMON Thresholds** 

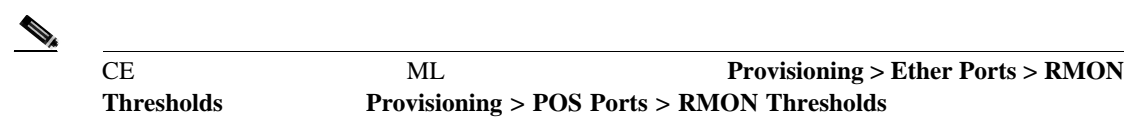

4 **Create** 

Create Ether Threshold 22-11

#### 22-11 RMON

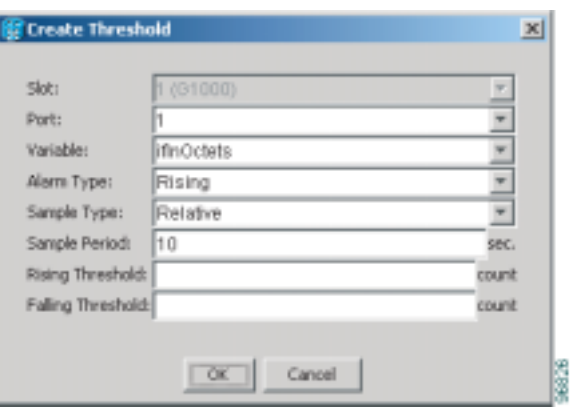

- **5** Port
	- **6** Variable

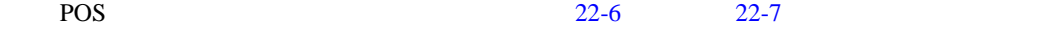

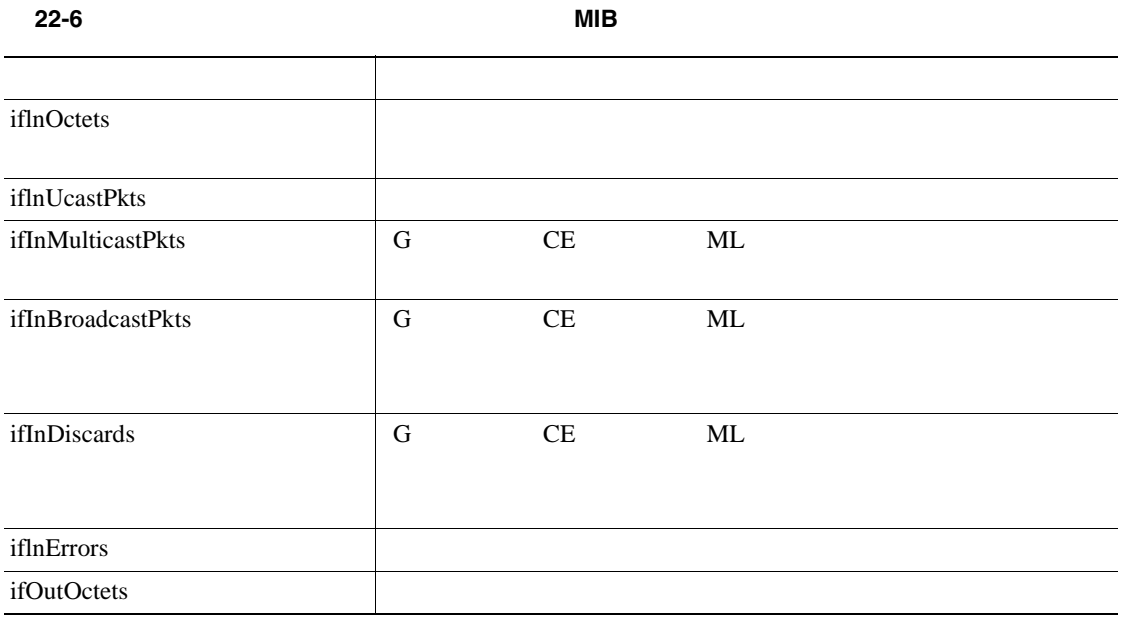

П

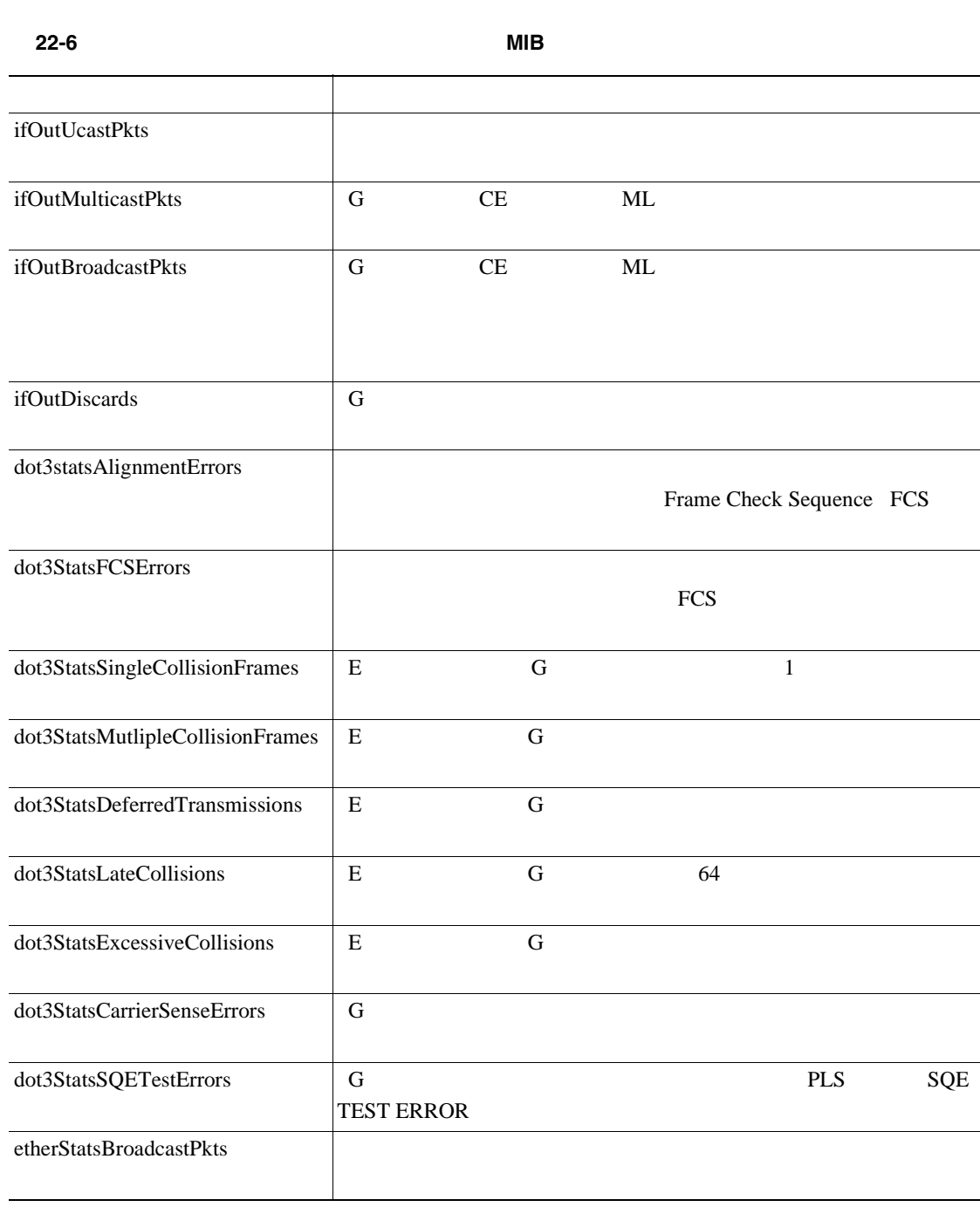

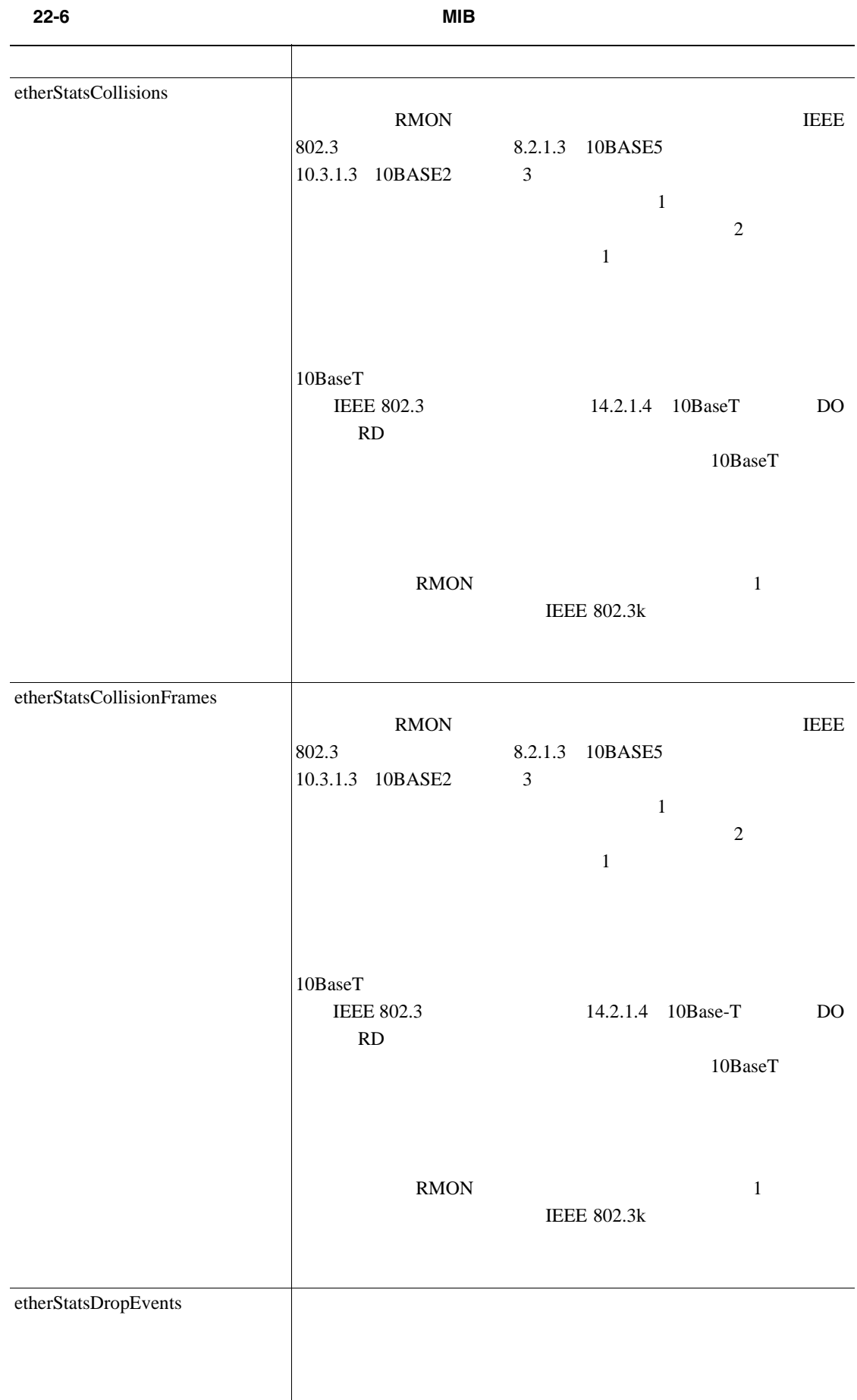

П

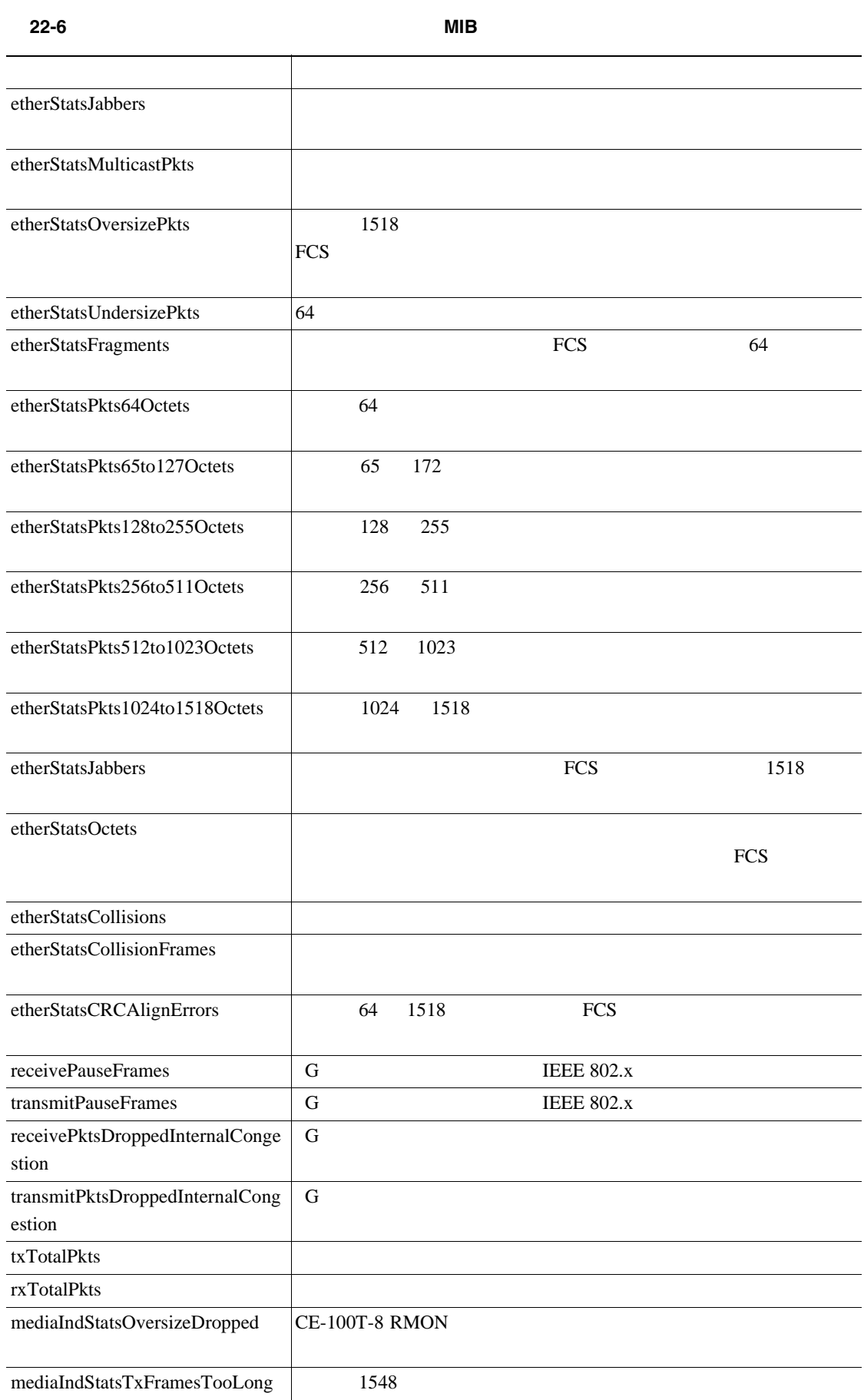

<span id="page-945-0"></span>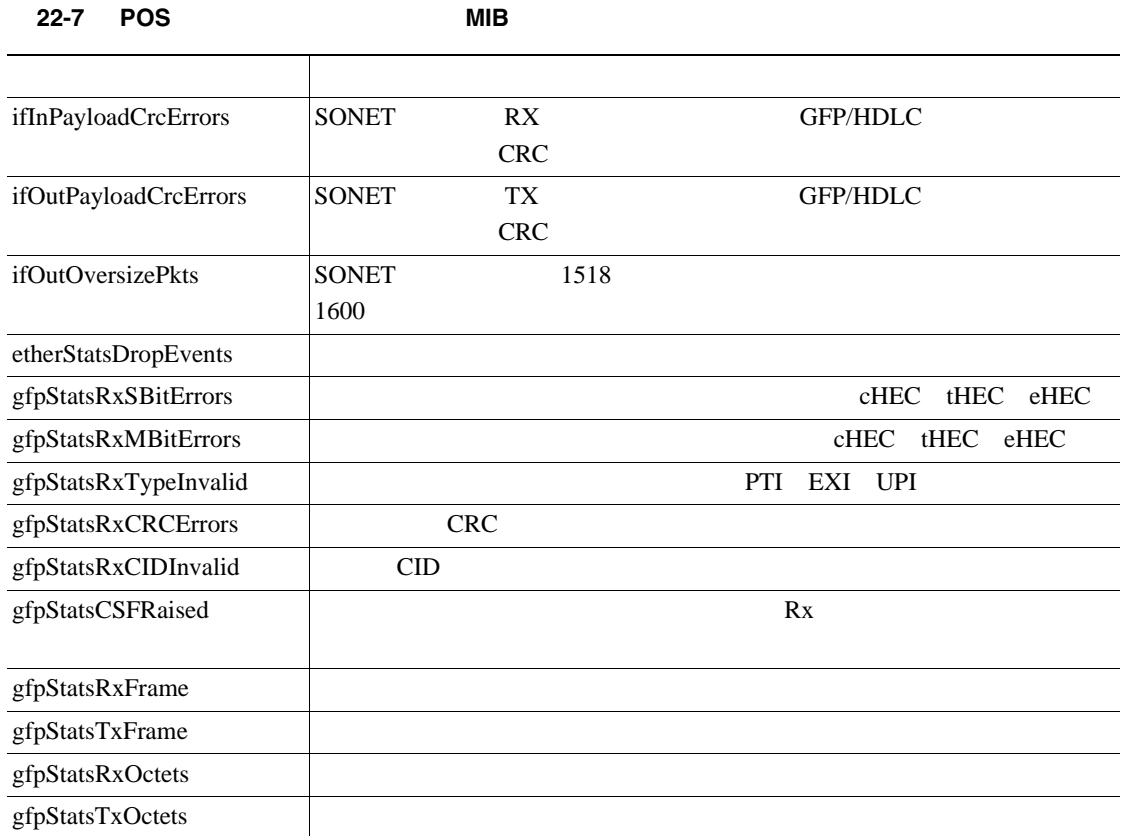

7 Alarm Type

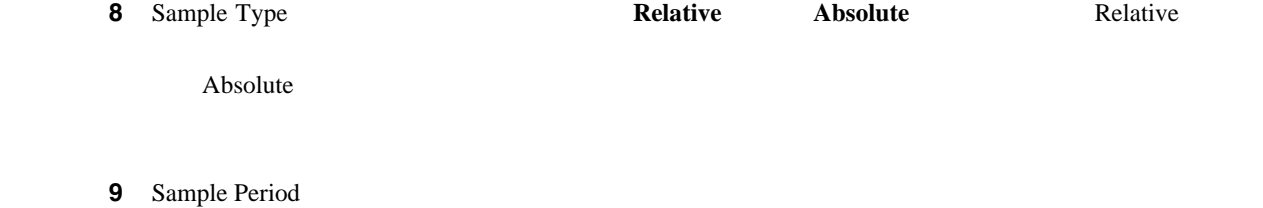

 $\frac{15}{2}$ 

10 Rising Threshold

 $1000$  $15 \hspace{1.6cm} 1001$ 

**DLP-A534 OSI** 

#### 11 Falling Threshold

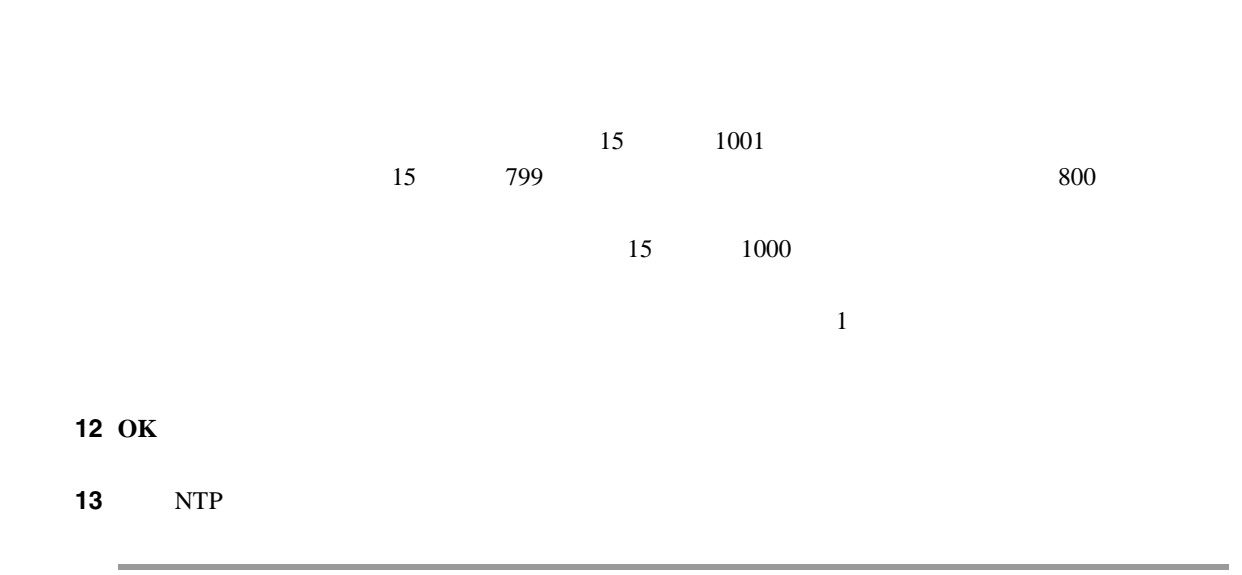

# **DLP-A534 OSI**

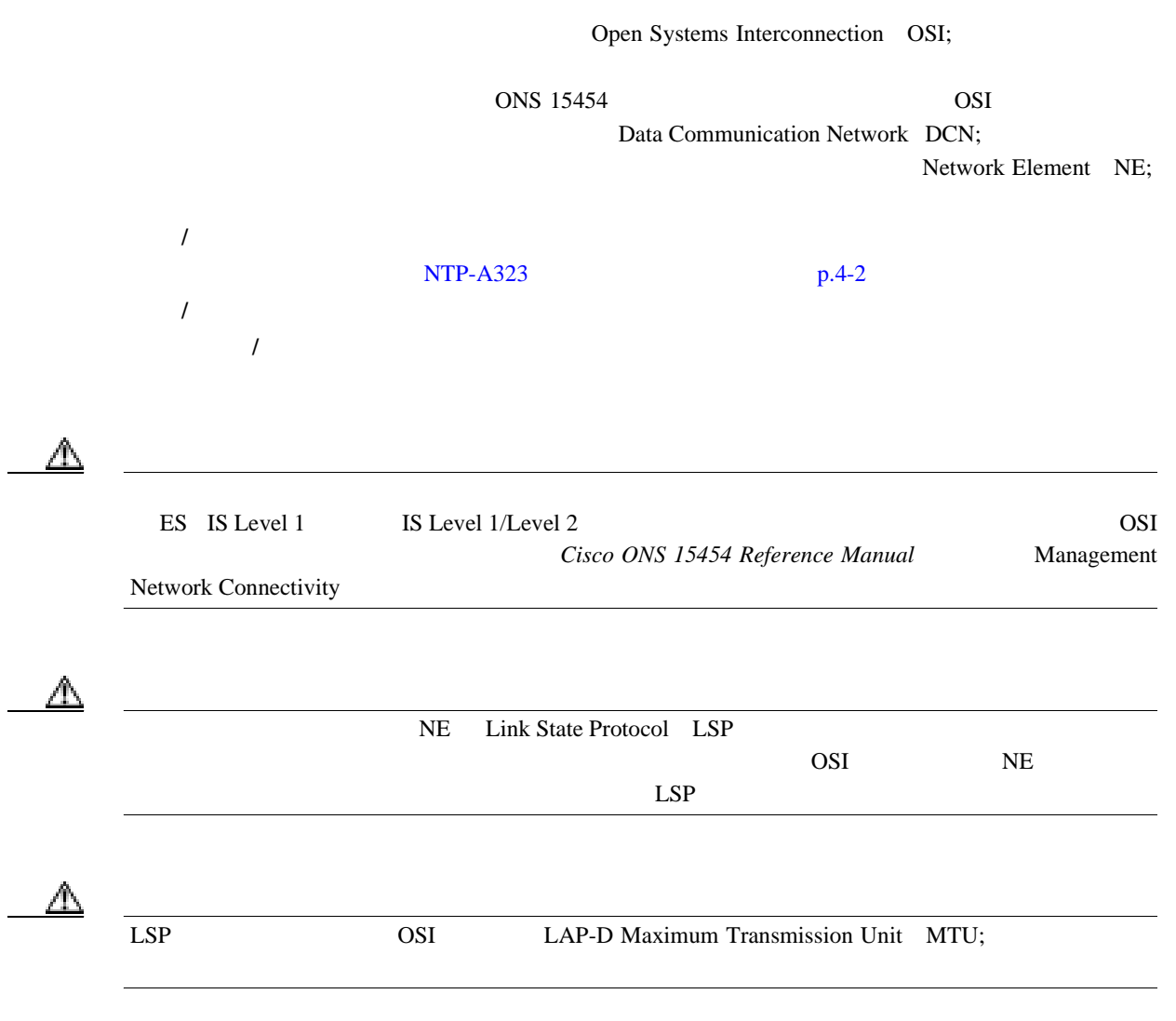

**78-17732-01-J**

 $\blacksquare$ 

ONS 15454 3 Network Serrice Access Point NSAP;  $1$   $NSAP$ 1 and 2 of the 2 of the 2 of the 2 of the 2 of the 2 of the 2 of the 2 of the 2 of the 2 of the 2 of the 2 of the 2 of the 2 of the 2 of the 2 of the 2 of the 2 of the 2 of the 2 of the 2 of the 2 of the 2 of the 2 of the 1 Change Primary Area Address 1 OSI **1** DLP-A60 CTC **p.17-71**  $\sim$  2 2 **2 2 Provisioning** > **OSI** > Main Setup ステップ **3** ルーティング モードを選択します。 • End System — ONS 15454 OSI End System ES; Intermediate System IS; OSI  $\mathscr{D}_{\mathscr{A}}$  $ES$ • Intermediate System Level 1 — ONS 15454 OSI IS OSI IS S<br>ES SILI/L2  $ES$   $OSI$   $IS$   $ES$   $IS L1/L2$ • Intermediate System Level 1/Level 2 — ONS 15454 IS OSI IS  $\text{ES}$   $\qquad \qquad \text{OSI}$   $\qquad \qquad \text{IS L1/L2}$ OSI IS Level 1/Level 2 IS L1/L2 **4** LSP • L1 LSP Buffer Size — Level 1 Protocol Data Unit PDU;  $512$ • L2 LSP Buffer Size — Level 2 PDU  $512$ 5 NTP

#### **DLP-A535 TARP**

Target Identifier Address Resolution Protocol TARP PDU Loop Detection Buffer LDB TARP 工具 **/** 機器 なし  $DLP-A60$  CTC  $p.17-71$ 必須 **/** 適宜 適宜 オンサイト **/** リモート オンサイトまたはリモート 1 **1 Provisioning > OSI > TARP > Config** ステップ **2** 必要に応じて、次のパラメータをプロビジョニングします。 • TARP PDUs L1 Propagation —  $TARP Type 1$ PDU LDB  $Lvel 1 OSI$  NE Type 1 PDU Level 1 Target Identifier [TID; ID] NE Type 1 PDU PDU NE  $\begin{picture}(120,15) \put(0,0){\line(1,0){15}} \put(15,0){\line(1,0){15}} \put(15,0){\line(1,0){15}} \put(15,0){\line(1,0){15}} \put(15,0){\line(1,0){15}} \put(15,0){\line(1,0){15}} \put(15,0){\line(1,0){15}} \put(15,0){\line(1,0){15}} \put(15,0){\line(1,0){15}} \put(15,0){\line(1,0){15}} \put(15,0){\line(1,0){15}} \put(15,0){\line($ (ES Node Routing Area Provisioning > OSI > Main Setup TARP PDUs L1 Propagation • TARP PDUs L2 Propagation —  $T$ ARP Type 2 PDU LDB Level 2 OSI NE Type 2 PDU Level 2 TID NE Type2 PDU NE RE  $\mathscr{D}_{\mathscr{A}}$ TARP PDUs L2 Propagation Node Routing Area IS Level1/Level 2 • TARP PDUs Origination —  $TARP$ TID/NSAP TARP Type 1 Type 2 PDU NSAP/TID Type 5 PDU TARP Type 4 PDU  $\begin{picture}(120,15) \put(0,0){\line(1,0){15}} \put(15,0){\line(1,0){15}} \put(15,0){\line(1,0){15}} \put(15,0){\line(1,0){15}} \put(15,0){\line(1,0){15}} \put(15,0){\line(1,0){15}} \put(15,0){\line(1,0){15}} \put(15,0){\line(1,0){15}} \put(15,0){\line(1,0){15}} \put(15,0){\line(1,0){15}} \put(15,0){\line(1,0){15}} \put(15,0){\line($ TARP Echo NSAP/TID

 $\overline{\phantom{a}}$ 

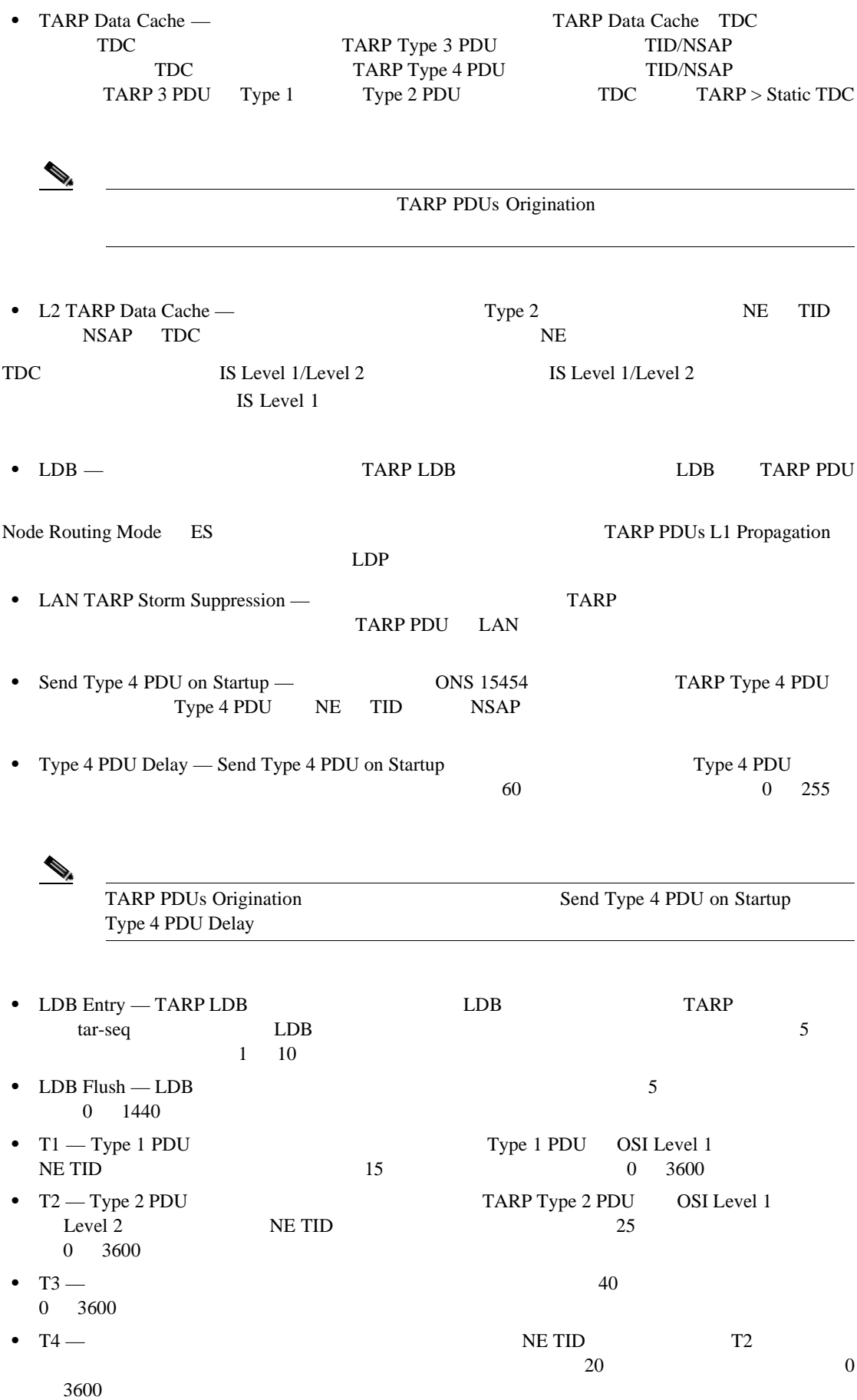

|                                | DLP-A536 TARP         | <b>TID/NSAP</b>         |  |
|--------------------------------|-----------------------|-------------------------|--|
|                                |                       |                         |  |
|                                |                       |                         |  |
|                                |                       |                         |  |
|                                | TARP PDUs Origination | T1 T2<br>T <sub>4</sub> |  |
|                                |                       |                         |  |
|                                |                       |                         |  |
| 3 <sup>1</sup><br><b>Apply</b> |                       |                         |  |
| 4<br><b>NTP</b>                |                       |                         |  |
|                                |                       |                         |  |

**DLP-A536 TARP** データ キャッシュへのスタティック **TID/NSAP** エントリの追加

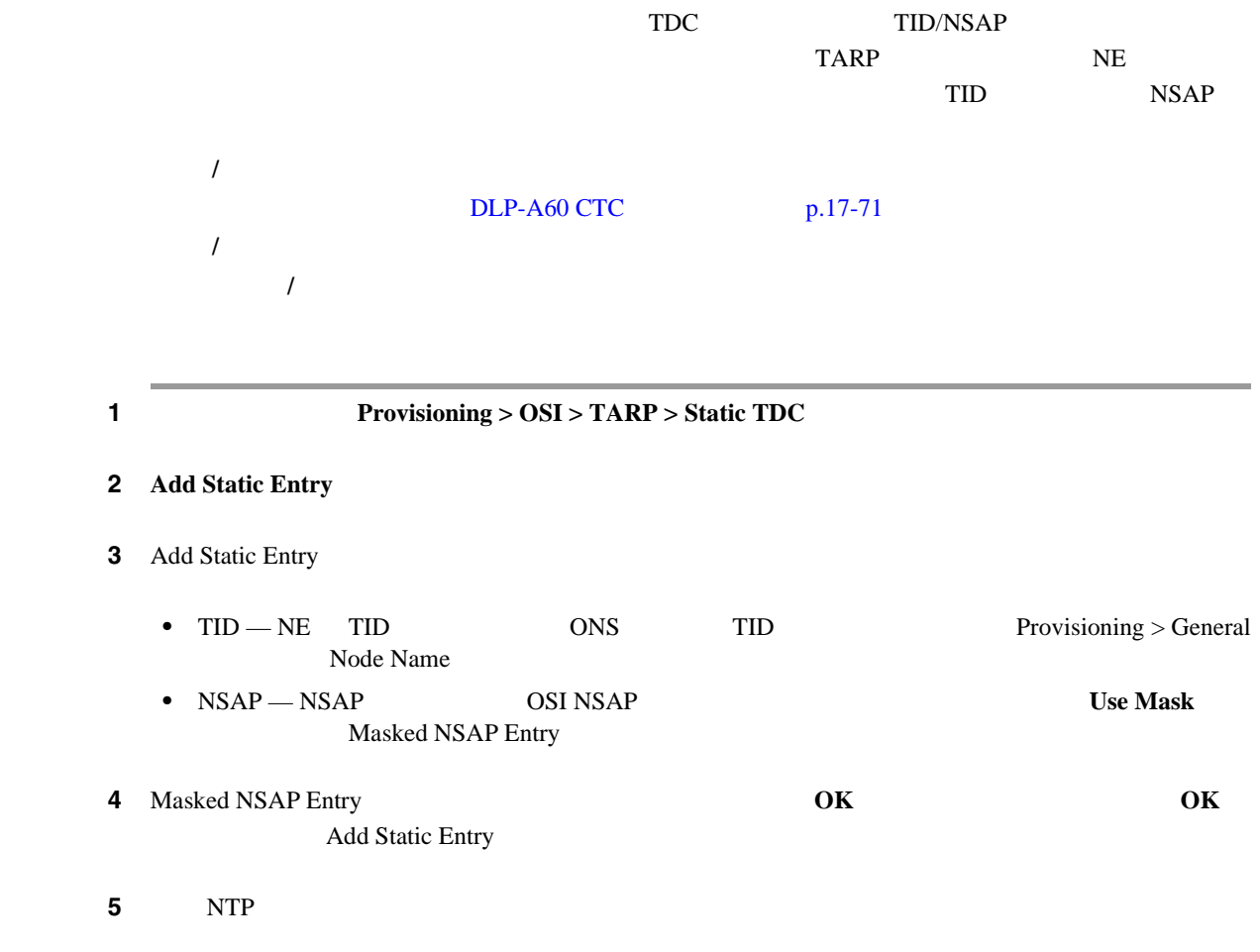

# **DLP-A537 TARP** データ キャッシュからのスタティック **TID/NSAP** エントリの削除 1 **1 1 Provisioning > OSI > TARP > Static TDC** ステップ **2** 削除するスタティック エントリをクリックします。 3 **Delete Static Entry 4** Delete TDC Entry **Yes** 5 NTP TDC TID/NSAP 工具 **/** 機器 なし  $DLP-A60$  CTC  $p.17-71$ 必須 **/** 適宜 適宜 オンサイト **/** リモート オンサイトまたはリモート

### **DLP-A538 TARP MAT**

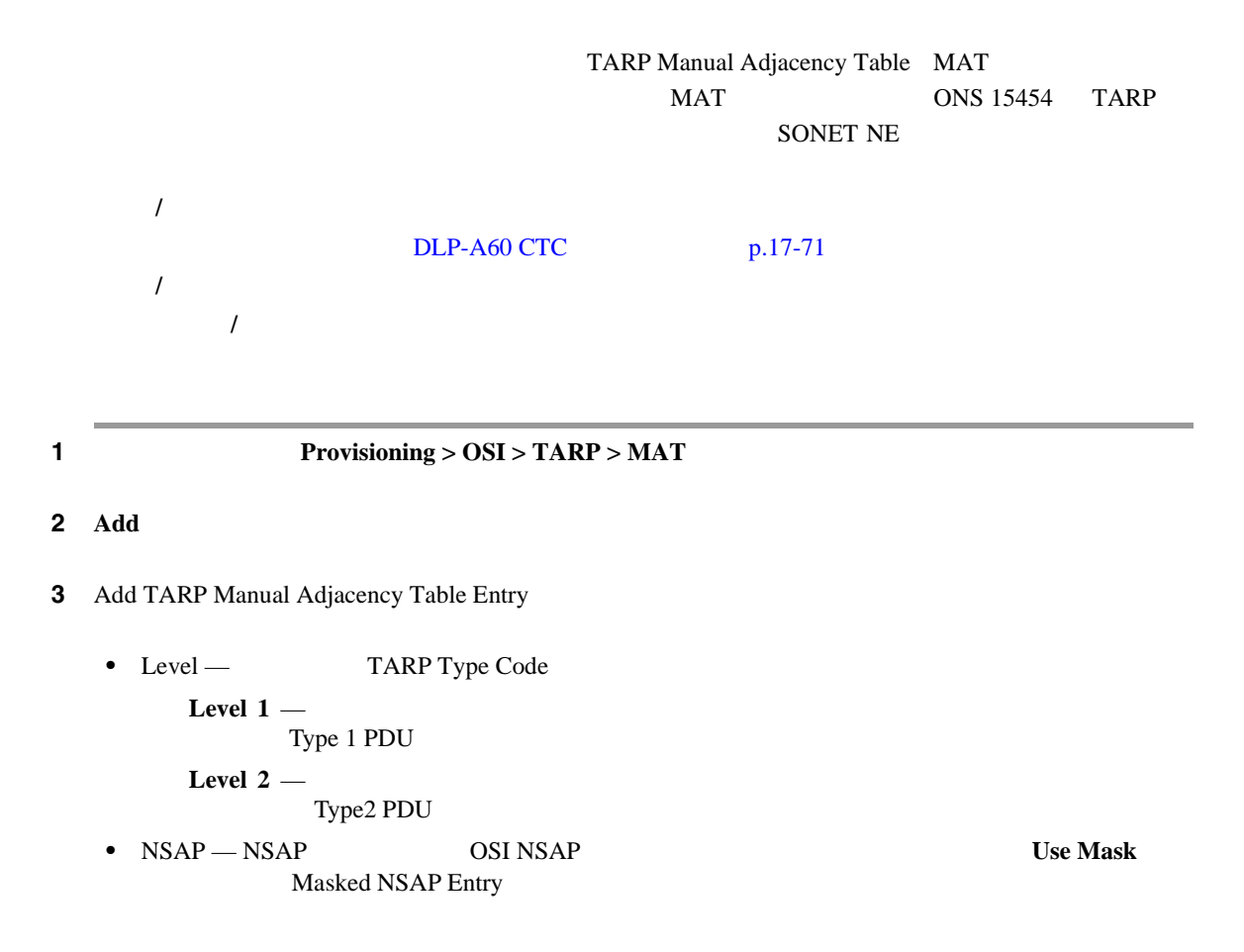

<span id="page-952-0"></span>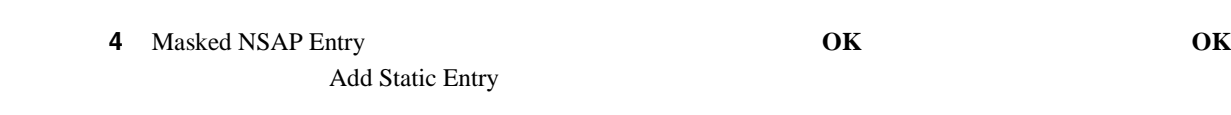

5 NTP

# **DLP-A539 OSI**

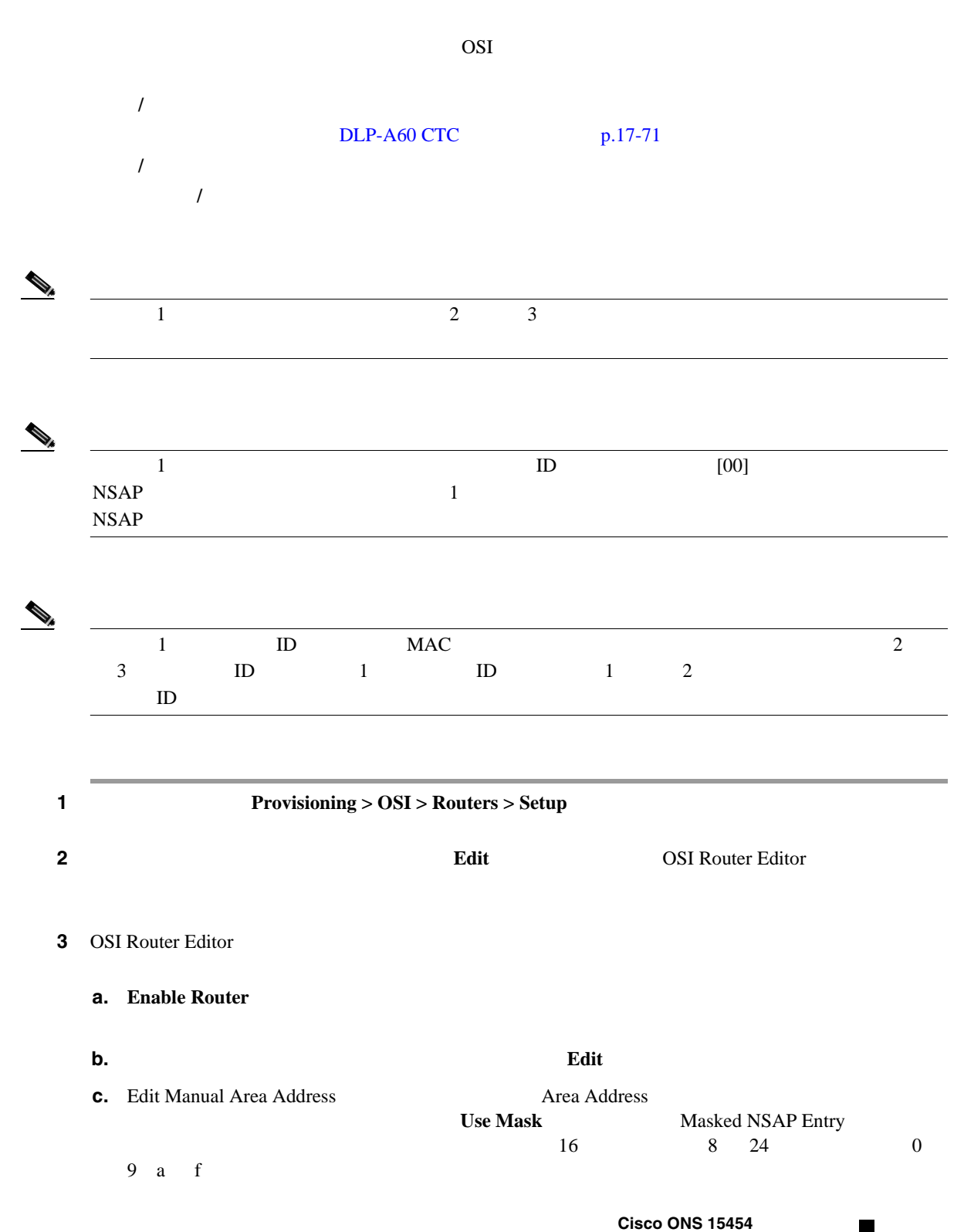

**DLP-A540** 

**d. OK Masked NSAP Entry begins and Area Address OSI Router Editor 4** NTP ステップ **1** ノード ビューで、**Provisioning > OSI > Routers > Setup** タブをクリックします。 ステップ **2** 追加マニュアル エリア アドレスをプロビジョニングするルータを選択して、**Edit** をクリックしま OSI Router Editor 3 OSI Router Editor **a. Enable Router b.**  $\qquad \qquad \text{Add}$ **c.** Add Manual Area Address **Area Address** Area Address **Use Mask** Masked NSAP Entry 16 2 24  $16$  2 24 0 9 a f **d. OK** Masked NSAP Entry **Add Manual Area Address OSI Router Editor** ステップ **4** 元の NTP(手順)に戻ります。  $OSI$  $1$  2 工具 **/** 機器 なし  $DLP-A539$  OSI p.22-49  $DLP-A60$  CTC  $p.17-71$ 必須 **/** 適宜 適宜 オンサイト **/** リモート オンサイトまたはリモート

П

 $\overline{a}$ 

 $\overline{a}$ 

**DLP-A541 LAN** インターフェイスでの **OSI** サブネットのイネーブル化

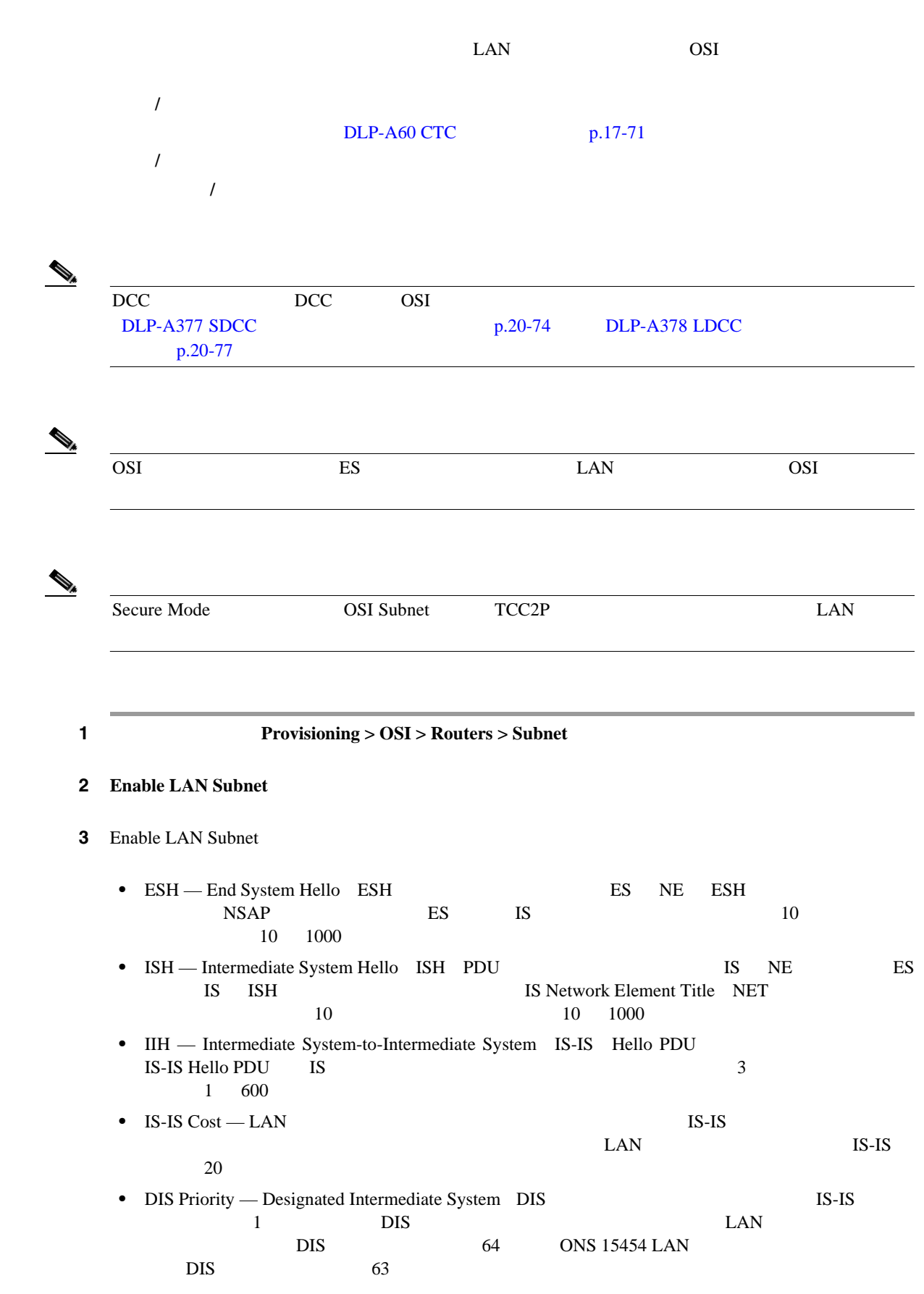

<span id="page-955-0"></span>ステップ **4 OK** をクリックします。

5 NTP

#### **DLP-A542 IP-Over-CLNS**

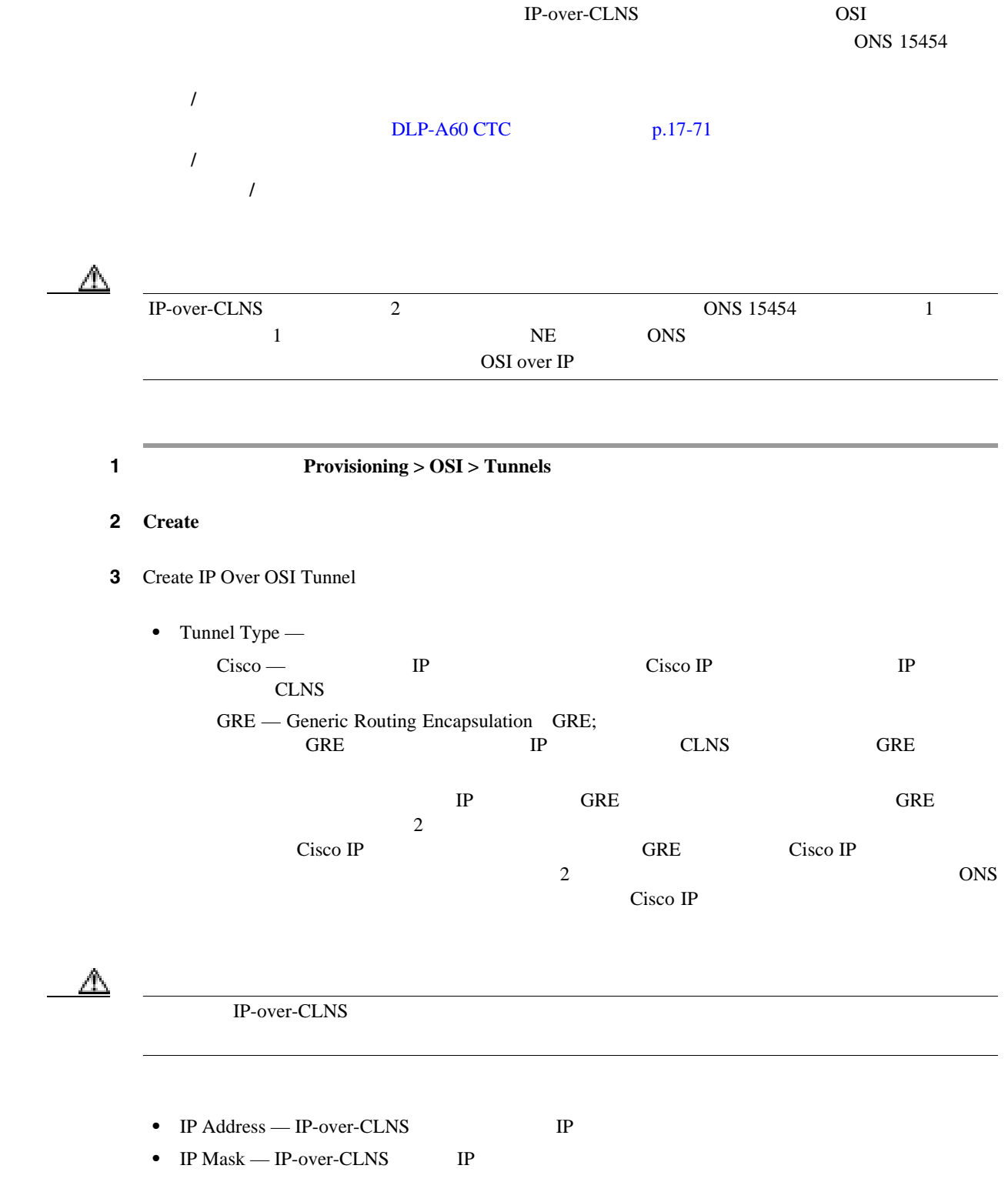

 $Cisco$  ONS 15454

 $\blacksquare$ 

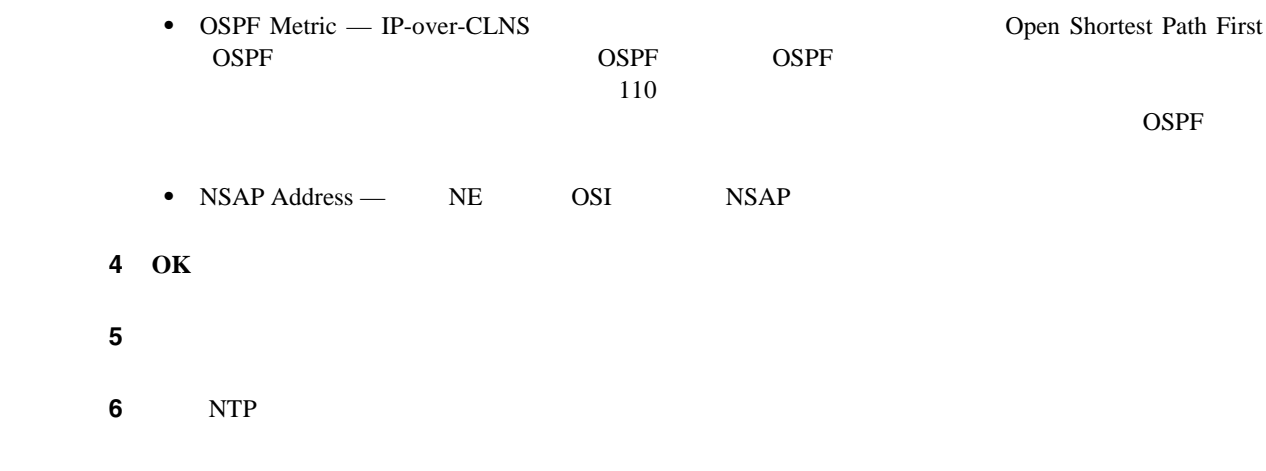

# **DLP-A543 TARP MAT**

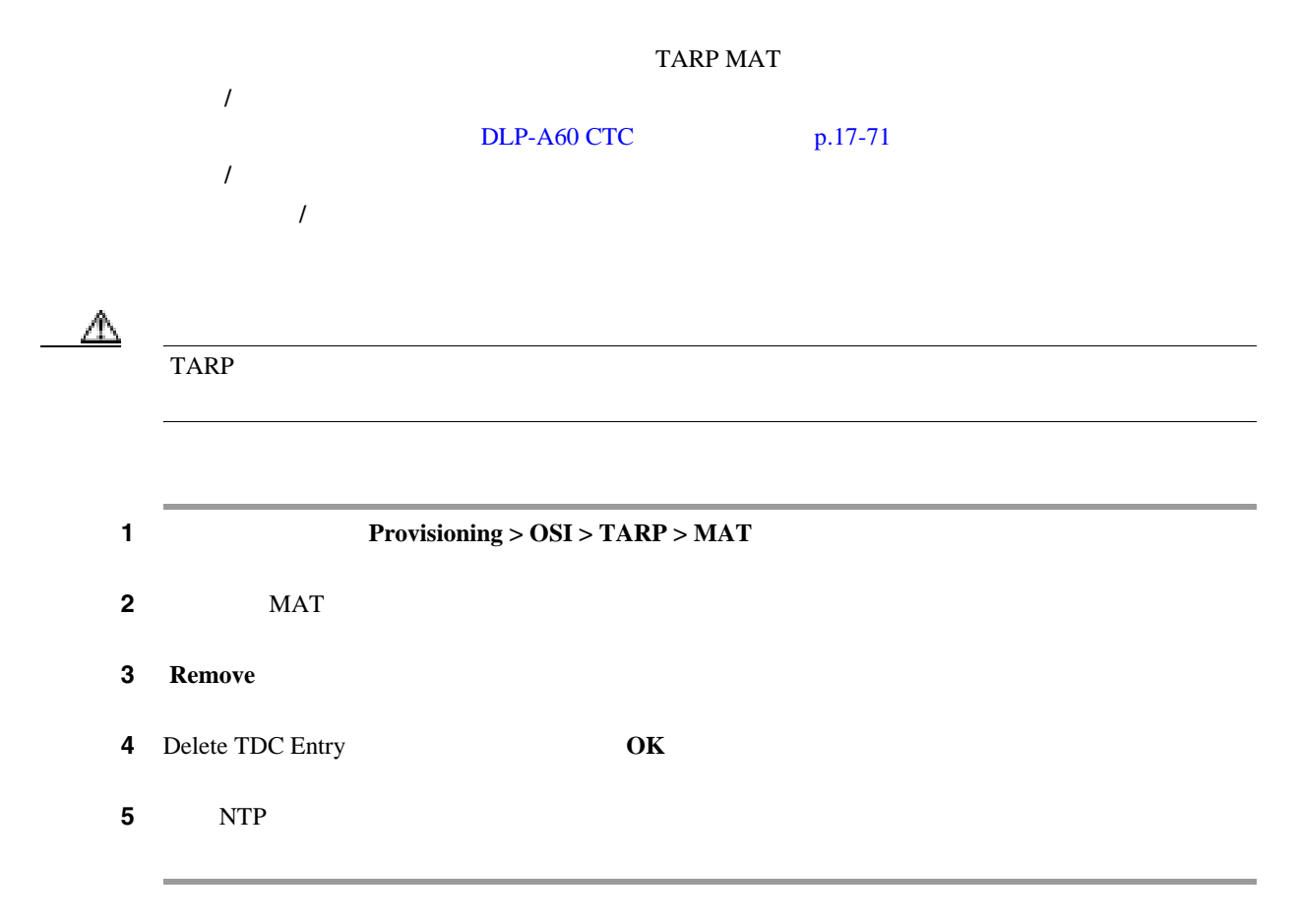

### **DLP-A544 OSI**

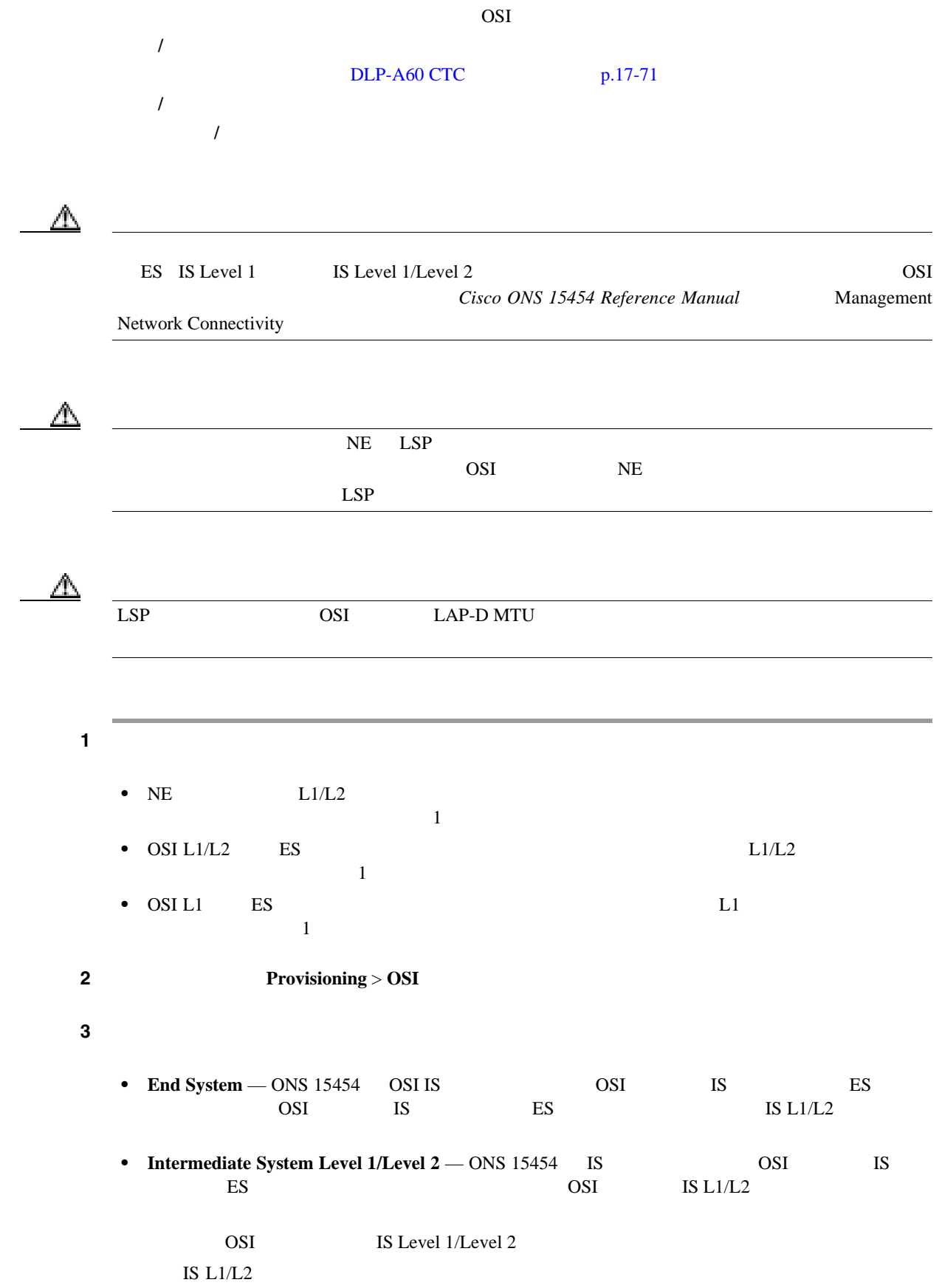

П

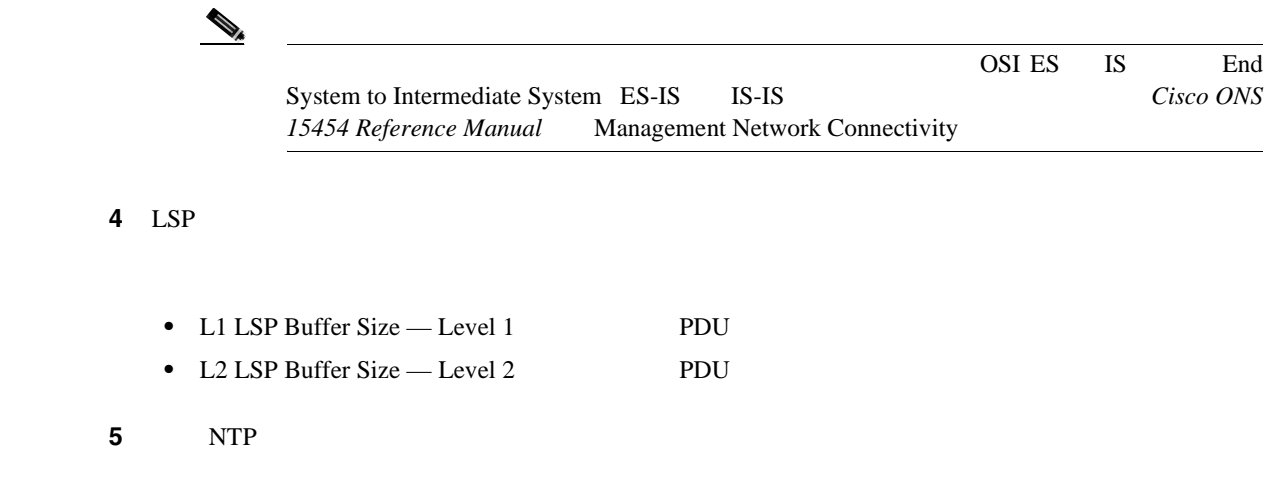

# **DLP-A545 OSI**

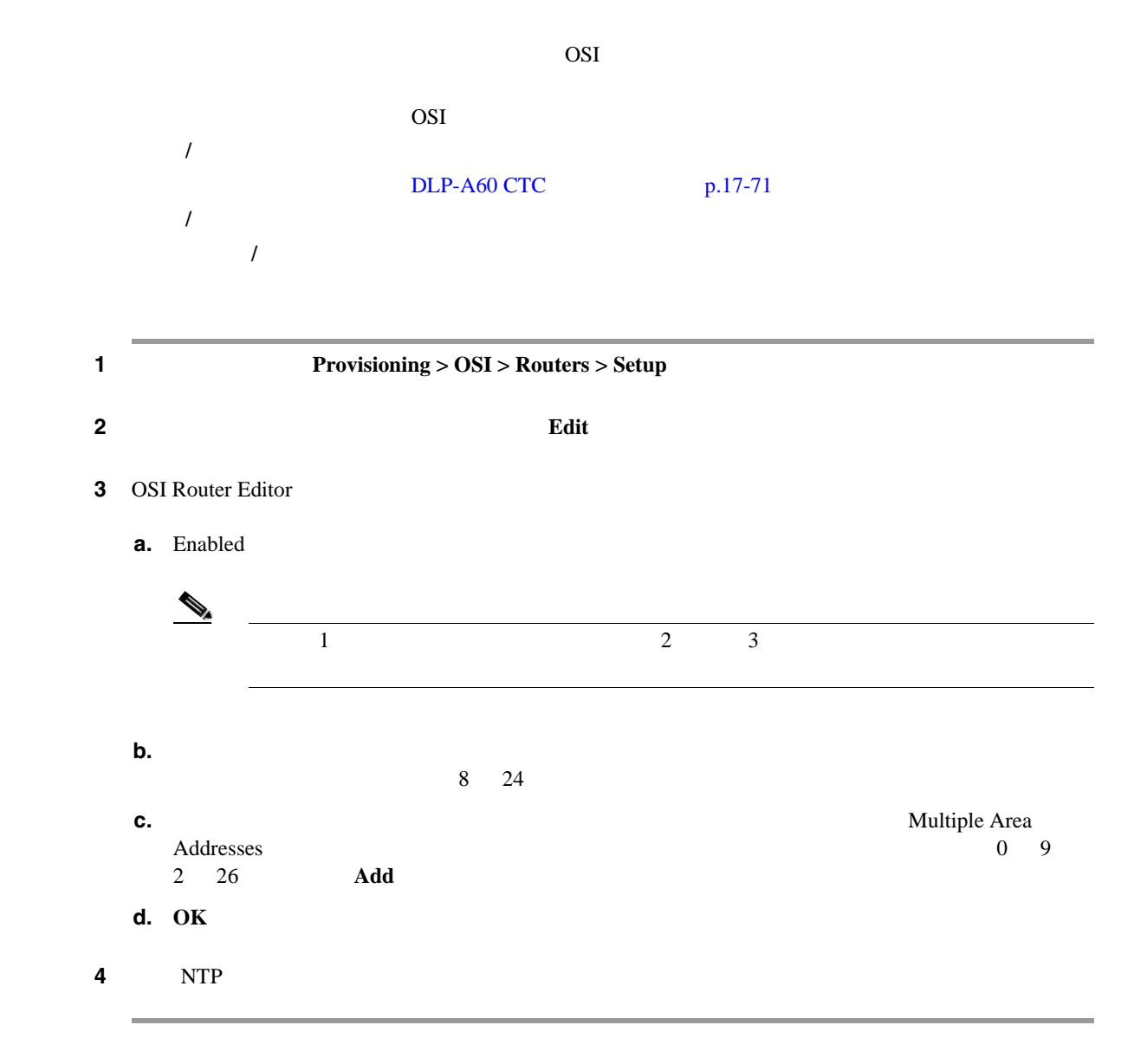

#### **DLP-A546 OSI**

 $OSI$ Section DCC SDCC Line DCC LDCC Generic Communications Channel GCC Optical Service Channel OSC LAN 工具 **/** 機器 なし  $DLP-A60$  CTC  $p.17-71$ 必須 **/** 適宜 適宜 オンサイト **/** リモート オンサイトまたはリモート 1 **1 1 Provisioning > OSI > Routers > Subnet** ステップ **2** 編集するサブネットを選択して、**Edit** をクリックします。 3 Edit <*subnet type*> Subnet <*slot/port*> • ESH — ESH PDU BS NE ESH **ESH ARE LESH ESH ESH ESH ESH ESH ESH**  $ES$  IS  $10$ 1000 • ISH — ISH PDU **IS NE**  ES IS ISH NET 10 NET 10 1000 10 1000 **NET** • IIH — IS-IS Hello PDU **IS-IS Hello PDU** IS す。デフォルトは 3 秒です。選択できる範囲は 1 600 秒です。  $\begin{picture}(120,15) \put(0,0){\line(1,0){155}} \put(15,0){\line(1,0){155}} \put(15,0){\line(1,0){155}} \put(15,0){\line(1,0){155}} \put(15,0){\line(1,0){155}} \put(15,0){\line(1,0){155}} \put(15,0){\line(1,0){155}} \put(15,0){\line(1,0){155}} \put(15,0){\line(1,0){155}} \put(15,0){\line(1,0){155}} \put(15,0){\line(1,0){155}}$ IS-IS Cost DIS Priority DIS Priority IS-IS Cost OK

ステップ **4** 元の NTP(手順)に戻ります。

### **DLP-A547 IP-Over-CLNS**

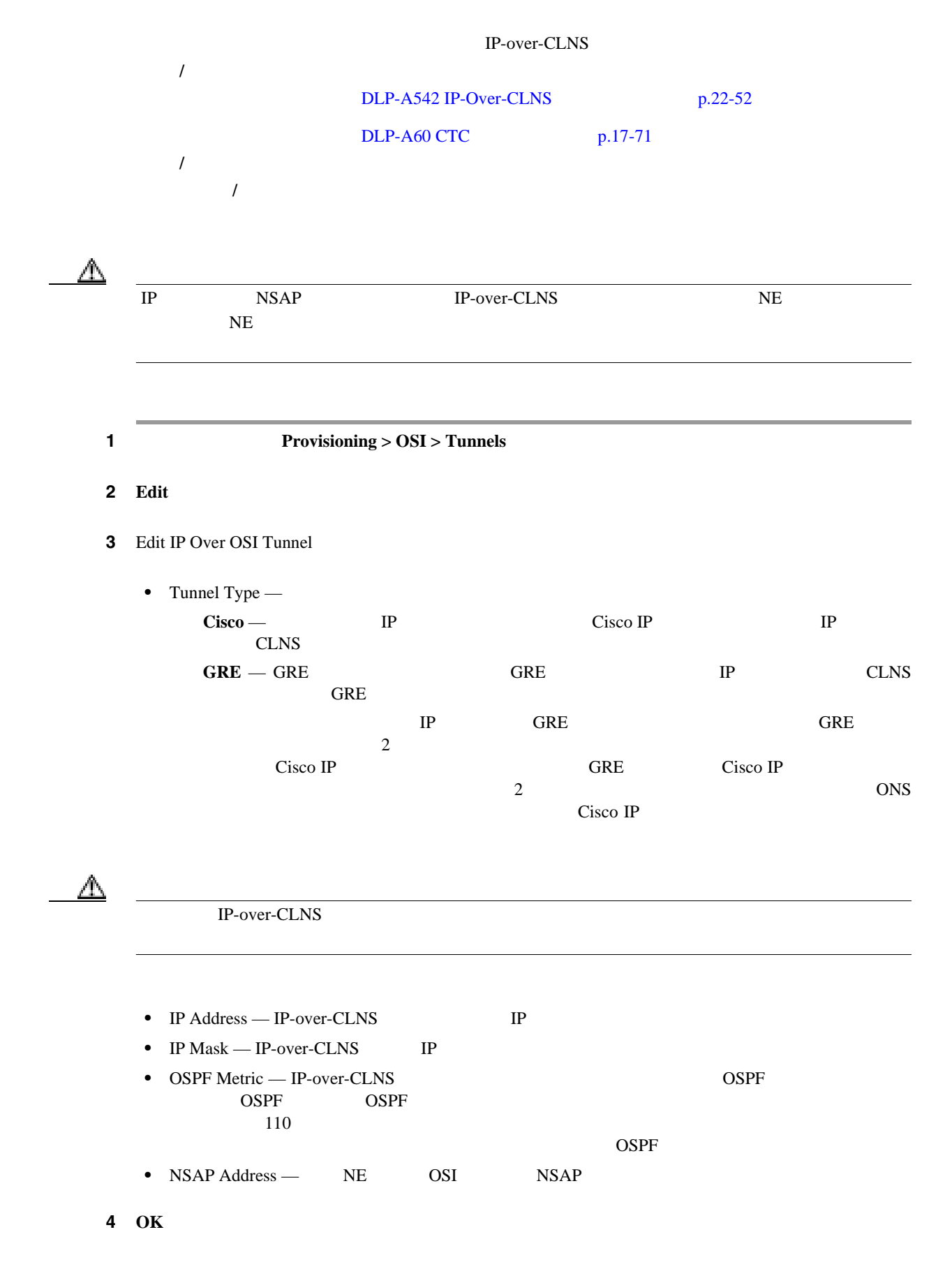

5 NTP

### **DLP-A548 IP-Over-CLNS**

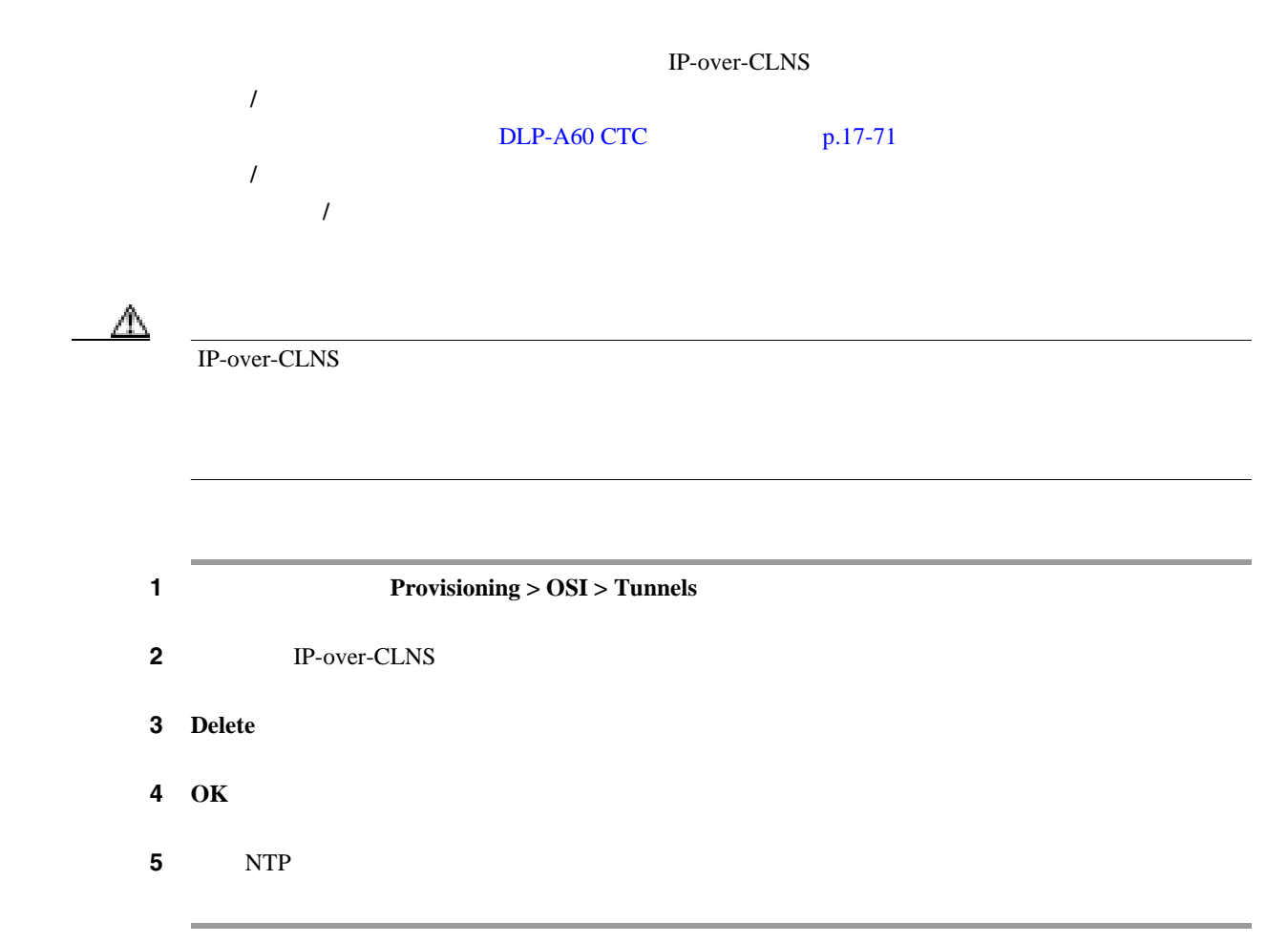

# **DLP-A549 IS-IS RIB**

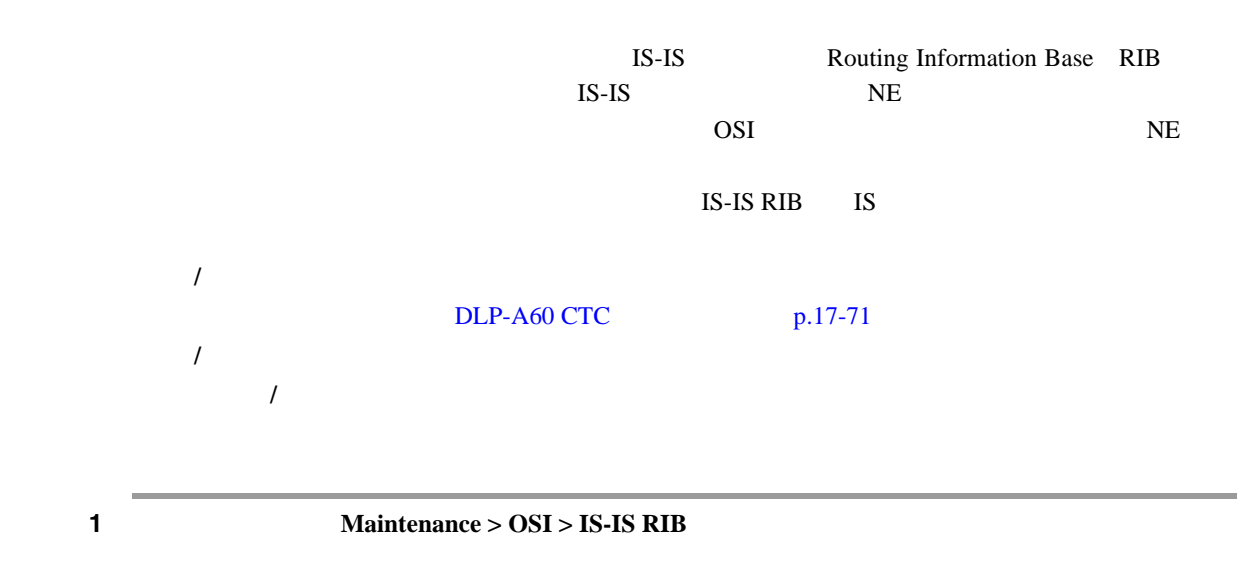

**Cisco ONS 15454** 

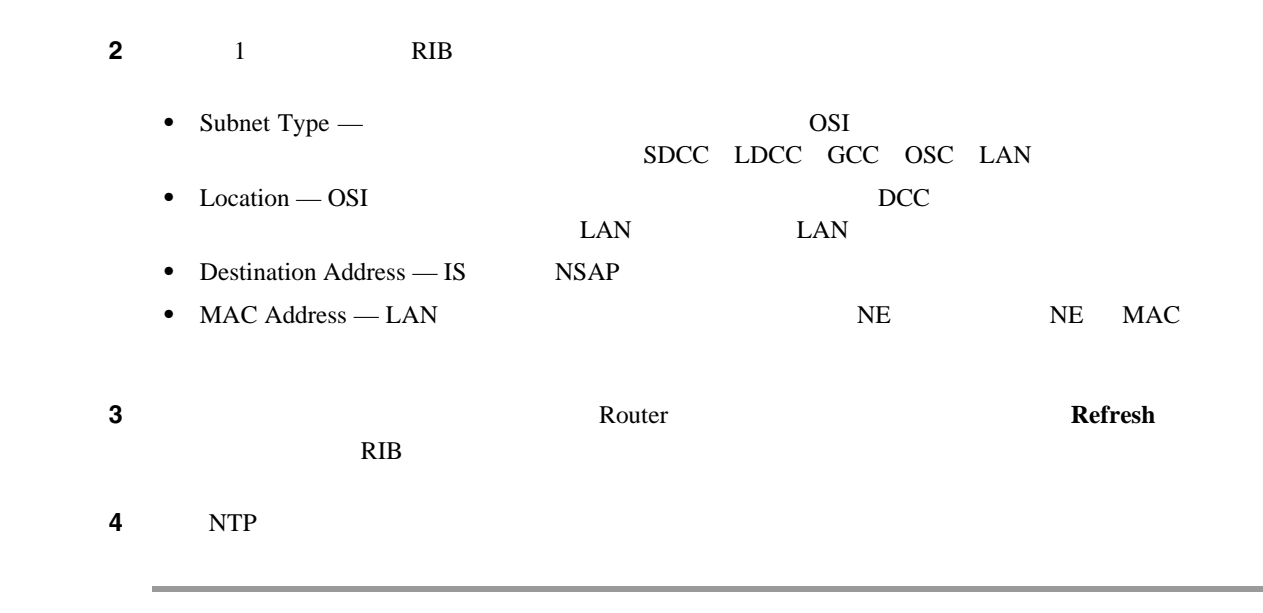

# **DLP-A550 ES-IS RIB**

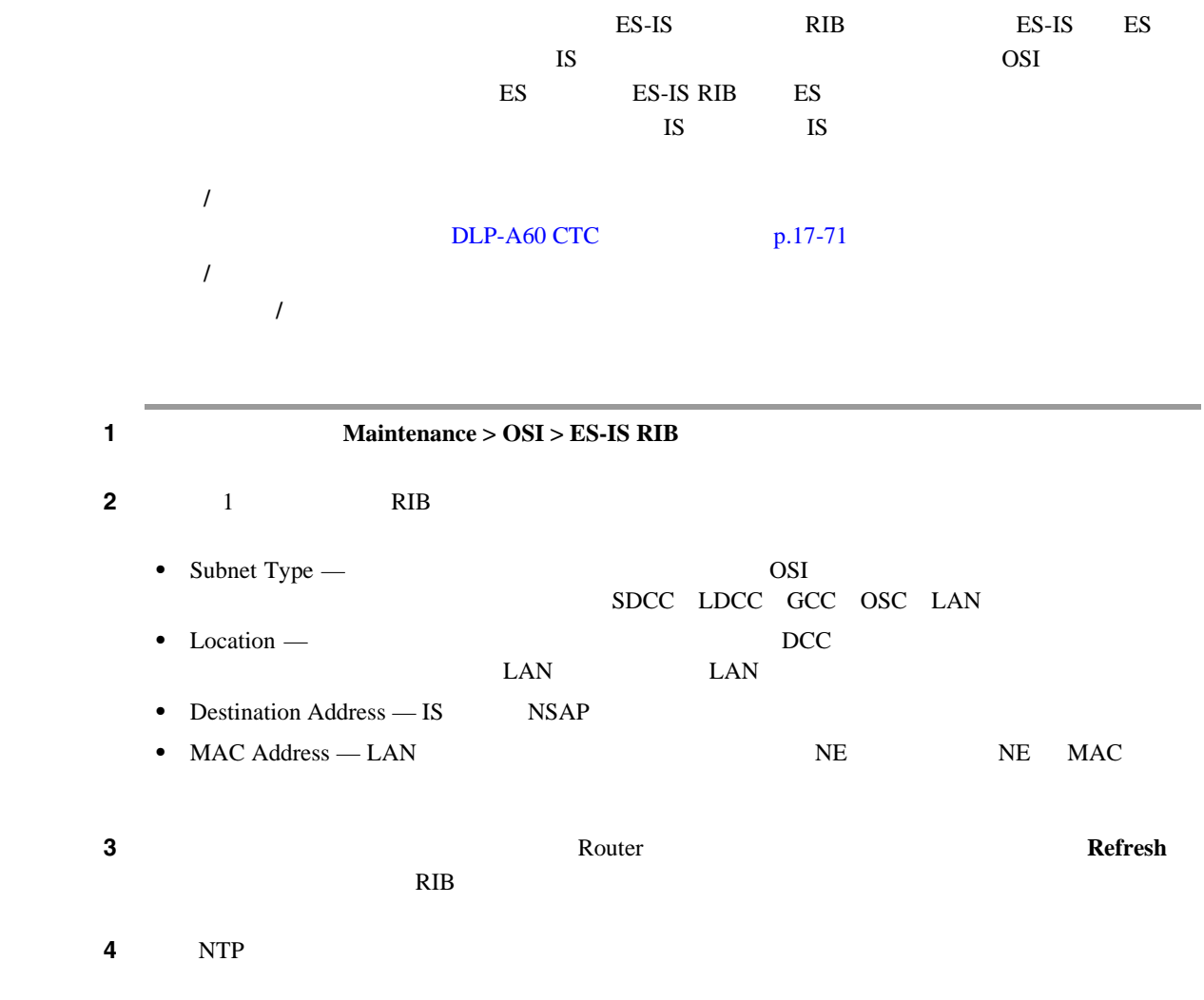

# **DLP-A551 TDC**

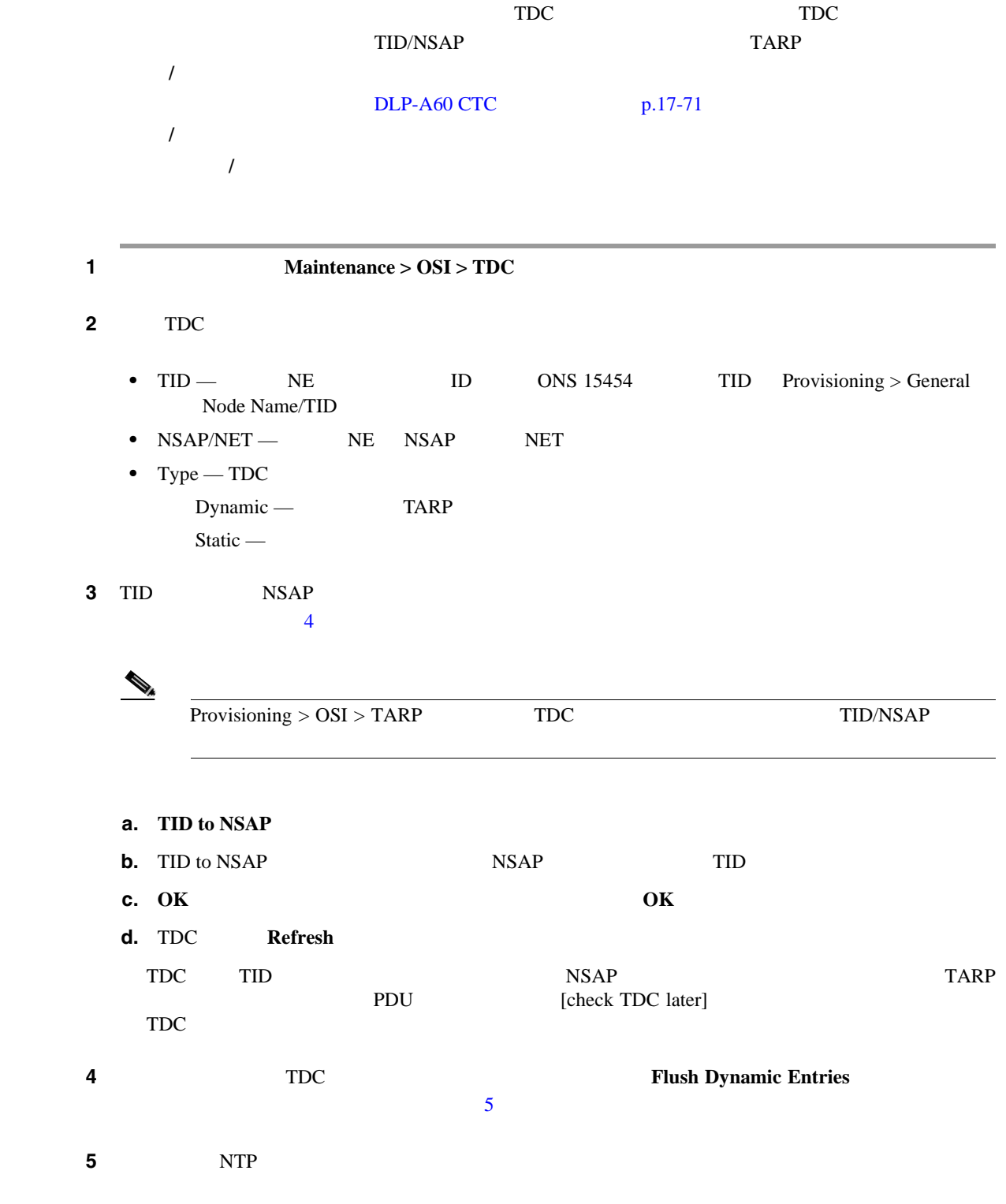

П

#### **DLP-A552 JVM**

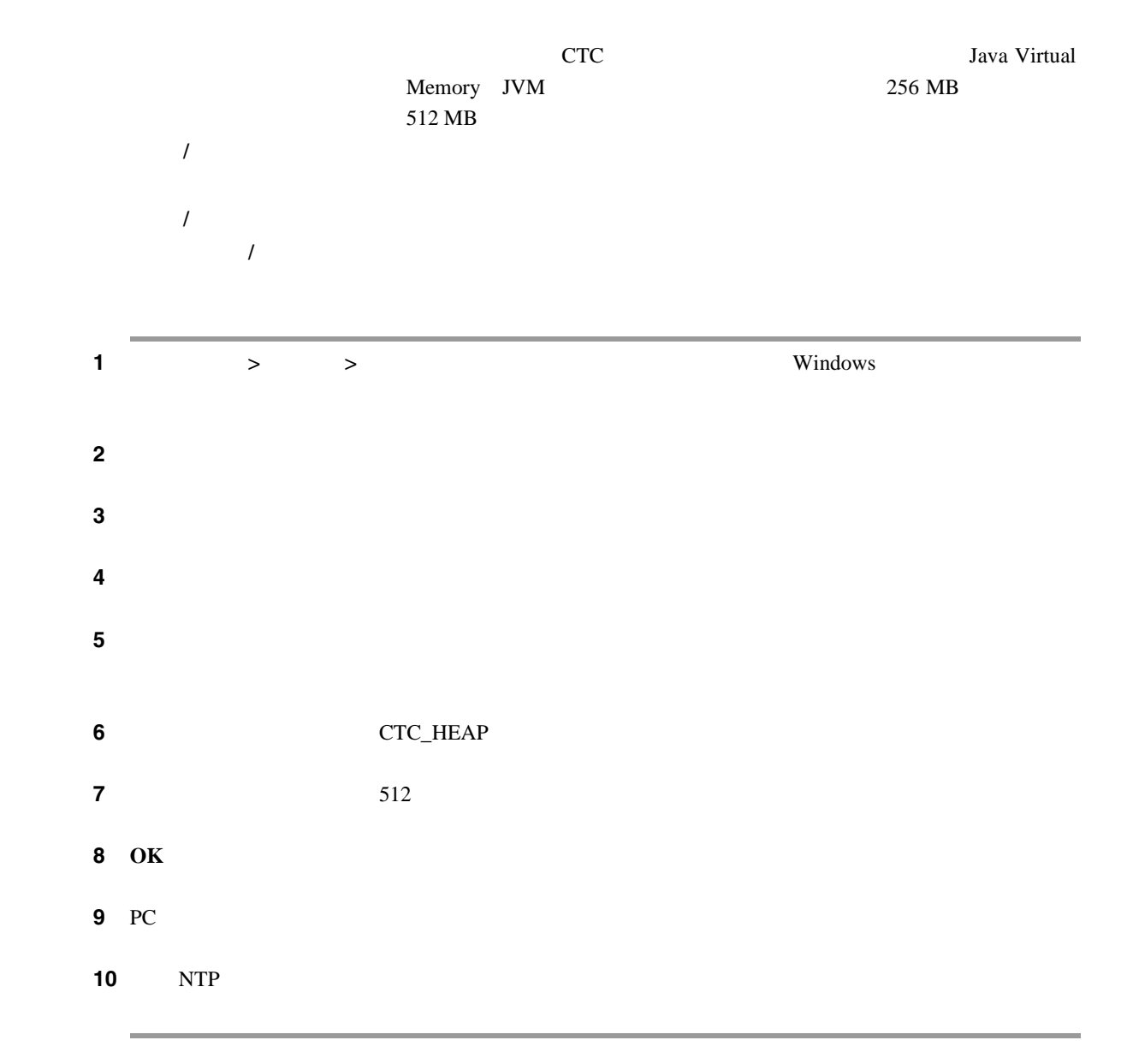

### **DLP-A556 ML**

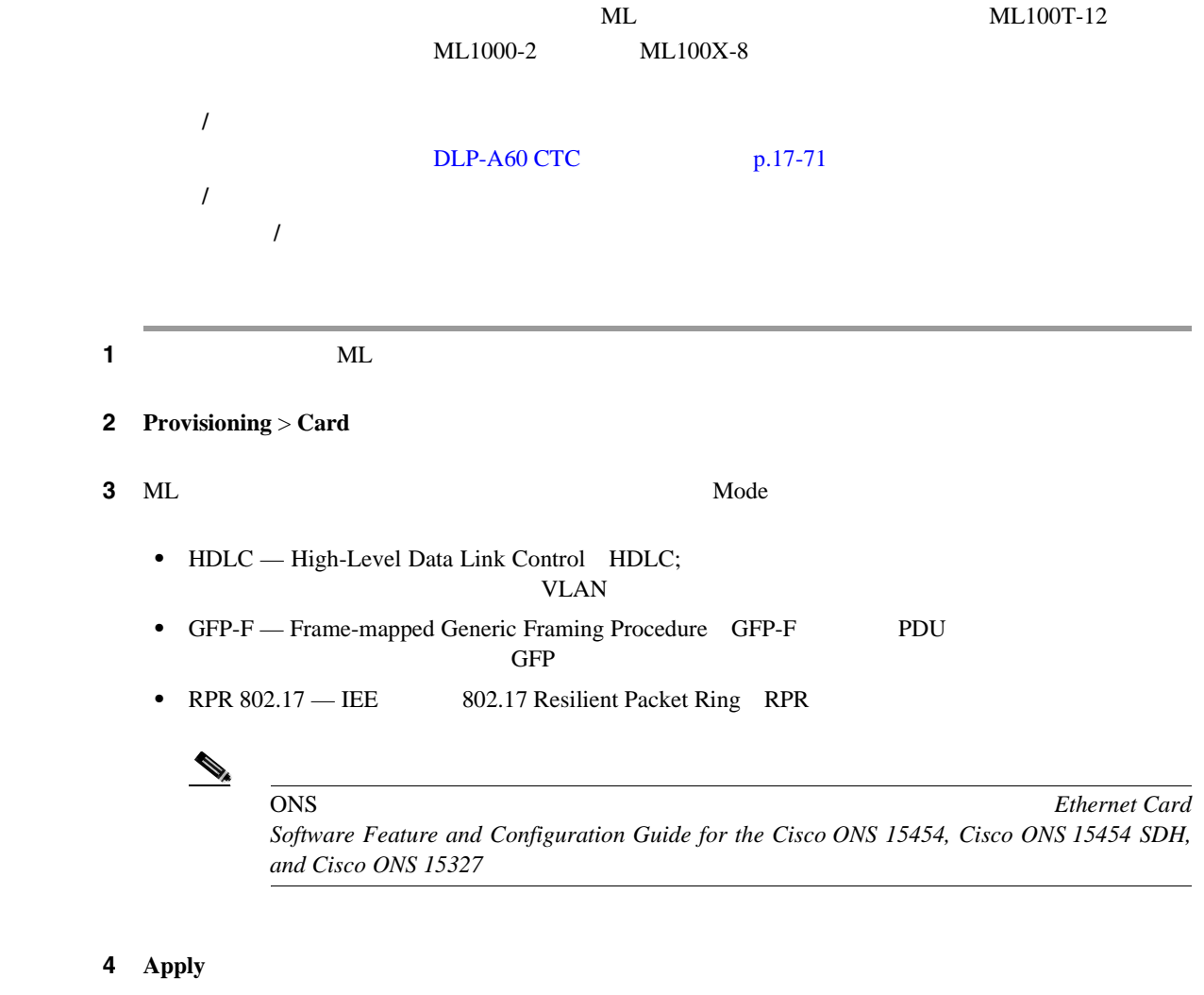

5 NTP

 $\blacksquare$ 

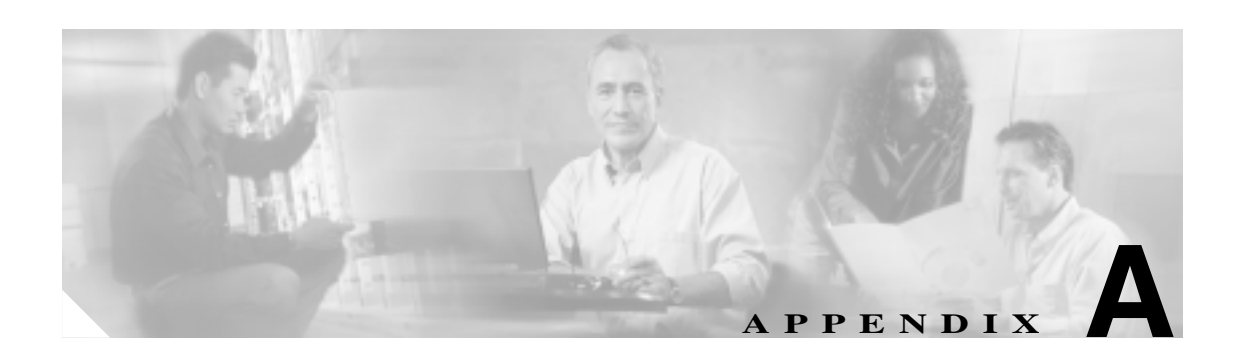

# **CTC**

 $\begin{picture}(120,20) \put(0,0){\line(1,0){10}} \put(15,0){\line(1,0){10}} \put(15,0){\line(1,0){10}} \put(15,0){\line(1,0){10}} \put(15,0){\line(1,0){10}} \put(15,0){\line(1,0){10}} \put(15,0){\line(1,0){10}} \put(15,0){\line(1,0){10}} \put(15,0){\line(1,0){10}} \put(15,0){\line(1,0){10}} \put(15,0){\line(1,0){10}} \put(15,0){\line($ 

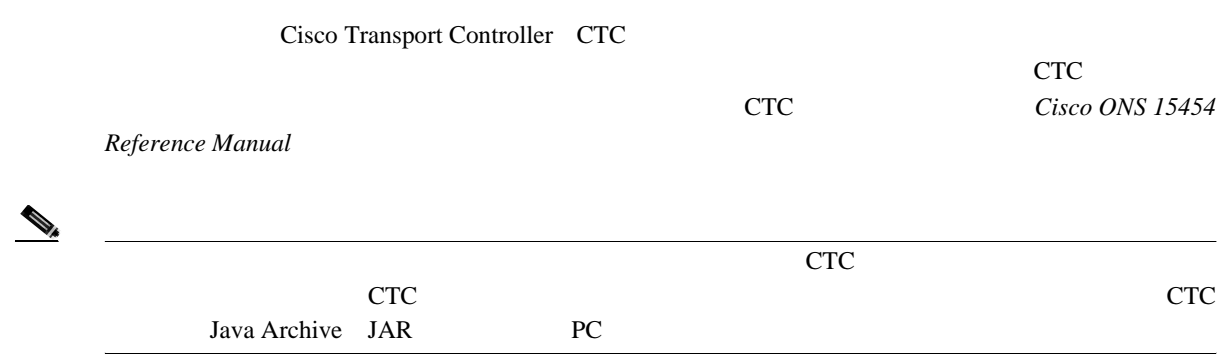

 $\overline{\mathbf{I}}$ 

# CTC ONS 15454 ONS  $3$

**•**  $-$  ONS 15454  $\overline{ON}$  15454  $\overline{O}$ 

• **•**  $-$  ONS 15454

**•** ネットワーク ビュー — リング内のすべてのノードが表示されます。スーパーユーザは、すべ

#### $A-1$

**The Second** 

A-1 CTC

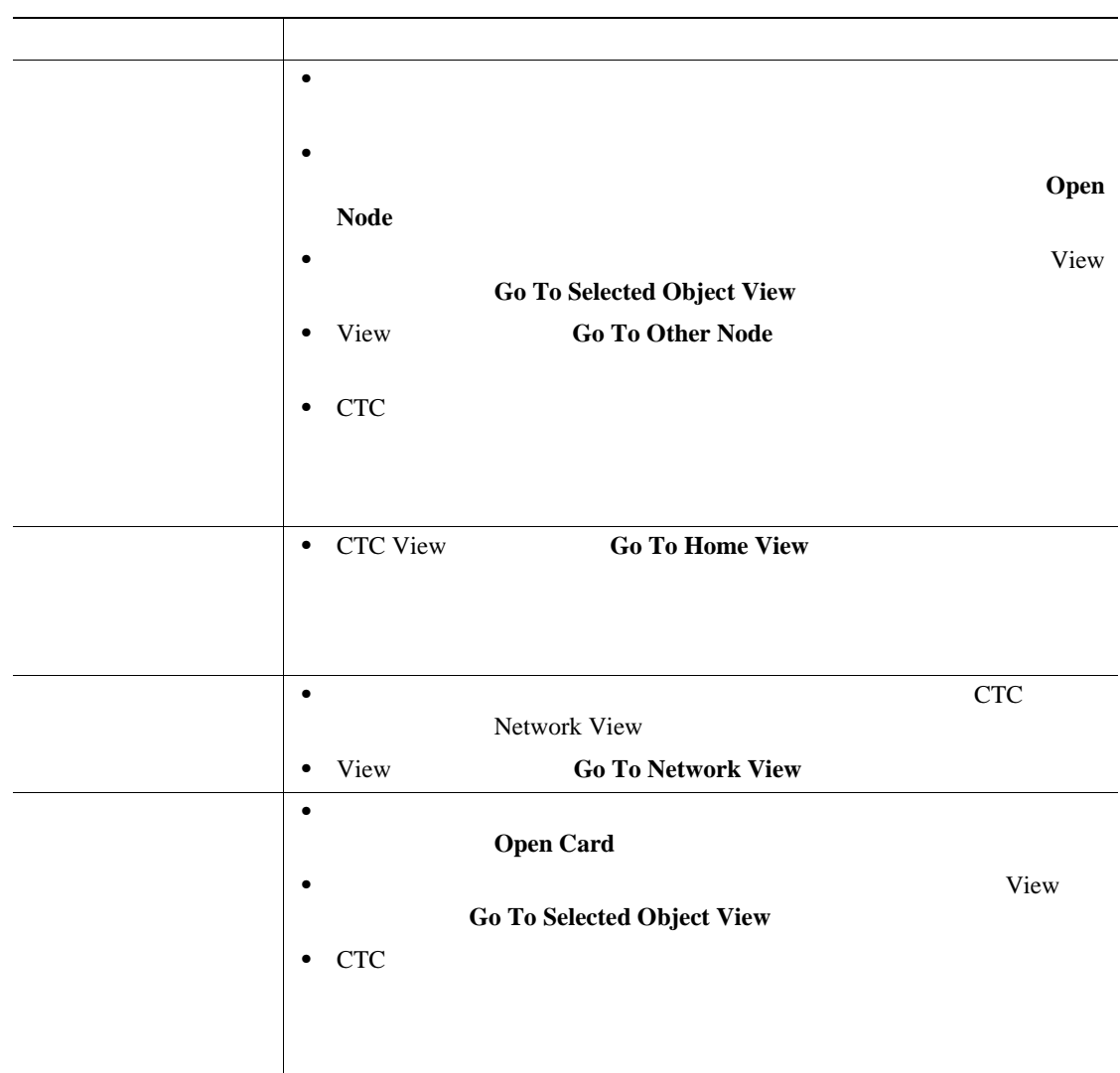

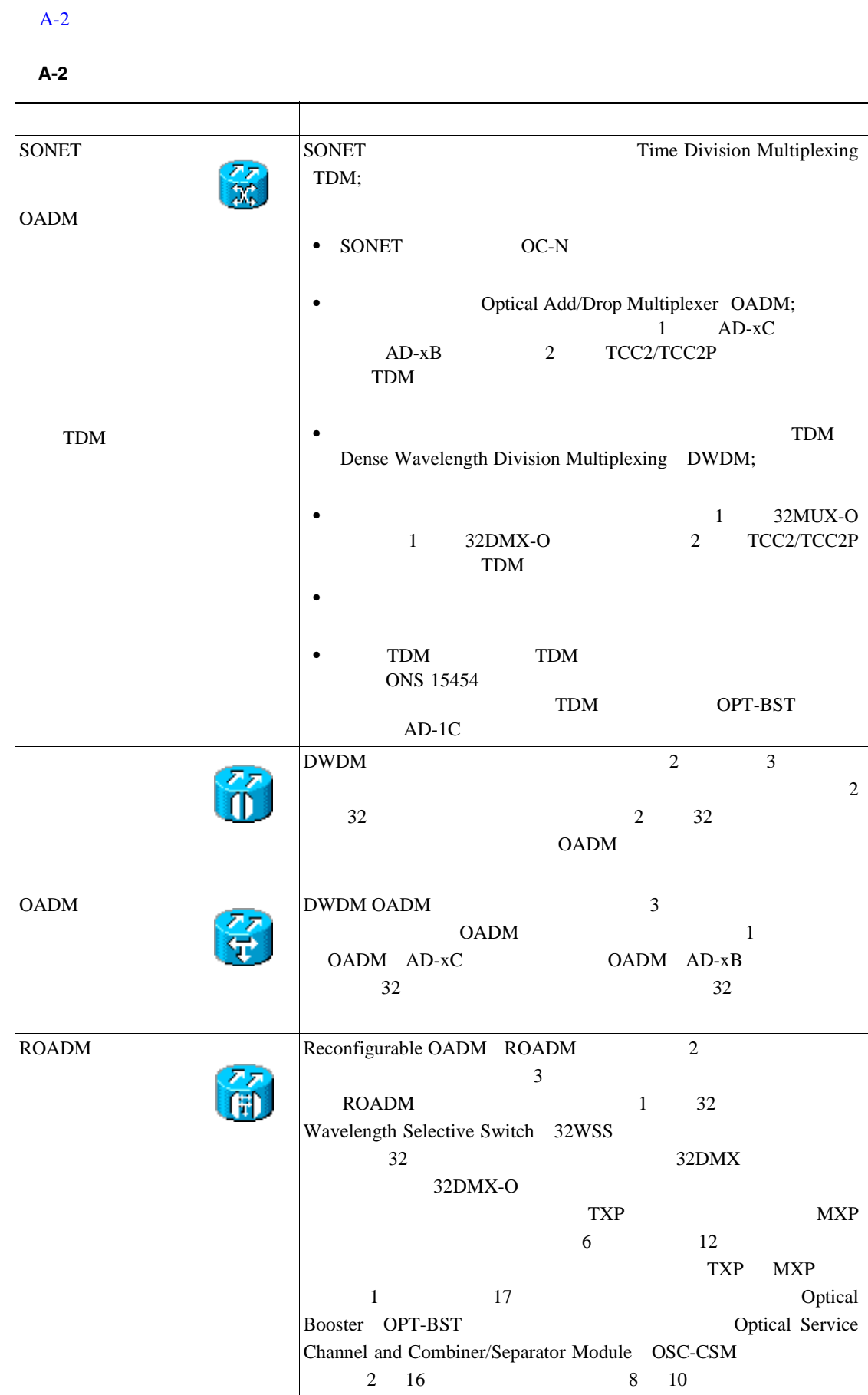

П

 $\overline{\mathsf{I}}$ 

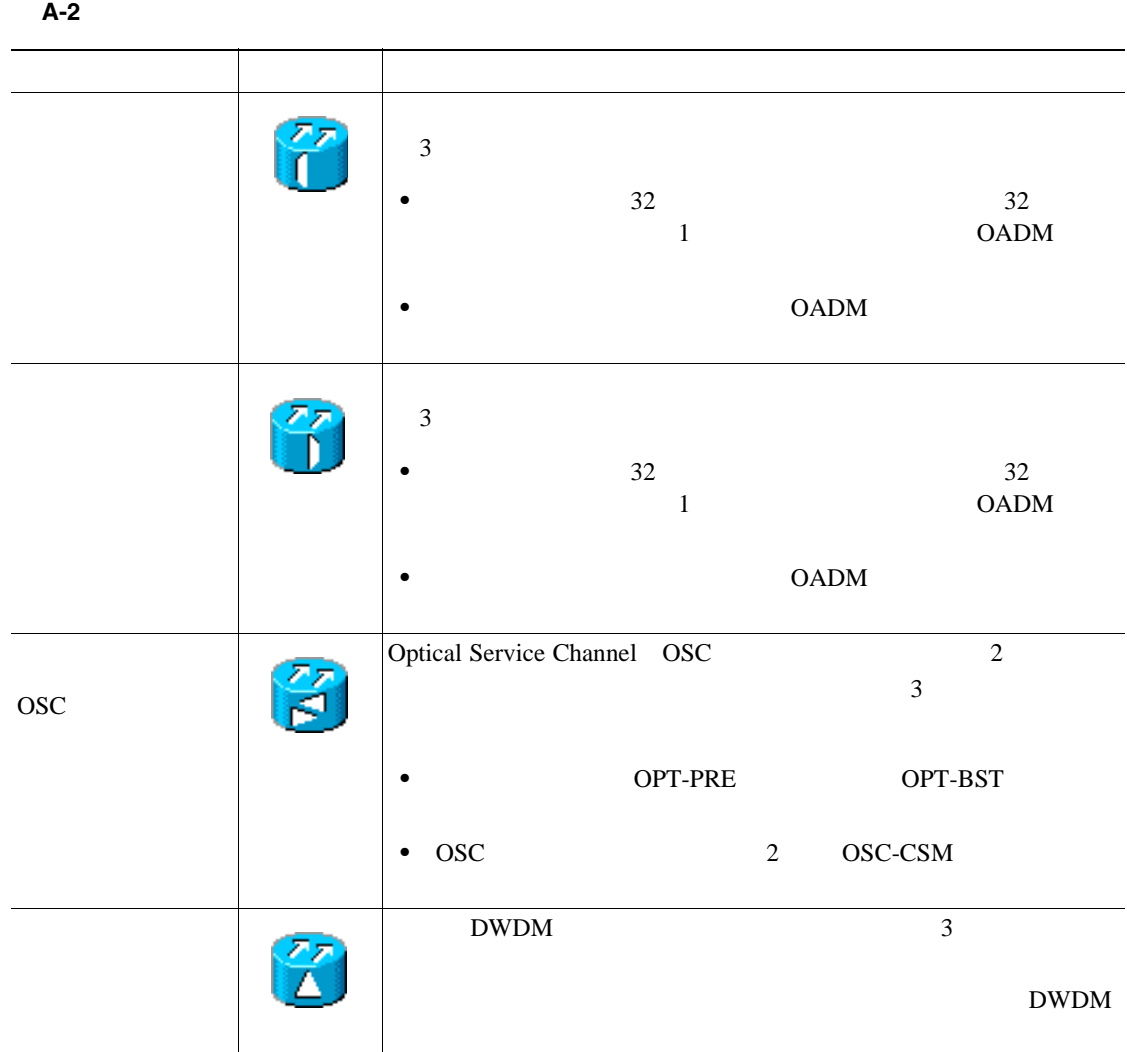

 $\overline{\phantom{a}}$ 

# **CTC** ウィンドウの管理

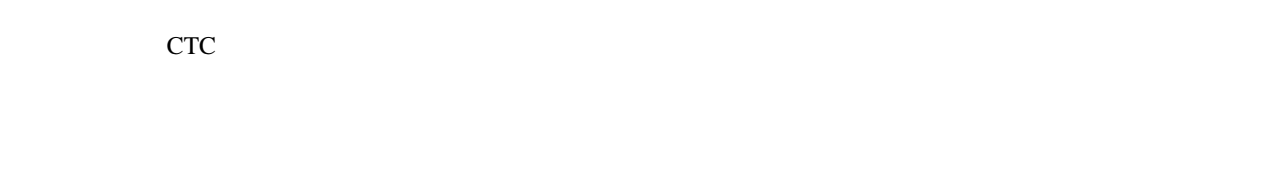

# **CTC** のメニューとツールバーのオプション

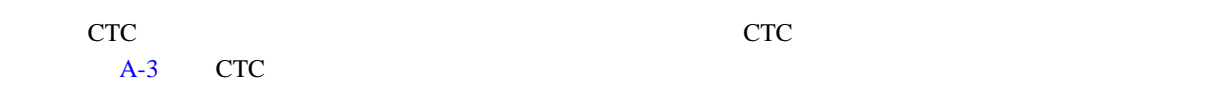

#### 表 **A-3 CTC** のメニューバーとツールバーで使用可能なオプション

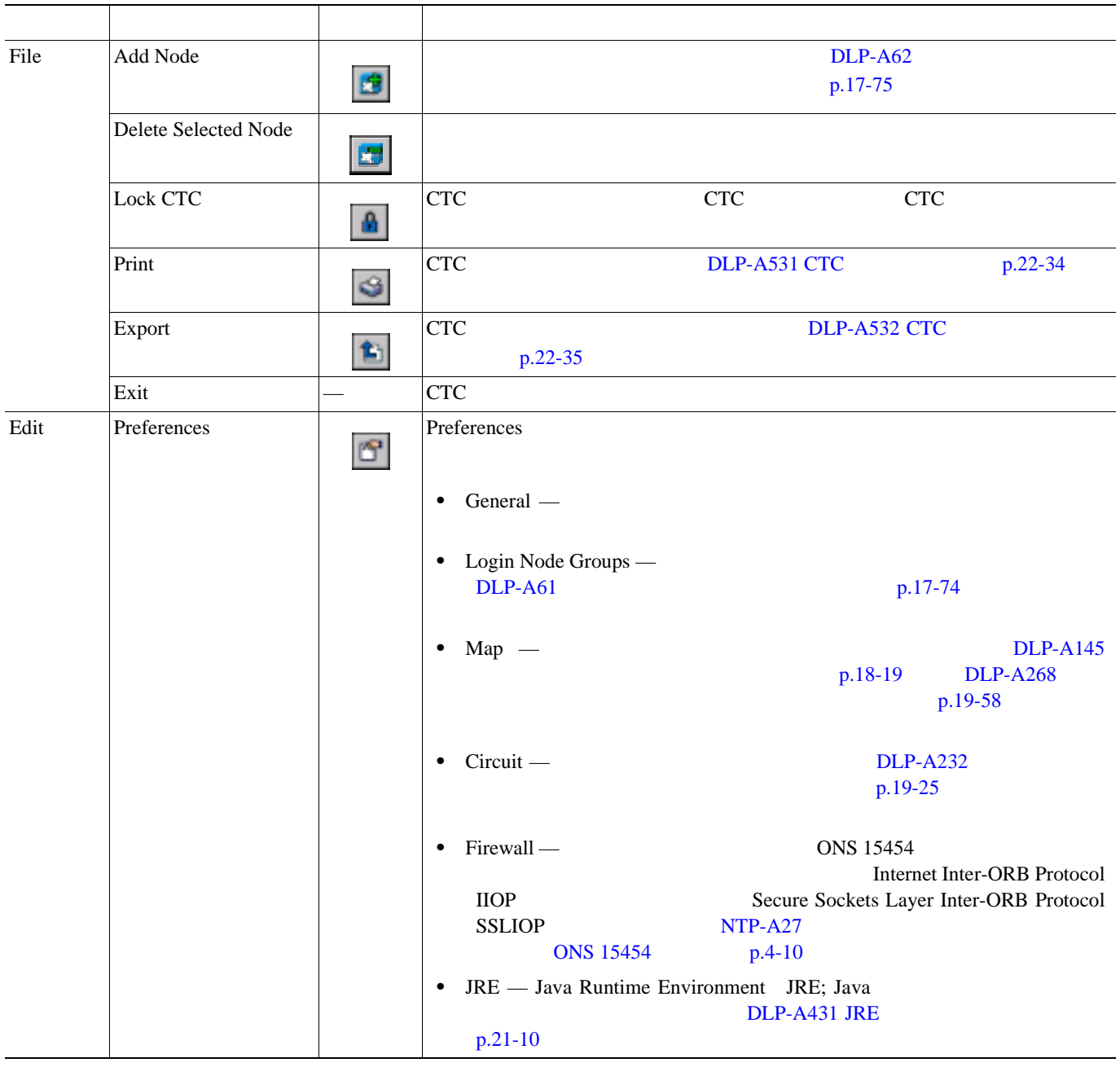

 $\overline{\mathsf{I}}$ 

#### **A-3 CTC** and  $\overline{C}$

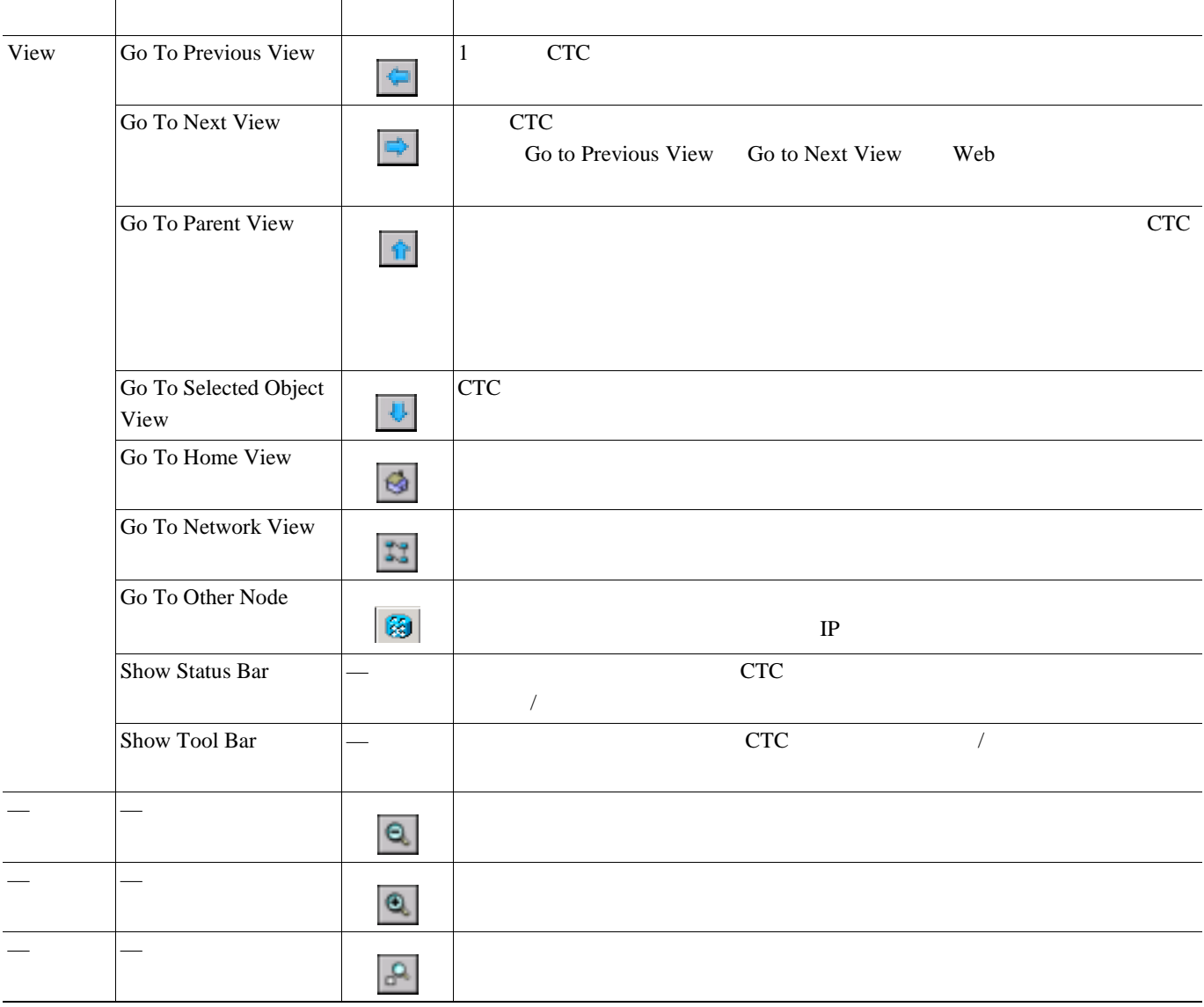

 $\overline{\phantom{a}}$
$\blacksquare$ 

### **A-3 CTC** and  $\overline{C}$

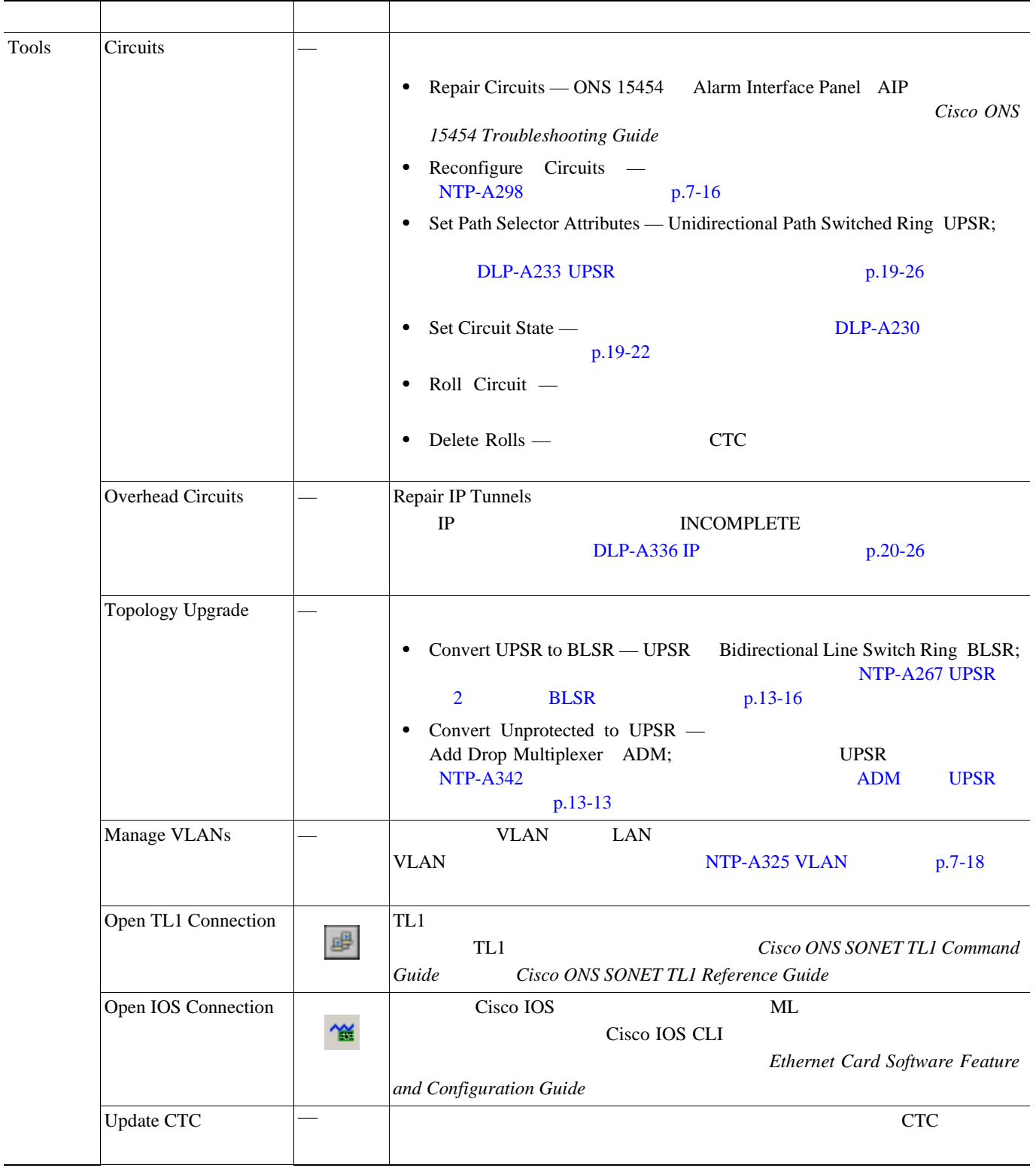

 $\overline{\mathsf{I}}$ 

### **A-3 CTC** and  $\overline{C}$

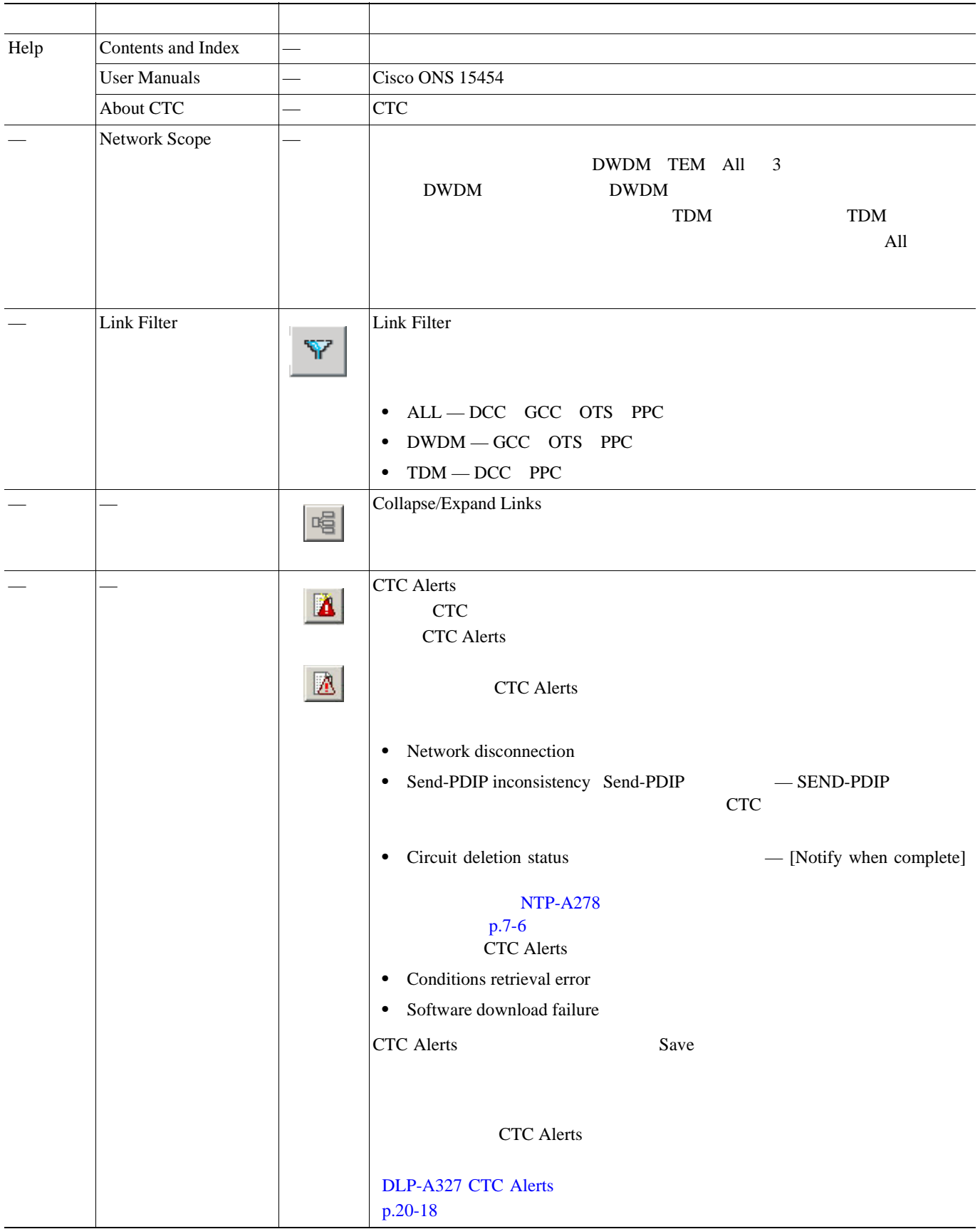

 $\overline{\phantom{a}}$ 

П

# **CTC** マウス オプション

CTC ではない バートウロ バーとり しょうしゃ ひとり しょうしゅうしゅぎょう

 $A-4$  CTC

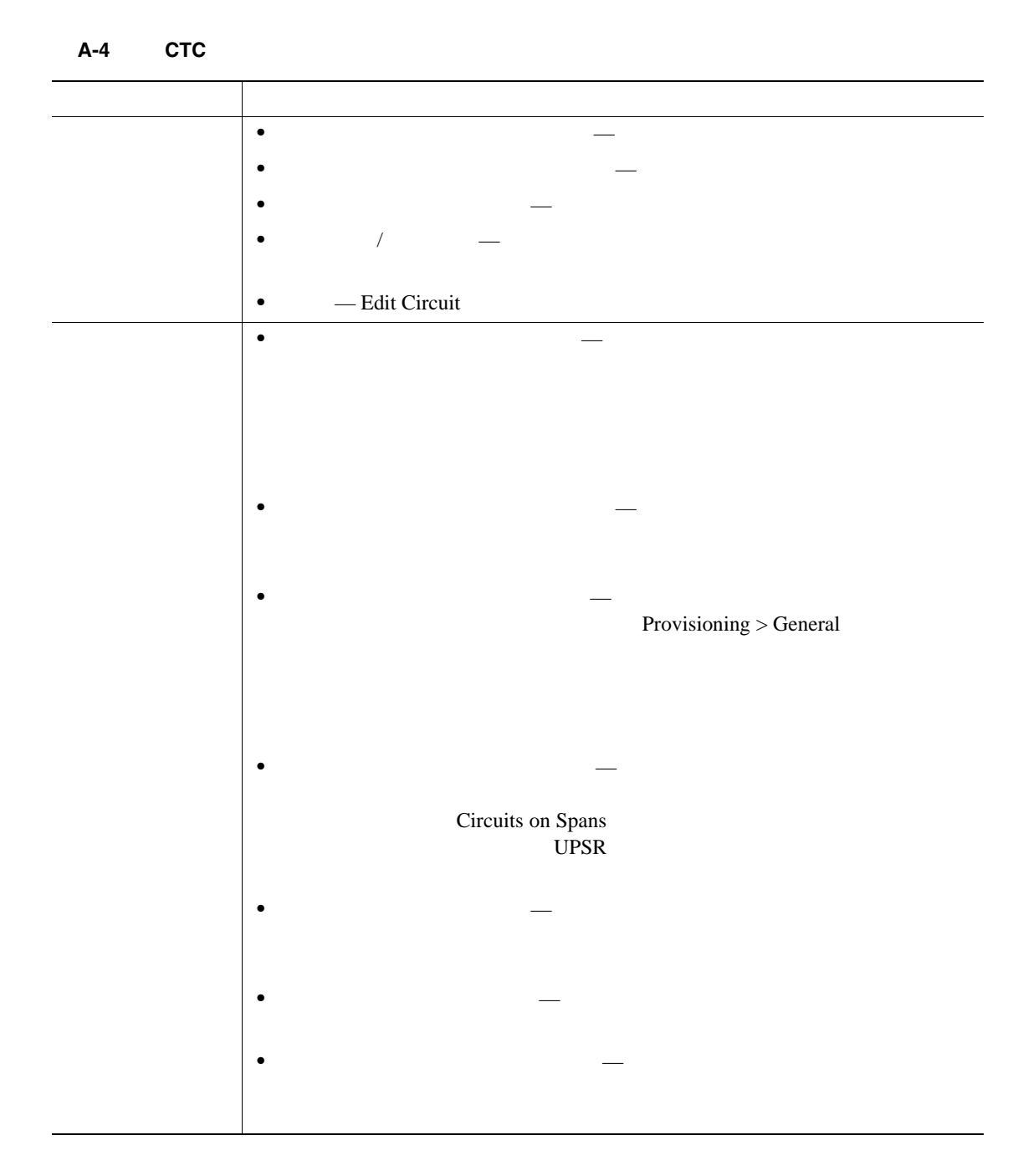

 $\mathbf{I}$ 

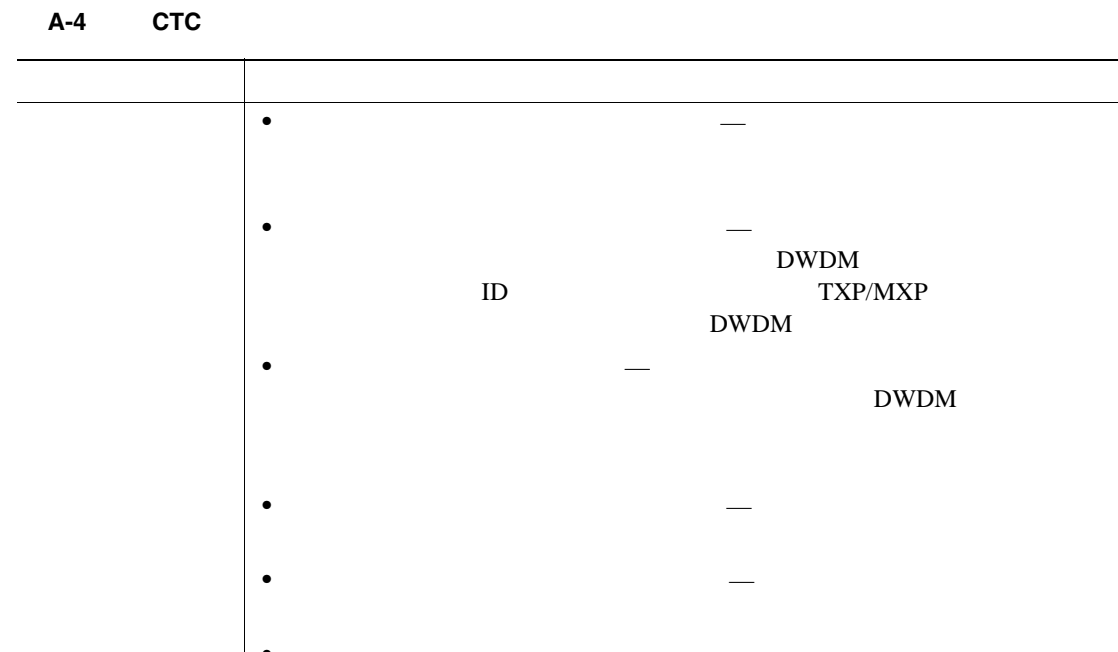

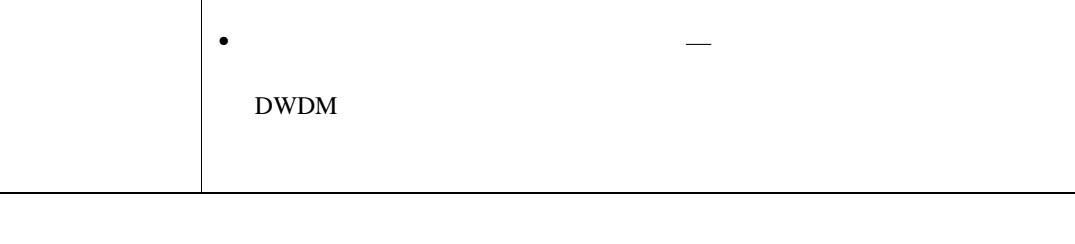

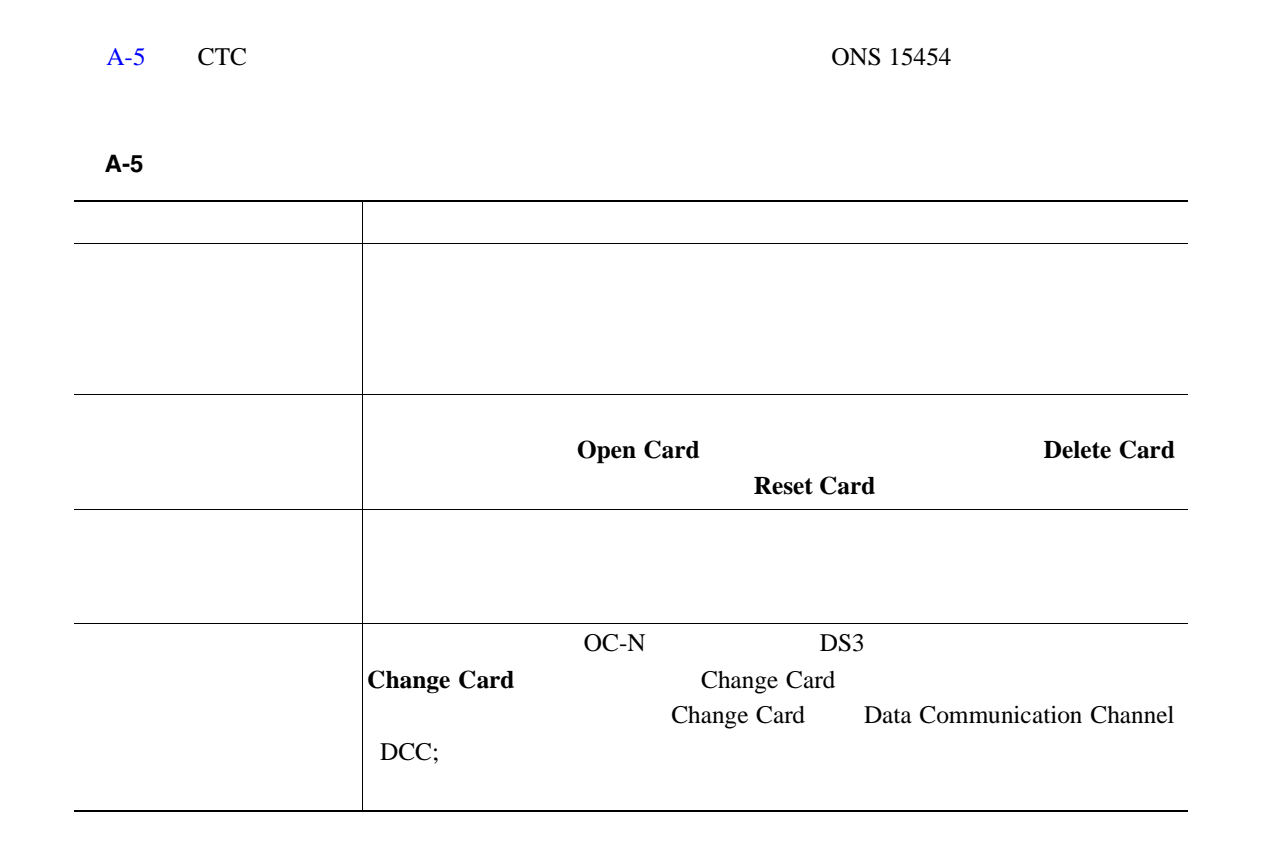

**78-17732-01-J**

**D** CTC

 $\blacksquare$ 

 $A-6$ 

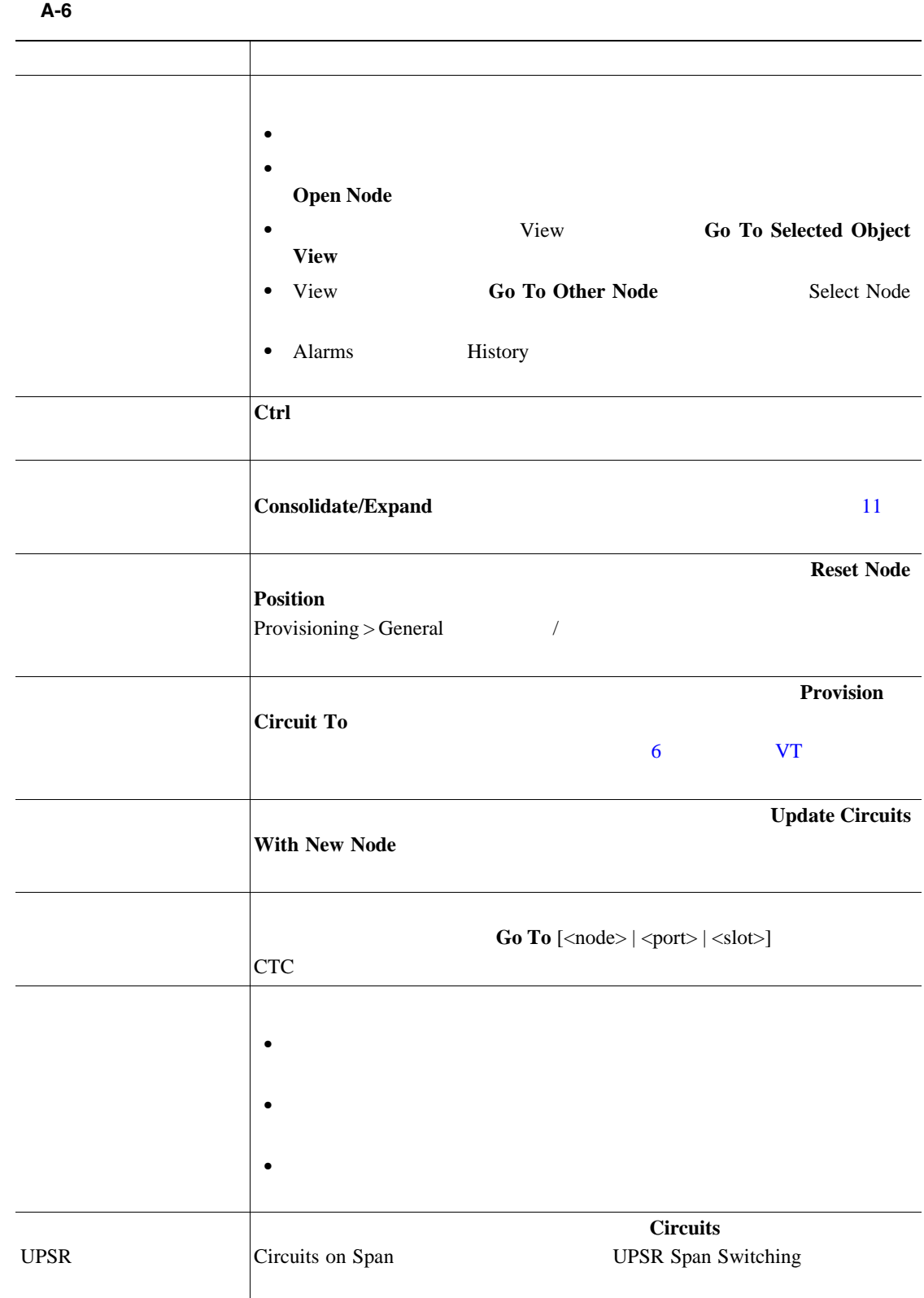

 $\overline{\mathbf{I}}$ 

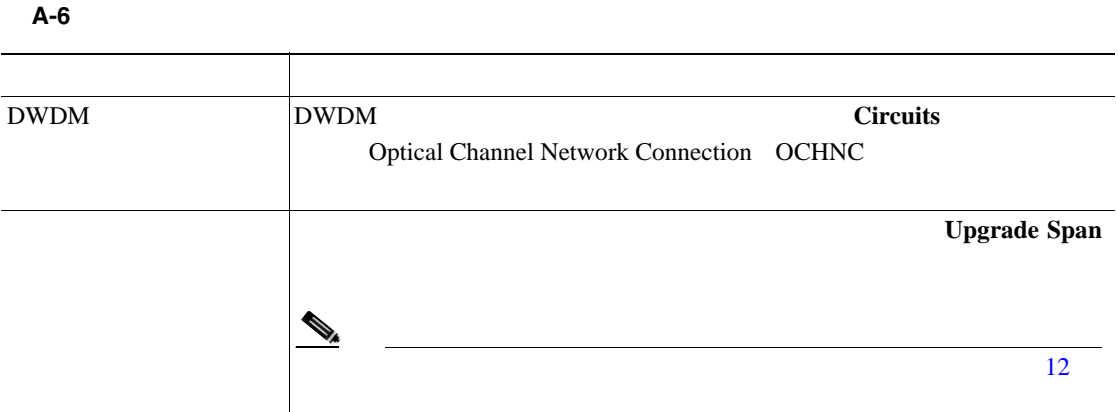

ションを示します。オプションには、CTC テーブルにあるカラムの再配置または非表示や、プライ

 $A-7$ 

表 **A-7** テーブル表示オプション

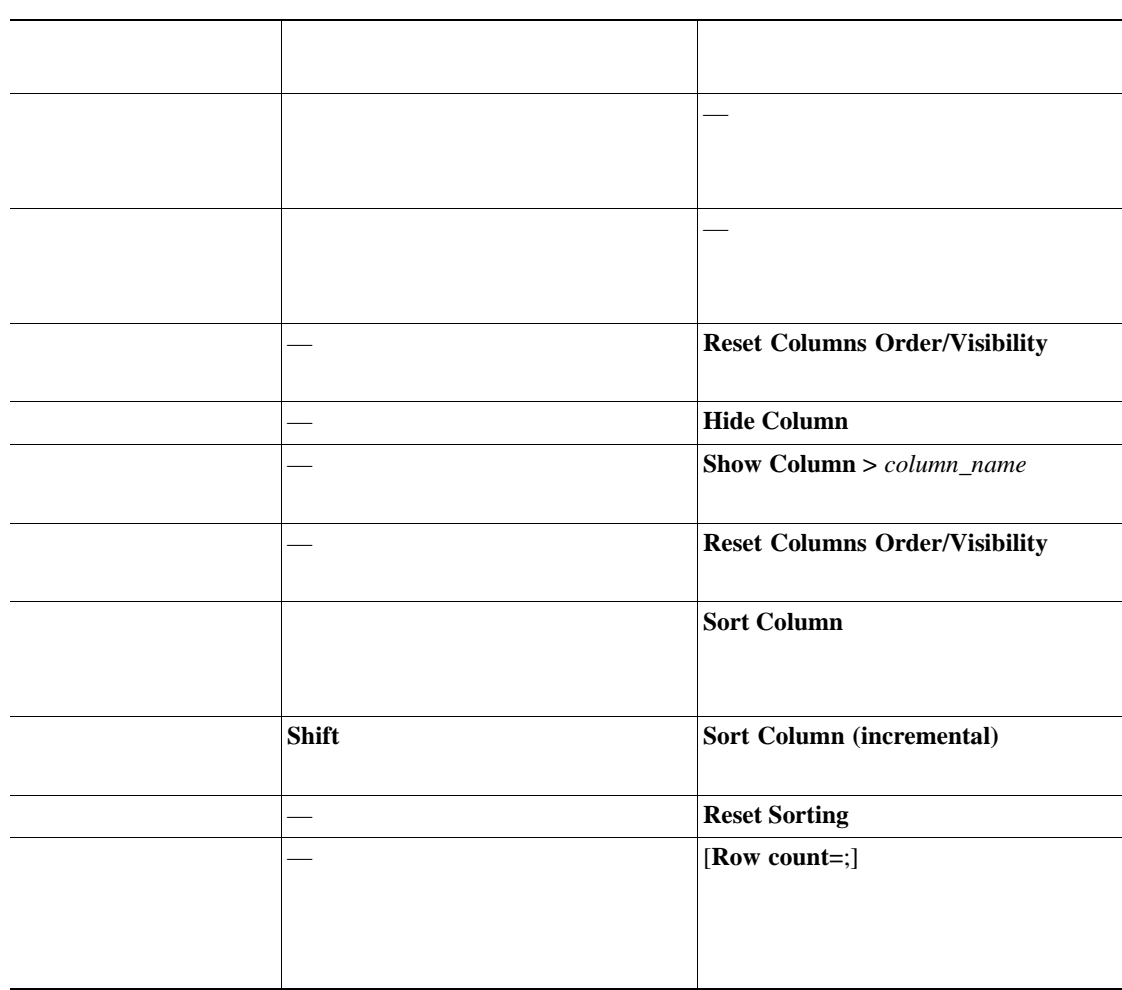

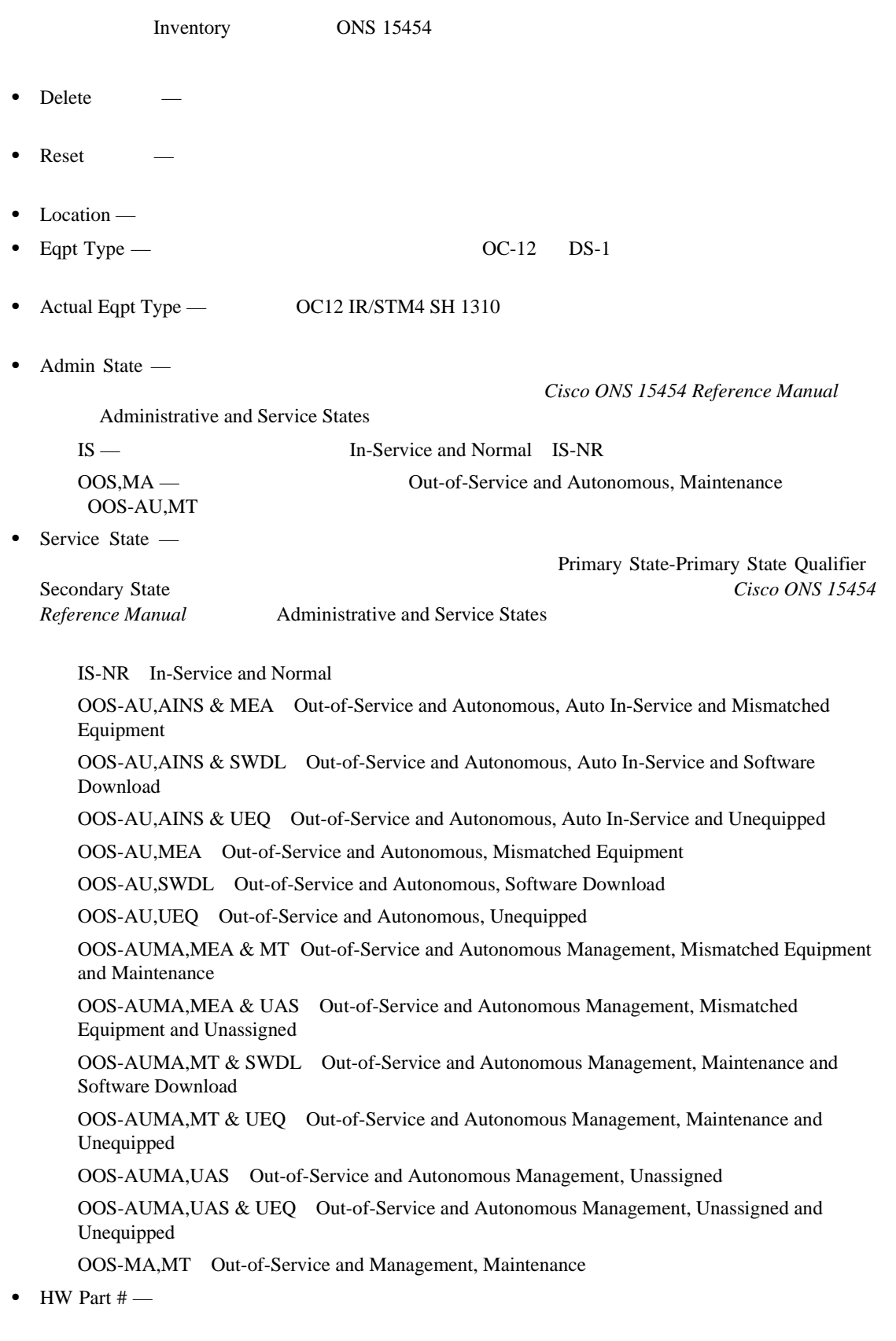

- HW Rev —
- Serial  $#$  —

П

 $\mathbf l$ 

- CLEI Code Common Language Equipment Identifier CLEI
- Firmware Rev ONS 15454 Application Specific Integrated Circuit ASIC;  $IC$
- Product ID ID Software Release 4.6 Product ID  $[N/A]$ • Version ID — ID<br>Software Release 4.6 **19 Tag and Software Release 4.6 Version ID** [N/A] Software Release 4.6

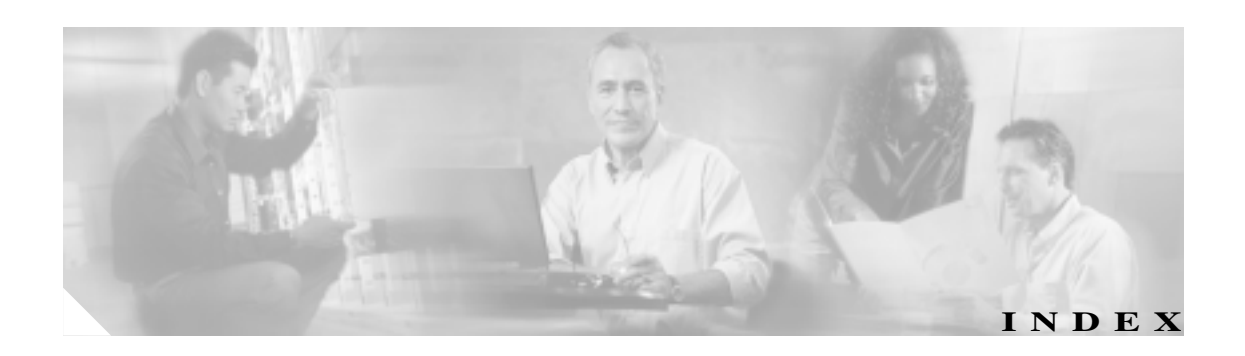

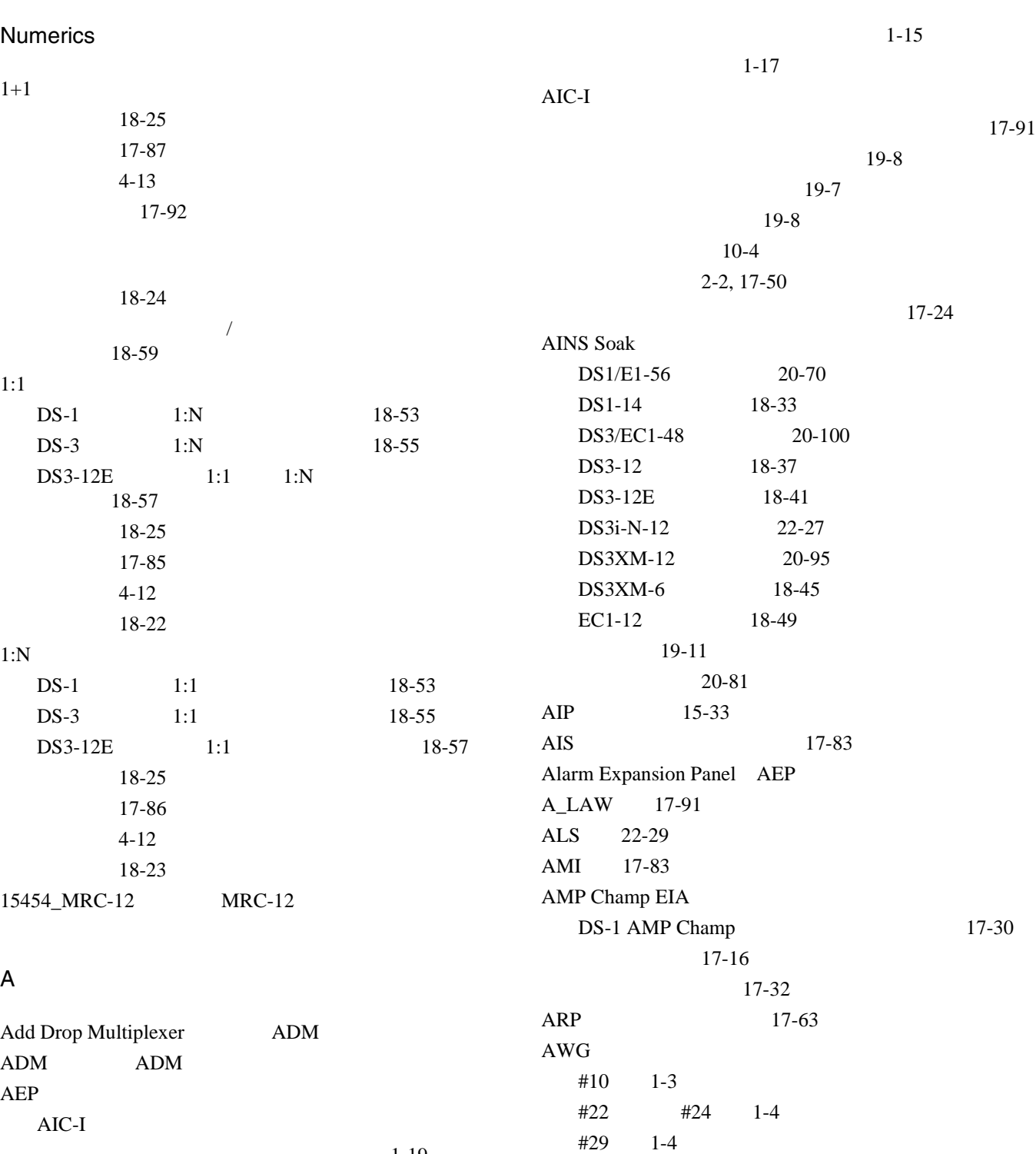

 $1-19$ 

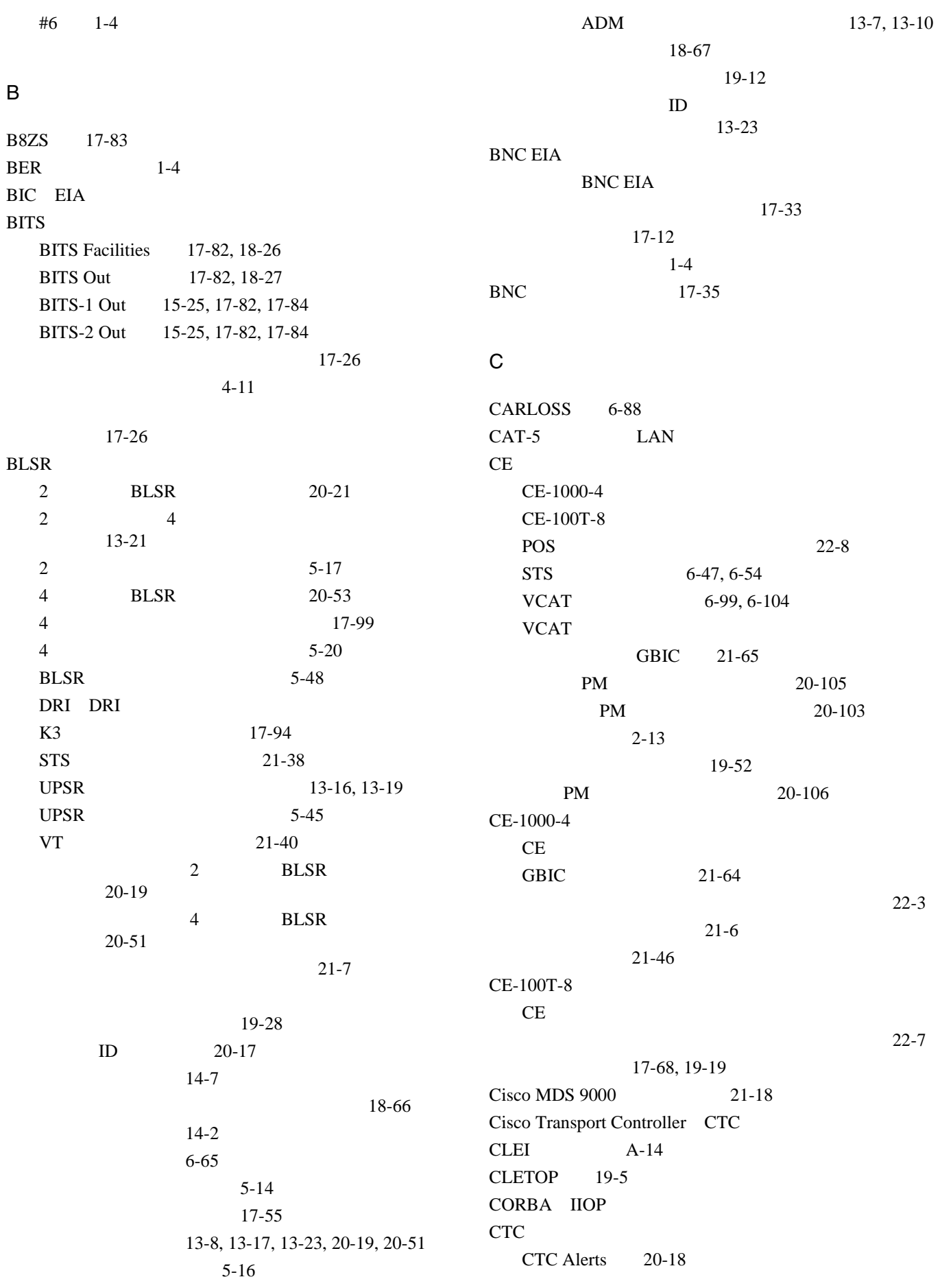

 $\overline{\phantom{a}}$ 

**2**

 $\blacksquare$ 

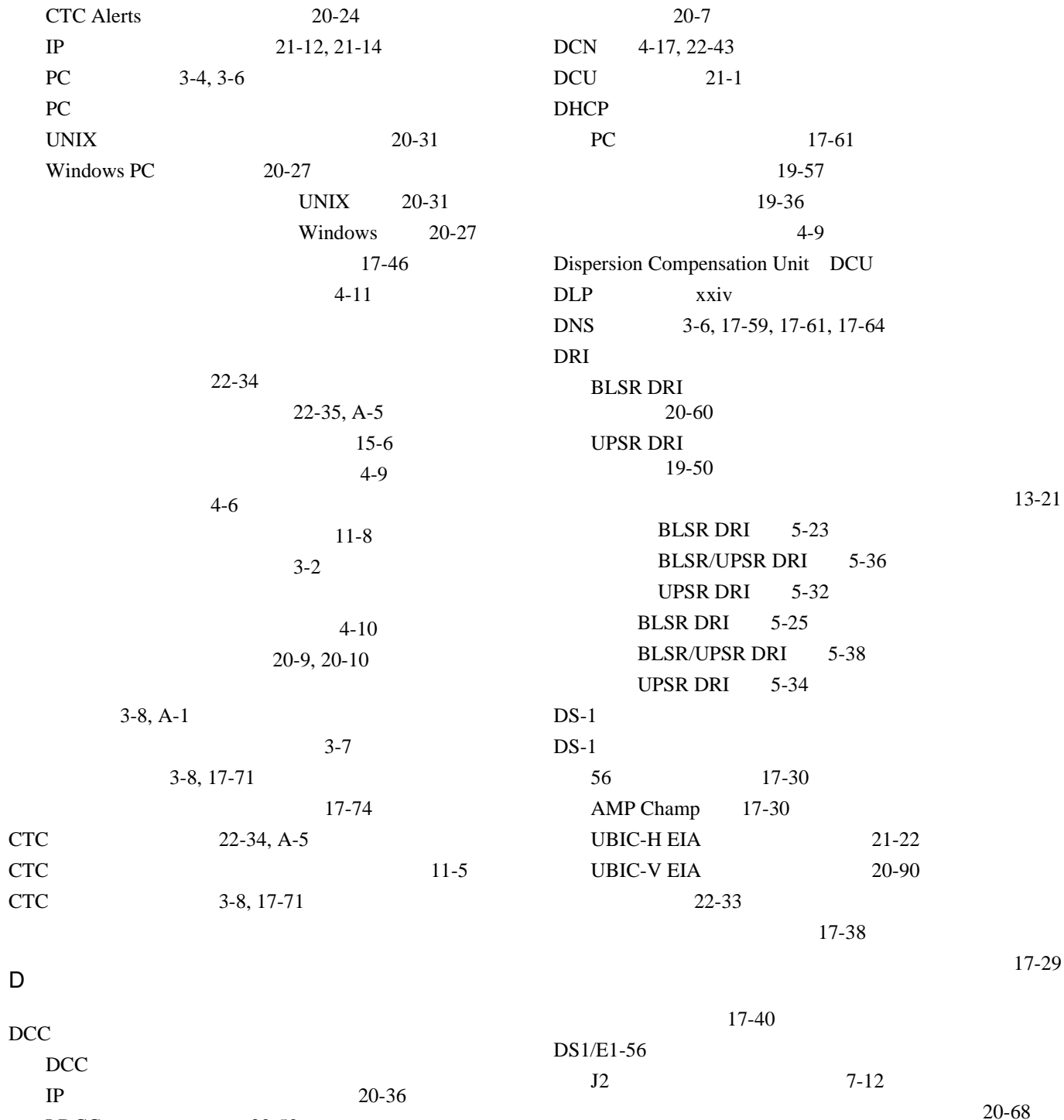

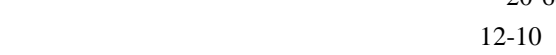

 $1:N$  10-5, 18-53 18-31

## $DCC$

H

削除 20-25

 $LDCC$   $20-50$  $LDCC$   $20-77$  $LDCC$   $20-67$  $SDCC$   $18-25$  $SDCC$   $20-74$  $SDCC$   $20-66$ 

IP  $20-22$ 

17-73

**Cisco ONS 15454** 

 $2-11$ 

 $DS1-14$ 

 $DS-3$ 

 $DS-1$ 

 $DS1N-14$   $DS1-14$ 

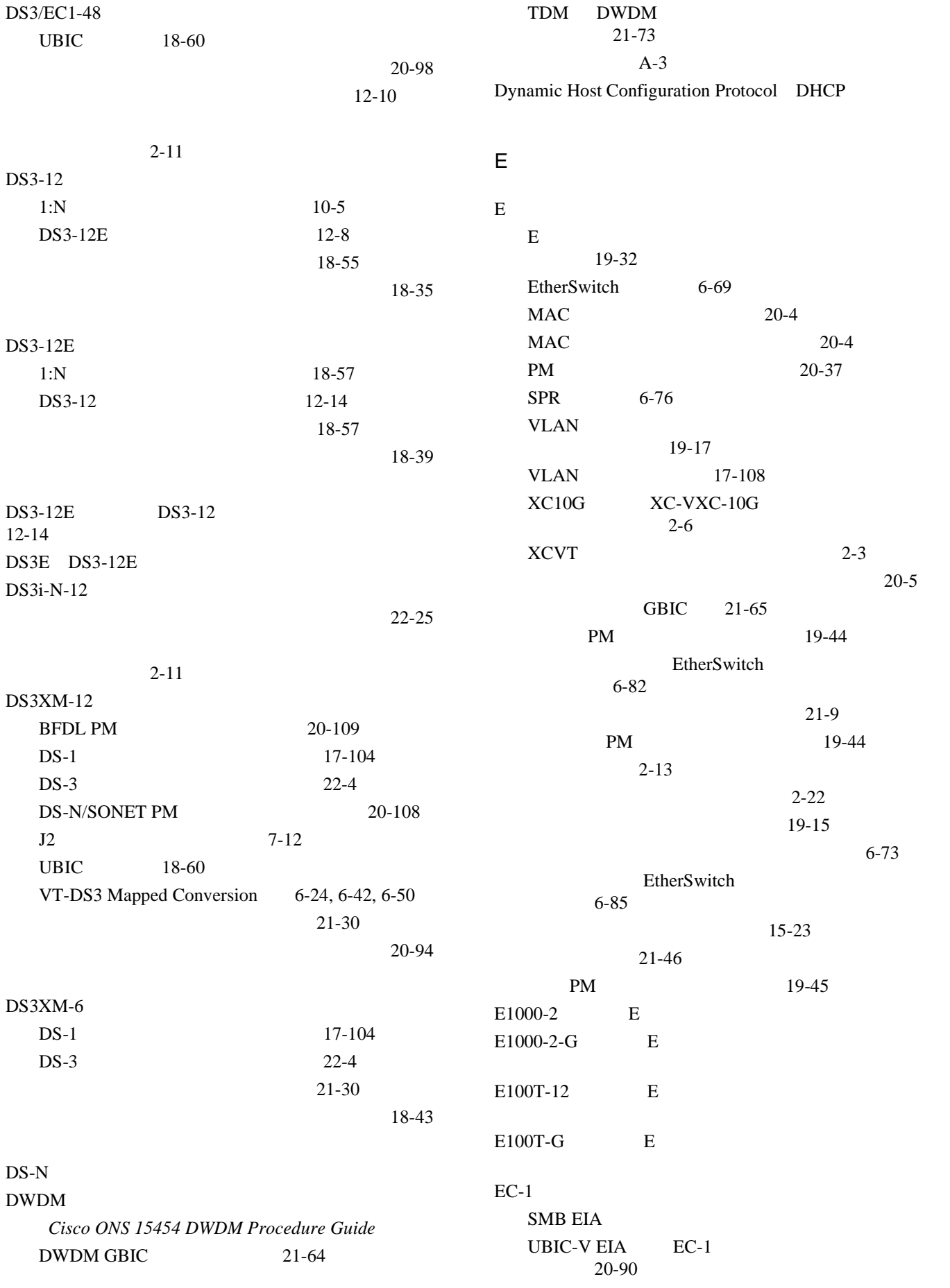

 $\blacksquare$ 

 $\overline{\phantom{a}}$ 

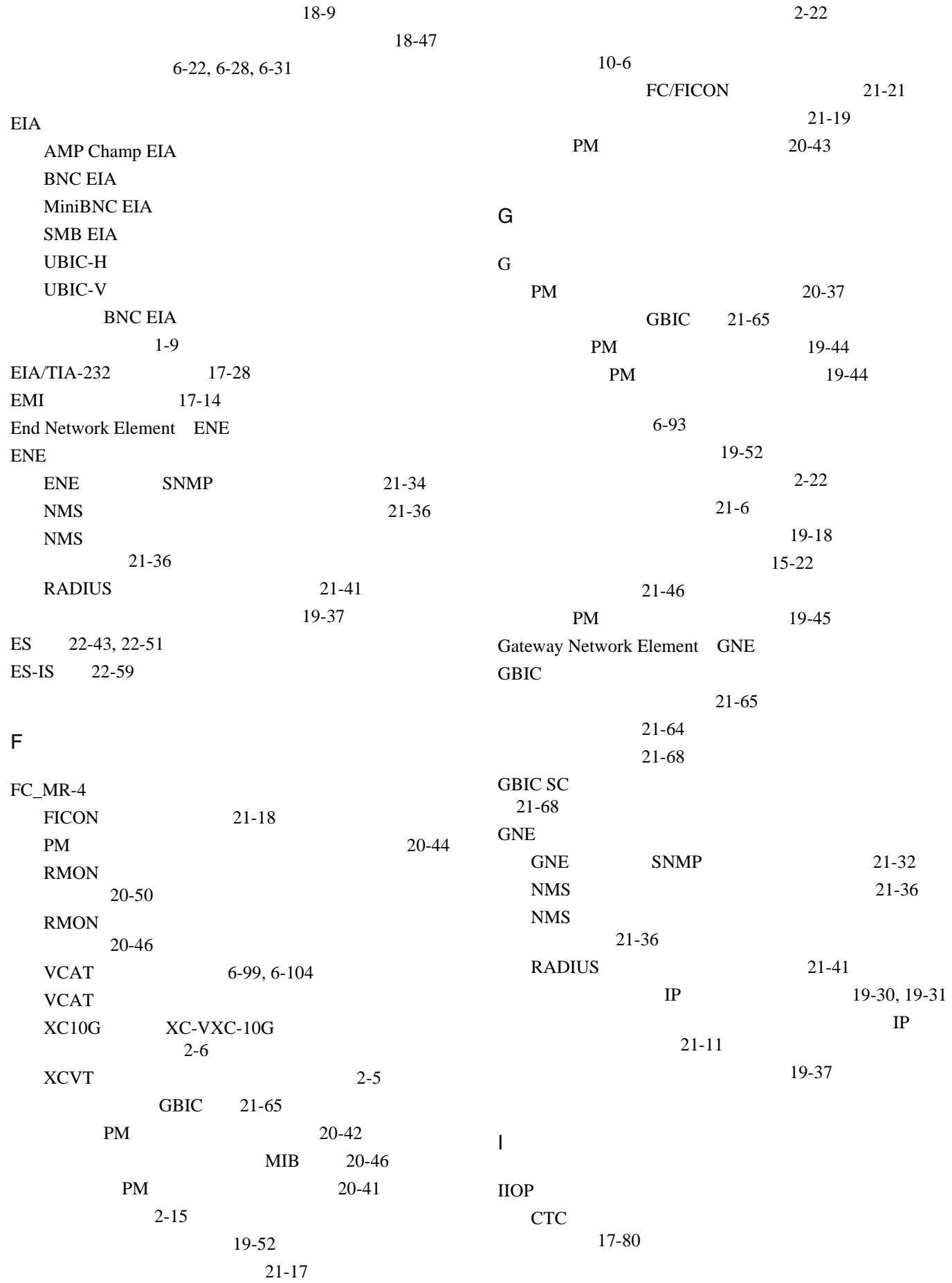

 $\mathbf{L}$ 

 $IP$ 

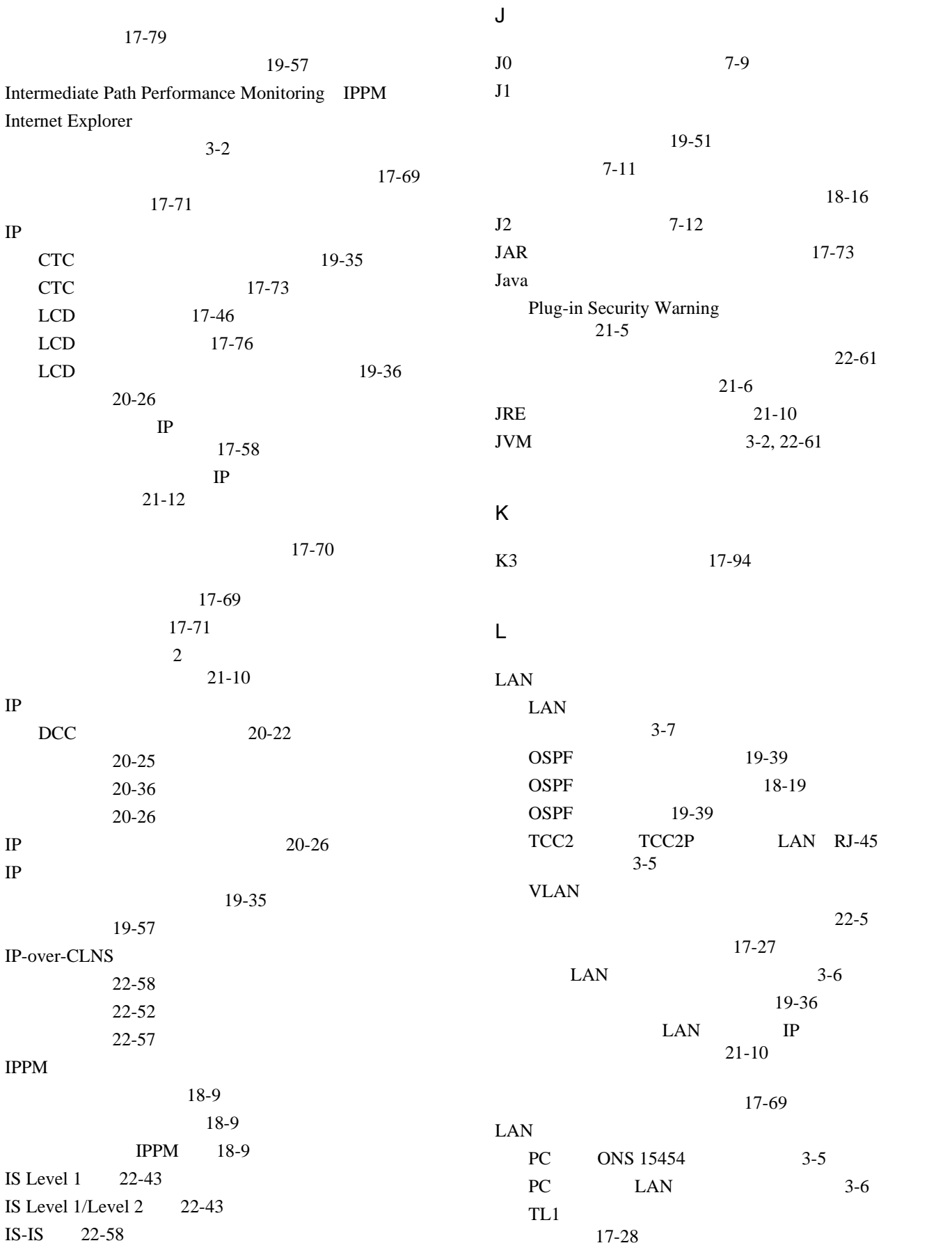

 $3 - 5$ 

#### $Cisco$  ONS 15454

 $\blacksquare$ 

 $IS$ 

IP 設定

 $\overline{\mathbf{I}}$ 

**Cisco ONS 15454** 

17-27 LAN  $3-5$ LAP-D 22-43  $LC$  21-68, 21-67 LCD  $IP$  19-36  $IP$   $21-12, 21-14$ IP  $\blacksquare$ 17-76  $8-6$ 17-46  $4-9$ 20-35 LDCC DCC LGX 19-6 Line Coding DS1/E1-56 20-70  $DS1-14$  18-32 DS3/EC1-48 20-100 DS3-12E 18-40 DS3i-N-12 22-26 DS3XM-12 20-96 DS3XM-6 18-44 Line Length DS1/E1-56 20-70 DS1-14 18-32 DS3/EC1-48 20-100 DS3-12 18-36 DS3-12E 18-40 DS3i-N-12 22-26 DS3XM-12 20-96 DS3XM-6 18-44  $21 - 7$ Line Type DS1/E1-56 20-70  $DS1-14$  18-32 DS3/EC1-48 20-100 DS3-12E 18-40 DS3i-N-12 22-26 DS3XM-12 20-95, 20-97 DS3XM-6 18-44 Link State Protocol LSP LSP 22-43, 22-44 M MAC  $20 - 4$ 19-36 19-35 MIB 20-46, 22-38  $MiniBNC EIA$  20-63 ML  $\blacksquare$ Cisco IOS A-7 POS PM 20-12 VCAT 6-99, 6-104  $XC10G$   $XC-VXC-10G$ 換性 2-6  $XCVT$  2-4 PM 20-11 22-62 SFP 21-65  $2 - 13$ 19-52  $2 - 22$  $21 - 46$ ML1000-2 ML ML100T-12 ML  $ML100X-8$  ML  $MRC-12$ PPM 21-27 PPM 光回線レートのプロビジョニング 21-28 21-29  $21-25$ MTU 22-43 MU\_LAW 17-91 N  $NE$ Netscape Navigator UNIX 17-67  $3 - 2$ 

**78-17732-01-J**

17-70

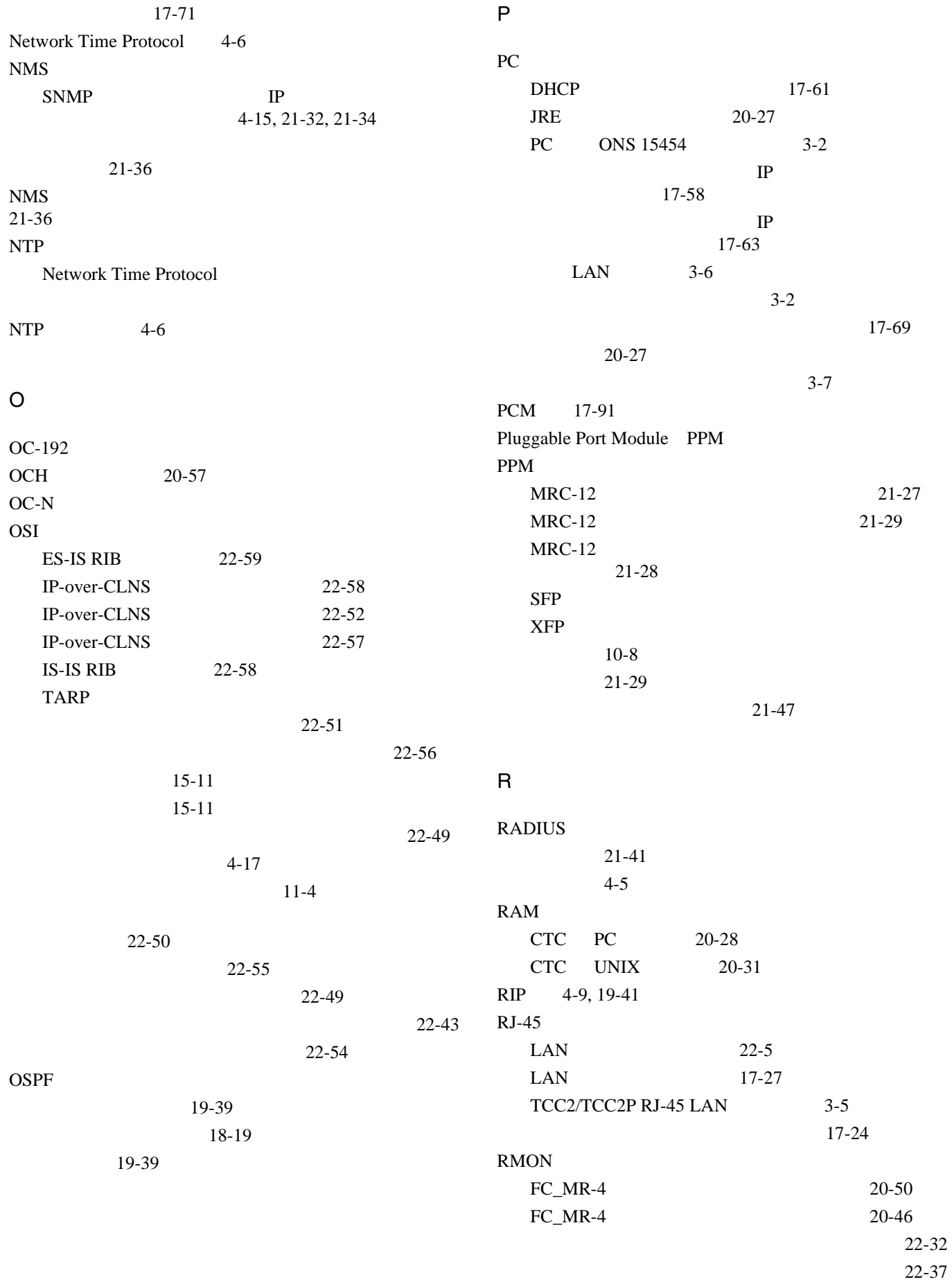

 $\overline{\phantom{a}}$ 

 $\blacksquare$ 

21-36

Routing Information Protocol RIP S S<sub>C</sub> GBIC  $21-68$  $LGX$  19-6 17-57  $SC \t 1-4$ **SD BER**  $DS1/E1-56$  20-70 DS3/EC1-48 20-100 DS3-12E 18-40  $DS3i-N-12$  22-26 DS3XM-12 20-95 DS3XM-6 18-44 EC-1 18-48 20-79 DS1-14 18-32 DS3-12 18-36 SDCC DCC SDH 18-52 SD-P BER 4-7 **SF BER** DS3/EC1-48 20-100  $DS3i-N-12$  22-26  $DS1-14$  18-32 DS3-12E 18-40  $DS3XM-12$  20-95 DS3XM-6 18-44  $EC-1$  18-48 20-79 SFP PPM 事前プロビジョニング 21-47  $21 - 64$ 21-68 21-29 Shell Access 22-6 Simple Network Time Protocol SNTP Small Form-Factor Pluggable SFP SFP SMB EIA 17-35 17-14 17-29 SNMP  $ENE$  21-34 FC\_MR-4 RMON 20-50 GNE 21-32 RMON 22-32 21-36  $11-10$  $4-15$ 18-30 19-63 SNTP 4-6 SOCKS 4-7, 4-15, 17-79, 19-37 Solaris UNIX SONET DCC DCC SPR 6-76 SSM Message Set 17-81, 18-26 17-83, 18-26, 20-80 15-27 Standard Constant 17-80 **STP** TCC2/TCC2P 6-70  $VLAN$  6-72 VLAN 17-108 19-16 15-7, 15-34, 19-57  $21-9$ 6-71 VT T  $T \t\t 1-3$ TARP  $MAT$  22-53  $MAT$  22-48 TARP **TEARP** 22-45 TARP 22-45  $TDC$   $NSAP$   $22-48$ TDC 22-60 TID/NSAP TDC 22-47

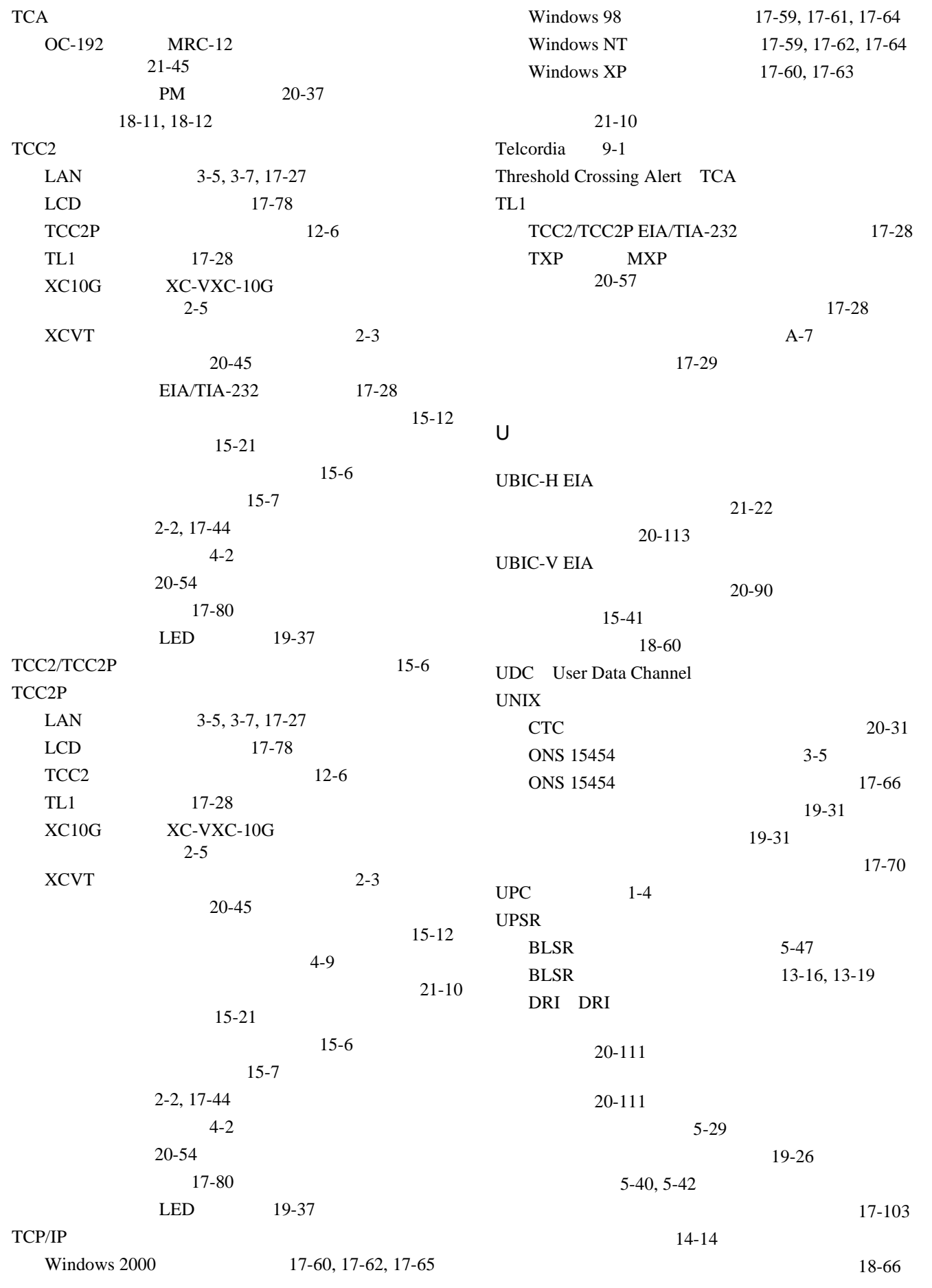

 $Cisco$  ONS 15454

 $\blacksquare$ 

 $\overline{\phantom{a}}$ 

**Index**

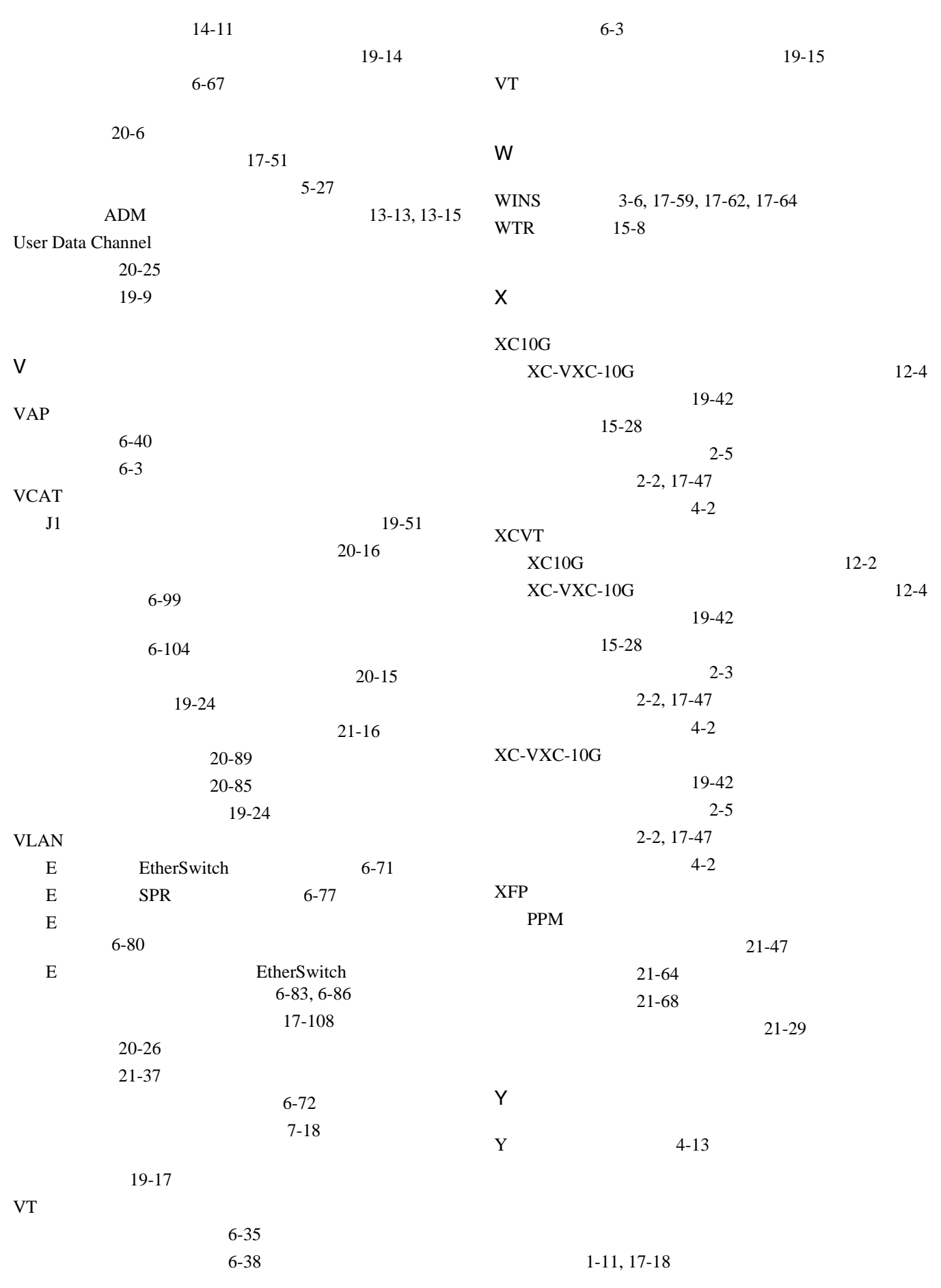

 $\mathbf{l}$ 

**Cisco ONS 15454** 

|                              | $1-4$                     |                              |                              |              |             |               |           |                             |                 | $8 - 4$        |
|------------------------------|---------------------------|------------------------------|------------------------------|--------------|-------------|---------------|-----------|-----------------------------|-----------------|----------------|
|                              |                           |                              |                              |              |             |               |           |                             |                 |                |
| 2-25, 17-9<br>17-89, 17-90   |                           |                              |                              |              |             | $18-3$        |           |                             |                 |                |
|                              |                           |                              |                              |              |             |               |           |                             | Cisco ONS 15454 |                |
|                              | 21-48                     |                              | Troubleshooting Guide        |              |             |               |           |                             |                 |                |
|                              | $21 - 48$                 |                              | 19-71                        |              |             |               |           |                             |                 |                |
| $21 - 48$<br>$1-4$ , $17-21$ |                           |                              |                              |              | $22 - 22$   |               |           |                             |                 |                |
|                              |                           |                              |                              |              |             | 8-3, 20-102   |           |                             |                 |                |
|                              | $2-24, 2-25$              |                              |                              |              |             |               |           |                             |                 |                |
|                              |                           |                              |                              |              |             | $18 - 1$      |           |                             |                 |                |
| $1 + 1$                      |                           |                              |                              | $\mbox{ADM}$ |             |               | $22-9$    |                             |                 |                |
|                              | 13-2, 13-5                |                              |                              |              |             |               | 17-23     |                             |                 |                |
| $1 + 1$                      | $\mbox{ADM}$              | 2                            | <b>BLSR</b>                  | $13-7$       |             |               |           |                             |                 |                |
| 1:1                          | 1:N                       | $DS-1$                       | $DS-3$                       |              |             |               | 19-20     |                             |                 |                |
|                              |                           | $10-5$                       |                              |              |             |               | 19-21     |                             |                 |                |
| $\sqrt{2}$                   | <b>BLSR</b>               | $\overline{4}$               | ${\tt BLSR}$                 | $13 - 21$    |             | $22 - 18$     |           |                             |                 |                |
| $\sqrt{2}$                   | <b>BLSR</b>               |                              |                              | $13-16,$     |             |               |           |                             |                 |                |
|                              | 13-19                     |                              |                              |              |             |               |           |                             | 18-6            |                |
| BLSR UPSR                    |                           | $1+1$                        | $12 - 16$                    |              |             | $22 - 17$     |           |                             |                 |                |
| DS1-14                       | 1:1                       | 1:N                          | 18-53                        |              |             | $22 - 11$     |           |                             |                 |                |
| DS3-12                       |                           | <b>DS3-12E</b>               | $12 - 8$                     |              |             |               | $22 - 23$ |                             |                 |                |
| DS3XM                        | 1:1                       | 1:N                          | $21 - 30$                    |              |             |               | $22 - 15$ |                             |                 |                |
| <b>SONET</b>                 |                           | $13 - 1$                     |                              |              |             |               |           |                             | $22 - 23$       |                |
| $TCC2$                       |                           | TCC2P                        | $12-6$                       |              |             |               |           |                             |                 |                |
| <b>XCVT</b>                  |                           | XC10G                        | $12 - 2$                     |              | 19-71       |               |           |                             |                 |                |
| <b>XCVT</b>                  | XC10G                     |                              | XC-VXC-10G                   |              |             |               | $18-3$    |                             |                 |                |
|                              | $12 - 4$                  |                              |                              |              | $22 - 22$   |               |           |                             |                 |                |
| $A-12$                       |                           |                              |                              |              | AIS         |               |           |                             |                 |                |
|                              |                           |                              |                              |              |             |               |           |                             |                 |                |
|                              |                           |                              |                              |              | xxvi        |               |           |                             |                 |                |
| $12 - 10$                    |                           |                              |                              |              | xxvi        |               |           |                             |                 |                |
|                              |                           |                              |                              |              |             |               |           |                             |                 |                |
|                              |                           | $12 - 16$                    |                              |              |             |               |           |                             |                 |                |
|                              | $12 - 1$                  |                              |                              |              |             |               |           |                             |                 |                |
|                              |                           |                              | $\sqrt{2}$                   |              |             |               |           |                             |                 |                |
|                              | <b>BLSR</b>               | $13-7$                       |                              |              |             |               |           |                             |                 |                |
|                              |                           |                              |                              |              | ${\bf E}$   | $\mbox{ML}$   |           | ${\bf G}$                   |                 | $\!$ $\!$ $\!$ |
|                              |                           |                              | $\ensuremath{\mathsf{UPSR}}$ | $13-13,$     | PM          |               |           |                             | 19-46           |                |
|                              | $13 - 15$                 |                              |                              |              | <b>RMON</b> |               |           |                             | $22 - 32$       |                |
|                              | $\mbox{ADM}$              | $\ensuremath{\mathsf{UPSR}}$ | 13-13, 13-15                 |              | <b>RMON</b> |               |           |                             | $22 - 37$       |                |
|                              |                           |                              |                              |              | <b>VLAN</b> |               |           |                             |                 |                |
|                              | Alarm Expansion Panel AEP |                              |                              |              |             |               | $19-17$   |                             |                 |                |
| <b>LCD</b>                   |                           |                              | $8 - 6$                      |              |             | $6 - 69$      | $6 - 107$ |                             |                 |                |
|                              |                           |                              | $22 - 21$                    |              |             |               | $6 - 89$  |                             |                 |                |
|                              | <b>RMON</b>               |                              |                              |              |             |               | 17-28     |                             |                 |                |
| 22-37, 22-32                 |                           |                              |                              |              |             | $\mathbf{PM}$ |           |                             | 19-44           |                |
|                              | $\rm AIC\text{-}I$        |                              |                              |              |             |               |           | $\ensuremath{\mathbf{MIB}}$ | 22-38           |                |
|                              |                           |                              |                              |              |             |               |           |                             |                 |                |

 $Cisco$  ONS 15454

**78-17732-01-J**

 $\overline{\phantom{a}}$ 

 $\blacksquare$ 

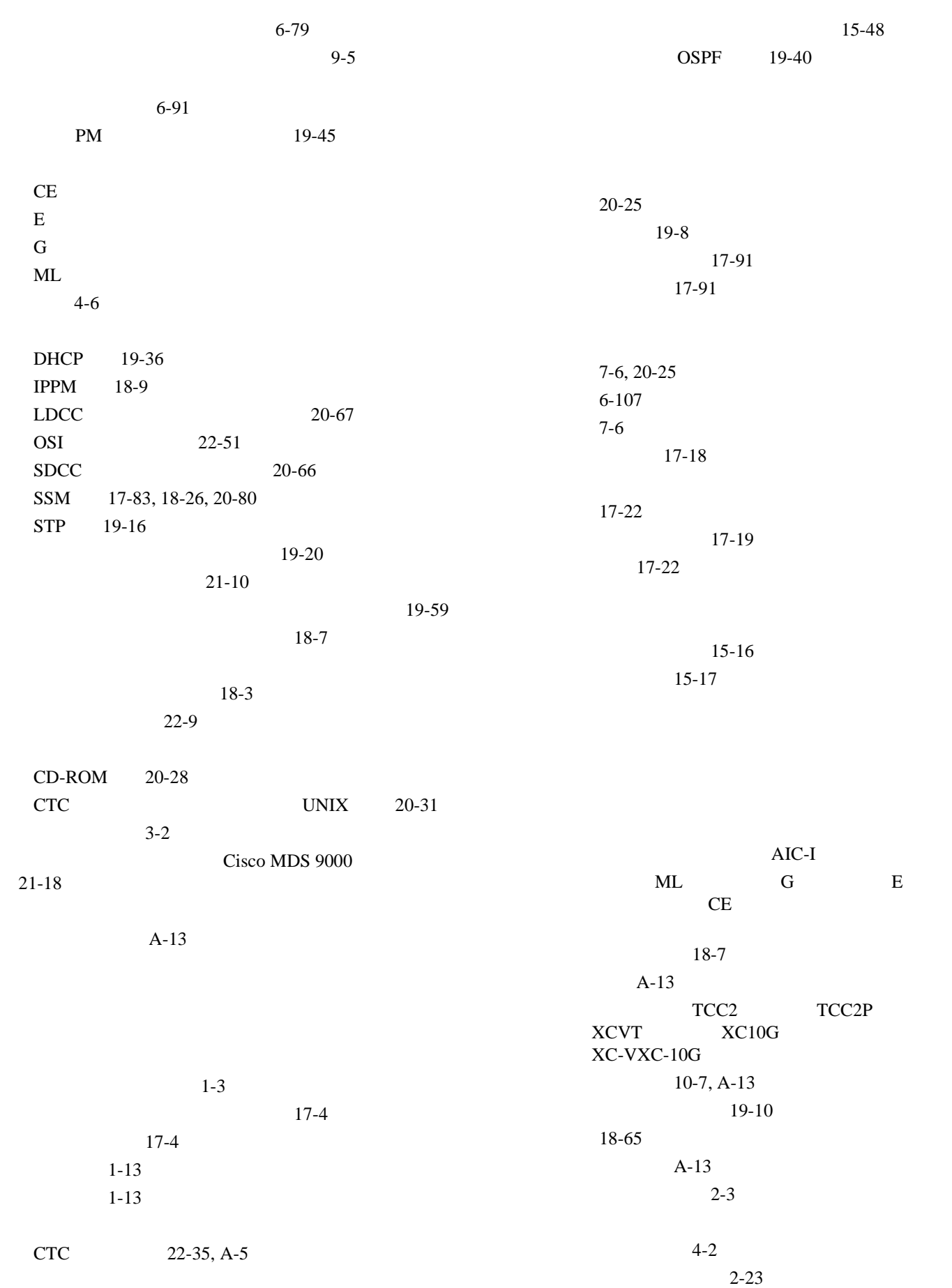

 $\mathbf{l}$ 

 $A-13$ A-13  $1:1$  $1:1$  $1:N$  $DS-1$   $DS-3$  $10-5$  $1+1$  $4-12$  $11-6$ OOS-PARTIAL 20-26 UPSR 19-26 UPSR  $19-14$ VCAT  $VT$  21-40 宛先 6-3 8-5 検索 7-2, 18-15 19-22 削除 20-23 21-56  $21-2$  $A-11$  $21-3$ 19-21  $A-12$ 設定 7-16 6-3 19-24  $A-11$  $15-12$ 21-24 20-61 STS  $7 - 2$ 19-48 6-17, 6-31, 6-58  $7 - 15$  $21 - 3$ 7-17 モニタ回線 7-7 STS 6-108 21-49 21-63 17-73  $21 - 54$ 21-58 E 6-89 G  $6-97$  $STS$  6-108 6-44 光 6-63 7-17 17-23 17-24 外部アラームの変更 19-7 外部制御の変更 19-8 8-11  $BLSR$  20-3  $BLSR$  18-65  $BLSR$   $20-2$  $BLSR$  19-27  $BLSR$  19-72  $BLSR$  20-1 BLSR 17-101 BLSR 17-94 UPSR 18-68 UPSR  $18-69$ UPSR  $17-103$ 開始 15-18  $15-18$ 20-56  $20-55$ 19-2 19-1  $19-3$ 15-18

**Cisco ONS 15454** 

 $\mathbf{I}$ 

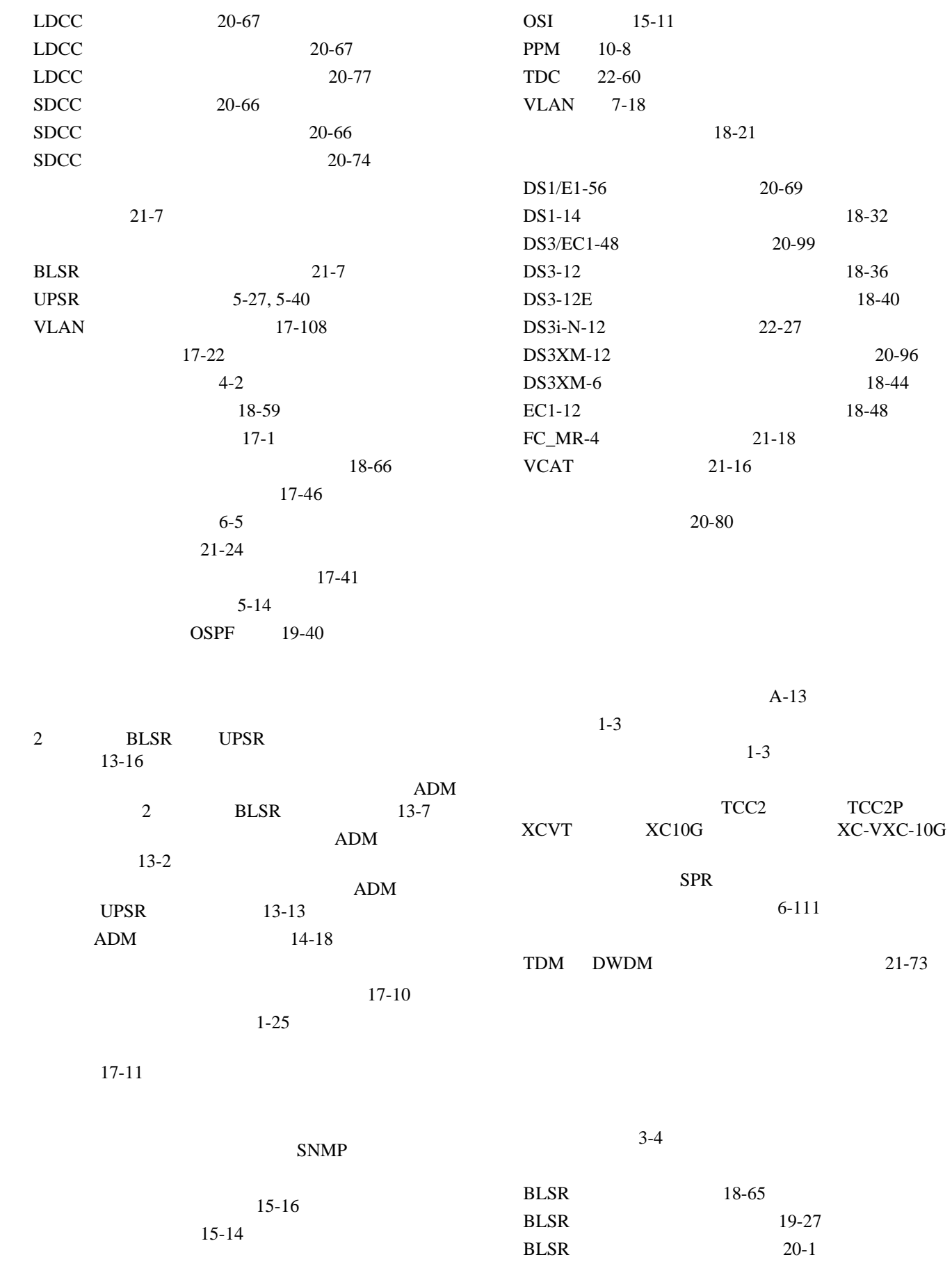

 $\mathbf{l}$ 

**Cisco ONS 15454** 

**Index**

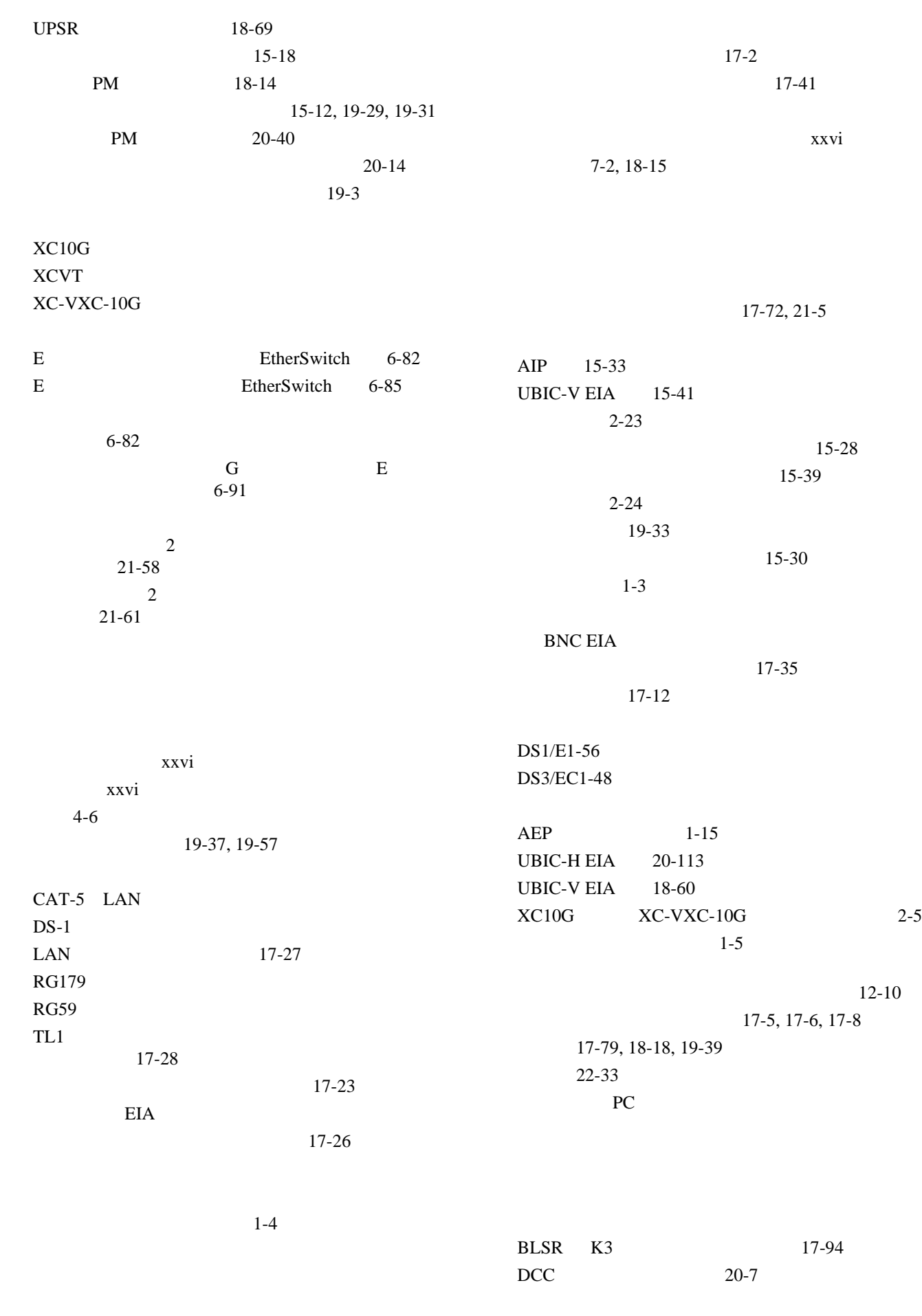

 $\overline{\phantom{a}}$ 

 $\blacksquare$ 

**Index**

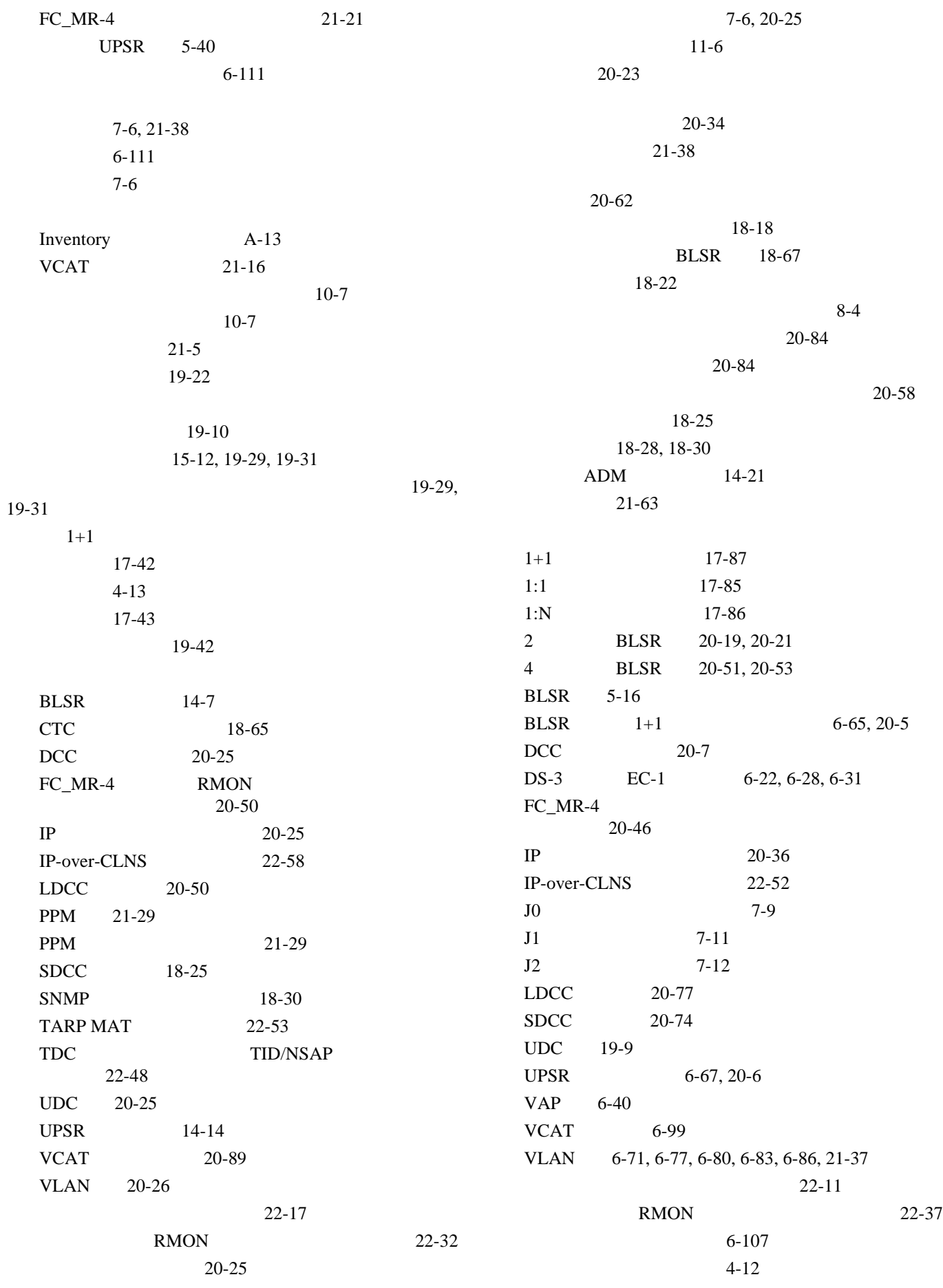

**78-17732-01-J**

 $\mathbf{L}$ 

**17**

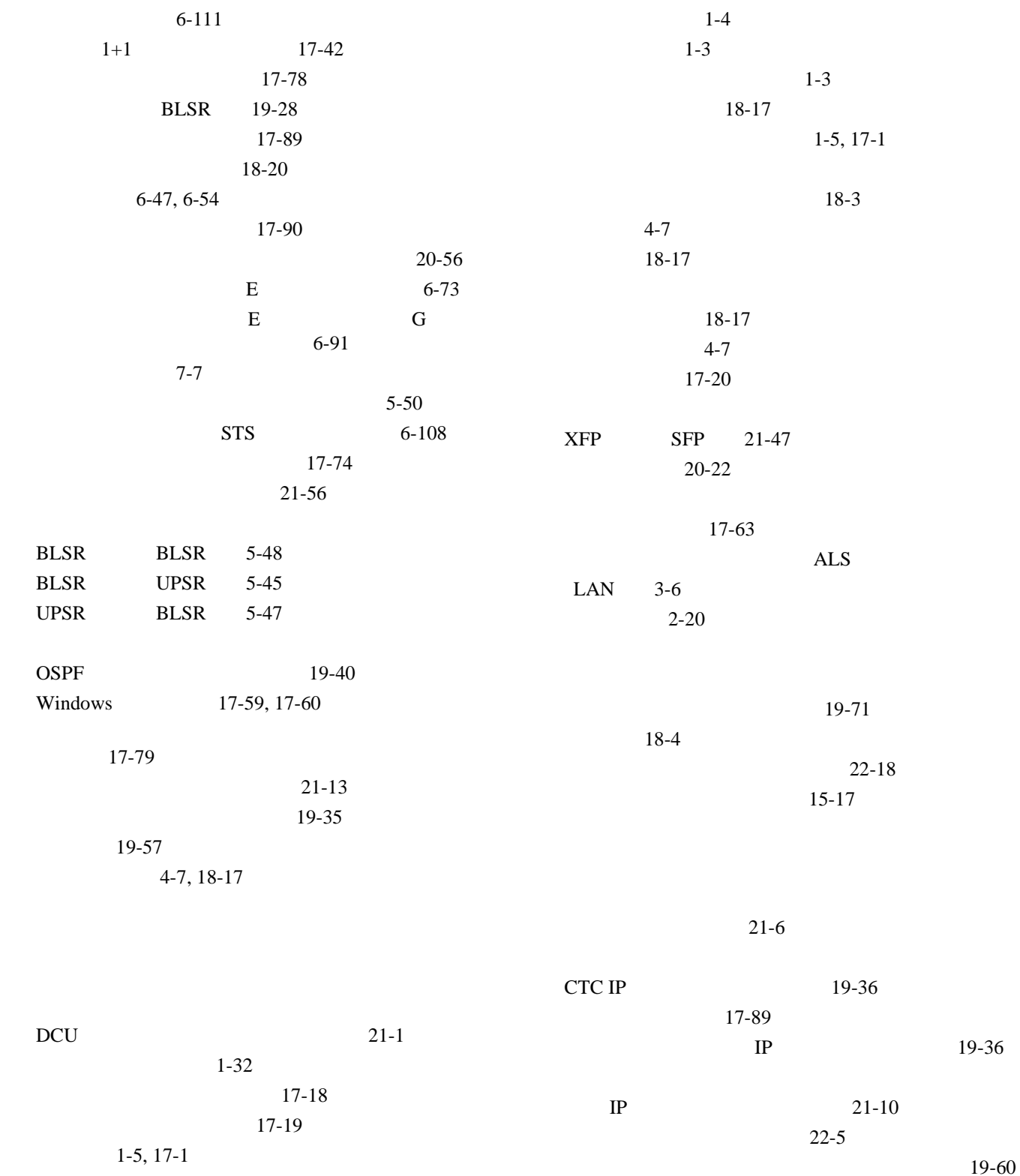

19-61

18-29

 $21 - 43$ 

18-28, 18-30

 $Cisco$  ONS 15454

 $1 - 6$ 接続の検査 17-41

取り付け 1-1, 17-5, 17-6, 17-7

 $1-8$ 

 $17-2$ 

確認 17-1

 $1 - 7$ 

**78-17732-01-J**

 $18-27,$ 

 $\overline{\mathsf{I}}$ 

 $\overline{\phantom{a}}$ 

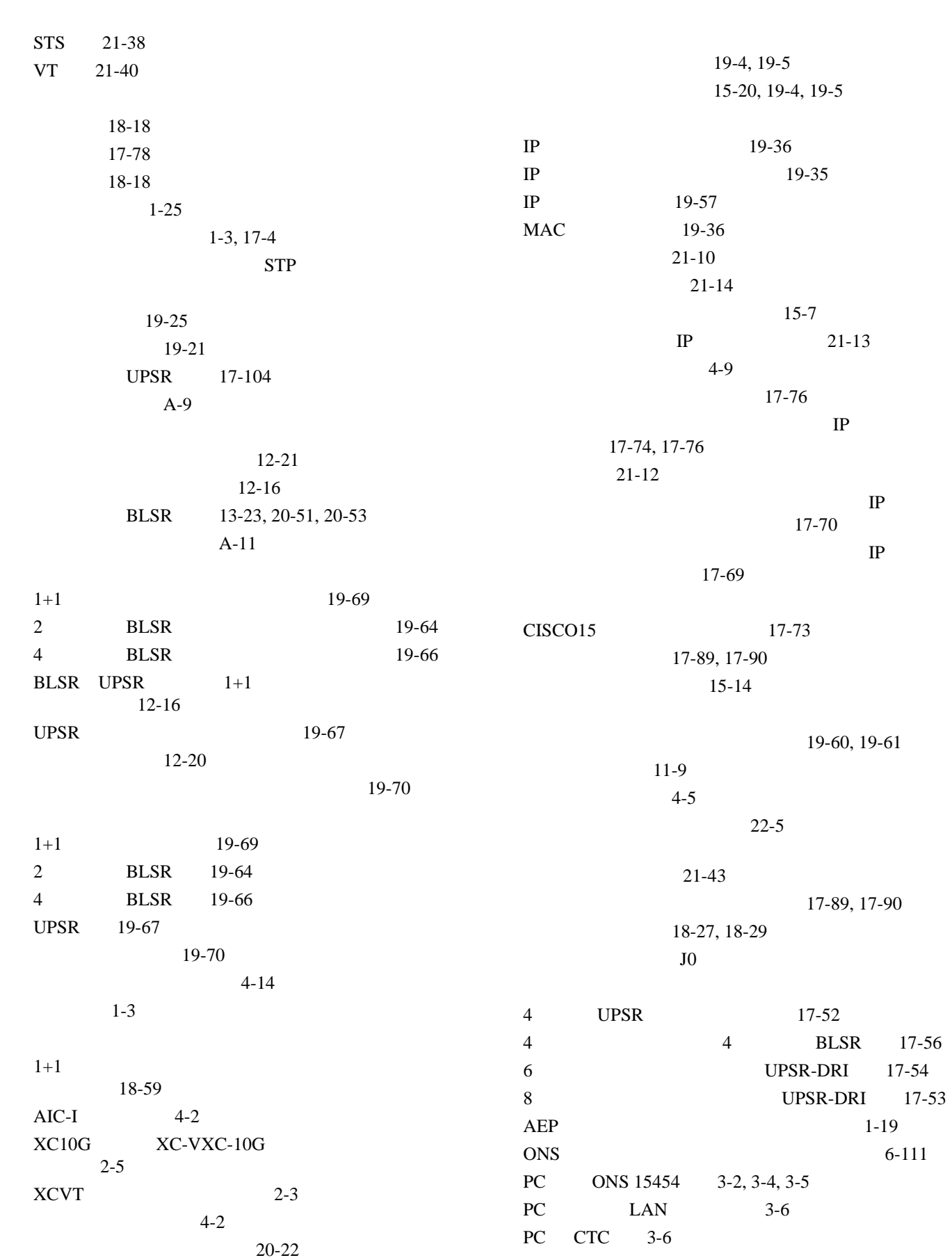

A- $6$ 

 $\mathbf{l}$ 

**Index**

UNIX ONS 15454 3-5 17-18 17-19  $16-1$ DCU 21-1  $1-6$ ,  $21-1$  $1 - 3$  $LAN$  22-5 PM 19-46 RADIUS 21-41 GNE IP 19-30, 19-31  $4 - 7$ 19-36  $4-8$  $CTC$   $4-9$ ENE SNMP 21-34 GNE SNMP 21-32 LAN  $3-7$ OSPF 19-39 SNMP 4-15 8-11 17-81 Windows PC 17-58, 17-61, 17-66  $LAN$  3-6  $4 - 5$  $4 - 11$ 17-84  $4-6$ 17-82  $4 - 5$ CTC IP 17-73  $4 - 7$  $2 - 24$ 15-4, 17-9 開く 17-8 電圧 17-41  $17 - 20$  $1 - 3$ 1-19  $CD-ROM$  20-28  $CTC$   $3-8$ , A-1 CTC 17-72 19-29, 19-31 17-46, 17-72 17-72  $1-3, 1-4$ **CTC Alerts**  20-18 19-59 BITS BITS NE Reference 17-82 17-81 15-27  $17 - 26$ 18-66  $20-14$  $20-14$ 15-26  $4-11$ 17-84 4-7  $15 - 24$ 11-8, 18-26 モード 17-82 17-81  $15-25$ 

 $2 - 20$ 

**Cisco ONS 15454** 

 $\overline{\phantom{a}}$ 

**Index**

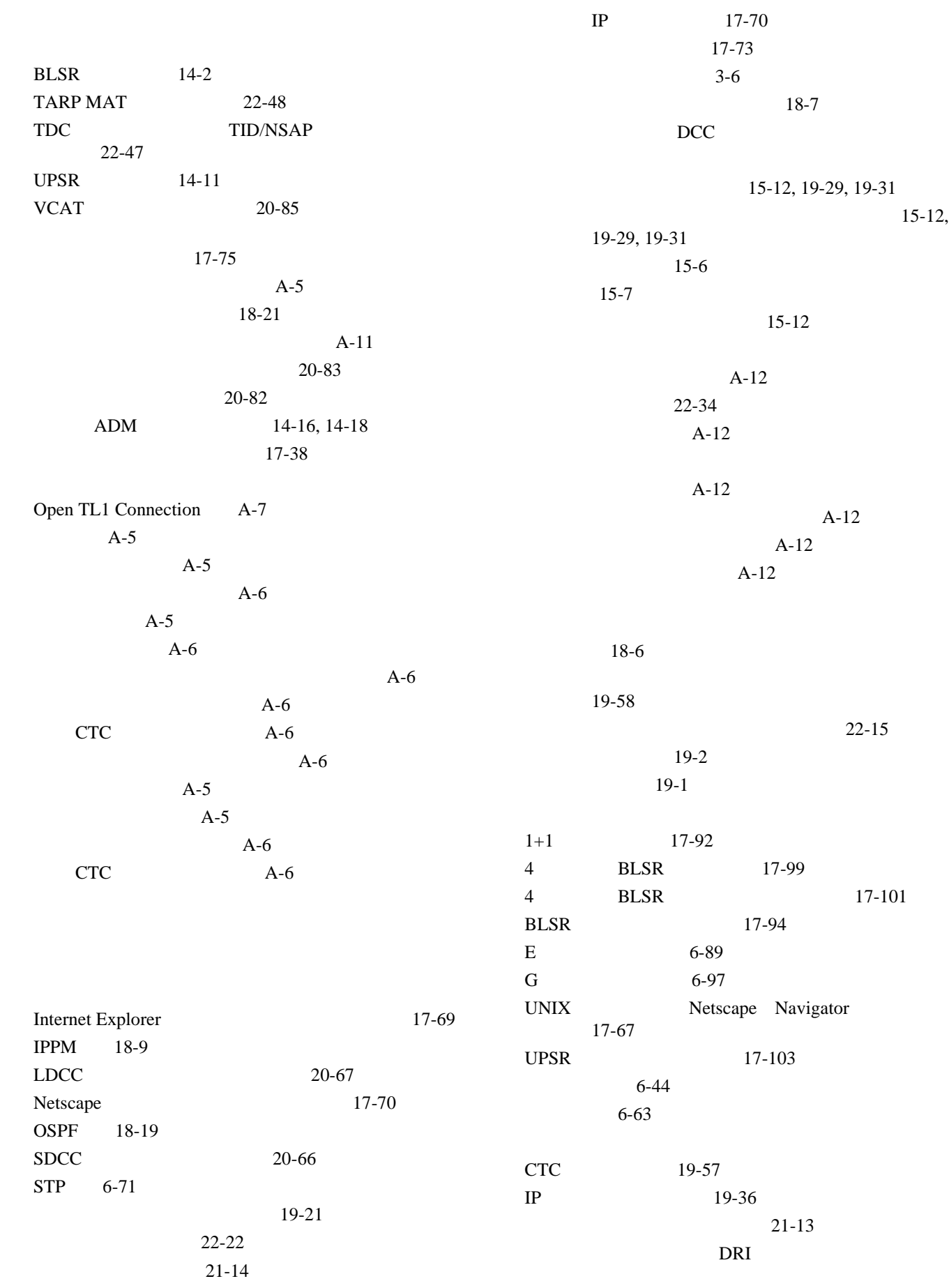

 $\mathbf{l}$ 

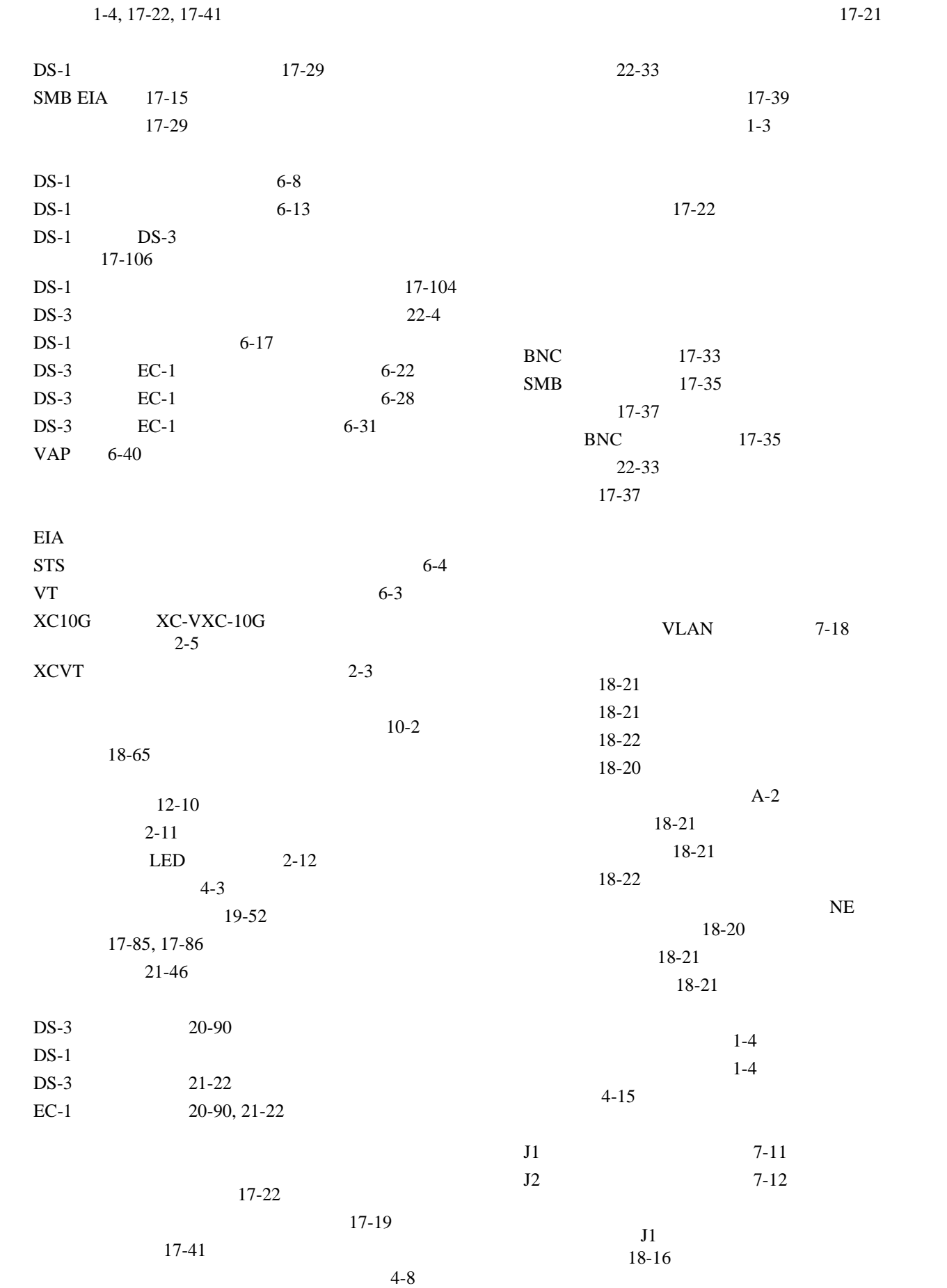

**78-17732-01-J**

 $\mathbf{I}$ 

**22**

**23**

**Cisco ONS 15454** 

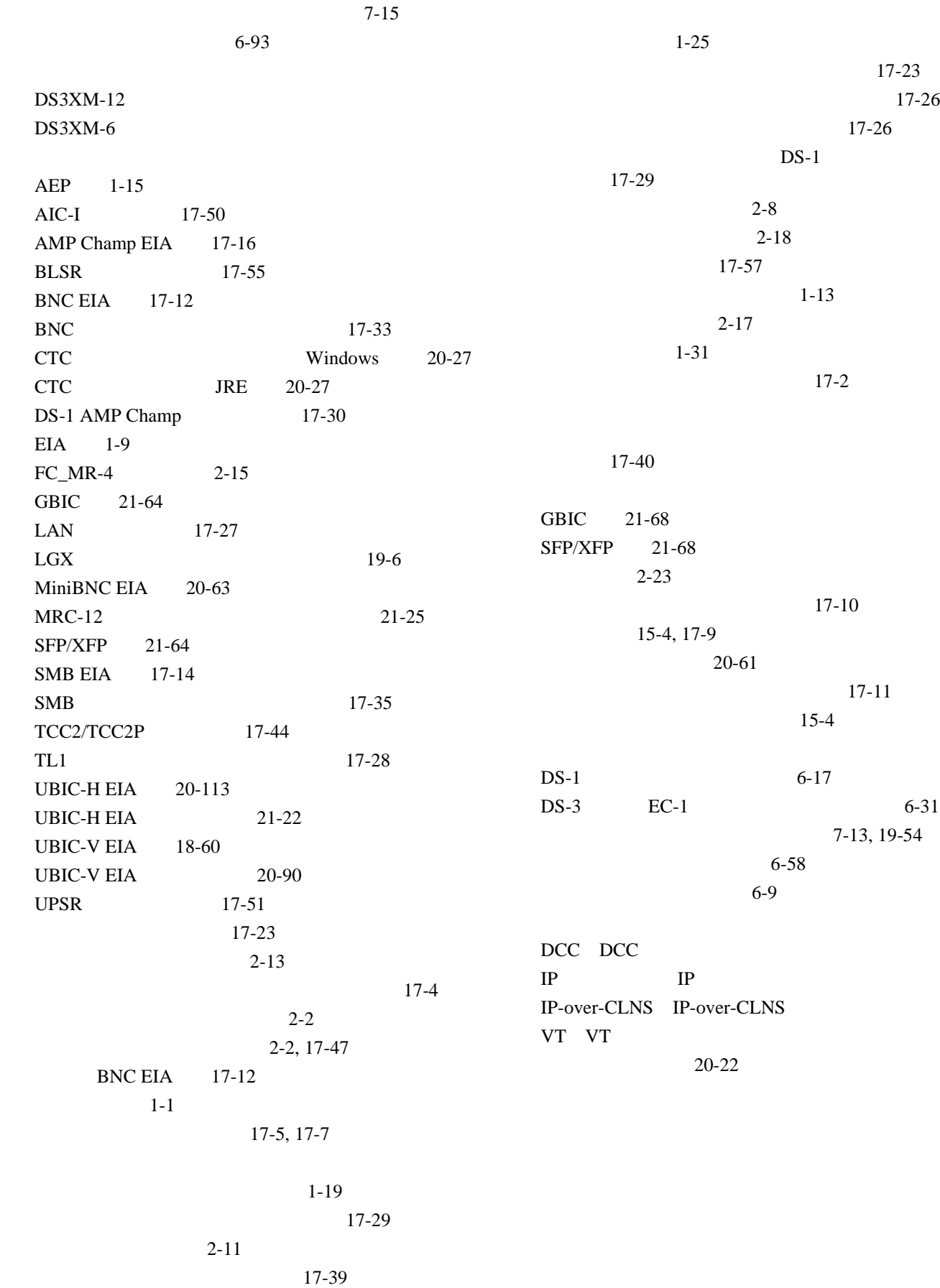

モニタ回線の作成 7-7

 $\mathsf{l}$ 

 $1 - 11$ 

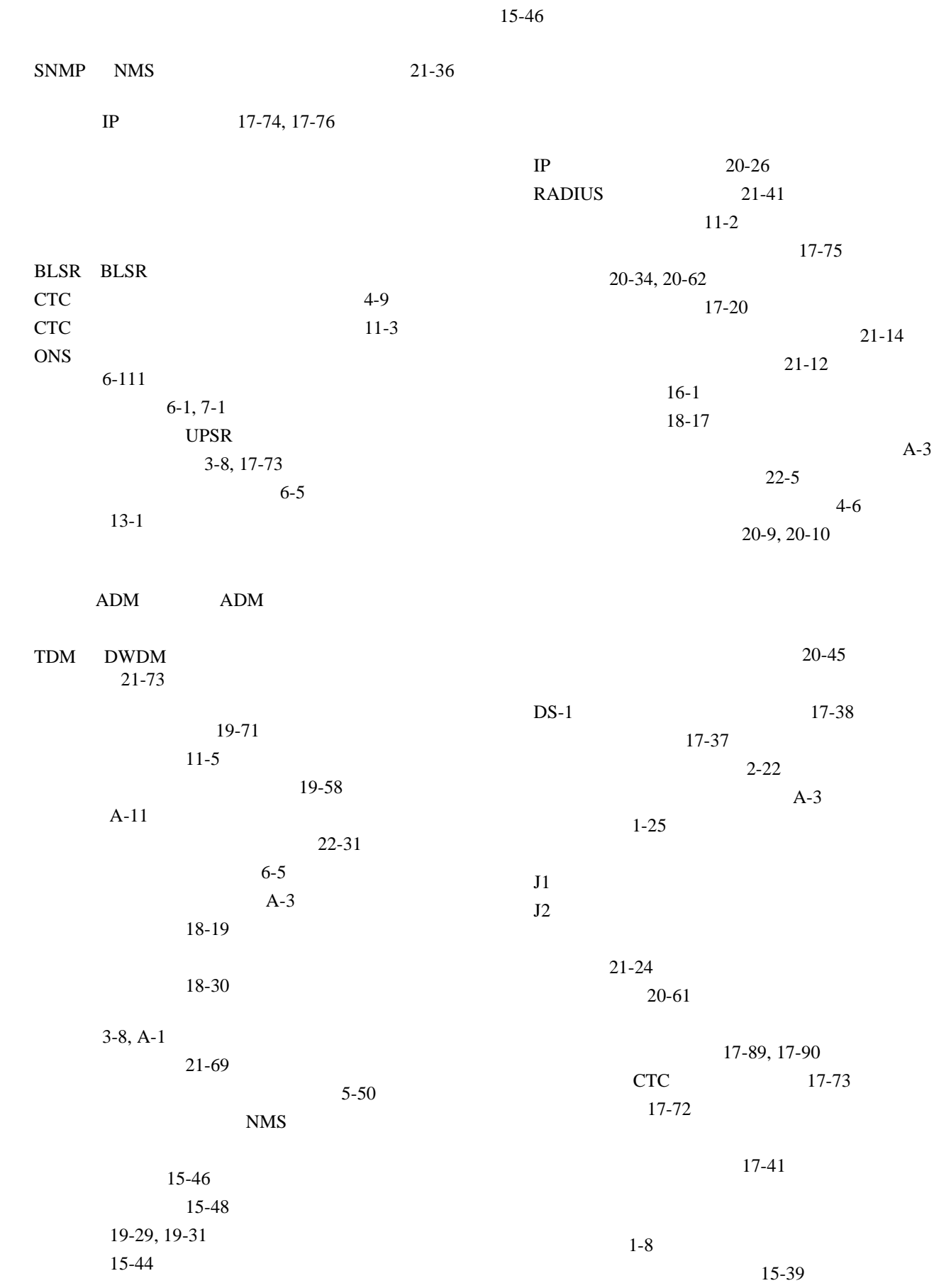

 $\overline{\phantom{a}}$ 

 $\blacksquare$ 

**Index**

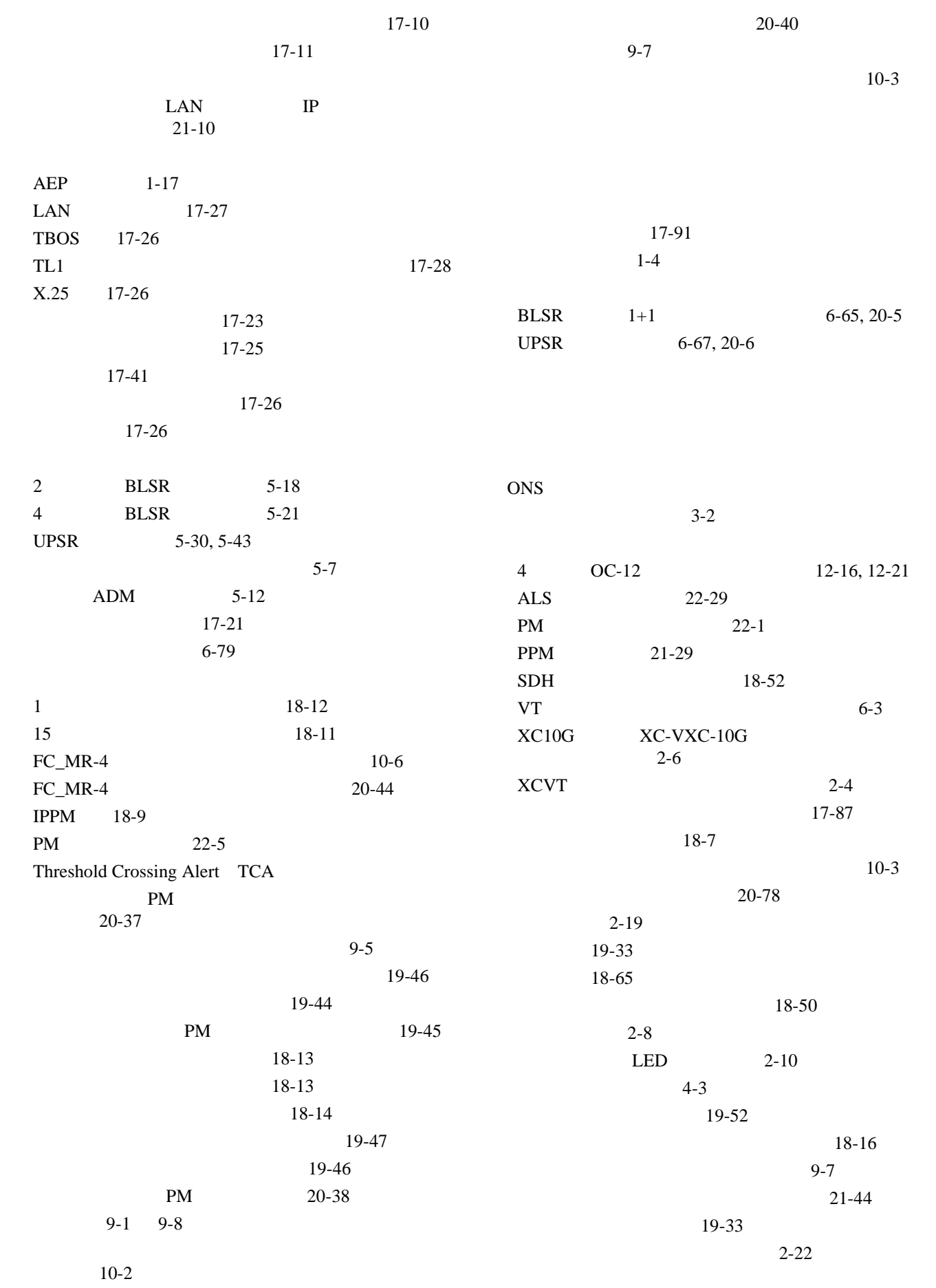

 $\mathbf{l}$ 

**Cisco ONS 15454** 

|                                         | $2 - 22$                      |               | DS3XM-12<br>DS-N/SONET PM |                                |                      |  |  |  |
|-----------------------------------------|-------------------------------|---------------|---------------------------|--------------------------------|----------------------|--|--|--|
|                                         |                               | $17 - 57$     | $20 - 108$                |                                |                      |  |  |  |
|                                         | $2 - 18$                      |               | ${\bf E}$                 | $\rm MAC$<br>$20 - 4$          |                      |  |  |  |
|                                         | $21 - 46$                     |               | ${\bf E}$                 |                                |                      |  |  |  |
|                                         | $2 - 20$                      |               | $15 - 23$                 |                                |                      |  |  |  |
| <b>STS</b>                              |                               |               | <b>ES-IS RIB</b>          | 22-59                          |                      |  |  |  |
| $21 - 38$<br><b>STS</b>                 |                               |               | $FC_MR-4$                 | PM                             | $20 - 42$            |  |  |  |
| <b>STS</b>                              |                               | $6 - 4$       | FC_MR-4                   | PM                             |                      |  |  |  |
|                                         | $6 - 63$                      |               | $20 - 41$                 |                                |                      |  |  |  |
|                                         |                               |               | $FC_MR-4$                 | $\mathbf{PM}$                  | $20 - 43$            |  |  |  |
|                                         |                               | $20 - 59$     | ${\bf G}$                 |                                |                      |  |  |  |
| $6 - 47$                                |                               |               | $15-22$                   |                                |                      |  |  |  |
|                                         |                               |               | Inventory                 |                                | $A-13$               |  |  |  |
| $6 - 54$                                |                               |               | <b>IS-IS RIB</b>          | 22-58                          |                      |  |  |  |
|                                         | <b>STS</b>                    | 19-21         | $LCD$                     |                                | $20 - 35$<br>$8 - 6$ |  |  |  |
|                                         |                               | 17-107        | <b>LCD</b>                |                                |                      |  |  |  |
|                                         |                               |               | OSI                       | $15 - 11$                      |                      |  |  |  |
| $6 - 58$                                |                               |               | <b>TCA</b>                | 18-11, 18-12                   |                      |  |  |  |
|                                         | <b>STS</b>                    |               |                           | $21 - 48$                      |                      |  |  |  |
| $6 - 108$                               |                               |               |                           | 8-3, 20-102                    | $22-9$               |  |  |  |
|                                         |                               |               |                           |                                | $20 - 5$             |  |  |  |
|                                         | $17 - 20$                     |               |                           | $\mathbf{PM}$                  | 19-44                |  |  |  |
|                                         | $4 - 7$                       |               |                           |                                | 19-44                |  |  |  |
| $18 - 17$                               |                               |               |                           | $\mathbf{PM}$<br>$\mathbf{PM}$ | 19-45                |  |  |  |
|                                         |                               |               | $\mathbf{PM}$             | $18 - 13$                      |                      |  |  |  |
| <b>CTC IP</b>                           | 19-36                         |               | $7 - 2$                   |                                |                      |  |  |  |
| $\rm IP$                                | 21-12, 21-14                  |               |                           | $21 - 2$                       |                      |  |  |  |
| $\ensuremath{\mathrm{LCD}}$<br>$\rm IP$ |                               | 19-36         |                           | $8-5$                          |                      |  |  |  |
|                                         |                               |               | $21 - 5$                  |                                |                      |  |  |  |
| $A-2$                                   |                               |               | $15 - 14$                 |                                |                      |  |  |  |
|                                         |                               | $A-11$        | $\mathbf{PM}$             | 18-13                          |                      |  |  |  |
|                                         |                               |               |                           | $18-3$                         |                      |  |  |  |
|                                         |                               | $A-10$        | $18 - 4$                  |                                |                      |  |  |  |
|                                         | $A-2$                         |               |                           | $21-9$                         |                      |  |  |  |
|                                         |                               |               |                           | $A-11$                         |                      |  |  |  |
| 100                                     | 1-12, 17-5, 17-6, 17-8, 17-22 |               |                           | $A-9$                          |                      |  |  |  |
| $80\,$                                  | 1-12, 17-5, 17-6, 17-8, 17-22 |               |                           | <b>STS</b><br>19-21            |                      |  |  |  |
|                                         |                               | 17-20         |                           | 19-21                          |                      |  |  |  |
|                                         |                               |               |                           |                                | 17-72                |  |  |  |
| <b>BLSR VT</b>                          |                               | $21-40$       | PM                        | $22 - 1$                       |                      |  |  |  |
| $\!$ $\!$                               | $20 - 105$                    | $\mathbf{PM}$ |                           |                                | $A-12$               |  |  |  |
| $\!$ $\!$                               |                               | PM            |                           |                                |                      |  |  |  |
|                                         | $20 - 103$                    |               |                           |                                | 17-73                |  |  |  |
| $\operatorname{CE}$                     |                               | $\mathbf{PM}$ |                           |                                |                      |  |  |  |
|                                         | $20 - 106$                    |               | Cisco IOS Connection      | $A-7$                          |                      |  |  |  |
| DS3XM-12                                | <b>BFDL PM</b>                | 20-109        |                           |                                |                      |  |  |  |

 $Cisco$  ONS 15454

 $\blacksquare$ 

 $\overline{\phantom{a}}$ 

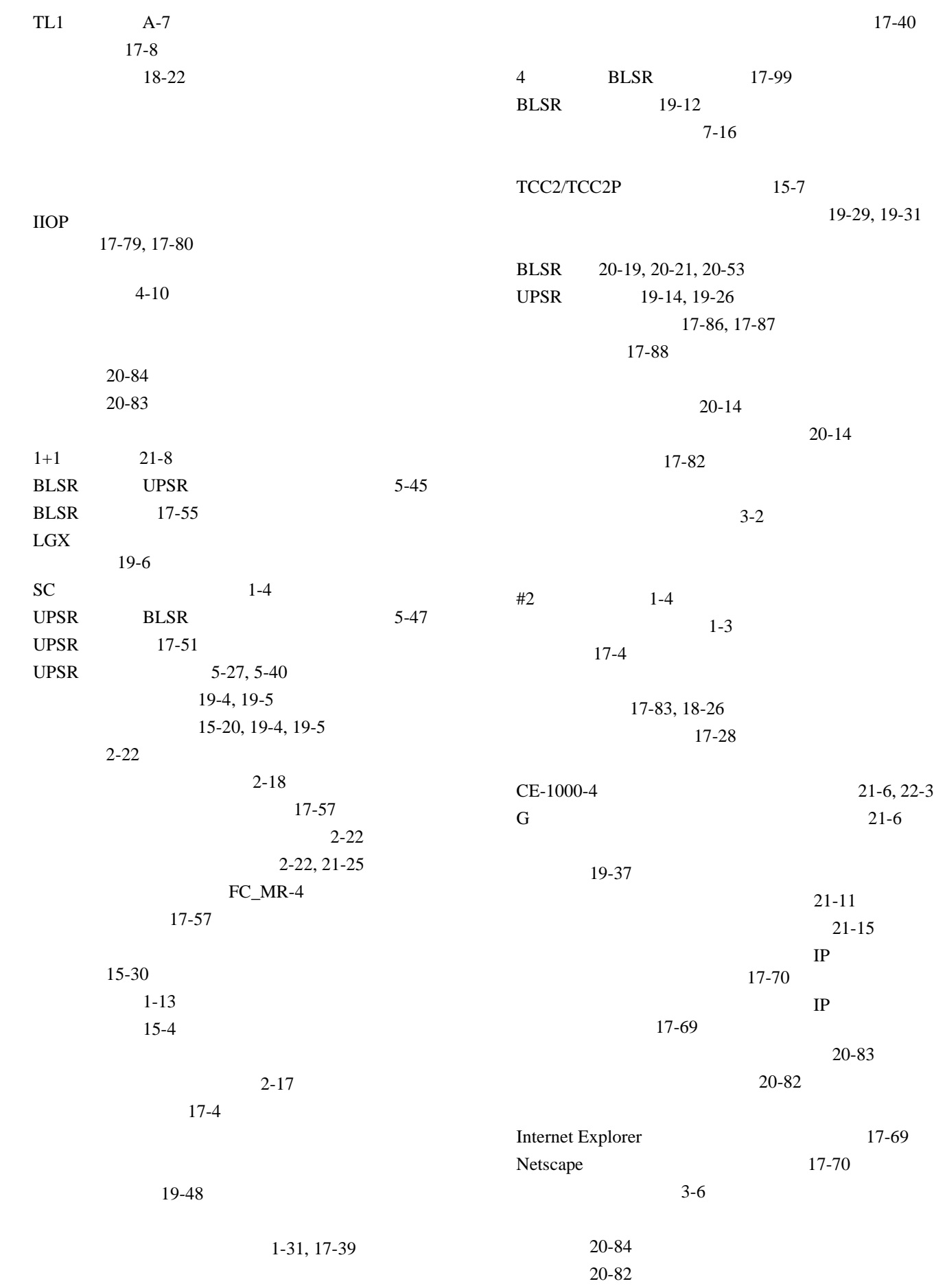

 $\mathbf{l}$ 

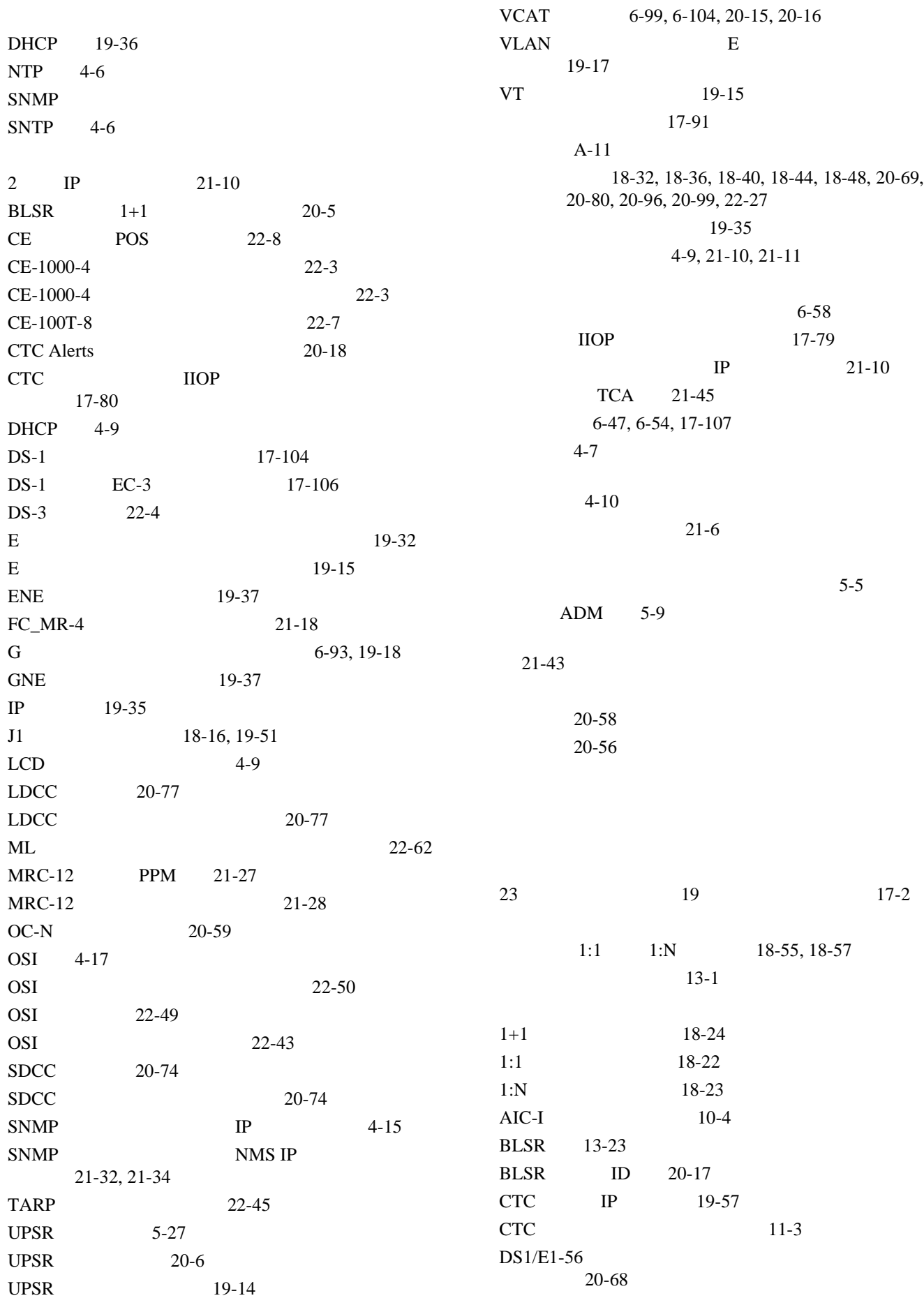

 $\blacksquare$ 

 $\overline{\phantom{a}}$
$DS1-14$ 18-31  $DS3/EC1-48$  20-98  $DS3-12$ 18-35  $DS3i-N-12$ 22-25  $DS3XM-12$  20-94 DS3XM-6 18-43  $EC-1$ 18-47 FC-MR-4 PM  $10-6$  $FC\_MR-4$  21-17 FC\_MR-4 FC/FICON 21-21  $FC\_MR-4$  21-19  $JRE$   $21-10$  $LCD$  IP  $17-76$  $LDCC$  20-67 MRC-12 21-29 OSI  $11-4$  $OSI$  22-54 OSPF 19-39  $SDCC$  20-66  $SDH$  18-52 SNMP 11-10 TARP 22-45 TCP/IP 17-59, 17-60, 17-61, 17-62, 17-63, 17-64, 17-65  $VCAT$  21-16 19-8 オーバーヘッド回線 7-6 19-33  $11-6$ PPM 10-7 19-22 19-24 外部アラームの設定 19-7 外部制御の設定 19-8  $1+1$  17-43 18-17 時間帯 18-17 18-18 19-25  $IP$ 21-13  $17 - 76$ 11-9, 19-60, 19-61  $A-12$ 22-31 PM  $10-2$ 20-22 18-19 PM 22-5 IP 17-69 11-2, 18-17 11-8, 15-24, 18-26 PM 10-3 18-50, 20-78, 21-44, 22-29 18-17  $A-2$ 22-18  $LAN$   $17-69$ 19-10  $11-9$ 18-27, 18-29 NE NE ト 18-20 IP-over-CLNS 22-57 OSI  $22-56$  $OSI$  22-55 UPSR DRI  $19-50$ UPSR 19-26  $VCAT$  19-24 19-24 15-44 18-7

**Cisco ONS 15454** 

**29**

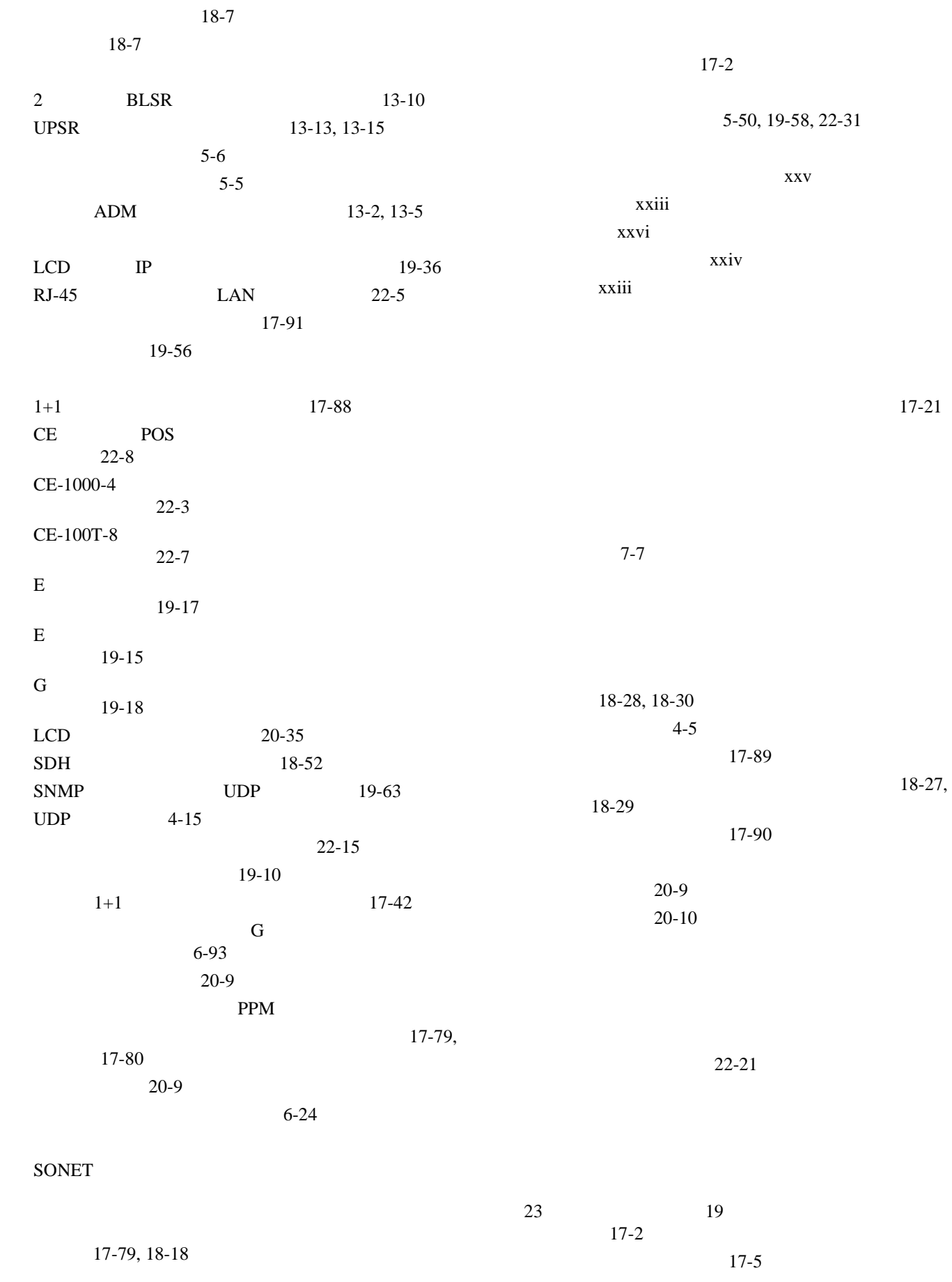

 $\blacksquare$ 

 $\overline{\phantom{a}}$ 

 $IP$ 

17-91

 $\overline{2}$ 21-54  $2$  $21-58$ 

 $2^{2}$ 

 $21-49$ **7-15** 

20-62

**Cisco ONS 15454 Troubleshooting Guide** 

 $5-7$  $ADM$  5-12

 $21-69$ 

削除 21-63

19-36

2 BLSR 5-18 4 **BLSR** 5-21

UPSR 5-30, 5-43

IP  $19-35$ IP  $19-57$  $15-7$ 1 PM 18-12 15 PM 18-11 E G B PM 20-37 PM 19-47 FC\_MR-4 PM ト 20-44 異なるリフレッシュ間隔でのイーサネット PM 19-46  $BLSR$ UPSR リング ID 13-23 21-69 21-69  $21 - 52$ 21-69 現在のグループからのノードの削除 20-34 作成 17-74  $IP$ 入力 17-74, 17-76 CTC 14-10, 14-15 17-75 17-73  $21-12$ A-5  $2 - 25$  $5 - 50$ 

17-7

 $17-8$ 

 $21-46$ 

 $1+1$ 

2 **BLSR** 13-7,

14-16, 14-18 5-9

 $UPSR$  13-13, 13-15  $5-11$  $14 - 21$ 

 $21-46$ 17-20

CE-100T-8 17-68, 19-19

TCC2/TCC2P 20-54

 $21 - 46$ 

13-2, 13-5

13-10

PM 18-14

ADM

 $\mathbf{I}$ 

 $1-4$  $1 - 4$  $1 - 4$  $1-19$  $IP$  21-10  $IP$  21-10 20-9

 $\blacksquare$ 

 $\overline{\mathsf{I}}$